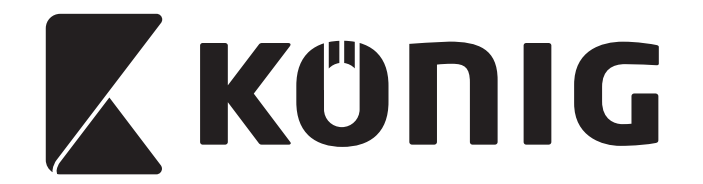

**MANUAL (p. 2) ANLEITUNG (S. 60) MODE D'EMPLOI (p. 120) GEBRUIKSAANWIJZING (p. 181) MANUALE (p. 241) MANUAL DE USO (p. 301) MANUAL (p. 361) HASZNÁLATI ÚTMUTATÓ (o. 421) KÄYTTÖOHJE (s. 482) BRUKSANVISNING (s. 541) NÁVOD K POUŽITÍ (s. 600) MANUAL DE UTILIZARE (p. 660) ΕΓΧΕΙΡΙΔΙΟ XPHΣHΣ (σελ. 720) KILAVUZ (s. 962) NÁVOD (s. 1082)**

**BRUGERVEJLEDNING (s. 781) VEILEDNING (s. 841) ИНСТРУКЦИЯ (901 стр.) KASUTUSJUHEND (lk. 1022) ROKASGRĀMATA (lpp. 1140) NAUDOJIMO VADOVAS (1200 p.) PRIRUČNIK (str. 1259) РЪКОВОДСТВО (p. 1318) INSTRUKCJA OBSŁUGI (str. 1377) PRIROČNIK (str. 1436)**

*CSBARSCAN10*

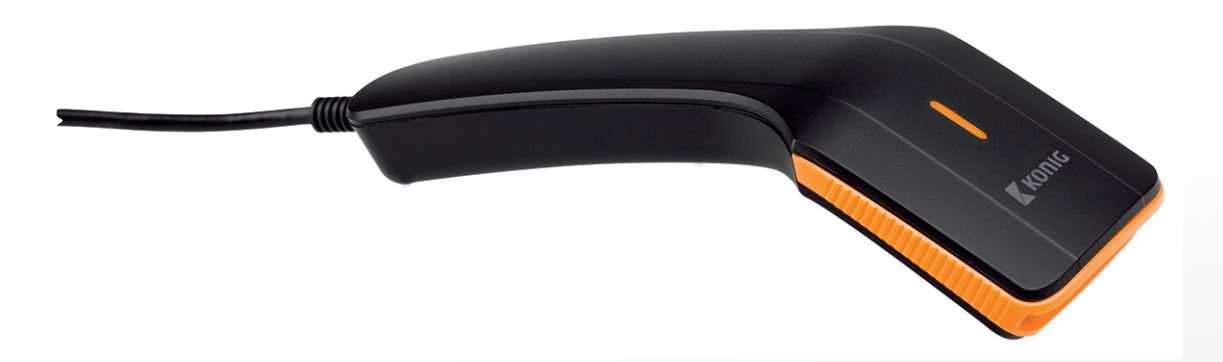

# **Barcode Scanner**

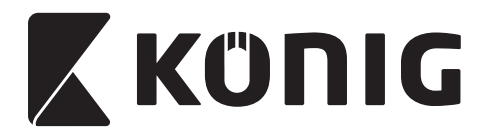

#### **Installing the USB interface scanner**

To install the USB interface scanner the host device should have a USB port to receive data from the scanner. Follow the steps as listed below:

- 1) Make sure that the scanner has the right connector for the USB port of the host device.
- 2) Connect the cable to the USB port of the device.
- 3) If the LED indicator lights up and the buzzer sounds, the scanner is ready for use.

# **Configuration of the barcode scanner**

#### **Setup procedures**

- 1) Locate a group that contains the parameters to be changed.
- 2) Scan the "Enter group #" label. The scanner will make a beeping sound to indicate that setup is in progress.
- 3) Scan the label representing the parameter to be changed.
- 4) Scan the "Exit" to end the group currently selected, the scanner will beep.
- 5) Repeat the procedure for the other groups, including the parameters to be changed.

# **Example 1:**

Set the operating mode to "Continuous mode".

- 1) Scan "Enter Group 5".
- 2) Scan "Continuous/Trigger off".
- 3) Scan "Exit".

# **Example 2:**

Assign the preamble string as "#", and postamble string as "END"

- 1) Scan "Enter Group 6"
- 2) Scan preamble
- 3) Refer to [ASCII TABLE \(page 54\)](#page-53-0) and find the code number in hex decimal: **#** ASCII => **23** hex

The two digit numbers are: **2 3**

- 4) Refer to [Table-Hex: HEXADECIMAL \(page 53\)](#page-52-0) and scan the two digit labels accordingly.
- 5) Scan the "Confirm" label in Table-Hex
- 6) Scan "postamble"
- 7) Refer to the ASCII Table for the code numbers in hexadecimal ( $E = > 45$ ,  $N = > 4E$ ,  $D = > 44$ )
- 8) Refer to [Table-Hex: HEXADECIMAL \(page 53\)](#page-52-0) and scan the six digit labels consecutively. **4 5 4 E 4 4**
- 9) Scan the "Confirm" Label in Table-Hex.
- 10) Go back to Group 6 and scan Exit.

# **Example 3:**

Fixed Barcode Length Setting (i.e. Group 9-1 Interleaved 2 OF 5, Barcode Length= 15 digits):

- 1) Scan the Enter Group 9-1 Label
- 2) Scan the Length Define Label
- 3) Scan the Four Digit Labels in Table Hex ([Page 53](#page-52-0))

**Tips:**

- Refer to the [Hexadecimal-Decimal Conversion Table \(page 55\)](#page-54-0) to get the barcode length in Hexadecimal Number 15 dec => 0F hex
- The Four Digit numbers are: 0 F 0 F

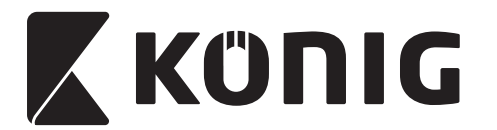

- Refer to the [Table-Hex: HEXADECIMAL \(page 53\)](#page-52-0) and scan the Four digit Labels accordingly.
- 4) Scan the Confirm Label in [Table-Hex: HEXADECIMAL \(page 53\)](#page-52-0)
- 5) Go back to Group 9-1 and scan the "Exit" Label.

# **Example 4:**

3-Set Barcode Length Setting (i.e. Group 9-4: CHINA POSTAGE, the 3 Barcode Length Settings are as below):

- 11 digits
- 28 digits
- 43 digits
- 1) Scan the Enter Group 9-4 Label
- 2) Scan the User Define Label
- 3) Scan the Six Digit Labels in Table Hex ([Page 53\)](#page-52-0) **Tips:**
	- Refer to the [Hexadecimal-Decimal Conversion Table \(page 55\)](#page-54-0) to acquire the 3 sets of barcode length in Hexadecimal Number.
		- $11$ dec  $\Rightarrow$  0B hex
		- **28**dec => **1C** hex
		- $43$ dec  $\Rightarrow$   $2B$  hex
	- Refer to the [Table-Hex: HEXADECIMAL \(page 53\)](#page-52-0) and scan the 3 sets Labels accordingly. **0B 1C 2B**
- 4) Scan the Confirm Label in [Table-Hex: HEXADECIMAL \(page 53\)](#page-52-0)
- 5) Go back to Group 9-4 and scan the "Exit" Label.

# **Setup Flow Chart**

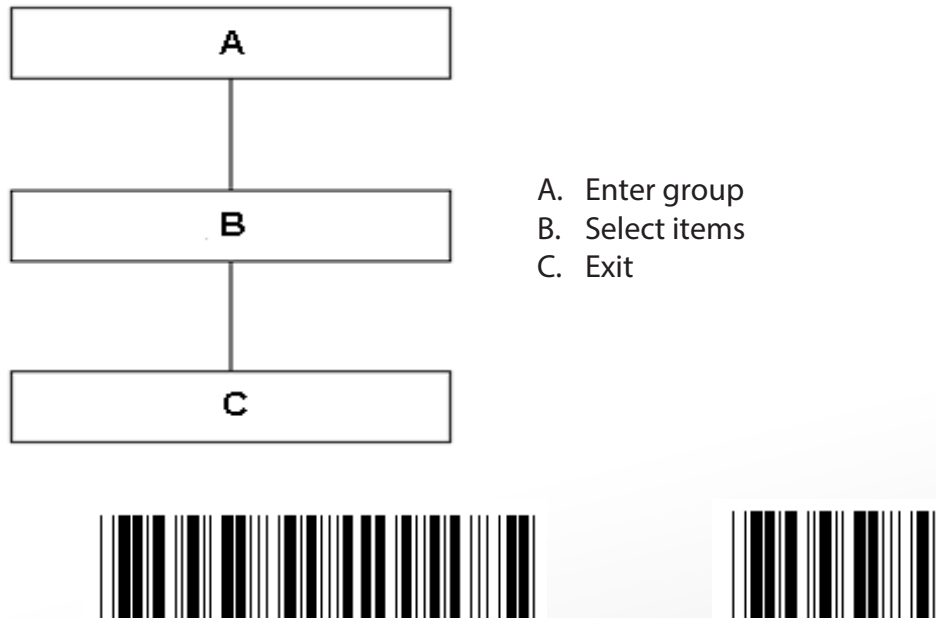

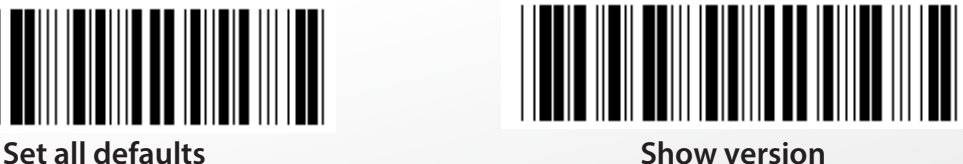

*ENGLISH*

**Warning:** All current settings will be lost and reset to the factory default. **Note:** (\*) denotes default setting. Options marked by ( ) are only available upon request.

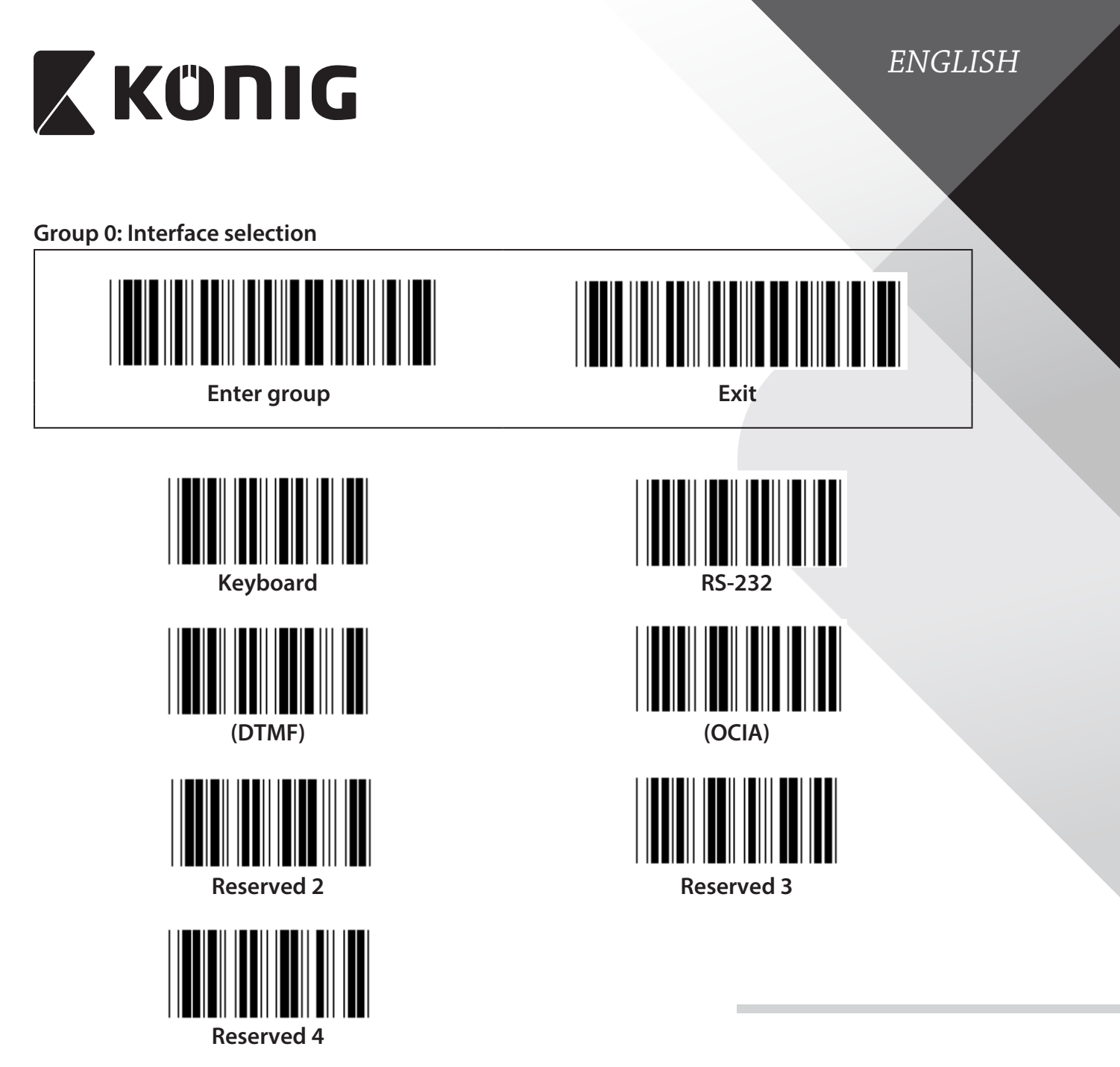

**Note: The interface is pre-set at the factory according to the model of the device.**

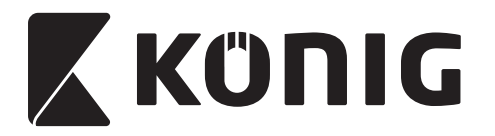

**Group 1: Device selection for keyboard interface**

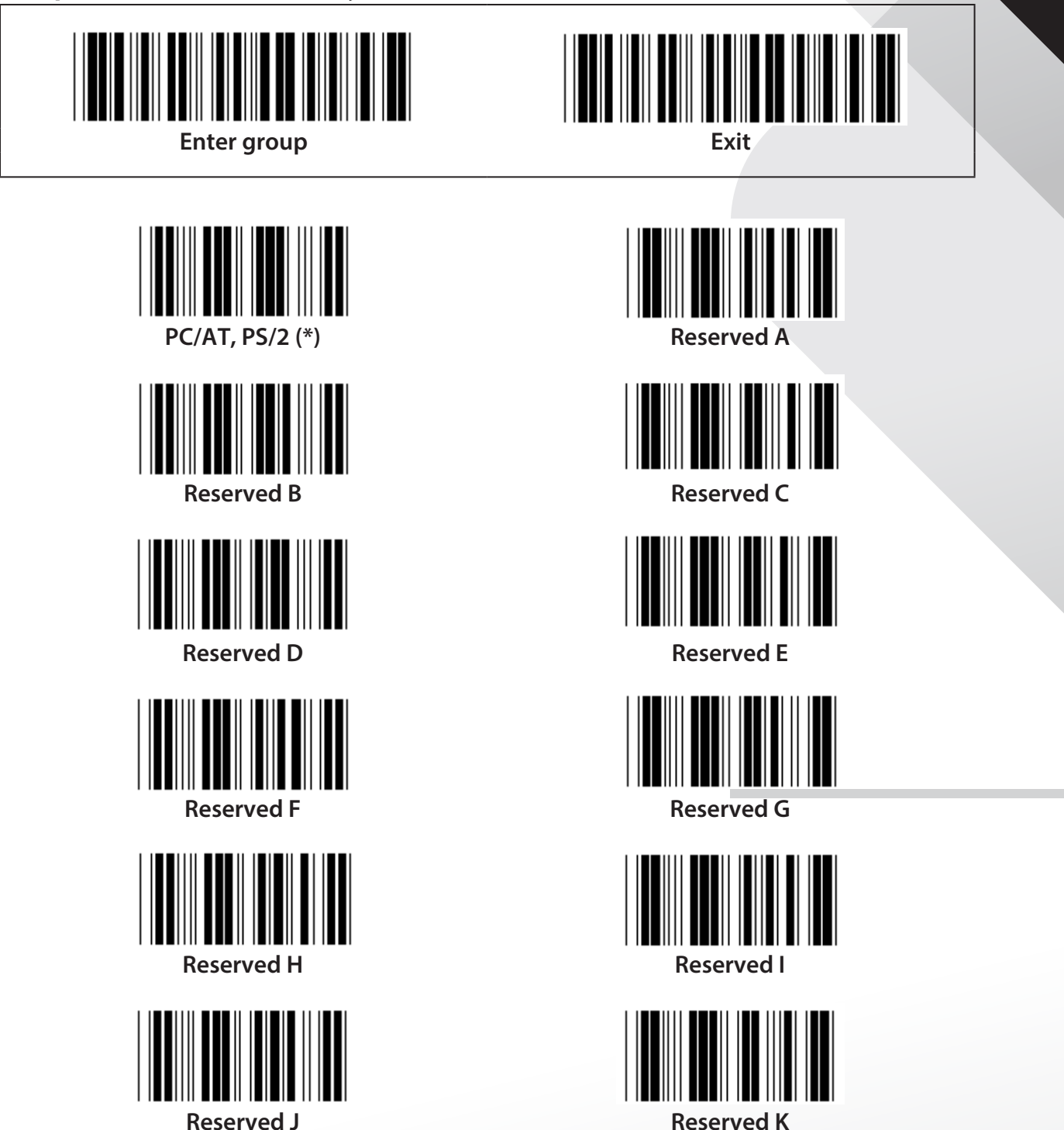

**Note: Options marked by ( ) are only available upon request.**

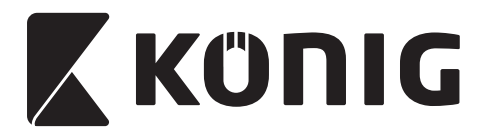

# **Group 1: Device selection for keyboard interface**

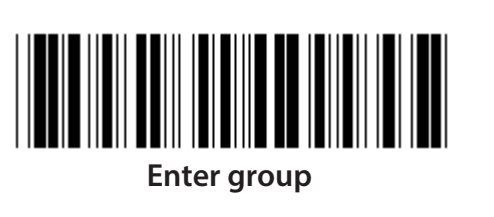

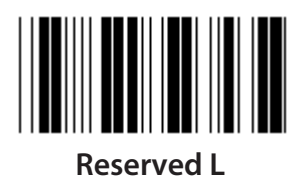

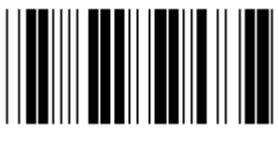

**Reserved N Reserved O**

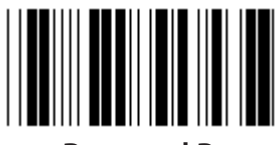

**Reserved P Reserved Q**

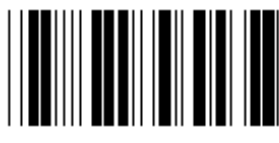

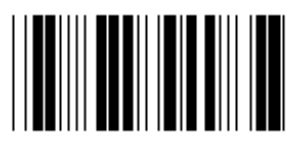

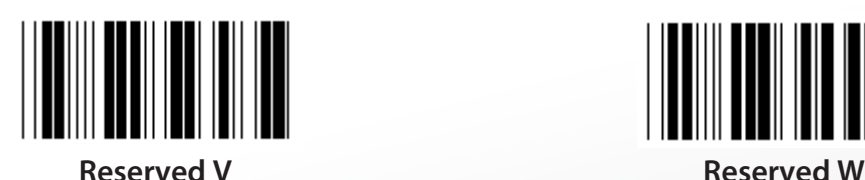

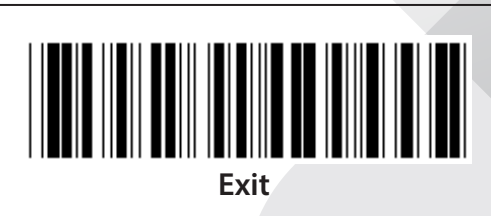

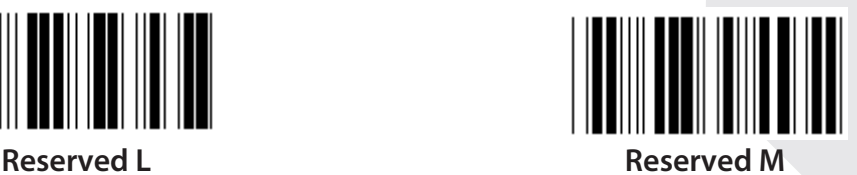

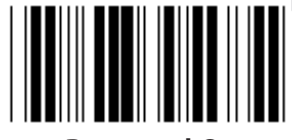

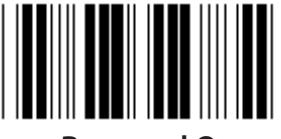

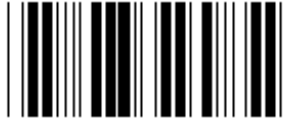

**Reserved R Reserved S**

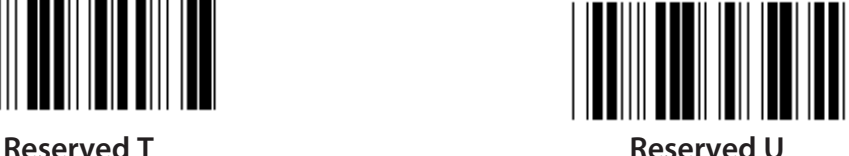

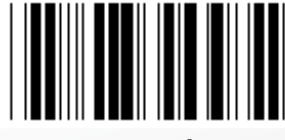

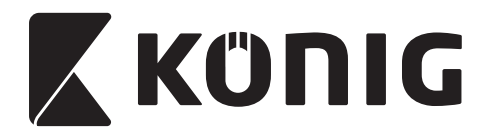

#### **Group 2: Intercharacter delay**

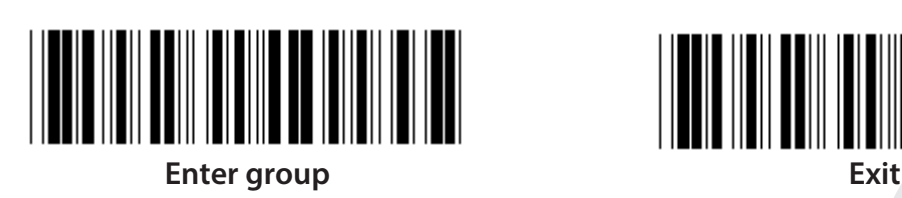

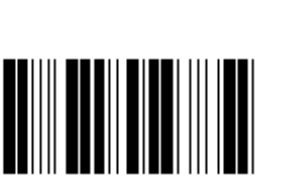

**Start keyboard setting**

- **1) Scan the enter group 2 label.**
- **2) Scan the start keyboard (or RS-232/USB) setting label.**
- **3) Scan the two digits labels in Table-Hex.**
- **4) Scan the Confirm label in Table-Hex.**

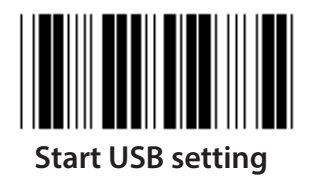

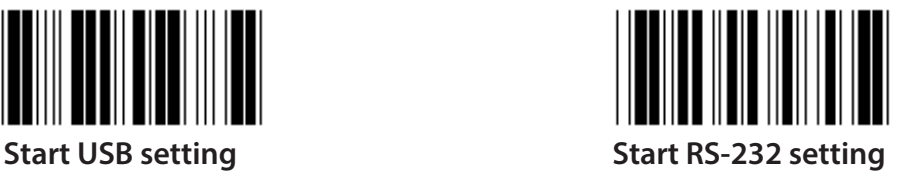

**Keyboard default value: 05 RS-232 default value: 00 USB default value: 05**

*ENGLISH*

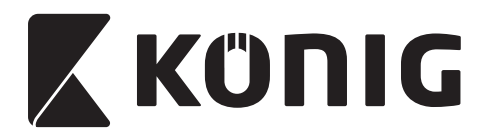

# **Group 3: Language for keyboard interface**

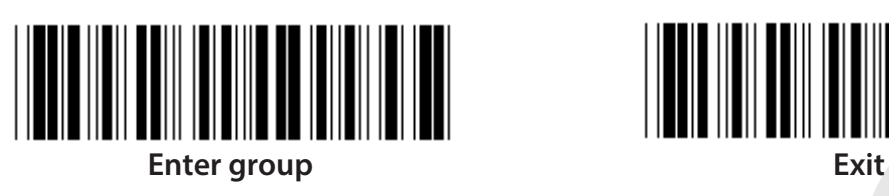

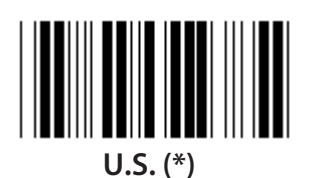

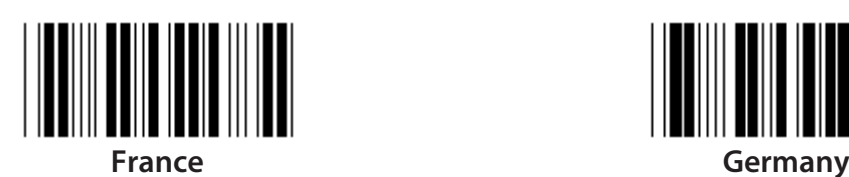

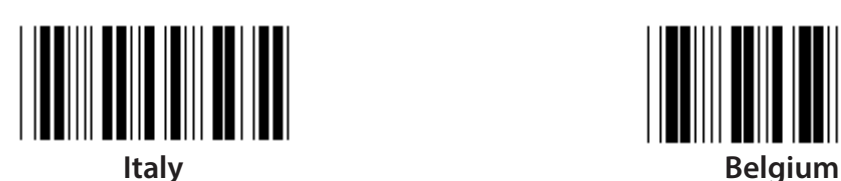

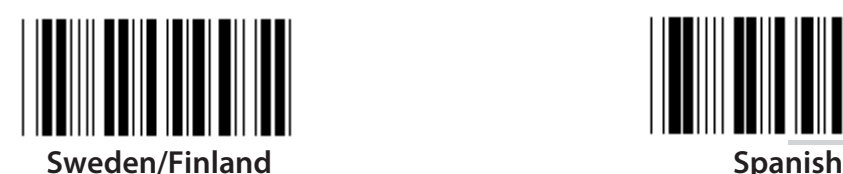

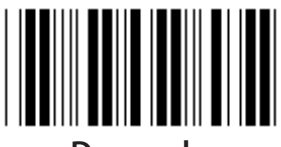

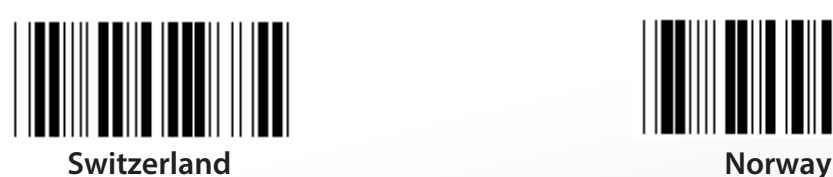

**Note: (\*) denotes default setting**

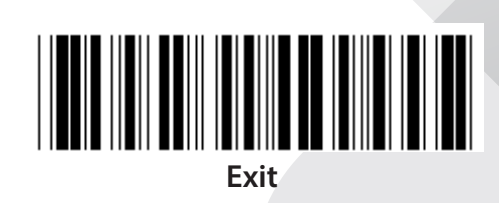

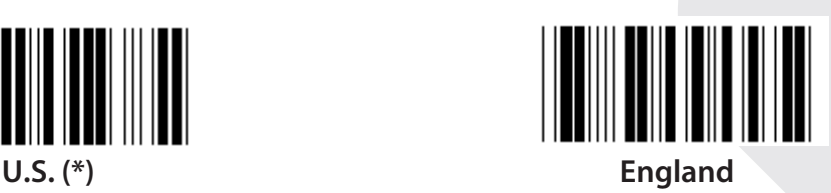

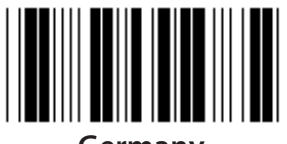

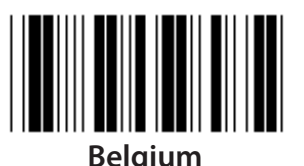

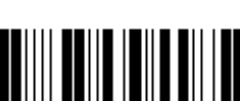

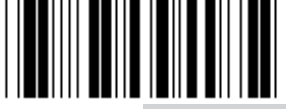

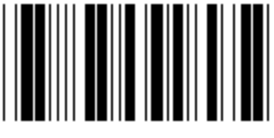

**Denmark Portugal** 

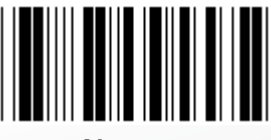

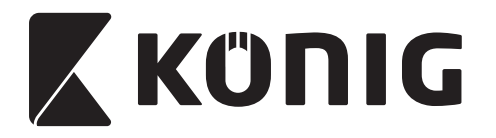

**Group 3: Language for keyboard interface**

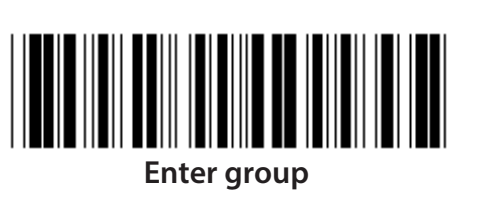

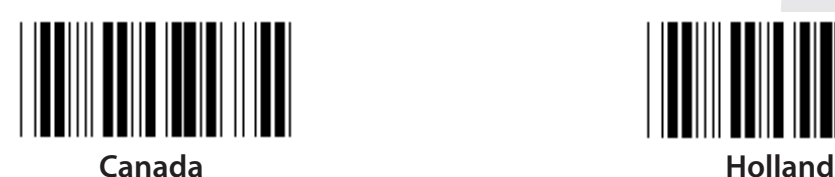

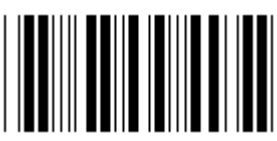

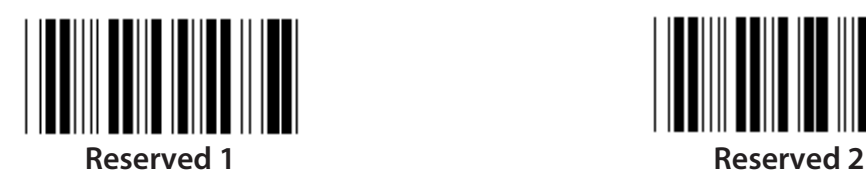

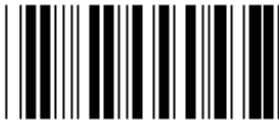

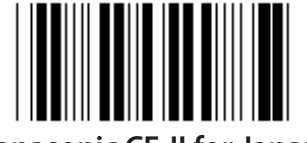

**Panasonic CF-II for Japan**

**Note: Options marked by ( ) are only available upon request.**

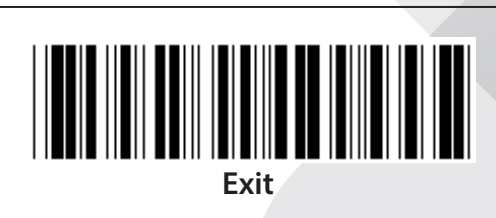

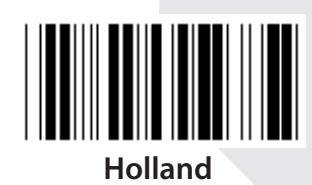

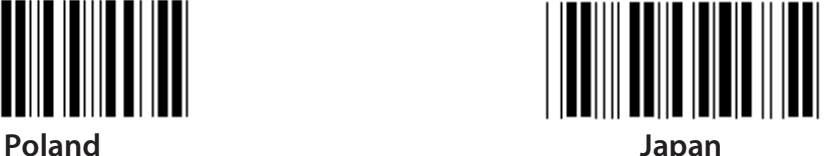

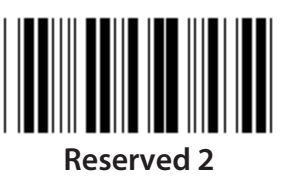

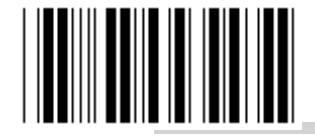

**Reserved 3 (IBM Think-pad for Japan)**

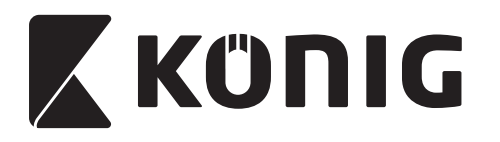

**Group 4: Terminator**

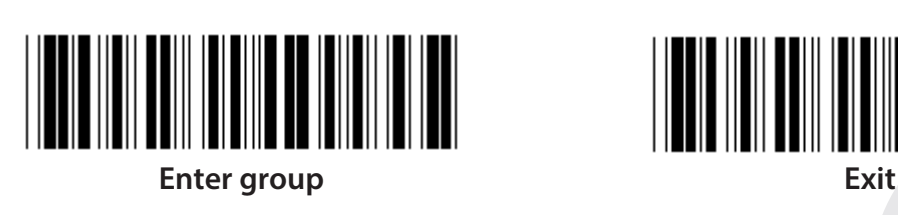

*ENGLISH*

**KEYBOARD**

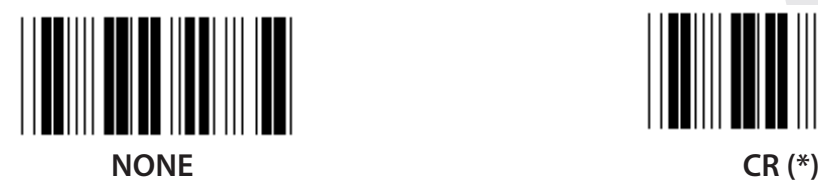

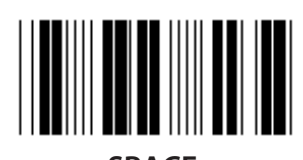

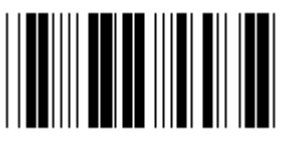

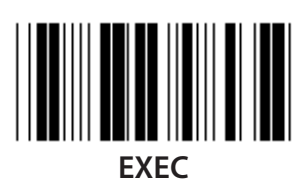

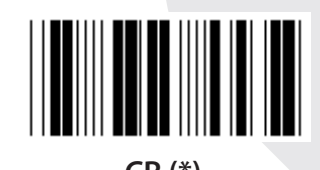

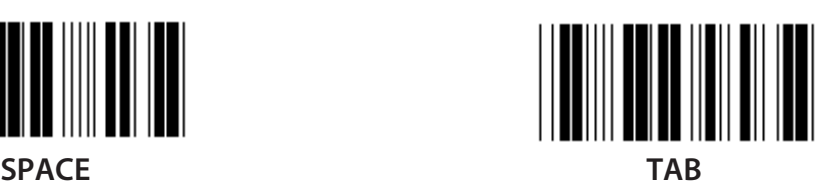

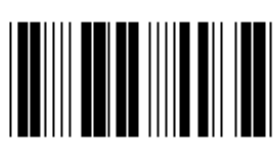

**ESC CTRL-C**

**10**

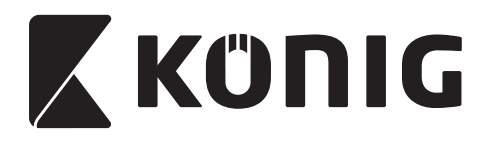

**Group 4: Terminator**

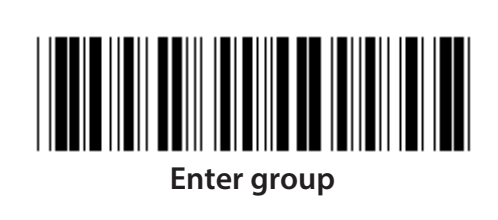

**RS-232**

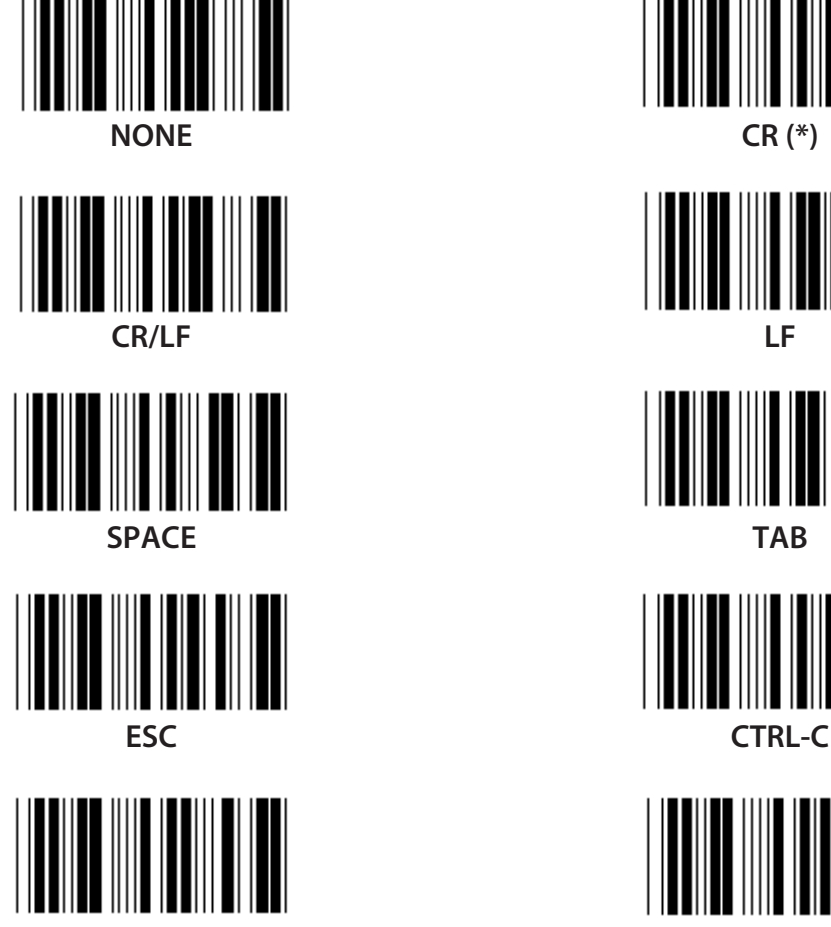

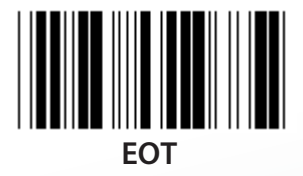

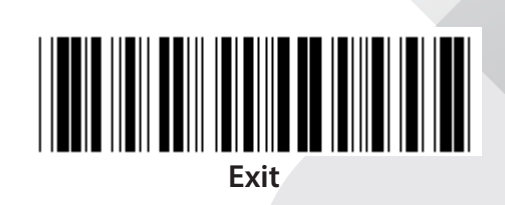

*ENGLISH*

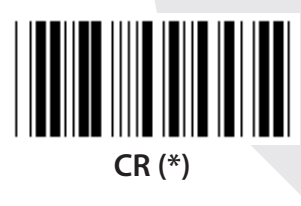

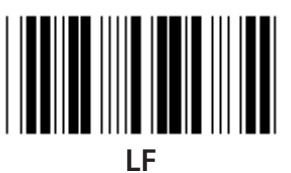

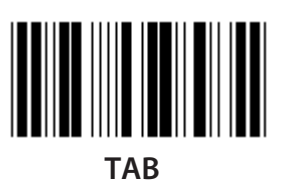

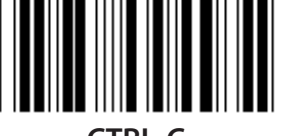

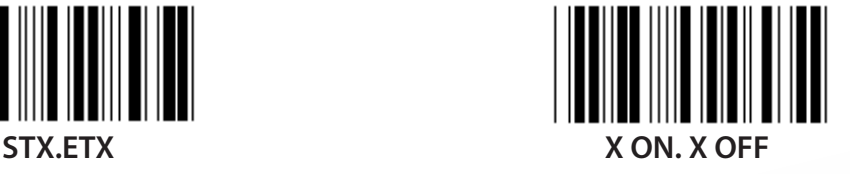

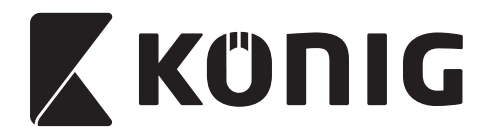

# **Group 5: Scan mode**

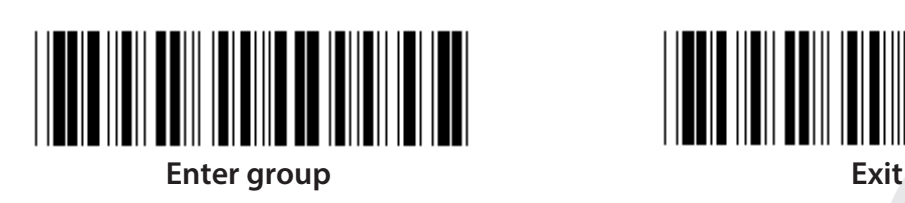

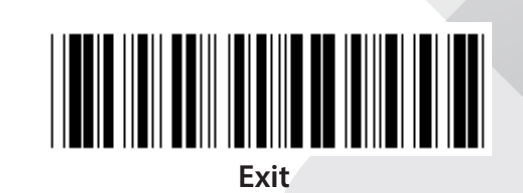

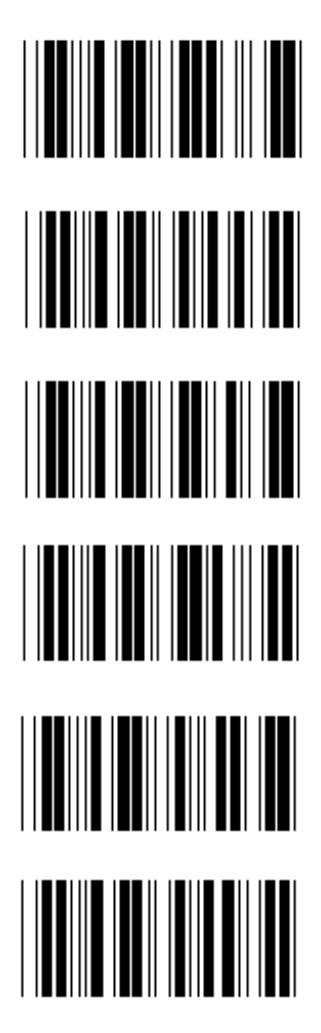

- **1. Trigger On/Off**
- **2. Trigger On/Good read Off (\*)**
- **3. Trigger On/Good read Off/Delay Timeout =?**
- **4. Continuous/Trigger Off**
- **5. Continuous/LED Always on**
- **6. Continuous/No Trigger**

**Delay Timeout Setting:**

- **1) Scan the Enter group 5 label.**
- **2) Scan the label 3 "Delay Timeout".**
- **3) Scan the two digit labels in Table-Hex.**
- **4) Scan the Confirm label in Table-Hex.**
- **5) Scan the Exit label.**

**Note: Scan mode setting is only available for the CCD/Laser type scanner.**

*ENGLISH*

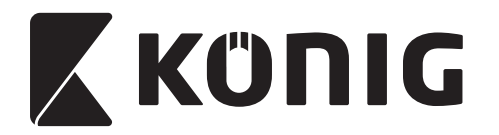

**Group 5: Scan Mode**

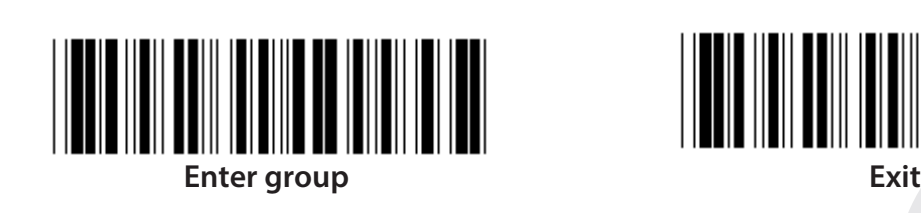

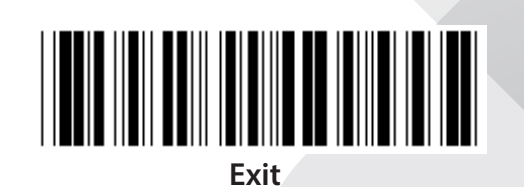

*ENGLISH*

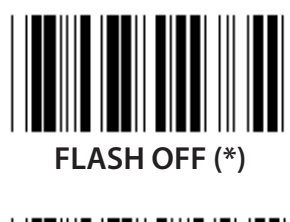

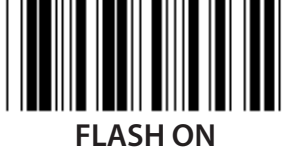

**Note: This programming setting is only available in the continuous mode.**

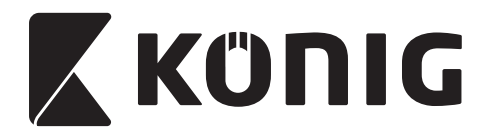

#### **Group 6: Preamble and Postamble**

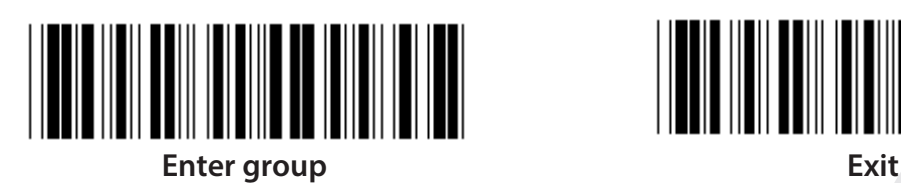

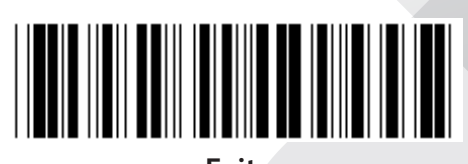

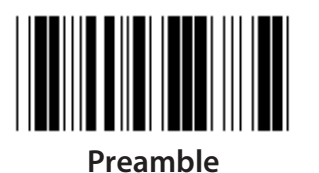

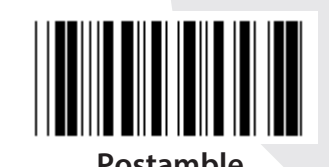

**Preamble & Postamble setting:**

- **1) Scan the Enter group 6 label**
- **2) Scan the Preamble or Postamble label**
- **3) Refer to the ASCII Table, scan two digits in the Table-Hex representing one character, a maximum of 10 characters can be accepted**
- **4) Scan the Confirm label in Table-Hex**
- **5) Scan the Exit label**

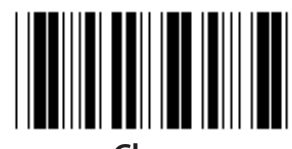

**Clear**

**Clear Preamble & Postamble:**

- **1) Scan the Enter group 6 label**
- **2) Scan the Preamble or Postamble label**
- **3) Scan the Clear label**
- **4) Scan the Exit label**
- **5) Scan the Exit label**

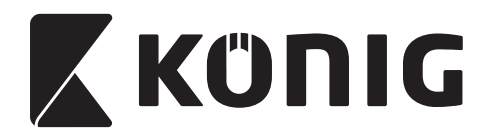

**Group 7: RS-232 Parameters**

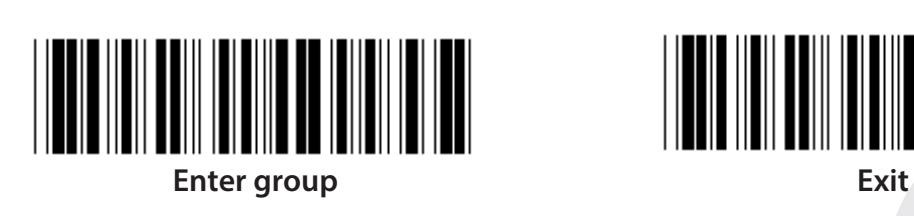

*ENGLISH*

**BAUD RATE**

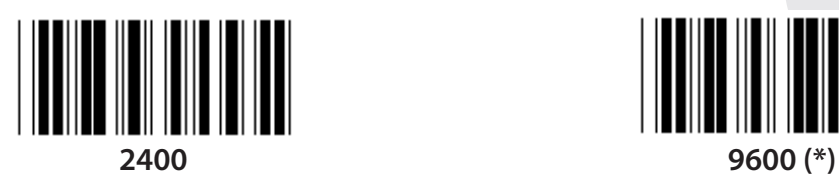

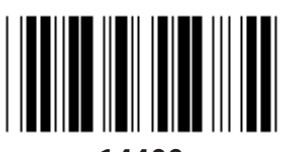

**14400 28800**

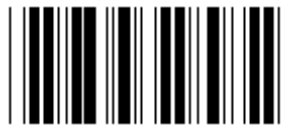

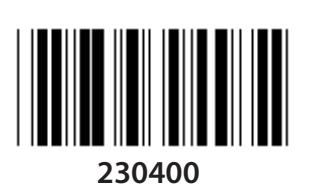

**DATA BIT**

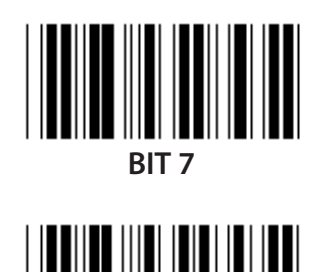

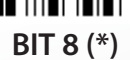

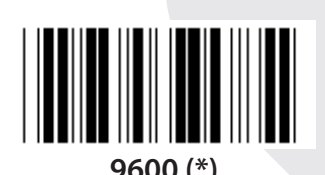

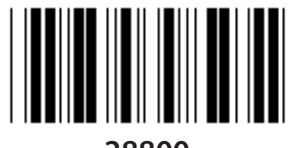

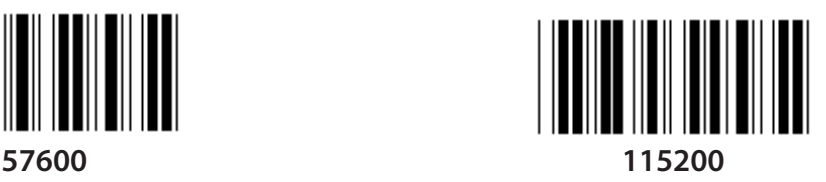

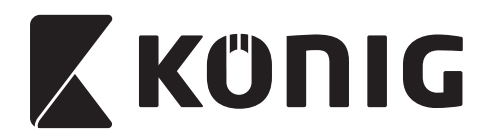

#### **Group 7: RS-232 parameters**

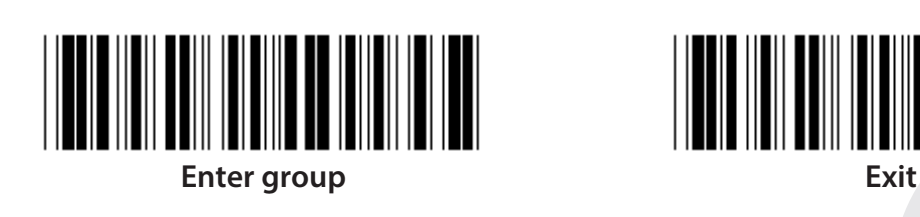

# **PARITY**

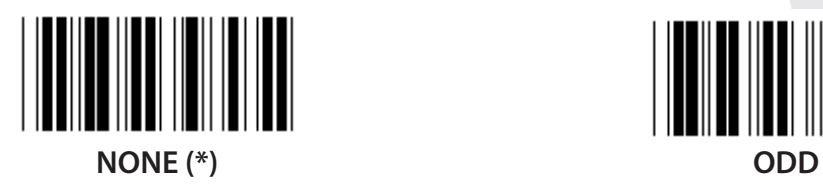

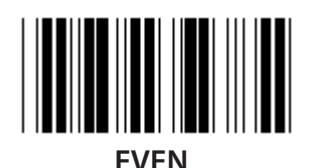

**HANDSHAKING**

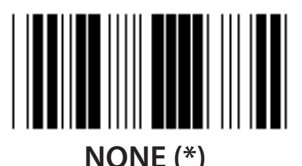

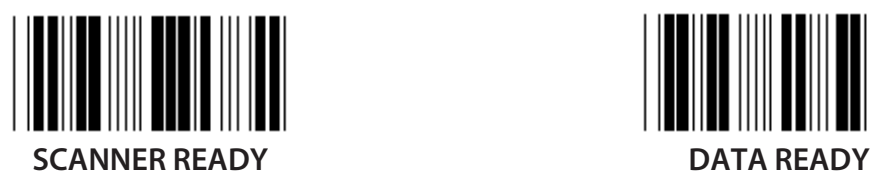

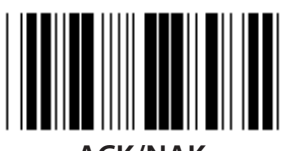

**ACK/NAK**

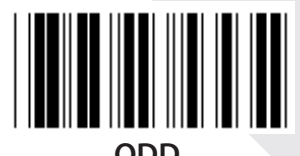

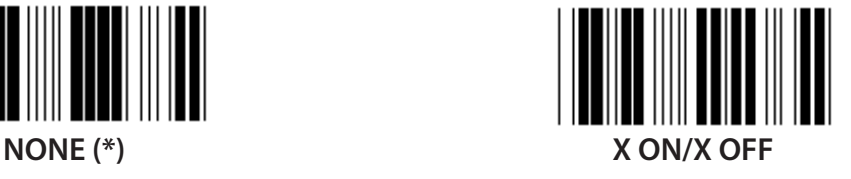

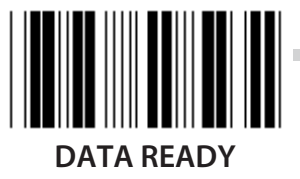

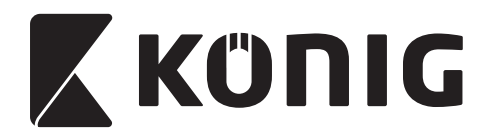

#### **Group 7: RS-232 Parameters**

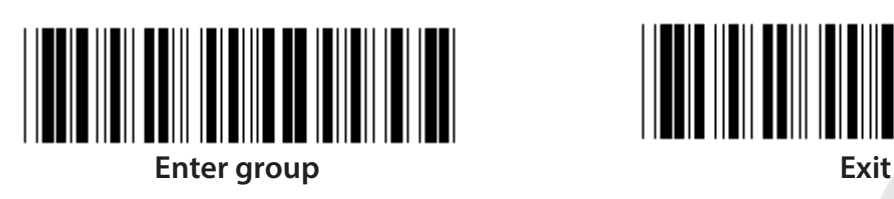

**(ACK/NAK RESPONSE TIME CTS OBSERVATION TIME:)**

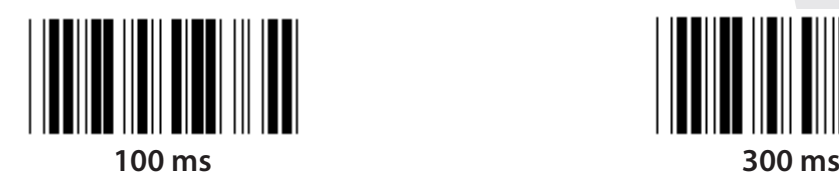

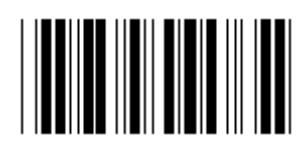

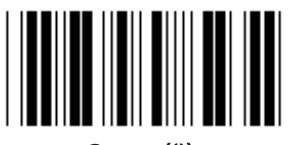

**3 sec (\*) 5 sec**

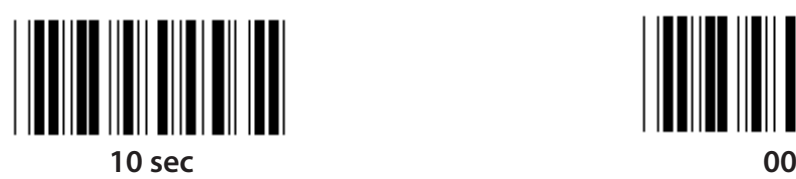

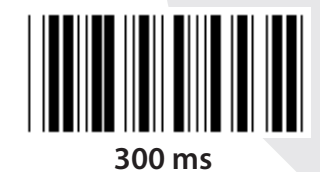

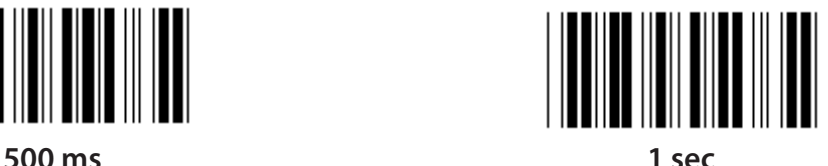

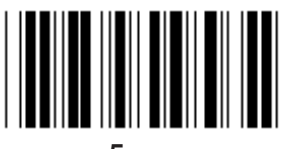

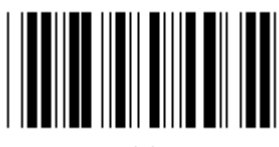

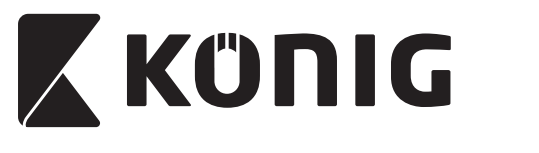

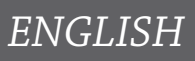

**Group 8: CODE 39/CODE 32**

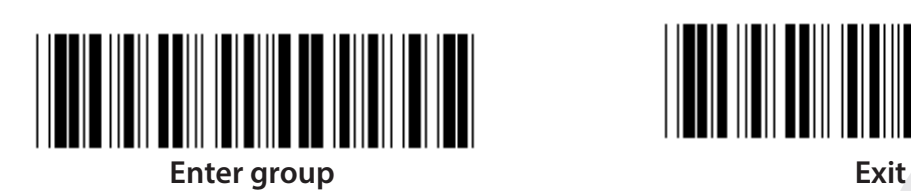

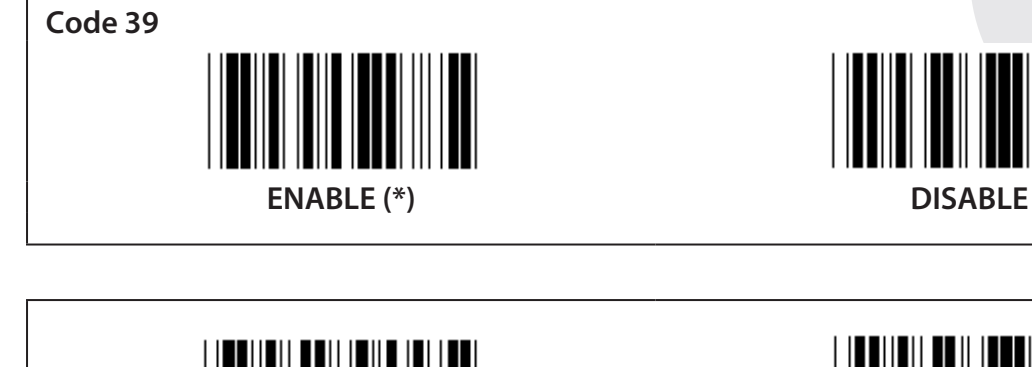

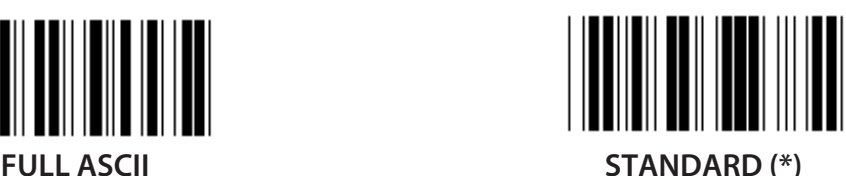

**TRANSMIT START/END CHARACTER**

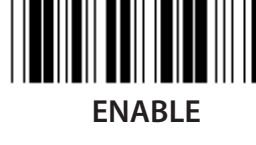

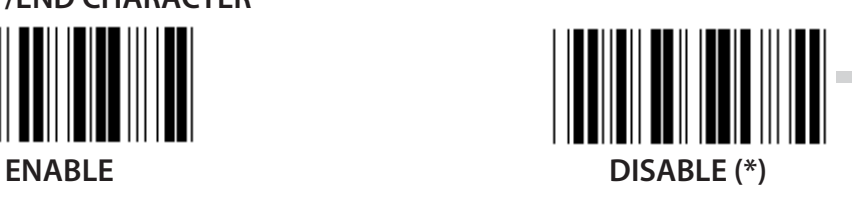

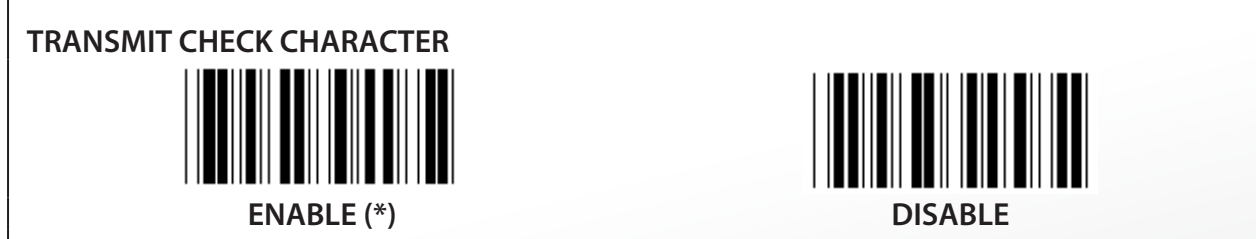

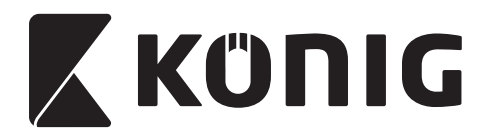

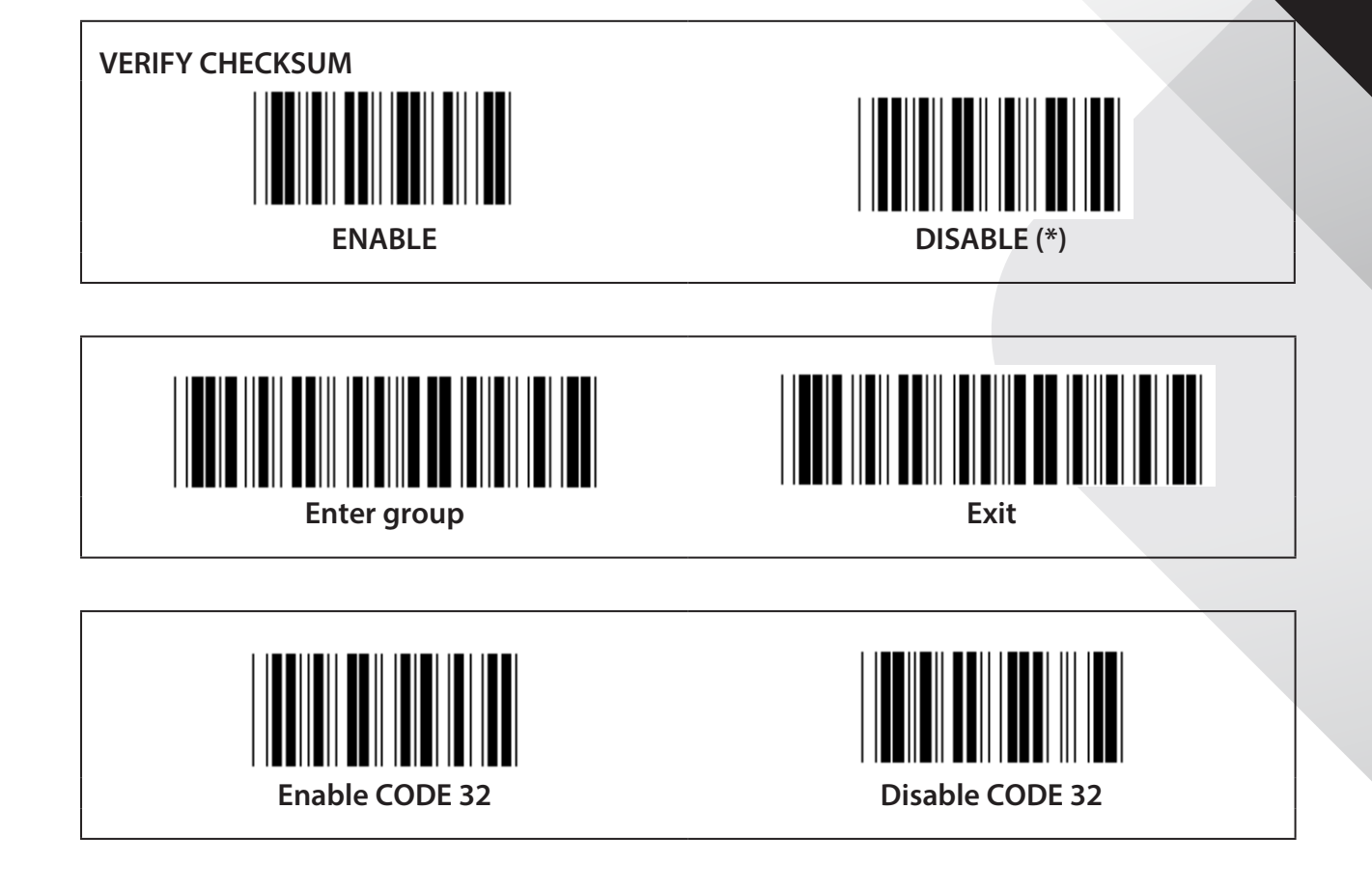

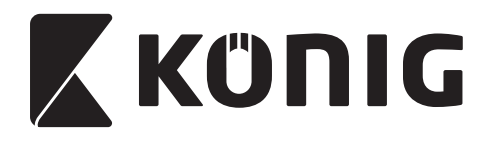

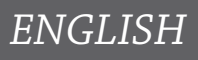

**Group 9-1: Interleaved 2 OF 5**

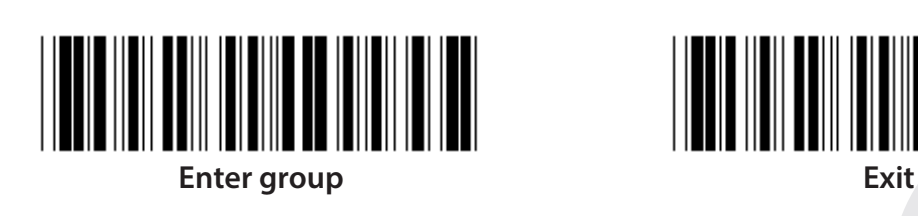

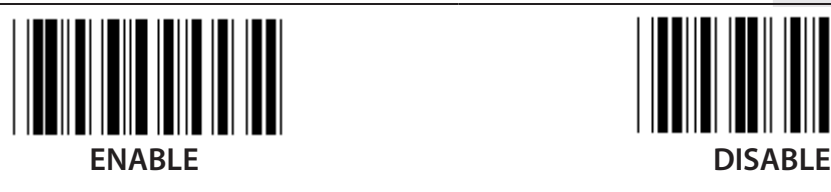

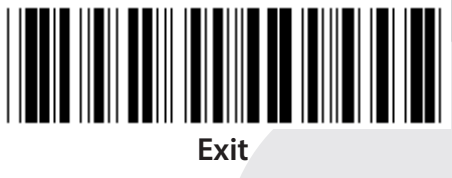

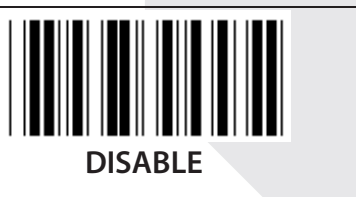

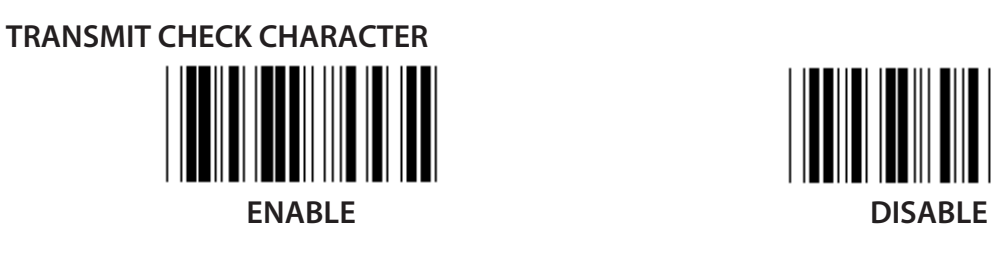

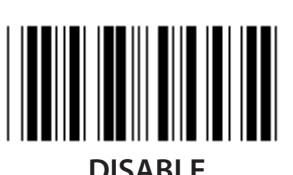

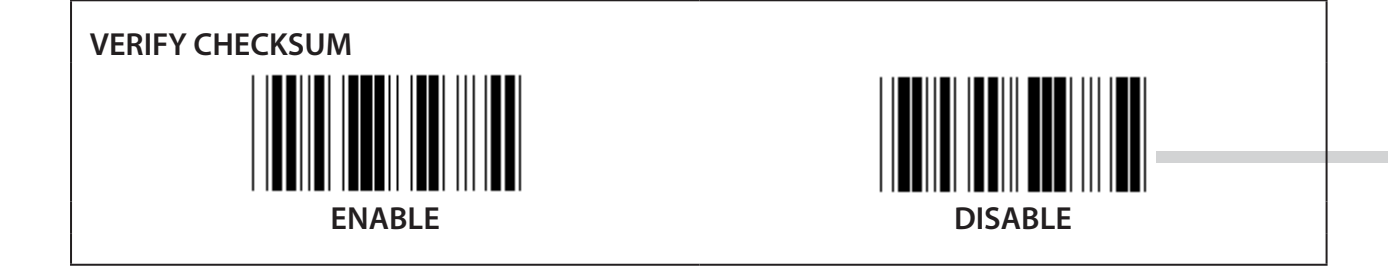

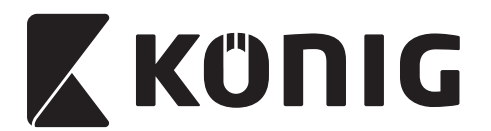

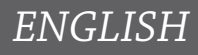

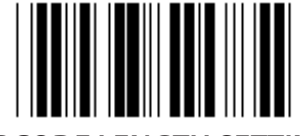

**BARCODE LENGTH SETTINGS**

**Length define**

**Min: 4**

**Max: 48**

- **1) Scan the Enter group 9-1 label.**
- **2) Scan the User Define label.**
- **3) Scan the Six Digit labels in the Table-Hex (only 3 sets of lengths can be defined).**
- **4) Scan the Confirm label in the Table-Hex.**
- **5) Scan the Exit label.**

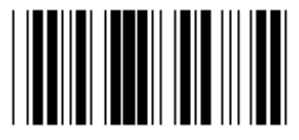

**USER DEFINE LENGTH SETTING**

**User define (3 sets available)**

**Min: 4**

**Max: 48**

- **1) Scan the Enter group 9-1 label.**
- **2) Scan the User Define label.**
- **3) Scan the Six Digit labels in the Table-Hex (only 3 sets of lengths can be defined).**
- **4) Scan the Confirm label in the Table-Hex.**
- **5) Scan the Exit label.**

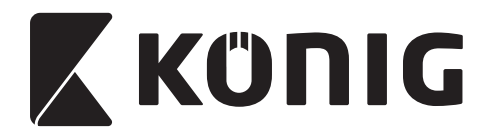

**Group 9-2: Industrial 2 OF 5/IATA**

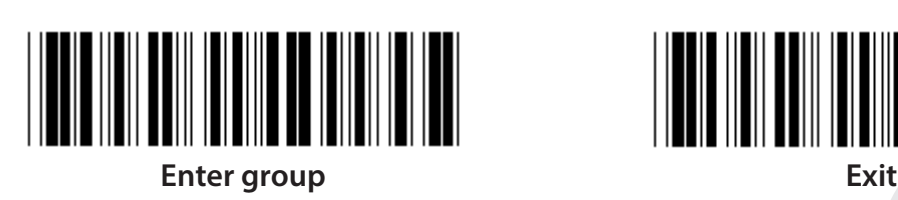

**ENABLE DISABLE (\*)**

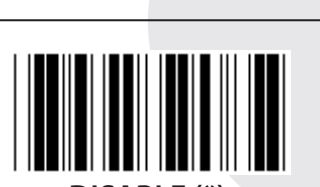

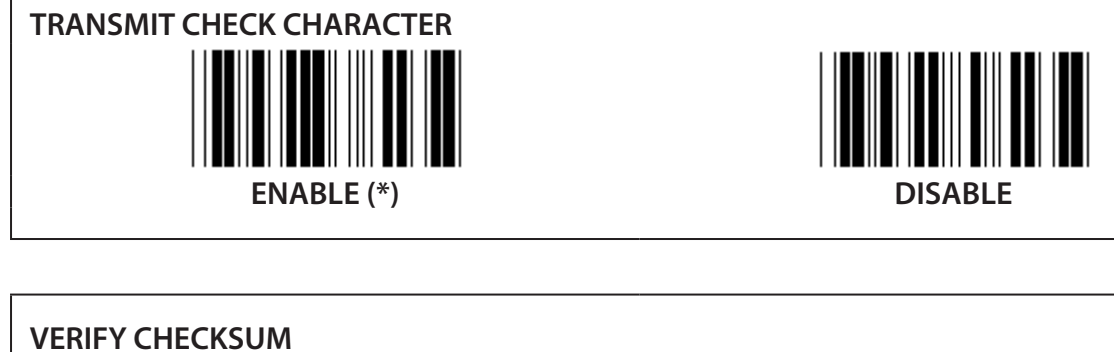

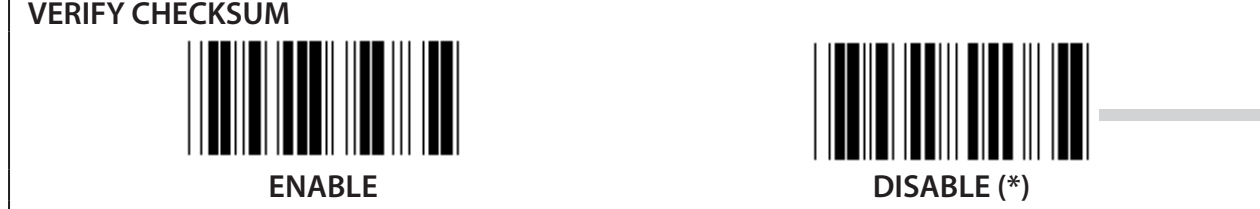

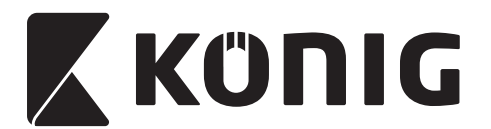

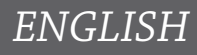

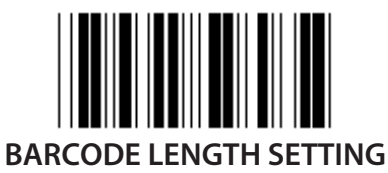

**Min: 4**

**Max: 24**

- **1) Scan the Enter group 9-2 label.**
- **2) Scan the User Define label.**
- **3) Scan the Six Digit labels in the Table-Hex (only 3 sets of lengths can be defined).**
- **4) Scan the Confirm label in the Table-Hex.**
- **5) Scan the Exit label.**

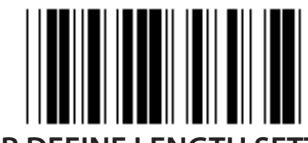

#### **USER DEFINE LENGTH SETTING**

**User define (3 sets available)**

**Min: 4**

**Max: 24**

- **1) Scan the Enter group 9-2 label.**
- **2) Scan the User Define label.**
- **3) Scan the Six Digit labels in the Table-Hex (only 3 sets of lengths can be defined).**
- **4) Scan the Confirm label in the Table-Hex.**
- **5) Scan the Exit label.**

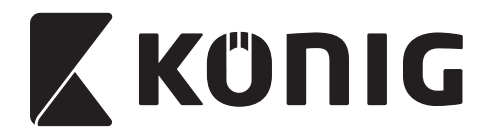

**Group 9-2: Industrial 2 OF 5/IATA**

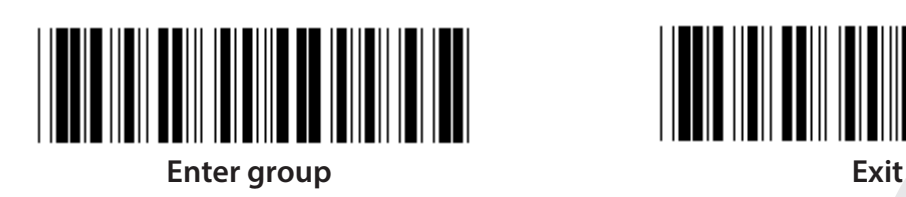

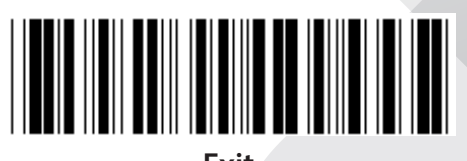

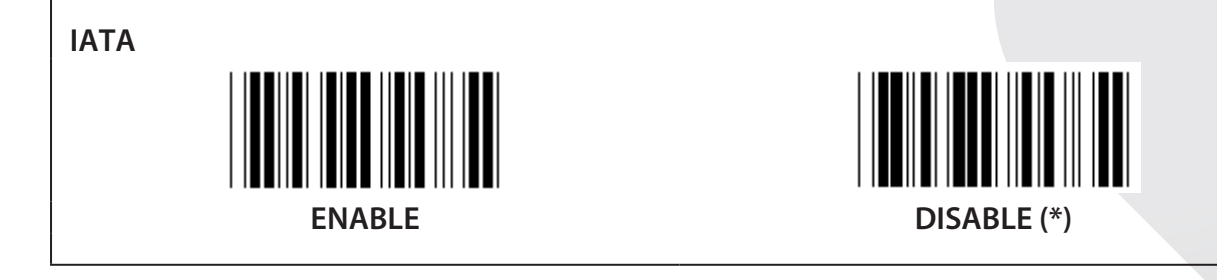

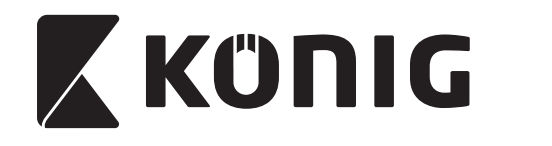

**Group 9-3: Matrix 2 OF 5**

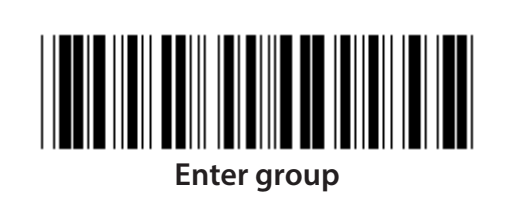

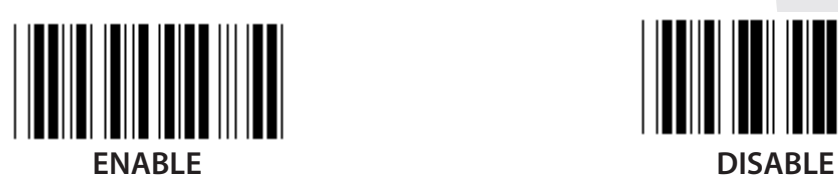

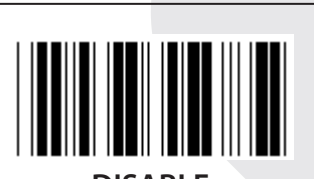

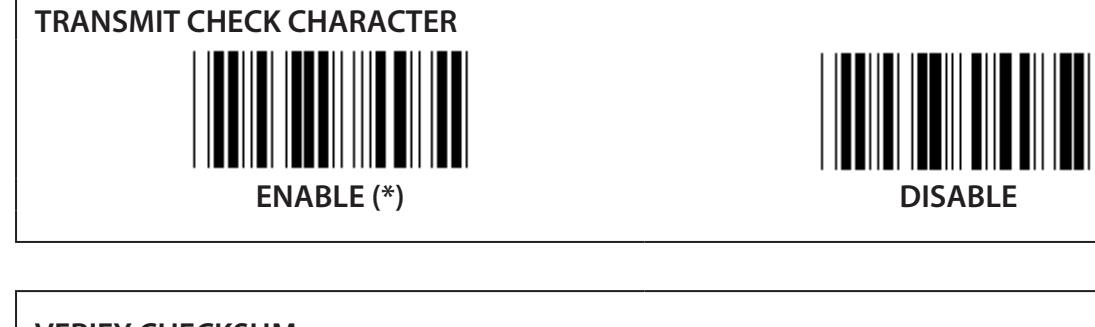

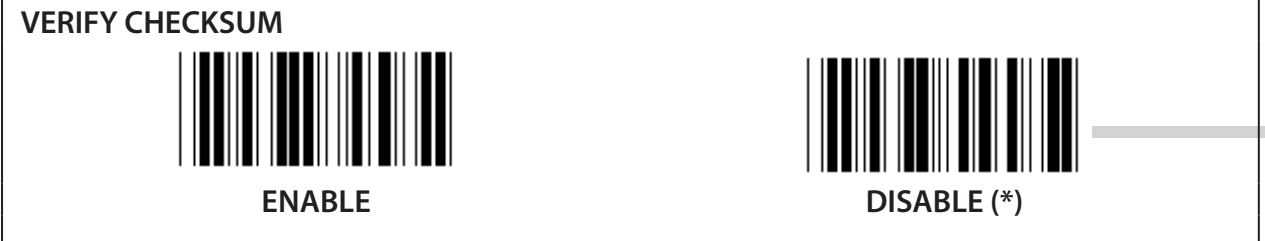

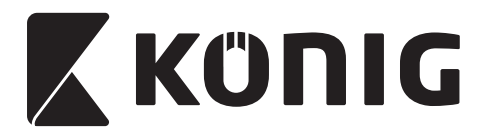

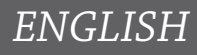

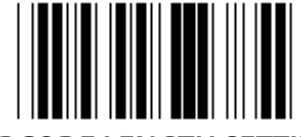

#### **BARCODE LENGTH SETTING**

**Min: 4**

**Max: 40**

- **1) Scan the Enter group 9-3 label.**
- **2) Scan the User Define label.**
- **3) Scan the Six Digit labels in the Table-Hex (only 3 sets of lengths can be defined).**
- **4) Scan the Confirm label in the Table-Hex.**
- **5) Scan the Exit label.**

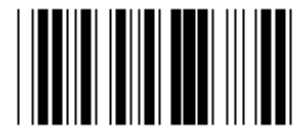

# **USER DEFINE LENGTH SETTING**

**User define (3 sets available)**

**Min: 4**

**Max: 40**

- **1) Scan the Enter group 9-3 label.**
- **2) Scan the User Define label.**
- **3) Scan the Six Digit labels in the Table-Hex (only 3 sets of lengths can be defined).**
- **4) Scan the Confirm label in the Table-Hex.**
- **5) Scan the Exit label.**

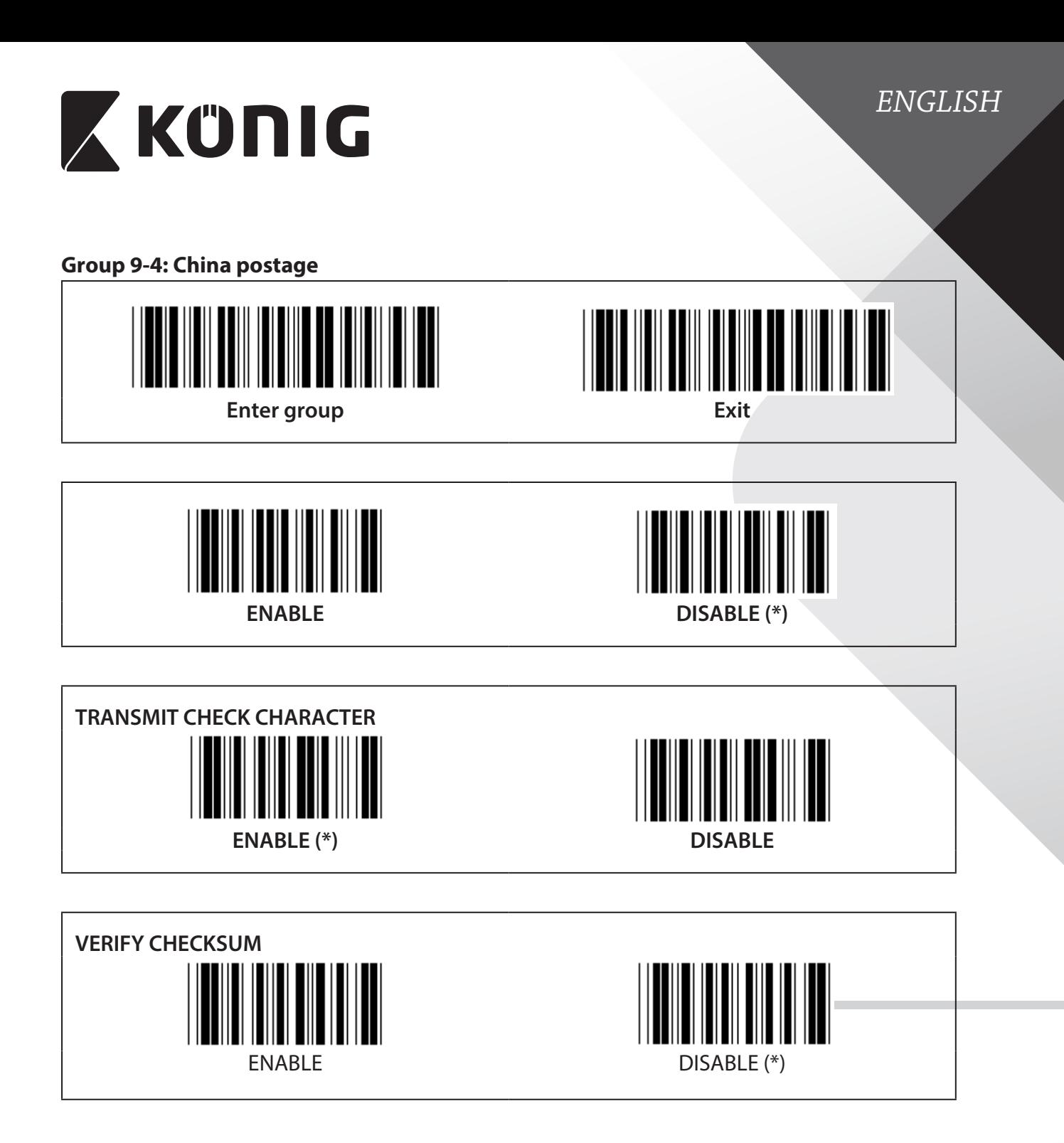

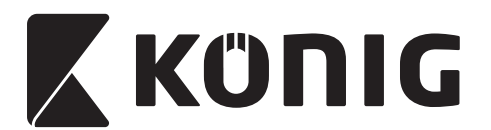

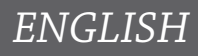

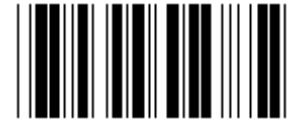

#### **BARCODE LENGTH SETTING**

**Min: 4**

**Max: 40**

- **1) Scan the Enter group 9-4 label.**
- **2) Scan the User Define label.**
- **3) Scan the Six Digit labels in the Table-Hex (only 3 sets of lengths can be defined).**
- **4) Scan the Confirm label in the Table-Hex.**
- **5) Scan the Exit label.**

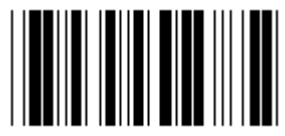

#### **USER DEFINE LENGTH SETTING**

**User define (3 sets available)**

**Min: 4**

**Max: 40**

- **1) Scan the Enter group 9-4 label.**
- **2) Scan the User Define label.**
- **3) Scan the Six Digit labels in the Table-Hex (only 3 sets of lengths can be defined).**
- **4) Scan the Confirm label in the Table-Hex.**
- **5) Scan the Exit label.**

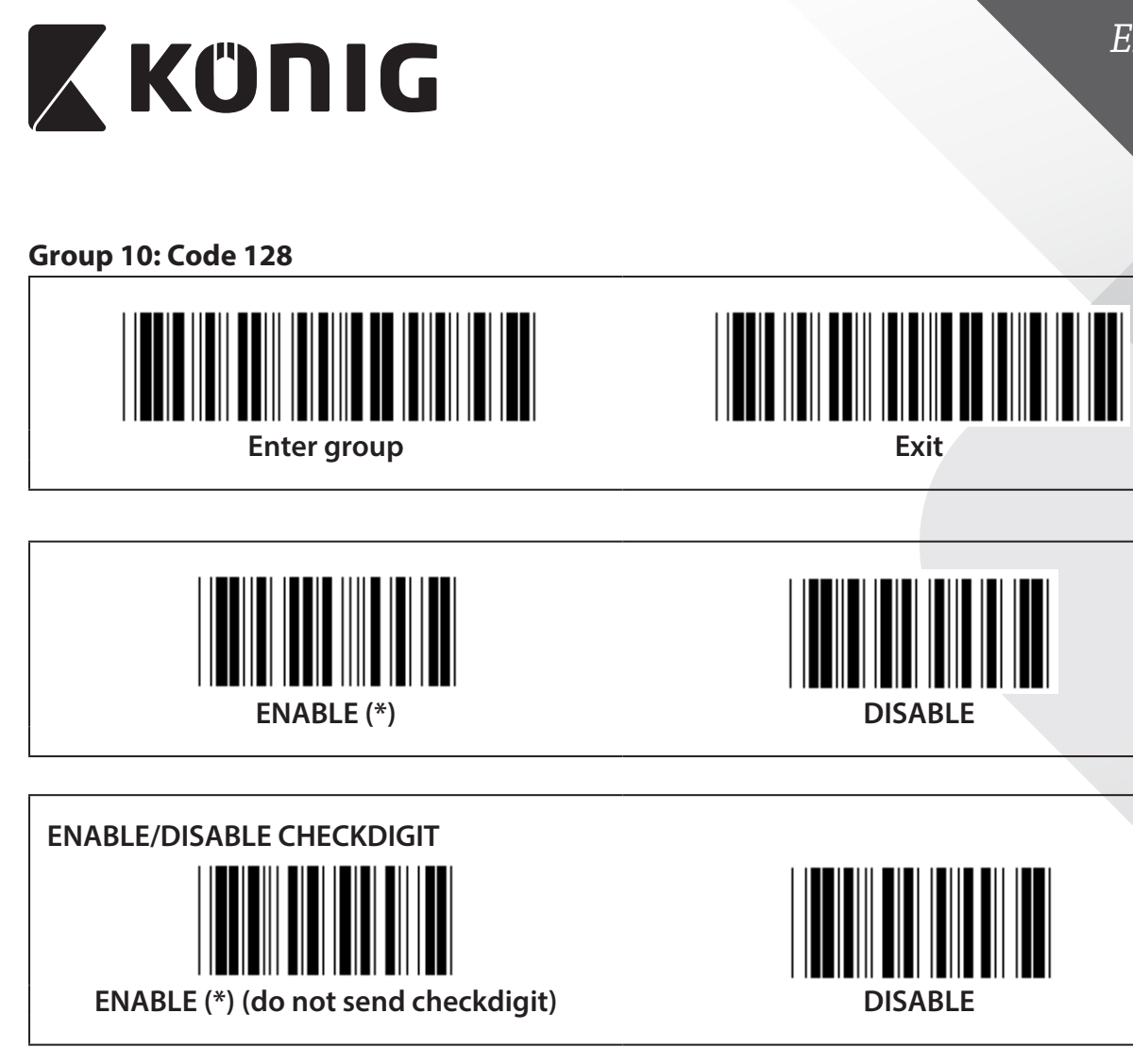

**UCC/EAN/128**

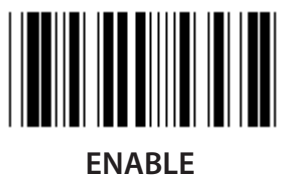

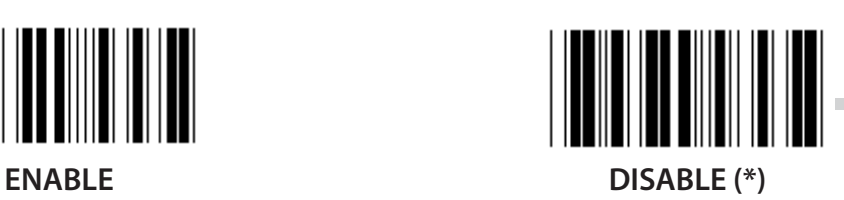

*ENGLISH*

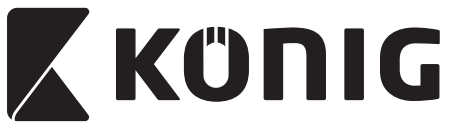

**Group 11: CODE 11**

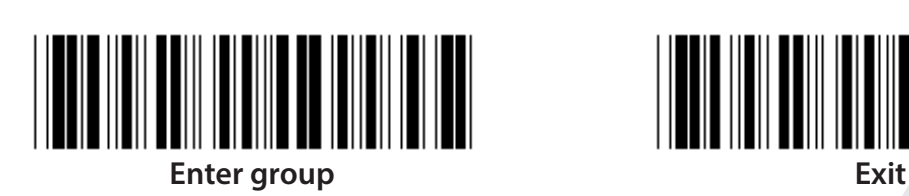

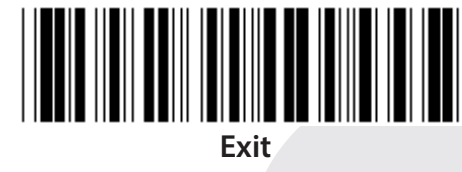

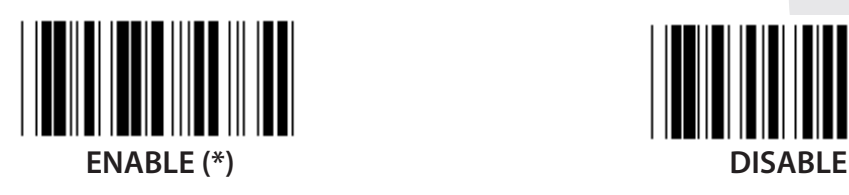

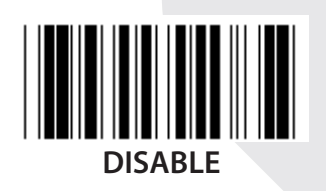

**NUMBER OF CHECK CHARACTER TWO (\*) ONE**

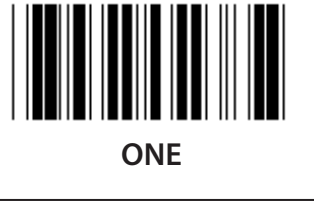

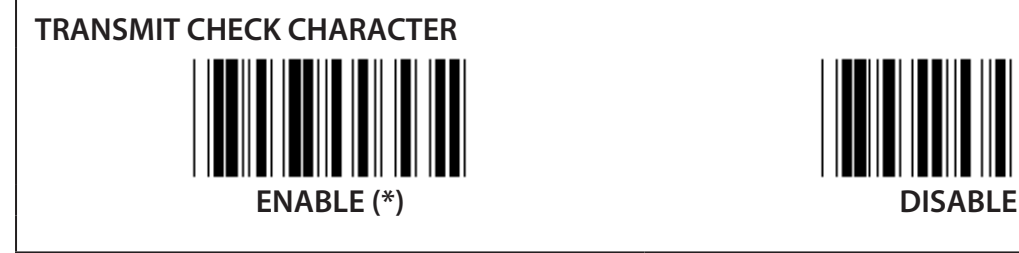

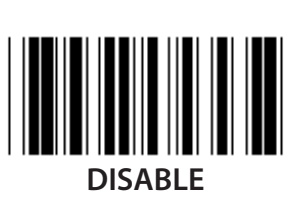

**ENABLE/DISABLE CHECKDIGIT ENABLE (\*) DISABLE**

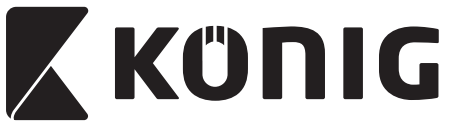

**Group 12: Code 93**

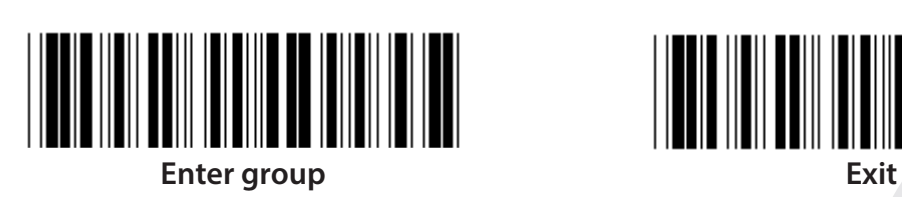

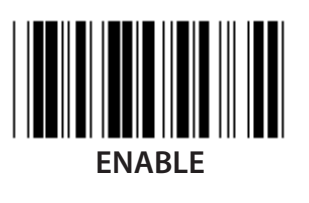

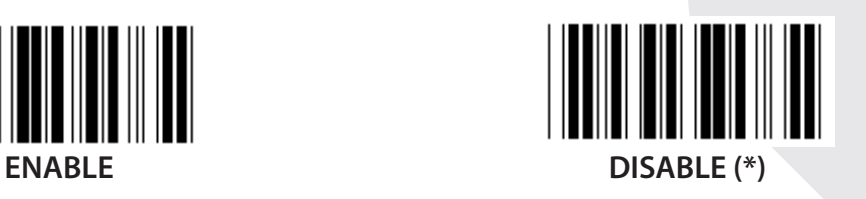

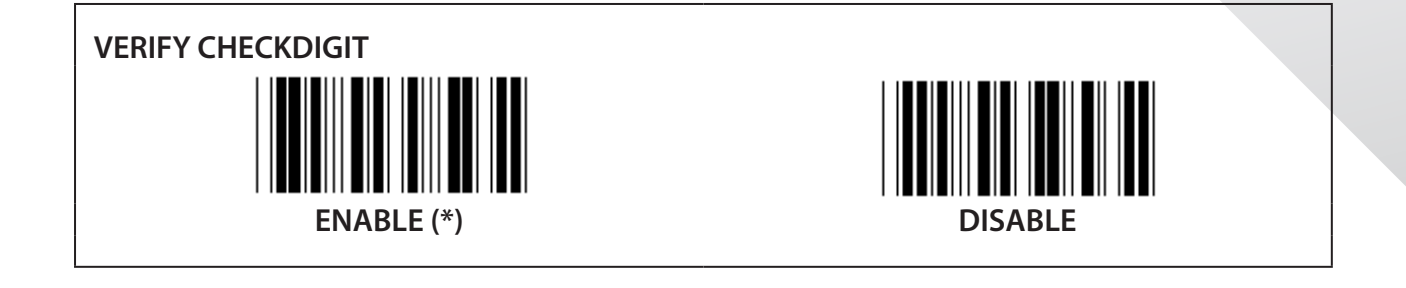

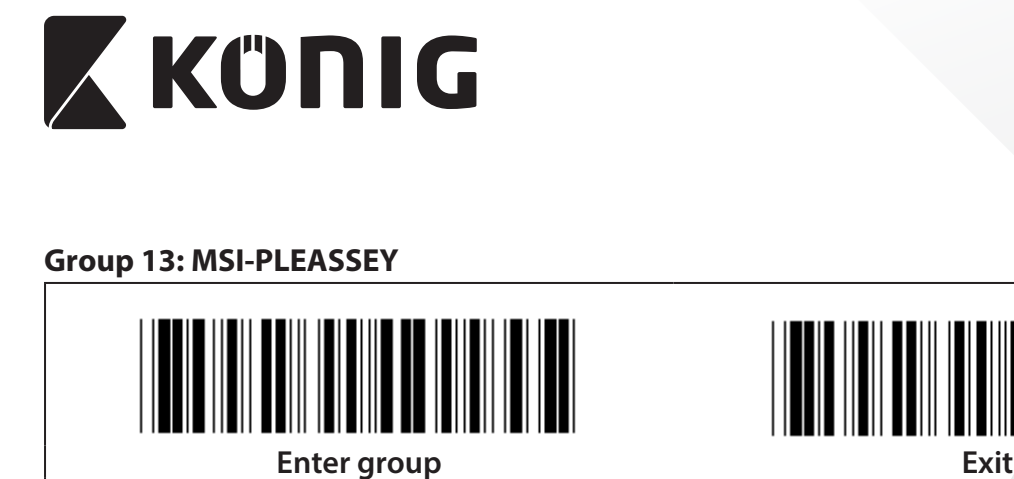

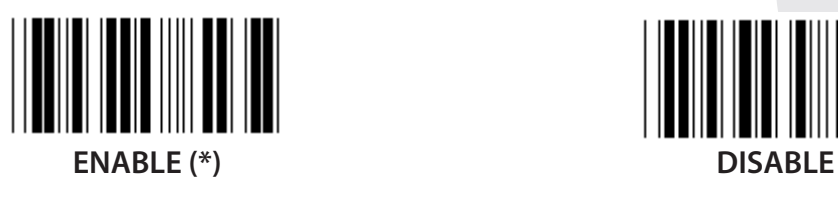

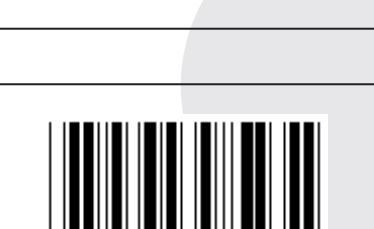

*ENGLISH*

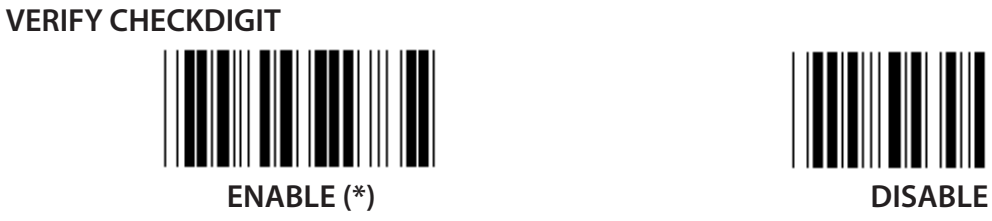

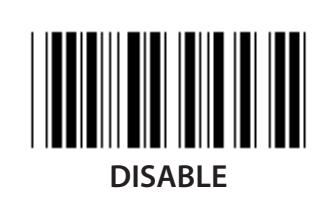

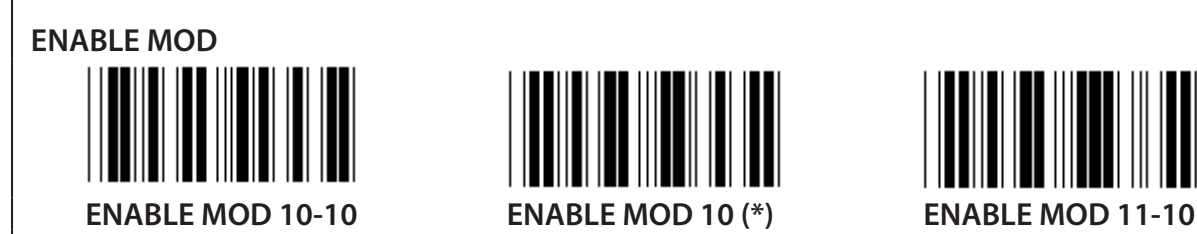

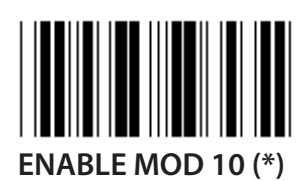

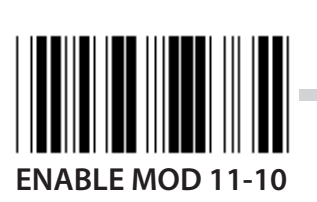

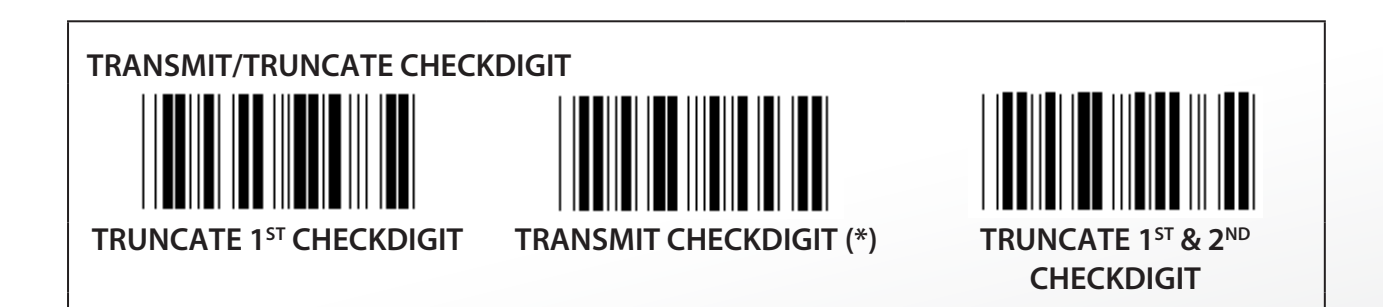

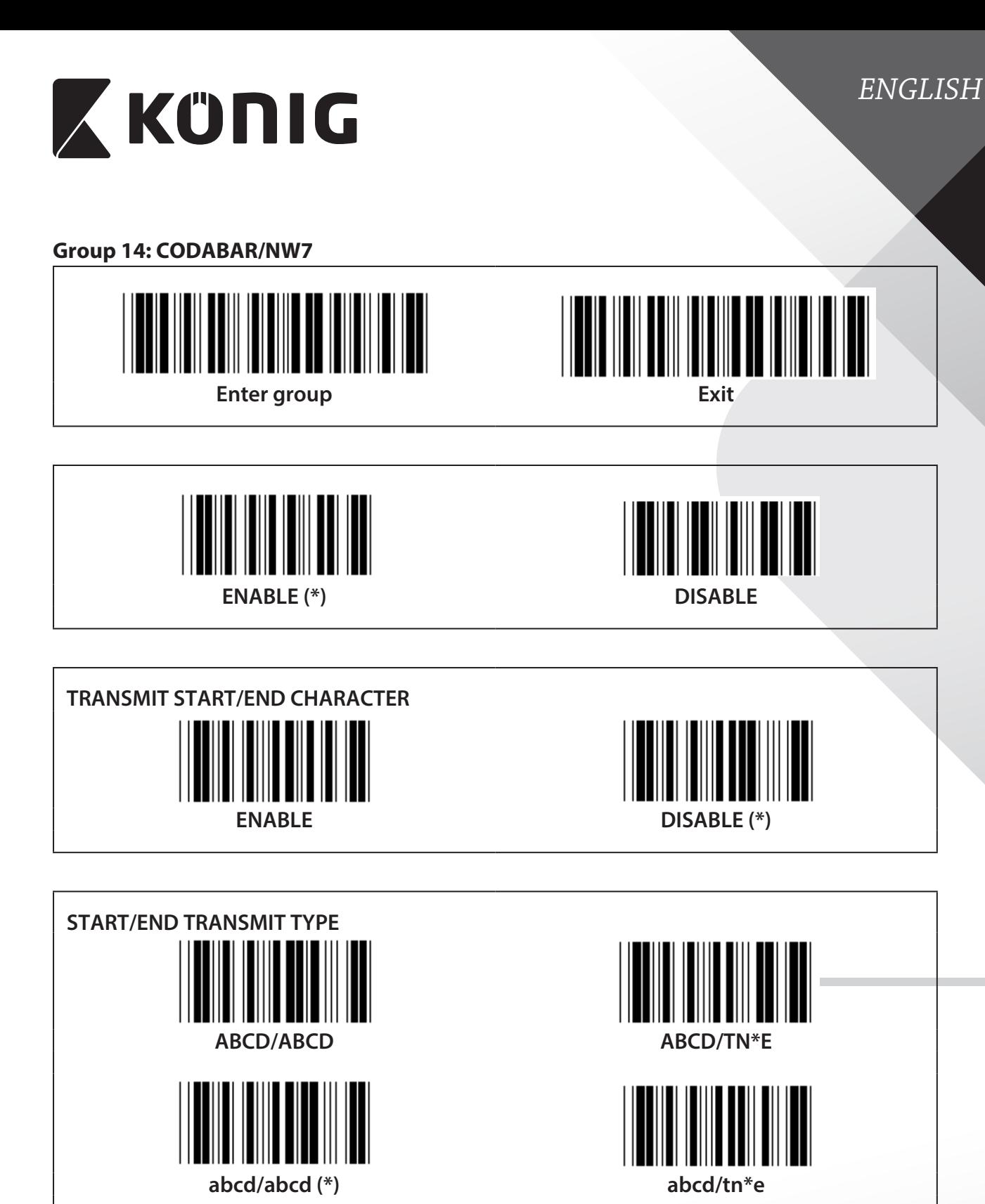

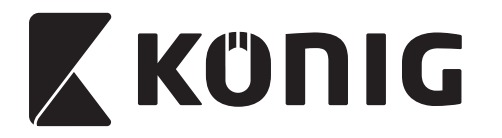

**Group 15: Code 4**

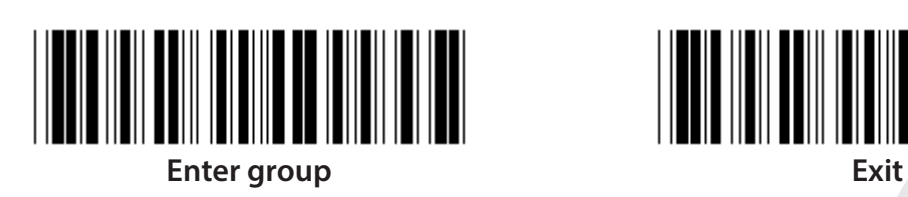

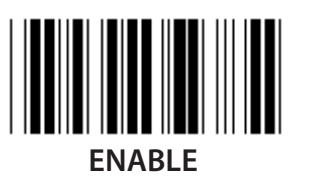

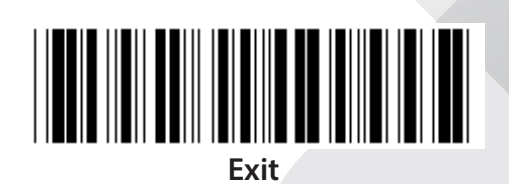

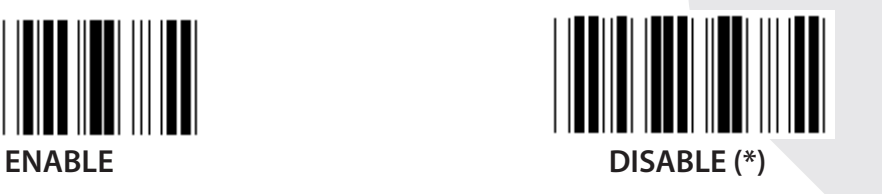

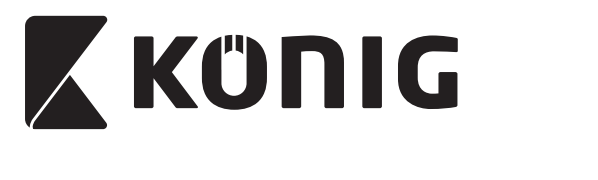

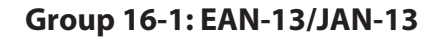

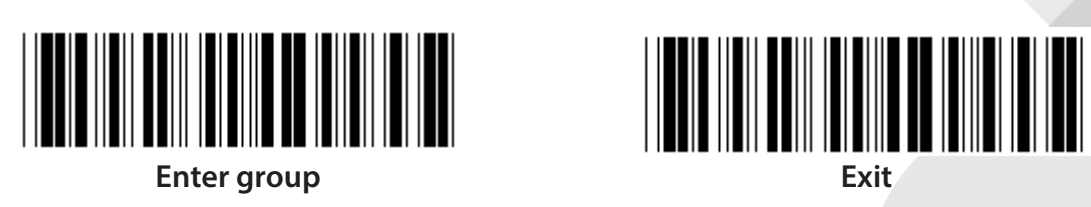

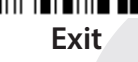

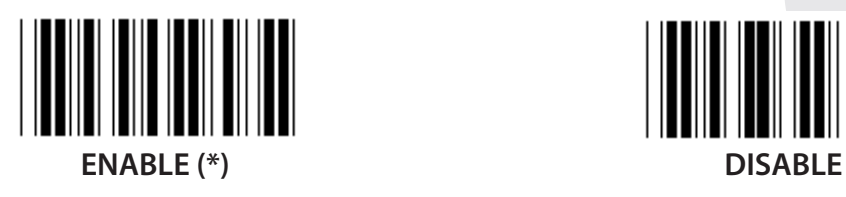

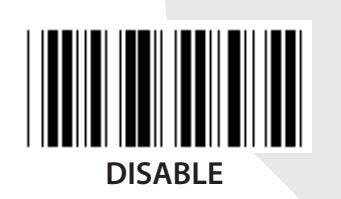

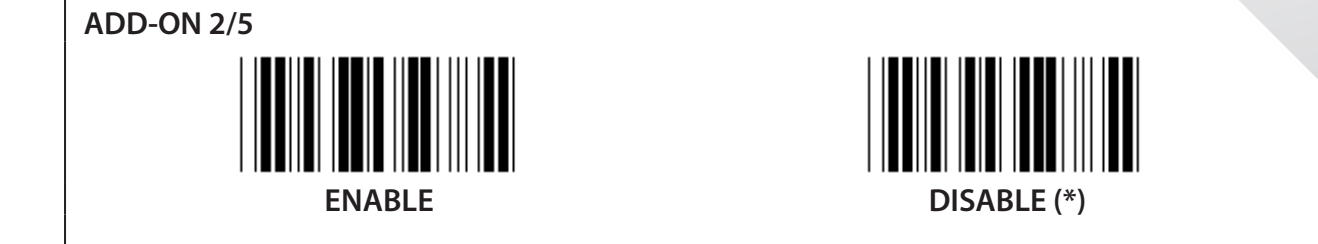

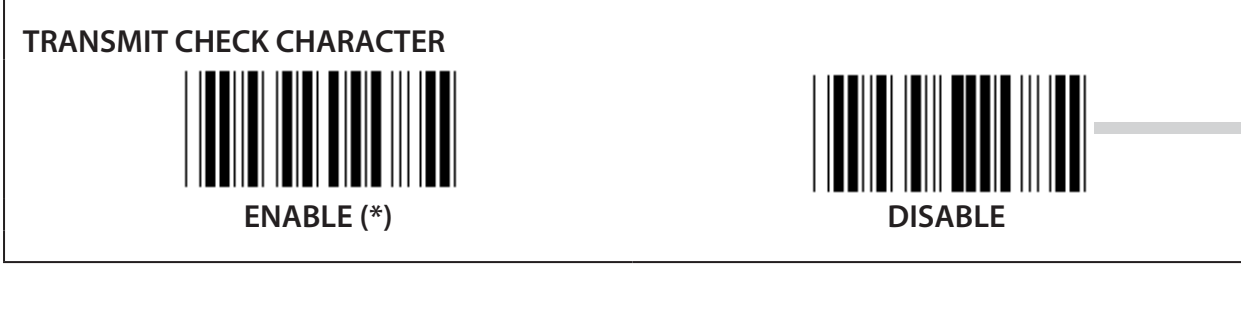

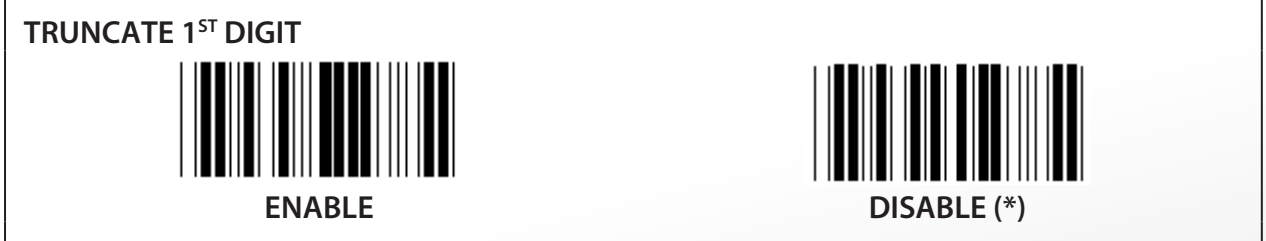

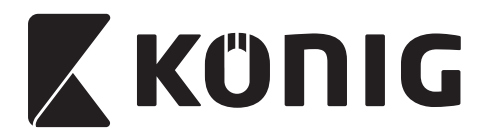

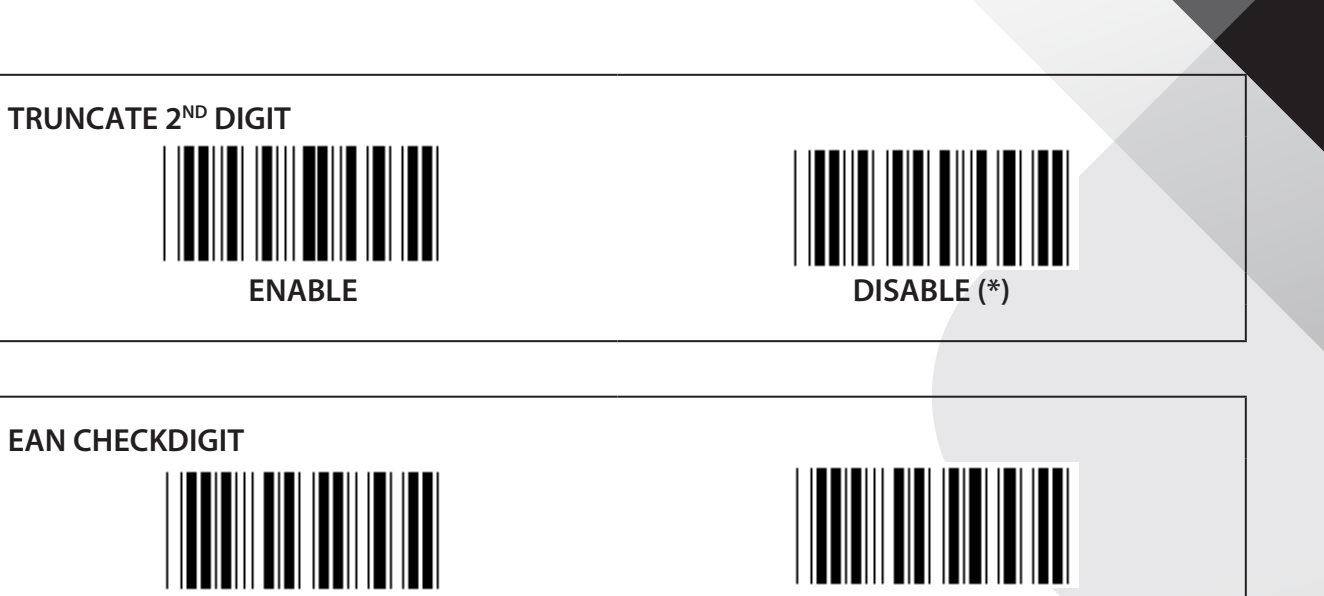

**ENABLE (\*) DISABLE**

**36**
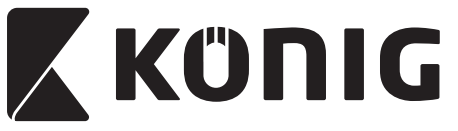

**Group 16-2: UPC-A**

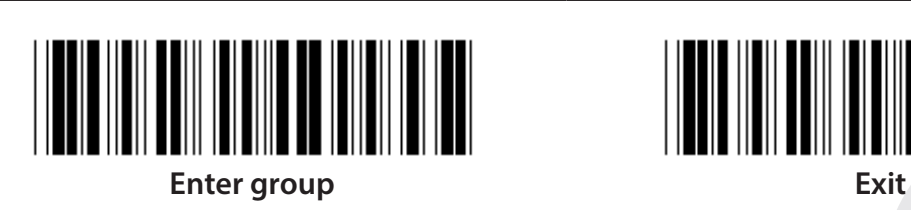

*ENGLISH*

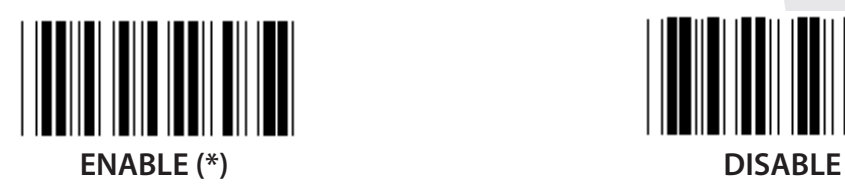

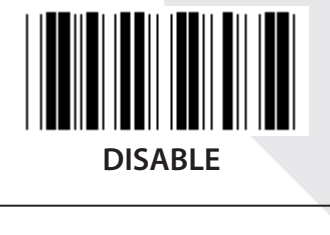

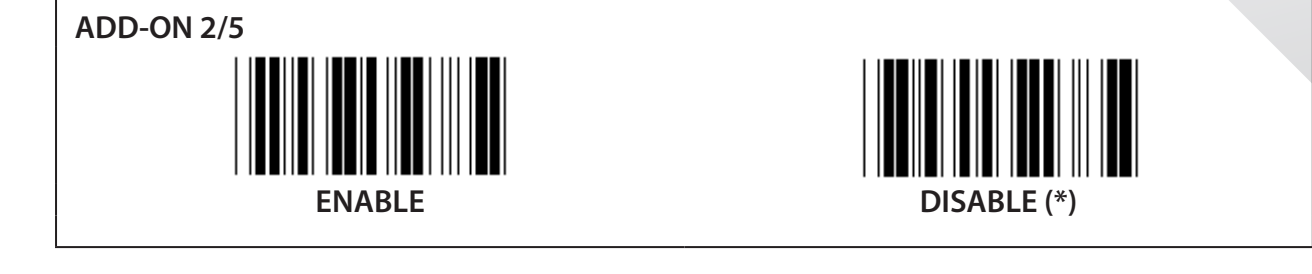

**TRANSMIT CHECK CHARACTER ENABLE (\*) DISABLE**

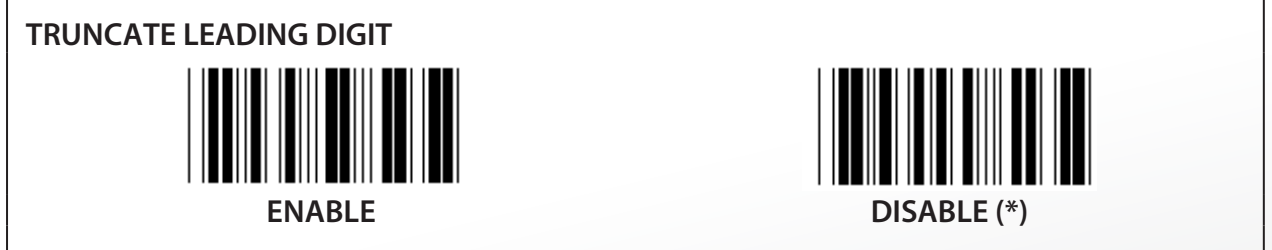

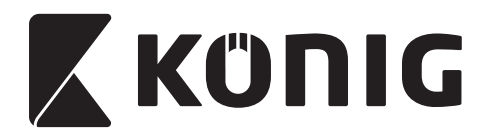

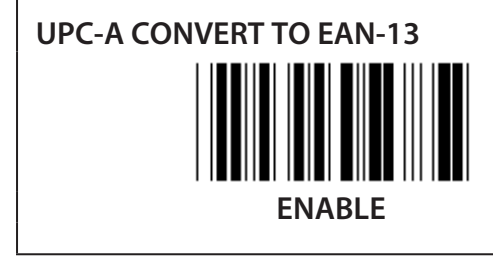

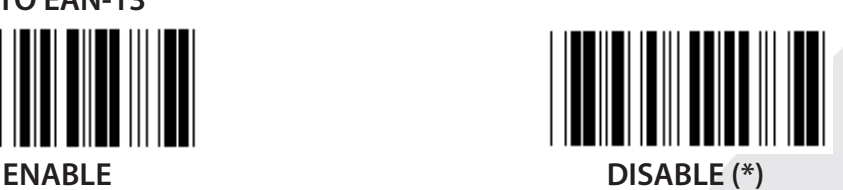

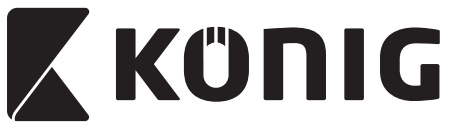

**Group 16-3: EAN-8/JAN-8**

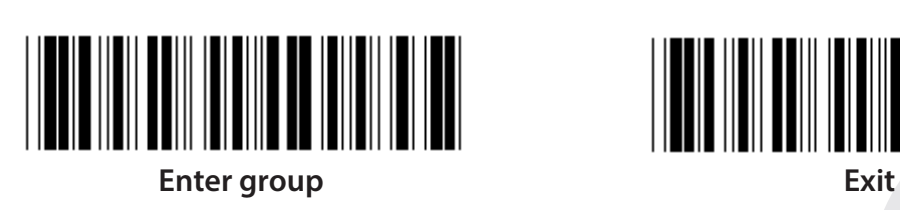

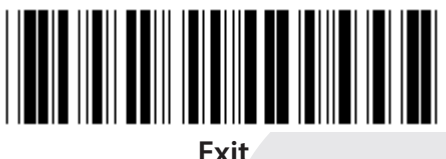

**ENABLE (\*) DISABLE**

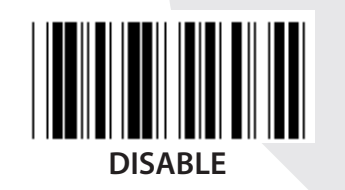

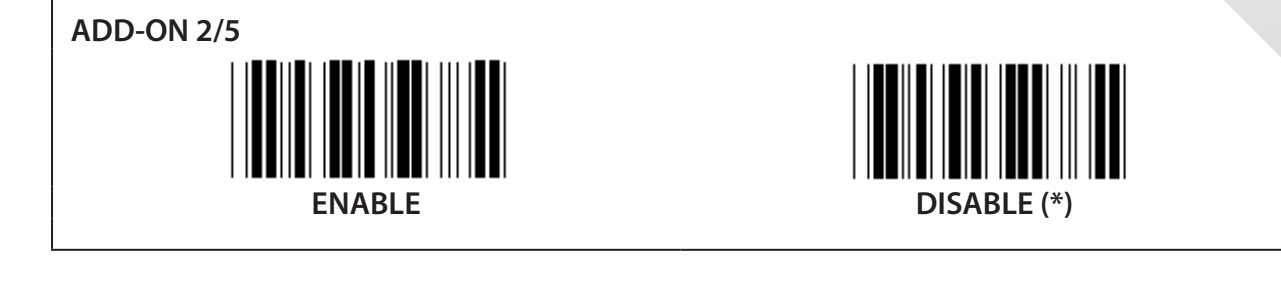

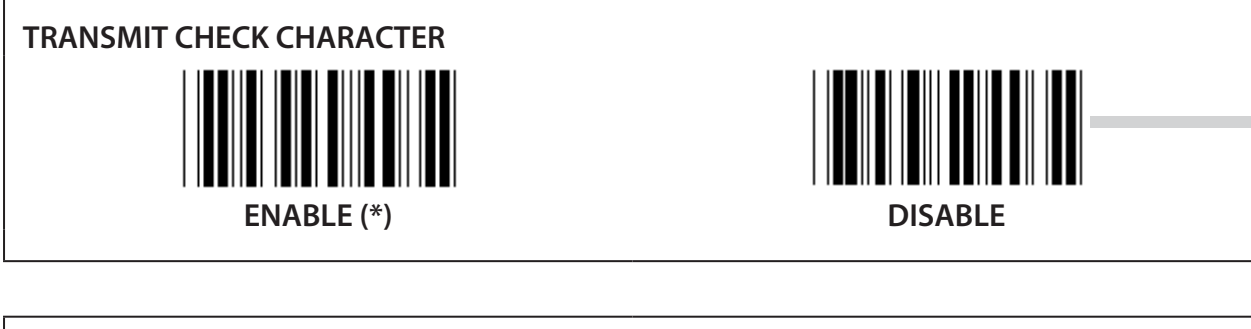

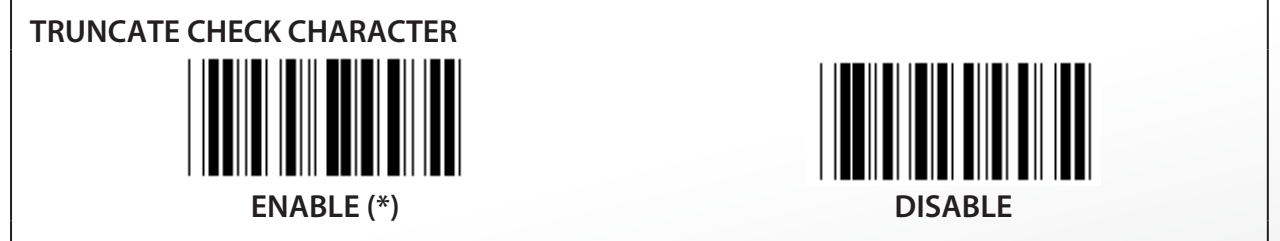

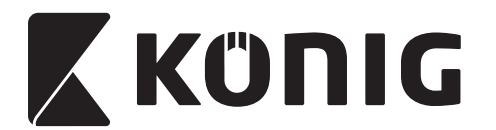

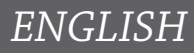

# **EAN-8 CONVERT TO EAN-13**

**ENABLE 1 (add zeros in the front of the barcode)**

**DISABLE (\*)**

**ENABLE 2 (add zeros in the middle of the barcode)**

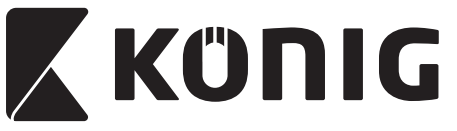

**Group 16-4: UPC-E**

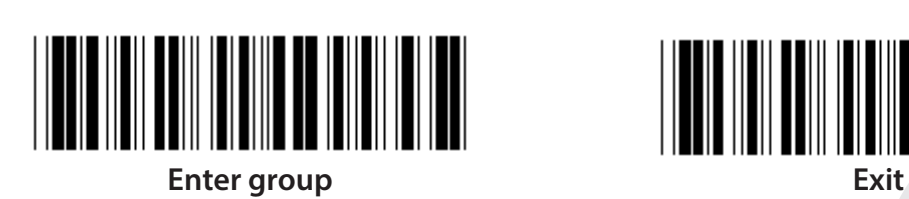

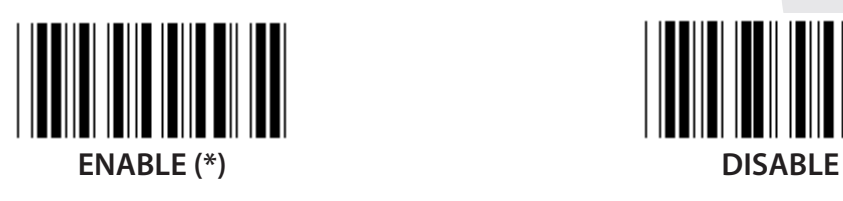

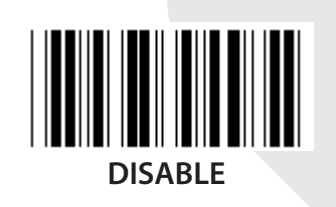

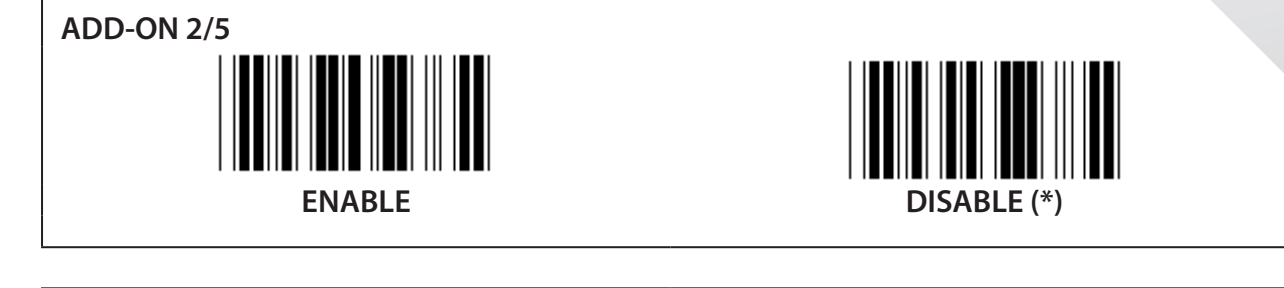

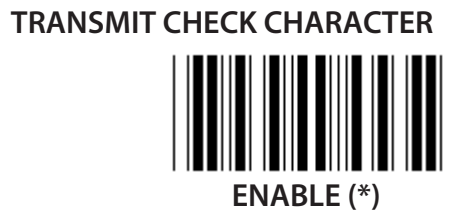

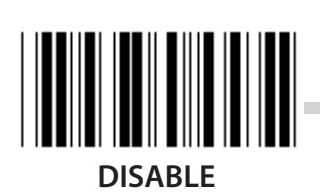

**TRUNCATE LEADING DIGIT ENABLE DISABLE (\*)**

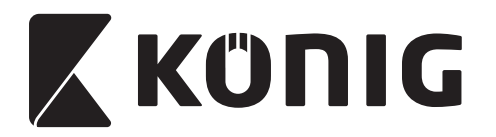

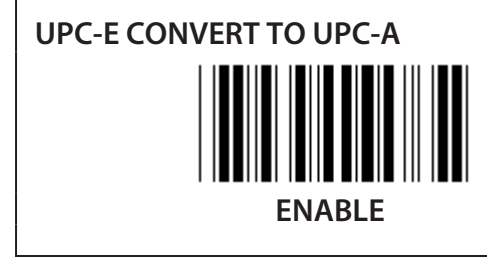

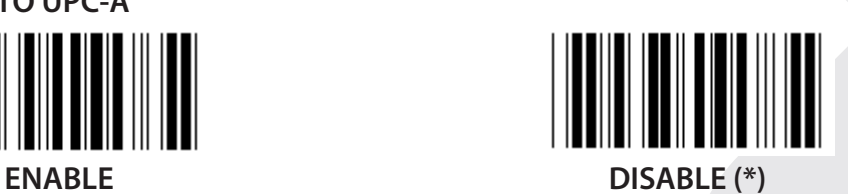

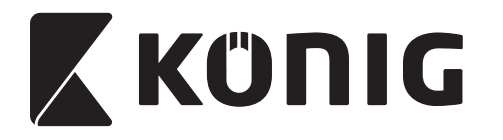

**Group 16-5: ISBN/ISSN**

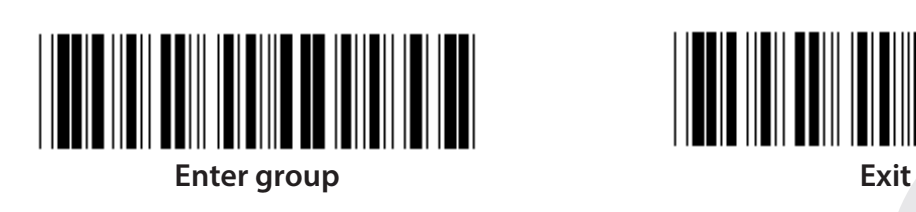

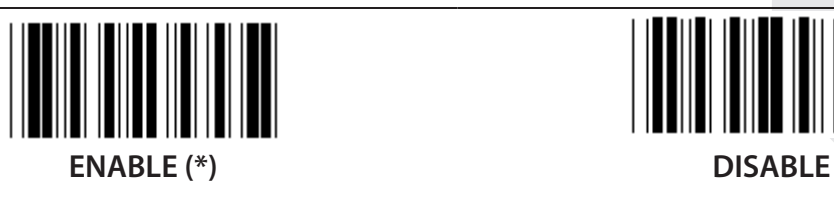

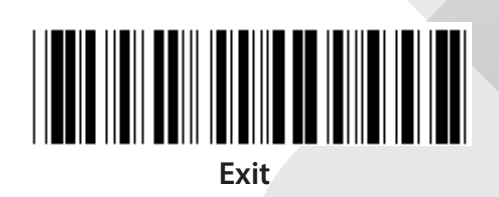

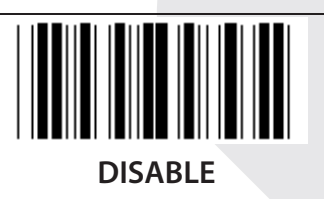

**ADD-ON 2/5 ENABLE DISABLE (\*)**

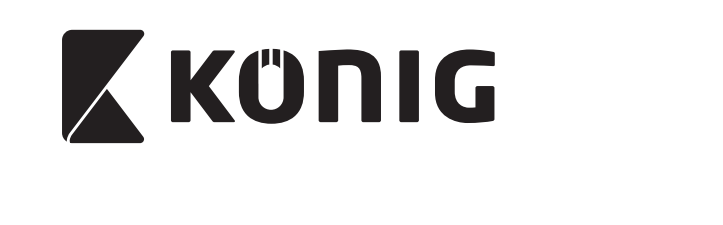

**Group 17: RSS-14**

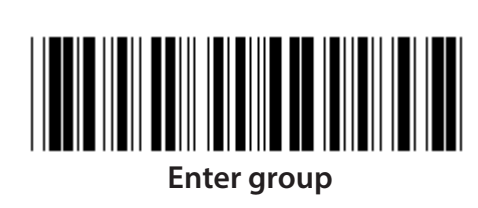

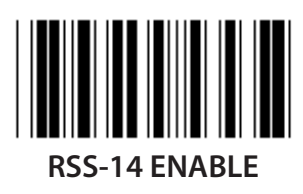

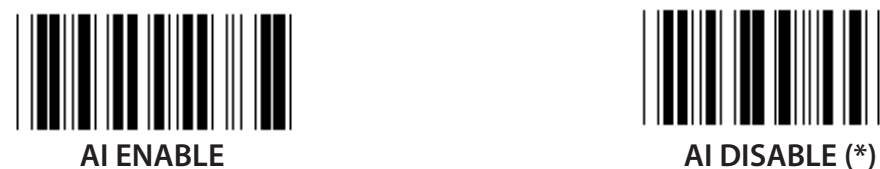

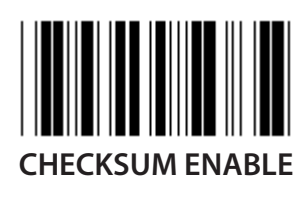

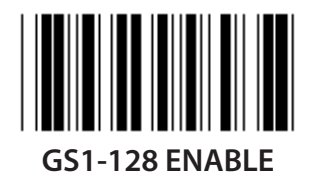

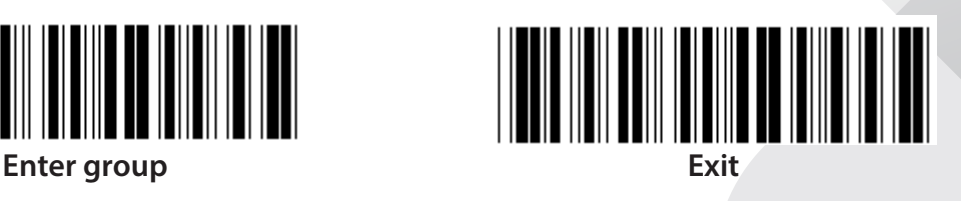

*ENGLISH*

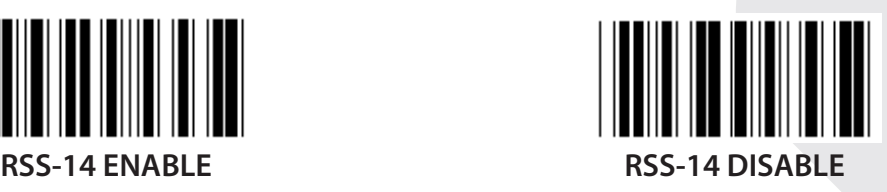

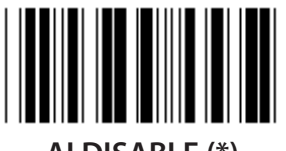

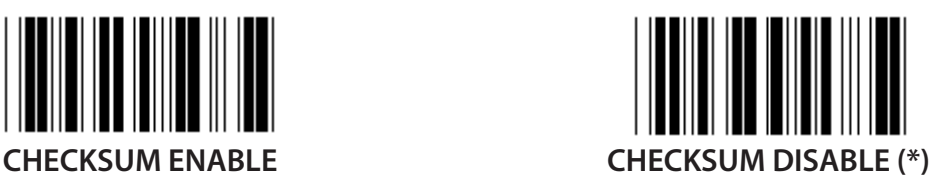

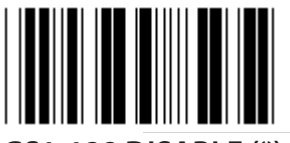

**GS1-128 ENABLE GS1-128 DISABLE (\*)**

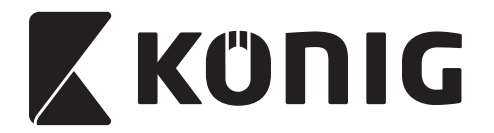

### **Group 18: TRUNCATE HEADER/TRAILER CHARACTER**

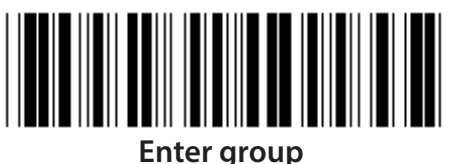

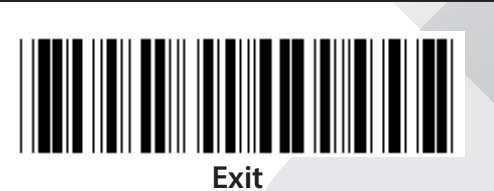

**TRUNCATE HEADER CHARACTER**

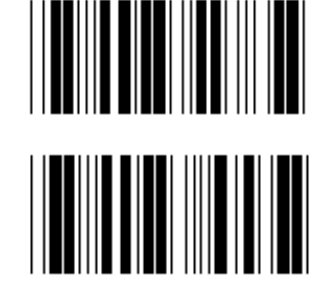

**TRUNCATE TRAILER CHARACTER**

- **1) Scan the Enter group 18 label.**
- **2) Scan the Header or Trailer label.**
- **3) Refer to the ASCII Table for the corresponding HEX code.**
- **4) Scan two digits in the Table-Hex.**
- **5) Scan the Confirm label in the Table-Hex.**
- **6) Scan the Exit label.**

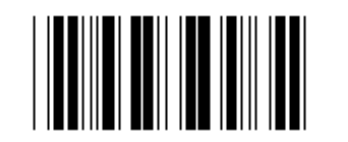

**CLEAR**

**Clear Header & Trailer**

- **1) Scan the Enter group 19 label.**
- **2) Scan the Header or Trailer label.**
- **3) Scan the Clear label.**
- **4) Scan the Exit label.**

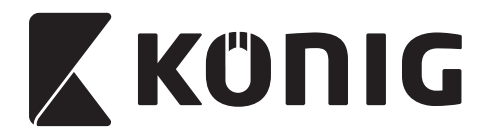

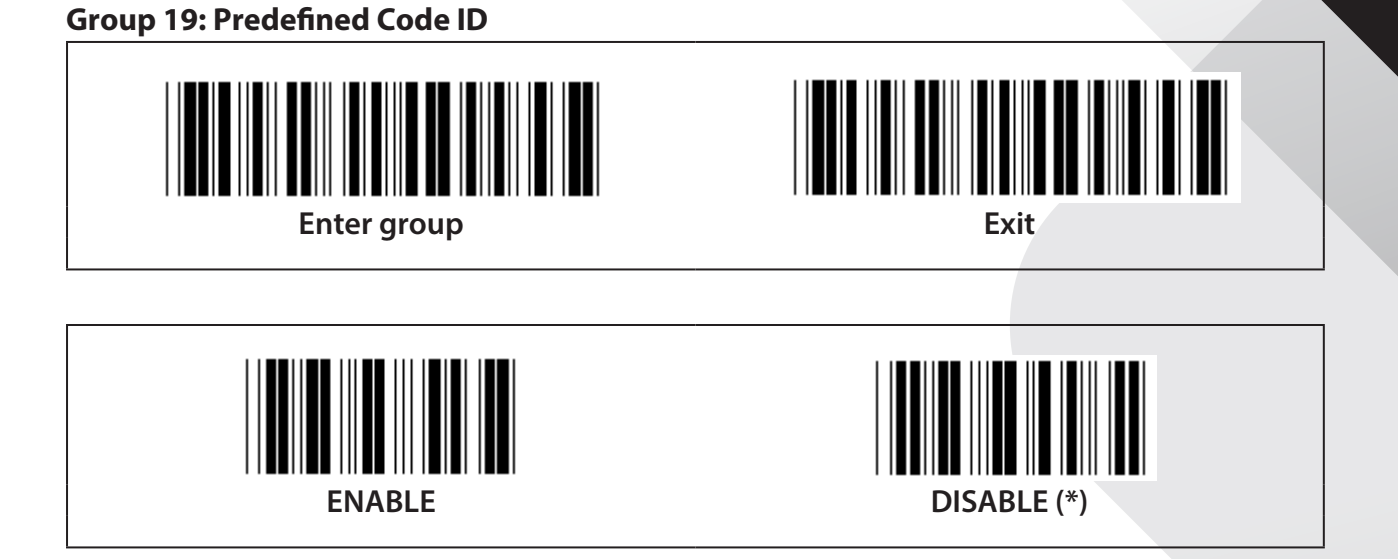

### **Identifying Barcode ID**

The Identifying Barcode ID is an optional code to identify the barcode of the label that the user is scanning. Please refer to the Pre-Defined Barcode ID for the ID code.

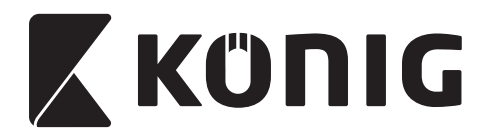

**Group 20: User-Defined Code ID setting**

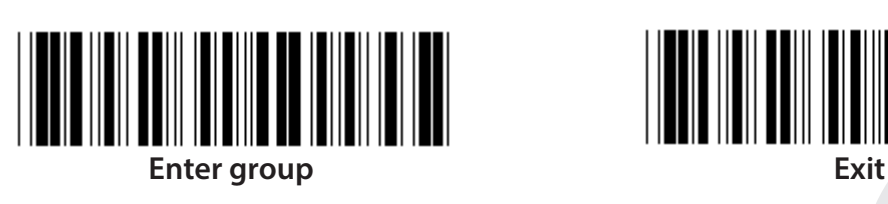

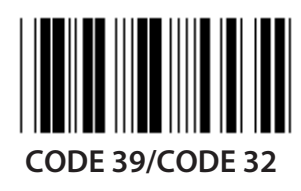

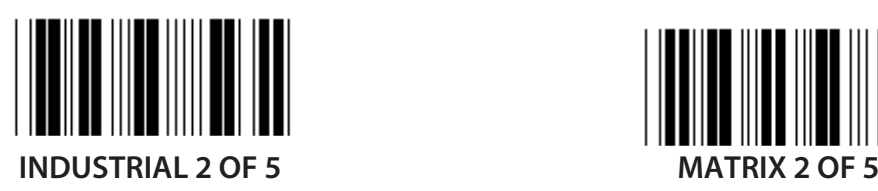

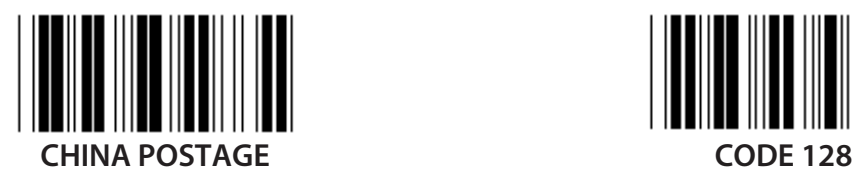

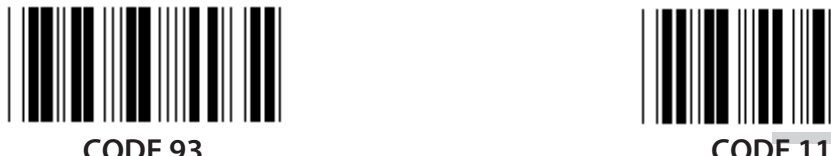

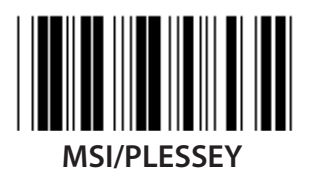

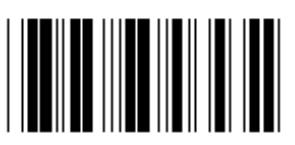

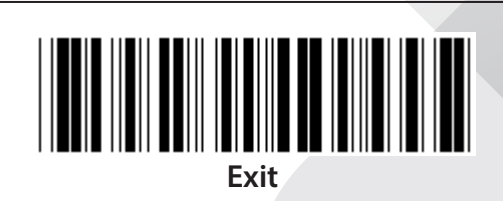

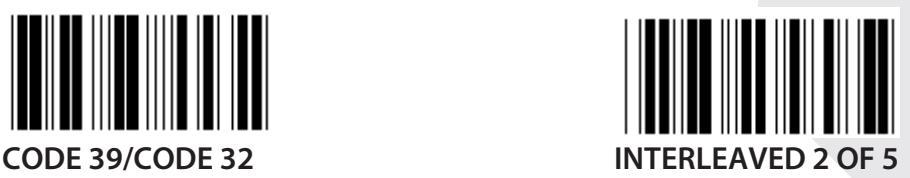

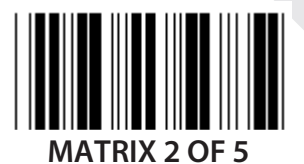

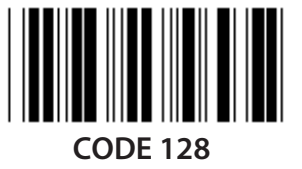

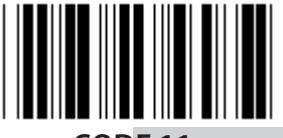

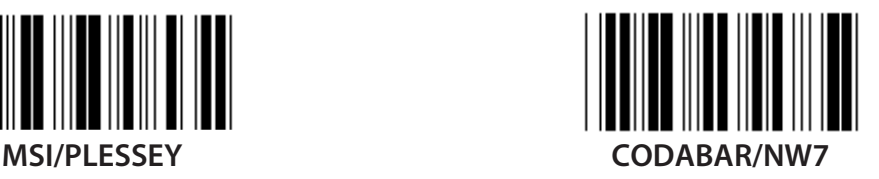

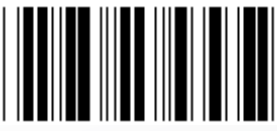

**EAN-13 EAN-8**

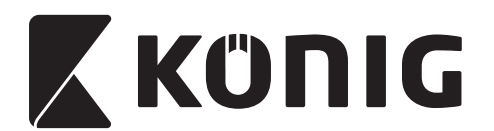

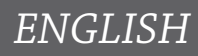

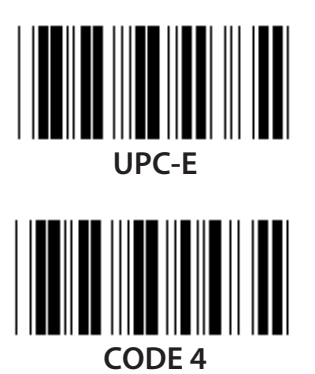

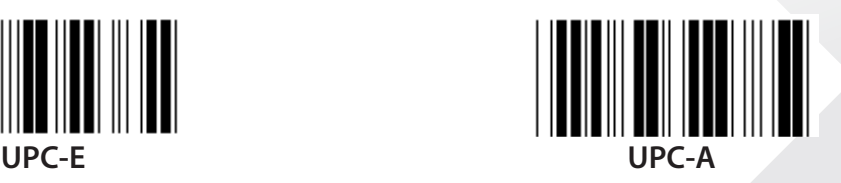

**Note:** Refer to the ASCII Table, scan the two hexadecimal labels in the Table-Hex to represent one character.

**Warning:** Be sure to Disable the Pre-defined Code ID (Group 19) before setup.

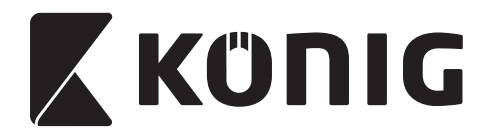

**Group 21: Enable All Barcodes**

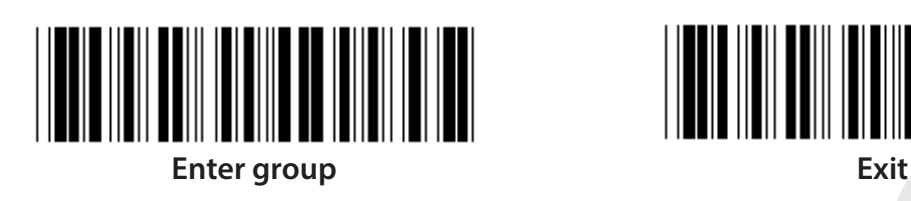

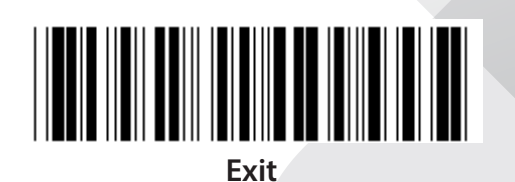

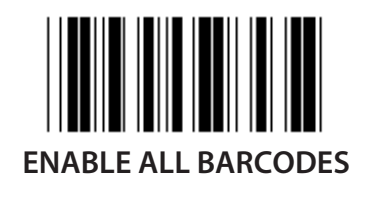

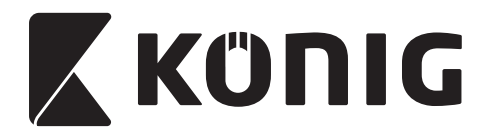

### **Group 22: Function Keys Emulation**

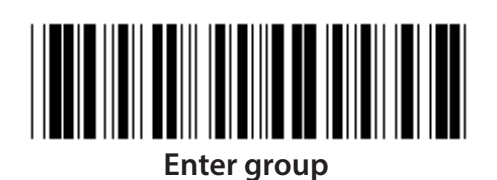

<u>HELL HAN BAN HANNEL HAN HAN HAN</u>

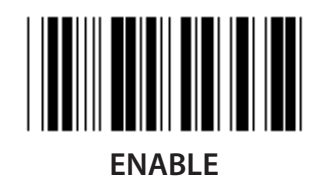

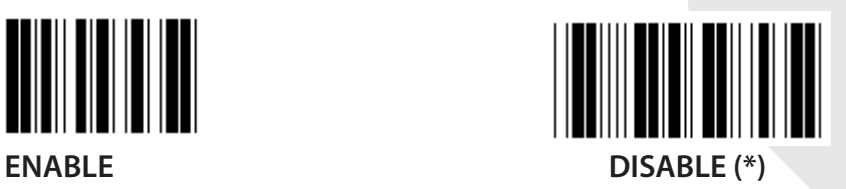

**Enable the Function Key Emulation:**

- **1) Scan the Enter group 22 label.**
- **2) Scan the Enable label.**
- **3) Scan the Exit label.**

**To concatenate a function key with input data, please refer to the Function Key Label for its hexadecimal representation.**

### **Example: Preamble data with F1**

- 1) Scan the Enter Group 22 Label.
- 2) Scan the Enable Label.
- 3) Scan the Label 0 and 1 respectively in the Table-Hex.
- 4) Scan the Confirm Label in the Table-Hex.
- 5) Scan the Exit Label.

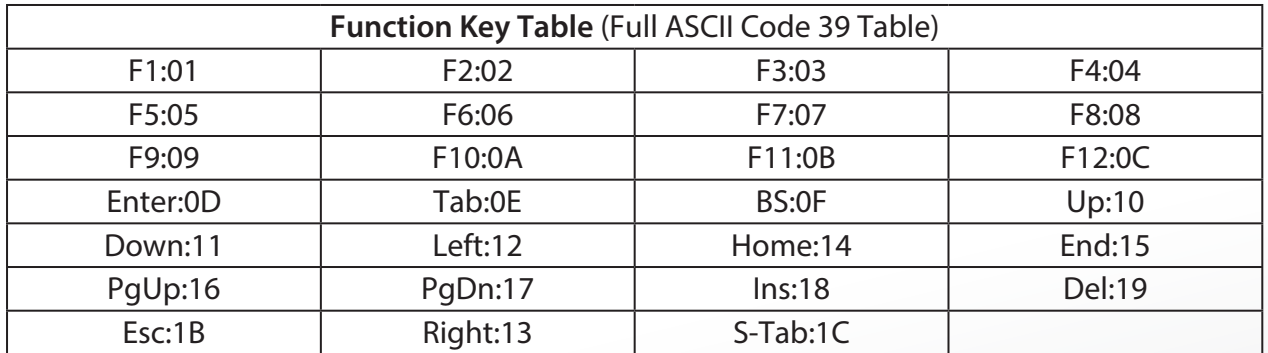

**To scan a function key barcode label, the Full ASCII must be enabled. Please refer to the Full ASCII Code 39 Table to produce the function key barcode label.**

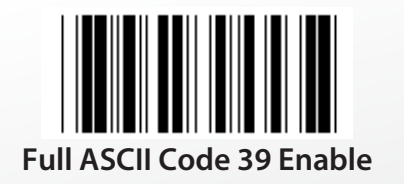

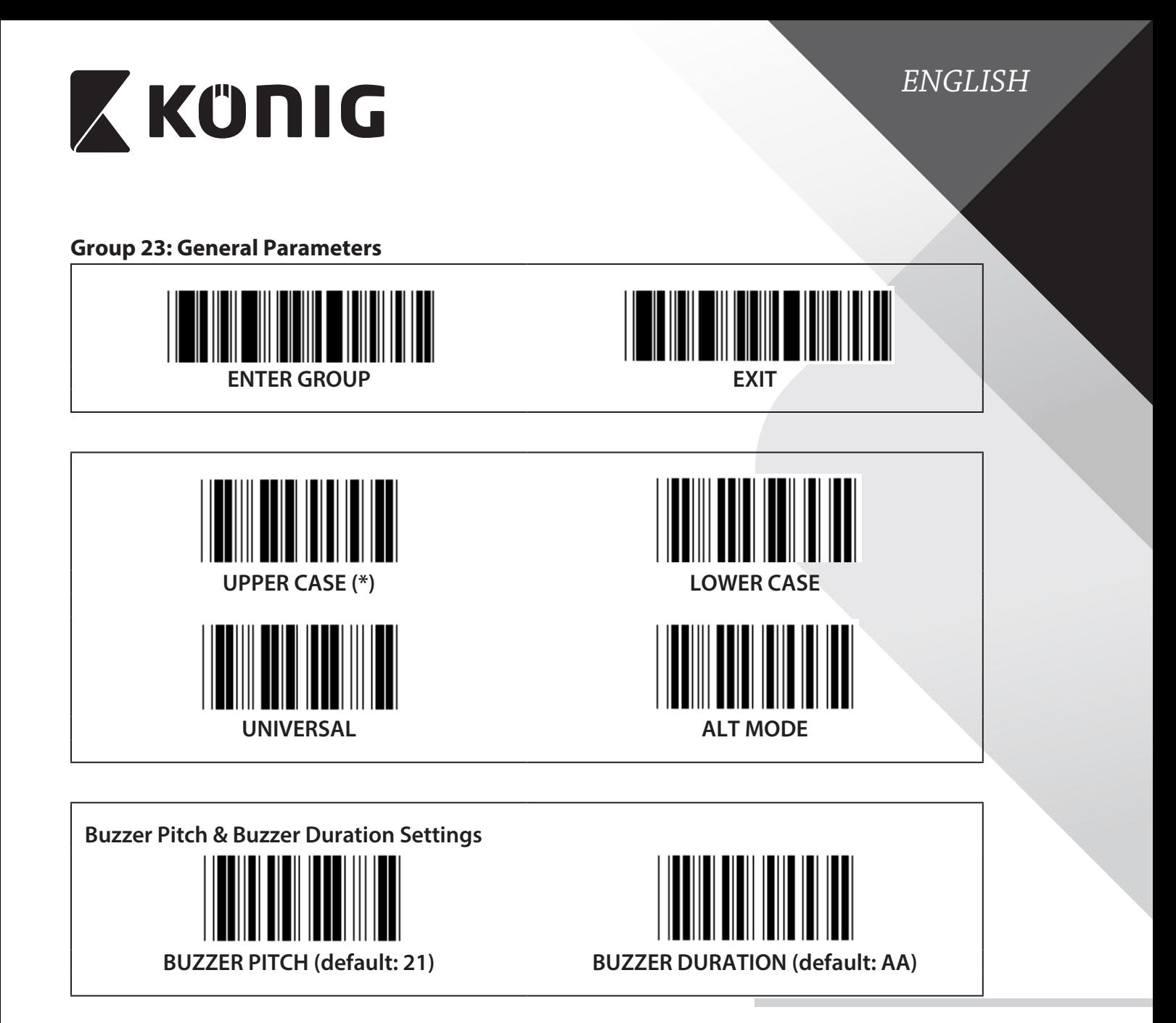

### **To set the default Buzzer Pitch or Buzzer Duration:**

- 1) Scan the Enter group 23 Label.
- 2) Scan the Buzzer Pitch or the Buzzer Duration Label.
- 3) Scan Two Digit Labels in the Table-Hex.
- 4) Scan the Confirm Label in the Table-Hex.
- 5) Scan the Exit Label.

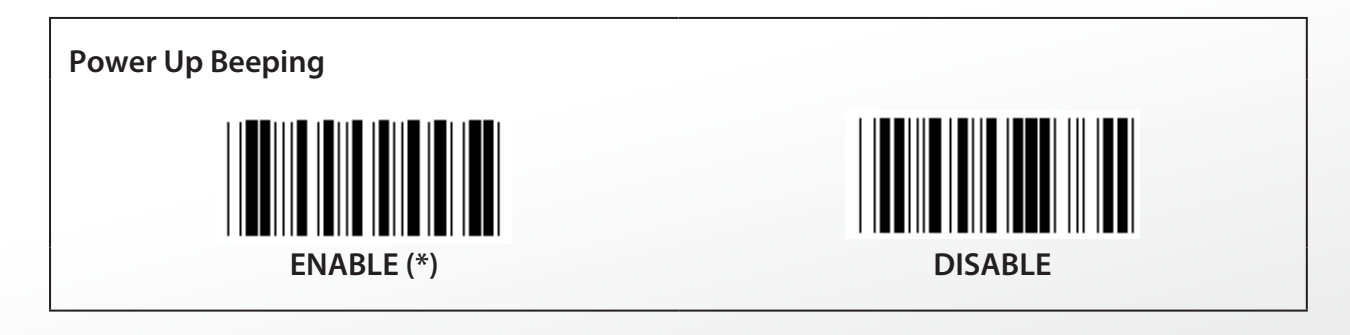

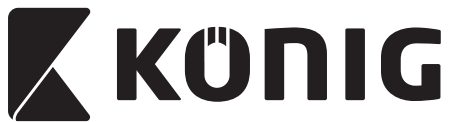

**Appendix: Function Code for PC XT/AT**

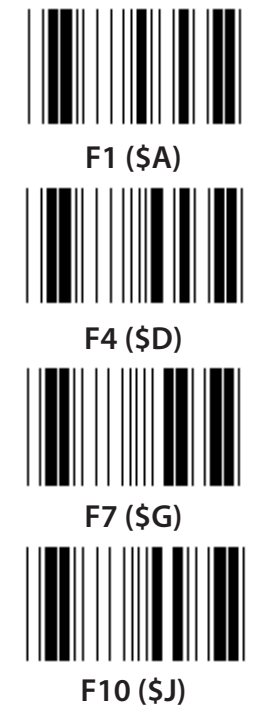

**Function Code for PC XT/AT**

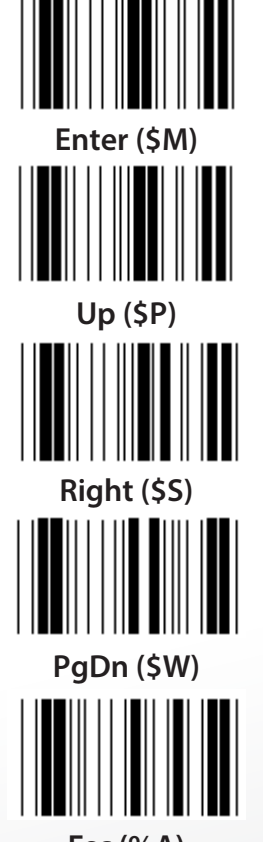

**Esc (%A) Home (\$T)**

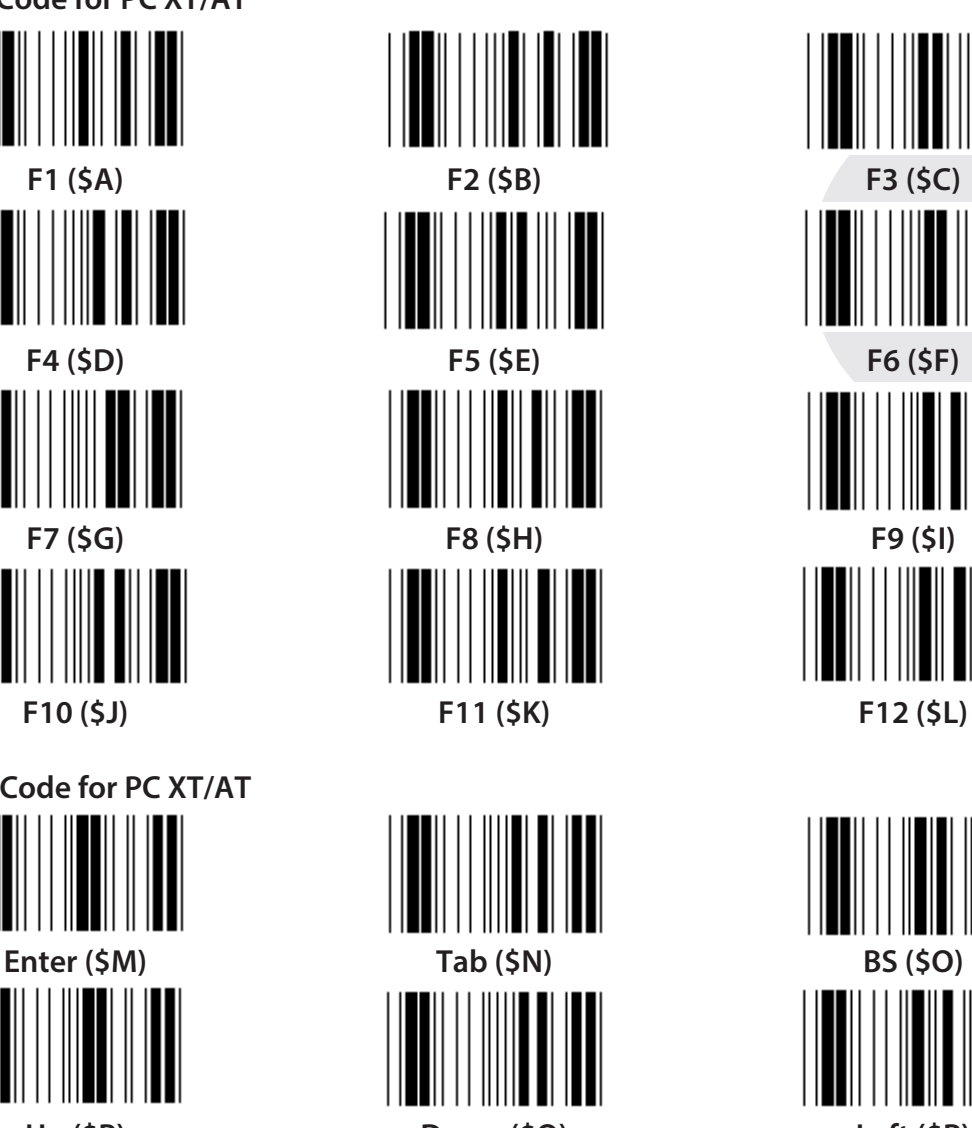

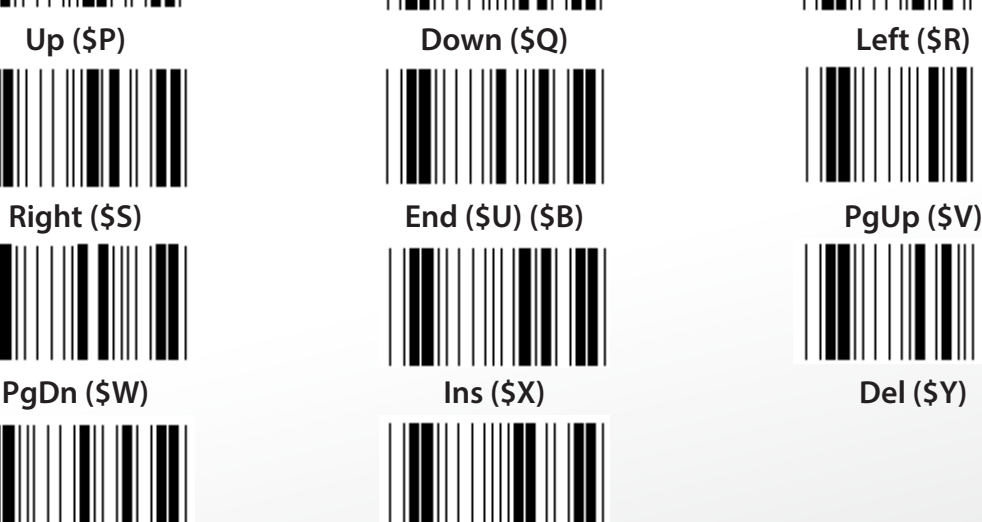

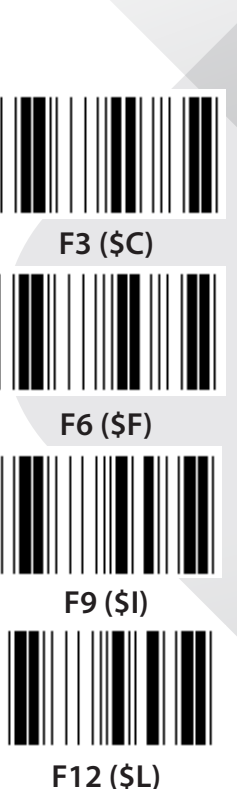

# *ENGLISH*

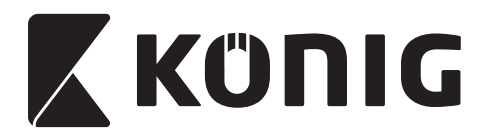

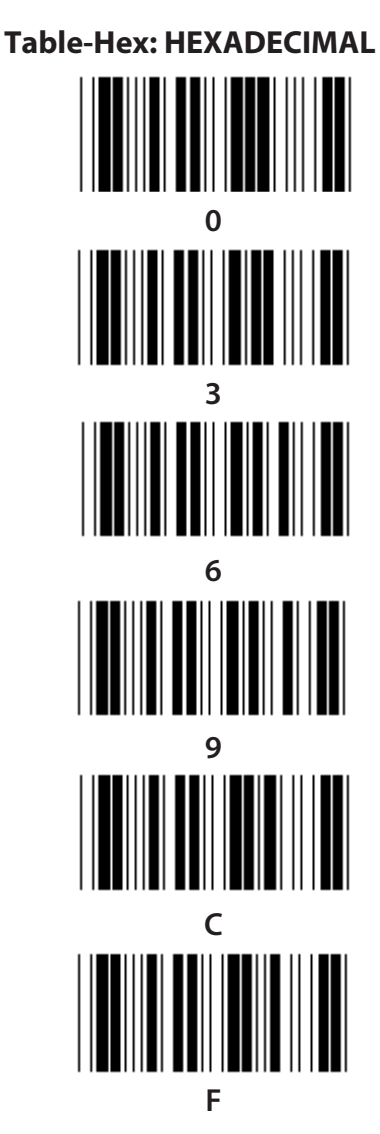

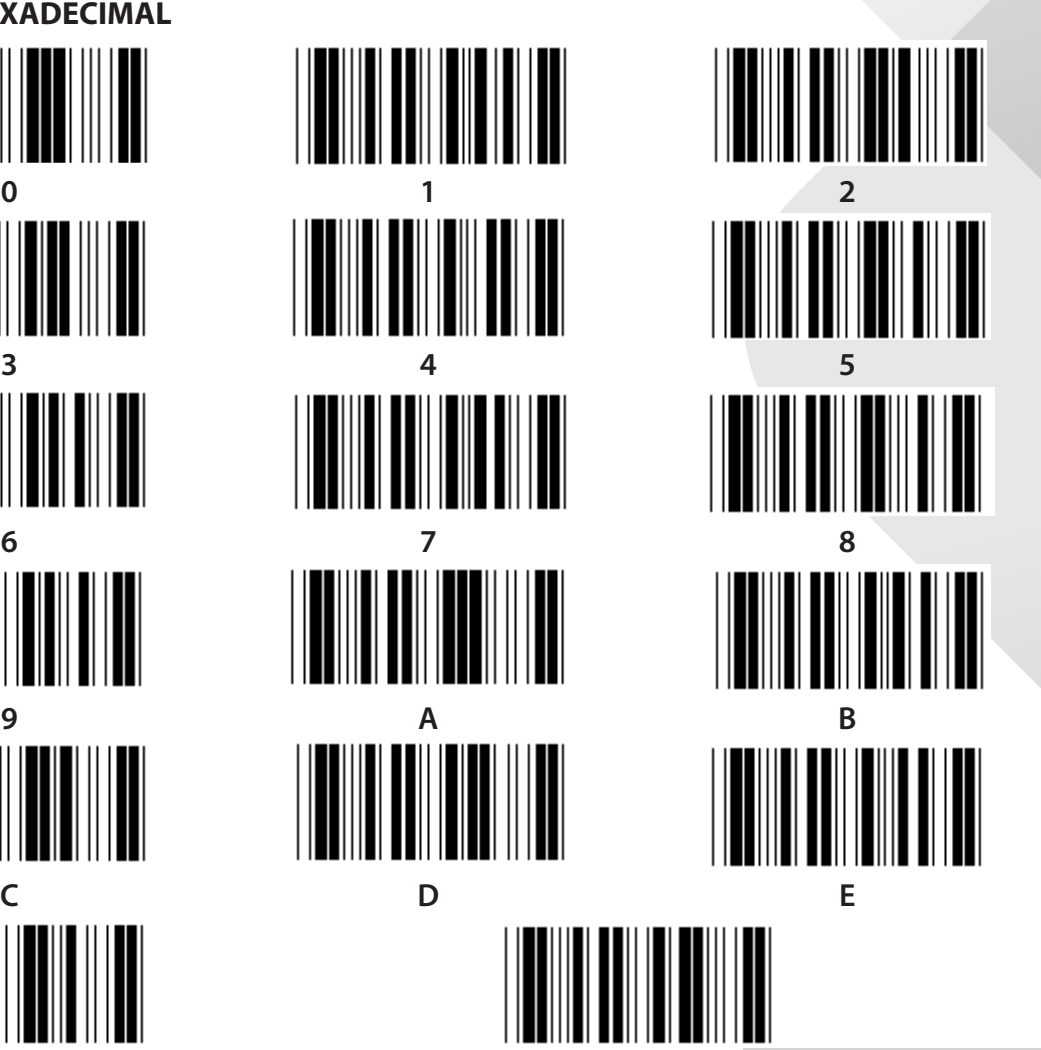

**F Confirm**

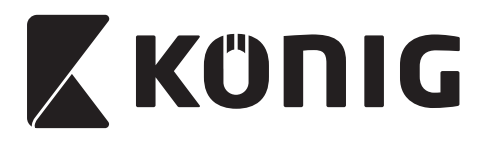

### **ASCII TABLE**

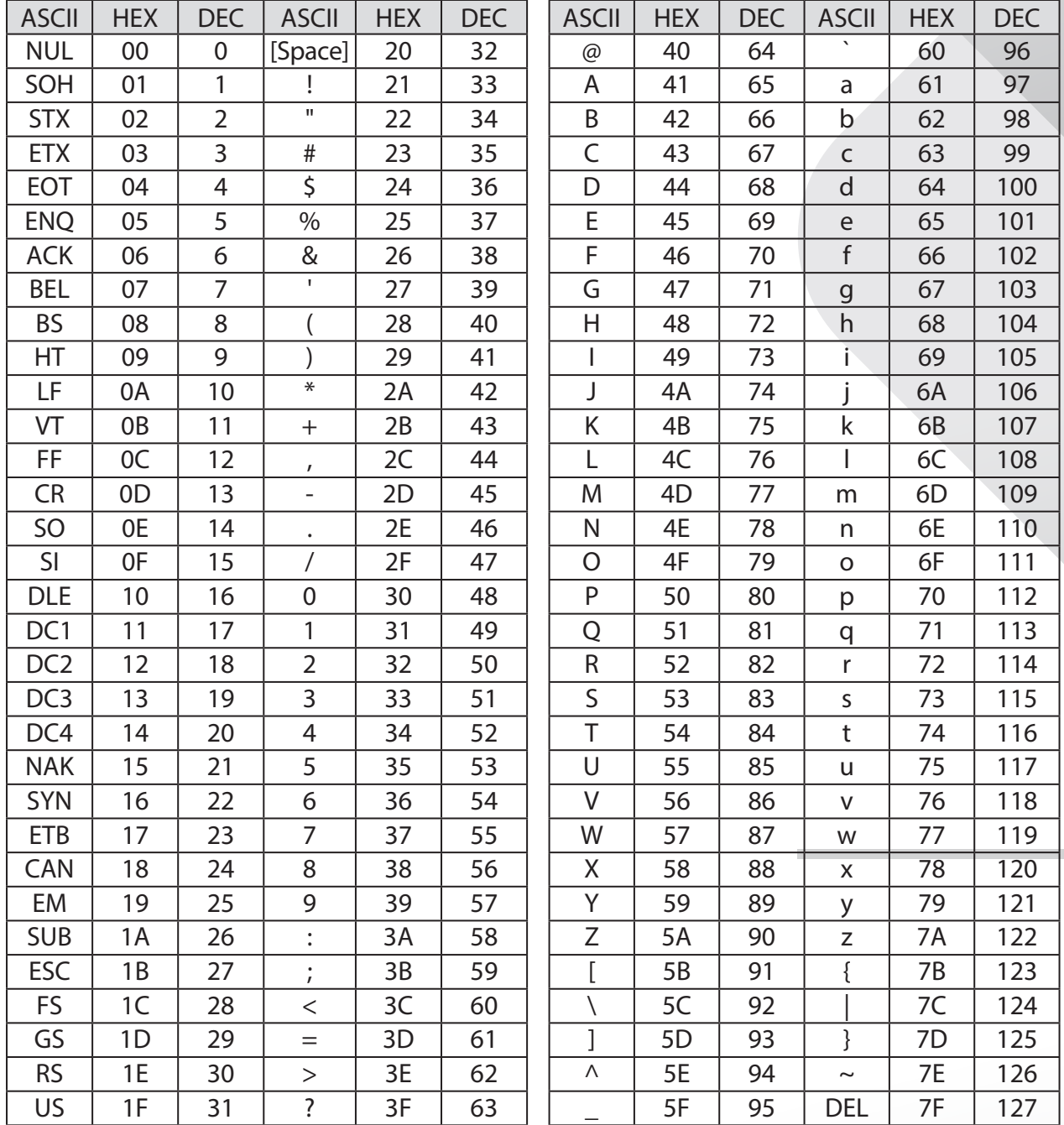

### **For example:**

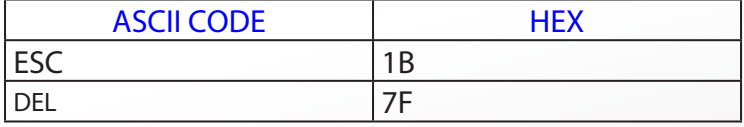

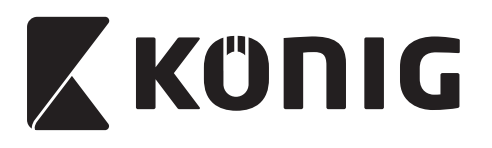

### **Hexadecimal-Decimal Conversion Table**

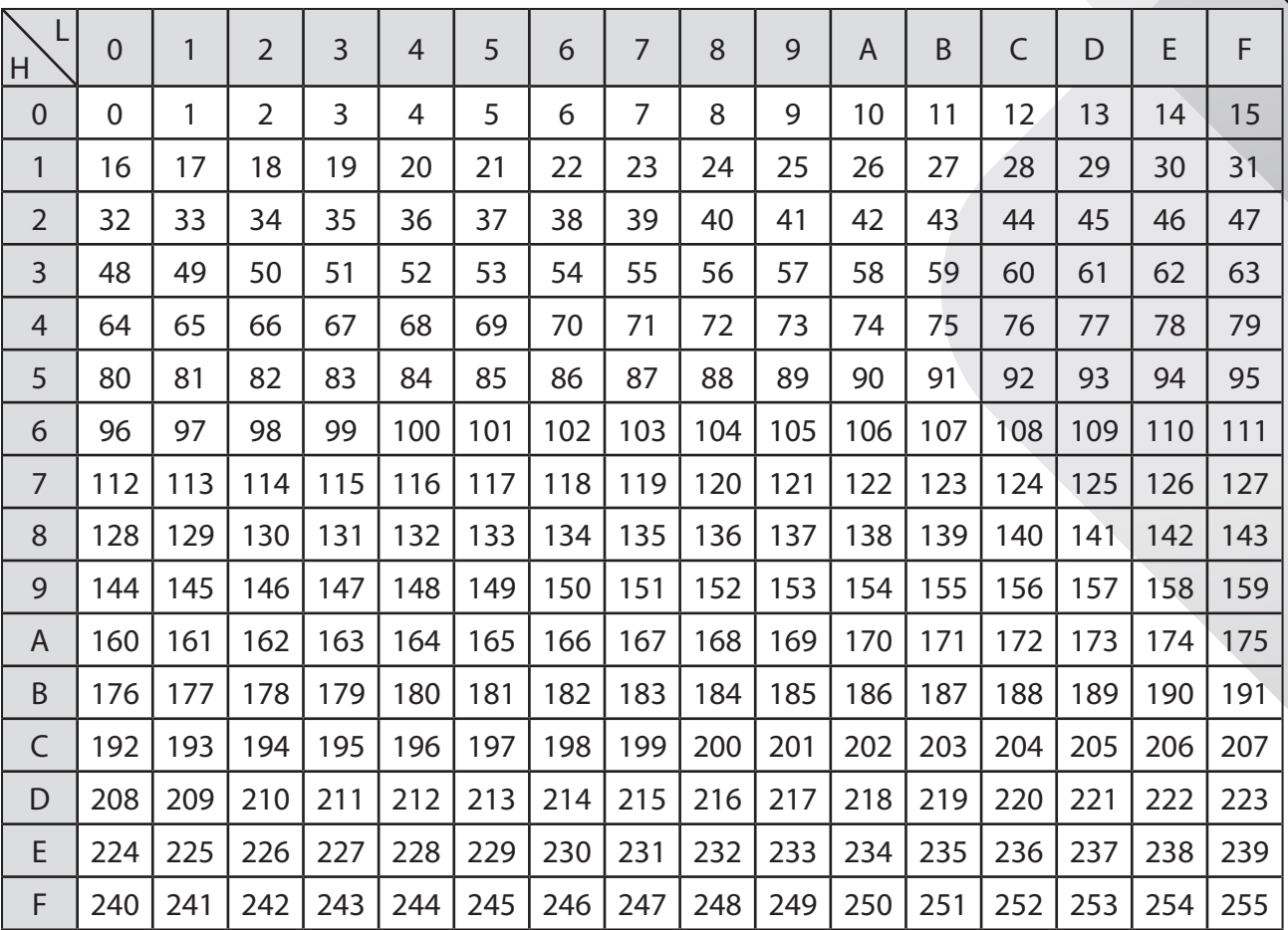

### **For example:**

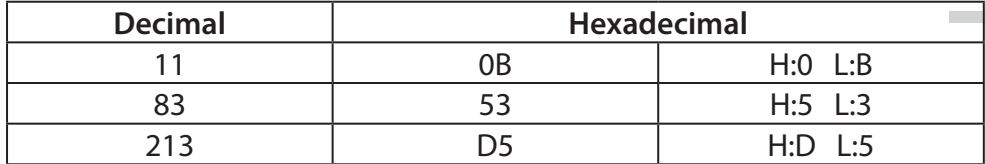

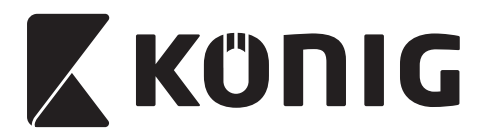

### **Pre-Defined Barcode ID**

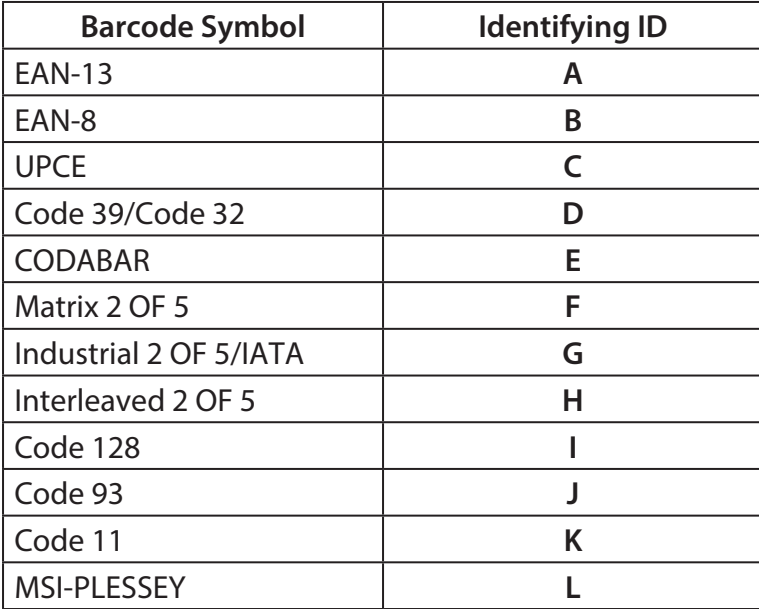

### **Note:**

The preset ID values of the Pre-Defined Barcode ID may be changed if the User-Defined Code ID is set and the values of the Identifying ID are overwritten.

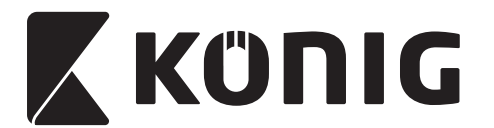

### **PIN ASSIGNMENT**

### **10 Pin Modular Plug**

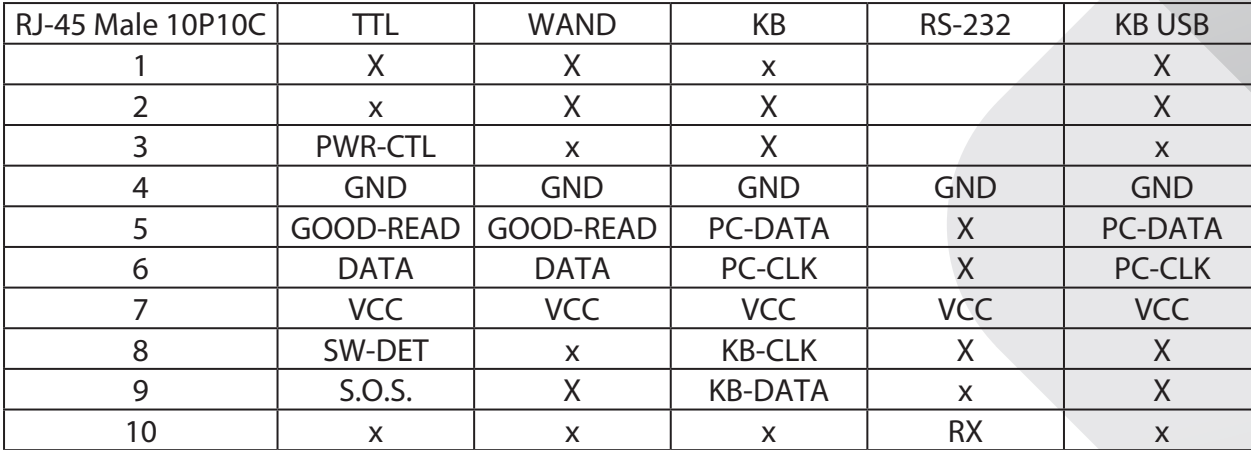

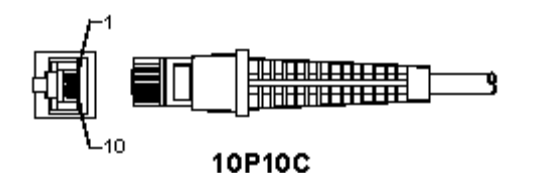

## **RS-232 Signal Output**

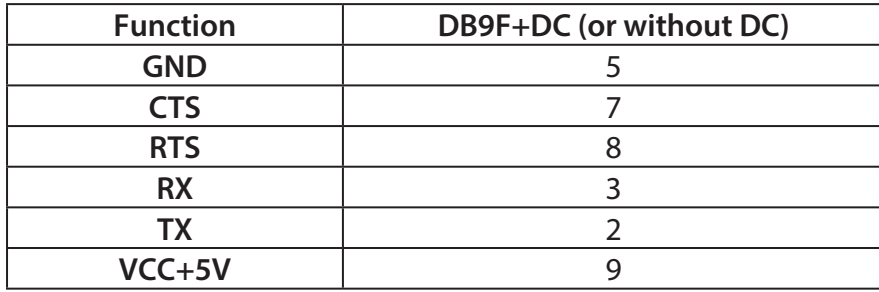

### **Note:**

For PC applications, a cable with a DC power jack is required to accept an external power input.

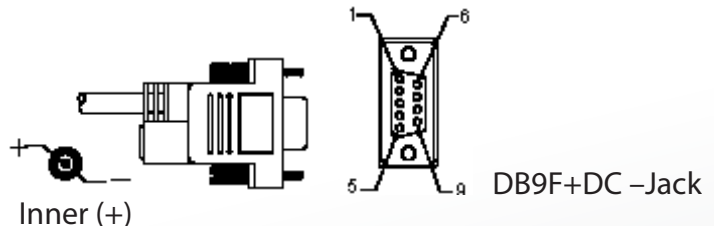

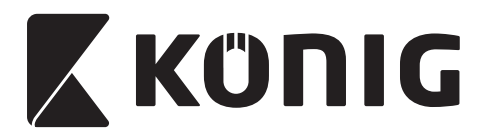

### **Keyboard Signal Output**

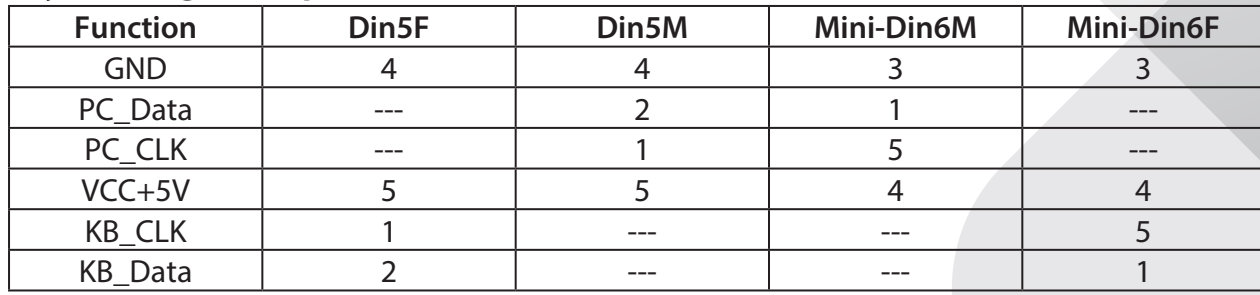

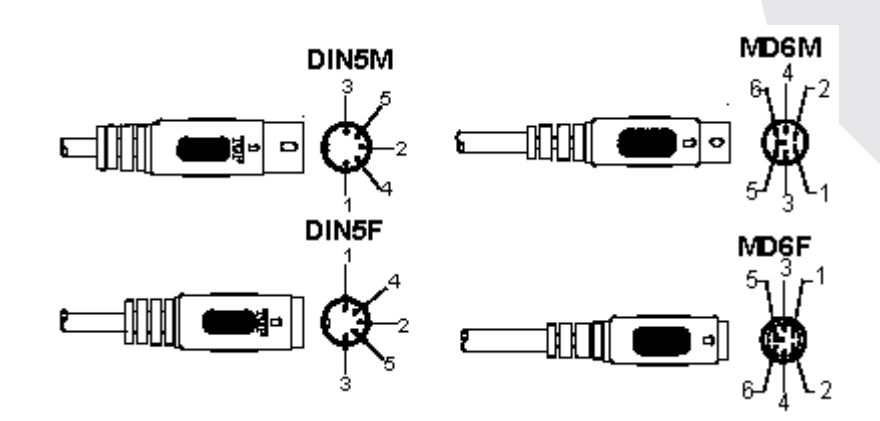

### **USB Signal Output**

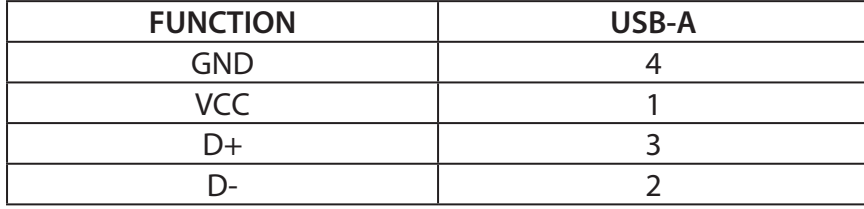

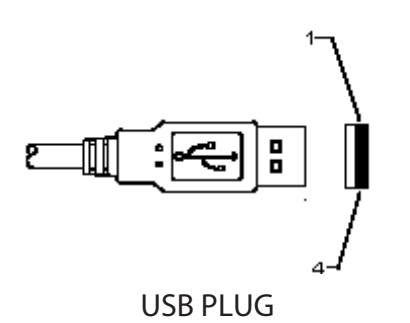

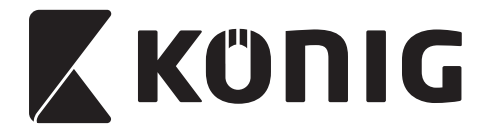

#### **Safety precautions:**

Do not expose the product to water or moisture.

#### **Maintenance:**

Clean only with a dry cloth. Do not use cleaning solvents or abrasives.

#### **Warranty:**

No guarantee or liability can be accepted for any changes and modifications of the product or damage caused due to incorrect use of this product.

#### **Disclaimer:**

Designs and specifications are subject to change without notice. All logos, brands and product names are trademarks or registered trademarks of their respective holders and are hereby recognized as such.

This manual was produced with care. However, no rights can be derived. König Electronic can not accept liability for any errors in this manual or their consequences.

Keep this manual and packaging for future reference.

#### **Disposal:**

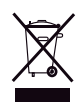

This product is marked with this symbol. It means that used electrical and electronic products should not be mixed with general household waste. There is a separate collections system for these products.

This product has been manufactured and supplied in compliance with all relevant regulations and directives, valid for all member states of the European Union. It also complies to all applicable specifications and regulations in the country of sales. Formal documentation is available upon request. This includes, but is not limited to: Declaration of Conformity (and product identity), Material Safety Data Sheet, product test report.

Please contact our customer service desk for support:

via website: http://www.nedis.com/en-us/contact/contact-form.htm via e-mail: service@nedis.com via telephone: +31 (0)73-5993965 (during office hours)

**NEDIS B.V., De Tweeling 28, 5215 MC 's-Hertogenbosch, THE NETHERLANDS**

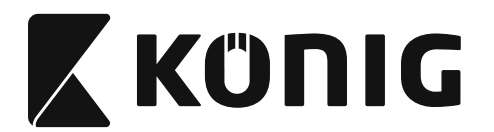

### **Installation der USB-Scannerschnittstelle**

Um die USB-Scannerschnittstelle zu installieren, soll das Host-Gerät einen USB-Anschluss haben, um die Daten von dem Scanner zu erhalten. Folgen Sie den unten aufgeführten Schritten:

- 1) Stellen Sie sicher, dass der Scanner den richtigen Stecker für den USB-Anschluss des Host-Geräts hat.
- 2) Schließen Sie das Kabel an den USB-Anschluss des Geräts an.
- 3) Wenn die LED leuchtet, und der Summer ertönt, ist der Scanner betriebsbereit.

### **Konfiguration des Barcode-Scanners**

### **Einrichtungsverfahren**

- 1) Suchen Sie die Gruppe mit den Parametern, die geändert werden sollen.
- 2) Scannen Sie das "Eingabe Gruppe #"-Etikett. Der Piepton des Scanners ertönt, um anzuzeigen, dass die Einrichtung im Gange ist.
- 3) Scannen Sie das Etikett, das die Parameter zur Änderung wiedergibt.
- 4) Scannen Sie "Ende", um die aktuell ausgewählte Gruppe zu beenden, der Scanner piept.
- 5) Wiederholen Sie den Vorgang für die anderen Gruppen, einschließlich der Parameter, die geändert werden sollen.

### **Beispiel 1:**

Stellen Sie den Betriebsmodus auf "Kontinuierlich" ein.

- 1) Scannen Sie "Eingabe Gruppe 5".
- 2) Scannen Sie "Kontinuierlich/auslösen".
- 3) Scannen Sie "Ende".

### **Beispiel 2:**

Weisen Sie den Präambel-String als "#" und den Postambel-String als "Ende" zu

- 1) Scannen Sie "Eingabe Gruppe 6"
- 2) Scannen Sie die Präambel
- 3) Siehe [ASCII-TABELLE \(Seite 114\)](#page-113-0) und finden Sie die Ziffer in Hexadezimal: **#** ASCII =>**23** hex Die beiden Ziffern sind: **2 3**
- 4) Siehe [Hex-Tabelle: HEXADEZIMAL \(Seite 113\)](#page-112-0) und scannen Sie dementsprechend die zwei Ziffernetiketten.
- 5) Scannen Sie das Bestätigungsetikett in der Hex-Tabelle
- 6) Scannen Sie "postamble"
- 7) Siehe ASCII-Tabelle für die Ziffer in Hexadezimal (E => 45, N => 4E, D => 44)
- 8) Siehe [Hex-Tabelle: HEXADEZIMAL \(Seite 113\)](#page-112-0) und scannen Sie die die sechs Ziffernetiketten nacheinander. **4 5 4 E 4 4**
- 9) Scannen Sie das Bestätigungsetikett in der Hex-Tabelle.
- 10) Gehen Sie zurück zur Gruppe 6 und scannen Sie "Ende".

### **Beispiel 3:**

Feste Barcodelänge-Einstellung (d. h. Gruppe 9-1, Interleaved 2 OF 5, Barcodelänge = 15-stellig):

- 1) Scannen Sie das Etikett Eingabe der Gruppe 9-1
- 2) Scannen Sie das Etikett Definieren der Länge
- 3) Scannen Sie die vier Ziffernetiketten in der Hex-Tabelle ([Seite 113](#page-112-0))

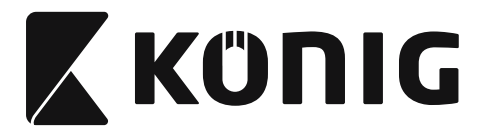

# *DEUTSCH*

### **Tipps:**

- Siehe [Umrechnungstabelle Hexadezimal-Dezimal \(Seite 115\),](#page-114-0) um die Barcodelänge in hexadezimalen Zahlen 15 dez => 0F hex zu bekommen
- Die vier Ziffern sind: 0 F 0 F
- Siehe [Hex-Tabelle: HEXADEZIMAL \(Seite 113\)](#page-112-0) und scannen Sie dementsprechend die vier Ziffernetiketten.
- 4) Scannen Sie das Bestätigungsetikett in [Hex-Tabelle: HEXADEZIMAL \(Seite 113\)](#page-112-0)
- 5) Gehen Sie zurück zur Gruppe 9-1 und scannen Sie das "Ende"-Etikett.

### **Beispiel 4:**

3-Set Barcodelänge-Einstellung (d. h. Gruppe 9-4: CHINA POSTAGE, die 3 Barcodelänge-Einstellungen sind wie folgt):

11-stellig

28-stellig

43-stellig

- 1) Scannen Sie das Etikett Eingabe der Gruppe 9-4
- 2) Scannen Sie das Etikett Benutzerdefiniert
- 3) Scannen Sie die sechs Ziffernetiketten in der Hex-Tabelle ([Seite 113](#page-112-0)) **Tipps:**
	- Siehe [Umrechnungstabelle Hexadezimal-Dezimal \(Seite 115\),](#page-114-0) um die 3 Sets der Barcodelänge in hexadezimalen Zahlen zu bekommen.  $11$ dez =>  $0B$  hex

**28**dez => **1C** hex

 $43$ dez  $\Rightarrow$  **2B** hex

- • Siehe [Hex-Tabelle: HEXADEZIMAL \(Seite 113\)](#page-112-0) und scannen Sie dementsprechend die 3 Sets der Etiketten. **0B 1C 2B**
- 4) Scannen Sie das Bestätigungsetikett in [Hex-Tabelle: HEXADEZIMAL \(Seite 113\)](#page-112-0)
- 5) Gehen Sie zurück zur Gruppe 9-4 und scannen Sie das "Ende"-Etikett.

### **Flussdiagramm zur Konfiguration**

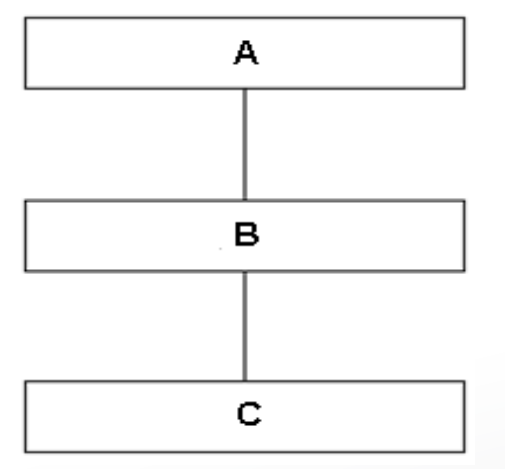

- A. Eingabe Gruppe
- B. Elemente wählen
- C. Ende

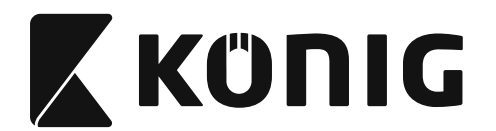

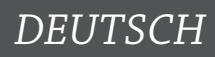

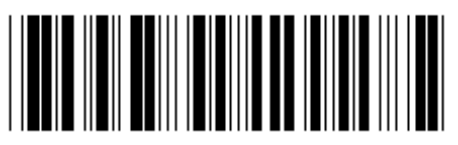

**Standardeinstellungen Version anzeigen**

**Warnung:** Alle aktuellen Einstellungen gehen verloren und werden auf die Werkseinstellungen zurückgesetzt.

**Hinweis:** (\*) bezeichnet die Standardeinstellung. Mit ( ) gekennzeichnete Optionen sind nur auf Anfrage erhältlich.

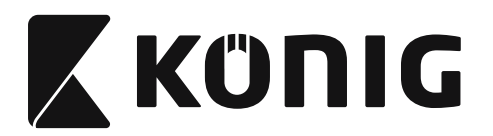

**Gruppe 0: Auswahl der Schnittstelle**

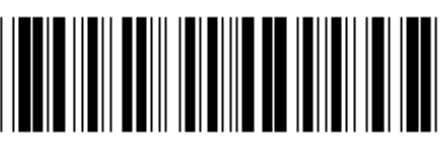

**Eingabe Gruppe Ende**

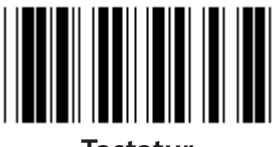

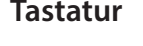

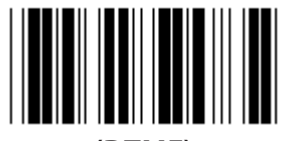

**(DTMF) (OCIA)**

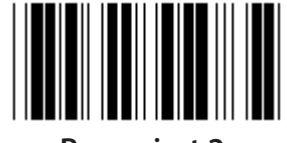

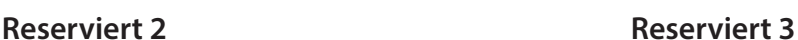

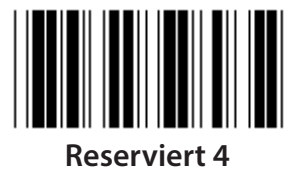

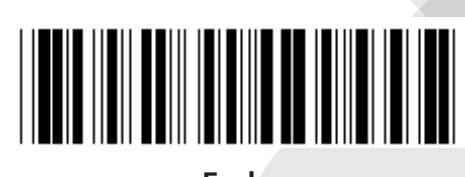

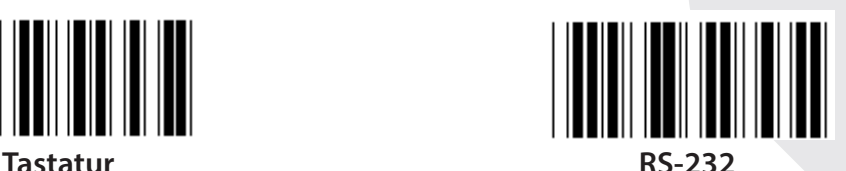

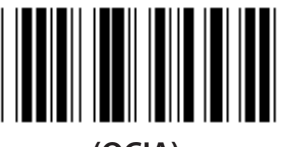

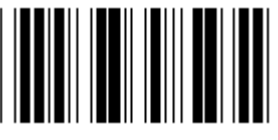

**Hinweis: Die Schnittstelle wird ab Werk entsprechend dem Modell des Geräts voreingestellt.**

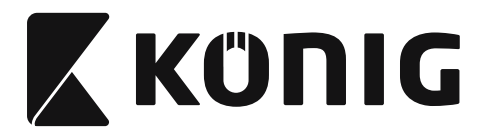

*DEUTSCH*

### **Gruppe 1: Geräteauswahl für die Tastatur-Schnittstelle**

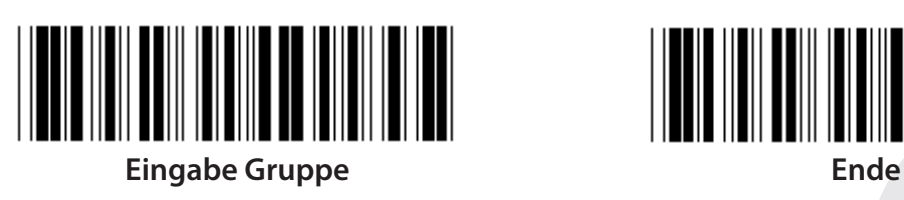

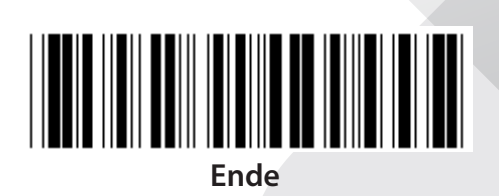

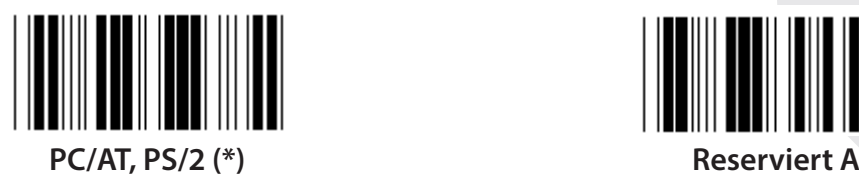

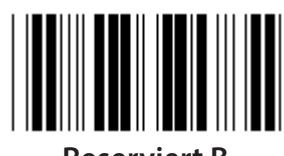

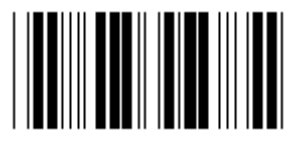

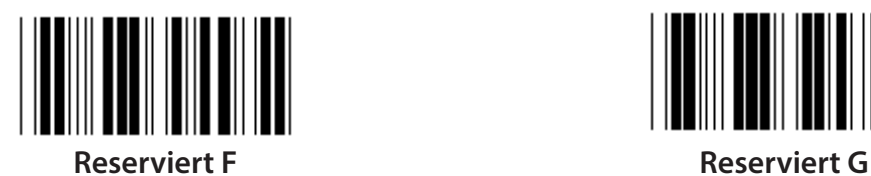

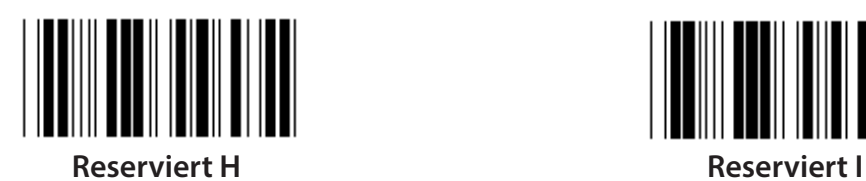

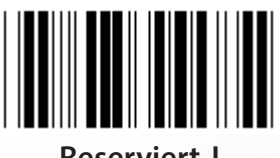

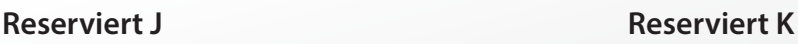

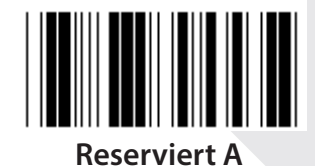

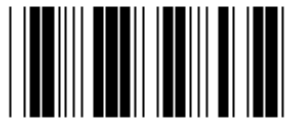

**Reserviert B Reserviert C**

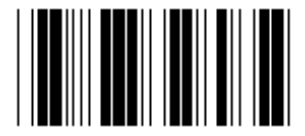

**Reserviert D Reserviert E**

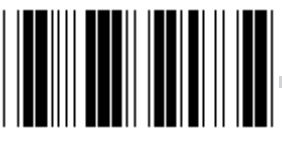

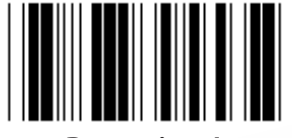

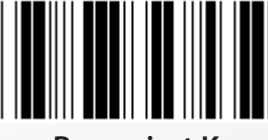

**Hinweis: Mit ( ) gekennzeichnete Optionen sind nur auf Anfrage erhältlich.**

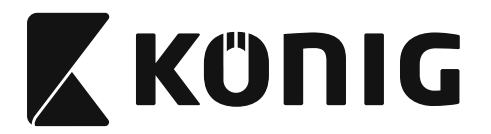

*DEUTSCH*

### **Gruppe 1: Geräteauswahl für die Tastatur-Schnittstelle**

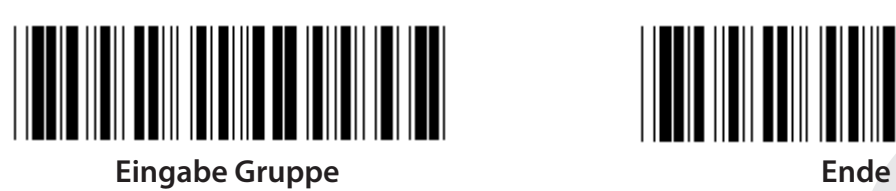

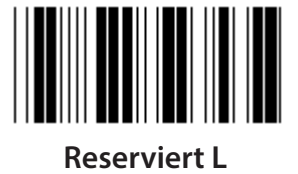

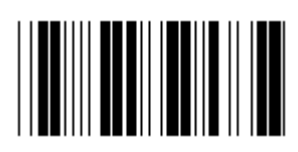

**Reserviert N Reserviert O**

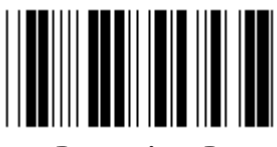

**Reserviert P Reserviert Q**

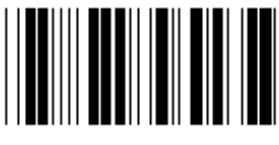

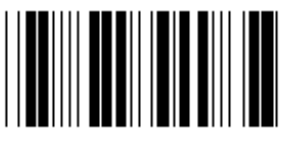

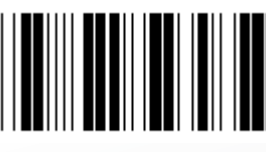

**Reserviert V Reserviert W**

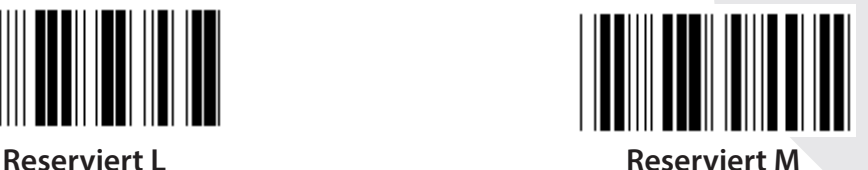

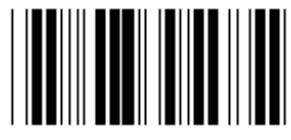

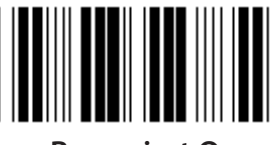

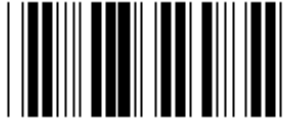

**Reserviert R Reserviert S**

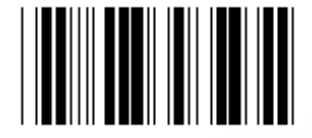

**Reserviert T Reserviert U**

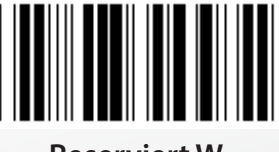

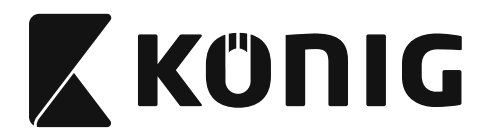

### **Gruppe 2: Zeichenabstand**

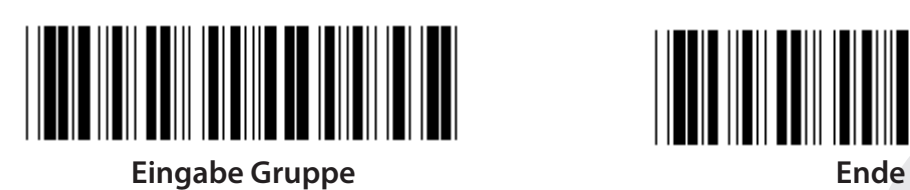

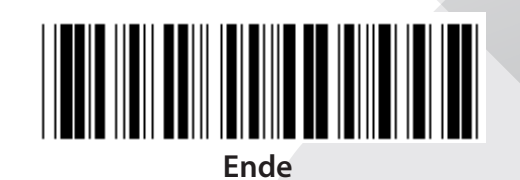

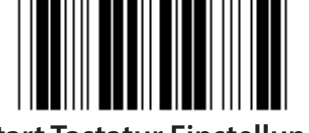

**Start Tastatur Einstellung**

- **1) Scannen Sie das Etikett Eingabe der Gruppe 2.**
- **2) Scannen Sie das Einstelletikett Start Tastatur (oder RS-232/USB) .**
- **3) Scannen Sie die zwei Ziffernetiketten in der Hex-Tabelle.**
- **4) Scannen Sie das Bestätigungsetikett in der Hex-Tabelle.**

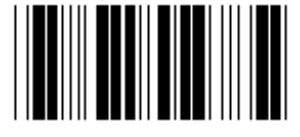

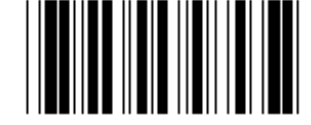

**USB-Einstellung beginnen RS-232-Einstellung beginnen**

**Tastatur-Standardwert: 05 RS-232-Standardwert: 00 USB-Standardwert: 05**

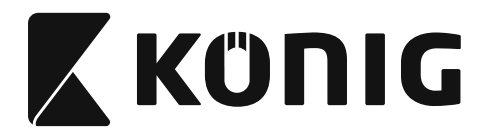

*DEUTSCH*

### **Gruppe 3: Sprache für die Tastatur-Schnittstelle**

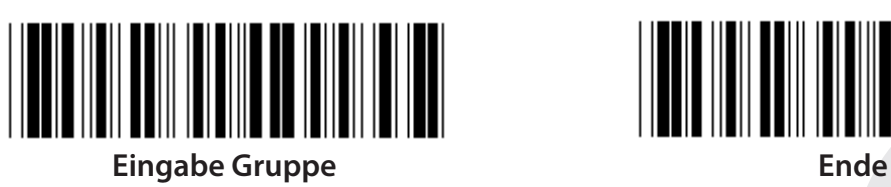

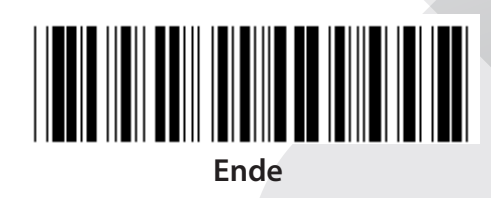

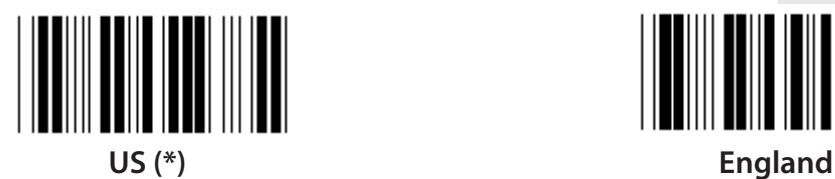

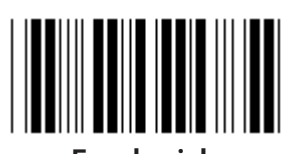

**Frankreich Deutschland**

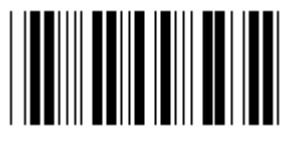

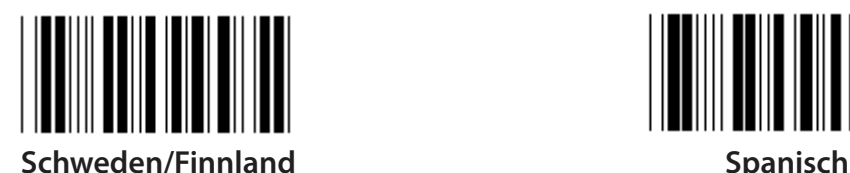

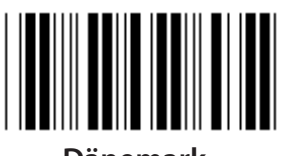

**Dänemark Portugal**

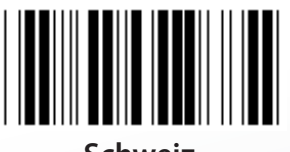

**Hinweis: (\*) bezeichnet die Standardeinstellung**

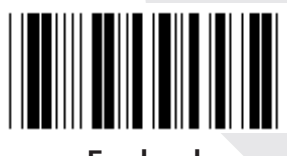

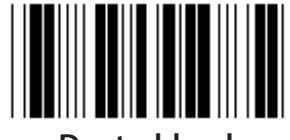

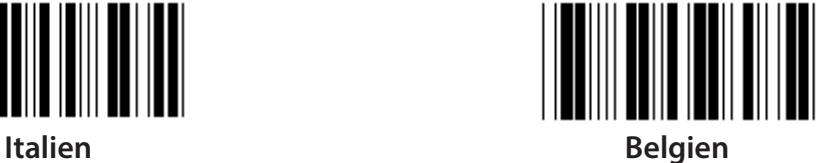

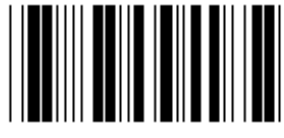

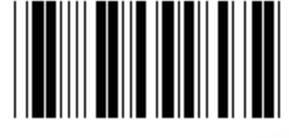

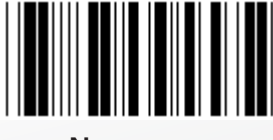

**Schweiz Norwegen**

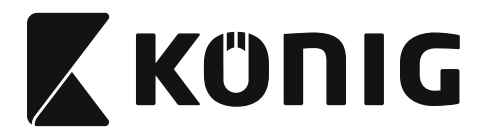

*DEUTSCH*

### **Gruppe 3: Sprache für die Tastatur-Schnittstelle**

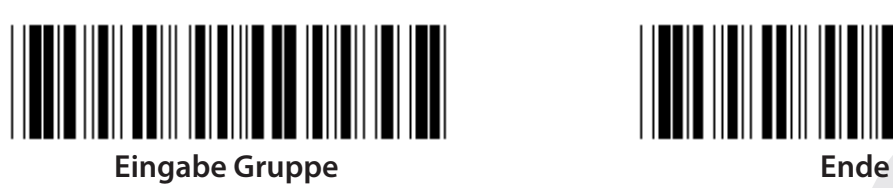

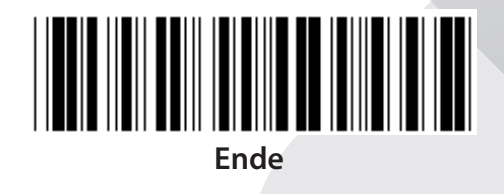

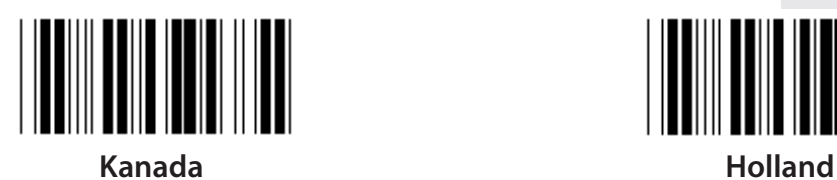

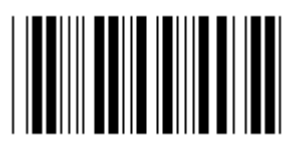

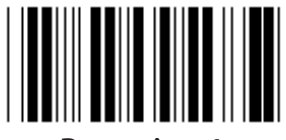

**Reserviert 1 Reserviert 2**

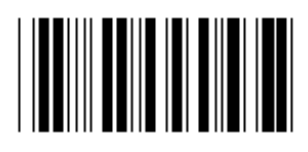

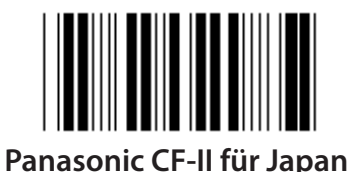

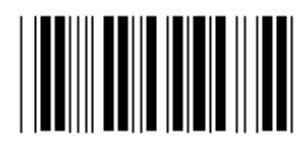

**Polen Japan**

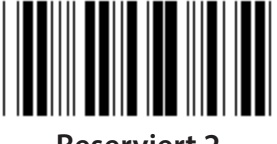

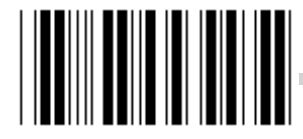

**Reserviert 3 (IBM Think-Pad für Japan)**

**Hinweis: Mit ( ) gekennzeichnete Optionen sind nur auf Anfrage erhältlich.**

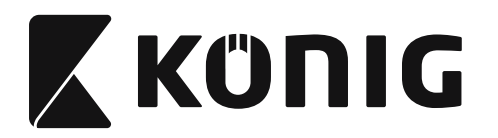

### **Gruppe 4: Terminator**

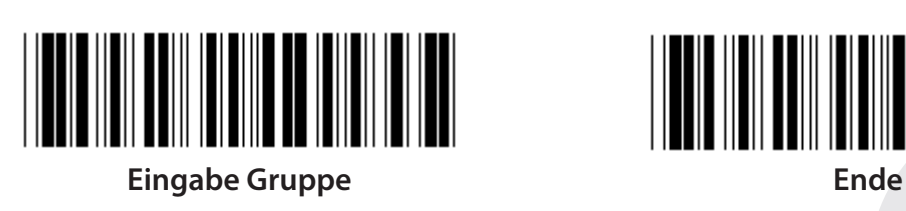

**TASTATUR**

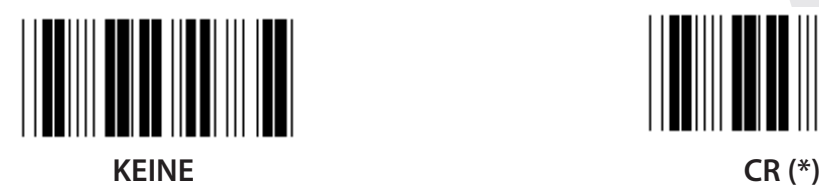

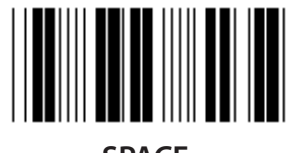

**SPACE TAB**

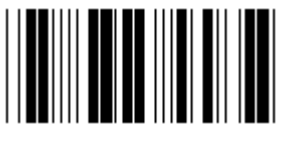

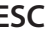

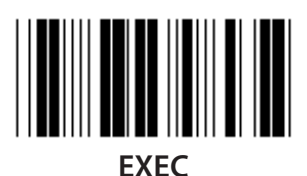

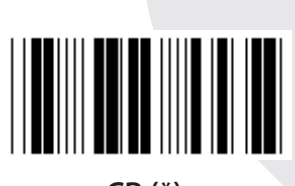

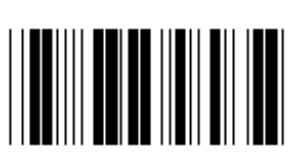

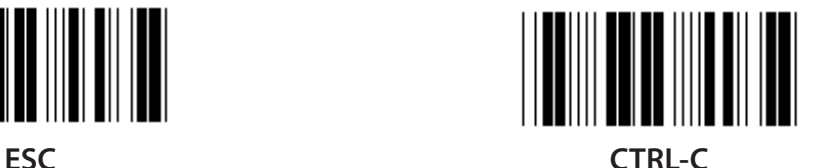

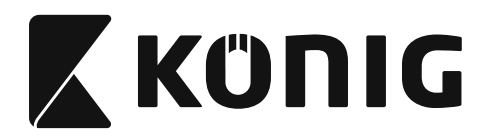

### **Gruppe 4: Terminator**

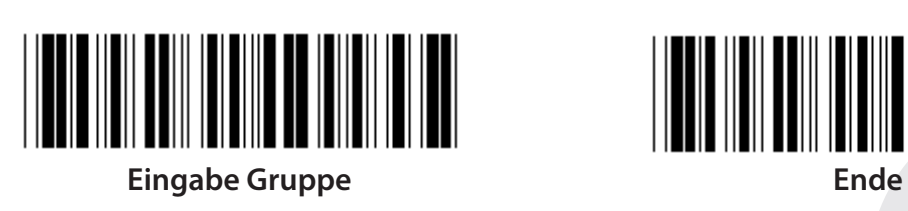

**RS-232**

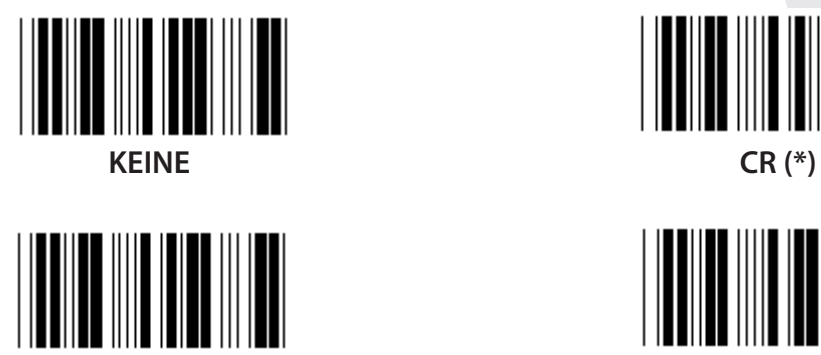

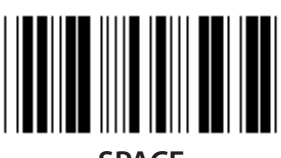

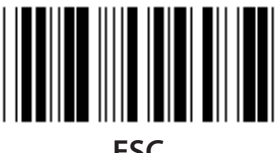

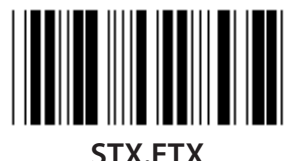

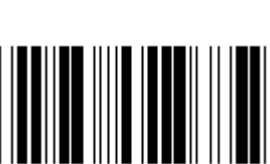

**EOT**

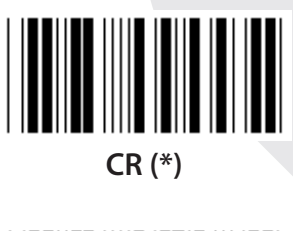

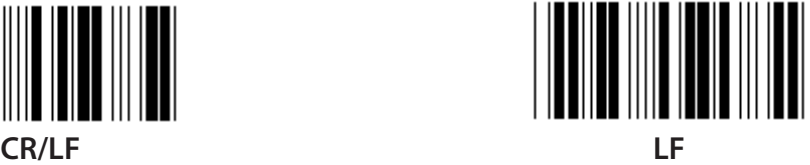

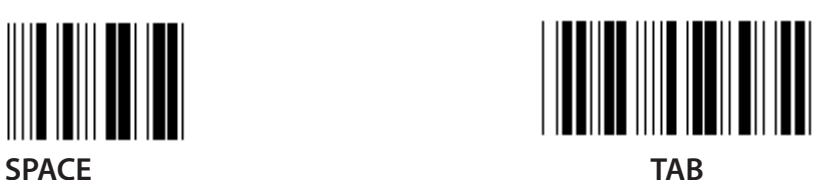

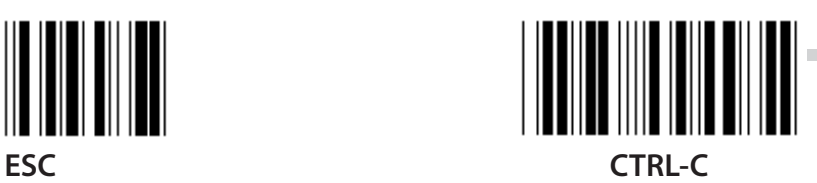

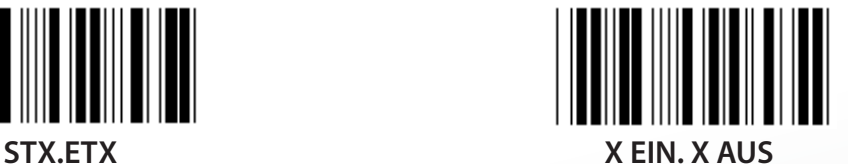

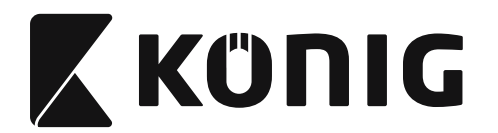

### **Gruppe 5: Scanmodus**

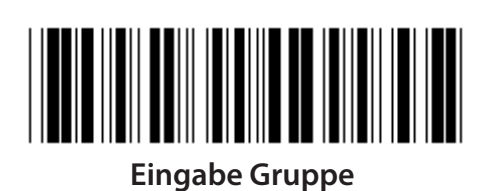

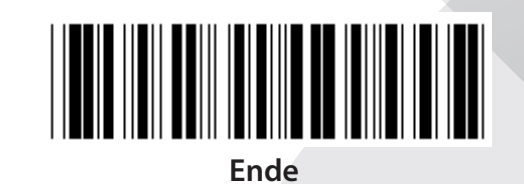

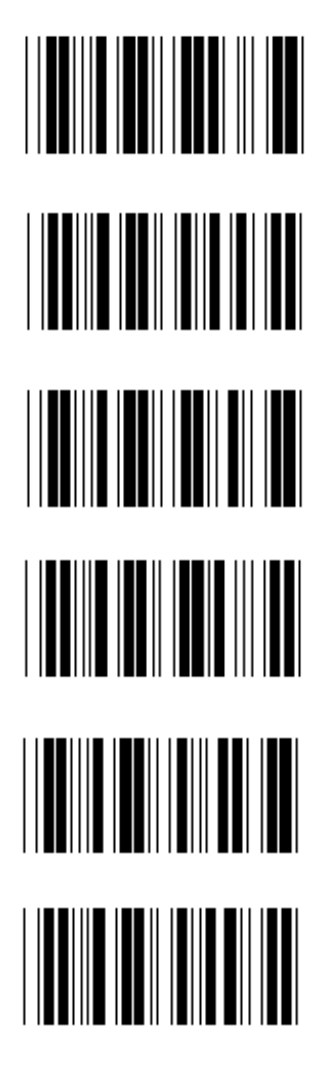

- **1. Trigger Ein/Aus**
- **2. Trigger Ein/Wert lesen Aus (\*)**
- **3. Trigger Ein/Wert Aus/Verzögerungszeit =?**
- **4. Kontinuierlich/Trigger Aus**
- **5. Kontinuierlich/LED immer an**
- **6. Kontinuierlich/Kein Trigger**

**Verzögerungszeit-Einstellung:**

- **1) Scannen Sie das Etikett Eingabe der Gruppe 5.**
- 2) Scannen Sie das Etikett 3 "Verzögerungszeit".
- **3) Scannen Sie die zwei Ziffernetiketten in der Hex-Tabelle.**
- **4) Scannen Sie das Bestätigungsetikett in der Hex-Tabelle.**
- **5) Scannen Sie das Etikett Ende.**

**Hinweis: Scan-Einstellungen sind nur für den Scannertyp CCD/Laser verfügbar.**

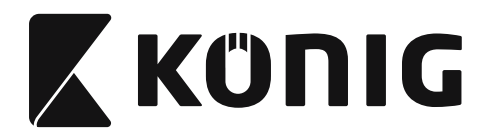

*DEUTSCH*

**Gruppe 5: Scanmodus**

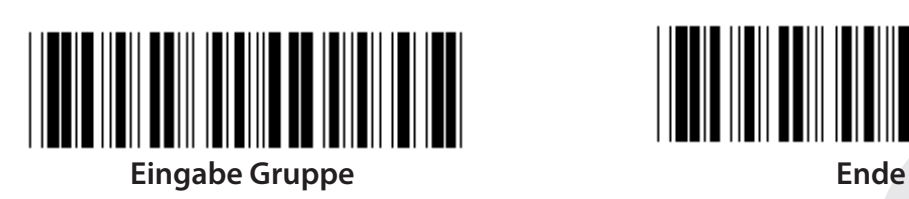

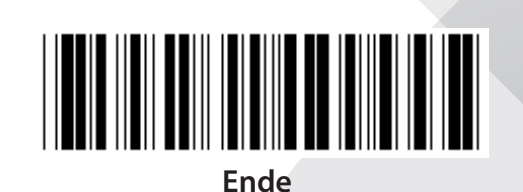

**BLITZ AUS (\*)**

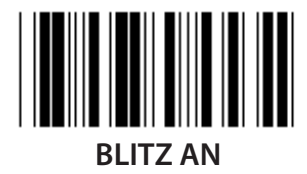

**Hinweis: Diese Programmierungseinstellung ist nur im kontinuierlichen Modus verfügbar.**
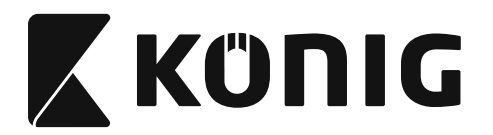

#### **Gruppe 6: Präambel und Postambel**

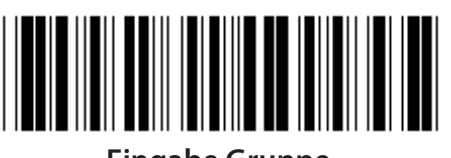

**Eingabe Gruppe Ende**

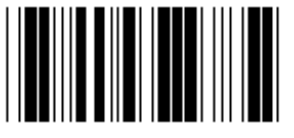

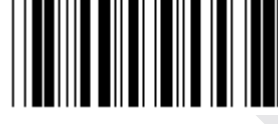

**Präambel Postambel**

**Präambel und Postambel-Einstellung:**

- **1) Scannen Sie das Etikett Eingabe der Gruppe 6**
- **2) Scannen Sie das Präambel- oder Postambel-Etikett**
- **3) Siehe ASCII-Tabelle, scannen Sie zwei Ziffern in der Hex-Tabelle, die einen Buchstaben repräsentieren; maximal 10 Buchstaben können akzeptiert werden**
- **4) Scannen Sie das Bestätigungsetikett in der Hex-Tabelle**
- **5) Scannen Sie das Etikett Ende**

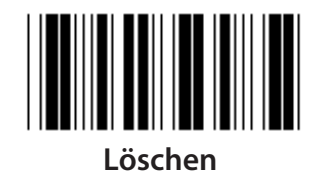

**Präambel und Postambel löschen:**

- **1) Scannen Sie das Etikett Eingabe der Gruppe 6**
- **2) Scannen Sie das Präambel- oder Postambel-Etikett**
- **3) Scannen Sie das Löschen Etikett**
- **4) Scannen Sie das Etikett Ende**
- **5) Scannen Sie das Etikett Ende**

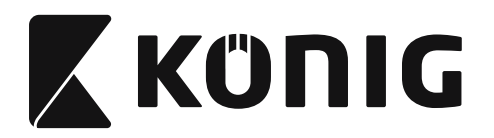

#### **Gruppe 7: RS-232-Parameter**

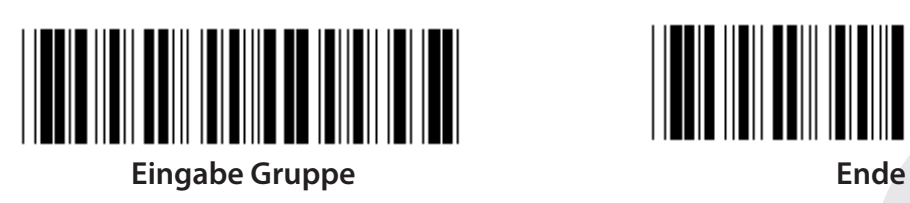

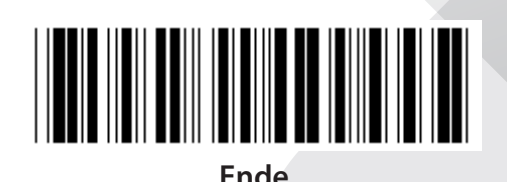

*DEUTSCH*

**BAUDRATE**

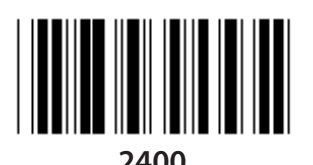

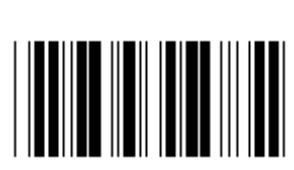

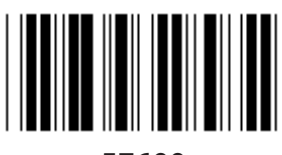

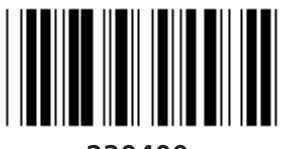

**230400**

**DATENBIT**

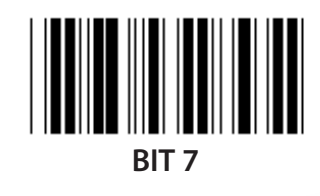

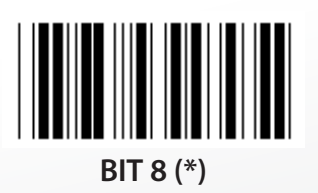

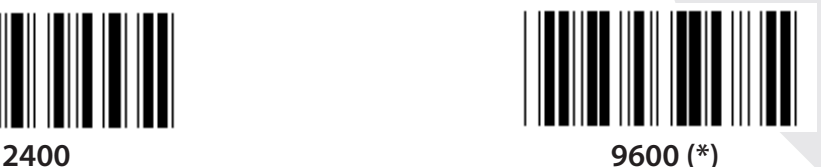

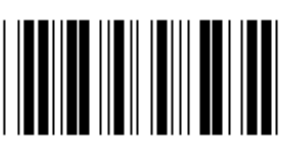

**14400 28800**

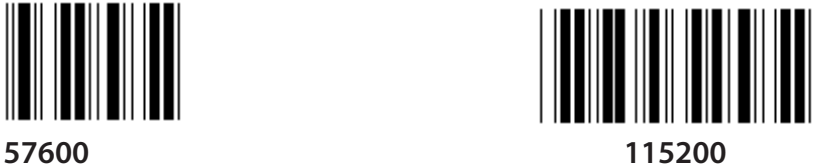

**74**

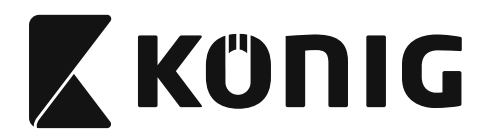

#### **Gruppe 7: RS-232-Parameter**

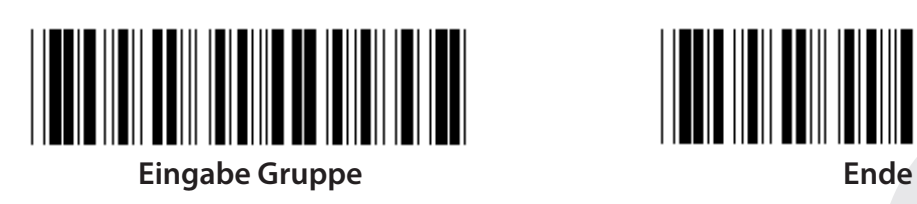

## **PARITÄT**

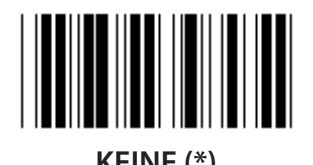

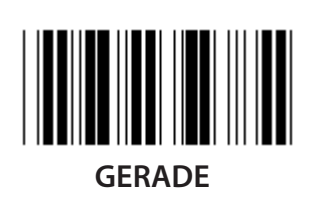

**HANDSHAKE**

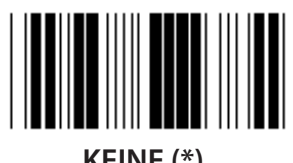

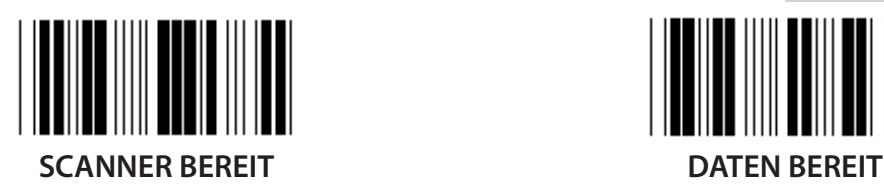

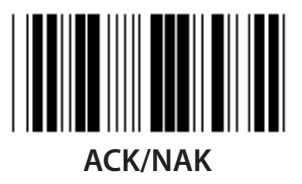

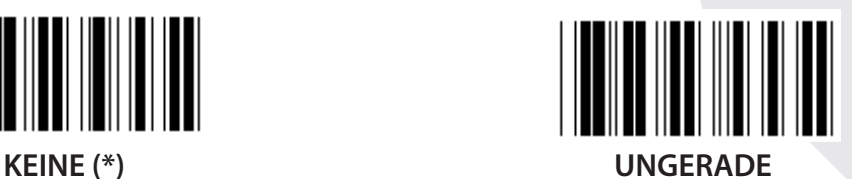

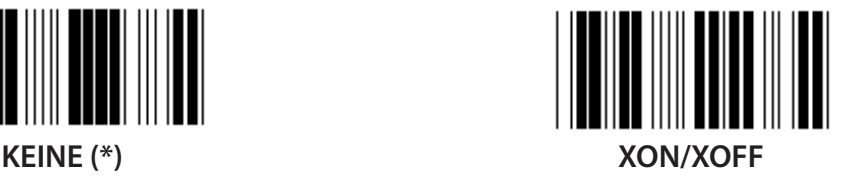

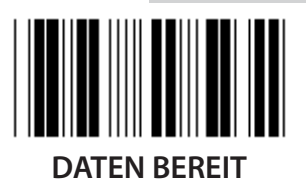

*DEUTSCH*

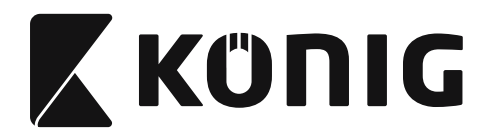

#### **Gruppe 7: RS-232-Parameter**

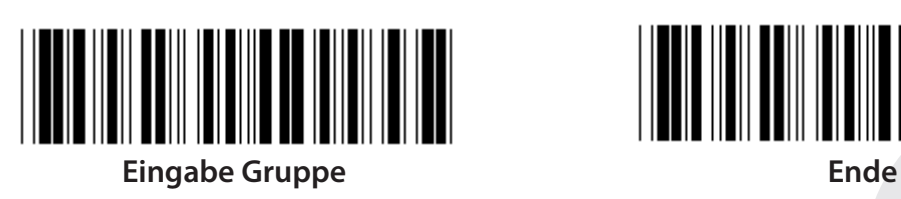

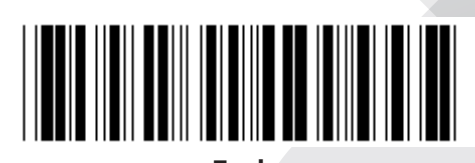

### **(ACK/NAK REAKTIONSZEIT SENDEBEREIT BEOBACHTUNGSZEIT:)**

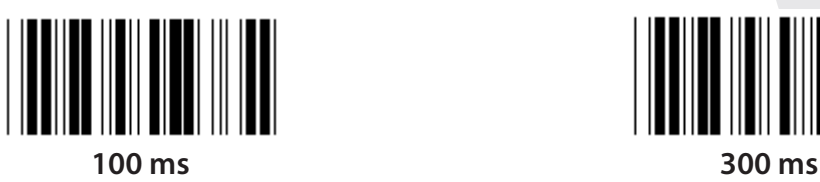

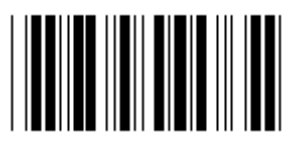

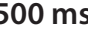

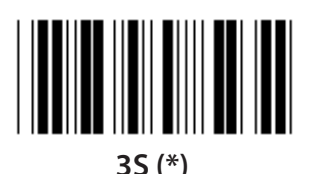

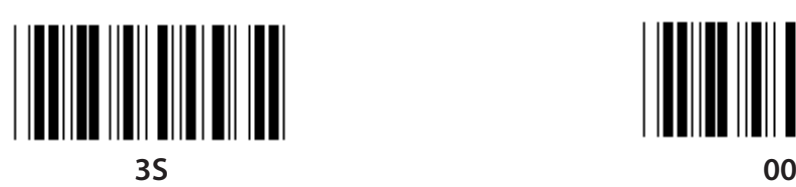

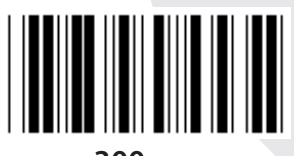

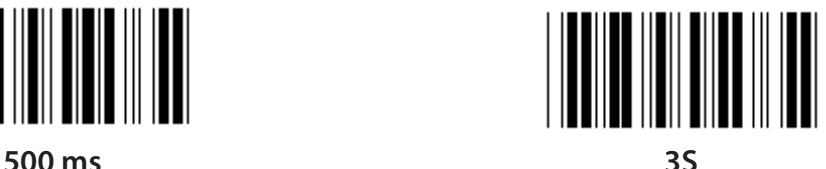

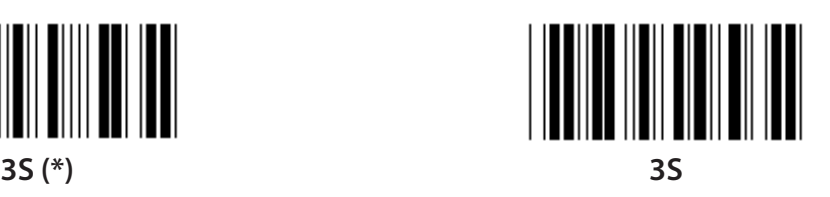

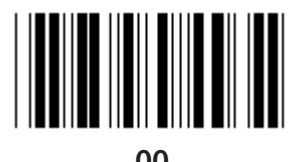

**76**

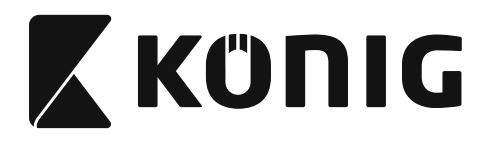

#### **Gruppe 8: CODE 39/CODE 32**

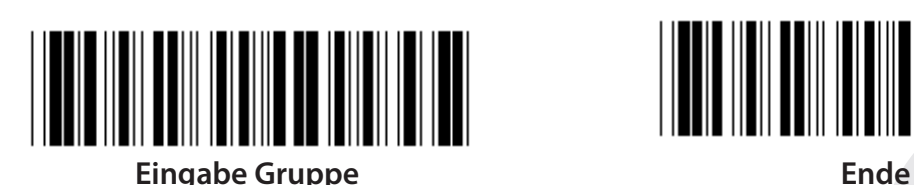

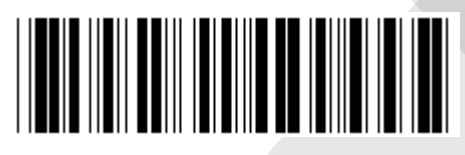

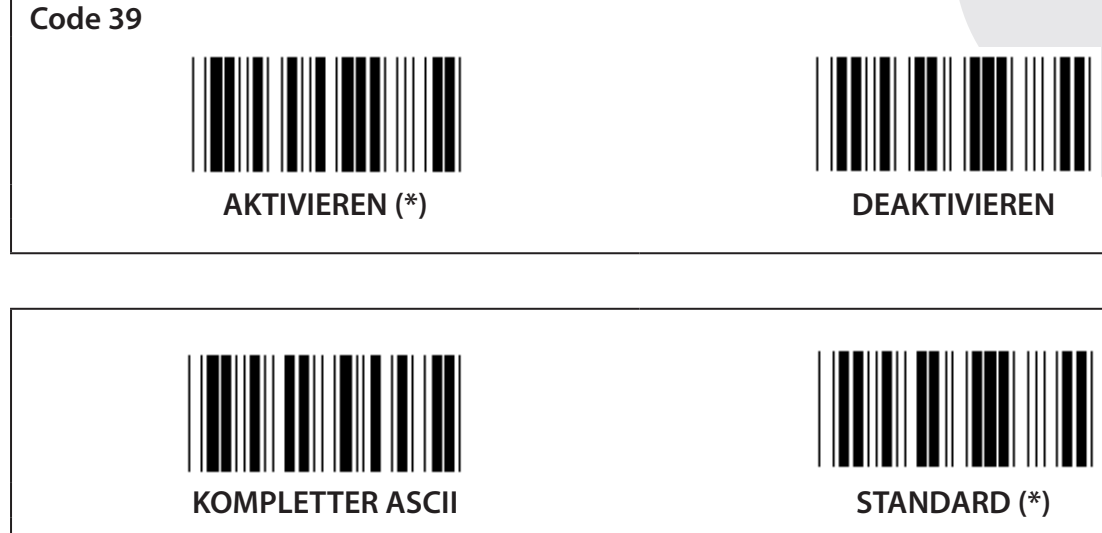

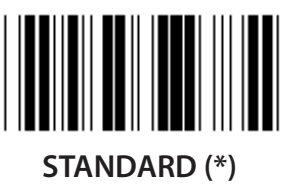

**START-/ENDZEICHEN ÜBERMITTELN**

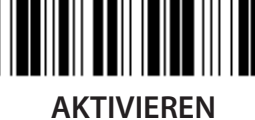

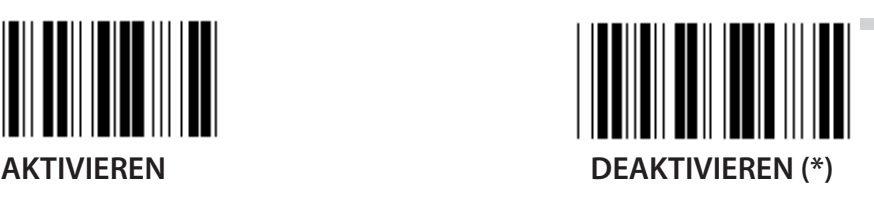

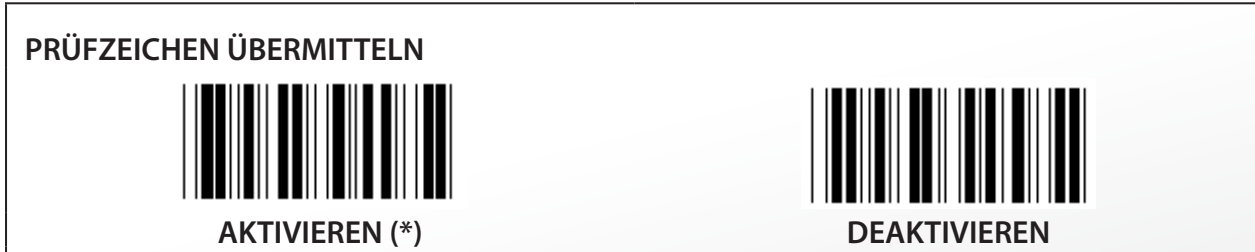

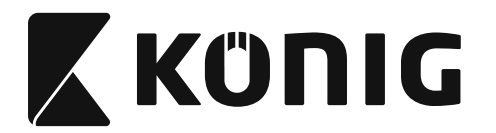

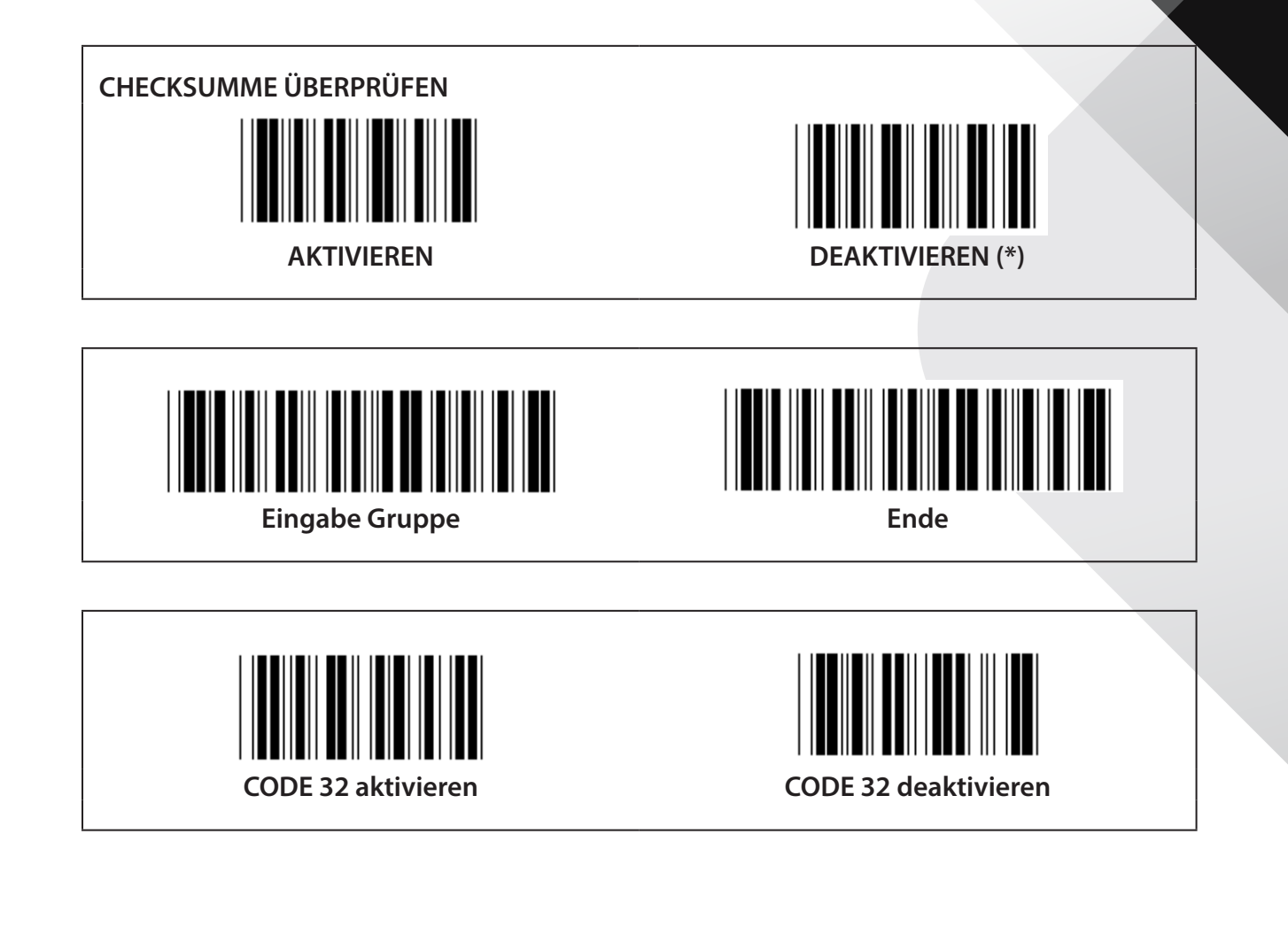

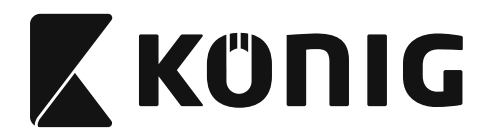

**Gruppe 9-1: Interleaved 2 OF 5**

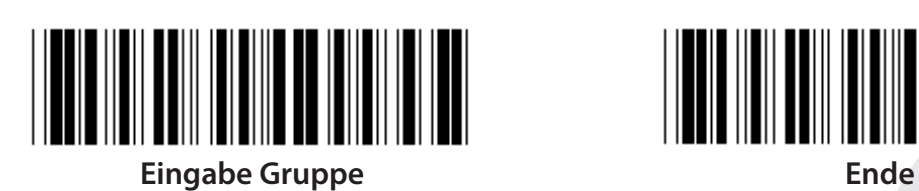

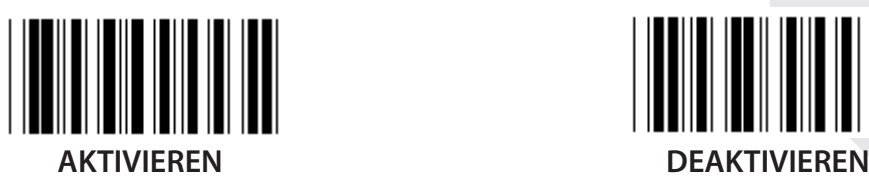

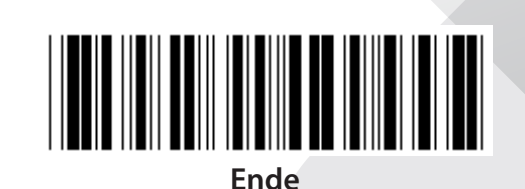

Ш

**PRÜFZEICHEN ÜBERMITTELN AKTIVIEREN DEAKTIVIEREN CHECKSUMME ÜBERPRÜFEN**

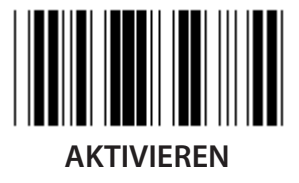

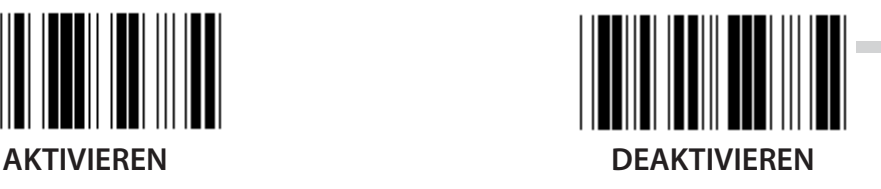

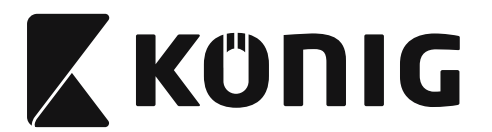

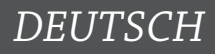

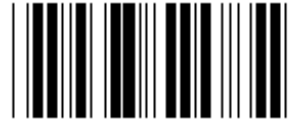

**BARCODELÄNGE-EINSTELLUNGEN**

**Länge definieren Min.: 4**

**Max.: 48**

- **1) Scannen Sie das Etikett Eingabe der Gruppe 9-1.**
- **2) Scannen Sie das Etikett Benutzerdefiniert.**
- **3) Scannen Sie sechs Ziffernetiketten aus der Hex-Tabelle (nur 3 Sätze von Längen können definiert werden).**
- **4) Scannen Sie das Bestätigungsetikett in der Hex-Tabelle.**
- **5) Scannen Sie das Etikett Ende.**

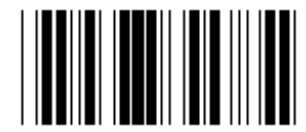

**EINSTELLUNG LÄNGE BENUTZERDEFINIERT**

**Benutzerdefiniert (3 Sätze verfügbar)**

**Min.: 4**

**Max.: 48**

- **1) Scannen Sie das Etikett Eingabe der Gruppe 9-1.**
- **2) Scannen Sie das Etikett Benutzerdefiniert.**
- **3) Scannen Sie sechs Ziffernetiketten aus der Hex-Tabelle (nur 3 Sätze von Längen können definiert werden).**
- **4) Scannen Sie das Bestätigungsetikett in der Hex-Tabelle.**
- **5) Scannen Sie das Etikett Ende.**

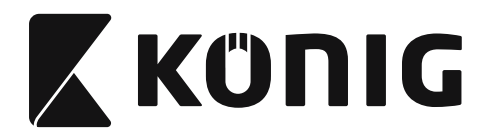

### **Gruppe 9-2: Industrial 2 OF 5/IATA**

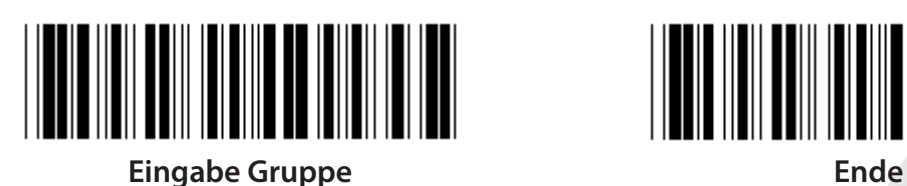

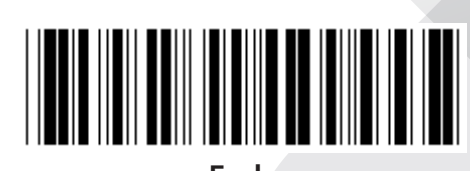

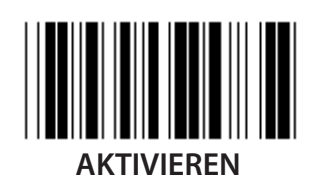

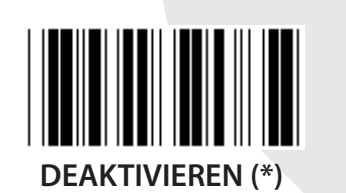

**PRÜFZEICHEN ÜBERMITTELN AKTIVIEREN (\*) DEAKTIVIEREN CHECKSUMME ÜBERPRÜFEN**

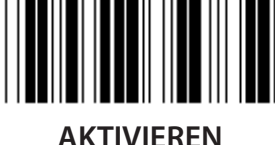

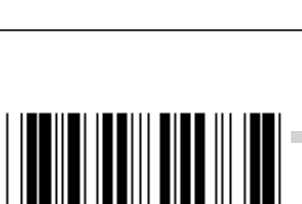

**AKTIVIEREN DEAKTIVIEREN (\*)**

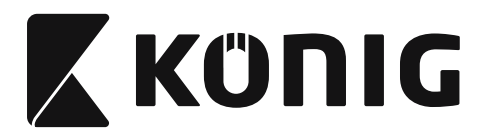

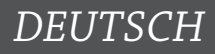

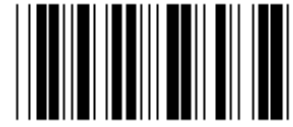

## **BARCODELÄNGE-EINSTELLUNGEN**

**Min.: 4**

**Max.: 24**

- **1) Scannen Sie das Etikett Eingabe der Gruppe 9-2.**
- **2) Scannen Sie das Etikett Benutzerdefiniert.**
- **3) Scannen Sie sechs Ziffernetiketten aus der Hex-Tabelle (nur 3 Sätze von Längen können definiert werden).**
- **4) Scannen Sie das Bestätigungsetikett in der Hex-Tabelle.**
- **5) Scannen Sie das Etikett Ende.**

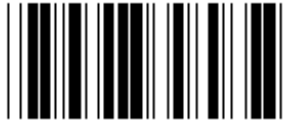

**EINSTELLUNG LÄNGE BENUTZERDEFINIERT**

**Benutzerdefiniert (3 Sätze verfügbar)**

**Min.: 4**

**Max.: 24**

- **1) Scannen Sie das Etikett Eingabe der Gruppe 9-2.**
- **2) Scannen Sie das Etikett Benutzerdefiniert.**
- **3) Scannen Sie sechs Ziffernetiketten aus der Hex-Tabelle (nur 3 Sätze von Längen können definiert werden).**
- **4) Scannen Sie das Bestätigungsetikett in der Hex-Tabelle.**
- **5) Scannen Sie das Etikett Ende.**

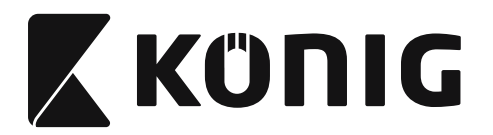

**Gruppe 9-2: Industrial 2 OF 5/IATA**

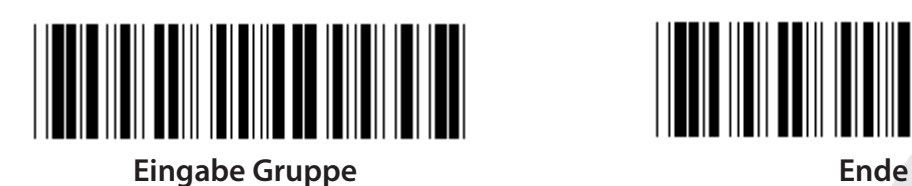

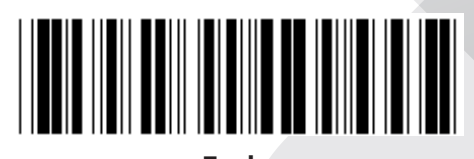

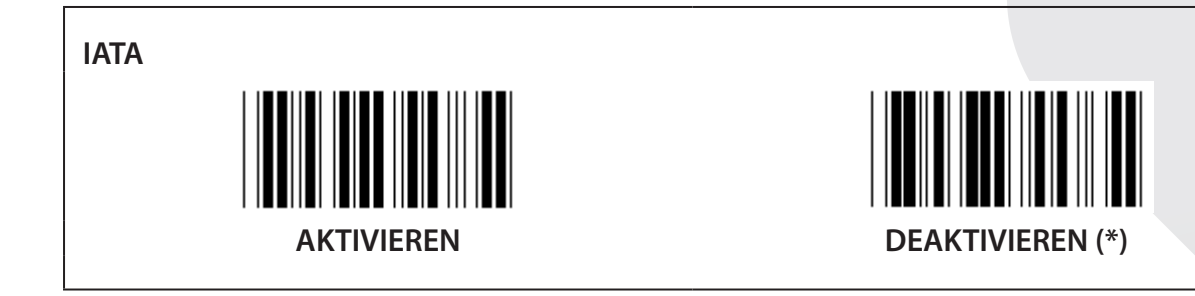

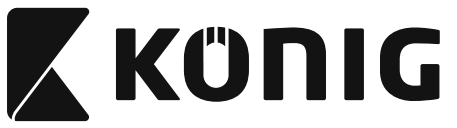

**Gruppe 9-3: Matrix 2 OF 5**

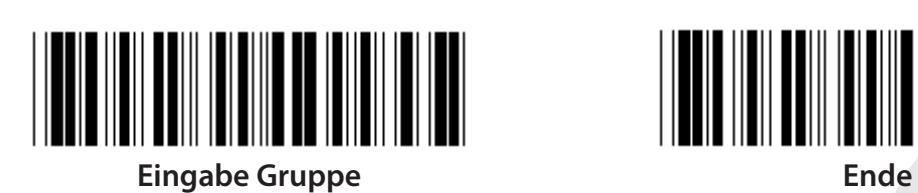

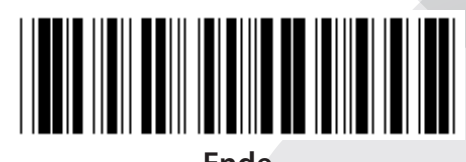

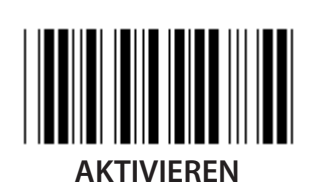

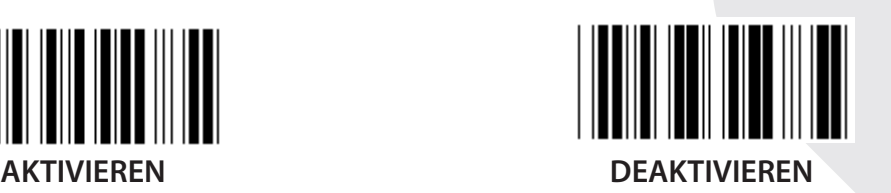

**PRÜFZEICHEN ÜBERMITTELN**

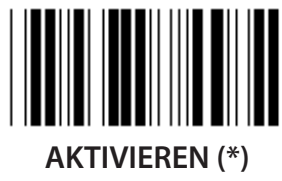

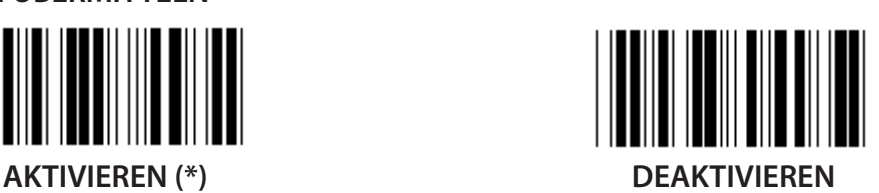

**CHECKSUMME ÜBERPRÜFEN**

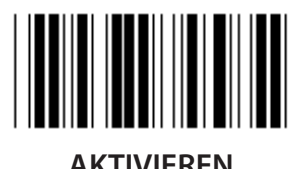

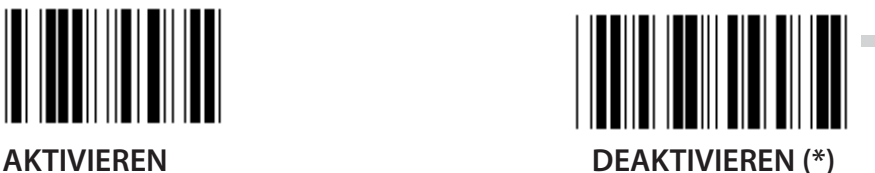

**84**

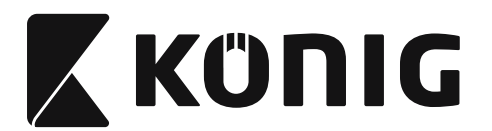

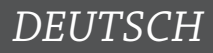

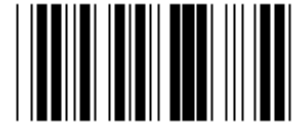

## **BARCODELÄNGE-EINSTELLUNGEN**

**Min.: 4**

**Max.: 40**

- **1) Scannen Sie das Etikett Eingabe der Gruppe 9-3.**
- **2) Scannen Sie das Etikett Benutzerdefiniert.**
- **3) Scannen Sie sechs Ziffernetiketten aus der Hex-Tabelle (nur 3 Sätze von Längen können definiert werden).**
- **4) Scannen Sie das Bestätigungsetikett in der Hex-Tabelle.**
- **5) Scannen Sie das Etikett Ende.**

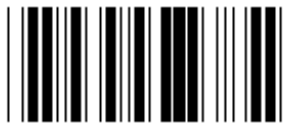

**EINSTELLUNG LÄNGE BENUTZERDEFINIERT**

**Benutzerdefiniert (3 Sätze verfügbar)**

**Min.: 4**

**Max.: 40**

- **1) Scannen Sie das Etikett Eingabe der Gruppe 9-3.**
- **2) Scannen Sie das Etikett Benutzerdefiniert.**
- **3) Scannen Sie sechs Ziffernetiketten aus der Hex-Tabelle (nur 3 Sätze von Längen können definiert werden).**
- **4) Scannen Sie das Bestätigungsetikett in der Hex-Tabelle.**
- **5) Scannen Sie das Etikett Ende.**

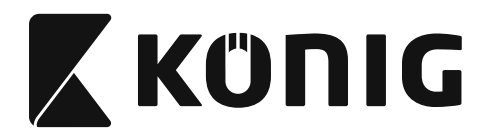

## **Gruppe 9-4: China Postage**

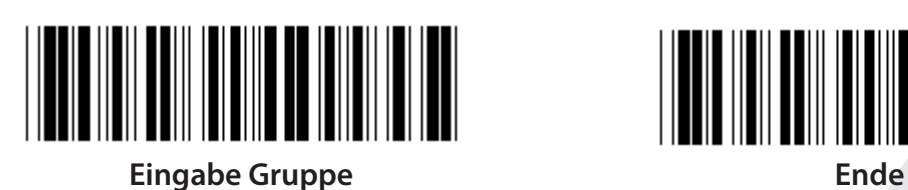

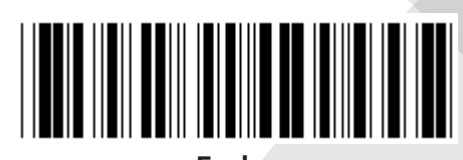

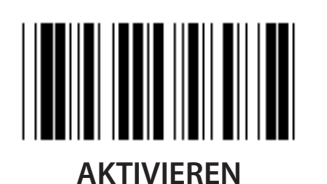

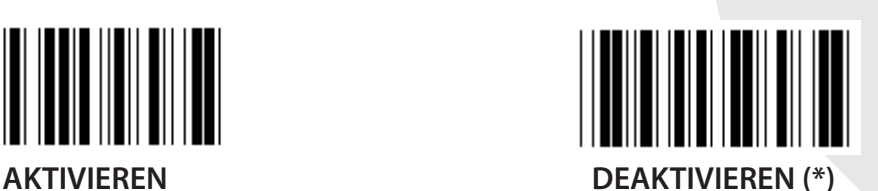

**PRÜFZEICHEN ÜBERMITTELN AKTIVIEREN (\*) DEAKTIVIEREN**

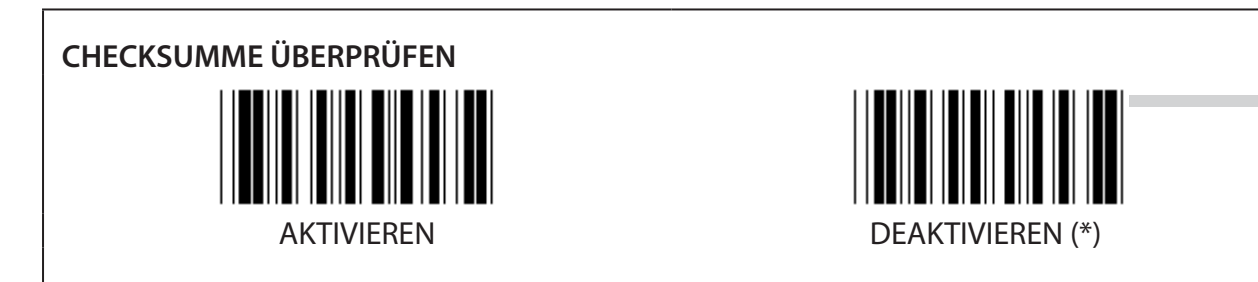

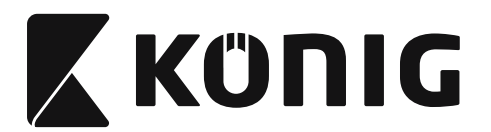

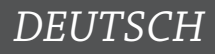

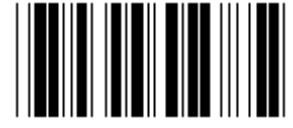

## **BARCODELÄNGE-EINSTELLUNGEN**

**Min.: 4**

**Max.: 40**

- **1) Scannen Sie das Etikett Eingabe der Gruppe 9-4.**
- **2) Scannen Sie das Etikett Benutzerdefiniert.**
- **3) Scannen Sie sechs Ziffernetiketten aus der Hex-Tabelle (nur 3 Sätze von Längen können definiert werden).**
- **4) Scannen Sie das Bestätigungsetikett in der Hex-Tabelle.**
- **5) Scannen Sie das Etikett Ende.**

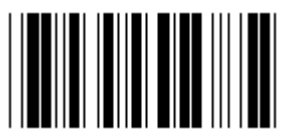

**EINSTELLUNG LÄNGE BENUTZERDEFINIERT**

**Benutzerdefiniert (3 Sätze verfügbar)**

**Min.: 4**

**Max.: 40**

- **1) Scannen Sie das Etikett Eingabe der Gruppe 9-4.**
- **2) Scannen Sie das Etikett Benutzerdefiniert.**
- **3) Scannen Sie sechs Ziffernetiketten aus der Hex-Tabelle (nur 3 Sätze von Längen können definiert werden).**
- **4) Scannen Sie das Bestätigungsetikett in der Hex-Tabelle.**
- **5) Scannen Sie das Etikett Ende.**

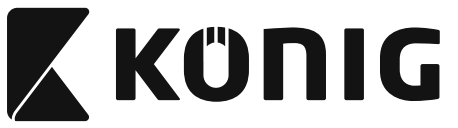

**Gruppe 10: Code 128**

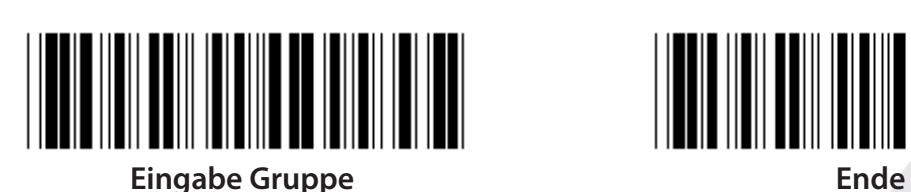

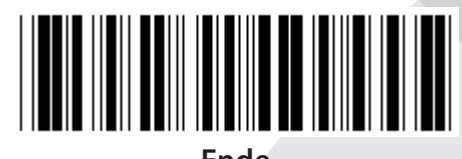

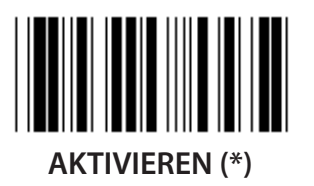

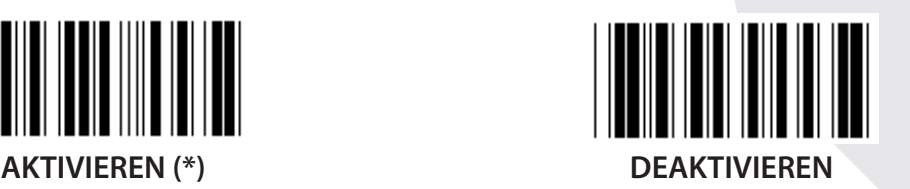

**PRÜFZAHL AKTIVIEREN/DEAKTIVIEREN**

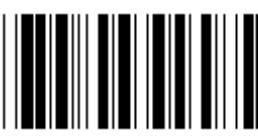

**AKTIVIEREN (\*) (die Prüfzahl nicht senden) DEAKTIVIEREN**

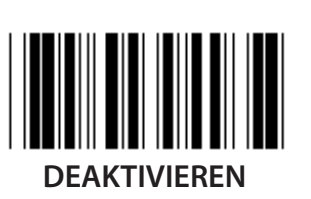

**UCC/EAN/128**

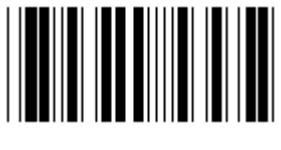

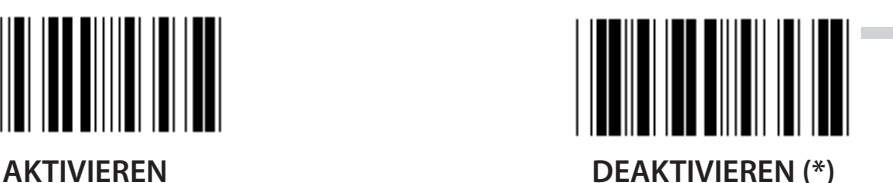

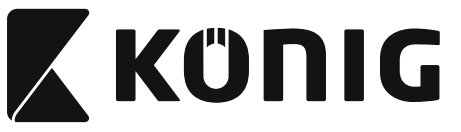

**Gruppe 11: CODE 11**

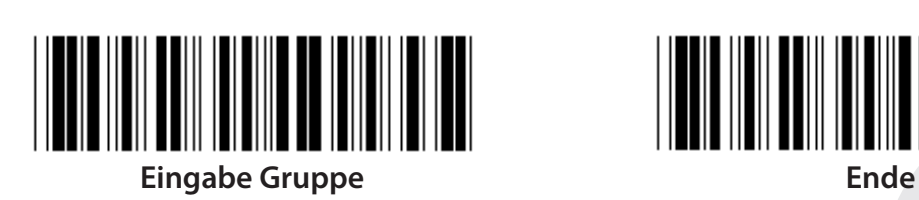

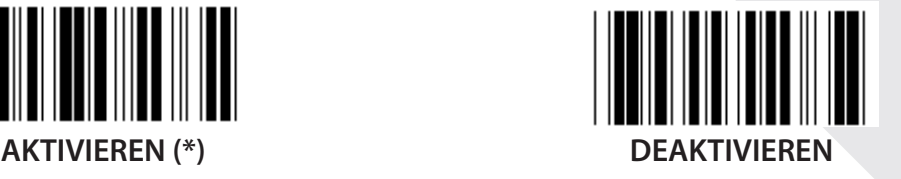

**ANZAHL DER PRÜFZEICHEN ZWEI (\*) EINS**

**PRÜFZEICHEN ÜBERMITTELN AKTIVIEREN (\*) DEAKTIVIEREN**

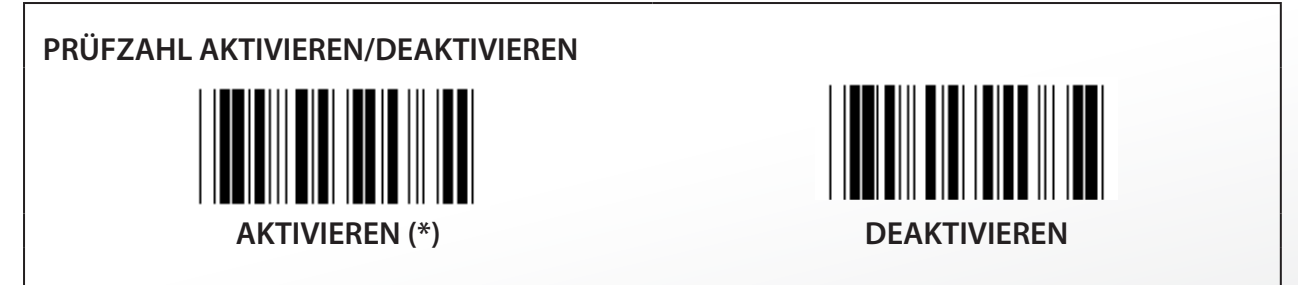

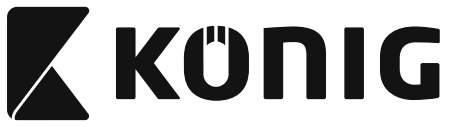

**Gruppe 12: Code 93**

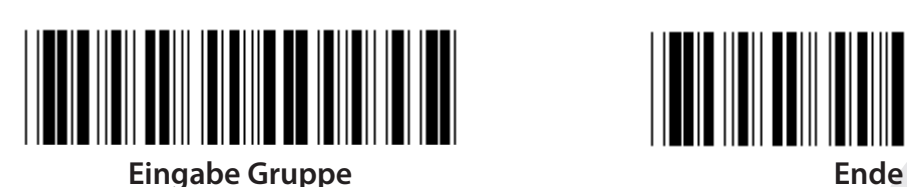

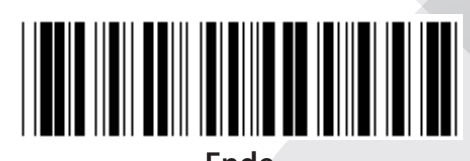

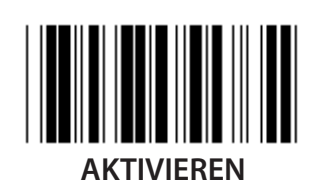

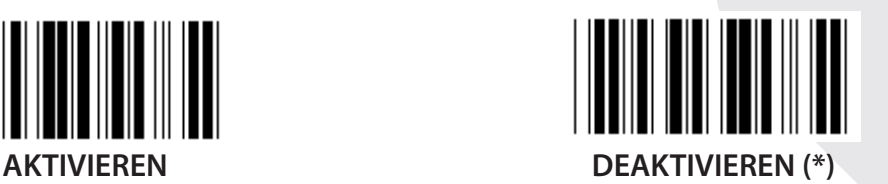

**PRÜFZAHL VERIFIZIEREN AKTIVIEREN (\*) DEAKTIVIEREN**

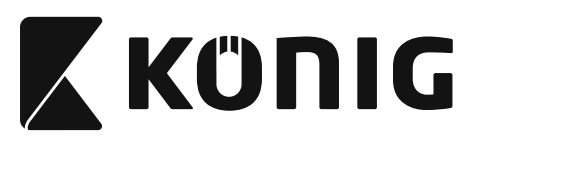

**Gruppe 13: MSI-PLEASSEY**

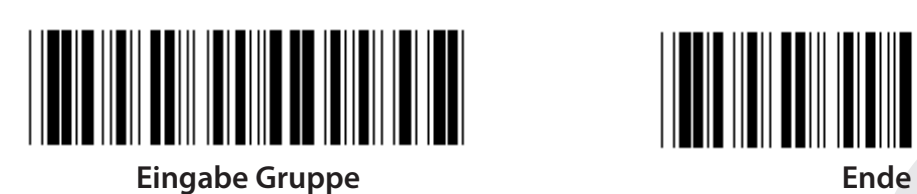

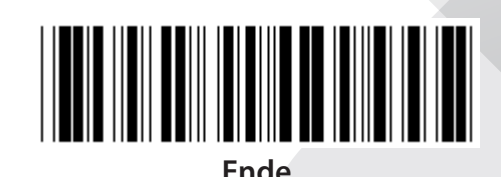

**AKTIVIEREN (\*) DEAKTIVIEREN**

**PRÜFZAHL VERIFIZIEREN**

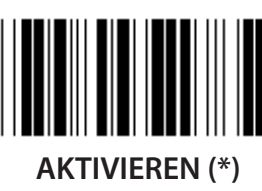

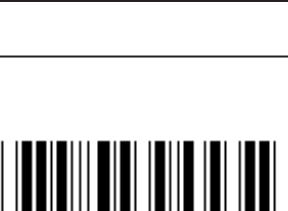

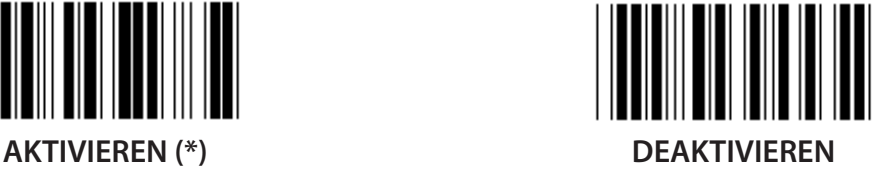

**MOD AKTIVIEREN MOD AKTIVIEREN 10-10 MOD AKTIVIEREN 10 (\*) MOD AKTIVIEREN 11-10**

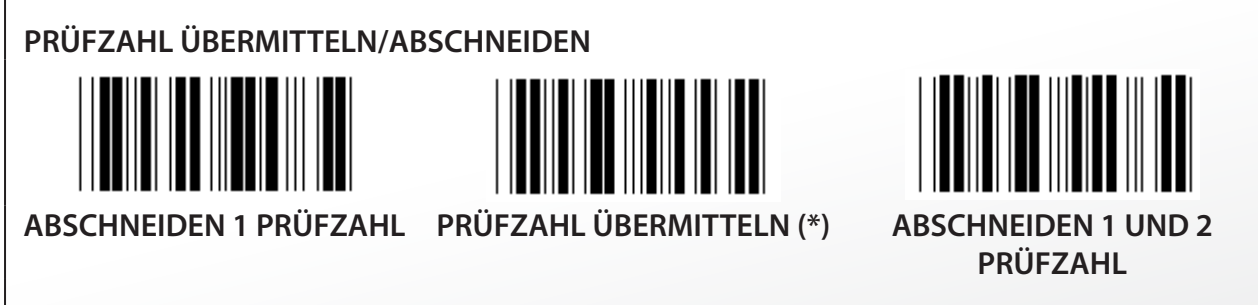

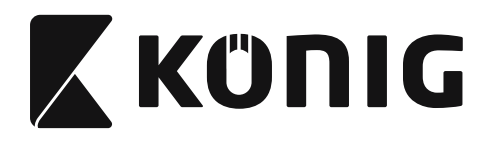

#### **Gruppe 14: CODABAR/NW7**

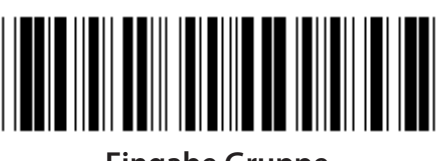

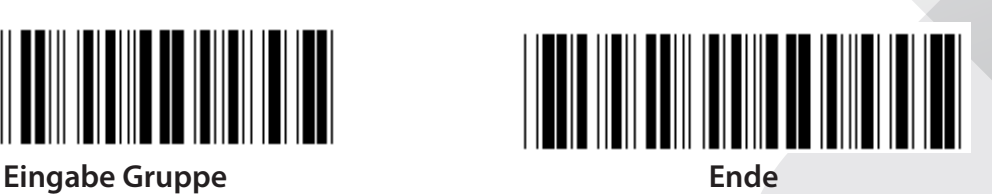

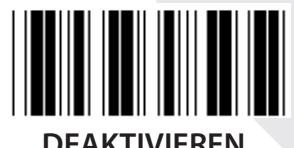

**AKTIVIEREN (\*) DEAKTIVIEREN**

**START-/ENDZEICHEN ÜBERMITTELN**

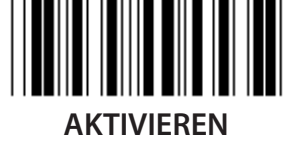

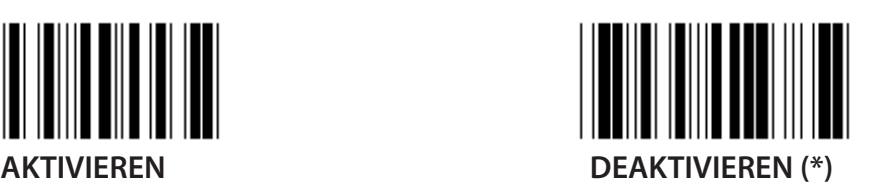

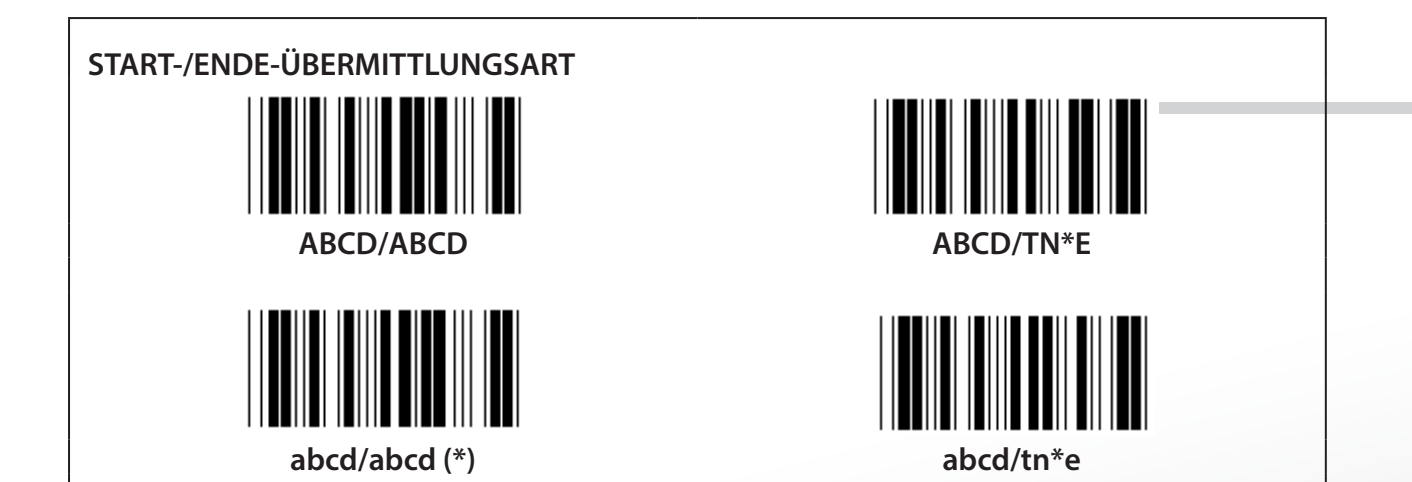

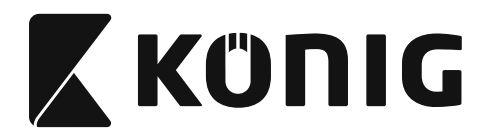

**Gruppe 15: Code 4**

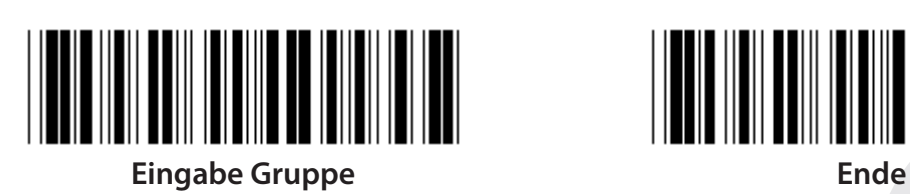

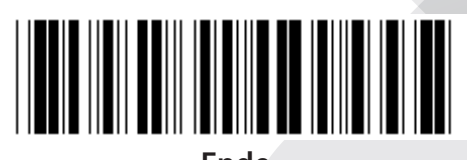

*DEUTSCH*

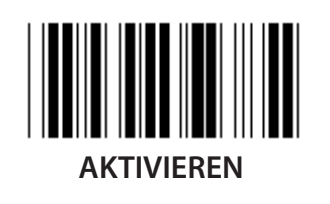

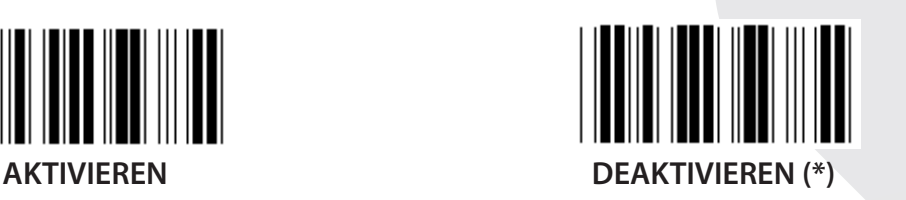

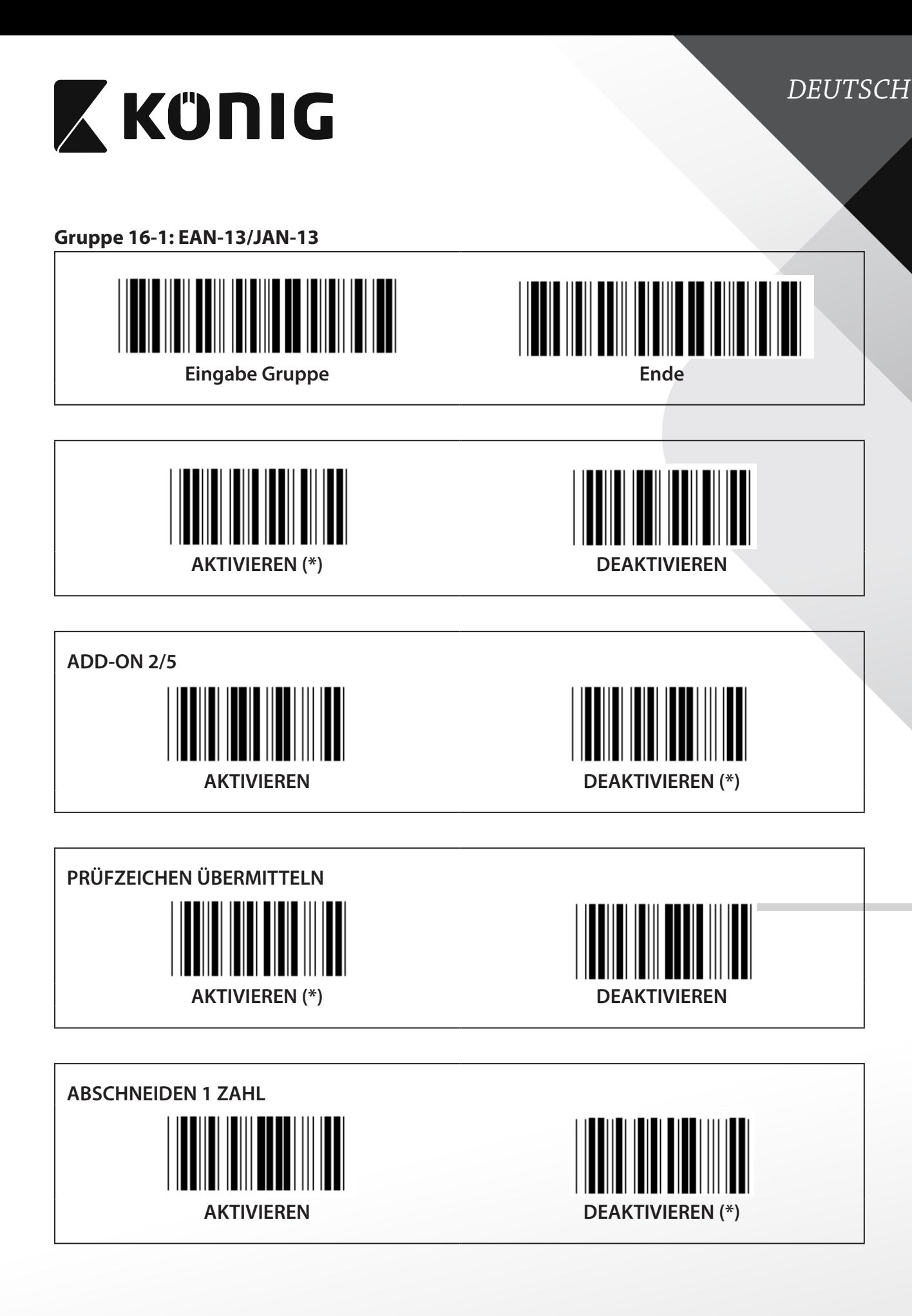

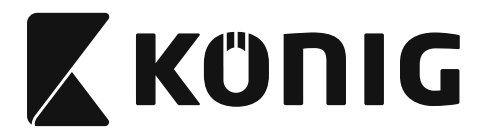

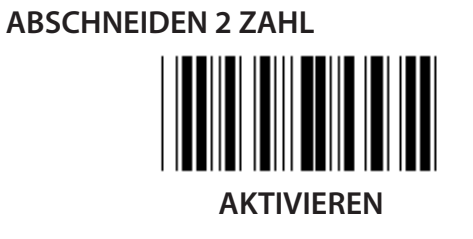

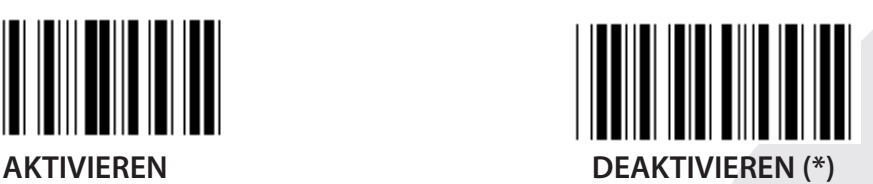

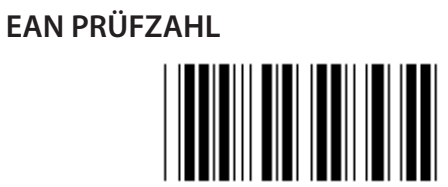

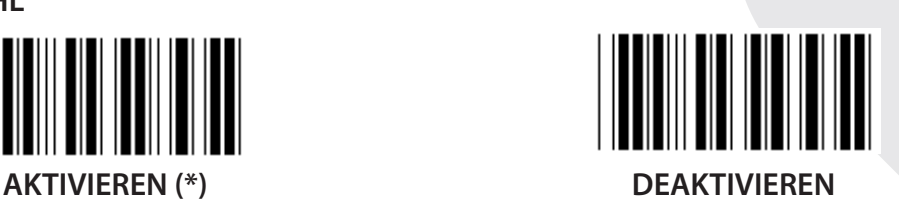

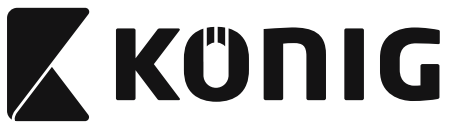

**Gruppe 16-2: UPC-A**

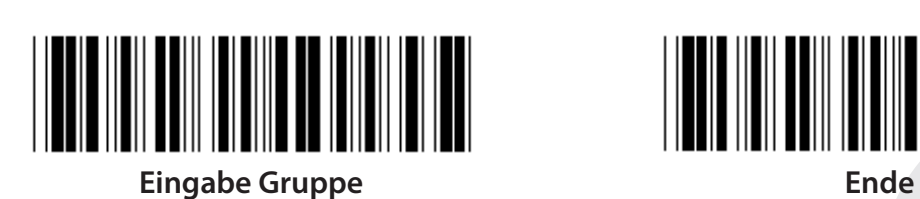

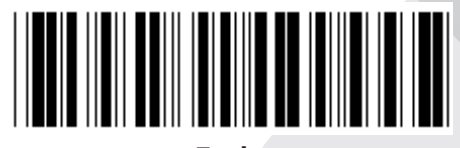

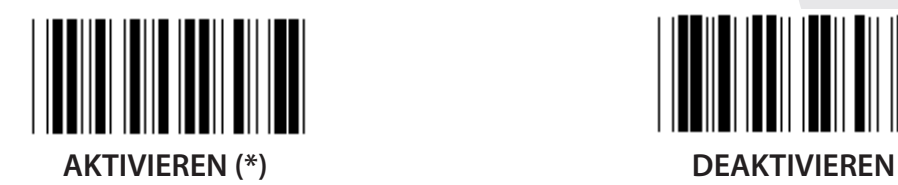

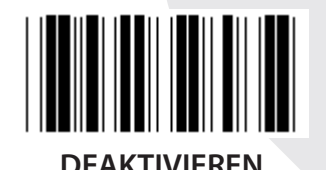

**ADD-ON 2/5** 

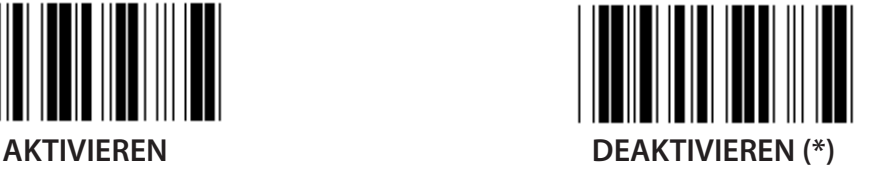

**PRÜFZEICHEN ÜBERMITTELN AKTIVIEREN (\*) DEAKTIVIEREN**

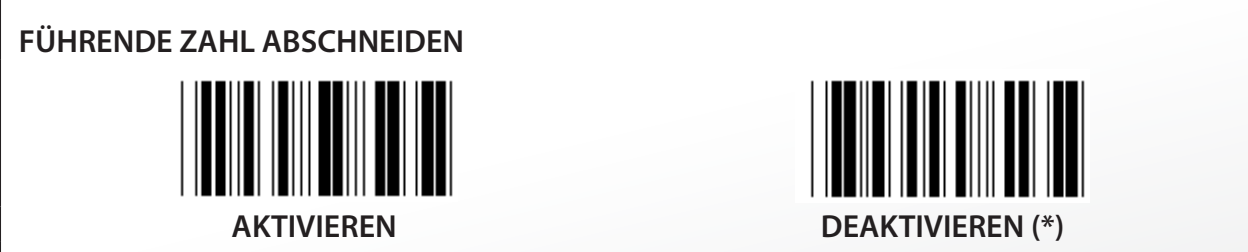

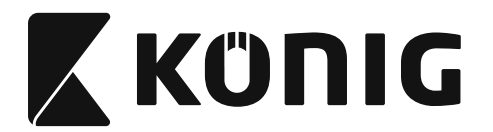

**KONVERTIERUNG VON UPC-A ZU EAN-13**

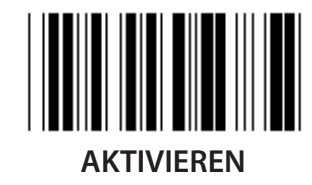

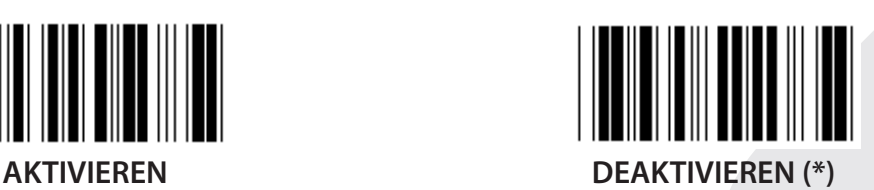

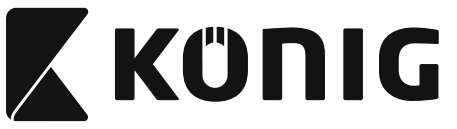

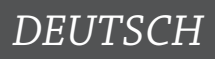

**Gruppe 16-3: EAN-8/JAN-8**

**ADD-ON 2/5**

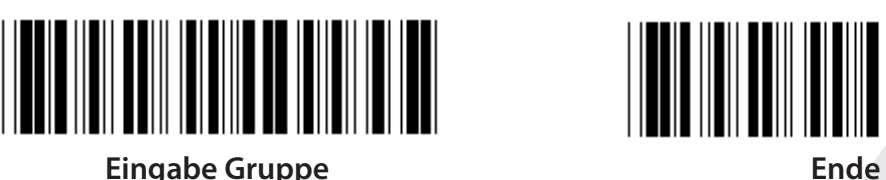

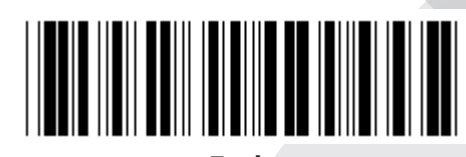

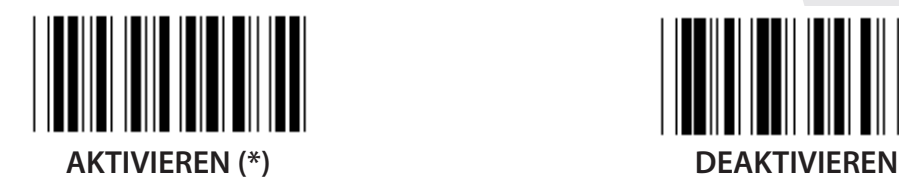

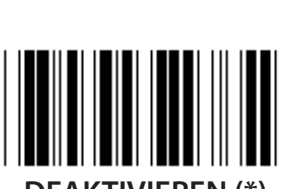

**AKTIVIEREN DEAKTIVIEREN (\*)**

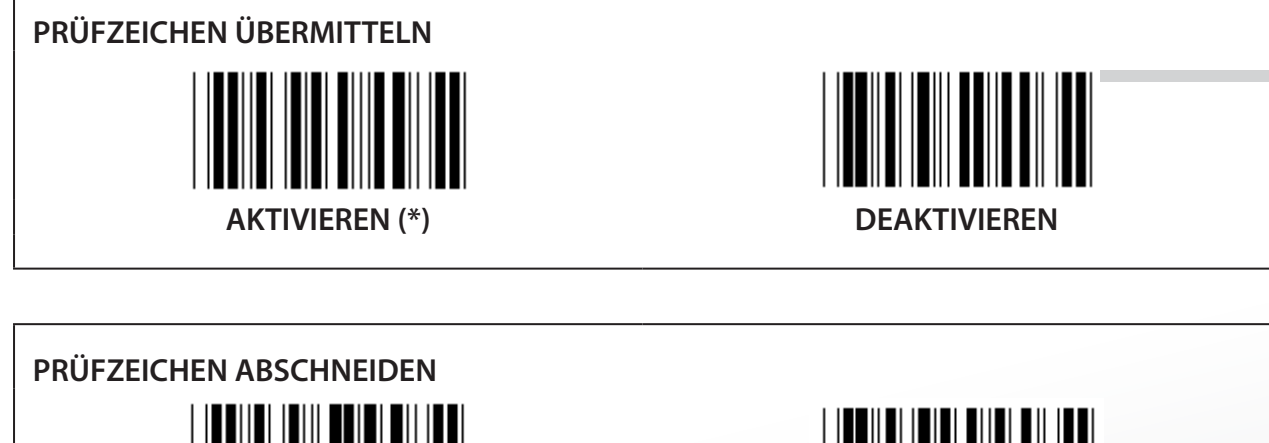

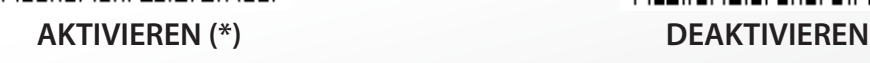

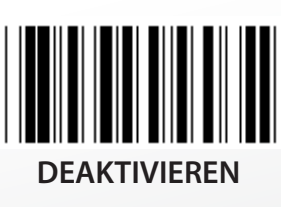

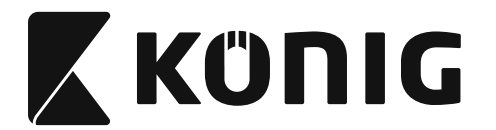

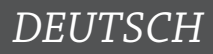

## **KONVERTIERUNG VON EAN-8 ZU EAN-13**

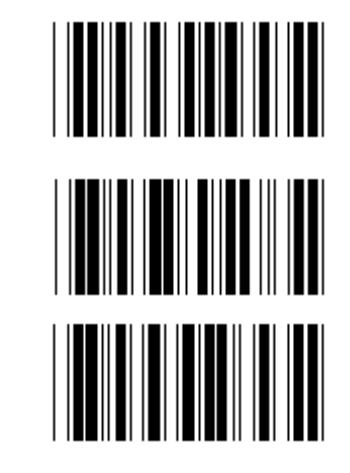

**AKTIVIEREN 1 (fügt Nullen an den Anfang des Barcodes hinzu)**

**DEAKTIVIEREN (\*)**

**AKTIVIEREN 2 (fügt Nullen in der Mitte des Barcodes hinzu)**

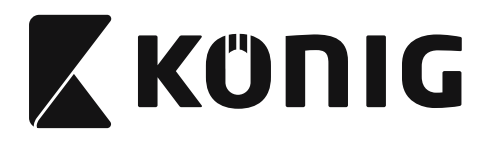

**Gruppe 16-4: UPC-E**

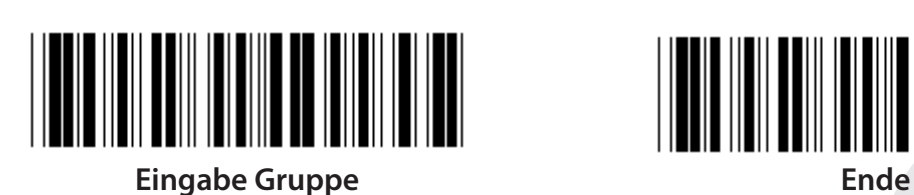

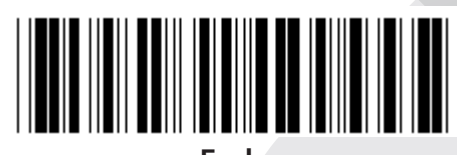

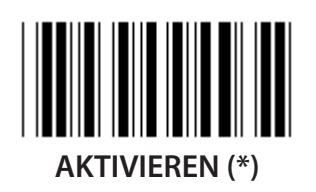

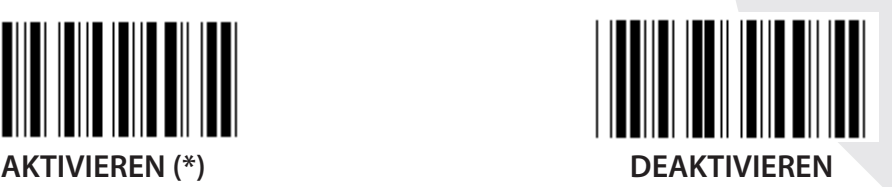

**ADD-ON 2/5 AKTIVIEREN DEAKTIVIEREN (\*)**

**PRÜFZEICHEN ÜBERMITTELN**  $\blacksquare$ **AKTIVIEREN (\*) DEAKTIVIEREN FÜHRENDE ZAHL ABSCHNEIDEN**

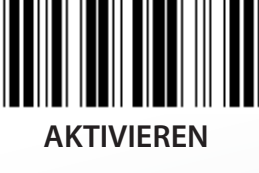

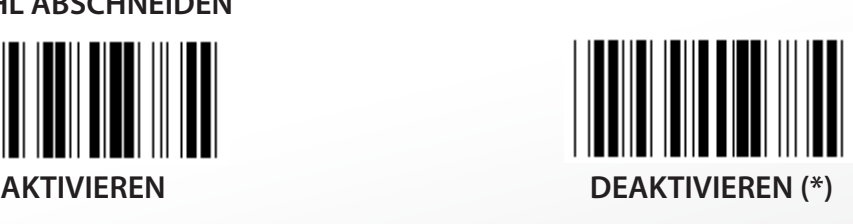

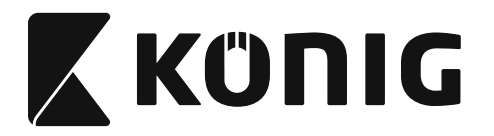

**KONVERTIERUNG VON UPC-E ZU UPC-A**

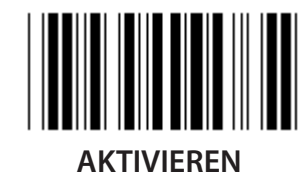

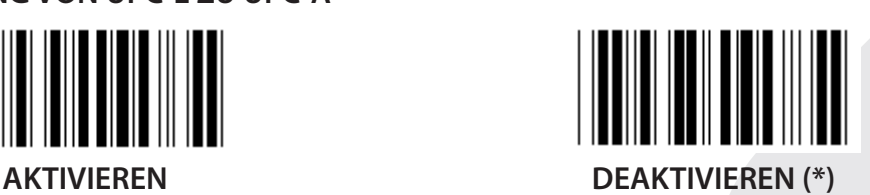

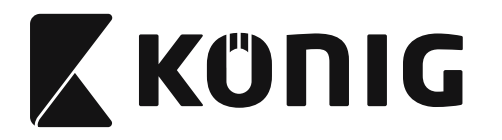

## **Gruppe 16-5: ISBN/ISSN**

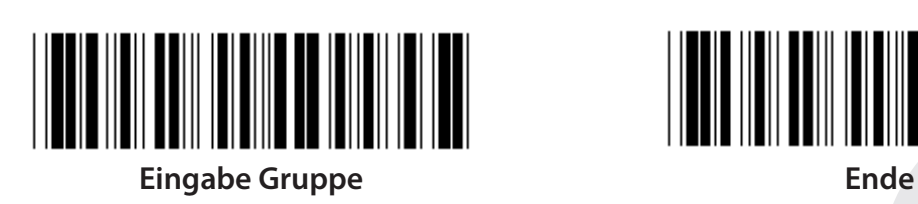

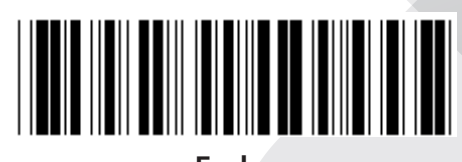

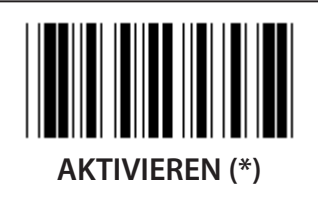

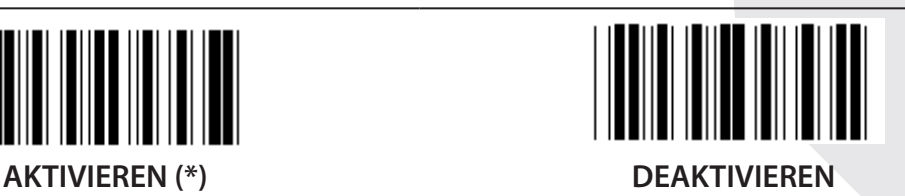

**ADD-ON 2/5 AKTIVIEREN DEAKTIVIEREN (\*)**

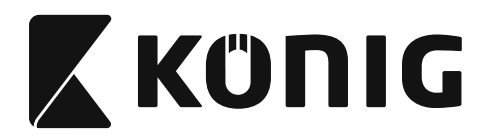

**Gruppe 17: RSS-14**

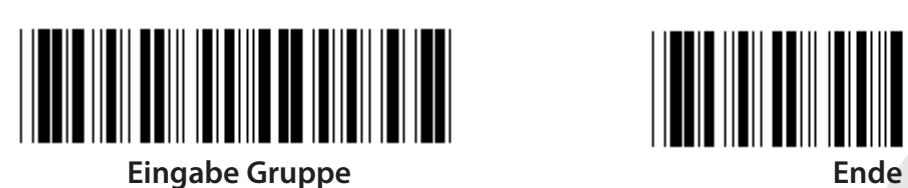

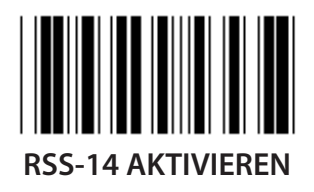

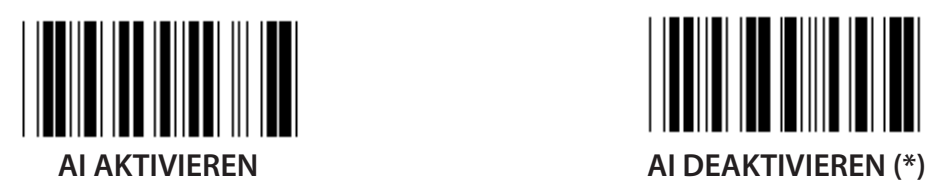

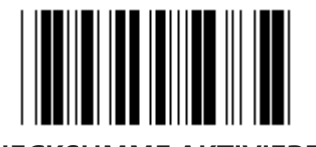

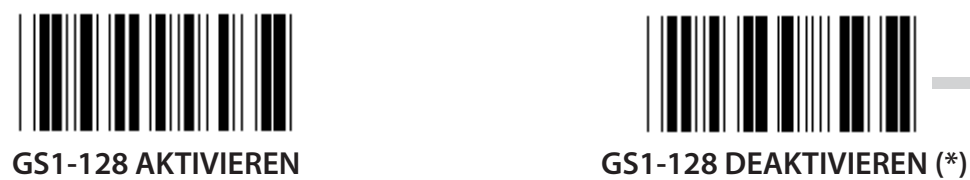

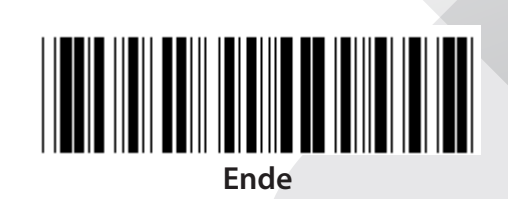

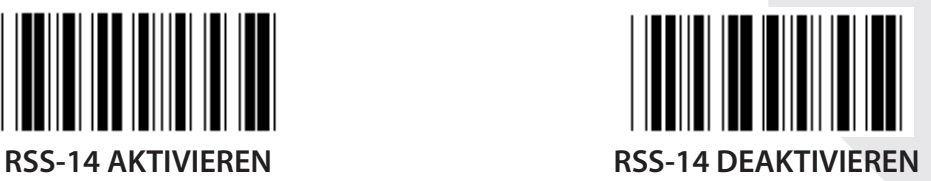

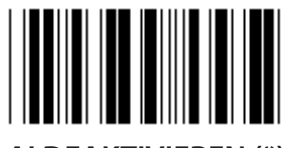

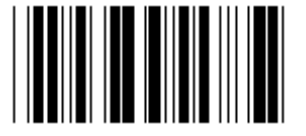

**CHECKSUMME AKTIVIEREN CHECKSUMME DEAKTIVIEREN (\*)**

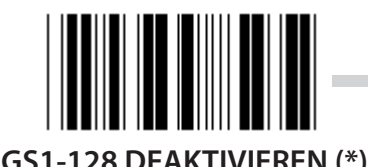

*DEUTSCH*

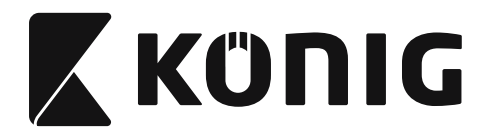

#### **Gruppe 18: TITEL-/TRAILERZEICHEN ABSCHNEIDEN**

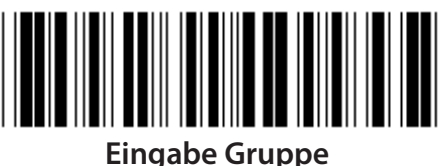

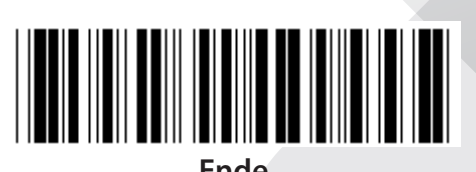

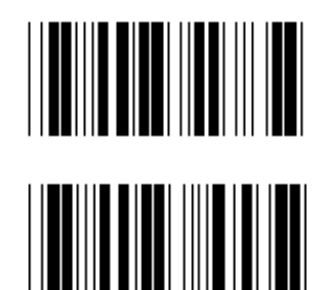

**TITELZEICHEN ABSCHNEIDEN**

**TRAILERZEICHEN ABSCHNEIDEN**

- **1) Scannen Sie das Etikett Eingabe der Gruppe 18.**
- **2) Scannen Sie das Titel- oder Trailer-Etikett.**
- **3) Siehe ASCII-Tabelle für den entsprechenden HEX-Code.**
- **4) Scannen Sie zwei Ziffern in der Hex-Tabelle.**
- **5) Scannen Sie das Bestätigungsetikett in der Hex-Tabelle.**
- **6) Scannen Sie das Etikett Ende.**

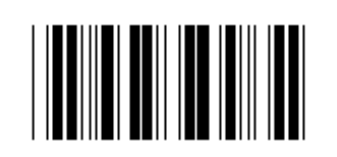

**LÖSCHEN**

**Löschen Sie Titel und Trailer**

- **1) Scannen Sie das Etikett Eingabe der Gruppe 19.**
- **2) Scannen Sie das Titel- oder Trailer-Etikett.**
- **3) Scannen Sie das Etikett Löschen.**
- **4) Scannen Sie das Etikett Ende.**

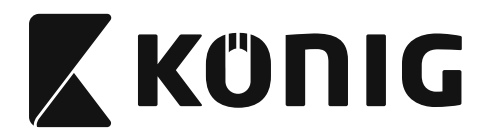

**Gruppe 19: Vordefinierte Code-ID**

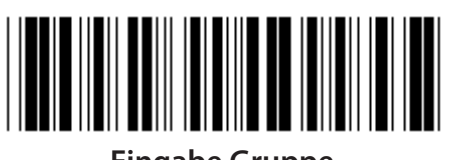

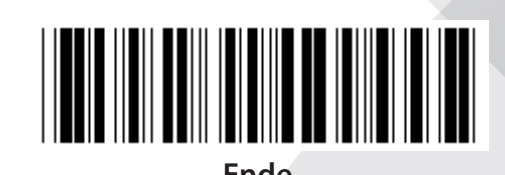

**Eingabe Gruppe Ende**

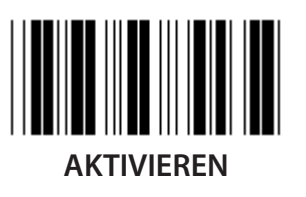

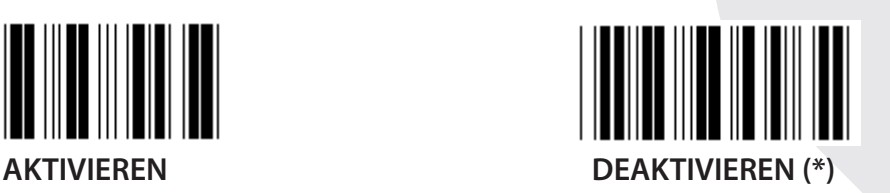

## **Identifizierung der Barcode-ID**

Die Identifizierung der Barcode-ID ist ein optionaler Code, um den Barcode des Etiketts, das von dem Benutzer gescannt wird, zu identifizieren. Bitte beachten Sie die vordefinierte Barcode-ID für den ID-Code.

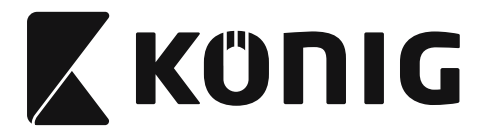

## **Gruppe 20: Einstellung der benutzerdefinierten Code-ID**

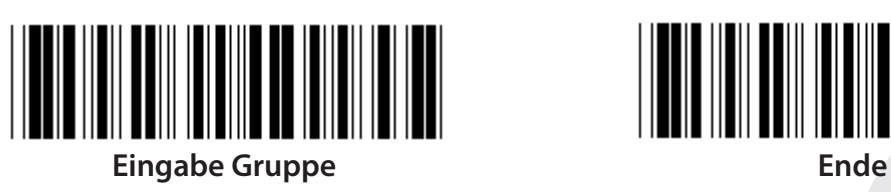

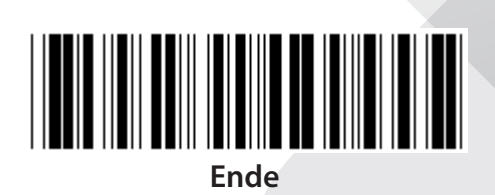

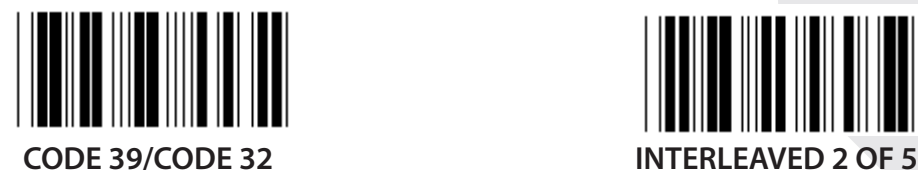

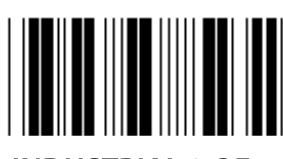

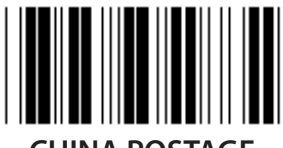

**CHINA POSTAGE CODE 128**

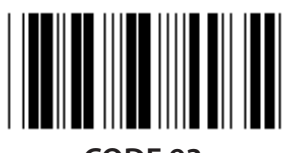

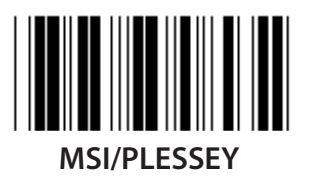

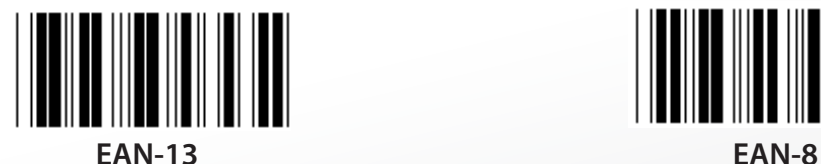

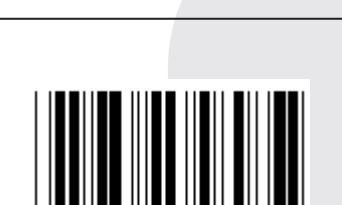

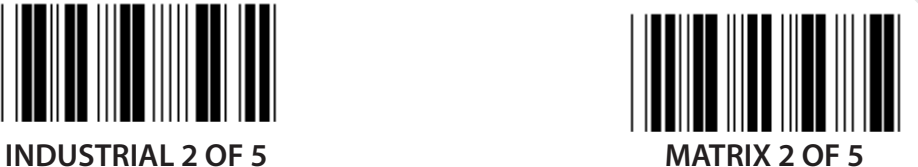

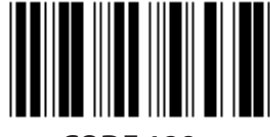

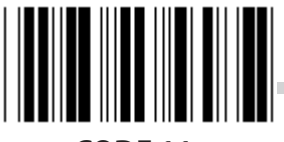

**CODE 93 CODE 11**

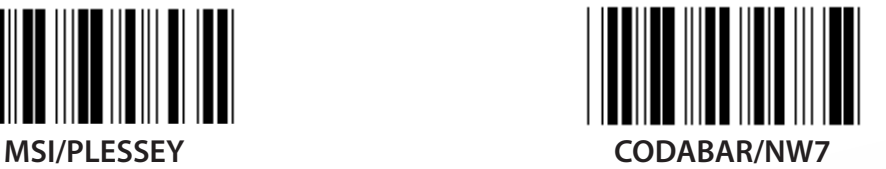

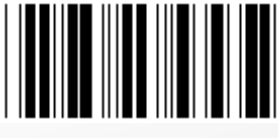

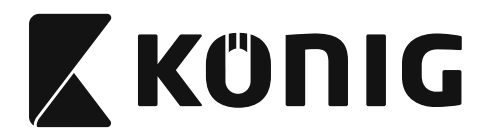

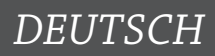

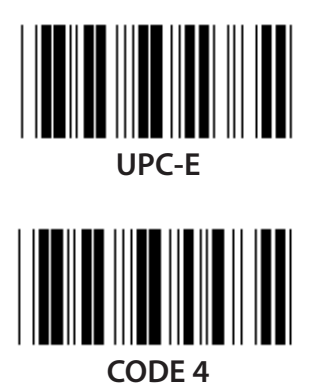

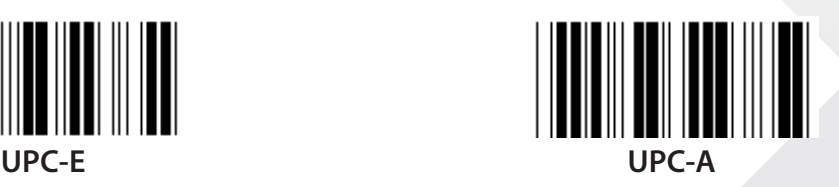

**Hinweis:** Siehe ASCII-Tabelle, scannen Sie zwei hexadezimale Etiketten in der Hex-Tabelle, um ein Zeichen darzustellen.

**Warnung:** Stellen Sie sicher, dass die vordefinierte Code-ID (Gruppe 19) vor der Installation deaktiviert wird.

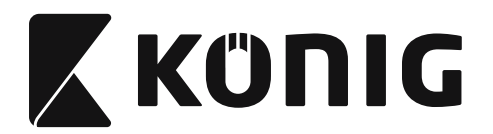

**Gruppe 21: Alle Barcodes aktivieren**

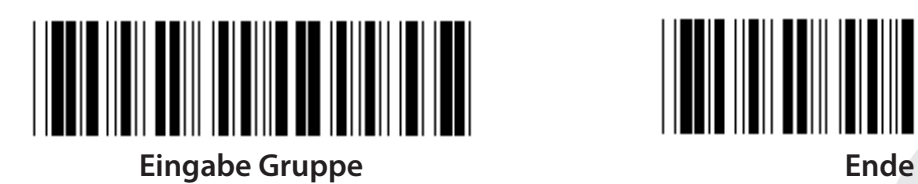

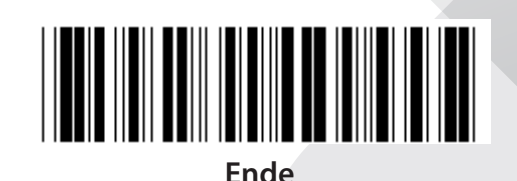

**ALLE BARCODES AKTIVIEREN**
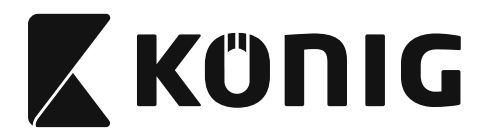

### **Gruppe 22: Funktionstasten Emulation**

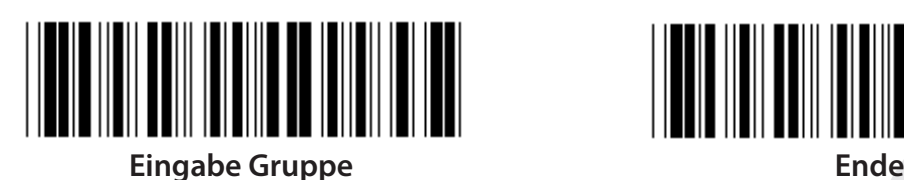

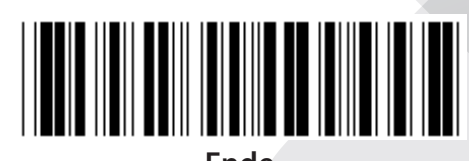

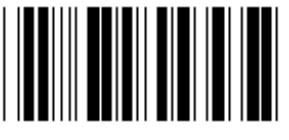

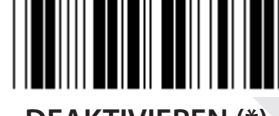

**AKTIVIEREN DEAKTIVIEREN (\*)**

**Funktionstasten Emulation aktivieren:**

- **1) Scannen Sie das Etikett Eingabe der Gruppe 22.**
- **2) Scannen Sie das Etikett Aktivieren.**
- **3) Scannen Sie das Etikett Ende.**

**Um eine Funktionstaste mit Eingabedaten zu verketten, entnehmen Sie bitte dem Funktionstaste-Etikett seine hexadezimale Darstellung.**

### **Beispiel: Präambel-Daten mit F1**

- 1) Scannen Sie das Etikett Eingabe der Gruppe 22.
- 2) Scannen Sie das Etikett Aktivieren.
- 3) Scannen Sie das Etikett 0 und 1 jeweils in der Hex-Tabelle.
- 4) Scannen Sie das Bestätigungsetikett in der Hex-Tabelle.
- 5) Scannen Sie das Etikett Ende.

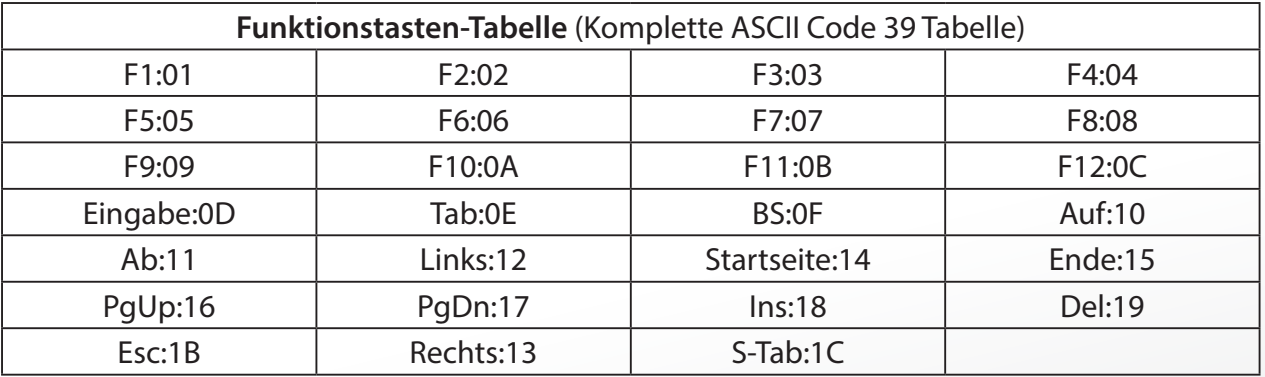

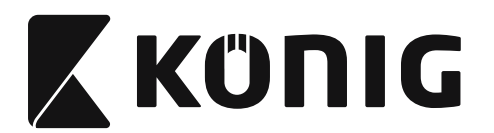

**Um ein Barcode-Etikett für die Funktionstaste zu scannen, muss die komplette ASCII aktiviert werden. Bitte beachten Sie die komplette ASCII Code 39-Tabelle, um das Barcode-Etikett für die Funktionstaste zu erstellen.**

*DEUTSCH*

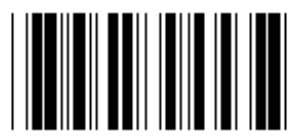

**Kompletter ASCII-Code 39 aktivieren**

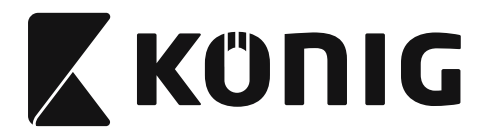

### **Gruppe 23: Allgemeine Parameter**

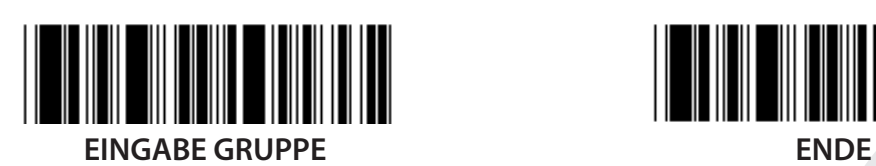

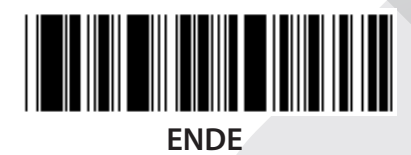

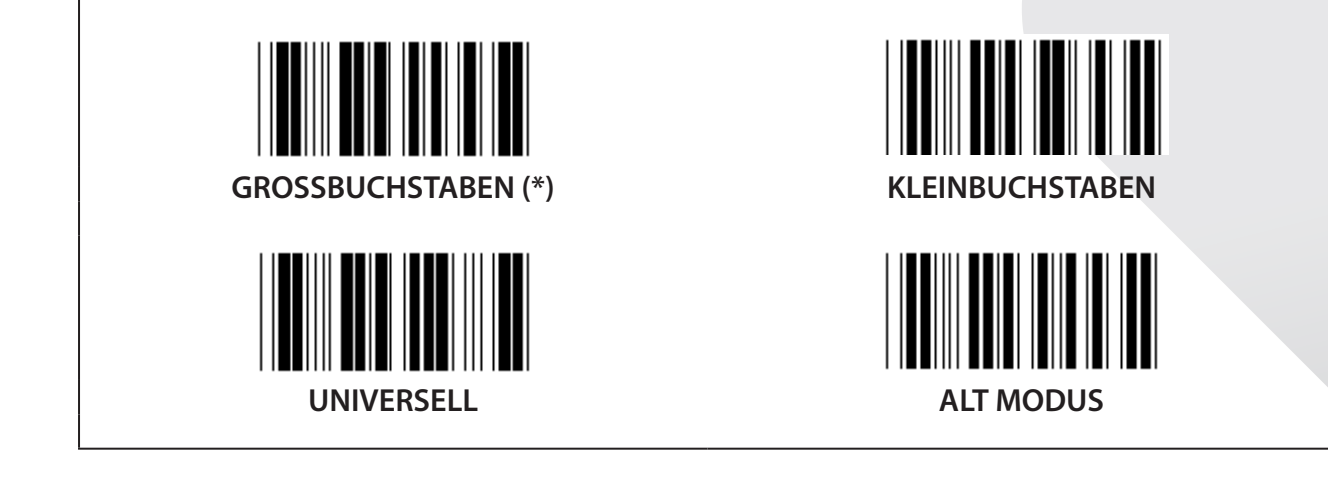

### **Einstellungen der Summer-Tonhöhe und Summer-Dauer**

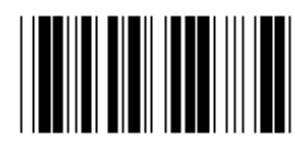

**SUMMER-TONHÖHE (Standard: 21) SUMMER-DAUER (Standard: AA)**

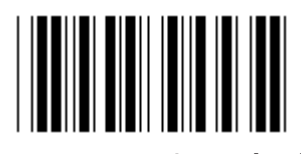

### **Um die standardmäßige Summer-Tonhöhe oder Summer-Dauer einzustellen:**

- 1) Scannen Sie das Etikett Eingabe der Gruppe 23.
- 2) Scannen Sie das Etikett Summer-Tonhöhe oder Summer-Dauer.
- 3) Scannen Sie zwei Ziffernetiketten aus der Hex-Tabelle.
- 4) Scannen Sie das Bestätigungsetikett in der Hex-Tabelle.
- 5) Scannen Sie das Etikett Ende.

### **Einschalt-Signalton**

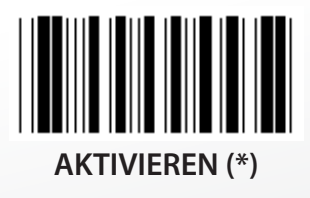

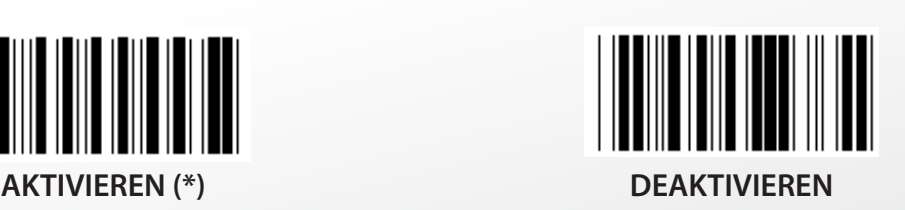

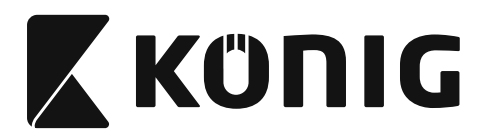

# **Anhang:**

**Funktionscode für PC XT/AT**

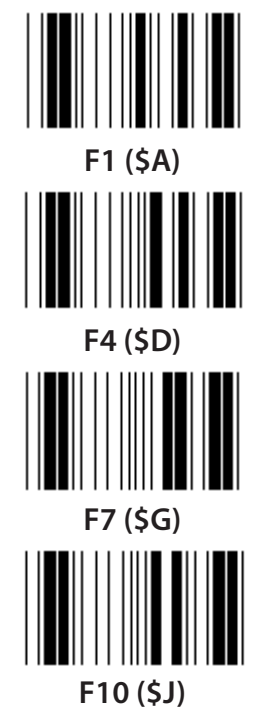

**Funktionscode für PC XT/AT**

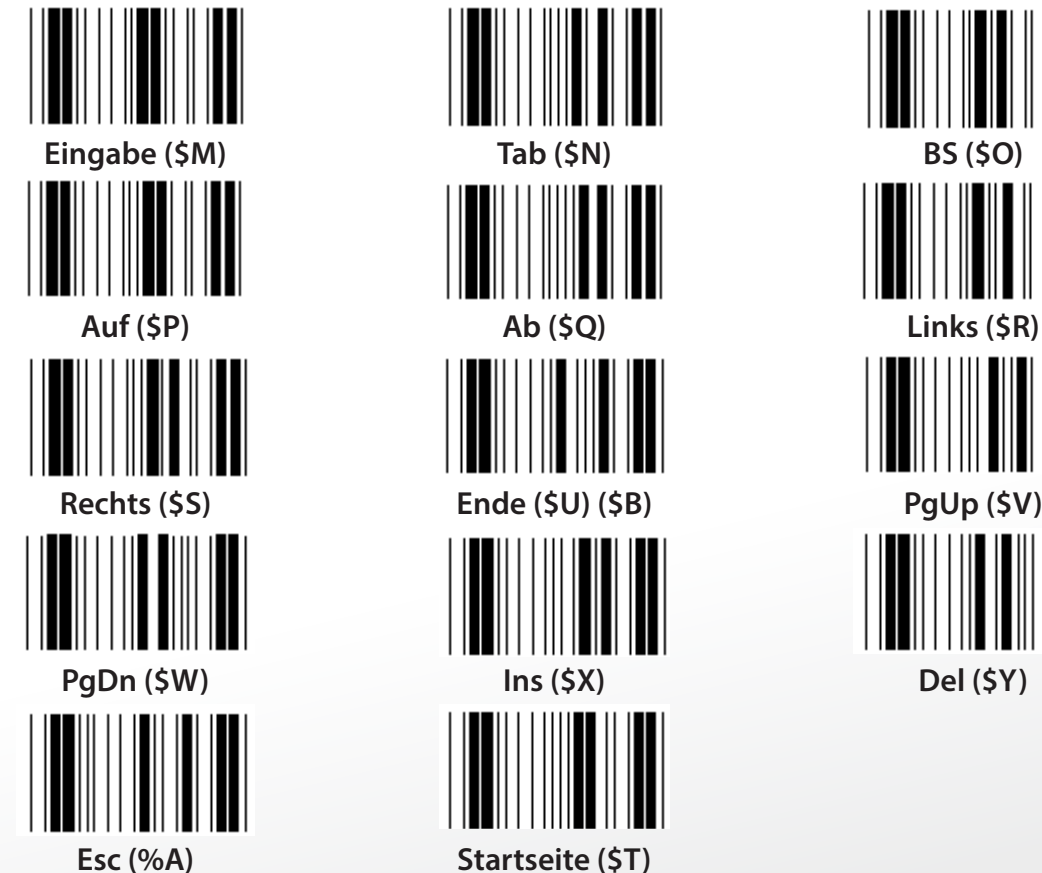

**F1 (\$A) F2 (\$B) F3 (\$C) F4 (\$D) F5 (\$E) F6 (\$F) F7 (\$G) F8 (\$H) F9 (\$I) F10 (\$J) F11 (\$K) F12 (\$L) Auf (\$P) Ab (\$Q) Links (\$R)**

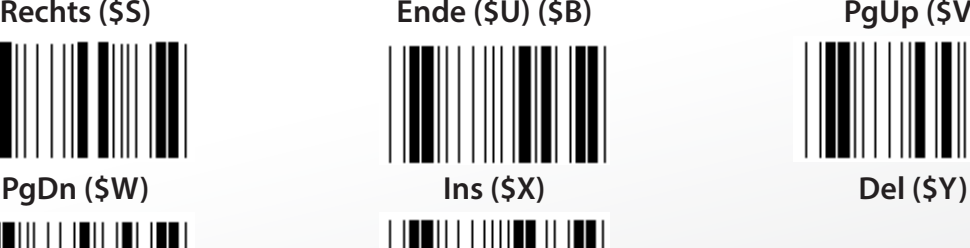

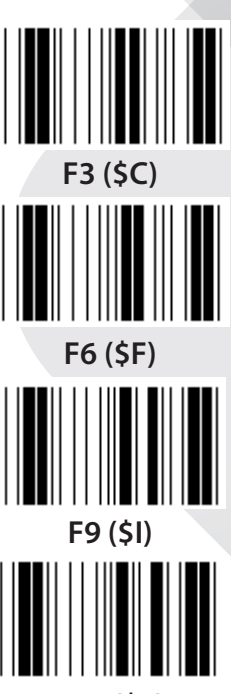

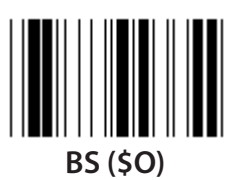

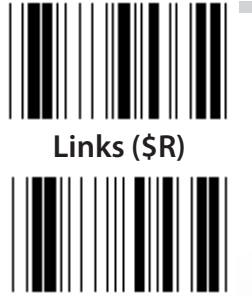

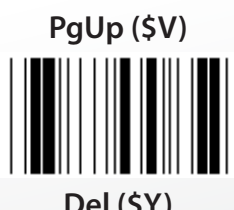

*DEUTSCH*

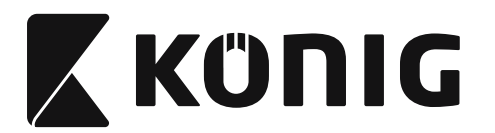

*DEUTSCH*

**Hex-Tabelle: HEXADEZIMAL<br>**  $\begin{bmatrix} \begin{bmatrix} \begin{bmatrix} \begin{bmatrix} \begin{bmatrix} \begin{bmatrix} \end{bmatrix} \end{bmatrix} & \begin{bmatrix} \end{bmatrix} \\ \end{bmatrix} \\ \end{bmatrix} \\ \end{bmatrix} \end{bmatrix} \end{bmatrix} \end{bmatrix} \end{bmatrix} \end{bmatrix} \end{bmatrix}$ 

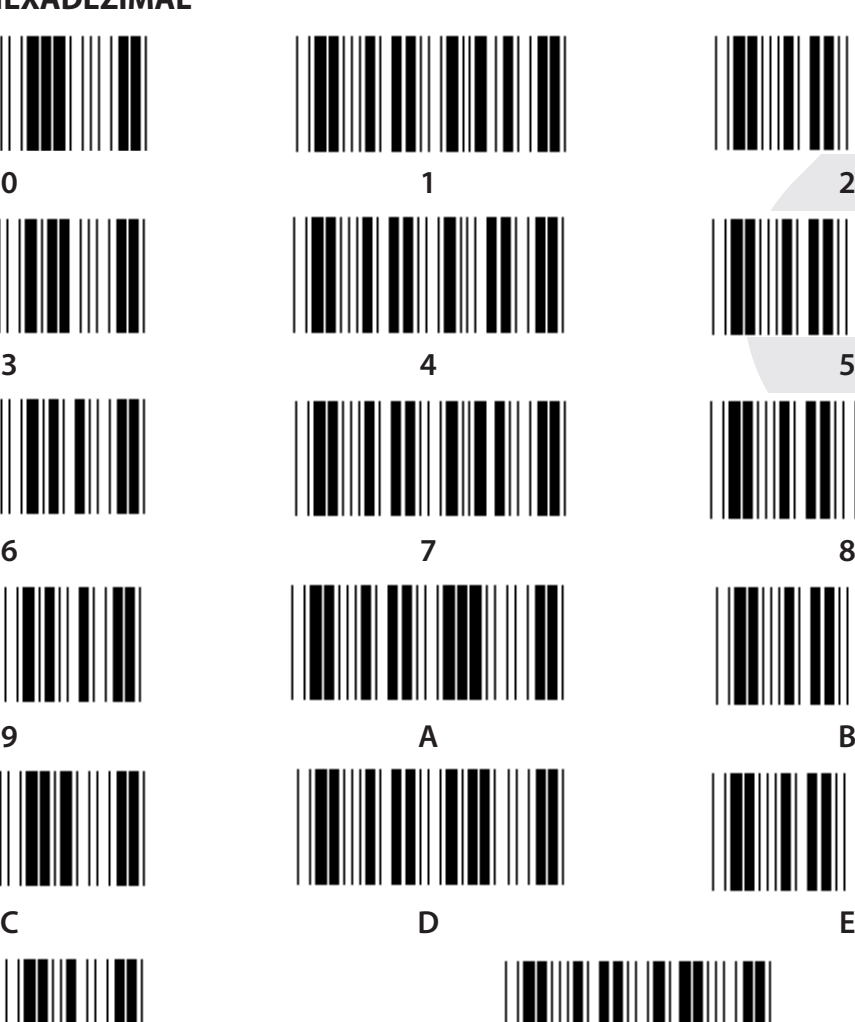

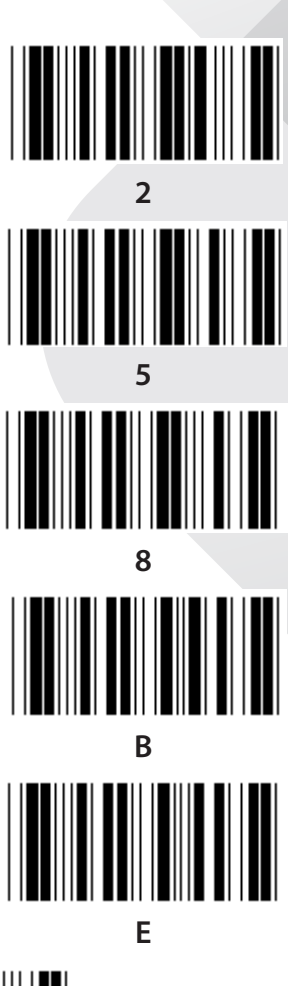

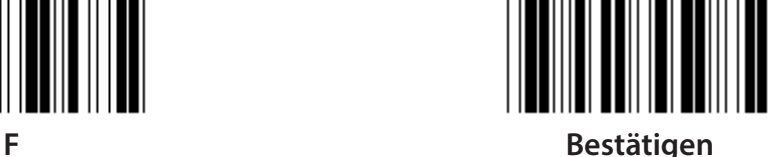

**113**

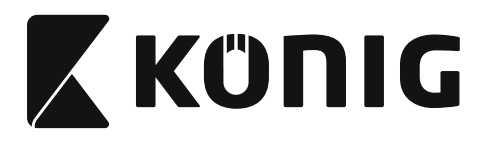

*DEUTSCH*

# **ASCII-TABELLE**

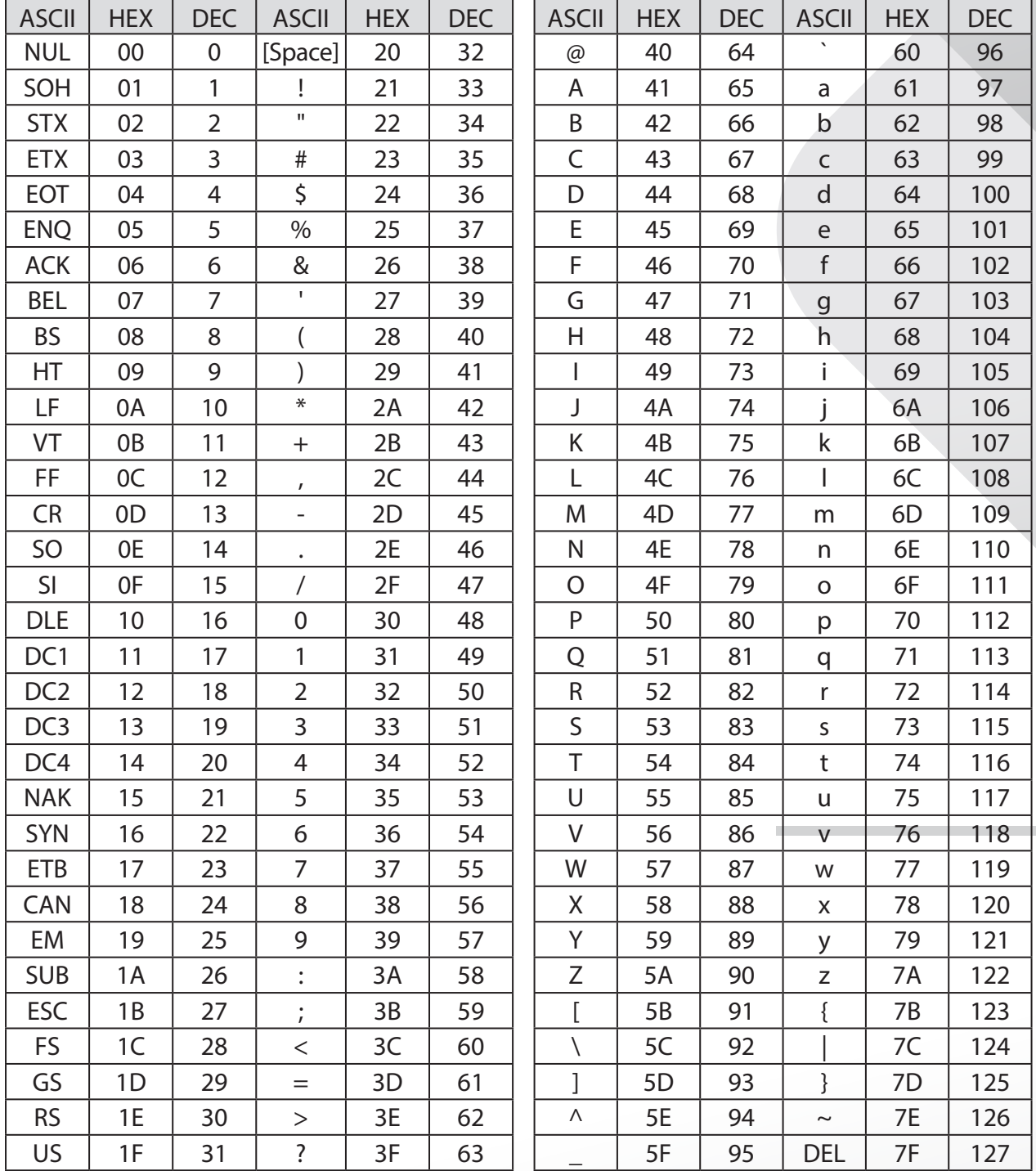

# **Zum Beispiel:**

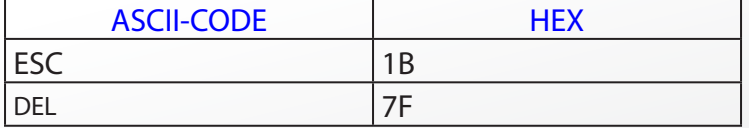

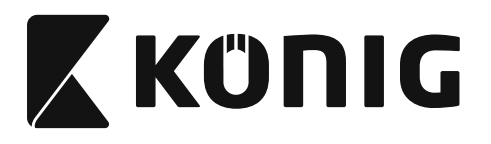

# **Umrechnungstabelle Hexadezimal-Dezimal**

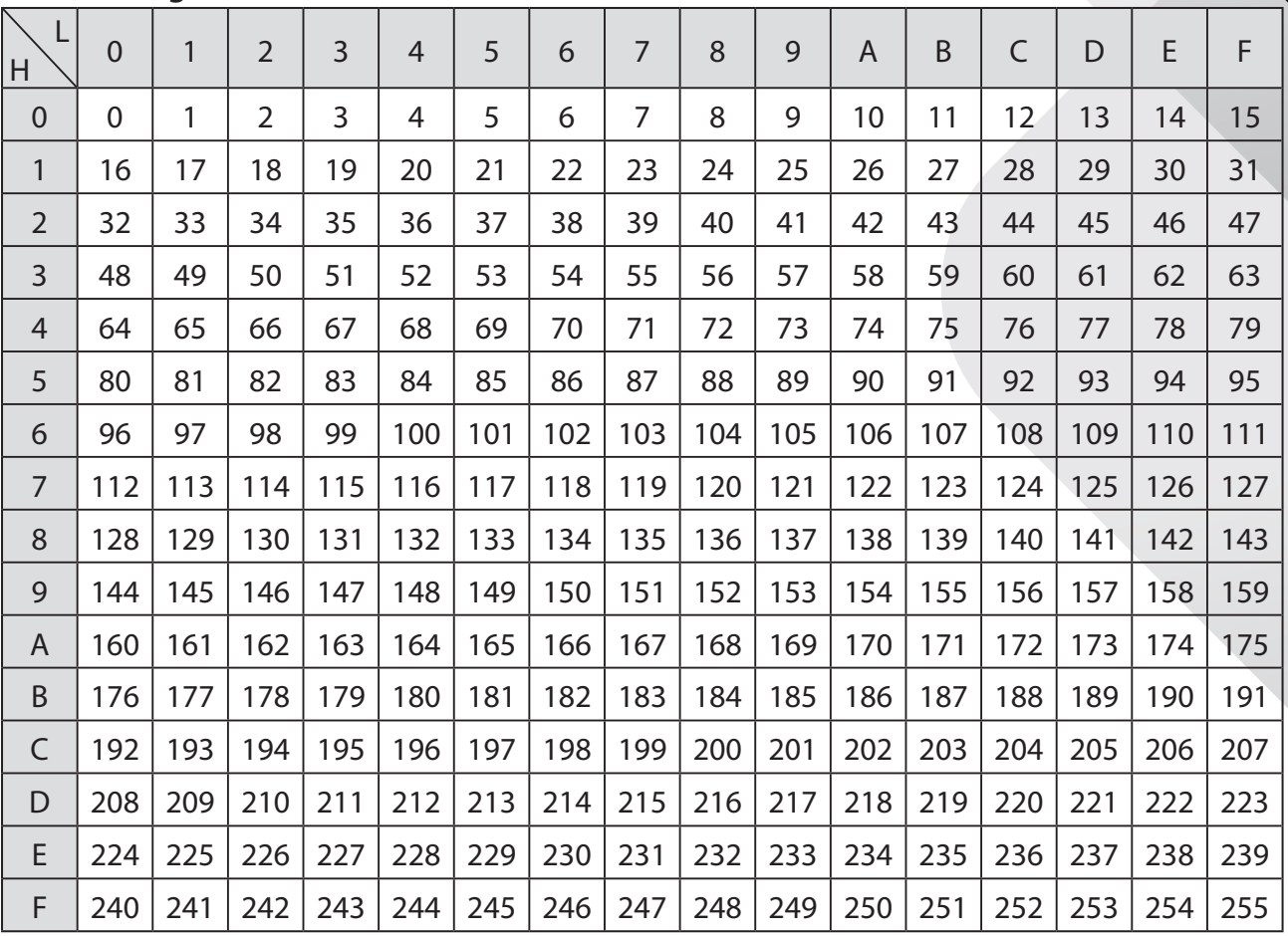

# **Zum Beispiel:**

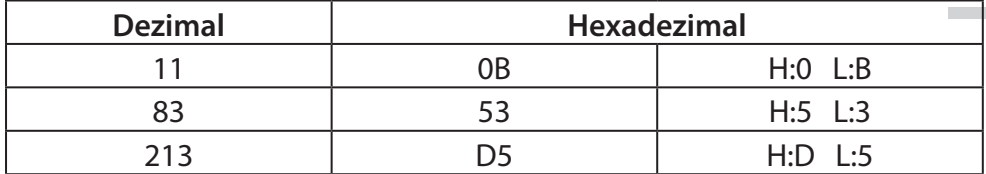

*DEUTSCH*

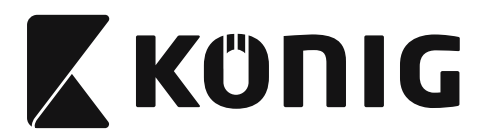

*DEUTSCH*

### **Vordefinierte Barcode-ID**

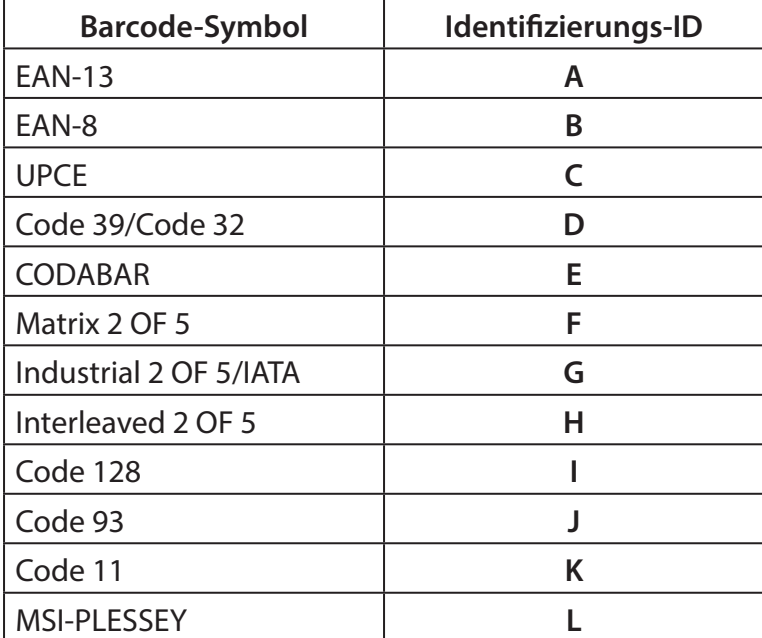

### **Hinweis:**

Die voreingestellten ID-Werte der vordefinierten Barcode-ID können geändert werden, wenn die benutzerdefinierte Code-ID eingestellt ist, und die Werte der Identifizierungs-ID überschrieben werden.

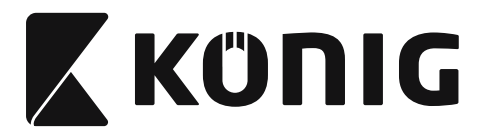

# **ANSCHLUSSBELEGUNG**

# **10 Pin Modularstecker**

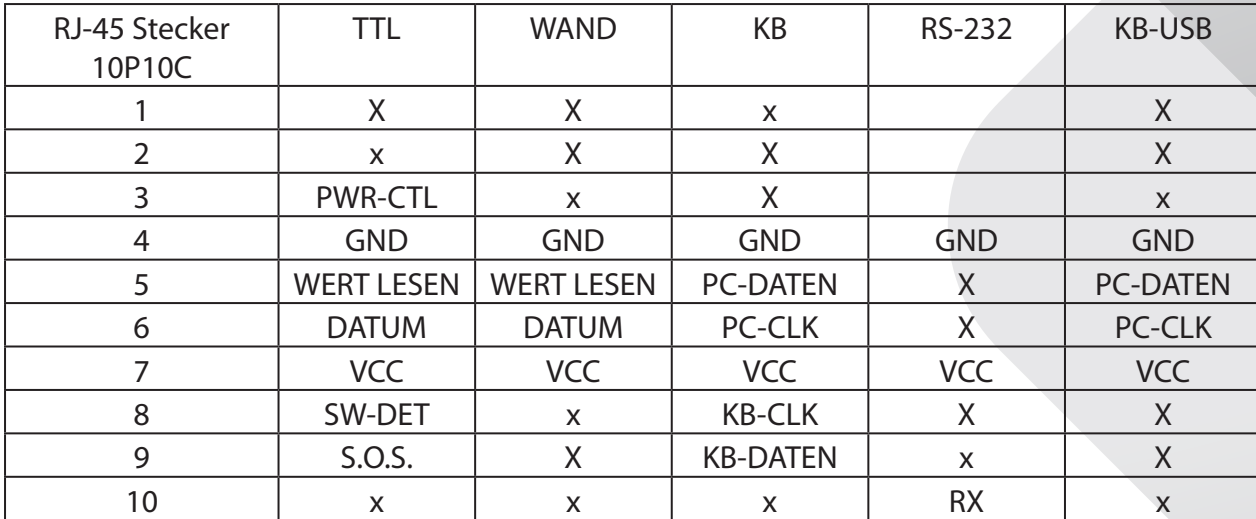

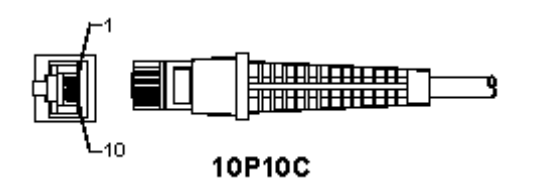

### **RS-232 Ausgangssignal**

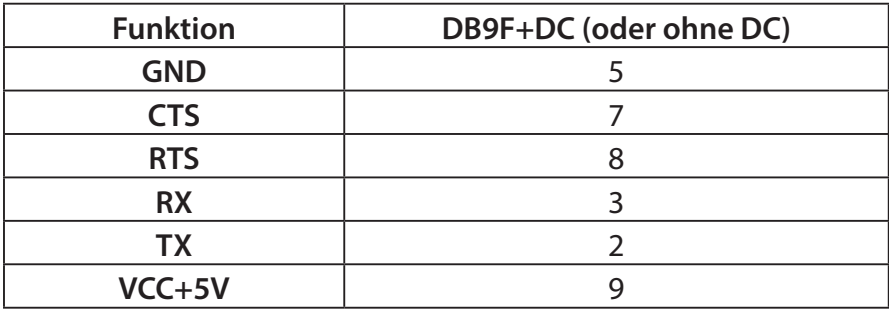

### **Hinweis:**

Für PC-Anwendungen wird ein Kabel mit DC-Buchse benötigt, um eine externe Stromversorgung vorzunehmen.

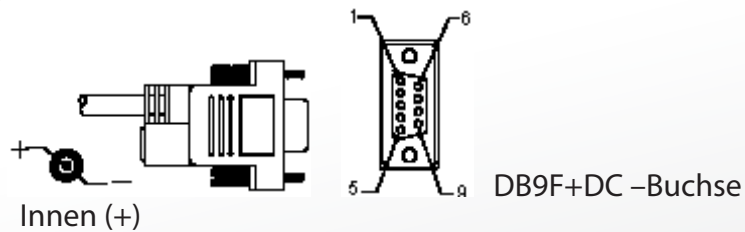

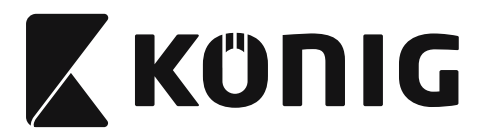

# *DEUTSCH*

# **Tastatur Ausgangssignal**

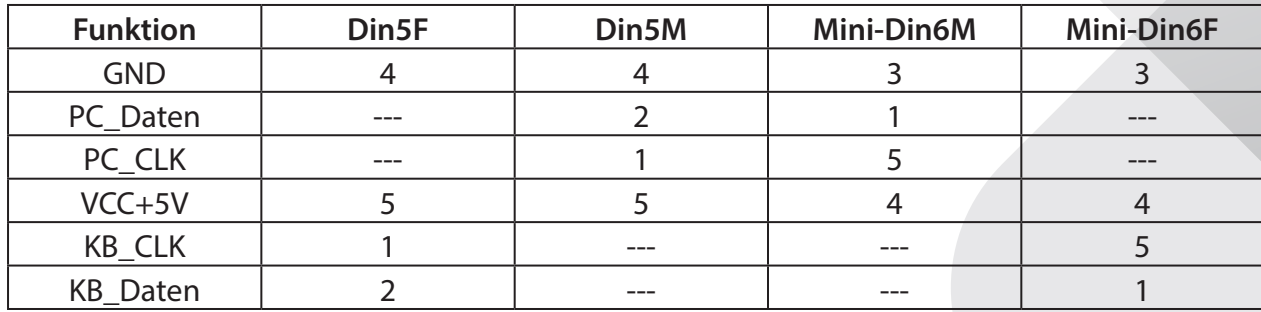

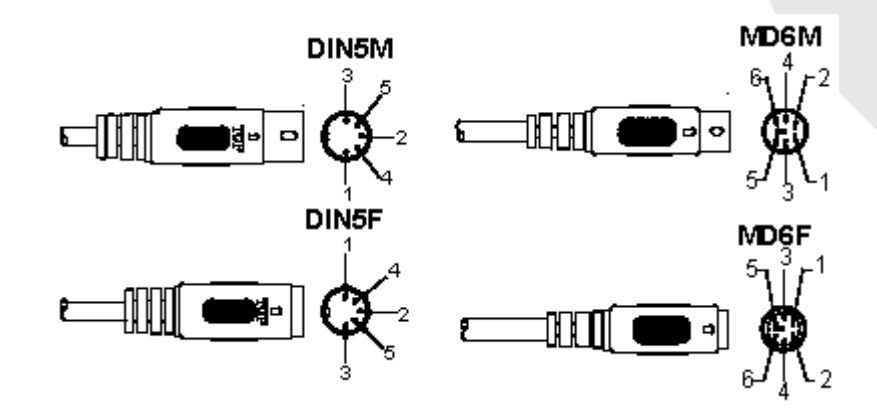

### **USB-Ausgangssignal**

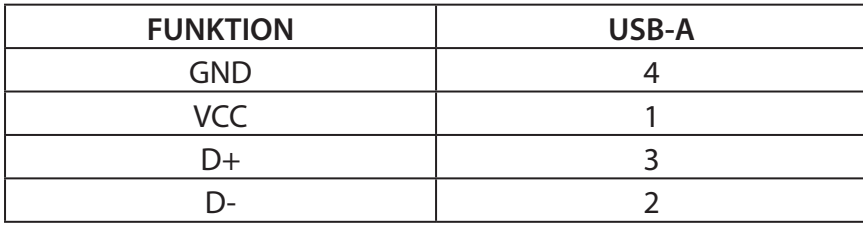

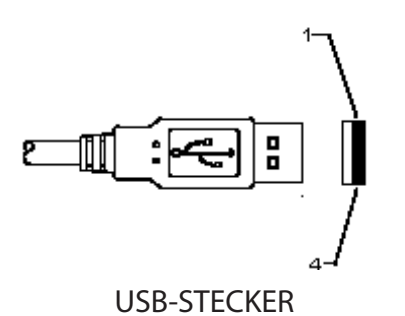

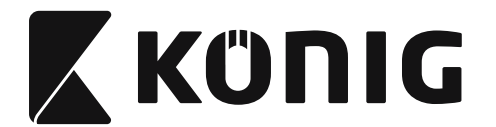

#### **Sicherheitsvorkehrungen:**

Setzen Sie das Gerät nicht Wasser oder Feuchtigkeit aus.

#### **Wartung:**

Nur mit einem trockenen Tuch säubern. Keine Reinigungs- oder Scheuermittel verwenden.

#### **Garantie:**

Es kann keine Garantie oder Haftung für irgendwelche Änderungen oder Modifikationen des Produkts oder für Schäden übernommen werden, die aufgrund einer nicht ordnungsgemäßen Anwendung des Produkts entstanden sind.

#### **Haftungsausschluss:**

Design und technische Daten unterliegen unangekündigten Änderungen. Alle Logos, Marken und Produktnamen sind Marken oder eingetragene Marken ihrer jeweiligen Eigentümer und werden hiermit als solche anerkannt. Diese Bedienungsanleitung wurde sorgfältig verfasst. Dennoch können daraus keine Rechte und Pflichten hergeleitet werden. König Electronic haftet nicht für mögliche Fehler in dieser Bedienungsanleitung oder deren Folgen. Bitte bewahren Sie Bedienungsanleitung und Verpackung für spätere Verwendung auf.

#### **Entsorgung:**

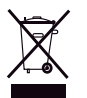

Dieses Produkt ist mit diesem Symbol gekennzeichnet. Es bedeutet, dass die ausgedienten elektrischen und elektronischen Produkte nicht mit dem allgemeinen Haushaltsmüll entsorgt werden dürfen. Für diese Produkte stehen gesonderte Sammelsysteme zur Verfügung.

Dieses Produkt wurde hergestellt und geliefert in Übereinstimmung mit allen geltenden Vorschriften und Richtlinien, die für alle Mitgliedsstaaten der Europäischen Union gültig sind. Es entspricht allen geltenden Vorschriften und Bestimmungen im Land des Vertriebs. Eine formale Dokumentation ist auf Anfrage erhältlich. Diese beinhaltet unter anderem, jedoch nicht ausschließlich: Konformitätserklärung (und Produktidentität), Sicherheitsdatenblatt, Testreport des Produkts.

Wenden Sie sich bei Fragen bitte an unseren Kundendienst:

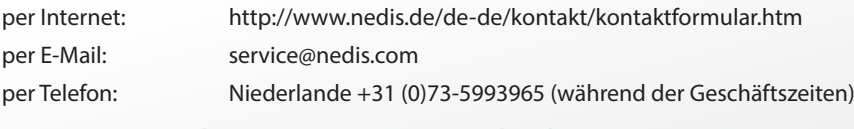

**NEDIS B.V., De Tweeling 28, 5215 MC 's-Hertogenbosch, NIEDERLANDE**

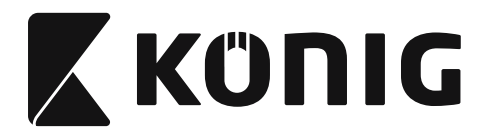

# **Installation du lecteur à interface USB**

Pour installer le lecteur à interface USB, le dispositif hôte doit être muni d'un port USB qui reçoit les données issues du lecteur. Suivez les instructions données ci-dessous :

- 1) Vérifiez que le lecteur possède le bon connecteur comme port USB du dispositif hôte.
- 2) Branchez le câble au port USB du dispositif.
- 3) Si l'indicateur lumineux s'allume et un avertissement sonore se produit, le lecteur est prêt à l'emploi.

### **Configuration du lecteur de code à barres Procédures de configuration**

- 1) Identifiez le groupe qui contient les paramètres à modifier.
- 2) Lisez le code à barres « Saisir le groupe ». Le lecteur produit un bip sonore pour indiquer que la configuration est en cours.
- 3) Lisez le code à barres qui définit le paramètre à modifier.
- 4) Lisez le code à barres « Sortir » pour finir la modification du groupe choisi, le lecteur produit un bip.
- 5) Répétez cette procédure pour les autres groupes qui contiennent les paramètres à modifier.

# **Exemple 1 :**

Régler le mode de fonctionnement en « Mode continu ».

- 1) Lisez « Saisir le groupe 5 ».
- 2) Lisez « En continu/Par déclenchement ».
- 3) Lisez « Sortir ».

# **Exemple 2 :**

Assignez le mot du synchroniseur initial à « # » et le mot du synchroniseur final à « FIN »

- 1) Lisez « Saisir le groupe 6 »
- 2) Lisez le synchroniseur initial
- 3) Consultez le [TABLEAU ASCII \(page 175\)](#page-174-0) et identifiez le numéro du code hexadécimal : **#** ASCII => **23** en hexadécimal
	- Les numéros à deux caractères sont : **2 3**
- 4) Consultez le [Tableau hexadécimal : HEXADÉCIMAL \(page 174\)](#page-173-0) et lisez les deux codes à barres des numéros correspondants.
- 5) Lisez le code à barres « Confirmer » dans le tableau hexadécimal
- 6) Lisez « Synchroniseur final »
- 7) Consultez le tableau ASCII pour les numéros du code hexadécimal (E => 45, N => 4E,  $D = > 44$
- 8) Consultez le [Tableau hexadécimal : HEXADÉCIMAL \(page 174\)](#page-173-0) et lisez les six codes à barres des numéros les uns après les autres. **4 5 4 E 4 4**
- 9) Lisez le code à barres « Confirmer » dans le tableau hexadécimal.
- 10) Revenez au Groupe 6 et lisez le code à barres « Sortir ».

# **Exemple 3 :**

Paramètre de longueur constante de code à barres (c.à.d. Groupe 9-1, 2 parmi 5 entrelacé, longueur de code à barres = 15 caractères) :

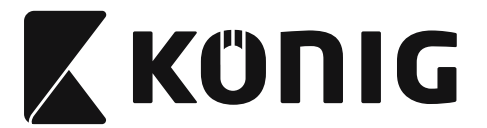

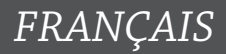

- 1) Lisez le code à barres « Saisir le groupe 9-1 »
- 2) Lisez le code à barres « Définir la longueur »
- 3) Lisez les quatre codes à barres des caractères dans le tableau hexadécimal ([Page 174](#page-173-0)) **Conseils :**
	- • Consultez le [Tableau de conversion hexadécimal-décimal \(page 176\)](#page-175-0) pour obtenir la longueur de code à barres en hexadécimal, numéro 15 en décimal => 0F en hexadécimal
	- • Les numéros à quatre caractères sont : 0 F 0 F
	- • Consultez le [Tableau hexadécimal : HEXADÉCIMAL \(page 174\)](#page-173-0) et lisez les quatre codes à barres des numéros correspondants.
- 4) Lisez le code à barres « Confirmer » dans le [Tableau hexadécimal : HEXADÉCIMAL \(page 174\)](#page-173-0)
- 5) Revenez au Groupe 9-1 et lisez le code à barres « Sortir ».

### **Exemple 4 :**

Paramètre de longueur de code à barres à 3 jeux (c.à.d. Groupe 9-4 : FRAIS D'AFFRANCHISSEMENT EN CHINE, les 3 paramètres de longueur de code à barres sont définis

comme ci-dessous) :

- 11 caractères
- 28 caractères
- 43 caractères
- 1) Lisez le code à barres « Saisir le groupe 9-4 »
- 2) Lisez le code à barres « Personnaliser »
- 3) Lisez les six codes à barres des caractères dans le tableau hexadécimal ([Page 174\)](#page-173-0) **Conseils :**
	- Consultez le [Tableau de conversion hexadécimal-décimal \(page 176\)](#page-175-0) pour obtenir les 3 jeux de longueur de code à barres en hexadécimal. **11** en décimal =>**0B** en hexadécimal **28** en décimal =>**1C** en hexadécimal
		- **43** en décimal =>**2B**en hexadécimal
	- • Consultez le [Tableau hexadécimal : HEXADÉCIMAL \(page 174\)](#page-173-0) et lisez les 3 jeux de code à barres correspondants. **0B 1C 2B**
- 4) Lisez le code à barres « Confirmer » dans le [Tableau hexadécimal : HEXADÉCIMAL \(page 174\)](#page-173-0)
- 5) Revenez au Groupe 9-4 et lisez le code à barres « Sortir ».

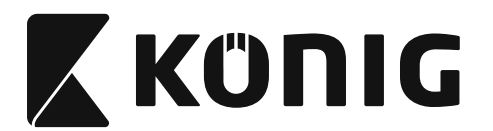

### **Diagramme de configuration**

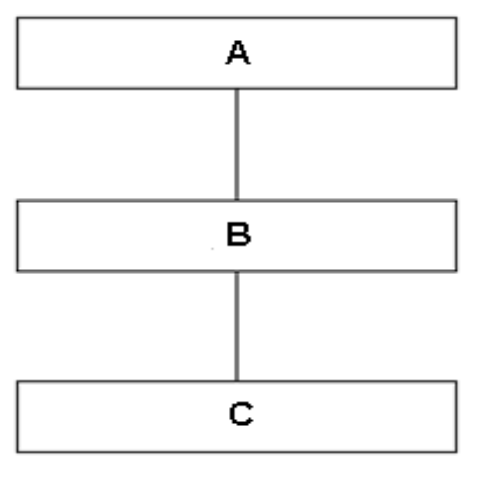

- A. Saisir le groupe
- B. Sélectionner les éléments
- C. Sortir

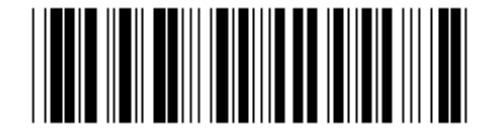

**Régler tous les paramètres aux valeurs par défaut**

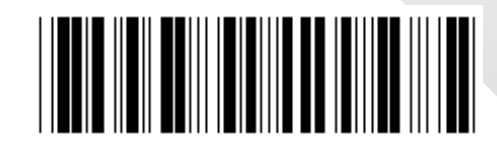

**Indiquer la version**

**Avertissement :** Toute la configuration actuelle est perdue et réinitialisée à la configuration par défaut d'usine.

**Remarque :** Le symbole (\*) indique le paramètre par défaut. Les options marquées par des ( ) sont uniquement disponibles à la demande.

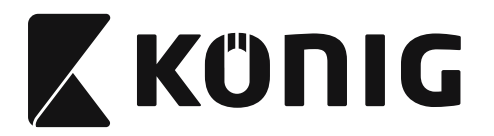

**Groupe 0 : Choix de l'interface**

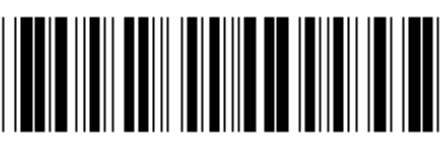

**Saisir le groupe Sortir** 

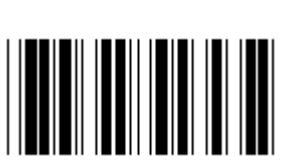

**Clavier RS-232**

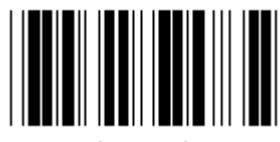

**(DTMF) (OCIA)**

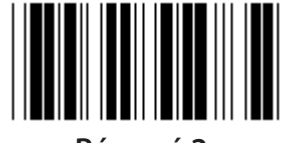

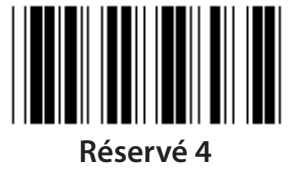

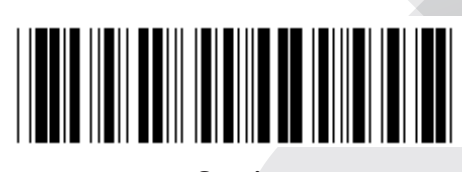

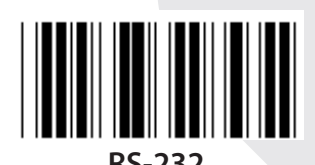

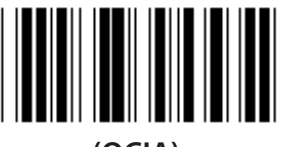

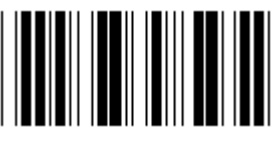

**Réservé 2 Réservé 3**

**Remarque : L'interface est préréglée en usine selon le modèle du dispositif.**

*FRANÇAIS*

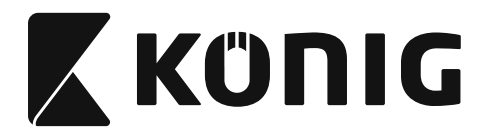

# **Groupe 1 : Choix du dispositif pour l'interface du clavier**

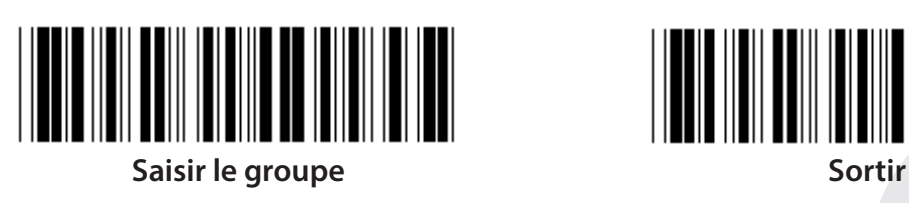

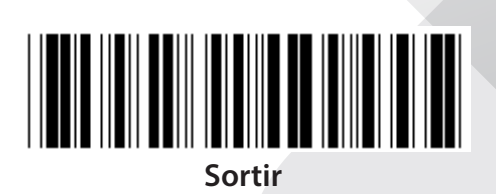

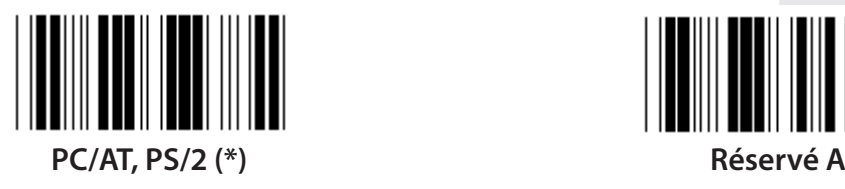

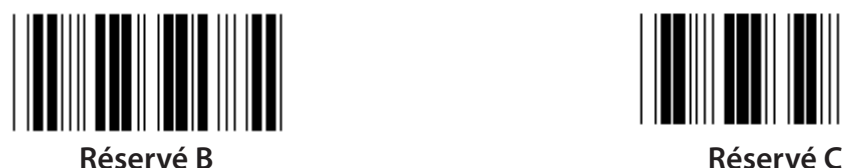

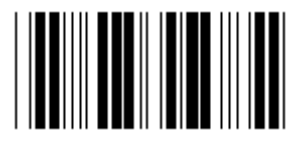

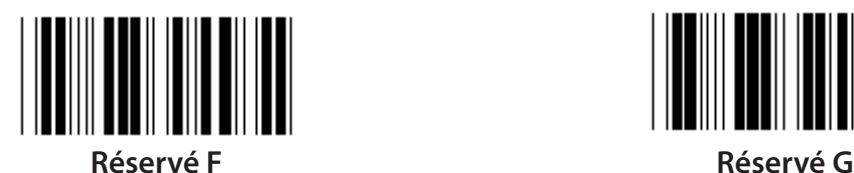

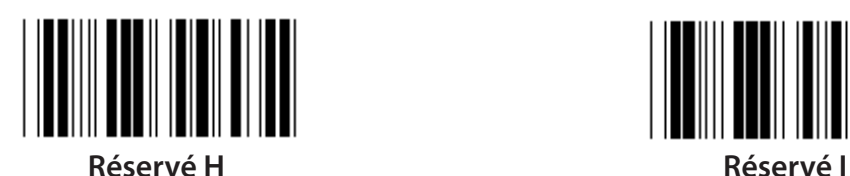

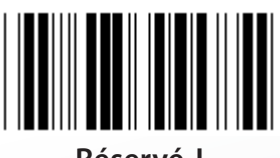

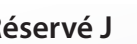

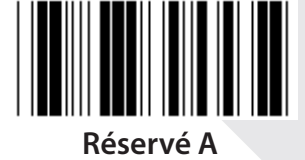

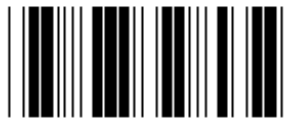

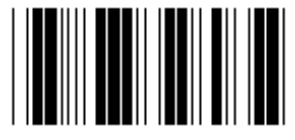

**Réservé D Réservé E**

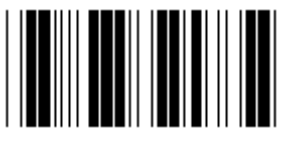

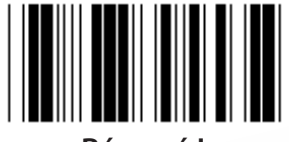

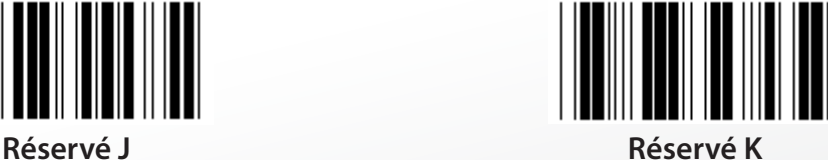

**Remarque : Les options marquées par des ( ) sont uniquement disponibles à la demande.**

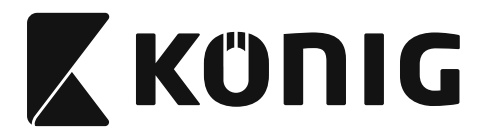

# **Groupe 1 : Choix du dispositif pour l'interface du clavier**

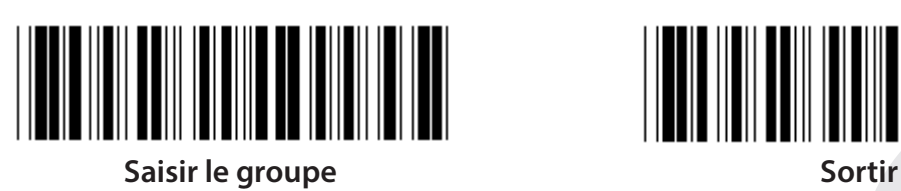

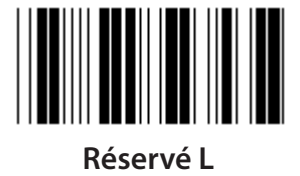

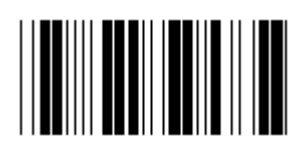

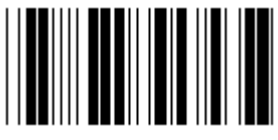

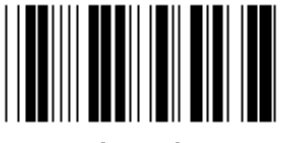

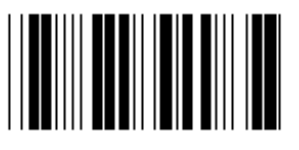

**Réservé T Réservé U**

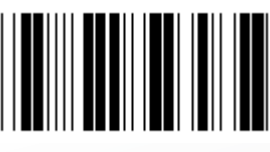

**Réservé V Réservé W**

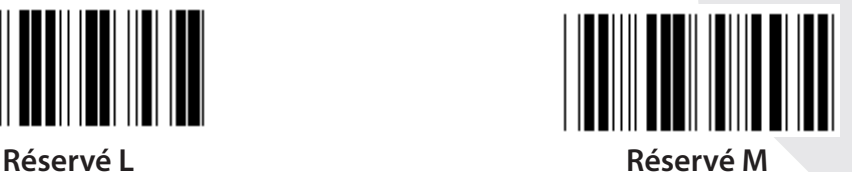

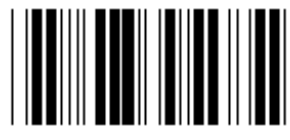

**Réservé N Réservé O**

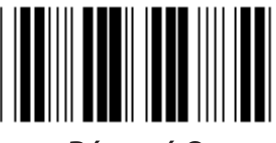

**Réservé P Réservé Q**

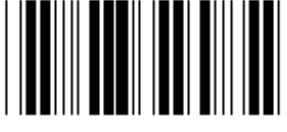

**Réservé R Réservé S**

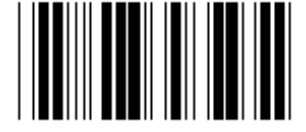

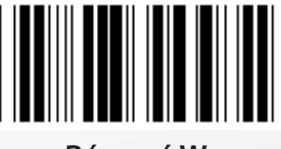

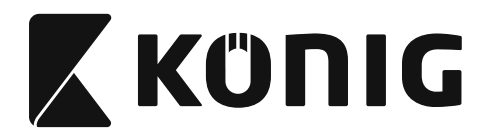

### **Groupe 2 : Délai entre caractère**

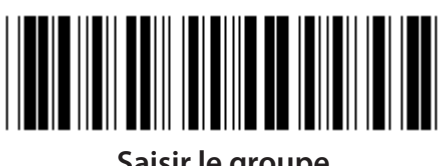

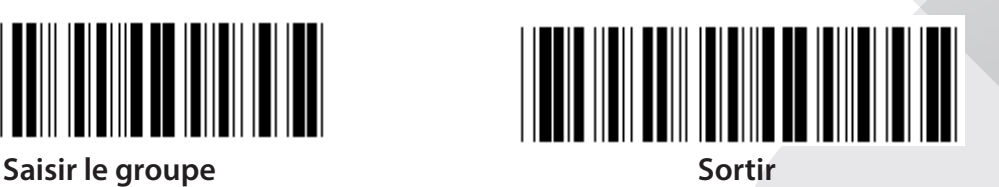

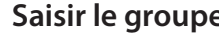

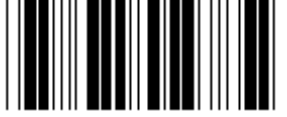

**Démarrer le paramétrage du clavier**

- **1) Lisez le code à barres « Saisir le groupe 2 ».**
- **2) Lisez le code à barres « Démarrer le paramétrage du clavier » (ou « RS-232/USB »).**
- **3) Lisez les deux codes à barres des caractères dans le tableau hexadécimal.**
- **4) Lisez le code à barres « Confirmer » dans le tableau hexadécimal.**

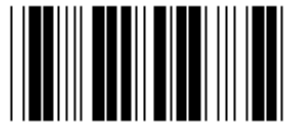

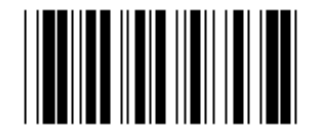

**Démarrer le paramétrage USB Démarrer le paramétrage RS-232**

**Valeur par défaut pour le clavier : 05 Valeur par défaut pour RS-232 : 00 Valeur par défaut pour USB : 05**

*FRANÇAIS*

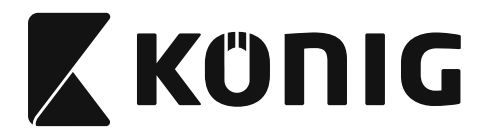

**Groupe 3 : Langue de l'interface du clavier**

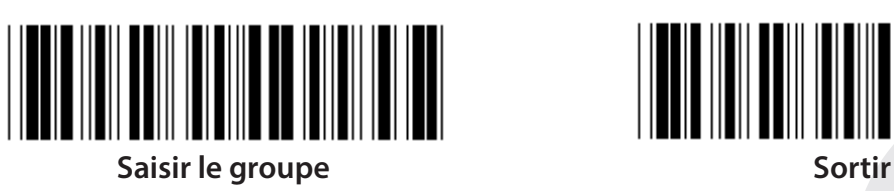

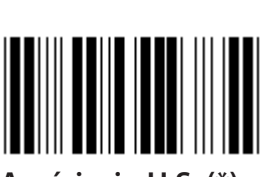

**Américain U.S. (\*) Angleterre**

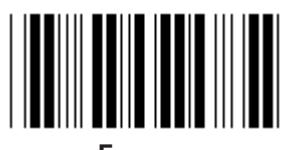

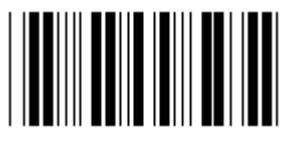

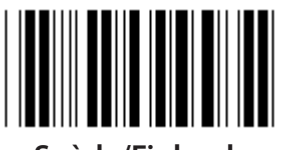

**Suède/Finlande Espagne**

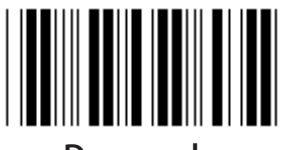

**Danemark Portugal** 

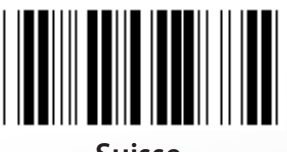

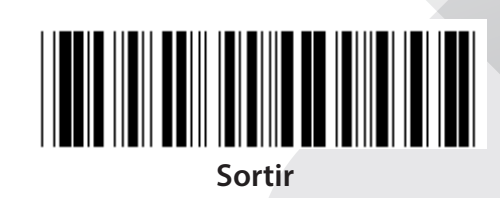

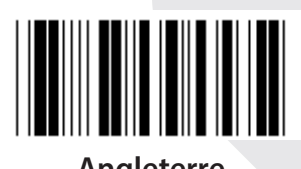

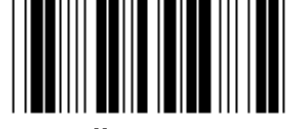

**France Allemagne**

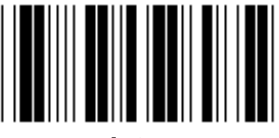

**Italie Belgique**

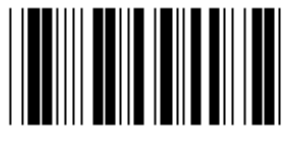

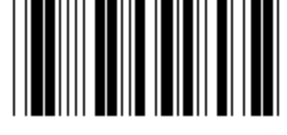

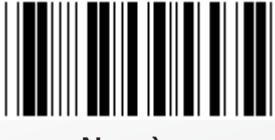

**Suisse Norvège**

**Remarque : Le symbole (\*) indique le paramètre par défaut**

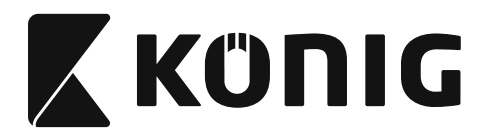

**Groupe 3 : Langue de l'interface du clavier**

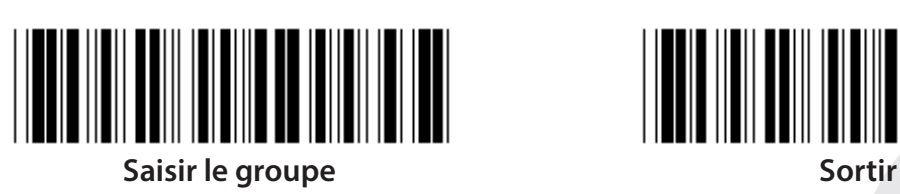

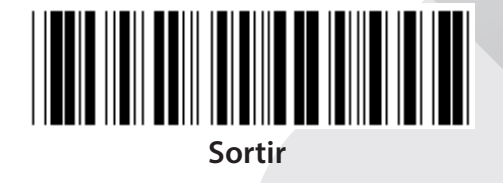

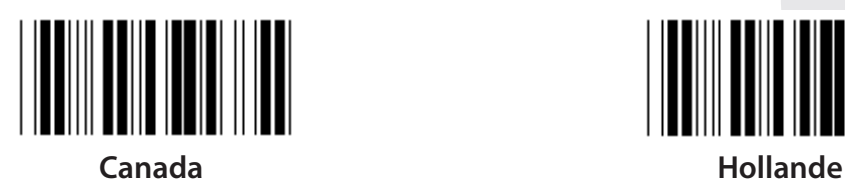

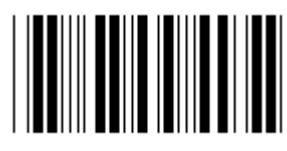

**Pologne Japon**

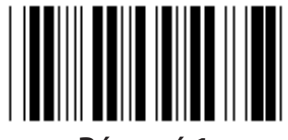

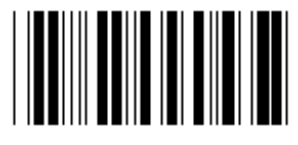

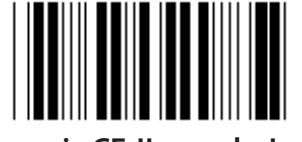

**Panasonic CF-II pour le Japon**

**Remarque : Les options marquées par des ( ) sont uniquement disponibles à la demande.**

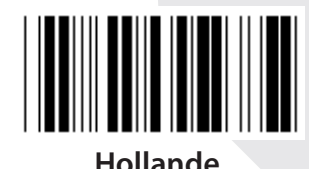

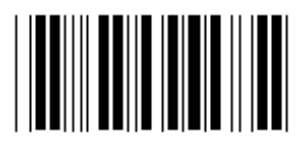

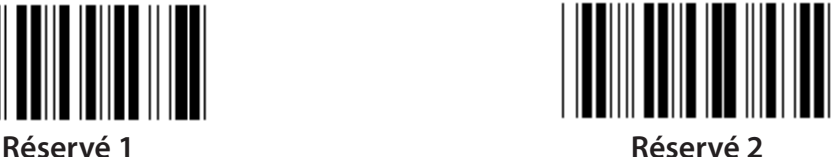

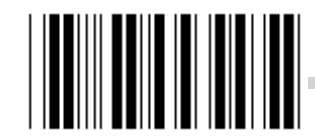

**Réservé 3 (IBM Think-pad pour le Japon)**

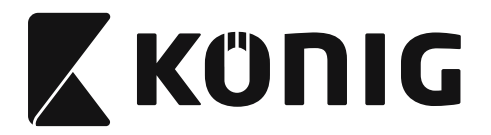

**Groupe 4 : Caractère de fin de commande**

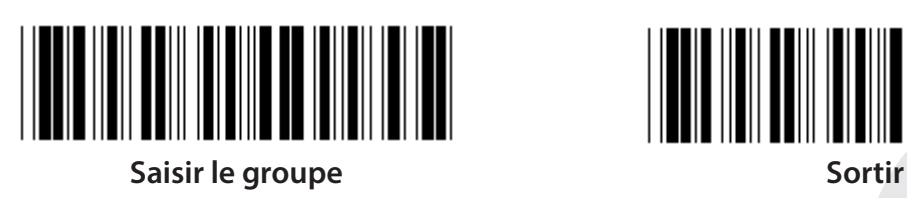

**CLAVIER**

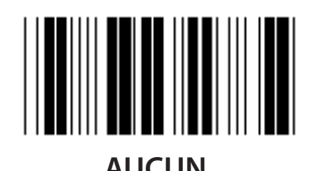

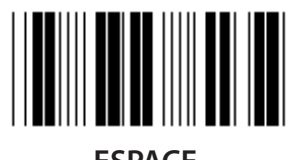

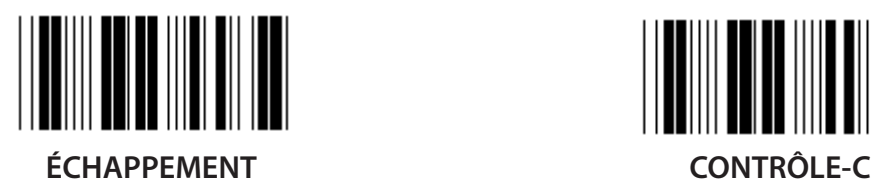

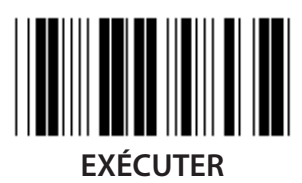

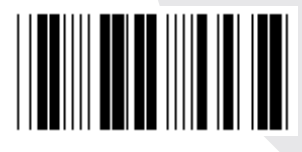

**AUCUN RETOUR CHARIOT (\*)**

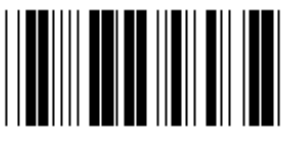

**ESPACE TABULATION**

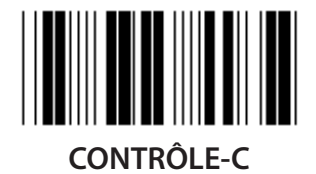

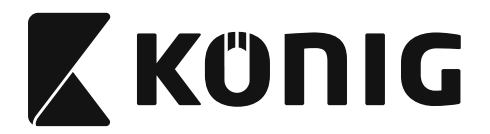

**Groupe 4 : Caractère de fin de commande**

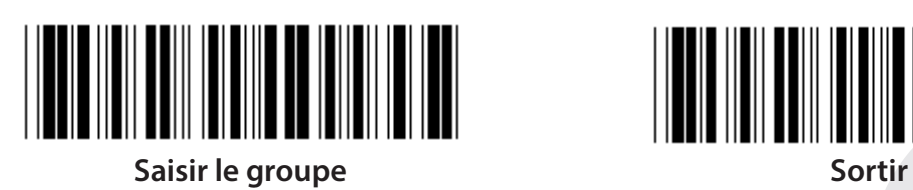

**RS-232**

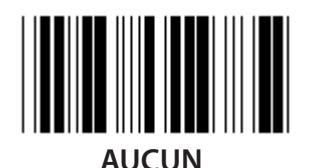

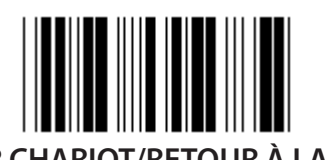

**RETOUR CHARIOT/RETOUR À LA LIGNE RETOUR À LA LIGNE**

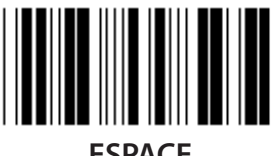

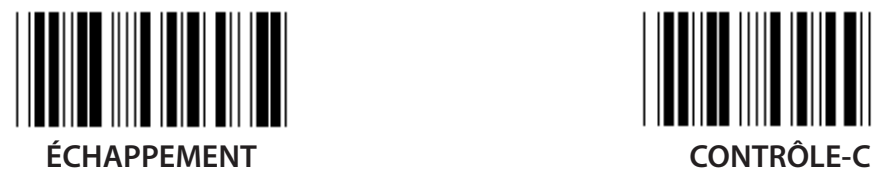

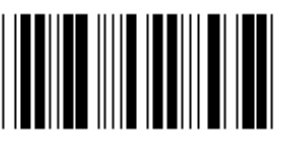

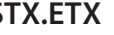

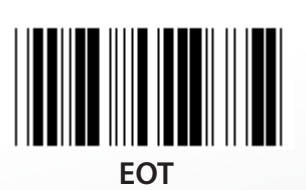

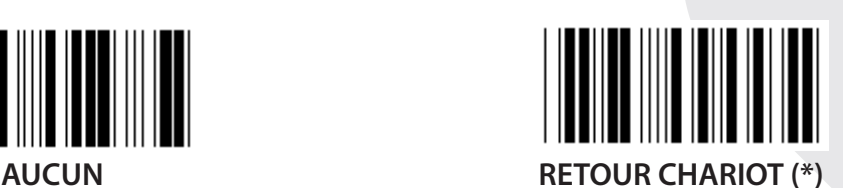

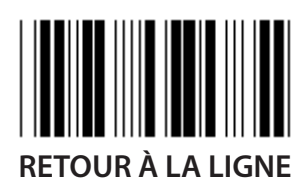

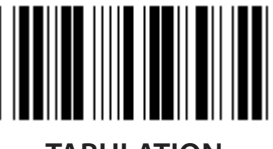

**ESPACE TABULATION**

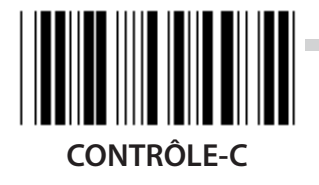

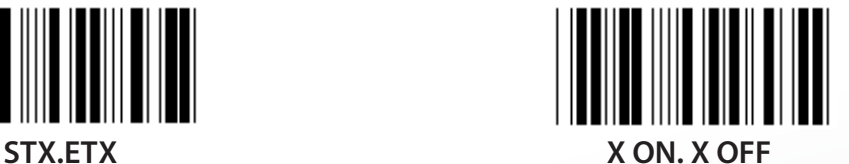

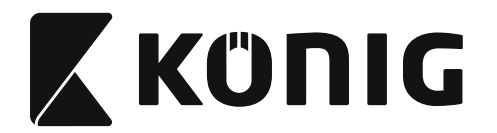

### **Groupe 5 : Mode de lecture**

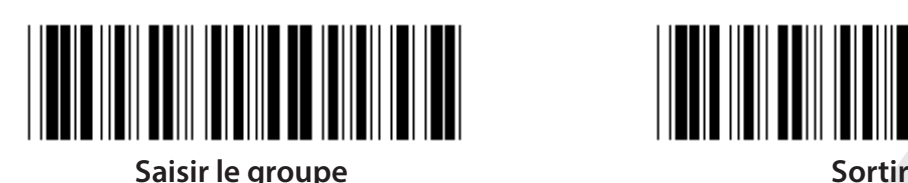

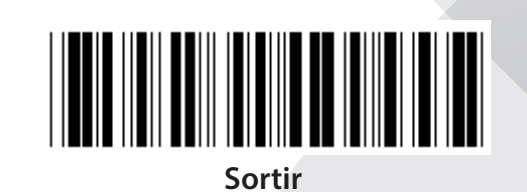

*FRANÇAIS*

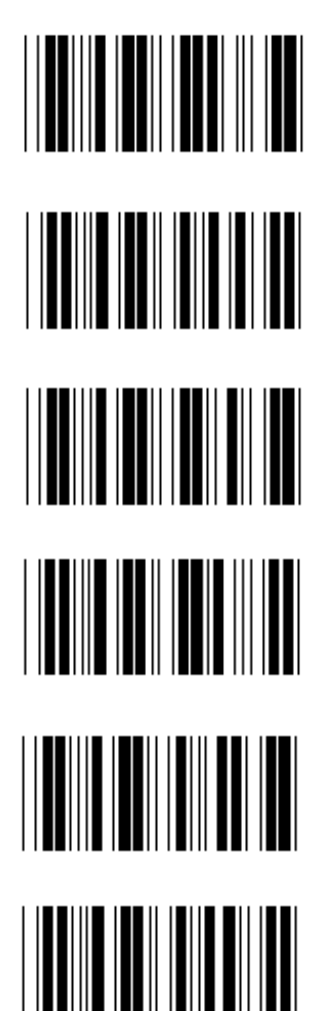

- **1. Déclenchement On/Off**
- **2. Déclenchement On/Bonne lecture (\*)**
- **3. Déclenchement On/Bonne lecture/Délai d'attente = ?**
- **4. En continu/Par déclenchement**
- **5. En continu/Témoin lumineux toujours allumé**
- **6. En continu/Sans déclenchement**

**Paramètre de délai d'attente :**

- **1) Lisez le code à barres « Saisir le groupe 5 ».**
- **2) Lisez le code à barres 3 « Délai d'attente ».**
- **3) Lisez les deux codes à barres des caractères dans le tableau hexadécimal.**
- **4) Lisez le code à barres « Confirmer » dans le tableau hexadécimal.**
- **5) Lisez le code à barres « Sortir ».**

**Remarque : Le paramètre du mode de lecture est uniquement disponible pour le lecteur de type CCD/Laser.**

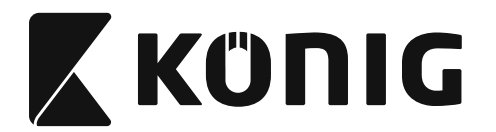

**Groupe 5 : Mode de lecture**

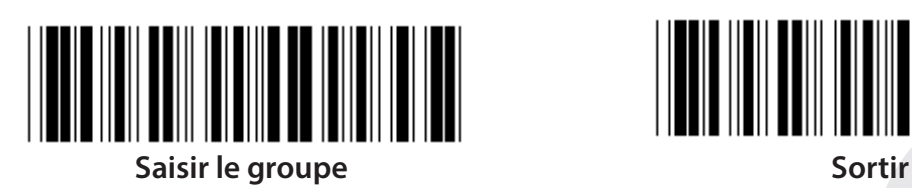

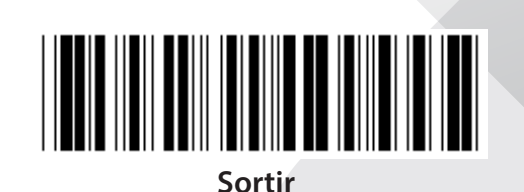

*FRANÇAIS*

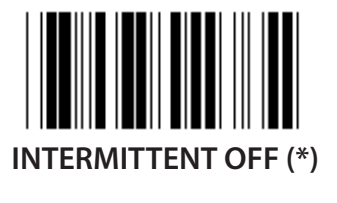

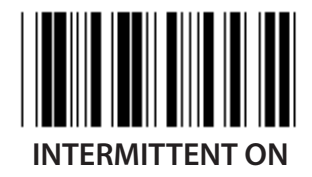

**Remarque : Ce paramètre de programmation est uniquement disponible en mode continu.**

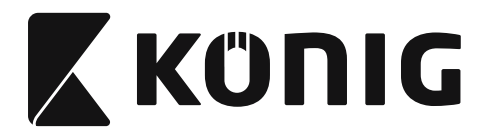

### **Groupe 6 : Synchroniseur initial et Synchroniseur final**

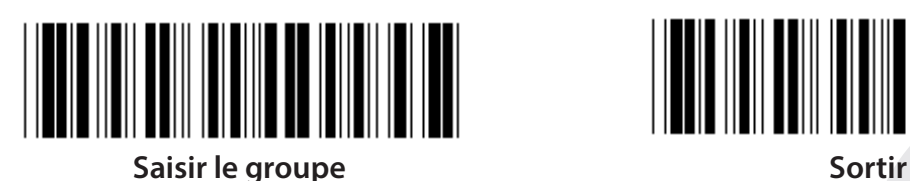

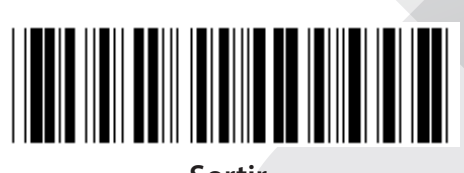

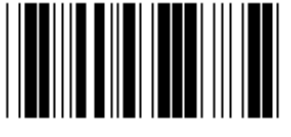

**Synchroniseur initial Synchroniseur final**

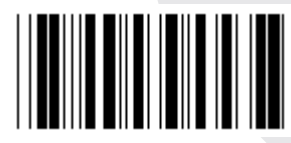

**Paramètre du synchroniseur initial et du synchroniseur final :**

- **1) Lisez le code à barres « Saisir le groupe 6 »**
- **2) Lisez le code à barres « Synchroniseur initial » ou « Synchroniseur final »**
- **3) Consultez le tableau ASCII, lisez les deux caractères dans le tableau hexadécimal correspondant à un caractère, 10 caractères au maximum sont acceptés**
- **4) Lisez le code à barres « Confirmer » dans le tableau hexadécimal**
- **5) Lisez le code à barres « Sortir »**

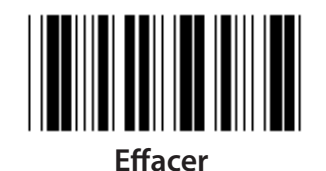

**Effacer le synchroniseur initial et le synchroniseur final :**

- **1) Lisez le code à barres « Saisir le groupe 6 »**
- **2) Lisez le code à barres « Synchroniseur initial » ou « Synchroniseur final »**
- **3) Lisez le code à barres « Effacer »**
- **4) Lisez le code à barres « Sortir »**
- **5) Lisez le code à barres « Sortir »**

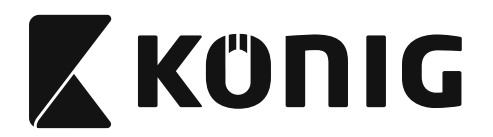

**Groupe 7 : Paramètres RS-232**

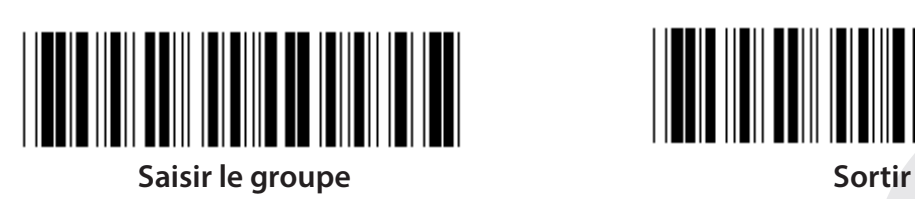

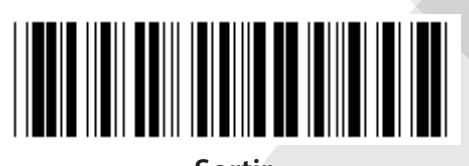

*FRANÇAIS*

**TAUX DE TRANSFERT (BAUD)**

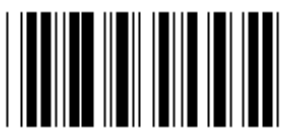

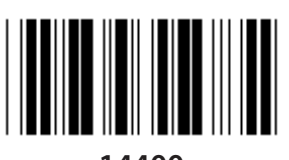

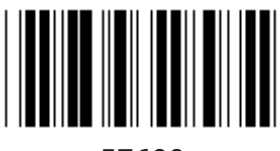

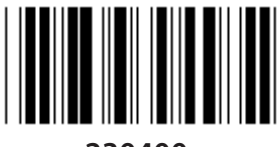

**230400**

**BIT DE DONNÉE**

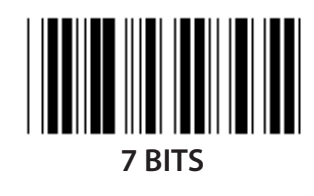

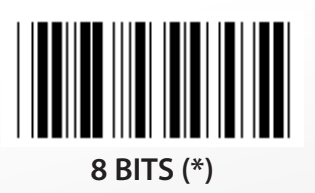

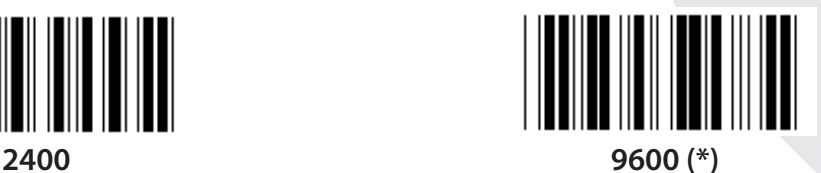

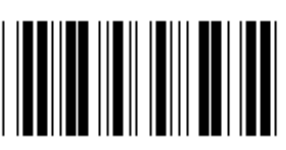

**14400 28800**

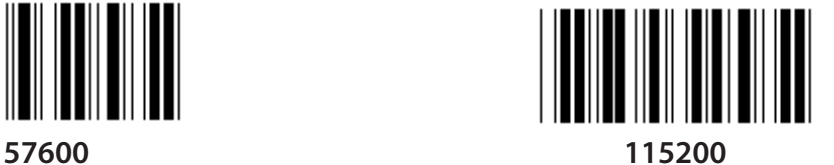

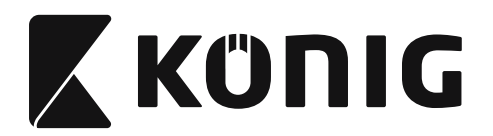

**Groupe 7 : Paramètres RS-232**

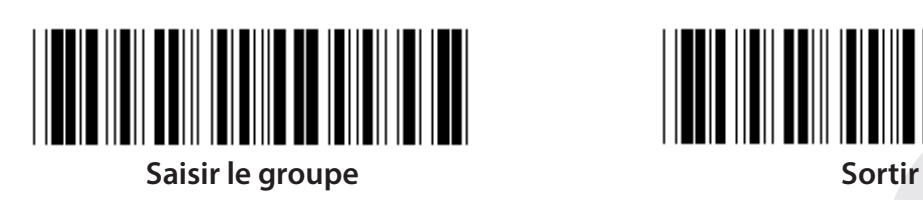

**PARITÉ**

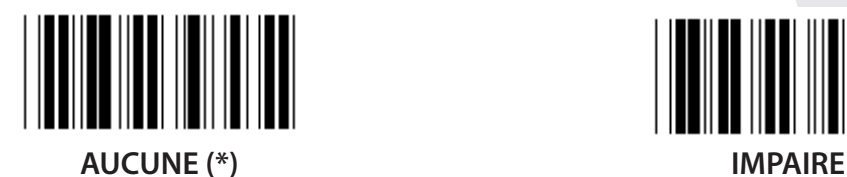

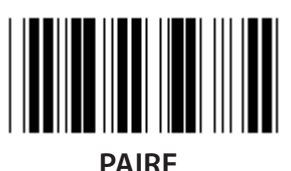

**CONTRÔLE DE FLUX**

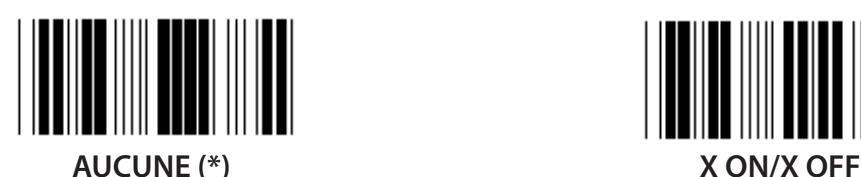

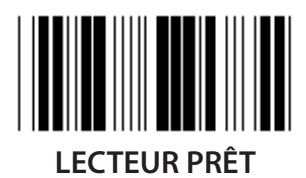

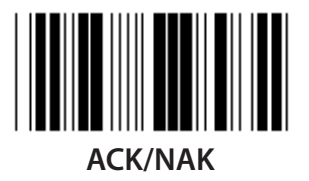

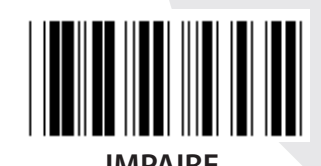

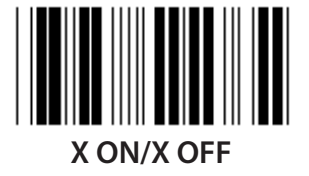

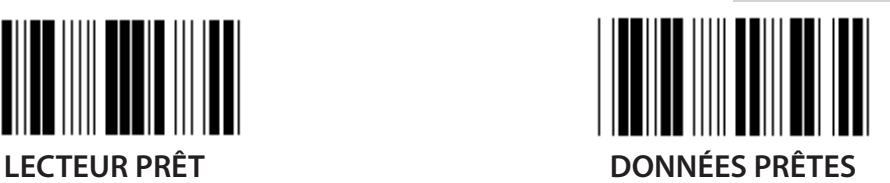

*FRANÇAIS*

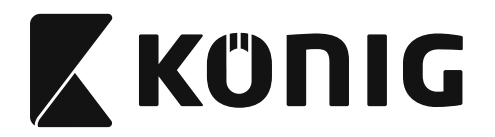

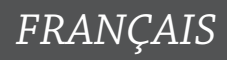

**Groupe 7 : Paramètres RS-232**

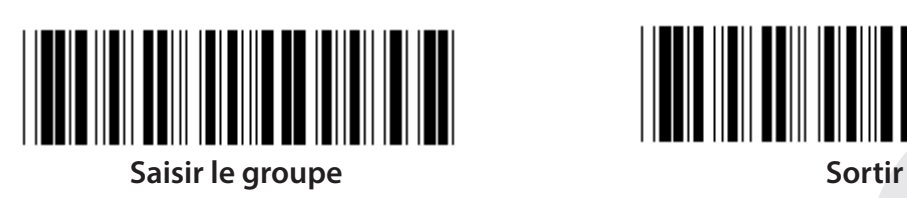

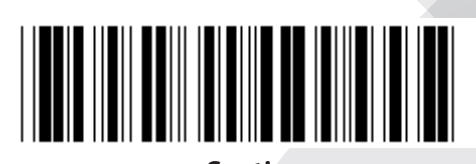

### **(TEMPS DE RÉPONSE ACK/NAK TEMPS D'OBSERVATION CTS :)**

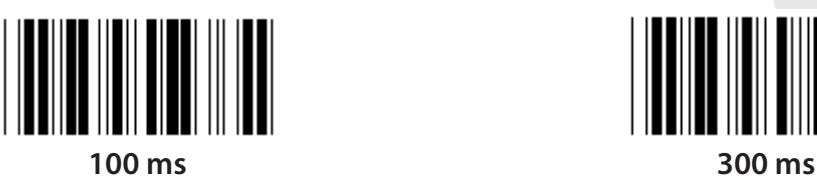

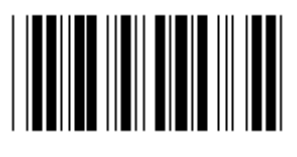

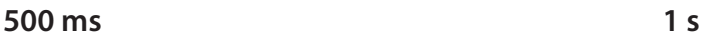

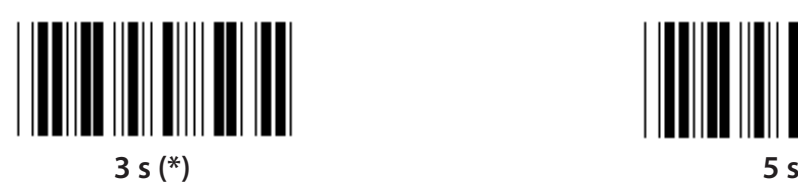

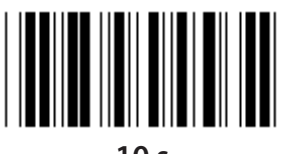

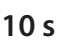

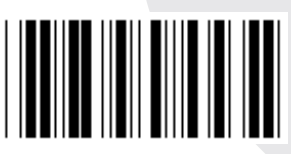

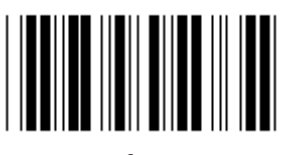

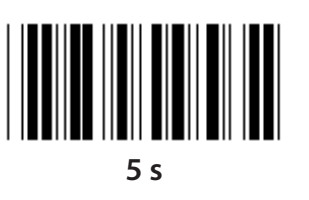

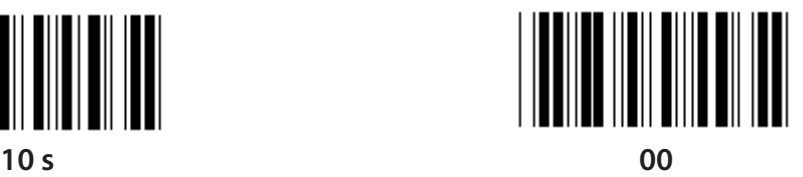

**136**

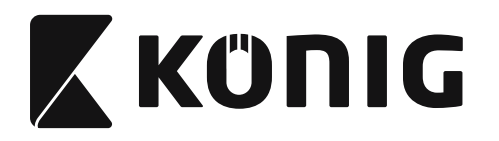

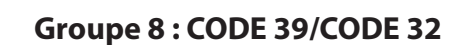

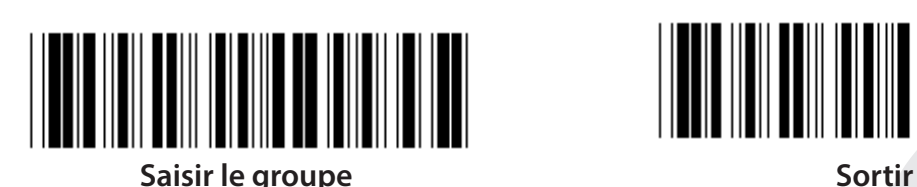

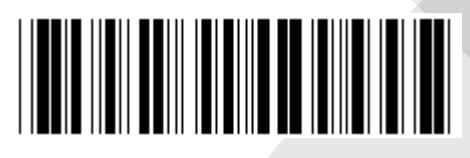

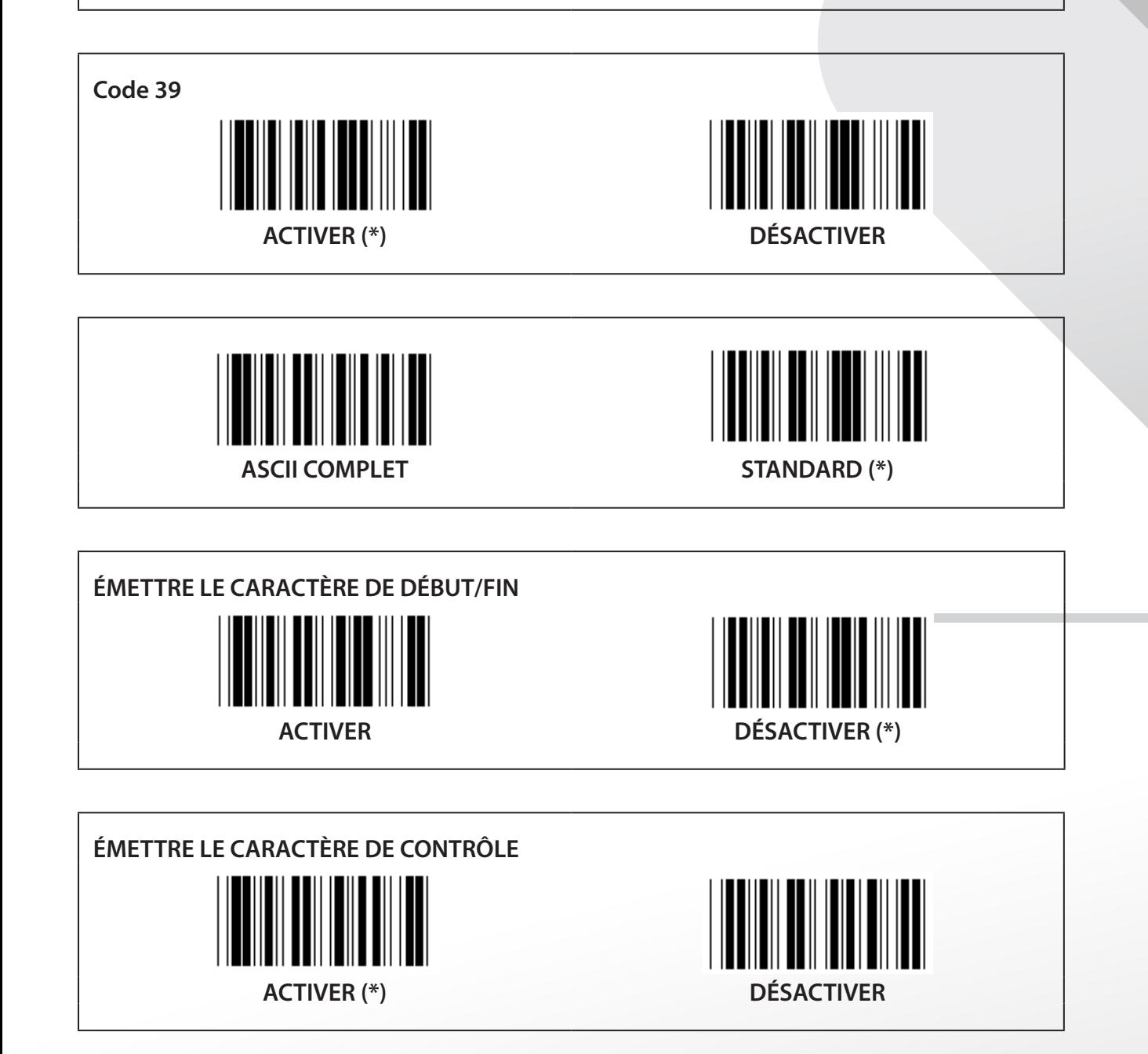

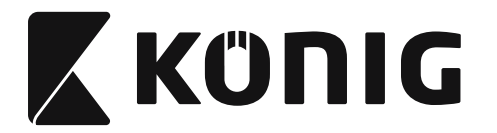

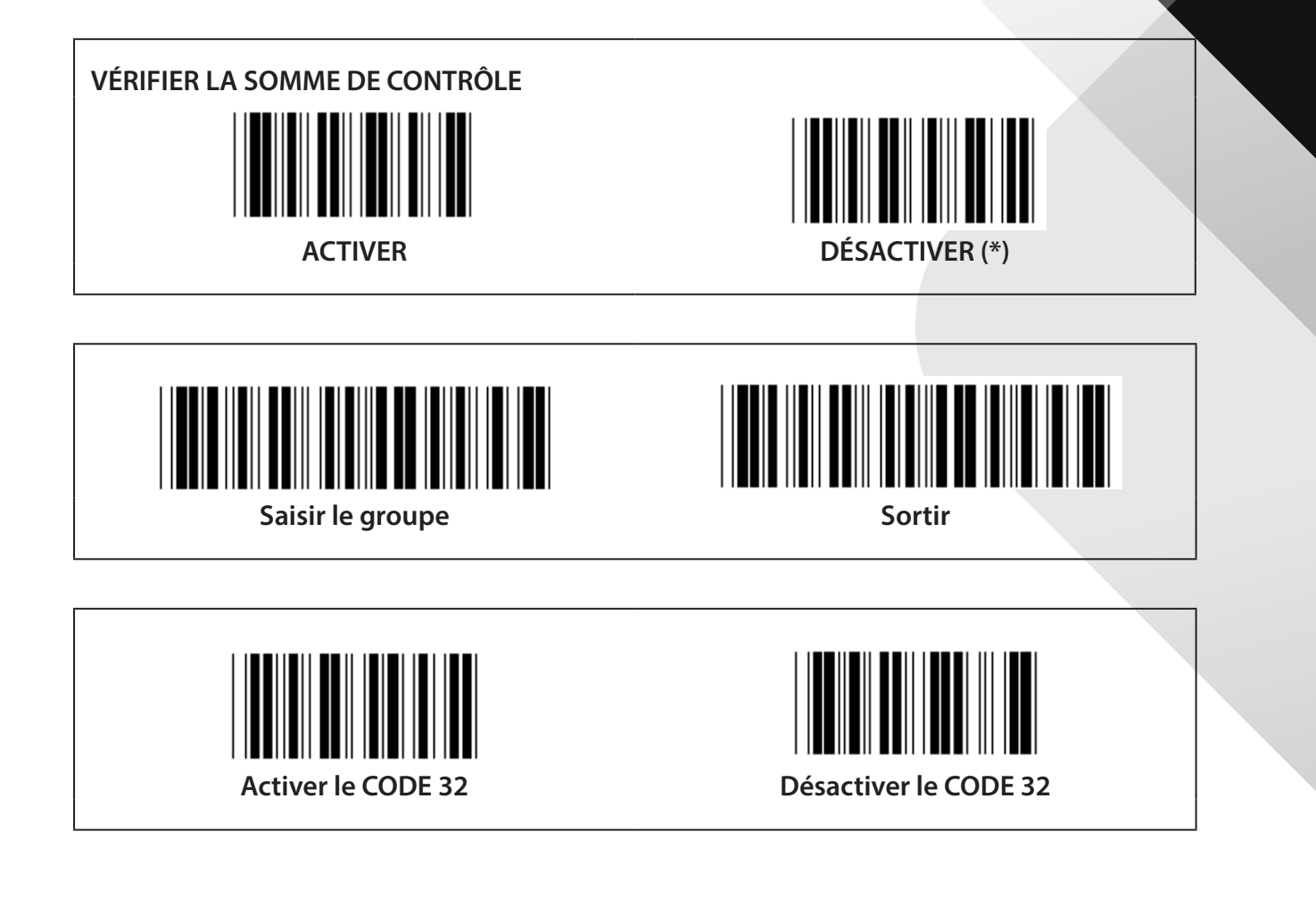

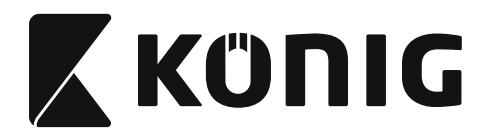

### **Groupe 9-1 : 2 parmi 5 entrelacé**

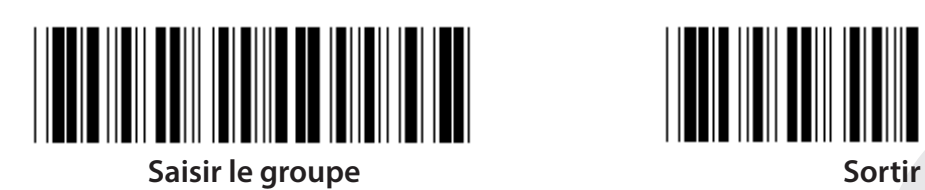

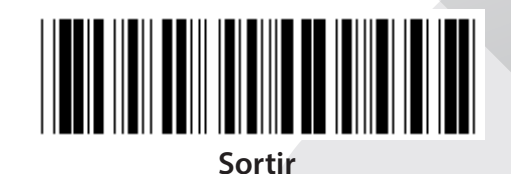

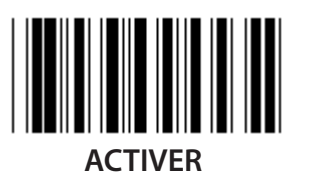

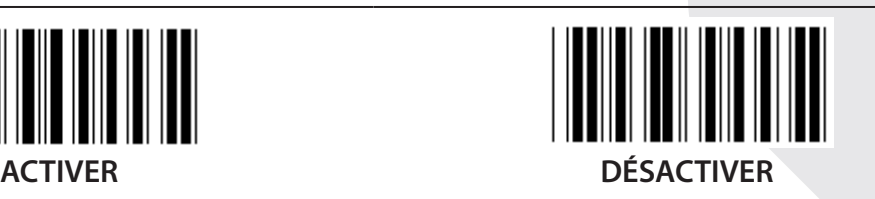

**ÉMETTRE LE CARACTÈRE DE CONTRÔLE**

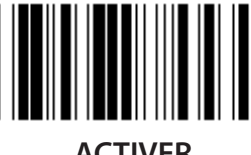

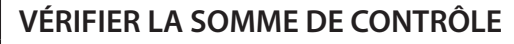

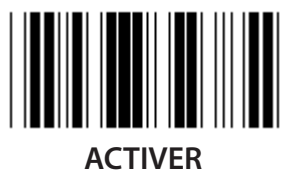

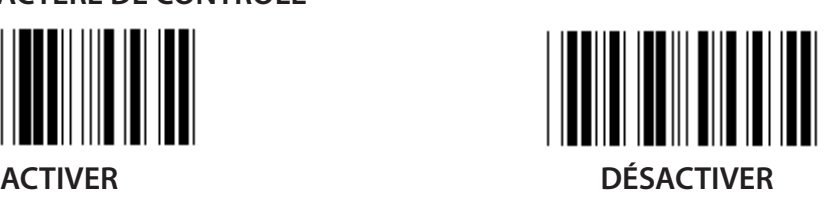

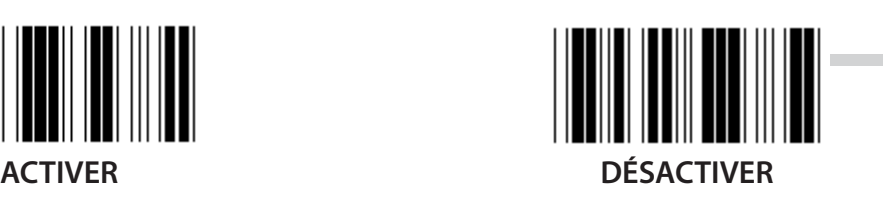

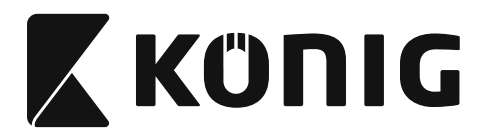

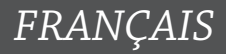

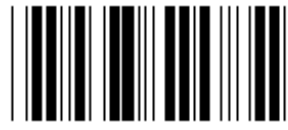

**PARAMÈTRES DE LONGUEUR DE CODE À BARRES**

**Définir la longueur Min : 4**

**Max : 48**

- **1) Lisez le code à barres « Saisir le groupe 9-1 ».**
- **2) Lisez le code à barres « Personnaliser ».**
- **3) Lisez les six codes à barres des caractères dans le tableau hexadécimal (uniquement 3 jeux de longueurs peuvent être définis).**
- **4) Lisez le code à barres « Confirmer » dans le tableau hexadécimal.**
- **5) Lisez le code à barres « Sortir ».**

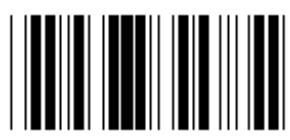

**PARAMÈTRE DE LONGUEUR PERSONNALISÉE**

**Personnaliser (3 jeux disponibles)**

**Min : 4**

**Max : 48**

- **1) Lisez le code à barres « Saisir le groupe 9-1 ».**
- **2) Lisez le code à barres « Personnaliser ».**
- **3) Lisez les six codes à barres des caractères dans le tableau hexadécimal (uniquement 3 jeux de longueurs peuvent être définis).**
- **4) Lisez le code à barres « Confirmer » dans le tableau hexadécimal.**
- **5) Lisez le code à barres « Sortir ».**

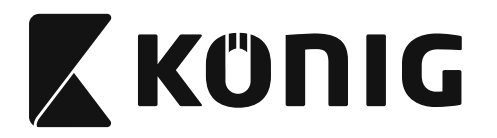

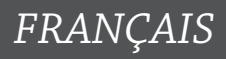

**Groupe 9-2 : 2 parmi 5 industriel/IATA**

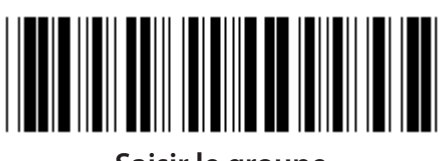

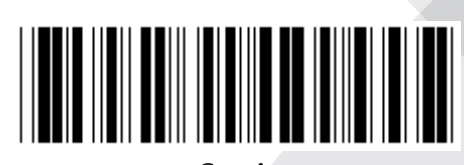

**Saisir le groupe Sortir** 

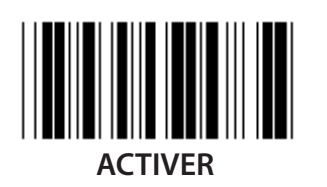

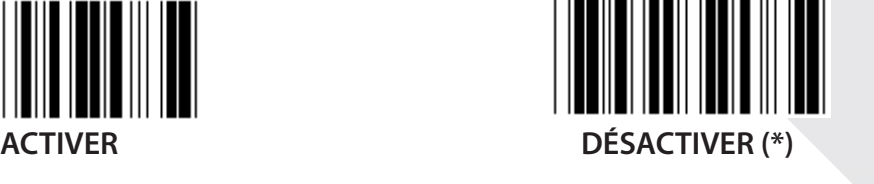

**ÉMETTRE LE CARACTÈRE DE CONTRÔLE**

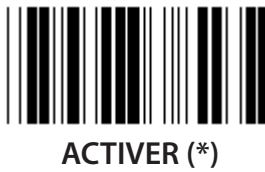

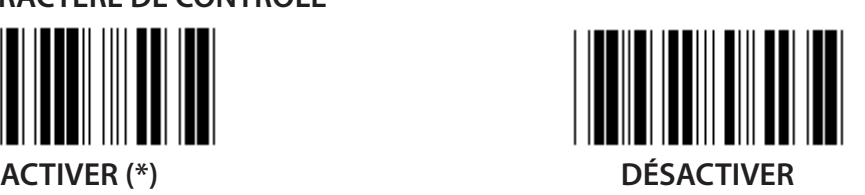

**VÉRIFIER LA SOMME DE CONTRÔLE**

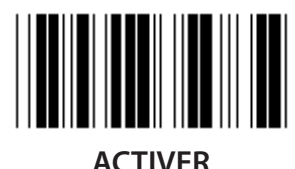

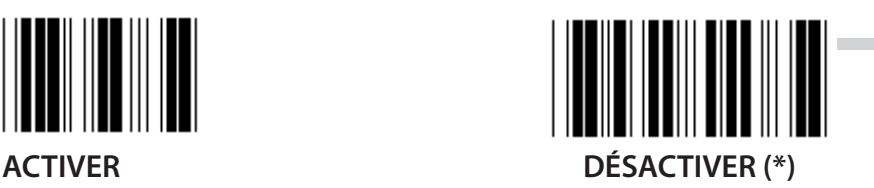

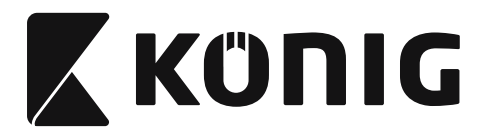

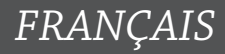

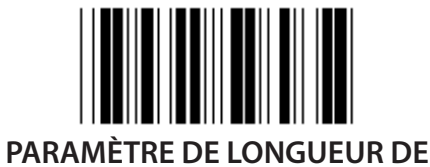

**CODE À BARRES**

**Min : 4**

**Max : 24**

- **1) Lisez le code à barres « Saisir le groupe 9-2 ».**
- **2) Lisez le code à barres « Personnaliser ».**
- **3) Lisez les six codes à barres des caractères dans le tableau hexadécimal (uniquement 3 jeux de longueurs peuvent être définis).**
- **4) Lisez le code à barres « Confirmer » dans le tableau hexadécimal.**
- **5) Lisez le code à barres « Sortir ».**

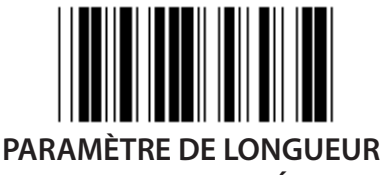

**PERSONNALISÉE**

**Personnaliser (3 jeux disponibles) Min : 4**

**Max : 24**

- **1) Lisez le code à barres « Saisir le groupe 9-2 ».**
- **2) Lisez le code à barres « Personnaliser ».**
- **3) Lisez les six codes à barres des caractères dans le tableau hexadécimal (uniquement 3 jeux de longueurs peuvent être définis).**
- **4) Lisez le code à barres « Confirmer » dans le tableau hexadécimal.**
- **5) Lisez le code à barres « Sortir ».**

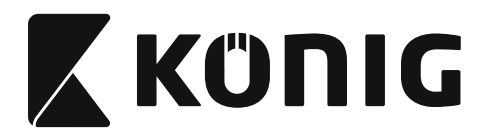

**Groupe 9-2 : 2 parmi 5 industriel/IATA**

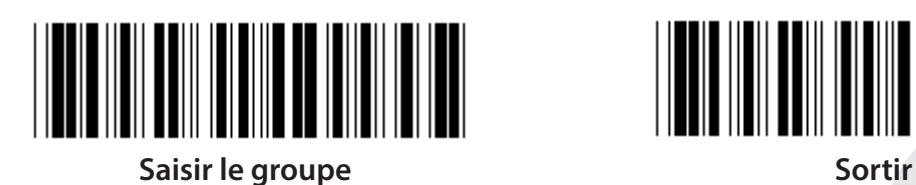

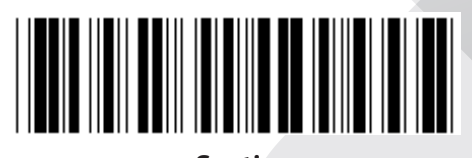

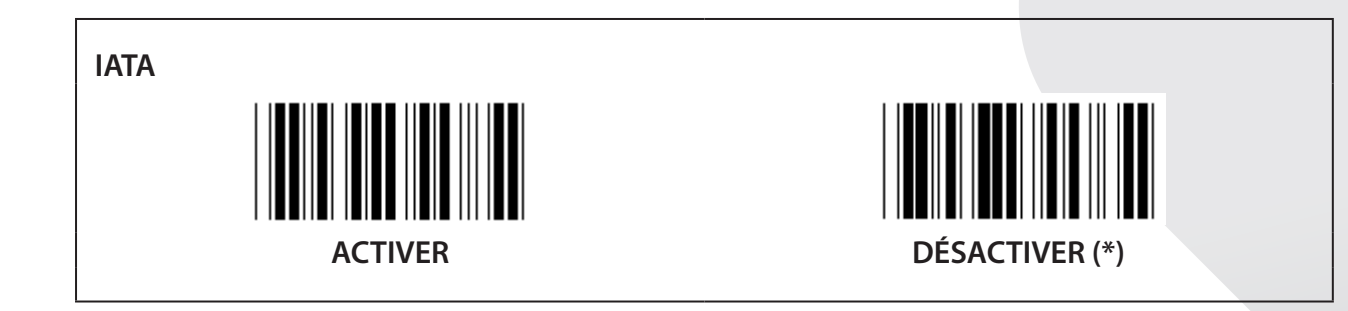

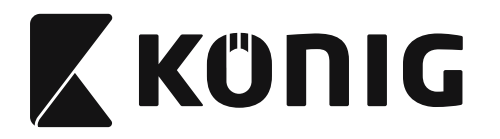

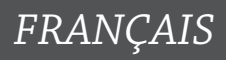

**Groupe 9-3 : 2 parmi 5 Matrix**

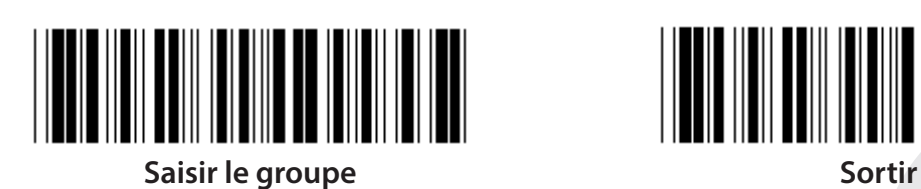

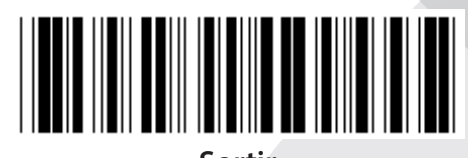

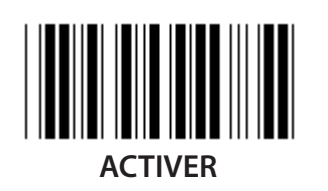

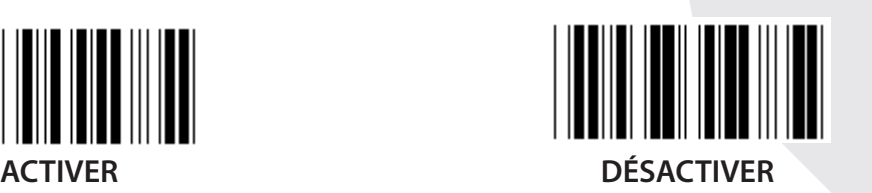

**ÉMETTRE LE CARACTÈRE DE CONTRÔLE**

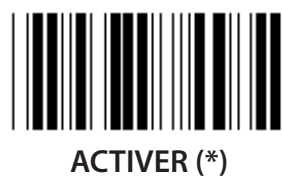

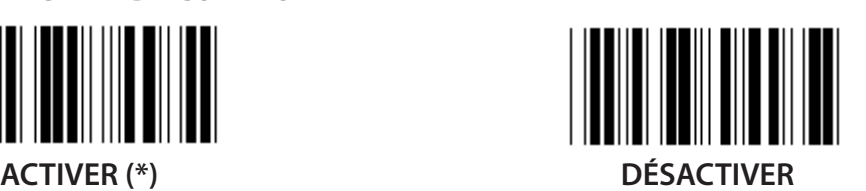

**VÉRIFIER LA SOMME DE CONTRÔLE**

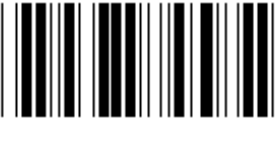

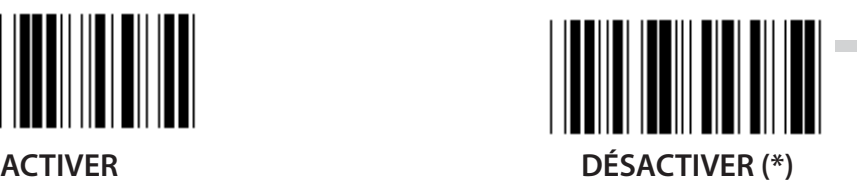
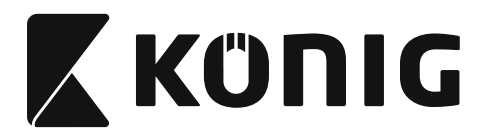

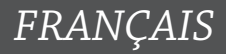

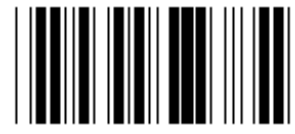

**PARAMÈTRE DE LONGUEUR DE CODE À BARRES**

**Min : 4**

**Max : 40**

- **1) Lisez le code à barres « Saisir le groupe 9-3 ».**
- **2) Lisez le code à barres « Personnaliser ».**
- **3) Lisez les six codes à barres des caractères dans le tableau hexadécimal (uniquement 3 jeux de longueurs peuvent être définis).**
- **4) Lisez le code à barres « Confirmer » dans le tableau hexadécimal.**
- **5) Lisez le code à barres « Sortir ».**

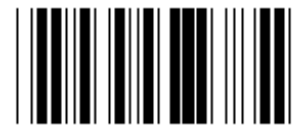

**PARAMÈTRE DE LONGUEUR PERSONNALISÉE**

**Personnaliser (3 jeux disponibles)**

**Min : 4**

**Max : 40**

- **1) Lisez le code à barres « Saisir le groupe 9-3 ».**
- **2) Lisez le code à barres « Personnaliser ».**
- **3) Lisez les six codes à barres des caractères dans le tableau hexadécimal (uniquement 3 jeux de longueurs peuvent être définis).**
- **4) Lisez le code à barres « Confirmer » dans le tableau hexadécimal.**
- **5) Lisez le code à barres « Sortir ».**

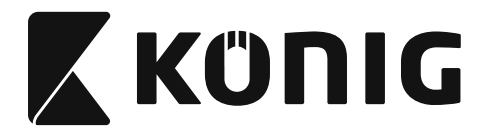

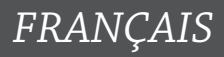

**Groupe 9-4 : Frais d'affranchissement en Chine**

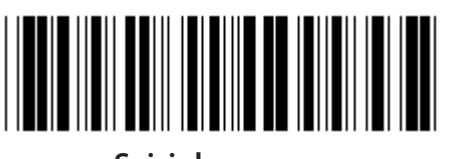

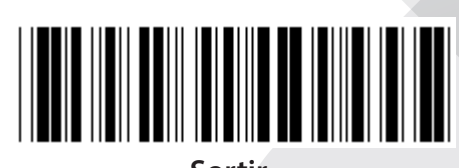

**Saisir le groupe Sortir** 

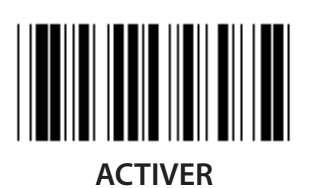

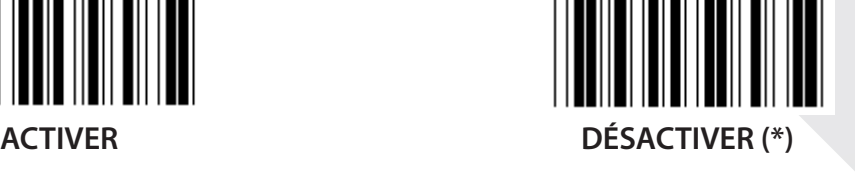

**ÉMETTRE LE CARACTÈRE DE CONTRÔLE**

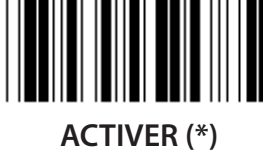

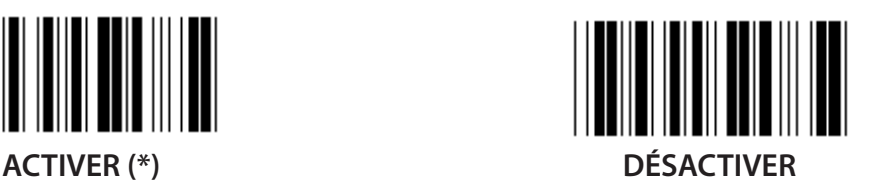

**VÉRIFIER LA SOMME DE CONTRÔLE**

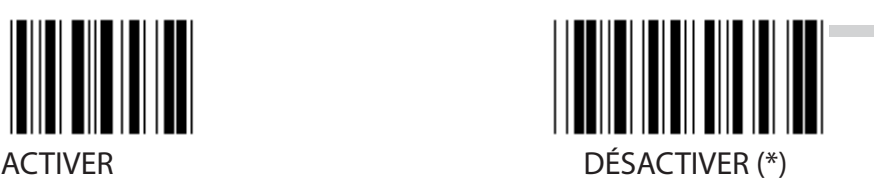

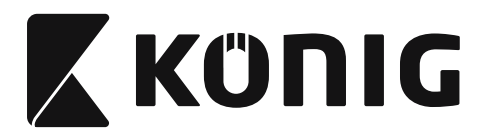

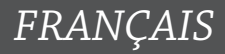

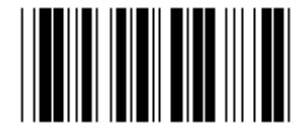

**PARAMÈTRE DE LONGUEUR DE CODE À BARRES**

**Min : 4**

**Max : 40**

- **1) Lisez le code à barres « Saisir le groupe 9-4 ».**
- **2) Lisez le code à barres « Personnaliser ».**
- **3) Lisez les six codes à barres des caractères dans le tableau hexadécimal (uniquement 3 jeux de longueurs peuvent être définis).**
- **4) Lisez le code à barres « Confirmer » dans le tableau hexadécimal.**
- **5) Lisez le code à barres « Sortir ».**

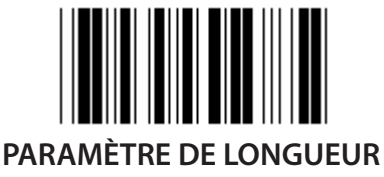

**PERSONNALISÉE**

**Personnaliser (3 jeux disponibles)**

**Min : 4 Max : 40**

- **1) Lisez le code à barres « Saisir le groupe 9-4 ».**
- **2) Lisez le code à barres « Personnaliser ».**
- **3) Lisez les six codes à barres des caractères dans le tableau hexadécimal (uniquement 3 jeux de longueurs peuvent être définis).**
- **4) Lisez le code à barres « Confirmer » dans le tableau hexadécimal.**
- **5) Lisez le code à barres « Sortir ».**

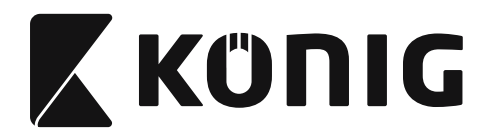

**Groupe 10 : Code 128**

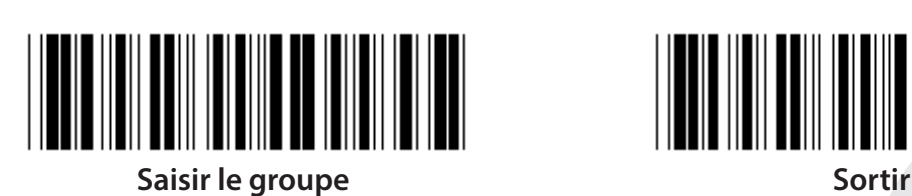

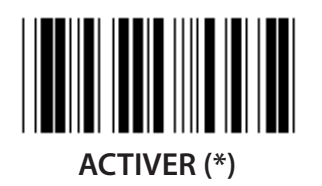

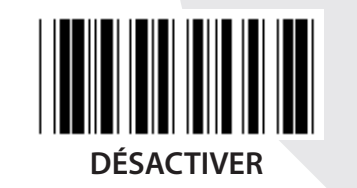

**ACTIVER/DÉSACTIVER LA CLÉ DE CONTRÔLE ACTIVER (\*) (ne pas envoyer de clé de contrôle) DÉSACTIVER**

**UCC/EAN/128 ACTIVER DÉSACTIVER (\*)**

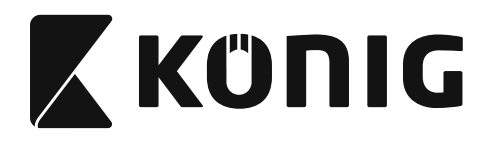

**Groupe 11 : CODE 11**

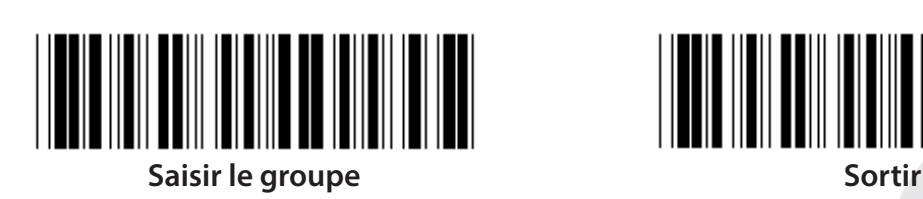

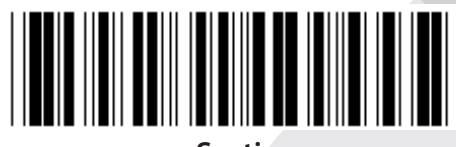

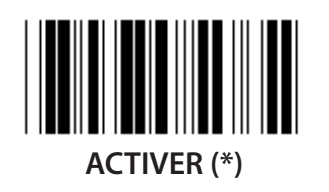

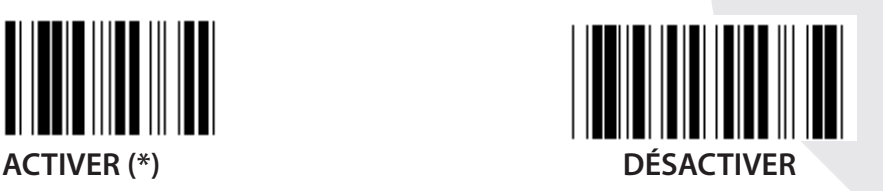

**NOMBRE DE CARACTÈRE DE CONTRÔLE**

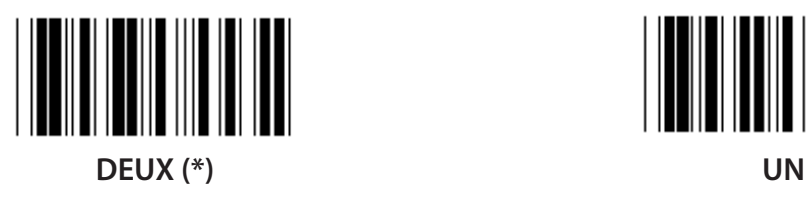

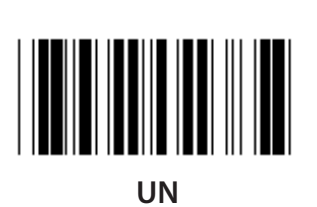

**ÉMETTRE LE CARACTÈRE DE CONTRÔLE**

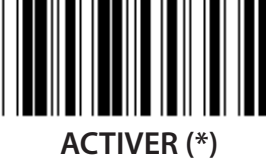

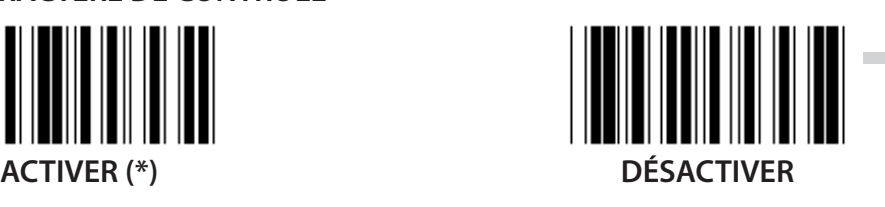

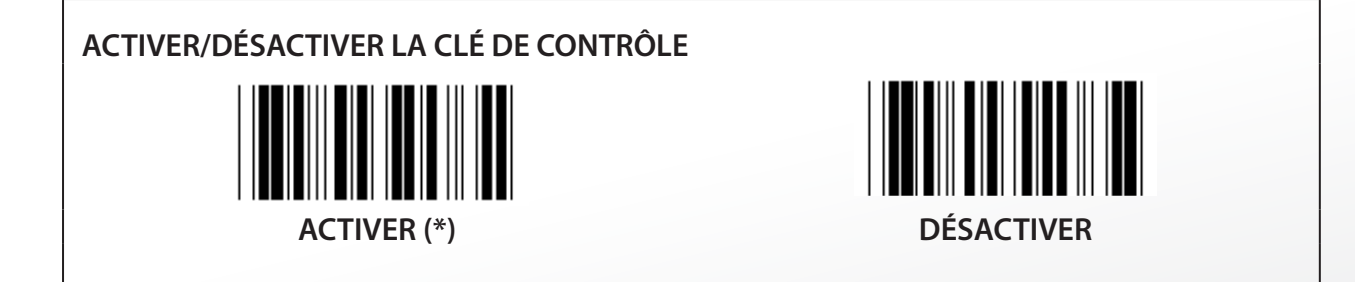

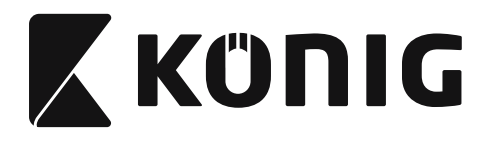

**Groupe 12 : Code 93**

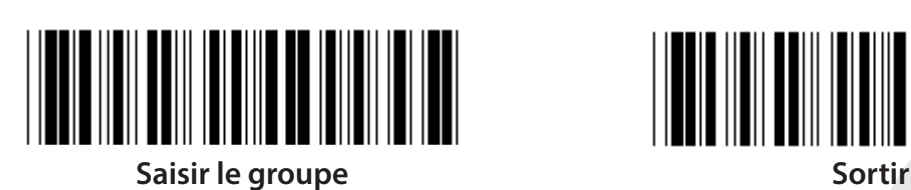

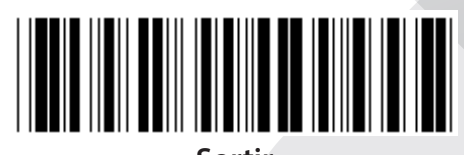

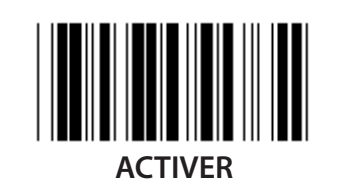

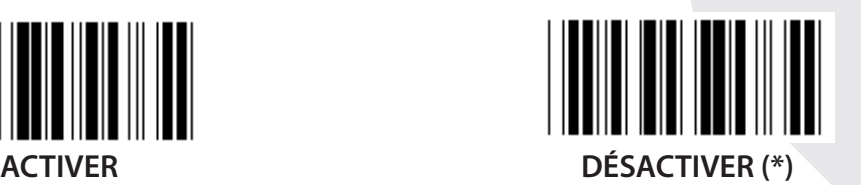

**VÉRIFIER LA CLÉ DE CONTRÔLE ACTIVER (\*) DÉSACTIVER**

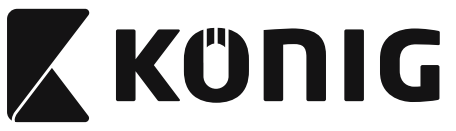

**Groupe 13 : MSI-PLEASSEY**

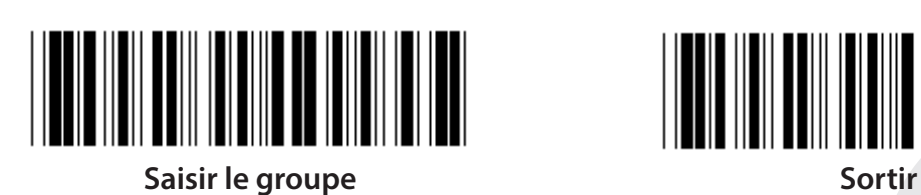

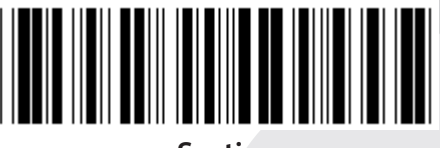

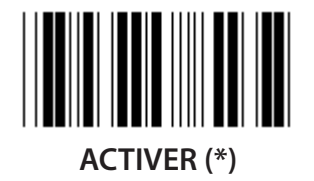

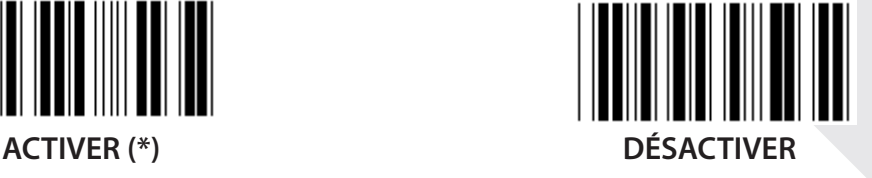

**VÉRIFIER LA CLÉ DE CONTRÔLE**

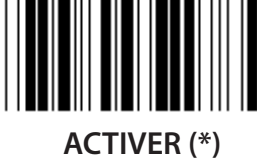

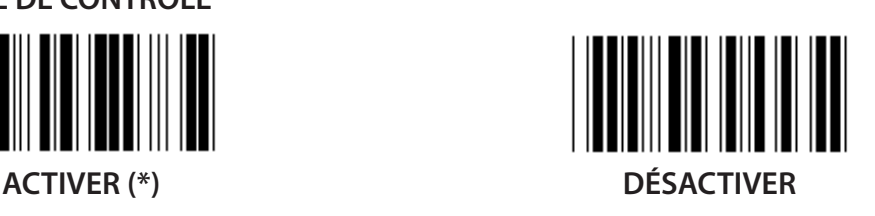

**ACTIVER MOD**

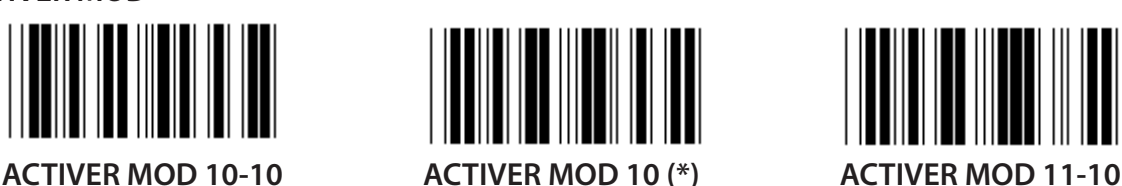

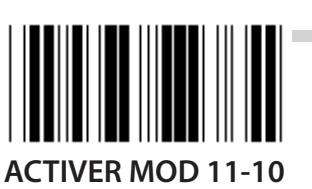

**ÉMETTRE/TRONQUER LA CLÉ DE CONTRÔLE TRONQUER 1 CLÉ DE CONTRÔLE ÉMETTRE LA CLÉ DE CONTRÔLE (\*) RÉDUIRE 1 et 2 CLÉ DE CONTRÔLE**

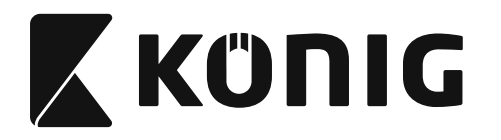

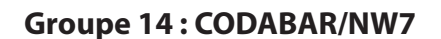

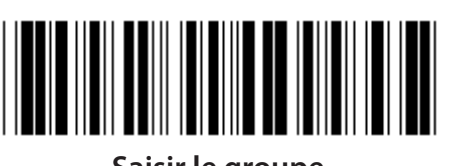

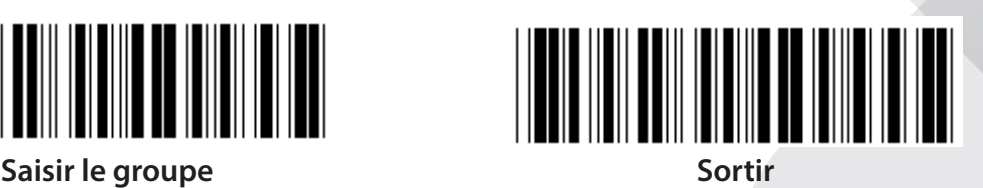

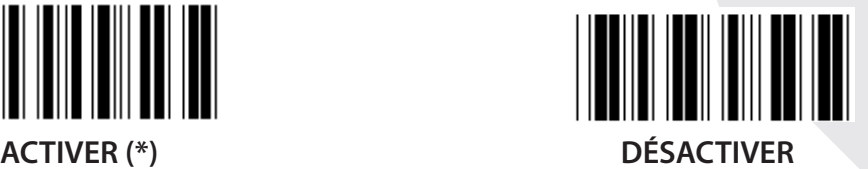

**ÉMETTRE LE CARACTÈRE DE DÉBUT/FIN ACTIVER DÉSACTIVER (\*) DÉBUT/FIN DE TYPE D'ÉMISSION ABCD/ABCD ABCD/TN\*E**

**abcd/abcd (\*) abcd/tn\*e**

**152**

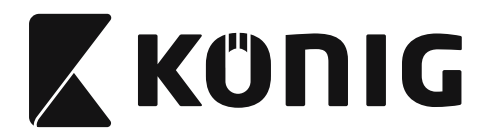

**Groupe 15 : Code 4**

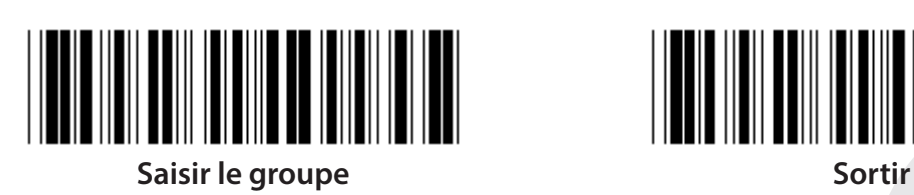

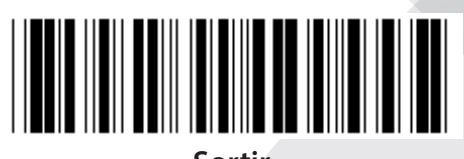

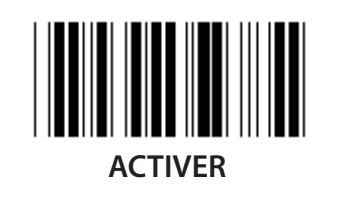

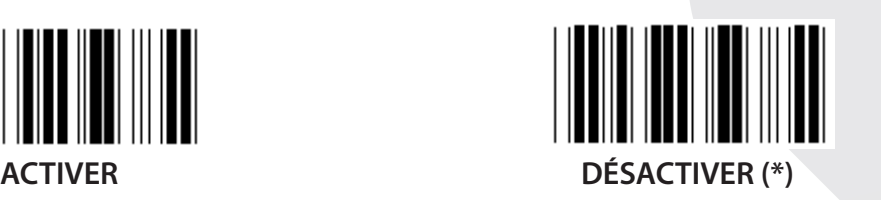

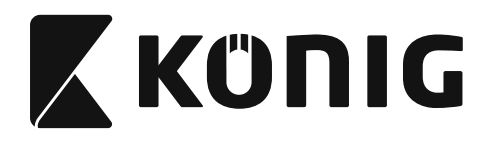

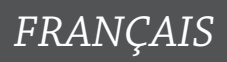

**Groupe 16-1 : EAN-13/JAN-13**

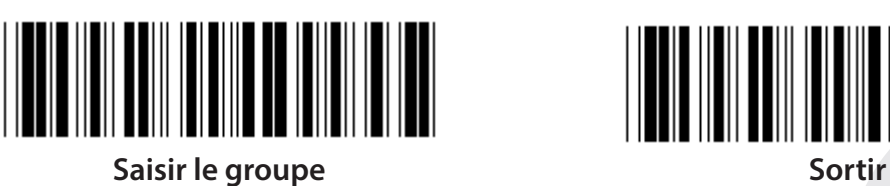

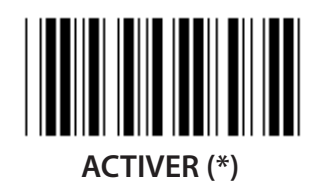

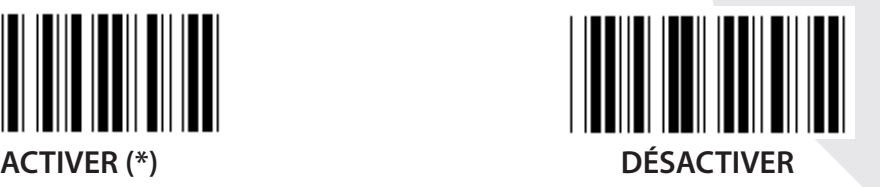

**ADD-ON 2/5 ACTIVER DÉSACTIVER (\*)**

**ÉMETTRE LE CARACTÈRE DE CONTRÔLE ACTIVER (\*) DÉSACTIVER TRONQUER 1 CARACTÈRE**

**ACTIVER DÉSACTIVER (\*)**

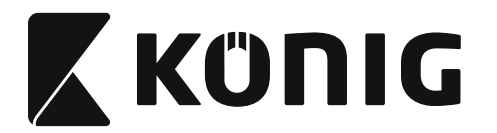

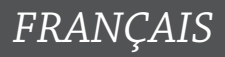

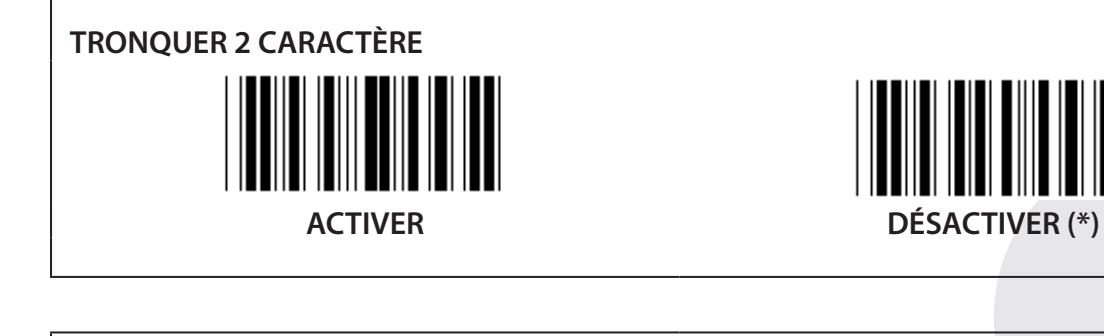

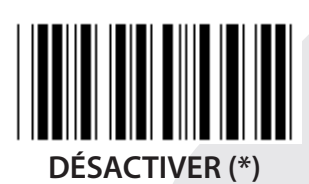

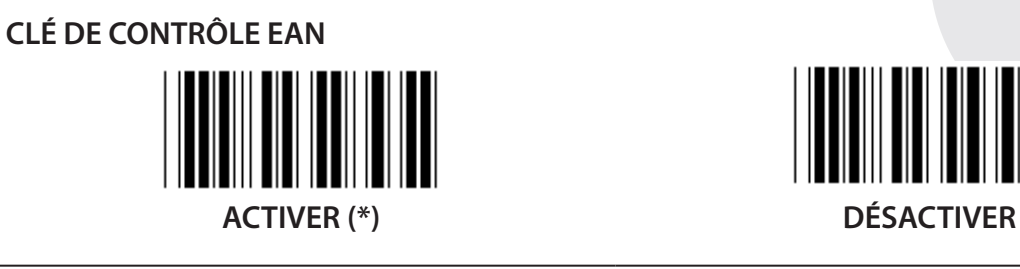

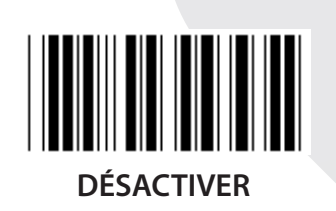

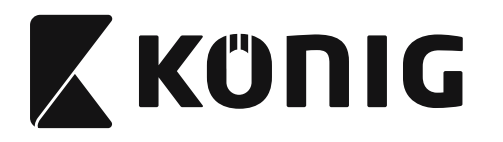

**Groupe 16-2 : UPC-A**

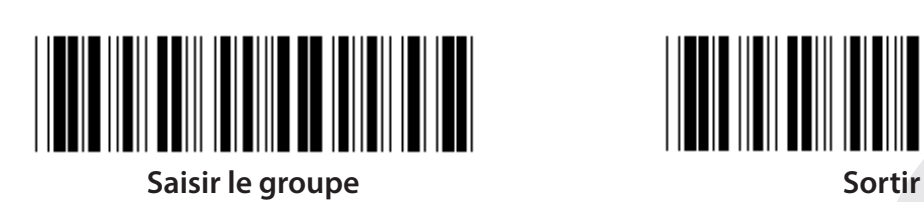

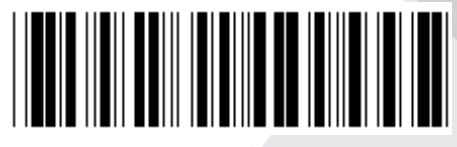

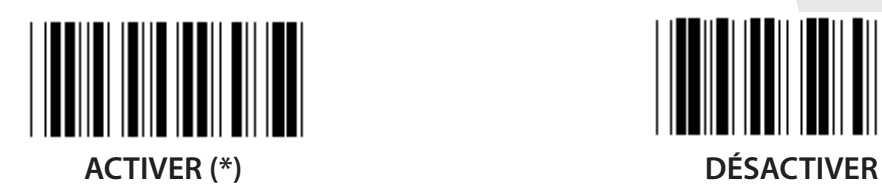

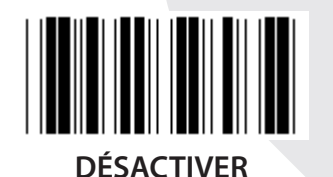

**ADD-ON 2/5 ACTIVER DÉSACTIVER (\*)**

**ÉMETTRE LE CARACTÈRE DE CONTRÔLE**

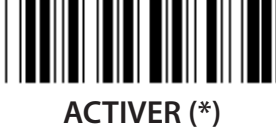

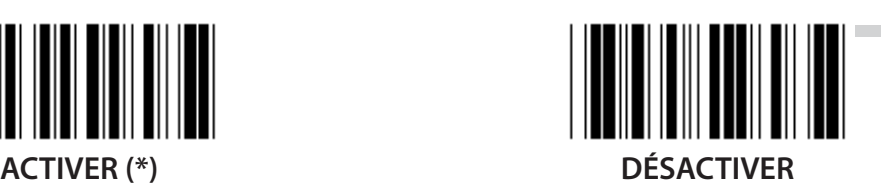

**TRONQUER LE CARACTÈRE DE TÊTE ACTIVER DÉSACTIVER (\*)**

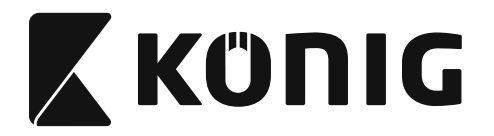

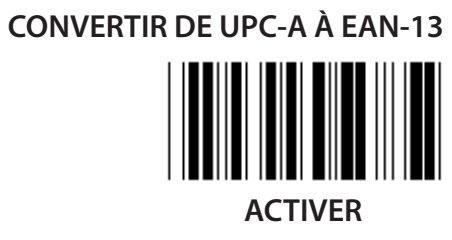

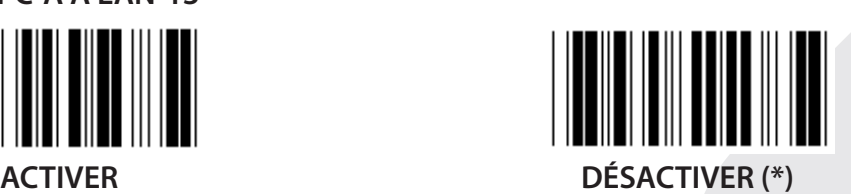

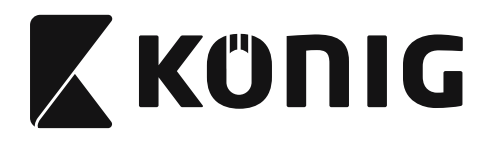

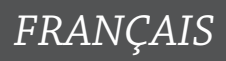

**Groupe 16-3 : EAN-8/JAN-8**

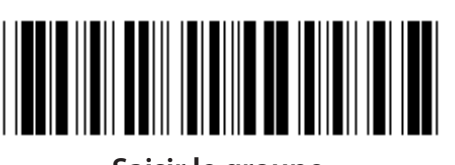

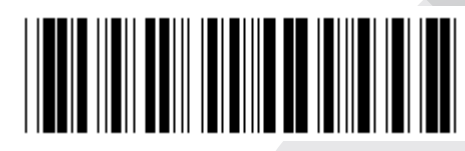

**Saisir le groupe Sortir** 

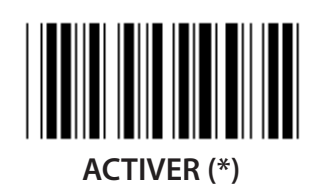

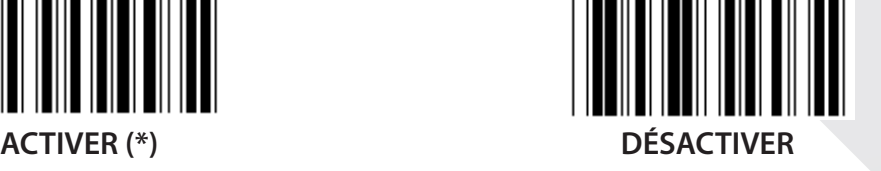

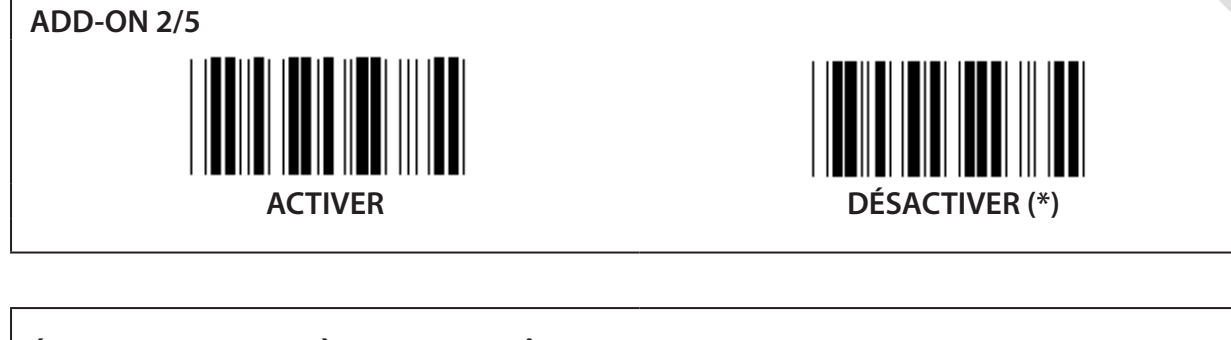

**ÉMETTRE LE CARACTÈRE DE CONTRÔLE**

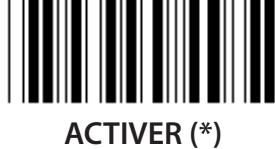

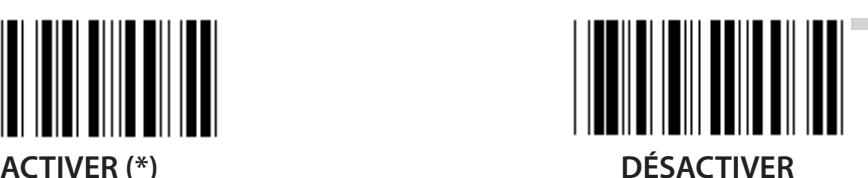

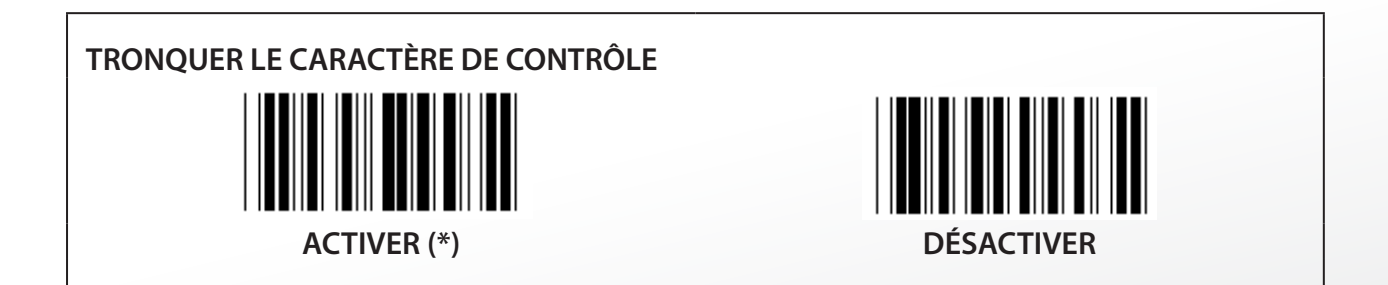

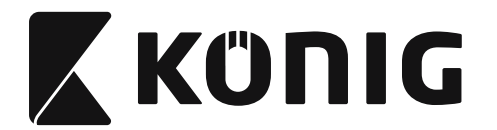

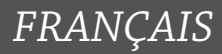

# **CONVERTIR DE EAN-8 À EAN-13**

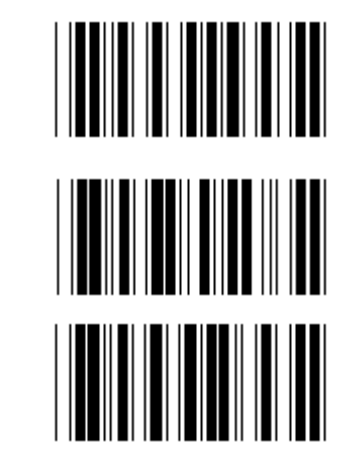

**ACTIVER 1 (ajout de zéro en tête du code à barres)**

**DÉSACTIVER (\*)**

**ACTIVER 2 (ajout de zéro au centre du code à barres)**

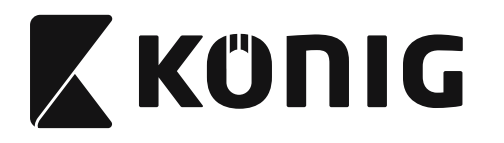

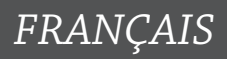

**Groupe 16-4 : UPC-E**

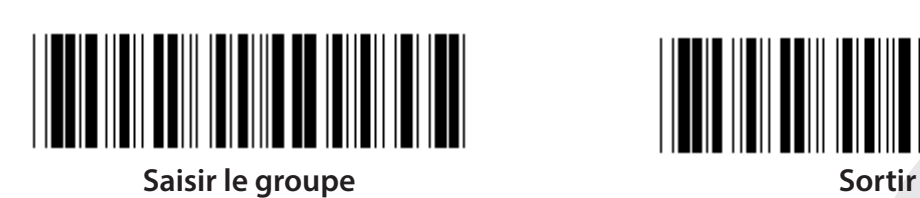

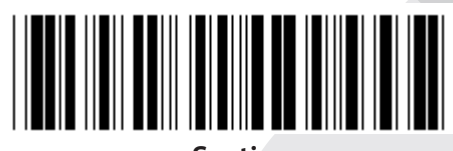

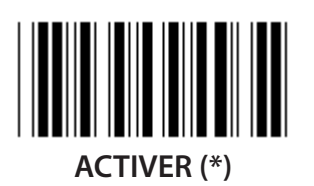

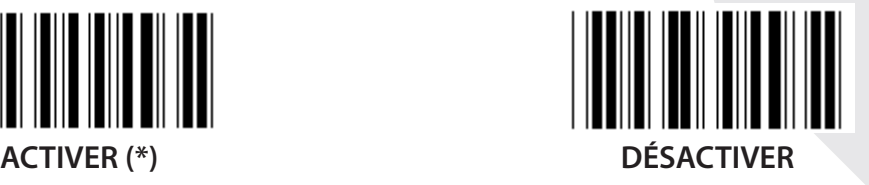

**ADD-ON 2/5 ACTIVER DÉSACTIVER (\*)**

**ÉMETTRE LE CARACTÈRE DE CONTRÔLE ACTIVER (\*) DÉSACTIVER TRONQUER LE CARACTÈRE DE TÊTE**

**ACTIVER DÉSACTIVER (\*)**

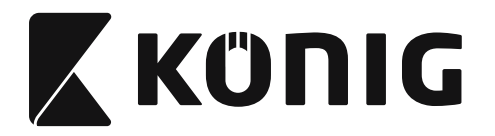

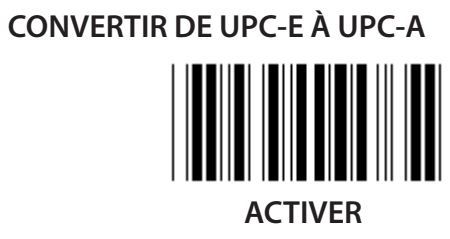

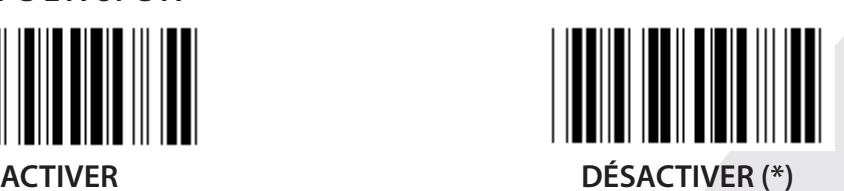

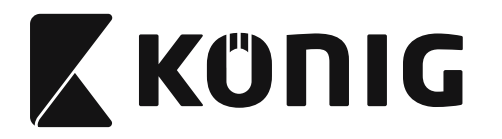

**Groupe 16-5 : ISBN/ISSN**

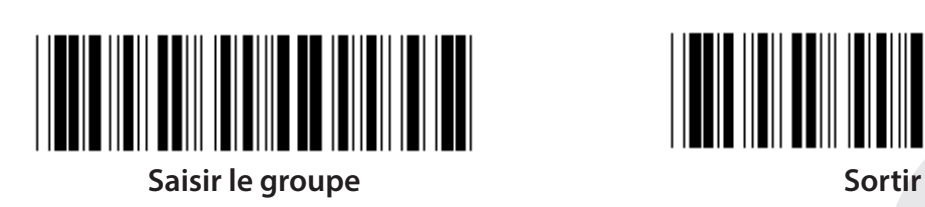

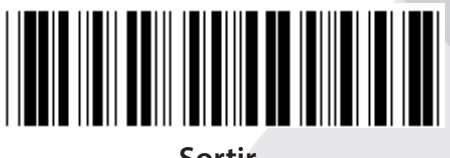

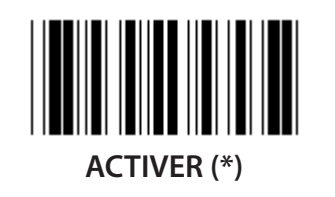

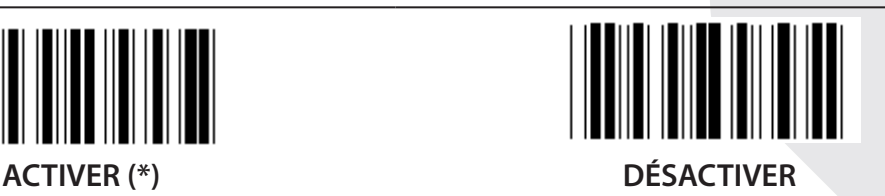

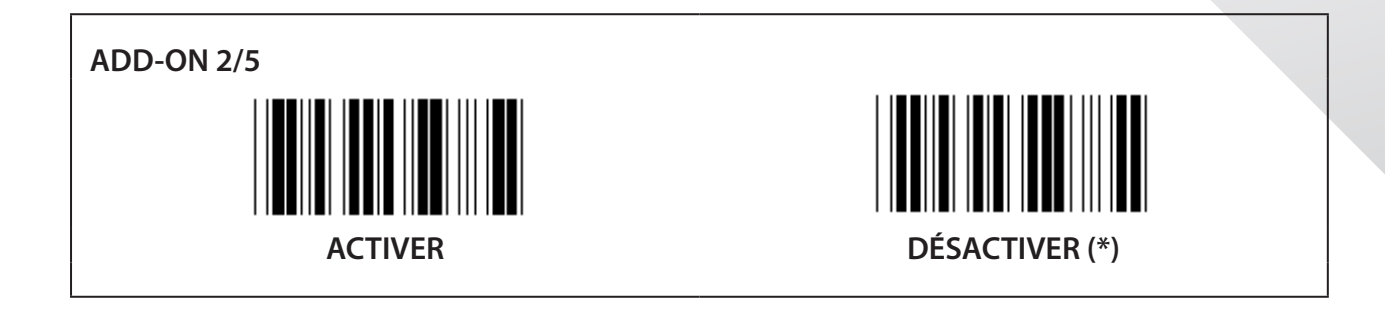

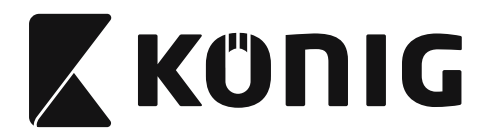

**Groupe 17 : RSS-14**

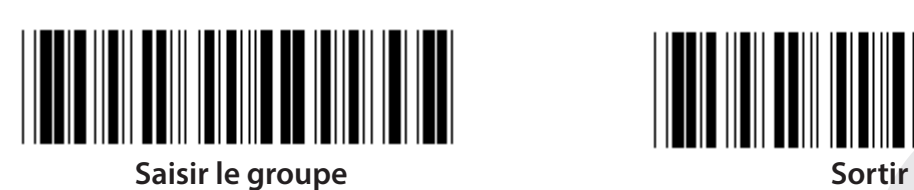

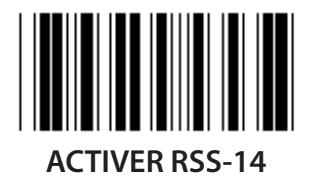

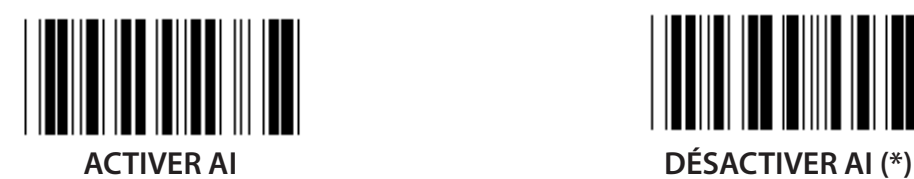

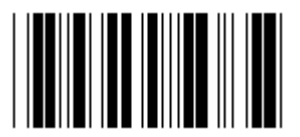

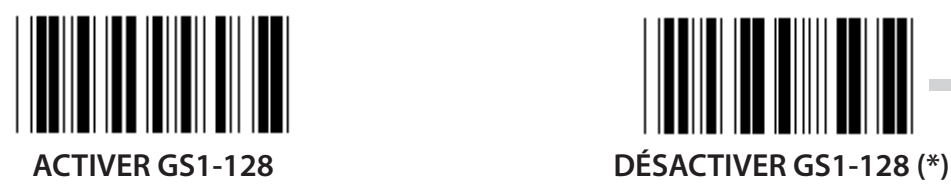

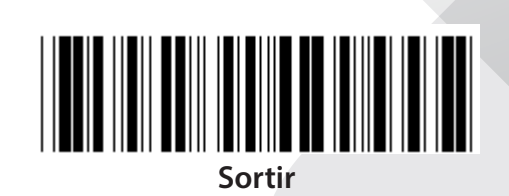

*FRANÇAIS*

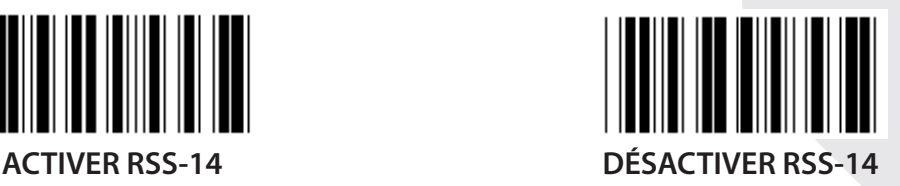

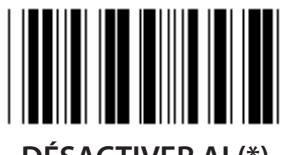

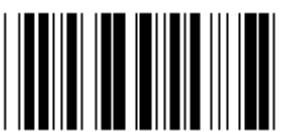

**ACTIVER LA SOMME DE CONTRÔLE DÉSACTIVER LA SOMME DE CONTRÔLE (\*)**

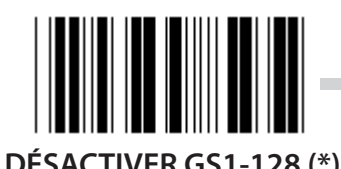

**163**

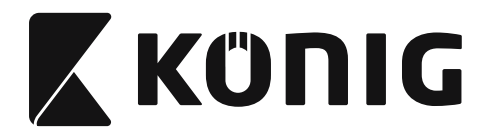

### **Groupe 18 : TRONQUER LE CARACTÈRE D'ENTÊTE/DE FIN**

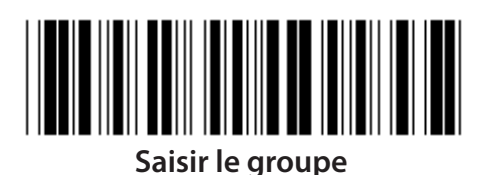

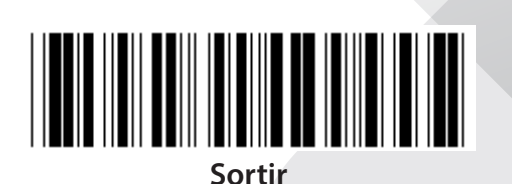

**TRONQUER LE CARACTÈRE D'ENTÊTE**

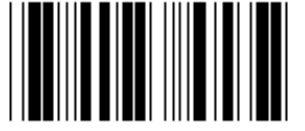

**TRONQUER LE CARACTÈRE DE FIN**

- **1) Lisez le code à barres « Saisir le groupe 18 ».**
- **2) Lisez le code à barres « Entête » ou « Fin ».**
- **3) Consultez le tableau ASCII pour le code hexadécimal correspondant.**
- **4) Lisez les deux caractères dans le tableau hexadécimal.**
- **5) Lisez le code à barres « Confirmer » dans le tableau hexadécimal.**
- **6) Lisez le code à barres « Sortir ».**

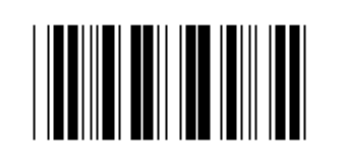

**EFFACER**

**Effacer l'entête et la fin**

- **1) Lisez le code à barres « Saisir le groupe 19 ».**
- **2) Lisez le code à barres « Entête » ou « Fin ».**
- **3) Lisez le code à barres « Effacer ».**
- **4) Lisez le code à barres « Sortir ».**

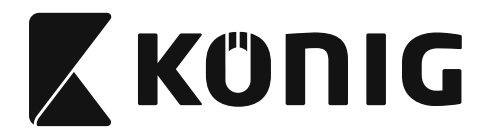

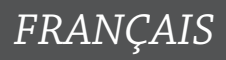

### **Groupe 19 : Code ID prédéfini**

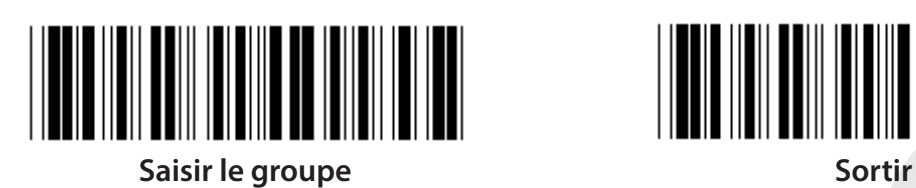

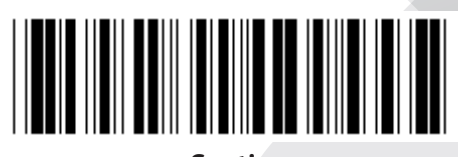

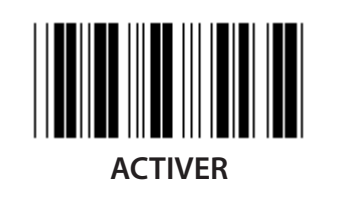

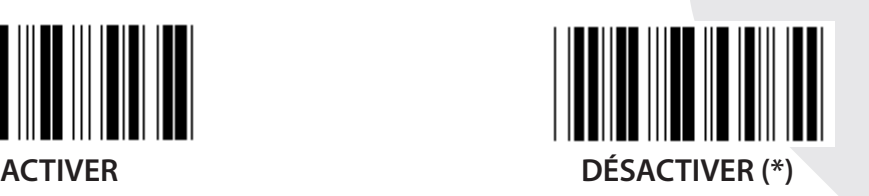

### **Identifiant ID du code à barres**

L'identifiant ID du code à barres est un code supplémentaire pour identifier le code à barres que l'utilisateur est en train de lire. Veuillez consulter les identifiants ID des codes à barres prédéfinis pour le code de l'identifiant ID.

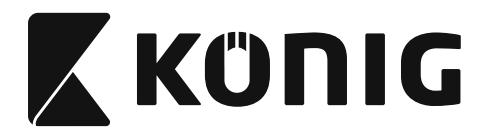

# **Groupe 20 : Paramètre d'identifiant ID de code personnalisé**

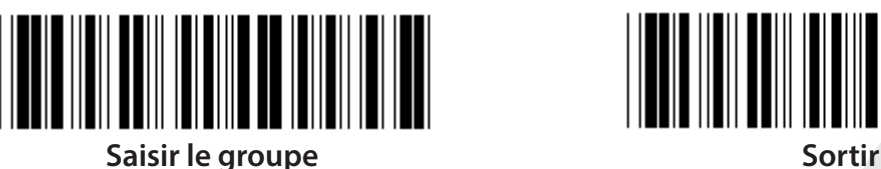

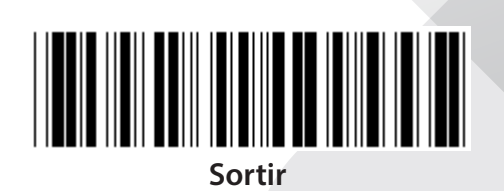

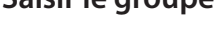

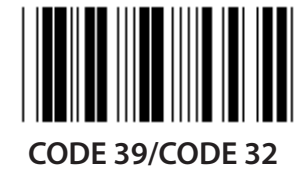

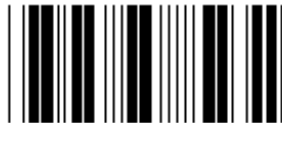

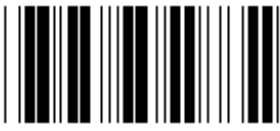

**FRAIS D'AFFRANCHISSEMENT EN CHINE CODE 128**

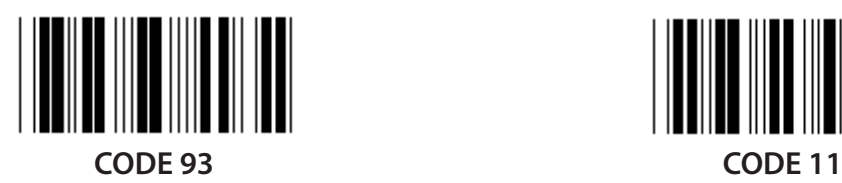

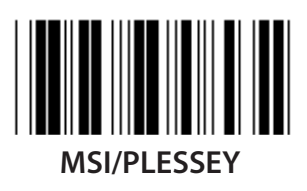

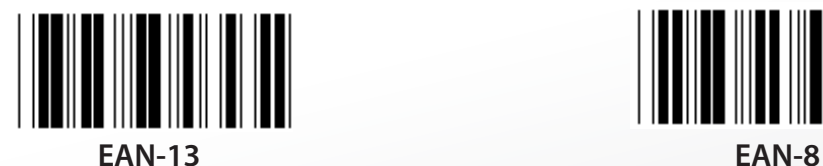

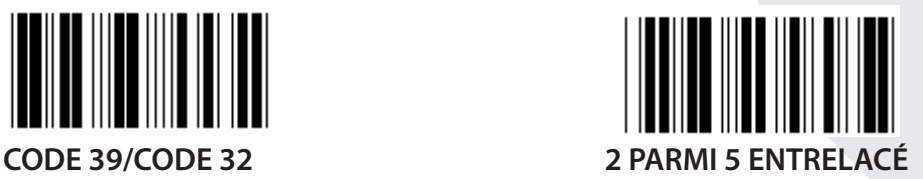

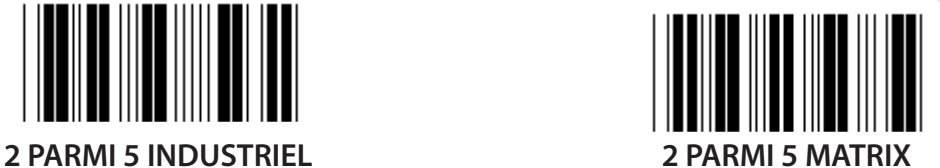

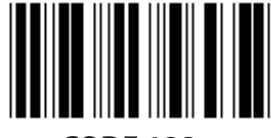

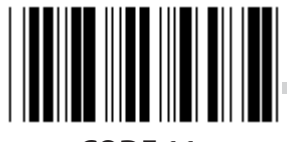

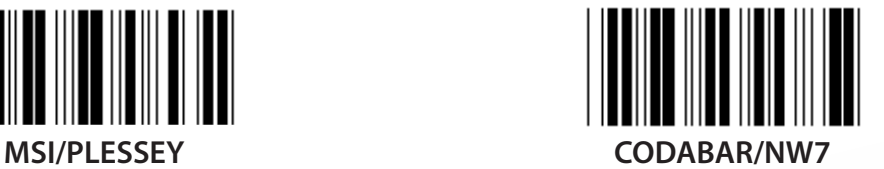

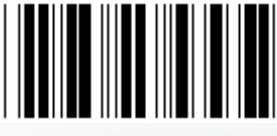

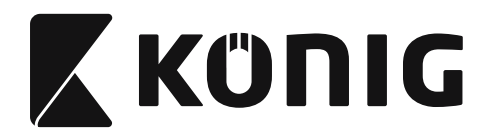

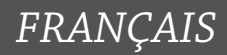

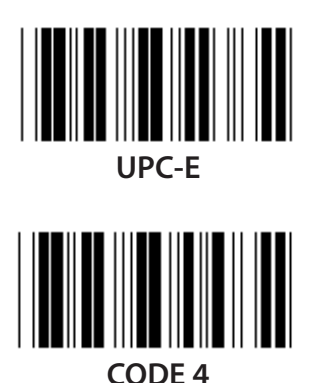

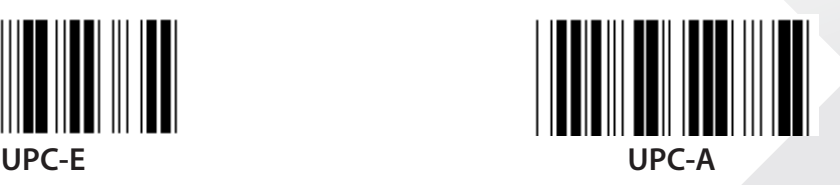

**Remarque :** Consultez le tableau ASCII, lisez les deux codes à barres en hexadécimal dans le tableau hexadécimal pour représenter un caractère. **Avertissement :** Assurez-vous de désactiver l'identifiant ID du code prédéfini (Groupe 19) avant la configuration.

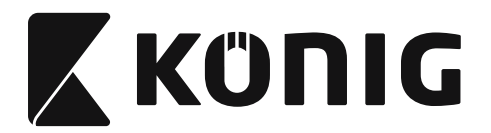

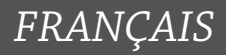

**Groupe 21 : Activer tous les codes à barres**

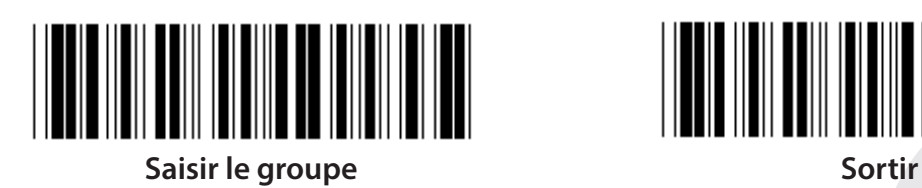

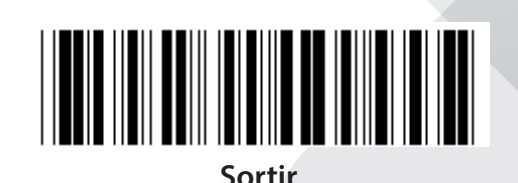

**ACTIVER TOUS LES CODES À BARRES**

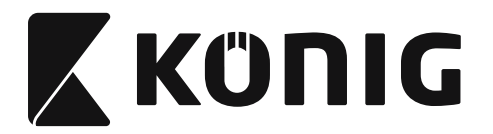

### **Groupe 22 : Émulation des touches de fonction**

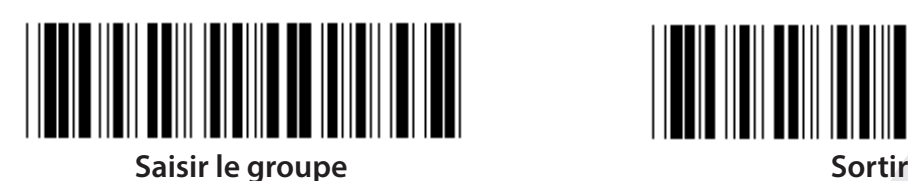

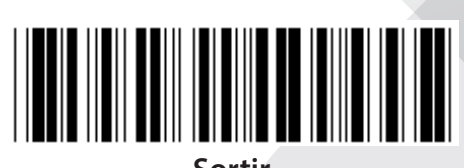

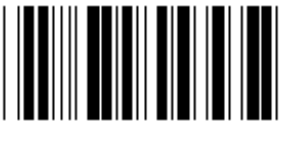

**ACTIVER DÉSACTIVER (\*)**

**Activer l'émulation des touches de fonction :**

- **1) Lisez le code à barres « Saisir le groupe 22 ».**
- **2) Lisez le code à barres « Activer ».**
- **3) Lisez le code à barres « Sortir ».**

**Pour concaténer une touche de fonction avec les données saisies, veuillez consulter le code à barres de la touche de fonction pour sa représentation hexadécimal.**

### **Exemple : Données du synchroniseur initial avec la touche F1**

- 1) Lisez le code à barres « Saisir le groupe 22 ».
- 2) Lisez le code à barres « Activer ».
- 3) Lisez le code à barres de 0 et de 1 respectivement dans le tableau hexadécimal.
- 4) Lisez le code à barres « Confirmer » dans le tableau hexadécimal.
- 5) Lisez le code à barres « Sortir ».

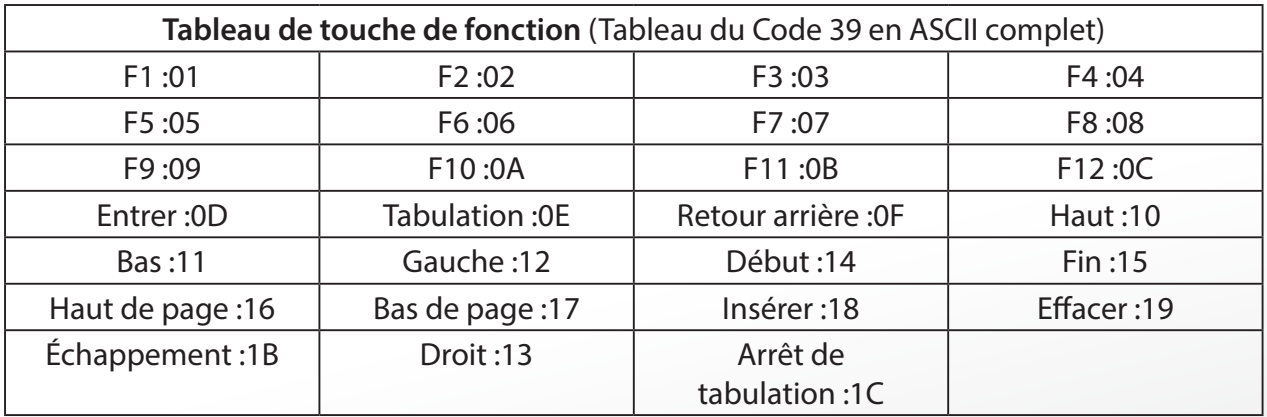

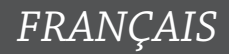

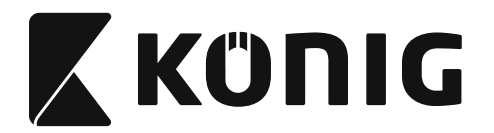

**Pour lire un code à barres d'une touche de fonction, l'option « ASCII complet » doit être activée. Veuillez consulter le tableau du Code 39 en ASCII complet pour produire le code à barres de la touche de fonction.**

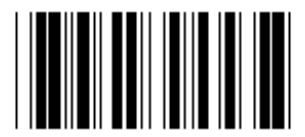

**Activer le Code 39 en ASCII complet**

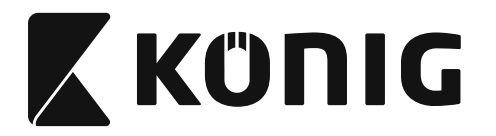

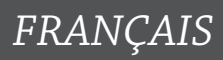

### **Groupe 23 : Paramètres généraux**

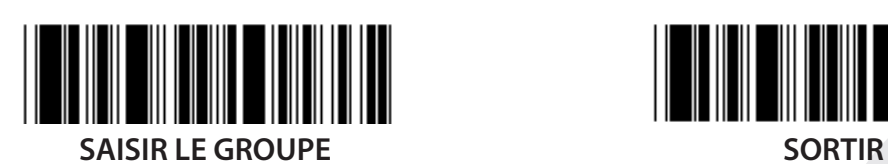

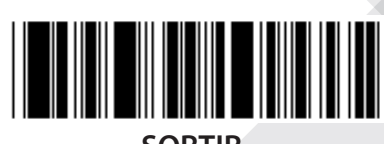

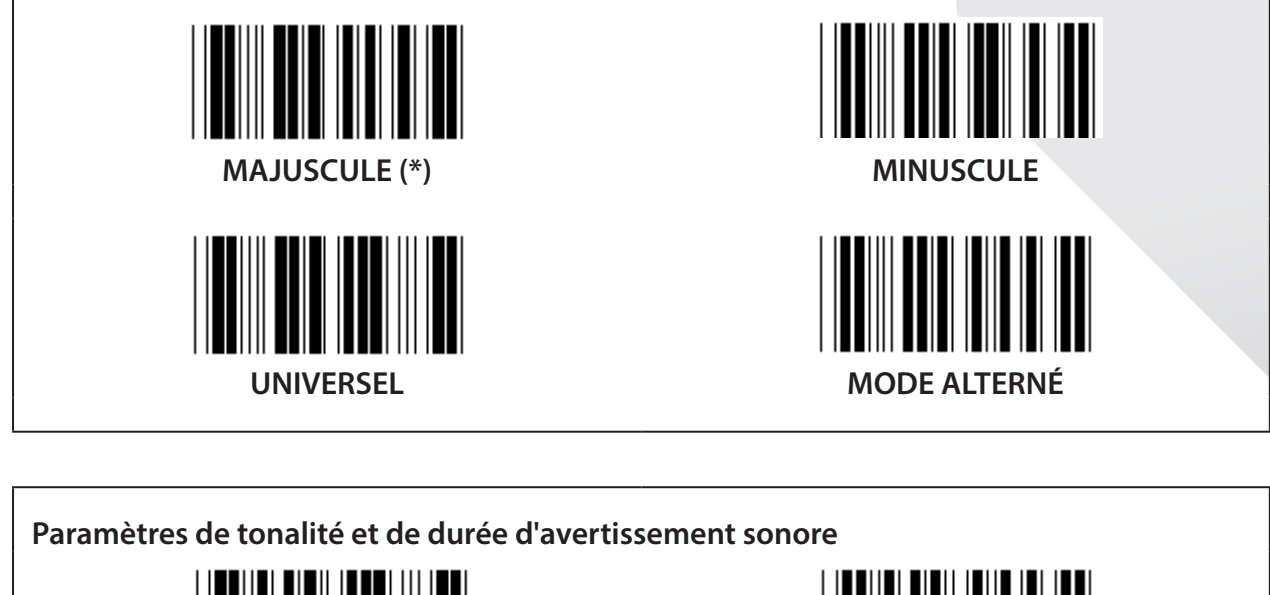

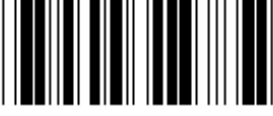

**TONALITÉ DE L'AVERTISSEMENT SONORE (défaut : 21)**

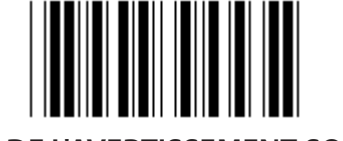

**DURÉE DE L'AVERTISSEMENT SONORE (défaut : AA)**

### **Pour régler la tonalité ou la durée de l'avertissement sonore par défaut :**

- 1) Lisez le code à barres « Saisir le groupe 23 ».
- 2) Lisez le code à barres « Tonalité de l'avertissement sonore » ou « Durée de l'avertissement sonore ».
- 3) Lisez les deux codes à barres des caractères dans le tableau hexadécimal.
- 4) Lisez le code à barres « Confirmer » dans le tableau hexadécimal.
- 5) Lisez le code à barres « Sortir ».

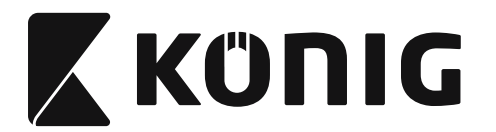

**Bip de mise en marche**

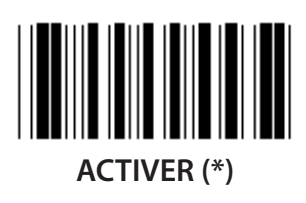

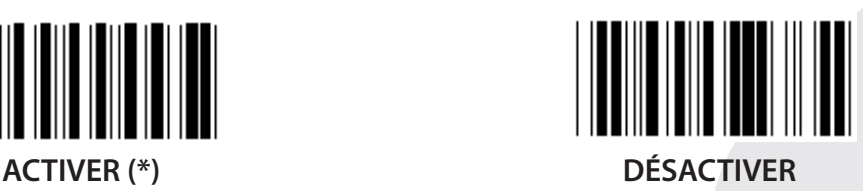

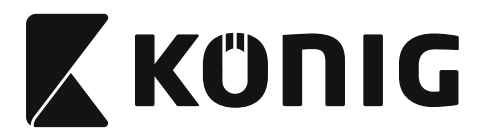

# **Annexe :**

**Code de fonction pour ordinateur PC XT/AT**

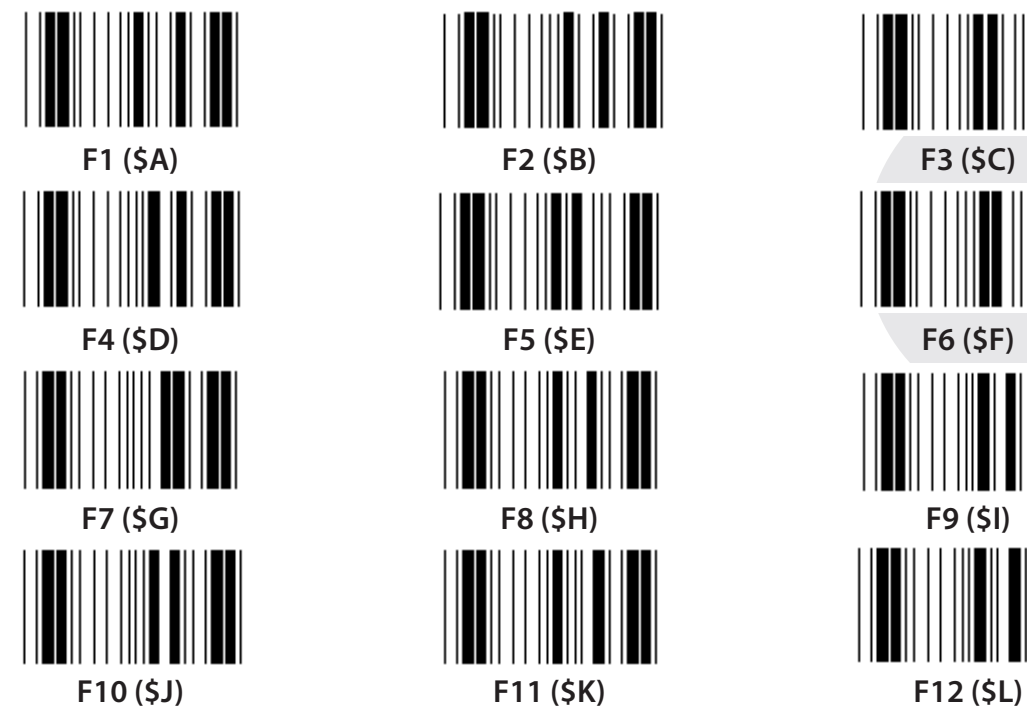

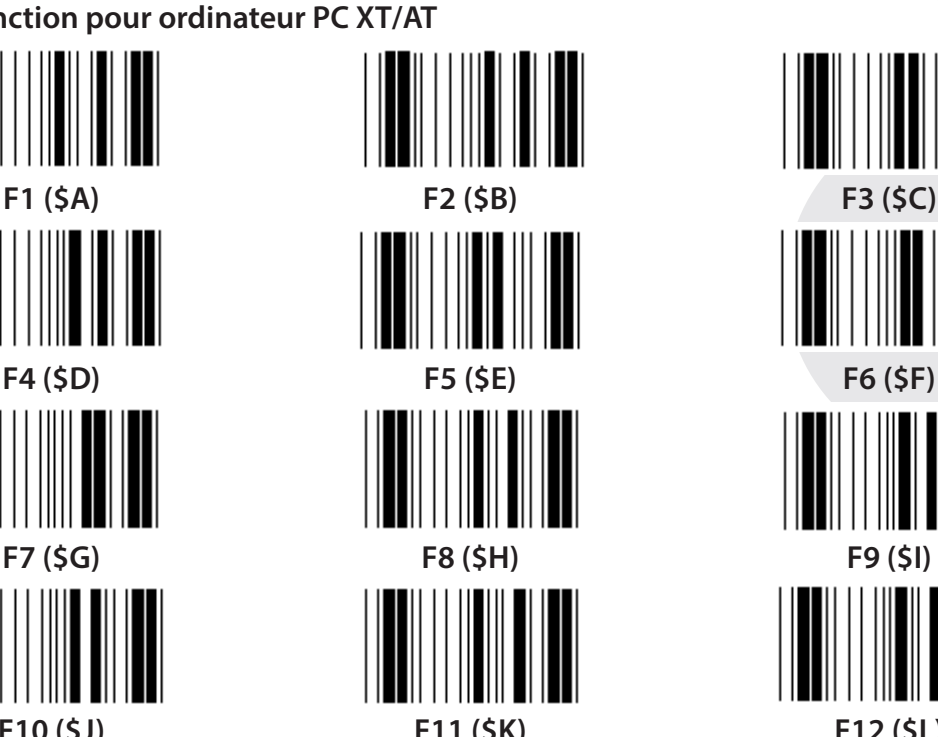

**Code de fonction pour ordinateur PC XT/AT**

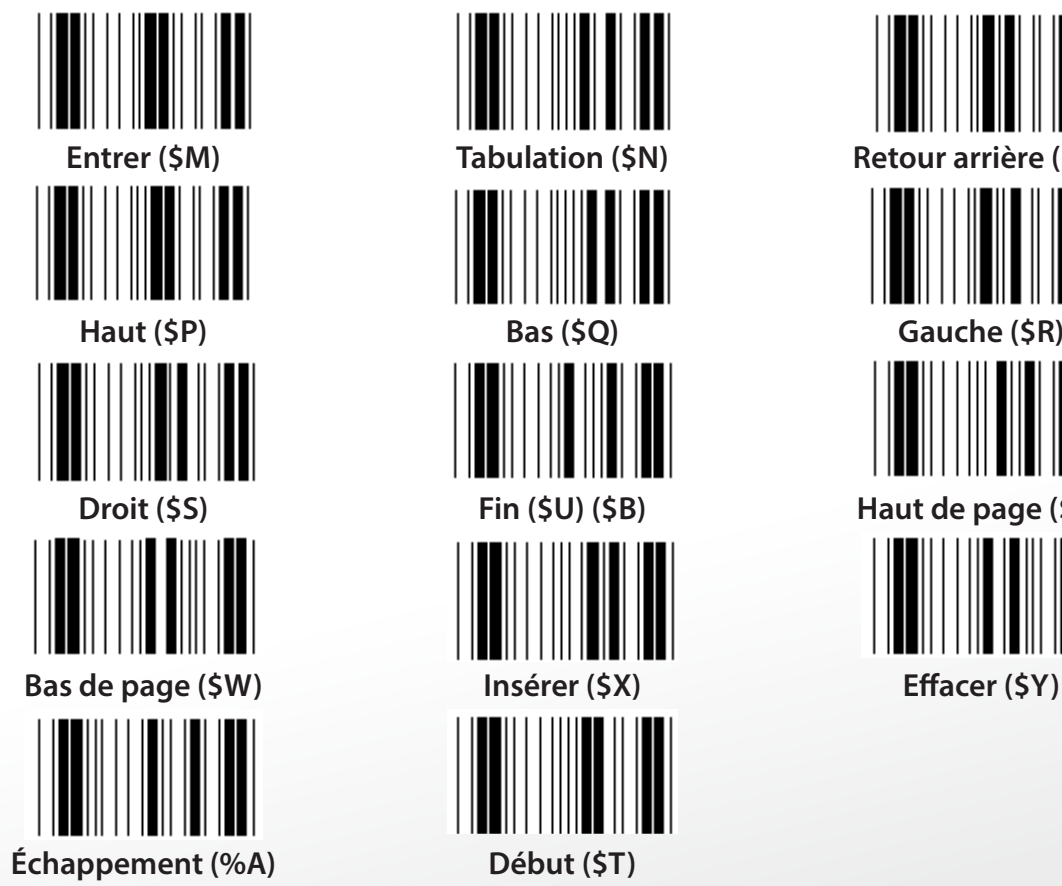

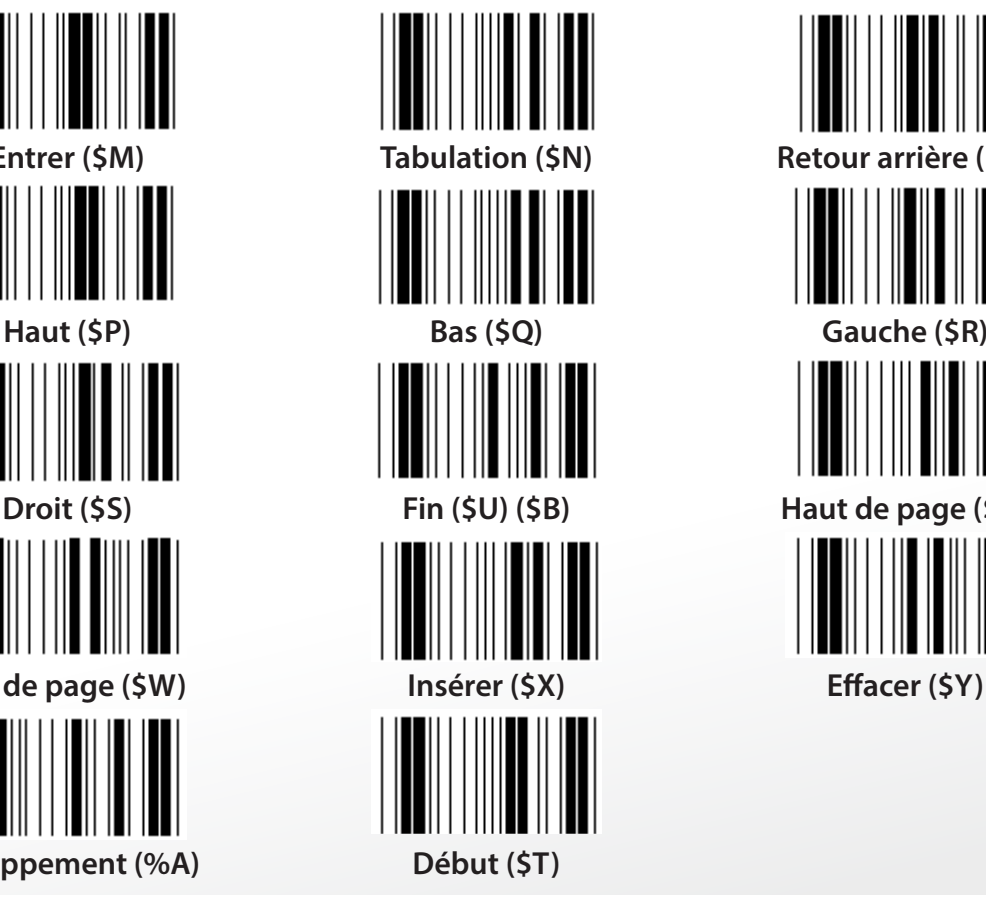

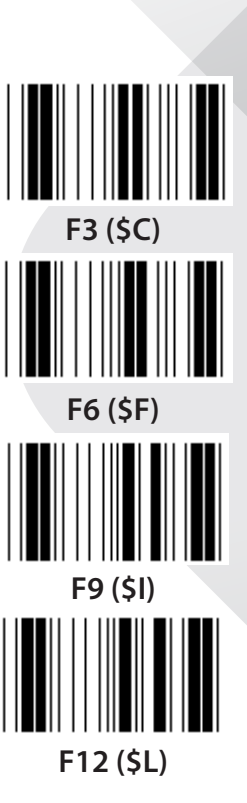

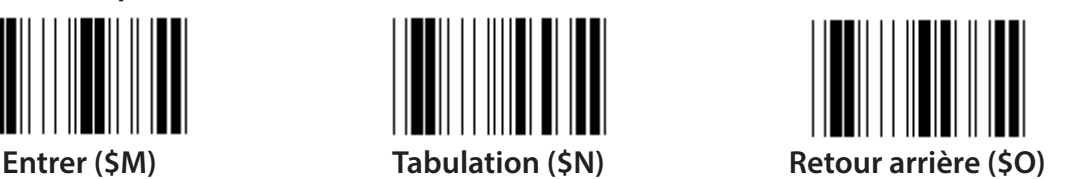

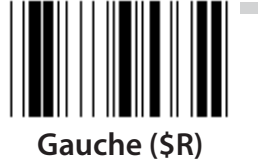

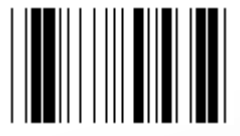

**Droit (\$S) Fin (\$U) (\$B) Haut de page (\$V)**

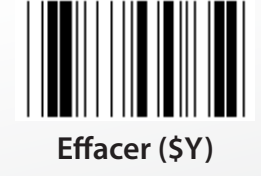

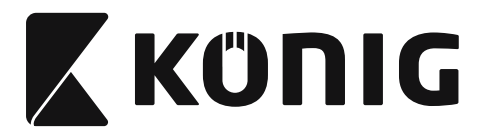

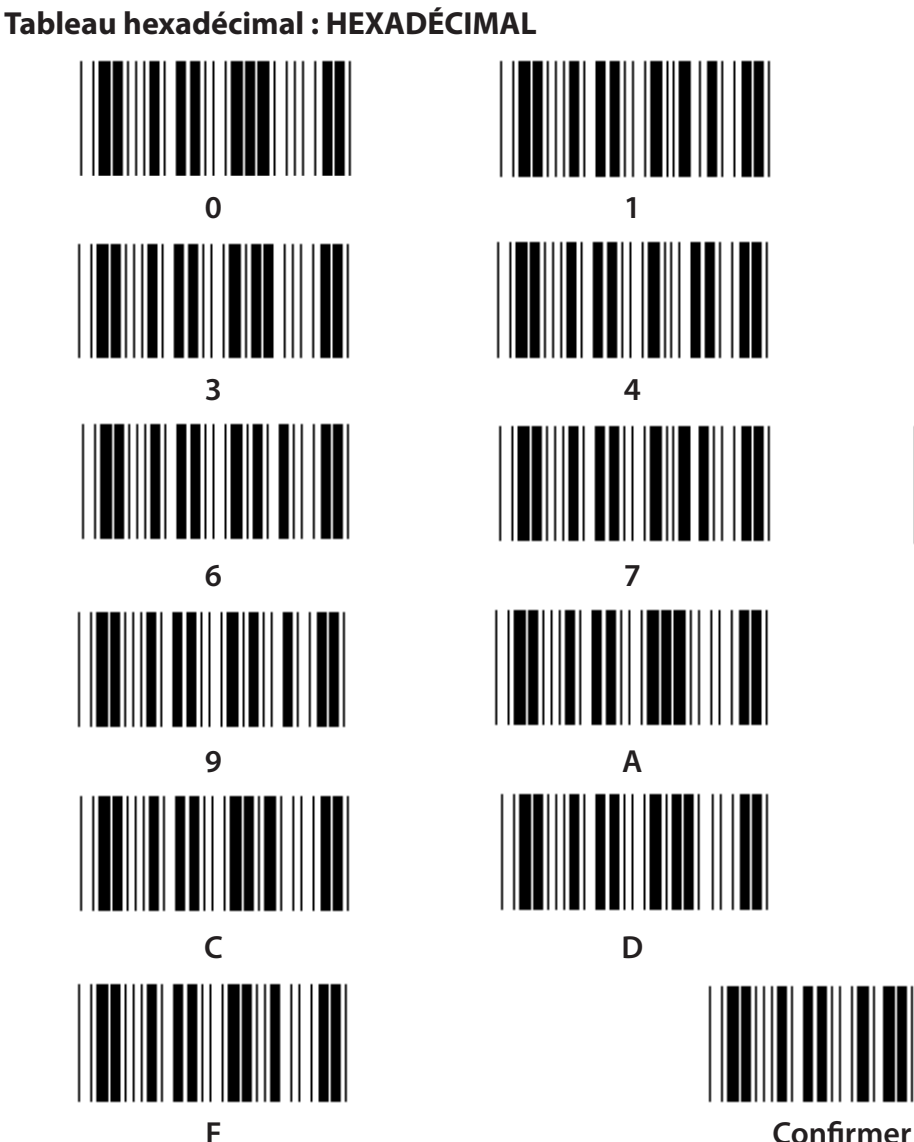

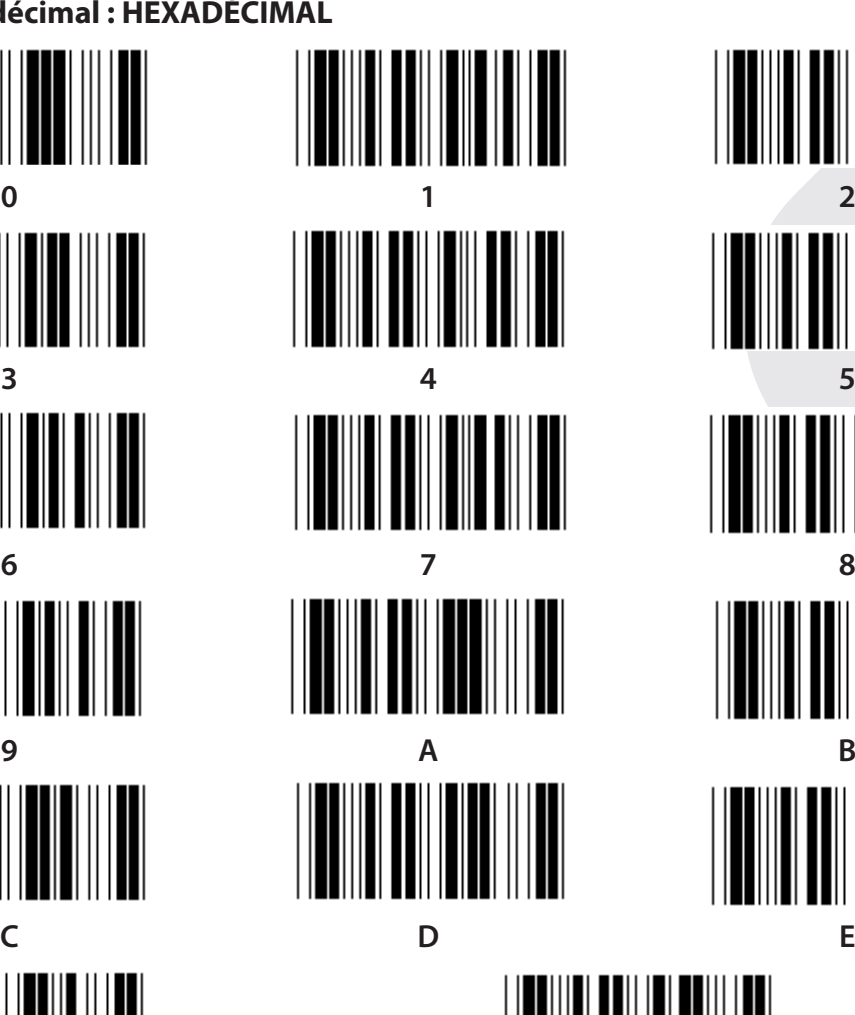

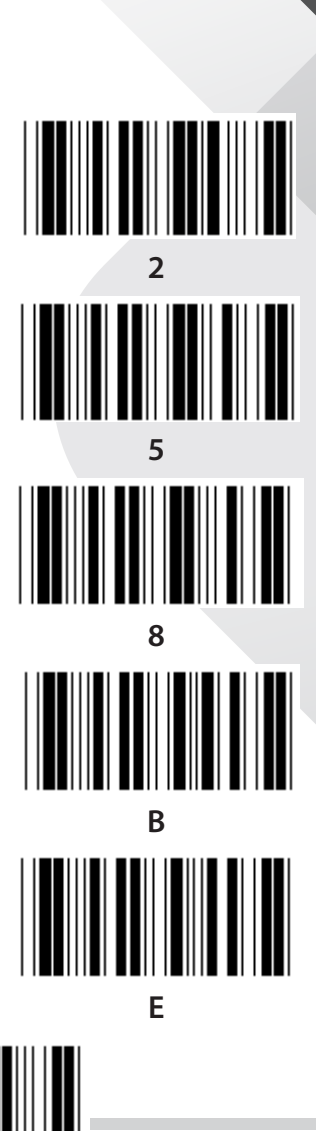

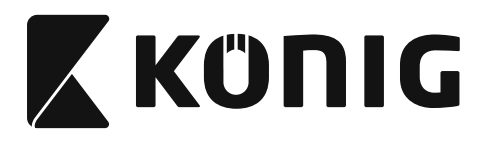

### **TABLEAU ASCII**

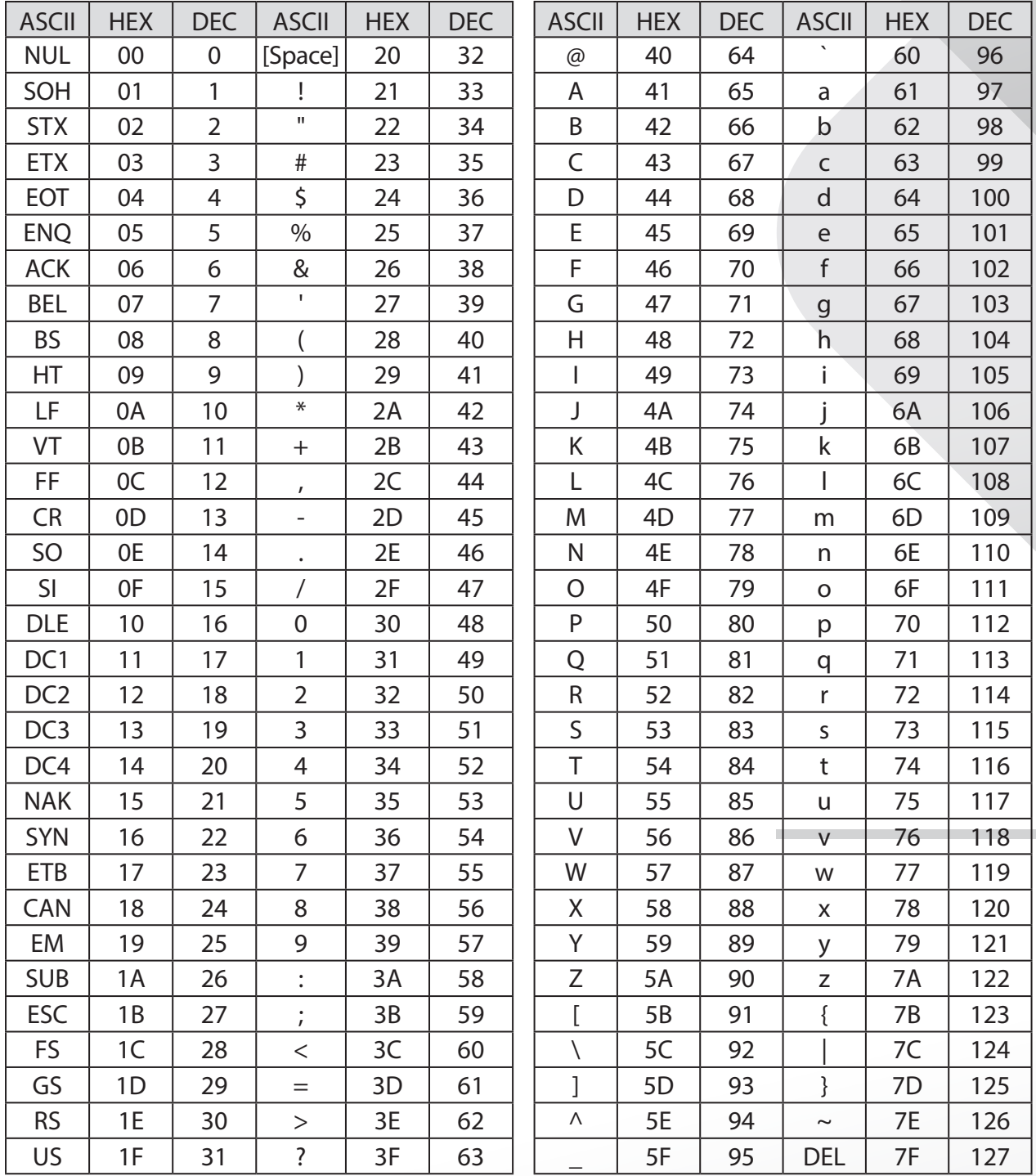

### **Par exemple :**

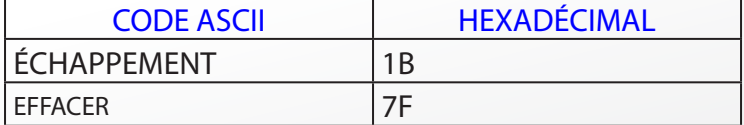

**175**

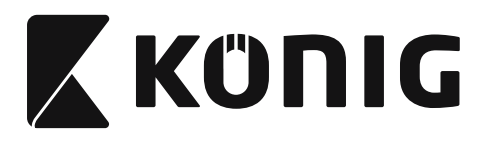

### **Tableau de conversion hexadécimal-décimal**

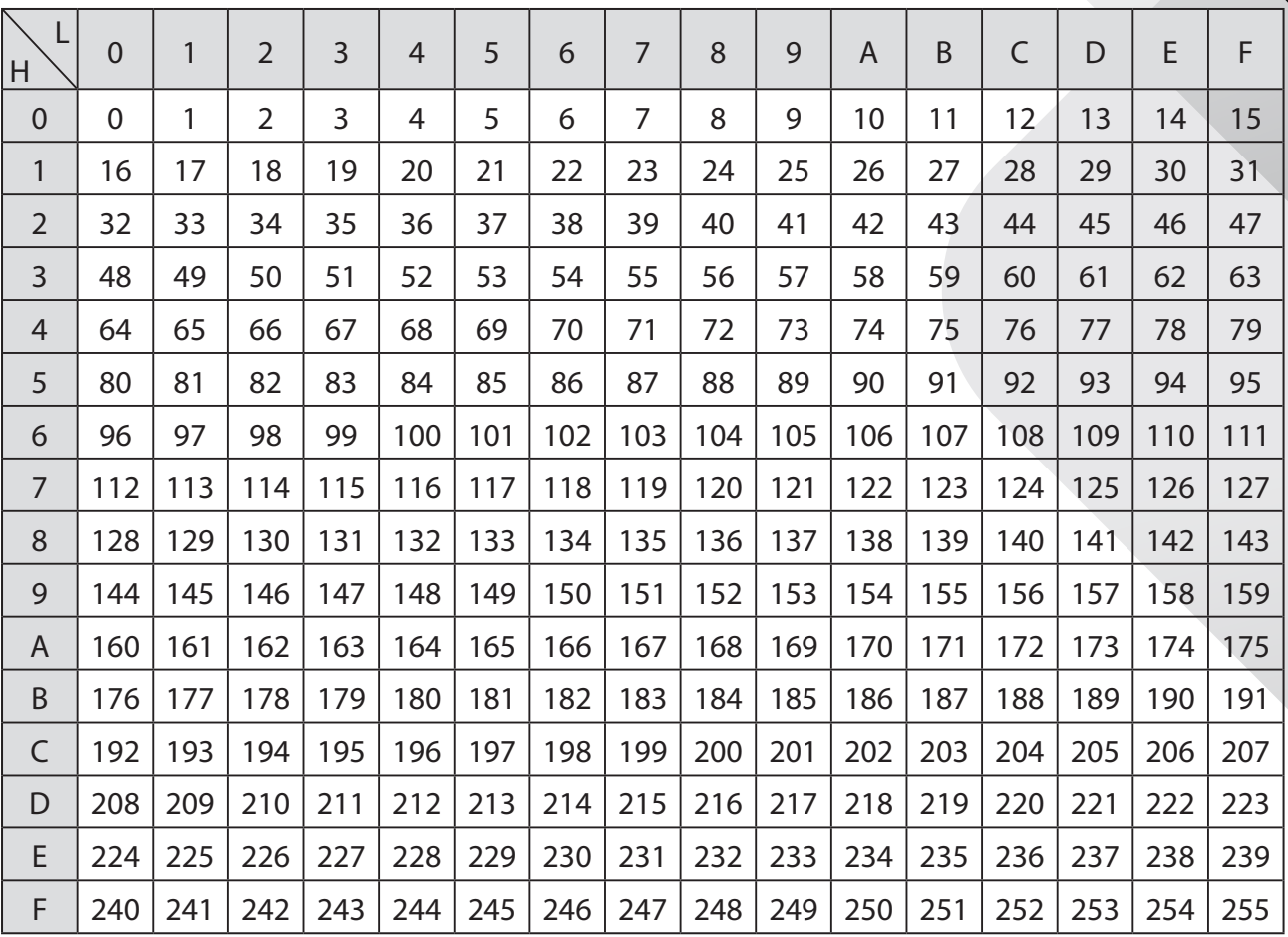

## **Par exemple :**

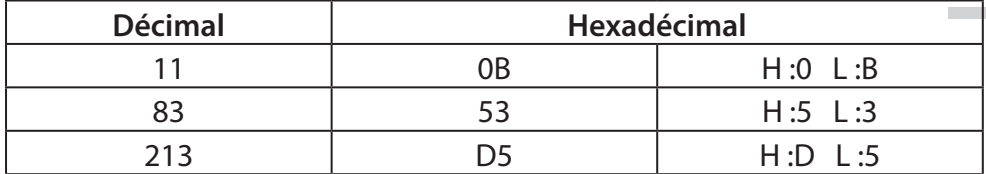

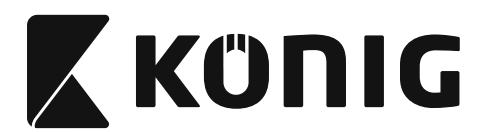

### **ID de code à barres prédéfini**

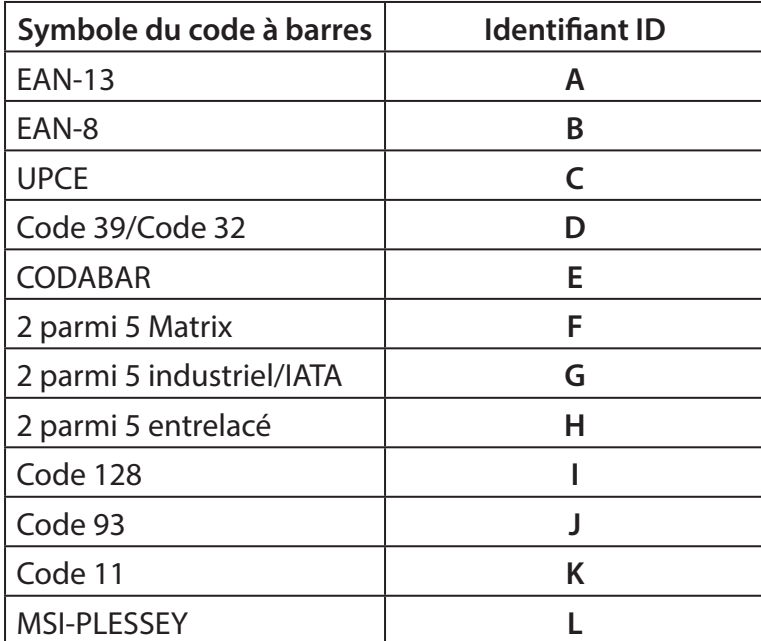

### **Remarque :**

Les valeurs ID préréglées de l'ID du code à barres prédéfini peuvent être modifiées si l'ID du code personnalisé est réglé et les valeurs de l'identifiant ID sont remplacées.

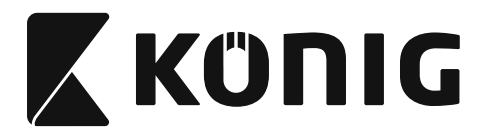

### **AFFECTATION DES BROCHES**

### **Connecteur modulaire à 10 broches**

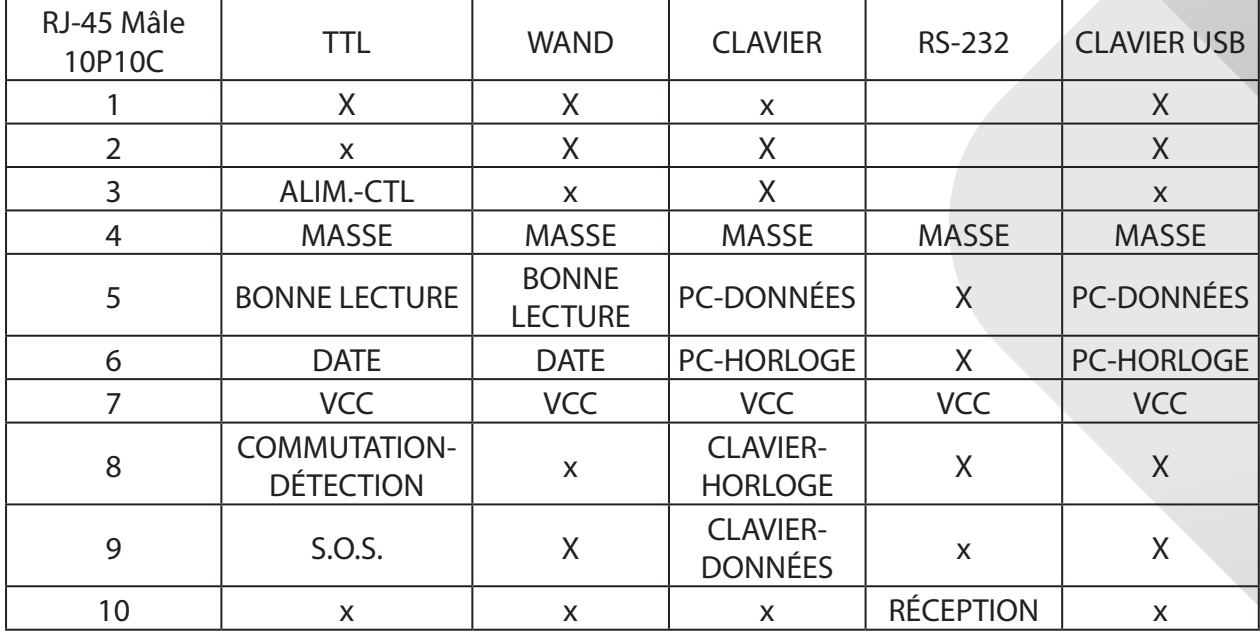

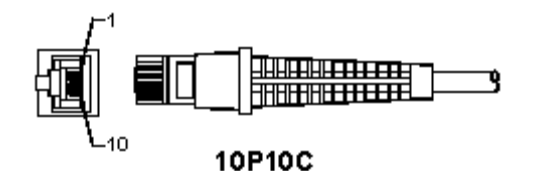

### **Sortie de signal RS-232**

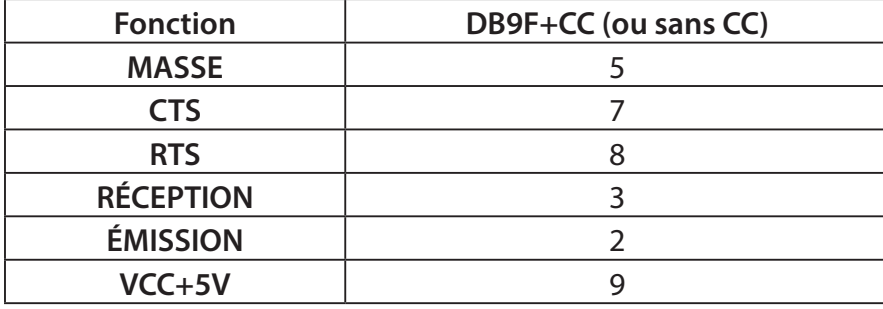

### **Remarque :**

Pour les utilisations avec un ordinateur PC, un câble avec un connecteur d'alimentation est nécessaire pour accepter une entrée d'alimentation externe.

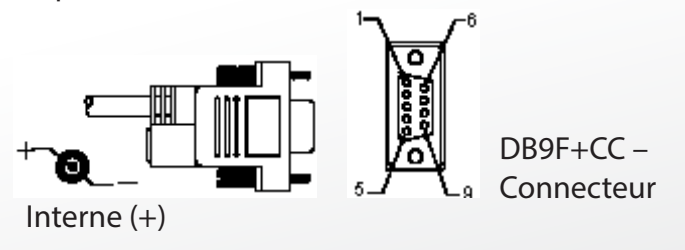

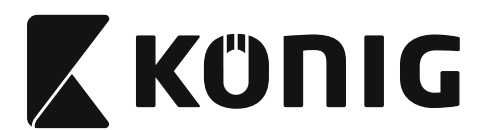

## **Sortie de signal de clavier**

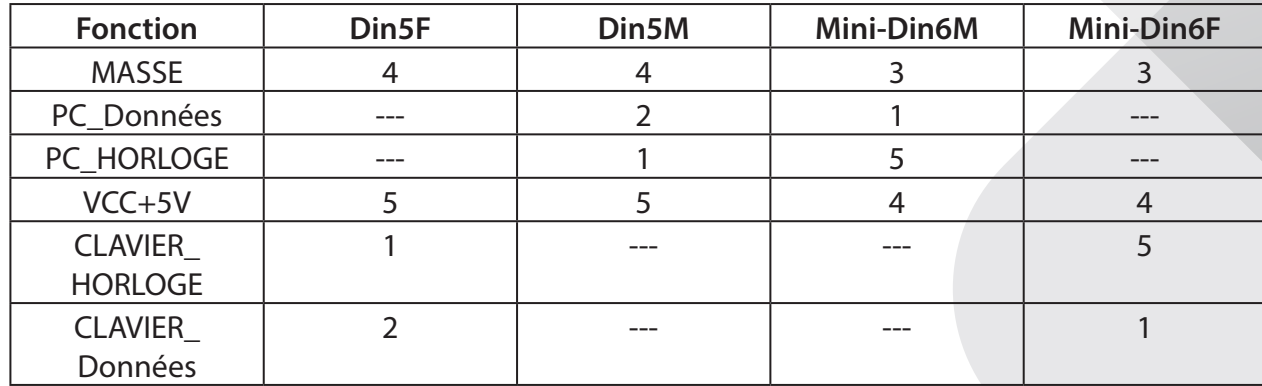

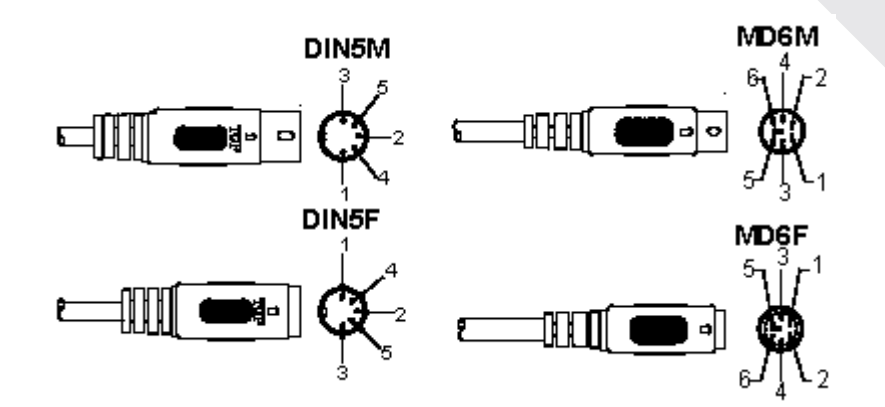

### **Sortie de signal USB**

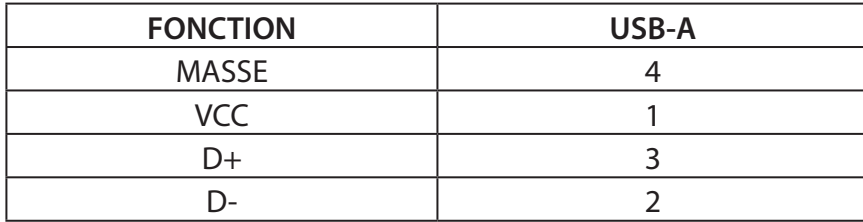

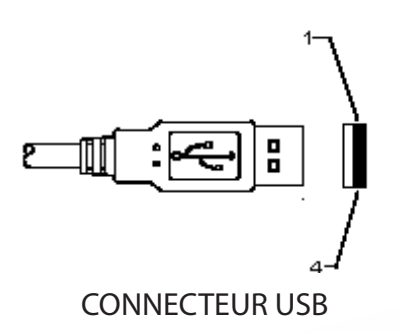

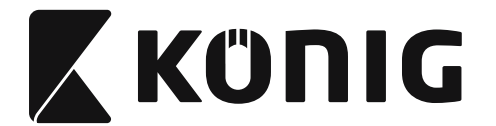

### **Précautions de sécurité :**

Ne pas exposer l'appareil à l'eau ni à l'humidité.

### **Entretien :**

Ne nettoyez l'appareil qu'avec un chiffon sec. N'utilisez pas de solvants ni des produits abrasifs.

### **Garantie :**

Aucune garantie ou responsabilité ne sera acceptée en cas de modification et/ou de transformation de l'appareil ou en cas de dommages provoqués par une utilisation incorrecte de l'appareil.

### **Avertissement :**

Le design et les caractéristiques techniques sont sujets à modification sans notification préalable. Tous les logos de marques et noms de produits sont des marques déposées ou immatriculées dont leurs détenteurs sont les propriétaires et sont donc reconnues comme telles dans ce document.

Ce manuel a été produit avec soin. Toutefois, aucun droit ne peut en dériver. König Electronic ne peut être tenu responsable pour les erreurs contenues dans ce manuel et leurs conséquences.

Conservez ce manuel et l'emballage pour toute référence ultérieure.

### **Élimination des déchets :**

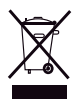

Ce symbole figure sur l'appareil. Il signifie que les produits électriques et électroniques ne doivent pas être jetés avec les déchets domestiques. Le système de collecte est différent pour ces produits.

Ce produit est fabriqué et délivré en conformité avec toutes les directives et règlements applicables et en vigueur dans tous les états membre de l'Union Européenne. Il est également conforme aux spécifications et à la réglementation en vigueur dans le pays de vente. La documentation officielle est disponible sur demande. Cela inclut mais ne se limite pas à : La déclaration de conformité (et à l'identification du produit), la fiche technique concernant la sécurité des matériaux, les rapports de test du produit.

Veuillez contacter notre centre de service à la clientèle pour plus d'assistance :

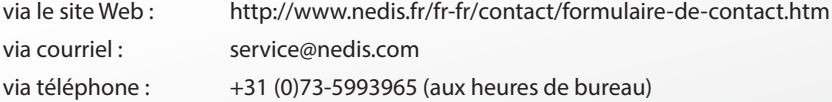

**NEDIS B.V., De Tweeling 28, 5215 MC 's-Hertogenbosch, PAYS-BAS**
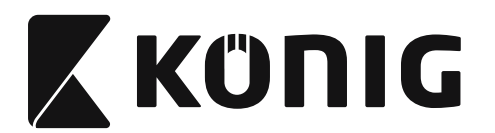

## **De interface van de USB-scanner installeren**

Om de interface van de USB-scanner te installeren moet het host-apparaat een USB-poort hebben om gegevens van de scanner te ontvangen. Volg de stappen zoals hieronder beschreven:

- 1) Zorg ervoor dat de scanner de juiste connector voor de USB-poort van het host-apparaat heeft.
- 2) Sluit de kabel op de USB-poort van het apparaat aan.
- 3) Als de indicatie-LED brandt en de zoemer klinkt, is de scanner gereed voor gebruik.

### **Configuratie van de barcodescanner**

### **Instelprocedures**

- 1) Zoek een groep waarin de parameters moeten worden gewijzigd.
- 2) Scan het label "Voer groep # in"-label. De scanner zal een pieptoon geven om aan te geven dat het instellen wordt uitgevoerd.
- 3) Scan de label, die de parameter representeert, die moet worden gewijzigd.
- 4) Scan "Afsluiten" om de groep te beëindigen die momenteel geselecteerd is. De scanner zal piepen.
- 5) Herhaal de procedure voor de andere groepen, inclusief de parameters die moeten worden gewijzigd.

## **Voorbeeld 1:**

Stel de werkingsmodus naar "Continumodus" in.

- 1) Scan "Voer groep 5 in".
- 2) Scan " Continu/Trekker uitgeschakeld".
- 3) Scan "Afsluiten".

# **Voorbeeld 2:**

Wijs de preambule tekenreeks als "#" toe, en de postambule tekenreeks als "EINDE"

- 1) Scan "Voer groep 6 in"
- 2) Scan "Preambule"
- 3) Raadpleeg de [ASCII-TABEL \(pagina 235\)](#page-234-0) en zoek het codenummer in hexadecimale notatie op: **#** ASCII =>**23** hex De twee cijfers zijn: **2 3**
- 4) Raadpleeg de [Tabel-Hex: HEXADECIMAAL \(pagina 234\)](#page-233-0) en scan de overeenkomstige tweecijferige labels.
- 5) Scan de "Bevestigen"-label in Tabel-Hex
- 6) Scan "Postambule"
- 7) Raadpleeg de ASCII-tabel voor de codenummers in hexadecimale notatie ( $E \approx 45$ , N = > 4E,  $D = > 44$
- 8) Raadpleeg de [Tabel-Hex: HEXADECIMAAL \(pagina 234\)](#page-233-0) en scan de overeenkomstige de zescijferige labels opeenvolgend. **4 5 4 E 4 4**
- 9) Scan de "Bevestigen"-label in Tabel-Hex.
- 10) Ga terug naar groep 6 en scan "Afsluiten".

# **Voorbeeld 3:**

Vaste instelling van de barcodelengte (d.w.z. Groep 9-1 geïnterlinieerd 2 VAN 5, Barcodelengte  $= 15$  cijfers):

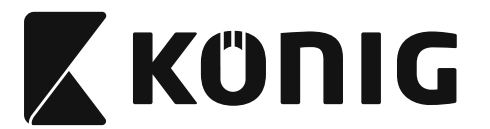

- 1) Scan de "Voer groep 9-1 in"-label
- 2) Scan het label "Lengte definiëren"
- 3) Scan de viercijferige labels in Tabel-Hex [\(pagina 234\)](#page-233-0) **Tips:**
	- • Raadpleeg de [Hexadecimaal-decimaal conversietabel \(pagina 236\)](#page-235-0) om de barcodelengte in hexadecimaal notatie te krijgen, 15 dec => 0F hex
	- De vier cijfers zijn: 0 F 0 F
	- Raadpleeg de [Tabel-Hex: HEXADECIMAAL \(pagina 234\)](#page-233-0) en scan de overeenkomstige de vier cijferige labels.
- 4) Scan de "Bevestigen"-label in [Tabel-Hex: HEXADECIMAAL \(pagina 234\)](#page-233-0)
- 5) Ga terug naar Groep 9-1 en scan het label "Afsluiten".

# **Voorbeeld 4:**

3-Sets instellingen van barcodelengte (d.w.z. Groep 9-4: CHINA VERZENDKOSTEN, de

3 instellingen van barcodelengte zijn als volgt):

11 cijfers

28 ciifers

43 cijfers

- 1) Scan de "Voer groep 9-4 in"-label
- 2) Scan de "Gebruiker definiëren"-label
- 3) Scan de zescijferige labels in Tabel-Hex ([pagina 234](#page-233-0)) **Tips:**
	- Raadpleeg de [Hexadecimaal-decimaal conversietabel \(pagina 236\)](#page-235-0) om de 3 sets van barcodelengte in hexadecimaal notatie te verwerven.

**11**dec =>**0B** hex

 $28$ dec  $\equiv$  >  $1$ C hex

**11**dec **=>0B** hex

- • Raadpleeg de [Tabel-Hex: HEXADECIMAAL \(pagina 234\)](#page-233-0) en scan de overeenkomstige 3 labelsets. **0B 1C 2B**
- 4) Scan de "Bevestigen"-label in [Tabel-Hex: HEXADECIMAAL \(pagina 234\)](#page-233-0)
- 5) Ga terug naar Groep 9-4 en scan het label "Afsluiten".

# **Stroomdiagram voor het instellen**

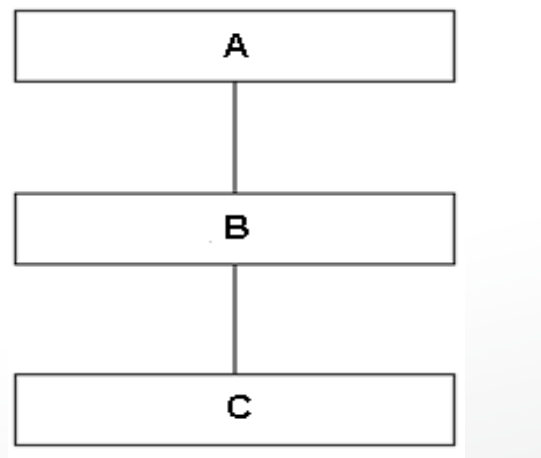

- A. Voer groep in
- B. Selecteer items
- C. Afsluiten

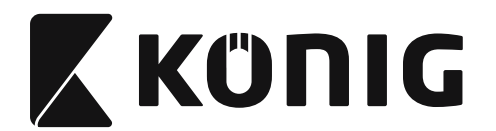

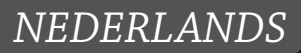

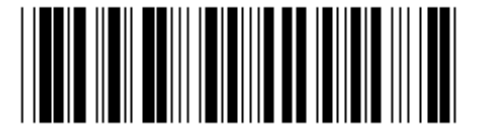

**Stel alle standaardwaarden in Toon versie**

**Waarschuwing:** Alle huidige instellingen zullen verloren gaan en opnieuw naar de standaard fabrieksinstellingen worden ingesteld.

**Opmerking:** (\*) geeft de standaardinstelling aan. Opties gemarkeerd met ( ) zijn alleen op verzoek beschikbaar.

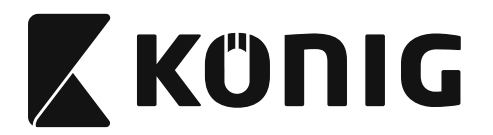

**Groep 0: Selectie van de interface**

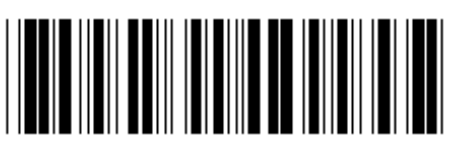

**Voer groep in Afsluiten**

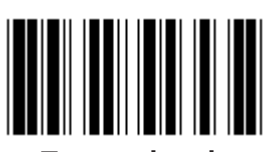

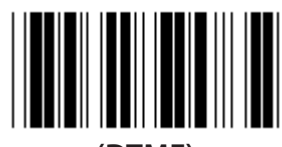

**(DTMF) (OCIA)**

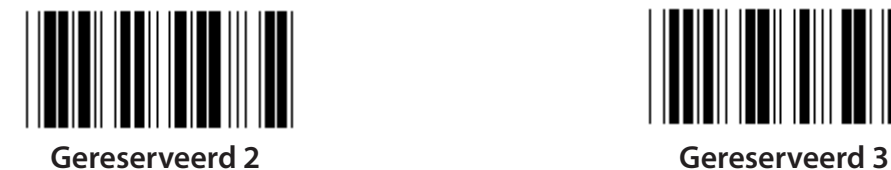

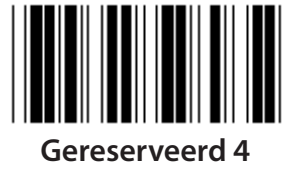

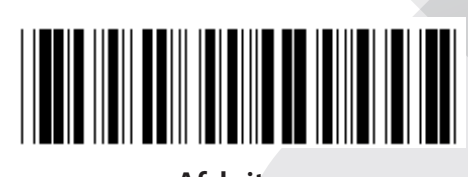

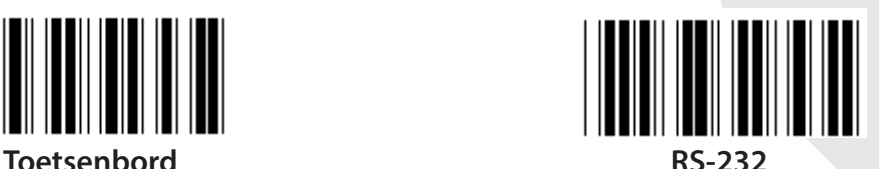

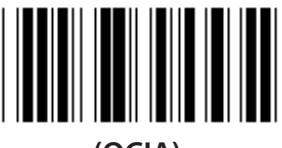

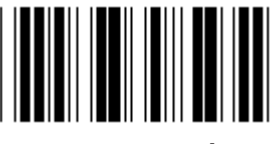

**Opmerking: De interface is vooraf in de fabriek overeenkomstig het model van het apparaat ingesteld.**

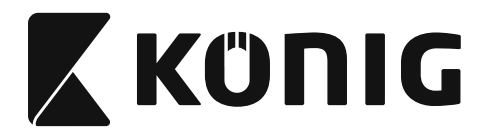

## **Groep 1: Selectie van het apparaat voor de toetsenbordinterface**

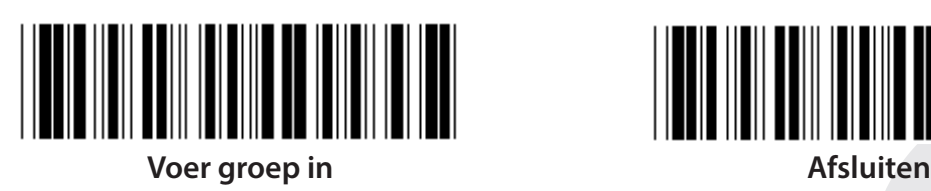

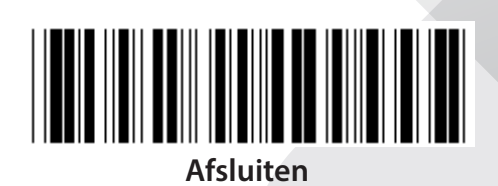

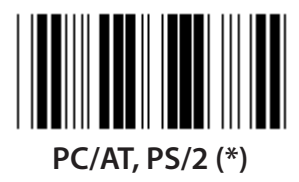

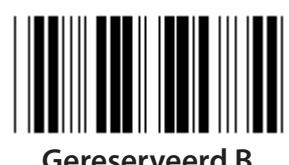

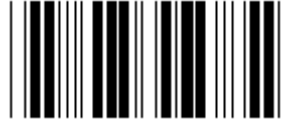

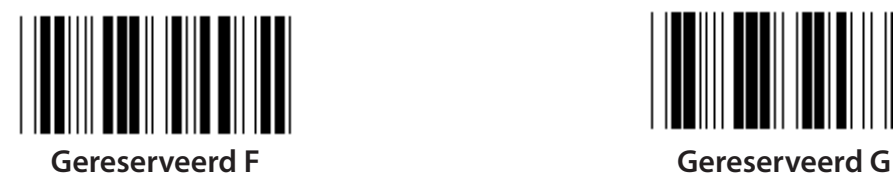

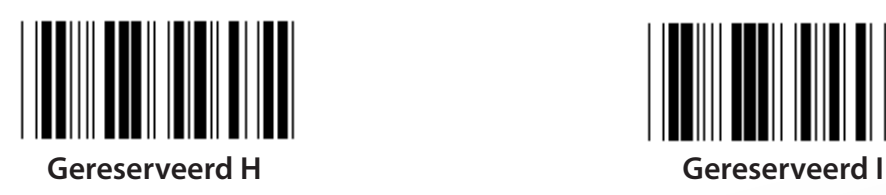

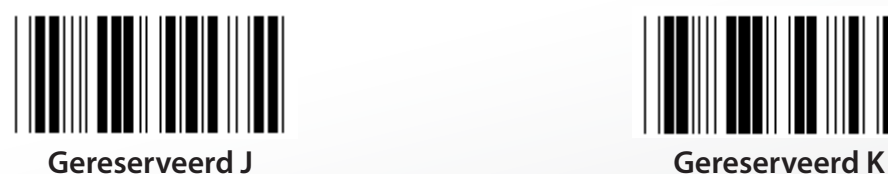

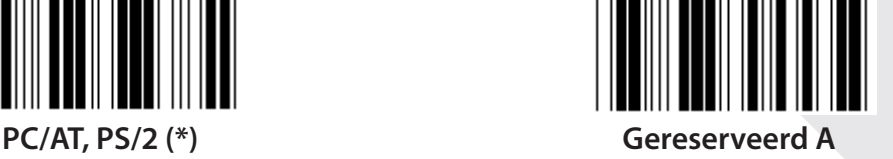

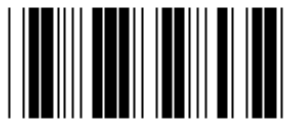

**Gereserveerd B Gereserveerd C**

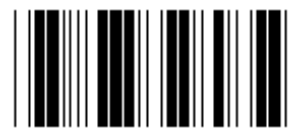

**Gereserveerd D Gereserveerd E**

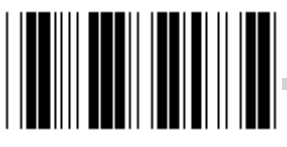

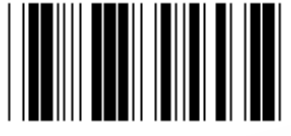

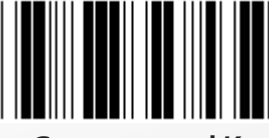

**Opmerking: Opties gemarkeerd met ( ) zijn alleen op verzoek beschikbaar.**

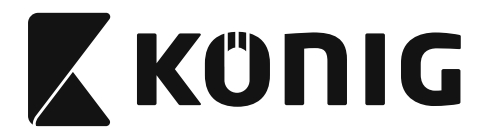

## **Groep 1: Selectie van het apparaat voor de toetsenbordinterface**

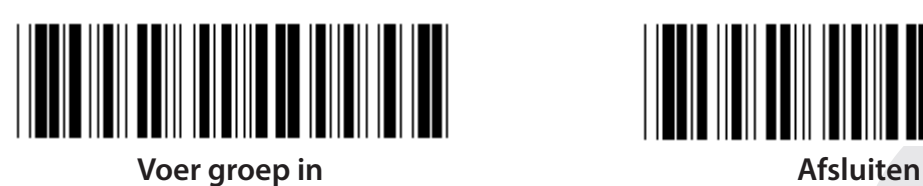

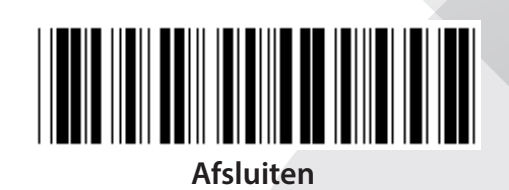

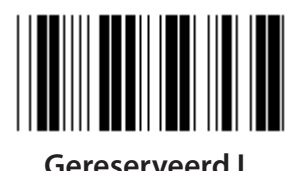

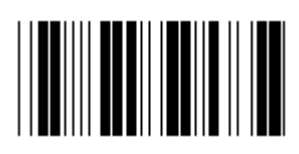

**Gereserveerd N Gereserveerd O**

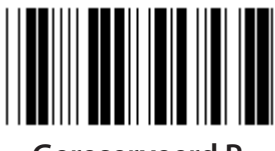

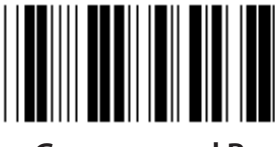

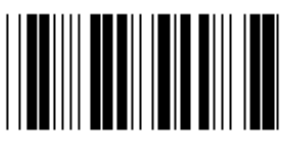

**Gereserveerd T Gereserveerd U**

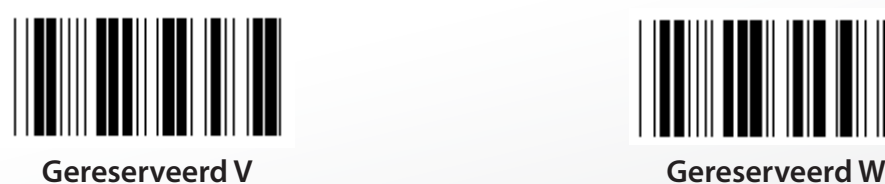

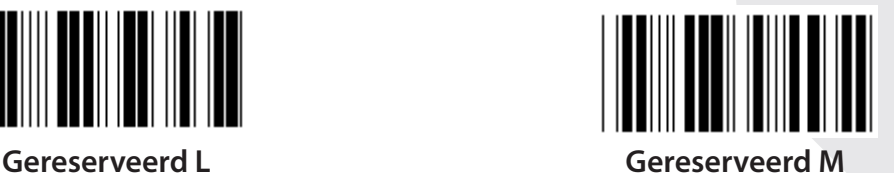

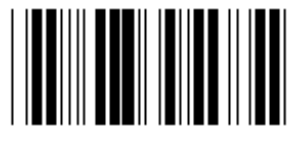

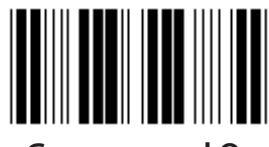

**Gereserveerd P Gereserveerd Q**

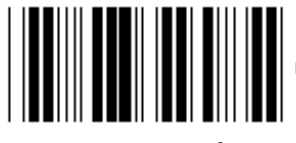

**Gereserveerd R Gereserveerd S**

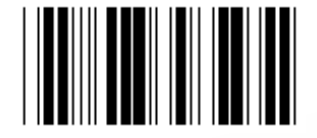

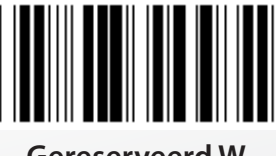

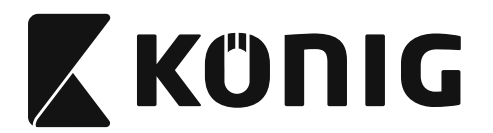

#### **Groep 2: Intercharacter vertraging**

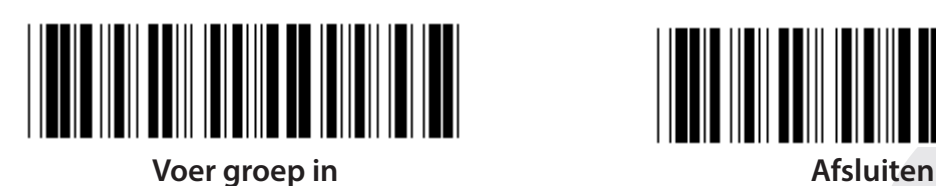

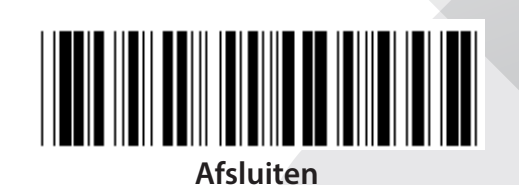

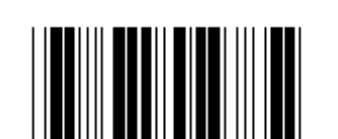

**Start toetsenbordinstelling**

- **1) Scan de "Voer groep 2"-label.**
- **2) Scan de "Start toetsenbordinstelling (of RS-232/USB)"-label).**
- **3) Scan de twee cijferige labels in Tabel-Hex.**
- **4) Scan de "Bevestigen"-label in Tabel-Hex.**

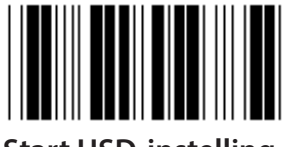

**Start USD-instelling Start RS-232-instelling**

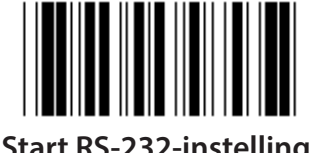

**Standaardwaarde van het toetsenbord: 05 Standaardwaarde van RS-232: 00 Standaardwaarde van de USB: 05**

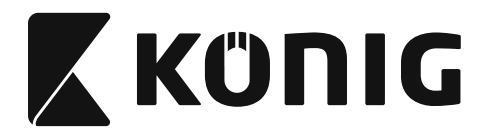

## **Groep 3: Taal voor de toetsenbordinterface**

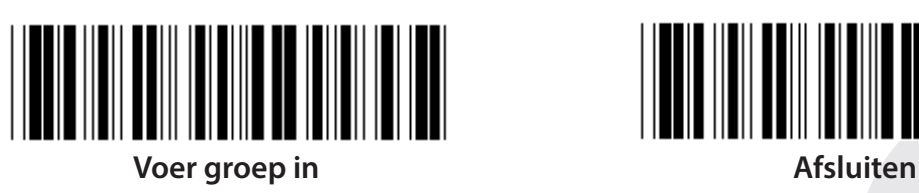

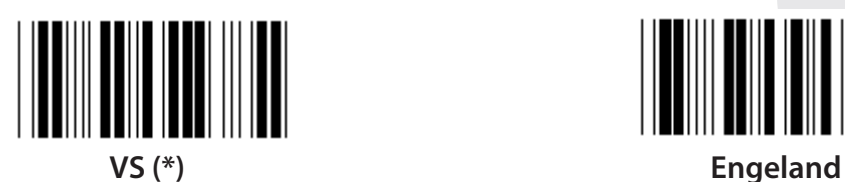

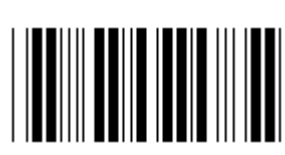

**Frankrijk Duitsland**

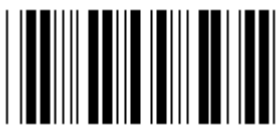

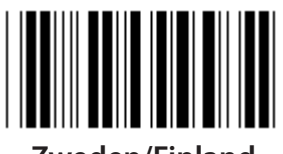

**Zweden/Finland Spaans**

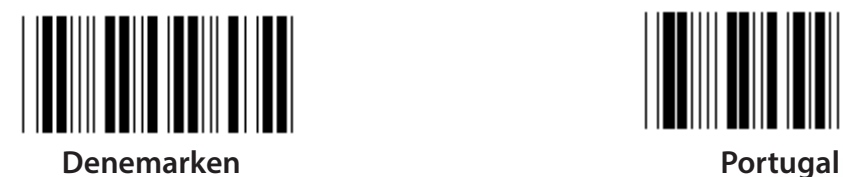

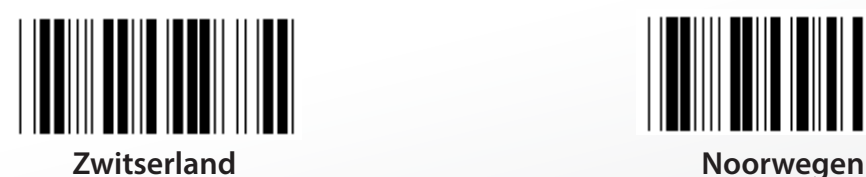

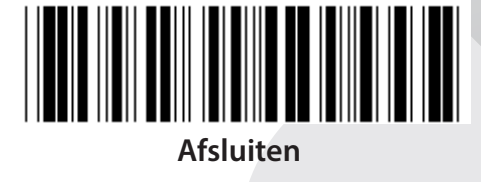

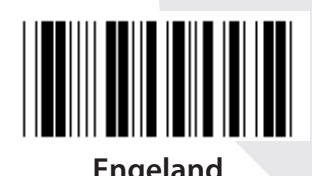

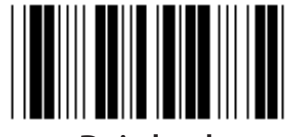

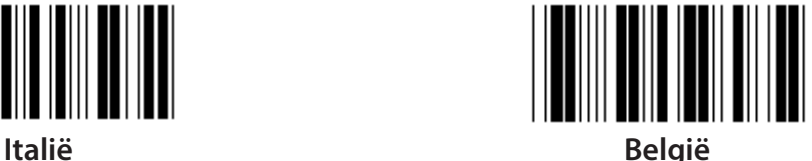

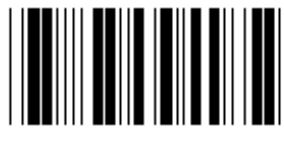

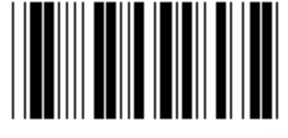

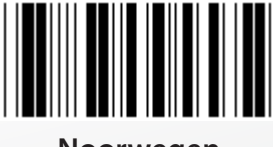

**Opmerking: (\*) geeft de standaardinstelling aan**

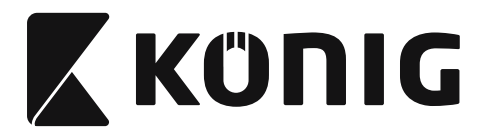

**Groep 3: Taal voor de toetsenbordinterface**

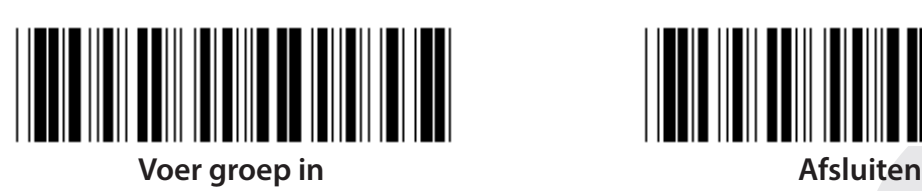

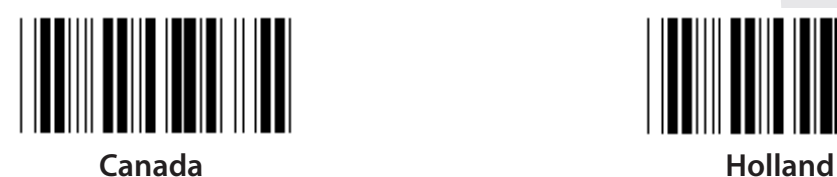

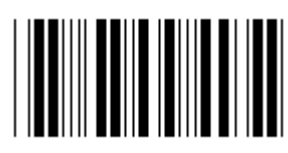

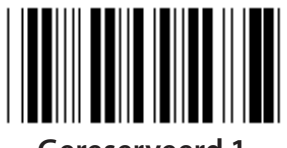

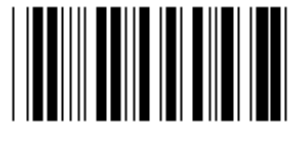

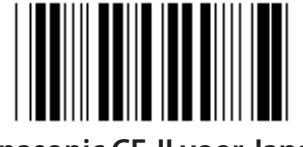

**Panasonic CF-II voor Japan**

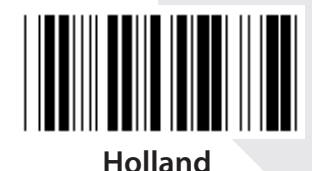

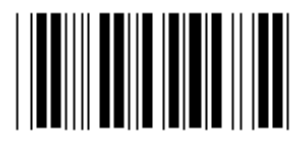

**Polen Japan**

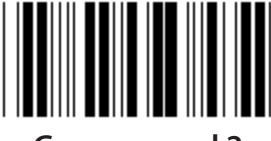

**Gereserveerd 1 Gereserveerd 2**

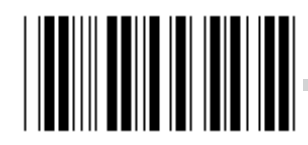

**Gereserveerd 3 (IBM Think-pad voor Japan)**

**Opmerking: Opties gemarkeerd met ( ) zijn alleen op verzoek beschikbaar.**

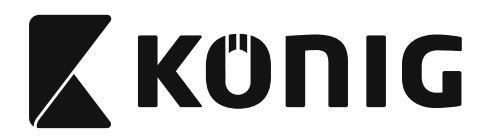

**Groep 4: Terminator**

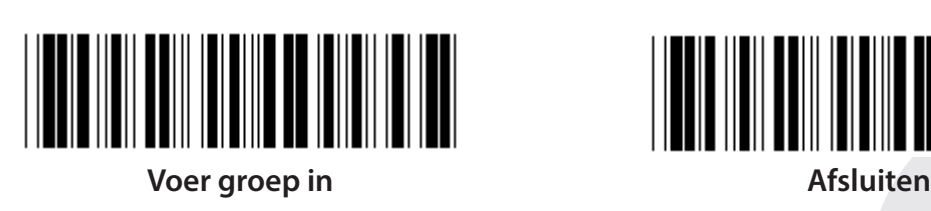

**TOETSENBORD**

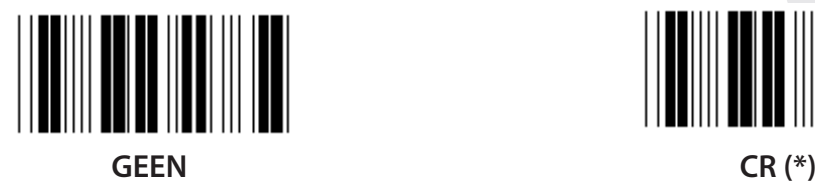

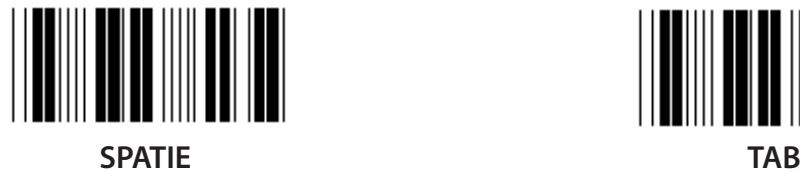

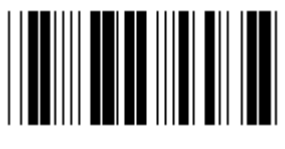

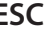

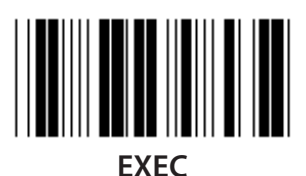

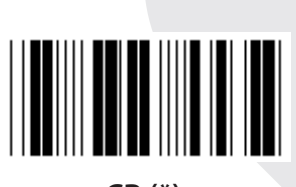

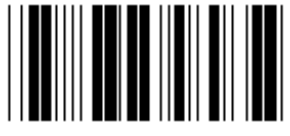

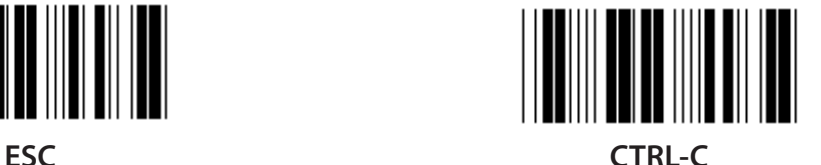

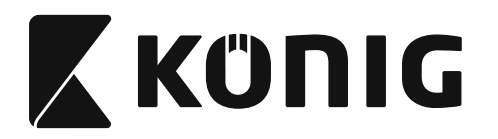

**Groep 4: Terminator**

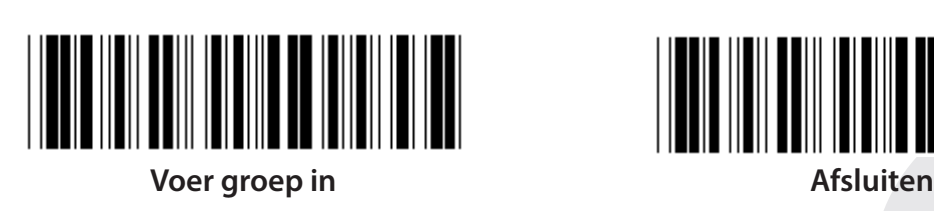

**RS-232**

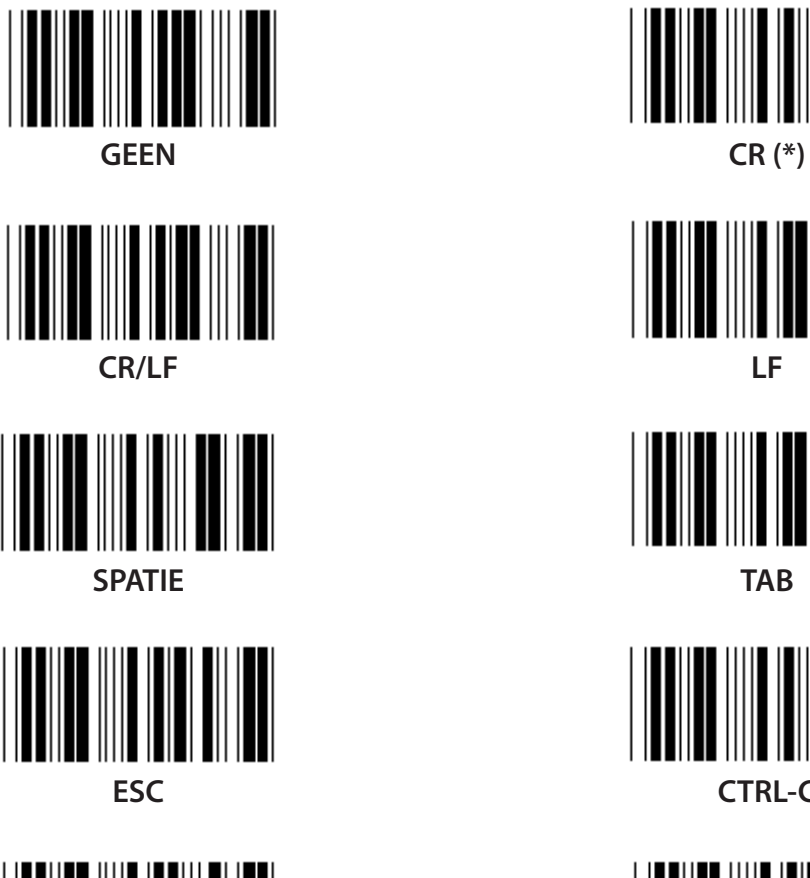

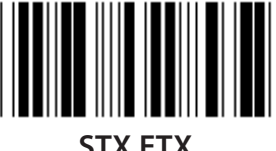

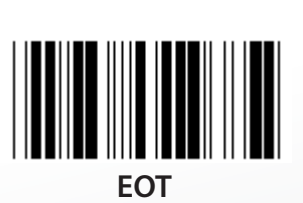

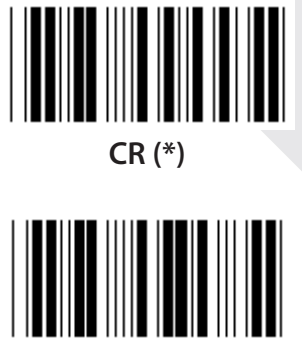

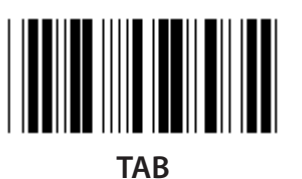

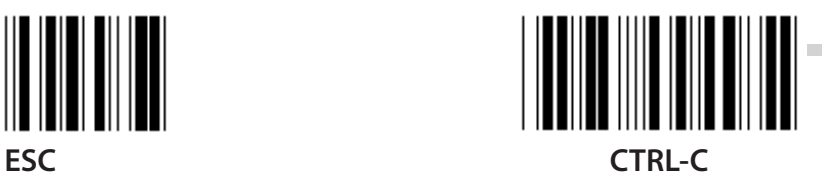

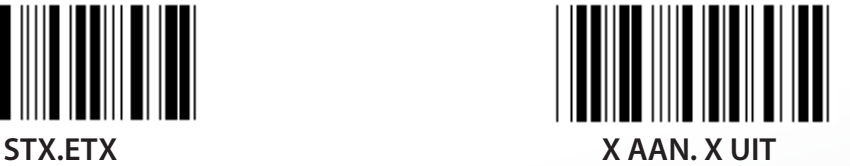

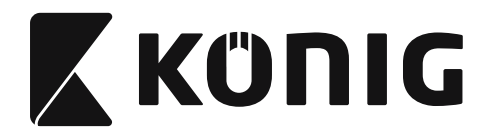

## **Groep 5: Scanmodus**

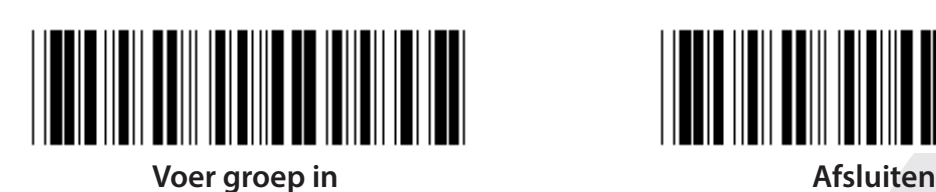

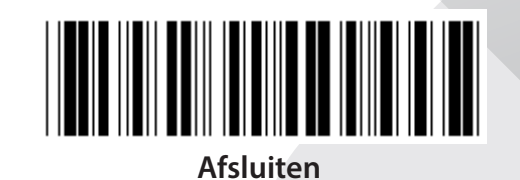

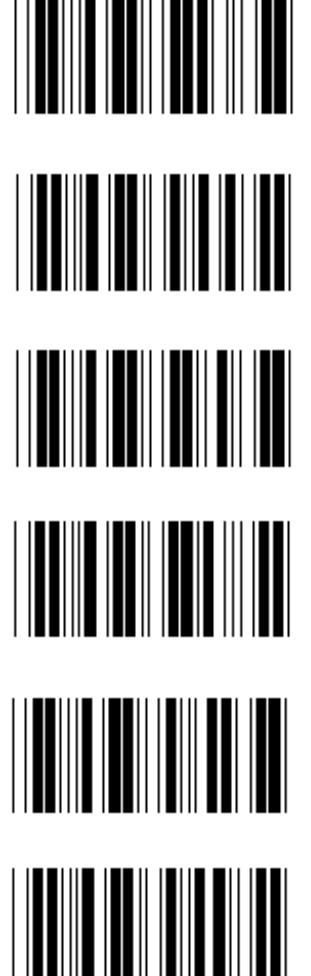

- **1. Trekker Aan/Uit**
- **2. Trekker Aan/Goed aflezen Uit (\*)**
- **3. Trekker Aan/Goed aflezen Uit/Vertraging Time-out =?**
- **4. Continu/Trekker Uit**
- **5. Continu/LED brandt altijd**
- - **6. Continu/Geen trekker**

**Vertraging time-outinstelling:**

- **1) Scan de "Voer groep 5"-label.**
- **2) Scan de label 3 "Vertraging Time-out".**
- **3) Scan de twee cijferige labels in Tabel-Hex.**
- **4) Scan de "Bevestigen"-label in Tabel-Hex.**
- **5) Scan de "Afsluiten"-label.**

**Opmerking: De instelling van de scanmodus is alleen beschikbaar voor de CCD/Lasertype scanner.**

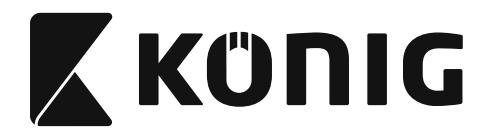

**Groep 5: Scanmodus**

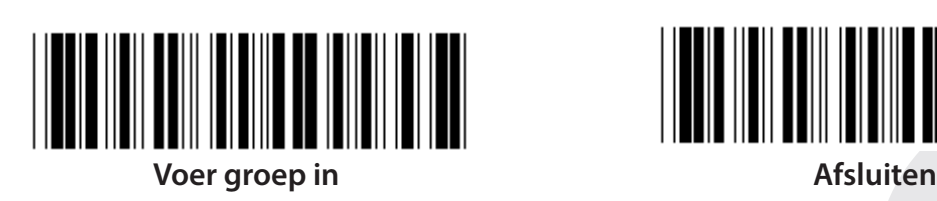

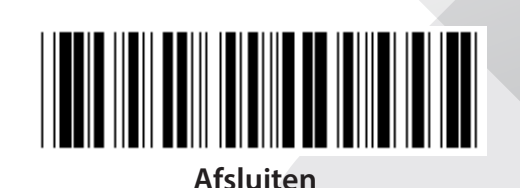

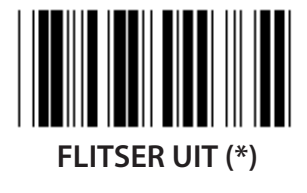

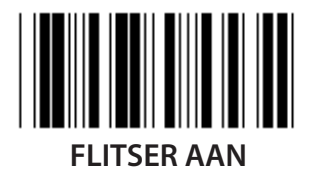

**Opmerking: Deze programmeerinstelling is alleen beschikbaar in de continumodus.**

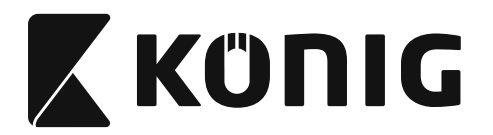

#### **Groep 6: Preambule en Postambule**

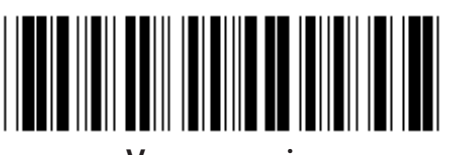

**Voer groep in Afsluiten**

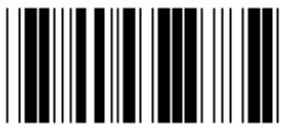

**Preambule- en Postambule-instelling:**

- **1) Scan de "Voer groep 6 in"-label**
- **2) Scan de "Preambule"- of "Postambule"-label**
- **3) Raadpleeg de ASCII-tabel, scan twee cijfers in de Tabel-Hex die één teken voorstellen, een maximum van 10 tekens voorstellen kunnen worden geaccepteerd**
- **4) Scan de "Bevestigen"-label in Tabel-Hex**
- **5) Scan de "Afsluiten"-label**

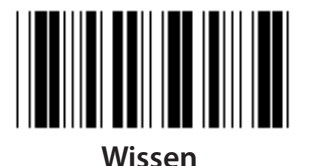

**Wis Preambule en Postambule:**

- **1) Scan de "Voer groep 6 in"-label**
- **2) Scan de "Preambule"- of "Postambule"-label**
- **3) Scan de "Wis"-label**
- **4) Scan de "Afsluiten"-label**
- **5) Scan de "Afsluiten"-label**

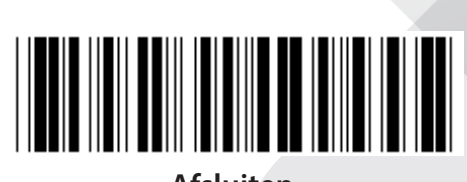

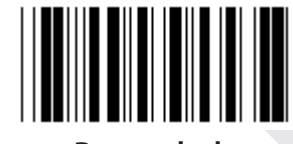

#### **Preambule Postambule**

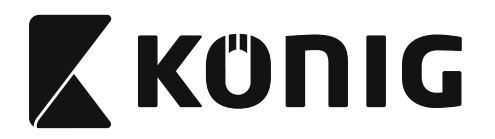

#### **Groep 7: RS-232 parameters**

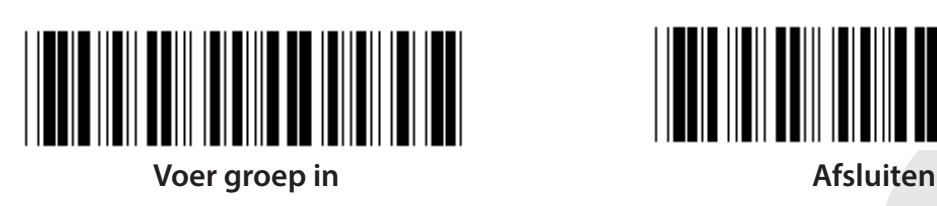

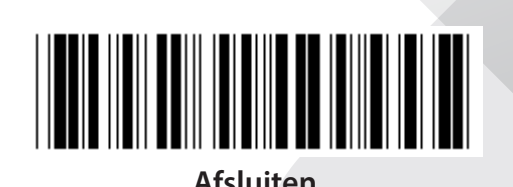

*NEDERLANDS*

**BAUD-RATE**

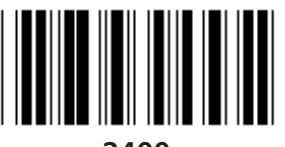

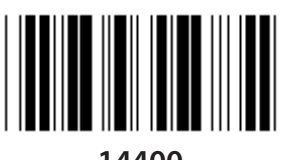

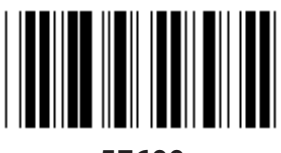

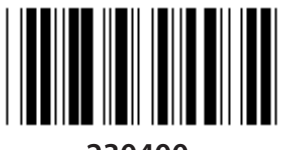

**230400**

**DATA BIT**

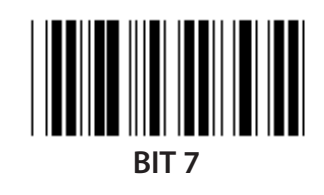

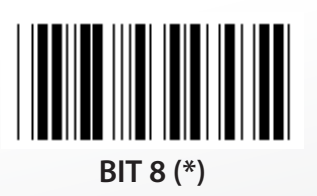

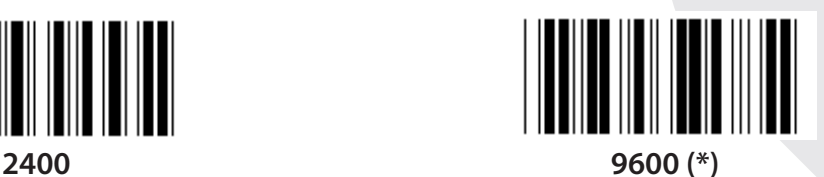

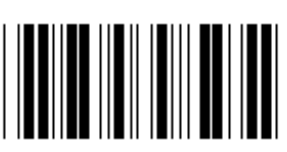

**14400 28800**

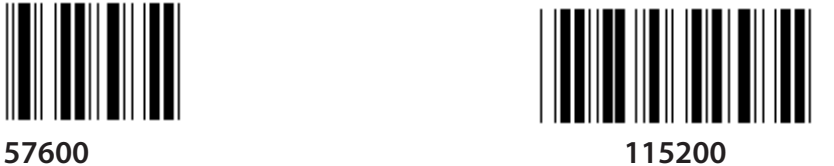

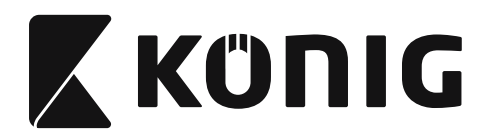

#### **Groep 7: RS-232 parameters**

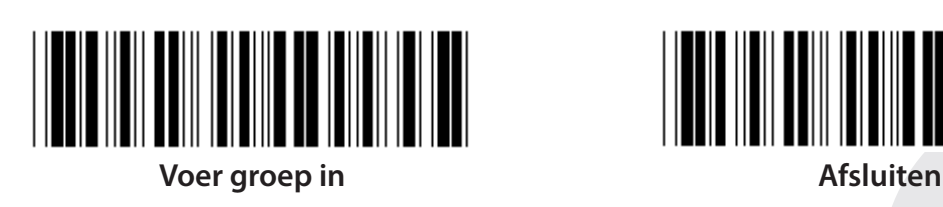

**PARITEIT**

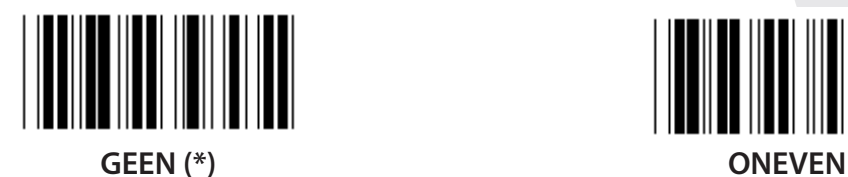

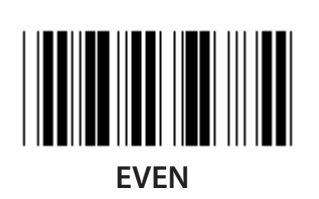

**HANDSHAKING**

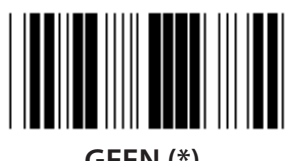

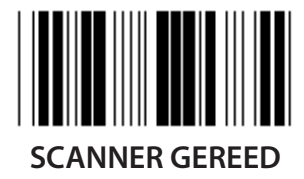

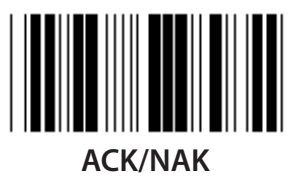

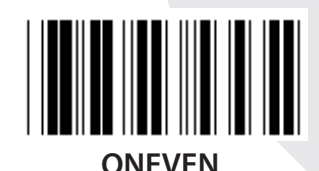

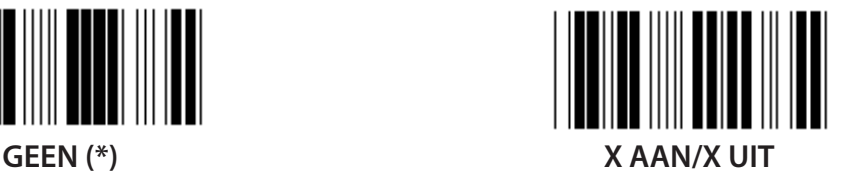

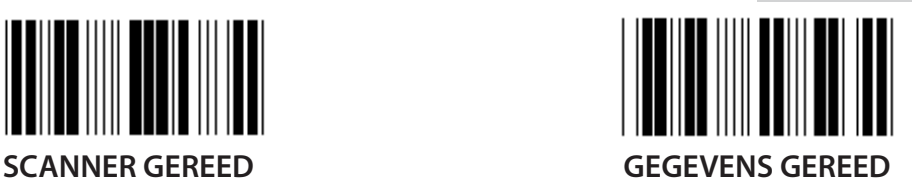

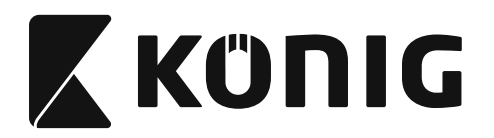

#### **Groep 7: RS-232 parameters**

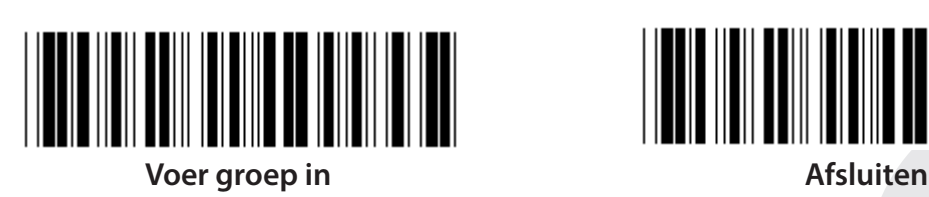

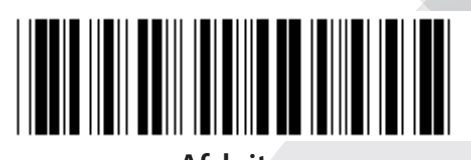

**(ACK/NAK RESPONSTIJD CTS-OBSERVATIETIJD:)**

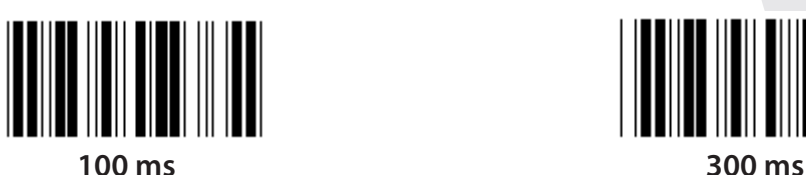

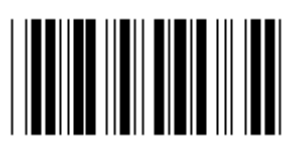

**500 ms 1 sec**

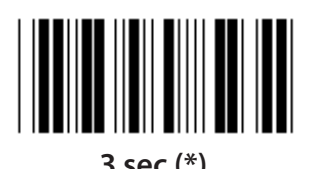

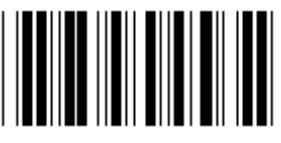

**10 sec 00**

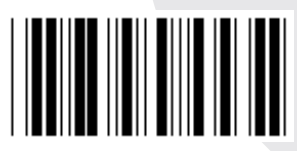

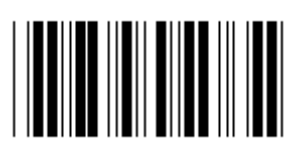

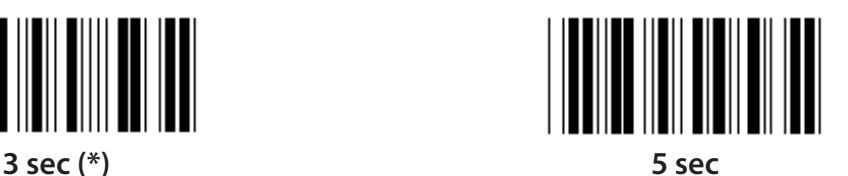

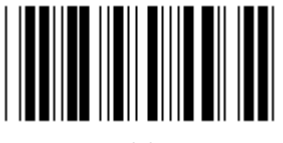

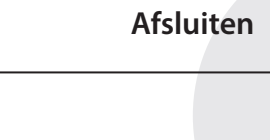

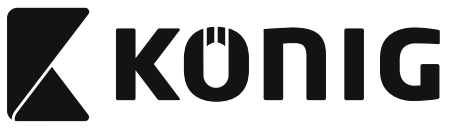

#### **Groep 8: CODE 39/CODE 32**

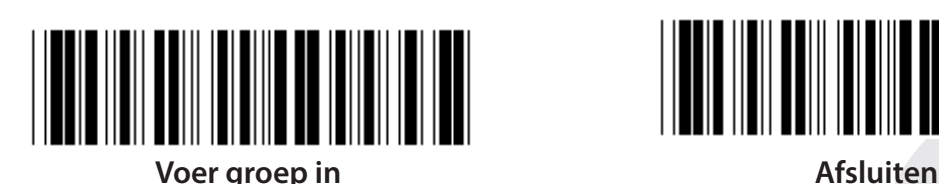

**Code 39**

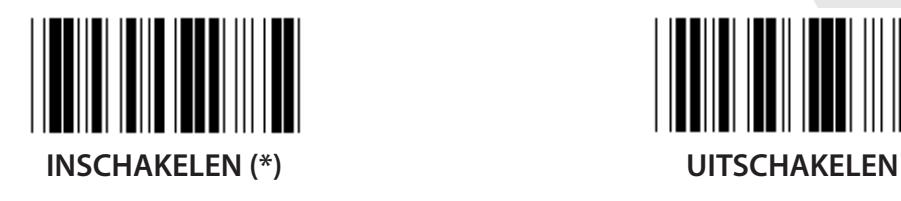

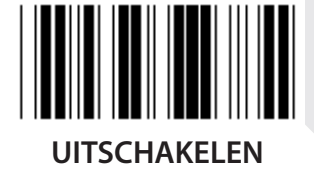

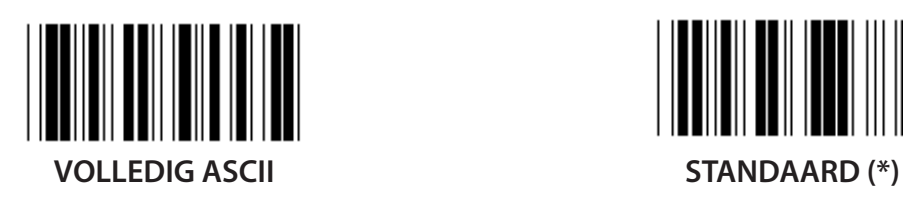

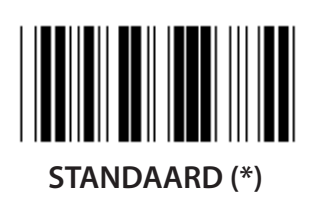

**VERZENDEN START/EIND-KARAKTER**

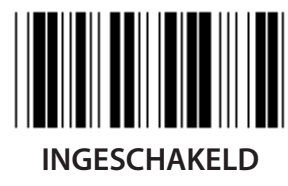

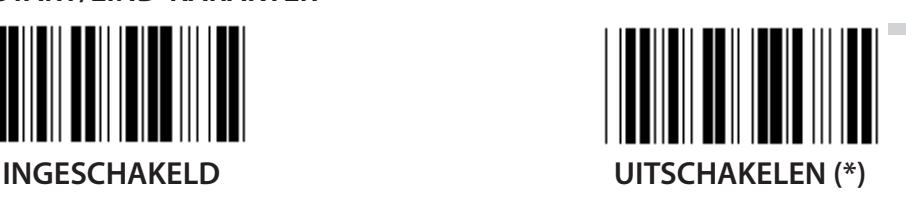

**VERZEND CONTROLETEKEN INSCHAKELEN (\*) UITSCHAKELEN**

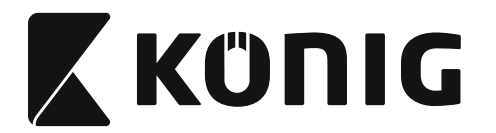

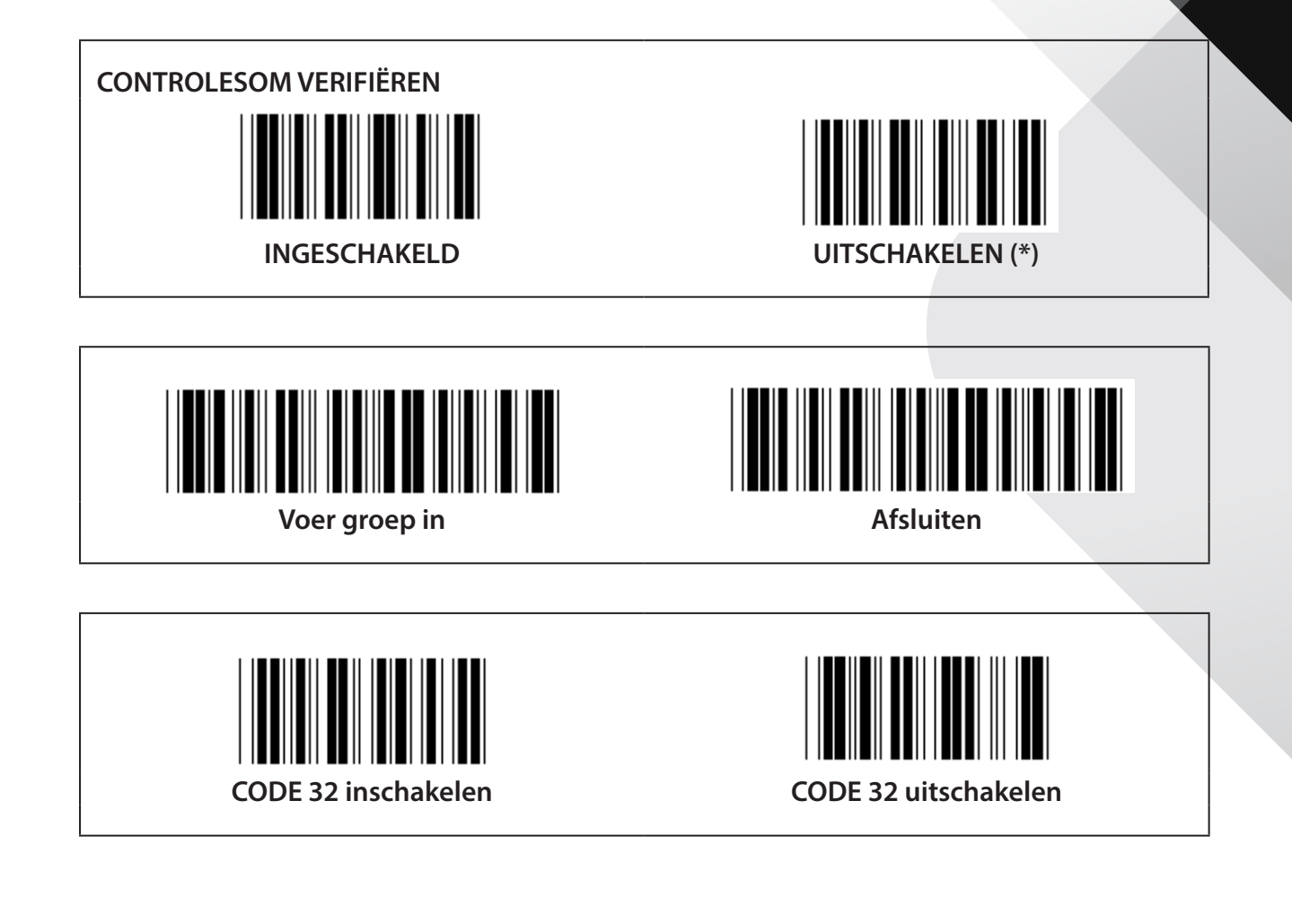

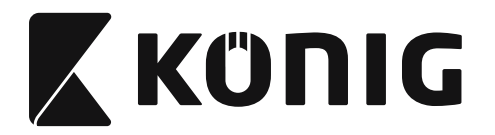

**Groep 9-1: Geïnterlinieerd 2 VAN 5**

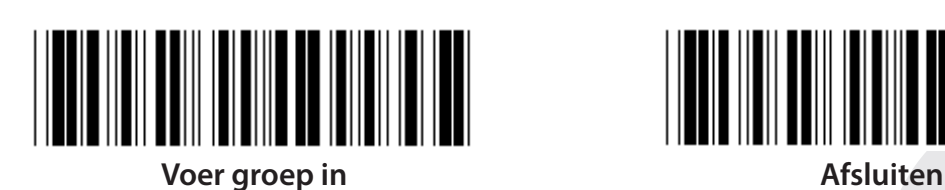

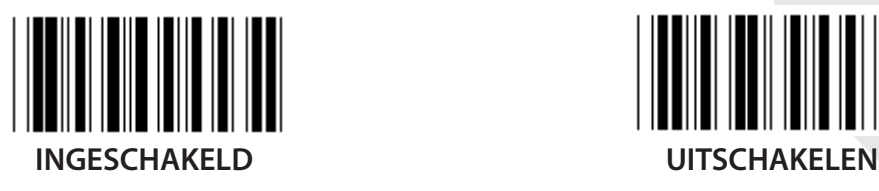

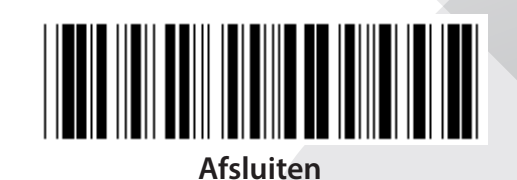

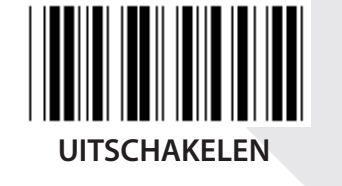

**VERZEND CONTROLETEKEN**

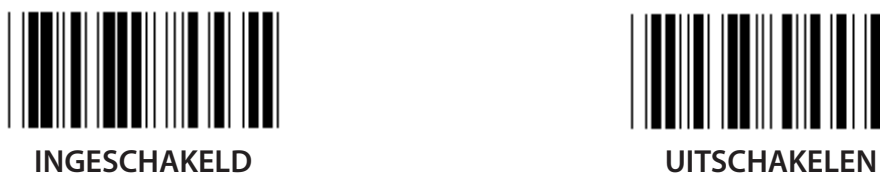

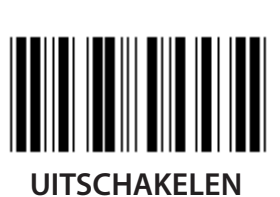

**CONTROLESOM VERIFIËREN**

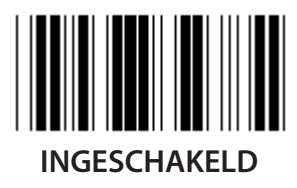

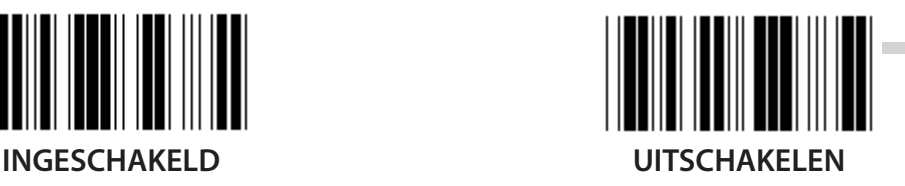

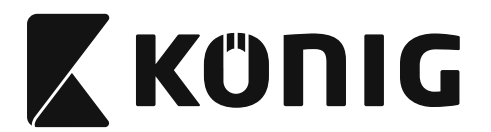

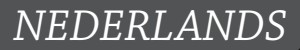

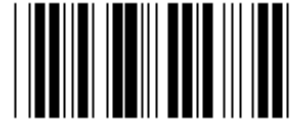

**BARCODELENGTE-INSTELLINGEN**

**Lengte definiëren Min.: 4**

**Max.: 48**

- **1) Scan de "Voer groep 9-1 in"-label.**
- **2) Scan de "Gebruiker definiëren"-label.**
- **3) Scan de zes cijferige labels in de Tabel-Hex (alleen 3 sets lengtes kunnen worden gedefinieerd).**
- **4) Scan de "Bevestigen"-label in Tabel-Hex.**
- **5) Scan de "Afsluiten"-label.**

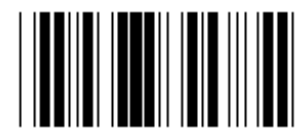

**GEBRUIKER DEFINIËREN LENGTE-INSTELLING**

**Gebruiker definiëren (3 sets beschikbaar)**

**Min.: 4**

**Max.: 48**

- **1) Scan de "Voer groep 9-1 in"-label.**
- **2) Scan de "Gebruiker definiëren"-label.**
- **3) Scan de zes cijferige labels in de Tabel-Hex (alleen 3 sets lengtes kunnen worden gedefinieerd).**
- **4) Scan de "Bevestigen"-label in Tabel-Hex.**
- **5) Scan de "Afsluiten"-label.**

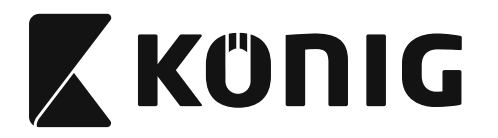

**Groep 9-2: Industrieel 2 VAN 5/IATA**

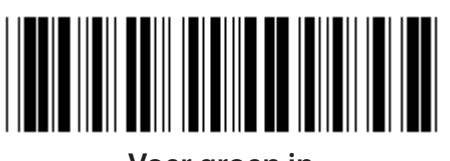

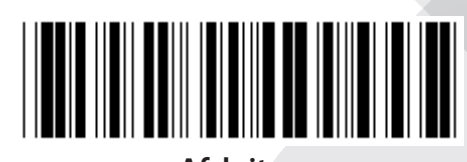

**Voer groep in Afsluiten**

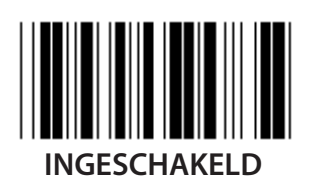

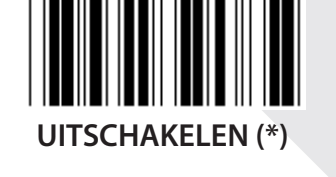

**VERZEND CONTROLETEKEN**

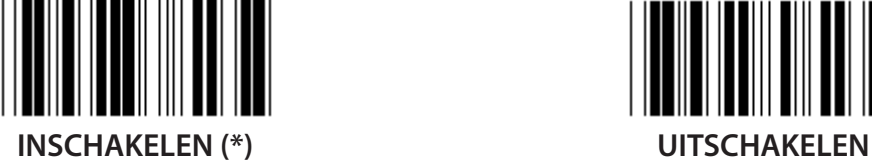

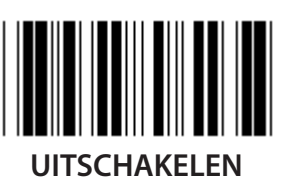

**CONTROLESOM VERIFIËREN**

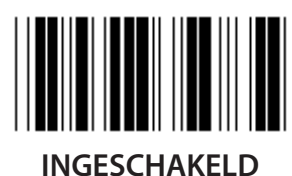

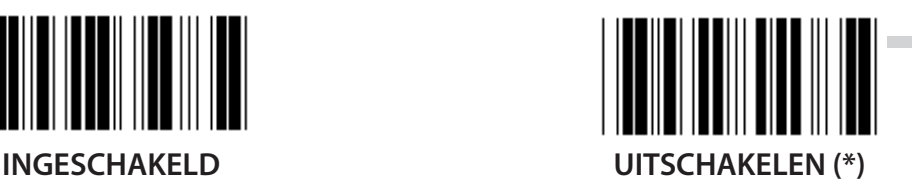

**202**

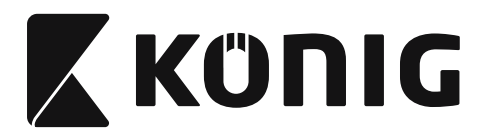

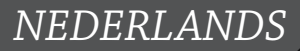

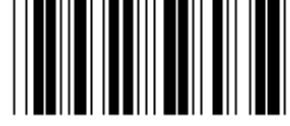

### **BARCODELENGTE-INSTELLING**

**Min.: 4**

**Max.: 24**

- **1) Scan de "Voer groep 9-2 in"-label.**
- **2) Scan de "Gebruiker definiëren"-label.**
- **3) Scan de zes cijferige labels in de Tabel-Hex (alleen 3 sets lengtes kunnen worden gedefinieerd).**
- **4) Scan de "Bevestigen"-label in Tabel-Hex.**
- **5) Scan de "Afsluiten"-label.**

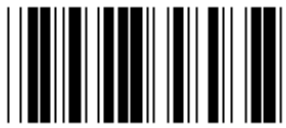

**GEBRUIKER DEFINIËREN LENGTE-INSTELLING**

**Gebruiker definiëren (3 sets beschikbaar)**

**Min.: 4**

**Max.: 24**

- **1) Scan de "Voer groep 9-2 in"-label.**
- **2) Scan de "Gebruiker definiëren"-label.**
- **3) Scan de zes cijferige labels in de Tabel-Hex (alleen 3 sets lengtes kunnen worden gedefinieerd).**
- **4) Scan de "Bevestigen"-label in Tabel-Hex.**
- **5) Scan de "Afsluiten"-label.**

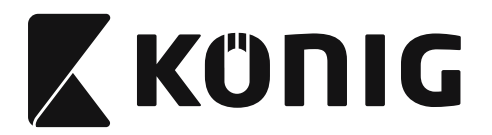

**Groep 9-2: Industrieel 2 VAN 5/IATA**

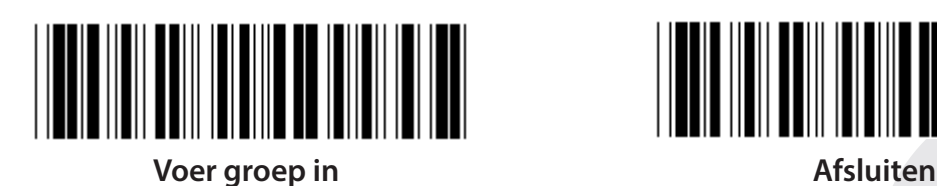

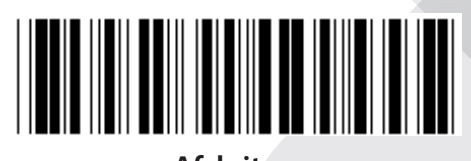

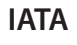

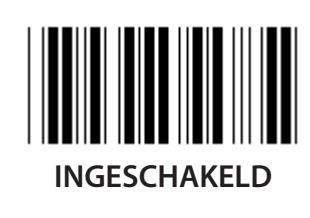

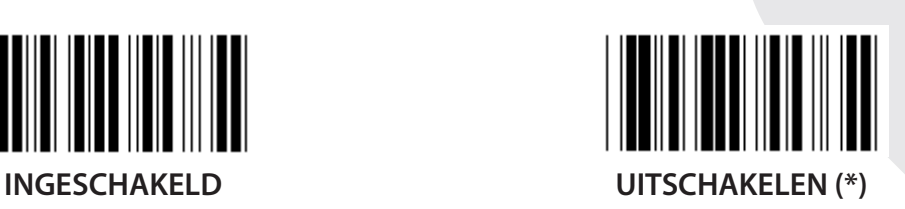

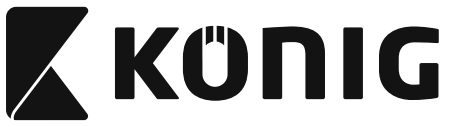

**Groep 9-3: Matrix 2 VAN 5**

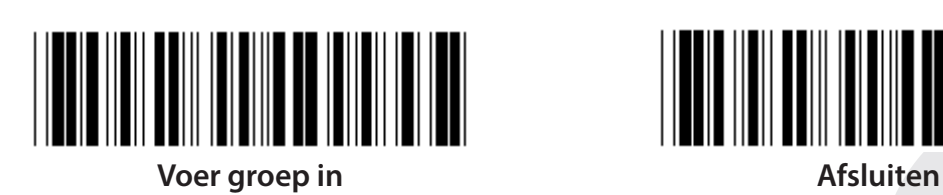

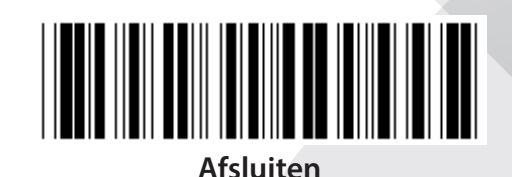

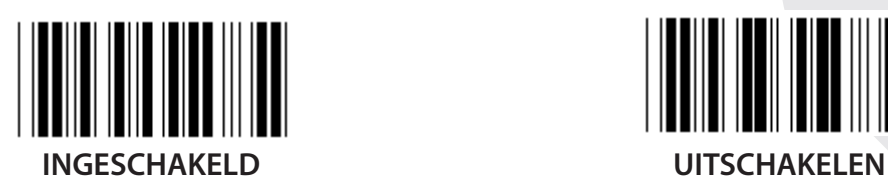

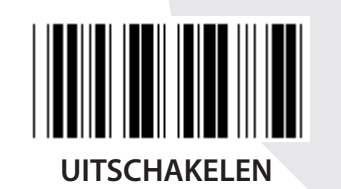

**VERZEND CONTROLETEKEN**

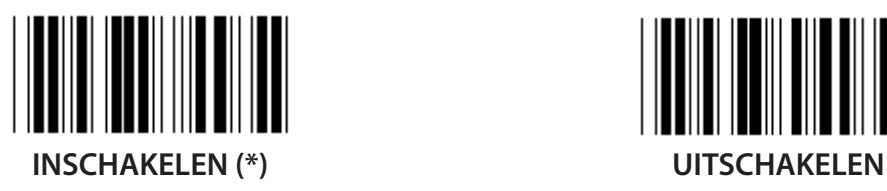

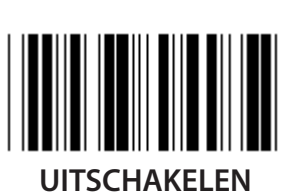

**CONTROLESOM VERIFIËREN**

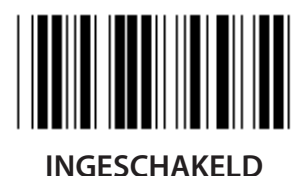

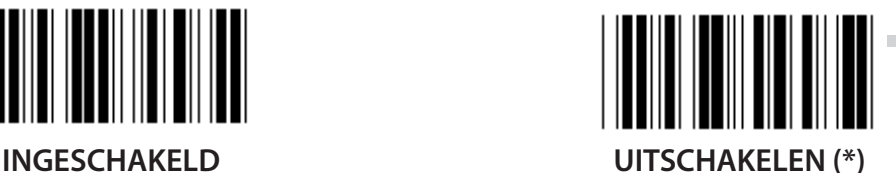

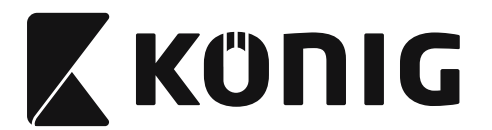

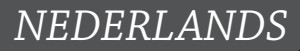

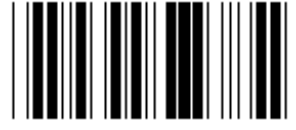

### **BARCODELENGTE-INSTELLING**

**Min.: 4**

**Max.: 40**

- **1) Scan de "Enter Group 9-3"-label.**
- **2) Scan de "Gebruiker definiëren"-label.**
- **3) Scan de zes cijferige labels in de Tabel-Hex (alleen 3 sets lengtes kunnen worden gedefinieerd).**
- **4) Scan de "Bevestigen"-label in Tabel-Hex.**
- **5) Scan de "Afsluiten"-label.**

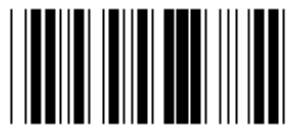

**GEBRUIKER DEFINIËREN LENGTE-INSTELLING**

**Gebruiker definiëren (3 sets beschikbaar)**

**Min.: 4**

**Max.: 40**

- **1) Scan de "Enter Group 9-3"-label.**
- **2) Scan de "Gebruiker definiëren"-label.**
- **3) Scan de zes cijferige labels in de Tabel-Hex (alleen 3 sets lengtes kunnen worden gedefinieerd).**
- **4) Scan de "Bevestigen"-label in Tabel-Hex.**
- **5) Scan de "Afsluiten"-label.**

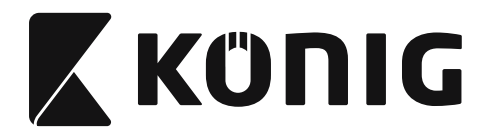

**Groep 9-4: China verzendkosten**

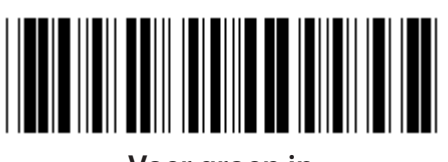

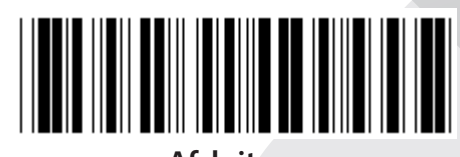

**Voer groep in Afsluiten**

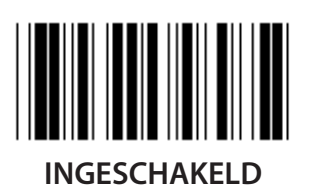

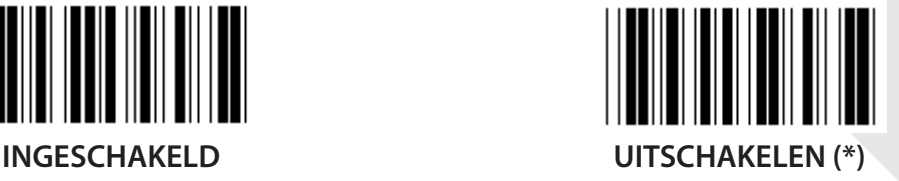

**VERZEND CONTROLETEKEN**

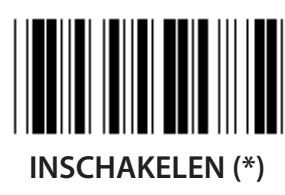

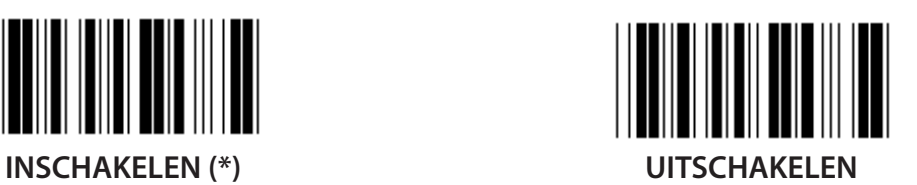

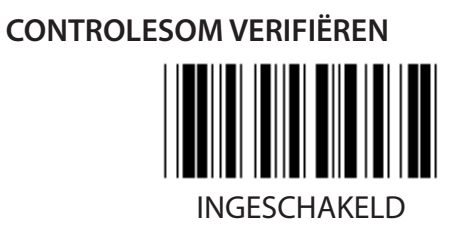

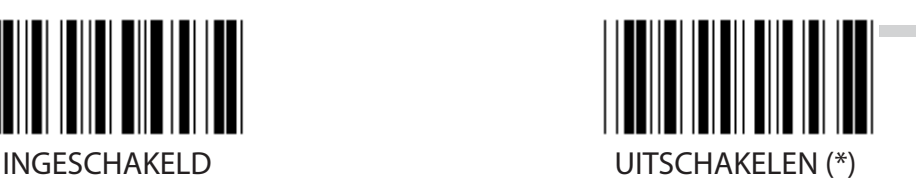

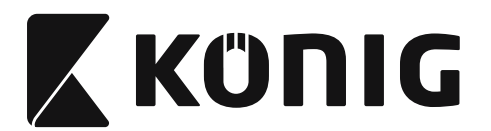

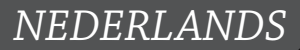

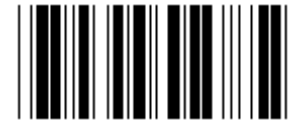

### **BARCODELENGTE-INSTELLING**

**Min.: 4**

**Max.: 40**

- **1) Scan de "Voer groep 9-4 in"-label.**
- **2) Scan de "Gebruiker definiëren"-label.**
- **3) Scan de zes cijferige labels in de Tabel-Hex (alleen 3 sets lengtes kunnen worden gedefinieerd).**
- **4) Scan de "Bevestigen"-label in Tabel-Hex.**
- **5) Scan de "Afsluiten"-label.**

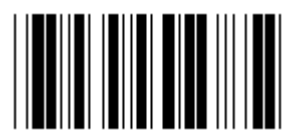

**GEBRUIKER DEFINIËREN LENGTE-INSTELLING**

**Gebruiker definiëren (3 sets beschikbaar)**

**Min.: 4**

**Max.: 40**

- **1) Scan de "Voer groep 9-4 in"-label.**
- **2) Scan de "Gebruiker definiëren"-label.**
- **3) Scan de zes cijferige labels in de Tabel-Hex (alleen 3 sets lengtes kunnen worden gedefinieerd).**
- **4) Scan de "Bevestigen"-label in Tabel-Hex.**
- **5) Scan de "Afsluiten"-label.**

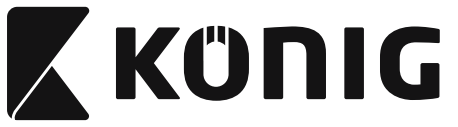

**Groep 10: Code 128**

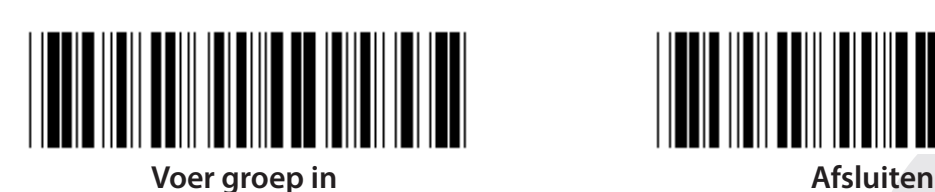

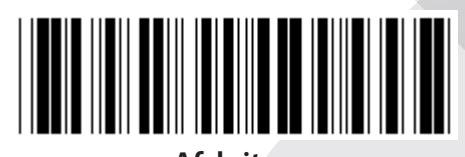

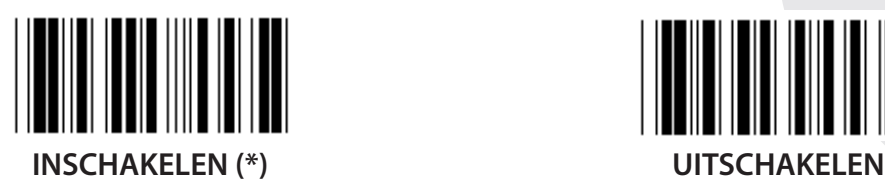

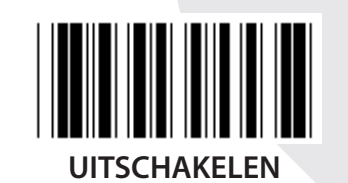

**INSCHAKELEN/UITSCHAKELEN CHECKDIGIT**

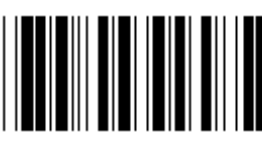

**INSCHAKELEN (\*) (stuur geen checkdigit) UITSCHAKELEN**

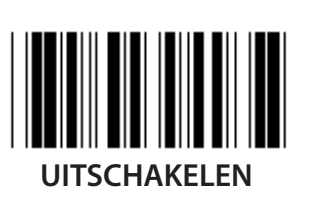

**UCC/EAN/128**

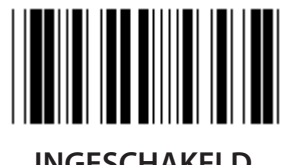

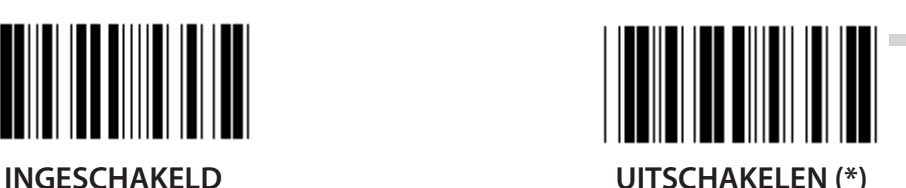

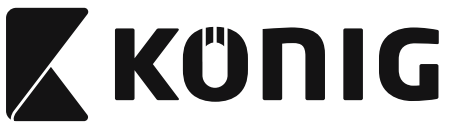

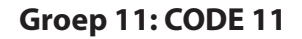

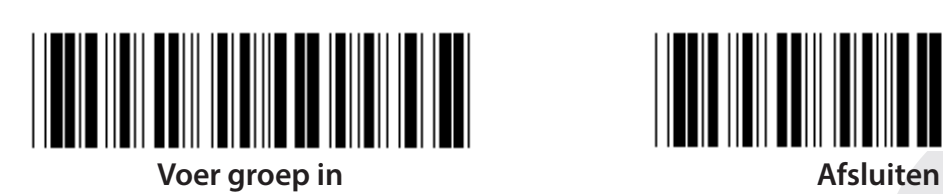

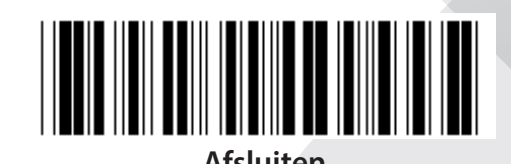

**INSCHAKELEN (\*) UITSCHAKELEN**

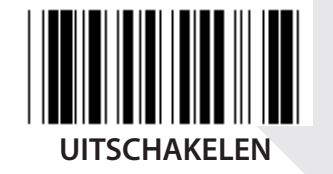

**AANTAL CONTROLETEKENS TWEE (\*) ÉÉN**

**VERZEND CONTROLETEKEN**

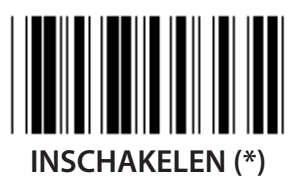

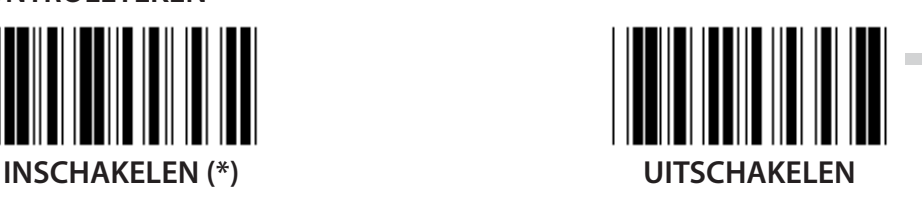

**INSCHAKELEN/UITSCHAKELEN CHECKDIGIT**

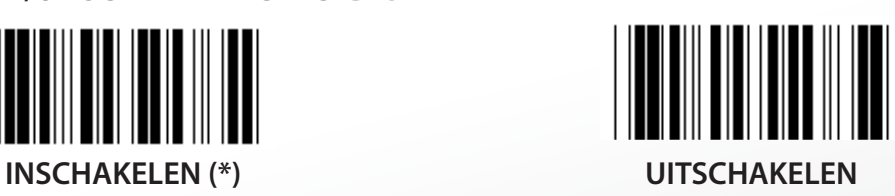

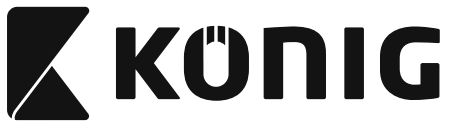

**Groep 12: Code 93**

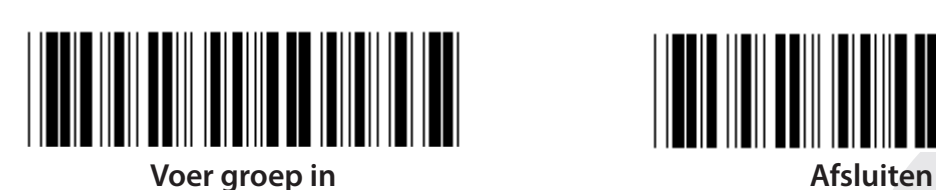

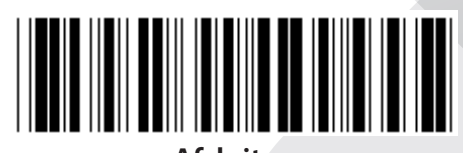

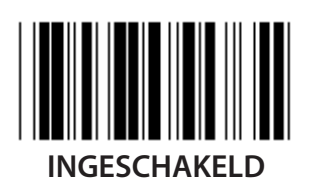

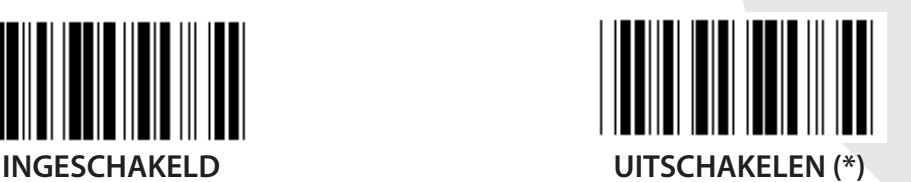

**CONTROLECIJFER VERIFIEREN**

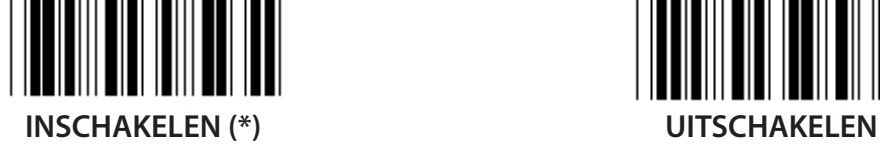

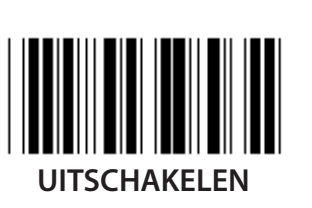

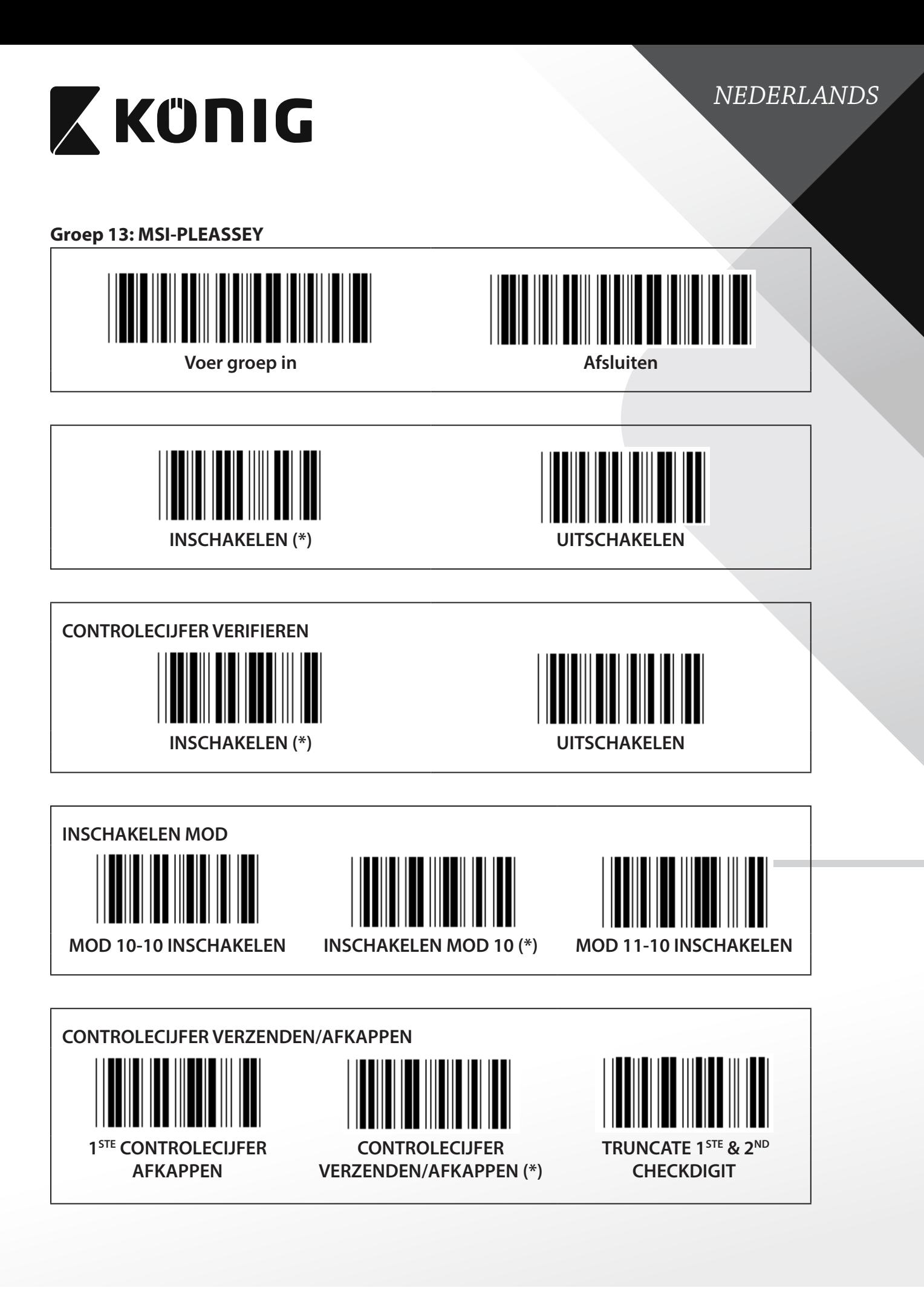

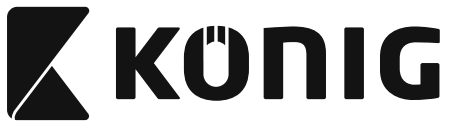

#### **Groep 14: CODABAR/NW7**

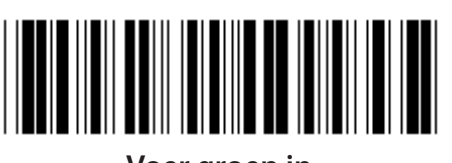

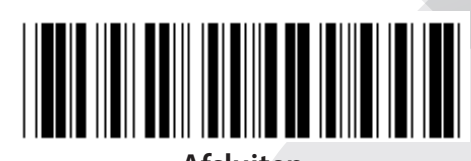

**Voer groep in Afsluiten**

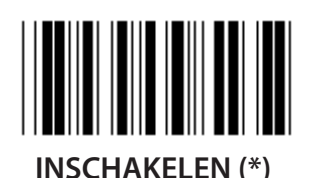

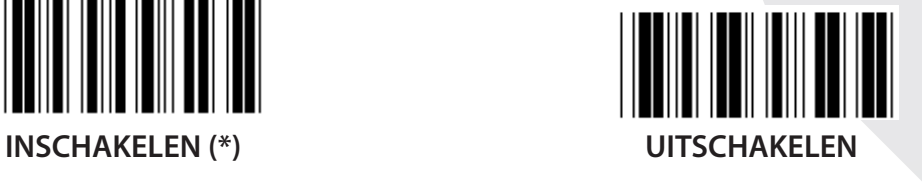

**VERZENDEN START/EIND-KARAKTER INGESCHAKELD UITSCHAKELEN (\*) START/EIND VERZENDEN TYPE ABCD/ABCD ABCD/TN\*E**

**abcd/abcd (\*) abcd/tn\*e**

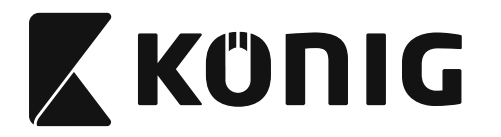

**Groep 15: Code 4**

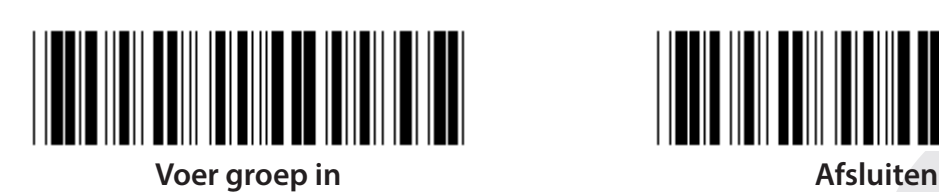

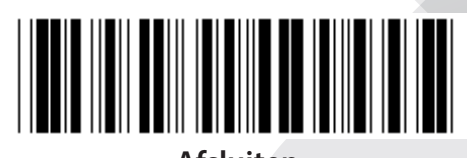

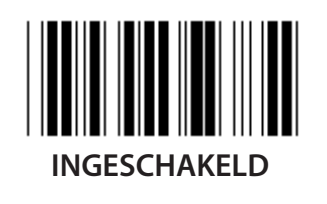

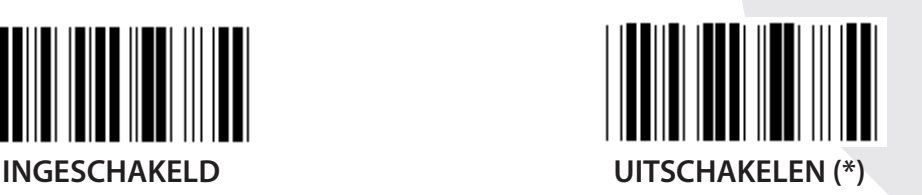

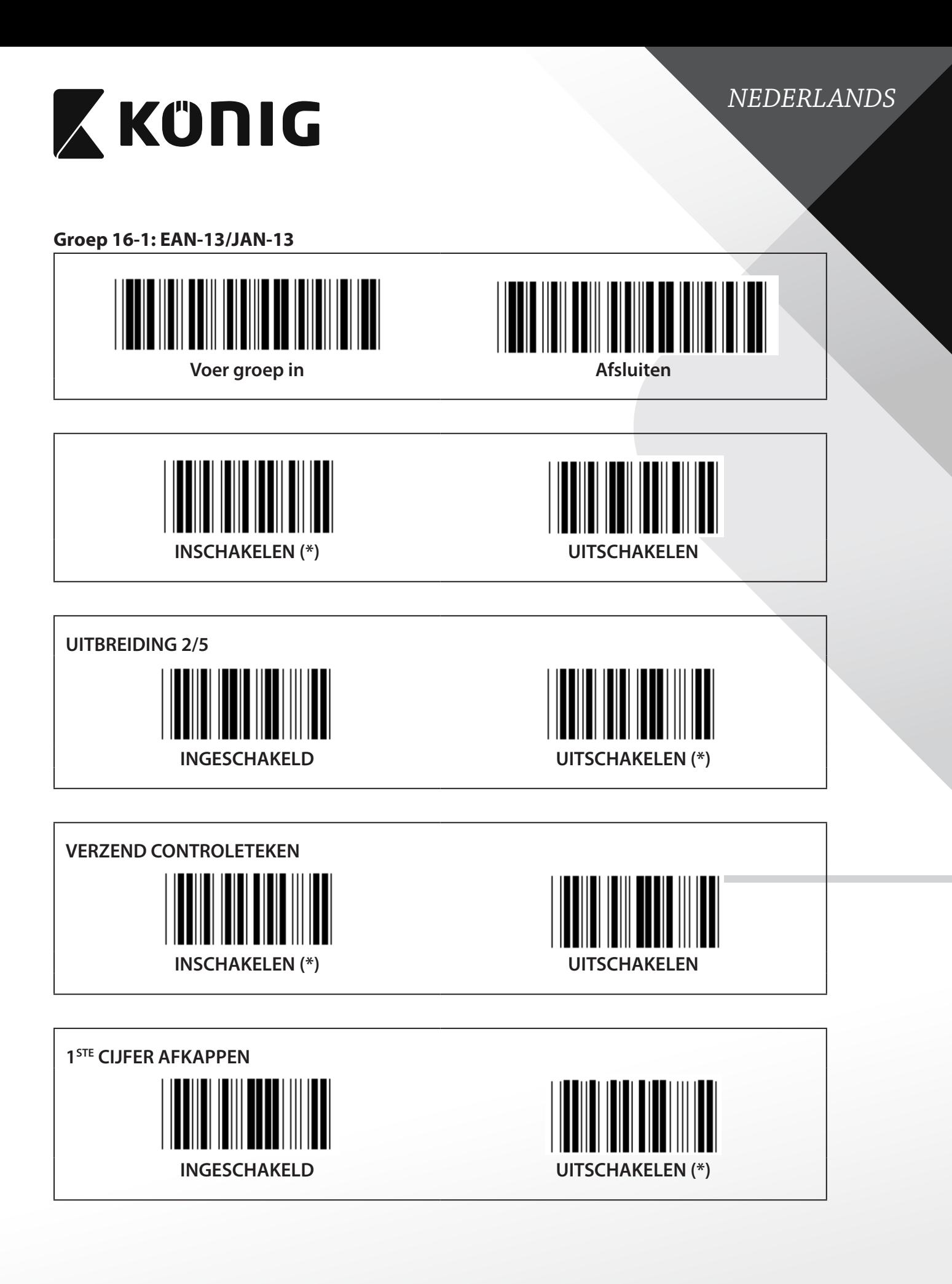

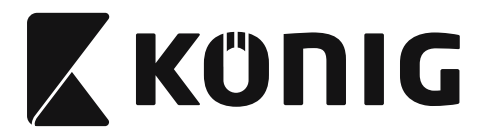

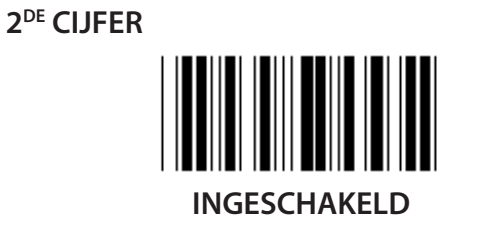

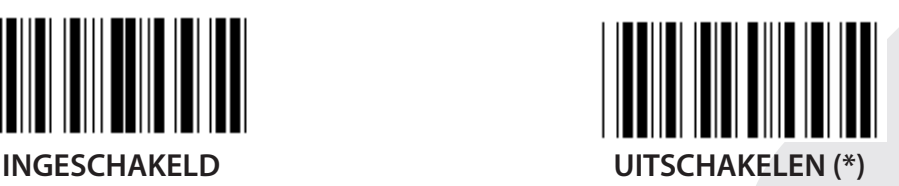

**EAN CONTROLECIJFER**

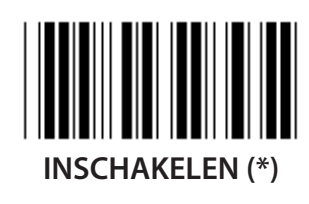

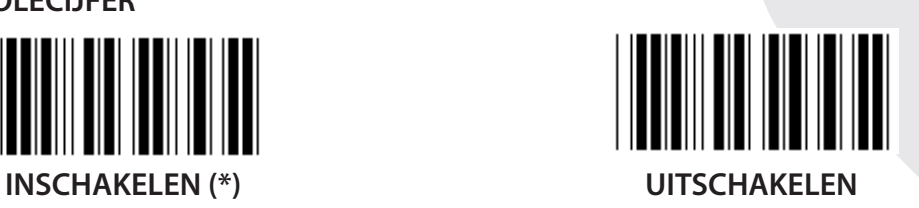
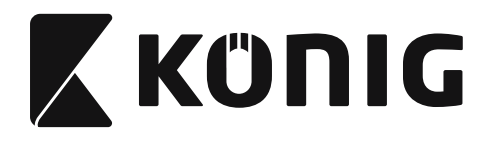

**Groep 16-2: UPC-A**

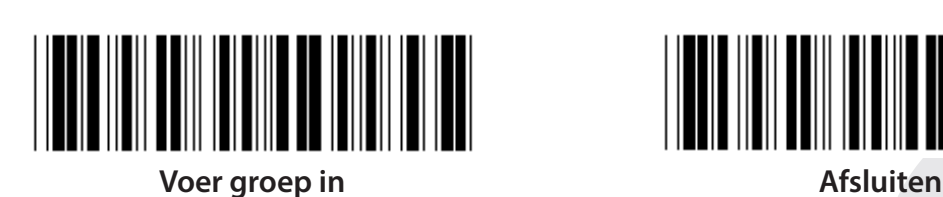

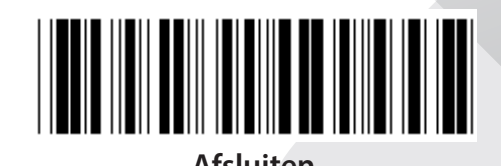

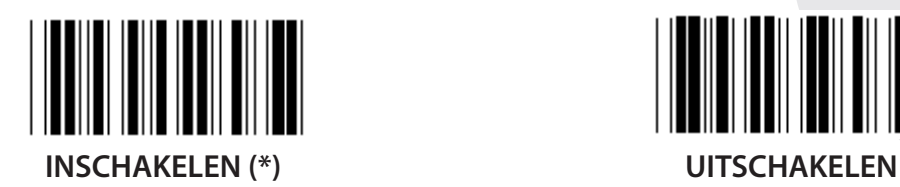

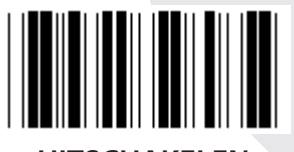

**UITBREIDING 2/5 INGESCHAKELD UITSCHAKELEN (\*)**

**VERZEND CONTROLETEKEN INSCHAKELEN (\*) UITSCHAKELEN EERSTE CIJFER AFKAPPEN**

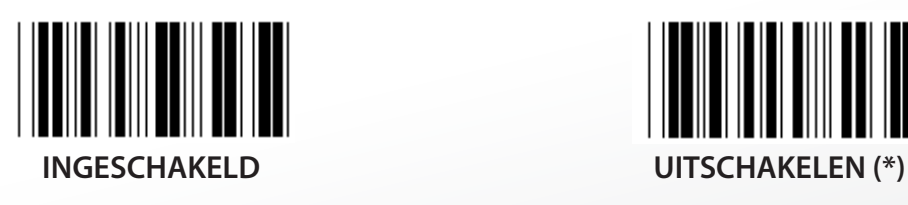

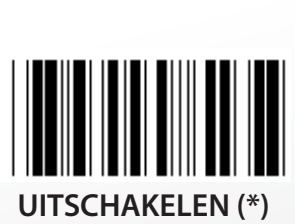

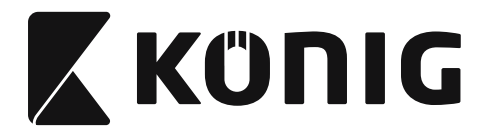

**UPC-A CONVERTEREN NAAR EAN-13**

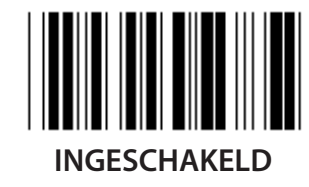

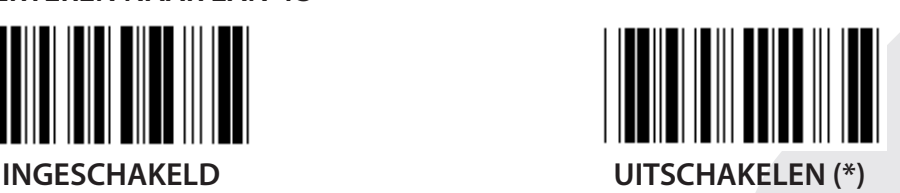

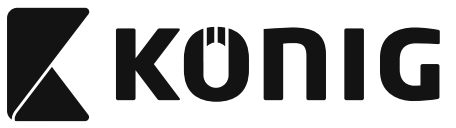

**Groep 16-3: EAN-8/JAN-8**

**UITBREIDING 2/5**

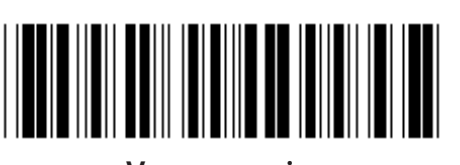

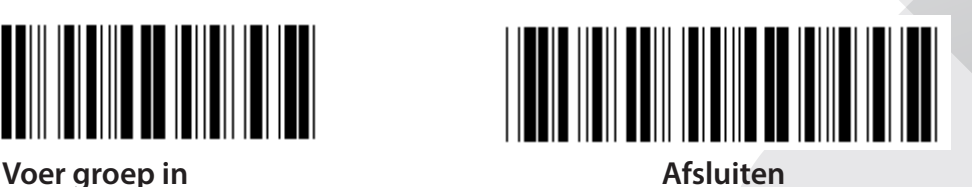

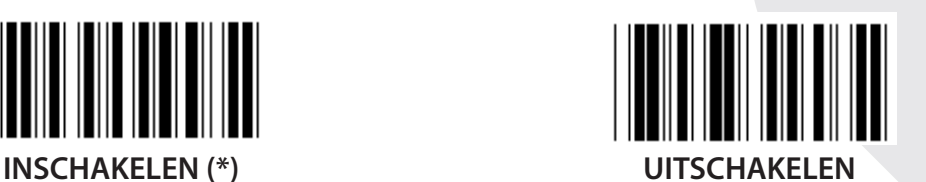

**INGESCHAKELD UITSCHAKELEN (\*) VERZEND CONTROLETEKEN**  $\mathbb{I}$ **INSCHAKELEN (\*) UITSCHAKELEN VERZEND CONTROLETEKEN**

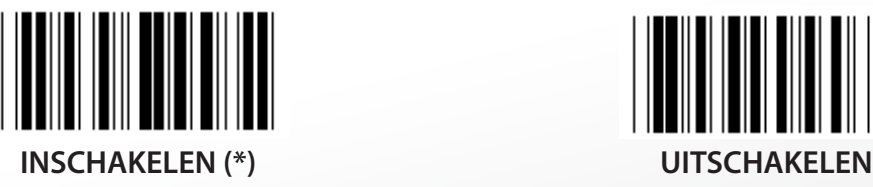

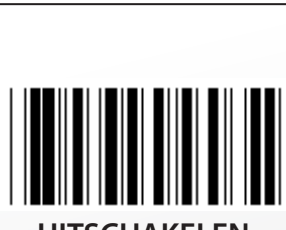

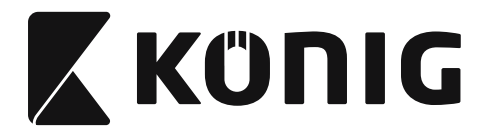

### **EAN-8 CONVERTEREN NAAR EAN-13**

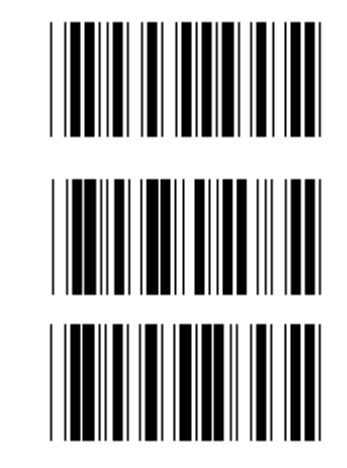

**INSCHAKELEN 1 (ENABLE 1 (nullen vóór de barcode toevoegen))**

**UITSCHAKELEN (\*)**

**INSCHAKELEN 2 (nullen in het midden van de barcode invoegen)**

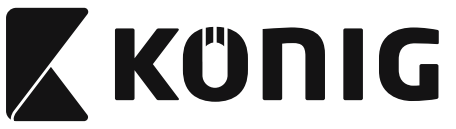

**Groep 16-4: UPC-E**

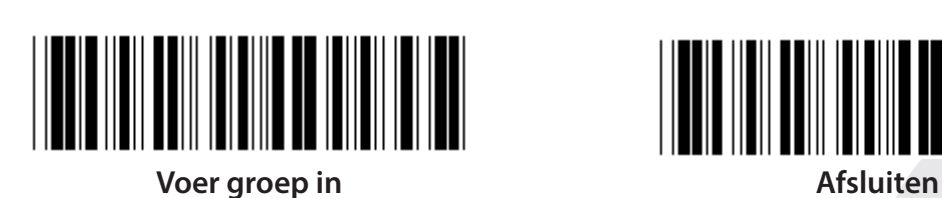

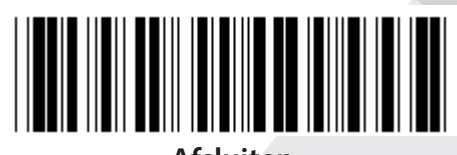

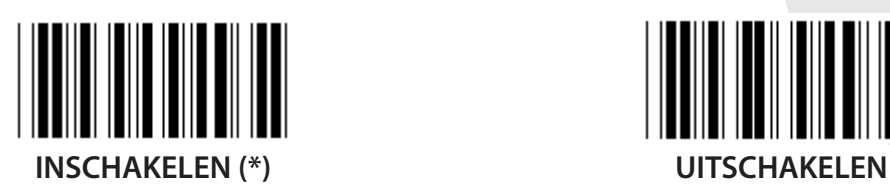

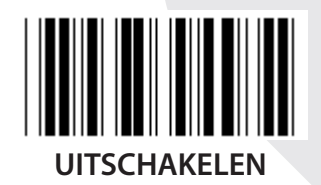

**UITBREIDING 2/5 INGESCHAKELD UITSCHAKELEN (\*)**

**VERZEND CONTROLETEKEN INSCHAKELEN (\*) UITSCHAKELEN EERSTE CIJFER AFKAPPEN**

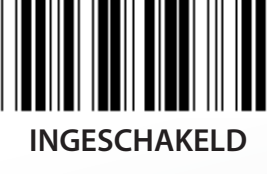

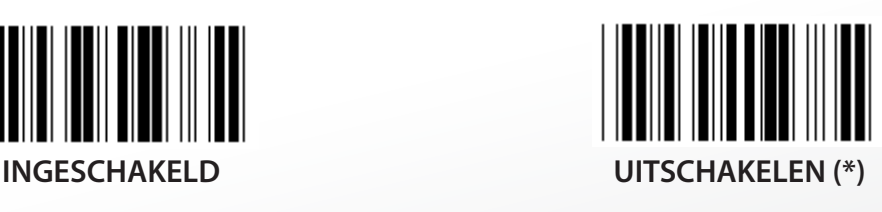

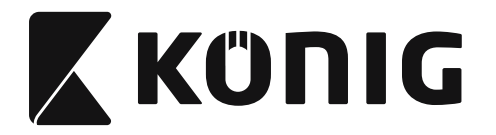

**UPC-E CONVERTEREN NAAR UPC-A**

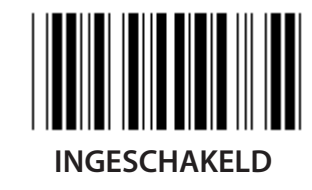

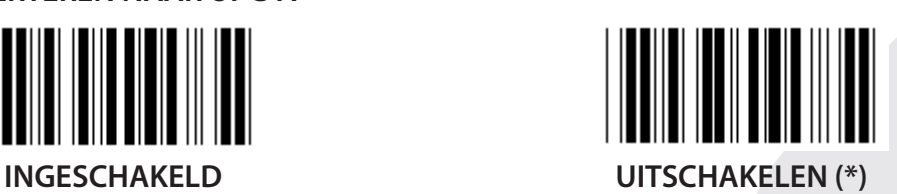

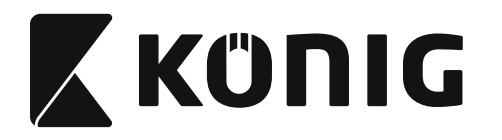

**Groep 16-5: ISBN/ISSN**

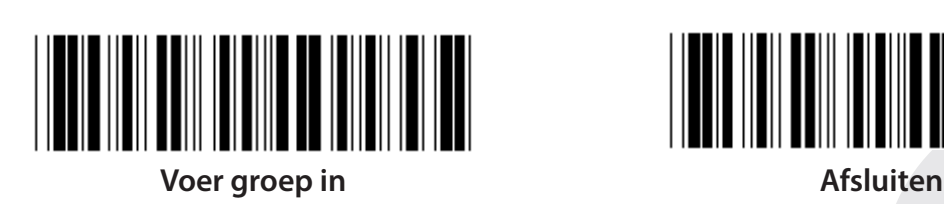

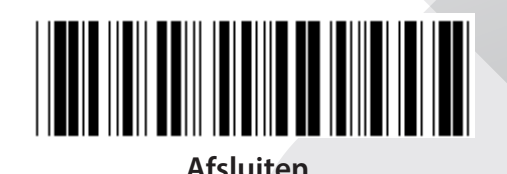

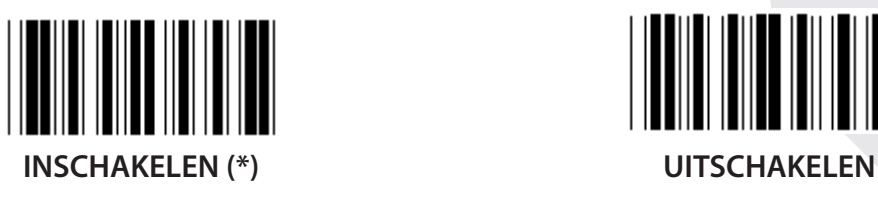

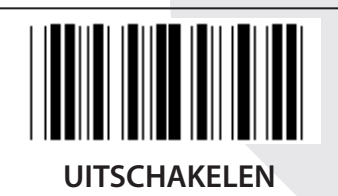

**UITBREIDING 2/5**

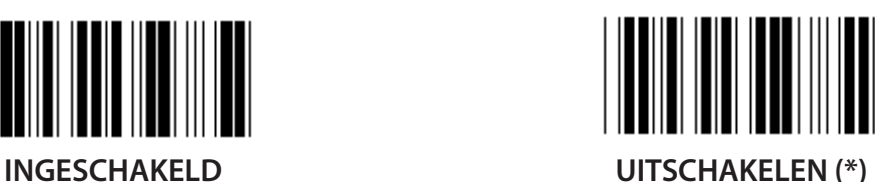

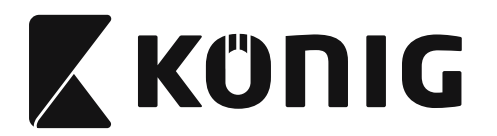

**Groep 17: RSS-14**

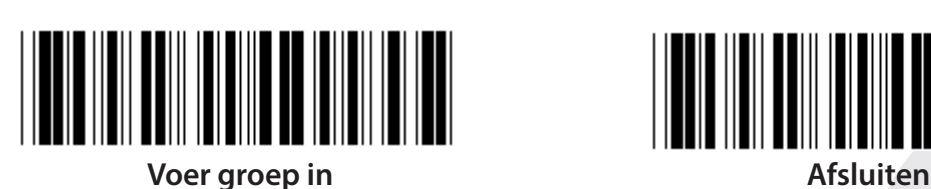

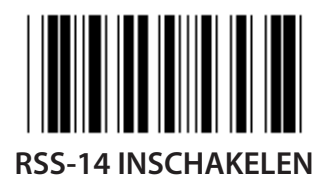

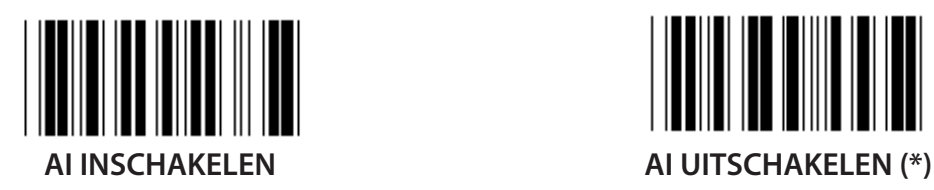

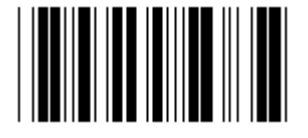

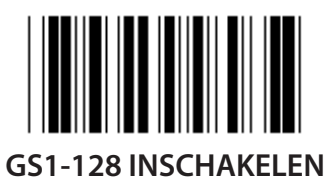

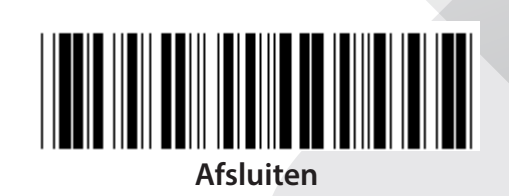

*NEDERLANDS*

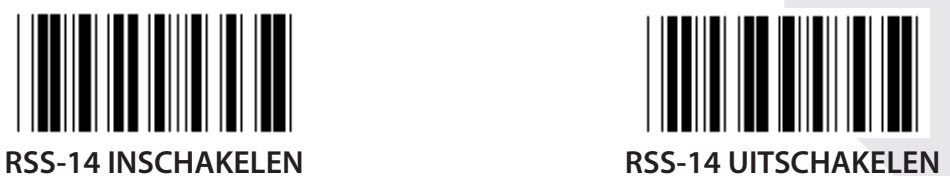

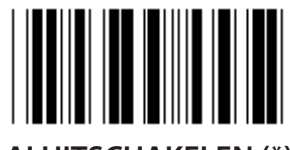

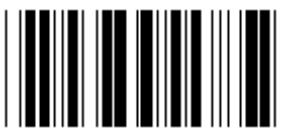

**CONTROLESOM INSCHAKELEN CONTROLESOM UITSCHAKELEN (\*)**

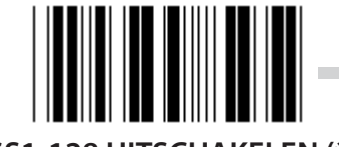

**GS1-128 INSCHAKELEN GS1-128 UITSCHAKELEN (\*)**

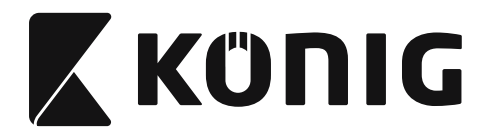

### **Groep 18: HEADER/TRAILER KARAKTER AFKAPPEN**

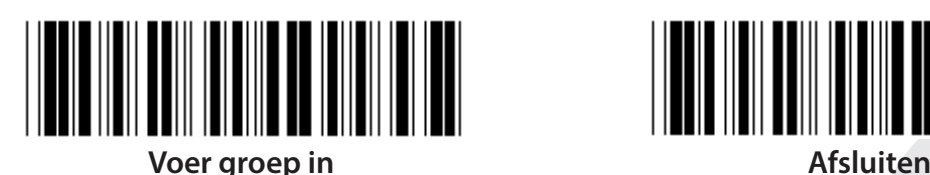

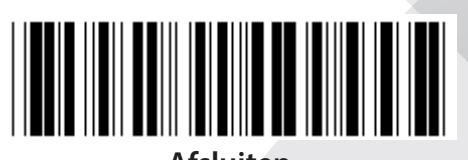

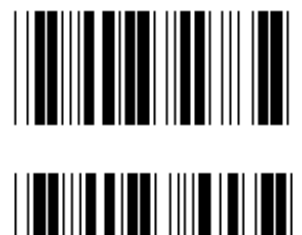

**HEADER KARAKTER AFKAPPEN**

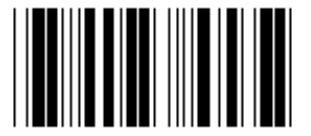

**TRAILER KARAKTER AFKAPPEN**

- **1) Scan de "Voer groep 18 in"-label.**
- **2) Scan de "Header"- of "Trailer"-label.**
- **3) Raadpleeg de ASCII-tabel voor de corresponderende HEX-code.**
- **4) Scan de twee cijferige labels in Tabel-Hex.**
- **5) Scan de "Bevestigen"-label in Tabel-Hex.**
- **6) Scan de "Afsluiten"-label.**

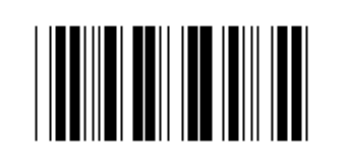

**WISSEN**

**Wis Header & Trailer**

- **1) Scan de "Voer groep 19"-label.**
- **2) Scan de "Header"- of "Trailer"-label.**
- **3) Scan de "Wis"-label.**
- **4) Scan de "Afsluiten"-label.**

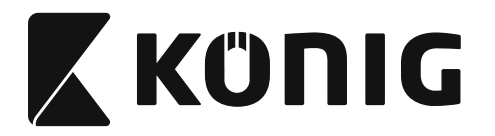

**Groep 19: Vooraf gedefinieerde Code ID**

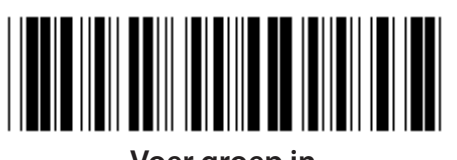

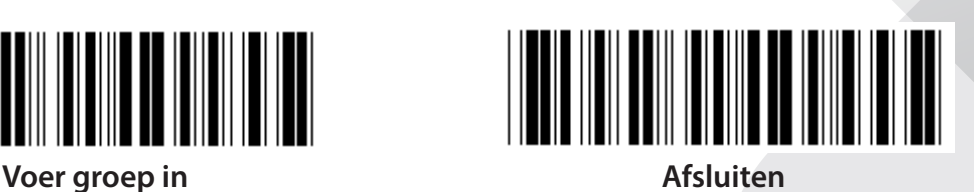

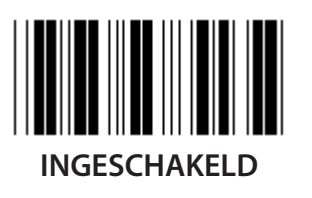

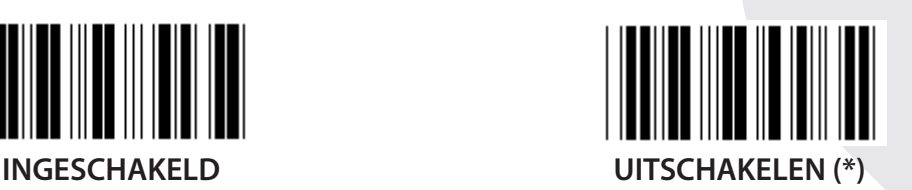

### **Barcode-ID identificeren**

Het identificeren van de Barcode-ID is een facultatieve code om de barcode van de label te identificeren, dat door de gebruiker wordt gescand. Raadpleeg de vooraf gedefinieerde Barcode-ID voor de ID-code.

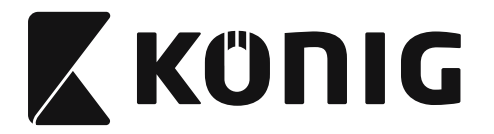

## **Groep 20: Gebruiker gedefinieerde instelling van het Code ID**

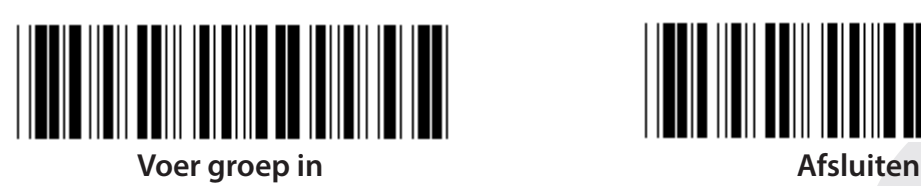

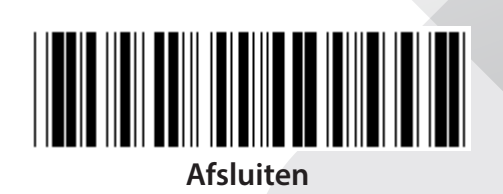

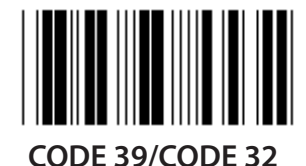

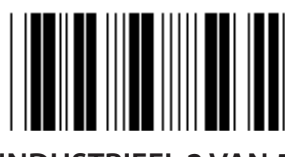

**INDUSTRIEEL 2 VAN 5 MATRIX 2 VAN 5**

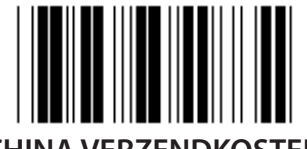

**CHINA VERZENDKOSTEN CODE 128**

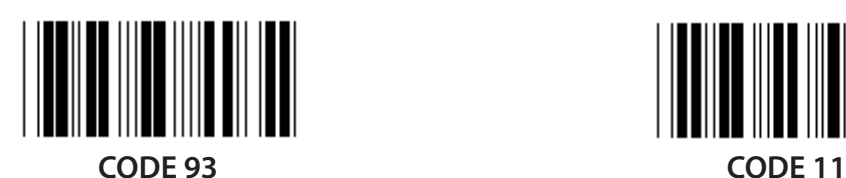

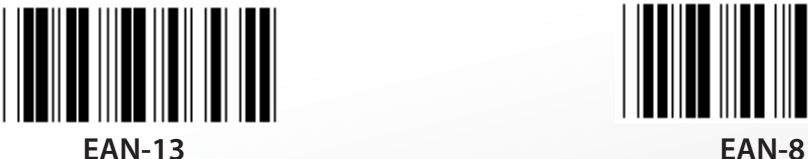

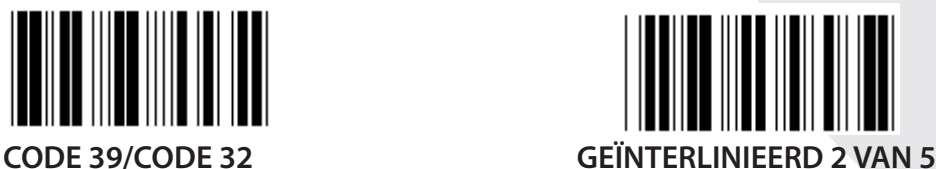

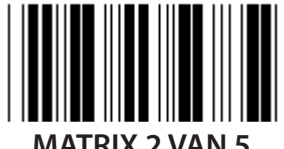

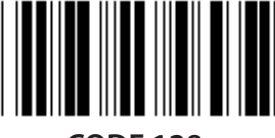

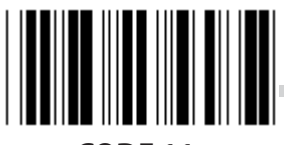

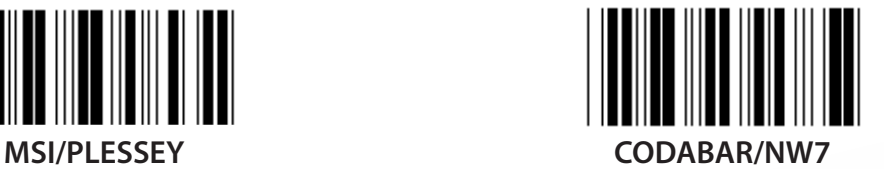

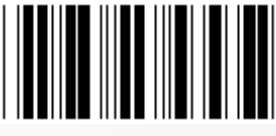

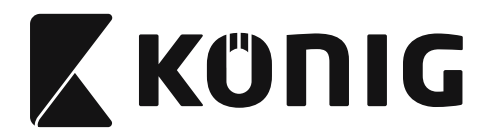

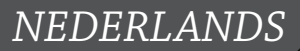

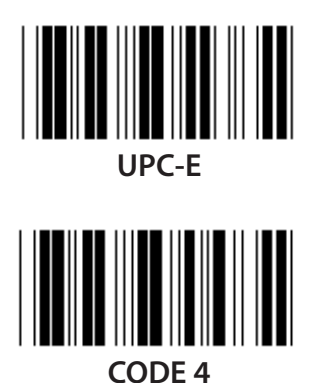

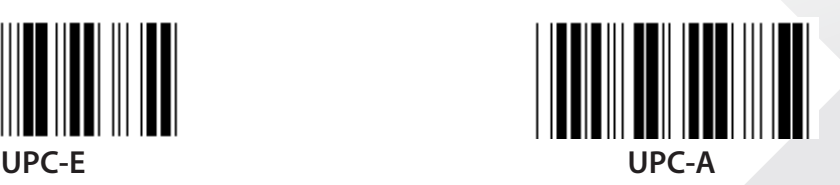

**Opmerking:** Raadpleeg de ASCII-tabel, scan de twee hexadecimale labels in de Tabel-Hex om één karakter te representeren.

**Waarschuwing:** Zorg ervoor om de vooraf gedefinieerde Code ID (Groep 19) vóór het instellen uit te schakelen.

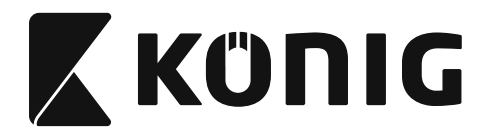

**Groep 21: Alle barcodes inschakelen**

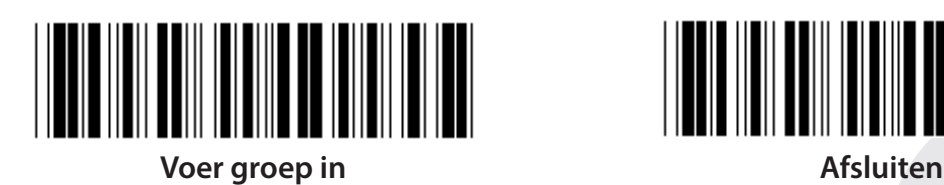

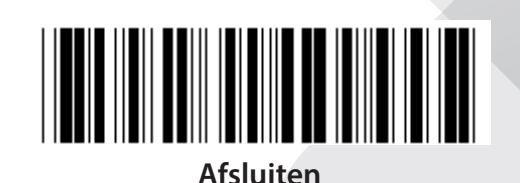

**ALLE BARCODES INSCHAKELEN**

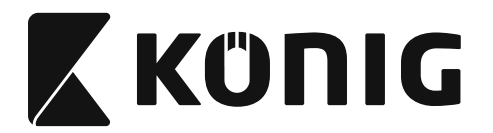

**Groep 22: Emulatie vanfunctietoetsen**

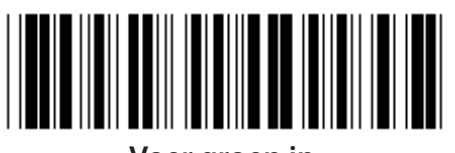

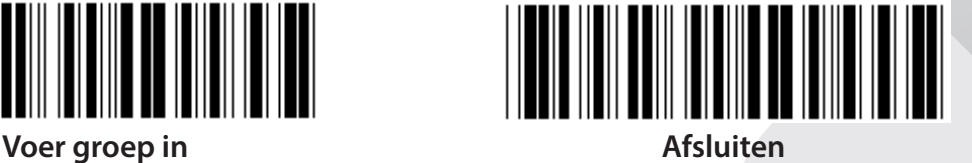

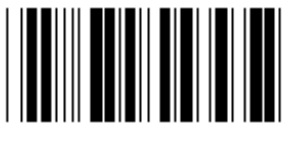

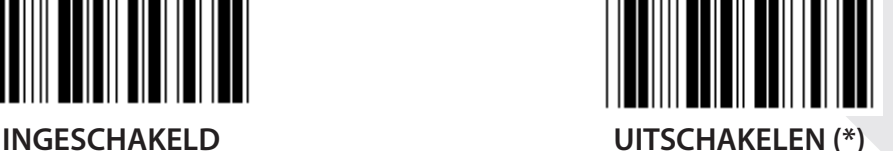

**De emulatie van de functietoets inschakelen:**

- **1) Scan de "Voer groep 22"-label.**
- **2) Scan de "Inschakelen"-label.**
- **3) Scan de "Afsluiten"-label.**

**Als u een functietoets met invoergegevens wilt samenvoegen, raadpleeg naar de tabel van de functietoetsen voor de hexadecimale representatie.**

### **Voorbeeld: Preambule gegevens met F1**

- 1) Scan de "Voer groep 22"-label.
- 2) Scan de "Inschakelen"-label.
- 3) Scan respectievelijk de label 0 en 1 in Tabel-Hex.
- 4) Scan de "Bevestigen"-label in Tabel-Hex.
- 5) Scan de "Afsluiten"-label.

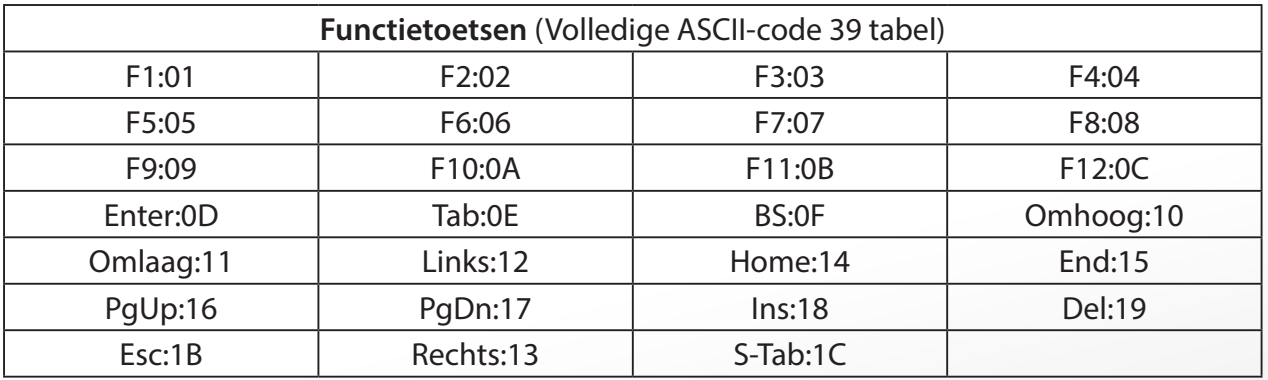

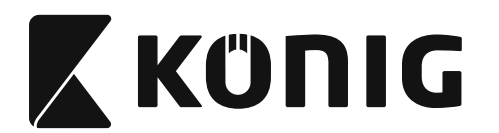

**Om een barcodelabel van een functietoets te scannen, moet de volledige ASCII worden ingeschakeld. Raadpleeg de Volledige ASCII-code 39 tabel om de barcodelabel van de functietoets te produceren.**

*NEDERLANDS*

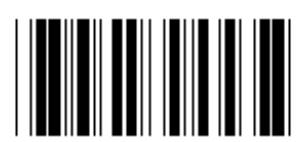

**Volledige ASCII-code 39 inschakelen**

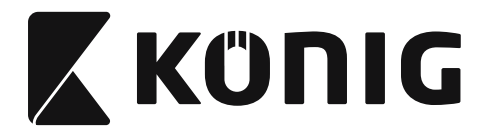

### **Groep 23: Algemene parameters**

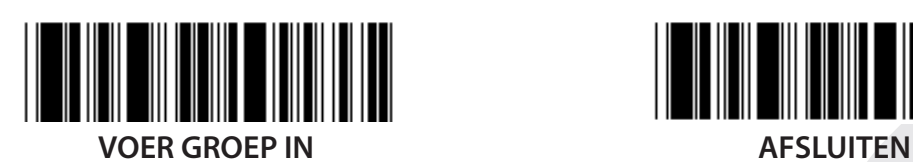

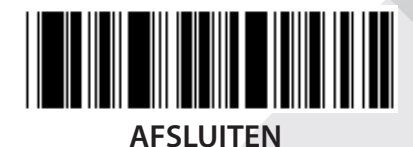

**HOOFDLETTERS (\*) KLEINE LETTERS**

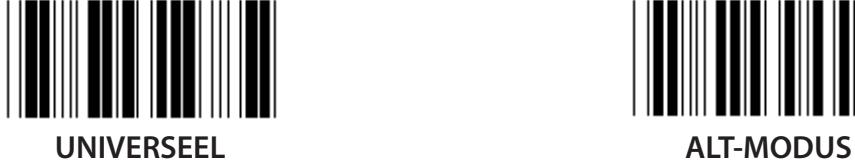

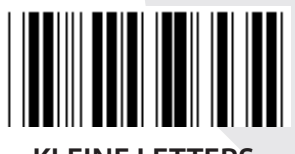

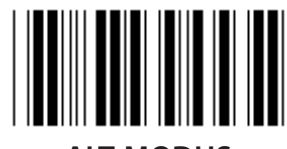

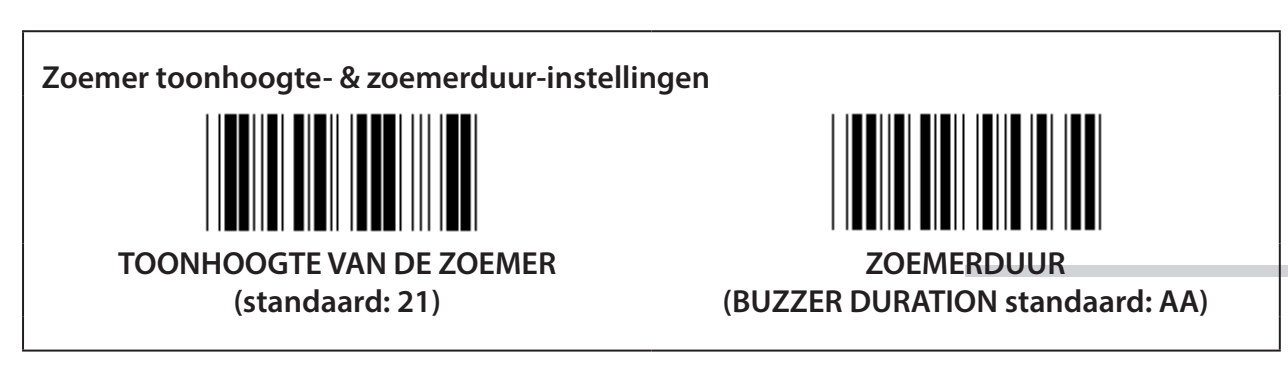

### **Om de standaard toonhoogte van de zoemer of zoemerduur in te stellen:**

- 1) Scan de "Voer groep 23 in"-label.
- 2) Scan de "Toonhoogte van de zoemer"- of "Zoemerduur"-label.
- 3) Scan de twee cijferige labels in Tabel-Hex.
- 4) Scan de "Bevestigen"-label in Tabel-Hex.
- 5) Scan de "Afsluiten"-label.

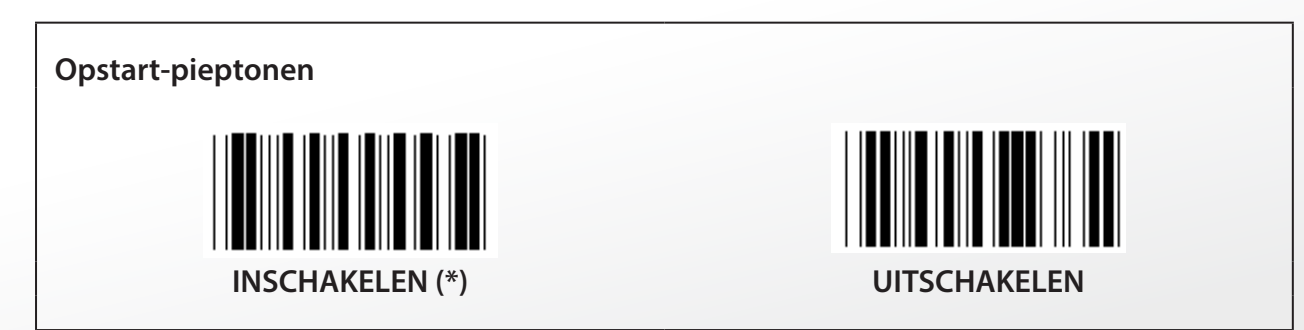

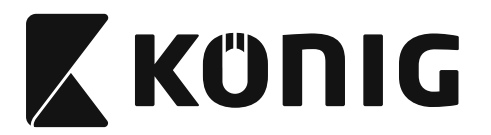

## **Bijlage:**

**De functiecode voor PC XT/AT**

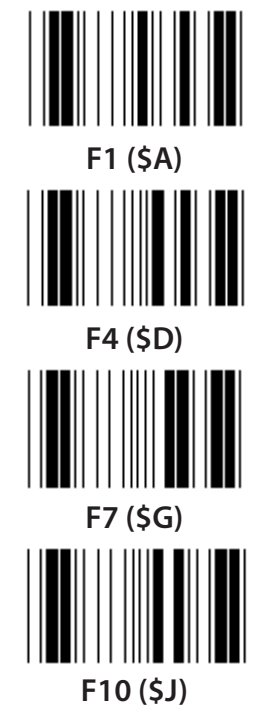

**De functiecode voor PC XT/AT**

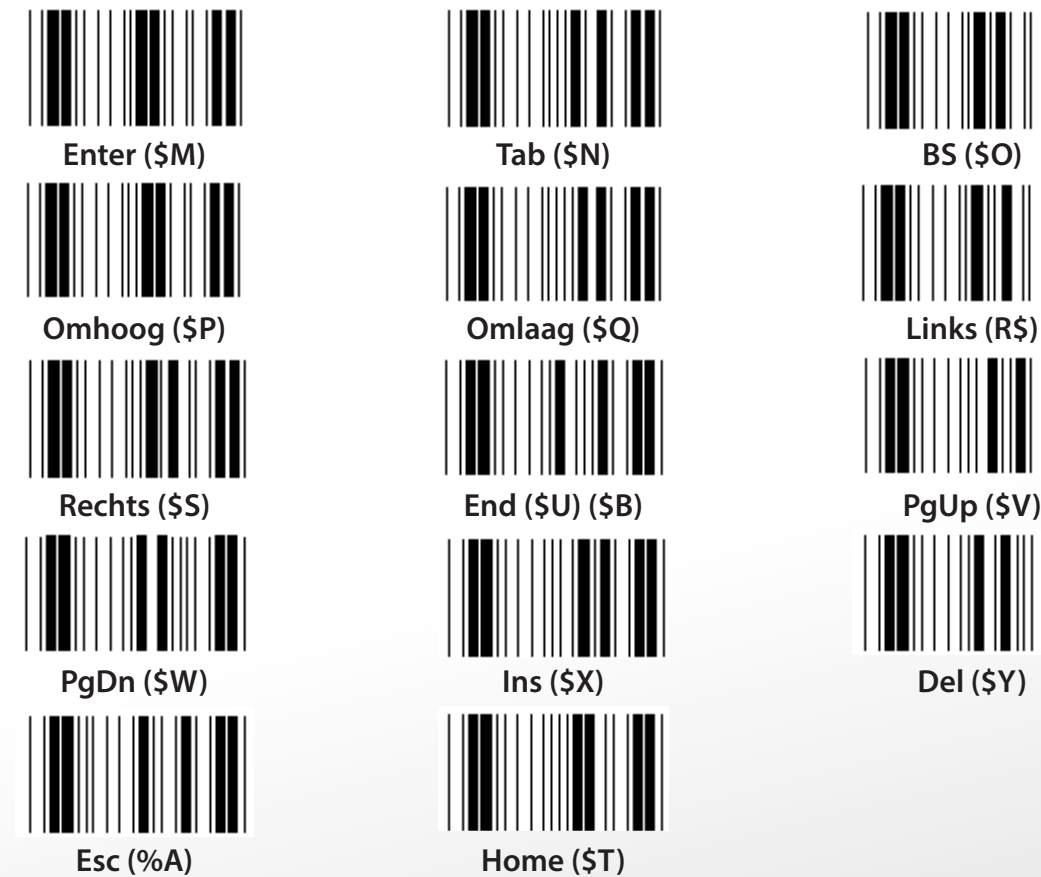

**F1 (\$A) F2 (\$B) F3 (\$C) F4 (\$D) F5 (\$E) F6 (\$F) F7 (\$G) F8 (\$H) F9 (\$I) F10 (\$J) F11 (\$K) F12 (\$L)**

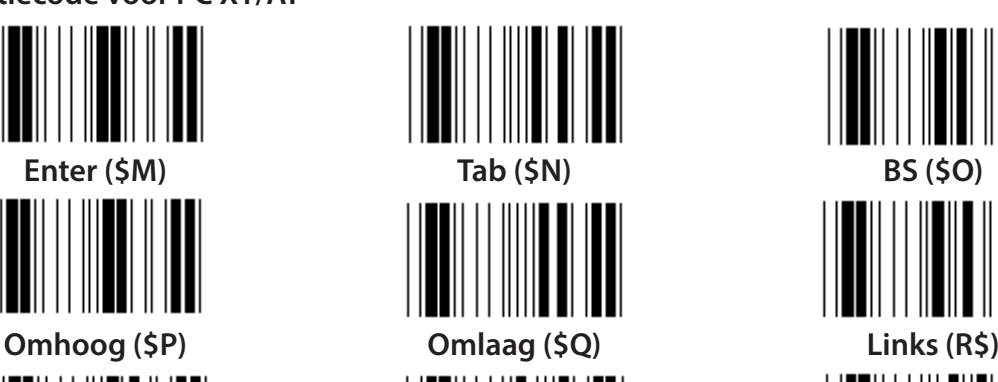

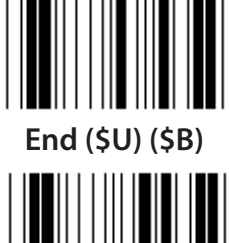

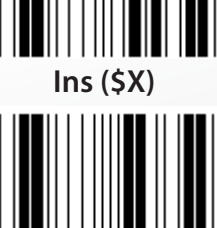

*NEDERLANDS*

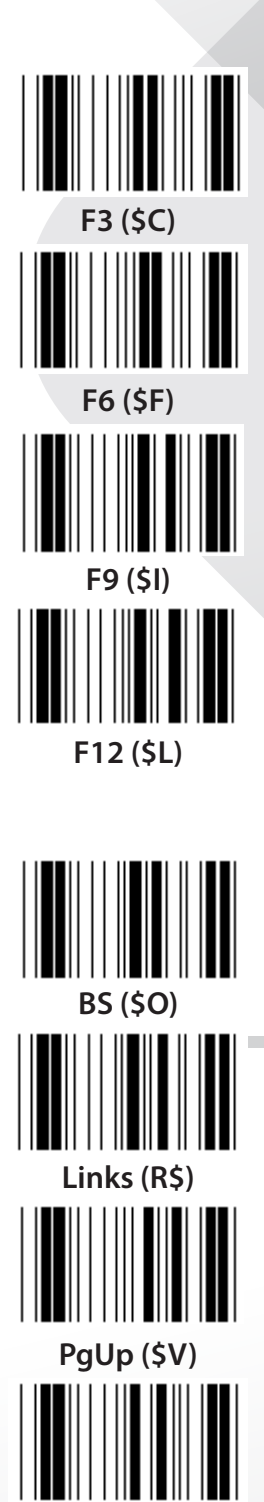

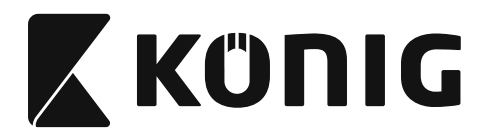

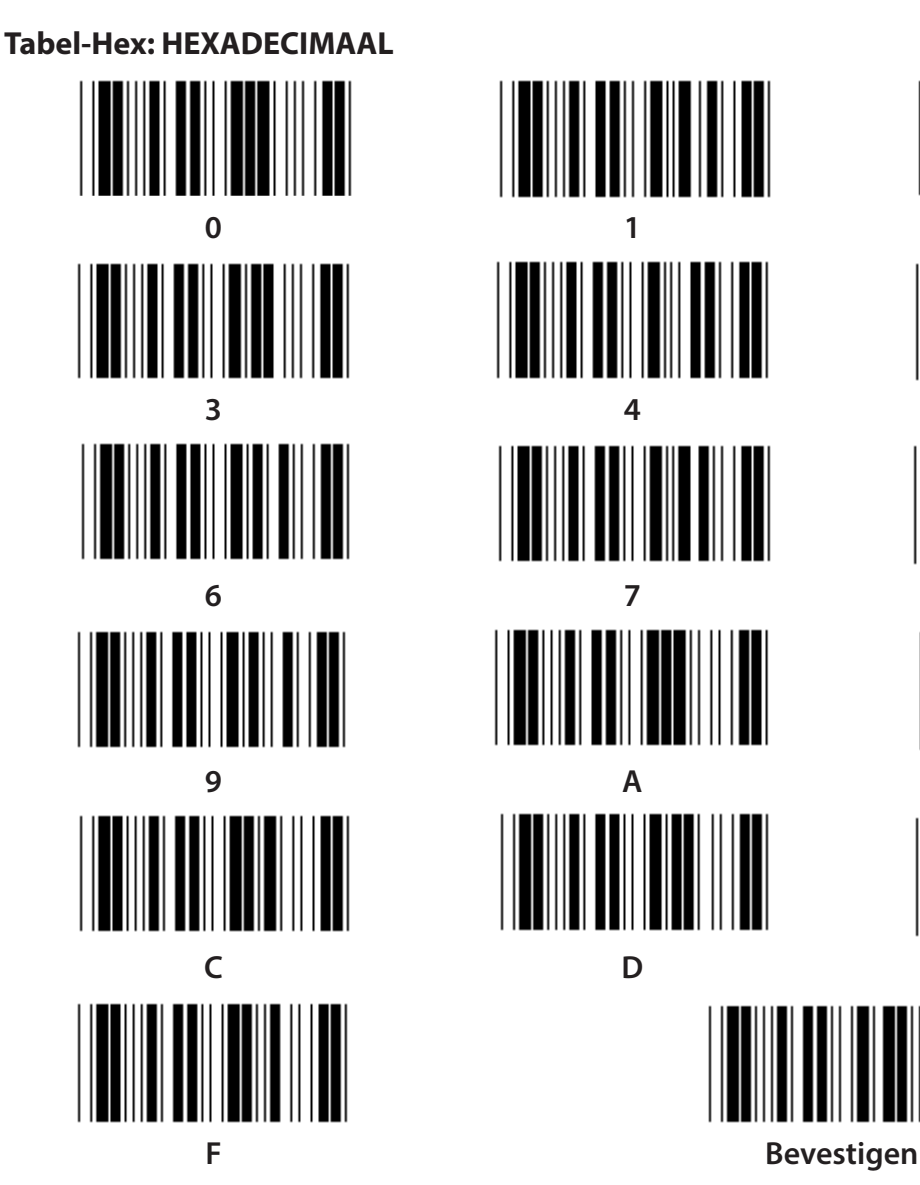

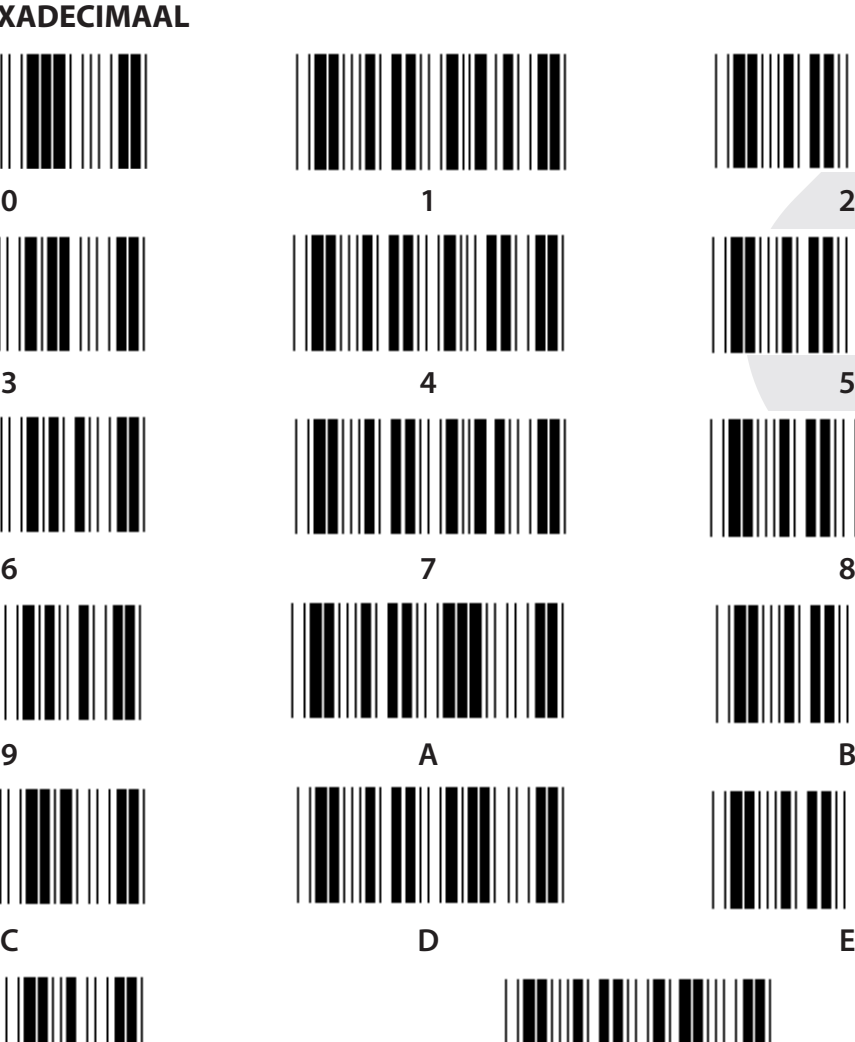

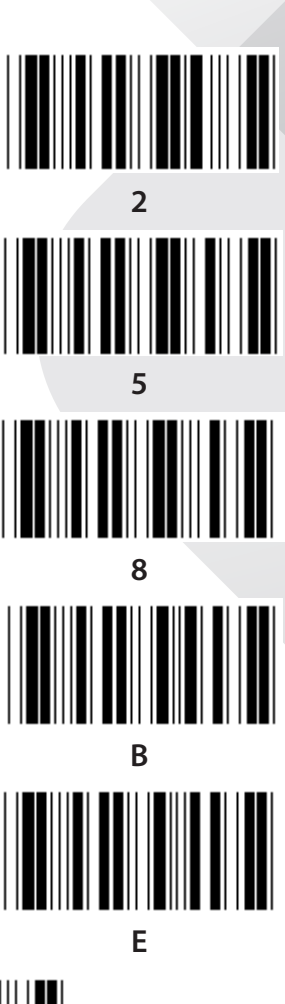

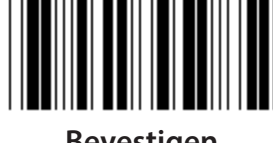

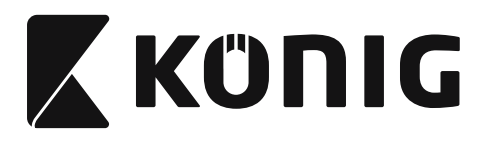

### **ASCII-TABEL**

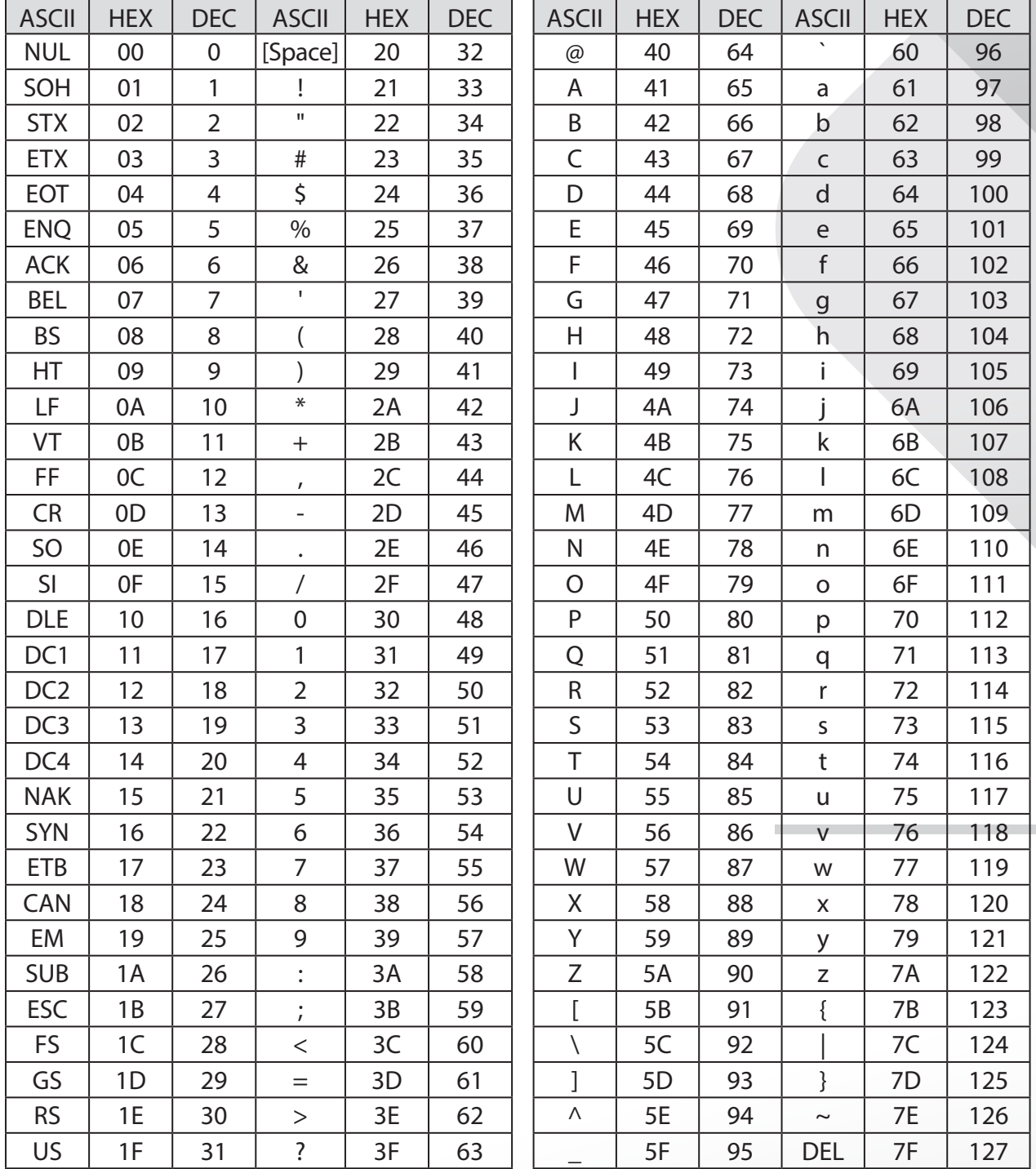

### **Bijvoorbeeld:**

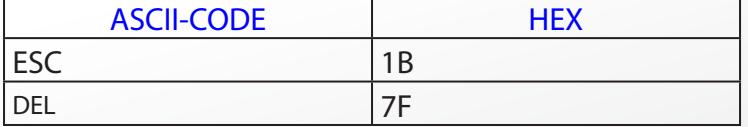

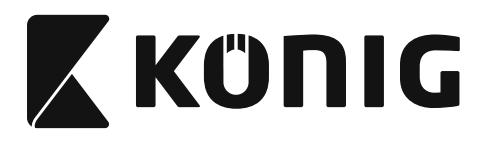

### **Hexadecimaal-decimaal conversietabel**

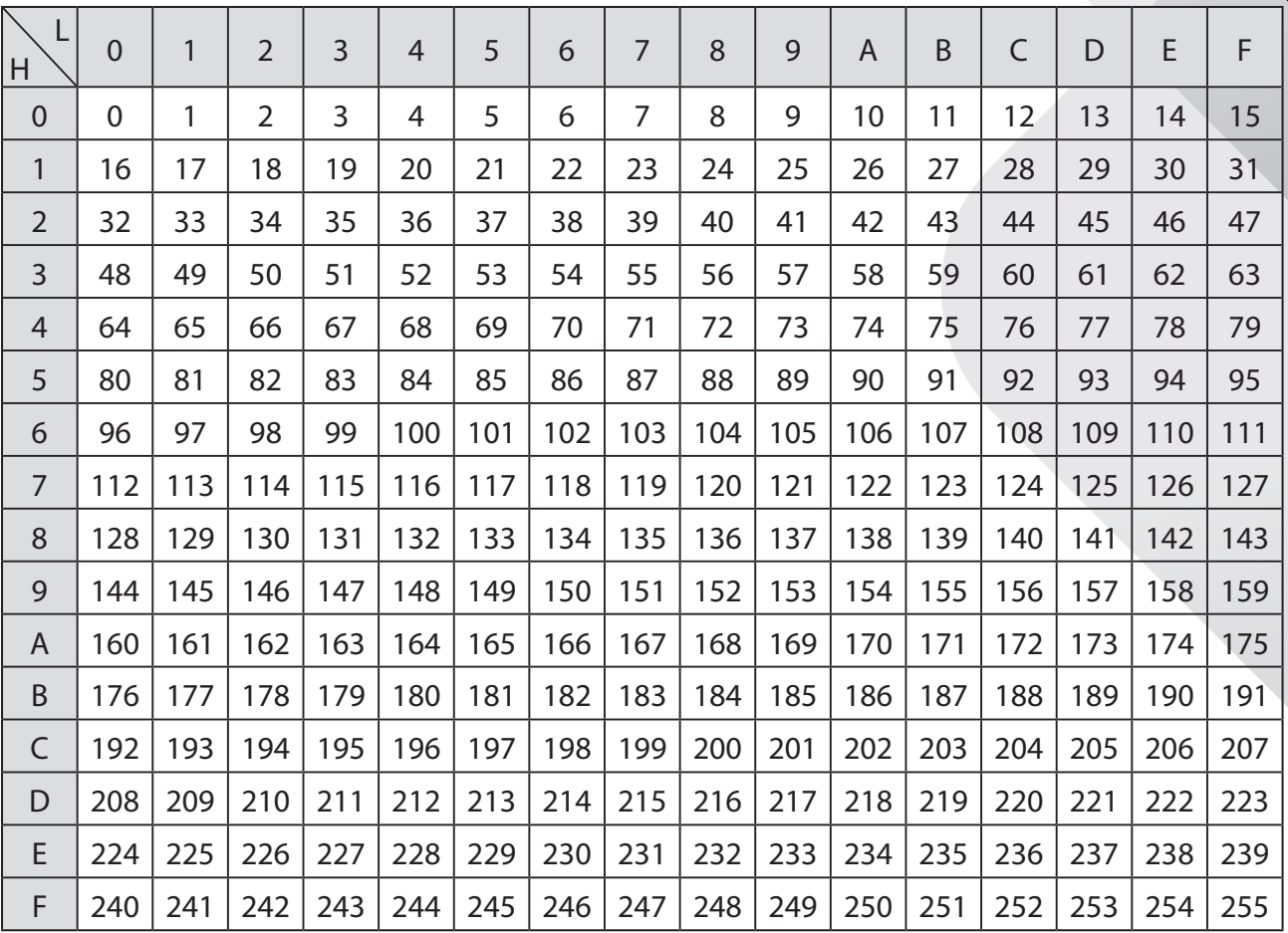

## **Bijvoorbeeld:**

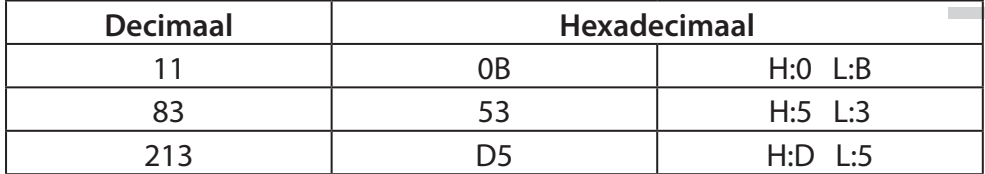

*NEDERLANDS*

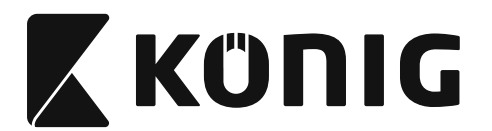

### **Vooraf gedefinieerde Barcode-ID**

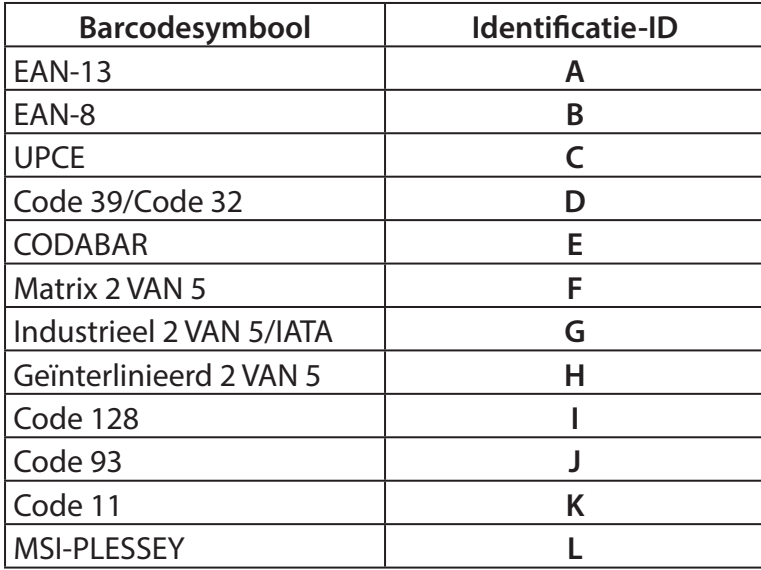

### **Opmerking:**

De vooraf ingestelde ID-waarden van de vooraf gedefinieerde Barcode-ID kunnen worden gewijzigd als de ID van de User-defined Code is ingesteld en de waarden van de identificatie-ID worden overschreven.

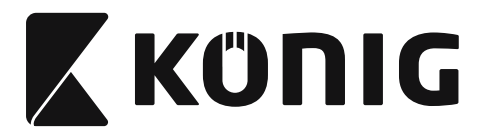

### **PINTOEWIJZING**

### **10-Pins modulaire stekker**

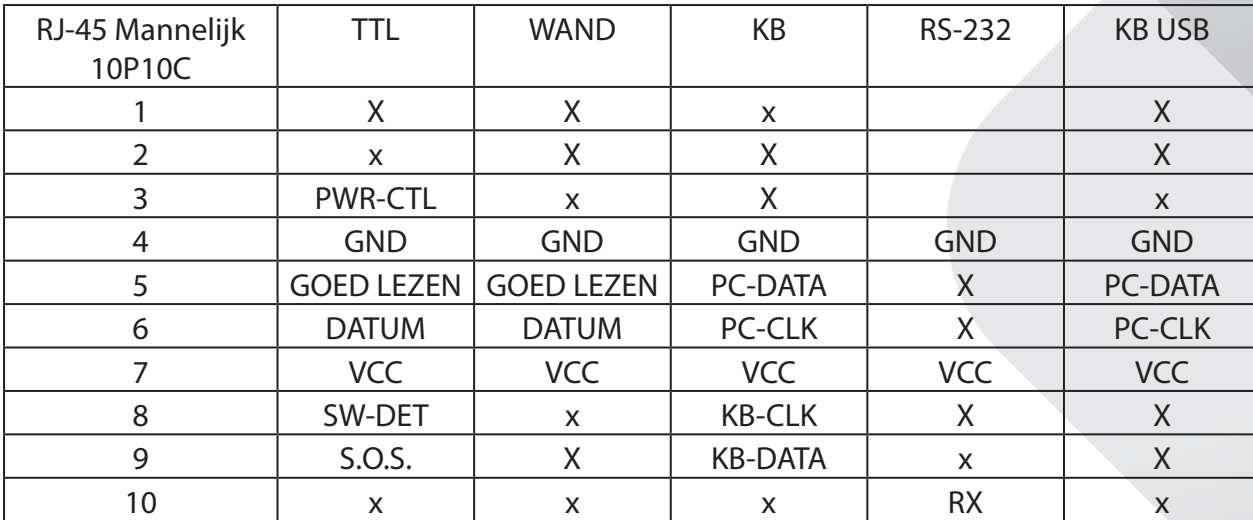

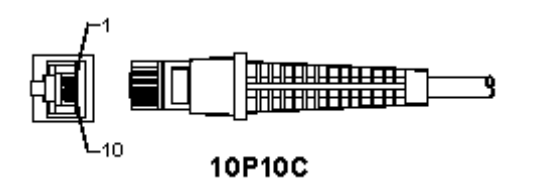

### **RS-232-signaaluitgang**

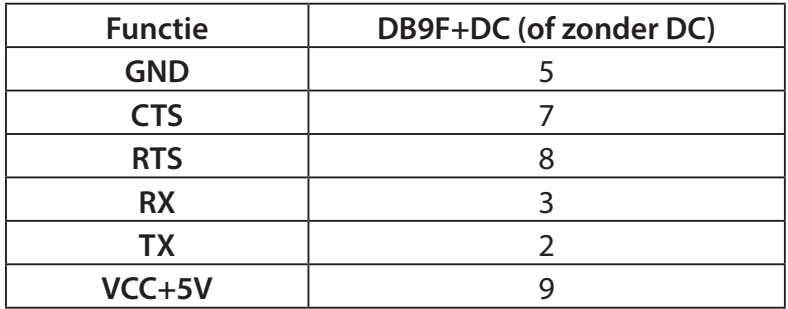

### **Opmerking:**

Voor PC-toepassingen is een kabel met een DC-voedingsstekker vereist om een externe voedingsingang te accepteren.

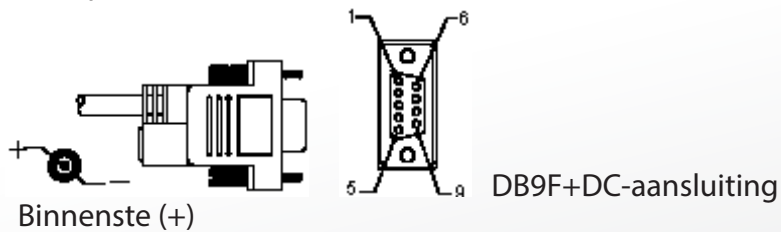

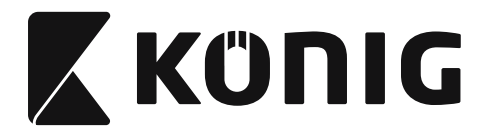

### **Toetsenbord signaaluitgang**

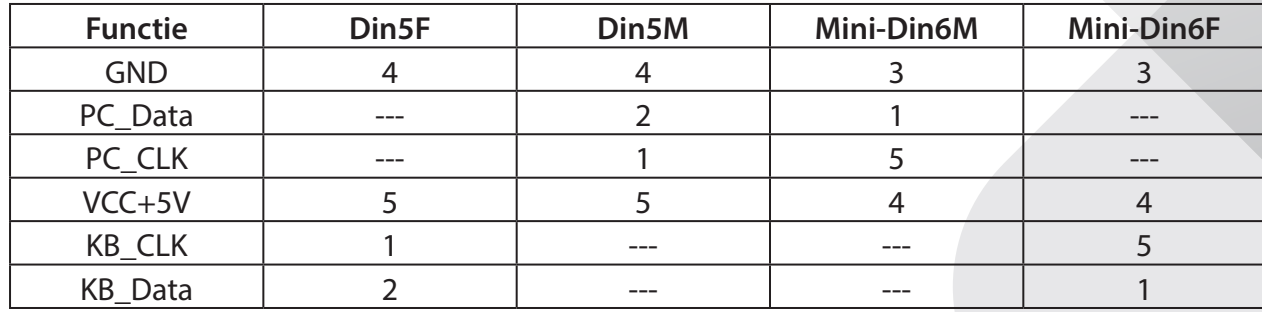

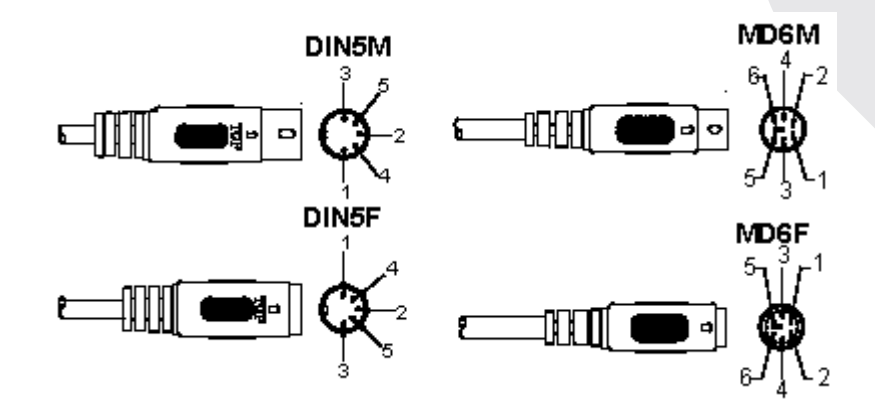

### **USB-signaaluitgang**

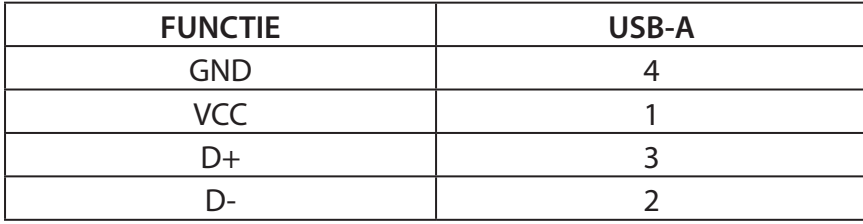

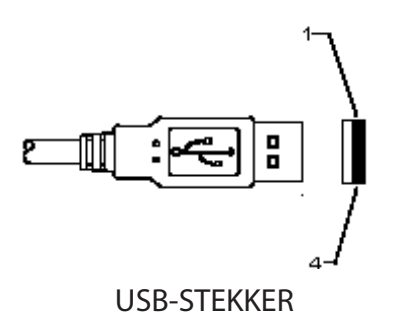

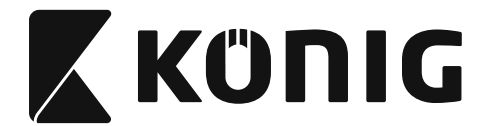

#### **Veiligheidsmaatregelen:**

Stel het product niet bloot aan water of vocht.

#### **Onderhoud:**

Uitsluitend reinigen met een droge doek. Gebruik geen reinigingsmiddelen of schuurmiddelen.

#### **Garantie:**

Voor wijzigingen en veranderingen aan het product of schade veroorzaakt door een verkeerd gebruik van dit product, kan geen aansprakelijkheid worden geaccepteerd. Tevens vervalt daardoor de garantie.

#### **Disclaimer:**

Ontwerpen en specificaties kunnen zonder kennisgeving worden gewijzigd. Alle logo's, merken en productnamen zijn handelsmerken of geregistreerde handelsmerken van de respectievelijke eigenaren en worden hierbij als zodanig erkend. Deze handleiding is met zorg samengesteld. Er kunnen echter geen rechten aan worden ontleend. König Electronic kan geen aansprakelijkheid aanvaarden voor eventuele fouten in deze handleiding of de gevolgen daarvan. Bewaar deze gebruiksaanwijzing voor latere raadpleging.

#### **Afvoer:**

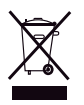

Dit product is voorzien van dit symbool. Dit symbool geeft aan dat afgedankte elektrische en elektronische producten niet met het gewone huisafval verwijderd mogen worden. Voor dit soort producten zijn er speciale inzamelingspunten.

Dit product is vervaardigd en geleverd in overeenstemming met de relevante reglementen en richtlijnen die voor alle lidstaten van de Europese Unie gelden. Het voldoet ook aan alle toepasselijke specificaties en reglementen van het land van verkoop. Op aanvraag is officiële documentatie verkrijgbaar. Inclusief, maar niet uitsluitend: Conformiteitsverklaring (en productidentiteit), materiaalveiligheidsinformatie en producttestrapport.

Wend u tot onze klantenservice voor ondersteuning:

via de website: http://www.nedis.nl/nl-nl/contact/contact-formulier.htm via e-mail: service@nedis.nl telefonisch: +31 (0)73-5993965 (tijdens kantooruren)

**NEDIS B.V., De Tweeling 28, 5215 MC 's-Hertogenbosch, NEDERLAND**

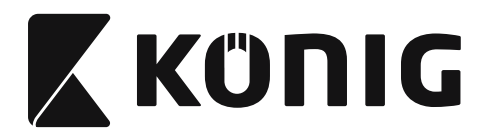

## *ITALIANO*

### **Installazione del lettore interfaccia USB**

Per installare il lettore interfaccia USB il dispositivo host deve avere una porta USB per ricevere i dati dal lettore. Attenersi alle seguenti istruzioni:

- 1) Assicurarsi che il lettore abbia il connettore giusto per la porta USB del dispositivo host.
- 2) Collegare il cavo alla porta USB del dispositivo.
- 3) Se l'indicatore LED si accende ed emette un segnale acustico, il lettore è pronto all'uso.

### **Configurazione del lettore codice a barre**

### **Procedura di configurazione**

- 1) Trovare un gruppo che contiene i parametri da modificare.
- 2) Effettuare la scansione dell'etichetta "Accedere al gruppo #". Il lettore emette un segnale acustico per indicare che la configurazione è in corso.
- 3) Effettuare la scansione del'etichetta che rappresenta il parametro da modificare.
- 4) Effettuare la scansione di "Esci" alla fine del gruppo attuale selezionato, il lettore emette un segnale acustico.
- 5) Ripetere la procedura per gli altri gruppi, includendo i parametri da modificare.

### **Esempio 1:**

Impostare la modalità di funzionamento "Modalità continua".

- 1) Effettuare la scansione di "Accedere al gruppo 5".
- 2) Effettuare la scansione di "Continuo/Azionamento off".
- 3) Effettuare la scansione di "Esci".

### **Esempio 2:**

Assegnare la stringa che inizia come "#" e la stringa che termina come "FINE"

- 1) Effettuare la scansione di "Accedere al gruppo 6"
- 2) Scansione iniziale
- 3) Fare riferimento alla [TABELLA ASCII \(pag. 295\)](#page-294-0) e trovare il numero di codice esadecimale: **#** ASCII $\approx$ **23** hex

Le due cifre sono: **2 3**

- 4) Fare riferimento alla [Tabella esadecimale: ESADECIMALE \(pag. 294\)](#page-293-0) ed effettuare la scansione delle etichette a due cifre.
- 5) Effettuare la scansione dell'etichetta "Conferma" nella tabella esadecimale
- 6) Effettuare la scansione di "postambolo"
- 7) Fare riferimento alla tabella ASCII i numeri di codice esadecimali ( $E = > 45$ ,  $N = > 4E$ ,  $D = > 44$ )
- 8) Fare riferimento alla [Tabella esadecimale: ESADECIMALE \(pag. 294\)](#page-293-0) ed effettuare la scansione delle etichette a sei cifre. **4 5 4 E 4 4**
- 9) Effettuare la scansione dell'etichetta "Conferma" nella tabella esadecimale.
- 10) Tornare al Gruppo 6 ed effettuare la scansione di Esci.

### **Esempio 3:**

Impostazione lunghezza codice a barre fissa (ad es. Gruppo 9-1 Interleaving 2 OF 5, Lunghezza codice a barre= 15 cifre):

- 1) Effettuare la scansione dell'etichetta "Accedere al gruppo 9-1"
- 2) Effettuare la scansione dell'etichetta "Definire lunghezza"
- 3) Effettuare la scansione dell'etichetta a quattro cifre nella tabella esadecimale ([pag. 294\)](#page-293-0)

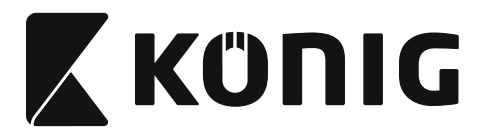

## *ITALIANO*

### **Suggerimenti:**

- Fare riferimento alla [Tabella di conversione esadecimale-decimale \(pag. 296\)](#page-295-0) per ottenere la lunghezza del codice a barre in numeri esadecimali 15 dec => 0F hex
- I numeri a quattro cifre sono: 0 F 0 F
- Fare riferimento alla [Tabella esadecimale: ESADECIMALE \(pag. 294\)](#page-293-0) ed effettuare la scansione delle etichette a quattro cifre.
- 4) Effettuare la scansione dell'etichetta "Conferma" nella [Tabella esadecimale: ESADECIMALE](#page-293-0)  [\(pag. 294\)](#page-293-0)
- 5) Tornare al Gruppo 9-1 ed effettuare la scansione dell'etichetta "Esci".

### **Esempio 4:**

Impostazione lunghezza codice a barre a 3 set (ad es. Gruppo 9-4: POSTA CINA, le impostazioni della lunghezza del codice a barre 3 sono le seguenti):

- 11 cifre
- 28 cifre

43 cifre

- 1) Effettuare la scansione dell'etichetta "Accedere al gruppo 9-4"
- 2) Effettuare la scansione dell'etichetta "Definire utente"
- 3) Effettuare la scansione dell'etichetta a sei cifre nella tabella esadecimale [\(pag. 294\)](#page-293-0) **Suggerimenti:**
	- Fare riferimento alla [Tabella di conversione esadecimale-decimale \(pag. 296\)](#page-295-0) per ottenere 3 set di lunghezza del codice a barre in numeri esadecimali.
		- **11**dec  $\Rightarrow$  **0B** hex
		- **28**dec => **1C** hex
		- $43$ dec  $\Rightarrow$  2B hex
	- Fare riferimento alla [Tabella esadecimale: ESADECIMALE \(pag. 294\)](#page-293-0) ed effettuare la scansione delle etichette "3 sets". **0B 1C 2B**
- 4) Effettuare la scansione dell'etichetta "Conferma" nella [Tabella esadecimale: ESADECIMALE](#page-293-0)  [\(pag. 294\)](#page-293-0)
- 5) Tornare al Gruppo 9-4 ed effettuare la scansione dell'etichetta "Esci".

### **Configurazione grafico (Flow Chart)**

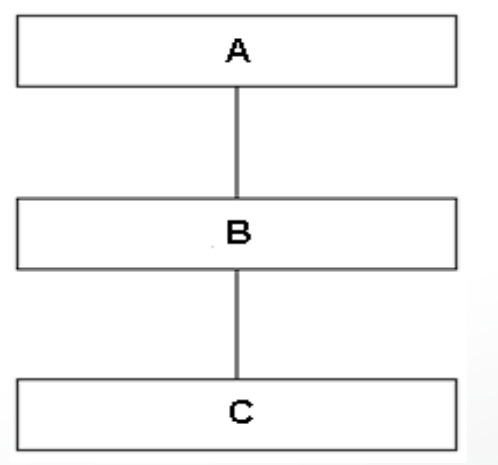

- A. Accedere al gruppo
- B. Selezionare elementi
- C. Uscire

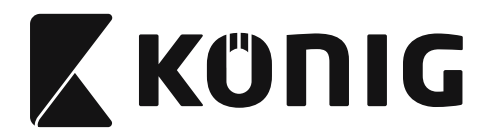

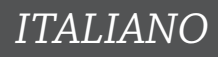

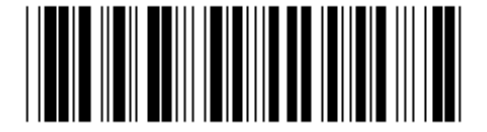

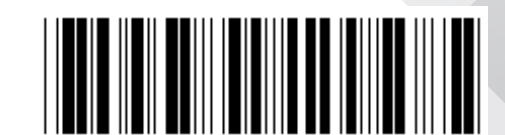

**Imposta tutte le impostazioni predefinite Mostra versione** 

**Attenzione:** Tutte le impostazioni correnti saranno perse e ripristinate alle impostazioni di fabbrica.

**Nota:** (\*) denota impostazione predefinita. Le opzioni contrassegnate con ( ) sono disponibili solo su richiesta.

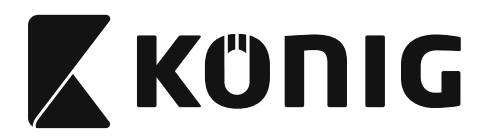

**Gruppo 0: Selezione interfaccia**

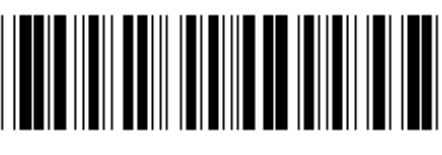

**Accedere al gruppo Uscire**

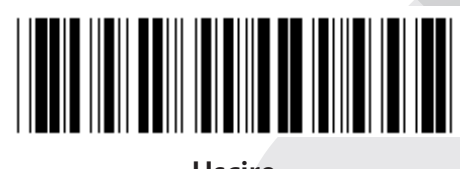

*ITALIANO*

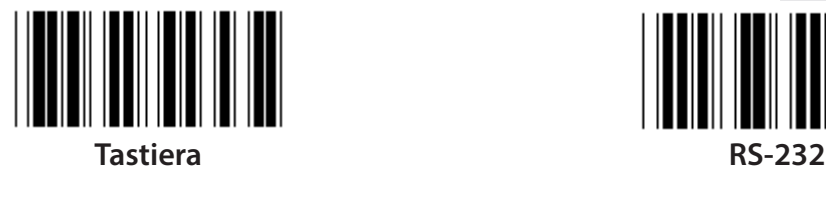

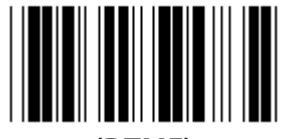

**(DTMF) (OCIA)**

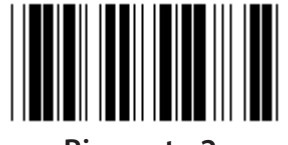

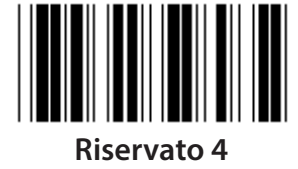

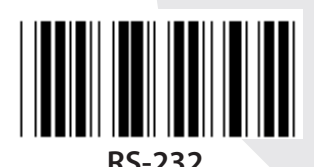

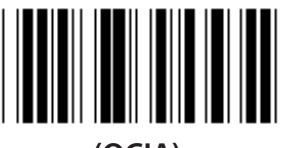

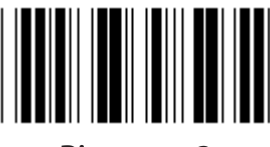

**Riservato 2 Riservato 3**

**Nota: L'interfaccia è preimpostata alle impostazioni di fabbrica a seconda del modello del dispositivo.**

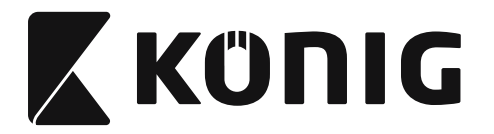

*ITALIANO*

### **Gruppo 1: Selezione dispositivo per interfaccia tastiera**

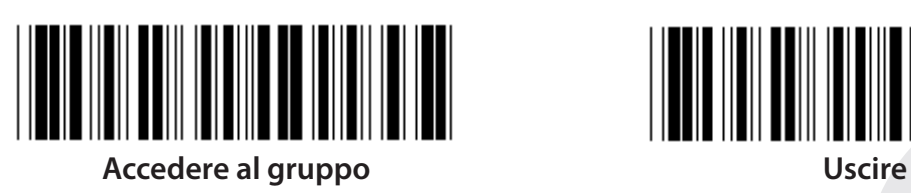

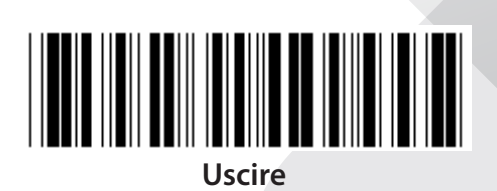

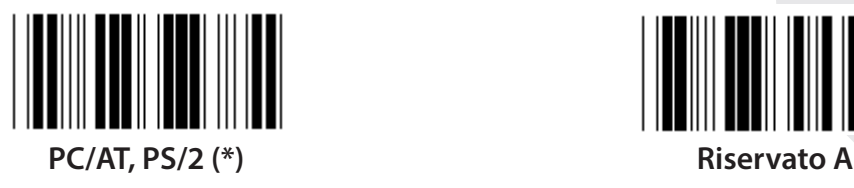

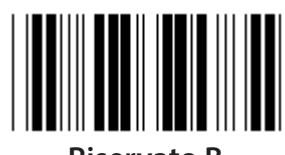

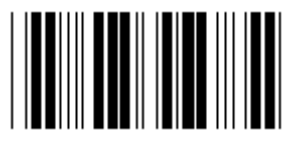

**Riservato D Riservato E**

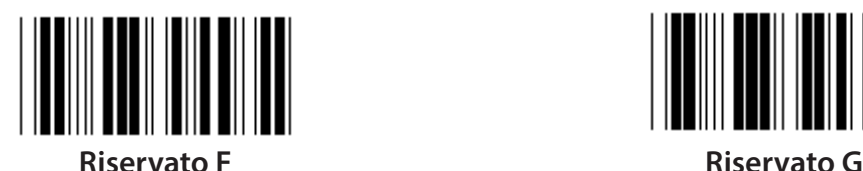

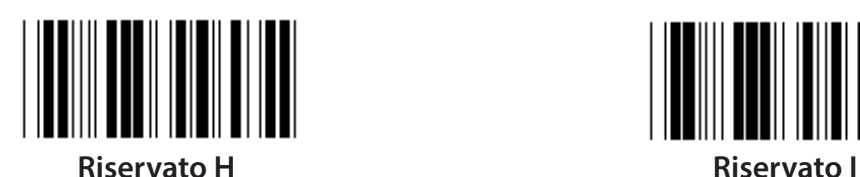

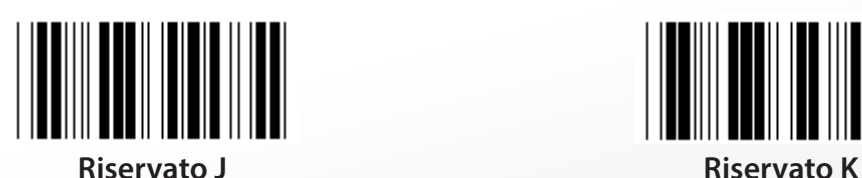

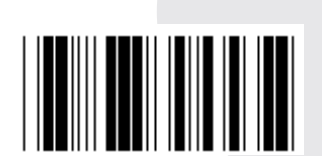

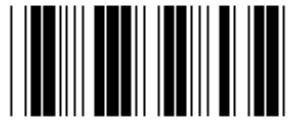

**Riservato B Riservato C**

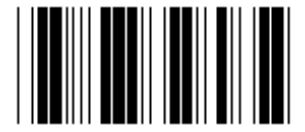

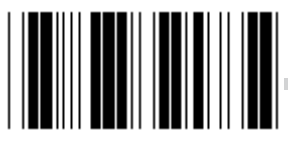

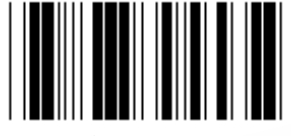

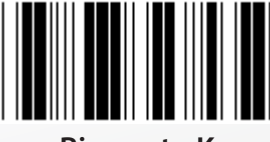

**Nota: Le opzioni contrassegnate con ( ) sono disponibili solo su richiesta.**

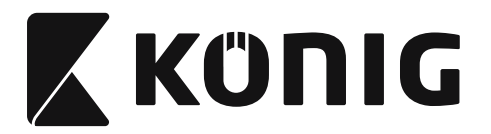

*ITALIANO*

## **Gruppo 1: Selezione dispositivo per interfaccia tastiera**

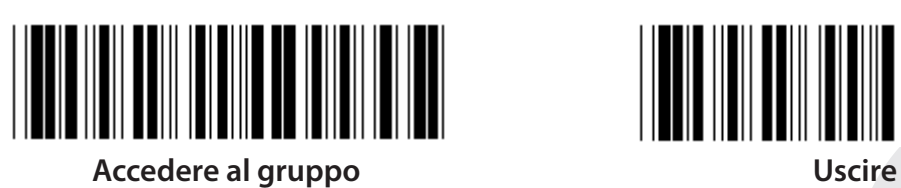

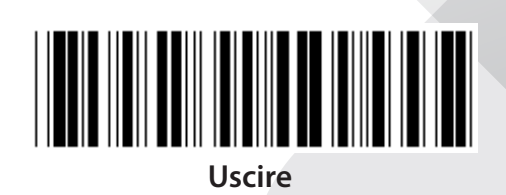

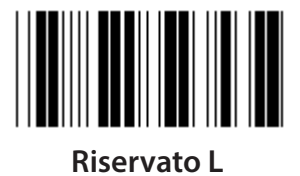

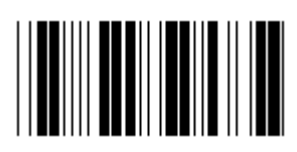

**Riservato N Riservato O**

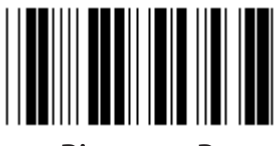

**Riservato P Riservato Q**

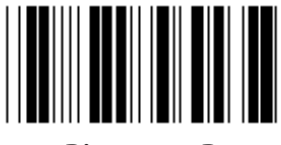

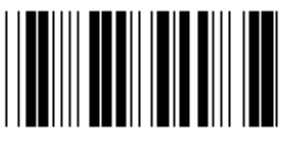

**Riservato T Riservato U**

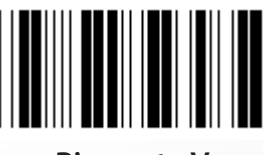

**Riservato V Riservato W**

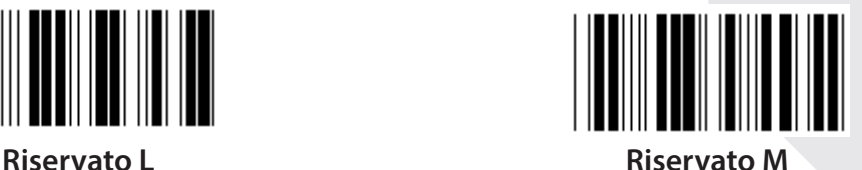

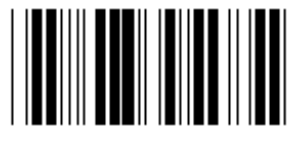

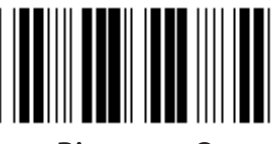

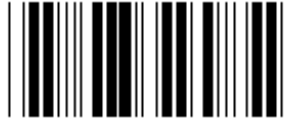

**Riservato R Riservato S**

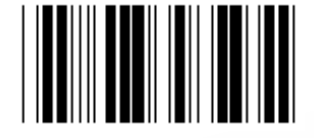

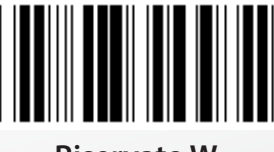

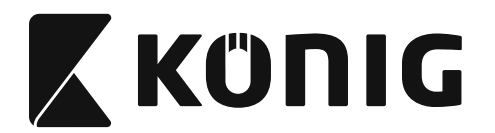

### **Gruppo 2: Ritardo intercarattere**

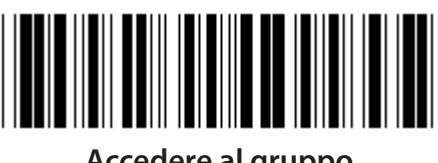

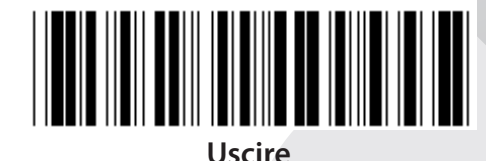

*ITALIANO*

**Accedere al gruppo Uscire**

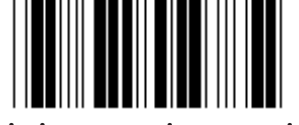

**Avvia impostazione tastiera**

- **1) Effettuare la scansione dell'etichetta "Gruppo 2".**
- **2) Effettuare la scansione dell'etichetta di avvio tastiera (o RS-232/USB).**
- **3) Effettuare la scansione delle etichette a due cifre nella tabella esadecimale.**
- **4) Effettuare la scansione dell'etichetta "Conferma" nella tabella esadecimale.**

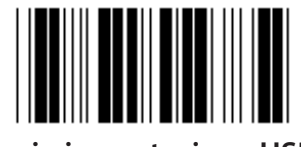

**Avvio impostazione USB Avvio impostazione RS-232**

**Valore predefinito tastiera: 05 Valore predefinito RS-232: 00 Valore predefinito USB: 05**

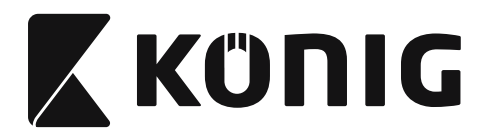

*ITALIANO*

### **Gruppo 3: Lingua interfaccia tastiera**

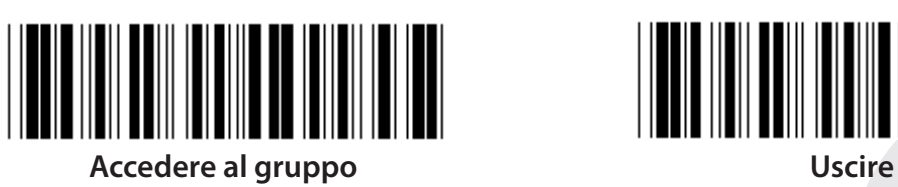

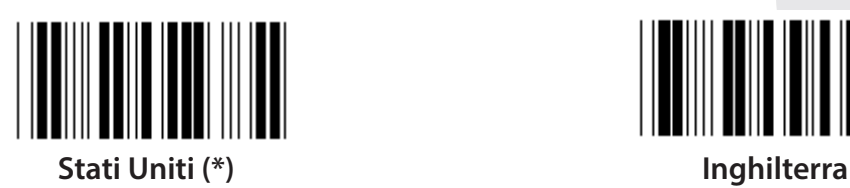

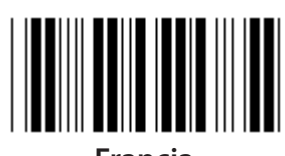

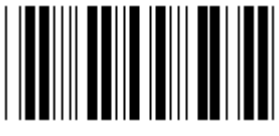

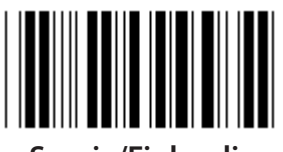

**Svezia/Finlandia Spagnolo**

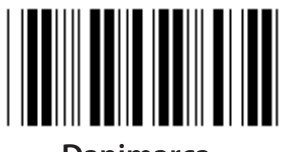

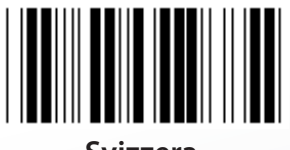

**Nota: (\*) denota impostazione predefinita**

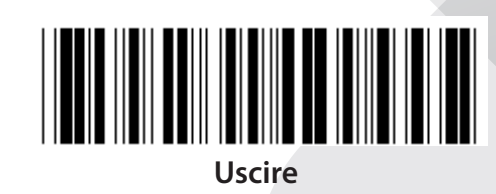

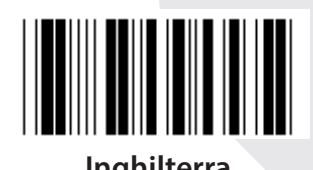

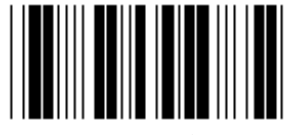

**Francia Germania**

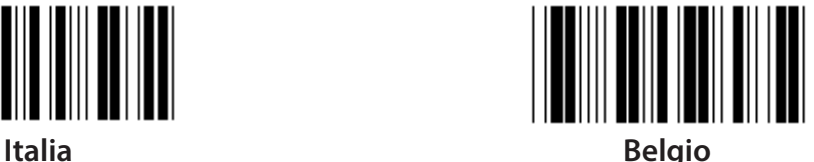

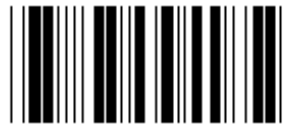

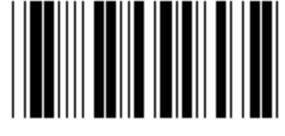

**Danimarca Portogallo** 

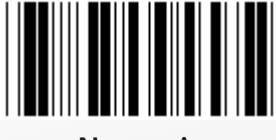

**Svizzera Norvegia**

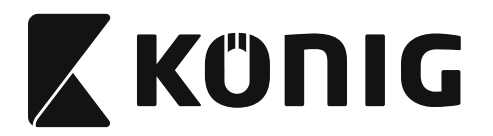

*ITALIANO*

**Gruppo 3: Lingua interfaccia tastiera**

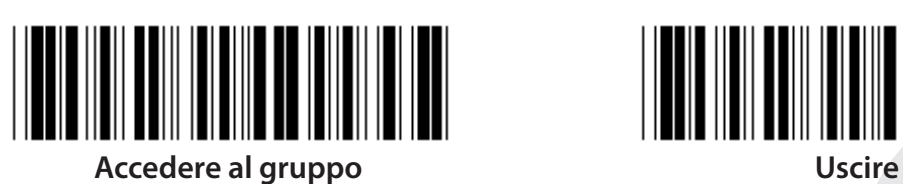

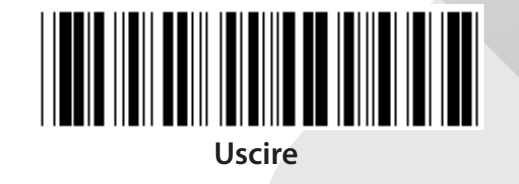

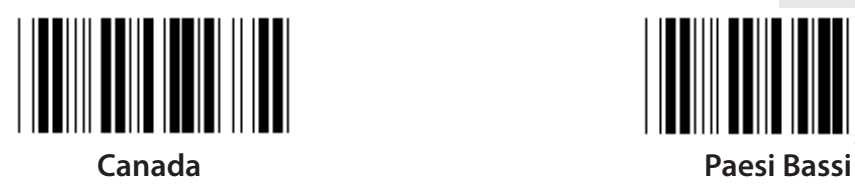

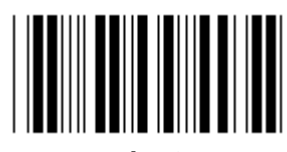

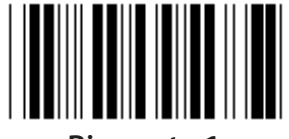

**Riservato 1 Riservato 2**

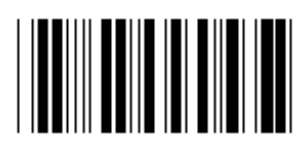

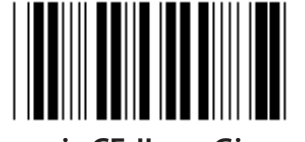

**Panasonic CF-II per Giappone**

**Nota: Le opzioni contrassegnate con ( ) sono disponibili solo su richiesta.**

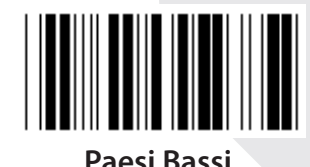

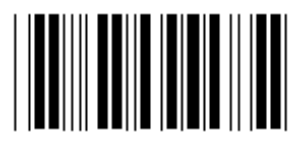

**Polonia Giappone**

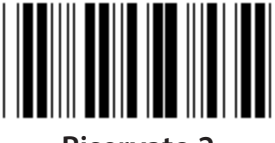

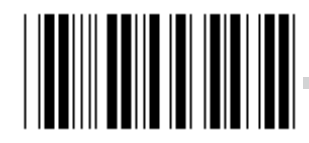

**Riservato 3 (IBM Think-pad per Giappone)**

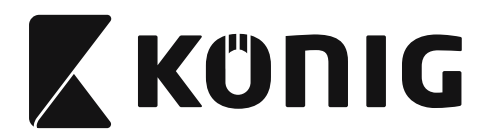

### **Gruppo 4: Terminale**

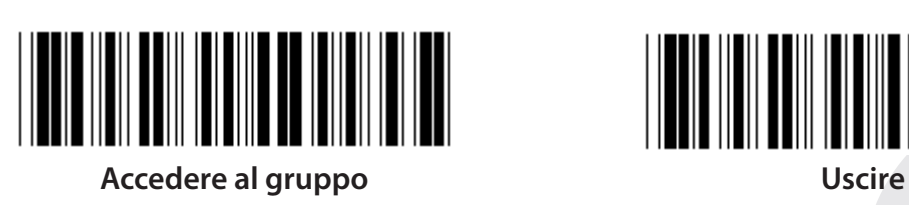

**TASTIERA**

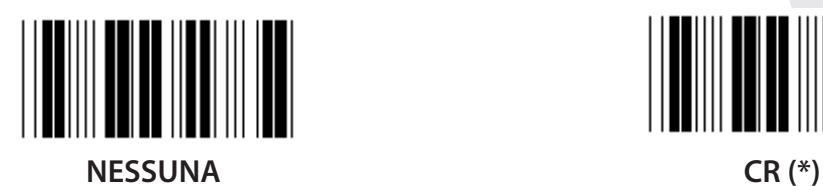

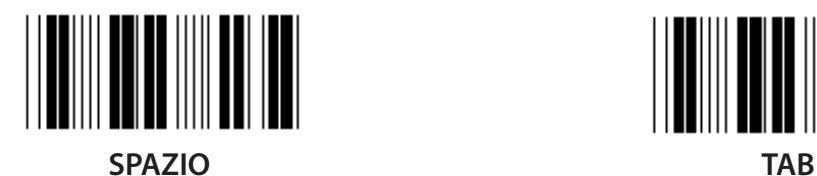

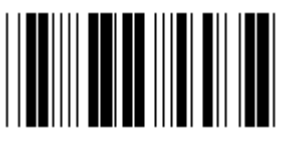

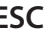

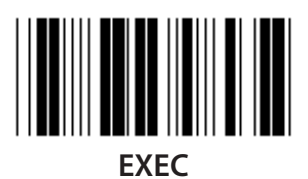

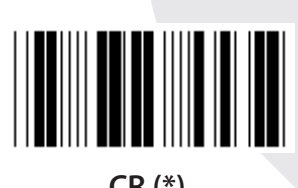

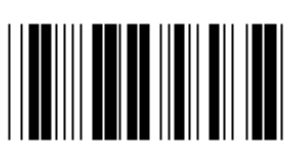

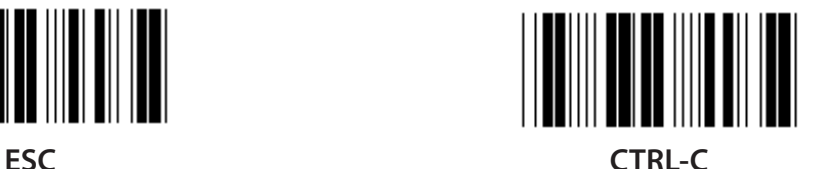

# *ITALIANO*

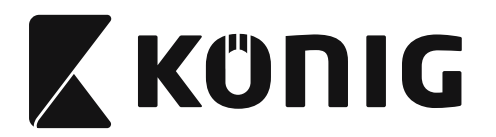

**Gruppo 4: Terminale**

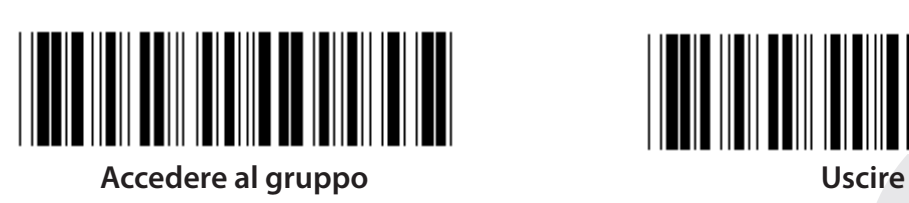

**RS-232**

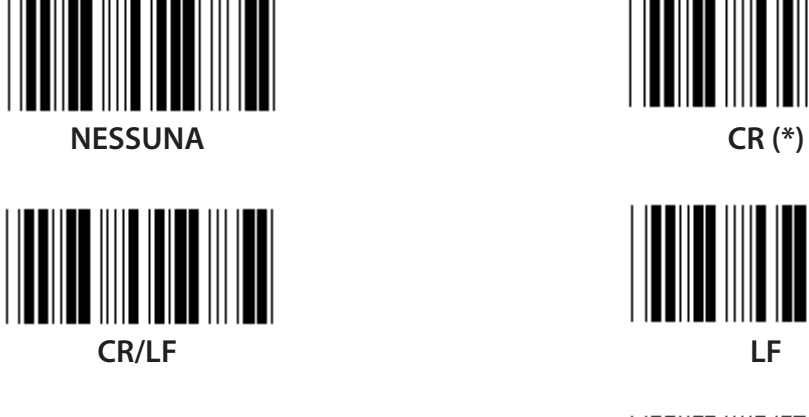

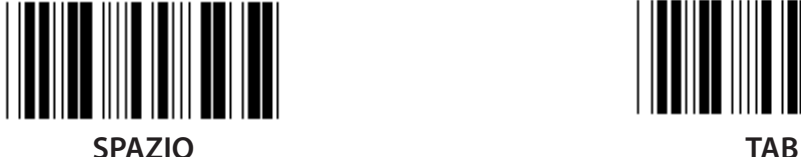

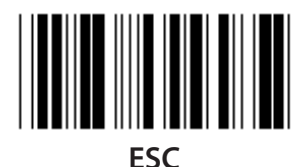

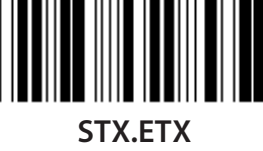

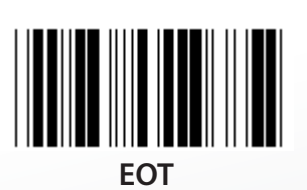

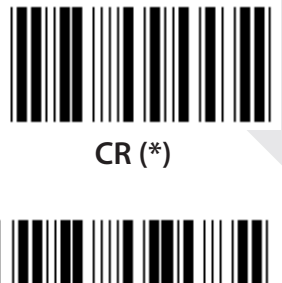

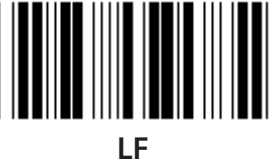

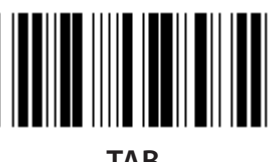

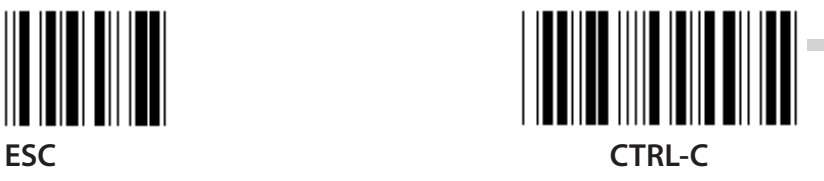

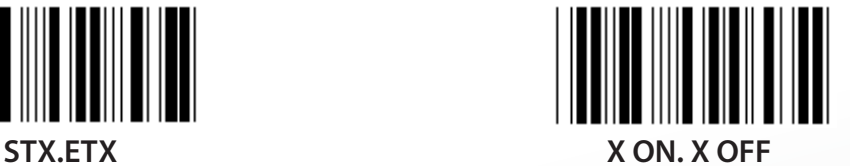

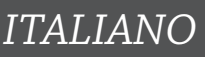

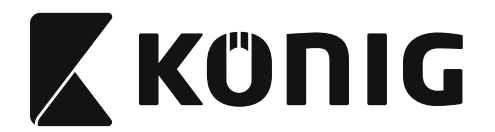

### **Gruppo 5: Modalità di scansione**

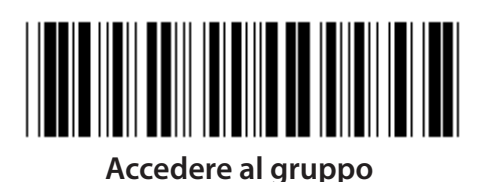

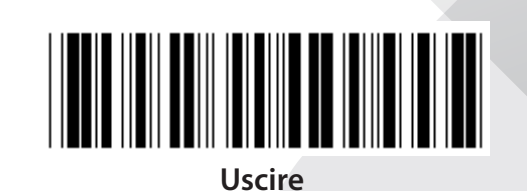

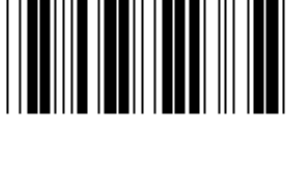

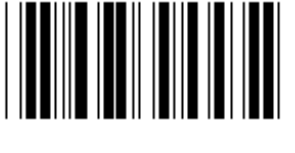

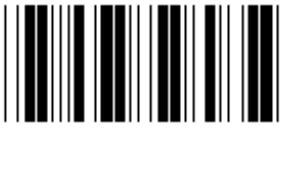

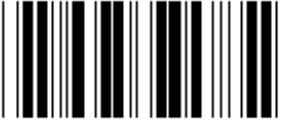

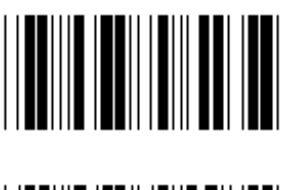

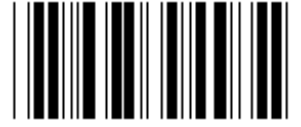

- **1. Azionamento On/Off**
- **2. Azionamento On/Buona lettura Off (\*)**
- **3. Azionamento On/Buona lettura Off/Timeout ritardo =?**
- **4. Continuo/Azionamento Off**
- **5. Continuo/LED sempre acceso**
- **6. Continuo/Nessun azionamento**

**Impostazione ritardo timeout:**

- **1) Effettuare la scansione dell'etichetta "Accedere al gruppo 5".**
- **2) Effettuare l'etichetta 3 "Ritardo timeout".**
- **3) Effettuare la scansione delle etichette a due cifre nella tabella esadecimale.**
- **4) Effettuare la scansione dell'etichetta "Conferma" nella tabella esadecimale.**
- **5) Effettuare la scansione di "Esci".**

**Nota: L'impostazione modalità scansione è disponibile solo per lettore tipo CCD/Laser.**

*ITALIANO*
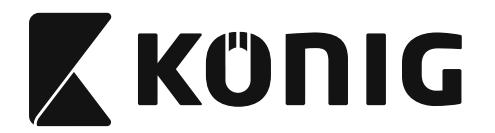

#### **Gruppo 5: Modalità di scansione**

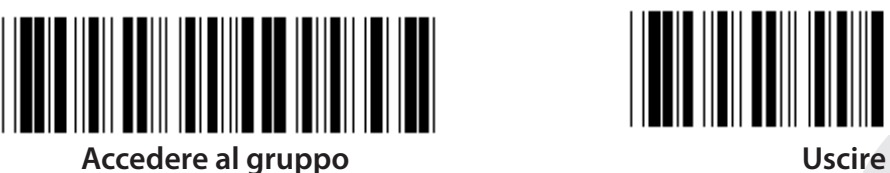

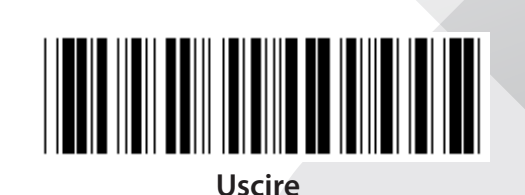

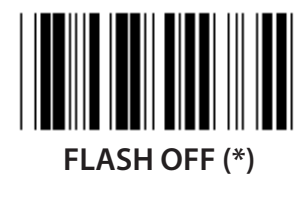

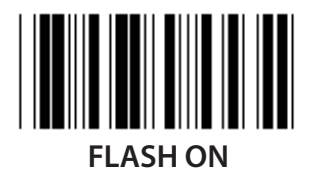

**Nota: Questa impostazione di programmazione è disponibile solo in modalità continua.**

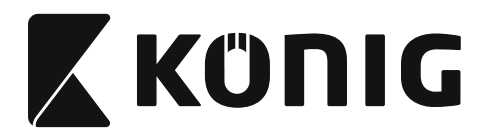

#### **Gruppo 6: Preambolo e Postambolo**

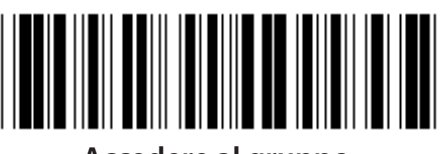

**Accedere al gruppo Uscire**

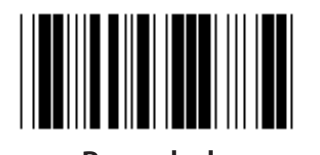

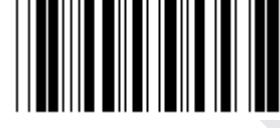

**Preambolo Postambolo**

**Preambolo e Postambolo:**

- **1) Effettuare la scansione dell'etichetta "Gruppo 6"**
- **2) Impostazione etichetta Preambolo e Postambolo**
- **3) Fare riferimento alla tabella ASCII, effettuare la scansione delle etichette a due cifre che rappresentano un carattere, può essere accettato un massimo di 10 caratteri**
- **4) Effettuare la scansione dell'etichetta "Conferma" nella tabella esadecimale**
- **5) Effettuare la scansione di "Esci"**

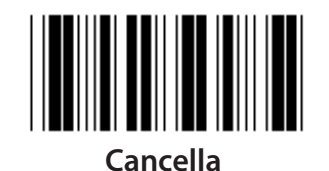

**Cancella Preambolo e Postambolo:**

- **1) Effettuare la scansione dell'etichetta "Gruppo 6"**
- **2) Impostazione etichetta Preambolo e Postambolo**
- **3) Effettuare la scansione di "Cancella"**
- **4) Effettuare la scansione di "Esci"**
- **5) Effettuare la scansione di "Esci"**

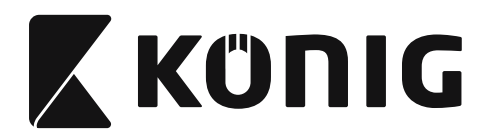

#### **Gruppo 7: Parametri RS-232**

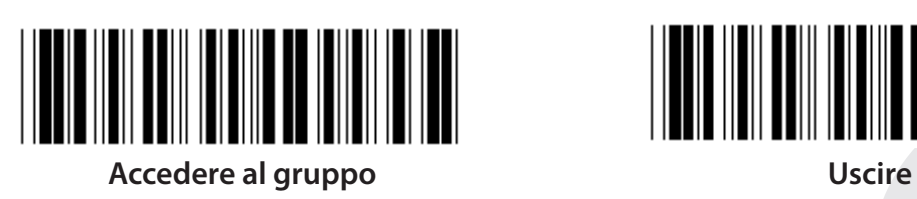

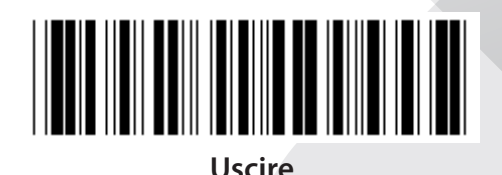

*ITALIANO*

**BAUD RATE**

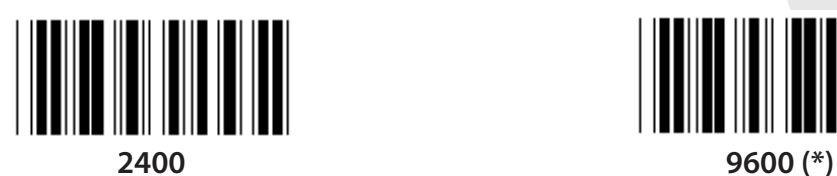

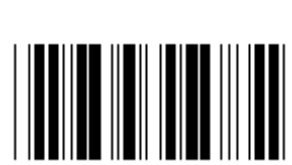

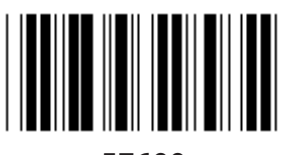

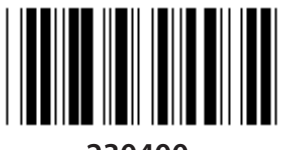

**230400**

**BIT DATI**

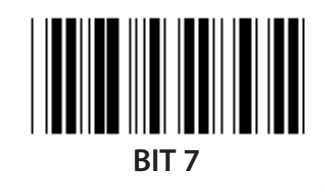

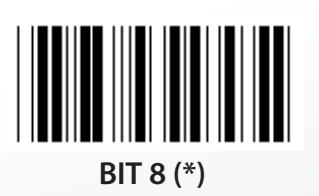

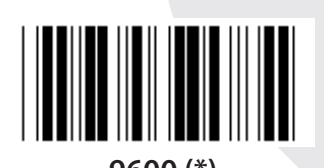

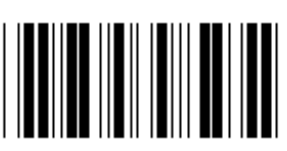

**14400 28800**

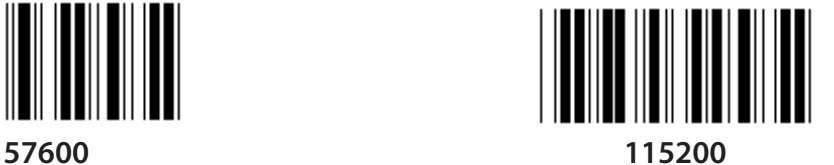

**255**

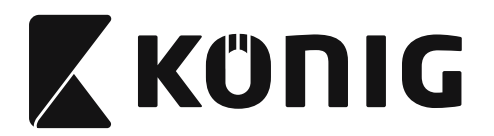

#### **Gruppo 7: Parametri RS-232**

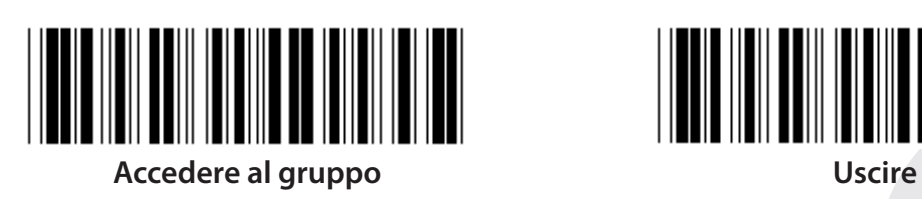

**PARITÀ**

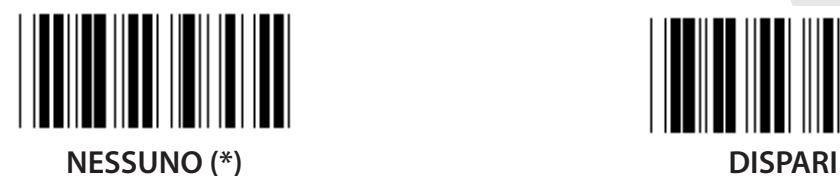

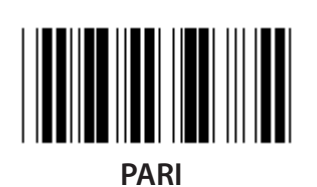

**HANDSHAKING**

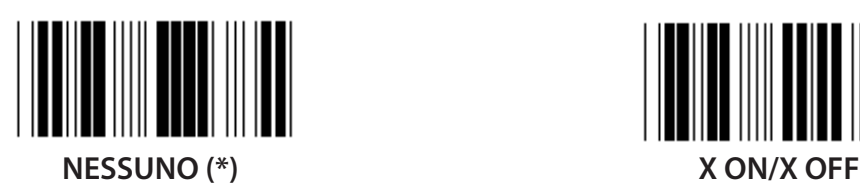

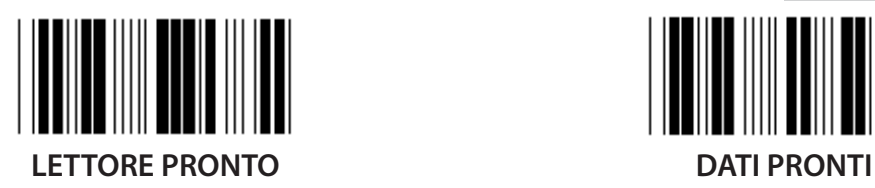

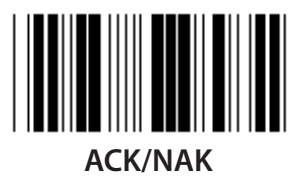

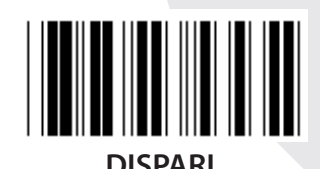

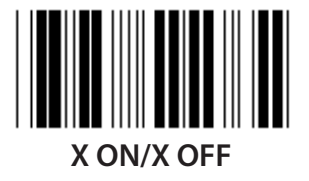

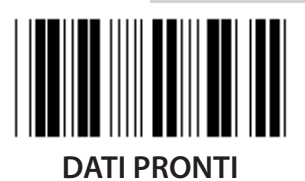

*ITALIANO*

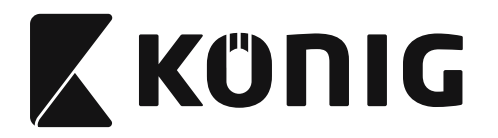

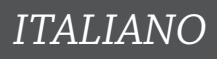

### **Gruppo 7: Parametri RS-232**

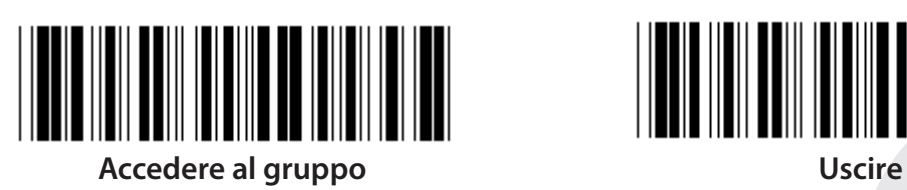

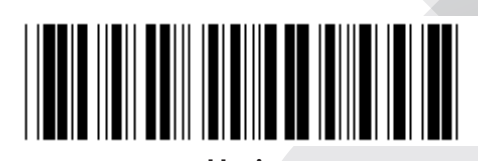

#### **(TEMPO DI RISPOSTA ACK/NAK, TEMPO DI OSSERVAZIONE CTS:)**

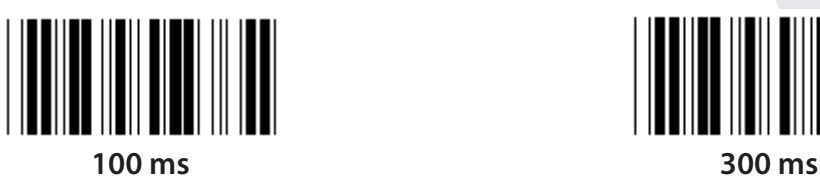

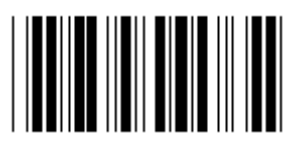

**500 ms 1 sec**

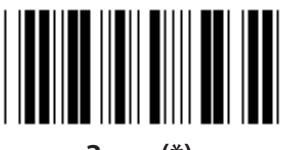

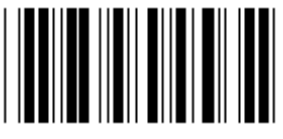

**10 sec 00**

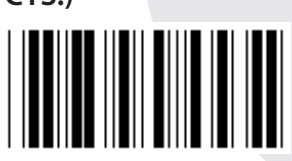

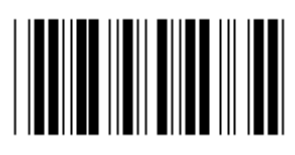

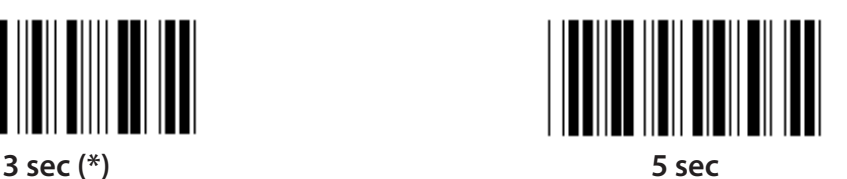

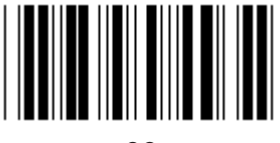

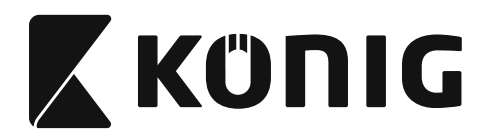

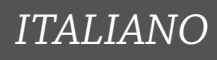

#### **Gruppo 8: CODICE 39/CODICE 32**

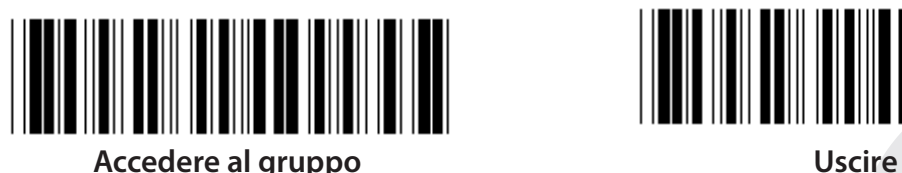

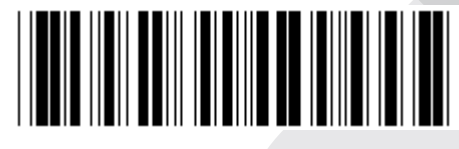

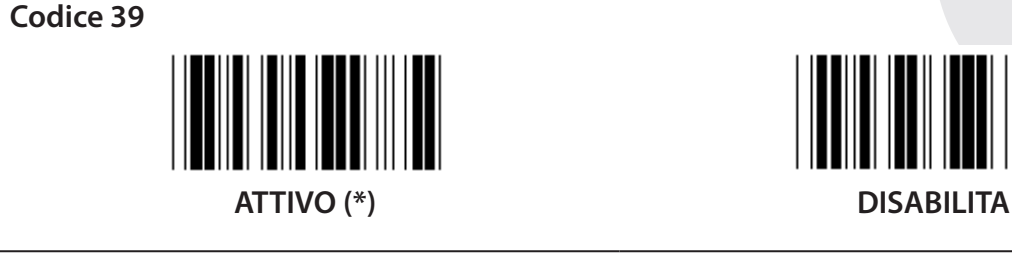

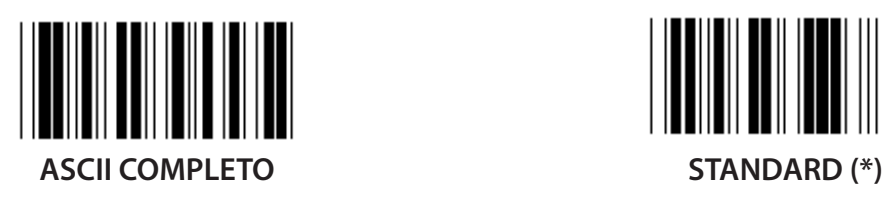

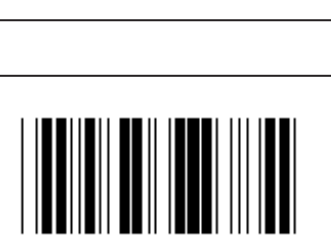

**INIZIO/FINE TRASMISSIONE CARATTERE**

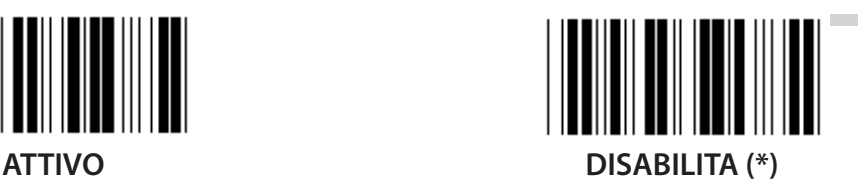

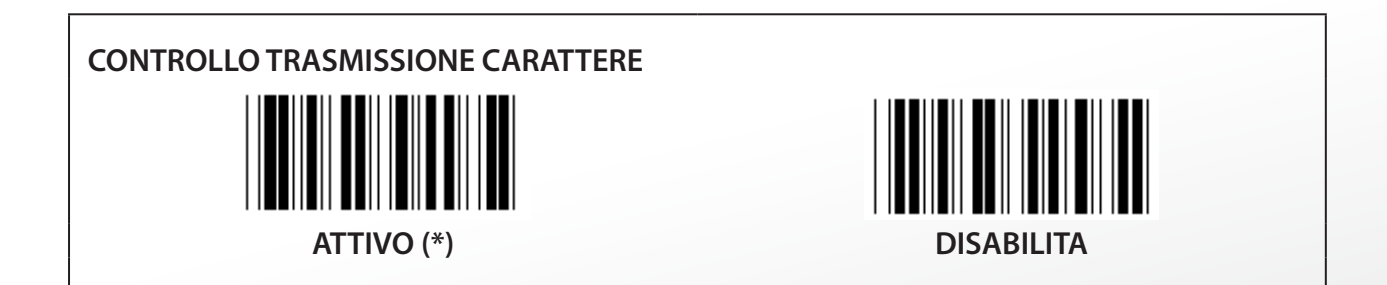

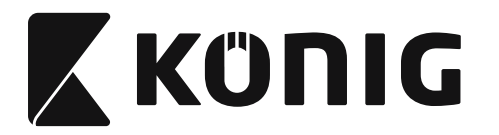

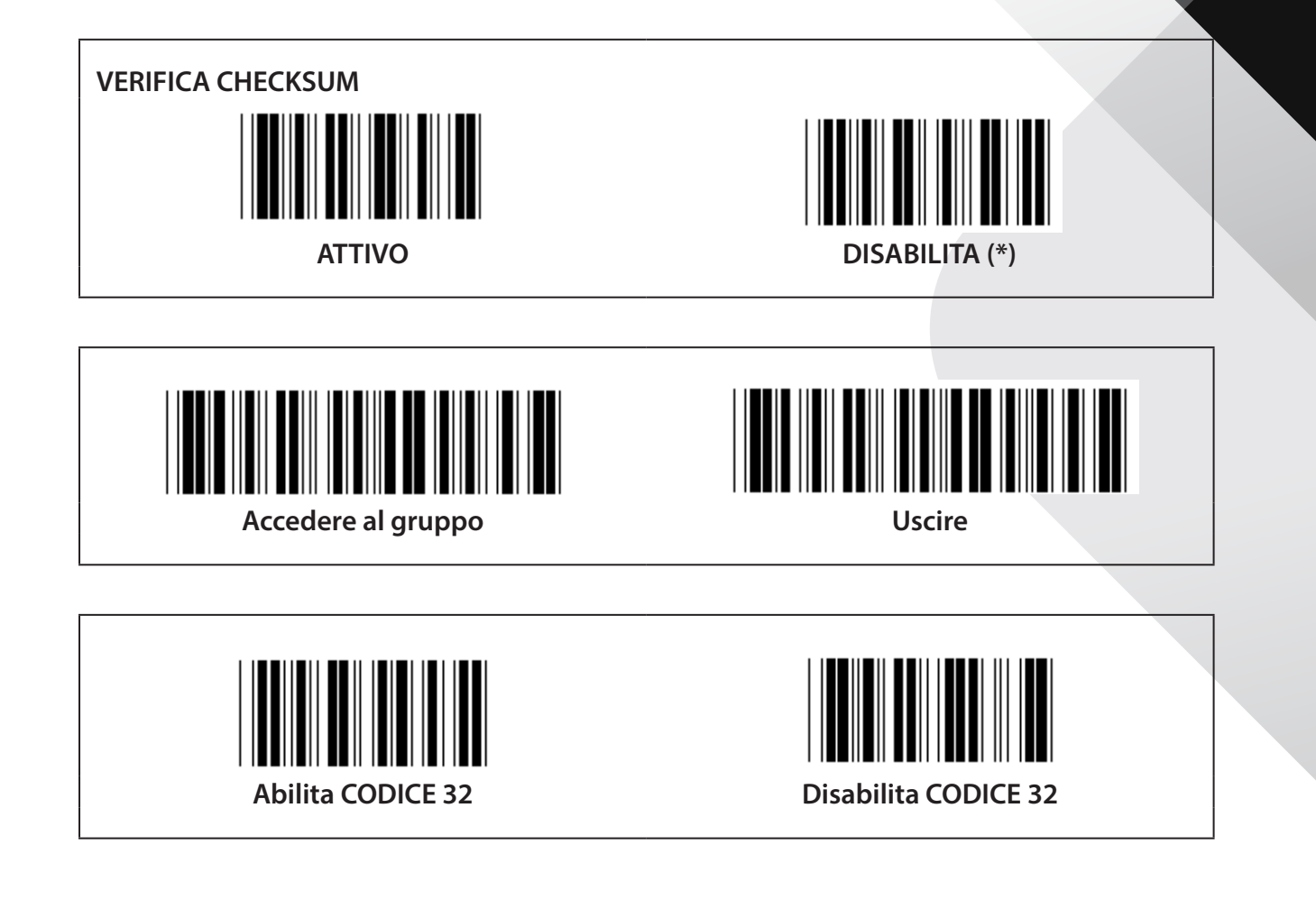

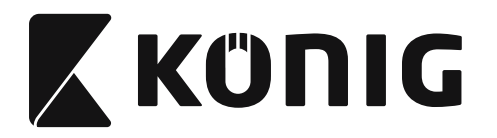

# **Gruppo 9-1: Interleaving 2 OF 5**

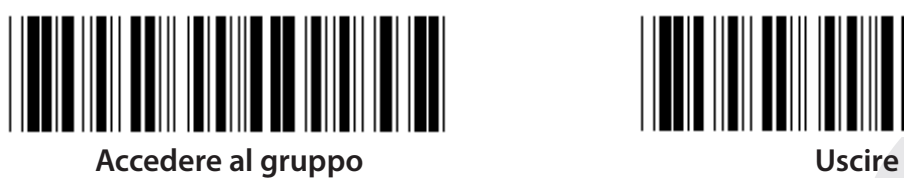

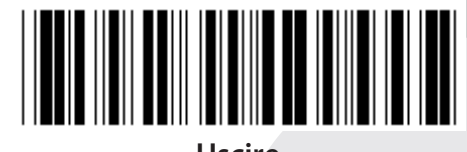

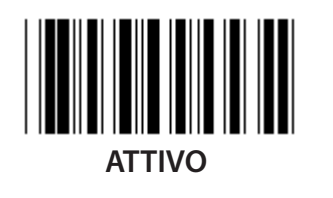

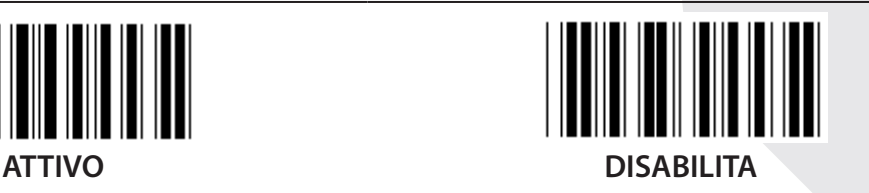

**CONTROLLO TRASMISSIONE CARATTERE**

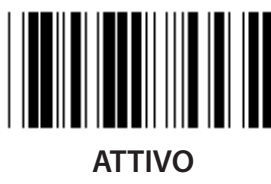

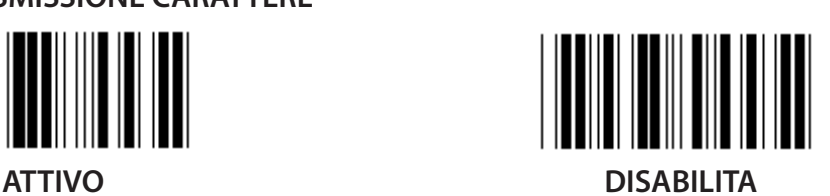

**VERIFICA CHECKSUM**  $\parallel$ **ATTIVO DISABILITA**

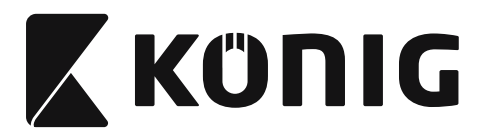

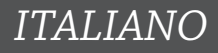

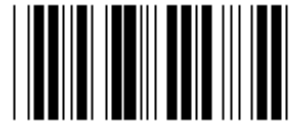

**IMPOSTAZIONI LUNGHEZZA CODICE A BARRE**

**Definire lunghezza**

**Min: 4**

**Max: 48**

- **1) Effettuare la scansione dell'etichetta "Accedere al gruppo 9-1".**
- **2) Effettuare la scansione dell'etichetta "Definire utente".**
- **3) Effettuare la scansione delle etichette a sei cifre nella tabella esadecimale (possono essere definiti solo 3 set di lunghezze).**
- **4) Effettuare la scansione dell'etichetta "Conferma" nella tabella esadecimale.**
- **5) Effettuare la scansione di "Esci".**

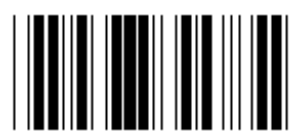

**IMPOSTAZIONE LUNGHEZZA DEFINITA UTENTE**

**Utente definito (3 set disponibili)**

**Min: 4**

**Max: 48**

- **1) Effettuare la scansione dell'etichetta "Accedere al gruppo 9-1".**
- **2) Effettuare la scansione dell'etichetta "Definire utente".**
- **3) Effettuare la scansione delle etichette a sei cifre nella tabella esadecimale (possono essere definiti solo 3 set di lunghezze).**
- **4) Effettuare la scansione dell'etichetta "Conferma" nella tabella esadecimale.**
- **5) Effettuare la scansione di "Esci".**

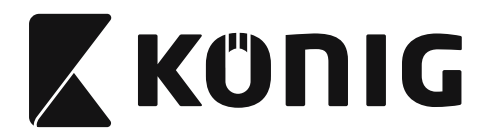

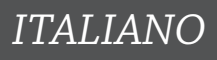

**Gruppo 9-2: Industriale 2 OF 5/IATA**

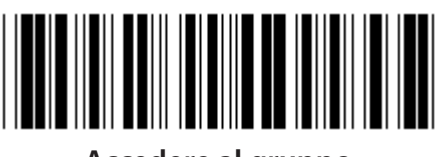

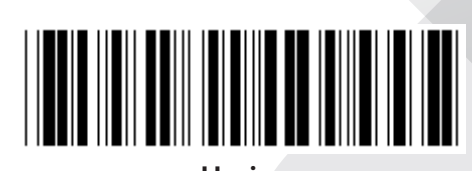

**Accedere al gruppo Uscire**

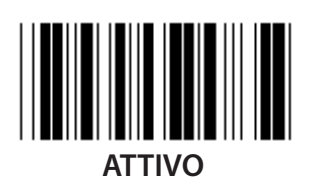

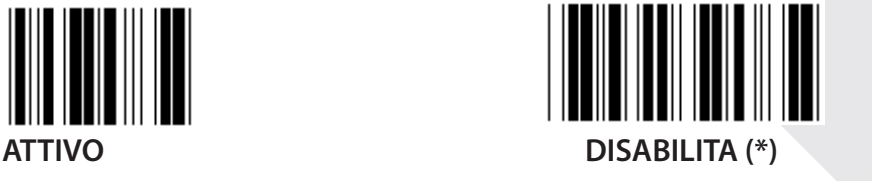

**CONTROLLO TRASMISSIONE CARATTERE**

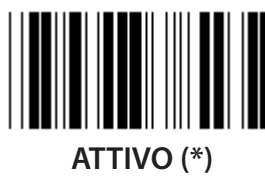

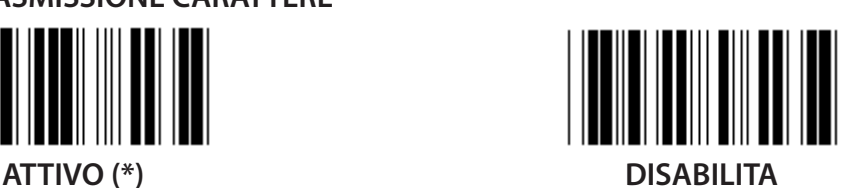

**VERIFICA CHECKSUM ATTIVO DISABILITA (\*)**

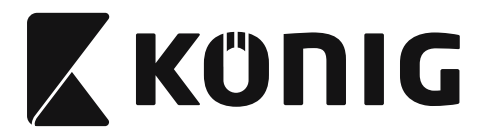

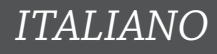

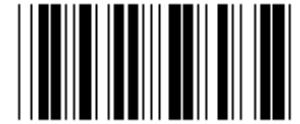

**IMPOSTAZIONE LUNGHEZZA CODICE A BARRE**

**Min: 4**

**Max: 24**

- **1) Effettuare la scansione dell'etichetta "Accedere al gruppo 9-2".**
- **2) Effettuare la scansione dell'etichetta "Definire utente".**
- **3) Effettuare la scansione delle etichette a sei cifre nella tabella esadecimale (possono essere definiti solo 3 set di lunghezze).**
- **4) Effettuare la scansione dell'etichetta "Conferma" nella tabella esadecimale.**
- **5) Effettuare la scansione di "Esci".**

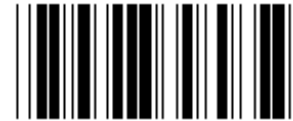

**IMPOSTAZIONE LUNGHEZZA DEFINITA UTENTE**

**Utente definito (3 set disponibili) Min: 4**

**Max: 24**

- **1) Effettuare la scansione dell'etichetta "Accedere al gruppo 9-2".**
- **2) Effettuare la scansione dell'etichetta "Definire utente".**
- **3) Effettuare la scansione delle etichette a sei cifre nella tabella esadecimale (possono essere definiti solo 3 set di lunghezze).**
- **4) Effettuare la scansione dell'etichetta "Conferma" nella tabella esadecimale.**
- **5) Effettuare la scansione di "Esci".**

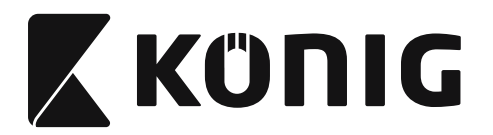

**Gruppo 9-2: Industriale 2 OF 5/IATA**

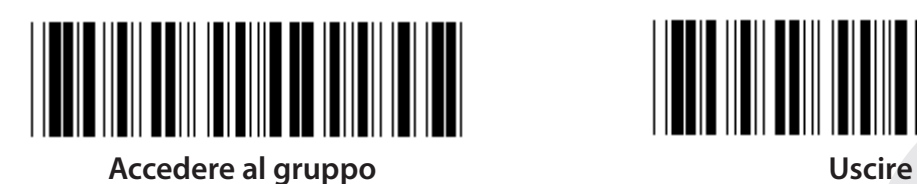

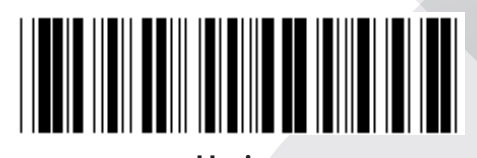

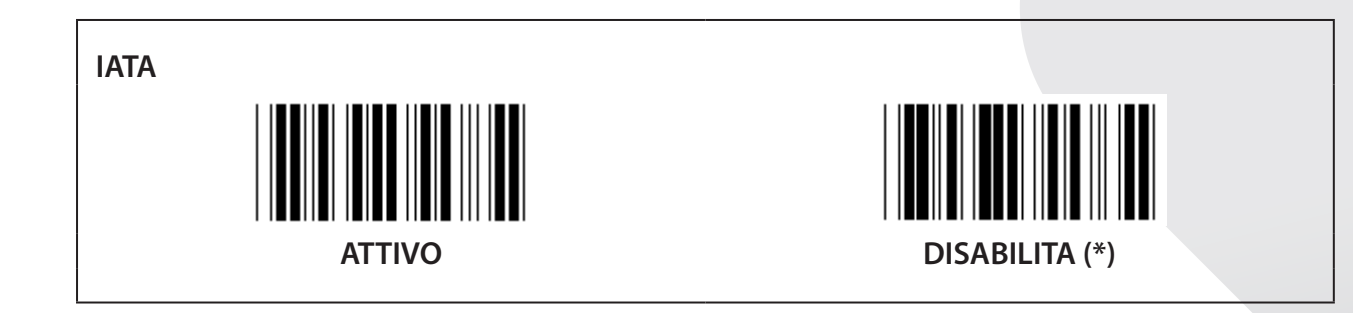

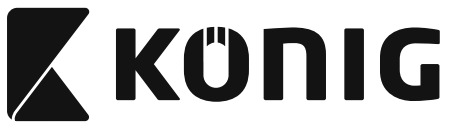

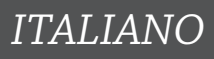

**Gruppo 9-3: Matrice 2 OF 5**

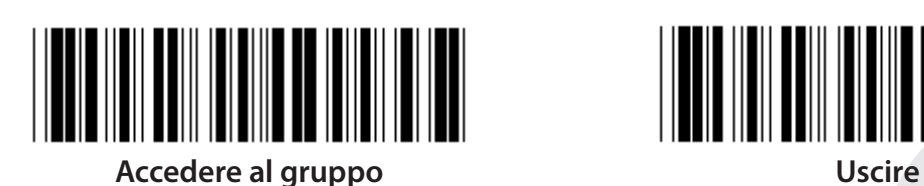

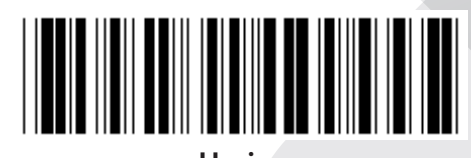

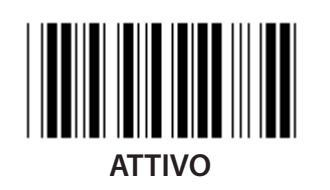

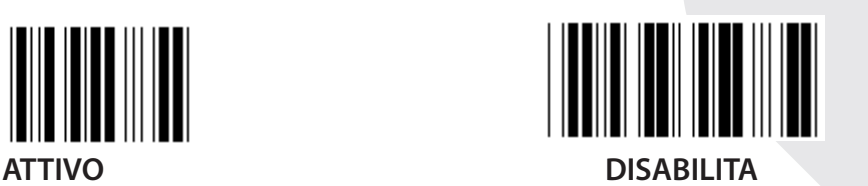

**CONTROLLO TRASMISSIONE CARATTERE**

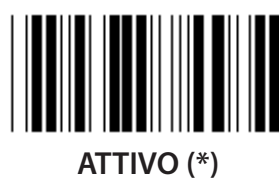

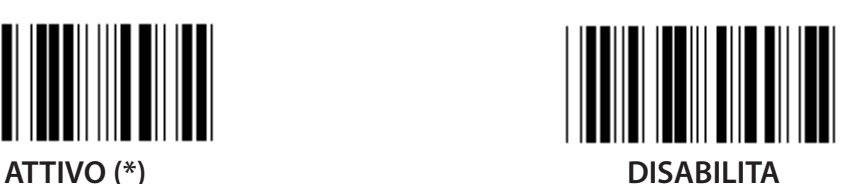

**VERIFICA CHECKSUM**

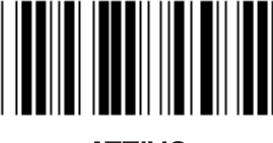

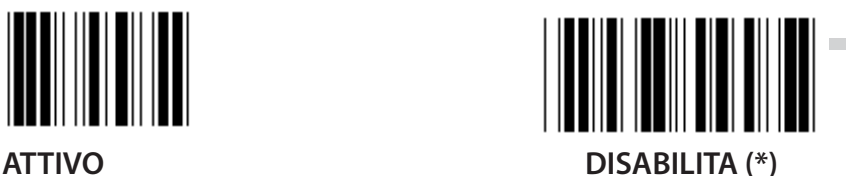

**265**

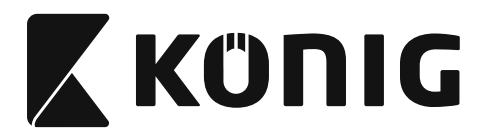

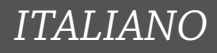

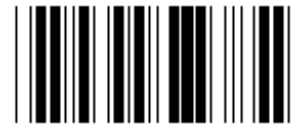

**IMPOSTAZIONE LUNGHEZZA CODICE A BARRE**

**Min: 4**

**Max: 40**

- **1) Effettuare la scansione dell'etichetta "Accedere al gruppo 9-3".**
- **2) Effettuare la scansione dell'etichetta "Definire utente".**
- **3) Effettuare la scansione delle etichette a sei cifre nella tabella esadecimale (possono essere definiti solo 3 set di lunghezze).**
- **4) Effettuare la scansione dell'etichetta "Conferma" nella tabella esadecimale.**
- **5) Effettuare la scansione di "Esci".**

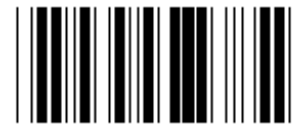

**IMPOSTAZIONE LUNGHEZZA DEFINITA UTENTE**

**Utente definito (3 set disponibili) Min: 4**

**Max: 40**

- **1) Effettuare la scansione dell'etichetta "Accedere al gruppo 9-3".**
- **2) Effettuare la scansione dell'etichetta "Definire utente".**
- **3) Effettuare la scansione delle etichette a sei cifre nella tabella esadecimale (possono essere definiti solo 3 set di lunghezze).**
- **4) Effettuare la scansione dell'etichetta "Conferma" nella tabella esadecimale.**
- **5) Effettuare la scansione di "Esci".**

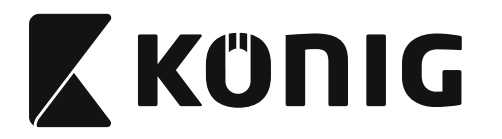

**Gruppo 9-4: Posta Cina**

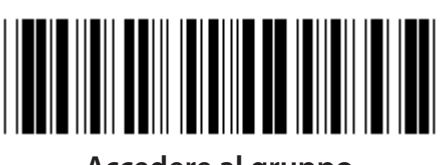

**Accedere al gruppo Uscire**

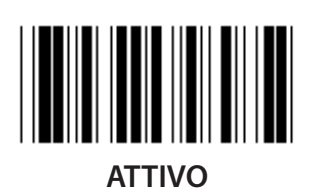

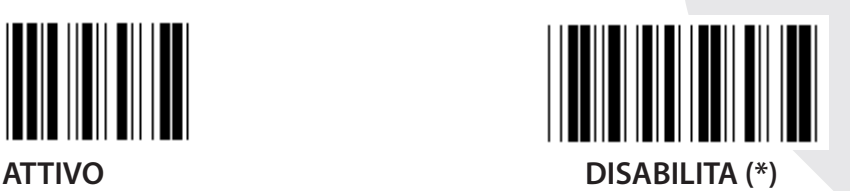

**CONTROLLO TRASMISSIONE CARATTERE**

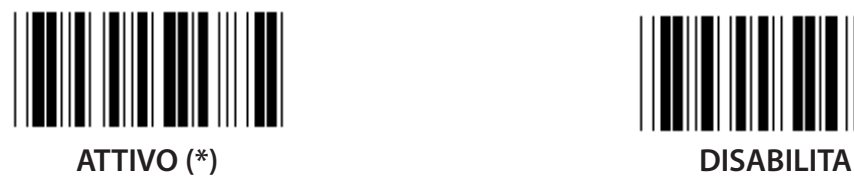

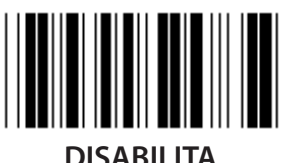

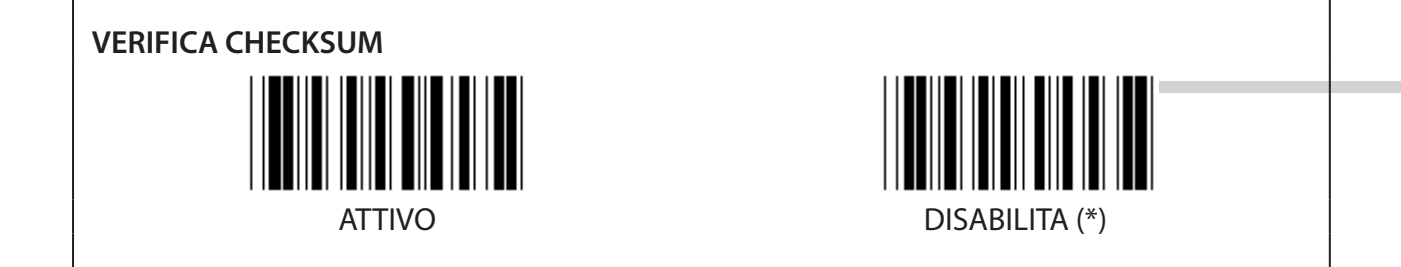

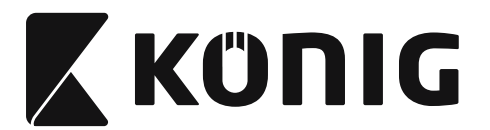

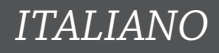

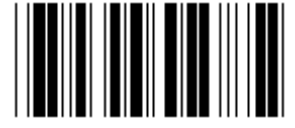

**IMPOSTAZIONE LUNGHEZZA CODICE A BARRE**

**Min: 4**

**Max: 40**

- **1) Effettuare la scansione dell'etichetta "Accedere al gruppo 9-4".**
- **2) Effettuare la scansione dell'etichetta "Definire utente".**
- **3) Effettuare la scansione delle etichette a sei cifre nella tabella esadecimale (possono essere definiti solo 3 set di lunghezze).**
- **4) Effettuare la scansione dell'etichetta "Conferma" nella tabella esadecimale.**
- **5) Effettuare la scansione di "Esci".**

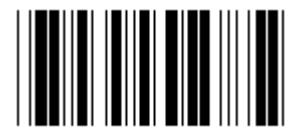

**IMPOSTAZIONE LUNGHEZZA DEFINITA UTENTE**

**Utente definito (3 set disponibili)**

**Min: 4**

**Max: 40**

- **1) Effettuare la scansione dell'etichetta "Accedere al gruppo 9-4".**
- **2) Effettuare la scansione dell'etichetta "Definire utente".**
- **3) Effettuare la scansione delle etichette a sei cifre nella tabella esadecimale (possono essere definiti solo 3 set di lunghezze).**
- **4) Effettuare la scansione dell'etichetta "Conferma" nella tabella esadecimale.**
- **5) Effettuare la scansione di "Esci".**

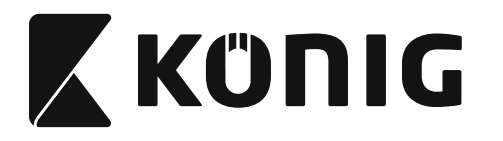

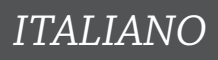

**Gruppo 10: Codice 128**

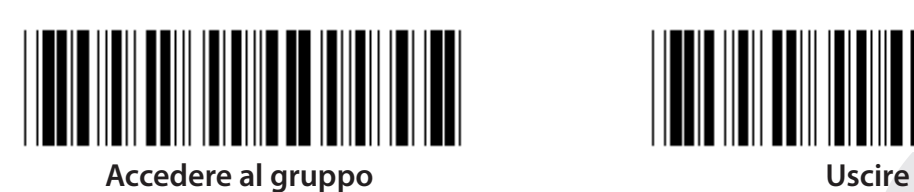

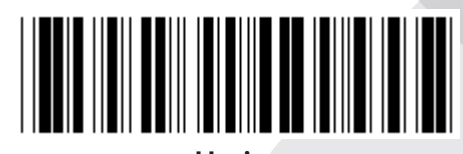

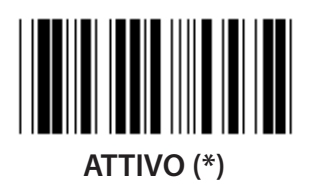

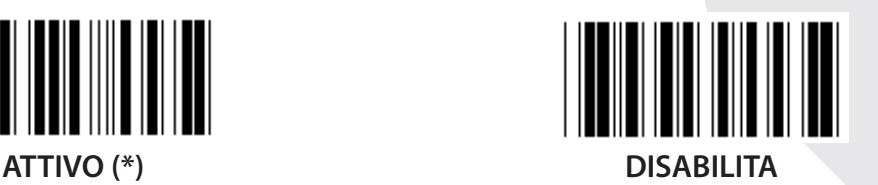

**ABILITA/DISABILITA CHECKDIGIT**

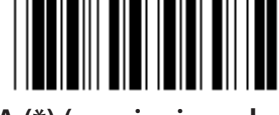

**ABILITA (\*) (non inviare checkdigit) DISABILITA**

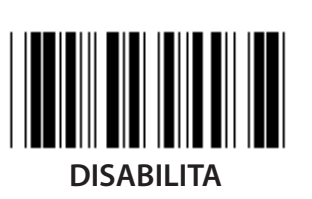

**UCC/EAN/128 ATTIVO DISABILITA (\*)**

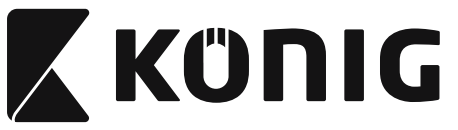

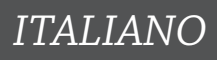

**Gruppo 11: CODICE 11**

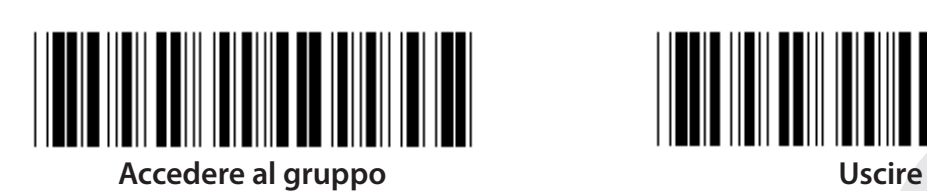

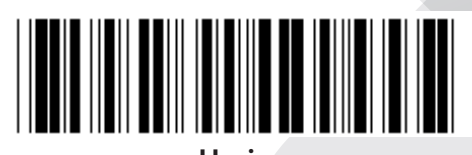

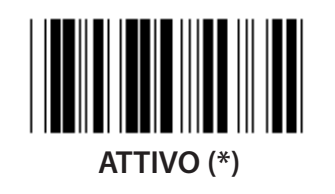

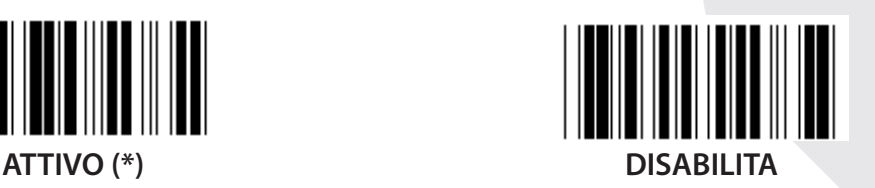

**NUMERO CARATTERI DI CONTROLLO**

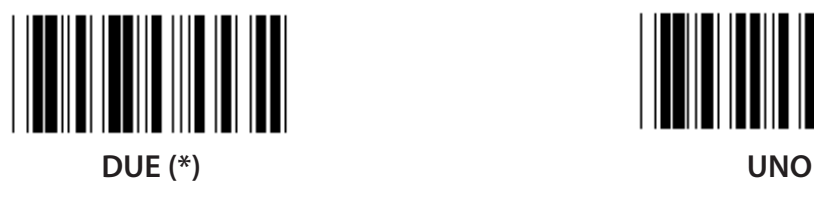

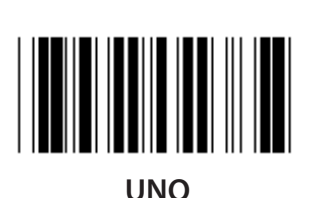

**CONTROLLO TRASMISSIONE CARATTERE**

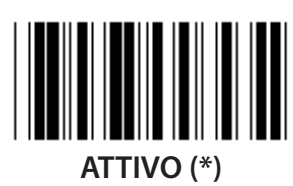

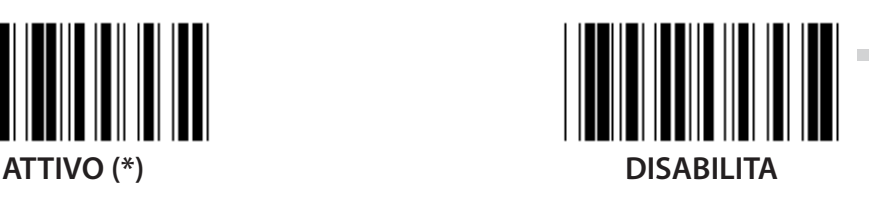

**ABILITA/DISABILITA CHECKDIGIT ATTIVO (\*) DISABILITA**

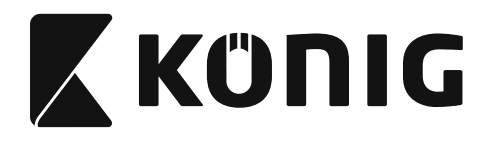

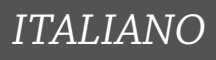

**Gruppo 12: Codice 93**

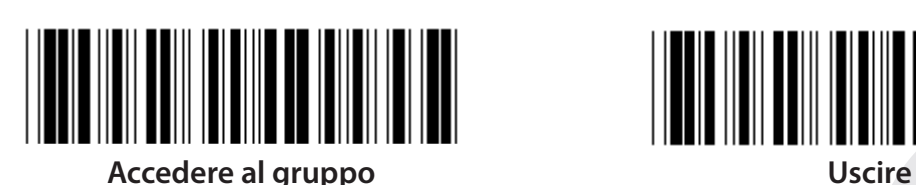

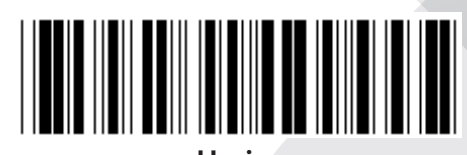

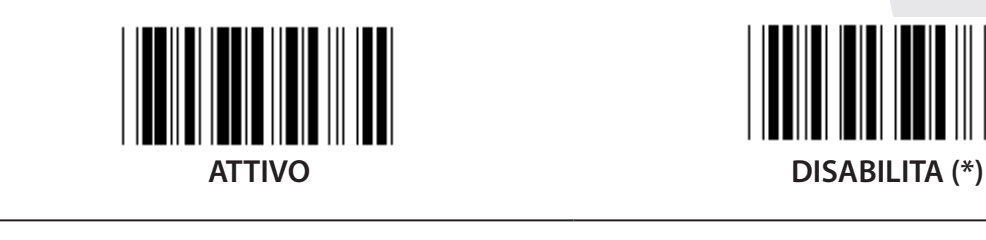

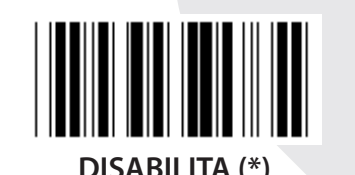

**VERIFICARE CHECKDIGIT**  $\parallel$ **ATTIVO (\*) DISABILITA**

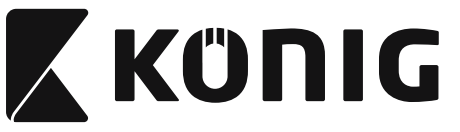

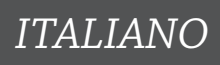

#### **Gruppo 13: MSI-PLEASSEY**

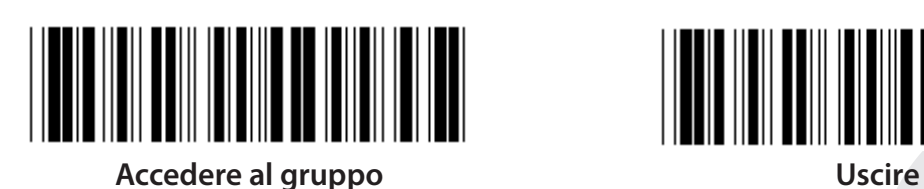

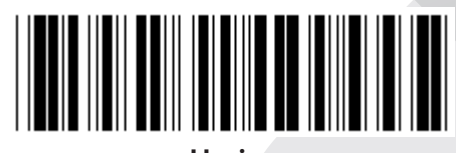

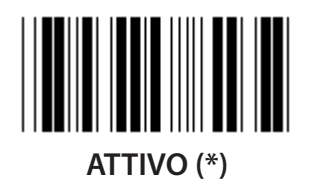

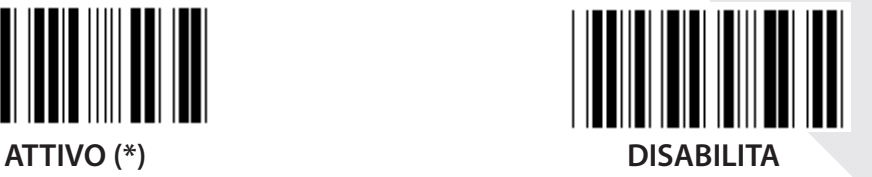

**VERIFICARE CHECKDIGIT**

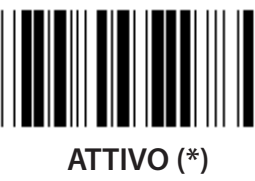

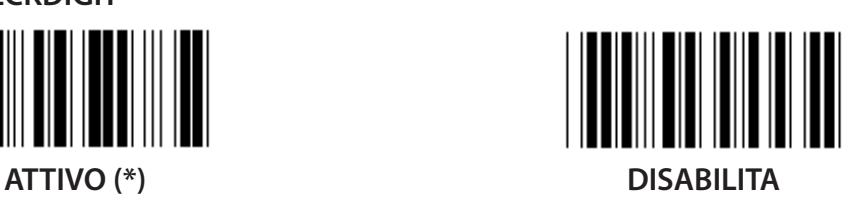

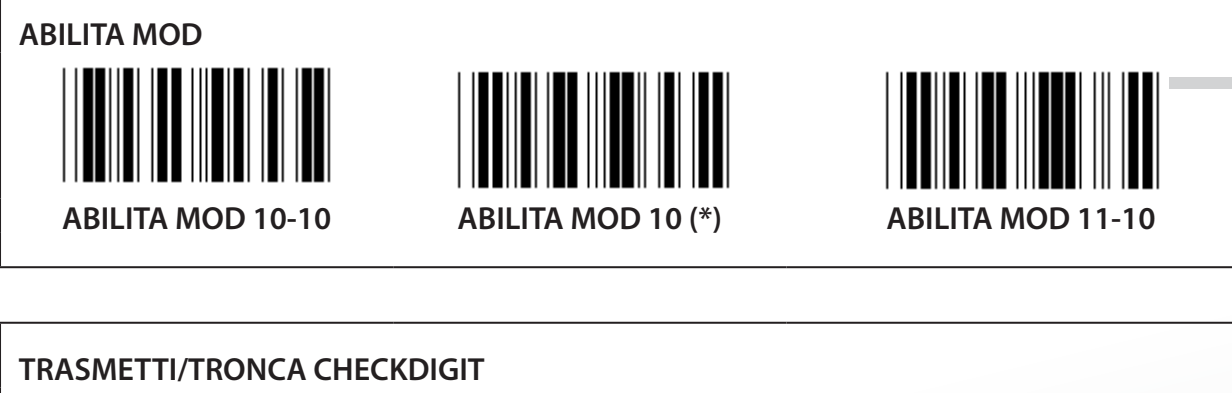

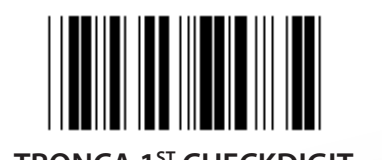

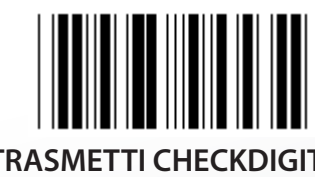

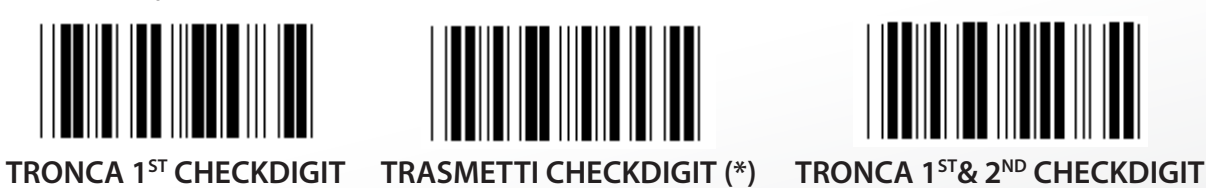

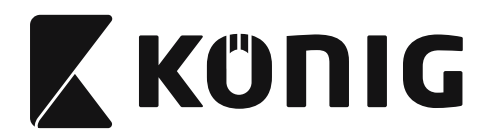

#### **Gruppo 14: CODABAR/NW7**

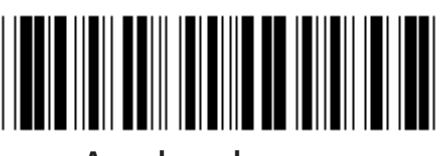

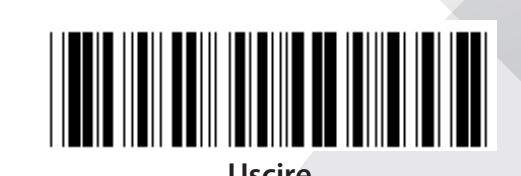

*ITALIANO*

**Accedere al gruppo Uscire**

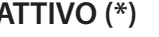

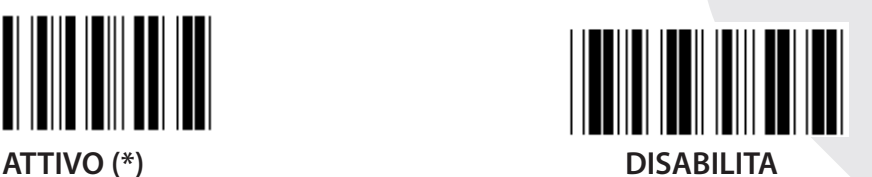

**INIZIO/FINE TRASMISSIONE CARATTERE ATTIVO DISABILITA (\*) INIZIO/FINE TRASMISSIONE TIPO ABCD/ABCD ABCD/TN\*E**

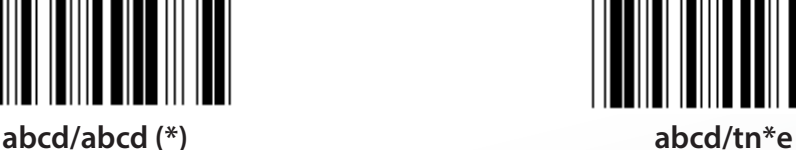

**273**

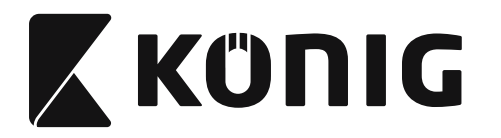

**Gruppo 15: Codice 4**

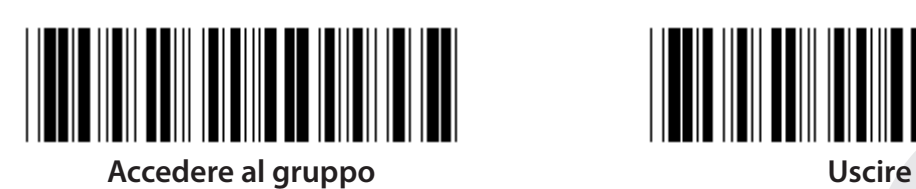

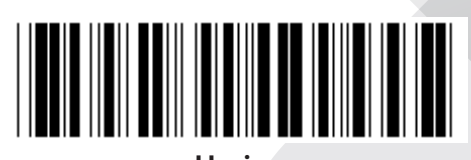

*ITALIANO*

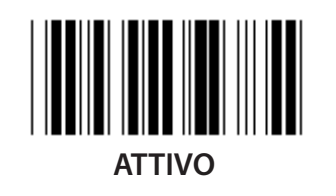

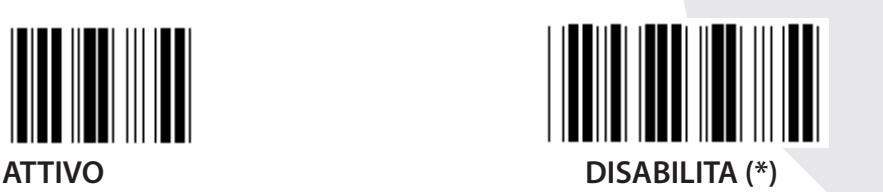

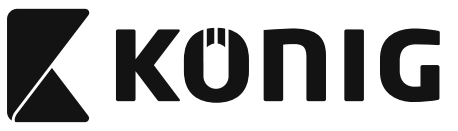

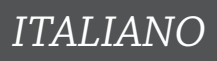

**Gruppo 16-1: EAN-13/JAN-13**

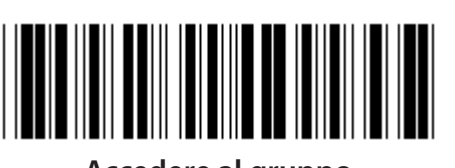

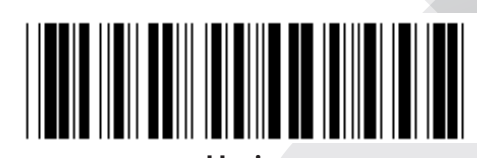

**Accedere al gruppo Uscire**

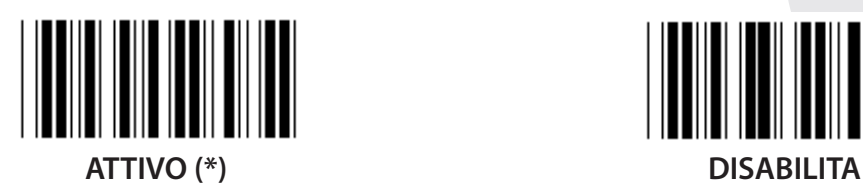

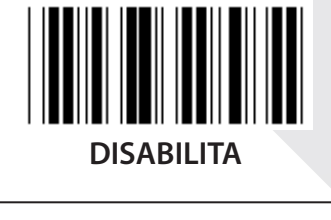

**ADD-ON 2/5 ATTIVO DISABILITA (\*)**

**CONTROLLO TRASMISSIONE CARATTERE ATTIVO (\*) DISABILITA**

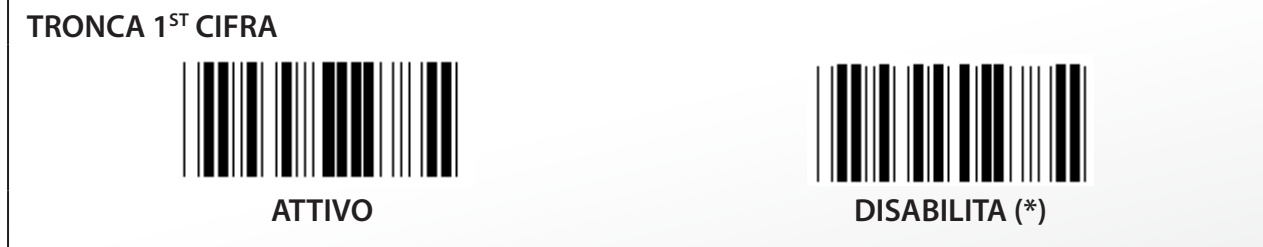

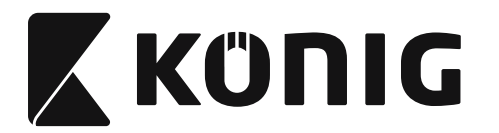

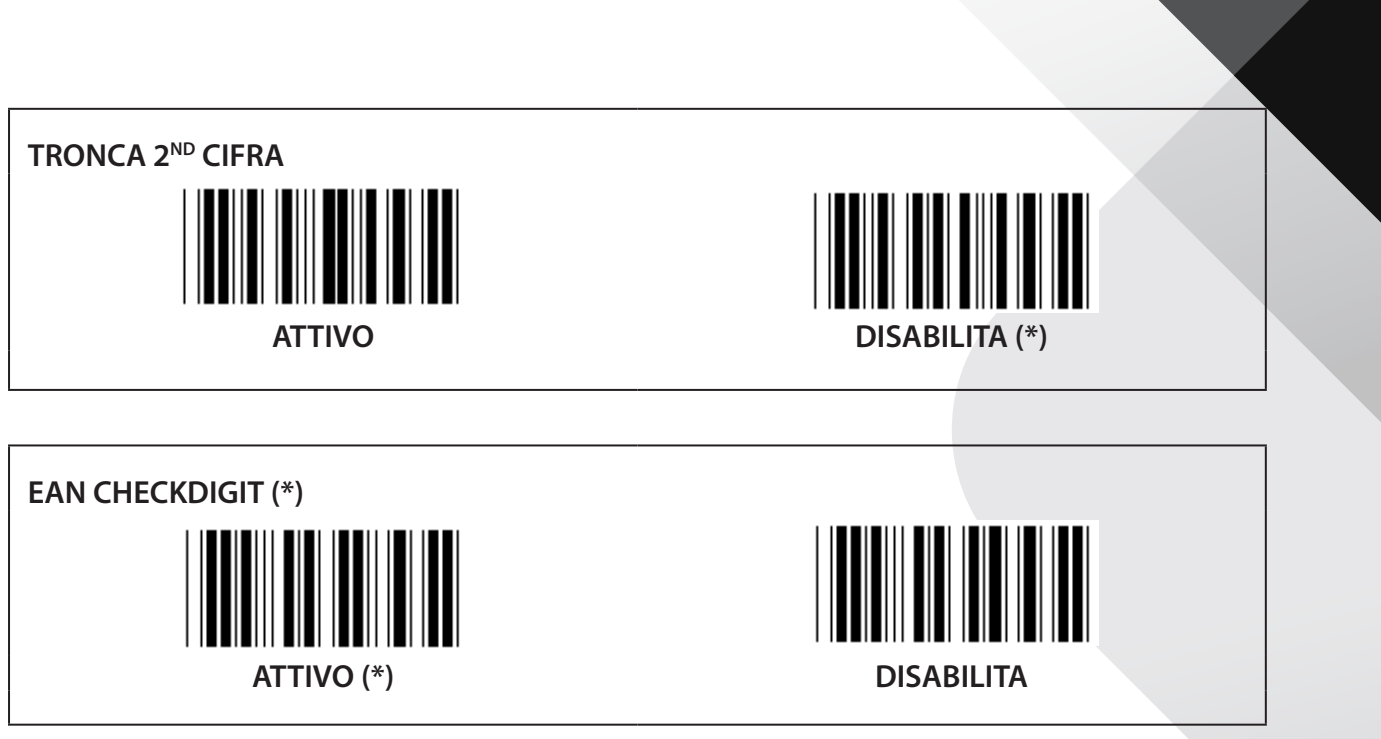

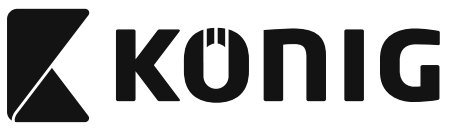

**Gruppo 16-2: UPC-A**

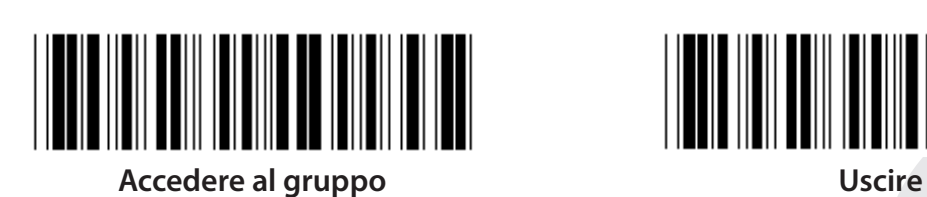

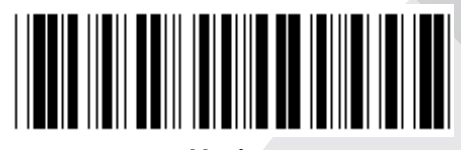

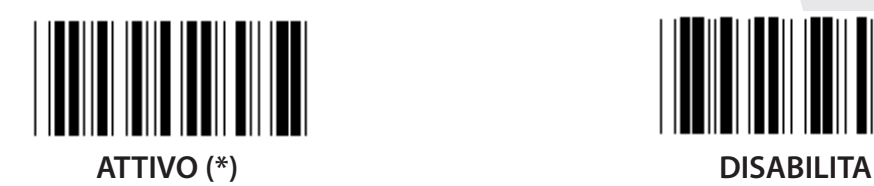

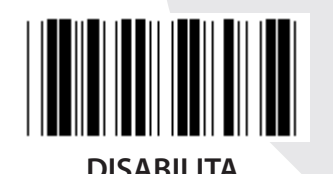

**ADD-ON 2/5 ATTIVO DISABILITA (\*)**

**CONTROLLO TRASMISSIONE CARATTERE ATTIVO (\*) DISABILITA**

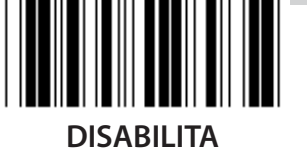

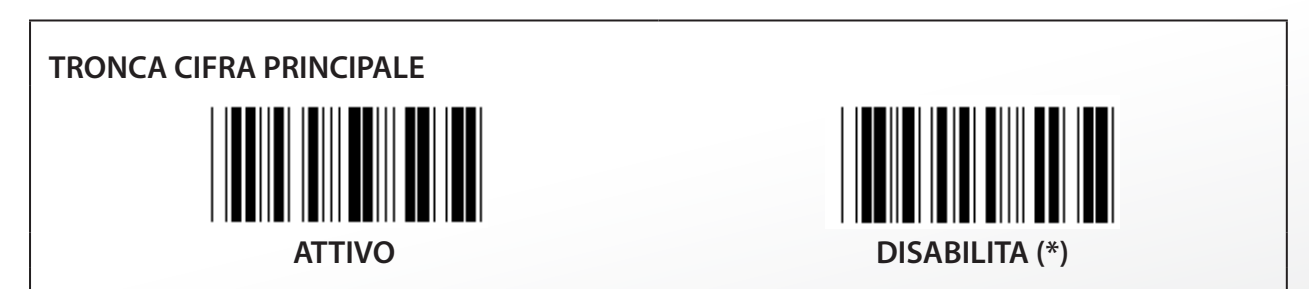

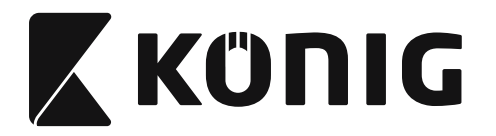

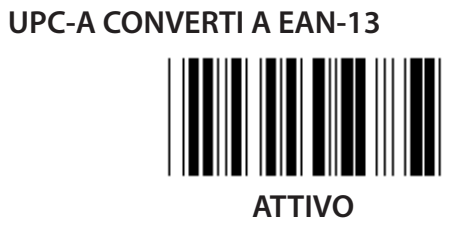

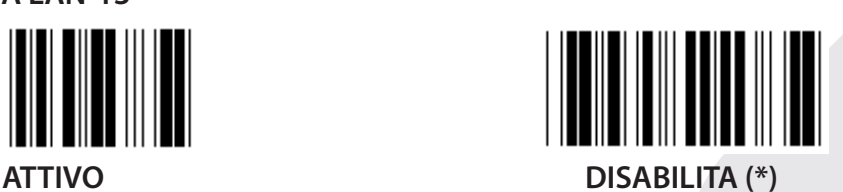

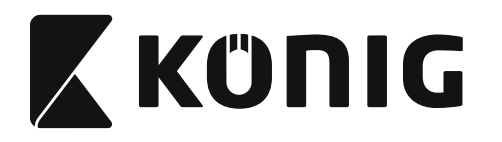

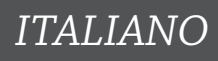

**Gruppo 16-3: EAN-8/JAN-8**

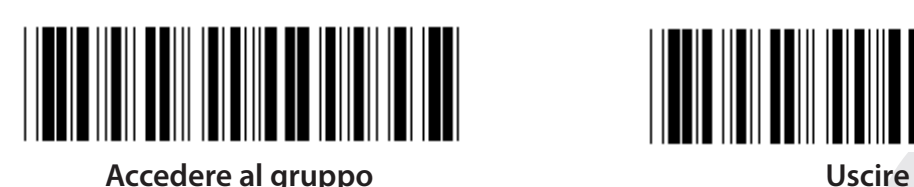

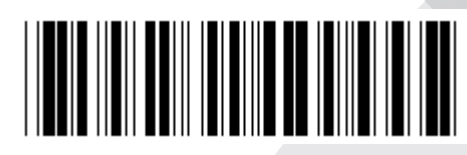

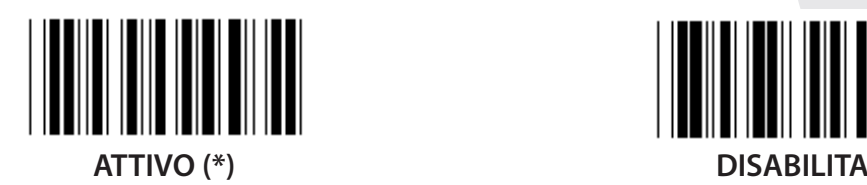

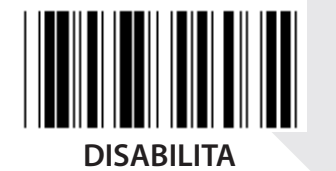

 $\mathbb{I}$ 

**ADD-ON 2/5 ATTIVO DISABILITA (\*) CONTROLLO TRASMISSIONE CARATTERE**

**ATTIVO (\*) DISABILITA TRONCA TRASMISSIONE CARATTERE ATTIVO (\*) DISABILITA**

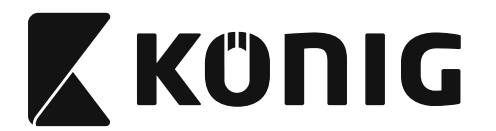

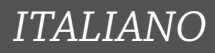

# **EAN-8 CONVERTI A EAN-13**

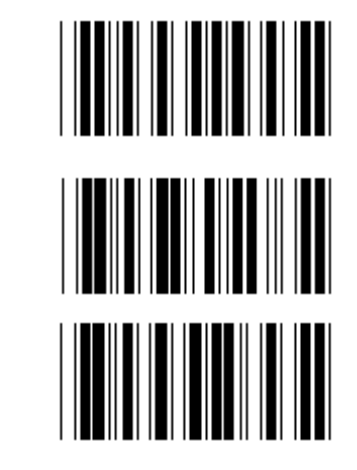

**ABILITA 1 (aggiungi zero davanti al codice a barre)**

**DISABILITA (\*)**

**ABILITA 2 (aggiungi zero al centro del codice a barre)**

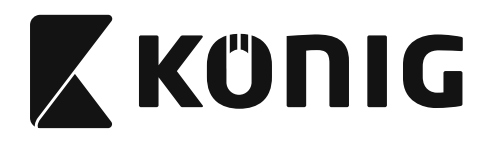

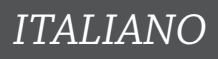

**Gruppo 16-4: UPC-E**

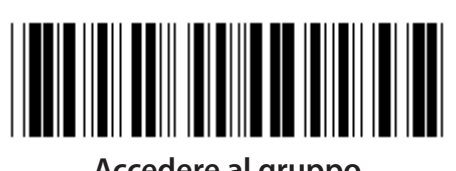

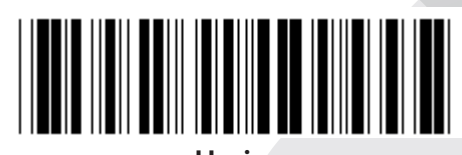

**Accedere al gruppo Uscire**

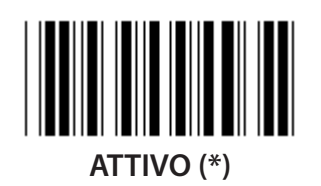

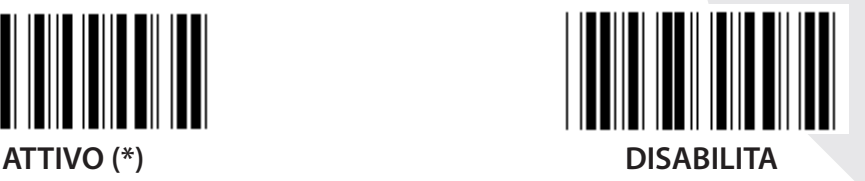

**ADD-ON 2/5 ATTIVO DISABILITA (\*)**

**CONTROLLO TRASMISSIONE CARATTERE ATTIVO (\*) DISABILITA TRONCA CIFRA PRINCIPALE**

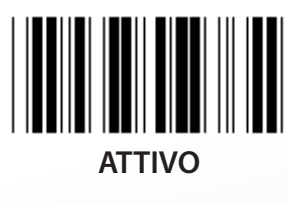

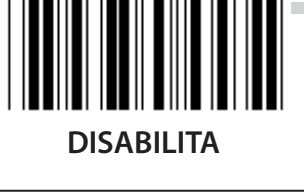

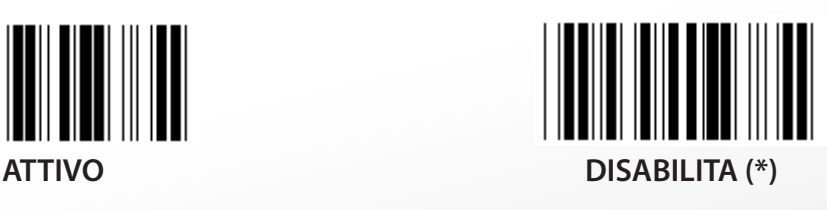

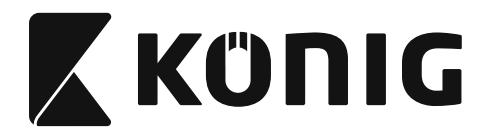

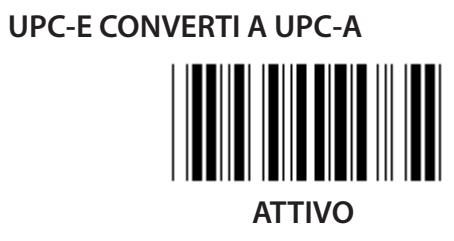

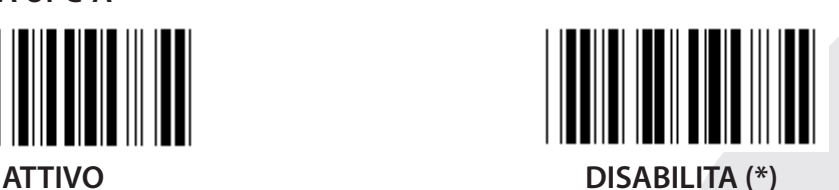

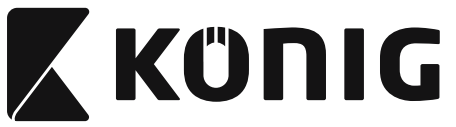

## **Gruppo 16-5: ISBN/ISSN**

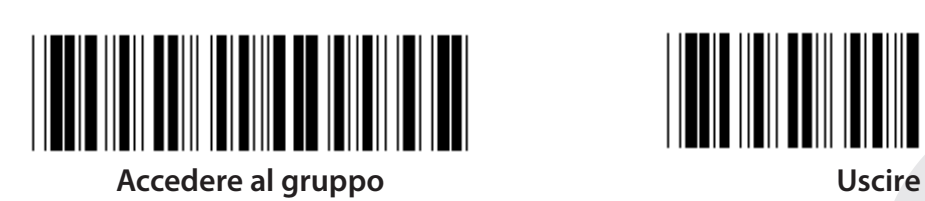

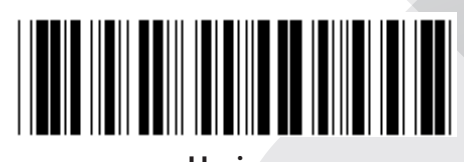

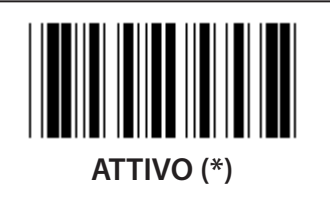

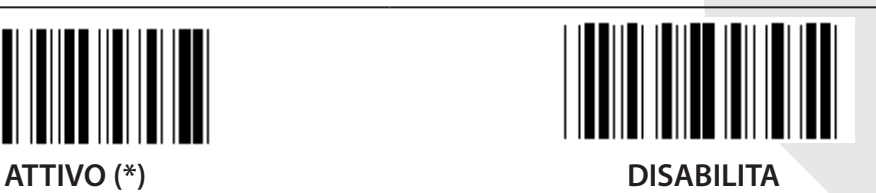

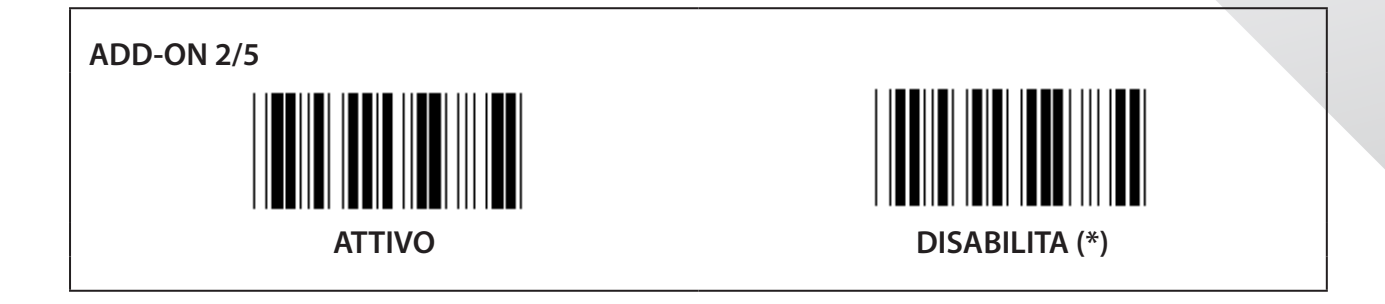

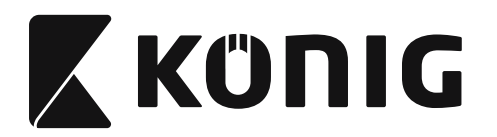

**Gruppo 17: RSS-14**

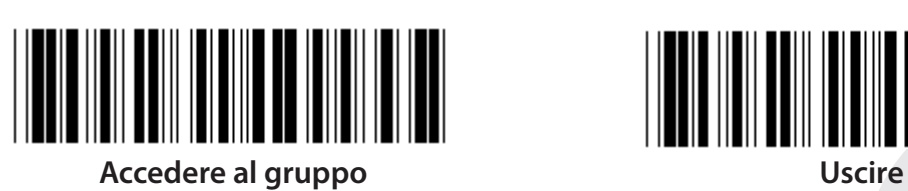

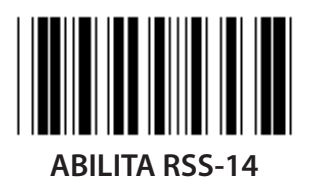

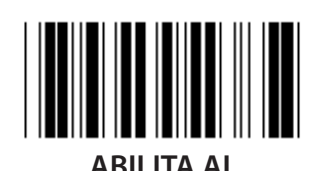

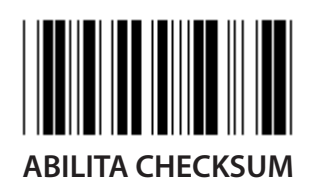

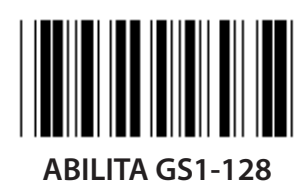

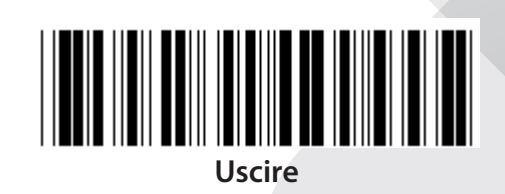

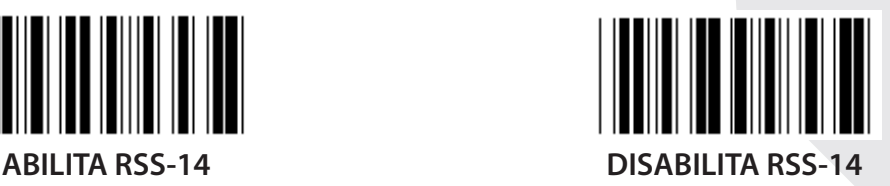

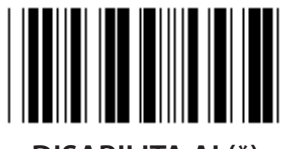

**ABILITA AI DISABILITA AI (\*)**

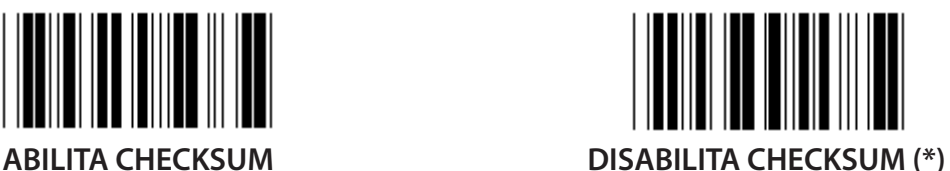

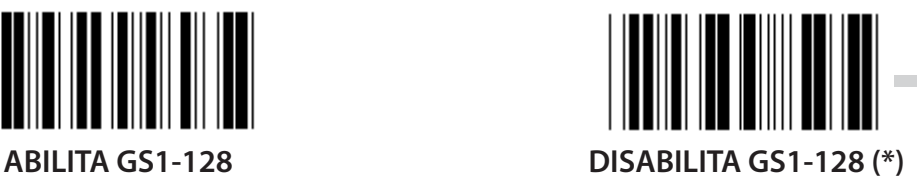

*ITALIANO*

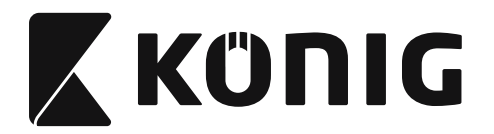

#### **Gruppo 18: TRONCA INTESTAZIONE/SEGUITO CARATTERE**

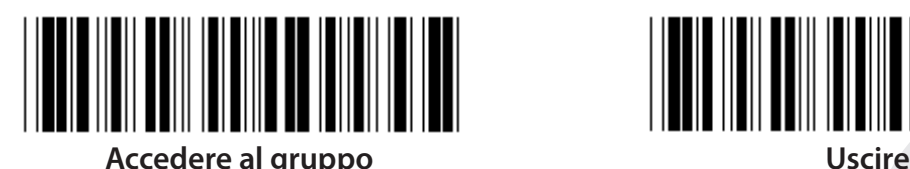

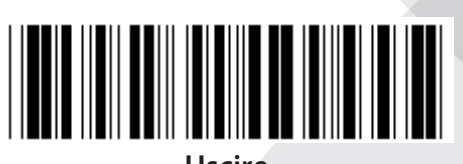

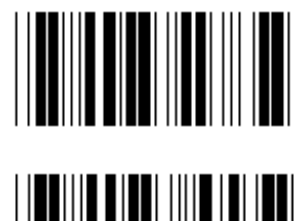

**TRONCA INTESTAZIONE CARATTERE**

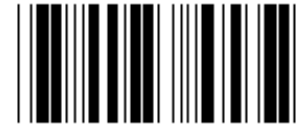

**TRONCA SEGUITO CARATTERE**

- **1) Effettuare la scansione dell'etichetta "Accedere al gruppo 18".**
- **2) Effettuare la scansione dell'etichetta intestazione o seguito.**
- **3) Fare riferimento alla tabella ASCII per il codice HEX corrispondente.**
- **4) Effettuare la scansione delle etichette a due cifre nella tabella esadecimale.**
- **5) Effettuare la scansione dell'etichetta "Conferma" nella tabella esadecimale.**
- **6) Effettuare la scansione di "Esci".**

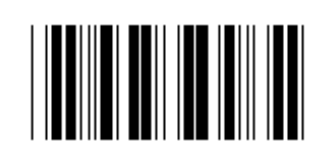

**CANCELLA**

**Cancella intestazione e seguito**

- **1) Effettuare la scansione dell'etichetta "Accedere al gruppo 19".**
- **2) Effettuare la scansione dell'etichetta intestazione o seguito.**
- **3) Effettuare la scansione di "Cancella".**
- **4) Effettuare la scansione di "Esci".**

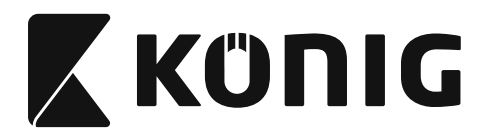

#### **Gruppo 19: ID codice predefinito**

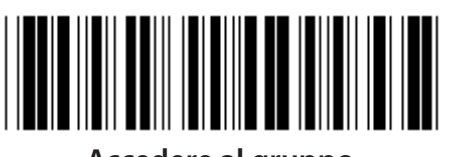

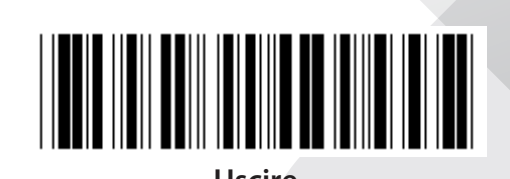

**Accedere al gruppo Uscire**

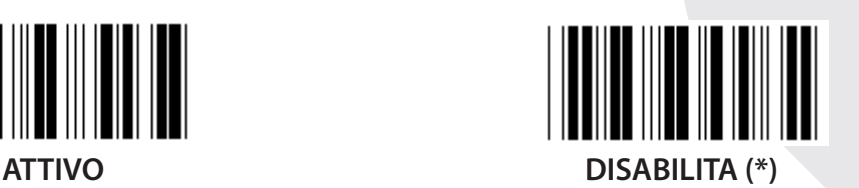

#### **ID codice a barre di identificazione**

L'ID codice a barre di identificazione è un codice opzionale per identificare il codice a barre dell'etichetta che l'utente sta scansionando. Fare riferimento all'ID del codice a barre predefinito per il codice ID.

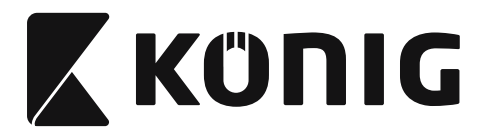

# **Gruppo 20: Impostazione ID codice definito utente**

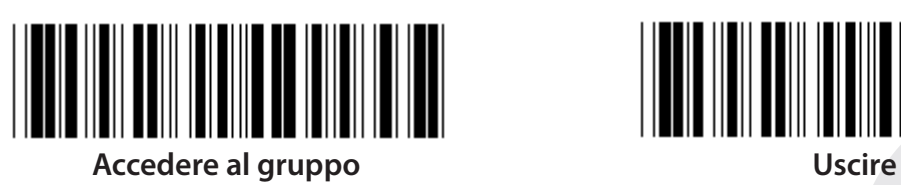

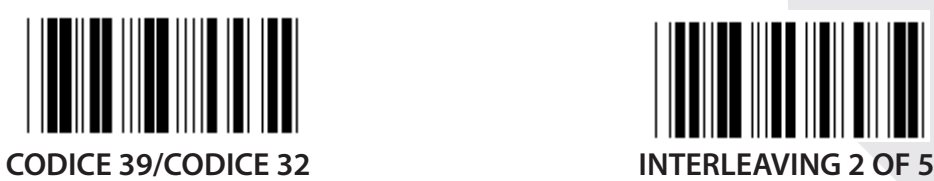

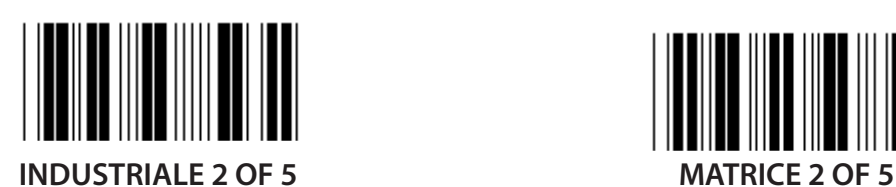

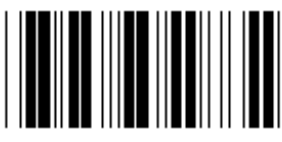

**POSTA CINA CODICE 128**

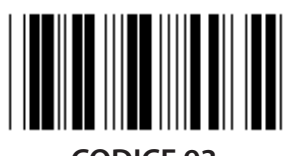

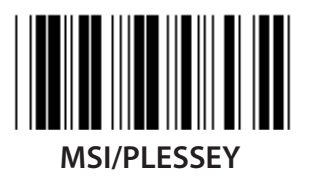

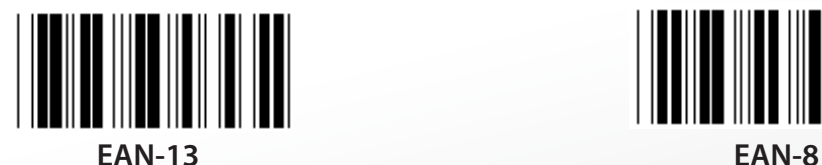

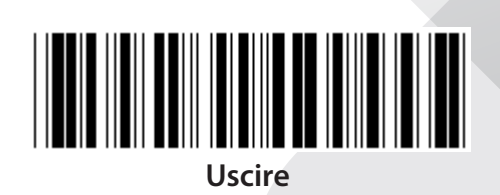

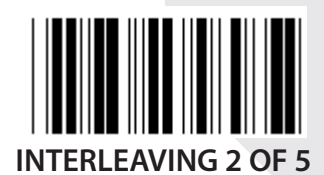

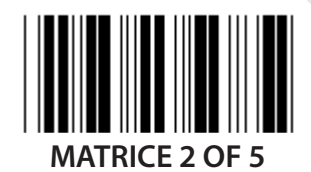

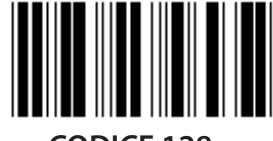

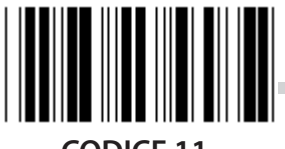

**CODICE 93 CODICE 11**

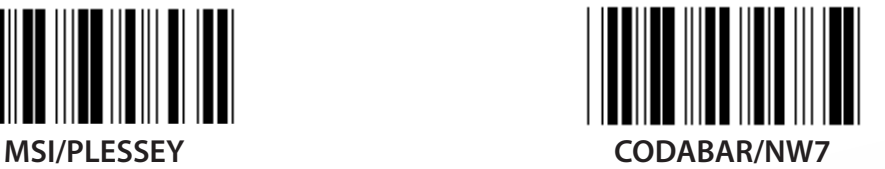

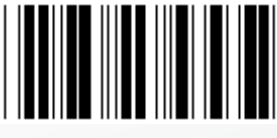

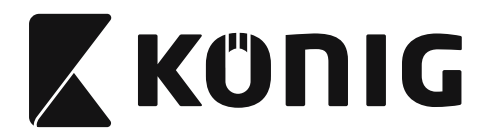

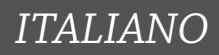

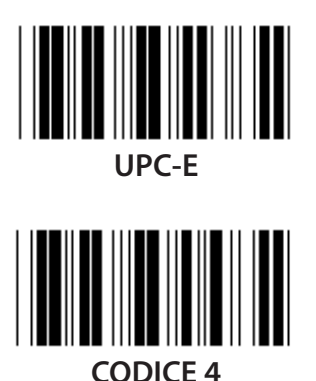

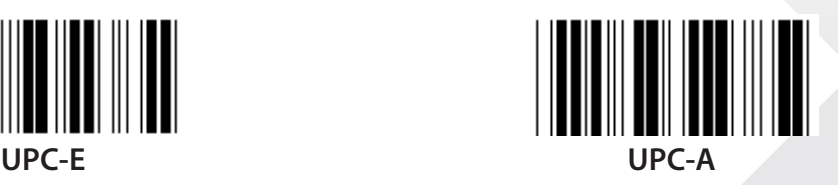

**Nota:** Fare riferimento alla tabella ASCII, effettuare la scansione delle etichette a due cifre esadecimali che rappresentano un carattere. **Attenzione:** Assicurarsi di disabilitare l'ID del codice predefinito (Gruppo 19) prima della configurazione.

**288**
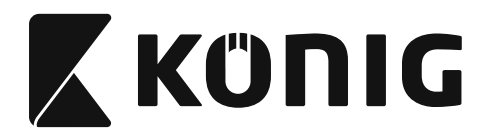

*ITALIANO*

**Gruppo 21: Abilita tutti i codici a barre**

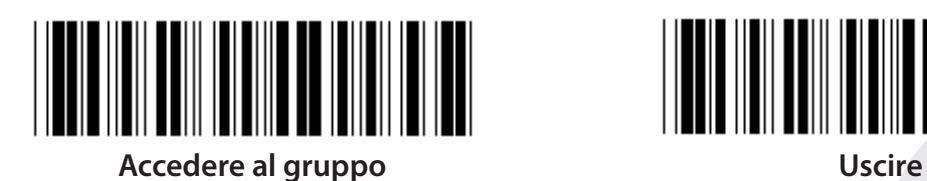

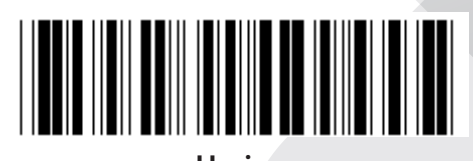

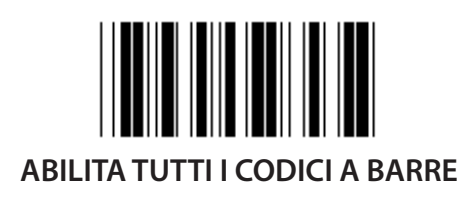

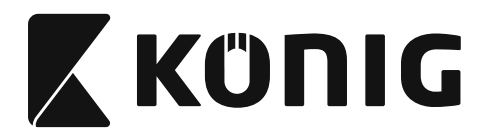

### **Gruppo 22: Emulazione tasti funzione**

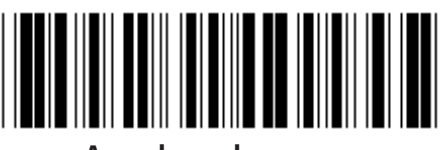

**Accedere al gruppo Uscire**

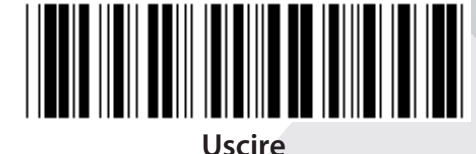

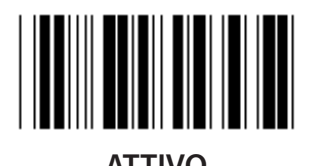

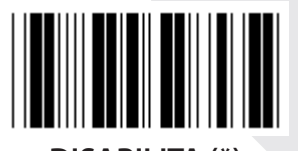

**ATTIVO DISABILITA (\*)**

**Abilita emulazione tasti funzione:**

- **1) Effettuare la scansione dell'etichetta "Accedere al gruppo 22".**
- **2) Effettuare la scansione di "Abilita".**
- **3) Effettuare la scansione di "Esci".**

**Per concatenare un tasto funzione con i dati di ingresso, fare riferimento all'etichetta Function Key per la rappresentazione esadecimale.**

### **Esempio: Dati preambolo con F1**

- 1) Effettuare la scansione dell'etichetta "Accedere al gruppo 22".
- 2) Effettuare la scansione di "Abilita".
- 3) Effettuare la scansione dell'etichetta 0 e 1 nella tabella esadecimale.
- 4) Effettuare la scansione dell'etichetta "Conferma" nella tabella esadecimale.
- 5) Effettuare la scansione di "Esci".

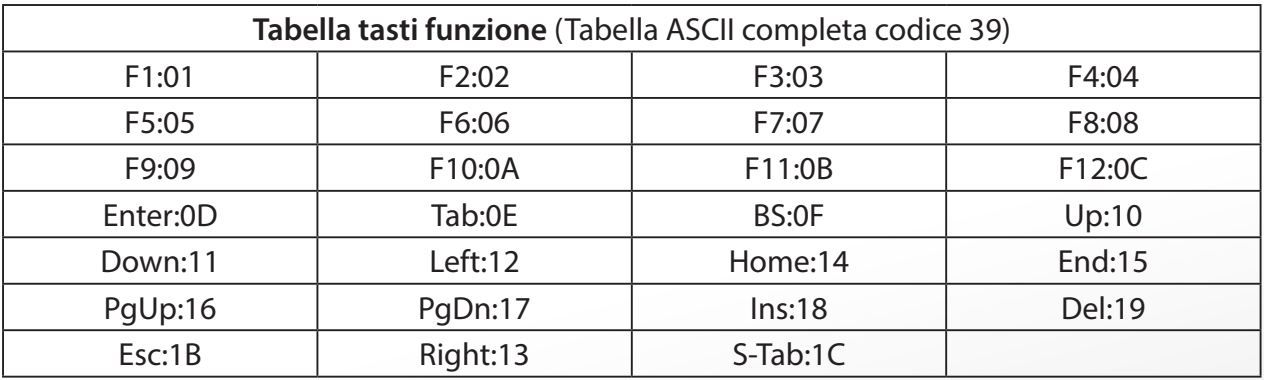

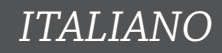

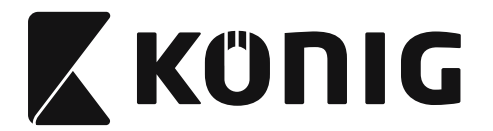

**Per effettuare la scansione dei tasti funzione del codice a barre, l'ASCII completo deve essere abilitato. Fare riferimento alla tabella ASCII completo Codice 39 per produrre l'etichetta tasti funzione del codice a barre.**

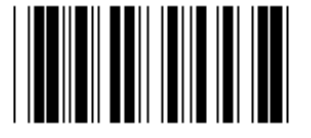

**Abilita ASCII completo Codice 39**

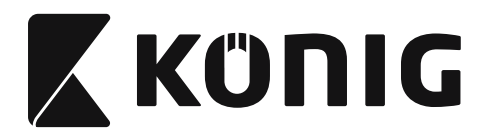

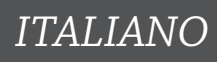

### **Gruppo 23: Parametri generali**

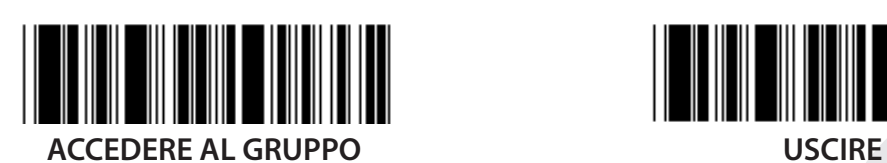

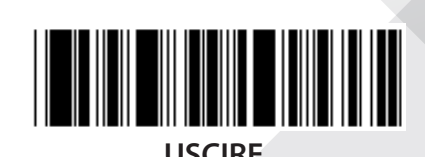

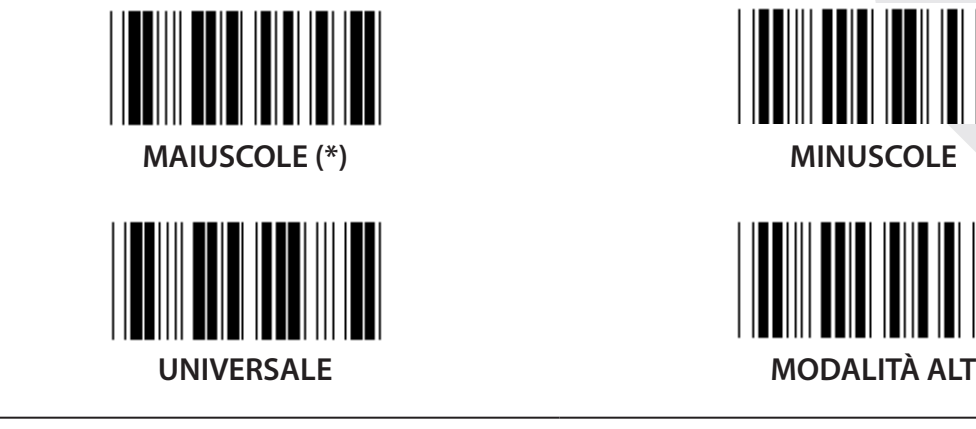

**Impostazione picco cicalino e durata cicalino**

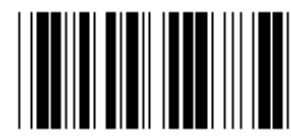

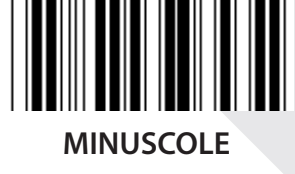

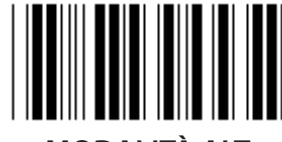

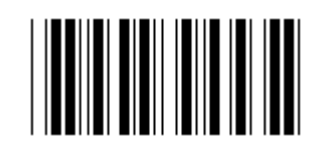

**PICCO CICALINO (predefinito: 21) DURATA CICALINO (predefinito: AA)**

### **Per impostare picco cicalino e durata cicalino:**

- 1) Effettuare la scansione dell'etichetta "Accedere al gruppo 23".
- 2) Effettuare la scansione dell'etichetta picco cicalino e durata cicalino.
- 3) Effettuare la scansione delle etichette a due cifre nella tabella esadecimale.
- 4) Effettuare la scansione dell'etichetta "Conferma" nella tabella esadecimale.
- 5) Effettuare la scansione di "Esci".

# **Accensione segnale acustico**

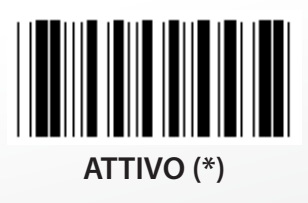

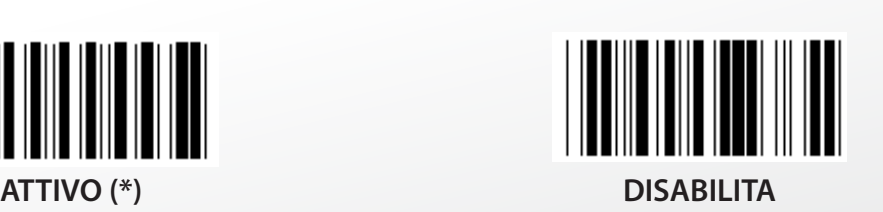

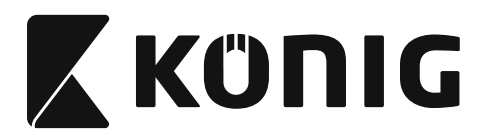

# **Appendice:**

**Codice funzione per PC XT/AT**

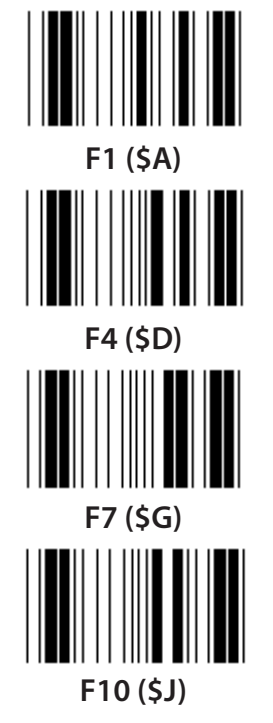

**Codice funzione per PC XT/AT**

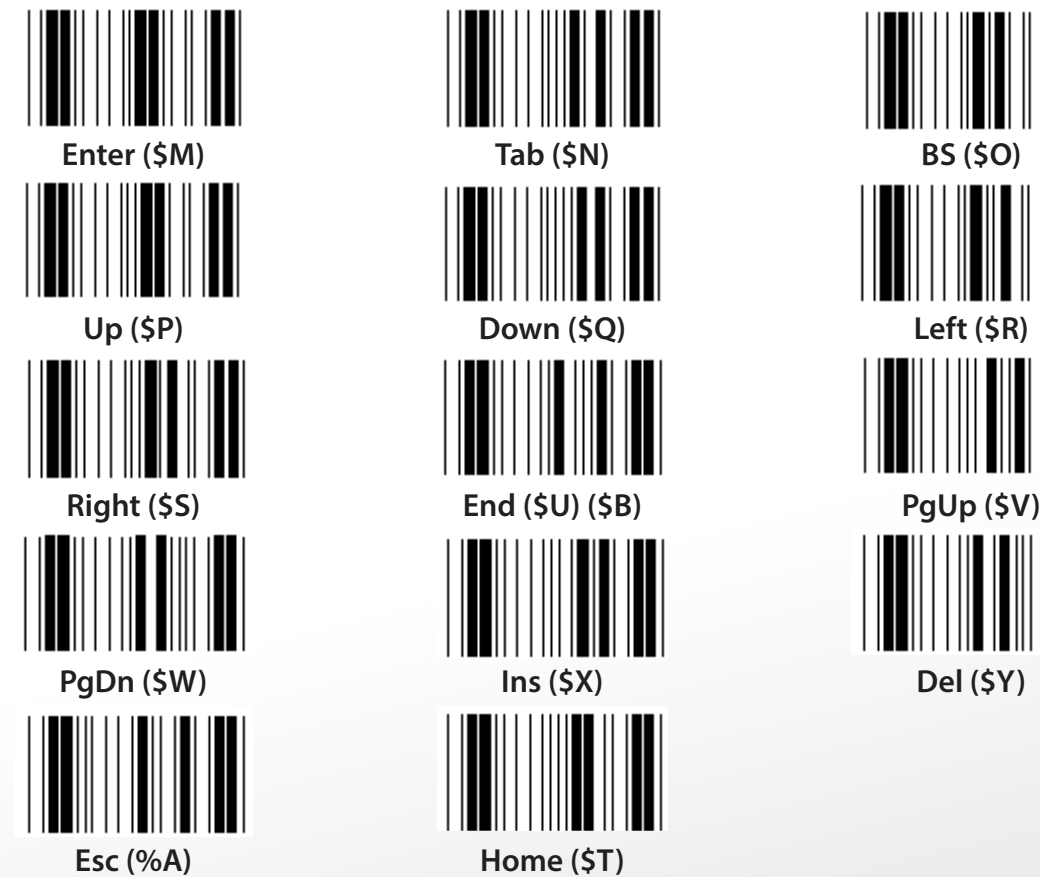

**F1 (\$A) F2 (\$B) F3 (\$C) F4 (\$D) F5 (\$E) F6 (\$F) F7 (\$G) F8 (\$H) F9 (\$I) F10 (\$J) F11 (\$K) F12 (\$L)**

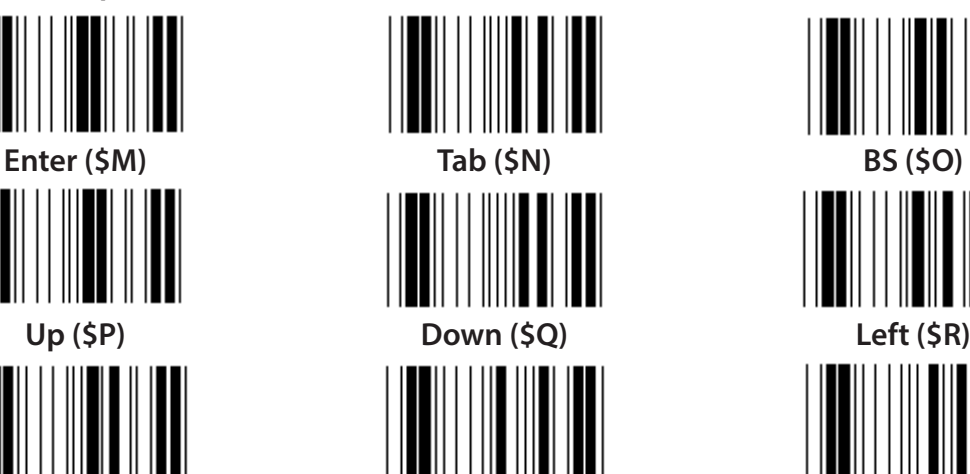

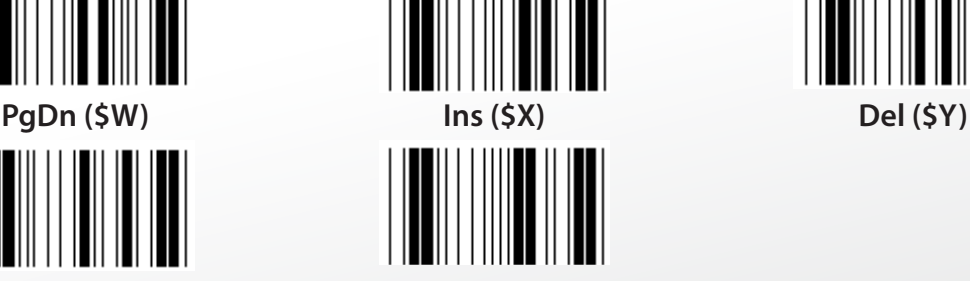

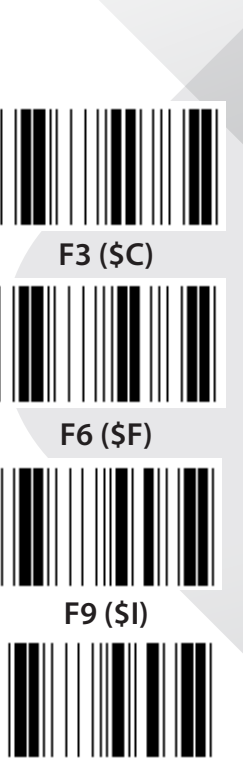

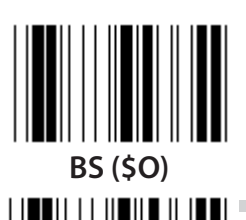

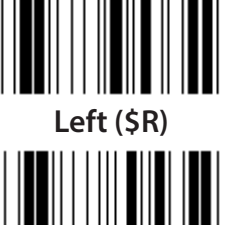

*ITALIANO*

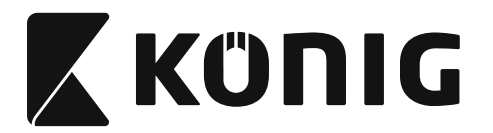

*ITALIANO*

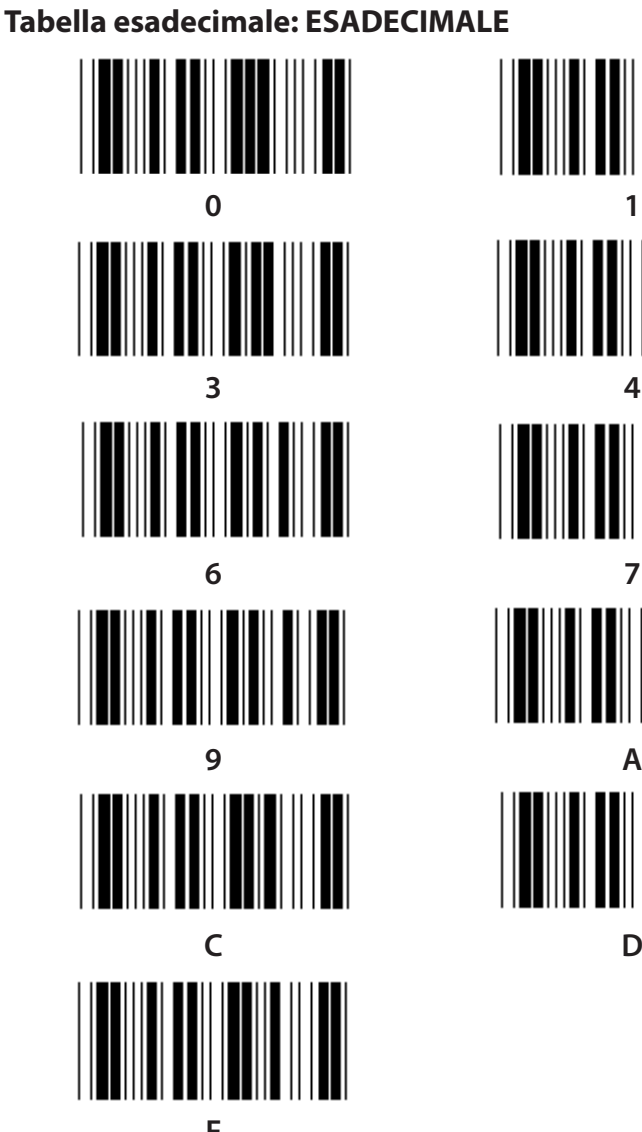

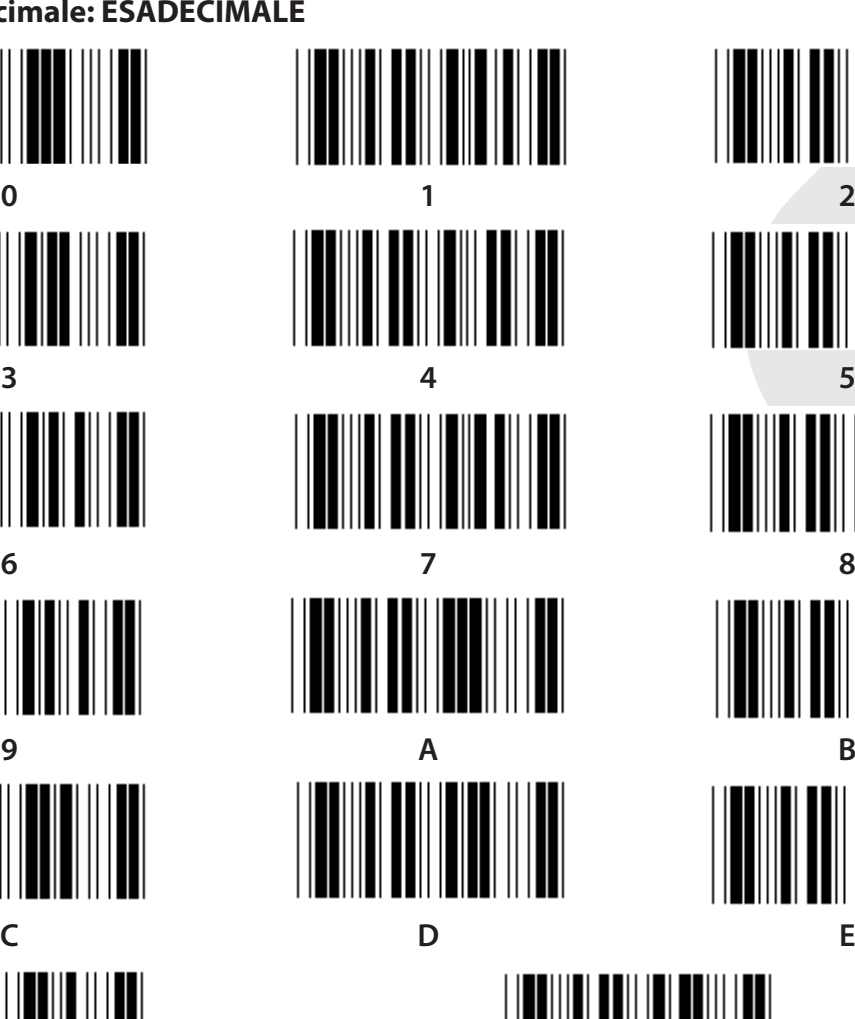

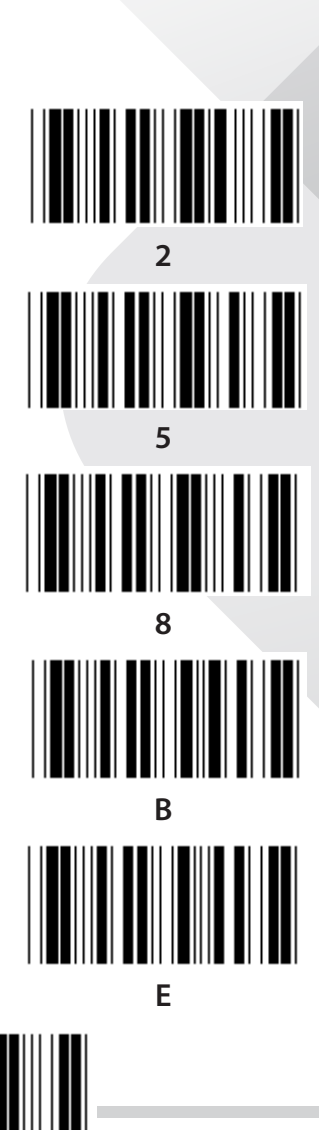

**F Conferma**

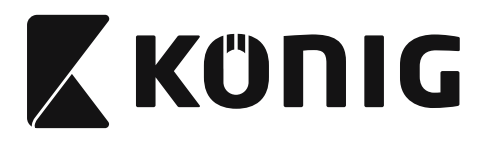

### **TABELLA ASCII**

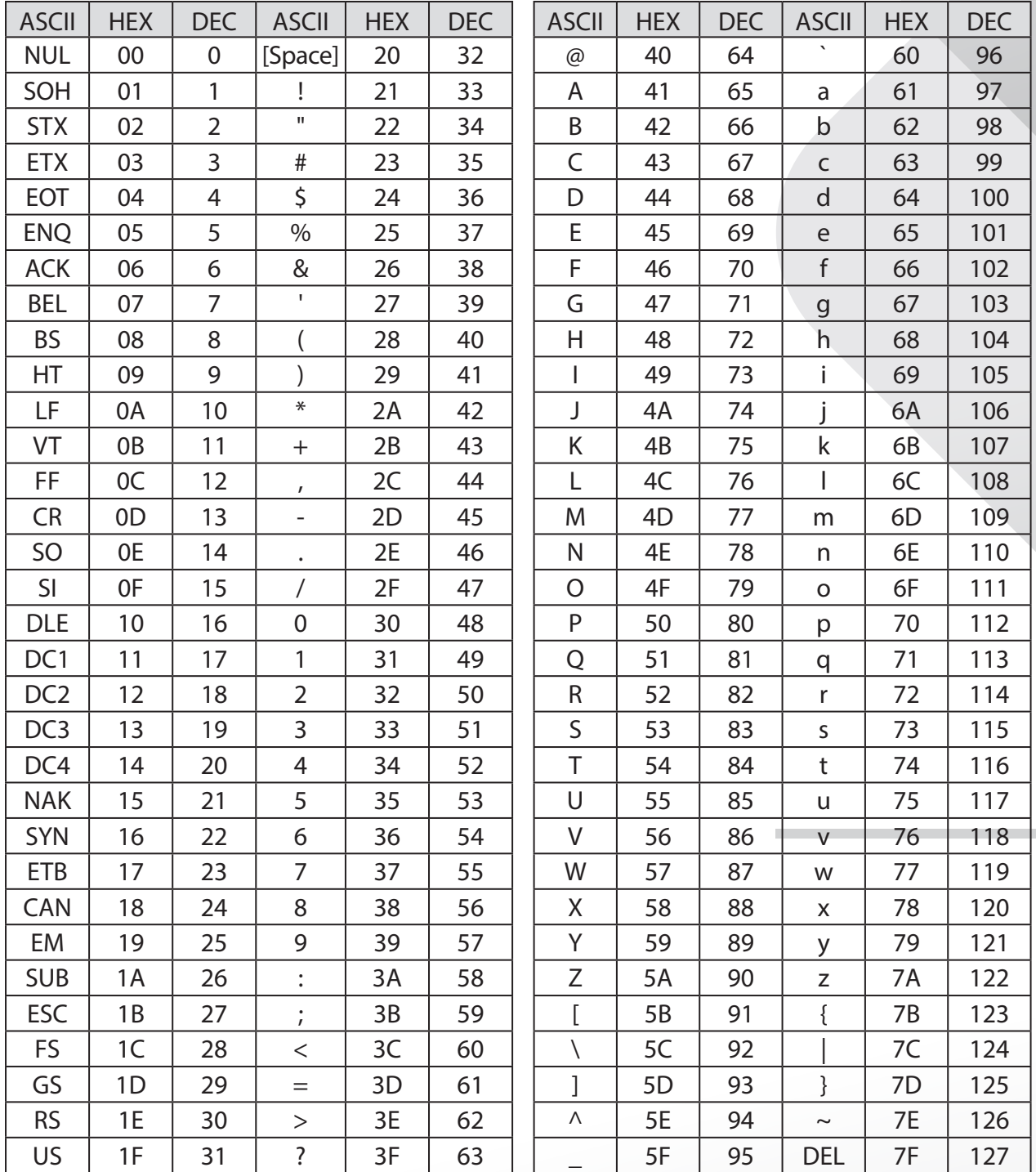

*ITALIANO*

### **Ad esempio:**

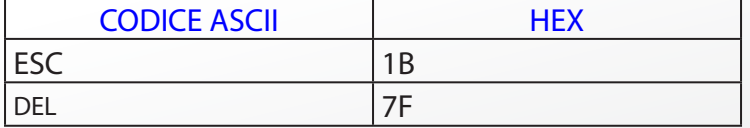

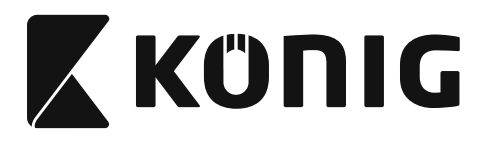

### **Tabella di conversione esadecimale-decimale**

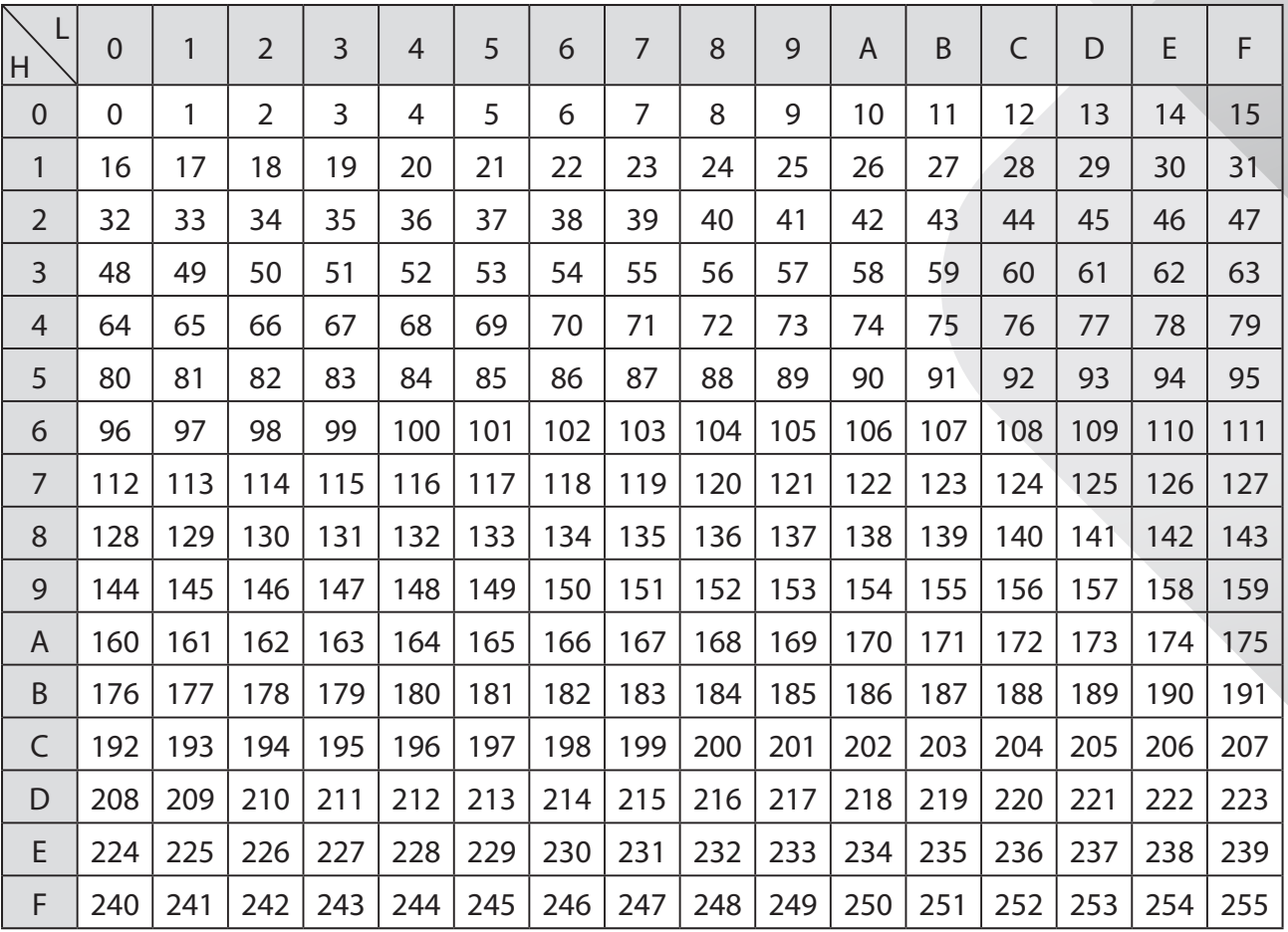

### **Ad esempio:**

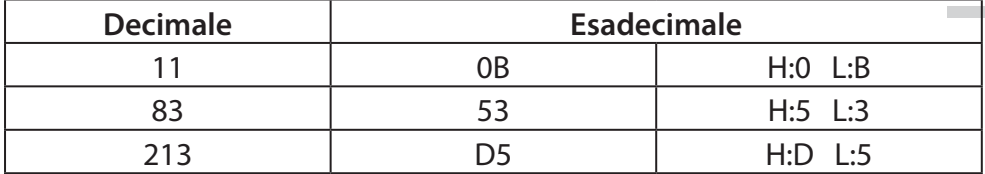

*ITALIANO*

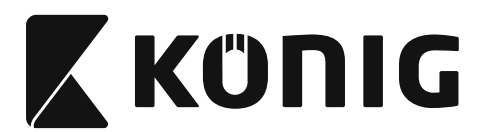

# *ITALIANO*

### **ID del codice a barre predefinito**

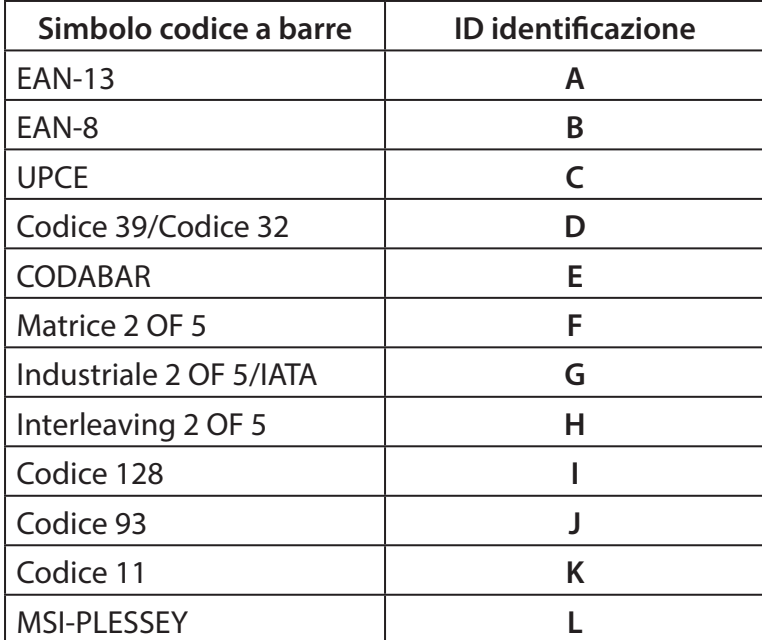

### **Nota:**

I valori ID preimpostati dell'ID del codice a barre predefinito possono essere modificati se l'ID codice definito utente è impostato e i valori dell'ID di identificazione sono sovrascritti.

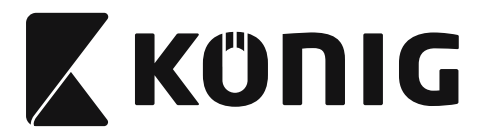

### **ASSEGNAZIONE PIN**

### **Spinotto modulare a 10 pin**

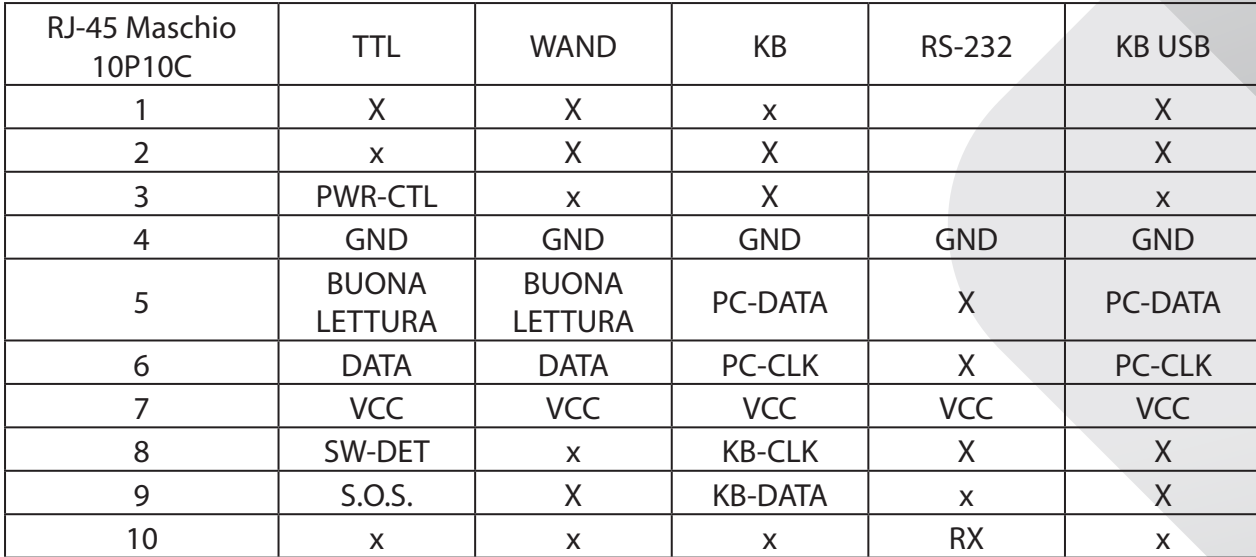

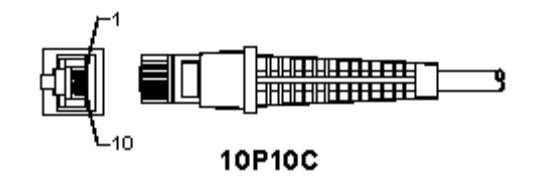

### **Segnale uscita RS-232**

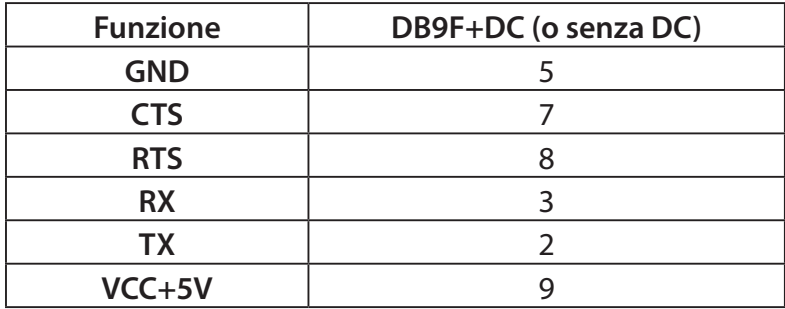

### **Nota:**

Per applicazioni PC, è necessario un cavo con un jack di alimentazione DC per accettare un ingresso di alimentazione esterno.

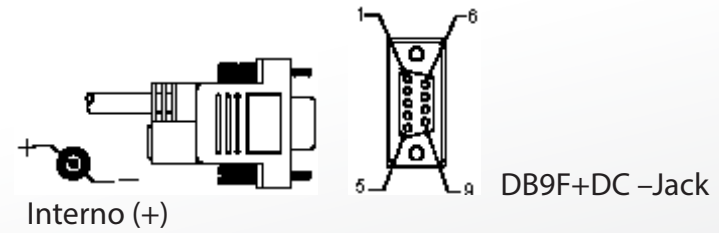

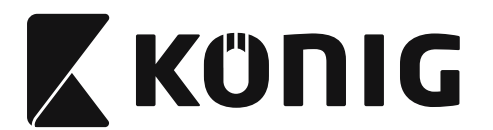

# *ITALIANO*

### **Uscita segnale tastiera**

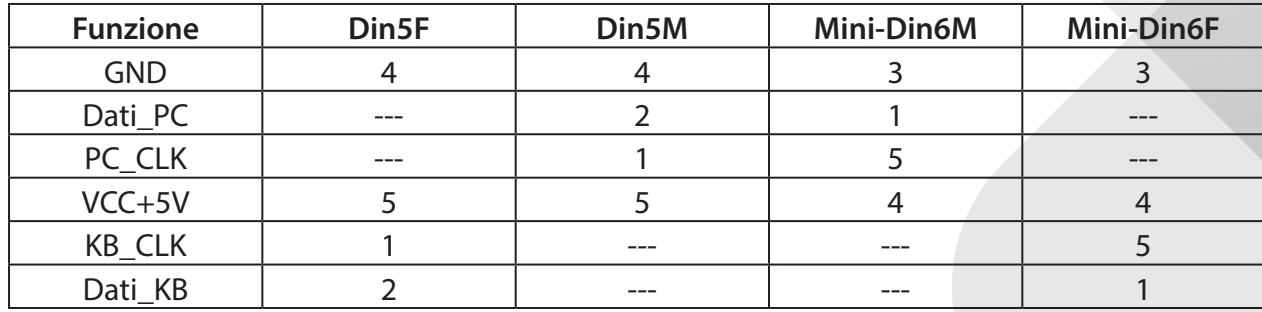

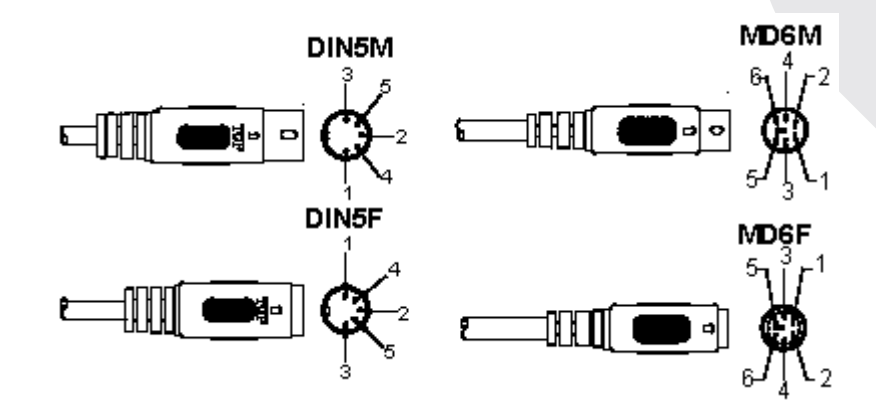

### **Uscita segnale USB**

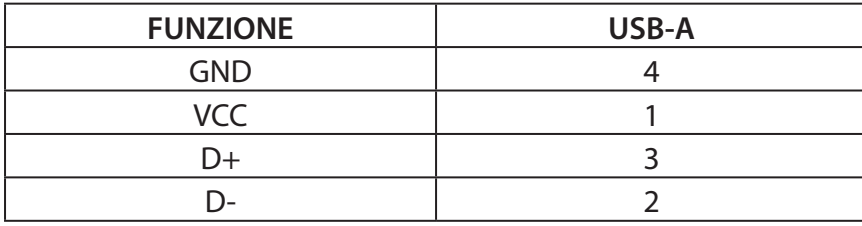

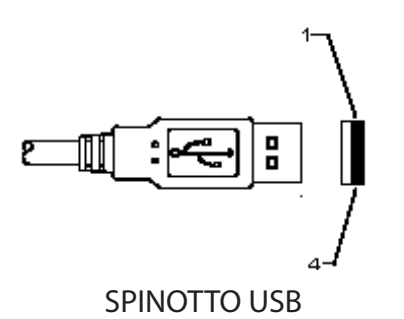

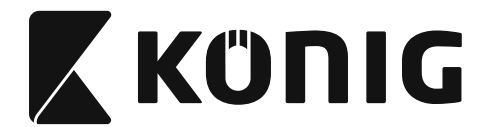

*ITALIANO*

### **Precauzioni di sicurezza:**

Non esporre l'apparecchio ad acqua o umidità.

#### **Manutenzione:**

Pulire solo con un panno asciutto. Non utilizzare solventi detergenti o abrasivi.

#### **Garanzia:**

Non sarà accettata alcuna garanzia o responsabilità in relazione a cambiamenti e modifiche apportate al prodotto o a danni determinati dall'uso non corretto del prodotto stesso.

#### **Dichiarazione di non responsabilità:**

Il design e le caratteristiche tecniche sono soggetti a modifica senza necessità di preavviso. Tutti i marchi, loghi e nomi dei prodotti sono marchi commerciali o registrati dei rispettivi titolari e sono riconosciuti come tali in questo documento.

Questo manuale è stato redatto con cura. Tuttavia non possono essere avanzati diritti. König Electronic non può accettare responsabilità per errori in questo manuale né per eventuali conseguenze.

Conservare questo manuale e la confezione per riferimenti futuri.

#### **Smaltimento:**

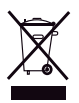

Il prodotto è contrassegnato con questo simbolo. Questo significa che i prodotti elettrici ed elettronici non devono essere smaltiti con i normali rifiuti domestici. Per questi prodotti esiste un sistema di raccolta differenziata.

Il presente prodotto è stato realizzato e fornito in conformità a tutte le norme e le direttive vigenti, con validità in tutti gli stati membri della Comunità Europea. Inoltre è conforme alle specifiche e alle normative applicabili nel paese in cui è stato venduto. La documentazione ufficiale è disponibile su richiesta. Essa include a titolo esemplificativo ma non limitativo: Dichiarazione di conformità (e di identità del prodotto), scheda di sicurezza dei materiali, rapporto di prova del prodotto.

Contattare il nostro servizio clienti per assistenza:

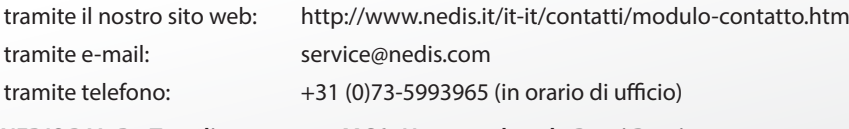

**NEDIS B.V., De Tweeling 28, 5215 MC 's-Hertogenbosch, Paesi Bassi**

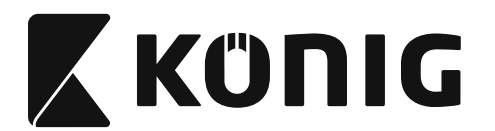

### **Instalación de la interfaz USB del escáner**

Para instalar la interfaz USB del escáner el dispositivo host debe disponer de un puerto para recibir los datos procedentes del escáner. Siga los pasos que se enumeran abajo:

- 1) Asegúrese que el escáner dispone del conector adecuado para el puerto USB del dispositivo host.
- 2) Conecte el cable al puerto USB del dispositivo.
- 3) En caso de que se ilumine el indicador LED y suene un timbre, el escáner está preparado para usarse.

### **Configuración del escáner de código de barras Procedimientos de configuración**

- 1) Localice un grupo que contenga los parámetros a modificar.
- 2) Escanee la etiqueta "Introducir grupo #". El escáner emitirá un pitido para indicar que la configuración se encuentra en progreso.
- 3) Escanee la etiqueta que representa el parámetro a modificar.
- 4) Escanee la "Salida" para finalizar con el grupo actualmente seleccionado; el escáner emitirá un pitido.
- 5) Repita el procedimiento para los demás grupos, incluyendo los parámetros a modificar.

### **Ejemplo 1:**

Establecer el modo operativo como "Modo continuo".

- 1) Escanee "Introducir Grupo 5".
- 2) Escanee "Continuo/Inicio".
- 3) Escanee "Salida".

### **Ejemplo 2:**

Asigne la cadena de preámbulo como "#", y la cadena de postámbulo como "FIN"

- 1) Escanee "Introducir Grupo 6"
- 2) Escanee preámbulo
- 3) Remítase a la [TABLA ASCII \(página 355\)](#page-354-0) y descubra el número de código en hexadecimales: **#** ASCII =>**23** hexadecimal Los números de dos dígitos son: **2 3**
- 4) Remítase a la [Tabla Hexadecimal: HEXADECIMAL \(página 354\)](#page-353-0) y escanee las etiquetas de dos dígitos según corresponde.
- 5) Escanee la etiqueta "Confirmar" en la tabla hexadecimal
- 6) Escanee "postámbulo"
- 7) Remítase a la Tabla ASCII para obtener los números del código en hexadecimal (E => 45,  $N = > 4E, D = > 44$
- 8) Remítase a la [Tabla Hexadecimal: HEXADECIMAL \(página 354\)](#page-353-0) y escanee las etiquetas de seis dígitos de forma consecutiva. **4 5 4 E 4 4**
- 9) Escanee la etiqueta "Confirmar" en la tabla hexadecimal.
- 10) 1Vaya al Grupo 6 y escanee Salir.

### **Ejemplo 3:**

Configuración fija de la longitud del código de barras (esto es, Grupo 9-1 intercalado 2 OF 5, longitud del código de barras = 15 dígitos):

1) Escanee la etiqueta de Introducir Grupo 9-1

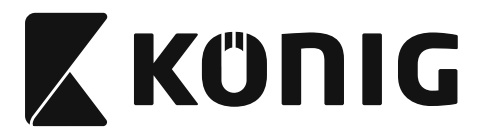

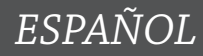

- 2) Escanee la etiqueta de definir longitud
- 3) Escanee las etiquetas de cuatro dígitos en la tabla hexadecimal ([página 354](#page-353-0)) **Consejos:**
	- Remítase a la [Tabla de conversión Hexadecimal-Decimal \(página 356\)](#page-355-0) para obtener la longitud del código de barras en número hexadecimal 15 dec => 0F hex
	- • Los números de cuatro dígitos son: 0 F 0 F
	- Remítase a la [Tabla Hexadecimal: HEXADECIMAL \(página 354\)](#page-353-0) y escanee las etiquetas de cuatro dígitos como corresponde.
- 4) Escanee la etiqueta confirmar en la [Tabla Hexadecimal: HEXADECIMAL \(página 354\)](#page-353-0)
- 5) Vaya al Grupo 9-1 y escanee la etiqueta "Salir".

### **Ejemplo 4:**

Configuración de la longitud de los 3 juegos del código de barras (esto es, Grupo 9-4: CHINA POSTAGE, la configuración de la longitud de los 3 juegos del código de barras aparece abajo): 11 dígitos

- 28 dígitos
- 43 dígitos
- 1) Escanee la etiqueta Introducir Grupo 9-4
- 2) Escanee la etiqueta Definir usuario
- 3) Escanee las etiquetas de seis dígitos en la tabla hexadecimal ([página 354](#page-353-0)) **Consejos:**
	- Remítase a la [Tabla de conversión Hexadecimal-Decimal \(página 356\)](#page-355-0) para conseguir los 3 juegos de la longitud del código de barras en número hexadecimal. **11**dec => **0B** hex
		- **28**dec => **1C** hex
		- **43**dec => **2B** hex
	- Remítase a la [Tabla Hexadecimal: HEXADECIMAL \(página 354\)](#page-353-0) y escanee la 3 etiquetas fijadas como corresponde. **0B 1C 2B**
- 4) Escanee la etiqueta confirmar en la [Tabla Hexadecimal: HEXADECIMAL \(página 354\)](#page-353-0)
- 5) Vaya al Grupo 9-4 y escanee la etiqueta "Salir".

### **Configurar organigrama**

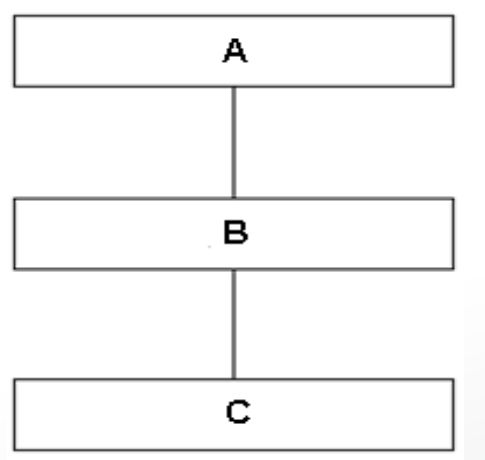

- A. Introducir grupo
- B. Seleccionar elementos
- C. Salir

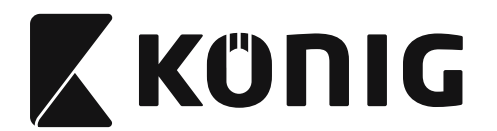

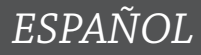

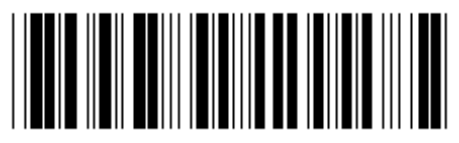

**Configurar todo por defecto Mostrar versión**

**Advertencia:** Se perderá toda la configuración actual y se reiniciará a la de fábrica por defecto. **Nota:** (\*) denota la configuración por defecto. Las opciones marcadas con ( ) están solo disponibles bajo petición.

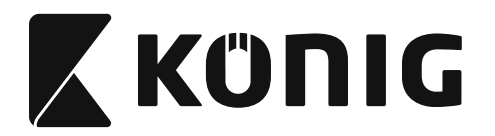

**Grupo 0: Selección de la interfaz**

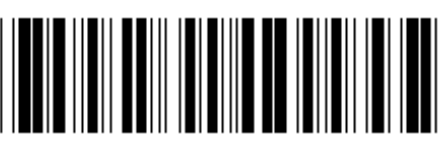

**Introducir grupo Salir**

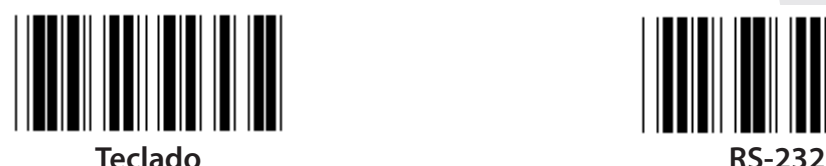

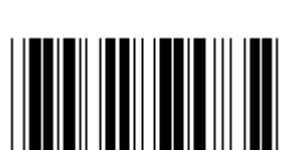

**(DTMF) (OCIA)**

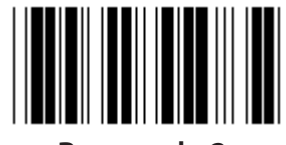

**Reservado 2 Reservado 3**

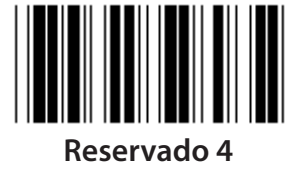

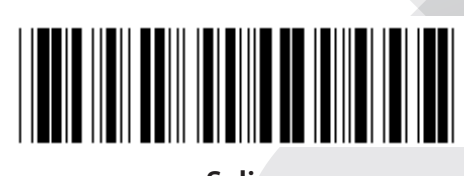

*ESPAÑOL*

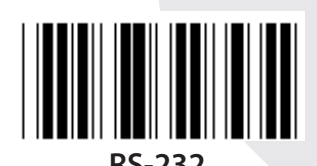

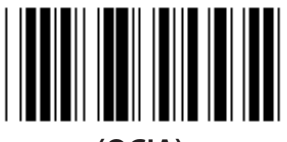

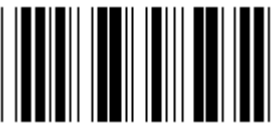

**Nota: La interfaz está preconfigurada de fábrica según el modelo del dispositivo.**

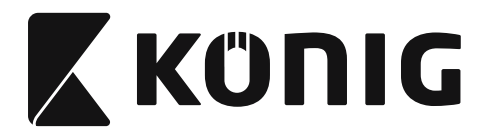

### **Grupo 1: Selección del dispositivo para la interfaz del teclado**

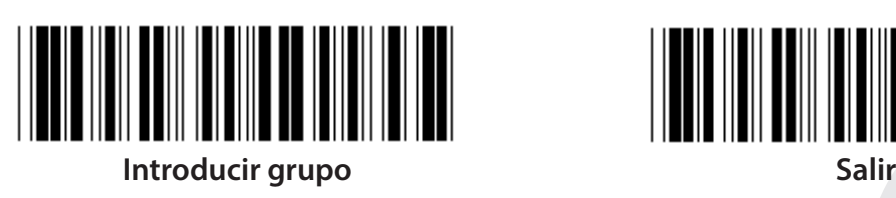

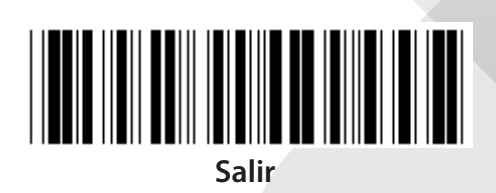

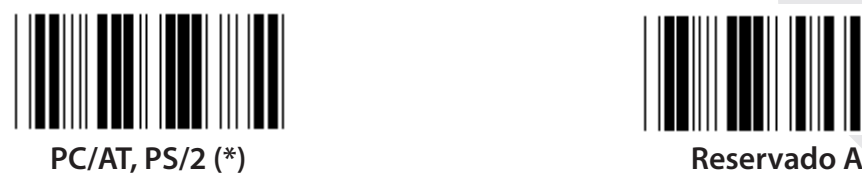

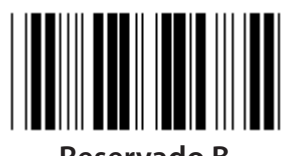

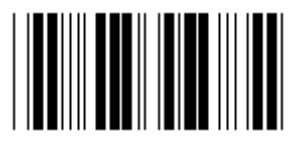

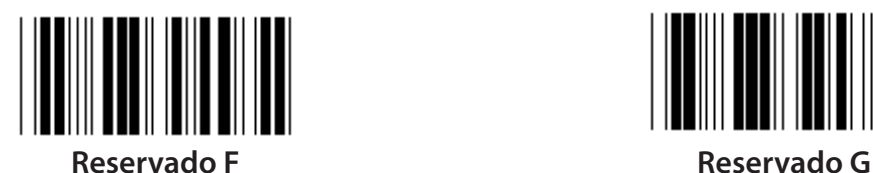

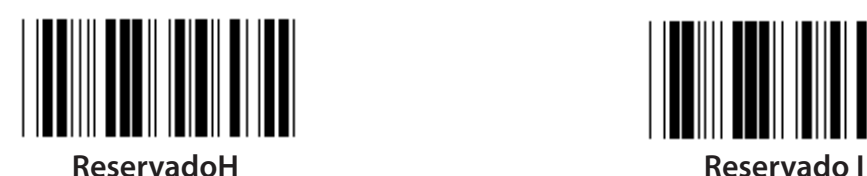

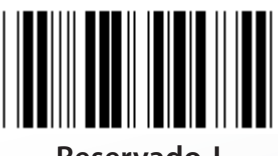

**Reservado J Reservado K**

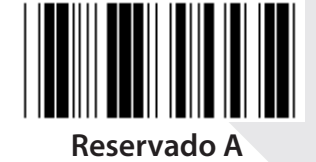

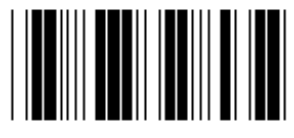

**Reservado B Reservado C**

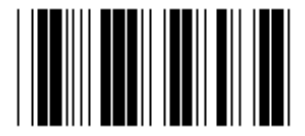

**Reservado D Reservado E**

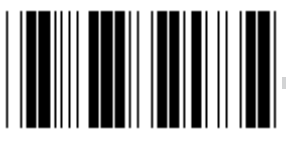

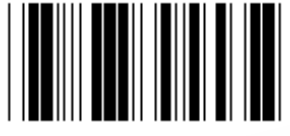

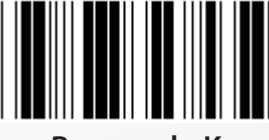

**Nota: Las opciones marcadas con ( ) están solo disponibles bajo petición.**

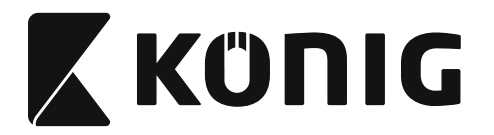

## **Grupo 1: Selección del dispositivo para la interfaz del teclado**

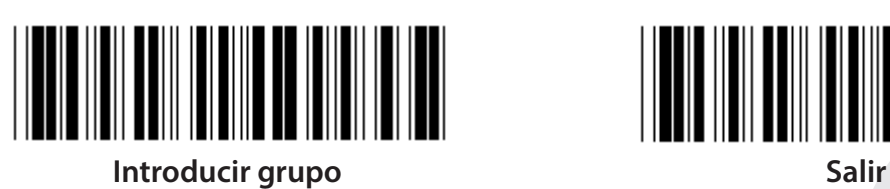

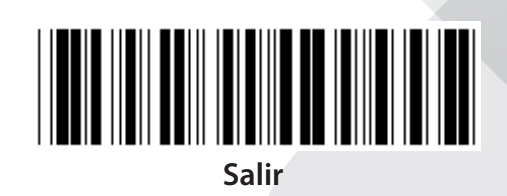

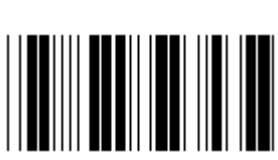

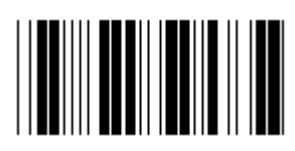

**Reservado N Reservado O**

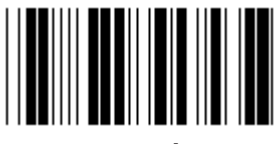

**Reservado P Reservado Q**

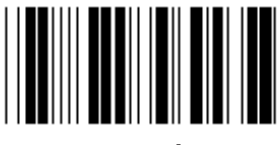

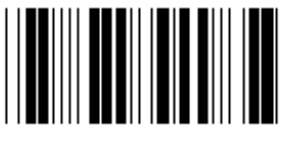

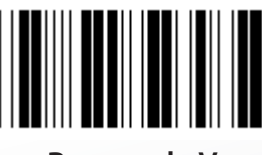

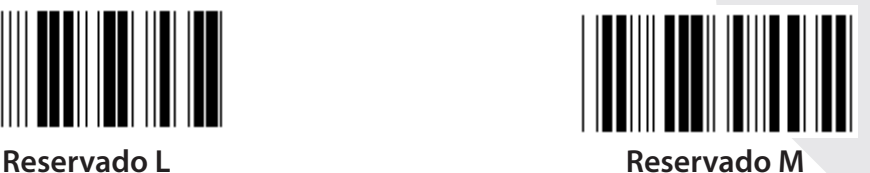

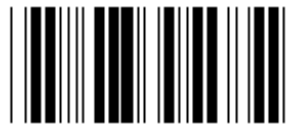

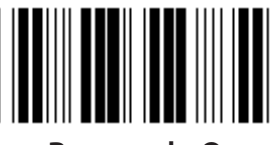

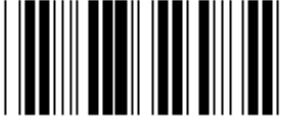

**Reservado R Reservado S**

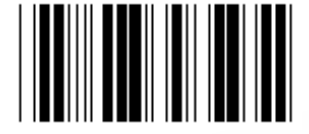

**Reservado T Reservado U**

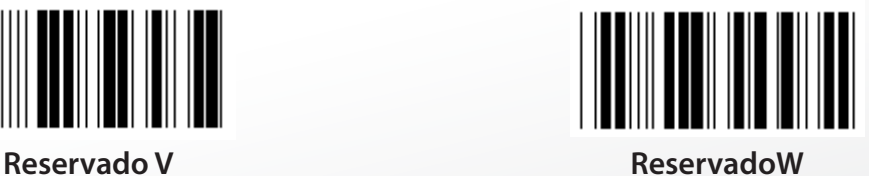

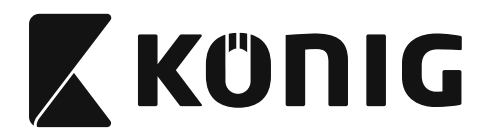

### **Grupo 2: Intervalo entre caracteres**

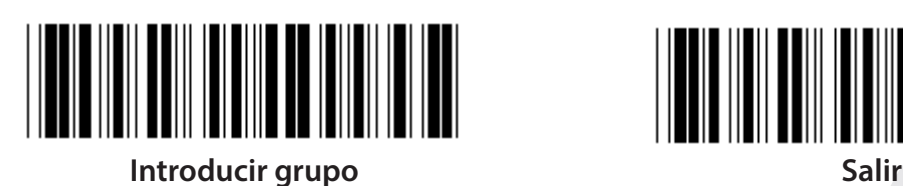

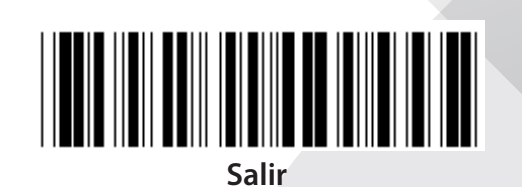

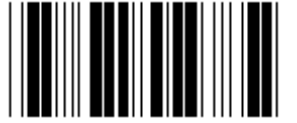

**Iniciar la configuración del teclado**

- **1) Escanear la etiqueta de Introducir grupo 2.**
- **2) Escanear la etiqueta de configuración de arranque de teclado (o RS-232/USB).**
- **3) Escanear las etiquetas de dos dígitos en la tabla hexadecimal.**
- **4) Escanear la etiqueta Confirmar en la tabla hexadecimal.**

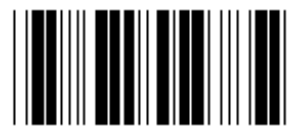

**Inicio de la configuración del USB Iniciar configuración RS-232**

**Valor del teclado por defecto: 05 Valor por defecto de RS-232: 00 Valor por defecto del USB: 05**

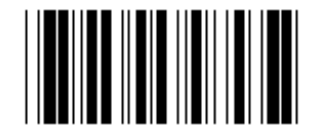

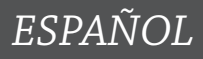

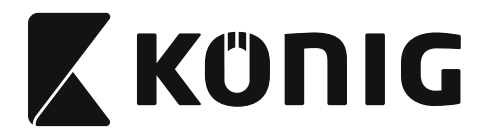

### **Grupo 3: Idioma para la interfaz del teclado**

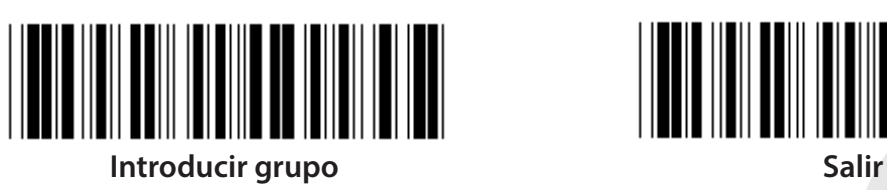

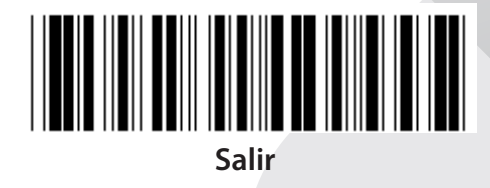

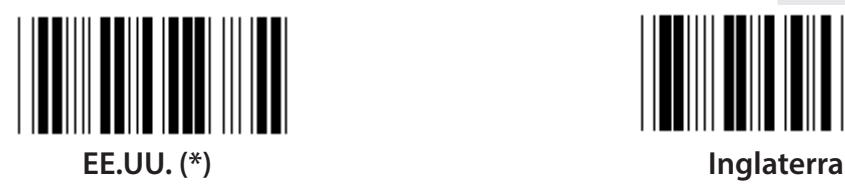

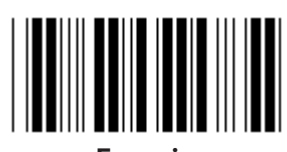

**Francia Alemania**

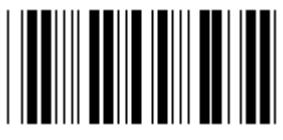

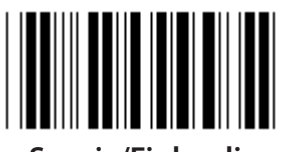

**Suecia/Finlandia Español**

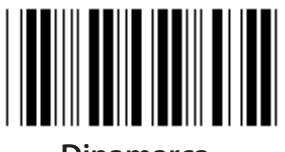

**Dinamarca Portugal** 

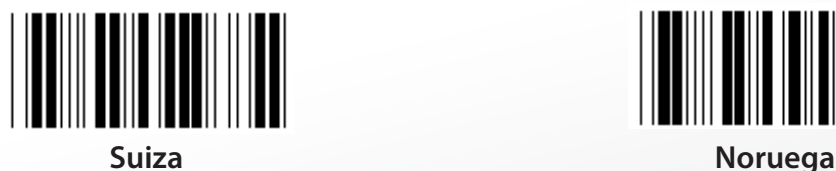

**Nota: (\*) denota la configuración por defecto**

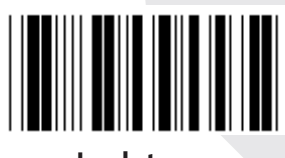

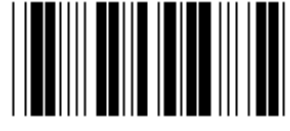

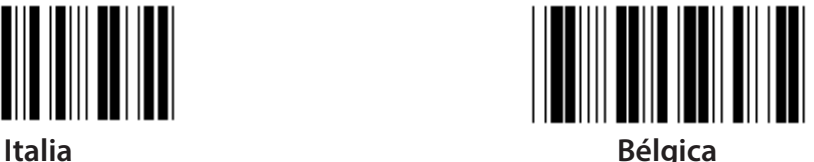

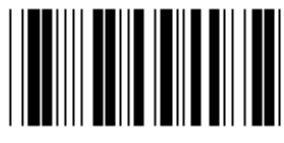

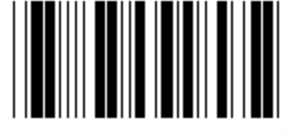

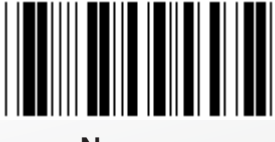

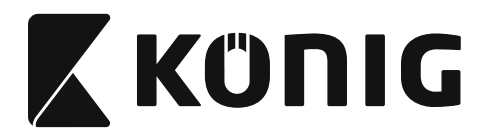

**Grupo 3: Idioma para la interfaz del teclado**

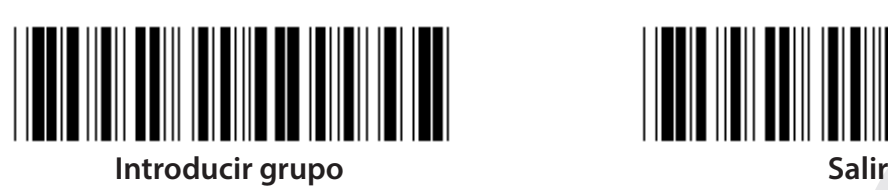

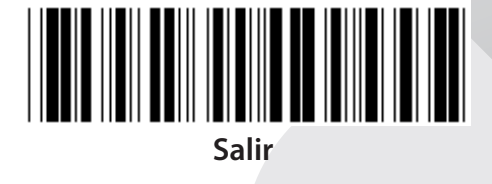

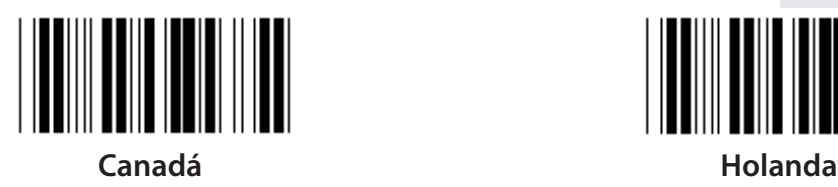

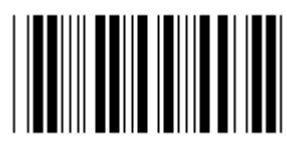

**Polonia Japón**

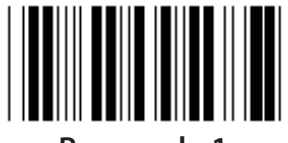

**Reservado 1 Reservado 2**

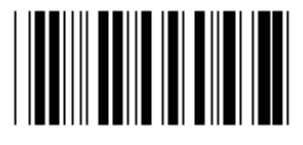

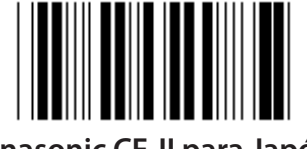

**Panasonic CF-II para Japón**

**Nota: Las opciones marcadas con ( ) están solo disponibles bajo petición.**

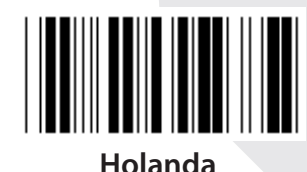

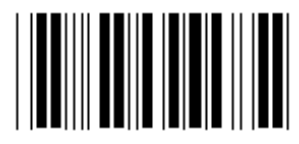

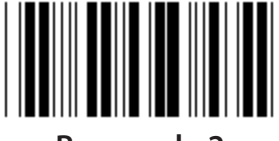

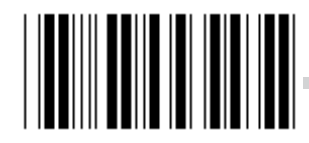

**Reservado 3 (IBM Think-pad para Japón)**

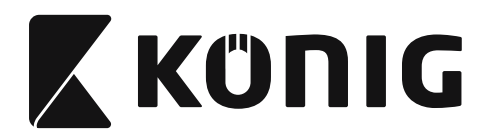

**Grupo 4: Terminador**

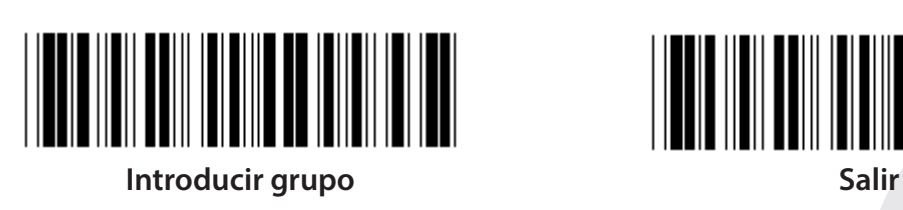

**TECLADO**

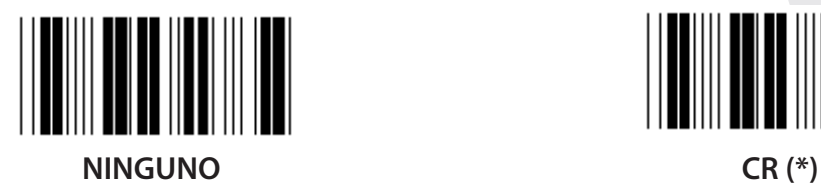

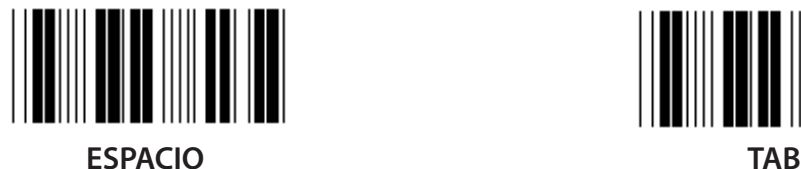

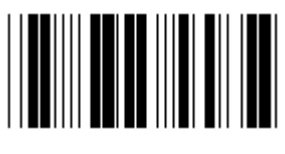

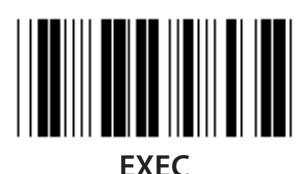

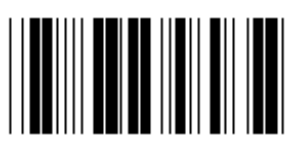

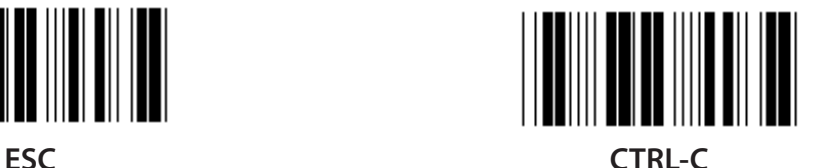

*ESPAÑOL*

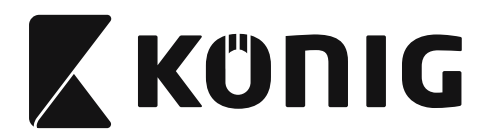

**Grupo 4: Terminador**

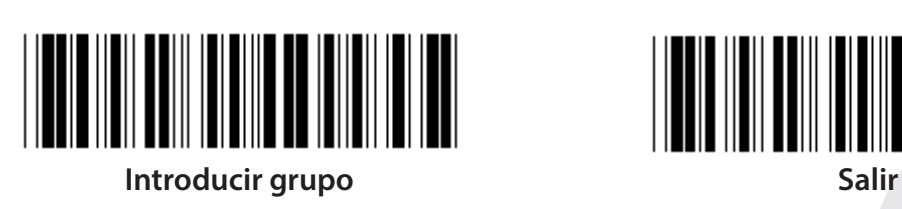

**RS-232**

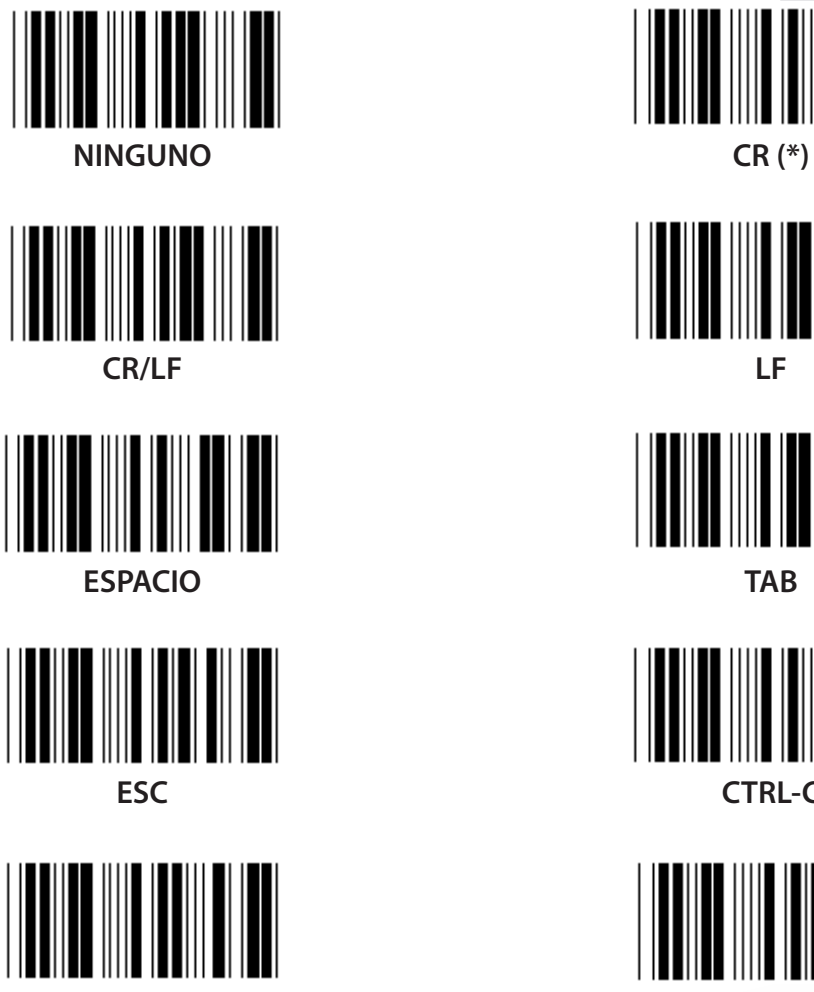

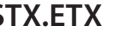

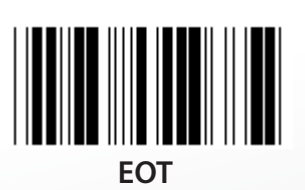

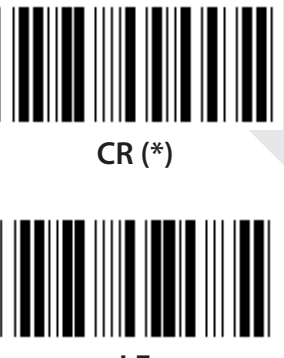

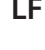

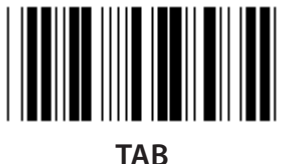

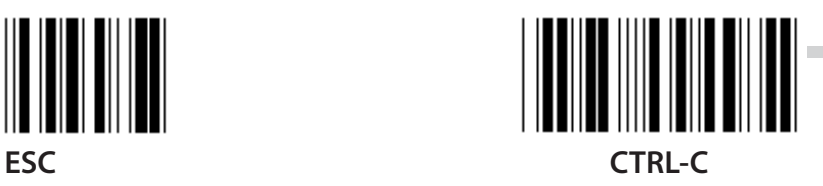

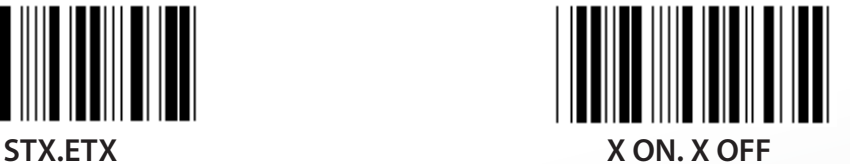

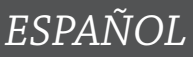

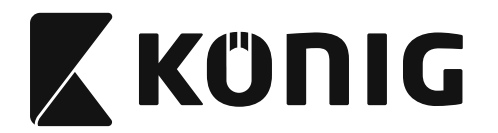

### **Grupo 5: Modo escaneado**

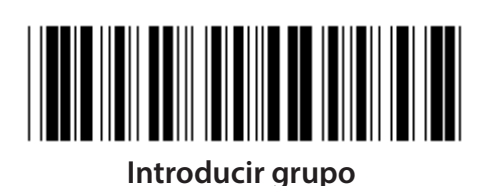

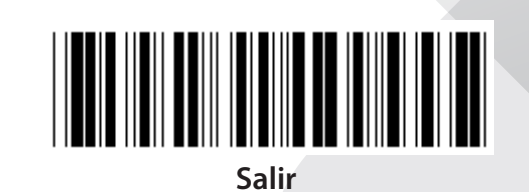

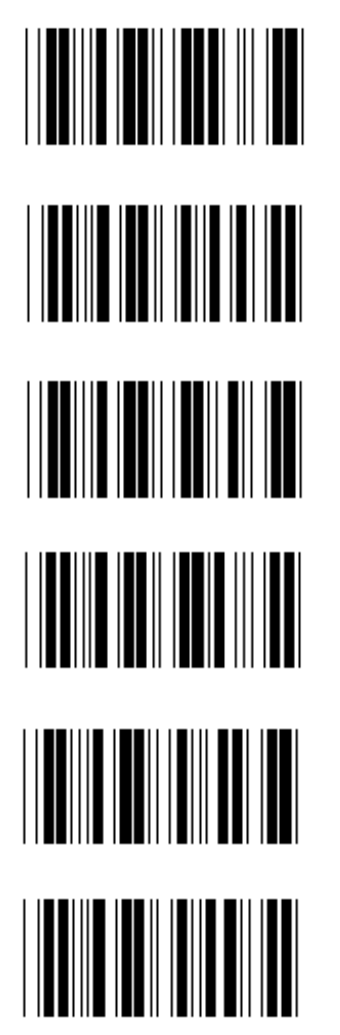

- **1. Encender/Apagar**
- **2. Encender/Buena lectura Off (\*)**
- **3. ¿Encender/Buena lectura Off/Pausa de retraso =?**
- **4. Continuo/Apagar**
- **5. Continuo/LED siempre encendido**
- **6. Continuo/Sin encendido**

**Configuración de pausa de retraso:**

- **1) Escanee la etiqueta Introducir grupo 5.**
- **2) Escanee la etiqueta 3 "Pausa de retraso".**
- **3) Escanee las etiquetas de dos dígitos en la tabla hexadecimal.**
- **4) Escanear la etiqueta Confirmar en la tabla hexadecimal.**
- **5) Escanee la etiqueta Salir.**

**Nota: La configuración del modo escaneado sólo está disponible para el escáner de tipo CCD/Láser.**

*ESPAÑOL*

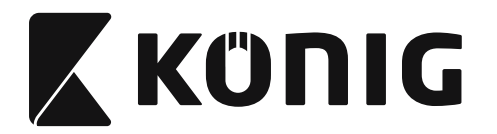

**Grupo 5: Modo escaneado**

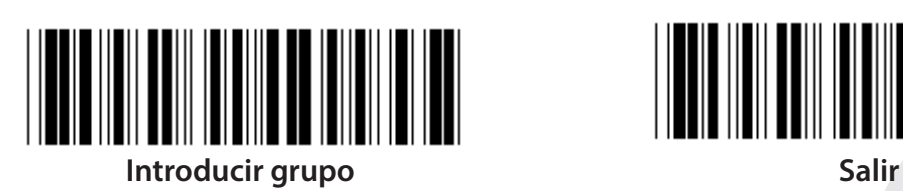

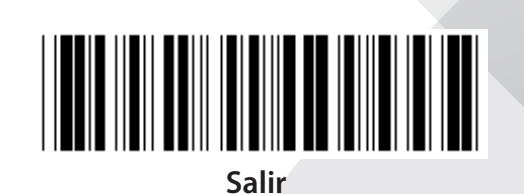

*ESPAÑOL*

**FLASH OFF (\*)**

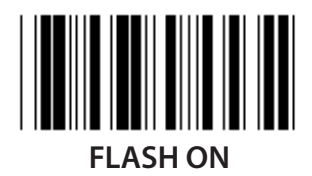

**Nota: Esta configuración de programación sólo esta disponible en el modo continúo.**

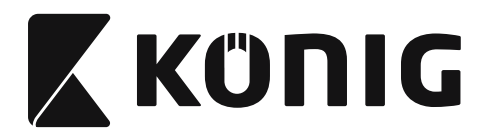

### **Grupo 6: Preámbulo y Postámbulo**

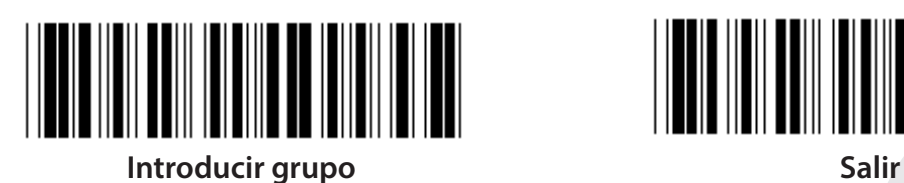

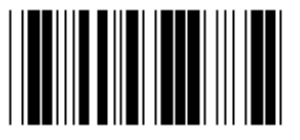

**Configuración de preámbulo y postámbulo:**

- **1) Escanee la etiqueta Introducir grupo 6**
- **2) Escanee la etiqueta Preámbulo o Postámbulo**
- **3) Remítase a la tabla ASCII, escanee dos dígitos en la tabla hexadecimal que representen un caracter; se pueden aceptar un máximo de 10 caracteres**
- **4) Escanee la etiqueta Confirmar en la tabla hexadecimal**
- **5) Escanee la etiqueta Salir**

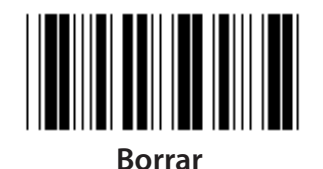

**Borrar Preámbulo y Postámbulo:**

- **1) Escanee la etiqueta Introducir grupo 6**
- **2) Escanee la etiqueta Preámbulo o Postámbulo**
- **3) Escanee la etiqueta Borrar**
- **4) Escanee la etiqueta Salir**
- **5) Escanee la etiqueta Salir**

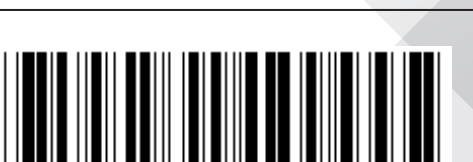

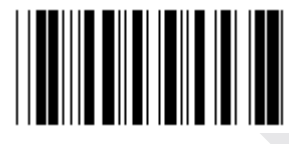

### **Preámbulo Postámbulo**

*ESPAÑOL*

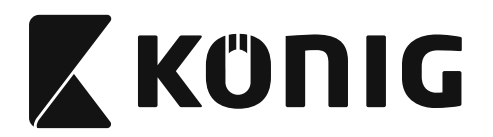

### **Grupo 7: Parámetros de RS-232**

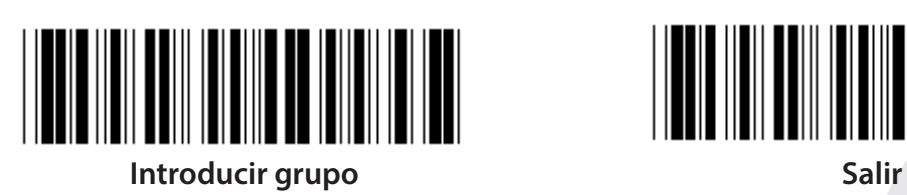

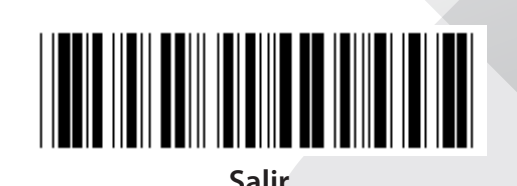

*ESPAÑOL*

### **VELOCIDAD MEDIA DE TRANSFERENCIA**

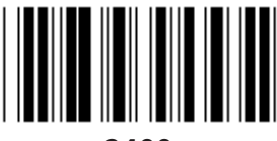

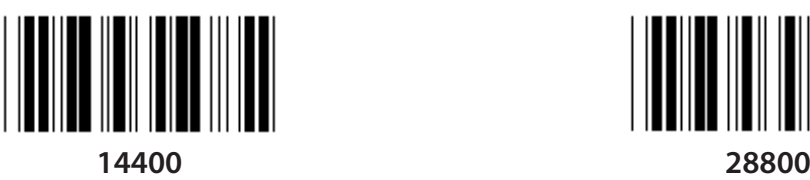

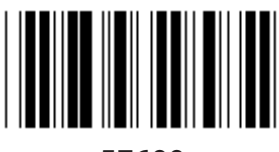

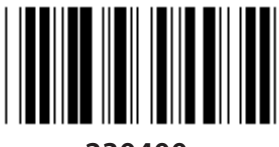

**230400**

**BIT DE DATOS**

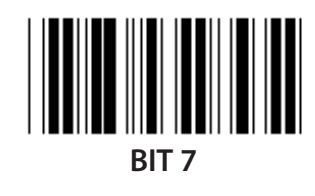

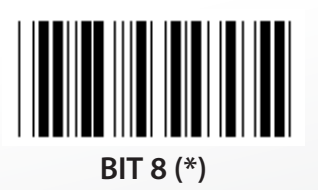

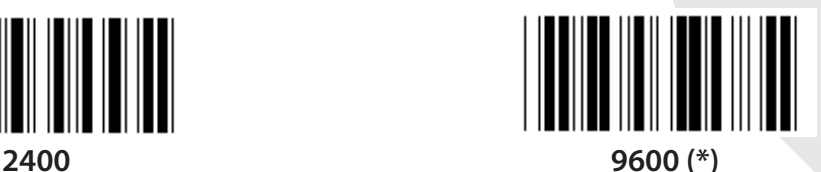

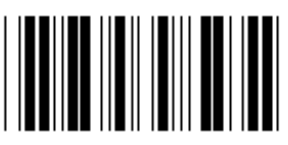

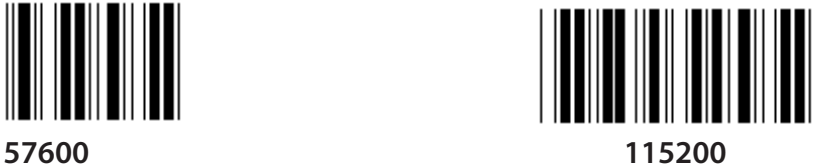

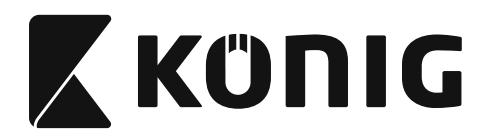

**Grupo 7: Parámetros de RS-232**

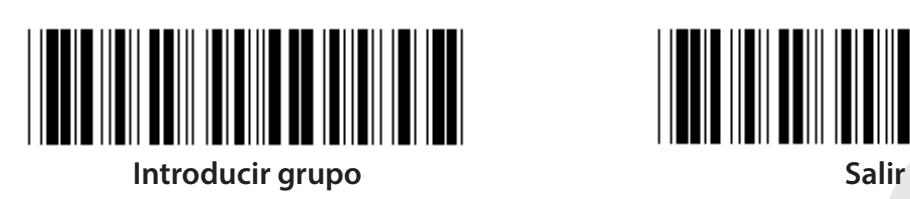

**PARITDAD**

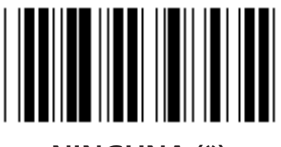

**NINGUNA (\*) PAR**

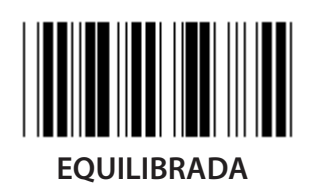

**APRETÓN DE MANOS**

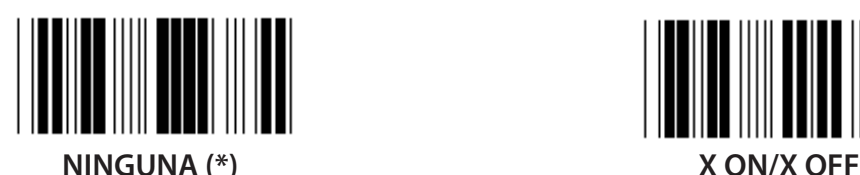

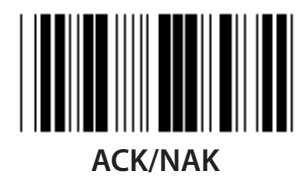

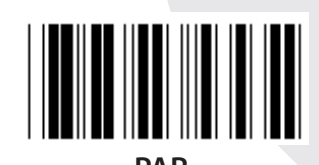

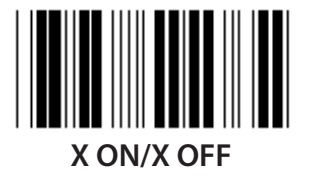

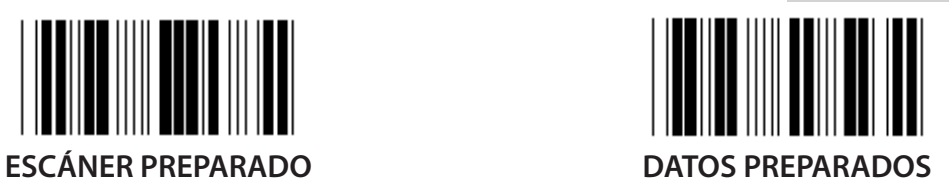

*ESPAÑOL*

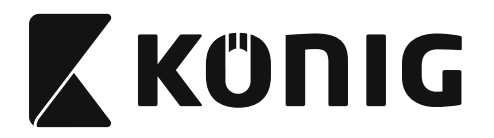

### **Grupo 7: Parámetros de RS-232**

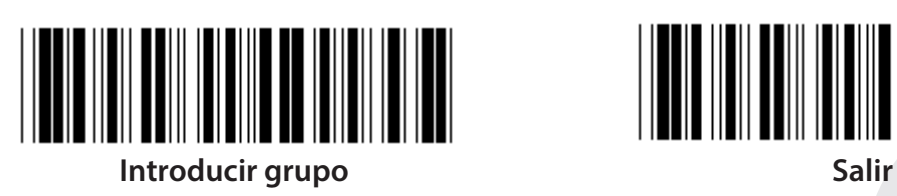

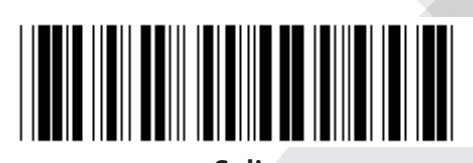

### **(ACK/NAK TIEMPO DE RESPUESTA CTS TIEMPO DE OBSERVACIÓN:)**

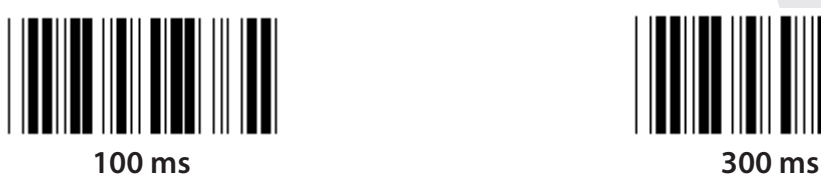

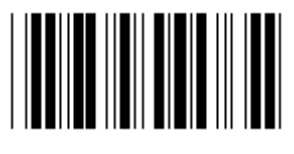

**500 ms 1 seg**

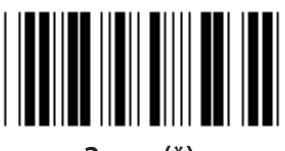

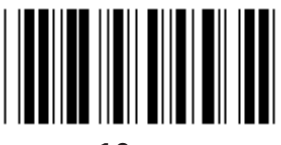

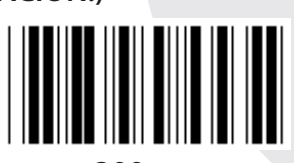

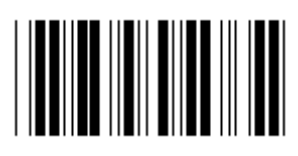

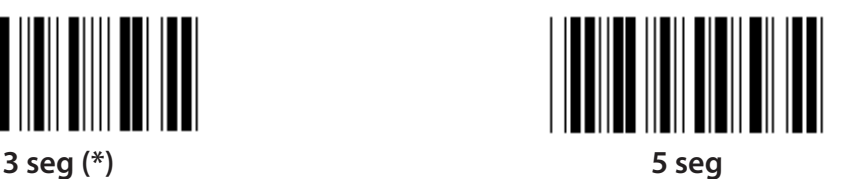

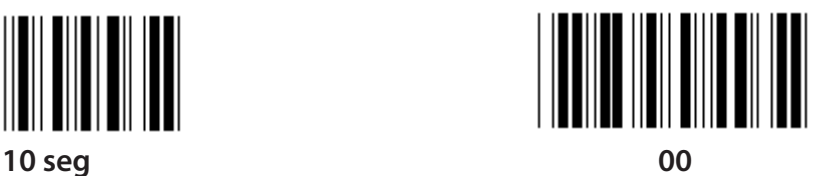

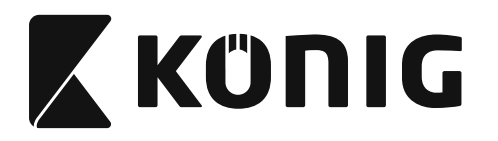

### **Grupo 8: CÓDIGO 39/CÓDIGO 32**

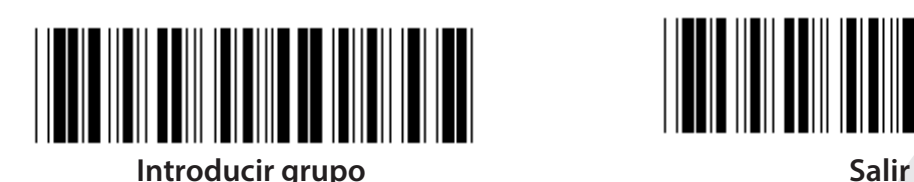

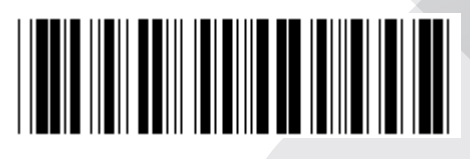

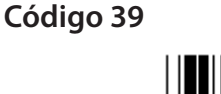

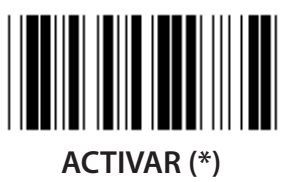

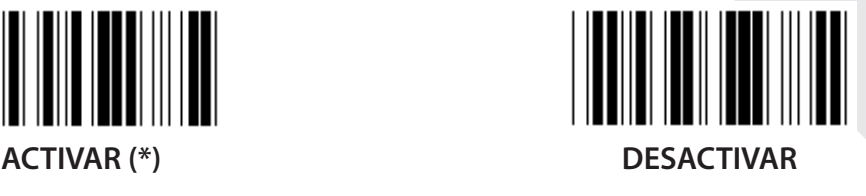

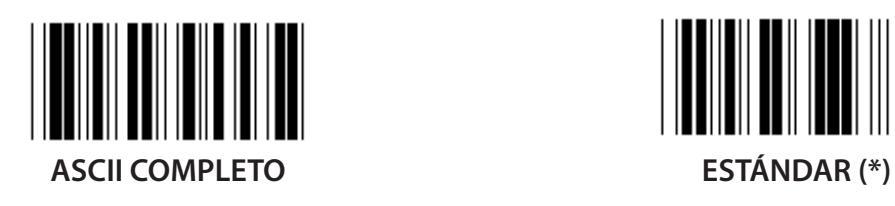

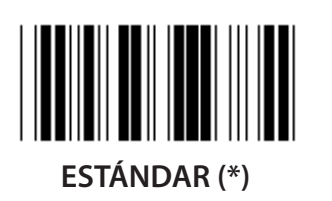

**INICIO DE TRANSMITIR/CARACTER FINAL**

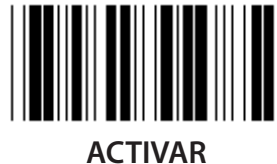

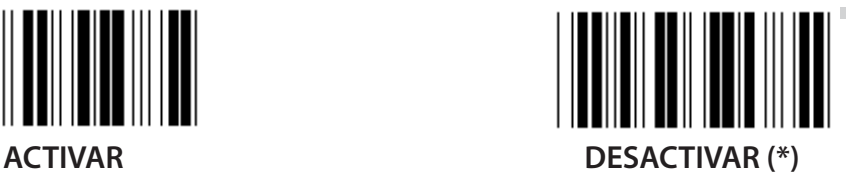

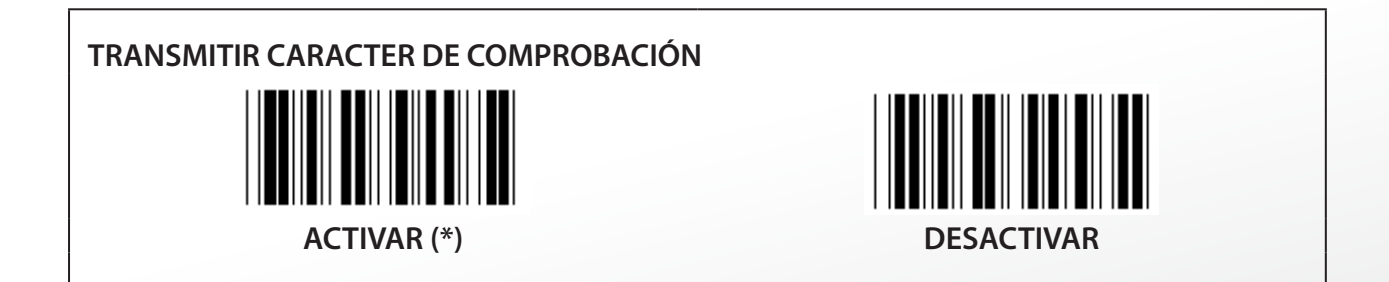

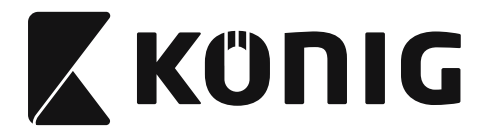

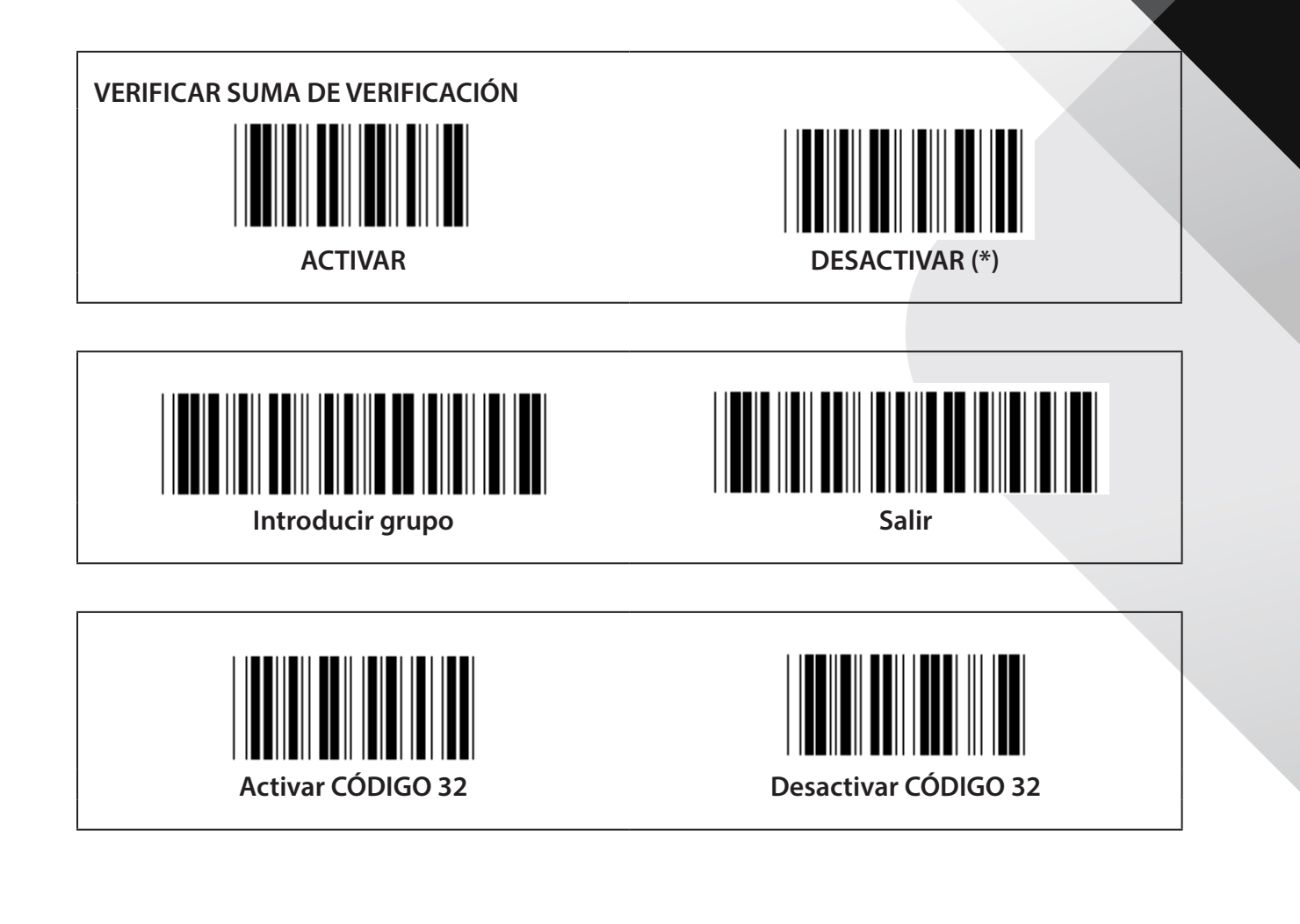

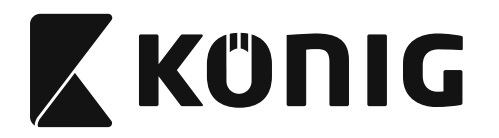

**Grupo 9-1: Intercalado 2 DE 5**

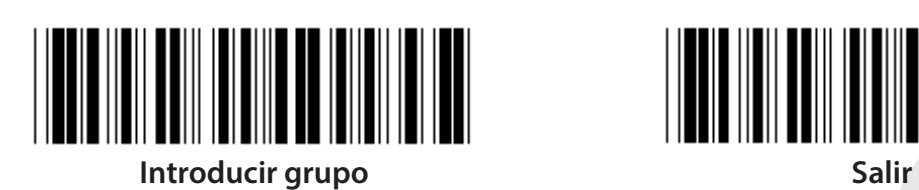

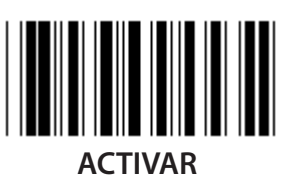

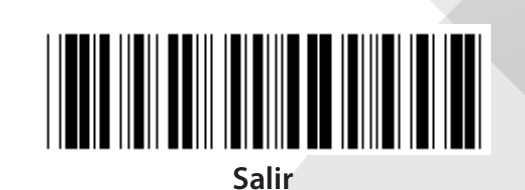

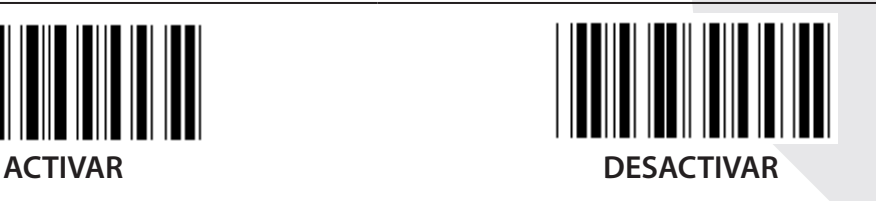

**TRANSMITIR CARACTER DE COMPROBACIÓN**

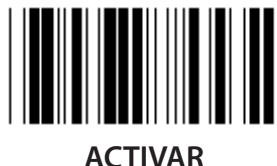

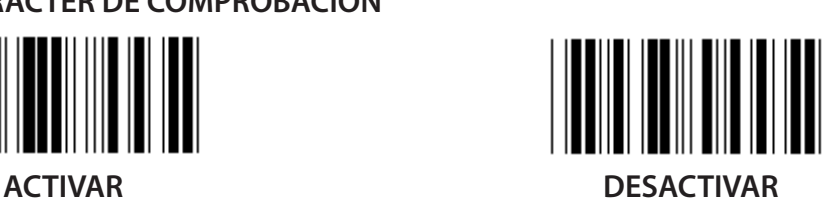

**VERIFICAR SUMA DE VERIFICACIÓN**

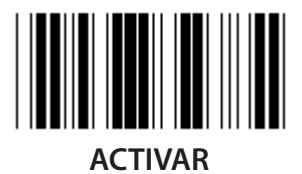

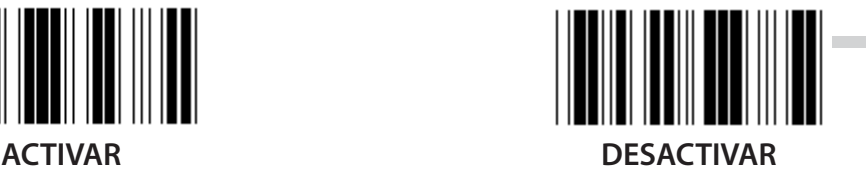

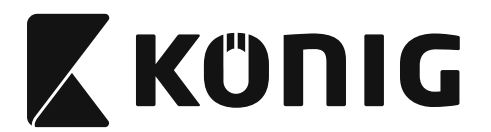

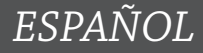

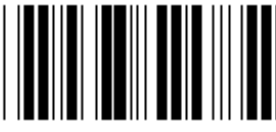

**CONFIGURACIÓN DE LONGITUD DE CÓDIGO DE BARRAS**

**Definir longitud Mín: 4**

**Máx: 48**

- **1) Escanee la etiqueta Introducir grupo 9-1.**
- **2) Escanee la etiqueta Definir usuario.**
- **3) Escanee las etiquetas de seis dígitos en la tabla hexadecimal (sólo se pueden definir 3 conjuntos de longitudes).**
- **4) Escanee la etiqueta Confirmar en la tabla hexadecimal.**
- **5) Escanee la etiqueta Salir.**

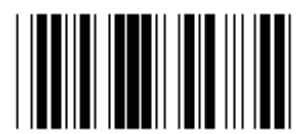

**CONFIGURACIÓN DE DEFINIR LA LONGITUD DE USUARIO**

**Definir usuario (3 conjuntos disponibles) Mín: 4**

**Máx: 48**

- **1) Escanee la etiqueta Introducir grupo 9-1.**
- **2) Escanee la etiqueta Definir usuario.**
- **3) Escanee las etiquetas de seis dígitos en la tabla hexadecimal (sólo se pueden definir 3 conjuntos de longitudes).**
- **4) Escanee la etiqueta Confirmar en la tabla hexadecimal.**
- **5) Escanee la etiqueta Salir.**

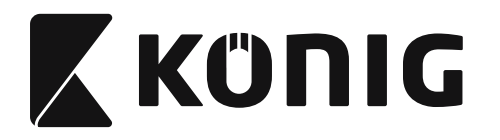

**Grupo 9-2: Industrial 2 DE 5/IATA**

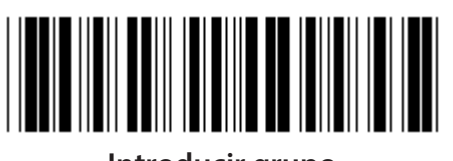

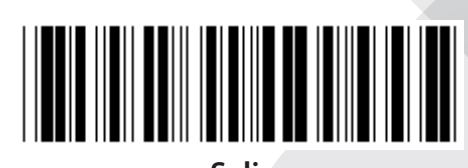

**Introducir grupo Salir**

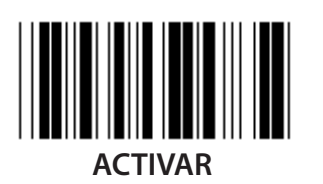

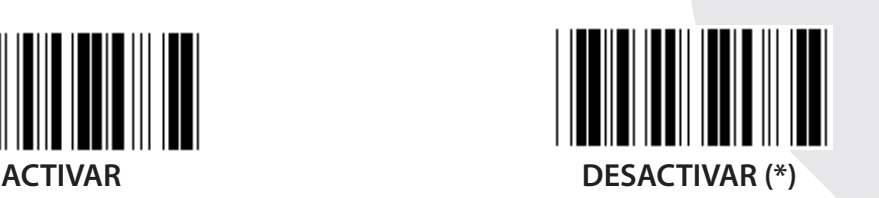

**TRANSMITIR CARACTER DE COMPROBACIÓN**

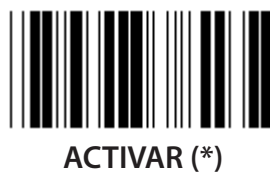

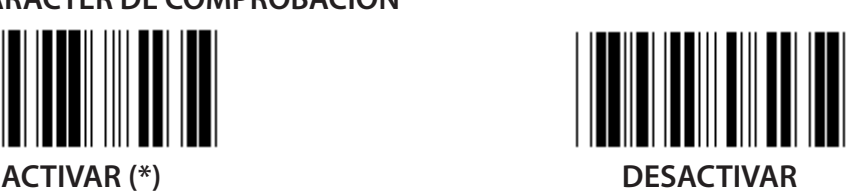

**VERIFICAR SUMA DE VERIFICACIÓN**

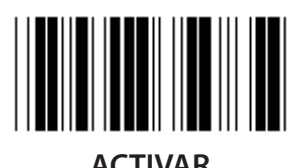

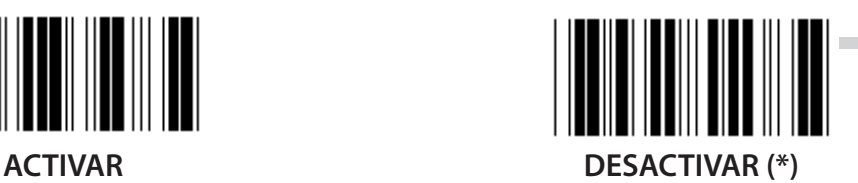

**322**

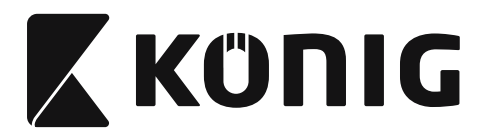

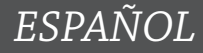

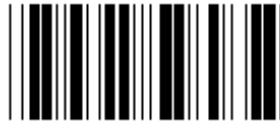

**CONFIGURACIÓN DE LONGITUD DE CÓDIGO DE BARRAS**

**Mín: 4**

**Máx: 24**

- **1) Escanee la etiqueta Introducir grupo 9-2.**
- **2) Escanee la etiqueta Definir usuario.**
- **3) Escanee las etiquetas de seis dígitos en la tabla hexadecimal (sólo se pueden definir 3 conjuntos de longitudes).**
- **4) Escanee la etiqueta Confirmar en la tabla hexadecimal.**
- **5) Escanee la etiqueta Salir.**

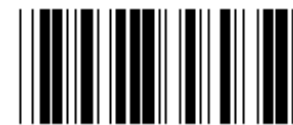

**CONFIGURACIÓN DE DEFINIR LA LONGITUD DE USUARIO**

**Definir usuario (3 conjuntos disponibles) Mín: 4**

**Máx: 24**

- **1) Escanee la etiqueta Introducir grupo 9-2.**
- **2) Escanee la etiqueta Definir usuario.**
- **3) Escanee las etiquetas de seis dígitos en la tabla hexadecimal (sólo se pueden definir 3 conjuntos de longitudes).**
- **4) Escanee la etiqueta Confirmar en la tabla hexadecimal.**
- **5) Escanee la etiqueta Salir.**

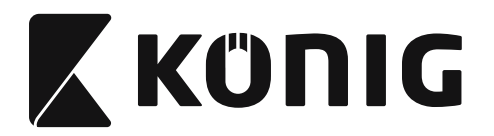

**Grupo 9-2: Industrial 2 DE 5/IATA**

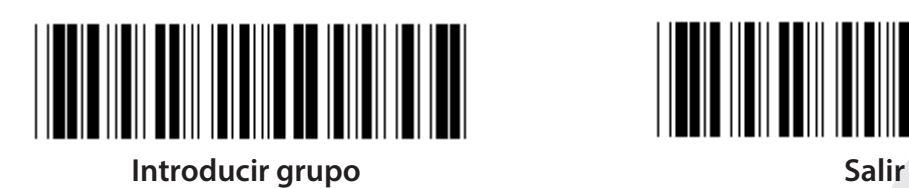

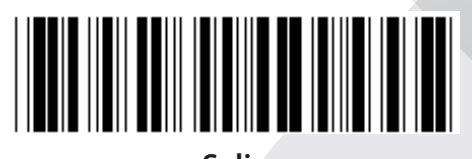

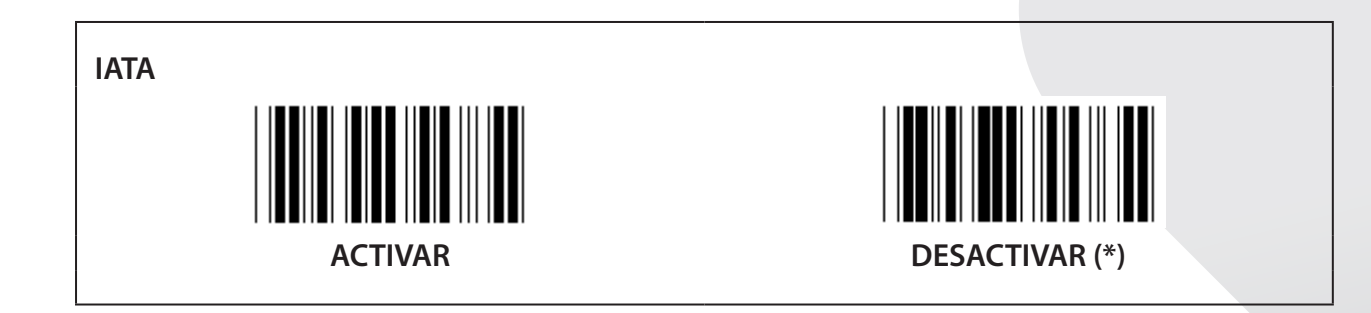
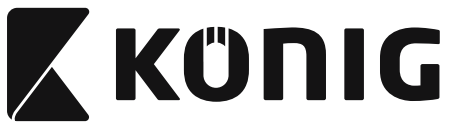

**Grupo 9-3: Matriz 2 DE 5**

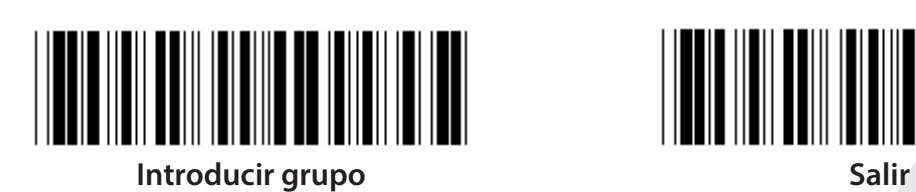

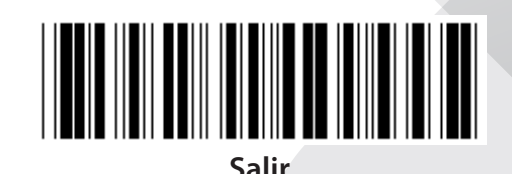

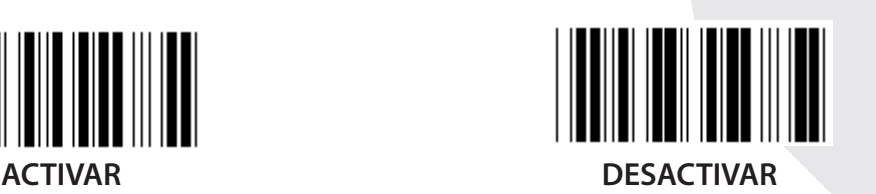

**TRANSMITIR CARACTER DE COMPROBACIÓN**

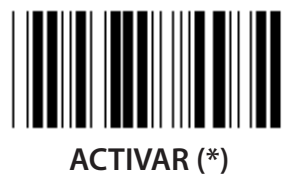

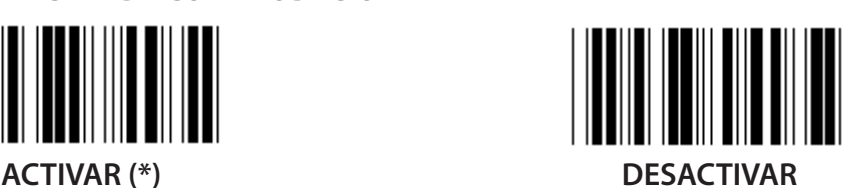

**VERIFICAR SUMA DE VERIFICACIÓN**

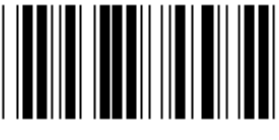

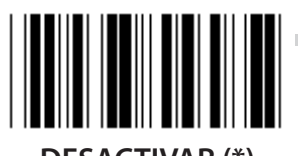

**ACTIVAR DESACTIVAR (\*)**

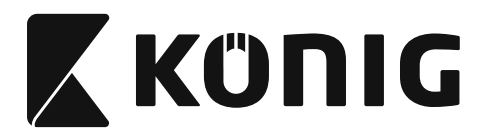

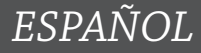

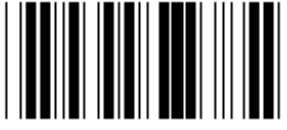

**CONFIGURACIÓN DE LONGITUD DE CÓDIGO DE BARRAS**

**Mín: 4**

**Máx: 40**

- **1) Escanee la etiqueta Introducir grupo 9-3.**
- **2) Escanee la etiqueta Definir usuario.**
- **3) Escanee las etiquetas de seis dígitos en la tabla hexadecimal (sólo se pueden definir 3 conjuntos de longitudes).**
- **4) Escanee la etiqueta Confirmar en la tabla hexadecimal.**
- **5) Escanee la etiqueta Salir.**

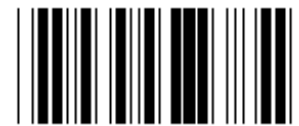

**CONFIGURACIÓN DE DEFINIR LA LONGITUD DE USUARIO**

**Definir usuario (3 conjuntos disponibles) Mín: 4**

**Máx: 40**

- **1) Escanee la etiqueta Introducir grupo 9-3.**
- **2) Escanee la etiqueta Definir usuario.**
- **3) Escanee las etiquetas de seis dígitos en la tabla hexadecimal (sólo se pueden definir 3 conjuntos de longitudes).**
- **4) Escanee la etiqueta Confirmar en la tabla hexadecimal.**
- **5) Escanee la etiqueta Salir.**

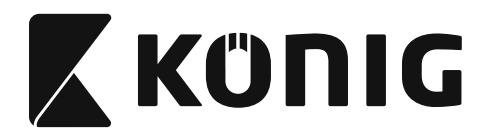

**Grupo 9-4: Franqueo en China**

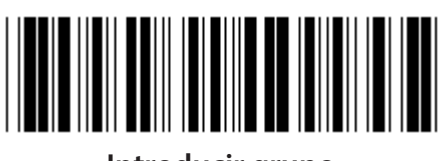

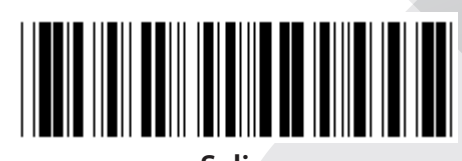

**Introducir grupo Salir**

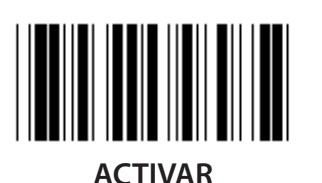

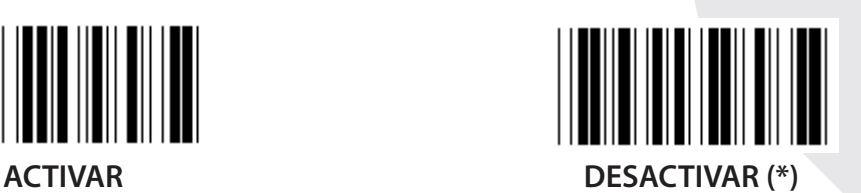

**TRANSMITIR CARACTER DE COMPROBACIÓN**

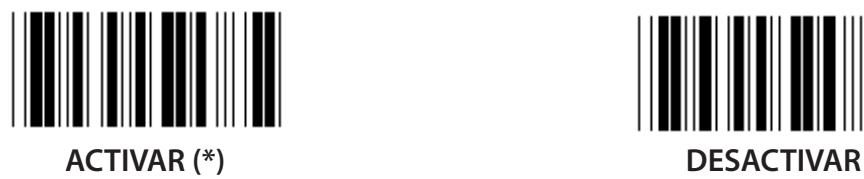

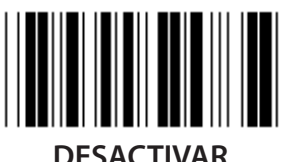

**VERIFICAR SUMA DE VERIFICACIÓN** ACTIVAR DESACTIVAR (\*)

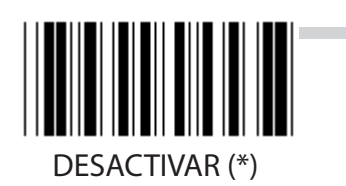

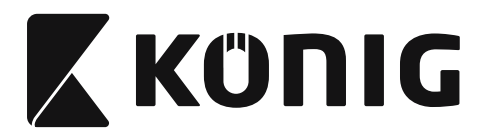

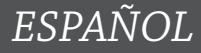

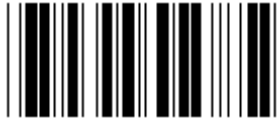

**CONFIGURACIÓN DE LONGITUD DE CÓDIGO DE BARRAS**

**Mín: 4**

**Máx: 40**

- **1) Escanee la etiqueta Introducir grupo 9-4.**
- **2) Escanee la etiqueta Definir usuario.**
- **3) Escanee las etiquetas de seis dígitos en la tabla hexadecimal (sólo se pueden definir 3 conjuntos de longitudes).**
- **4) Escanee la etiqueta Confirmar en la tabla hexadecimal.**
- **5) Escanee la etiqueta Salir.**

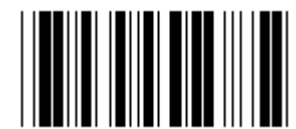

**CONFIGURACIÓN DE DEFINIR LA LONGITUD DE USUARIO**

**Definir usuario (3 conjuntos disponibles) Mín: 4**

**Máx: 40**

- **1) Escanee la etiqueta Introducir grupo 9-4.**
- **2) Escanee la etiqueta Definir usuario.**
- **3) Escanee las etiquetas de seis dígitos en la tabla hexadecimal (sólo se pueden definir 3 conjuntos de longitudes).**
- **4) Escanee la etiqueta Confirmar en la tabla hexadecimal.**
- **5) Escanee la etiqueta Salir.**

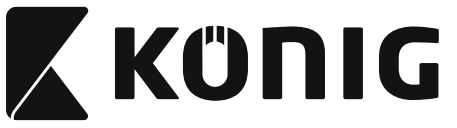

**Grupo 10: Código 128**

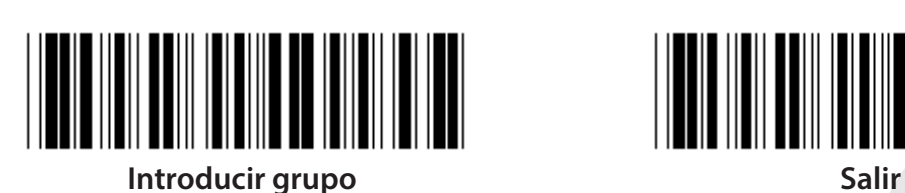

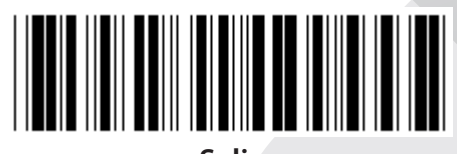

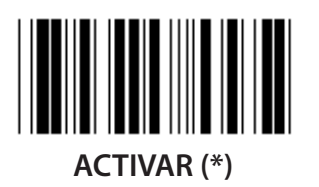

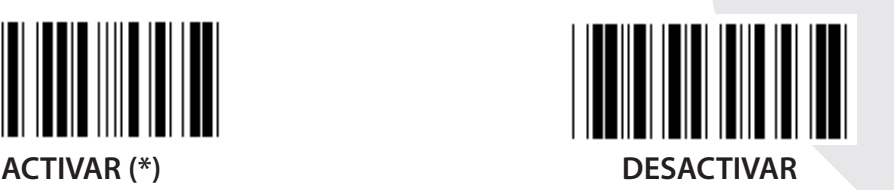

**ACTIVAR/DESACTIVAR DÍGITO DE COMPROBACIÓN**

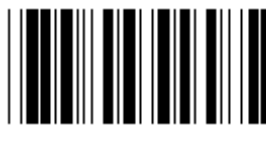

**ACTIVAR (\*) (no enviar dígito de comprobación)**

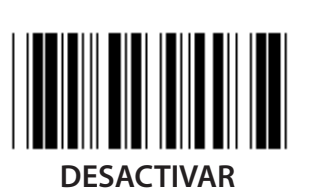

**UCC/EAN/128 ACTIVAR DESACTIVAR (\*)**

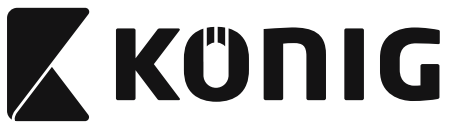

**Grupo 11: CÓDIGO 11**

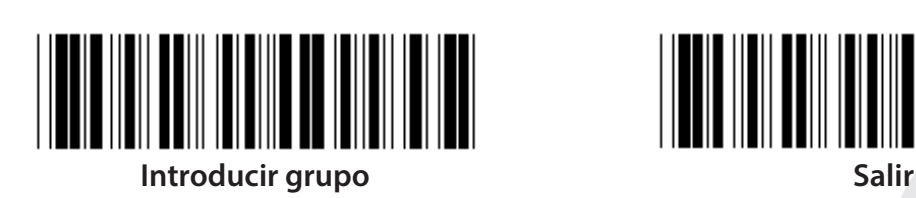

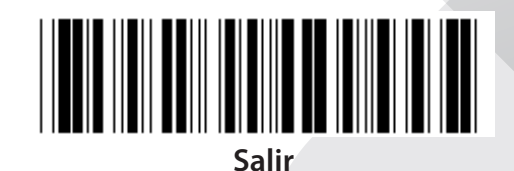

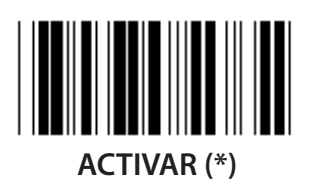

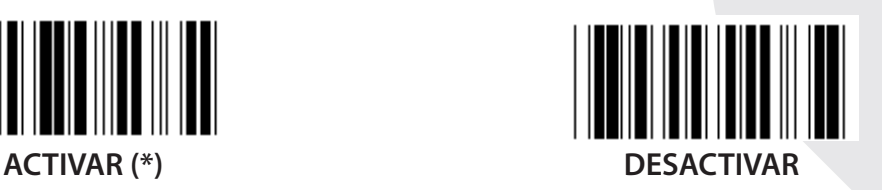

**NÚMERO DE CARACTER DE COMPROBACIÓN**

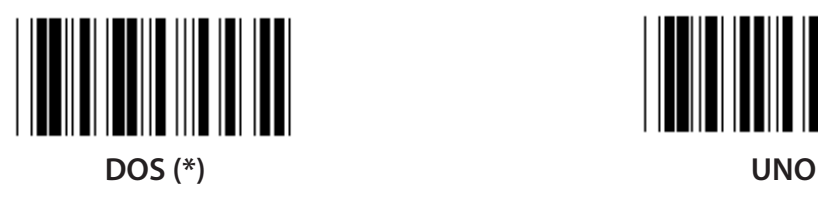

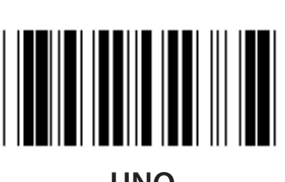

**TRANSMITIR CARACTER DE COMPROBACIÓN ACTIVAR (\*) DESACTIVAR ACTIVAR/DESACTIVAR DÍGITO DE COMPROBACIÓN**

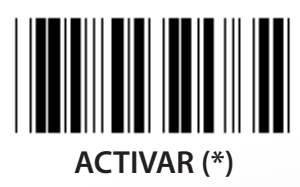

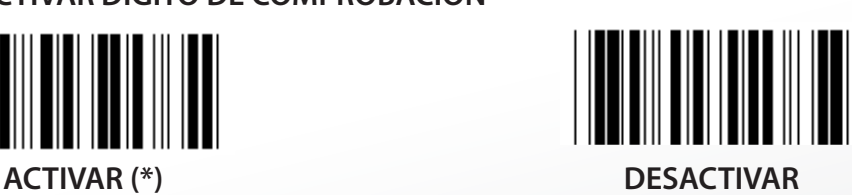

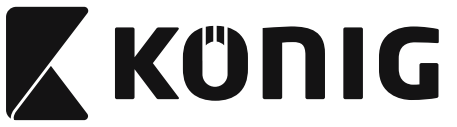

**Grupo 12: Código 93**

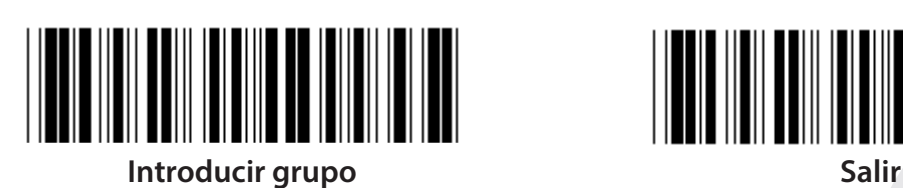

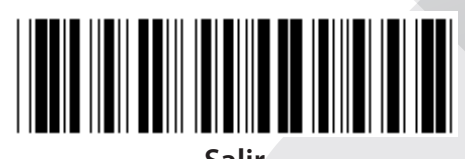

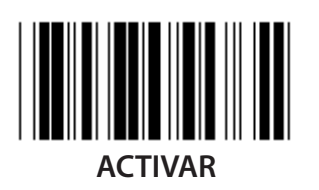

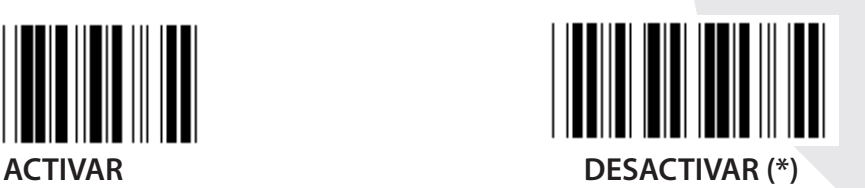

**VERIFICAR DÍGITO DE COMPROBACIÓN**

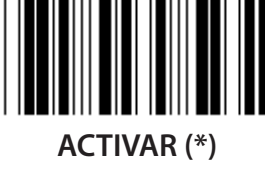

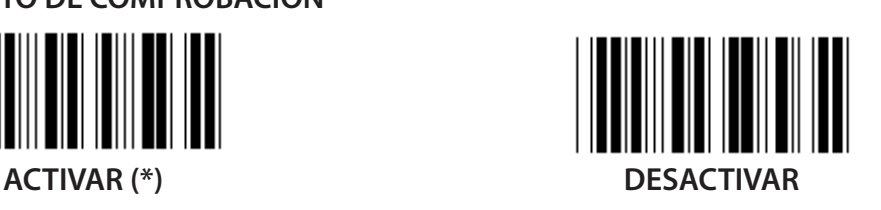

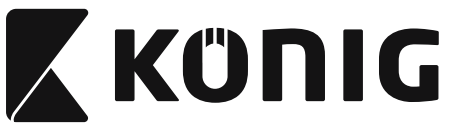

**Grupo 13: MSI-PLEASSEY**

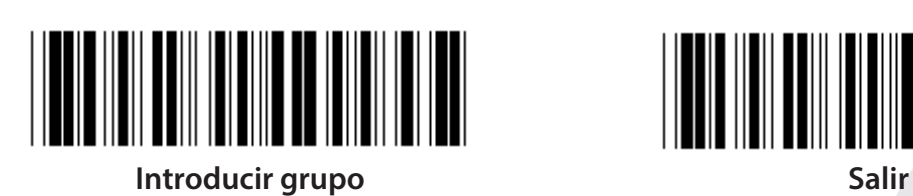

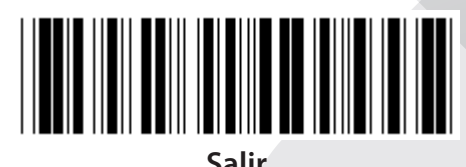

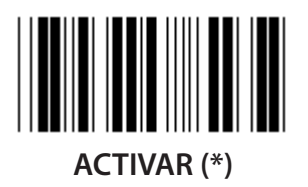

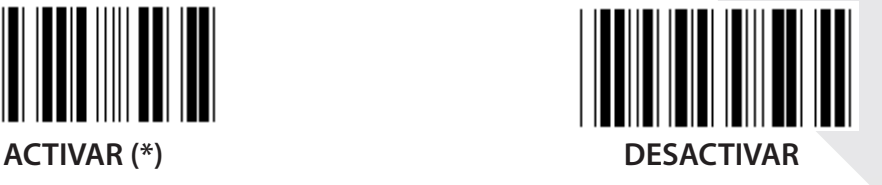

**VERIFICAR DÍGITO DE COMPROBACIÓN**

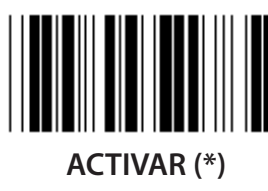

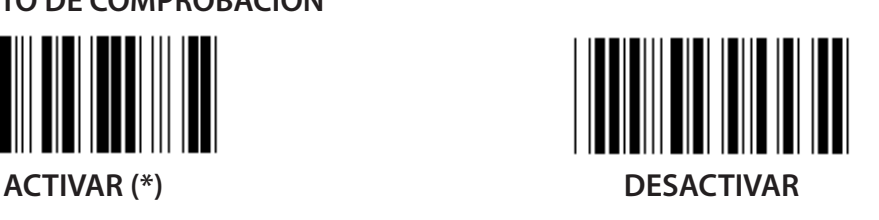

**ACTIVAR MOD**

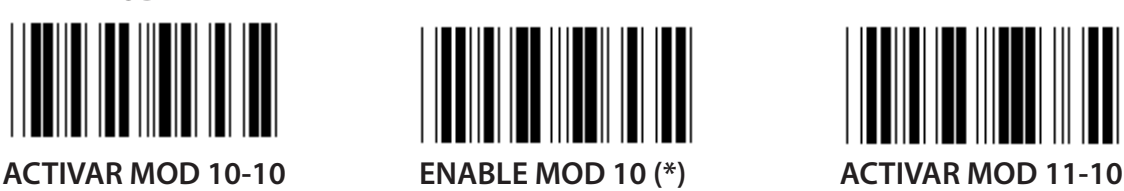

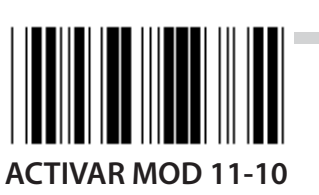

**TRANSMITIR/TRUNCAR DÍGITO DE COMPROBACIÓN**

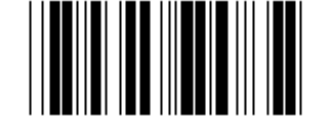

**TRUNCAR 1ST DÍGITO DE COMPROBACIÓN**

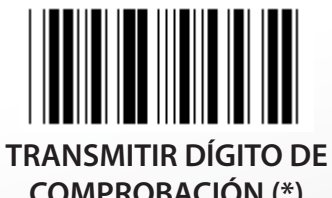

**COMPROBACIÓN (\*)**

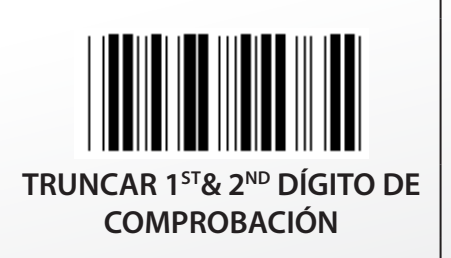

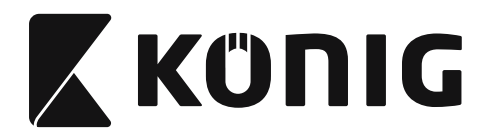

**Grupo 14: CÓDIGO DE BARRAS/NW7**

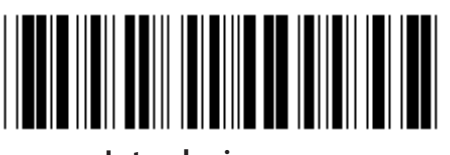

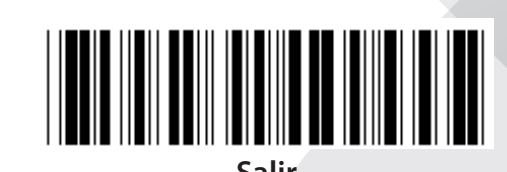

**Introducir grupo Salir**

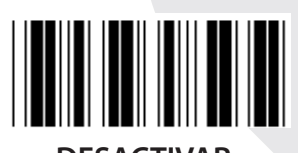

**ACTIVAR (\*) DESACTIVAR**

**INICIO DE TRANSMITIR/CARACTER FINAL ACTIVAR DESACTIVAR (\*) TIPO DE INICIO/FIN DE TRANSMISIÓN ABCD/ABCD ABCD/TN\*E**

**abcd/abcd (\*) abcd/tn\*e**

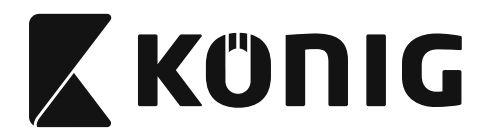

**Grupo 15: Código 4**

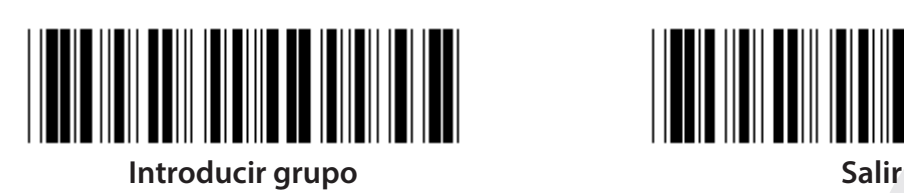

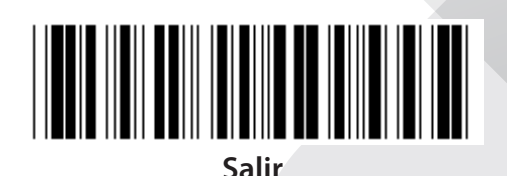

*ESPAÑOL*

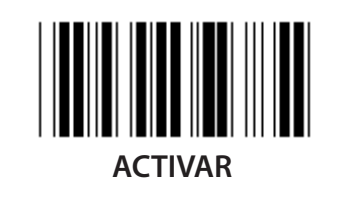

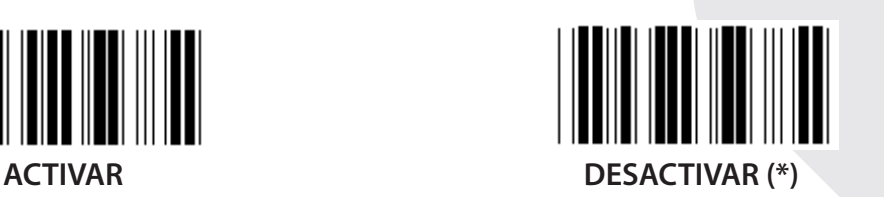

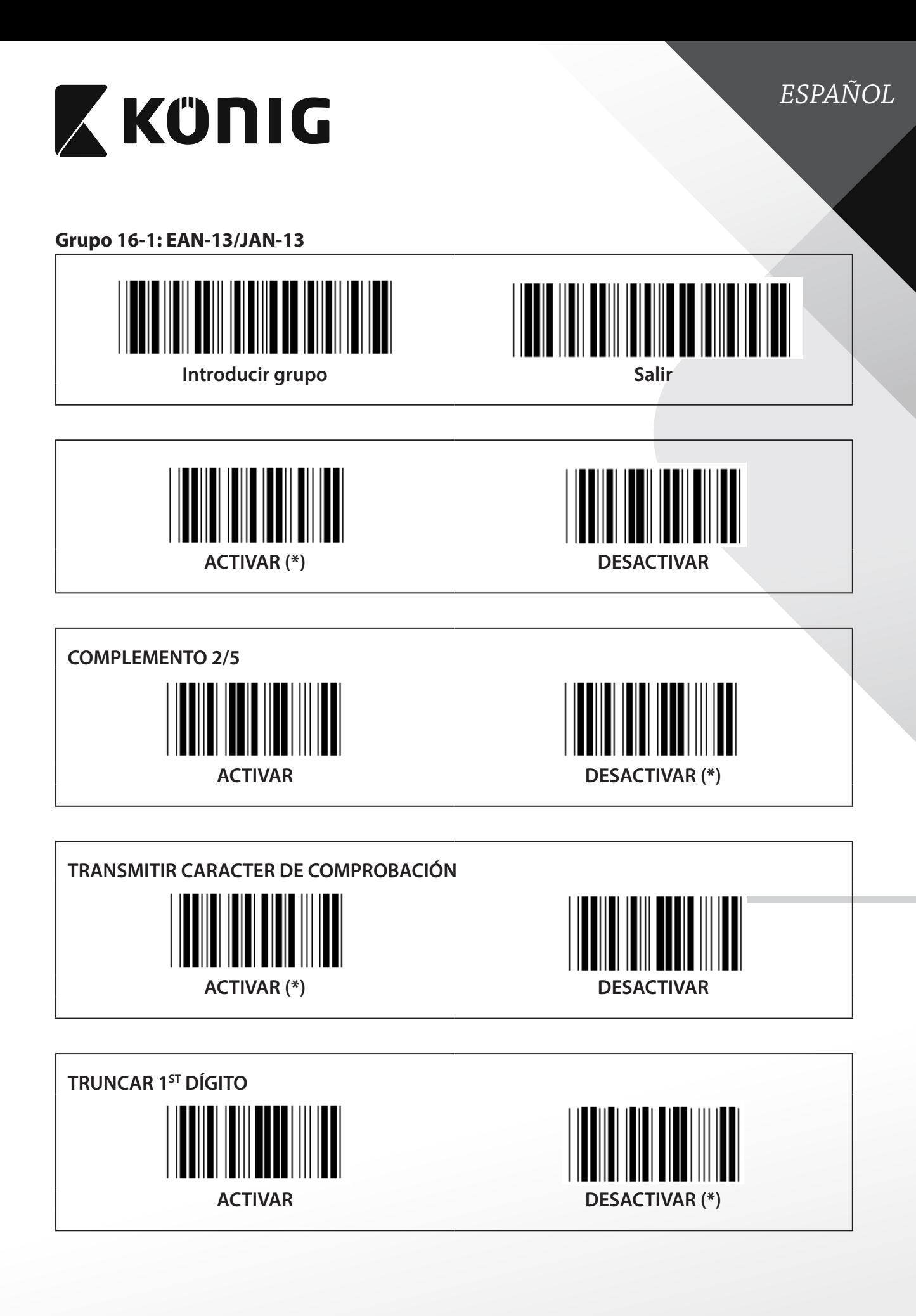

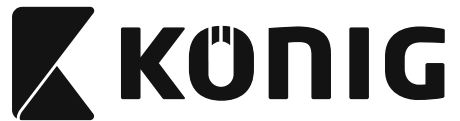

*ESPAÑOL* **TRUNCAR 2ND DÍGITO** I **ACTIVAR DESACTIVAR (\*) DÍGITO DE C ONTROL EAN ACTIVAR (\*) DESACTIVAR**

**336**

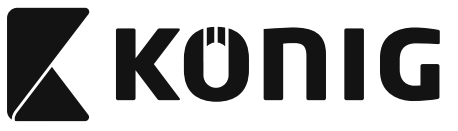

**Grupo 16-2: UPC-A**

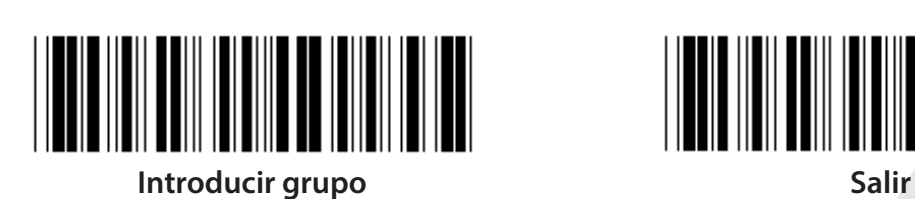

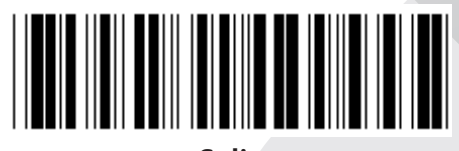

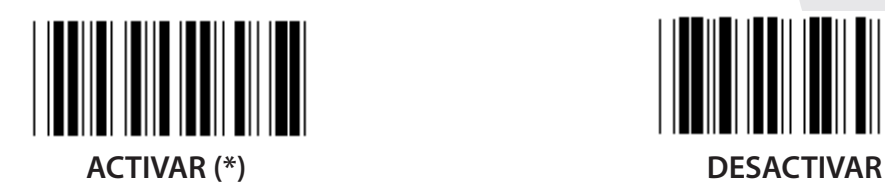

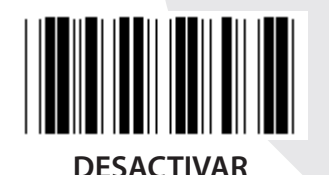

**COMPLEMENTO 2/5 ACTIVAR DESACTIVAR (\*)**

**TRANSMITIR CARACTER DE COMPROBACIÓN ACTIVAR (\*) DESACTIVAR TRUNCAR DÍGITO PRINCIPAL**

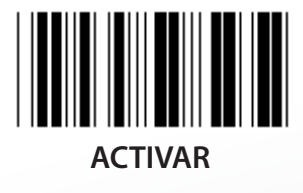

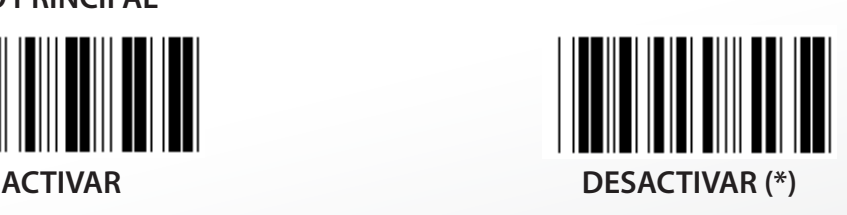

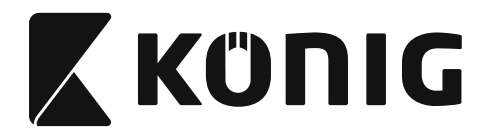

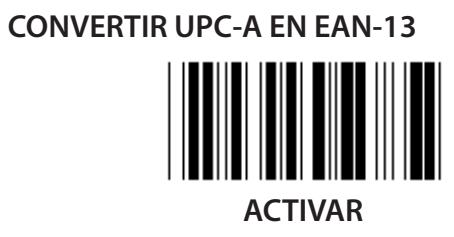

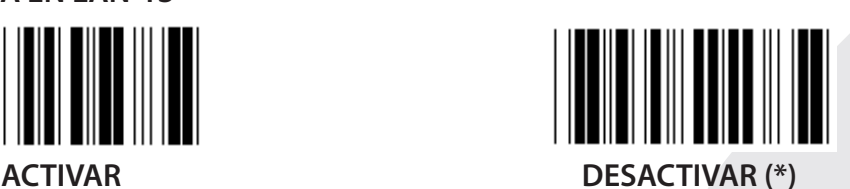

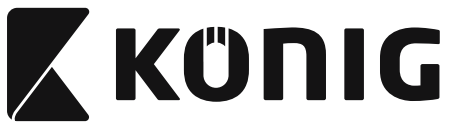

**Grupo 16-3: EAN-8/JAN-8**

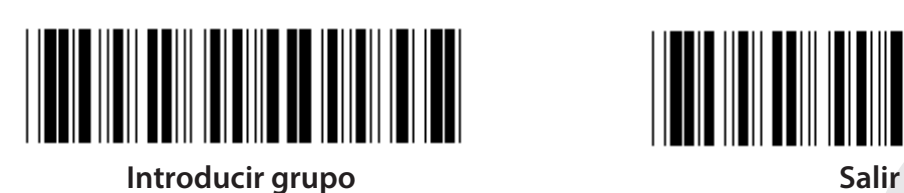

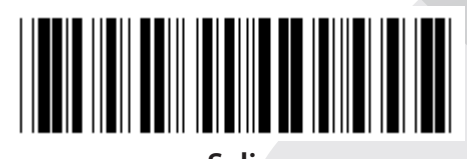

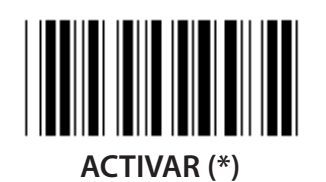

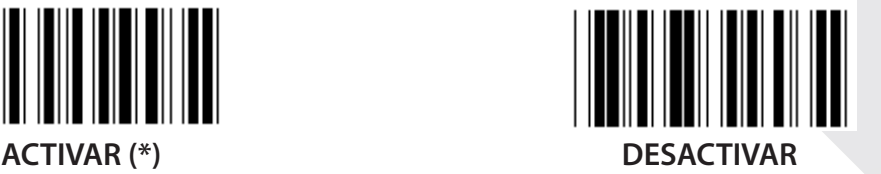

**COMPLEMENTO 2/5 ACTIVAR DESACTIVAR (\*)**

**TRANSMITIR CARACTER DE COMPROBACIÓN**  $\mathbb{I}$ **ACTIVAR (\*) DESACTIVAR TRUNCAR CARACTER DE COMPROBACIÓN**

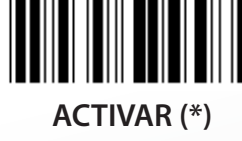

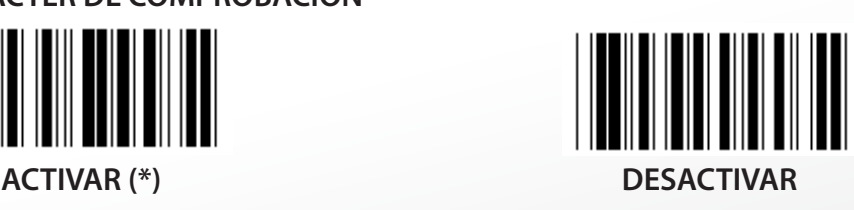

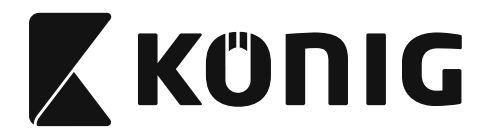

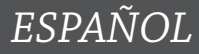

# **CONVERTIR EAN-8 EN EAN-13**

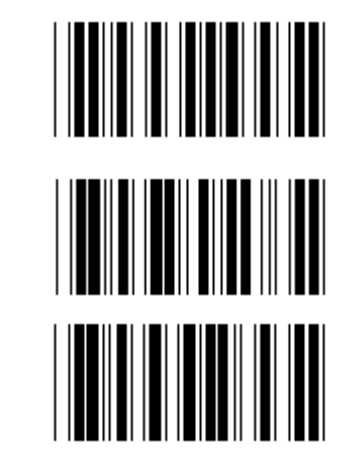

**ACTIVAR 1 (añadir ceros en la parte delantera del código de barras)**

**DESACTIVAR (\*)**

**ACTIVAR 2 (añadir ceros en medio del código de barras)**

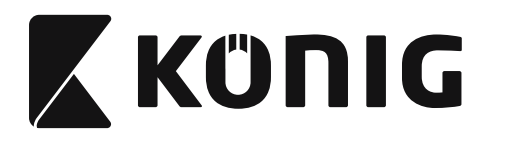

**Grupo 16-4: UPC-E**

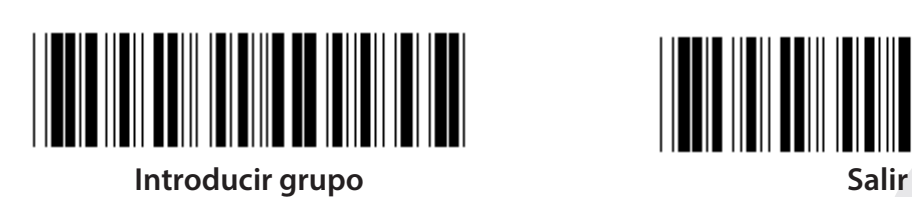

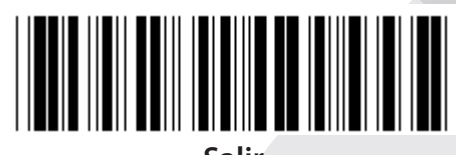

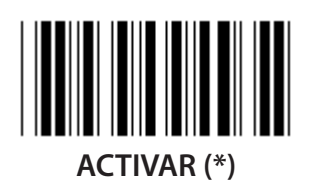

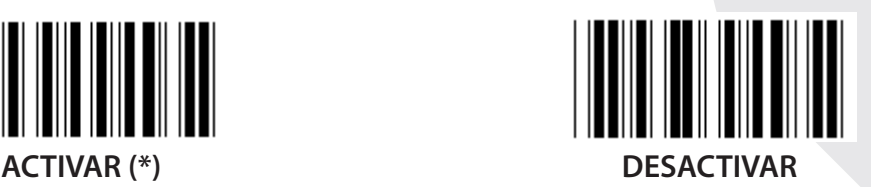

**COMPLEMENTO 2/5 ACTIVAR DESACTIVAR (\*)**

**TRANSMITIR CARACTER DE COMPROBACIÓN ACTIVAR (\*) DESACTIVAR TRUNCAR DÍGITO PRINCIPAL**

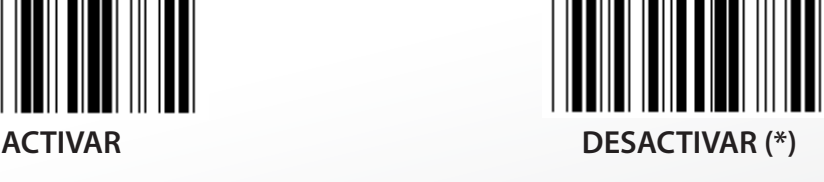

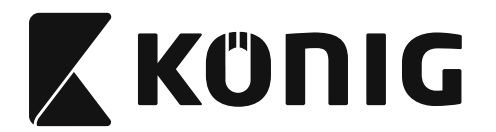

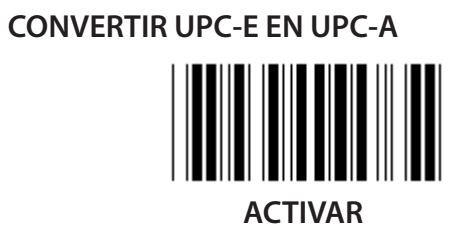

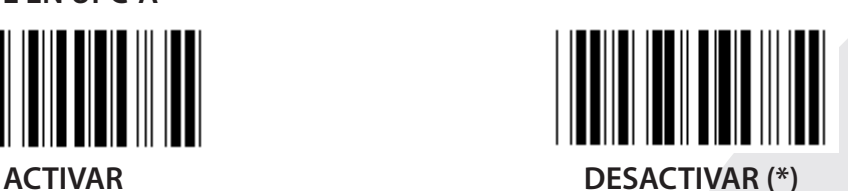

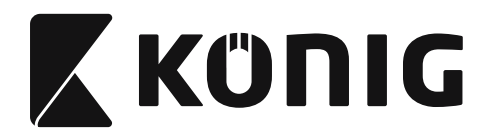

#### **Grupo 16-5: ISBN/ISSN**

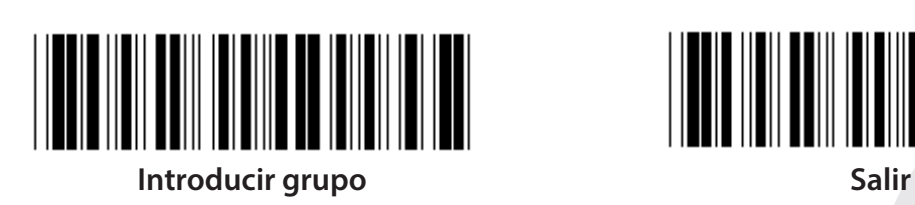

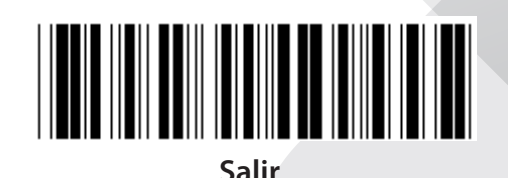

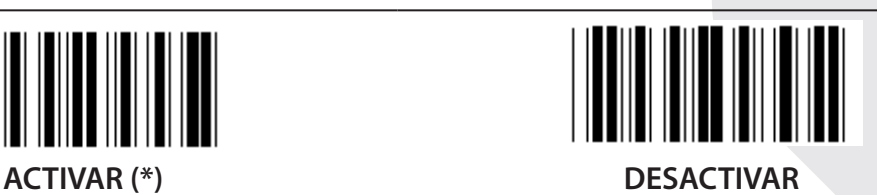

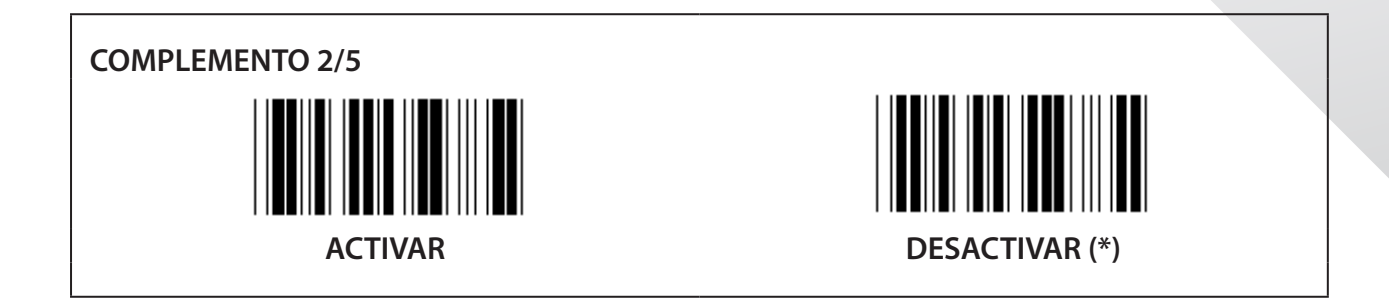

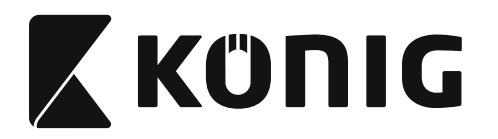

**Grupo 17: RSS-14**

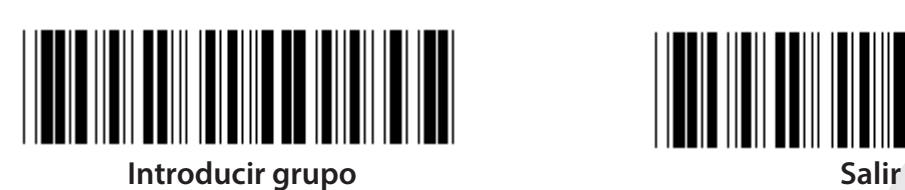

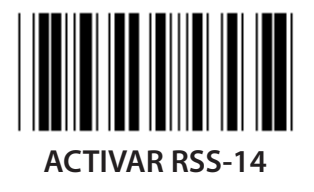

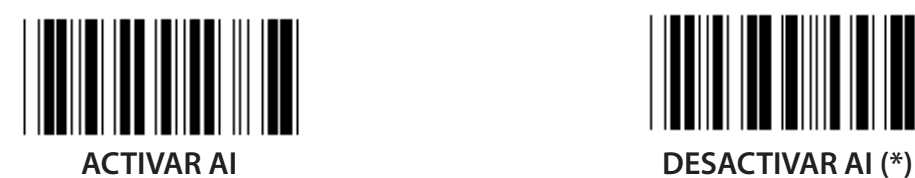

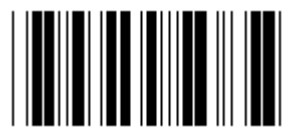

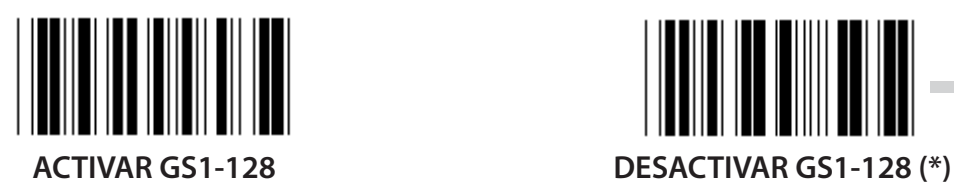

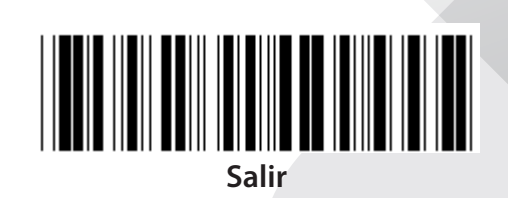

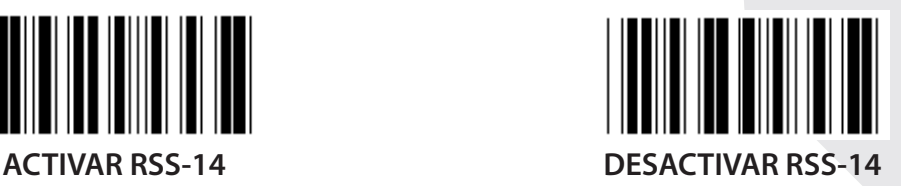

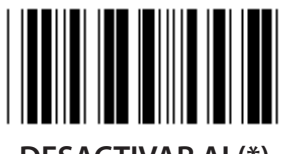

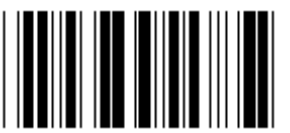

**ACTIVAR SUMA DE VERIFICACIÓN DESACTIVAR SUMA DE VERIFICACIÓN (\*)**

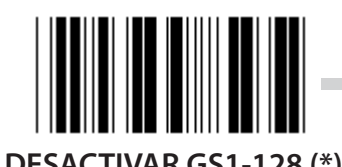

**344**

*ESPAÑOL*

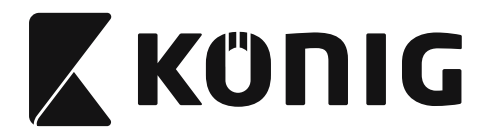

#### **Grupo 18: TRUNCAR CARACTERES DEL ENCABEZADO/COLA**

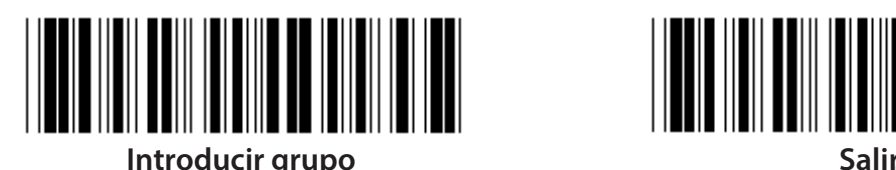

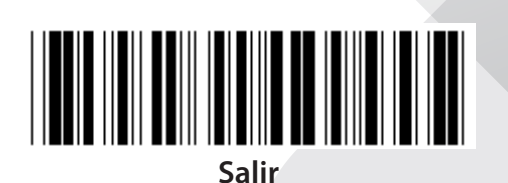

**TRUNCAR CARACTERES DEL ENCABEZADO**

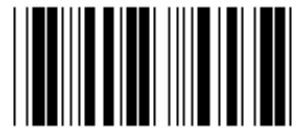

**TRUNCAR CARACTERES DEL ENCABEZADO**

- **1) Escanee la etiqueta Introducir grupo 18.**
- **2) Escanee la etiqueta Encabezado o Cola.**
- **3) Remítase a la tabla ASCII para obtener el código HEXADECIMAL correspondiente.**
- **4) Escanee dos dígitos en la tabla hexadecimal.**
- **5) Escanee la etiqueta Confirmar en la tabla hexadecimal.**
- **6) Escanee la etiqueta Salir.**

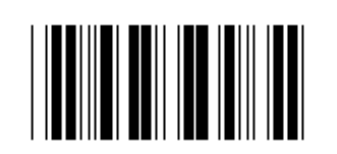

**BORRAR**

**Borrar encabezado y cola**

- **1) Escanee la etiqueta Introducir grupo 19.**
- **2) Escanee la etiqueta Encabezado o Cola.**
- **3) Escanee la etiqueta Borrar.**
- **4) Escanee la etiqueta Salir.**

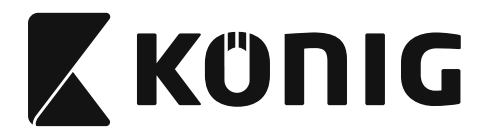

**Grupo 19: ID de código predefinido**

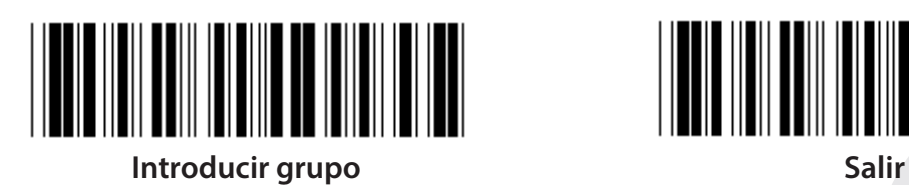

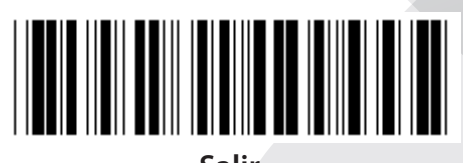

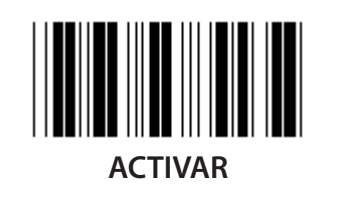

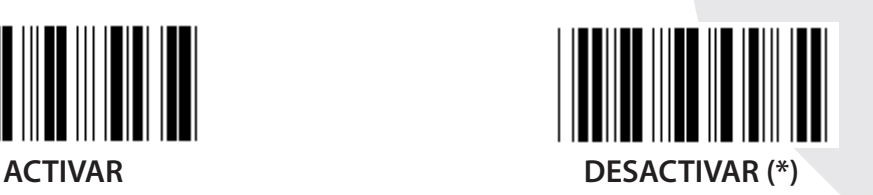

## **ID de código de barras identificativa**

La ID de código de barras identificativas un código opcional para identificar el código de barras de una etiqueta que el usuario está escaneando. Por favor, remítase a la ID del código de barras definida para obtener el código ID.

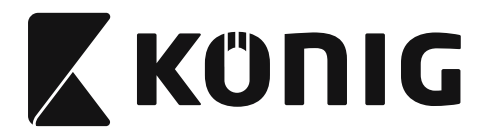

# **Grupo 20: Configuración de ID de código definido por el usuario**

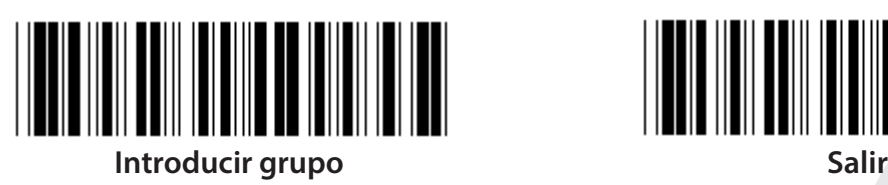

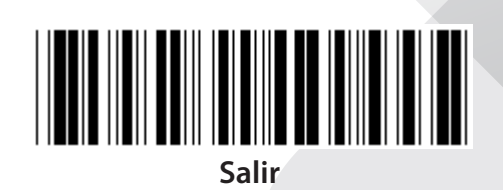

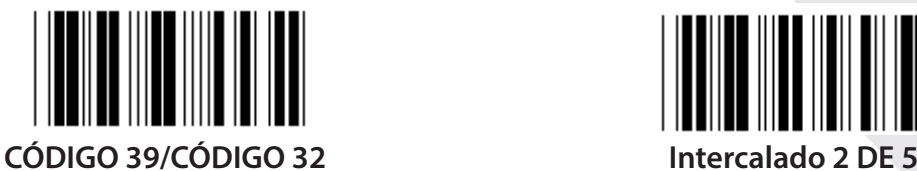

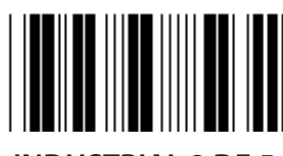

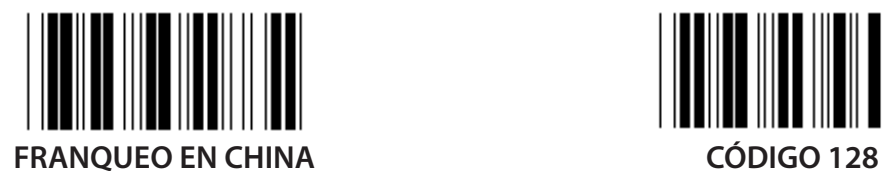

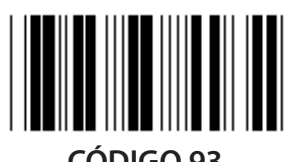

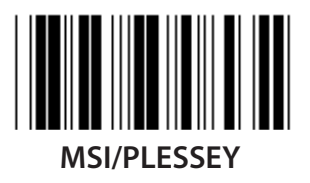

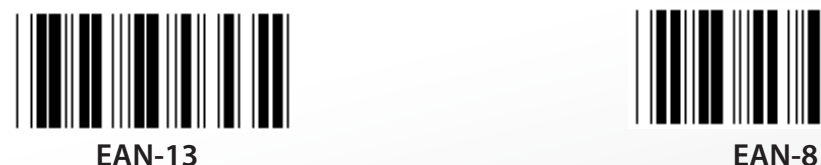

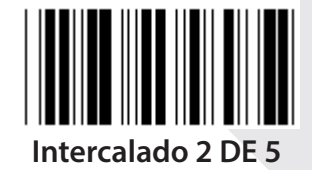

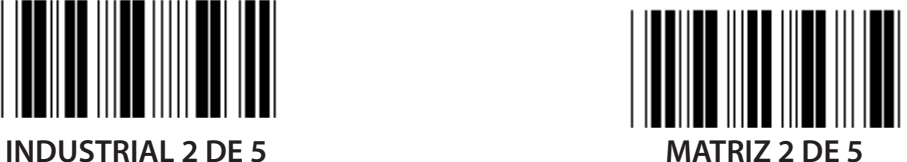

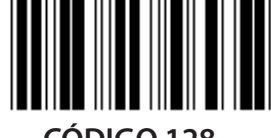

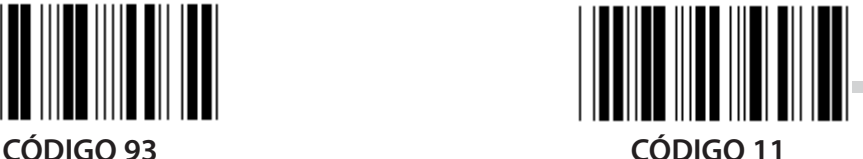

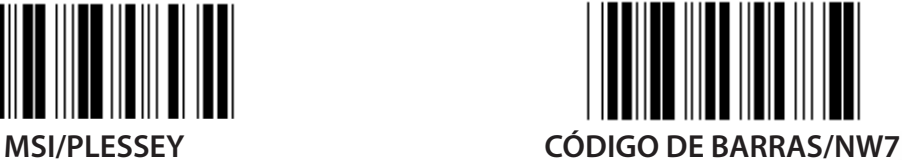

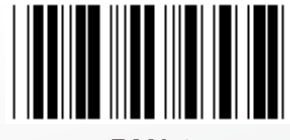

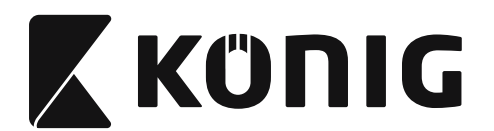

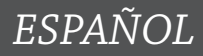

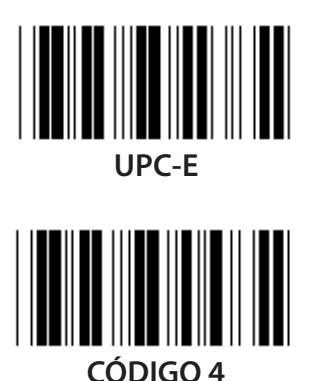

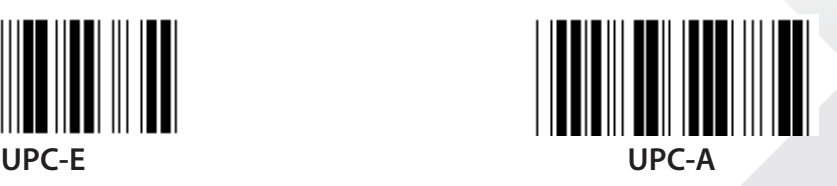

**Nota:** Remítase a la tabla ASCII; escanee las dos etiquetas hexadecimales de la tabla hexadecimal para representar un caracter. **Advertencia:** Asegúrese de desactivar la ID de código predefinido (Grupo 19) antes de configurarlo.

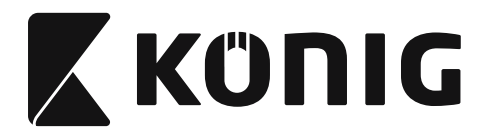

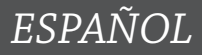

**Grupo 21: Activar todos los códigos de barras**

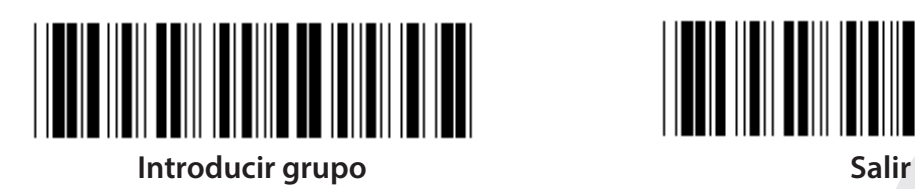

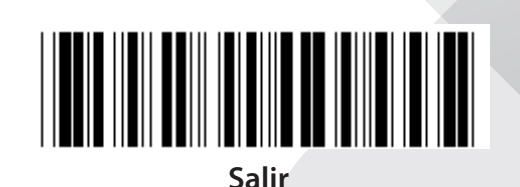

**ACTIVAR TODOS LOS CÓDIGOS DE BARRAS**

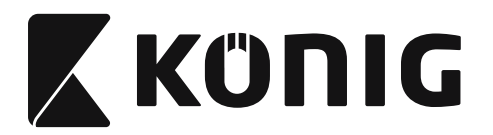

**Grupo 22: Emulación de teclas de función**

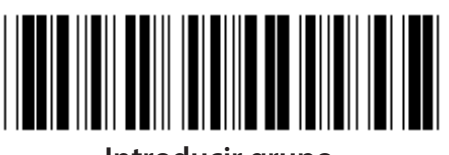

**Introducir grupo Salir**

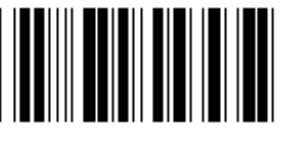

**Activar la emulación de las teclas de función:**

- **1) Escanee la etiqueta Introducir grupo 22.**
- **2) Escanee la etiqueta Activar.**
- **3) Escanee la etiqueta Salir.**

**Para concatenar con tecla de función con los datos introducidos, rogamos se remita a la Etiqueta de las teclas de Función para obtener su representación hexadecimal.**

### **Ejemplo: Datos del preámbulo con F1**

- 1) Escanee la etiqueta Introducir grupo 22.
- 2) Escanee la etiqueta Activar.
- 3) Escanee la etiqueta 0 y 1 respectivamente en la tabla hexadecimal.
- 4) Escanee la etiqueta Confirmar en la tabla hexadecimal.
- 5) Escanee la etiqueta Salir.

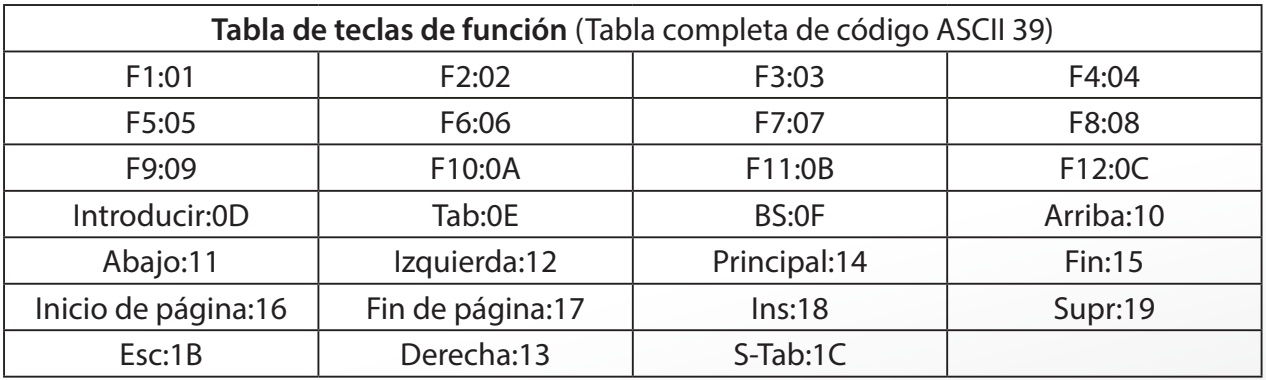

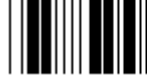

**ACTIVAR DESACTIVAR (\*)**

<u>HELL HAN BAN HANNEL HAN HAN HAN HELL</u>

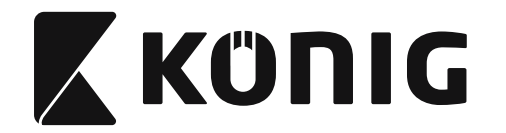

**Para escanear la etiqueta de código de barras de una tecla de función, se debe activar el ASCII completo. Por favor, remítase a la Tabla del Código ASCII completo 39 para fabricar una etiqueta de código de barras de una tecla de función.**

*ESPAÑOL*

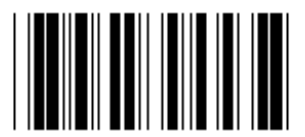

**Activar código ASCII completo 39**

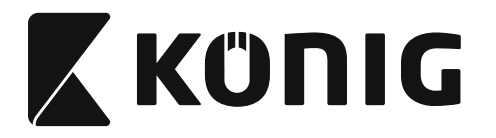

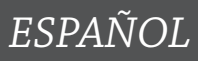

#### **Grupo 23: Parámetros generales**

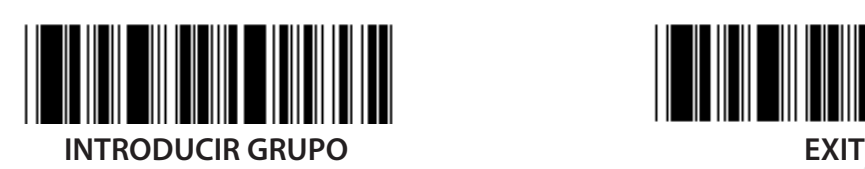

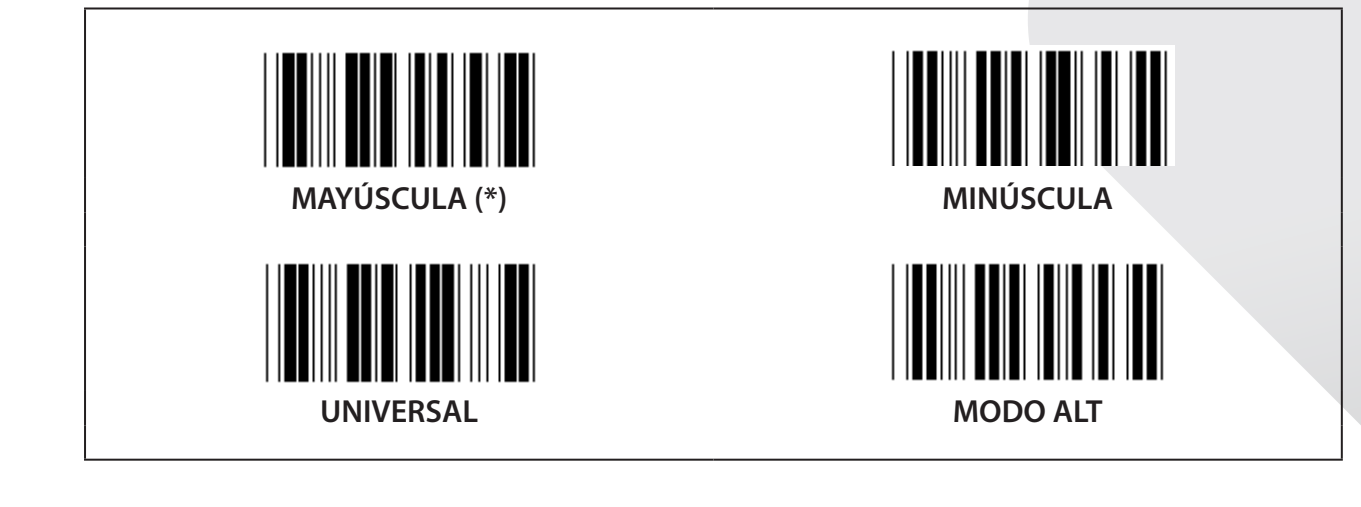

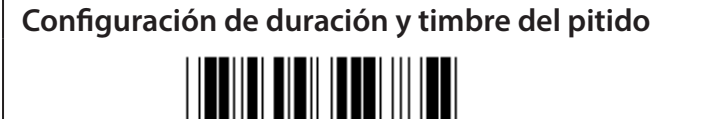

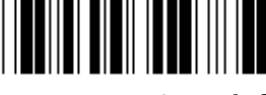

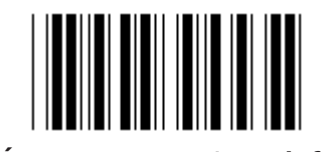

**TIMBRE DEL PITIDO (por defecto: 21) DURACIÓN DEL PITIDO (por defecto: AA)**

## **Para fijar el timbre o la duración del pitido:**

- 1) Escanee la etiqueta Introducir grupo 23.
- 2) Escanee la etiqueta Timbre del pitido o Duración del pitido.
- 3) Escanee las dos etiquetas de la tabla hexadecimal.
- 4) Escanee la etiqueta Confirmar en la tabla hexadecimal.
- 5) Escanee la etiqueta Salir.

**Encendido del pitido ACTIVAR (\*) DESACTIVAR**

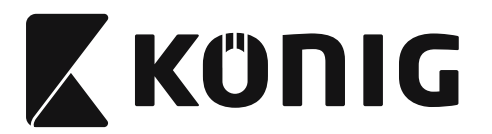

# **Apéndice:**

**Código de funciones para PC XT/AT**

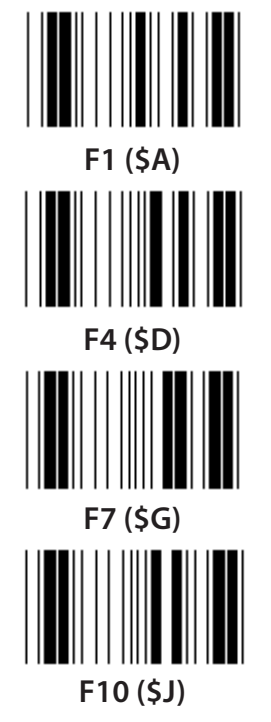

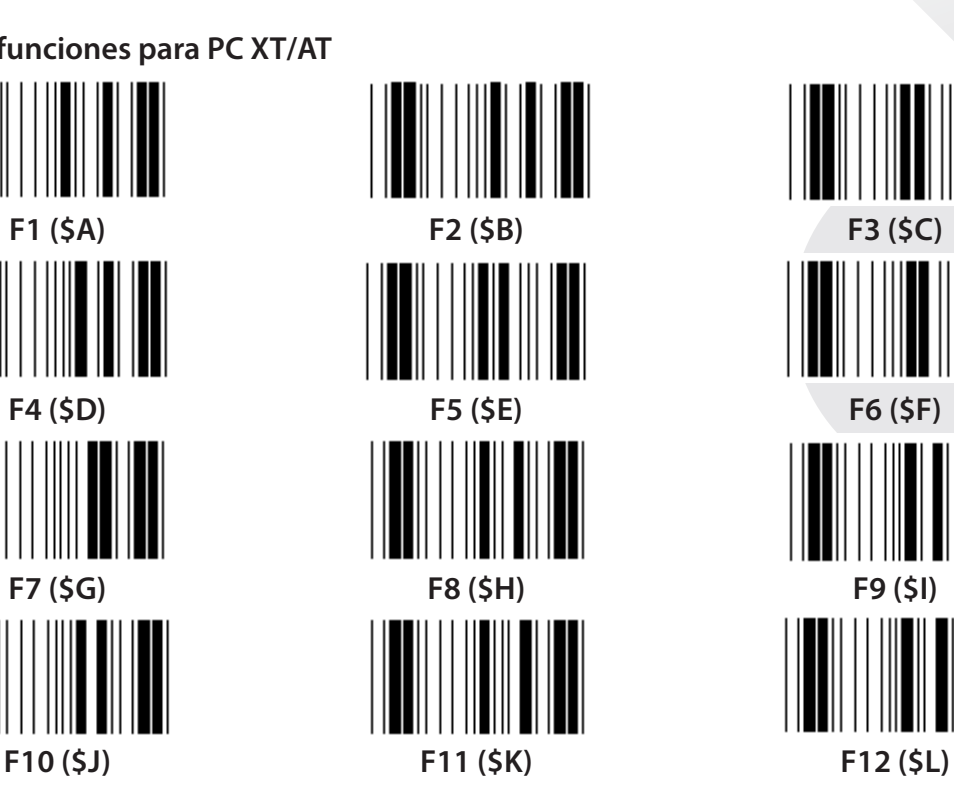

**Código de funciones para PC XT/AT**

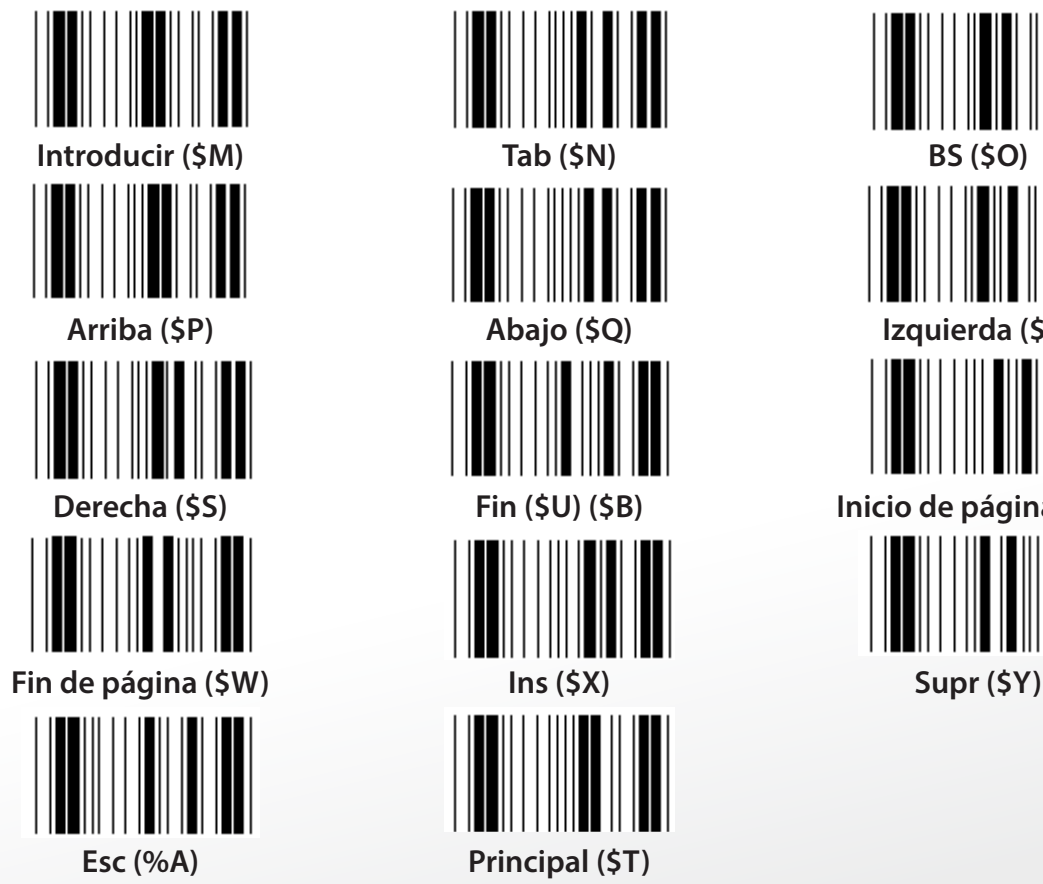

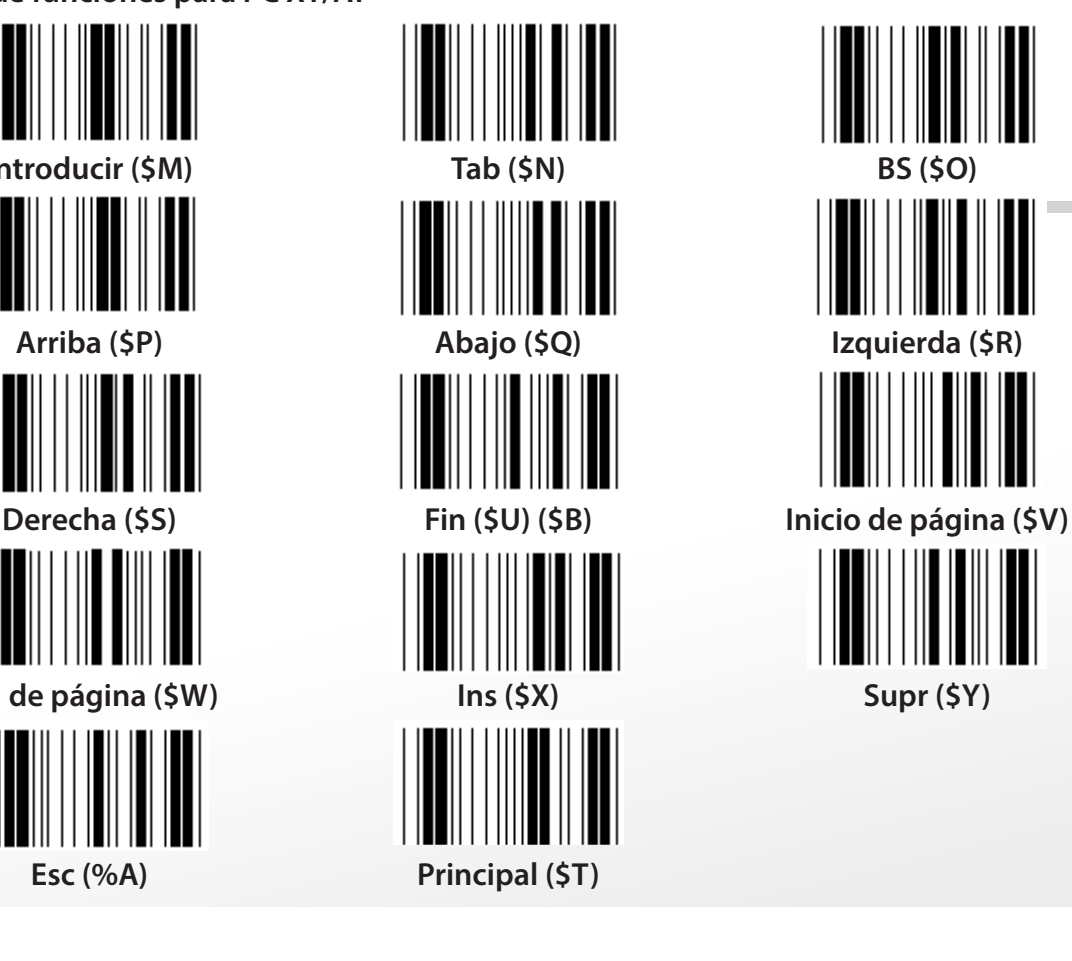

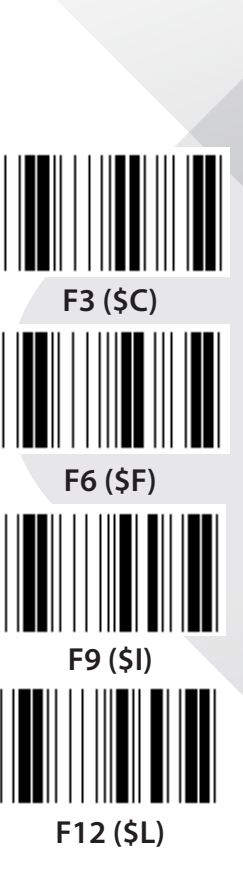

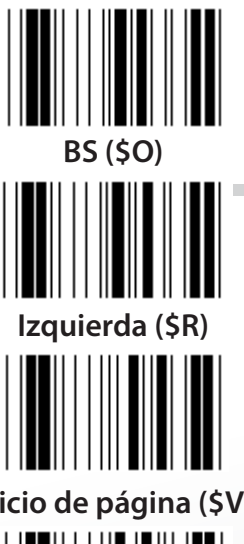

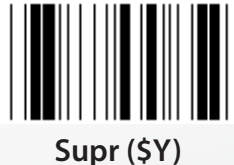

*ESPAÑOL*

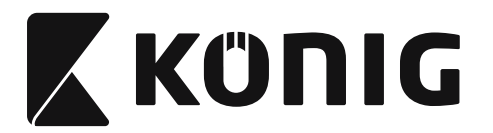

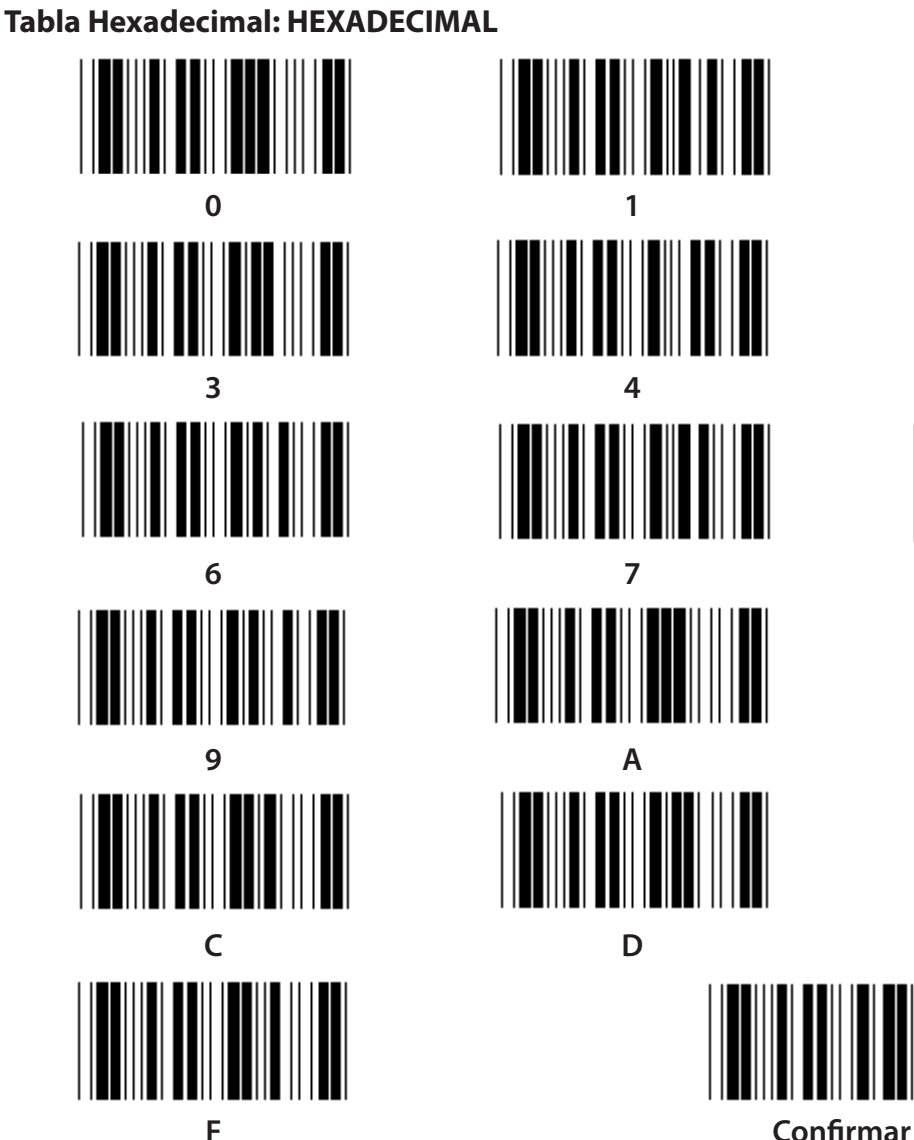

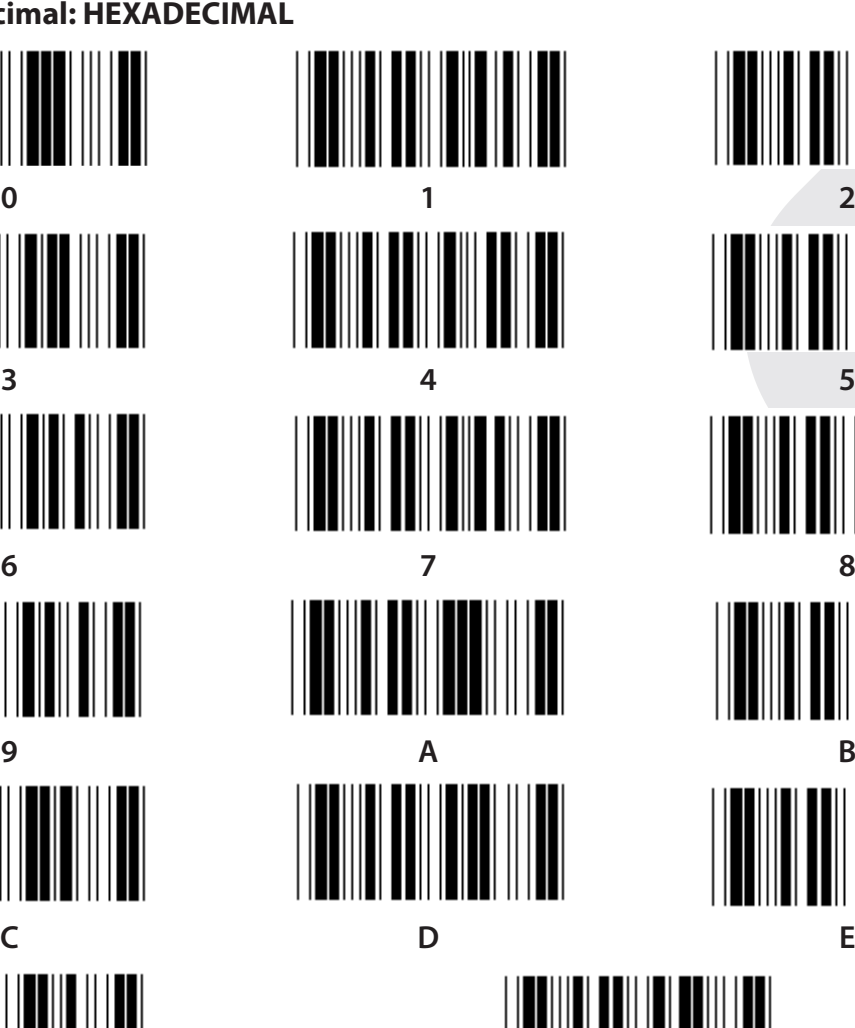

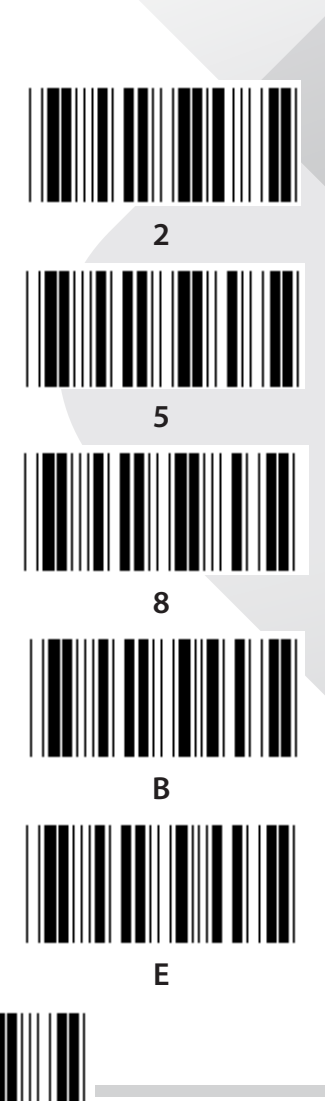

**354**

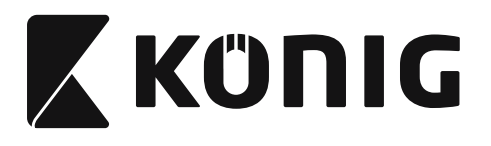

## **TABLA ASCII**

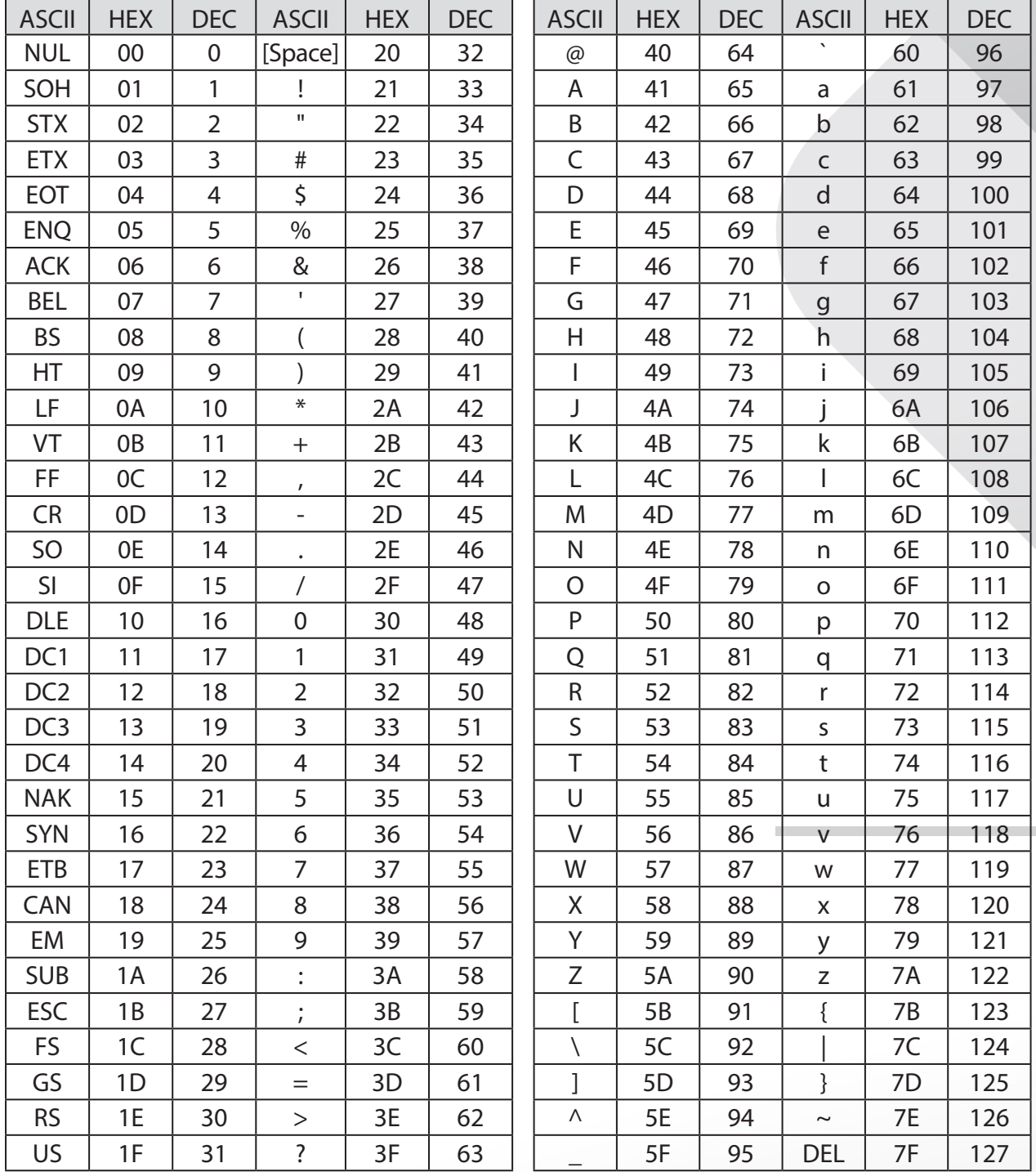

# **Por ejemplo:**

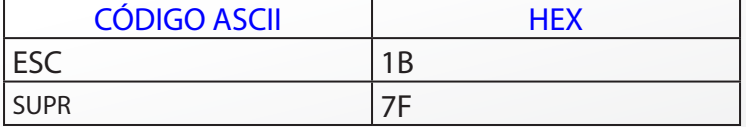

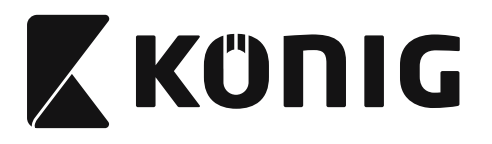

#### **Tabla de conversión Hexadecimal-Decimal**

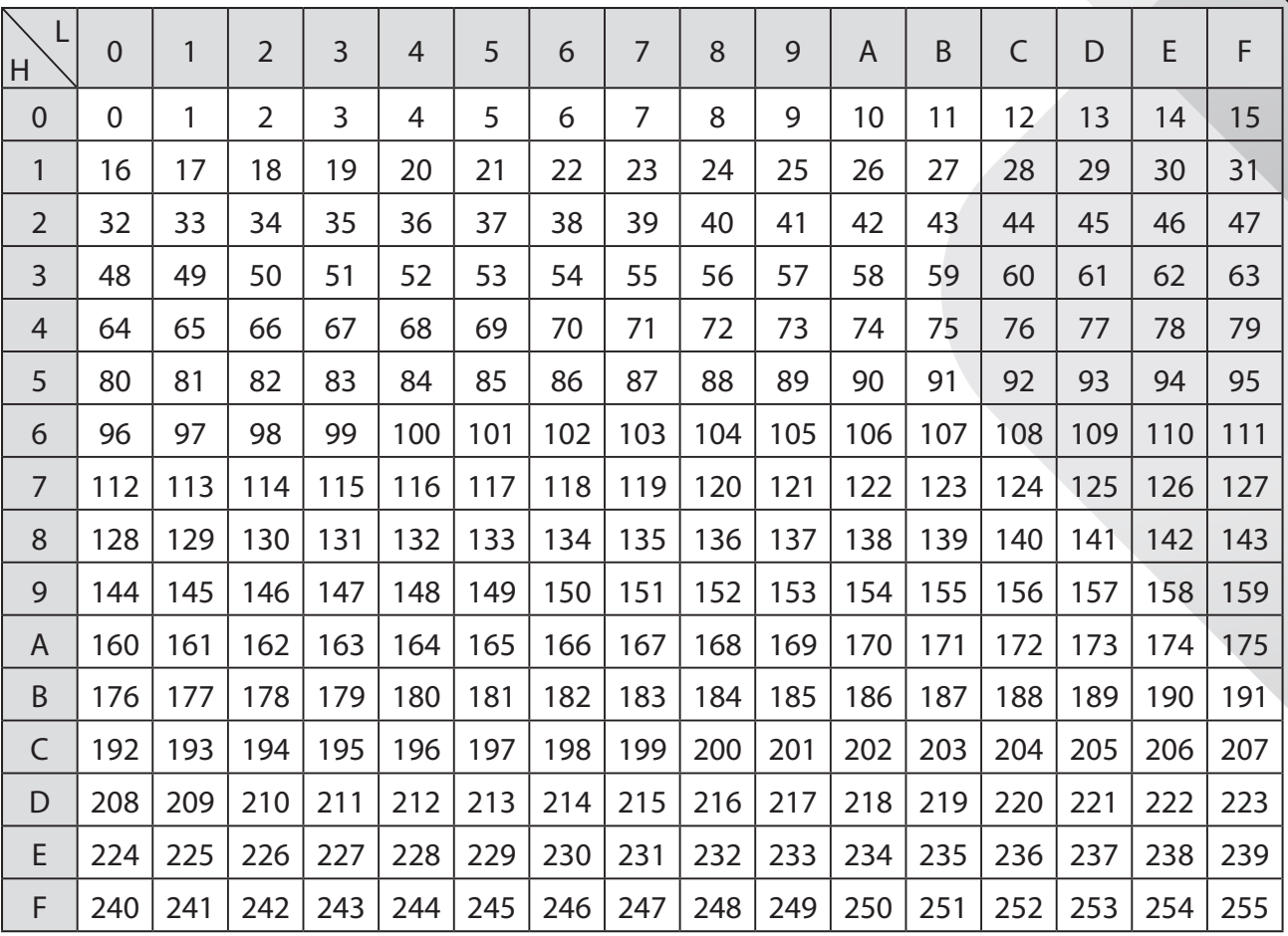

## **Por ejemplo:**

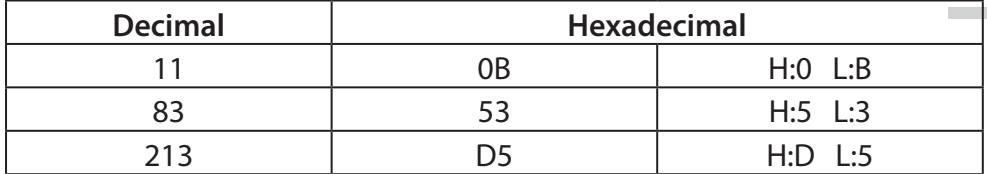

*ESPAÑOL*

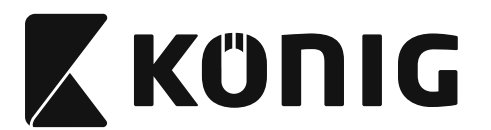

## **ID de código de barras predefinido**

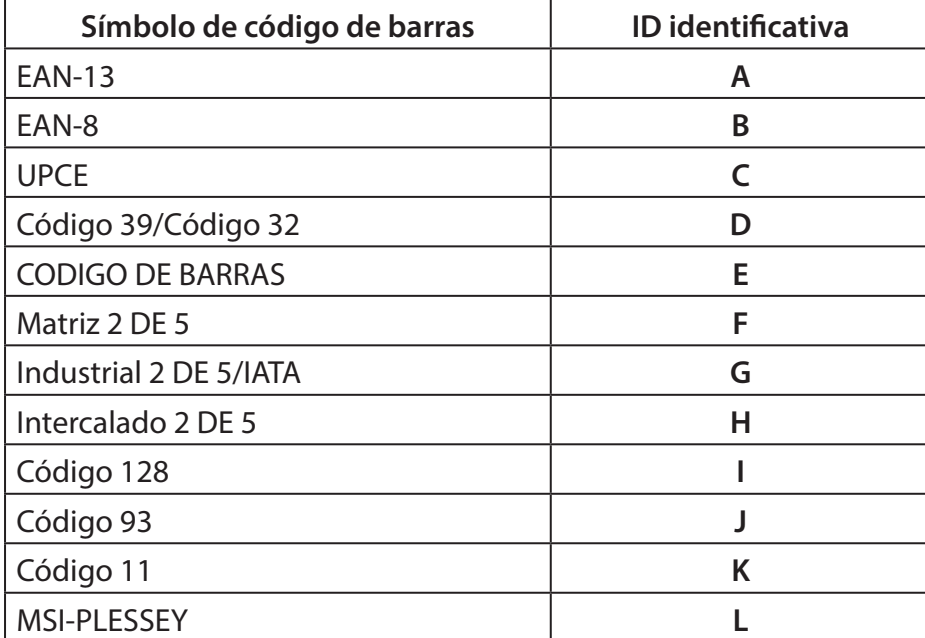

#### **Nota:**

Los valores ID predefinidos de la ID del código de barras predefinida pueden modificarse si la ID del código definido por el usuario está fijada y los valores de la ID identificativa están sobrescritos.

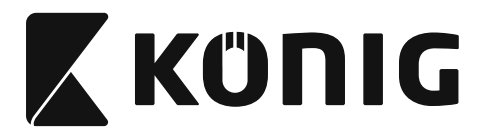

## **ASIGNACIÓN DE PIN**

## **Toma modular de 10 patillas**

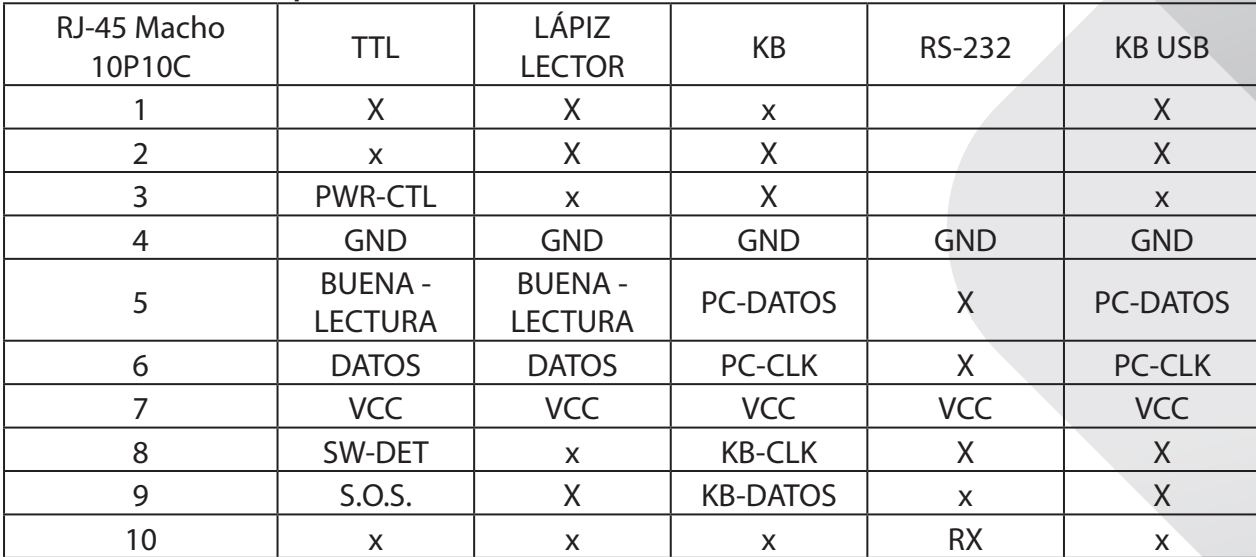

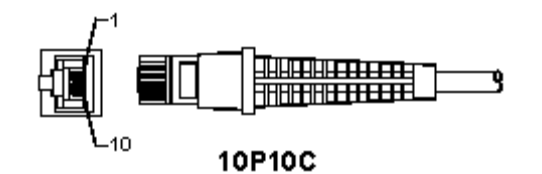

## **Salida de señal RS-232**

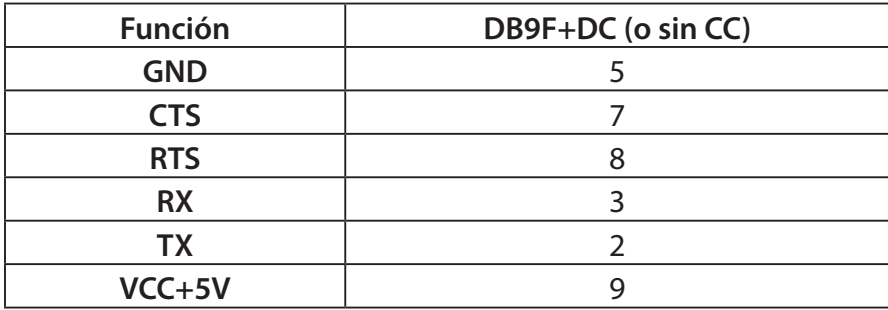

#### **Nota:**

Para aplicaciones de PC, se necesita un cable con una toma de alimentación CC para aceptar una entrada de alimentación externa.

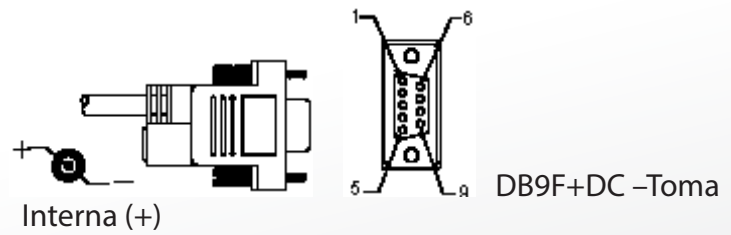

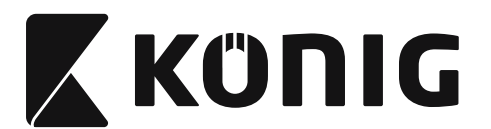

## **Salida de señal de teclado**

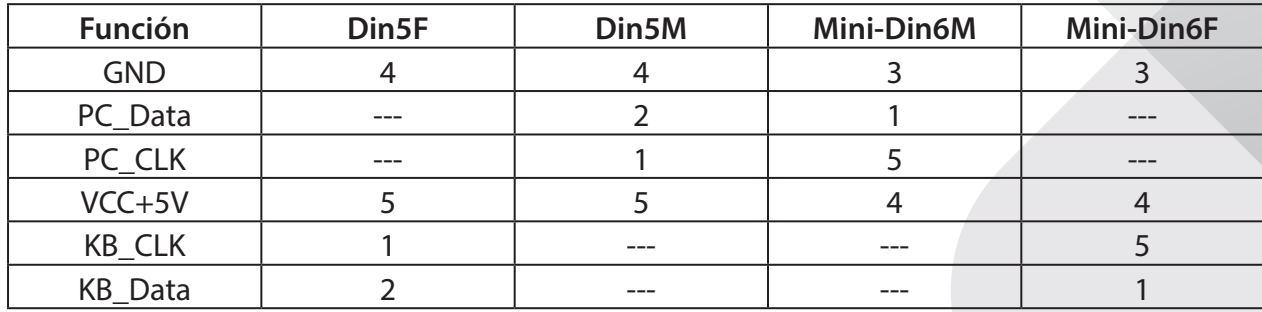

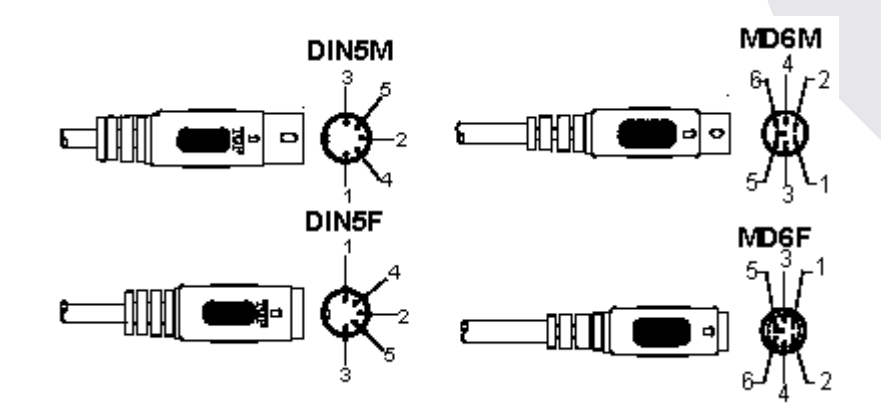

#### **Salida de señal USB**

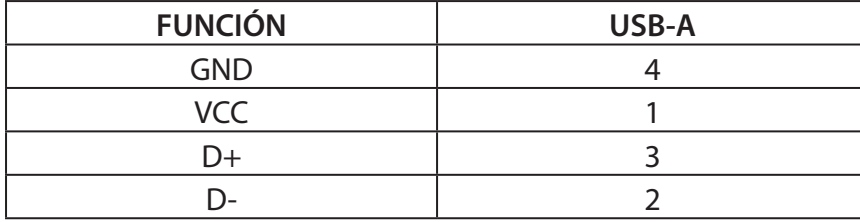

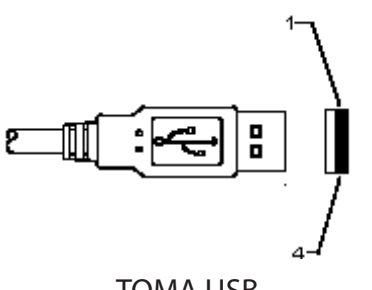

TOMA USB

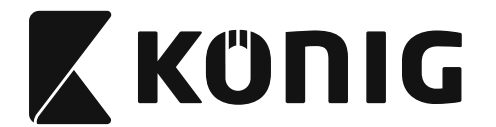

#### **Precauciones de seguridad:**

No exponga el contestador al agua o a la humedad.

#### **Mantenimiento:**

Límpielo sólo con un paño seco. No utilice disolventes de limpieza ni productos abrasivos.

#### **Garantía:**

No se aceptará ninguna garantía o responsabilidad derivada de cualquier cambio o modificaciones realizadas al producto o daños provocados por un uso incorrecto del producto.

#### **Renuncia de responsabilidad legal:**

Las ilustraciones y las especificaciones podrán sufrir cambios sin previo aviso. Todas las marcas de logotipos y nombres de productos constituyen patentes o marcas registradas a nombre de sus titulares correspondientes, reconocidos como tal. Este manual se ha redactado con sumo cuidado. Aún así, no se ofrece ninguna garantía. König Electronic no será responsable de los errores de este manual o de las consecuencias derivadas de los mismos. Conserve este manual y el embalaje en caso de futura necesidad.

#### **Eliminación:**

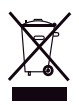

Este producto está señalizado con este símbolo. Esto significa que los productos eléctricos y electrónicos usados no deberán mezclarse con los desechos domésticos generales. Existe un sistema de reciclaje por separado para estos productos.

Este producto se ha fabricado y distribuido de conformidad con todas las normativas y directivas relevantes, válidas para todos los estados de la Unión Europea. También cumple con todas las especificaciones y normativas en el país en el cual se comercializa. Previa solicitud, podremos proporcionarle la documentación formal. Esta documentación incluye, entre otros: Declaración de conformidad (e identidad del producto), hoja de datos de seguridad del material, informe sobre las pruebas realizadas al producto.

Póngase en contacto con nuestro servicio de atención al cliente para obtener información adicional:

por medio de nuestro http://www.nedis.es/es-es/contacto/formulario-de-contacto.htm<br>sitio web: enviando un correo enviando di coneo service@nedis.com o llamando por teléfono: +31 (0)73-5993965 (en horario de oficina)

**NEDIS B.V., De Tweeling 28, 5215 MC 's-Hertogenbosch, PAÍSES BAJOS**
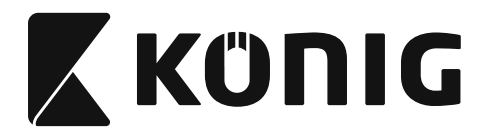

# **Instalação do scanner de interface USB**

Para instalar o scanner de interface USB, o dispositivo receptor deve ter uma porta USB para receber os dados do scanner. Siga os passos como indicado abaixo:

- 1) Garanta que o scanner tem o conector correcto para a porta USB do dispositivo receptor.
- 2) Ligue o cabo à porta USB do dispositivo.
- 3) Se o indicador LED se acender e soar o aviso sonoro, o scanner está pronto a utilizar.

# **Configuração do scanner de código de barras**

# **Procedimentos de configuração**

- 1) Localize um grupo que contenha os parâmetros a alterar.
- 2) Digitalize a etiqueta "Aceder ao grupo #". O scanner emitirá um aviso sonoro para indicar que a configuração está em curso.
- 3) Digitalize a etiqueta que representa o parâmetro a alterar.
- 4) Digitalize "Sair" para terminar o grupo seleccionado no momento; o scanner emitirá um aviso sonoro.
- 5) Repita o procedimento para os outros grupos, incluindo os parâmetros a alterar.

# **Exemplo 1:**

Definir o modo de funcionamento como "Modo contínuo".

- 1) Digitalize "Aceder ao Grupo 5".
- 2) Digitalize "Contínuo/Trigger desligado".
- 3) Digitalize "Sair".

# **Exemplo 2:**

Defina a sequência de prefixo como "#", e a de sufixo como "END"

- 1) Digitalize "Aceder ao Grupo 6"
- 2) Digitalize "Prefixo"
- 3) Consulte [TABELA ASCII \(página 415\)](#page-414-0) e encontre o código numérico em hexadecimal: **#** ASCII  $\Rightarrow$  23 hex

Os dois dígitos numéricos são: **2 3**

- 4) Consulte [Tabela-Hex: HEXADECIMAL \(página 414\)](#page-413-0) e digitalize as etiquetas dos dois dígitos, na ordem correcta.
- 5) Digitalize a etiqueta "Confirmar" na Tabela-Hex
- 6) Digitalize "Sufixo"
- 7) Consulte a Tabela ASCII para obter os códigos numéricos ( $F \approx 46$ ,  $I \approx 49$ , M  $\approx 4D$ )
- 8) Consulte [Tabela-Hex: HEXADECIMAL \(página 414\)](#page-413-0) e digitalize as etiquetas dos seis dígitos consecutivamente. **4 5 4 E 4 4**
- 9) Digitalize a etiqueta "Confirmar" na Tabela-Hex.
- 10) Regresse ao Grupo 6 e digitalize Sair.

# **Exemplo 3:**

Definição de Comprimento de Código de Barras Fixo (i.e. Grupo 9-1 Intercalado 2 de 5, Comprimento do Código de Barras= 15 dígitos):

- 1) Digitalize a etiqueta Aceder ao Grupo 9-1
- 2) Digitalize a etiqueta Definição do Comprimento
- 3) Digitalize as etiquetas dos quatro dígitos na Tabela Hex ([página 414](#page-413-0))

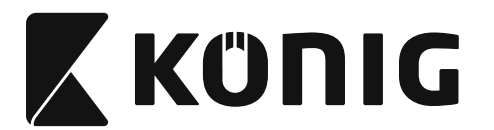

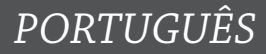

### **Dicas:**

- Consulte [Tabela de Conversão Hexadecimal-Decimal \(página 416\)](#page-415-0) para obter o comprimento do código de barras em número hexadecimal 15 dec => 0F hex
- Os quatro dígitos numéricos são: 0 F 0 F
- • Consulte [Tabela-Hex: HEXADECIMAL \(página 414\)](#page-413-0) e digitalize as etiquetas dos quatro dígitos, na ordem correcta.
- 4) Digitalize a etiqueta Confirmar e[mTabela-Hex: HEXADECIMAL \(página 414\)](#page-413-0)
- 5) Regresse ao Grupo 9-1 e digitalize a etiqueta "Sair".

### **Exemplo 4:**

Definição do Comprimento do Código de Barras Triplo (i.e. Grupo 9-4: CÓDIGO POSTAL CHINÊS, as definições do comprimento dos 3 códigos de barras são como abaixo): Dígitos 11

Dígitos 28

Dígitos 43

- 1) Digitalize a etiqueta Aceder ao Grupo 9-4
- 2) Digitalize a etiqueta Definição pelo Utilizador
- 3) Digitalize as etiquetas dos seis dígitos na Tabela Hex ([página 414](#page-413-0)) **Dicas:**
	- Consulte [Tabela de Conversão Hexadecimal-Decimal \(página 416\)](#page-415-0) para obter os 3 conjuntos de comprimentos de códigos de barras em número hexadecimal.  $11$ dec  $\Rightarrow$  0B hex

**28**dec => **1C** hex

**43**dec => **2B** hex

- • Consulte [Tabela-Hex: HEXADECIMAL \(página 414\)](#page-413-0) e digitalize as etiquetas dos 3 conjuntos, na ordem correcta. **0B 1C 2B**
- 4) Digitalize a etiqueta Confirmar e[mTabela-Hex: HEXADECIMAL \(página 414\)](#page-413-0)
- 5) Regresse ao Grupo 9-4 e digitalize a etiqueta "Sair".

# **Diagrama de Configuração**

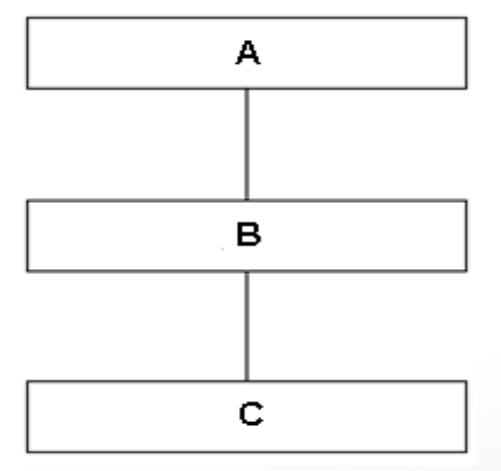

- A. Aceder ao grupo
- B. Seleccionar os itens
- C. Sair

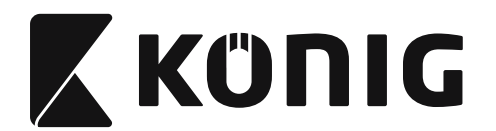

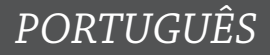

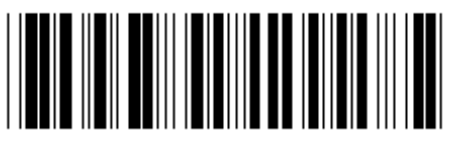

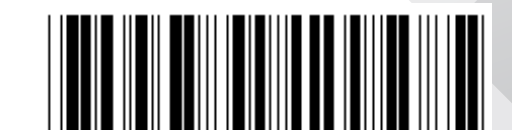

**Repor os valores padrão Indicar a versão**

**Aviso:** Todas as definições actuais se perderão e serão repostas ao valor padrão de fábrica. **Nota:** (\*) significa definição padrão. As opções marcadas com ( ) só estão disponíveis a pedido.

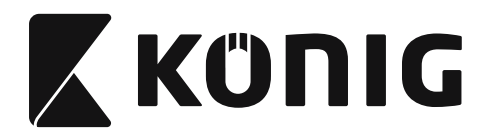

**Grupo 0: Selecção de interface**

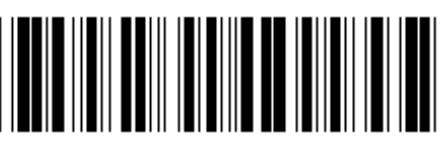

**Aceder ao grupo Sair**

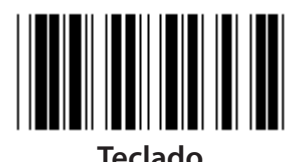

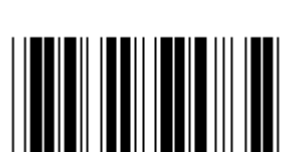

**(DTMF) (OCIA)**

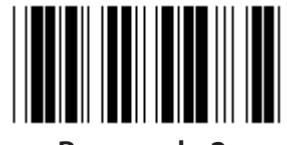

**Reservado 2 Reservado 3**

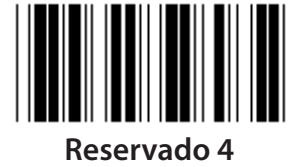

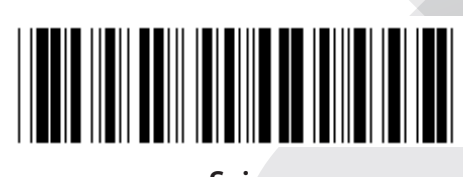

*PORTUGUÊS*

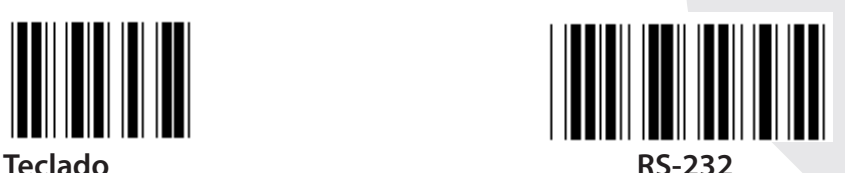

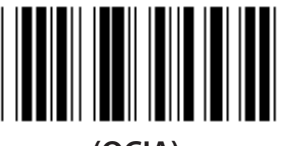

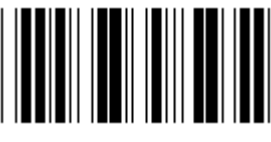

**Nota: A interface é predefinida na fábrica, de acordo com o modelo do dispositivo.**

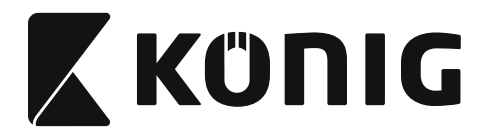

### **Grupo 1: Selecção de dispositivo para interface de teclado**

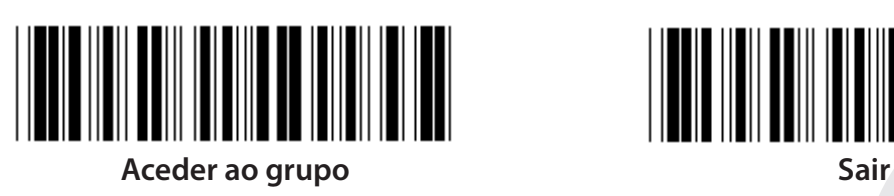

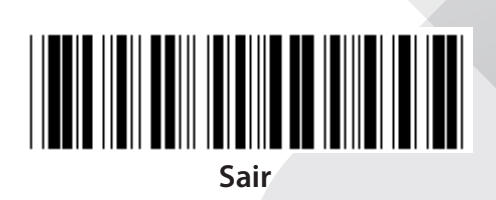

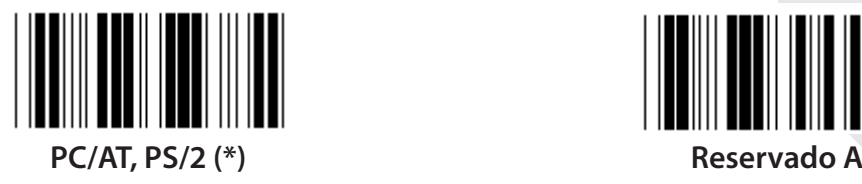

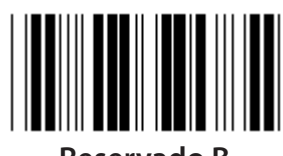

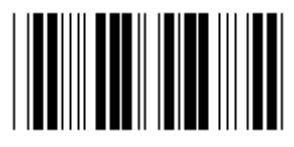

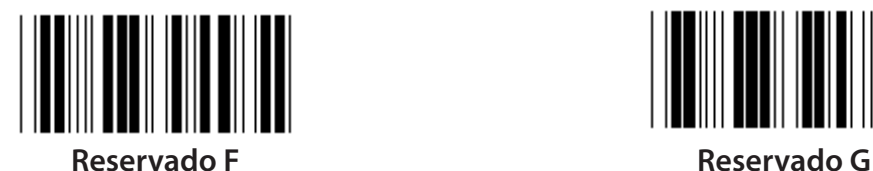

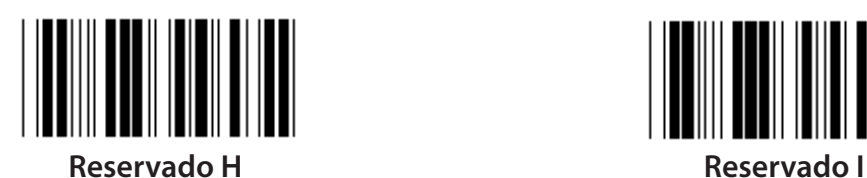

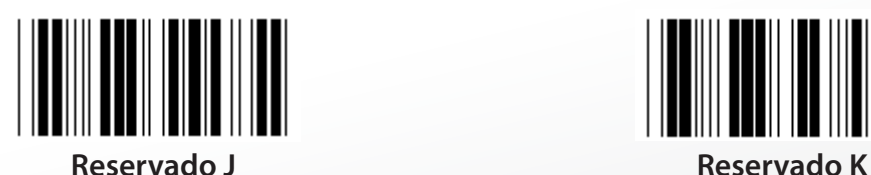

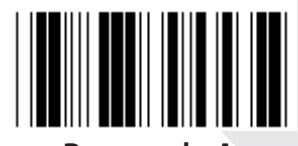

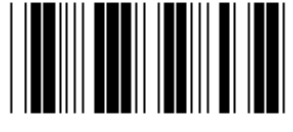

**Reservado B Reservado C**

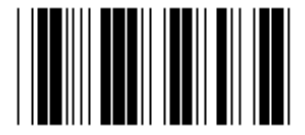

**Reservado D Reservado E**

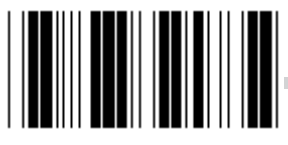

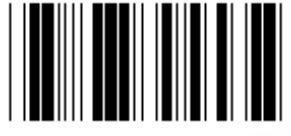

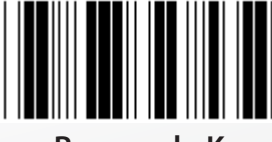

**Nota: As opções marcadas com ( ) só estão disponíveis a pedido.**

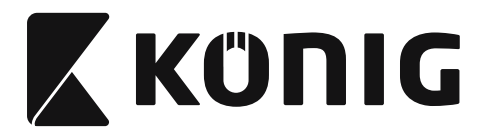

# **Grupo 1: Selecção de dispositivo para interface de teclado**

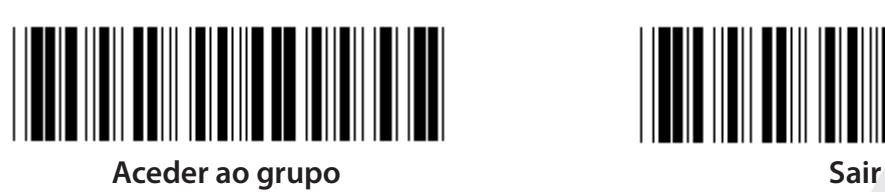

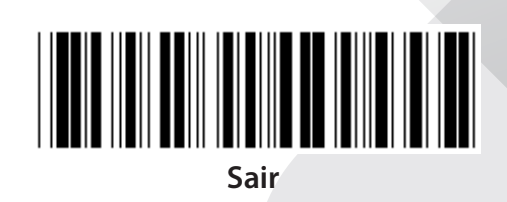

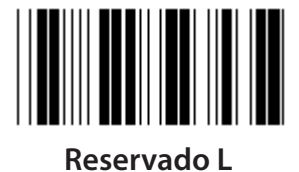

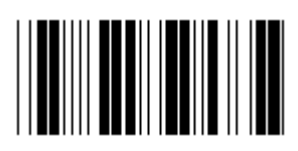

**Reservado N Reservado O**

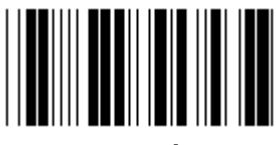

**Reservado P Reservado Q**

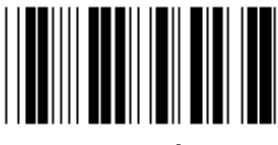

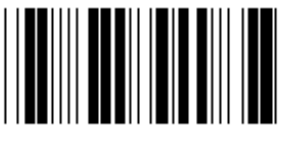

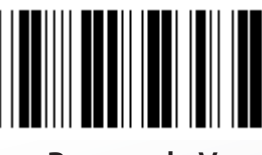

**Reservado V Reservado W**

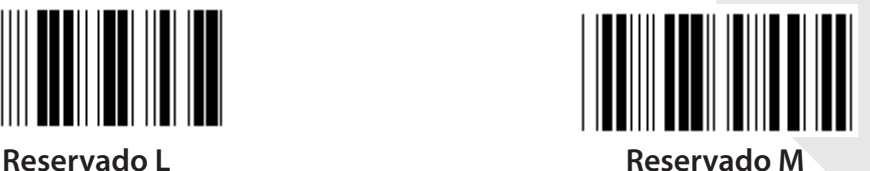

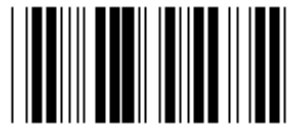

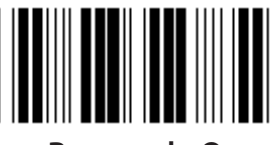

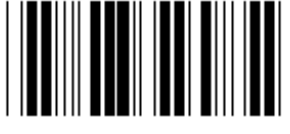

**Reservado R Reservado S**

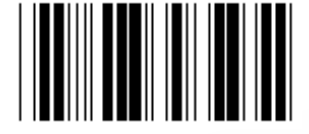

**Reservado T Reservado U**

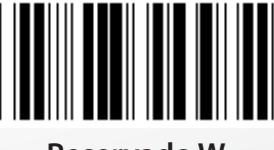

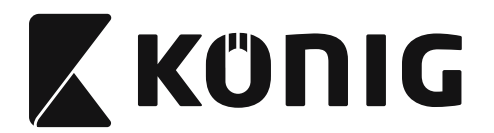

#### **Grupo 2: Atraso entre caracteres**

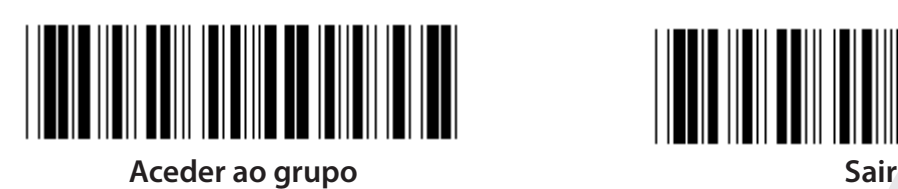

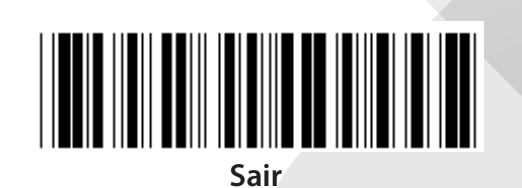

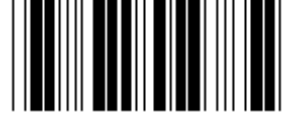

**Iniciar a definição do teclado**

- **1) Digitalize a etiqueta Aceder ao Grupo 2.**
- **2) Digitalize a etiqueta de início de definição de teclado (ou de RS-232/USB).**
- **3) Digitalize as etiquetas dos dois dígitos na Tabela-Hex.**
- **4) Digitalize a etiqueta Confirmar na Tabela-Hex.**

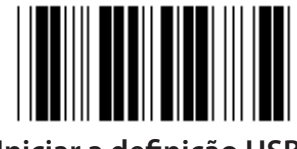

**Valor padrão do teclado: 05 Valor RS-232 padrão: 00 Valor USB padrão: 05**

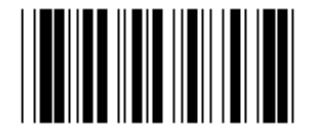

**Iniciar a definição USB Iniciar a definição RS-232**

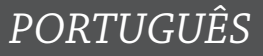

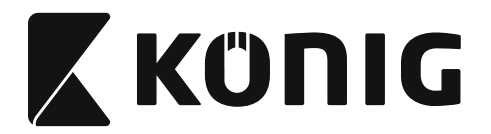

### **Grupo 3: Idioma para a interface do teclado**

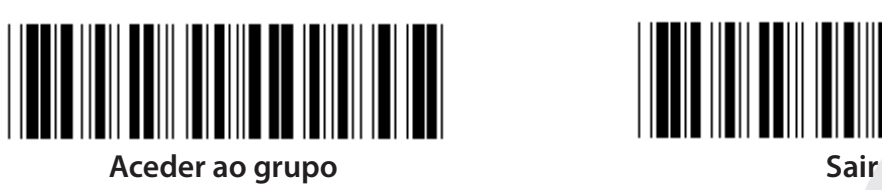

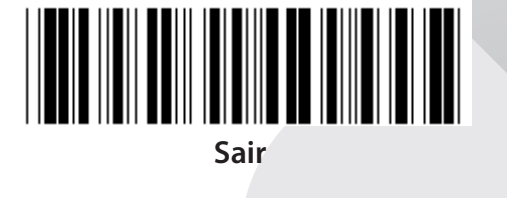

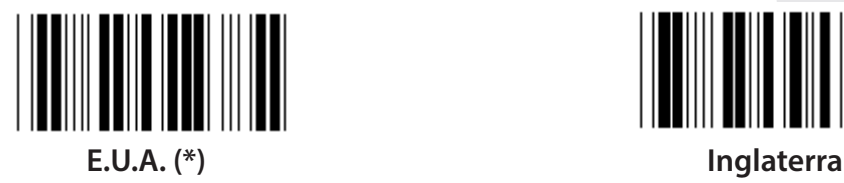

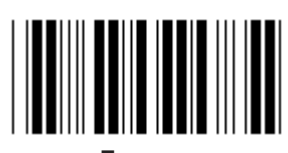

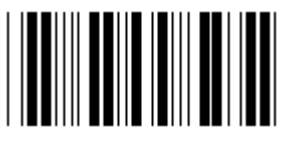

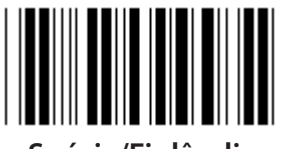

**Suécia/Finlândia Espanha**

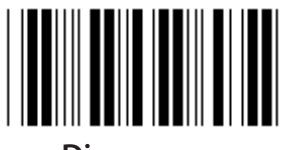

**Dinamarca Portugal** 

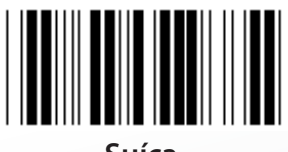

**Nota: (\*) significa definição padrão**

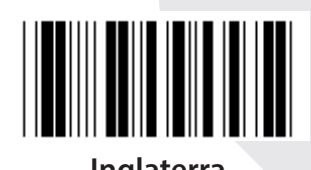

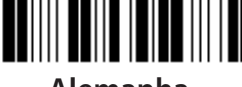

**França Alemanha**

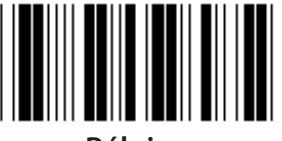

**Itália Bélgica**

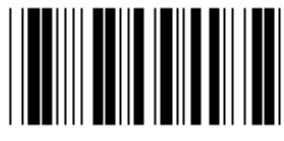

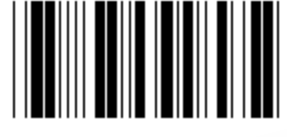

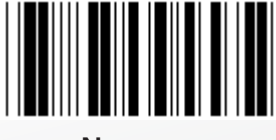

**Suíça Noruega**

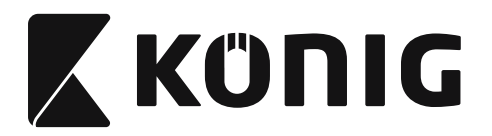

### **Grupo 3: Idioma para a interface do teclado**

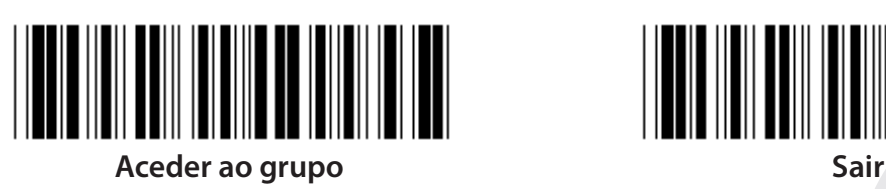

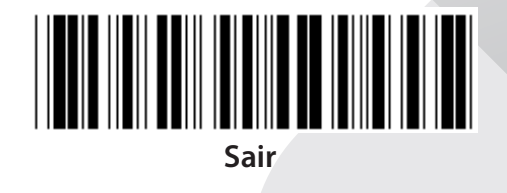

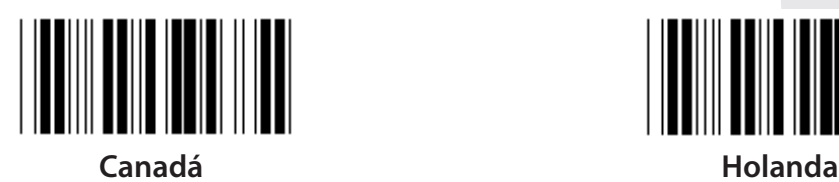

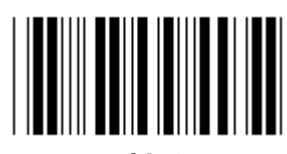

**Polónia Japão**

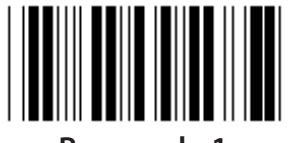

**Reservado 1 Reservado 2**

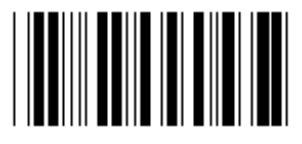

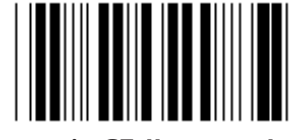

**Panasonic CF-II para o Japão**

**Nota: As opções marcadas com ( ) só estão disponíveis a pedido.**

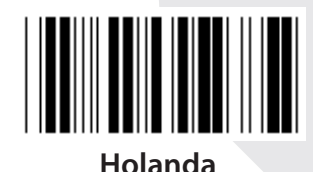

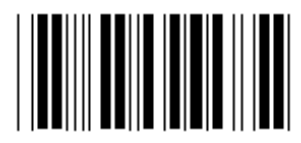

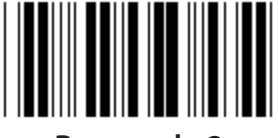

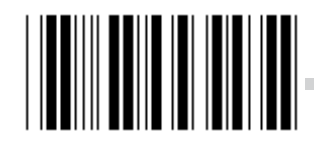

**Reservado 3 (IBM Think-pad para o Japão)**

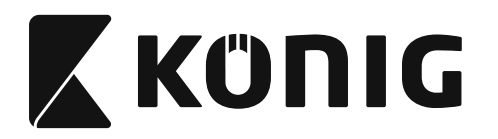

**Grupo 4: Terminação**

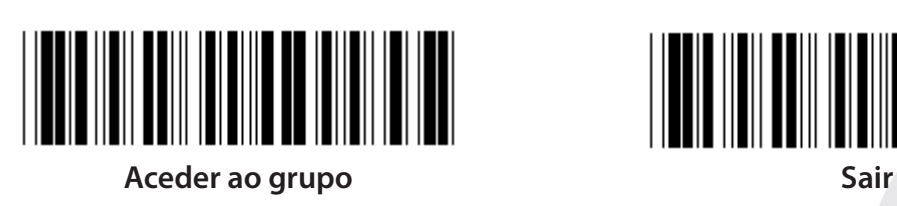

**TECLADO**

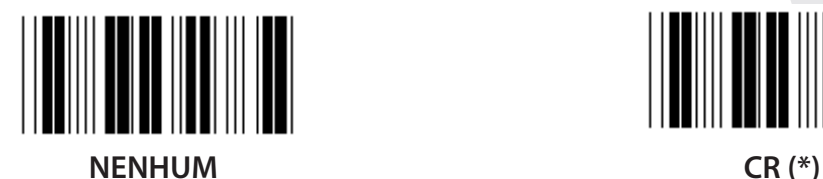

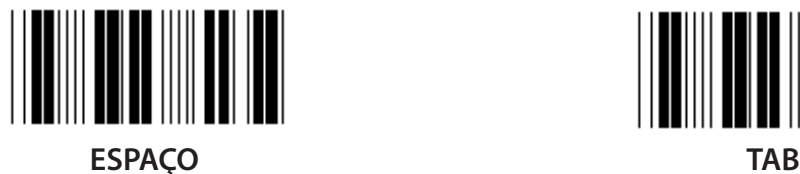

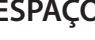

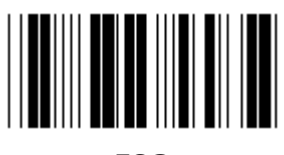

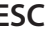

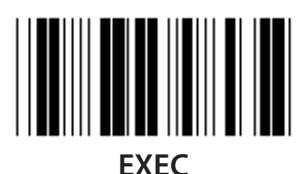

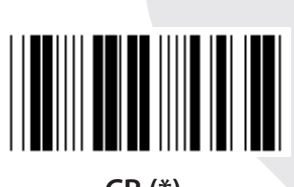

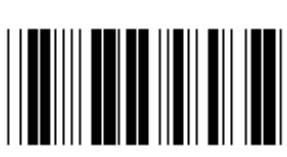

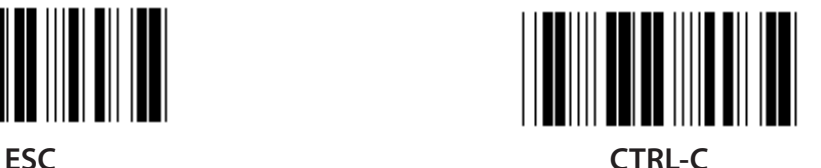

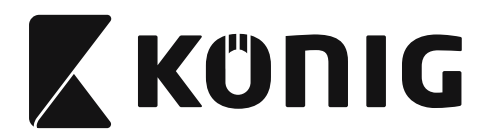

**Grupo 4: Terminação**

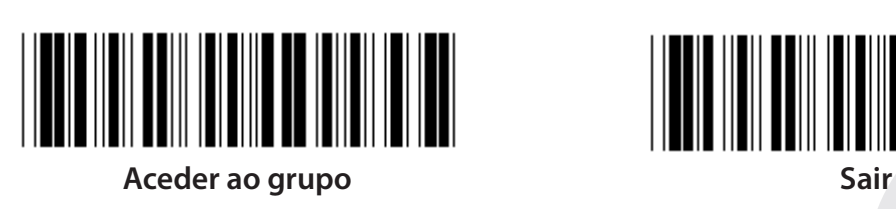

**RS-232**

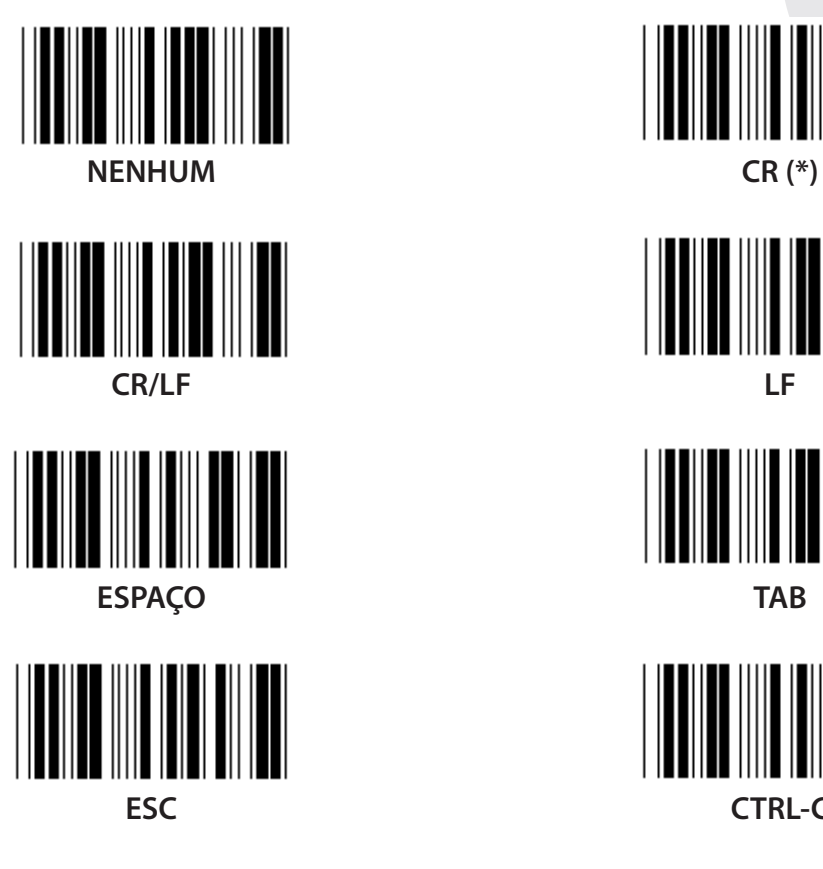

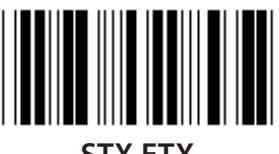

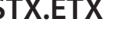

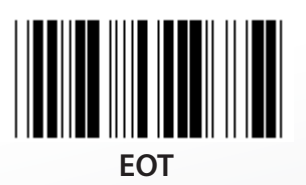

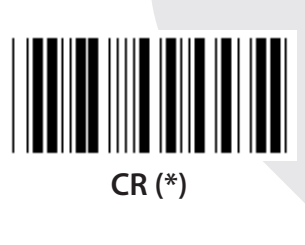

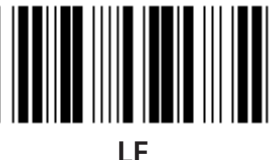

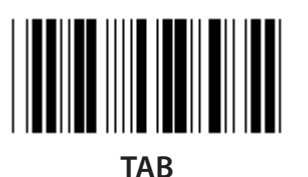

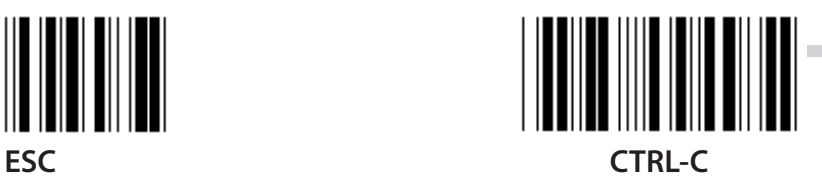

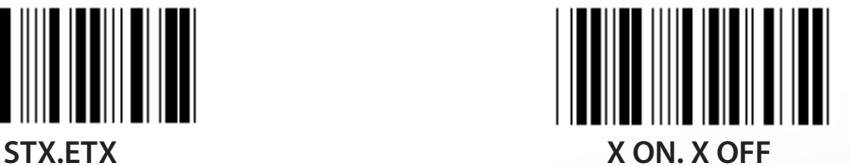

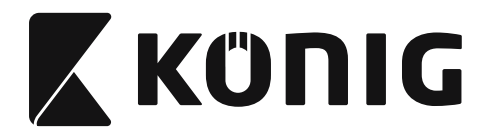

### **Grupo 5: Modo de digitalização**

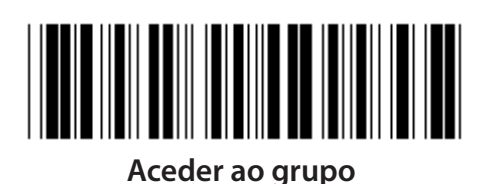

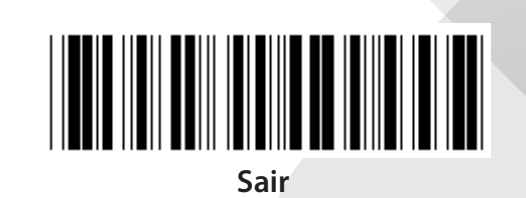

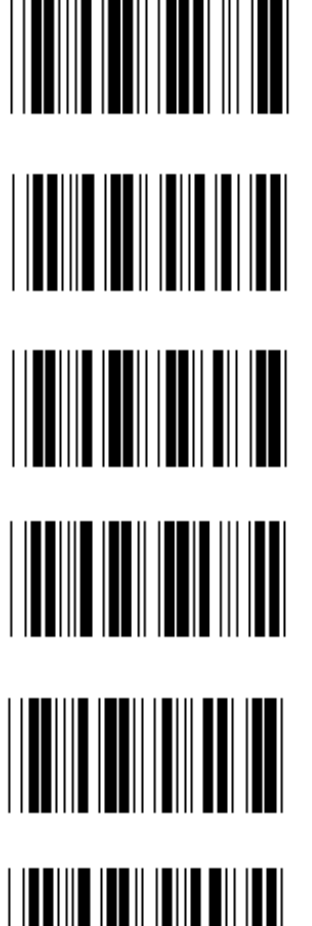

- **1. Trigger Ligado/Desligado**
- **2. Trigger Ligado/Leitura Correcta Desligado (\*)**
- **3. Trigger Ligado/Leitura Correcta Desligado/Tempo Limite de Atraso =?**
- **4. Contínuo/Trigger Desligado**
- **5. Contínuo/LED Sempre Aceso**
- - **6. Contínuo/Sem Trigger**

**Definição do Tempo Limite de Atraso:**

- **1) Digitalize a etiqueta Aceder ao Grupo 5.**
- **2) Digitalize a etiqueta 3 "Tempo limite de atraso".**
- **3) Digitalize as etiquetas dos dois dígitos na Tabela-Hex.**
- **4) Digitalize a etiqueta Confirmar na Tabela-Hex.**
- **5) Digitalize a etiqueta Sair.**

**Nota: A definição do modo de digitalização apenas está disponível no scanner do tipo CCD/ Laser.**

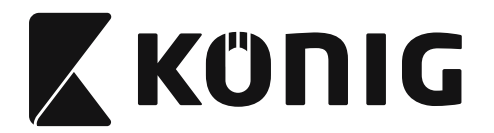

**Grupo 5: Modo de digitalização**

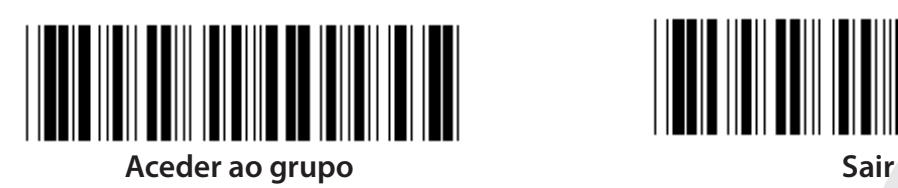

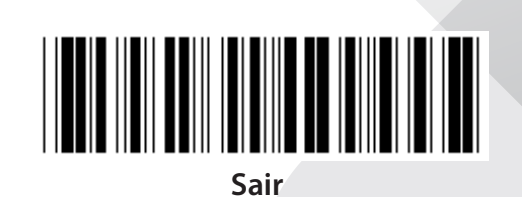

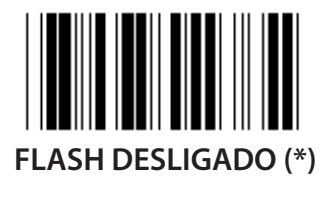

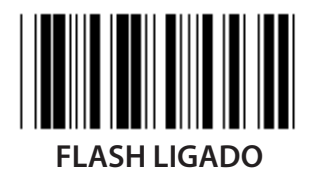

**Nota: Esta definição de programação apenas está disponível no modo contínuo.**

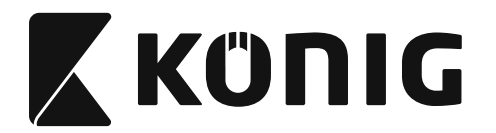

### **Grupo 6: Prefixo e Sufixo**

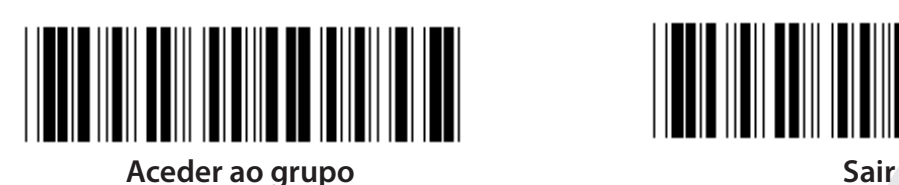

*PORTUGUÊS*

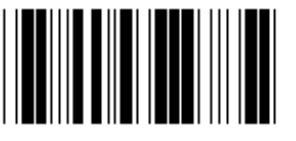

**Prefixo Sufixo**

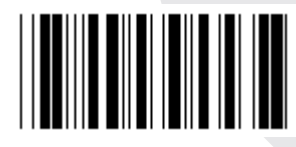

**Definição de Prefixo e Sufixo:**

- **1) Digitalize a etiqueta Aceder ao Grupo 6**
- **2) Digitalize a etiqueta Prefixo ou Sufixo**
- **3) Consulte a tabela ASCII, digitalize dois dígitos na Tabela-Hex que representem um carácter; é permitido um máximo de 10 caracteres**
- **4) Digitalize a etiqueta Confirmar na Tabela-Hex**
- **5) Digitalize a etiqueta Sair**

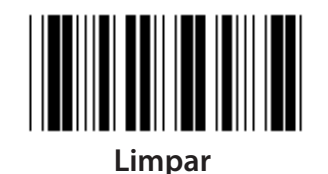

**Limpar Prefixo e Sufixo:**

- **1) Digitalize a etiqueta Aceder ao Grupo 6**
- **2) Digitalize a etiqueta Prefixo ou Sufixo**
- **3) Digitalize a etiqueta Limpar**
- **4) Digitalize a etiqueta Sair**
- **5) Digitalize a etiqueta Sair**

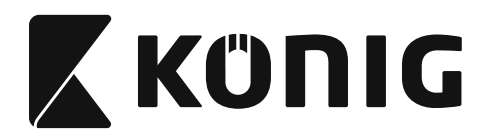

### **Grupo 7: Parâmetros RS-232**

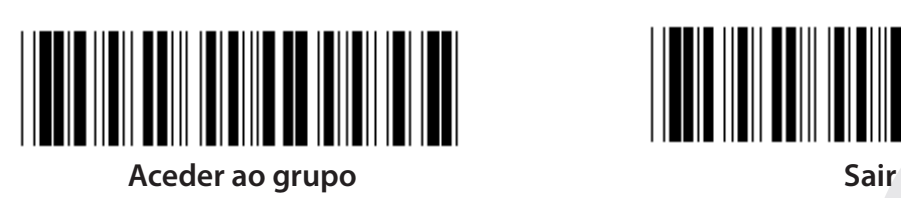

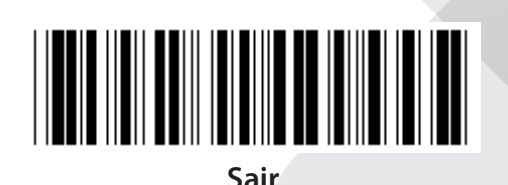

*PORTUGUÊS*

**VELOCIDADE DE TRANSMISSÃO**

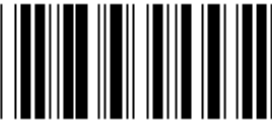

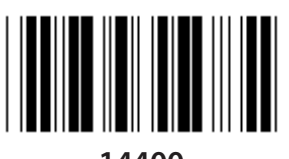

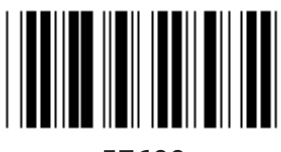

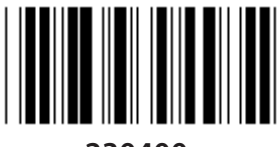

**230400**

**BIT DE DADOS**

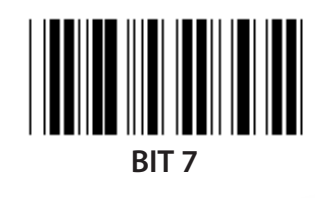

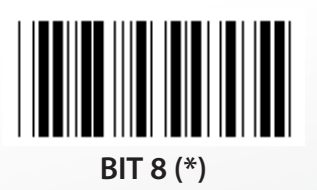

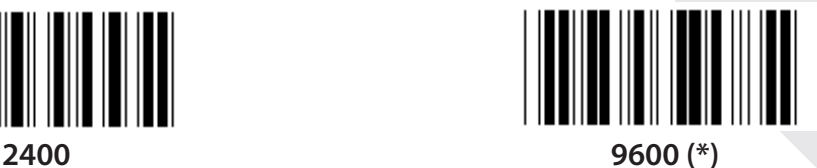

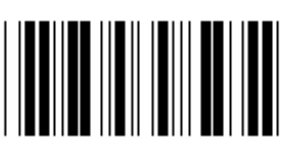

**14400 28800**

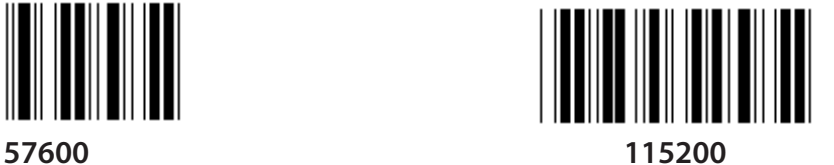

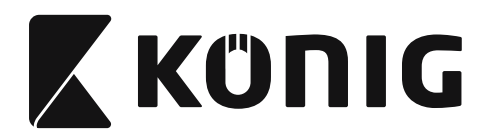

**Grupo 7: Parâmetros RS-232**

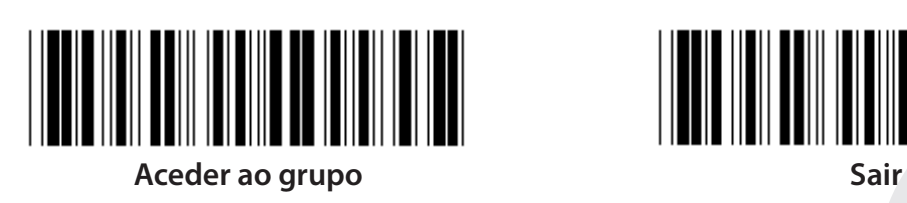

**PARIDADE**

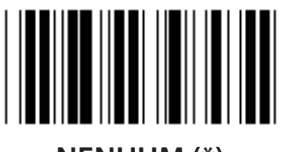

**NENHUM (\*) ÍMPAR**

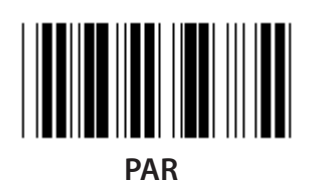

**PROTOCOLO**

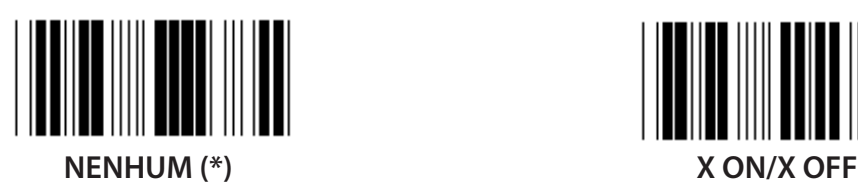

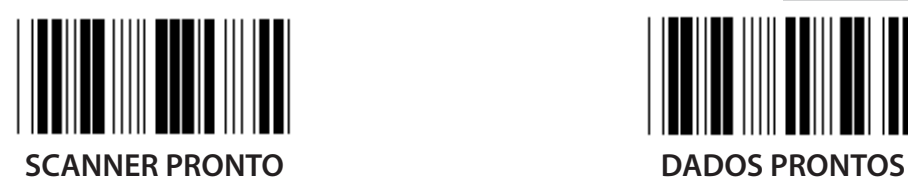

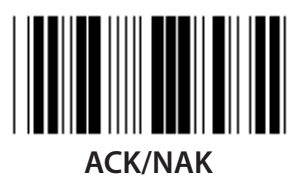

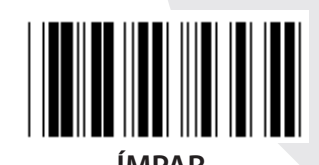

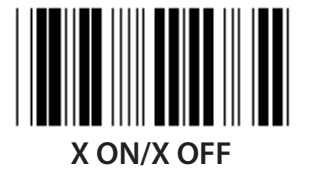

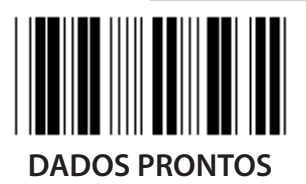

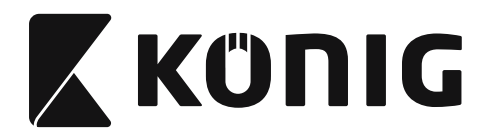

### **Grupo 7: Parâmetros RS-232**

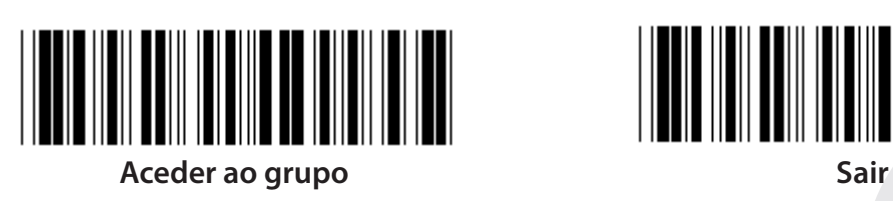

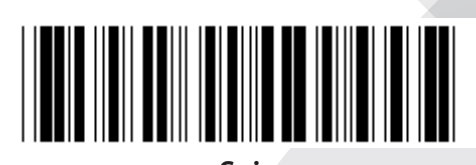

### **(ACK/NAK TEMPO DE RESPOSTA CTS TEMPO DE OBSERVAÇÃO:)**

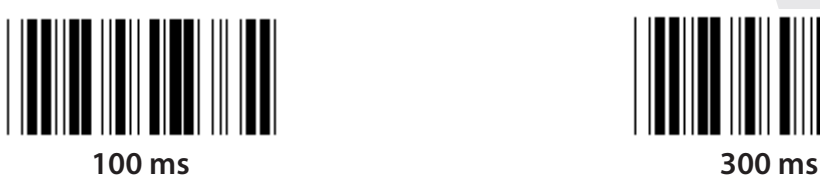

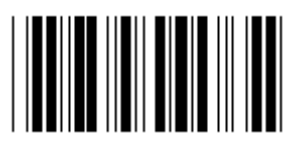

**500 ms 1 seg**

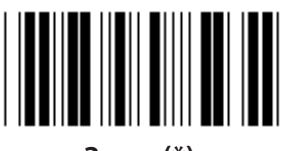

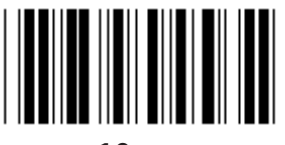

**10 seg 00**

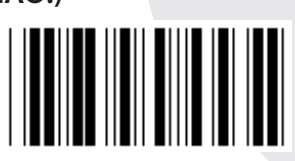

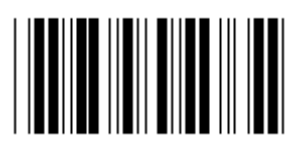

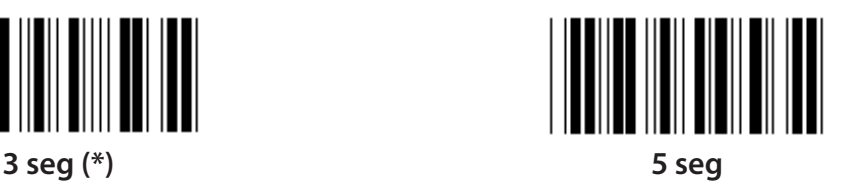

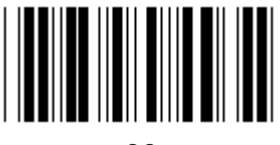

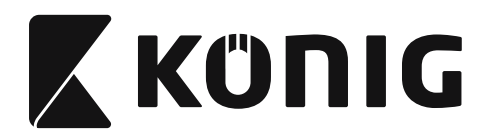

# **Grupo 8: CÓDIGO 39/CÓDIGO 32**

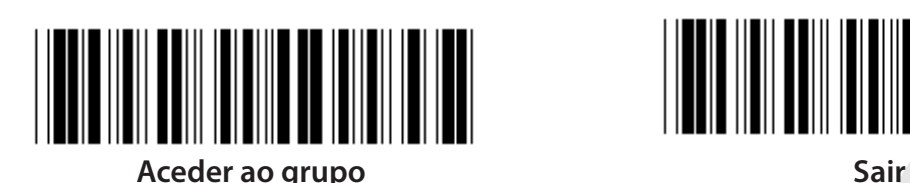

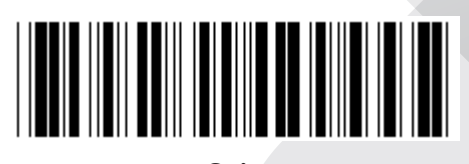

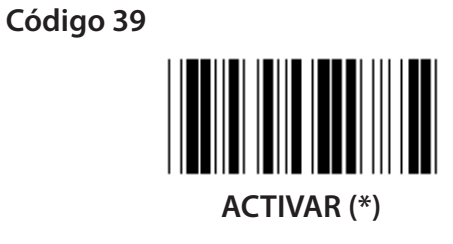

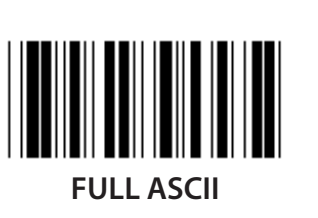

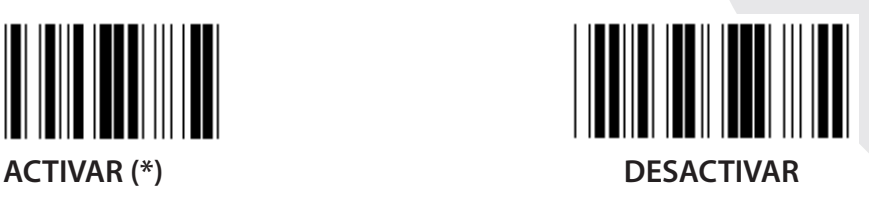

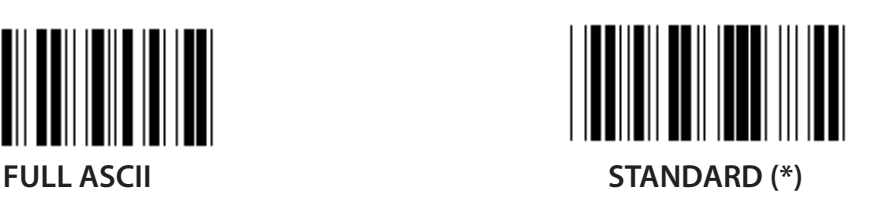

**TRANSMITIR CARÁCTER DE INÍCIO/FIM**

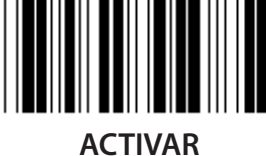

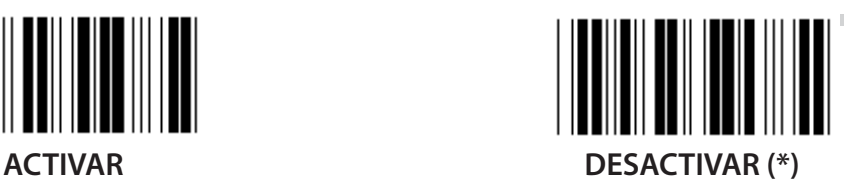

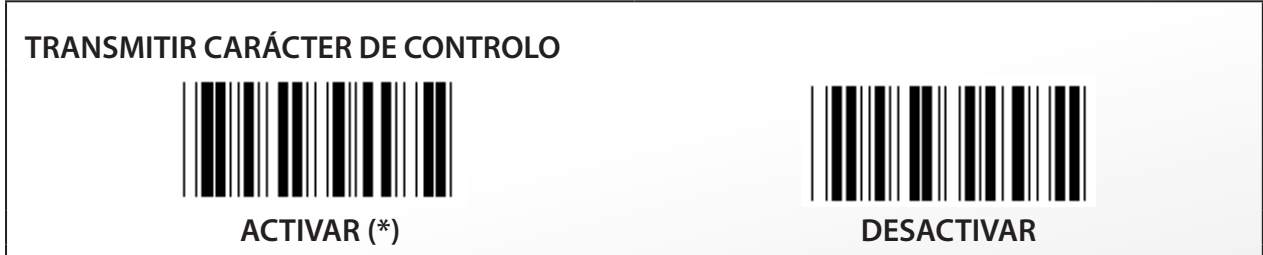

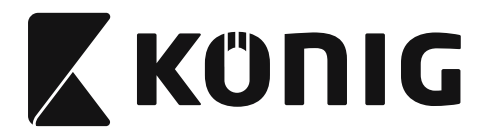

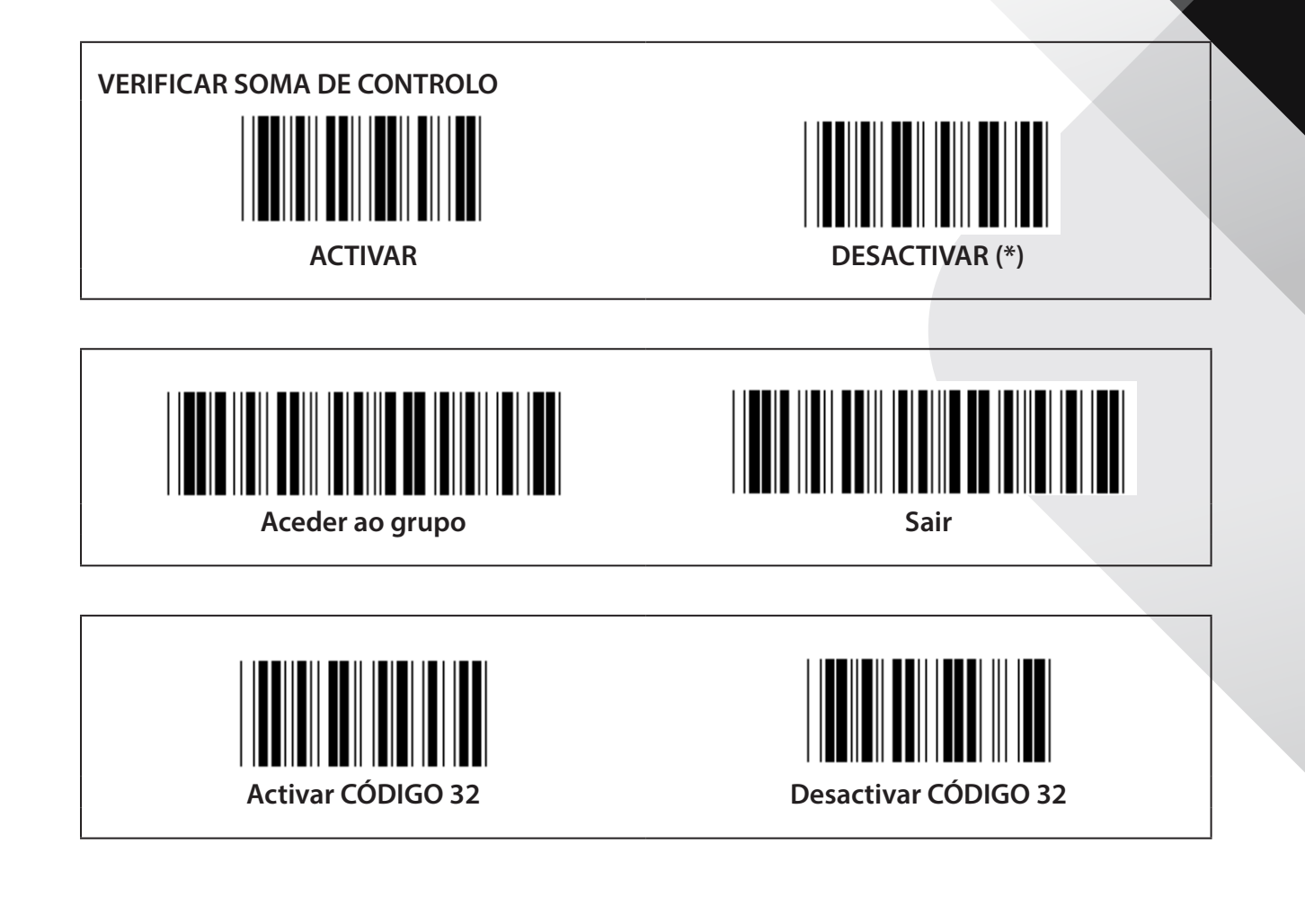

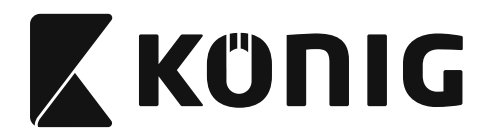

### **Grupo 9-1: Intercalado 2 de 5**

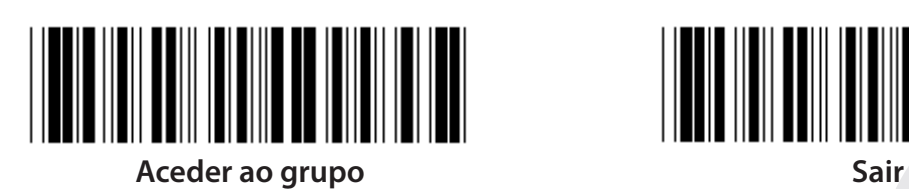

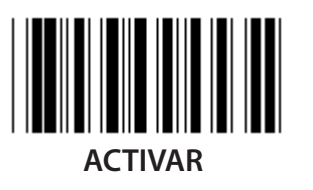

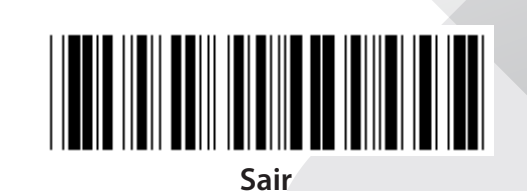

∭ **ACTIVAR DESACTIVAR**

**TRANSMITIR CARÁCTER DE CONTROLO**

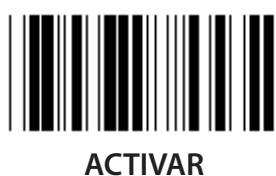

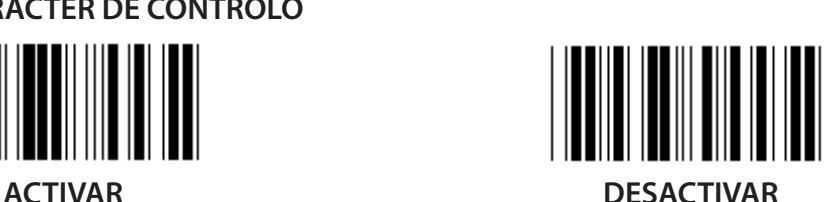

**VERIFICAR SOMA DE CONTROLO**

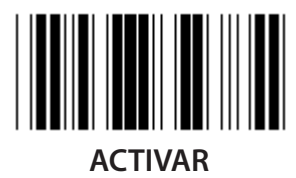

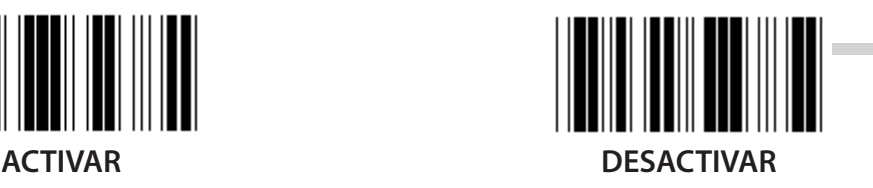

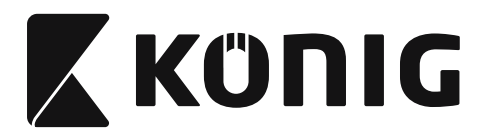

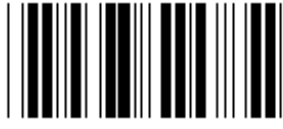

**DEFINIÇÕES DO COMPRIMENTO DO CÓDIGO DE BARRAS**

**Definição de comprimento Mín: 4**

**Máx: 48**

- **1) Digitalizar a etiqueta Aceder ao Grupo 9-1.**
- **2) Digitalizar a etiqueta Definição pelo Utilizador.**
- **3) Digitalizar as etiquetas dos seis dígitos na Tabela-Hex (apenas 3 conjuntos de comprimentos podem ser definidos).**
- **4) Digitalizar a etiqueta Confirmar na Tabela-Hex.**
- **5) Digitalize a etiqueta Sair.**

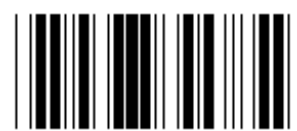

**CONFIGURAÇÃO DO COMPRIMENTO DEFINIDO PELO UTILIZADOR**

**Definição pelo utilizador (3 conjuntos disponíveis) Mín: 4**

**Máx: 48**

- **1) Digitalizar a etiqueta Aceder ao Grupo 9-1.**
- **2) Digitalizar a etiqueta Definição pelo Utilizador.**
- **3) Digitalizar as etiquetas dos seis dígitos na Tabela-Hex (apenas 3 conjuntos de comprimentos podem ser definidos).**
- **4) Digitalizar a etiqueta Confirmar na Tabela-Hex.**
- **5) Digitalize a etiqueta Sair.**

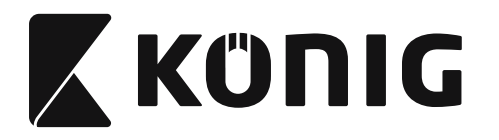

### **Grupo 9-2: Industrial 2 de 5/IATA**

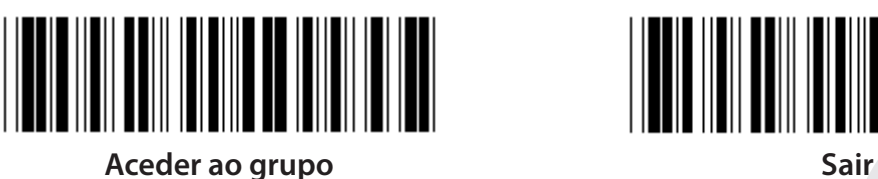

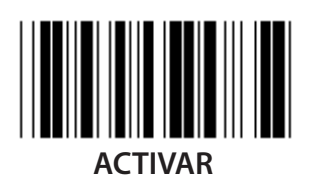

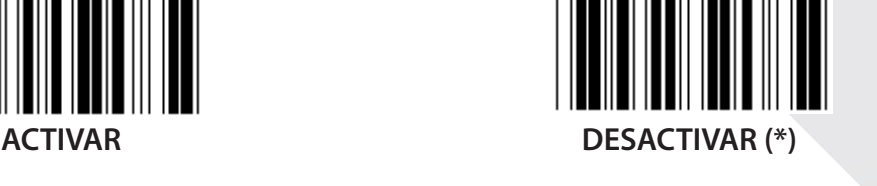

# **TRANSMITIR CARÁCTER DE CONTROLO**

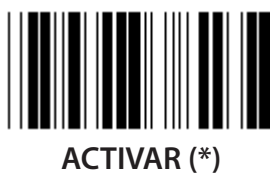

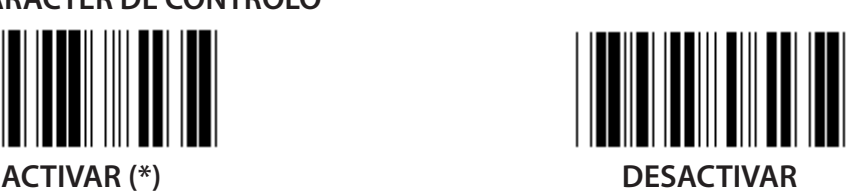

**VERIFICAR SOMA DE CONTROLO**

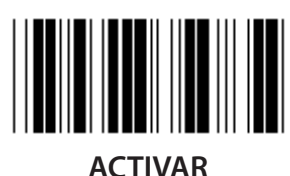

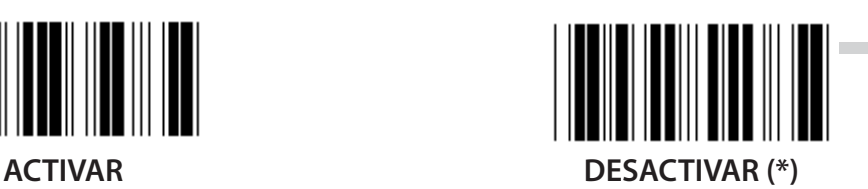

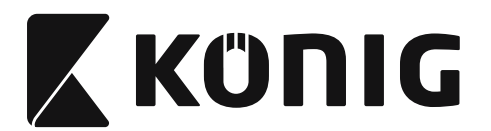

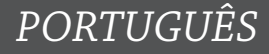

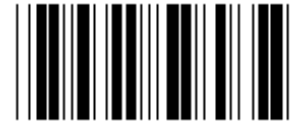

**CONFIGURAÇÃO DO COMPRIMENTO DO CÓDIGO DE BARRAS**

**Mín: 4**

**Máx: 24**

- **1) Digitalizar a etiqueta Aceder ao Grupo 9-2.**
- **2) Digitalizar a etiqueta Definição pelo Utilizador.**
- **3) Digitalizar as etiquetas dos seis dígitos na Tabela-Hex (apenas 3 conjuntos de comprimentos podem ser definidos).**
- **4) Digitalizar a etiqueta Confirmar na Tabela-Hex.**
- **5) Digitalize a etiqueta Sair.**

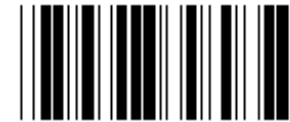

**CONFIGURAÇÃO DO COMPRIMENTO DEFINIDO PELO UTILIZADOR**

**Definição pelo utilizador (3 conjuntos disponíveis) Mín: 4**

**Máx: 24**

- **1) Digitalizar a etiqueta Aceder ao Grupo 9-2.**
- **2) Digitalizar a etiqueta Definição pelo Utilizador.**
- **3) Digitalizar as etiquetas dos seis dígitos na Tabela-Hex (apenas 3 conjuntos de comprimentos podem ser definidos).**
- **4) Digitalizar a etiqueta Confirmar na Tabela-Hex.**
- **5) Digitalize a etiqueta Sair.**

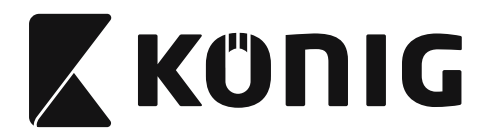

**Grupo 9-2: Industrial 2 de 5/IATA**

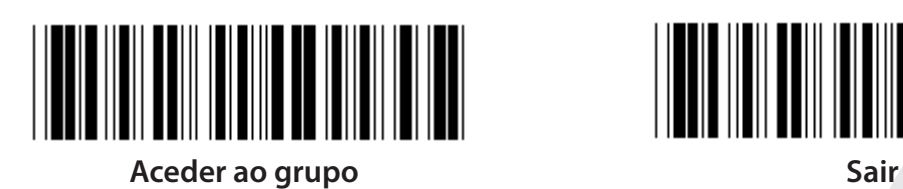

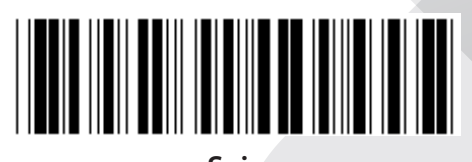

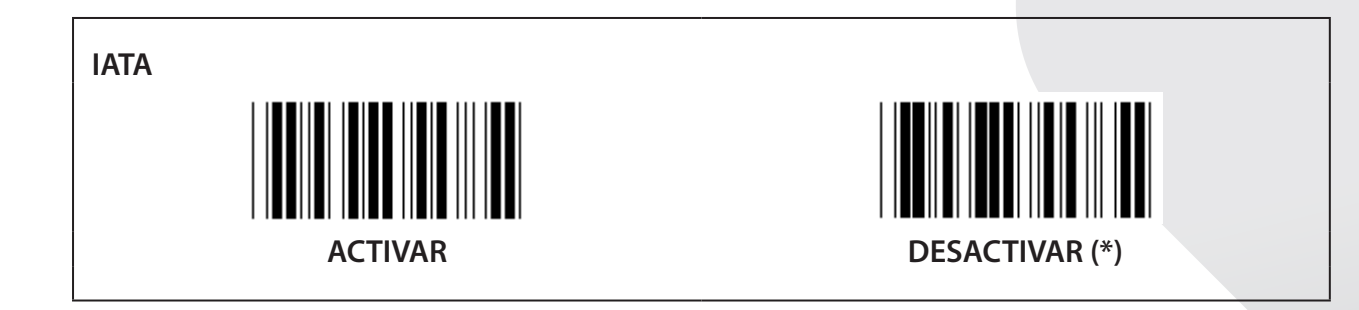

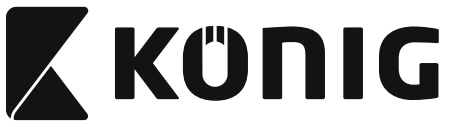

**Grupo 9-3: Matriz 2 de 5**

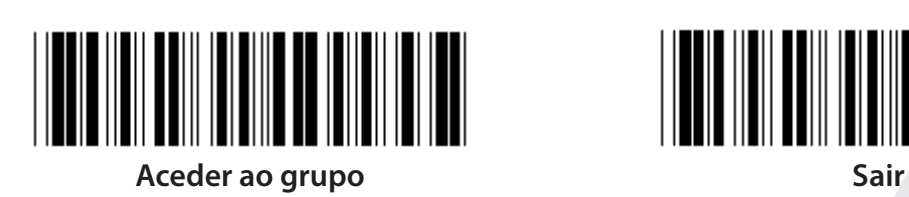

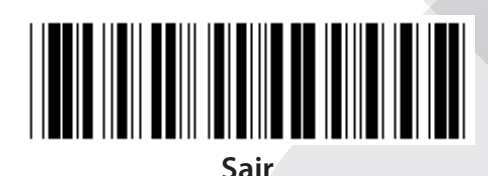

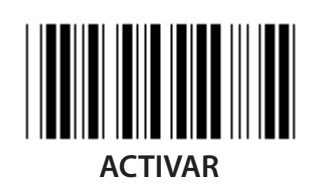

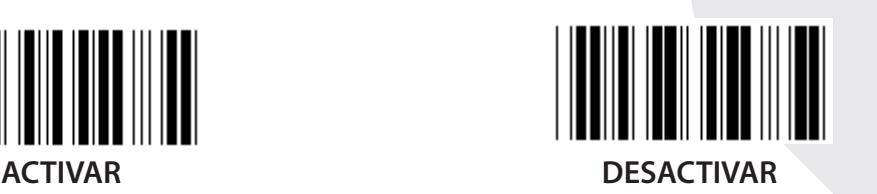

**TRANSMITIR CARÁCTER DE CONTROLO**

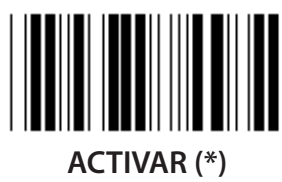

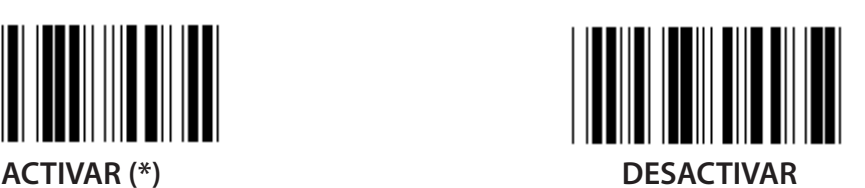

**VERIFICAR SOMA DE CONTROLO**

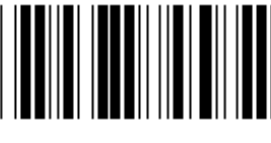

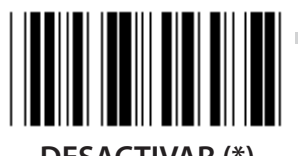

**ACTIVAR DESACTIVAR (\*)**

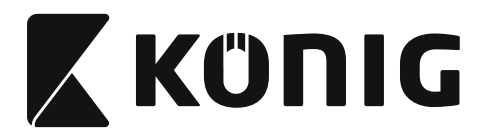

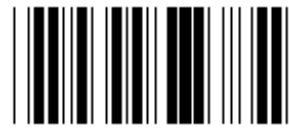

**CONFIGURAÇÃO DO COMPRIMENTO DO CÓDIGO DE BARRAS**

**Mín: 4**

**Máx: 40**

- **1) Digitalizar a etiqueta Aceder ao Grupo 9-3.**
- **2) Digitalizar a etiqueta Definição pelo Utilizador.**
- **3) Digitalizar as etiquetas dos seis dígitos na Tabela-Hex (apenas 3 conjuntos de comprimentos podem ser definidos).**
- **4) Digitalizar a etiqueta Confirmar na Tabela-Hex.**
- **5) Digitalize a etiqueta Sair.**

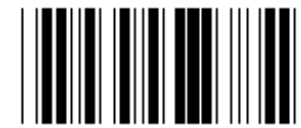

**CONFIGURAÇÃO DO COMPRIMENTO DEFINIDO PELO UTILIZADOR**

**Definição pelo utilizador (3 conjuntos disponíveis) Mín: 4**

**Máx: 40**

- **1) Digitalizar a etiqueta Aceder ao Grupo 9-3.**
- **2) Digitalizar a etiqueta Definição pelo Utilizador.**
- **3) Digitalizar as etiquetas dos seis dígitos na Tabela-Hex (apenas 3 conjuntos de comprimentos podem ser definidos).**
- **4) Digitalizar a etiqueta Confirmar na Tabela-Hex.**
- **5) Digitalize a etiqueta Sair.**

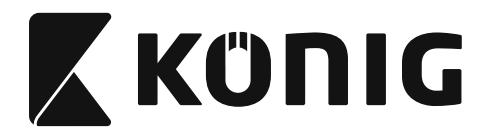

**Grupo 9-4: Código postal chinês**

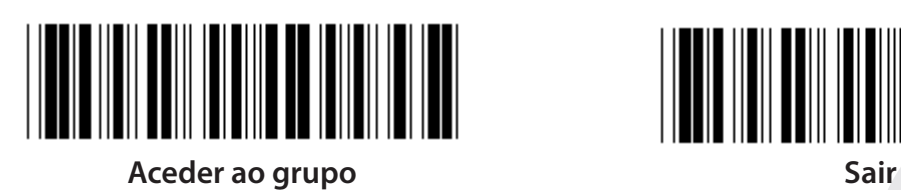

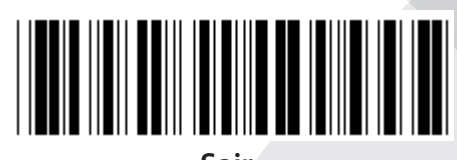

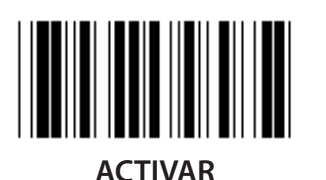

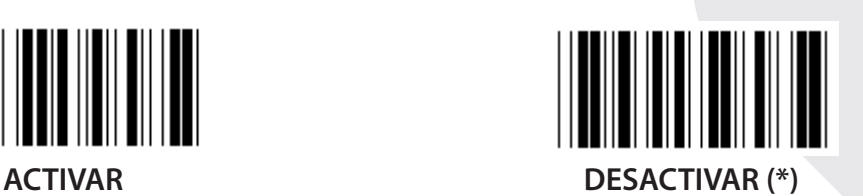

**TRANSMITIR CARÁCTER DE CONTROLO**

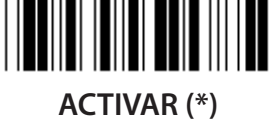

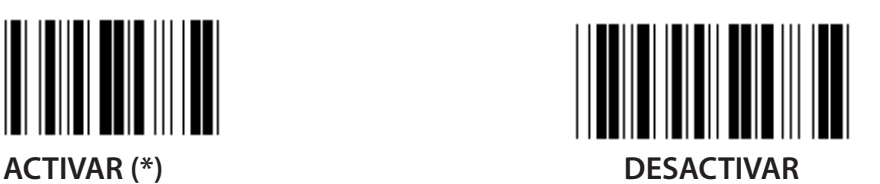

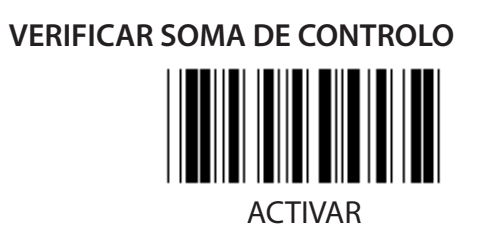

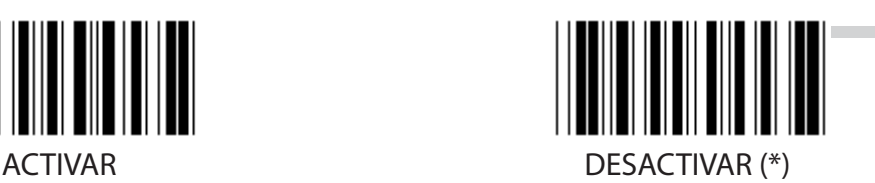

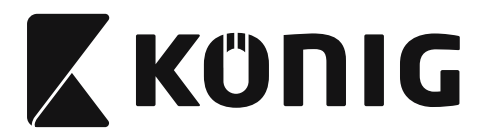

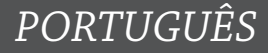

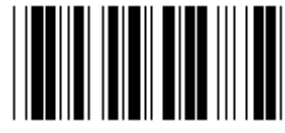

**CONFIGURAÇÃO DO COMPRIMENTO DO CÓDIGO DE BARRAS**

**Mín: 4**

**Máx: 40**

- **1) Digitalizar a etiqueta Aceder ao Grupo 9-4.**
- **2) Digitalizar a etiqueta Definição pelo Utilizador.**
- **3) Digitalizar as etiquetas dos seis dígitos na Tabela-Hex (apenas 3 conjuntos de comprimentos podem ser definidos).**
- **4) Digitalizar a etiqueta Confirmar na Tabela-Hex.**
- **5) Digitalize a etiqueta Sair.**

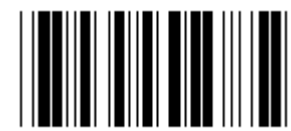

**CONFIGURAÇÃO DO COMPRIMENTO DEFINIDO PELO UTILIZADOR**

**Definição pelo utilizador (3 conjuntos disponíveis) Mín: 4**

**Máx: 40**

- **1) Digitalizar a etiqueta Aceder ao Grupo 9-4.**
- **2) Digitalizar a etiqueta Definição pelo Utilizador.**
- **3) Digitalizar as etiquetas dos seis dígitos na Tabela-Hex (apenas 3 conjuntos de comprimentos podem ser definidos).**
- **4) Digitalizar a etiqueta Confirmar na Tabela-Hex.**
- **5) Digitalize a etiqueta Sair.**

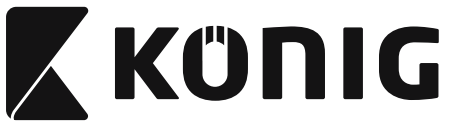

**Grupo 10: Código 128**

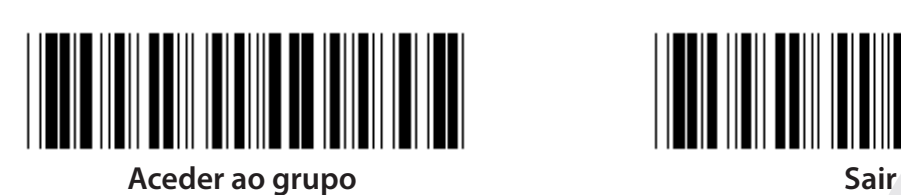

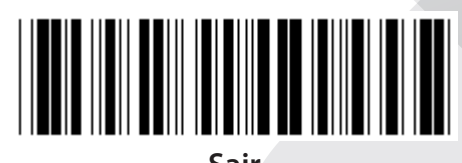

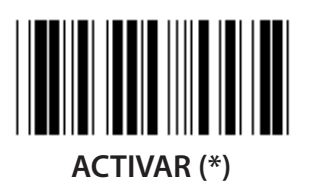

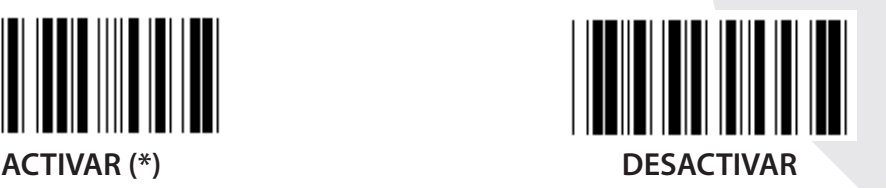

**ACTIVAR/DESACTIVAR DÍGITO DE CONTROLO**

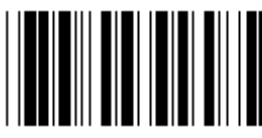

**ACTIVAR (\*) (não enviar dígito de controlo) DESACTIVAR**

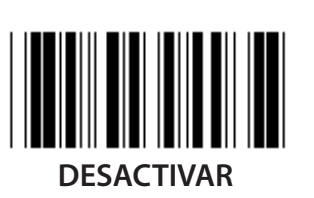

**UCC/EAN/128 ACTIVAR DESACTIVAR (\*)**

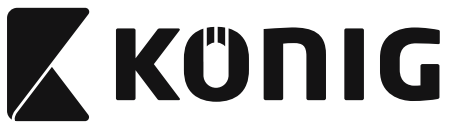

**Grupo 11: CÓDIGO 11**

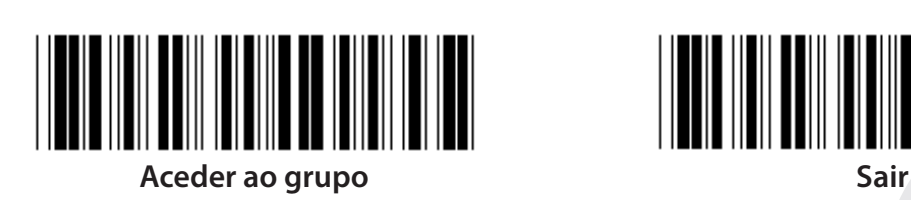

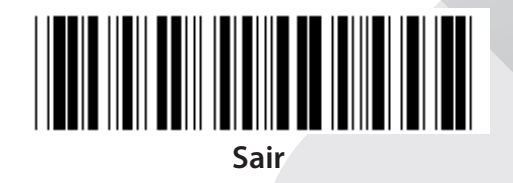

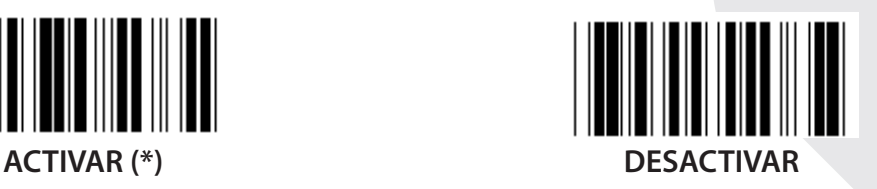

**NÚMERO DE CARACTERES DE CONTROLO**

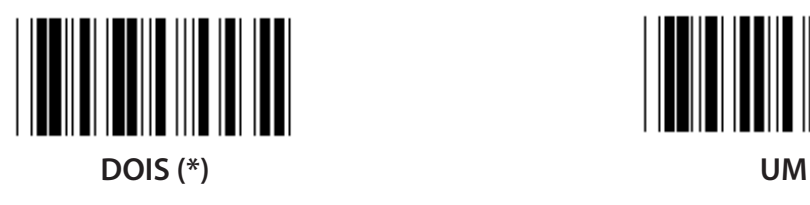

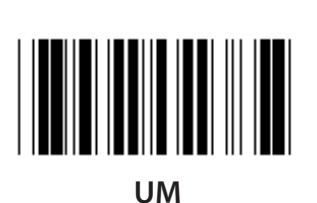

**TRANSMITIR CARÁCTER DE CONTROLO**

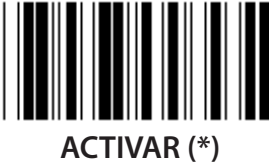

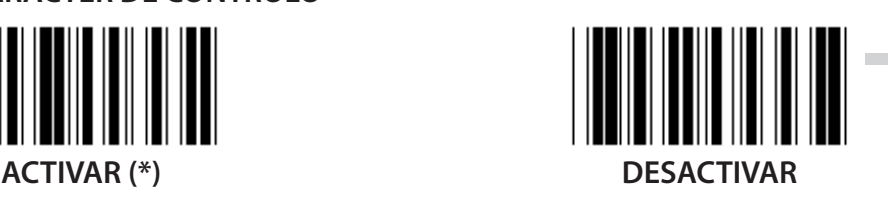

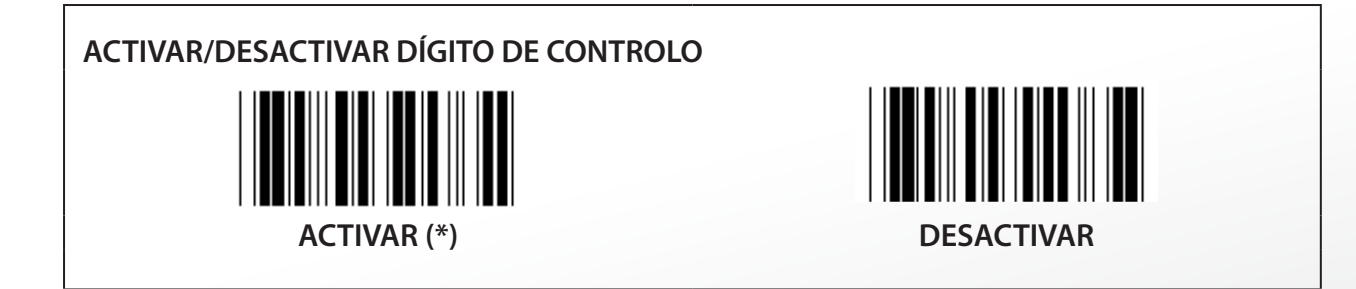

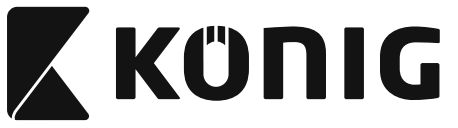

**Grupo 12: Código 93**

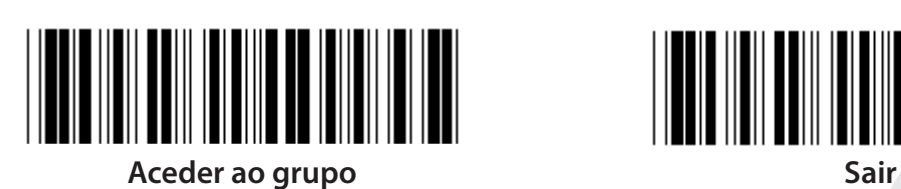

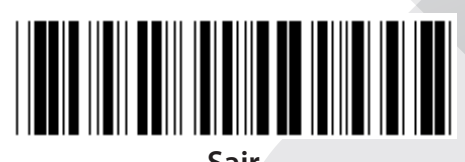

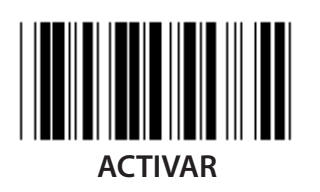

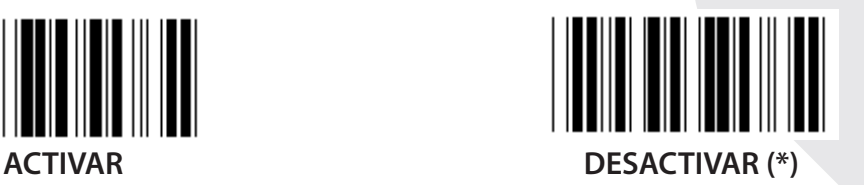

**VERIFICAR DÍGITO DE CONTROLO ACTIVAR (\*) DESACTIVAR**

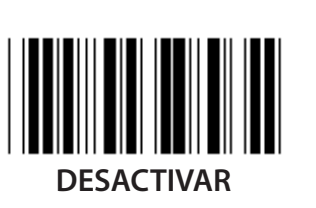

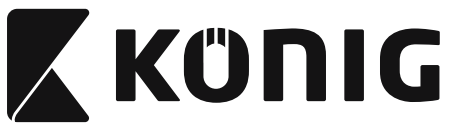

### **Grupo 13: MSI-PLEASSEY**

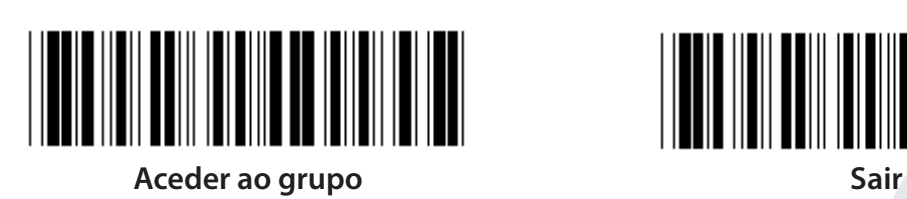

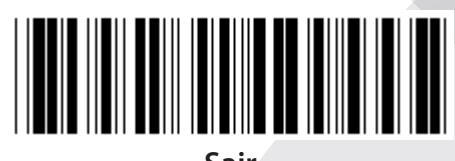

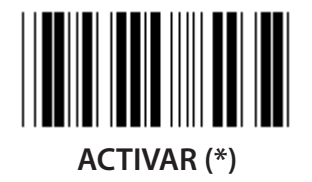

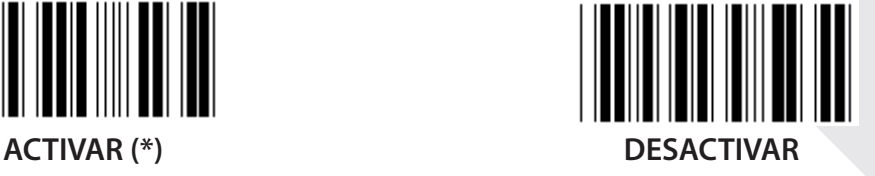

**VERIFICAR DÍGITO DE CONTROLO**

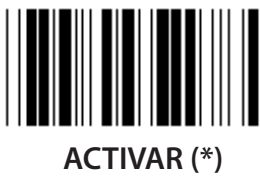

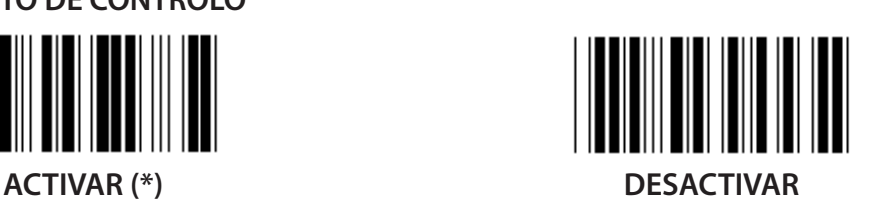

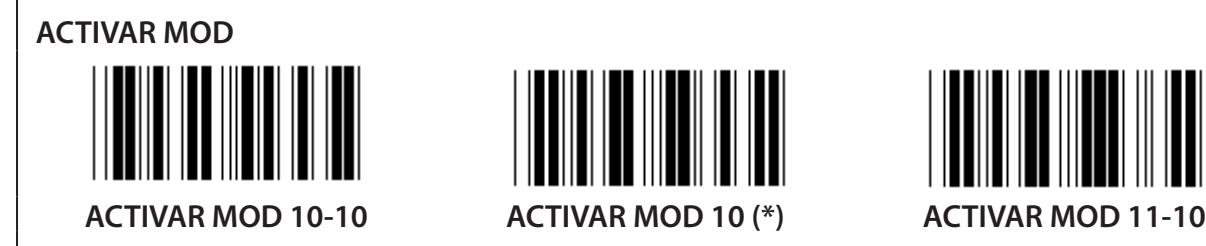

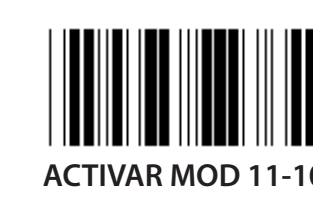

**TRANSMITIR/TRUNCAR DÍGITO DE CONTROLO TRUNCAR 1º DÍGITO DE CONTROLO TRANSMITIR DÍGITO DE CONTROLO (\*) TRUNCAR 1º E 2º DÍGITOS DE CONTROLO**

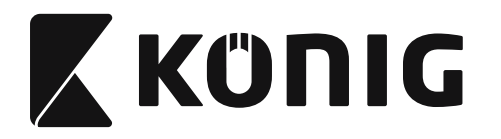

### **Grupo 14: CODABAR/NW7**

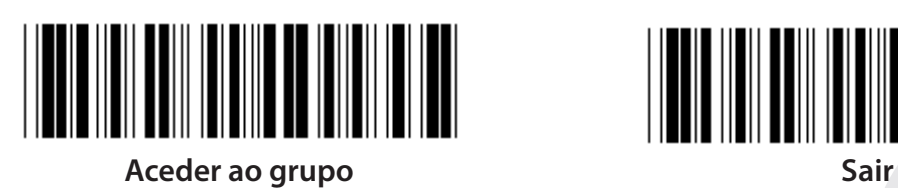

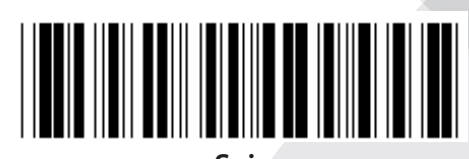

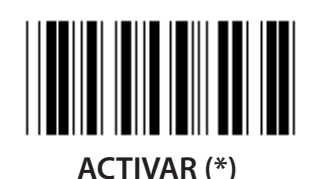

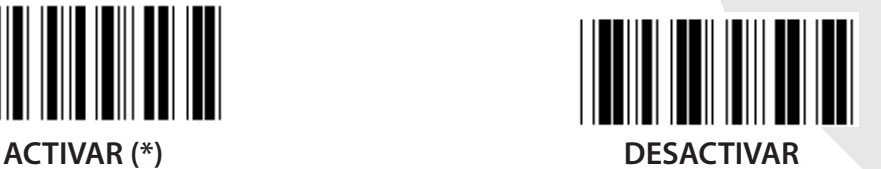

**TRANSMITIR CARÁCTER DE INÍCIO/FIM**

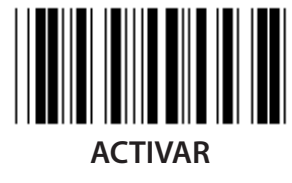

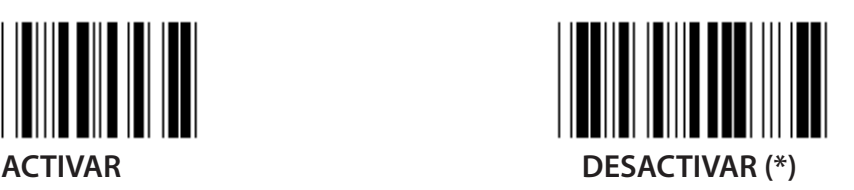

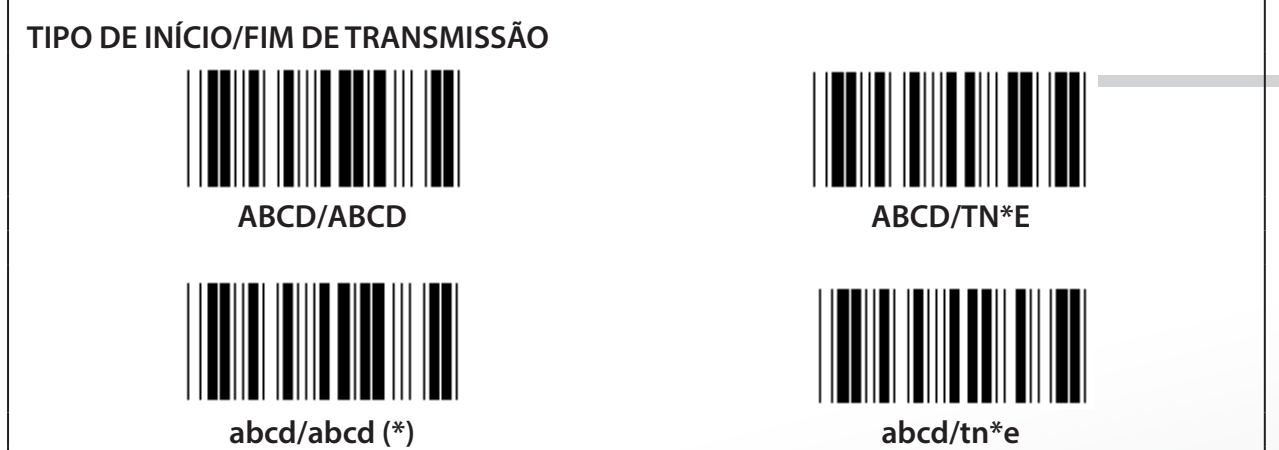

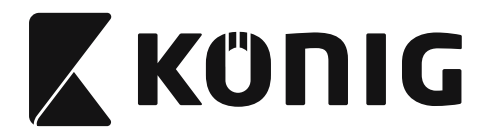

**Grupo 15: Código 4**

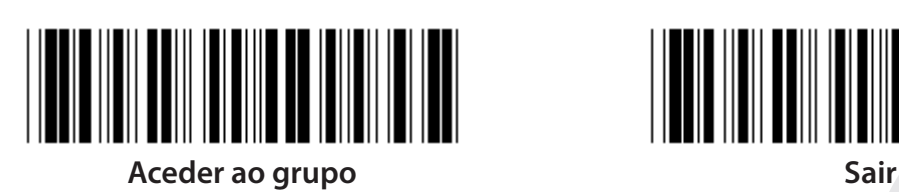

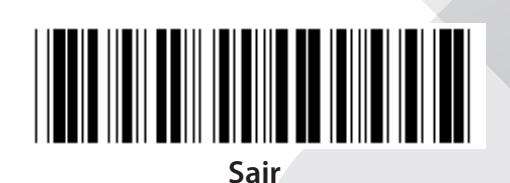

*PORTUGUÊS*

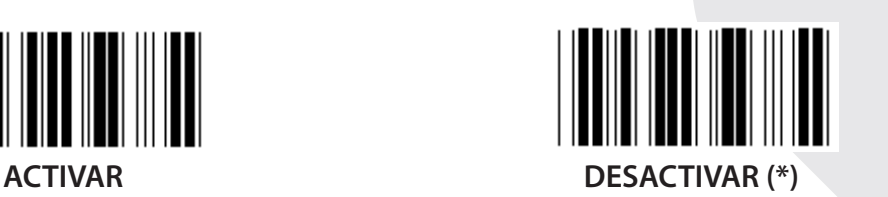

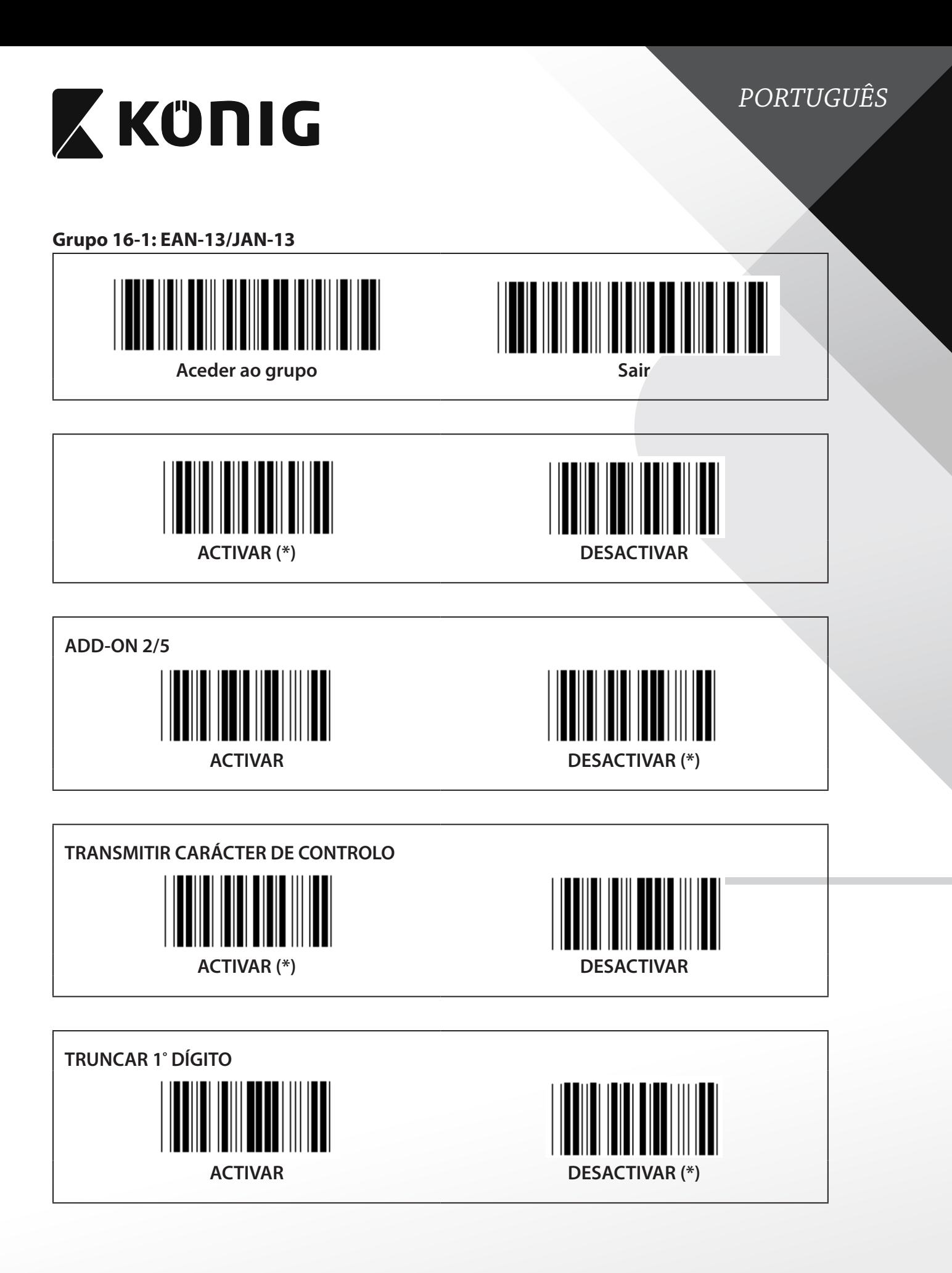

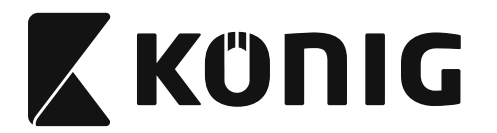

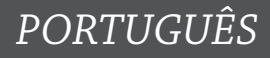

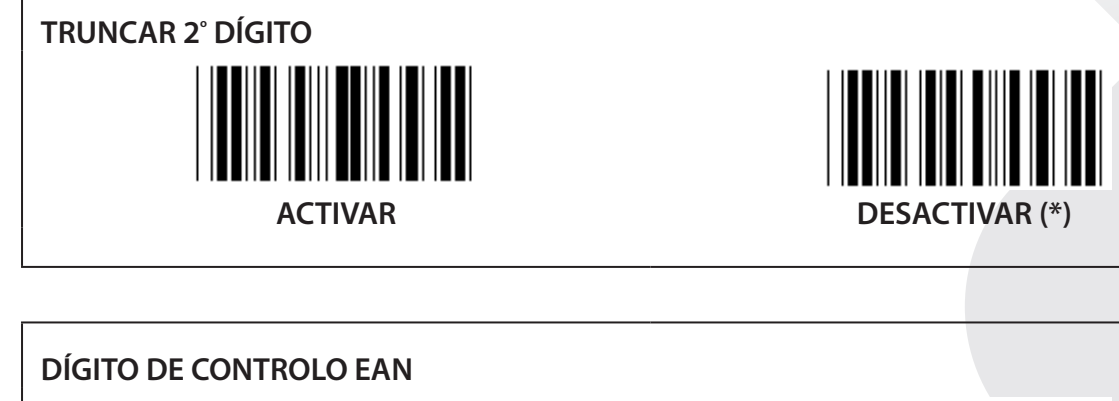

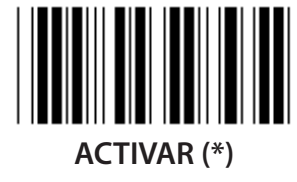

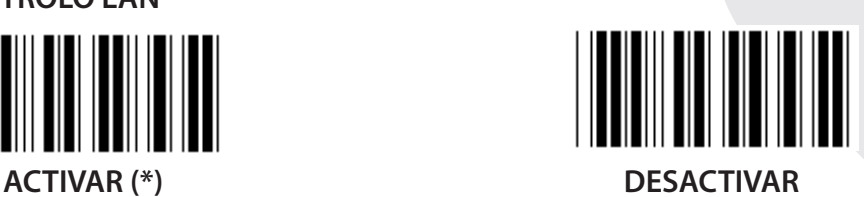
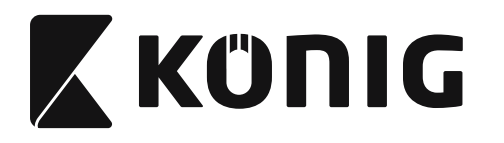

**Grupo 16-2: UPC-A**

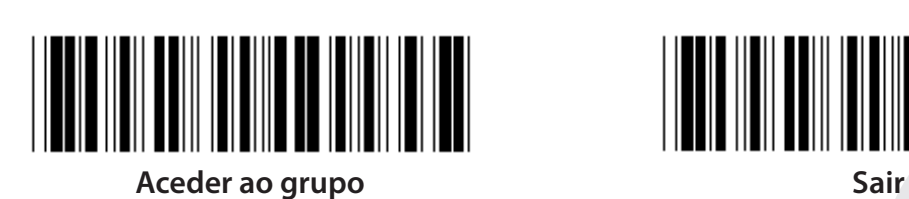

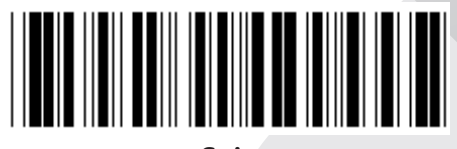

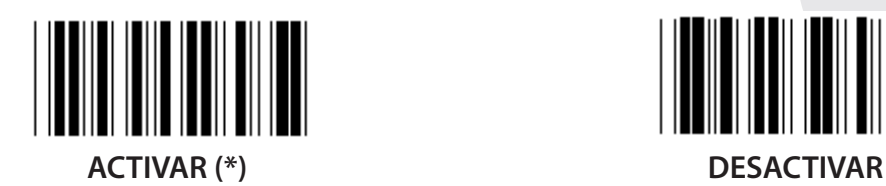

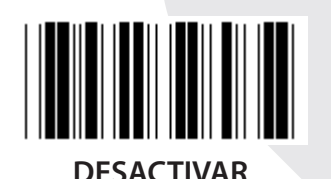

**ADD-ON 2/5 ACTIVAR DESACTIVAR (\*)**

**TRANSMITIR CARÁCTER DE CONTROLO ACTIVAR (\*) DESACTIVAR TRUNCAR DÍGITO INICIAL**

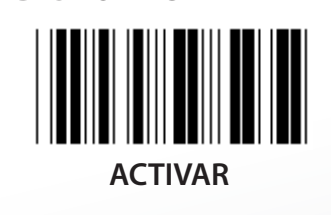

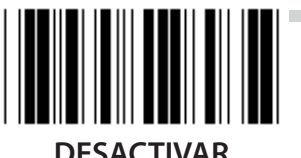

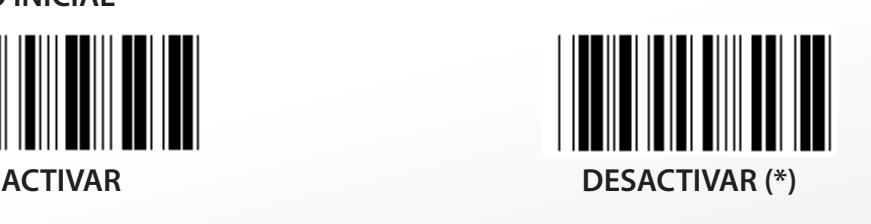

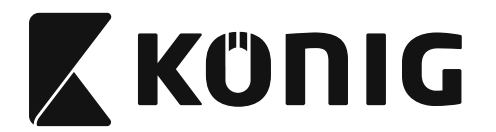

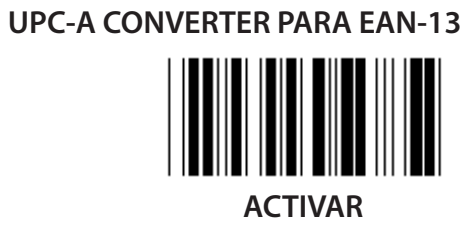

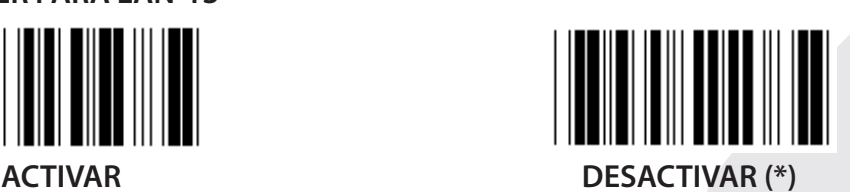

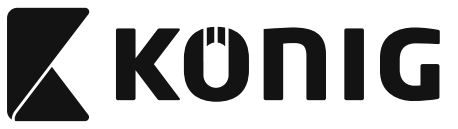

### **Grupo 16-3: EAN-8/JAN-8**

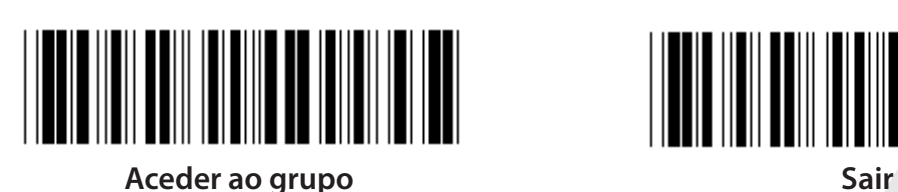

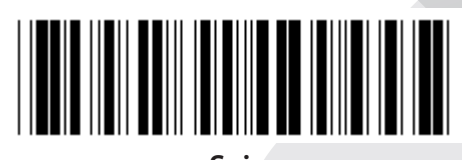

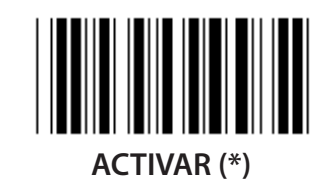

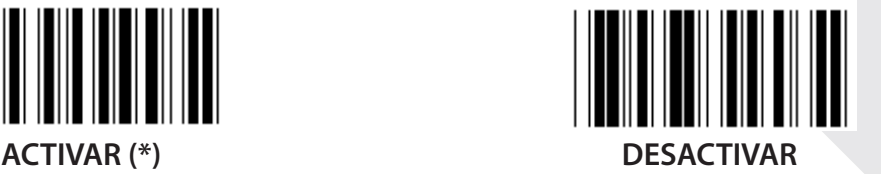

 $\parallel$ 

**ADD-ON 2/5 ACTIVAR DESACTIVAR (\*) TRANSMITIR CARÁCTER DE CONTROLO**

**ACTIVAR (\*) DESACTIVAR**

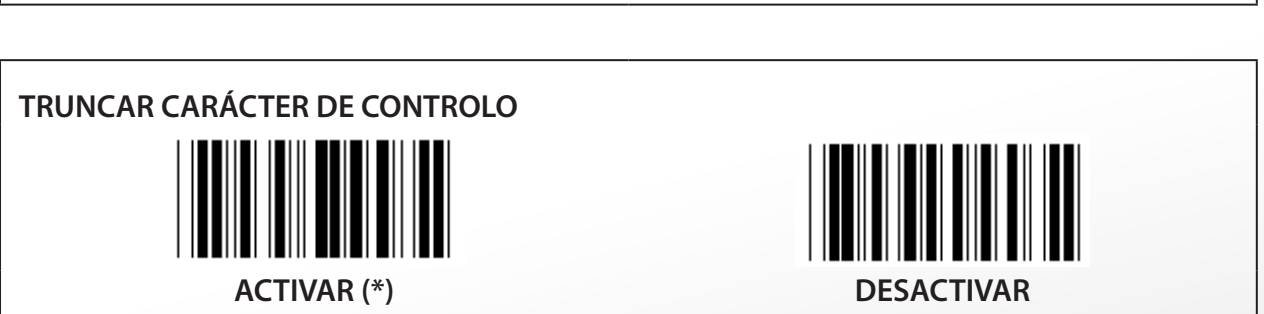

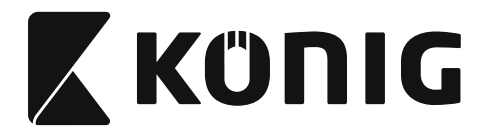

### **EAN-8 CONVERTER PARA EAN-13**

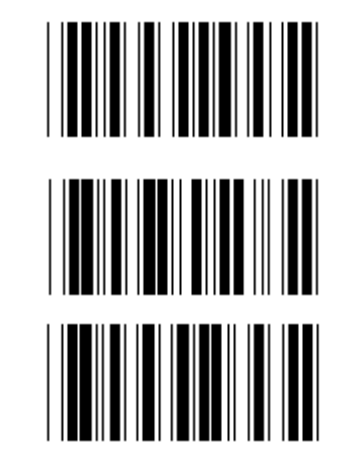

**ACTIVAR 1 (acrescentar zeros no início do código de barras)**

**DESACTIVAR (\*)**

**ACTIVAR 2 (acrescentar zeros no meio do código de barras)**

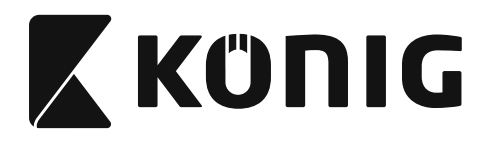

**Grupo 16-4: UPC-E**

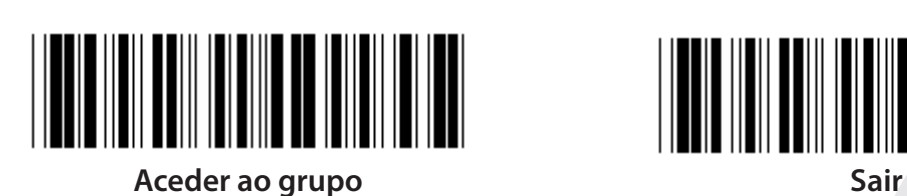

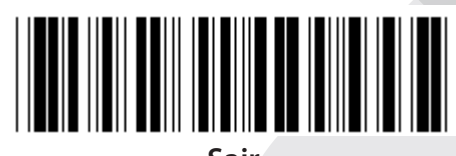

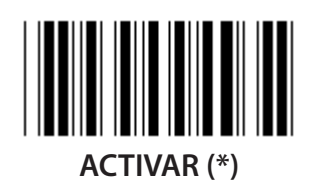

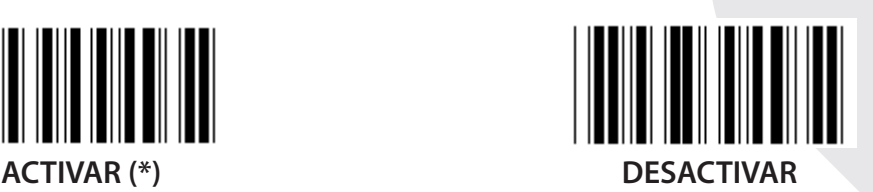

**ADD-ON 2/5 ACTIVAR DESACTIVAR (\*)**

**TRANSMITIR CARÁCTER DE CONTROLO ACTIVAR (\*) DESACTIVAR TRUNCAR DÍGITO INICIAL**

**ACTIVAR DESACTIVAR (\*)**

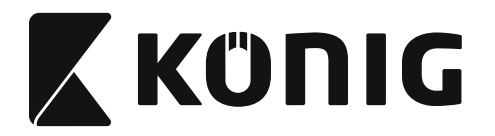

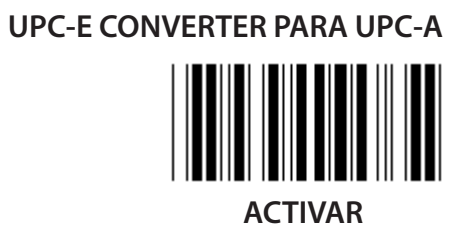

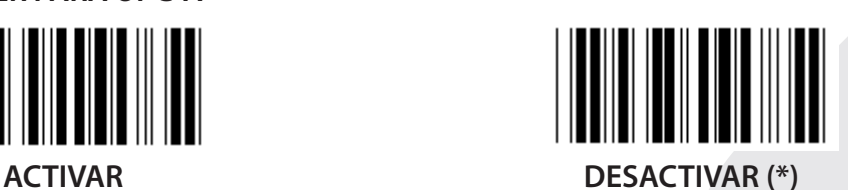

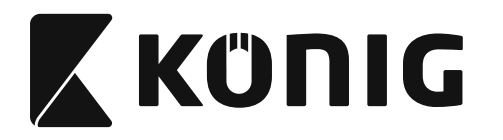

### **Grupo 16-5: ISBN/ISSN**

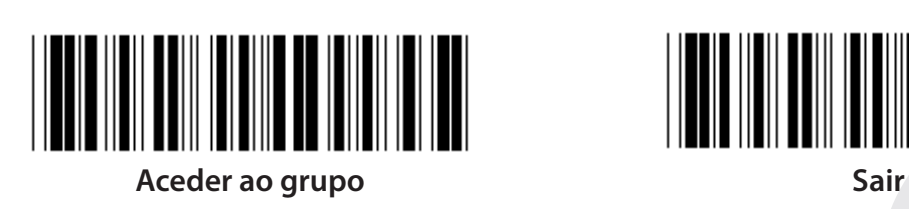

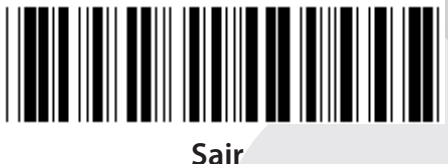

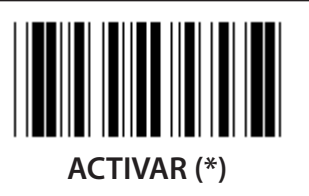

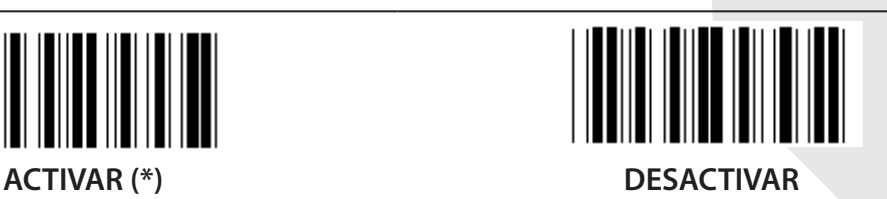

**ADD-ON 2/5 ACTIVAR DESACTIVAR (\*)**

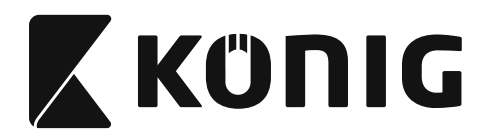

**Grupo 17: RSS-14**

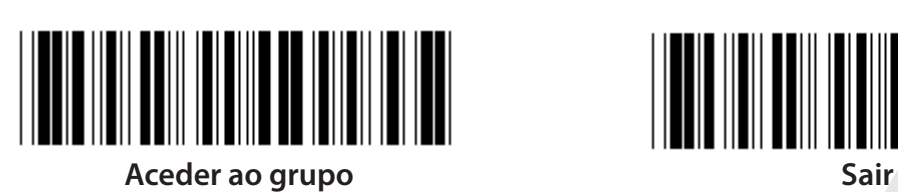

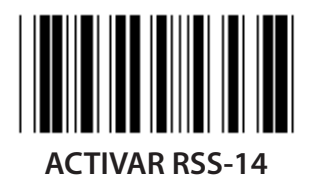

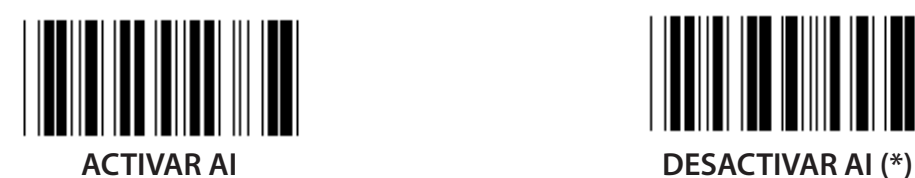

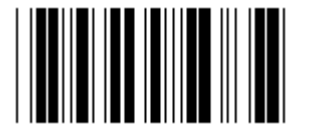

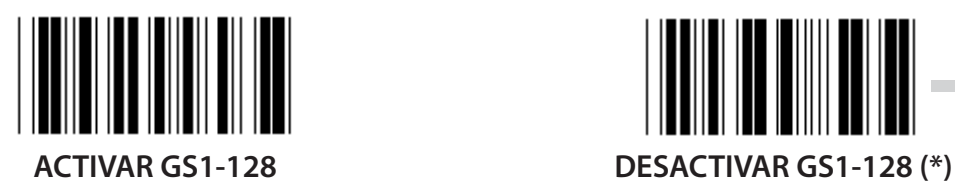

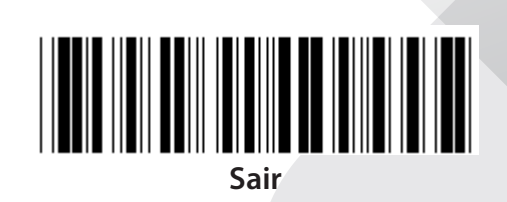

*PORTUGUÊS*

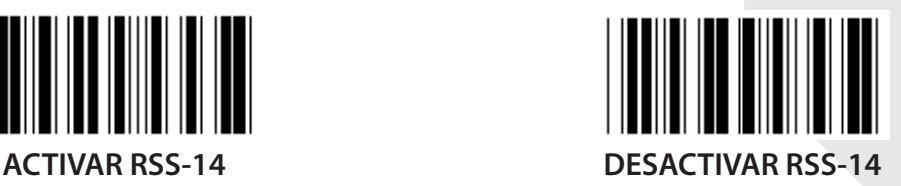

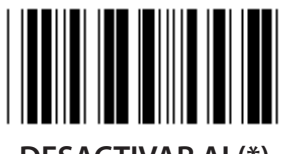

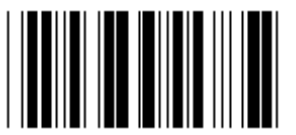

**ACTIVAR SOMA DE CONTROLO DESACTIVAR SOMA DE CONTROLO (\*)**

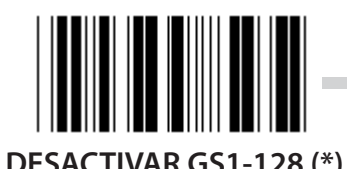

**404**

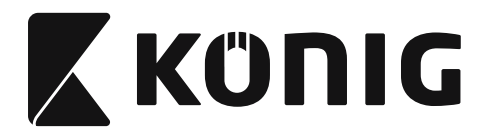

### **Grupo 18: TRUNCAR CARÁCTER INICIAL/FINAL**

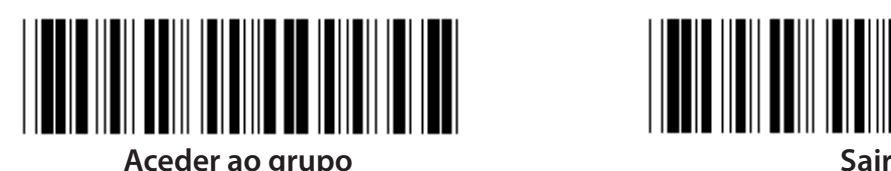

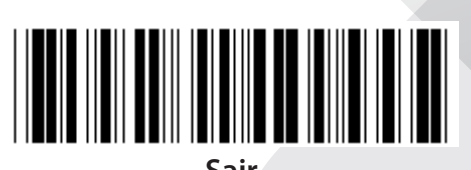

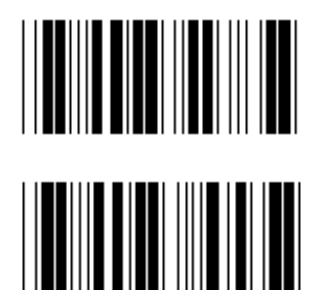

**TRUNCAR CARÁCTER INICIAL**

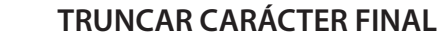

- **1) Digitalize a etiqueta Aceder ao Grupo 18.**
- **2) Digitalize a etiqueta Inicial ou Final.**
- **3) Consulte a tabela ASCII para obter o código HEX correspondente.**
- **4) Digitalize dois dígitos na Tabela-Hex.**
- **5) Digitalizar a etiqueta Confirmar na Tabela-Hex.**
- **6) Digitalize a etiqueta Sair.**

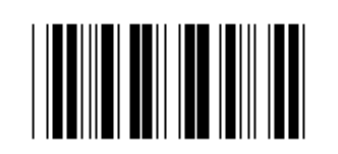

**LIMPAR**

**Limpar Inicial e Final**

- **1) Digitalize a etiqueta Aceder ao Grupo 19.**
- **2) Digitalize a etiqueta Inicial ou Final.**
- **3) Digitalize a etiqueta Limpar.**
- **4) Digitalize a etiqueta Sair.**

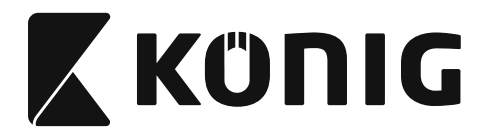

### **Grupo 19: ID de Código Predefinido**

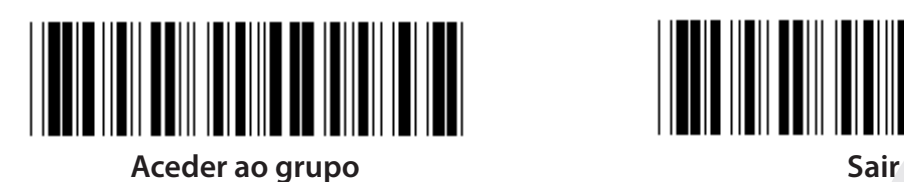

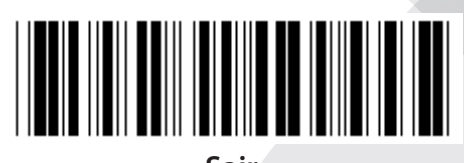

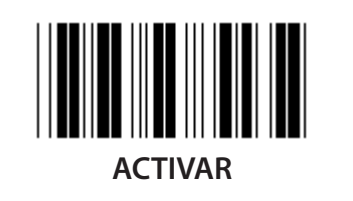

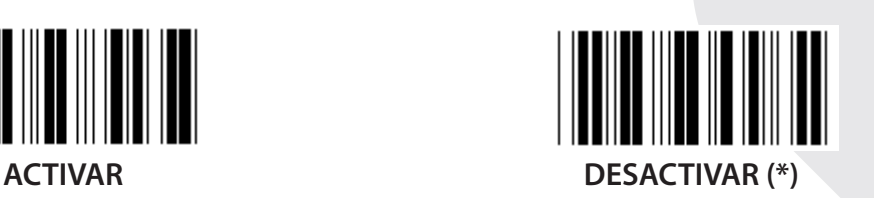

### **ID de Identificação de Código de Barras**

O ID de Identificação de Código de Barras é um código opcional para identificar o código de barras da etiqueta que o utilizador está a digitalizar. Por favor, consulte os ID de Códigos de Barras Predefinidos, para obter o código ID.

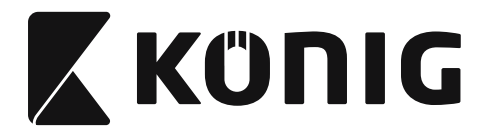

### **Grupo 20: Configuração de ID de Código Definido pelo Utilizador**

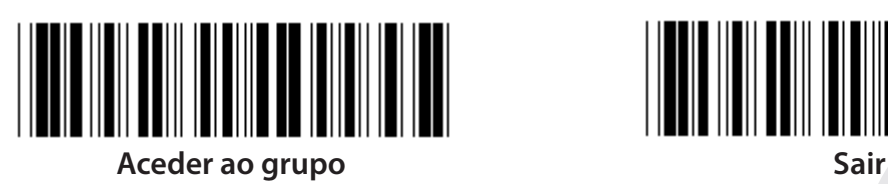

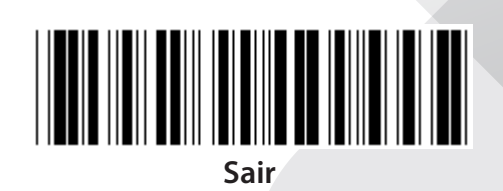

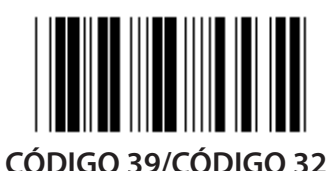

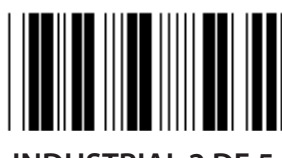

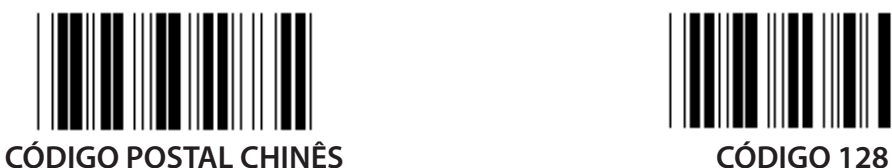

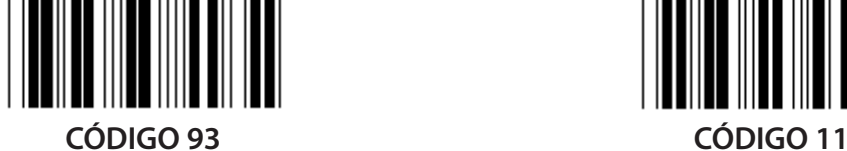

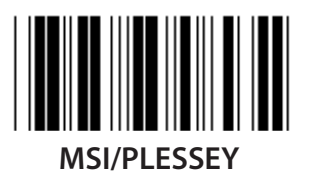

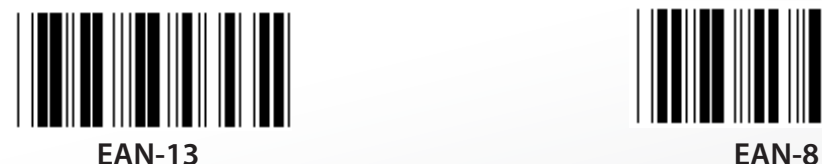

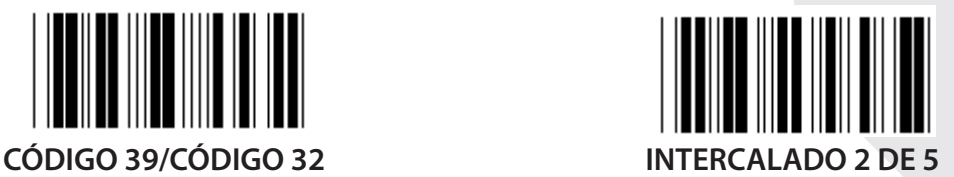

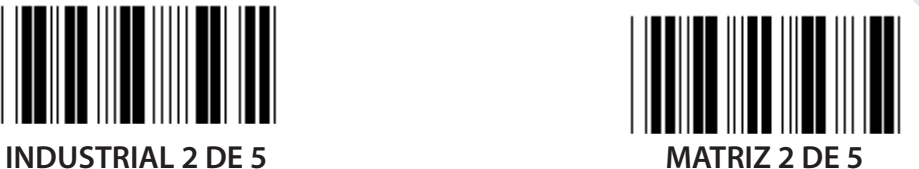

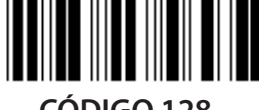

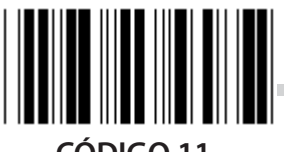

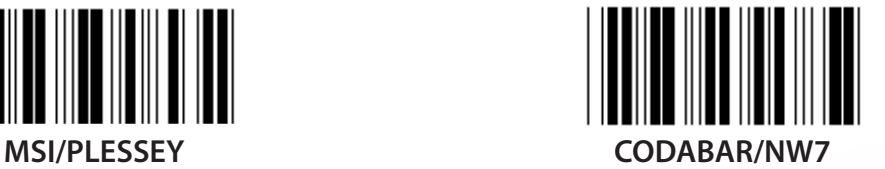

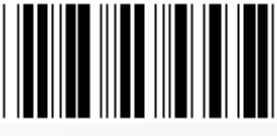

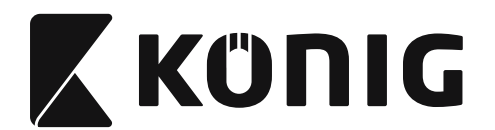

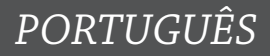

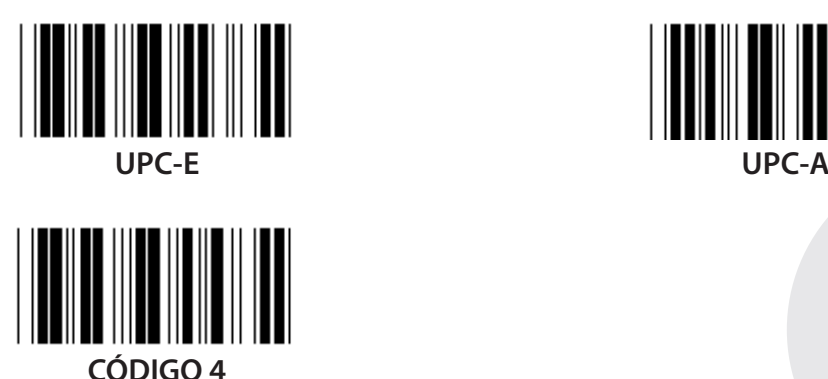

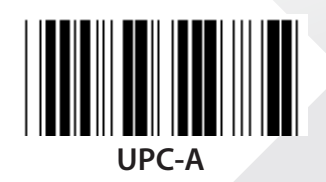

**Nota:** Consulte a Tabela ASCII, digitalize as duas etiquetas hexadecimais na Tabela-Hex para representar um carácter. **Aviso:** Tenha a certeza de desactivar o ID de Código Predefinido (Grupo 19) antes da

configuração.

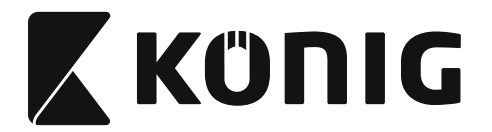

**Grupo 21: Activar todos os códigos de barras**

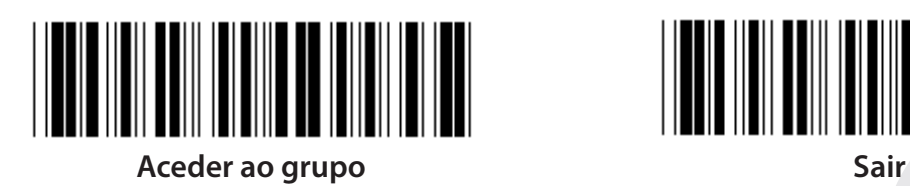

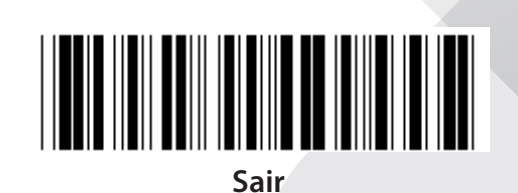

**ACTIVAR TODOS OS CÓDIGOS DE BARRAS**

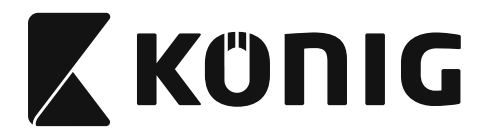

**Grupo 22: Emulação de teclas de função**

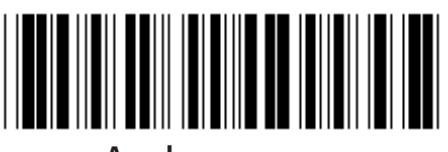

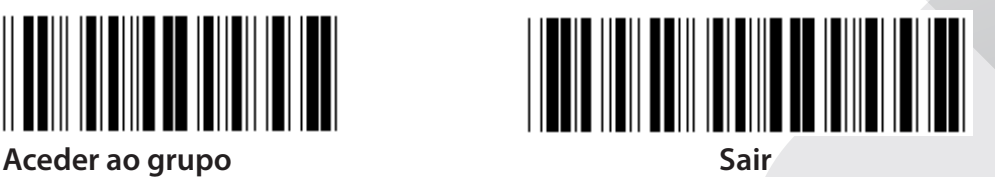

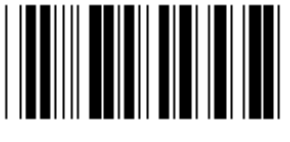

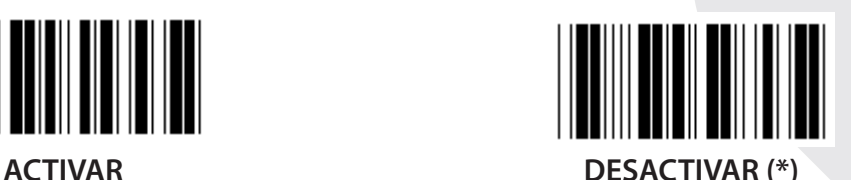

**Activar a emulação de teclas de função:**

- **1) Digitalize a etiqueta Aceder ao Grupo 22.**
- **2) Digitalize a etiqueta Activar.**
- **3) Digitalize a etiqueta Sair.**

**Para concatenar uma tecla de função com dados de entrada, por favor consulte a Etiqueta da Tecla de Função para obter a sua representação hexadecimal.**

### **Exemplo: Dados do prefixo com F1**

- 1) Digitalize a etiqueta Aceder ao Grupo 22.
- 2) Digitalize a etiqueta Activar.
- 3) Digitalize as etiquetas 0 e 1 respectivamente na Tabela-Hex.
- 4) Digitalizar a etiqueta Confirmar na Tabela-Hex.
- 5) Digitalize a etiqueta Sair.

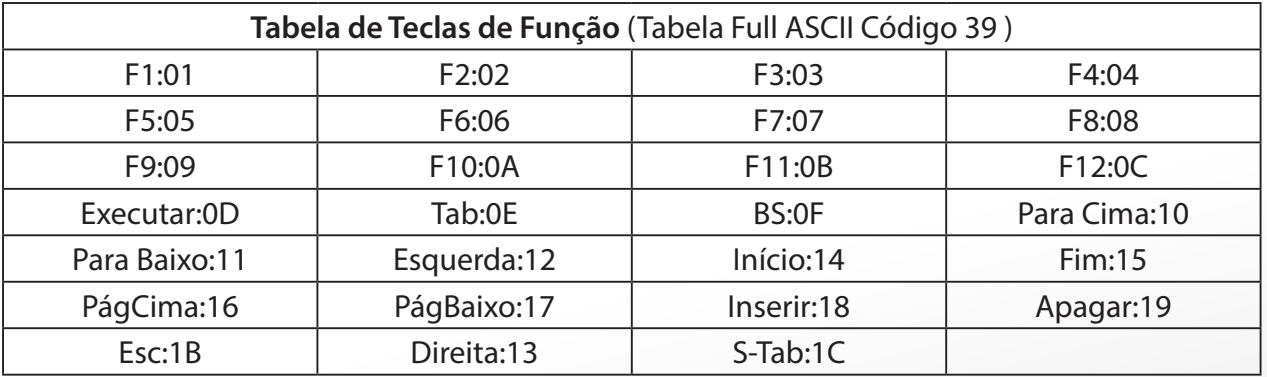

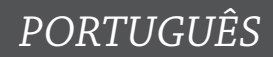

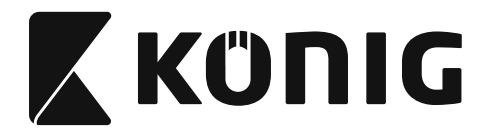

**Para digitalizar uma etiqueta de código de barras de tecla de função, deverá activar a opção Full ASCII. Por favor, consulte a Tabela Full ASCII Código 39 para obter a etiqueta de código de barras de tecla de função.**

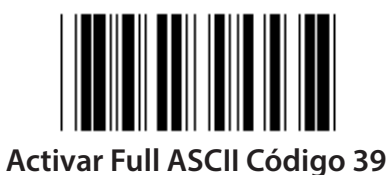

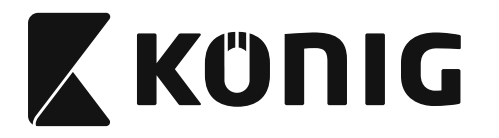

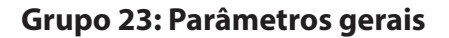

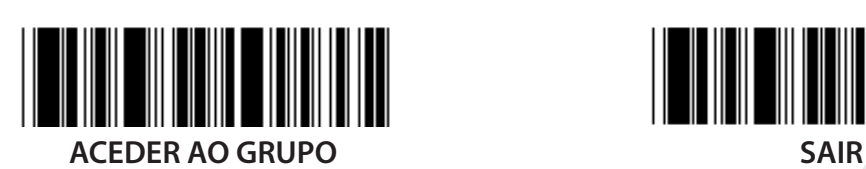

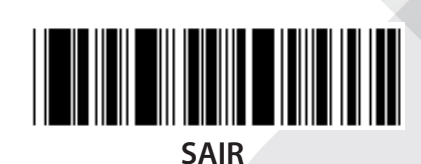

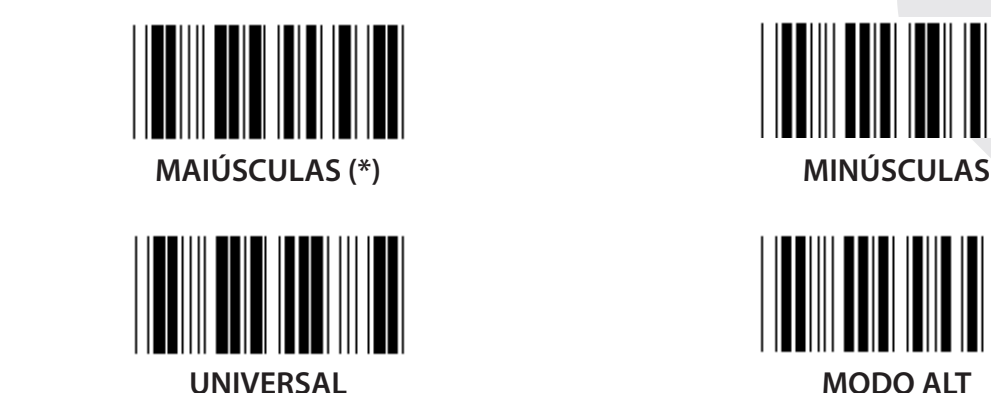

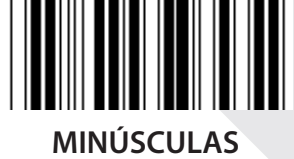

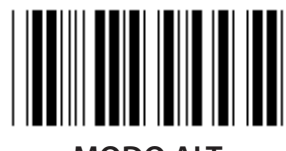

**Definição do Tom e da Duração do Alarme**

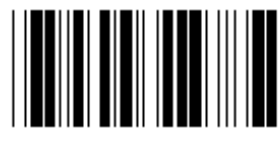

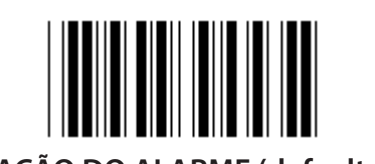

### **TOM DO ALARME (padrão: 21) DURAÇÃO DO ALARME (default: AA)**

### **Para definir o Tom ou a Duração padrão do Alarme:**

- 1) Digitalize a etiqueta Aceder ao Grupo 23.
- 2) Digitalize a etiqueta do Tom ou da Duração do Alarme.
- 3) Digitalize as etiquetas dos dois dígitos na Tabela-Hex.
- 4) Digitalizar a etiqueta Confirmar na Tabela-Hex.
- 5) Digitalize a etiqueta Sair.

### **Sinal sonoro de alimentação**

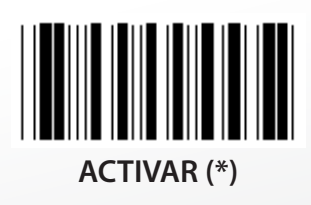

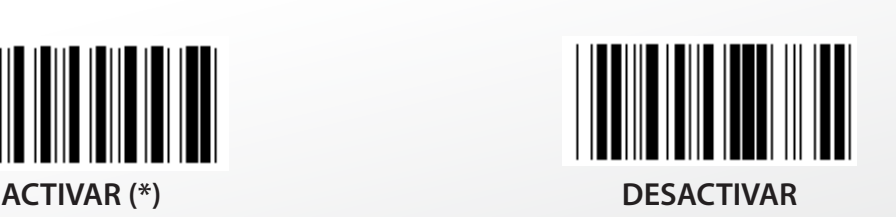

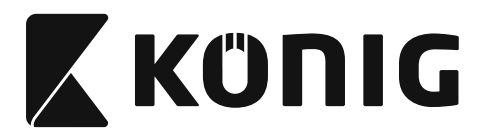

# **Apêndice:**

**Código de funções para PC XT/AT**

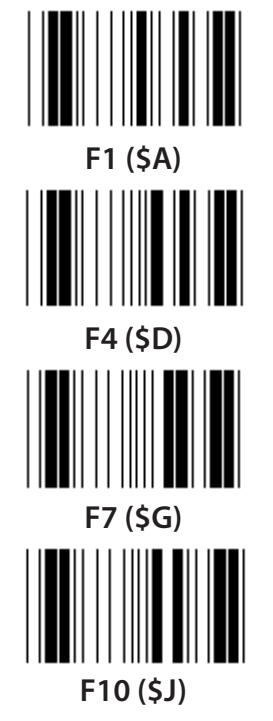

**Código de funções para PC XT/AT**

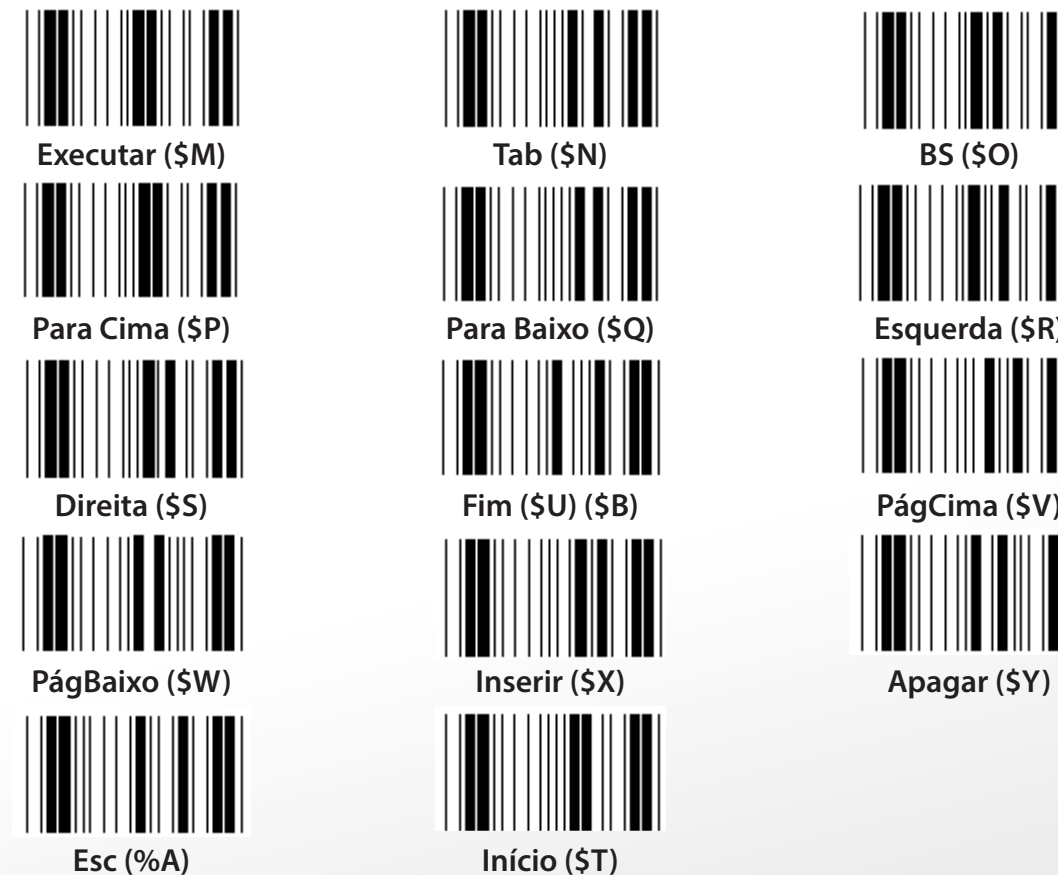

**F1 (\$A) F2 (\$B) F3 (\$C) F4 (\$D) F5 (\$E) F6 (\$F) F7 (\$G) F8 (\$H) F9 (\$I) F10 (\$J) F11 (\$K) F12 (\$L)**

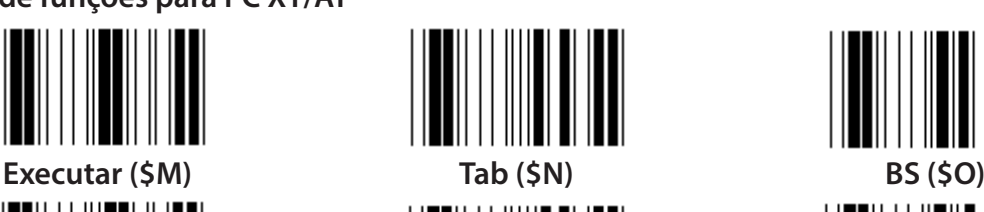

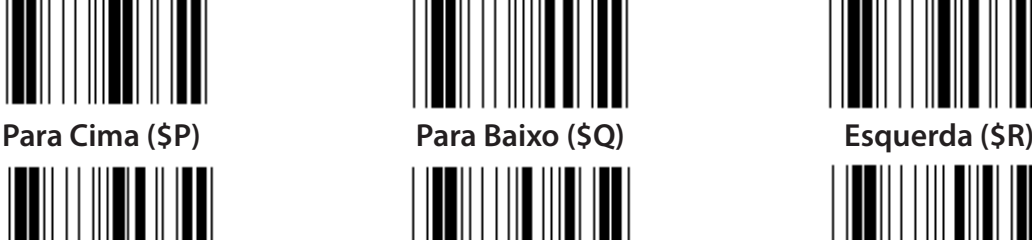

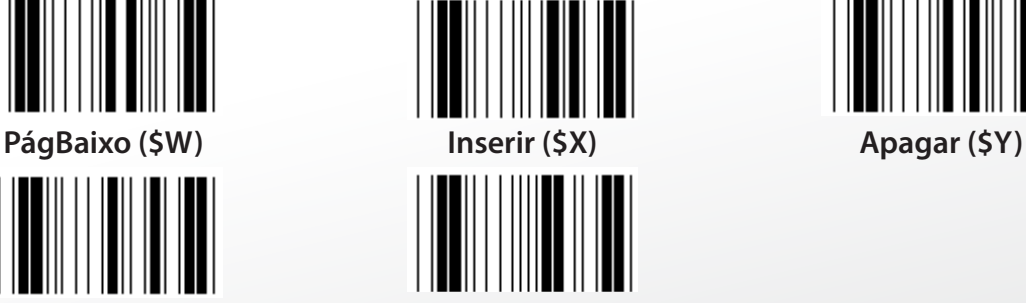

*PORTUGUÊS*

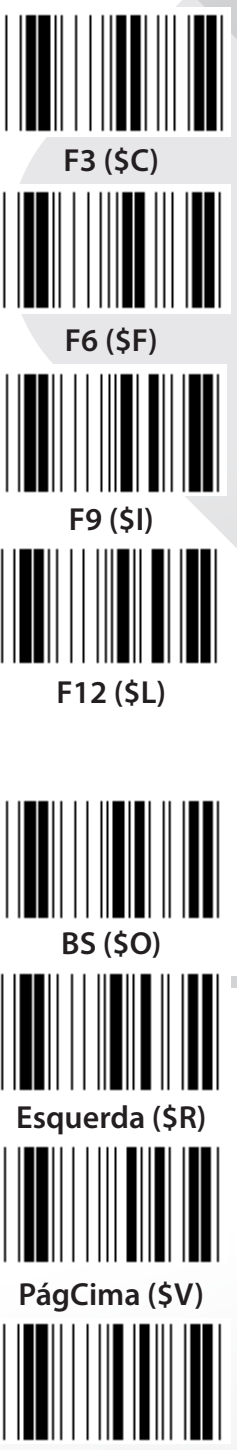

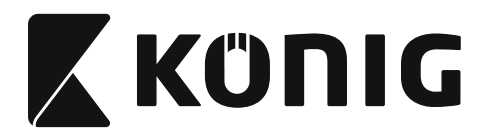

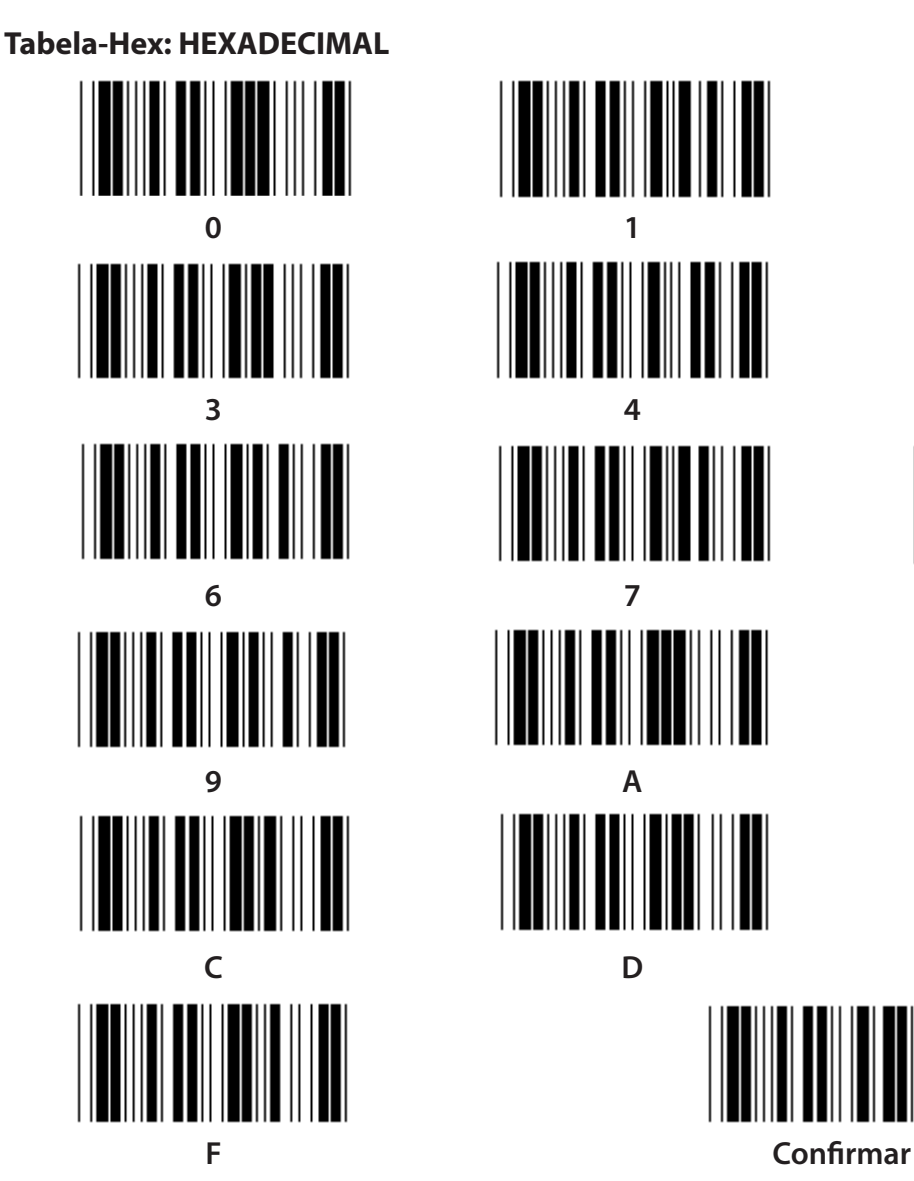

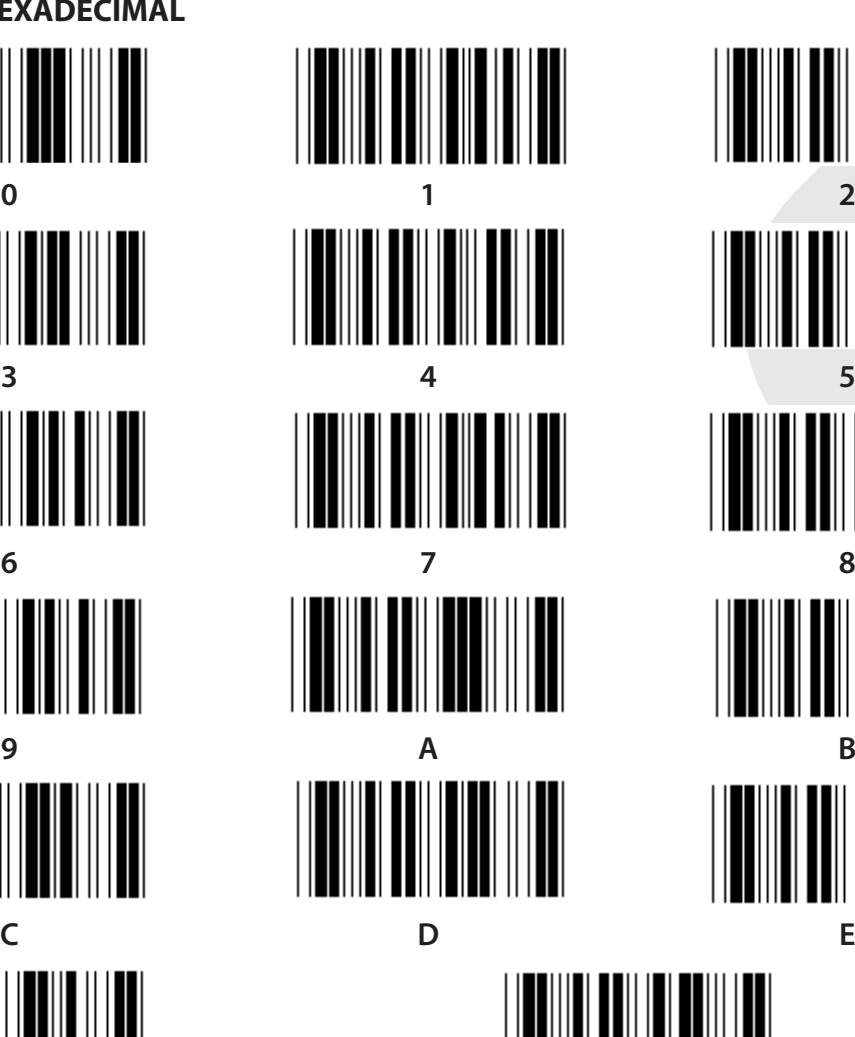

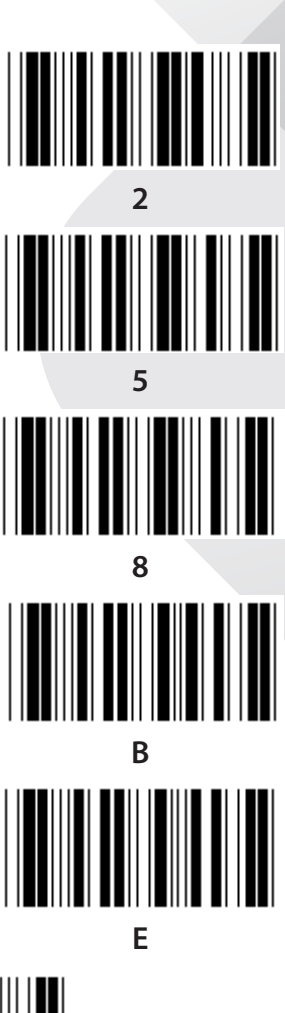

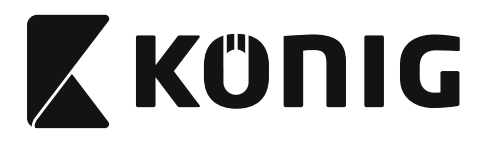

### **TABELA ASCII**

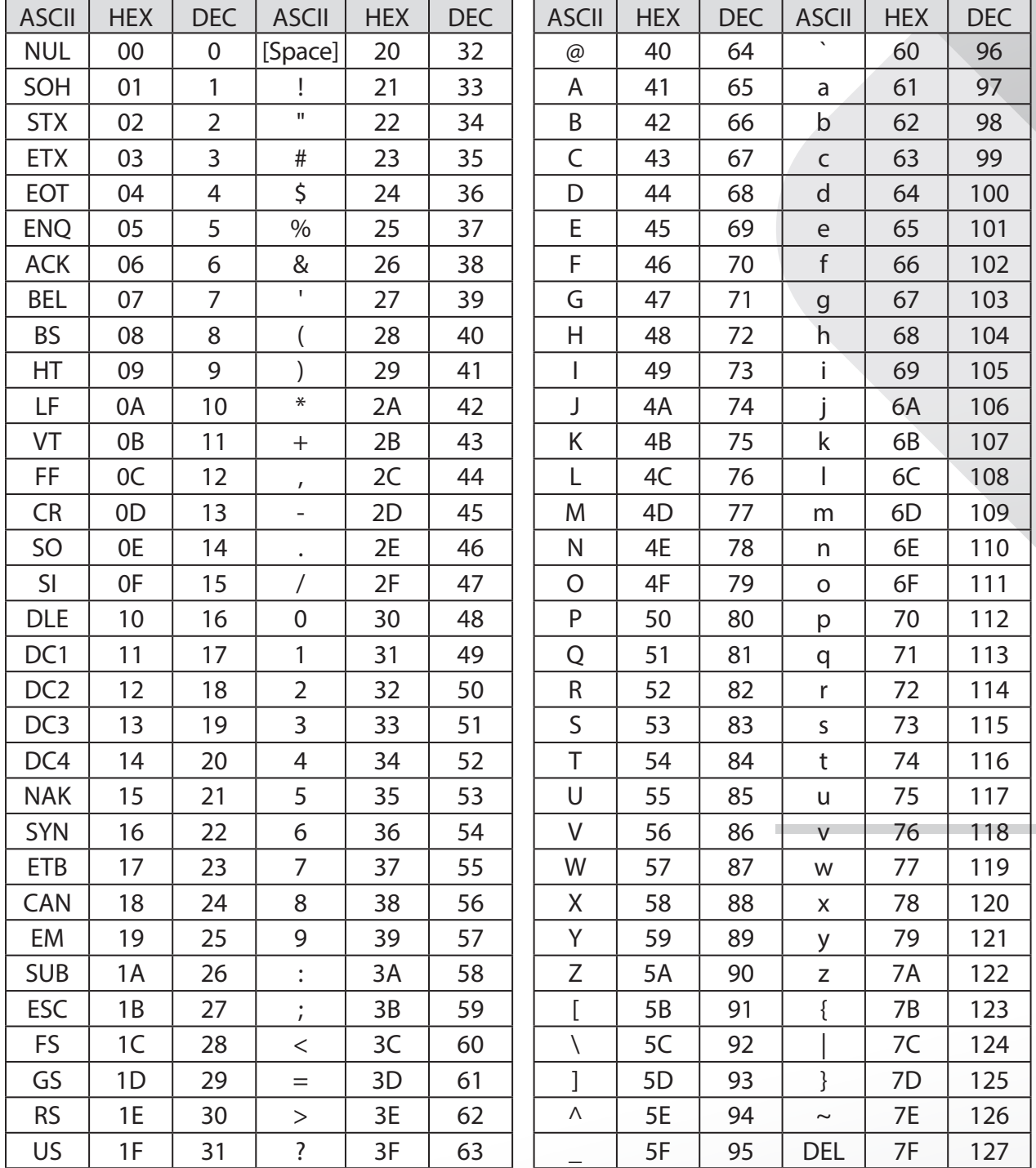

### **Por exemplo:**

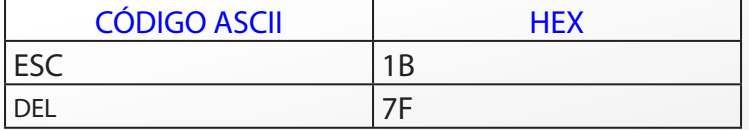

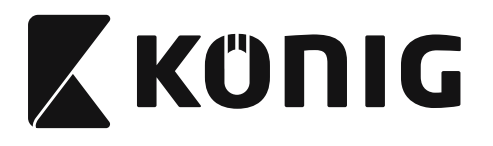

### **Tabela de Conversão Hexadecimal-Decimal**

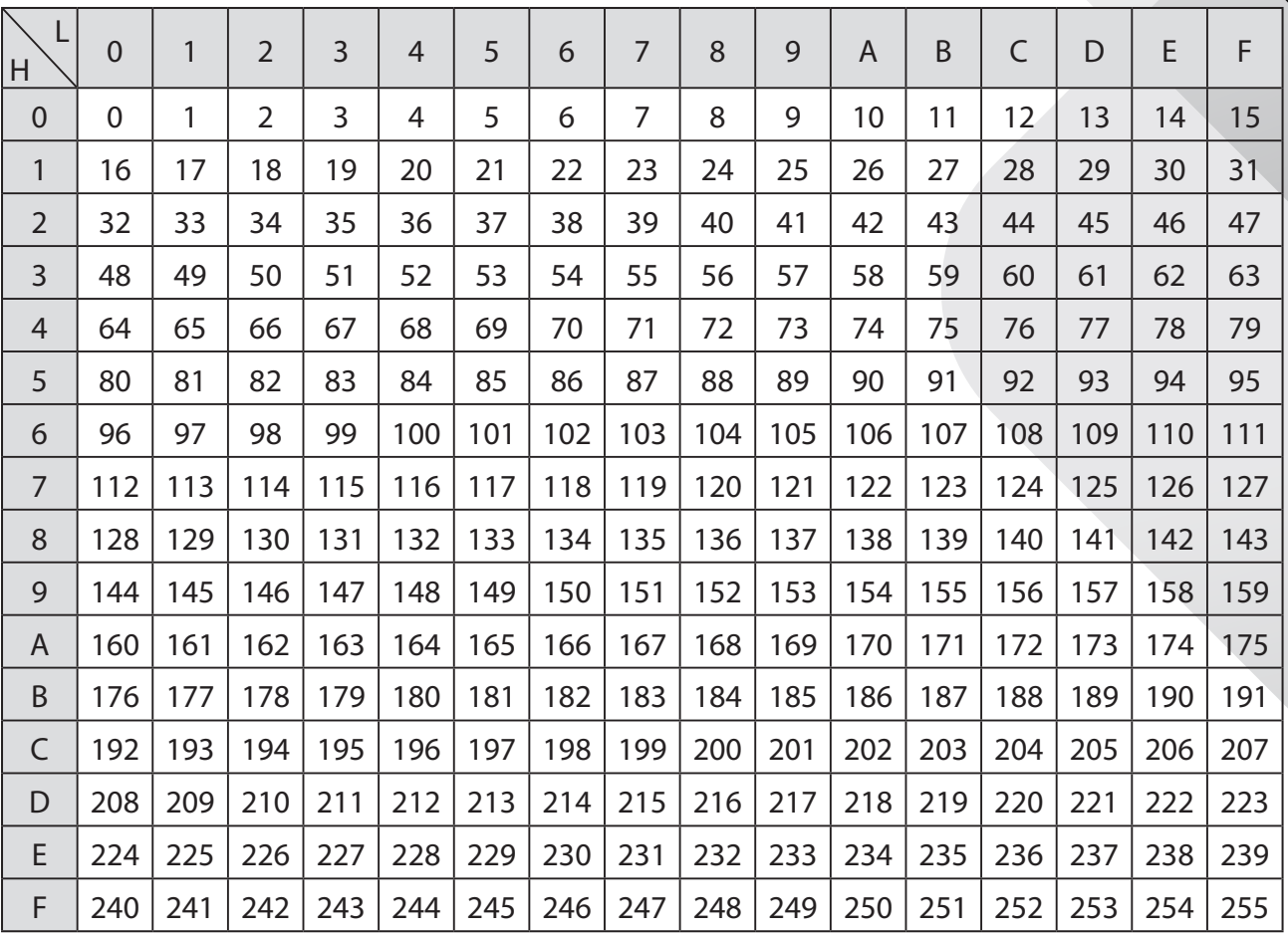

### **Por exemplo:**

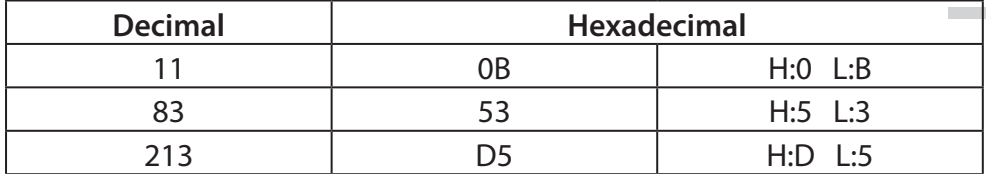

*PORTUGUÊS*

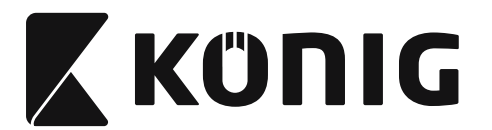

### **ID de Código de Barras Predefinido**

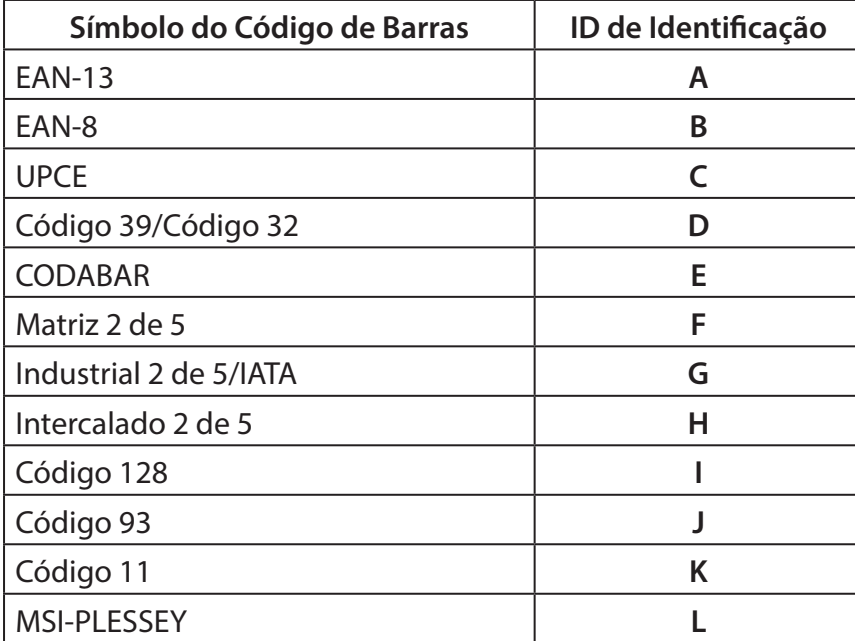

### **Nota:**

Os valores predefinidos do ID de Código de Barras Predefinido podem ser alterados se a opção ID de Código Definido pelo Utilizador estiver activada; os valores do ID de Identificação serão sobrepostos.

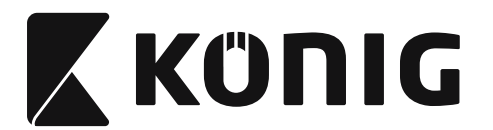

### **IDENTIFICAÇÃO DOS PINOS**

### **Ficha Modular de 10 Pinos**

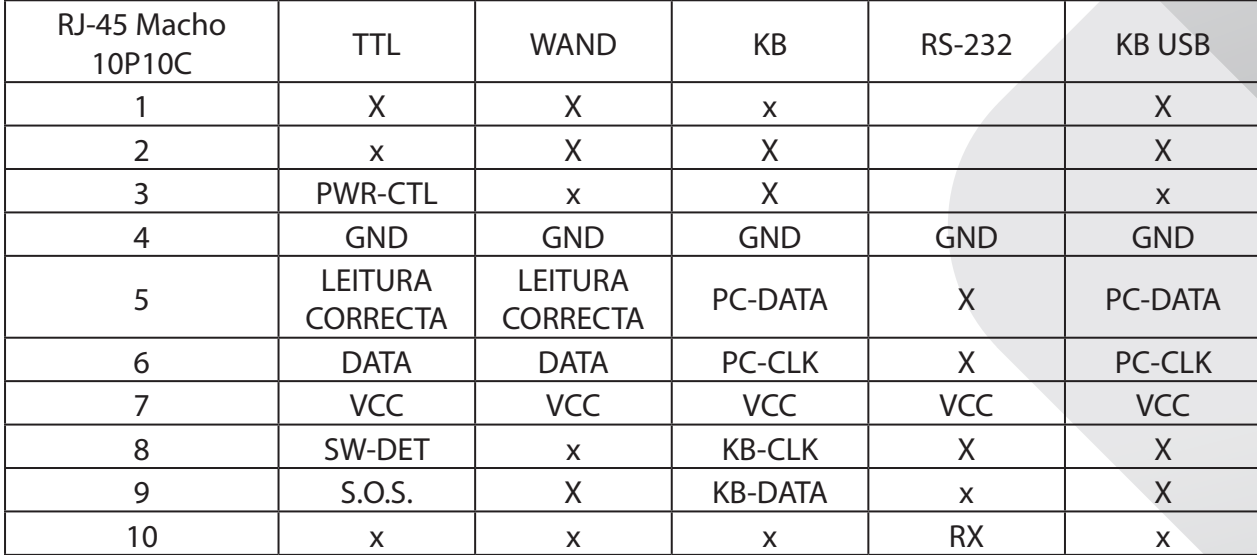

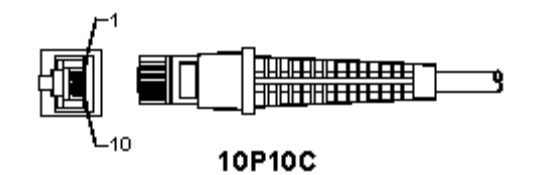

### **Saída de Sinal RS-232**

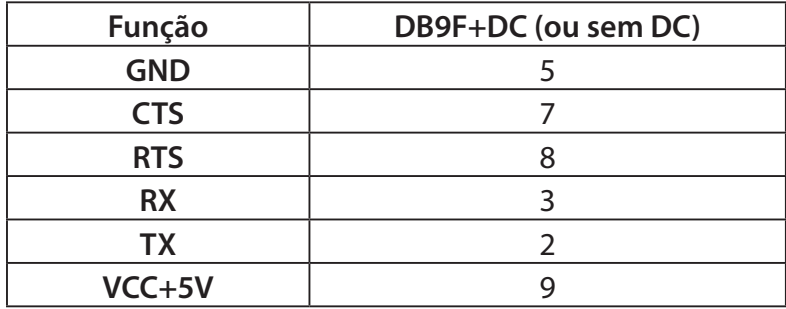

### **Nota:**

Para utilização com um PC, é necessário um cabo com uma ficha de alimentação DC, para aceitar uma fonte de alimentação externa.

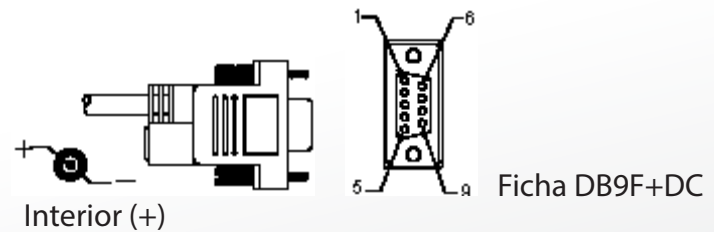

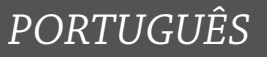

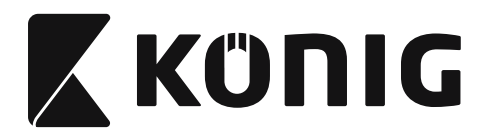

### **Saída de Sinal do Teclado**

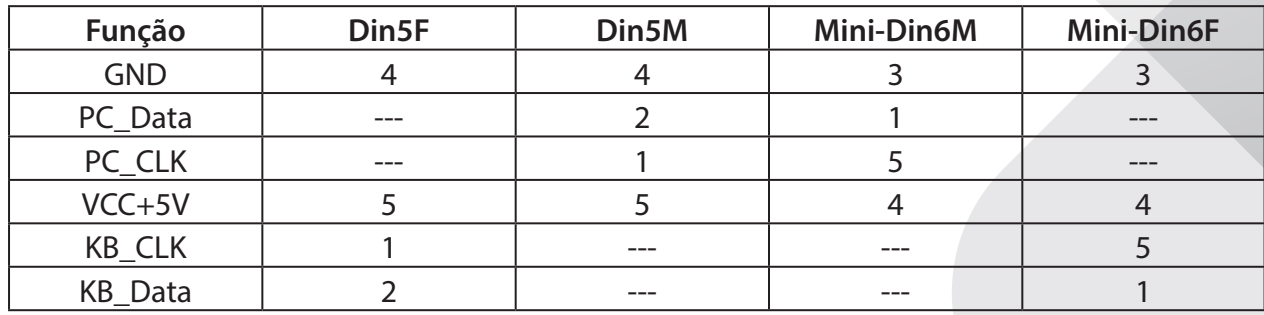

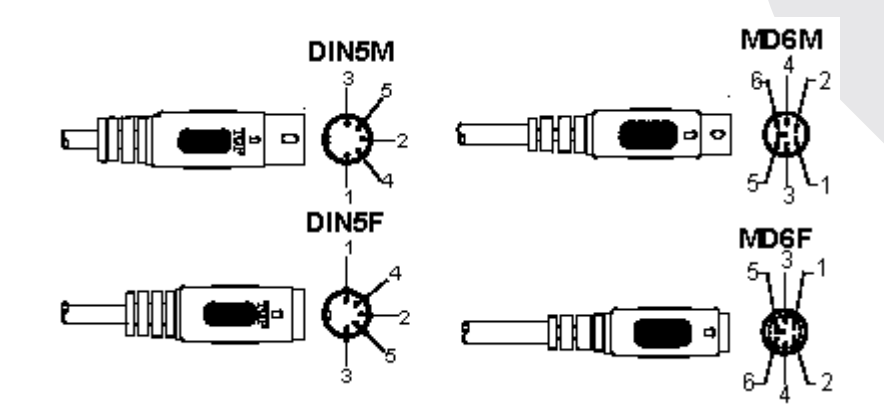

### **Sinal de Saída USB**

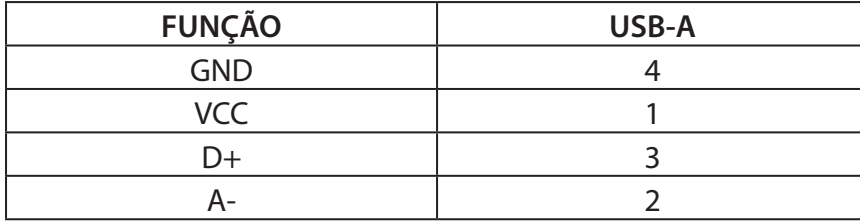

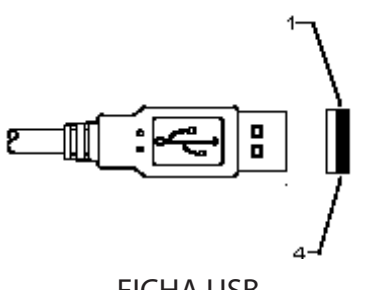

FICHA USB

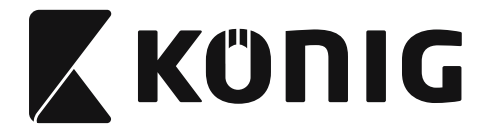

### **Precauções de segurança:**

Não expor o produto à água ou humidade.

#### **Manutenção:**

Limpar apenas com um pano seco. Não utilizar solventes de limpeza ou produtos abrasivos.

#### **Garantia:**

Não é aceitável qualquer garantia ou responsabilidade devidas a alterações e modificações no produto ou de danos causados pela utilização incorrecta deste produto.

#### **Limitação de Responsabilidade:**

Os designs e as especificações estão sujeitos a alteração sem aviso. Todos os logótipos, marcas e nomes dos produtos são marcas registadas dos respectivos proprietários e são reconhecidas como tal neste documento. Este manual foi cuidadosamente elaborado. No entanto, não podem ser derivados quaisquer direitos. A König Electronic não se responsabiliza por quaisquer erros neste manual nem pelas respectivas consequências. Guardar este manual e embalagem para consulta futura.

#### **Eliminação:**

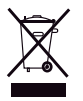

Este produto encontra-se marcado com este símbolo. Significa que os produtos eléctricos e electrónicos usados não devem ser misturados com o lixo doméstico geral. Existe um sistema de recolha separado para estes produtos.

Este produto foi fabricado e fornecido em conformidade com todos os regulamentos e directivas relevantes, válidos para todos os estados membros da União Europeia. Além disso, está em conformidade com todas as especificações e regulamentos aplicáveis no país de venda. Mediante pedido, será disponibilizada documentação formal . Isto inclui, mas não se limita a: Declaração de Conformidade (e identidade do produto), Ficha de Dados de Segurança de Material e relatório de teste do produto.

Contactar o nosso centro de serviço de apoio ao cliente para obter assistência:

através da página de internet: http://www.nedis.pt/pt-pt/contacto/formulario-de-contacto.htm através de e-mail: service@nedis.com através do telefone: +31 (0)73-5993965 (durante o horário normal de expediente)

**NEDIS B.V., De Tweeling 28, 5215 MC 's-Hertogenbosch, HOLANDA**

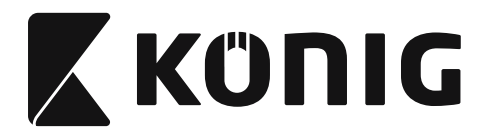

# *MAGYAR*

### **Az USB-csatlakozós olvasó telepítése**

Az USB-csatlakozós olvasó telepítéséhez a befogadó készüléknek rendelkeznie kell USB-porttal, ahol fogadni tudja az olvasó adatait. Kövesse az alábbi lépéseket:

- 1) Ellenőrizze, hogy az olvasó csatlakozója illik-e a befogadó készülék USB-portjába.
- 2) Csatlakoztassa az olvasó kábelét a készülék USB-portjához.
- 3) Az olvasó használatra kész, amikor kigyullad a LED jelzőlámpa és megszólal a zümmögő.

### **A vonalkód olvasó konfigurálása**

### **Beállítási eljárások**

- 1) Keressen egy olyan csoportot, amely tartalmazza a módosítandó paramétereket.
- 2) Olvassa be az "Belépés a(z) #. csoportba" címkét. Az olvasó sípszóval jelzi, hogy folyik a beállítás.
- 3) Olvassa be a módosítandó paramétert képviselő címkét.
- 4) Az aktuálisan kiválasztott csoport befejezéséhez olvassa be a "Kilép" címkét; az olvasó sípszót hallat.
- 5) Ismételje meg az eljárást más csoportokkal, amelyek tartalmazzák a módosítandó paramétereket.

### **1. Példa:**

Az üzemmód "Folyamatos mód" értékűre állítása.

- 1) Olvassa be az "Belépés az 5. csoportba" címkét.
- 2) Olvassa be a "Folyamatos/Indítás ki" címkét.
- 3) Olvassa be a "Kilép" címkét.

### **2. Példa:**

Rendelje a preambulum karakterlánchoz a "#", a posztambulumhoz az "VÉGZŐDÉS" értéket

- 1) Olvassa be az "Belépés az 6. csoportba" címkét
- 2) Olvassa be a preambulumot
- 3) Lapozza fel az [ASCII TÁBLA \(oldal 476\)](#page-475-0) és keresse meg a kódszám hexadecimális értékét: **#** ASCII =>**23** hex
	- A két számjegy a következő: **2 3**
- 4) Lapozza fel az [Hex tábla: HEXADECIMÁLIS \(oldal 475\)](#page-474-0) és olvassa be a két számjegy címkéjét.
- 5) Olvassa be a Megerősít címkét a hex. táblából
- 6) Olvassa be a "posztambulum" címkét
- 7) Lapozza fel az ASCII táblából keresse ki a kódszámok hexadecimális értékét (E => 45,  $N = > 4E$ ,  $D = > 44$ )
- 8) HEXADECIMAL [Hex tábla: HEXADECIMÁLIS \(oldal 475\)](#page-474-0) és olvassa be a hat számjegy címkéjét. **4 5 4 E 4 4**
- 9) Olvassa be a Megerősít címkét a hex. táblából.
- 10) Lépjen vissza a 6. csoporthoz és olvassa be a Kilép címkét.

### **3. Példa:**

Fix vonalkód-hossz beállítása (azaz 9-1. csoport, 2/5 összefésült, vonalkód-hossz = 15 számjegy):

- 1) Olvassa be a Belépés a 9-1. csoportba címkét
- 2) Olvassa be a Hosszdefiniálás címkét
- 3) Olvassa be a hex táblából [\(oldal 475](#page-474-0)) a négy számjegycímkét

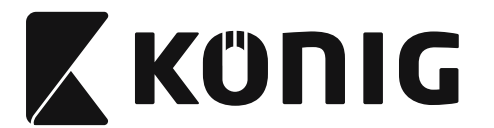

# *MAGYAR*

### **Tanácsok:**

- Lapozza fel a [Hexadecimális-decimális átszámítótáblázat \(oldal 477\)](#page-476-0) keresse ki a vonalkód-hossz hexadecimális értékét: 15 dec => 0F hex
- • A négy számjegy a következő: 0 F 0 F
- Lapozza fel az [Hex tábla: HEXADECIMÁLIS \(oldal 475\)](#page-474-0) és olvassa be a négy számjegy címkéjét.
- 4) Olvassa be a Megerősít címkét a [Hex tábla: HEXADECIMÁLIS \(oldal 475\)](#page-474-0)
- 5) Lépjen vissza a 9-1. csoporthoz és olvassa be a "Kilép" címkét.

### **4. Példa:**

Háromszettes Vonalkód-hossz Beállítása (pl. 9-4. Csoport: KÍNAI POSTA, a 3 vonalkód-hossz érték a következő):

11 számjegy

28 számjegy

### 43 számjegy

- 1) Olvassa be a Belépés a 9-4. csoportba címkét
- 2) Olvassa be a Felhaszn. def. címkét
- 3) Olvassa be a hat számjegycímkét a hex-táblából ([oldal 475\)](#page-474-0)

### **Tanácsok:**

Lapozza fel az [Hexadecimális-decimális átszámítótáblázat \(oldal 477\)](#page-476-0) keresse ki a három vonalkód-hossz szett hexadecimális értékét.  $11$ dec  $\Rightarrow$  0B hex

- **28**dec => **1C** hex
- **43**dec => **2B** hex
- Lapozza fel az [Hex tábla: HEXADECIMÁLIS \(oldal 475\)](#page-474-0) és olvassa be a három címkeszettet. **0B 1C 2B**
- 4) Olvassa be a Megerősít címkét a [Hex tábla: HEXADECIMÁLIS \(oldal 475\)](#page-474-0)
- 5) Lépjen vissza a 9-4. csoporthoz és olvassa be a "Kilép" címkét.

### **A beállítás folyamatábrája**

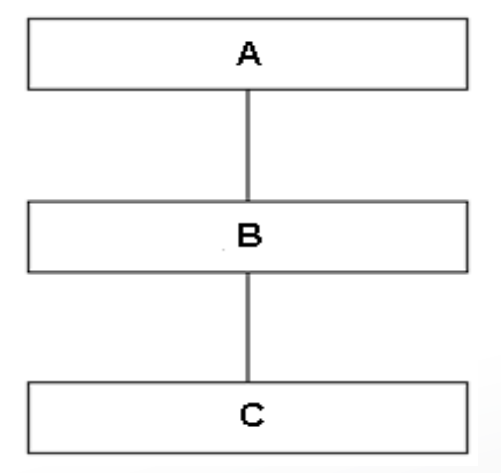

- A. Belépés a csoportba
- B. Az elemek kiválasztása
- C. Kilép

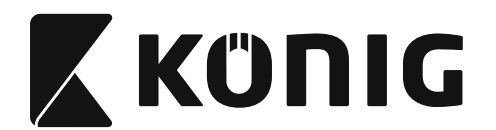

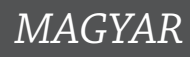

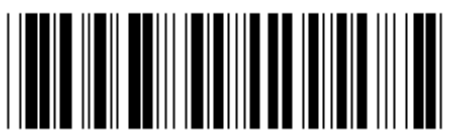

**Alapértelmezések beállítása Verzió megjelenítése**

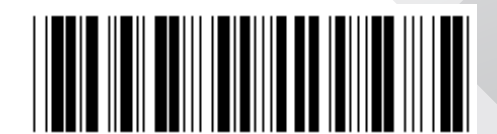

**Figyelmeztetés:** A gyári alapértelmezések visszaállításával minden aktuális beállítás elvész. **Megjegyzés:** (\*) az alapértelmezett értéket jelöli. A ( ) jelölésű opciók csak külön kérésre biztosítottak.

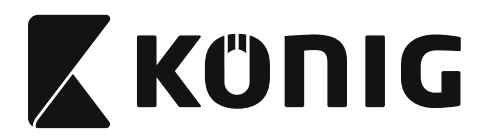

### **0. Csoport: Interfész választás**

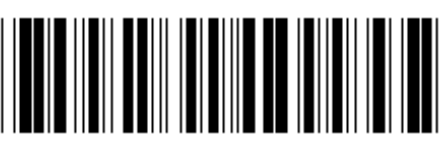

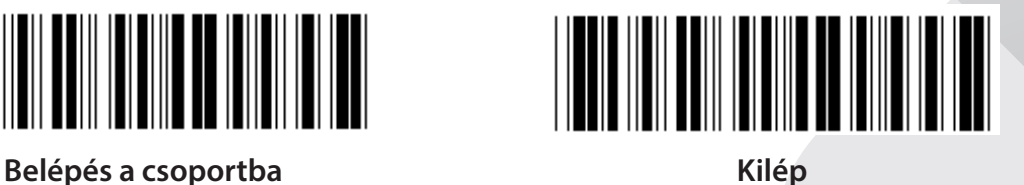

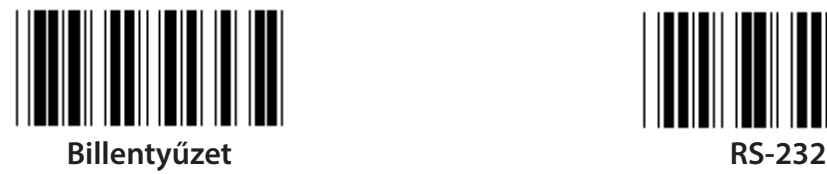

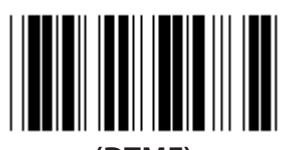

**(DTMF) (OCIA)**

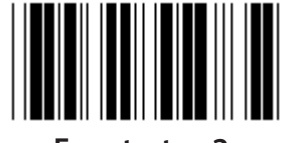

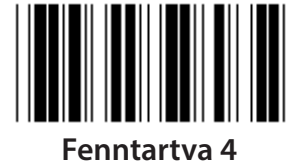

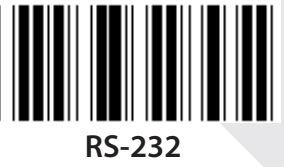

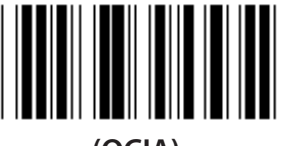

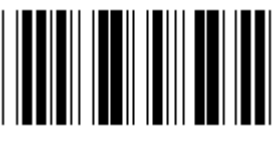

**Fenntartva 2 Fenntartva 3**

**Megjegyzés: Az interfész a készülék típusa szerint gyárilag be van állítva.**

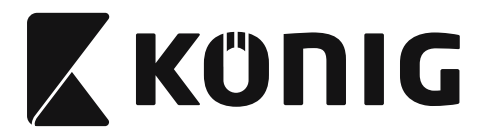

*MAGYAR*

## **1. Csoport: Eszközválasztás billentyűzetes interfészhez**

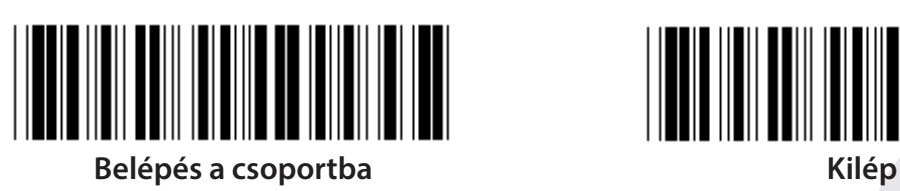

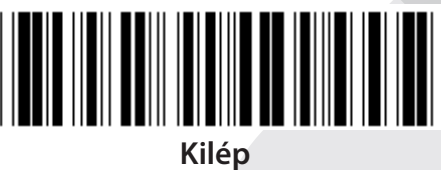

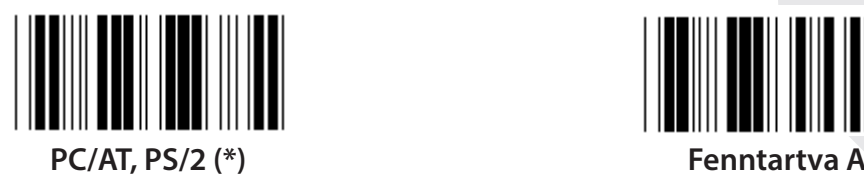

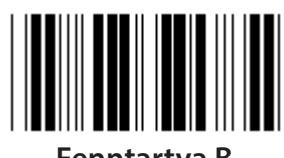

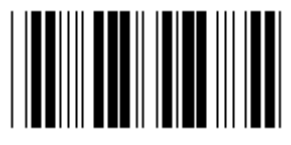

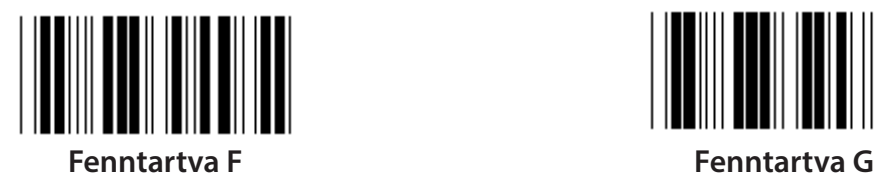

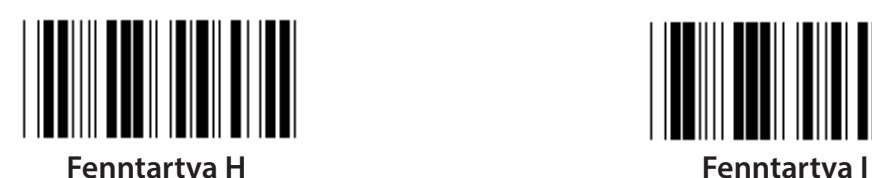

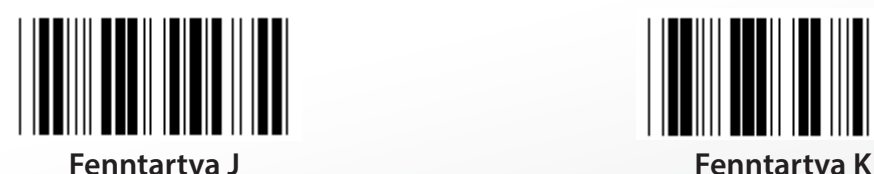

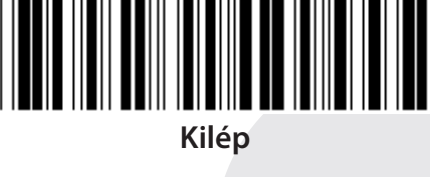

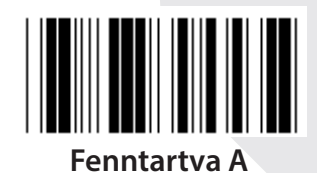

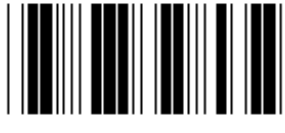

**Fenntartva B Fenntartva C**

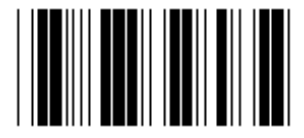

**Fenntartva D Fenntartva E**

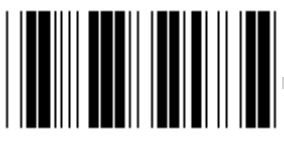

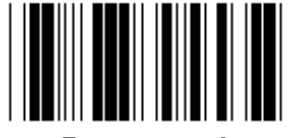

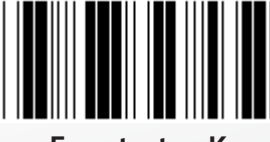

**Megjegyzés: A ( ) jelölésű opciók csak külön kérésre biztosítottak.**

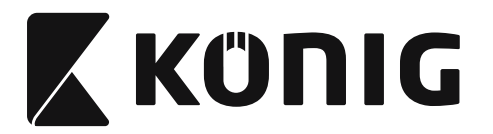

*MAGYAR*

## **1. Csoport: Eszközválasztás billentyűzetes interfészhez**

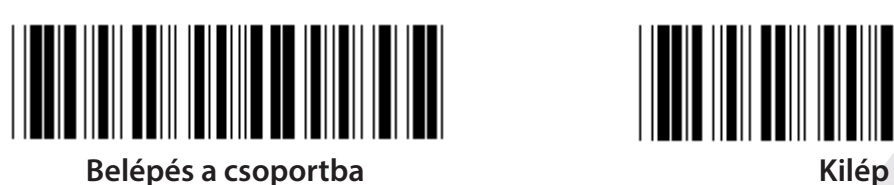

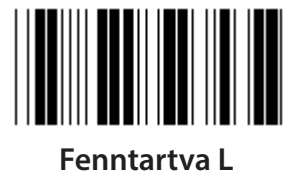

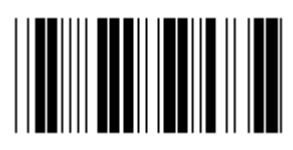

**Fenntartva N Fenntartva O**

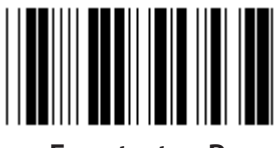

**Fenntartva P Fenntartva Q**

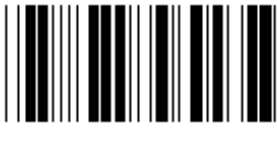

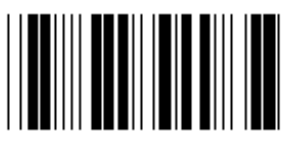

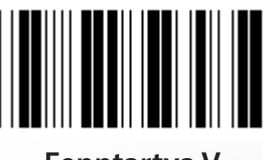

**Fenntartva V Fenntartva W**

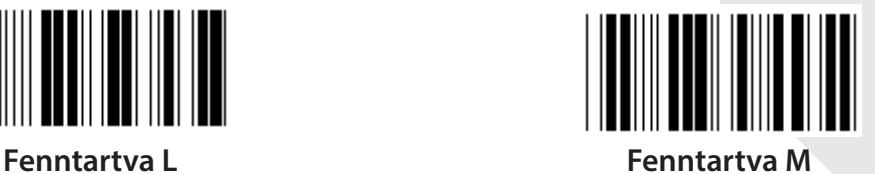

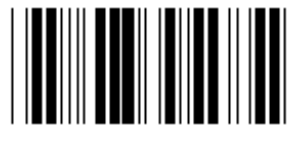

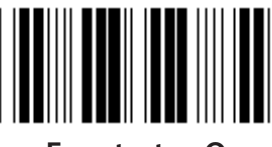

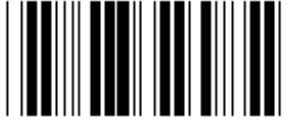

**Fenntartva R Fenntartva S**

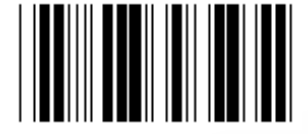

**Fenntartva T Fenntartva U**

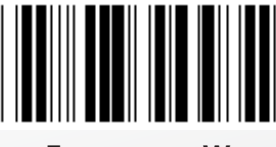

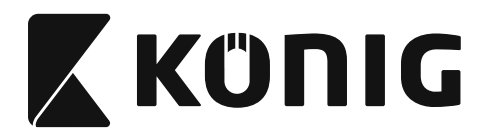

### **2. Csoport: Karakterközi késleltetés**

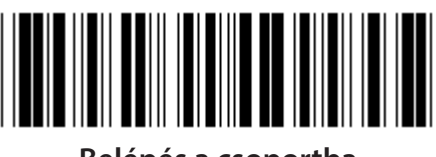

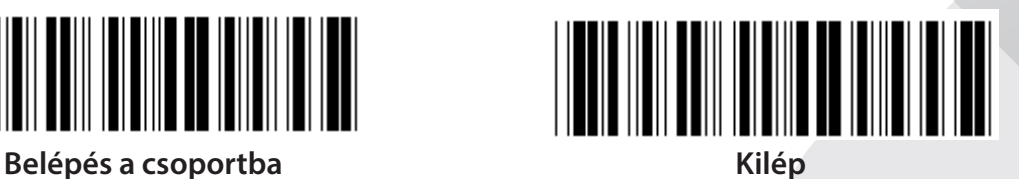

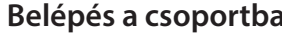

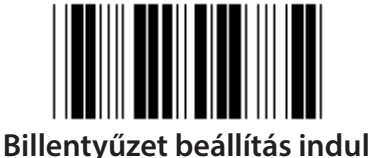

- 
- **1) Olvassa be a belépés a 2. csoportba címkét.**
- **2) Olvassa be a billentyűzet (vagy RS-232/USB) beállítás indul címkét.**
- **3) Olvassa be a két számjegycímkét a hex. táblából.**
- **4) Olvassa be a Megerősít címkét a hex. táblából.**

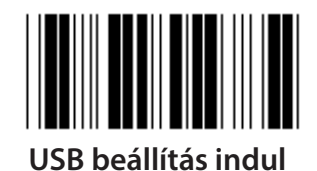

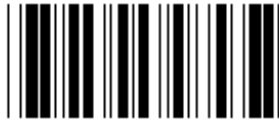

**USB beállítás indul RS-232 beállítás indul**

**Billentyűzet alapértelm. értéke: 05 RS-232 alapértelm. értéke: 00 USB alapértelm. értéke: 05**

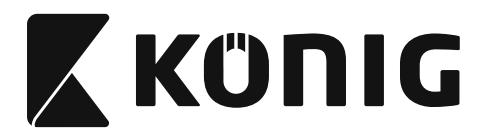

*MAGYAR*

### **3. Csoport: A billentyűzetes interfész nyelve**

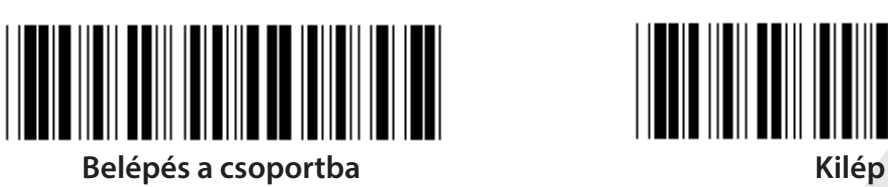

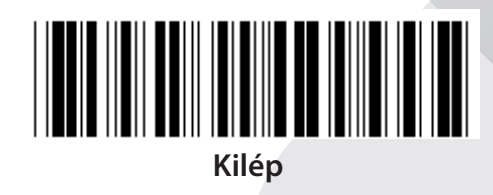

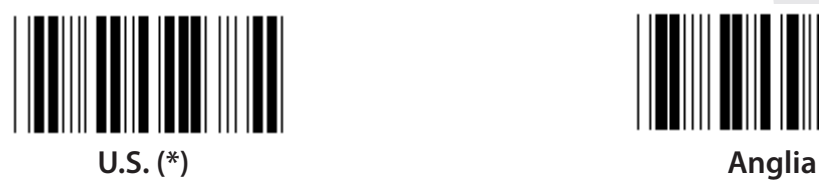

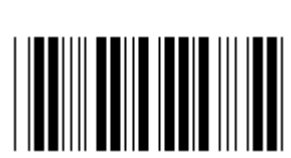

**Franciaország Németország**

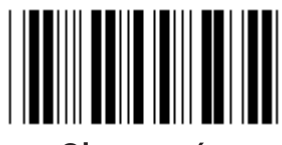

**Olaszország Belgium**

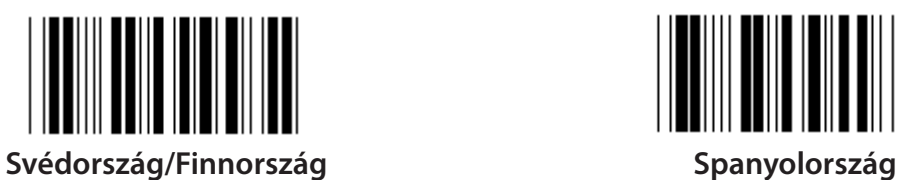

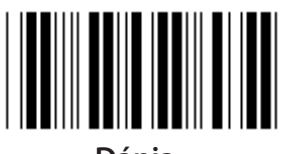

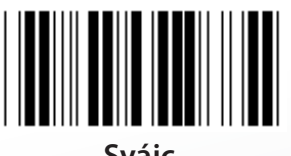

**Megjegyzés: (\*) az alapértelmezett értéket jelöli**

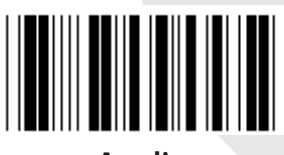

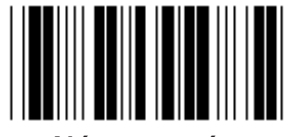

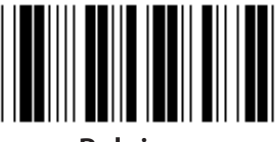

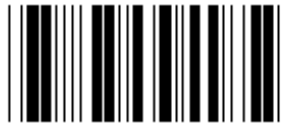

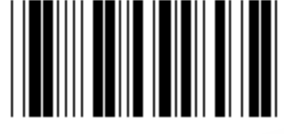

**Dánia Portugália**

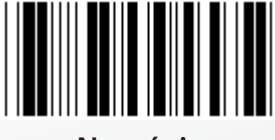

**Svájc Norvégia**

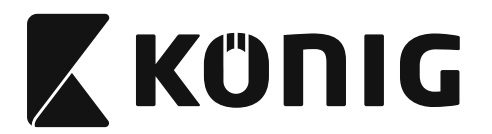

*MAGYAR*

### **3. Csoport: A billentyűzetes interfész nyelve**

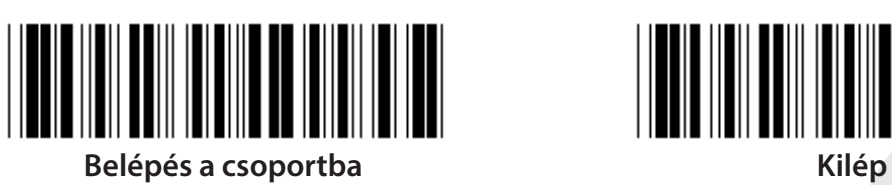

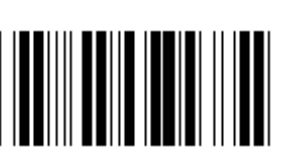

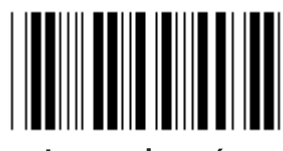

**Lengyelország Japán**

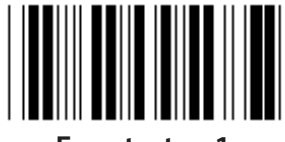

**Fenntartva 1 Fenntartva 2**

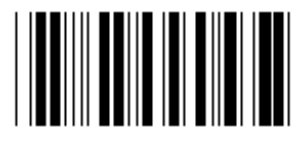

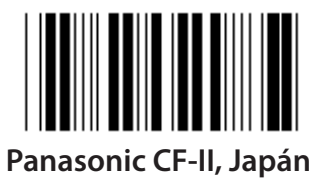

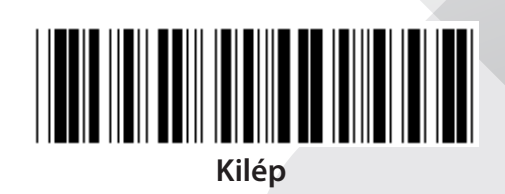

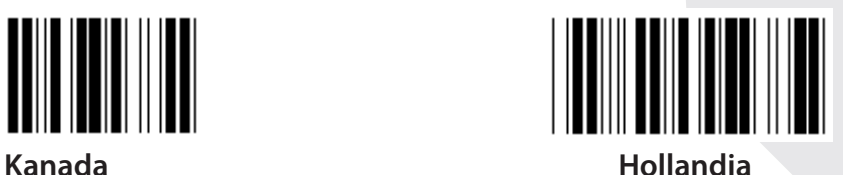

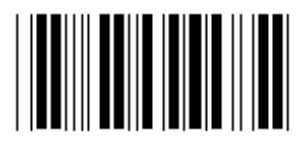

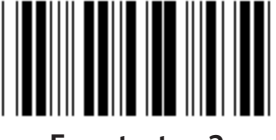

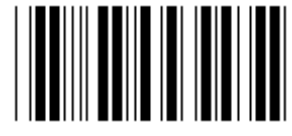

**Fenntartva 3 (IBM Think-pad, Japán)**

**Megjegyzés: A ( ) jelölésű opciók csak külön kérésre biztosítottak.**

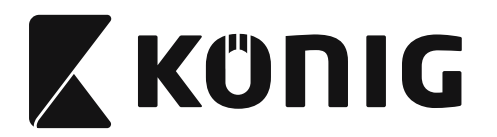

**4. Csoport: Lezáró**

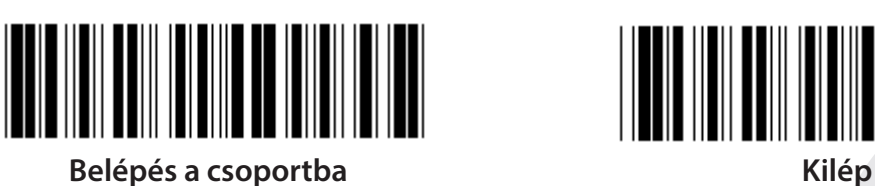

**BILLENTYŰZET**

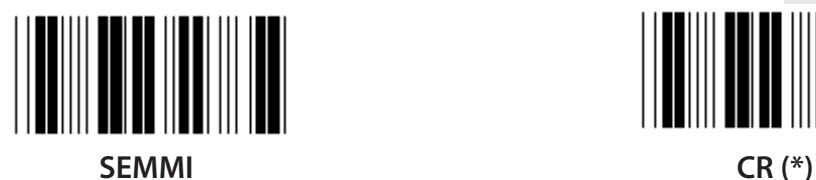

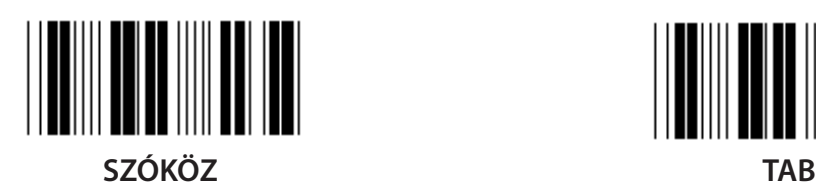

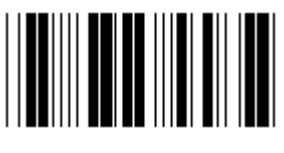

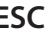

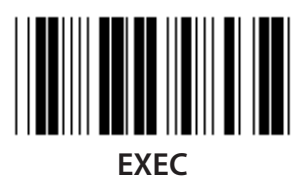

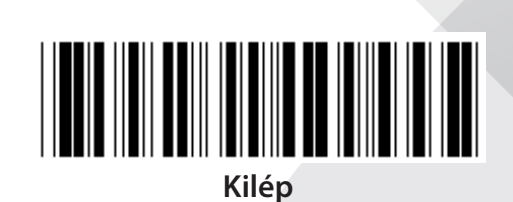

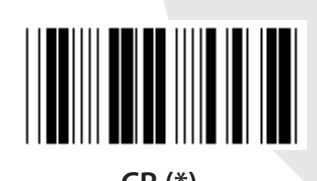

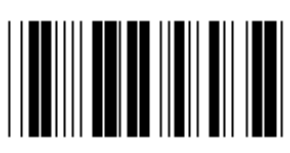

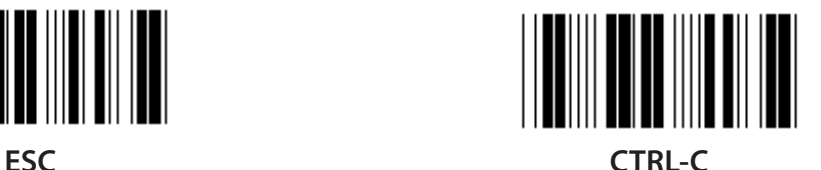

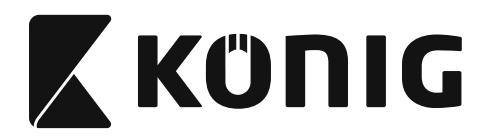

**4. Csoport: Lezáró**

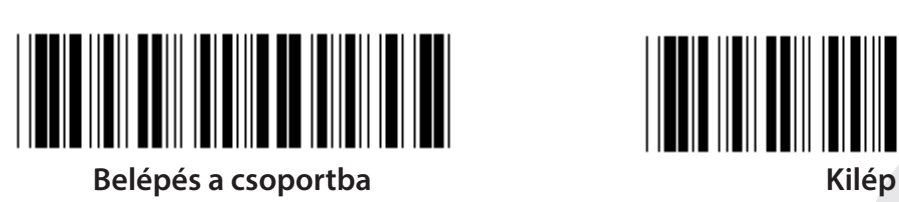

**RS-232**

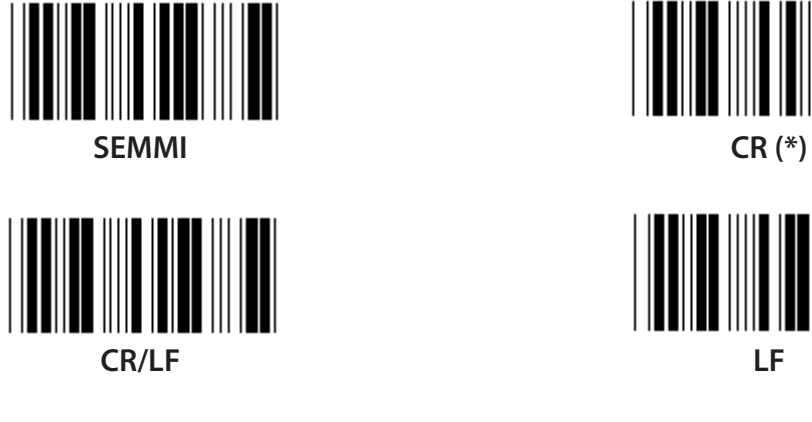

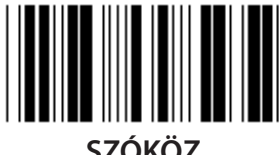

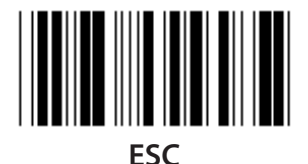

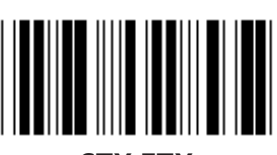

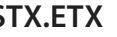

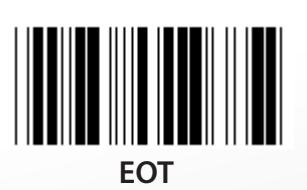

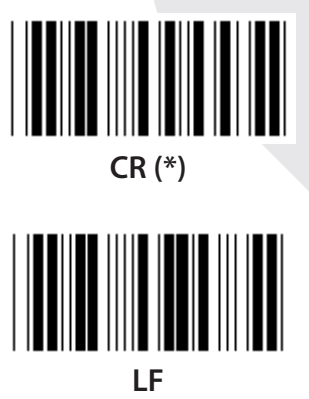

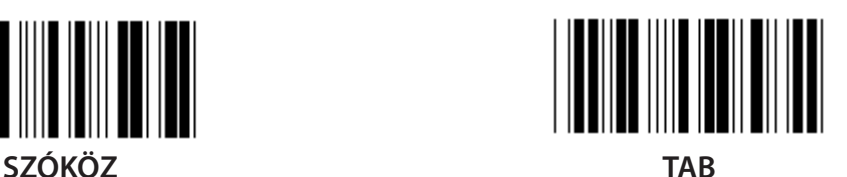

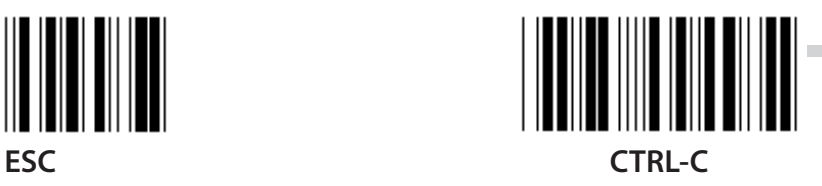

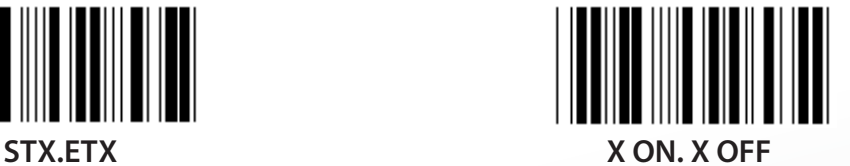

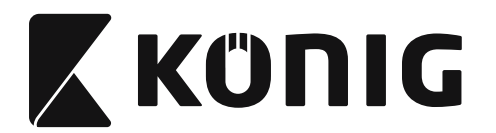

### **5. Csoport: Beolvasási mód**

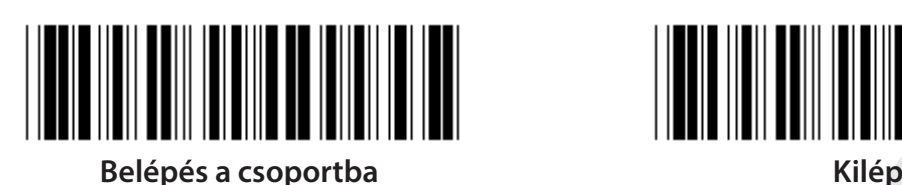

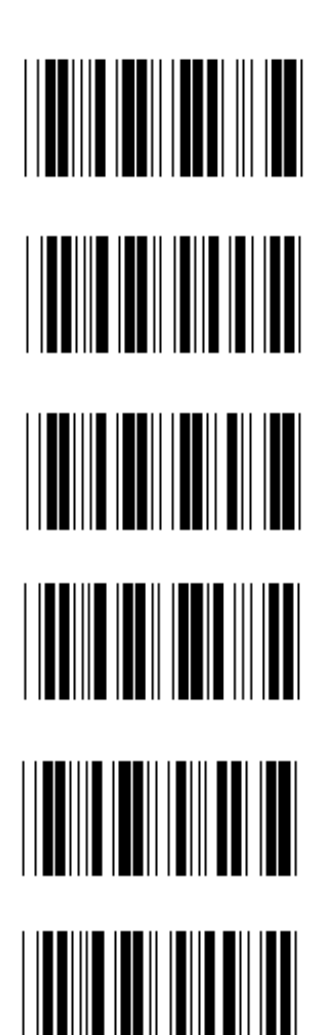

- **1. Indítás be/ki**
- **2. Indítás be/Jó olvasás ki (\*)**
- **3. Indítás be/Jó olvasás ki/Késleltetési időkorlát =?**
- **4. Folyamatos/Indítás ki**
- **5. Folyamatos/LED mindig be**
- **6. Folyamatos/Nincs indítás**

### **Késleltetési időkorlát beállítása:**

- **1) Olvassa be a Belépés a 5. csoportba címkét.**
- 2) Olvassa be a "Késleltetési időkorlát" nevű 3. címkét.
- **3) Olvassa be a két számjegycímkét a hex. táblából.**
- **4) Olvassa be a Megerősít címkét a hex. táblából.**
- **5) Olvassa be a Kilép címkét.**

**Megjegyzés: A Beolvasási mód beállítás csak a CCD/lézeres típusú olvasónál érhető el.**

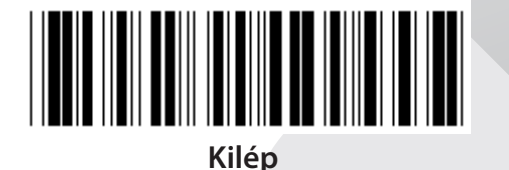
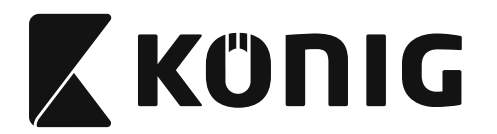

#### **5. Csoport: Beolvasási mód**

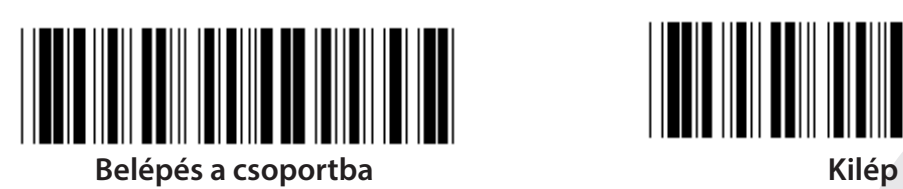

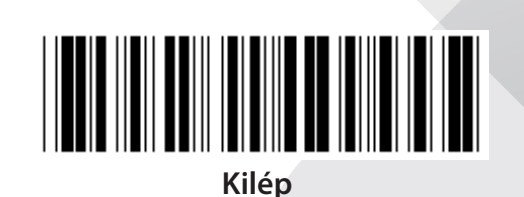

*MAGYAR*

**VAKU KI (\*)**

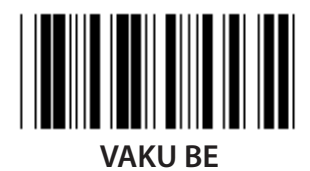

**Megjegyzés: Ez a programozási beállítás csak a folyamatos módban érhető el.**

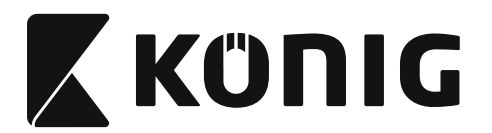

# *MAGYAR*

#### **6. Csoport: Preambulum és posztambulum**

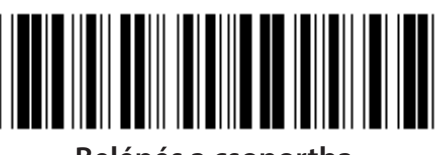

**Belépés a csoportba Kilép**

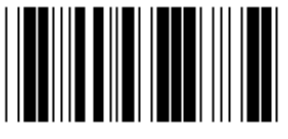

**Preambulum Posztambulum**

**Preambulum és posztambulum beállítás:**

- **1) Olvassa be a Belépés a 6. csoportba címkét**
- **2) Olvassa be a preambulum vagy posztambulum címkét**
- **3) Lapozza fel az ASCII táblát, olvassa be az egy karaktert képviselő két számjegyet a hex táblából; legfeljebb 10 karakter olvastatható be**
- **4) Olvassa be a Megerősít címkét a hex. táblából**
- **5) Olvassa be a Kilép címkét**

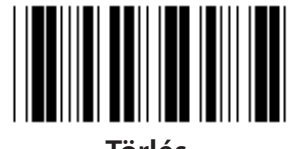

**Törlés**

**A preambulum és posztambulum törlése:**

- **1) Olvassa be a Belépés a 6. csoportba címkét**
- **2) Olvassa be a preambulum vagy posztambulum címkét**
- **3) Olvassa be a Törlés címkét**
- **4) Olvassa be a Kilép címkét**
- **5) Olvassa be a Kilép címkét**

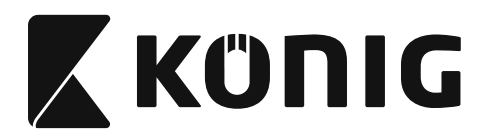

## **7. Csoport: RS-232 paraméterek**

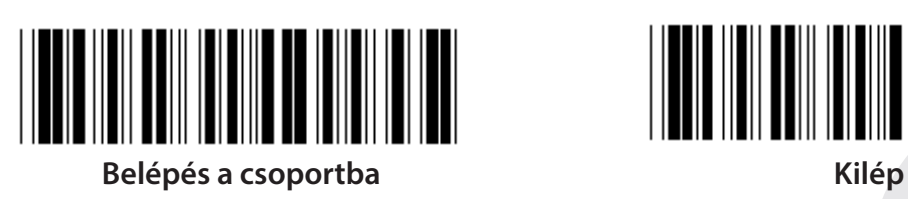

*MAGYAR*

**BAUDSEBESSÉG**

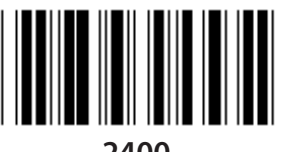

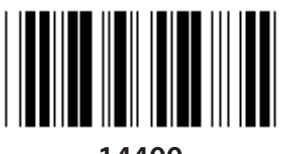

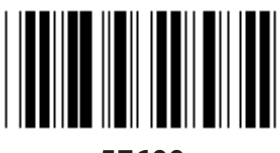

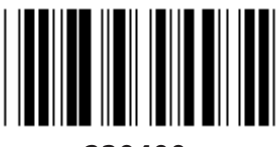

**230400**

**ADATBITEK SZÁMA**

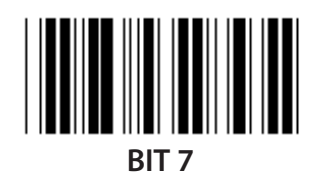

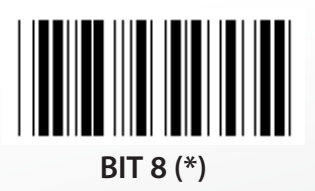

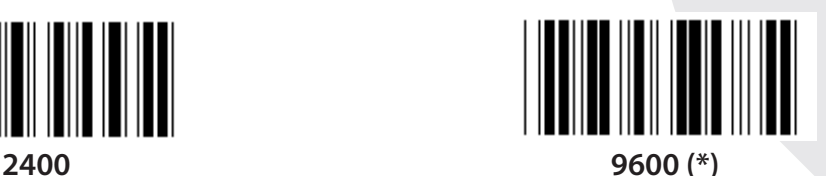

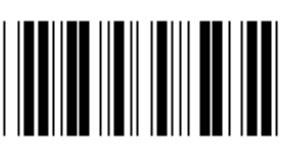

**14400 28800**

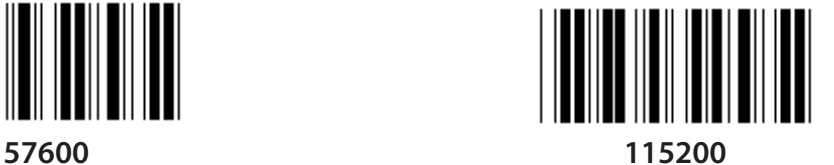

**435**

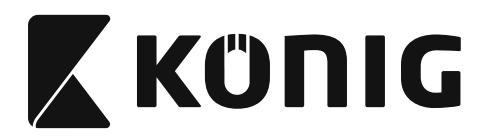

## **7. Csoport: RS-232 paraméterek**

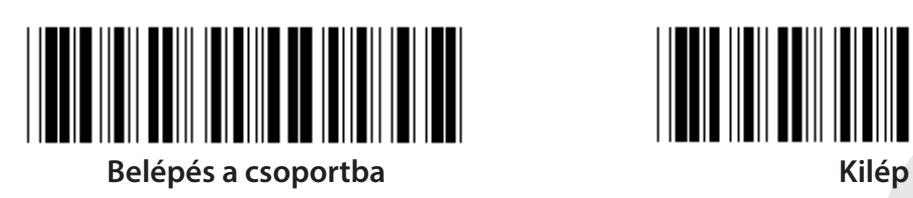

## **PARITÁS**

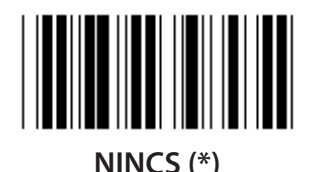

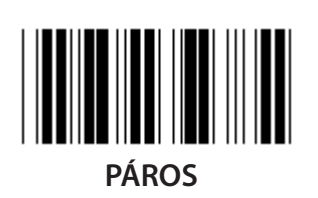

**KÉZFOGÁS**

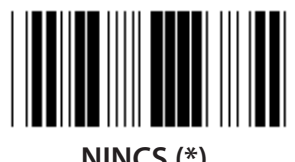

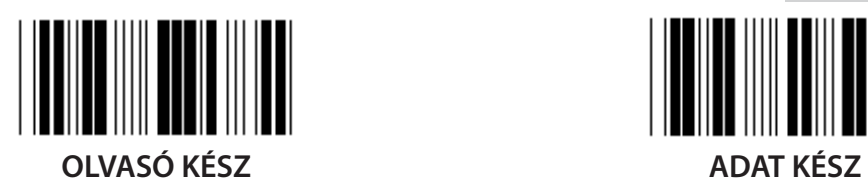

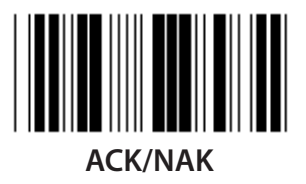

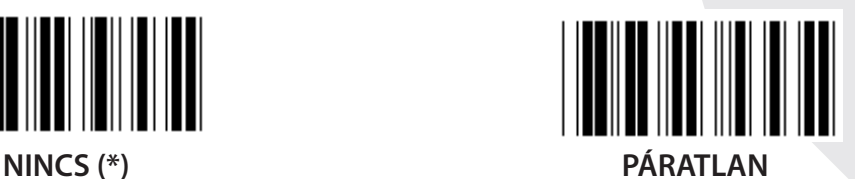

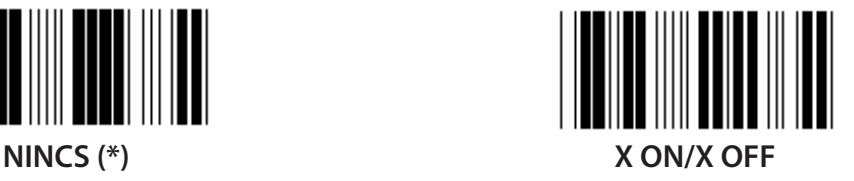

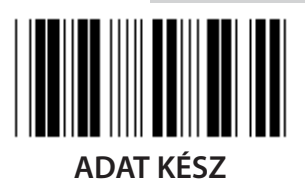

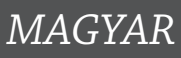

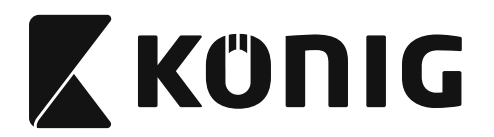

## **7. Csoport: RS-232 paraméterek**

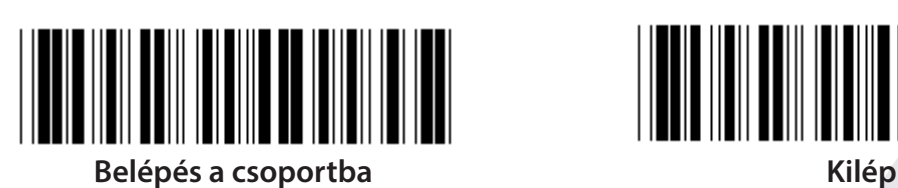

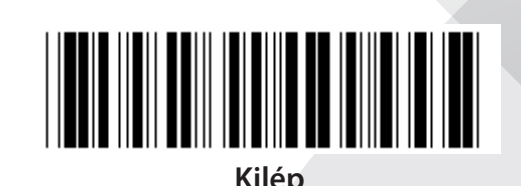

# **(ACK/NAK VÁLASZIDŐ CTS FIGYELÉSI IDŐ:)**

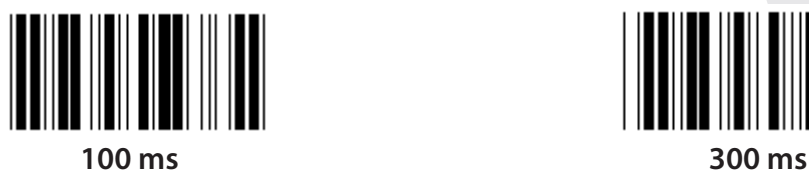

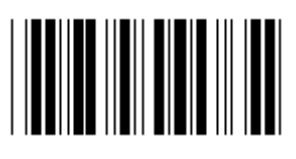

**500 ms 1 s**

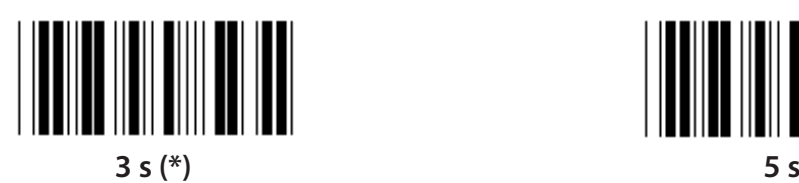

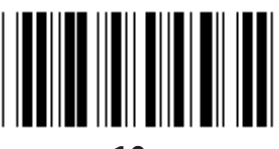

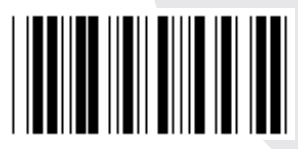

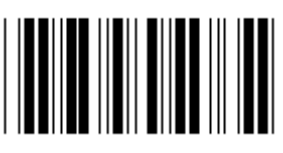

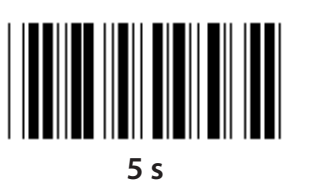

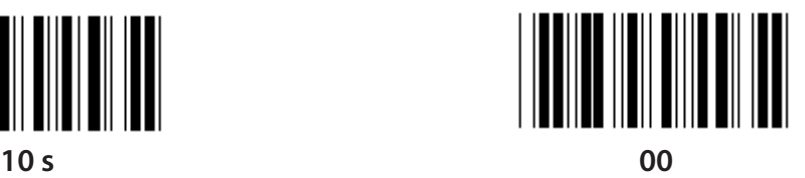

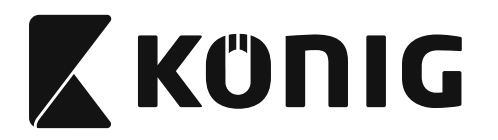

# **8. Csoport: KÓD 39/KÓD 32**

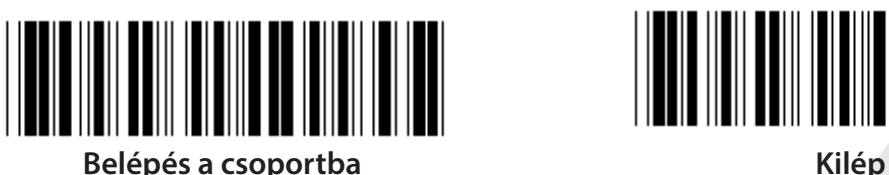

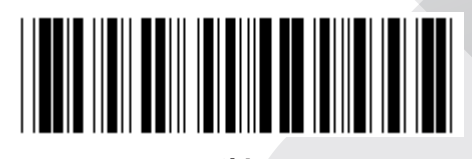

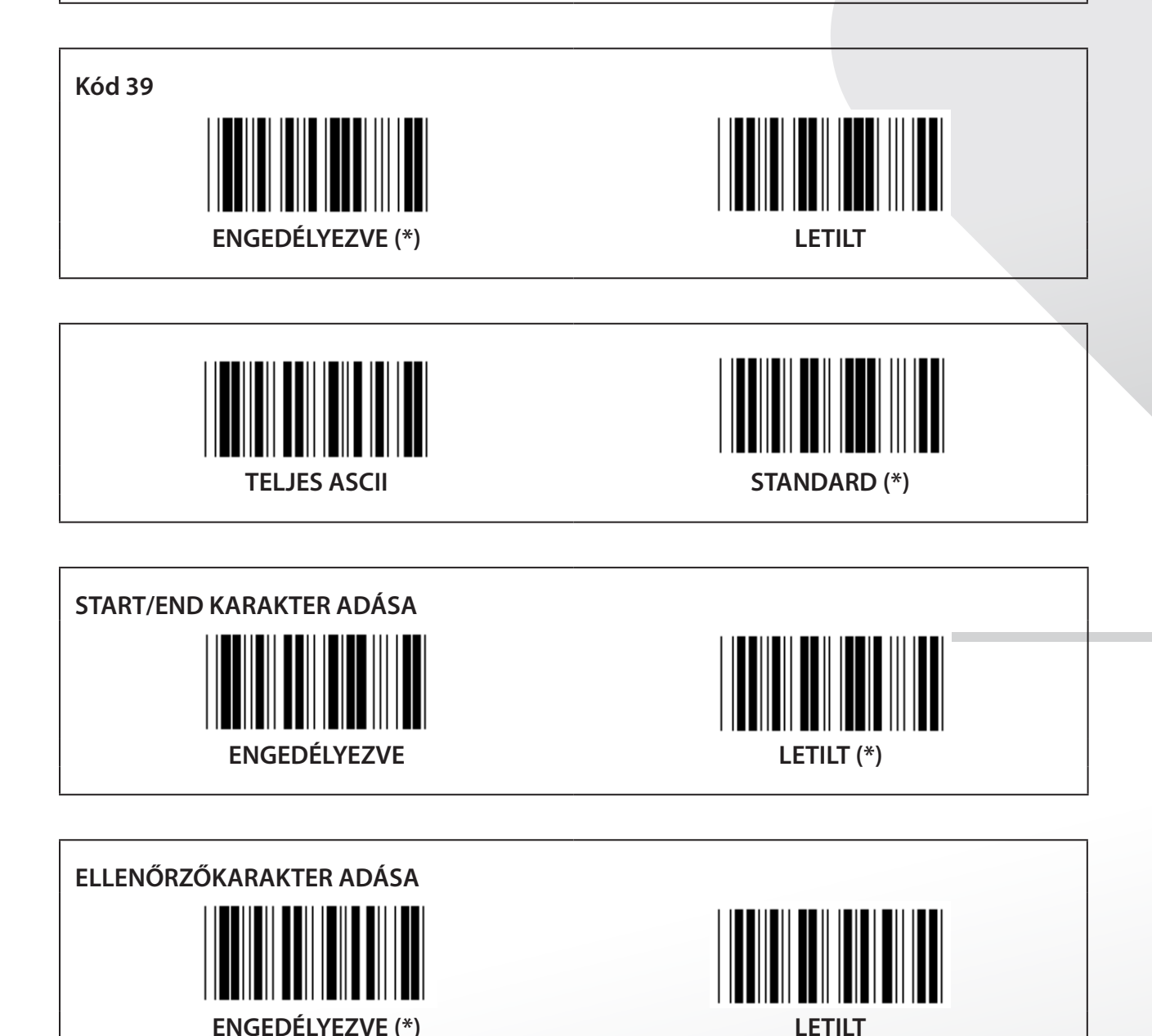

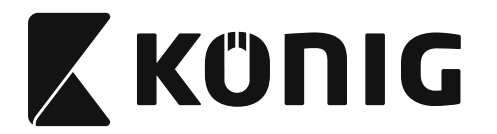

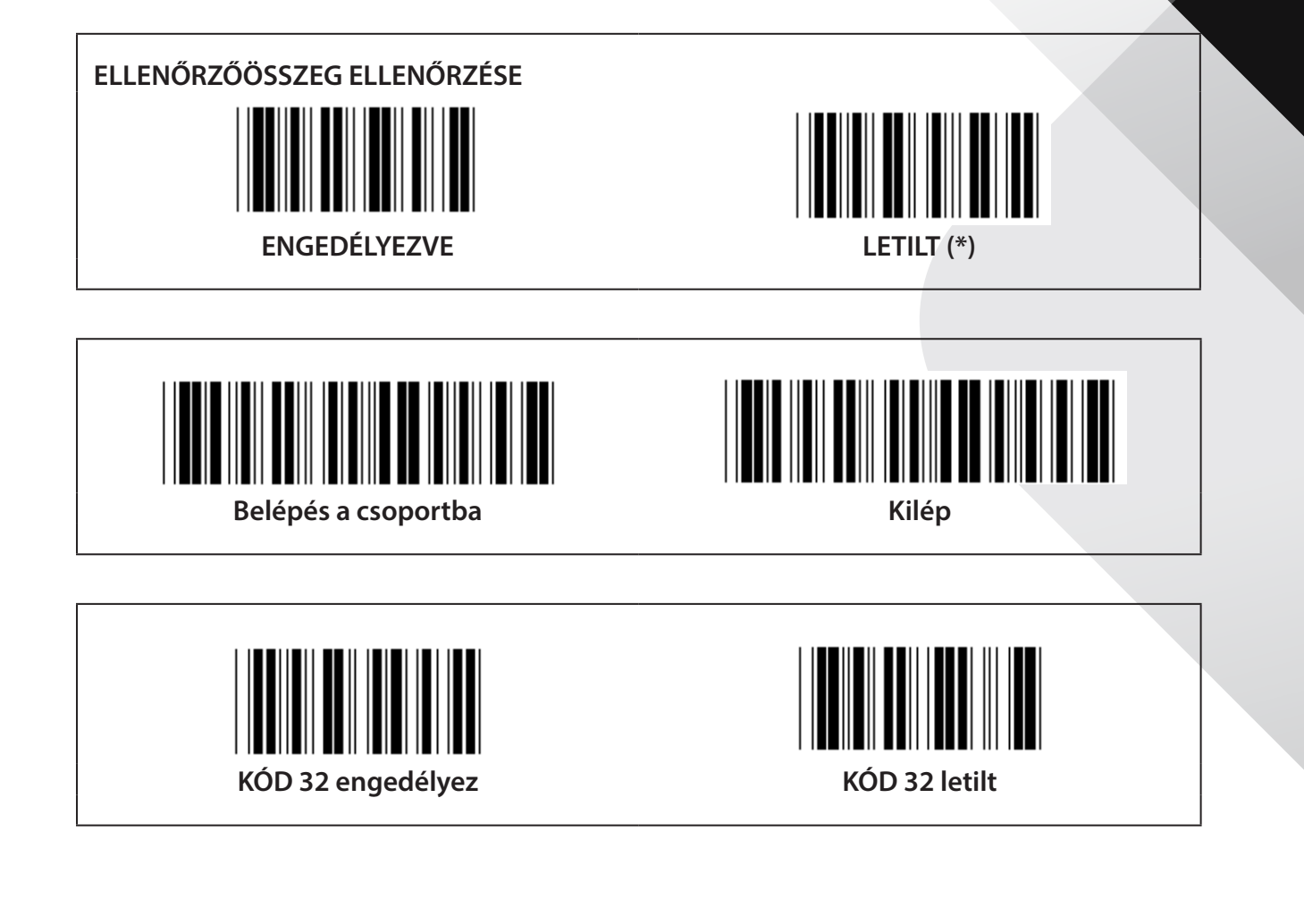

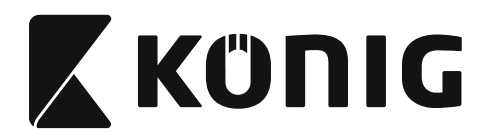

## **9-1. Csoport: 2/5 Összefésült**

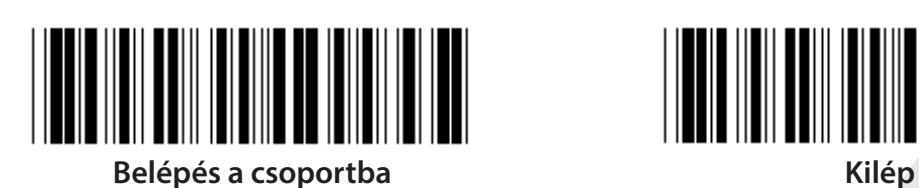

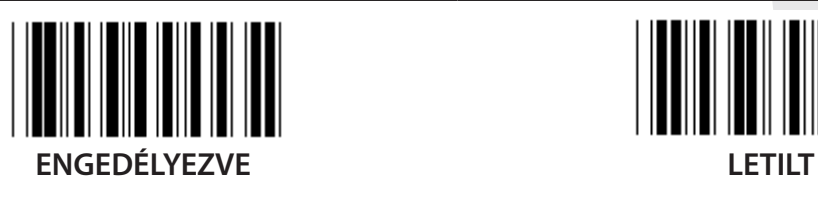

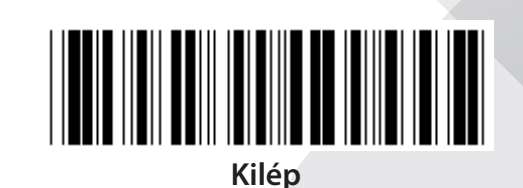

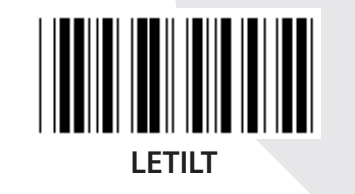

**ELLENŐRZŐKARAKTER ADÁSA**

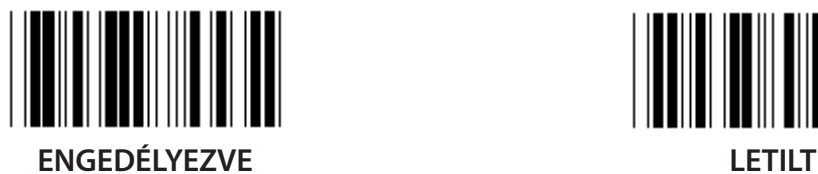

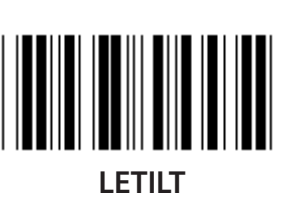

**ELLENŐRZŐÖSSZEG ELLENŐRZÉSE**

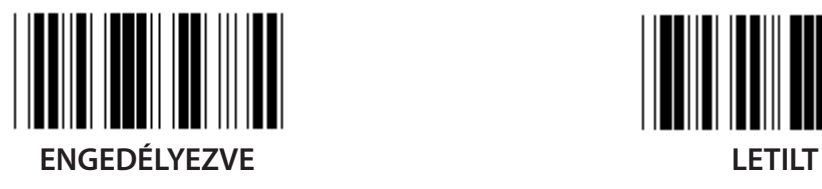

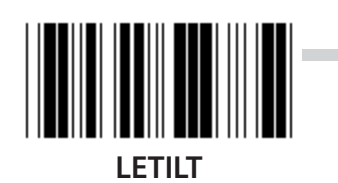

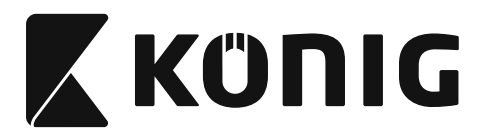

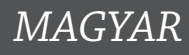

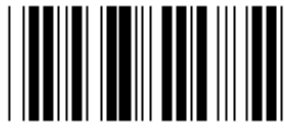

**VONALKÓD-HOSSZ BEÁLLÍTÁSOK**

**Hossz definiálása Min: 4 Max: 48**

- **1) Olvassa be a Belépés a 9-1. csoportba címkét.**
- **2) Olvassa be a Felhaszn. def. címkét.**
- **3) Olvassa be a hat számjegycímkét a hex táblából (csak 3 hosszúság-szett definiálható).**
- **4) Olvassa be a Megerősít címkét a hex. táblából.**
- **5) Olvassa be a Kilép címkét.**

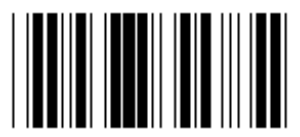

**FELHASZN. DEF. HOSSZBEÁLLÍTÁS**

**Felhaszn. def. (3 szett használható)**

**Min: 4**

**Max: 48**

- **1) Olvassa be a Belépés a 9-1. csoportba címkét.**
- **2) Olvassa be a Felhaszn. def. címkét.**
- **3) Olvassa be a hat számjegycímkét a hex táblából (csak 3 hosszúság-szett definiálható).**
- **4) Olvassa be a Megerősít címkét a hex. táblából.**
- **5) Olvassa be a Kilép címkét.**

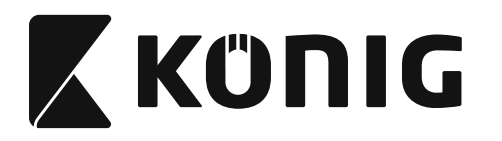

#### **9-2. Csoport: 2/5 Ipari/IATA**

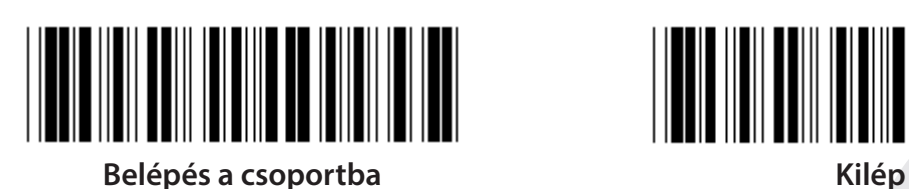

*MAGYAR*

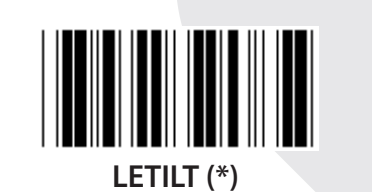

**ELLENŐRZŐKARAKTER ADÁSA**  $\blacksquare$ **ENGEDÉLYEZVE (\*) LETILT ELLENŐRZŐÖSSZEG ELLENŐRZÉSE**

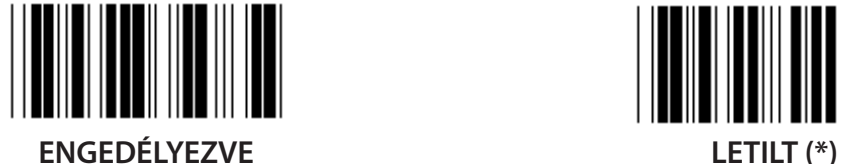

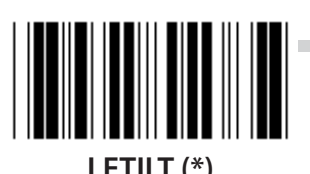

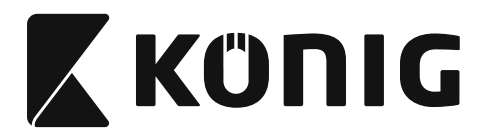

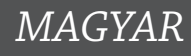

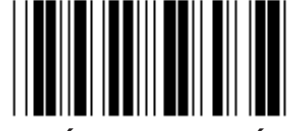

## **VONALKÓD-HOSSZ BEÁLLÍTÁS**

**Min: 4**

**Max: 24**

- **1) Olvassa be a Belépés a 9-2. csoportba címkét.**
- **2) Olvassa be a Felhaszn. def. címkét.**
- **3) Olvassa be a hat számjegycímkét a hex táblából (csak 3 hosszúság-szett definiálható).**
- **4) Olvassa be a Megerősít címkét a hex. táblából.**
- **5) Olvassa be a Kilép címkét.**

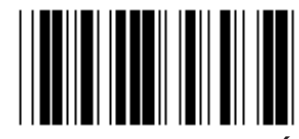

**FELHASZN. DEF. HOSSZBEÁLLÍTÁS**

**Felhaszn. def. (3 szett használható)**

**Min: 4**

**Max: 24**

- **1) Olvassa be a Belépés a 9-2. csoportba címkét.**
- **2) Olvassa be a Felhaszn. def. címkét.**
- **3) Olvassa be a hat számjegycímkét a hex táblából (csak 3 hosszúság-szett definiálható).**
- **4) Olvassa be a Megerősít címkét a hex. táblából.**
- **5) Olvassa be a Kilép címkét.**

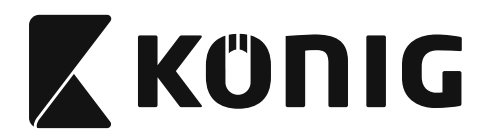

## **9-2. Csoport: 2/5 Ipari/IATA**

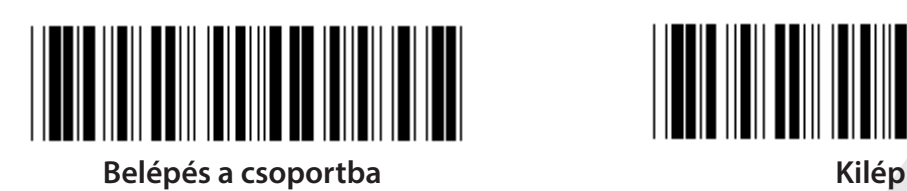

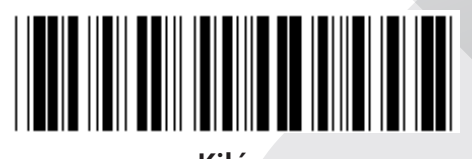

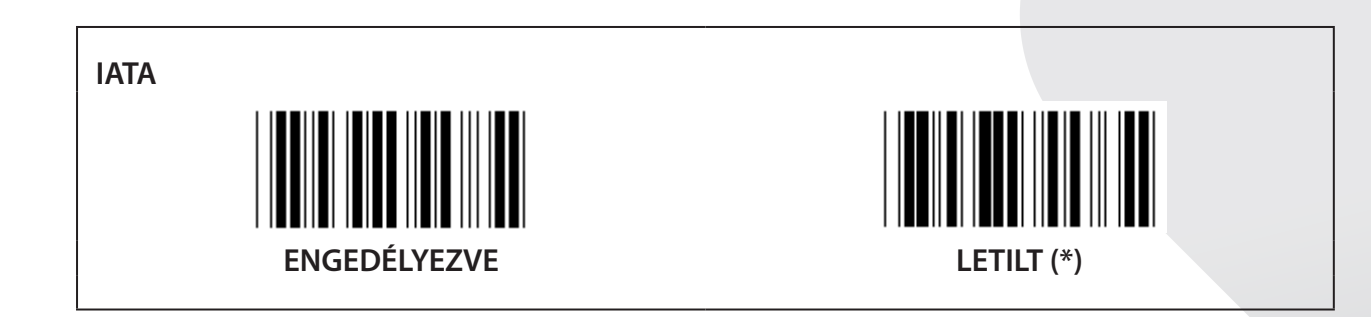

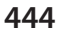

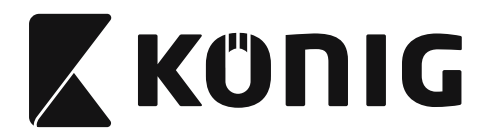

#### **9-3. Csoport: 2/5 Mátrix**

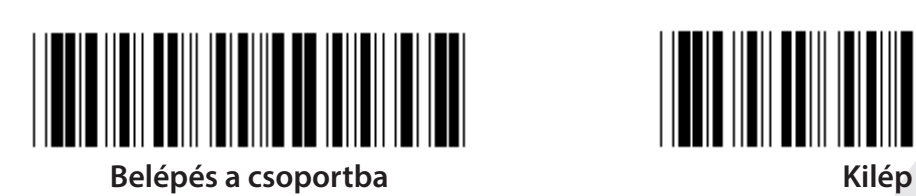

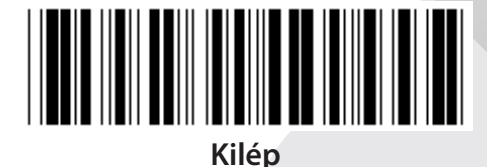

*MAGYAR*

**ENGEDÉLYEZVE LETILT**

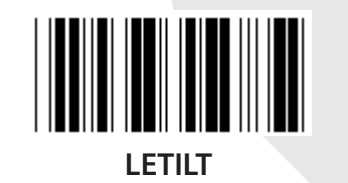

**ELLENŐRZŐKARAKTER ADÁSA**

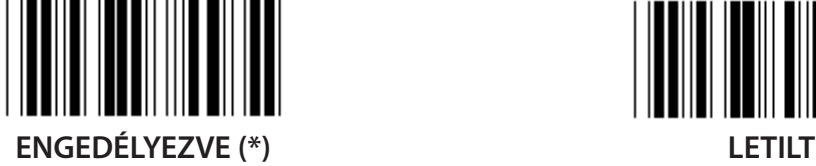

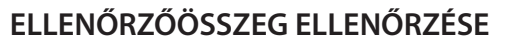

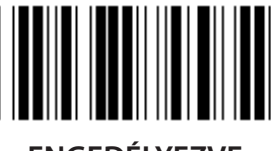

**ENGEDÉLYEZVE LETILT (\*)**

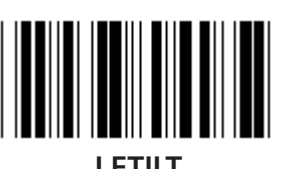

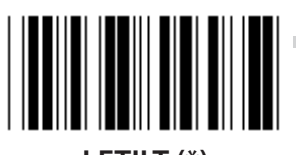

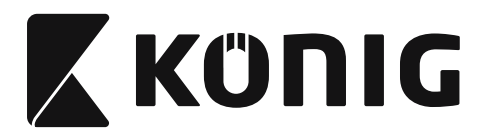

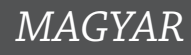

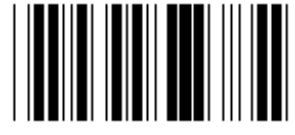

## **VONALKÓD-HOSSZ BEÁLLÍTÁS**

**Min: 4**

**Max: 40**

- **1) Olvassa be a Belépés a 9-3. csoportba címkét.**
- **2) Olvassa be a Felhaszn. def. címkét.**
- **3) Olvassa be a hat számjegycímkét a hex táblából (csak 3 hosszúság-szett definiálható).**
- **4) Olvassa be a Megerősít címkét a hex. táblából.**
- **5) Olvassa be a Kilép címkét.**

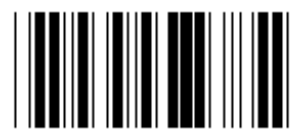

**FELHASZN. DEF. HOSSZBEÁLLÍTÁS**

**Felhaszn. def. (3 szett használható)**

**Min: 4**

**Max: 40**

- **1) Olvassa be a Belépés a 9-3. csoportba címkét.**
- **2) Olvassa be a Felhaszn. def. címkét.**
- **3) Olvassa be a hat számjegycímkét a hex táblából (csak 3 hosszúság-szett definiálható).**
- **4) Olvassa be a Megerősít címkét a hex. táblából.**
- **5) Olvassa be a Kilép címkét.**

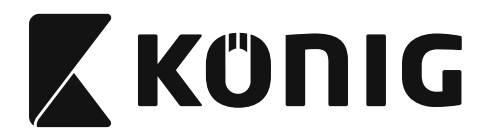

#### **9-4. Csoport: Kínai posta**

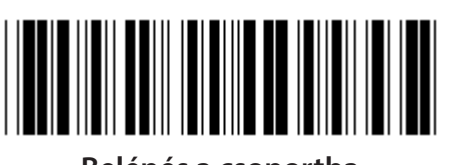

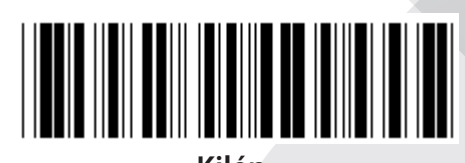

*MAGYAR*

**Belépés a csoportba Kilép**

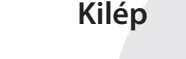

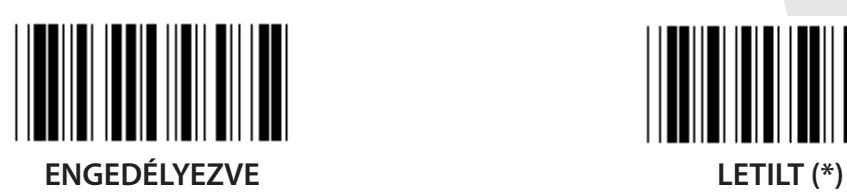

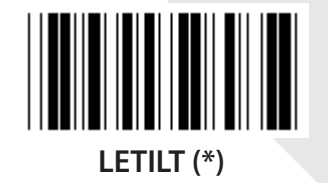

**ELLENŐRZŐKARAKTER ADÁSA ENGEDÉLYEZVE (\*) LETILT**

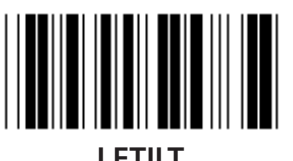

**ELLENŐRZŐÖSSZEG ELLENŐRZÉSE**

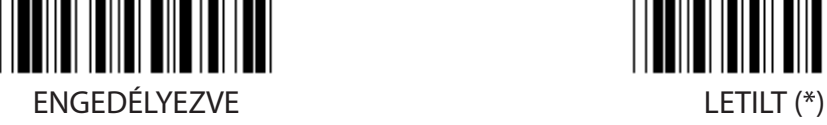

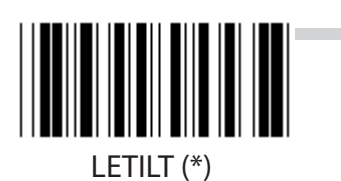

**447**

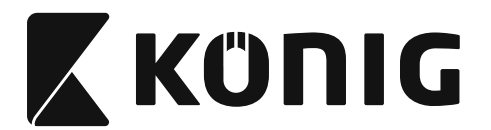

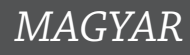

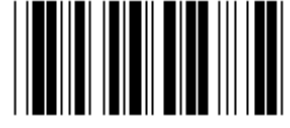

### **VONALKÓD-HOSSZ BEÁLLÍTÁS**

**Min: 4**

**Max: 40**

- **1) Olvassa be a Belépés a 9-4. csoportba címkét.**
- **2) Olvassa be a Felhaszn. def. címkét.**
- **3) Olvassa be a hat számjegycímkét a hex táblából (csak 3 hosszúság-szett definiálható).**
- **4) Olvassa be a Megerősít címkét a hex. táblából.**
- **5) Olvassa be a Kilép címkét.**

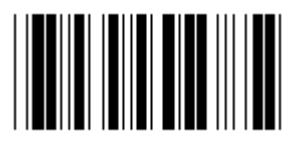

**FELHASZN. DEF. HOSSZBEÁLLÍTÁS**

**Felhaszn. def. (3 szett használható)**

**Min: 4**

**Max: 40**

- **1) Olvassa be a Belépés a 9-4. csoportba címkét.**
- **2) Olvassa be a Felhaszn. def. címkét.**
- **3) Olvassa be a hat számjegycímkét a hex táblából (csak 3 hosszúság-szett definiálható).**
- **4) Olvassa be a Megerősít címkét a hex. táblából.**
- **5) Olvassa be a Kilép címkét.**

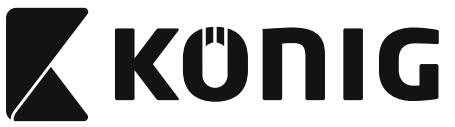

#### **10. Csoport: Kód 128**

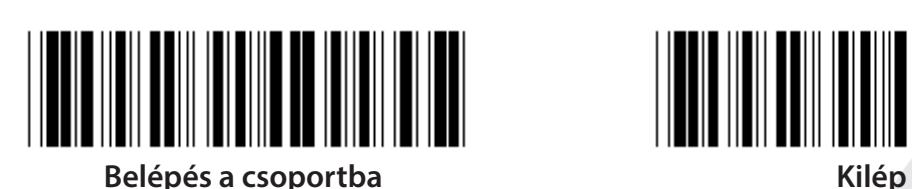

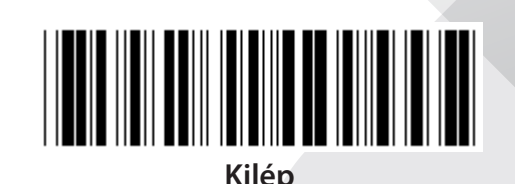

*MAGYAR*

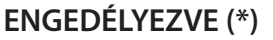

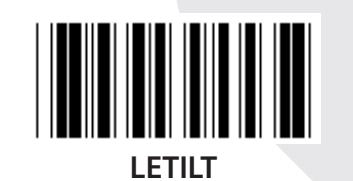

**ELLENŐRZŐ SZÁMJEGY ENGEDÉLYEZÉSE/LETILTÁSA**

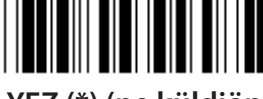

**ENGEDÉLYEZ (\*) (ne küldjön ellenőrző számjegyet)**

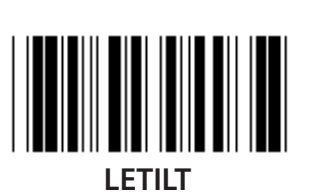

**UCC/EAN/128 ENGEDÉLYEZVE LETILT (\*)**

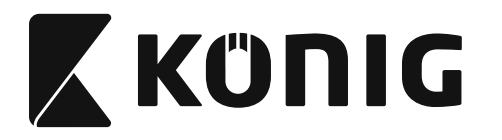

## **11. Csoport: KÓD 11**

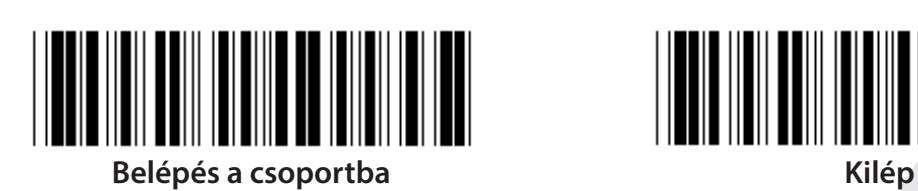

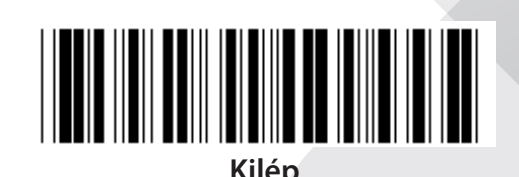

*MAGYAR*

**ENGEDÉLYEZVE (\*) LETILT**

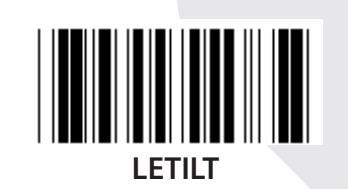

**AZ ELLENŐRZŐ KARAKTEREK SZÁMA**

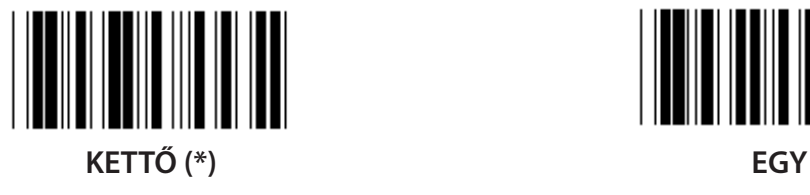

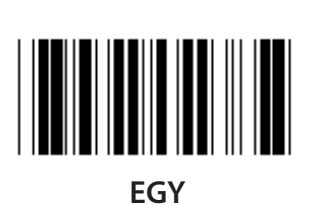

**ELLENŐRZŐKARAKTER ADÁSA**

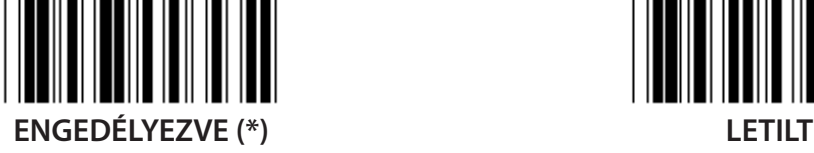

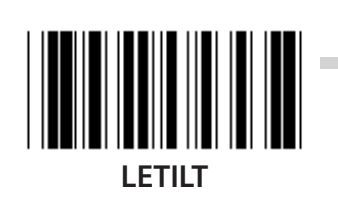

**ELLENŐRZŐ SZÁMJEGY ENGEDÉLYEZÉSE/LETILTÁSA ENGEDÉLYEZVE (\*) LETILT**

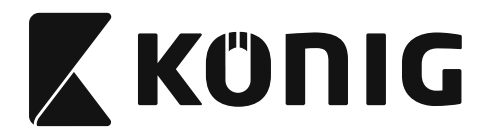

#### **12. Csoport: Kód 93**

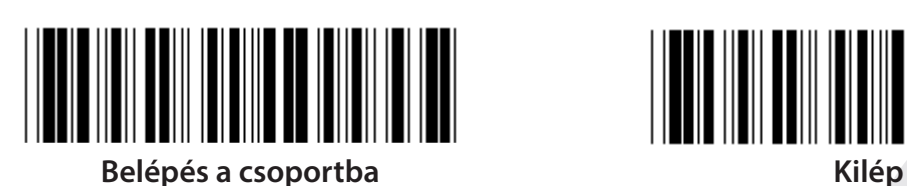

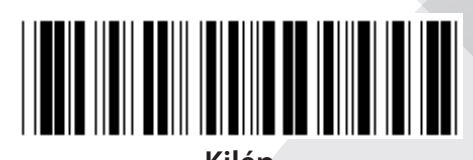

*MAGYAR*

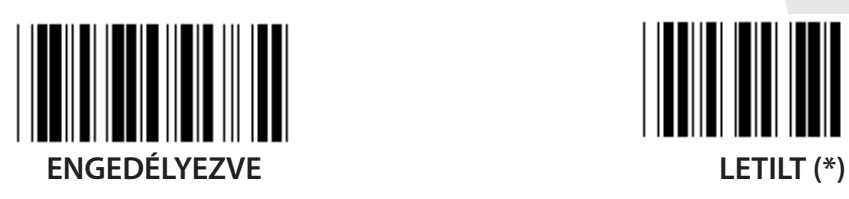

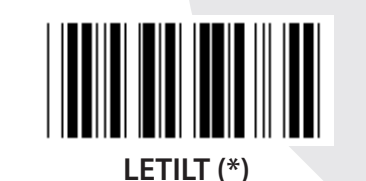

**ELLENŐRIZZE AZ ELLENŐRZŐ SZÁMJEGYET**

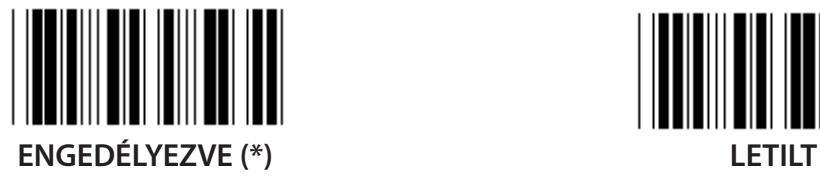

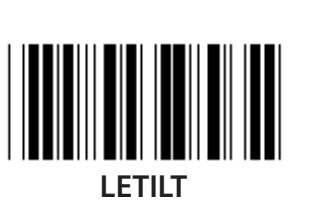

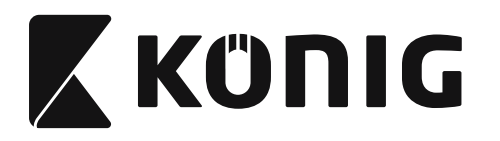

#### **13. Csoport: MSI-PLEASSEY**

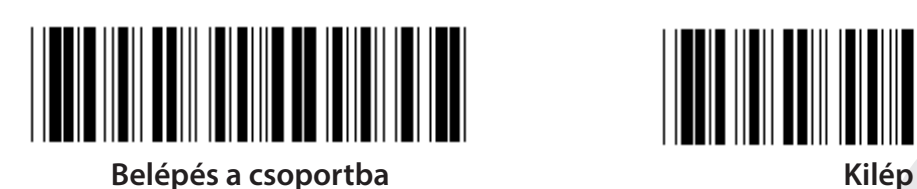

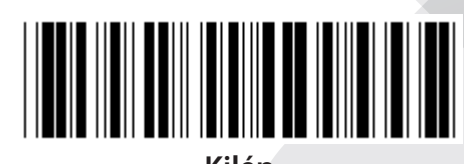

*MAGYAR*

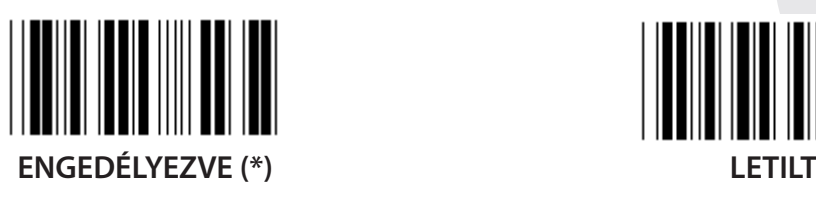

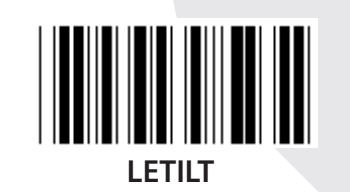

**ELLENŐRIZZE AZ ELLENŐRZŐ SZÁMJEGYET**

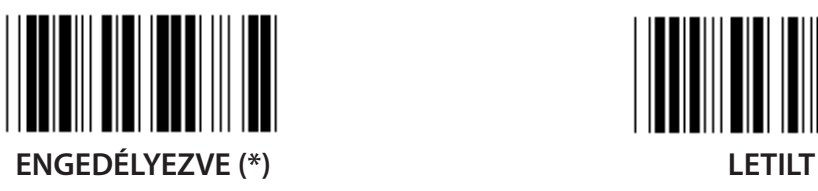

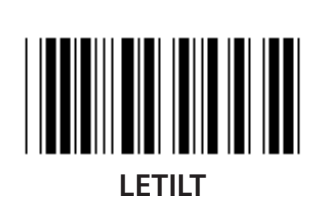

**MOD ENGEDÉLYEZÉSE**

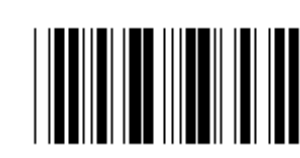

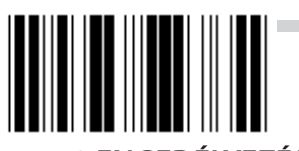

**MOD 10-10 ENGEDÉLYEZÉSE MOD 10 (\*) ENGEDÉLYEZÉSE MOD 11-10 ENGEDÉLYEZÉSE**

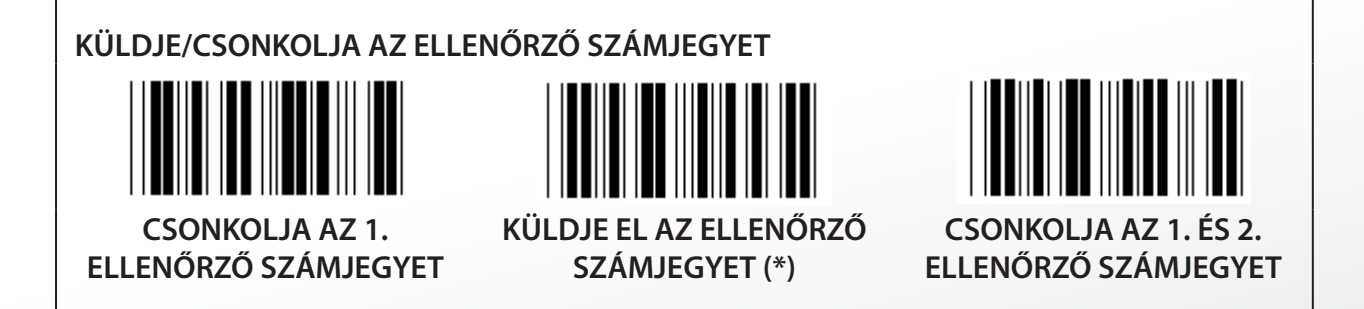

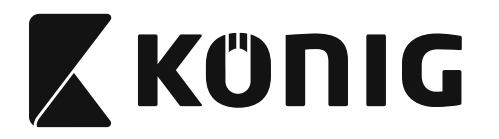

## **14. Csoport: CODABAR/NW7**

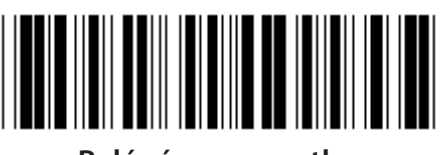

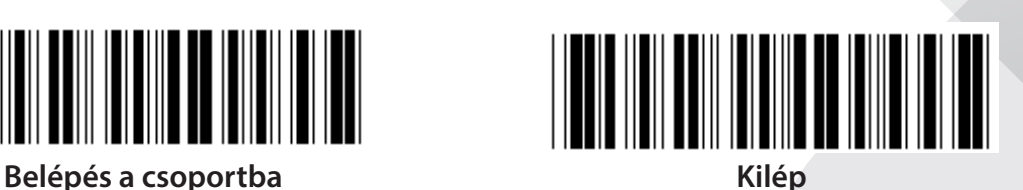

*MAGYAR*

**ENGEDÉLYEZVE (\*) LETILT**

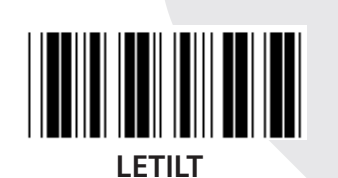

**START/END KARAKTER ADÁSA ENGEDÉLYEZVE LETILT (\*) START/END KÜLDÉS TÍPUSA**

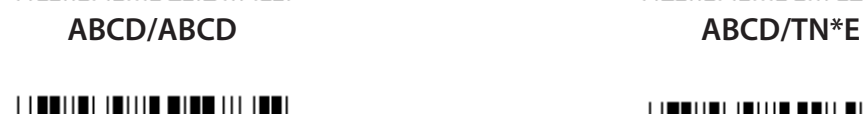

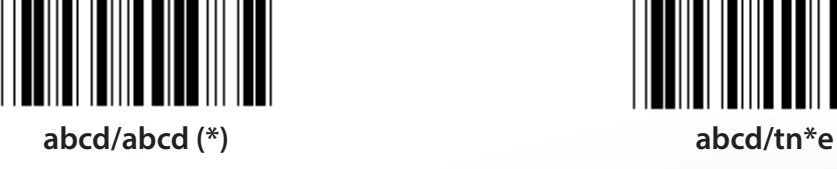

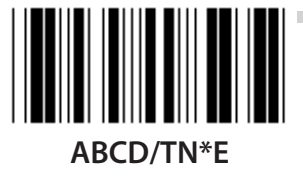

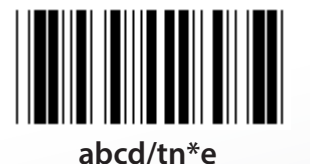

**453**

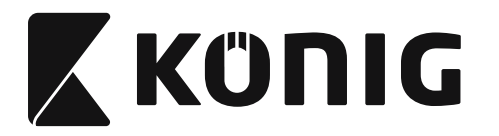

# **15. Csoport: Kód 4**

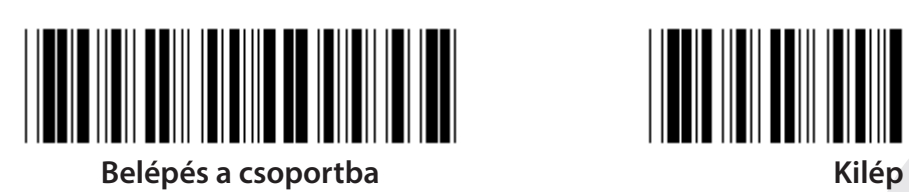

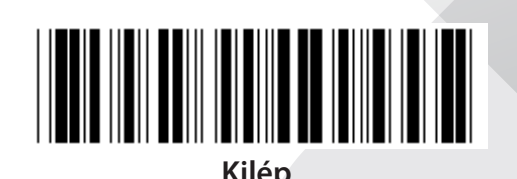

*MAGYAR*

**ENGEDÉLYEZVE LETILT (\*)**

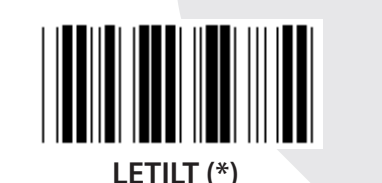

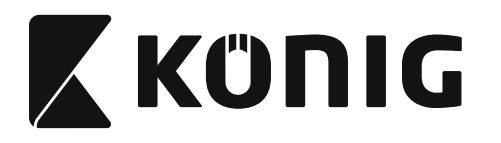

# *MAGYAR*

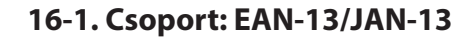

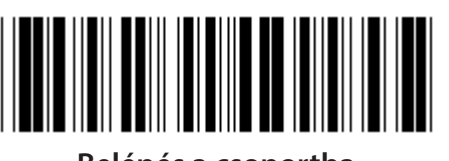

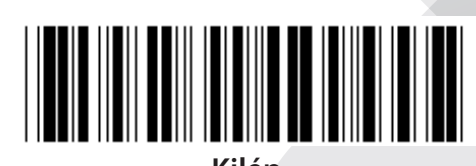

**Belépés a csoportba Kilép**

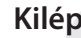

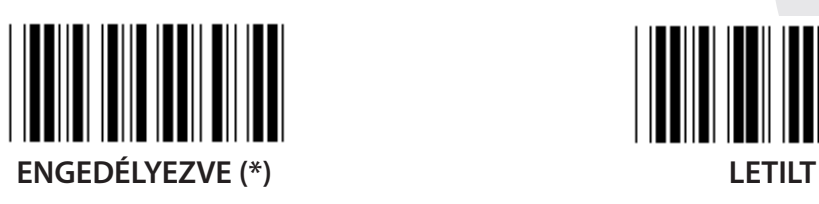

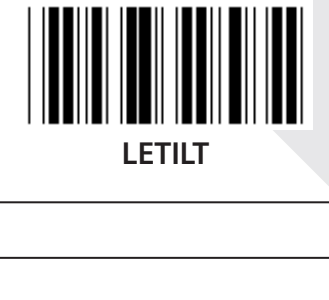

**ADD-ON 2/5**

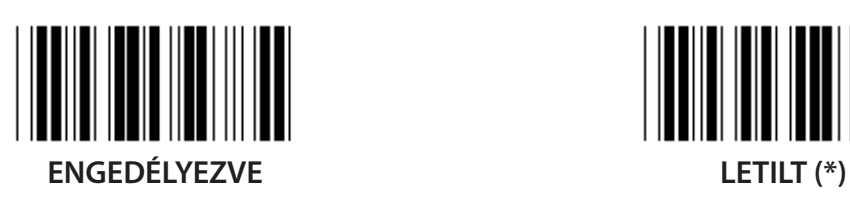

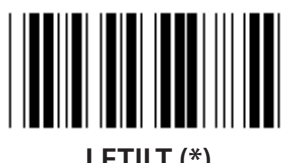

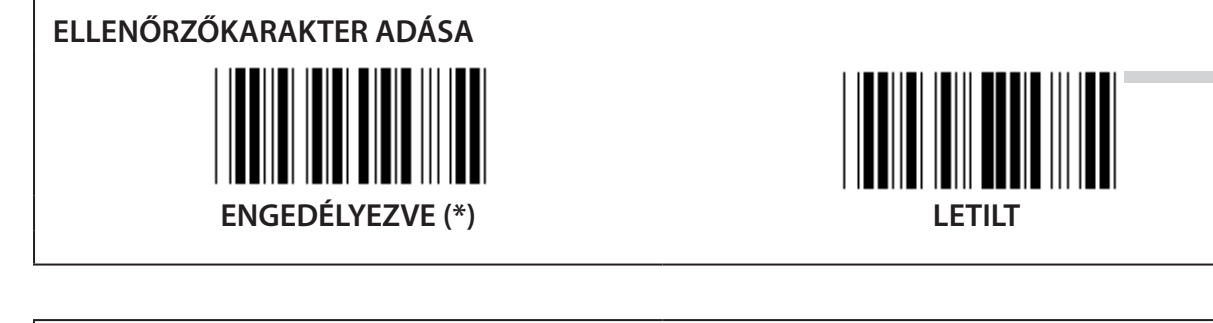

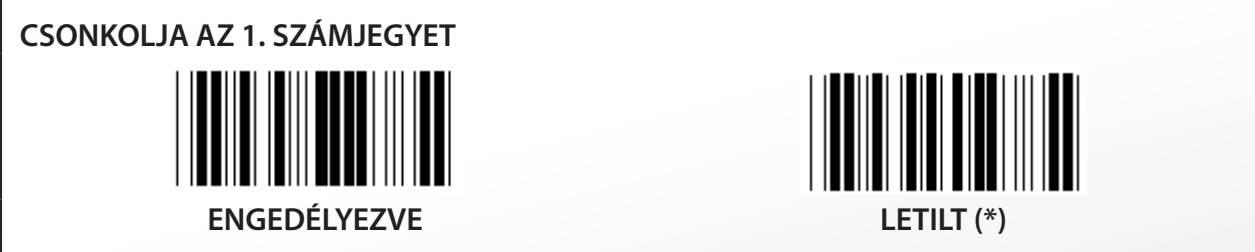

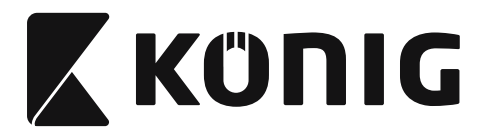

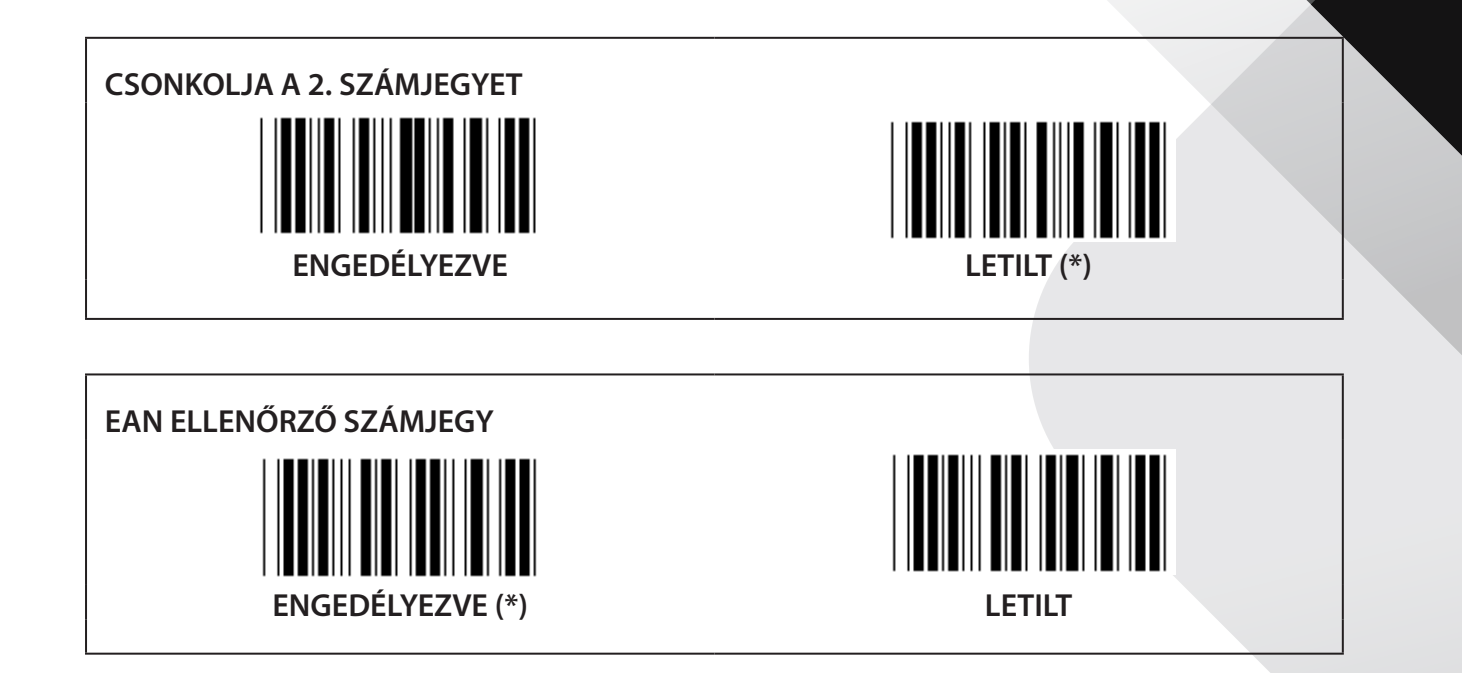

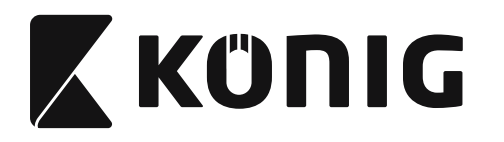

## **16-2. Csoport: UPC-A**

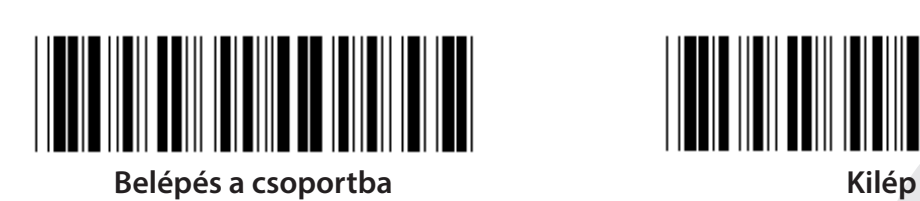

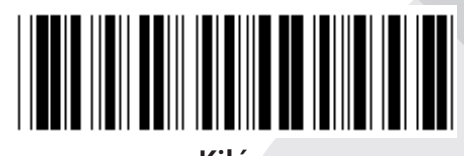

*MAGYAR*

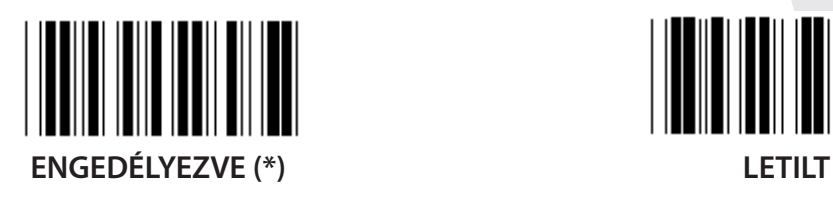

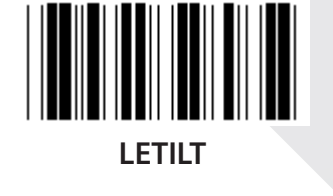

**ADD-ON 2/5**  $\blacksquare$ **ENGEDÉLYEZVE LETILT (\*)**

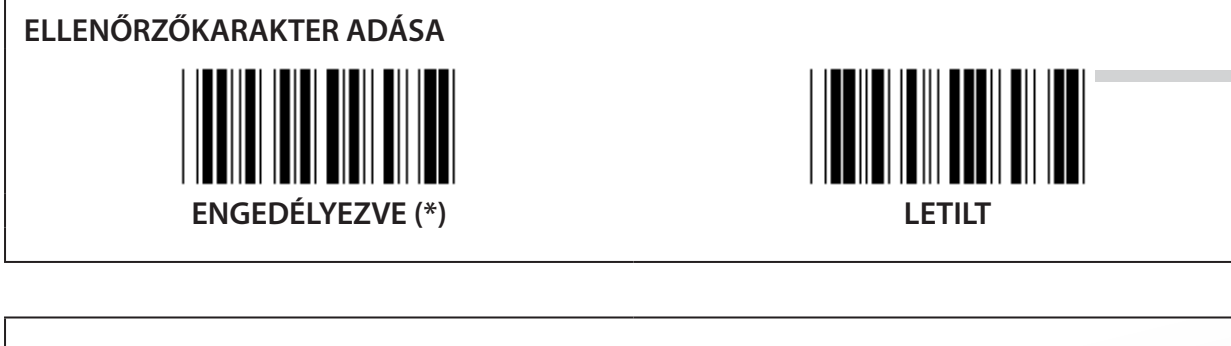

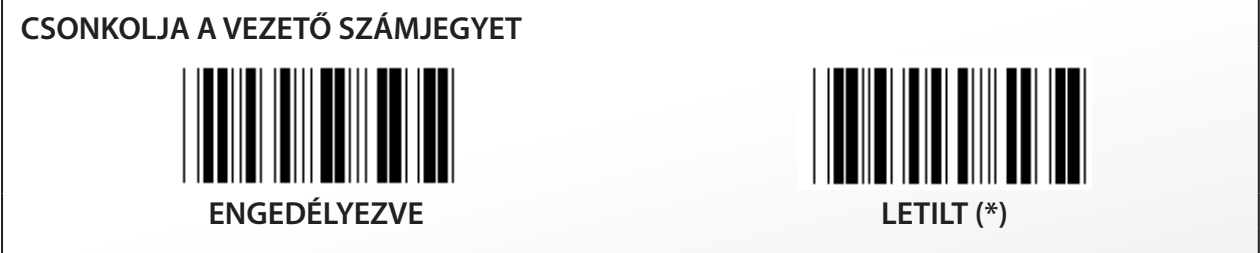

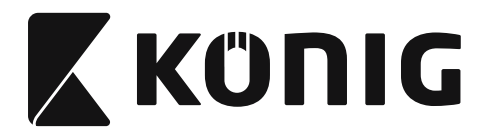

**UPC-A KONVERTÁLÁSA EAN-13 -RA**

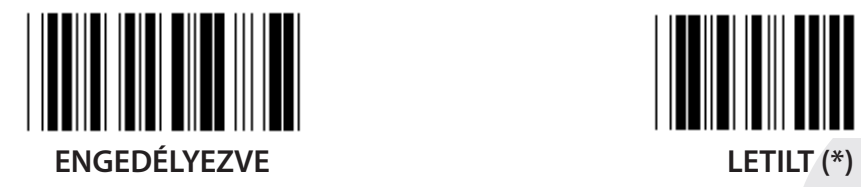

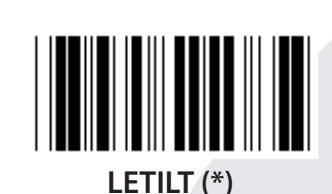

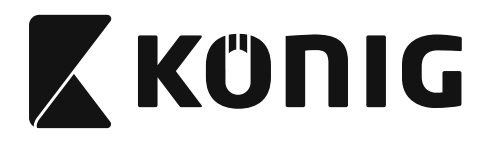

#### **16-3. Csoport: EAN-8/JAN-8**

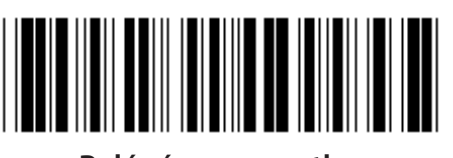

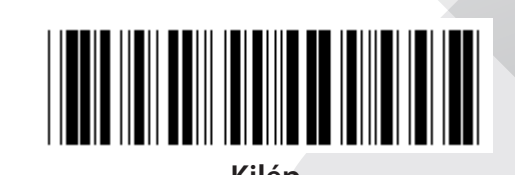

*MAGYAR*

**Belépés a csoportba Kilép**

**ENGEDÉLYEZVE (\*) LETILT**

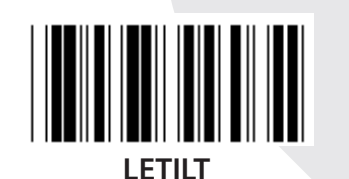

**ADD-ON 2/5 ENGEDÉLYEZVE LETILT (\*) ELLENŐRZŐKARAKTER ADÁSA** 

**ENGEDÉLYEZVE (\*) LETILT**

**ELLENŐRZŐKARAKTER CSONKOLÁSA ENGEDÉLYEZVE (\*) LETILT**

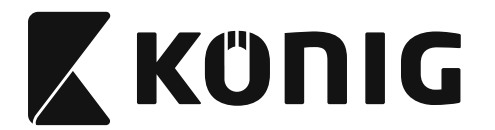

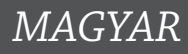

# **EAN-8 KONVERTÁLÁSA EAN-13 -RA**

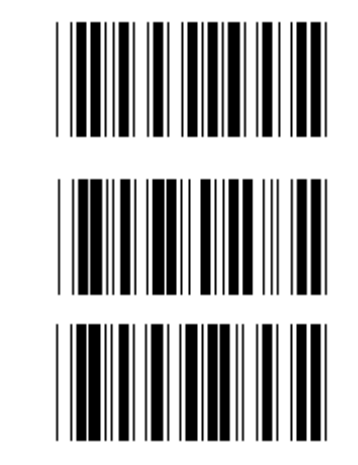

**ENGEDÉLYEZ 1 (töltsön nullákat a vonalkód elé)**

**LETILT (\*)**

**ENGEDÉLYEZ 2 (töltsön nullákat a vonalkód közepére)**

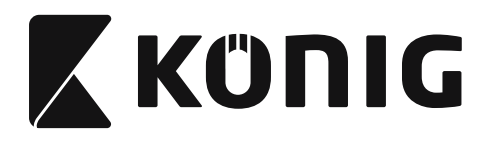

# *MAGYAR*

**16-4. Csoport: UPC-E**

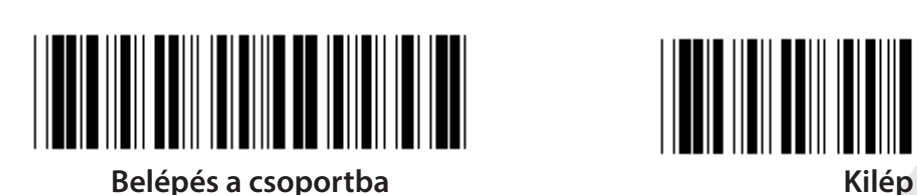

**ENGEDÉLYEZVE (\*) LETILT**

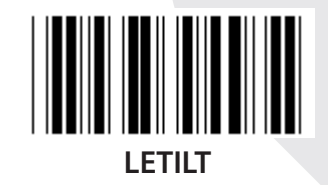

**ADD-ON 2/5 ENGEDÉLYEZVE LETILT (\*)**

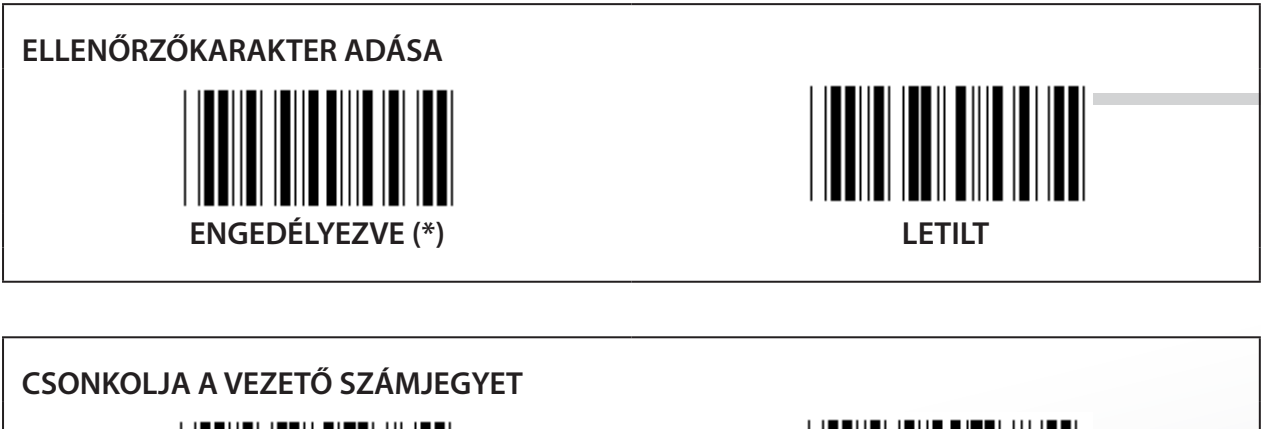

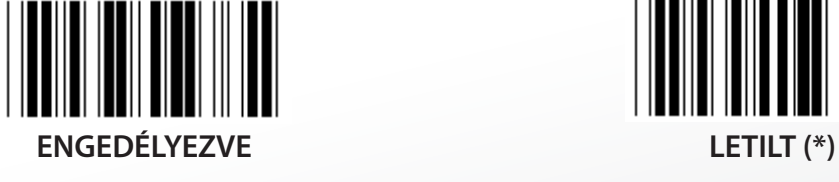

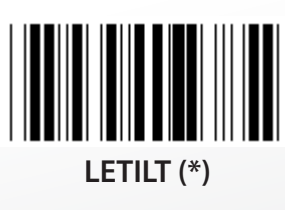

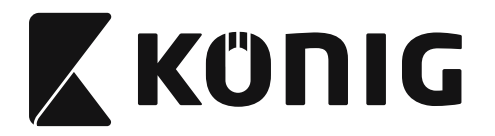

**UPC-E KONVERTÁLÁSA UPC-A -RA**

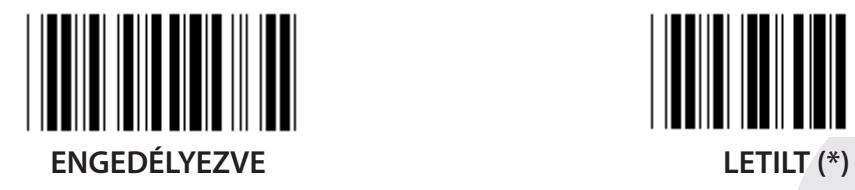

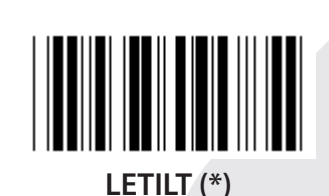

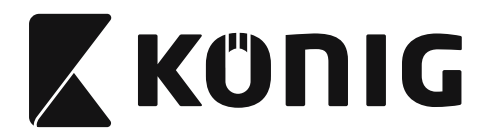

#### **16-5. Csoport: ISBN/ISSN**

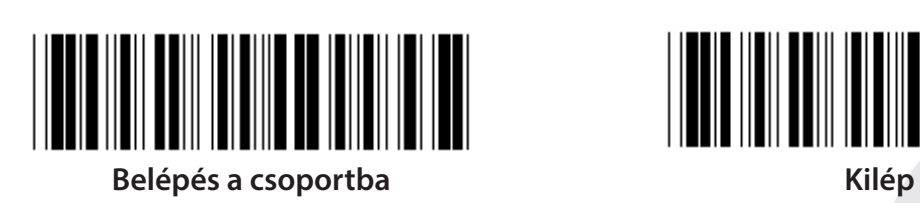

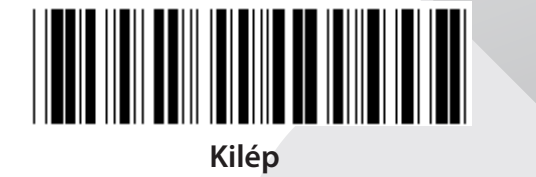

*MAGYAR*

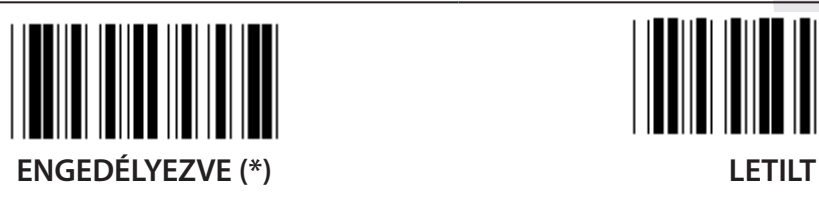

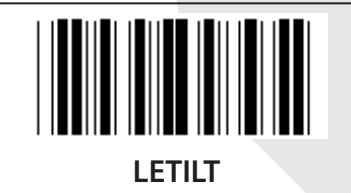

**ADD-ON 2/5 ENGEDÉLYEZVE LETILT (\*)**

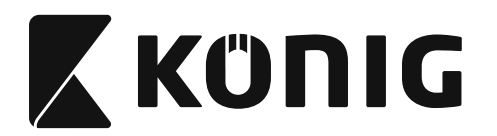

## **17. Csoport: RSS-14**

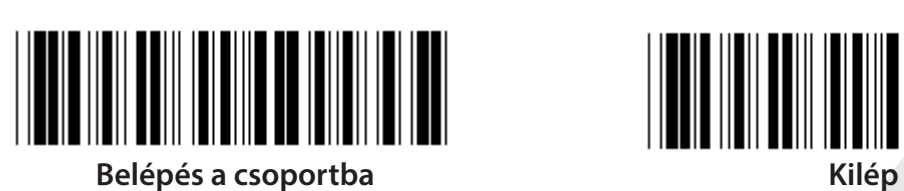

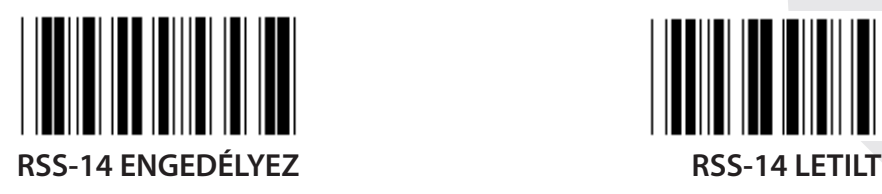

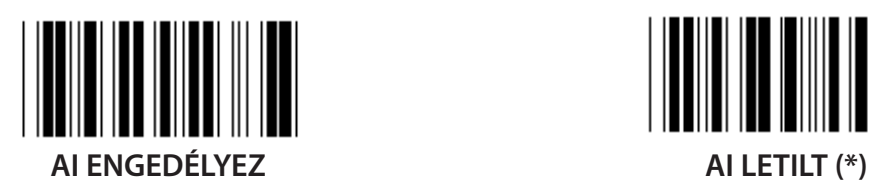

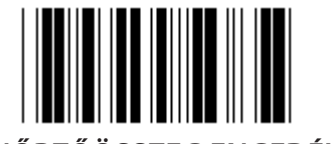

**ELLENŐRZŐÖSSZEG ENGEDÉLYEZ ELLENŐRZŐÖSSZEG LETILT (\*)**

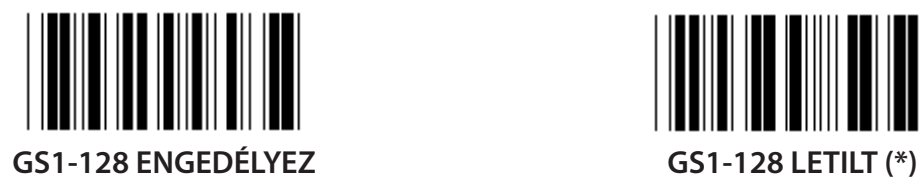

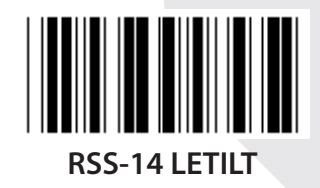

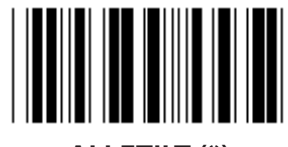

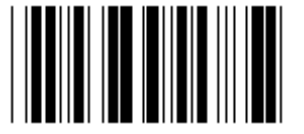

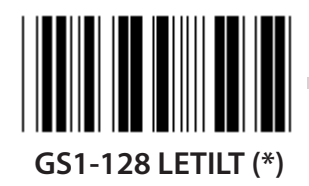

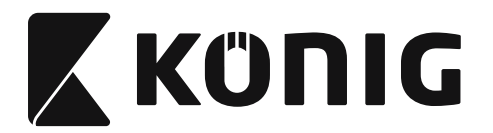

### **18. Csoport: FEJ/LÁB KARAKTER CSONKOLÁSA**

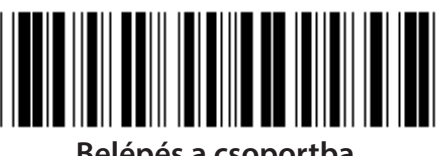

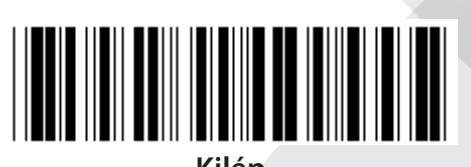

**Belépés a csoportba Kilép**

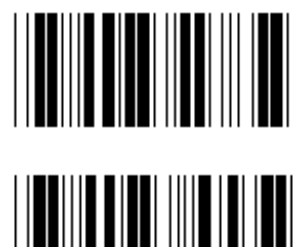

**FEJ KARAKTER CSONKOLÁSA**

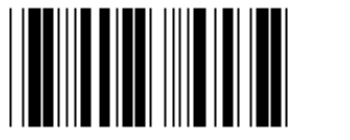

**LÁB KARAKTER CSONKOLÁSA**

- **1) Olvassa be a Belépés a 18. csoportba címkét.**
- **2) Olvassa be a Fej vagy Láb címkét.**
- **3) Lapozza fel az ASCII táblát, keresse meg a vonatkozó HEX kódot.**
- **4) Olvassa be a két számjegyet a hex táblából.**
- **5) Olvassa be a Megerősít címkét a hex. táblából.**
- **6) Olvassa be a Kilép címkét.**

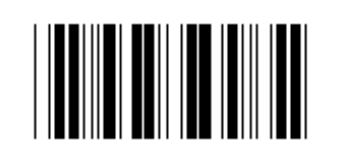

**TÖRLÉS**

**Fej és Láb törlése**

- **1) Olvassa be a Belépés a 19. csoportba címkét.**
- **2) Olvassa be a Fej vagy Láb címkét.**
- **3) Olvassa be a Törlés címkét.**
- **4) Olvassa be a Kilép címkét.**

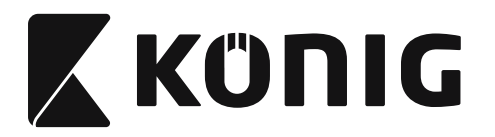

### **19. Csoport: Elődefiniált kód ID**

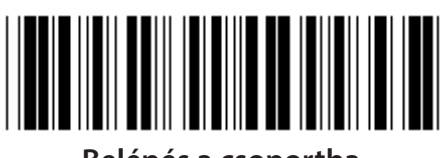

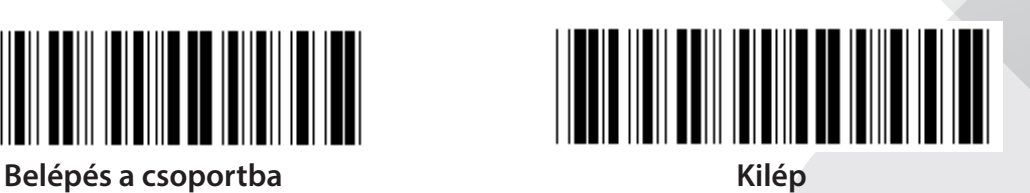

*MAGYAR*

**ENGEDÉLYEZVE LETILT (\*)**

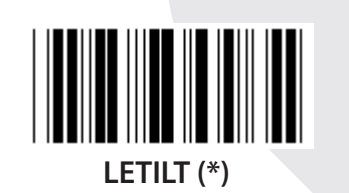

#### **Azonosító vonalkód ID**

Az Azonosító vonalkód ID egy opcionális kód, amely a felhasználó által beolvasott címke vonalkódjának azonosítására szolgál. Az ID kód az Elődefiniált vonalkód ID alatt található.

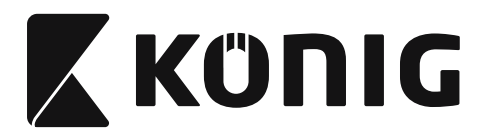

*MAGYAR*

## **20. Csoport: Felhasználói kód ID beállítás**

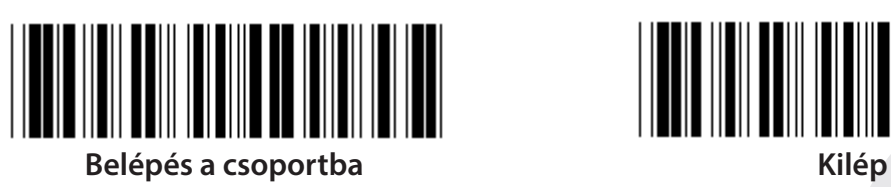

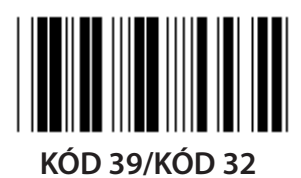

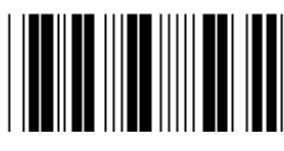

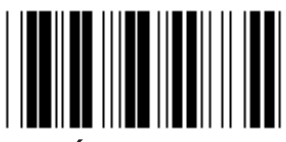

**KÍNAI POSTA KÓD 128**

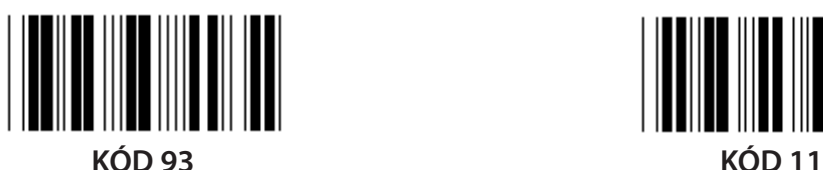

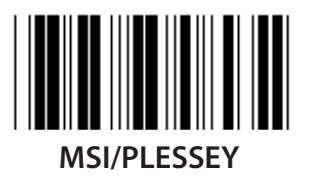

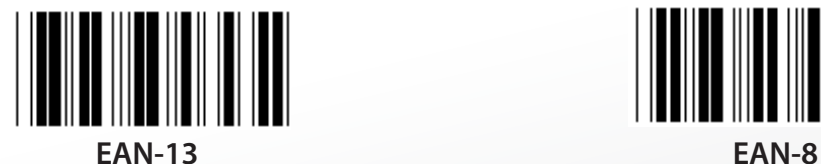

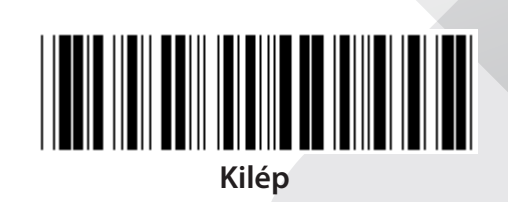

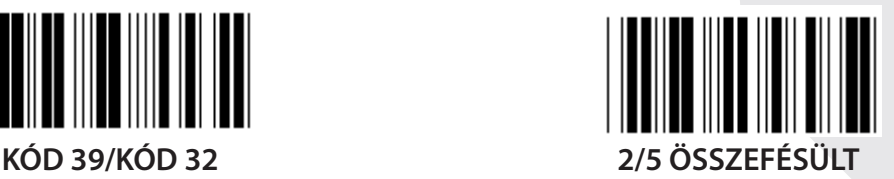

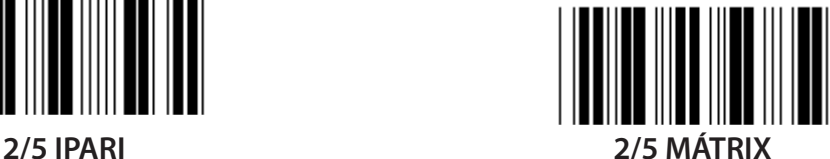

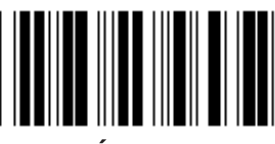

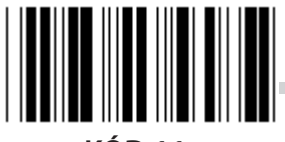

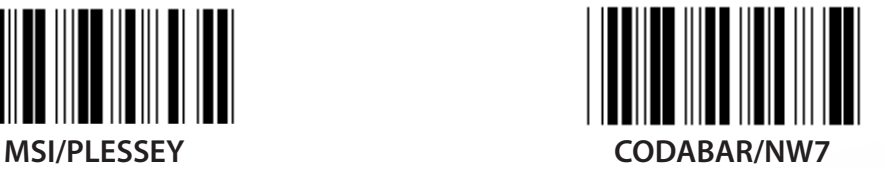

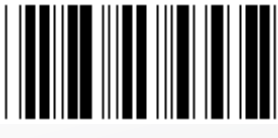

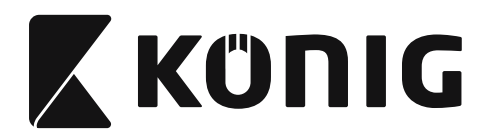

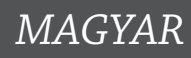

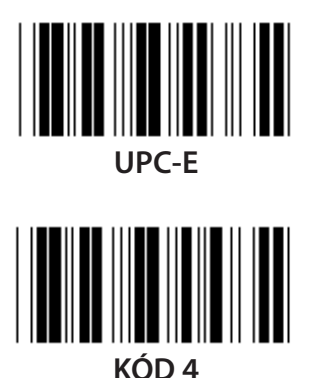

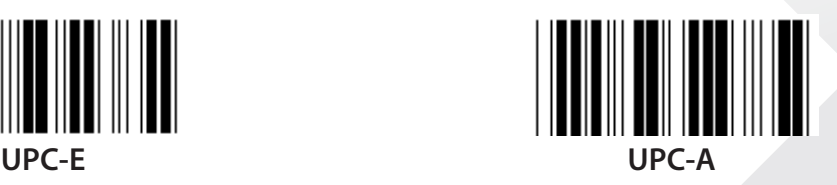

**Megjegyzés:** Lapozza fel az ASCII táblát, olvassa be az egy karakternek megfelelő két hexadecimális címkéket a hex táblából. **Figyelmeztetés:** A beállítás előtt tiltsa le az Elődefiniált kód ID-t (19. csoport).
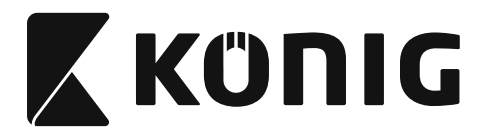

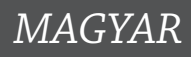

# 21. Csoport: Minden vonalkód engedélyezése

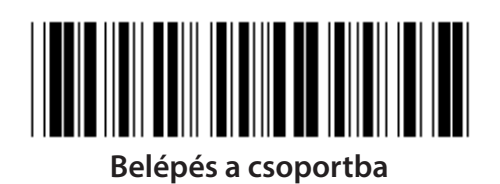

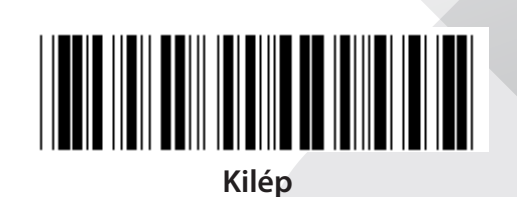

MINDEN VONALKÓD ENGEDÉLYEZÉSE

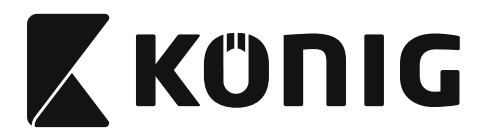

#### **22. Csoport: A funkcióbillentyűk emulálása**

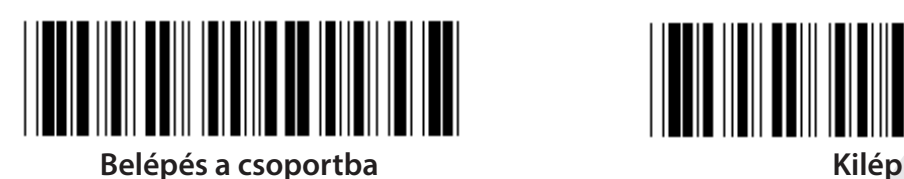

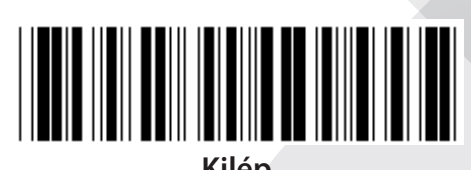

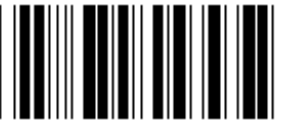

**ENGEDÉLYEZVE LETILT (\*)**

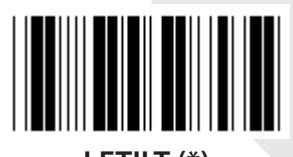

**A funkcióbillentyűk emulálásának engedélyezése:**

- **1) Olvassa be a Belépés a 22. csoportba címkét.**
- **2) Olvassa be az Engedélyez címkét.**
- **3) Olvassa be a Kilép címkét.**

**Funkcióbillentyű bemenőadatokkal láncolásához keresse meg a funkcióbillentyű címke hexadecimális ábrázolását.**

#### **Példa: Preambulum adatok az F1-gyel**

- 1) Olvassa be a Belépés a 22. csoportba Címkét.
- 2) Olvassa be az Engedélyez címkét.
- 3) Olvassa be a a 0 és 1 címkét a hex táblából.
- 4) Olvassa be a Megerősít címkét a hex. táblából.
- 5) Olvassa be a Kilép címkét.

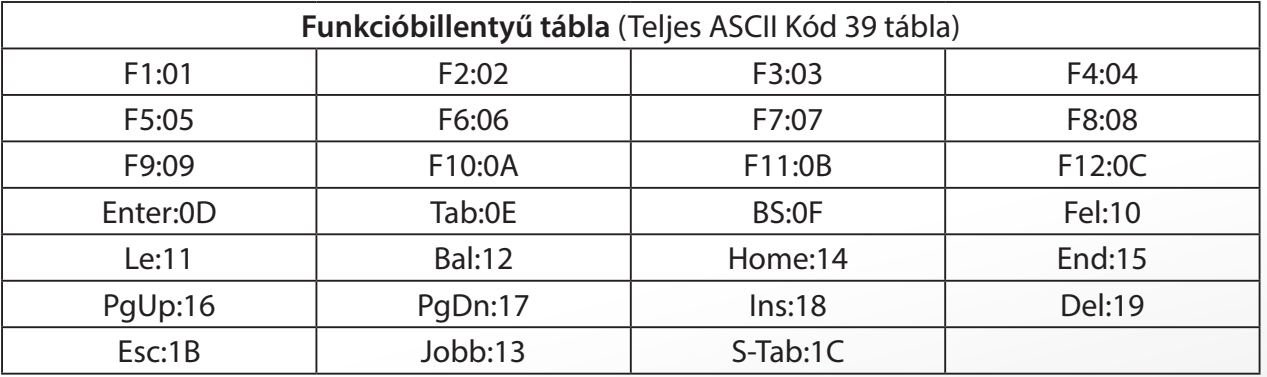

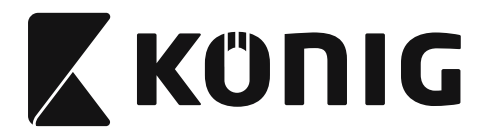

*MAGYAR*

**Funkcióbillentyű vonalkód címke beolvasásához engedélyezni kell a teljes ASCII-t. A funkcióbillentyű vonalkód címke előállításához lapozza fel a Teljes ASCII Kód 39 tábla részt.**

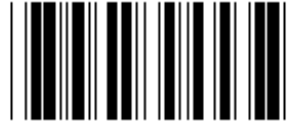

**Teljes ASCII Kód 39 engedélyezése**

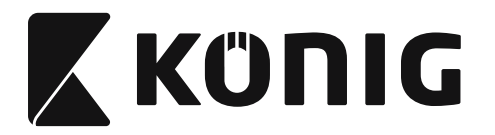

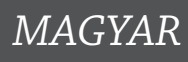

### **23. Csoport: Általános paraméterek**

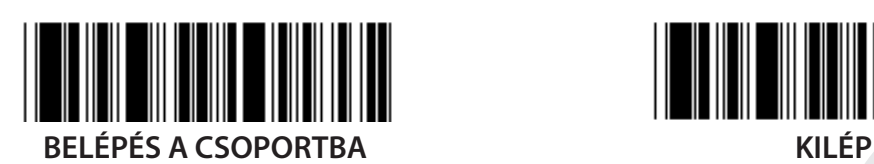

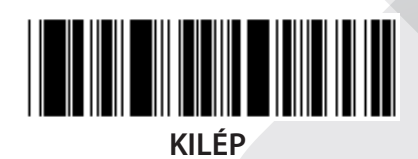

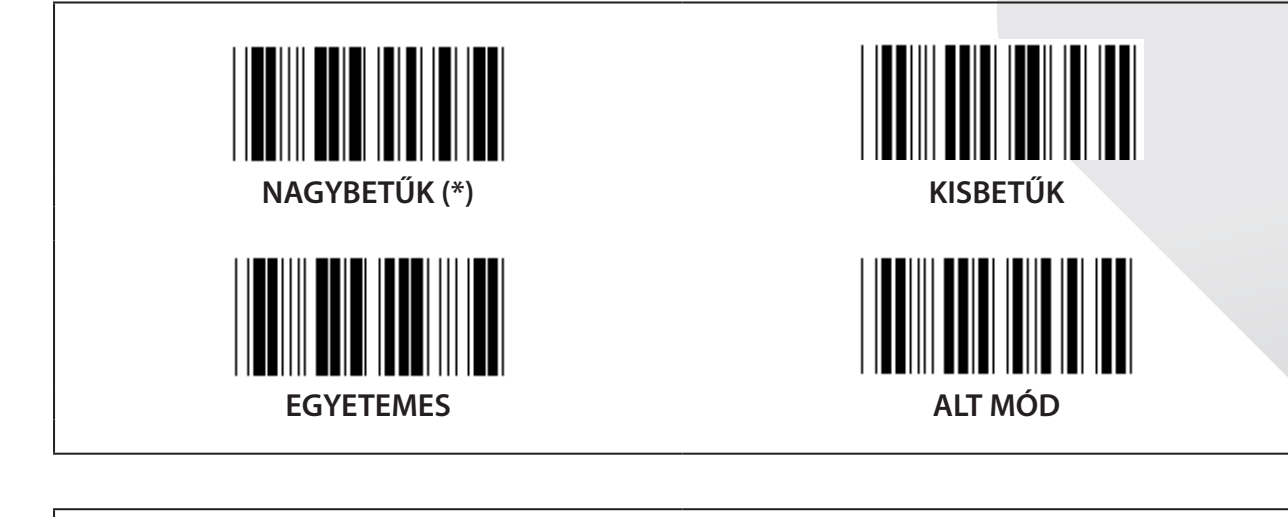

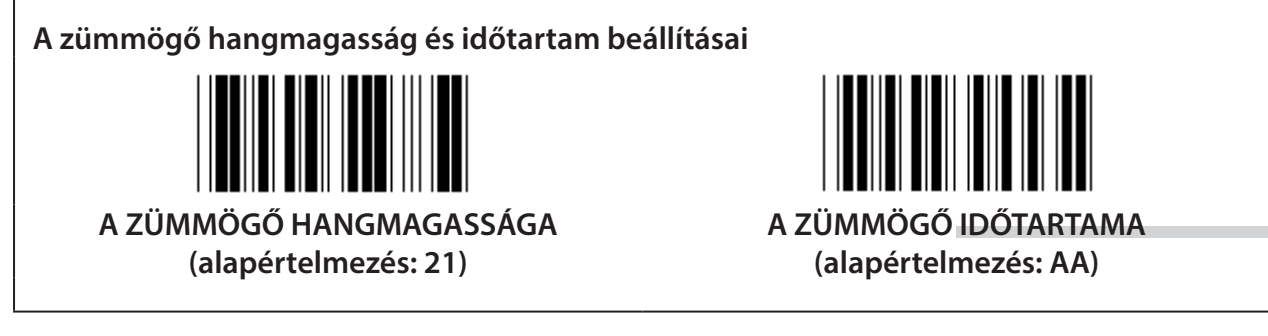

### **A zümmögő hangmagasság vagy időtartam beállítása:**

- 1) Olvassa be a Belépés a 23. csoportba Címkét.
- 2) Olvassa be a zümmögő hangmagasság vagy zümmögő időtartam címkét.
- 3) Olvassa be a két számjegy címkét a hex táblából.
- 4) Olvassa be a Megerősít címkét a hex. táblából.
- 5) Olvassa be a Kilép címkét.

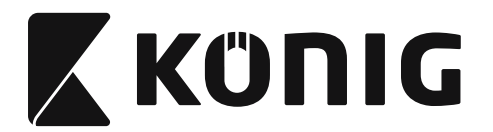

Zümmögés a bekapcsoláskor

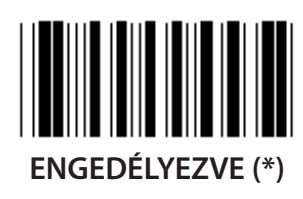

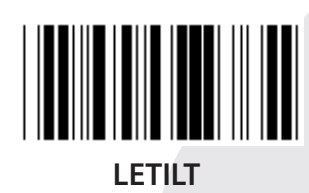

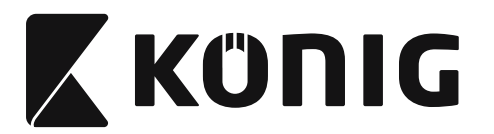

*MAGYAR*

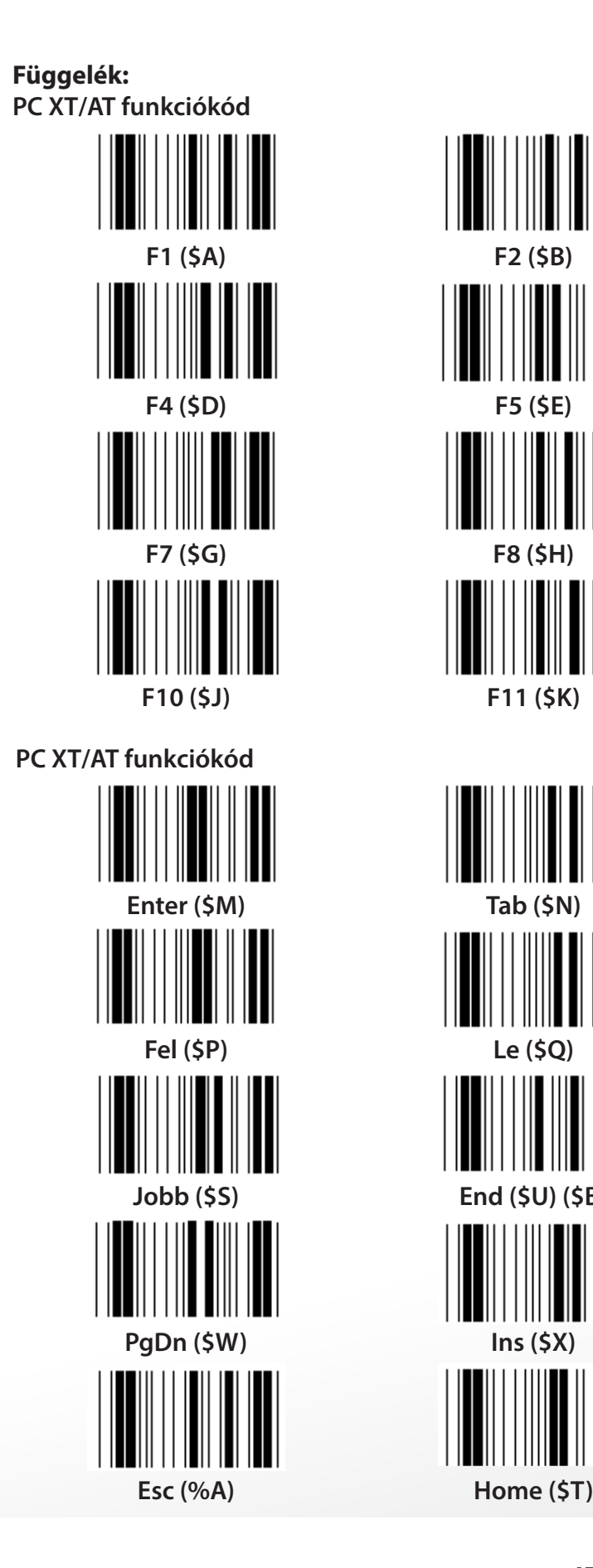

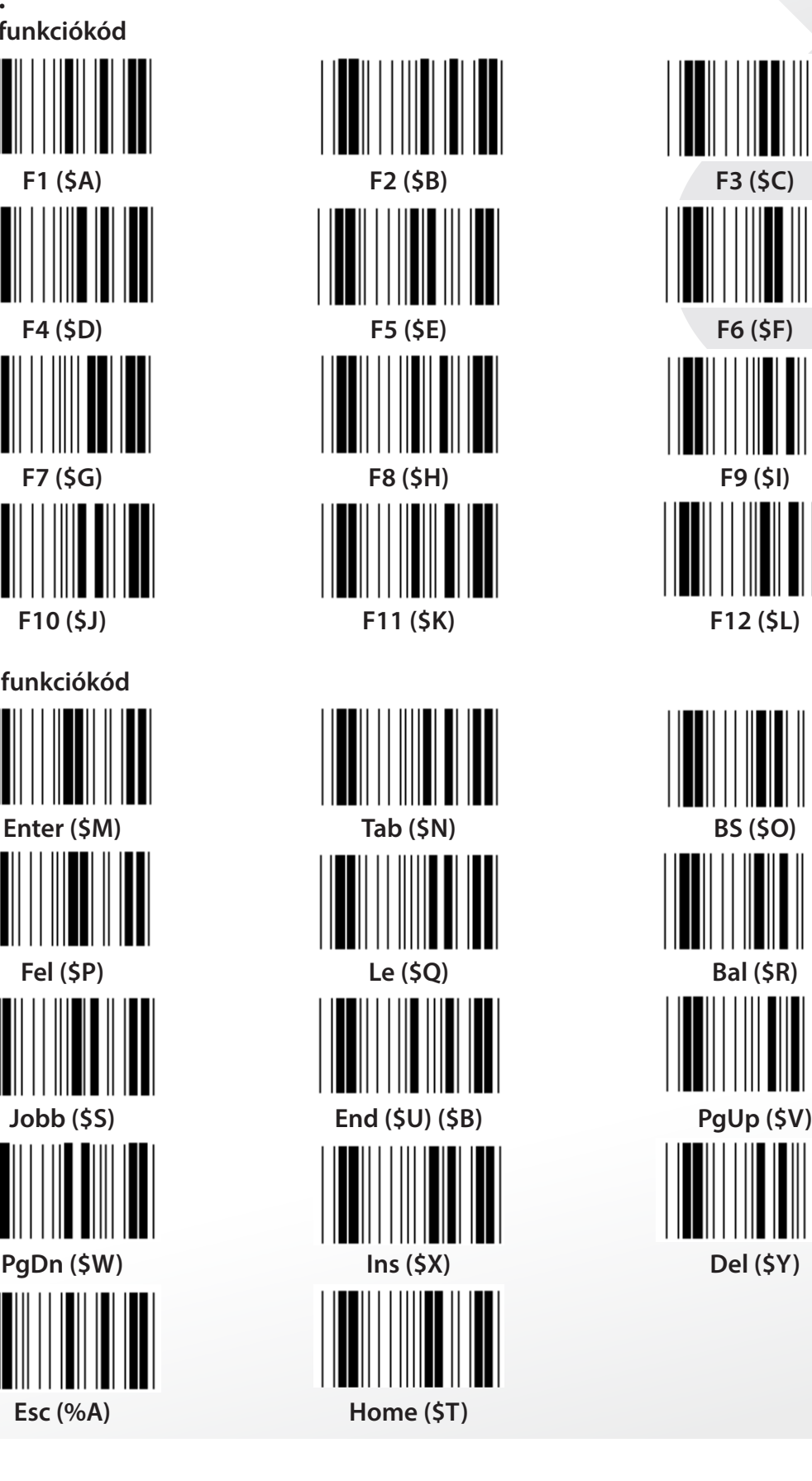

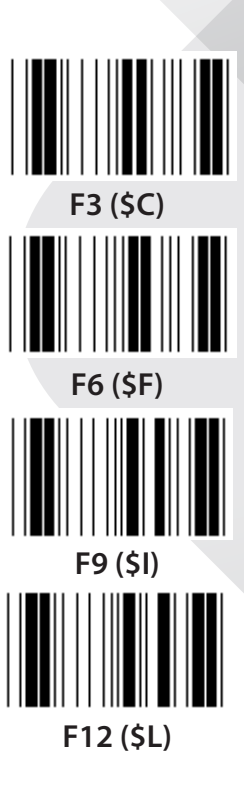

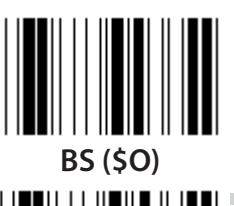

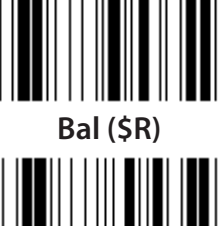

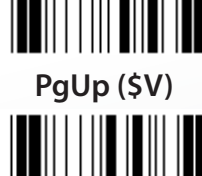

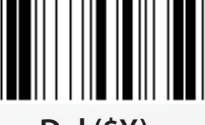

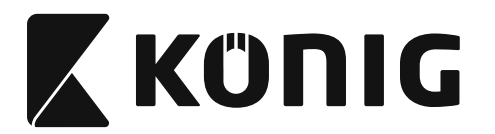

MAGYAR

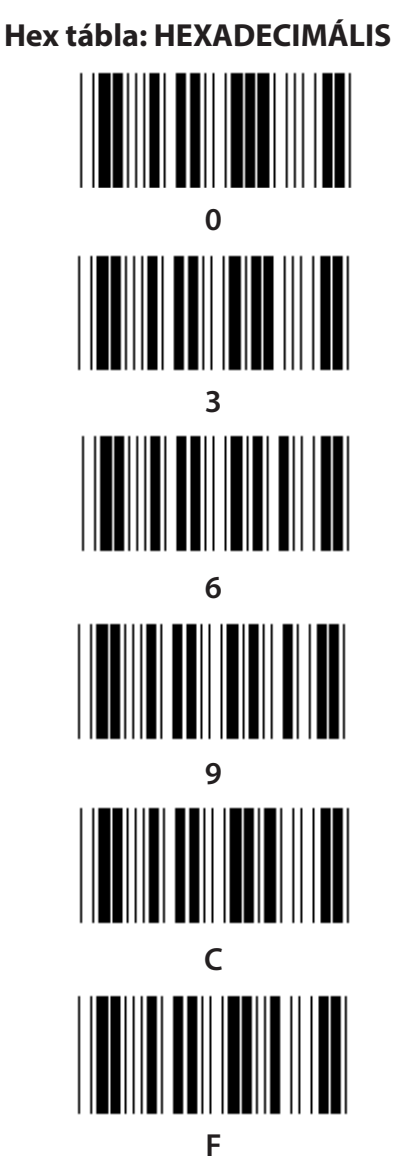

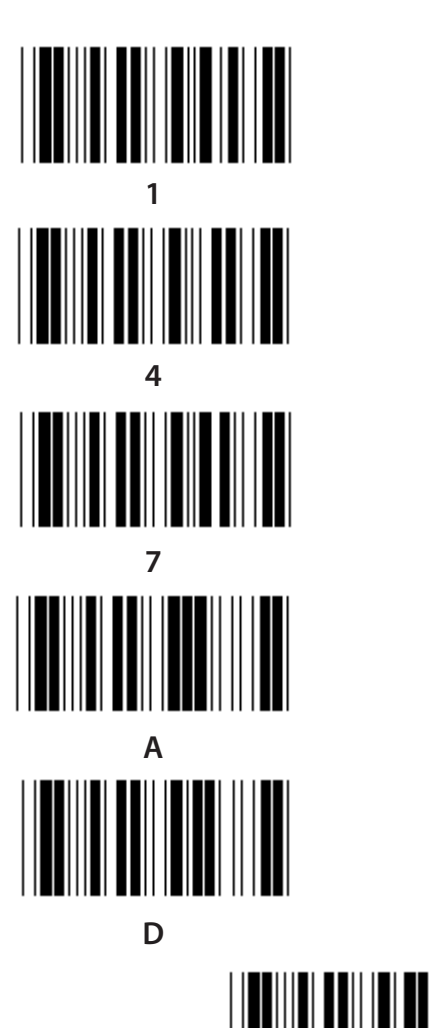

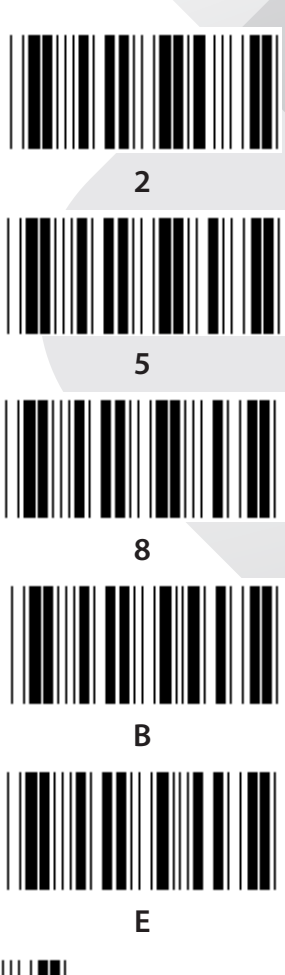

Megerősít

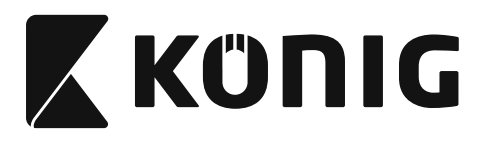

# **ASCIITÁBLA**

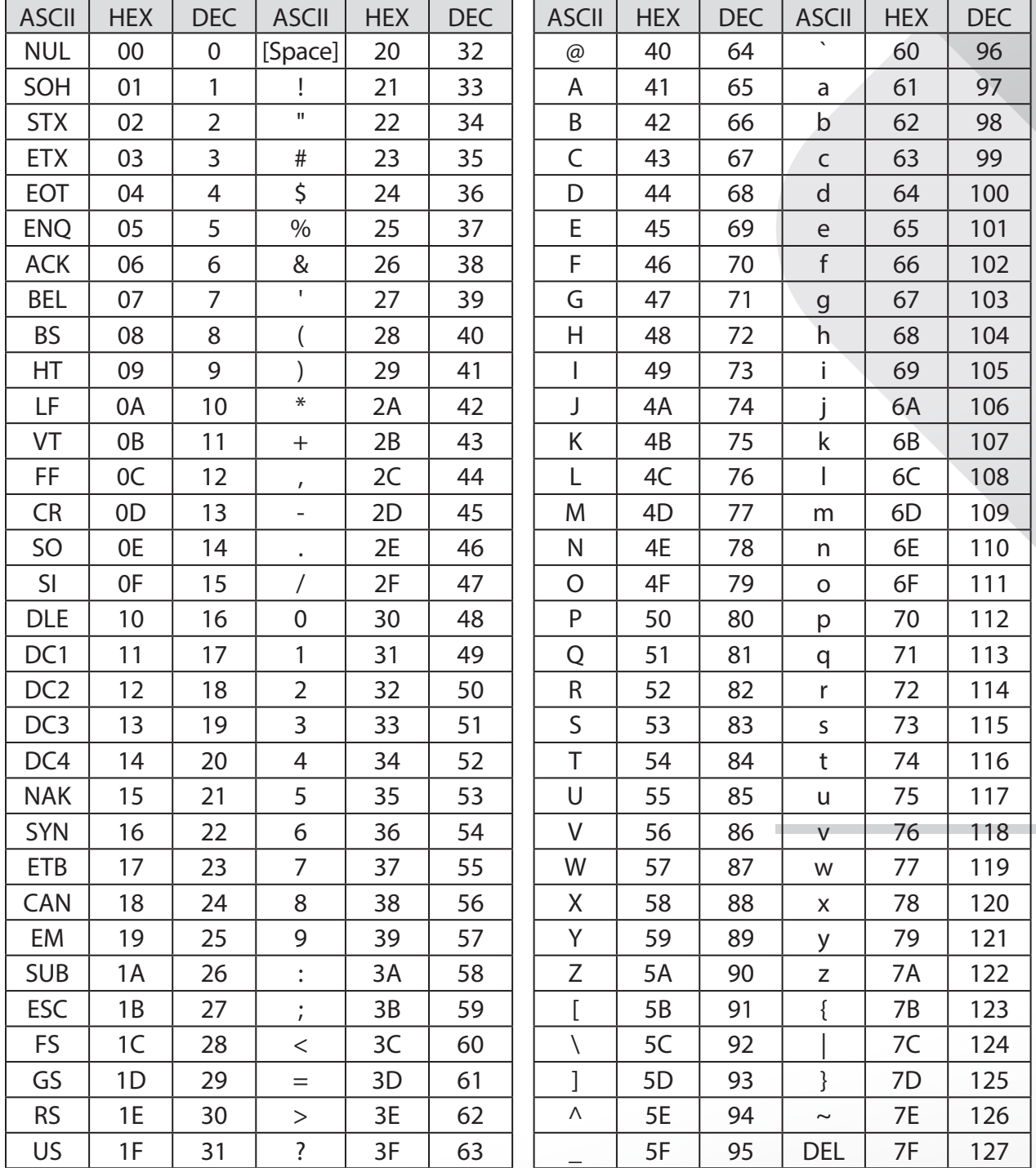

#### Példák:

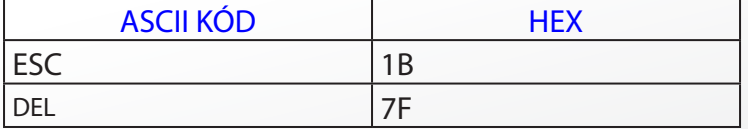

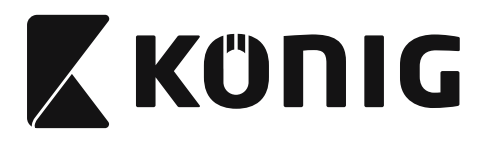

#### **Hexadecimális-decimális átszámítótáblázat**

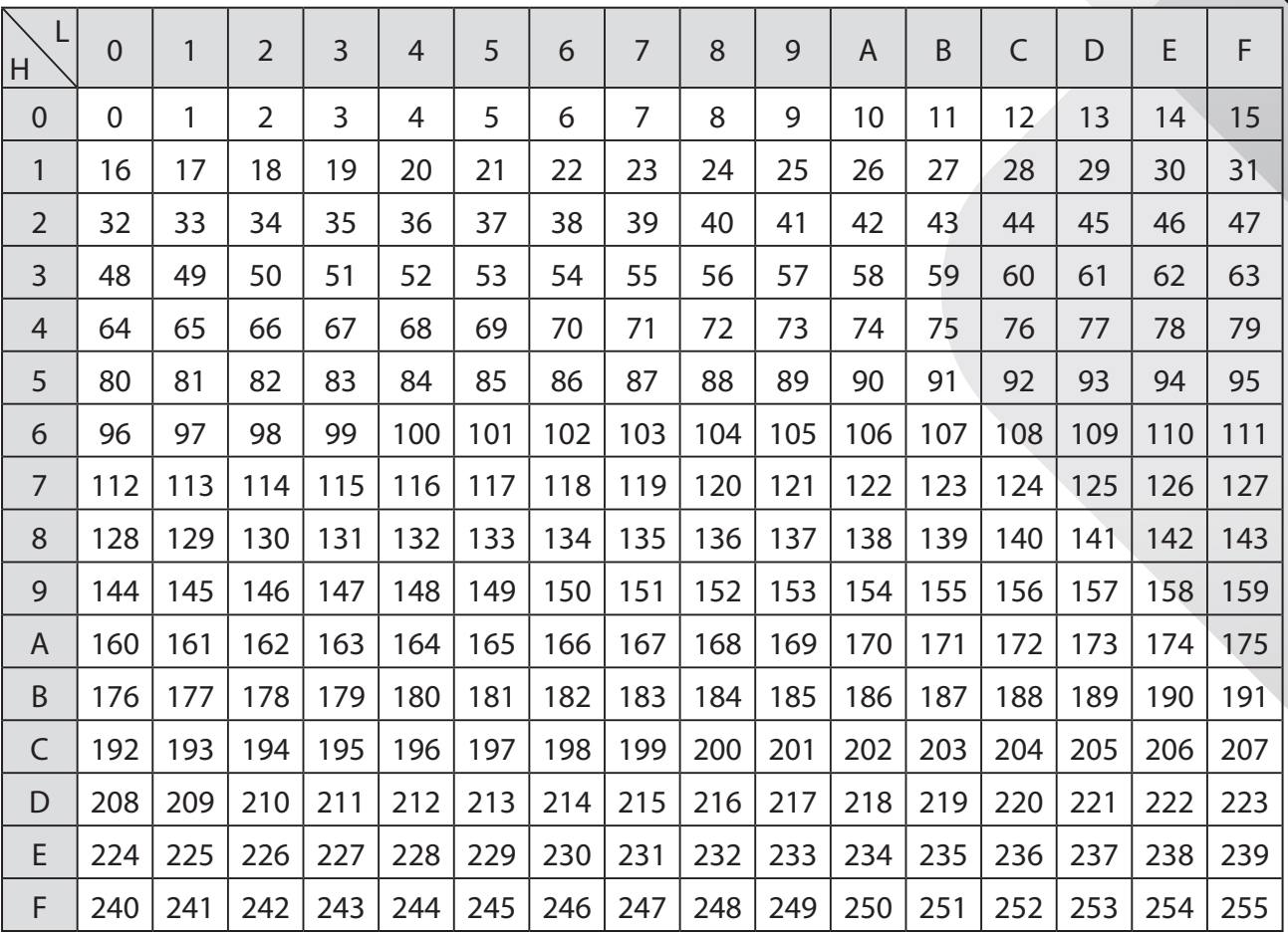

#### **Példák:**

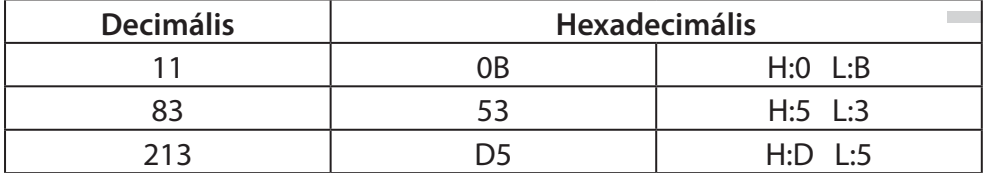

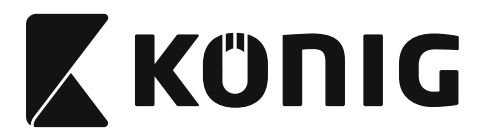

*MAGYAR*

#### **Elődefiniált vonalkód ID**

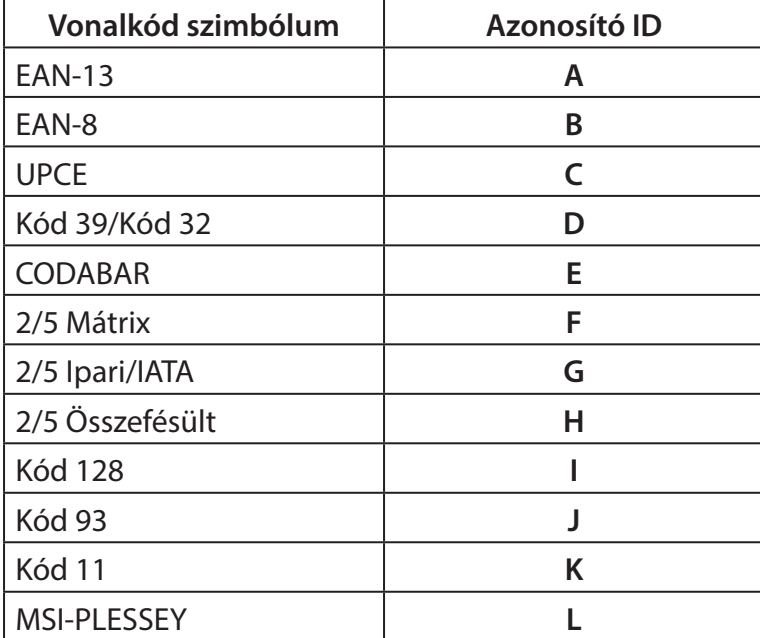

# **Megjegyzés:**

Az Elődefiniált vonalkód ID előre megadott ID értékei módosíthatók, ha be van állítva a Felhasználói kód ID és felülíródtak az Azonosító ID értékek.

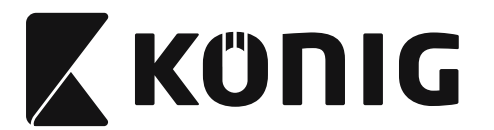

# **ÉRINTKEZŐKIOSZTÁS**

# **10-Érintkezős RJ Dugasz**

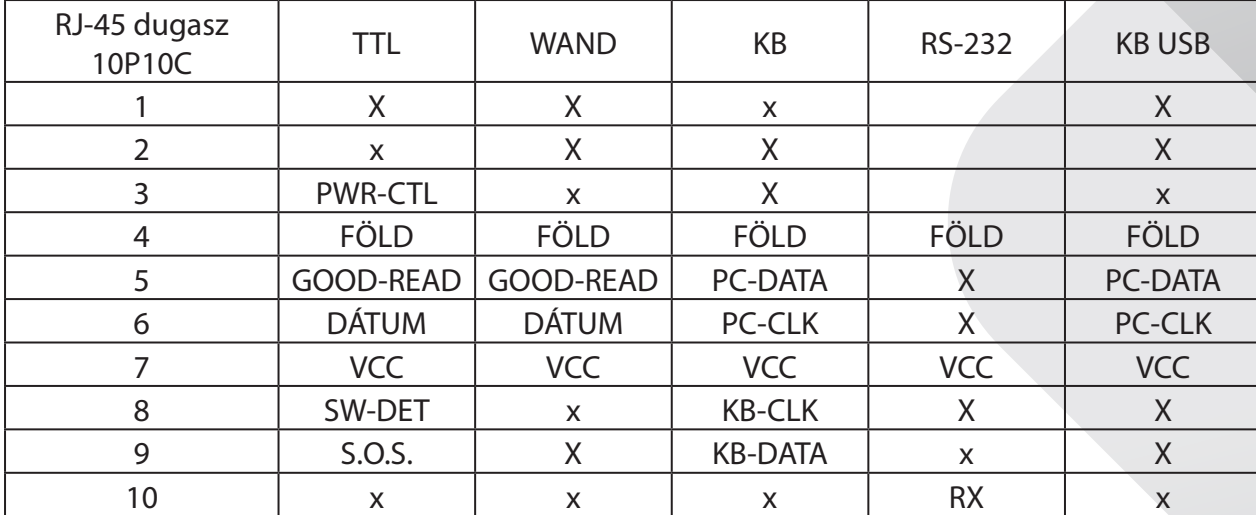

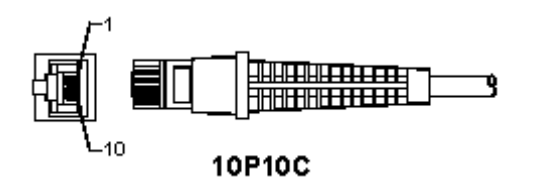

# **RS-232 jel kimenet**

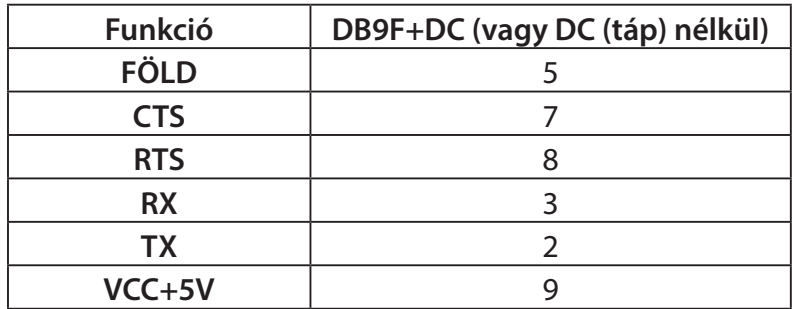

# **Megjegyzés:**

Számítógépes alkalmazásokhoz tápcsatlakozós kábel kell, amellyel megoldható a külső táplálás.

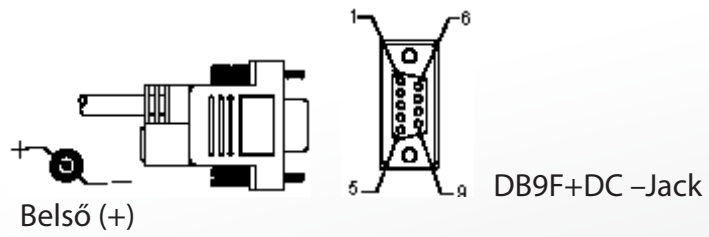

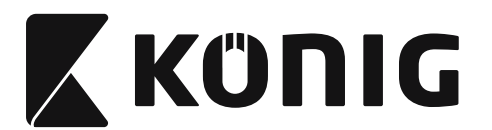

# *MAGYAR*

# **Billentyűzet jel kimenet**

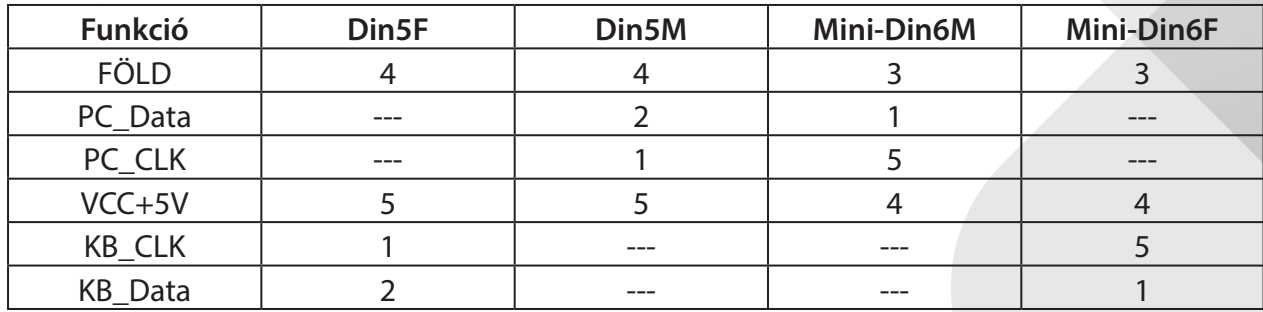

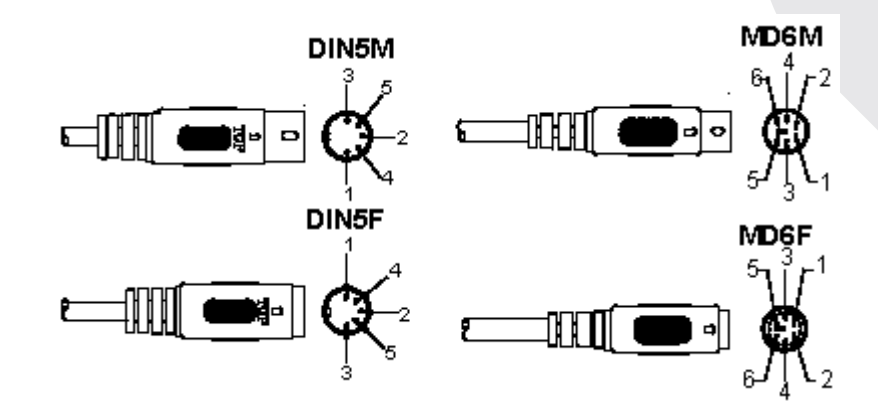

# **USB jel kimenet**

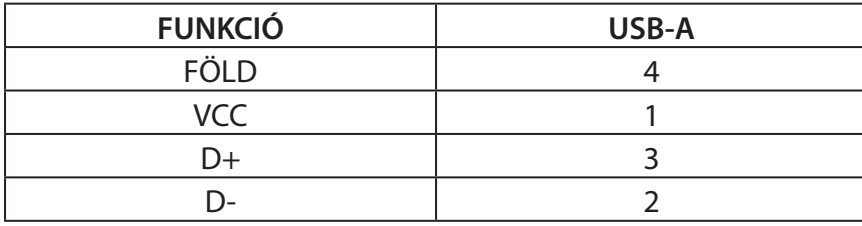

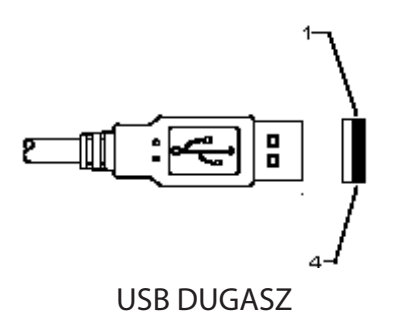

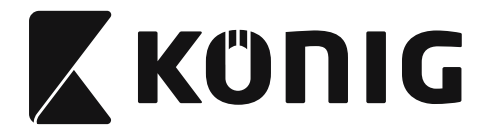

#### **Biztonsági óvintézkedések:**

Vigyázzon, hogy ne érje a terméket víz vagy nedvesség.

#### **Karbantartás:**

Csak száraz ronggyal tisztítsa. Ne használjon oldószert vagy súrolószereket.

#### **Jótállás:**

Nem vállalunk jótállást és felelősséget a terméken végzett változtatás vagy módosítás vagy a termék helytelen használata miatt bekövetkező károkért.

#### **Jogi nyilatkozat:**

A termék kialakítása és műszaki jellemzői előzetes értesítés nélkül is módosulhatnak. Minden logó, terméknév és védjegy a megfelelő tulajdonos védjegye vagy bejegyzett védjegye, azokat ennek tiszteletben tartásával említjük.

Jelen útmutató nagy gonddal készült. Ennek ellenére abból jogok nem származnak. A König Electronic nem felelős az útmutató hibáiért, vagy azok következményeiért.

Őrizze meg ezt az útmutatót és a csomagolást.

#### **Leselejtezés:**

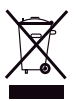

Ezt a terméket ezzel a jelölésel láttuk el. Azt jelenti, hogy az elhasznált elektromos és elektronikus termékeket tilos az általános háztartási hulladékhoz keverni. Begyűjtésüket külön begyűjtő létesítmények végzik.

Ez a termék az Európai Unió minden tagállamában érvényes vonatkozó rendelkezések és irányelvek betartásával készült és került forgalomba. Megfelel az értékesítési országban rá vonatkozó minden előírásnak és rendelkezésnek. Kérésre hivatalos dokumentációt is rendelkezésre bocsátunk. A dokumentáció a teljesség igénye nélkül a következőket tartalmazza: Megfelelőségi (és termékazonossági) Nyilatkozat, anyagbiztonsági adatlap, a termék vizsgálati jegyzőkönyve.

Támogatással kapcsolatos ügyekben keresse ügyfélszolgálatunkat:

- webhely: http://www.nedis.com/en-us/contact/contact-form.htm
- e-mail: rendeles@hqnedis.hu
- telefon: +31 (0)73-5993965 (munkaidőben)

**NEDIS B.V., De Tweeling 28, 5215 MC 's-Hertogenbosch, HOLLANDIA**

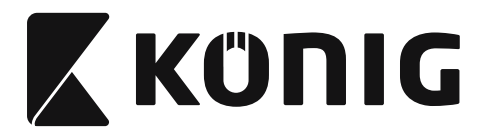

# *SUOMI*

# **USB-liittimellisen lukijan asentaminen**

Jotta USB-liittimellinen lukija voidaan asentaa, on isäntälaitteessa oltava USB-portti tietojen vastaanottamiseksi lukijasta. Seuraa näitä ohjeita:

- 1) Varmista, että lukijan USB-liitin sopii laitteen USB-porttiin.
- 2) Kytke kaapeli laitteen USB-porttiin.
- 3) Jos LED-merkkivalo syttyy ja merkkiääni soi, lukija on valmis käytettäväksi.

# **Viivakoodinlukijan kokoonpano**

#### **Asetukset**

- 1) Etsi muutettavat parametrit sisältävä ryhmä.
- 2) Lue "Syötä ryhmä #" -koodi. Asennus on käynnissä, kun laite piippaa.
- 3) Lue vaihdettavat parametrit sisältävä tarra.
- 4) Poistu valitusta ryhmästä lukemalla "Poistu" ja lukija piippaa.
- 5) Toista sama muille ryhmille, joiden parametrejä haluat muuttaa.

# **Esimerkki 1:**

Valitse käyttötilaksi "Jatkuva tila".

- 1) Lue "Syötä 5".
- 2) Lue "Jatkuva/Laukaisin off".
- 3) Lue "Poistu".

# **Esimerkki 2:**

Nimeä esitietosarjaksi "#" ja jälkitietosarjaksi "LOPETA"

- 1) Lue "Syötä 6"
- 2) Lue esitieto
- 3) Katso [ASCII-taulukko \(sivu 535\)](#page-534-0) koodinumero heksadesimaalisena: **#** ASCII =>**23** hex Kaksinumeroiset luvut ovat: **2 3**
- 4) Katso [Hex-taulukko: HEKSADESIMAALI \(sivu 534\)](#page-533-0) ja lue kaksinumeroiset koodit tarkasti.
- 5) Lue Vahvista-koodi Hex-taulukosta
- 6) Lue jälkitiedot
- 7) Katso ASCII-taulukosta koodinumeroita vastaavat heksadesimaalit (E => 45, N => 4E, D => 44)
- 8) Katso [Hex-taulukko: HEKSADESIMAALI \(sivu 534\)](#page-533-0) ja lue kuusinumeroiset koodit perättäin. **4 5 4 E 4 4**
- 9) Lue Vahvista-koodi Hex-taulukosta.
- 10) Palaa Ryhmään 6 ja lue "Poistu".

# **Esimerkki 3:**

Viivakoodien vakiopituuden asettaminen (esim. Ryhmä 9-1 Interleaved 2 OF 5, Viivakoodin pituus = 15 numeroa):

- 1) Lue Syötä ryhmä 9-1 -koodi
- 2) Lue Määritä pituus -koodi
- 3) Lue nelinumeroiset koodit Hex-taulukosta [\(sivu 534](#page-533-0)) **Neuvoja:**
	- Katso [Heksadesimaali-desimaali -muuntotaulukko \(sivu 536\)](#page-535-0), kuinka saat viivakoodin pituuden heksadesimaalisena numerona 15 des => 0F hex
	- Nelinumeroiset luvut ovat: 0 F 0 F
	- Katso [Hex-taulukko: HEKSADESIMAALI \(sivu 534\)](#page-533-0) ja lue vastaavat nelinumeroiset koodit.

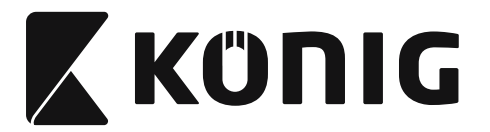

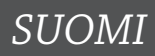

- 4) Lue Vahvista-koodi [Hex-taulukko: HEKSADESIMAALI \(sivu 534\)](#page-533-0)
- 5) Palaa Ryhmään 9-1 ja lue Poistu-koodi.

# **Esimerkki 4:**

Kolmiosaisen viivakoodin pituuden asettaminen (esim. Ryhmä 9-4: KIINAN POSTITUS, kolmiosaisen viivakoodin pituus asetetaan seuraavasti):

- 11 numeroa
- 28 numeroa
- 43 numeroa
- 1) Lue Syötä ryhmä 9-4 -koodi
- 2) Lue Käyttäjän määritys -koodi
- 3) Lue kuusinumeroiset koodit Hex-taulukosta [\(sivu 534](#page-533-0)) **Neuvoja:**
	- Katso [Heksadesimaali-desimaali -muuntotaulukko \(sivu 536\)](#page-535-0), kuinka saat viivakoodin kolmen osan pituudet heksadesimaalisena numerona.
		- $11$ des  $\Rightarrow$  **0B** hex **28**des => **1C** hex
		- **43**dec => **2B** hex
	- Katso [Hex-taulukko: HEKSADESIMAALI \(sivu 534\)](#page-533-0) ja lue vastaavat kolmiosaiset koodit. **0B 1C 2B**
- 4) Lue Vahvista-koodi [Hex-taulukko: HEKSADESIMAALI \(sivu 534\)](#page-533-0)
- 5) Palaa Ryhmään 9-4 ja lue Poistu-koodi.

# **Aseta kulkukaavio**

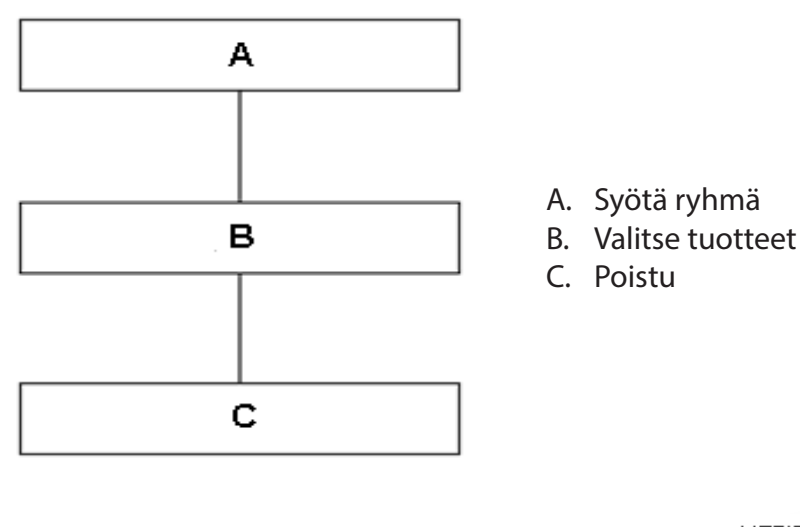

**Aseta oletusarvot Esitysversio**

**Varoitus:** Kaikki nykyiset asetukset menetetään palautettaessa tehdasasetuksiin. **Huomaa:** (\*) merkitsee oletusasetuksia. ( )-merkityt toiminnot ovat saatavilla vain erikseen pyydettäessä.

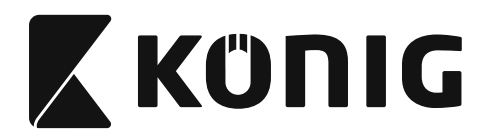

#### **Ryhmä 0: Liitännän valinta**

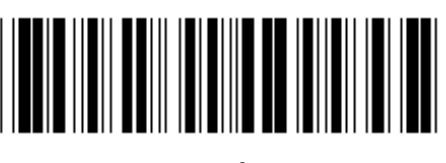

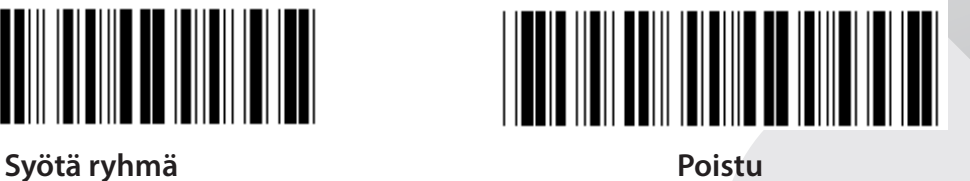

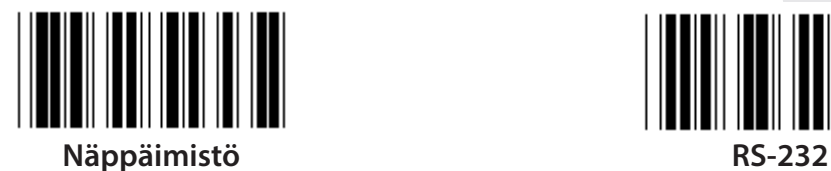

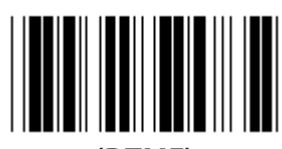

**(DTMF) (OCIA)**

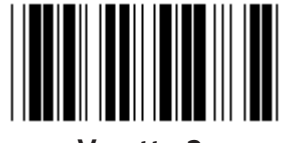

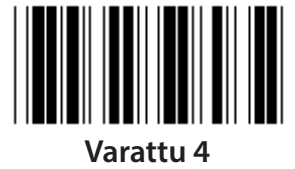

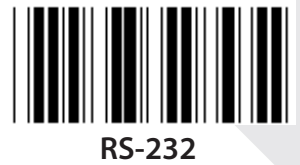

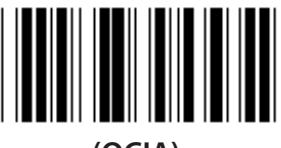

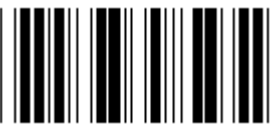

**Varattu 2 Varattu 3**

**Huomaa: Liitin on asetettu tehtaalla vastaamaan laitteen mallia.**

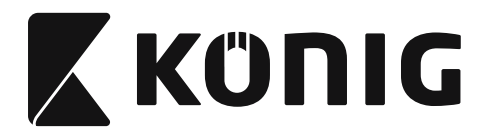

*SUOMI*

# **Ryhmä 1: Laitteen valinta näppäimistön liittämiseen**

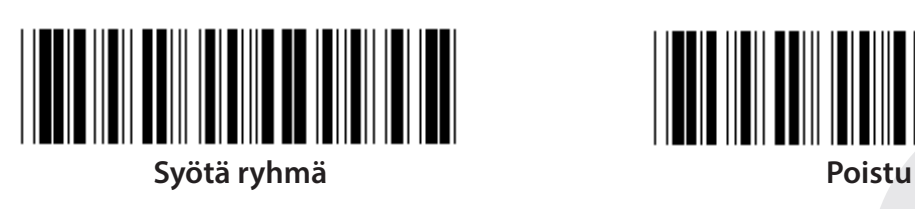

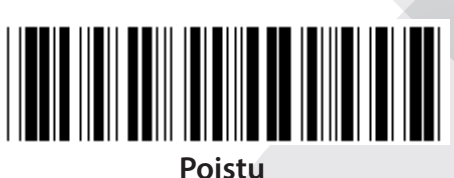

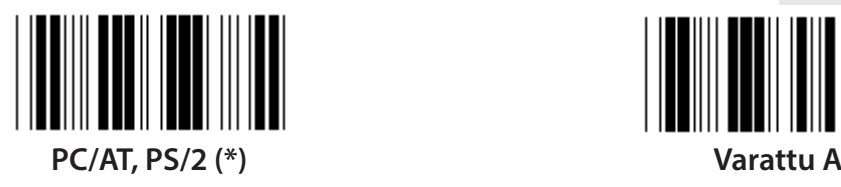

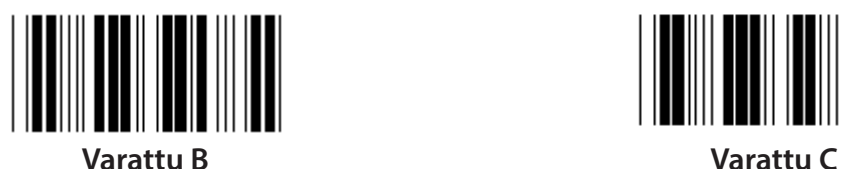

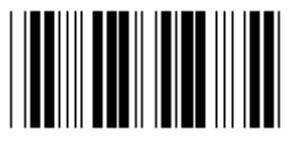

**Varattu D Varattu E**

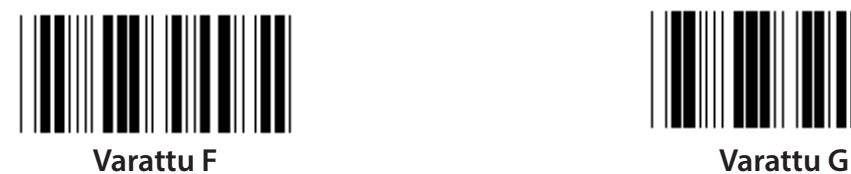

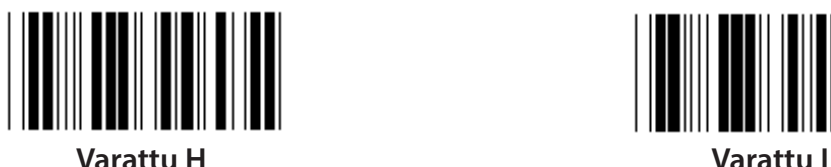

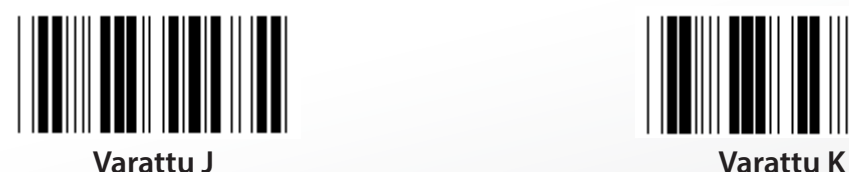

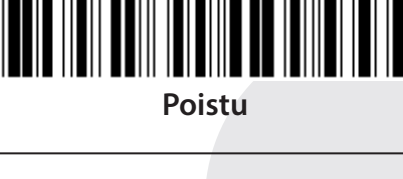

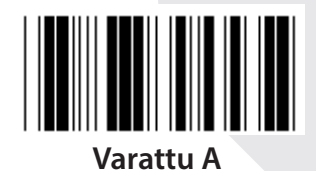

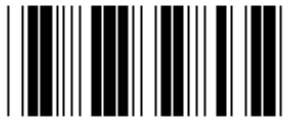

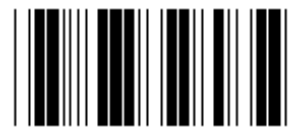

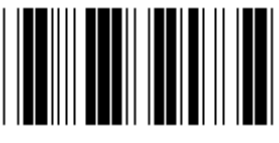

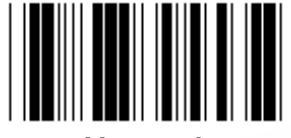

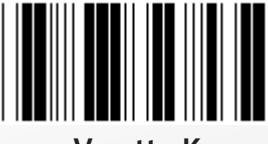

**Huomaa: ( )-merkityt toiminnot ovat saatavilla vain erikseen pyydettäessä.**

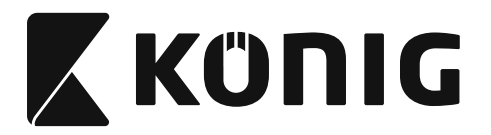

*SUOMI*

# **Ryhmä 1: Laitteen valinta näppäimistön liittämiseen**

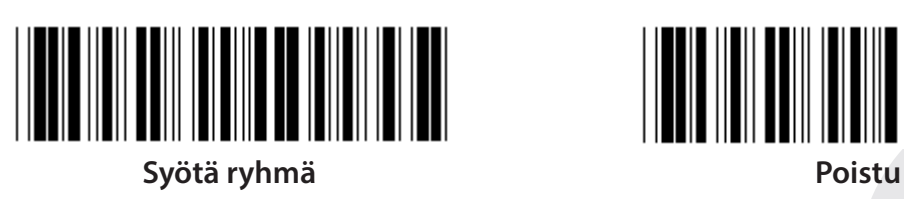

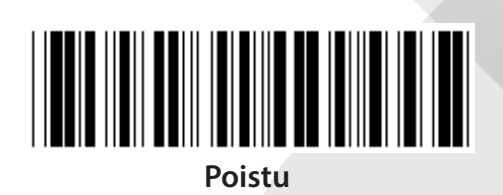

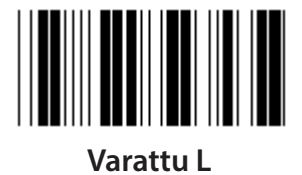

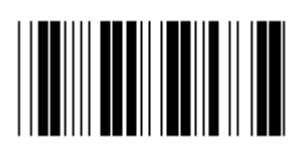

**Varattu N Varattu O**

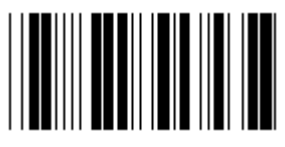

**Varattu P Varattu Q**

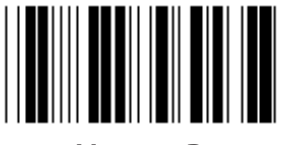

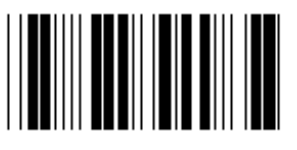

**Varattu T Varattu U**

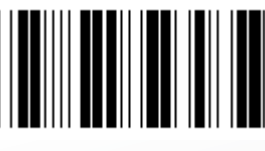

**Varattu V Varattu W**

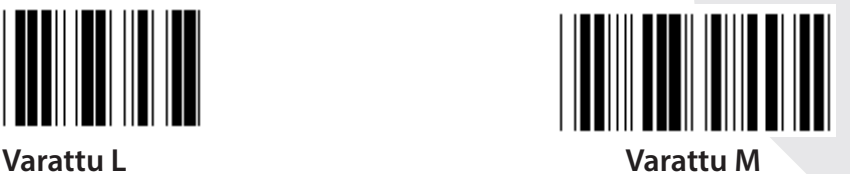

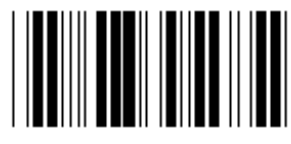

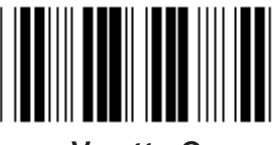

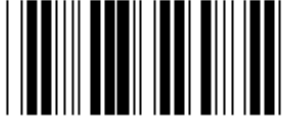

**Varattu R Varattu S**

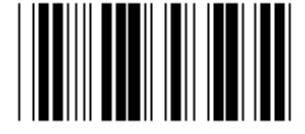

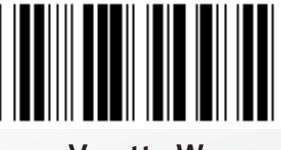

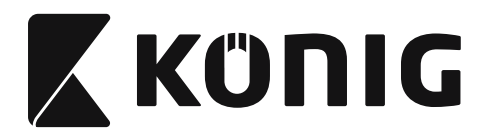

#### **Ryhmä 2: Merkkien välinen viive**

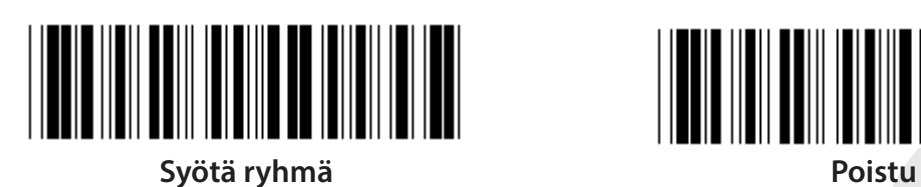

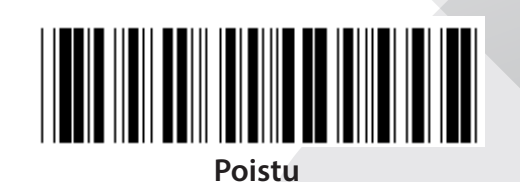

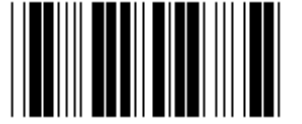

**Aloita näppäimistön asentaminen**

- **1) Lue Syötä ryhmä 2 -koodi.**
- **2) Lue Aloita näppäimistön(tai RS-232/USB) asetus -koodi.**
- **3) Lue kaksinumeroiset koodit Hex-taulukosta.**
- **4) Lue Vahvista-koodi Hex-taulukosta.**

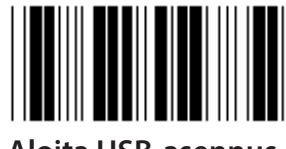

**Näppäimistön oletusarvo: 05 RS-232:n oletusarvo: 00 USB:n oletusarvo: 05**

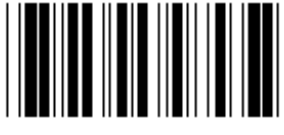

**Aloita USB-asennus Aloita RS-232-asennus**

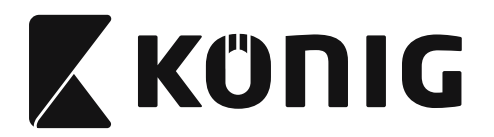

### **Ryhmä 3: Näppäimistön kieli**

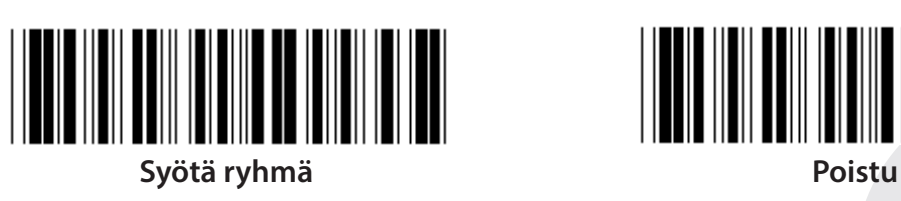

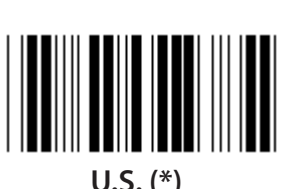

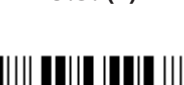

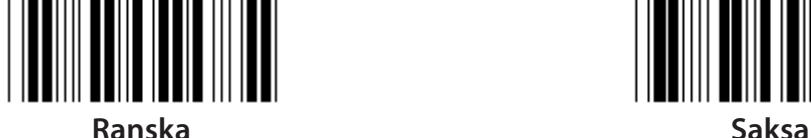

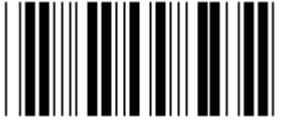

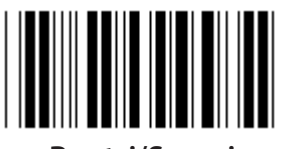

**Ruotsi/Suomi Espanja**

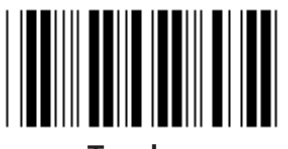

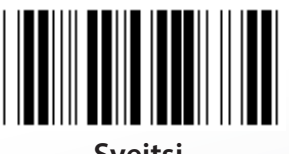

**Sveitsi Norja**

**Huomaa: (\*) merkitsee oletusasetuksia**

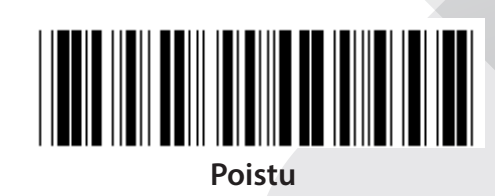

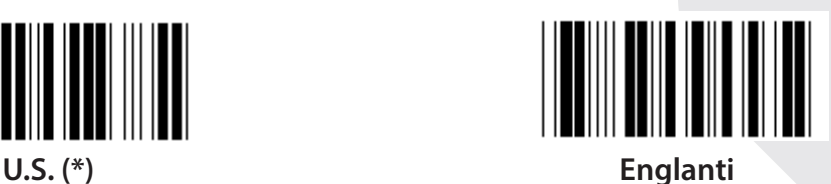

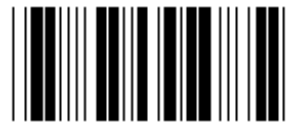

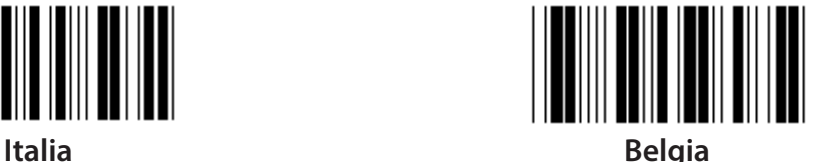

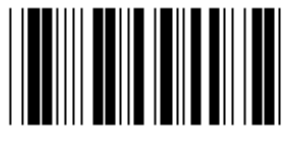

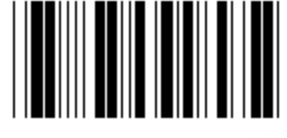

**Tanska Portugali**

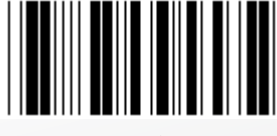

**488**

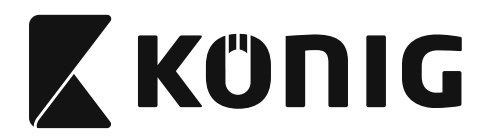

### **Ryhmä 3: Näppäimistön kieli**

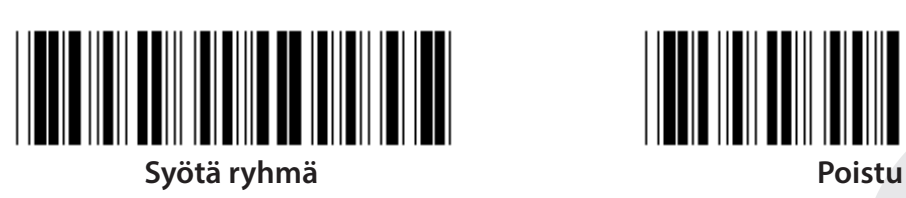

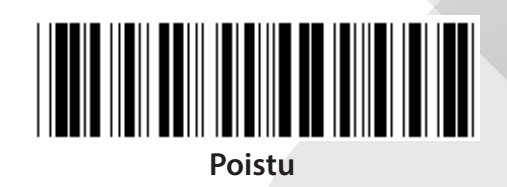

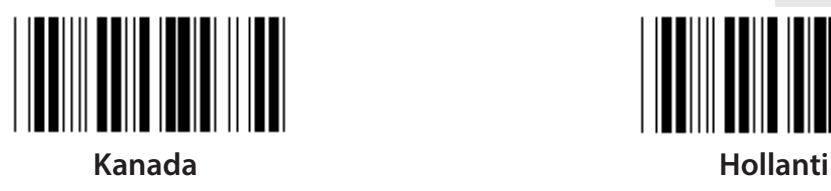

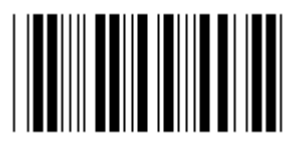

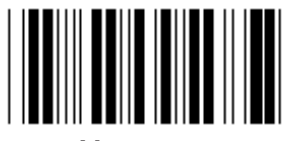

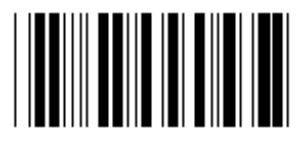

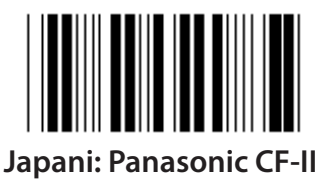

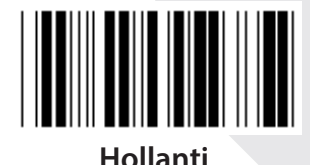

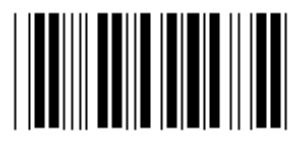

**Puola Japani**

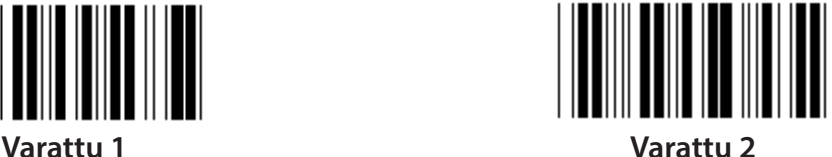

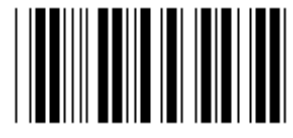

**Varattu 3 (Japani: IBM Think-pad)**

**Huomaa: ( )-merkityt toiminnot ovat saatavilla vain erikseen pyydettäessä.**

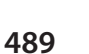

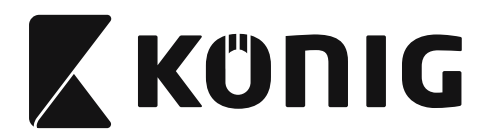

Ryhmä 4: Päätevastus

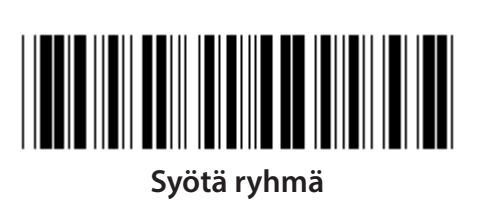

Poistu

**NÄPPÄIMISTÖ** 

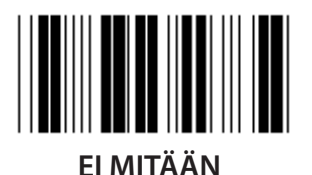

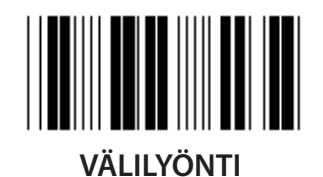

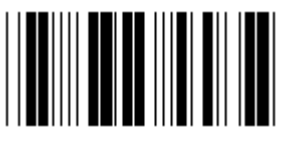

**ESC** 

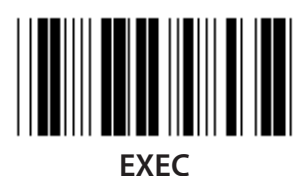

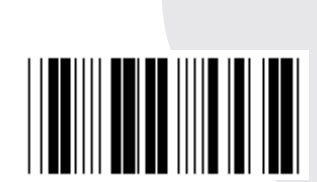

 $CR$  (\*)

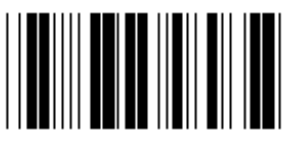

**TABULAATTORI** 

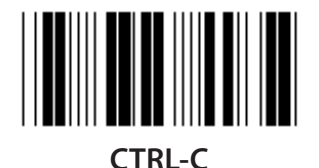

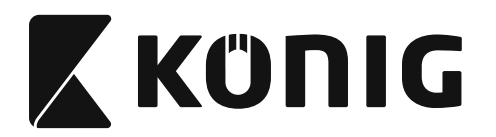

Ryhmä 4: Päätevastus

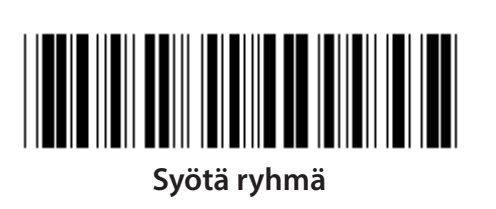

**Poistu** 

**RS-232** 

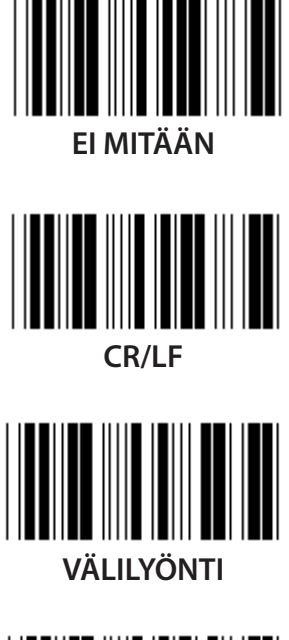

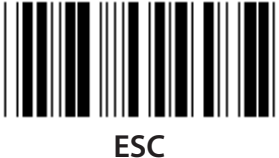

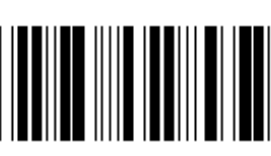

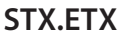

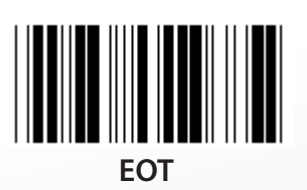

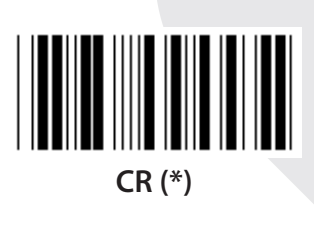

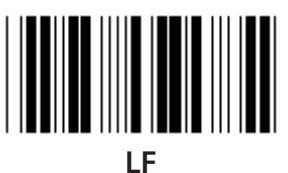

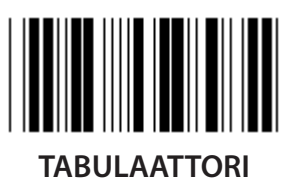

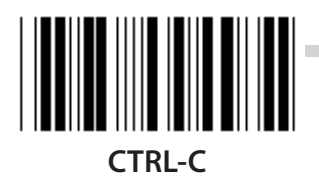

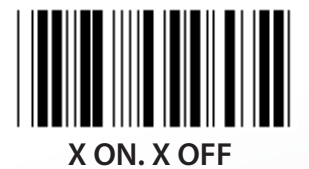

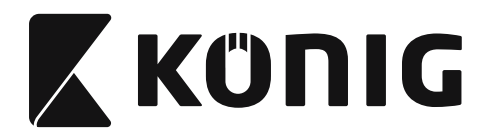

# **Ryhmä 5: Lukutila**

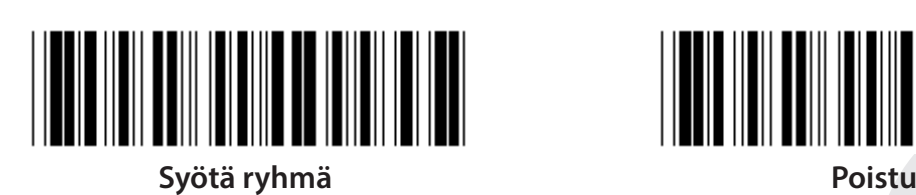

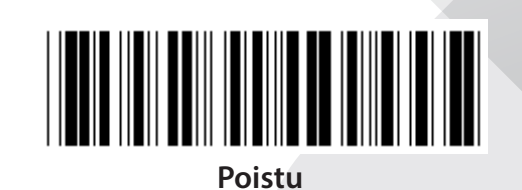

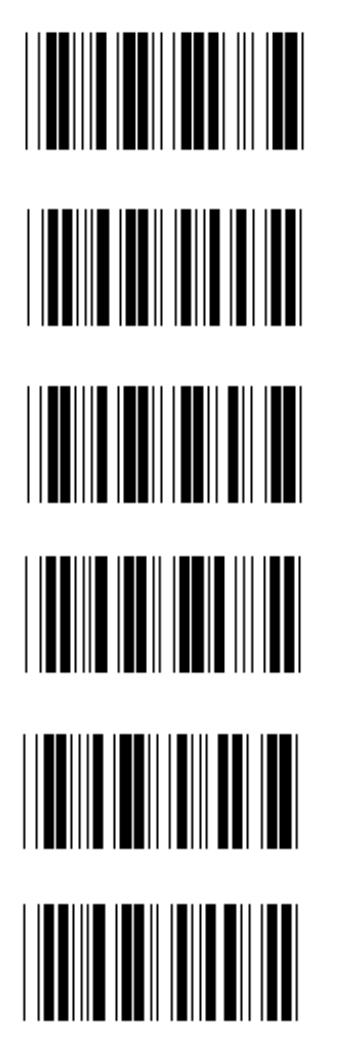

- **1. Laukaisin On/Off**
- **2. Laukaisin On/Onnistunut luenta Off (\*)**
- **3. Laukaisin On/Onnistunut luenta Off/Viive = ?**
- **4. Lue "Jatkuva/Laukaisin off"**
- **5. Jatkuva/LED aina On**
- **6. Jatkuva/Ei laukaisinta**

**Viiveen asettaminen:**

- **1) Lue Syötä ryhmä 5 -koodi.**
- **2) Lue koodi 3 Viive.**
- **3) Lue kaksinumeroiset koodit Hex-taulukosta.**
- **4) Lue Vahvista-koodi Hex-taulukosta.**
- **5) Lue Poistu-koodi.**

**Huomaa: Lukijatilan asettaminen on saatavilla vain CCD/Laser-tyypin lukijoissa.**

**492**

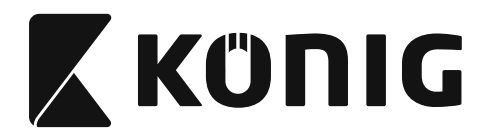

**Ryhmä 5: Lukutila**

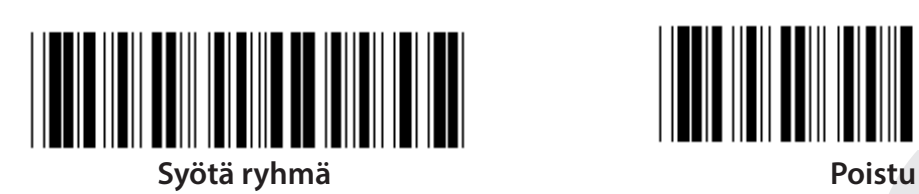

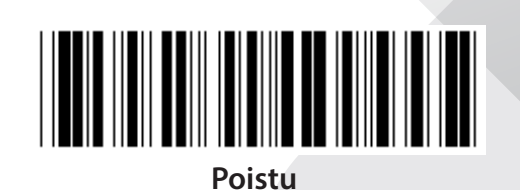

*SUOMI*

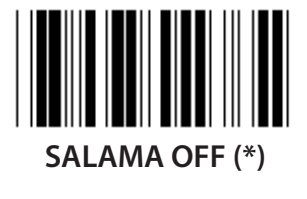

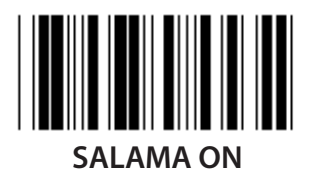

**Huomaa: Ohjelmoinnin asettaminen on mahdollista vain jatkuvassa tilassa.**

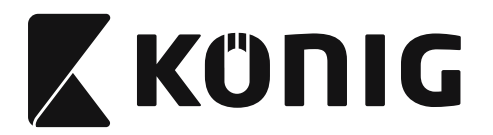

# **Ryhmä 6: Esitiedot ja jälkitiedot**

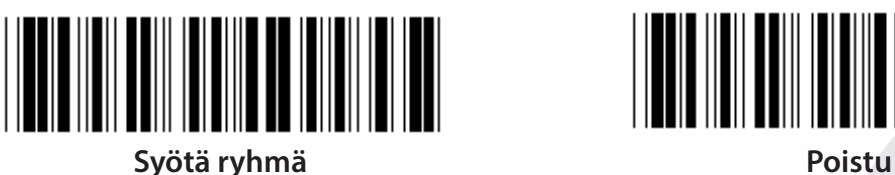

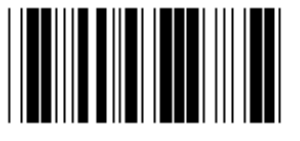

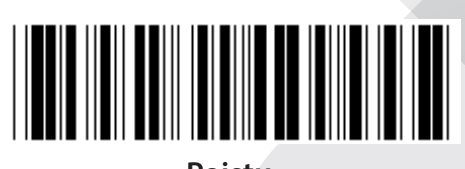

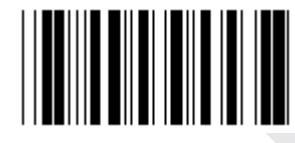

**Esitiedot Jälkitiedot**

**Esitietojen ja jälkitietojen asettaminen:**

- **1) Lue Syötä ryhmä 6 -koodi**
- **2) Lue Esitiedot- tai Jälkitiedot-koodi**
- **3) Katso ASCII-taulukosta ja lue kaksinumeroiset Hex-taulukon yhtä merkkiä vastaavat koodit, korkeintaan 10 merkkiä sallitaan**
- **4) Lue Vahvista-koodi Hex-taulukosta**
- **5) Lue Poistu-koodi**

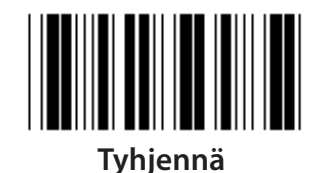

**Tyhjennä Esitiedot ja jälkitiedot:**

- **1) Lue Syötä ryhmä 6 -koodi**
- **2) Lue Esitiedot- tai Jälkitiedot-koodi**
- **3) Lue Poistu-koodi**
- **4) Lue Poistu-koodi**
- **5) Lue Poistu-koodi**

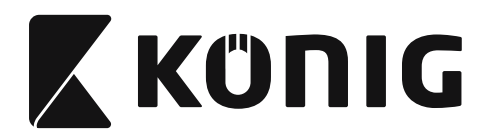

#### **Ryhmä 7: RS-232-parametrit**

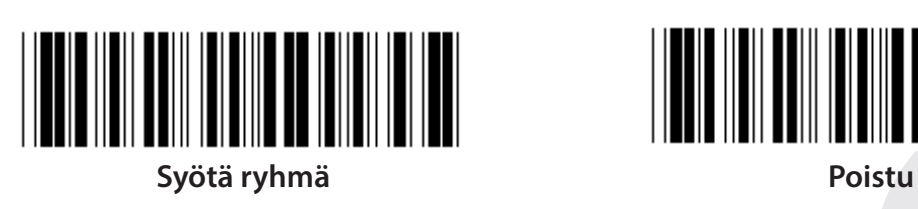

*SUOMI*

**BAUDINOPEUS**

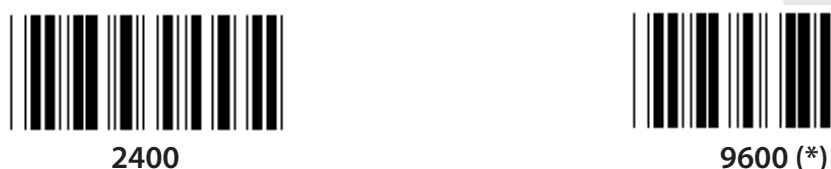

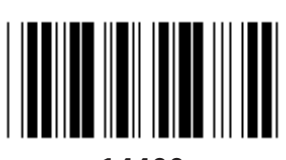

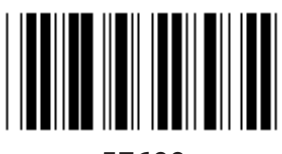

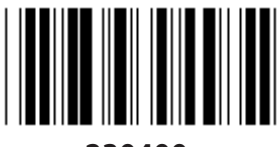

**230400**

**DATABITTI**

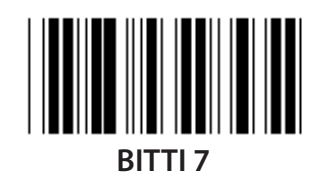

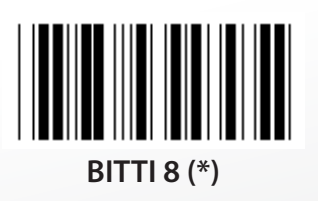

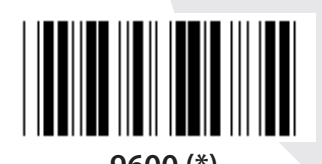

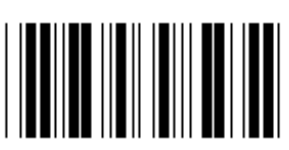

**14400 28800**

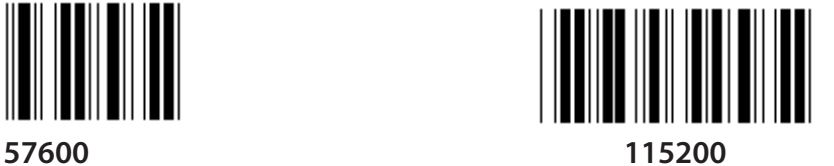

**495**

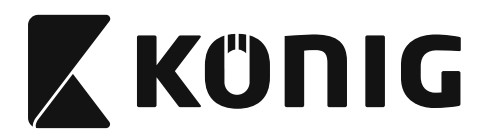

**Ryhmä 7: RS-232-parametrit**

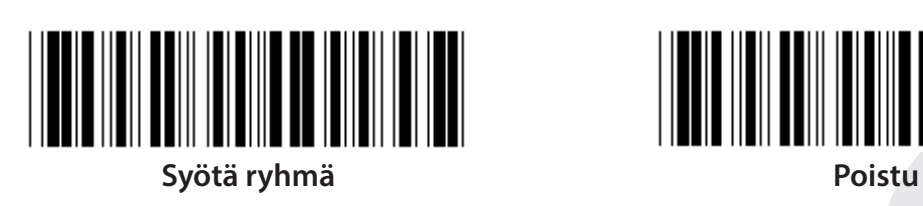

**PARITEETTI**

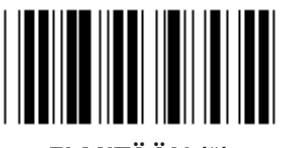

**EI MITÄÄN (\*) PARITON**

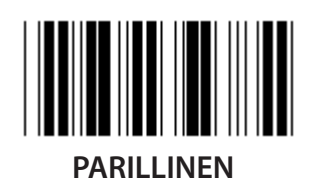

**AVAINTIETOJEN VAIHTO**

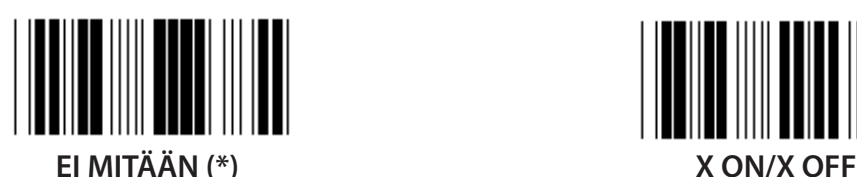

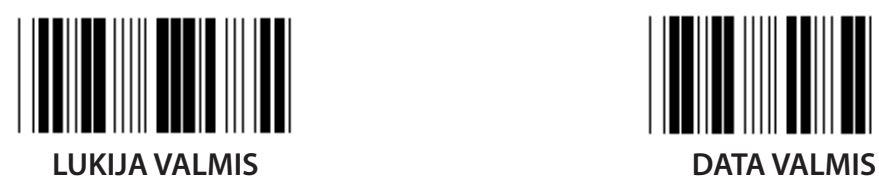

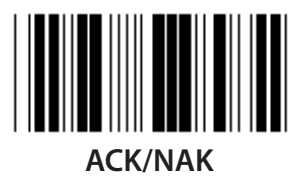

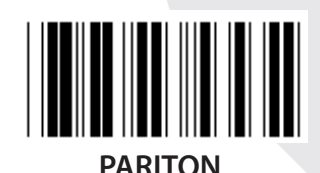

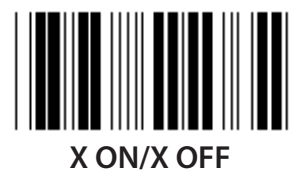

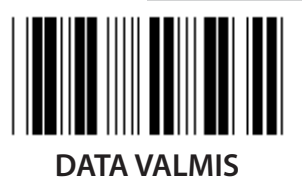

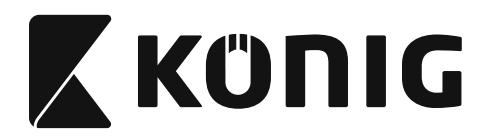

#### **Ryhmä 7: RS-232-parametrit**

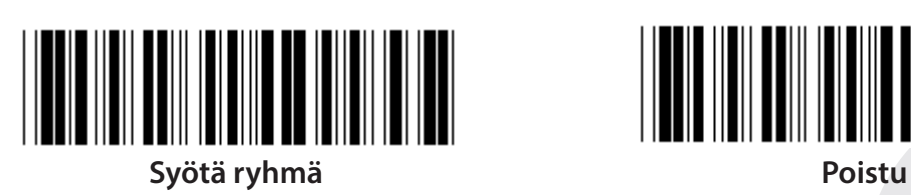

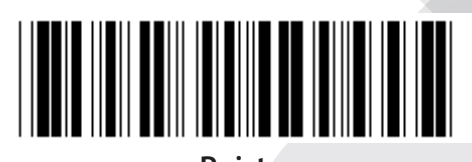

# **(ACK/NAK-VASTEAIKA CTS-SEURANTAAIKA:)**

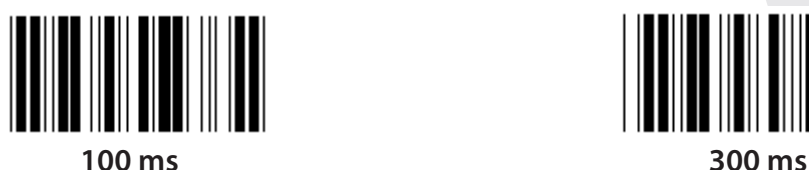

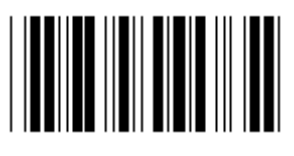

**500 ms 1 s**

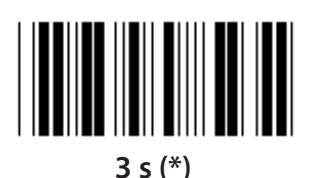

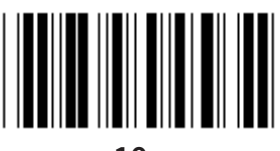

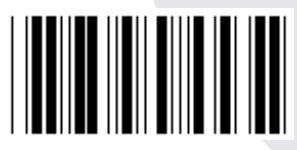

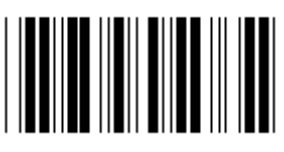

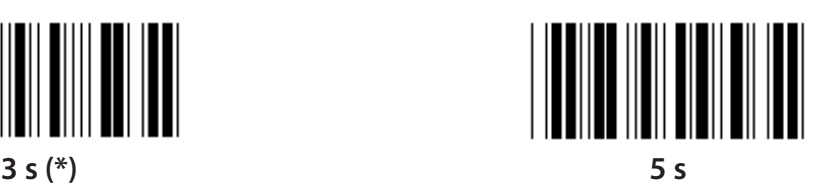

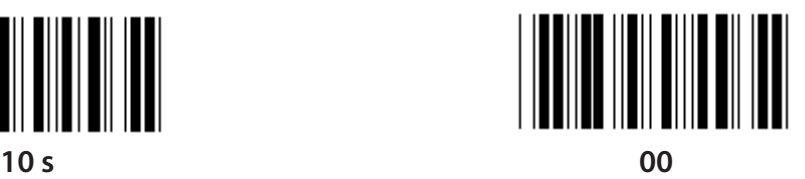

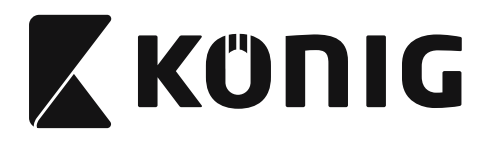

#### **Ryhmä 8: KOODI 39/KOODI 32**

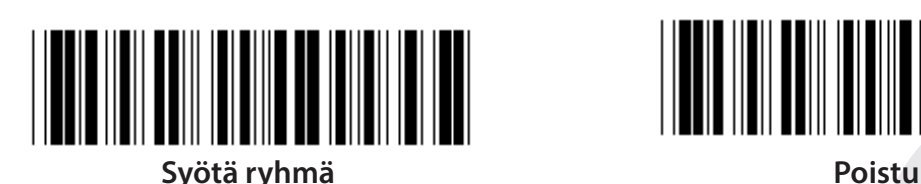

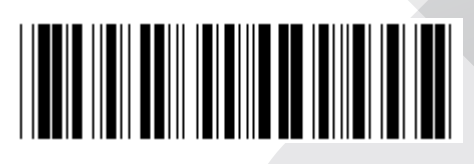

*SUOMI*

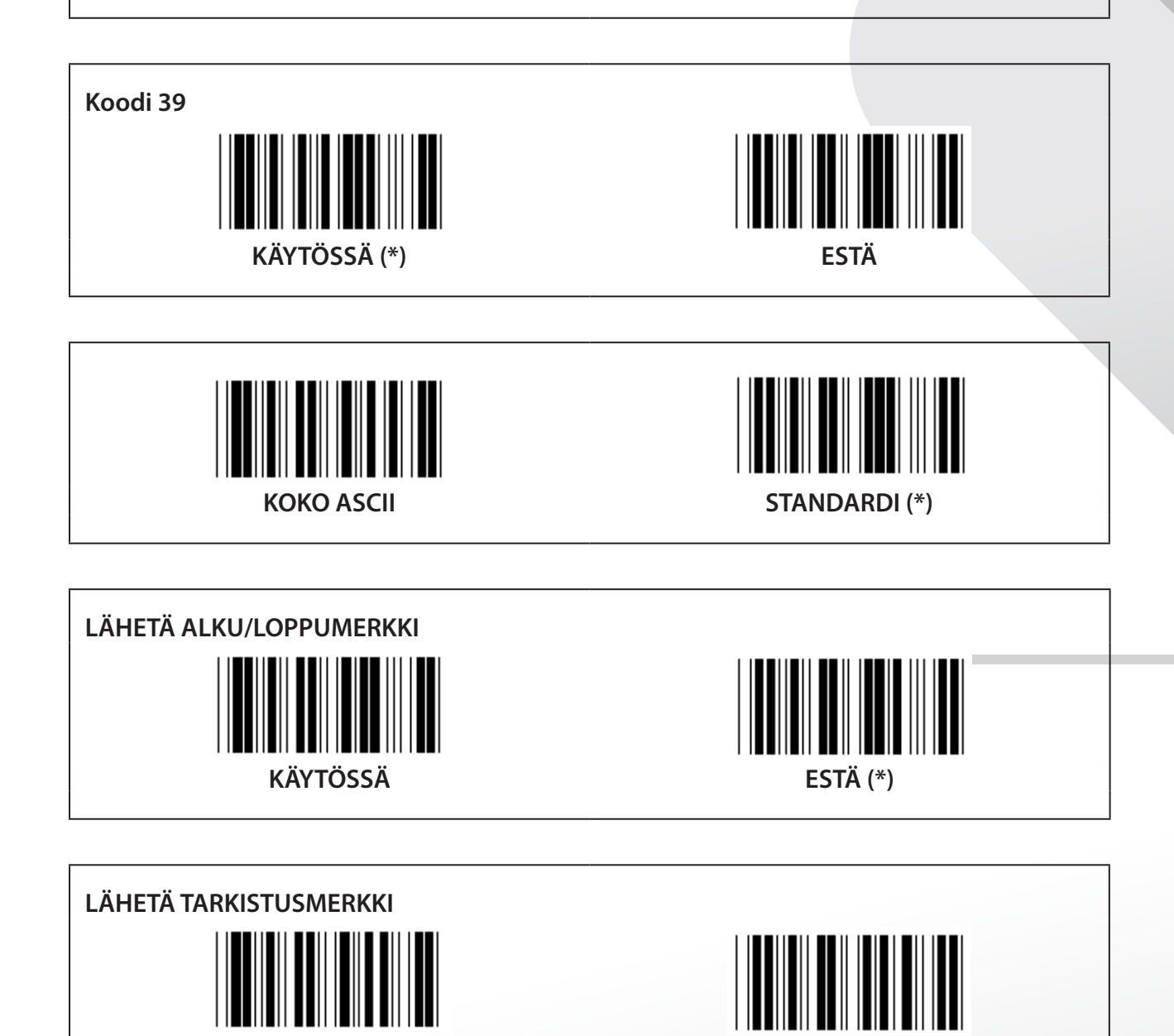

**KÄYTÖSSÄ (\*) ESTÄ**

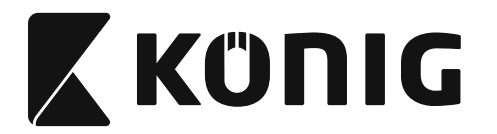

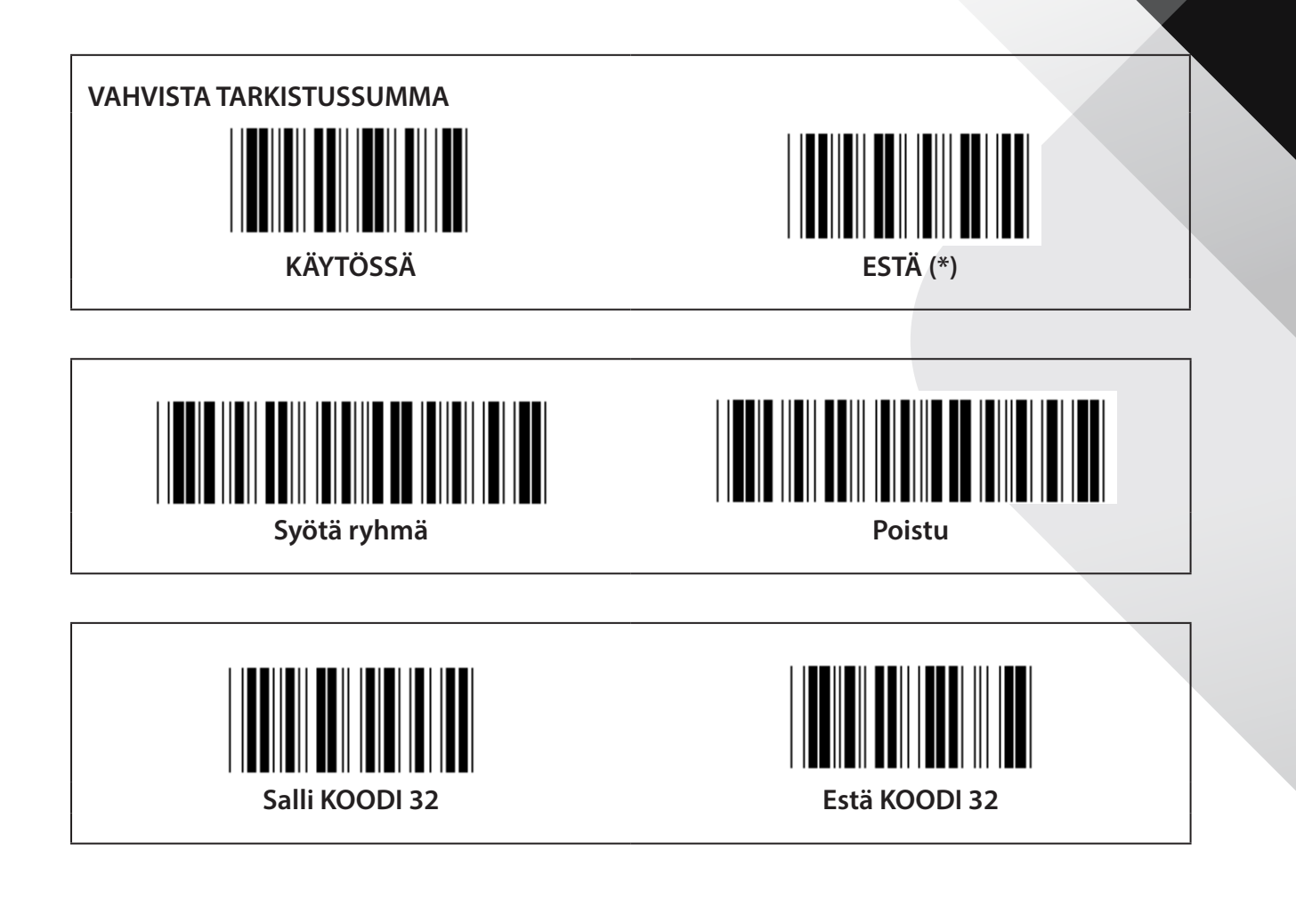

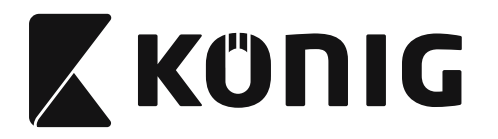

*SUOMI*

**Ryhmä 9-1: Interleaved 2 OF 5**

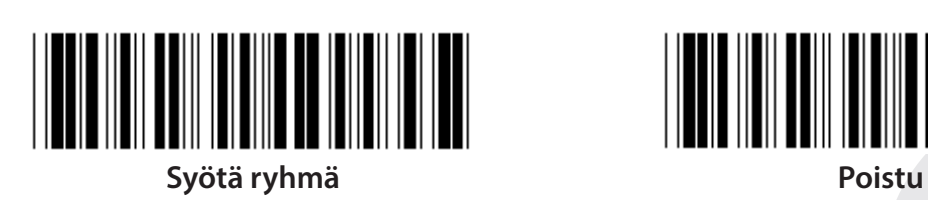

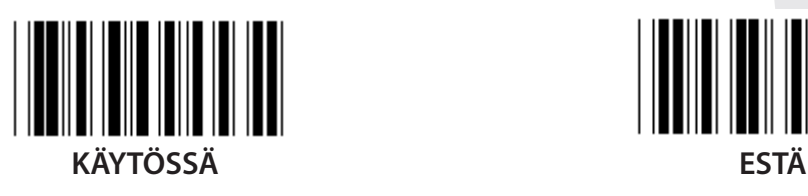

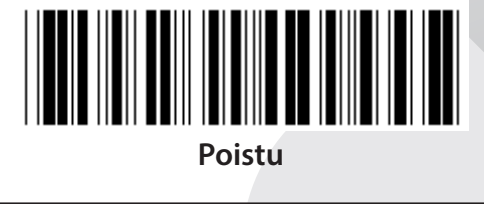

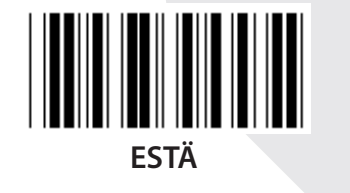

**LÄHETÄ TARKISTUSMERKKI KÄYTÖSSÄ ESTÄ VAHVISTA TARKISTUSSUMMA**

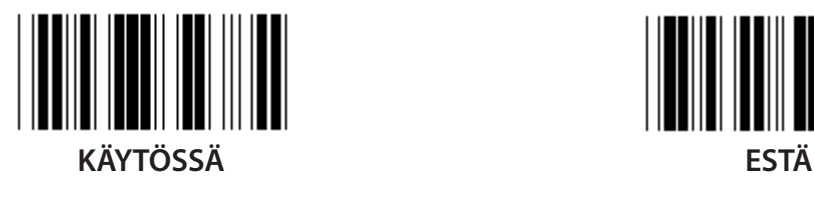

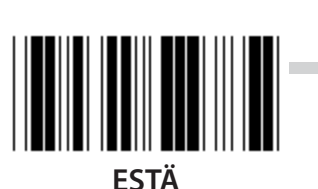

**500**

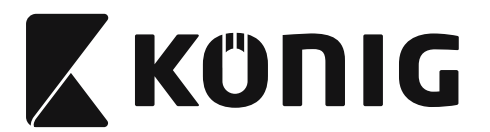

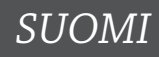

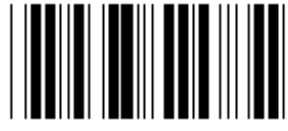

**VIIVAKOODIN PITUUDEN ASETUKSET**

**Määritä pituus Min: 4 Max: 48**

- **1) Lue Syötä ryhmä 9-1 -koodi.**
- **2) Lue Käyttäjän määritys -koodi.**
- **3) Lue kuusinumeroiset koodit Hex-taulukosta (vain 3 pituussarjaa voidaan määrittää).**
- **4) Lue Vahvista-koodi Hex-taulukosta.**
- **5) Lue Poistu-koodi.**

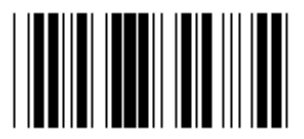

**KÄYTTÄJÄ MÄÄRITÄ PITUUSASETUS**

**Määritä käyttäjä (3 sarjaa saatavilla)**

**Min: 4**

**Max: 48**

- **1) Lue Syötä ryhmä 9-1 -koodi.**
- **2) Lue Käyttäjän määritys -koodi.**
- **3) Lue kuusinumeroiset koodit Hex-taulukosta (vain 3 pituussarjaa voidaan määrittää).**
- **4) Lue Vahvista-koodi Hex-taulukosta.**
- **5) Lue Poistu-koodi.**

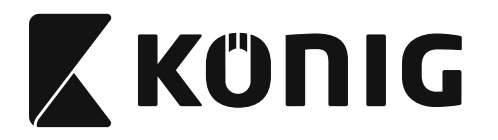

*SUOMI*

**Ryhmä 9-2: Industrial 2 OF 5/IATA**

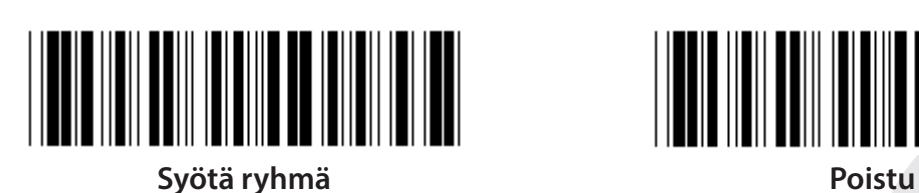

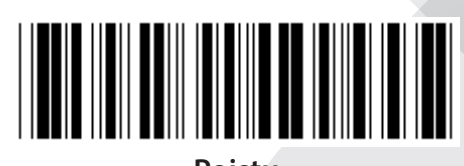

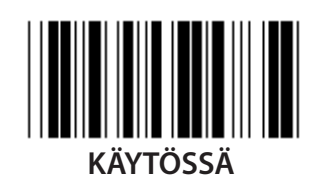

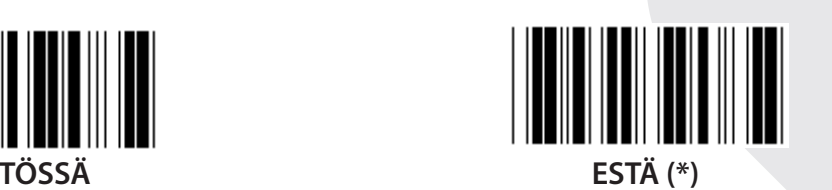

**LÄHETÄ TARKISTUSMERKKI**  $\overline{\phantom{a}}$ **KÄYTÖSSÄ (\*) ESTÄ VAHVISTA TARKISTUSSUMMA**

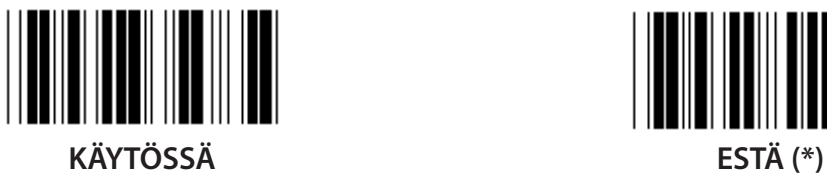

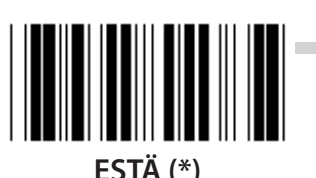

**502**

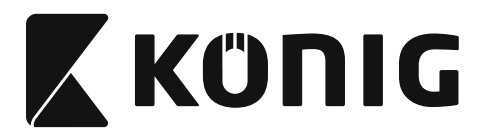

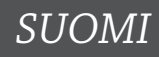

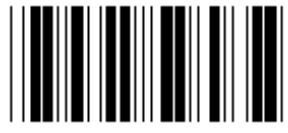

#### **VIIVAKOODIN PITUUDEN ASETTAMINEN**

**Min: 4**

**Max: 24**

- **1) Lue Syötä ryhmä 9-2 -koodi.**
- **2) Lue Käyttäjän määritys -koodi.**
- **3) Lue kuusinumeroiset koodit Hex-taulukosta (vain 3 pituussarjaa voidaan määrittää).**
- **4) Lue Vahvista-koodi Hex-taulukosta.**
- **5) Lue Poistu-koodi.**

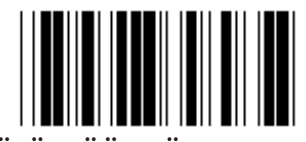

**KÄYTTÄJÄ MÄÄRITÄ PITUUSASETUS**

**Määritä käyttäjä (3 sarjaa saatavilla)**

**Min: 4**

**Max: 24**

- **1) Lue Syötä ryhmä 9-2 -koodi.**
- **2) Lue Käyttäjän määritys -koodi.**
- **3) Lue kuusinumeroiset koodit Hex-taulukosta (vain 3 pituussarjaa voidaan määrittää).**
- **4) Lue Vahvista-koodi Hex-taulukosta.**
- **5) Lue Poistu-koodi.**

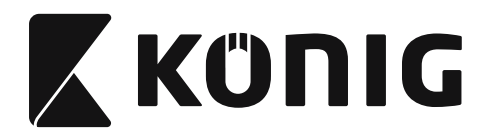

**SUOMI** 

Ryhmä 9-2: Industrial 2 OF 5/IATA

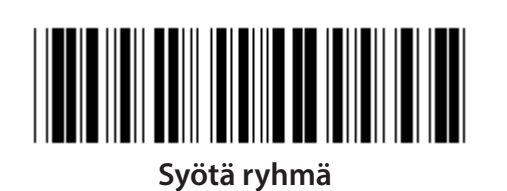

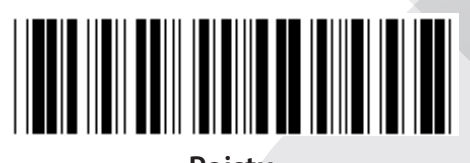

**Poistu** 

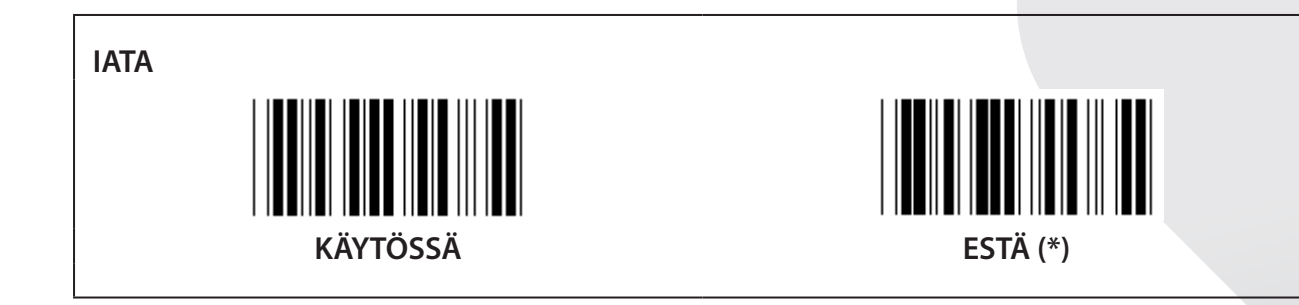
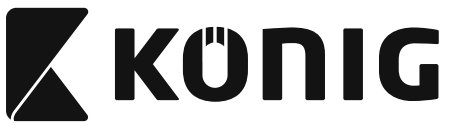

**Ryhmä 9-3: Matrix 2 OF 5**

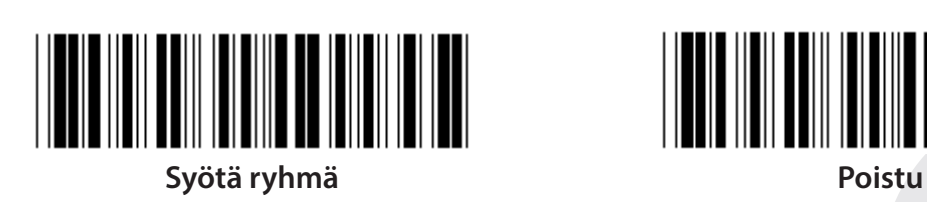

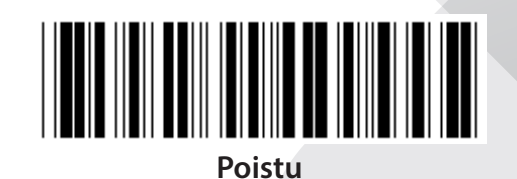

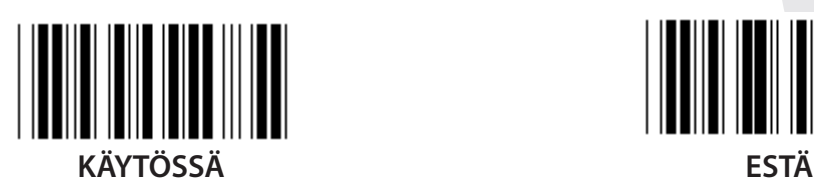

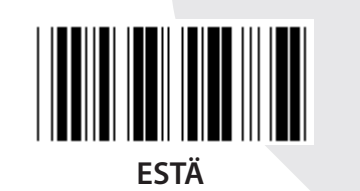

**LÄHETÄ TARKISTUSMERKKI KÄYTÖSSÄ (\*) ESTÄ VAHVISTA TARKISTUSSUMMA** 

**KÄYTÖSSÄ ESTÄ (\*)**

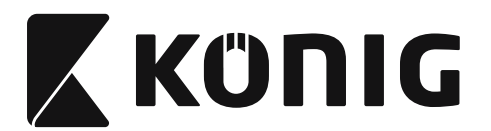

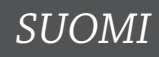

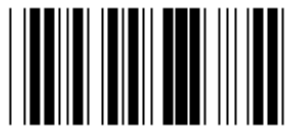

# **VIIVAKOODIN PITUUDEN ASETTAMINEN**

**Min: 4**

**Max: 40**

- **1) Lue Syötä ryhmä 9-3 -koodi.**
- **2) Lue Käyttäjän määritys -koodi.**
- **3) Lue kuusinumeroiset koodit Hex-taulukosta (vain 3 pituussarjaa voidaan määrittää).**
- **4) Lue Vahvista-koodi Hex-taulukosta.**
- **5) Lue Poistu-koodi.**

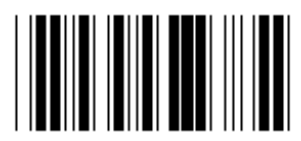

**KÄYTTÄJÄ MÄÄRITÄ PITUUSASETUS**

**Määritä käyttäjä (3 sarjaa saatavilla)**

**Min: 4**

**Max: 40**

- **1) Lue Syötä ryhmä 9-3 -koodi.**
- **2) Lue Käyttäjän määritys -koodi.**
- **3) Lue kuusinumeroiset koodit Hex-taulukosta (vain 3 pituussarjaa voidaan määrittää).**
- **4) Lue Vahvista-koodi Hex-taulukosta.**
- **5) Lue Poistu-koodi.**

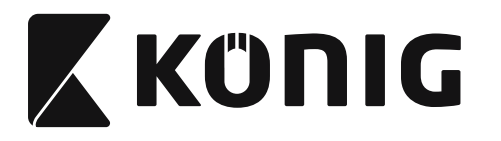

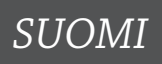

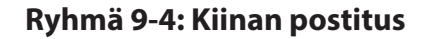

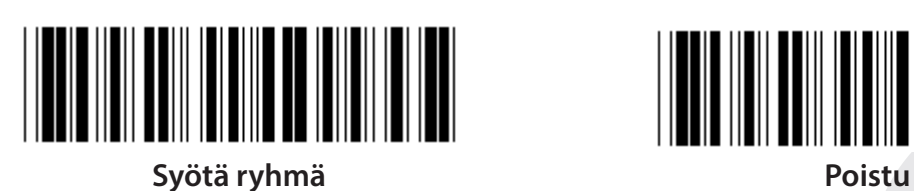

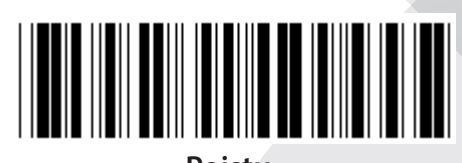

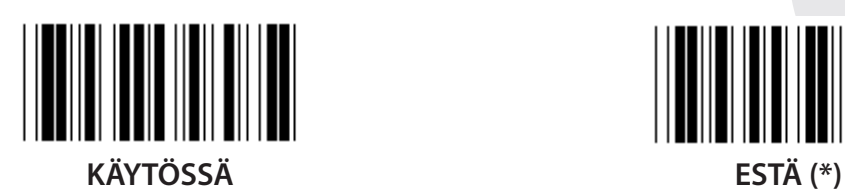

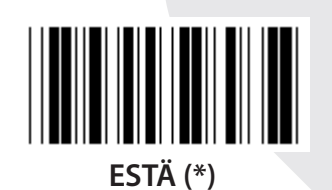

**LÄHETÄ TARKISTUSMERKKI KÄYTÖSSÄ (\*) ESTÄ VAHVISTA TARKISTUSSUMMA**

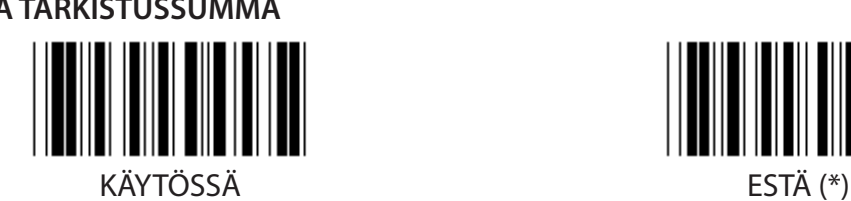

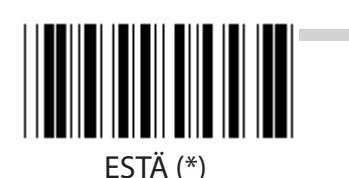

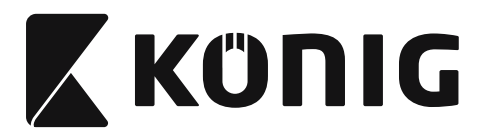

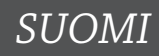

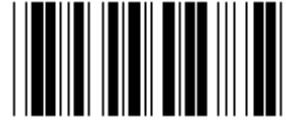

## **VIIVAKOODIN PITUUDEN ASETTAMINEN**

**Min: 4**

**Max: 40**

- **1) Lue Syötä ryhmä 9-4 -koodi.**
- **2) Lue Käyttäjän määritys -koodi.**
- **3) Lue kuusinumeroiset koodit Hex-taulukosta (vain 3 pituussarjaa voidaan määrittää).**
- **4) Lue Vahvista-koodi Hex-taulukosta.**
- **5) Lue Poistu-koodi.**

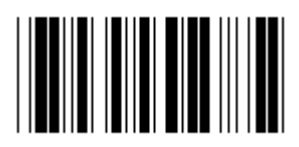

**KÄYTTÄJÄ MÄÄRITÄ PITUUSASETUS**

**Määritä käyttäjä (3 sarjaa saatavilla)**

**Min: 4**

**Max: 40**

- **1) Lue Syötä ryhmä 9-4 -koodi.**
- **2) Lue Käyttäjän määritys -koodi.**
- **3) Lue kuusinumeroiset koodit Hex-taulukosta (vain 3 pituussarjaa voidaan määrittää).**
- **4) Lue Vahvista-koodi Hex-taulukosta.**
- **5) Lue Poistu-koodi.**

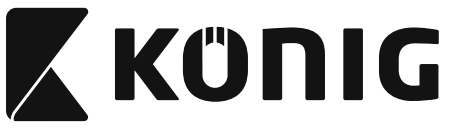

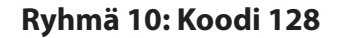

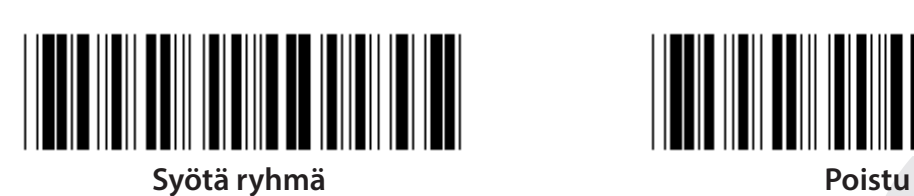

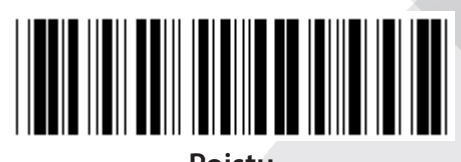

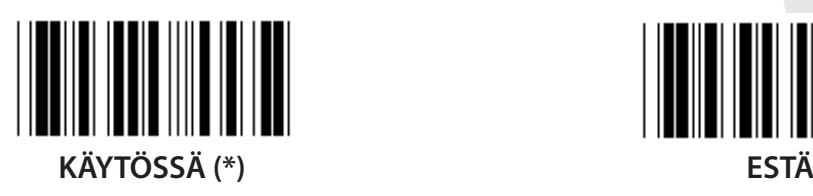

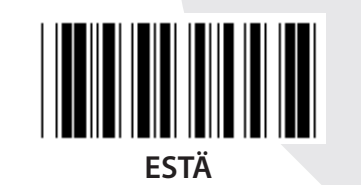

**SALLI/ESTÄ TARKISTUSNUMERO**

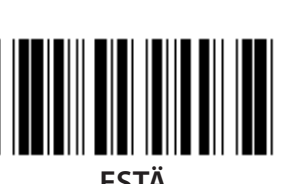

**SALLI (\*) (älä lähetä tarkistusnumeroa) ESTÄ**

**UCC/EAN/128 KÄYTÖSSÄ ESTÄ (\*)**

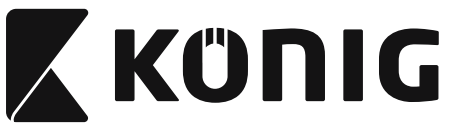

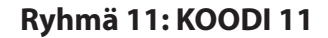

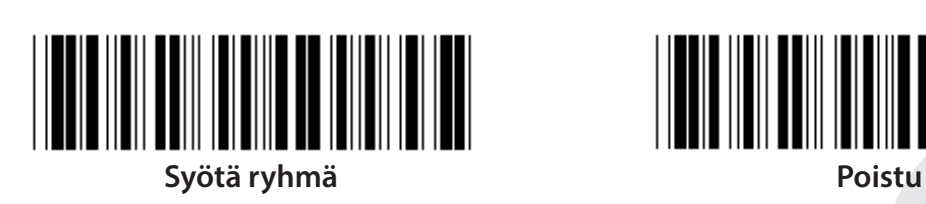

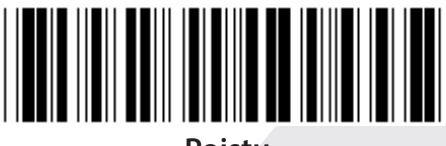

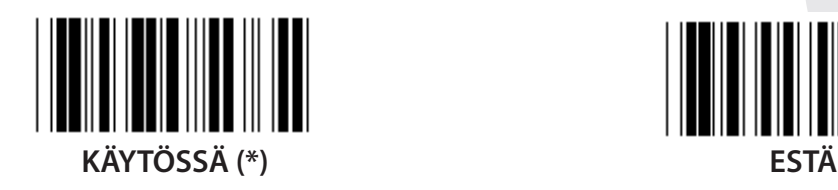

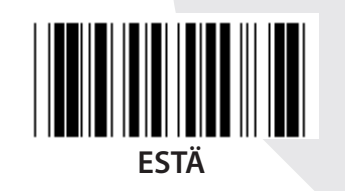

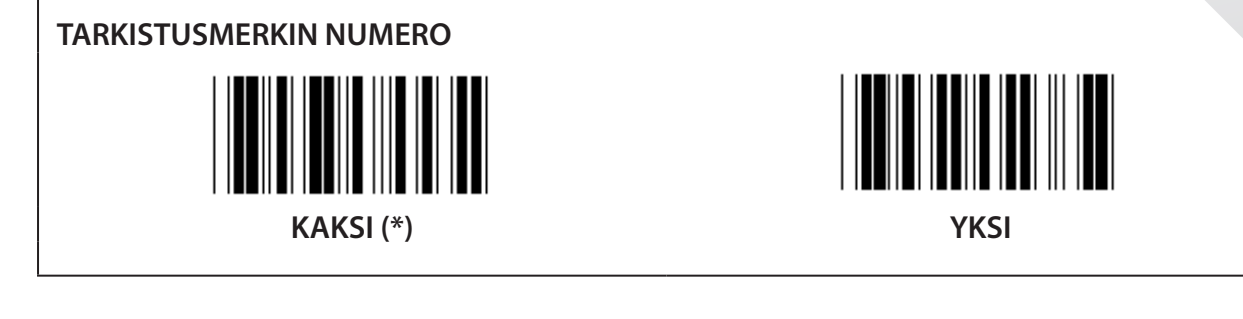

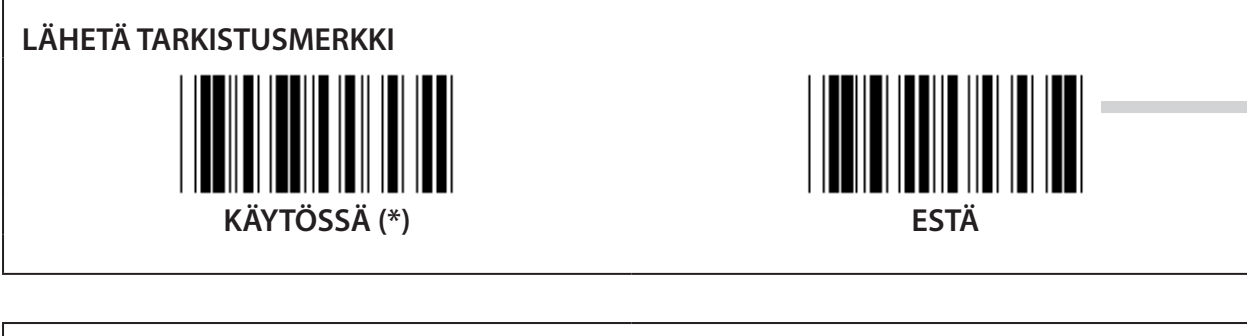

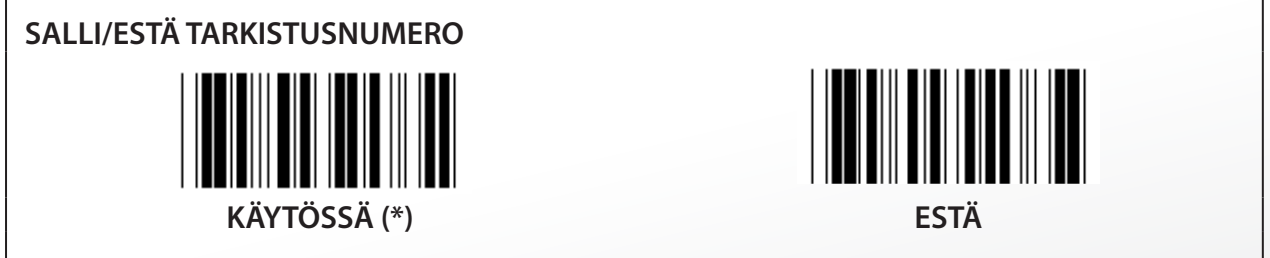

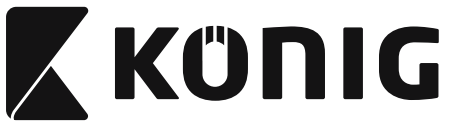

**Ryhmä 12: Koodi 93**

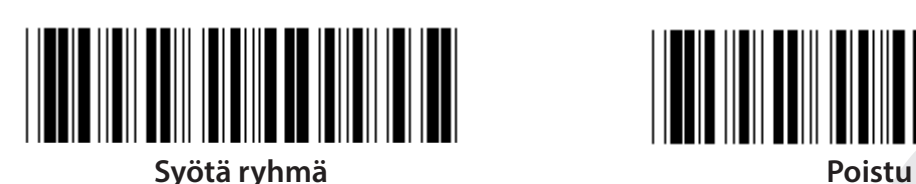

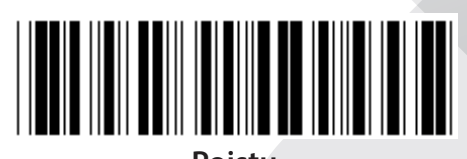

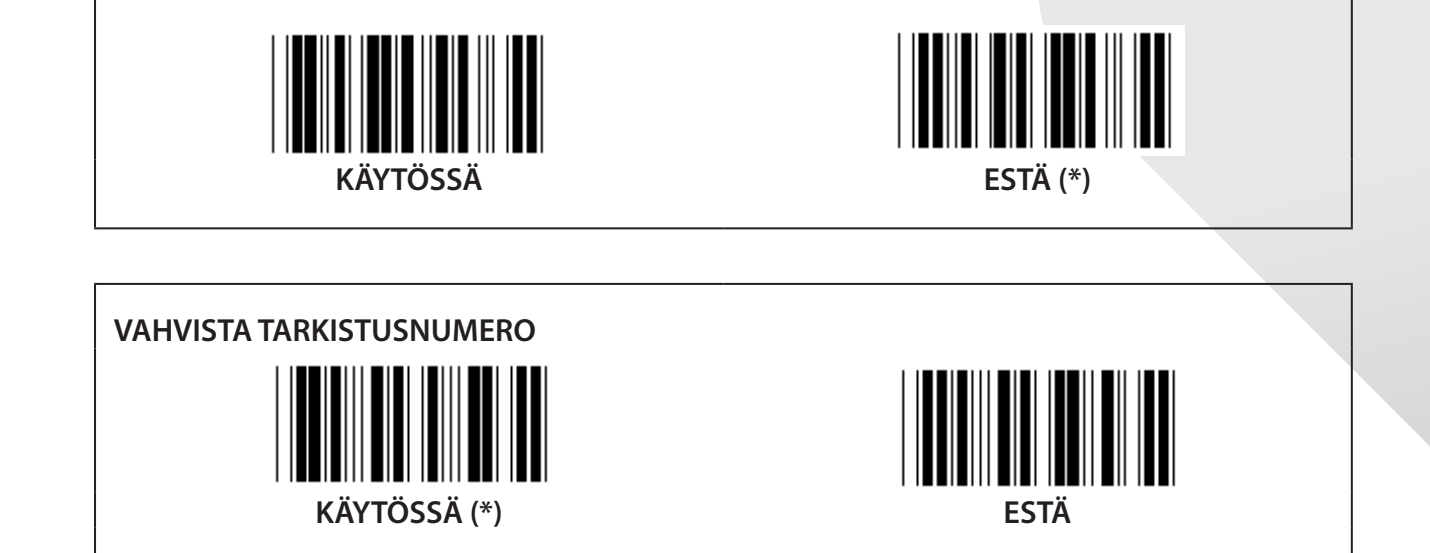

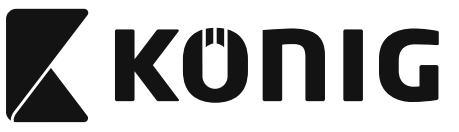

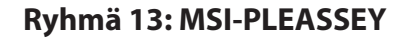

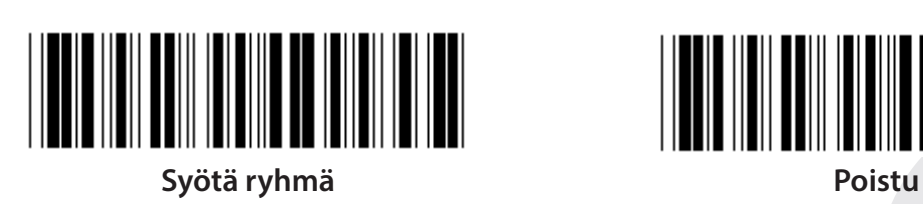

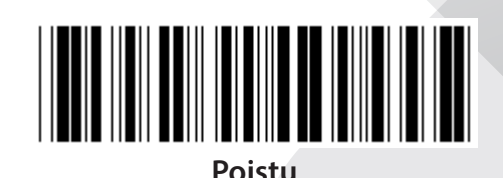

**KÄYTÖSSÄ (\*) ESTÄ**

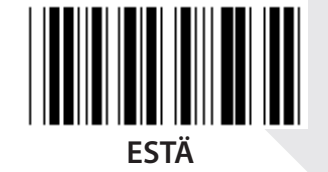

**VAHVISTA TARKISTUSNUMERO KÄYTÖSSÄ (\*) ESTÄ**

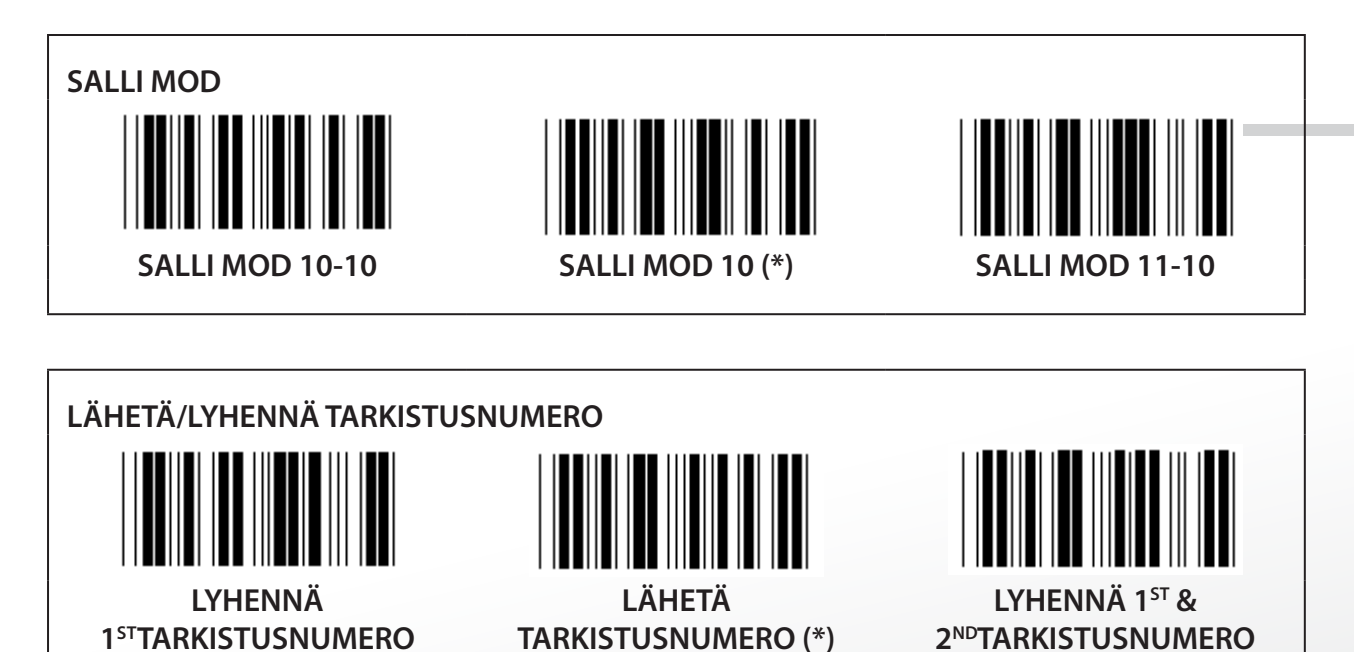

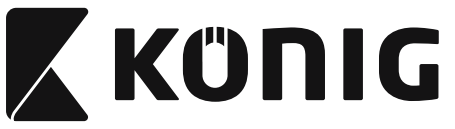

**Ryhmä 14: CODABAR/NW7**

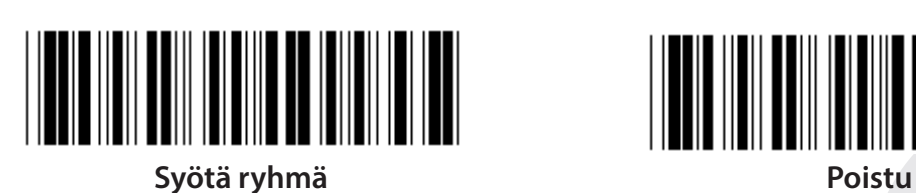

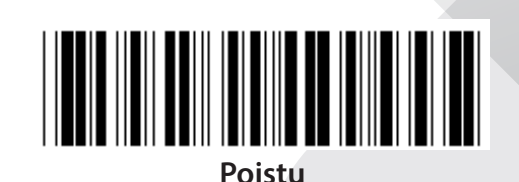

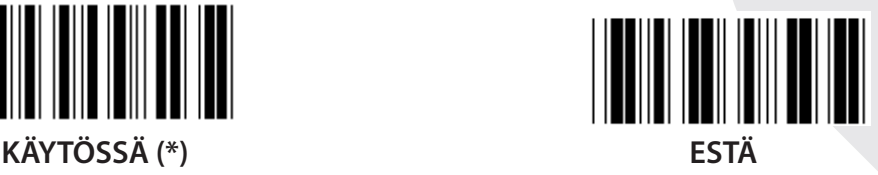

**LÄHETÄ ALKU/LOPPUMERKKI KÄYTÖSSÄ ESTÄ (\*) ALOITA/LOPETA LÄHETYSTYYPPI ABCD/ABCD ABCD/TN\*E**

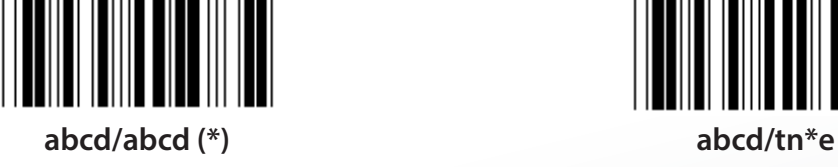

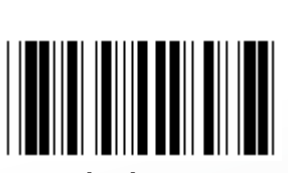

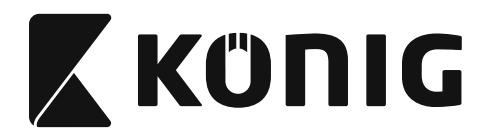

**Ryhmä 15: Koodi 4**

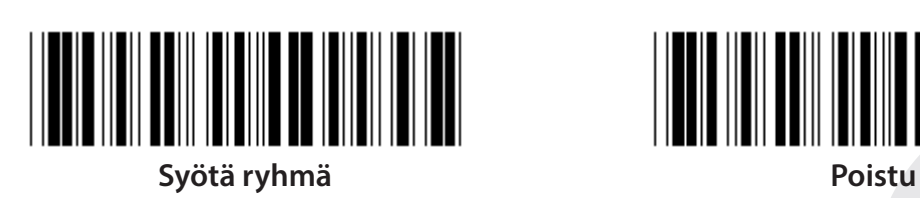

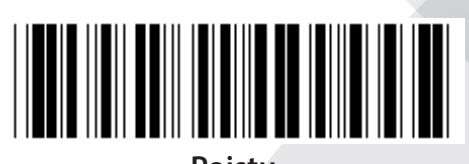

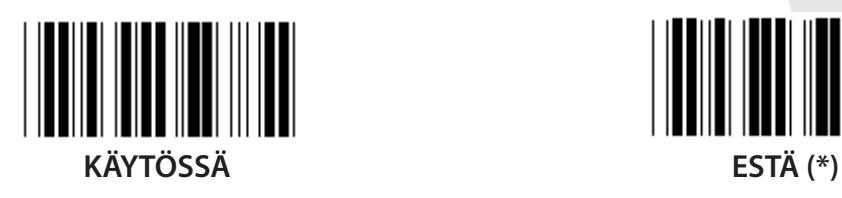

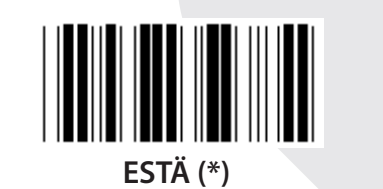

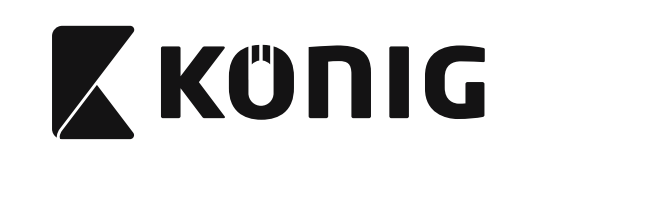

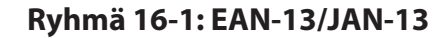

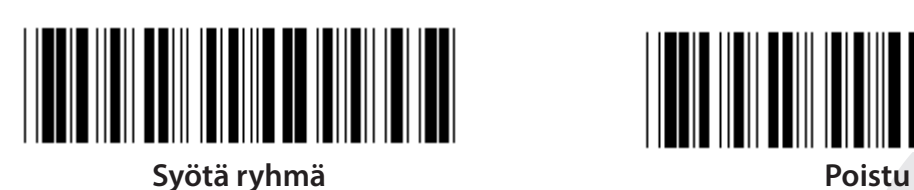

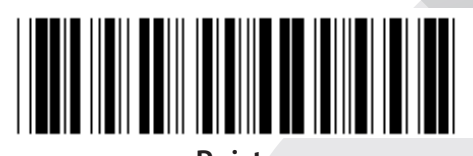

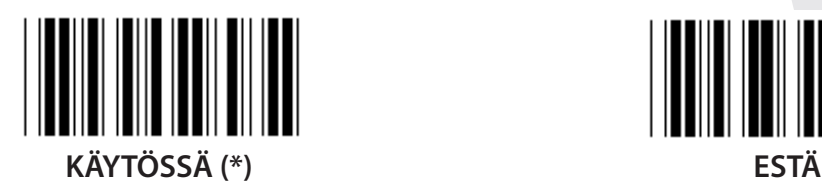

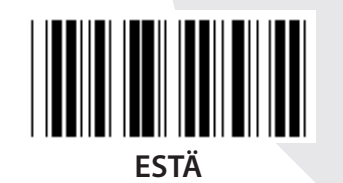

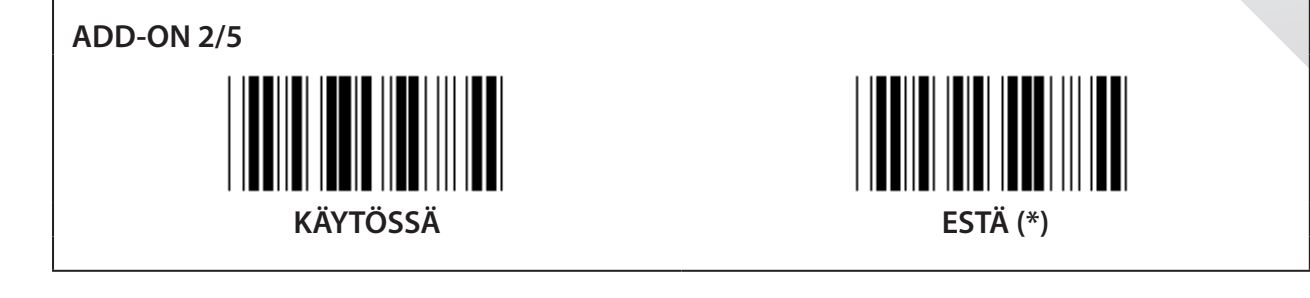

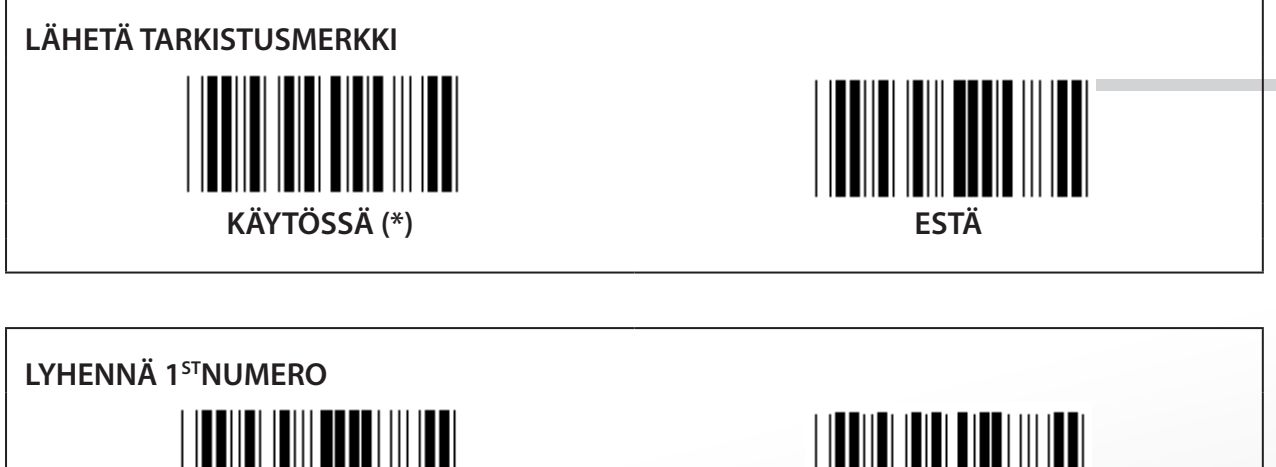

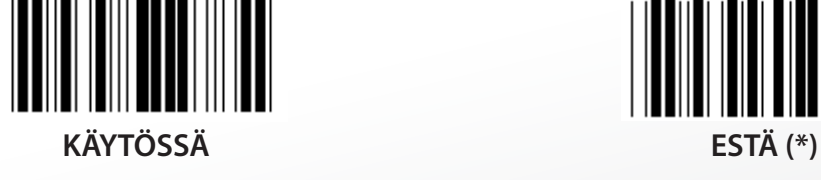

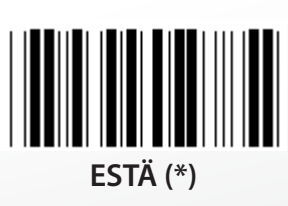

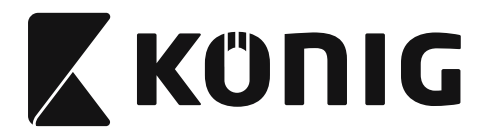

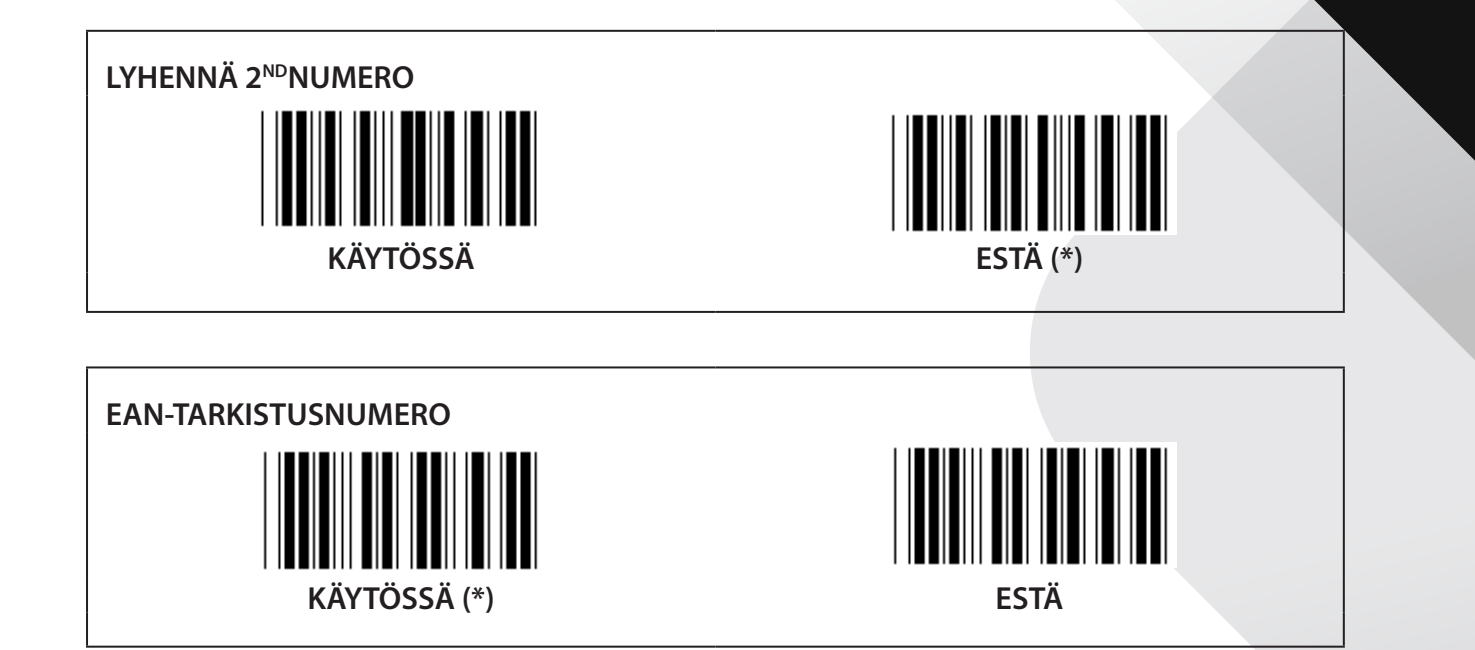

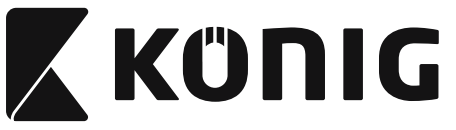

**Ryhmä 16-2: UPC-A**

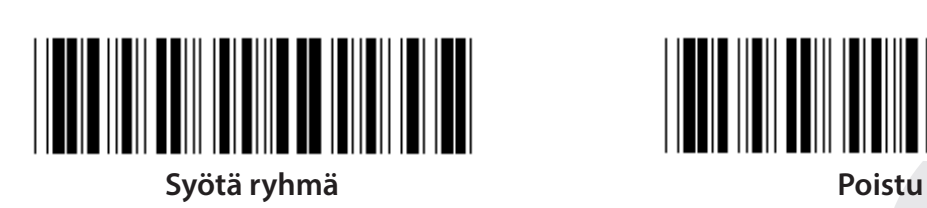

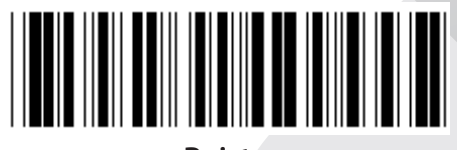

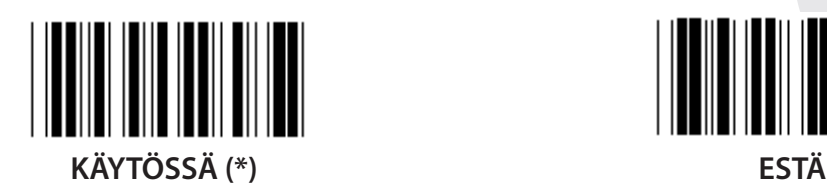

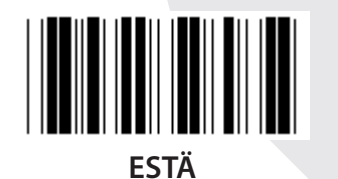

**ADD-ON 2/5 KÄYTÖSSÄ ESTÄ (\*)**

**LÄHETÄ TARKISTUSMERKKI**  $\blacksquare$ **KÄYTÖSSÄ (\*) ESTÄ LYHENNÄ JOHTAVA NUMERO**

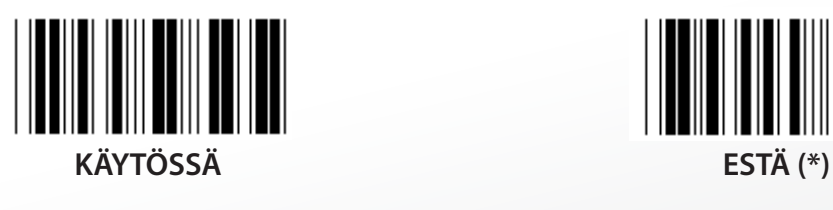

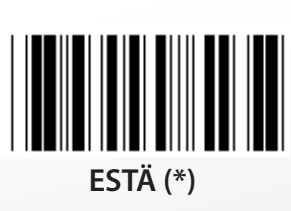

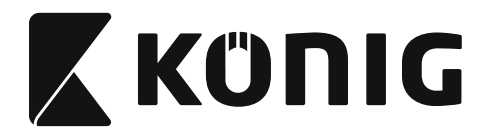

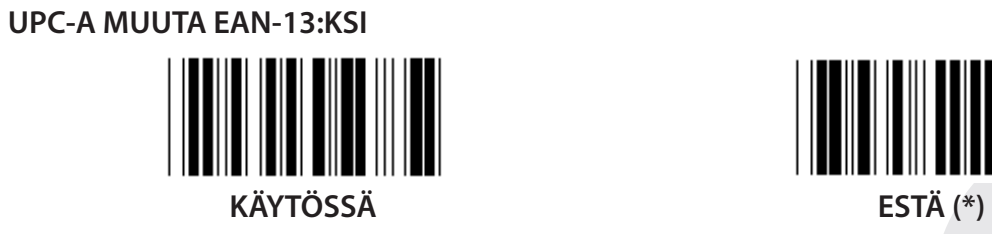

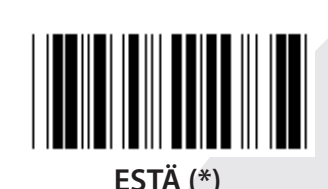

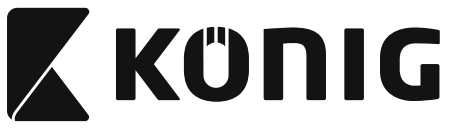

**Ryhmä 16-3: EAN-8/JAN-8**

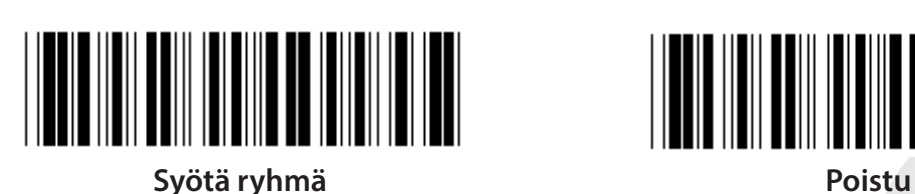

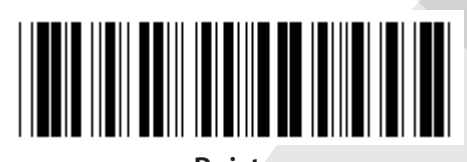

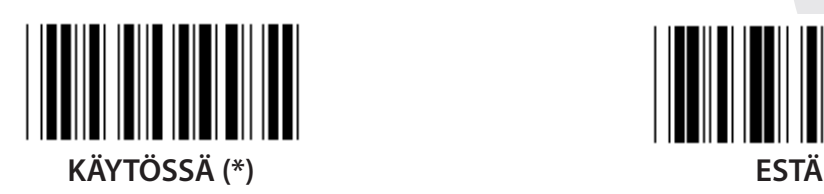

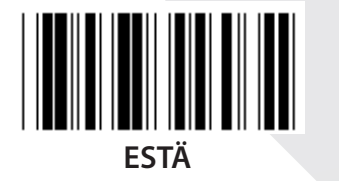

**ADD-ON 2/5 KÄYTÖSSÄ ESTÄ (\*) LÄHETÄ TARKISTUSMERKKI** 

**KÄYTÖSSÄ (\*) ESTÄ**

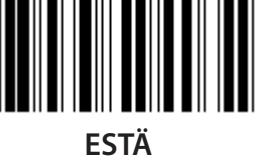

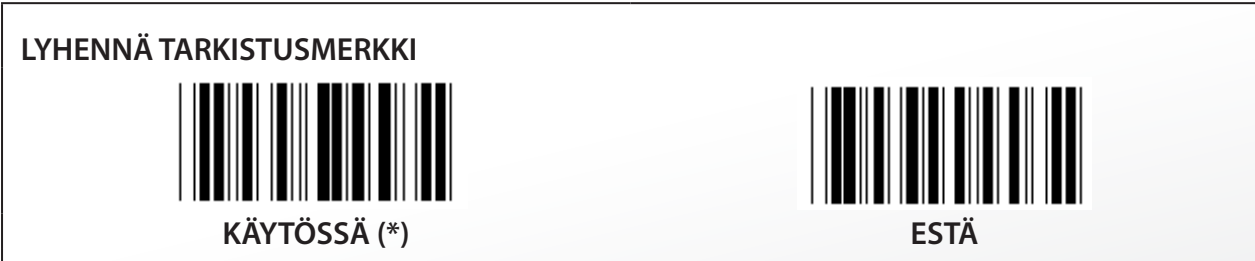

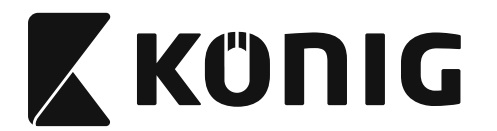

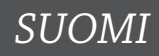

# **EAN-8 MUUTA EAN-13:KSI**

**SALLI 1 (lisää nollia viivakoodin eteen)**

**ESTÄ (\*)**

**SALLI 2 (lisää nollia viivakoodin keskelle)**

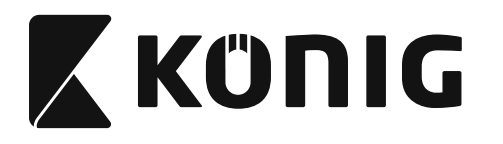

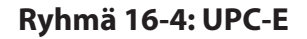

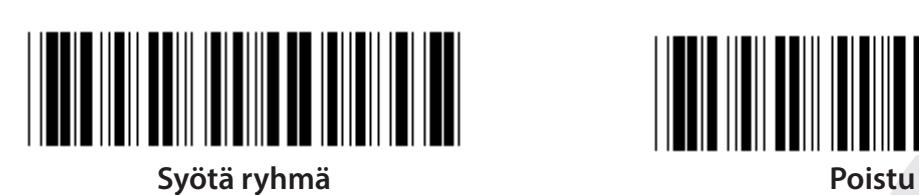

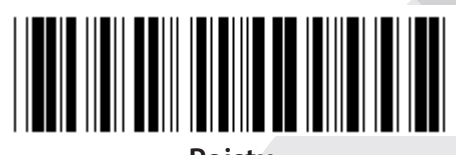

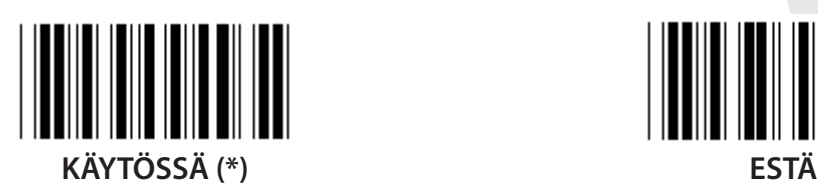

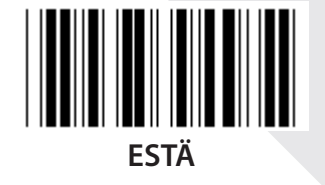

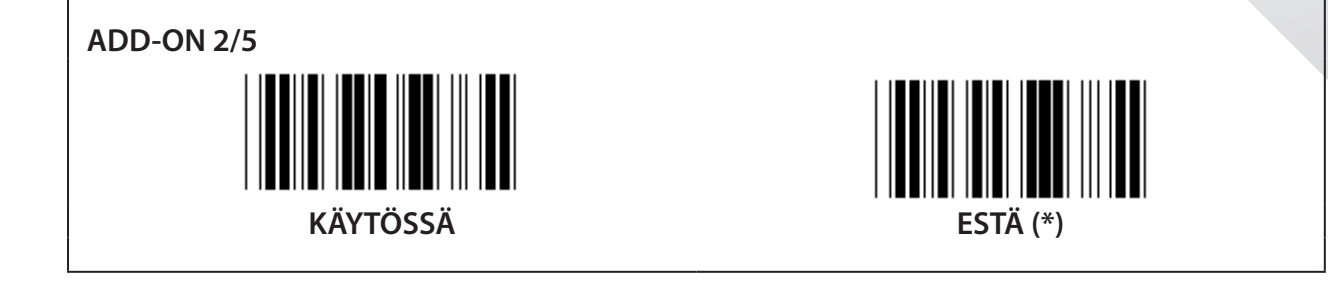

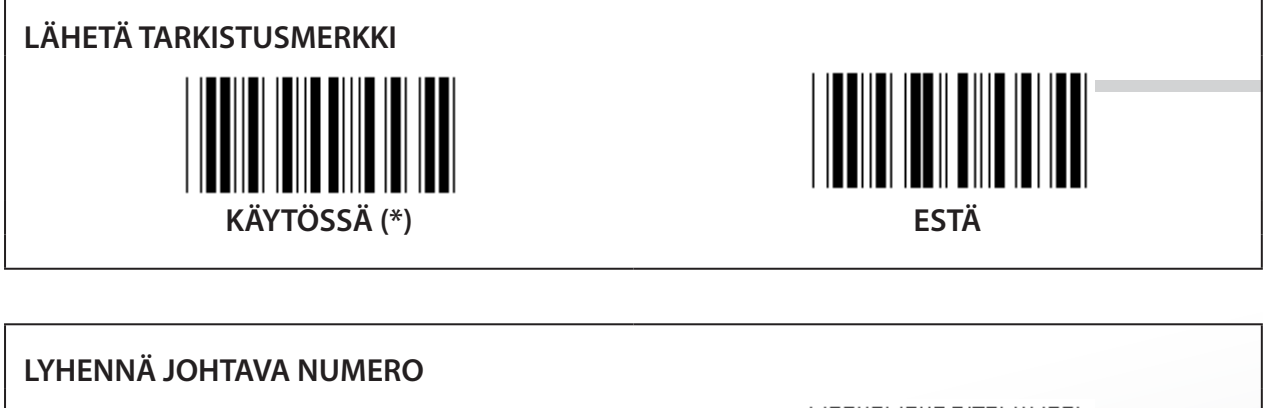

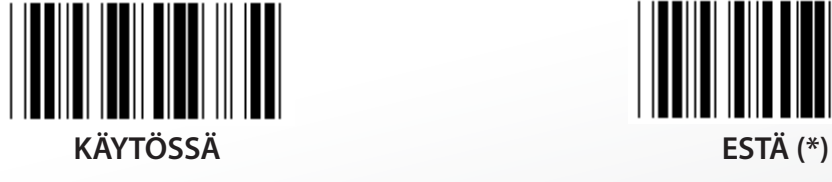

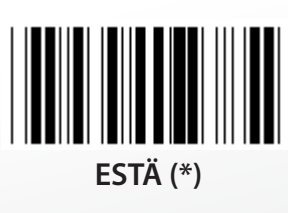

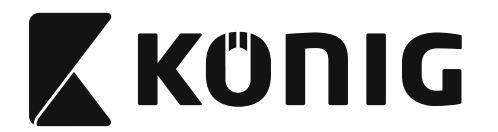

**UPC-E MUUTA UPC-A;KSI**

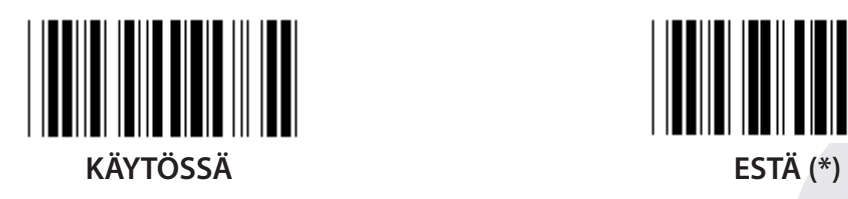

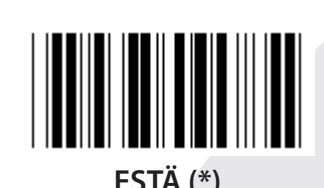

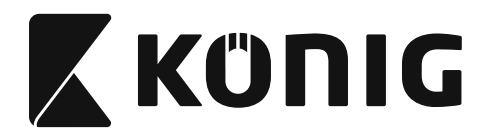

**Ryhmä 16-5: ISBN/ISSN**

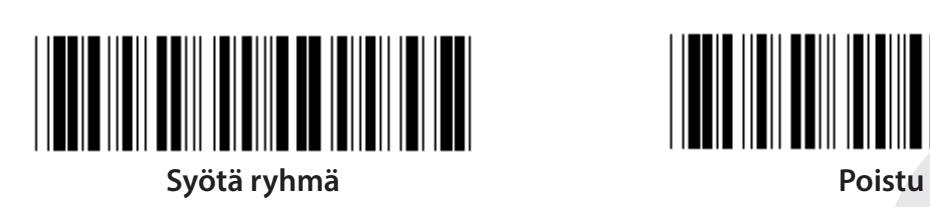

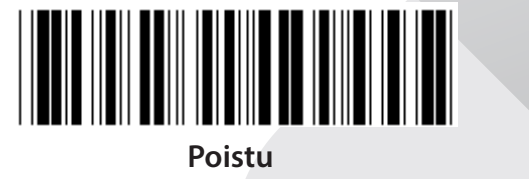

║║ **KÄYTÖSSÄ (\*) ESTÄ**

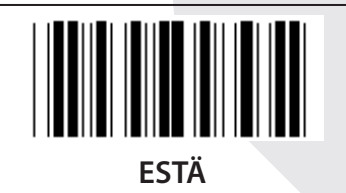

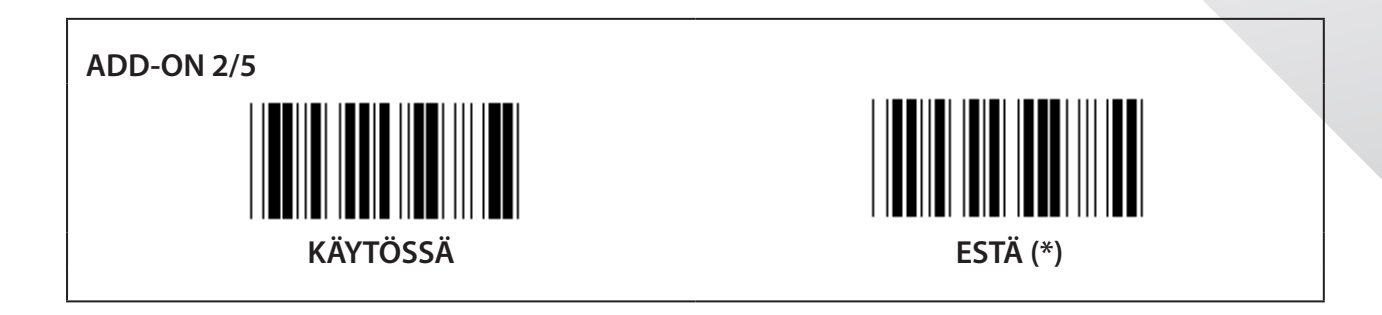

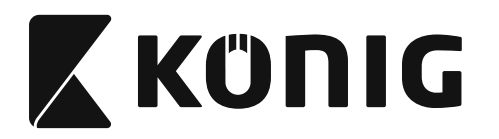

**Ryhmä 17: RSS-14**

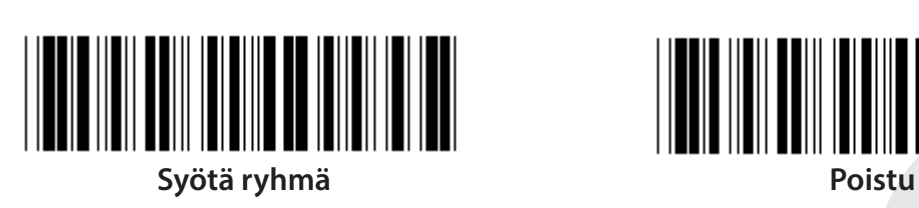

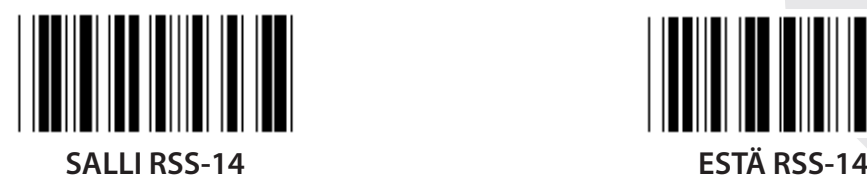

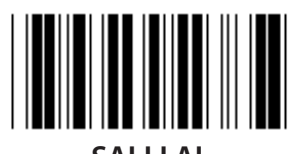

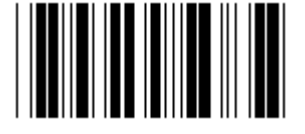

**SALLI TARKISTUSSUMMA ESTÄ TARKISTUSSUMMA**

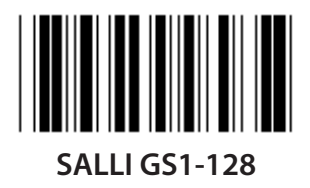

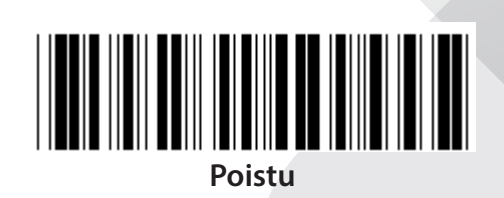

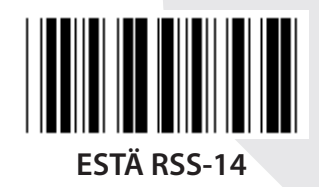

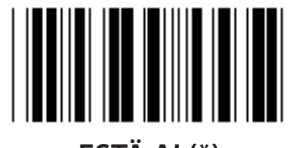

**SALLI AI ESTÄ AI (\*)**

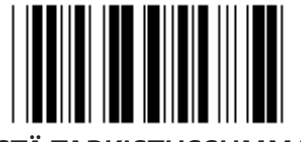

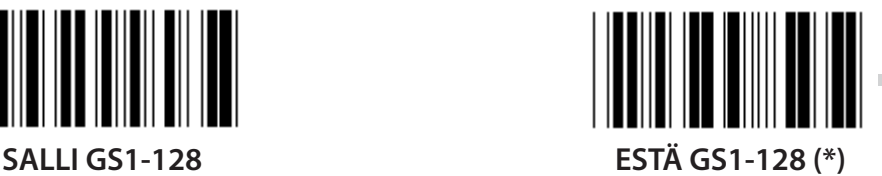

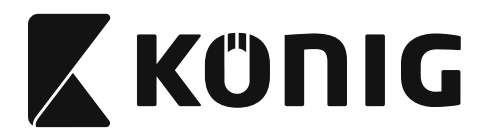

#### **Ryhmä 18: LYHENNÄ OTSAKE/JATKOMERKKI**

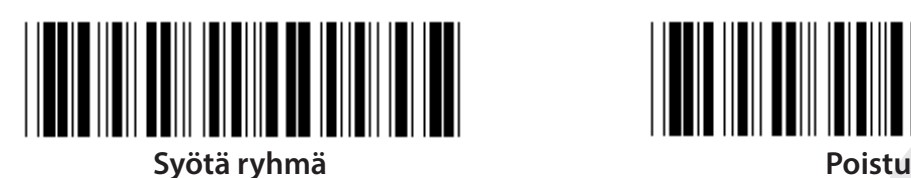

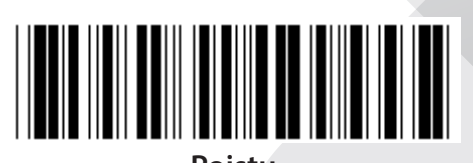

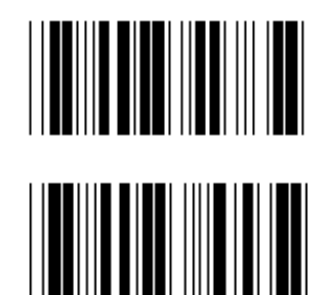

**LYHENNÄ JATKOMERKKI**

**LYHENNÄ OTSAKEMERKKI**

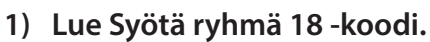

- **2) Lue Otsake- tai jatkokoodi.**
- **3) Katso ASCII-taulukosta vastaava HEX-koodi.**
- **4) Lue kaksi numeroa Hex-taulukosta.**
- **5) Lue Vahvista-koodi Hex-taulukosta.**
- **6) Lue Poistu-koodi.**

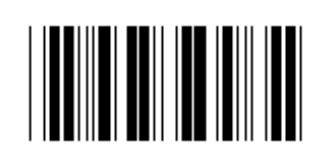

**TYHJENNÄ**

**Tyhjennä otsake ja jatko**

- **1) Lue Syötä ryhmä 19 -koodi.**
- **2) Lue Otsake- tai jatkokoodi.**
- **3) Lue Tyhjennä-koodi.**
- **4) Lue Poistu-koodi.**

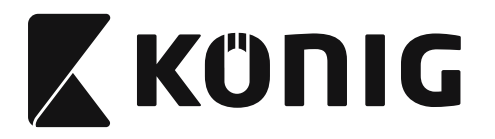

#### **Ryhmä 19: Määritellyt ID-koodit**

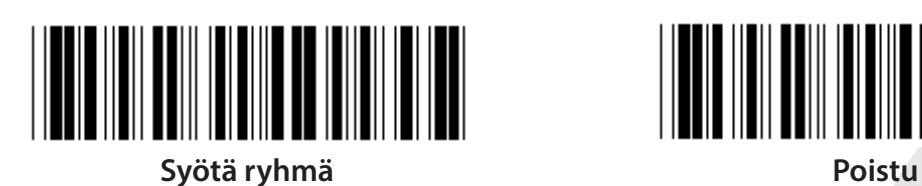

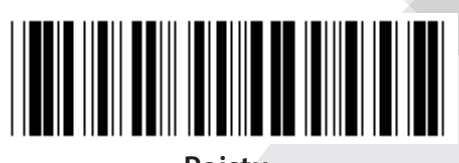

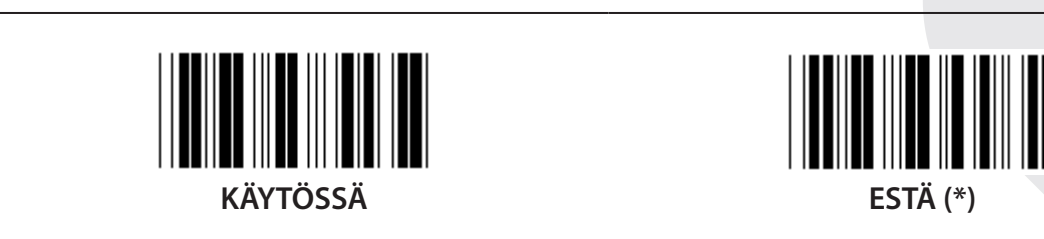

#### **Tunnistuskoodi ID**

Tunnistuskoodi ID on valinnainen koodi, jolla voi tunnistaa käyttäjän lukeman viivakoodin. Katso ID-koodi Määritellyistä ID-viivakoodeista.

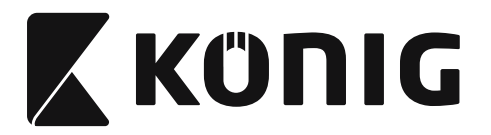

# **Ryhmä 20: Käyttäjän määrittämä ID-koodin asetus**

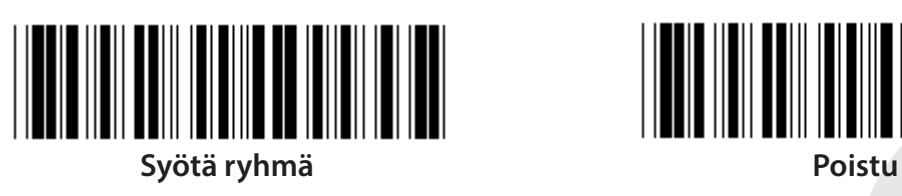

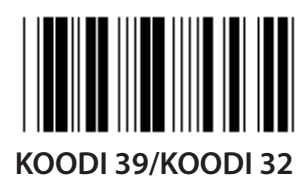

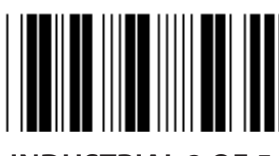

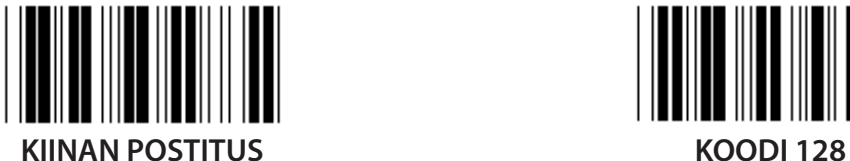

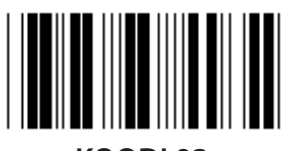

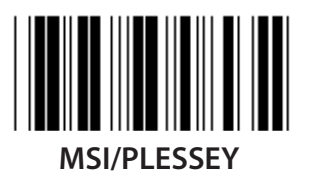

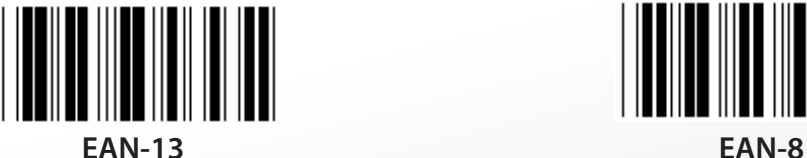

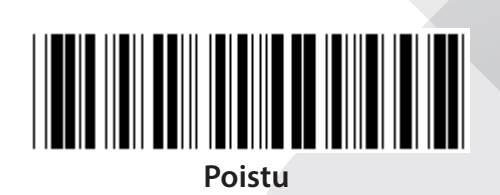

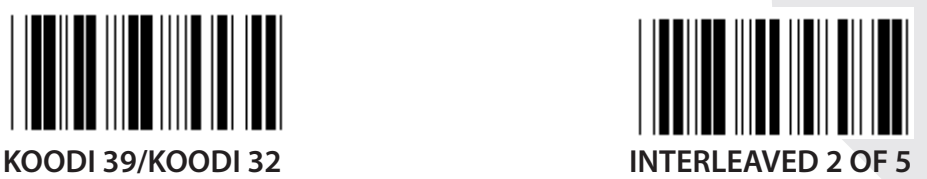

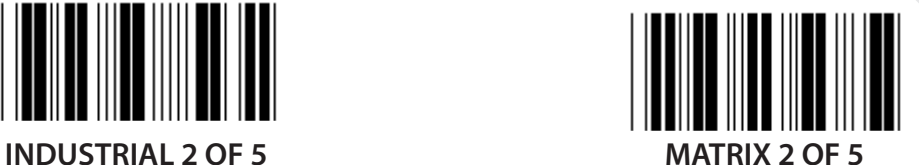

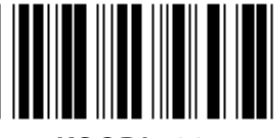

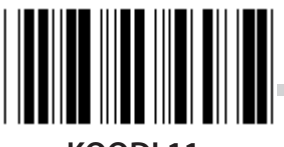

**KOODI 93 KOODI 11**

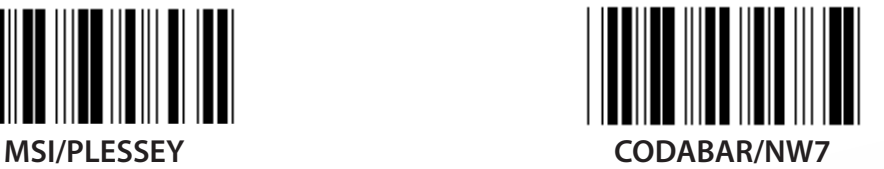

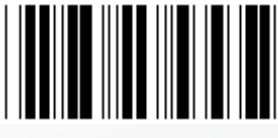

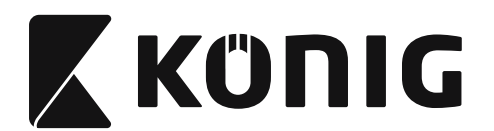

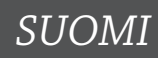

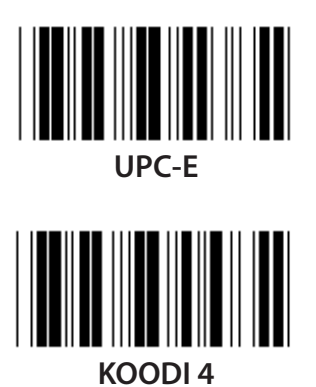

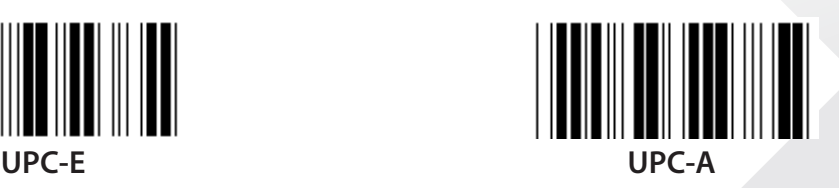

**Huomaa:** Katso ASCII-taulukosta ja lue kaksinumeroiset Hex-taulukon yhtä merkkiä vastaavat koodit.

**Varoitus:** Muista Estää Määritelty ID-koodi (Ryhmä 19) ennen asetusta.

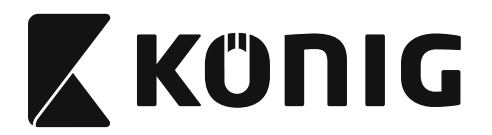

**Ryhmä 21: Salli kaikki viivakoodit**

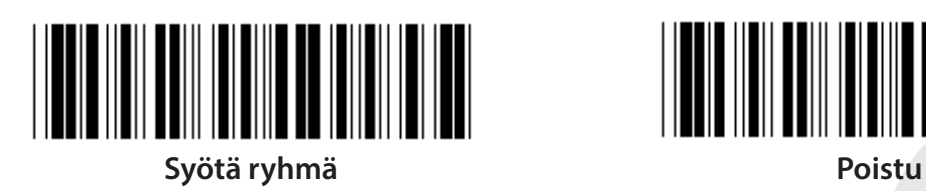

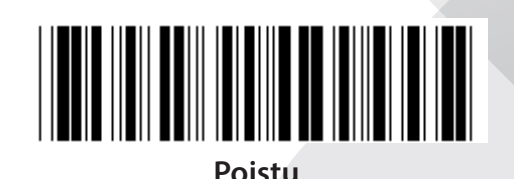

**SALLI KAIKKI VIIVAKOODIT**

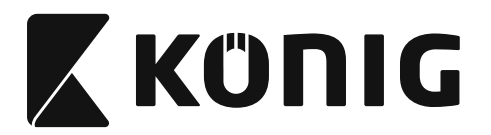

#### **Ryhmä 22: Toimintonäppäinten emulointi**

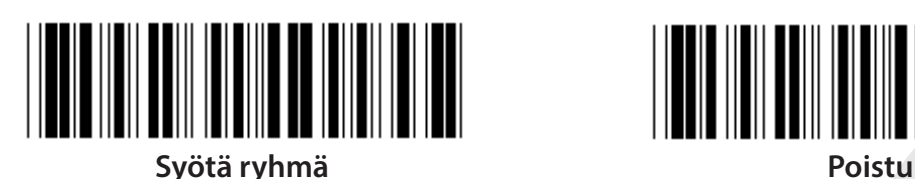

**KÄYTÖSSÄ ESTÄ (\*)**

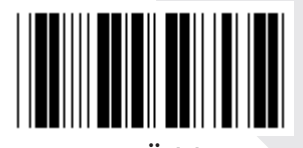

**Salli toimintonäppäinten emulointi:**

- **1) Lue Syötä ryhmä 22 -koodi.**
- **2) Lue Salli-koodi.**
- **3) Lue Poistu-koodi.**

**Kytke toimintonäppäin syötetietoihin käyttämällä Toimintonäppäin-koodin heksadesimaalista muotoa.**

# **Esimerkiksi: Esitiedot F1:llä**

1) Lue Syötä ryhmä 22 -koodi.

- 2) Lue Salli-koodi.
- 3) Syötä järjestyksessä koodit 0 ja 1 Hex-taulukosta.
- 4) Lue Vahvista-koodi Hex-taulukosta.
- 5) Lue Poistu-koodi.

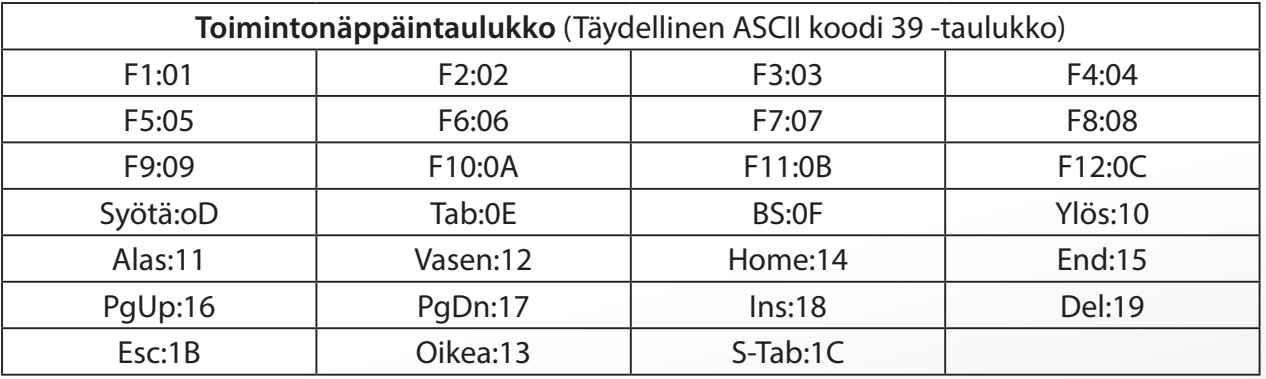

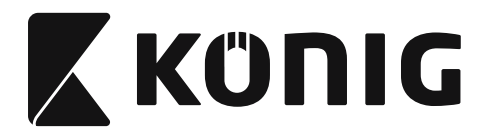

**Jotta voisit lukea toimintonäppäimen viivakoodin, sinun on sallittava Täydellinen ASCII. Saat toimintonäppäimen viivakoodin käyttämällä Täydellistö ASCII koodi 39 -taulukkoa.**

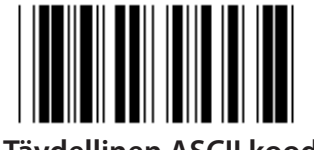

**Salli Täydellinen ASCII koodi 39**

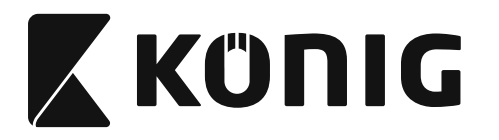

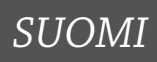

#### **Ryhmä 23: Yleiset parametrit**

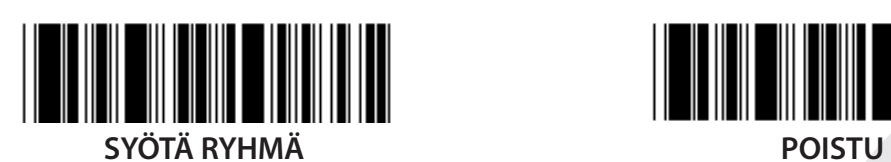

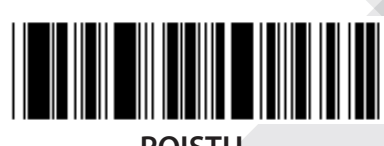

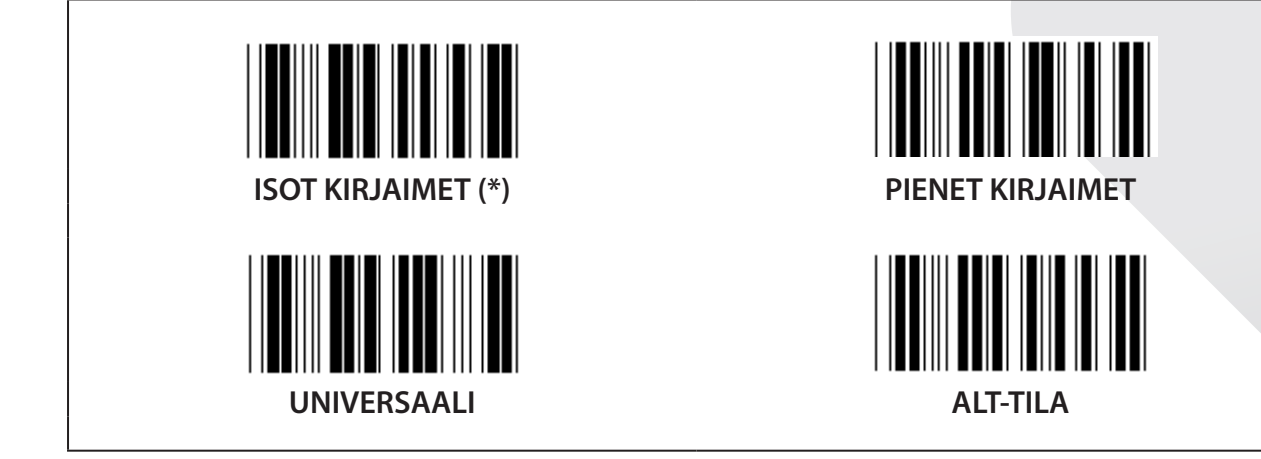

**Merkkiäänen sävelen ja keston asetukset**

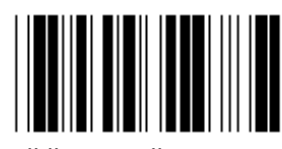

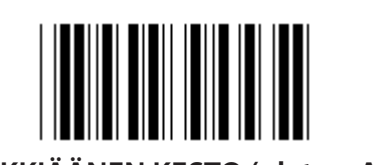

**MERKKIÄÄNEN SÄVEL (oletus: 21) MERKKIÄÄNEN KESTO (oletus: AA)**

## **Palauta merkkiäänen sävelen tai keston oletusasetukset:**

- 1) Lue Syötä ryhmä 23 -koodi.
- 2) Lue Merkkiäänen sävel tai Merkkiäänen kesto -koodi.
- 3) Lue kaksinumeroiset koodit Hex-taulukosta.
- 4) Lue Vahvista-koodi Hex-taulukosta.
- 5) Lue Poistu-koodi.

**Voimista Piippausta**

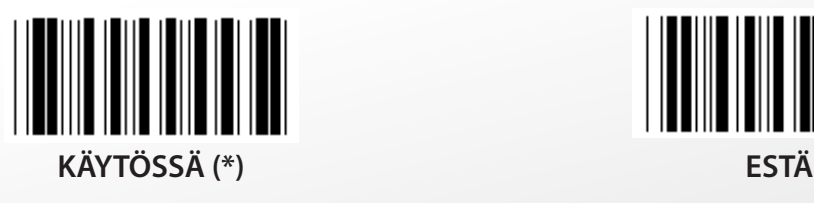

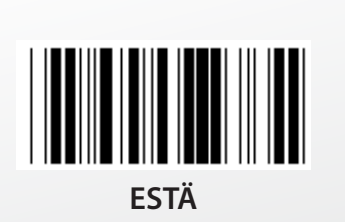

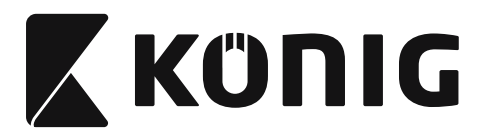

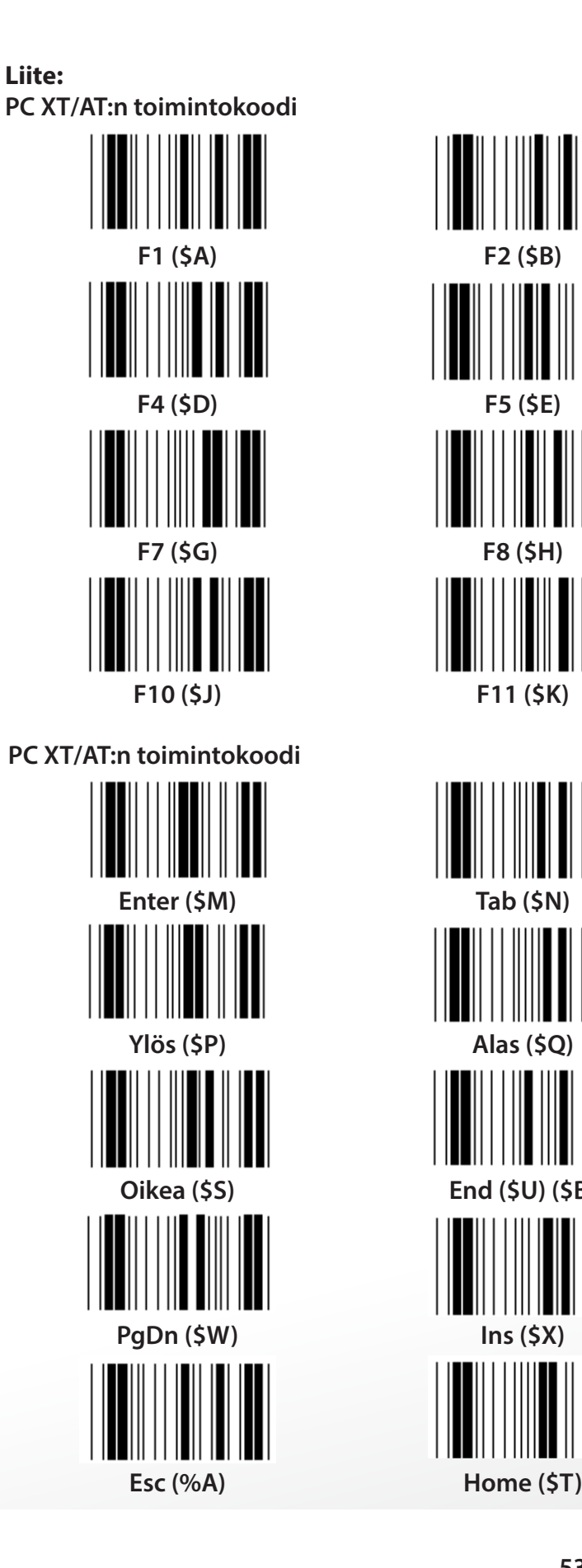

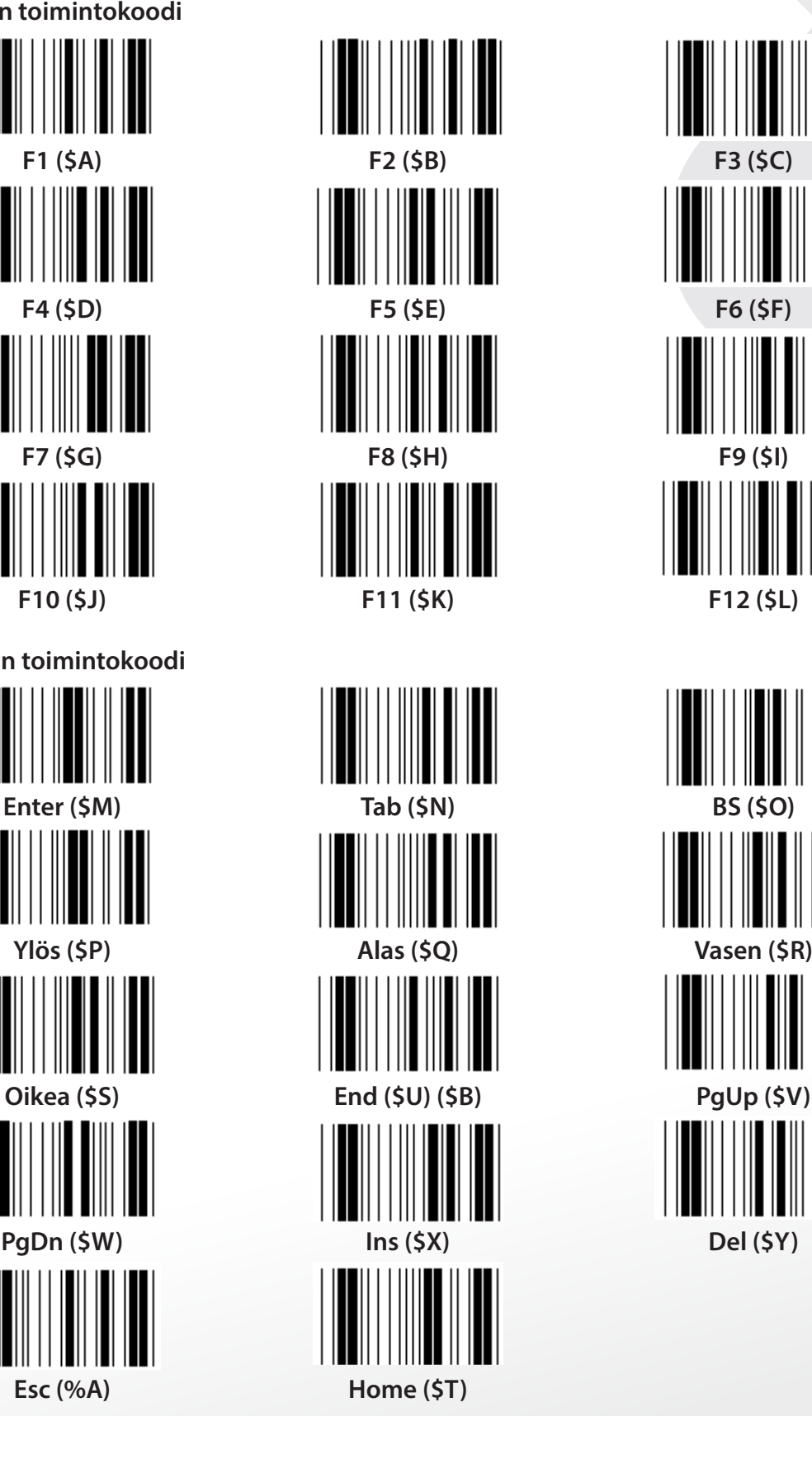

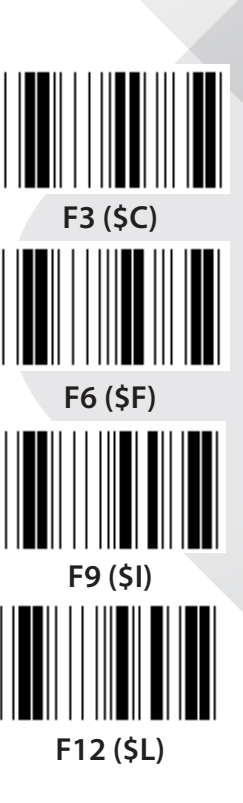

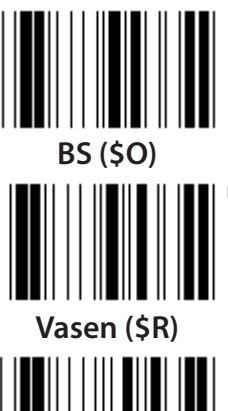

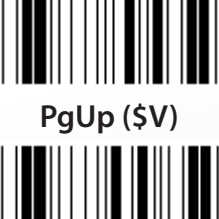

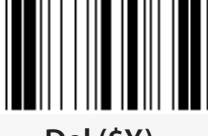

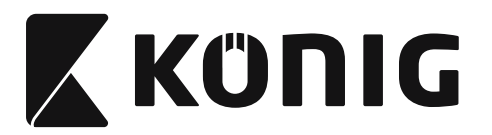

# **Hex-taulukko: HEKSADESIMAALI**

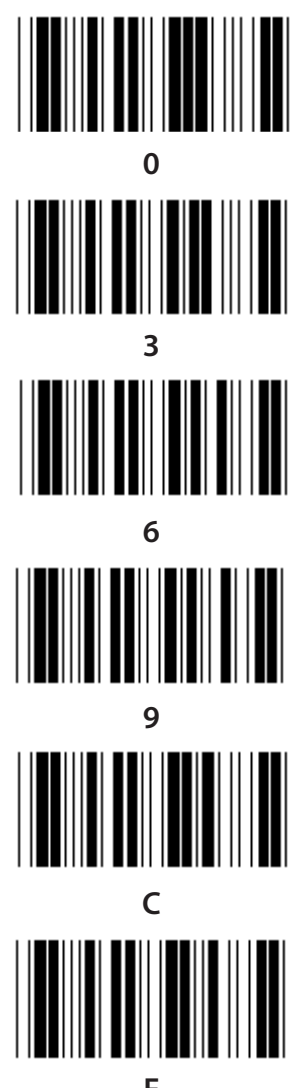

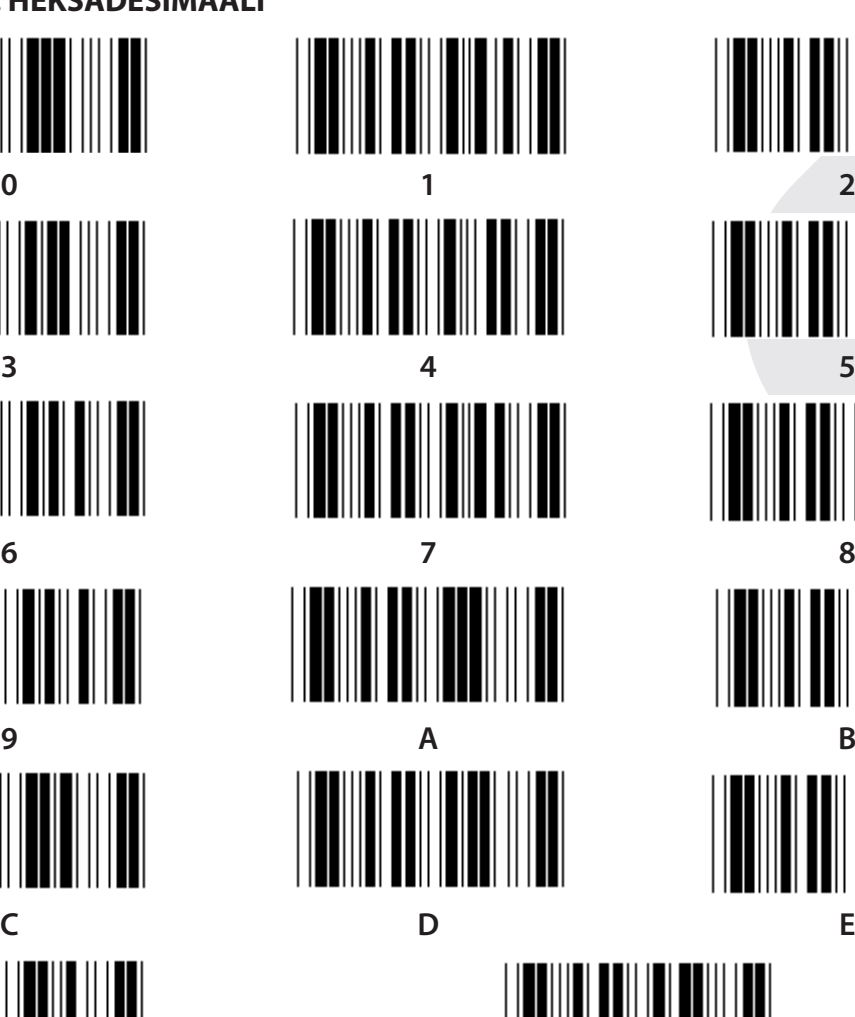

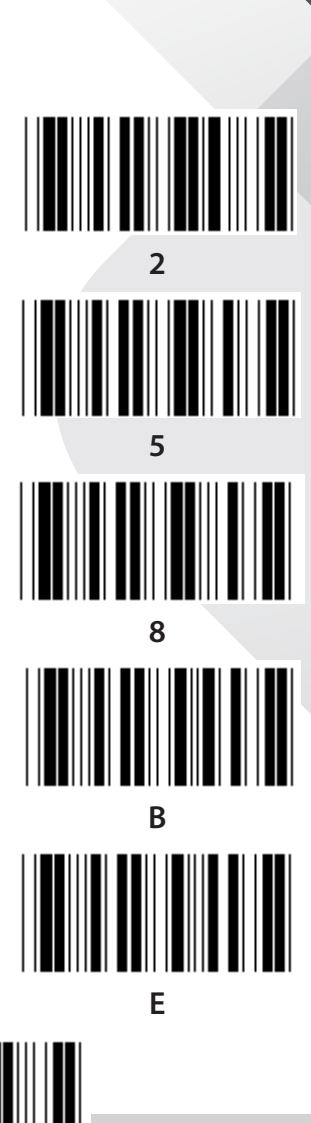

**F Vahvista**

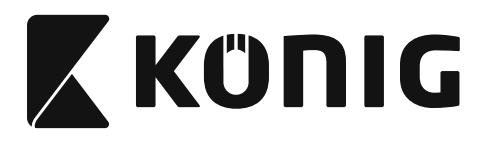

## **ASCII-taulukko**

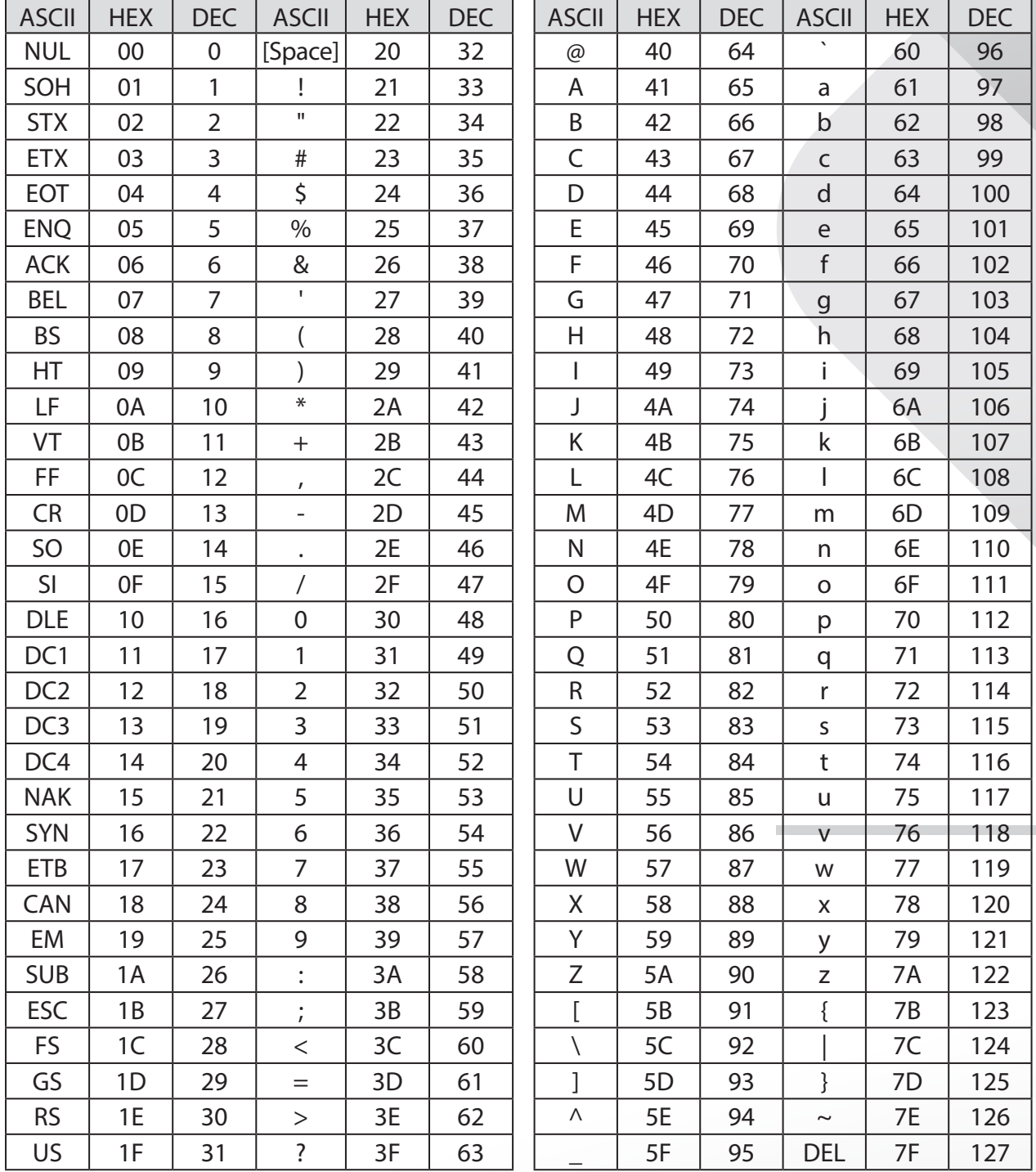

# **Esimerkiksi:**

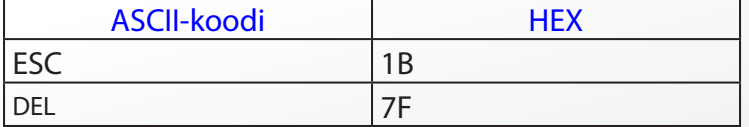

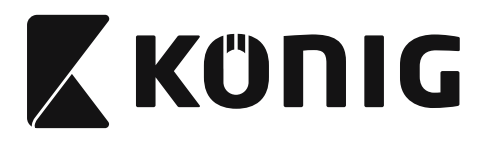

#### **Heksadesimaali-desimaali -muuntotaulukko**

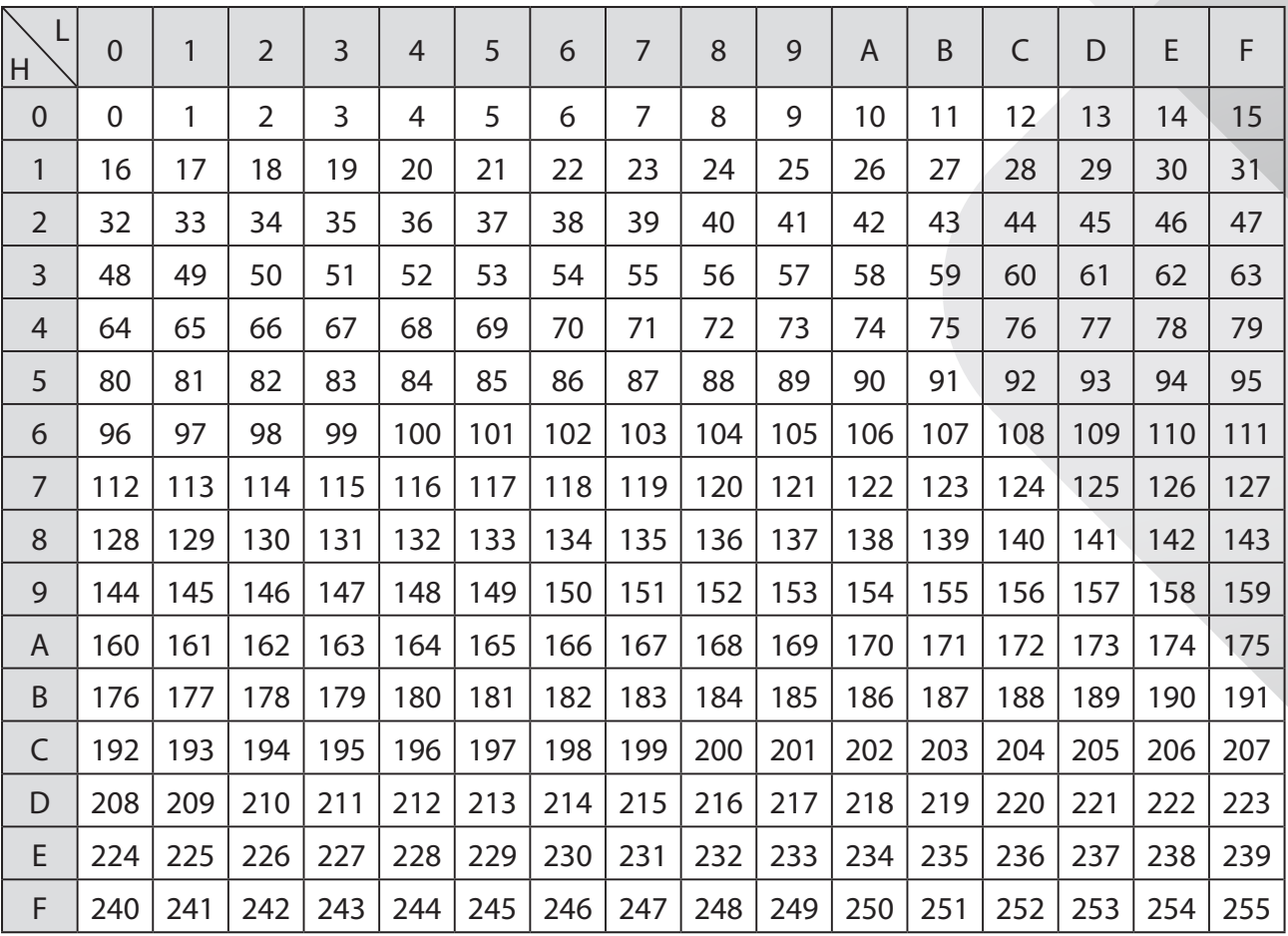

# **Esimerkiksi:**

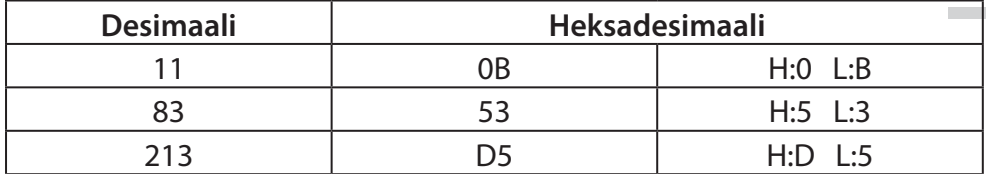

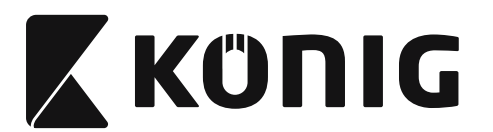

## **Määritelty viivakoodi-ID**

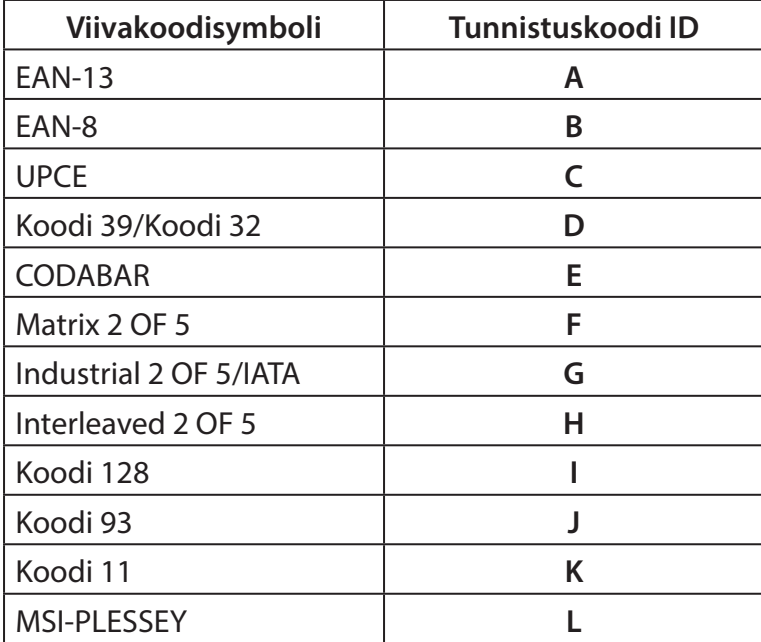

#### **Huomaa:**

Määritellyn viivakoodi-ID:n ID-arvot voidaan muuttaa, jos asetetaan Käyttäjän määrittelemä ID-koodi ja Tunnistus-ID:n arvot korvataan.

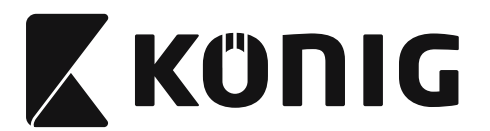

# **PIN-KOODIN MÄÄRITTÄMINEN**

# **10-piikkinen moduuliliitin**

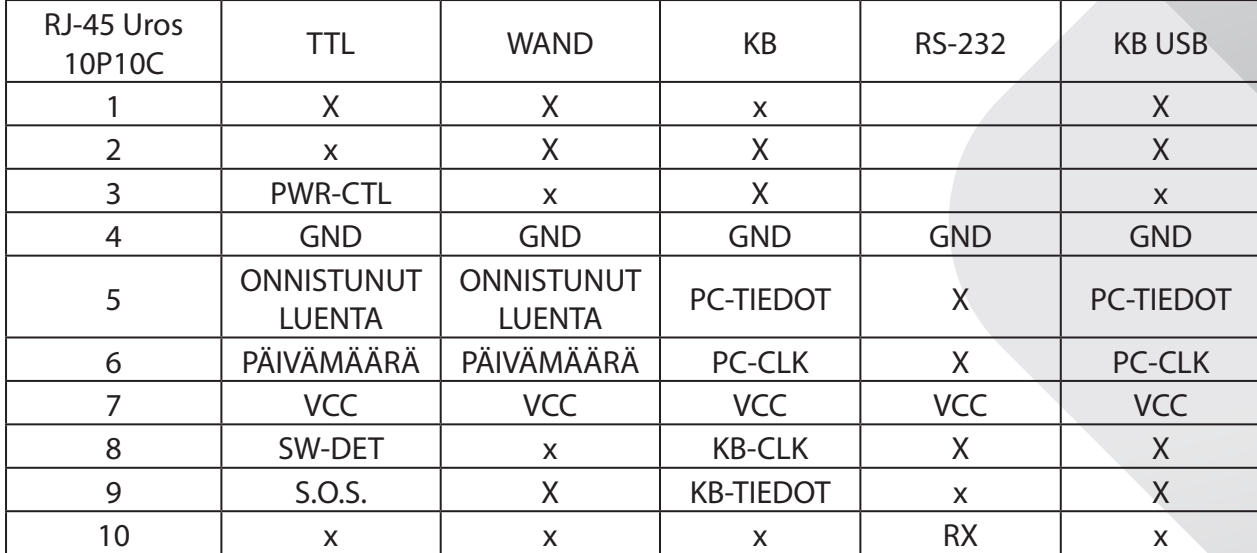

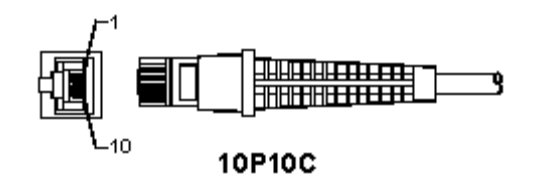

#### **RS-232-SIGNAALIN TULO**

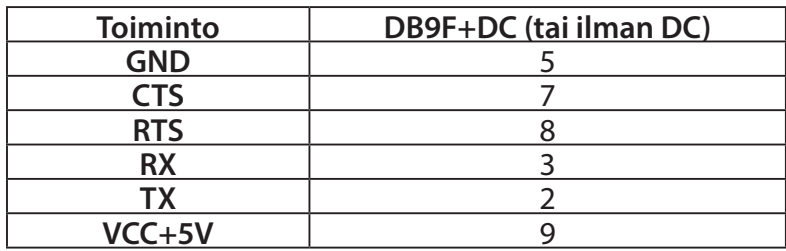

#### **Huomaa:**

PC-sovelluksissa vaaditaan vaihtovirtapistorasia ulkoisen virtalähteen hyväksymiseksi.

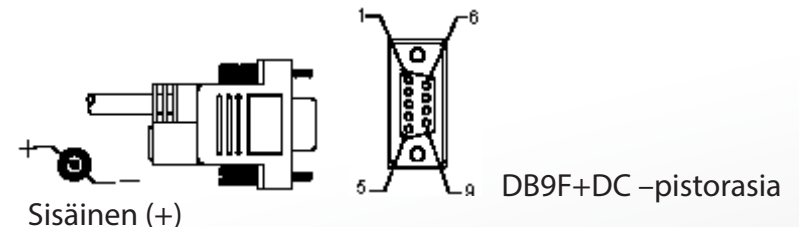

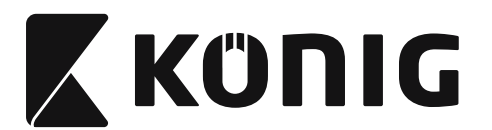

# **Näppäimistön signaalin tulo**

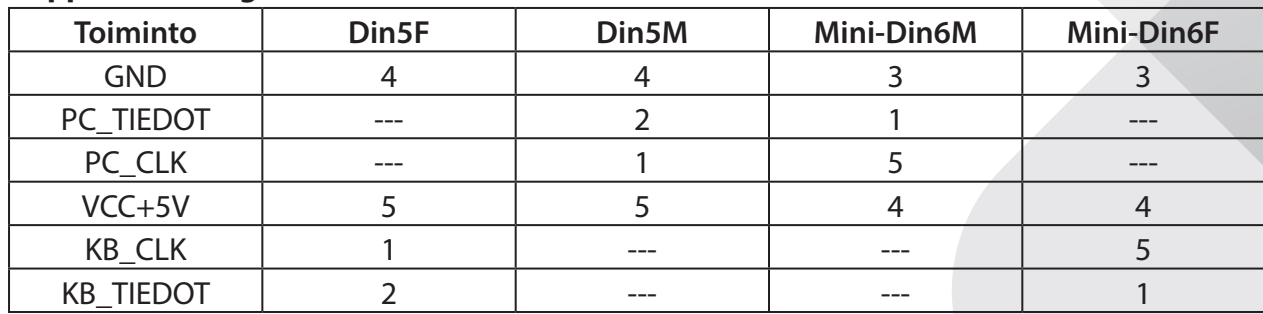

*SUOMI*

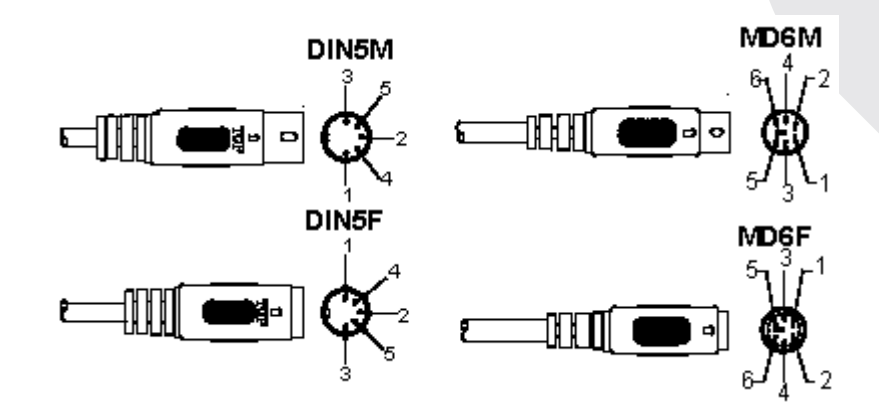

# **RS-232-signaalin tulo**

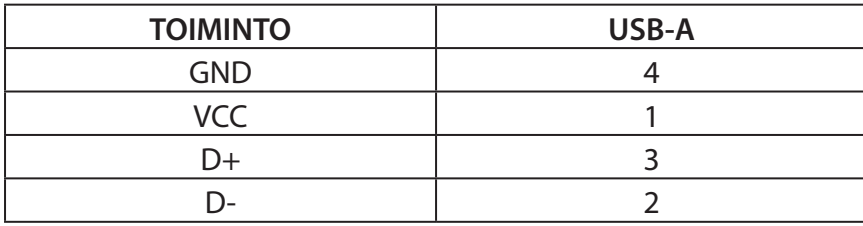

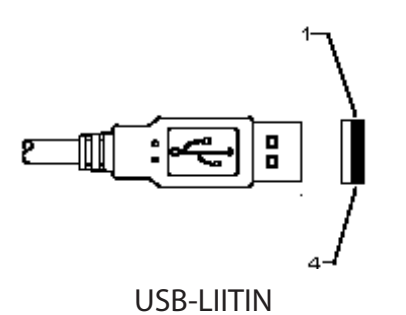

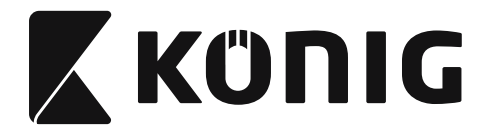

#### **Turvallisuustoimenpiteet:**

Älä altista laitetta vedelle ja kosteudelle.

#### **Huolto:**

Puhdista ainoastaan kuivalla liinalla. Älä käytä liuottimia tai hankausaineita.

#### **Takuu:**

Takuu ja vastuuvelvollisuus mitätöityvät, jos tuote vaurioituu siihen tehtyjen muutoksien tai sen väärinkäytön takia.

#### **Vastuuvapauslauseke:**

Muutoksia malliin ja teknisiin ominaisuuksiin voidaan tehdä ilmoituksetta. Kaikki logot, merkit ja tuotenimet ovat niiden vastaavien omistajien tuotemerkkejä tai rekisteröityjä tuotemerkkejä ja niitä on käsiteltävä sellaisina.

Tämä ohjekirja on laadittu huolella. Se ei kuitenkaan oikeuta mihinkään vaatimuksiin. König Electronic ei ole vastuussa mistään tämän käyttöohjeen sisältämistä virheistä tai niiden seurauksista.

Säilytä käyttöohjeet ja pakkaus myöhempää käyttötarvetta varten.

#### **Hävittäminen:**

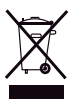

Tämä tuote on merkitty tällä symbolilla. Se merkitsee, ettei käytettyjä sähkö- tai elektronisia tuotteita saa hävittää kotitalousjätteen mukana. Kyseisille tuotteille on olemassa erillinen keräysjärjestelmä.

Tämä tuote on valmistettu ja toimitettu noudattaen kaikkia sitä koskevia asetuksia ja direktiivejä, jotka ovat voimassa kaikissa Euroopan unionin jäsenvaltioissa. Se täyttää myös kaikki myyntimaassa sovellettavat vaatimukset ja määräykset. Viralliset asiakirjat ovat saatavilla pyynnöstä. Asiakirjoihin sisältyvät seuraavat, mutta näihin rajoittumatta: Vaatimustenmukaisuusvakuutus (ja tuotteen tunniste), käyttöturvallisuustiedote, tuotteen testiraportti.

Saat neuvoja ottamalla yhteyttä asiakaspalveluumme:

verkkosivun kautta: http://www.nedis.fi/fi-fi/ota-yhteytta/yhteyslomake.htm

sähköpostilla: service@nedis.com

puhelimitse: +31 (0)73-5993965 (toimistoaikoina)

**NEDIS B.V., De Tweeling 28, 5215 MC 's-Hertogenbosch, ALANKOMAAT**
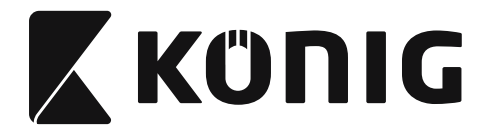

## **Installera USB-skanner**

För att installera USB skannern bör den mottagande enheten ha en USB-port för att ta emot data från skannern. Följ stegen som anges nedan:

- 1) Se till att skannern har rätt kontaktdon för USB-porten i den mottagande enheten.
- 2) Anslut kabeln till enhetens USB-port.
- 3) Om LED-indikatorn tänds och summern låter är skannern klar för användning.

## **Konfiguration av streckkodsläsaren**

#### **Inställningsprocedurer**

- 1) Lokalisera en grupp som innehåller de parametrar som ska ändras.
- 2) Skanna "ange grupp #" etiketten. Skannern kommer att göra ett pipande ljud för att indikera att installationen pågår.
- 3) Skanna etiketten som representerar den parameter som skall ändras.
- 4) Skanna "avsluta" för att avsluta den valda gruppen, skannern kommer att pipa.
- 5) Upprepa proceduren för de andra grupperna, inklusive de parametrar som ska ändras.

#### **Exempel 1:**

Ställ in driftläge på "kontinuerligt läge".

- 1) Skanna "ange grupp 5".
- 2) Skanna "kontinuerlig/trigger av".
- 3) Skanna "avsluta".

## **Exempel 2:**

Tilldela prefix sträng som "#", och suffix sträng som "END"

- 1) Skanna "ange grupp 6"
- 2) Skanna prefix
- 3) Se [ASCII TABELL \(sida 594\)](#page-593-0) och leta rätt på kodnummret i hexadecimal: **#** ASCII =>**23** hex De två siffrorna är: **2 3**
- 4) Se [Hex-tabell: HEXADECIMAL \(sida 593\)](#page-592-0) och skanna de tvåsiffriga etiketterna därefter.
- 5) Skanna etiketten för bekräfta i Hex-tabellen
- 6) Skanna "suffix"
- 7) Se ASCII tabellen för kodnummer i hexadecimal ( $E = > 45$ ,  $N = > 4E$ ,  $D = > 44$ )
- 8) Se [Hex-tabell: HEXADECIMAL \(sida 593\)](#page-592-0) och skanna de sexsiffriga etiketterna i följd. **4 5 4 E 4 4**
- 9) Skanna etiketten för bekräfta i Hex-tabellen.
- 10) Gå tillbaka till Grupp 6 och skanna avsluta.

## **Exempel 3:**

Fast streckkod längdinställning (dvs grupp 9-1 delavläsning 2 av 5, Streckkod längd = 15 siffror):

- 1) Skanna etiketten för ange grupp 9-1
- 2) Skanna etiketten för längd definition
- 3) Skanna den fyrsiffriga etiketten i Hex-tabellen [\(sida 593](#page-592-0))

**Tips:**

- • Se [Hexadecimal-Decimal omvandlingstabell \(sida 595\)](#page-594-0) för att få streckkodens längd i hexadecimalt tal 15 dec  $\Rightarrow$  0F hex
- Det fyrsiffriga numret är: 0 F 0 F

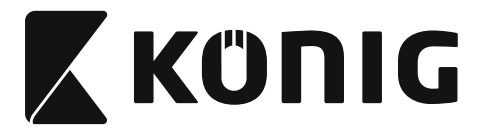

- *SVENSKA*
- Se [Hex-tabell: HEXADECIMAL \(sida 593\)](#page-592-0) och skanna de fyrsiffriga etiketterna därefter.
- 4) Skanna etiketten för bekräfta i [Hex-tabell: HEXADECIMAL \(sida 593\)](#page-592-0)
- 5) Gå tillbaka till Grupp 9-1 och skanna "avsluta" etiketten.

# **Exempel 4:**

3-Ställ in streckkodens längd (dvs. Grupp 9-4: KINA FRAKT de 3 inställningarna för streckkod längd är enligt nedan):

11 siffror

28 siffror

43 siffror

- 1) Skanna etiketten för ange grupp 9-4
- 2) Skanna etiketten för ange användare
- 3) Skanna de sexsiffriga etiketterna i Hex-tabellen ([sida 593\)](#page-592-0) **Tips:**
	- Se [Hexadecimal-Decimal omvandlingstabell \(sida 595\)](#page-594-0) att för att förvärva 3 uppsättningar av streckkodslängd i hexadecimalt tal. **11**dec => **0B** hex **28**dec => **1C** hex  $43$ dec  $\Rightarrow$   $2B$  hex
	- • Se [Hex-tabell: HEXADECIMAL \(sida 593\)](#page-592-0) och skanna 3 uppsättningar etiketter därefter. **0B 1C 2B**
- 4) Skanna etiketten för bekräfta i [Hex-tabell: HEXADECIMAL \(sida 593\)](#page-592-0)
- 5) Gå tillbaka till Grupp 9-4 och skanna "avsluta" etiketten.

# **Inställning för flödesschema**

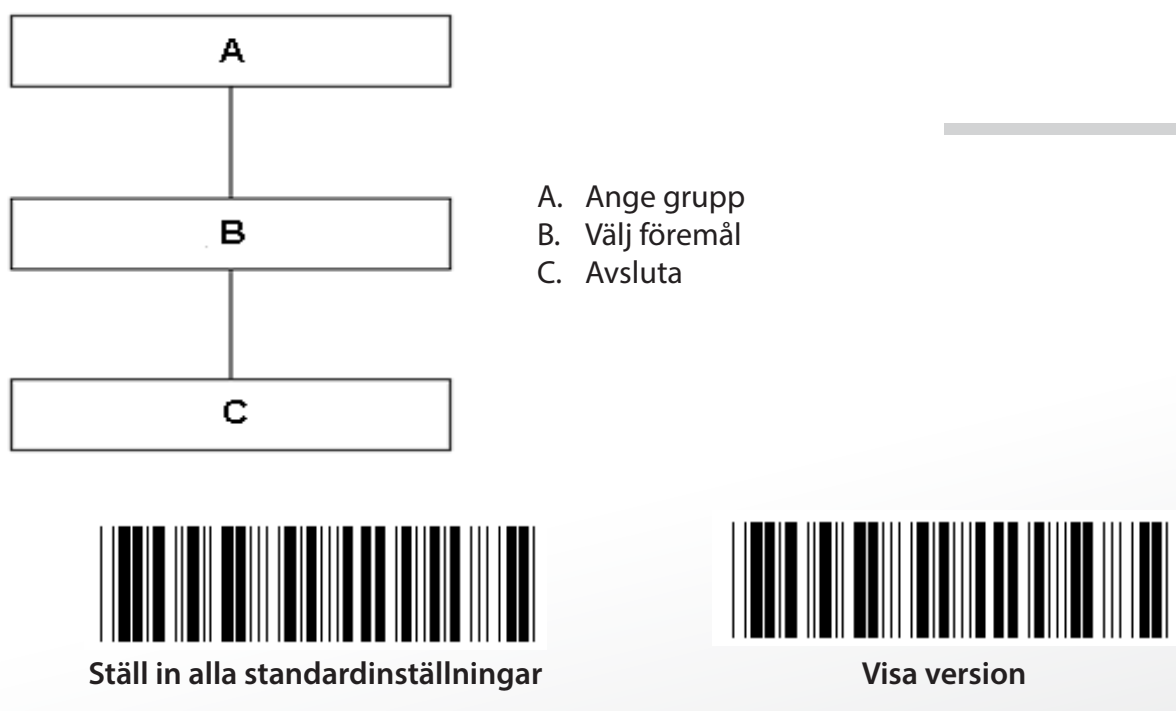

**Varning:** Alla aktuella inställningar försvinner och återställs till fabriksinställningarna. **Obs:** (\*) anger standardinställning. Alternativ markerade med () är endast tillgängliga på begäran.

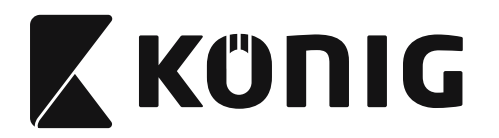

**Grupp 0: Val av gränssnitt**

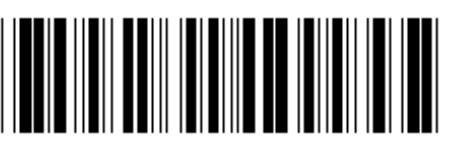

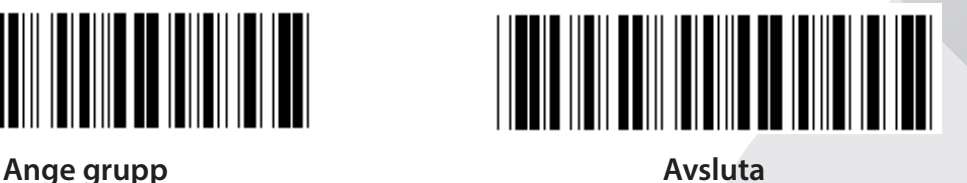

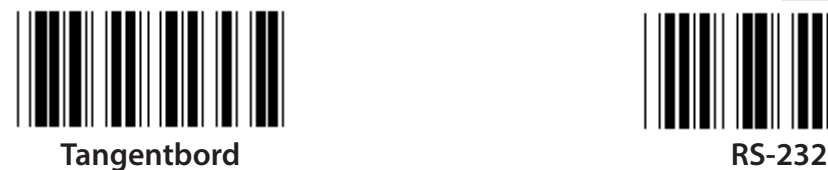

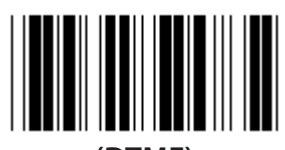

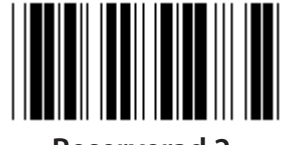

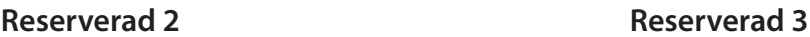

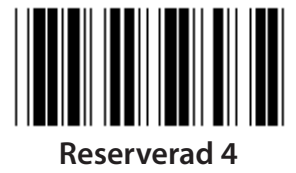

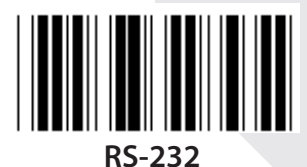

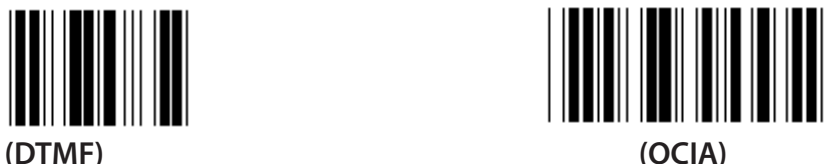

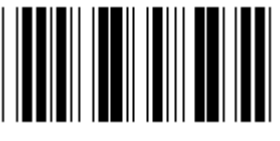

**Obs: Gränssnittet är förinställt i fabriken enligt enhetens modell.**

*SVENSKA*

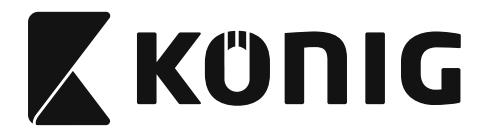

# **Grupp 1: Val av enhet för tangentbordets gränssnitt**

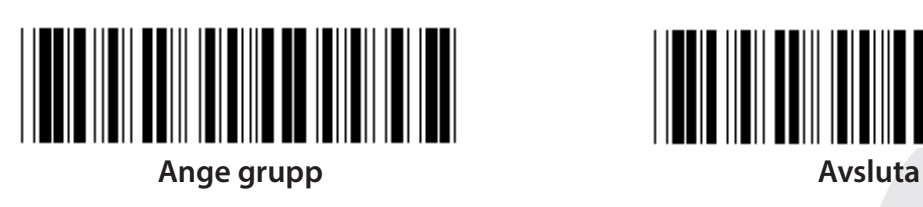

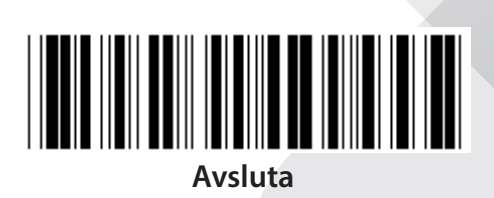

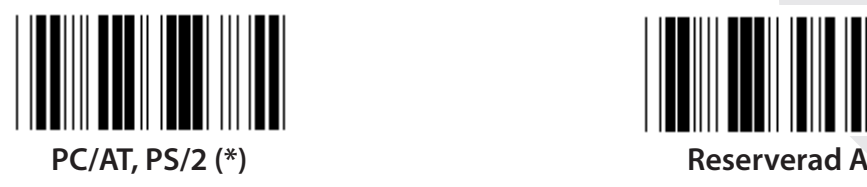

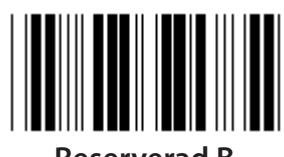

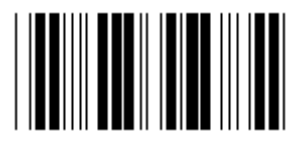

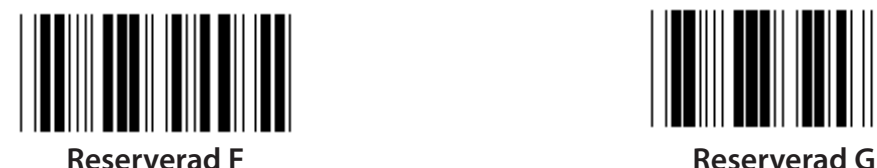

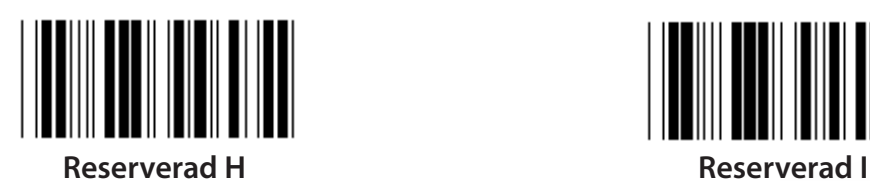

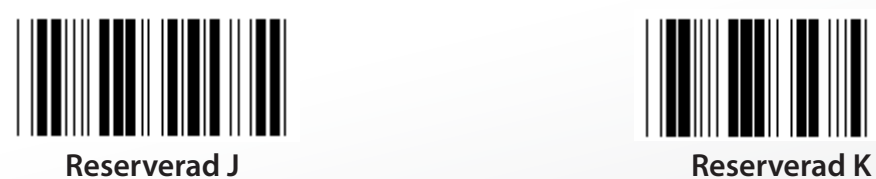

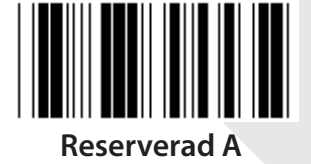

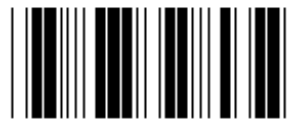

**Reserverad B Reserverad C**

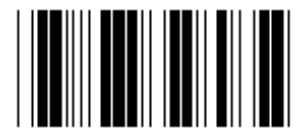

**Reserverad D Reserverad E**

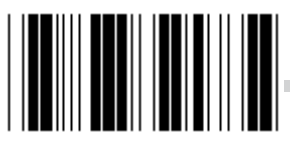

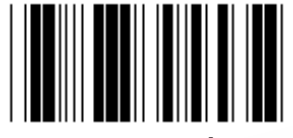

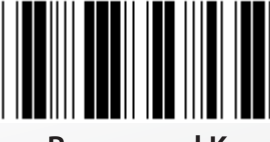

**Obs: Alternativ markerade med () är endast tillgängliga på begäran.**

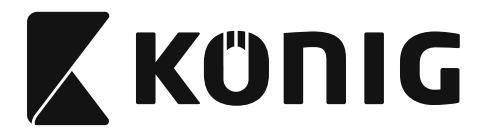

# **Grupp 1: Val av enhet för tangentbordets gränssnitt**

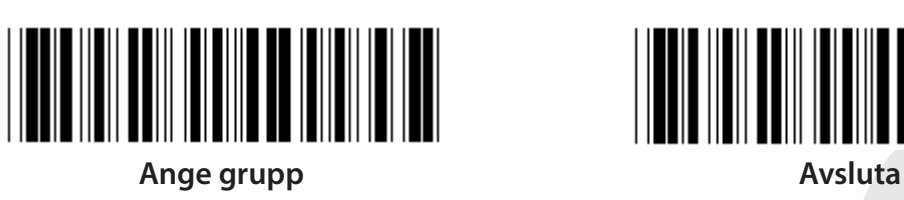

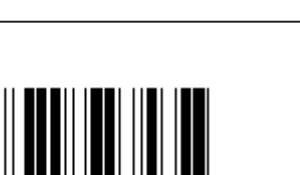

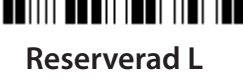

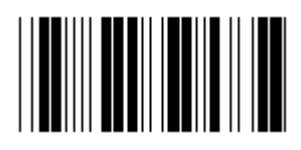

**Reserverad N Reserverad o**

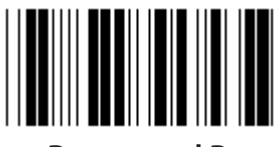

**Reserverad P Reserverad Q**

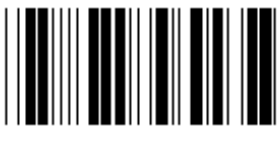

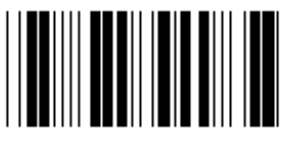

**Reserverad T Reserverad U**

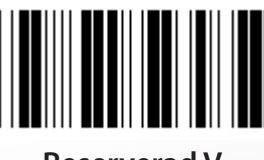

**Reserverad V Reserverad W**

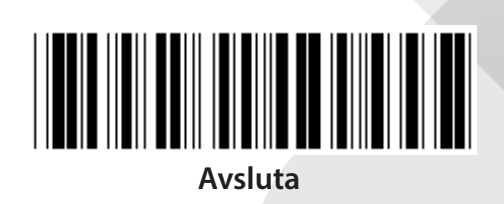

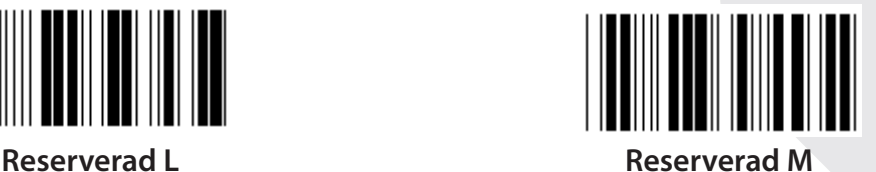

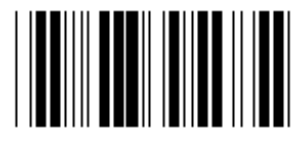

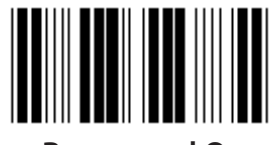

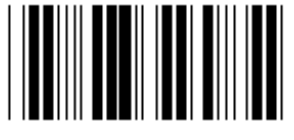

**Reserverad R Reserverad S**

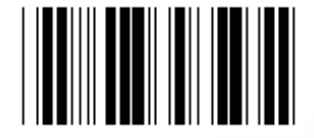

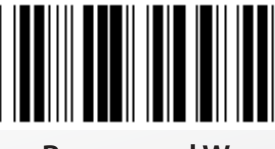

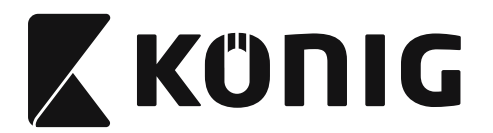

#### **Grupp 2: Mellanslag fördröjning**

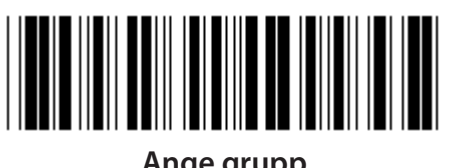

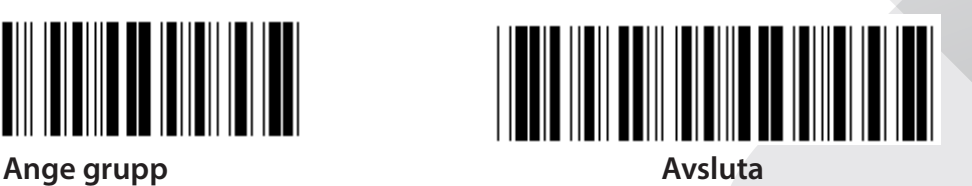

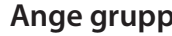

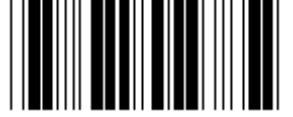

**Starta inställning av tangentbord**

- **1) Skanna etikett för ange grupp 2.**
- **2) Skanna etiketten för starta inställning av tangentbord (eller RS-232/USB).**
- **3) Skanna de två siffriga etiketterna i Hex-tabellen.**
- **4) Skanna etiketten för bekräfta i Hex-tabellen.**

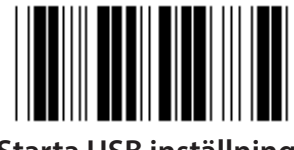

**Tangentbordets standardvärde: 05 RS-232 standardvärde: 00 USB standardvärde: 05**

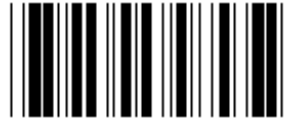

**Starta USB inställning Starta RS-232 inställning**

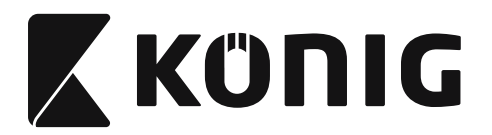

## **Grupp 3: Språk för tangentbordets gränssnitt**

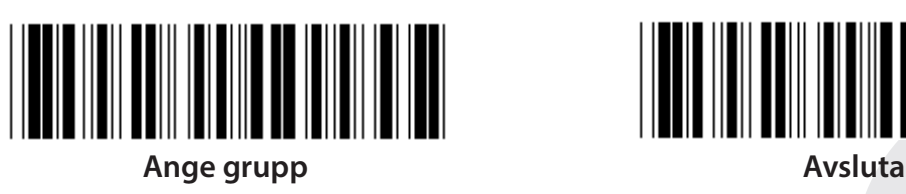

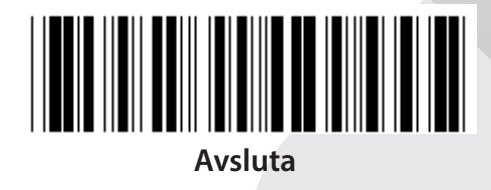

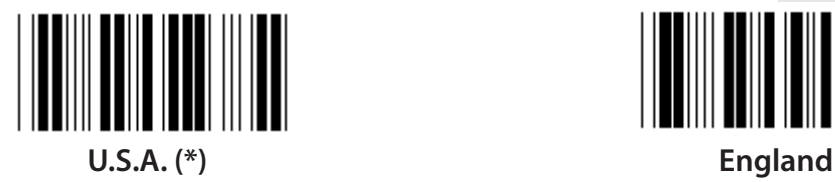

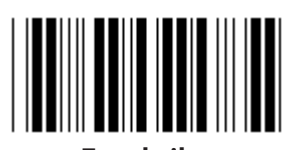

**Frankrike Tyskland**

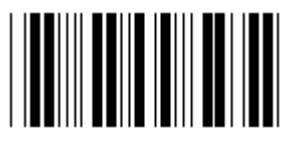

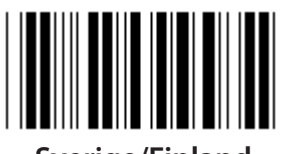

**Sverige/Finland Spanska**

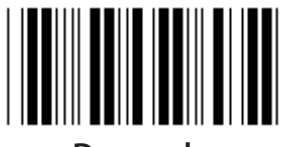

**Danmark Portugal** 

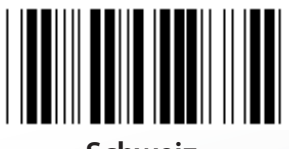

**Schweiz Norge**

**Obs: (\*) betecknar standardinställning**

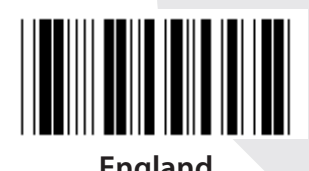

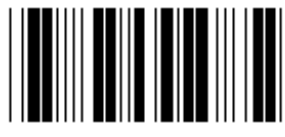

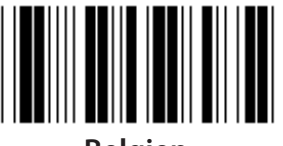

**Italien Belgien**

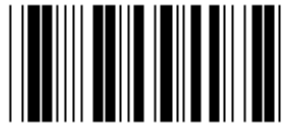

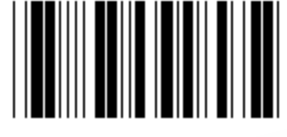

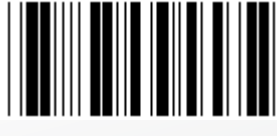

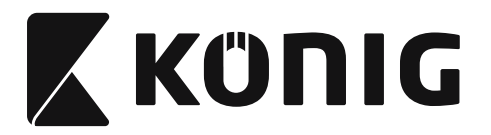

#### **Grupp 3: Språk för tangentbordets gränssnitt**

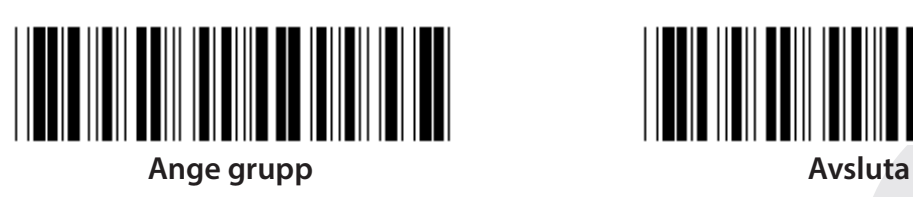

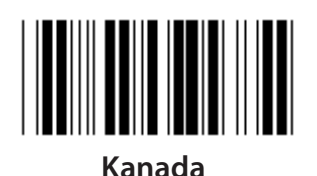

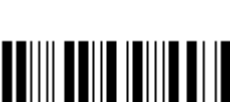

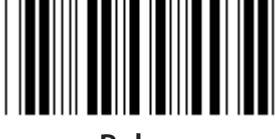

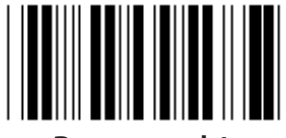

**Reserverad 1 Reserverad 2**

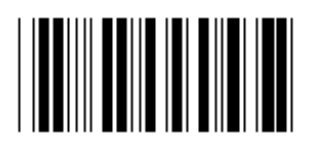

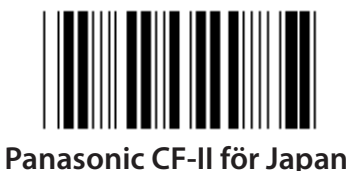

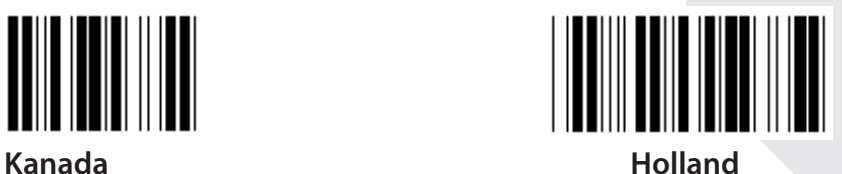

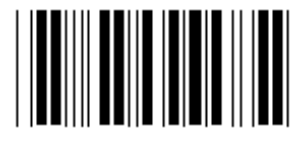

**Polen Japan**

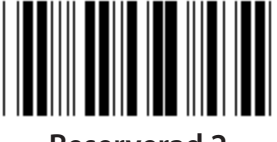

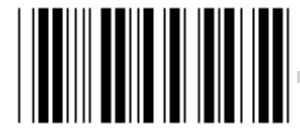

**Reserverad 3 (IBM Think-pad för Japan)**

**Obs: Alternativ markerade med () är endast tillgängliga på begäran.**

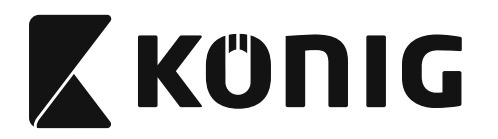

**Grupp 4: Terminator**

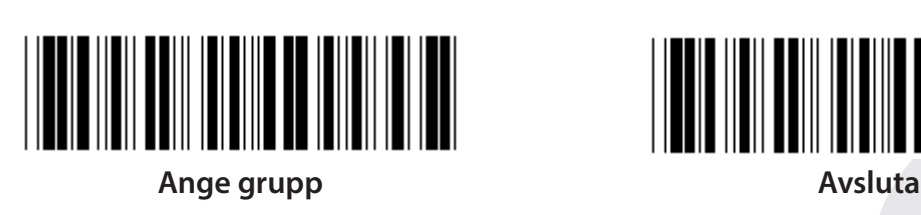

**TANGENTBORD**

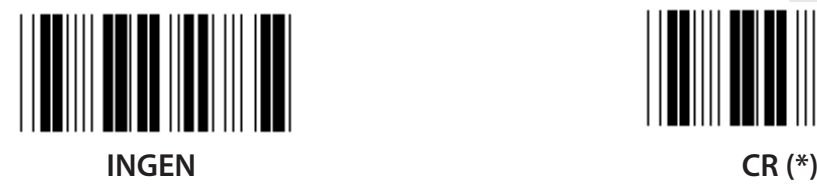

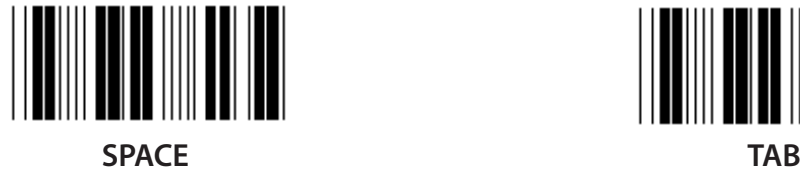

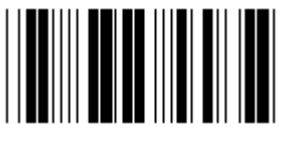

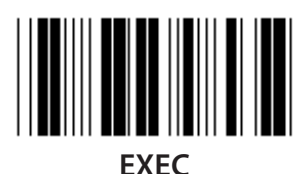

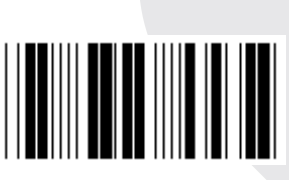

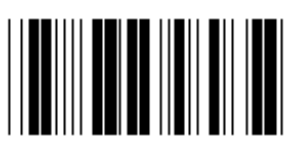

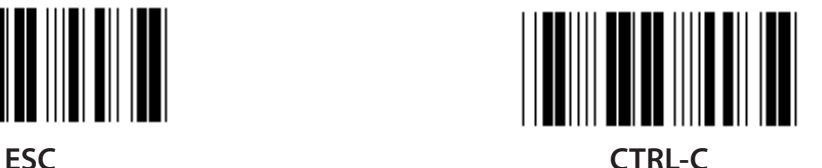

*SVENSKA*

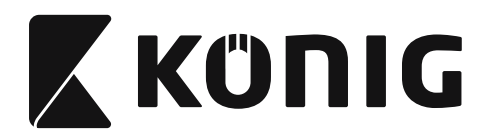

**Grupp 4: Terminator**

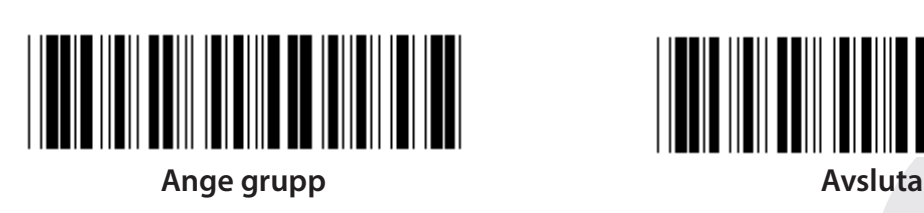

**RS-232**

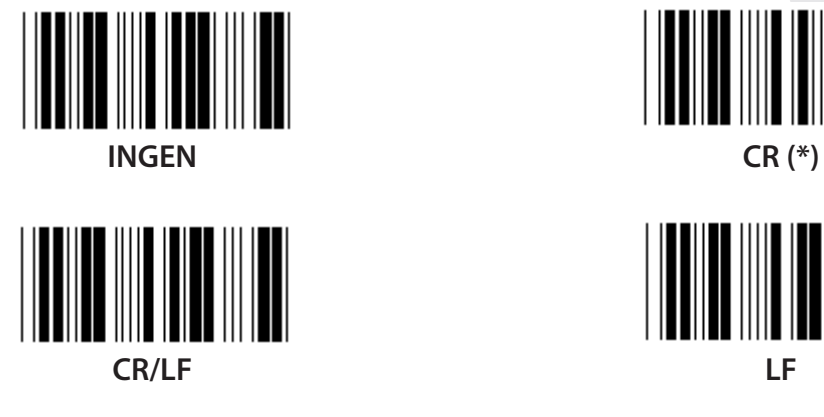

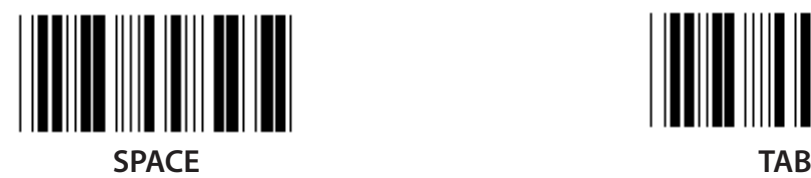

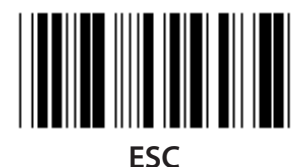

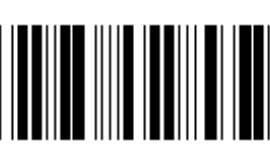

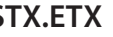

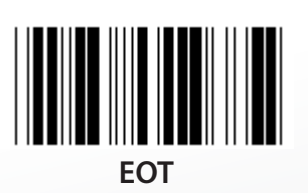

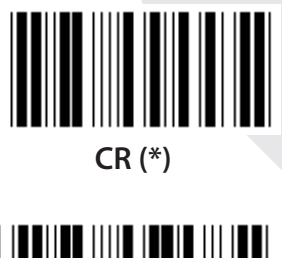

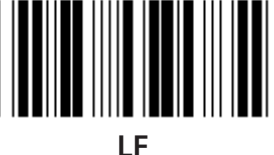

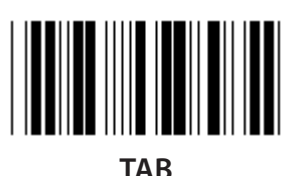

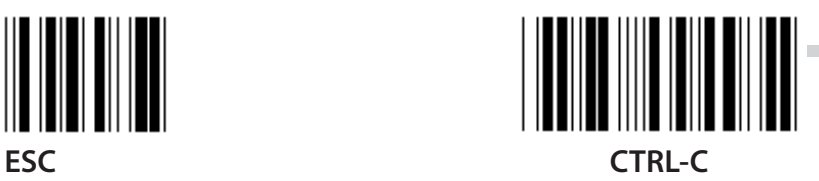

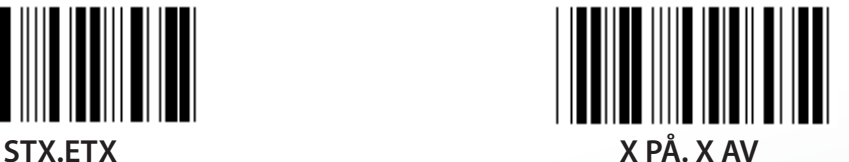

*SVENSKA*

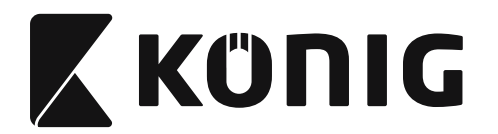

## **Grupp 5: Skanningsläge**

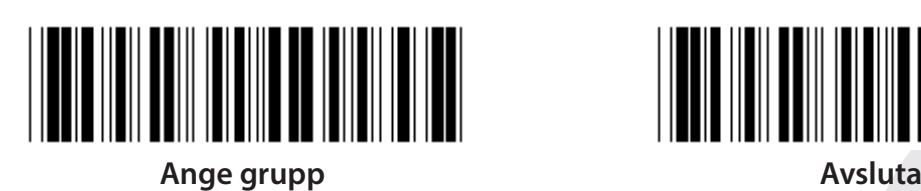

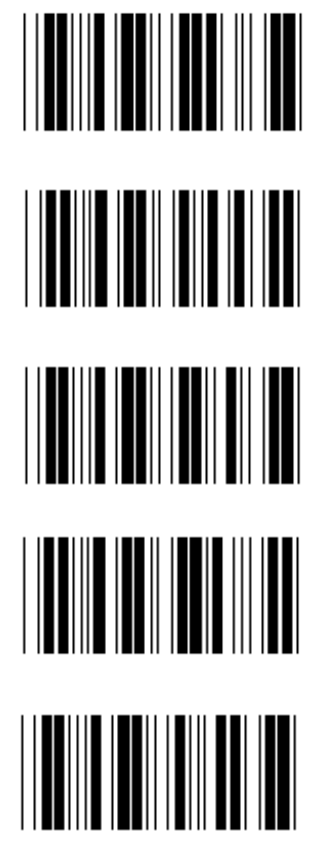

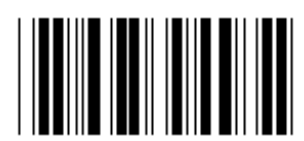

- **1. Trigger på/av**
- **2. Trigger på/bra avläsning av (\*)**
- **3. Trigger på/bra avläsning av/fördröjning timeout =?**
- **4. Kontinuerlig/trigger av**
- **5. Kontinuerlig/LED alltid på**
- **6. Kontinuerlig/ingen trigger**

**Fördröjning tidsinställning:**

- **1) Skanna etiketten för ange grupp 5.**
- **2) Skanna etikett 3 "fördröjning timeout".**
- **3) Skanna de två siffriga etiketterna i Hex-tabellen.**
- **4) Skanna etiketten för bekräfta i Hex-tabellen.**
- **5) Skanna etiketten för avsluta.**

**Obs: Skanningsinställningen är endast tillgänglig för CCD/Laser typ skanner.**

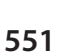

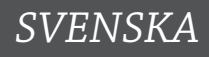

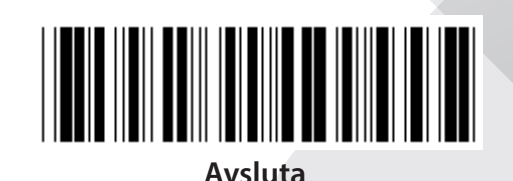

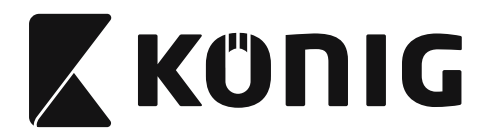

**Grupp 5: Skanningsläge**

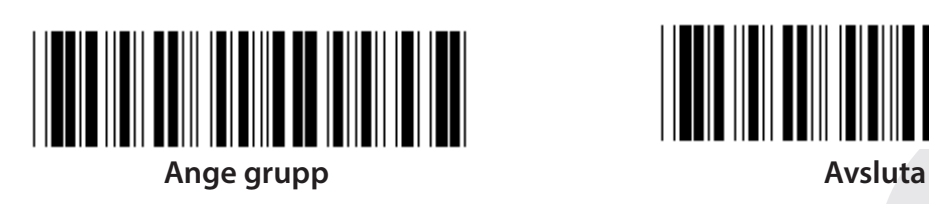

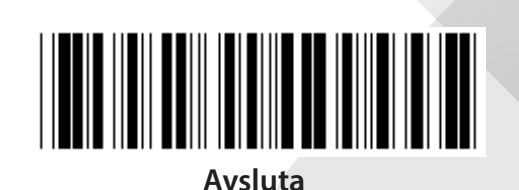

**FLASH AV (\*)**

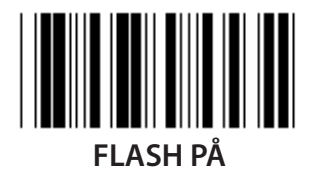

**Obs: Denna programmeringsinställning är bara tillgänglig i det kontinuerliga läget.**

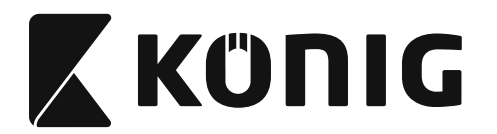

#### **Grupp 6: Prefix och suffix**

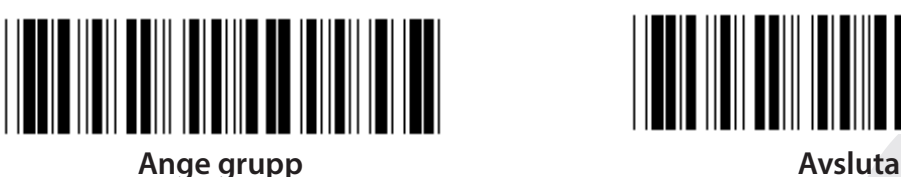

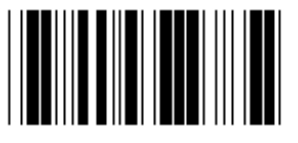

**Prefix Suffix**

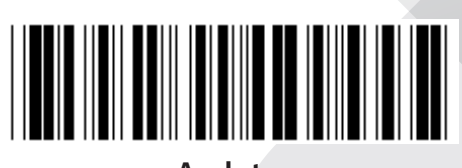

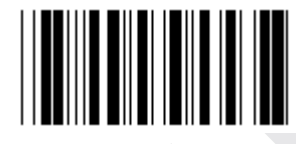

**Prefix & suffix-inställning:**

- **1) Skanna etiketten för ange grupp 6**
- **2) Skanna etiketten för prefix eller suffix**
- **3) Se ASCII tabellen, skanna två siffror i Hex-tabellen som representerar ett tecken, högst 10 tecken kan accepteras**
- **4) Skanna etiketten för bekräfta i Hex-tabellen**
- **5) Skanna etiketten för avsluta**

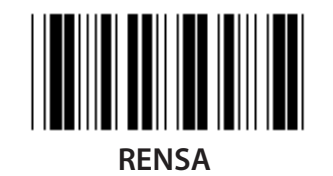

**Rensa prefix & suffix:**

- **1) Skanna etiketten för ange grupp 6**
- **2) Skanna etiketten för prefix eller suffix**
- **3) Skanna etiketten för rensa**
- **4) Skanna etiketten för avsluta**
- **5) Skanna etiketten för avsluta**

*SVENSKA*

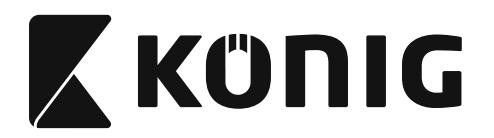

#### **Grupp 7: RS-232 parametrar**

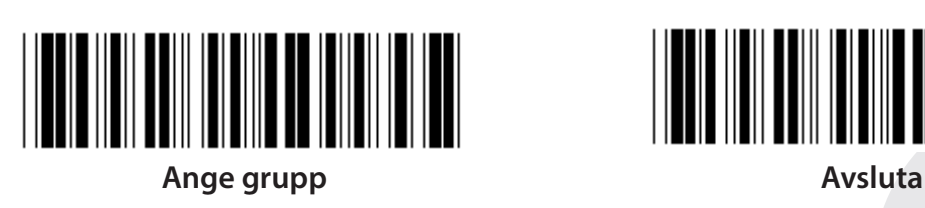

*SVENSKA*

**BAUDHASTIGHET**

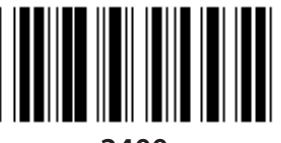

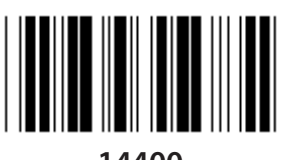

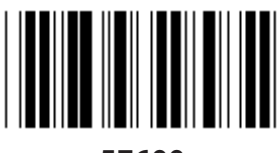

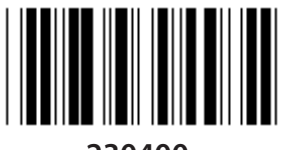

**230400**

**DATABIT**

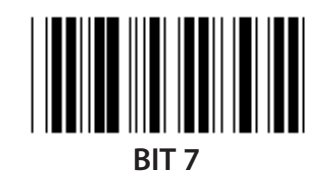

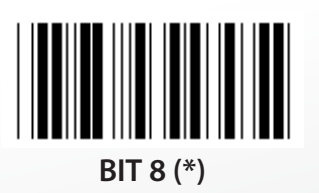

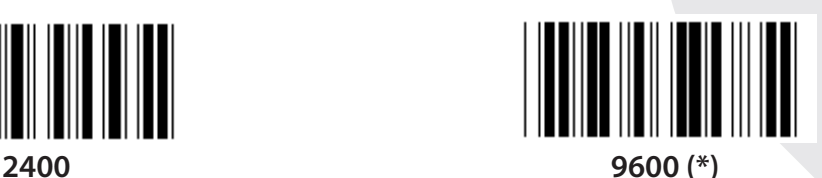

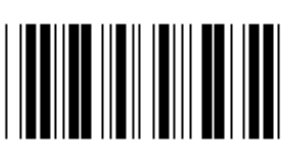

**14400 28800**

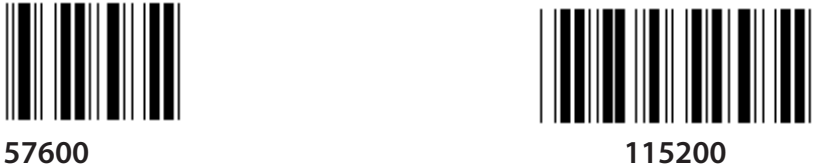

**554**

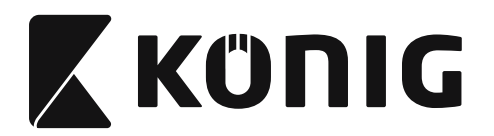

#### **Grupp 7: RS-232 parametrar**

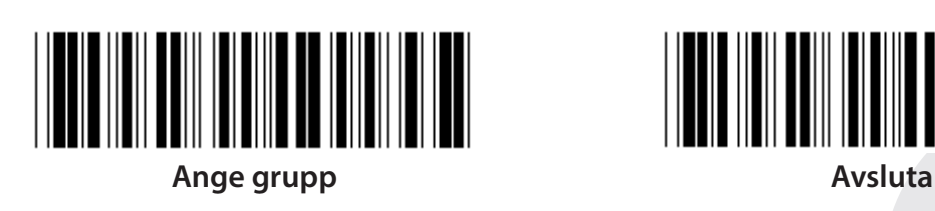

**PARITET**

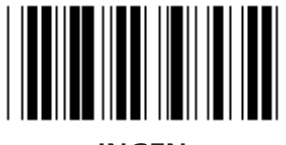

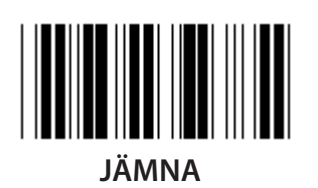

**HANDSKAKNING**

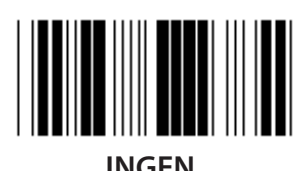

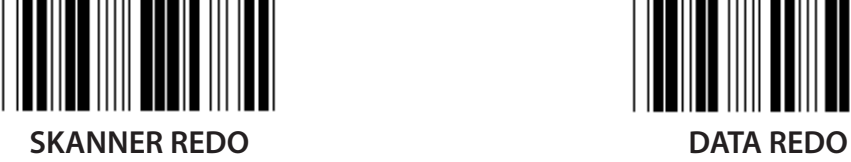

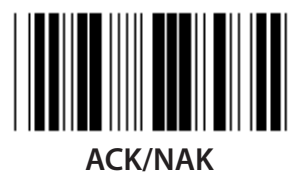

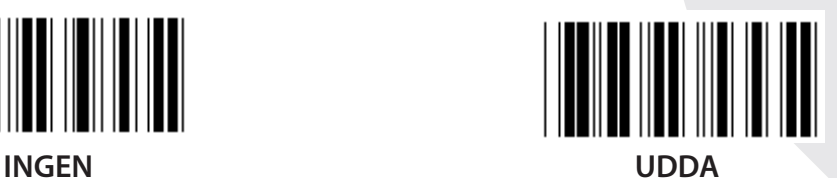

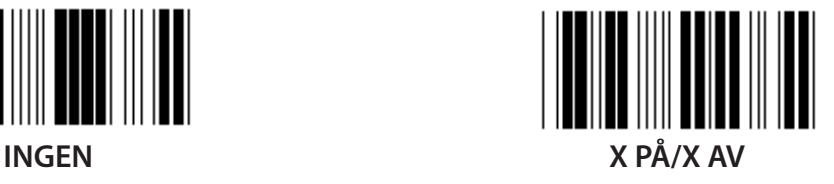

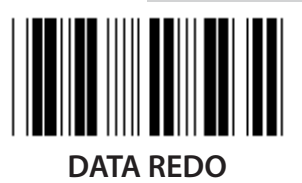

*SVENSKA*

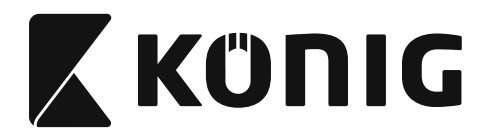

#### **Grupp 7: RS-232 parametrar**

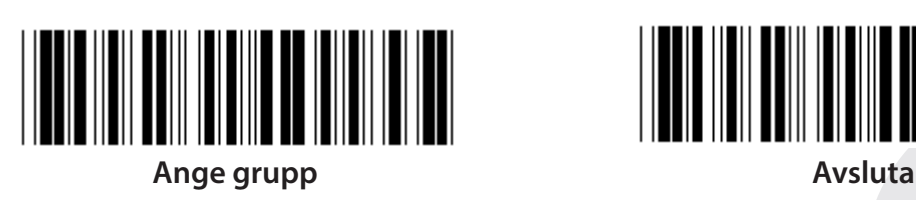

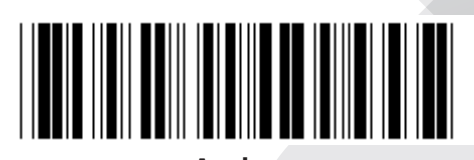

#### **(ACK/NAK SVARSTID REDO ATT SÄNDA OBSERVATIONSTID:)**

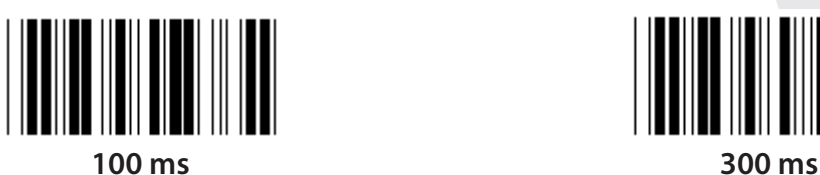

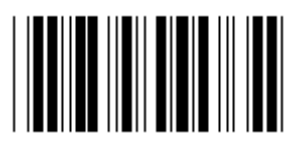

**500 ms 1 sec**

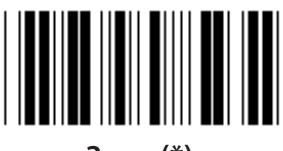

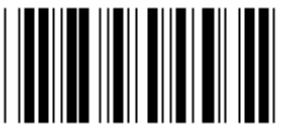

**10 sec 00**

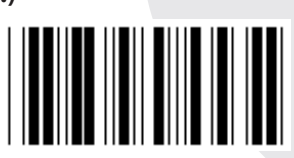

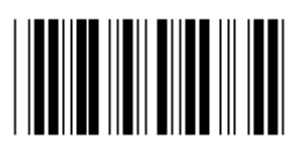

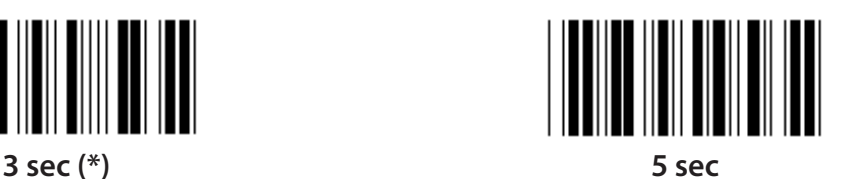

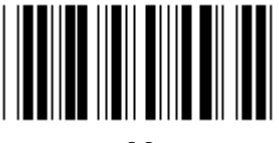

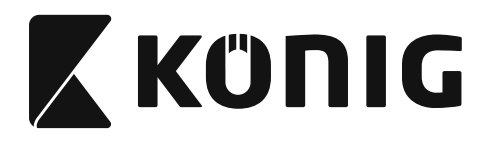

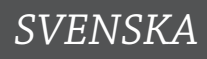

#### **Grupp 8: KOD 39/KOD 32**

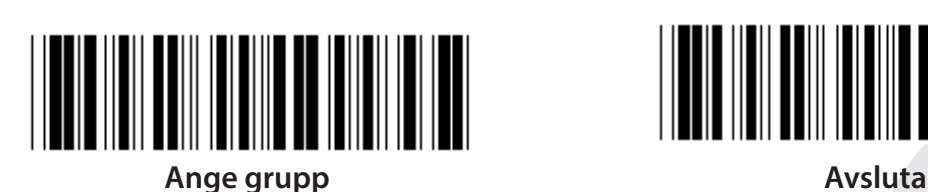

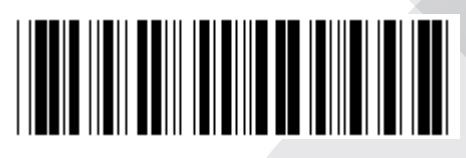

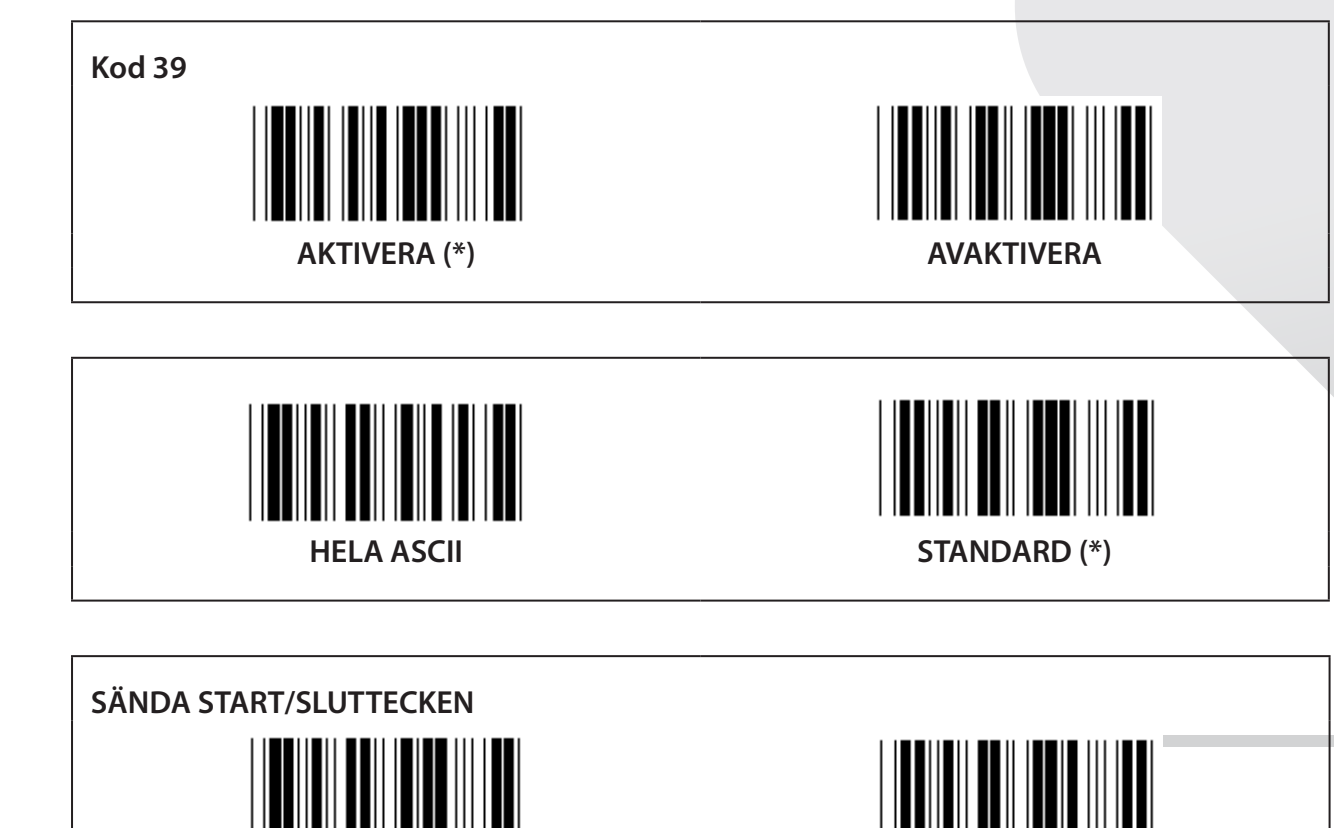

**SÄNDA KONTROLLTECKEN AKTIVERA (\*) AVAKTIVERA**

**AKTIVERA AVAKTIVERA (\*)**

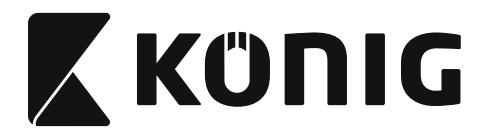

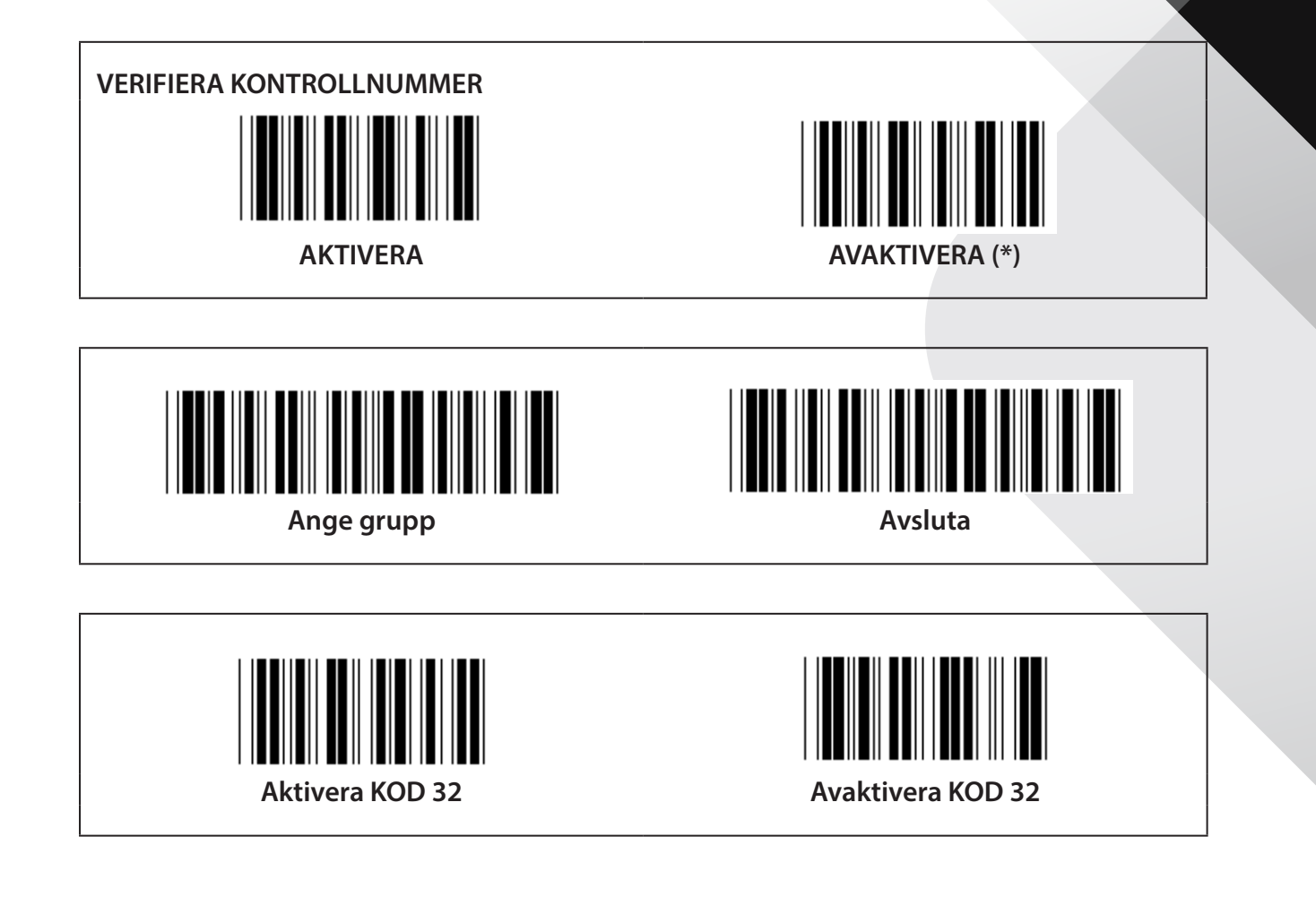

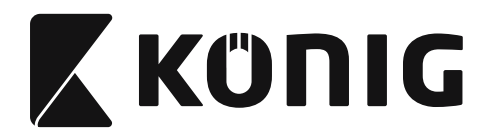

**Grupp 9-1: Delavläsning 2 AV 5**

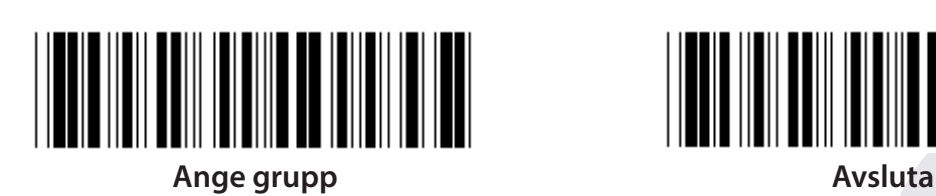

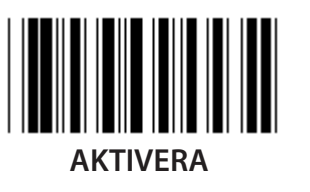

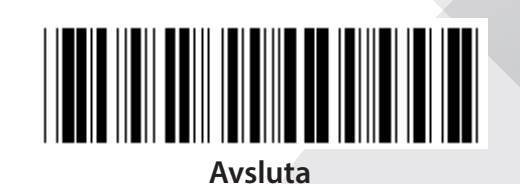

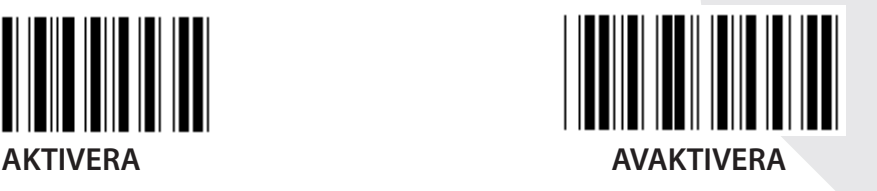

**SÄNDA KONTROLLTECKEN AKTIVERA AVAKTIVERA VERIFIERA KONTROLLNUMMER** 

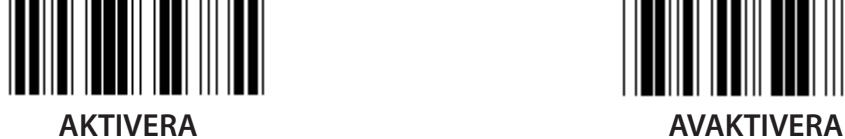

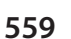

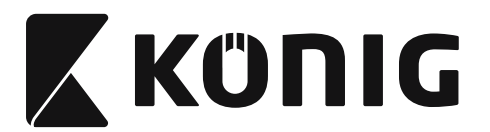

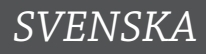

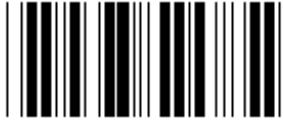

**STRECKKOD LÄNGDINSTÄLLNINGAR**

**Fastställning av längd Min: 4**

**Max: 48**

- **1) Skanna etiketten för ange grupp 9-1.**
- **2) Skanna etiketten för ange användare.**
- **3) Skanna de sexsiffriga etiketterna i Hex-tabellen (endast 3 uppsättningar längder kan definieras).**
- **4) Skanna etiketten för bekräfta i Hex-tabellen.**
- **5) Skanna etiketten för avsluta.**

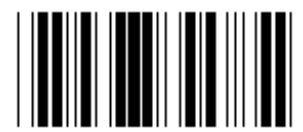

**INSTÄLLNING FÖR ANGE ANVÄNDARE LÄNGD**

**Ange användare (3 uppsättningar tillgängliga)**

**Min: 4**

**Max: 48**

- **1) Skanna etiketten för ange grupp 9-1.**
- **2) Skanna etiketten för ange användare.**
- **3) Skanna de sexsiffriga etiketterna i Hex-tabellen (endast 3 uppsättningar längder kan definieras).**
- **4) Skanna etiketten för bekräfta i Hex-tabellen.**
- **5) Skanna etiketten för avsluta.**

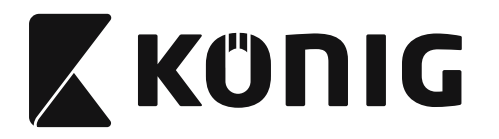

**Grupp 9-2: Industriell 2 AV 5/IATA**

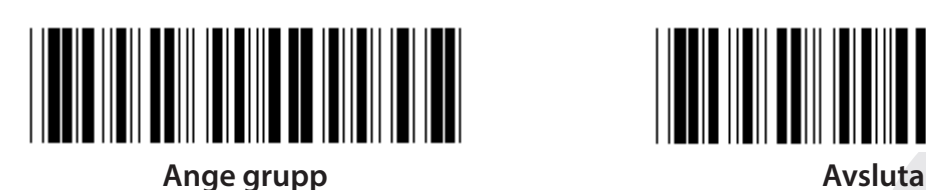

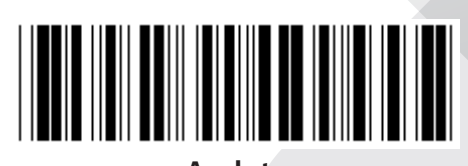

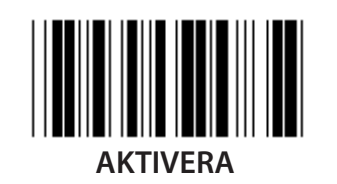

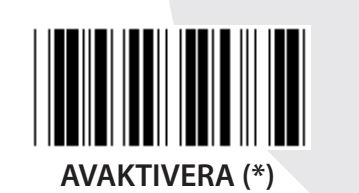

**SÄNDA KONTROLLTECKEN AKTIVERA (\*) AVAKTIVERA VERIFIERA KONTROLLNUMMER**

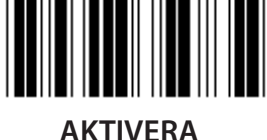

**AKTIVERA AVAKTIVERA (\*)**

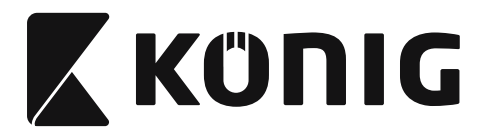

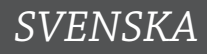

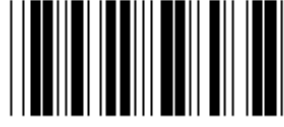

#### **STRECKKOD LÄNGDINSTÄLLNINGAR**

**Min: 4**

**Max: 24**

- **1) Skanna etiketten för ange grupp 9-2.**
- **2) Skanna etiketten för ange användare.**
- **3) Skanna de sexsiffriga etiketterna i Hex-tabellen (endast 3 uppsättningar längder kan definieras).**
- **4) Skanna etiketten för bekräfta i Hex-tabellen.**
- **5) Skanna etiketten för avsluta.**

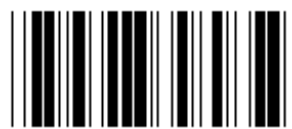

**INSTÄLLNING FÖR ANGE ANVÄNDARE LÄNGD**

**Ange användare (3 uppsättningar tillgängliga)**

**Min: 4**

**Max: 24**

- **1) Skanna etiketten för ange grupp 9-2.**
- **2) Skanna etiketten för ange användare.**
- **3) Skanna de sexsiffriga etiketterna i Hex-tabellen (endast 3 uppsättningar längder kan definieras).**
- **4) Skanna etiketten för bekräfta i Hex-tabellen.**
- **5) Skanna etiketten för avsluta.**

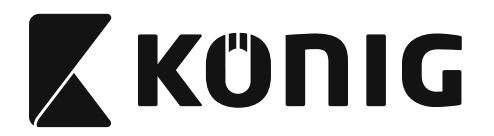

**Grupp 9-2: Industriell 2 AV 5/IATA**

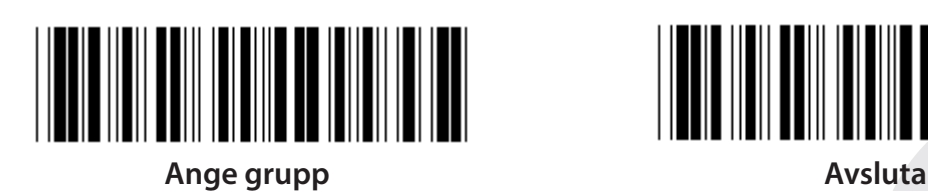

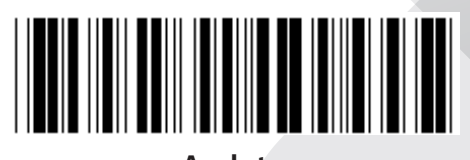

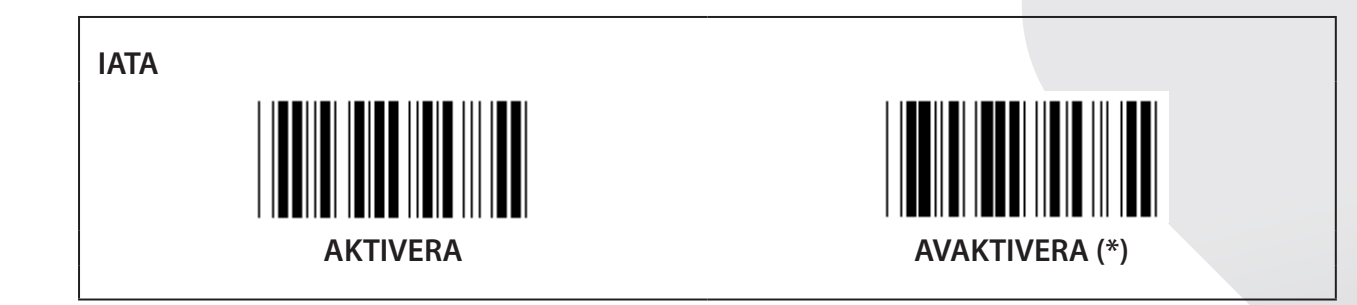

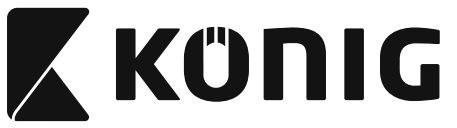

**Grupp 9-3: Matris 2 AV 5**

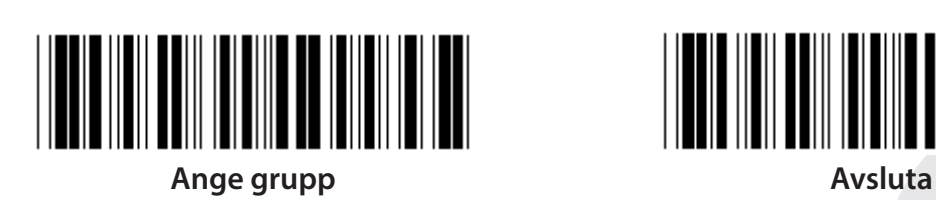

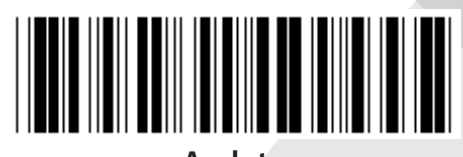

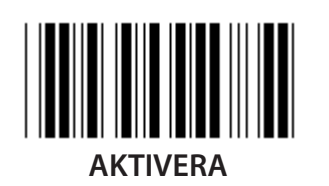

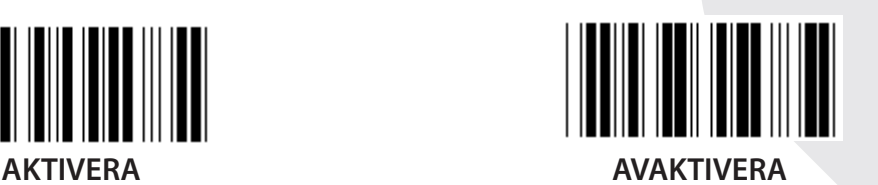

**SÄNDA KONTROLLTECKEN AKTIVERA (\*) AVAKTIVERA VERIFIERA KONTROLLNUMMER**

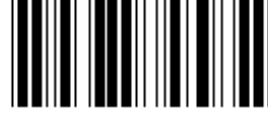

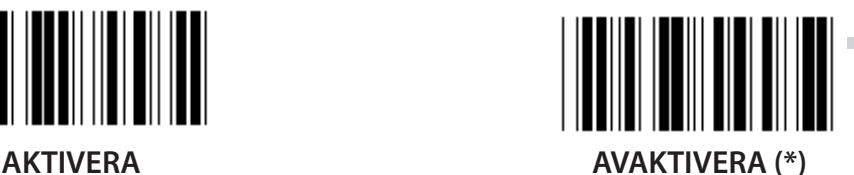

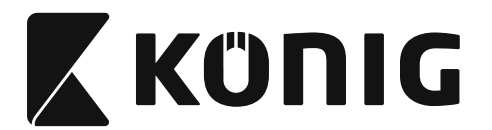

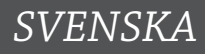

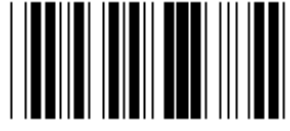

#### **STRECKKOD LÄNGDINSTÄLLNINGAR**

**Min: 4**

**Max: 40**

- **1) Skanna etiketten för ange grupp 9-3.**
- **2) Skanna etiketten för ange användare.**
- **3) Skanna de sexsiffriga etiketterna i Hex-tabellen (endast 3 uppsättningar längder kan definieras).**
- **4) Skanna etiketten för bekräfta i Hex-tabellen.**
- **5) Skanna etiketten för avsluta.**

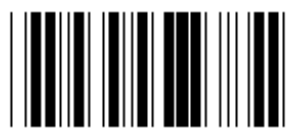

**INSTÄLLNING FÖR ANGE ANVÄNDARE LÄNGD**

**Ange användare (3 uppsättningar tillgängliga) Min: 4**

**Max: 40**

- **1) Skanna etiketten för ange grupp 9-3.**
- **2) Skanna etiketten för ange användare.**
- **3) Skanna de sexsiffriga etiketterna i Hex-tabellen (endast 3 uppsättningar längder kan definieras).**
- **4) Skanna etiketten för bekräfta i Hex-tabellen.**
- **5) Skanna etiketten för avsluta.**

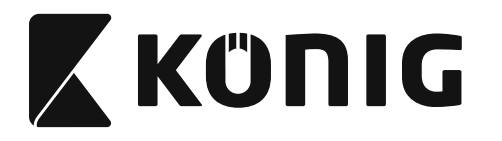

**Grupp 9-4: Kina frakt**

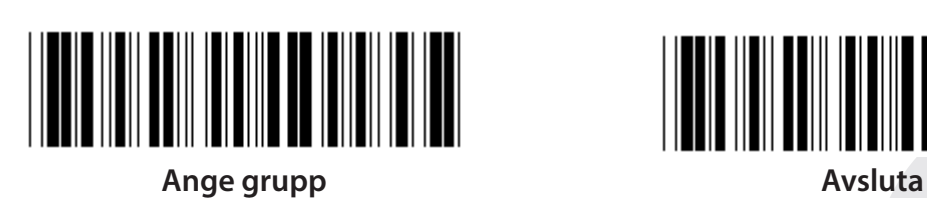

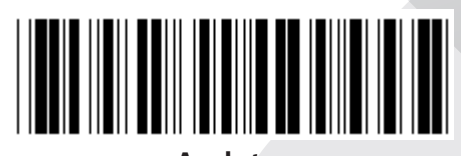

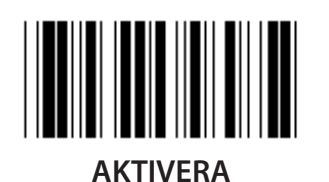

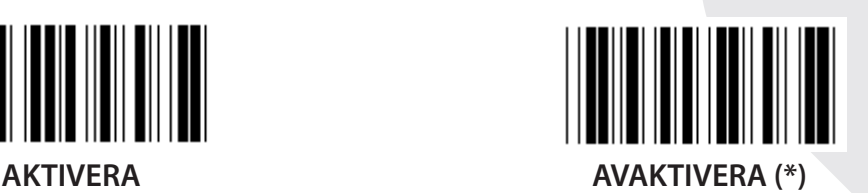

**SÄNDA KONTROLLTECKEN**

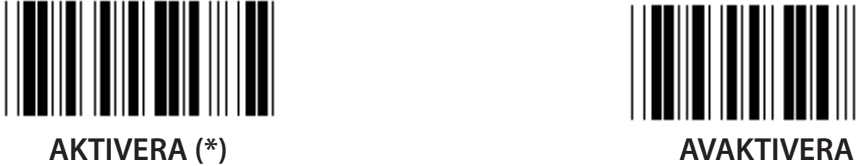

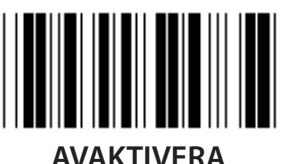

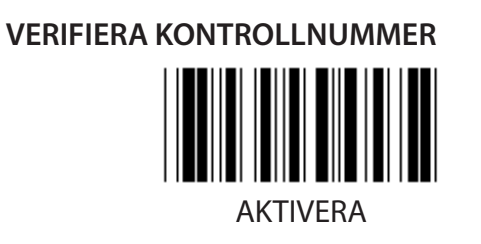

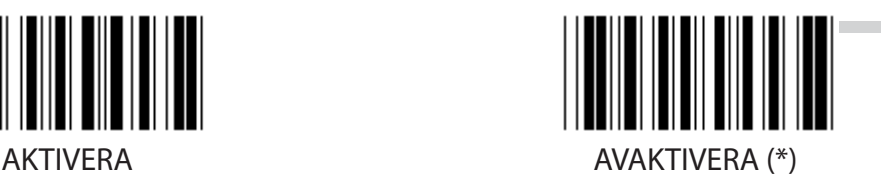

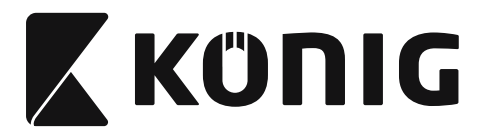

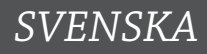

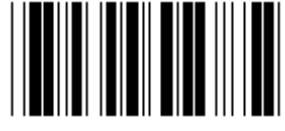

#### **STRECKKOD LÄNGDINSTÄLLNINGAR**

**Min: 4**

**Max: 40**

- **1) Skanna etiketten för ange grupp 9-4.**
- **2) Skanna etiketten för ange användare.**
- **3) Skanna de sexsiffriga etiketterna i Hex-tabellen (endast 3 uppsättningar längder kan definieras).**
- **4) Skanna etiketten för bekräfta i Hex-tabellen.**
- **5) Skanna etiketten för avsluta.**

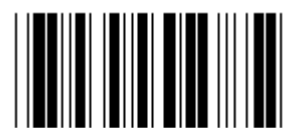

**INSTÄLLNING FÖR ANGE ANVÄNDARE LÄNGD**

**Ange användare (3 uppsättningar tillgängliga) Min: 4**

**Max: 40**

- **1) Skanna etiketten för ange grupp 9-4.**
- **2) Skanna etiketten för ange användare.**
- **3) Skanna de sexsiffriga etiketterna i Hex-tabellen (endast 3 uppsättningar längder kan definieras).**
- **4) Skanna etiketten för bekräfta i Hex-tabellen.**
- **5) Skanna etiketten för avsluta.**

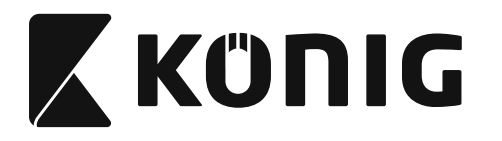

**Grupp 10: Kod 128**

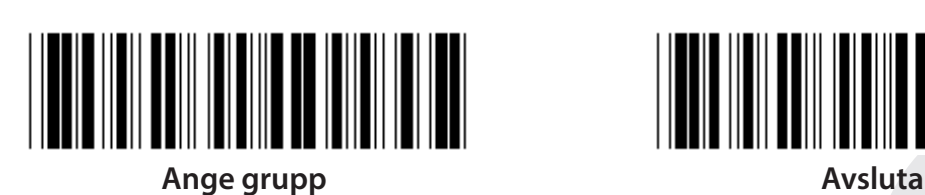

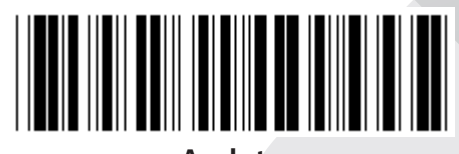

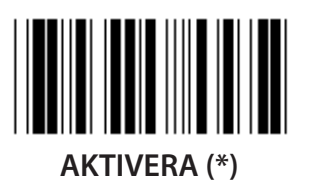

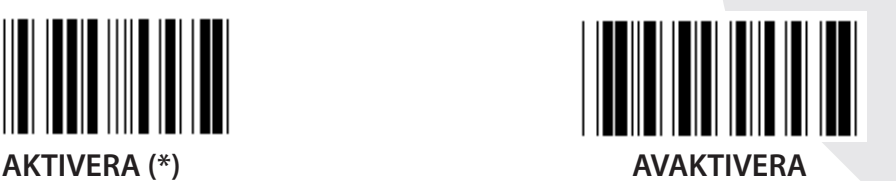

**AKTIVERA/AVAKTIVERA KONTROLLSIFFRA**

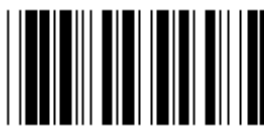

**AKTIVERA (\*) (sänd inte kontrollsiffra) AVAKTIVERA**

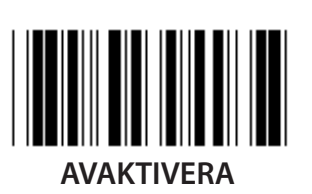

**UCC/EAN/128**

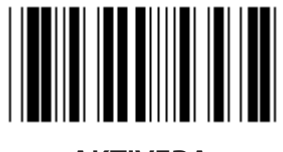

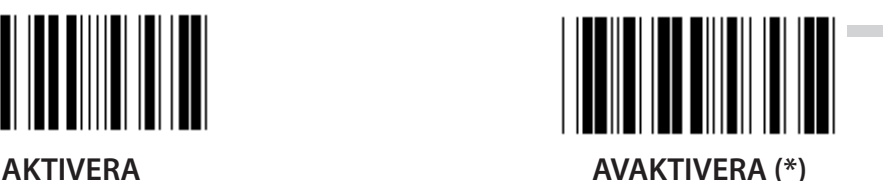

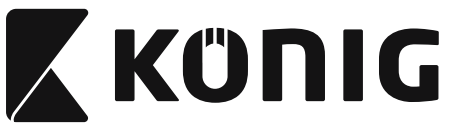

**Grupp 11: KOD 11**

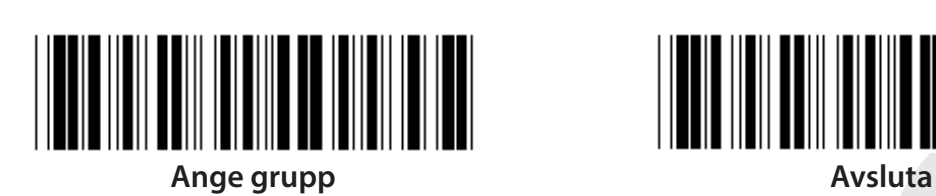

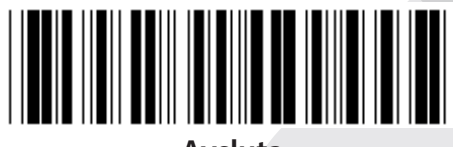

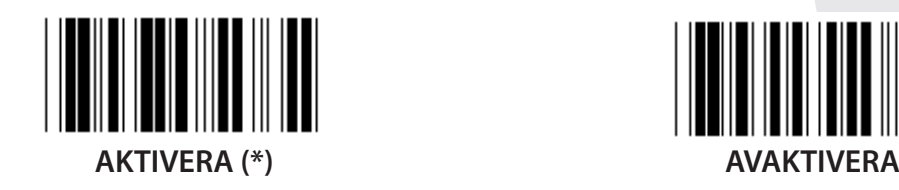

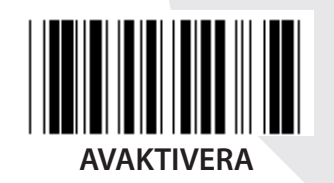

**ANTAL KONTROLLTECKEN TVÅ (\*) ETT**

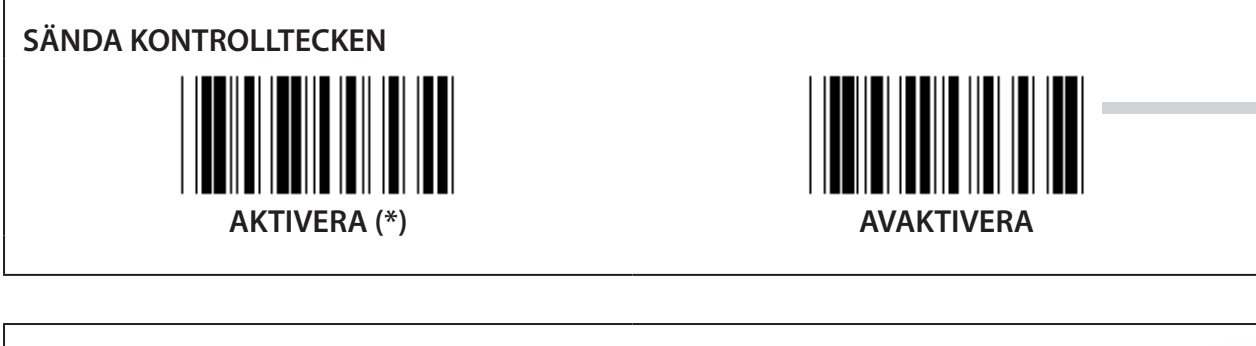

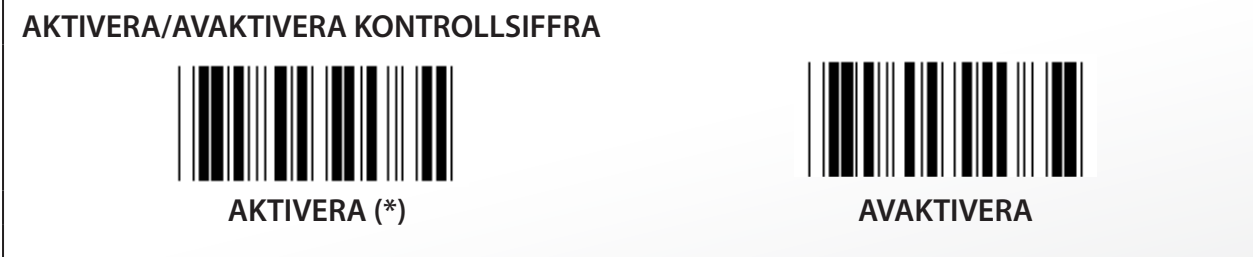

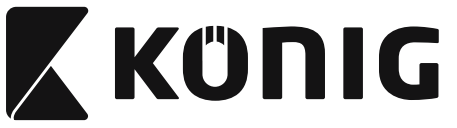

**Grupp 12: Kod 93**

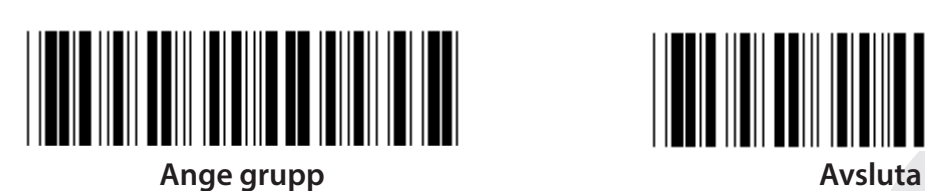

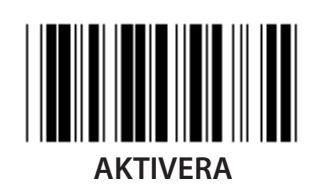

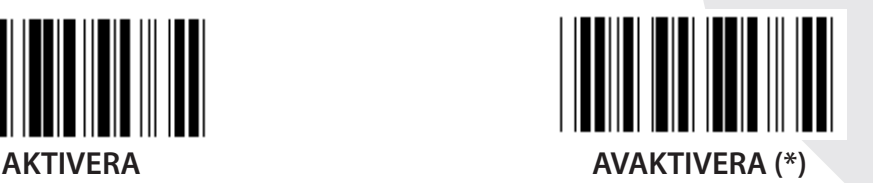

**BEKRÄFTA KONTROLLSIFFRA AKTIVERA (\*) AVAKTIVERA**

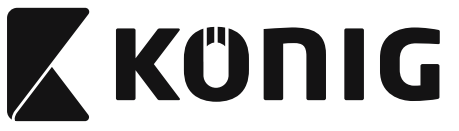

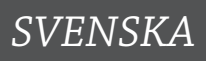

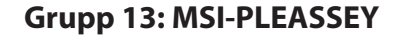

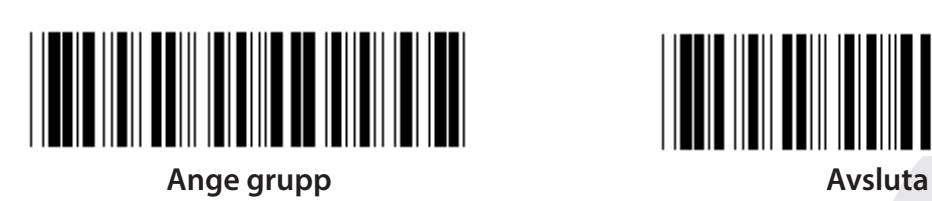

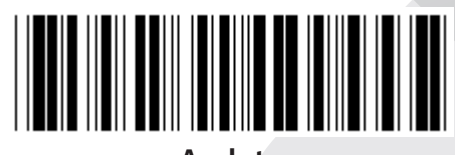

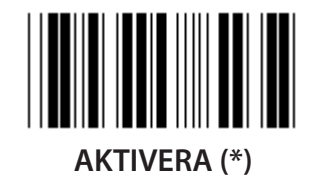

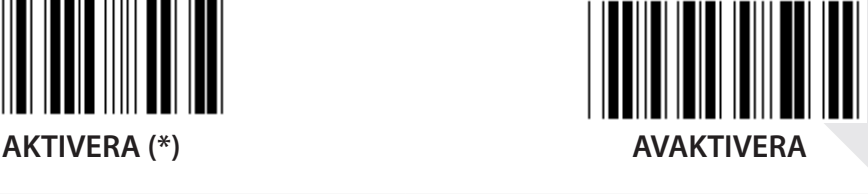

**BEKRÄFTA KONTROLLSIFFRA**

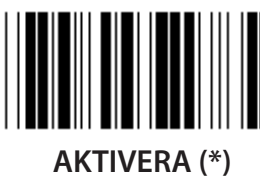

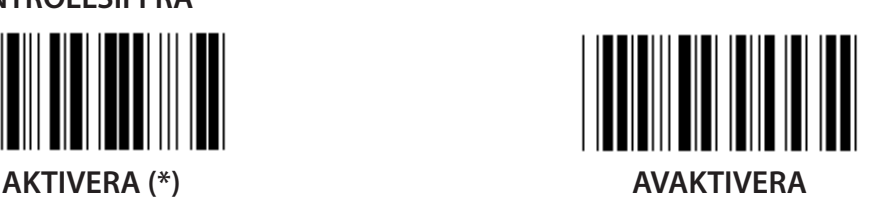

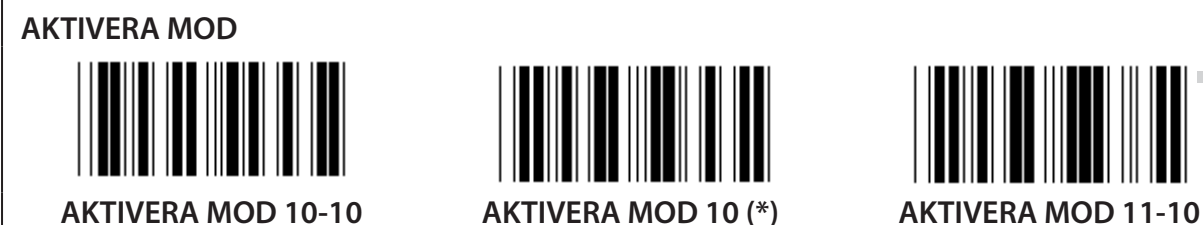

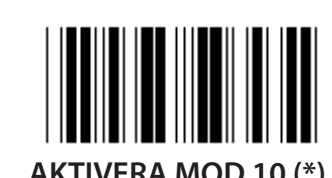

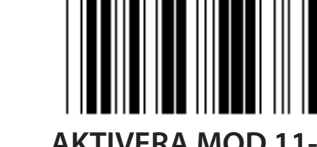

**SÄNDA/AVKORTA KONTROLLSIFFRA AVKORTA 1A KONTROLLSIFFRAN SÄNDA KONTROLLSIFFRA (\*) AVKORTA 1A& 2A KONSTROLLSIFFRAN**

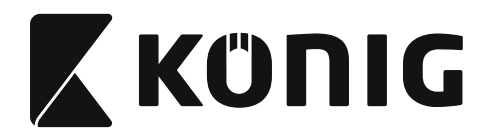

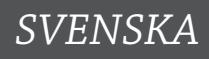

**Grupp 14: CODABAR/NW7**

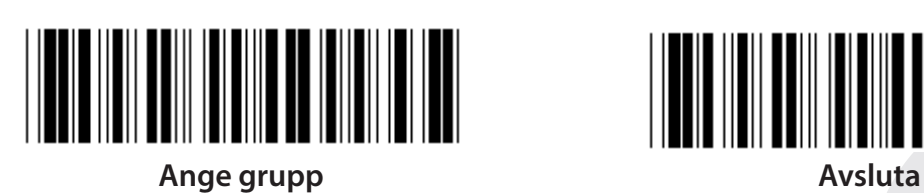

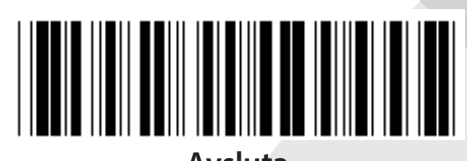

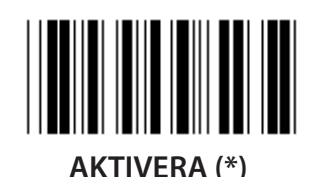

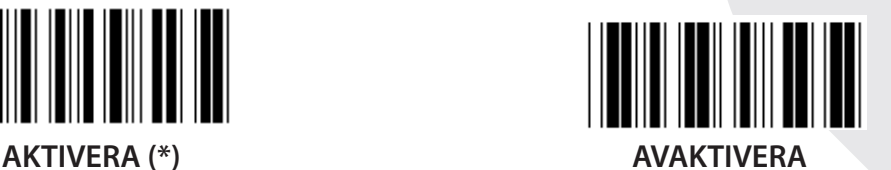

**SÄNDA START/SLUTTECKEN AKTIVERA AVAKTIVERA (\*) STARTA/AVSLUTA SÄNDARTYP ABCD/ABCD ABCD/TN\*E**

**abcd/abcd (\*) abcd/tn\*e**

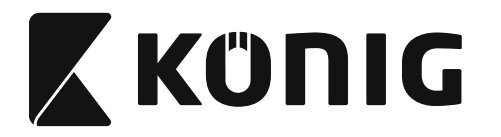

**Grupp 15: Kod 4**

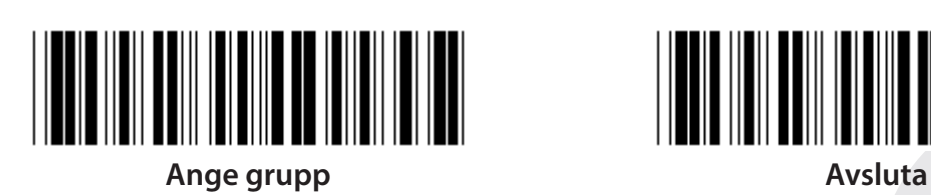

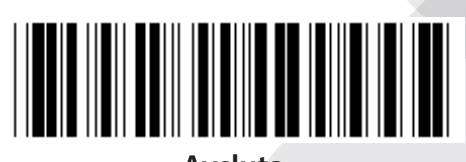

*SVENSKA*

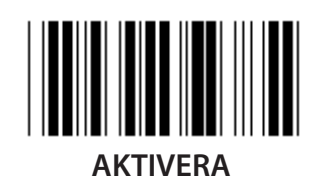

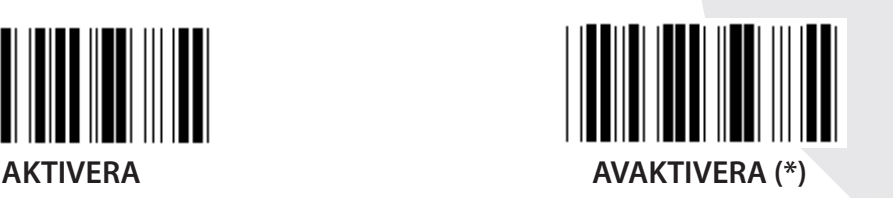

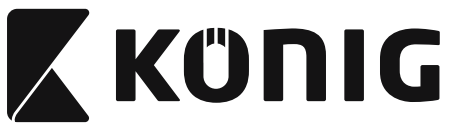

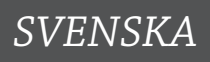

**Grupp 16-1: EAN-13/JAN-13**

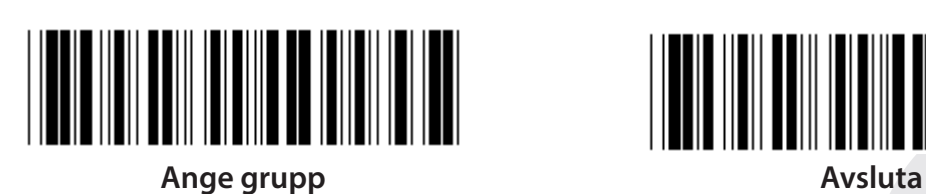

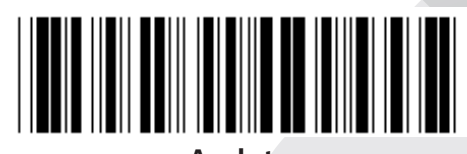

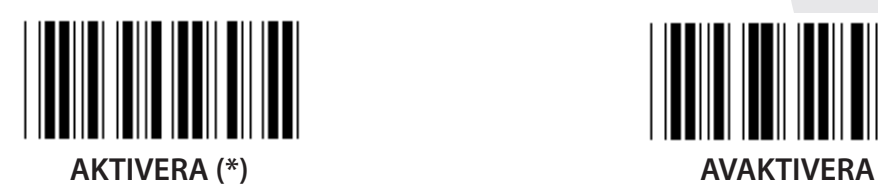

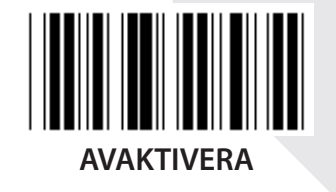

**ADD-ON 2/5 AKTIVERA AVAKTIVERA (\*) SÄNDA KONTROLLTECKEN**

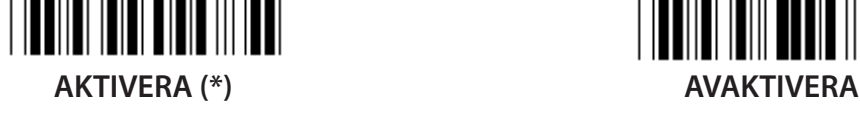

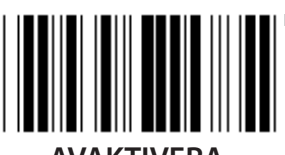

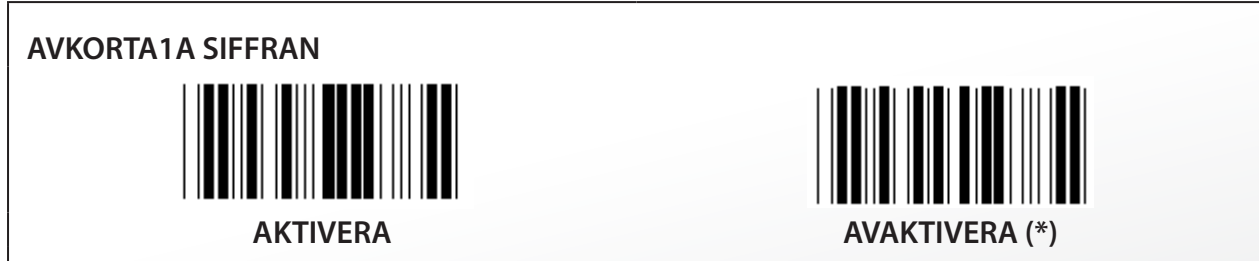

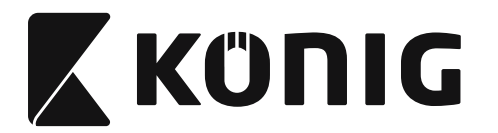

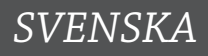

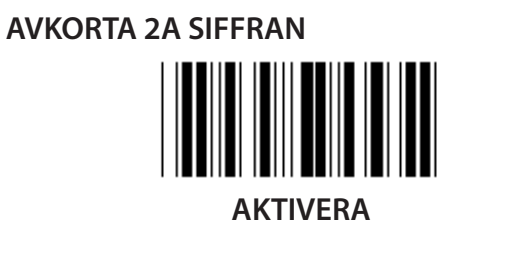

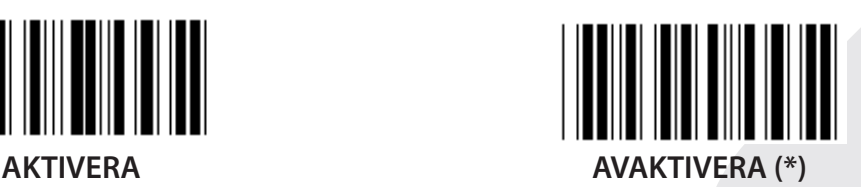

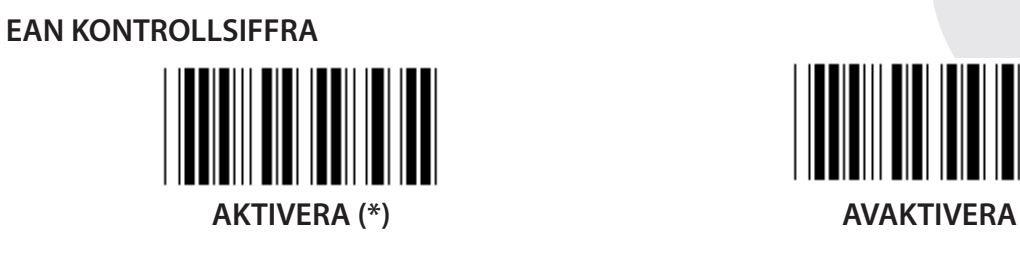

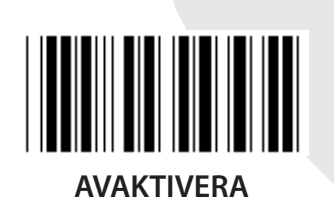

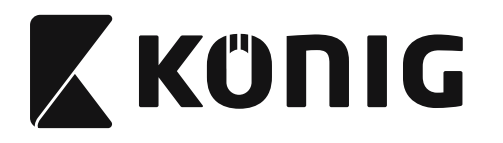

**Grupp 16-2: UPC-A**

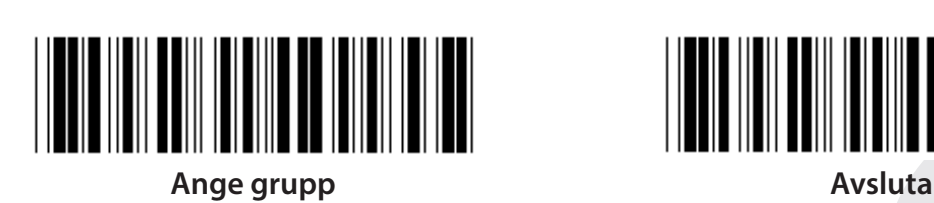

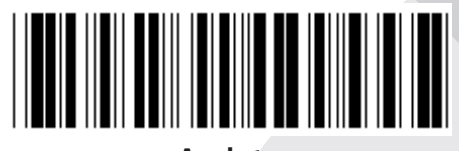

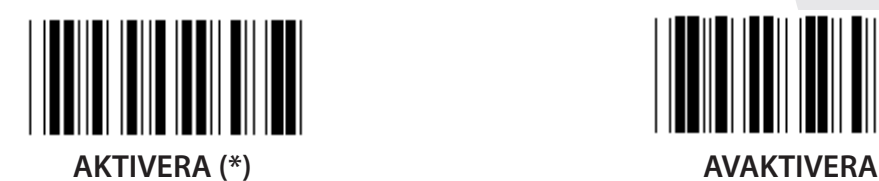

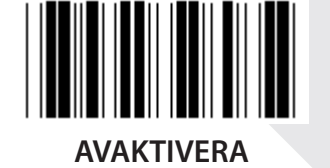

**ADD-ON 2/5 AKTIVERA AVAKTIVERA (\*) SÄNDA KONTROLLTECKEN** ║ **AKTIVERA (\*) AVAKTIVERA**

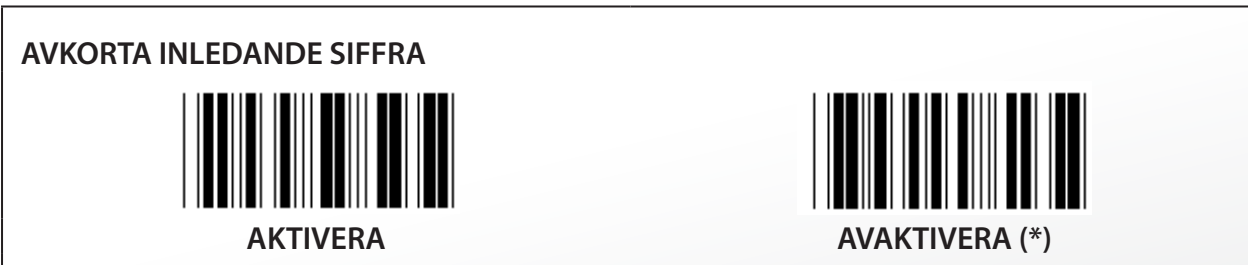
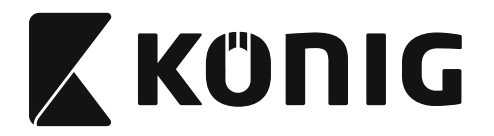

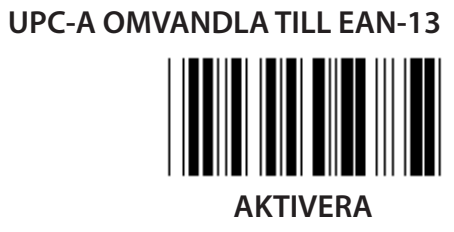

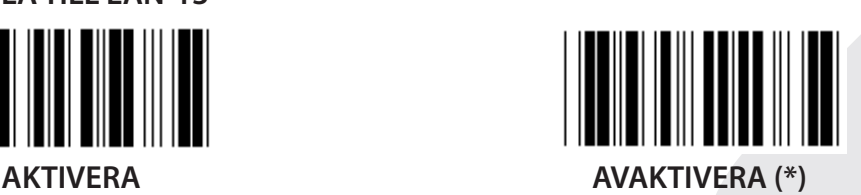

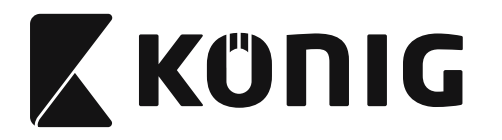

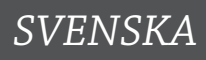

**Grupp 16-3: EAN-8/JAN-8**

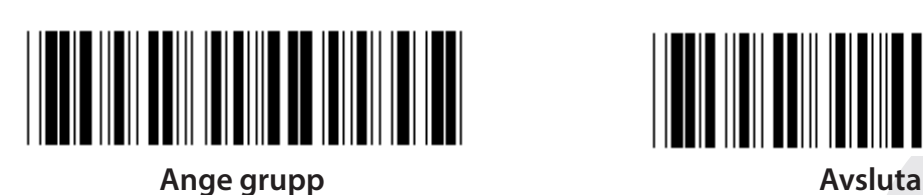

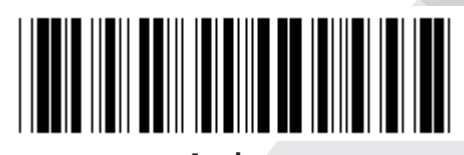

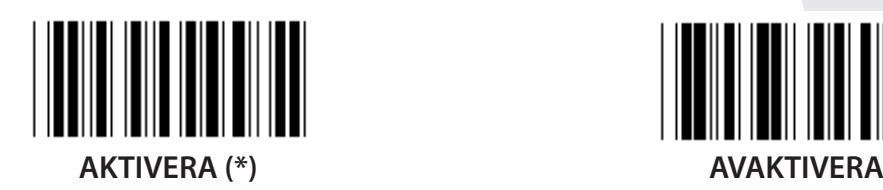

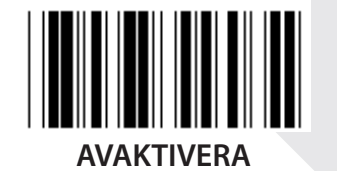

**ADD-ON 2/5 AKTIVERA AVAKTIVERA (\*) SÄNDA KONTROLLTECKEN AKTIVERA (\*) AVAKTIVERA AVKORTA KONTROLLTECKEN** 

**AKTIVERA (\*) AVAKTIVERA**

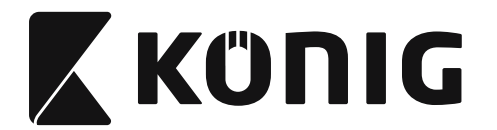

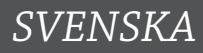

## **EAN-8 OMVANDLA TILL EAN-13**

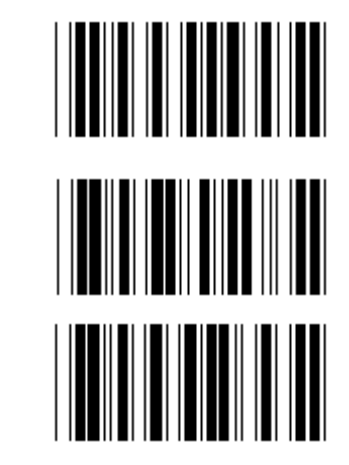

**AKTIVERA 1 (lägg till nollor längst fram i streckkoden)**

**AVAKTIVERA (\*)**

**AKTIVERA 2 (lägg till nollor i mitten av streckkoden)**

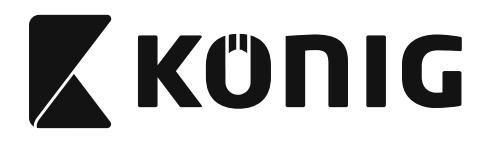

**Grupp 16-4: UPC-E**

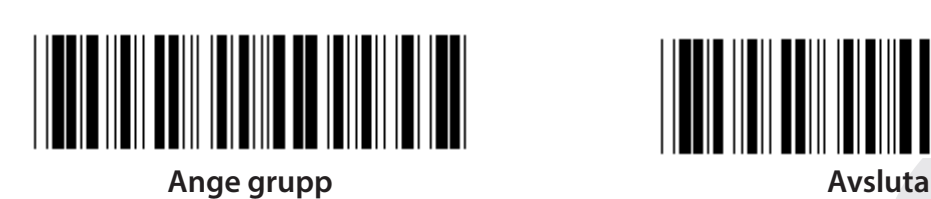

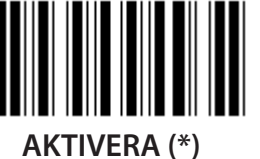

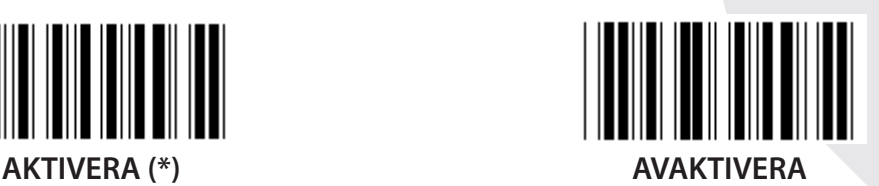

**ADD-ON 2/5 AKTIVERA AVAKTIVERA (\*)**

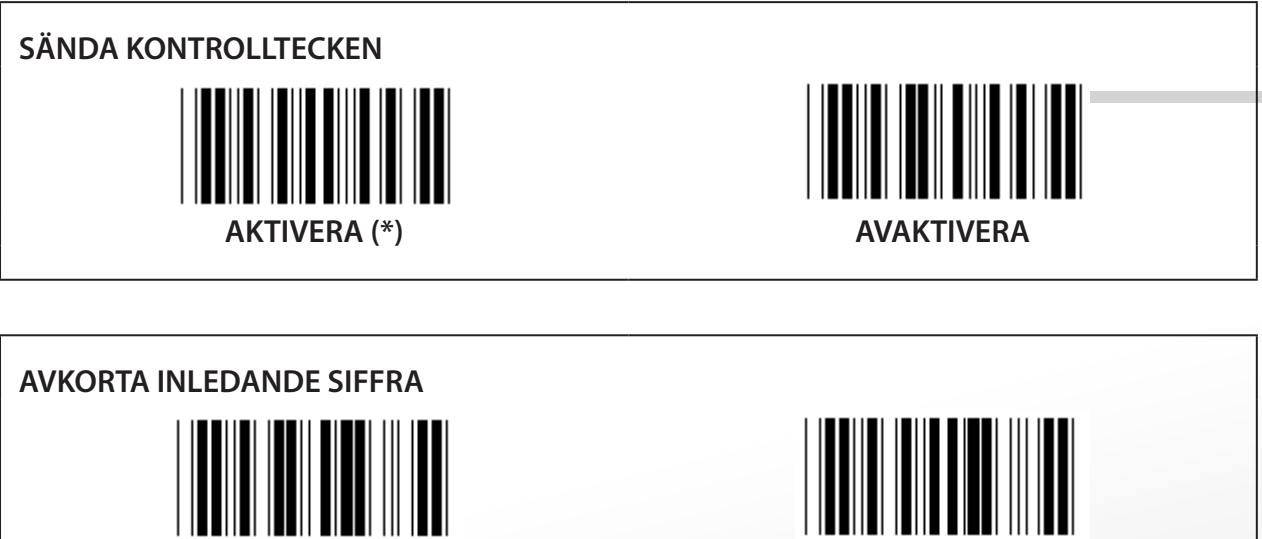

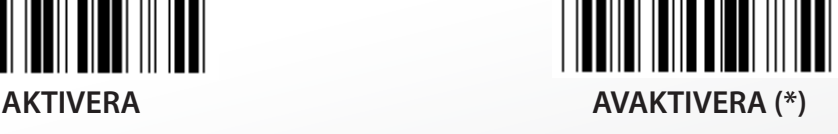

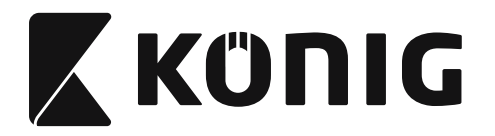

**UPC-E OMVANDLA TILL UPC-A**

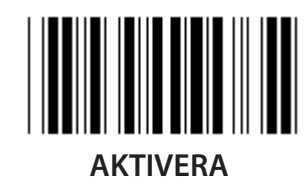

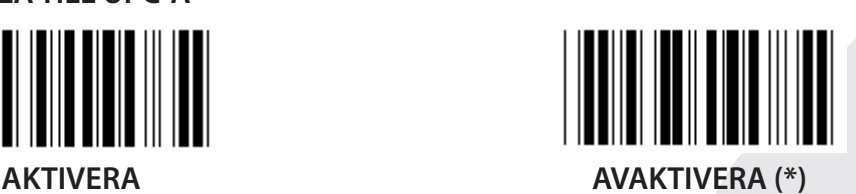

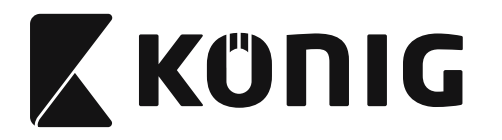

## **Grupp 16-5: ISBN/ISSN**

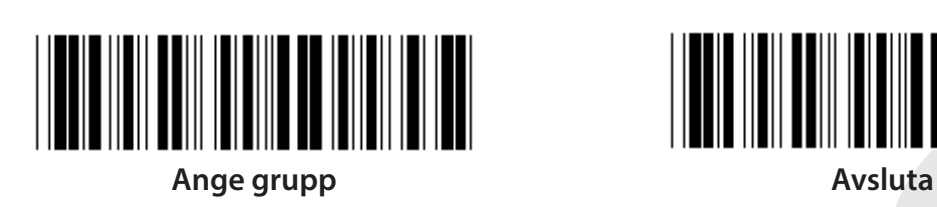

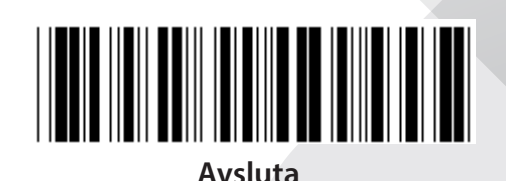

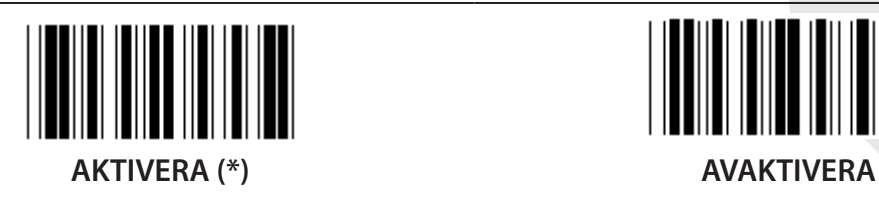

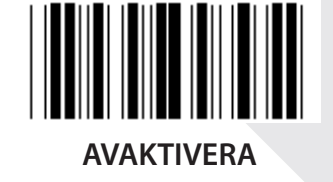

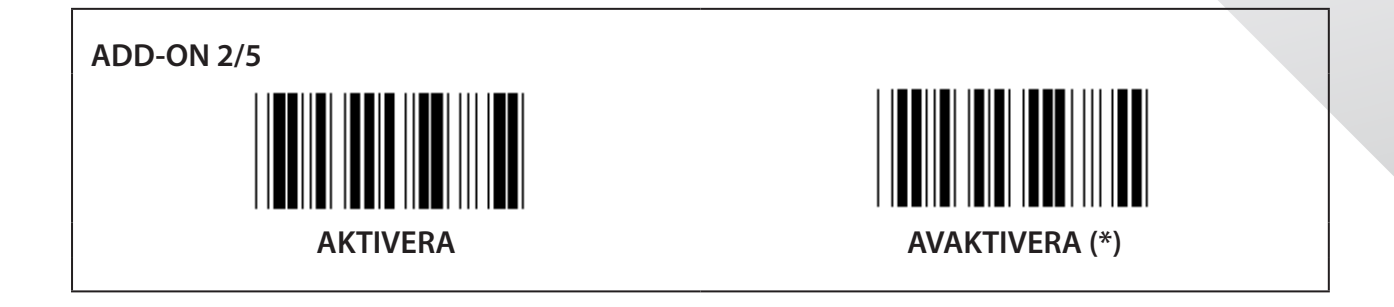

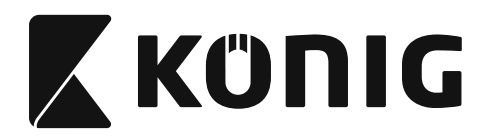

**Grupp 17: RSS-14**

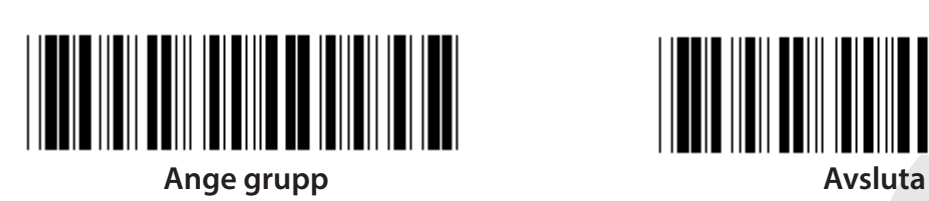

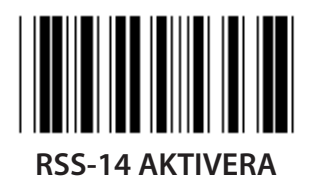

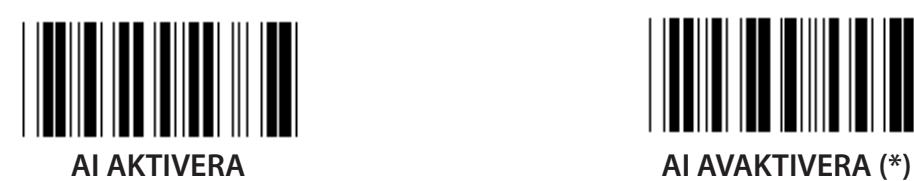

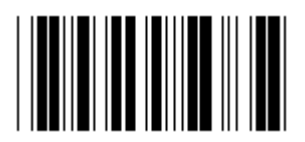

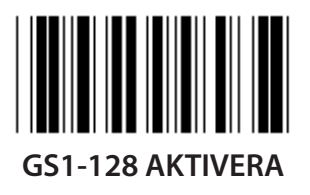

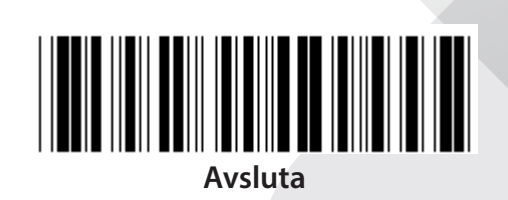

*SVENSKA*

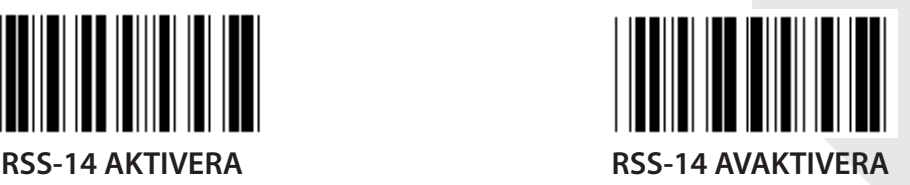

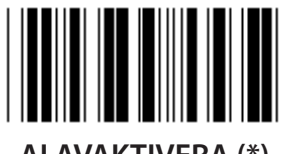

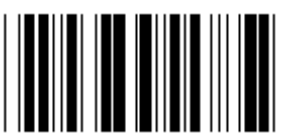

KONTROLLNUMMER AKTIVERA<br>
KONTROLLNUMMER AKTIVERA

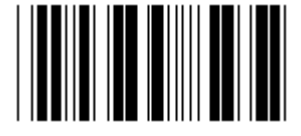

**GS1-128 AKTIVERA GS1-128 INAKTIVERA (\*)**

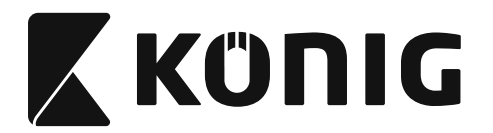

#### **Grupp 18: AVKORTA RUBRIK/TRAILER TECKEN**

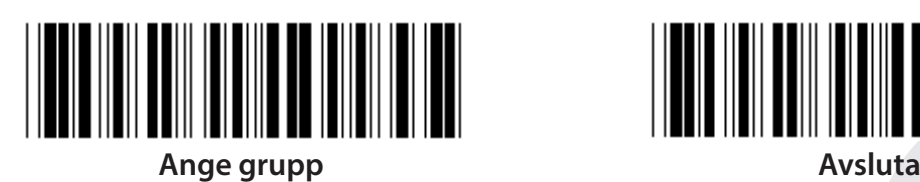

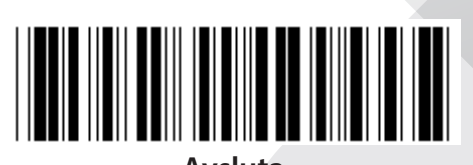

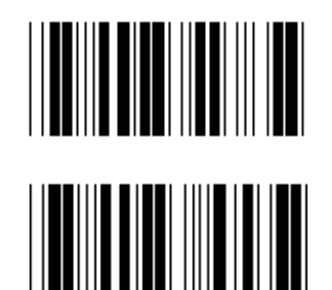

**AVKORTA RUBRIK TECKEN**

**AVKORTA TRAILER TECKEN**

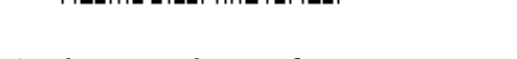

- **1) Skanna etiketten för ange grupp 18. 2) Skanna etiketten för sidhuvud eller trailer.**
- **3) Se ASCII tabellen för motsvarande Hex-kod.**
- **4) Skanna två siffror i Hex-tabellen.**
- **5) Skanna etiketten för bekräfta i Hex-tabellen.**
- **6) Skanna etiketten för avsluta.**

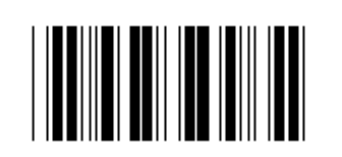

**RENSA**

**Rensa sidhuvud & trailer**

- **1) Skanna etiketten för ange grupp 19.**
- **2) Skanna etiketten för sidhuvud eller trailer.**
- **3) Skanna etiketten för rensa.**
- **4) Skanna etiketten för avsluta.**

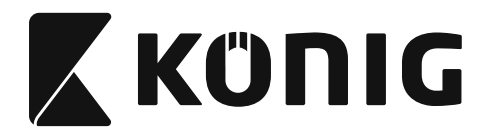

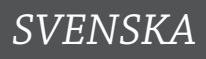

## **Grupp 19: Fördefinierad kod ID**

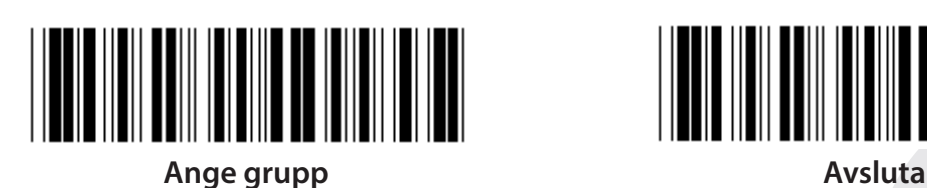

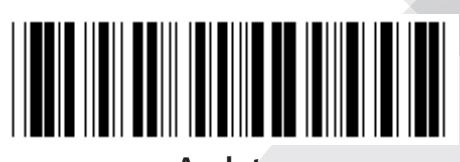

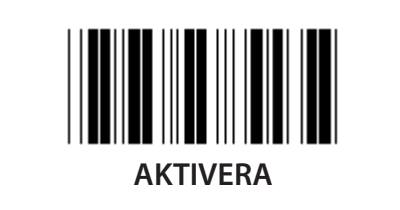

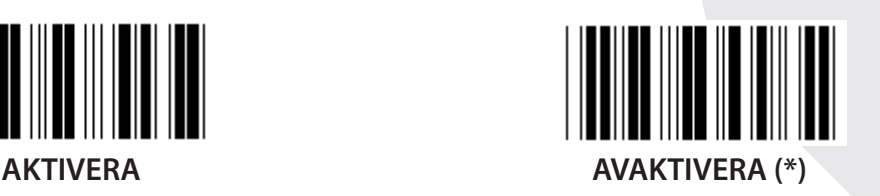

#### **Identifierande streckkod ID**

Den identifierande streckkods ID:n är en valfri kod för att identifiera streckkoden på etiketten som användaren skannar. Vänligen se den fördefinierade streckkods ID:n för ID-koden.

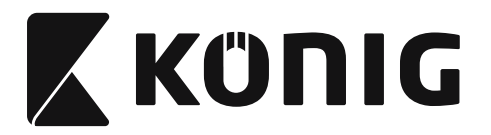

## **Grupp 20: Användardefinierad kod ID-inställning**

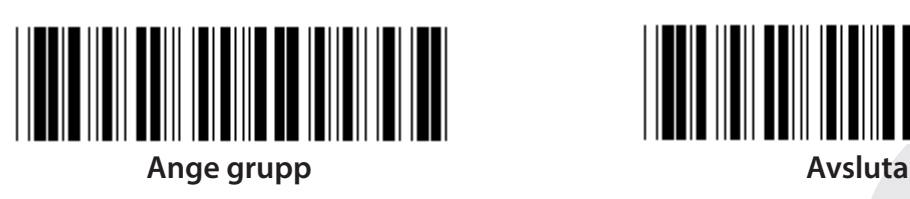

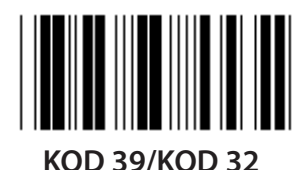

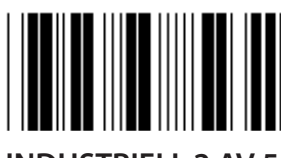

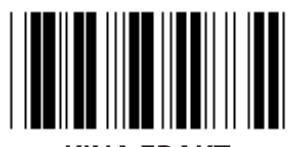

**KINA FRAKT KOD 128**

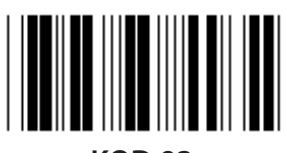

**KOD 93 KOD 11**

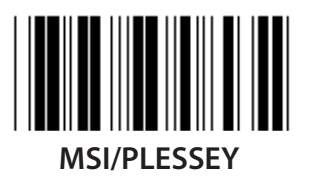

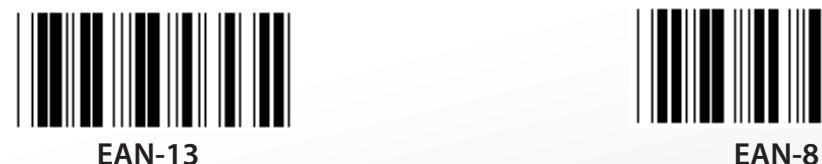

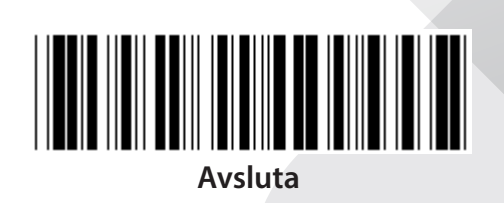

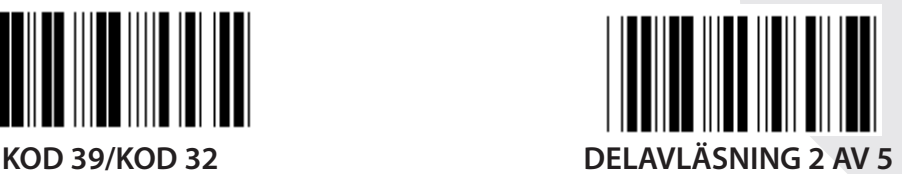

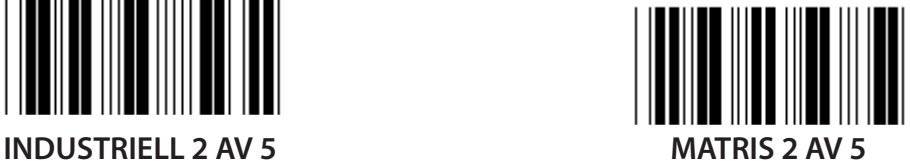

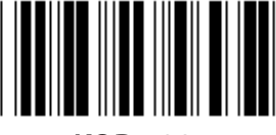

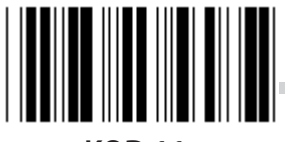

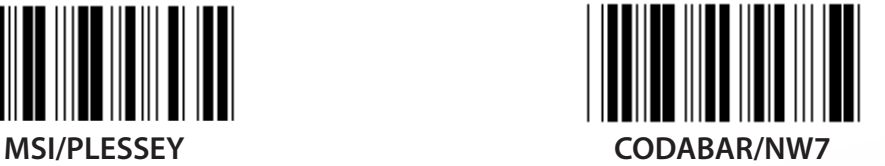

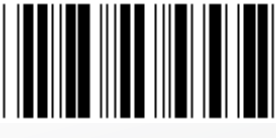

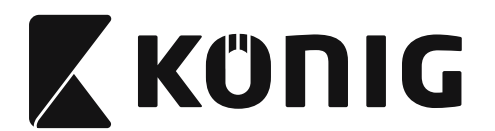

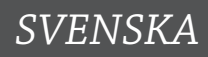

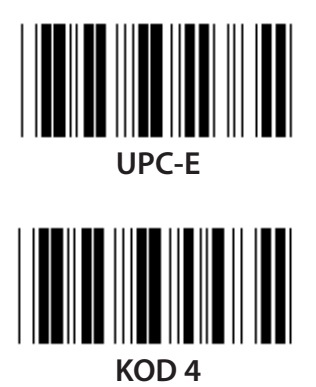

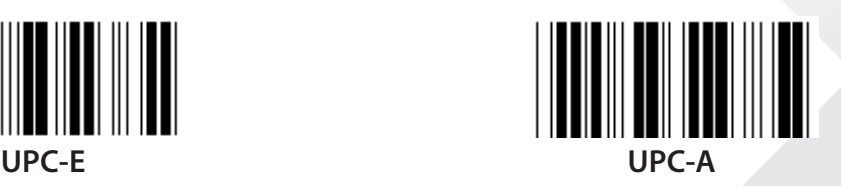

**Obs:** Se ASCII tabellen, skanna två de hexadecimala etiketterna i Hex-tabellen för att representera ett tecken. **Varning:** Var noga med att inaktivera de fördefinierade kod ID (Grupp 19) före installationen.

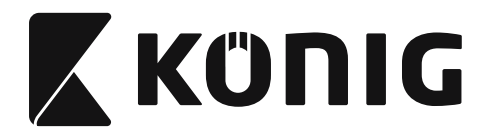

**Grupp 21: Aktivera alla streckkoder**

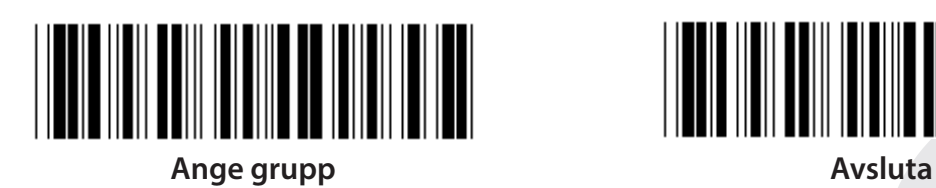

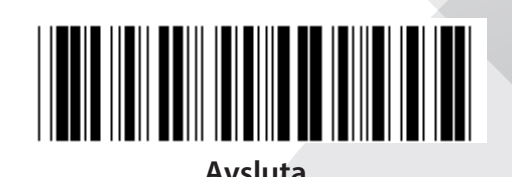

**AKTIVERA ALLA STRECKKODER**

**588**

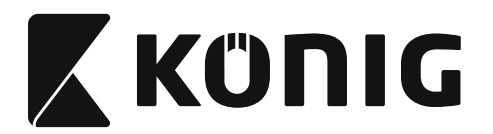

**Grupp 22: Funktionstangenter emulering**

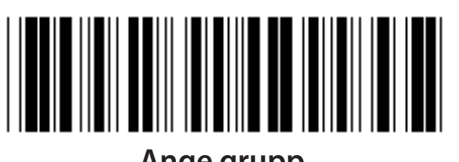

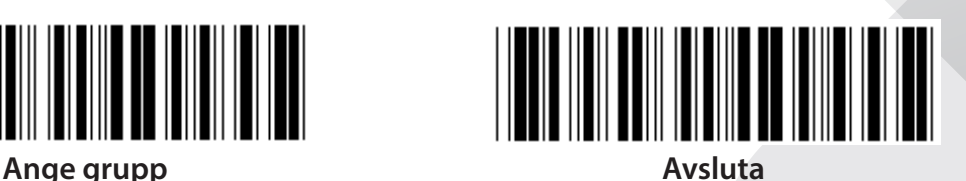

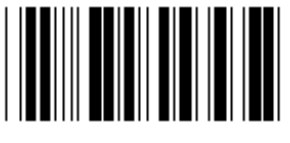

**AKTIVERA AVAKTIVERA (\*)**

**Aktivera funktionsknappen för emulering:**

- **1) Skanna etiketten för ange grupp 22.**
- **2) Skanna etiketten för aktivera.**
- **3) Skanna etiketten för avsluta.**

**För att sätta samman en funktionsknapp med indata, se etiketten för funktionsknappen för dess hexadecimala representation.**

## **Exempel: Inledningsdata med F1**

- 1) Skanna etiketten för ange grupp 22.
- 2) Skanna etiketten för aktivera.
- 3) Skanna etiketten 0 respektive 1 i Hex-tabellen.
- 4) Skanna etiketten för bekräfta i Hex-tabellen.
- 5) Skanna etiketten för avsluta.

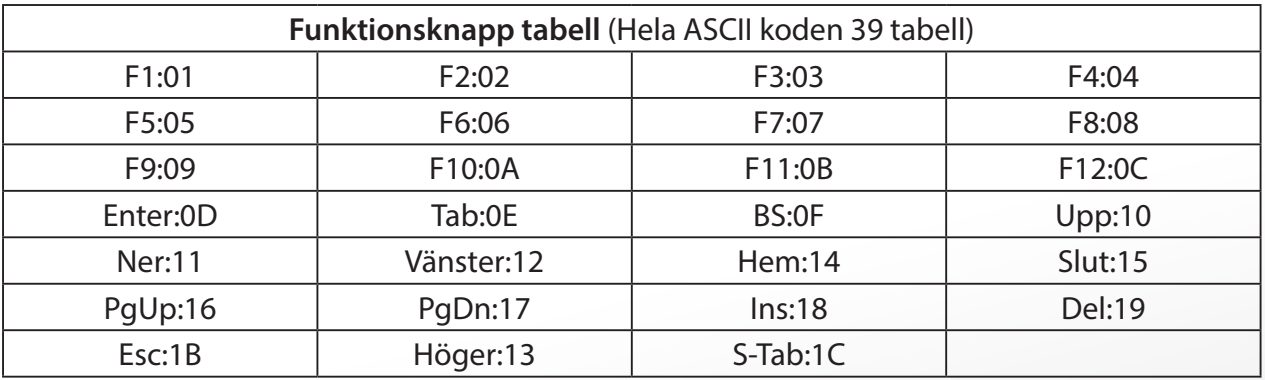

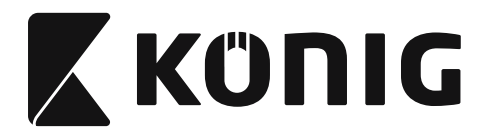

**För att skanna en etikett för streckkodens funktionsknapp, måste hela ASCII aktiveras. Se hela ASCII-koden 39 tabell för att tillverka etiketten för streckkodens funktionsknapp.**

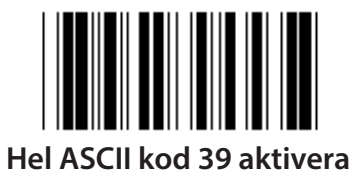

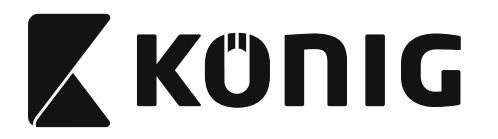

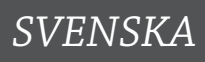

#### **Grupp 23: Allmänna parametrar**

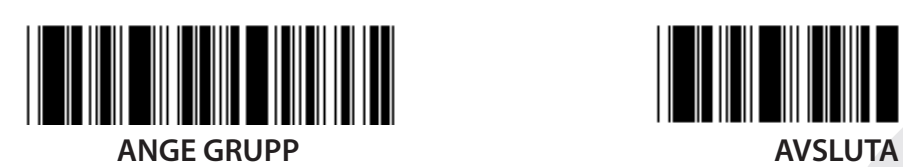

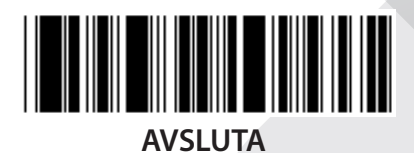

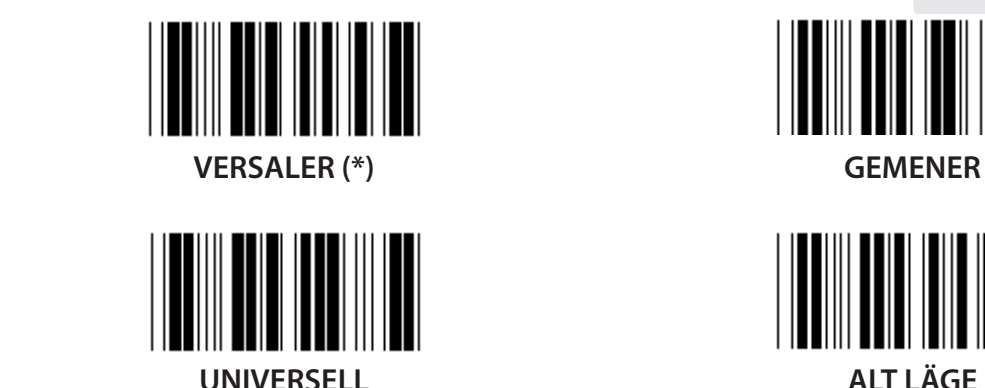

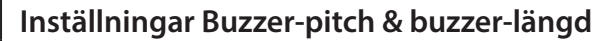

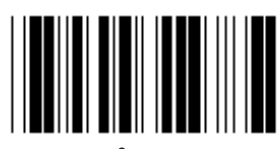

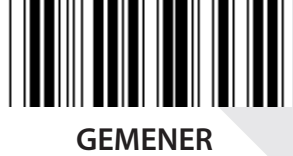

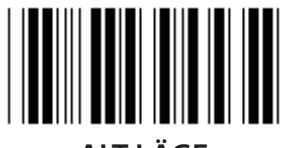

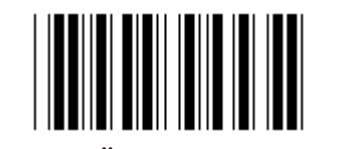

**SUMMER AVSTÅND (standard: 21) SUMMER LÄNGD (standard: AA)**

## **För att ställa in standard buzzer-pitch eller buzzer-längd:**

- 1) Skanna etiketten för ange grupp 23.
- 2) Skanna etiketterna för summer avstånd eller summer längd.
- 3) Skanna de två siffriga etiketterna i Hex-tabellen.
- 4) Skanna etiketten för bekräfta i Hex-tabellen.
- 5) Skanna etiketten för avsluta.

**Uppstarts pipande**

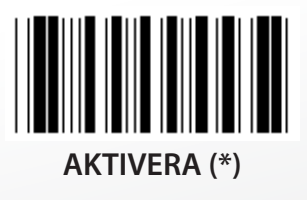

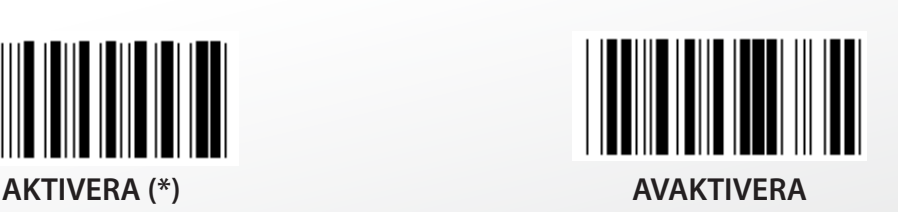

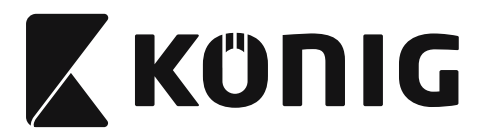

## **Bilaga: Funktionskod för PC XT/AT**

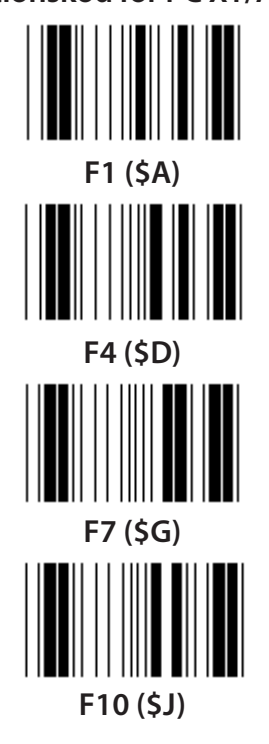

**Funktionskod för PC XT/AT**

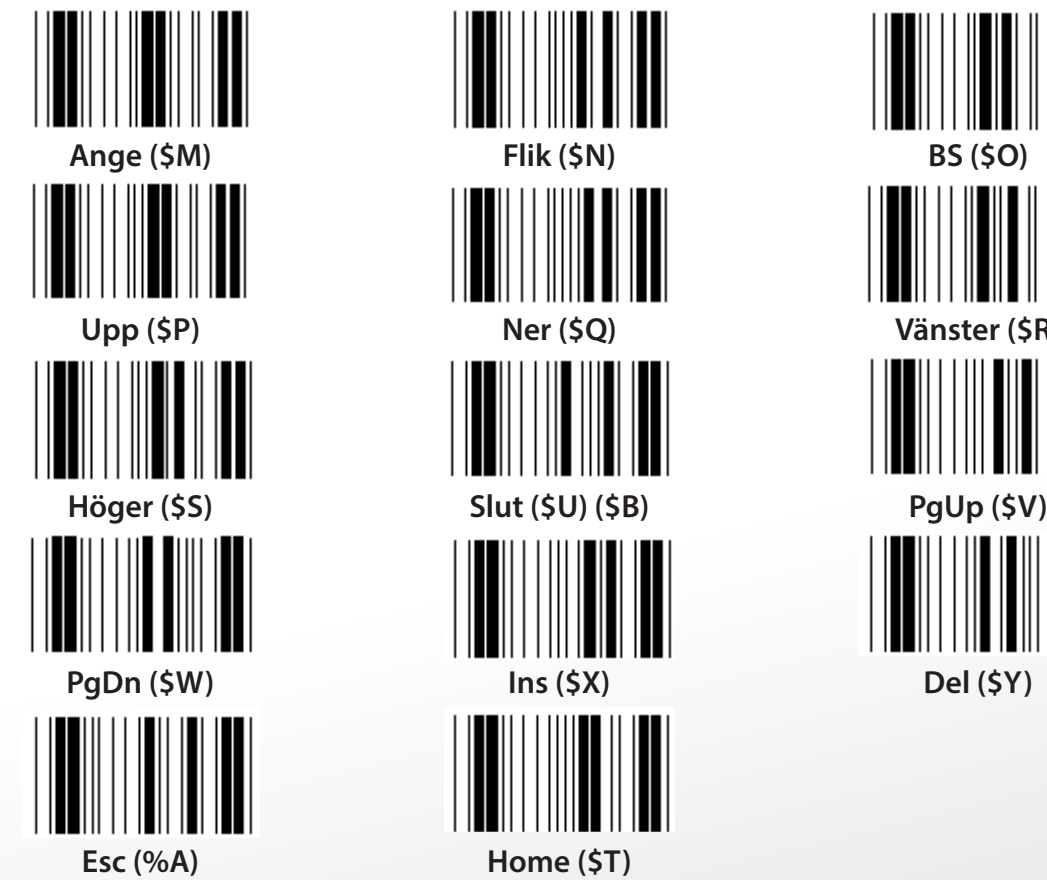

**F1 (\$A) F2 (\$B) F3 (\$C) F4 (\$D) F5 (\$E) F6 (\$F) F7 (\$G) F8 (\$H) F9 (\$I) F10 (\$J) F11 (\$K) F12 (\$L)**

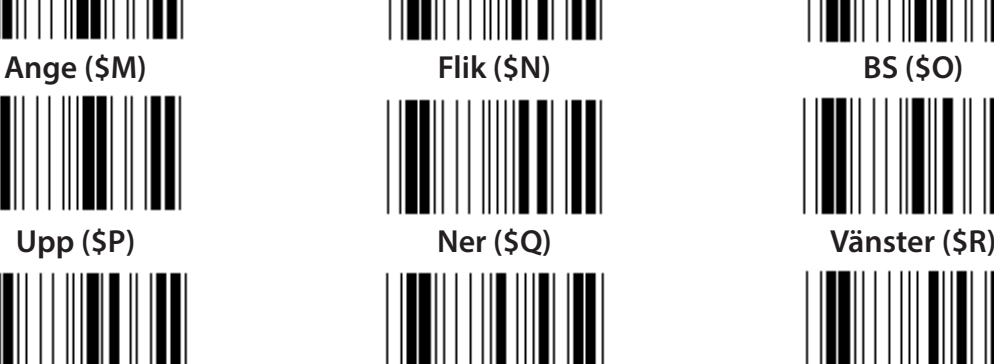

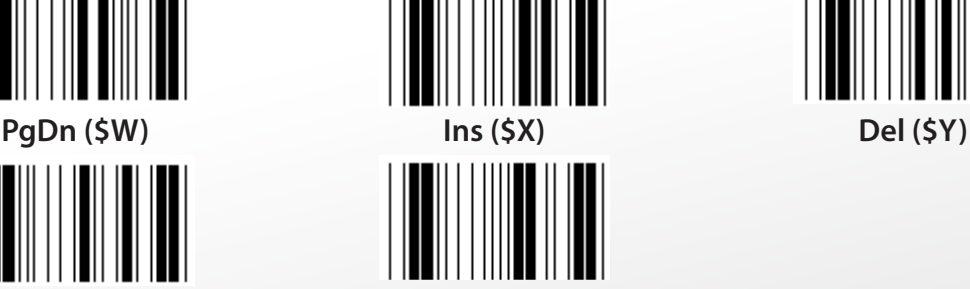

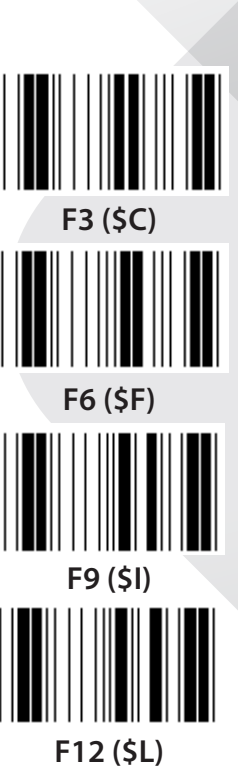

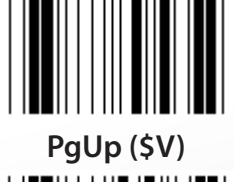

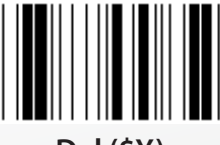

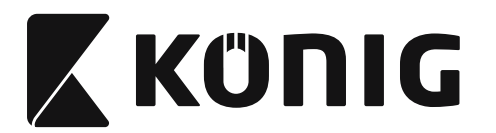

**Hex-tabell: HEXADECIMAL**<br>  $\begin{bmatrix} \begin{bmatrix} \begin{bmatrix} \begin{bmatrix} \begin{bmatrix} \begin{bmatrix} \end{bmatrix} & \begin{bmatrix} \end{bmatrix} \\ \end{bmatrix} \\ \end{bmatrix} \\ \end{bmatrix} \\ \end{bmatrix} \end{bmatrix} \end{bmatrix} \end{bmatrix} \end{bmatrix} \end{bmatrix}$ 

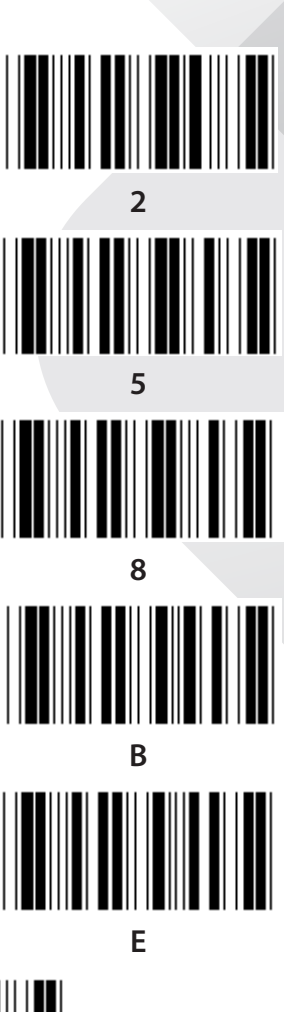

**F Bekräfta**

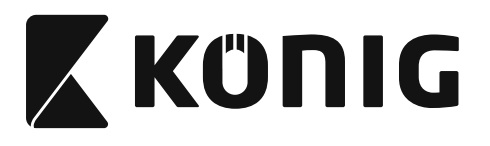

### **ASCII TABELL**

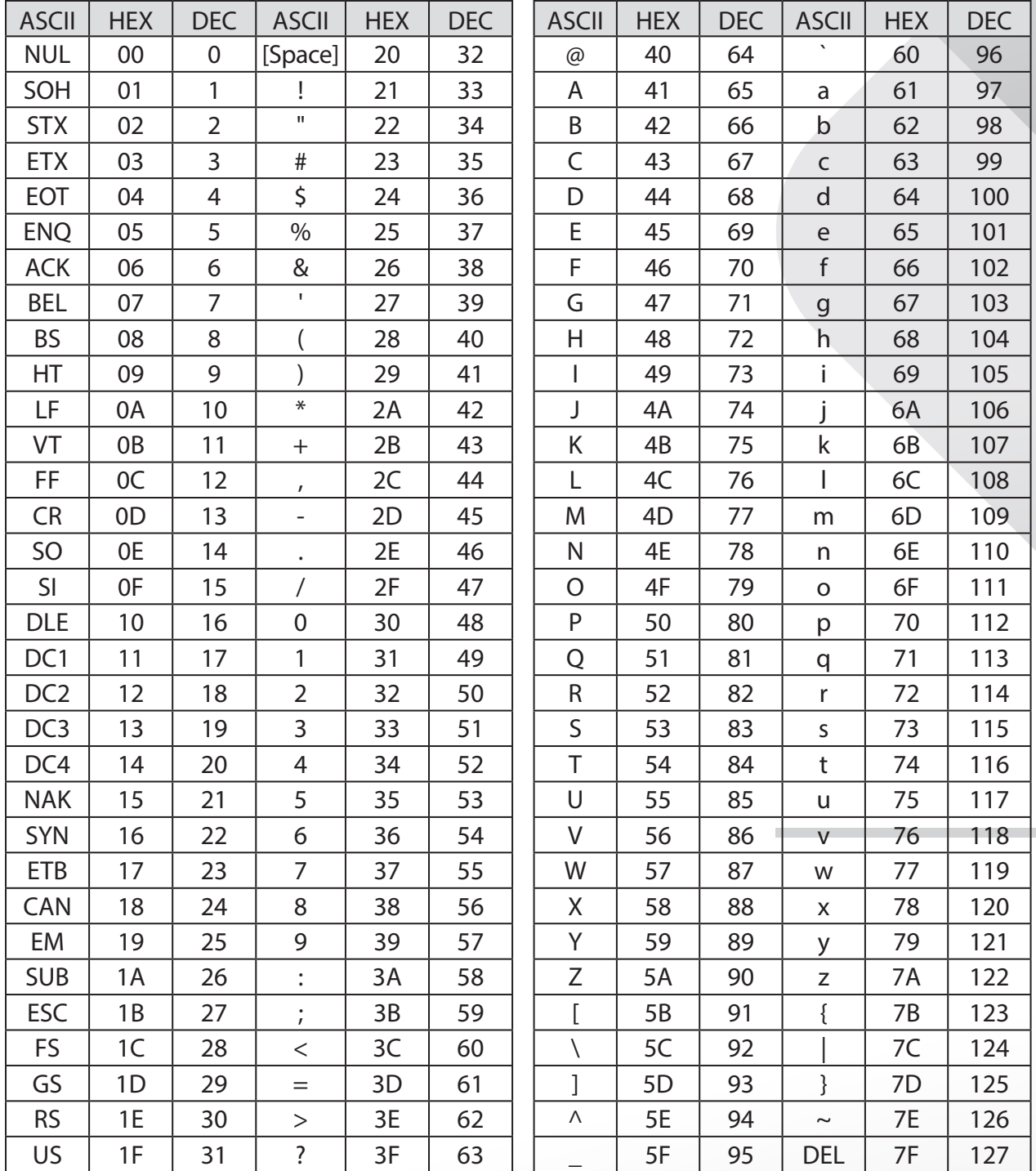

*SVENSKA*

## **Till exempel:**

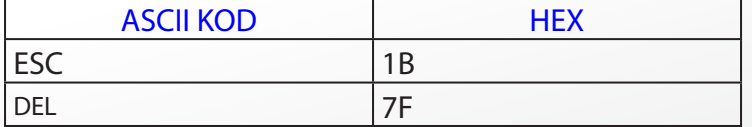

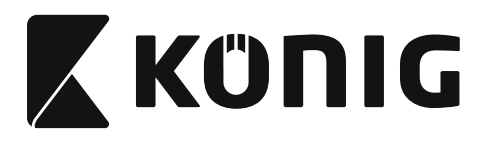

#### **Hexadecimal-Decimal omvandlingstabell**

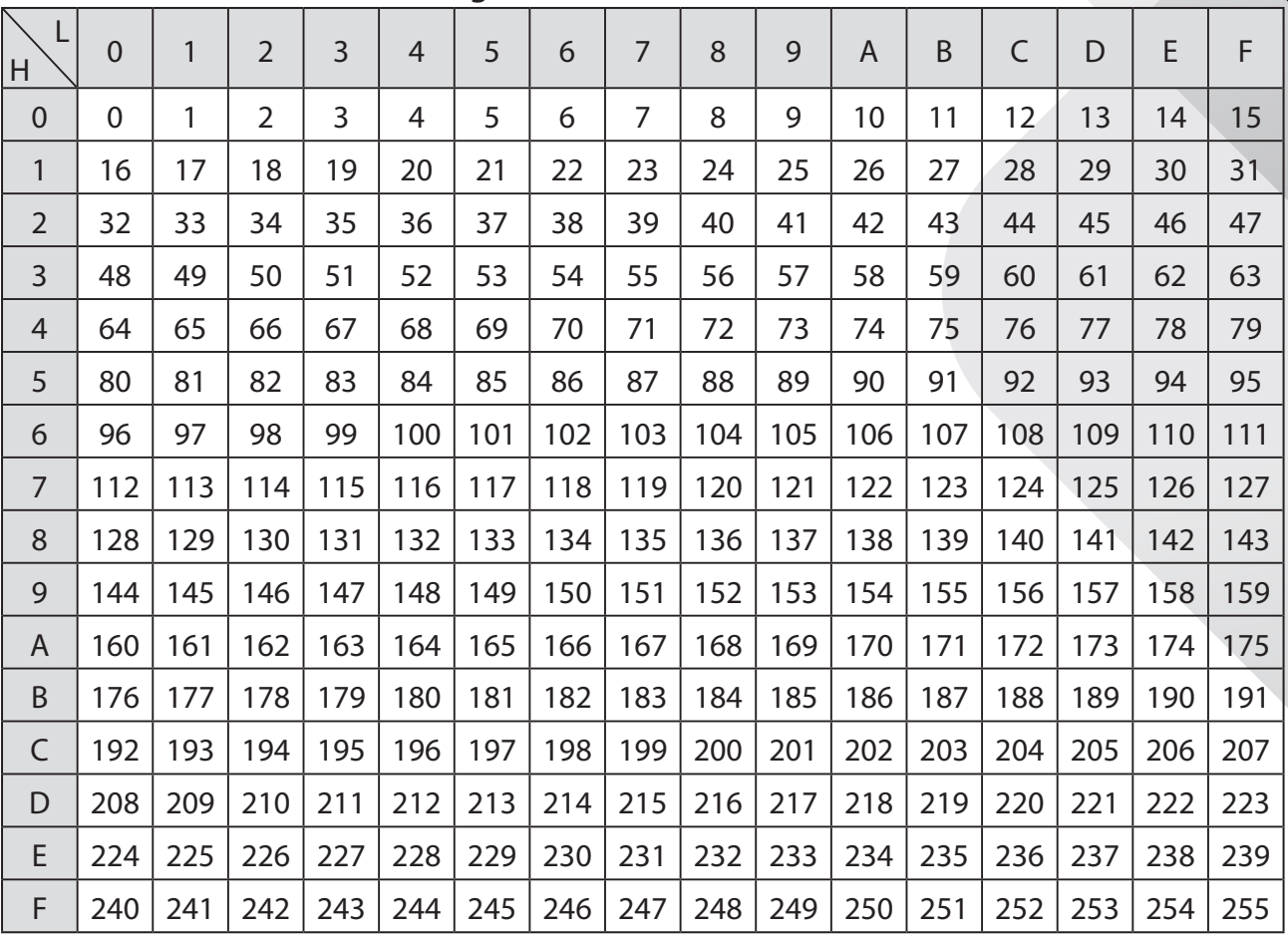

## **Till exempel:**

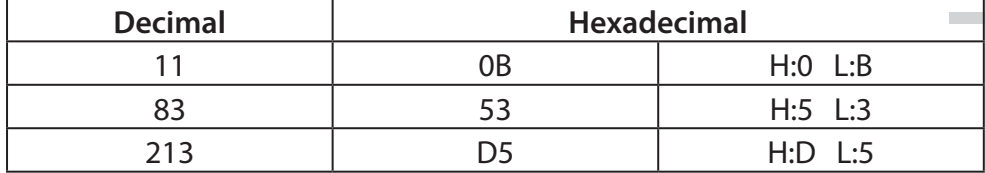

*SVENSKA*

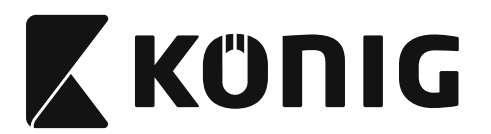

## **Fördefinierad streckkods ID**

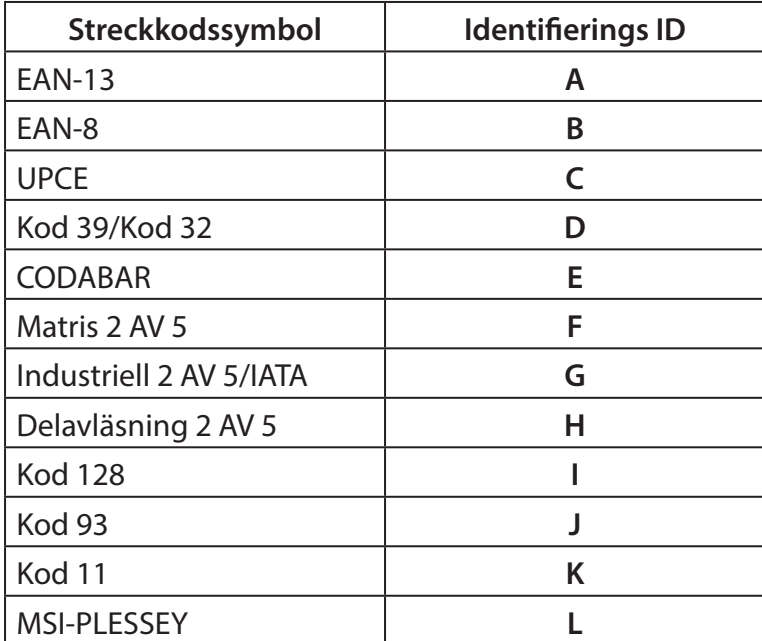

#### **Obs:**

De förinställda ID-värden av den fördefinierade streckkodens ID kan ändras om den användardefinierad kodens ID är inställd och om värdena på Identifierings ID skrivs över.

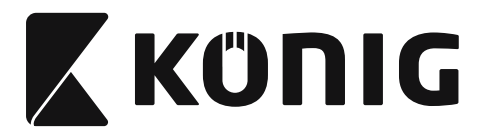

## **TILLDELNING AV PIN**

## **10 Pin modulär plugg**

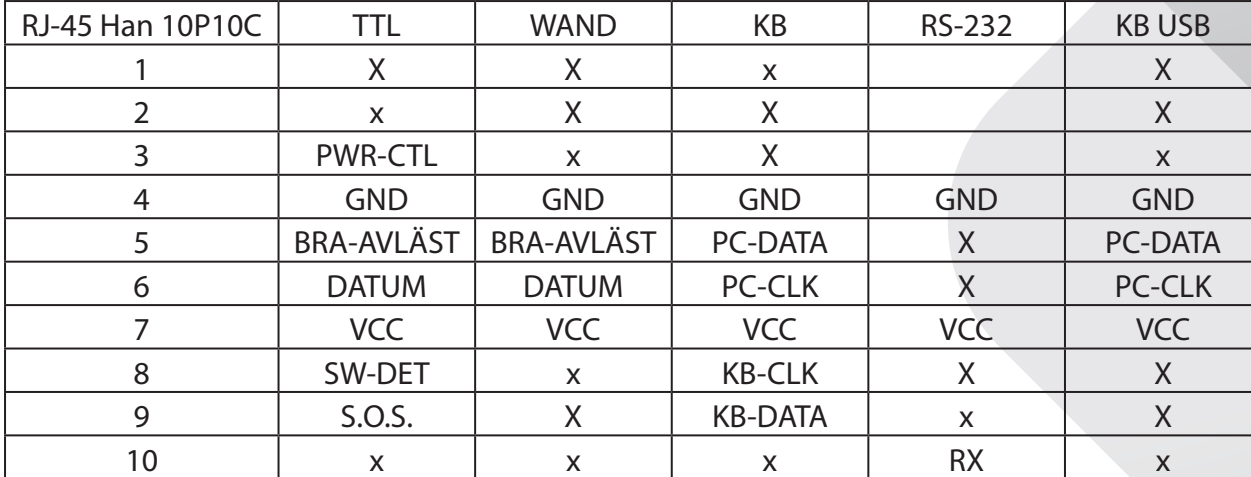

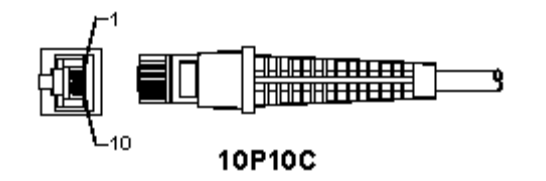

## **RS-232 Signalutgång**

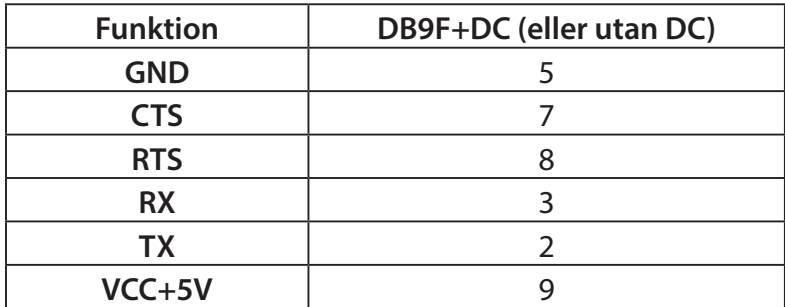

**Obs:**

För datorprogram, är en kabel med ett DC-uttag som krävs för att ta emot en extern ingående effekt.

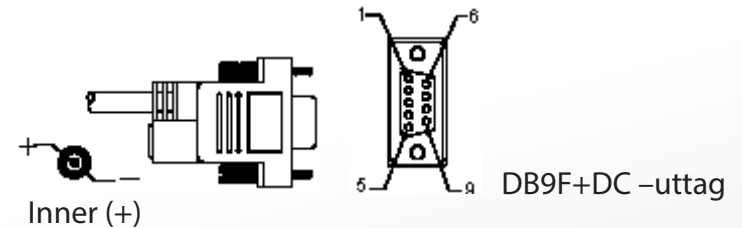

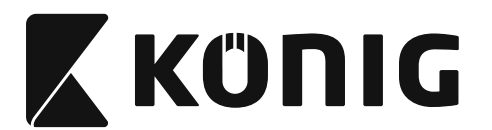

## **Tangentbord signalutgång**

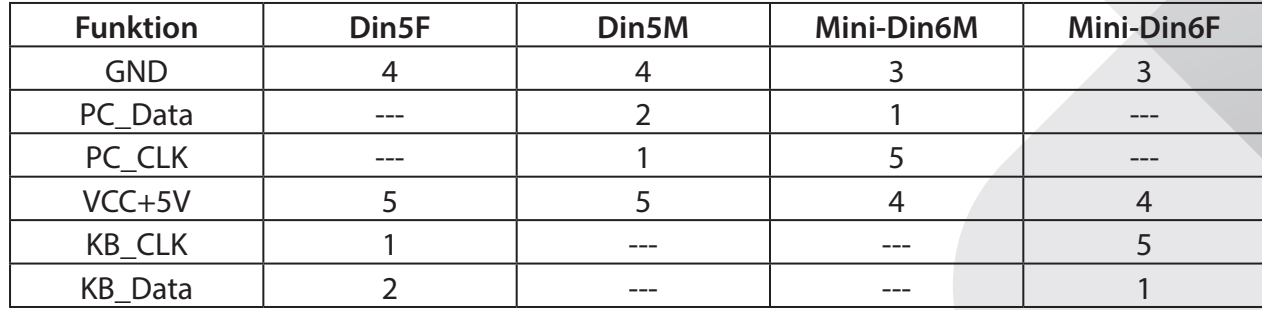

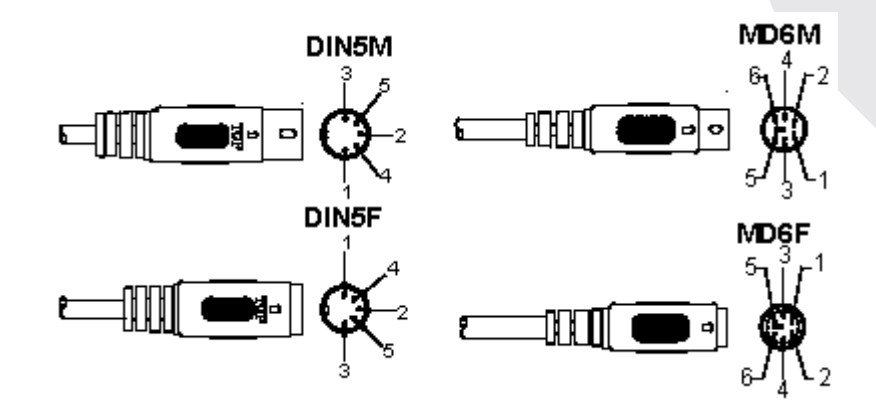

## **USB Signalutgång**

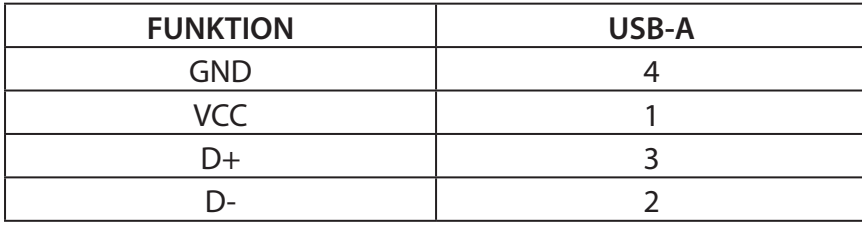

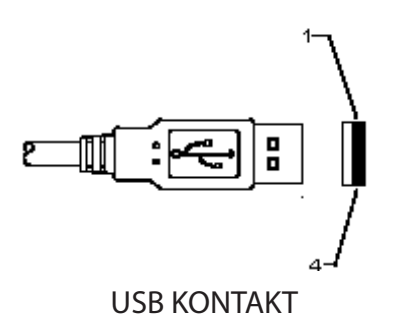

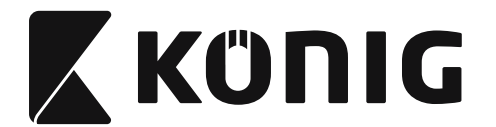

#### **Säkerhetsanvisningar:**

Utsätt inte produkten för vatten eller fukt.

#### **Underhåll:**

Torka endast av med torr trasa. Använd inga rengöringsmedel som innehåller lösningsmedel eller slipmedel.

#### **Garanti:**

Varken garanti eller skadeståndsskyldighet gäller vid ändringar eller modifieringar av produkten, eller för skador som har uppstått på grund av felaktig användning av denna produkt.

#### **Friskrivningsklausul:**

Utseende och specifikationer kan komma att ändras utan föregående meddelande. Alla logotyper och produktnamn är varumärken eller registrerade varumärken som tillhör sina ägare och är härmed erkända som sådana. Den här bruksanvisningen producerades med omsorg. Dock kan inga rättigheter härröras. König Electronic kan inte acceptera ansvar för några felaktigheter i denna bruksanvisning eller dess konsekvenser.

Behåll bruksanvisningen och förpackningen för eventuellt framtida behov.

#### **Kassering:**

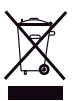

Denna produkt är märkt med denna symbol. Det betyder att använda elektriska eller elektroniska produkter inte får slängas bland vanliga hushållssopor. Det finns särskilda återvinningssystem för dessa produkter.

Den här produkten har tillverkats och levereras i enlighet med alla relevanta regler och direktiv som gäller för alla medlemsstater inom Europeiska Unionen. Den efterlever även alla tillämpliga specifikationer och regler i försäljningslandet. Formell dokumentation finns att beställa på begäran. Detta omfattar, men är inte begränsat till: Deklaration om överensstämmelse (och produktidentitet), materialsäkerhetsdatablad, produkttestrapport.

Kontakta vår kundtjänst för att få hjälp:

via webbplatsen: http://www.nedis.com/en-us/contact/contact-form.htm via e-post: service@nedis.com via telefon: +31 (0)73-5993965 (under kontorstid)

**NEDIS B.V., De Tweeling 28, 5215 MC 's-Hertogenbosch, NEDERLÄNDERNA**

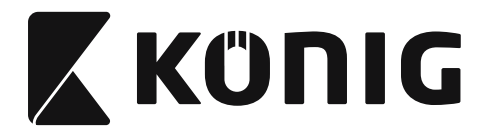

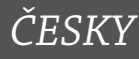

## **Instalace skeneru přes USB rozhraní**

K instalaci skeneru přes USB rozhraní musí být hostitelské zařízení vybaveno USB portem, aby mohl získat data ze skeneru. Postupujte podle níže uvedených pokynů:

- 1) Ujistěte se, že má skener správný konektor pro USB port hostitelského zařízení.
- 2) Spojte kabel s USB portem zařízení.
- 3) Skener je připraven k použití jakmile se rozsvítí LED indikátor a zazní bzučák.

## **Konfigurace skeneru čárových kódů**

## **Nastavovací procdury**

- 1) Vyhledejte skupinu s parametry, která obsahuje parametry, které se mají změnit.
- 2) Skenování štítku "Vstupní skupina #". Skener zapípá, aby ukázal, že nastavování probíhá.
- 3) Skenování štítku představujícího parametr, který se má změnit.
- 4) Skenování "Odchod" pro ukončení právě vybrané skupiny, skener zapípá.
- 5) Opakujte postup pro další skupiny včetně parametrů, které se mají změnit.

## **Příklad 1:**

Nastavte provozní režim na "Kontinuální režim".

- 1) Skenování "Vstupní skupina 5".
- 2) Skenování "Kontinuální/Spustit".
- 3) Skenování "Odchod".

## **Příklad 2:**

Přiřaďte řetězec preambule jako "#", a řetězec postambule jako "KONEC"

- 1) Skenování "Vstupní skupina 6".
- 2) Skenování preambule
- 3) Viz tabulka [ASCII TABULKA \(strana 654\)](#page-653-0) a najděte kódovací číslo v hexadecimálním zápisu: **#** ASCII => **23** hex

Dvoumístná čísla jsou: **2 3**

- 4) [Hexa tabulka: HEXADECIMÁLNÍ \(strana 653\)](#page-652-0) a patřičně naskenujte dvě číslice štítků.
- 5) Skenování "potvrzujícího" štítku v Hexa tabulce
- 6) Skenování "postambule"
- 7) Viz ASCII Tabulka pro číselné kódy v hexadecimální soustavě (E => 45, N => 4E, D => 44)
- 8) [Hexa tabulka: HEXADECIMÁLNÍ \(strana 653\)](#page-652-0) a postupně naskenujte šestimístné štítky. **4 5 4 E 4 4**
- 9) Skenování "potvrzujícího štítku" v hexa tabulce.
- 10) Vraťte se do skupiny 6 a naskenujte Odchod.

## **Příklad 3:**

Ustálené nastavení délky čárového kódu (tj. Skupina 9-1 vloženo 2 OF 5, Délka čárového kódu= 15 číslic):

- 1) Skenování vstupní skupiny 9-1 štítku.
- 2) Skenování štítku definujícího délku
- 3) Skenování čtyřmístných štítků v hexa tabulce [\(strana 653\)](#page-652-0)

**Tipy:**

- Viz [Hexadecimální-decimální převodní tabulka \(strana 655\)](#page-654-0) pro získání délky čárového kódu v hexadecimálním čísle 15 dec => 0F hex
- Čtyřmístná čísla jsou: 0 F 0 F

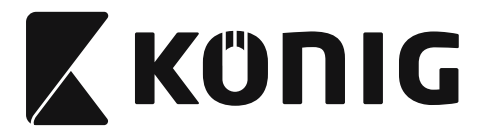

• Viz [Hexa tabulka: HEXADECIMÁLNÍ \(strana 653\)](#page-652-0) a patřičně naskenujte čtyřmístné štítky.

*ČESKY*

- 4) Skenování potvrzujícího štítku v [Hexa tabulka: HEXADECIMÁLNÍ \(strana 653\)](#page-652-0)
- 5) Vraťte se do skupiny 9-1 a naskenujte štítek "Odchod".

## **Příklad 4:**

3-Nastavená délka čárového kódu (tj. skupina 9-4: ČÍNSKÉ POŠTOVNÉ, 3 nastavení délky čárového kódu jsou níže uvedené):

- 11-místné
- 28-místné

43-místné

- 1) Skenování vstupní skupiny 9-4 štítku.
- 2) Skenování uživatelsky definovaného štítku.
- 3) Skenování šestimístných štítků v [strana 653](#page-652-0) **Tipy:**
	- Viz [Hexadecimální-decimální převodní tabulka \(strana 655\)](#page-654-0) pro získání 3 setů délek čárového kódu v hexadecimálním čísle.

11**dec =>0B** hex 28**dec =>1C** hex 43**dec =>2B**hex

- • Viz [Hexa tabulka: HEXADECIMÁLNÍ \(strana 653\)](#page-652-0) a patřičně naskenujte 3 sety štítků. **0B 1C 2B**
- 4) Skenování potvrzujícího štítku v [Hexa tabulka: HEXADECIMÁLNÍ \(strana 653\)](#page-652-0).
- 5) Vraťte se do skupiny 9-4 a naskenujte si štítek "Odchod".

## **Vývojový diagram nastavení**

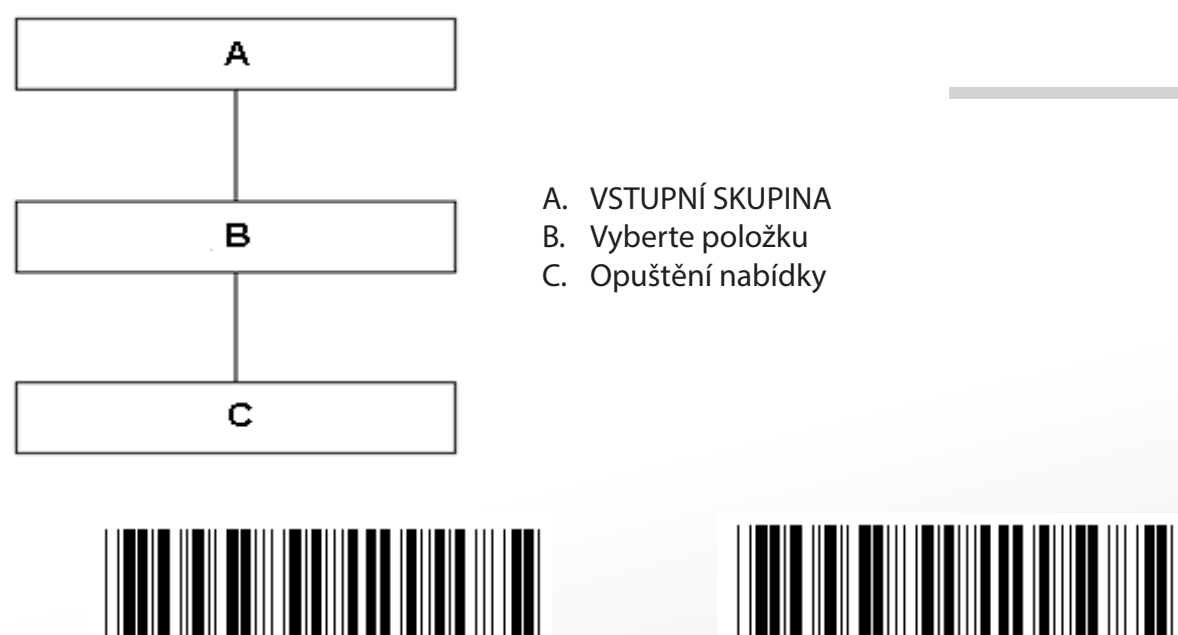

**Upozornění:** Všechna aktuální nastavení budou ztracená a resetována na výchozí výrobní

**Nastavte všechny výchozí Ukázat verzi**

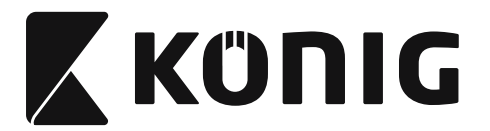

nastavení.

**Poznámka:** (\*) označuje výchozí nastavení. Volby označené takto ( ) jsou k dostání pouze na vyžádání.

*ČESKY*

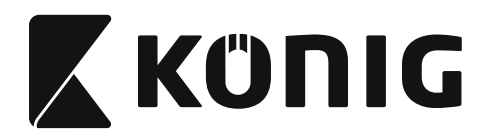

**Skupina 0: Výběr rozhraní**

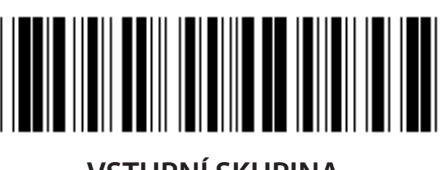

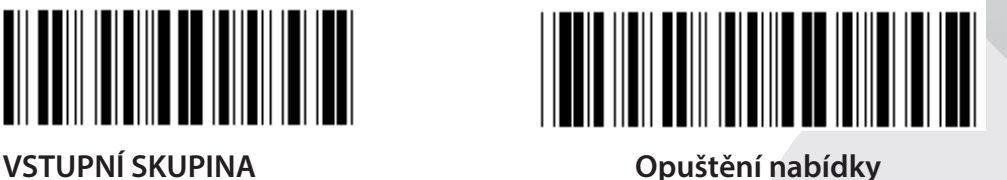

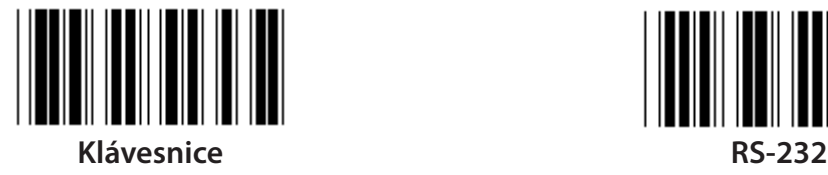

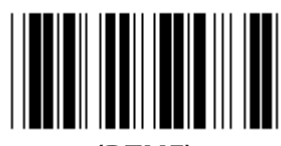

**(DTMF) (OCIA)**

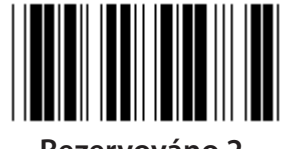

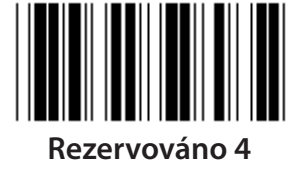

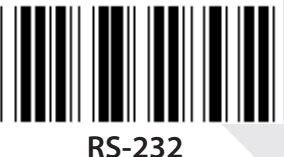

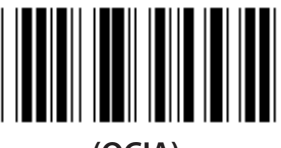

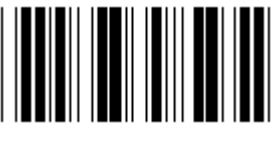

**Rezervováno 2 Rezervováno 3**

**Poznámka: Rozhraní je přednastaveno ve výrobě podle modelu zařízení.**

*ČESKY*

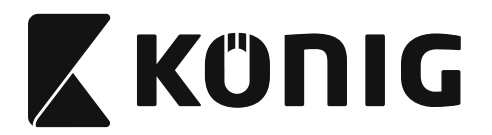

*ČESKY*

## **Skupina 1: Výběr zařízení pro rozhraní klávesnice**

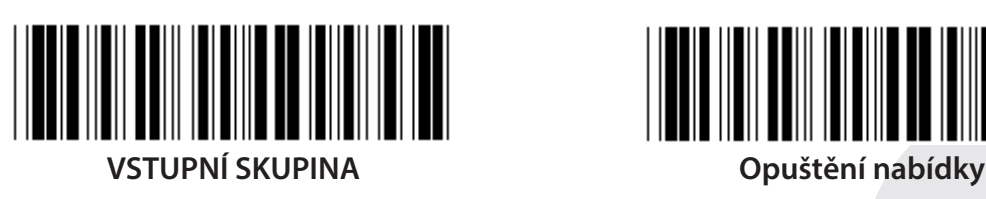

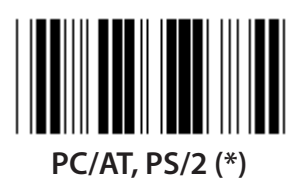

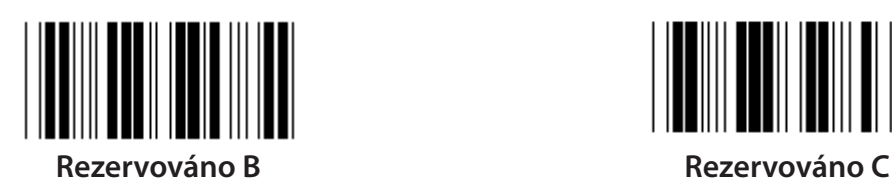

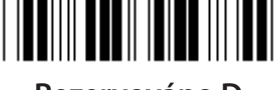

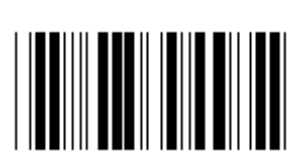

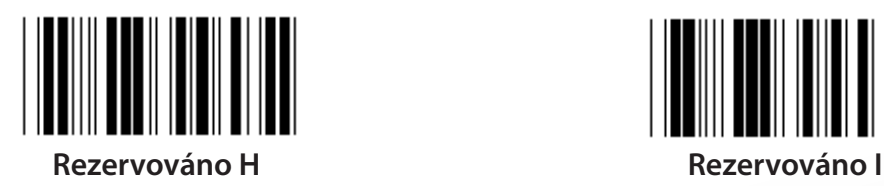

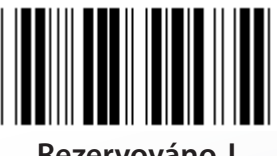

**Rezervováno J Rezervováno K**

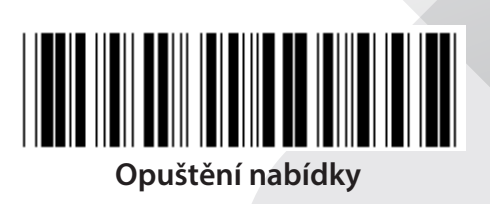

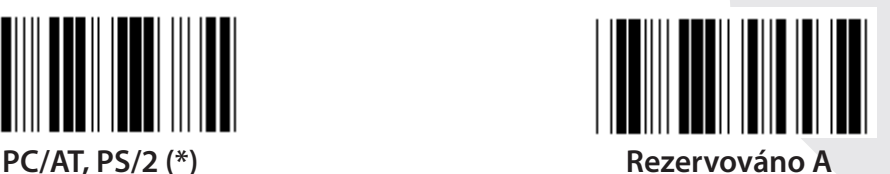

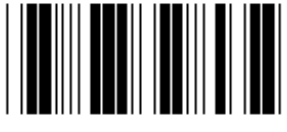

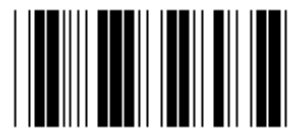

**Rezervováno D Rezervováno E**

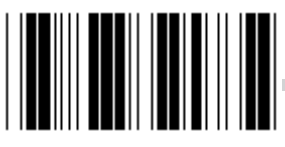

**Rezervováno F Rezervováno G**

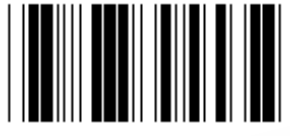

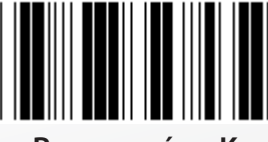

**Poznámka: Volby označené takto ( ) jsou k dostání pouze na vyžádání.**

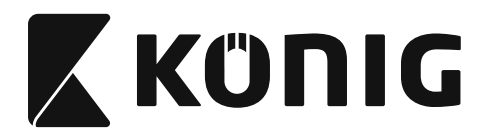

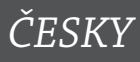

## **Skupina 1: Výběr zařízení pro rozhraní klávesnice**

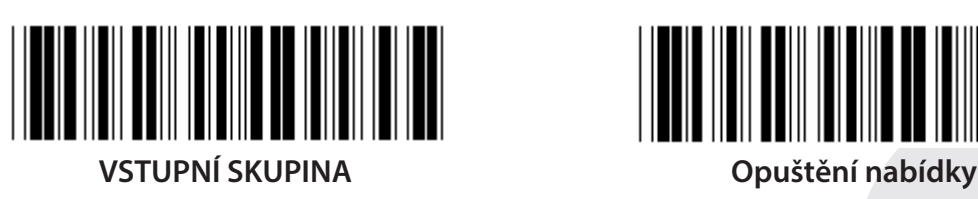

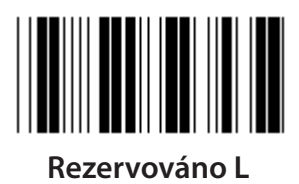

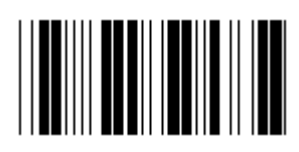

**Rezervováno N Rezervováno O**

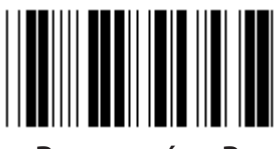

**Rezervováno P Rezervováno Q**

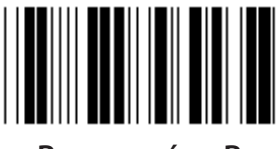

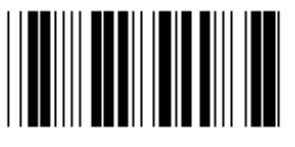

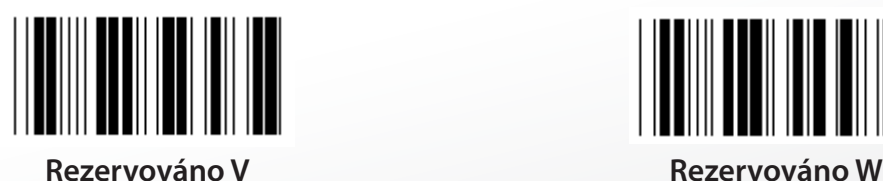

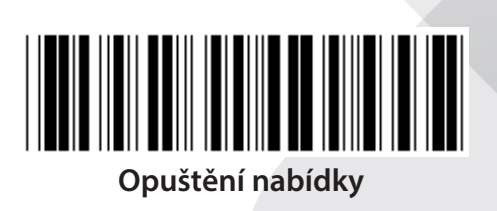

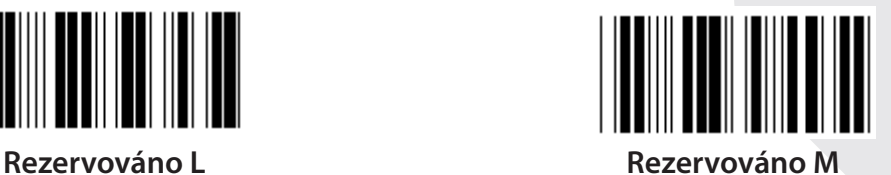

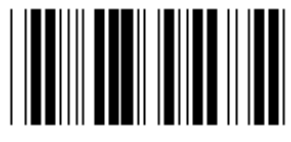

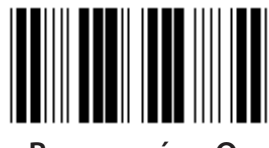

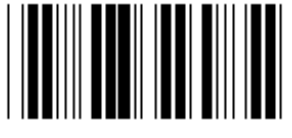

**Rezervováno R Rezervováno S**

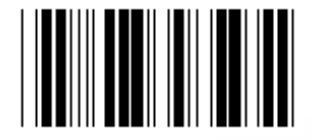

**Rezervováno T Rezervováno U**

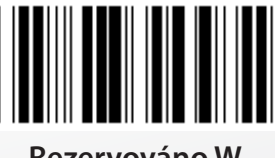

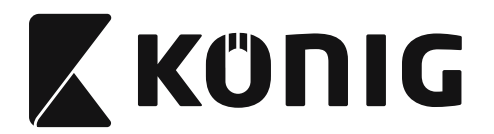

#### **Skupina 2: Prodleva meziznaku**

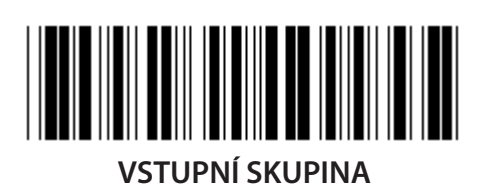

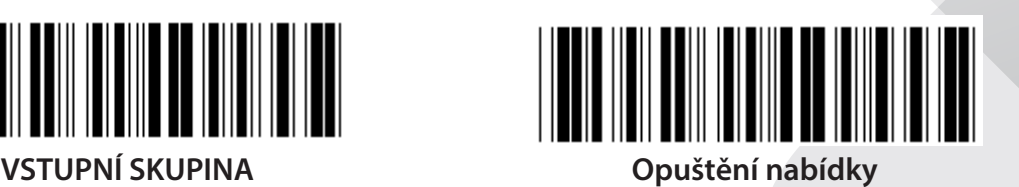

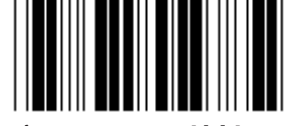

**Spusťte nastavení klávesnice**

- **1) Skenování vstupní skupiny 2 štítku.**
- **2) Skenování startovací klávesnice (nebo RS-232/USB) nastavovací štítek.**
- **3) Skenování dvoumístných štítků v hexa tabulce.**
- **4) Skenování potvrzujícího štítku v hexa tabulce.**

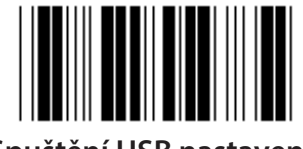

**Výchozí hodnota klávesnice: 05 RS-232 výchozí hodnota: 00 USB výchozí hodnota: 05**

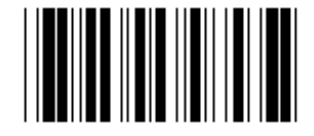

**Spuštění USB nastavení Spuštění nastavení RS-232**

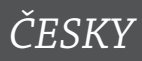

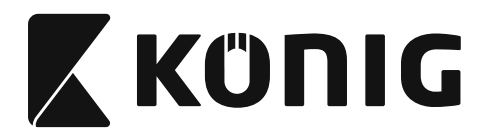

**Skupina 3: Jazyk pro rozhraní klávesnice**

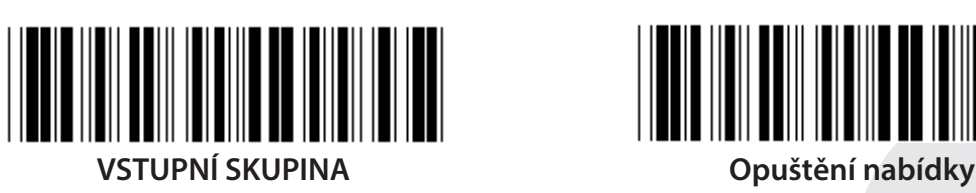

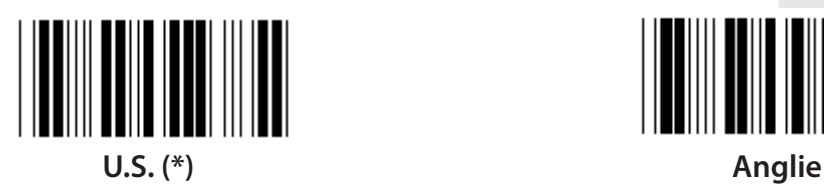

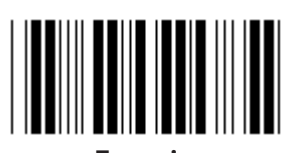

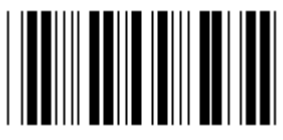

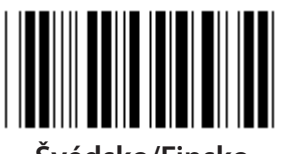

**Švédsko/Finsko Španělština**

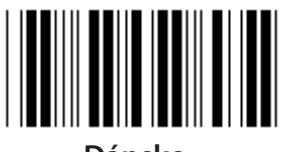

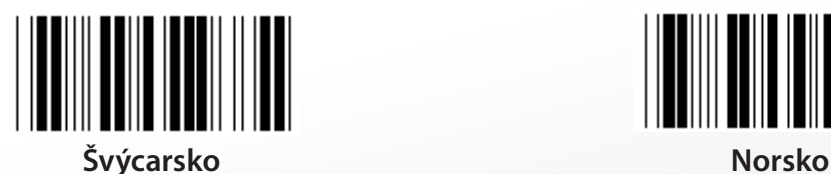

**Poznámka: (\*) označuje výchozí nastavení**

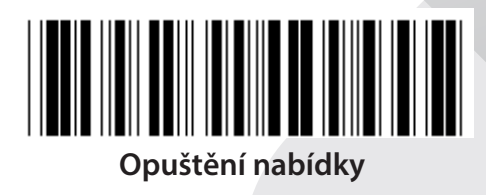

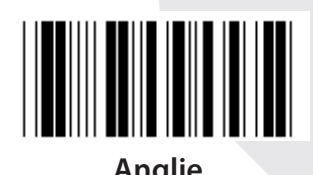

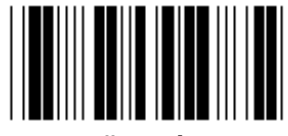

**Francie Německo**

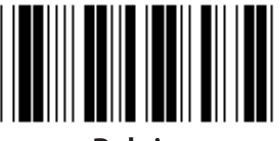

**Itálie Belgie**

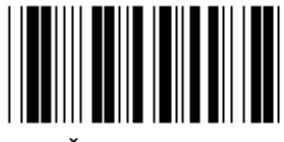

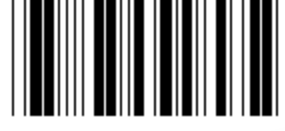

**Dánsko Portugalsko**

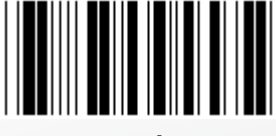

*ČESKY*

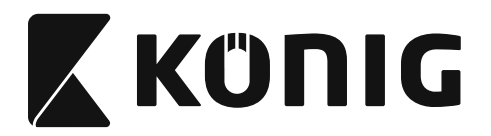

**Skupina 3: Jazyk pro rozhraní klávesnice**

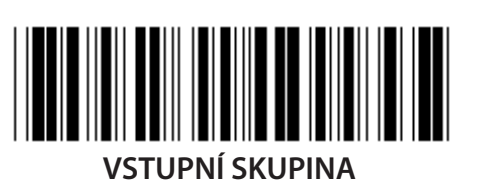

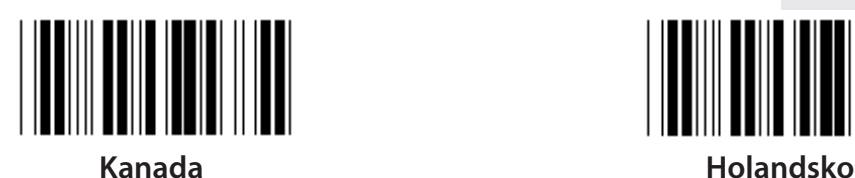

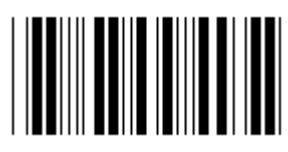

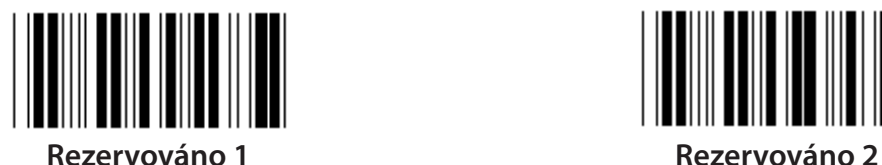

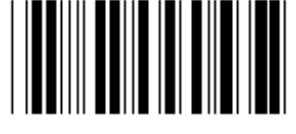

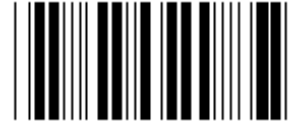

**Panasonic CF-II pro Japonsko**

**Poznámka: Volby označené takto ( ) jsou k dostání pouze na vyžádání.**

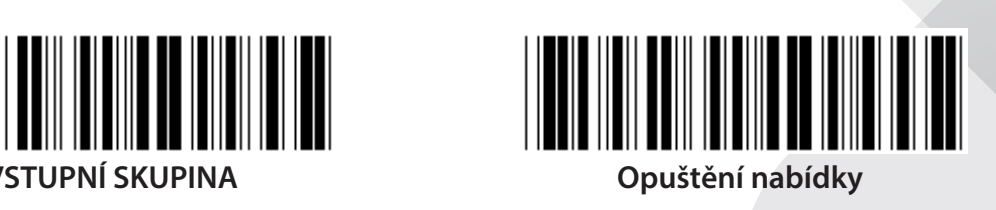

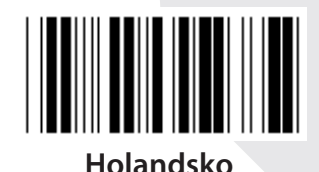

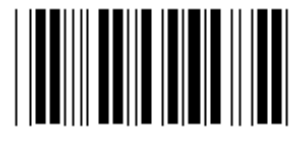

**Polsko Japonsko**

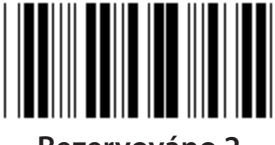

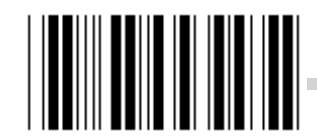

**Rezervováno 3 (IBM Think-pad pro Japonsko)**

**608**

*ČESKY*

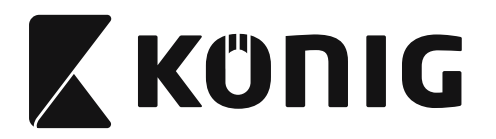

**Skupina 4: Terminátor**

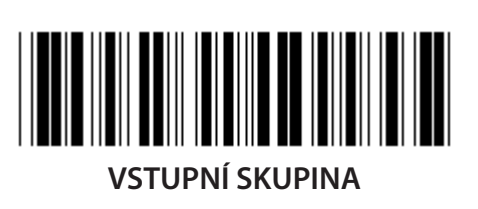

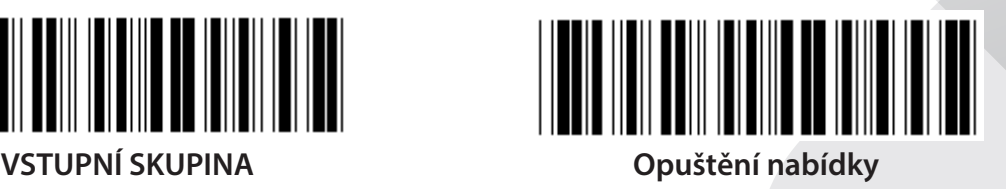

**KLÁVESNICE**

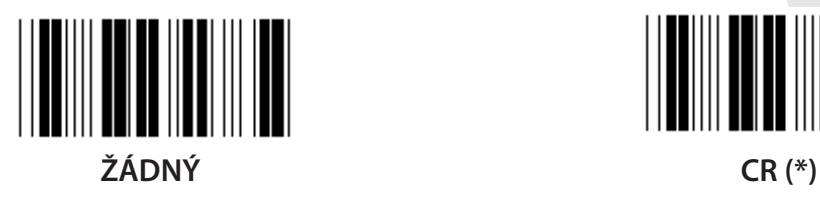

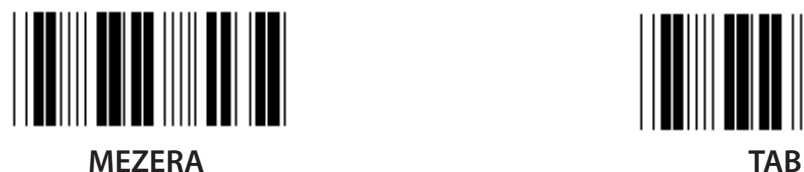

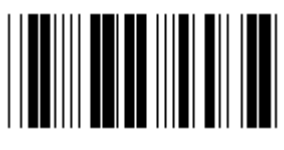

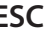

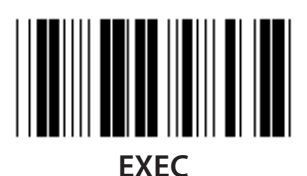

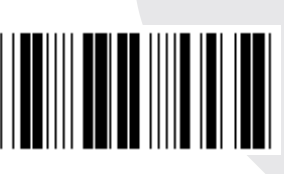

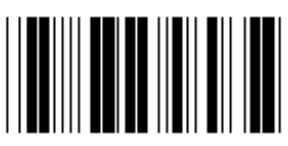

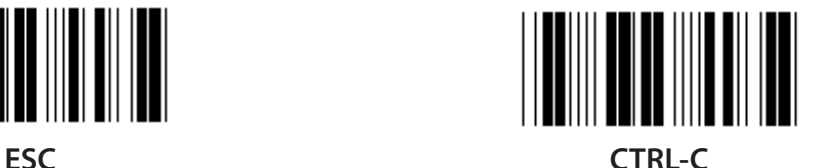

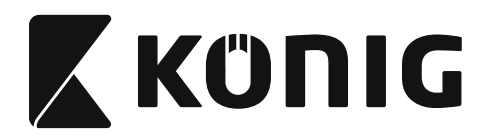

**Skupina 4: Terminátor**

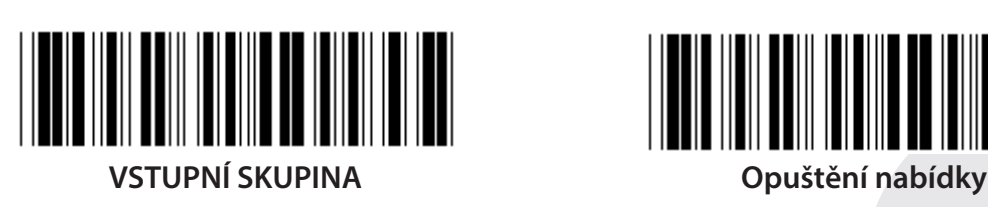

**RS-232**

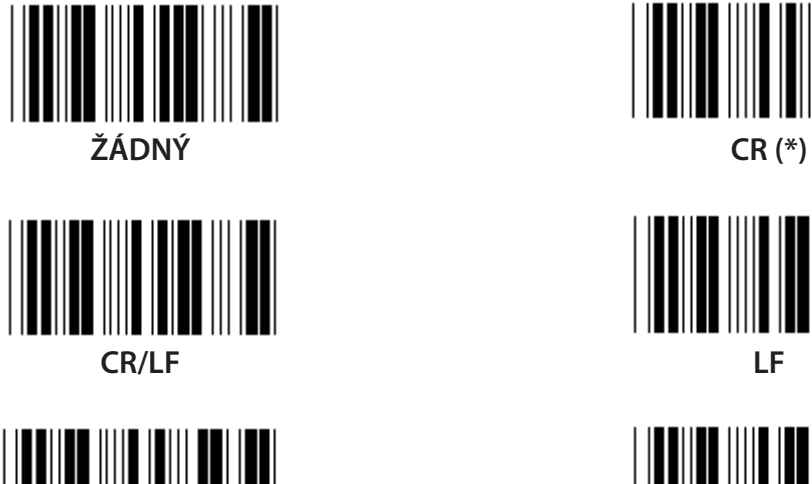

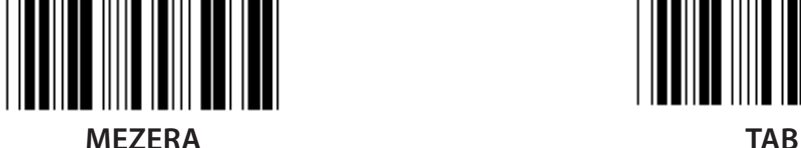

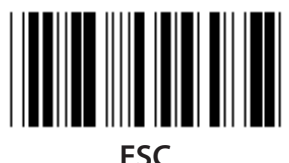

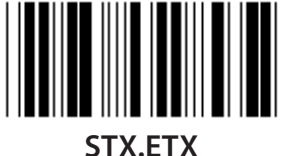

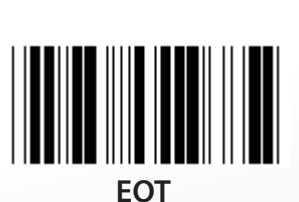

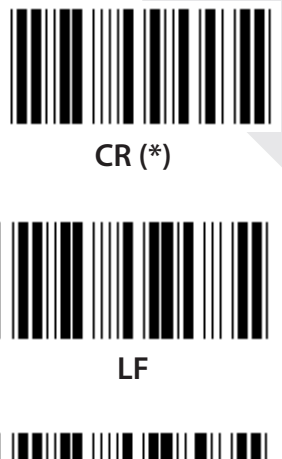

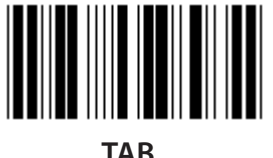

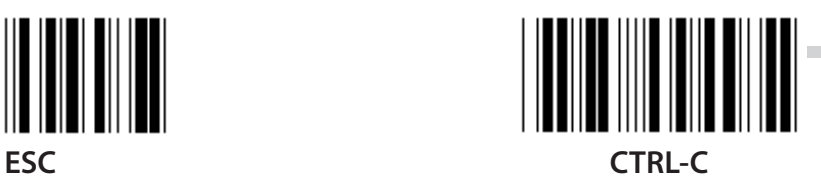

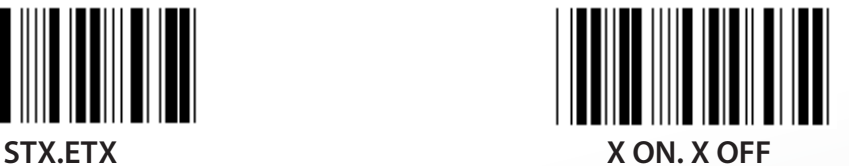

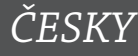

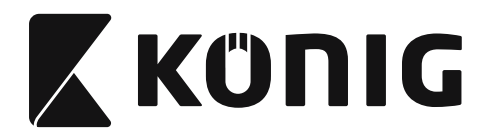

### **Skupina 5: Režim skenování**

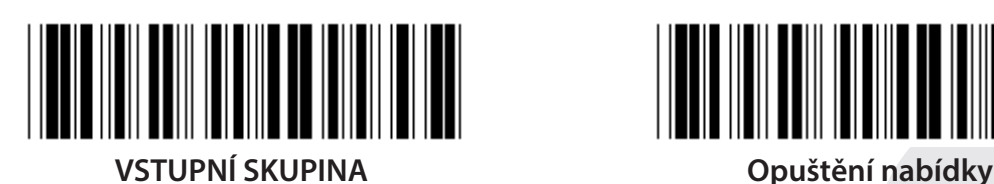

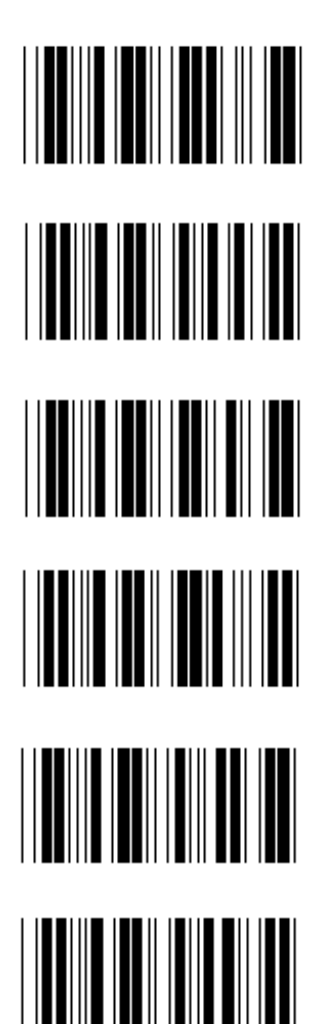

- **1. Trigger zapnutý/vypnutý**
- **2. Trigger on/Good read Off (\*)**
- **3. Trigger on/Good read Off/Časové zpoždění =?**
- **4. Nepřetržitý/Trigger off**
- **5. Nepřetržitý/LED vždy zapnuté**
- **6. Nepřetržitý/ŽádnýTrigger**

**Nastavení časového zpoždění:**

- **1) Skenování vstupní skupiny 5 štítku.**
- **2) Skenování tabulky 3 "Časové zpoždění".**
- **3) Skenování dvoumístných štítků v Hexa tabulce.**
- **4) Skenování potvrzujícího štítku v hexa tabulce.**
- **5) Skenování štítku Exit.**

**Poznámka: Režim skenování je dostupný pouze pro CCD/laserový typ skeneru.**

*ČESKY*

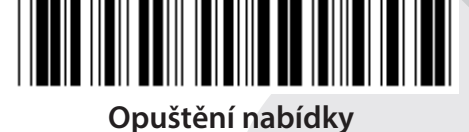

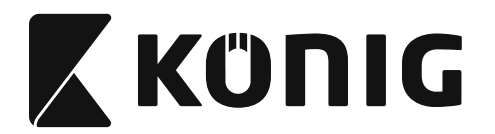

**Skupina 5: Režim skenování**

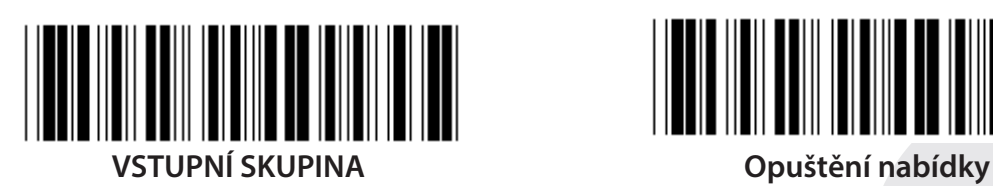

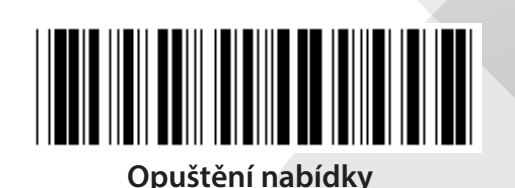

*ČESKY*

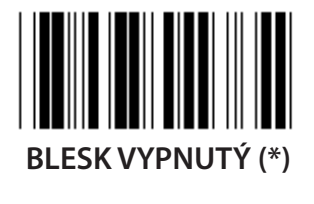

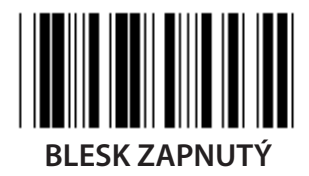

**Poznámka: Toto programovací nastavení je dostupné pouze v nepřetržitém režimu.**
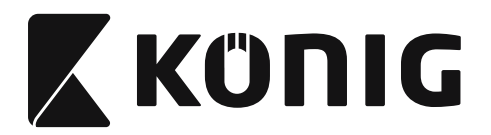

#### **Skupina 6: Preambule a postambule**

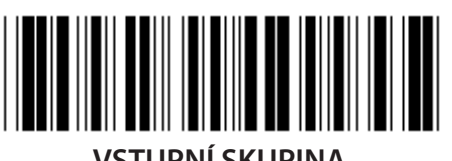

**VSTUPNÍ SKUPINA Opuštění nabídky**

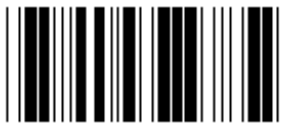

**Nastavení preambule & postambule:**

- **1) Skenování vstupní skupiny 6 štítku**
- **2) Skenování štítku Preambule nebo Postambule**
- **3) Viz tabulka ASCII, naskenujte dvě číslice v Hexa tabulce, která představují jeden znak. Je možné přijímat max. 10 znaků**
- **4) Skenování potvrzujícího štítku v Hexa tabulce**
- **5) Skenování štítku Exit**

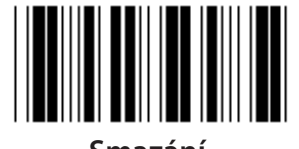

**Smazání**

**Mazací Preambule & Postambule:**

- **1) Skenování vstupní skupiny 6 štítku**
- **2) Skenování štítku Preambule nebo Postambule**
- **3) Skenování štítku Vymazat**
- **4) Skenování štítku Exit**
- **5) Skenování štítku Exit**

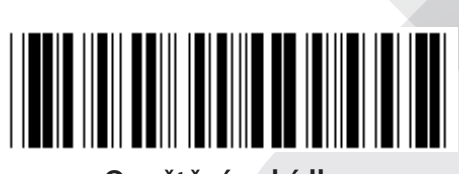

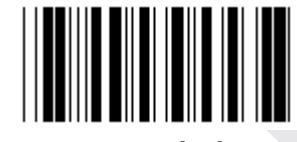

**Preambule Postambule**

*ČESKY*

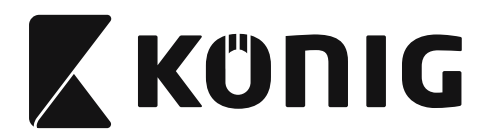

**Skupina 7: Parametry RS-232**

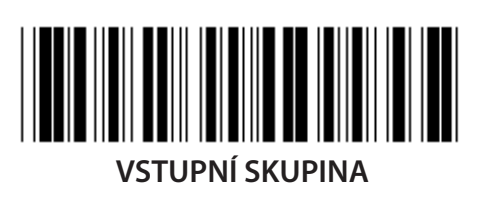

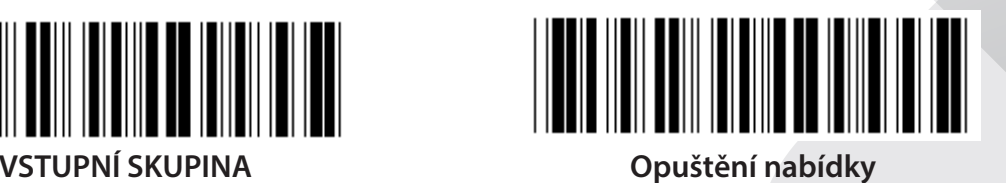

*ČESKY*

**BAUD RATE**

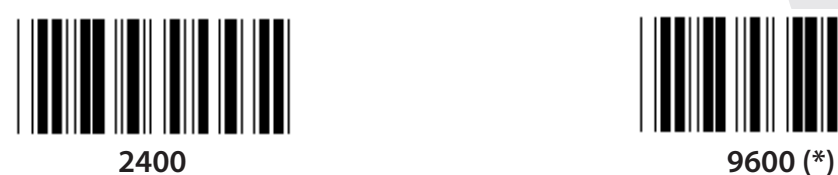

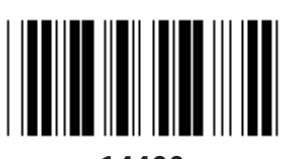

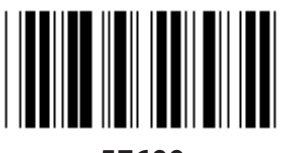

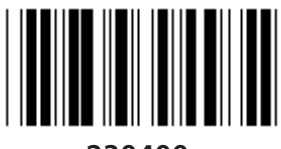

**230400**

**DATA BIT**

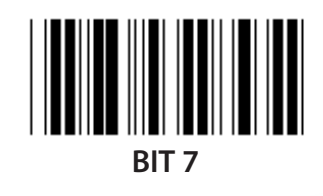

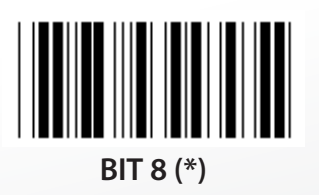

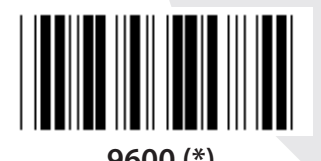

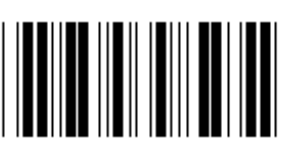

**14400 28800**

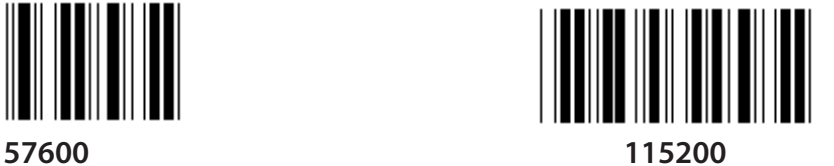

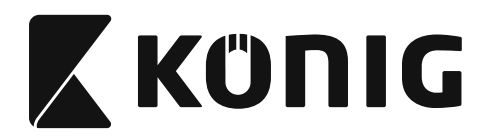

**Skupina 7: Parametry RS-232**

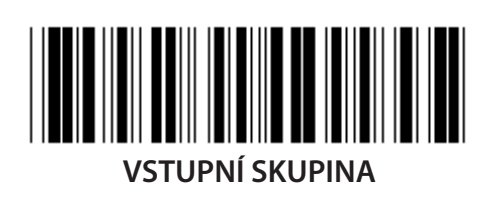

**PARITY**

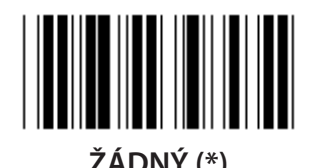

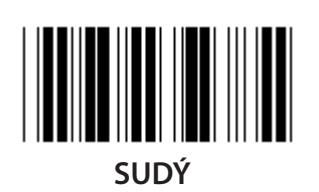

**HANDSHAKING**

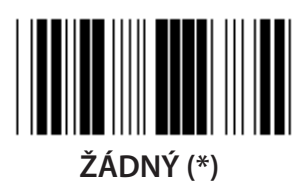

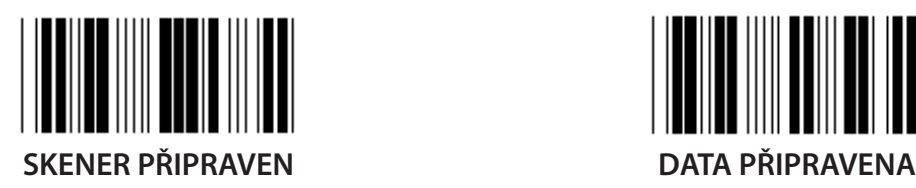

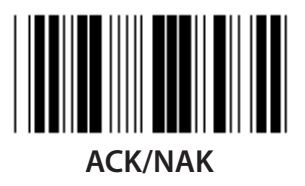

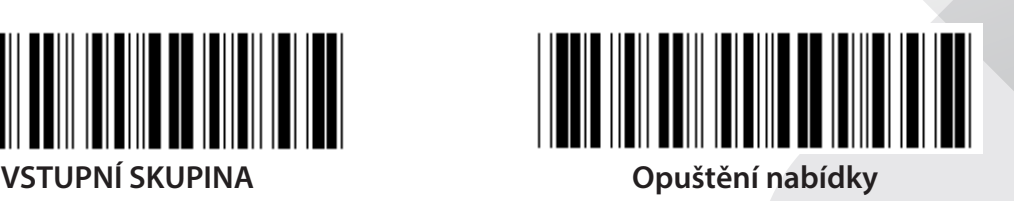

*ČESKY*

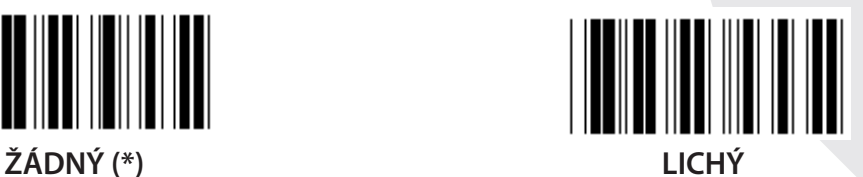

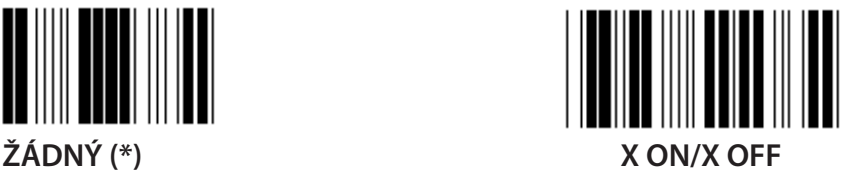

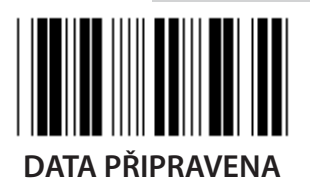

**615**

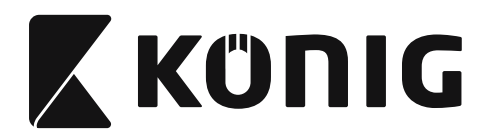

**Skupina 7: Parametry RS-232**

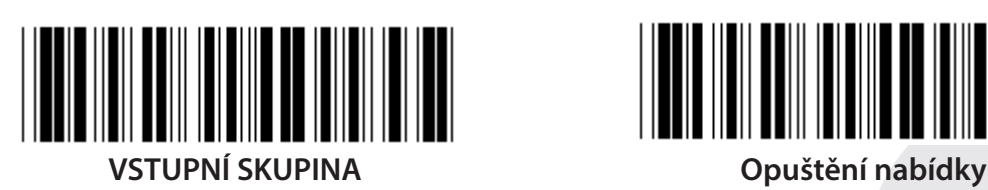

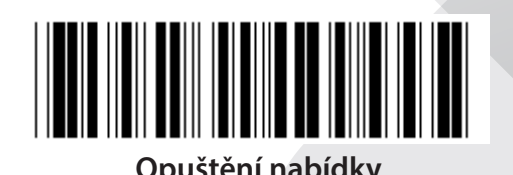

**(ACK/NAK DOBA ODEZVY CTS ČAS POZOROVÁNÍ:)**

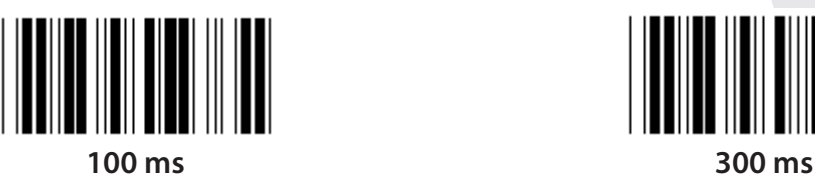

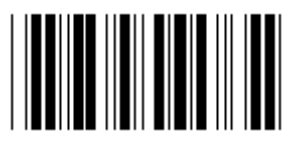

**500 ms 1 sek**

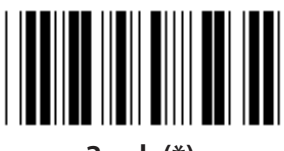

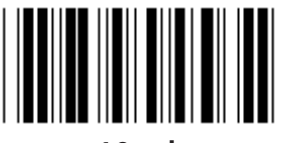

**10 sek 00**

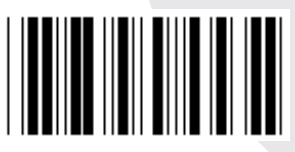

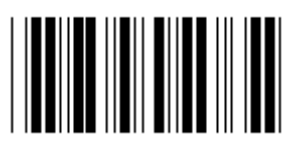

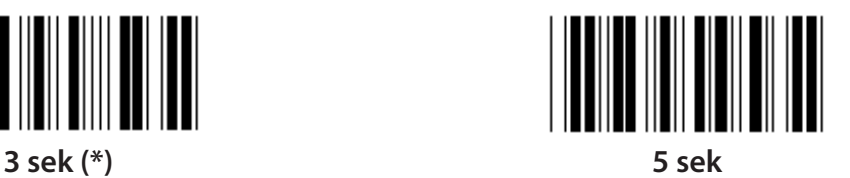

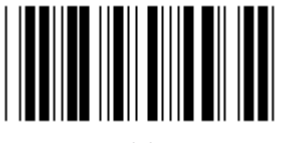

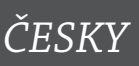

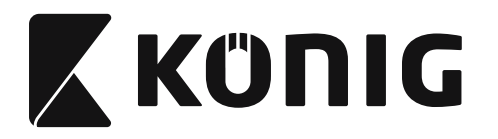

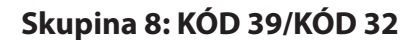

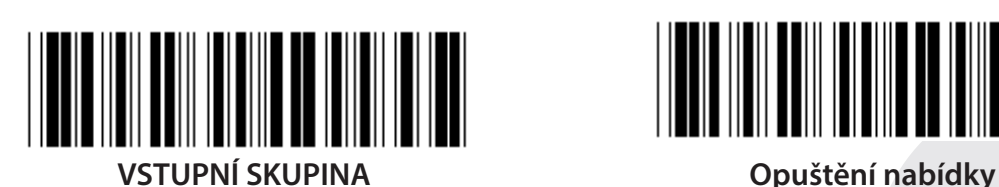

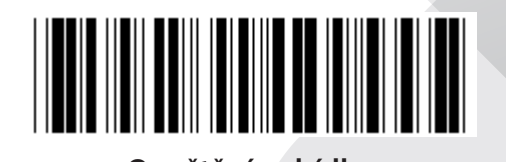

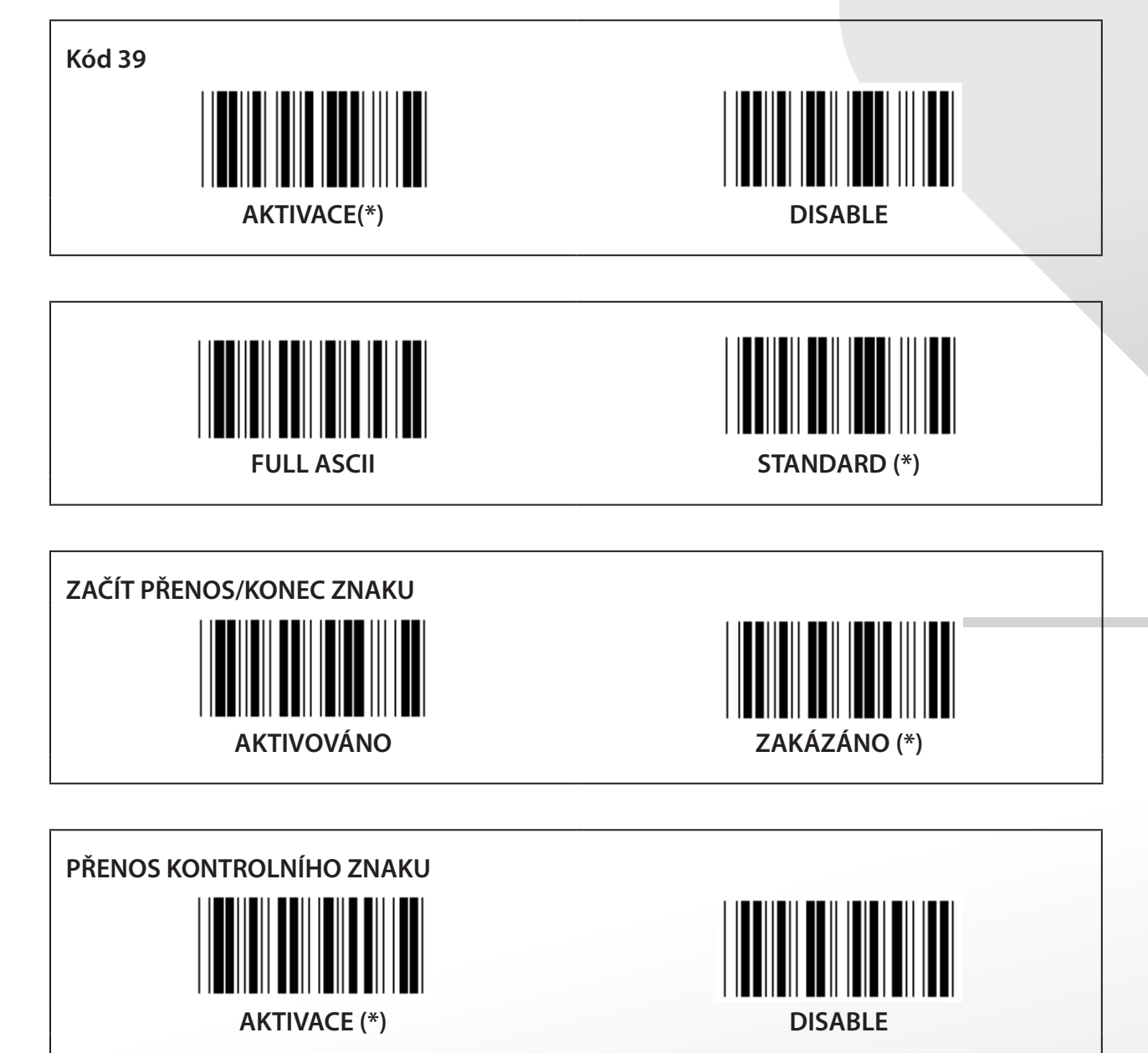

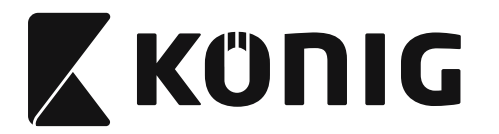

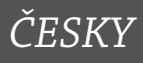

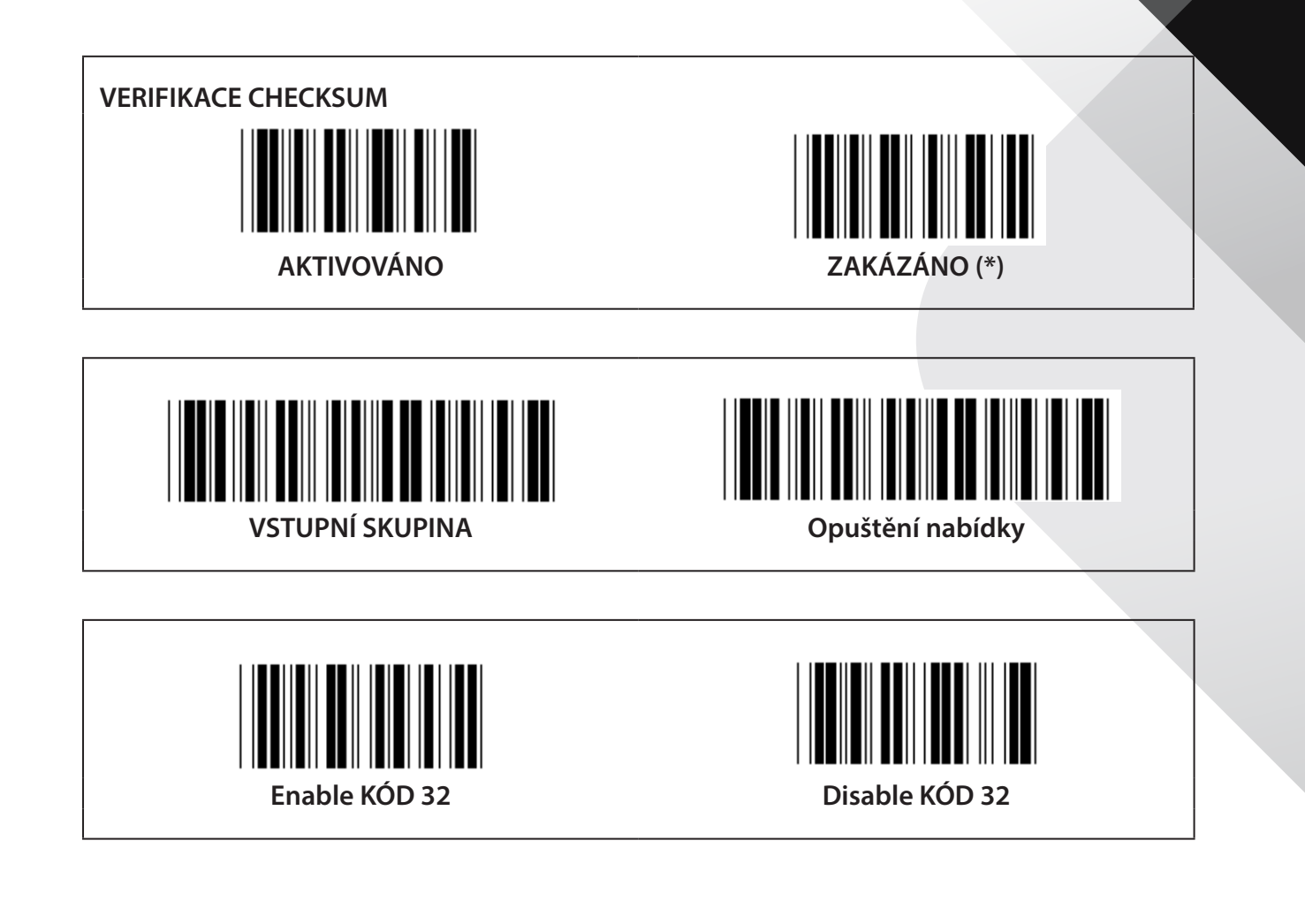

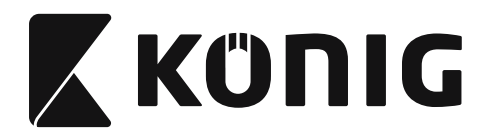

**Skupina 9-1: Prokládaný 2 OF 5**

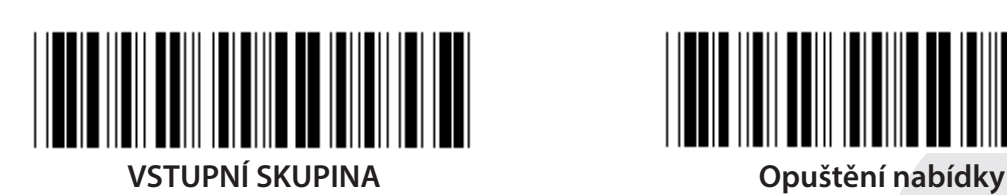

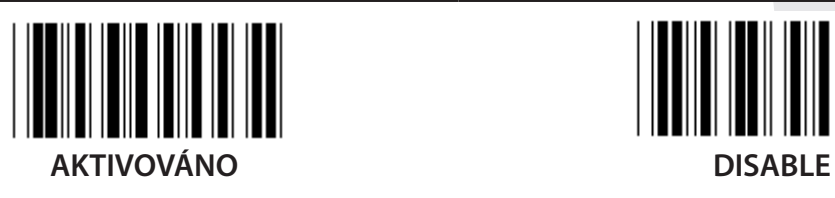

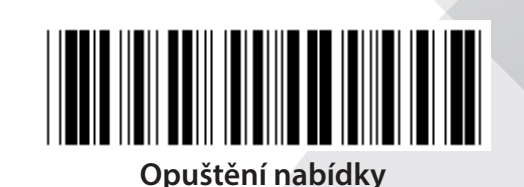

*ČESKY*

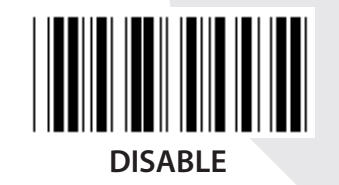

**PŘENOS KONTROLNÍHO ZNAKU AKTIVOVÁNO DISABLE**

**VERIFIKACE CHECKSUM**

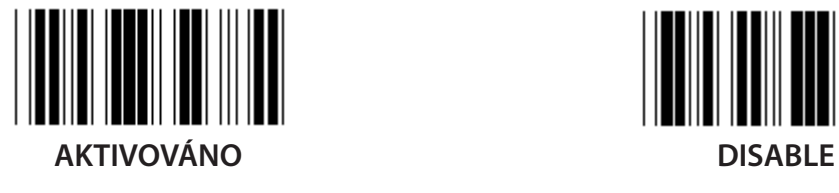

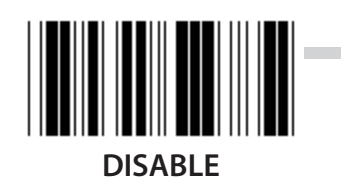

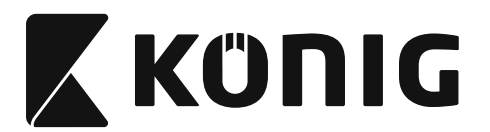

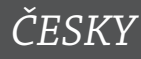

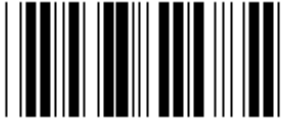

**NASTAVENÍ DÉLKY ČÁROVÉHO KÓDU**

**Definování délky Min: 4**

**Max: 48**

- **1) Skenování vstupní skupiny 9-1 štítku.**
- **2) Skenování uživatelsky definovaného štítku.**
- **3) Skenování šestimístných štítků v Hexa tabulce (mohou být definovány pouze 3 sety délek).**
- **4) Skenování štítku Potvrdit v Hexa tabulce.**
- **5) Skenování štítku Exit.**

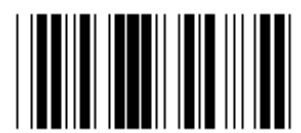

**NASTAVENÍ UŽIVATELSKY DEFINOVANÉ DÉLKY**

**Uživatelsky definované (dostupné 3 sady)**

**Min: 4**

**Max: 48**

- **1) Skenování vstupní skupiny 9-1 štítku.**
- **2) Skenování uživatelsky definovaného štítku.**
- **3) Skenování šestimístných štítků v Hexa tabulce (mohou být definovány pouze 3 sety délek).**
- **4) Skenování štítku Potvrdit v Hexa tabulce.**
- **5) Skenování štítku Exit.**

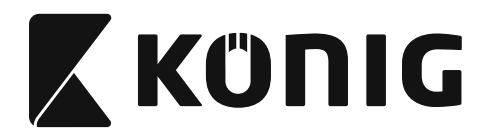

**Skupina 9-2: Průmyslový 2 OF 5/IATA**

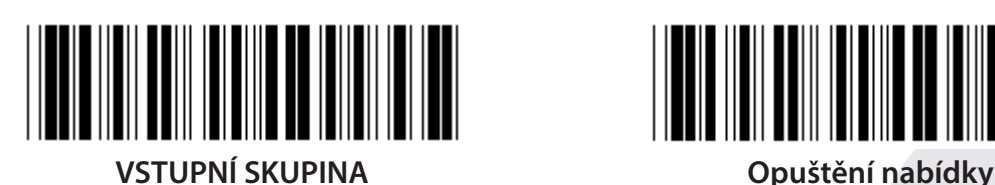

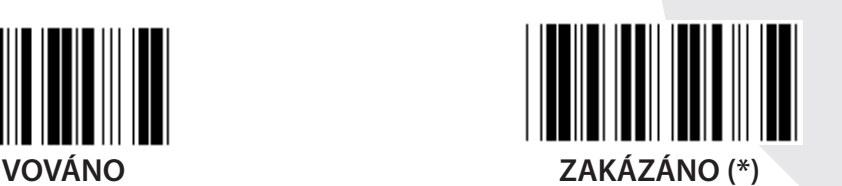

**PŘENOS KONTROLNÍHO ZNAKU**  $\blacksquare$ **AKTIVACE (\*) DISABLE VERIFIKACE CHECKSUM**

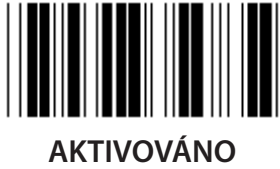

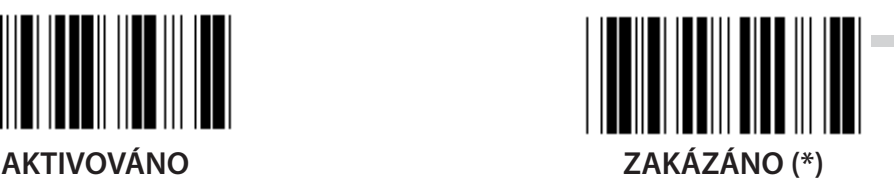

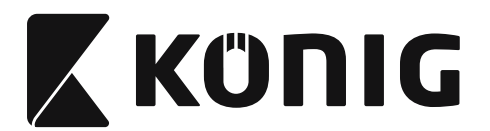

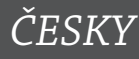

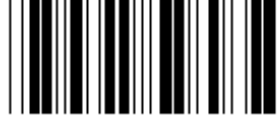

## **NASTAVENÍ DÉLKY ČÁROVÉHO KÓDU**

**Min: 4**

**Max: 24**

- **1) Skenování vstupní skupiny 9-2 štítku.**
- **2) Skenování uživatelsky definovaného štítku.**
- **3) Skenování šestimístných štítků v Hexa tabulce (mohou být definovány pouze 3 sety délek).**
- **4) Skenování štítku Potvrdit v Hexa tabulce.**
- **5) Skenování štítku Exit.**

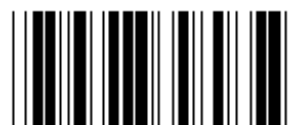

**NASTAVENÍ UŽIVATELSKY DEFINOVANÉ DÉLKY**

**Uživatelsky definované (dostupné 3 sady)**

**Min: 4**

**Max: 24**

- **1) Skenování vstupní skupiny 9-2 štítku.**
- **2) Skenování uživatelsky definovaného štítku.**
- **3) Skenování šestimístných štítků v Hexa tabulce (mohou být definovány pouze 3 sety délek).**
- **4) Skenování štítku Potvrdit v Hexa tabulce.**
- **5) Skenování štítku Exit.**

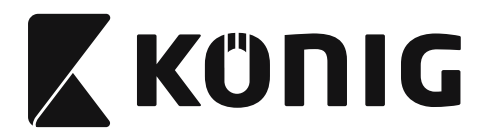

**IATA**

**Skupina 9-2: Průmyslový 2 OF 5/IATA**

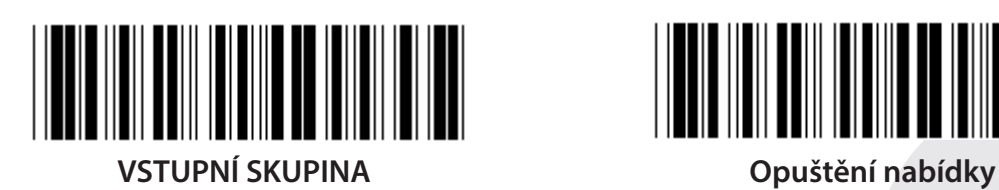

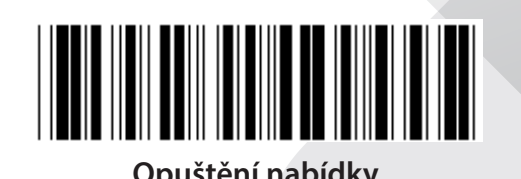

*ČESKY*

**AKTIVOVÁNO ZAKÁZÁNO (\*)**

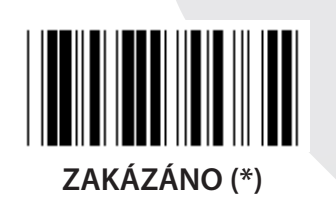

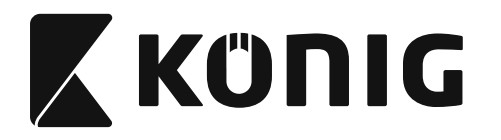

**Skupina 9-3: Matrix 2 OF 5**

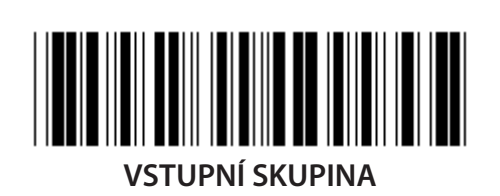

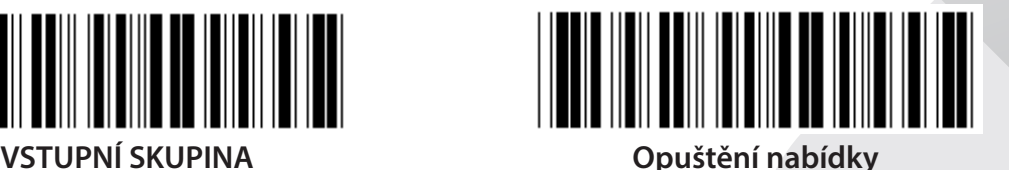

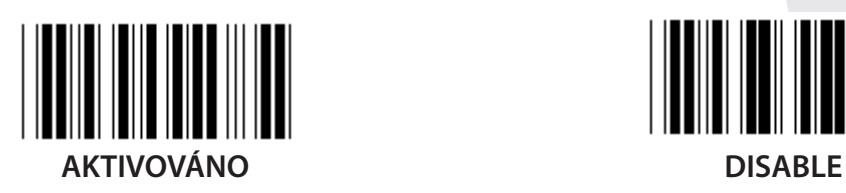

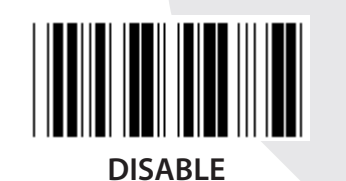

**PŘENOS KONTROLNÍHO ZNAKU AKTIVACE (\*) DISABLE VERIFIKACE CHECKSUM**

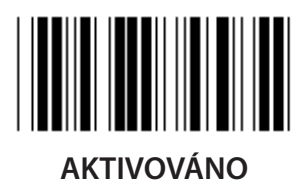

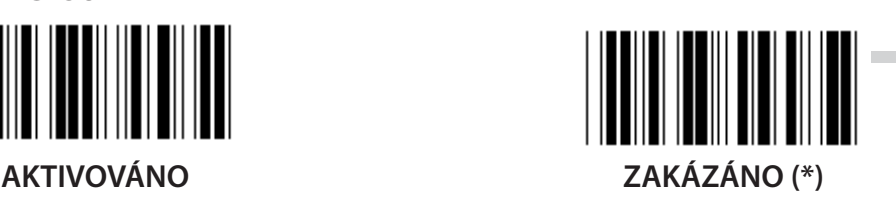

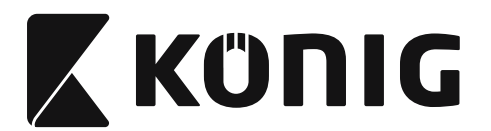

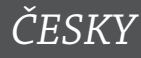

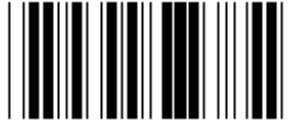

## **NASTAVENÍ DÉLKY ČÁROVÉHO KÓDU**

**Min: 4**

**Max: 40**

- **1) Skenování vstupní skupiny 9-3 štítku.**
- **2) Skenování uživatelsky definovaného štítku.**
- **3) Skenování šestimístných štítků v Hexa tabulce (mohou být definovány pouze 3 sety délek).**
- **4) Skenování štítku Potvrdit v Hexa tabulce.**
- **5) Skenování štítku Exit.**

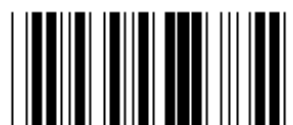

**NASTAVENÍ UŽIVATELSKY DEFINOVANÉ DÉLKY**

**Uživatelsky definované (dostupné 3 sady) Min: 4**

**Max: 40**

- **1) Skenování vstupní skupiny 9-3 štítku.**
- **2) Skenování uživatelsky definovaného štítku.**
- **3) Skenování šestimístných štítků v Hexa tabulce (mohou být definovány pouze 3 sety délek).**
- **4) Skenování štítku Potvrdit v Hexa tabulce.**
- **5) Skenování štítku Exit.**

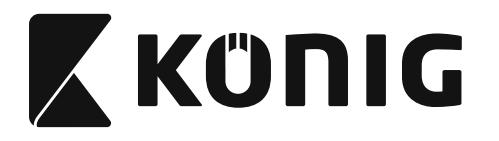

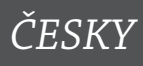

**Skupina 9-4: Čínské poštovné**

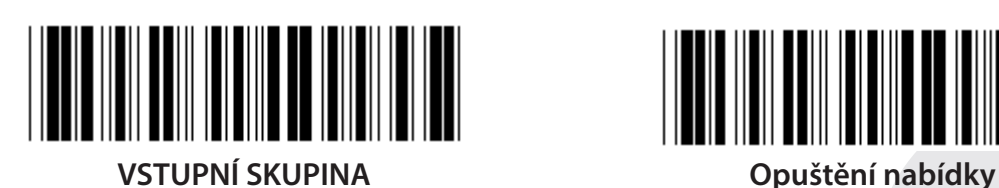

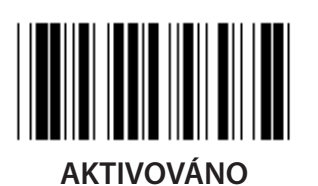

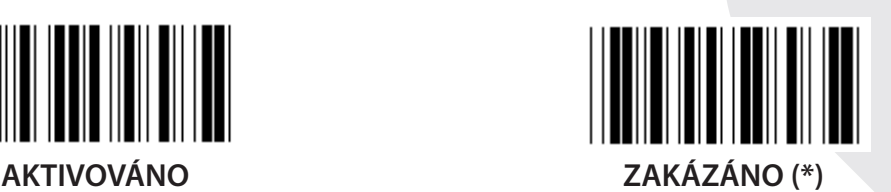

**PŘENOS KONTROLNÍHO ZNAKU AKTIVACE (\*) DISABLE**

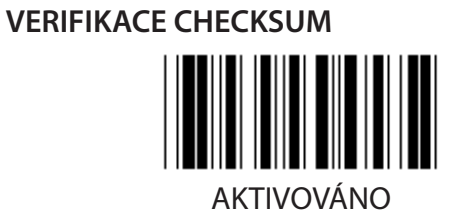

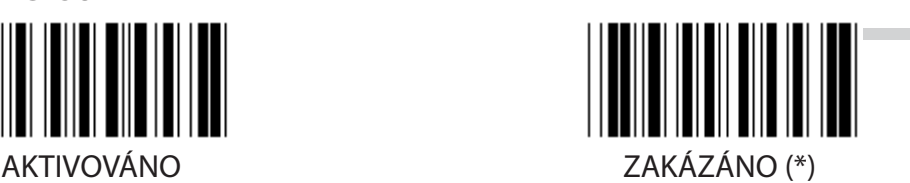

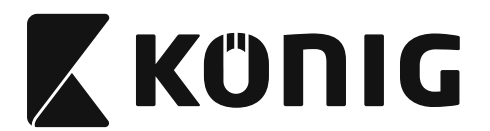

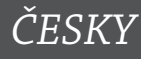

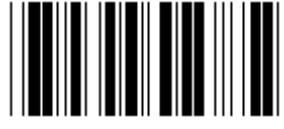

## **NASTAVENÍ DÉLKY ČÁROVÉHO KÓDU**

**Min: 4**

**Max: 40**

- **1) Skenování vstupní skupiny 9-4 štítku.**
- **2) Skenování uživatelsky definovaného štítku.**
- **3) Skenování šestimístných štítků v Hexa tabulce (mohou být definovány pouze 3 sety délek).**
- **4) Skenování štítku Potvrdit v Hexa tabulce.**
- **5) Skenování štítku Exit.**

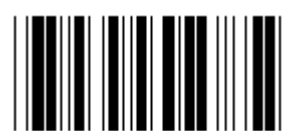

**NASTAVENÍ UŽIVATELSKY DEFINOVANÉ DÉLKY**

**Uživatelsky definované (dostupné 3 sady) Min: 4**

**Max: 40**

- **1) Skenování vstupní skupiny 9-4 štítku.**
- **2) Skenování uživatelsky definovaného štítku.**
- **3) Skenování šestimístných štítků v Hexa tabulce (mohou být definovány pouze 3 sety délek).**
- **4) Skenování štítku Potvrdit v Hexa tabulce.**
- **5) Skenování štítku Exit.**

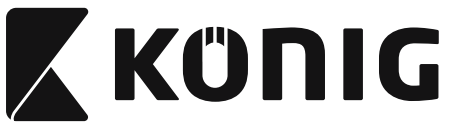

**Skupina 10: Kód 128**

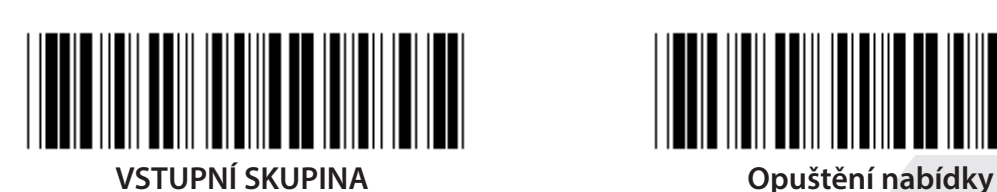

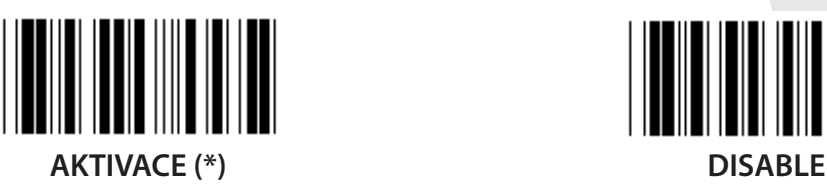

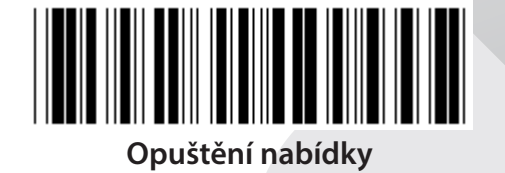

*ČESKY*

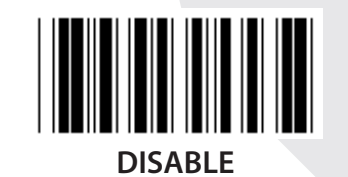

**ENABLE/DISABLE KONTROLNÍ ČÍSLICE**

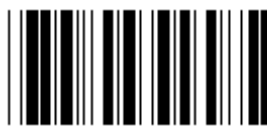

**ENABLE (\*) (neposílejte kontrolní číslici) DISABLE**

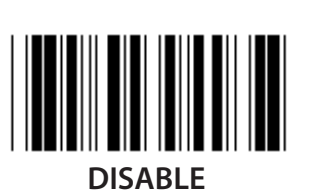

**UCC/EAN/128 AKTIVOVÁNO ZAKÁZÁNO (\*)**

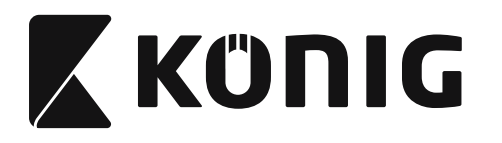

**Skupina 11: KÓD 11**

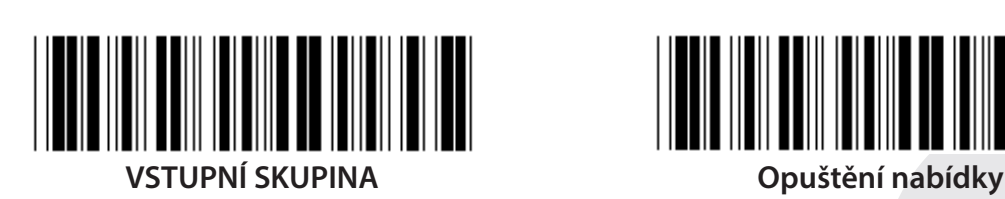

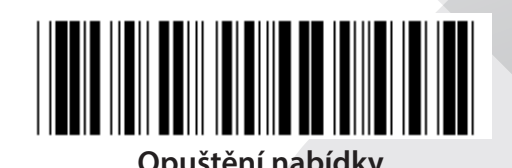

*ČESKY*

**AKTIVACE (\*) DISABLE**

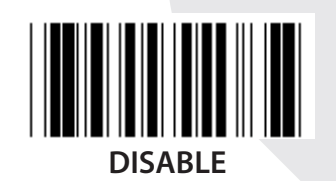

**ČÍSLO KONTROLNÍHO ZNAKU DVA (\*) JEDNA**

**PŘENOS KONTROLNÍHO ZNAKU**

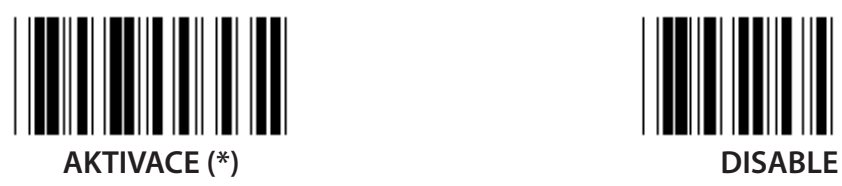

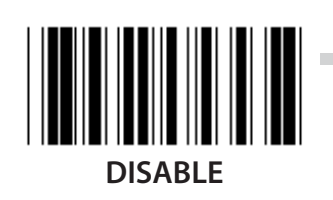

**ENABLE/DISABLE KONTROLNÍ ČÍSLICE AKTIVACE (\*) DISABLE**

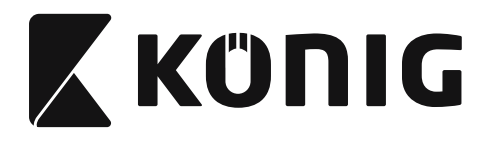

**Skupina 12: Kód 93**

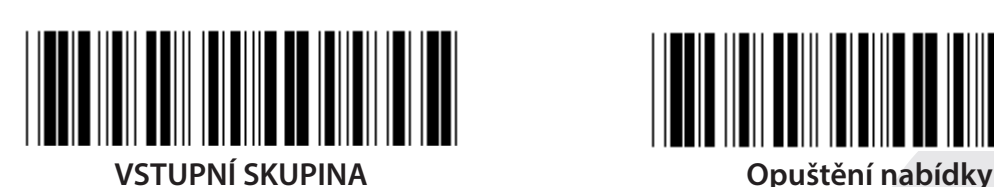

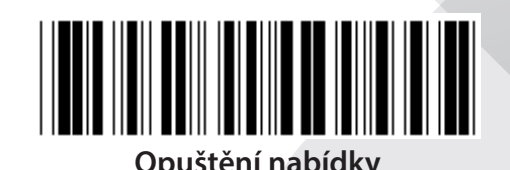

*ČESKY*

**AKTIVOVÁNO ZAKÁZÁNO (\*)**

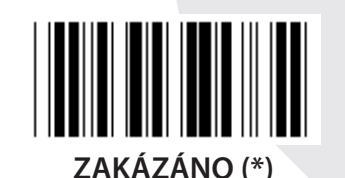

**VERIFIKACE KONTROLNÍ ČÍSLICE AKTIVACE (\*) DISABLE**

**630**

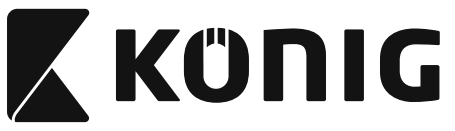

**Skupina 13: MSI-PLEASSEY**

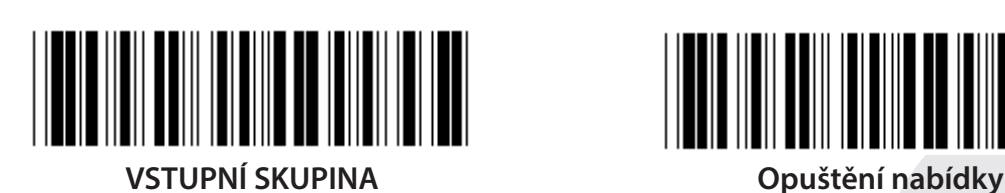

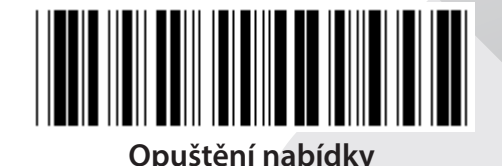

*ČESKY*

**AKTIVACE (\*) DISABLE**

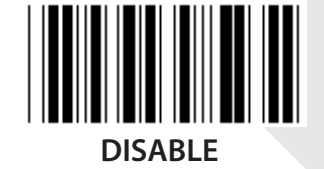

**VERIFIKACE KONTROLNÍ ČÍSLICE**

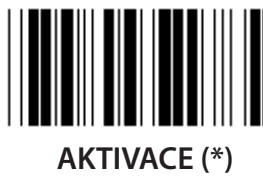

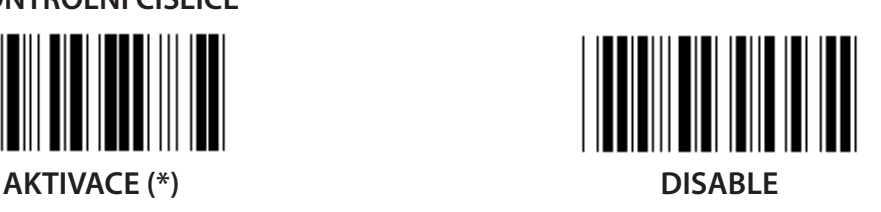

**ENABLE MOD ENABLE MOD 10-10 ENABLE MOD 10 (\*) ENABLE MOD 11-10 PŘENOS/ZKRÁCENÍ KONTROLNÍ ČÍSLICE**

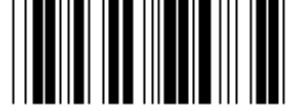

**ZKRÁCENÍ NÍ KONTROLNÍ ČÍSLICE**

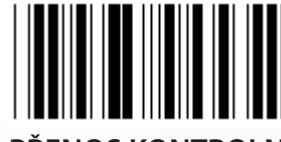

**PŘENOS KONTROLNÍ ČÍSLICE (\*)**

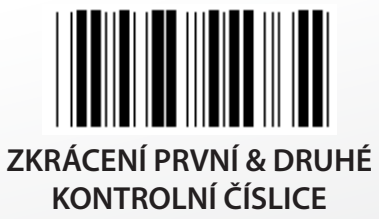

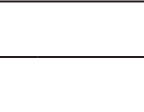

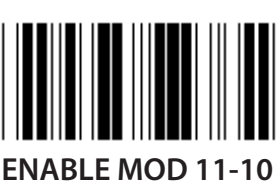

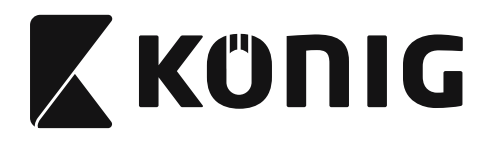

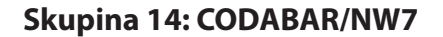

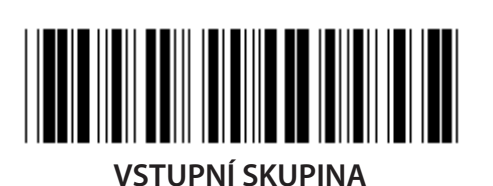

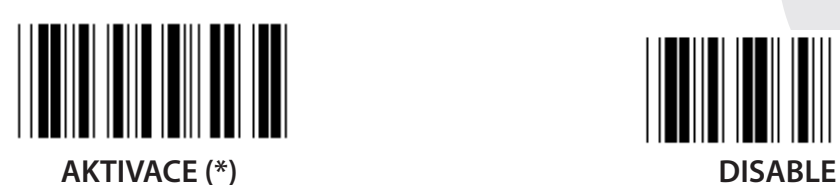

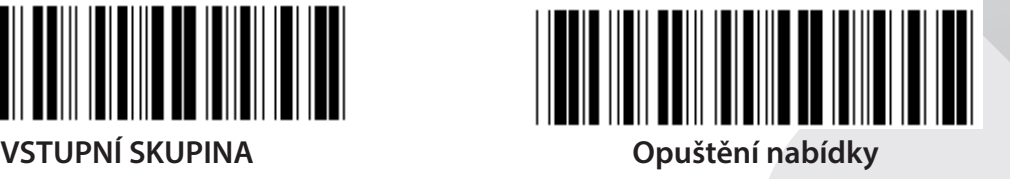

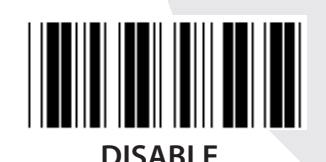

**ZAČÍT PŘENOS/KONEC ZNAKU AKTIVOVÁNO ZAKÁZÁNO (\*) SPOUŠTĚCÍ/KONCOVÝ PŘENOSOVÝ TYP ABCD/ABCD ABCD/TN\*E**

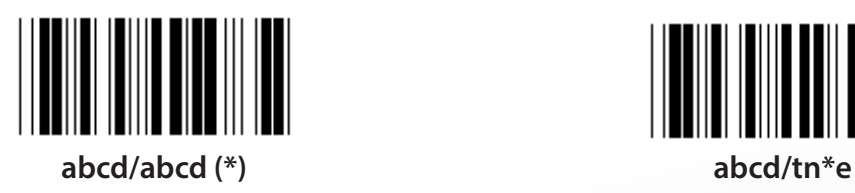

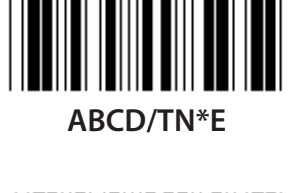

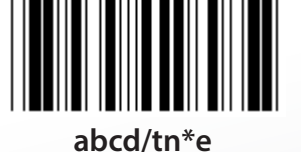

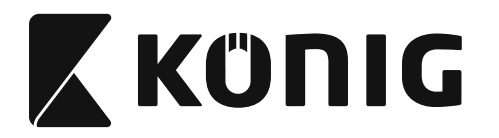

**Skupina 15: Kód 4**

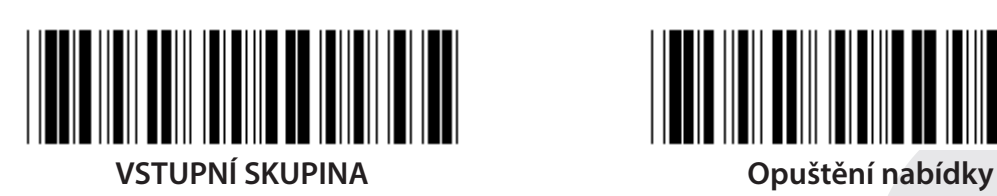

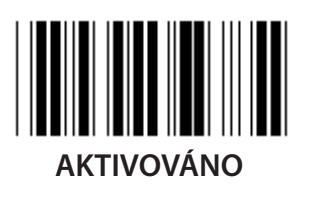

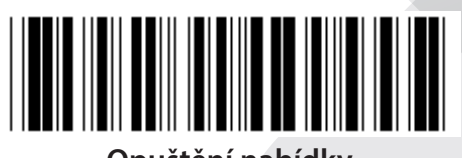

*ČESKY*

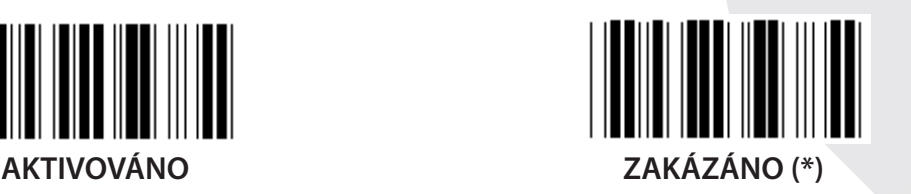

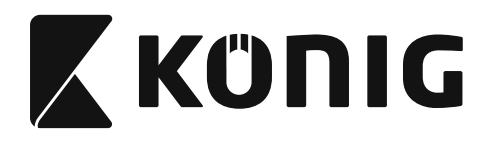

**Skupina 16-1: EAN-13/JAN-13**

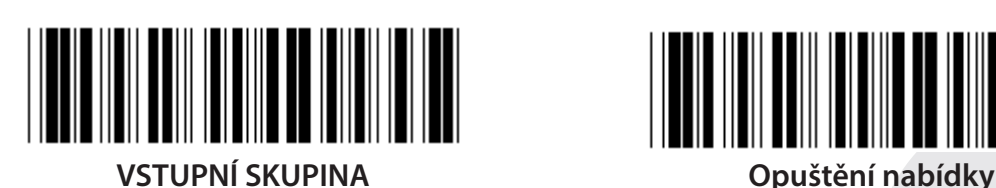

*ČESKY*

**AKTIVACE (\*) DISABLE**

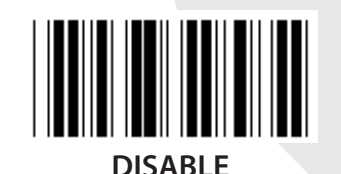

**ADD-ON 2/5 AKTIVOVÁNO ZAKÁZÁNO (\*) PŘENOS KONTROLNÍHO ZNAKU AKTIVACE (\*) DISABLE ZKRÁCENÍ NÍ ČÍSLICE**

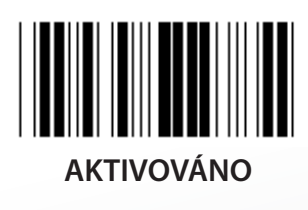

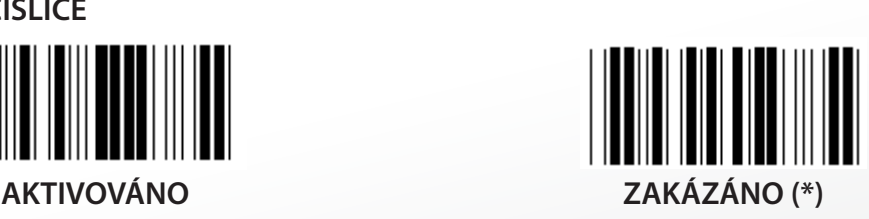

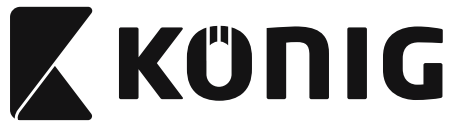

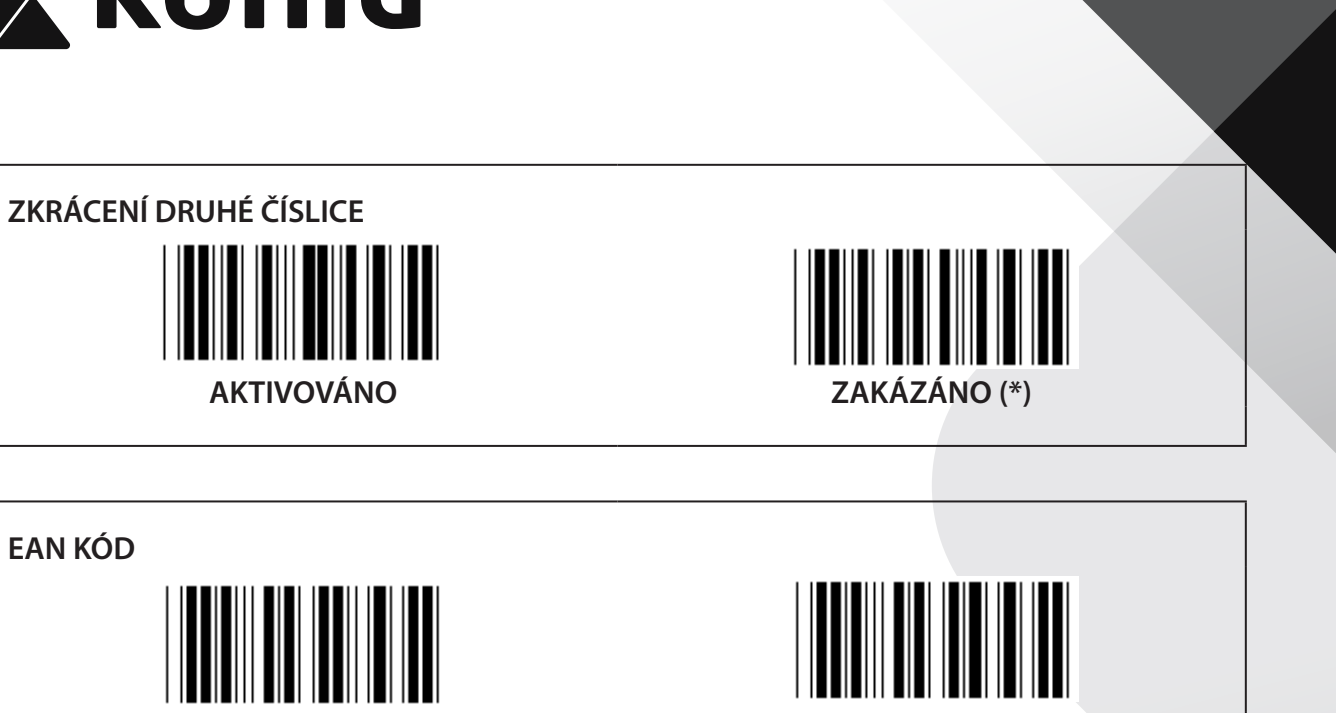

**AKTIVACE (\*) DISABLE**

*ČESKY*

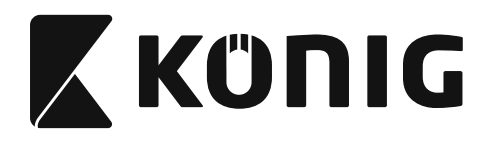

**Skupina 16-2: UPC-A**

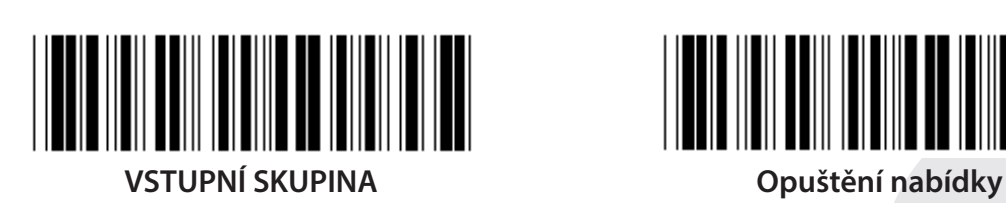

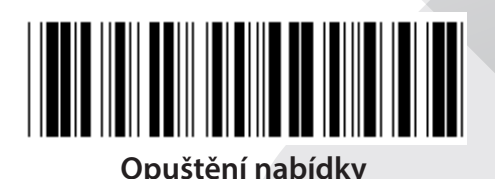

*ČESKY*

**AKTIVACE (\*) DISABLE**

**ADD-ON 2/5 AKTIVOVÁNO ZAKÁZÁNO (\*) PŘENOS KONTROLNÍHO ZNAKU AKTIVACE (\*) DISABLE ZKRÁCENÍ PRVNÍ ČÍSLICE**

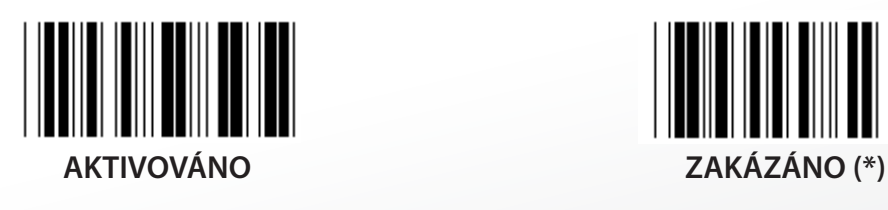

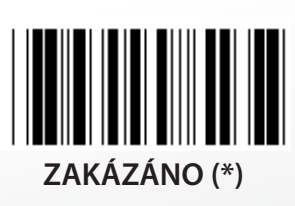

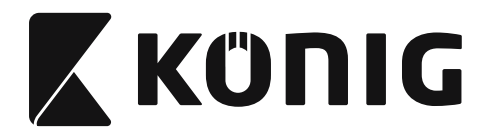

**UPC-KONVERTOR NA EAN-13**

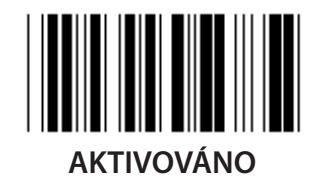

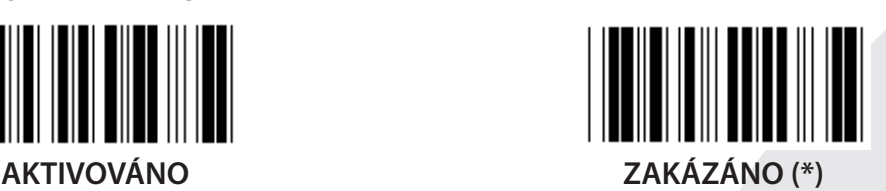

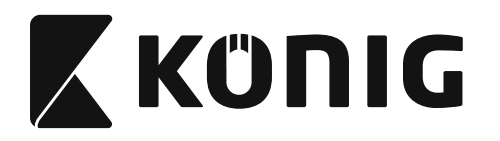

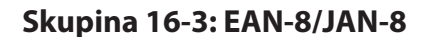

**ADD-ON 2/5**

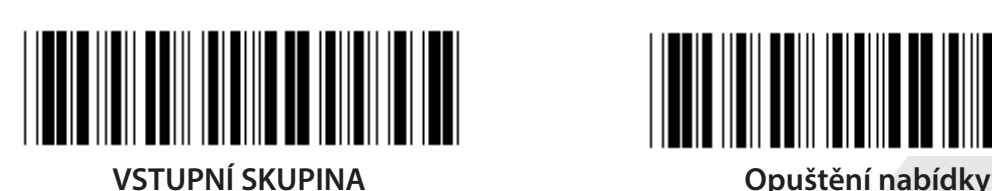

**AKTIVACE (\*) DISABLE**

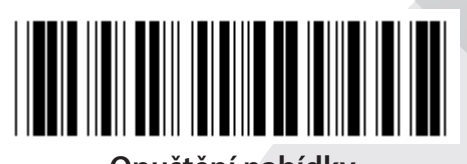

*ČESKY*

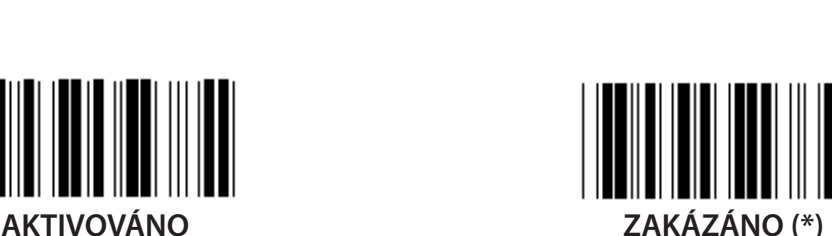

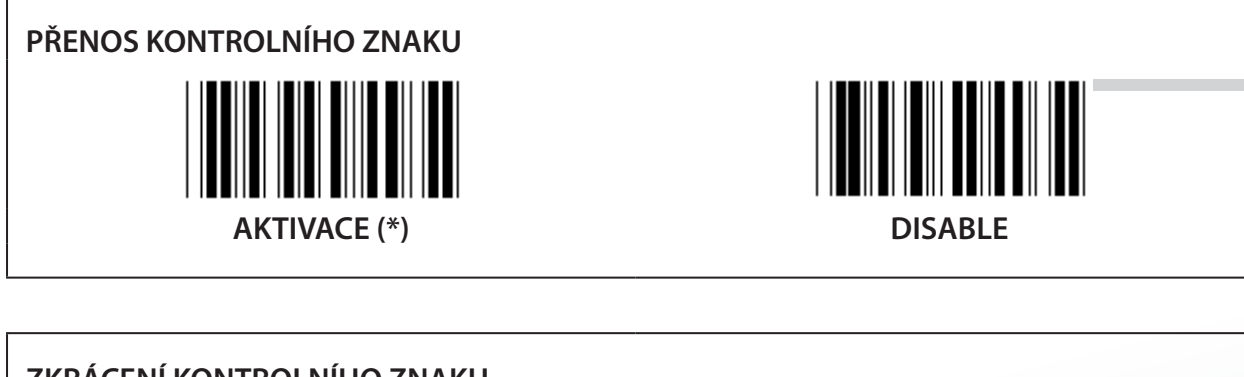

**ZKRÁCENÍ KONTROLNÍHO ZNAKU AKTIVACE (\*) DISABLE**

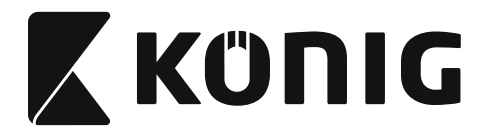

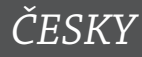

## **EAN-8 KONVERTOVAT NA EAN-13**

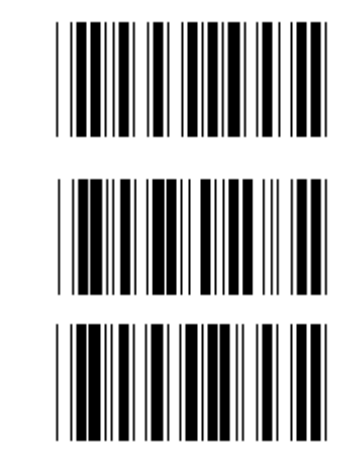

**ENABLE 1 (před čárový kód přidejte nuly)**

**ZAKÁZÁNO (\*)**

**ENABLE 2 (nuly přidejte doprostřed čárového kódu)**

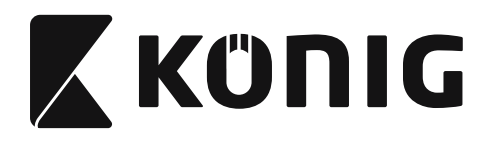

**Skupina 16-4: UPC-E**

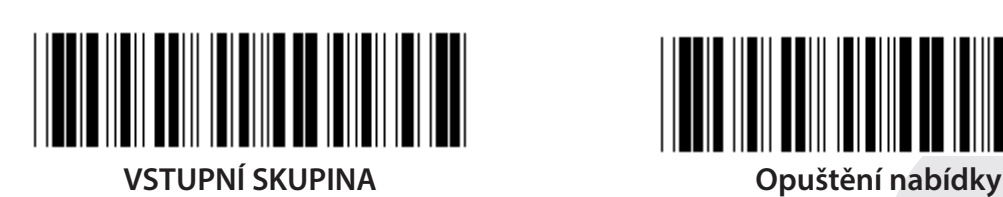

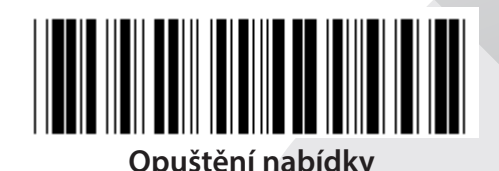

 $\overline{\phantom{a}}$ **AKTIVACE (\*) DISABLE**

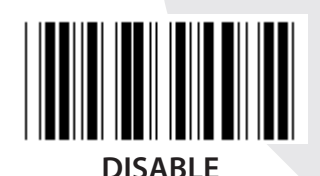

**ADD-ON 2/5 AKTIVOVÁNO ZAKÁZÁNO (\*)**

**PŘENOS KONTROLNÍHO ZNAKU**  $\overline{\phantom{a}}$ **AKTIVACE (\*) DISABLE**

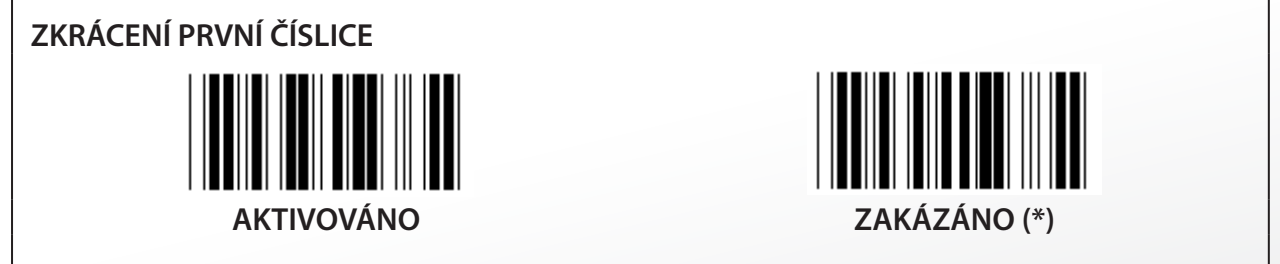

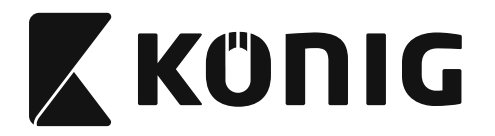

**UPC-E KONVERTOVAT NA UPC-A**

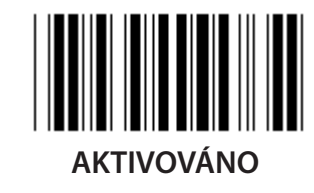

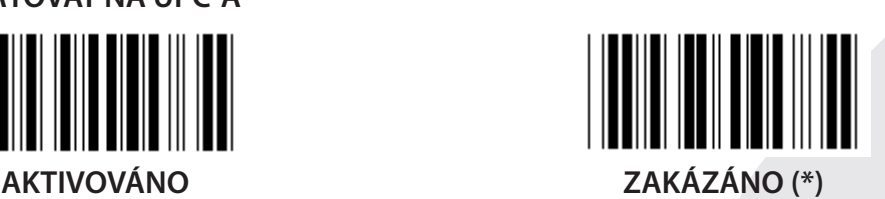

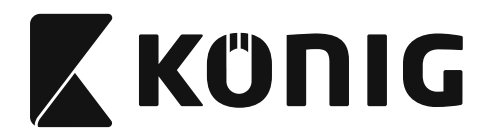

**Skupina 16-5: ISBN/ISSN**

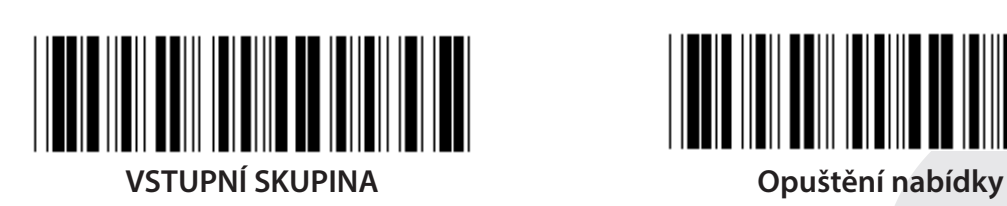

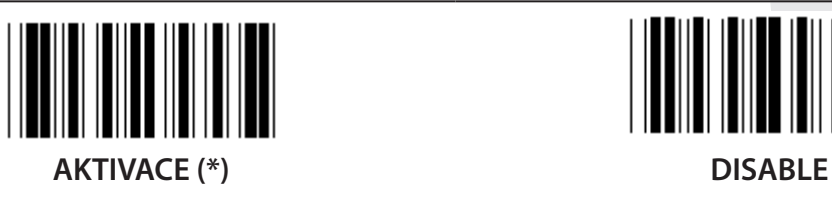

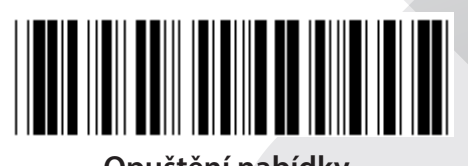

*ČESKY*

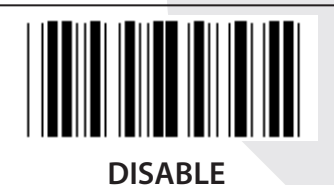

**ADD-ON 2/5 AKTIVOVÁNO ZAKÁZÁNO (\*)**

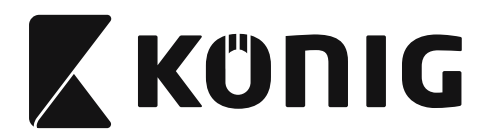

**Skupina 17: RSS-14**

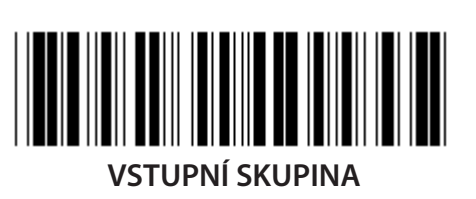

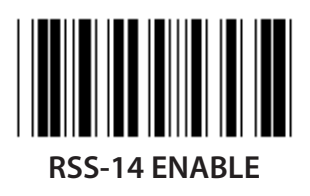

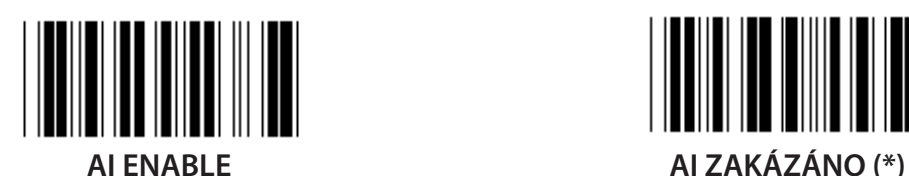

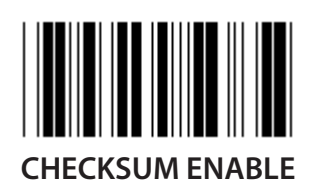

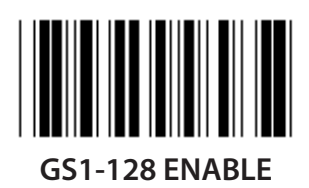

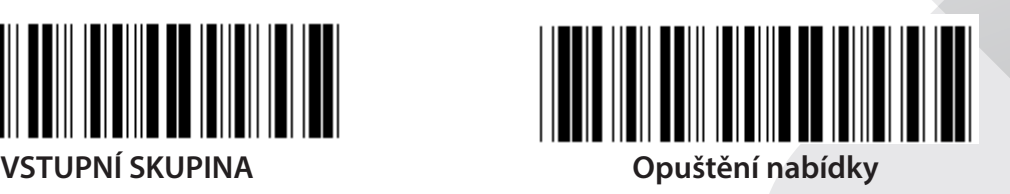

*ČESKY*

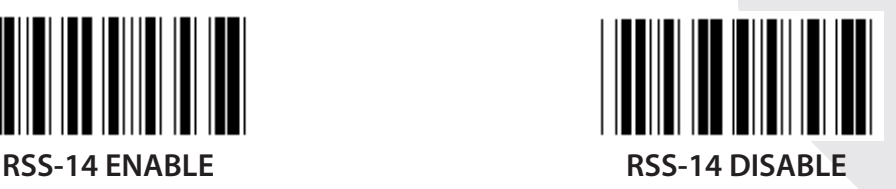

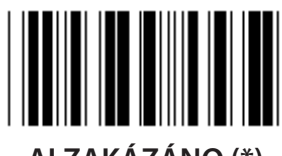

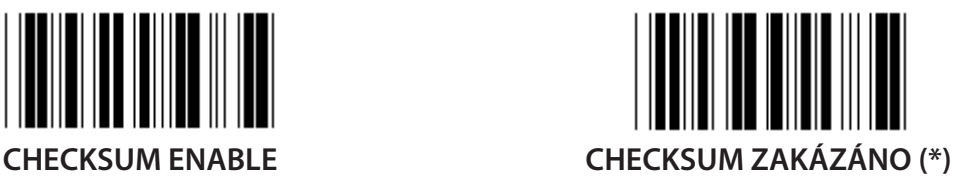

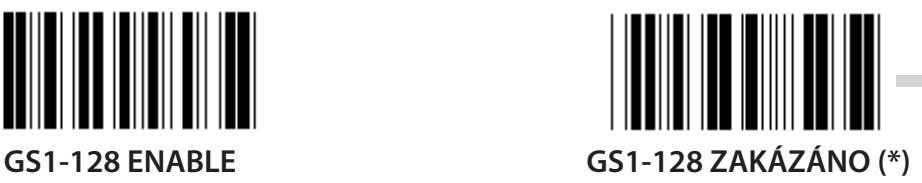

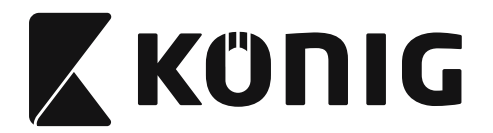

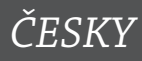

## **Skupina 18: ZKRÁCENÍ ZNAKU HEADER/TRAILER**

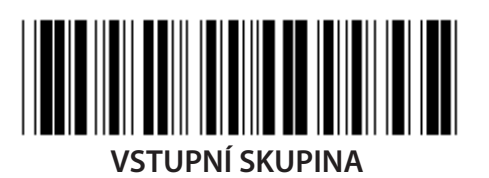

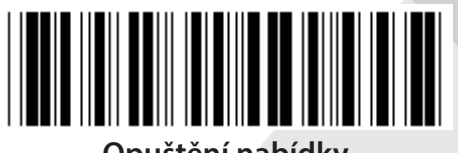

**VSTUPNÍ SKUPINA Opuštění nabídky**

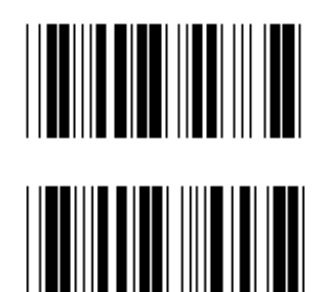

**ZKRÁCENÍ ZNAKU HEADER**

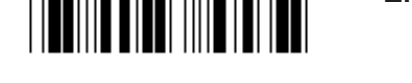

**ZKRÁCENÍ ZNAKU TRAILER**

- **1) Skenování vstupní skupiny 18 štítku.**
- **2) Skenování štítku Header nebo Trailer.**
- **3) Viz ASCII tabulka pro odpovídající HEX kód.**
- **4) Skenování dvou číslic v hexa tabulce.**
- **5) Skenování štítku Potvrdit v Hexa tabulce.**
- **6) Skenování štítku Exit.**

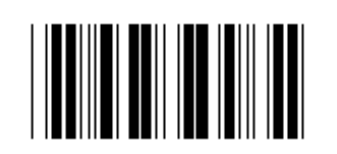

**VYMAZAT**

**Vymazat Header & Trailer**

- **1) Skenování vstupní skupiny 19 štítku.**
- **2) Skenování štítku Header nebo Trailer.**
- **3) Skenování štítku Vymazat.**
- **4) Skenování štítku Exit.**

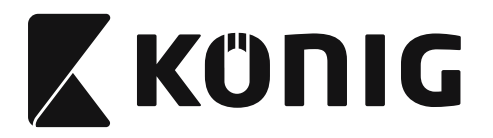

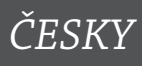

**Skupina 19: Předdefinovaný ID kód**

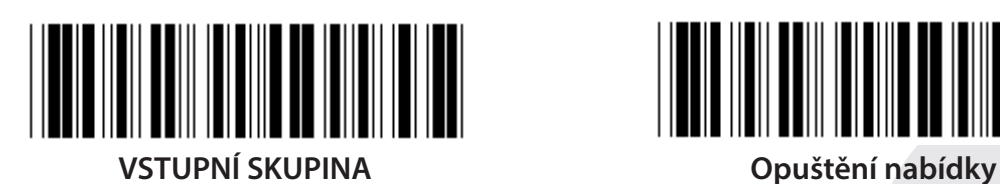

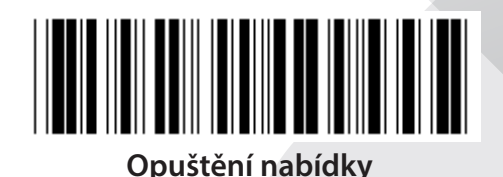

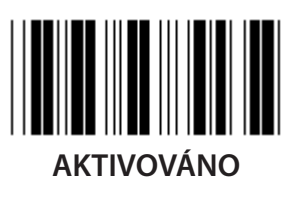

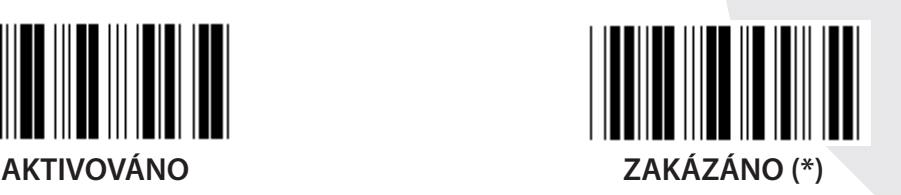

### **Identifikace ID čárového kódu**

Identifikace ID čárového kódu je volitelný kód k identifikaci čárového kódu štítku, který uživatel skenuje. K nalezení ID kódu se prosím podívejte na předdefinované ID čárového kódu.

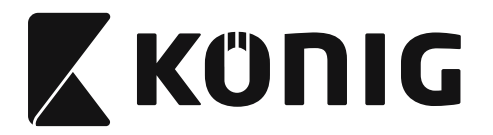

# **Skupina 20: Nastavení uživatelsky definovaného ID kódu**

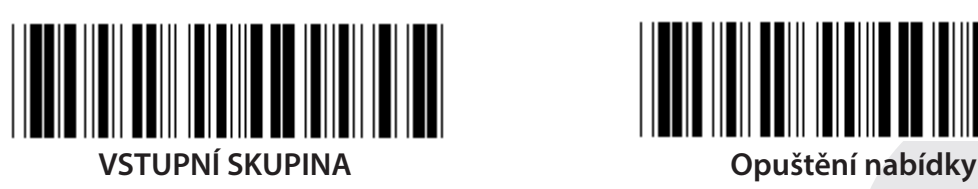

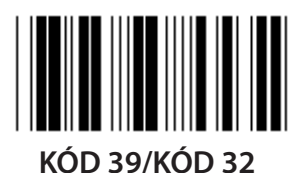

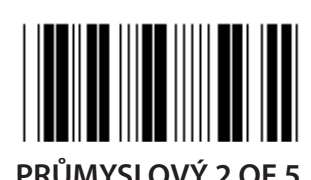

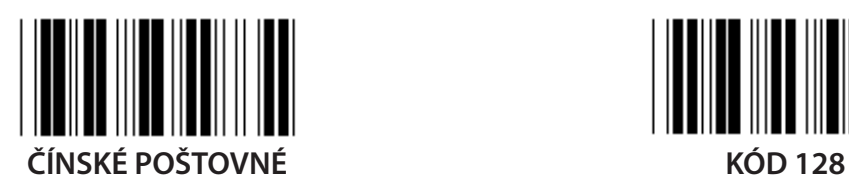

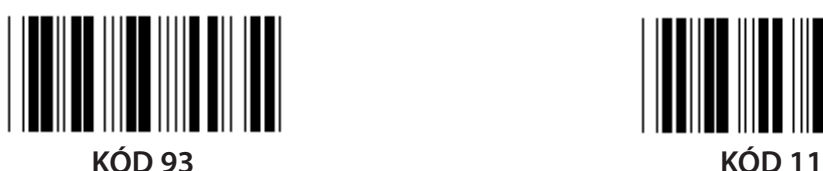

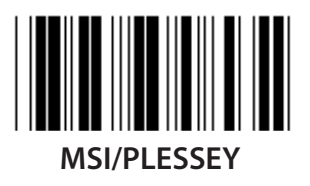

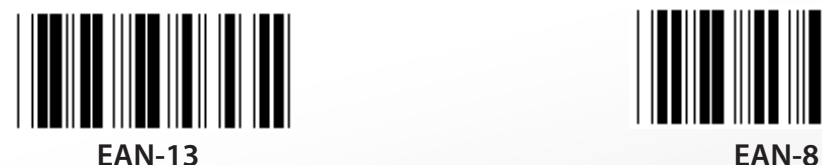

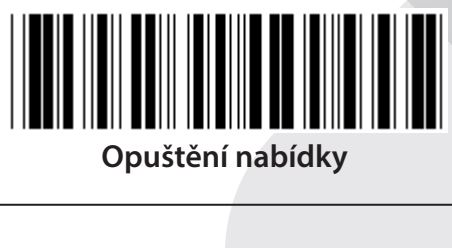

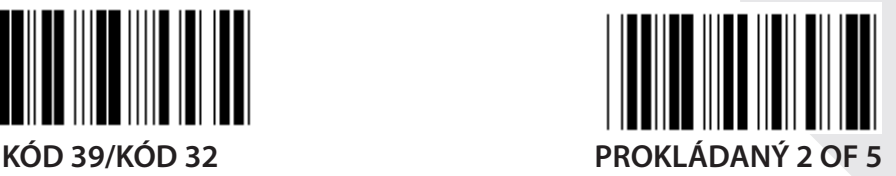

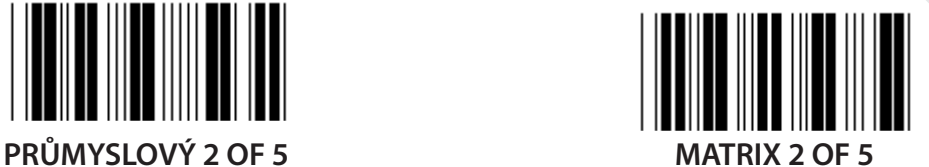

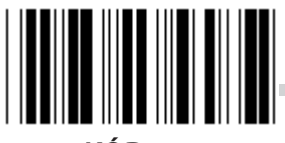

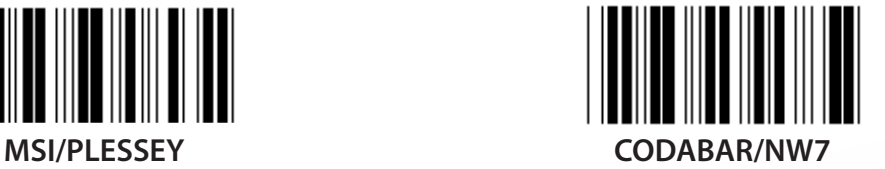

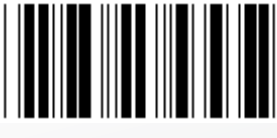

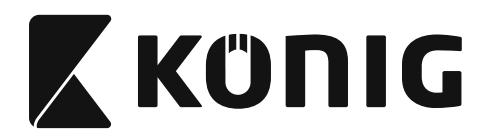

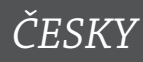

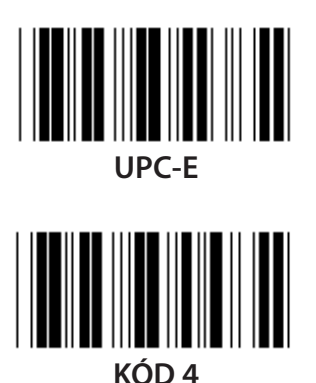

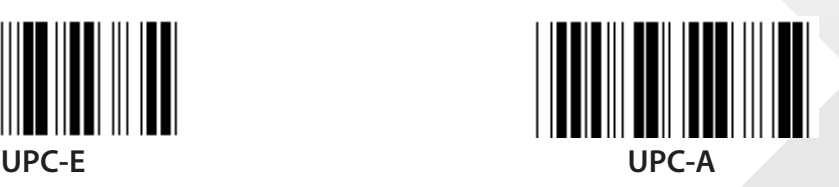

**Poznámka:** Viz tabulka ASCII, skenování dvou hexadecimálních štítků v hexa tabulce představují jeden znak. **Upozornění:** Ujistěte se, že jste před nastavením zakázali/Disable předdefinované ID kódu

(Skupina 19).

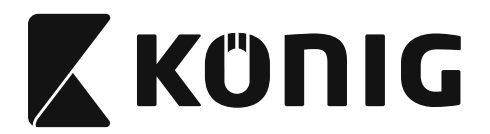

**Skupina 21: Enable všechny čárové kódy**

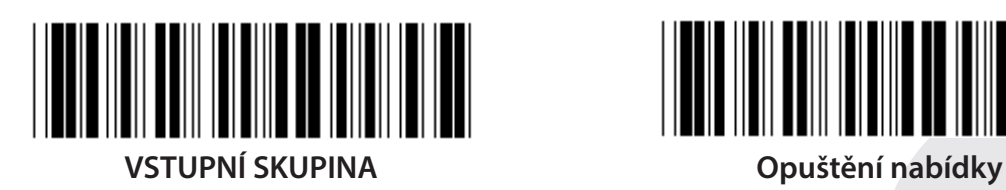

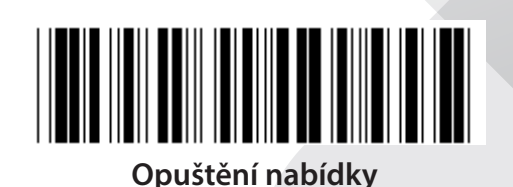

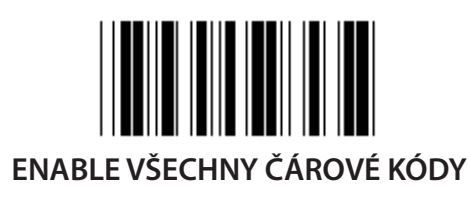
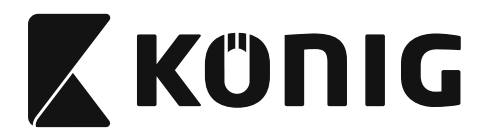

### **Skupina 22: Emulace funkce kláves**

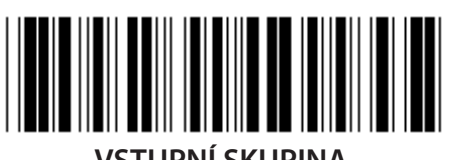

**VSTUPNÍ SKUPINA Opuštění nabídky**

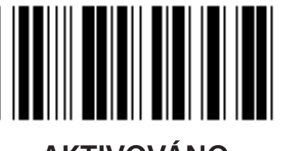

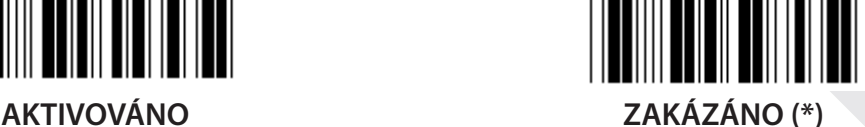

**Enable emulace funkce klávesy:**

- **1) Skenování vstupní skupiny 22 štítku.**
- **2) Skenování štítku Enable.**
- **3) Skenování štítku Exit.**

**Chcete-li spojit funkční klávesu se vstupními daty, podívejte se prosím na štítek funkční klávesy na její znázornění v šestnáctkové číselné soustavě.**

### **Příklad: Data preambule s F1**

- 1) Skenování vstupní skupiny 22 štítku.
- 2) Skenování štítku Enable.
- 3) Skenování štítku 0 a 1 v tomto pořadí v hexa tabulce.
- 4) Skenování štítku Potvrdit v Hexa tabulce.
- 5) Skenování štítku Exit.

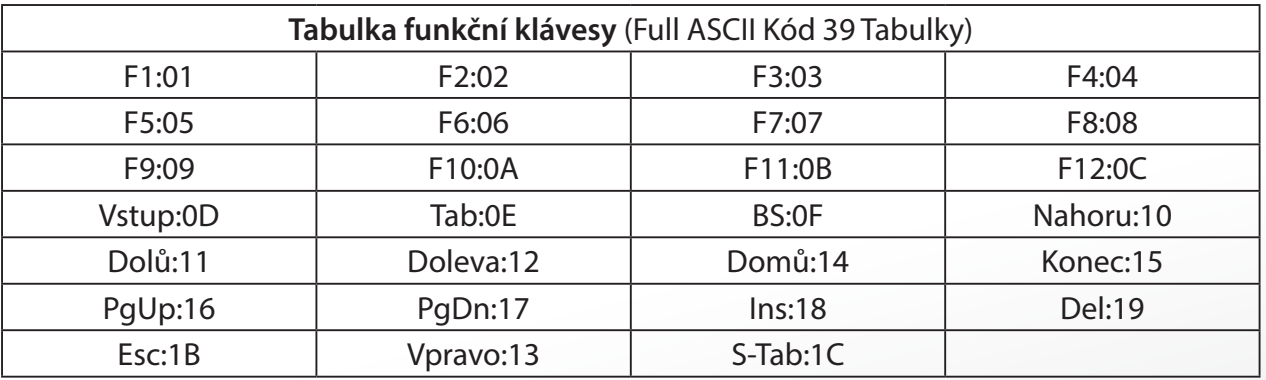

*ČESKY*

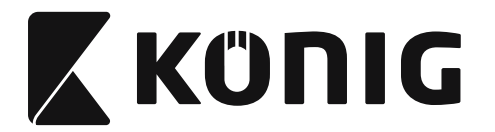

**Pro skenování štítku čárového kódu funkční klávesy musí být povolen Full ASCII. Pro výrobu štítku čárového kódu funkční klávesy se prosím podívejte na tabulku Full ASCII kód 39.**

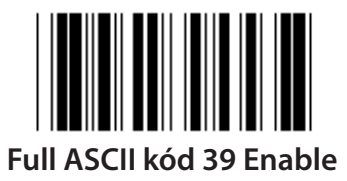

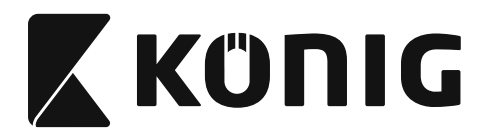

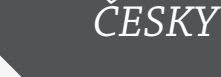

### **Skupina 23: Obecné parametry**

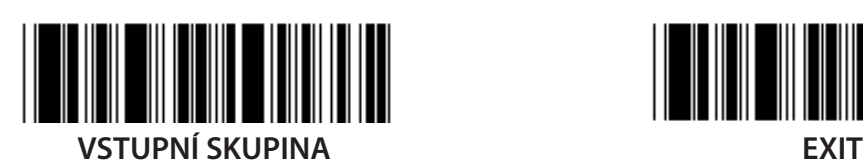

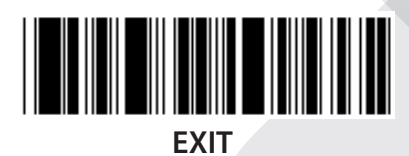

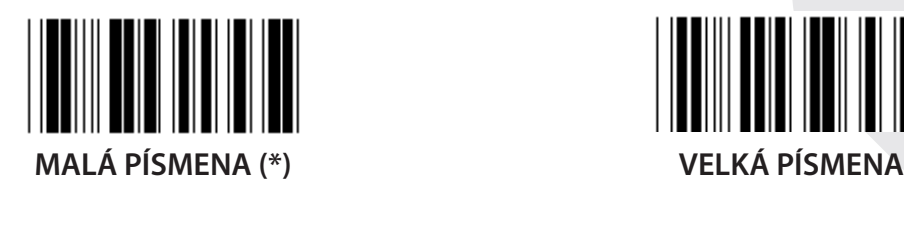

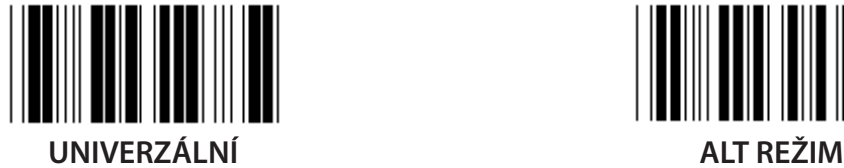

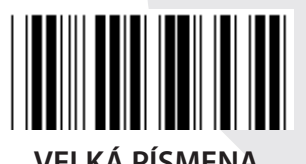

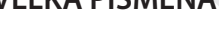

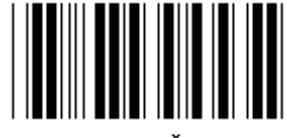

**Nastavení intenzity & doby trvání bzučáku**

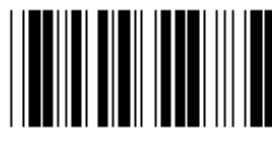

**INTENZITA BZUČÁKU (výchozí: 21) DOBA TRVÁNÍ TÓNU (výchozí: AA)**

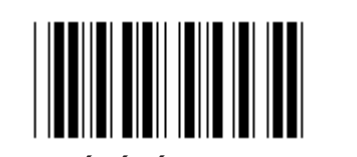

### **K nastavení výchozí intenzity a délky trvání tónu bzučáku:**

- 1) Skenování Vstupní skupiny 23 štítku.
- 2) Skenování intenzity bzučáku a délky trvání tónu bzučáku.
- 3) Skenování dvoumístných štítků v hexa tabulce.
- 4) Skenování štítku Potvrdit v Hexa tabulce.
- 5) Skenování štítku Exit.

**Spuštění pípání AKTIVACE (\*) DISABLE**

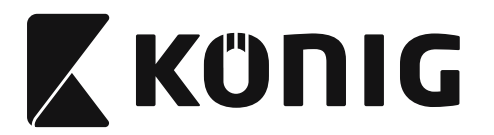

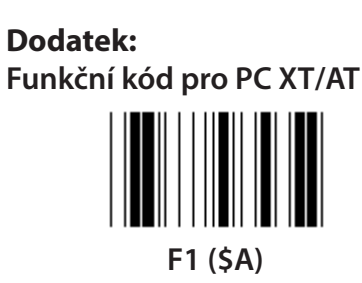

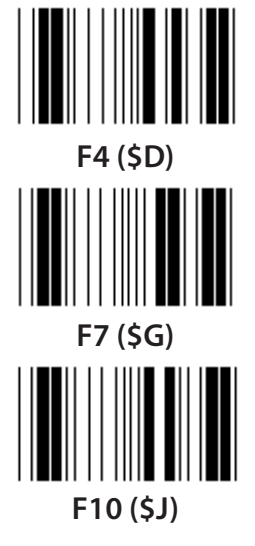

**Funkční kód pro PC XT/AT**

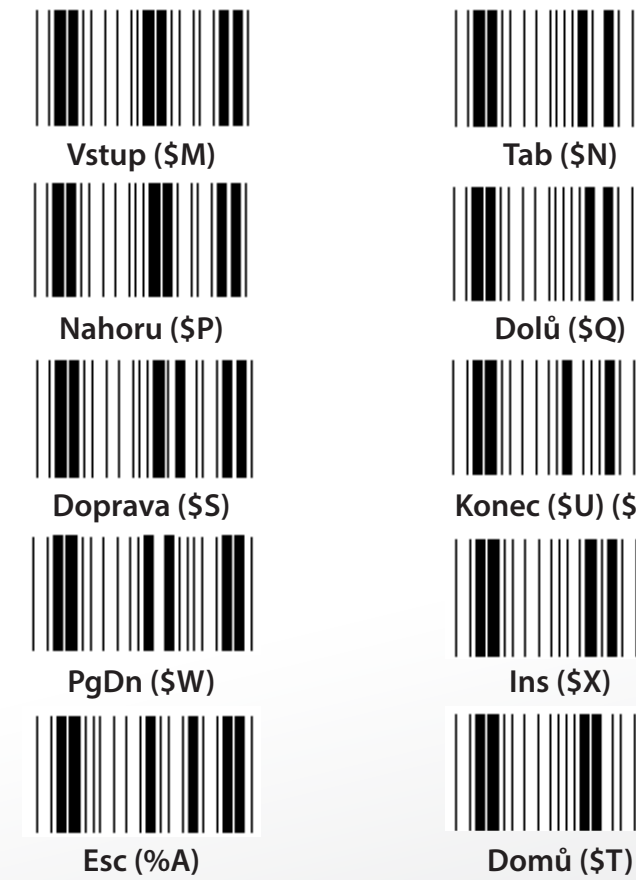

**F1 (\$A) F2 (\$B) F3 (\$C) F4 (\$D) F5 (\$E) F6 (\$F) F7 (\$G) F8 (\$H) F9 (\$I) F10 (\$J) F11 (\$K) F12 (\$L) Vstup (\$M) Tab (\$N) BS (\$O)**

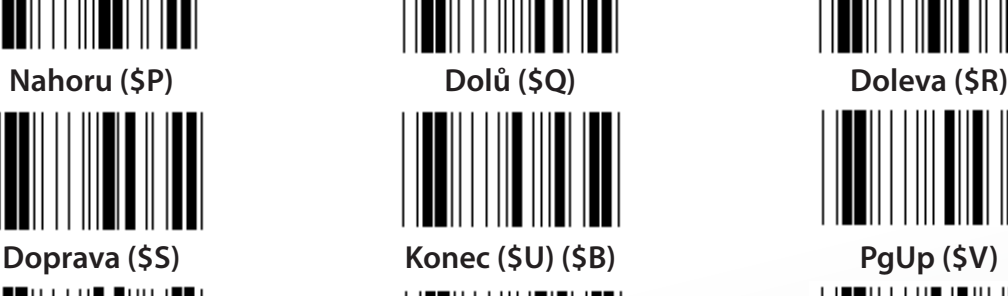

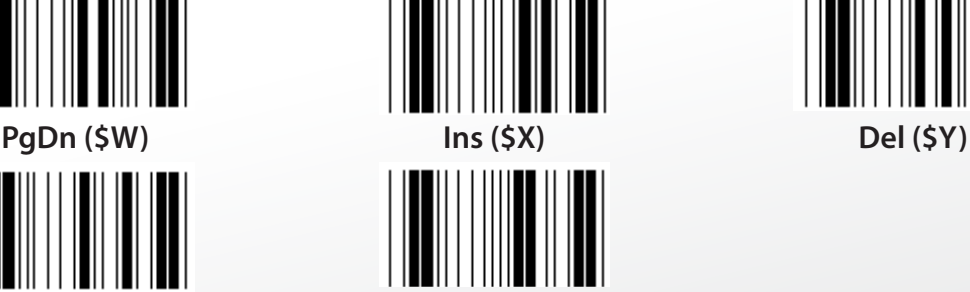

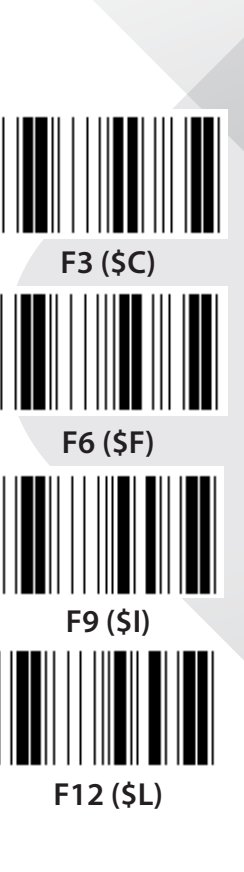

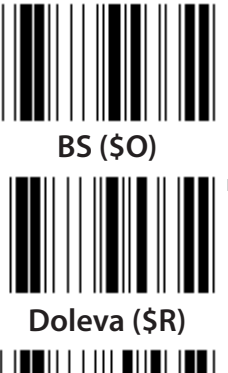

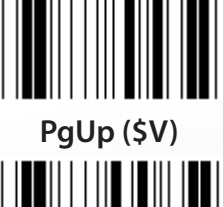

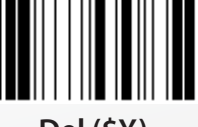

*ČESKY*

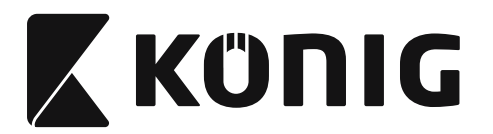

*ČESKY*

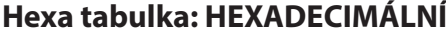

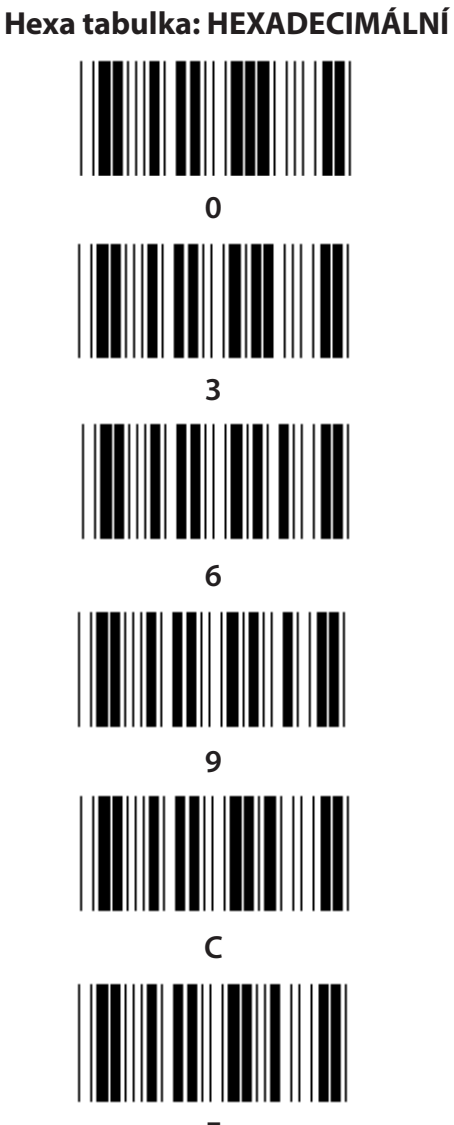

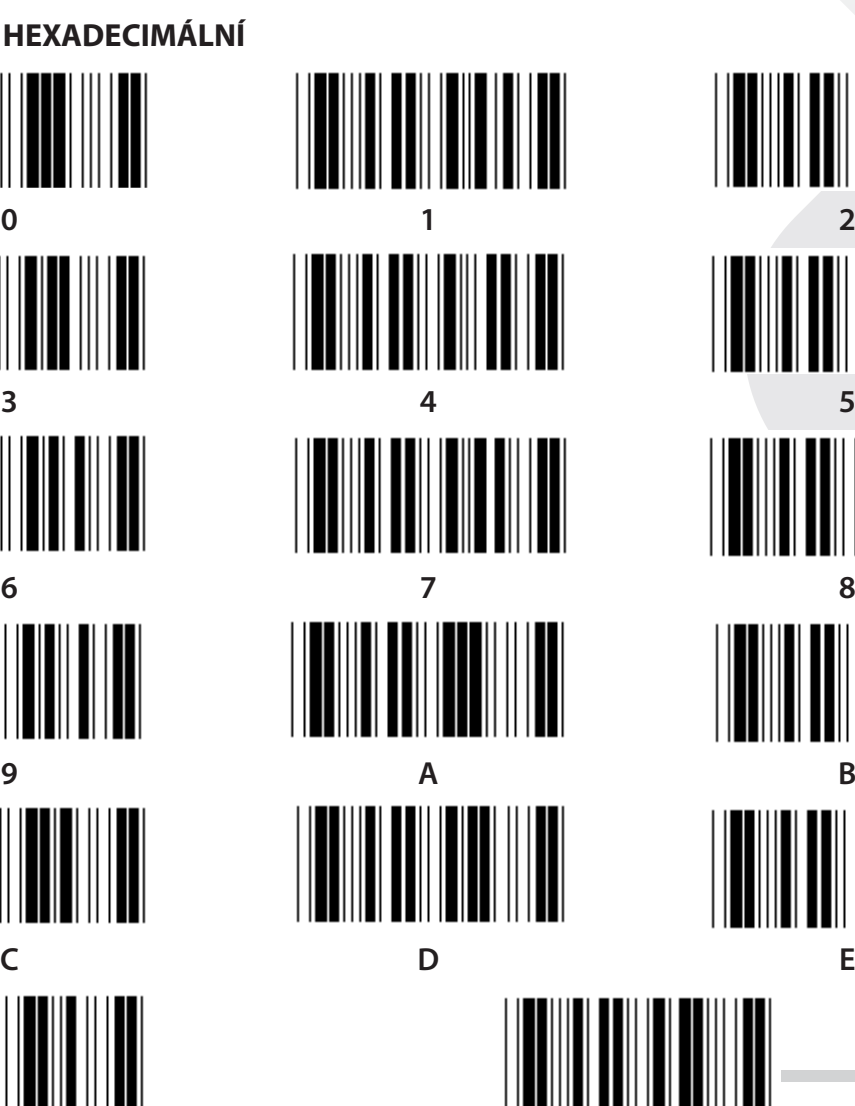

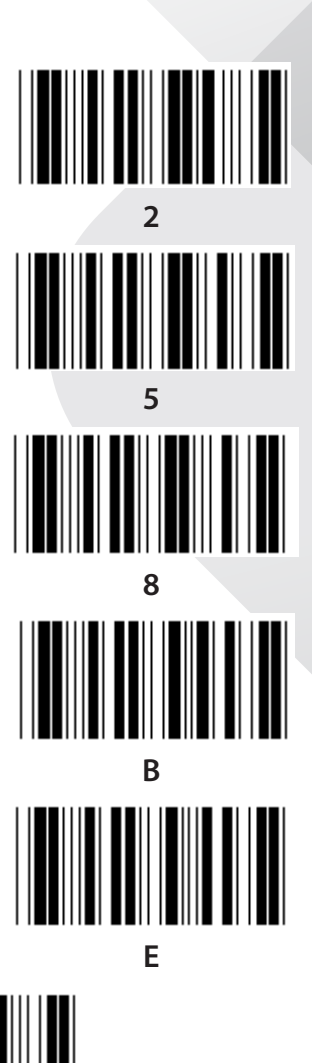

**F Potvrdit**

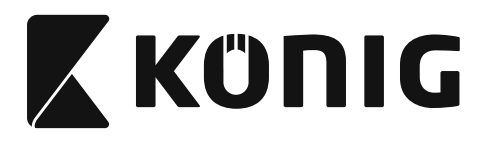

## **ASCII TABULKA**

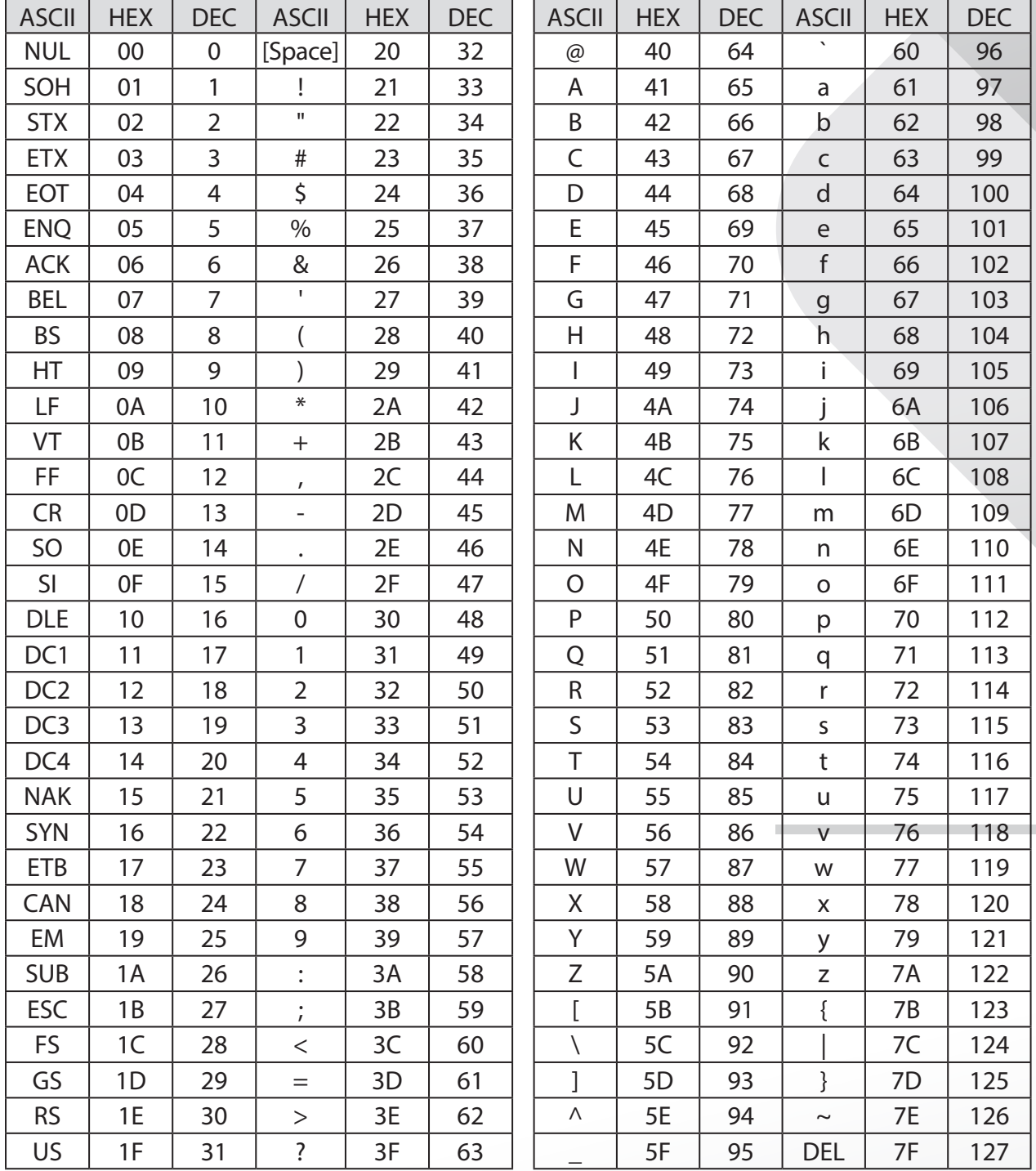

### **Příklad:**

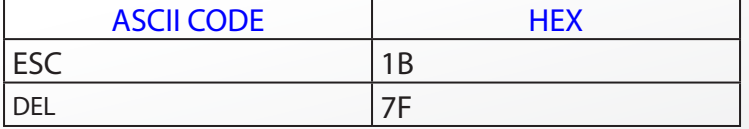

*ČESKY*

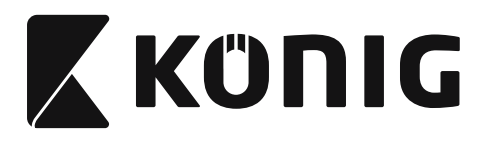

### **Hexadecimální-decimální převodní tabulka**

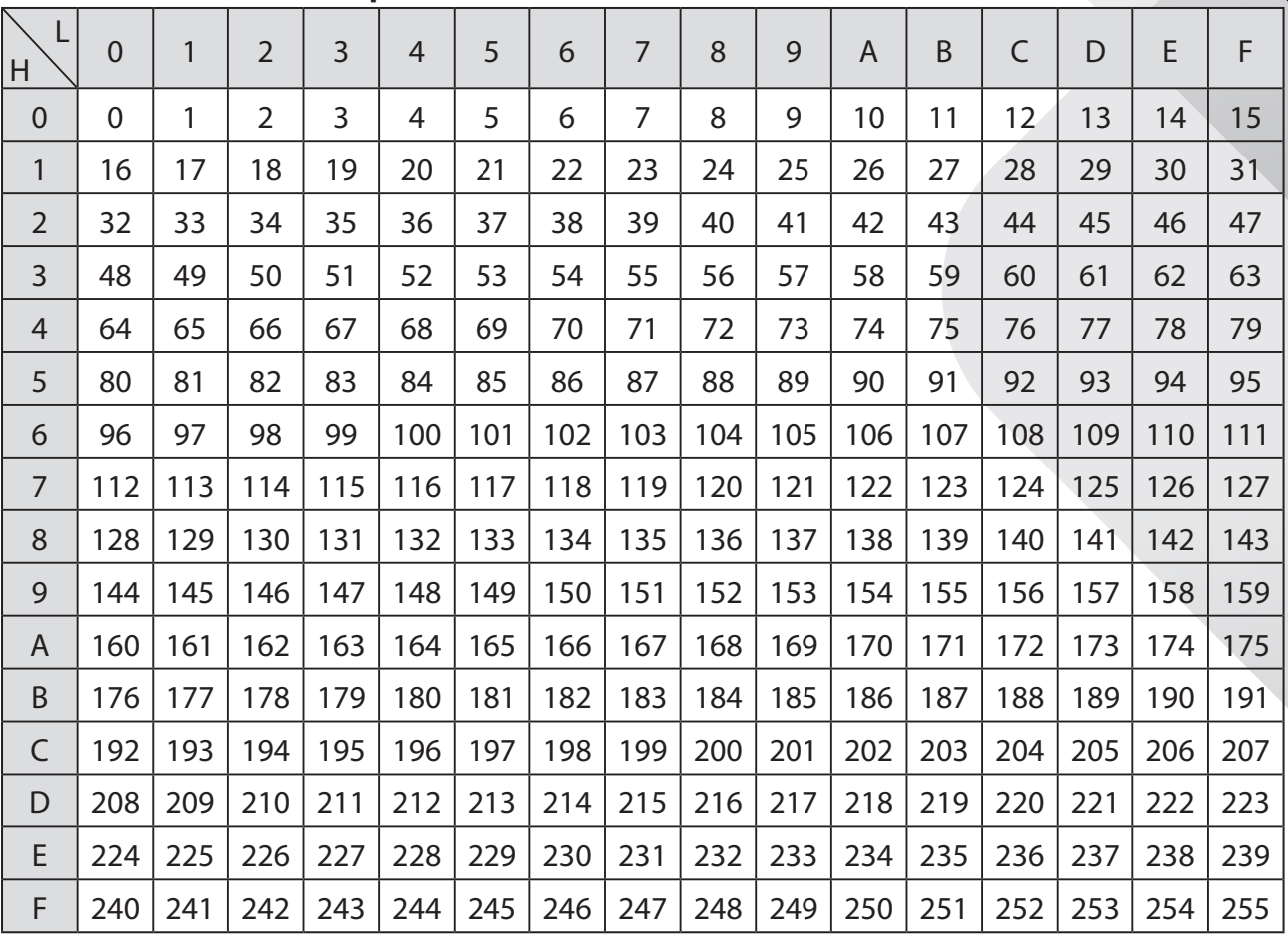

### **Příklad:**

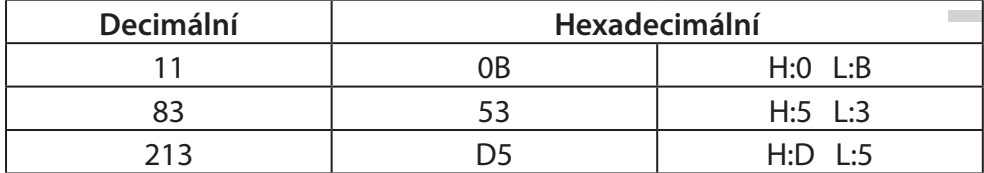

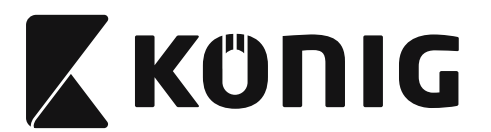

## **Předdefinované ID čárového kódu**

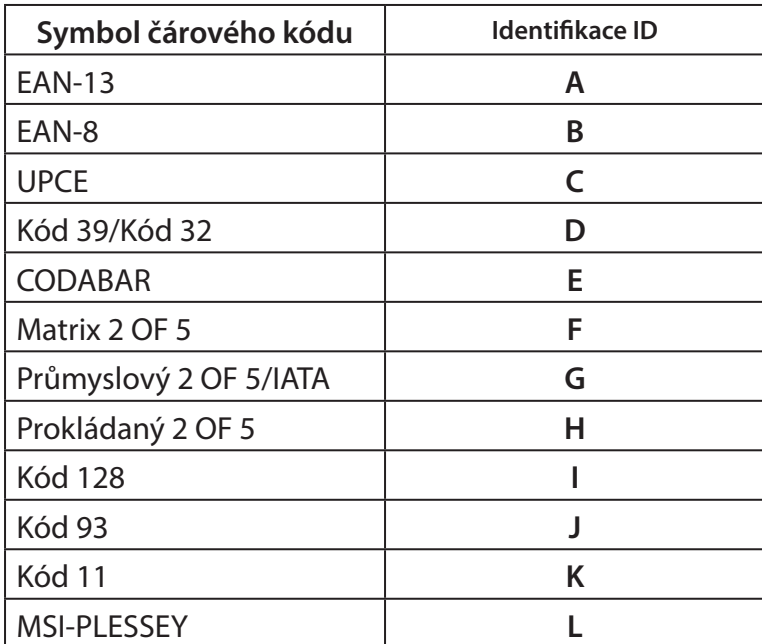

### **Poznámka:**

Stávající hodnoty ID předdefinovaného ID čárového systému mohou být změněny, pokud je nastaveno ID uživatelsky definovaného kódu a hodnoty identifikačního ID jsou přepsány.

*ČESKY*

**656**

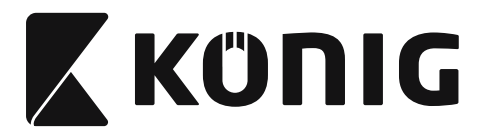

# **PŘIŘAZENÍ PIN**

# **10 Pinový modulární konektor**

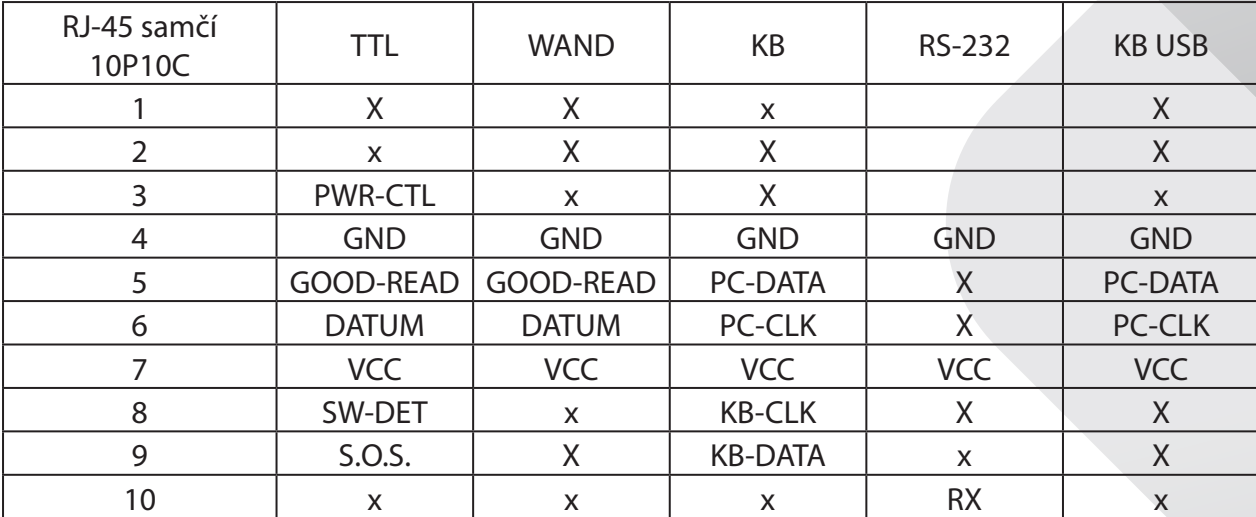

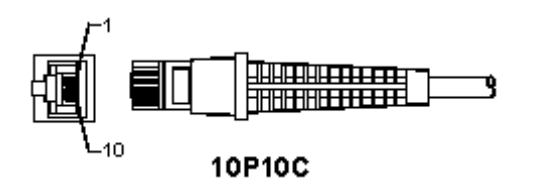

### **RS-232 výstup signálu**

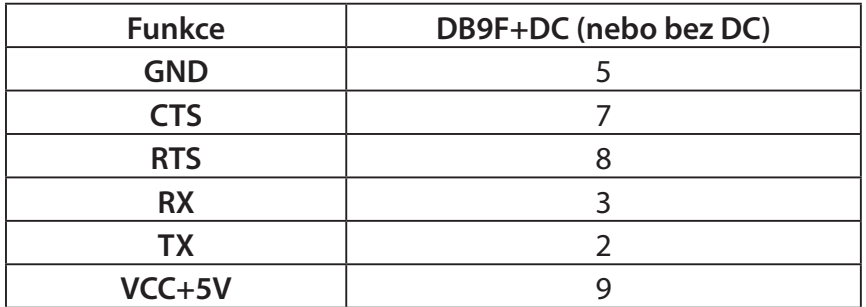

### **Poznámka:**

Pro PC aplikace je pro příjem externího vstupu napájení třeba kabel s napájecím DC konektorem.

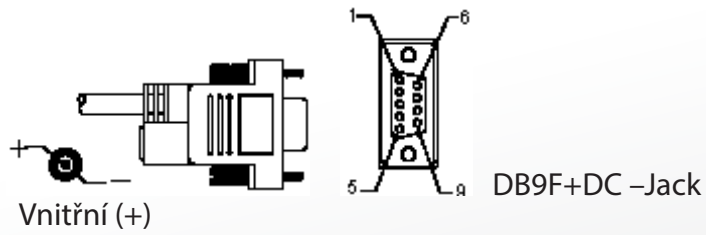

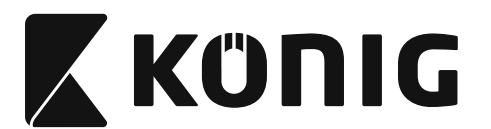

### **Výstupní signál klávesnice**

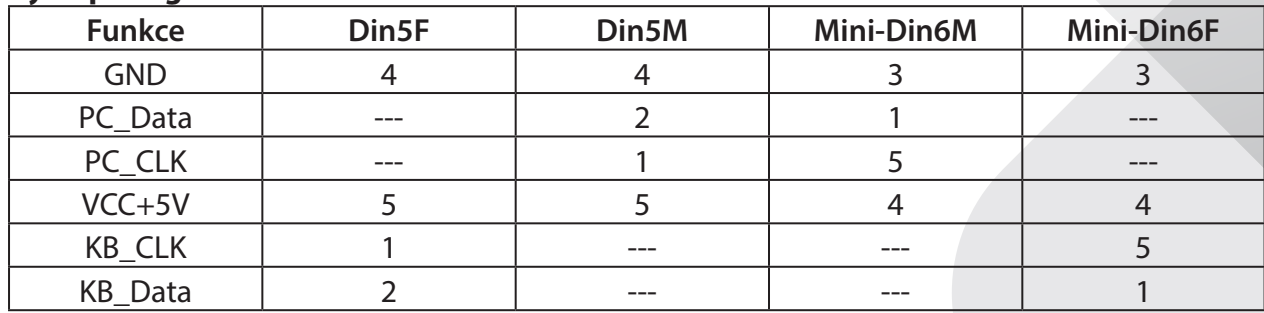

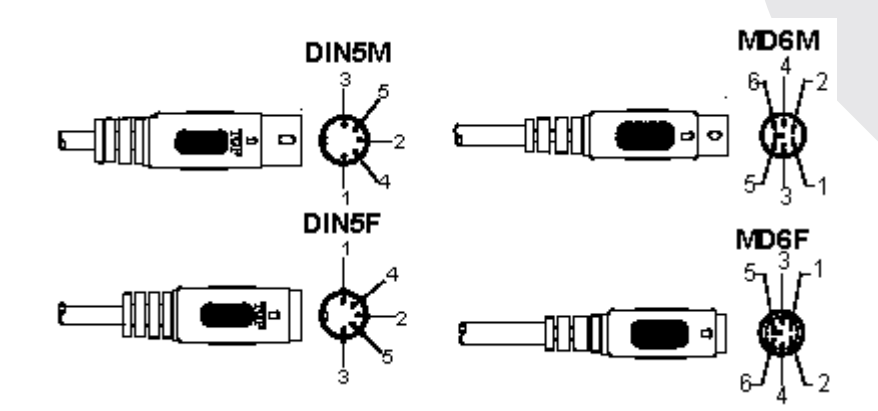

# **USB signál výkonu**

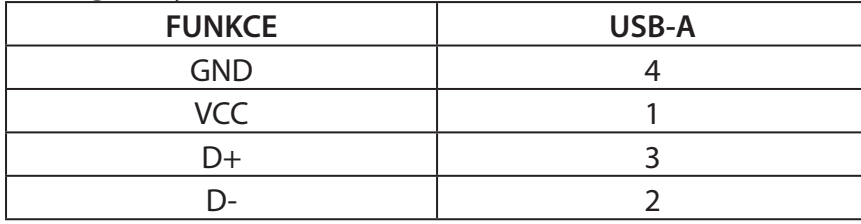

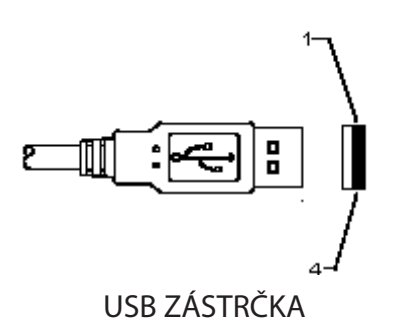

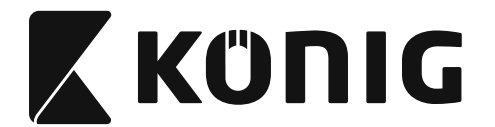

*ČESKY*

### **Bezpečnostní opatření:**

Nevystavujte zařízení působení vody nebo vlhkosti.

#### **Údržba:**

K čištění používejte pouze suchý hadřík. Nepoužívejte čisticí rozpouštědla ani abrazivní čisticí prostředky.

#### **Záruka:**

Za změny, úpravy nebo poškození zařízení v důsledku nesprávného zacházení není nesena zodpovědnost a není na ně poskytována záruka.

#### **Vyloučení zodpovědnosti:**

Design a specifikace výrobku mohou být změněny bez předchozího upozornění. Všechna loga a obchodní názvy jsou registrované obchodní značky příslušných vlastníků a jsou chráněny zákonem.

Tento návod byl vyhotoven s péčí. Přesto z něj nelze odvozovat žádná práva. König Electronic nepřebírá zodpovědnost za škody vzniklé v souvislosti s chybami v manuálu.

Pro budoucí použití uschovejte tento návod a obal.

### **Likvidace:**

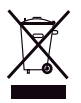

Tento výrobek je označen tímto symbolem. Znamená, že vyřazené elektrické nebo elektronické výrobky by neměly být likvidovány společně s běžným domovním odpadem. Pro likvidaci těchto výrobků existují zvláštní sběrné systémy.

Tento produkt byl vyroben a je dodáván v souladu se všemi příslušnými nařízeními a směrnicemi platnými ve všech členských státech Evropské Unie. Splňuje také veškeré relevantní specifikace a předpisy státu, ve kterém se prodává. Oficiální dokumentaci lze získat na vyžádání. Patří sem např: Prohlášení o shodě (a identifikace produktu), materiálový bezpečnostní list, zpráva o testování produktu.

V případě dotazů kontaktujte naše oddělení služeb zákazníkům:

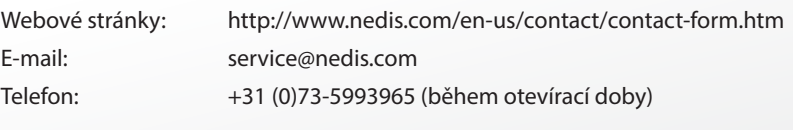

**NEDIS B.V., De Tweeling 28, 5215 MC 's-Hertogenbosch, NIZOZEMSKO**

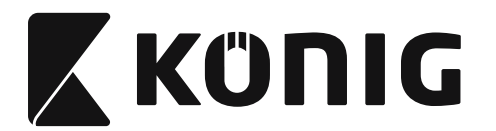

## **Instalarea scanner-ului cu interfaţă USB**

Pentru a instala scanner-ul cu interfaţă USB, dispozitivul gazdă trebuie să aibă un port USB pentru recepţionarea datelor de la scanner. Urmaţi etapele indicate mai jos:

- 1) Asiguraţi-vă că scanner-ul are conectorul corect pentru portul USB al dispozitivului gazdă.
- 2) Conectati cablul la portul USB al dispozitivului.
- 3) Dacă indicatorul LED se aprinde şi se emite un semnal sonor, scanner-ul este pregătit de utilizare.

# **Configurarea scanner-ului pentru coduri de bare**

### **Proceduri de instalare**

- 1) Localizaţi un grup care conţine parametrii care vor fi modificaţi.
- 2) Scanați eticheta "Introducerea grupului nr #". Scanner-ul va emite un semnal sonor pentru a indica că instalarea este în curs de efectuare.
- 3) Scanati eticheta care reprezintă parametrul care va fi modificat.
- 4) Scanati "Lesire" pentru terminarea grupului selectat la momentul respectiv. Scanner-ul va emite un semnal sonor.
- 5) Repetaţi procedura pentru celelalte grupuri, inclusiv pentru parametrii care vor fi modificaţi.

## **Exemplul 1:**

Setați modul de operare la "Continuous mode".

- 1) Scanaţi "Introducerea Grupului 5".
- 2) Scanati "Continuu/Declansare".
- 3) Scanați "Leșire".

## **Exemplul 2:**

Repartizaţi "#" pentru şirul preambul şi "Final" pentru şirul postambul

- 1) Scanati "Introducerea Grupului 6"
- 2) Scanaţi preambul
- 3) Consultaţi [TABEL ASCII \(pagina 714\)](#page-713-0) şi găsiţi numărul codului în sistemul hexazecimal: **#** ASCII =>**23** hex

Cele două cifre sunt: **2 3**

- 4) Consultaţi [Sistemul hexazecimal din Tabel: HEXAZECIMAL \(pagina 713\)](#page-712-0) şi scanaţi etichetele cu două cifre în mod corespunzător.
- 5) Scanarea etichetei Confirmare din sistemul hexazecimal din Tabel
- 6) Scanaţi "postambul"
- 7) Consultaţi Tabelul ASCII pentru numerele codului în sistemul hexazecimal (E => 45,  $N = > 4E$ ,  $D = > 44$
- 8) Consultaţi [Sistemul hexazecimal din Tabel: HEXAZECIMAL \(pagina 713\)](#page-712-0) şi scanaţi etichetele cu şase cifre una după cealaltă. **4 5 4 E 4 4**
- 9) Scanarea etichetei Confirmare din sistemul hexazecimal din Tabel.
- 10) Întoarceţi-vă la Grupul 6 şi scanaţi Leşire.

## **Exemplul 3:**

Setarea Lungimii Fixe a Codului de Bare (adică Grupul 9-1 Interleaved 2 OF 5, Lungimea codului de bare= 15 cifre):

1) Scanarea etichetei Introducerea grupului 9-1

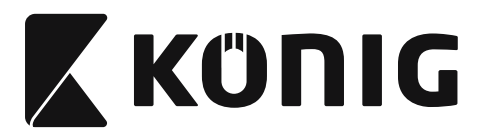

- 2) Scanati Eticheta Definire Lungime
- 3) Scanaţi Etichetele cu Patru Cifre din sistemul hexazecimal din Tabel [\(pagina 713\)](#page-712-0) **Sfaturi:**
	- Consultați [Tabelul de Conversie Hexazecimal Zecimal \(pagina 715\)](#page-714-0) pentru a obține lungimea codului de bare în Număr Hexazecimal 15 dec => 0F hex
	- • Numerele cu Patru Cifre sunt: 0 F 0 F
	- • Consultaţi [Sistemul hexazecimal din Tabel: HEXAZECIMAL \(pagina 713\)](#page-712-0) şi scanaţi Etichetele cu Patru Cifre în mod corespunzător.
- 4) Scanarea etichetei Confirmare din [Sistemul hexazecimal din Tabel: HEXAZECIMAL](#page-712-0)  [\(pagina 713\)](#page-712-0)
- 5) Întoarceţi-vă la Grupul 9-1 şi scanaţi eticheta "Leşire".

# **Exemplul 4:**

Setarea Lungimii Codului de Bare cu 3 Seturi (adică Grupul 9-4: CHINA POSTAGE, cele 3 Setări ale Lungimii Codului de Bare sunt prezentate mai jos):

- 11 cifre
- 28 cifre
- 43 cifre
- 1) Scanarea etichetei Introducerea grupului 9-4
- 2) Scanarea etichetei Definire de Utilizator
- 3) Scanati Etichetele cu Sase Cifre din sistemul hexazecimal din Tabel [\(pagina 713\)](#page-712-0) **Sfaturi:**
	- Consultați [Tabelul de Conversie Hexazecimal Zecimal \(pagina 715\)](#page-714-0) pentru a obține cele 3 seturi de lungimi ale codurilor de bare sub forma Numerelor Hexazecimale.  $11$ dec  $\Rightarrow$  0B hex
		- **28**dec => **1C** hex
		- $43$ dec  $\Rightarrow$  **2B** hex
	- • Consultaţi [Sistemul hexazecimal din Tabel: HEXAZECIMAL \(pagina 713\)](#page-712-0) şi scanaţi cele Etichetele cu 3 seturi în mod corespunzător. **0B 1C 2B**
- 4) Scanarea etichetei Confirmare din [Sistemul hexazecimal din Tabel: HEXAZECIMAL](#page-712-0)  [\(pagina 713\)](#page-712-0)
- 5) Întoarceţi-vă la Grupul 9-4 şi scanaţi eticheta "Leşire".

# **Setarea Flow Chart-ului**

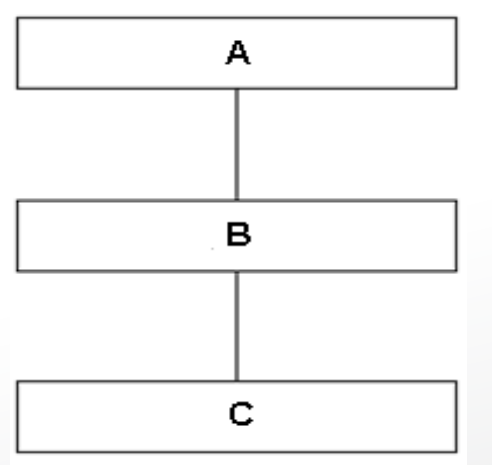

- A. Introducerea grupului
- B. Selectarea itemilor
- C. Ieşire

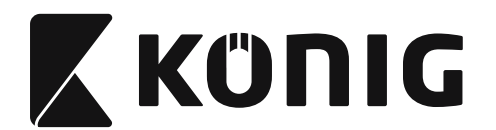

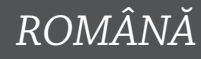

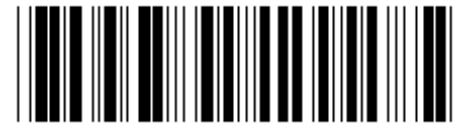

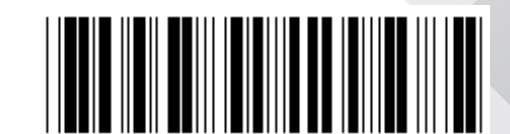

**Setarea tuturor valorilor automate Indicarea versiunii**

**Avertizare:** Toate setările curente vor fi pierdute şi se va reveni la setările din fabrică. **Notă:** (\*) denotă setarea din fabrică. Opţiunile marcate cu ( ) sunt disponibile doar la cerere.

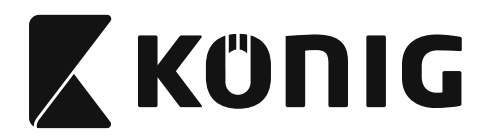

**Grupul 0: Selectarea interfaţei**

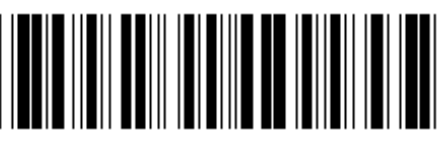

**Introducerea grupului Ieşire**

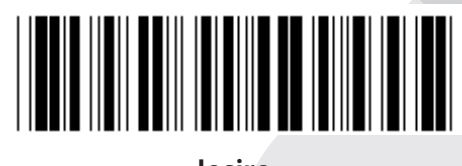

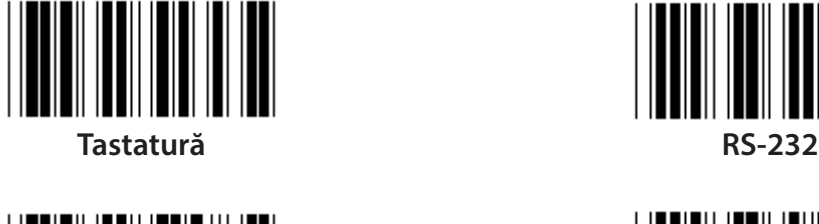

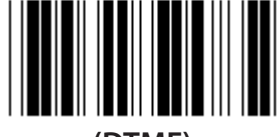

**(DTMF) (OCIA)**

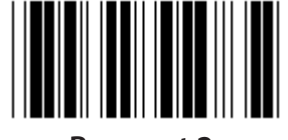

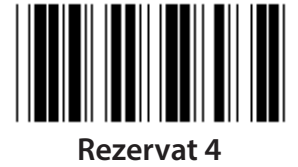

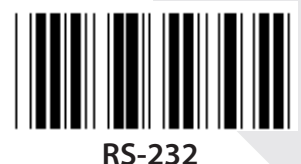

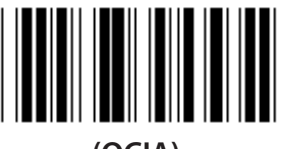

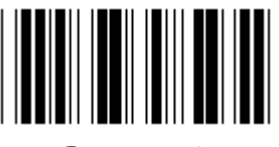

**Rezervat 2 Rezervat 3**

**Notă: Interfaţa este presetată din fabrică, în conformitate cu modelul dispozitivului.**

*ROMÂNĂ*

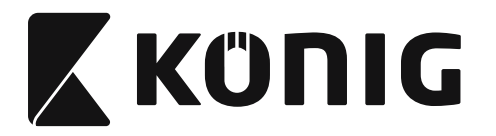

# **Grupul 1: Selectarea dispozitivului pentru interfaţa tastaturii**

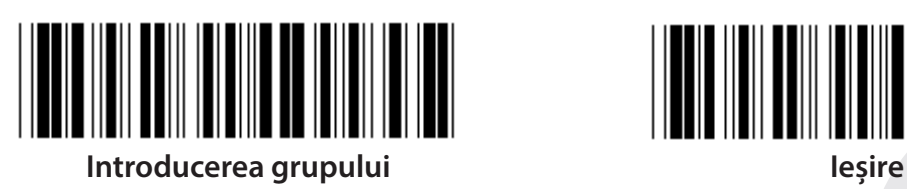

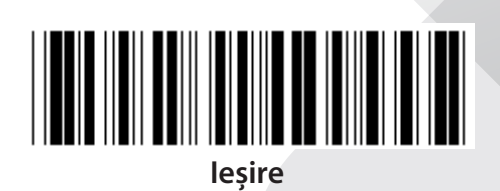

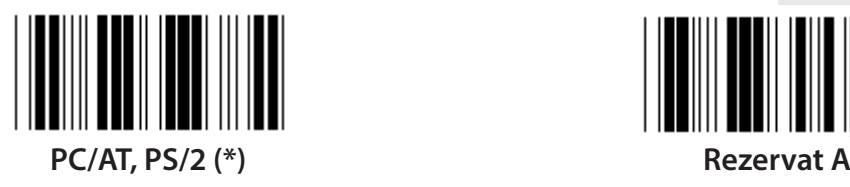

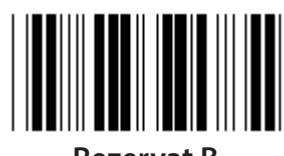

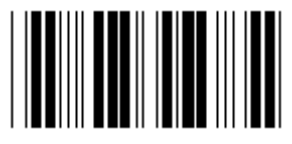

**Rezervat D Rezervat E**

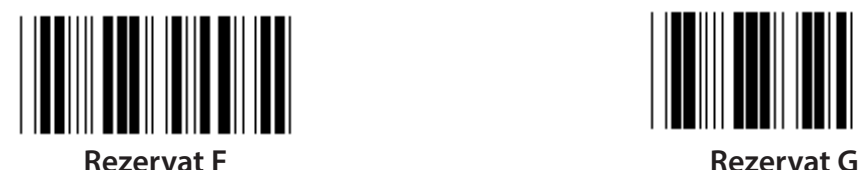

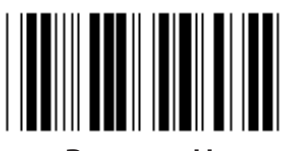

**Rezervat H Rezervat I**

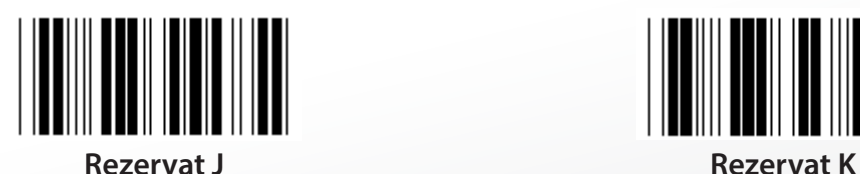

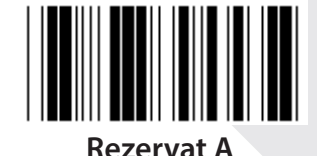

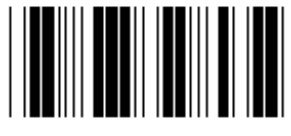

**Rezervat B Rezervat C**

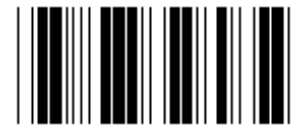

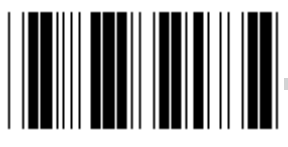

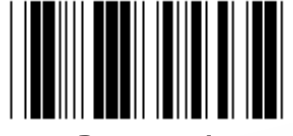

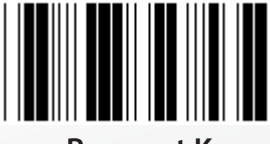

**Notă: Opţiunile marcate cu ( ) sunt disponibile doar la cerere.**

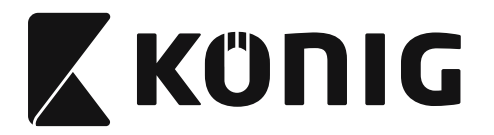

# **Grupul 1: Selectarea dispozitivului pentru interfaţa tastaturii**

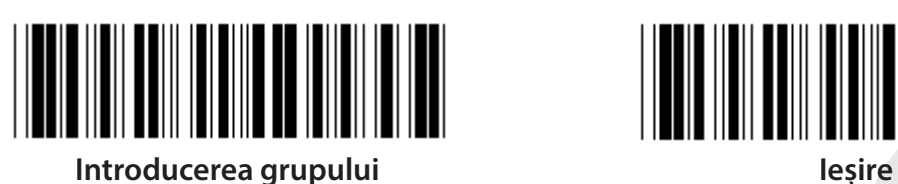

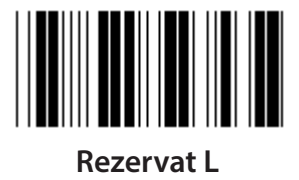

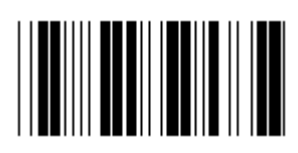

**Rezervat N Rezervat O**

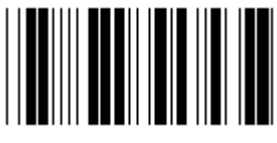

**Rezervat P Rezervat Q**

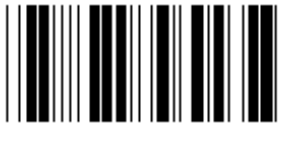

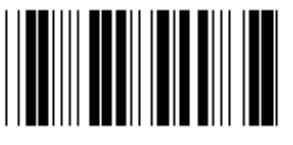

**Rezervat T Rezervat U**

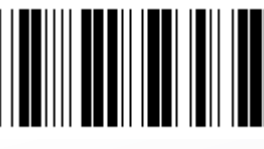

**Rezervat V Rezervat W**

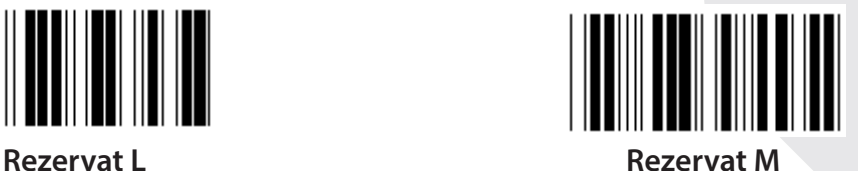

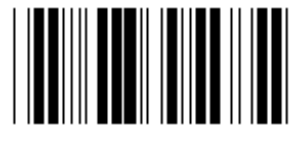

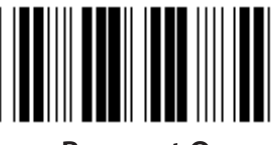

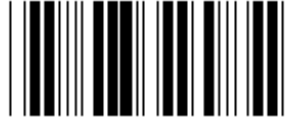

**Rezervat R Rezervat S**

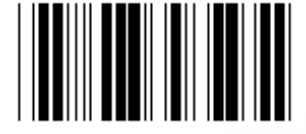

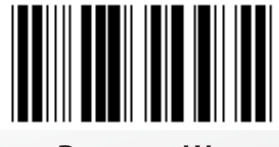

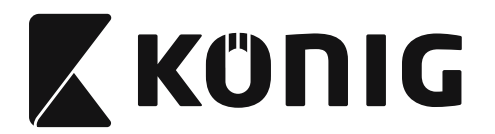

### **Grupul 2: Delay inter-caractere**

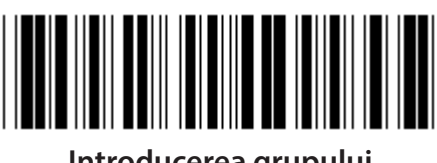

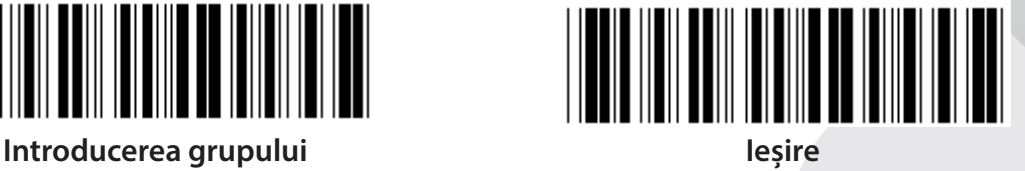

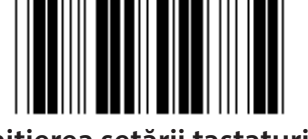

**Iniţierea setării tastaturii**

- **1) Scanarea etichetei Introducerea grupului 2.**
- **2) Scanarea etichetei de setare iniţială a tastaturii (sau RS-232/USB).**
- **3) Scanarea etichetelor cu două cifre din sistemul hexazecimal din Tabel.**
- **4) Scanarea etichetei Confirmare din sistemul hexazecimal din Tabel.**

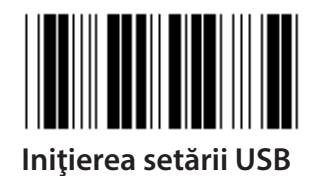

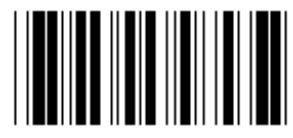

**Iniţierea setării USB Iniţierea setării RS-232**

**Valoarea automată a tastaturii: 05 Valoarea automată RS-232: 00 Valoarea automată USB: 05**

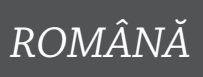

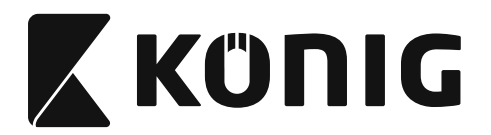

### **Grupul 3: Limba pentru interfaţa tastaturii**

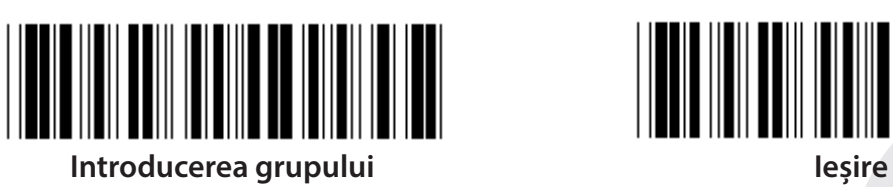

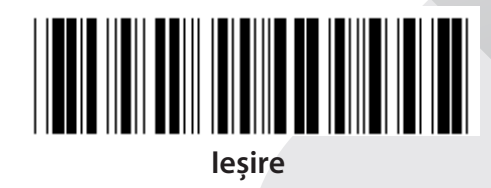

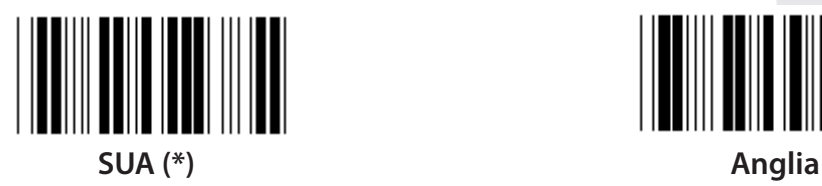

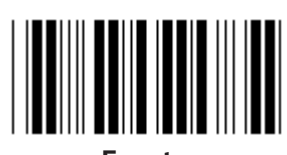

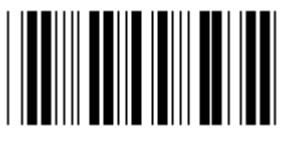

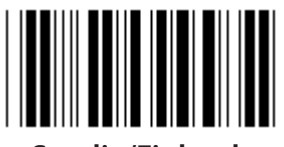

**Suedia/Finlanda Spania**

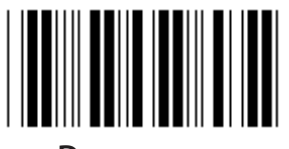

**Danemarca Portugalia** 

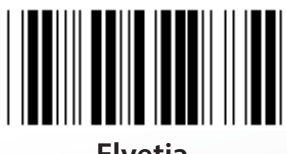

**Notă: (\*) denotă setarea automată**

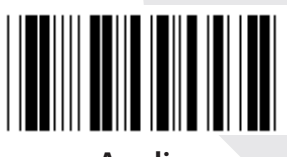

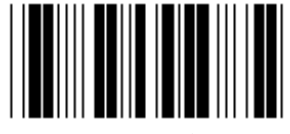

**Franţa Germania**

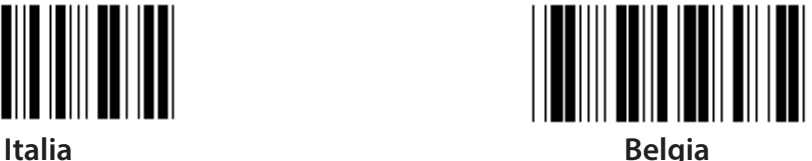

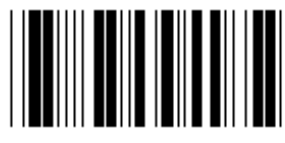

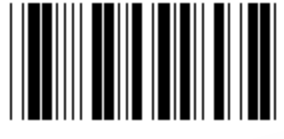

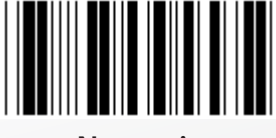

**Elveţia Norvegia**

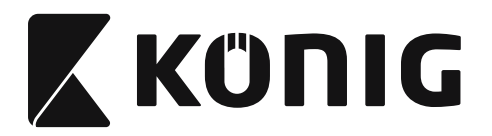

### **Grupul 3: Limba pentru interfaţa tastaturii**

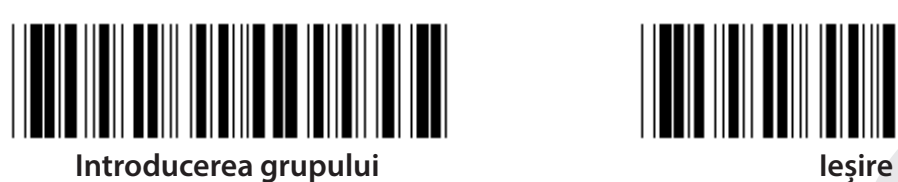

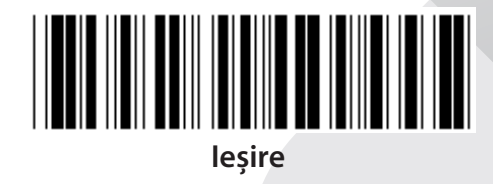

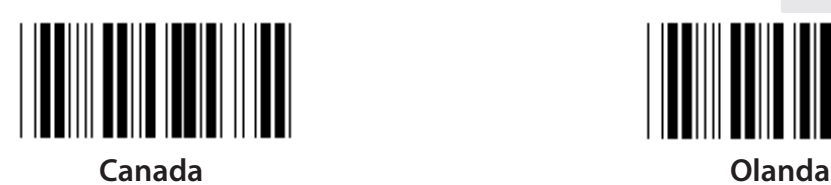

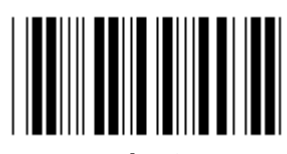

**Polonia Japonia**

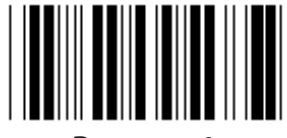

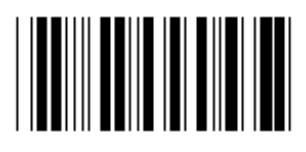

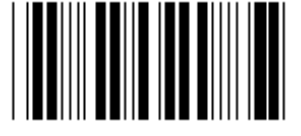

**Panasonic CF-II pentru Japonia**

**Notă: Opţiunile marcate cu ( ) sunt disponibile doar la cerere.**

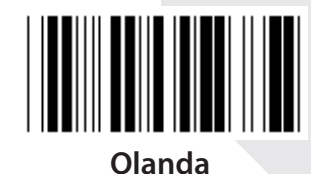

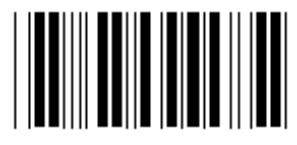

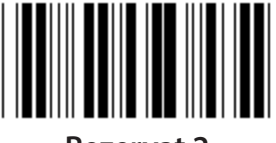

**Rezervat 1 Rezervat 2**

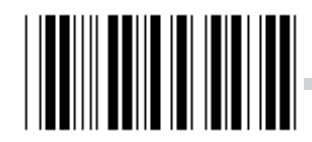

**Rezervat 3 (IBM Think-pad pentru Japonia)**

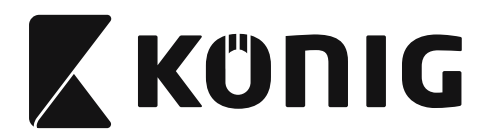

## **Grupul 4: Terminator**

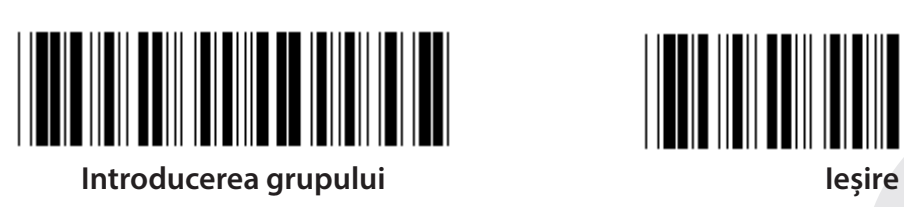

**TASTATURĂ**

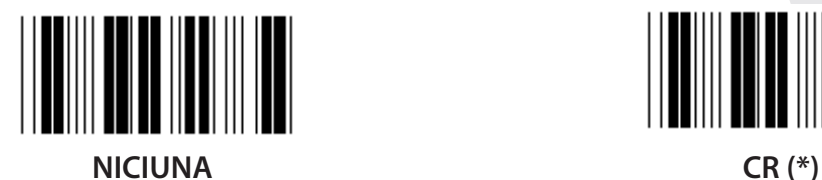

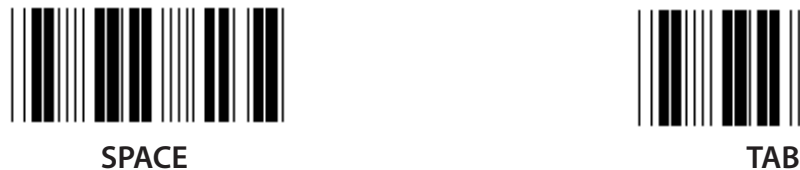

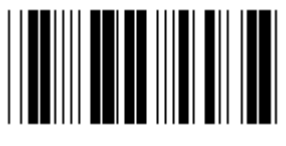

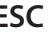

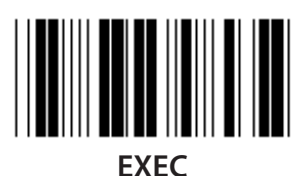

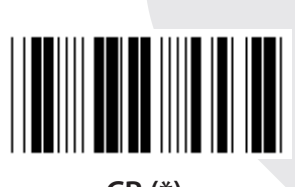

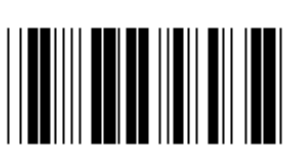

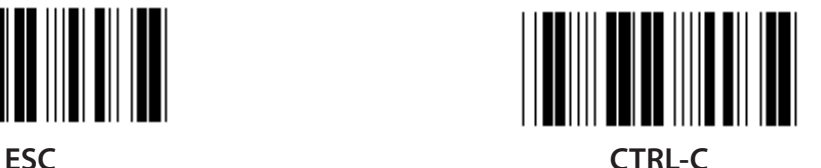

# *ROMÂNĂ*

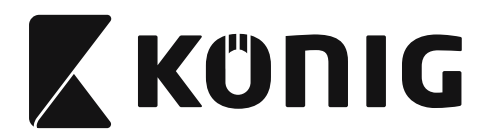

### **Grupul 4: Terminator**

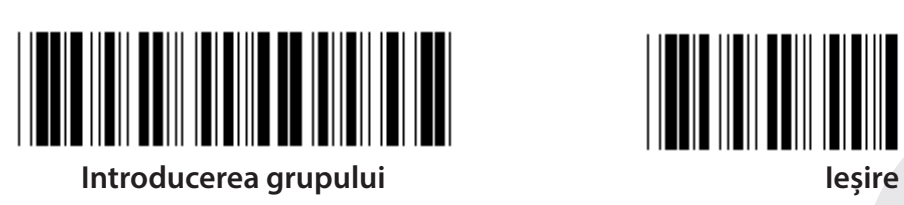

**RS-232**

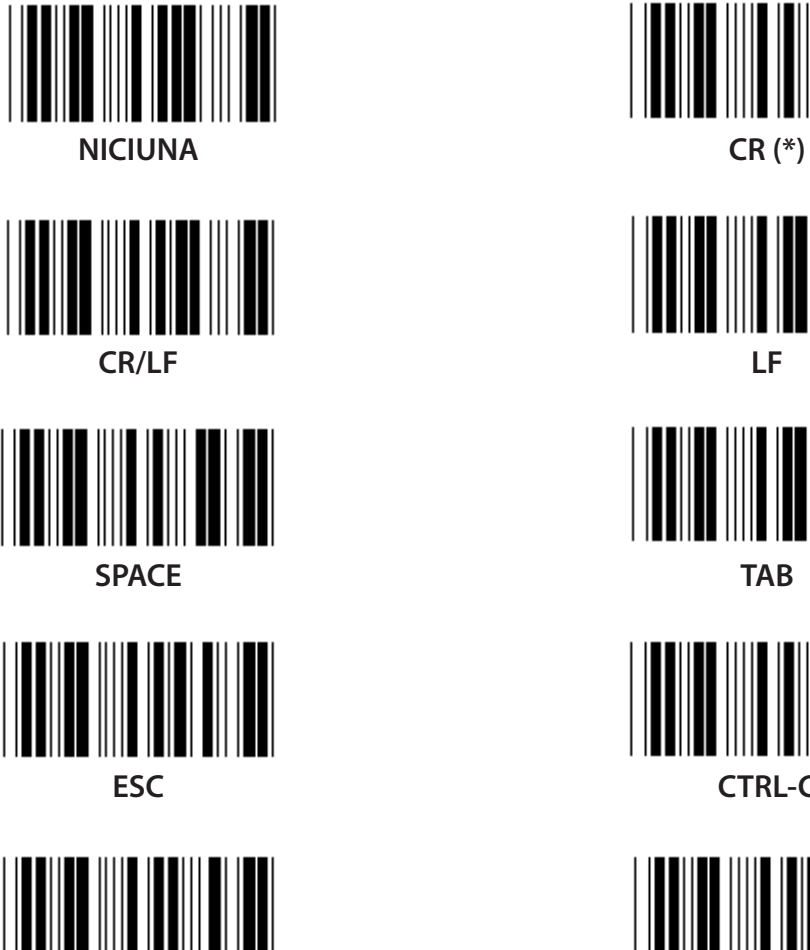

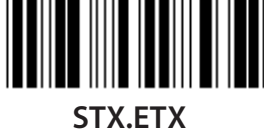

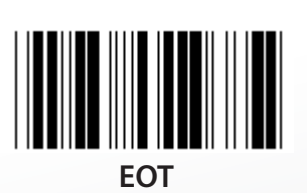

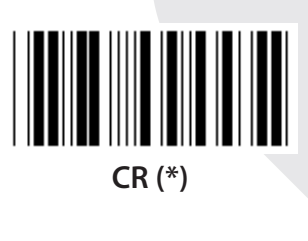

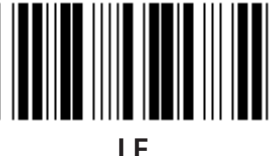

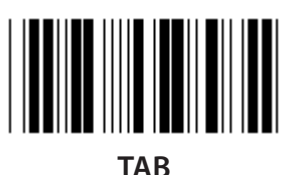

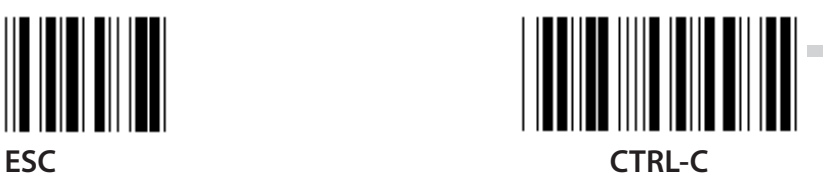

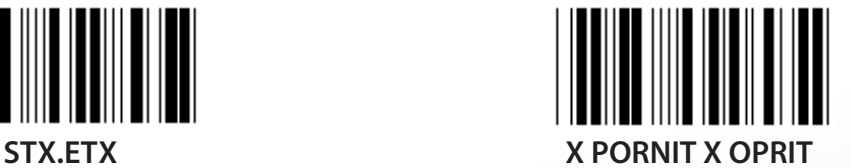

*ROMÂNĂ*

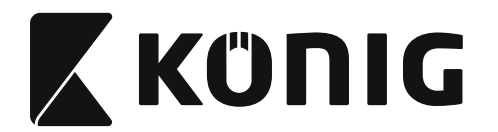

### **Grupul 5: Mod de scanare**

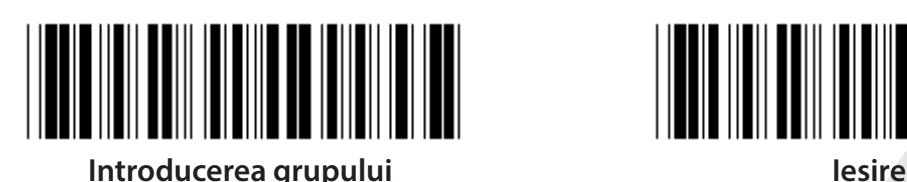

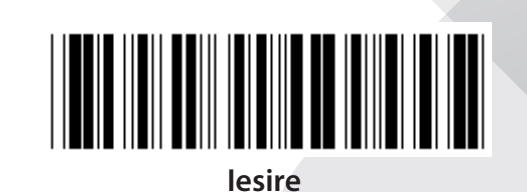

*ROMÂNĂ*

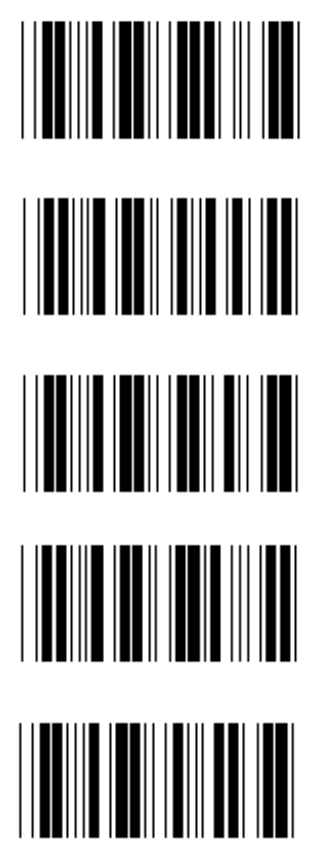

- **1. Comutare Pornit/Oprit**
- **2. Comutare Pornit/Oprit read Off (\*)**
- **3. Comutare Pornit/Oprit read Off/Delay Timeout =?**
- **4. Continuu/Comutare Oprit**
- **5. Continuu/LED-ul mereu aprins**
- **6. Continuu/Fără comutare**

**Setarea pentru Delay Timeout:**

- **1) Scanarea etichetei Introducerea grupului 5.**
- **2) Scanarea etichetei 3 "Delay Timeout".**
- **3) Scanarea etichetelor cu două cifre din sistemul hexazecimal din Table.**
- **4) Scanarea etichetei Confirmare din sistemul hexazecimal din Tabel.**
- **5) Scanarea etichetei Ieşire.**

**Notă: Setarea modului de scanare este disponibilă doar pentru scanner-ul tip CCD/Laser.**

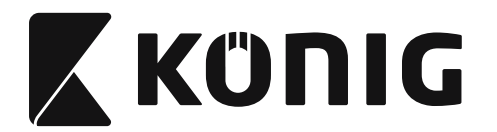

### **Grupul 5: Mod de scanare**

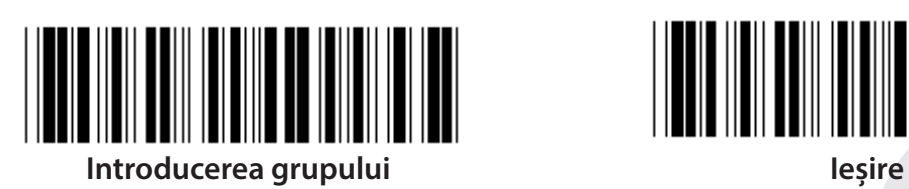

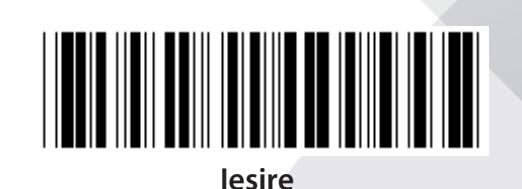

*ROMÂNĂ*

**FLASH OFF (\*) (FLASH OPRIT)**

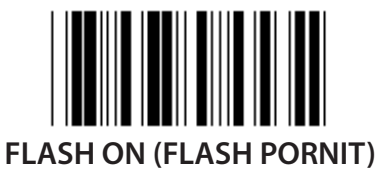

**Notă: Această setare de programare este disponibilă doar în modul continuu.**

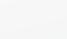

**672**

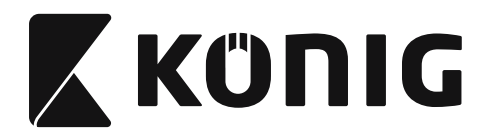

## **Grupul 6: Preambul şi Postambul**

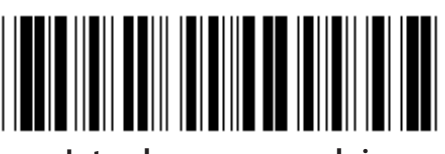

**Introducerea grupului Ieşire**

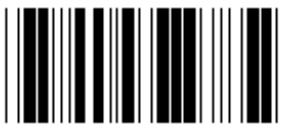

*ROMÂNĂ*

**Preambul Postambul**

**Setarea Preambulului şi Postambulului:**

- **1) Scanarea etichetei Introducerea grupului 6**
- **2) Scanarea etichetei Preambul sau Postambul**
- **3) Consultaţi Tabelul ASCII , scanarea a două cifre în sistemul hexazecimal din Tabel reprezintă un caracter. Pot fi acceptate maxim 10 caractere**
- **4) Scanarea etichetei Confirmare din sistemul hexazecimal din Tabel**
- **5) Scanarea etichetei Ieşire**

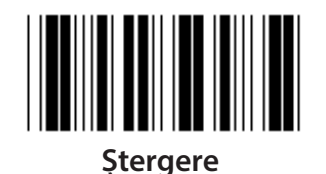

**Ştergere Preambul şi Postambul:**

- **1) Scanarea etichetei Introducerea grupului 6**
- **2) Scanarea etichetei Preambul sau Postambul**
- **3) Scanarea etichetei Ştergere**
- **4) Scanarea etichetei Ieşire**
- **5) Scanarea etichetei Ieşire**

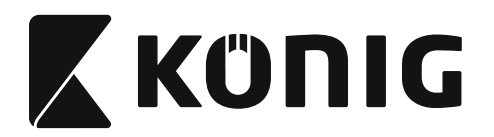

### **Grupul 7: Parametrii RS-232**

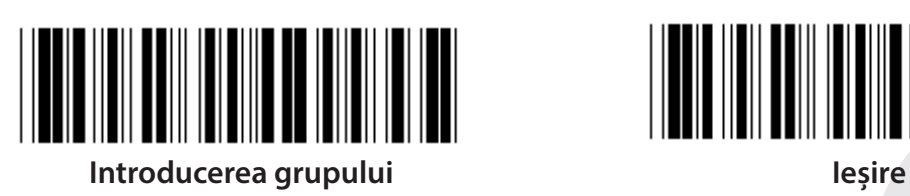

*ROMÂNĂ*

**RATA DE TRANSFER**

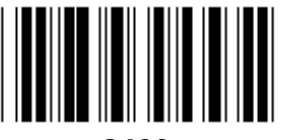

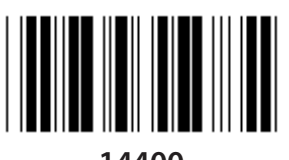

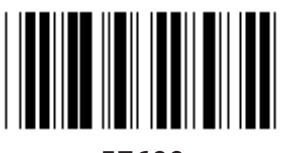

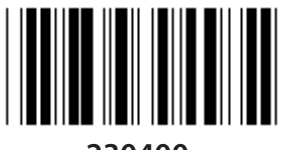

**230400**

**DATA BIT**

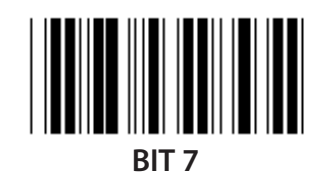

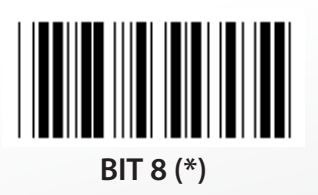

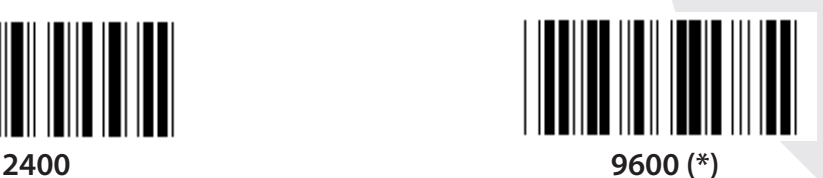

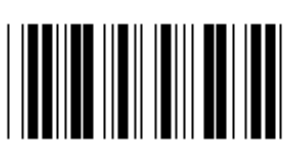

**14400 28800**

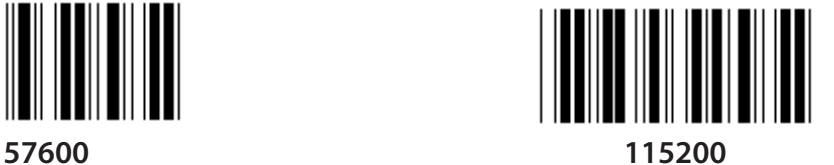

**674**

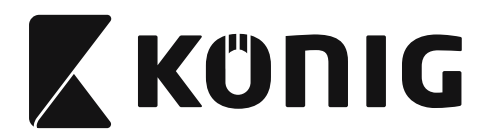

### **Grupul 7: Parametrii RS-232**

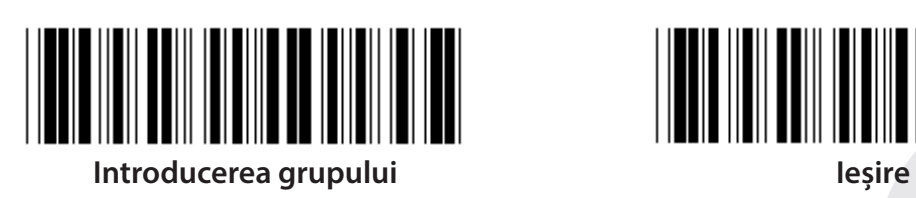

**PARITATE**

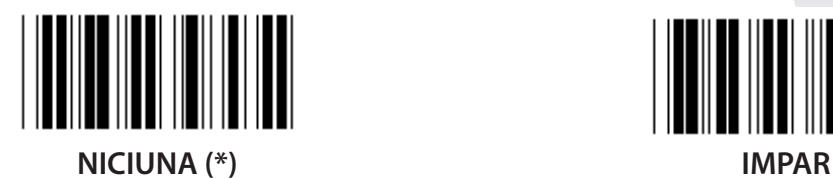

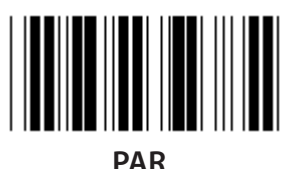

**DIALOG DE CONFIRMARE**

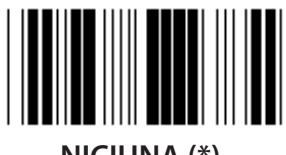

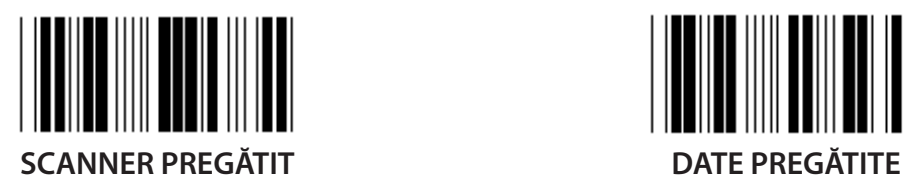

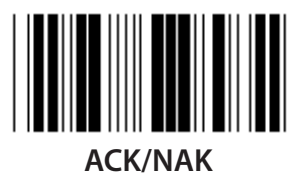

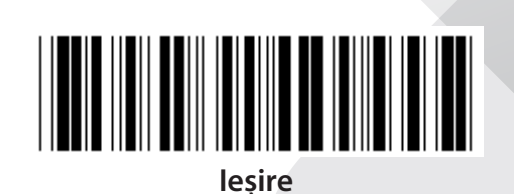

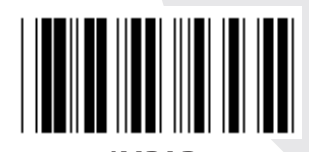

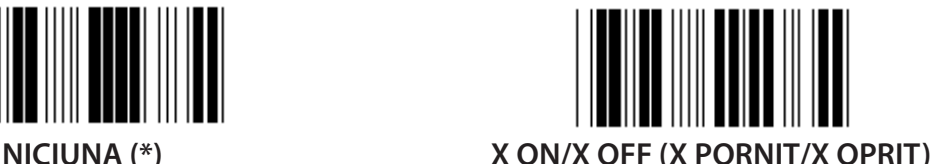

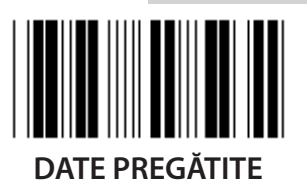

*ROMÂNĂ*

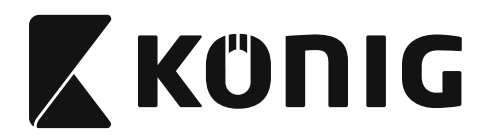

### **Grupul 7: Parametrii RS-232**

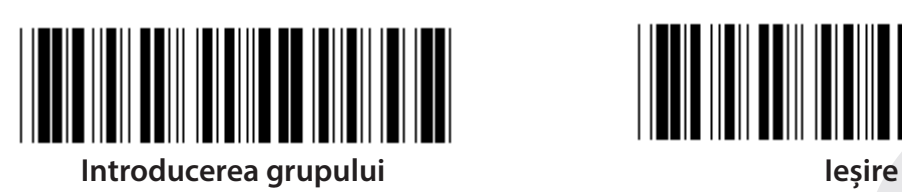

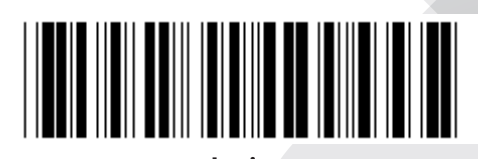

## **(TIMP DE RĂSPUNS ACK/NAK TIMP DE OBSERVARE CTS:)**

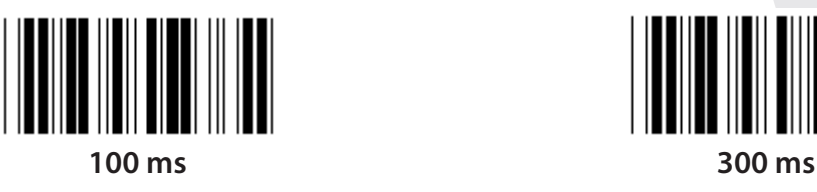

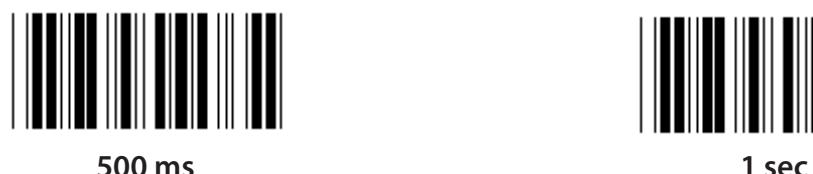

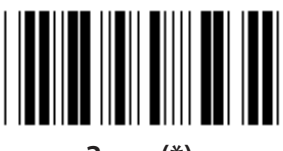

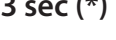

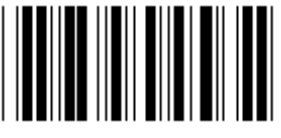

**10 sec 00**

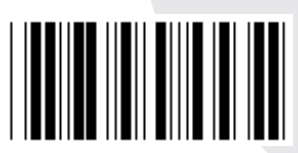

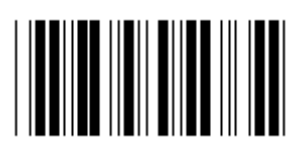

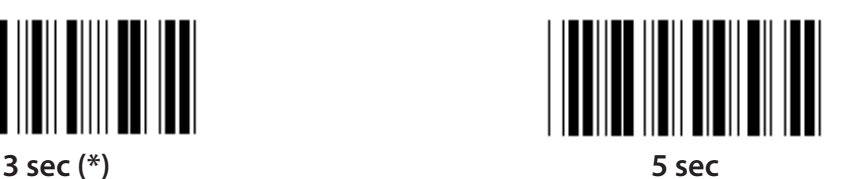

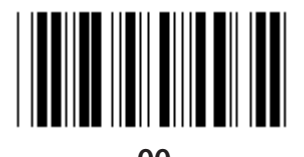

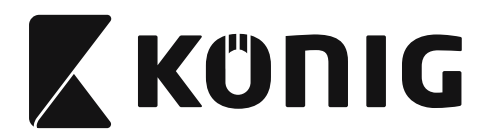

### **Grupul 8: CODUL 39/CODUL 32**

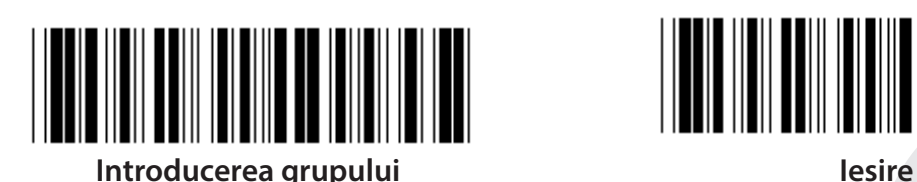

*ROMÂNĂ*

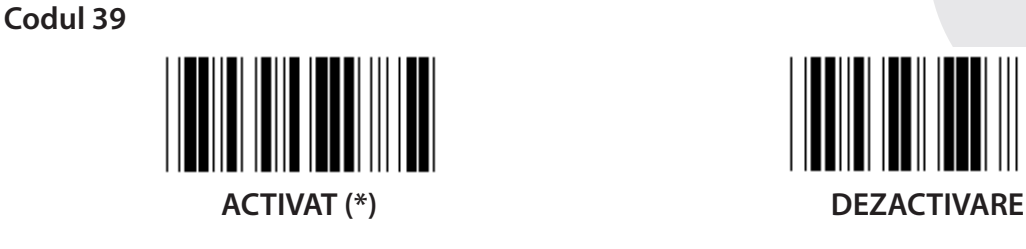

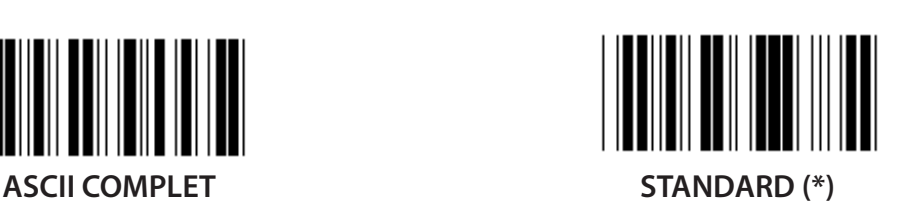

**TRANSMITERE CARACTER INIŢIAL/FINAL**

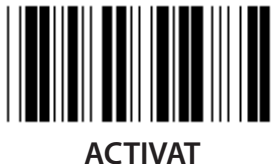

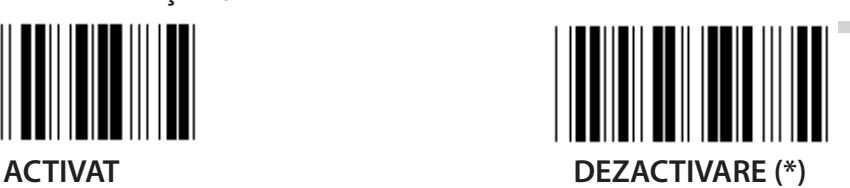

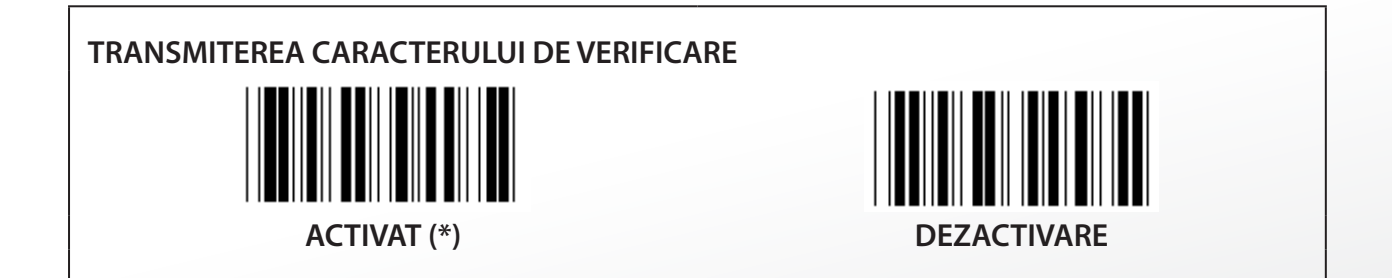

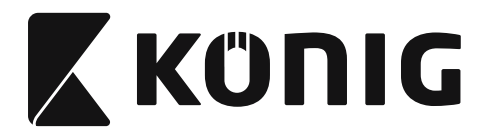

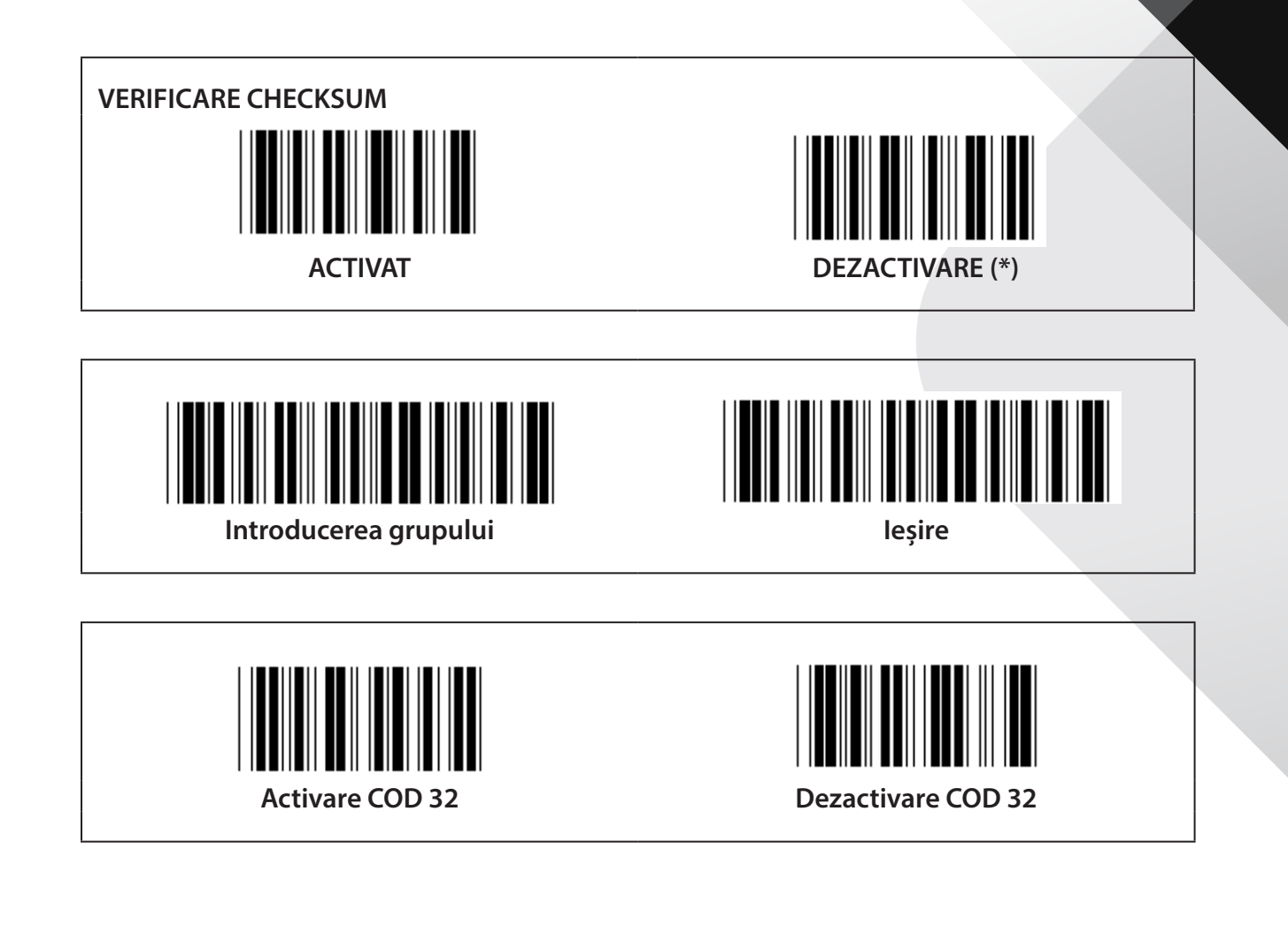

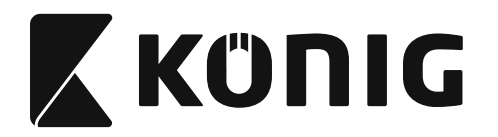

### **Grupul 9-1: Interleaved 2 OF 5**

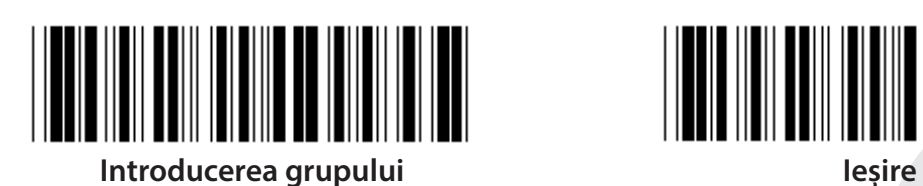

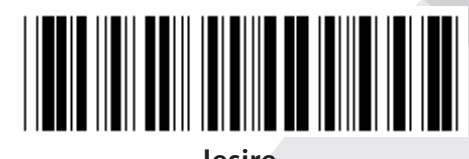

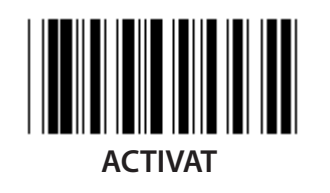

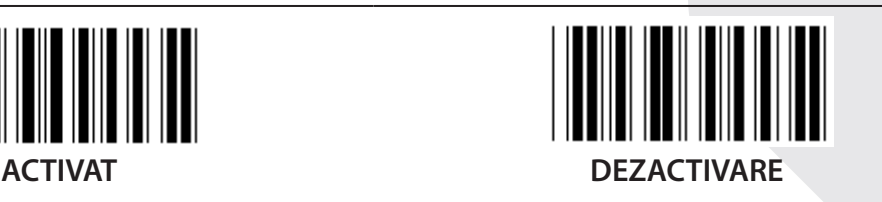

**TRANSMITEREA CARACTERULUI DE VERIFICARE**

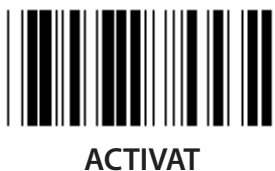

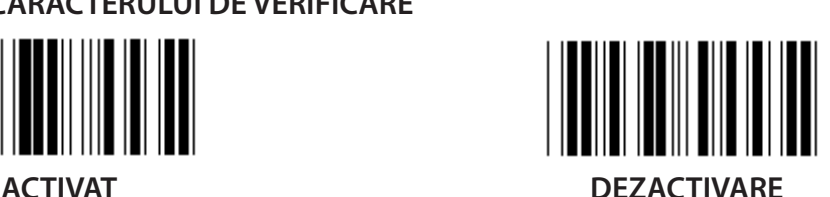

**VERIFICARE CHECKSUM**

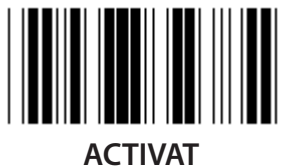

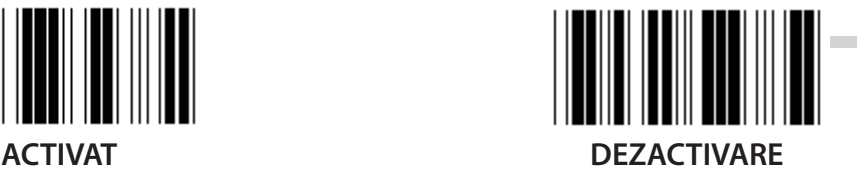

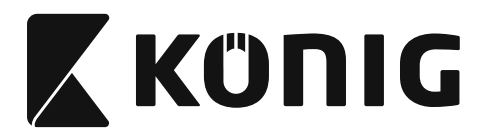

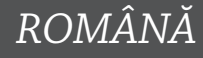

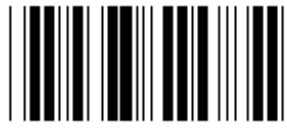

**SETĂRILE LUNGIMII CODULUI DE BARE**

**Definire lungime Min: 4**

**Max: 48**

- **1) Scanarea etichetei Introducerea grupului 9-1.**
- **2) Scanarea etichetei Definire de Utilizator.**
- **3) Scanarea etichetelor cu Şase Cifre din sistemul hexazecimal din Tabel (pot fi definite doar 3 seturi de lungimi).**
- **4) Scanarea etichetei de Confirmare din sistemul hexazecimal din Tabel.**
- **5) Scanarea etichetei Ieşire.**

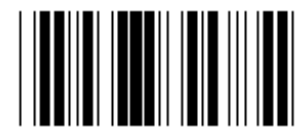

**SETAREA LUNGIMII DEFINITĂ DE UTILIZATOR**

**Definire de Utilizator (3 seturi disponibile)**

**Min: 4**

**Max: 48**

- **1) Scanarea etichetei Introducerea grupului 9-1.**
- **2) Scanarea etichetei Definire de Utilizator.**
- **3) Scanarea etichetelor cu Şase Cifre din sistemul hexazecimal din Tabel (pot fi definite doar 3 seturi de lungimi).**
- **4) Scanarea etichetei de Confirmare din sistemul hexazecimal din Tabel.**
- **5) Scanarea etichetei Ieşire.**

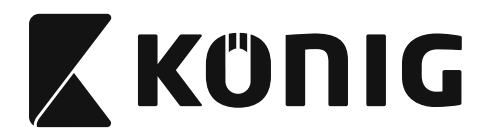

### **Grupul 9-2: Industrial 2 OF 5/IATA**

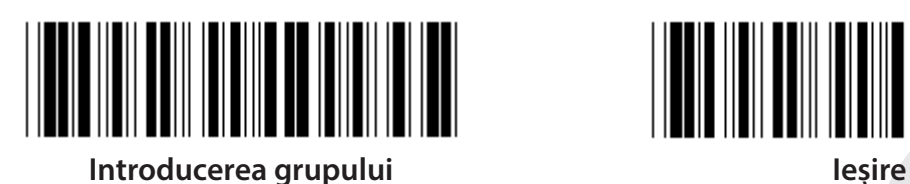

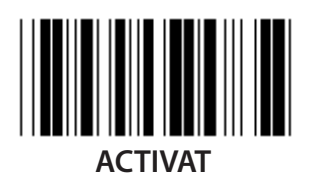

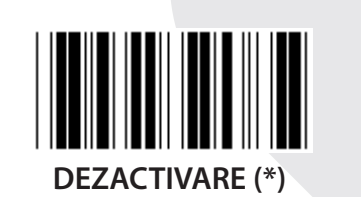

# **TRANSMITEREA CARACTERULUI DE VERIFICARE**

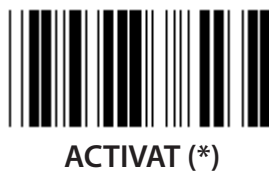

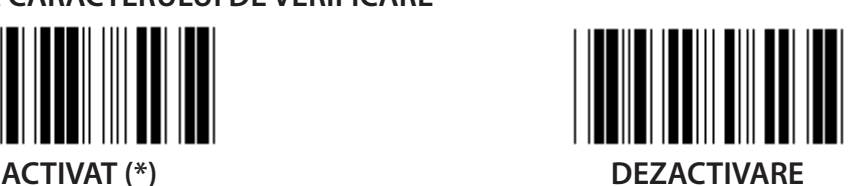

**VERIFICARE CHECKSUM ACTIVAT DEZACTIVARE (\*)**

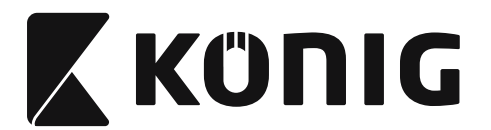

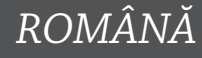

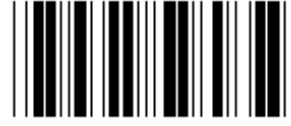

**SETAREA LUNGIMII CODULUI DE BARE**

**Min: 4**

**Max: 24**

- **1) Scanarea etichetei Introducerea grupului 9-2.**
- **2) Scanarea etichetei Definire de Utilizator.**
- **3) Scanarea etichetelor cu Şase Cifre din sistemul hexazecimal din Tabel (pot fi definite doar 3 seturi de lungimi).**
- **4) Scanarea etichetei de Confirmare din sistemul hexazecimal din Tabel.**
- **5) Scanarea etichetei Ieşire.**

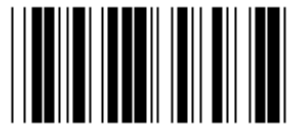

**SETAREA LUNGIMII DEFINITĂ DE UTILIZATOR**

**Definire de Utilizator (3 seturi disponibile)**

**Min: 4**

**Max: 24**

- **1) Scanarea etichetei Introducerea grupului 9-2.**
- **2) Scanarea etichetei Definire de Utilizator.**
- **3) Scanarea etichetelor cu Şase Cifre din sistemul hexazecimal din Tabel (pot fi definite doar 3 seturi de lungimi).**
- **4) Scanarea etichetei de Confirmare din sistemul hexazecimal din Tabel.**
- **5) Scanarea etichetei Ieşire.**

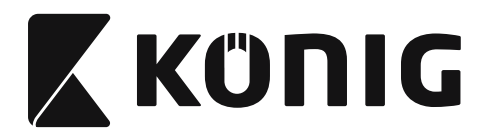

**Grupul 9-2: Industrial 2 OF 5/IATA**

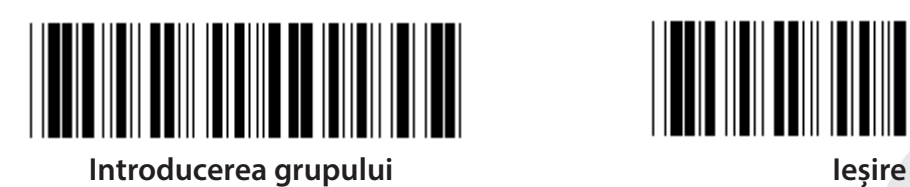

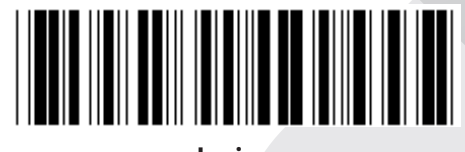

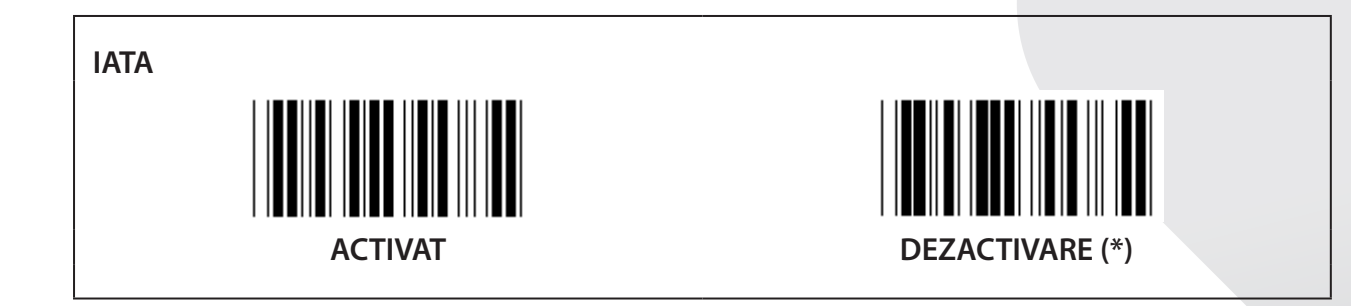

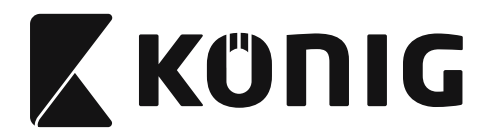

### **Grupul 9-3: Matrice 2 OF 5**

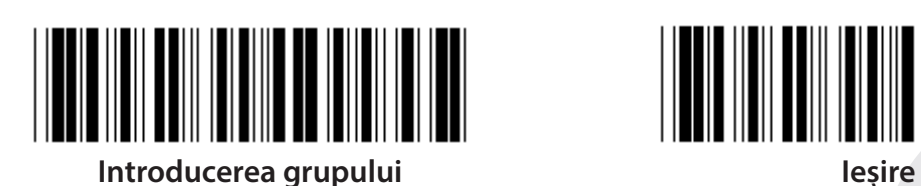

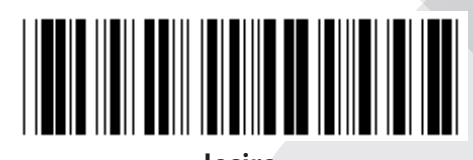

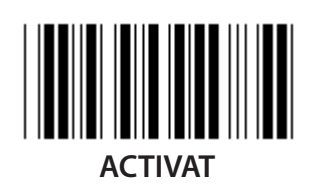

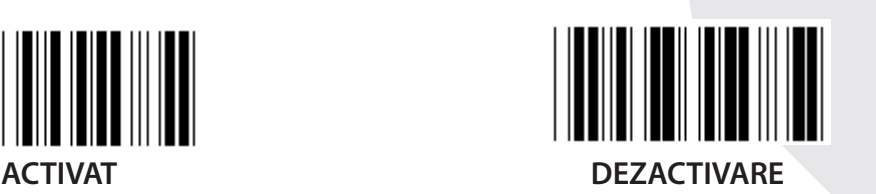

# **TRANSMITEREA CARACTERULUI DE VERIFICARE**

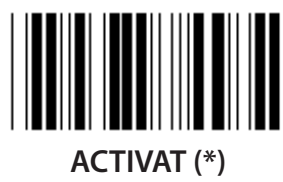

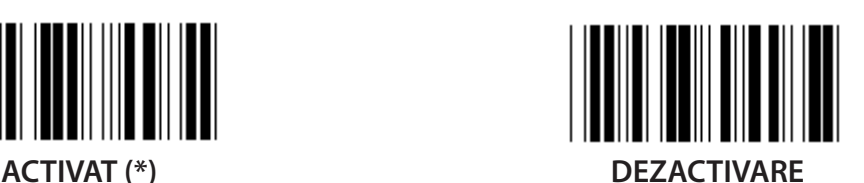

**VERIFICARE CHECKSUM**

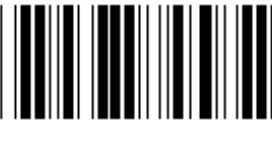

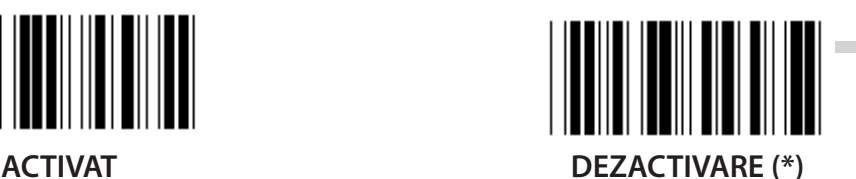
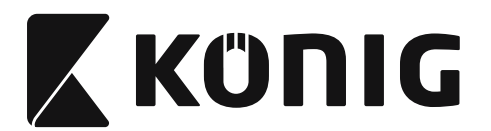

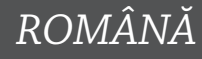

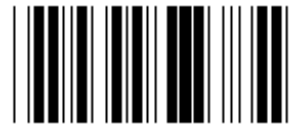

## **SETAREA LUNGIMII CODULUI DE BARE**

**Min: 4**

**Max: 40**

- **1) Scanarea etichetei Introducerea grupului 9-3.**
- **2) Scanarea etichetei Definire de Utilizator.**
- **3) Scanarea etichetelor cu Şase Cifre din sistemul hexazecimal din Tabel (pot fi definite doar 3 seturi de lungimi).**
- **4) Scanarea etichetei de Confirmare din sistemul hexazecimal din Tabel.**
- **5) Scanarea etichetei Ieşire.**

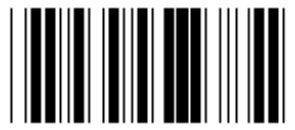

**SETAREA LUNGIMII DEFINITĂ DE UTILIZATOR**

**Definire de Utilizator (3 seturi disponibile)**

**Min: 4**

**Max: 40**

- **1) Scanarea etichetei Introducerea grupului 9-3.**
- **2) Scanarea etichetei Definire de Utilizator.**
- **3) Scanarea etichetelor cu Şase Cifre din sistemul hexazecimal din Tabel (pot fi definite doar 3 seturi de lungimi).**
- **4) Scanarea etichetei de Confirmare din sistemul hexazecimal din Tabel.**
- **5) Scanarea etichetei Ieşire.**

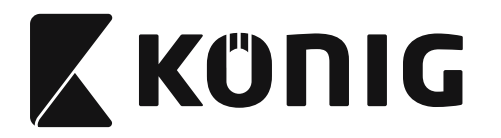

## **Grupul 9-4: China postage**

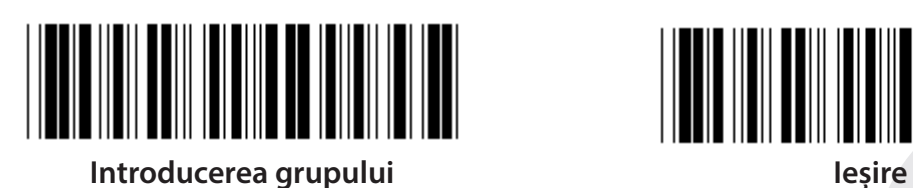

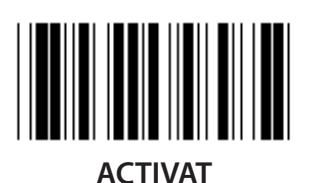

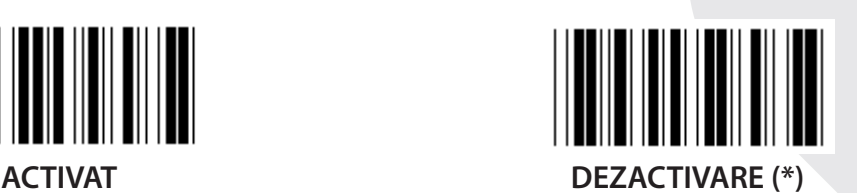

**TRANSMITEREA CARACTERULUI DE VERIFICARE**

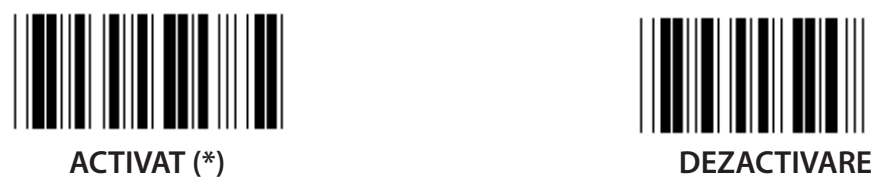

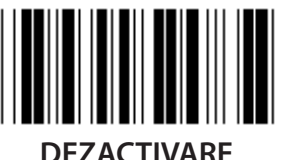

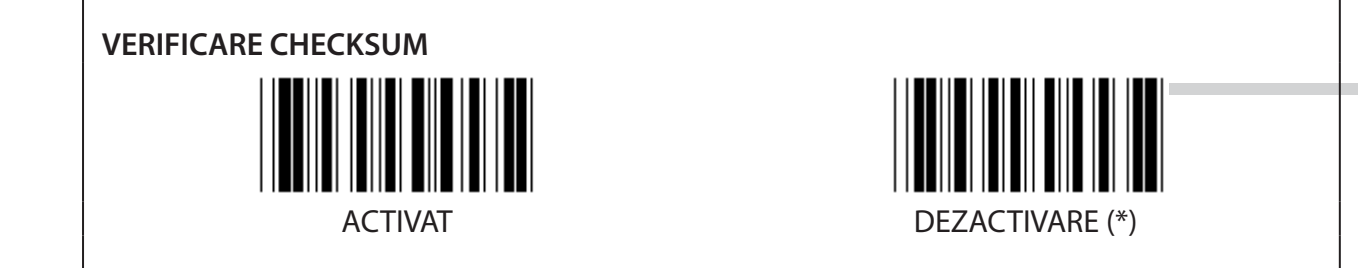

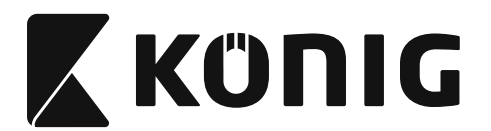

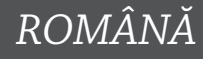

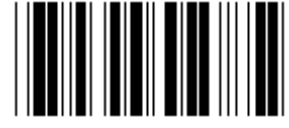

### **SETAREA LUNGIMII CODULUI DE BARE**

**Min: 4**

**Max: 40**

- **1) Scanarea etichetei Introducerea grupului 9-4.**
- **2) Scanarea etichetei Definire de Utilizator.**
- **3) Scanarea etichetelor cu Şase Cifre din sistemul hexazecimal din Tabel (pot fi definite doar 3 seturi de lungimi).**
- **4) Scanarea etichetei de Confirmare din sistemul hexazecimal din Tabel.**
- **5) Scanarea etichetei Ieşire.**

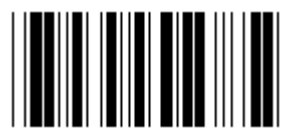

**SETAREA LUNGIMII DEFINITĂ DE UTILIZATOR**

**Definire de Utilizator (3 seturi disponibile)**

**Min: 4**

**Max: 40**

- **1) Scanarea etichetei Introducerea grupului 9-4.**
- **2) Scanarea etichetei Definire de Utilizator.**
- **3) Scanarea etichetelor cu Şase Cifre din sistemul hexazecimal din Tabel (pot fi definite doar 3 seturi de lungimi).**
- **4) Scanarea etichetei de Confirmare din sistemul hexazecimal din Tabel.**
- **5) Scanarea etichetei Ieşire.**

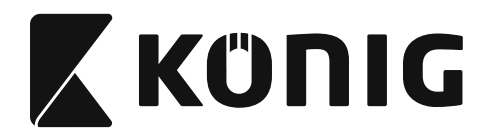

**Grupul 10: Codul 128**

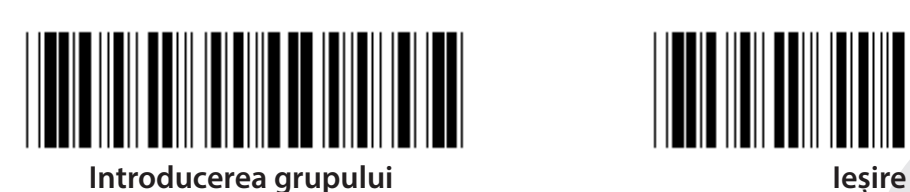

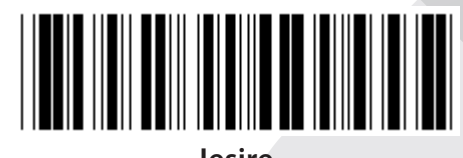

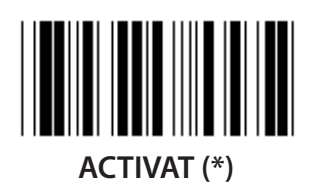

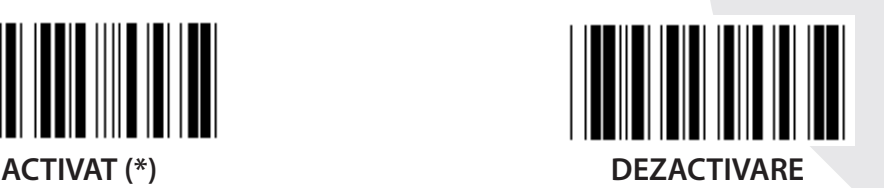

**ACTIVARE/DEZACTIVARE CHECKDIGIT**

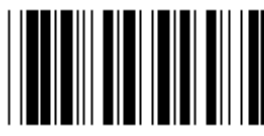

**ACTIVARE (\*) (nu se trimite checkdigit) DEZACTIVARE**

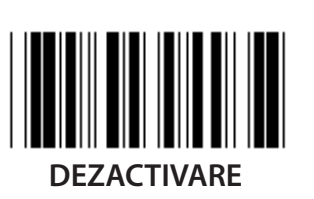

**UCC/EAN/128 ACTIVAT DEZACTIVARE (\*)**

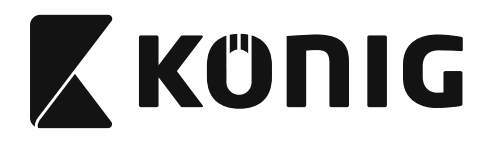

#### **Grupul 11: CODUL 11**

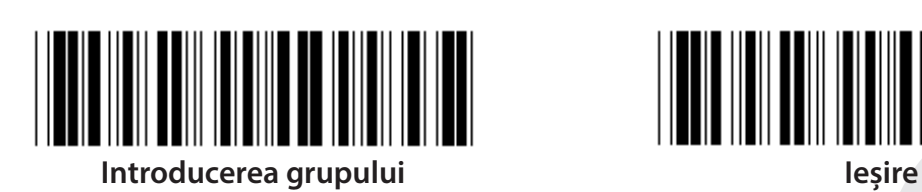

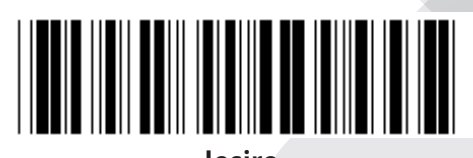

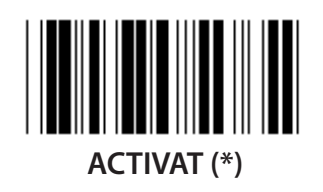

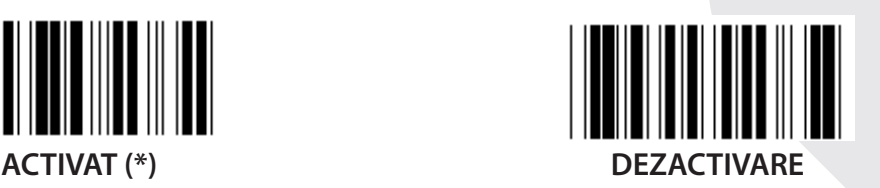

**NUMĂRUL CARACTERULUI DE VERIFICARE**

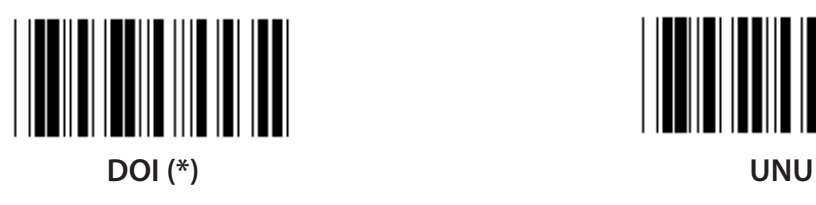

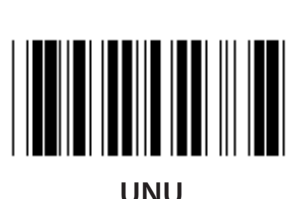

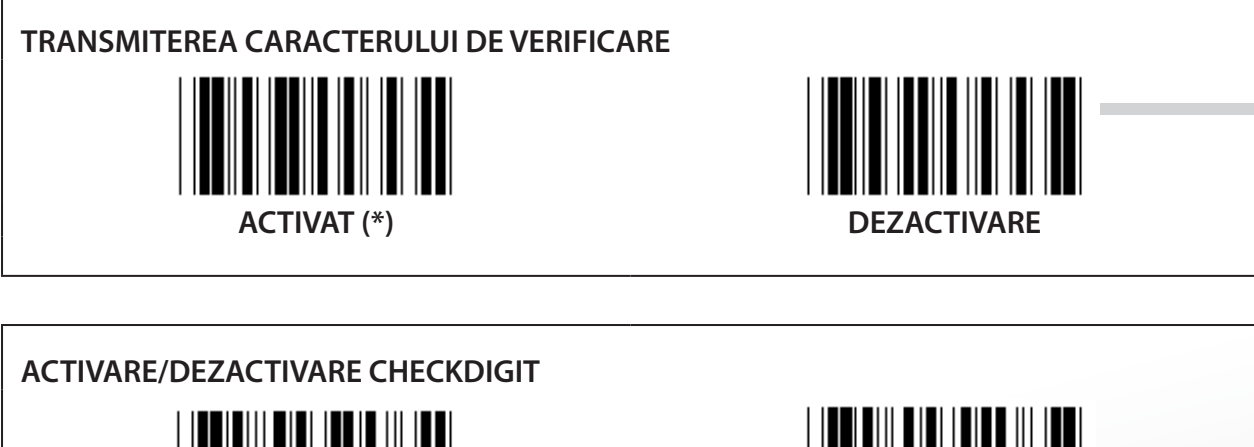

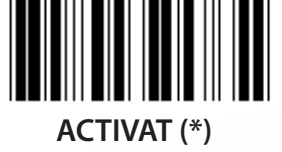

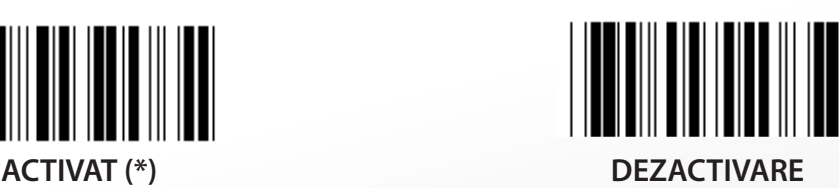

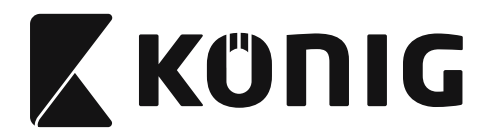

**Grupul 12: Codul 93**

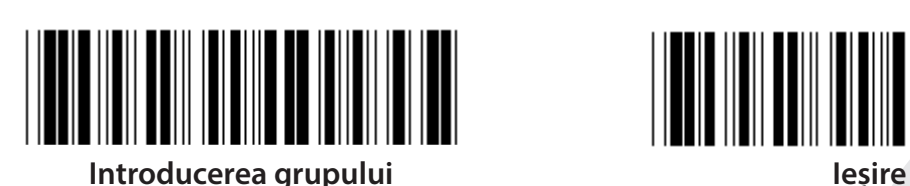

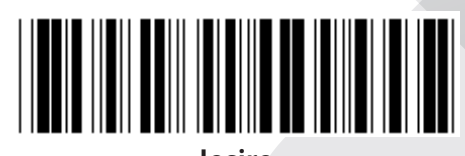

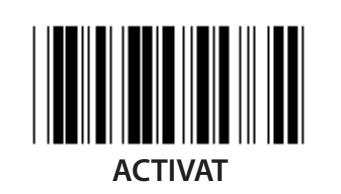

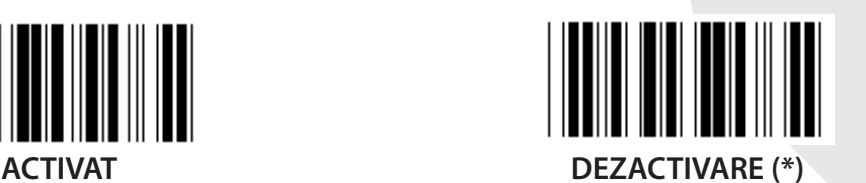

**VERIFICARE CHECKDIGIT**  $\overline{\phantom{a}}$ **ACTIVAT (\*) DEZACTIVARE**

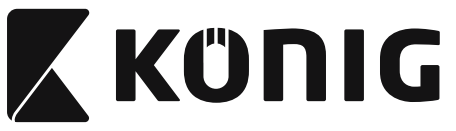

### **Grupul 13: MSI-PLEASSEY**

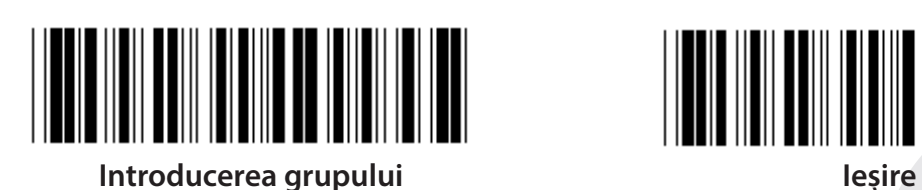

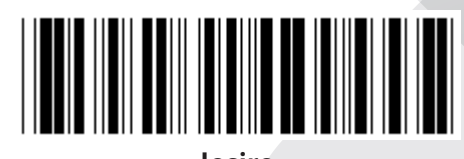

*ROMÂNĂ*

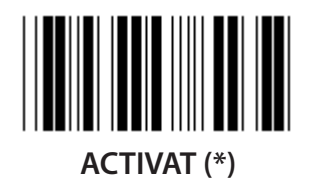

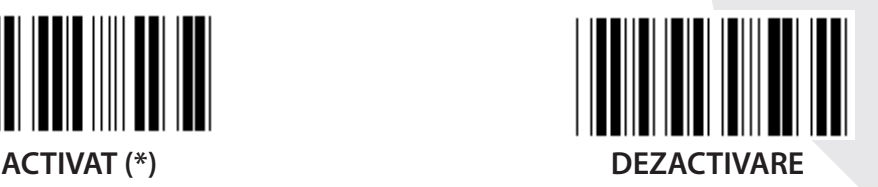

**VERIFICARE CHECKDIGIT**

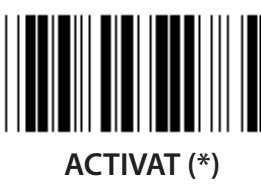

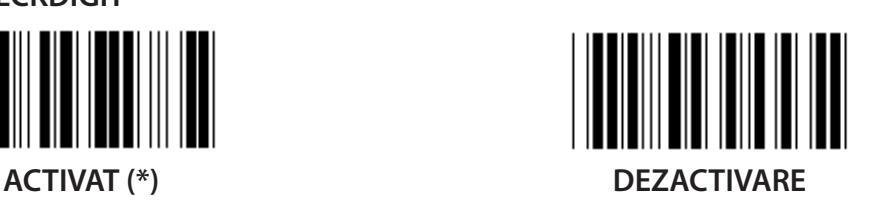

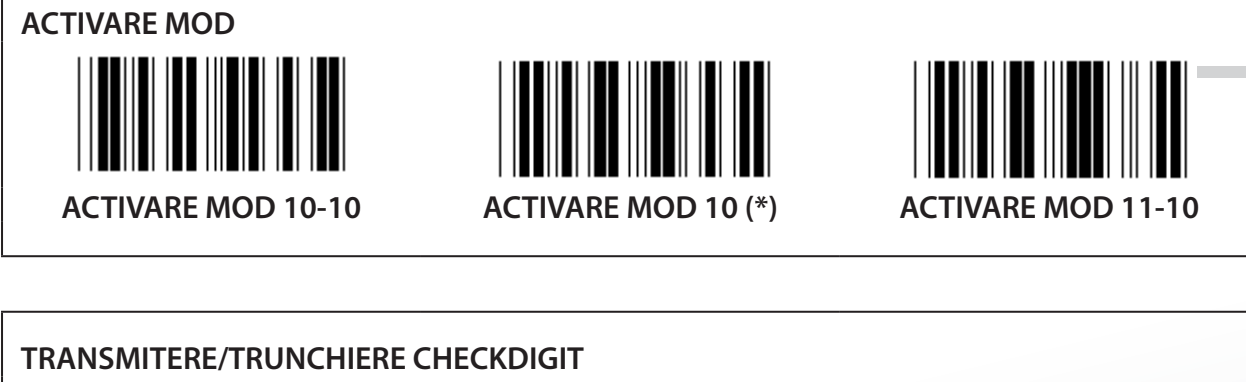

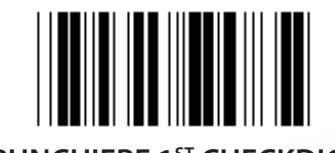

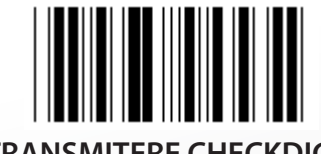

**TRUNCHIERE 1ST CHECKDIGIT TRANSMITERE CHECKDIGIT (\*)**

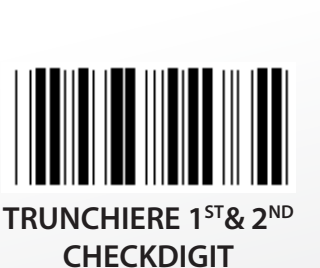

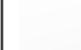

**691**

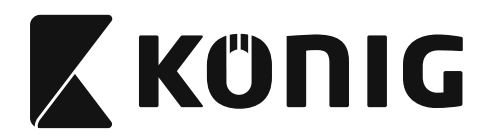

#### **Grupul 14: CODABAR/NW7**

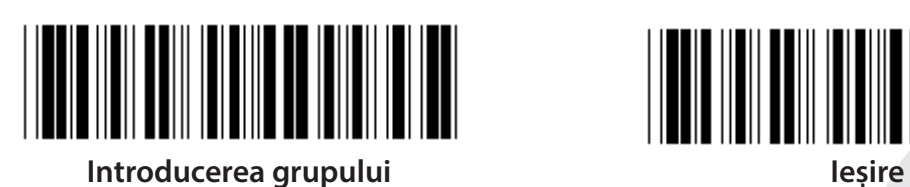

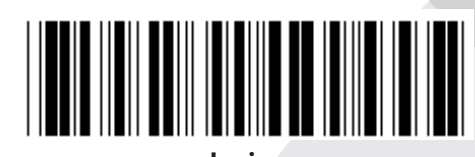

*ROMÂNĂ*

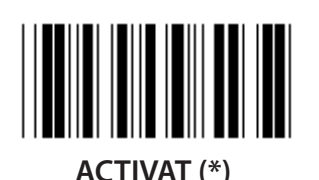

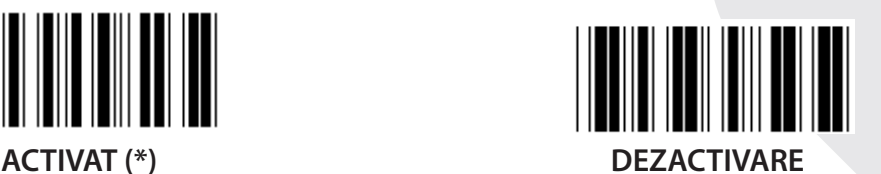

**TRANSMITERE CARACTER INIŢIAL/FINAL**

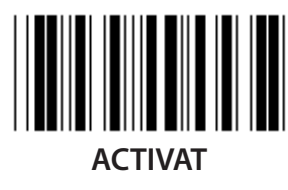

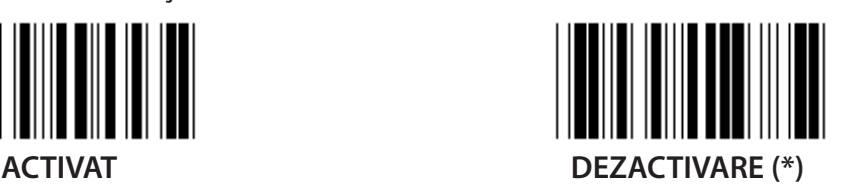

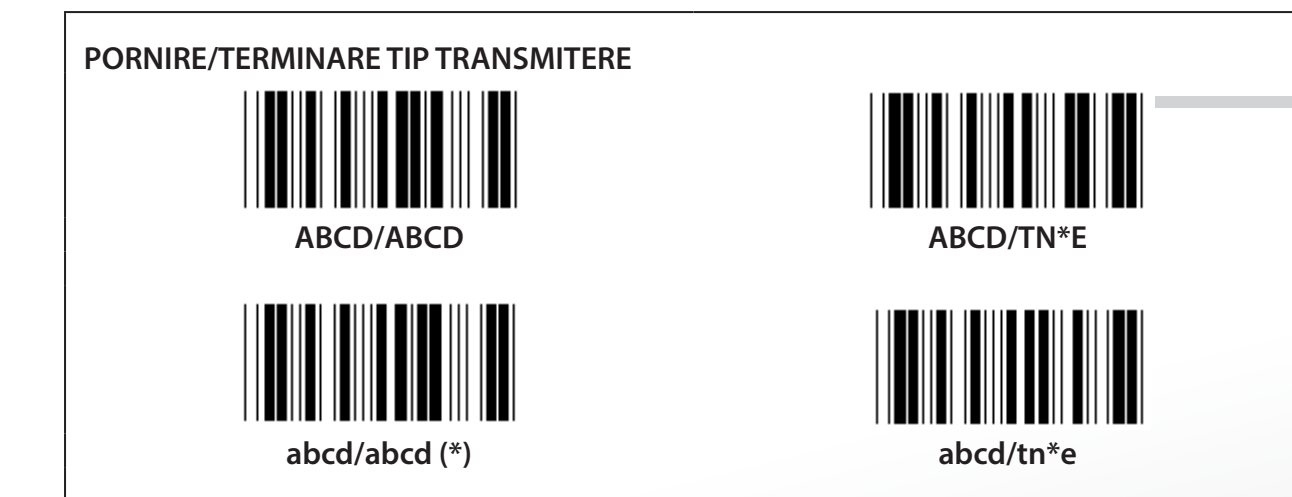

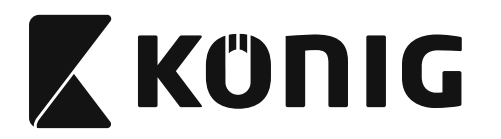

**Grupul 15: Codul 4**

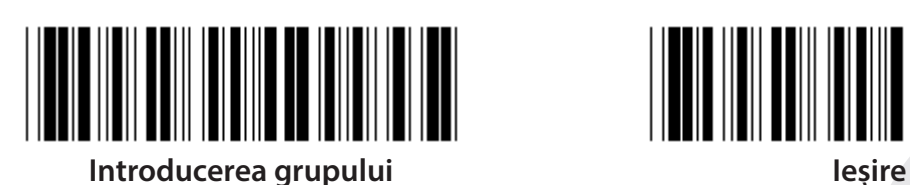

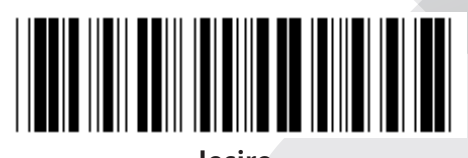

*ROMÂNĂ*

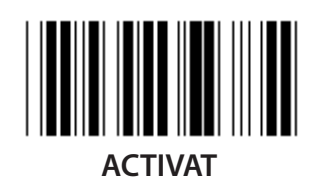

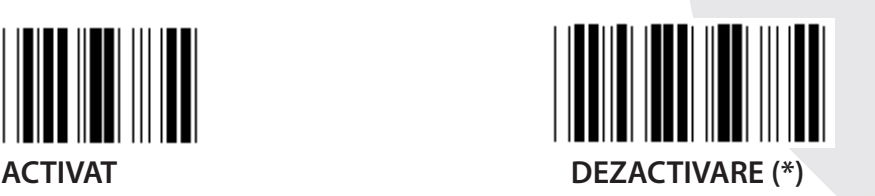

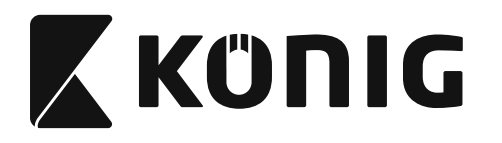

**Grupul 16-1: EAN-13/JAN-13**

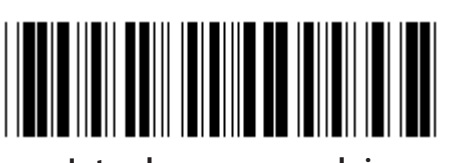

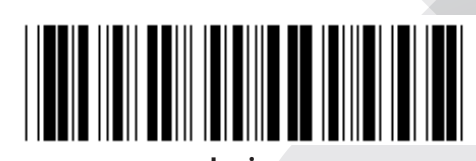

**Introducerea grupului Ieşire**

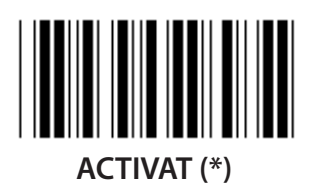

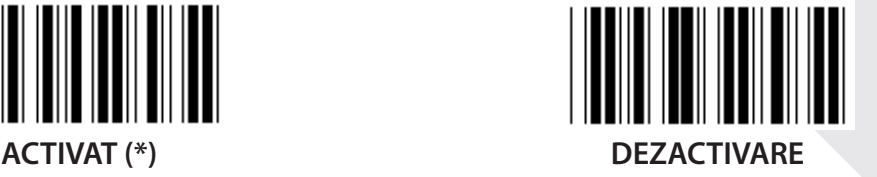

**ADD-ON 2/5**

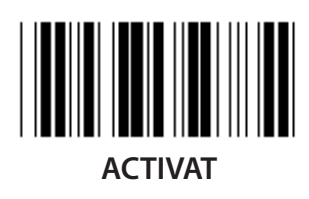

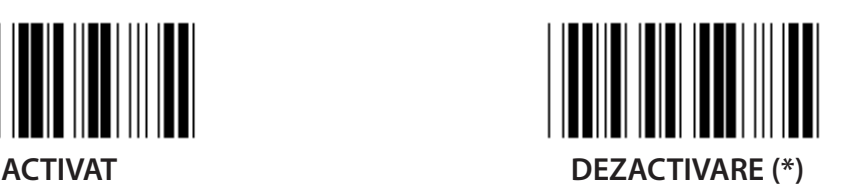

**TRANSMITEREA CARACTERULUI DE VERIFICARE**

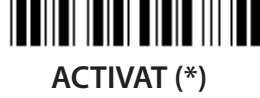

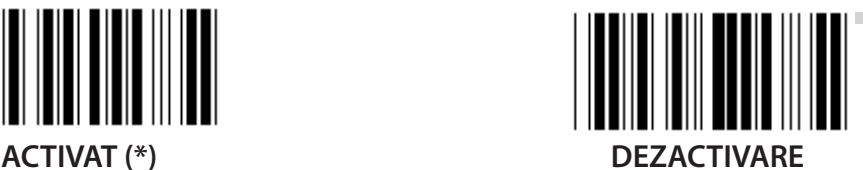

**TRUNCHIERE 1ST CIFRĂ ACTIVAT DEZACTIVARE (\*)**

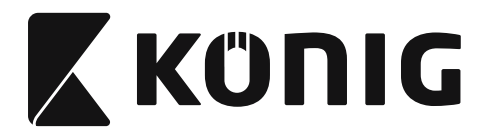

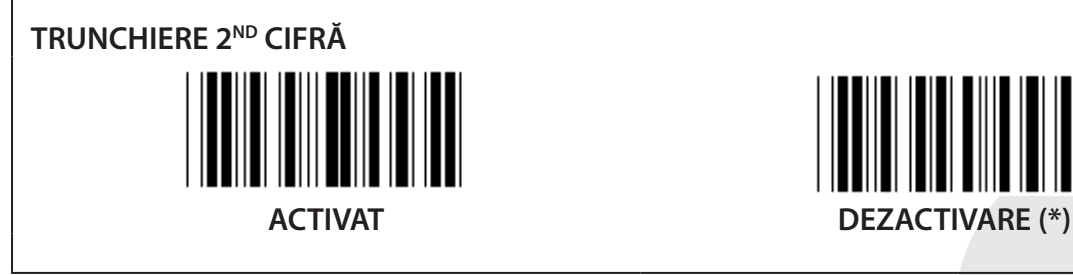

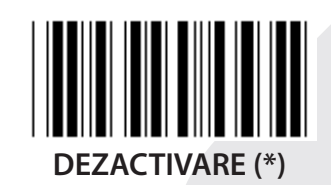

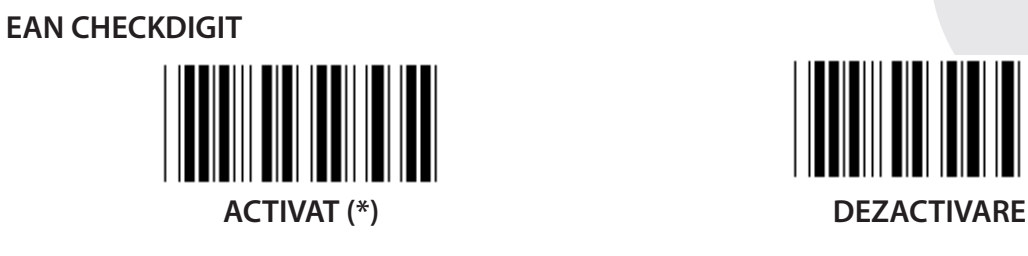

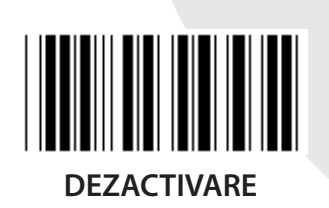

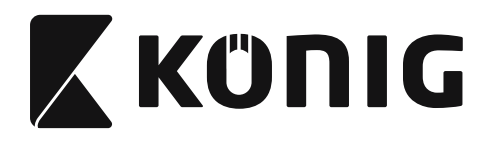

**Grupul 16-2: UPC-A**

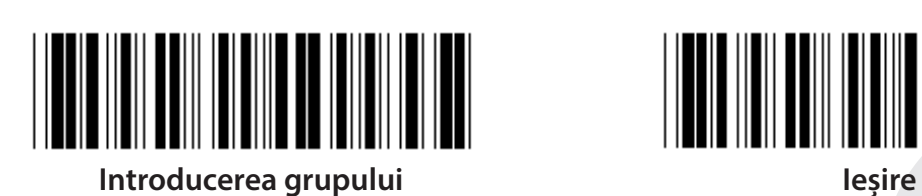

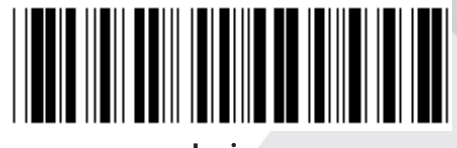

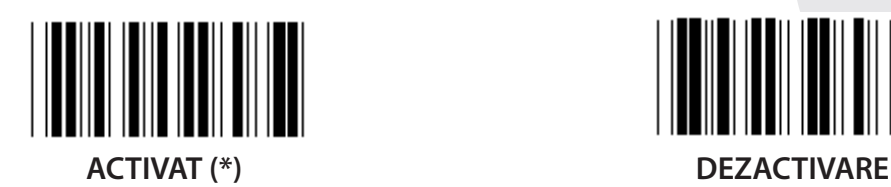

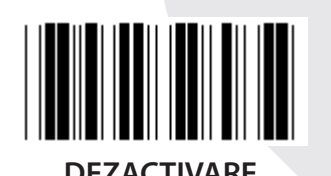

**ADD-ON 2/5 ACTIVAT DEZACTIVARE (\*)**

**TRANSMITEREA CARACTERULUI DE VERIFICARE ACTIVAT (\*) DEZACTIVARE TRUNCHIERE CIFRĂ PRINCIPALĂ**

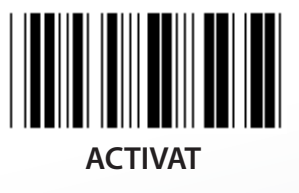

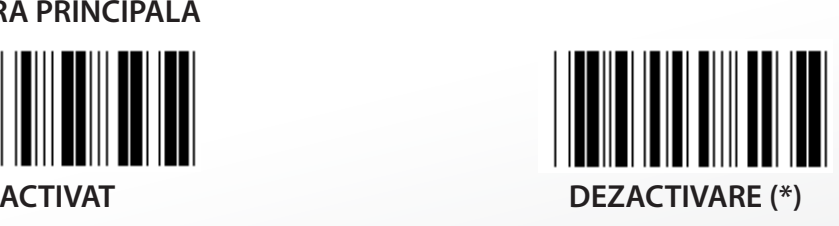

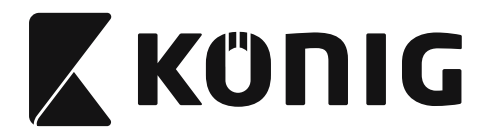

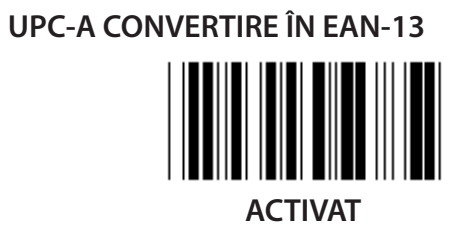

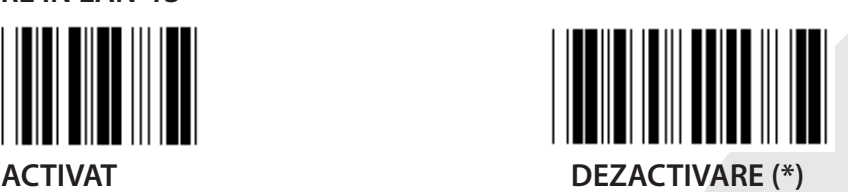

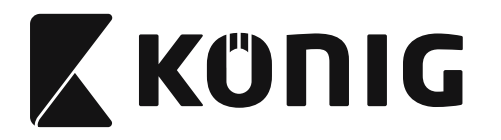

#### **Grupul 16-3: EAN-8/JAN-8**

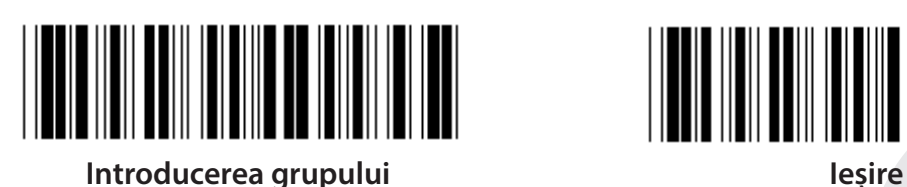

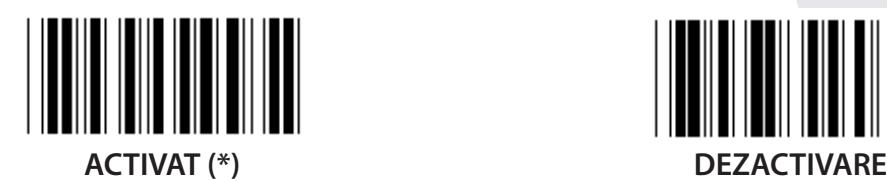

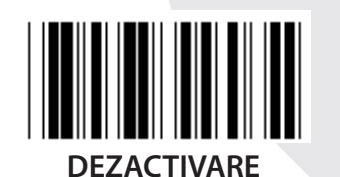

**ADD-ON 2/5 ACTIVAT DEZACTIVARE (\*)**

**TRANSMITEREA CARACTERULUI DE VERIFICARE ACTIVAT (\*) DEZACTIVARE**

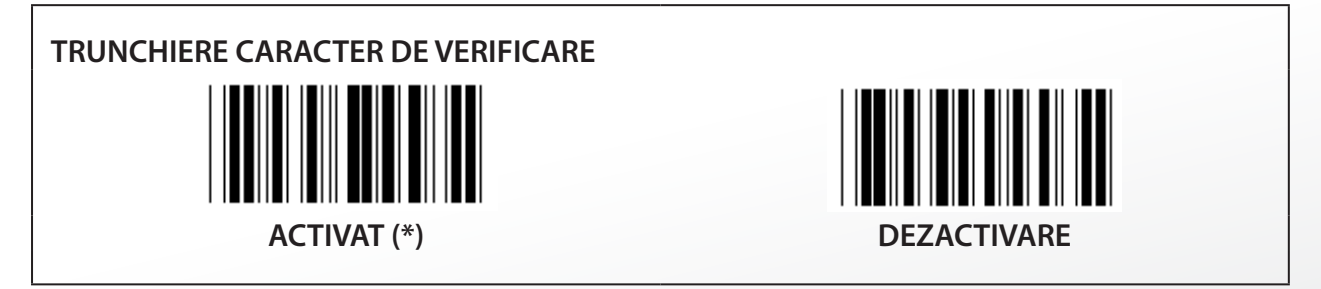

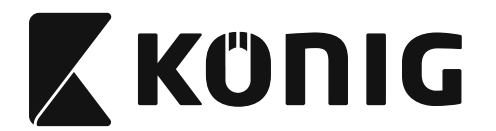

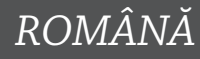

# **EAN-8 CONVERTIT ÎN EAN-13**

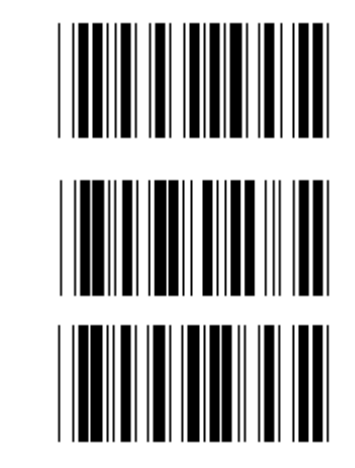

**ACTIVARE 1 (adăugaţi zerouri în faţa codului de bare)**

**DEZACTIVARE (\*)**

**ACTIVARE 2 (adăugaţi zerouri în mijlocul codului de bare)**

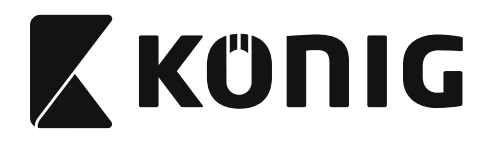

**Grupul 16-4: UPC-E**

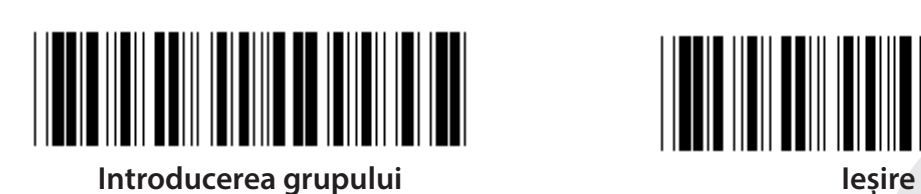

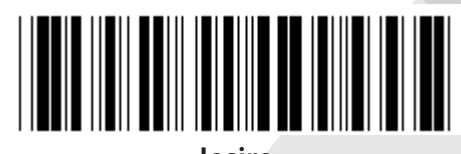

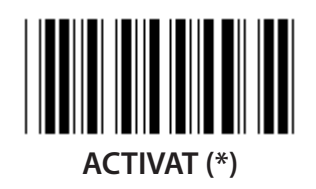

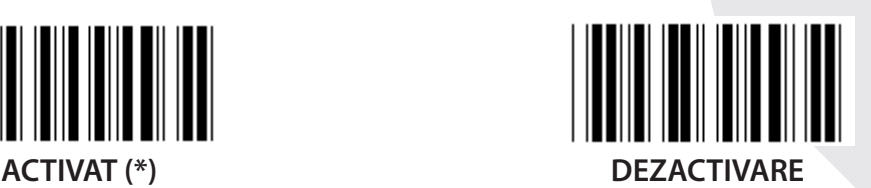

**ADD-ON 2/5**

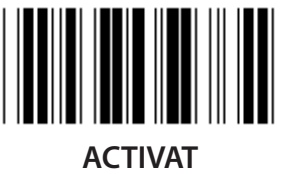

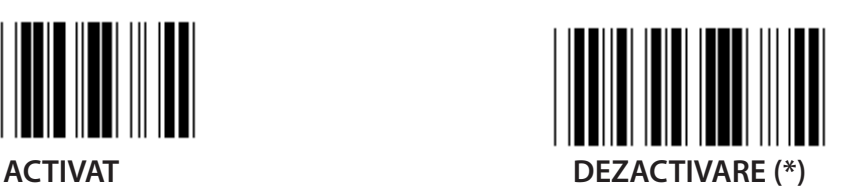

**TRANSMITEREA CARACTERULUI DE VERIFICARE**

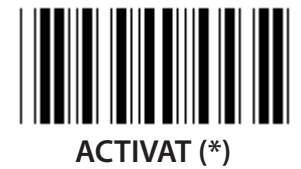

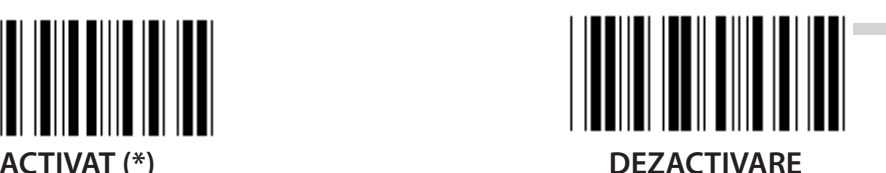

**TRUNCHIERE CIFRĂ PRINCIPALĂ ACTIVAT DEZACTIVARE (\*)**

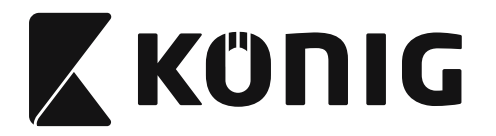

**UPC-E CONVERTIT ÎN UPC-A**

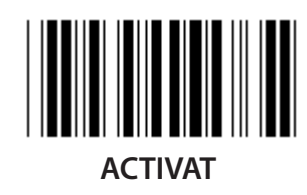

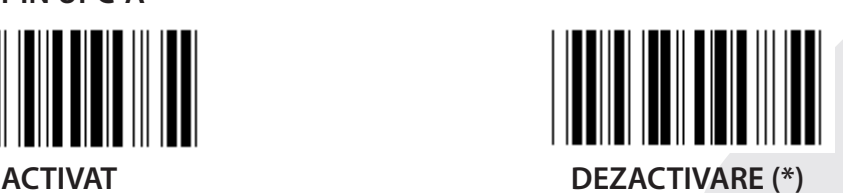

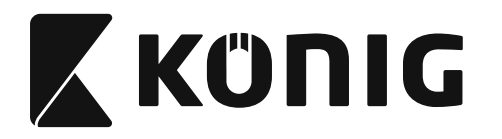

## **Grupul 16-5: ISBN/ISSN**

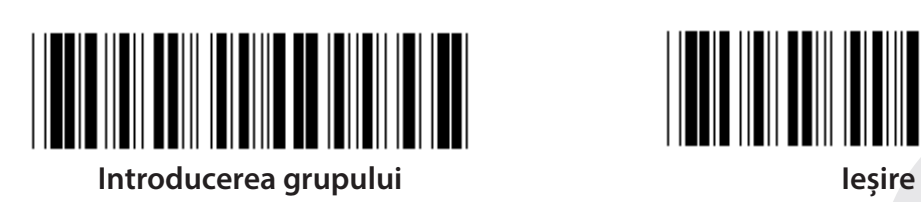

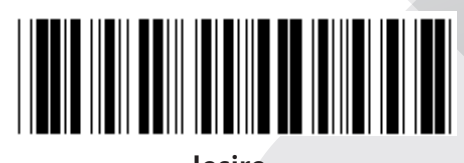

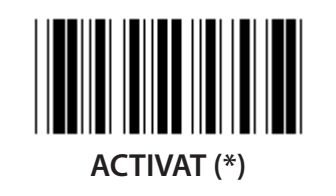

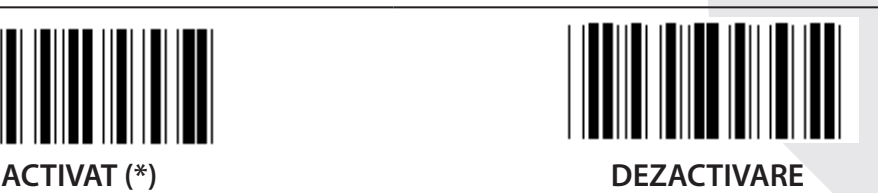

**ADD-ON 2/5 ACTIVAT DEZACTIVARE (\*)**

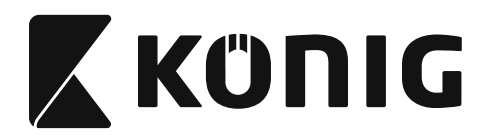

**Grupul 17: RSS-14**

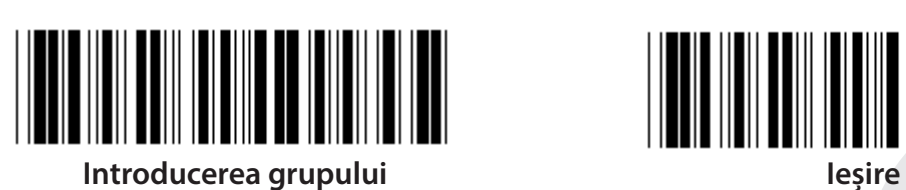

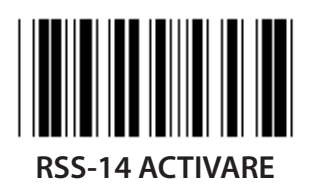

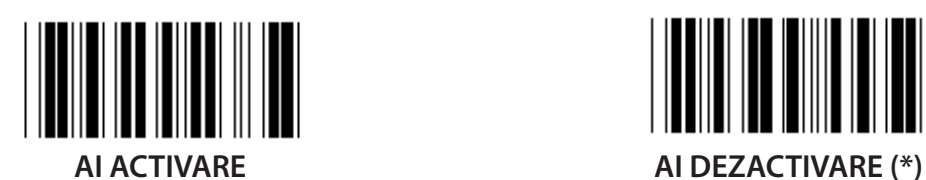

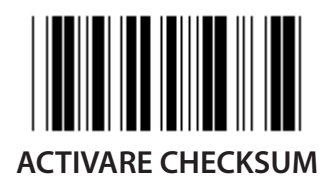

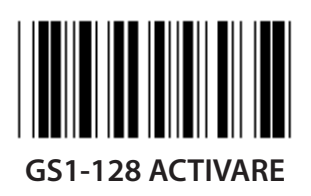

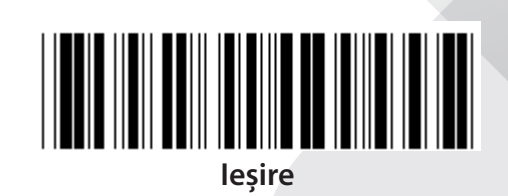

*ROMÂNĂ*

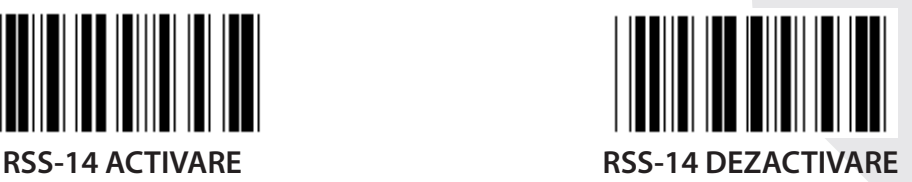

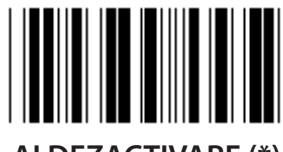

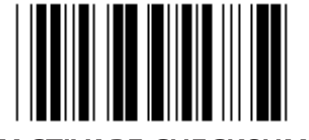

**ACTIVARE CHECKSUM DEZACTIVARE CHECKSUM (\*)**

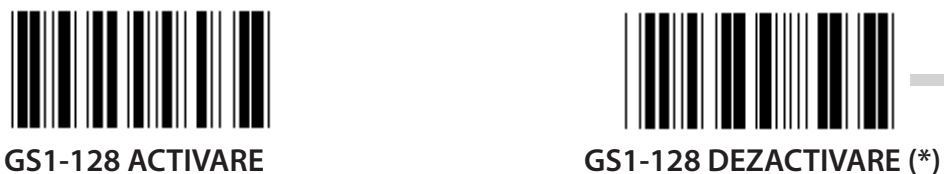

**703**

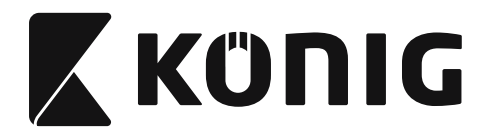

#### **Grupul 18: TRUNCHIERE PRIMUL/ULTIMUL CARACTER**

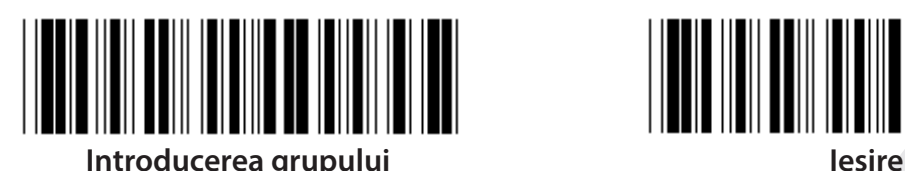

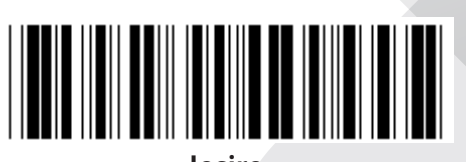

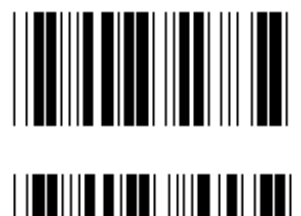

**TRUNCHIERE PRIMUL CARACTER**

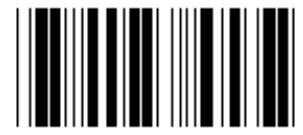

**TRUNCHIERE ULTIMUL CARACTER**

- **1) Scanarea etichetei Introducerea grupului 18.**
- **2) Scanarea etichetei Primul sau Ultimul.**
- **3) Consultaţi Tabelul ASCII pentru codul HEX corespunzător.**
- **4) Scanarea a două cifre din sistemul hexazecimal din Tabel.**
- **5) Scanarea etichetei de Confirmare din sistemul hexazecimal din Tabel.**
- **6) Scanarea etichetei Ieşire.**

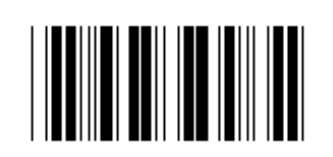

**ŞTERGERE**

**Ştergere Primul şi Ultimul**

- **1) Scanarea etichetei Introducerea grupului 19.**
- **2) Scanarea etichetei Primul sau Ultimul.**
- **3) Scanarea etichetei Ştergere.**
- **4) Scanarea etichetei Ieşire.**

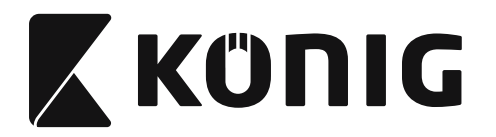

#### **Grupul 19: Codul ID predefinit**

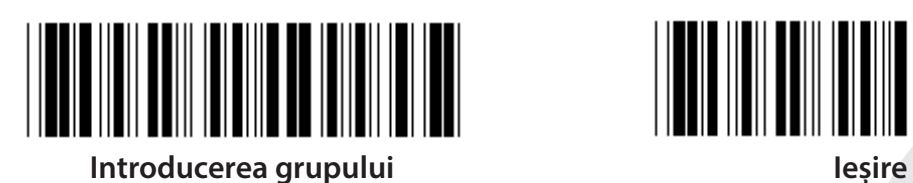

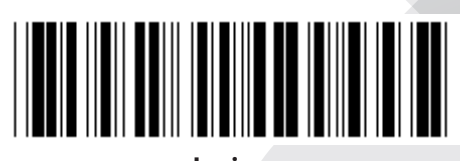

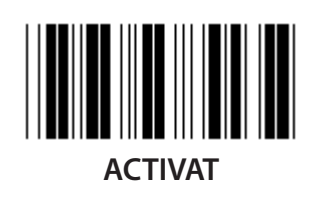

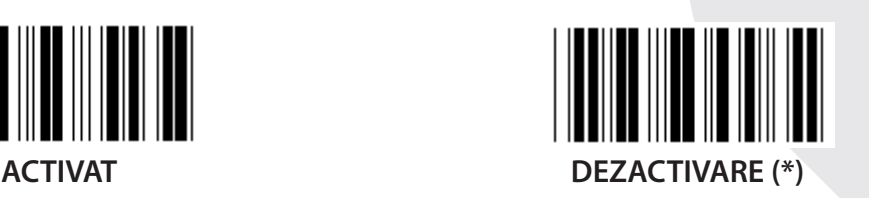

### **ID de identificare cod de bare**

ID-ul de identificare cod de bare este un cod opţional pentru identificarea codului de bare al etichetei pe care o scanează utilizatorul. Vă rugăm să consultaţi ID-ul Codului de Bare Predefinit pentru codul ID.

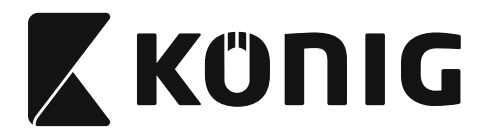

# **Grupul 20: Setarea ID-ului Codului Definit de Utilizator**

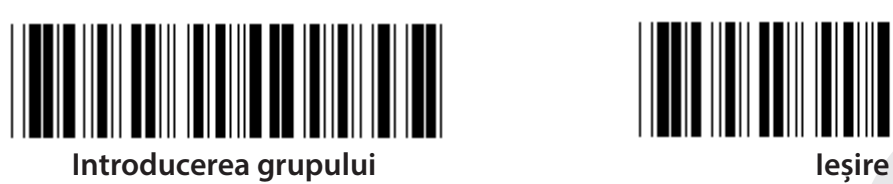

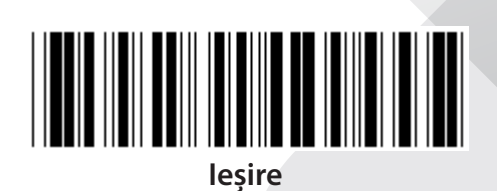

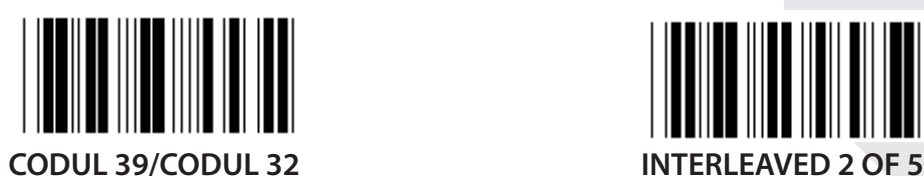

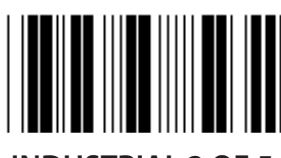

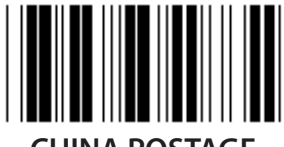

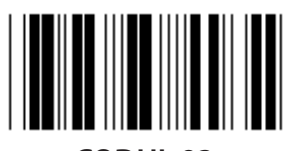

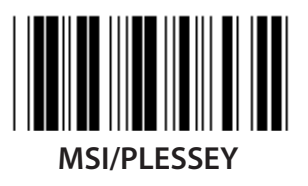

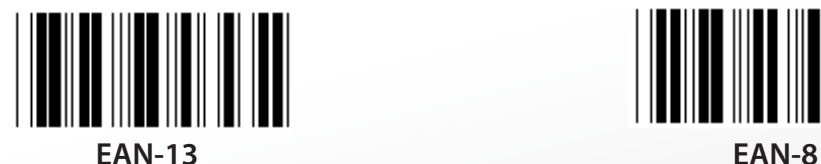

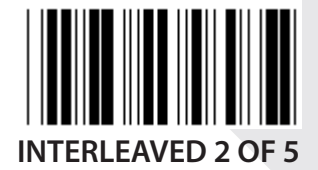

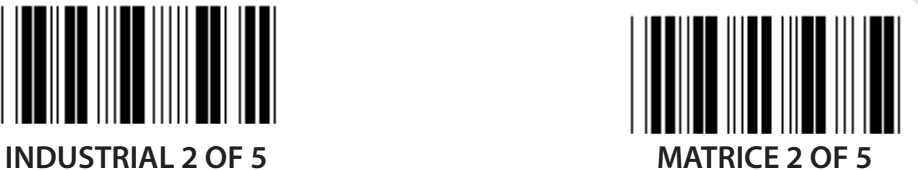

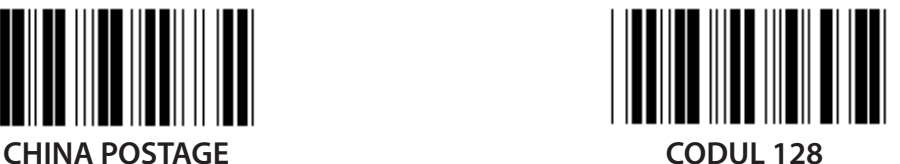

**CODUL 93 CODUL 11**

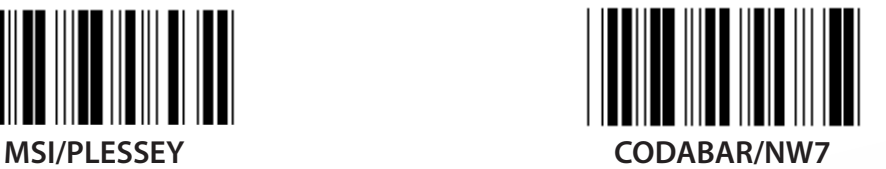

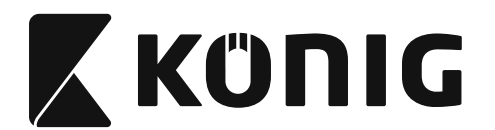

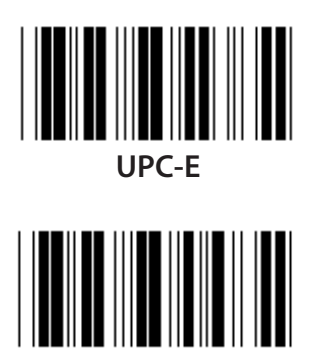

**CODUL 4**

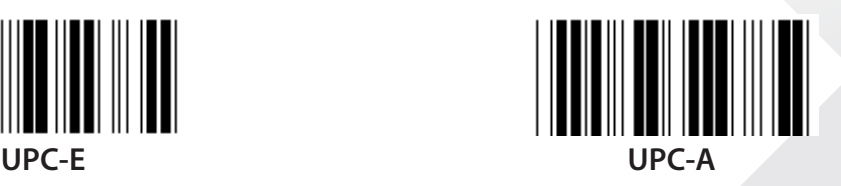

**Notă:** Consultaţi Tabelul ASCII, scanaţi etichetele cu două hexazecimale din sistemul hexazecimal din Tabel pentru a reprezenta un caracter. **Avertizare:** Asiguraţi-vă că aţi Dezactivat ID-ul Codului Predefinit (Grupul 19) anterior setării.

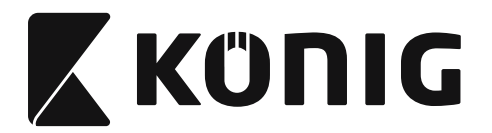

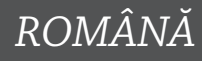

**Grupul 21: Activarea Tuturor Codurilor de Bare**

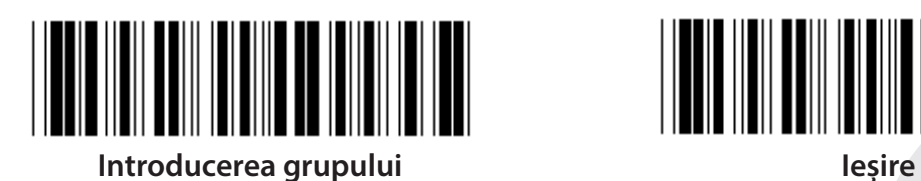

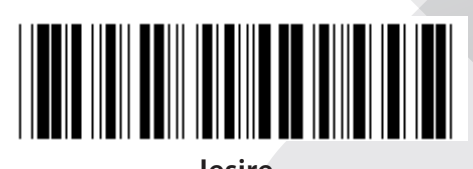

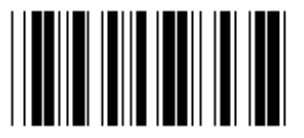

**ACTIVAREA TUTUROR CODURILOR DE BARE**

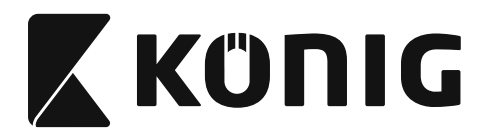

#### **Grupul 22: Emulare Taste de Funcţii**

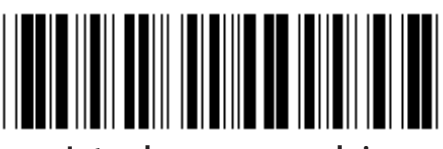

**Introducerea grupului Ieşire**

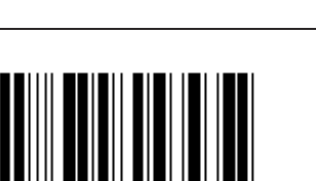

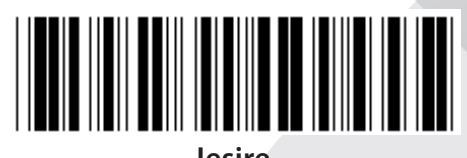

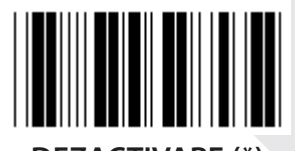

**ACTIVAT DEZACTIVARE (\*)**

**Activarea Emulării Tastei de Funcţii:**

- **1) Scanarea etichetei Introducerea grupului 22.**
- **2) Scanarea etichetei Activare.**
- **3) Scanarea etichetei Ieşire.**

**Pentru a concatena o tastă de funcţii cu datele input, vă rugăm să consultaţi Eticheta Tastei de Funcţii pentru reprezentarea sa în sistemul hexazecimal.**

#### **Exemplu: Date preambul cu F1**

- 1) Scanarea etichetei Introducerea Grupului 22.
- 2) Scanarea Etichetei Activare.
- 3) Scanarea Etichetei 0 şi respectiv 1 din sistemul hexazecimal din Tabel.
- 4) Scanarea etichetei de Confirmare din sistemul hexazecimal din Tabel.
- 5) Scanarea etichetei Ieşire.

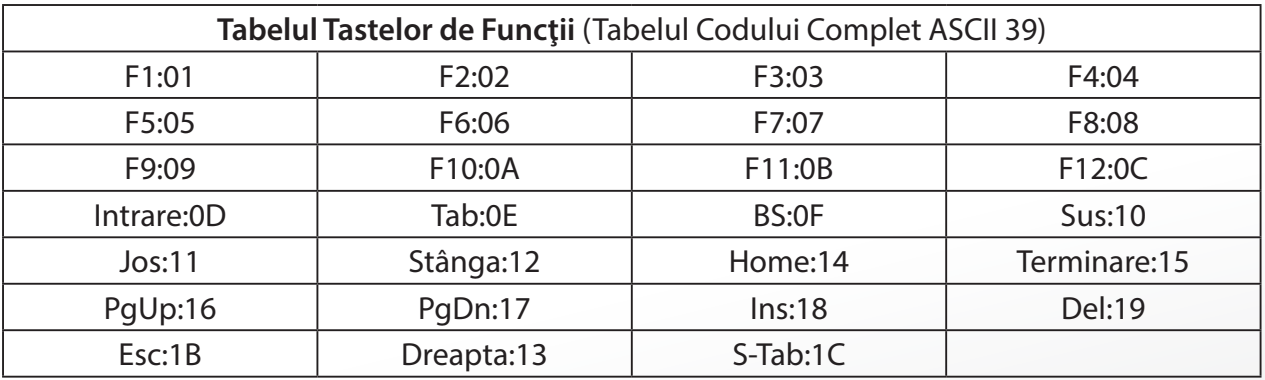

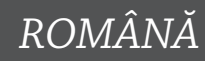

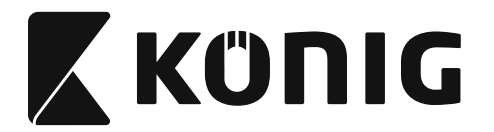

**Pentru a scana o etichetă a codului de bare al tastei de funcţii, trebuie să fie activa codul ASCII complet. Vă rugăm să consultaţi Tabelul Codului Complet ASCII 39 pentru a alcătui eticheta codului de bare al tastei de funcţii.**

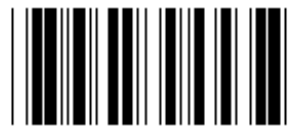

**Codul Complet ASCII 39 Activare**

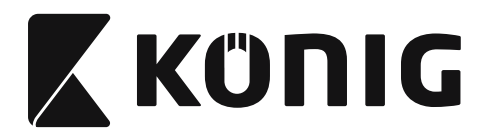

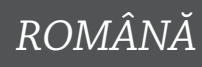

#### **Grupul 23: Parametrii generali**

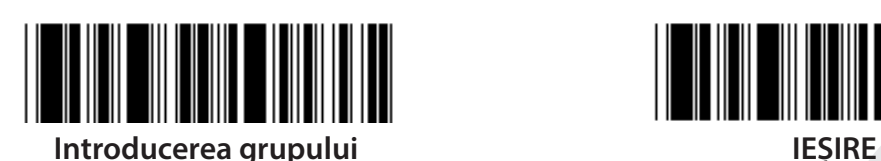

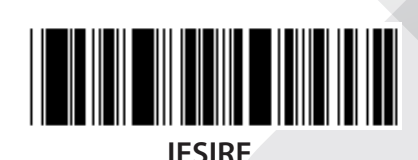

**MAJUSCULE (\*) MINUSCULE UNIVERSAL MOD ALT**

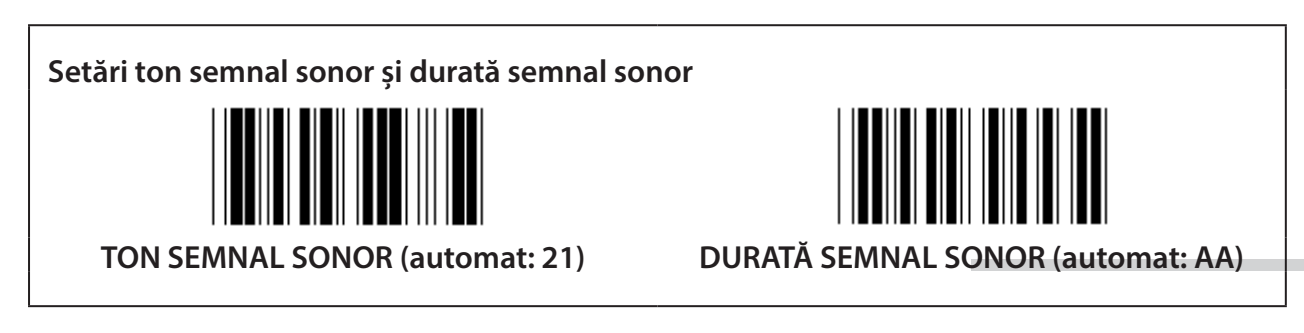

#### **Pentru a seta tonul semnalului sonor sau durata semnalului sonor:**

- 1) Scanarea etichetei Introducerea grupului 23.
- 2) Scanarea Etichetei Ton Semnal Sonor sau Durată Semnal Sonor.
- 3) Scanarea Etichetelor cu Două Cifre din sistemul hexazecimal din Tabel.
- 4) Scanarea etichetei de Confirmare din sistemul hexazecimal din Tabel.
- 5) Scanarea etichetei Ieşire.

# **Semnal sonor creştere alimentare cu electricitate**

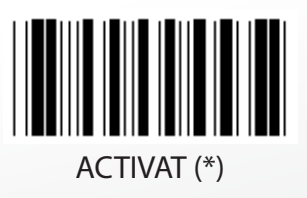

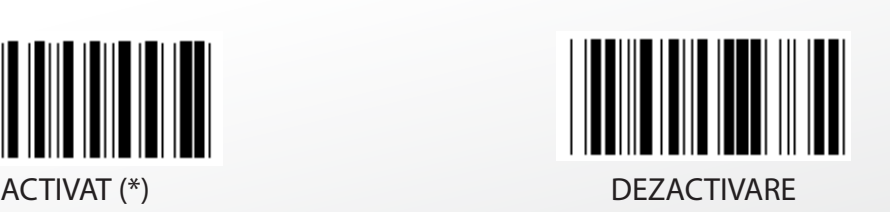

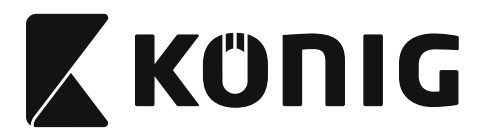

# **Anexa:**

**Codul Funcţiei pentru PC XT/AT**

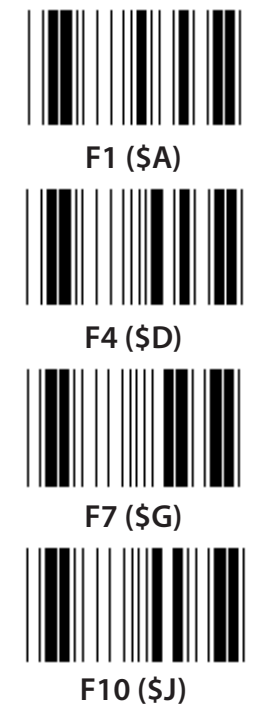

**Codul Funcţiei pentru PC XT/AT**

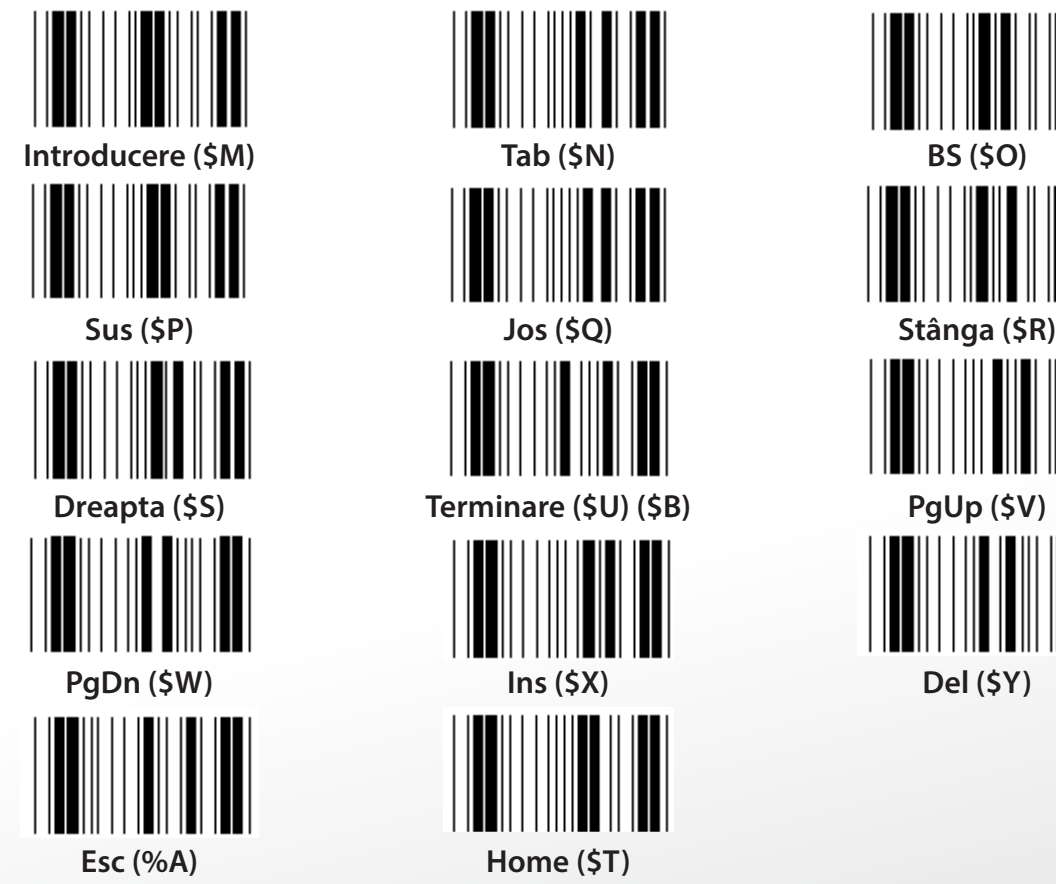

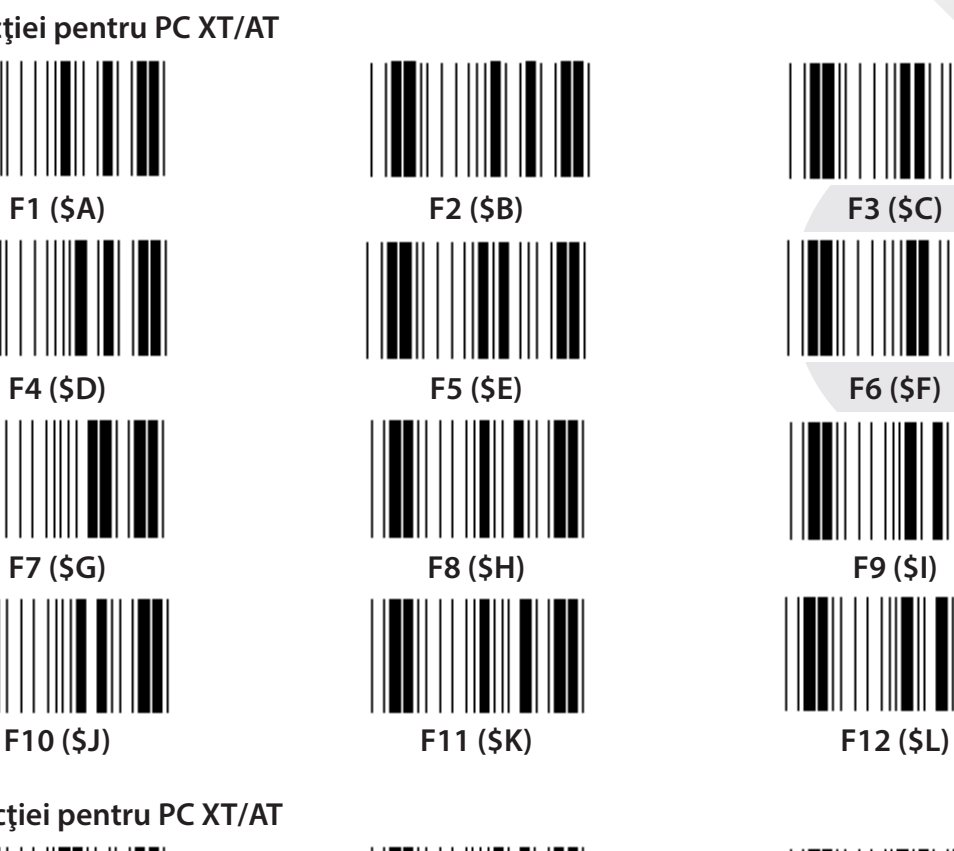

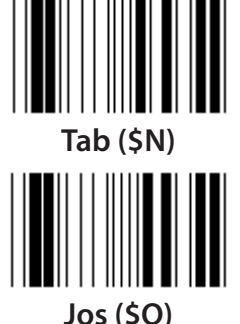

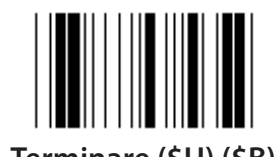

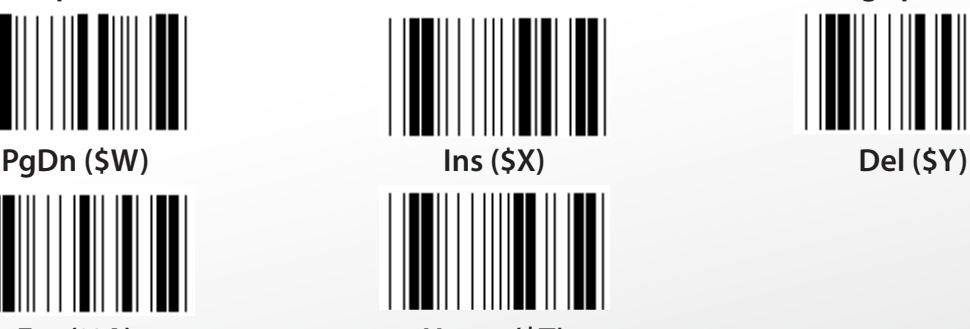

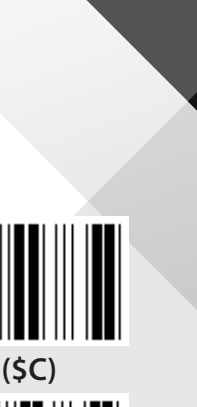

*ROMÂNĂ*

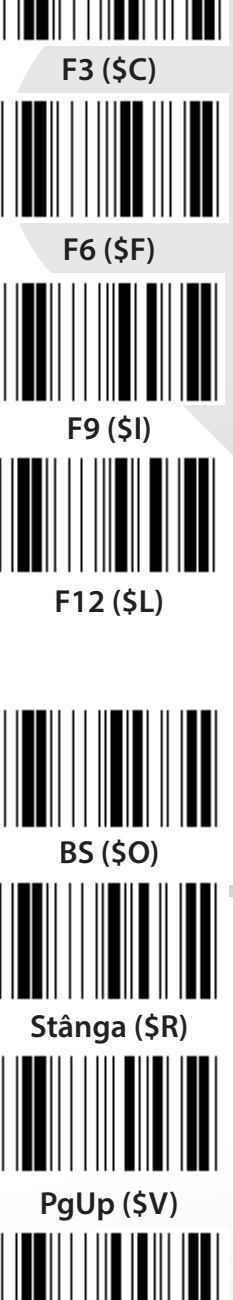

**712**

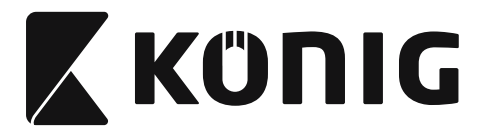

**Sistemul hexazecimal din Tabel: HEXAZECIMAL**

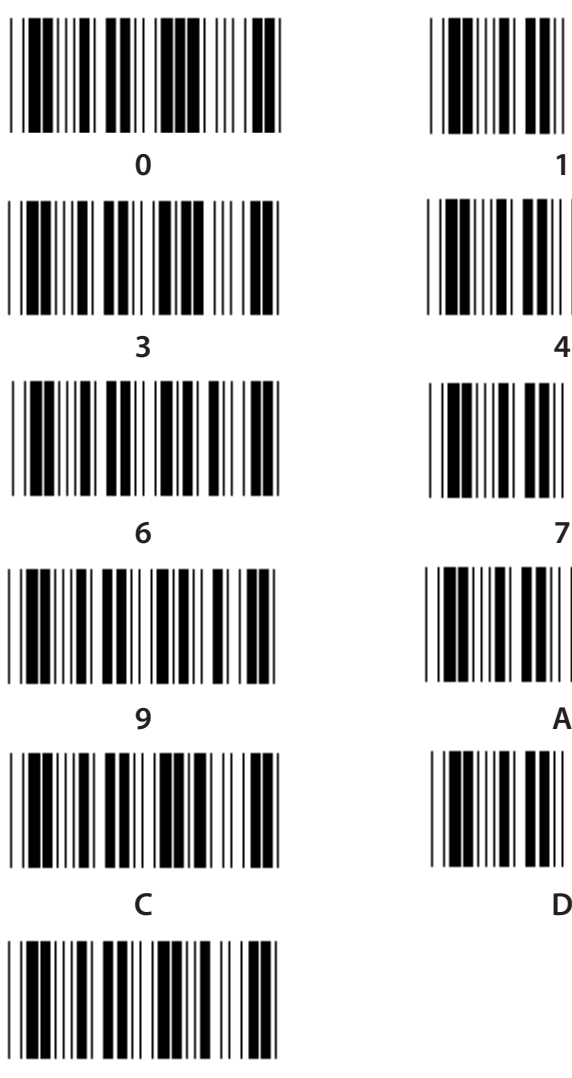

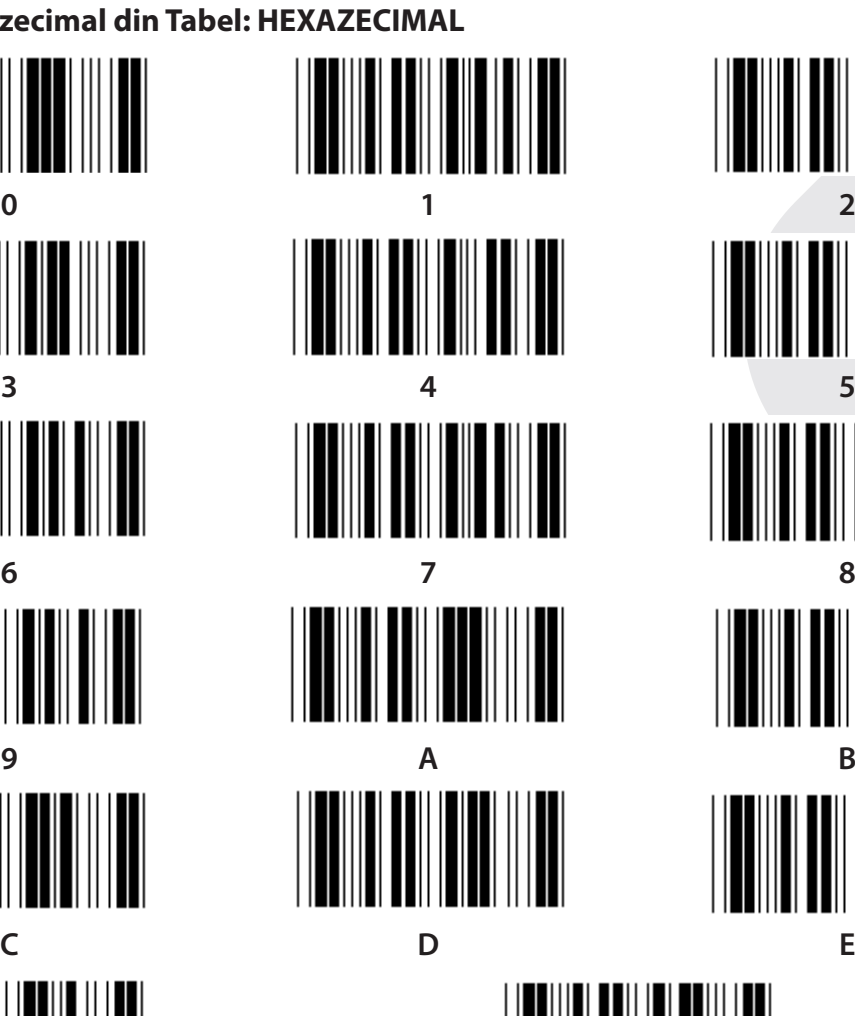

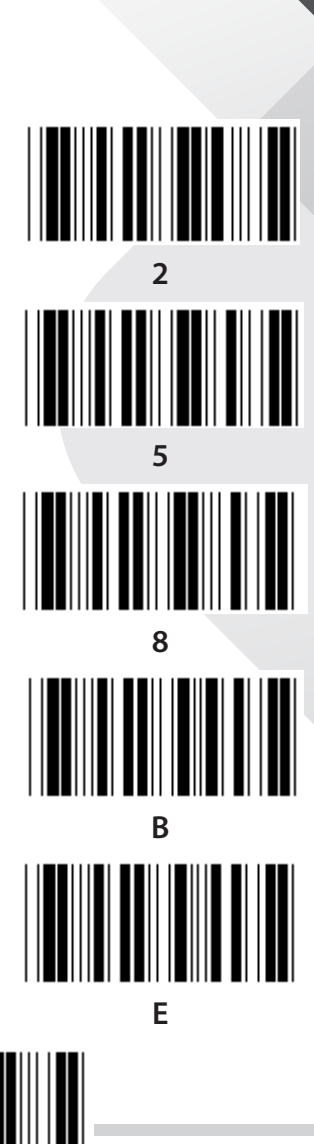

**F Confirmare**

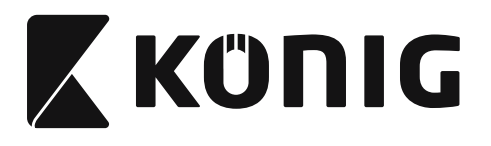

# **TABEL ASCII**

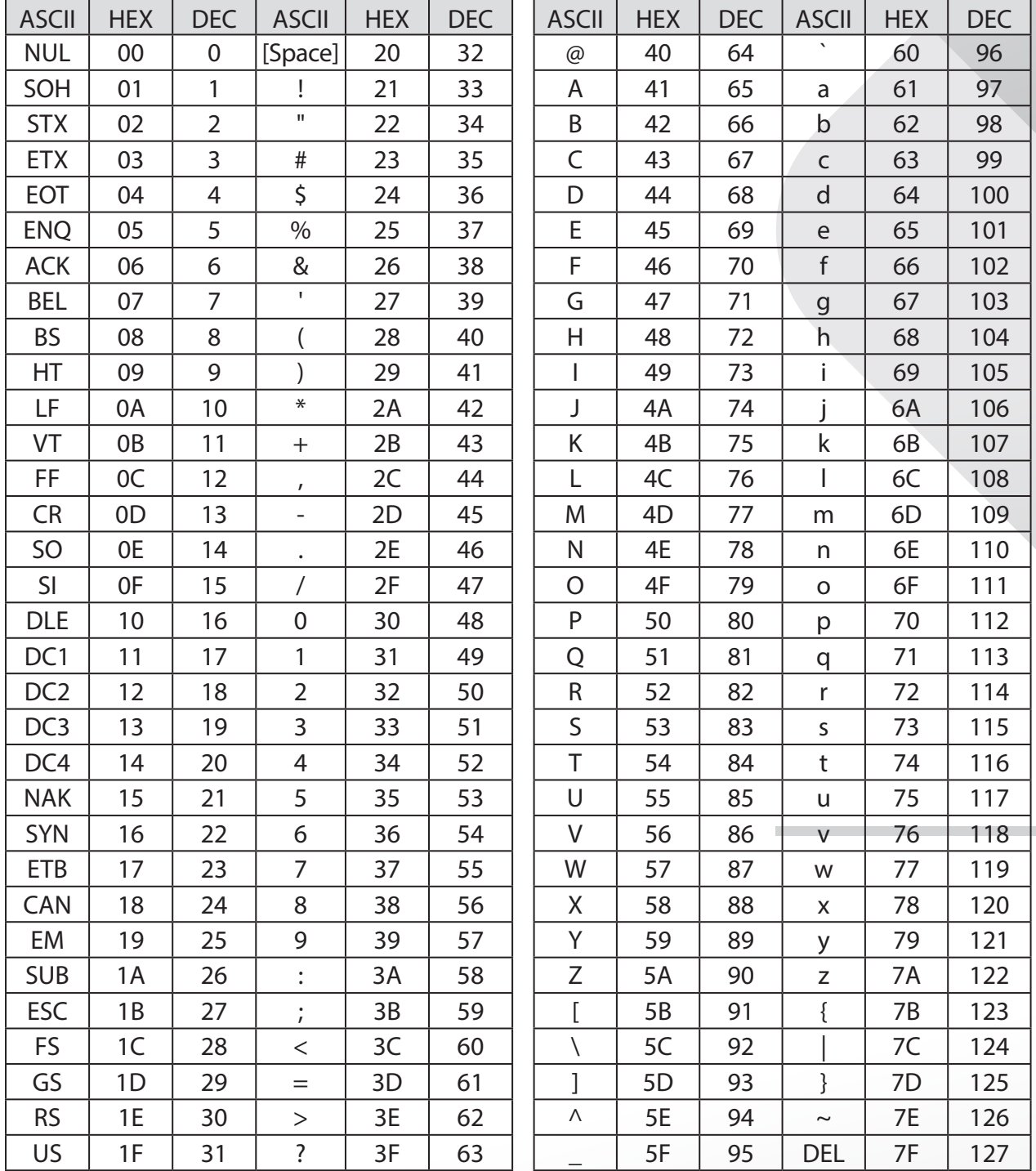

## **De exemplu:**

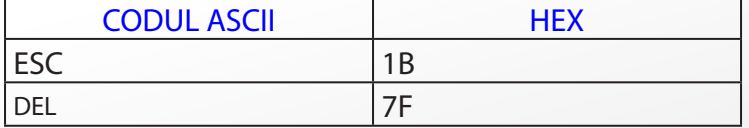

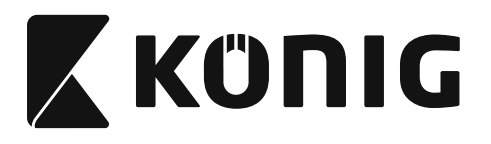

#### **Tabelul de Conversie Hexazecimal - Zecimal**

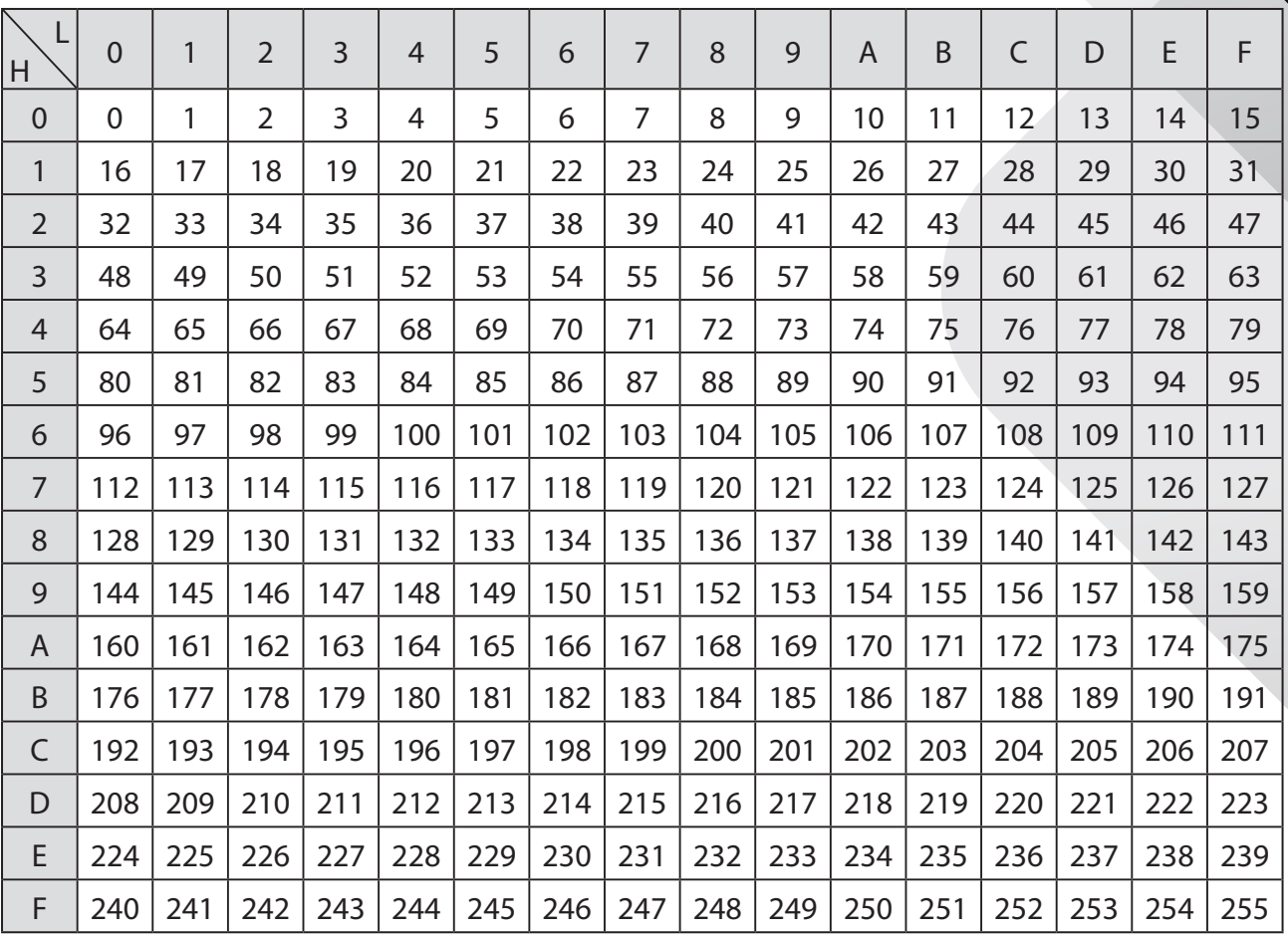

# **De exemplu:**

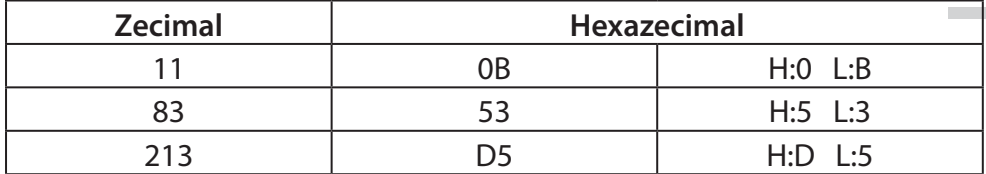

*ROMÂNĂ*

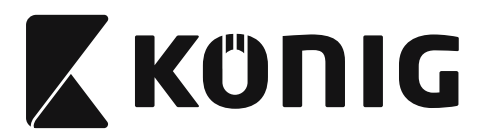

# **ID-ul Codului de bare Predefinit**

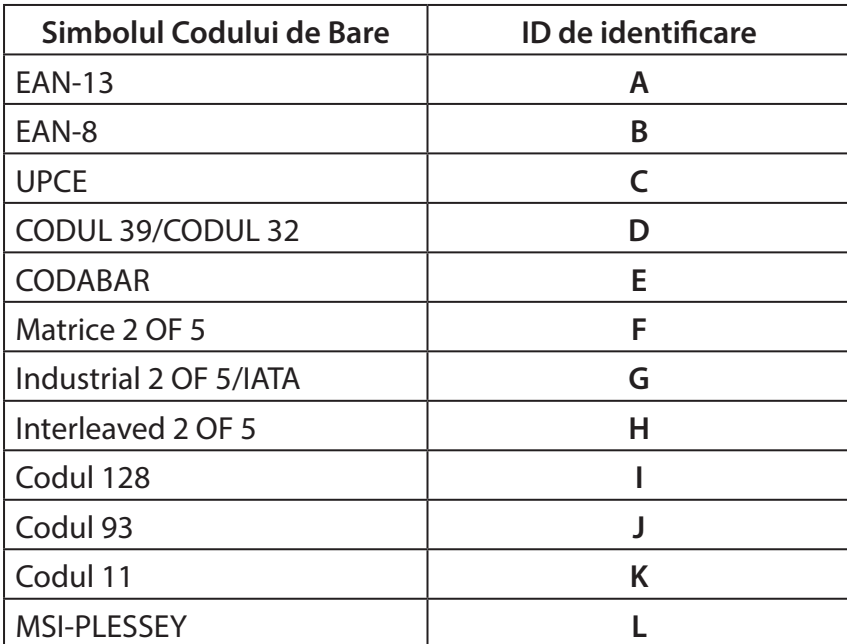

#### **Notă:**

Valorile ID prezente ale ID-ului Codului de Bare Predefinit pot fi schimbate dacă ID-ul Codului Definit de Utilizator este setat şi valorile ID-ului de Identificare sunt suprascrise.

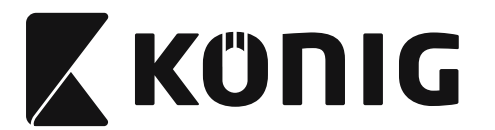

#### **REPARTIZARE PIN**

# **Mufă modulară cu 10 pini**

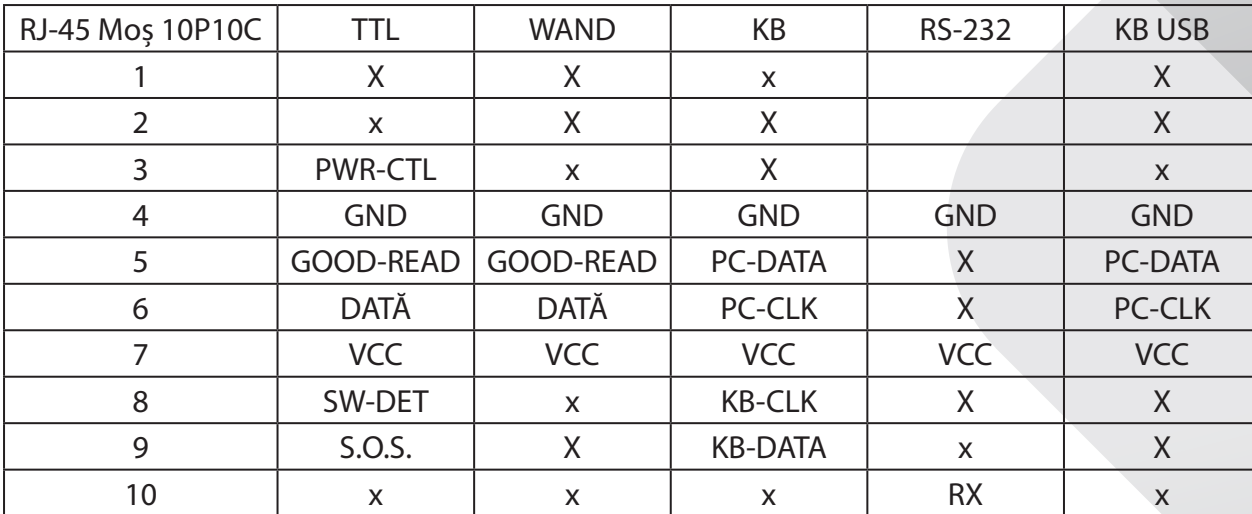

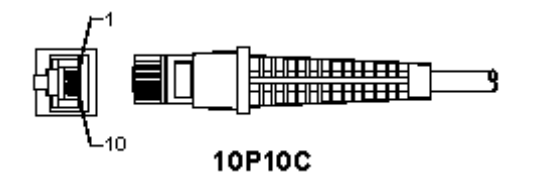

## **Ieşire semnal RS-232**

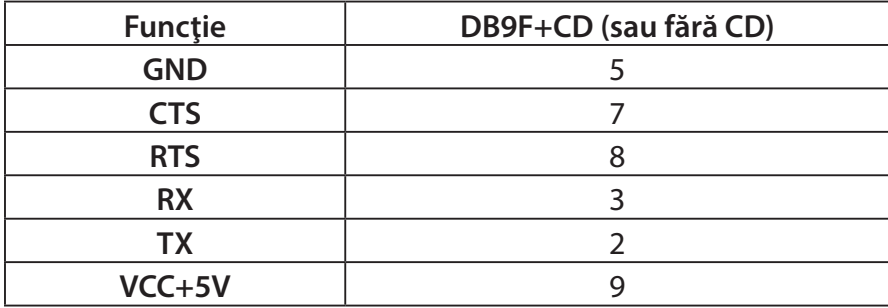

#### **Notă:**

Pentru aplicaţiile PC, un cablu cu o fişă jack de alimentare cu curent CD este necesară pentru acceptarea unui input de curent extern.

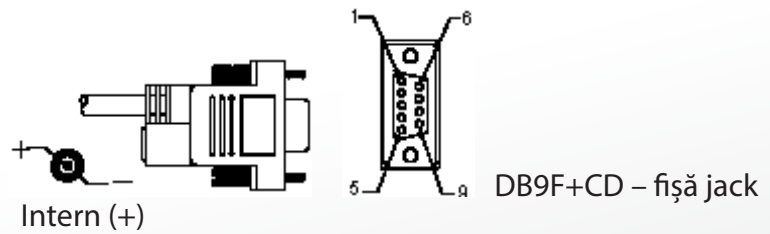

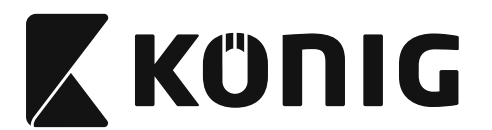

# **Ieşire Semnal Tastatură**

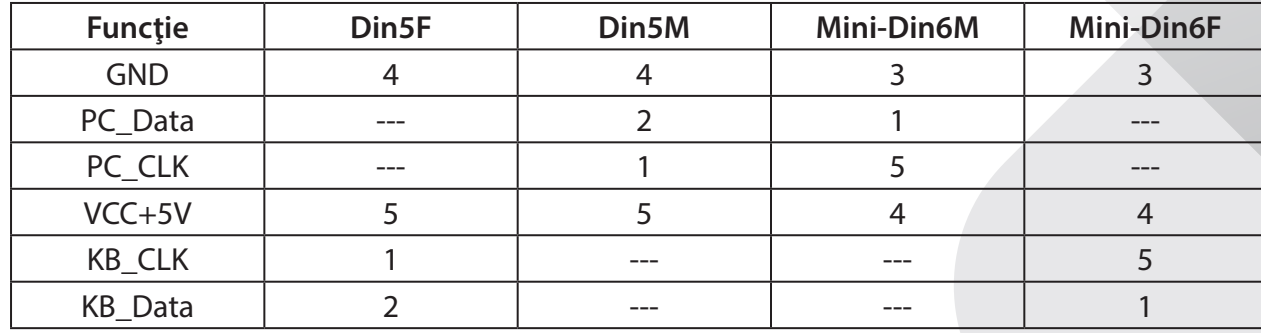

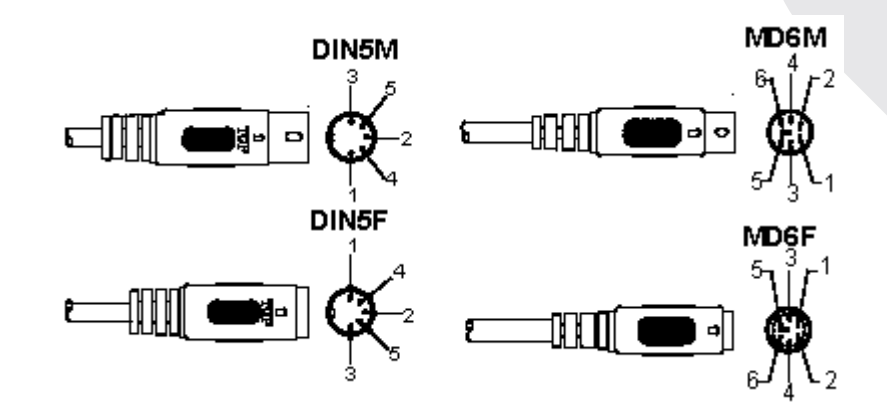

# **Ieşire Semnal USB**

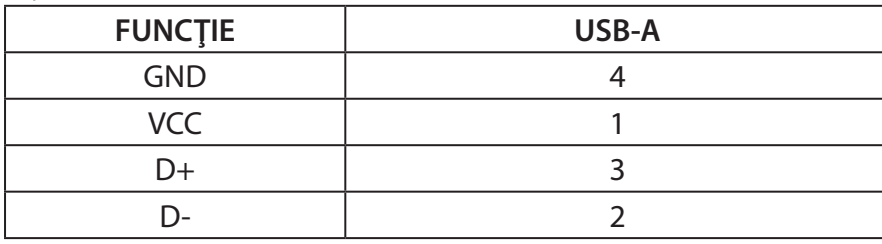

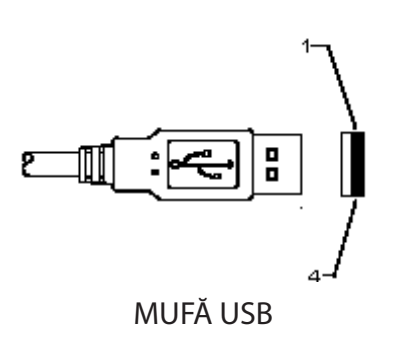

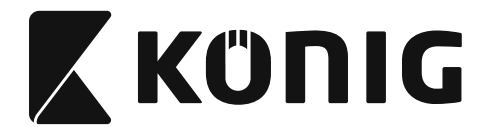

#### **Măsuri de siguranţă:**

Nu expuneţi produsul apei sau umezelii.

#### **Întreţinere:**

Curăţarea trebuie făcută cu o cârpă uscată. Nu folosiţi solvenţi sau agenţi de curăţare abrazivi.

#### **Garanţie:**

Nu oferim nicio garanţie şi nu ne asumăm niciun fel de responsabilitate în cazul schimbărilor sau modificărilor aduse acestui produs sau în cazul deteriorării cauzate de utilizarea incorectă a produsului.

#### **Renunţarea la răspundere:**

Designul și specificațiile produsului pot fi modificate fără o notificare prealabilă. Toate siglele mărcilor și denumirile produselor sunt mărci comerciale sau mărci comerciale înregistrate ale proprietarilor de drept şi prin prezenta sunt recunoscute ca atare. Acest manual a fost conceput cu atenţie. Cu toate acestea, nu se pot oferi drepturi pe baza sa. König Electronic nu acceptă răspunderea pentru nicio eroare din acest manual sau consecinţele ce decurg din acestea. Păstraţi acest manual şi ambalajul pentru consultări ulterioare.

#### **Eliminare:**

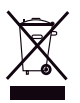

Pe acest produs se află acest marcaj. Acesta semnifică faptul că produsele electrice şi electronice nu trebuie eliminate odată cu gunoiul menajer. Aceste produse au un sistem separat de colectare.

Acest produs a fost fabricat şi furnizat în conformitate cu toate reglementările şi directivele relevante, valabile în toate statele membre ale Uniunii Europene. Acesta este, de asemenea, conform cu toate specificaţiile şi reglementările aplicabile în toate ţările în care se vinde. Documentaţia originală este disponibilă la cerere. Aceasta include, fără a se limita la acestea, următoarele: Declaraţia de Conformitate (şi identitatea produsului), Fişa de date pentru Siguranţa Materialului, raportul de testare a produsului.

Vă rugăm să contactaţi biroul nostru de asistenţă clienţi:

de pe site: http://www.nedis.com/en-us/contact/contact-form.htm prin e-mail: service@nedis.com prin telefon: +31 (0)73-5993965 (în timpul orelor de lucru)

**NEDIS B.V., De Tweeling 28, 5215 MC 's-Hertogenbosch, Olanda**

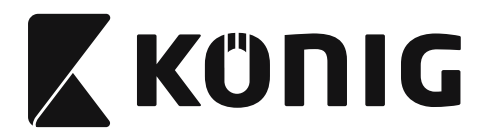

# **Εγκατάσταση του σαρωτή με διασύνδεση USB**

Για την εγκατάσταση του σαρωτή με διασύνδεση USB, η κεντρική συσκευή θα πρέπει να διαθέτει υποδοχή USB για τη λήψη δεδομένων από το σαρωτή. Ακολουθήστε τα παρακάτω βήματα με τη σειρά:

- 1) Βεβαιωθείτε ότι ο σαρωτής διαθέτει το κατάλληλο βύσμα για τη σύνδεση στη θύρα USB της κεντρικής συσκευής.
- 2) Συνδέστε το καλώδιο στη θύρα USB της συσκευής.
- 3) Αν ανάψει η ενδεικτική λυχνία LED και ακουστεί ο βομβητής, ο σαρωτής είναι έτοιμος για χρήση.

#### **Ρύθμιση του σαρωτή γραμμωτού κώδικα Διαδικασίες ρύθμισης**

- 1) Εντοπίστε μια ομάδα η οποία περιλαμβάνει τις παραμέτρους που επιθυμείτε να αλλάξετε.
- 2) Σαρώστε την ετικέτα «Enter group #» (Μετάβαση στην ομάδα αρ.). Ο σαρωτής θα κάνει ένα «μπιπ», υποδεικνύοντας ότι η ρύθμιση βρίσκεται σε εξέλιξη.
- 3) Σαρώστε την ετικέτα η οποία αντιπροσωπεύει την παράμετρο που επιθυμείτε να αλλάξετε.
- 4) Σαρώστε την ετικέτα «Exit» (Έξοδος) για να ολοκληρώσετε την επιλεγμένη ομάδα. Ο σαρωτής θα κάνει ένα «μπιπ».
- 5) Επαναλάβετε τη διαδικασία για τις υπόλοιπες ομάδες οι οποίες περιλαμβάνουν τις παραμέτρους που επιθυμείτε να αλλάξετε.

# **Παράδειγμα 1:**

Ρυθμίστε τη λειτουργία χρήσης σε «Continuous mode» (Συνεχόμενη λειτουργία).

- 1) Σαρώστε την ετικέτα «Enter Group 5» (Μετάβαση στην ομάδα 5).
- 2) Σαρώστε την ετικέτα «Continuous/Trigger off» (Συνεχόμενα/Λειτουργία απενεργοποιημένη).
- 3) Σαρώστε την ετικέτα «Exit» (Έξοδος).

# **Παράδειγμα 2:**

Ορίστε την ακολουθία προοιμίου ως «#» και την ακολουθία τέλους ως «END» (ΤΕΛΟΣ)

- 1) Σαρώστε την ετικέτα «Enter Group 6» (Μετάβαση στην ομάδα 6)
- 2) Σαρώστε το προοίμιο
- 3) Ανατρέξτε στον [ΠΙΝΑΚΑΣ ASCII \(σελίδα 775\)](#page-774-0) για να βρείτε τον κωδικό αριθμό στο δεκαεξαδικό σύστημα: **#** ASCII =>**23** δεκαεξαδικό Οι διψήφιοι αριθμοί είναι: **2 3**
- 4) Ανατρέξτε στον [Πίνακας δεκαεξαδικού συστήματος: ΔΕΚΑΕΞΑΔΙΚΟ ΣΥΣΤΗΜΑ](#page-773-0)  [\(σελίδα 774\)](#page-773-0) και σαρώστε αντιστοίχως τις διψήφιες ετικέτες.
- 5) Σαρώστε την ετικέτα «Confirm» (Επιβεβαίωση) στον πίνακα δεκαεξαδικού συστήματος
- 6) Σαρώστε την ετικέτα «postamble» (τέλος)
- 7) Ανατρέξτε στον πίνακα ASCII για τους κωδικούς αριθμούς στο δεκαεξαδικό σύστημα  $(E = > 45, N = > 4E, D = > 44)$
- 8) Ανατρέξτε στον [Πίνακας δεκαεξαδικού συστήματος: ΔΕΚΑΕΞΑΔΙΚΟ ΣΥΣΤΗΜΑ](#page-773-0)  [\(σελίδα 774\)](#page-773-0) και σαρώστε διαδοχικά τις εξαψήφιες ετικέτες. **4 5 4 E 4 4**
- 9) Σαρώστε την ετικέτα «Confirm» (Επιβεβαίωση) στον πίνακα δεκαεξαδικού συστήματος.
- 10) Επιστρέψτε στην Ομάδα 6 και σαρώστε την ετικέτα «Exit» (Έξοδος).
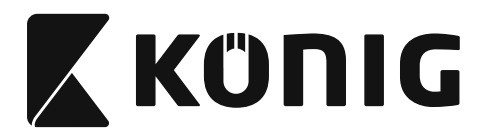

## **Παράδειγμα 3:**

Ρύθμιση γραμμωτού κώδικα με συγκεκριμένο μήκος (π.χ. Ομάδες 9-1 Interleaved 2 ΑΠΟ 5, Μήκος γραμμωτού κώδικα = 15 ψηφία):

- 1) Σαρώστε την ετικέτα «Enter group 9-1» (Μετάβαση στην ομάδα 9-1)
- 2) Σαρώστε την ετικέτα προσδιορισμού μήκους
- 3) Σαρώστε τις τετραψήφιες ετικέτες στον πίνακα δεκαεξαδικού συστήματος [\(σελίδα 774\)](#page-773-0) **Συμβουλές:**
	- Ανατρέξτε στον Πίνακας μετατροπής από το δεκαεξαδικό στο δεκαδικό σύστημα [\(σελίδα 776\)](#page-775-0) για να λάβετε το μήκος του γραμμωτού κώδικα σε δεκαεξαδικό αριθμό, 15 δεκαδικός => δεκαεξαδικός
	- • Οι τετραψήφιοι αριθμοί είναι: 0 F 0 F
	- Ανατρέξτε στον Πίνακας δεκαεξαδικού συστήματος: ΔΕΚΑΕΞΑΔΙΚΟ ΣΥΣΤΗΜΑ [\(σελίδα 774\)](#page-773-0) και σαρώστε αντιστοίχως τις τετραψήφιες ετικέτες.
- 4) Σαρώστε την ετικέτα «Confirm» (Επιβεβαίωση) στον [Πίνακας δεκαεξαδικού συστήματος:](#page-773-0)  [ΔΕΚΑΕΞΑΔΙΚΟ ΣΥΣΤΗΜΑ \(σελίδα 774\)](#page-773-0)
- 5) Επιστρέψτε στην Ομάδα 9-1 και σαρώστε την ετικέτα «Exit» (Έξοδος).

## **Παράδειγμα 4:**

Ρύθμιση μήκους γραμμωτού κώδικα σε 3 σετ (π.χ. Ομάδα 9-4: CHINA POSTAGE, οι 3 Ρυθμίσεις μήκους του γραμμωτού κώδικα είναι οι ακόλουθες):

- 11 ψηφία
- 28 ψηφία
- 43 ψηφία
- 1) Σαρώστε την ετικέτα «Enter group 9-4» (Μετάβαση στην ομάδα 9-4)
- 2) Σαρώστε την ετικέτα προσδιορισμού χρήστη
- 3) Σαρώστε τις εξαψήφιες ετικέτες στον πίνακα δεκαεξαδικού συστήματος [\(σελίδα 774\)](#page-773-0) **Συμβουλές:**
	- Ανατρέξτε στον Πίνακας μετατροπής από το δεκαεξαδικό στο δεκαδικό σύστημα [\(σελίδα 776\)](#page-775-0) για να λάβετε τα 3 σύνολα του μήκους του γραμμωτού κώδικα σε δεκαεξαδική μορφή.
		- **11**δεκαδικό =>**0B** δεκαεξαδικό **28**δεκαδικό =>**1C** δεκαεξαδικό
		- **43**δεκαδικό =>**2B** δεκαεξαδικό
	- • Ανατρέξτε στον [Πίνακας δεκαεξαδικού συστήματος: ΔΕΚΑΕΞΑΔΙΚΟ ΣΥΣΤΗΜΑ](#page-773-0)  [\(σελίδα 774\)](#page-773-0) και σαρώστε αντιστοίχως τις ετικέτες 3 συνόλων. **0B 1C 2B**
- 4) Σαρώστε την ετικέτα «Confirm» (Επιβεβαίωση) στον [Πίνακας δεκαεξαδικού συστήματος:](#page-773-0)  [ΔΕΚΑΕΞΑΔΙΚΟ ΣΥΣΤΗΜΑ \(σελίδα 774\)](#page-773-0)
- 5) Επιστρέψτε στην Ομάδα 9-4 και σαρώστε την ετικέτα «Exit» (Έξοδος).

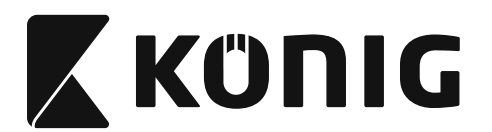

# **Ρύθμιση διαγράμματος ροής**

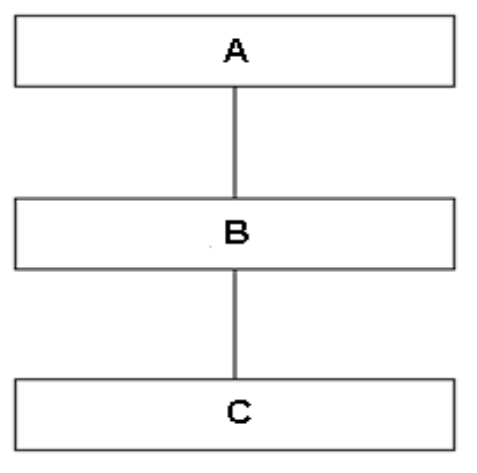

- A. Μετάβαση στην ομάδα
- B. Επιλογή στοιχείων
- C. Έξοδος

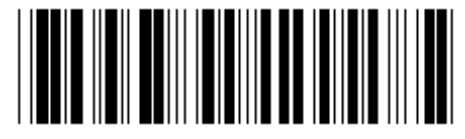

**Ρύθμιση προεπιλογών Προβολή επιλογής**

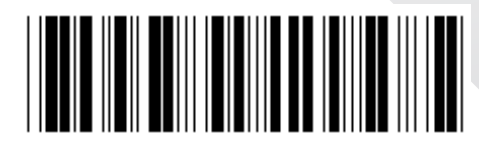

**Προειδοποίηση:** Όλες οι τρέχουσες ρυθμίσεις θα χαθούν και θα γίνει επαναφορά των εργοστασιακών ρυθμίσεων.

**Σημείωση:** Το σύμβολο (\*) υποδεικνύει προεπιλεγμένη ρύθμιση. Οι επιλογές που επισημαίνονται με ( ) διατίθενται μόνο κατόπιν αιτήματος.

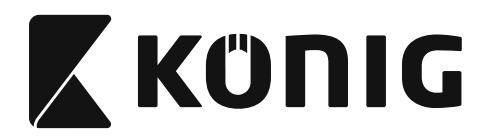

**Ομάδα 0: Επιλογή διασύνδεσης**

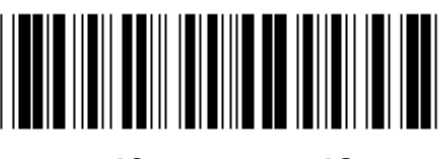

**Μετάβαση στην ομάδα Έξοδος**

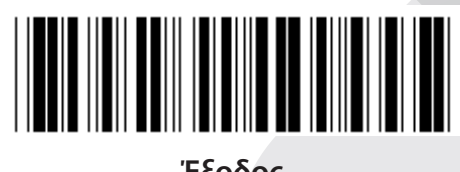

*ΕΛΛΗΝΙΚΑ*

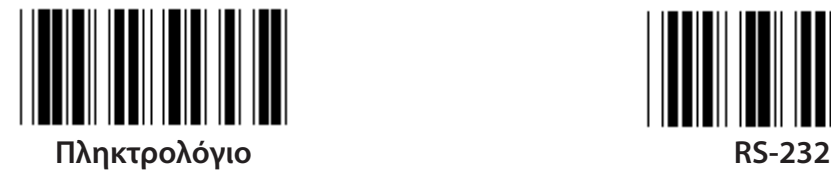

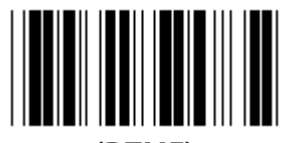

**(DTMF) (OCIA)**

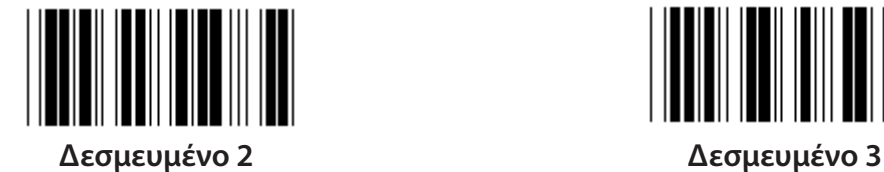

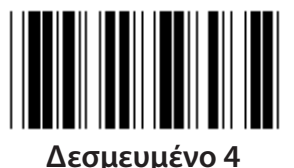

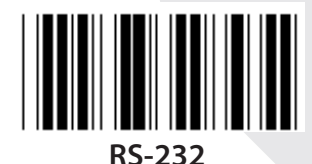

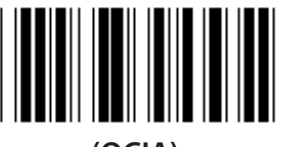

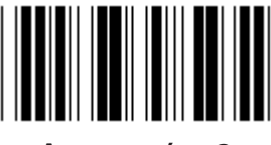

**Σημείωση: Η διασύνδεση ρυθμίζεται στο εργοστάσιο ανάλογα με το μοντέλο της συσκευής.**

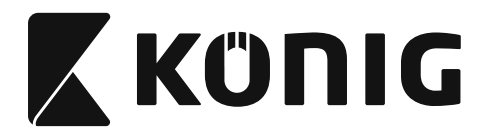

# **Ομάδα 1: Επιλογή συσκευών για τη διασύνδεση πληκτρολογίου**

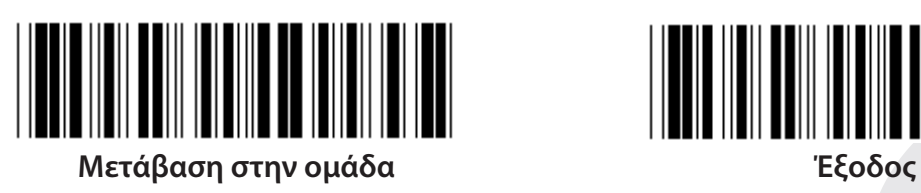

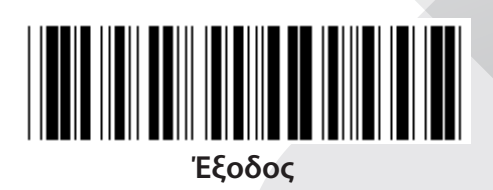

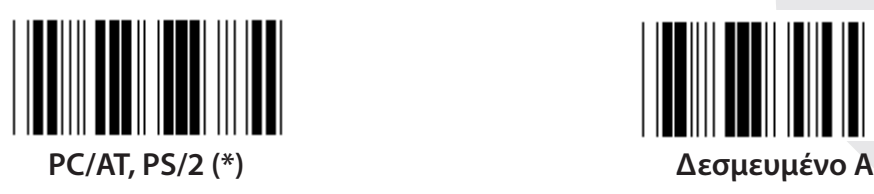

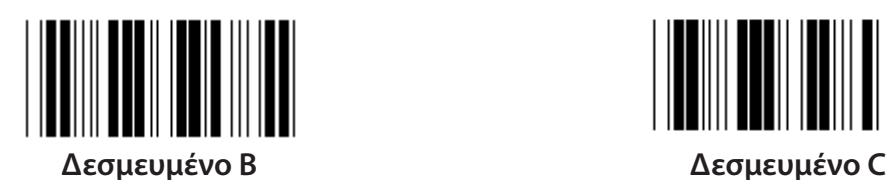

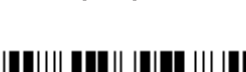

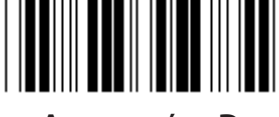

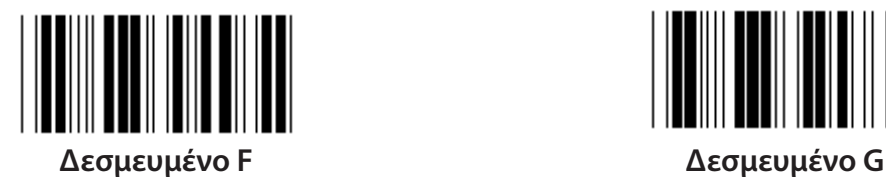

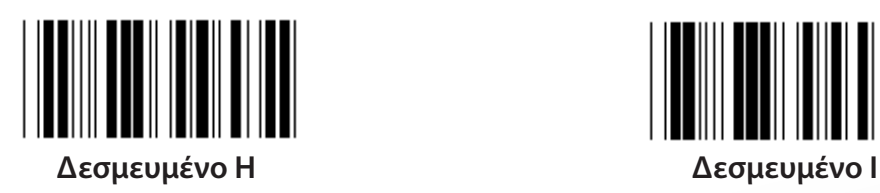

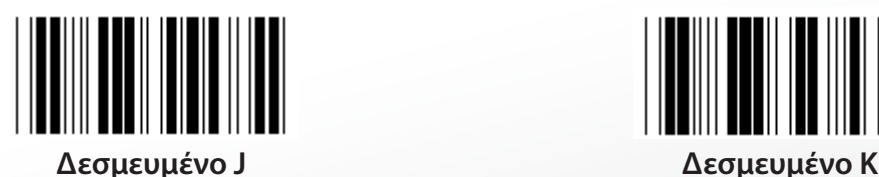

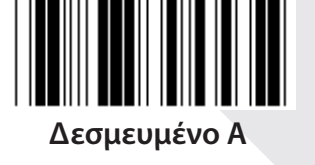

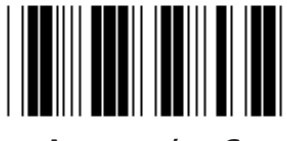

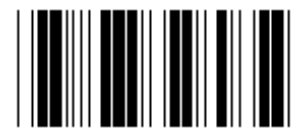

**Δεσμευμένο D Δεσμευμένο E**

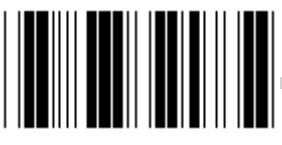

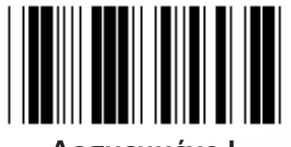

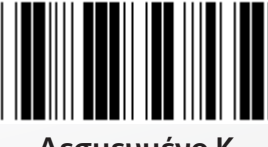

**Σημείωση: Οι επιλογές που επισημαίνονται με ( ) διατίθενται μόνο κατόπιν αιτήματος.**

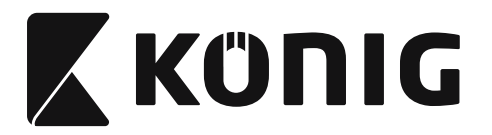

# **Ομάδα 1: Επιλογή συσκευών για τη διασύνδεση πληκτρολογίου**

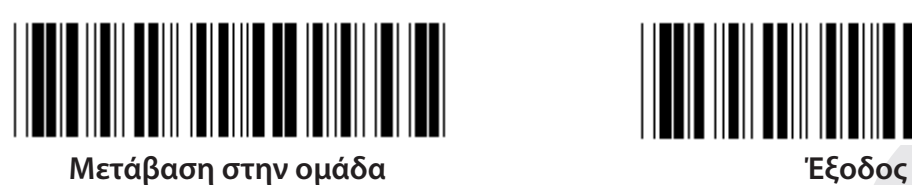

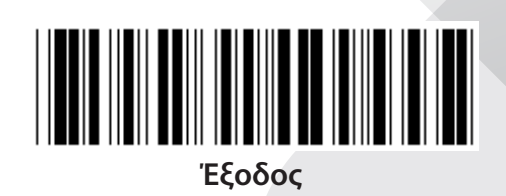

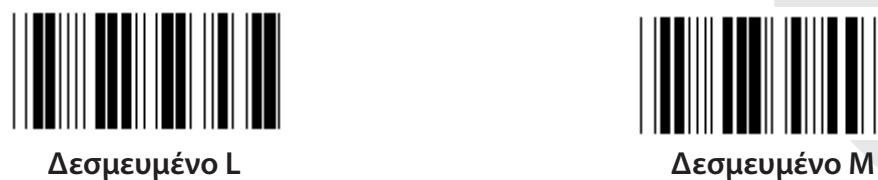

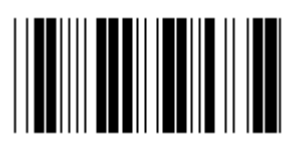

**Δεσμευμένο N Δεσμευμένο O**

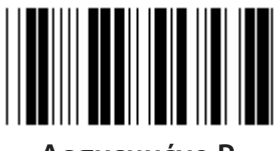

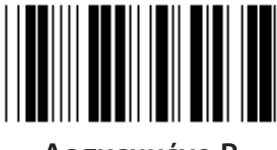

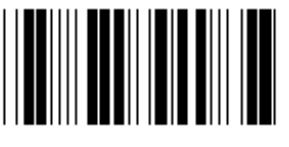

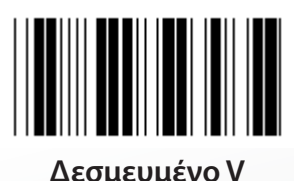

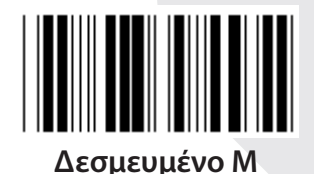

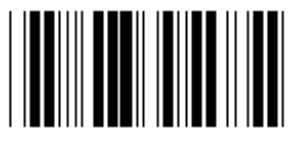

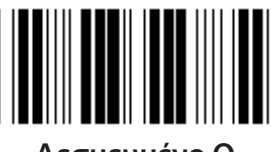

**Δεσμευμένο P Δεσμευμένο Q**

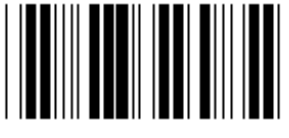

**Δεσμευμένο R Δεσμευμένο S**

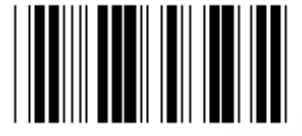

**Δεσμευμένο T Δεσμευμένο U**

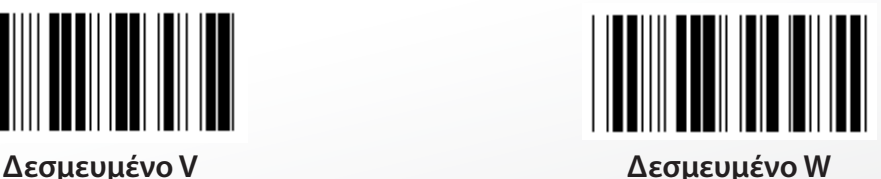

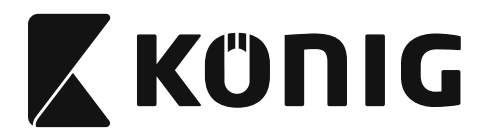

**Ομάδα 2: Καθυστέρηση μεταξύ των χαρακτήρων**

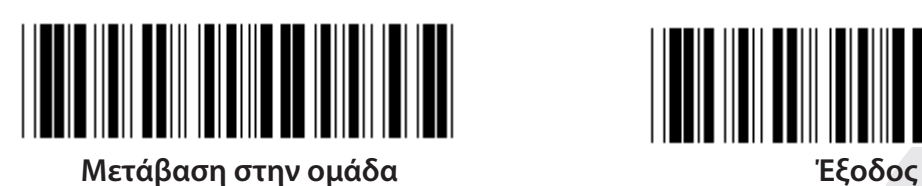

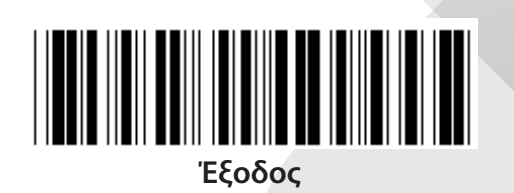

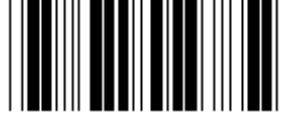

**Έναρξη ρύθμισης πληκτρολογίου**

- **1) Σαρώστε την ετικέτα «Enter group 2» (Μετάβαση στην ομάδα 2).**
- **2) Σαρώστε την ετικέτα έναρξης ρύθμισης πληκτρολογίου (ή RS-232/USB).**
- **3) Σαρώστε τις διψήφιες ετικέτες στον πίνακα δεκαεξαδικού συστήματος.**
- **4) Σαρώστε την ετικέτα «Confirm» (Επιβεβαίωση) στον πίνακα δεκαεξαδικού συστήματος.**

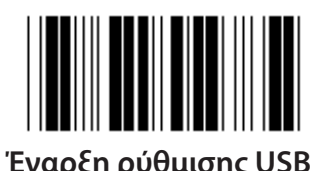

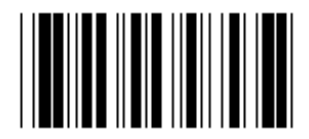

**Έναρξη ρύθμισης USB Έναρξη ρύθμισης RS-232**

**Προεπιλεγμένη τιμή πληκτρολογίου: 05 Προεπιλεγμένη τιμή RS-232: 00 Προεπιλεγμένη τιμή USB: 05**

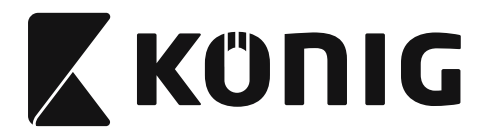

## **Ομάδα 3: Γλώσσα διασύνδεσης πληκτρολογίου**

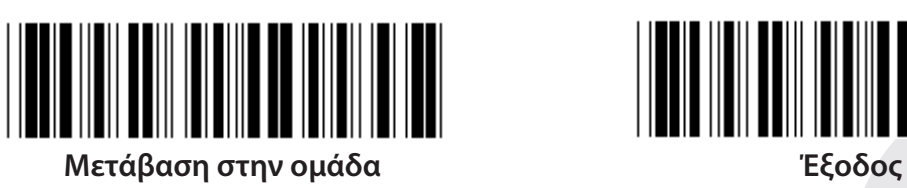

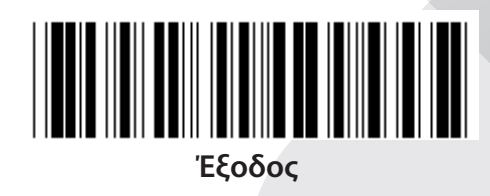

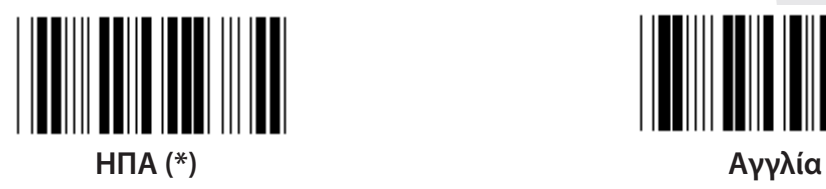

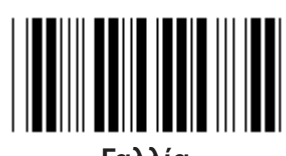

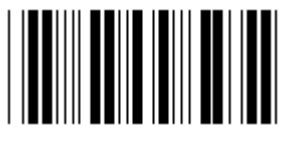

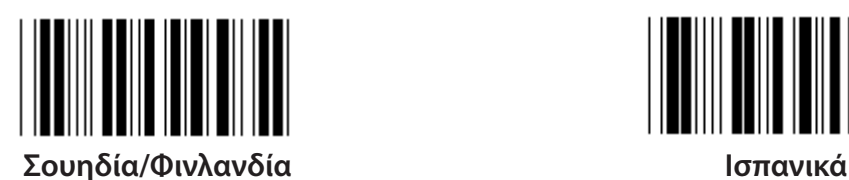

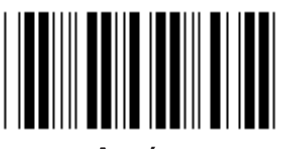

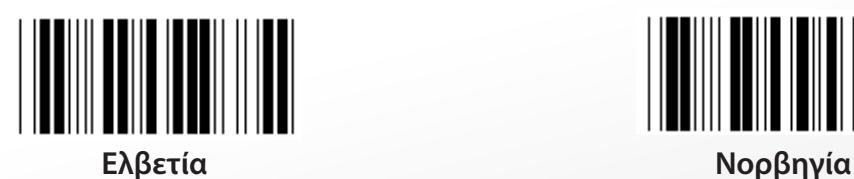

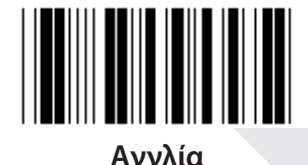

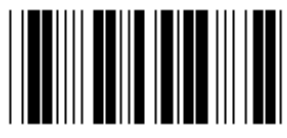

**Γαλλία Γερμανία**

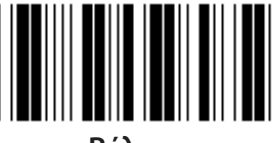

**Ιταλία Βέλγιο**

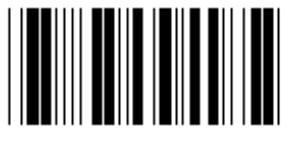

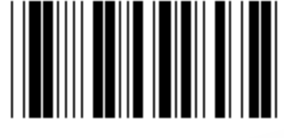

**Δανία Πορτογαλία**

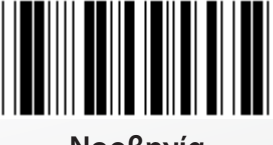

**Σημείωση: Το σύμβολο (\*) υποδεικνύει προεπιλεγμένη ρύθμιση**

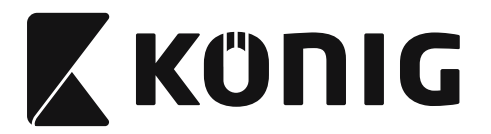

## **Ομάδα 3: Γλώσσα διασύνδεσης πληκτρολογίου**

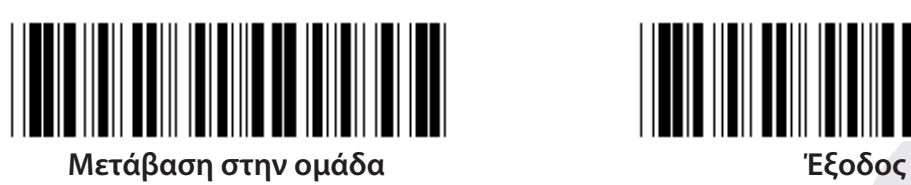

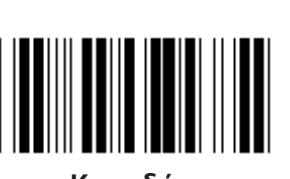

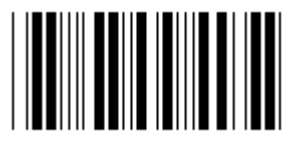

**Πολωνία Ιαπωνία**

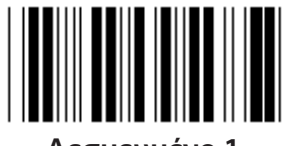

**Δεσμευμένο 1 Δεσμευμένο 2**

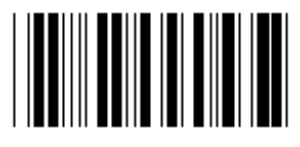

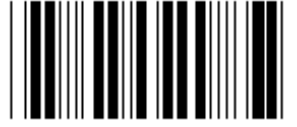

**Panasonic CF-II για την Ιαπωνία**

**Σημείωση: Οι επιλογές που επισημαίνονται με ( ) διατίθενται μόνο κατόπιν αιτήματος.**

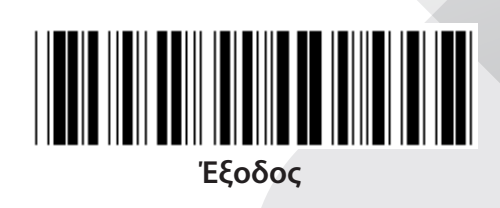

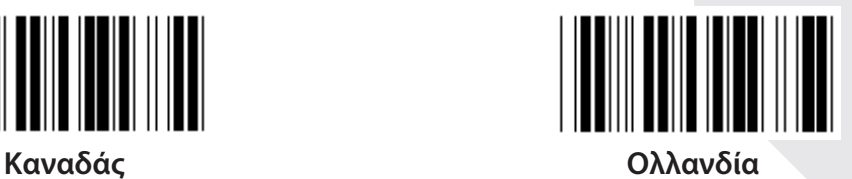

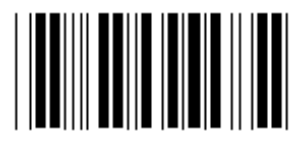

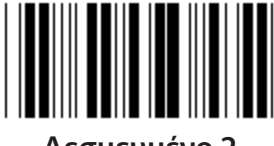

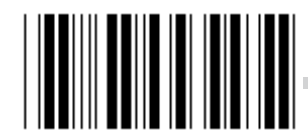

**Δεσμευμένο 3 (IBM Think-pad για την Ιαπωνία)**

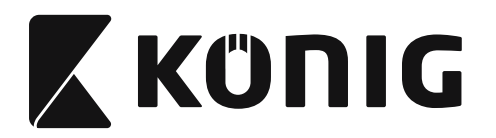

**Ομάδα 4: Τερματιστής**

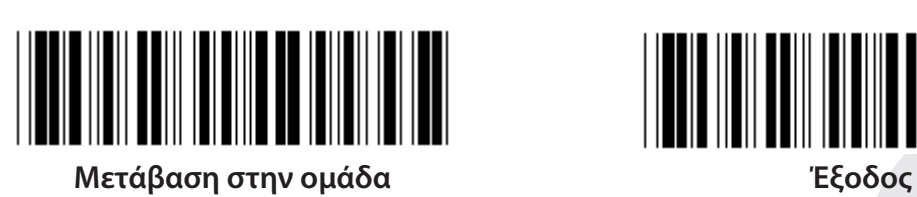

**ΠΛΗΚΤΡΟΛΌΓΙΟ**

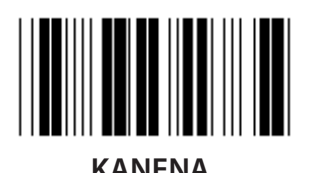

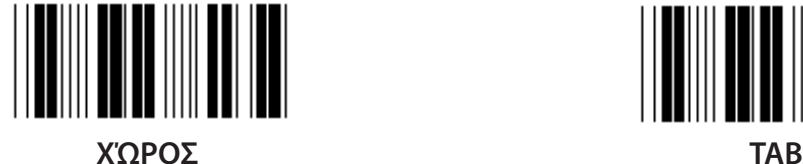

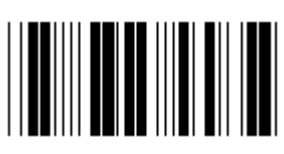

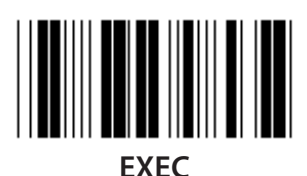

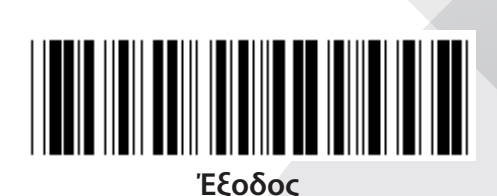

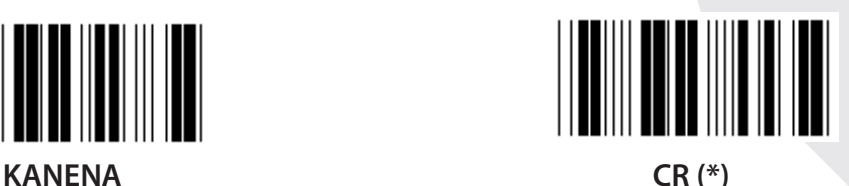

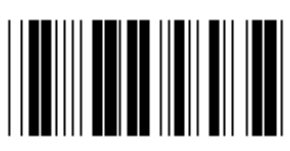

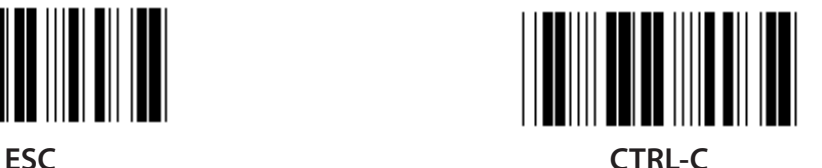

*ΕΛΛΗΝΙΚΑ*

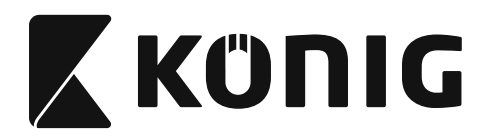

## **Ομάδα 4: Τερματιστής**

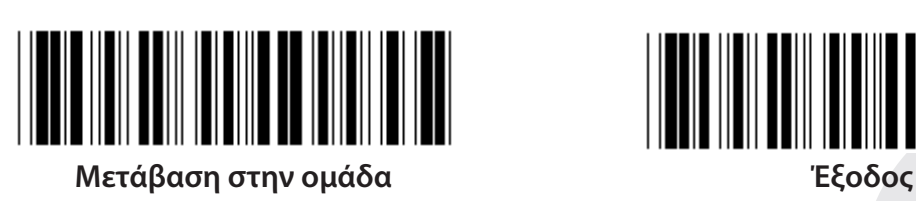

**RS-232**

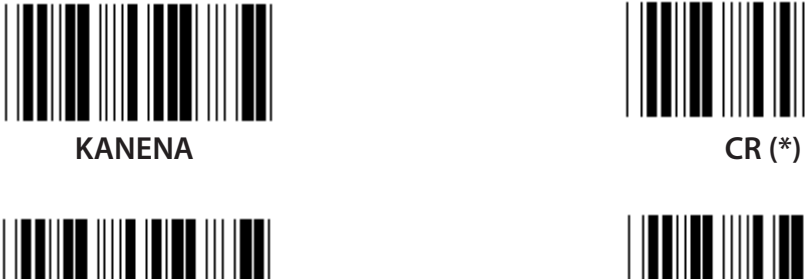

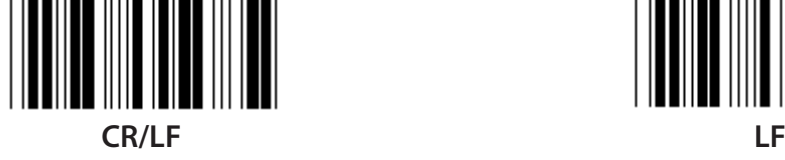

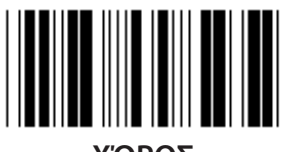

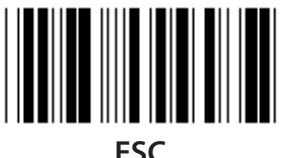

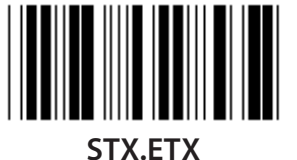

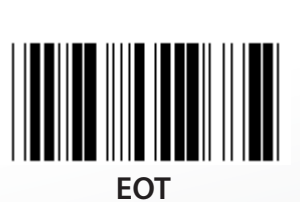

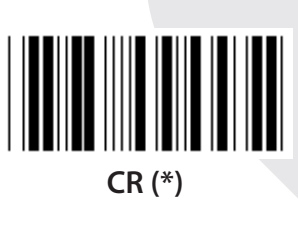

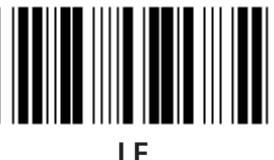

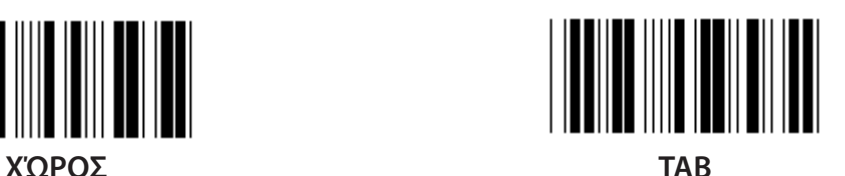

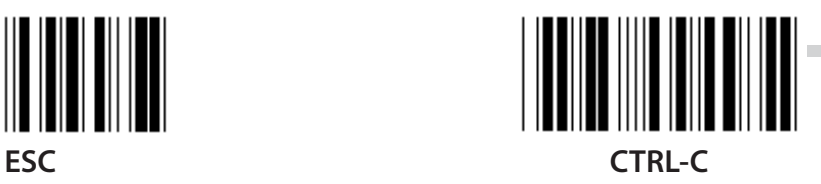

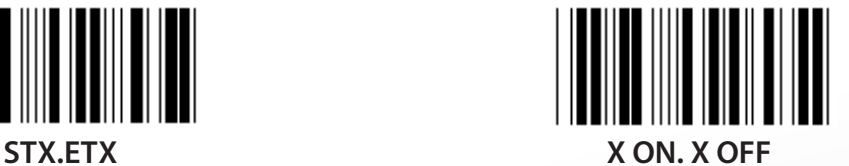

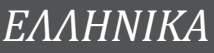

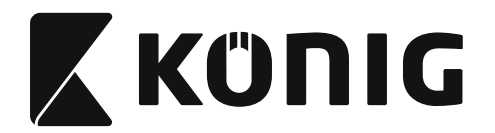

#### **Ομάδα 5: Λειτουργία σάρωσης**

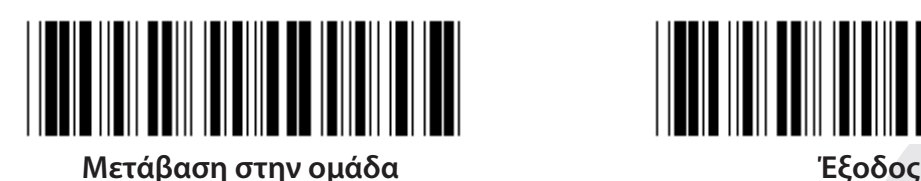

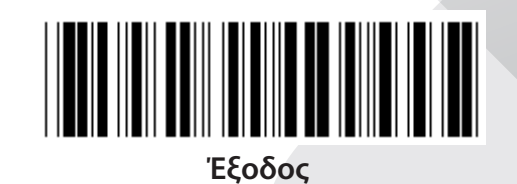

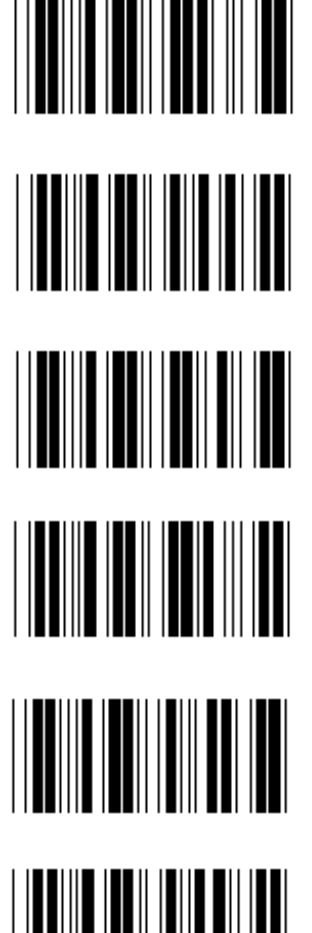

- **1. Λειτουργία ενεργοποιημένη/απενεργοποιημένη**
- **2. Λειτουργία ενεργοποιημένη/Καλή ανάγνωση απενεργοποιημένη (\*)**
- **3. Λειτουργία ενεργοποιημένη/Καλή ανάγνωση απενεργοποιημένη/Χρονικό όριο καθυστέρησης =?**
- **4. Συνεχόμενα/Λειτουργία απενεργοποιημένη**
- **5. Συνεχόμενα/LED πάντα αναμμένη**

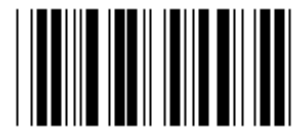

**6. Συνεχόμενα/Χωρίς Λειτουργία**

**Ρύθμιση χρονικού ορίου καθυστέρησης:**

- **1) Σαρώστε την ετικέτα «Enter group 5» (Μετάβαση στην ομάδα 22).**
- **2) Σαρώστε την ετικέτα 3 «Delay Timeout» («Χρονικό όριο καθυστέρησης»).**
- **3) Σαρώστε τις διψήφιες ετικέτες στον πίνακα δεκαεξαδικού συστήματος.**
- **4) Σαρώστε την ετικέτα «Confirm» (Επιβεβαίωση) στον πίνακα δεκαεξαδικού συστήματος.**
- **5) Σαρώστε την ετικέτα «Exit» (Έξοδος).**

**Σημείωση: Η δυνατότητα ρύθμισης της λειτουργίας σάρωσης διατίθεται μόνο για τους σαρωτές τύπου CCD/λέιζερ.**

*ΕΛΛΗΝΙΚΑ*

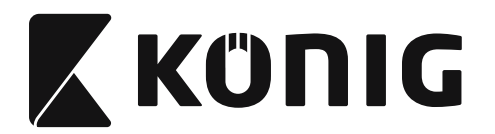

**Ομάδα 5: Λειτουργία σάρωσης**

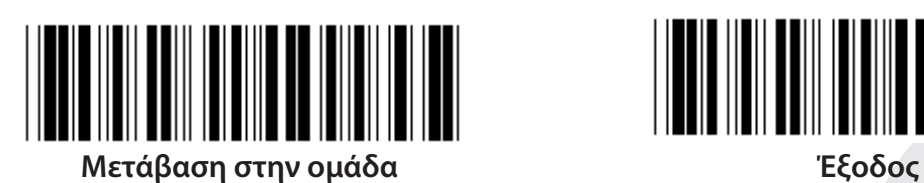

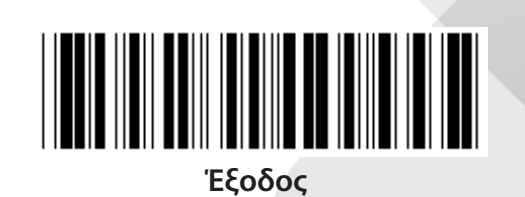

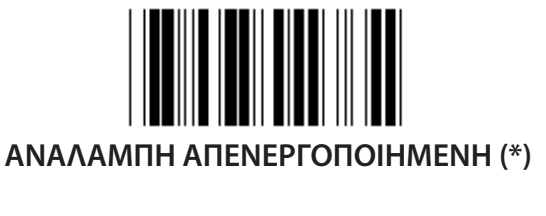

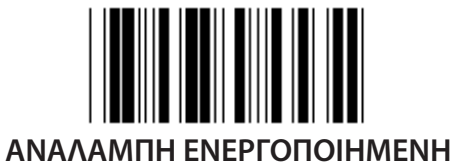

**Σημείωση: Αυτές οι ρυθμίσεις προγραμματισμού διατίθενται μόνο για τη συνεχόμενη λειτουργία.**

*ΕΛΛΗΝΙΚΑ*

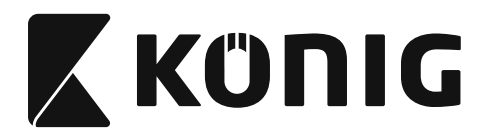

## **Ομάδα 6: Προοίμιο και τέλος**

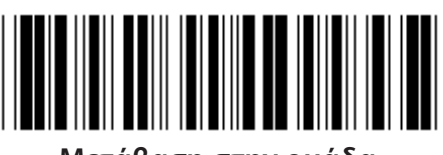

**Μετάβαση στην ομάδα Έξοδος**

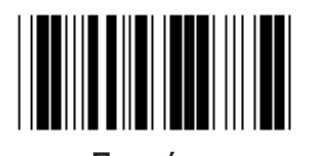

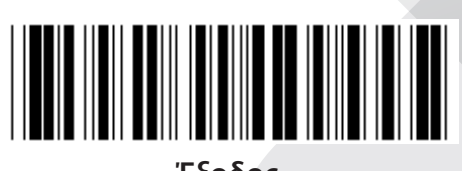

*ΕΛΛΗΝΙΚΑ*

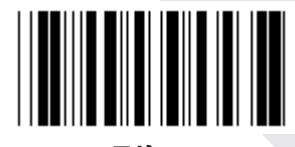

**Προοίμιο Τέλος**

**Ρύθμιση Προοιμίου & Τέλους:**

- **1) Σαρώστε την ετικέτα «Enter group 6» (Μετάβαση στην ομάδα 6)**
- **2) Σαρώστε την ετικέτα Προοιμίου ή Τέλους**
- **3) Ανατρέξτε στον πίνακα ASCII και σαρώστε δύο ψηφία τα οποία αντιστοιχούν σε έναν χαρακτήρα στον πίνακα δεκαεξαδικού συστήματος - υποστηρίζονται 10 χαρακτήρες το ανώτερο**
- **4) Σαρώστε την ετικέτα «Confirm» (Επιβεβαίωση) στον πίνακα δεκαεξαδικού συστήματος**
- **5) Σαρώστε την ετικέτα «Exit» (Έξοδος)**

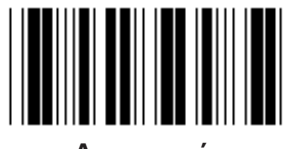

**Διαγραφή**

**Διαγραφή Προοιμίου & Τέλους:**

- **1) Σαρώστε την ετικέτα «Enter group 6» (Μετάβαση στην ομάδα 6)**
- **2) Σαρώστε την ετικέτα Προοιμίου ή Τέλους**
- **3) Σαρώστε την ετικέτα «Clear» (Διαγραφή)**
- **4) Σαρώστε την ετικέτα «Exit» (Έξοδος)**
- **5) Σαρώστε την ετικέτα «Exit» (Έξοδος)**

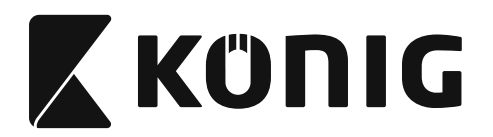

## **Ομάδα 7: Παράμετροι RS-232**

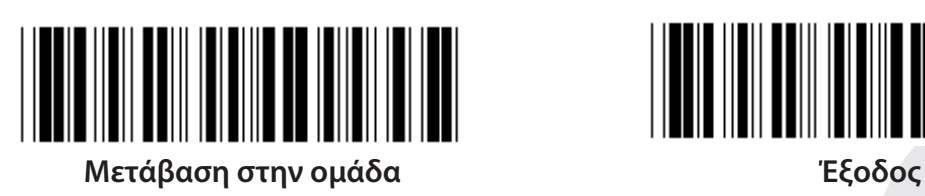

**ΡΥΘΜΟΣ BAUD**

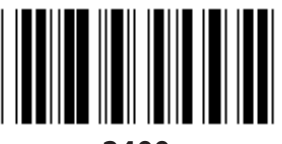

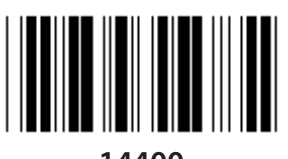

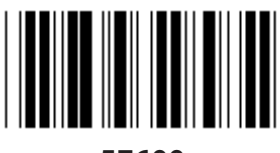

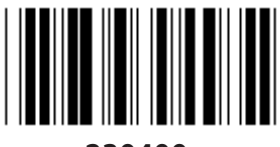

**230400**

**BIT ΔΕΔΟΜΕΝΩΝ**

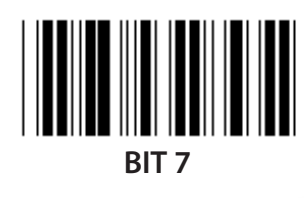

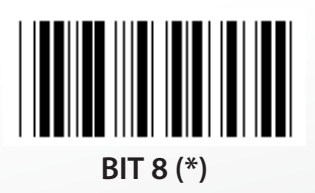

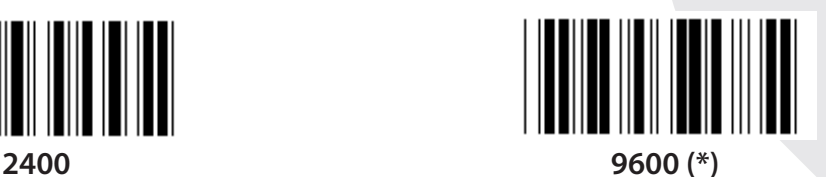

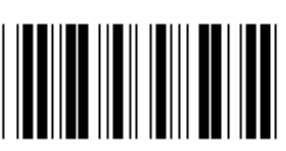

**14400 28800**

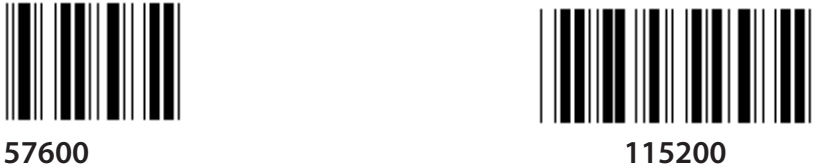

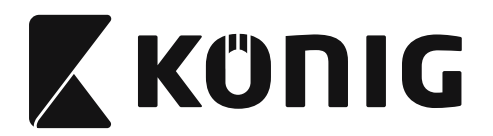

**Ομάδα 7: Παράμετροι RS-232**

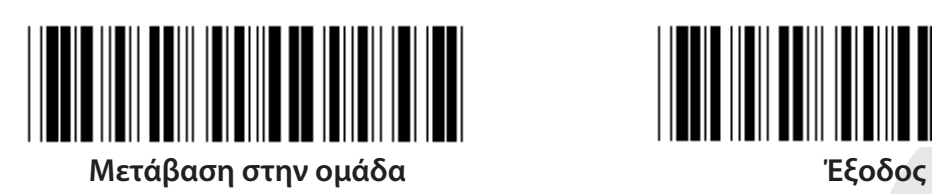

**ΙΣΟΤΙΜΙΑ**

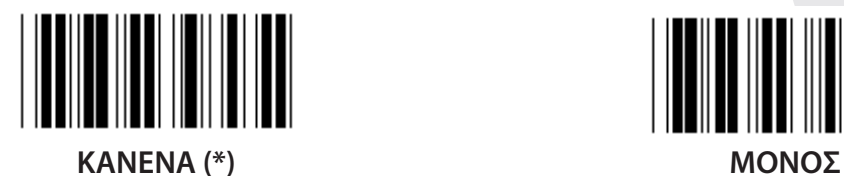

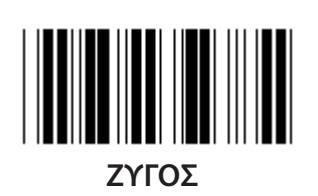

**ΣΥΓΧΡΟΝΙΣΜΟΣ**

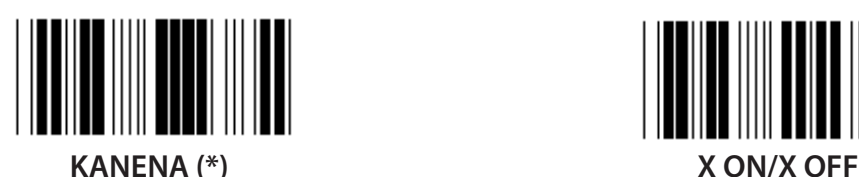

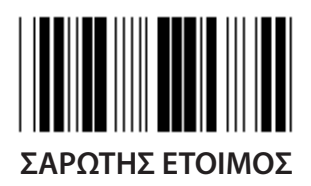

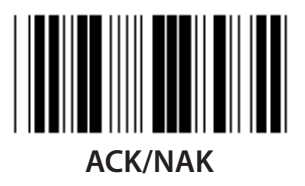

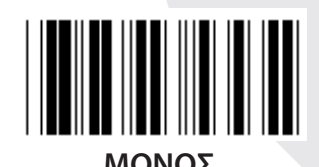

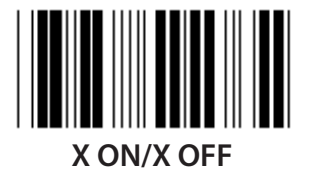

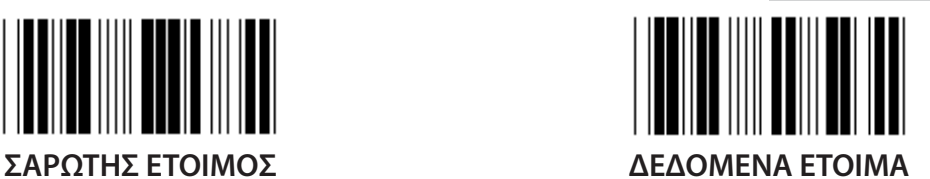

*ΕΛΛΗΝΙΚΑ*

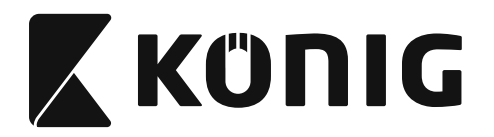

#### **Ομάδα 7: Παράμετροι RS-232**

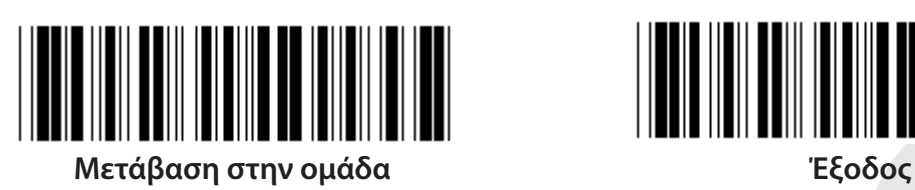

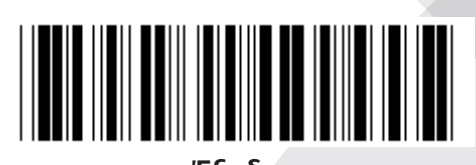

#### **(ΧΡΟΝΟΣ ΑΠΟΚΡΙΣΗΣ ACK/NAK ΧΡΟΝΟΣ ΠΑΡΑΤΗΡΗΣΗ CTS:)**

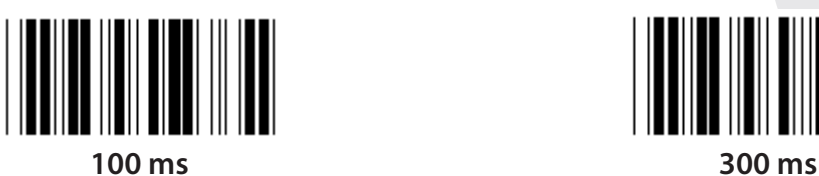

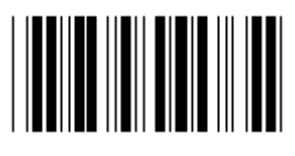

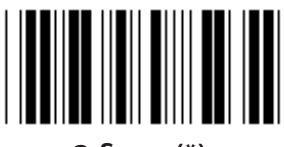

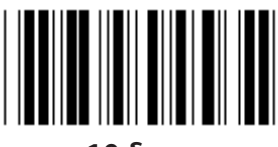

**10 δευτ. 00**

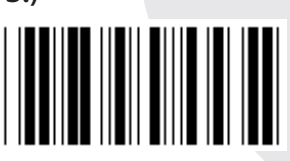

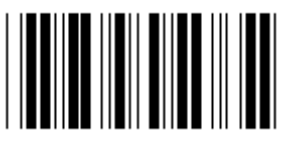

**500 ms 1 δευτ.**

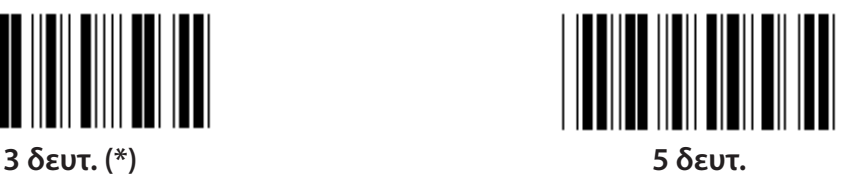

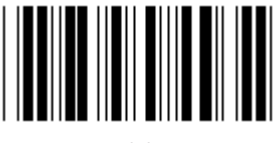

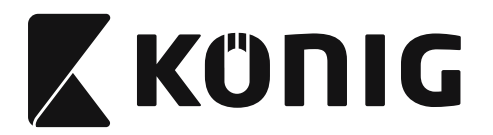

#### **Ομάδα 8: ΚΩΔΙΚΟΣ 39/ΚΩΔΙΚΟΣ 32**

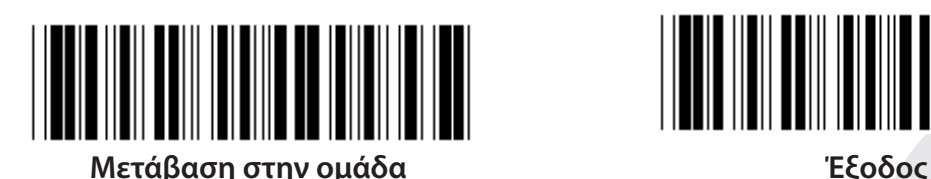

**Κωδικός 39**

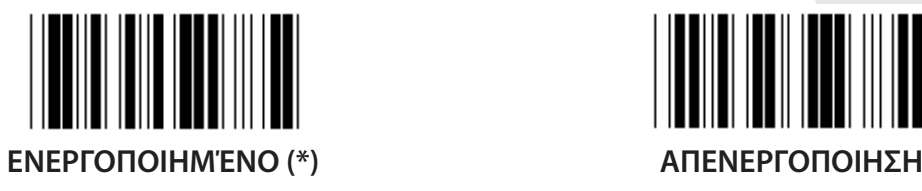

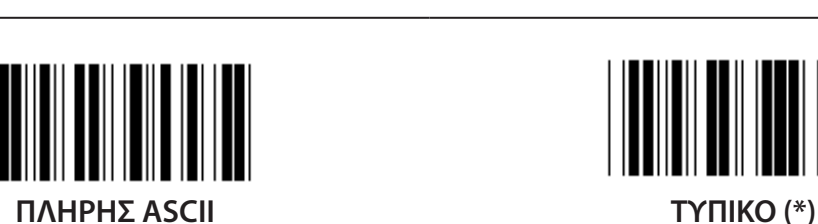

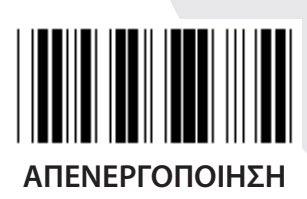

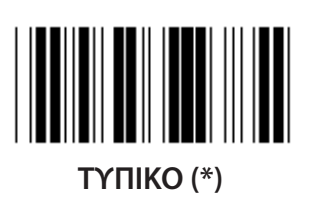

**ΜΕΤΑΔΟΣΗ ΧΑΡΑΚΤΗΡΑ ΑΡΧΗΣ/ΤΕΛΟΥΣ**

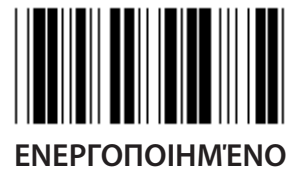

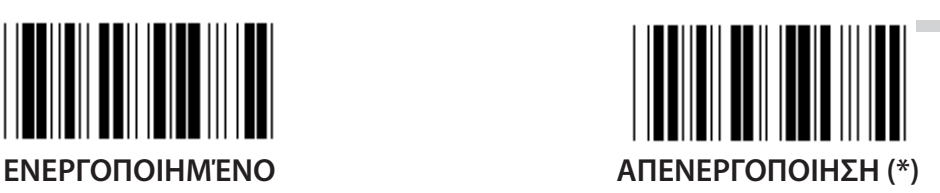

**ΜΕΤΑΔΟΣΗ ΧΑΡΑΚΤΗΡΑ ΕΛΕΓΧΟΥ ΕΝΕΡΓΟΠΟΙΗΜΈΝΟ (\*) ΑΠΕΝΕΡΓΟΠΟΙΗΣΗ**

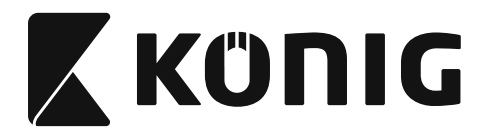

**ΕΠΑΛΗΘΕΥΣΗ ΑΘΡΟΙΣΜΑΤΟΣ ΕΛΕΓΧΟΥ**

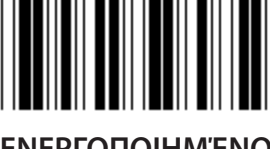

**ΕΝΕΡΓΟΠΟΙΗΜΈΝΟ ΑΠΕΝΕΡΓΟΠΟΙΗΣΗ (\*)**

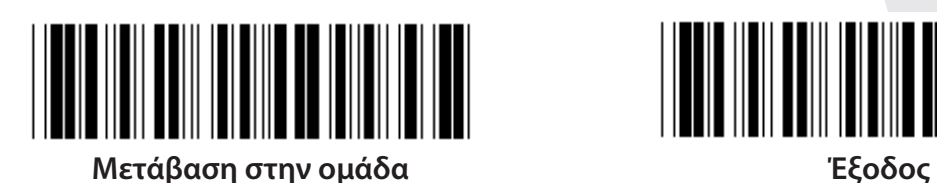

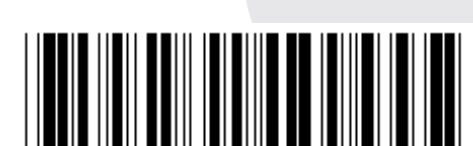

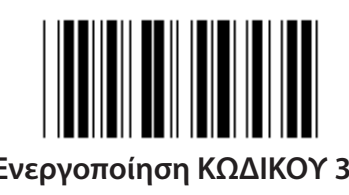

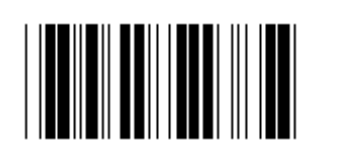

**Ενεργοποίηση ΚΩΔΙΚΟΥ 32 Απενεργοποίηση ΚΩΔΙΚΟΥ 32**

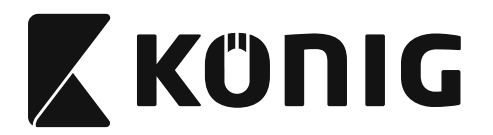

**Ομάδα 9-1: Εναλλασσόμενο 2 ΑΠΟ 5**

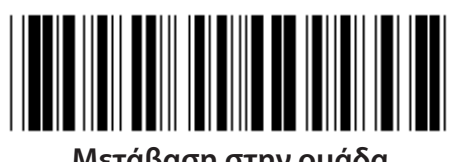

**Μετάβαση στην ομάδα Έξοδος**

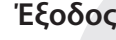

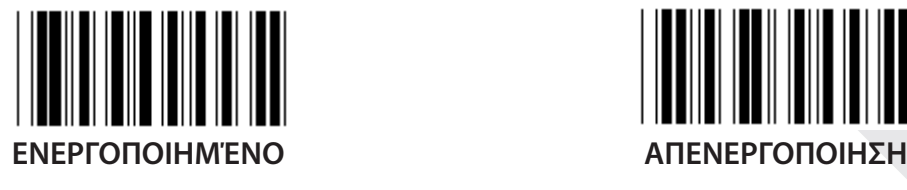

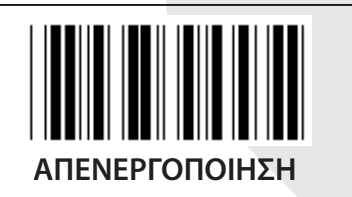

**ΜΕΤΑΔΟΣΗ ΧΑΡΑΚΤΗΡΑ ΕΛΕΓΧΟΥ**

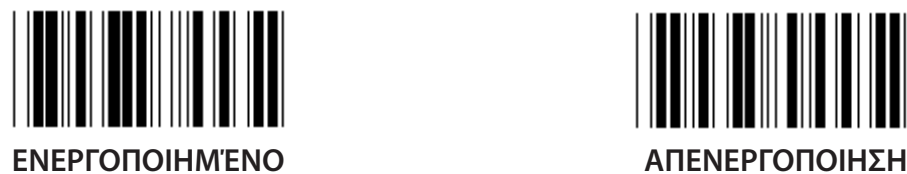

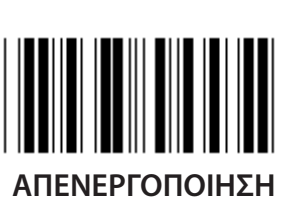

**ΕΠΑΛΗΘΕΥΣΗ ΑΘΡΟΙΣΜΑΤΟΣ ΕΛΕΓΧΟΥ**

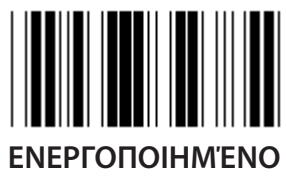

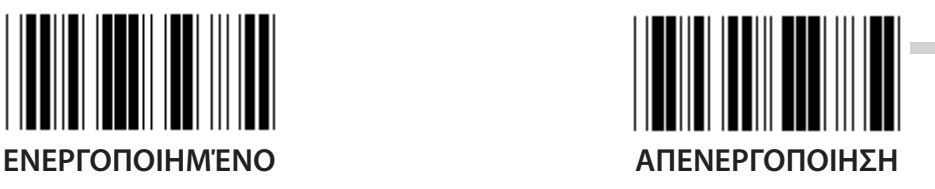

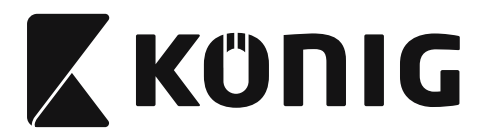

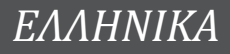

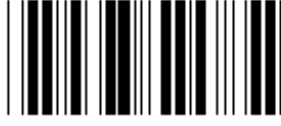

**ΡΥΘΜΙΣΕΙΣ ΜΗΚΟΥΣ ΓΡΑΜΜΩΤΟΥ ΚΩΔΙΚΑ**

**Ορισμός μήκους Ελάχ.: 4**

**Μέγ.: 48**

- **1) Σαρώστε την ετικέτα «Enter group 9-1» (Μετάβαση στην ομάδα 9-4).**
- **2) Σαρώστε την ετικέτα προσδιορισμού χρήστη.**
- **3) Σαρώστε τις εξαψήφιες ετικέτες στον πίνακα δεκαεξαδικού συστήματος (επιτρέπεται ο ορισμός μόνο 3 συνόλων μηκών).**
- **4) Σαρώστε την ετικέτα «Confirm» (Επιβεβαίωση) στον πίνακα δεκαεξαδικού συστήματος.**
- **5) Σαρώστε την ετικέτα «Exit» (Έξοδος).**

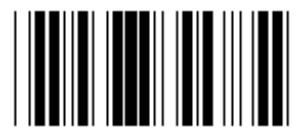

**ΡΥΘΜΙΣΗ ΜΗΚΟΥΣ ΠΡΟΣΔΙΟΡΙΣΜΟΥ ΧΡΗΣΤΗ**

**Προσδιορισμός χρήστη (διατίθενται 3 σύνολα) Ελάχ.: 4**

**Μέγ.: 48**

- **1) Σαρώστε την ετικέτα «Enter group 9-1» (Μετάβαση στην ομάδα 9-4).**
- **2) Σαρώστε την ετικέτα προσδιορισμού χρήστη.**
- **3) Σαρώστε τις εξαψήφιες ετικέτες στον πίνακα δεκαεξαδικού συστήματος (επιτρέπεται ο ορισμός μόνο 3 συνόλων μηκών).**
- **4) Σαρώστε την ετικέτα «Confirm» (Επιβεβαίωση) στον πίνακα δεκαεξαδικού συστήματος.**
- **5) Σαρώστε την ετικέτα «Exit» (Έξοδος).**

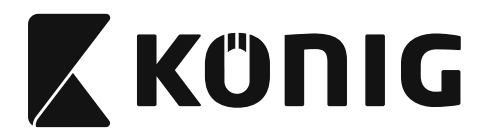

**Ομάδα 9-2: Βιομηχανικό 2 ΑΠΟ 5/IATA**

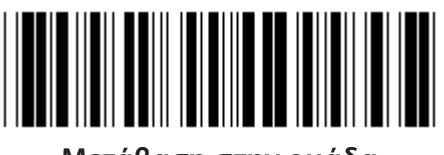

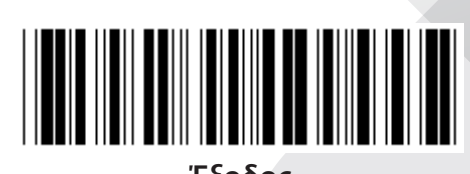

**Μετάβαση στην ομάδα Έξοδος**

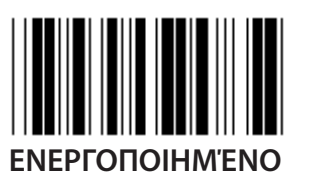

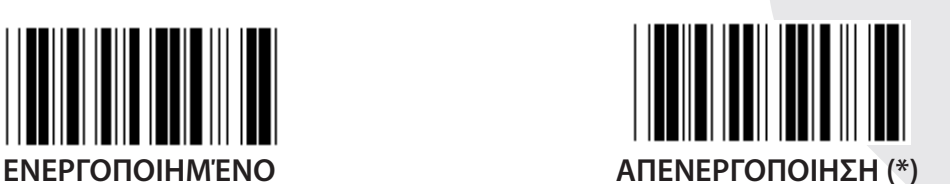

**ΜΕΤΑΔΟΣΗ ΧΑΡΑΚΤΗΡΑ ΕΛΕΓΧΟΥ**

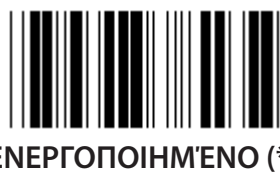

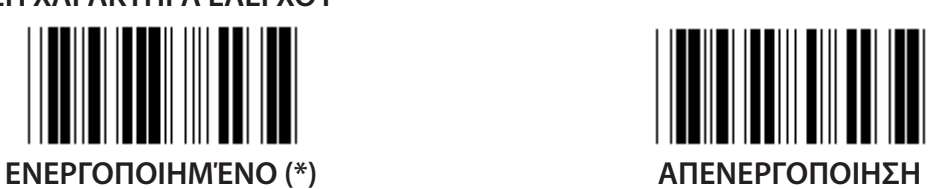

**ΕΠΑΛΗΘΕΥΣΗ ΑΘΡΟΙΣΜΑΤΟΣ ΕΛΕΓΧΟΥ**

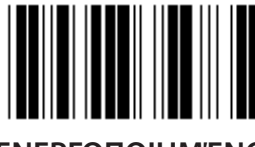

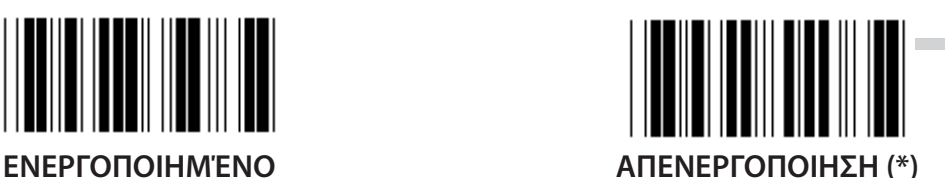

**741**

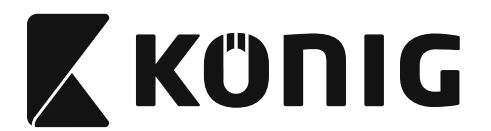

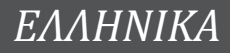

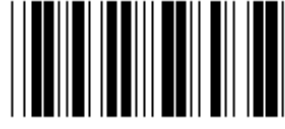

**ΡΥΘΜΙΣΗ ΜΗΚΟΥΣ ΓΡΑΜΜΩΤΟΥ ΚΩΔΙΚΑ**

**Ελάχ.: 4**

**Μέγ.: 24**

- **1) Σαρώστε την ετικέτα «Enter group 9-2» (Μετάβαση στην ομάδα 9-4).**
- **2) Σαρώστε την ετικέτα προσδιορισμού χρήστη.**
- **3) Σαρώστε τις εξαψήφιες ετικέτες στον πίνακα δεκαεξαδικού συστήματος (επιτρέπεται ο ορισμός μόνο 3 συνόλων μηκών).**
- **4) Σαρώστε την ετικέτα «Confirm» (Επιβεβαίωση) στον πίνακα δεκαεξαδικού συστήματος.**
- **5) Σαρώστε την ετικέτα «Exit» (Έξοδος).**

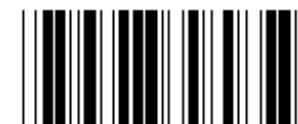

**ΡΥΘΜΙΣΗ ΜΗΚΟΥΣ ΠΡΟΣΔΙΟΡΙΣΜΟΥ ΧΡΗΣΤΗ**

**Προσδιορισμός χρήστη (διατίθενται 3 σύνολα) Ελάχ.: 4**

**Μέγ.: 24**

- **1) Σαρώστε την ετικέτα «Enter group 9-2» (Μετάβαση στην ομάδα 9-4).**
- **2) Σαρώστε την ετικέτα προσδιορισμού χρήστη.**
- **3) Σαρώστε τις εξαψήφιες ετικέτες στον πίνακα δεκαεξαδικού συστήματος (επιτρέπεται ο ορισμός μόνο 3 συνόλων μηκών).**
- **4) Σαρώστε την ετικέτα «Confirm» (Επιβεβαίωση) στον πίνακα δεκαεξαδικού συστήματος.**
- **5) Σαρώστε την ετικέτα «Exit» (Έξοδος).**

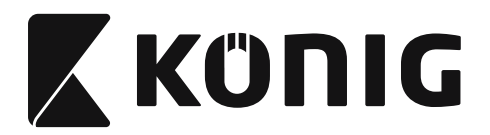

**Ομάδα 9-2: Βιομηχανικό 2 ΑΠΟ 5/IATA**

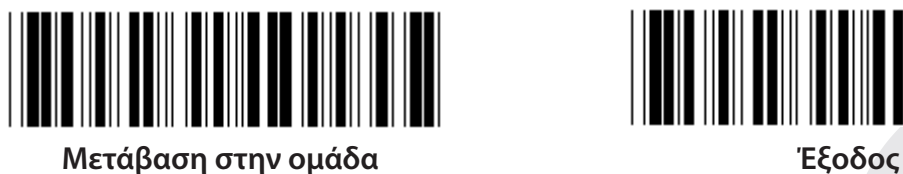

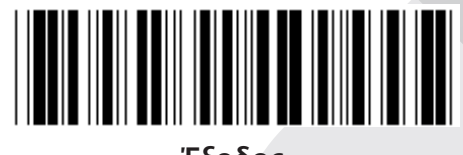

**IATA**

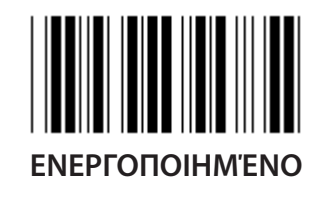

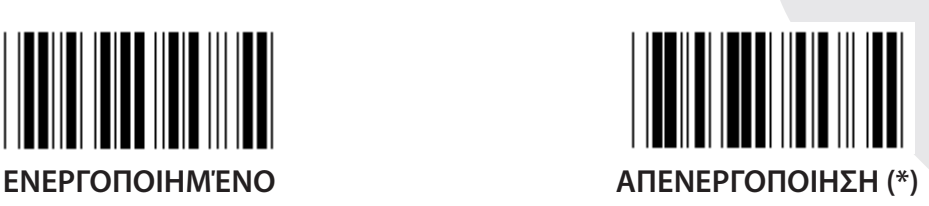

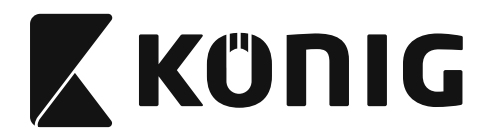

#### **Ομάδα 9-3: Matrix 2 ΑΠΟ 5**

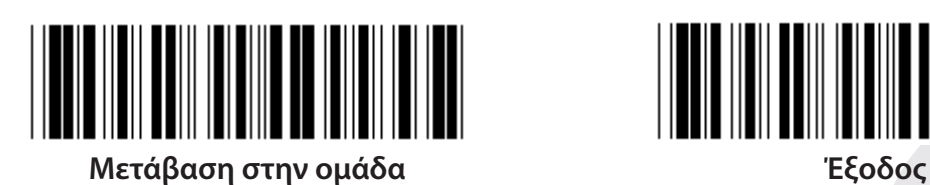

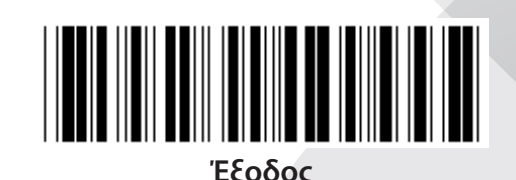

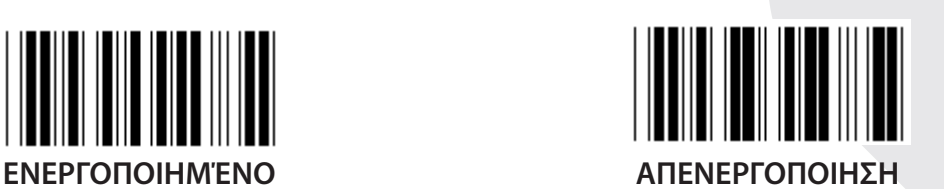

**ΜΕΤΑΔΟΣΗ ΧΑΡΑΚΤΗΡΑ ΕΛΕΓΧΟΥ**

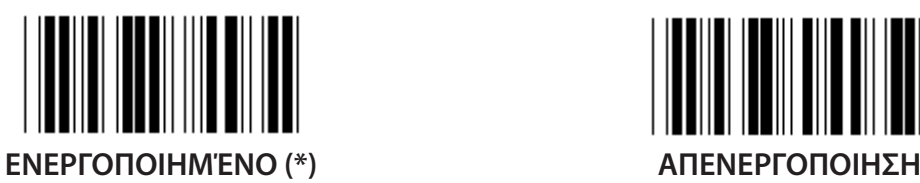

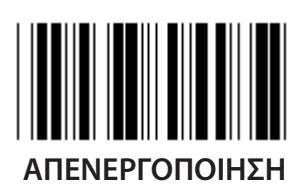

**ΕΠΑΛΗΘΕΥΣΗ ΑΘΡΟΙΣΜΑΤΟΣ ΕΛΕΓΧΟΥ**

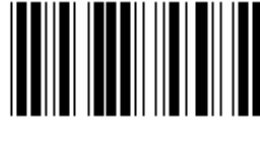

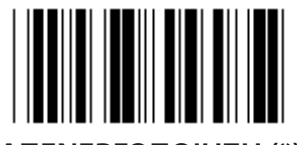

**ΕΝΕΡΓΟΠΟΙΗΜΈΝΟ ΑΠΕΝΕΡΓΟΠΟΙΗΣΗ (\*)**

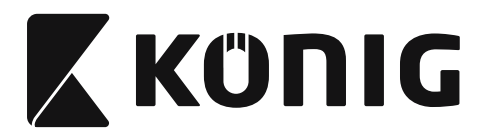

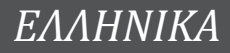

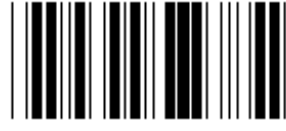

**ΡΥΘΜΙΣΗ ΜΗΚΟΥΣ ΓΡΑΜΜΩΤΟΥ ΚΩΔΙΚΑ**

**Ελάχ.: 4**

**Μέγ.: 40**

- **1) Σαρώστε την ετικέτα «Enter group 9-3» (Μετάβαση στην ομάδα 9-4).**
- **2) Σαρώστε την ετικέτα προσδιορισμού χρήστη.**
- **3) Σαρώστε τις εξαψήφιες ετικέτες στον πίνακα δεκαεξαδικού συστήματος (επιτρέπεται ο ορισμός μόνο 3 συνόλων μηκών).**
- **4) Σαρώστε την ετικέτα «Confirm» (Επιβεβαίωση) στον πίνακα δεκαεξαδικού συστήματος.**
- **5) Σαρώστε την ετικέτα «Exit» (Έξοδος).**

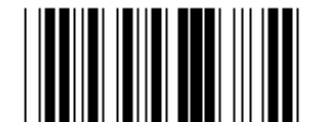

**ΡΥΘΜΙΣΗ ΜΗΚΟΥΣ ΠΡΟΣΔΙΟΡΙΣΜΟΥ ΧΡΗΣΤΗ**

**Προσδιορισμός χρήστη (διατίθενται 3 σύνολα) Ελάχ.: 4**

**Μέγ.: 40**

- **1) Σαρώστε την ετικέτα «Enter group 9-3» (Μετάβαση στην ομάδα 9-4).**
- **2) Σαρώστε την ετικέτα προσδιορισμού χρήστη.**
- **3) Σαρώστε τις εξαψήφιες ετικέτες στον πίνακα δεκαεξαδικού συστήματος (επιτρέπεται ο ορισμός μόνο 3 συνόλων μηκών).**
- **4) Σαρώστε την ετικέτα «Confirm» (Επιβεβαίωση) στον πίνακα δεκαεξαδικού συστήματος.**
- **5) Σαρώστε την ετικέτα «Exit» (Έξοδος).**

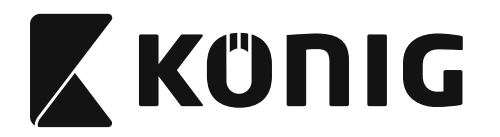

## **Ομάδα 9-4: China postage**

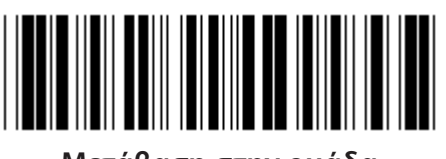

**Μετάβαση στην ομάδα Έξοδος**

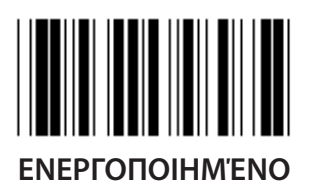

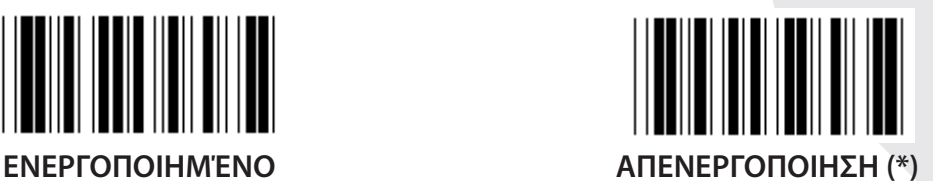

**ΜΕΤΑΔΟΣΗ ΧΑΡΑΚΤΗΡΑ ΕΛΕΓΧΟΥ**

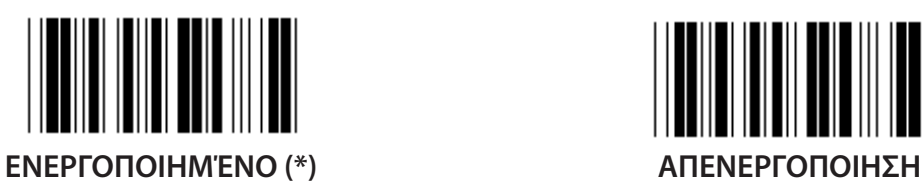

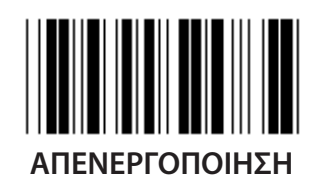

**ΕΠΑΛΗΘΕΥΣΗ ΑΘΡΟΙΣΜΑΤΟΣ ΕΛΕΓΧΟΥ**

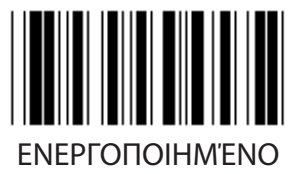

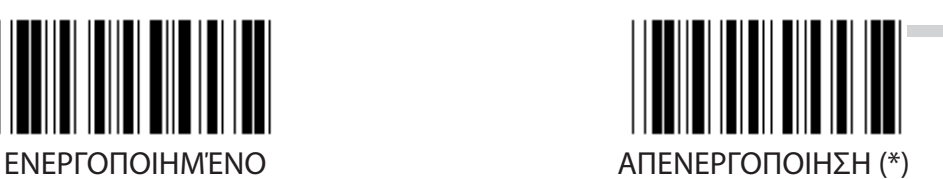

**746**

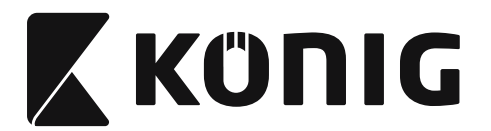

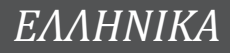

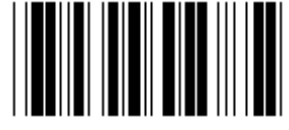

#### **ΡΥΘΜΙΣΗ ΜΗΚΟΥΣ ΓΡΑΜΜΩΤΟΥ ΚΩΔΙΚΑ**

**Ελάχ.: 4**

**Μέγ.: 40**

- **1) Σαρώστε την ετικέτα «Enter group 9-4» (Μετάβαση στην ομάδα 9-4).**
- **2) Σαρώστε την ετικέτα προσδιορισμού χρήστη.**
- **3) Σαρώστε τις εξαψήφιες ετικέτες στον πίνακα δεκαεξαδικού συστήματος (επιτρέπεται ο ορισμός μόνο 3 συνόλων μηκών).**
- **4) Σαρώστε την ετικέτα «Confirm» (Επιβεβαίωση) στον πίνακα δεκαεξαδικού συστήματος.**
- **5) Σαρώστε την ετικέτα «Exit» (Έξοδος).**

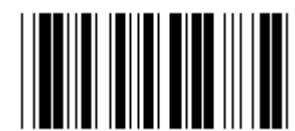

**ΡΥΘΜΙΣΗ ΜΗΚΟΥΣ ΠΡΟΣΔΙΟΡΙΣΜΟΥ ΧΡΗΣΤΗ**

**Προσδιορισμός χρήστη (διατίθενται 3 σύνολα)**

**Ελάχ.: 4**

**Μέγ.: 40**

- **1) Σαρώστε την ετικέτα «Enter group 9-4» (Μετάβαση στην ομάδα 9-4).**
- **2) Σαρώστε την ετικέτα προσδιορισμού χρήστη.**
- **3) Σαρώστε τις εξαψήφιες ετικέτες στον πίνακα δεκαεξαδικού συστήματος (επιτρέπεται ο ορισμός μόνο 3 συνόλων μηκών).**
- **4) Σαρώστε την ετικέτα «Confirm» (Επιβεβαίωση) στον πίνακα δεκαεξαδικού συστήματος.**
- **5) Σαρώστε την ετικέτα «Exit» (Έξοδος).**

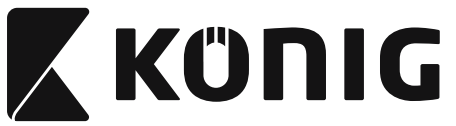

**Ομάδα 10: Κωδικός 128**

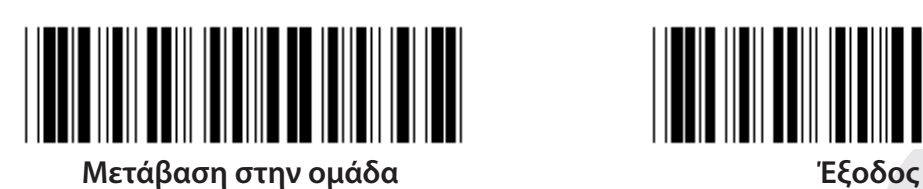

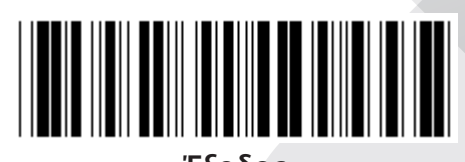

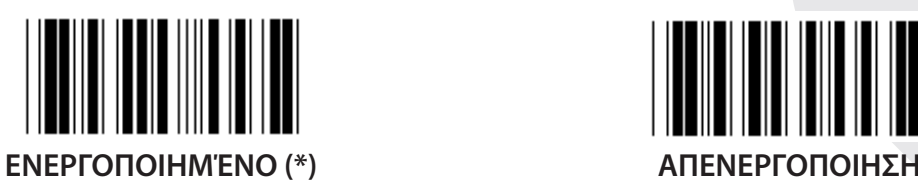

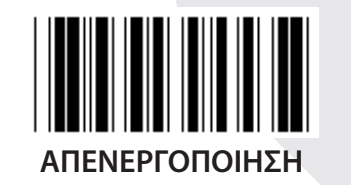

**ΕΝΕΡΓΟΠΟΙΗΣΗ/ΑΠΕΝΕΡΓΟΠΟΙΗΣΗ ΨΗΦΙΟΥ ΕΛΕΓΧΟΥ**

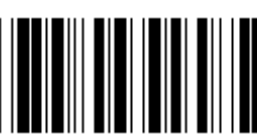

**ΕΝΕΡΓΟΠΟΙΗΣΗ (\*) (να μην αποσταλεί ψηφίο ελέγχου)**

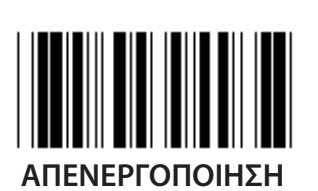

**UCC/EAN/128**

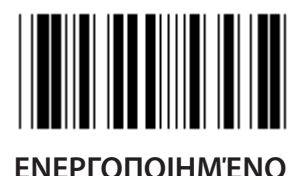

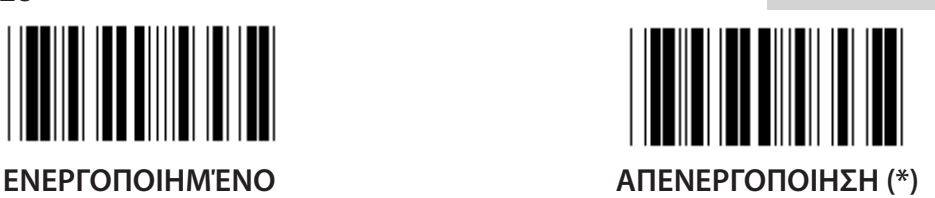

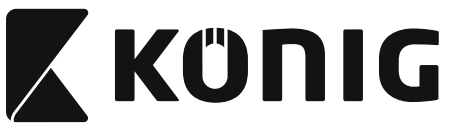

**Ομάδα 11: Κωδικός 11**

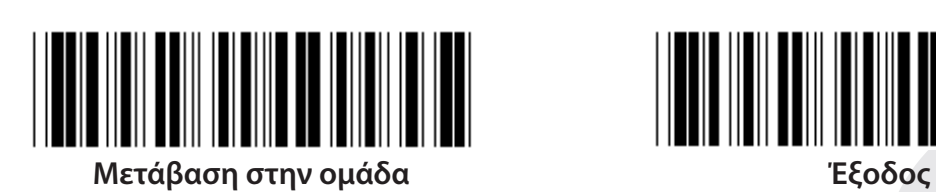

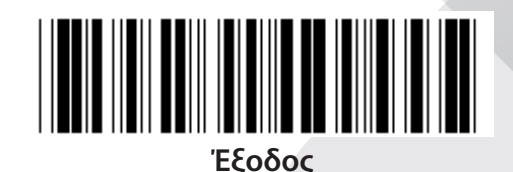

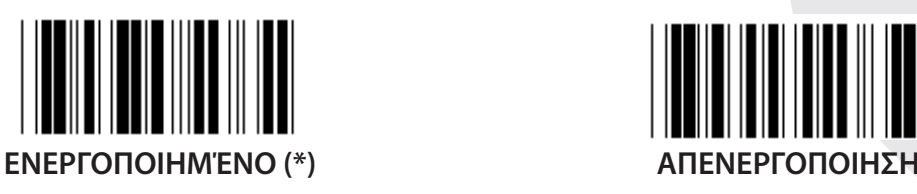

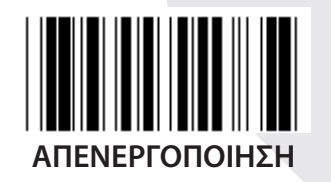

**ΑΡΙΘΜΟΣ ΧΑΡΑΚΤΗΡΑ ΕΛΕΓΧΟΥ**

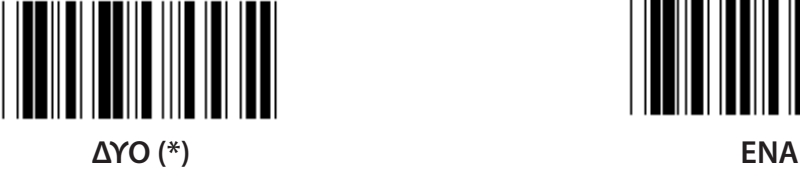

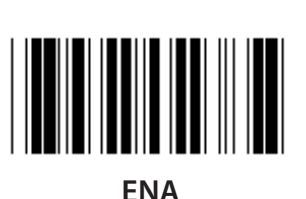

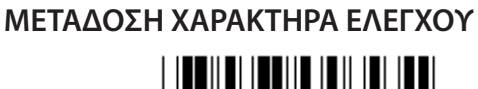

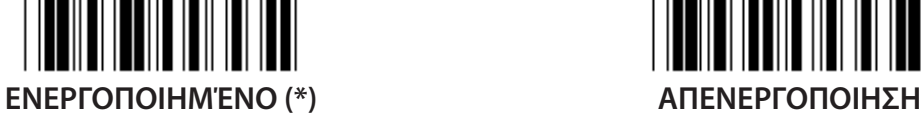

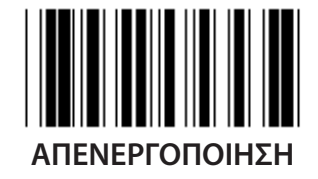

**ΕΝΕΡΓΟΠΟΙΗΣΗ/ΑΠΕΝΕΡΓΟΠΟΙΗΣΗ ΨΗΦΙΟΥ ΕΛΕΓΧΟΥ**

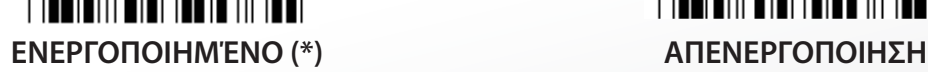

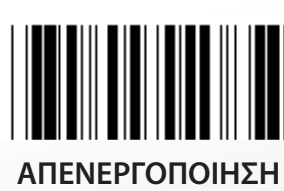

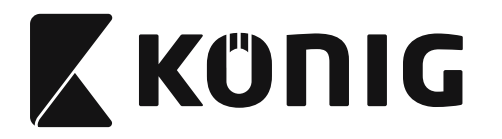

**Ομάδα 12: Κωδικός 93**

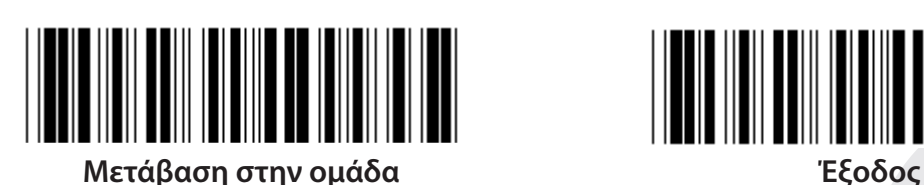

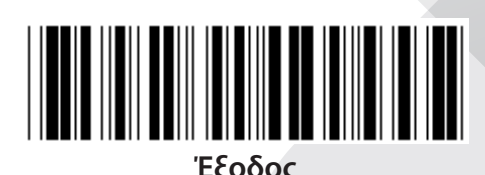

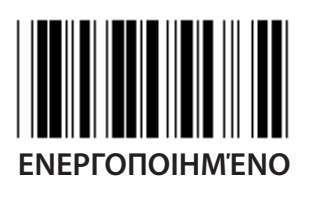

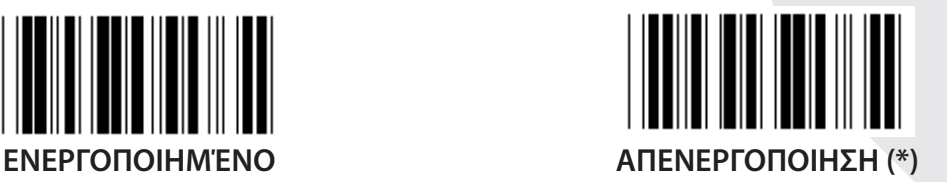

**ΕΠΑΛΗΘΕΥΣΗ ΨΗΦΙΟΥ ΕΛΕΓΧΟΥ**

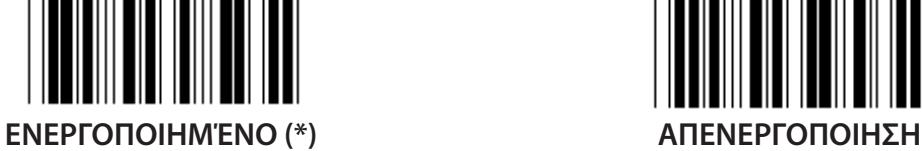

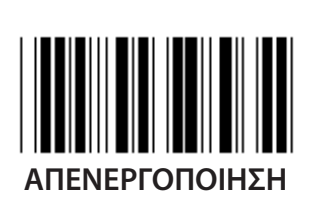

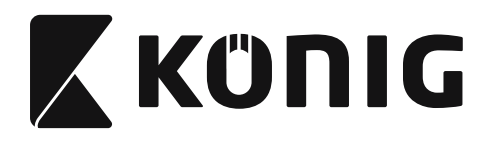

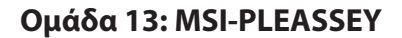

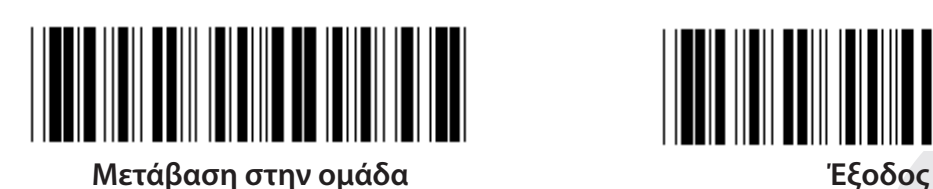

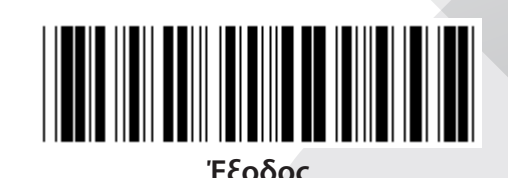

**ΕΝΕΡΓΟΠΟΙΗΜΈΝΟ (\*) ΑΠΕΝΕΡΓΟΠΟΙΗΣΗ**

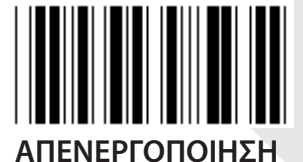

**ΕΠΑΛΗΘΕΥΣΗ ΨΗΦΙΟΥ ΕΛΕΓΧΟΥ**

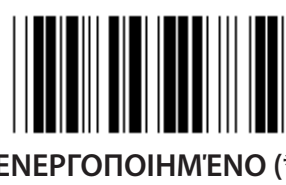

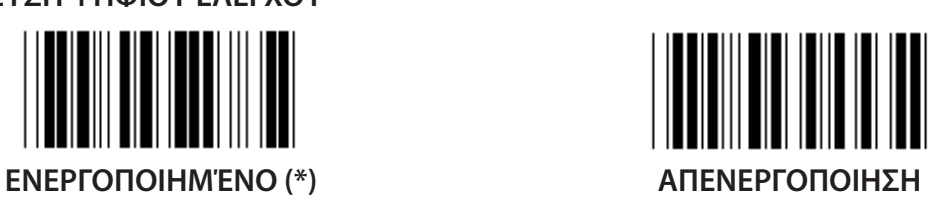

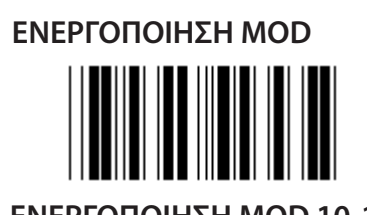

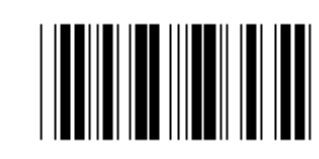

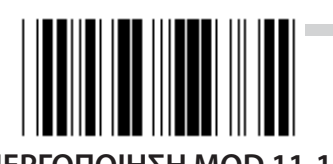

**ΕΝΕΡΓΟΠΟΙΗΣΗ MOD 10-10 ΕΝΕΡΓΟΠΟΙΗΣΗ MOD 10 (\*) ΕΝΕΡΓΟΠΟΙΗΣΗ MOD 11-10**

**ΜΕΤΑΔΟΣΗ/ΠΕΡΙΚΟΠΗ ΨΗΦΙΟΥ ΕΛΕΓΧΟΥ**

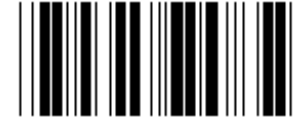

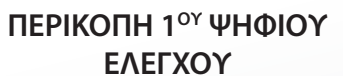

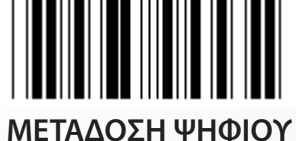

**ΕΛΕΓΧΟΥ (\*)**

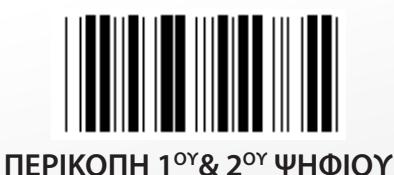

**ΕΛΕΓΧΟΥ**

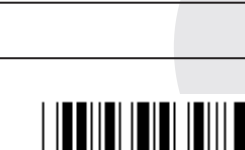

*ΕΛΛΗΝΙΚΑ*

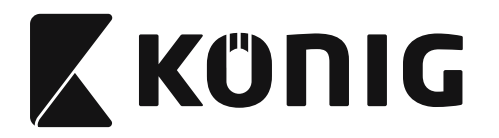

#### **Ομάδα 14: CODABAR/NW7**

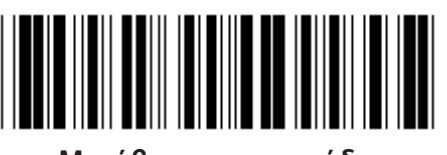

**Μετάβαση στην ομάδα Έξοδος**

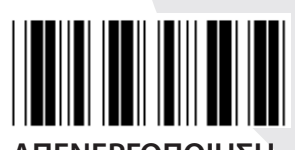

**ΕΝΕΡΓΟΠΟΙΗΜΈΝΟ (\*) ΑΠΕΝΕΡΓΟΠΟΙΗΣΗ**

**ΜΕΤΑΔΟΣΗ ΧΑΡΑΚΤΗΡΑ ΑΡΧΗΣ/ΤΕΛΟΥΣ**

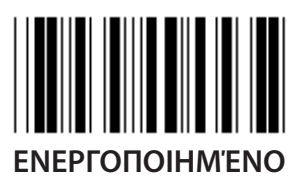

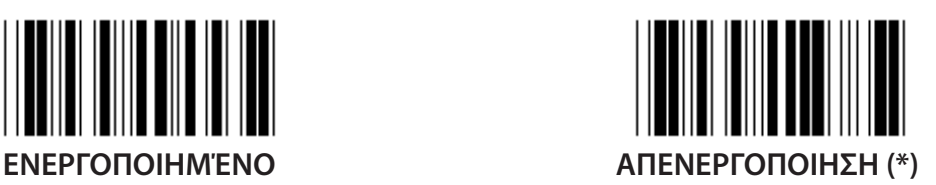

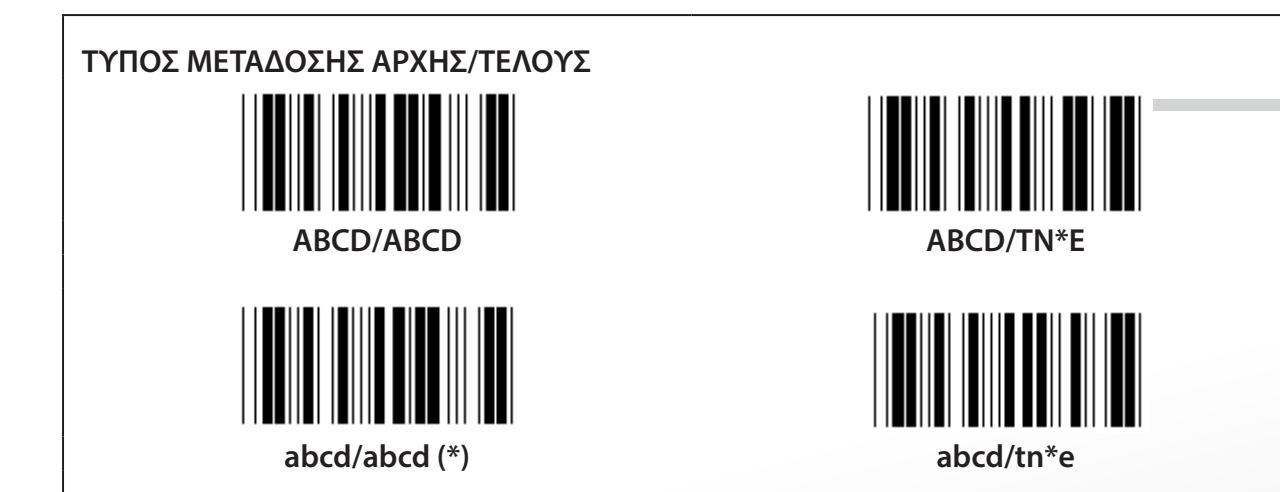

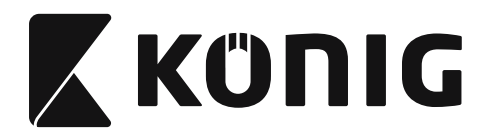

**Ομάδα 15: Κωδικός 4**

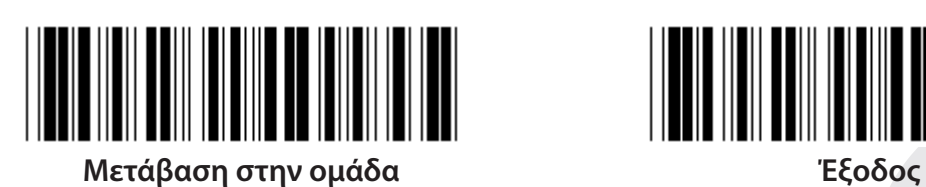

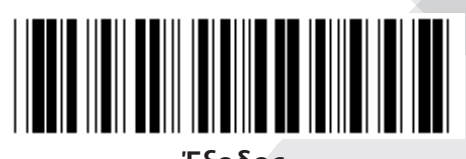

*ΕΛΛΗΝΙΚΑ*

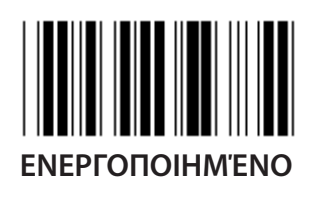

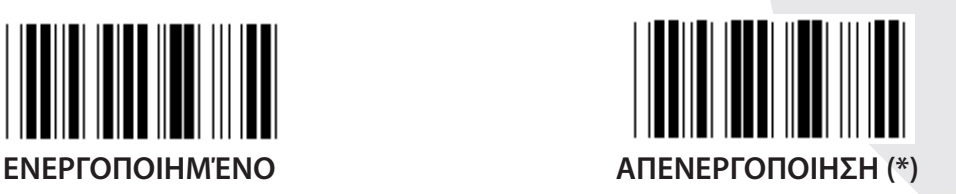

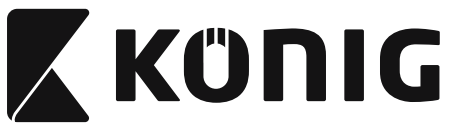

**Ομάδα 16-1: EAN-13/JAN-13**

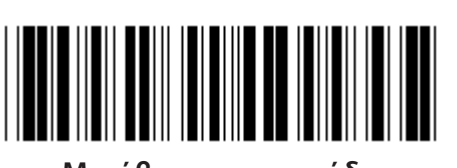

**Μετάβαση στην ομάδα Έξοδος**

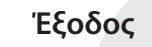

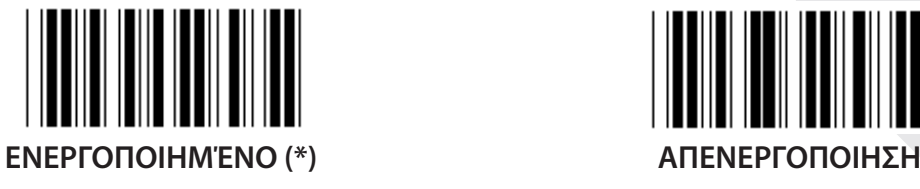

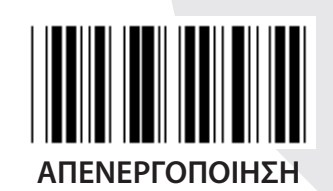

**ΠΡΟΣΘΗΚΗ 2/5**

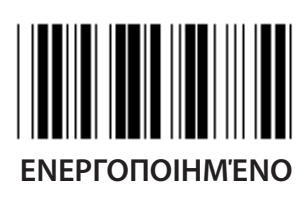

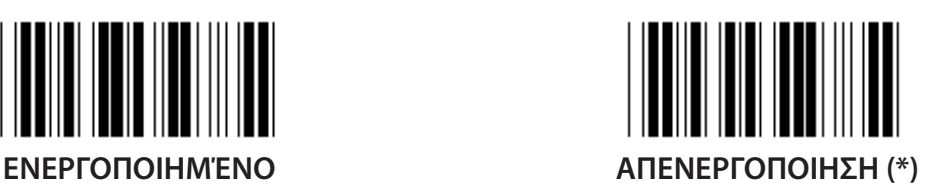

**ΜΕΤΑΔΟΣΗ ΧΑΡΑΚΤΗΡΑ ΕΛΕΓΧΟΥ**

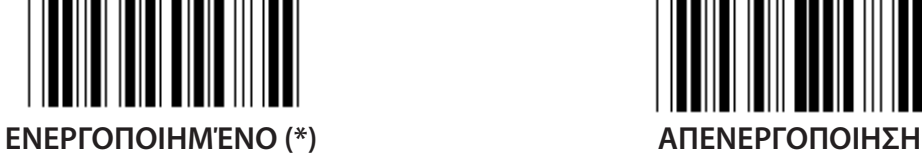

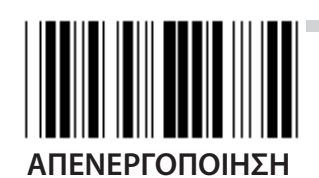

**ΠΕΡΙΚΟΠΗ 1ΟΥ ΨΗΦΙΟΥ ΕΝΕΡΓΟΠΟΙΗΜΈΝΟ ΑΠΕΝΕΡΓΟΠΟΙΗΣΗ (\*)**

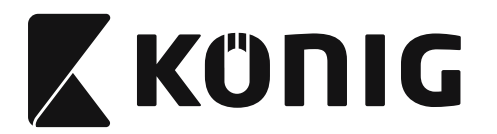

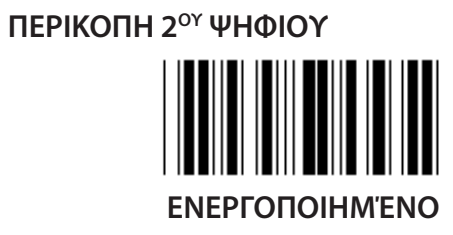

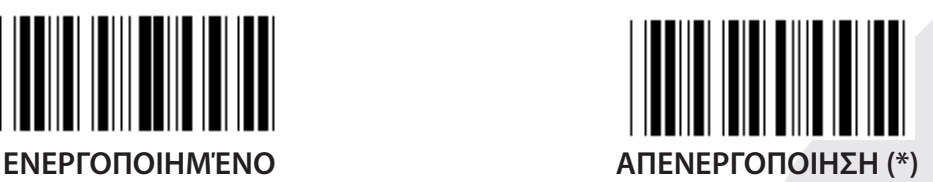

## **ΨΗΦΙΟ ΕΛΕΓΧΟΥ EAN**

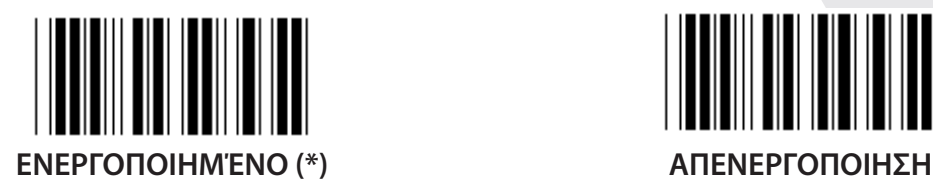

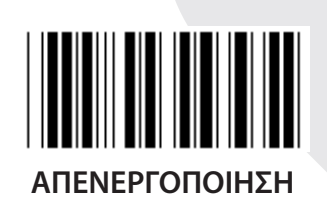

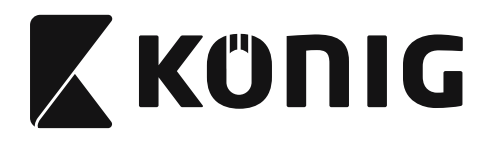

**Ομάδα 16-2: UPC-A**

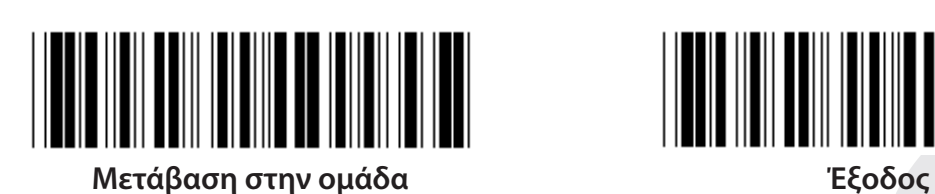

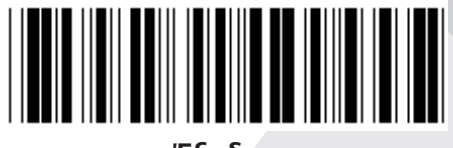

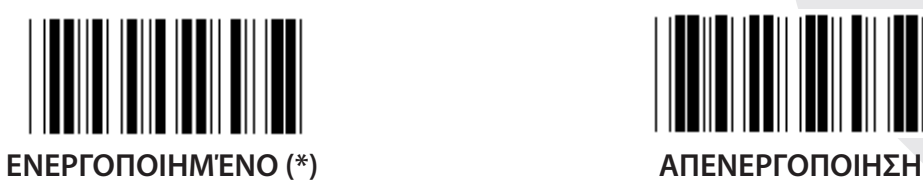

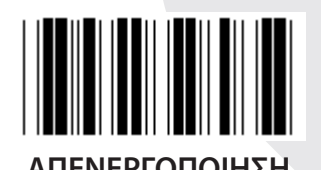

**ΠΡΟΣΘΗΚΗ 2/5**

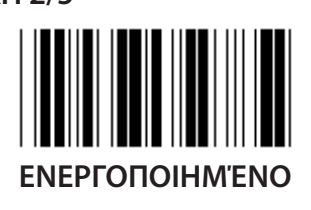

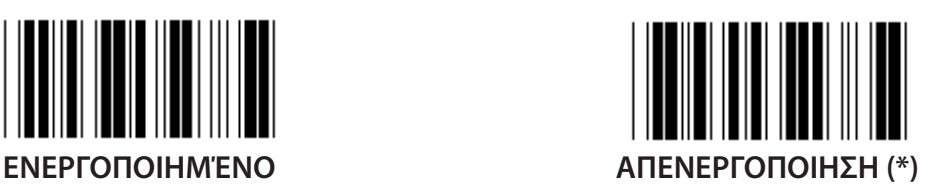

**ΜΕΤΑΔΟΣΗ ΧΑΡΑΚΤΗΡΑ ΕΛΕΓΧΟΥ**

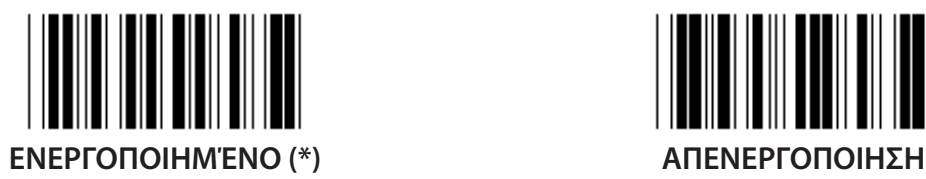

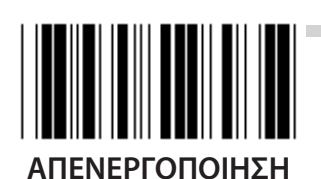

**ΠΕΡΙΚΟΠΗ ΑΡΧΙΚΟΥ ΨΗΦΙΟΥ ΕΝΕΡΓΟΠΟΙΗΜΈΝΟ ΑΠΕΝΕΡΓΟΠΟΙΗΣΗ (\*)**
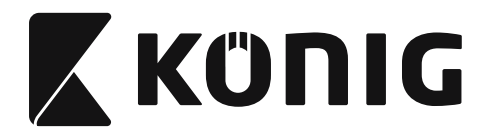

**UPC-A ΜΕΤΑΤΡΟΠΗ ΣΕ EAN-13**

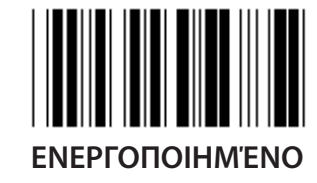

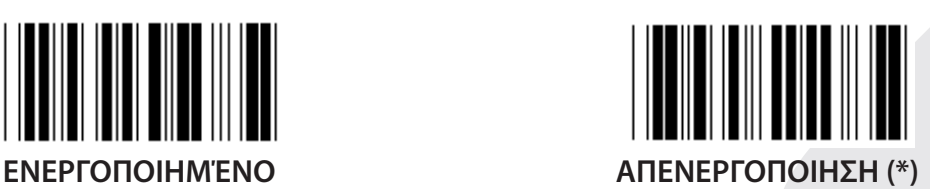

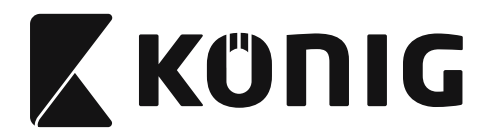

**Ομάδα 16-3: EAN-8/JAN-8**

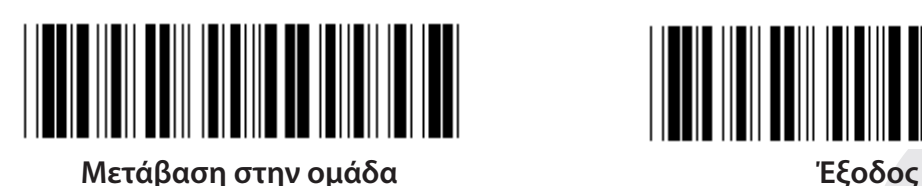

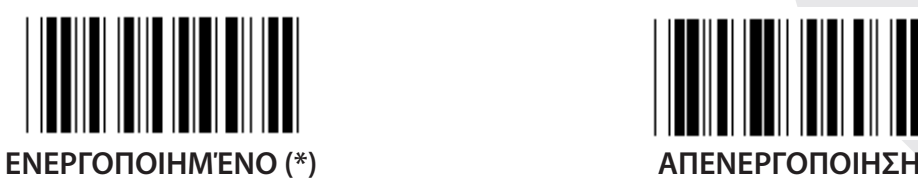

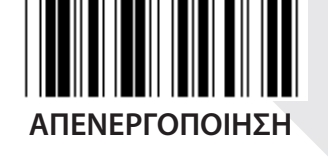

**ΠΡΟΣΘΗΚΗ 2/5**

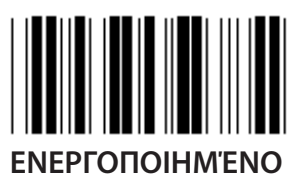

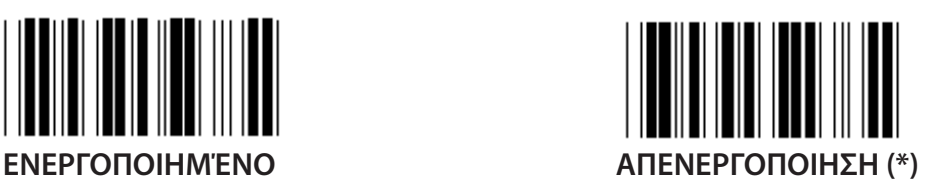

**ΜΕΤΑΔΟΣΗ ΧΑΡΑΚΤΗΡΑ ΕΛΕΓΧΟΥ**

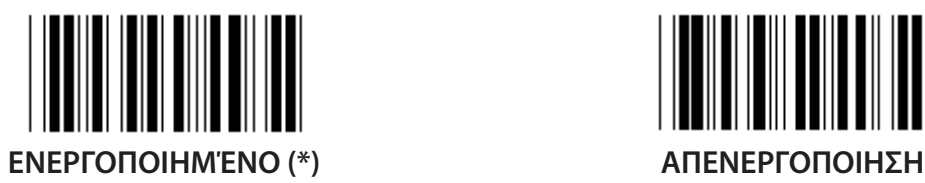

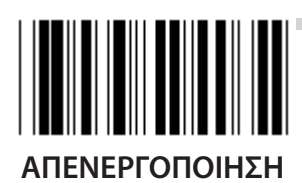

**ΠΕΡΙΚΟΠΗ ΧΑΡΑΚΤΗΡΑ ΕΛΕΓΧΟΥ ΕΝΕΡΓΟΠΟΙΗΜΈΝΟ (\*) ΑΠΕΝΕΡΓΟΠΟΙΗΣΗ**

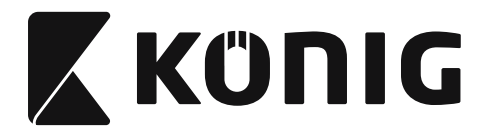

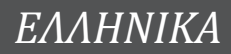

### **EAN-8 ΜΕΤΑΤΡΟΠΗ ΣΕ EAN-13**

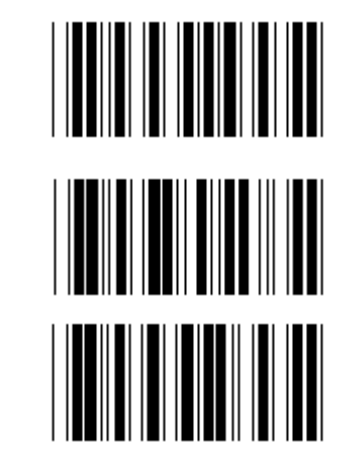

**ΕΝΕΡΓΟΠΟΙΗΣΗ 1 (προσθήκη μηδενικών στην αρχή του γραμμωτού κώδικα)**

**ΑΠΕΝΕΡΓΟΠΟΙΗΣΗ (\*)**

**ΕΝΕΡΓΟΠΟΙΗΣΗ 2 (προσθήκη μηδενικών στην μέση του γραμμωτού κώδικα)**

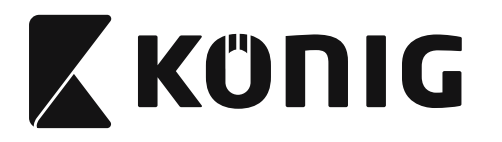

**Ομάδα 16-4: UPC-E**

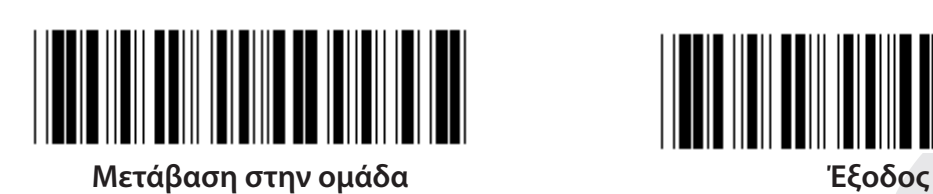

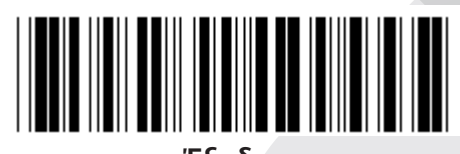

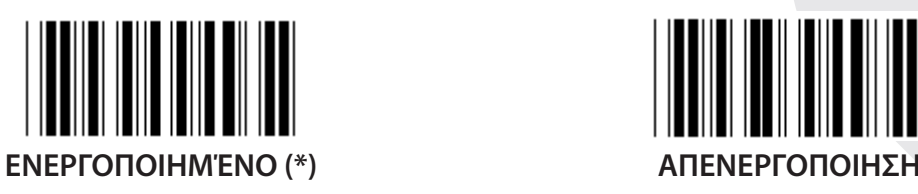

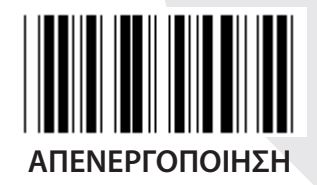

**ΠΡΟΣΘΗΚΗ 2/5**

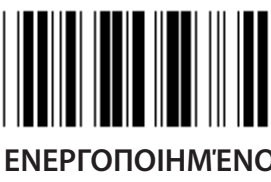

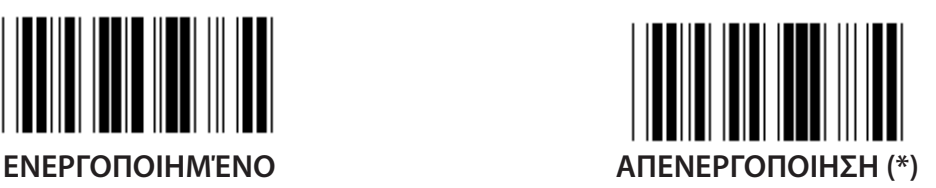

**ΜΕΤΑΔΟΣΗ ΧΑΡΑΚΤΗΡΑ ΕΛΕΓΧΟΥ**

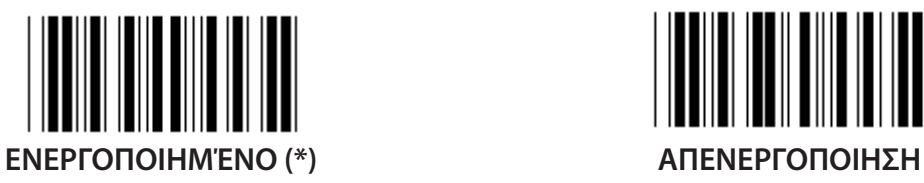

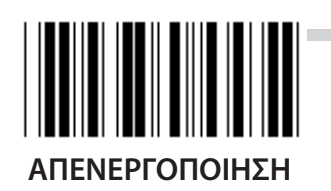

**ΠΕΡΙΚΟΠΗ ΑΡΧΙΚΟΥ ΨΗΦΙΟΥ ΕΝΕΡΓΟΠΟΙΗΜΈΝΟ ΑΠΕΝΕΡΓΟΠΟΙΗΣΗ (\*)**

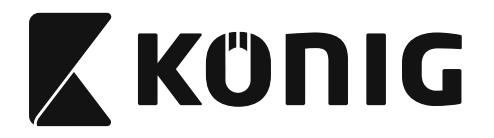

**UPC-E ΜΕΤΑΤΡΟΠΗ ΣΕ UPC-A**

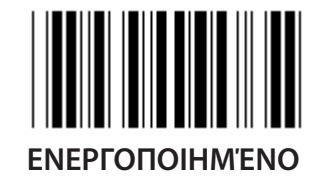

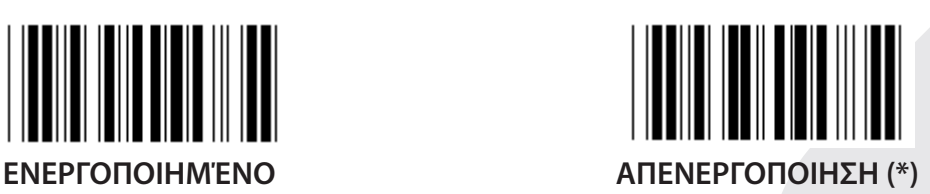

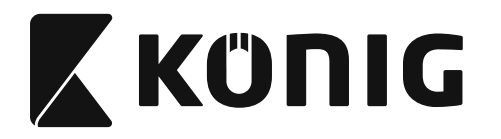

**Ομάδα 16-5: ISBN/ISSN**

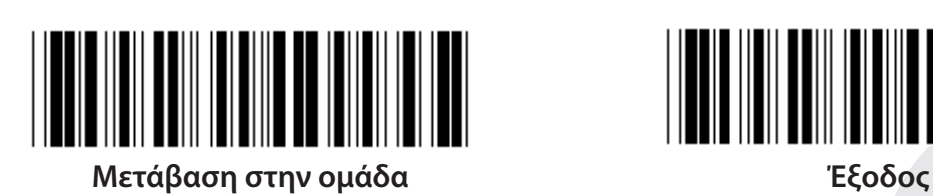

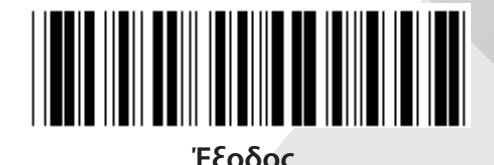

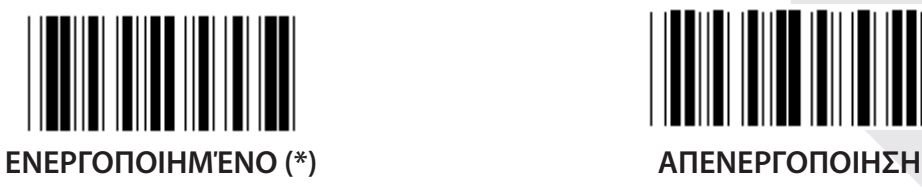

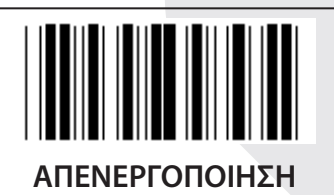

**ΠΡΟΣΘΗΚΗ 2/5**

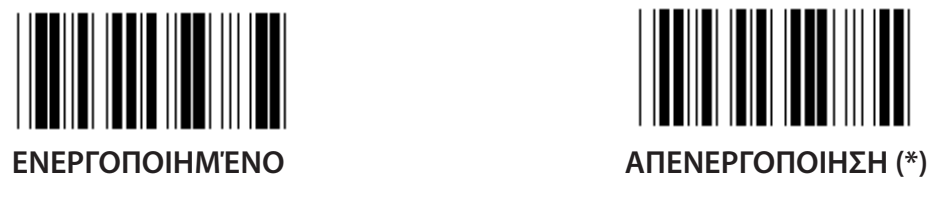

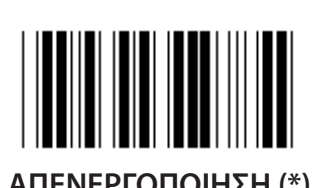

**762**

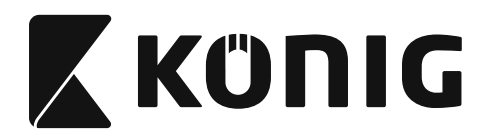

**Ομάδα 17: RSS-14**

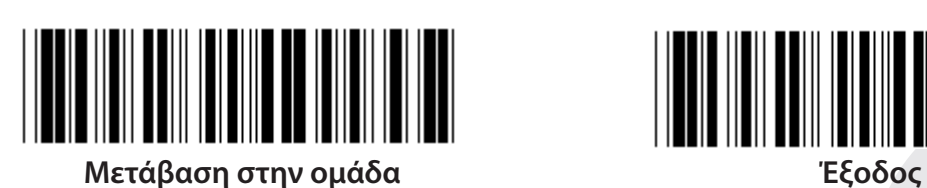

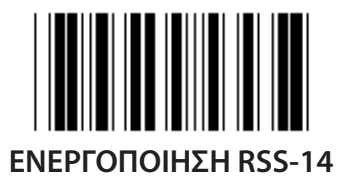

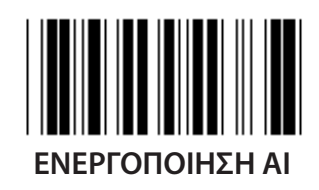

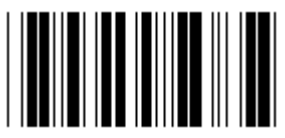

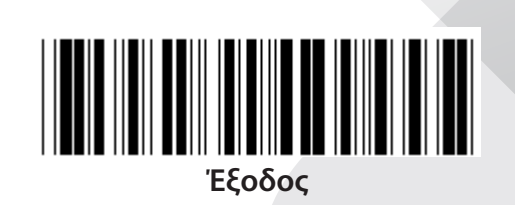

*ΕΛΛΗΝΙΚΑ*

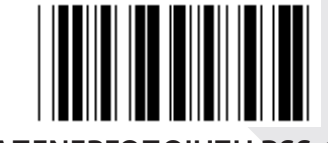

**ΕΝΕΡΓΟΠΟΙΗΣΗ RSS-14 ΑΠΕΝΕΡΓΟΠΟΙΗΣΗ RSS-14**

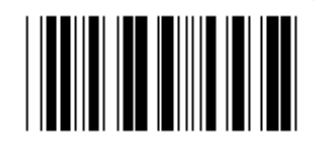

**ΕΝΕΡΓΟΠΟΙΗΣΗ AI ΑΠΕΝΕΡΓΟΠΟΙΗΣΗ AI (\*)**

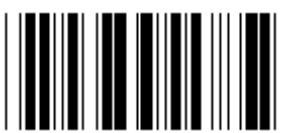

**ΕΝΕΡΓΟΠΟΙΗΣΗ ΑΘΡΟΙΣΜΑΤΟΣ ΕΛΕΓΧΟΥ ΑΠΕΝΕΡΓΟΠΟΙΗΣΗ ΑΘΡΟΙΣΜΑΤΟΣ ΕΛΕΓΧΟΥ** 

**(\*)**

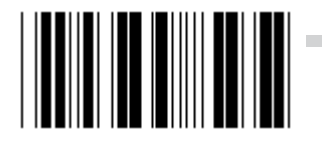

**ΕΝΕΡΓΟΠΟΙΗΣΗ GS1-128 ΑΠΕΝΕΡΓΟΠΟΙΗΣΗ GS1-128 (\*)**

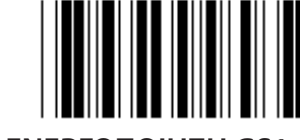

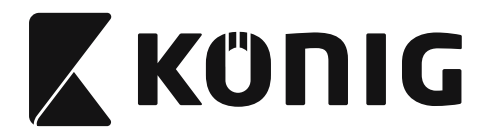

### **Ομάδα 18: ΠΕΡΙΚΟΠΗ ΧΑΡΑΚΤΗΡΑ ΚΕΦΑΛΙΔΑΣ/ΤΕΛΟΥΣ**

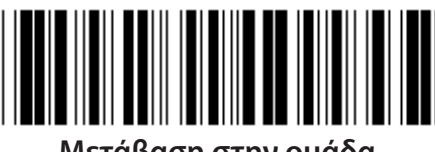

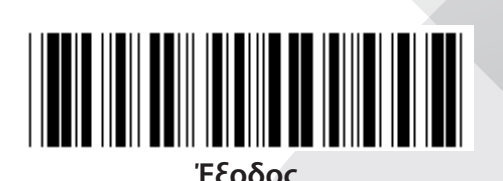

**Μετάβαση στην ομάδα Έξοδος**

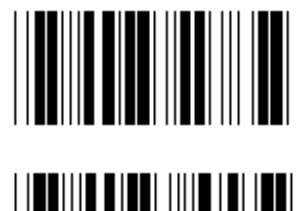

**ΠΕΡΙΚΟΠΗ ΧΑΡΑΚΤΗΡΑ ΚΕΦΑΛΙΔΑΣ**

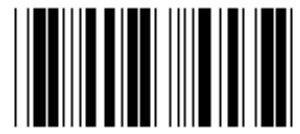

**ΠΕΡΙΚΟΠΗ ΧΑΡΑΚΤΗΡΑ ΤΕΛΟΥΣ**

- **1) Σαρώστε την ετικέτα «Enter group 18» (Μετάβαση στην ομάδα 22).**
- **2) Σαρώστε την ετικέτα Κεφαλίδας ή Τέλους.**
- **3) Ανατρέξτε στον πίνακα ASCII για τον αντίστοιχο δεκαεξαδικό κωδικό.**
- **4) Σαρώστε τις διψήφιες ετικέτες στον πίνακα δεκαεξαδικού συστήματος.**
- **5) Σαρώστε την ετικέτα «Confirm» (Επιβεβαίωση) στον πίνακα δεκαεξαδικού συστήματος.**
- **6) Σαρώστε την ετικέτα «Exit» (Έξοδος).**

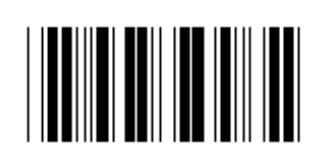

**Διαγραφή**

**Διαγραφή Κεφαλίδας & Τέλους**

- **1) Σαρώστε την ετικέτα «Enter group 19» (Μετάβαση στην ομάδα 22).**
- **2) Σαρώστε την ετικέτα Κεφαλίδας ή Τέλους.**
- **3) Σαρώστε την ετικέτα «Clear» (Διαγραφή).**
- **4) Σαρώστε την ετικέτα «Exit» (Έξοδος).**

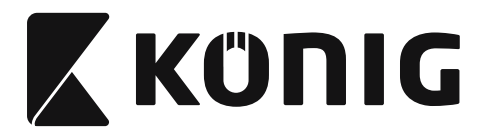

### **Ομάδα 19: Προκαθορισμένη ταυτότητα κωδικού**

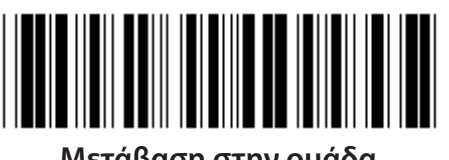

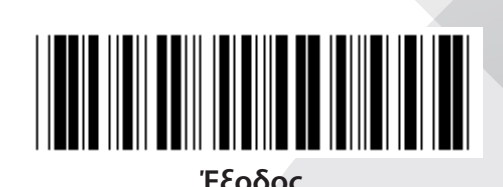

**Μετάβαση στην ομάδα Έξοδος**

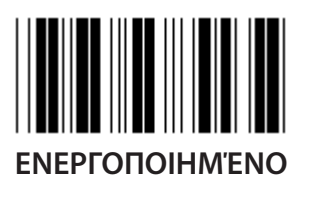

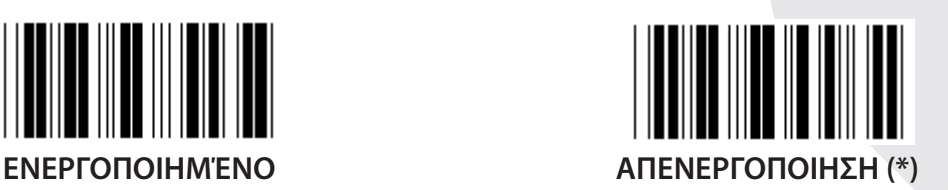

### **Ταυτότητα αναγνώρισης γραμμωτού κώδικα**

Η ταυτότητα αναγνώρισης γραμμωτού κώδικα είναι ένας προαιρετικός κωδικός για την αναγνώριση του γραμμωτού κώδικα της ετικέτας που σαρώνει ο χρήστης. Ανατρέξτε στην Προκαθορισμένη ταυτότητα γραμμωτού κώδικα για τον κωδικό ταυτότητας.

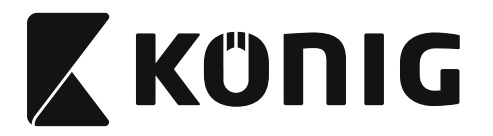

### **Ομάδα 20: Ρύθμιση καθορισμένης από το χρήστη ταυτότητας κωδικού**

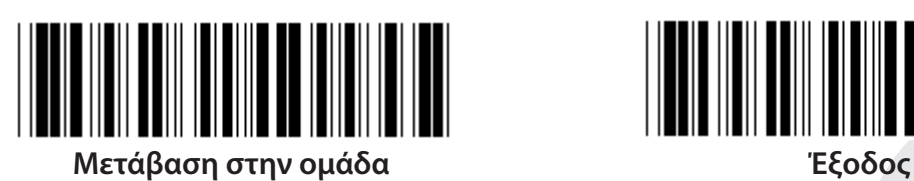

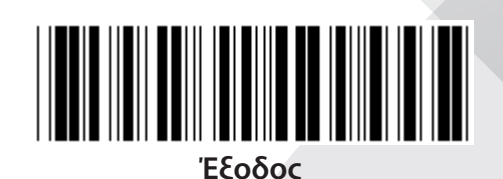

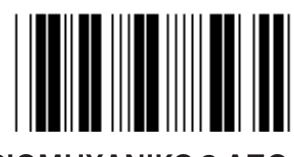

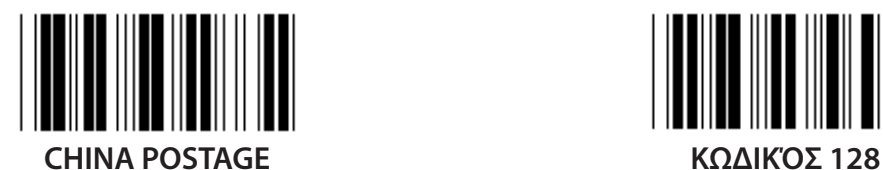

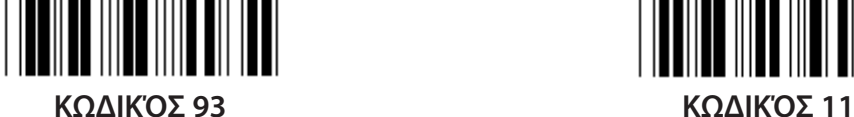

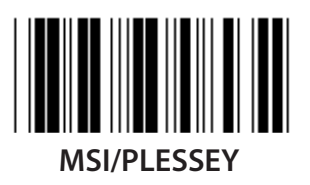

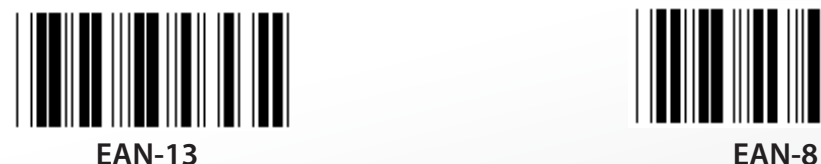

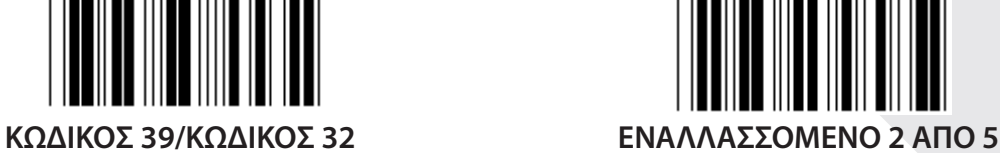

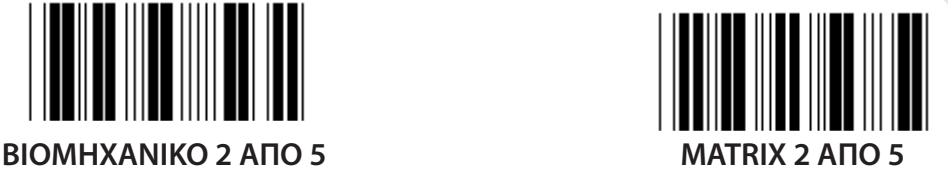

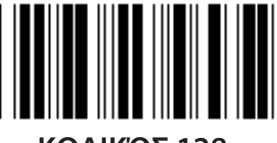

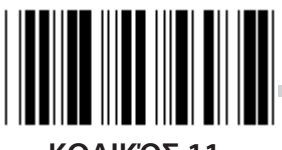

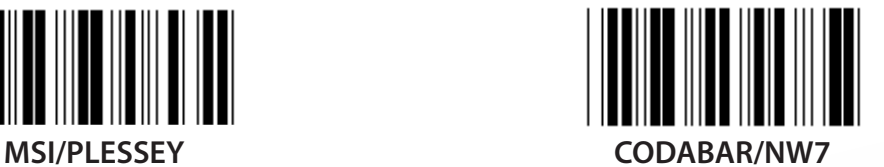

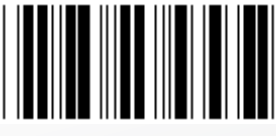

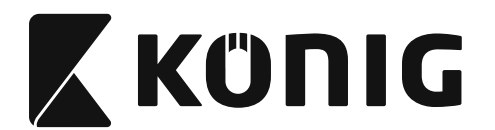

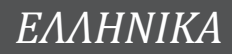

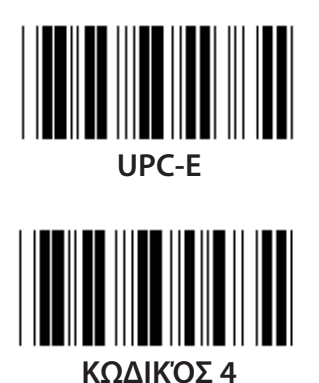

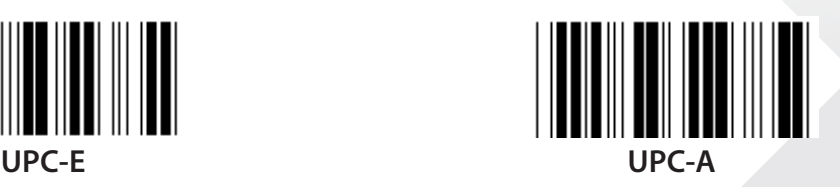

**Σημείωση:** Ανατρέξτε στον πίνακα ASCII και σαρώστε τις δύο δεκαεξαδικές ετικέτες του πίνακα δεκαεξαδικού συστήματος που αντιστοιχούν σε έναν χαρακτήρα. **Προειδοποίηση:** Βεβαιωθείτε ότι έχετε Απενεργοποιήσει την Προκαθορισμένη ταυτότητα κωδικού (ομάδα 19) πριν τη ρύθμιση.

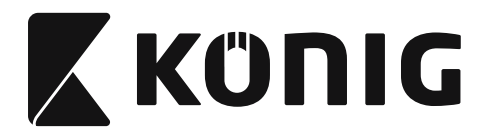

**Ομάδα 21: Ενεργοποίηση όλων των γραμμωτών κωδίκων**

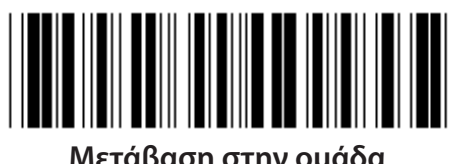

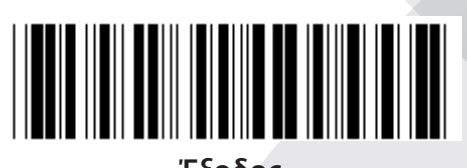

**Μετάβαση στην ομάδα Έξοδος**

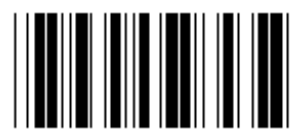

**ΕΝΕΡΓΟΠΟΊΗΣΗ ΌΛΩΝ ΤΩΝ ΓΡΑΜΜΩΤΏΝ ΚΩΔΊΚΩΝ**

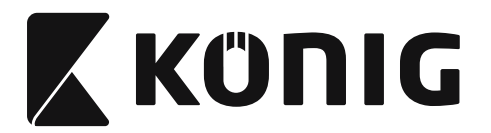

**Ομάδα 22: Προσομοίωση κουμπιών λειτουργίας**

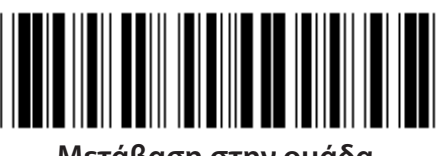

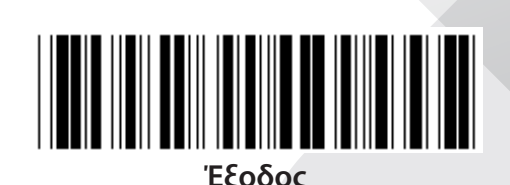

**Μετάβαση στην ομάδα Έξοδος**

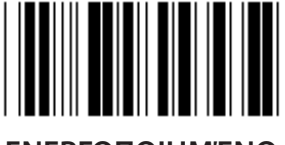

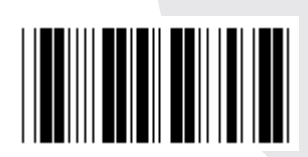

**ΕΝΕΡΓΟΠΟΙΗΜΈΝΟ ΑΠΕΝΕΡΓΟΠΟΙΗΣΗ (\*)**

**Ενεργοποίηση προσομοίωσης κουμπιών λειτουργίας:**

- **1) Σαρώστε την ετικέτα «Enter group 22» (Μετάβαση στην ομάδα 22).**
- **2) Σαρώστε την ετικέτα «Enable» (Ενεργοποίηση).**
- **3) Σαρώστε την ετικέτα «Exit» (Έξοδος).**

**Για να συνδέσετε ένα κουμπί λειτουργίας με δεδομένα εισόδου, ανατρέξτε στην ετικέτα του Κουμπιού λειτουργίας για να βρείτε την αντιστοιχία του στο δεκαεξαδικό σύστημα.**

### **Παράδειγμα: Δεδομένα προοιμίου με το F1**

- 1) Σαρώστε την ετικέτα «Enter Group 22» (Μετάβαση στην ομάδα 22).
- 2) Σαρώστε την ετικέτα «Enable» (Ενεργοποίηση).
- 3) Σαρώστε αντιστοίχως τις ετικέτες 0 και 1 στον πίνακα δεκαεξαδικού συστήματος.
- 4) Σαρώστε την ετικέτα «Confirm» (Επιβεβαίωση) στον πίνακα δεκαεξαδικού συστήματος.
- 5) Σαρώστε την ετικέτα «Exit» (Έξοδος).

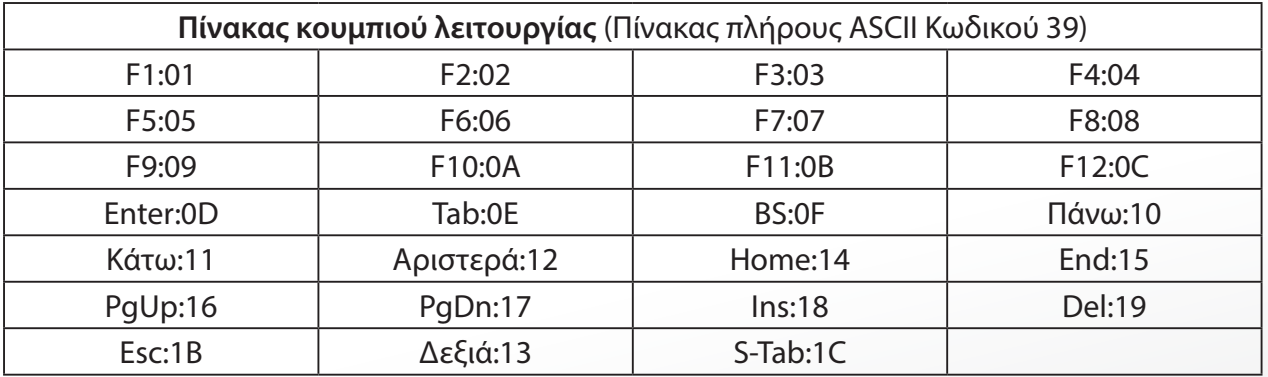

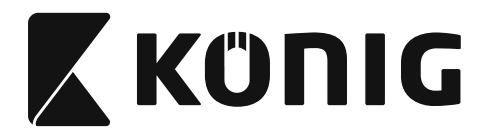

**Για να σαρώσετε την ετικέτα γραμμωτού κώδικα ενός κουμπιού λειτουργίας, θα πρέπει να έχει ενεργοποιηθεί ο πλήρης ASCII. Ανατρέξτε στον Πίνακα πλήρους ASCII Κωδικού 39 για την παραγωγή της ετικέτας γραμμωτού κώδικα του κουμπιού λειτουργίας.**

*ΕΛΛΗΝΙΚΑ*

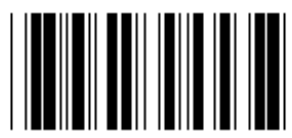

**Ενεργοποίηση πλήρους ASCII Κωδικού 39**

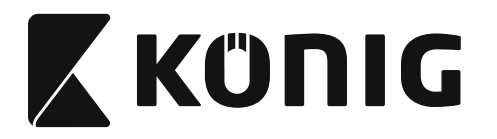

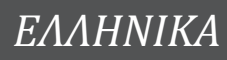

### **Ομάδα 23: Γενικές παράμετροι**

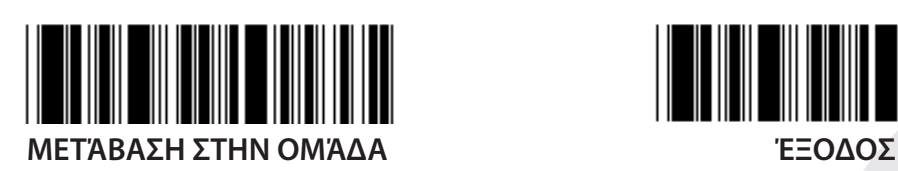

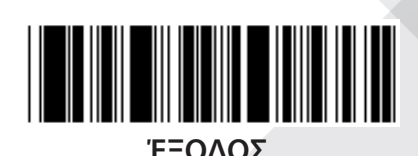

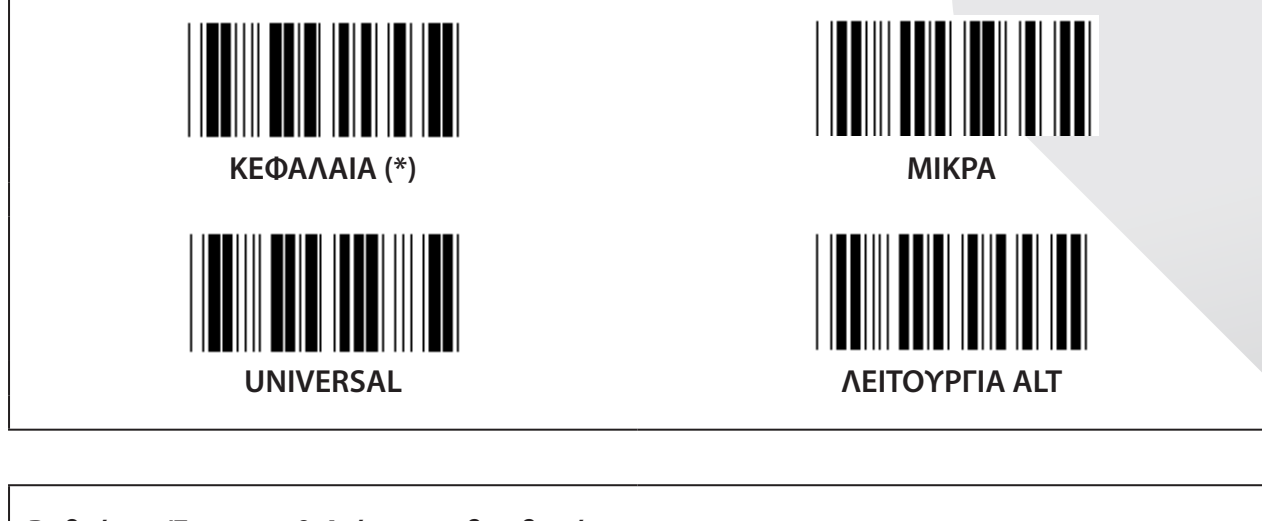

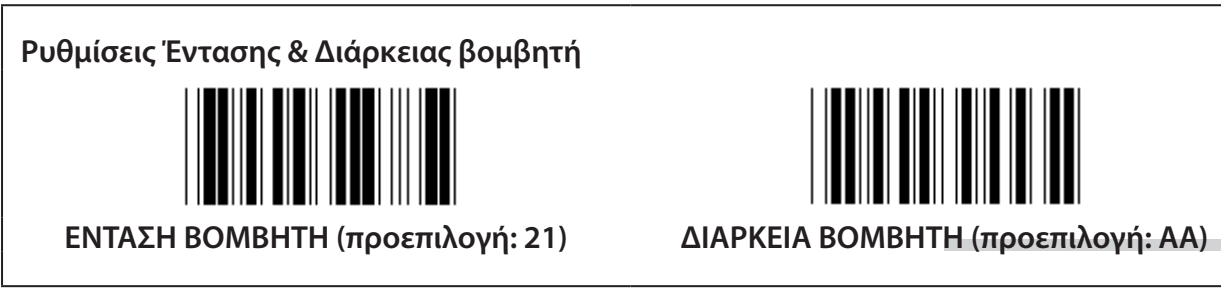

### **Για τη ρύθμιση προεπιλεγμένης Έντασης ή Διάρκειας βομβητή:**

- 1) Σαρώστε την ετικέτα «Enter group 23» (Μετάβαση στην ομάδα 23).
- 2) Σαρώστε την ετικέτα «Buzzer Pitch» (Ένταση βομβητή) ή «Buzzer Duration» (Διάρκεια βομβητή).
- 3) Σαρώστε τις διψήφιες ετικέτες στον πίνακα δεκαεξαδικού συστήματος.
- 4) Σαρώστε την ετικέτα «Confirm» (Επιβεβαίωση) στον πίνακα δεκαεξαδικού συστήματος.
- 5) Σαρώστε την ετικέτα «Exit» (Έξοδος).

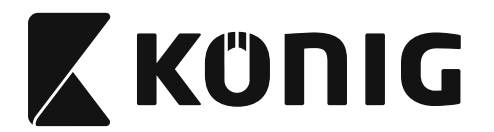

**Ενεργοποίηση βομβητή**

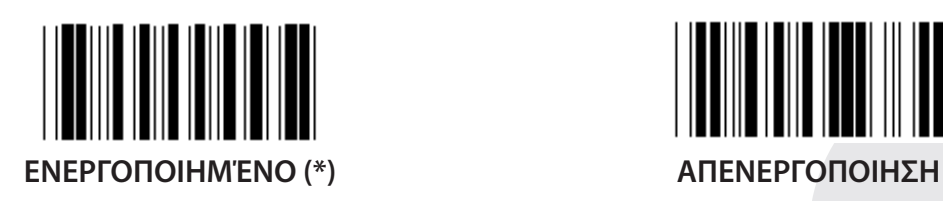

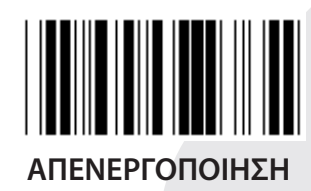

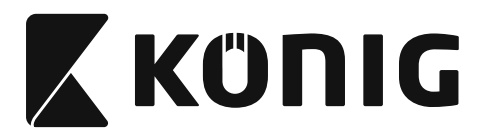

### **Παράρτημα:**

**Κωδικός λειτουργίας για PC XT/AT**

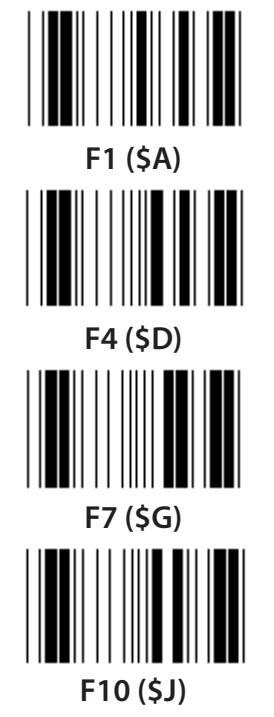

**Κωδικός λειτουργίας για PC XT/AT**

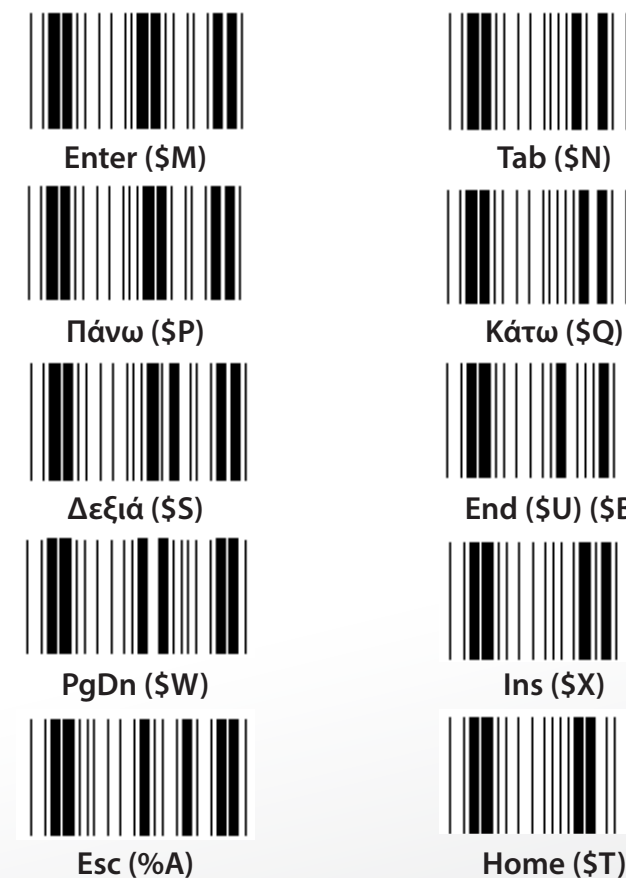

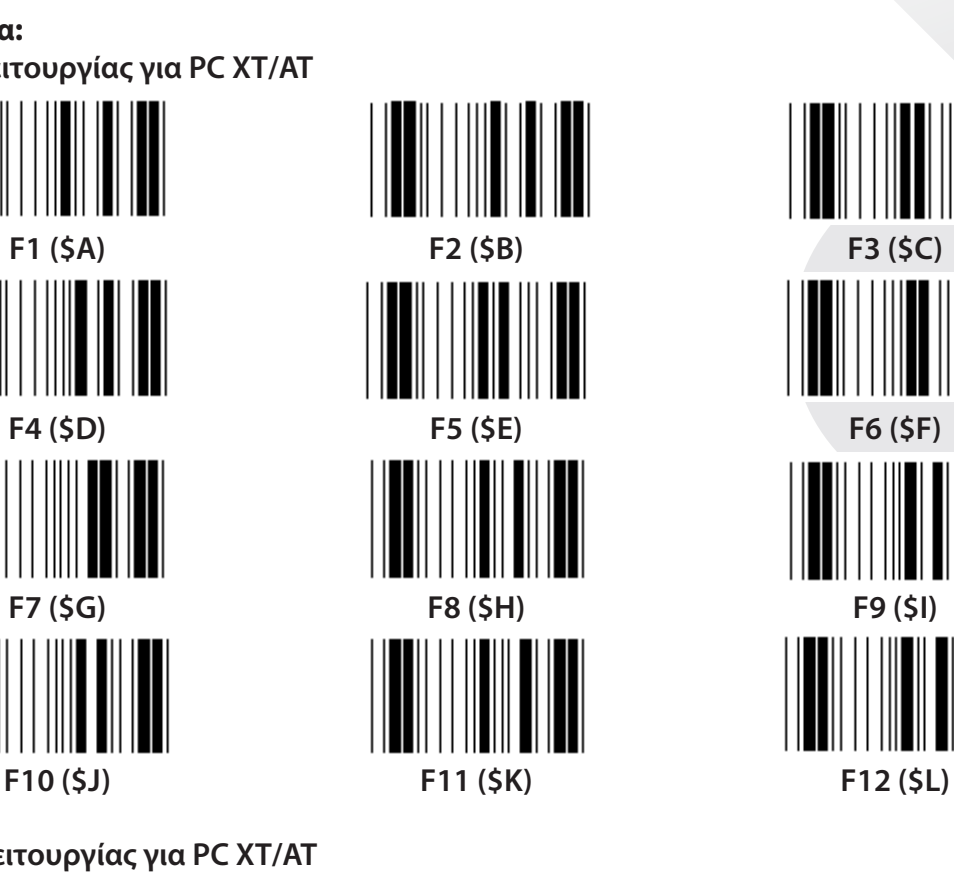

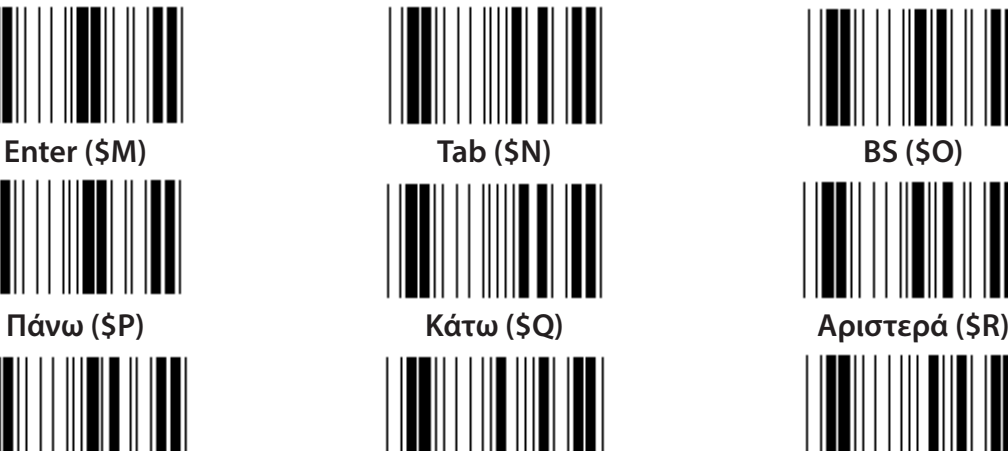

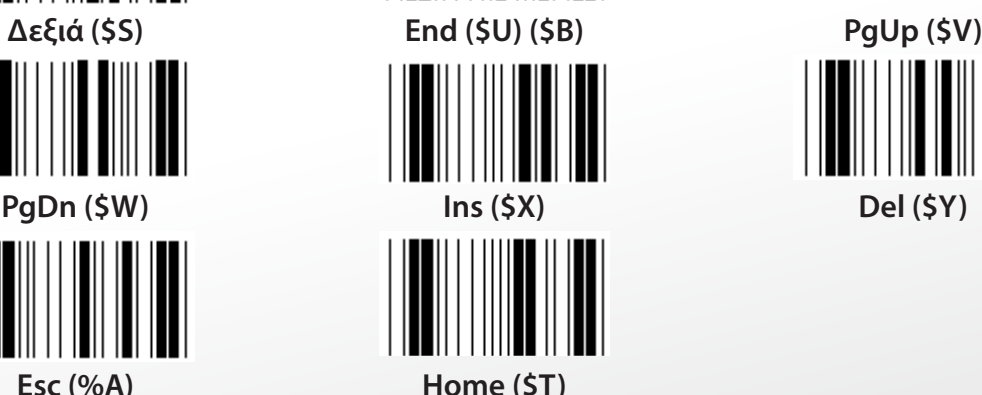

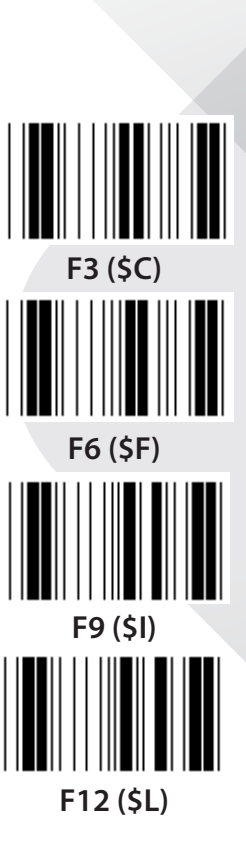

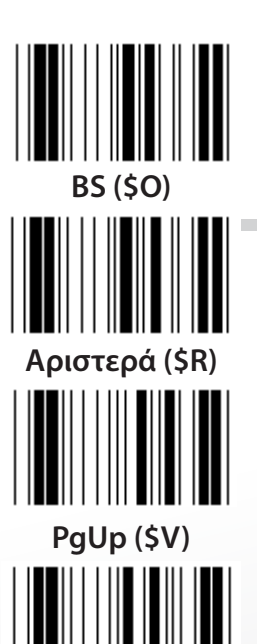

*ΕΛΛΗΝΙΚΑ*

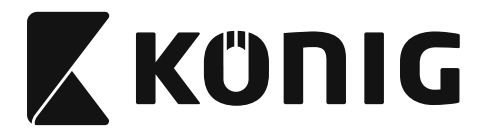

## **Πίνακας δεκαεξαδικού συστήματος: ΔΕΚΑΕΞΑΔΙΚΟ ΣΥΣΤΗΜΑ**

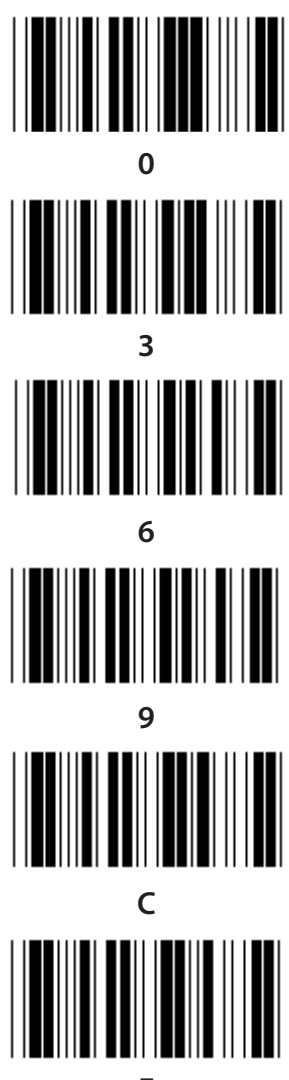

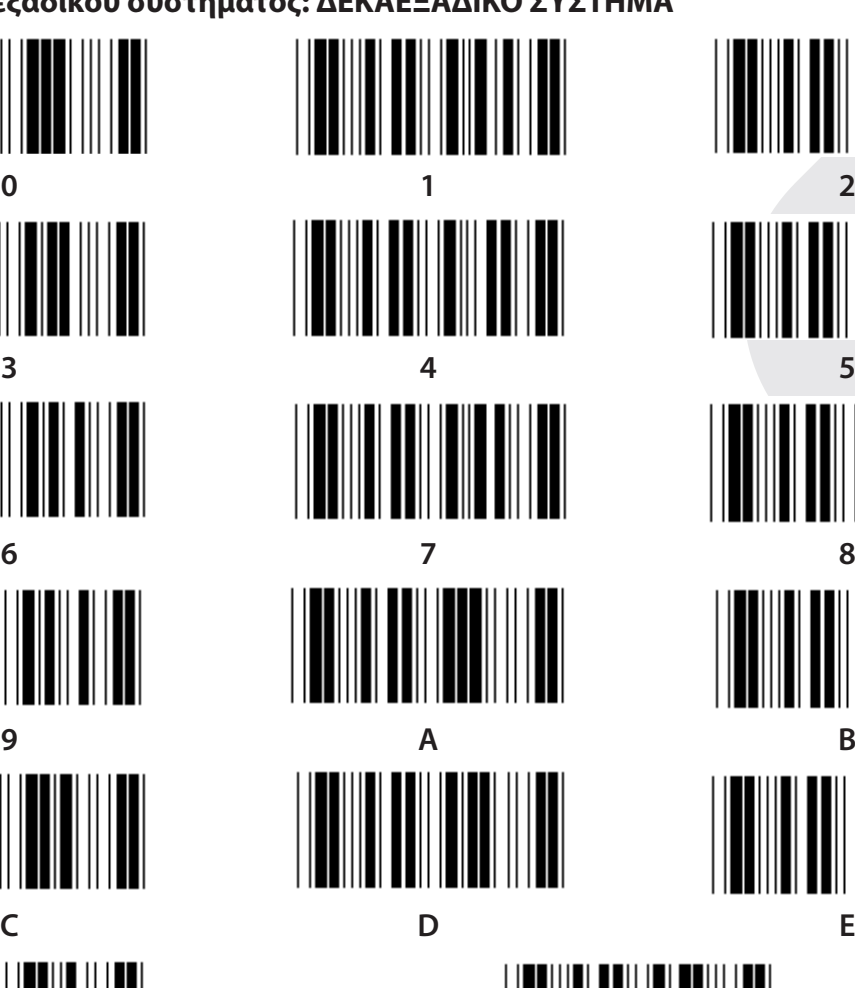

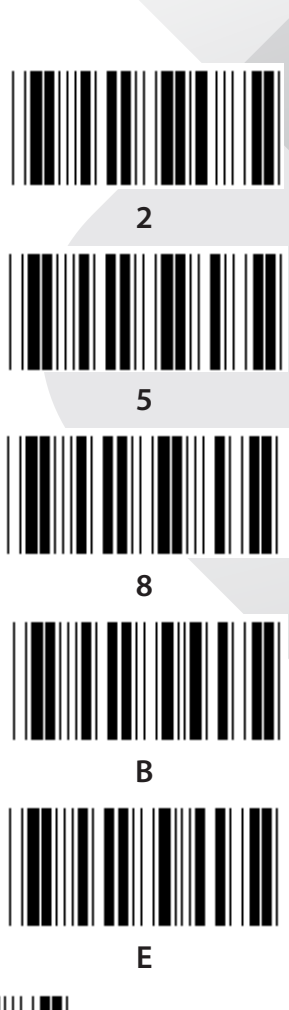

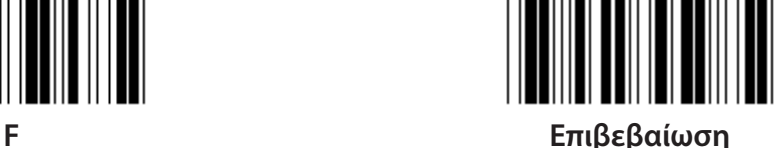

**774**

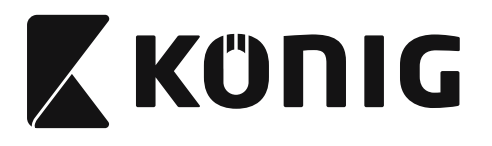

### **ΠΙΝΑΚΑΣ ASCII**

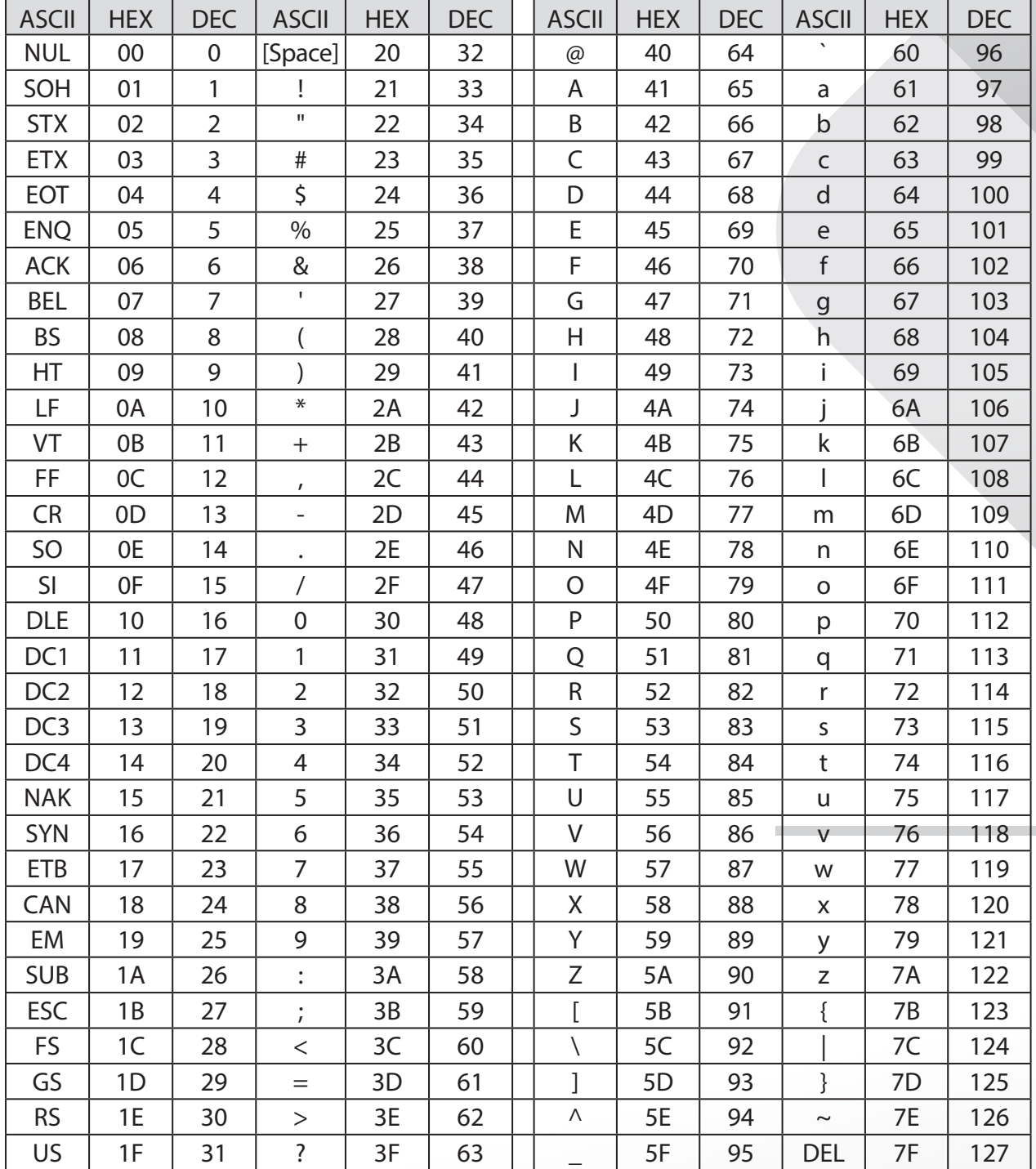

### **Για παράδειγμα:**

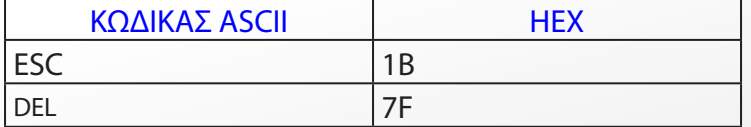

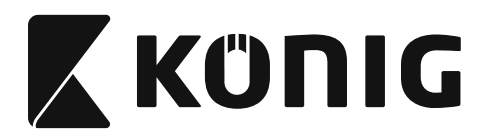

### **Πίνακας μετατροπής από το δεκαεξαδικό στο δεκαδικό σύστημα**

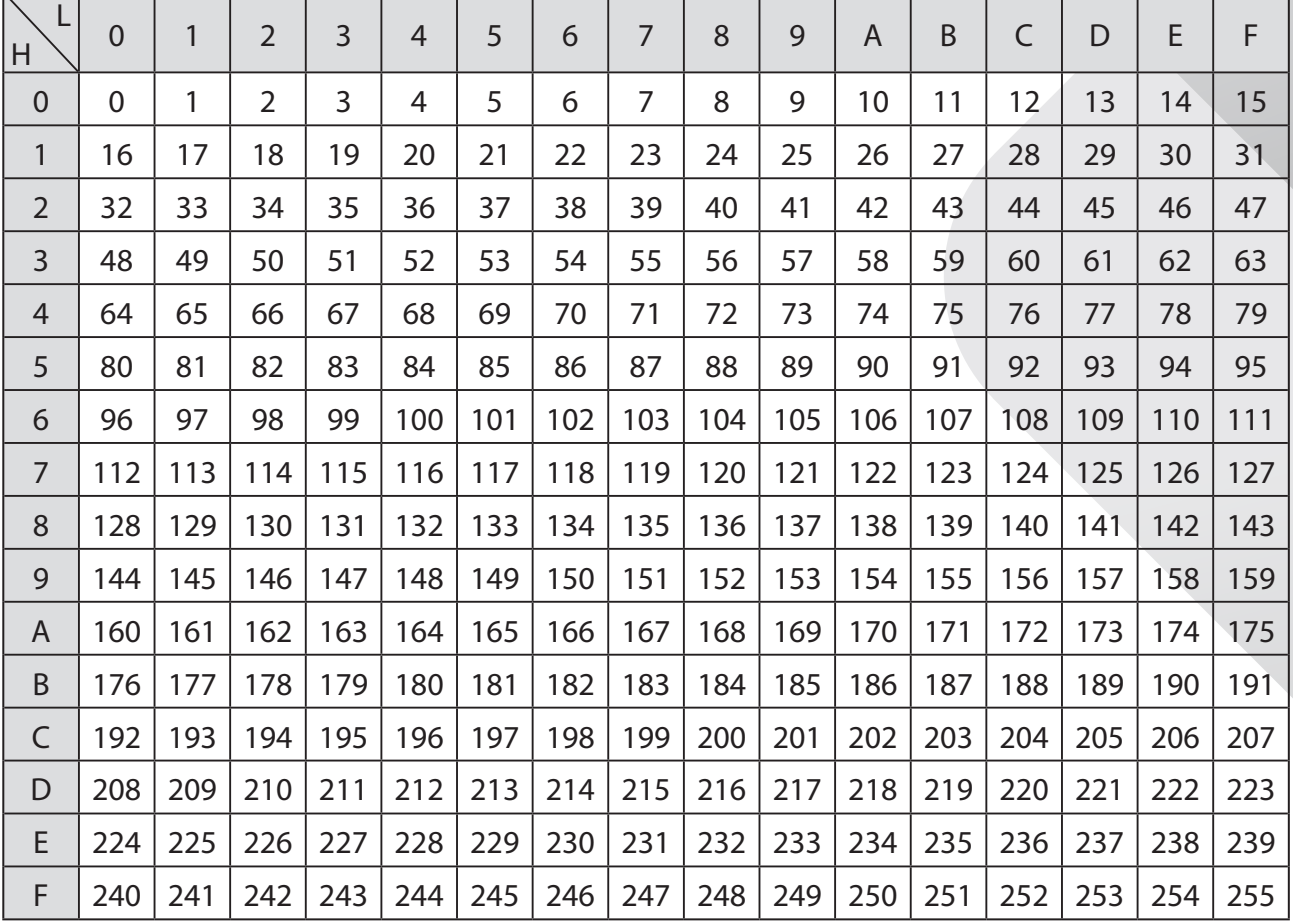

### **Για παράδειγμα:**

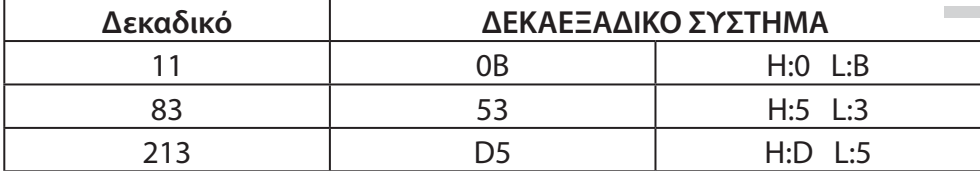

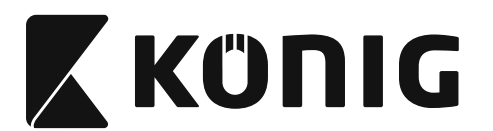

### **Προκαθορισμένη ταυτότητα γραμμωτού κώδικα**

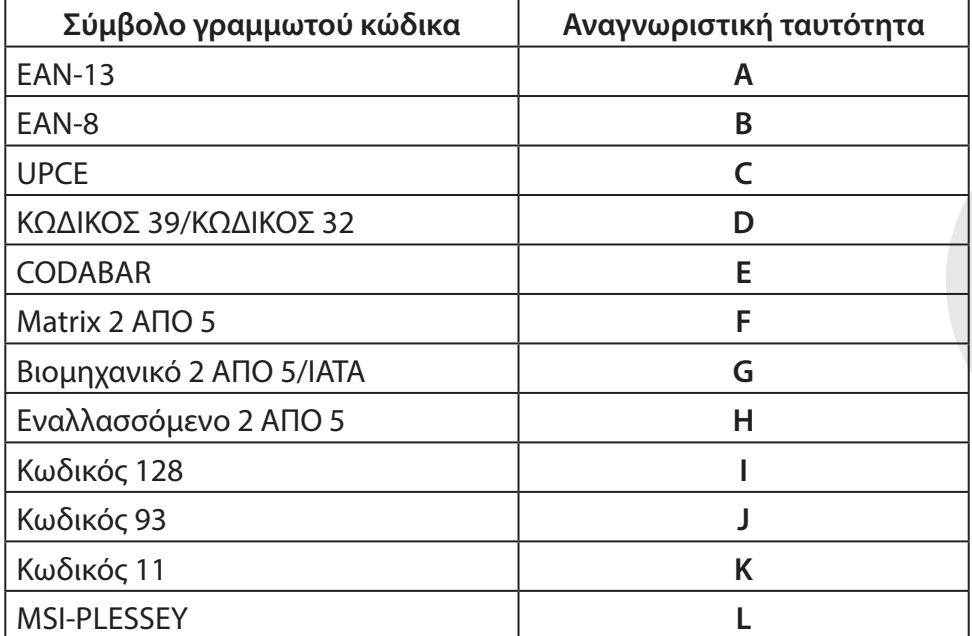

### **Σημείωση:**

Οι προεπιλεγμένες τιμές ταυτότητας της Προκαθορισμένης ταυτότητας γραμμωτού κώδικα μπορούν να αλλάξουν εφόσον έχει ρυθμιστεί Καθορισμένη από το χρήστη ταυτότητα κωδικού και οι τιμές της Αναγνωριστική ταυτότητας έχουν αντικατασταθεί.

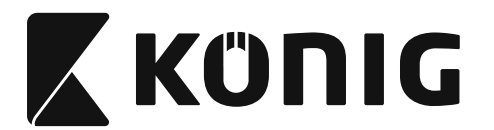

### **ΠΡΟΣΔΙΟΡΙΣΜΟΣ ΑΚΙΔΩΝ**

### **Αρθρωτό βύσμα 10 ακίδων**

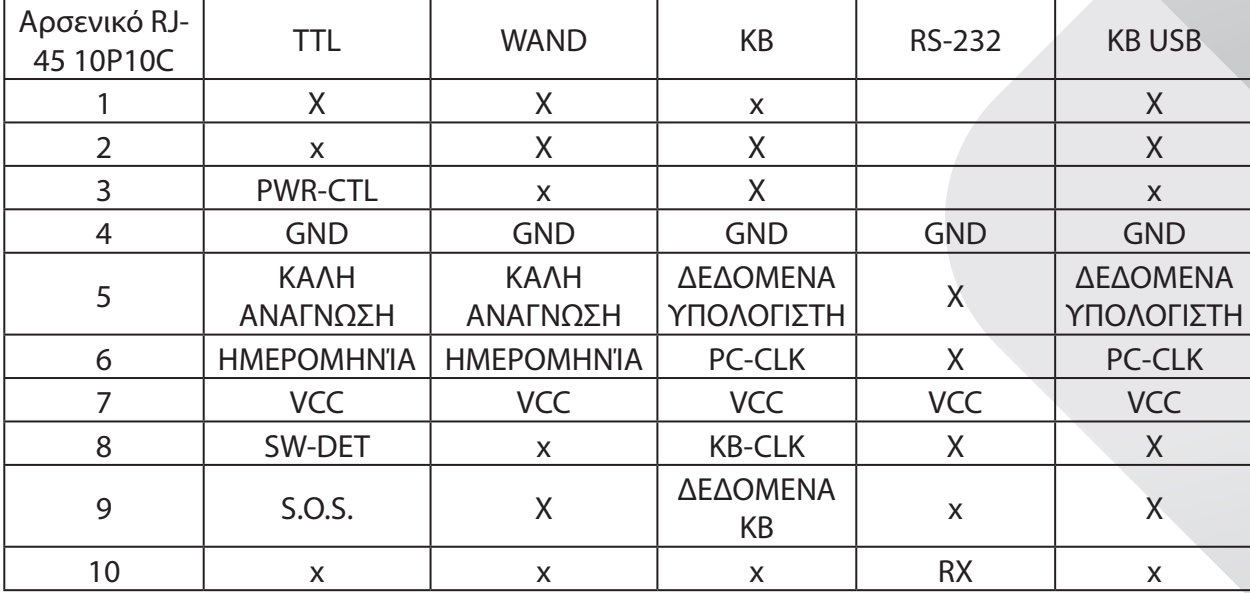

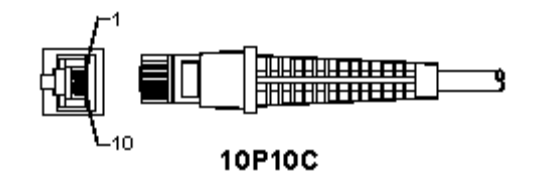

### **Έξοδος σήματος RS-232**

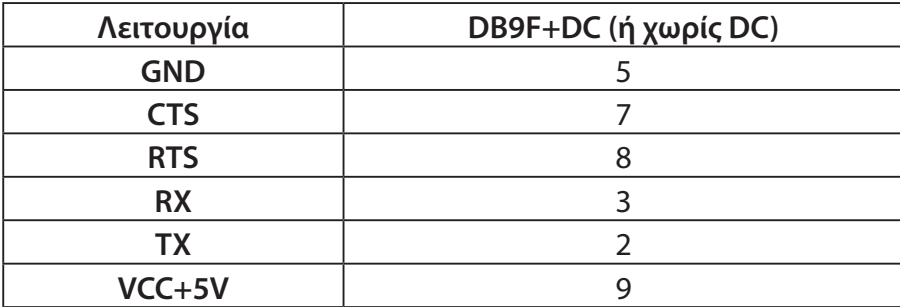

### **Σημείωση:**

Για τις εφαρμογές υπολογιστή απαιτείται καλώδιο με βύσμα ρεύματος DC για την υποστήριξη εξωτερικής τροφοδοσίας.

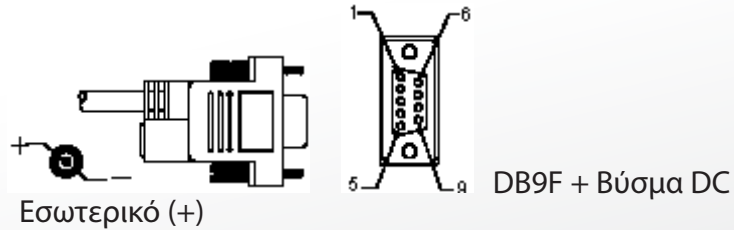

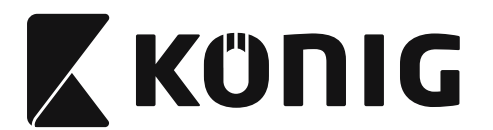

### **Έξοδος σήματος πληκτρολογίου**

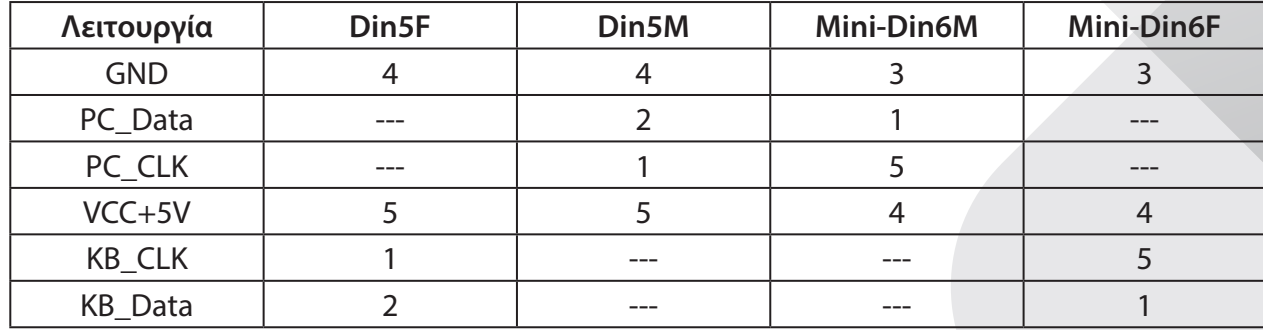

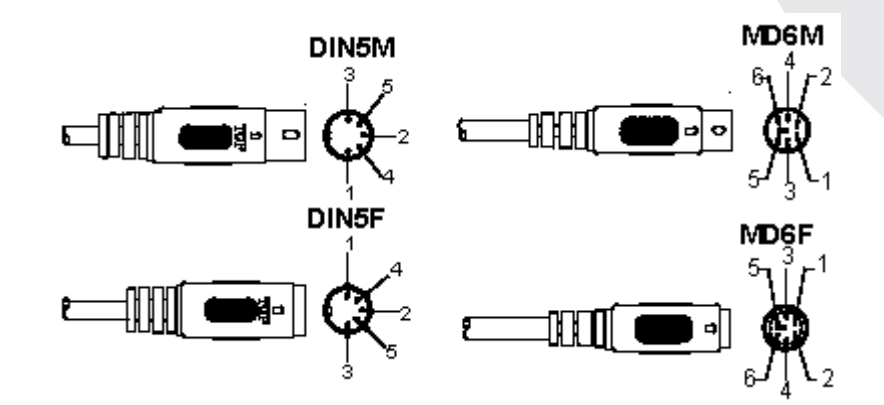

### **Έξοδος σήματος USB**

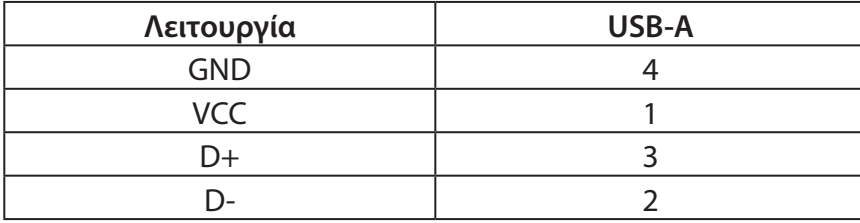

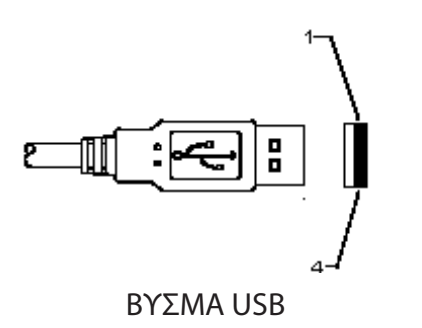

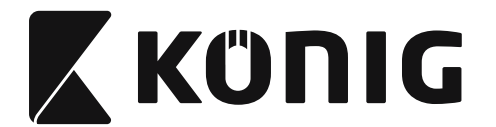

#### **Προφυλάξεις ασφαλείας:**

Μην εκθέτετε το προϊόν σε νερό ή υγρασία.

#### **Συντήρηση:**

Καθαρίστε μόνο με ένα στεγνό πανί. Μη χρησιμοποιείτε διαλύτες ή λειαντικά.

#### **Εγγύηση:**

Ουδεμία εγγύηση ή ευθύνη δεν είναι αποδεκτή σε περίπτωση αλλαγής ή μετατροπής του προϊόντος ή βλάβης που προκλήθηκε λόγω εσφαλμένης χρήσης του προϊόντος.

#### **Δήλωση αποποίησης ευθύνης:**

Το σχέδιο και τα χαρακτηριστικά μπορούν να αλλάξουν χωρίς καμία προειδοποίηση. Όλα τα λογότυπα, οι επωνυμίες και οι ονομασίες προϊόντων είναι εμπορικά σήματα ή σήματα κατατεθέντα των αντίστοιχων κατόχων και δια του παρόντος αναγνωρίζονται ως τέτοια. Αυτό το εγχειρίδιο συντάχτηκε με προσοχή. Ωστόσο, δεν προκύπτουν δικαιώματα. Η König Electronic δεν φέρει καμία ευθύνη για σφάλματα σε αυτό το εγχειρίδιο ή στις συνέπειές τους.

Φυλάξτε το παρόν εγχειρίδιο και τη συσκευασία για μελλοντική αναφορά.

#### **Απόρριψη:**

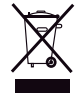

Το συγκεκριμένο προϊόν έχει επισημανθεί με αυτό το σύμβολο. Αυτό σημαίνει ότι οι μεταχειρισμένες ηλεκτρικές και ηλεκτρονικές συσκευές δεν πρέπει να αναμειγνύονται με τα κοινά οικιακά απορρίμματα. Υπάρχει ξεχωριστό σύστημα συλλογής για αυτά τα αντικείμενα.

Το προϊόν αυτό κατασκευάστηκε και παρέχεται σε συμμόρφωση με το σύνολο των αντίστοιχων κανονισμών και οδηγιών που ισχύουν για τα κράτη μέλη της Ευρωπαϊκής Ένωσης. Επίσης, συμμορφώνεται με το σύνολο των ισχυουσών προδιαγραφών και κανονισμών της χώρας διάθεσης.

Επίσημη τεκμηρίωση διατίθεται κατόπιν αιτήματος. Η τεκμηρίωση περιλαμβάνει, χωρίς περιορισμό, τα εξής: Δήλωση Συμμόρφωσης (και ταυτότητα προϊόντος), Δελτίο Δεδομένων Ασφάλειας Υλικού, έκθεση δοκιμής προϊόντος.

Επικοινωνήστε με το τμήμα εξυπηρέτησης πελατών μας για υποστήριξη:

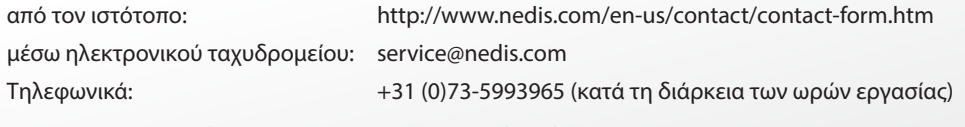

### **NEDIS B.V., De Tweeling 28, 5215 MC 's-Hertogenbosch, ΟΛΛΑΝΔΙΑ**

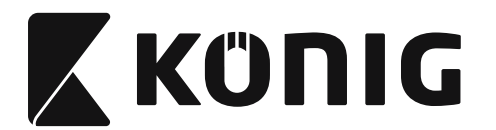

### **Installere USB stregkodelæseren**

For at installere USB stregkodelæseren skal værtsenheden have en USB port til at modtage data fra stregkodelæseren. Følg trinene herunder:

- 1) Sørg for at stregkodelæseren har den rigtige forbindelse til USB porten på værtsenheden.
- 2) Tilslut kablet til USB porten på enheden.
- 3) Hvis LED indikatoren lyser og summeren lyder, er stregkodelæseren klar til brug.

### **Konfiguration af stregkodelæseren**

### **Opsætningsprocedurer**

- 1) Find en gruppe der indeholder de parametre der skal ændres.
- 2) Scan etiketten "Gå ind i gruppe #". Stregkodelæseren afgiver en bip lyd for at angive at opsætningen er startet.
- 3) Scan etiketten der repræsenterer den parameter der skal ændres.
- 4) Scan "Forlad" for at afslutte den aktuelt valgte gruppe, stregkodelæseren bipper.
- 5) Gentag proceduren for de andre grupper, inklusiv de parametre der skal ændres.

### **Eksempel 1:**

Indstil driftstilstanden til "Vedvarende tilstand".

- 1) Scan "Gå ind i gruppe 5".
- 2) Scan "Vedvarende/udløser fra".
- 3) Scan "Forlad".

### **Eksempel 2:**

Tildel den indledende stregkode som "#", og den afsluttende stregkode som "SLUT"

- 1) Scan "Gå ind i gruppe 6"
- 2) Scan indledende
- 3) Se [ASCII TABEL \(side 835\)](#page-834-0) og find kodenummeret i hexadecimal: **#** ASCII => **23** hex De to cifre er: **2 3**
- 4) Se [Tabellen Hex: HEXADECIMAL \(side 834\)](#page-833-0) og scan de to taletiketter henholdsvis.
- 5) Scan etiketten Bekræft i tabellen Hex
- 6) Scan "afsluttende"
- 7) Se tabellen ASCII for hexadecimal kodenumre ( $E = > 45$ ,  $N = > 4E$ ,  $D = > 44$ )
- 8) Se [Tabellen Hex: HEXADECIMAL \(side 834\)](#page-833-0) og scan hexadecimal etiketter henholdsvis. **4 5 4 E 4 4**
- 9) Scan etiketten Bekræft i tabellen Hex.
- 10) Gå tilbage til Gruppe 6 og scan Forlad.

### **Eksempel 3:**

Fast indstilling af stregkodelængde (d.v.s. Gruppe 9-1 indskudt 2 AF 5, Stregkodelængde= 15 cifre):

- 1) Scan etiketten Gå ind i gruppe 9-1
- 2) Scan etiketten til afgrænsning af længde
- 3) Scan de fircifrede etiketter i tabellen Hex ([side 834\)](#page-833-0) **Råd:**
	- Se [Tabel til Hexadecimal-Decimal omregning \(side 836\)](#page-835-0) for at få stregkodelængden i Hexadecimal nummer 15 dec  $\Rightarrow$  0F hex
	- De fire cifre er:  $0 F 0 F$

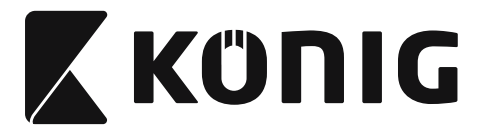

- Se [Tabellen Hex: HEXADECIMAL \(side 834\)](#page-833-0) og scan de fircifrede etiketter henholdsvis.
- 4) Scan etiketten Bekræft i [Tabellen Hex: HEXADECIMAL \(side 834\)](#page-833-0)
- 5) Gå tilbage til Gruppe 9-1 og scan etiketten "Forlad".

### **Eksempel 4:**

3 indstillinger for stregkodens længde (d.v.s. Group 9-4 (Gruppe 9-4): PORTO TIL KINA, de

3 indstillinger for stregkodens længde er som vist herunder):

11 cifre

28 cifre

43 cifre

- 1) Scan etiketten Gå ind i gruppe 9-4
- 2) Scan etiketten Brugerdefinering
- 3) Scan de sekscifrede etiketter i [\(side 834\)](#page-833-0) **Råd:**
	- Se [Tabel til Hexadecimal-Decimal omregning \(side 836\)](#page-835-0) for at få de 3 indstillinger for stregkodelængden i Hexadecimal nummer.

**11**dec => **0B** hex **28**dec => **1C** hex

**43**dec => **2B** hex

- • Se [Tabellen Hex: HEXADECIMAL \(side 834\)](#page-833-0) og scan de 3 etiketindstillinger henholdsvis. **0B 1C 2B**
- 4) Scan etiketten Bekræft i [Tabellen Hex: HEXADECIMAL \(side 834\)](#page-833-0)
- 5) Gå tilbage til Gruppe 9-4 og scan etiketten "Forlad".

### **Opsætning af Flowdiagram**

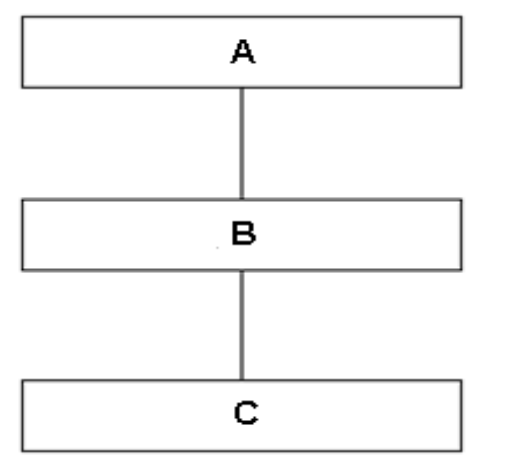

- A. Gå ind i gruppe
- B. Vælg punkter
- C. Forlad

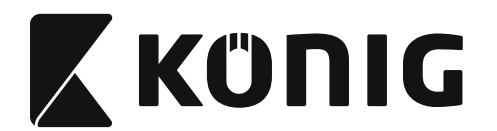

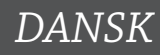

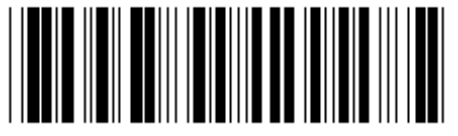

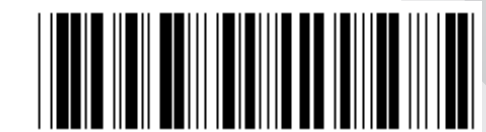

**Indstil alle standarder Vis version**

**Advarsel:** Alle aktuelle indstillinger går tabt og nulstilles til fabriksindstillingen. **Bemærk:** (\*) betegner standard indstilling. Indstillinger markeret med ( ) er kun tilgængelige efter anmodning.

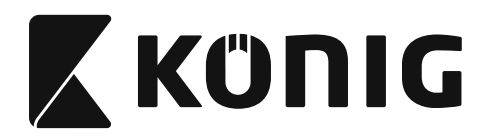

**Gruppe 0: Valg af grænseflade**

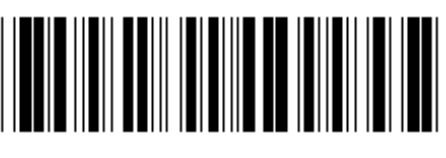

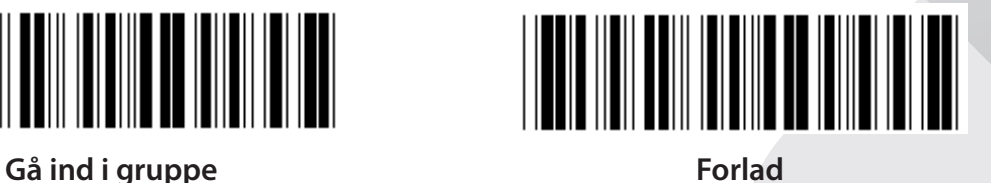

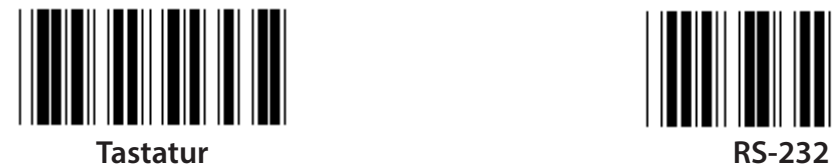

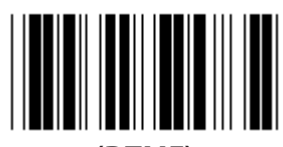

**(DTMF) (OCIA)**

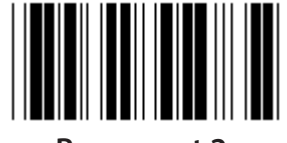

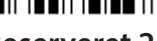

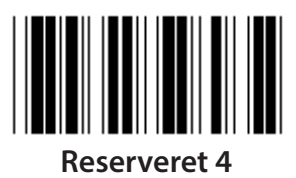

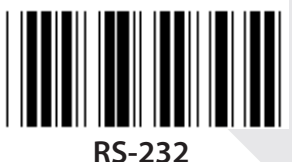

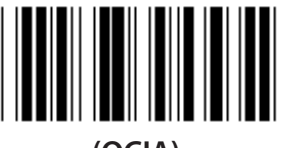

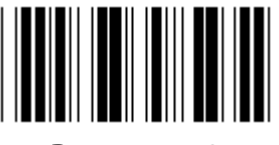

**Reserveret 2 Reserveret 3**

**Bemærk: Grænsefladen er forudindstillet fra fabrikken i henhold til enhedens model.**

*DANSK*

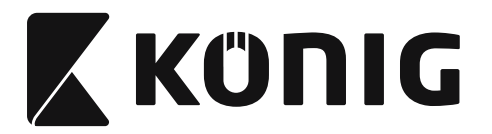

### **Gruppe 1: Valg af enhed til tastatur grænseflade**

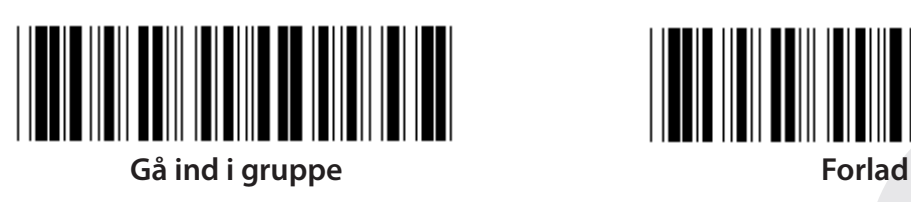

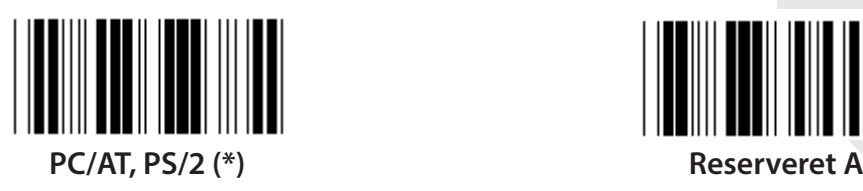

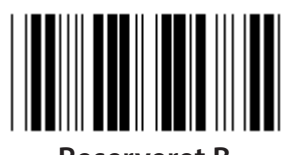

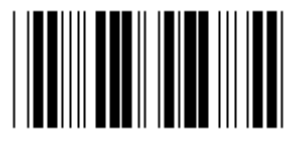

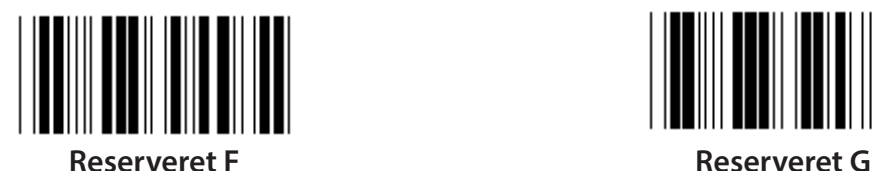

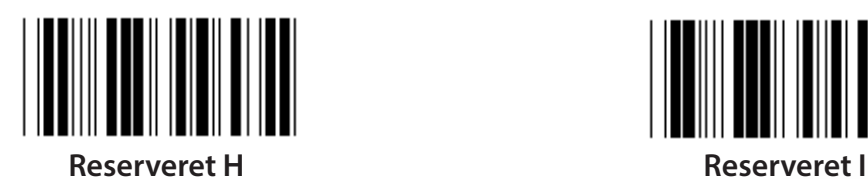

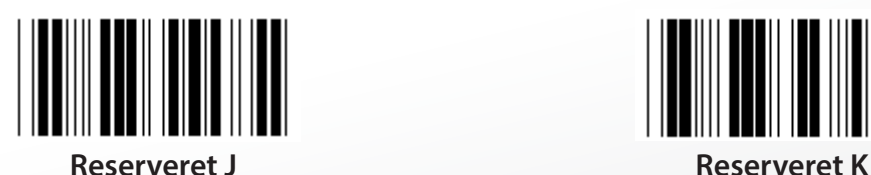

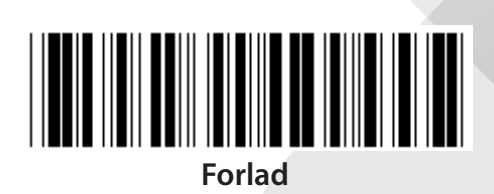

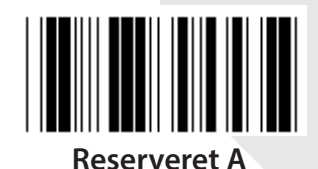

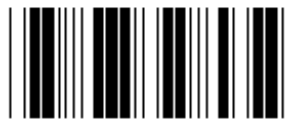

**Reserveret B Reserveret C**

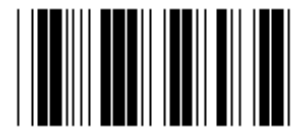

**Reserveret D Reserveret E**

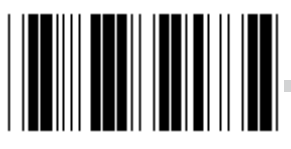

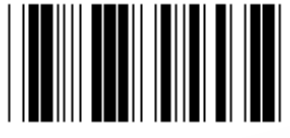

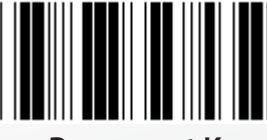

**Bemærk: Indstillinger markeret med ( ) er kun tilgængelige efter anmodning.**

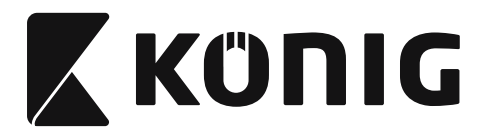

### **Gruppe 1: Valg af enhed til tastatur grænseflade**

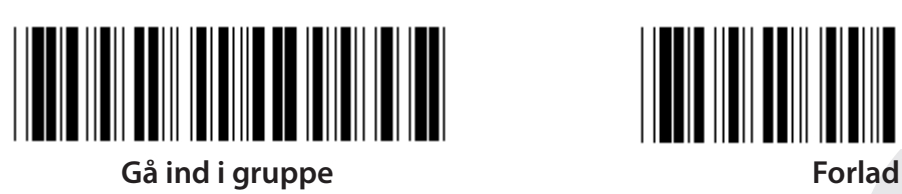

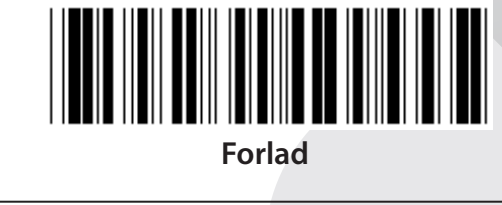

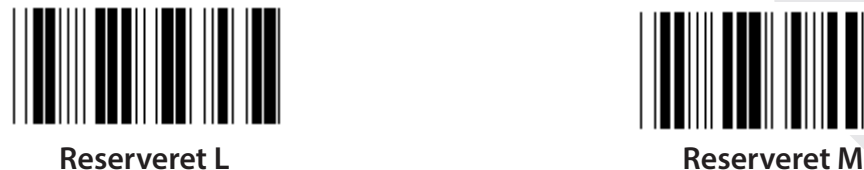

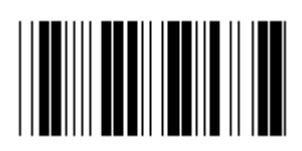

**Reserveret N Reserveret O**

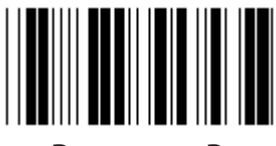

**Reserveret P Reserveret Q**

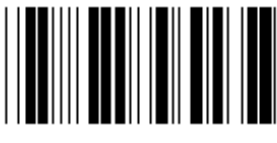

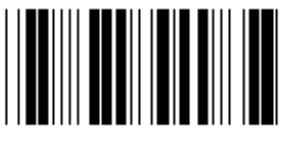

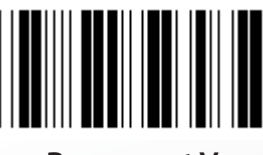

**Reserveret V Reserveret W**

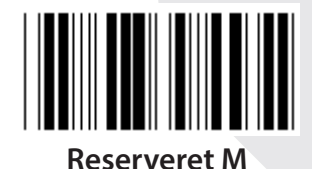

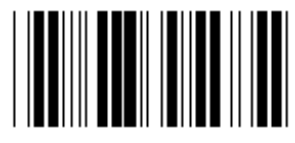

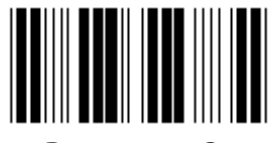

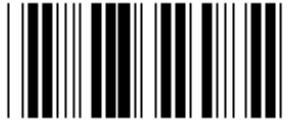

**Reserveret R Reserveret S**

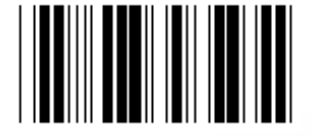

**Reserveret T Reserveret U**

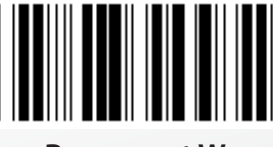

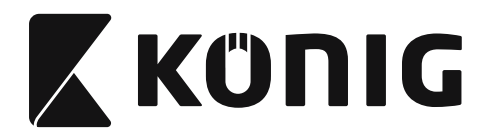

### **Gruppe 2: Forsinkelse mellem tegn**

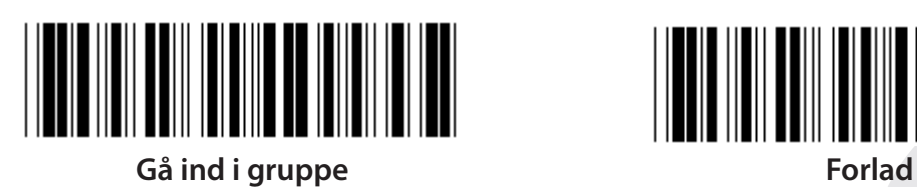

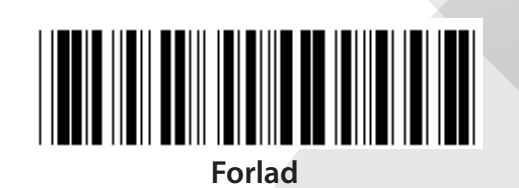

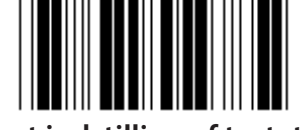

**Start indstilling af tastatur**

- **1) Scan etiketten group 2 (gruppe 2).**
- **2) Scan indstillingsetiketten start tastatur (eller RS-232/USB).**
- **3) Scan de tocifrede etiketter i tabellen Hex.**
- **4) Scan etiketten Bekræft i tabellen Hex.**

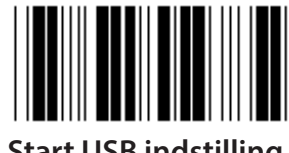

**Tastatur standard værdi: 05 RS-232 standard værdi: 00 USB standard værdi: 05**

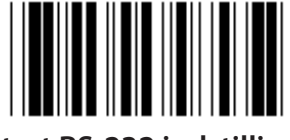

**Start USB indstilling Start RS-232 indstilling**

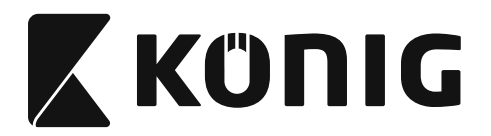

### **Gruppe 3: Sprog for tastatur grænseflade**

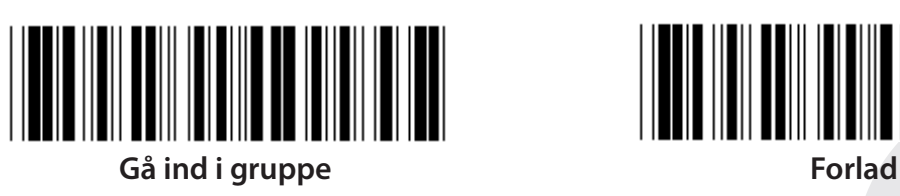

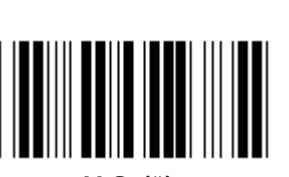

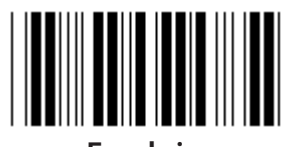

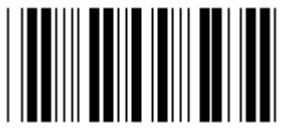

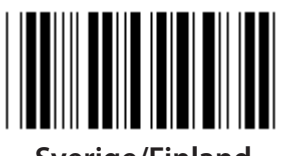

**Sverige/Finland Spansk**

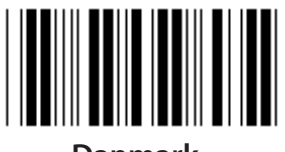

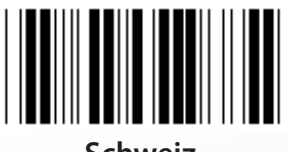

**Schweiz Norge**

**Bemærk: (\*) angiver standard indstilling**

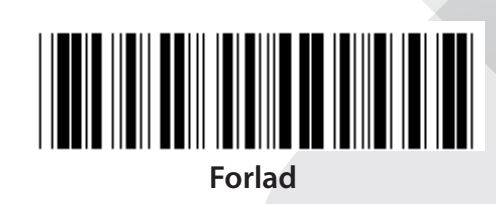

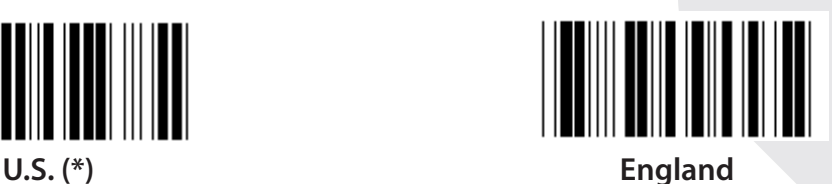

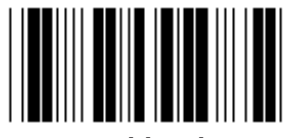

**Frankrig Tyskland**

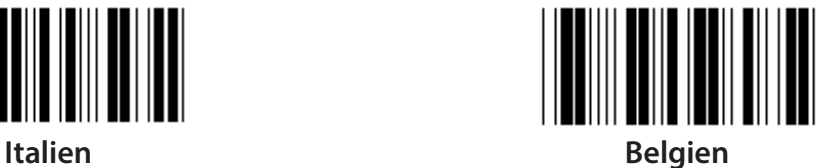

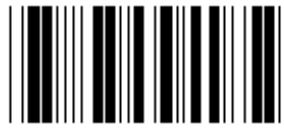

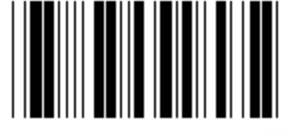

**Danmark Portugal** 

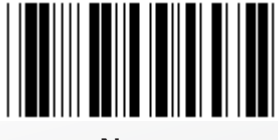

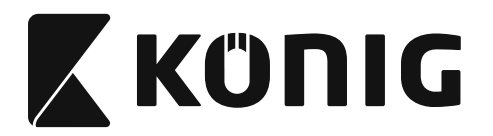

### **Gruppe 3: Sprog for tastatur grænseflade**

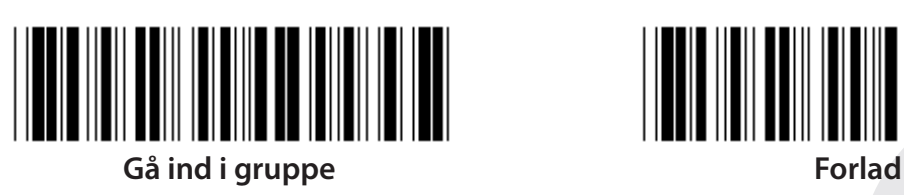

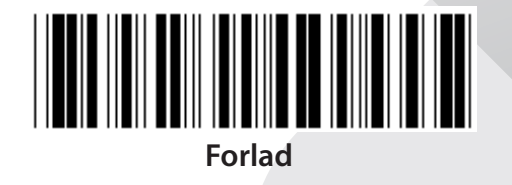

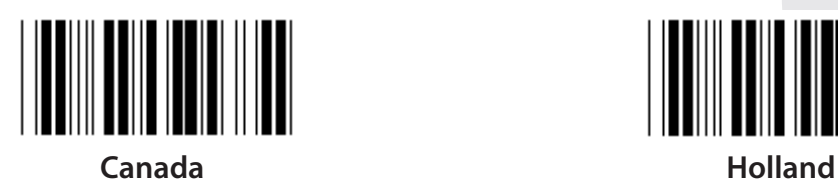

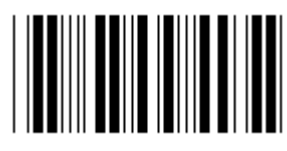

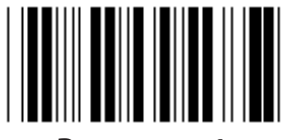

**Reserveret 1 Reserveret 2**

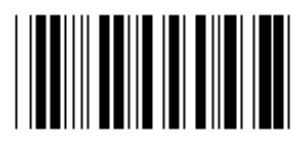

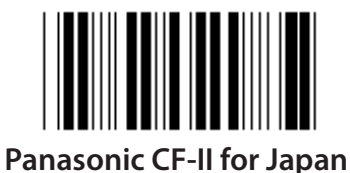

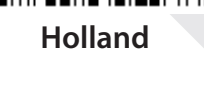

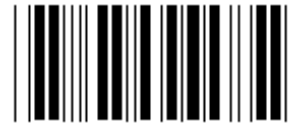

**Polen Japan**

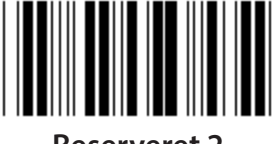

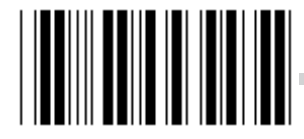

**Reserveret 3 (IBM Think-pad for Japan)**

**Bemærk: Indstillinger markeret med ( ) er kun tilgængelige efter anmodning.**

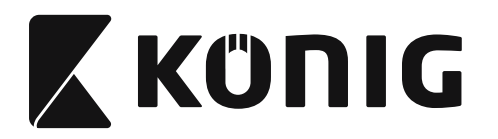

### **Gruppe 4: Terminator**

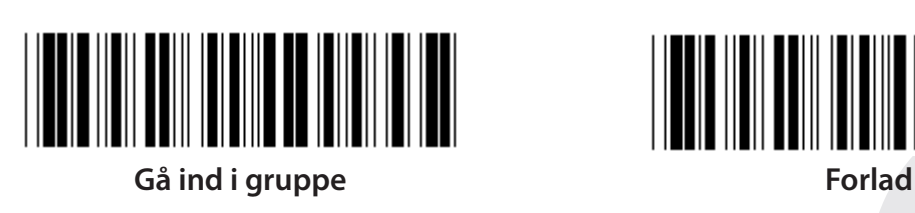

**TASTATUR**

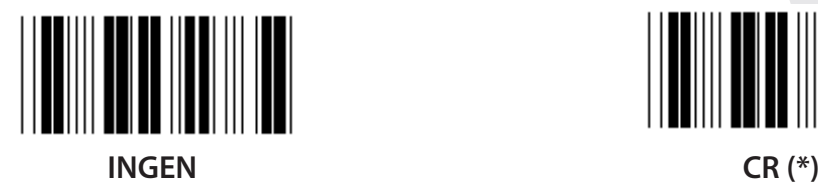

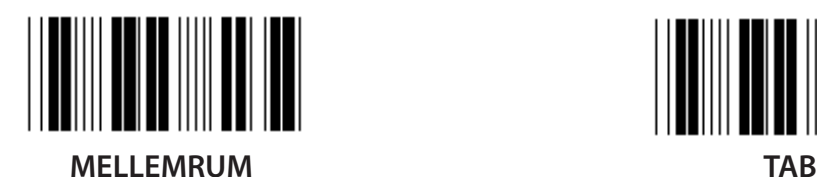

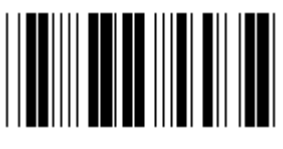

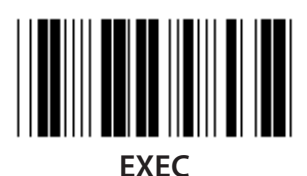

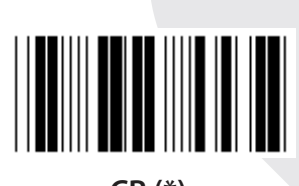

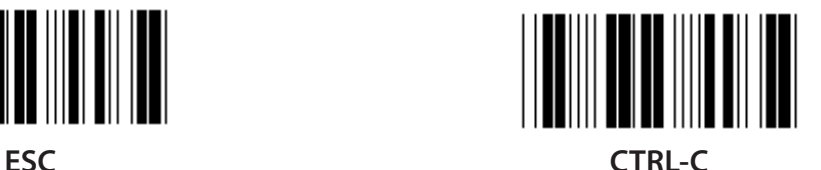

*DANSK*

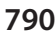

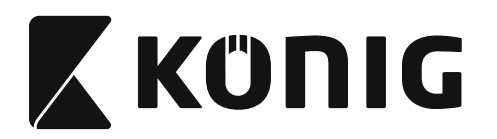

**Gruppe 4: Terminator**

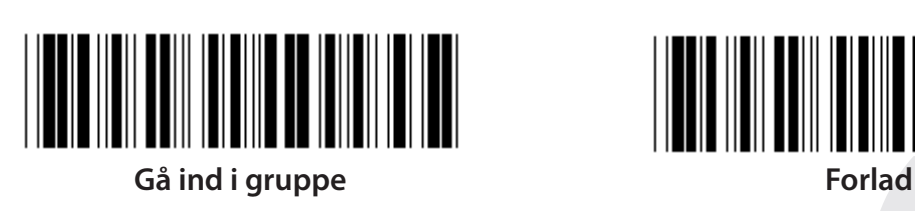

**RS-232**

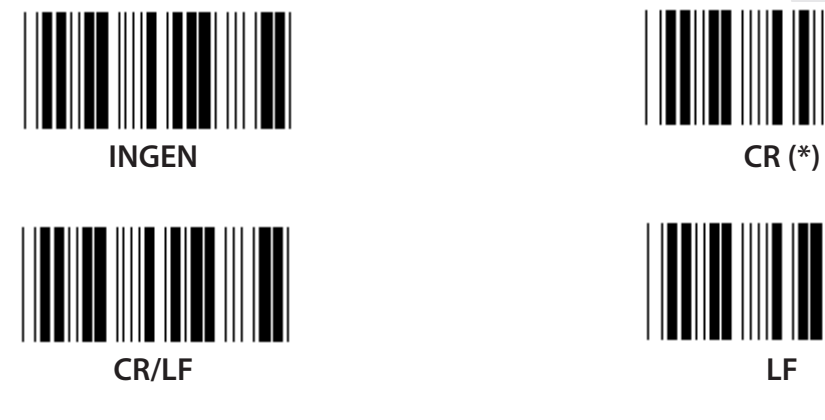

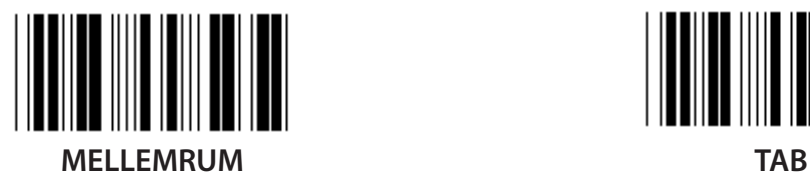

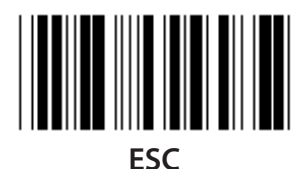

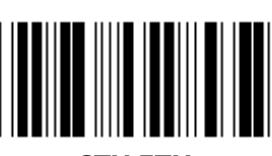

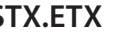

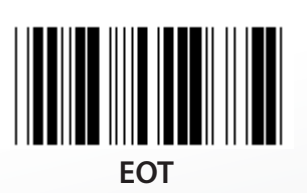

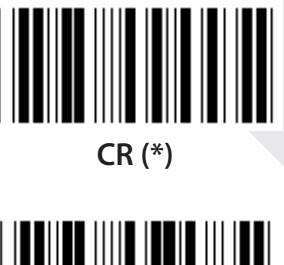

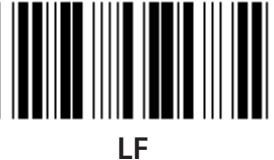

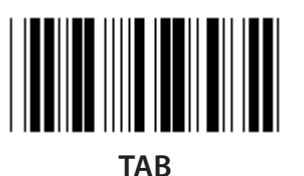

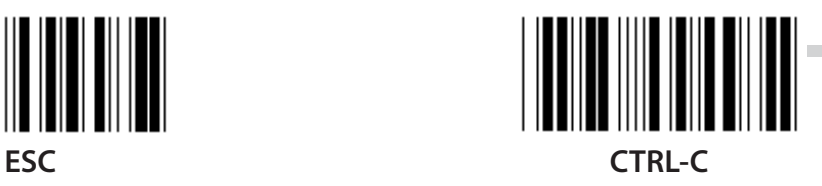

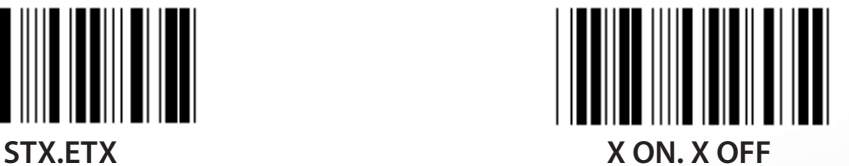

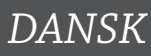

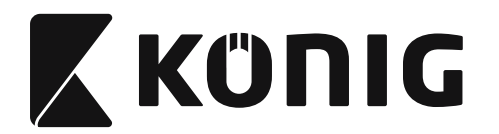

### **Gruppe 5: Scan tilstand**

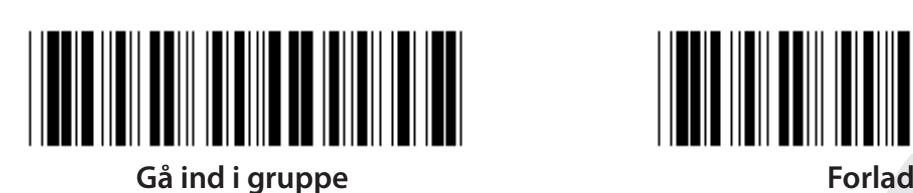

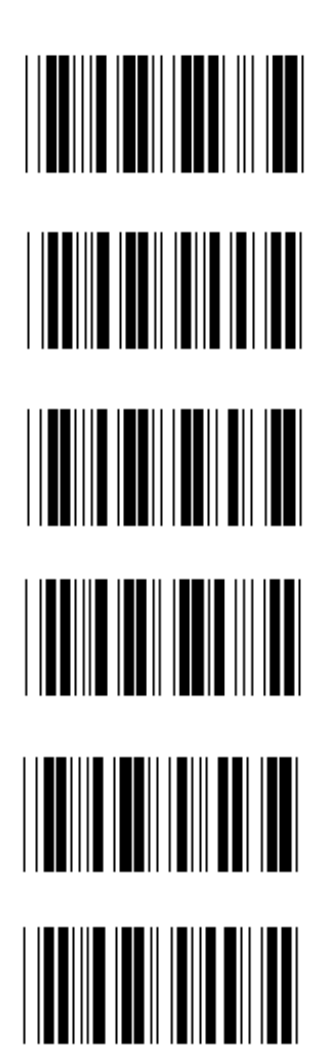

- **1. Udløser til/fra**
- **2. Udløser til/God aflæsning (\*)**
- **3. Udløser til/God aflæsning/Forsinket timeout =?**
- **4. Vedvarende/Udløser fra**
- **5. Vedvarende/LED altid til**
- **6. Vedvarende/Ingen udløser**

**Indstilling af forsinket timeout:**

- **1) Scan etiketten Gå ind i gruppe 5.**
- **2) Scan etiketten 3 "Forsinket timeout".**
- **3) Scan de tocifrede etiketter i tabellen Hex.**
- **4) Scan etiketten Bekræft i tabellen Hex.**
- **5) Scan etiketten Forlad.**

**Bemærk: Indstilling af scan tilstand er kun tilgængelig for CCD/Lasertype scanneren.**

*DANSK*

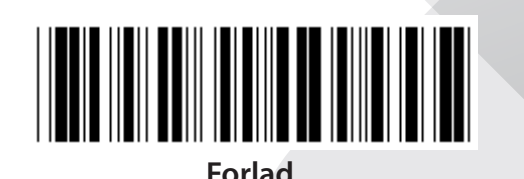
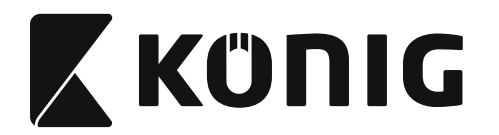

**Gruppe 5: Scan tilstand**

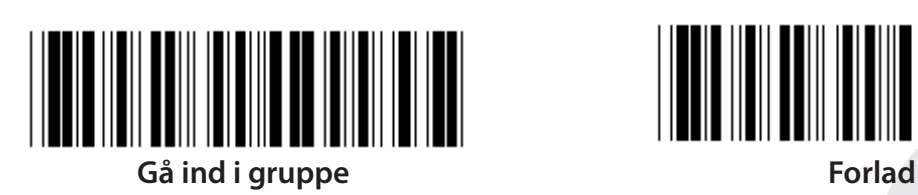

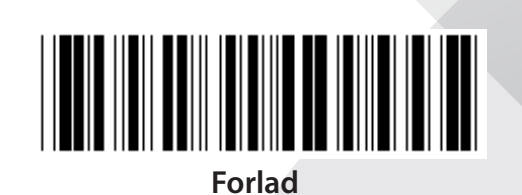

*DANSK*

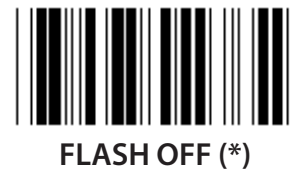

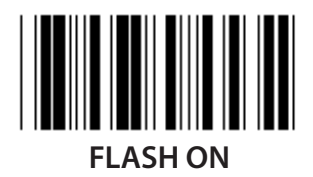

**Bemærk: Denne programmeringsindstilling er kun tilgængelig i den vedvarende tilstand.**

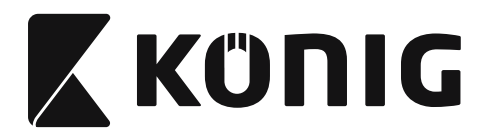

## **Gruppe 6: Indledende og afsluttende**

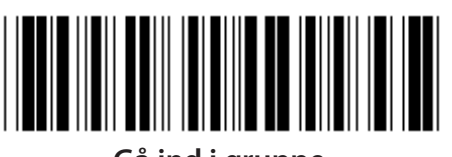

**Gå ind i gruppe Forlad**

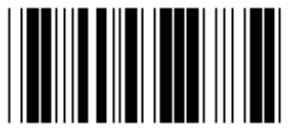

**Indledende Afsluttende**

**Indledende & Afsluttende indstilling:**

- **1) Scan etiketten Gå ind i gruppe 6**
- **2) Scan etiketten Indledende eller Afsluttende**
- **3) Se tabellen ASCII, scan to cifre i tabellen Hex der repræsenterer et tegn, op til 10 tegn accepteres**
- **4) Scan etiketten Bekræft i tabellen Hex**
- **5) Scan etiketten Forlad**

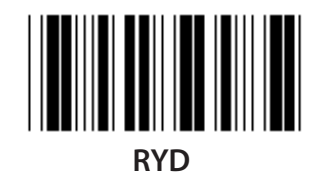

**Ryd Indledende & Afsluttende:**

- **1) Scan etiketten Gå ind i gruppe 6**
- **2) Scan etiketten Indledende eller Afsluttende**
- **3) Scan etiketten Ryd**
- **4) Scan etiketten Forlad**
- **5) Scan etiketten Forlad**

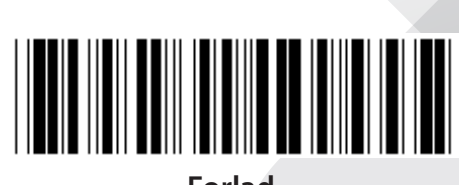

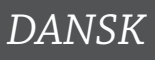

**794**

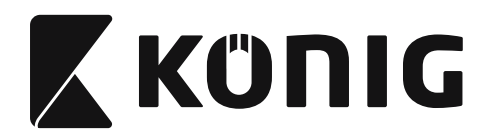

## **Gruppe 7: RS-232 parametre**

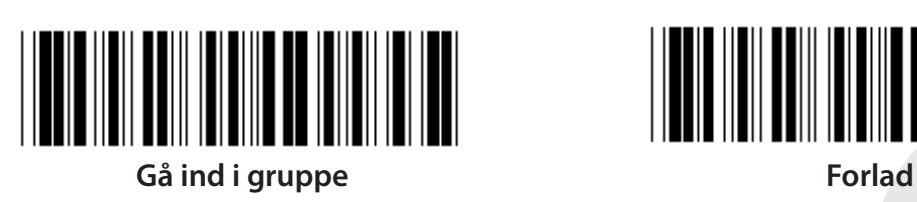

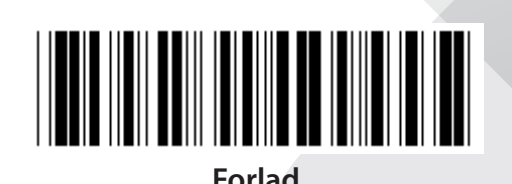

*DANSK*

**TRANSMISSIONSHASTIGHED**

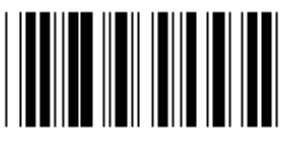

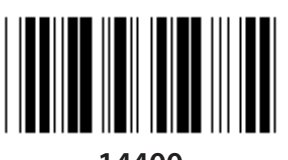

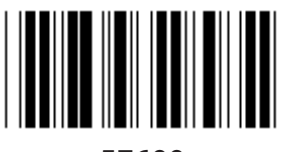

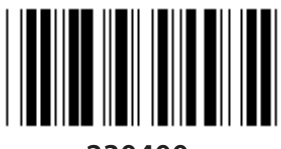

**230400**

**DATA BIT**

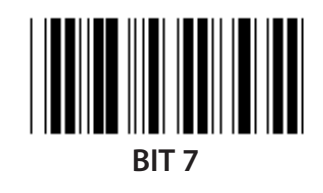

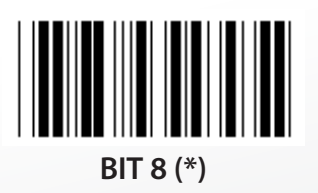

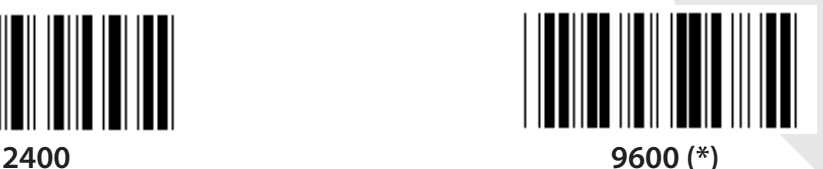

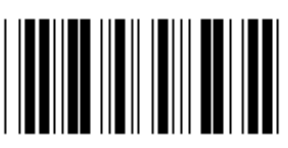

**14400 28800**

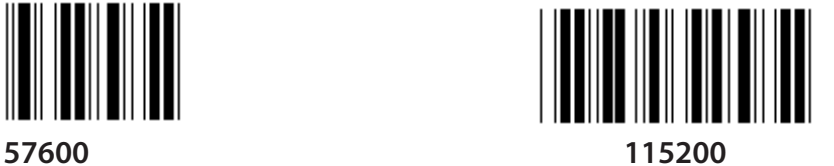

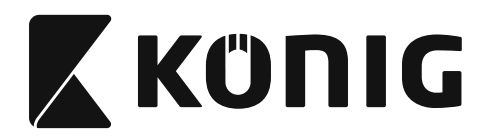

#### **Gruppe 7: RS-232 parametre**

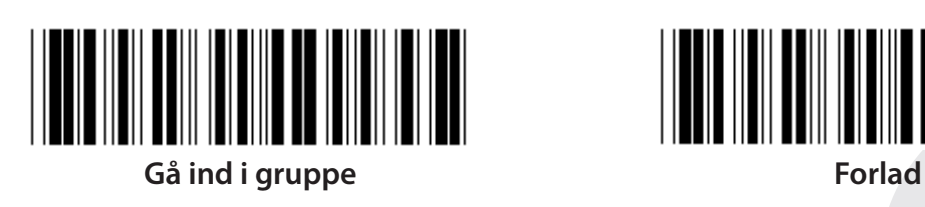

**PARITET**

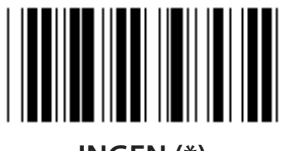

**INGEN (\*) ULIGE**

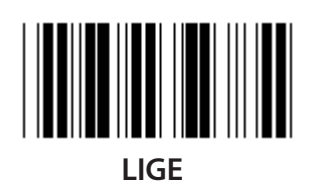

**HANDSHAKING**

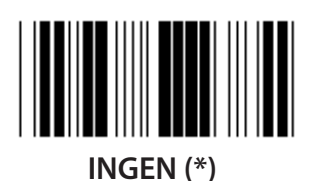

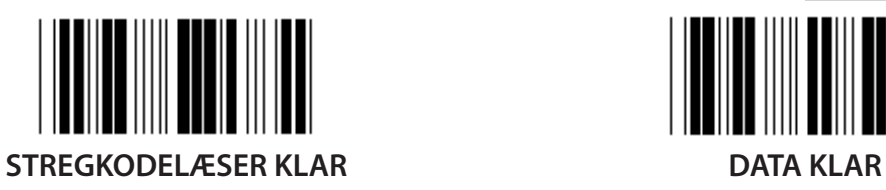

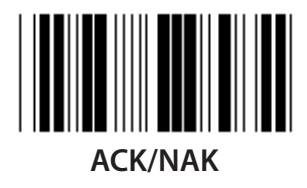

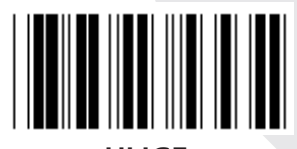

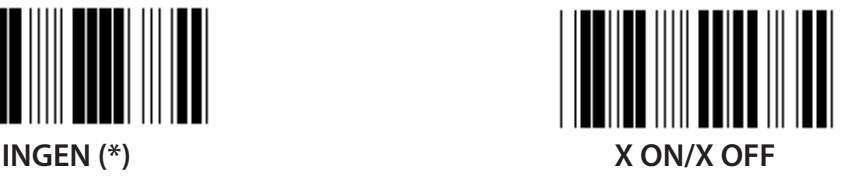

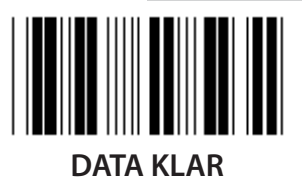

*DANSK*

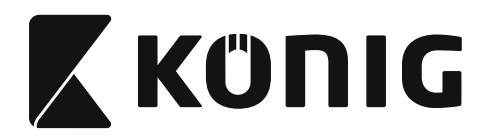

#### **Gruppe 7: RS-232 parametre**

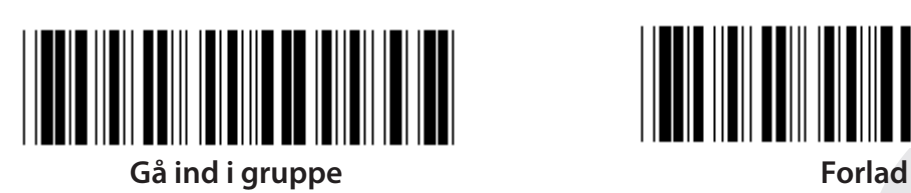

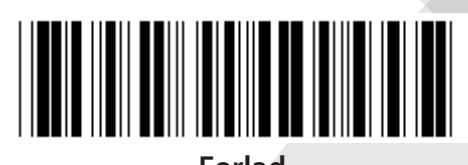

*DANSK*

## **(ACK/NAK SVARTID CTS OBSERVATIONSTID:)**

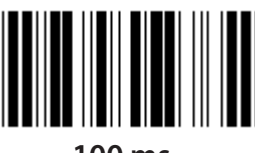

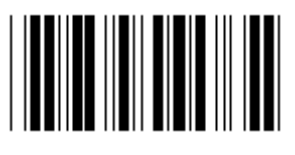

**500 ms 1 sek**

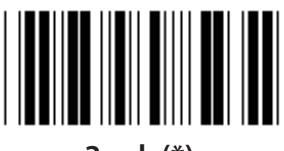

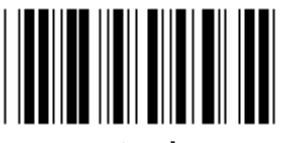

**10 sek 00**

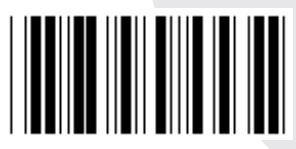

**100 ms 300 ms**

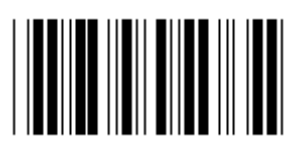

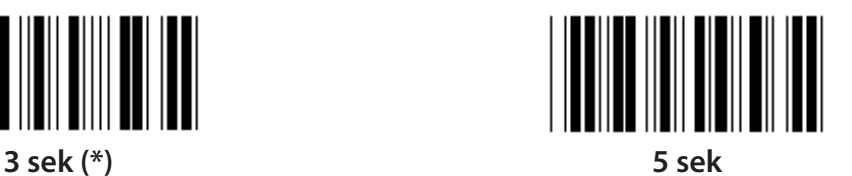

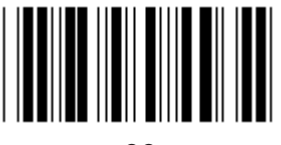

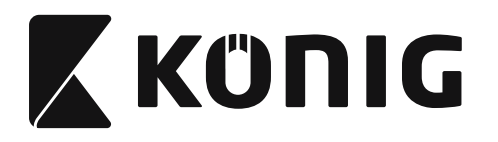

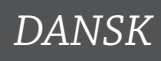

## **Gruppe 8: KODE 39/KODE 32**

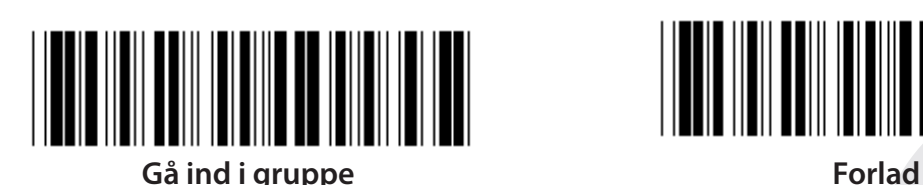

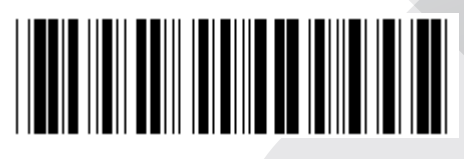

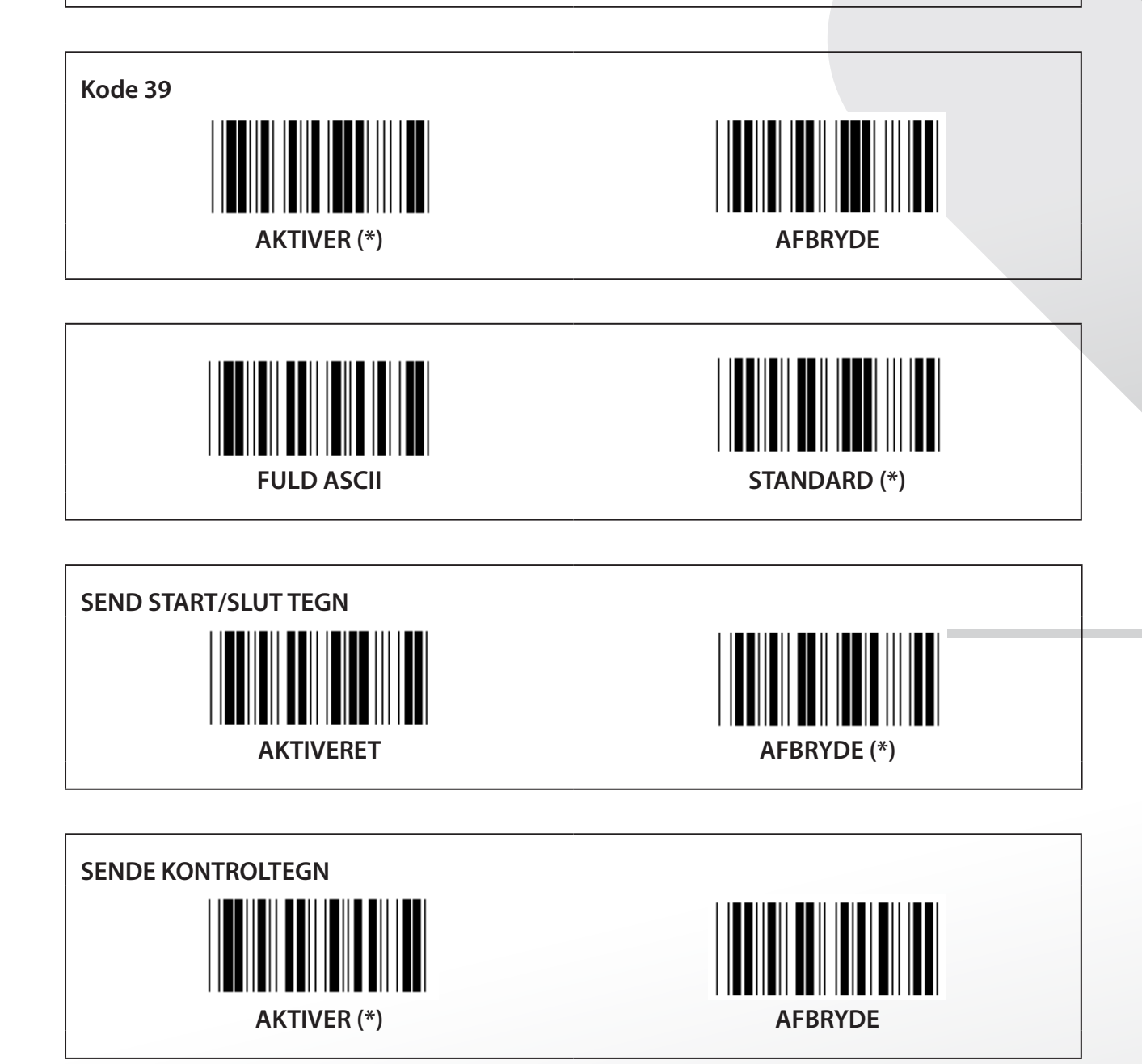

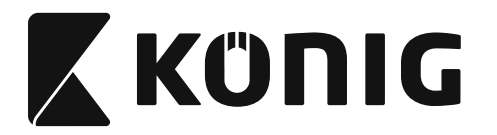

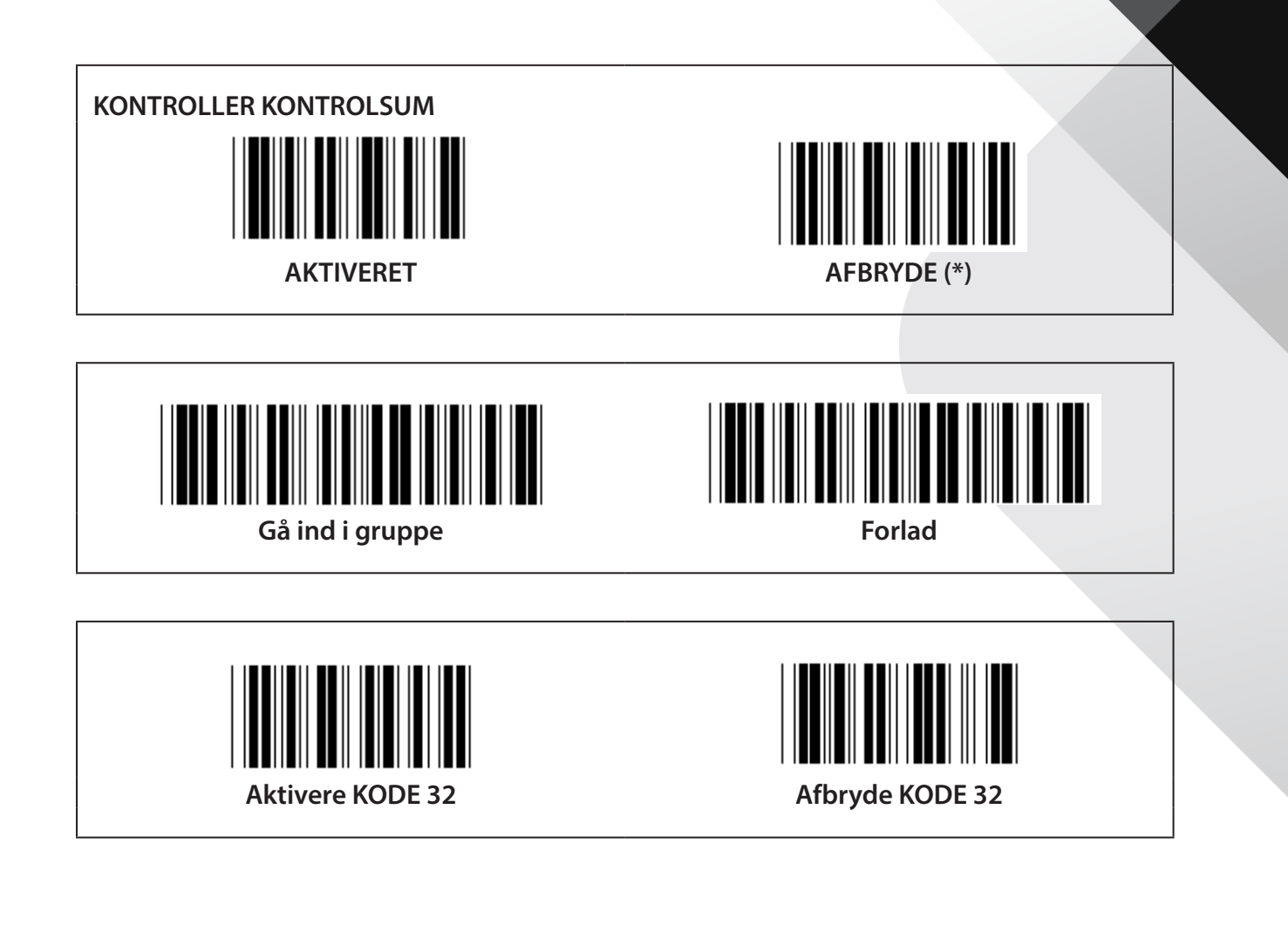

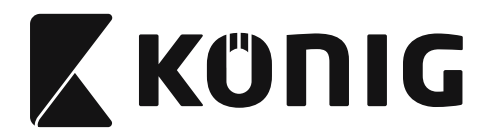

**Gruppe 9-1: Indskudt 2 AF 5**

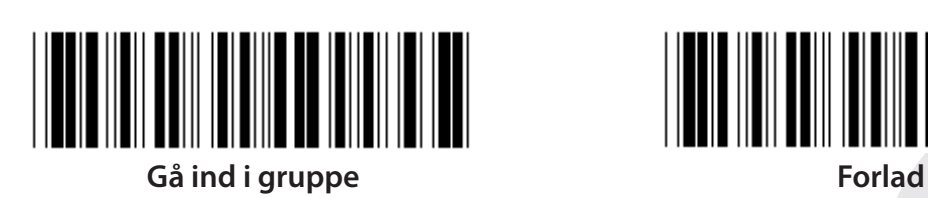

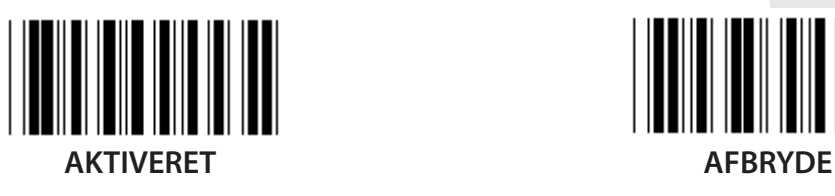

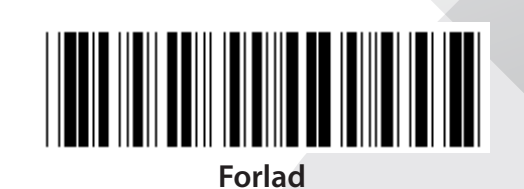

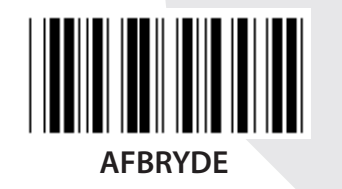

**SENDE KONTROLTEGN AKTIVERET AFBRYDE KONTROLLER KONTROLSUM**

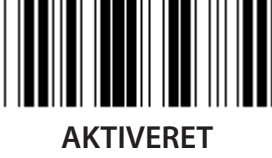

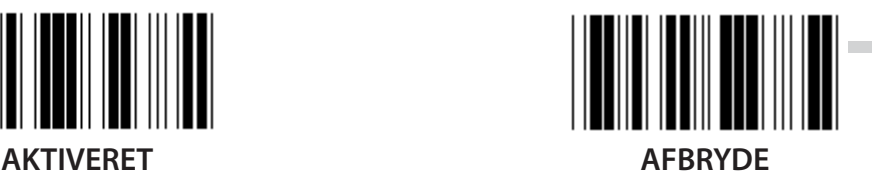

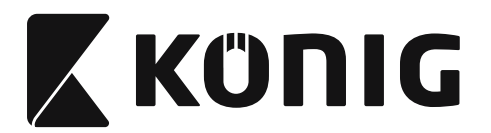

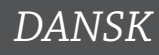

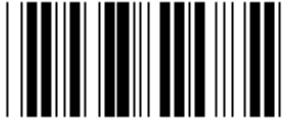

**INDSTILLINGER FOR STREGKODENS LÆNGDE**

**Angivelse af længde Min: 4 Maks: 48**

- **1) Scan etiketten Gå ind i gruppe 9-1.**
- **2) Scan etiketten Brugerdefinering.**
- **3) Scan de sekscifrede etiketter i tabellen Hex (kun 3 sæt længder kan angives).**
- **4) Scan etiketten Bekræft i tabellen Hex.**
- **5) Scan etiketten Forlad.**

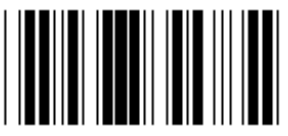

**BRUGERDEFINERET INDSTILLING AF LÆNGDE**

**Brugerdefinering (3 tilgængelige indstillinger) Min: 4**

**Maks: 48**

- **1) Scan etiketten Gå ind i gruppe 9-1.**
- **2) Scan etiketten Brugerdefinering.**
- **3) Scan de sekscifrede etiketter i tabellen Hex (kun 3 sæt længder kan angives).**
- **4) Scan etiketten Bekræft i tabellen Hex.**
- **5) Scan etiketten Forlad.**

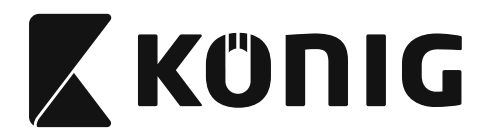

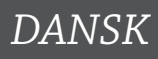

**Gruppe 9-2: Industriel 2 AF 5/IATA**

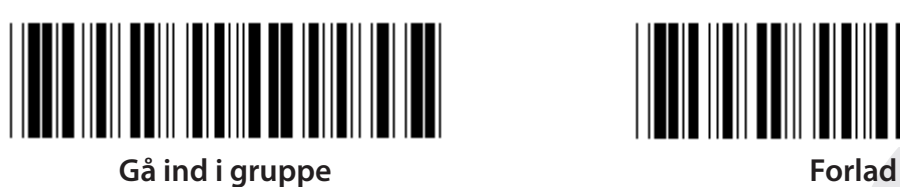

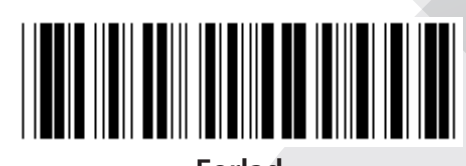

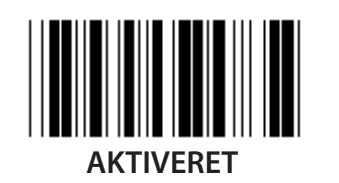

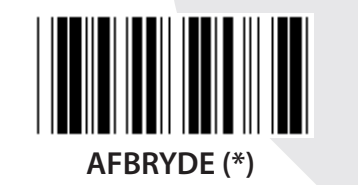

**SENDE KONTROLTEGN**  $\mathbb{I}$ **AKTIVER (\*) AFBRYDE KONTROLLER KONTROLSUM**

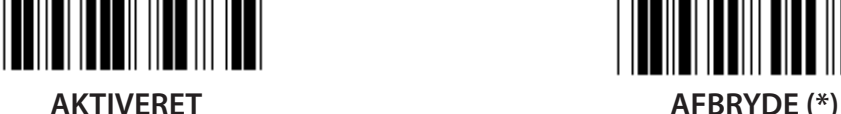

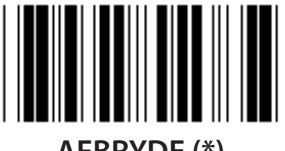

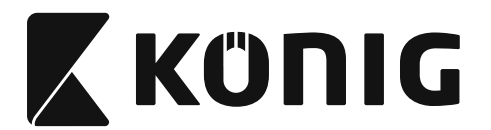

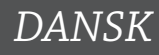

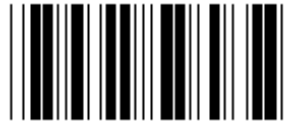

**INDSTILLING AF STREGKODE LÆNGDE**

**Min: 4**

**Maks: 24**

- **1) Scan etiketten Gå ind i gruppe 9-2.**
- **2) Scan etiketten Brugerdefinering.**
- **3) Scan de sekscifrede etiketter i tabellen Hex (kun 3 sæt længder kan angives).**
- **4) Scan etiketten Bekræft i tabellen Hex.**
- **5) Scan etiketten Forlad.**

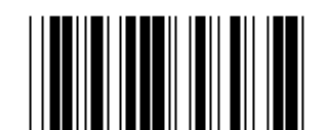

**BRUGERDEFINERET INDSTILLING AF** 

**LÆNGDE**

**Brugerdefinering (3 tilgængelige indstillinger)**

**Min: 4**

**Maks: 24**

- **1) Scan etiketten Gå ind i gruppe 9-2.**
- **2) Scan etiketten Brugerdefinering.**
- **3) Scan de sekscifrede etiketter i tabellen Hex (kun 3 sæt længder kan angives).**
- **4) Scan etiketten Bekræft i tabellen Hex.**
- **5) Scan etiketten Forlad.**

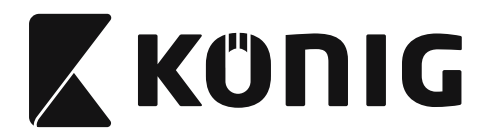

**Gruppe 9-2: Industriel 2 AF 5/IATA**

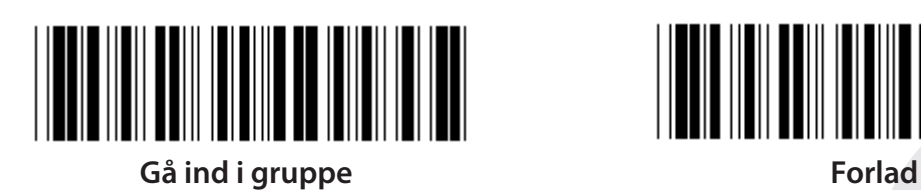

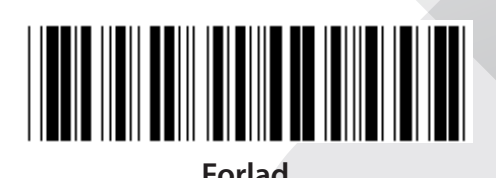

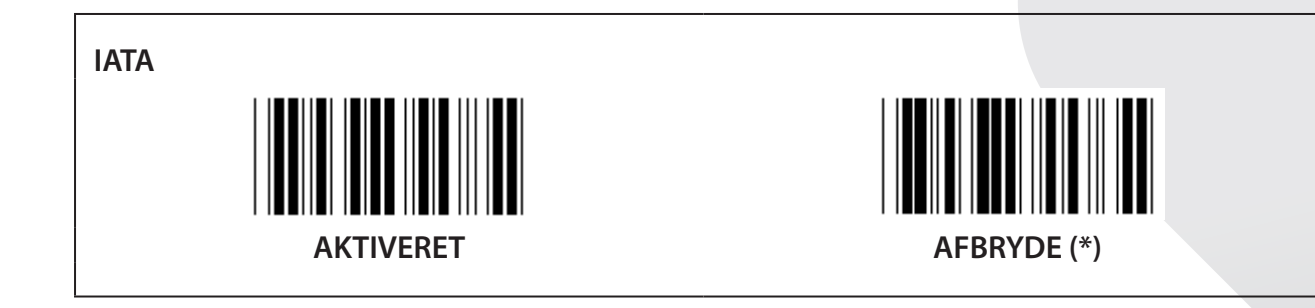

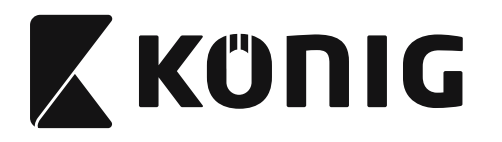

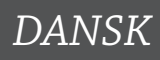

**Gruppe 9-3: MATRICE 2 AF 5**

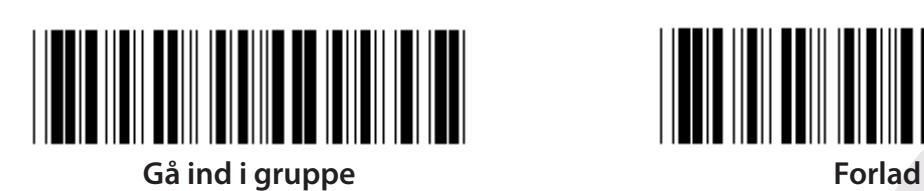

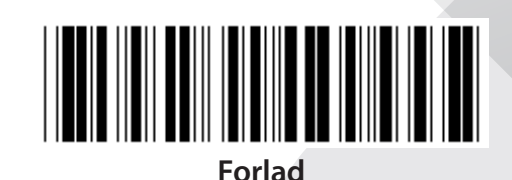

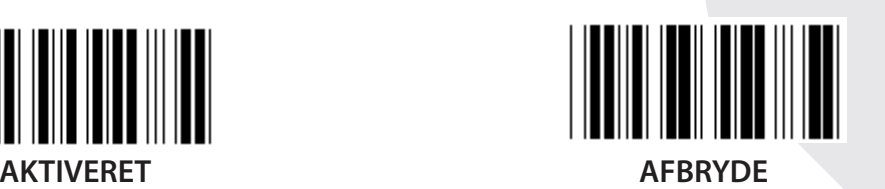

**SENDE KONTROLTEGN AKTIVER (\*) AFBRYDE KONTROLLER KONTROLSUM** 

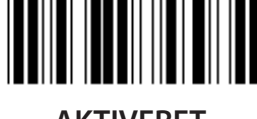

**AKTIVERET AFBRYDE (\*)**

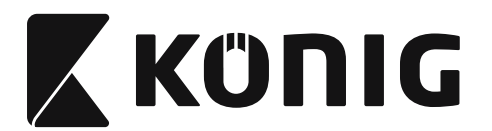

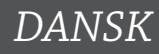

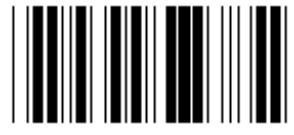

**INDSTILLING AF STREGKODE LÆNGDE**

**Min: 4**

**Maks: 40**

- **1) Scan etiketten Gå ind i gruppe 9-3.**
- **2) Scan etiketten Brugerdefinering.**
- **3) Scan de sekscifrede etiketter i tabellen Hex (kun 3 sæt længder kan angives).**
- **4) Scan etiketten Bekræft i tabellen Hex.**
- **5) Scan etiketten Forlad.**

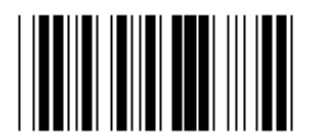

**BRUGERDEFINERET INDSTILLING AF** 

**LÆNGDE**

**Brugerdefinering (3 tilgængelige indstillinger)**

**Min: 4**

**Maks: 40**

- **1) Scan etiketten Gå ind i gruppe 9-3.**
- **2) Scan etiketten Brugerdefinering.**
- **3) Scan de sekscifrede etiketter i tabellen Hex (kun 3 sæt længder kan angives).**
- **4) Scan etiketten Bekræft i tabellen Hex.**
- **5) Scan etiketten Forlad.**

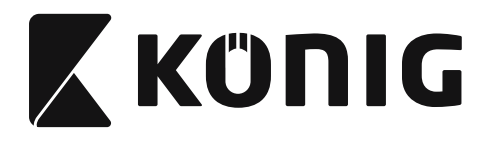

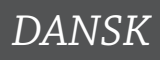

**Gruppe 9-4: Porto til kina**

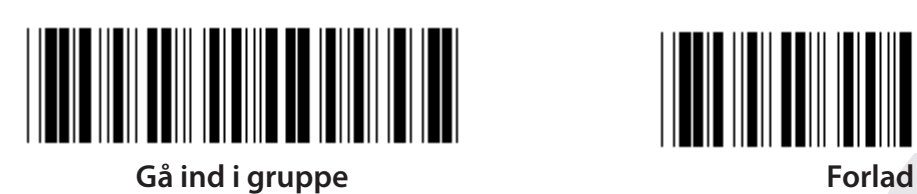

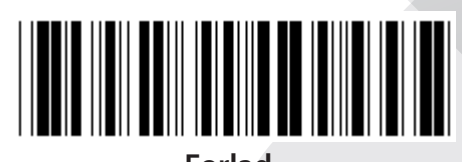

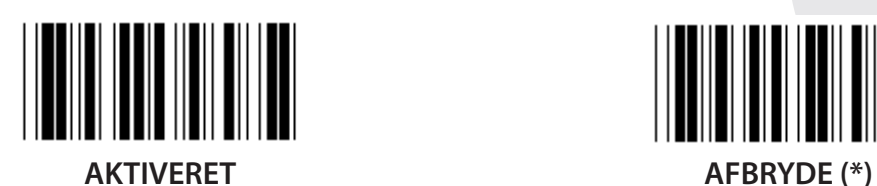

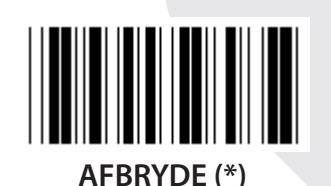

**SENDE KONTROLTEGN AKTIVER (\*) AFBRYDE KONTROLLER KONTROLSUM**

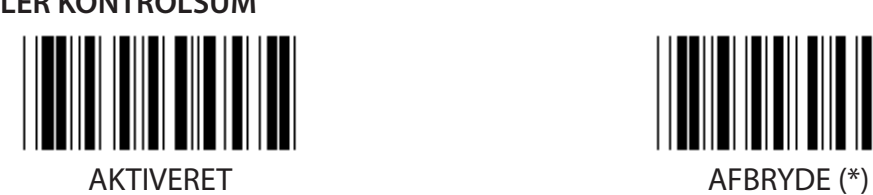

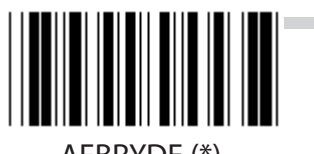

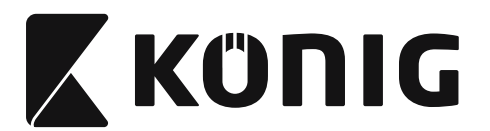

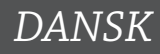

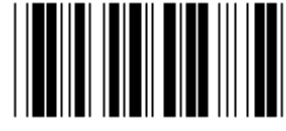

**INDSTILLING AF STREGKODE LÆNGDE**

**Min: 4**

**Maks: 40**

- **1) Scan etiketten Gå ind i gruppe 9-4.**
- **2) Scan etiketten Brugerdefinering.**
- **3) Scan de sekscifrede etiketter i tabellen Hex (kun 3 sæt længder kan angives).**
- **4) Scan etiketten Bekræft i tabellen Hex.**
- **5) Scan etiketten Forlad.**

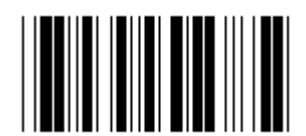

**BRUGERDEFINERET INDSTILLING AF** 

**LÆNGDE**

**Brugerdefinering (3 tilgængelige indstillinger)**

**Min: 4**

**Maks: 40**

- **1) Scan etiketten Gå ind i gruppe 9-4.**
- **2) Scan etiketten Brugerdefinering.**
- **3) Scan de sekscifrede etiketter i tabellen Hex (kun 3 sæt længder kan angives).**
- **4) Scan etiketten Bekræft i tabellen Hex.**
- **5) Scan etiketten Forlad.**

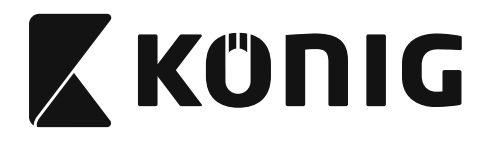

**Gruppe 10: Kode 128**

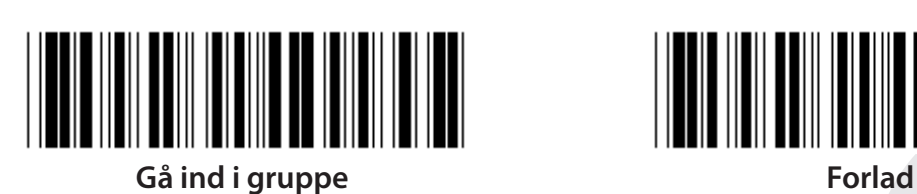

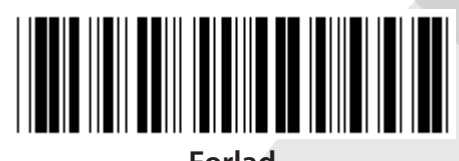

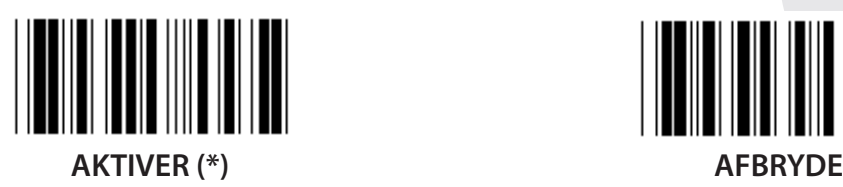

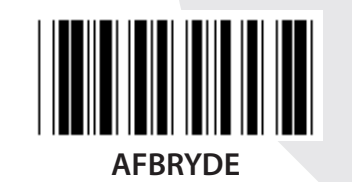

**AKTIVERE/AFBRYDE KONTROLCIFFER**

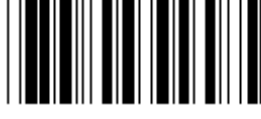

**AKTIVERE (\*) (send ikke kontrolciffer) AFBRYDE**

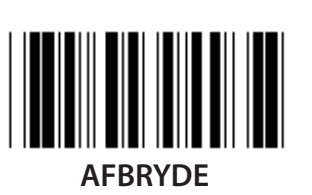

**UCC/EAN/128 AKTIVERET AFBRYDE (\*)**

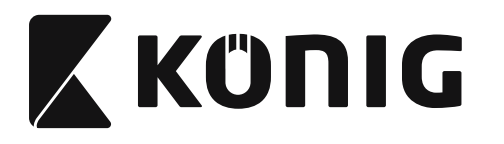

**Gruppe 11: KODE 11**

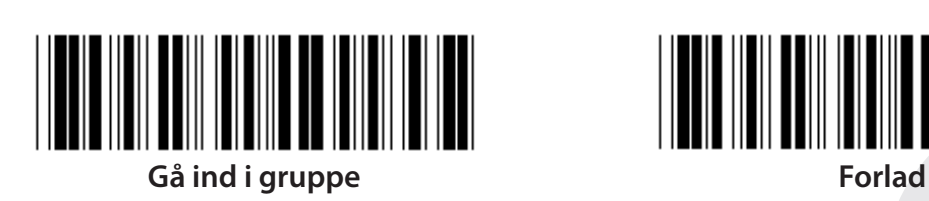

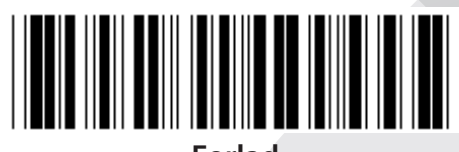

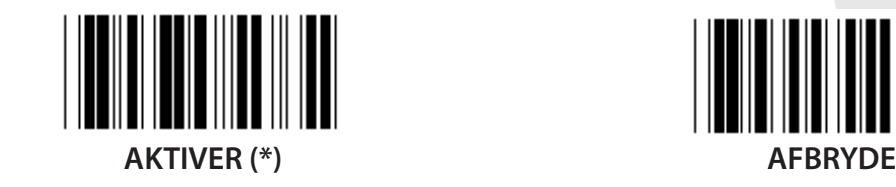

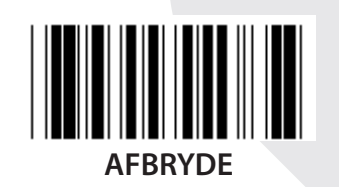

**NUMMER FOR KONTROLCIFFER TO (\*) ONE (EN)**

**SENDE KONTROLTEGN AKTIVER (\*) AFBRYDE**

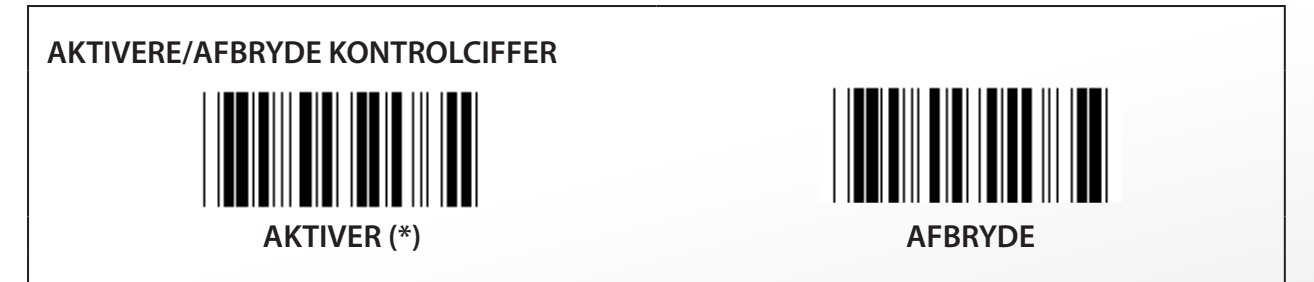

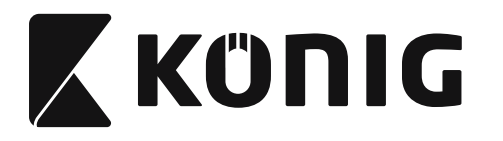

**Gruppe 12: Kode 93**

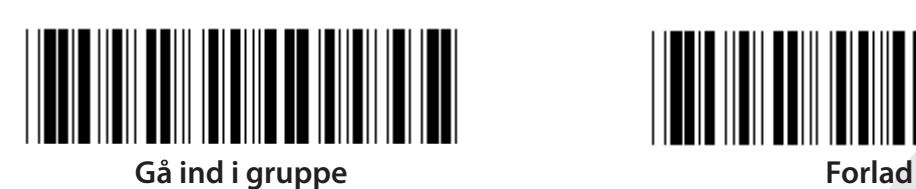

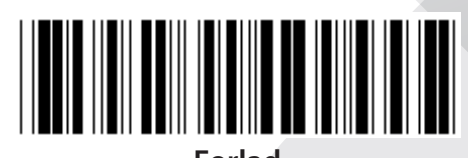

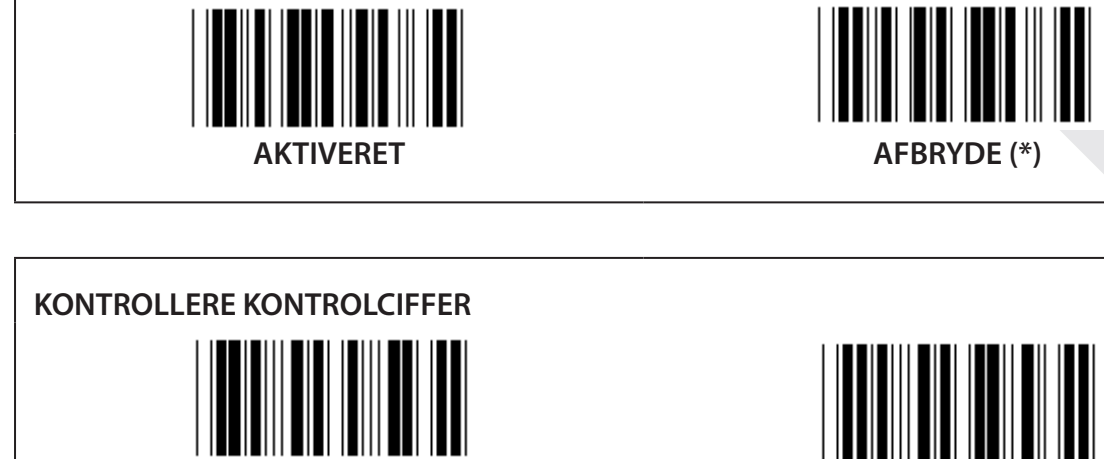

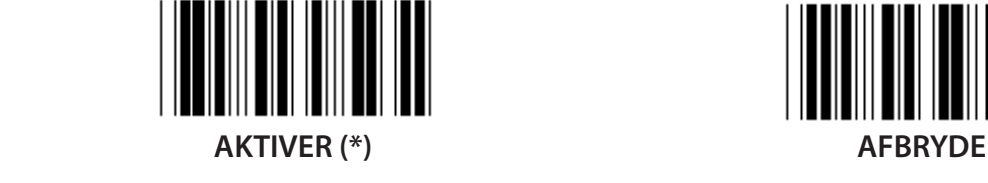

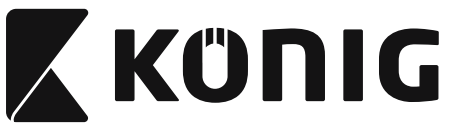

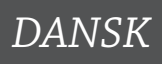

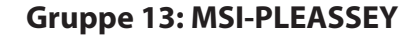

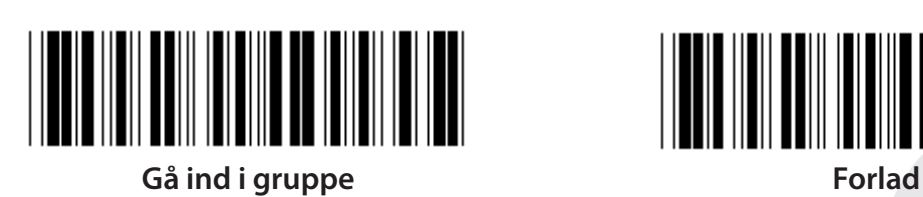

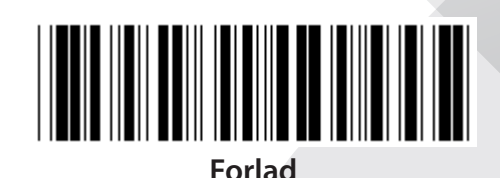

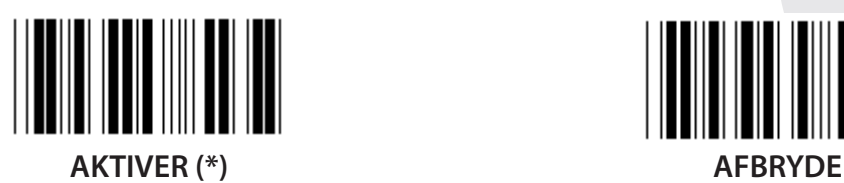

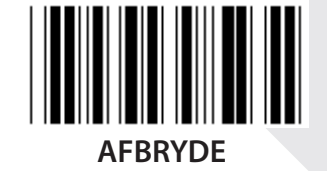

**KONTROLLERE KONTROLCIFFER**

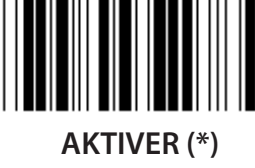

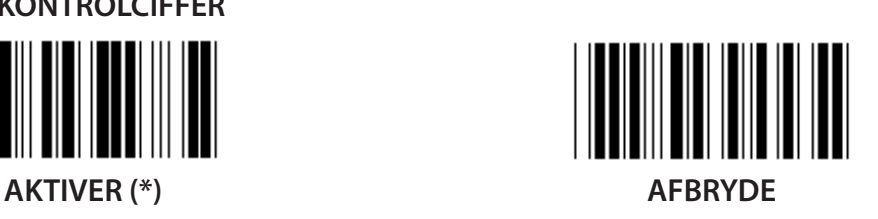

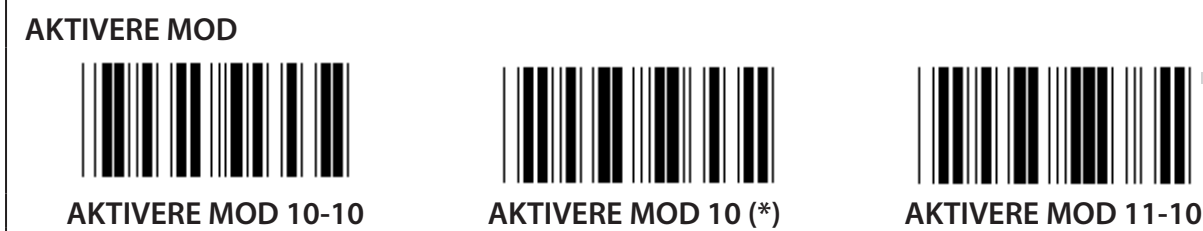

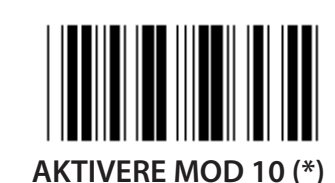

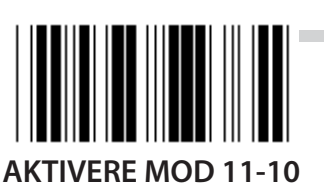

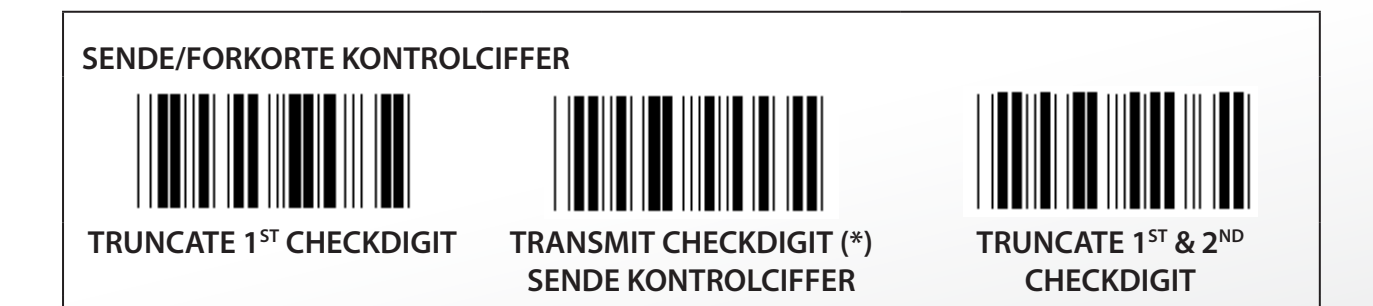

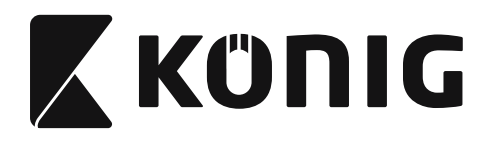

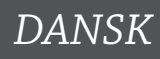

**Gruppe 14: CODABAR/NW7**

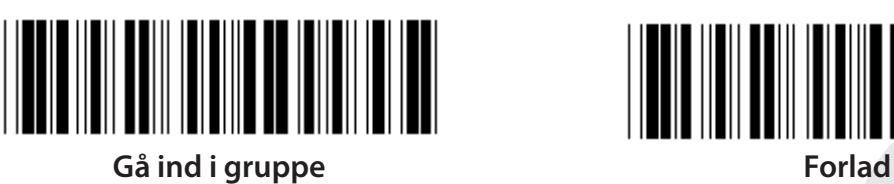

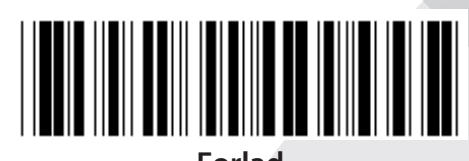

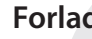

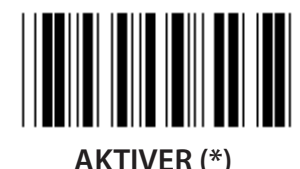

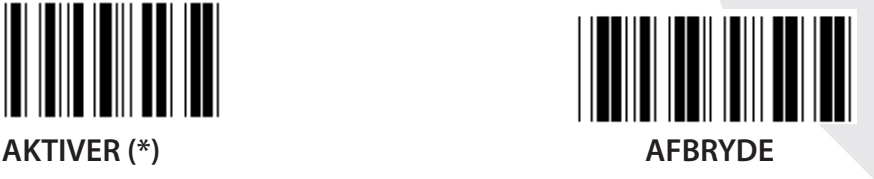

**SEND START/SLUT TEGN AKTIVERET AFBRYDE (\*) START/SLUT SENDETYPE ABCD/ABCD ABCD/TN\*E**

**abcd/abcd (\*) abcd/tn\*e**

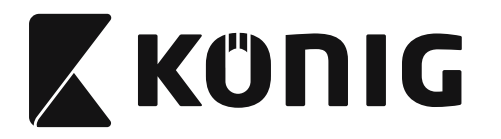

**Gruppe 15: Kode 4**

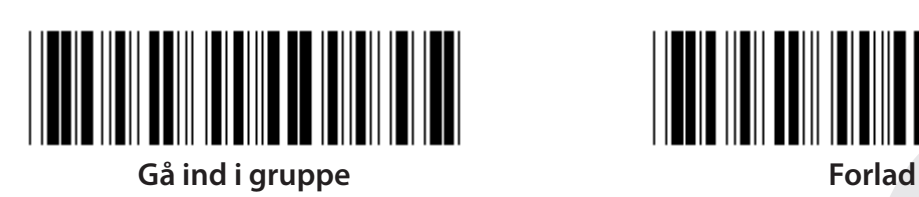

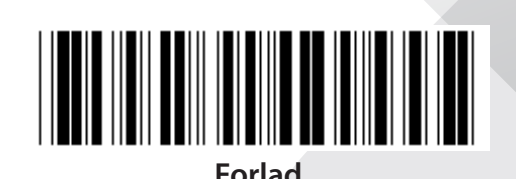

*DANSK*

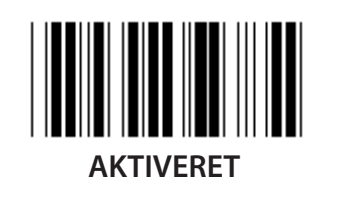

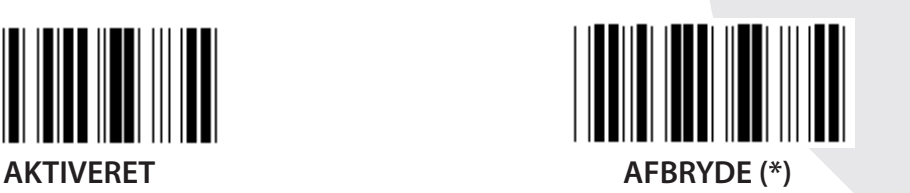

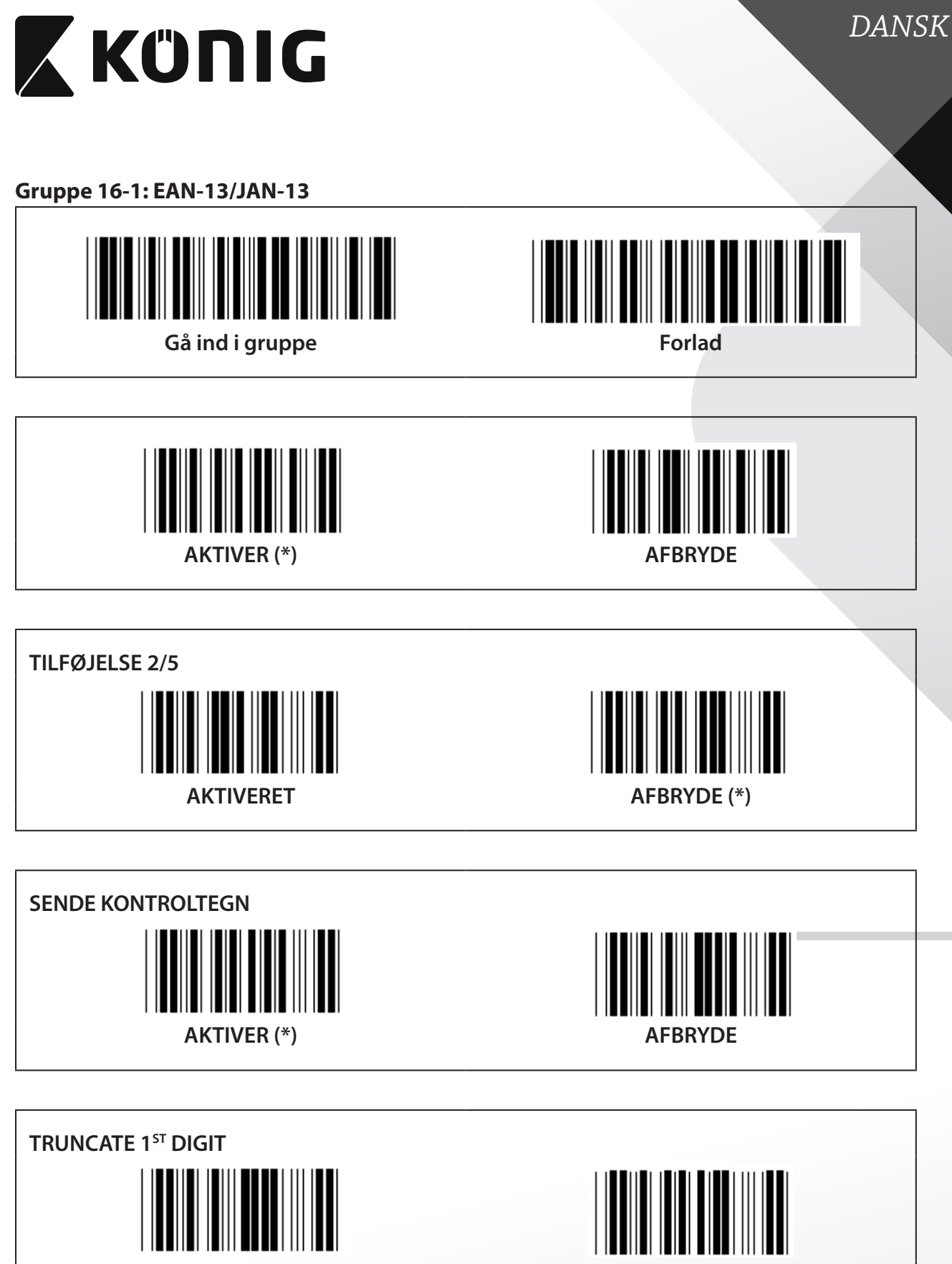

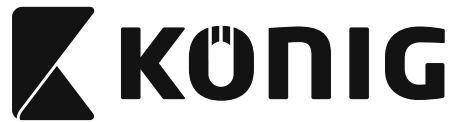

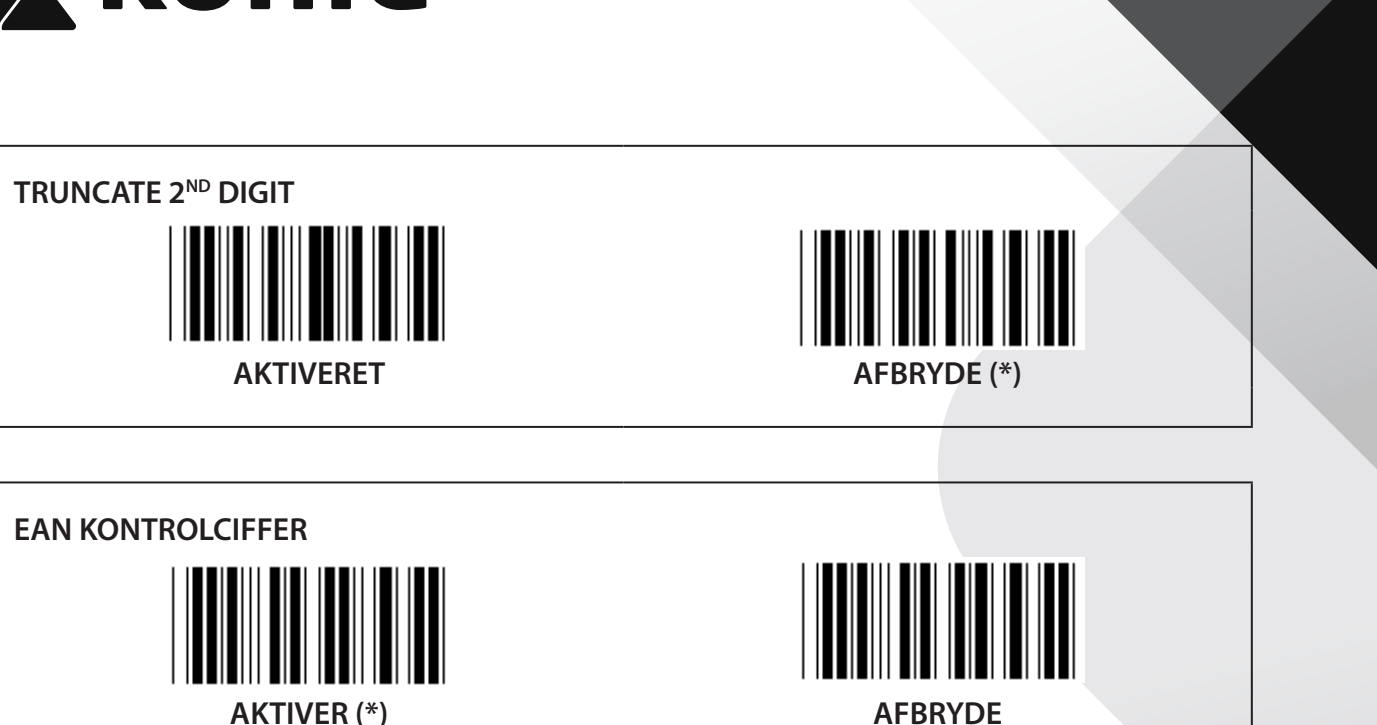

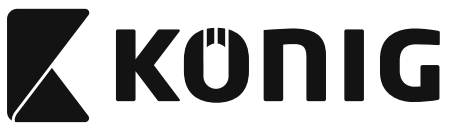

**Gruppe 16-2: UPC-A**

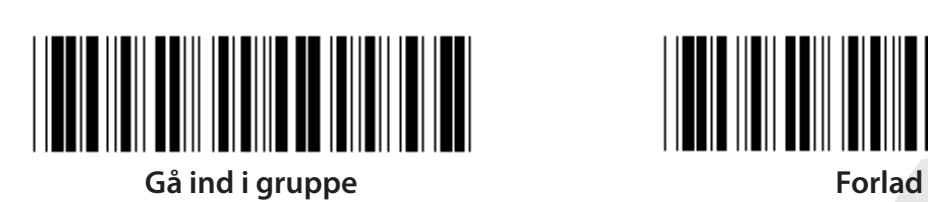

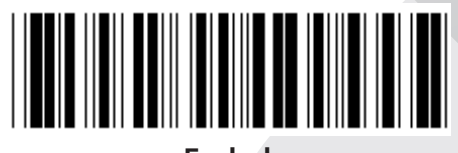

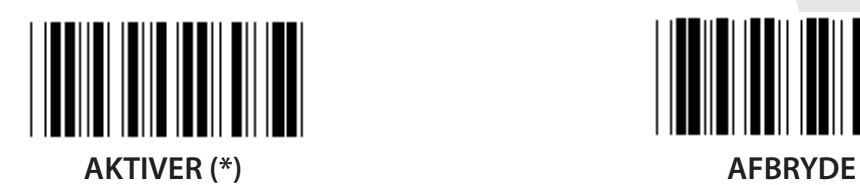

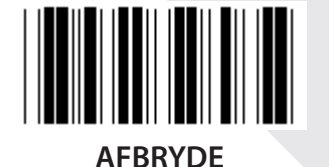

**TILFØJELSE 2/5 AKTIVERET AFBRYDE (\*)**

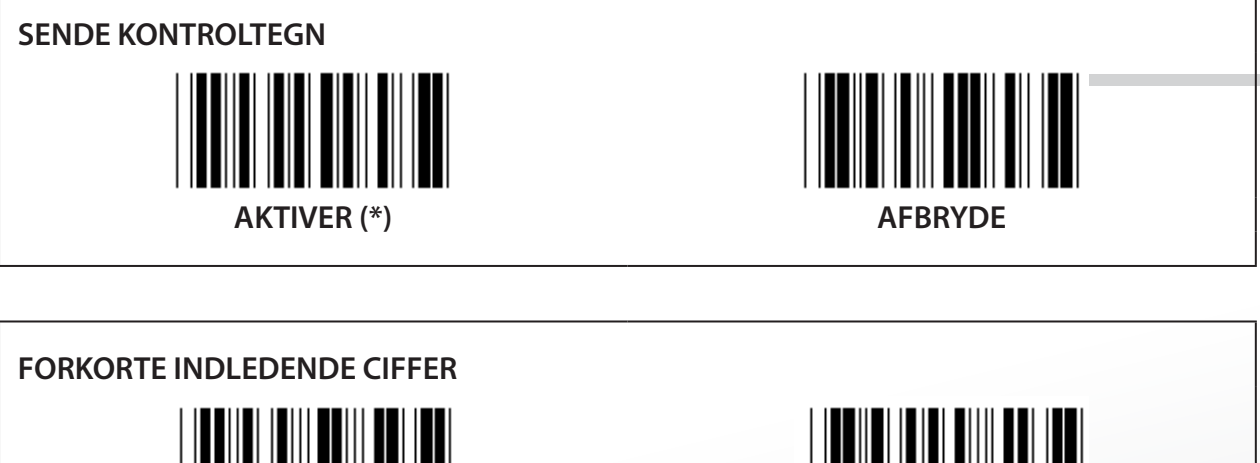

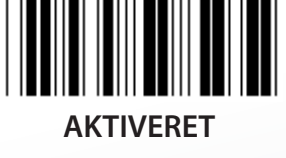

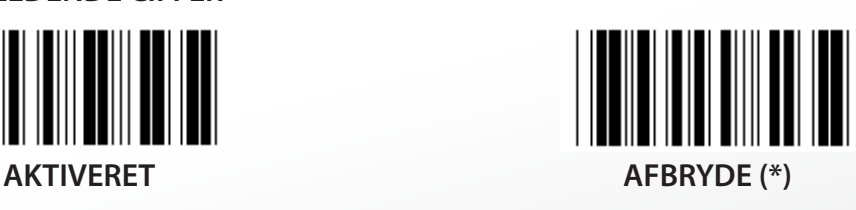

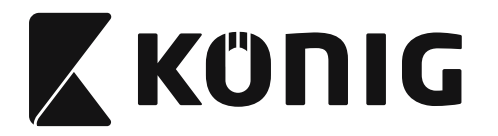

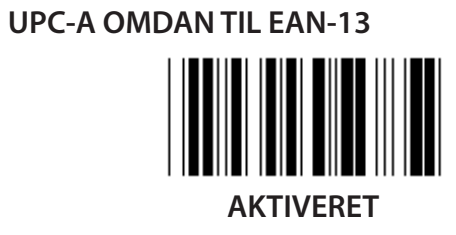

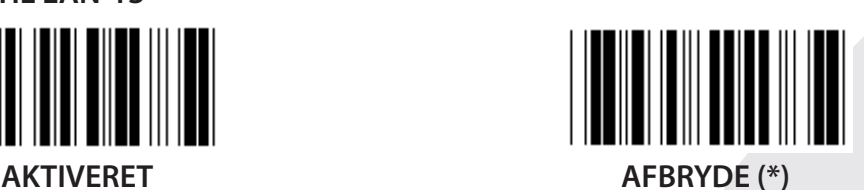

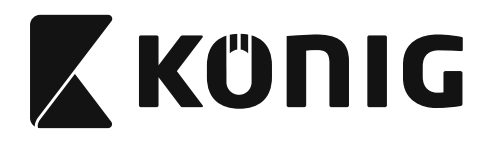

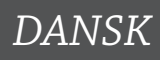

**Gruppe 16-3: EAN-8/JAN-8**

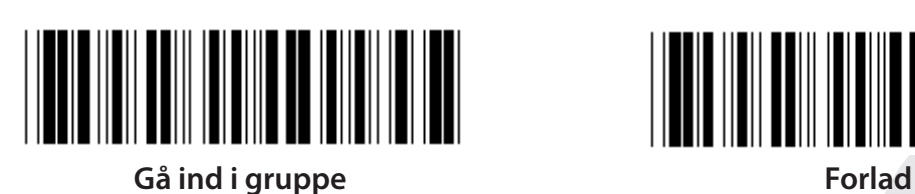

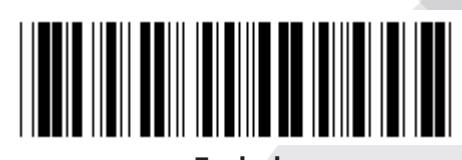

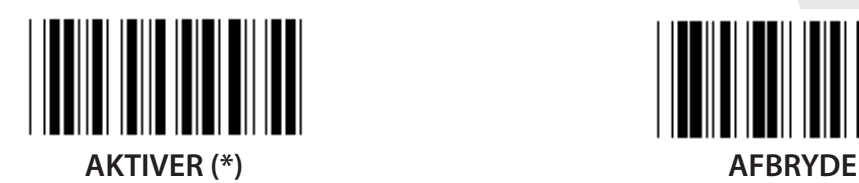

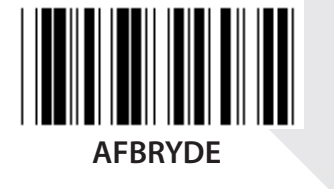

**TILFØJELSE 2/5 AKTIVERET AFBRYDE (\*) SENDE KONTROLTEGN**  $\blacksquare$ 

**AKTIVER (\*) AFBRYDE**

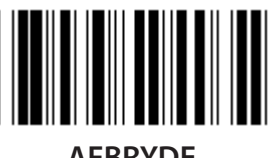

**FORKORTE KONTROLTEGN AKTIVER (\*) AFBRYDE**

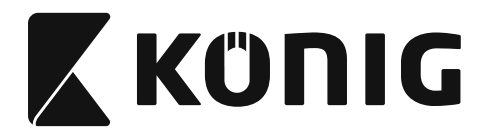

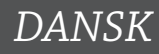

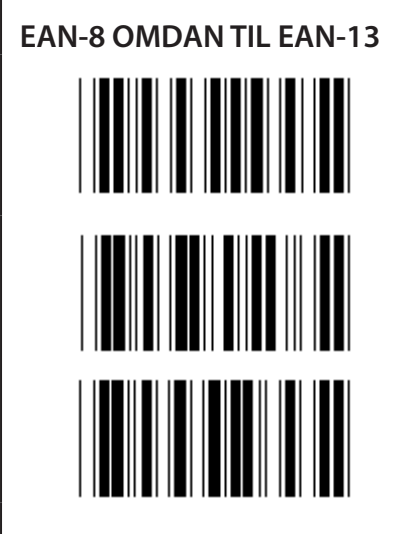

**AKTIVERE 1 (tilføj nuller foran stregkoden)**

**AFBRYDE (\*)**

**AKTIVERE 2 (tilføj nuller midt i stregkoden)**

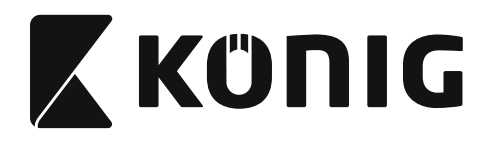

**Gruppe 16-4: UPC-E**

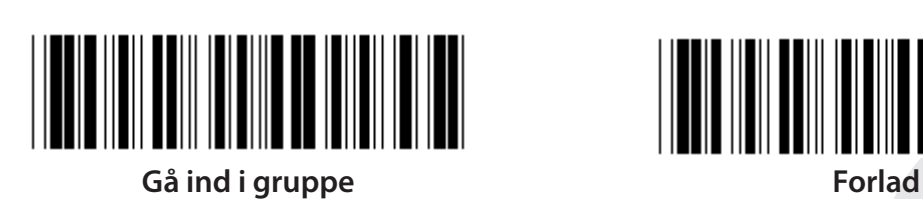

 $\blacksquare$ 

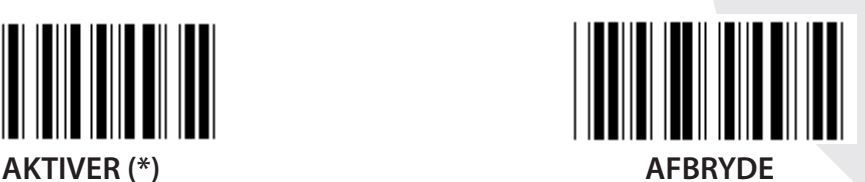

**TILFØJELSE 2/5 AKTIVERET AFBRYDE (\*)**

**SENDE KONTROLTEGN**  $\parallel$ **AKTIVER (\*) AFBRYDE FORKORTE INDLEDENDE CIFFER** 

**AKTIVERET AFBRYDE (\*)**

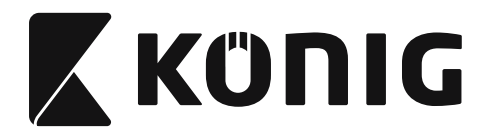

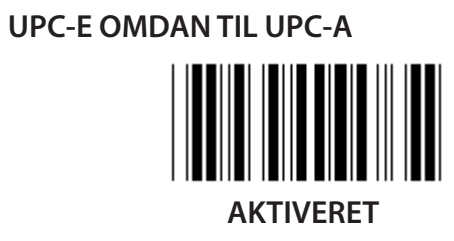

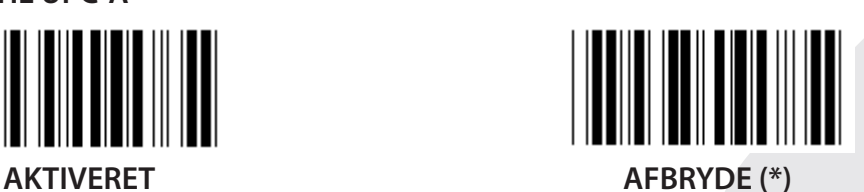

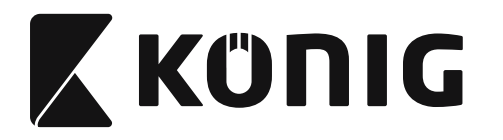

**Gruppe 16-5: ISBN/ISSN**

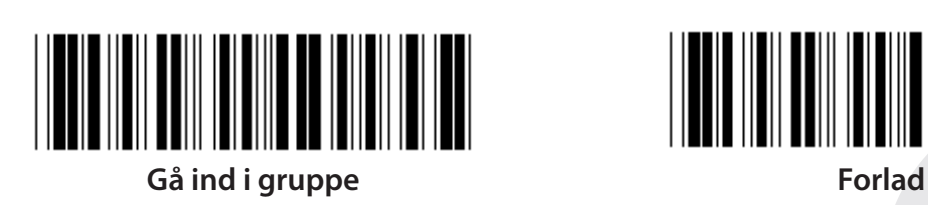

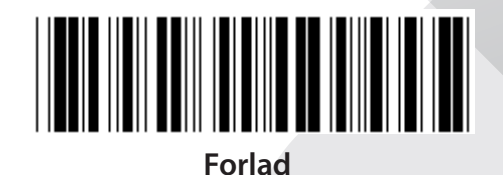

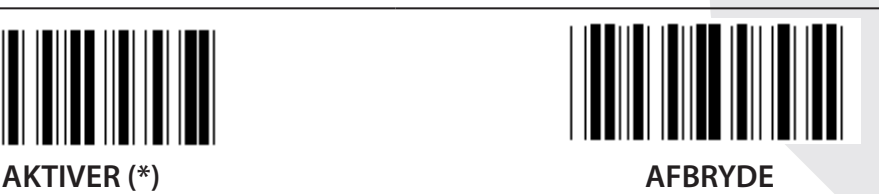

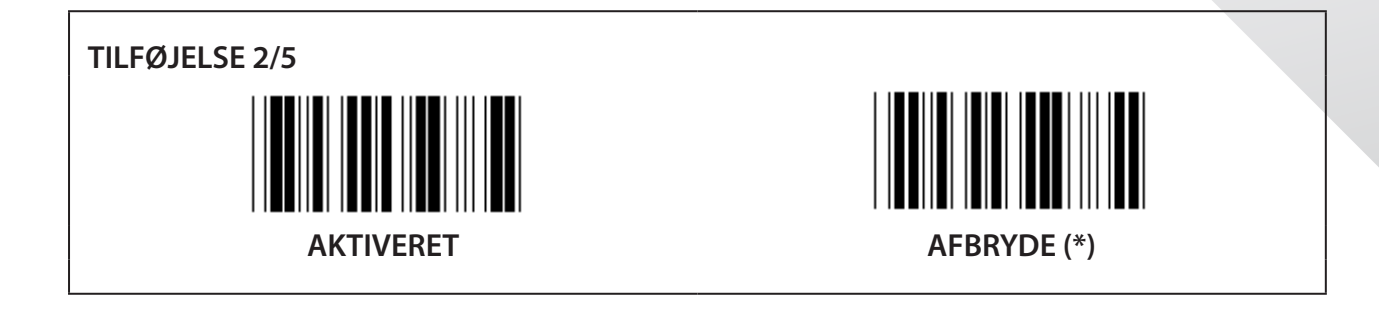

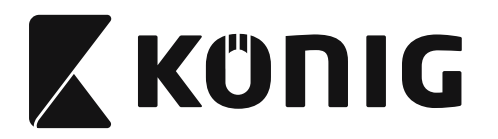

**Gruppe 17: RSS-14**

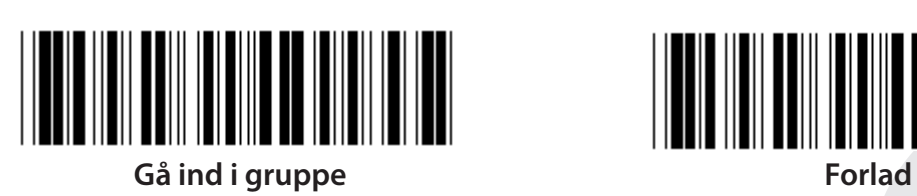

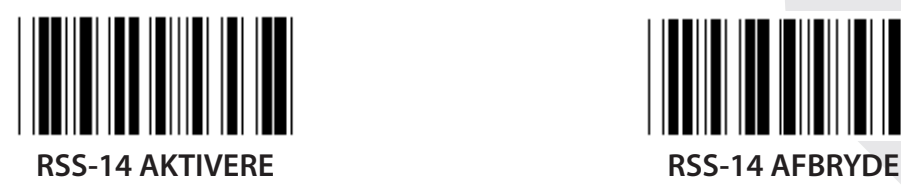

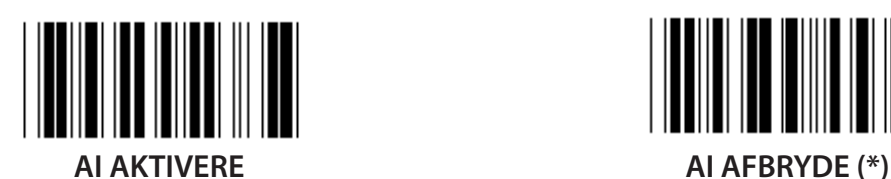

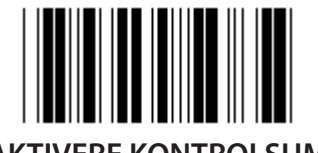

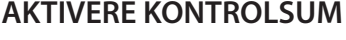

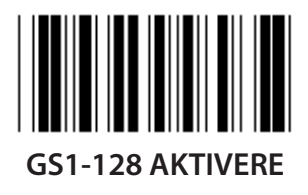

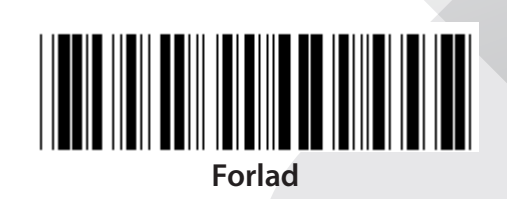

*DANSK*

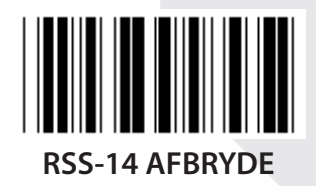

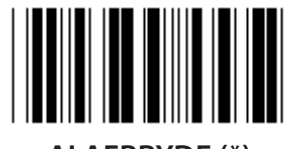

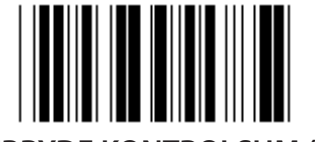

**AKTIVERE KONTROLSUM AFBRYDE KONTROLSUM (\*)**

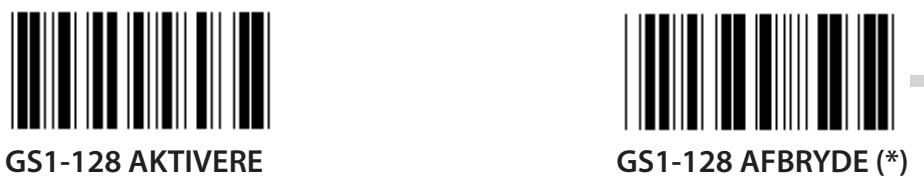

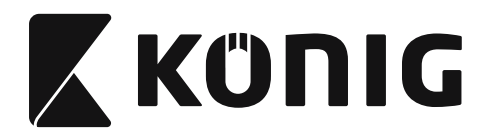

#### **Gruppe 18: FORKORTE START/SLUT TEGN**

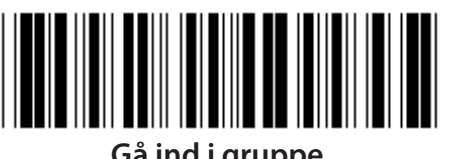

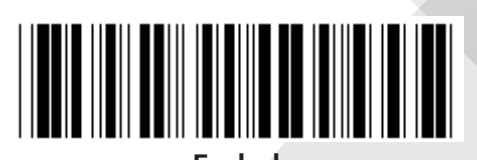

**Gå ind i gruppe** 

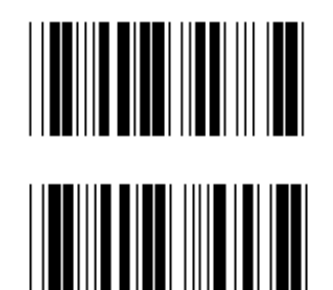

**FORKORTE SLUT TEGN**

**FORKORTE START TEGN**

- **1) Scan etiketten Gå ind i gruppe 18.**
- **2) Scan etiketten start eller slut.**
- **3) Se tabellen ASCII for den passende HEX kode.**
- **4) Scan to cifre i tabellen Hex.**
- **5) Scan etiketten Bekræft i tabellen Hex.**
- **6) Scan etiketten Forlad.**

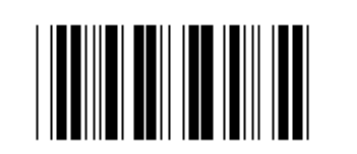

**RYD**

**Ryd Start & Slut tegn**

- **1) Scan etiketten Gå ind i gruppe 19.**
- **2) Scan etiketten start eller slut.**
- **3) Scan etiketten Ryd.**
- **4) Scan etiketten Forlad.**

*DANSK*

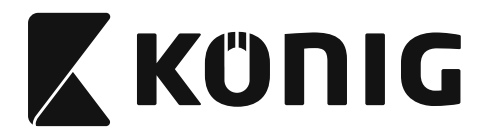

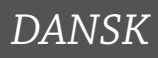

## **Gruppe 19: Forudbestemt Kode Id**

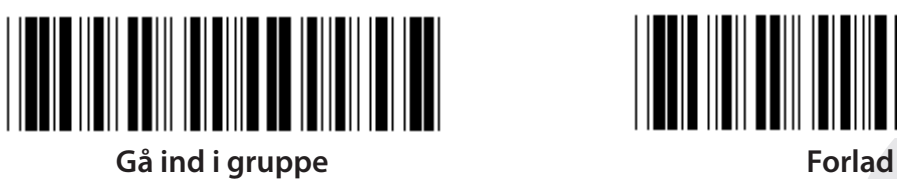

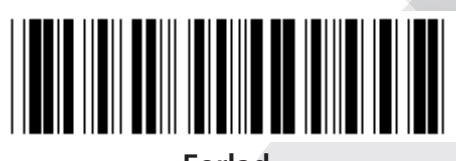

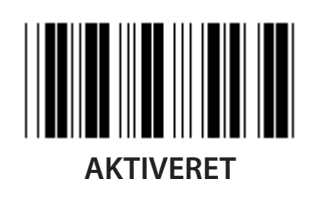

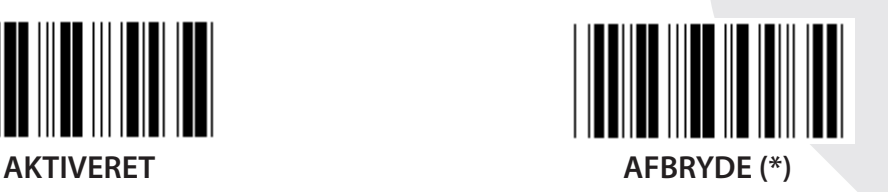

#### **Identificere stregkode Id**

Identificere stregkode Id er en valgfri kode til at identificere stregkoden for etiketten som brugeren scanner. Se venligst forudbestemt stregkode Id for Id koden.

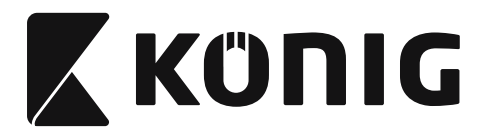

# **Gruppe 20: Brugerdefineret indstilling af Kode Id**

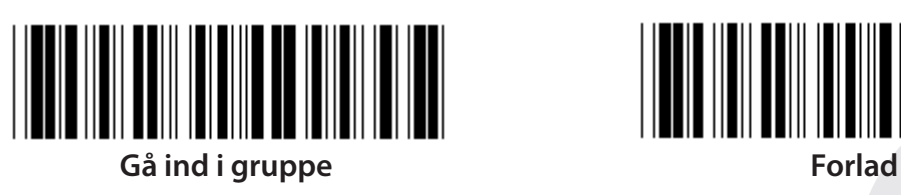

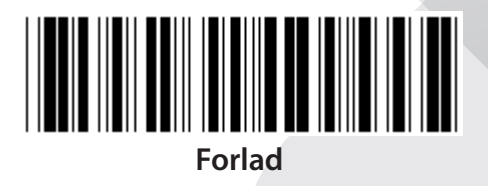

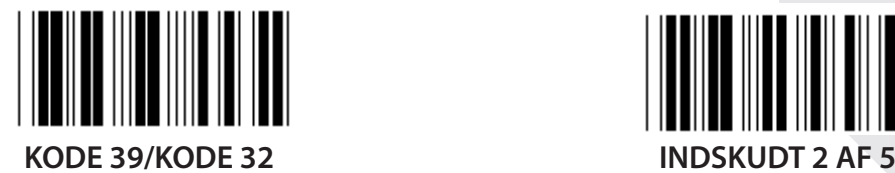

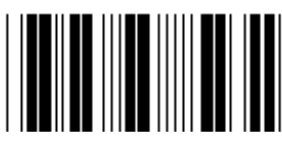

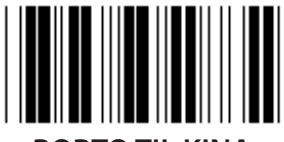

**PORTO TIL KINA KODE 128** 

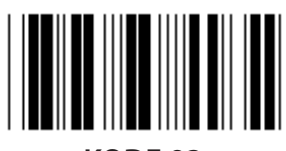

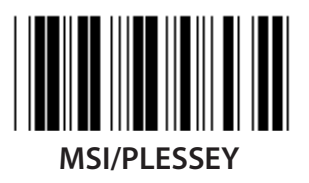

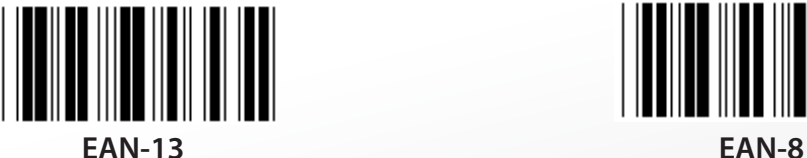

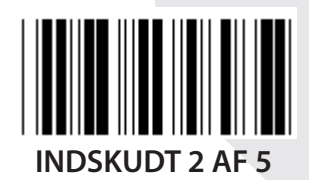

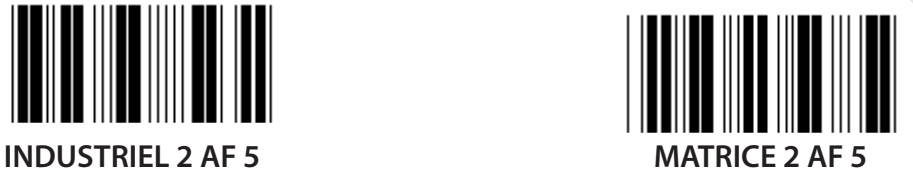

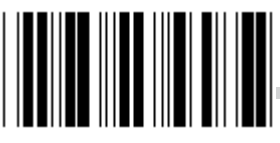

**KODE 93 KODE 11**

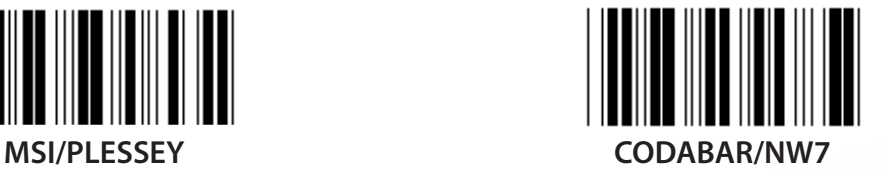

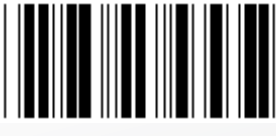

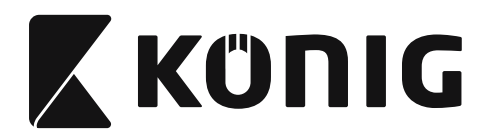

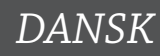

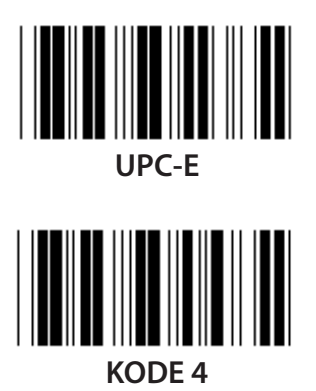

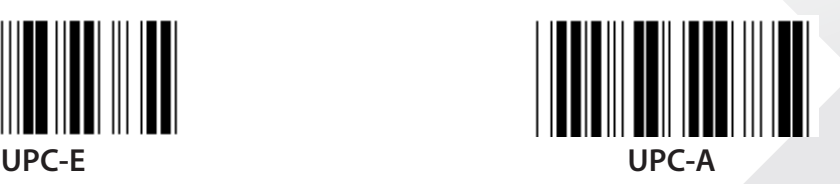

**Bemærk:** Se tabellen ASCII, scan de to hexadecimal etiketter i tabellen Hex for at repræsentere et tegn.

**Advarsel:** Sørg for at afbryde det forudbestemte Kode Id (Gruppe 19) før opsætning.
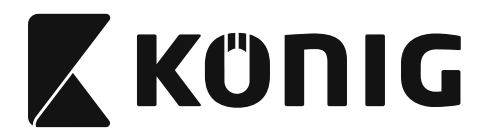

*DANSK*

**Gruppe 21: Aktivere alle stregkoder**

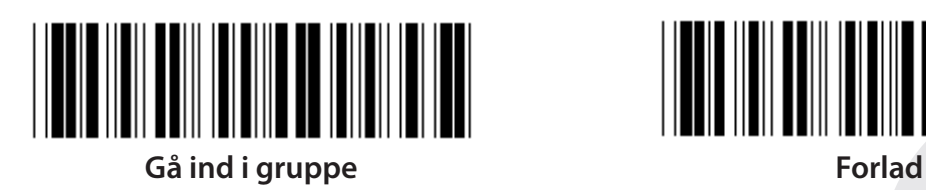

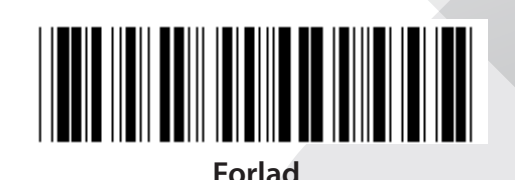

**AKTIVERE ALLE STREGKODER**

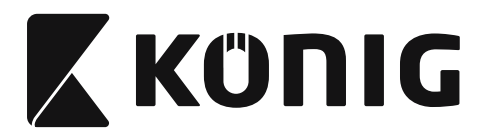

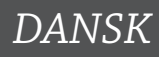

#### **Gruppe 22: Emulation af funktionsknapper**

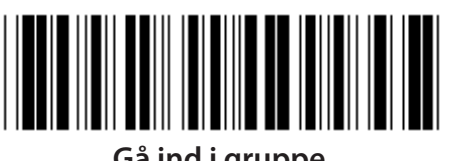

**Gå ind i gruppe Forlad**

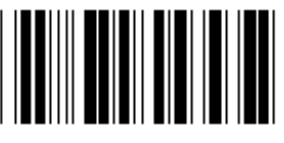

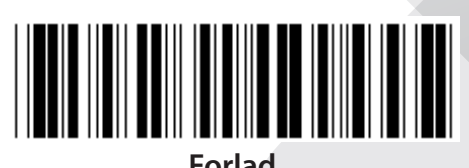

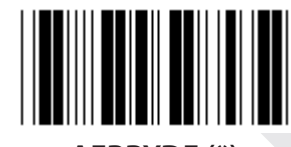

**AKTIVERET AFBRYDE (\*)**

**Aktivere emulation af funktionsknapper:**

- **1) Scan etiketten Gå ind i gruppe 22.**
- **2) Scan etiketten Aktivere.**
- **3) Scan etiketten Forlad.**

**For at sammenkæde en funktionsknap med input data, skal du se etiketten Funktionsknap for den hexadecimale repræsentation.**

#### **Eksempel: Indlede data med F1**

- 1) Scan etiketten Gå ind i gruppe 22.
- 2) Scan etiketten Aktivere.
- 3) Scan etiketten 0 og 1 henholdsvis i tabellen Hex.
- 4) Scan etiketten Bekræft i tabellen Hex.
- 5) Scan etiketten Forlad.

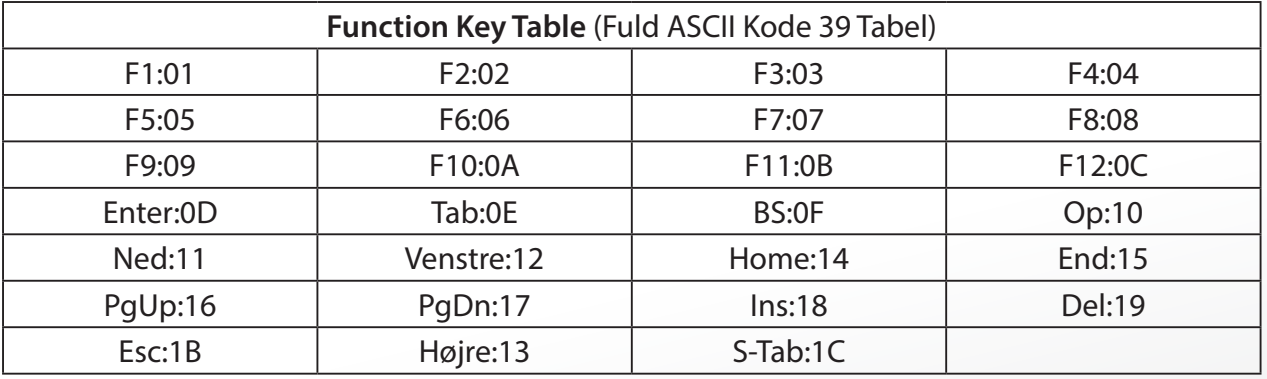

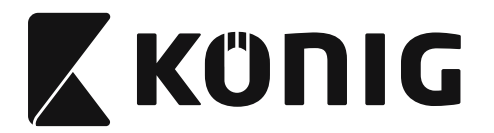

*DANSK*

**For at scanne en funktionsknapstregkodeetiket, skal den fulde ASCII være aktiveret. Se venligst tabellen Full ASCII Code 39 for at lave funktionsknapstregkodeetiketten.**

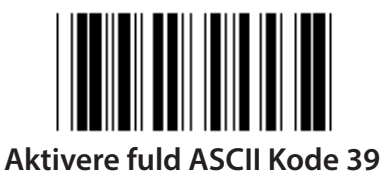

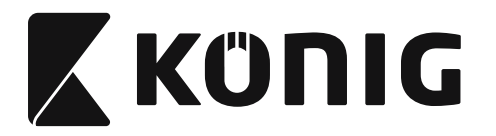

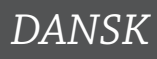

#### **Gruppe 23: Grundlæggende parametre**

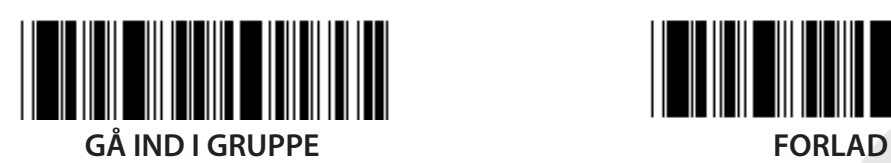

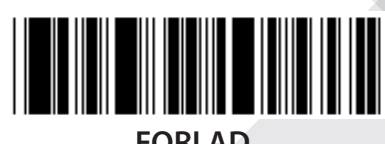

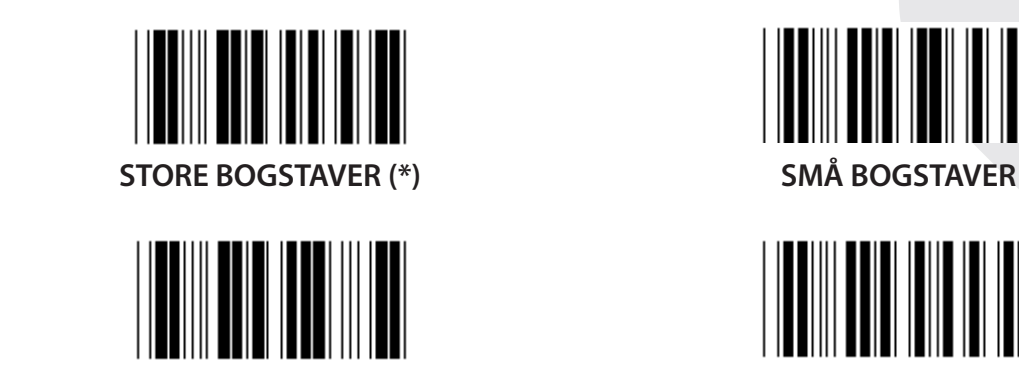

**UNIVERSEL ALT TILSTAND**

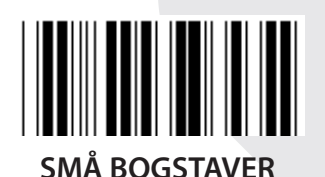

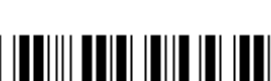

### **Indstilling af summer tonehøjde og summer varighed**

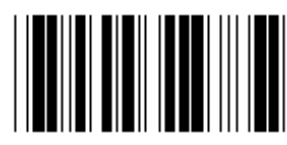

**SUMMER TONEHØJDE (standard: 21) SUMMER VARIGHED (standard: AA)**

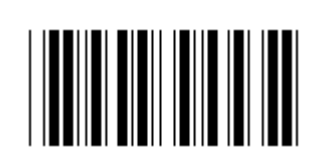

#### **Indstil standard summer tonehøjde eller summer varighed:**

- 1) Scan etiketten Gå ind i gruppe 23.
- 2) Scan etiketten Summer tonehøjde eller Summer varighed.
- 3) Scan de tocifrede etiketter i tabellen Hex.
- 4) Scan etiketten Bekræft i tabellen Hex.
- 5) Scan etiketten Forlad.

**Bip under opstart AKTIVER (\*) AFBRYDE**

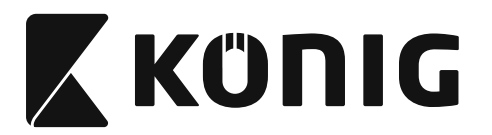

# **Bilag:**

**Funktionskode for PC XT/AT**

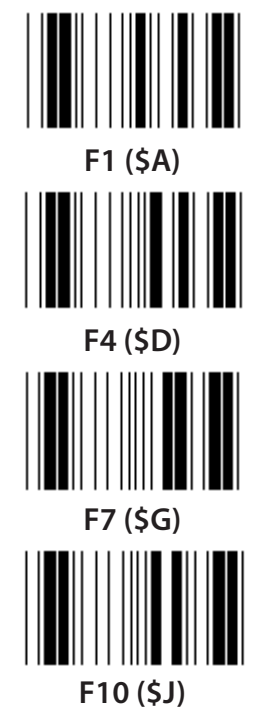

**Funktionskode for PC XT/AT**

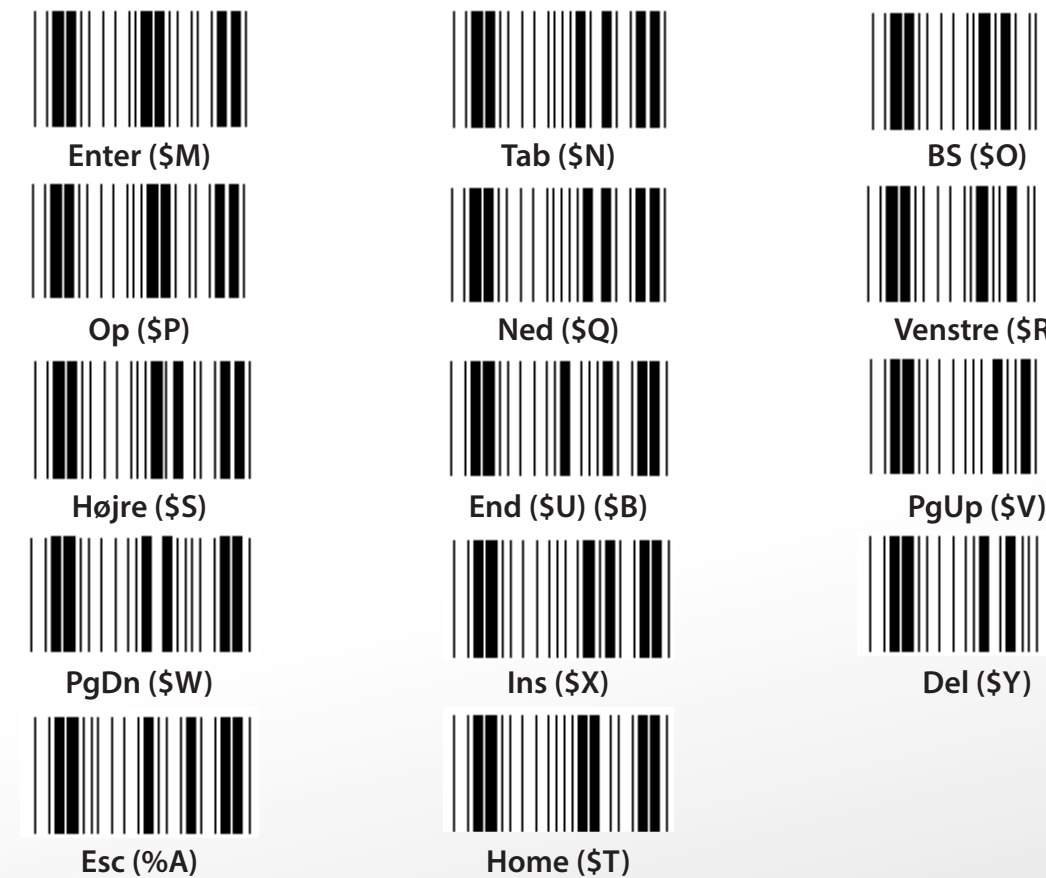

**F1 (\$A) F2 (\$B) F3 (\$C) F4 (\$D) F5 (\$E) F6 (\$F) F7 (\$G) F8 (\$H) F9 (\$I) F10 (\$J) F11 (\$K) F12 (\$L)**

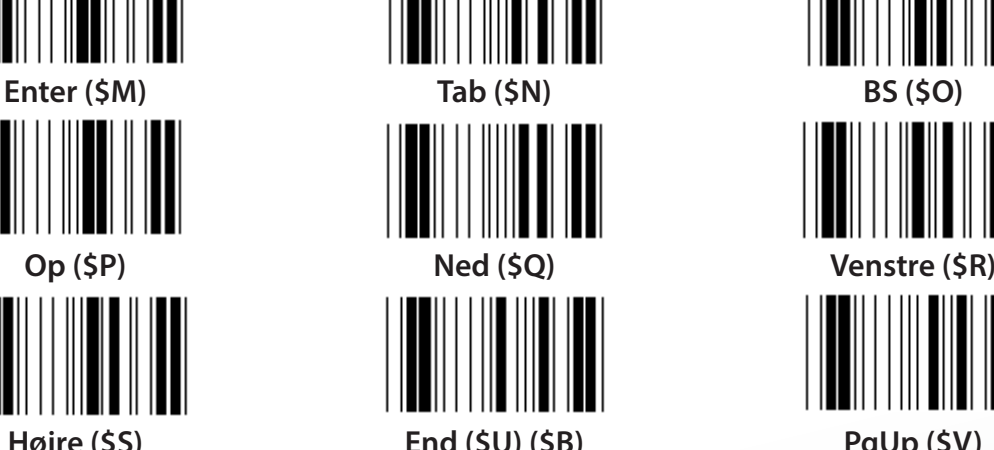

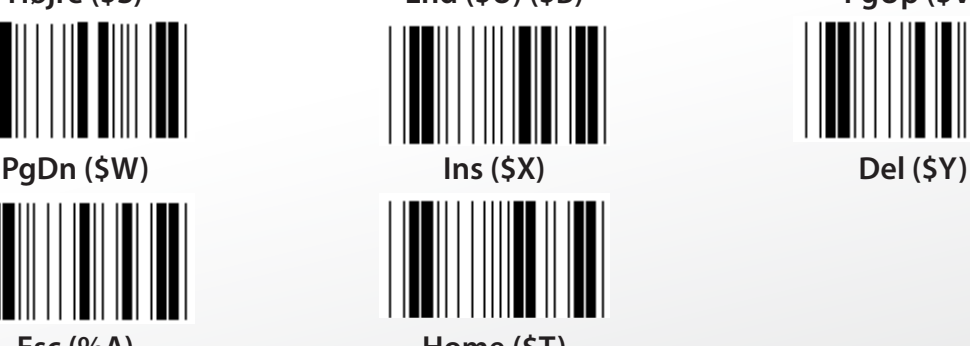

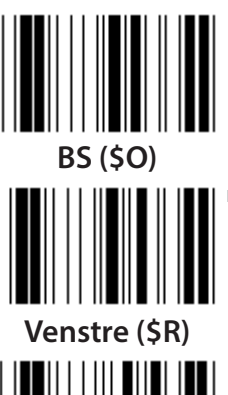

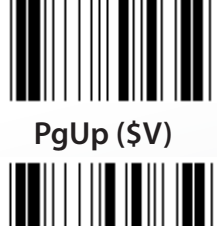

*DANSK*

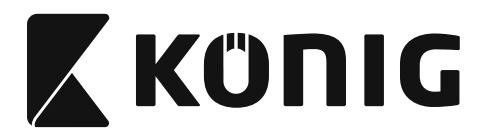

*DANSK*

**Tabellen Hex: HEXADECIMAL** 

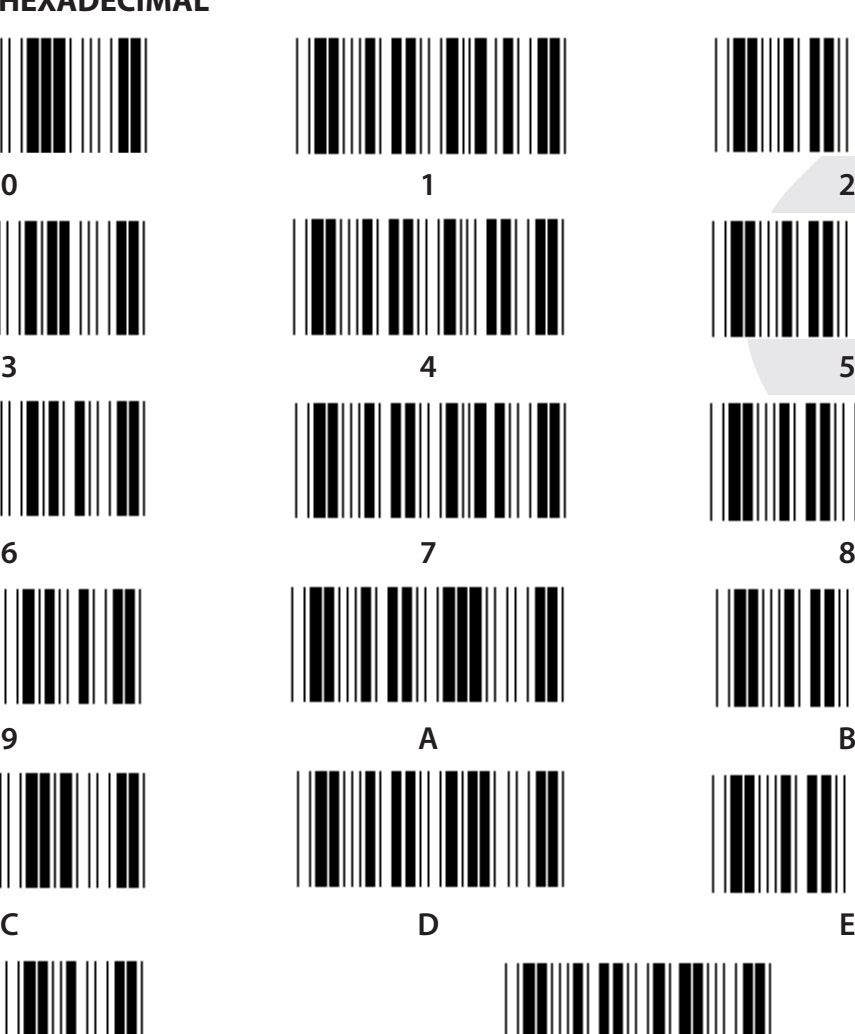

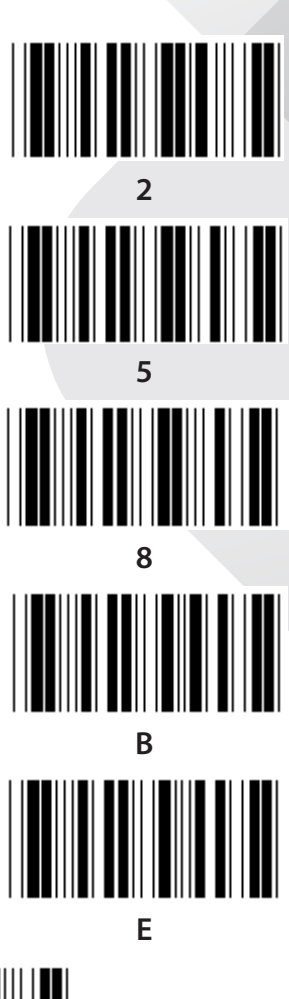

**F Bekræft**

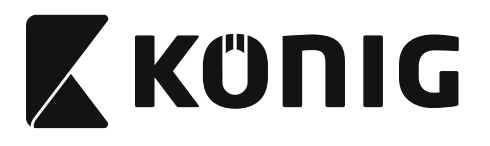

# **ASCII TABEL**

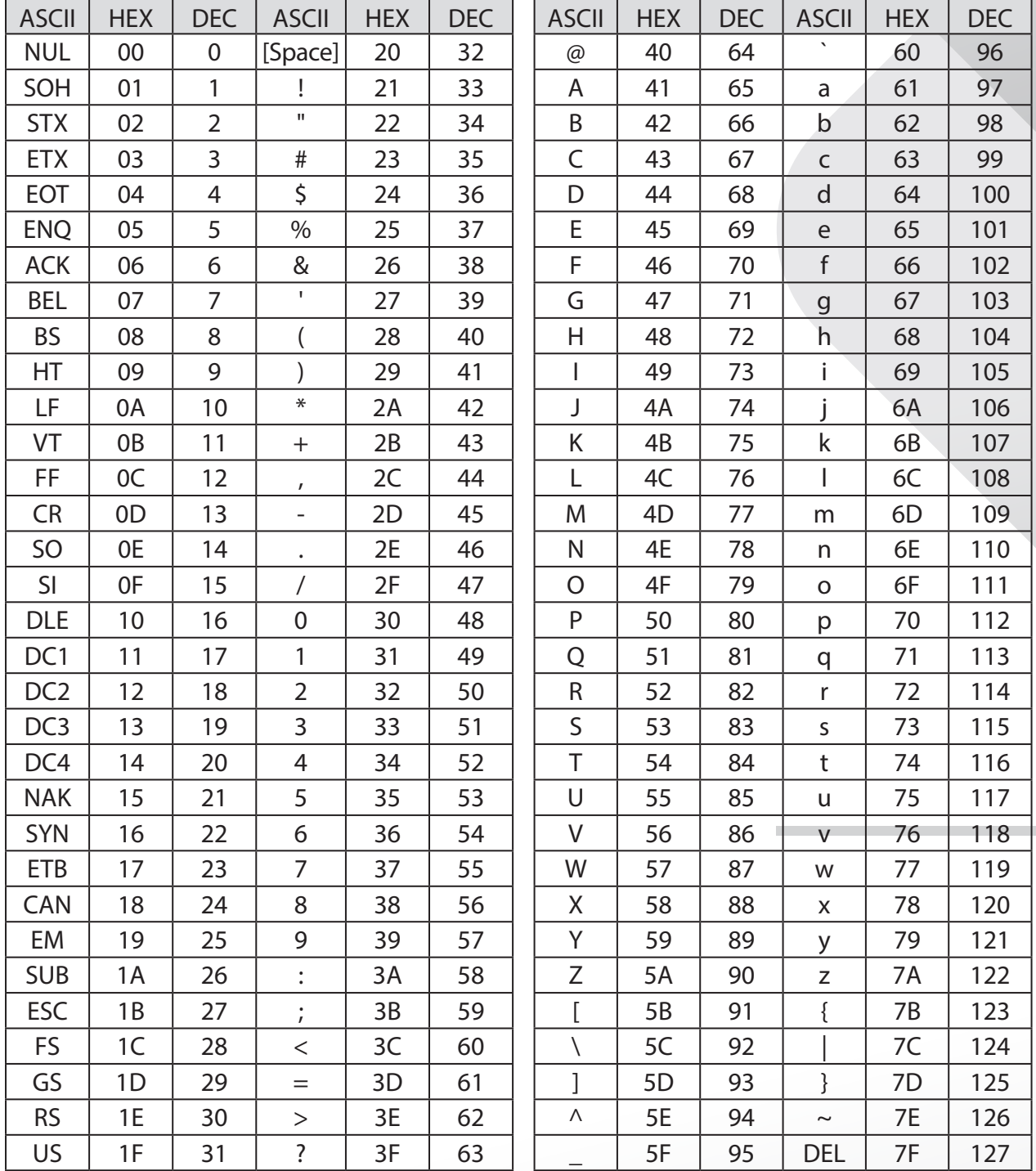

# **For eksempel:**

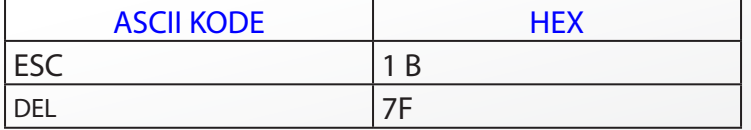

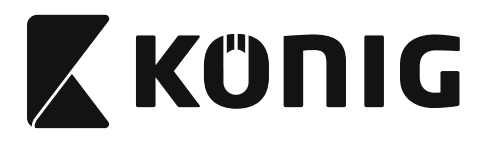

# **Tabel til Hexadecimal-Decimal omregning**

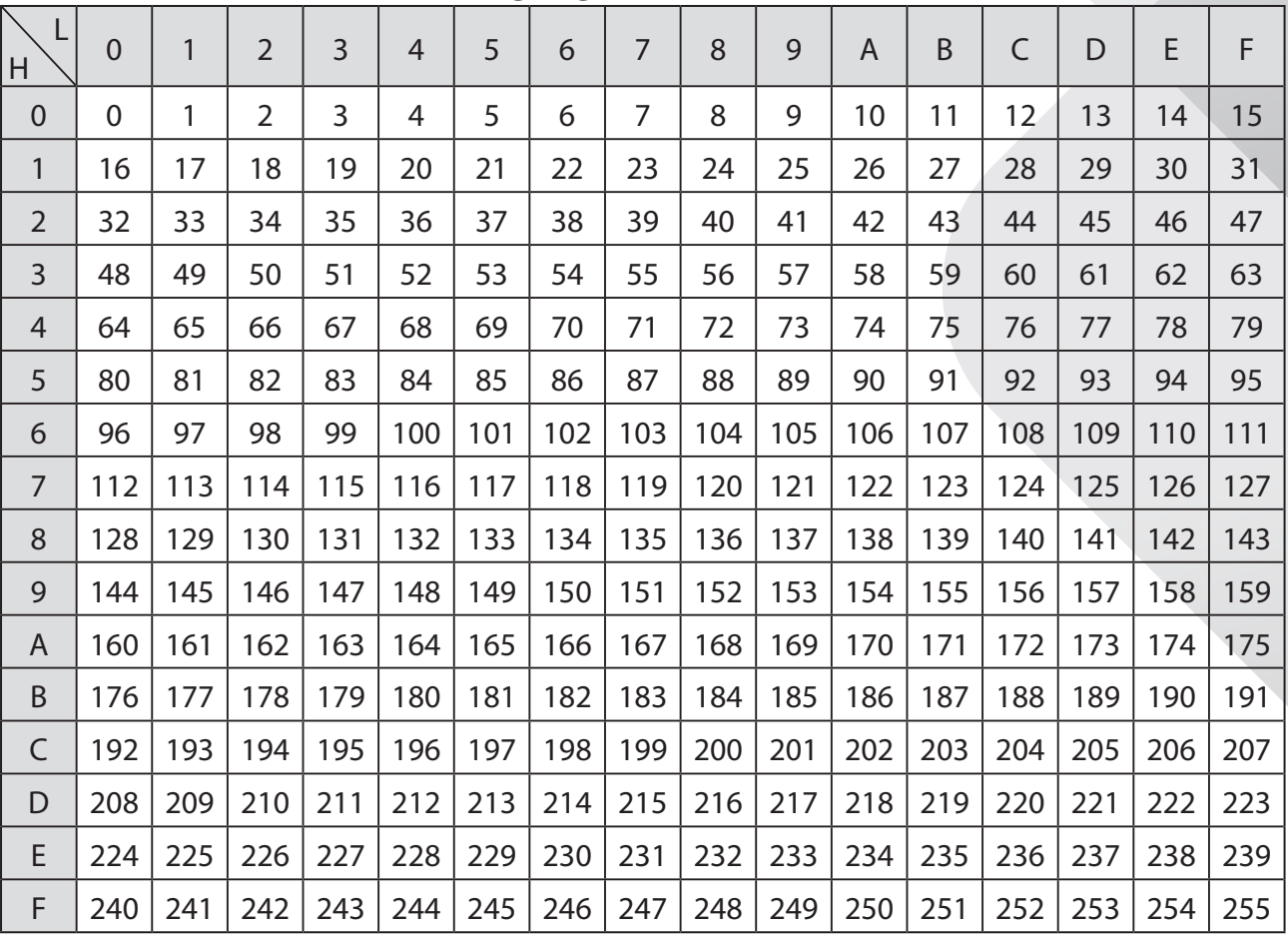

# **For eksempel:**

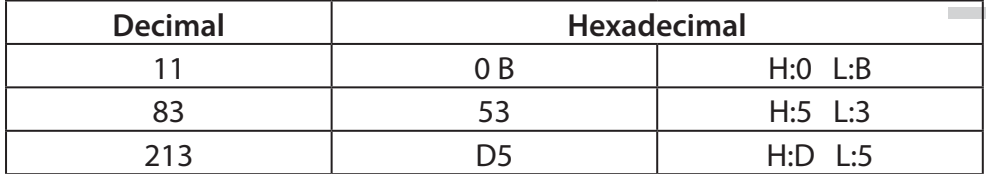

*DANSK*

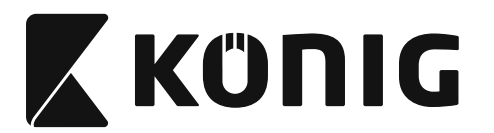

*DANSK*

#### **Forudbestemt ID**

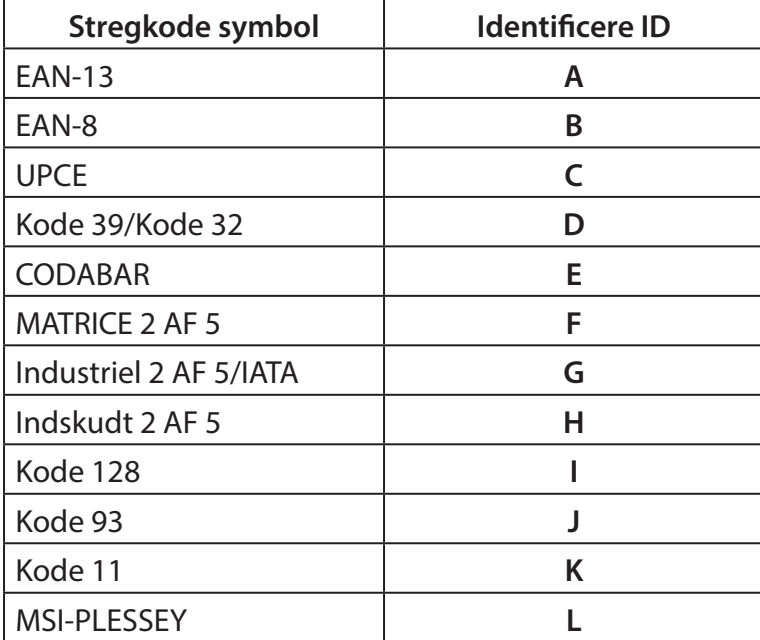

#### **Bemærk:**

De forudbestemte ID værdier for de forudbestemte Id kan ændres hvis det brugerdefinerede Kode Id er indstillet og værdierne for det identificerede ID er overskrevet.

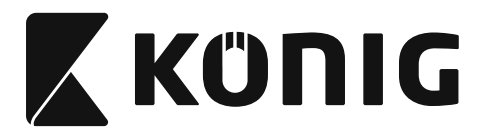

## **TILDELING AF PIN**

# **10 Pin Modulært stik**

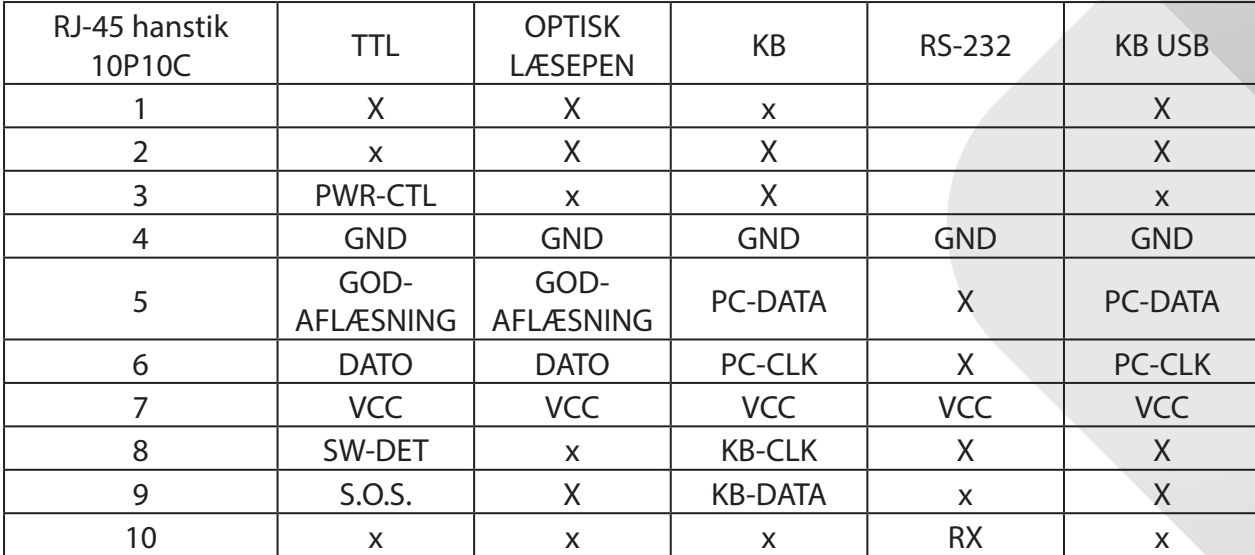

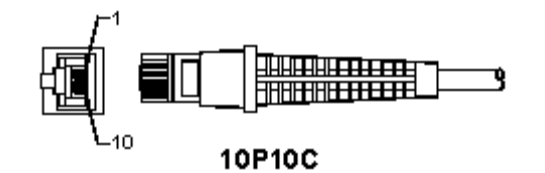

#### **RS-232 Signaludgang**

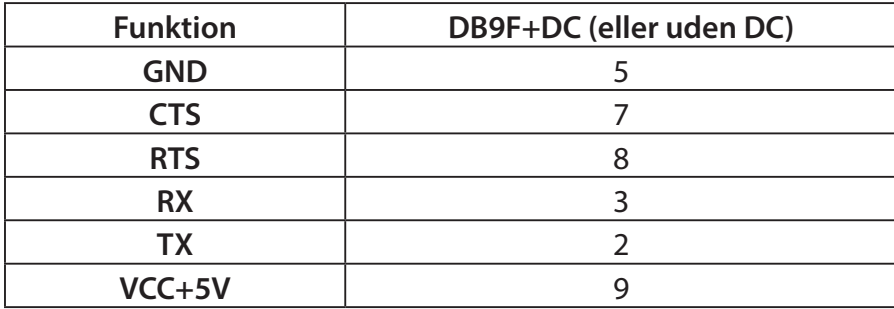

### **Bemærk:**

Til PC programmer er et kabel med et jævnstrømsstik nødvendigt for at acceptere en ekstern strømindgang.

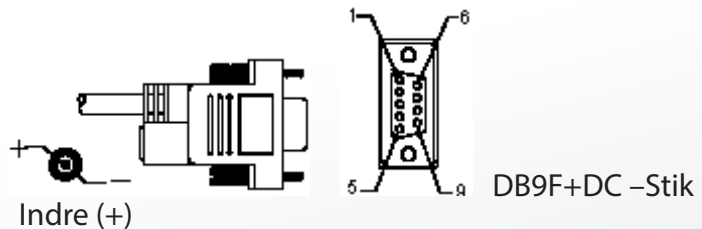

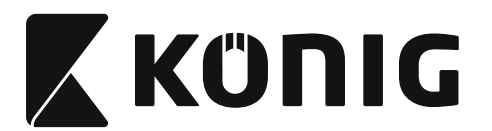

## **Tastatur signaludgang**

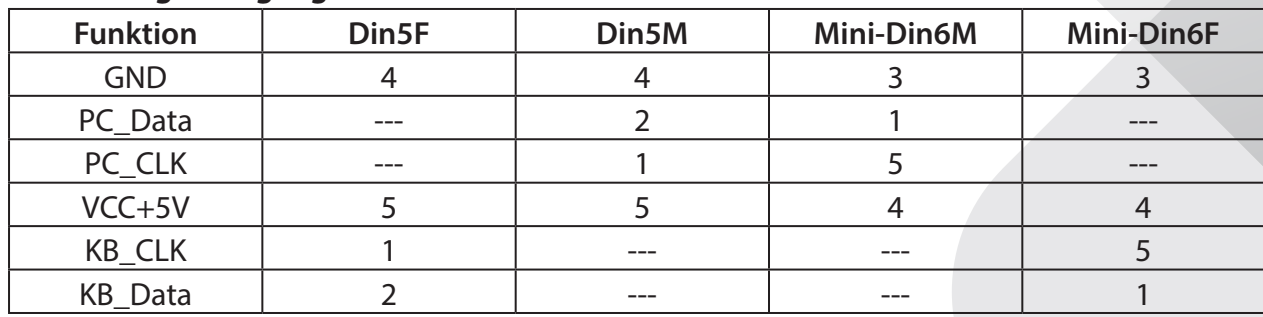

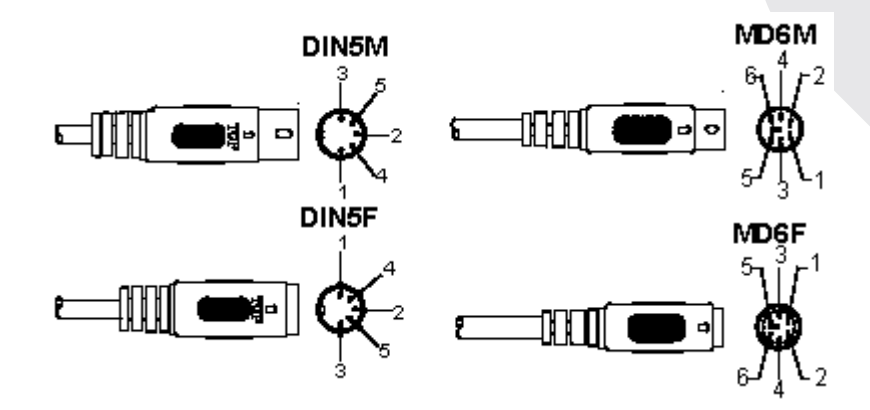

# **USB Signaludgang**

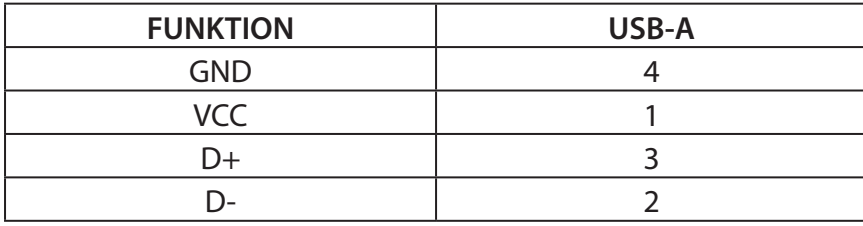

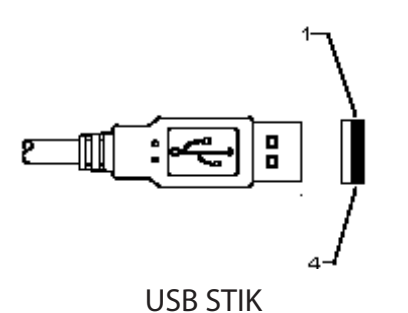

**839**

*DANSK*

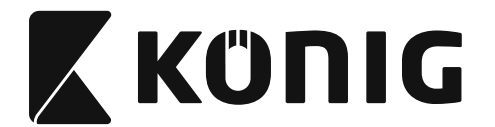

*DANSK*

#### **Sikkerhedsforholdsregler:**

Udsæt ikke produktet for vand eller fugt.

#### **Vedligeholdelse:**

Rengør kun med en tør klud. Brug ikke opløsningsmidler eller slibende rengøringsmidler.

#### **Garanti:**

Ingen garanti og ikke noget ansvar kan påtages for ændringer af produktet eller for skade på grund af forkert brug af dette produkt.

#### **Ansvarsfraskrivelse:**

Design og specifikationer kan ændres uden varsel. Alle bomærker og produktnavne er varemærker eller registrerede varemærker tilhørende deres respektive ejere og anses herved som sådan.

Denne vejledning blev udført omhyggeligt. Imidlertid kan der ikke afledes nogen rettigheder. König Electronic kan ikke holdes ansvarlig for eventuelle fejl i denne vejledning eller deres konsekvenser.

Gem brugervejledningen og emballagen til senere brug.

#### **Bortskaffelse:**

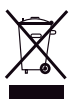

Dette produkt er mærket med dette symbol. Det betyder, at brugt elektrisk og elektronisk udstyr ikke må bortskaffes sammen med almindeligt husholdningsaffald. Der findes særlige indsamlingssystemer for disse produkter.

Dette produkt er fremstillet og leveres i overensstemmelse med alle relevante forordninger og direktiver, der er gældende for alle EUs medlemsstater. Produktet overholder ligeledes alle gældende specifikationer og forskrifter i de lande, hvor produktet sælges. Formel dokumentation kan fremlægges på forlangende. Dette omfatter, men er ikke begrænset til: Overensstemmelseserklæring (og produkt-ID), Sikkerhedsdatablad, testrapport for produktet.

Kontakt venligst vores kundeservice for support:

via hjemmeside: http://www.nedis.com/en-us/contact/contact-form.htm via e-mail: service@nedis.com via telefon: +31 (0)73-5993965 (i kontortiden)

**NEDIS B.V., De Tweeling 28, 5215 MC 's-Hertogenbosch, NEDERLANDENE**

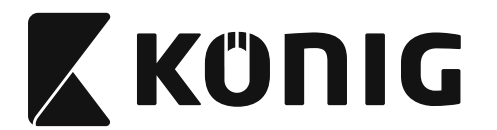

### **Installere USB-skanneren**

For å installere USB-skanneren må vertsenheten ha en USB-port for å motta data fra skanneren. Følg stegene som gitt under:

- 1) Pass på at skanneren har riktig tilkobling til USB-porten til vertsenheten.
- 2) Koble kabelen til USB-porten til enheten.
- 3) Hvis LED-indikatoren lyser og summeren lyder, er skanneren klar til bruk.

### **Konfigurasjon av strekkodeskanneren**

### **Oppsettsprosedyrer**

- 1) Finn en gruppe som inneholder parametrene som skal endres.
- 2) Skann etiketten "Legg inn gruppe-nr". Skanneren vil avgi en pipelyd for å indikere at oppsettet er i gang.
- 3) Skann etiketten som representerer parameteren som skal endres.
- 4) Skann "Gå ut" for å avslutte gruppen som nå er valgt, skanneren vil pipe.
- 5) Gjenta prosedyren for de andre gruppene, inkludert parameteren som skal endres.

### **Eksempel 1:**

Still inn driftsmodus til "Continuous mode".

- 1) Skann "Legg inn gruppe 5".
- 2) Skann "Kontinuerlig/utløsing av".
- 3) Skann "Gå ut".

## **Eksempel 2:**

Definer blokkstartstrengen som "#" og blokksluttstrengen som "SLUTT"

- 1) Skann "Legg inn gruppe 6"
- 2) Skann blokkstart
- 3) Se [ASCII-TABELL \(side 895\)](#page-894-0) og finn kodenummeret i heksa-desimal: **#** ASCII =>**23** heks De tosifrede numrene er: **2 3**
- 4) Se [Tabell-heks: HEKSADESIMAL \(side 894\)](#page-893-0) og skann de tosifrede etikettene i henhold til dette.
- 5) Skann Bekreft-etiketten i tabell-heks
- 6) Skann "blokkslutt"
- 7) Se ASCII-tabellen for kodenumrene i heksa-desimal ( $E \Rightarrow 45$ ,  $N \Rightarrow 4E$ ,  $D \Rightarrow 44$ )
- 8) Se [Tabell-heks: HEKSADESIMAL \(side 894\)](#page-893-0) og skann de sekssifrede etikettene i i rekkefølge. **4 5 4 E 4 4**
- 9) Skann Bekreft-etiketten i tabell-heks.
- 10) Gå tilbake til gruppe 6 og skann Gå ut.

## **Eksempel 3:**

Innstilling av fast strekkodelengde (f.eks. Gruppe 9-1 innskutt 2 OF 5, strekkodelengde = 15 sifre):

- 1) Skann Legg inn gruppe 9-1-etiketten
- 2) Skann Lengdedefinisjon-etiketten
- 3) Skann de firesifrede etikettene i tabell-heks ([side 894](#page-893-0)) **Tips:**
	- Se [Heksadesimal-desimal konverteringstabell \(side 896\)](#page-895-0) for å få strekkodelengden i heksadesimalt nummer 15 des => 0F heks

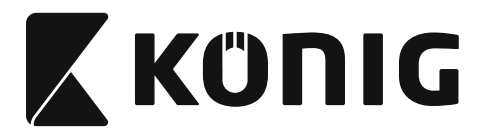

- De firesifrede numrene er: 0 F 0 F
- Se [Tabell-heks: HEKSADESIMAL \(side 894\)](#page-893-0) og skann de firesifrede etikettene i henhold til dette.
- 4) Skann Bekreft-etiketten i [Tabell-heks: HEKSADESIMAL \(side 894\)](#page-893-0)
- 5) Gå tilbake til gruppe 9-1 og skann Gå ut-etiketten.

## **Eksempel 4:**

3-setts innstilling av strekkodelengde (dvs. gruppe 9-4: KINAPOST, de 3 innstillingene for strekkodelengde er som følger):

- 11 sifre
- 28 sifre
- 43 sifre
- 1) Skann Legg inn gruppe 9-4-etiketten
- 2) Skann Brukerdefinisjon-etiketten
- 3) Skann de sekssifrede etikettene i tabell-heks ([side 894](#page-893-0)) **Tips:**
	- Se [Heksadesimal-desimal konverteringstabell \(side 896\)](#page-895-0) for å få de 3 settene med strekkodelengder i heksadesimalt nummer.
		- $11$ des  $\Rightarrow$  **0B** heks **28**des => **1C** heks
		-
		- $43$ dec  $\Rightarrow$  **2B** hex
	- • Se [Tabell-heks: HEKSADESIMAL \(side 894\)](#page-893-0) og skann de 3 sett-etikettene i henhold til dette. **0B 1C 2B**
- 4) Skann Bekreft-etiketten i [Tabell-heks: HEKSADESIMAL \(side 894\)](#page-893-0)
- 5) Gå tilbake til gruppe 9-4 og skann Gå ut-etiketten.

## **Oppsettsflytskjema**

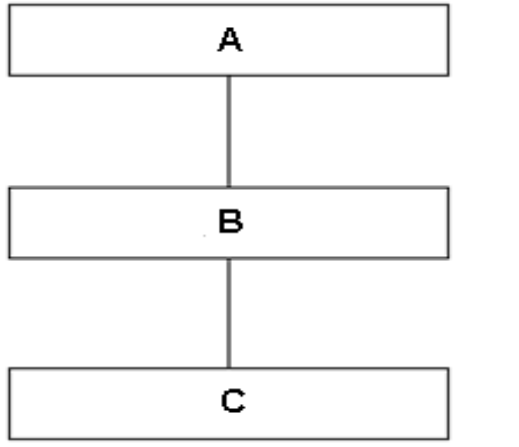

- A. Legg inn gruppe
- B. Velg elementer
	- C. Avslutt

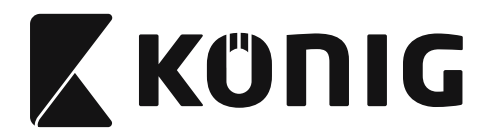

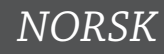

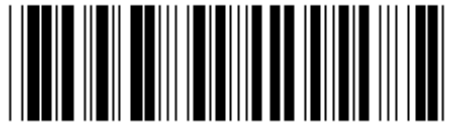

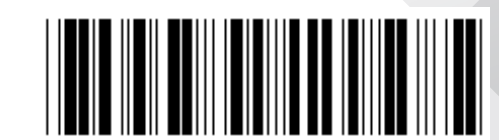

**Still inn alle standarder Vis versjon**

**Advarsel:** Alle nåværende innstillinger vil gå tapt og nullstilles til fabrikkstandard. **Merk:** (\*) angir standardinnstilling. Valg markert av ( ) er bare tilgjengelig på forespørsel.

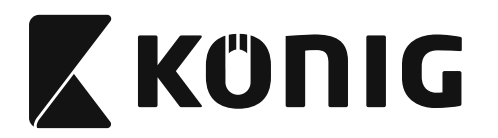

**Gruppe 0: Grensesnittvalg**

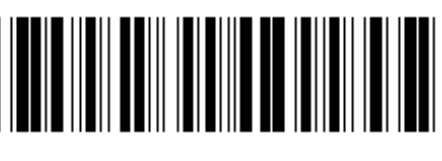

**Legg inn gruppe Avslutt**

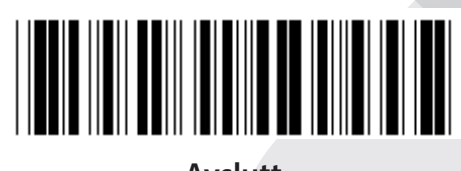

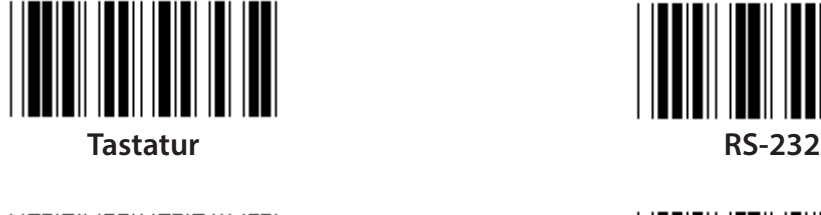

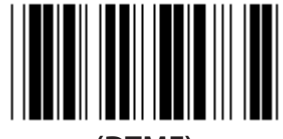

**(DTMF) (OCIA)**

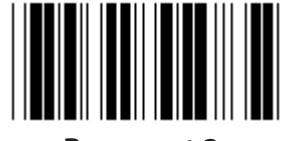

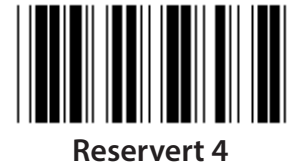

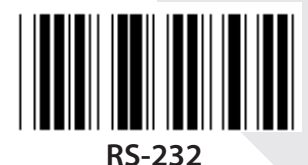

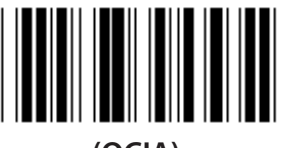

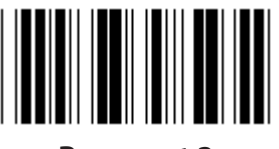

**Reservert 2 Reservert 3** 

**Merk: Grensesnittet er forhåndsinnstilt på fabrikken i henhold til enhetens modell.**

*NORSK*

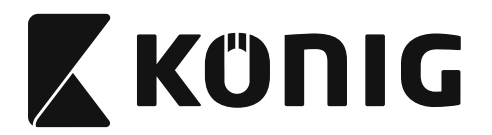

# **Gruppe 1: Enhetsvalg for tastaturgrensesnitt**

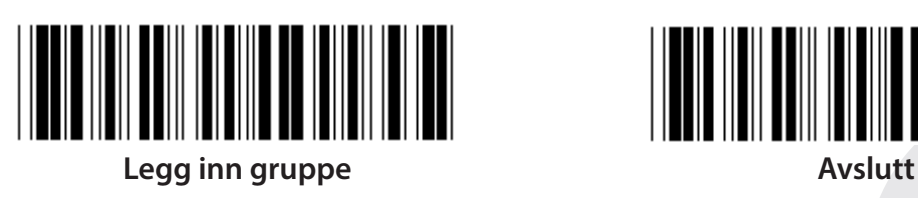

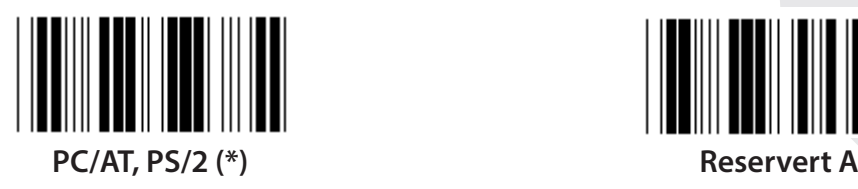

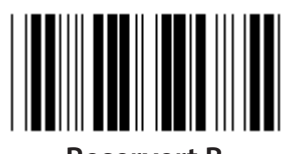

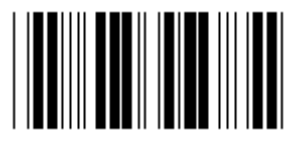

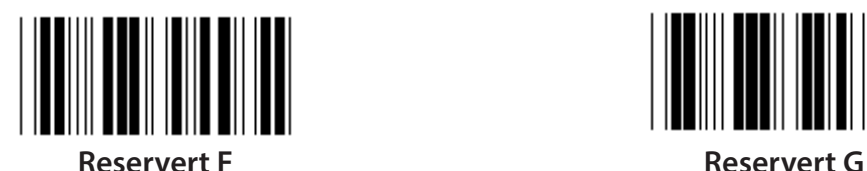

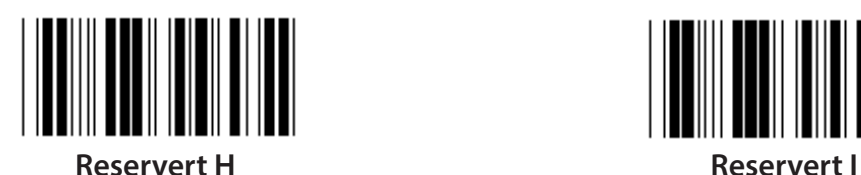

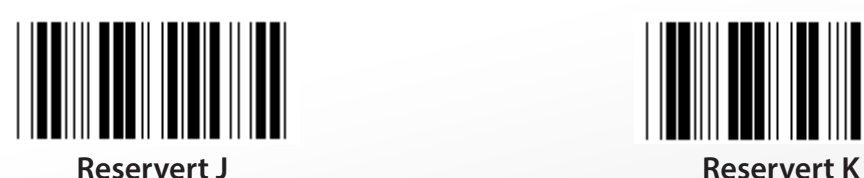

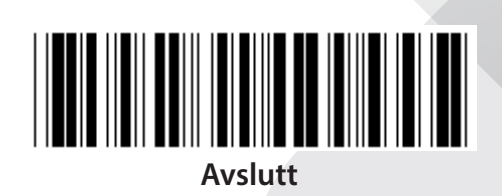

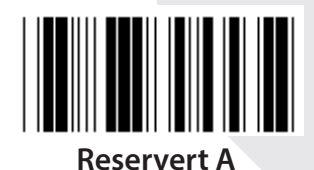

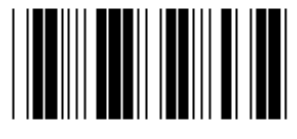

**Reservert B Reservert C**

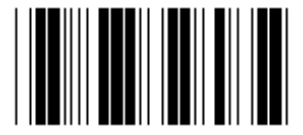

**Reservert D Reservert E**

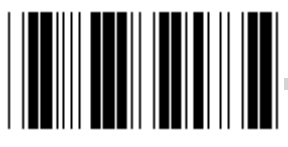

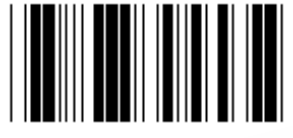

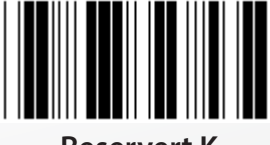

**Merk: Valg markert av ( ) er bare tilgjengelig på forespørsel.**

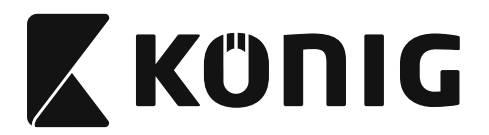

# **Gruppe 1: Enhetsvalg for tastaturgrensesnitt**

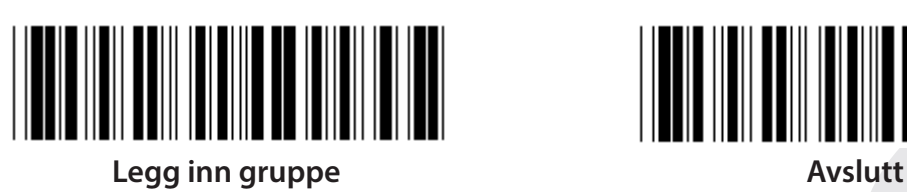

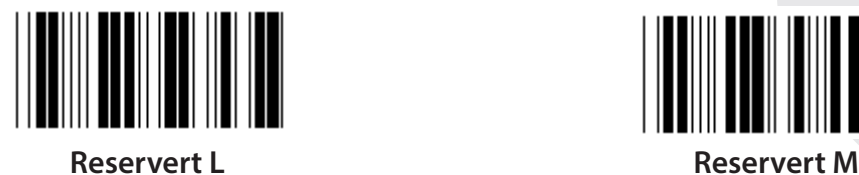

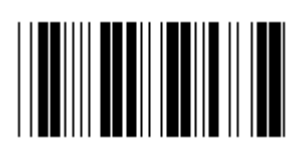

**Reservert N Reservert O**

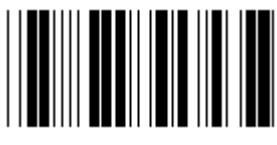

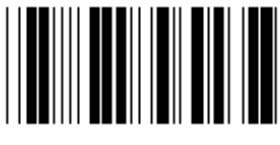

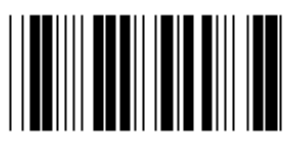

**Reservert T Reservert U**

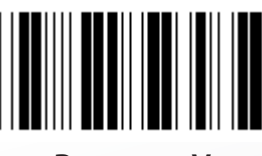

**Reservert V Reservert W**

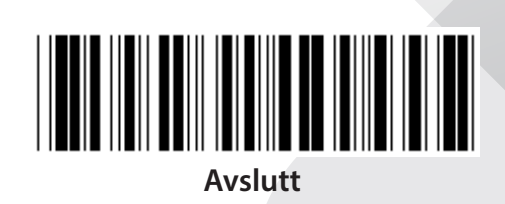

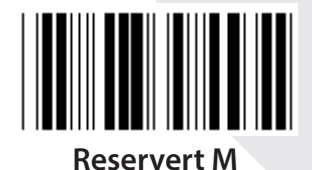

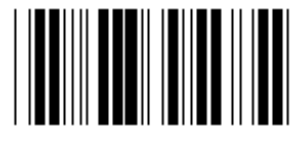

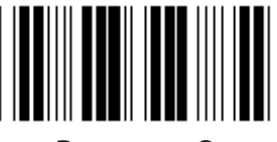

**Reservert P Reservert Q**

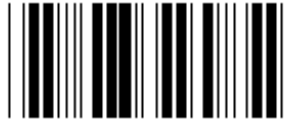

**Reservert R Reservert S**

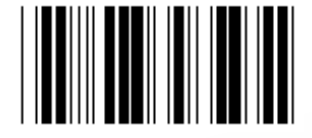

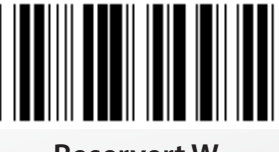

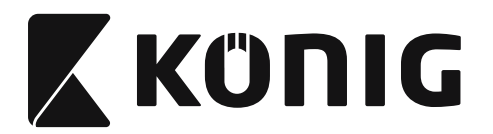

#### **Gruppe 2: Forsinkelse mellom tegn**

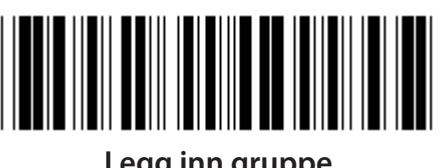

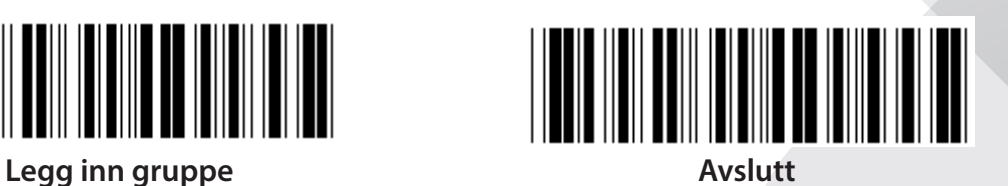

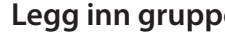

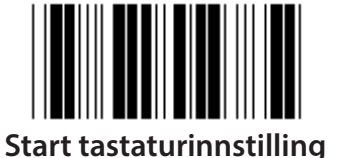

- **1) Skann legg inn gruppe 2-etiketten.**
- **2) Skann innstillingsetiketten for start av tastatur (eller RS-232/USB).**
- **3) Skann de to sifferetikettene i tabell-heks.**
- **4) Skann Bekreft-etiketten i tabell-heks.**

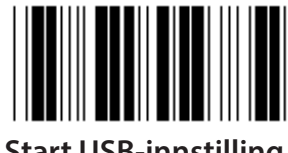

**Standardverdi for tastatur: 05 Standardverdi for RS-232: 00 Standardverdi for USB: 05**

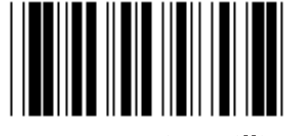

**Start USB-innstilling Start RS-232-innstilling**

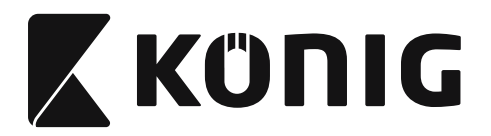

**Gruppe 3: Språk for tastaturgrensesnitt**

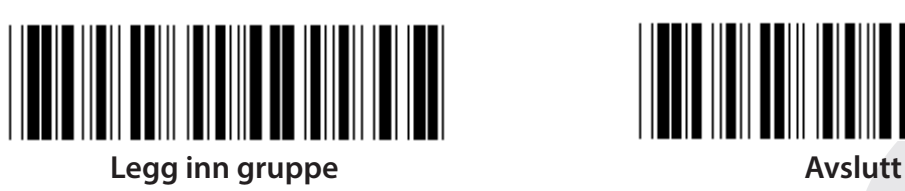

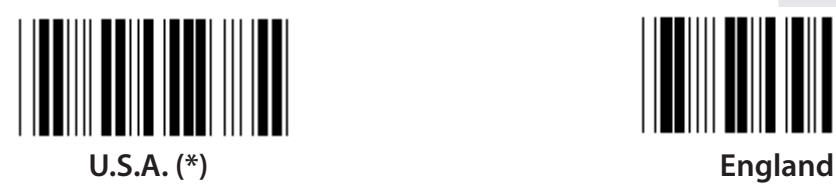

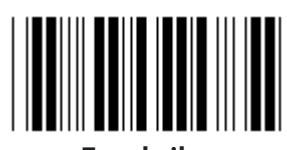

**Frankrike Tyskland**

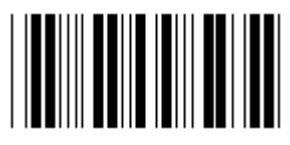

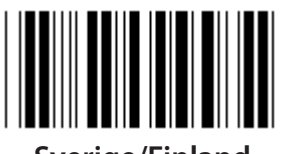

**Sverige/Finland Spansk**

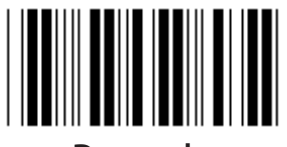

**Danmark Portugal** 

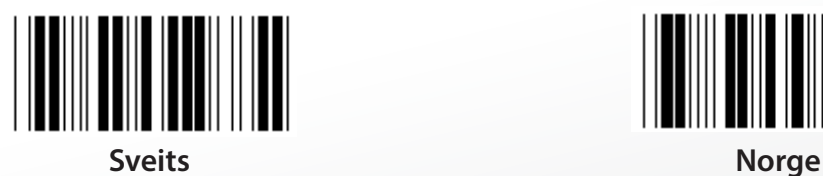

**Merk: (\*) angir standardinnstilling**

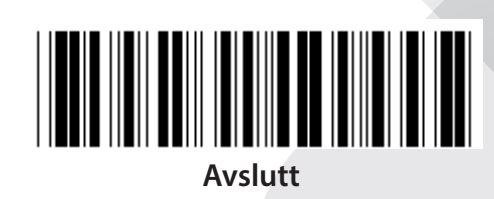

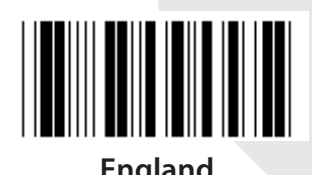

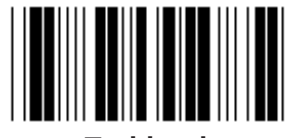

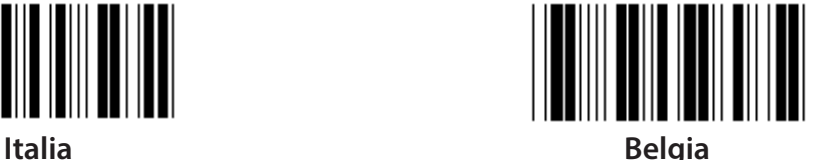

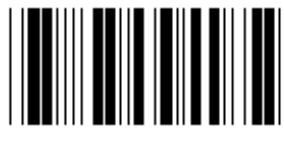

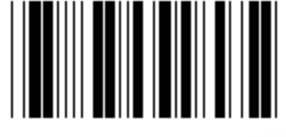

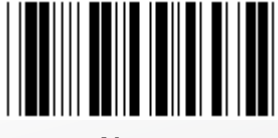

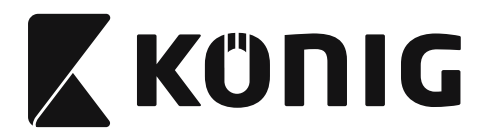

**Gruppe 3: Språk for tastaturgrensesnitt**

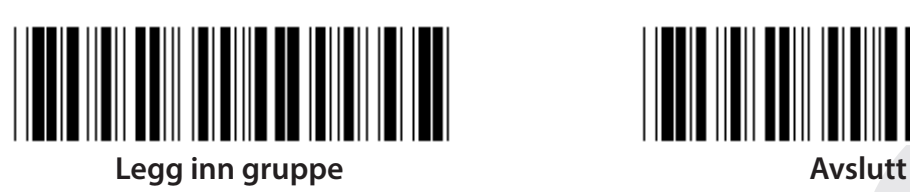

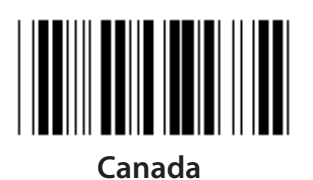

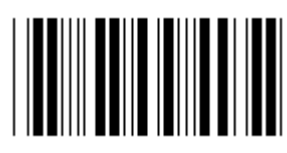

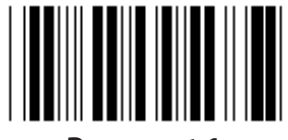

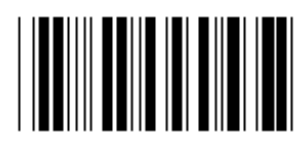

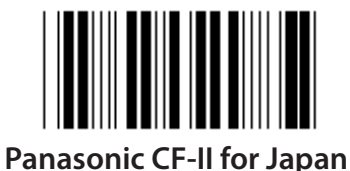

**Merk: Valg markert av ( ) er bare tilgjengelig på forespørsel.**

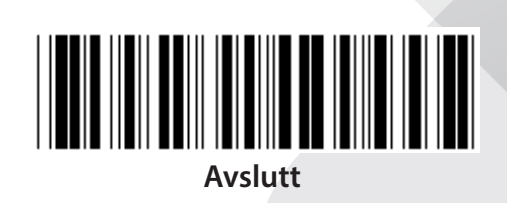

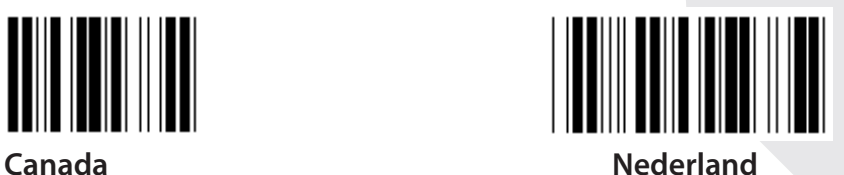

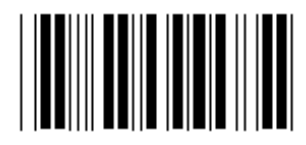

**Polen Japan**

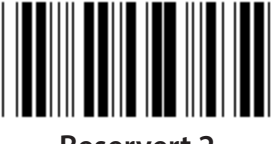

**Reservert 1 Reservert 2**

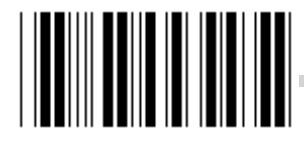

**Reservert 3 (IBM Think-pad for Japan)**

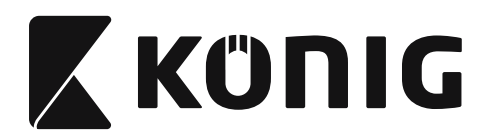

**Gruppe 4: Terminator**

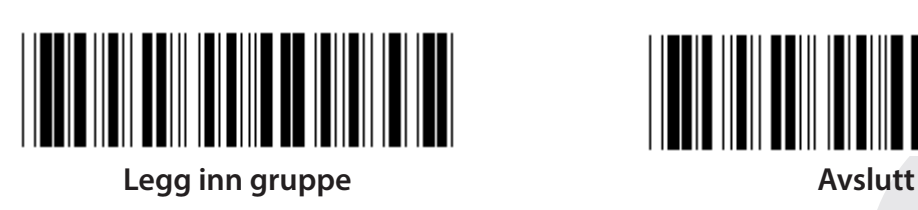

**TASTATUR**

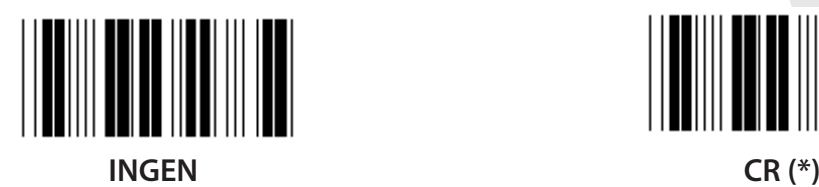

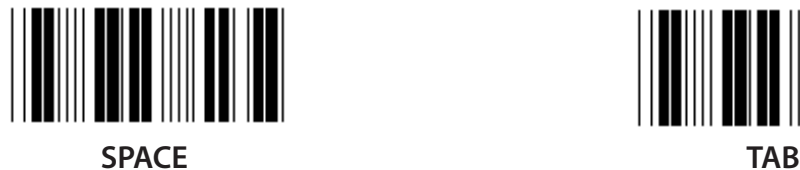

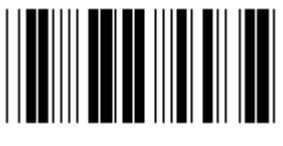

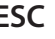

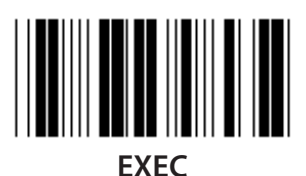

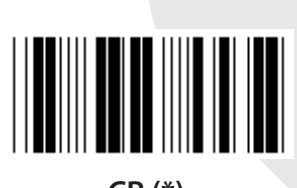

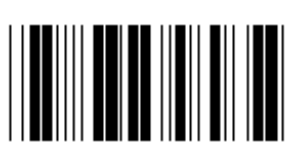

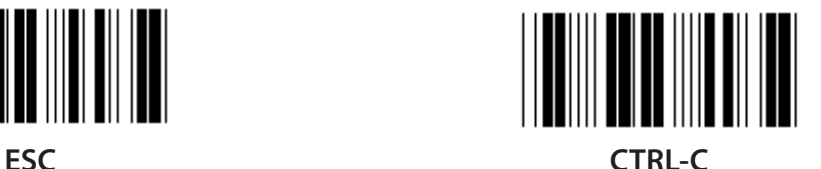

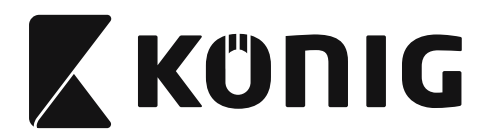

#### **Gruppe 4: Terminator**

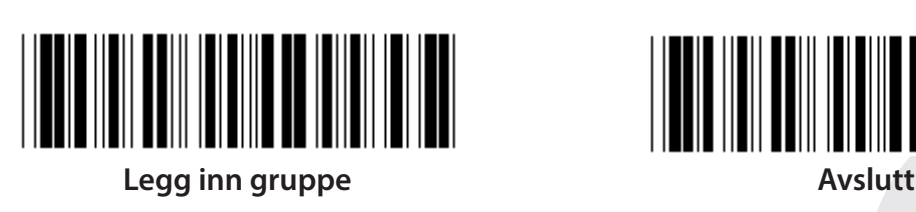

**RS-232**

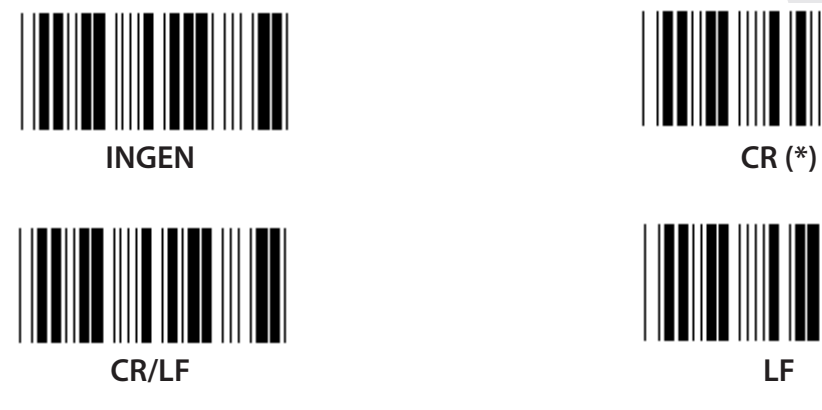

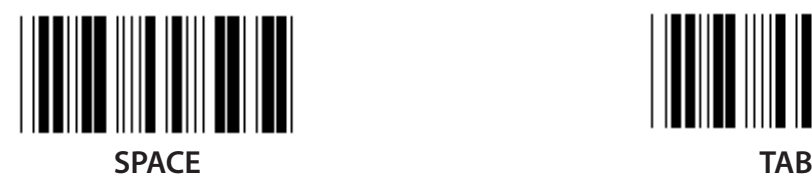

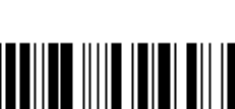

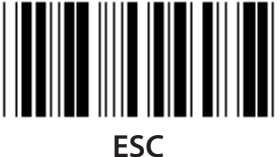

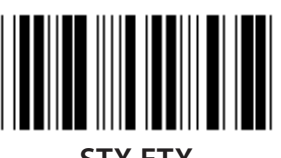

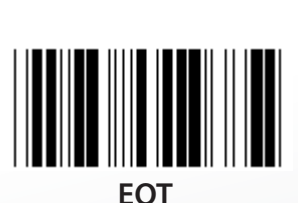

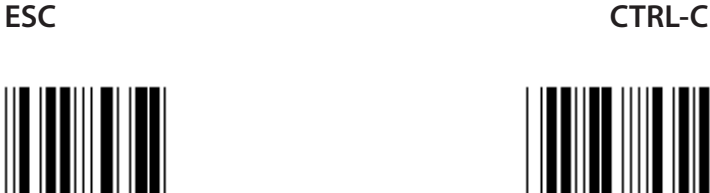

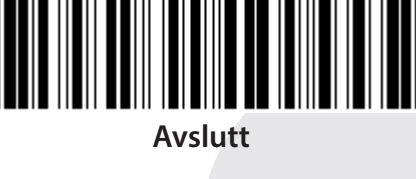

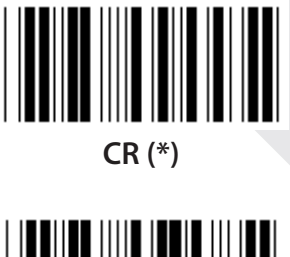

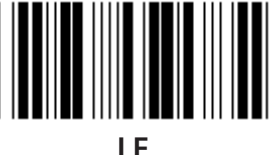

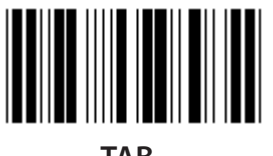

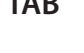

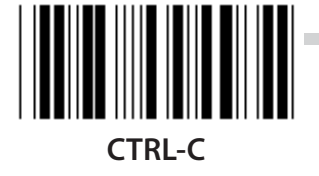

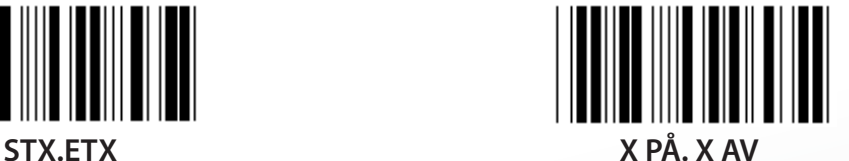

*NORSK*

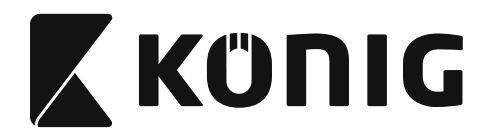

#### **Gruppe 5: Skannemodus**

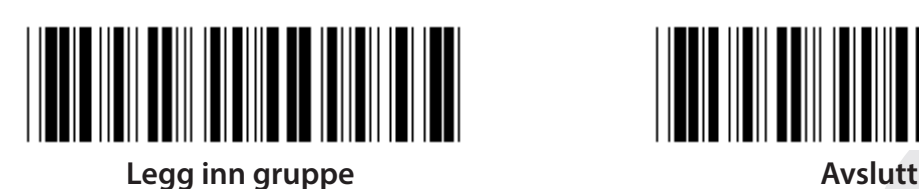

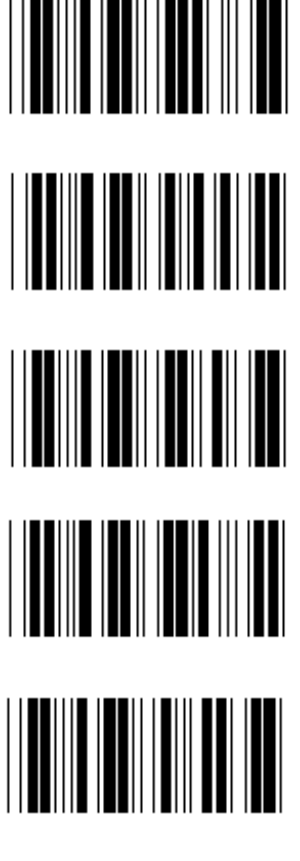

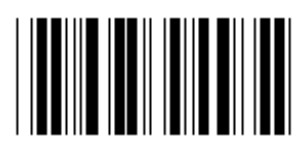

- **1. Utløser av/på**
- **2. Utløser på/god avlesning av (\*)**
- **3. Utløser på/god avlesning av/forsinkelsestidsavbrudd =?**

- **4. Kontinuerlig/utløsing av**
- **5. Kontinuerlig/LED alltid på**
- **6. Kontinuerlig/ingen utløsing**

**Innstilling for Forsinkelsestimeout:**

- **1) Skann Legg inn gruppe 5-etiketten.**
- **2) Skann etikett 3 "Forsinkelsestimeout".**
- **3) Skann de to sifferetikettene i tabell-heks.**
- **4) Skann Bekreft-etiketten i tabell-heks.**
- **5) Skann Gå ut-etiketten.**

**Merk: Innstilling for skannemodus er bare tilgjengelig for CCD/Lasertype skanner.**

*NORSK*

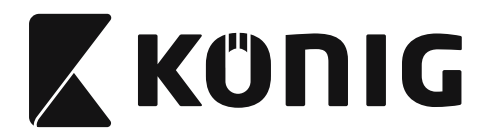

**Gruppe 5: Skannemodus**

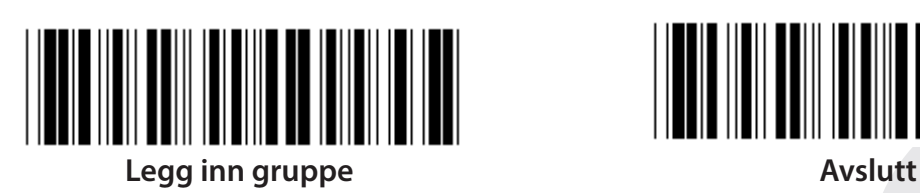

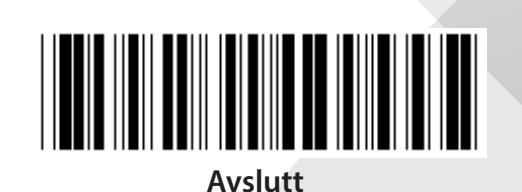

*NORSK*

**BLINKING AV (\*)**

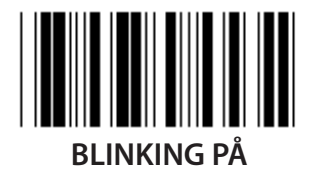

**Merk: Denne programmeringsinnstillingen er bare tilgjengelig i kontinuerlig modus.**

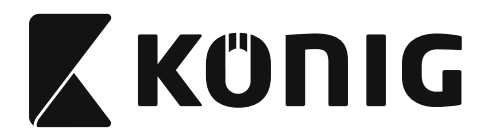

#### **Gruppe 6: Blokkstart og blokkslutt**

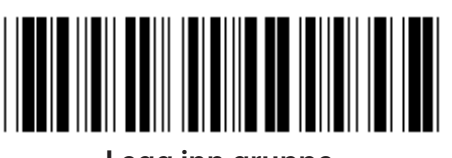

**Legg inn gruppe Avslutt**

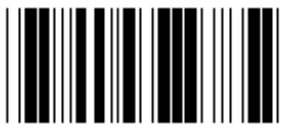

**Blokkstart Blokkslutt**

**Innstilling for blokkstart og blokkslutt:**

- **1) Skann Legg inn gruppe 6-etiketten**
- **2) Skann etiketten for blokkstart og blokkslutt**
- **3) Se ASCII-tabellen, skann to sifre i tabell-heksen for å representere ett tegn, maksimalt 10 tegn kan aksepteres**
- **4) Skann Bekreft-etiketten i tabell-heks**
- **5) Skann Gå ut-etiketten**

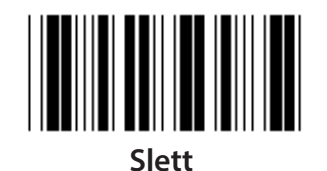

**Slett Blokkstart og blokkslutt:**

- **1) Skann Legg inn gruppe 6-etiketten**
- **2) Skann etiketten for blokkstart og blokkslutt**
- **3) Skann Slett-etiketten**
- **4) Skann Gå ut-etiketten**
- **5) Skann Gå ut-etiketten**

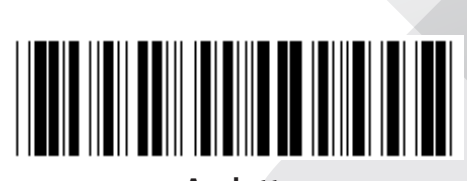

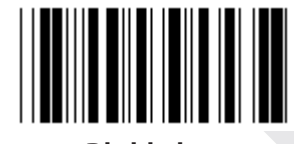

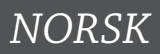

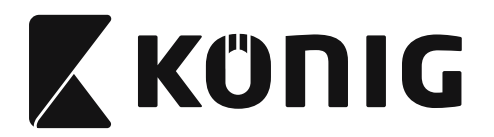

#### **Gruppe 7: RS-232-parametre**

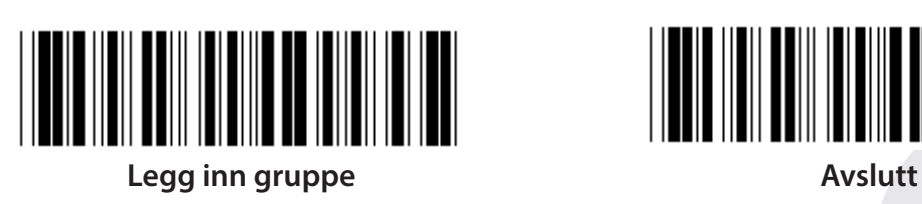

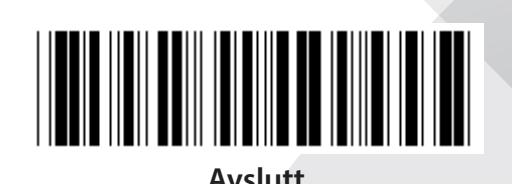

*NORSK*

**OVERFØRINGSHASTIGHET**

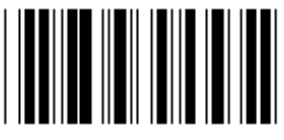

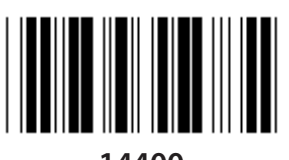

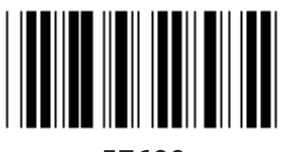

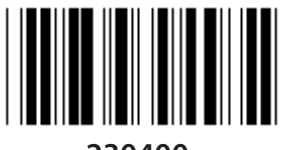

**230400**

**DATA BIT**

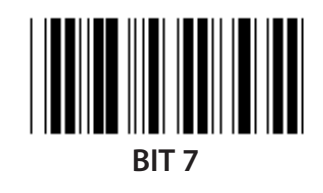

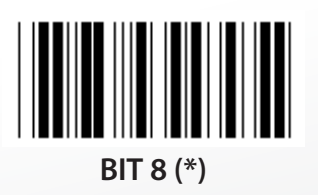

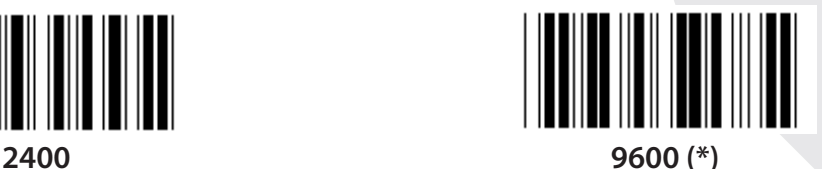

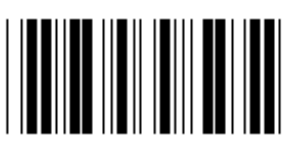

**14400 28800**

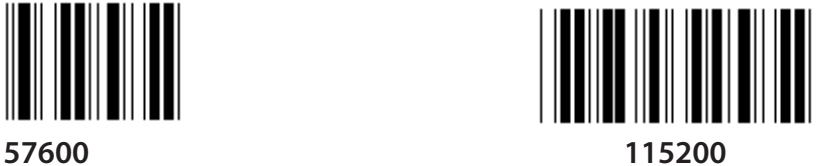

**855**

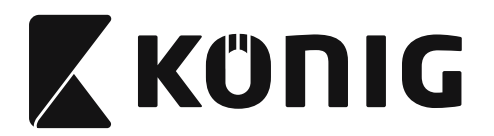

**Gruppe 7: RS-232-parametre**

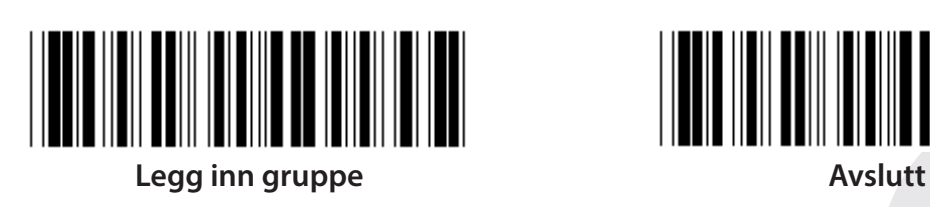

**PARITET**

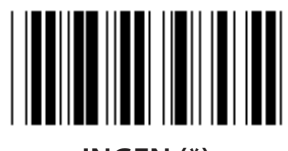

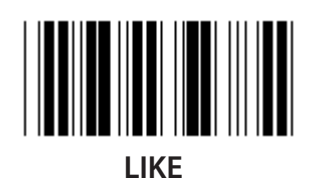

**KOMMUNIKASJONSSJEKK**

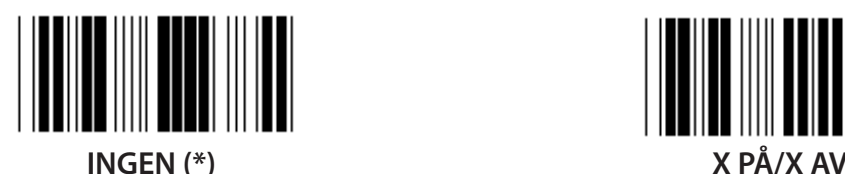

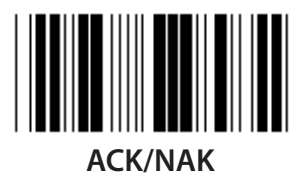

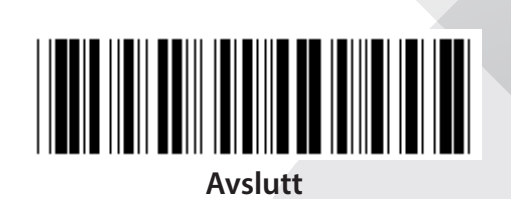

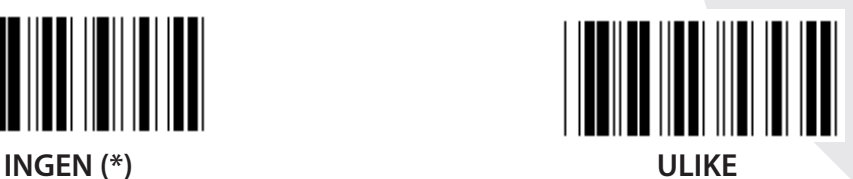

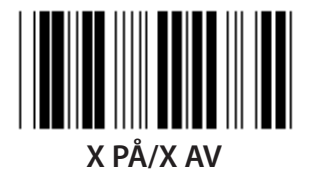

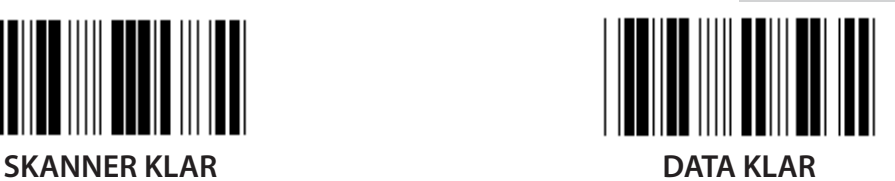

*NORSK*

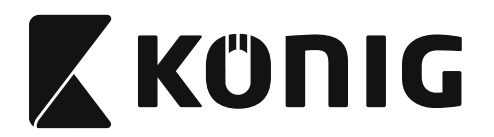

#### **Gruppe 7: RS-232-parametre**

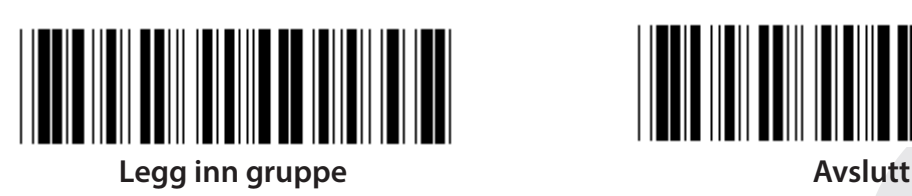

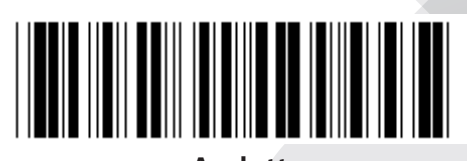

#### **(ACK/NAK RESPONSTID CTS OBSERVASJONSTID:)**

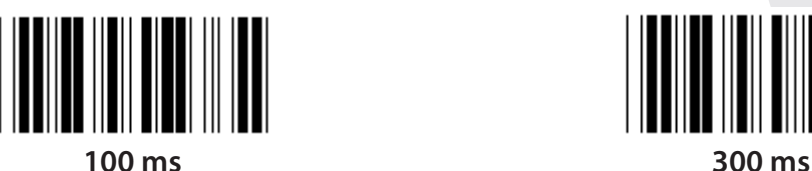

**500 ms 1 sek**

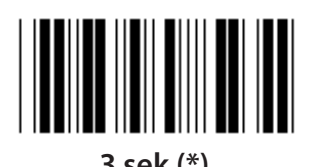

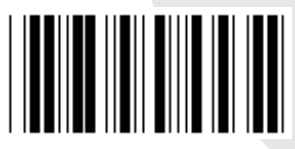

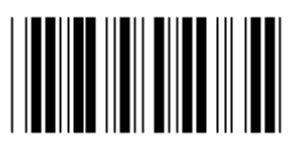

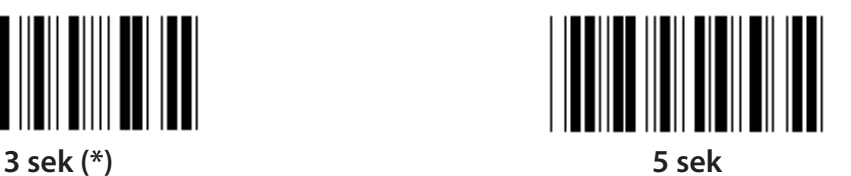

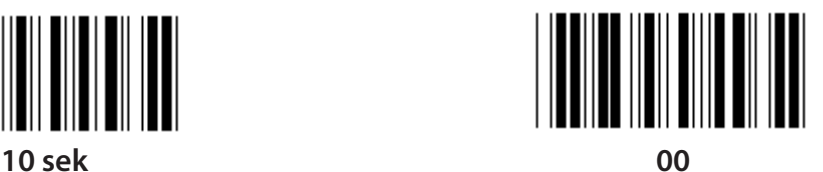

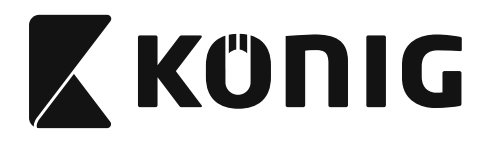

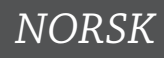

#### **Gruppe 8: KODE 39/KODE 32**

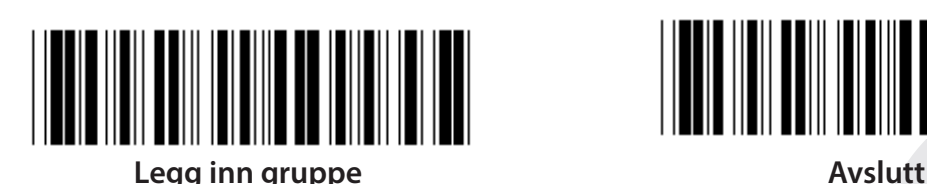

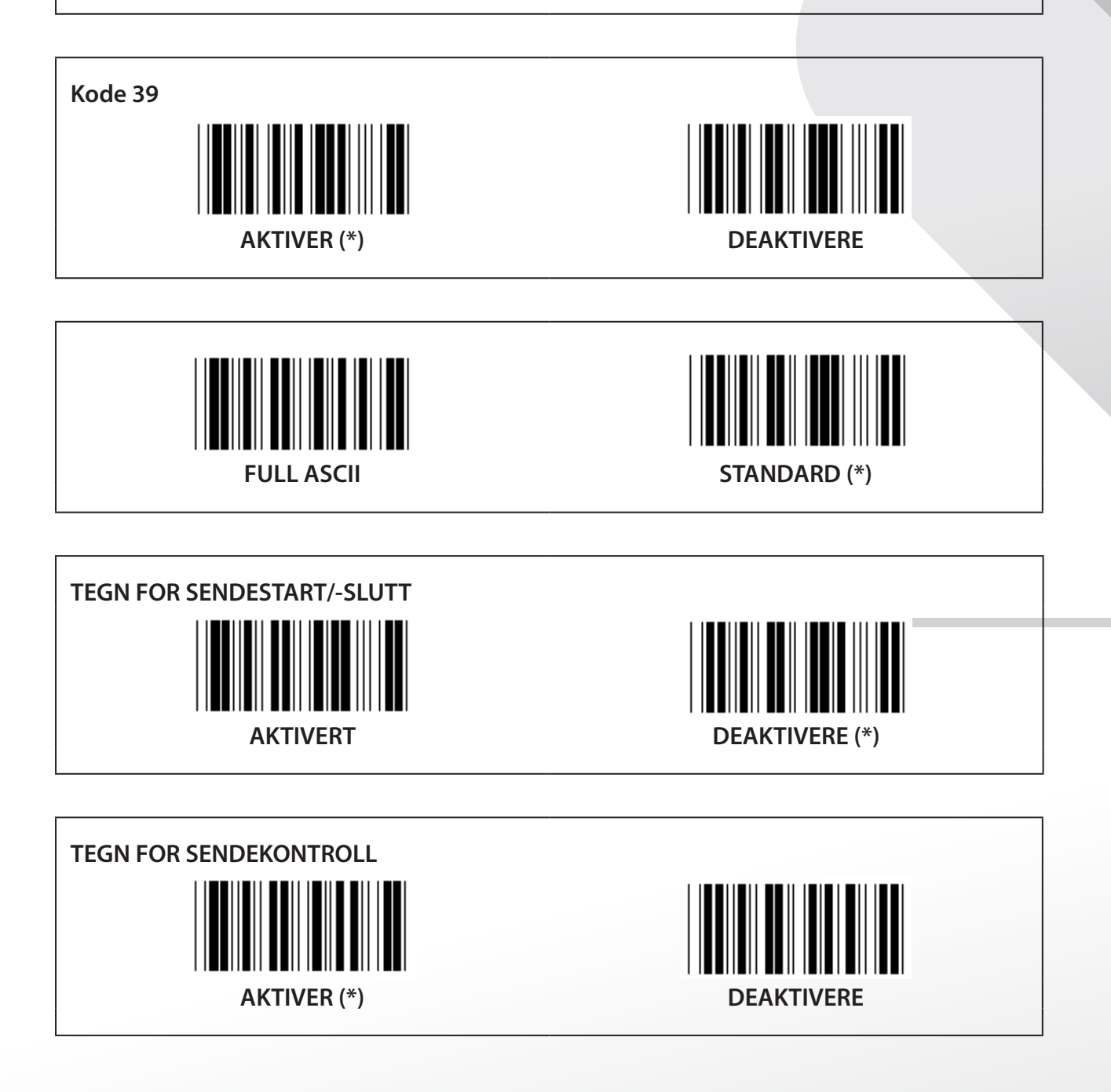

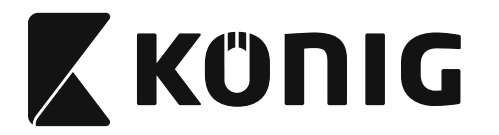

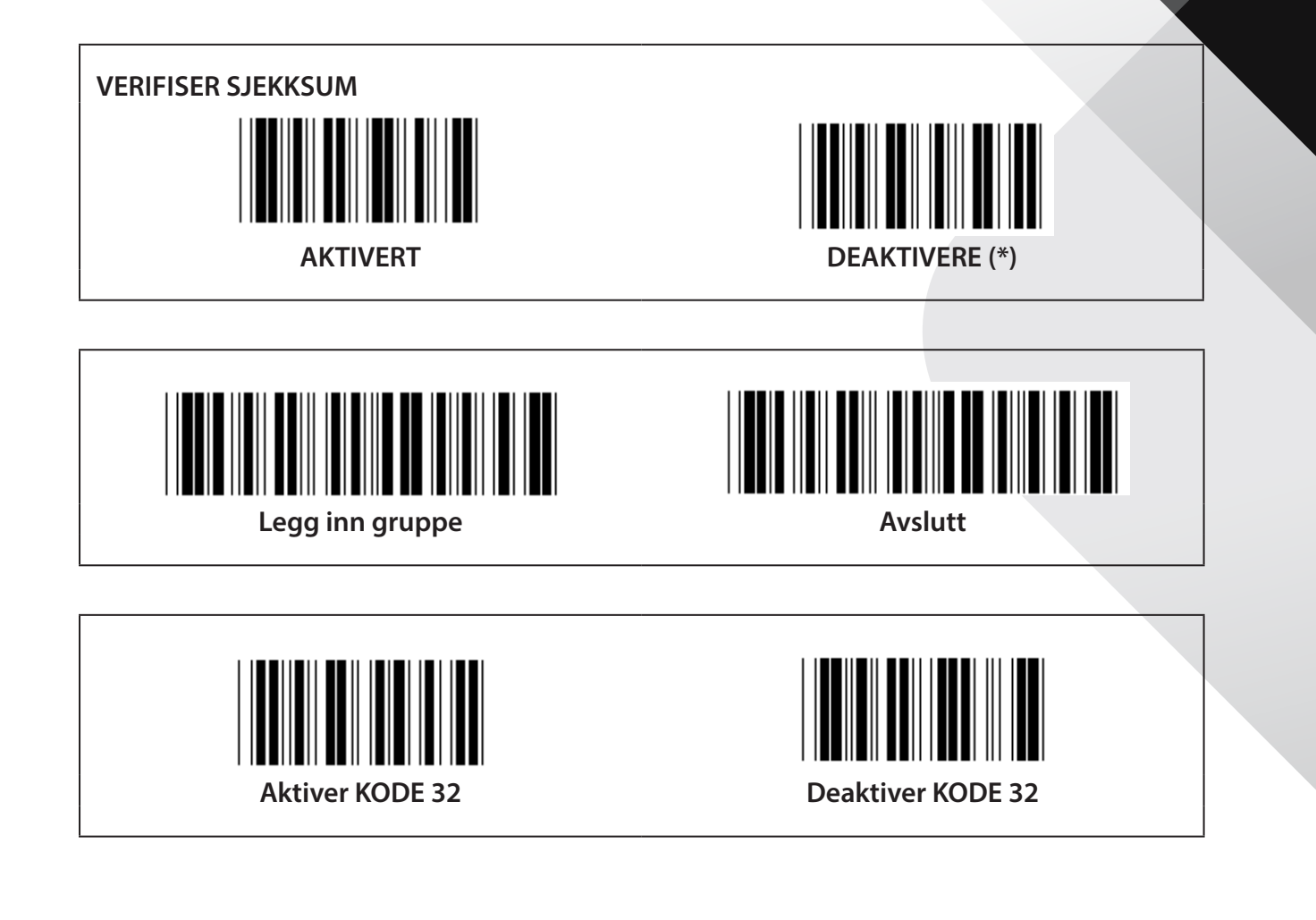

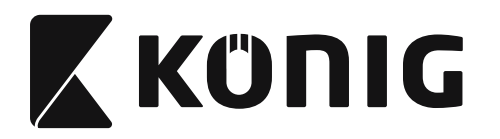

**Gruppe 9-1: Innskutt 2 AV 5**

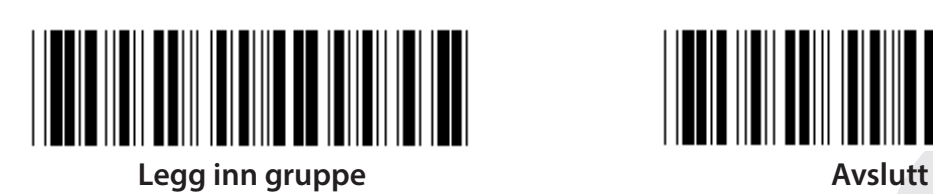

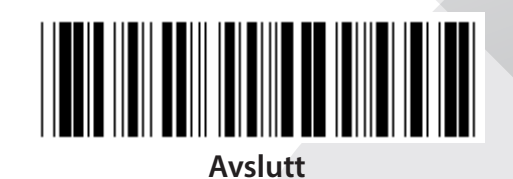

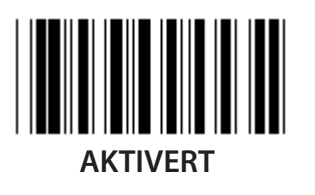

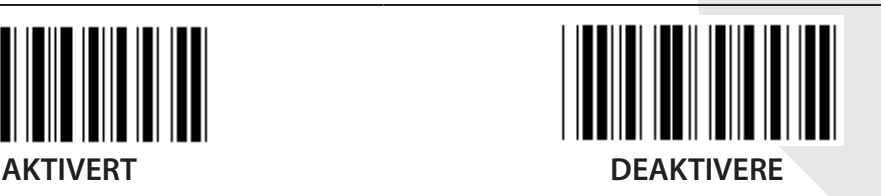

**TEGN FOR SENDEKONTROLL AKTIVERT DEAKTIVERE VERIFISER SJEKKSUM**  $\parallel$ **AKTIVERT DEAKTIVERE**

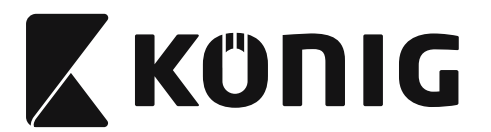

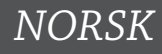

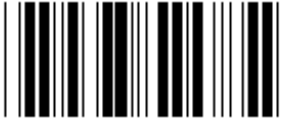

**INNSTILLINGER FOR STREKKODELENGDE**

**Lengdefinisjon Min: 4 Maks: 48**

- **1) Skann Legg inn gruppe 9-1-etiketten.**
- **2) Skann Brukerdefinisjon-etiketten.**
- **3) Skann de sekssifrede etikettene i tabell-heks (bare 3 sett lengder kan defineres).**
- **4) Skann Bekreft-etiketten i tabell-heksen.**
- **5) Skann Gå ut-etiketten.**

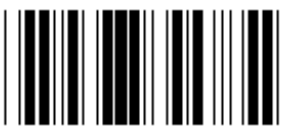

**INNSTILLING FOR BRUKERDEFINERT LENGDE**

**Brukerdefinert (3 sett tilgjengelig)**

**Min: 4**

**Maks: 48**

- **1) Skann Legg inn gruppe 9-1-etiketten.**
- **2) Skann Brukerdefinisjon-etiketten.**
- **3) Skann de sekssifrede etikettene i tabell-heks (bare 3 sett lengder kan defineres).**
- **4) Skann Bekreft-etiketten i tabell-heksen.**
- **5) Skann Gå ut-etiketten.**

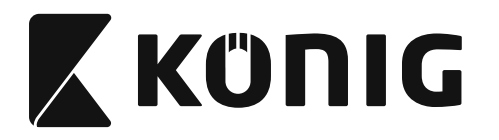

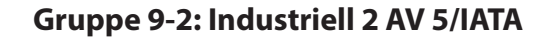

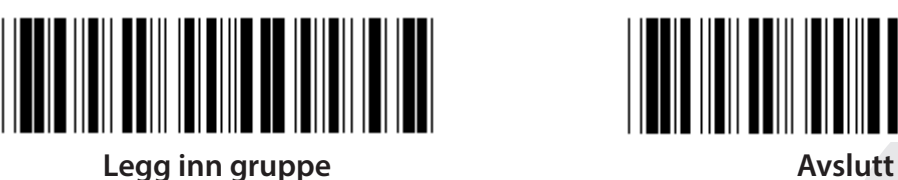

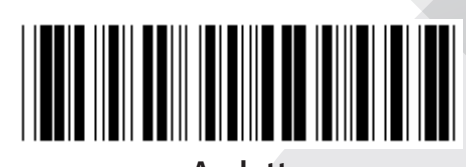

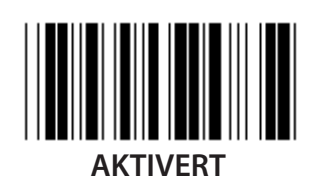

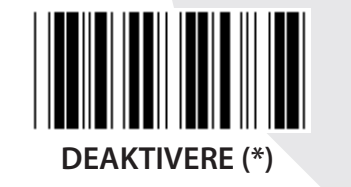

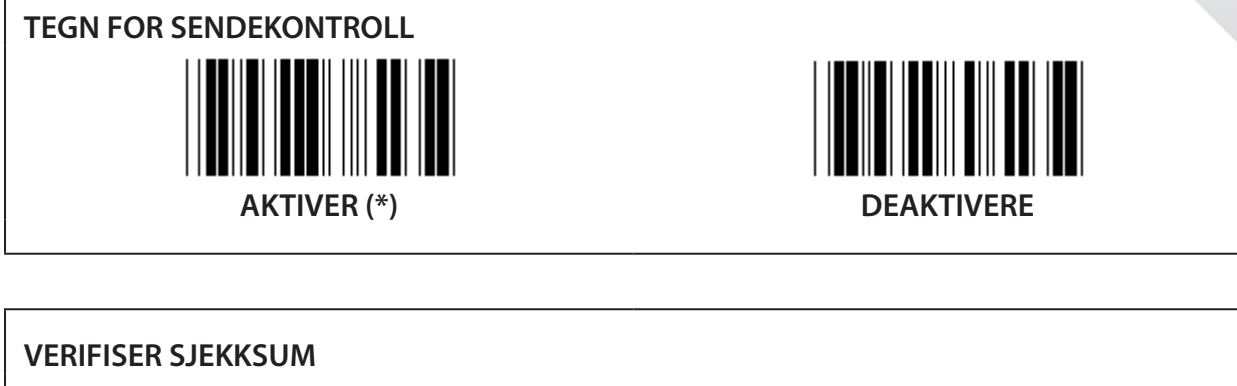

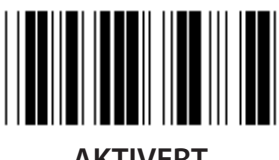

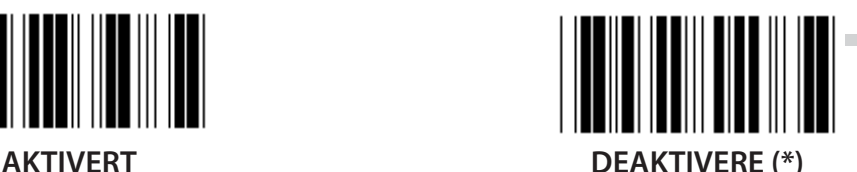

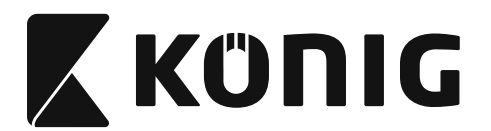

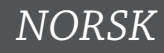

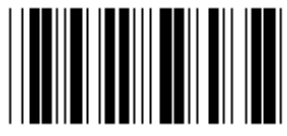

**INNSTILLING FOR STREKKODELENGDE**

**Min: 4**

**Maks: 24**

- **1) Skann Legg inn gruppe 9-2-etiketten.**
- **2) Skann Brukerdefinisjon-etiketten.**
- **3) Skann de sekssifrede etikettene i tabell-heks (bare 3 sett lengder kan defineres).**
- **4) Skann Bekreft-etiketten i tabell-heksen.**
- **5) Skann Gå ut-etiketten.**

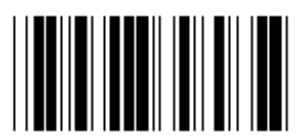

**INNSTILLING FOR BRUKERDEFINERT LENGDE**

**Brukerdefinert (3 sett tilgjengelig)**

**Min: 4**

**Maks: 24**

- **1) Skann Legg inn gruppe 9-2-etiketten.**
- **2) Skann Brukerdefinisjon-etiketten.**
- **3) Skann de sekssifrede etikettene i tabell-heks (bare 3 sett lengder kan defineres).**
- **4) Skann Bekreft-etiketten i tabell-heksen.**
- **5) Skann Gå ut-etiketten.**

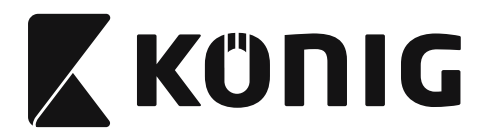

**Gruppe 9-2: Industriell 2 AV 5/IATA**

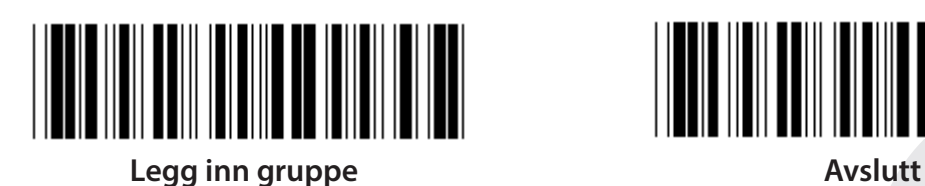

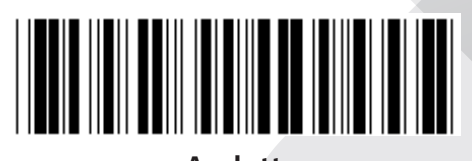

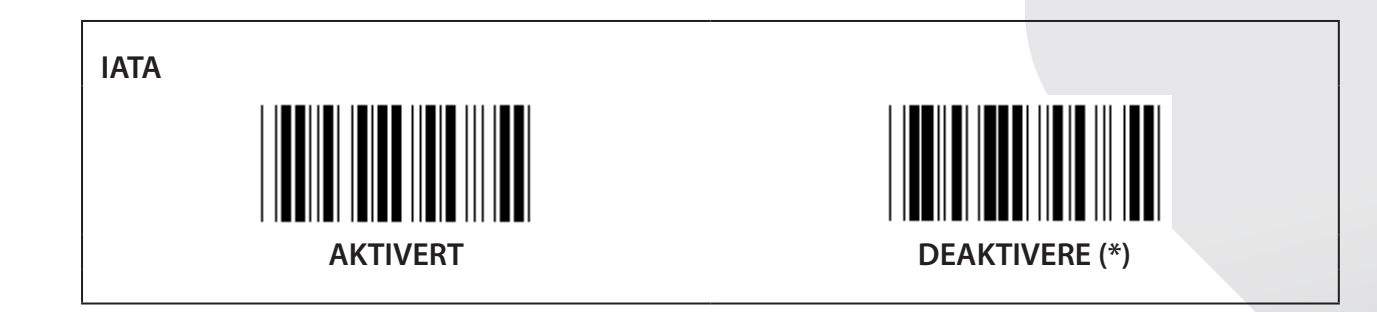
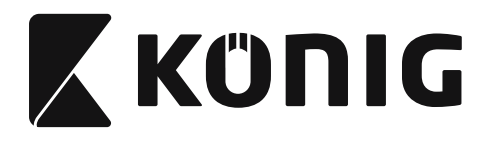

**Gruppe 9-3: Matrise 2 AV 5**

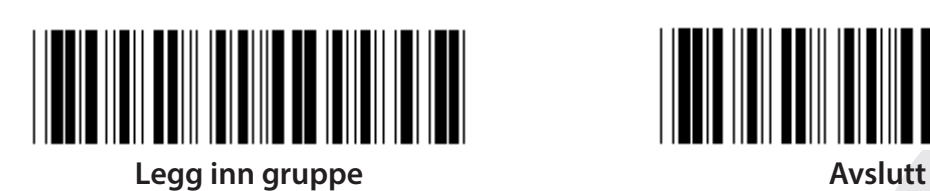

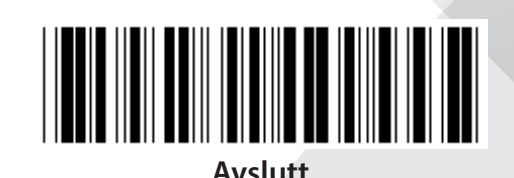

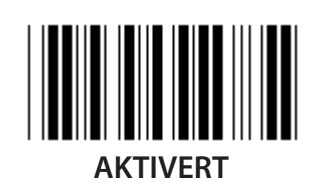

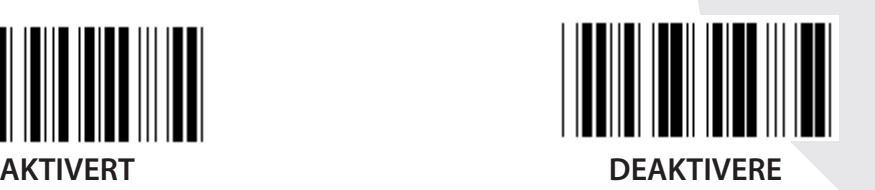

**TEGN FOR SENDEKONTROLL AKTIVER (\*) DEAKTIVERE VERIFISER SJEKKSUM**

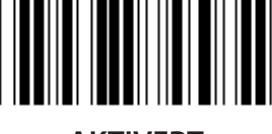

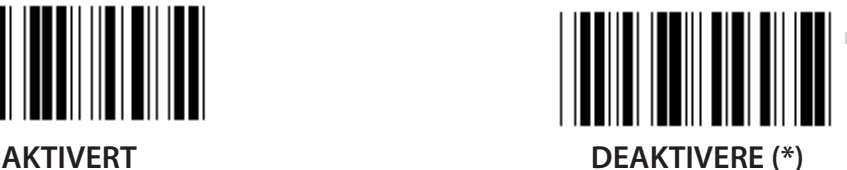

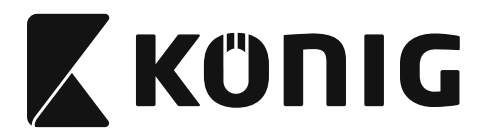

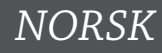

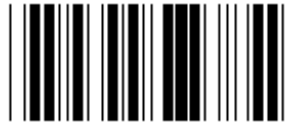

**INNSTILLING FOR STREKKODELENGDE**

**Min: 4**

**Maks: 40**

- **1) Skann Legg inn gruppe 9-3-etiketten.**
- **2) Skann Brukerdefinisjon-etiketten.**
- **3) Skann de sekssifrede etikettene i tabell-heks (bare 3 sett lengder kan defineres).**
- **4) Skann Bekreft-etiketten i tabell-heksen.**
- **5) Skann Gå ut-etiketten.**

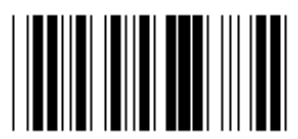

**INNSTILLING FOR BRUKERDEFINERT LENGDE**

**Brukerdefinert (3 sett tilgjengelig)**

**Min: 4**

**Maks: 40**

- **1) Skann Legg inn gruppe 9-3-etiketten.**
- **2) Skann Brukerdefinisjon-etiketten.**
- **3) Skann de sekssifrede etikettene i tabell-heks (bare 3 sett lengder kan defineres).**
- **4) Skann Bekreft-etiketten i tabell-heksen.**
- **5) Skann Gå ut-etiketten.**

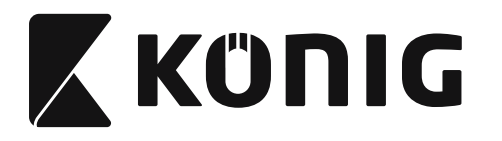

**Gruppe 9-4: Kinapost**

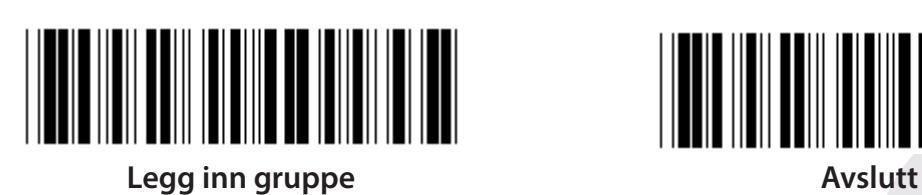

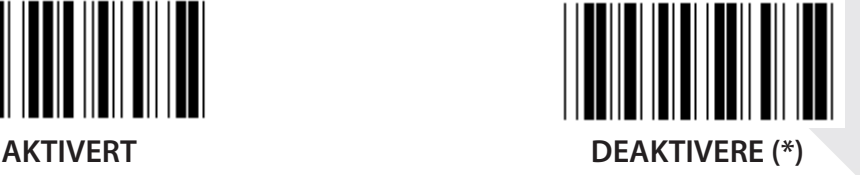

**TEGN FOR SENDEKONTROLL AKTIVER (\*) DEAKTIVERE VERIFISER SJEKKSUM**

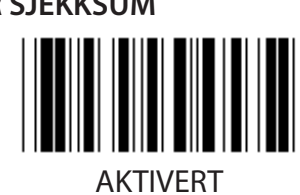

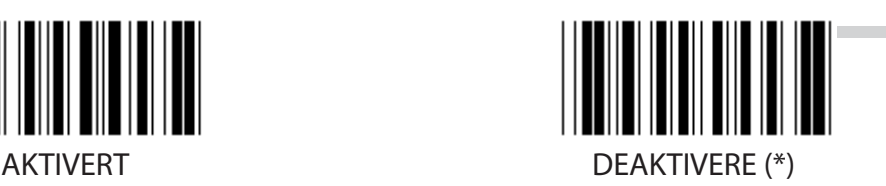

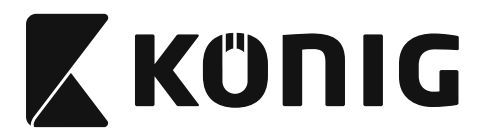

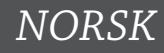

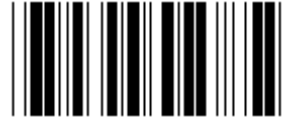

**INNSTILLING FOR STREKKODELENGDE**

**Min: 4**

**Maks: 40**

- **1) Skann Legg inn gruppe 9-4-etiketten.**
- **2) Skann Brukerdefinisjon-etiketten.**
- **3) Skann de sekssifrede etikettene i tabell-heks (bare 3 sett lengder kan defineres).**
- **4) Skann Bekreft-etiketten i tabell-heksen.**
- **5) Skann Gå ut-etiketten.**

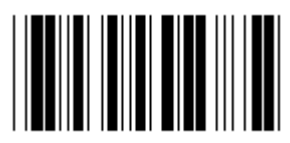

**INNSTILLING FOR BRUKERDEFINERT LENGDE**

**Brukerdefinert (3 sett tilgjengelig)**

**Min: 4**

**Maks: 40**

- **1) Skann Legg inn gruppe 9-4-etiketten.**
- **2) Skann Brukerdefinisjon-etiketten.**
- **3) Skann de sekssifrede etikettene i tabell-heks (bare 3 sett lengder kan defineres).**
- **4) Skann Bekreft-etiketten i tabell-heksen.**
- **5) Skann Gå ut-etiketten.**

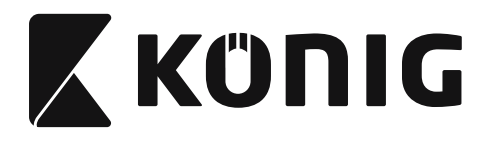

**Gruppe 10: Kode 128**

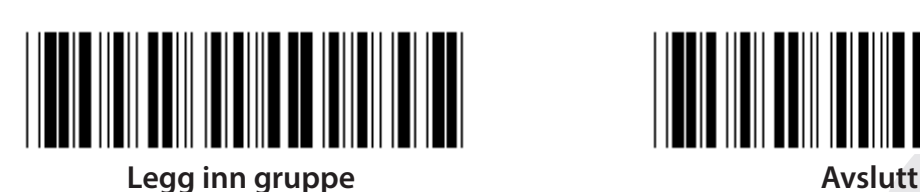

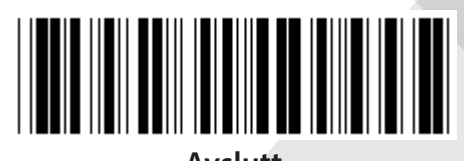

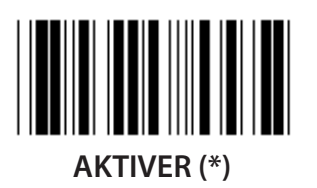

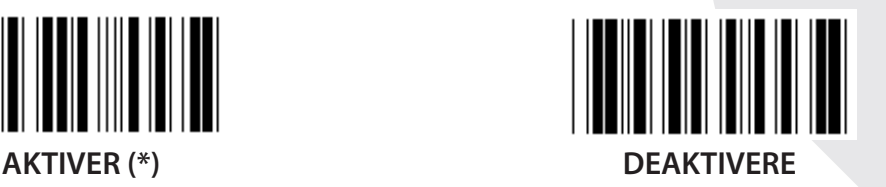

**AKTIVERE/DEAKTIVERE SJEKKSIFFER**

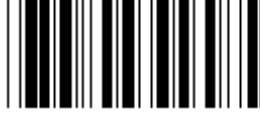

**AKTIVERE (\*) (sender ikke sjekksiffer) DEAKTIVERE**

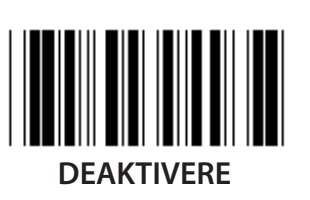

**UCC/EAN/128 AKTIVERT DEAKTIVERE (\*)**

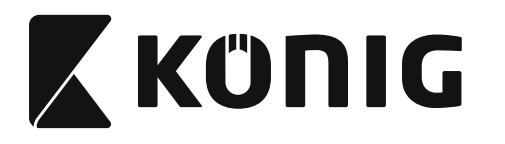

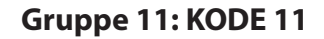

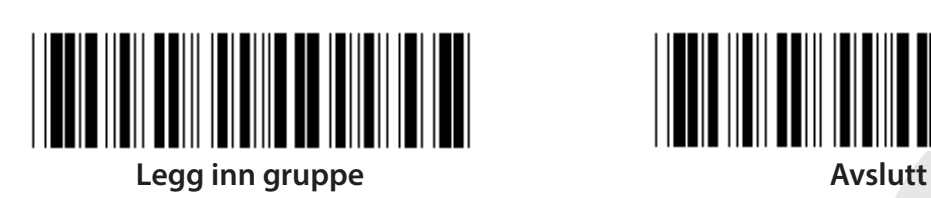

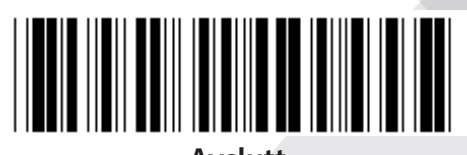

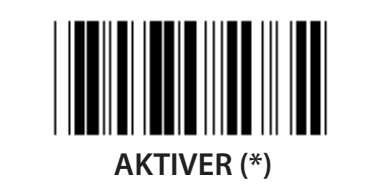

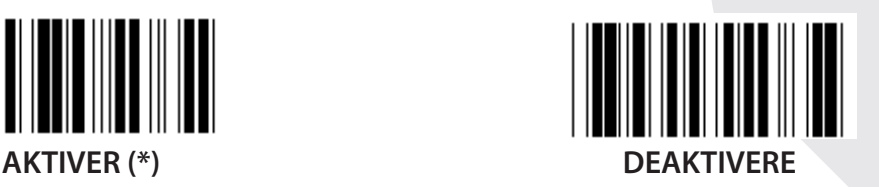

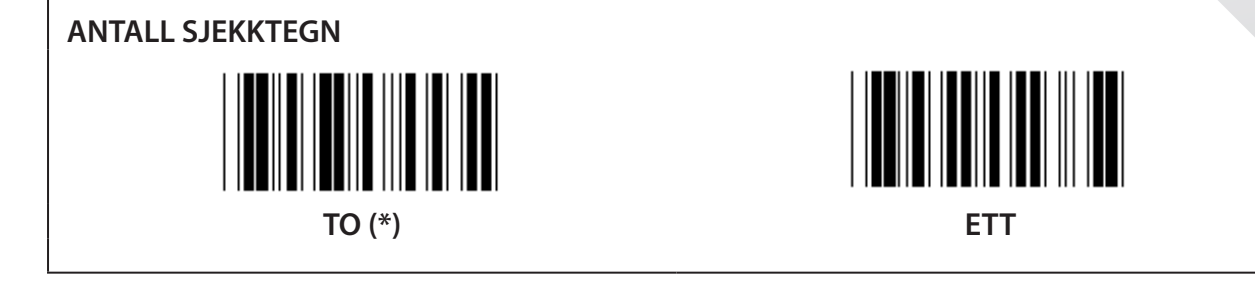

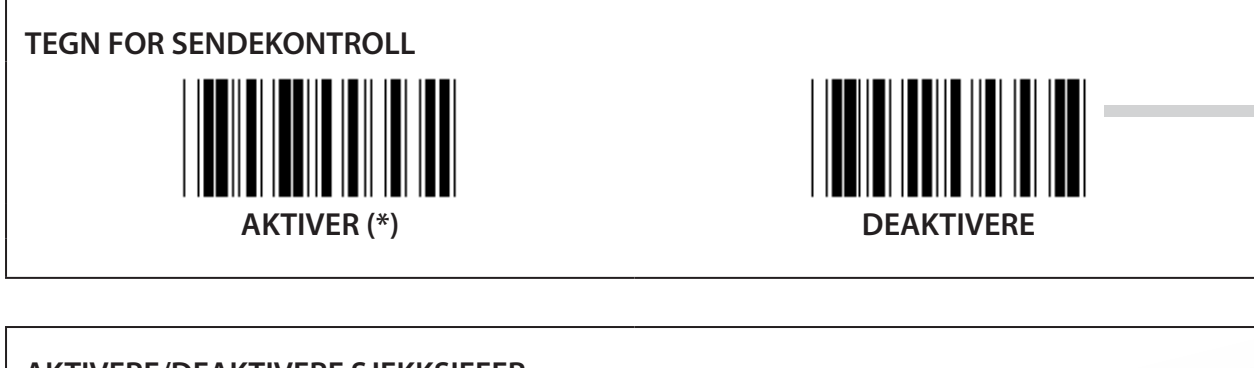

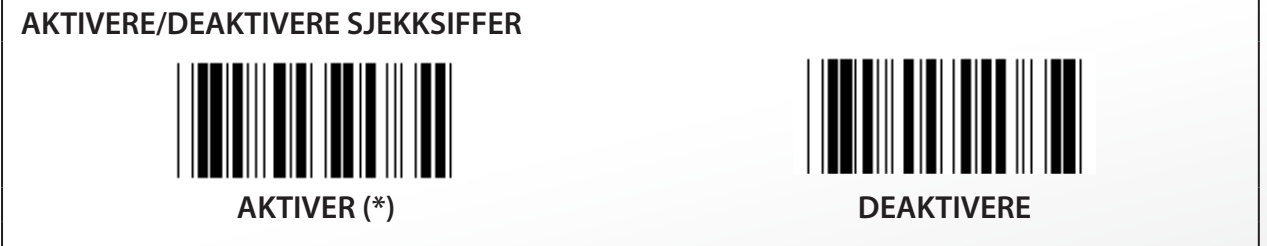

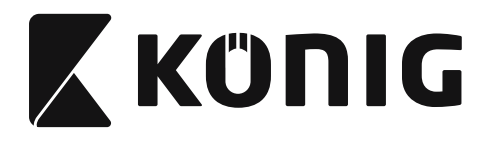

**Gruppe 12: Kode 93**

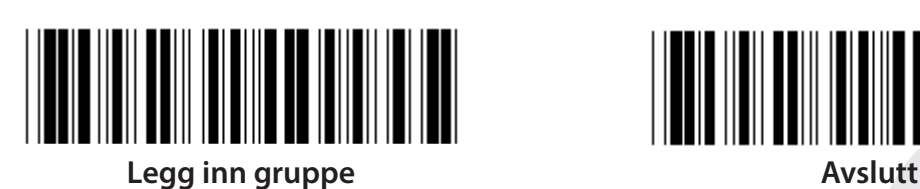

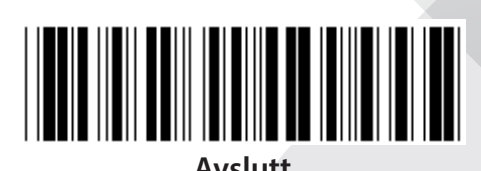

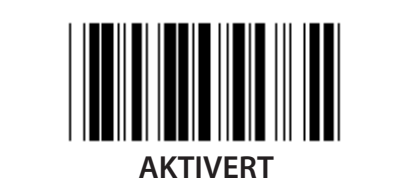

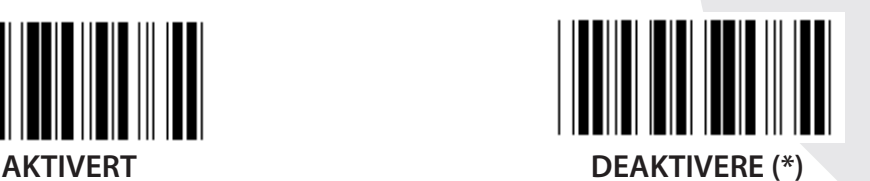

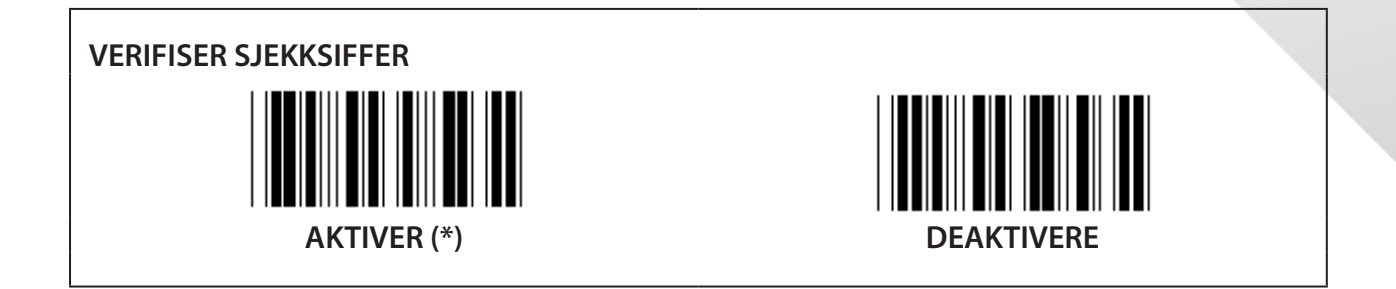

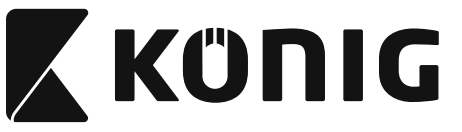

#### **Gruppe 13: MSI-PLEASSEY**

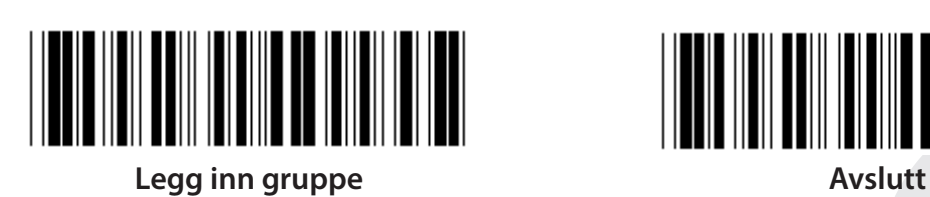

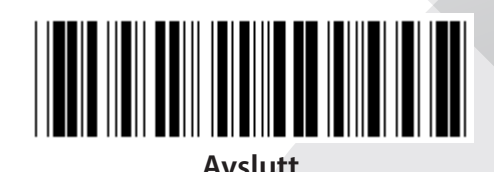

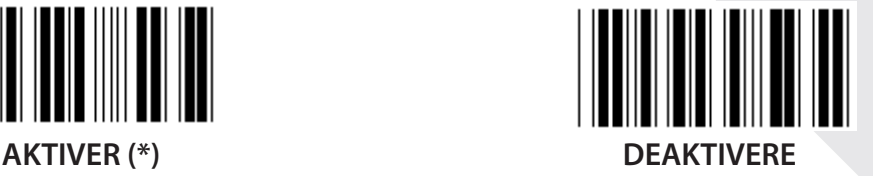

**VERIFISER SJEKKSIFFER**

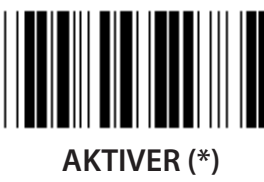

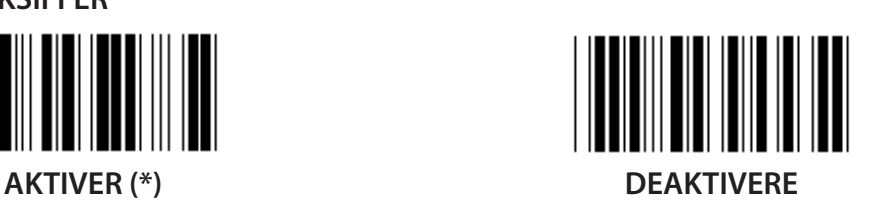

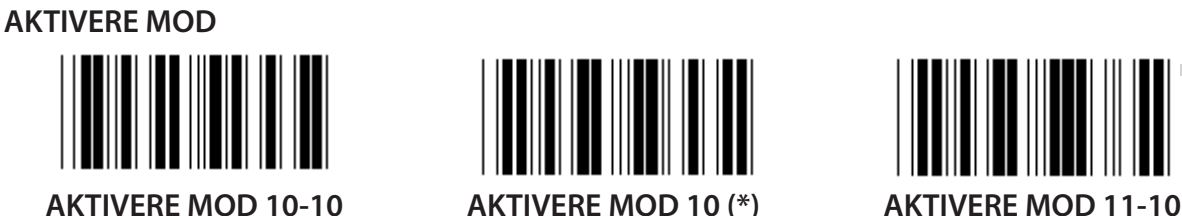

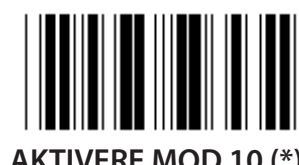

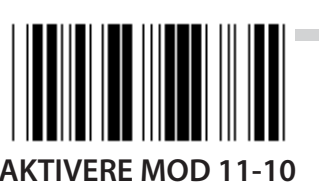

**SENDE/INNKORTE SJEKKSIFFER INNKORTE 1. SJEKKSIFFER SENDE SJEKKSIFFER (\*) INNKORTE 1. OG 2. SJEKKSIFFER**

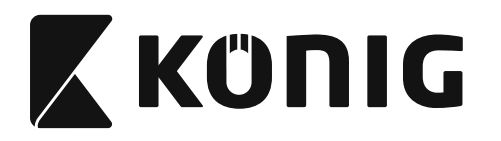

#### **Gruppe 14: CODABAR/NW7**

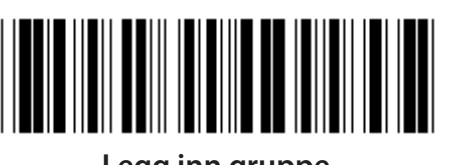

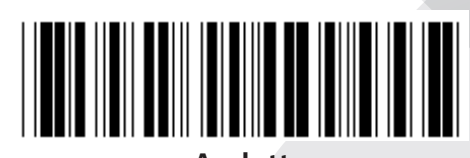

**Legg inn gruppe Avslutt**

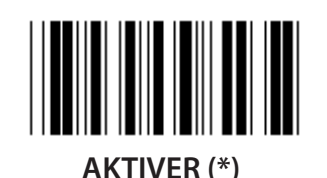

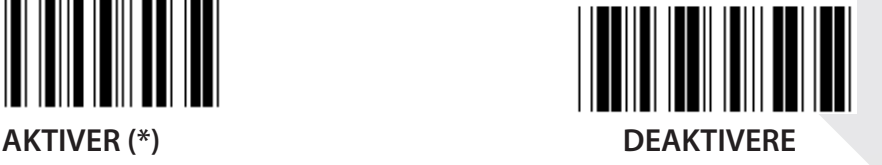

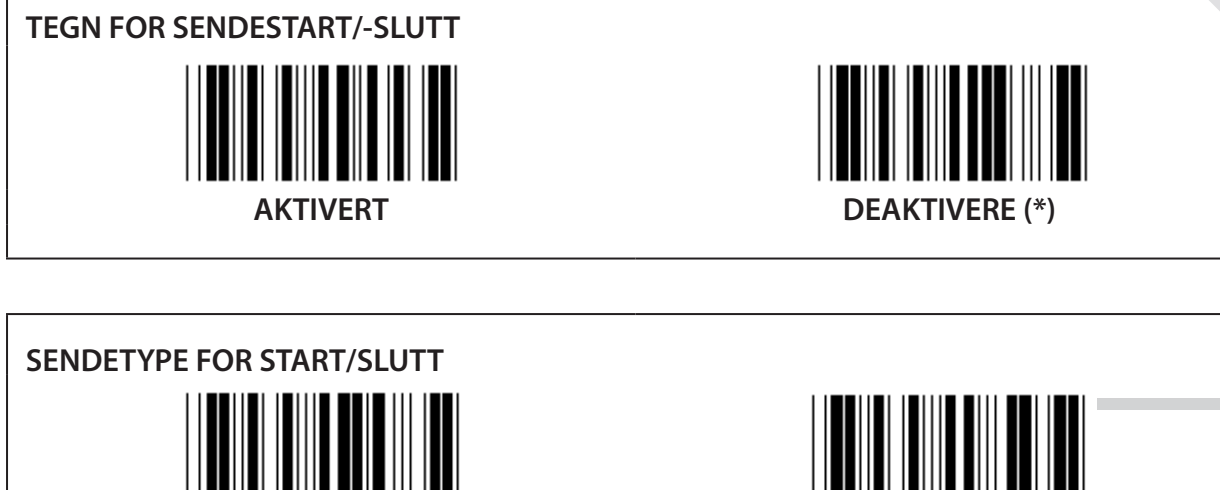

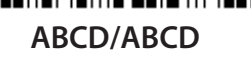

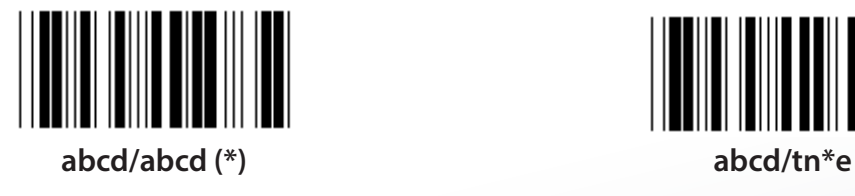

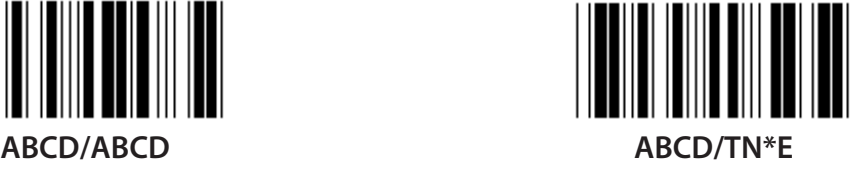

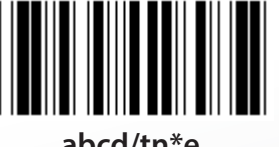

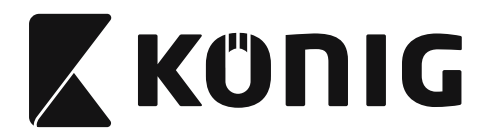

**Gruppe 15: Kode 4**

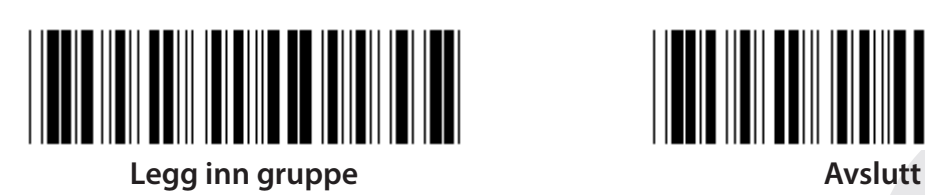

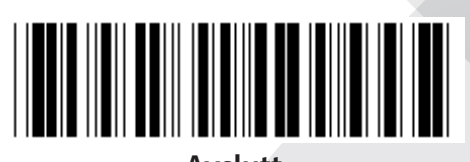

*NORSK*

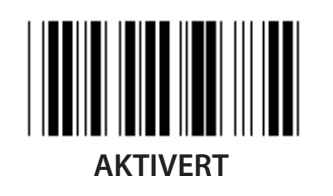

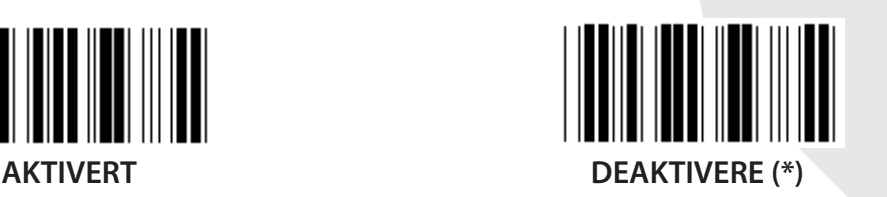

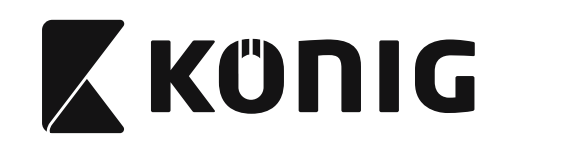

**Gruppe 16-1: EAN-13/JAN-13**

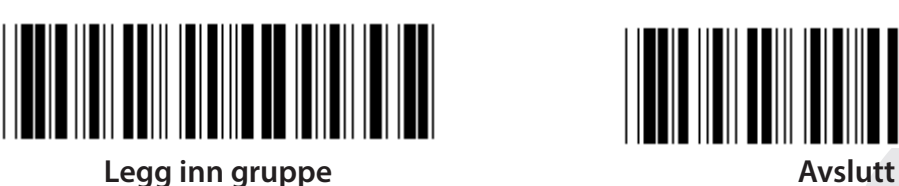

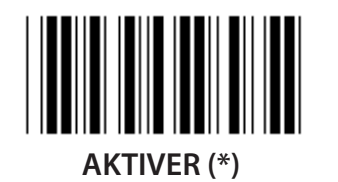

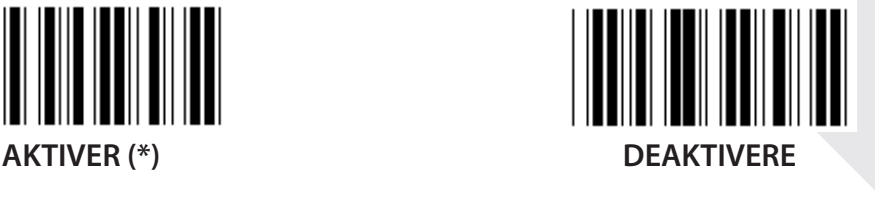

**TILLEGG 2/5 AKTIVERT DEAKTIVERE (\*) TEGN FOR SENDEKONTROLL AKTIVER (\*) DEAKTIVERE**

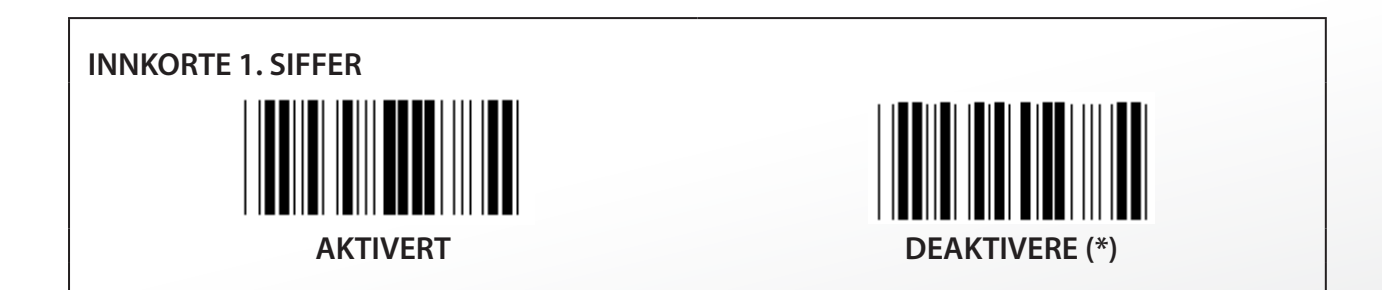

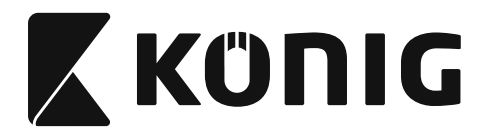

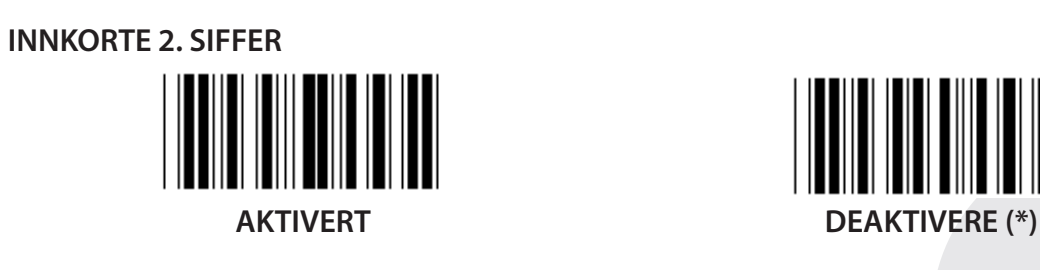

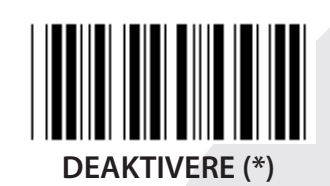

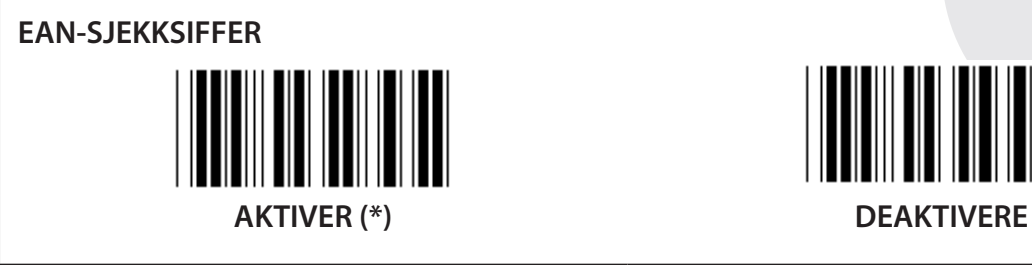

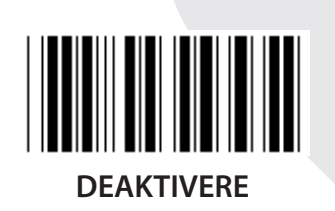

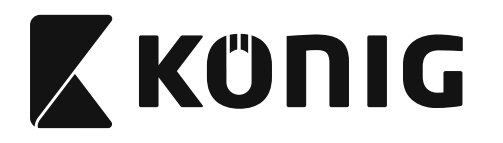

**Gruppe 16-2: UPC-A**

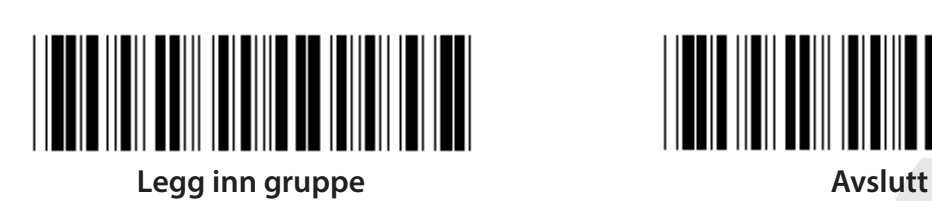

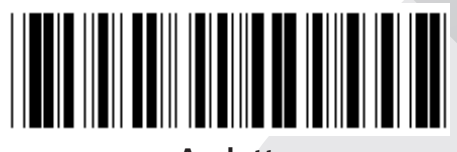

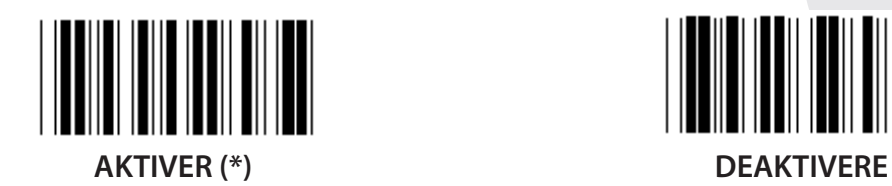

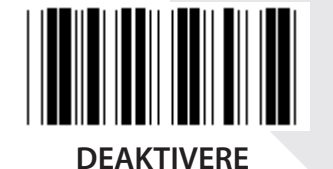

**TILLEGG 2/5 AKTIVERT DEAKTIVERE (\*) TEGN FOR SENDEKONTROLL AKTIVER (\*) DEAKTIVERE**

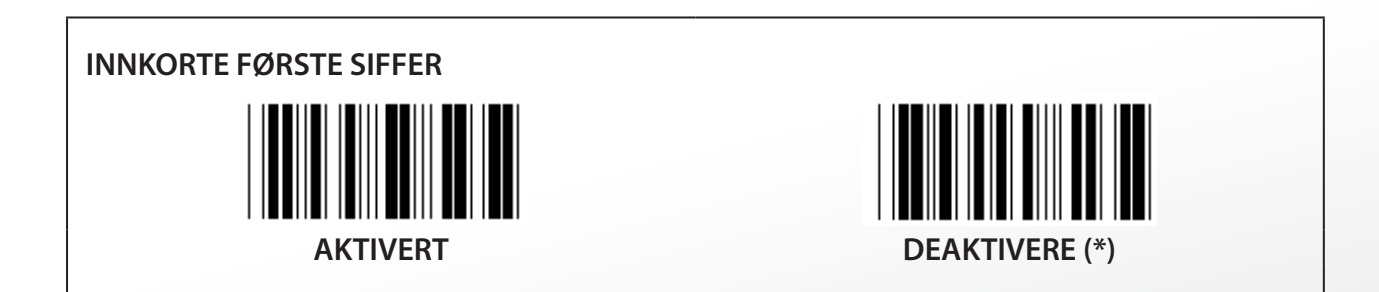

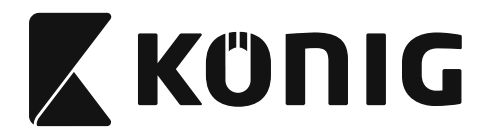

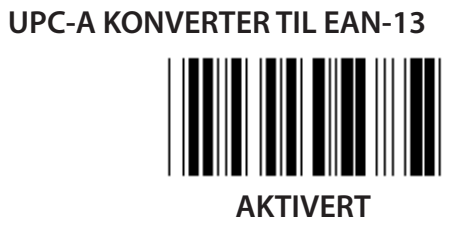

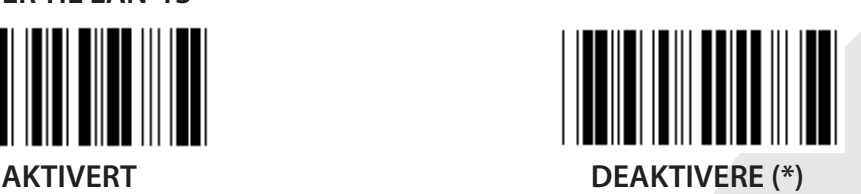

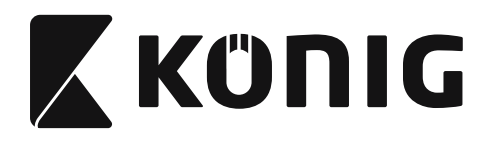

**Gruppe 16-3: EAN-8/JAN-8**

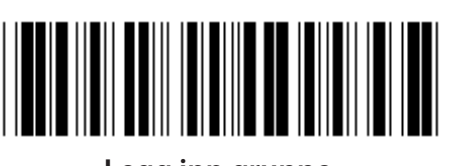

**Legg inn gruppe Avslutt**

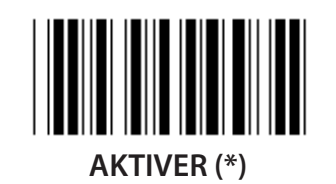

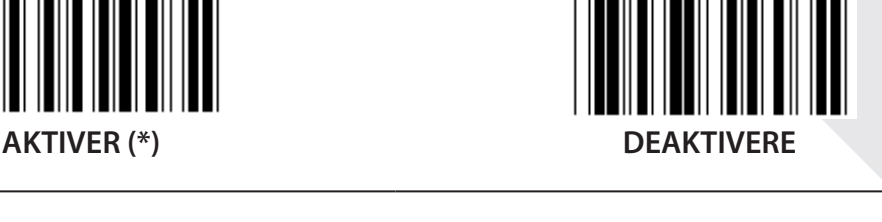

**TILLEGG 2/5 AKTIVERT DEAKTIVERE (\*) TEGN FOR SENDEKONTROLL AKTIVER (\*) DEAKTIVERE**

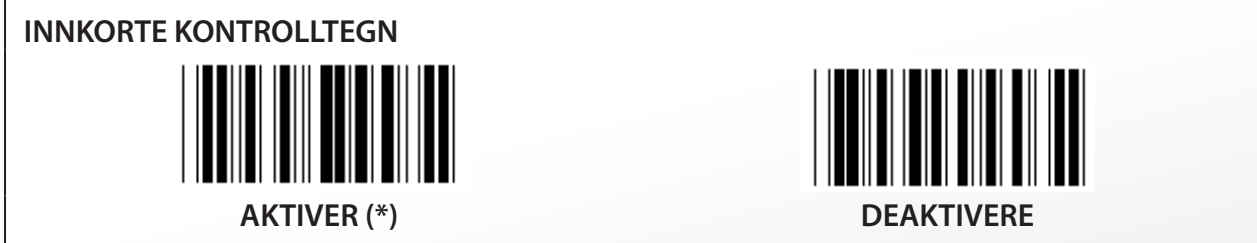

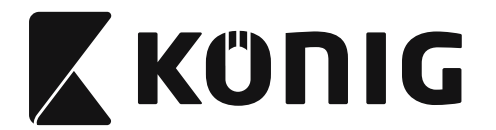

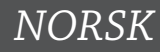

# **EAN-8 KONVERTER TIL EAN-13**

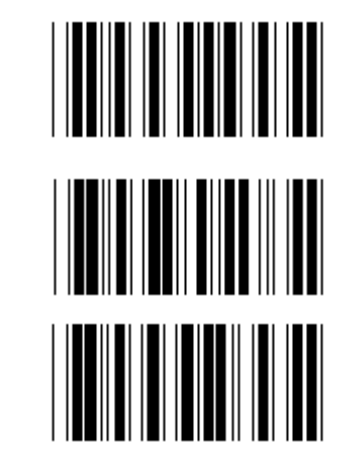

**AKTIVER 1 (legg til nuller først i strekkoden)**

**DEAKTIVERE (\*)**

**AKTIVER 2 (legg til nuller midt i strekkoden)**

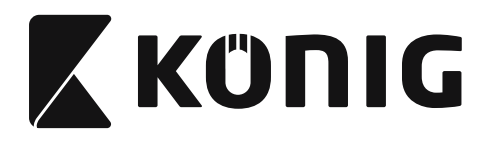

**Gruppe 16-4: UPC-E**

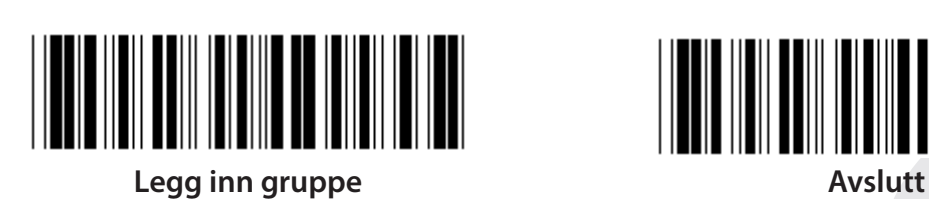

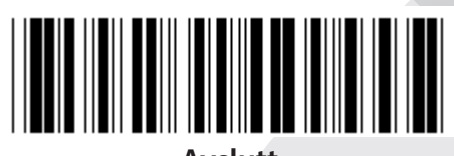

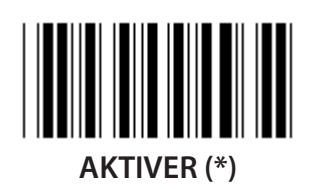

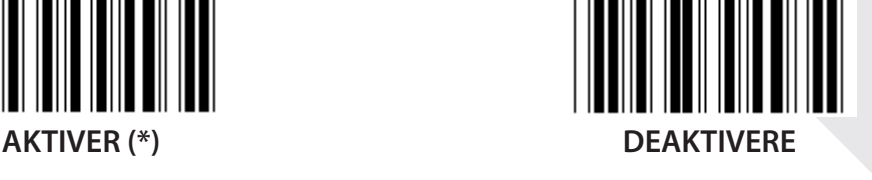

**TILLEGG 2/5 AKTIVERT DEAKTIVERE (\*)**

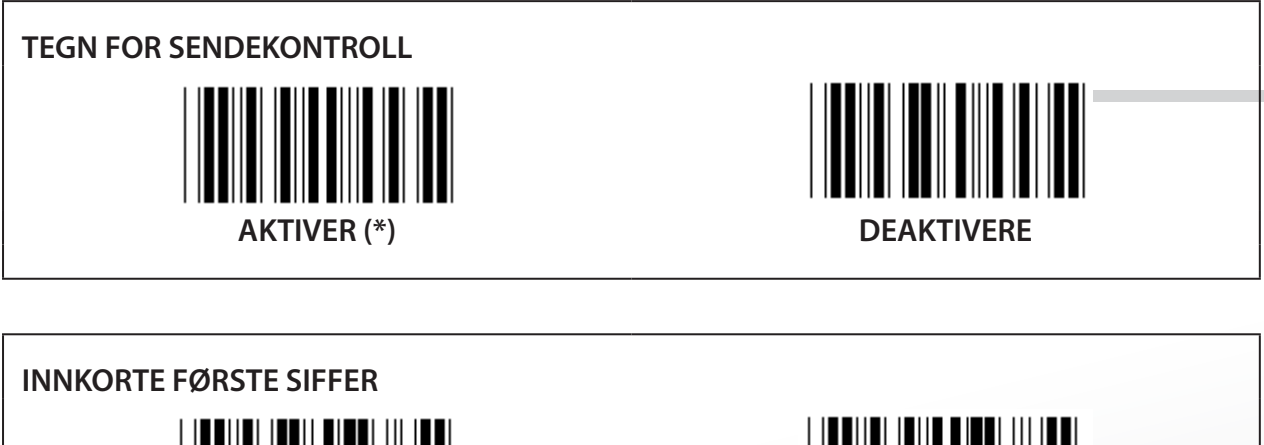

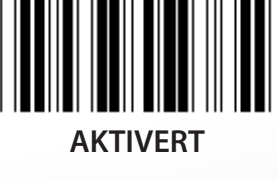

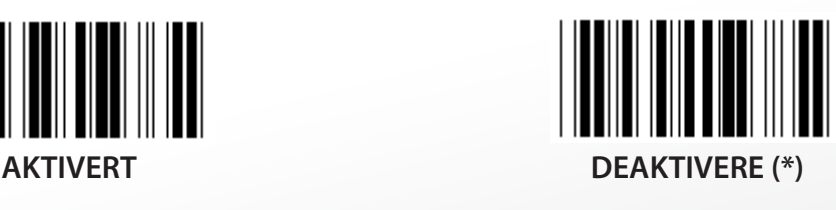

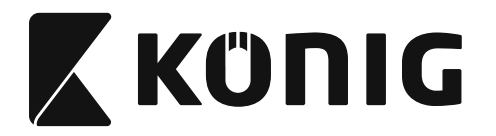

**UPC-E KONVERTER TIL UPC-A**

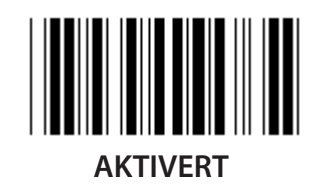

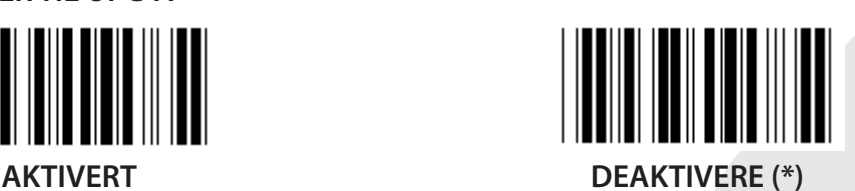

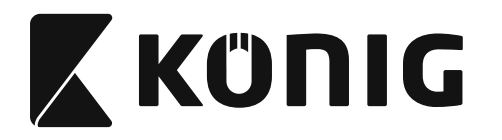

**Gruppe 16-5: ISBN/ISSN**

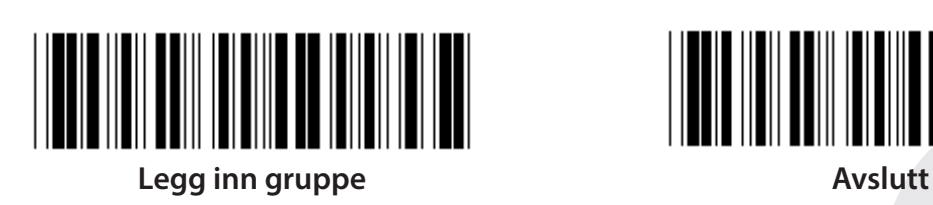

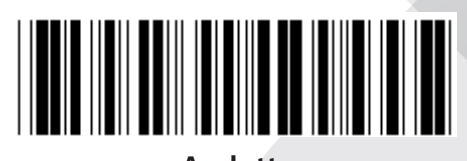

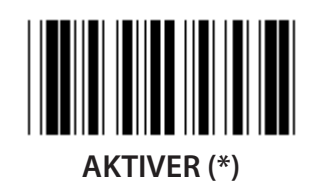

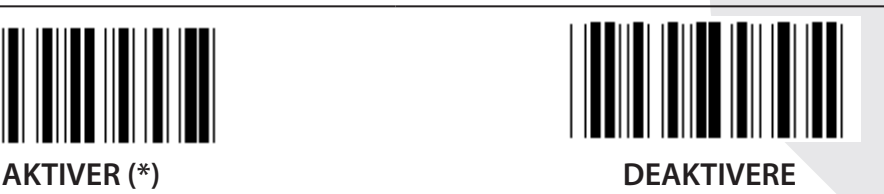

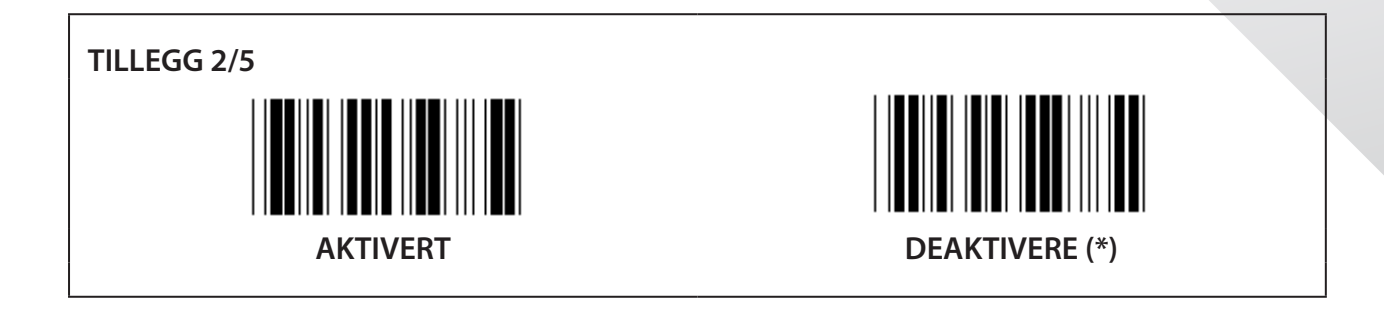

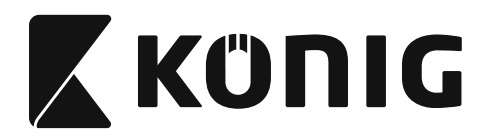

**Gruppe 17: RSS-14**

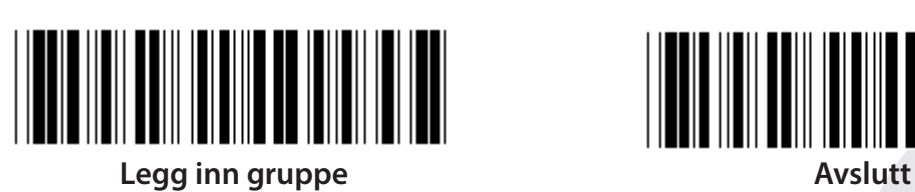

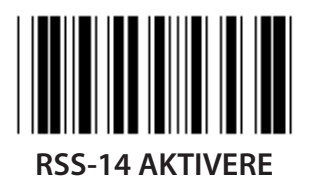

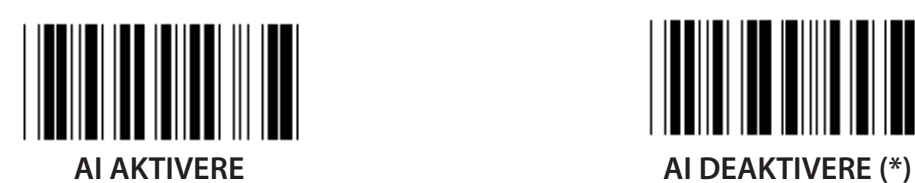

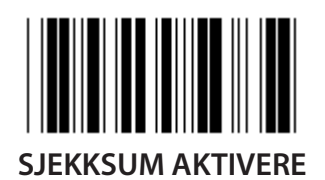

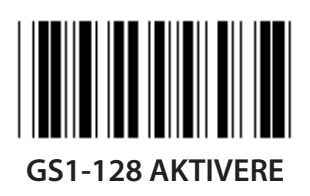

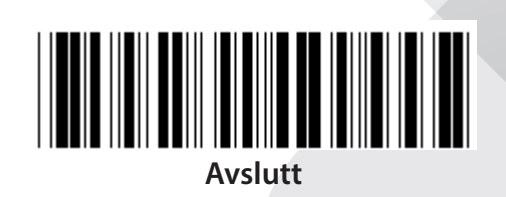

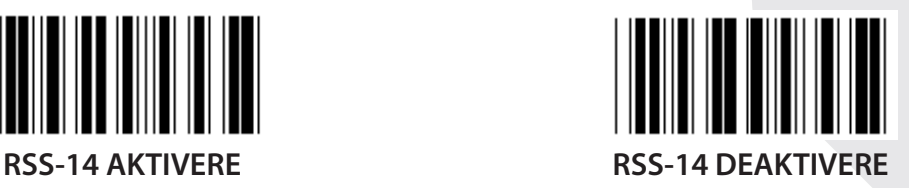

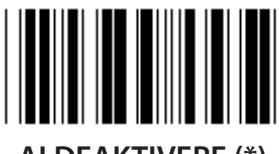

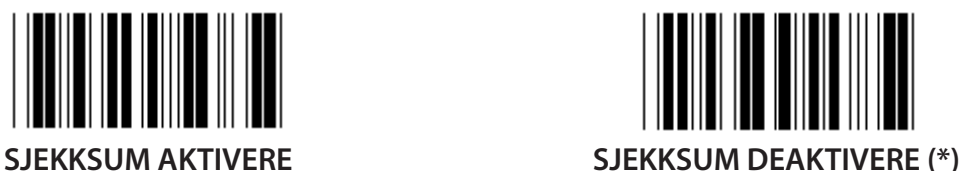

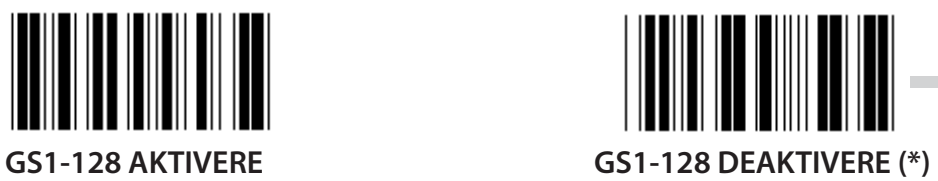

*NORSK*

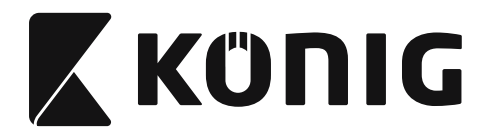

#### **Gruppe 18: INNKORTE INNLEDNINGS-/AVSLUTNINGSTEGN**

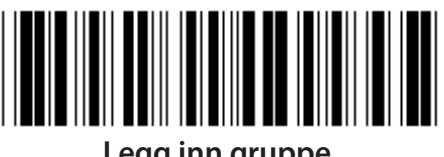

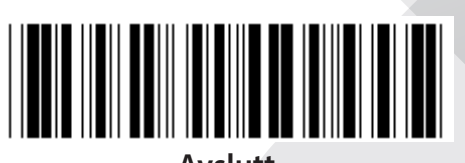

**Legg inn gruppe** 

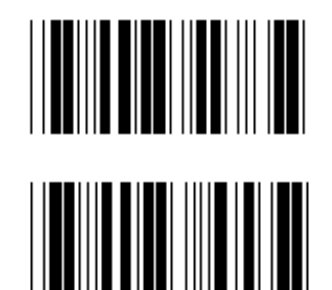

**INNKORTE INNLEDNINGSTEGN**

**INNKORTE AVSLUTNINGSTEGN**

- **1) Skann Legg inn gruppe 18-etiketten.**
- **2) Skann innlednings- eller avslutningsetiketten.**
- **3) Se ASCII-tabellen for korresponderende HEX-kode.**
- **4) Skann to tegn i tabell-heksen.**
- **5) Skann Bekreft-etiketten i tabell-heksen.**
- **6) Skann Gå ut-etiketten.**

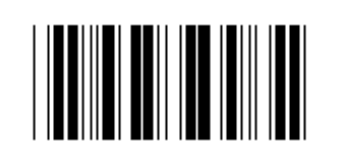

**SLETT**

**Slett innledning og avslutning**

- **1) Skann Legg inn gruppe 19-etiketten.**
- **2) Skann innlednings- eller avslutningsetiketten.**
- **3) Skann Slett-etiketten.**
- **4) Skann Gå ut-etiketten.**

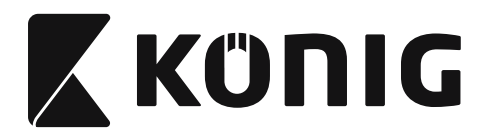

**Gruppe 19: Forhåndsdefinert kode-ID**

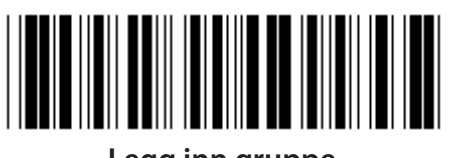

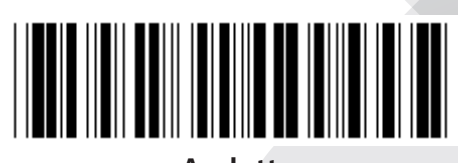

**Legg inn gruppe Avslutt**

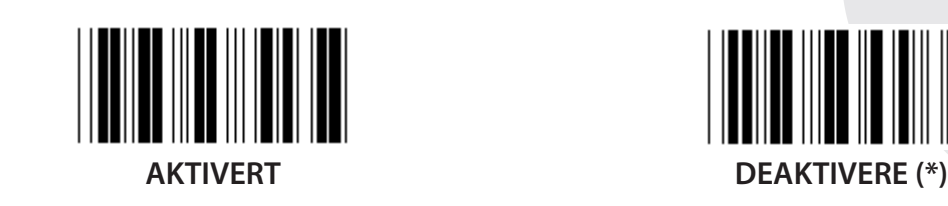

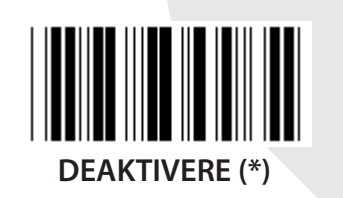

### **Identifisere strekkode-ID**

Den identifiserende strekkode-ID er en valgfri kode for å identifisere strekkoden til etiketten som brukeren skanner inn. Vennligst se den forhåndsdefinerte strekkode-ID-en for ID-koden.

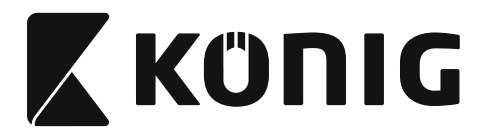

# **Gruppe 20: Brukerdefinert kode-ID-innstilling**

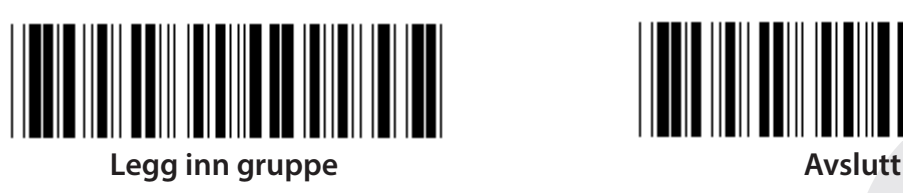

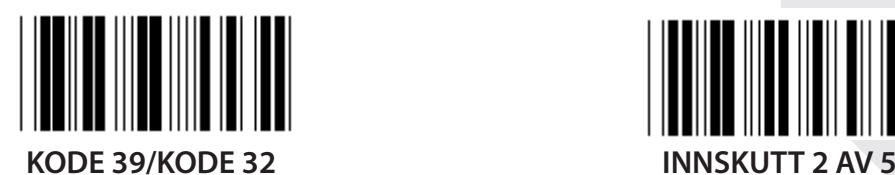

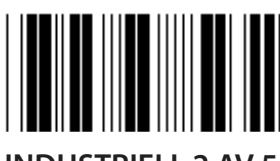

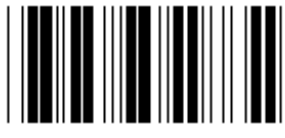

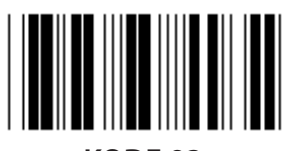

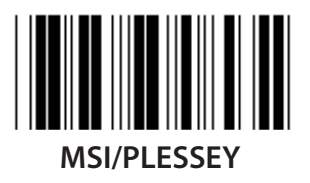

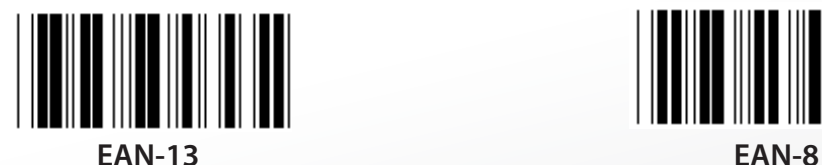

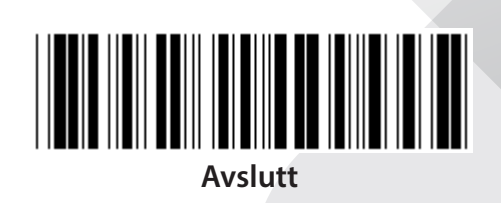

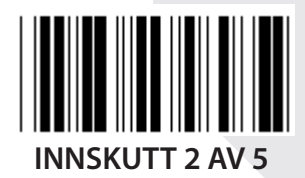

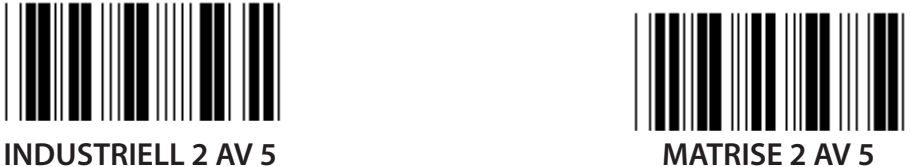

 $\parallel$ 

**KINAPOST KODE 128**

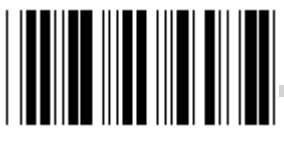

**KODE 93 KODE 11**

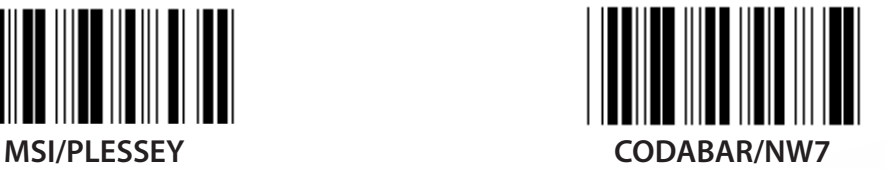

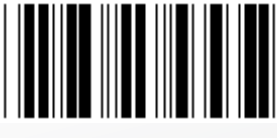

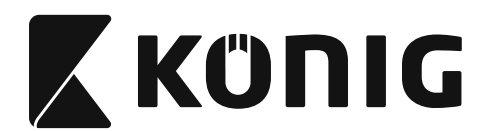

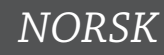

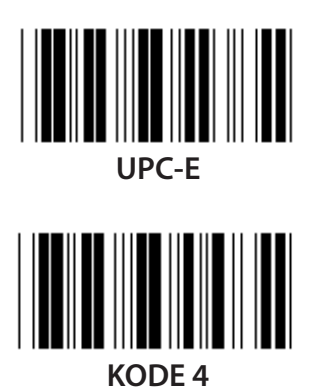

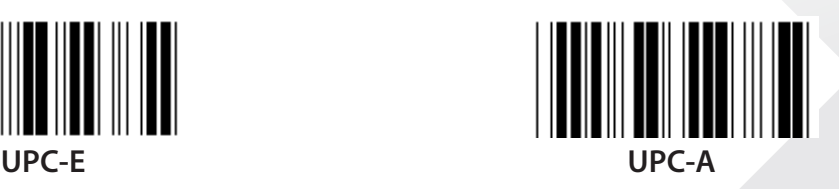

**Merk:** Se ASCII-tabellen, skann inn de to heksadesimale etikettene i tabell-heksen for å representere ett tegn. **Advarsel:** Pass på å deaktivere den forhåndsdefinerte kode-ID-en (gruppe 19) før oppsett.

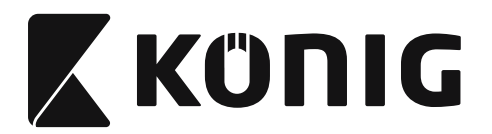

**Gruppe 21: Aktivere alle strekkoder**

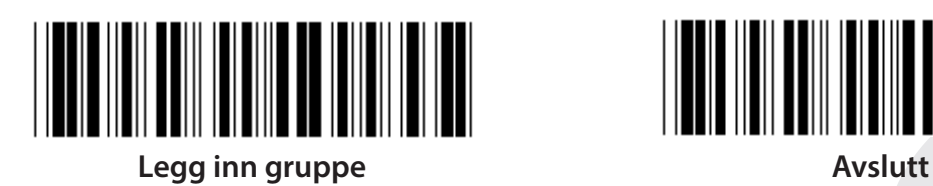

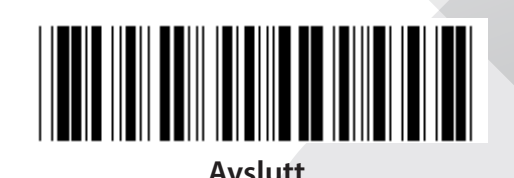

**AKTIVERE ALLE STREKKODER**

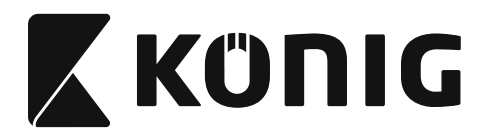

#### **Gruppe 22: Funksjonstastemulering**

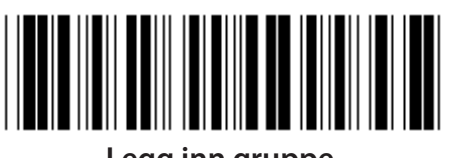

**Legg inn gruppe Avslutt**

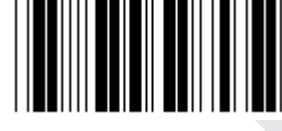

**AKTIVERT DEAKTIVERE (\*)**

**Aktivere funksjonstastemulering:**

- **1) Skann Legg inn gruppe 22-etiketten.**
- **2) Skann Aktivere-etiketten.**
- **3) Skann Gå ut-etiketten.**

**For å koble en funksjonstast med inngangsdata vises det til funksjonstastetiketten for sin heksadesimale representasjonen.**

#### **Eksempel: Blokkstartdata med F1**

- 1) Skann Legg inn gruppe 22-etiketten.
- 2) Skann Aktivere-etiketten.
- 3) Skann henholdsvis Etikett 0 og 1 i tabell-heksen.
- 4) Skann Bekreft-etiketten i tabell-heksen.
- 5) Skann Gå ut-etiketten.

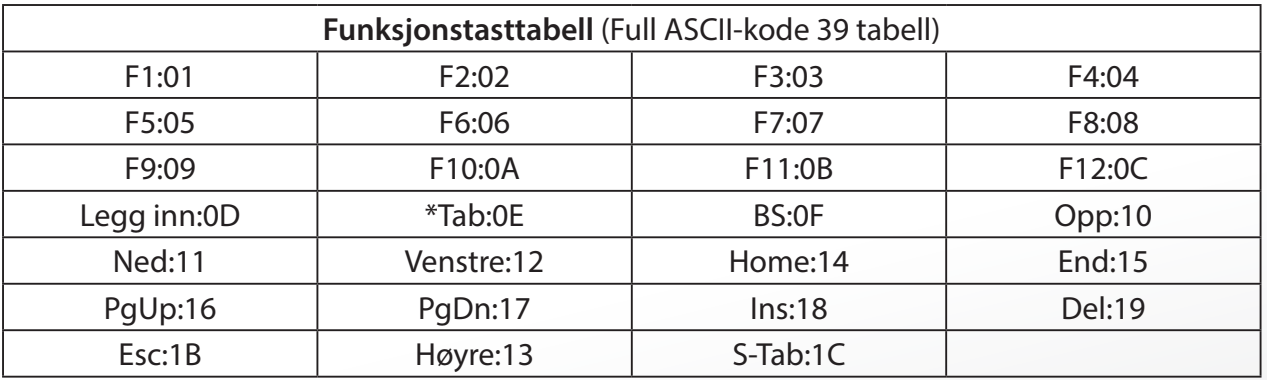

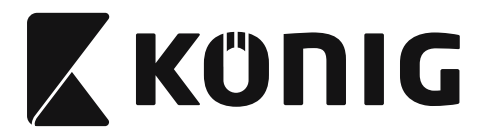

**For å skanne strekkodeetiketten til en funksjonstast, må full ASCII aktiveres. Se hele ASCIIkode 39-tabellen for å produsere funksjonstastens strekkodeetikett.**

*NORSK*

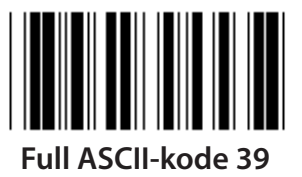

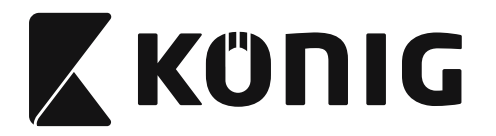

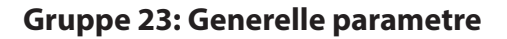

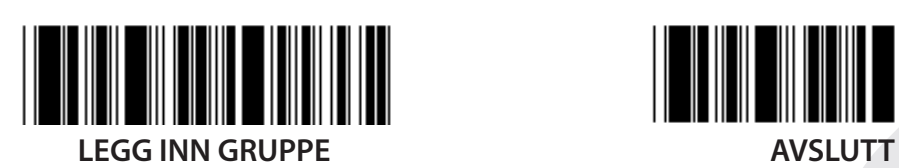

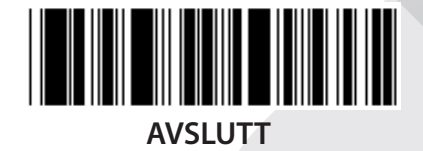

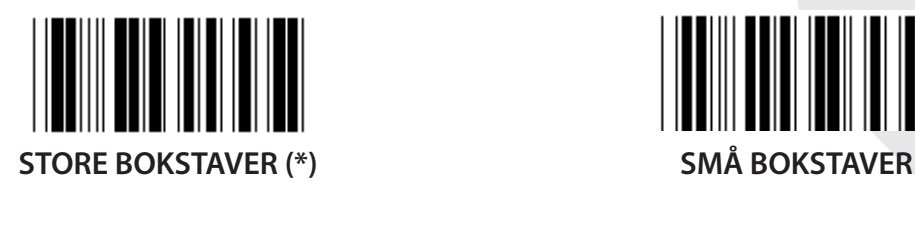

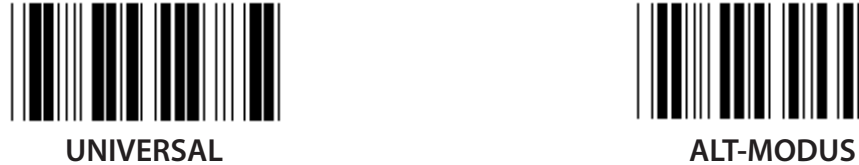

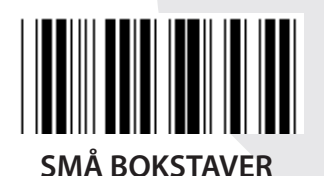

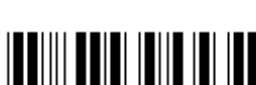

**Innstillinger for summertone og -lengde**

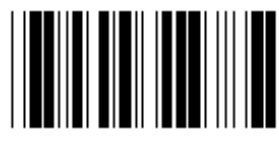

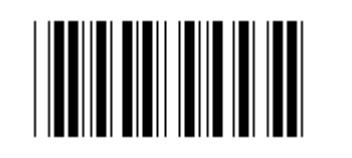

**SUMMERTONE (standard: 21) SUMMERLENGDE (standard: \*AA)**

# **To set the default Buzzer Pitch or Buzzer Duration:**

- 1) Skann Legg inn gruppe 23-etiketten.
- 2) Skann etiketten summertone eller summerlengde.
- 3) Skann de to sifferetikettene i tabell-heks.
- 4) Skann Bekreft-etiketten i tabell-heksen.
- 5) Skann Gå ut-etiketten.

**Piping ved strøm på AKTIVER (\*) DEAKTIVERE**

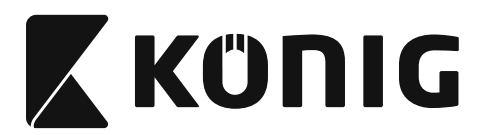

# **Vedlegg:**

**Funksjonskode for PC XT/AT**

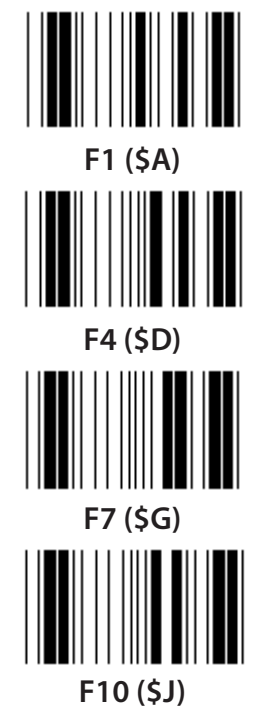

**Funksjonskode for PC XT/AT**

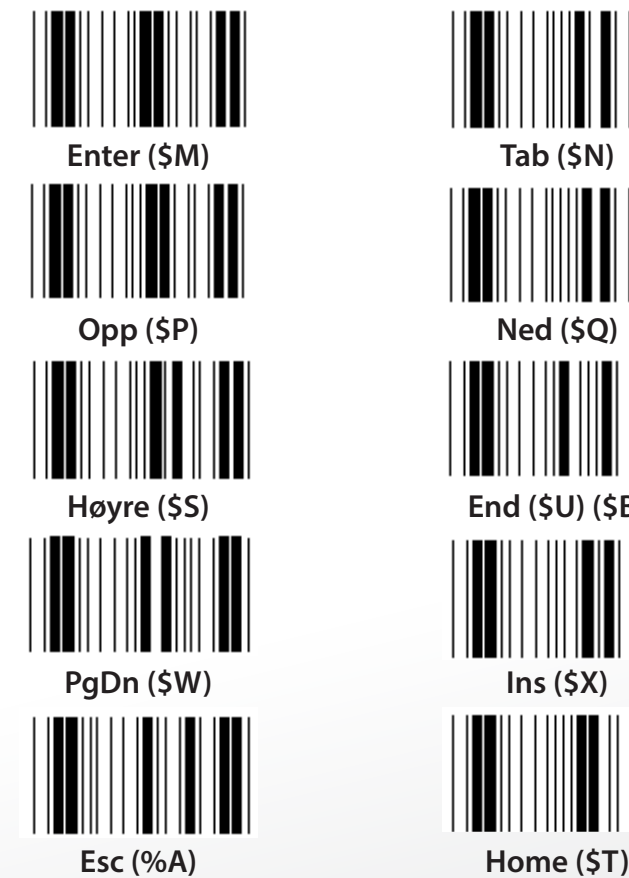

**F1 (\$A) F2 (\$B) F3 (\$C) F4 (\$D) F5 (\$E) F6 (\$F) F7 (\$G) F8 (\$H) F9 (\$I) F10 (\$J) F11 (\$K) F12 (\$L)**

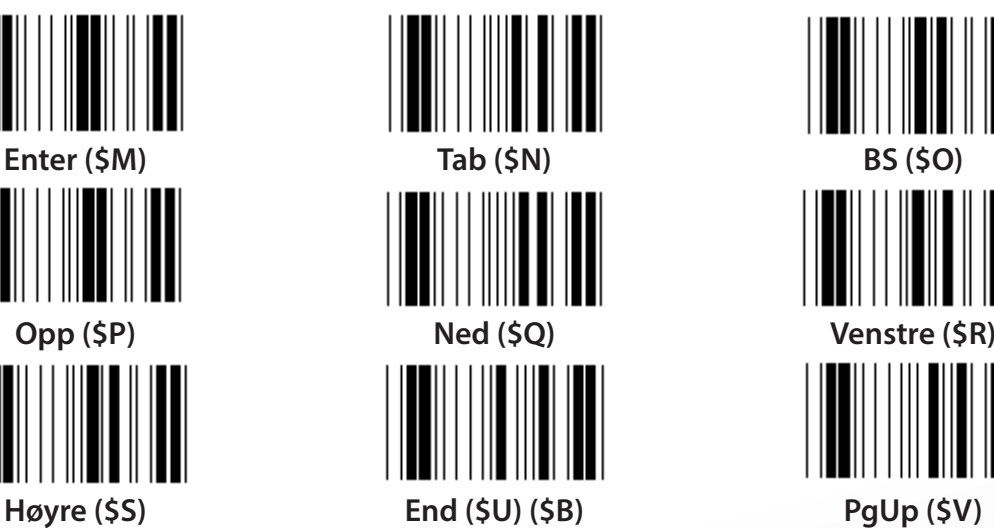

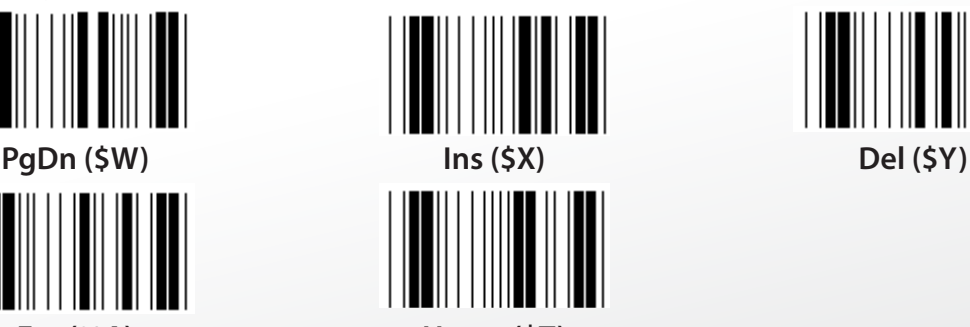

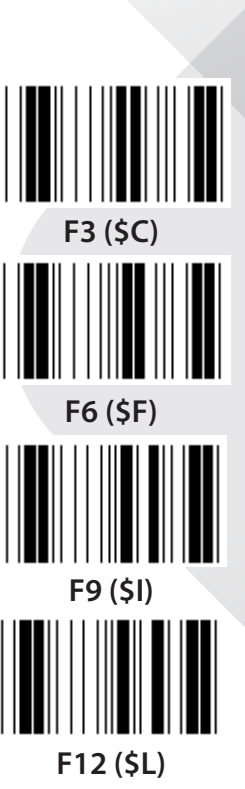

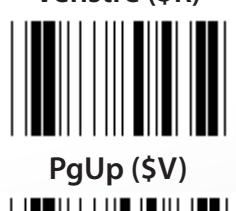

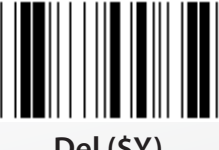

*NORSK*

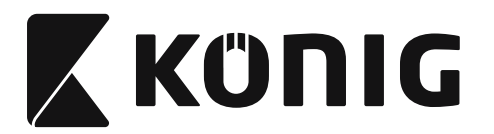

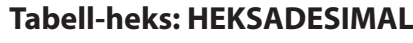

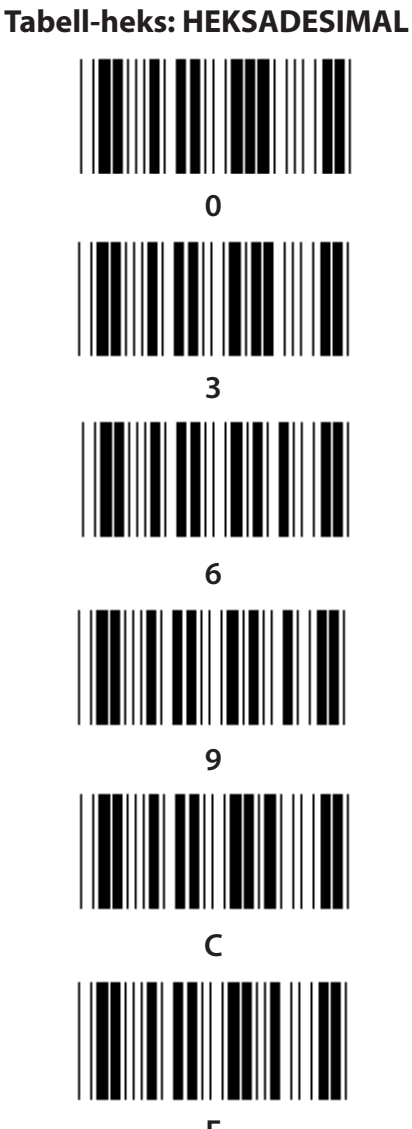

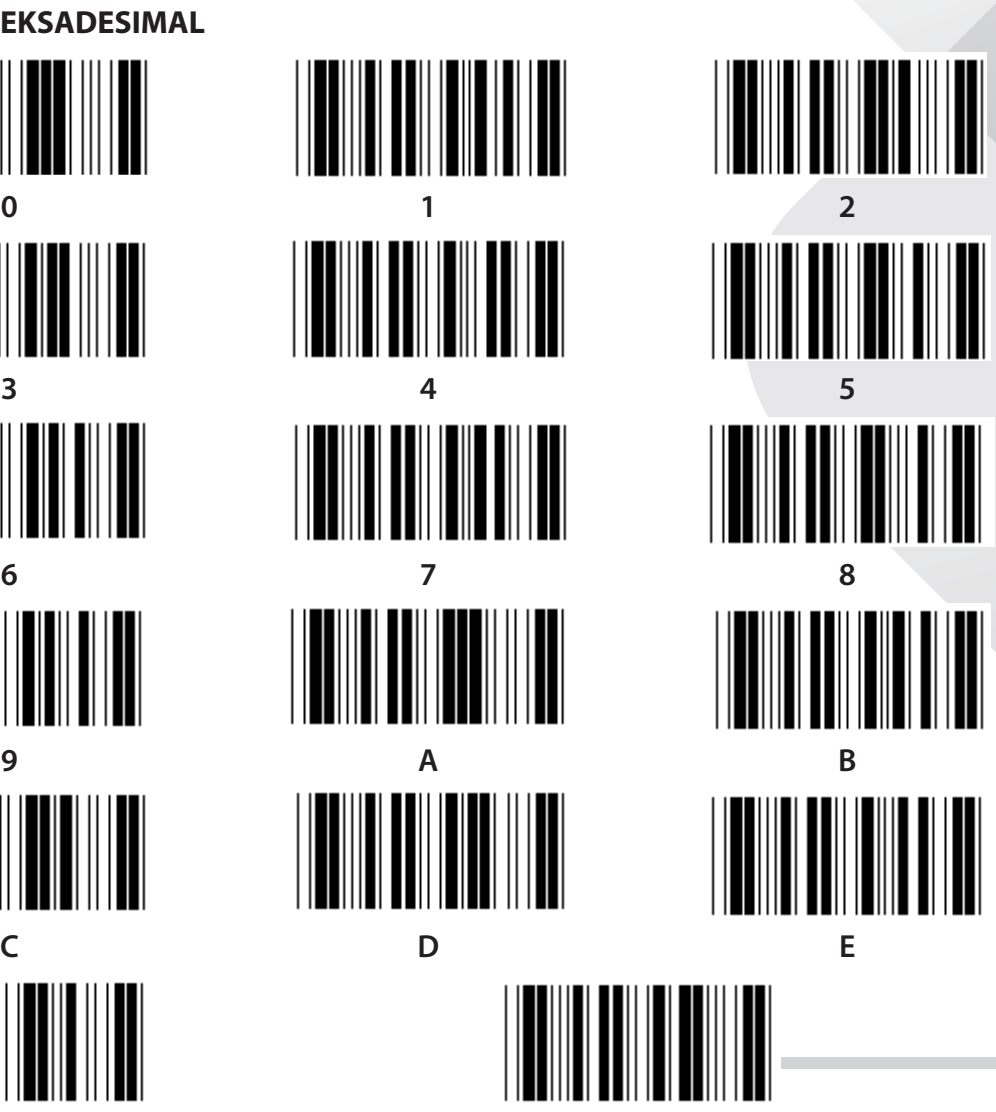

**F Bekreft**

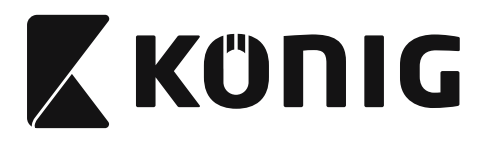

## **ASCII-TABELL**

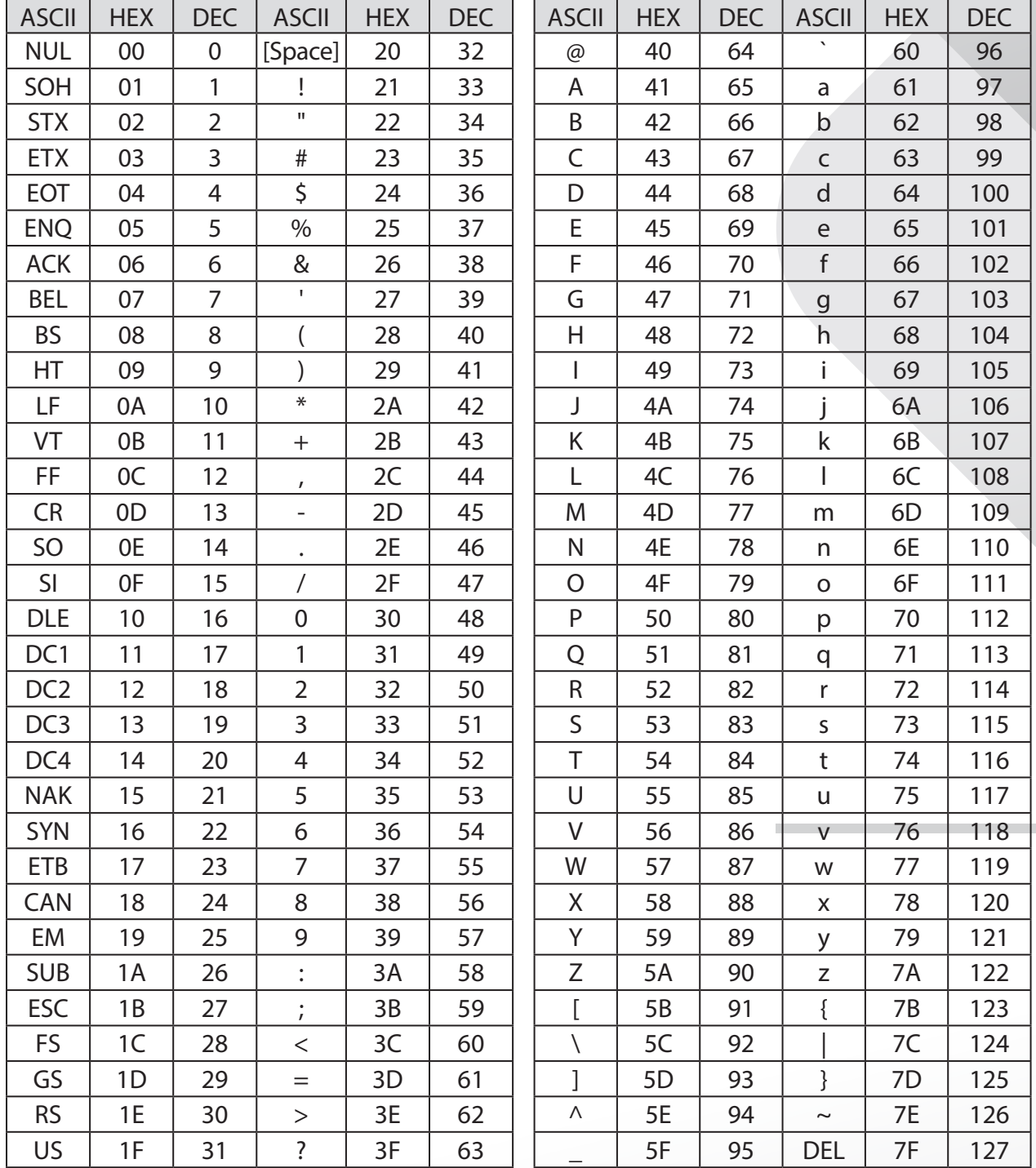

# **For eksempel:**

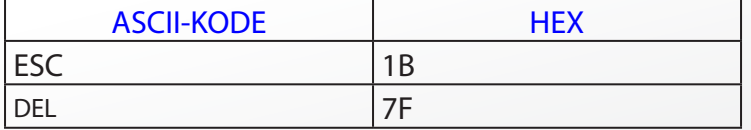

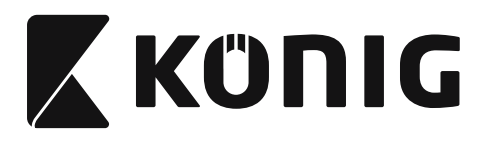

### **Heksadesimal-desimal konverteringstabell**

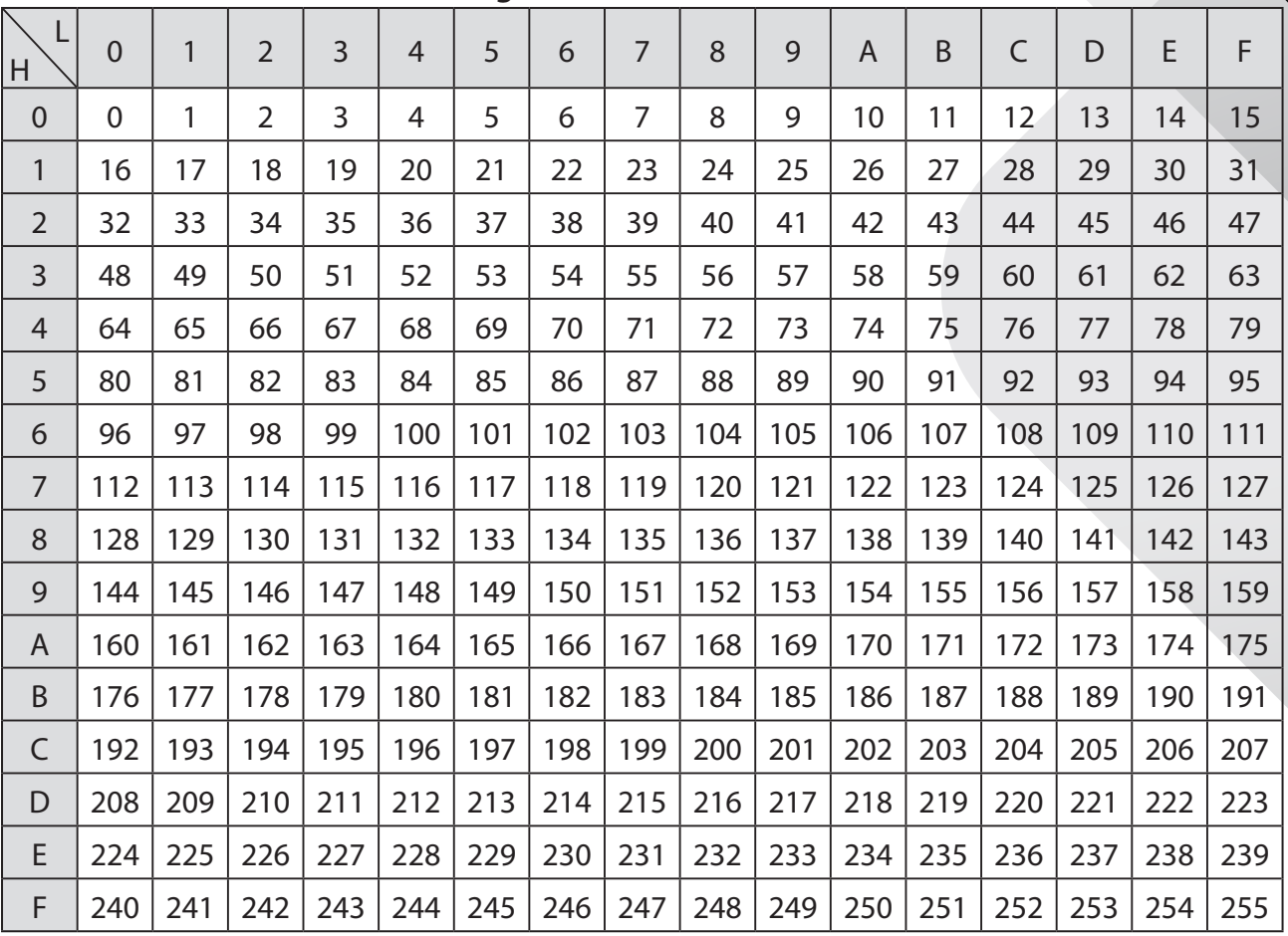

# **For eksempel:**

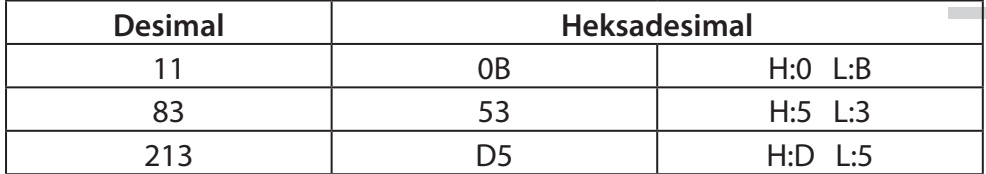

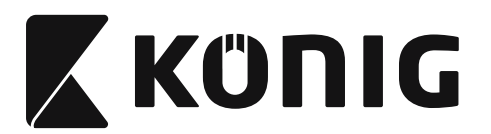

# **Forhåndsdefinert strekkode-ID**

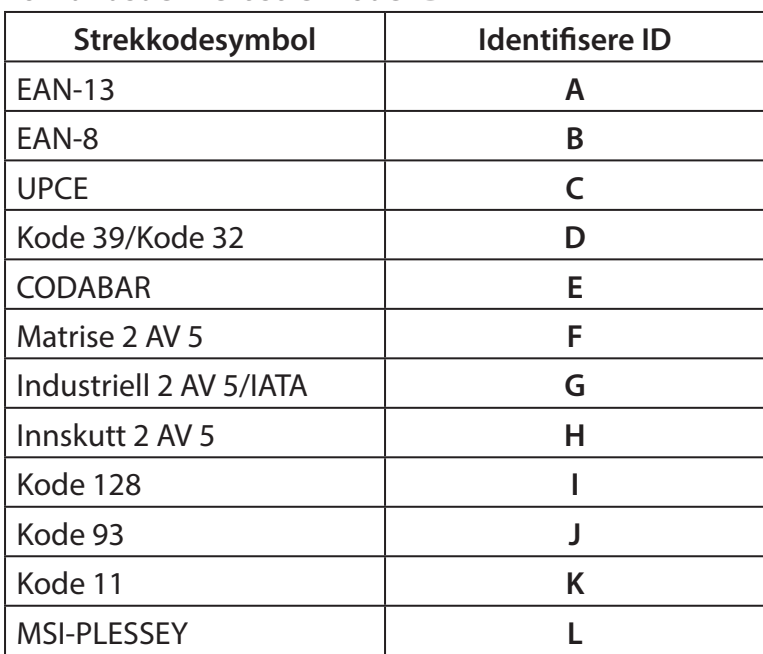

#### **Merk:**

Forhåndsinnstilte ID-verdier til den forhåndsdefinerte strekkode-ID kan endres hvis den brukerdefinerte kode-ID er stilt inn og verdiene til identifiserende ID overskrives.

*NORSK*

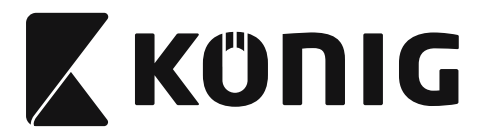

### **PIN-TILDELING**

# **10-pins modulær plugg**

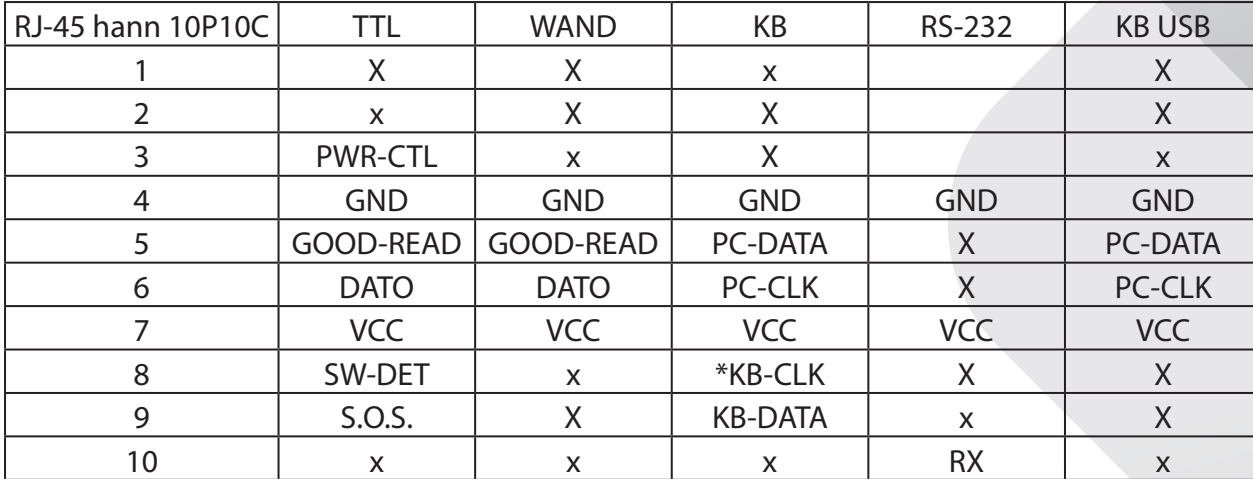

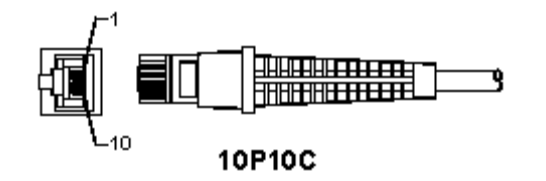

### **RS-232 signalutgang**

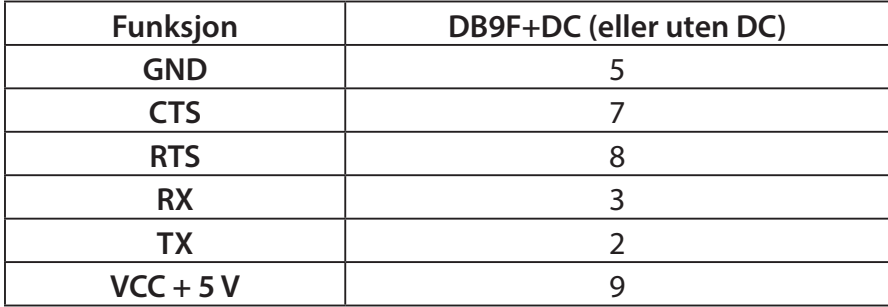

### **Merk:**

For PC-bruk, er en kabel med DC-plugg påkrevd for å akseptere en ekstern strøminngang.

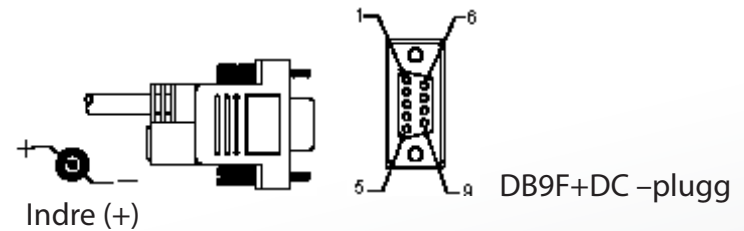

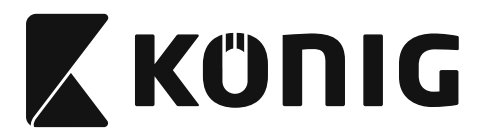

# **Tastatursignalutgang**

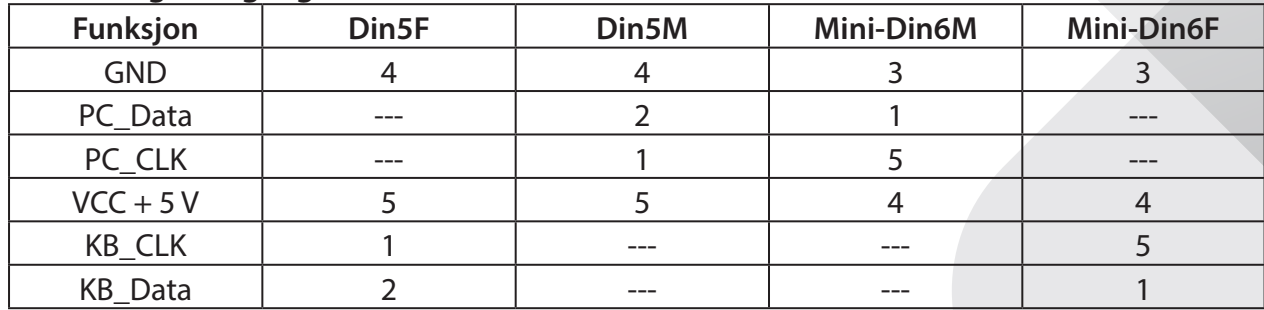

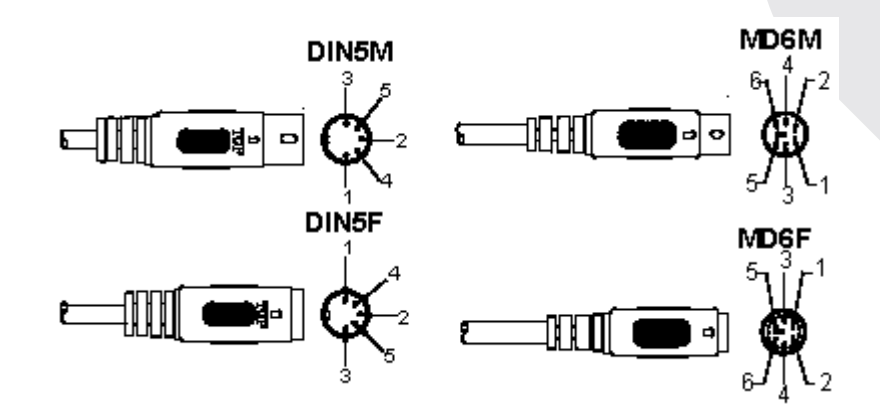

# **USB-signalutgang**

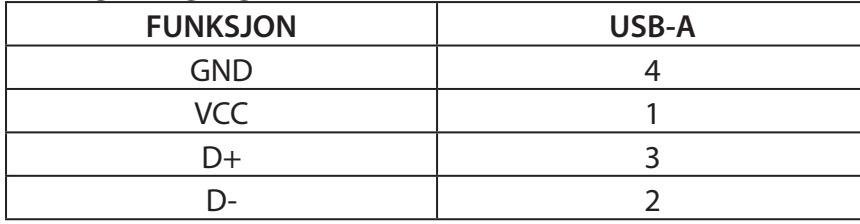

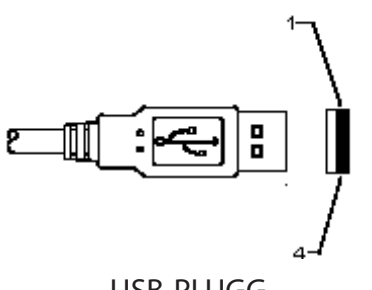

USB-PLUGG

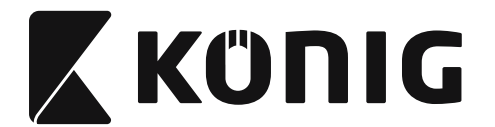

#### **Sikkerhetsforhåndsregler:**

Ikke utsett produktet for vann eller fuktighet.

#### **Vedlikehold:**

Rens bare med en tørr klut. Ikke bruk rensemidler eller skuremidler.

#### **Garanti:**

Ingen garanti eller erstatningsansvar aksepteres ved endringer og modifiseringer av produktet eller skade forårsaket av uriktig bruk av dette produktet.

#### **Ansvarsfraskrivelse:**

Utforming og spesifikasjoner kan endres uten forhåndsvarsel. Alle logoer, merker og produktnavn er varemerker eller registrerte varemerker til de respektive eierne, og skal behandles som dette.

Denne bruksanvisningen ble laget med omhu. Imidlertid kan ingen rettigheter utledes. König Electronic kan ikke ta ansvar for eventuelle feil i denne manualen eller konsekvenser som følger.

Behold denne veiledningen og innpakningen for fremtidig referanse.

#### **Avhending:**

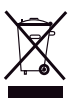

Dette produktet er markert med dette symbolet. Det betyr at brukte elektriske og elektroniske produkter ikke må blandes med vanlig husholdningsavfall. Det finnes egne innsamlingssystem for slike produkter.

Dette produktet har blitt produsert og levert i henhold til alle relevante bestemmelser og direktiver, gyldig for alle medlemsstater i EU. Det overholder også alle gjeldende spesifikasjoner og bestemmelser i landet det selges i. Formell dokumentasjon er tilgjengelig på forespørsel. Dette inkluderer, men begrenser seg ikke til: Samsvarserklæring (og produktidentitet) dataark for materialsikkerhet produkttestrapport.

Vennligst kontakt kundeservice for hjelp:

via nettstedet: http://www.nedis.com/en-us/contact/contact-form.htm via e-post: service@nedis.com

via telefon: +31 (0)73-5993965 (i kontortiden)

**NEDIS B.V., De Tweeling 28, 5215 MC 's-Hertogenbosch, THE NETHERLANDS**
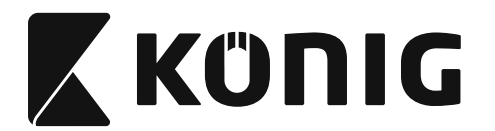

## **Подключение сканера с USB интерфейсом**

Чтобы подключить сканер с USB интерфейсом, главное устройство должно иметь USB порт для получения данных из сканера. Следуйте следующим шагам:

- 1) Убедитесь, что у сканера есть правый разъем для порта USB главного устройства.
- 2) Подсоедините кабель к USB порту устройства.
- 3) Если загорается зеленый светодиодный индикатор и слышен звуковой сигнал, то сканер готов к использованию.

### **Настройка сканера штрихкодов**

### **Процедуры настройки**

- 1) Определите группу, которая содержит параметры, которые необходимо изменить.
- 2) Сканируйте бирку «Ввод группы #». Сканер подаст звуковой сигнал, указывающий, что установка в процессе.
- 3) Сканируйте бирку, представляющую параметр, который необходимо изменить.
- 4) Сканируйте «Выход» чтобы выйти из выбранной группы, сканер подаст звуковой сигнал.
- 5) Повторите эту процедуру для других групп, включающих параметры, которые необходимо изменены.

### **Пример 1:**

Установите режим работы на «Непрерывный режим».

- 1) Сканируйте «Ввод группы 5».
- 2) Сканируйте «Непрерывно/включить».
- 3) Сканируйте «Выход».

### **Пример 2:**

Определите строку преамбулы как «#» и строку завершающей части как «END»

- 1) Сканируйте «Ввод группы 6»
- 2) Сканируйте преамбулу
- 3) См. [ТАБЛИЦА ASCII \(956 Стр.\)](#page-955-0) и найдите номер кода в шестнадцатеричном формате: **#** ASCII =>**23** шестнадцатеричный Два однозначные числа это: **2 3**
- 4) См. [Шестнадцатеричная таблица: ШЕСТНАДЦАТЕРИЧНЫЙ \(955 Стр.\)](#page-954-0) и сканируйте двузначные бирки соответственно.
- 5) Сканируйте бирку «Подтвердить» в шестнадцатеричной таблице
- 6) Сканируйте «завершающая часть»
- 7) См. таблицу ASCII с номерами кода в шестнадцатеричном формате (E => 45, N => 4E,  $D = > 44$
- 8) См. [Шестнадцатеричная таблица: ШЕСТНАДЦАТЕРИЧНЫЙ \(955 Стр.\)](#page-954-0) и сканируйте шесть шестизначные бирки соответственно. **4 5 4 E 4 4**
- 9) Сканируйте бирку «Подтвердить» в шестнадцатеричной таблице.
- 10) Вернитесь в группу 6 and сканируйте Выход.

### **Пример 3:**

Фиксированные настройки длины штрихкода (т.е. группы 9-1, чередующиеся 2 из 5, длина штрихкода= 15 цифр):

1) Сканируйте бирку «Ввод группы 9-1»

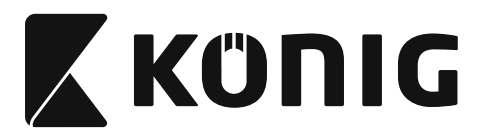

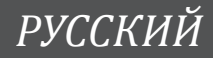

- 2) Сканируйте бирку «Определение длины»
- 3) Сканируйте четырехзначные бирки в шестнадцатеричной таблице [\(955 Стр.](#page-954-0)) **Советы:**
	- См. [Шестнадцатеричная-десятичная таблица перевода \(957 Стр.\)](#page-956-0), чтобы узнать длину штрихкода в шестнадцатеричном номере 15 дес => 0F шесть
	- • Четырехзначные числа это: 0 F 0 F
	- См. [Шестнадцатеричная таблица: ШЕСТНАДЦАТЕРИЧНЫЙ \(955 Стр.\)](#page-954-0) и сканируйте четырехзначные бирки соответственно.
- 4) Сканируйте бирку «Подтвердить» в [Шестнадцатеричная таблица:](#page-954-0)  [ШЕСТНАДЦАТЕРИЧНЫЙ \(955 Стр.\)](#page-954-0)
- 5) Вернитесь в группу 9-1 и сканируйте бирку «Выход».

## **Пример 4:**

3- установки настроек длины штрихкода (т.е. группа 9-4: ПОЧТОВЫЕ РАСХОДЫ В КИТАЕ,

- 3 установки длины штрихкода приведены ниже):
- 11 знаков
- 28 знаков
- 43 знаков
- 1) Сканируйте бирку «Ввод группы 9-4»
- 2) Сканируйте бирку «Настройка пользователя»
- 3) Сканируйте шестизначные бирки в шестнадцатеричной таблице ([955 Стр.\)](#page-954-0) **Советы:**
	- См. [Шестнадцатеричная-десятичная таблица перевода \(957 Стр.\)](#page-956-0), чтобы получить 3 установки длины штрихкода в шестнадцатеричном номере.
		- $11$ dec  $\Rightarrow$  0B hex
		- **28**dec => **1C** hex
		- $43$ dec  $\Rightarrow$  **2B** hex
	- См. [Шестнадцатеричная таблица: ШЕСТНАДЦАТЕРИЧНЫЙ \(955 Стр.\)](#page-954-0) и сканируйте 3 установки соответственно. **0B 1C 2B**
- 4) Сканируйте бирку «Подтвердить» в [Шестнадцатеричная таблица:](#page-954-0)  [ШЕСТНАДЦАТЕРИЧНЫЙ \(955 Стр.\)](#page-954-0)
- 5) Вернитесь в группу 9-4 и сканируйте бирку «Выход».

## **Схема установки**

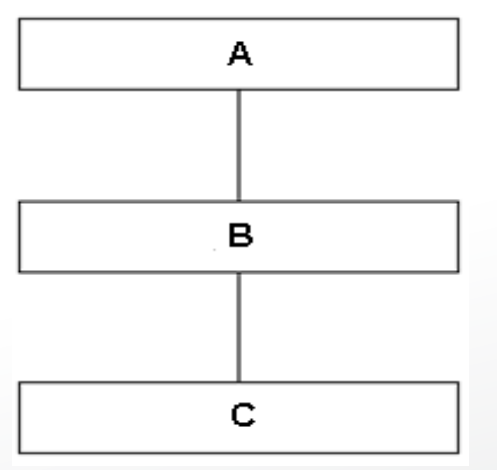

- A. Ввод группы
- B. Выберете элементы
- C. ВЫХОД

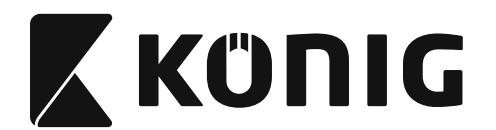

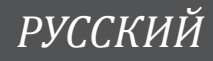

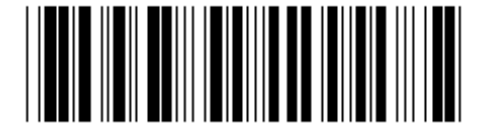

**Установить все значения по умолчанию Показать версию**

**Предупреждение:** Все текущие настройки будут потеряны и сброшены на заводские настройки.

**Примечание:** (\*) обозначает установку по умолчанию. Параметры, отмеченные () предоставляются только по запросу.

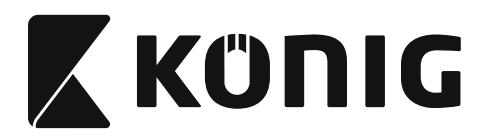

**Группа 0: Выбор интерфейса**

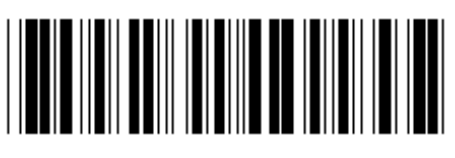

**Ввод группы ВЫХОД**

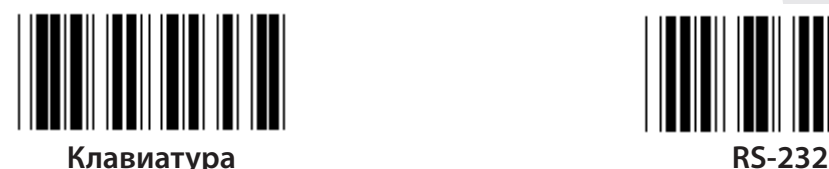

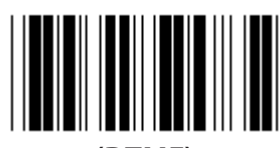

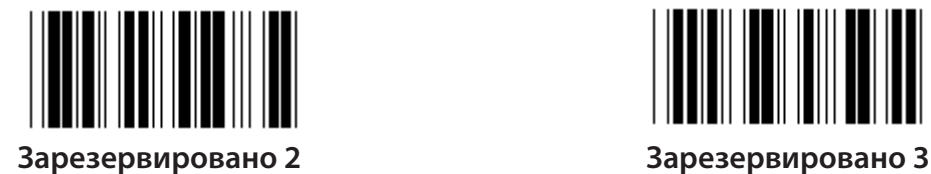

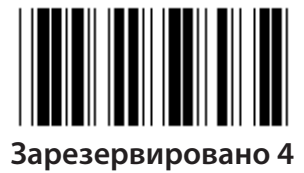

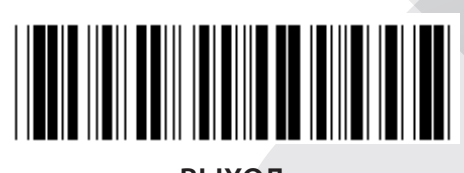

*РУССКИЙ*

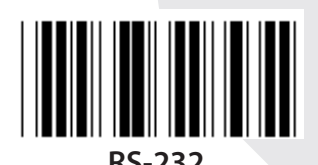

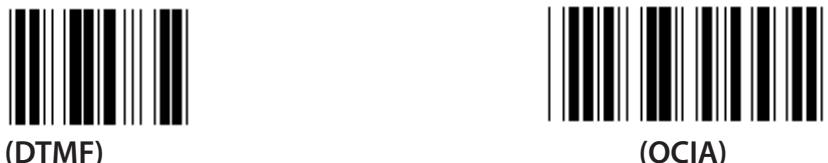

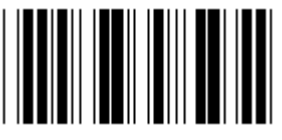

**Примечание: Интерфейс установлен на фабрике в соответствии с моделью устройства.**

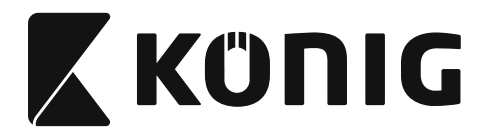

## **Группа 1: Выбор устройства для интерфейса клавиатуры**

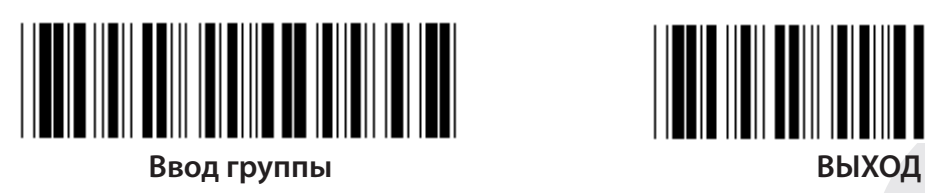

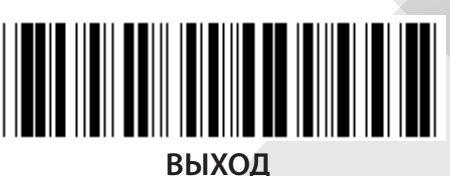

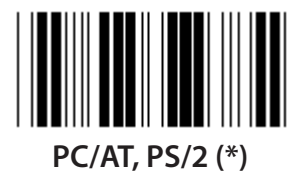

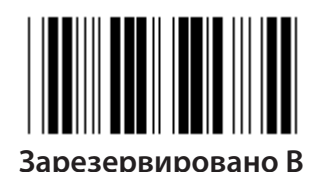

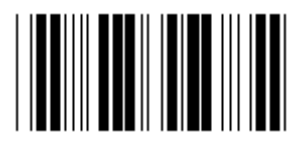

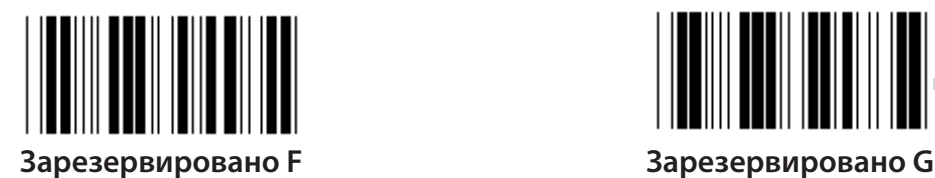

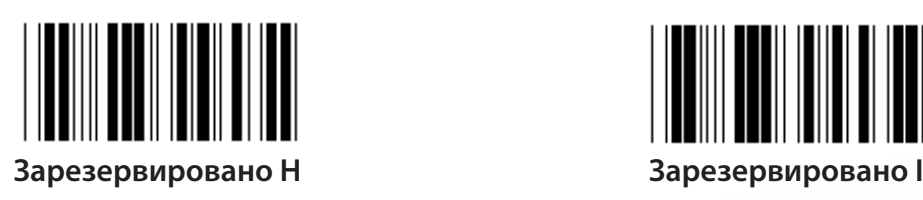

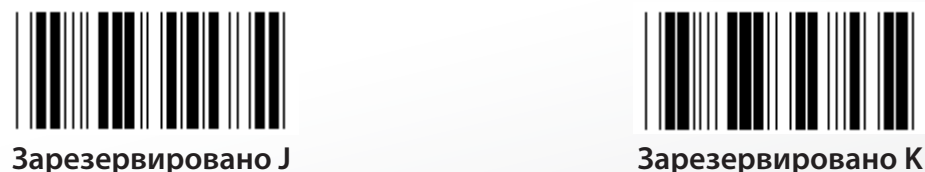

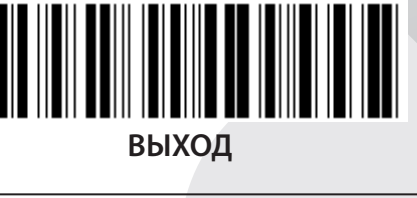

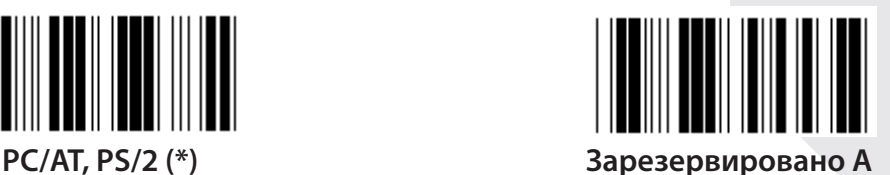

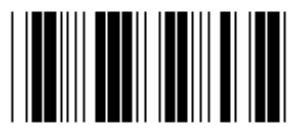

**Зарезервировано B Зарезервировано C**

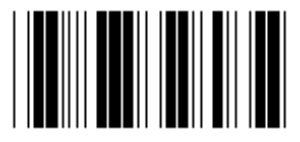

**Зарезервировано D Зарезервировано E**

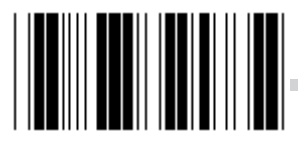

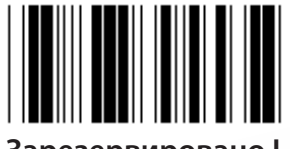

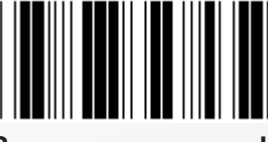

**Примечание: Параметры, отмеченные () предоставляются только по запросу.**

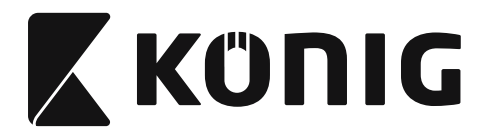

# **Группа 1: Выбор устройства для интерфейса клавиатуры**

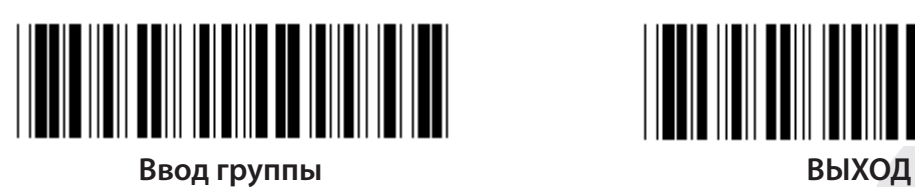

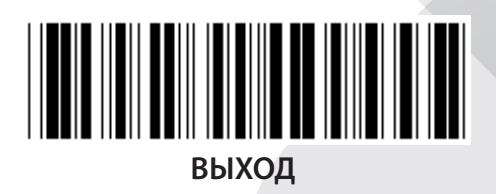

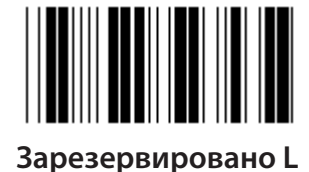

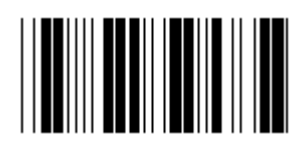

**Зарезервировано N Зарезервировано O**

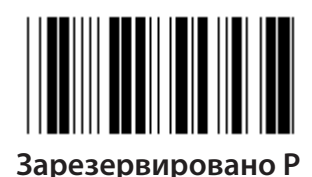

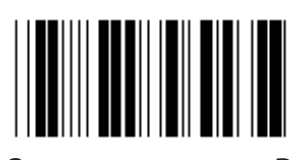

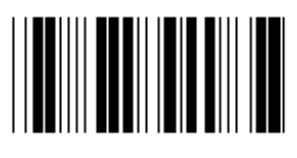

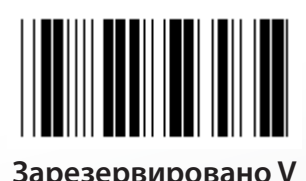

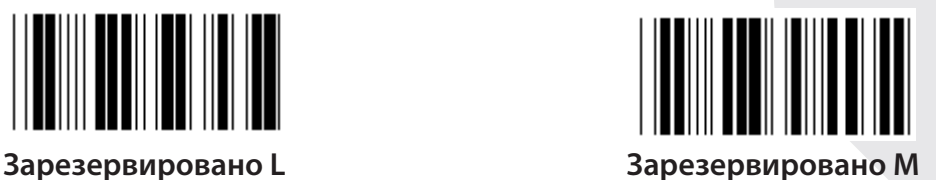

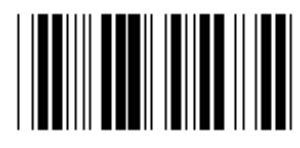

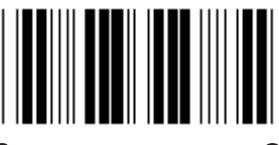

**Зарезервировано P Зарезервировано Q**

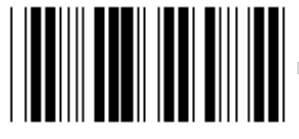

**Зарезервировано R Зарезервировано S**

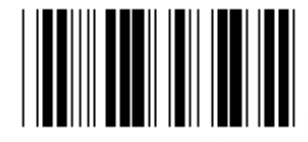

**Зарезервировано T Зарезервировано U**

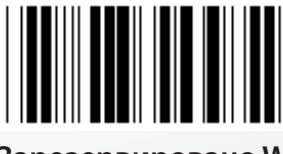

**Зарезервировано V Зарезервировано W**

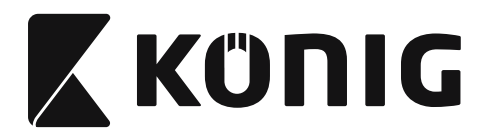

**Группа 2: Задержка между символами**

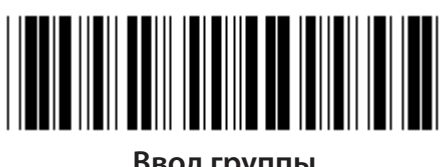

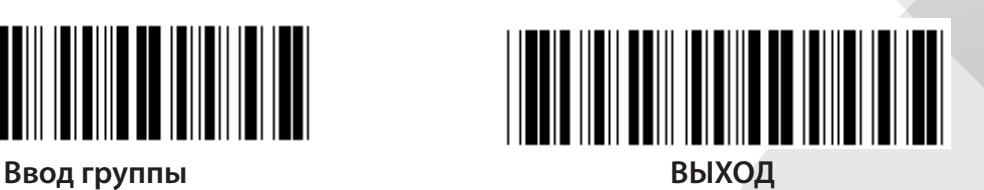

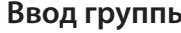

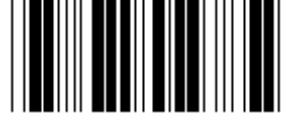

**Начало настройки клавиатуры**

- **1) Сканируйте бирку «Ввод группы 2».**
- **2) Сканируйте бирку начало настройки клавиатуры (или RS-232/USB).**
- **3) Сканируйте двузначные бирки в шестнадцатеричной таблице.**
- **4) Сканируйте бирку «Подтвердить» в шестнадцатеричной таблице.**

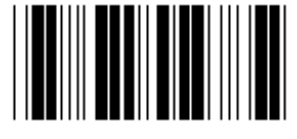

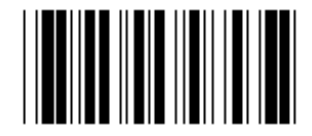

**Начало настройки USB Начало настройки RS-232**

**Значение клавиатуры по умолчанию: 05 Значение по умолчанию RS-232: 00 Значение по умолчанию USB: 05**

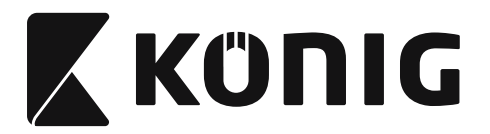

## **Группа 3: Язык для интерфейса клавиатуры**

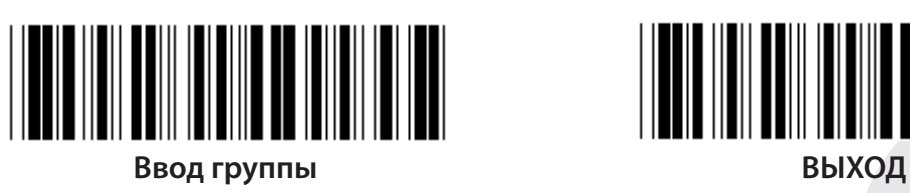

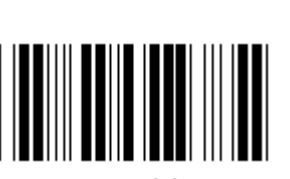

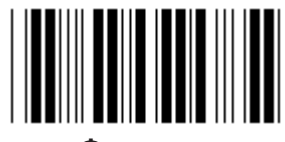

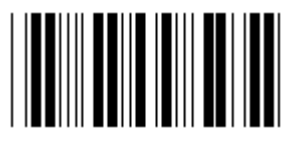

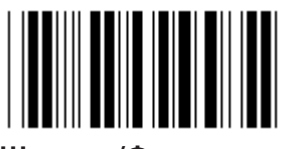

**Швеция/Финляндия Испанский**

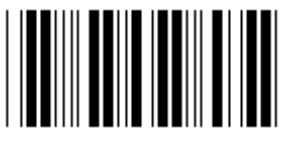

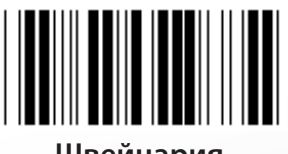

**Швейцария Норвегия**

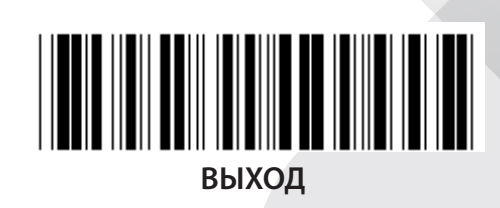

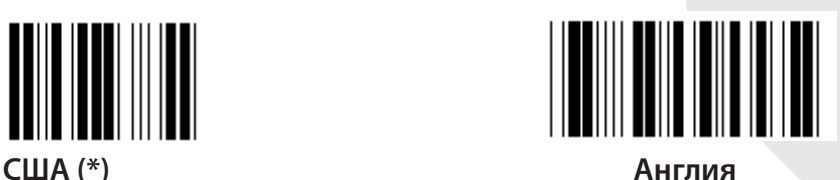

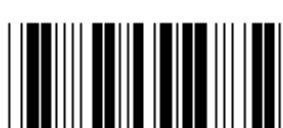

**Франция Германия**

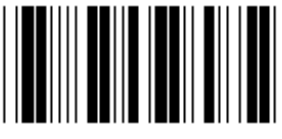

**Италия Бельгия**

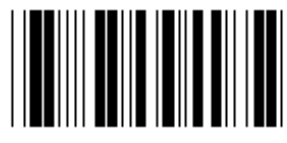

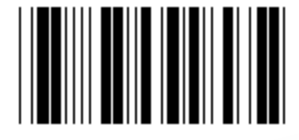

**Дания Португалия**

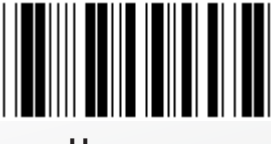

**Примечание: (\*) означает установку по умолчанию**

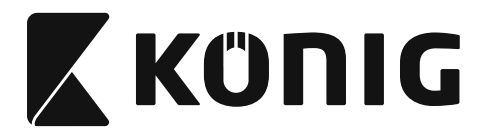

## **Группа 3: Язык для интерфейса клавиатуры**

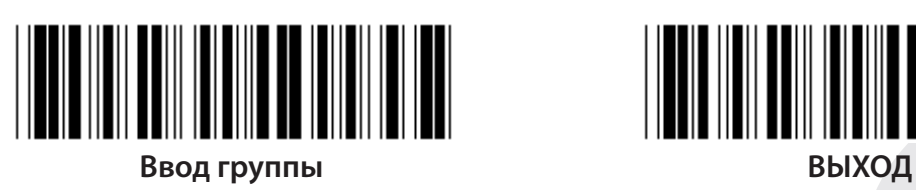

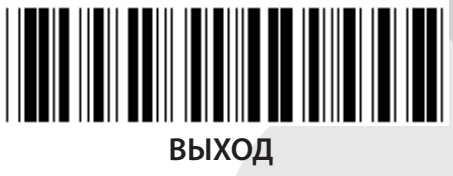

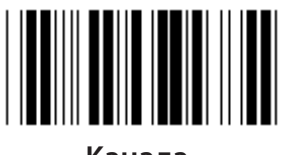

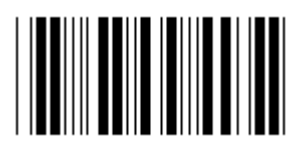

**Польша Япония**

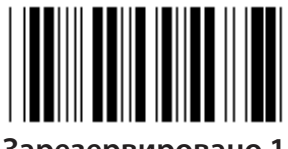

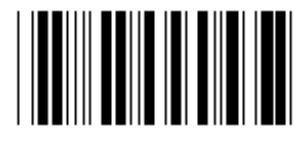

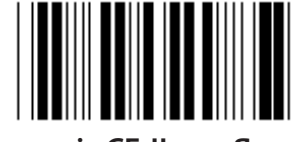

**Panasonic CF-II для Японии**

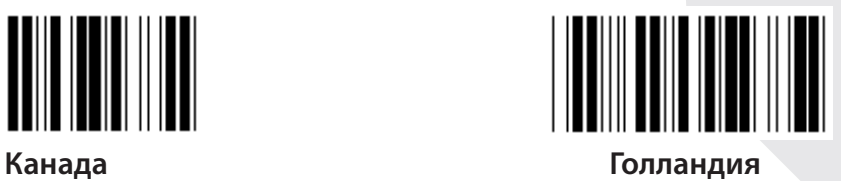

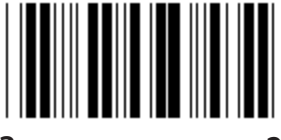

**Зарезервировано 1 Зарезервировано 2**

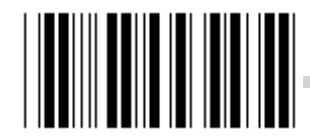

**Зарезервировано 3 (IBM Think-pad для Японии)**

**Примечание: Параметры, отмеченные () предоставляются только по запросу.**

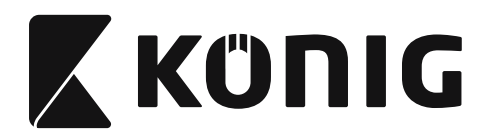

**Группа 4: Завершение**

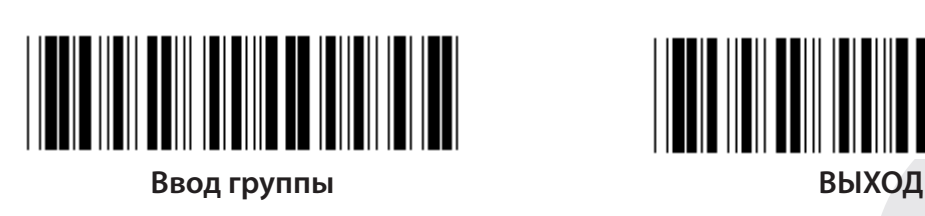

**КЛАВИАТУРА**

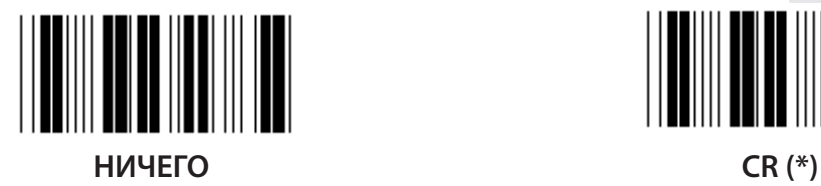

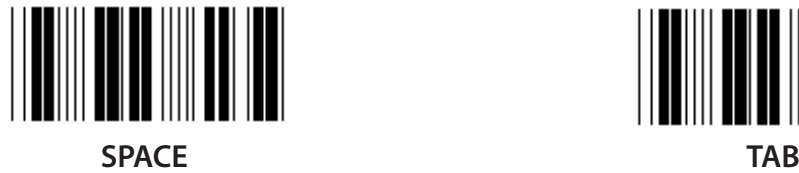

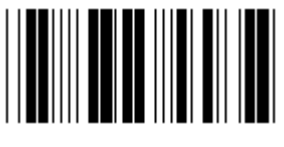

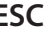

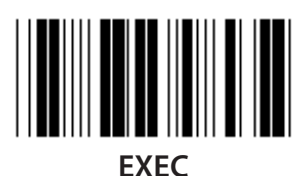

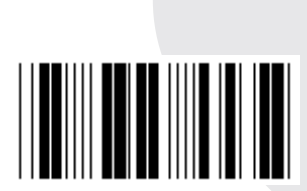

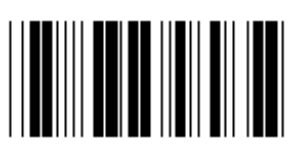

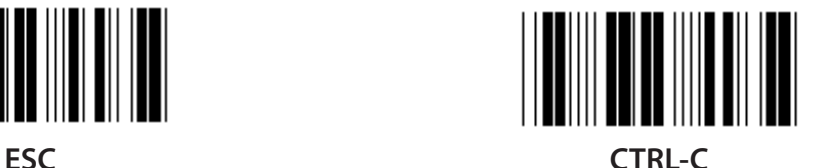

*РУССКИЙ*

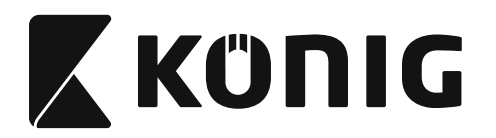

## **Группа 4: Завершение**

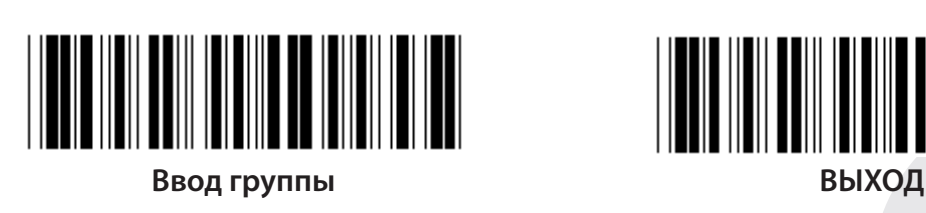

**RS-232**

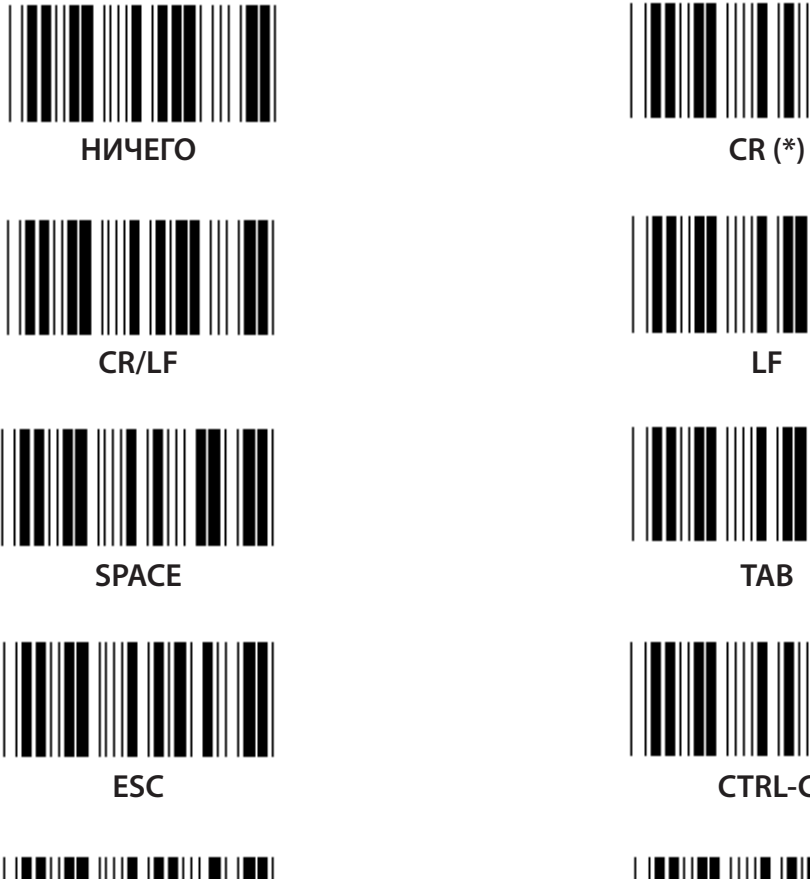

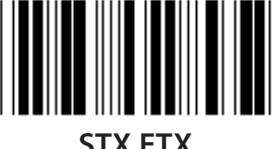

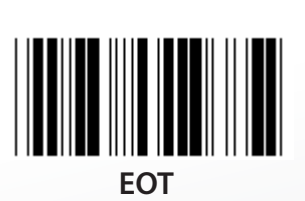

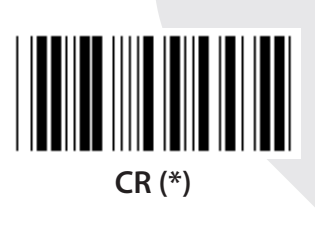

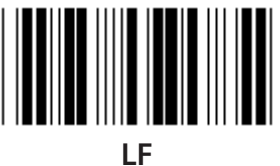

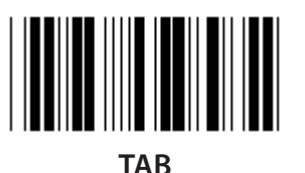

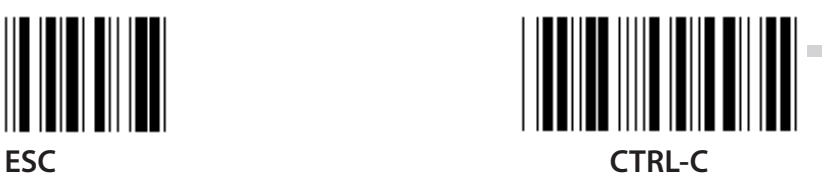

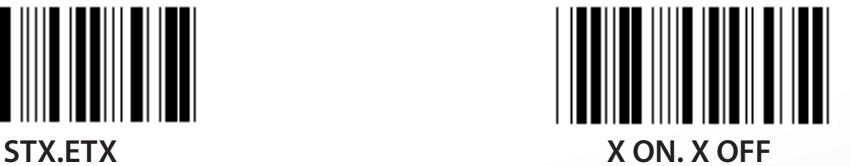

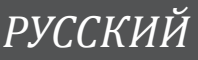

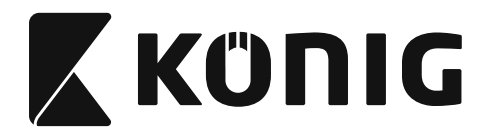

### **Группа 5: Режим сканирования**

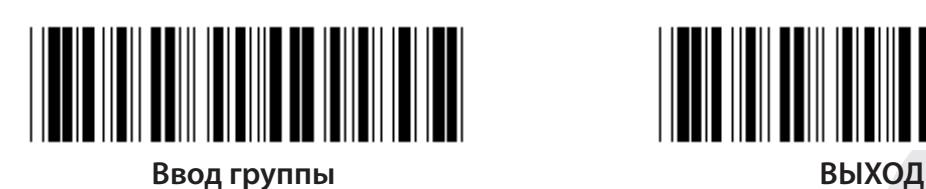

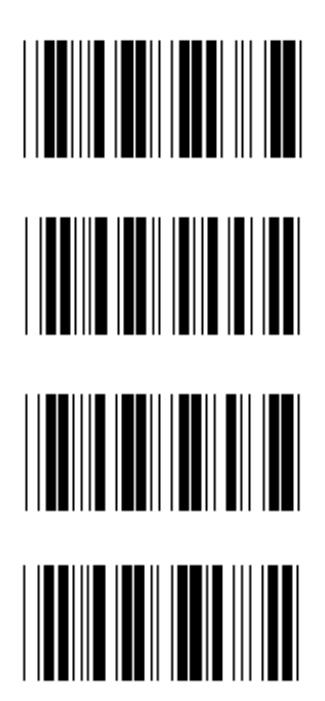

<u>|| |||||||||||||||||||||||||</u> 

- **1. Вкл./Выкл.**
- **2. Вкл./Выкл. считывания (\*)**
- **3. Вкл./Выкл. считывания/Время задержки =?**
- **4. Непрерывно/Выкл**
- **5. Непрерывно/Светодиодный индикатор всегда горит**
- **6. Непрерывно/Отсутствие рычажка**

**Настройка времени задержки:**

- **1) Сканируйте бирку «Ввод группы 5».**
- **2) Сканируйте бирку 3 «Время задержки».**
- **3) Сканируйте двузначные бирки в шестнадцатеричной таблице.**
- **4) Сканируйте бирку «Подтвердить» в шестнадцатеричной таблице.**
- **5) Сканируйте бирку «Выход».**

**Примечание: Установка режима сканирования доступна только для типа сканера CCD/ Laser.**

*РУССКИЙ*

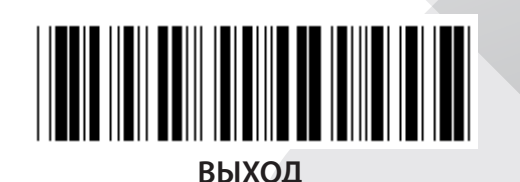

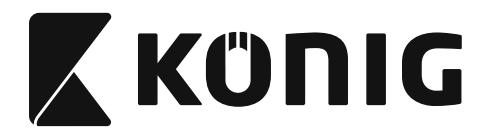

**Группа 5: Режим сканирования**

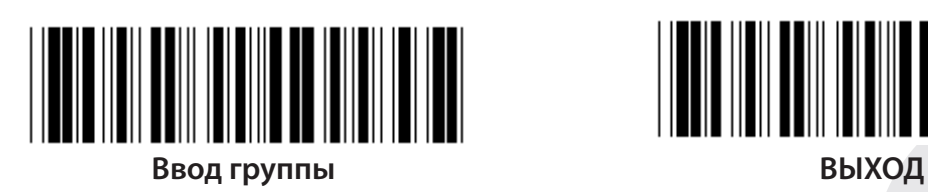

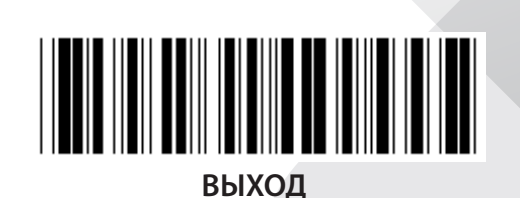

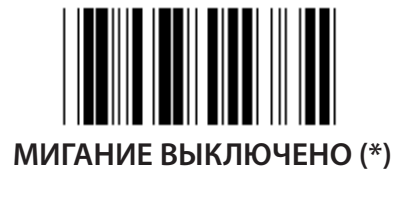

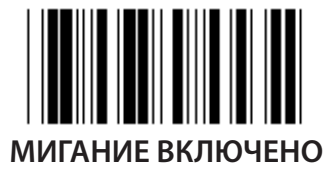

**Примечание: Эта программная настройка доступна только в непрерывном режиме.**

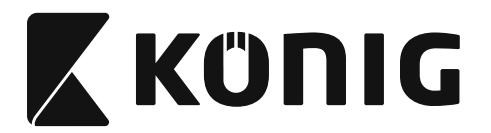

### **Группа 6: Преамбула и завершающая часть**

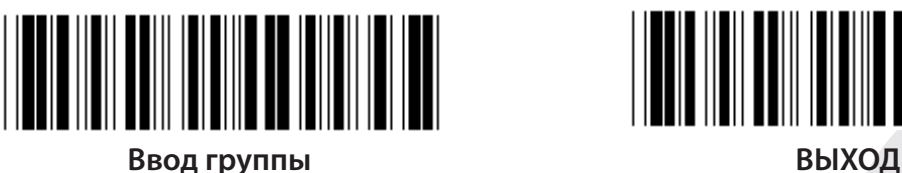

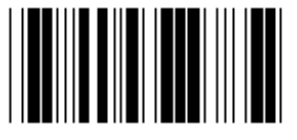

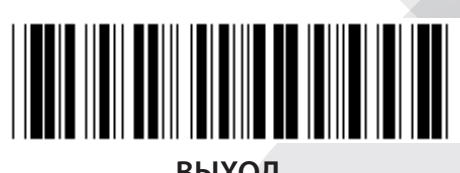

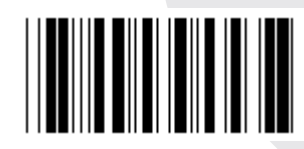

**Преамбула Завершающая часть**

**Настройка преамбулы и завершающей части:**

- **1) Сканируйте бирку «Ввод группы 6»**
- **2) Сканируйте бирку «Преамбула и завершающая часть»**
- **3) См. таблицу ASCII, сканируйте двузначные числа в шестнадцатеричной таблице, представляющие собой один символ, может быть принято максимум 10 символов**
- **4) Сканируйте бирку «Подтвердить» в шестнадцатеричной таблице**
- **5) Сканируйте бирку «Выход»**

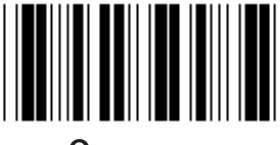

### **Очистить**

**Очистить «Преамбула и завершающая часть»:**

- **1) Сканируйте бирку «Ввод группы 6»**
- **2) Сканируйте бирку «Преамбула и завершающая часть»**
- **3) Сканируйте бирку «Очистить»**
- **4) Сканируйте бирку «Выход»**
- **5) Сканируйте бирку «Выход»**

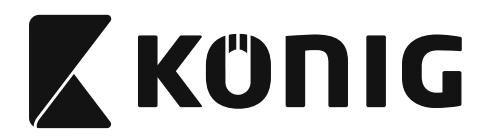

**Группа 7: Параметры RS-232**

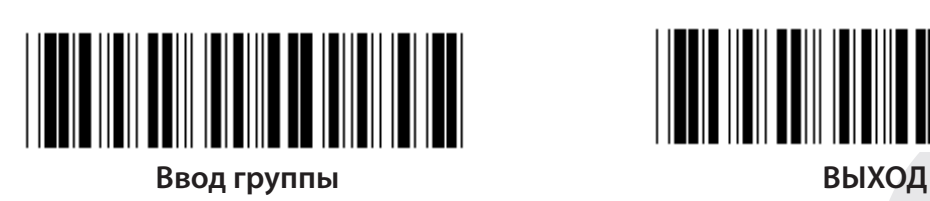

*РУССКИЙ*

**СКОРОСТЬ В БОДАХ**

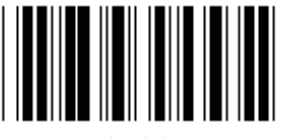

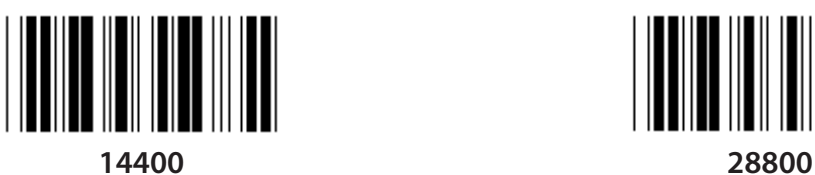

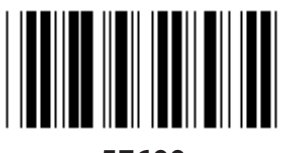

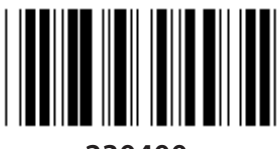

**230400**

**БИТ ДАННЫХ**

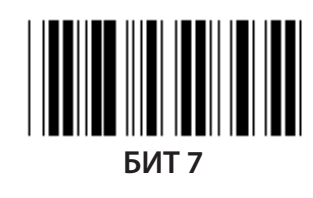

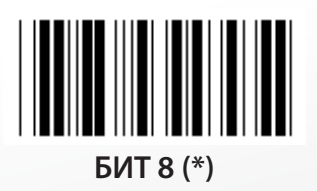

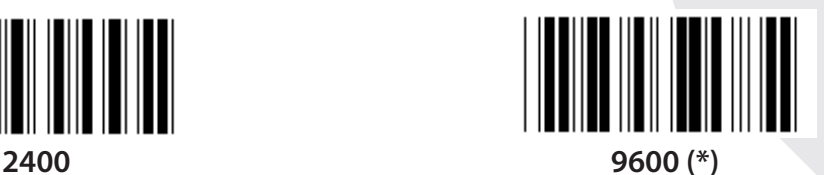

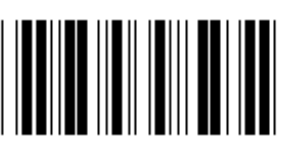

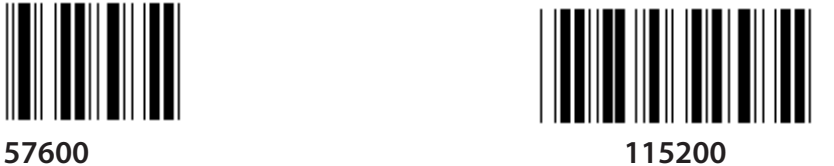

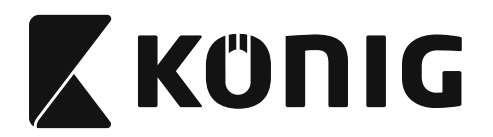

**Группа 7: Параметры RS-232**

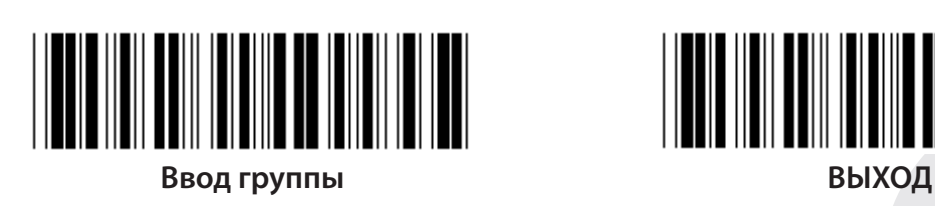

**ЧЕТНОСТЬ**

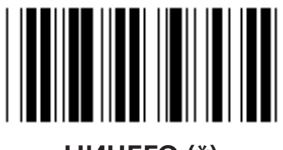

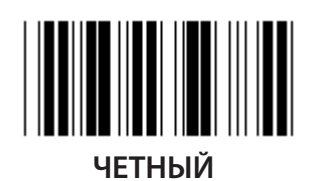

**КВИТИРОВАНИЕ**

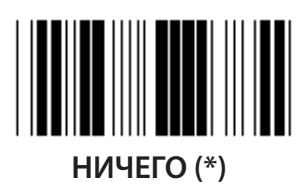

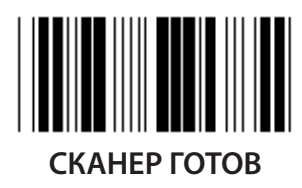

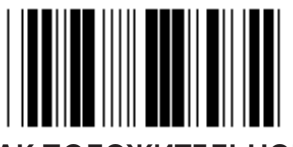

**ЗНАК ПОЛОЖИТЕЛЬНОГО КВИТИРОВАНИЯ/ЗНАК ОТРИЦАТЕЛЬНОГО КВИТИРОВАНИЯ**

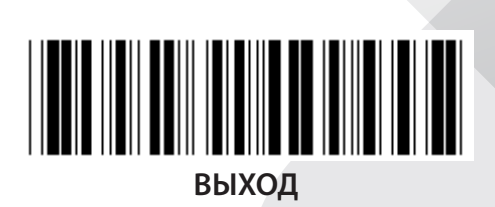

*РУССКИЙ*

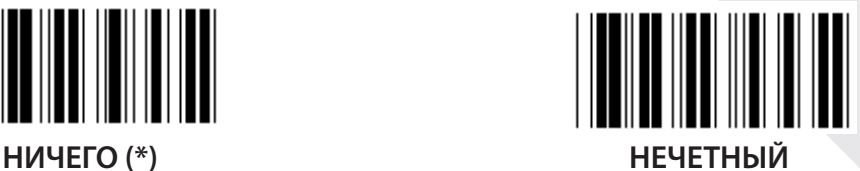

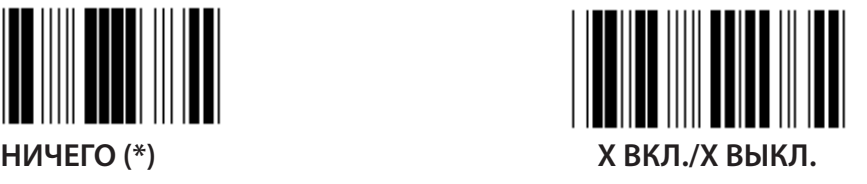

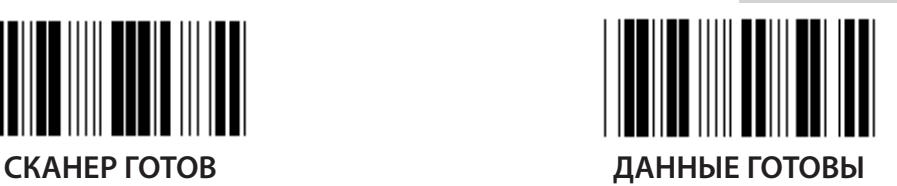

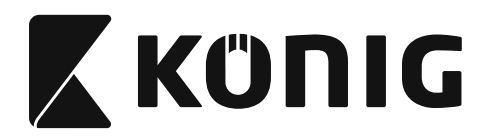

### **Группа 7: Параметры RS-232**

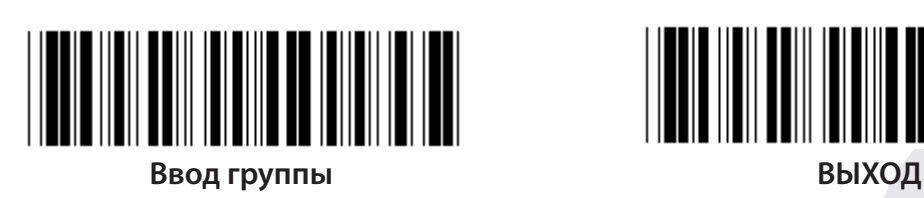

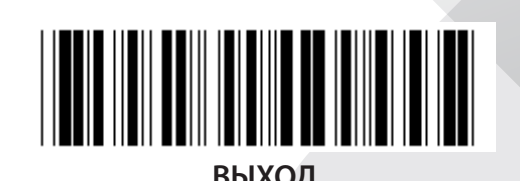

**(ВРЕМЯ ОТВЕТА ДЛЯ ЗНАКА ПОЛОЖИТЕЛЬНОГО КВИТИРОВАНИЯ/ЗНАКА ОТРИЦАТЕЛЬНОГО КВИТИРОВАНИЯ ВРЕМЯ НАБЛЮДЕНИЯ:)**

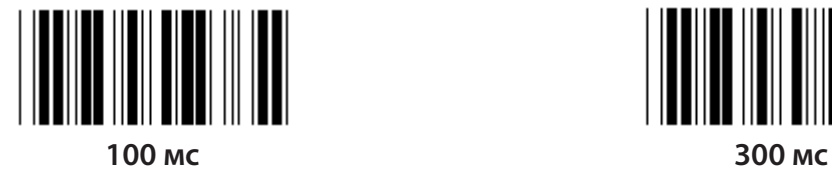

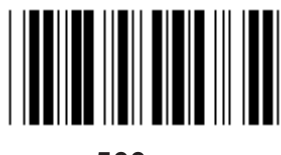

**500 мс 1 сек**

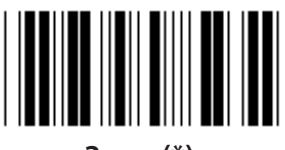

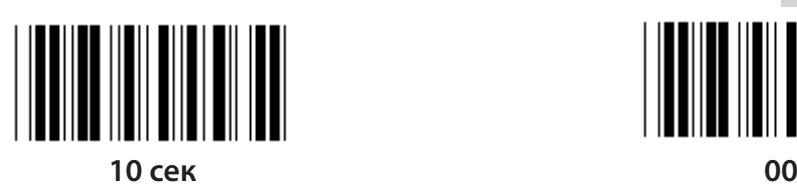

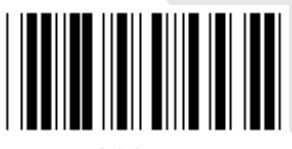

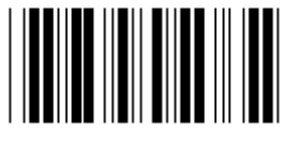

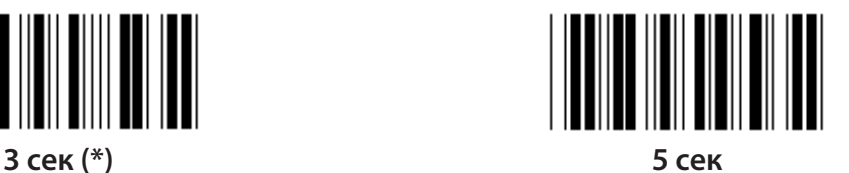

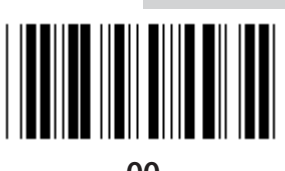

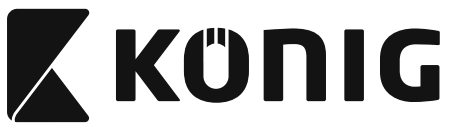

**Группа 8: КОД 39/КОД 32**

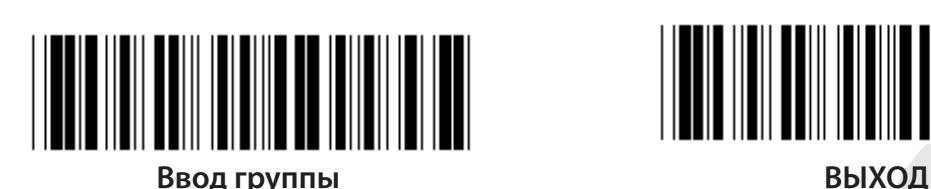

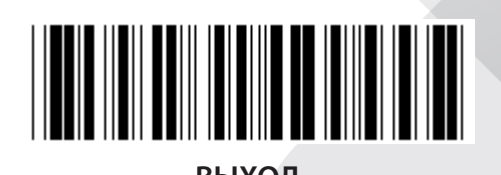

*РУССКИЙ*

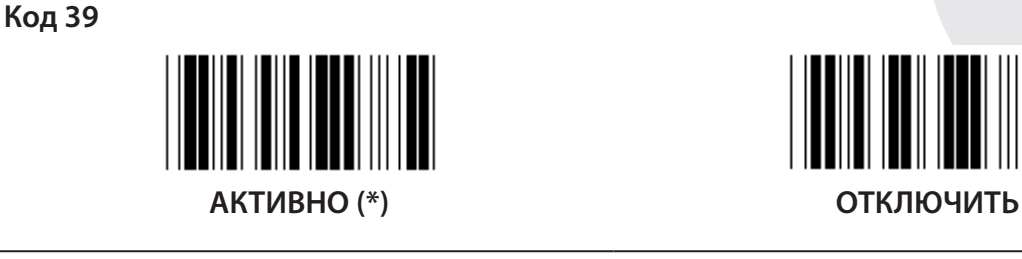

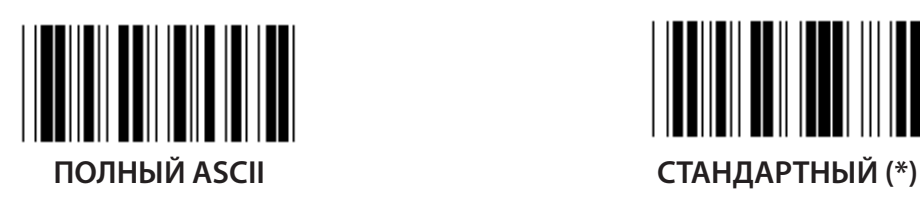

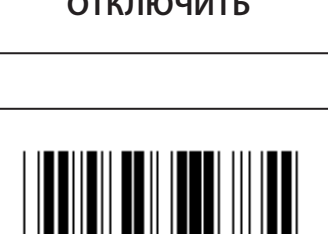

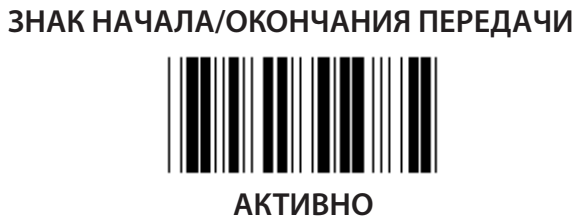

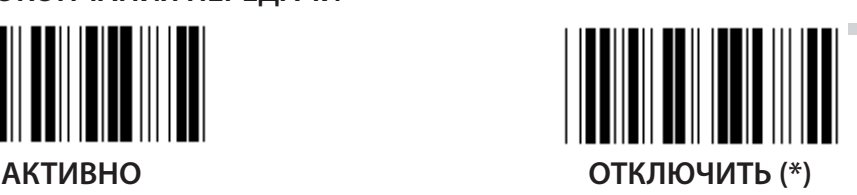

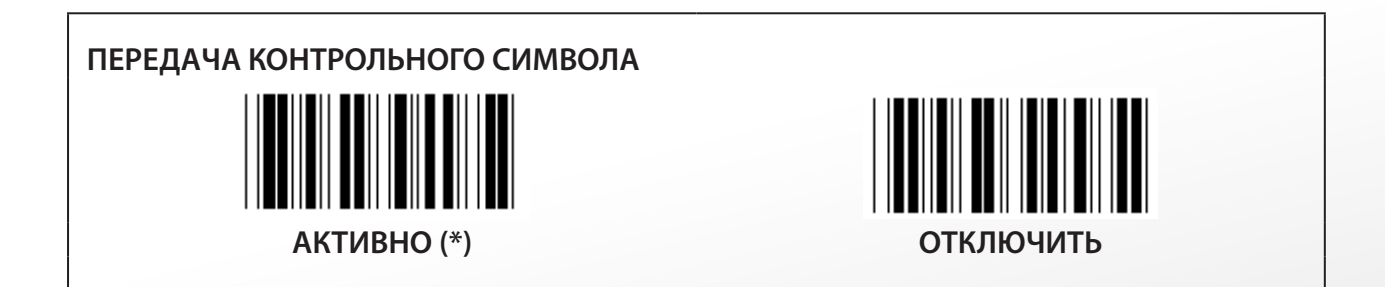

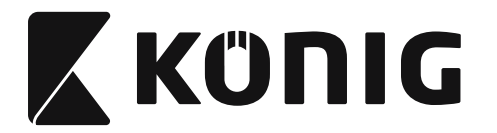

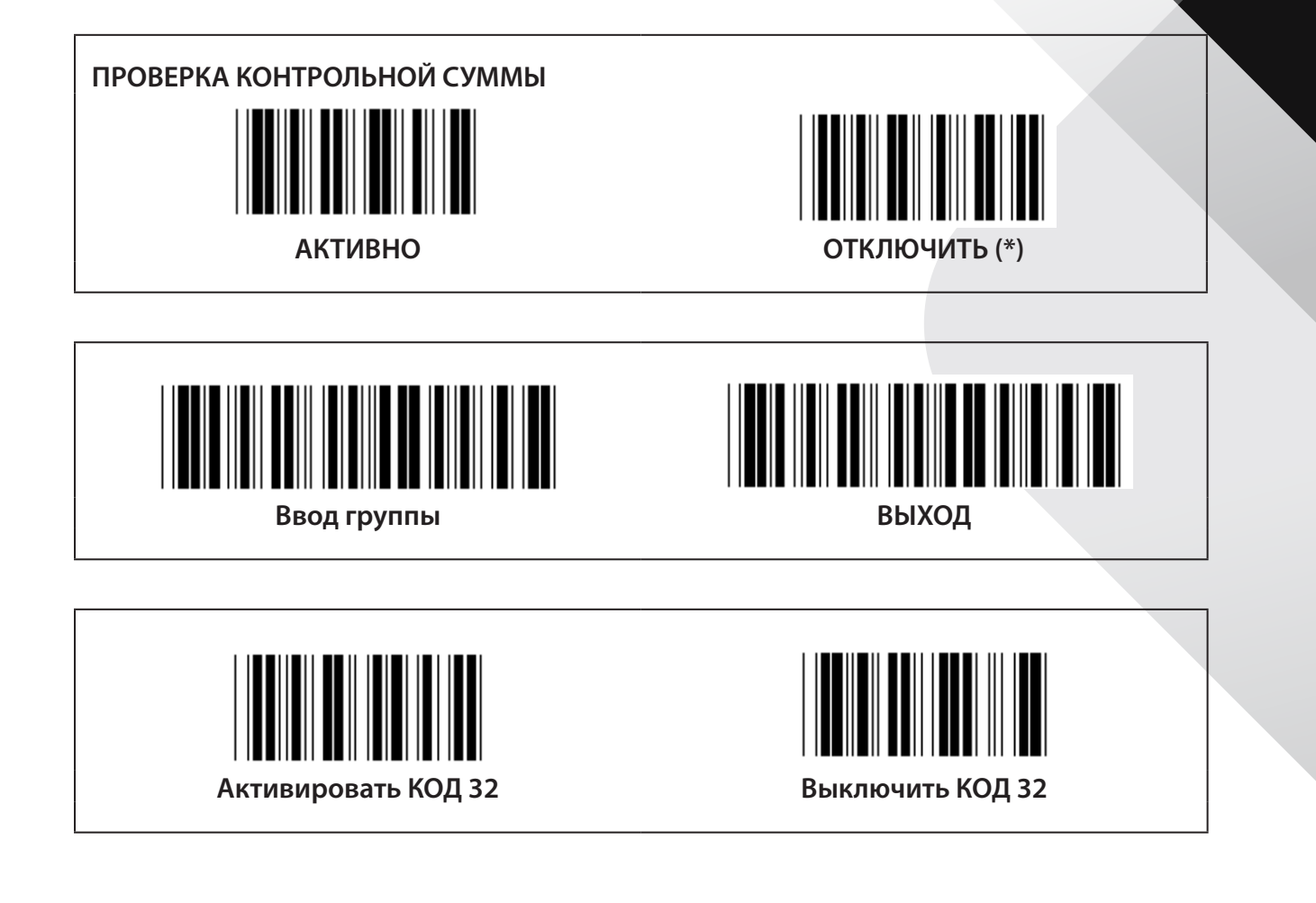

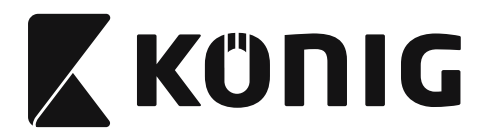

**Группа 9-1: Чередующиеся 2 ИЗ 5**

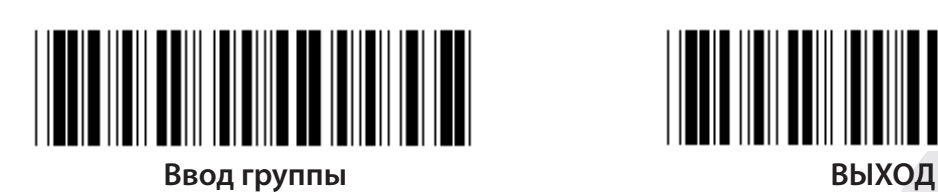

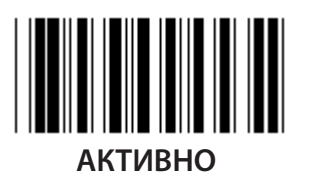

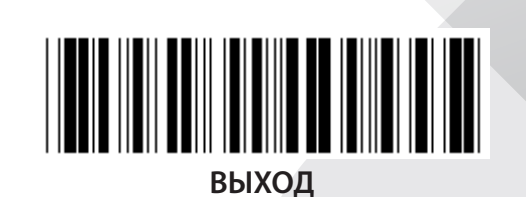

║ **АКТИВНО ОТКЛЮЧИТЬ**

**ПЕРЕДАЧА КОНТРОЛЬНОГО СИМВОЛА**

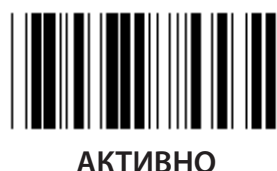

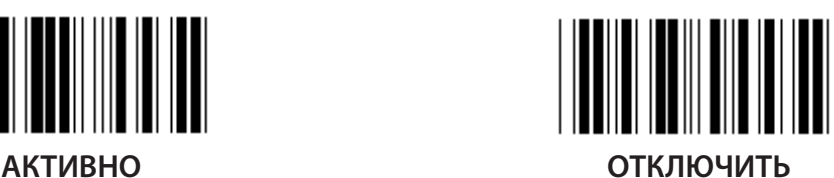

**ПРОВЕРКА КОНТРОЛЬНОЙ СУММЫ**

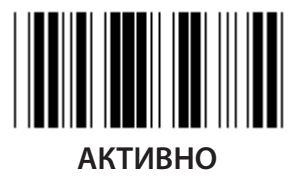

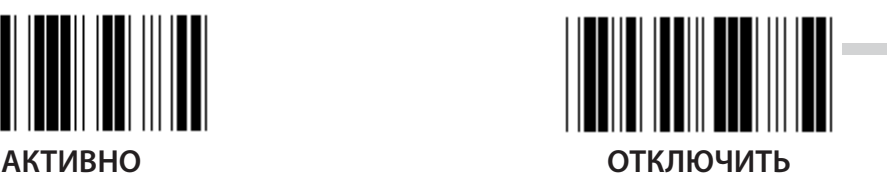

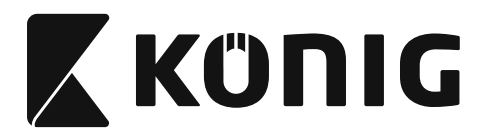

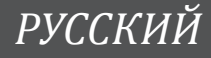

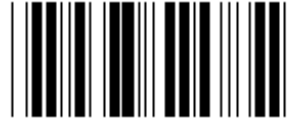

**УСТАНОВКА ДЛИНЫ ШТРИХКОДА**

**Определение длины Мин.: 4**

**Макс.: 48**

- **1) Сканируйте бирку «Ввод группы 9-1».**
- **2) Сканируйте бирку «Настройка пользователя».**
- **3) Сканируйте шестизначные бирки в шестнадцатеричной таблице (может быть определено только 3 установки длины).**
- **4) Сканируйте бирку «Подтвердить» в шестнадцатеричной таблице.**
- **5) Сканируйте бирку «Выход».**

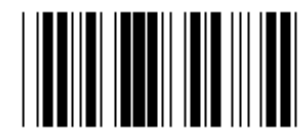

**ПОЛЬЗОВАТЕЛЬСКАЯ НАСТРОЙКА ДЛИНЫ**

**«Настройка пользователя» (доступно 3 установки)**

**Мин.: 4**

**Макс.: 48**

- **1) Сканируйте бирку «Ввод группы 9-1».**
- **2) Сканируйте бирку «Настройка пользователя».**
- **3) Сканируйте шестизначные бирки в шестнадцатеричной таблице (может быть определено только 3 установки длины).**
- **4) Сканируйте бирку «Подтвердить» в шестнадцатеричной таблице.**
- **5) Сканируйте бирку «Выход».**

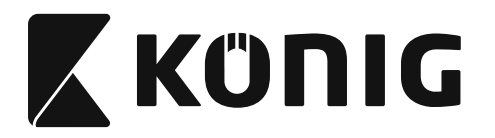

**Группа 9-2: Индустриальные 2 ИЗ 5/IATA**

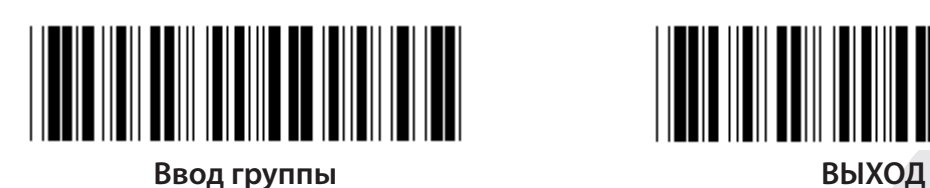

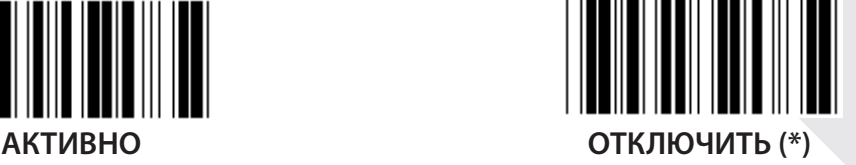

**ПЕРЕДАЧА КОНТРОЛЬНОГО СИМВОЛА**

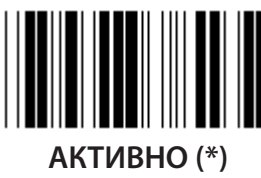

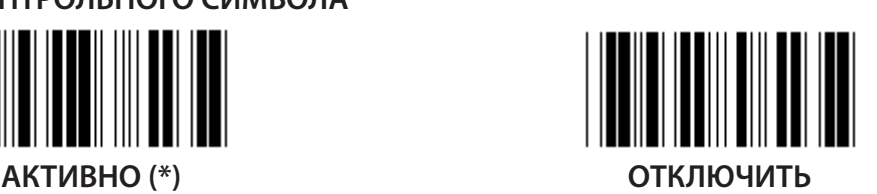

**ПРОВЕРКА КОНТРОЛЬНОЙ СУММЫ**

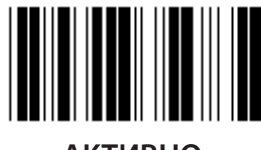

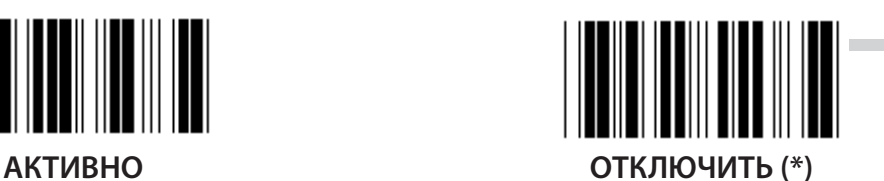

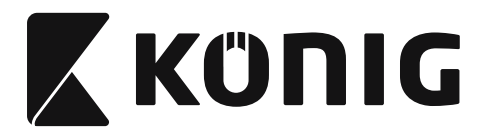

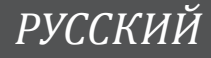

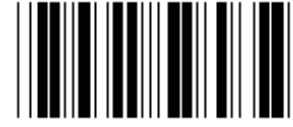

## **УСТАНОВКА ДЛИНЫ ШТРИХКОДА**

**Мин.: 4**

**Макс.: 24**

- **1) Сканируйте бирку «Ввод группы 9-2».**
- **2) Сканируйте бирку «Настройка пользователя».**
- **3) Сканируйте шестизначные бирки в шестнадцатеричной таблице (может быть определено только 3 установки длины).**
- **4) Сканируйте бирку «Подтвердить» в шестнадцатеричной таблице.**
- **5) Сканируйте бирку «Выход».**

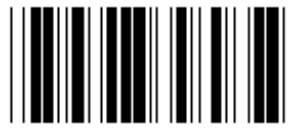

**ПОЛЬЗОВАТЕЛЬСКАЯ НАСТРОЙКА ДЛИНЫ**

**«Настройка пользователя» (доступно 3 установки) Мин.: 4**

**Макс.: 24**

- **1) Сканируйте бирку «Ввод группы 9-2».**
- **2) Сканируйте бирку «Настройка пользователя».**
- **3) Сканируйте шестизначные бирки в шестнадцатеричной таблице (может быть определено только 3 установки длины).**
- **4) Сканируйте бирку «Подтвердить» в шестнадцатеричной таблице.**
- **5) Сканируйте бирку «Выход».**

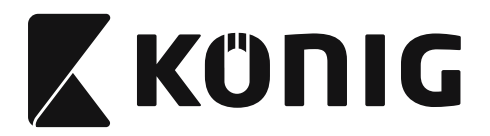

**Группа 9-2: Индустриальные 2 ИЗ 5/IATA**

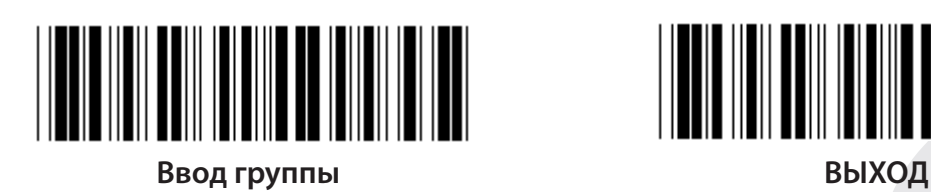

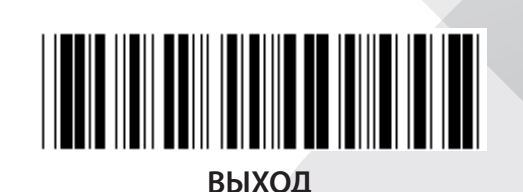

**IATA АКТИВНО ОТКЛЮЧИТЬ (\*)**

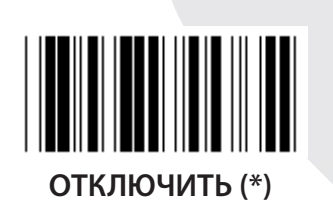

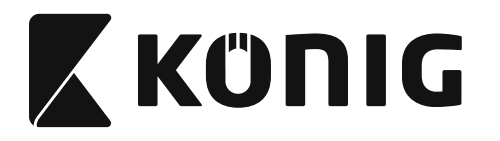

**Группа 9-3: Матрица 2 ИЗ 5**

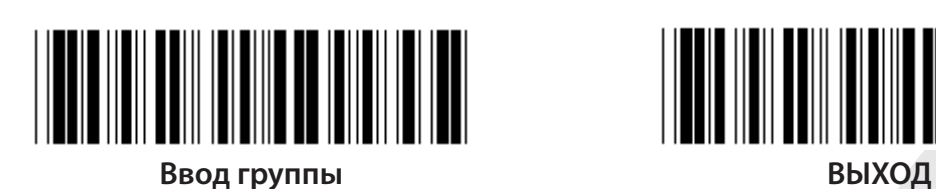

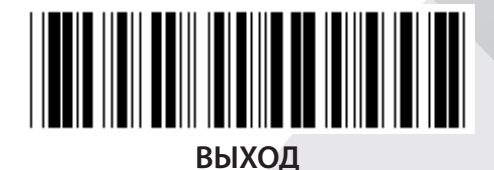

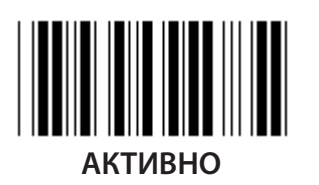

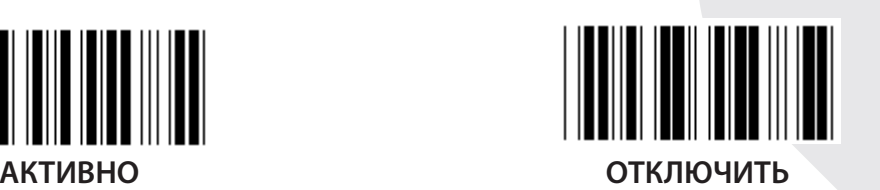

**ПЕРЕДАЧА КОНТРОЛЬНОГО СИМВОЛА**

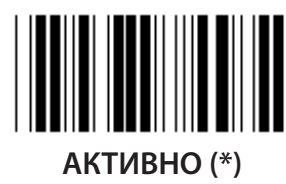

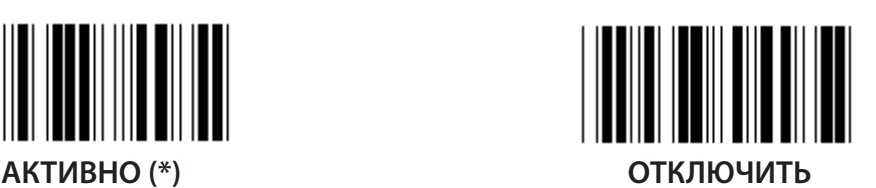

**ПРОВЕРКА КОНТРОЛЬНОЙ СУММЫ**

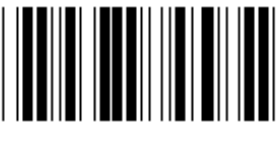

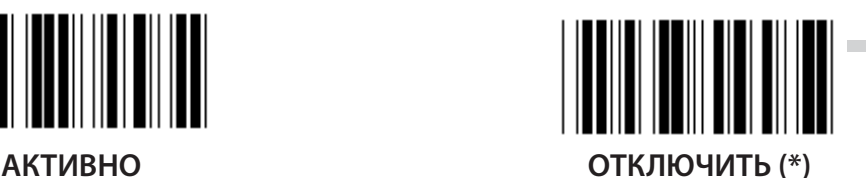

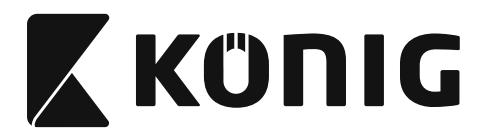

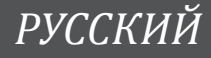

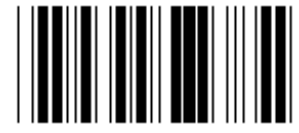

**УСТАНОВКА ДЛИНЫ ШТРИХКОДА**

**Мин.: 4**

**Макс.: 40**

- **1) Сканируйте бирку «Ввод группы 9-3».**
- **2) Сканируйте бирку «Настройка пользователя».**
- **3) Сканируйте шестизначные бирки в шестнадцатеричной таблице (может быть определено только 3 установки длины).**
- **4) Сканируйте бирку «Подтвердить» в шестнадцатеричной таблице.**
- **5) Сканируйте бирку «Выход».**

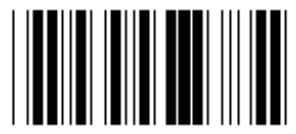

**ПОЛЬЗОВАТЕЛЬСКАЯ НАСТРОЙКА ДЛИНЫ**

**«Настройка пользователя» (доступно 3 установки)**

**Мин.: 4**

**Макс.: 40**

- **1) Сканируйте бирку «Ввод группы 9-3».**
- **2) Сканируйте бирку «Настройка пользователя».**
- **3) Сканируйте шестизначные бирки в шестнадцатеричной таблице (может быть определено только 3 установки длины).**
- **4) Сканируйте бирку «Подтвердить» в шестнадцатеричной таблице.**
- **5) Сканируйте бирку «Выход».**

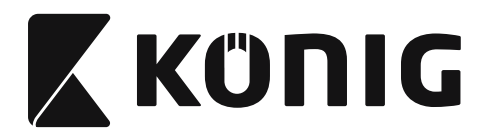

**Группа 9-4: Почтовые расходы в Китае**

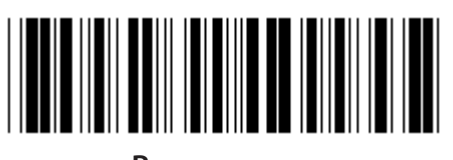

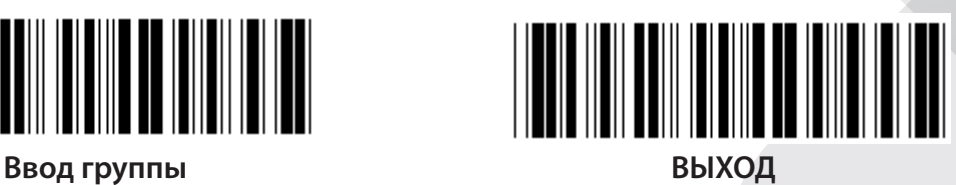

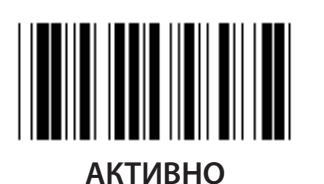

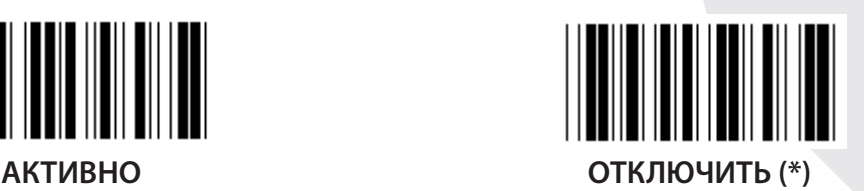

**ПЕРЕДАЧА КОНТРОЛЬНОГО СИМВОЛА**

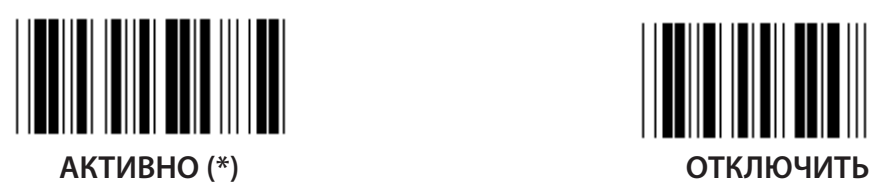

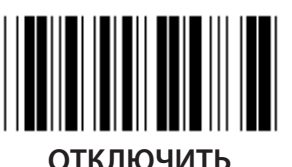

**ПРОВЕРКА КОНТРОЛЬНОЙ СУММЫ**

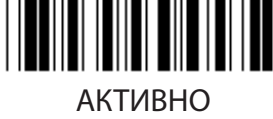

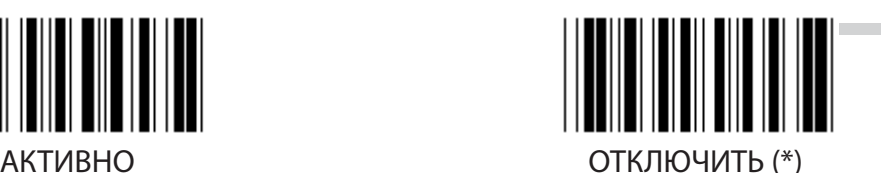

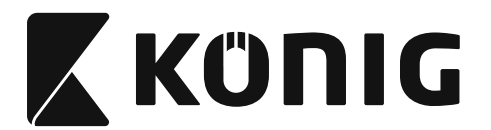

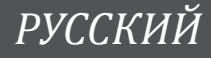

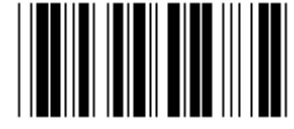

**УСТАНОВКА ДЛИНЫ ШТРИХКОДА**

**Мин.: 4**

**Макс.: 40**

- **1) Сканируйте бирку «Ввод группы 9-4».**
- **2) Сканируйте бирку «Настройка пользователя».**
- **3) Сканируйте шестизначные бирки в шестнадцатеричной таблице (может быть определено только 3 установки длины).**
- **4) Сканируйте бирку «Подтвердить» в шестнадцатеричной таблице.**
- **5) Сканируйте бирку «Выход».**

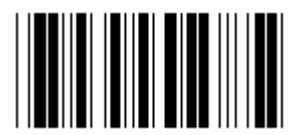

**ПОЛЬЗОВАТЕЛЬСКАЯ НАСТРОЙКА ДЛИНЫ**

**«Настройка пользователя» (доступно 3 установки)**

**Мин.: 4**

**Макс.: 40**

- **1) Сканируйте бирку «Ввод группы 9-4».**
- **2) Сканируйте бирку «Настройка пользователя».**
- **3) Сканируйте шестизначные бирки в шестнадцатеричной таблице (может быть определено только 3 установки длины).**
- **4) Сканируйте бирку «Подтвердить» в шестнадцатеричной таблице.**
- **5) Сканируйте бирку «Выход».**

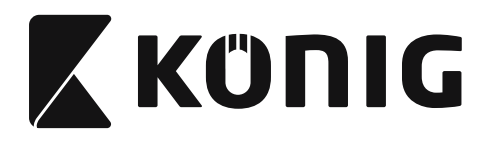

**Группа 10: Код 128**

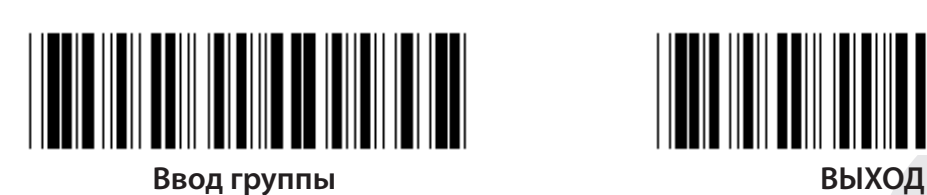

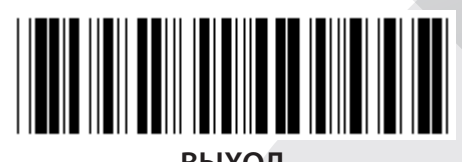

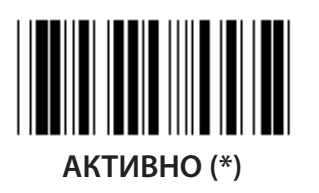

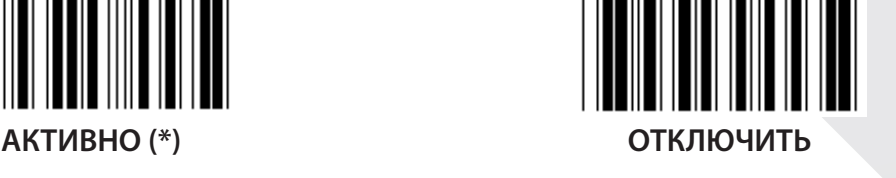

**ВКЛЮЧИТЬ/ВЫКЛЮЧИТЬ ПРОВЕРКУ КОДА**

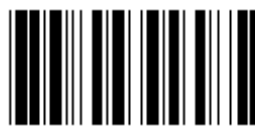

**ВКЛЮЧИТЬ (\*) (не отправлять проверку кода)**

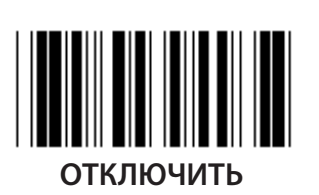

**UCC/EAN/128** HIIII III IIII **АКТИВНО ОТКЛЮЧИТЬ (\*)**

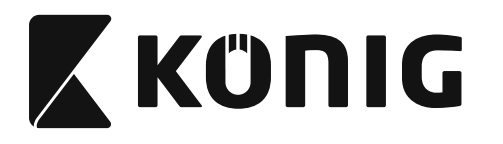

**Группа 11: КОД 11**

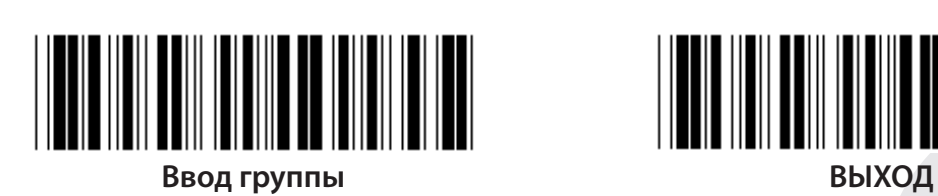

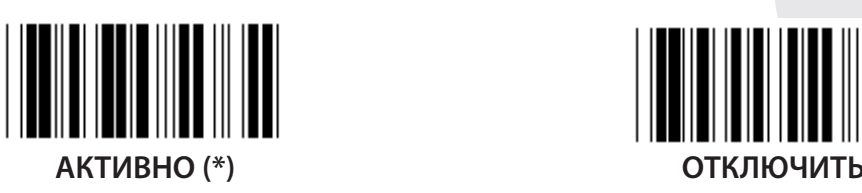

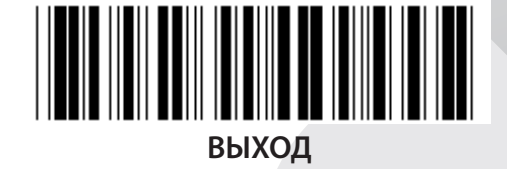

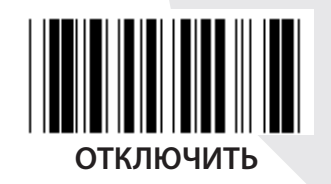

**НОМРЕ КОНТРОЛЬНОГО СИМВОЛА**

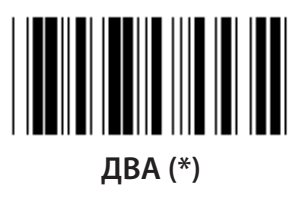

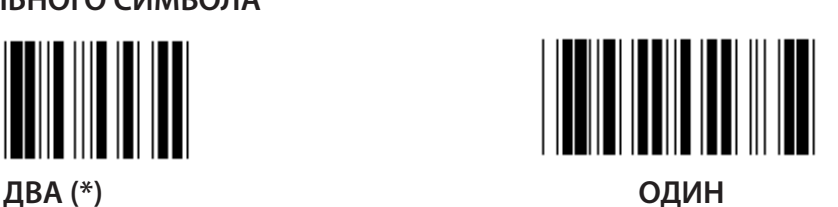

**ПЕРЕДАЧА КОНТРОЛЬНОГО СИМВОЛА**

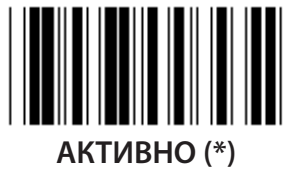

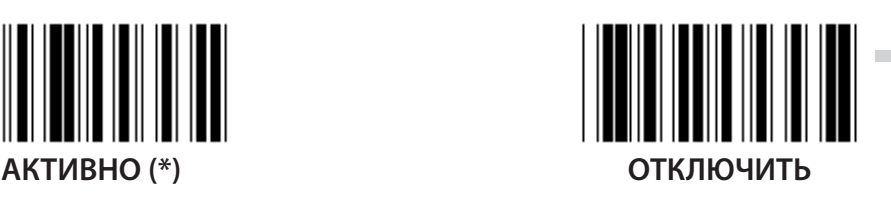

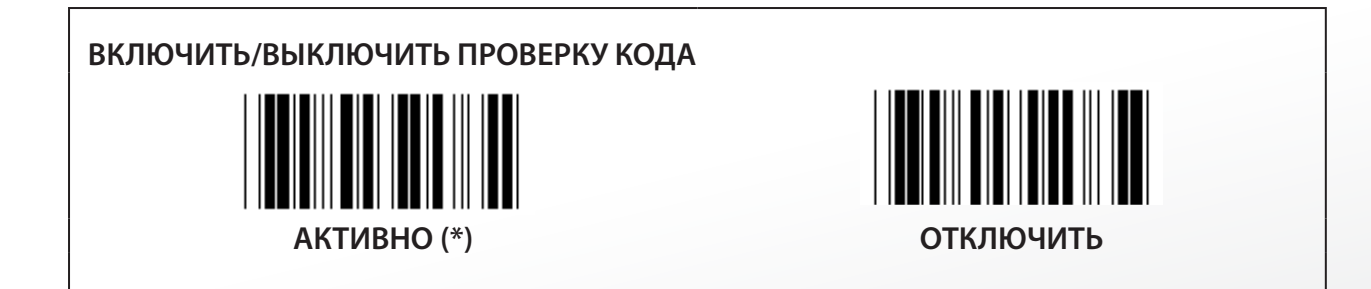

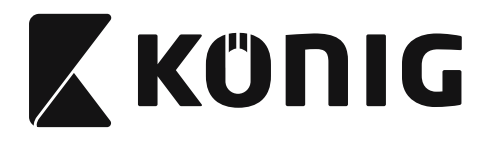

**Группа 12: Код 93**

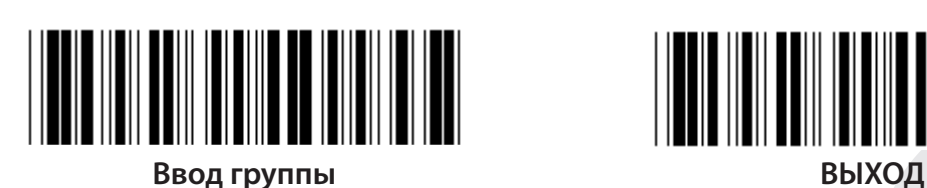

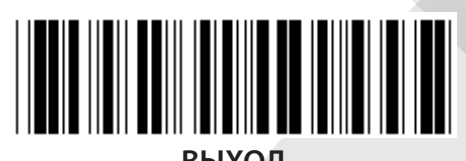

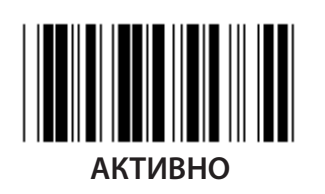

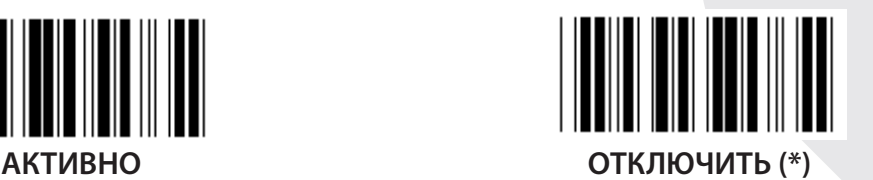

**ПОДТВЕРДИТЬ ПРОВЕРКУ КОДА**  $\blacksquare$ **АКТИВНО (\*) ОТКЛЮЧИТЬ**

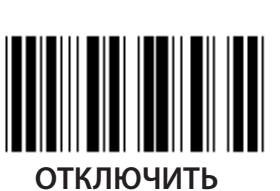

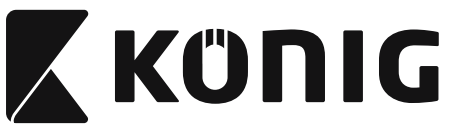

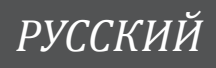

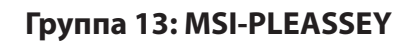

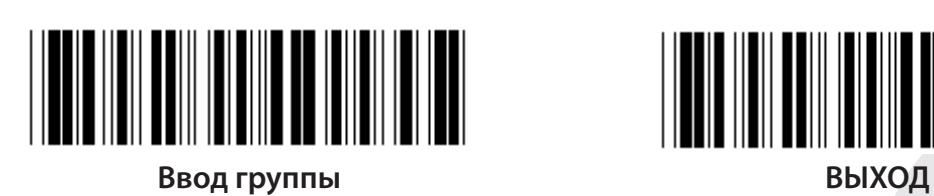

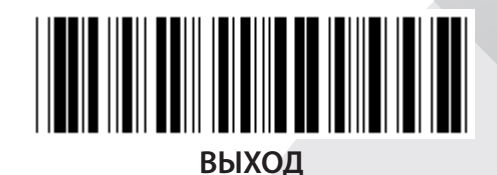

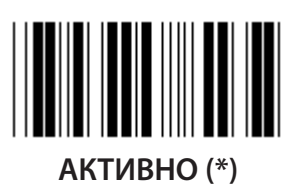

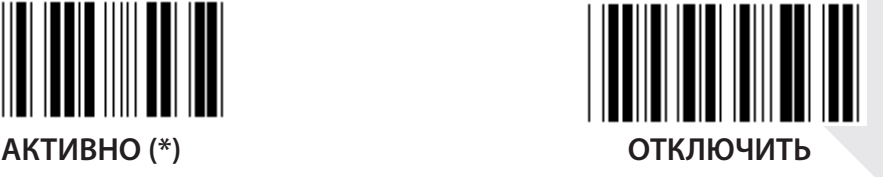

**ПОДТВЕРДИТЬ ПРОВЕРКУ КОДА**

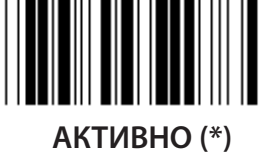

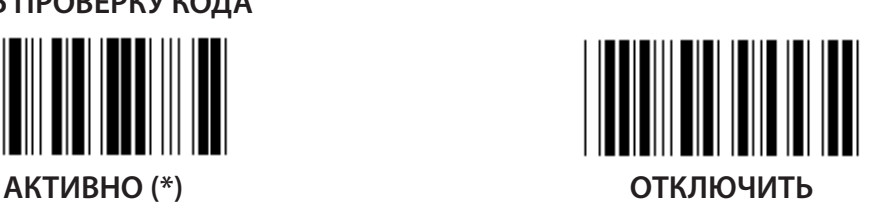

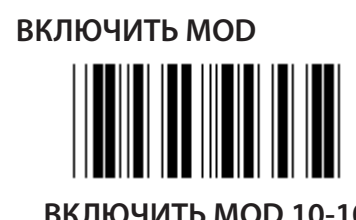

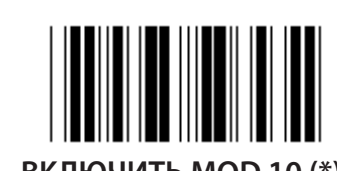

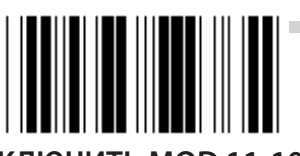

**ВКЛЮЧИТЬ MOD 10-10 ВКЛЮЧИТЬ MOD 10 (\*) ВКЛЮЧИТЬ MOD 11-10**

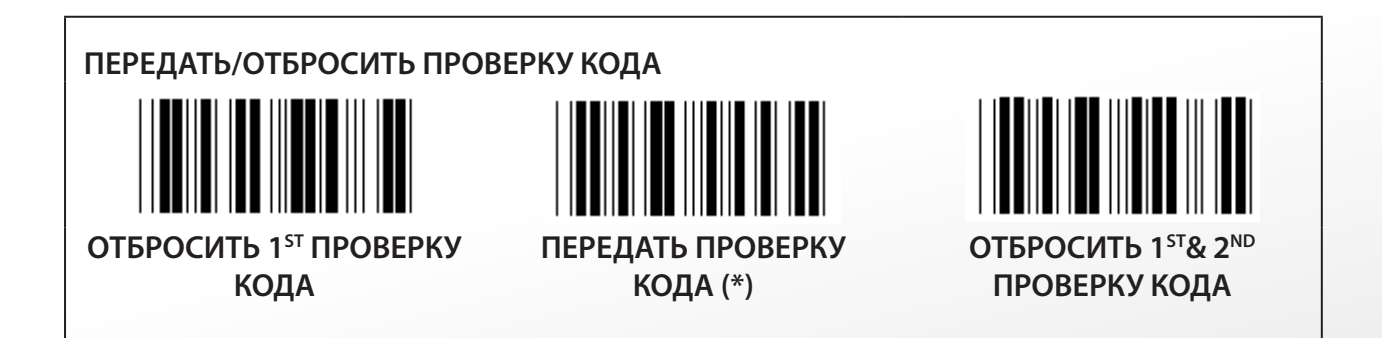

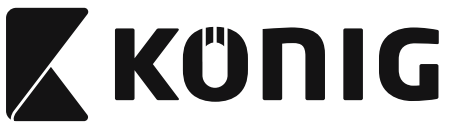

**Группа 14: CODABAR/NW7**

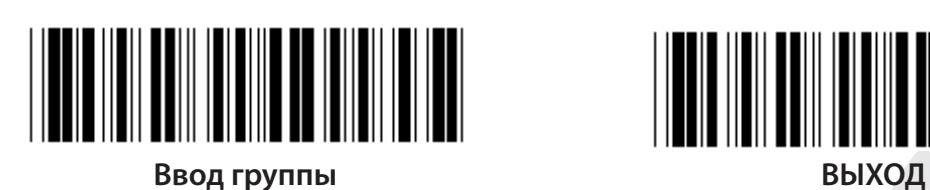

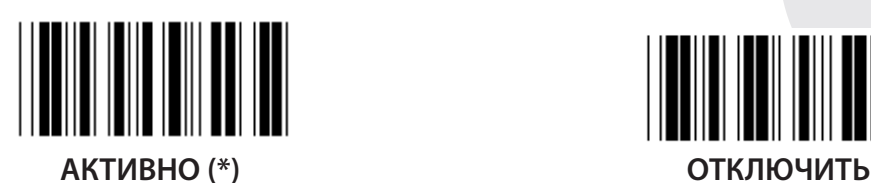

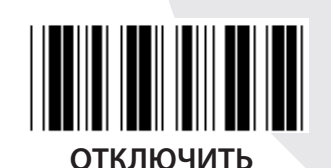

**ЗНАК НАЧАЛА/ОКОНЧАНИЯ ПЕРЕДАЧИ**

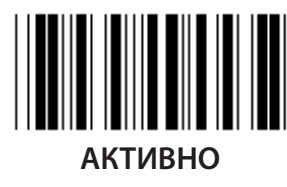

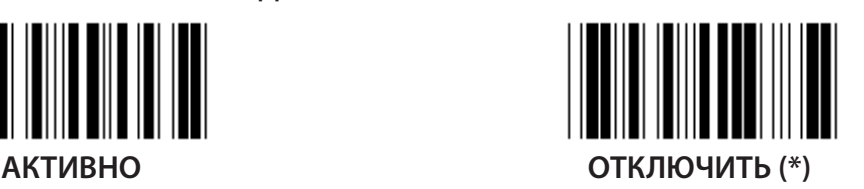

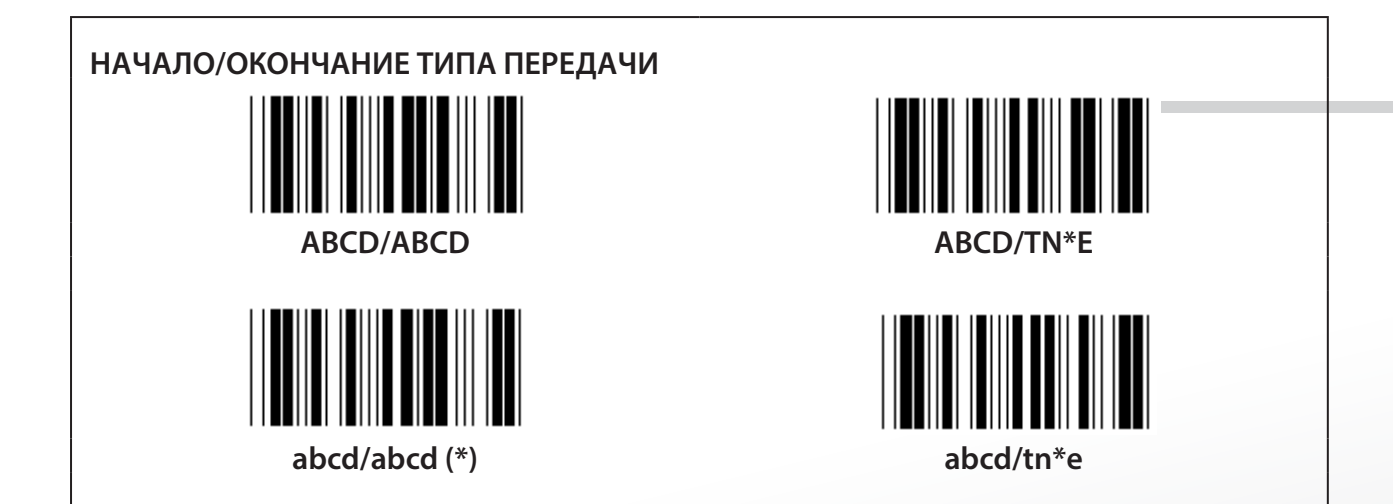

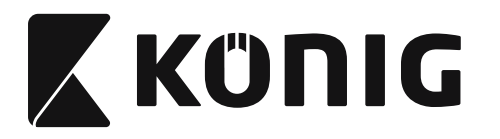

**Группа 15: Код 4**

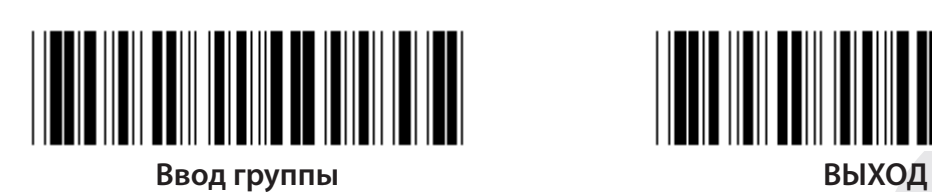

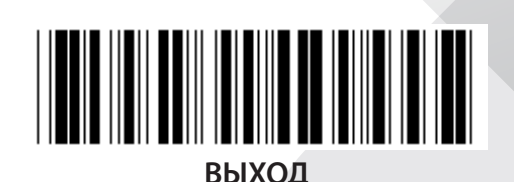

*РУССКИЙ*

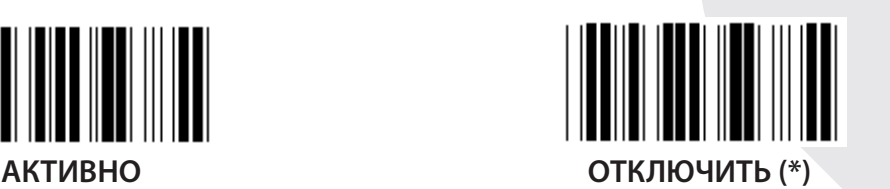

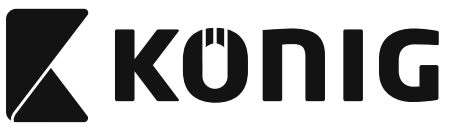

**Группа 16-1: EAN-13/JAN-13**

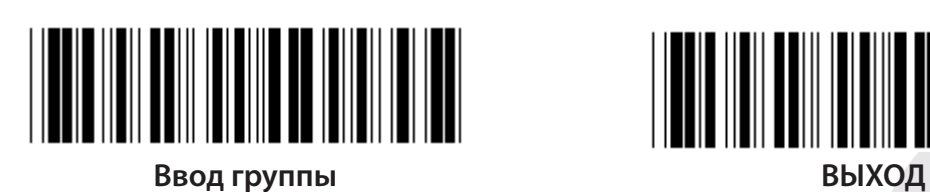

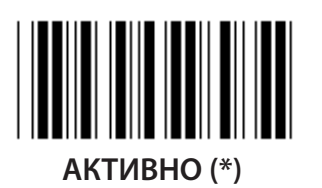

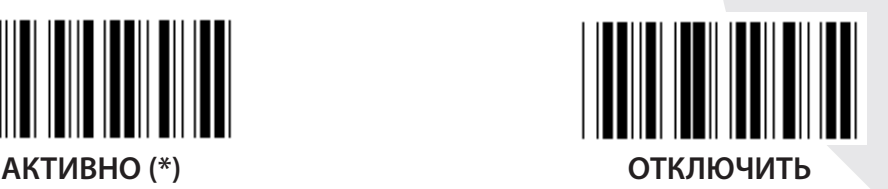

**ДОПОЛНЕНИЕ 2/5**

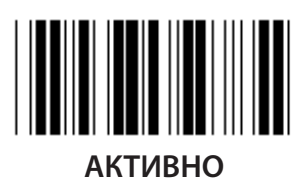

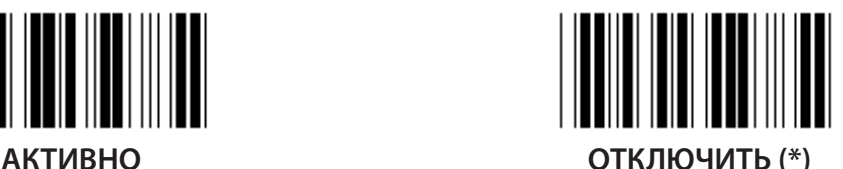

**ПЕРЕДАЧА КОНТРОЛЬНОГО СИМВОЛА**

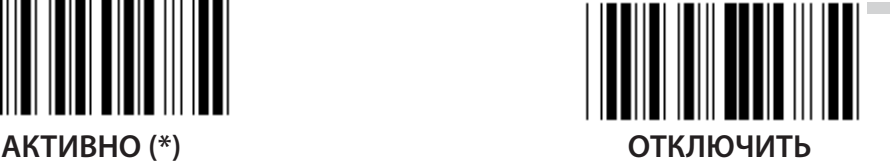

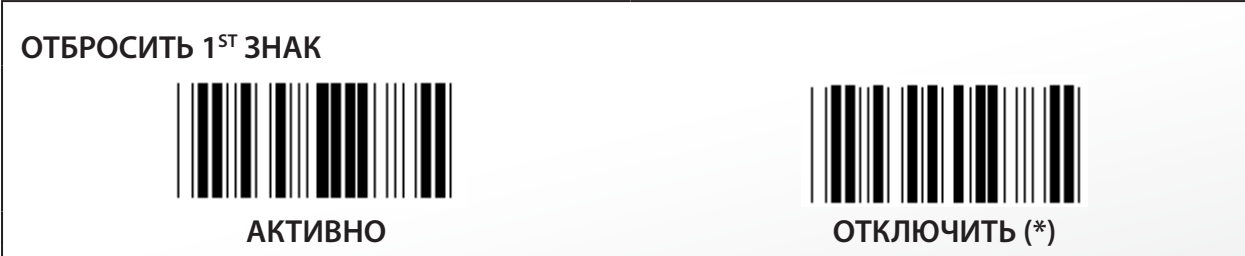

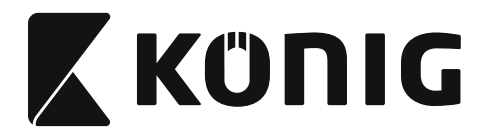

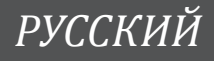

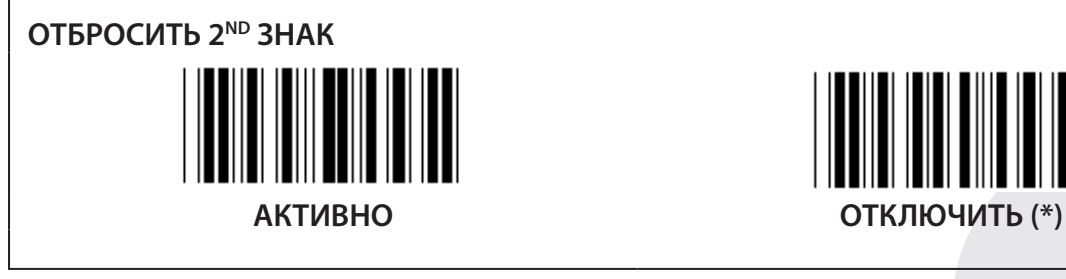

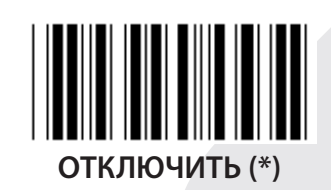

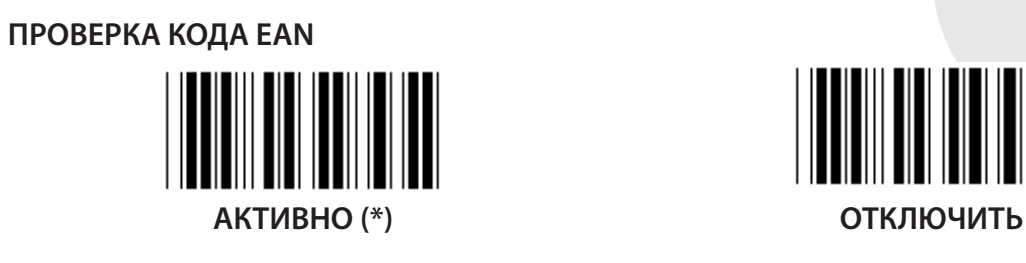

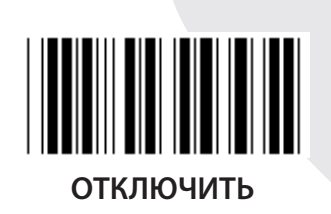
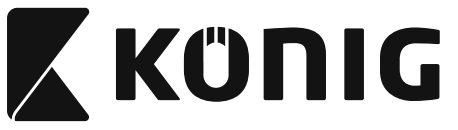

**Группа 16-2: UPC-A**

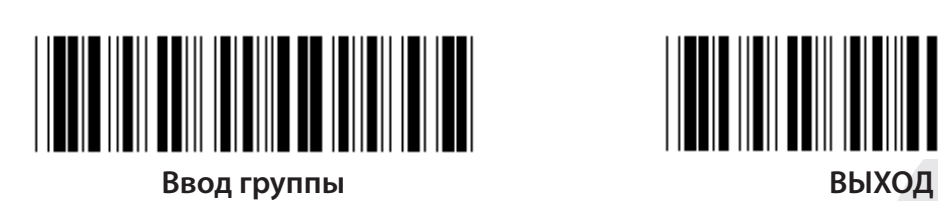

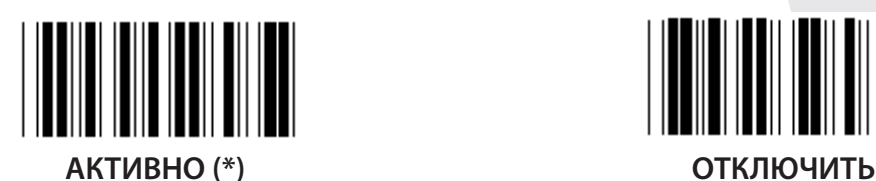

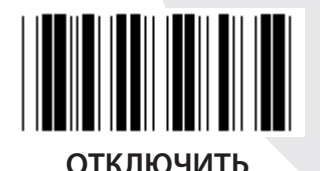

**ДОПОЛНЕНИЕ 2/5 АКТИВНО ОТКЛЮЧИТЬ (\*)**

**ПЕРЕДАЧА КОНТРОЛЬНОГО СИМВОЛА**

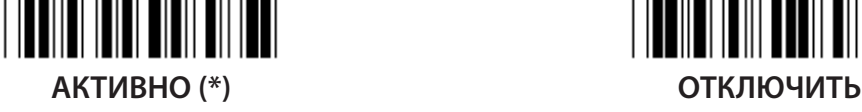

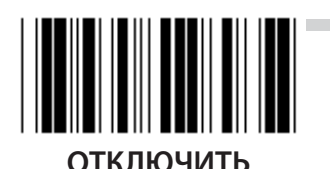

**ОТБРОСИТЬ ВЕДУЩИЙ ЗНАК АКТИВНО ОТКЛЮЧИТЬ (\*)**

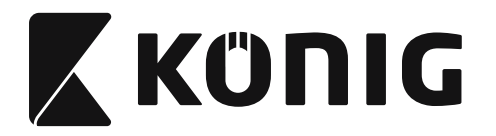

**UPC-A КОНВЕРТИРОВАТЬ В EAN-13**

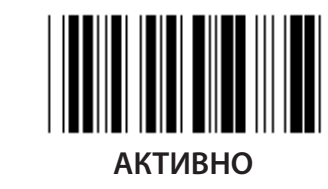

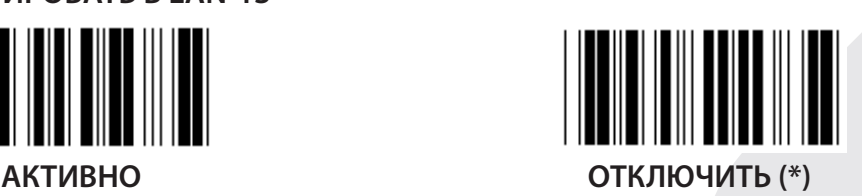

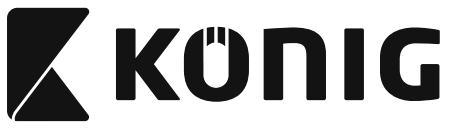

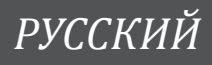

**Группа 16-3: EAN-8/JAN-8**

**ДОПОЛНЕНИЕ 2/5**

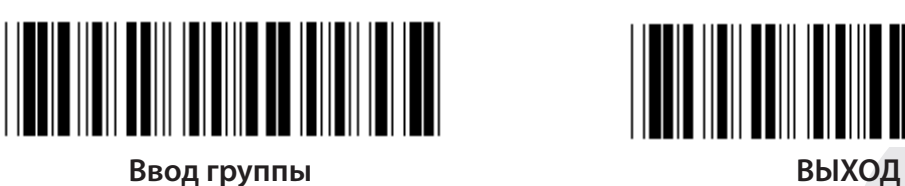

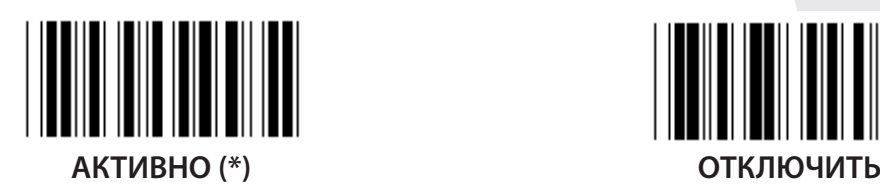

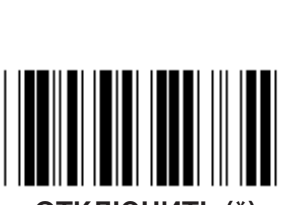

**АКТИВНО ОТКЛЮЧИТЬ (\*)**

**ПЕРЕДАЧА КОНТРОЛЬНОГО СИМВОЛА**

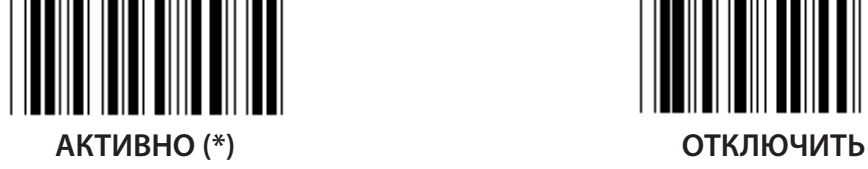

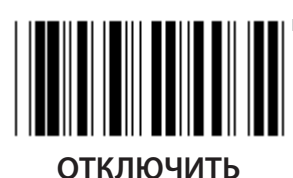

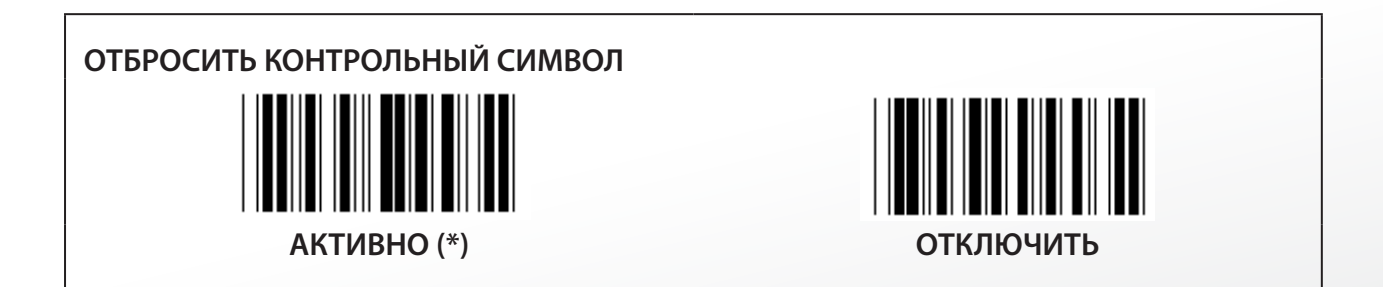

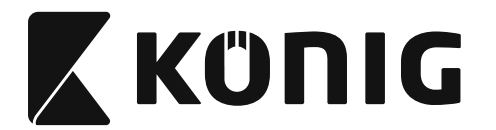

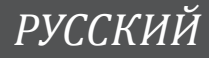

## **EAN-8 КОНВЕРТИРОВАТЬ В EAN-13**

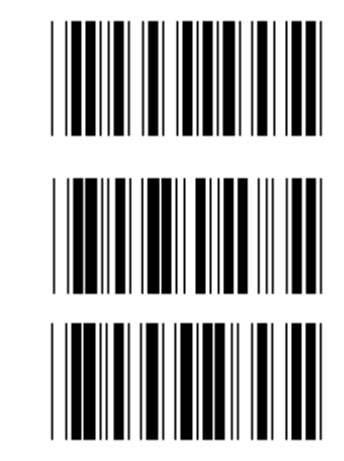

**ВКЛЮЧИТЬ 1 (добавить нули перед штрихкодом)**

**ОТКЛЮЧИТЬ (\*)**

**ВКЛЮЧИТЬ 2 (добавить нули в середине штрихкода)**

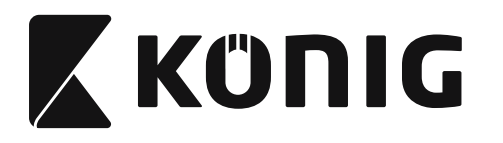

**Группа 16-4: UPC-E**

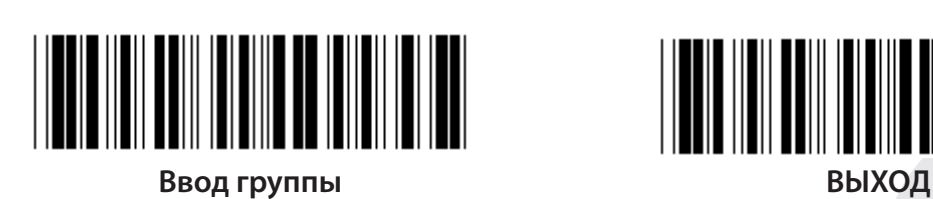

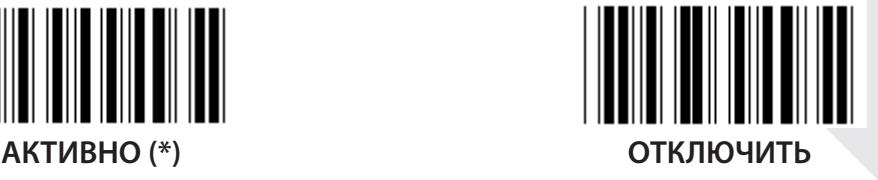

**ДОПОЛНЕНИЕ 2/5 АКТИВНО ОТКЛЮЧИТЬ (\*)**

**ПЕРЕДАЧА КОНТРОЛЬНОГО СИМВОЛА**

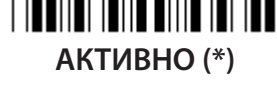

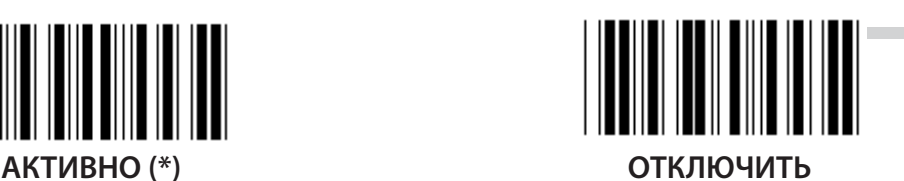

**ОТБРОСИТЬ ВЕДУЩИЙ ЗНАК АКТИВНО ОТКЛЮЧИТЬ (\*)**

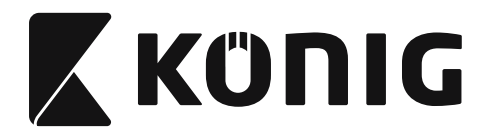

**UPC-E КОНВЕРТИРОВАТЬ В UPC-A**

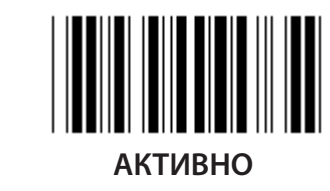

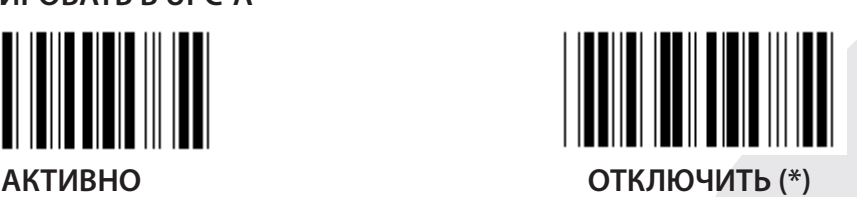

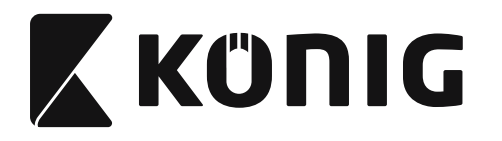

**Группа 16-5: ISBN/ISSN**

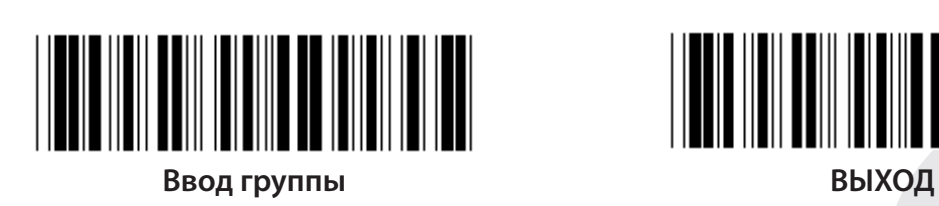

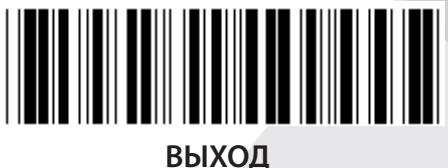

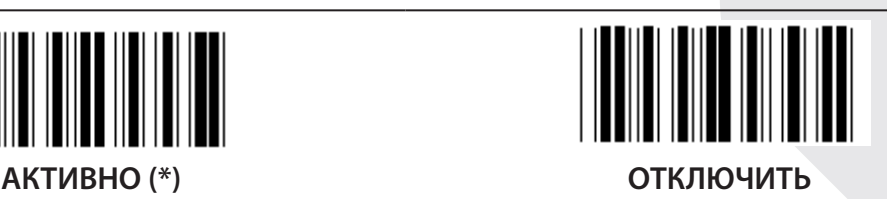

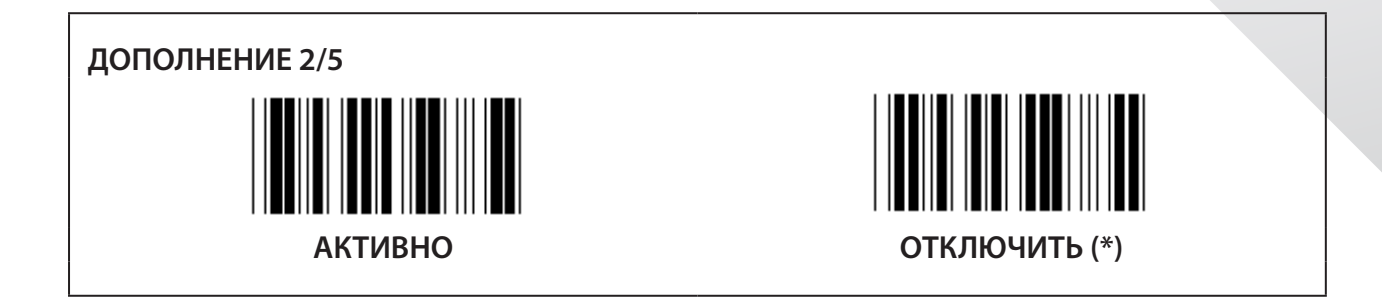

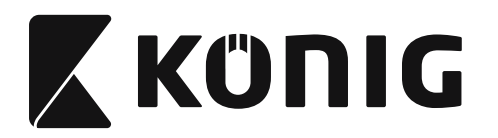

**Группа 17: RSS-14**

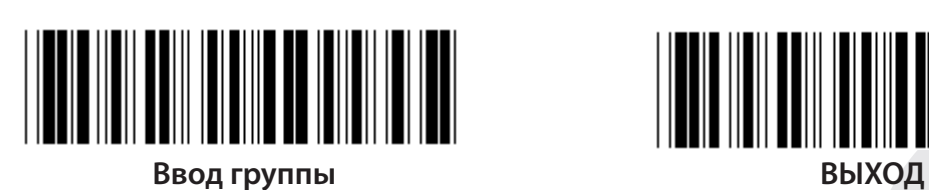

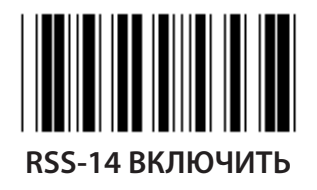

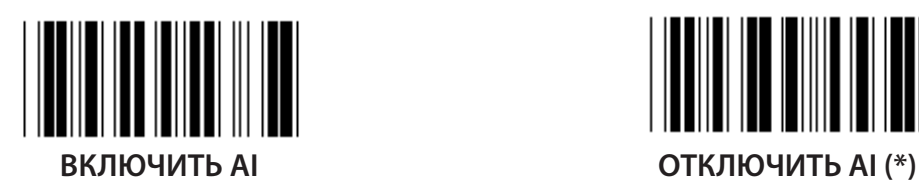

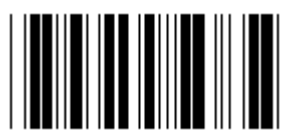

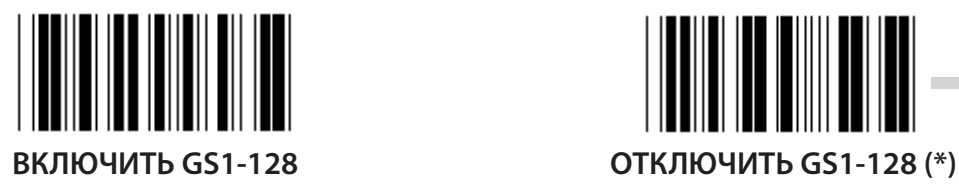

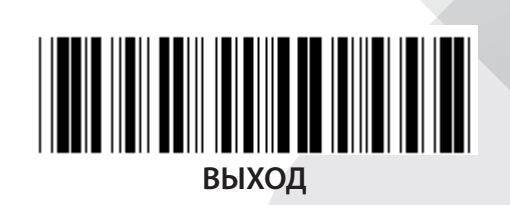

*РУССКИЙ*

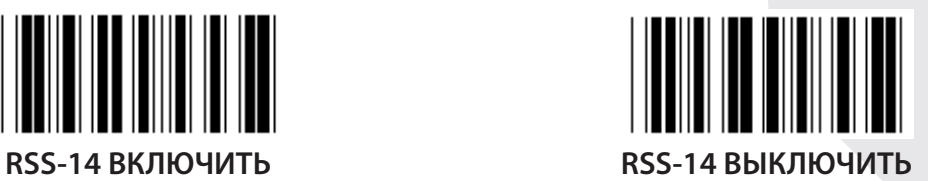

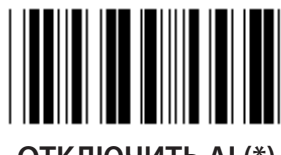

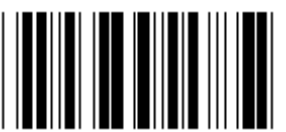

**ВКЛЮЧИТЬ КОНТРОЛЬНУЮ СУММУ ОТКЛЮЧИТЬ КОНТРОЛЬУЮ СУММУ (\*)**

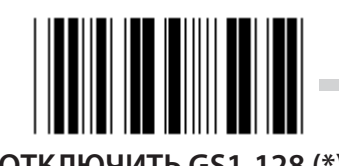

**944**

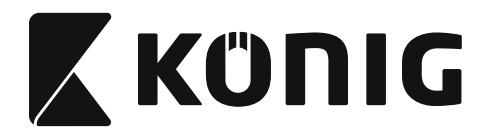

#### **Группа 18: ОТБРОСИТЬ ЗАГОЛОВКА/ТРЕЙЛЕР СИМВОЛ**

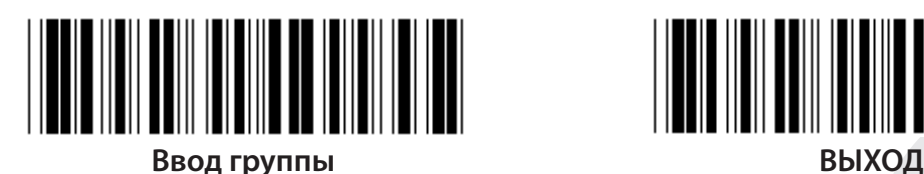

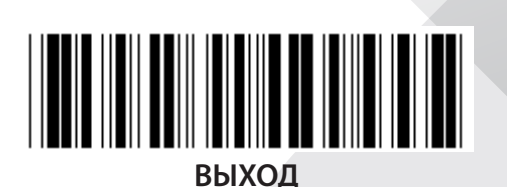

**ОТБРОСИТЬ СИМВОЛ ЗАГОЛОВКА**

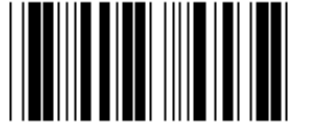

**ОТБРОСИТЬ ТРЕЙЛЕР**

- **1) Сканируйте бирку «Ввод группы 18».**
- **2) Сканируйте бирку «Заголовок» или «Трейлер».**
- **3) См. таблицу ASCII, чтобы узнать соответствующий шестнадцатеричный код.**
- **4) Сканируйте двузначные числа в шестнадцатеричной таблице.**
- **5) Сканируйте бирку «Подтвердить» в шестнадцатеричной таблице.**
- **6) Сканируйте бирку «Выход».**

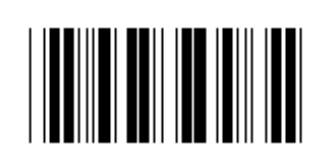

**ОЧИСТИТЬ**

**Очистить заголовок и трейлер**

- **1) Сканируйте бирку «Ввод группы 19».**
- **2) Сканируйте бирку «Заголовок» или «Трейлер».**
- **3) Сканируйте бирку «Очистить».**
- **4) Сканируйте бирку «Выход».**

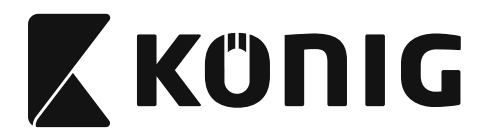

**Группа 19: Предопределенный ID кода**

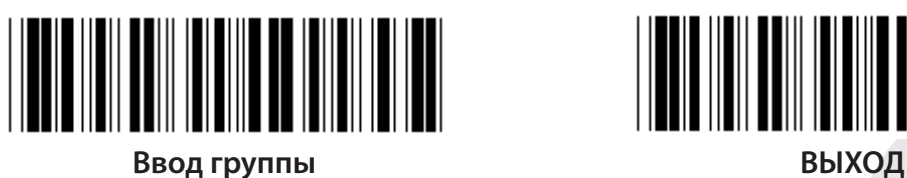

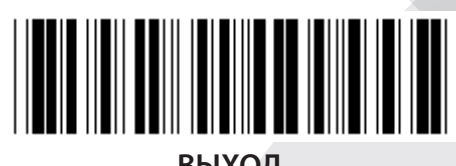

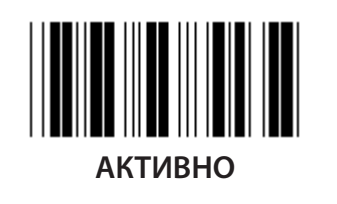

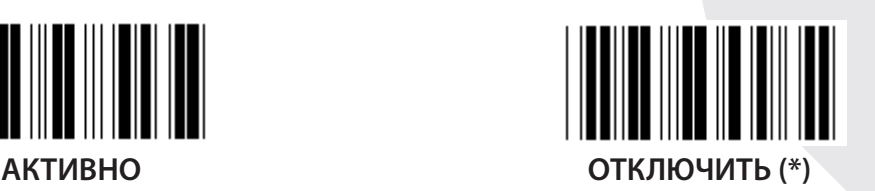

#### **Определение ID штрихкода**

Определяющий ID штрихкода является дополнительным кодом для идентификации штрихкод бирки, которую сканирует пользователь. Пожалуйста, смотрите предопределенный ID для ID кода.

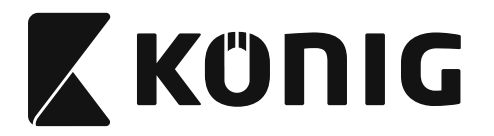

#### **Группа 20: Установка ID кода, определенная пользователем**

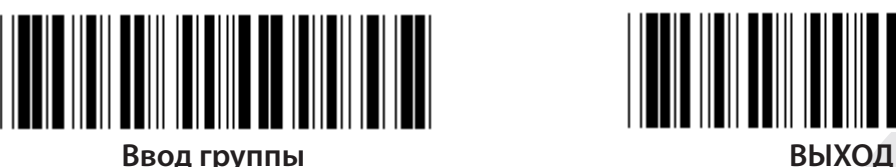

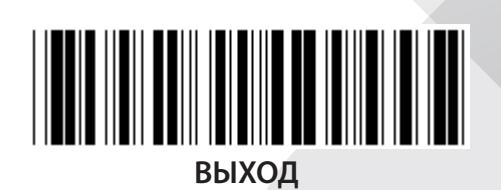

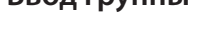

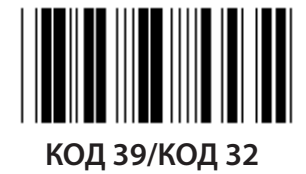

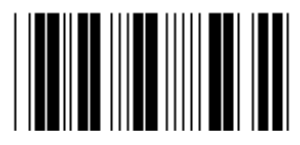

**Индустриальные 2 ИЗ 5 МАТРИЦА 2 ИЗ 5**

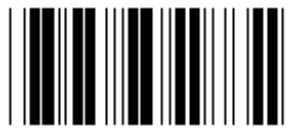

**ПОЧТОВЫЕ РАСХОДЫ В КИТАЕ КОД 128**

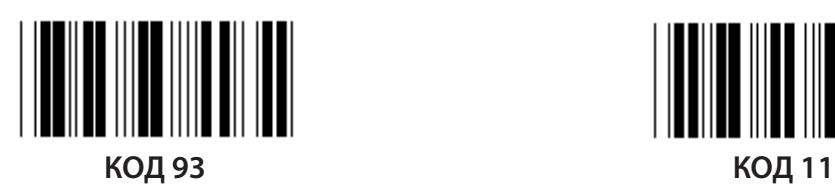

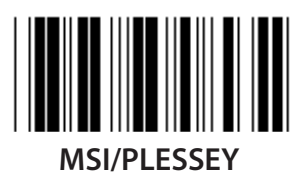

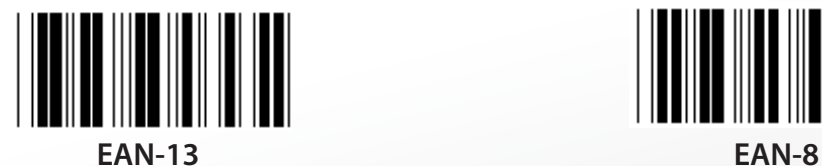

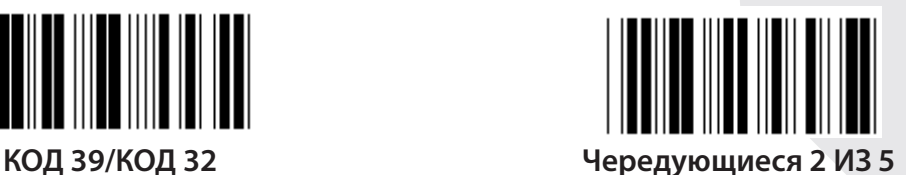

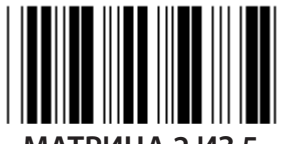

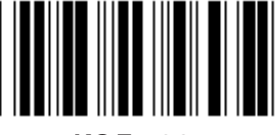

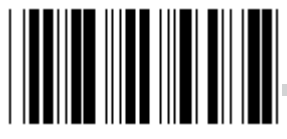

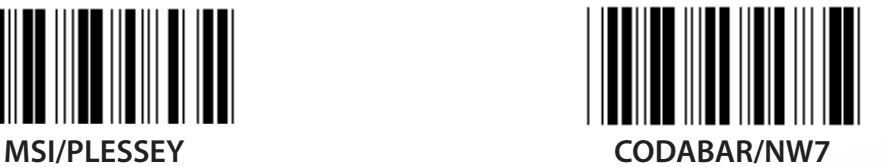

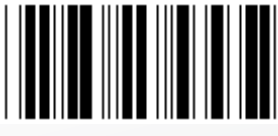

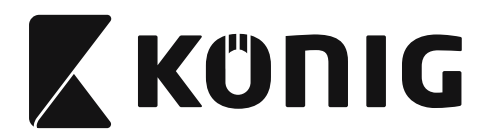

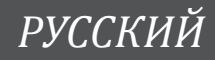

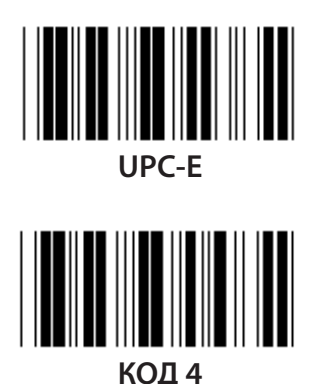

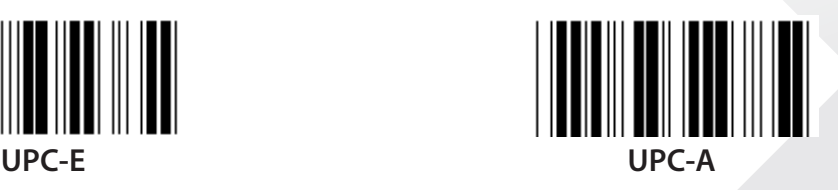

**Примечание:** См. таблицу ASCII, сканируйте две шестнадцатеричные бирки в шестнадцатеричной таблице для представления одного символа. **Предупреждение:** Отключите все предустановленные ID кодов (группа 19) до установки.

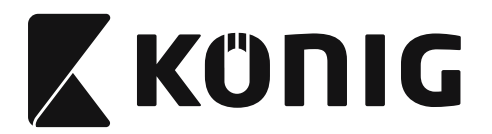

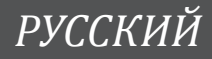

**Группа 21: Активируйте все штрихкоды**

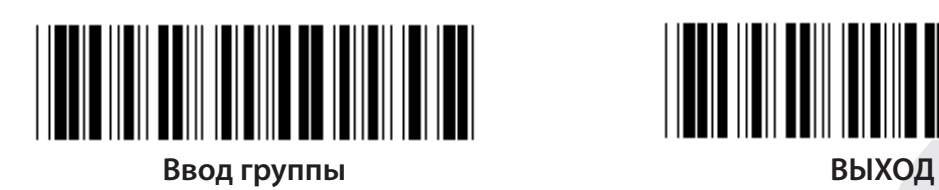

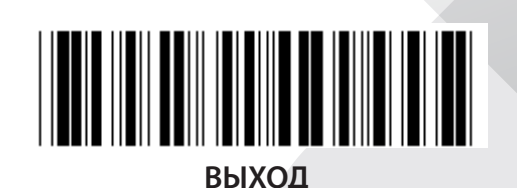

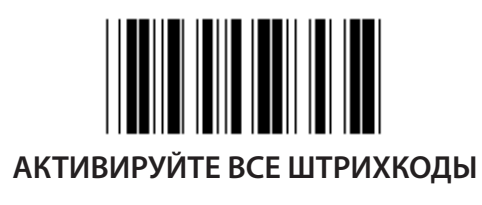

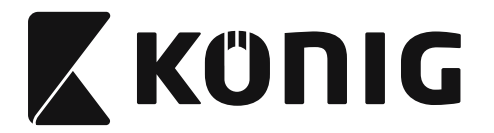

#### **Группа 22: Эмуляция функциональных клавиш**

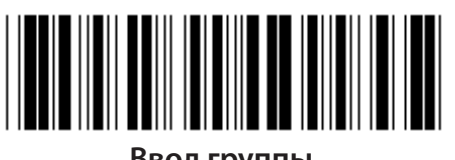

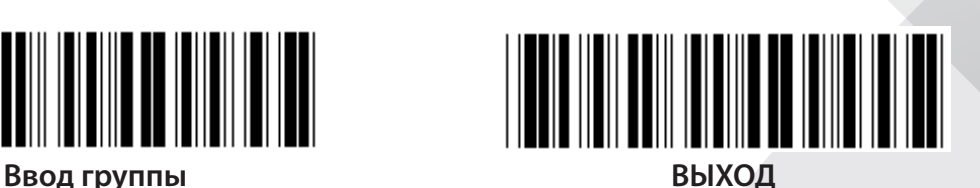

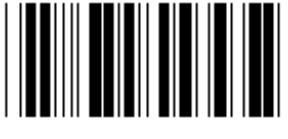

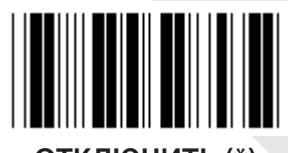

**АКТИВНО ОТКЛЮЧИТЬ (\*)**

**Включить эмуляцию функциональных клавиш:**

- **1) Сканируйте бирку «Ввод группы 22».**
- **2) Сканируйте бирку «Включить».**
- **3) Сканируйте бирку «Выход».**

**Для объединения функциональных клавиш с входными данными, пожалуйста, обратитесь к бирке «Функциональные клавишы» для его шестнадцатеричного представления.**

#### **Пример: Данные преамбулы с F1**

- 1) Сканируйте бирку «Ввод группы 22».
- 2) Сканируйте бирку «Включить».
- 3) Сканируйте бирку 0 и 1 соответственно в шестнадцатеричной таблице.
- 4) Сканируйте бирку «Подтвердить» в шестнадцатеричной таблице.
- 5) Сканируйте бирку «Выход».

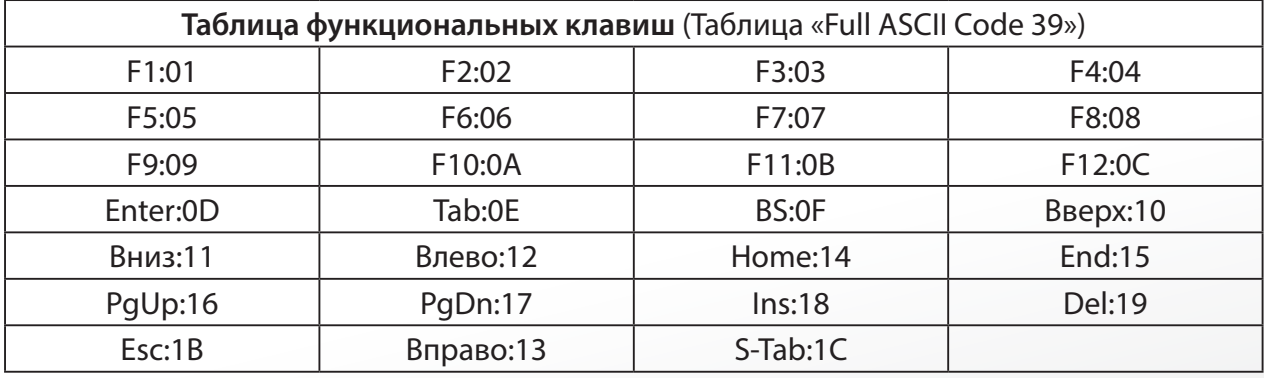

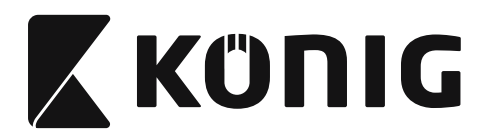

**Для сканирования штрихкодов бирок функциональных клавиш, должно быть включено Full ASCII Code 39. Пожалуйста, обратитесь к таблице Full ASCII Code 39 для получения штрих-кодов функциональных клавиш этикетке.**

*РУССКИЙ*

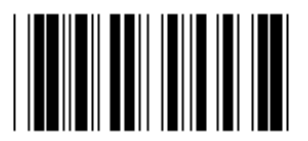

**Активировать «Full ASCII Code 39»**

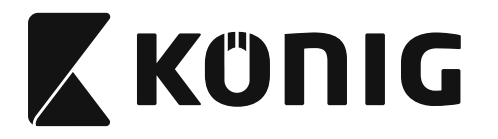

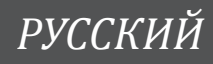

#### **Группа 23: Общие параметры**

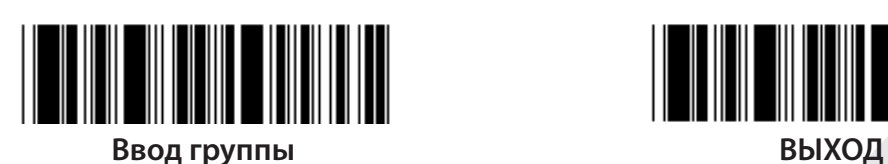

<u> III III III III IIIIII IIIIII III</u>

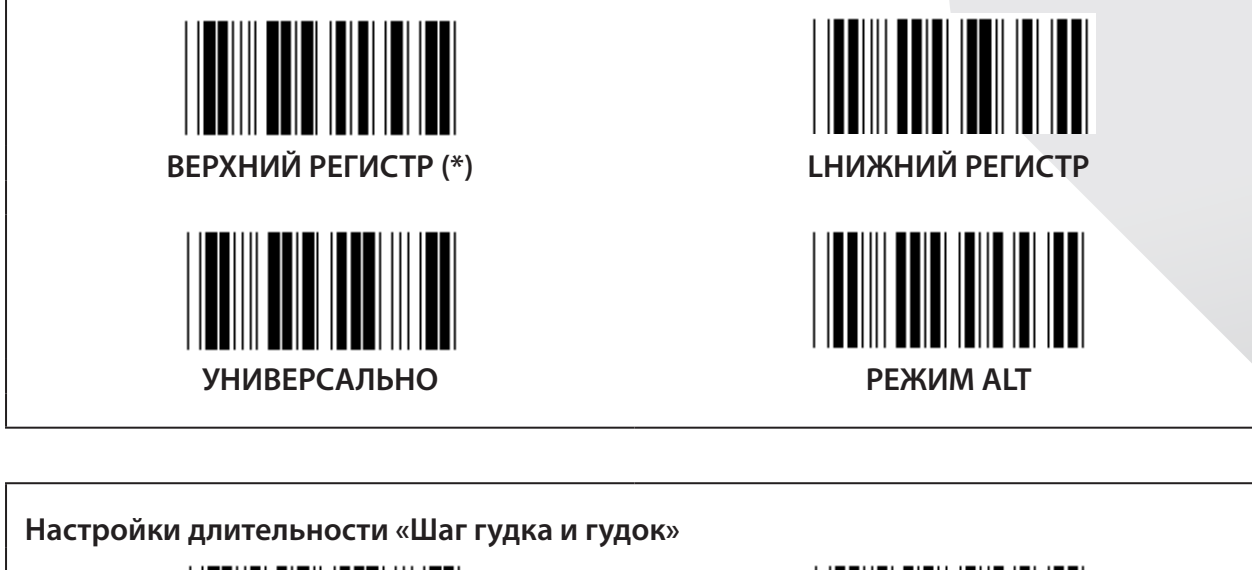

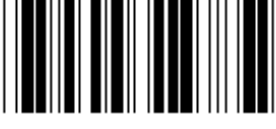

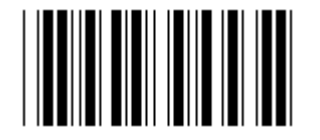

**ШАГ ГУДКА (по умолчанию: 21) ДЛИТЕЛЬНОСТЬ ГУДКА (по умолчанию: AA)**

**Для установки шага гудка по умолчанию или длительность гудка:**

- 1) Сканируйте бирку «Ввод группы 23».
- 2) Сканируйте бирку «Шаг гудка или длительность гудка».
- 3) Сканируйте двузначные бирки в шестнадцатеричной таблице.
- 4) Сканируйте бирку «Подтвердить» в шестнадцатеричной таблице.
- 5) Сканируйте бирку «Выход».

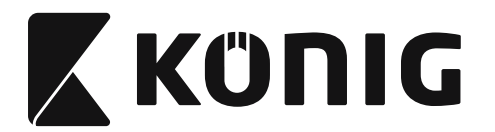

## **Усиление гудка**

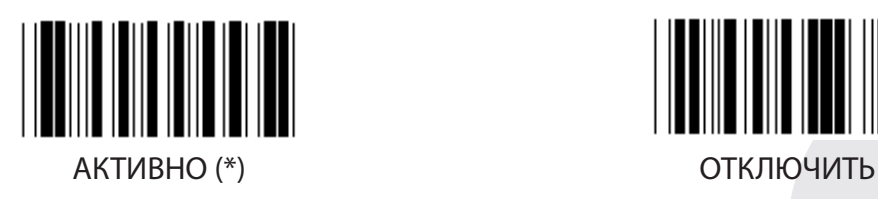

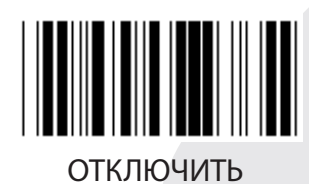

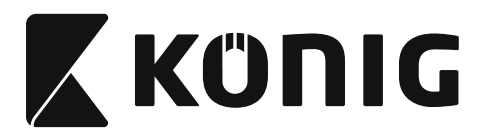

#### **Приложение:**

**Функциональный код для PC XT/AT**

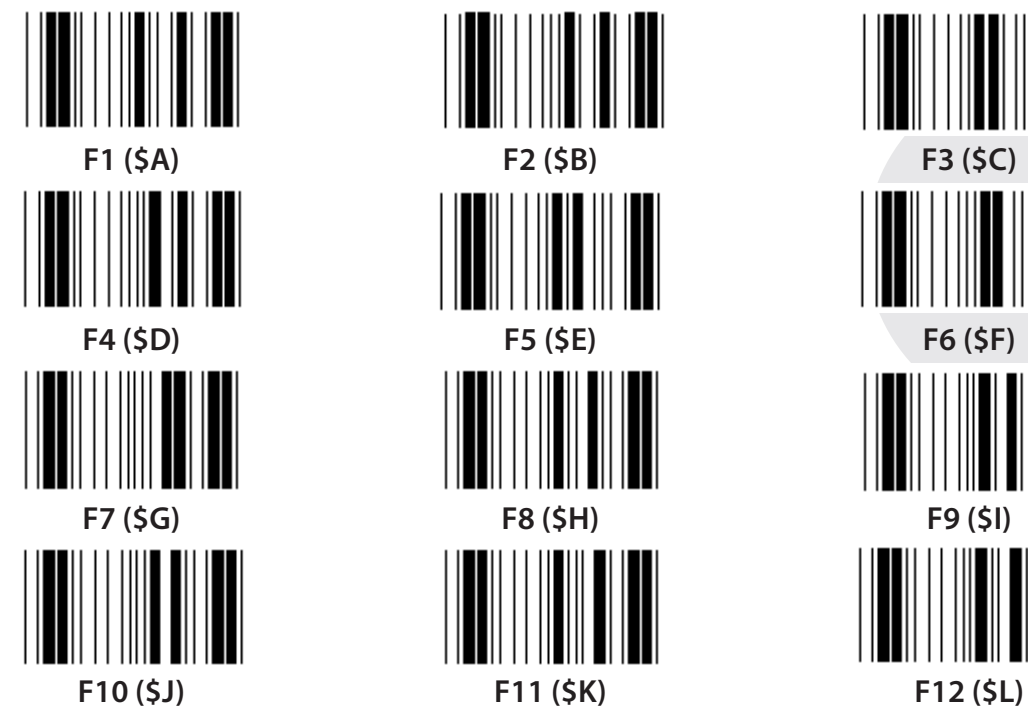

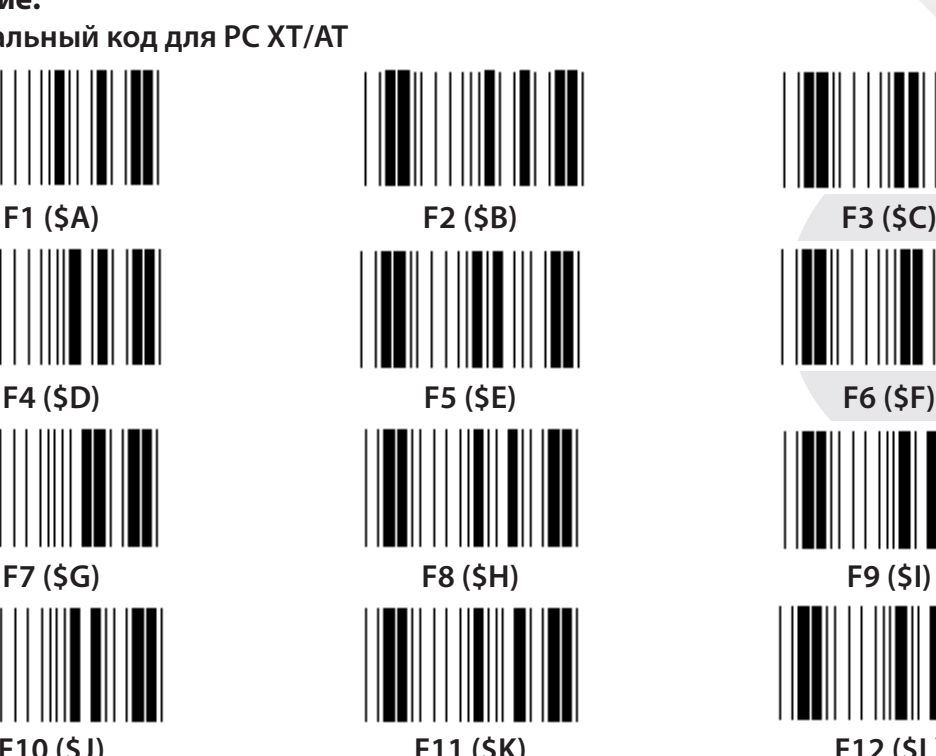

**Функциональный код для PC XT/AT**

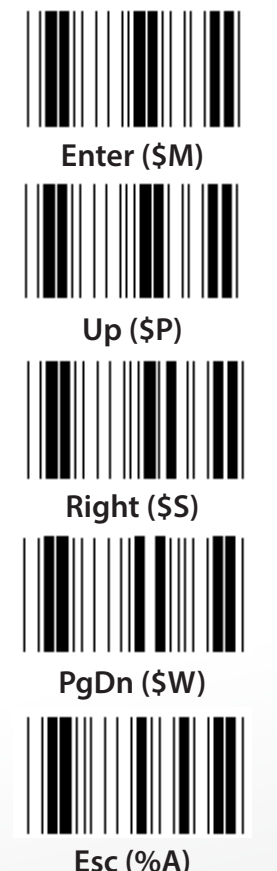

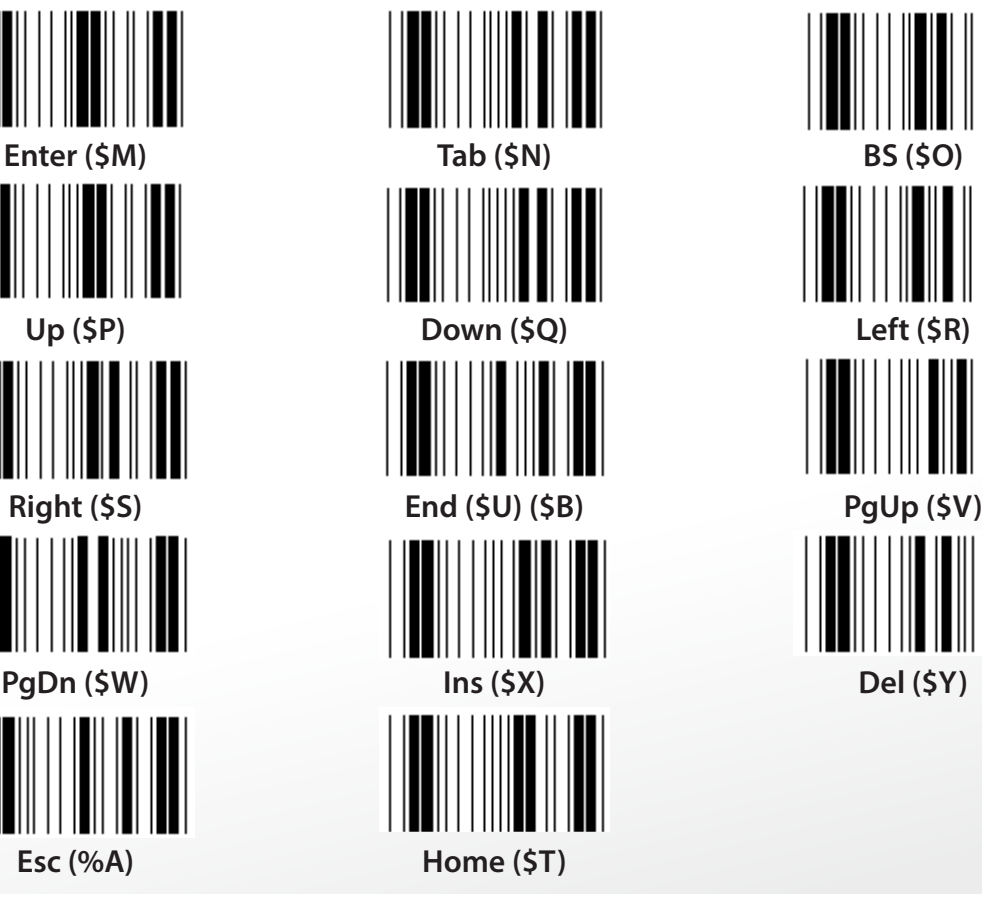

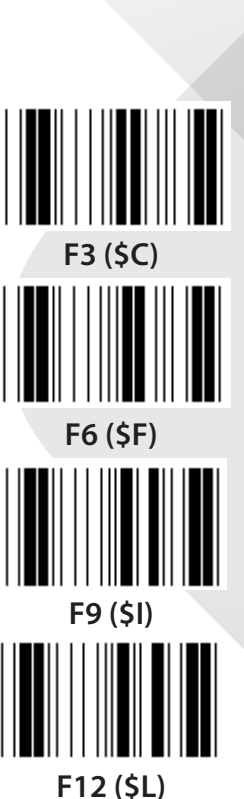

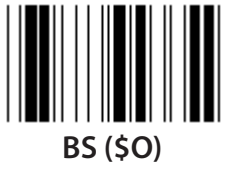

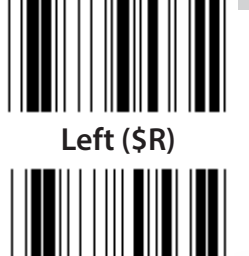

*РУССКИЙ*

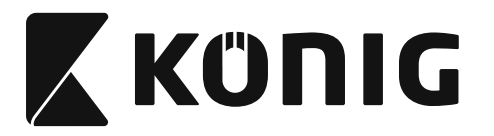

# 

**Шестнадцатеричная таблица: ШЕСТНАДЦАТЕРИЧНЫЙ 0 1 2 3 4 5 6 7 8 9 A B C D E**

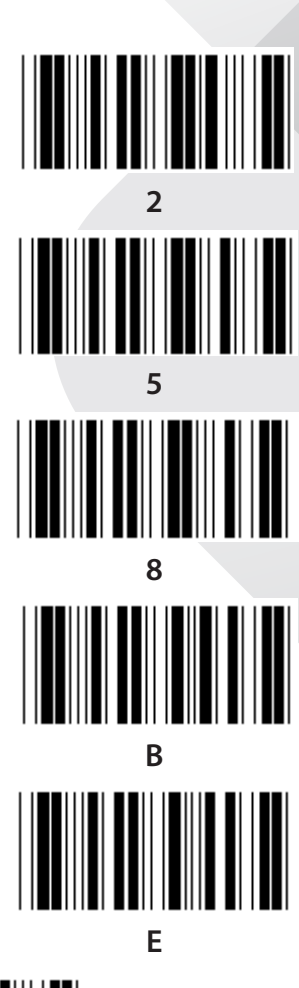

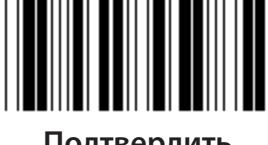

**F Подтвердить**

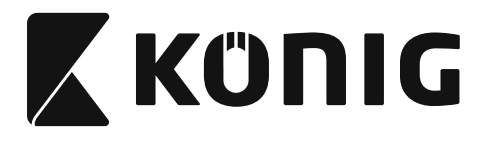

## **ТАБЛИЦА ASCII**

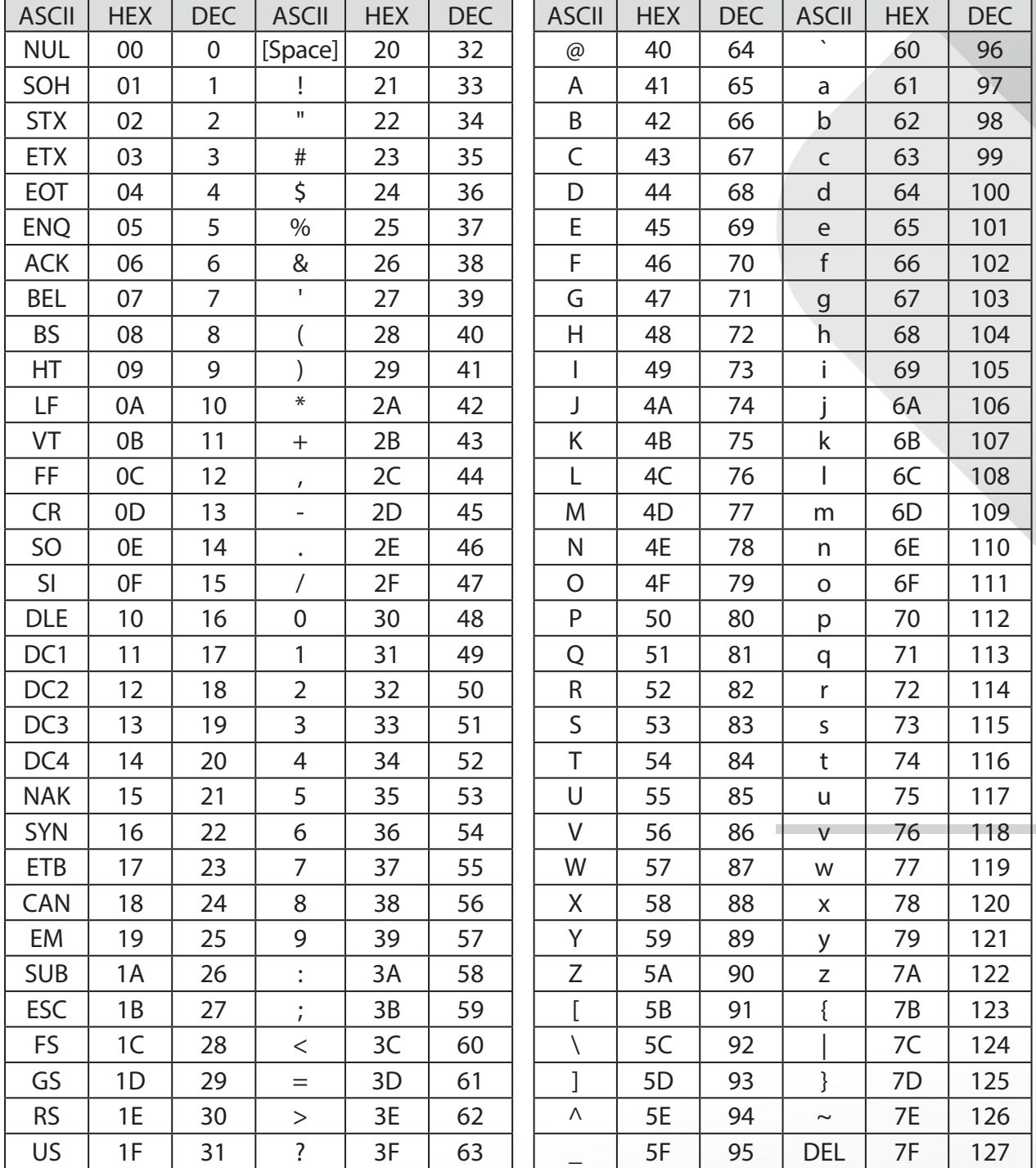

#### **Например:**

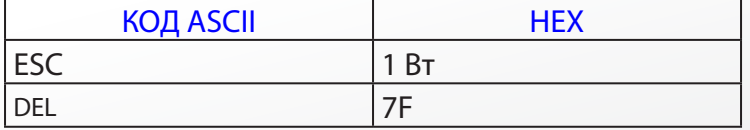

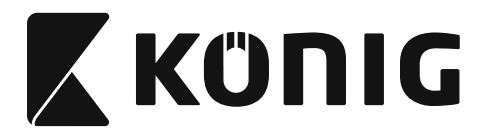

#### **Шестнадцатеричная-десятичная таблица перевода**

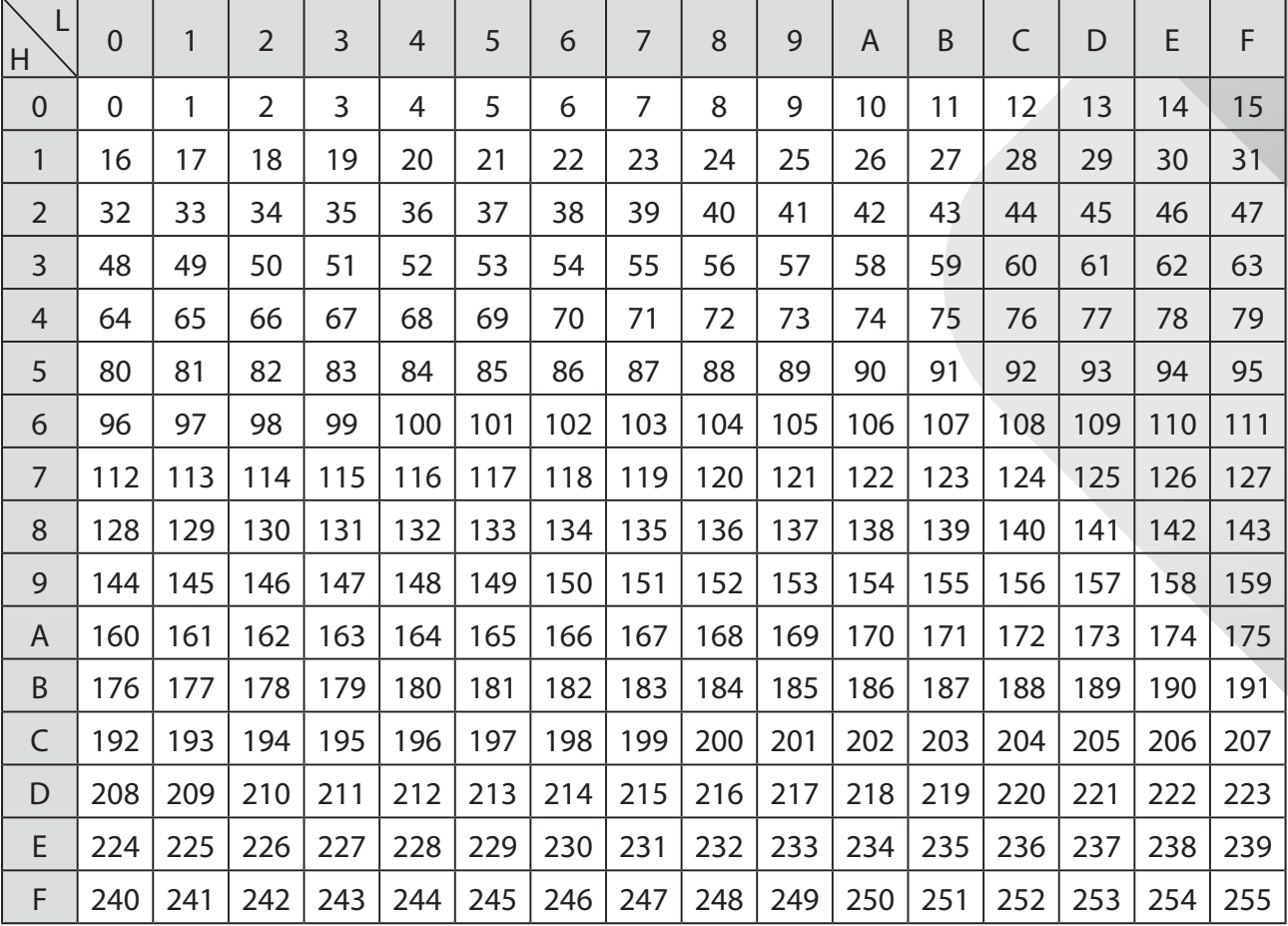

#### **Например:**

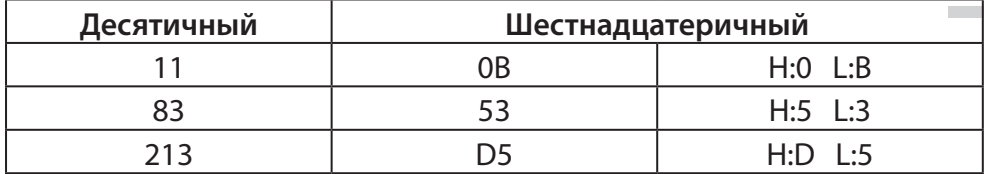

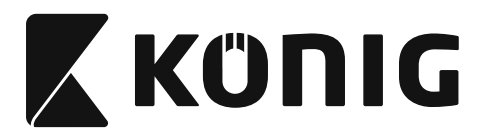

#### **Предопределенный ID штрихкода**

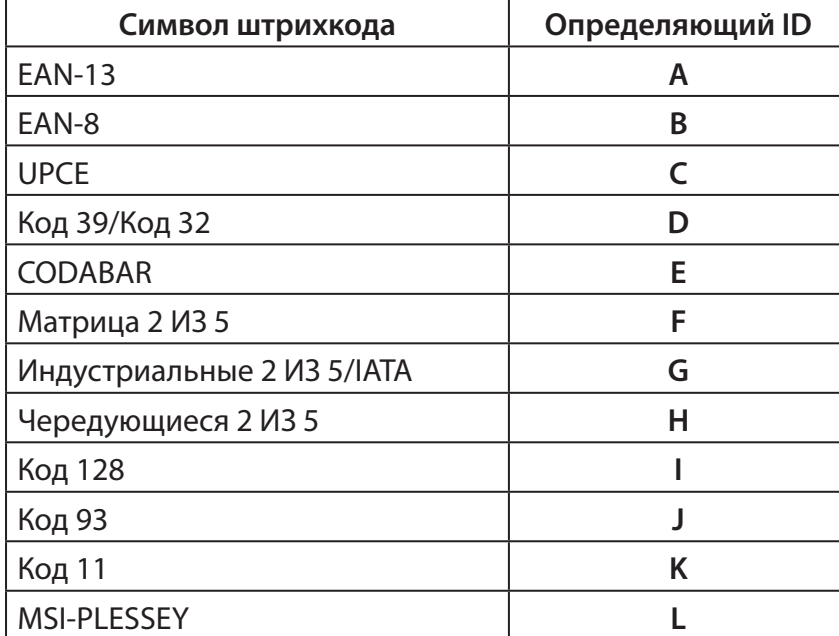

#### **Примечание:**

Заданные ID значения предопределенного ID штрихкода могут быть изменены, если установлен определенный пользовательский код ID и значения определяющего ID перезаписаны.

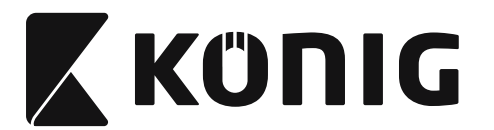

## **УСТАНОВКА PIN**

#### **Модульный штекер 10 Pin**

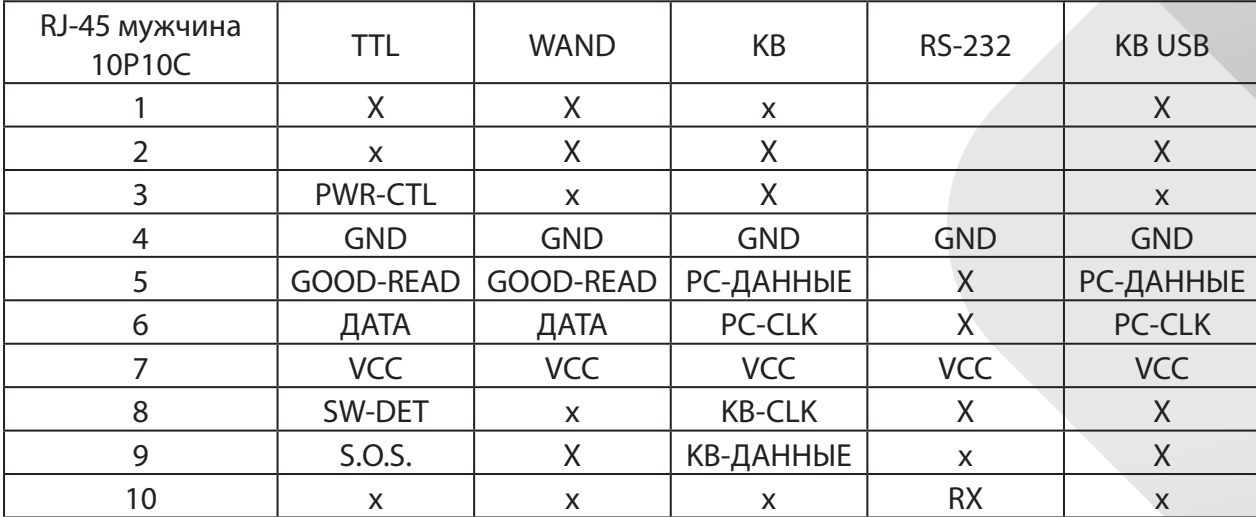

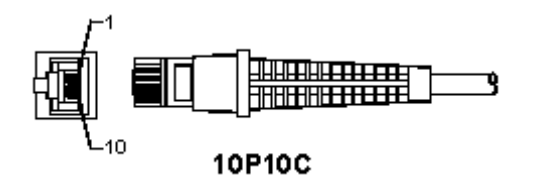

#### **RS-232 выход сигнала**

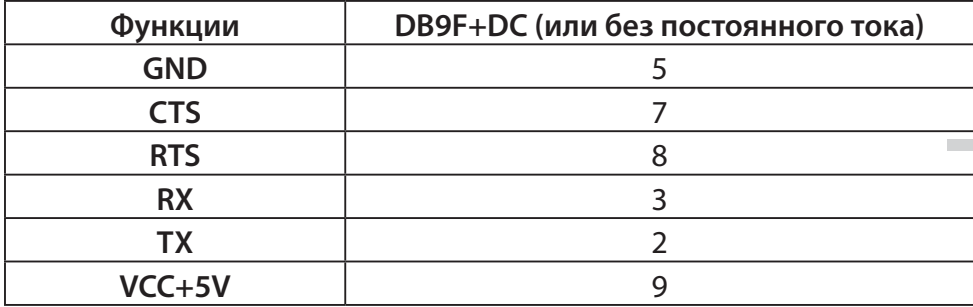

#### **Примечание:**

Для приложений для ПК, кабель с DC разъемом питания должен принимать внешний источник питания.

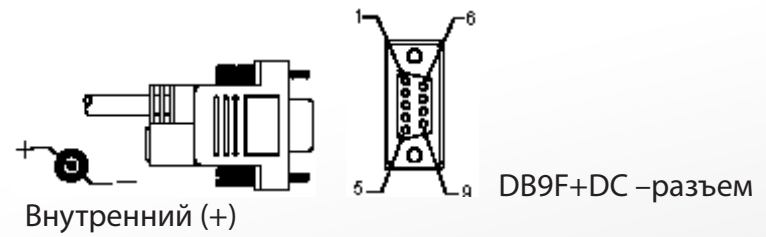

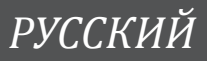

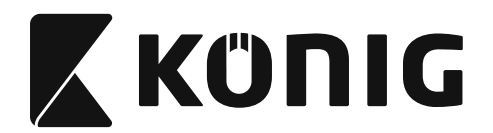

#### **Выходной сигнал клавиатуры**

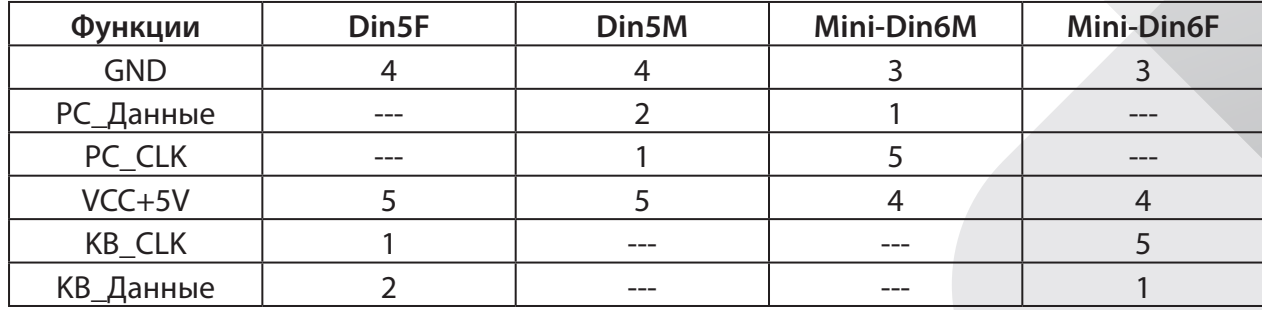

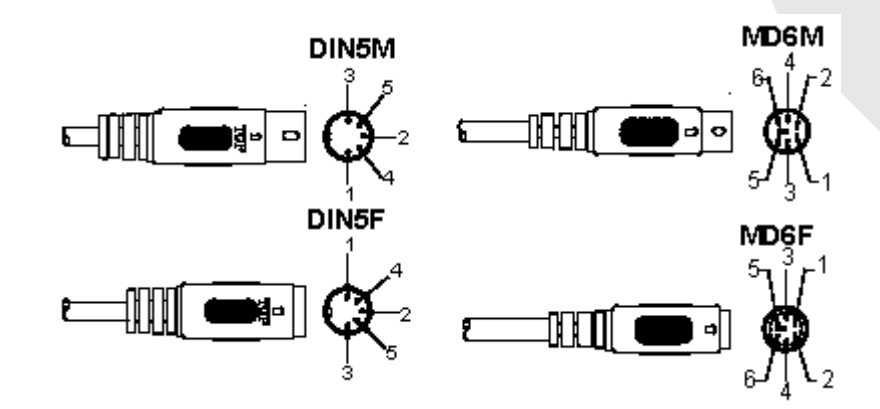

#### **Выходной сигнал USB**

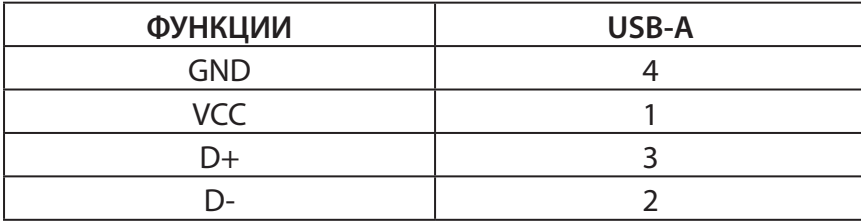

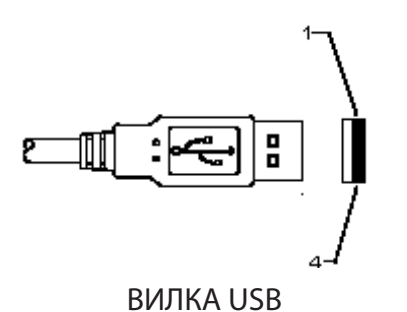

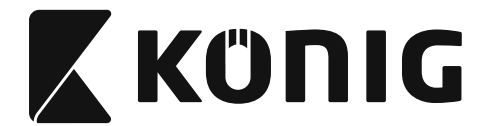

#### **Меры безопасности:**

Не допускайте воздействия воды или влаги.

#### **Техническое обслуживание:**

Очищать только сухой ветошью. Не производите очистку, используя растворители или абразивы.

#### **Гарантия:**

В случае изменения и модификации устройства или в случае, повреждения устройства вследствие его неправильного использования гарантия или обязательства не действуют.

#### **Оговорки:**

Дизайн и технические характеристики могут быть изменены без предварительного уведомления. Все логотипы брендов и названия продуктов являются товарными знаками или зарегистрированными торговыми марками их соответствующих владельцев и следовательно признаются таковыми.

Это руководство было составлено тщательным образом. Тем не менее, оно не наделяет никакими правами. König Electronic не несет ответственности за возможные ошибки в данном руководстве или их последствия. Храните это руководство и упаковку для дальнейшего использования.

#### **Утилизация:**

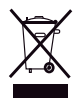

Данный продукт отмечен этим символом. Это означает, что эти электрические или электронные изделия не должны смешиваться с обычными домашними отходами. Для этих продуктов существует отдельная система сбора отходов.

Данное изделие было изготовлено и поставлено в соответствии со всеми применимыми положениями и директивами, действующими для всех стран-членов Европейского Союза. Оно также соответствует всем нормами и правилами, действующим в стране продажи.

Официальная документация предоставляется по запросу. Эта документация включает (но не ограничивается этим): Декларация соответствия (и изделий), паспорт безопасности, отчет по проверке продукта.

Для получения помощи обратитесь в нашу службу поддержки клиентов:

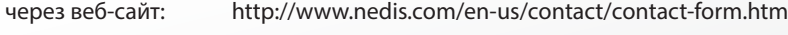

по эл. почте: service@nedis.com

по телефону: +31 (0)73-5993965 (в рабочие часы)

#### **NEDIS B.V., De Tweeling 28, 5215 MC 's-Hertogenbosch, THE NETHERLANDS (НИДЕРЛАНДЫ)**

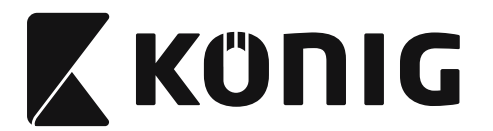

# *TÜRKÇE*

#### **USB ara birimi okuyucusunun takılması**

USB ara birimi okuyucusunu takmak için ana cihazda, okuyucudan gelen verileri almak üzere bir USB bağlantı noktası bulunmalıdır. Aşağıdaki adımları takip edin:

- 1) Okuyucunun, ana cihazın USN bağlantı noktası için doğru konnektöre sahip olduğundan emin.
- 2) Kabloyu cihazın USB bağlantı noktasına takın.
- 3) LED gösterge yandığında ve zil sesi duyulduğunda tarayıcı kullanıma hazırdır.

#### **Barkod okuyucunun yapılandırılması**

#### **Kurulum işlemleri**

- 1) Değiştirilecek parametreleri içeren bir grubu yerleştirin.
- 2) "Grup # girin" etiketini okutun. Okuyucu bir bip sesi çıkararak kurulumun devam ettiğini gösterecektir.
- 3) Değiştirilecek parametreleri temsil eden etiketi okutun.
- 4) Mevcut seçili olan grubu sonlandırmak için "Çıkış"ı okutun, okuyucu bip sesi çıkarır.
- 5) Değiştirilecek parametreleri içeren diğer gruplar için aynı işlemi tekrarlayın.

## **Örnek 1:**

İşletim modunu "Sürekli mod" olarak ayarlayın.

- 1) "Grup 5 girin" etiketini okutun.
- 2) "Sürekli/Tetik kapalı"yı okutun.
- 3) "Çıkış"ı okutun.

#### **Örnek 2:**

Başlangıç dizisini "#" ve bitiş dizisini "END" olarak atayın

- 1) "Grup 6 girin" etiketini okutun
- 2) Başlangıcı okutun
- 3) Kod numarasını onaltılık olarak bulmak için bkz. [ASCII TABLOSU \(sayfada 1016\)](#page-1015-0) : **#** ASCII => **23** onaltılı

İki basamaklı sayılar: **2 3**

- 4) [Table-Hex: ONALTILIK \(sayfada 1015\)](#page-1014-0) tablosuna bakarak iki sayı etiketini buna göre okutun.
- 5) Table-Hex'de bulunan "Onayla"yı okutun
- 6) "Bitişi" okutun
- 7) Onaltılık kod numaraları için ASCII Tablosuna bakın (E => 45, N => 4E, D => 44)
- 8) [Table-Hex: ONALTILIK \(sayfada 1015\)](#page-1014-0) tablosuna bakarak altı sayı etiketini peş peşe okutun. **4 5 4 E 4 4**
- 9) Table-Hex'de bulunan "Onayla" Etiketini okutun.
- 10) Grup 6'ya geri giderek Çıkışı okutun.

#### **Örnek 3:**

Sabit Barkod Uzunluğu Ayarı (ör. Grup 9-1 Aralıklı 2/5, Barkod Uzunluğu = 15 hane):

- 1) Grup 9-1 Gir Etiketini okutun
- 2) Uzunluk Tanımı Etiketini Okutun
- 3) Table Hex'deki [\(sayfada 1015](#page-1014-0)) Dört Sayı Etiketini okutun **İpuçları:**
	- Barkod uzunluğunu Onaltılık Sayı 15 dec => 0F hex'de almak için bkzOnaltılık-Ondalık [Çevrim Tablosu \(sayfada 1017\)](#page-1016-0)

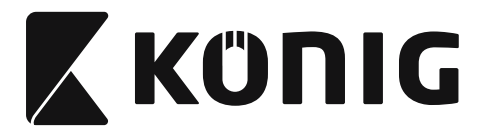

# *TÜRKÇE*

- • Dört Basamaklı sayılar: 0 F 0 F
- [Table-Hex: ONALTILIK \(sayfada 1015\)](#page-1014-0) tablosuna bakarak Dört hane Etiketlerini buna göre okutun.
- 4) [Table-Hex: ONALTILIK \(sayfada 1015\)](#page-1014-0)'de bulunan Etiketi Onayla'yı okutun
- 5) Grup 9-1'e giderek "Çıkış" Etiketini okutun.

## **Örnek 4:**

3-Set Barkod Uzunluğu Ayarı (ör. Grup 9-4: ÇİN POSTASI, 3 Barkod Uzunluğu Ayarları aşağıdaki gibidir):

- 11 basamaklı
- 28 basamaklı
- 43 basamaklı
- 1) Grup 9-4 Gir Etiketini okutun
- 2) Kullanıcı Tanımlı Etiketi okutun
- 3) Table Hex'deki [\(sayfada 1015](#page-1014-0)) Altı Basamak Etiketlerini okutun **İpuçları:**
	- Onaltılık Sayıda 3 set barkod uzunluğu elde etmek için bkz. Onaltılık-Ondalık Çevrim [Tablosu \(sayfada 1017\)](#page-1016-0).
		- $11$ dec  $\Rightarrow$  **0B** hex
		- **28**dec => **1C** hex
		- **43**dec => **2B** hex
	- • [Table-Hex: ONALTILIK \(sayfada 1015\)](#page-1014-0) tablosuna bakarak 3 set Etiketi buna göre okutun. **0B 1C 2B**
- 4) [Table-Hex: ONALTILIK \(sayfada 1015\)](#page-1014-0)'de bulunan Etiketi Onayla'yı okutun
- 5) Grup 9-4'e giderek "Çıkış" Etiketini okutun.

## **Kurulum Akış Şeması**

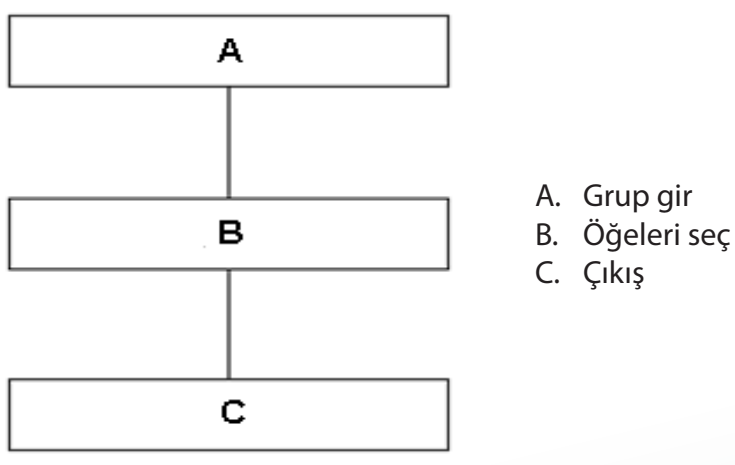

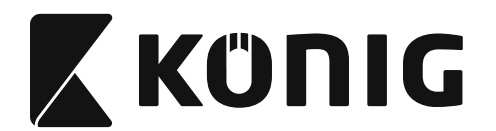

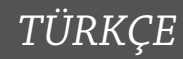

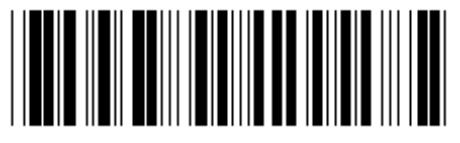

**Tüm varsayılanları ayarla Sürümü göster**

**Uyarı:** Mevcut tüm ayarlar kaybolacak ve fabrika ayarlarına geri dönecek. **Not:** (\*) varsayılan ayarı simgeler. ( ) ile işaretli seçenekler sadece istek üzerine mevcuttur.

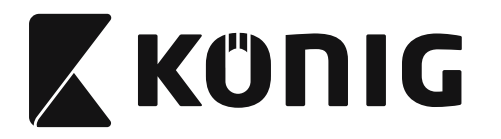

**Grup 0: Ara birim seçimi**

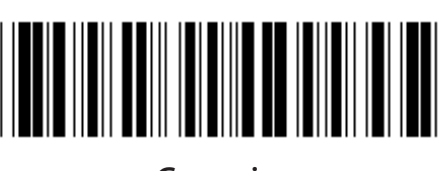

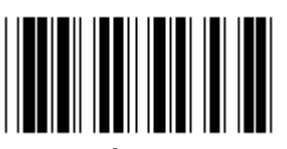

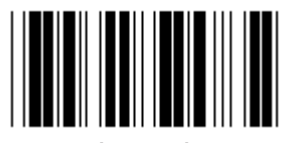

**(DTMF) (OCIA)**

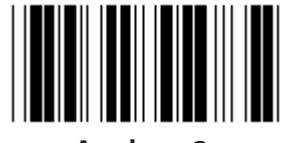

**Ayrılmış 2 Ayrılmış 3**

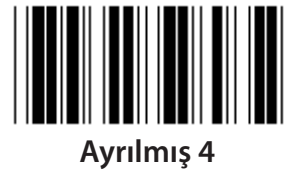

**Grup gir Çıkış**

*TÜRKÇE*

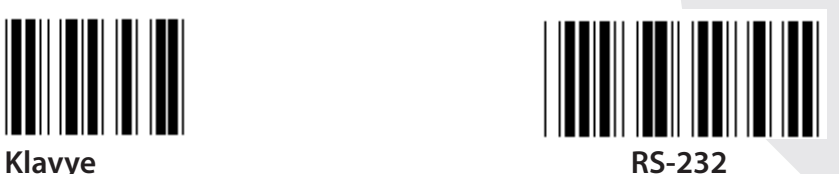

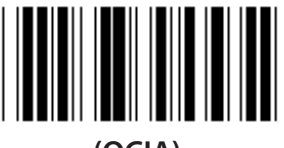

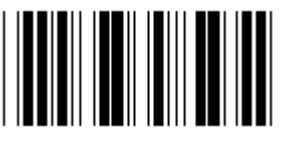

**Not: Ara birim, cihazın modeline göre fabrikada önceden ayarlanır.**

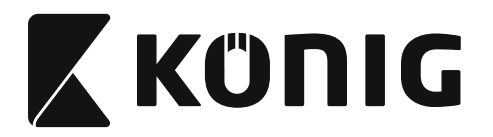

*TÜRKÇE*

**Grup 1: Klavye ara birimi için aygıt seçimi**

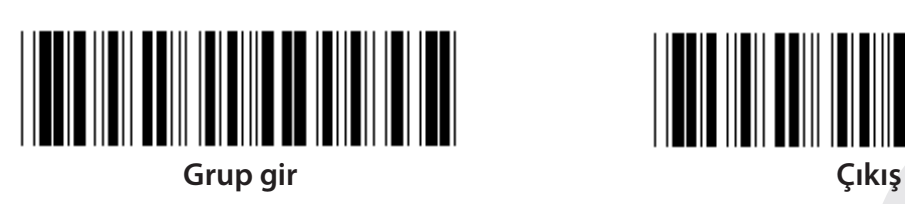

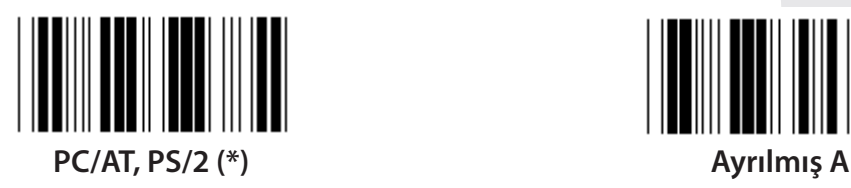

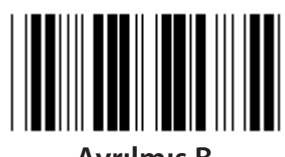

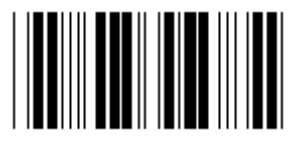

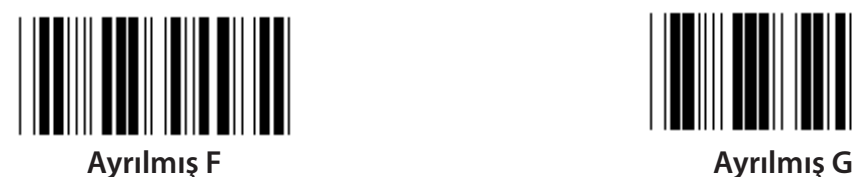

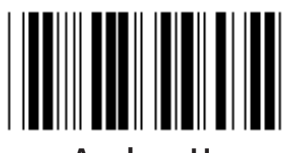

**Ayrılmış H Ayrılmış I**

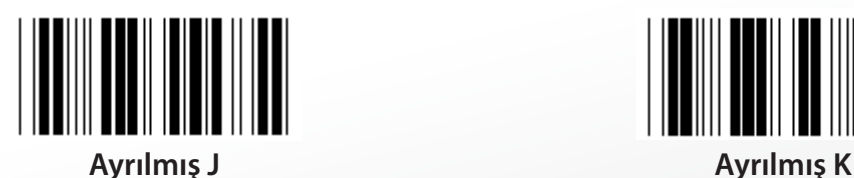

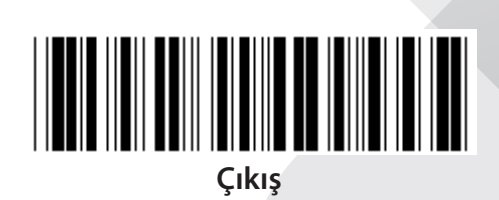

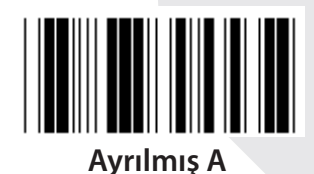

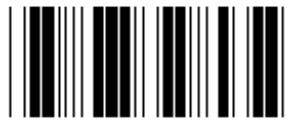

**Ayrılmış B Ayrılmış C**

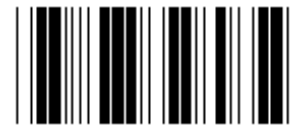

**Ayrılmış D Ayrılmış E**

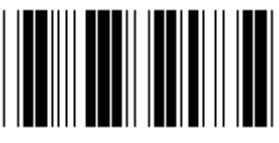

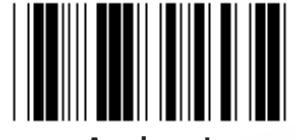

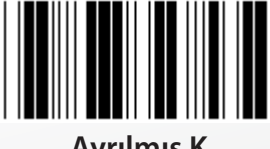

**Not: ( ) ile işaretli seçenekler sadece istek üzerine mevcuttur.**

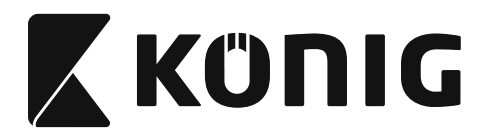

*TÜRKÇE*

**Grup 1: Klavye ara birimi için aygıt seçimi**

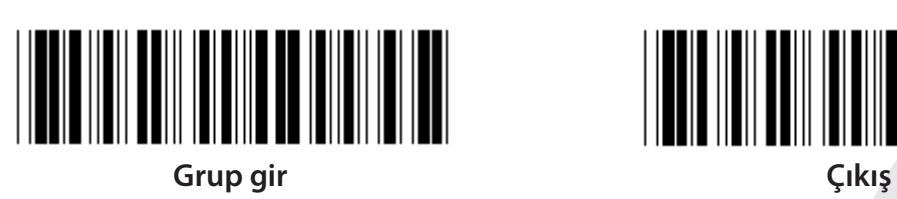

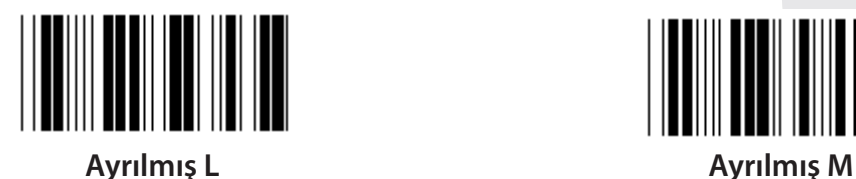

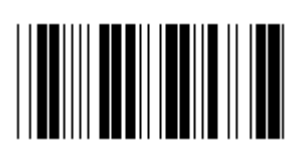

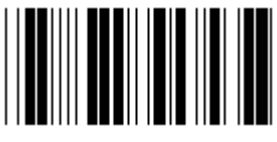

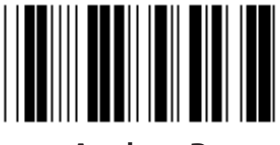

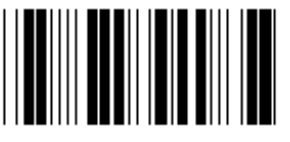

**Ayrılmış T Ayrılmış U**

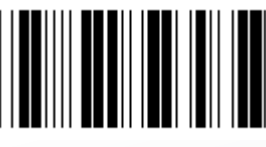

**Ayrılmış V Ayrılmış W**

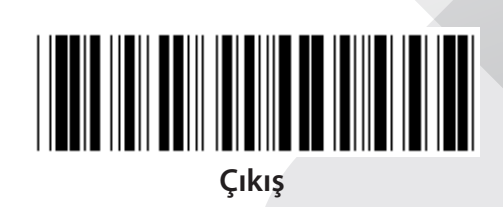

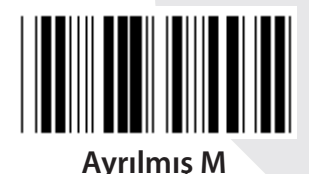

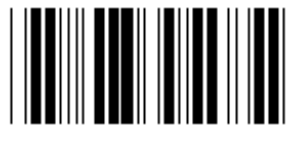

**Ayrılmış N Ayrılmış O**

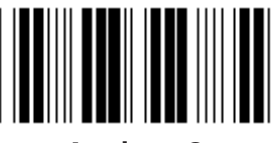

**Ayrılmış P Ayrılmış Q**

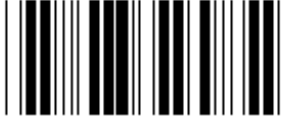

**Ayrılmış R Ayrılmış S**

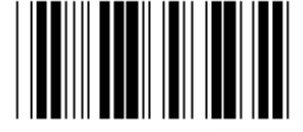

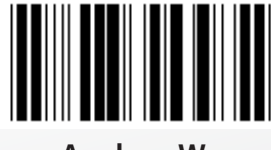

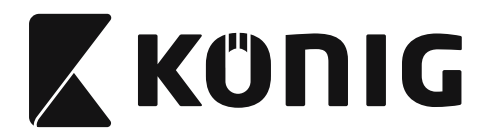

#### **Grup 2: Karakterler arası gecikme**

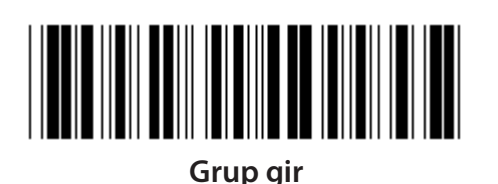

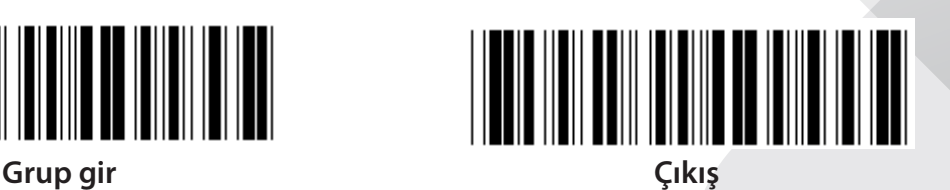

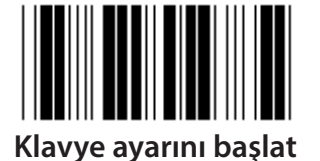

- **1) Grup 2 girin etiketini okutun.**
- **2) Klavye (veya RS-232/USB) ayarını başlat etiketini okutun.**
- **3) Table-Hex'de iki haneli etiketleri okutun.**
- **4) Table-Hex'de Onayla Etiketini okutun.**

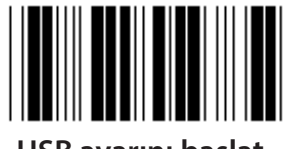

**USB ayarını başlat RS-232 ayarını başlat**

**Klavye varsayılan değeri: 05 RS-232 varsayılan değeri: 00 USB varsayılan değeri: 05**

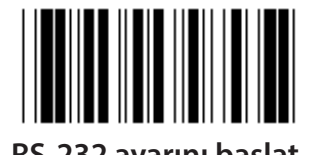

*TÜRKÇE*

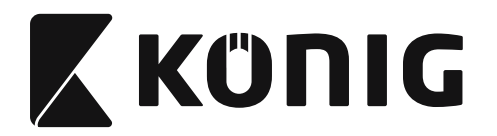

**Grup 3: Klavye ara yüz dili**

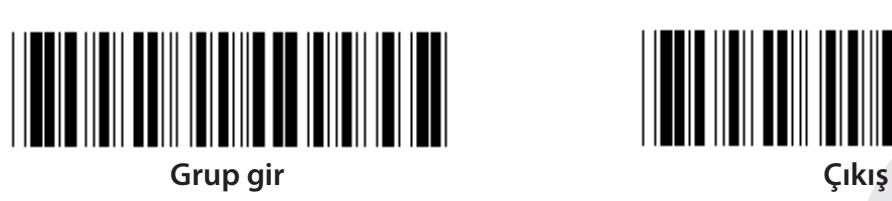

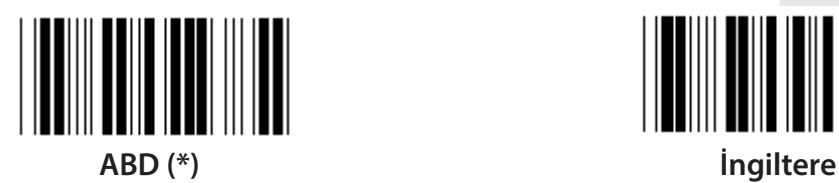

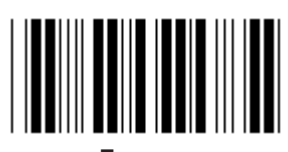

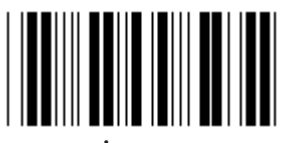

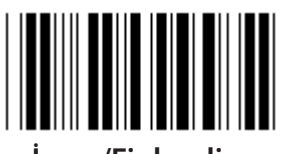

**İsveç/Finlandiya İspanyolca**

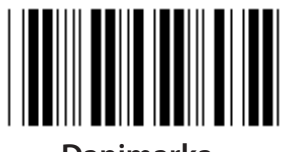

**Danimarka Portekiz** 

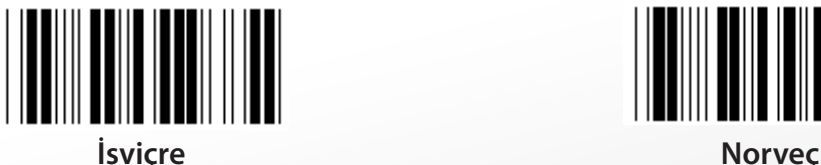

**Not: (\*) varsayılan değeri simgeler**

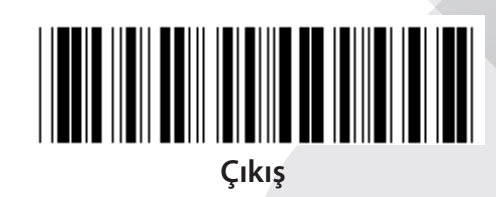

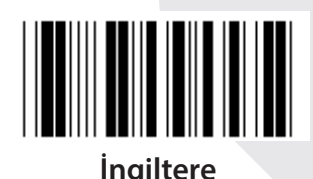

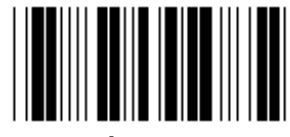

**Fransa Almanya**

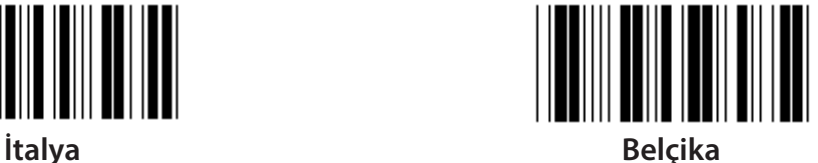

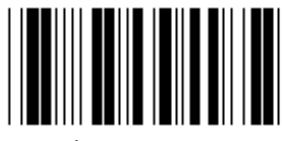

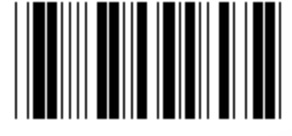

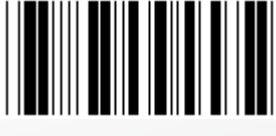

**969**

*TÜRKÇE*

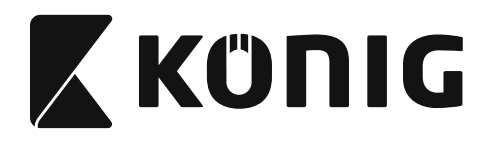

**Grup 3: Klavye ara yüz dili**

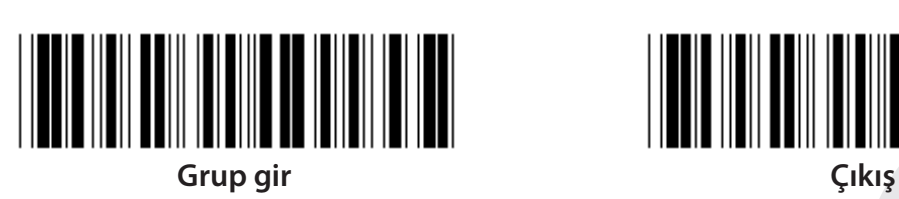

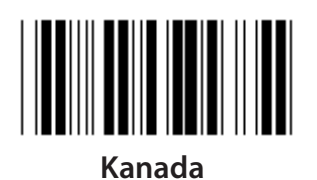

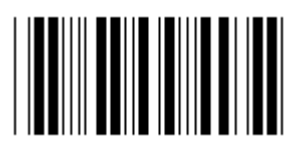

**Polonya Japonya**

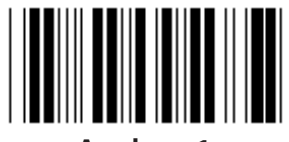

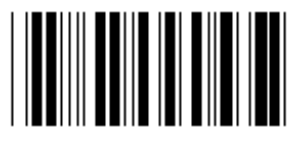

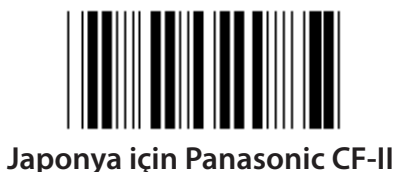

*TÜRKÇE*

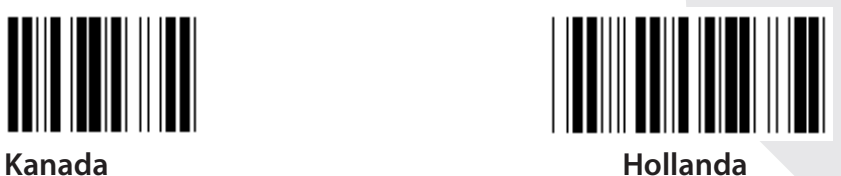

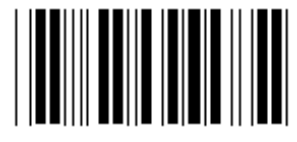

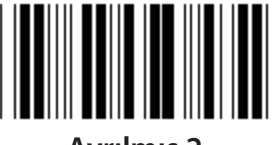

**Ayrılmış 1 Ayrılmış 2**

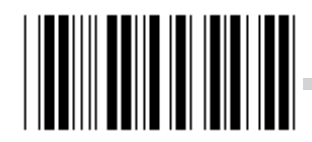

**Ayrılmış 3 (Japonya için IBM Think-pad)**

**Not: ( ) ile işaretli seçenekler sadece istek üzerine mevcuttur.**

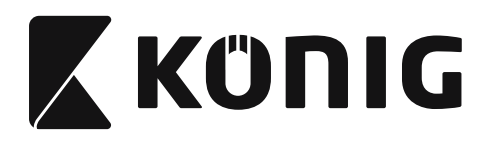

**Grup 4: Terminator**

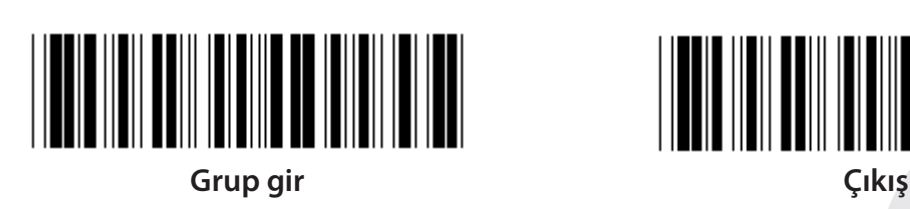

**KLAVYE**

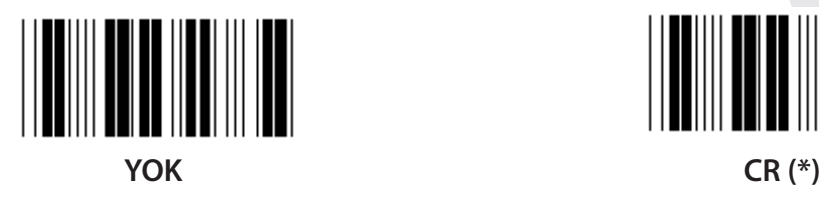

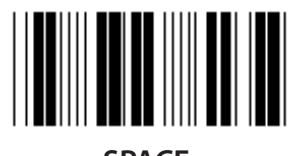

**SPACE TAB**

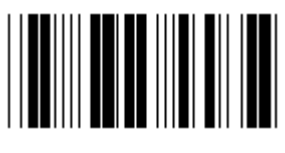

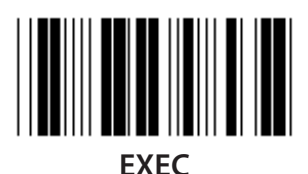

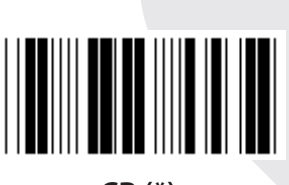

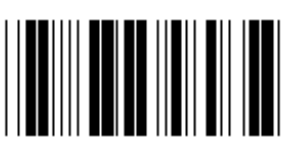

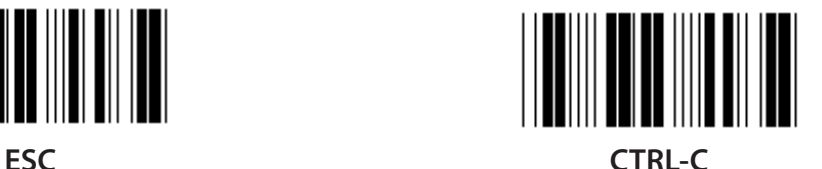

*TÜRKÇE*

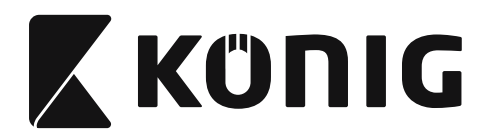

**Grup 4: Terminator**

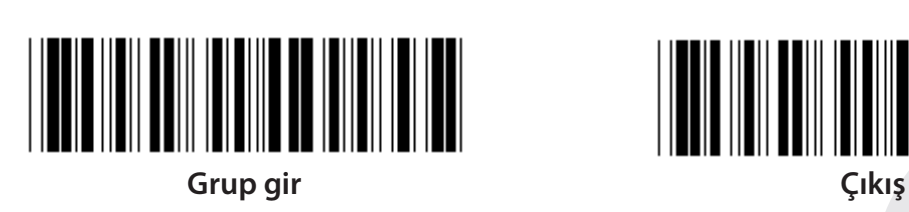

**RS-232**

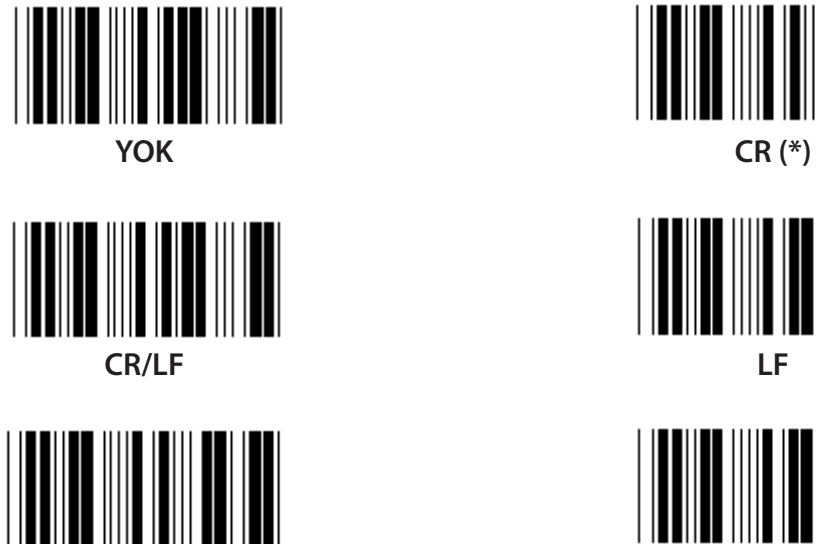

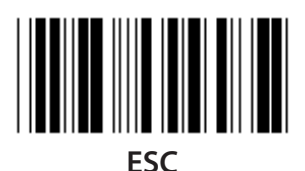

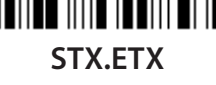

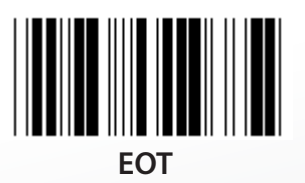

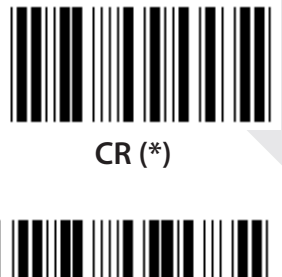

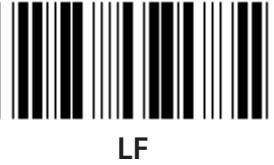

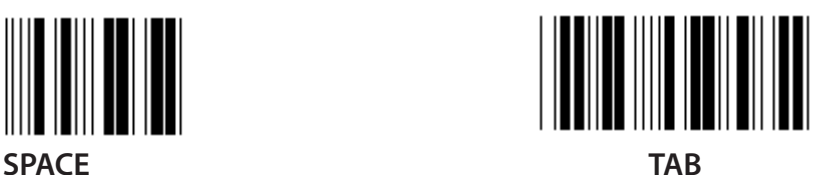

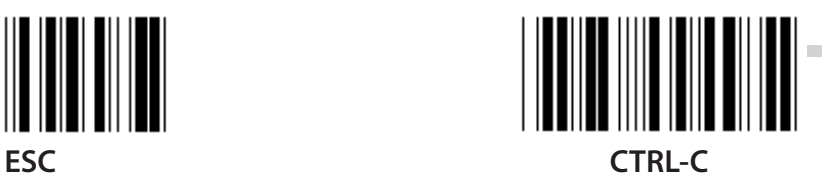

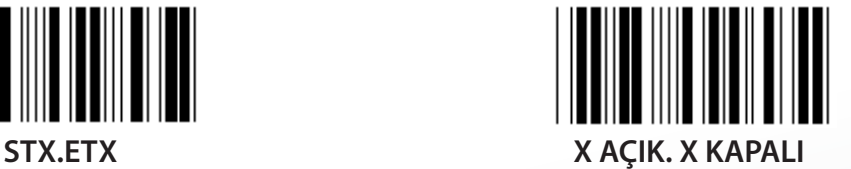

*TÜRKÇE*
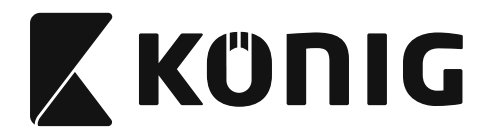

### **Grup 5: Tarama modu**

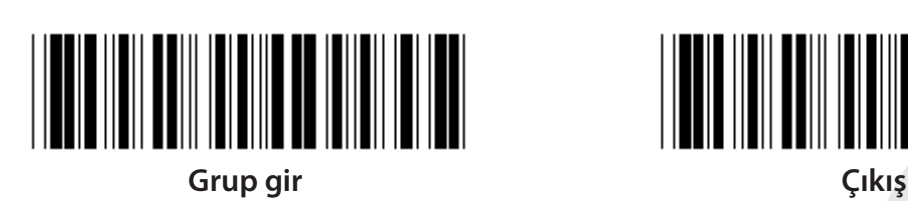

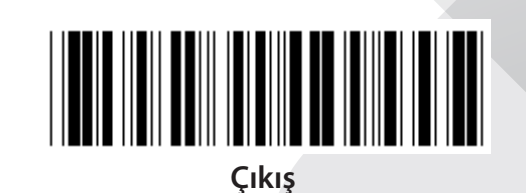

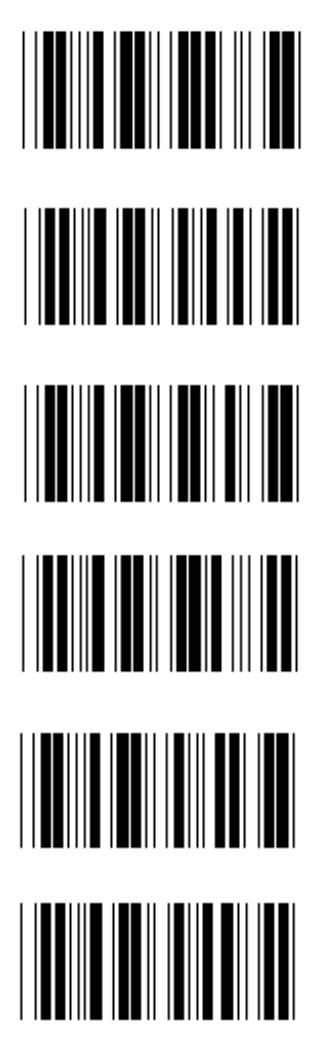

- **1. Tetik Açık/Kapalı**
- **2. Tetik Açık/İyi okuma Kapalı (\*)**
- **3. Tetik Açık/İyi okuma Kapalı/Gecikme Zaman Aşımı =?**
- **4. Sürekli/Tetik Kapalı**
- **5. Sürekli/LED Her zaman yanık**
- **6. Sürekli/Tetik Yok**

**Gecikme Zaman Aşımı Ayarı:**

- **1) Grup 5 Girin etiketini okutun.**
- **2) Etiket 3 "Gecikme Zaman Aşımını" okutun.**
- **3) Table-Hex'de iki haneli etiketleri okutun.**
- **4) Table-Hex'de Onayla Etiketini okutun.**
- **5) Çıkış etiketini okutun.**

**Not: Mod ayarını okutma sadece CCD/Lazer tip okuyucular için kullanılabilir.**

*TÜRKÇE*

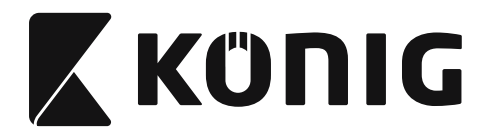

**Grup 5: Tarama Modu**

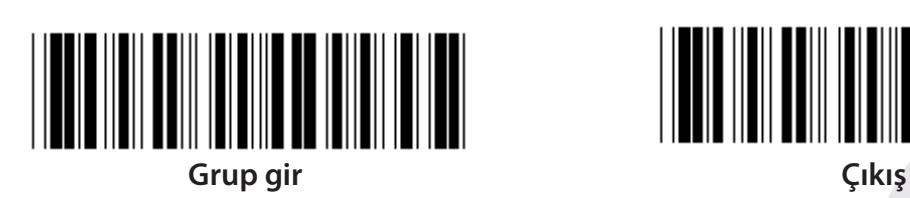

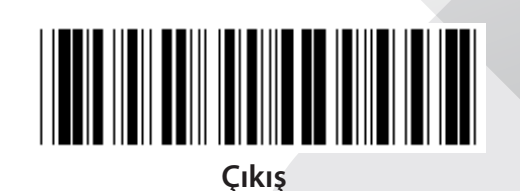

*TÜRKÇE*

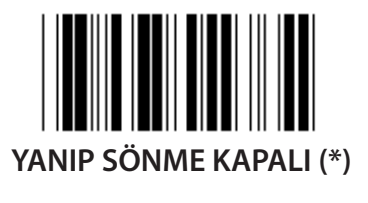

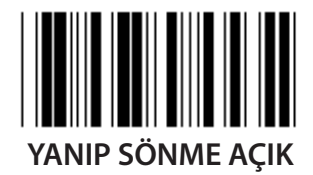

**Not: Bu programlama ayarı sadece sürekli modda mevcuttur.**

**974**

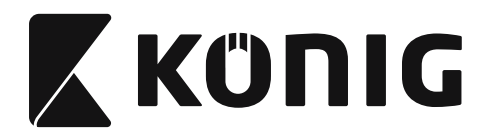

## **Grup 6: Başlangıç ve Bitiş**

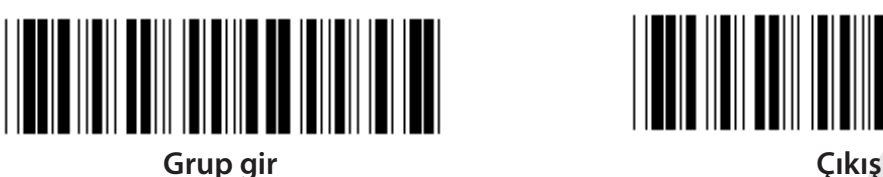

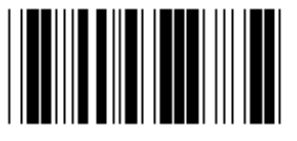

**Başlangıç Bitiş**

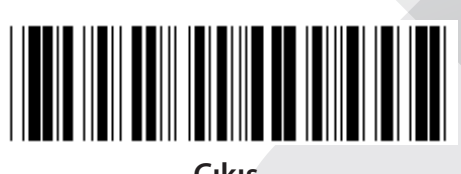

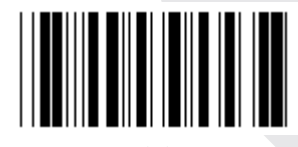

**Başlangıç ve Bitiş ayarı:**

- **1) Grup 6 Girin etiketini okutun**
- **2) Başlangıç veya Bitiş etiketini okutun**
- **3) ASCII Tablosuna bakın, bir karakteri temsil eden Table-Hex'de iki sayıyı okutun, en gazla 10 karakter kabul edilebilir**
- **4) Table-Hex'de Onayla etiketini okutun**
- **5) Çıkış etiketini okutun**

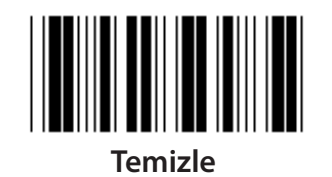

**Başlangıcı ve Bitişi temizle:**

- **1) Grup 6 Girin etiketini okutun**
- **2) Başlangıç veya Bitiş etiketini okutun**
- **3) Temizle etiketini okutun**
- **4) Çıkış etiketini okutun**
- **5) Çıkış etiketini okutun**

*TÜRKÇE*

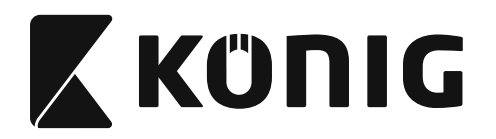

**Grup 7: RS-232 Parametreleri**

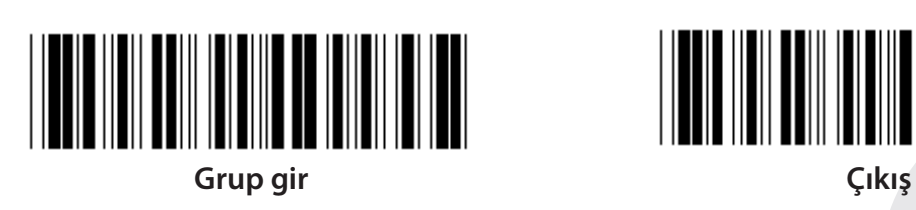

*TÜRKÇE*

**BİLGİ AKIŞI HIZI**

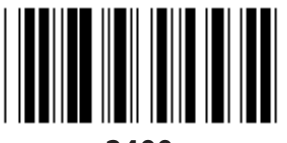

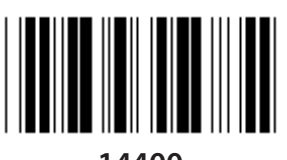

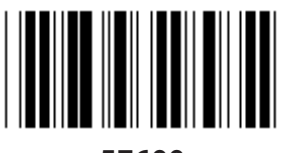

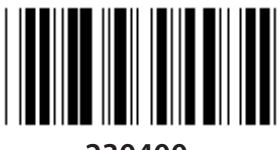

**230400**

**VERİ BİTİ**

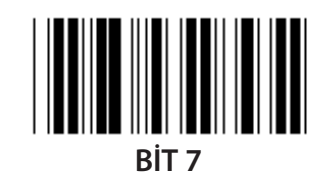

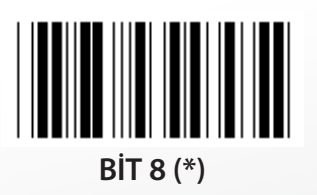

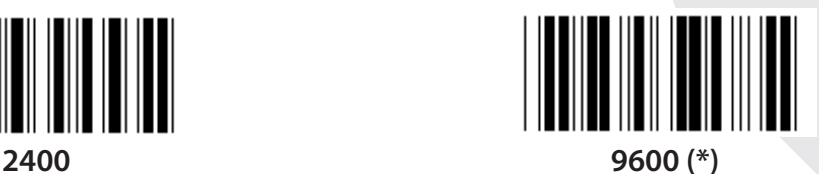

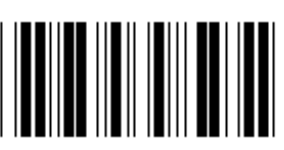

**14400 28800**

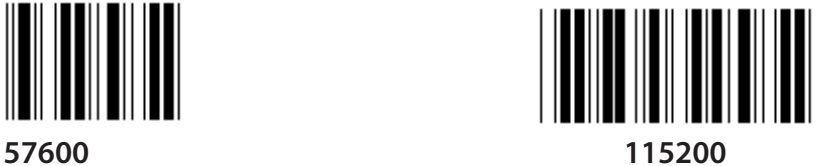

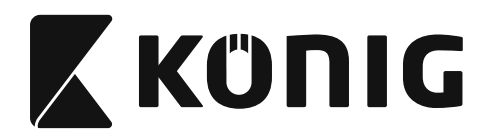

#### **Grup 7: RS-232 parametreleri**

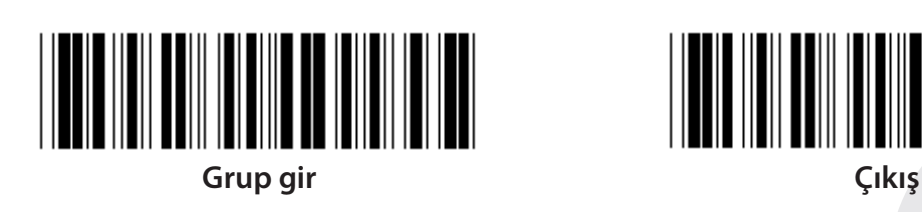

**PARİTE**

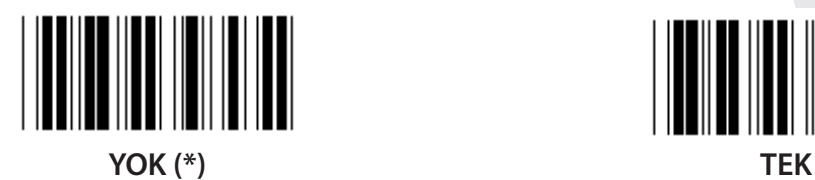

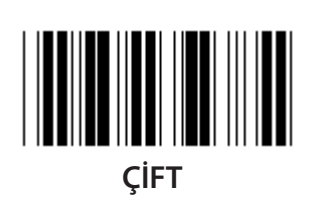

**UYUŞMA**

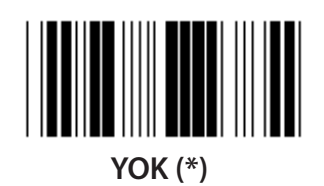

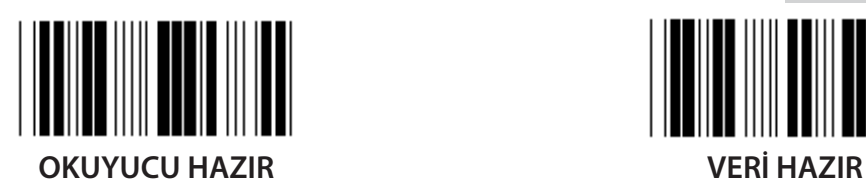

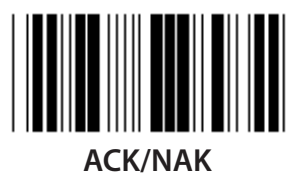

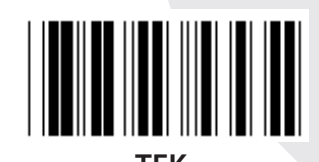

**YOK (\*) X AÇIK/X KAPALI**

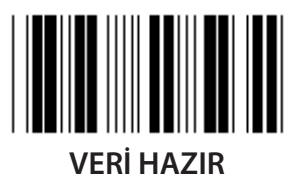

**977**

*TÜRKÇE*

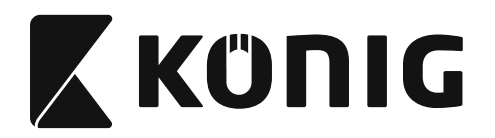

#### **Grup 7: RS-232 Parametreleri**

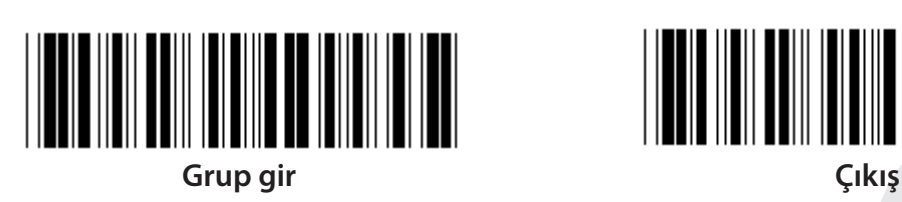

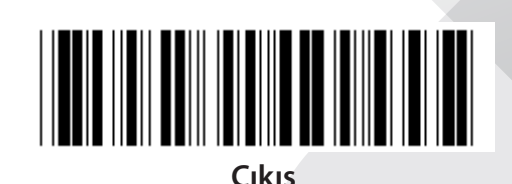

**(ACK/NAK YANIT SÜRESİ CTS GÖZLEM SÜRESİ:)**

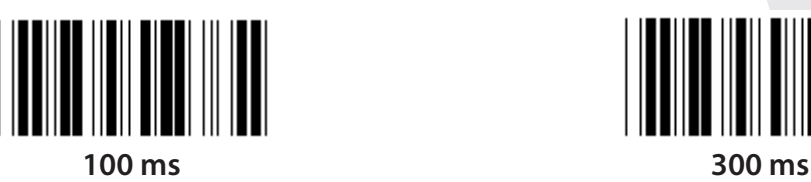

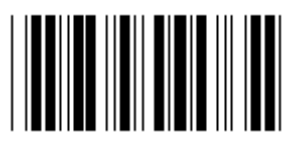

**500 ms 1 san.**

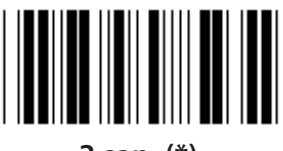

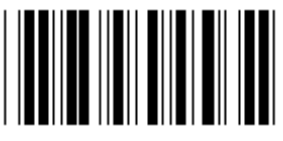

**10 san. 00**

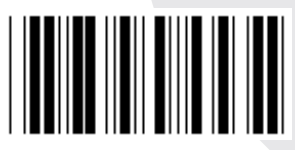

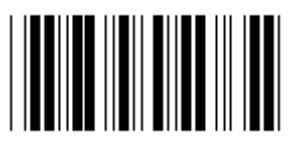

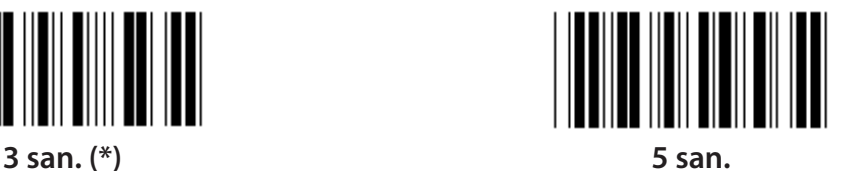

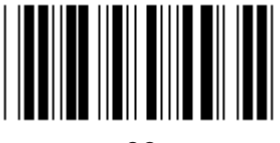

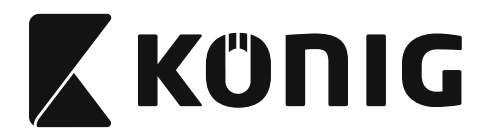

**Grup 8: KOD 39/KOD 32**

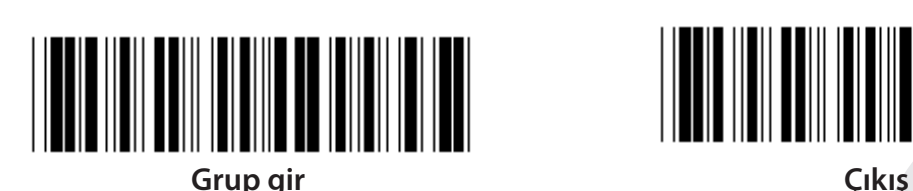

**Kod 39**

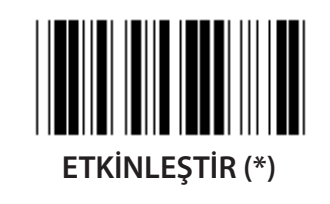

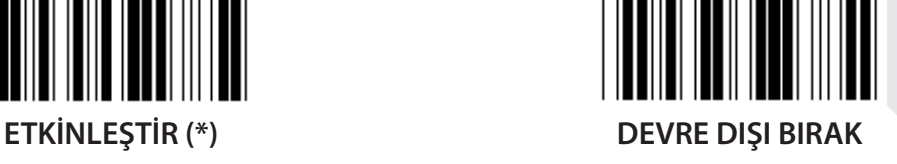

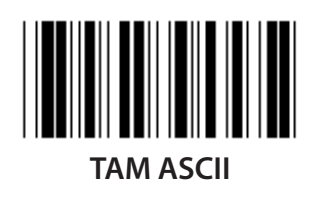

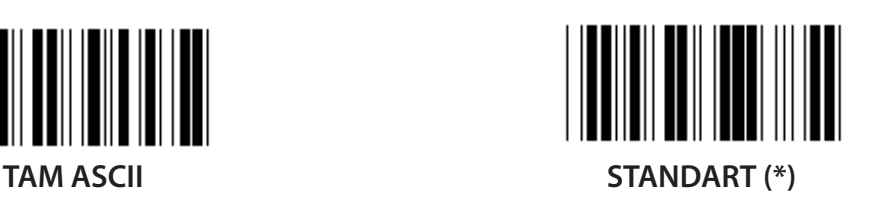

**BAŞLANGIÇ/BİTİŞ KARAKTERİNİ AKTAR**

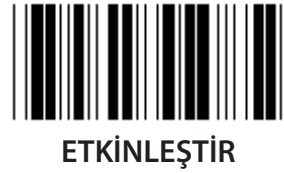

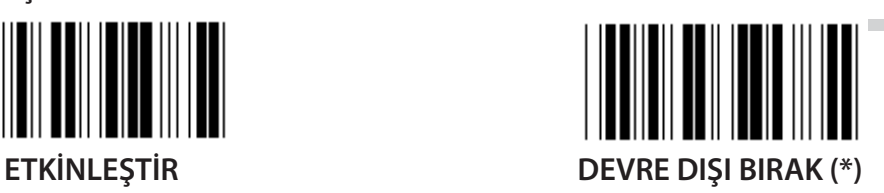

**ONAY KARAKTERİNİ AKTAR ETKİNLEŞTİR (\*) DEVRE DIŞI BIRAK**

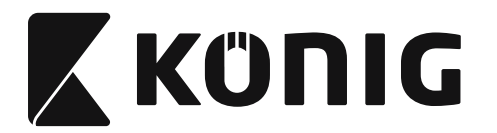

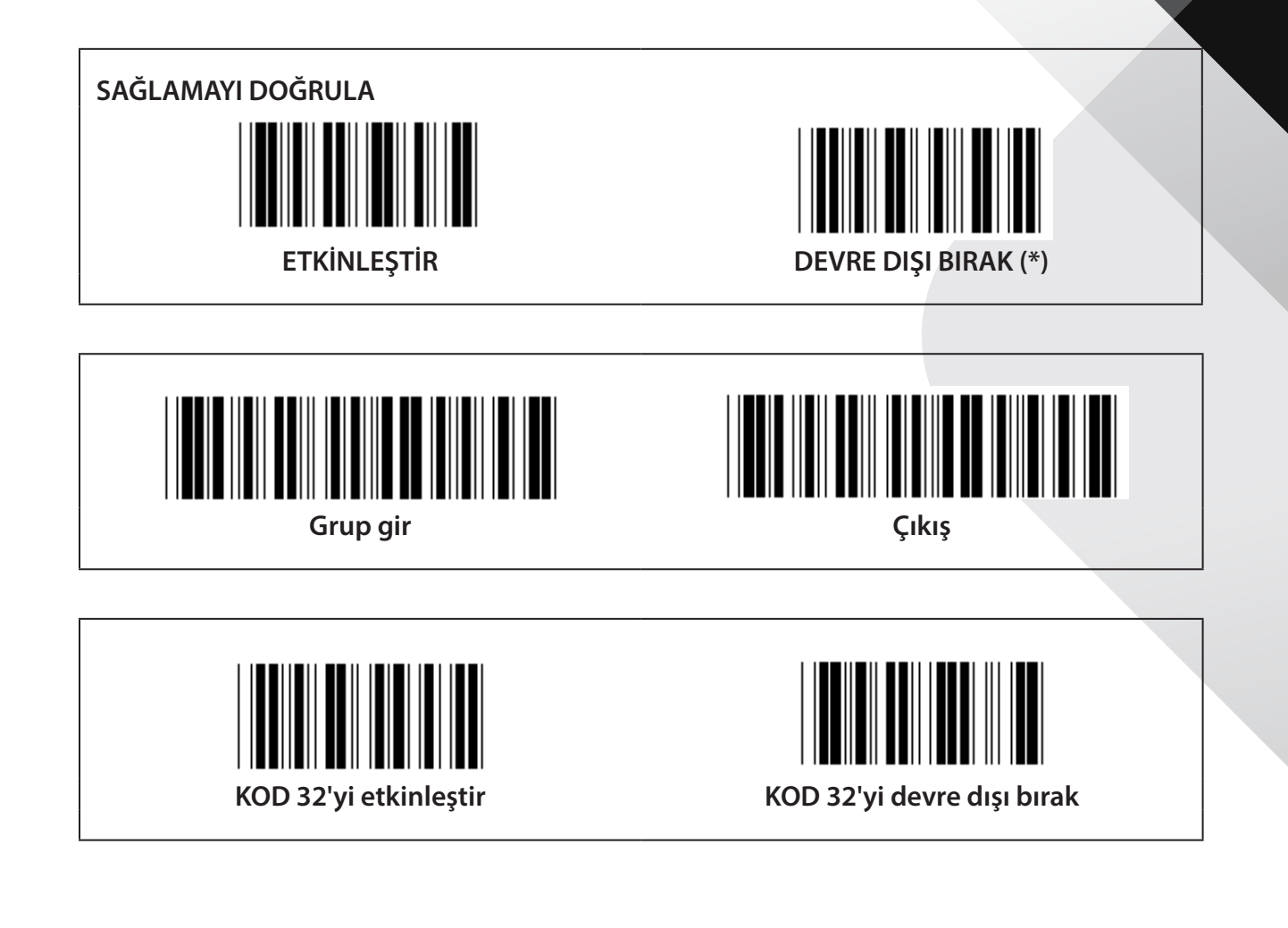

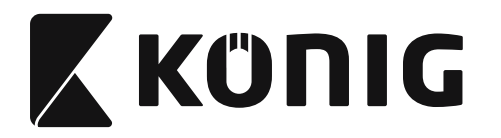

**Grup 9-1: Aralıklı 2/5**

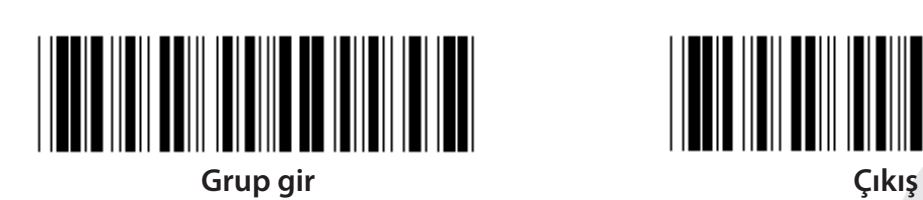

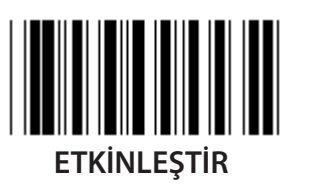

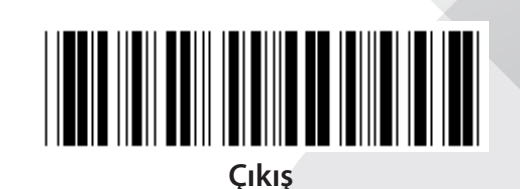

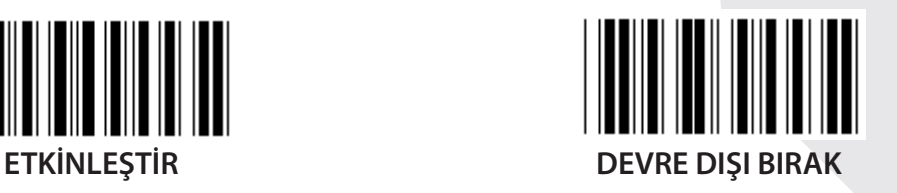

**ONAY KARAKTERİNİ AKTAR**

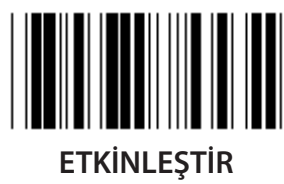

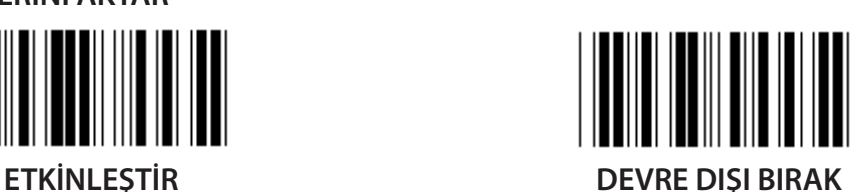

**SAĞLAMAYI DOĞRULA**

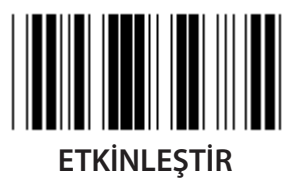

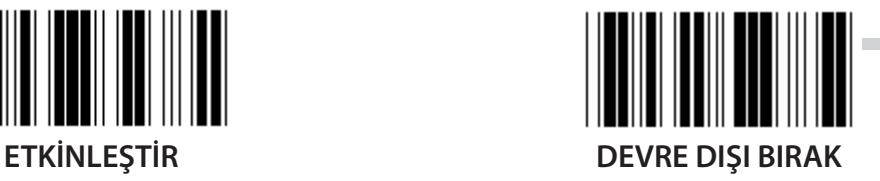

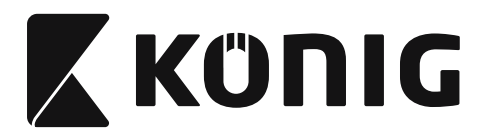

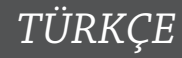

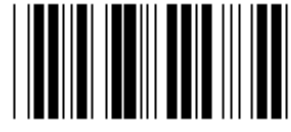

**BARKOD UZUNLUĞU AYARLARI**

**Uzunluğu tanımla Min: 4 Maks: 48**

- **1) Grup 9-1 Gir etiketini okutun.**
- **2) Kullanıcı Tanımlı etiketi okutun.**
- **3) Table-Hex'de Altı Sayı etiketini okutun (sadece 3 set uzunluk belirlenebilir).**
- **4) Table-Hex'de Onayla etiketini okutun.**
- **5) Çıkış etiketini okutun.**

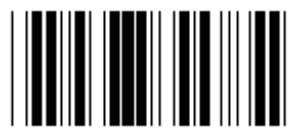

**KULLANICI TANIMLI UZUNLUK AYARI**

**Kullanıcı tanımlı (3 set mevcuttur) Min: 4**

**Maks: 48**

- **1) Grup 9-1 Gir etiketini okutun.**
- **2) Kullanıcı Tanımlı etiketi okutun.**
- **3) Table-Hex'de Altı Sayı etiketini okutun (sadece 3 set uzunluk belirlenebilir).**
- **4) Table-Hex'de Onayla etiketini okutun.**
- **5) Çıkış etiketini okutun.**

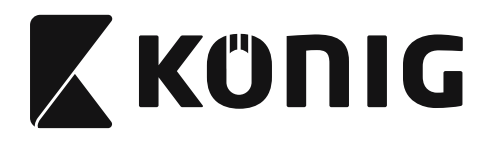

**Grup 9-2: Endüstriyel 2/5/IATA**

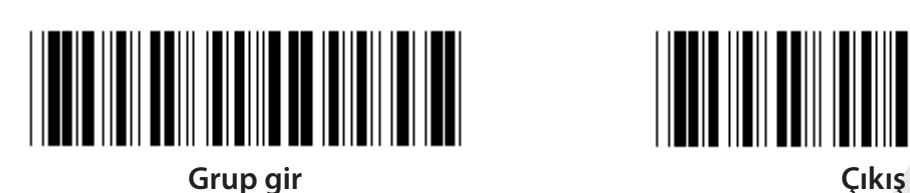

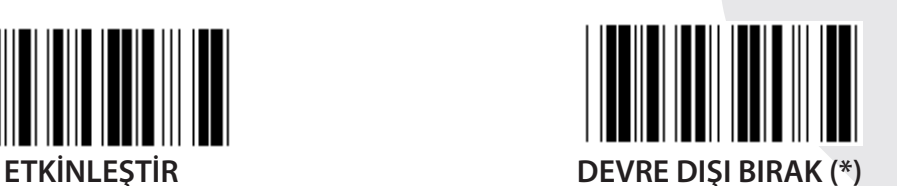

**ONAY KARAKTERİNİ AKTAR**

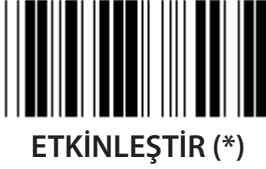

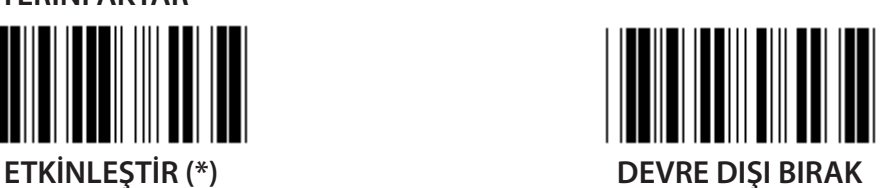

**SAĞLAMAYI DOĞRULA ETKİNLEŞTİR DEVRE DIŞI BIRAK (\*)**

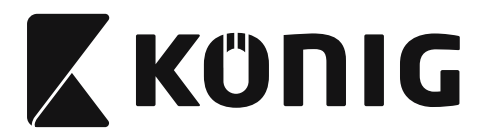

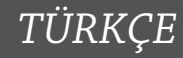

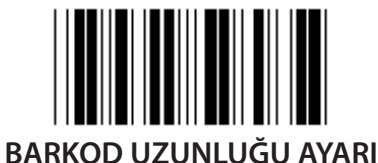

**Min: 4**

**Maks: 24**

- **1) Grup 9-2 Gir etiketini okutun.**
- **2) Kullanıcı Tanımlı etiketi okutun.**
- **3) Table-Hex'de Altı Sayı etiketini okutun (sadece 3 set uzunluk belirlenebilir).**
- **4) Table-Hex'de Onayla etiketini okutun.**
- **5) Çıkış etiketini okutun.**

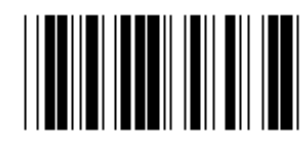

**KULLANICI TANIMLI UZUNLUK AYARI**

**Kullanıcı tanımlı (3 set mevcuttur) Min: 4**

**Maks: 24**

- **1) Grup 9-2 Gir etiketini okutun.**
- **2) Kullanıcı Tanımlı etiketi okutun.**
- **3) Table-Hex'de Altı Sayı etiketini okutun (sadece 3 set uzunluk belirlenebilir).**
- **4) Table-Hex'de Onayla etiketini okutun.**
- **5) Çıkış etiketini okutun.**

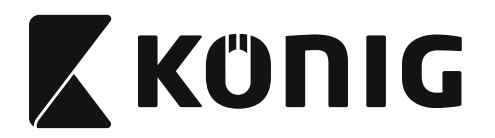

**Grup 9-2: Endüstriyel 2/5/IATA**

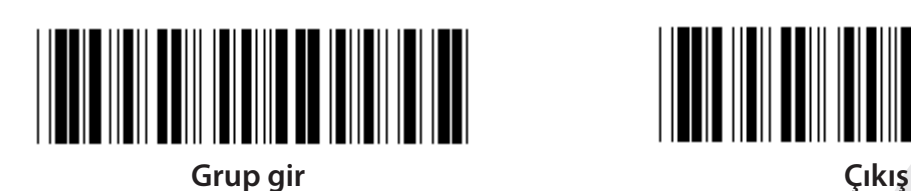

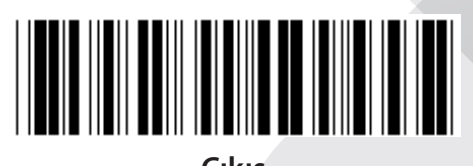

*TÜRKÇE*

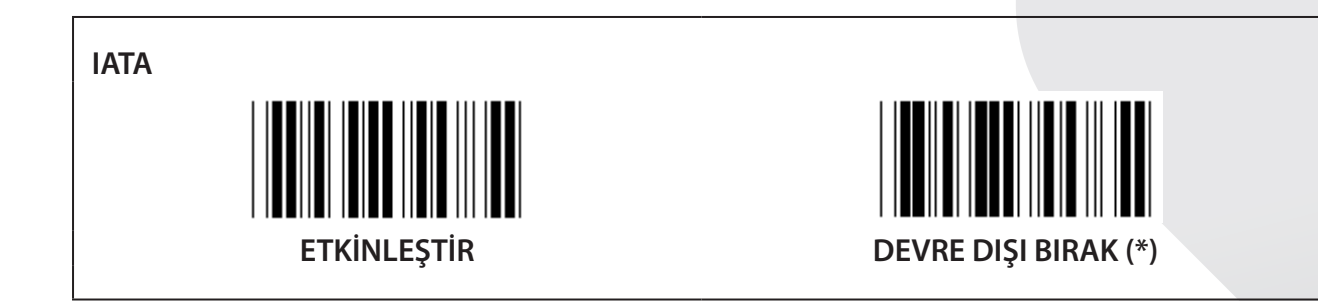

**985**

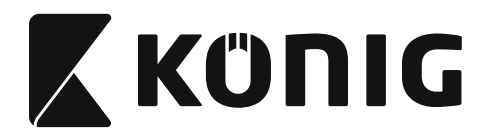

**Grup 9-3: Matris 2/5**

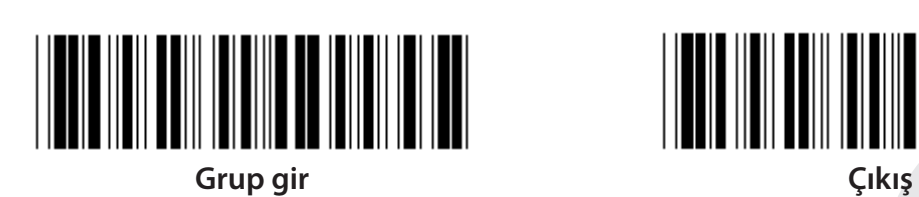

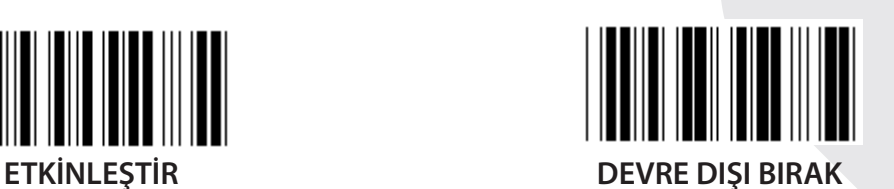

**ONAY KARAKTERİNİ AKTAR**

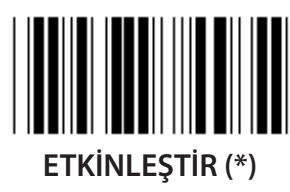

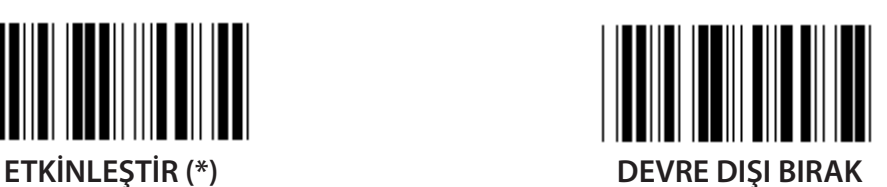

**SAĞLAMAYI DOĞRULA**

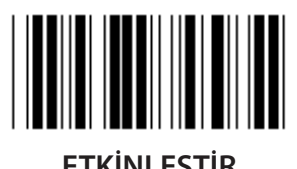

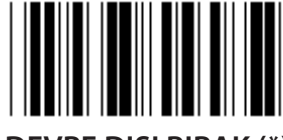

**ETKİNLEŞTİR DEVRE DIŞI BIRAK (\*)**

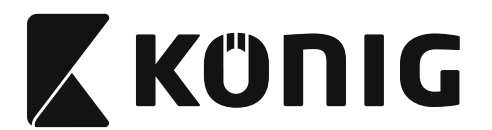

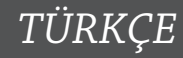

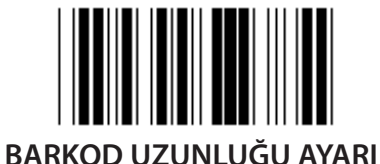

**Min: 4**

**Maks: 40**

- **1) Grup 9-3 Gir etiketini okutun.**
- **2) Kullanıcı Tanımlı etiketi okutun.**
- **3) Table-Hex'de Altı Sayı etiketini okutun (sadece 3 set uzunluk belirlenebilir).**
- **4) Table-Hex'de Onayla etiketini okutun.**
- **5) Çıkış etiketini okutun.**

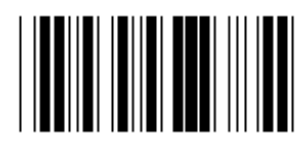

**KULLANICI TANIMLI UZUNLUK AYARI**

**Kullanıcı tanımlı (3 set mevcuttur)**

**Min: 4**

**Maks: 40**

- **1) Grup 9-3 Gir etiketini okutun.**
- **2) Kullanıcı Tanımlı etiketi okutun.**
- **3) Table-Hex'de Altı Sayı etiketini okutun (sadece 3 set uzunluk belirlenebilir).**
- **4) Table-Hex'de Onayla etiketini okutun.**
- **5) Çıkış etiketini okutun.**

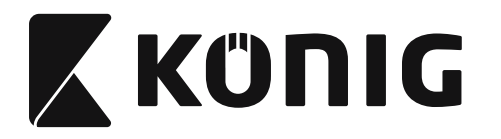

**Grup 9-4: Çin postası**

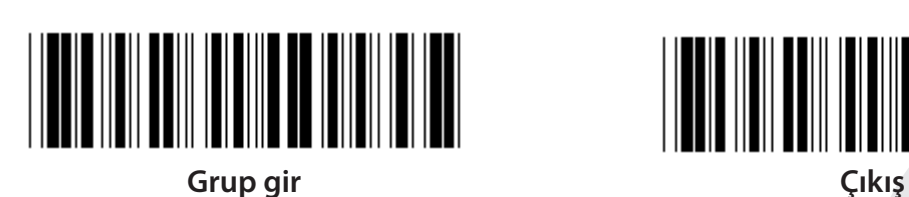

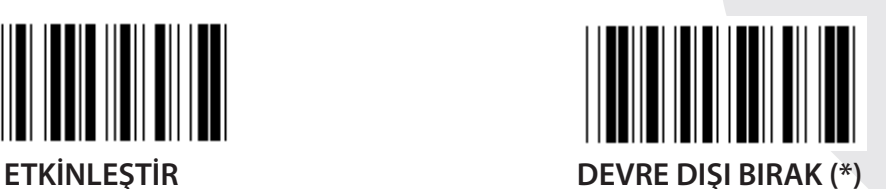

**ONAY KARAKTERİNİ AKTAR**

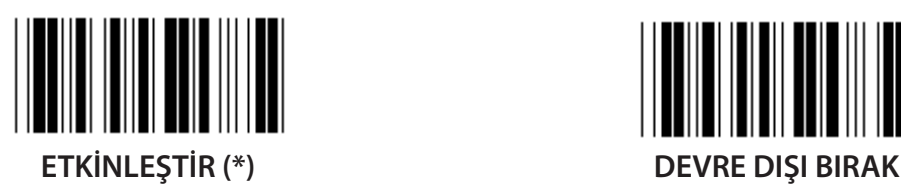

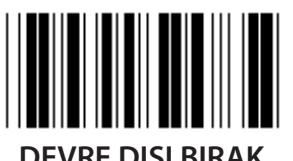

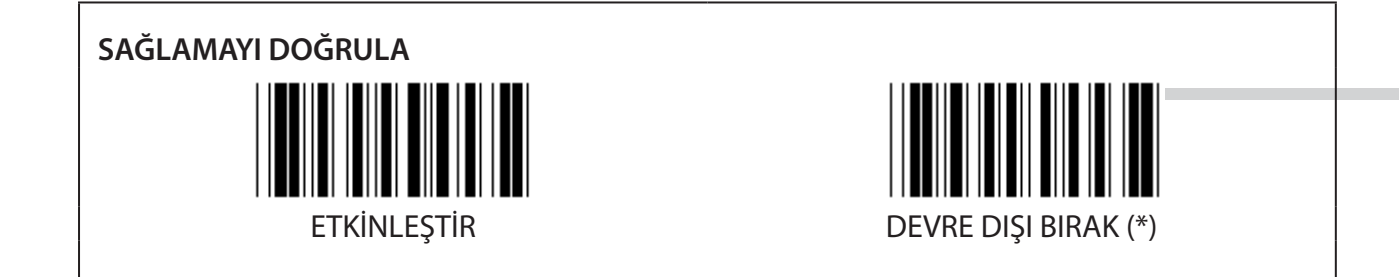

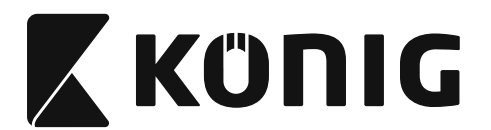

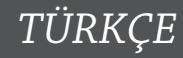

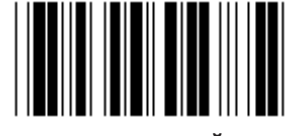

#### **BARKOD UZUNLUĞU AYARI**

**Min: 4**

**Maks: 40**

- **1) Grup 9-4 Gir etiketini okutun.**
- **2) Kullanıcı Tanımlı etiketi okutun.**
- **3) Table-Hex'de Altı Sayı etiketini okutun (sadece 3 set uzunluk belirlenebilir).**
- **4) Table-Hex'de Onayla etiketini okutun.**
- **5) Çıkış etiketini okutun.**

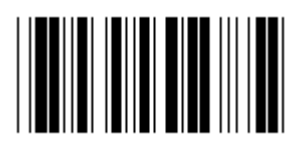

**KULLANICI TANIMLI UZUNLUK AYARI**

**Kullanıcı tanımlı (3 set mevcuttur)**

**Min: 4**

**Maks: 40**

- **1) Grup 9-4 Gir etiketini okutun.**
- **2) Kullanıcı Tanımlı etiketi okutun.**
- **3) Table-Hex'de Altı Sayı etiketini okutun (sadece 3 set uzunluk belirlenebilir).**
- **4) Table-Hex'de Onayla etiketini okutun.**
- **5) Çıkış etiketini okutun.**

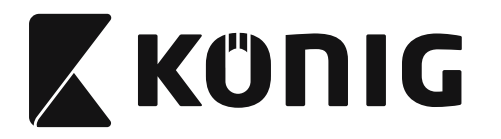

**Grup 10: Kod 128**

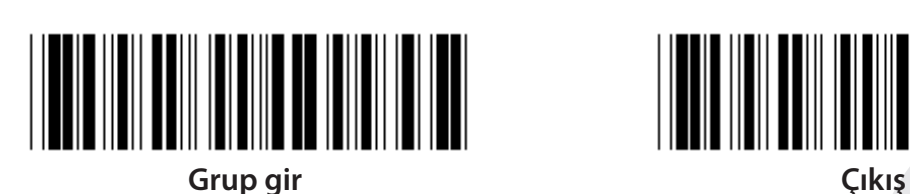

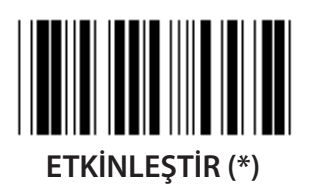

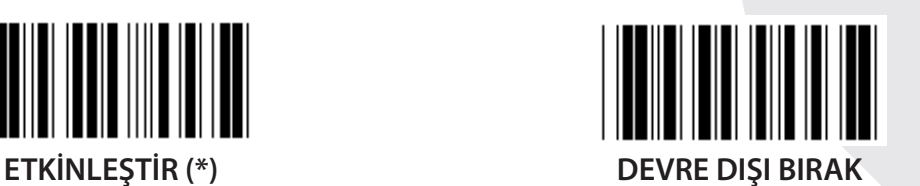

**BASAMAK DENETİMİNİ ETKİNLEŞTİR/DEVRE DIŞI BIRAK ETLİNLEŞTİR (\*) (basamak denetimini gönderme) DEVRE DIŞI BIRAK**

**UCC/EAN/128**

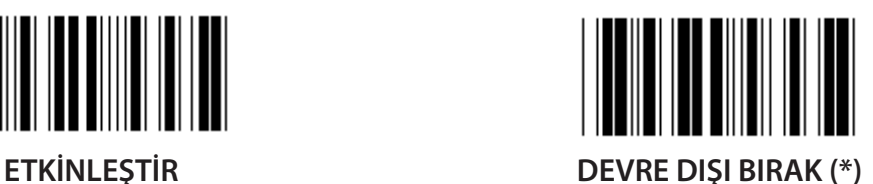

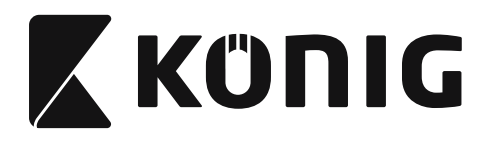

**Grup 11: KOD 11**

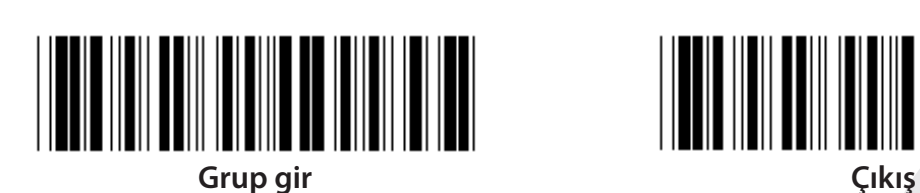

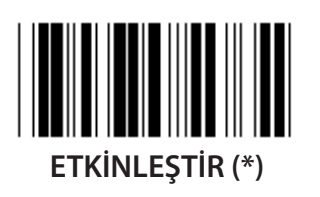

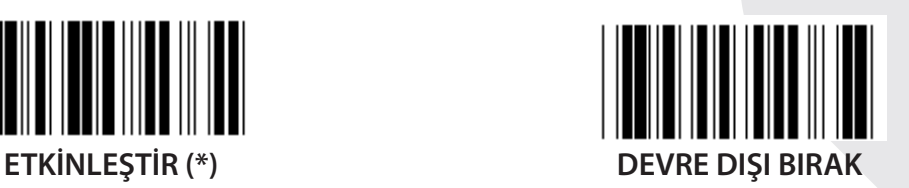

**ONAY KARAKTERİ SAYISI**

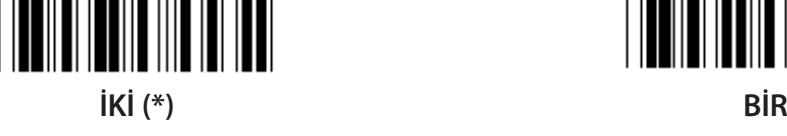

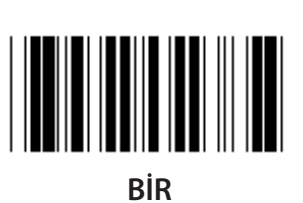

**ONAY KARAKTERİNİ AKTAR**

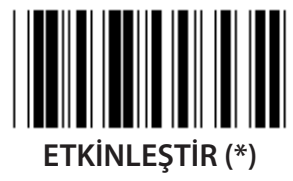

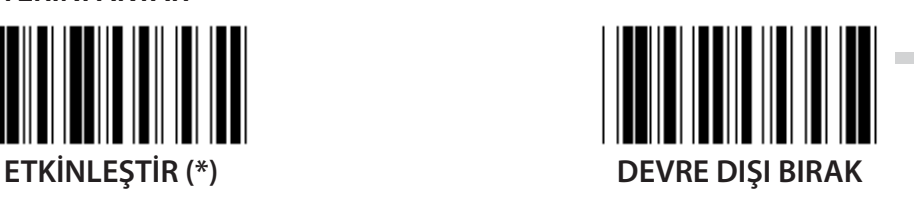

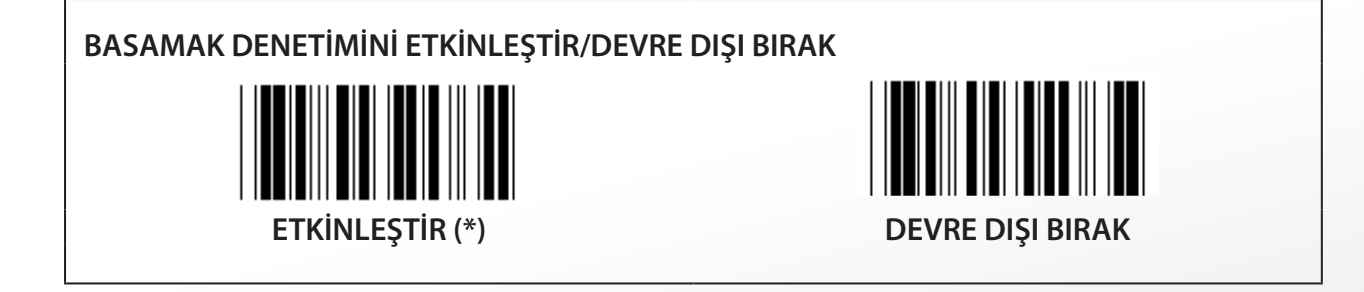

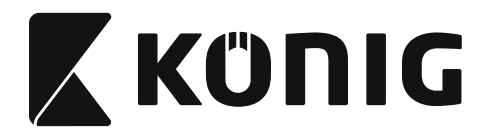

**Grup 12: Kod 93**

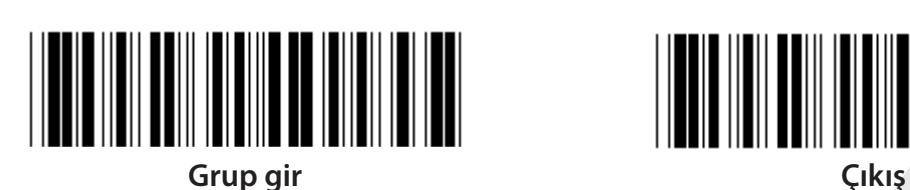

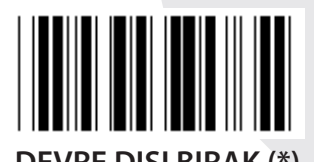

**ETKİNLEŞTİR DEVRE DIŞI BIRAK (\*)**

**BASAMAK DENETİMİNİ DOĞRULA**

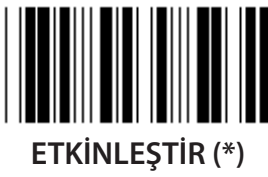

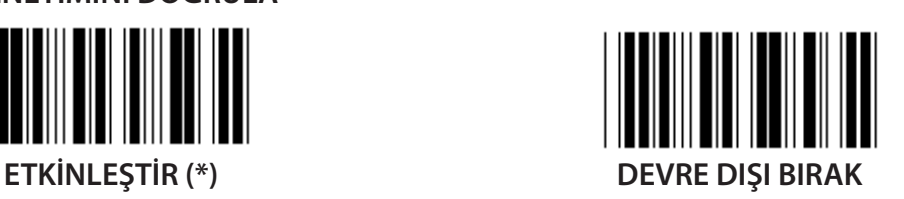

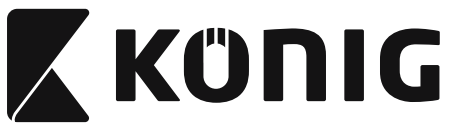

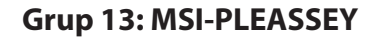

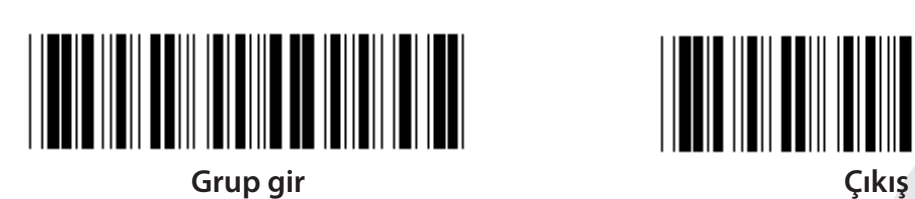

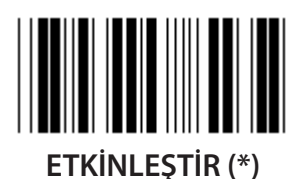

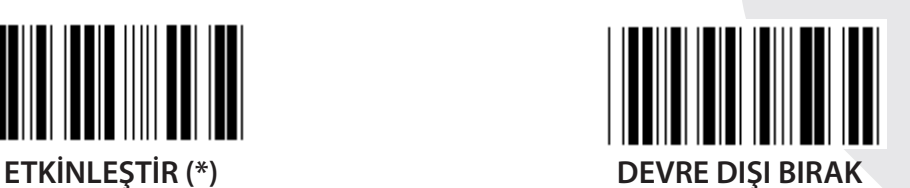

**BASAMAK DENETİMİNİ DOĞRULA**

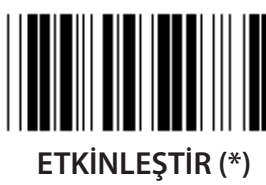

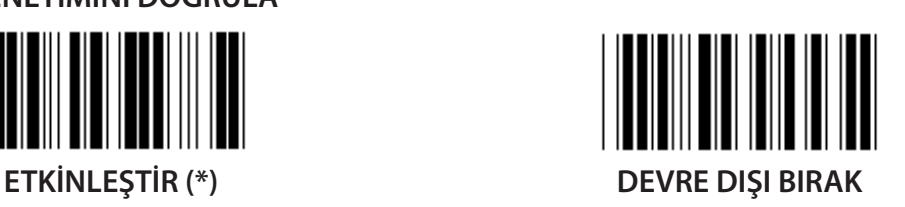

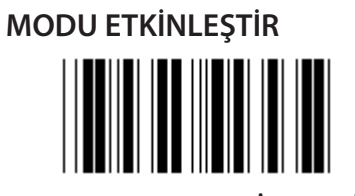

**MOD 10-10'U ETKİNLEŞTİR MODU 10'U ETKİNLEŞTİR (\*) MOD 11-10'U ETKİNLEŞTİR**

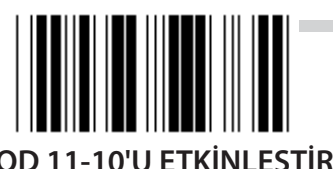

**BASAMAK DENETİMİNİ AKTAR/KIRP 1NCİ BASAMAK DENETİMİNİ KIRP BASAMAK DENETİMİNİ AKTAR (\*) 1NCİ VE 2NCİ BASAMAK DENETİMİNİ KIRP**

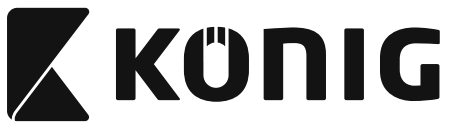

#### **Grup 14: KODABAR/NW7**

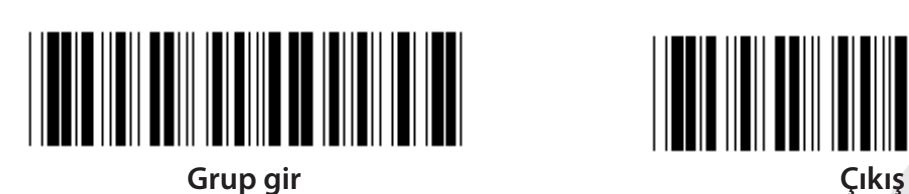

**ETKİNLEŞTİR (\*) DEVRE DIŞI BIRAK**

**BAŞLANGIÇ/BİTİŞ KARAKTERİNİ AKTAR**

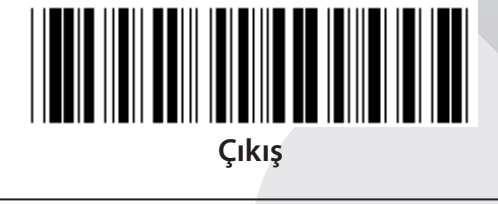

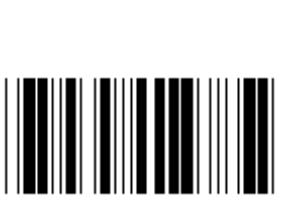

**ETKİNLEŞTİR DEVRE DIŞI BIRAK (\*)**

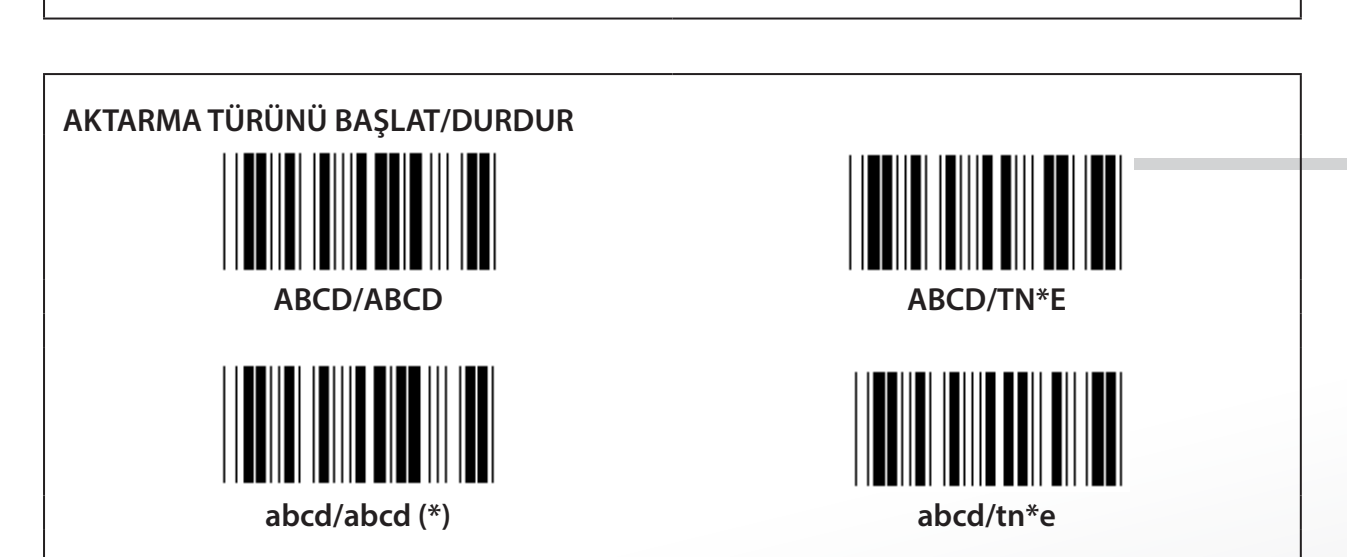

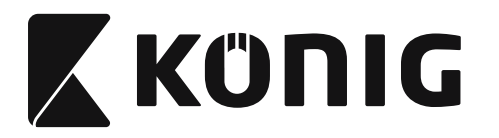

**Grup 15: Kod 4**

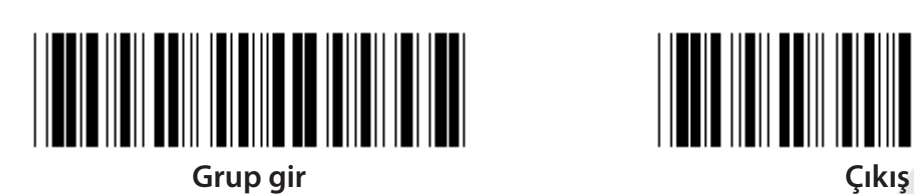

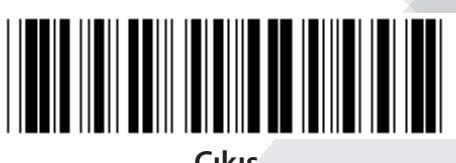

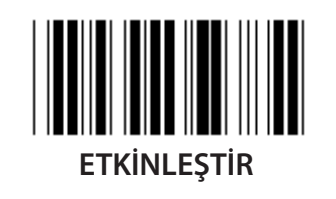

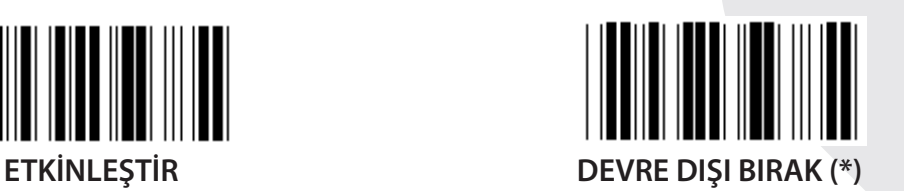

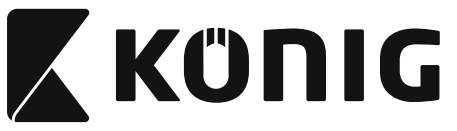

**Grup 16-1: EAN-13/JAN-13**

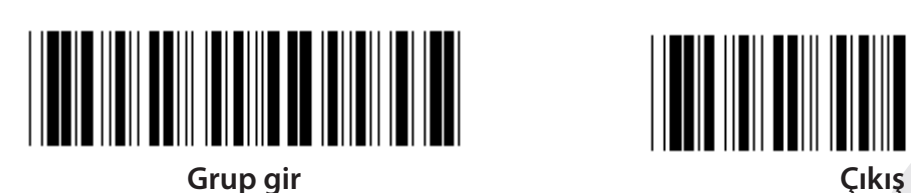

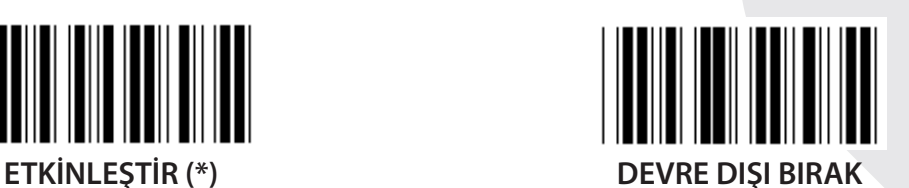

**EKLENTİ 2/5**

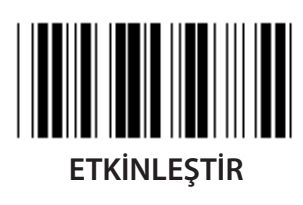

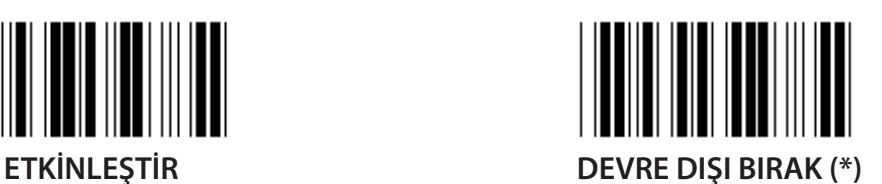

**ONAY KARAKTERİNİ AKTAR ETKİNLEŞTİR (\*) DEVRE DIŞI BIRAK**

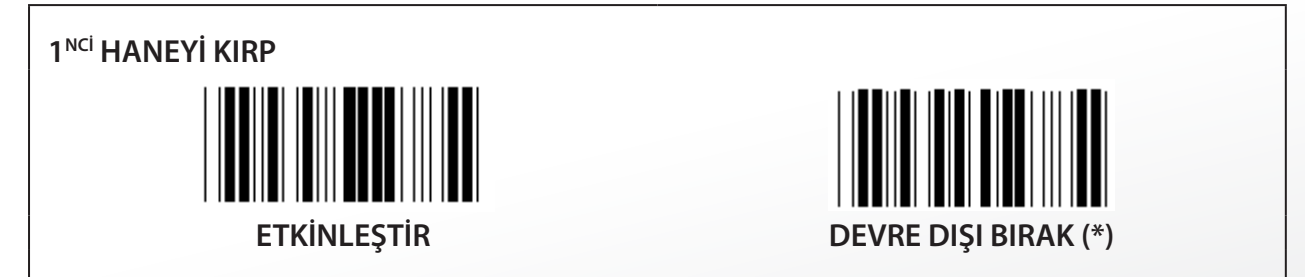

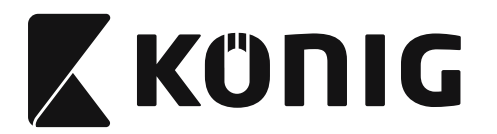

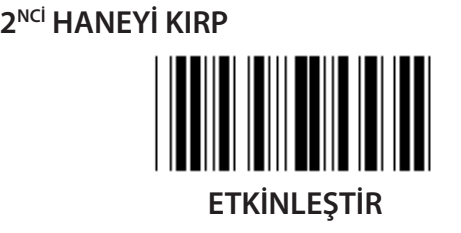

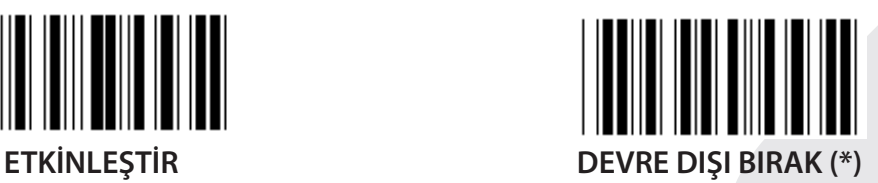

**EAN BASAMAK DENETİMİ**

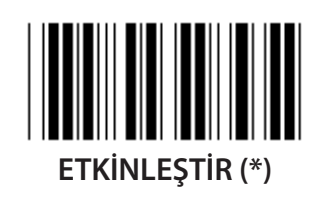

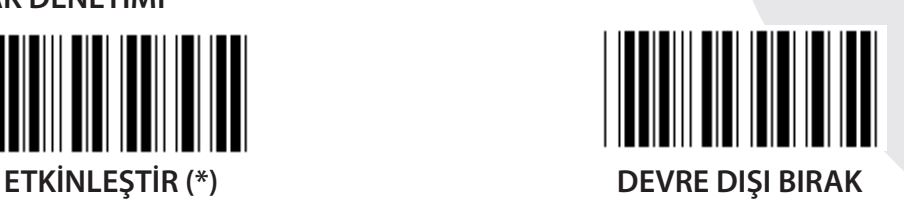

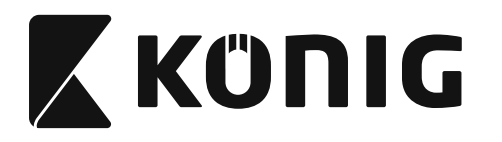

**Grup 16-2: UPC-A**

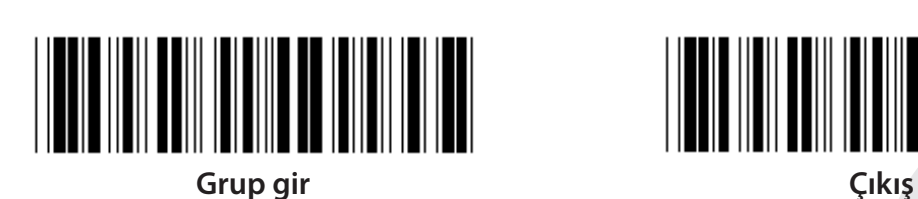

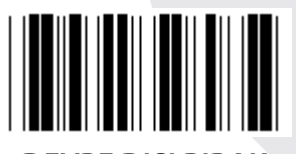

**ETKİNLEŞTİR (\*) DEVRE DIŞI BIRAK**

**EKLENTİ 2/5 ETKİNLEŞTİR DEVRE DIŞI BIRAK (\*) ONAY KARAKTERİNİ AKTAR ETKİNLEŞTİR (\*) DEVRE DIŞI BIRAK**

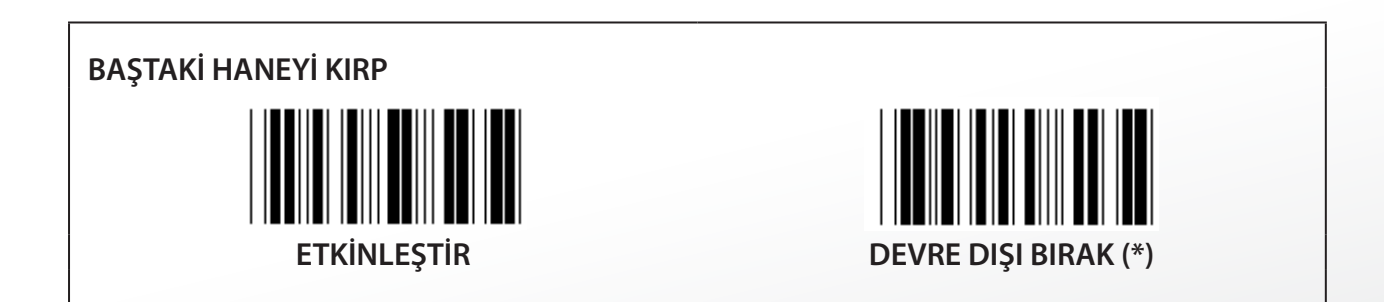

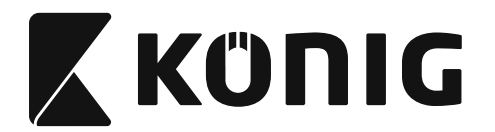

**UPC-A'YI EAN-13'E DÖNÜŞTÜR**

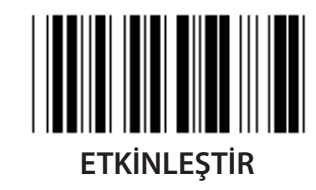

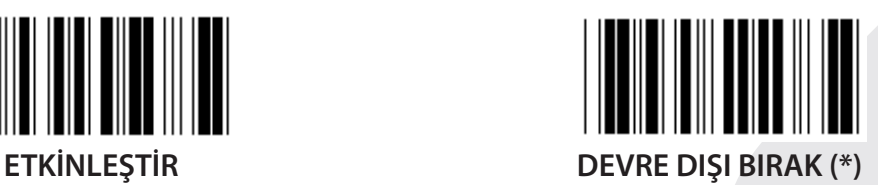

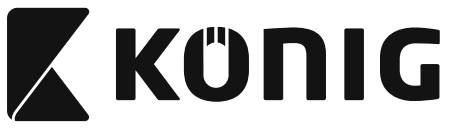

**Grup 16-3: EAN-8/JAN-8**

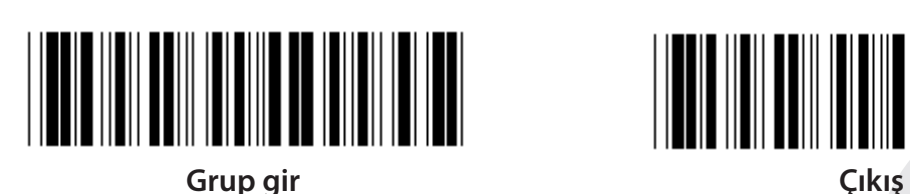

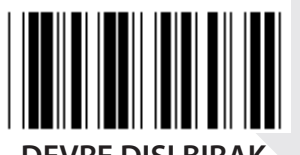

**ETKİNLEŞTİR (\*) DEVRE DIŞI BIRAK**

**EKLENTİ 2/5 ETKİNLEŞTİR DEVRE DIŞI BIRAK (\*) ONAY KARAKTERİNİ AKTAR ETKİNLEŞTİR (\*) DEVRE DIŞI BIRAK ONAY KARAKTERİNİ KIRP**

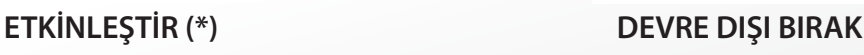

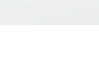

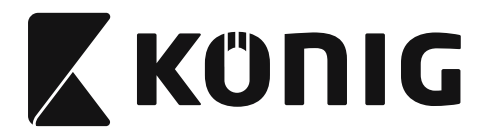

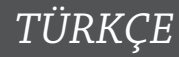

# **EAN-8'İ EAN-13'E DÖNÜŞTÜR**

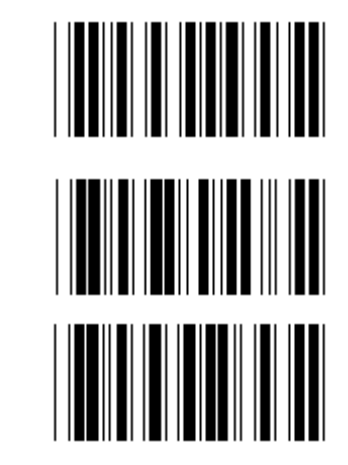

**ETKİNLEŞTİR 1 (barkodun önüne sıfırlar ekleyin)**

**DEVRE DIŞI BIRAK (\*)**

**ETKİNLEŞTİR 2 (barkodun ortasına sıfırlar ekleyin)**

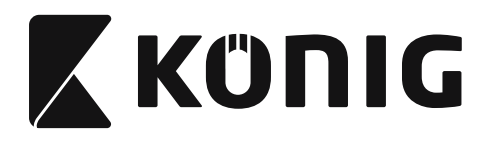

**Grup 16-4: UPC-E**

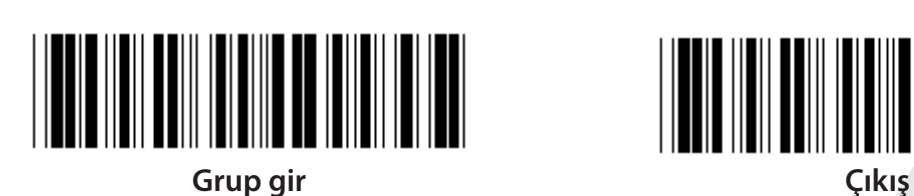

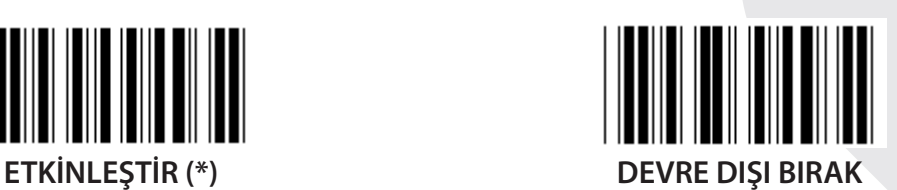

**EKLENTİ 2/5 ETKİNLEŞTİR DEVRE DIŞI BIRAK (\*)**

**ONAY KARAKTERİNİ AKTAR ETKİNLEŞTİR (\*) DEVRE DIŞI BIRAK BAŞTAKİ HANEYİ KIRP**

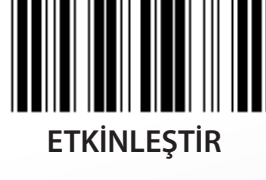

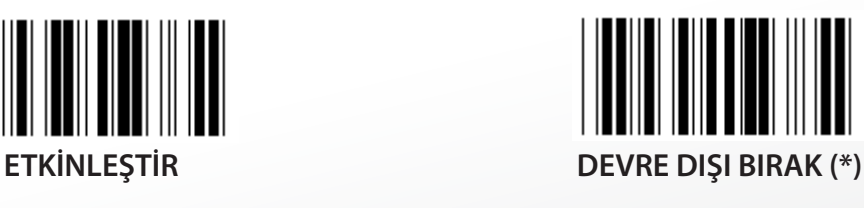

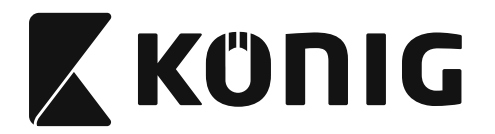

**UPC-E'Yİ UPC-A'YA DÖNÜŞTÜR**

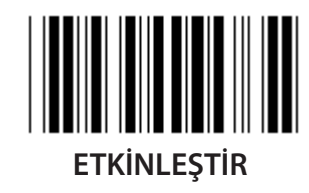

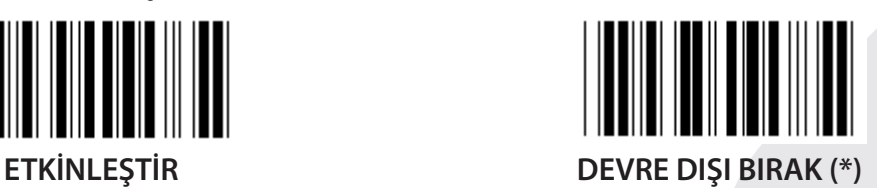

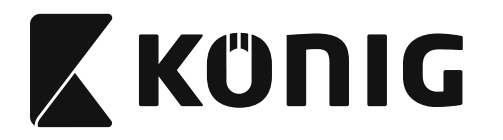

**Grup 16-5: ISBN/ISSN**

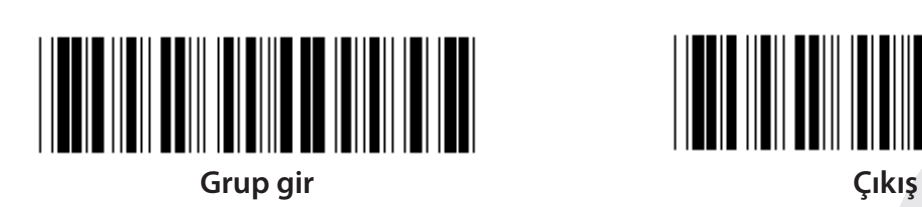

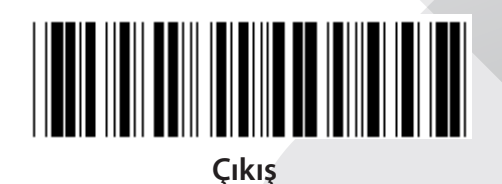

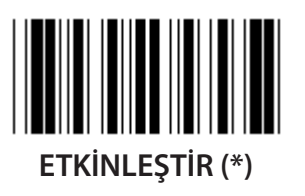

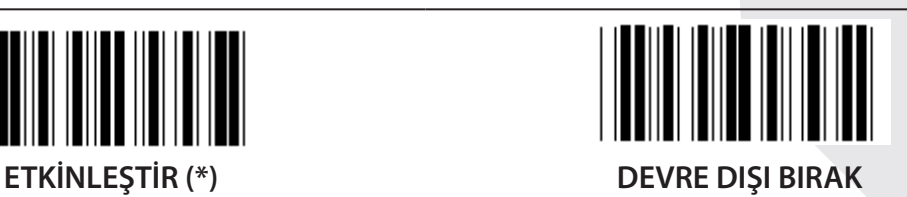

**EKLENTİ 2/5 ETKİNLEŞTİR DEVRE DIŞI BIRAK (\*)**

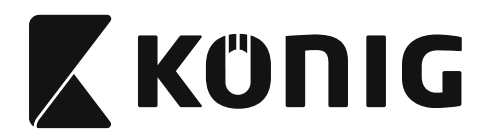

**Grup 17: RSS-14**

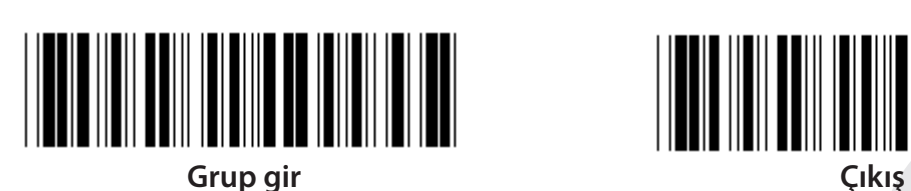

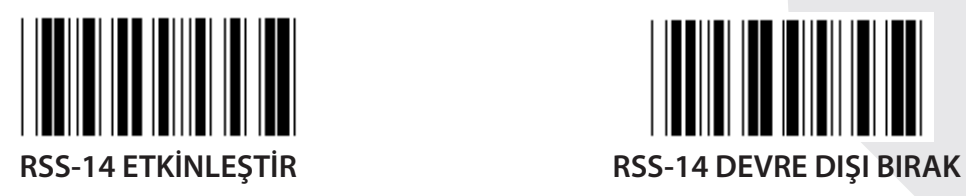

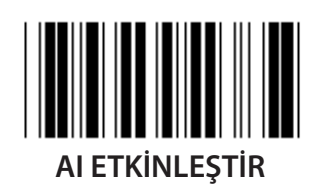

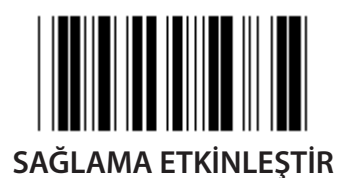

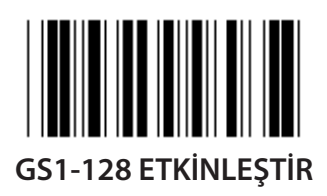

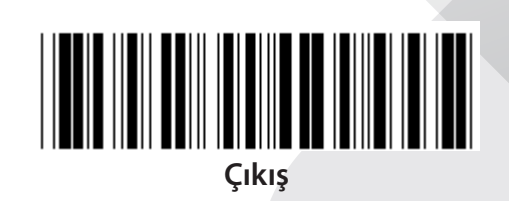

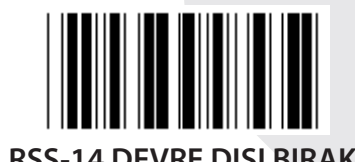

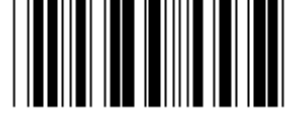

**AI ETKİNLEŞTİR AI DEVRE DIŞI BIRAK (\*)**

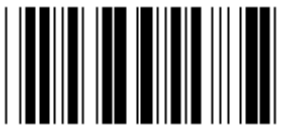

**SAĞLAMA ETKİNLEŞTİR SAĞLAMA DEVRE DIŞI BIRAK (\*)**

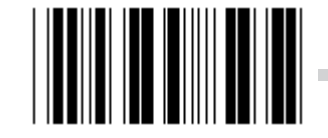

**GS1-128 ETKİNLEŞTİR GS1-128 DEVRE DIŞI BIRAK (\*)**

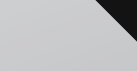

*TÜRKÇE*

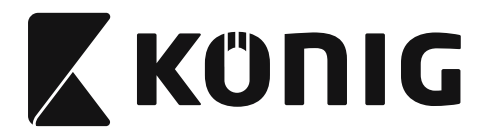

#### **Grup 18: BAŞLIK/TANITIM KARAKTERİNİ KIRP**

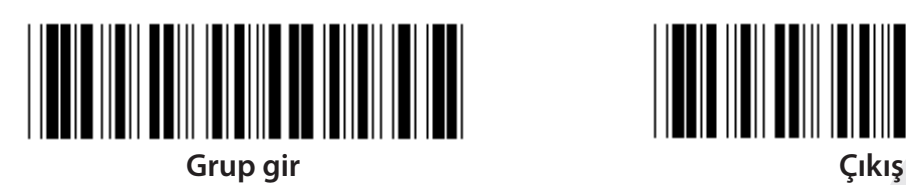

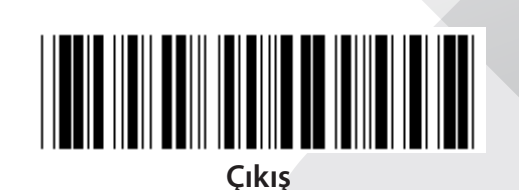

**BAŞLIK KARAKTERİNİ KIRP**

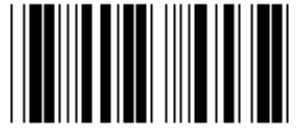

**TANITIM KARAKTERİNİ KIRP**

- **1) Grup 18 Girin etiketini okutun.**
- **2) Başlık veya Tanıtım etiketini okutun.**
- **3) İlgili HEX kodu için ASCII Tablosuna bakın.**
- **4) Table-Hex'de iki basamak okutun.**
- **5) Table-Hex'de Onayla etiketini okutun.**
- **6) Çıkış etiketini okutun.**

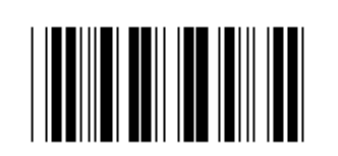

**TEMİZLE**

**Başlığı ve Tanıtımı Temizleyin**

- **1) Grup 19 Girin etiketini okutun.**
- **2) Başlık veya Tanıtım etiketini okutun.**
- **3) Temizle etiketini okutun.**
- **4) Çıkış etiketini okutun.**

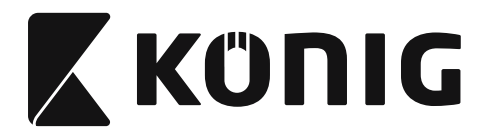

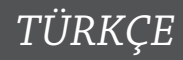

**Grup 19: Önceden tanımlanmış Kod Kimliği**

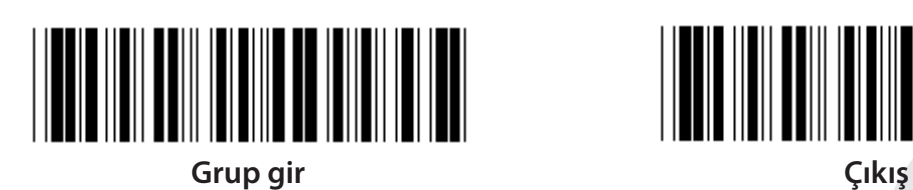

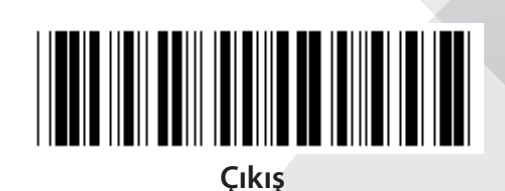

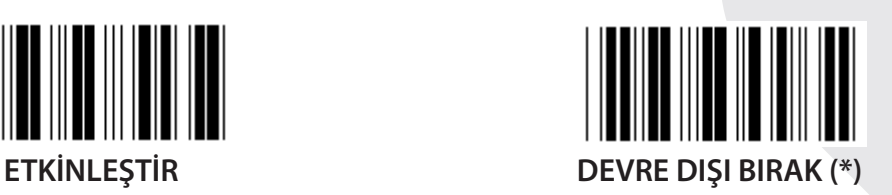

### **Tanımlayıcı Barkod Kimliği**

Tanımlayıcı Barkod Kimliği, kullanıcının okuttuğu etiketin barkodunu tanımlamak için isteğe bağlı bir kodtur. Kimlik kodları için lütfen Önceden Tanımlanmış Barkod Kimliğine bakın.

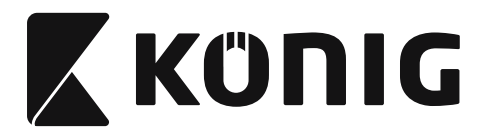

**Grup 20: Kullanıcı Tanımlı Kod Kimliği ayarı**

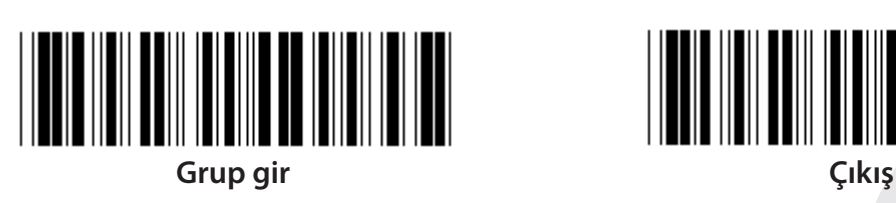

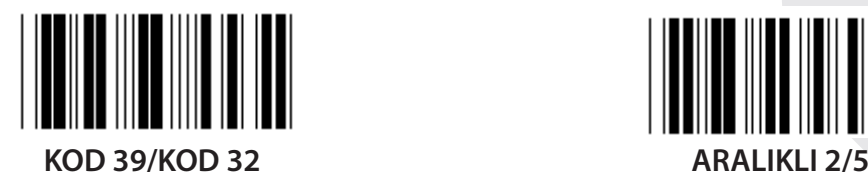

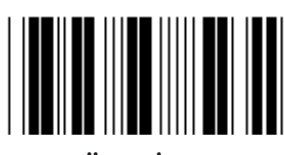

**ENDÜSTRİYEL 2/5 MATRİS 2/5**

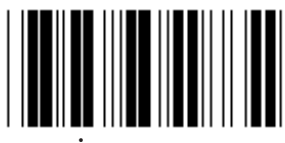

**ÇİN POSTASI KOD 128**

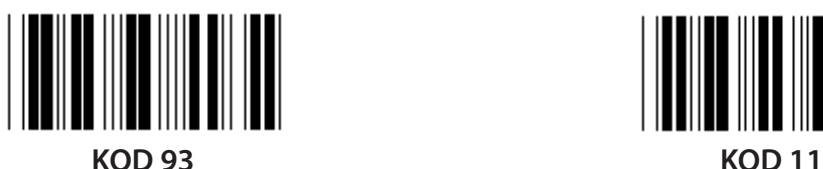

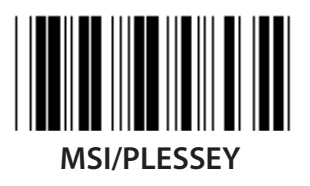

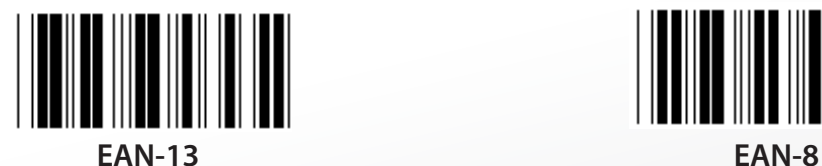

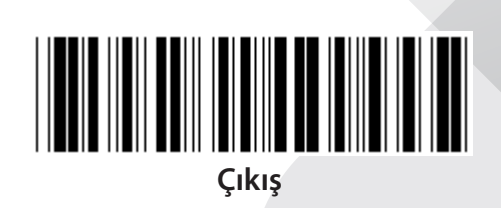

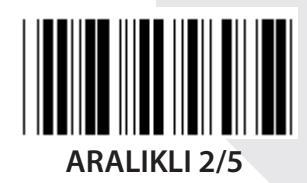

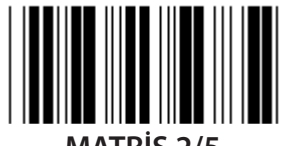

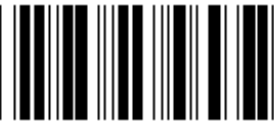

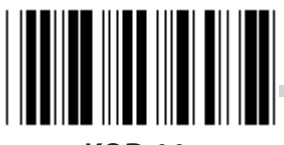

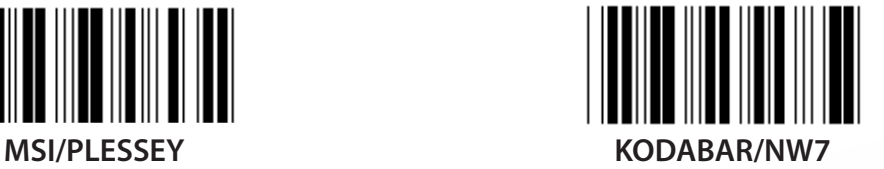

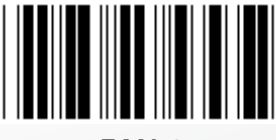
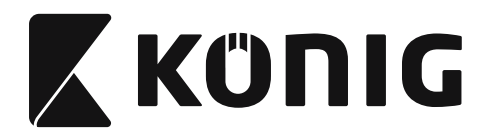

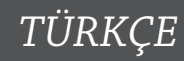

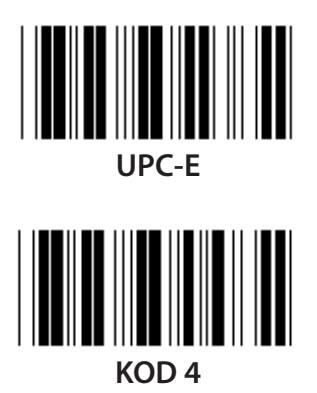

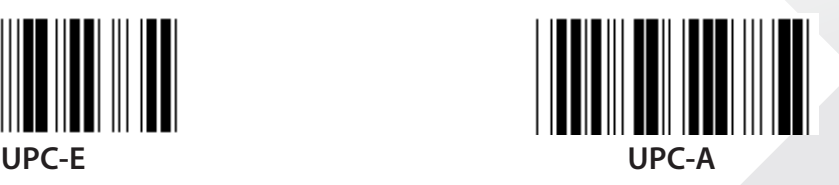

**Not:** ASCII Tablosuna bakın, bir karakteri temsil etmek için Table-Hex'de iki onaltılık etiketi okutun.

**Uyarı:** Kurulumdan önce Önceden Tanımlanmış Kod Kimliğini (Grup 19) Devre Dışı bıraktığınızdan emin olun.

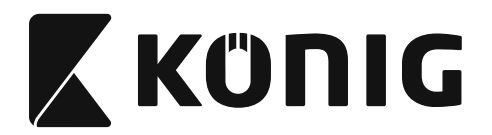

*TÜRKÇE*

**Grup 21: Tüm Barkodları Etkinleştirin**

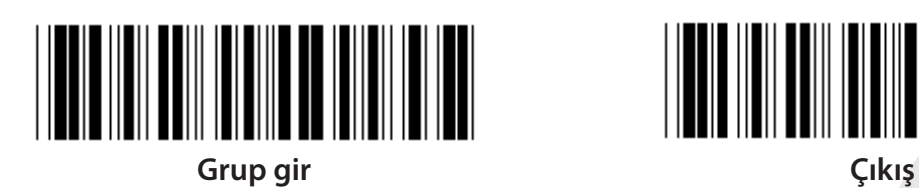

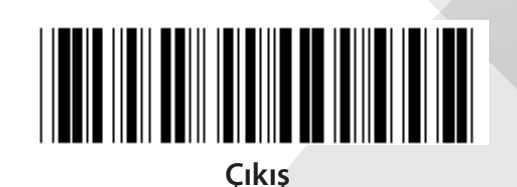

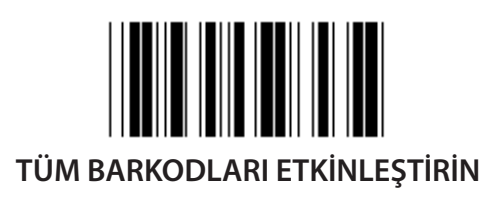

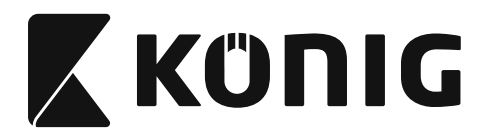

### **Grup 22: Fonksiyon Tuşları Öykünmesi**

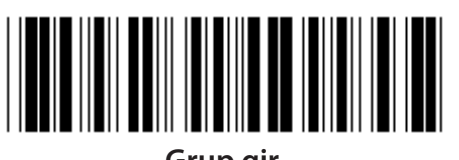

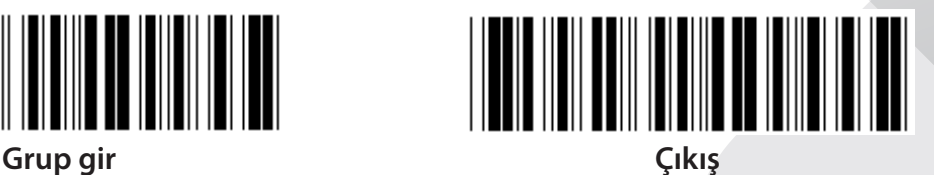

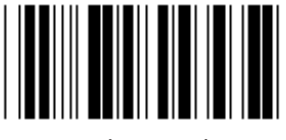

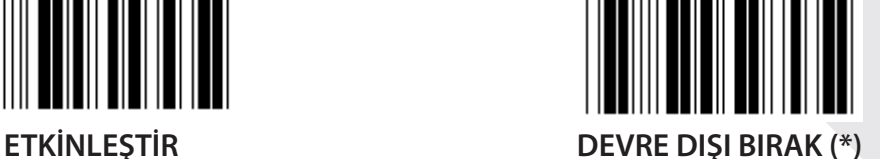

**Fonksiyon Tuşları Öykünmesi Etkinleştirin:**

- **1) Grup 22 Girin etiketini okutun.**
- **2) Etkinleştir etiketini okutun.**
- **3) Çıkış etiketini okutun.**

**Bir fonksiyon tuşunu geriş verisiyle birleştirmek üzere lütfen onaltılık temsil için Fonksiyon Tuşu Etiketine bakın.**

### **Örnek: F1 ile başlangıç verisi**

- 1) Grup 22 Girin Etiketini okutun.
- 2) Etkinleştir Etiketini okutun.
- 3) Table-Hex'de Etiket 0 ve 1'i sırayla okutun.
- 4) Table-Hex'de Onayla Etiketini okutun.
- 5) Çıkış Etiketini okutun.

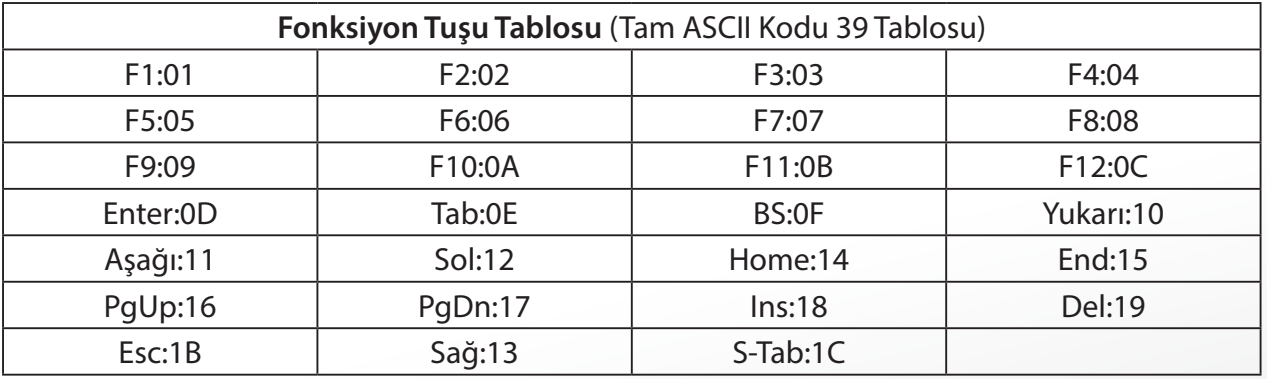

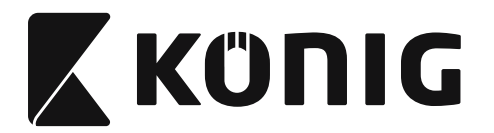

*TÜRKÇE*

**Bir fonksiyon tuşu barkod etiketini okutmak için Tam ASCII etkinleştirilmelidir. Fonksiyon tuşu barkod etiketi oluşturmak için lütfen Tam ASCII Kodu 39 Tablosuna bakın.**

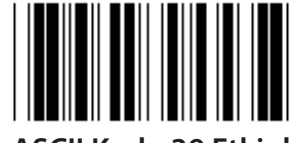

**Tam ASCII Kodu 39 Etkinleştir**

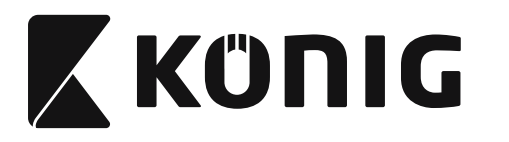

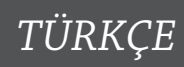

#### **Grup 23: Genel Parametreler**

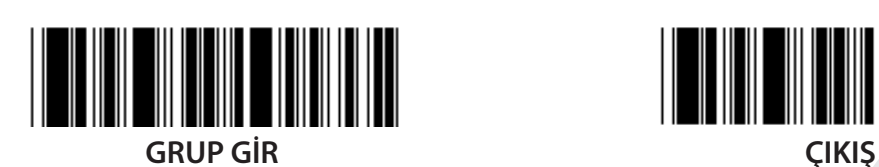

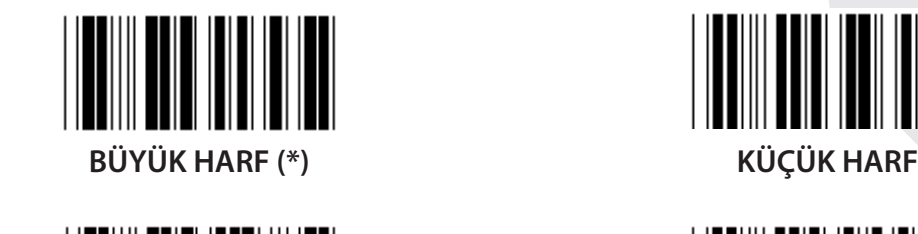

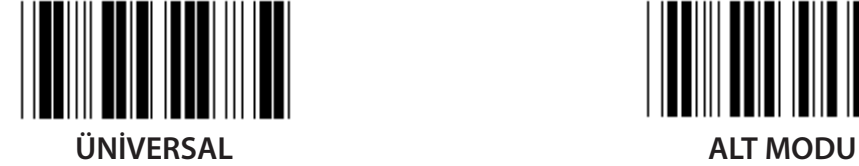

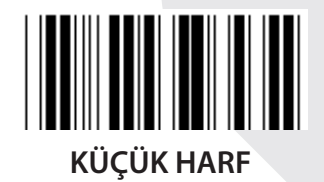

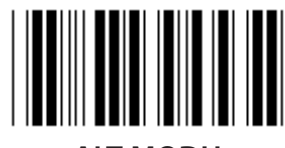

**Zil Tonu ve Zil Süresi Ayarları**

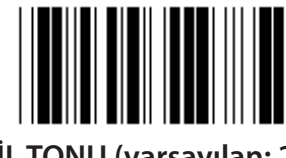

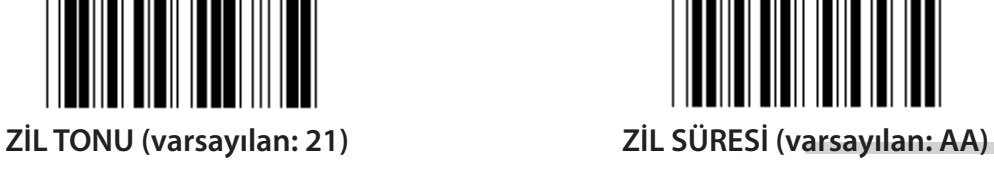

# **Varsayılan Zil Tonu veya Zil Süresi:**

- 1) Grup 23 Girin Etiketini okutun.
- 2) Zil Tonu veya Zil Süresi Etiketini okutun.
- 3) Table-Hex'de İki Haneli Etiketleri okutun.
- 4) Table-Hex'de Onayla Etiketini okutun.
- 5) Çıkış Etiketini okutun.

**Güç Açık Bip Sesi ETKİNLEŞTİR (\*) DEVRE DIŞI BIRAK**

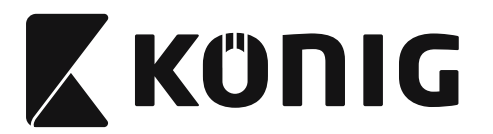

*TÜRKÇE*

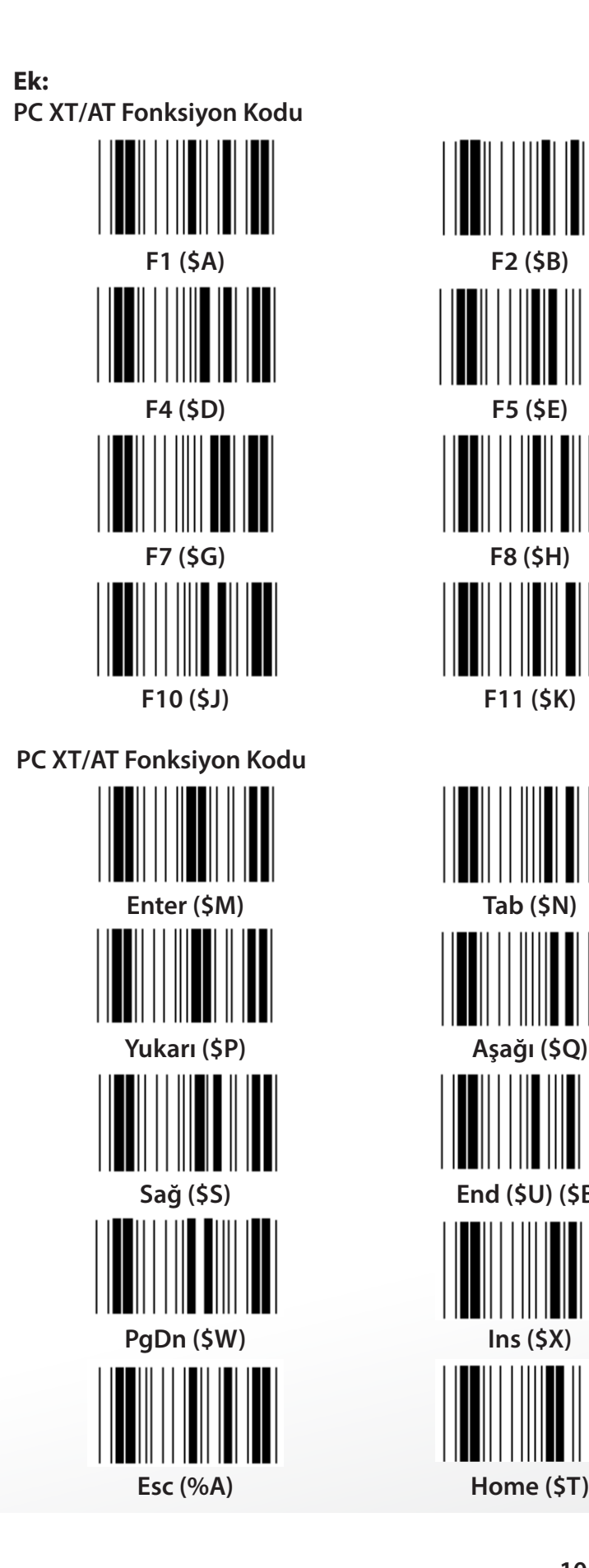

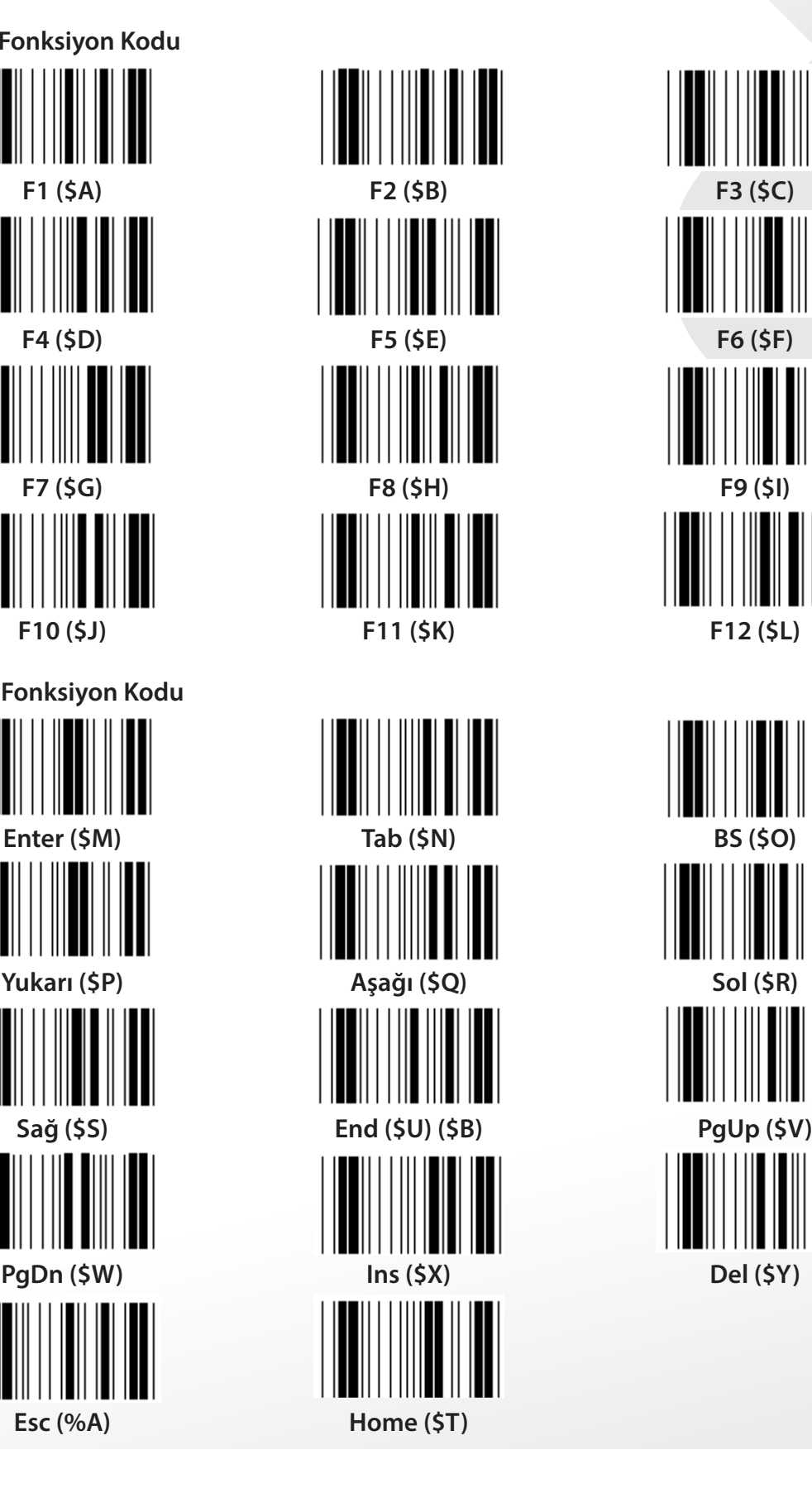

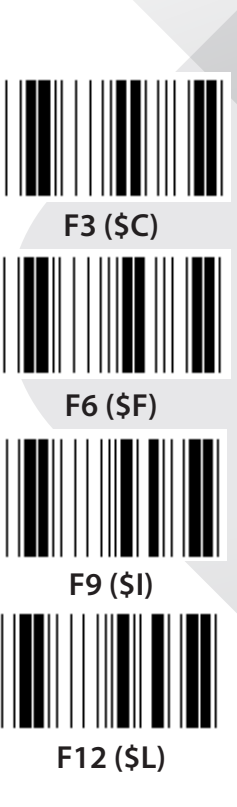

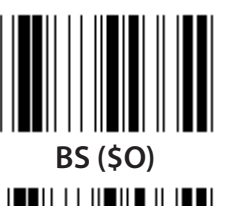

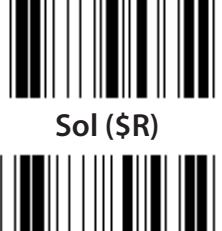

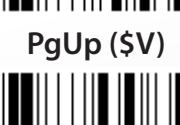

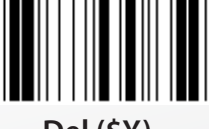

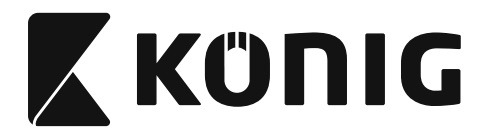

*TÜRKÇE*

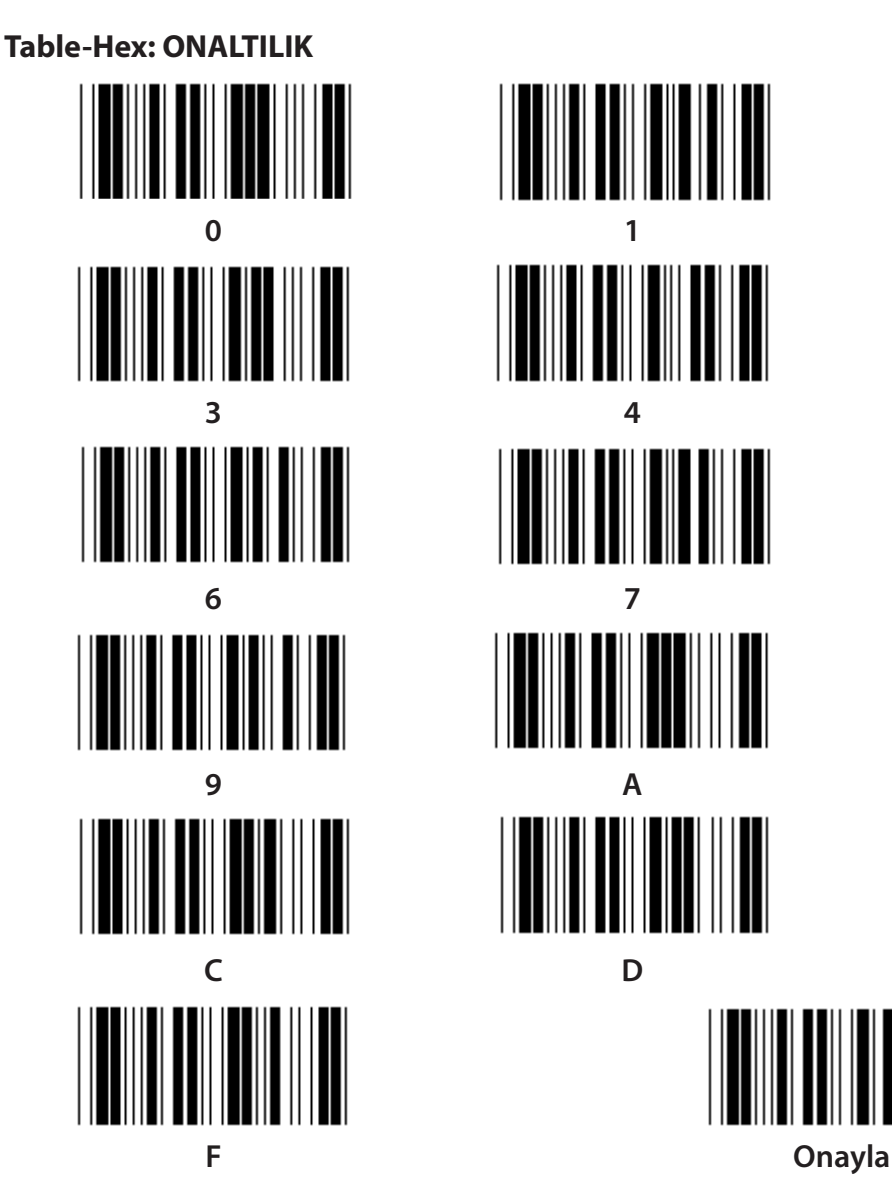

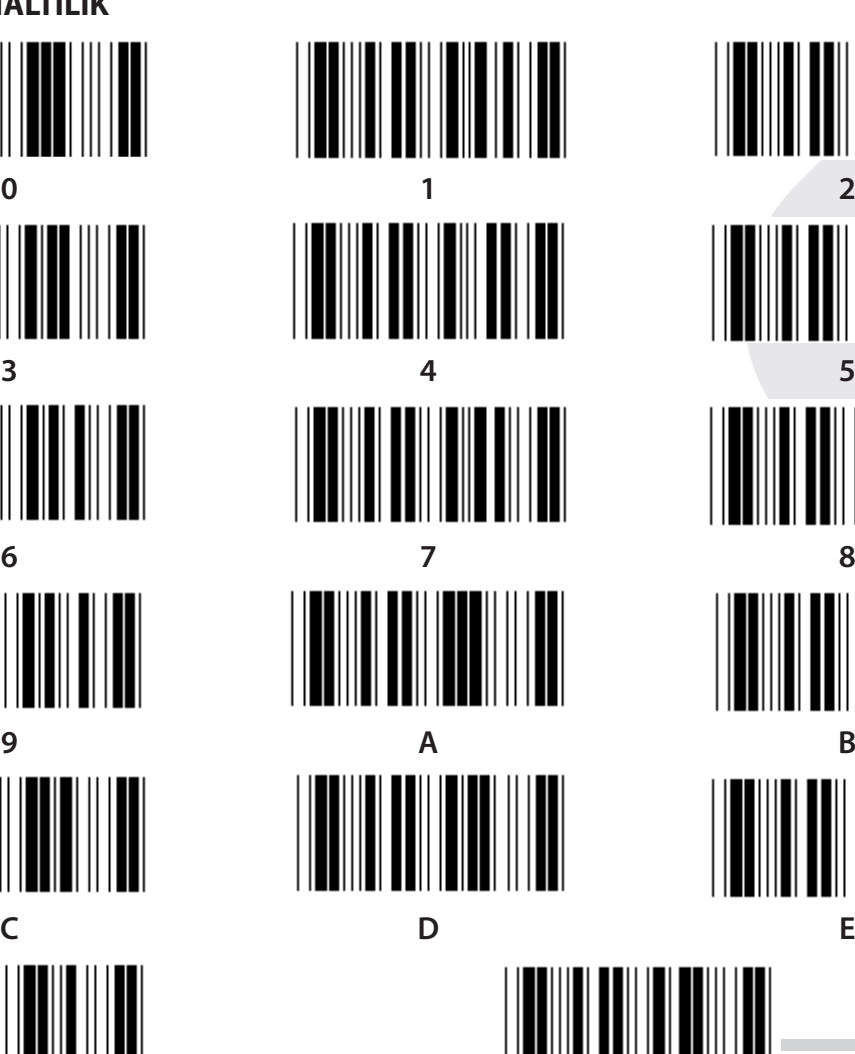

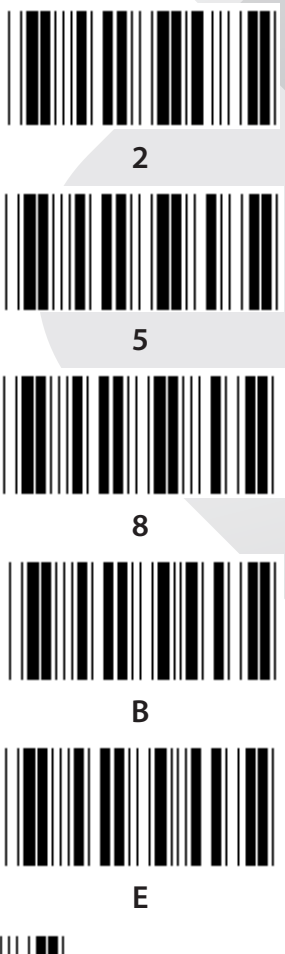

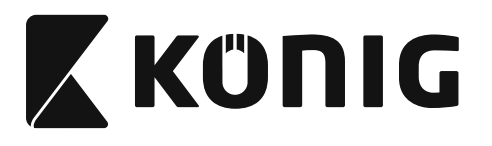

## **ASCII TABLOSU**

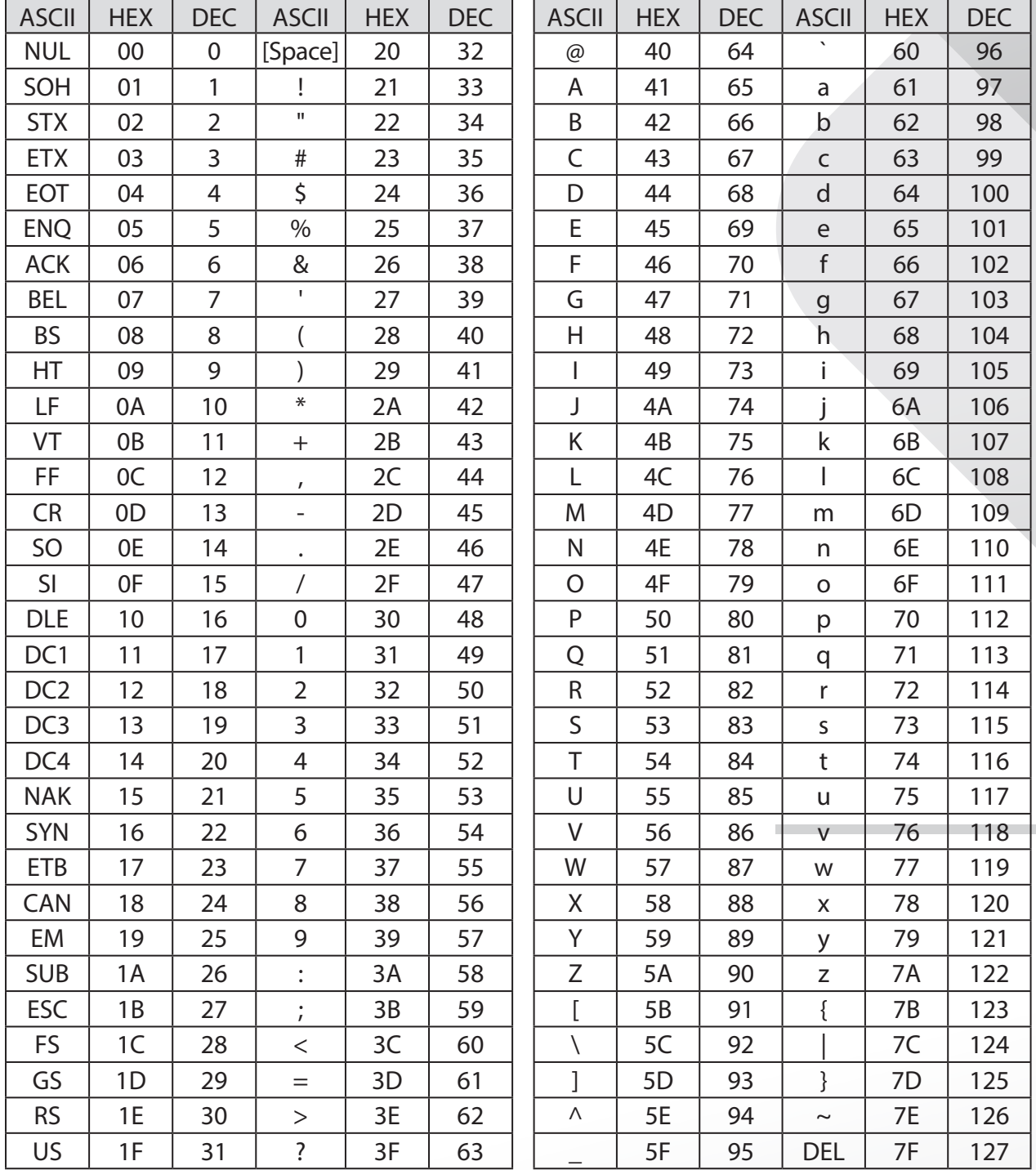

# **Örneğin:**

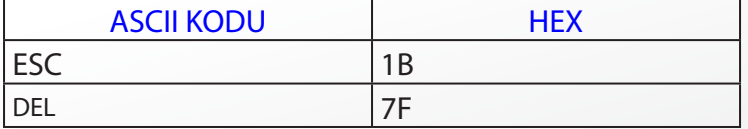

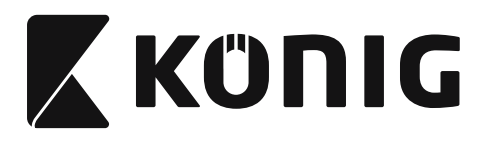

# **Onaltılık-Ondalık Çevrim Tablosu**

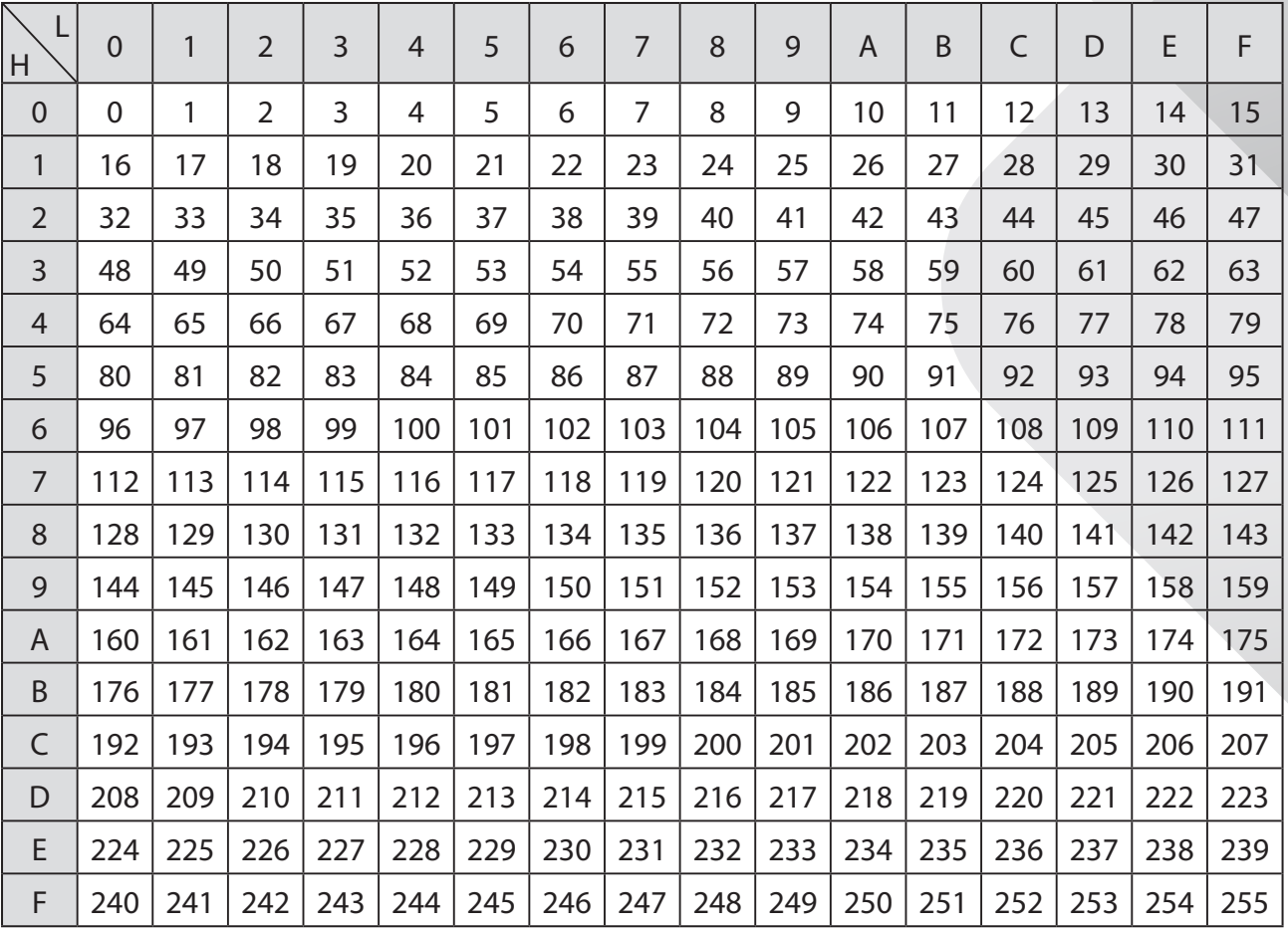

# **Örneğin:**

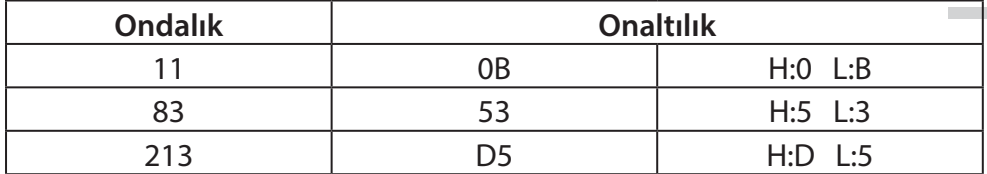

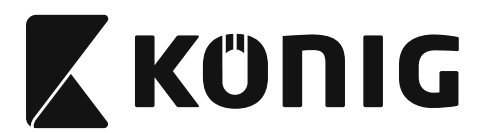

# **Önceden Tanımlanmış Barkod Kimliği**

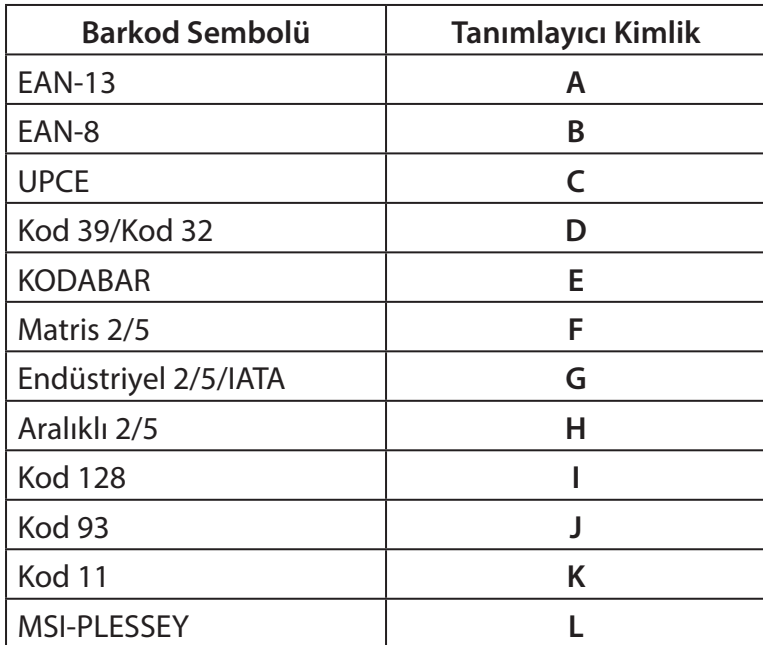

#### **Not:**

Önceden Tanımlanmış Barkod Kimliğinin ön tanımlı Kimlik değerleri, Kullanıcı Tanımlı Kod Kimliği ayarlanmışsa ve tanımlayıcı Kimliğin değerlerinin üzerine yazılmışsa değiştirilebilir.

*TÜRKÇE*

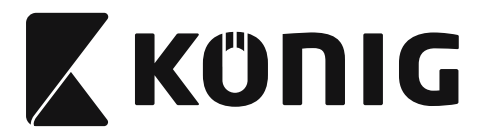

# **PIN ATAMASI**

# **10 Pin Modüler Fiş**

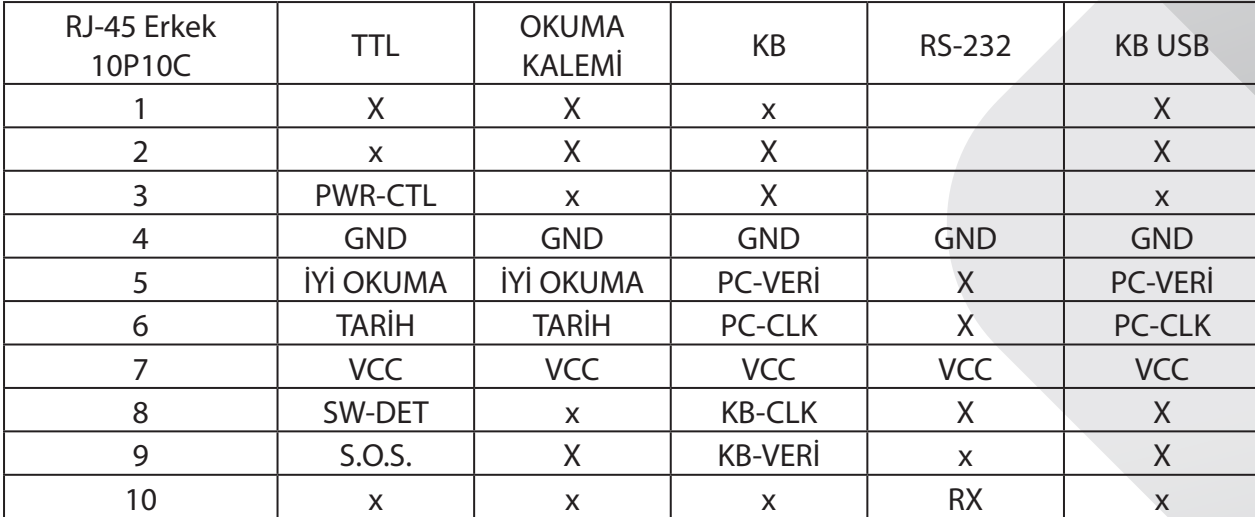

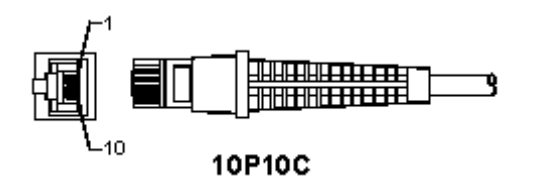

# **RS-232 Sinyal Çıkışı**

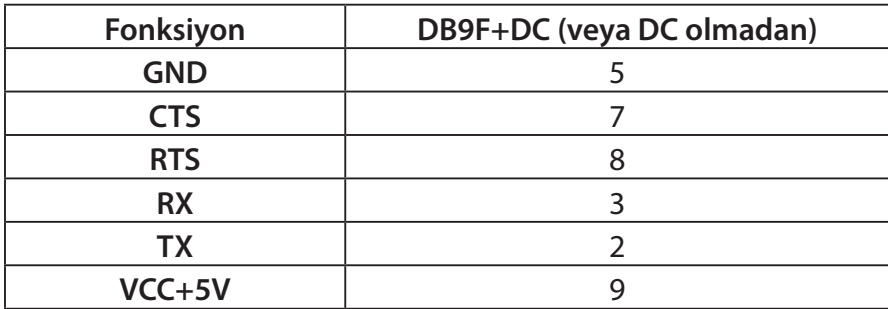

#### **Not:**

Bilgisayar uygulamaları için harici bir güç girişini kabul etmek üzere DC güç girişli bir kablo gereklidir.

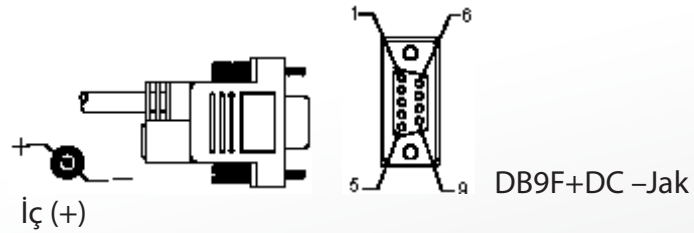

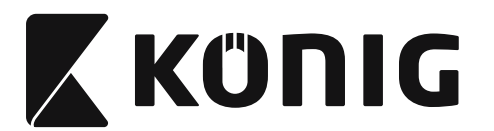

# *TÜRKÇE*

# **Klavye Sinyal Çıkışı**

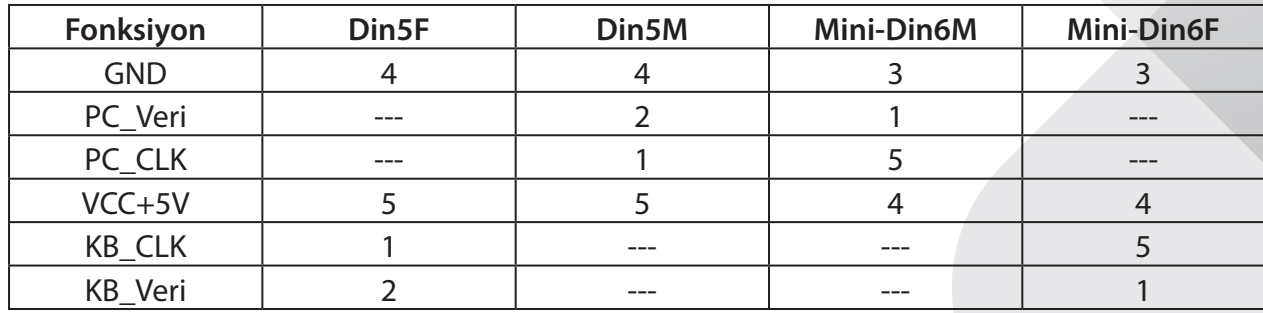

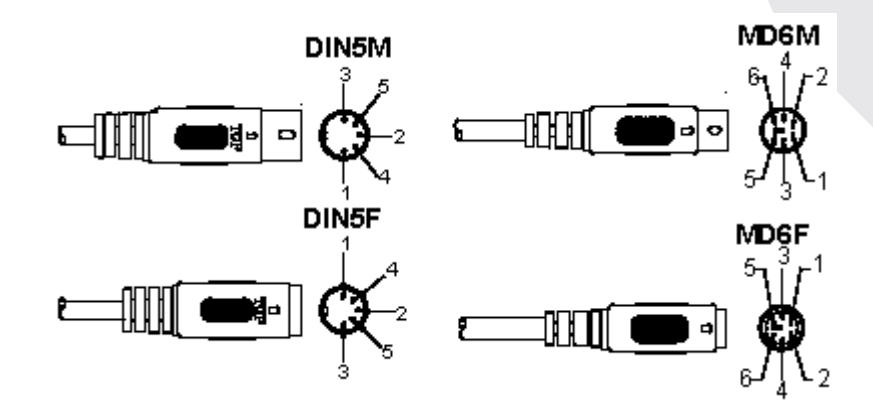

# **USB Sinyal Çıkışı**

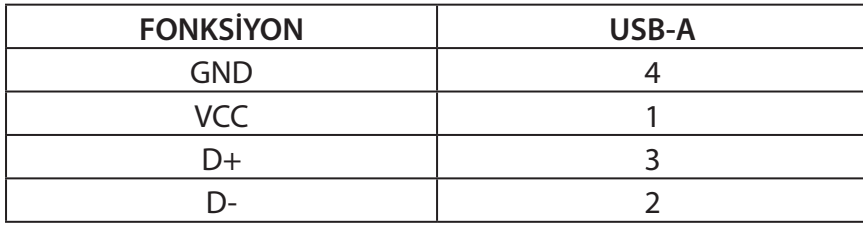

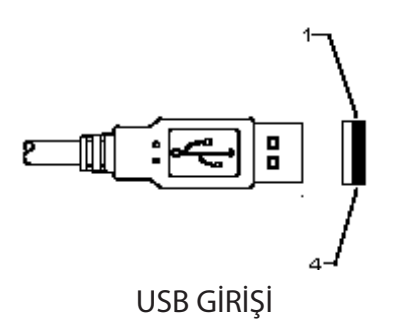

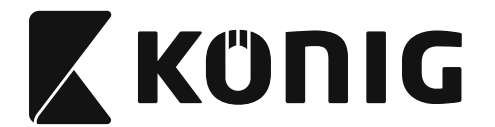

*TÜRKÇE*

#### **Güvenlik önlemleri:**

Ürünü su veya neme maruz bırakmayın.

#### **Koruyucu Bakım:**

Ürünü sadece kuru bir bezle temizleyin. Temizlik solventleri veya aşındırıcılar kullanmayın.

#### **Garanti:**

Ürün üzerindeki değişiklikler veya modifikasyonlar ya da ürünün hatalı kullanılmasından kaynaklanan ürün hasarlarında garanti geçersizdir veya sorumluluk Kabul edilmez.

#### **Uyarı:**

Tasarımlar ve özellikler önceden haber verilmeksizin değiştirilebilir. Tüm logolar, markalar ve ürün adları ticari markalardır veya ilgili sahiplerinin kayıtlı ticari markalarıdır ve bundan dolayı böyle geçerlidir.

Bu kılavuz dikkatle hazırlanmıştır. Ancak haklar elde edilmez. König Electronic, bu kılavuzdaki veya sonuçlarındaki hiç bir hatadan dolayı sorumluluk kabul etmez.

Daha sonra kullanmak üzere bu kılavuzu ve ambalajı saklayın.

#### **Elden çıkarma:**

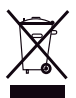

Bu ürün bu işaretle işaretlenmiştir. Bu, eski elektrikli ve elektronik ürünlerin genel evsel atıklarla karıştırılmaması gerektiği anlamına gelmektedir. Bu ürünler için ayrı bir toplama sistemi mevcuttur.

Bu ürün tüm Avrupa Birliği üye ülkeleri için geçerli olan ilgili tüm yönetmelikler ve yönergelere uygun olarak üretilmiş ve tedarik edilmiştir. Ayrıca satıldığı ülkedeki tüm geçerli şartnameler ve yönetmeliklere uygundur.

Talep edilmesi durumunda resmi belgelendirme sağlanabilir. Bu aşağıdakileri içerir ancak bunlarla sınırlı değildir: Uygunluk Beyanı (ve ürün kimliği), Malzeme Güvenliği Veri Sayfası, ürün test raporu.

Lütfen destek için müşteri hizmetleri masamızla irtibat kurun:

web sitesi aracılığıyla: http://www.nedis.com/en-us/contact/contact-form.htm

e-posta aracılığıyla: service@nedis.com

telefonla: +31 (0)73-5993965 (mesai saatlerinde)

**NEDIS B.V., De Tweeling 28, 5215 MC 's-Hertogenbosch, THE NETHERLANDS (HOLLANDA)**

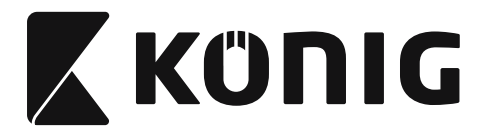

# **USB-liidesega skanneri installimine**

USB-liidesega skanneri installimiseks peab vastuvõtuseadmel olema USB-pesa, et skannerilt andmeid vastu võtta. Järgige järgmist protseduuri:

- 1) Veenduge, et skanneril on vastuvõtuseadmele ühendamiseks sobiv pistik.
- 2) Ühendage kaabel seadme USB-pessa.
- 3) Kui LED-märgutuli süttib ja sumisti heliseb, on skanner kasutusvalmis.

# **Vöötkoodilugeja alghäälestamine**

# **Alghäälestusprotseduur**

- 1) Otsige üles muudetavate parameetrite grupp.
- 2) Skannige märgist "Sisene gruppi nr". Skanner annab lühikese helisignaali, mis tähendab, et toimub alghäälestamine.
- 3) Skannige muudetava parameetri märgist.
- 4) Skannige "Välju", et hetkel valitud grupp lõpetada, seejärel annab skanner lühikese helisianaali.
- 5) Korrake sama protseduuri teiste gruppidega, milles on muudetavaid parameetreid.

# **Näide 1:**

Töörežiimi "Pidevtöörežiim" seadistamine.

- 1) Skannige "Sisene gruppi 5" (5. gruppi sisenemine).
- 2) Skannige "Pidevtöö/Päästik väljas".
- 3) Skannige "Välju".

### **Näide 2:**

Määrake preambula stringiks "#" ja postambula stringiks "LÕPP"

- 1) Skannige "Sisene gruppi 6"
- 2) Skannige Preambula
- 3) Juhinduge [ASCII TABEL \(lehekülg 1076\)](#page-1075-0) ja otsige välja kuueteistkümnendarv: **#** ASCII => **23** kuueteistkümnendarv Kaks numbrimärki on: **2 3**
- 4) Juhinduge [Kuueteistkümnendarvude leht: KUUETEISTKÜMNENDARV \(lehekülg 1075\)](#page-1074-0) ja skannige vastavalt kahte numbrimärgist.
- 5) Skannige märgist "Kinnita" kuueteistkümnendarvude tabelis
- 6) Skannige "Postambula"
- 7) Juhinduge ASCII tabelist koodinumbrite jaoks kuueteistkümnendarvudes (E => 45,  $N = > 4E$ ,  $D = > 44$ )
- 8) Juhinduge [Kuueteistkümnendarvude leht: KUUETEISTKÜMNENDARV \(lehekülg 1075\)](#page-1074-0) ja skannige järjestikku kuute numbrimärgist. **4 5 4 E 4 4**
- 9) Skannige märgist "Kinnita" kuueteistkümnendarvude tabelis.
- 10) Naaske 6. gruppi ja skannige Välju.

# **Näide 3:**

Vöötkoodi fikseeritud pikkuse säte (st Grupp 9-1 vahele lisatud 2 hulgast 5, vöötkoodi pikkus = 15 numbrikohta):

- 1) Skannige märgist Sisene gruppi 9-1
- 2) Skannige märgist Pikkuse määramine
- 3) Skannige kuueteistkümnendarvude tabelis [\(lehekülg 1075\)](#page-1074-0) nelja numbri märgist

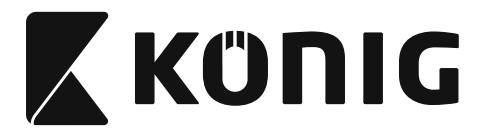

### **Nõuanne:**

- • Vöötkoodi pikkuse leidmiseks kasutage tabelit [Kuueteistkümnendsüsteem](#page-1076-0)  [kümnendsüsteem teisendustabel \(lehekülg 1077\)](#page-1076-0) näiteks kümnendarvule (dec) 15 vastab kuueteistkümnendsüsteemis (hex) 0F
- Neli numbrimärki on: 0 F 0 F
- Juhinduge [Kuueteistkümnendarvude leht: KUUETEISTKÜMNENDARV \(lehekülg 1075\)](#page-1074-0) ja skannige vastavalt nelja numbri märgist.
- 4) Skannige märgist Kinnita kuueteistkümnendarvude tabelis [Kuueteistkümnendarvude leht:](#page-1074-0)  [KUUETEISTKÜMNENDARV \(lehekülg 1075\)](#page-1074-0)
- 5) Naaske gruppi 9-1 ja skannige märgist "Välju".

# **Näide 4:**

3-komplektilise vöötkoodi säte (st Grupp 9-4: HIINA POSTIKULUD, 3. vöötkoodi pikkuse sätted): 11 numbrit

28 numbrit

43 numbrit

- 1) Skannige märgist Sisene gruppi 9-4
- 2) Skannige märgist Kasutaja määrang
- 3) Skannige kuueteistkümnendarvude tabelis [\(lehekülg 1075\)](#page-1074-0) kuue numbri märgist **Nõuanne:**
	- Vaadake Kuueteistkümnendsüsteem kümnendsüsteem teisendustabel (lehekülg [1077\)](#page-1076-0) et saada 3 vöötkoodi pikkuse komplekti kuueteistkümnendarvus.
		- **11**dec  $\Rightarrow$  **0B** hex
		- **28**dec => **1C** hex
		- **43**dec => **2B** hex
	- Juhinduge [Kuueteistkümnendarvude leht: KUUETEISTKÜMNENDARV \(lehekülg 1075\)](#page-1074-0) ja skannige vastavalt kolme komplekti märgist. **0B 1C 2B**
- 4) Skannige märgist Kinnita kuueteistkümnendarvude tabelis [Kuueteistkümnendarvude leht:](#page-1074-0)  [KUUETEISTKÜMNENDARV \(lehekülg 1075\)](#page-1074-0)
- 5) Naaske gruppi 9-4 ja skannige märgist "Välju".

### **Häälestamise voodiagramm**

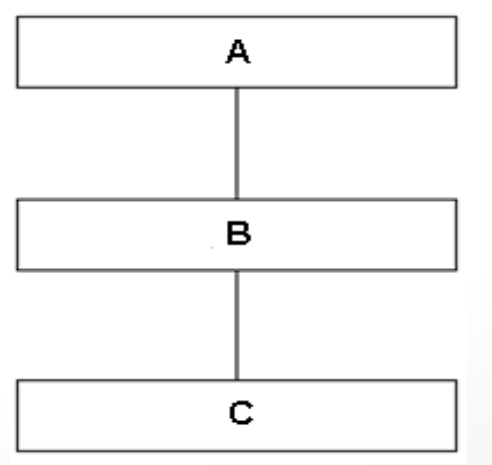

- A. Gruppi sisenemine
- B. Elemendi valimine
	- C. Väljumine

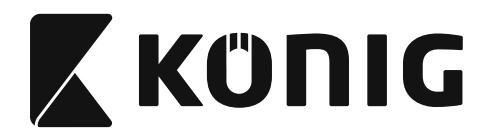

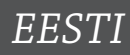

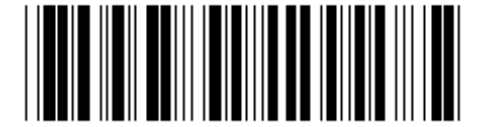

**Vaikeväärtusele määramine kõikidele sätetele**

**Näidisversioon**

**Hoiatus:** Kõik hetkesätted lähevad kaduma ja neile määratakse tehase vaikesätted. **Märkus:** Tärn (\*) tähistab vaikesätet. Valikud, mis on sulgudes ( ), on saadaval ainult tellimisel.

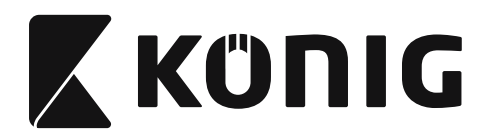

**Grupp 0: Liidese valimine**

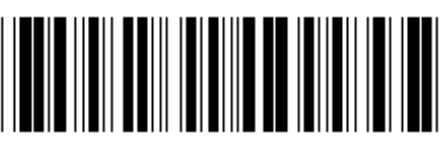

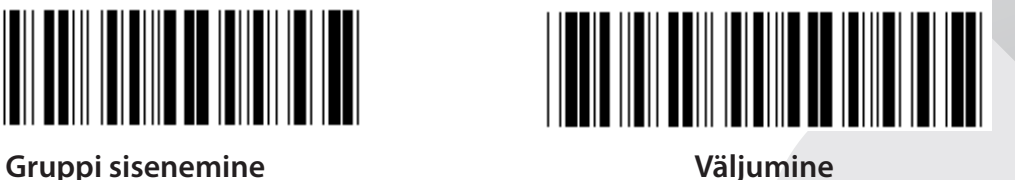

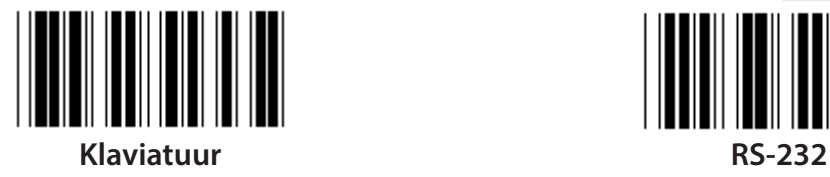

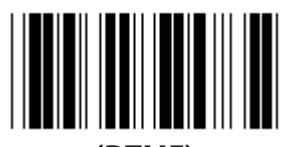

**(DTMF) (OCIA)**

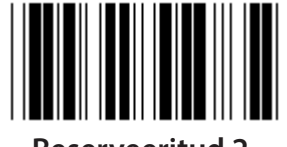

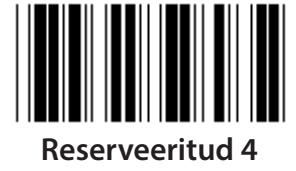

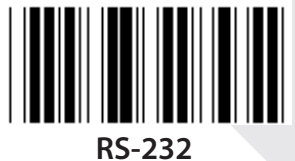

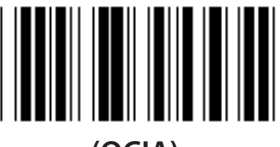

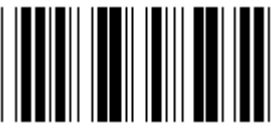

**Reserveeritud 2 Reserveeritud 3**

**Märkus: Liides on eelseadistatud tehases vastavalt seadme mudelile.**

*EESTI*

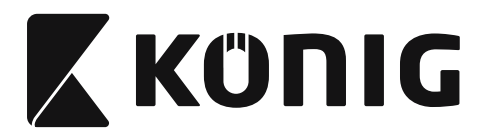

# **Grupp 1: Seadme valimine klaviatuuri liidesele**

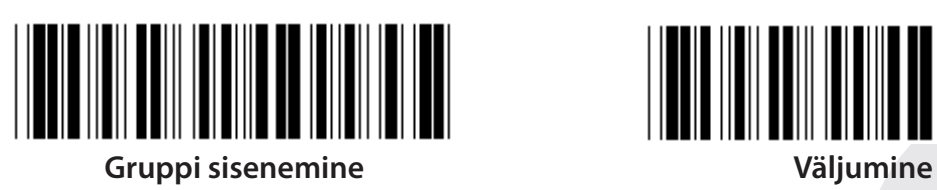

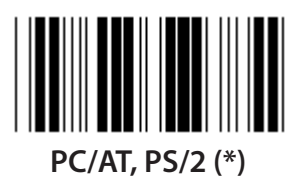

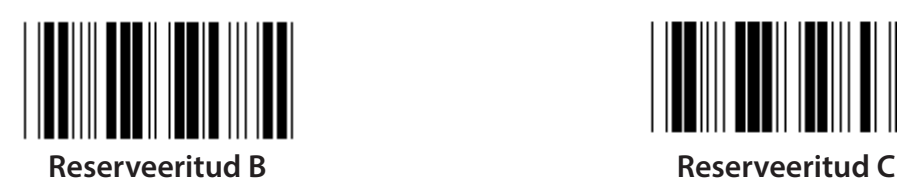

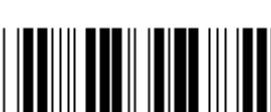

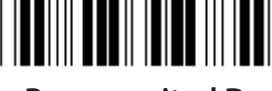

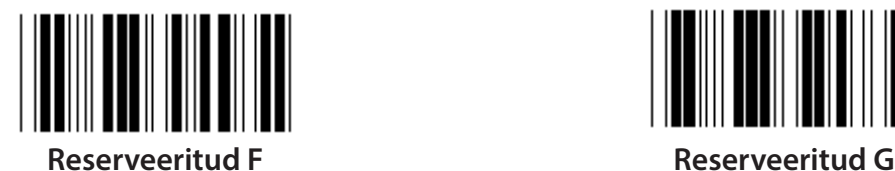

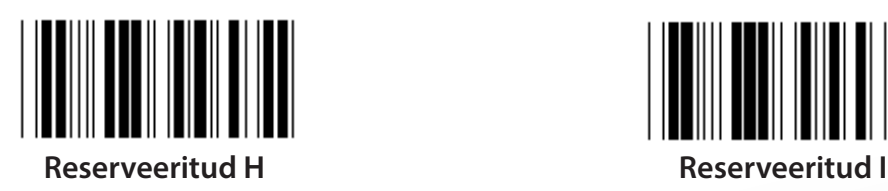

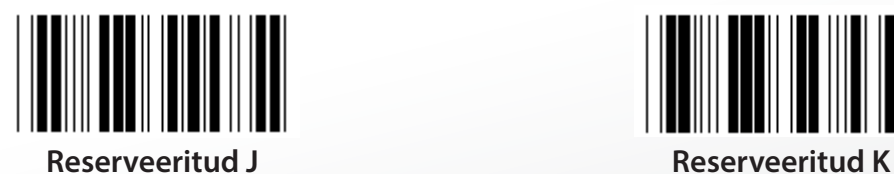

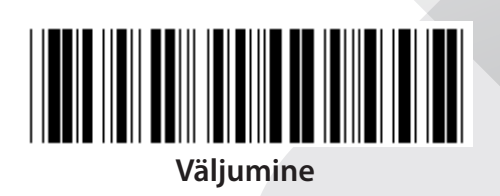

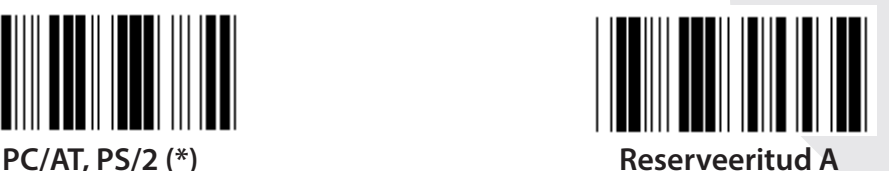

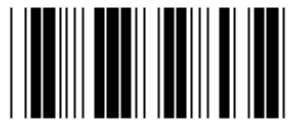

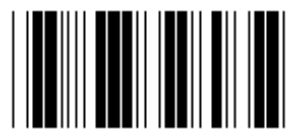

**Reserveeritud D Reserveeritud E**

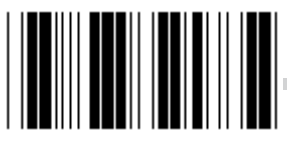

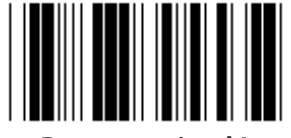

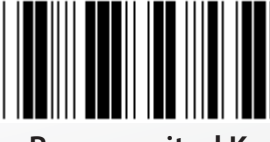

**Märkus: Valikud, mis on sulgudes ( ), on saadaval ainult tellimisel.**

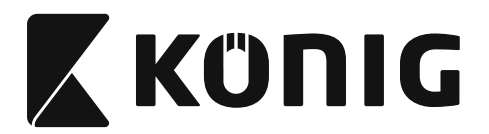

# **Grupp 1: Seadme valimine klaviatuuri liidesele**

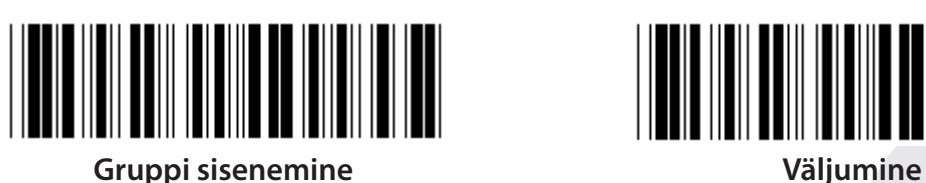

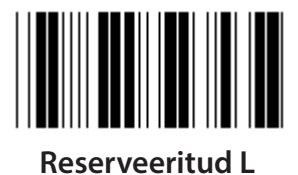

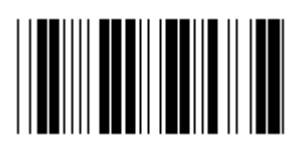

**Reserveeritud N Reserveeritud O**

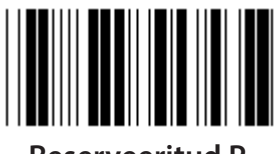

**Reserveeritud P Reserveeritud Q**

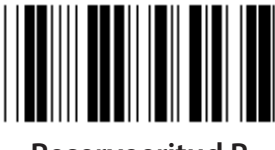

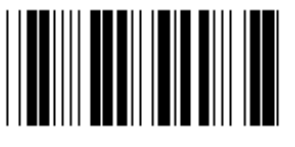

**Reserveeritud T Reserveeritud U**

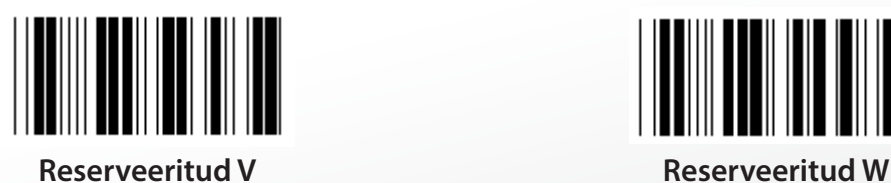

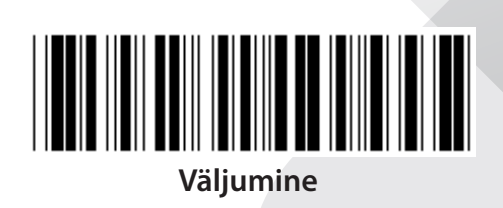

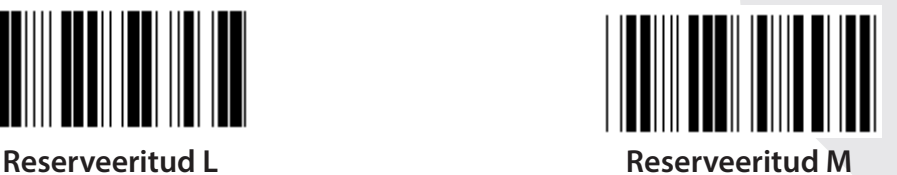

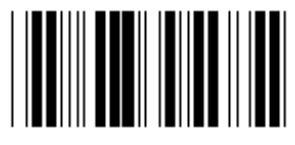

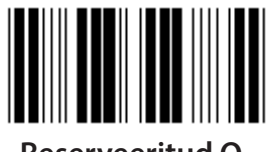

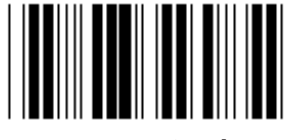

**Reserveeritud R Reserveeritud S**

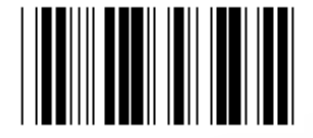

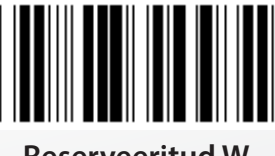

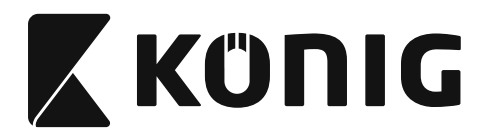

**Grupp 2: Tähemärkide vaheline viiteaeg**

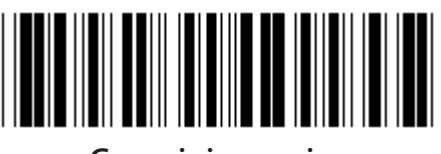

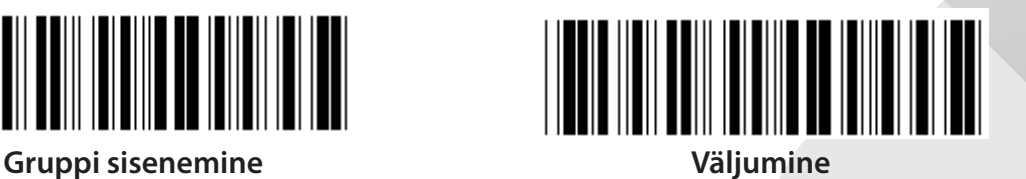

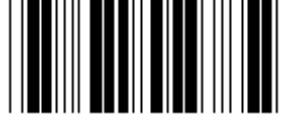

**Klaviatuuri seadistamise alustamine**

- **1) Skannige märgist Sisene gruppi 2.**
- **2) Skannige märgist Käivita klaviatuuri säte, Käivita RS-232 säte või Käivita USB säte.**
- **3) Skannige kahe numbri märgist kuueteistkümnendarvude lehel.**
- **4) Skannige märgist "Kinnita" kuueteistkümnendarvude lehel.**

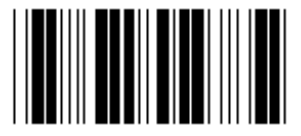

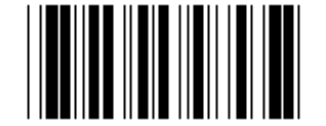

**USB seadistamise alustamine RS-232 seadistamise alustamine**

**Klaviatuuri vaikeväärtus: 05 RS-232 vaikeväärtus: 00 USB vaikeväärtus: 05**

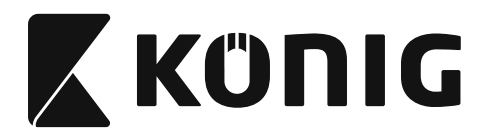

# **Grupp 3: Keele valimine klaviatuuri liidesele**

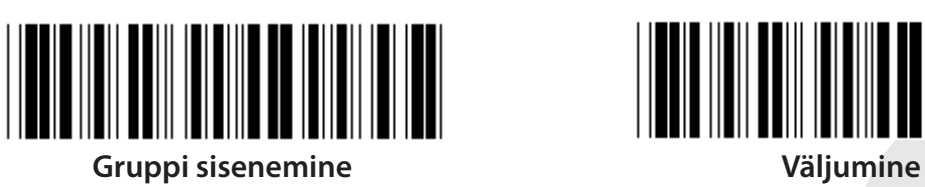

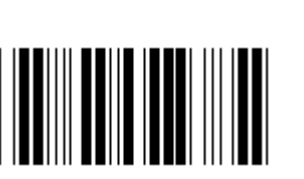

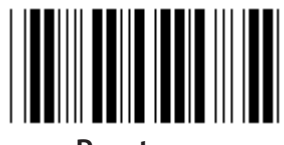

**Prantsuse Saksa**

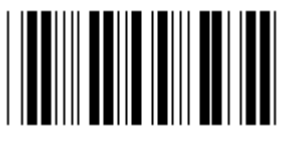

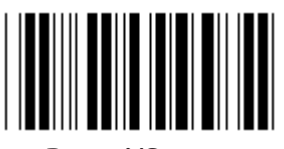

**Rootsi/Soome Hispaania**

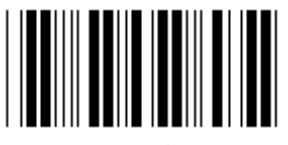

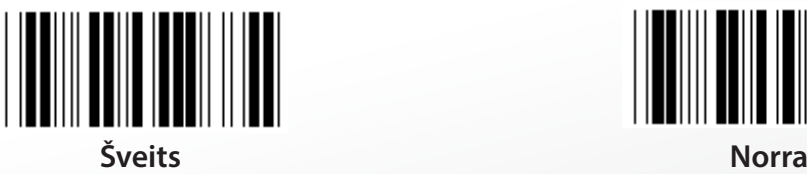

**Märkus: Tärn (\*) tähistab vaikesätet**

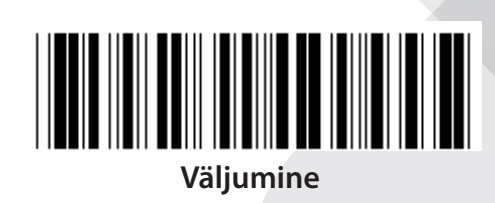

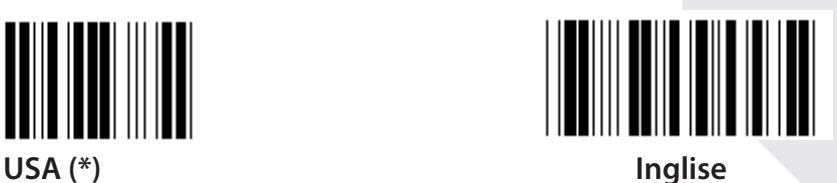

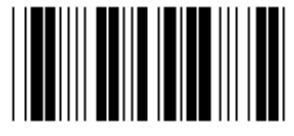

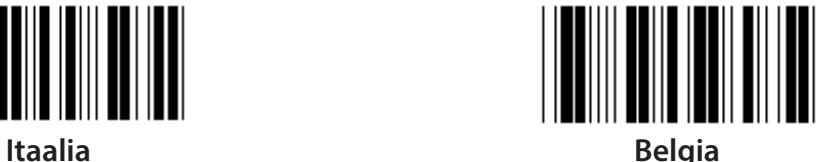

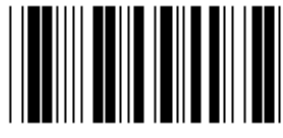

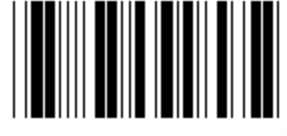

**Taani Portugali**

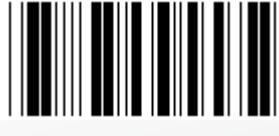

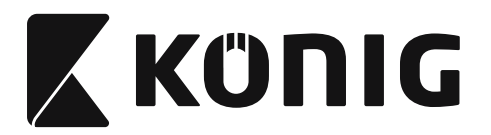

**Grupp 3: Keele valimine klaviatuuri liidesele**

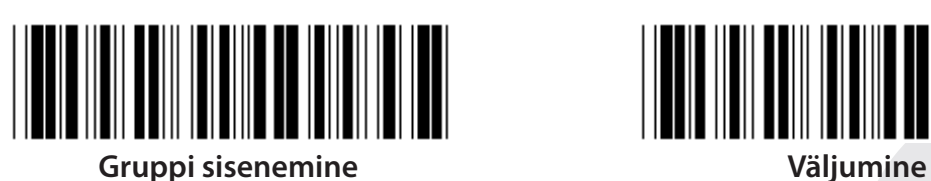

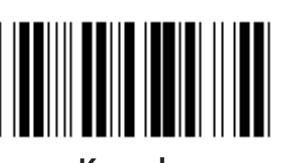

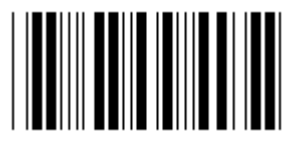

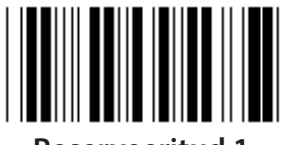

**Reserveeritud 1 Reserveeritud 2**

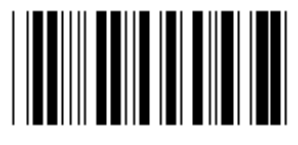

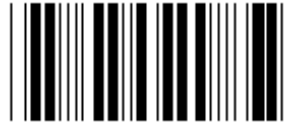

**Panasonic CF-II Jaapani versioon**

**Märkus: Valikud, mis on sulgudes ( ), on saadaval ainult tellimisel.**

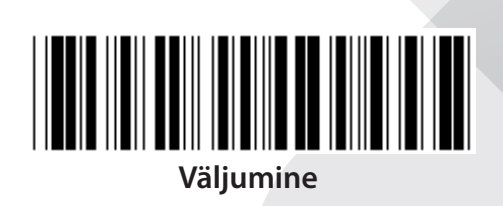

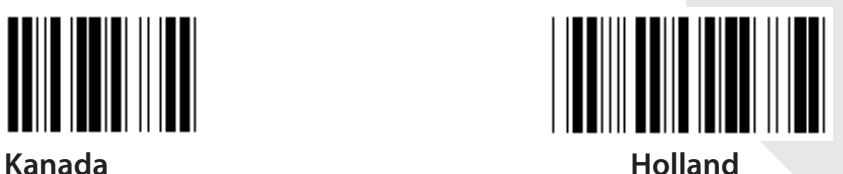

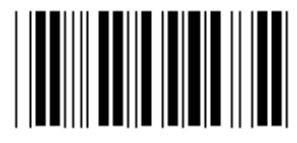

**Poola Jaapan**

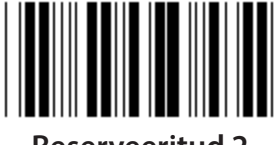

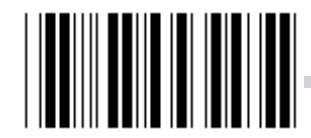

**Reserveeritud 3 (IBM Think-pad Jaapani versioon)**

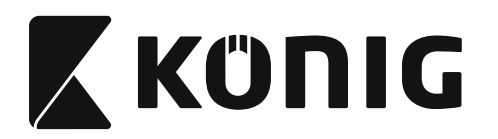

**Grupp 4: Terminaator**

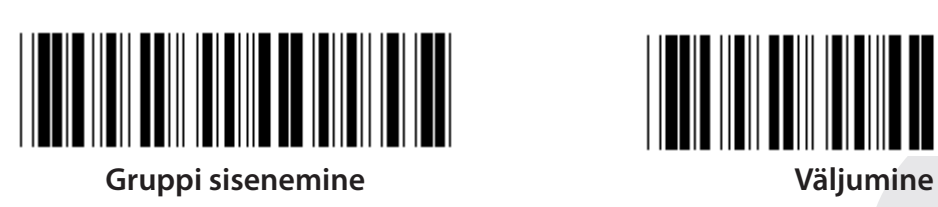

**KLAVIATUUR**

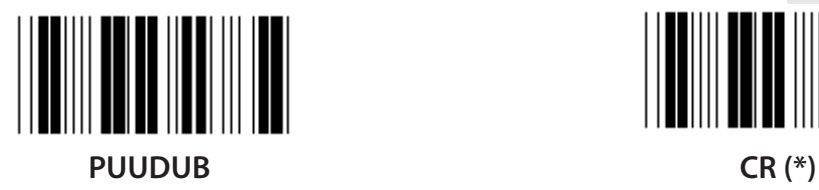

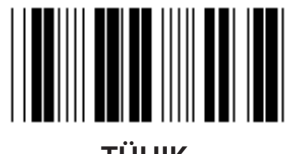

**TÜHIK TAB**

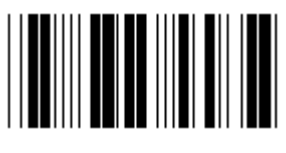

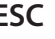

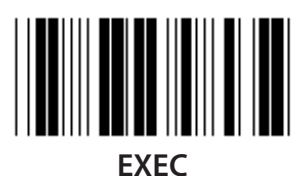

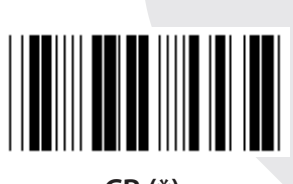

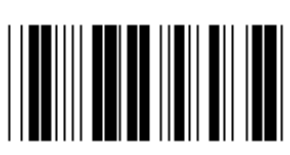

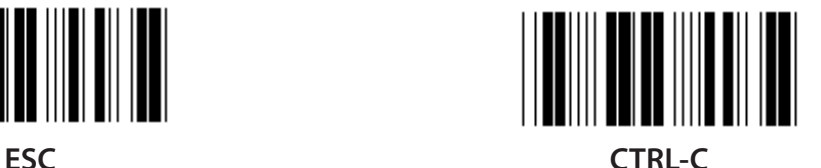

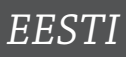

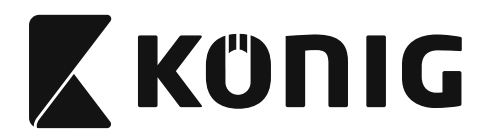

**Grupp 4: Terminaator**

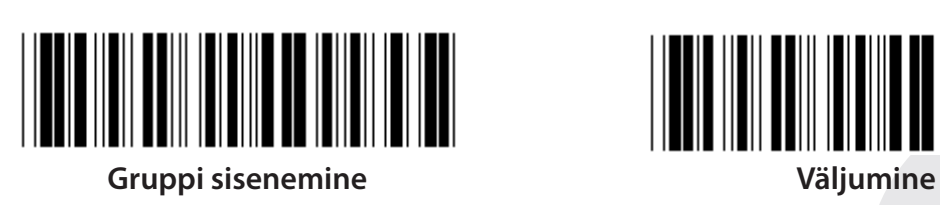

**RS-232**

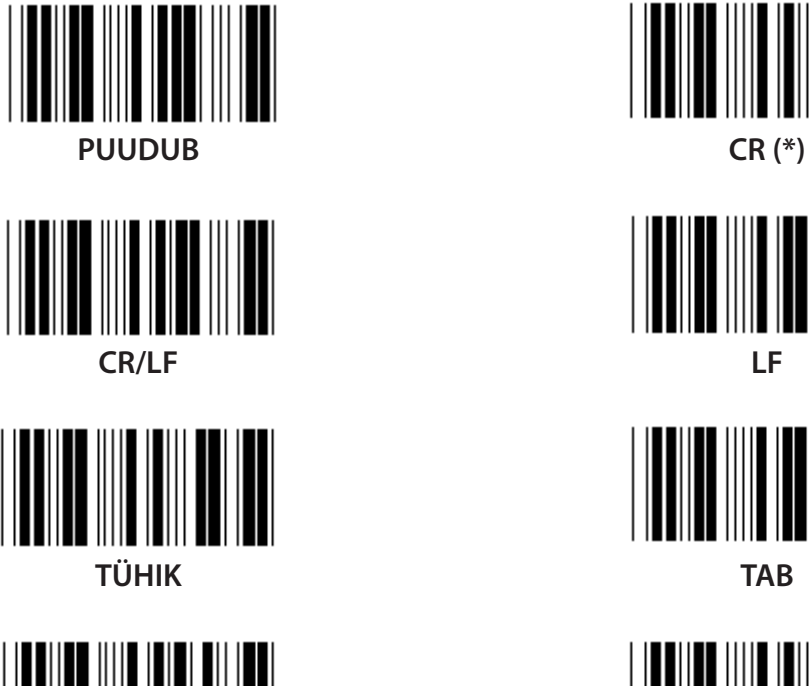

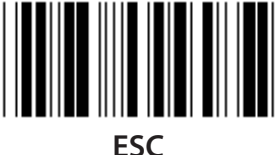

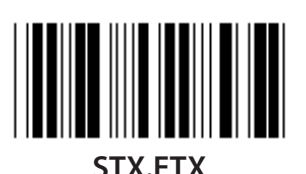

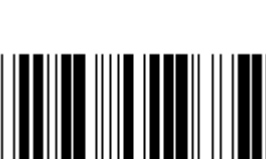

**EOT**

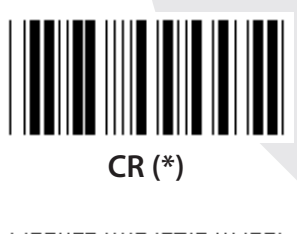

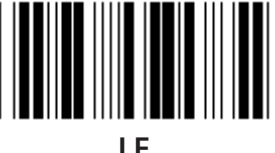

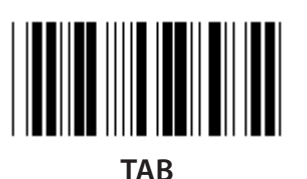

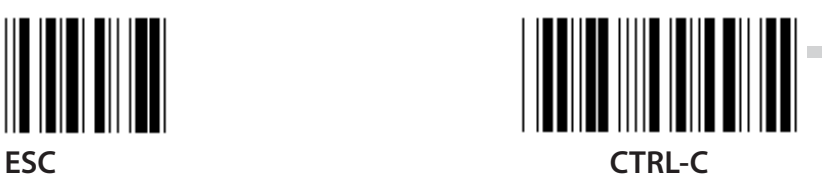

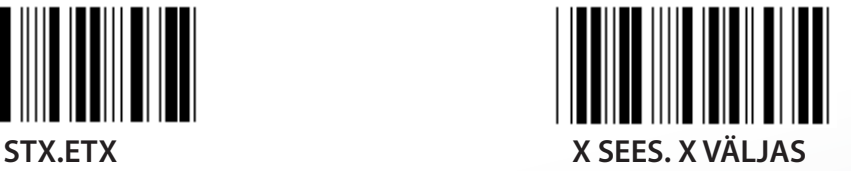

*EESTI*

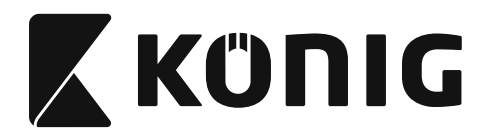

# **Grupp 5: Skannimisrežiim**

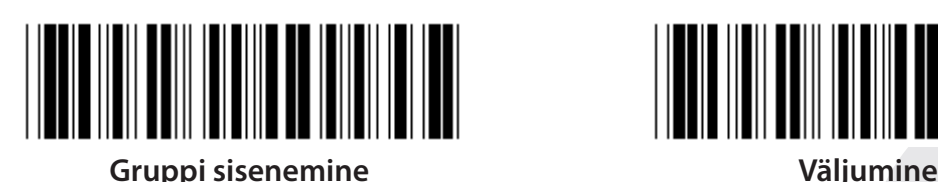

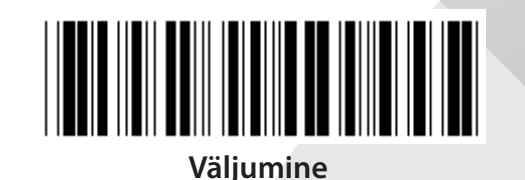

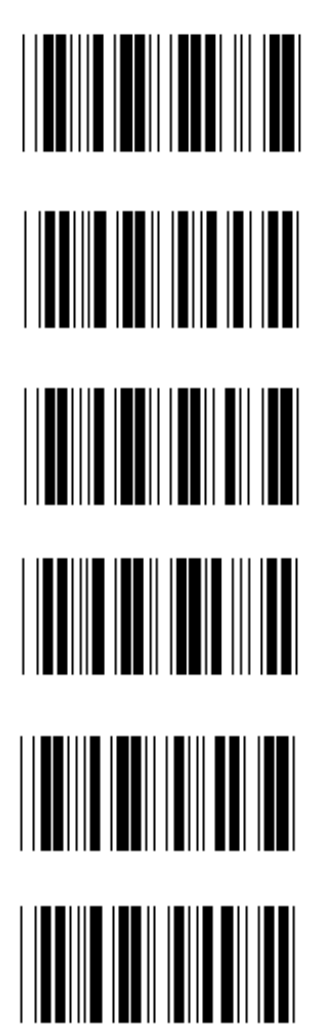

- **1. Päästik Sees/Väljas**
- **2. Päästik Sees/Lugem võetud, Väljas (\*)**
- **3. Päästik Sees/Lugem võetud, Väljas/Viiteaja ajalõpp =?**
- **4. Pidevtöö/Päästik väljas**
- **5. Pidevtöö/LED-märgutuli alati Sees**
- **6. Pidevtöö/Päästik puudub**

**Viiteaja ajalõpu seadistamine:**

- **1) Skannige märgist Sisene gruppi 5.**
- **2) Skannige 3. märgist "Viiteaja ajalõpp".**
- **3) Skannige kahe numbri märgist kuueteistkümnendarvude lehel.**
- **4) Skannige märgist "Kinnita" kuueteistkümnendarvude lehel.**
- **5) Skannige märgist "Välju".**

**Märkus: Skannimisrežiimi seadistamine on kättesaadav ainult CCD/Laser tüüpi skanneritele.**

**1033**

*EESTI*

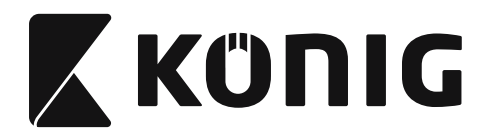

# **Grupp 5: Skannimisrežiim**

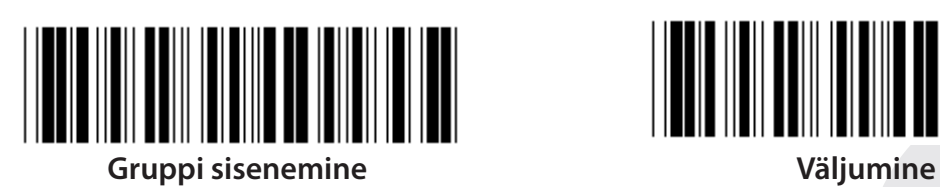

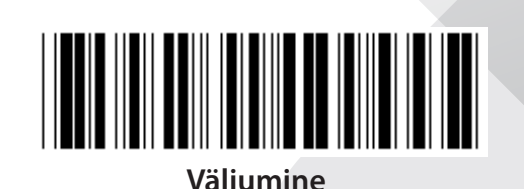

*EESTI*

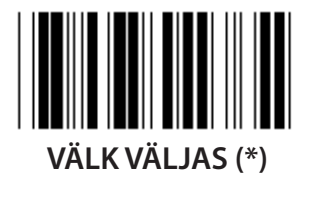

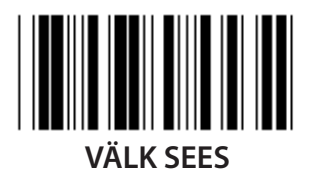

**Märkus: Seda programmi määrangut saab kasutada vaid pidevtöörežiimis.**

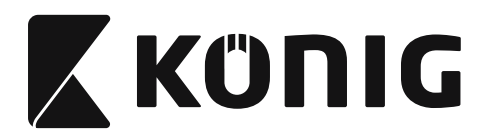

### **Grupp 6: Preambula ja Postambula**

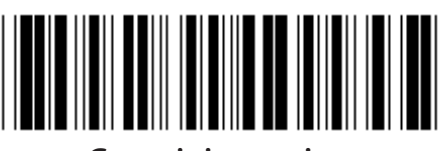

**Gruppi sisenemine Väljumine**

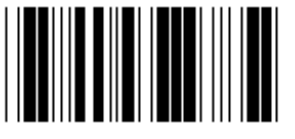

**Preambula ja Postambula seadistamine:**

- **1) Skannige märgist Sisene gruppi 6**
- **2) Skannige märgist Preambula ja Postambula**
- **3) Juhinduge ASCII tabelist ja skannige kahte numbrit kuueteistkümnendarvude lehel, mis esindavad ühte tähemärki, kasutada võib maksimaalselt 10 tähemärki**
- **4) Skannige märgist Kinnita kuueteistkümnendarvude lehel**
- **5) Skannige märgist Välju**

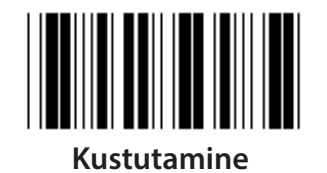

**Preambula ja Postambula kustutamine:**

- **1) Skannige märgist Sisene gruppi 6**
- **2) Skannige märgist Preambula ja Postambula**
- **3) Skannige märgist Kustutamine**
- **4) Skannige märgist Välju**
- **5) Skannige märgist Välju**

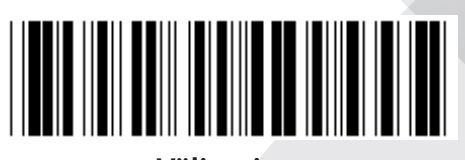

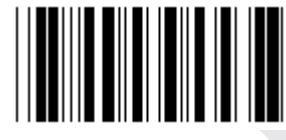

**Preambula Postambula**

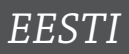

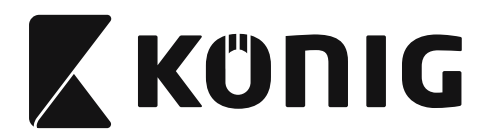

### **Grupp 7: RS-232 parameetrid**

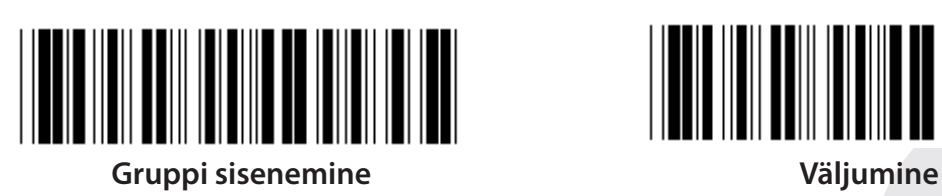

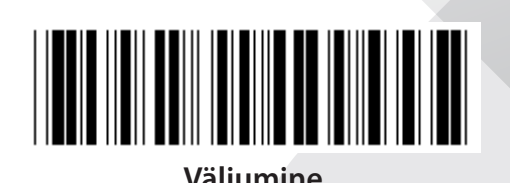

*EESTI*

**MODULATSIOONIKIIRUS**

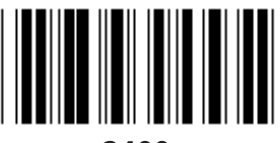

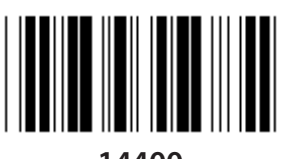

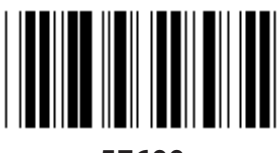

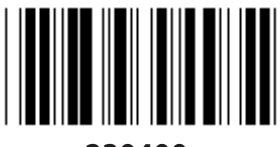

**230400**

**ANDMEBITT**

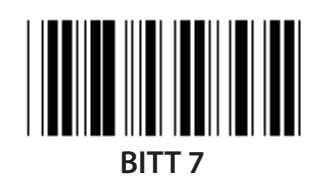

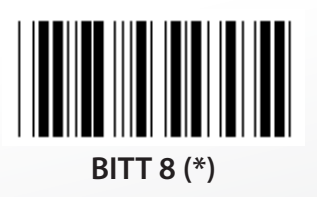

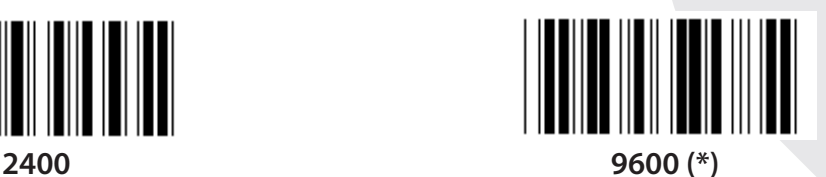

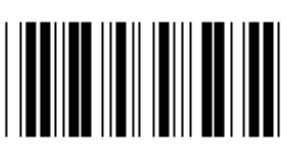

**14400 28800**

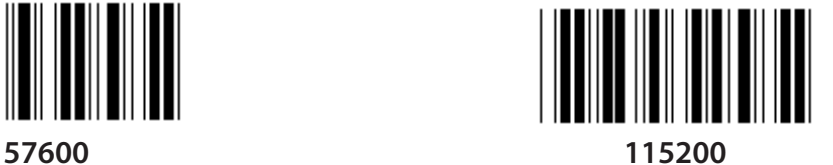

**1036**

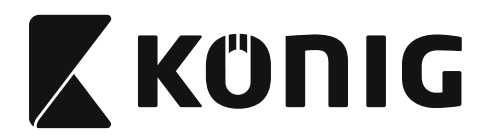

# **Grupp 7: RS-232 parameetrid**

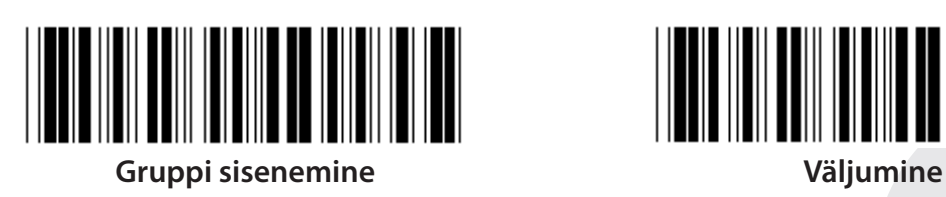

**PAARSUS**

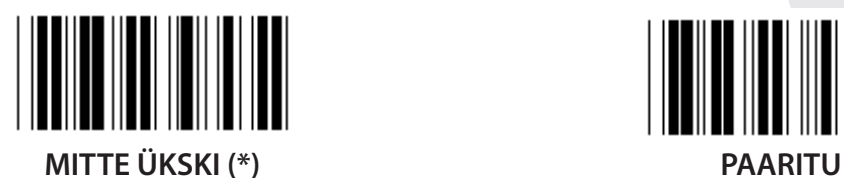

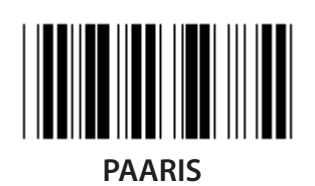

**KVITEERIMINE**

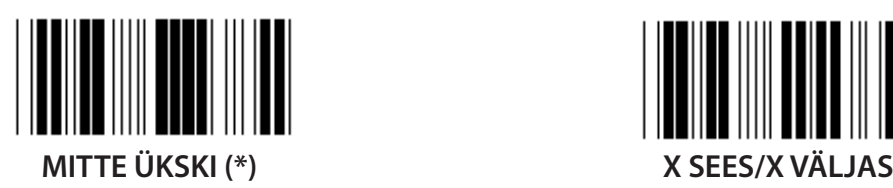

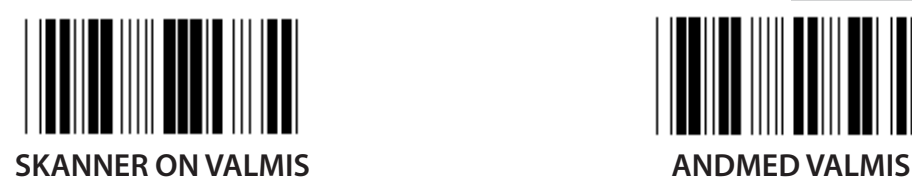

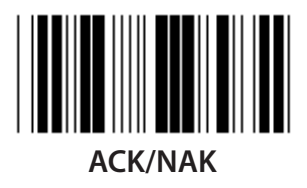

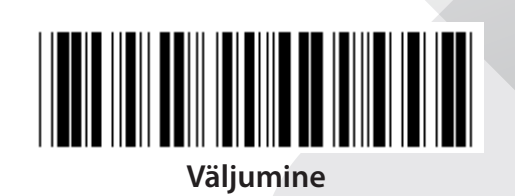

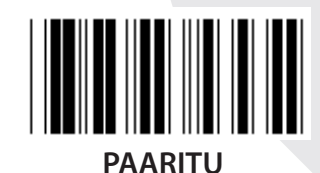

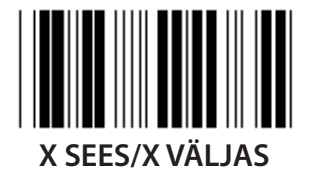

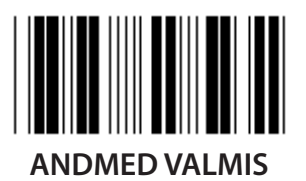

*EESTI*

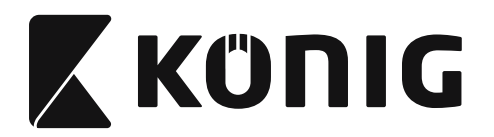

#### **Grupp 7: RS-232 parameetrid**

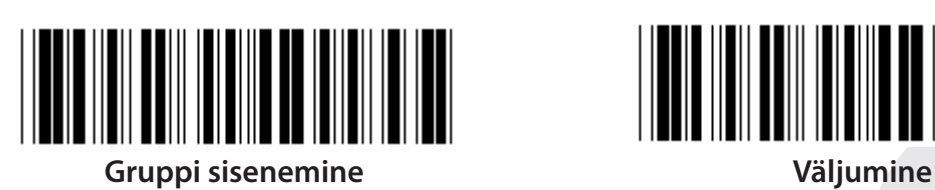

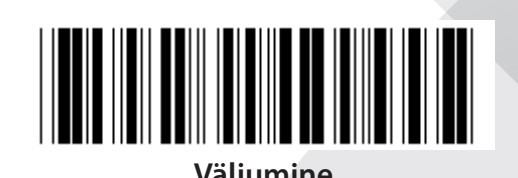

**(ACK/NAK REAGEERIMISAEG CTS KONTROLLAEG:)**

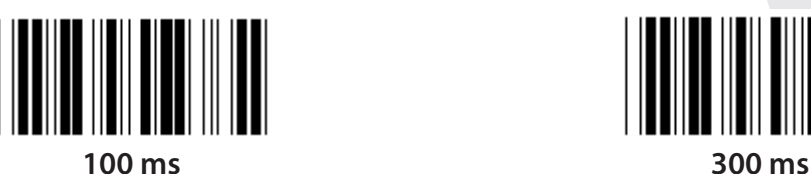

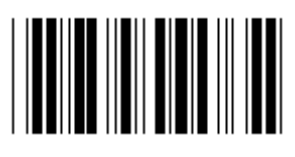

**500 ms 1 sek**

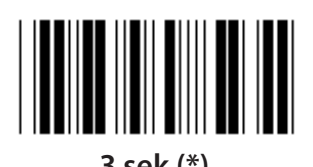

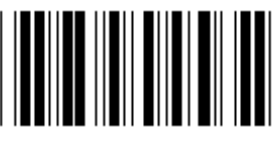

**10 sek 00**

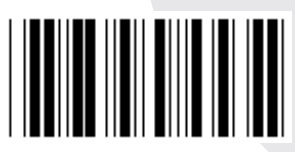

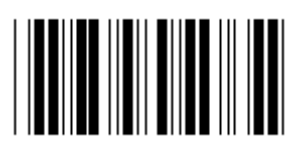

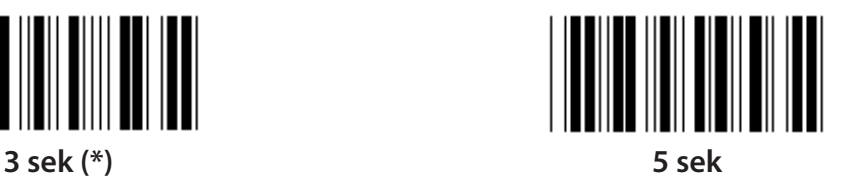

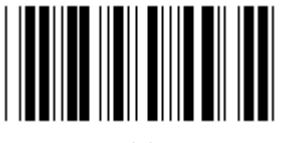

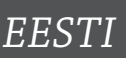

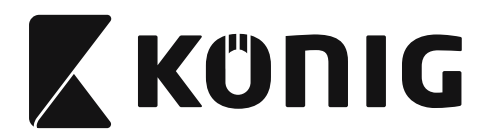

# **Grupp 8: KOOD 39/KOOD 32**

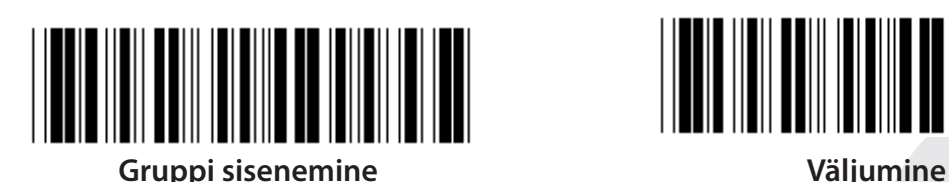

*EESTI*

**Kood 39**

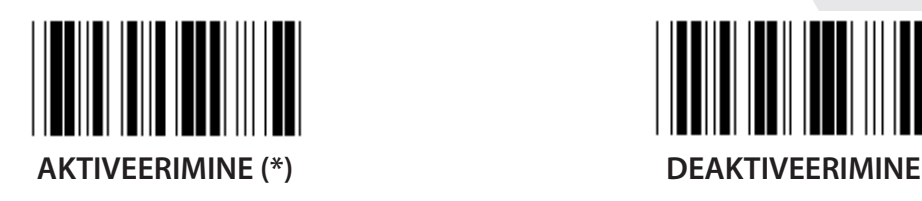

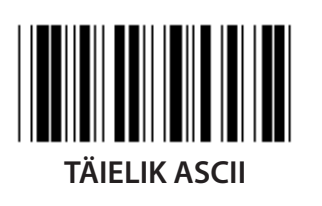

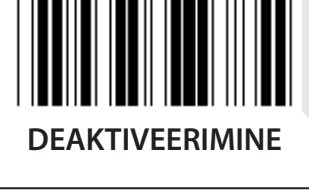

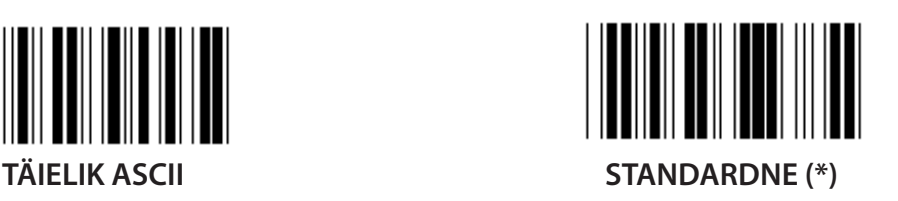

**TÄHEMÄRGI EDASTAMISE ALGUS/LÕPP**

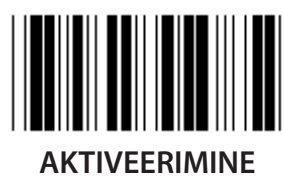

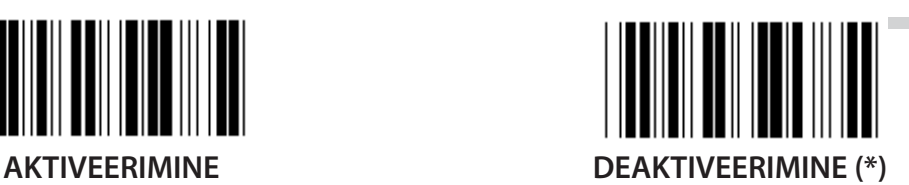

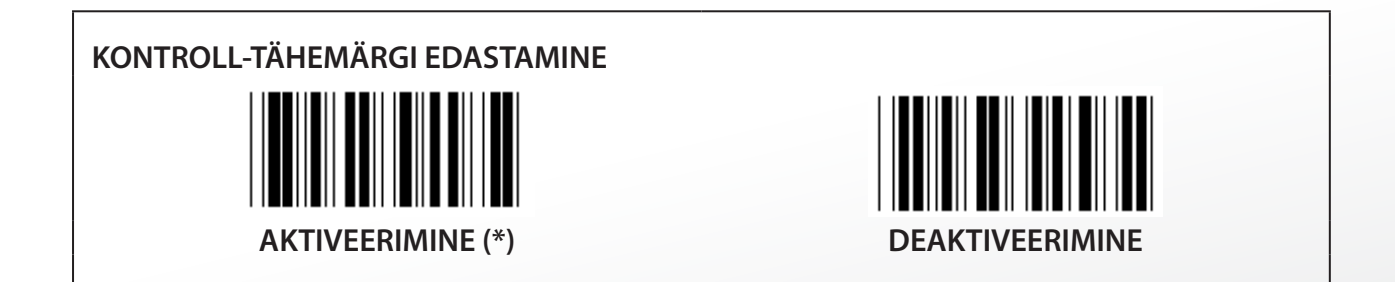

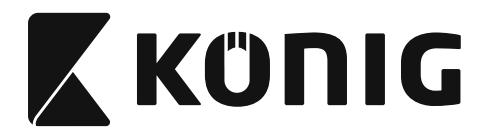

**KONTROLLSUMMA KONTROLLIMINE**

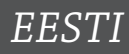

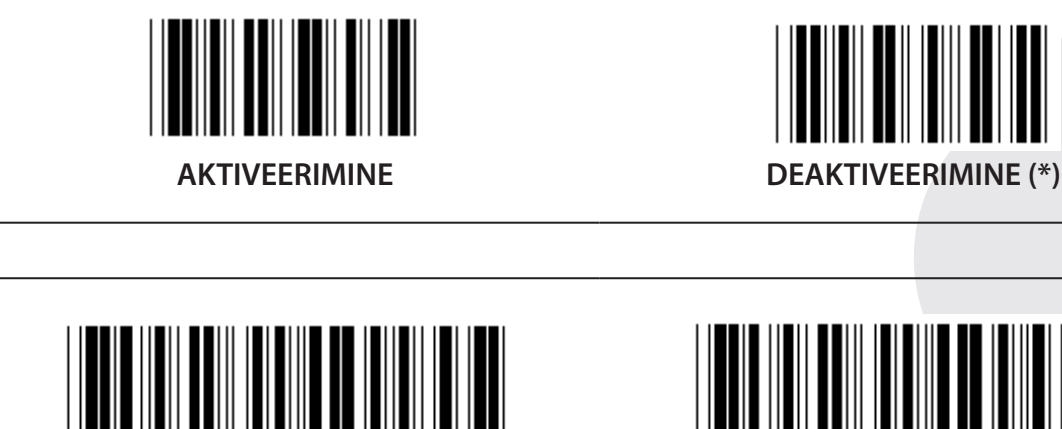

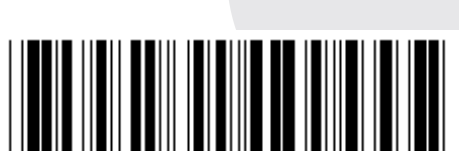

**Gruppi sisenemine Väljumine**

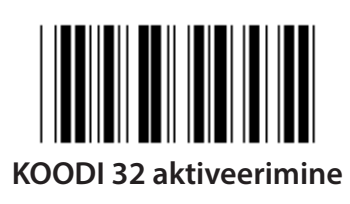

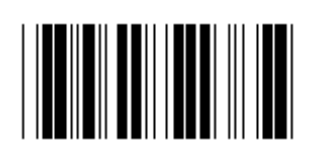

**KOODI 32 aktiveerimine KOODI 32 deaktiveerimine**

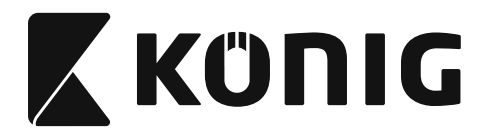

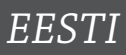

**Grupp 9-1: Sektsioneeritud 2 tk koguhulgast 5 tk**

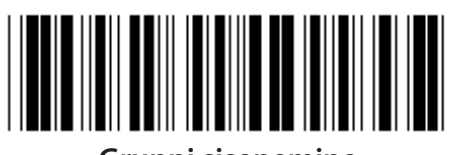

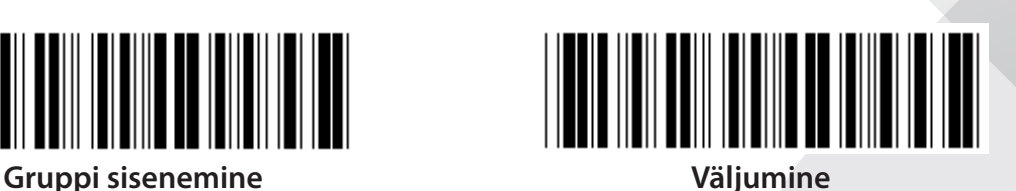

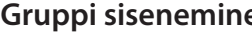

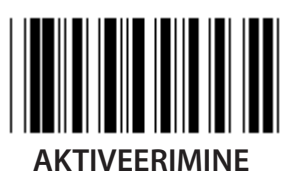

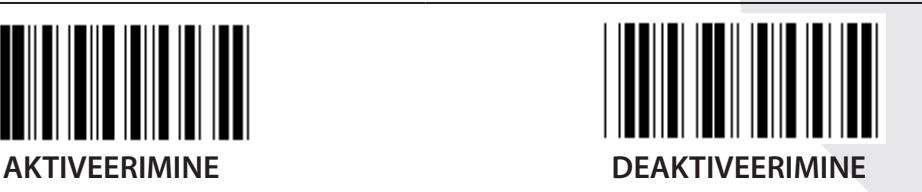

**KONTROLL-TÄHEMÄRGI EDASTAMINE**

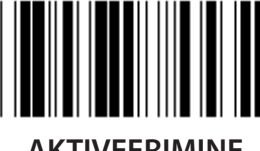

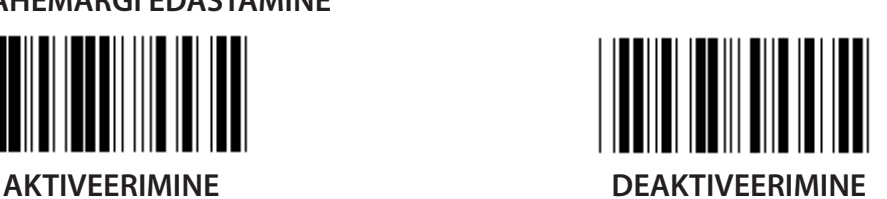

**KONTROLLSUMMA KONTROLLIMINE**

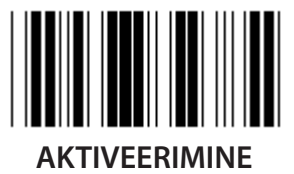

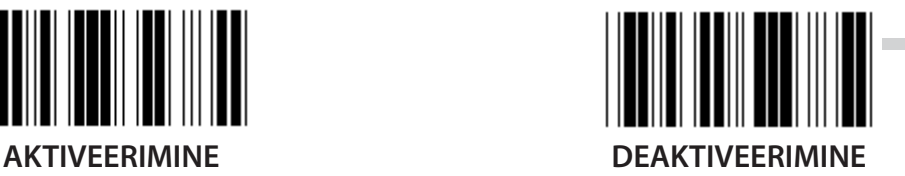

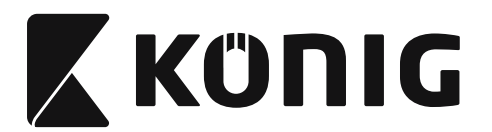

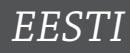

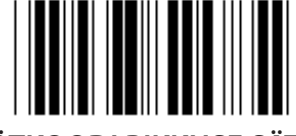

**VÖÖTKOODI PIKKUSE SÄTTED**

**Pikkuse määramine Min: 4 Maks: 48**

**1) Skannige märgist Sisene gruppi 9-1.**

- **2) Skannige märgist Kasutaja määrang.**
- **3) Skannige kuueteistkümnendarvude tabelis kuue numbri märgist (määrata saab ainult 3 pikkuse komplekti).**
- **4) Skannige märgist Kinnita kuueteistkümnendarvude lehel.**
- **5) Skannige märgist Välju.**

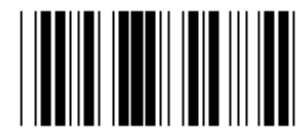

**KASUTAJA MÄÄRATUD PIKKUSE SÄTE**

**Kasutaja määrang (saab kasutada 3 komplekti) Min: 4**

**Maks: 48**

- **1) Skannige märgist Sisene gruppi 9-1.**
- **2) Skannige märgist Kasutaja määrang.**
- **3) Skannige kuueteistkümnendarvude tabelis kuue numbri märgist (määrata saab ainult 3 pikkuse komplekti).**
- **4) Skannige märgist Kinnita kuueteistkümnendarvude lehel.**
- **5) Skannige märgist Välju.**

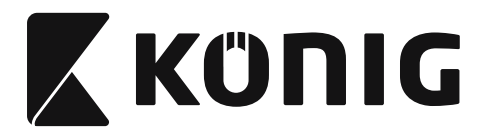

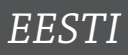

**Grupp 9-2: Tööstuslik, 2 tk koguhulgast 5 tk/IATA**

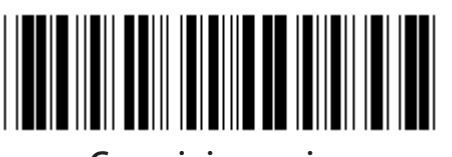

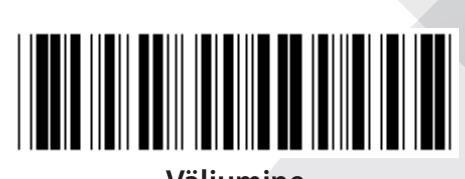

**Gruppi sisenemine Väljumine**

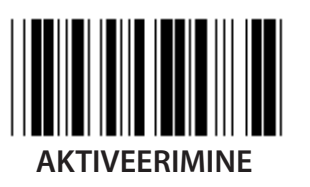

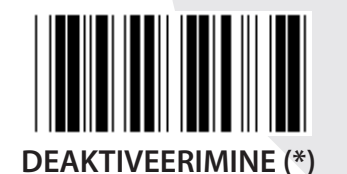

**KONTROLL-TÄHEMÄRGI EDASTAMINE**

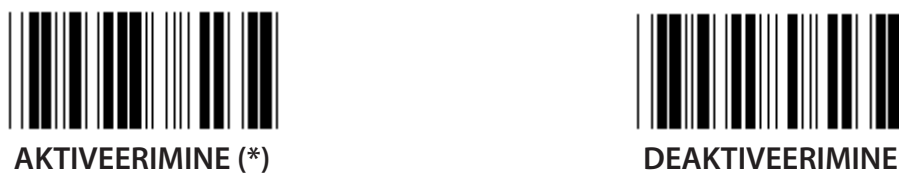

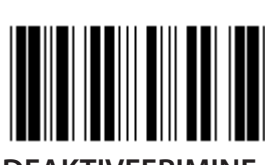

**KONTROLLSUMMA KONTROLLIMINE**

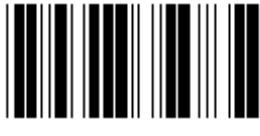

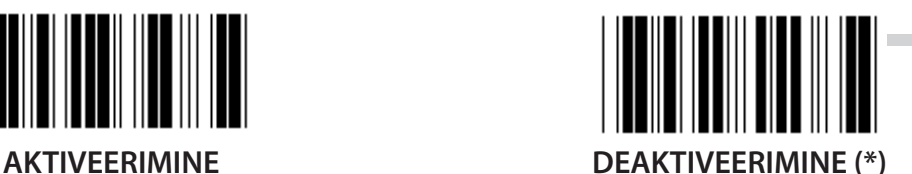

**1043**

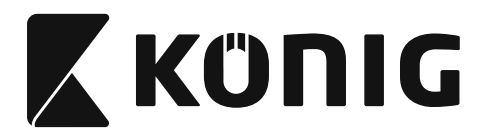

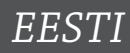

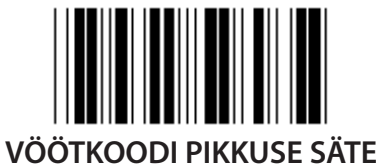

**Min: 4**

**Maks: 24**

- **1) Skannige märgist Sisene gruppi 9-2.**
- **2) Skannige märgist Kasutaja määrang.**
- **3) Skannige kuueteistkümnendarvude tabelis kuue numbri märgist (määrata saab ainult 3 pikkuse komplekti).**
- **4) Skannige märgist Kinnita kuueteistkümnendarvude lehel.**
- **5) Skannige märgist Välju.**

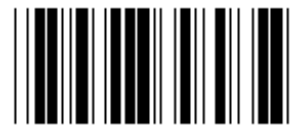

**KASUTAJA MÄÄRATUD PIKKUSE SÄTE**

**Kasutaja määrang (saab kasutada 3 komplekti)**

**Min: 4**

**Maks: 24**

- **1) Skannige märgist Sisene gruppi 9-2.**
- **2) Skannige märgist Kasutaja määrang.**
- **3) Skannige kuueteistkümnendarvude tabelis kuue numbri märgist (määrata saab ainult 3 pikkuse komplekti).**
- **4) Skannige märgist Kinnita kuueteistkümnendarvude lehel.**
- **5) Skannige märgist Välju.**
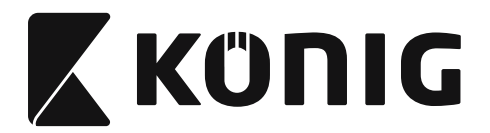

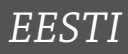

**Grupp 9-2: Tööstuslik, 2 tk koguhulgast 5 tk/IATA**

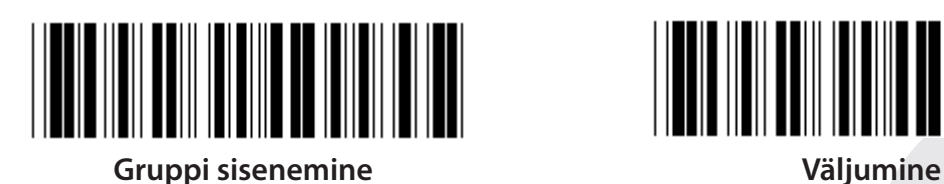

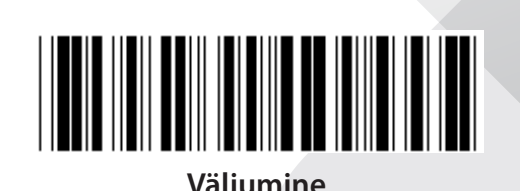

**IATA**

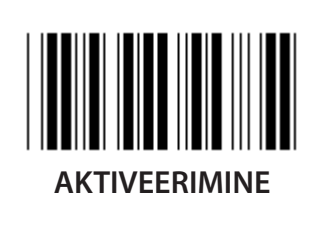

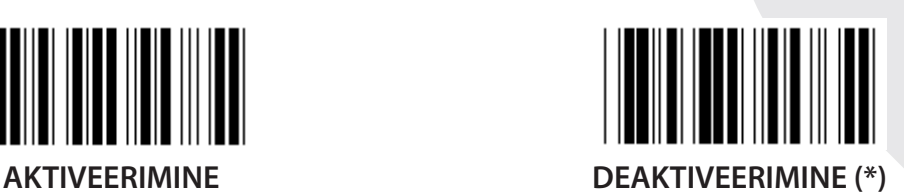

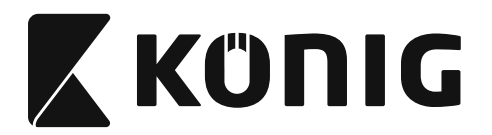

*EESTI*

**Grupp 9-3: Maatriks, 2 tk koguhulgast 5 tk**

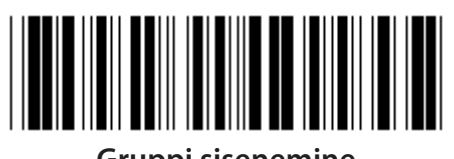

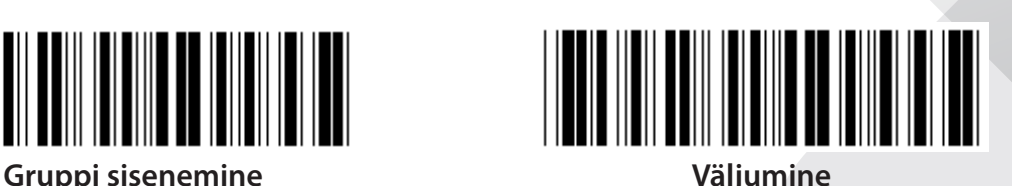

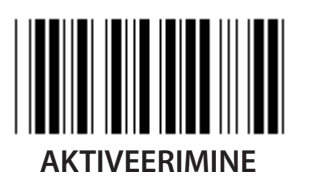

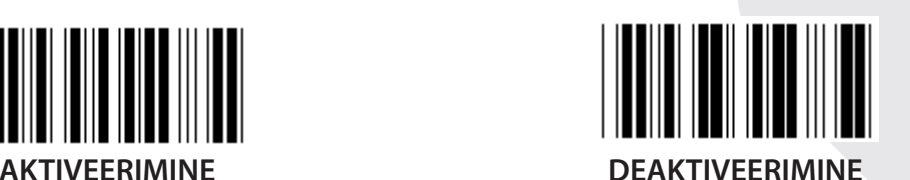

**KONTROLL-TÄHEMÄRGI EDASTAMINE**

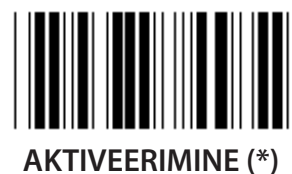

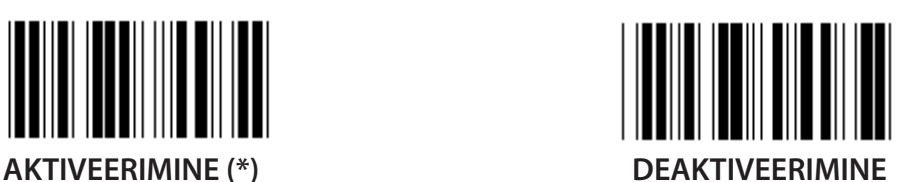

**KONTROLLSUMMA KONTROLLIMINE**

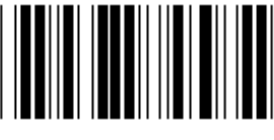

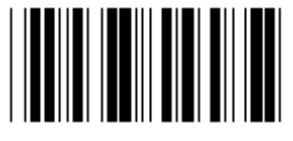

**AKTIVEERIMINE DEAKTIVEERIMINE (\*)**

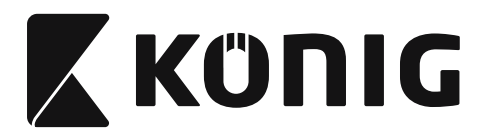

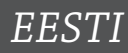

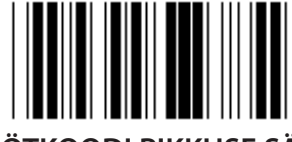

**VÖÖTKOODI PIKKUSE SÄTE**

**Min: 4**

**Maks: 40**

- **1) Skannige märgist Sisene gruppi 9-3.**
- **2) Skannige märgist Kasutaja määrang.**
- **3) Skannige kuueteistkümnendarvude tabelis kuue numbri märgist (määrata saab ainult 3 pikkuse komplekti).**
- **4) Skannige märgist Kinnita kuueteistkümnendarvude lehel.**
- **5) Skannige märgist Välju.**

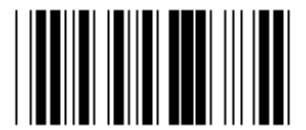

**KASUTAJA MÄÄRATUD PIKKUSE SÄTE**

**Kasutaja määrang (saab kasutada 3 komplekti)**

**Min: 4**

**Maks: 40**

- **1) Skannige märgist Sisene gruppi 9-3.**
- **2) Skannige märgist Kasutaja määrang.**
- **3) Skannige kuueteistkümnendarvude tabelis kuue numbri märgist (määrata saab ainult 3 pikkuse komplekti).**
- **4) Skannige märgist Kinnita kuueteistkümnendarvude lehel.**
- **5) Skannige märgist Välju.**

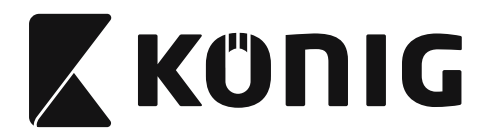

## **Grupp 9-4: Hiina postikulud**

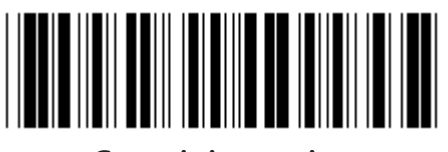

**Gruppi sisenemine Väljumine**

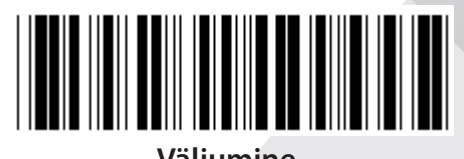

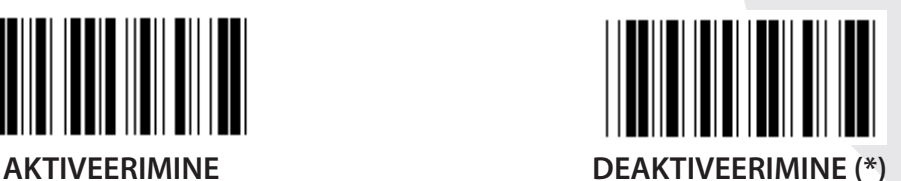

**KONTROLL-TÄHEMÄRGI EDASTAMINE**

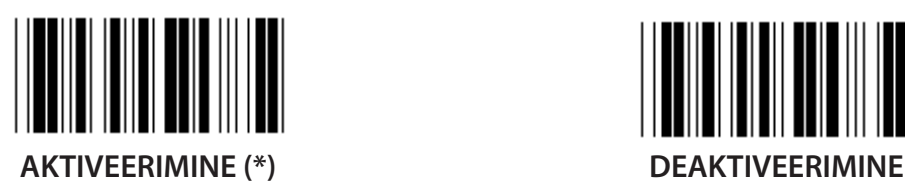

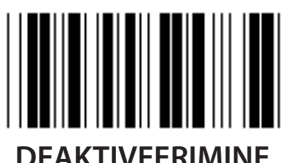

**KONTROLLSUMMA KONTROLLIMINE**

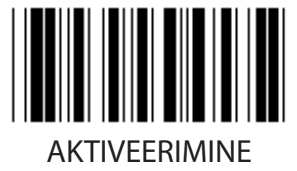

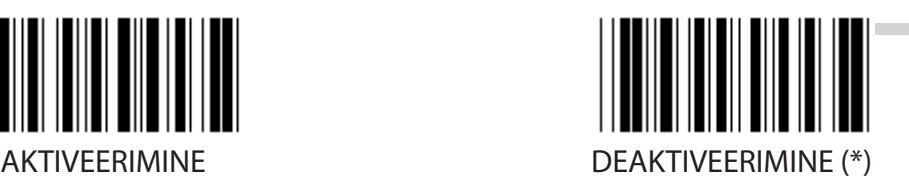

**1048**

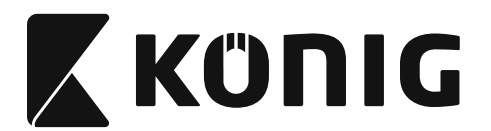

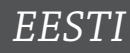

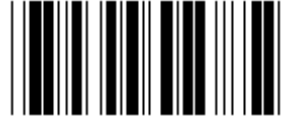

**VÖÖTKOODI PIKKUSE SÄTE**

**Min: 4**

**Maks: 40**

- **1) Skannige märgist Sisene gruppi 9-4.**
- **2) Skannige märgist Kasutaja määrang.**
- **3) Skannige kuueteistkümnendarvude tabelis kuue numbri märgist (määrata saab ainult 3 pikkuse komplekti).**
- **4) Skannige märgist Kinnita kuueteistkümnendarvude lehel.**
- **5) Skannige märgist Välju.**

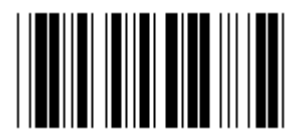

**KASUTAJA MÄÄRATUD PIKKUSE SÄTE**

**Kasutaja määrang (saab kasutada 3 komplekti)**

**Min: 4**

**Maks: 40**

- **1) Skannige märgist Sisene gruppi 9-4.**
- **2) Skannige märgist Kasutaja määrang.**
- **3) Skannige kuueteistkümnendarvude tabelis kuue numbri märgist (määrata saab ainult 3 pikkuse komplekti).**
- **4) Skannige märgist Kinnita kuueteistkümnendarvude lehel.**
- **5) Skannige märgist Välju.**

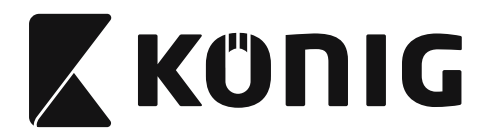

**Grupp 10: Kood 128**

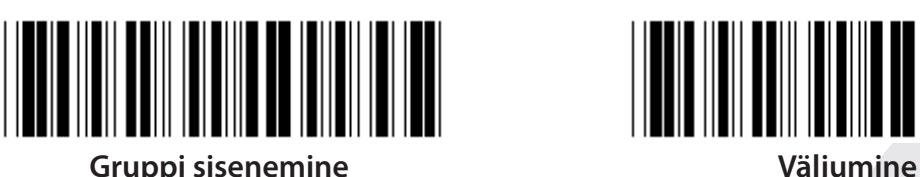

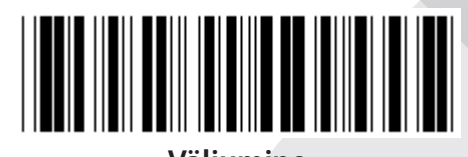

*EESTI*

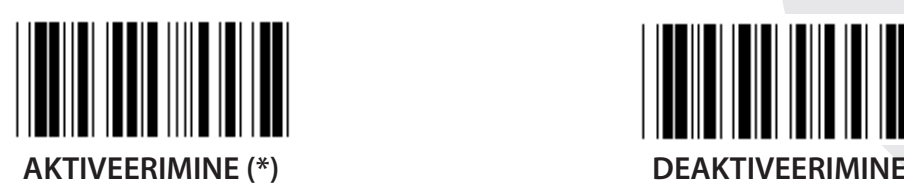

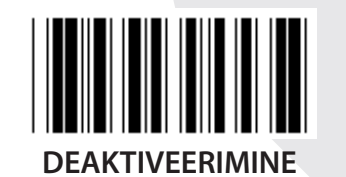

**KONTROLLNUMBRI AKTIVEERIMINE/DEAKTIVEERIMNE**

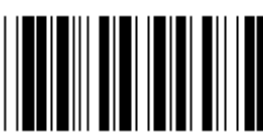

**AKTIVEERIMINE (\*) (kontrollnumbrit ei saadeta)**

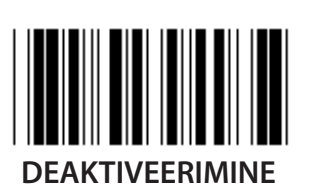

**UCC/EAN/128**

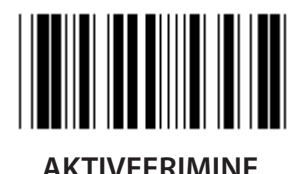

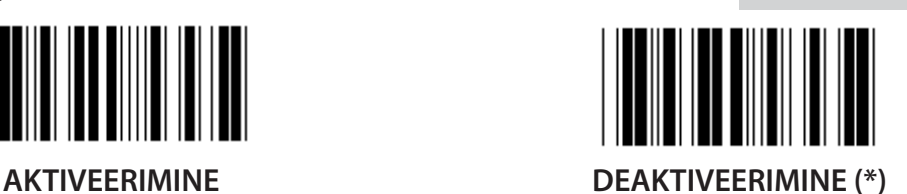

**1050**

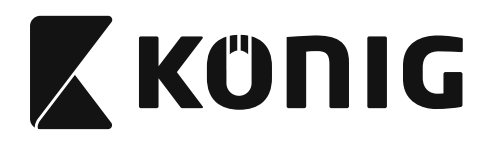

**Grupp 11: KOOD 11**

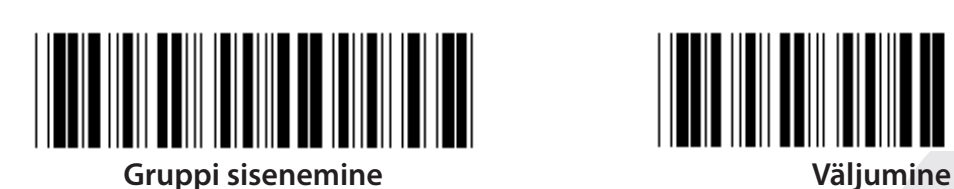

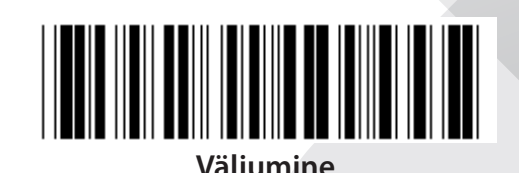

*EESTI*

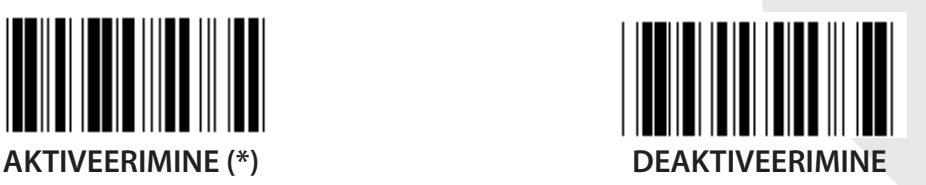

**KONTROLLMÄRKIDE ARV**

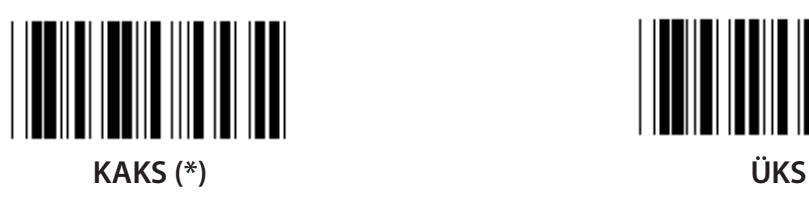

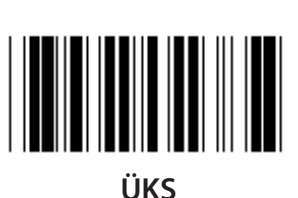

**KONTROLL-TÄHEMÄRGI EDASTAMINE**

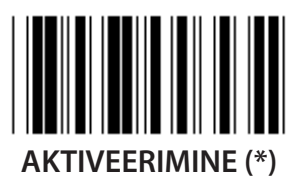

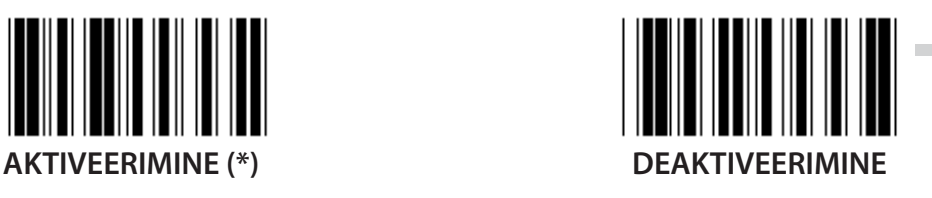

**KONTROLLNUMBRI AKTIVEERIMINE/DEAKTIVEERIMNE**

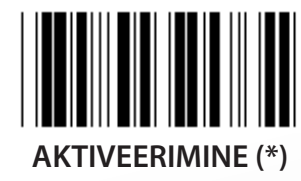

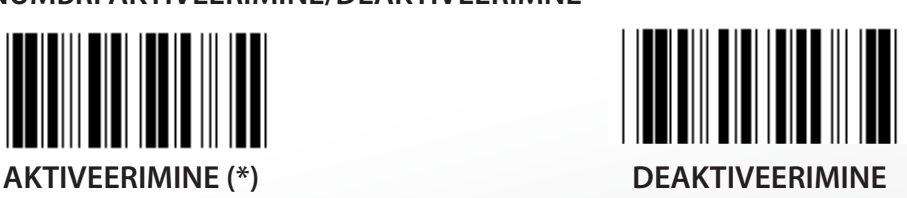

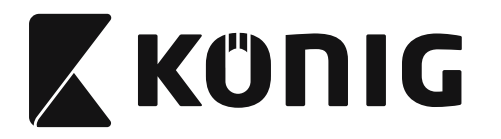

**Grupp 12: Kood 93**

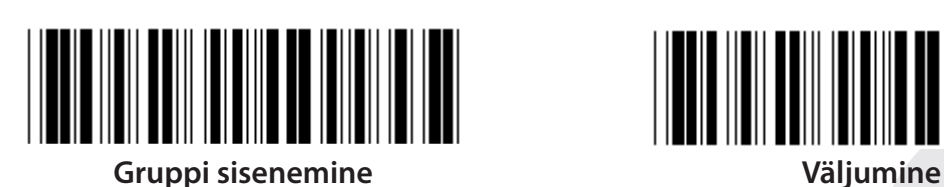

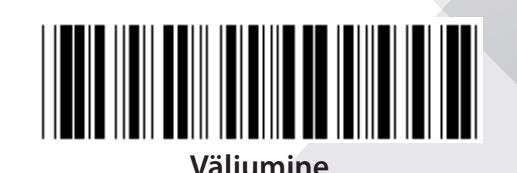

*EESTI*

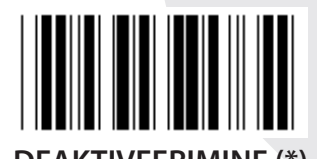

**AKTIVEERIMINE DEAKTIVEERIMINE (\*)**

**KONTROLLNUMBRI KONTROLLIMINE**

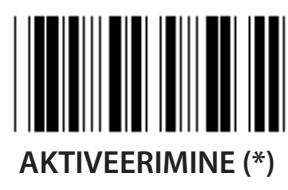

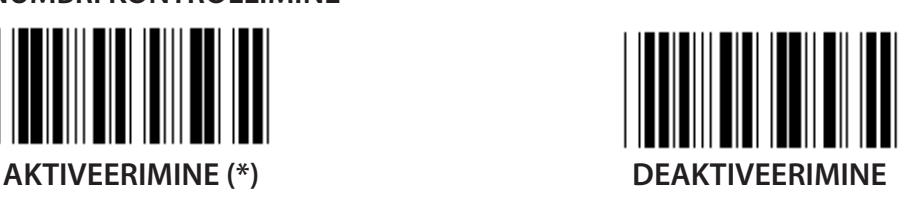

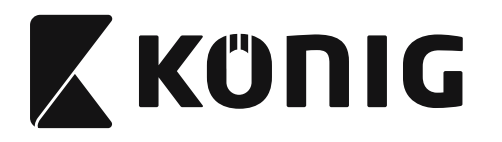

#### **Grupp 13: MSI-PLEASSEY**

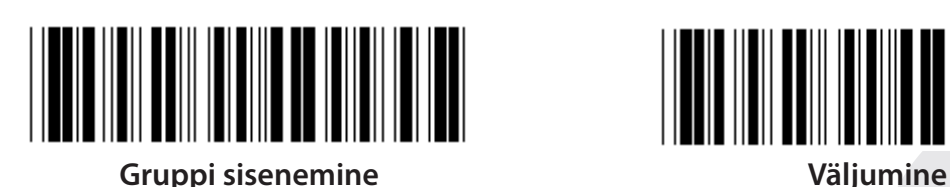

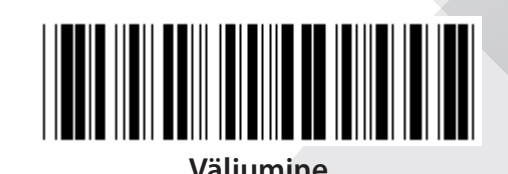

*EESTI*

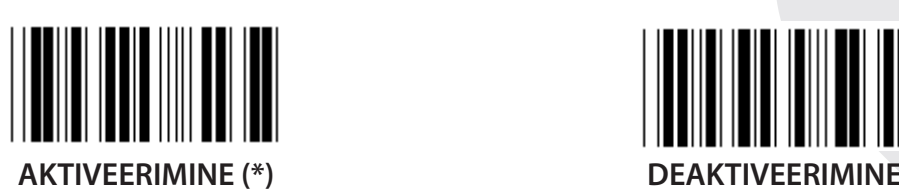

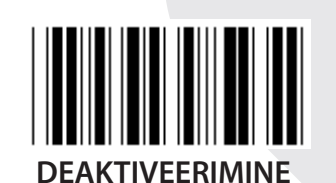

**KONTROLLNUMBRI KONTROLLIMINE**

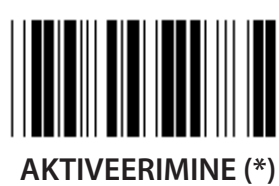

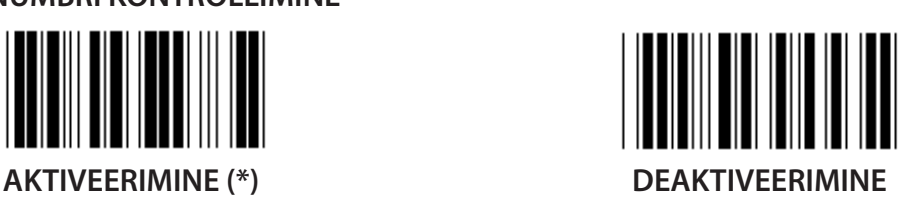

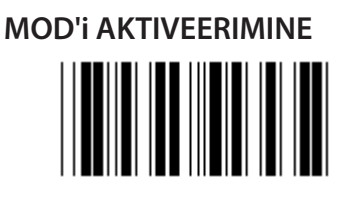

**MOD 10-10 AKTIVEERIMINE MOD 10 (\*) AKTIVEERIMINE MOD 11-10 AKTIVEERIMINE**

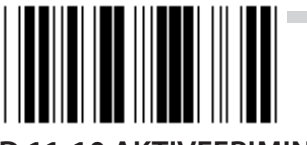

**KONTROLLNUMBRI EDASTAMINE/KÄRPIMINE 1. KONTROLLNUMBRI KÄRPIMINE KONTROLLNUMBRI KÄRPIMINE (\*) 1. JA 2. KONTROLLNUMBRI KÄRPIMINE**

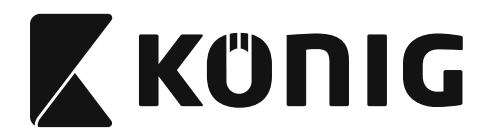

### **Grupp 14: CODABAR/NW7**

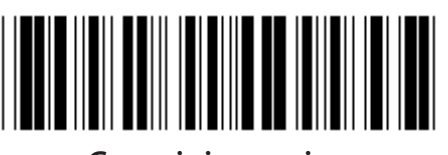

**Gruppi sisenemine Väljumine**

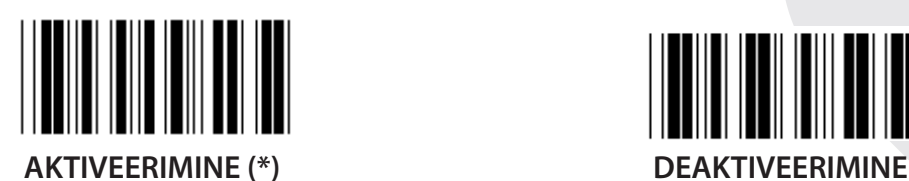

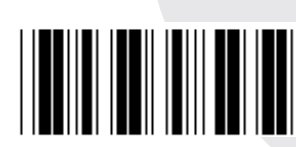

**TÄHEMÄRGI EDASTAMISE ALGUS/LÕPP**

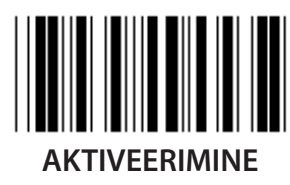

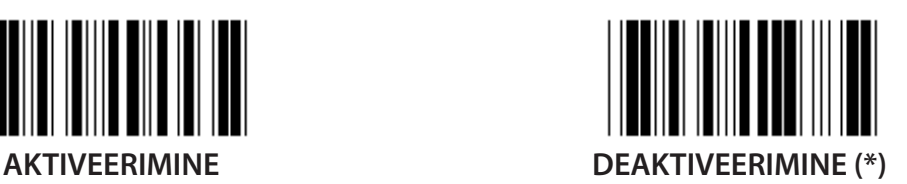

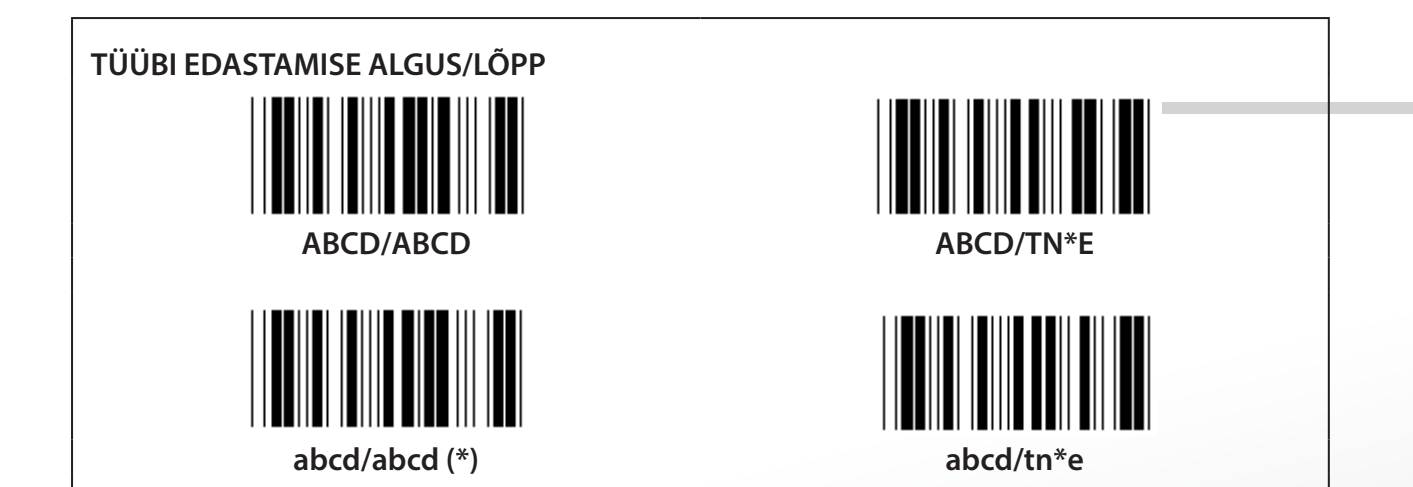

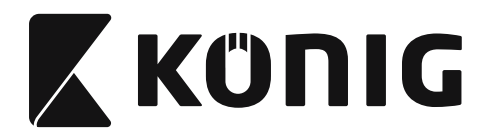

**Grupp 15: Kood 4**

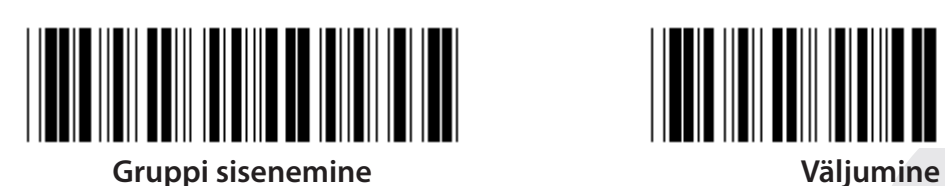

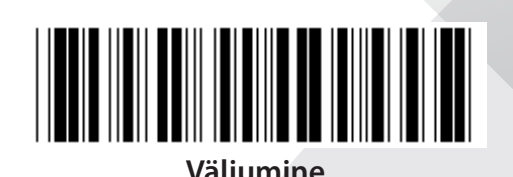

*EESTI*

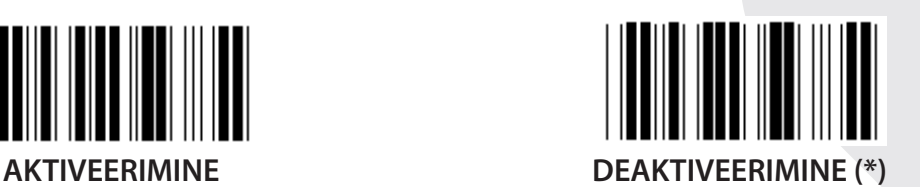

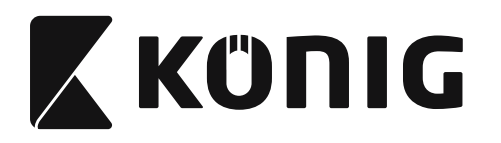

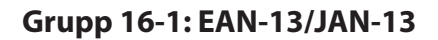

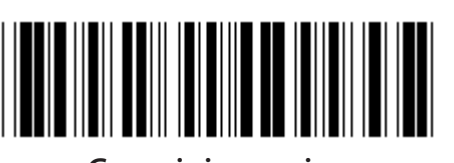

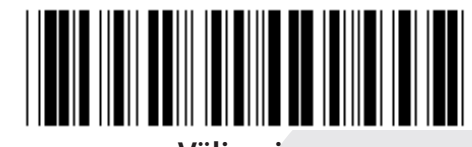

**Gruppi sisenemine Väljumine**

*EESTI*

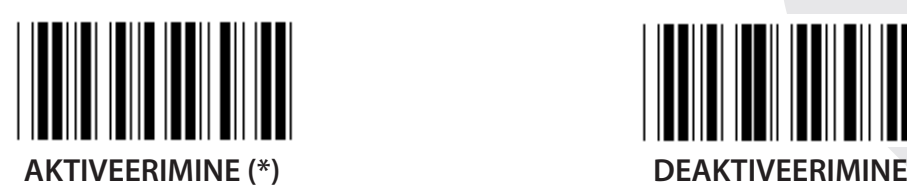

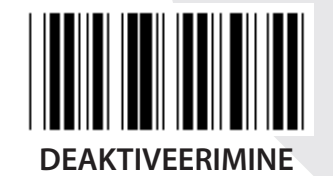

**LISAND 2/5**

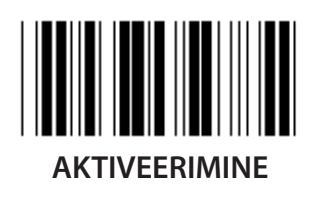

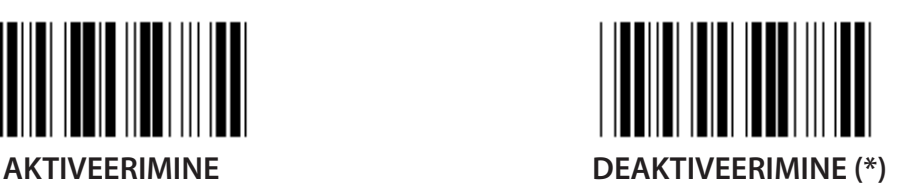

**KONTROLL-TÄHEMÄRGI EDASTAMINE**

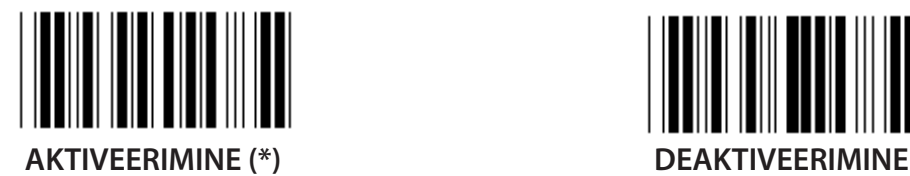

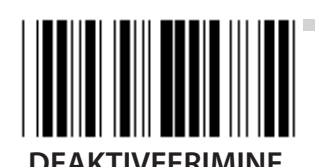

**1. NUMBRI KÄRPIMINE AKTIVEERIMINE DEAKTIVEERIMINE (\*)**

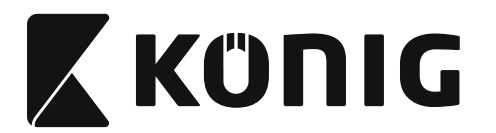

*EESTI*

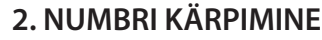

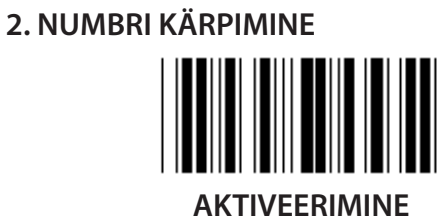

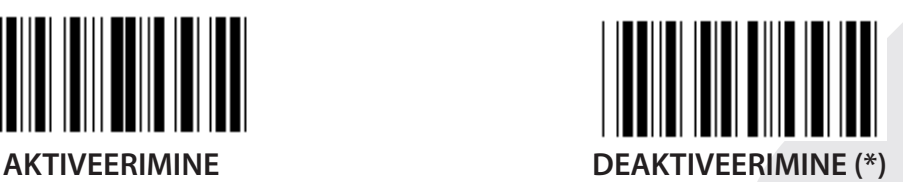

### **EAN KONTROLLNUMBER**

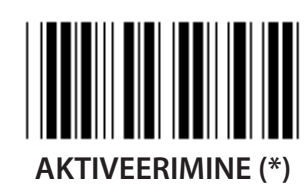

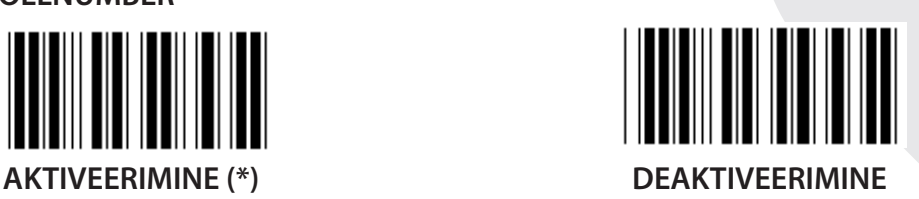

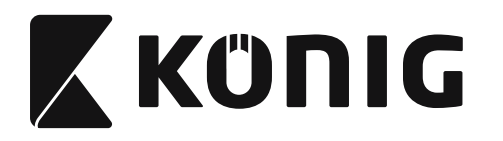

**Grupp 16-2: UPC-A**

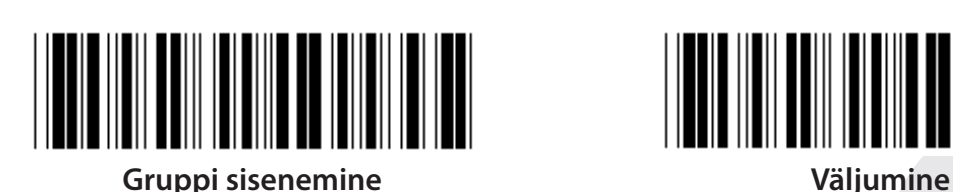

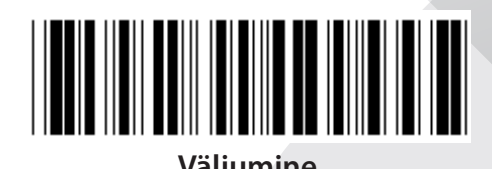

*EESTI*

 $\blacksquare$ 

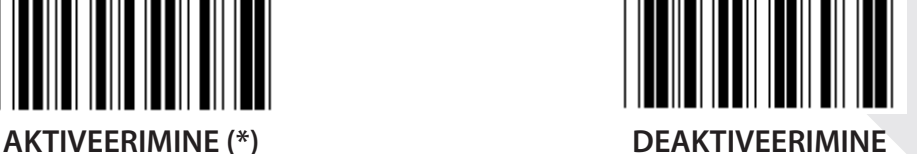

**LISAND 2/5**

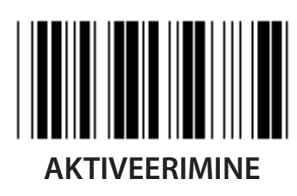

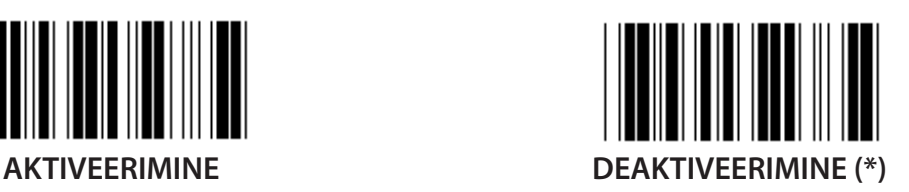

**KONTROLL-TÄHEMÄRGI EDASTAMINE**

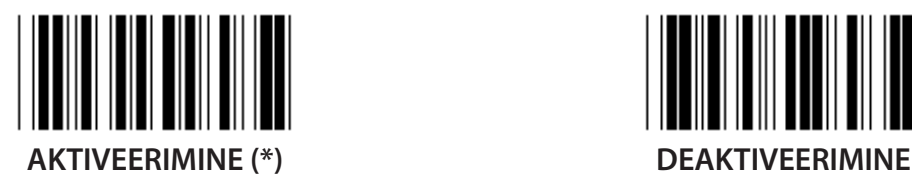

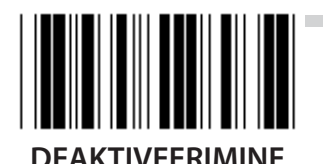

**JUHTIVNUMBRI KÄRPIMINE AKTIVEERIMINE DEAKTIVEERIMINE (\*)**

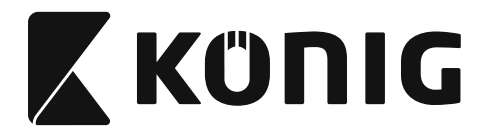

**UPC-A TEISENDAMINE EAN-13 KOODIKS**

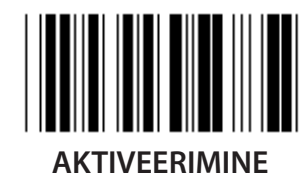

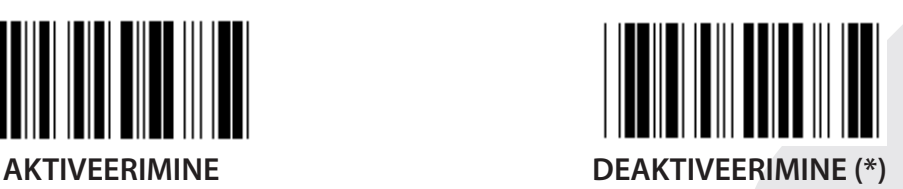

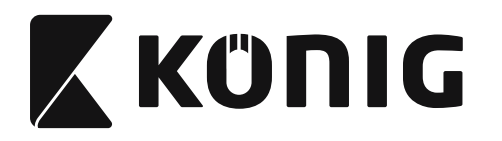

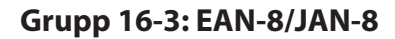

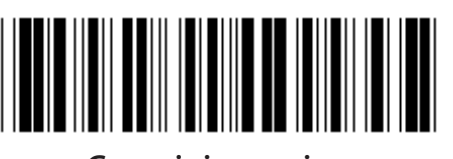

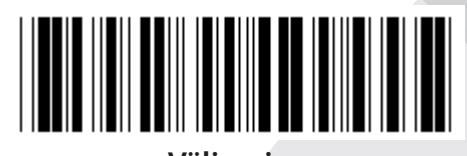

*EESTI*

**Gruppi sisenemine Väljumine**

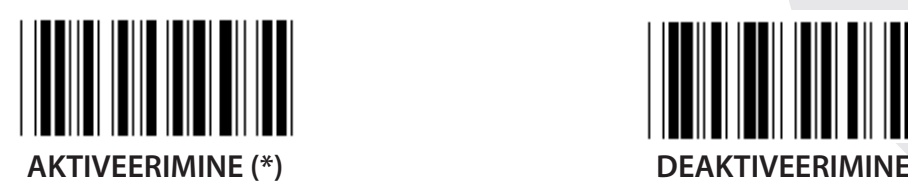

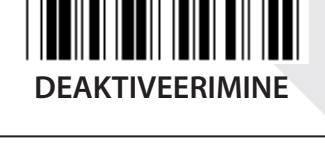

**LISAND 2/5**

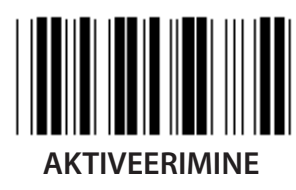

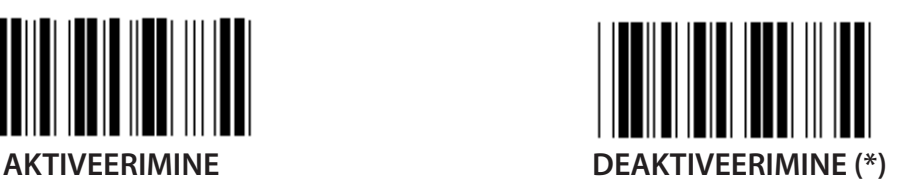

**KONTROLL-TÄHEMÄRGI EDASTAMINE**

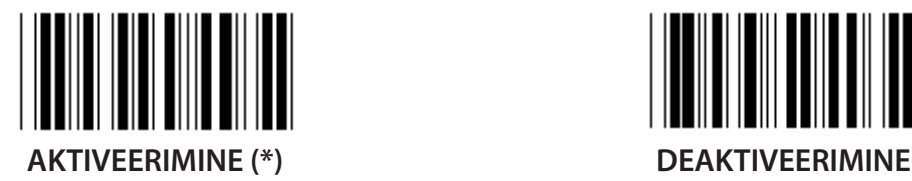

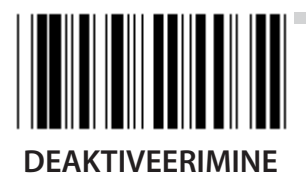

**KONTROLL-TÄHEMÄRGI KÄRPIMINE AKTIVEERIMINE (\*) DEAKTIVEERIMINE**

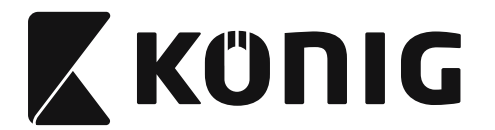

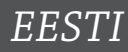

# **EAN-8 TEISENDAMINE EAN-13 KOODIKS**

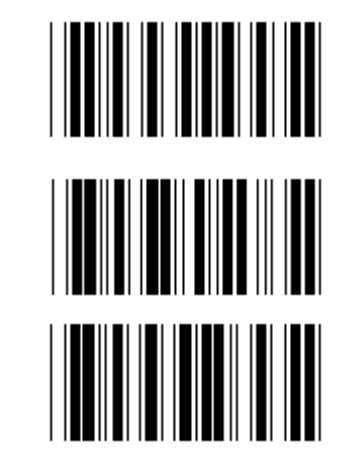

**ENABLE 1 (nullide lisamine vöötkoodi ette)**

**DEAKTIVEERIMINE (\*)**

**ENABLE 2 (nullide lisamine vöötkoodi keskele)**

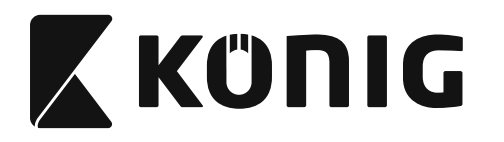

*EESTI*

**Grupp 16-4: UPC-E**

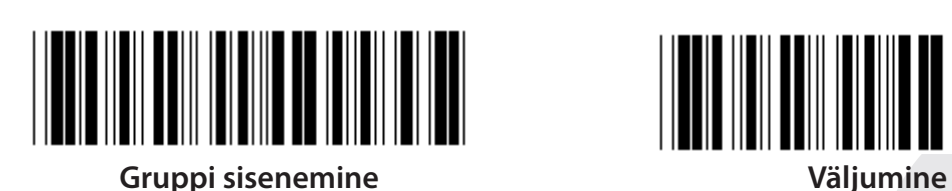

 $\blacksquare$ 

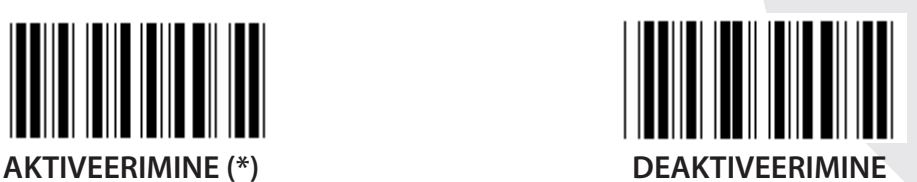

**LISAND 2/5**

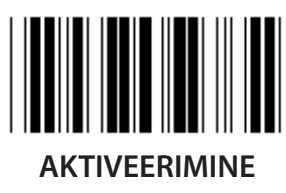

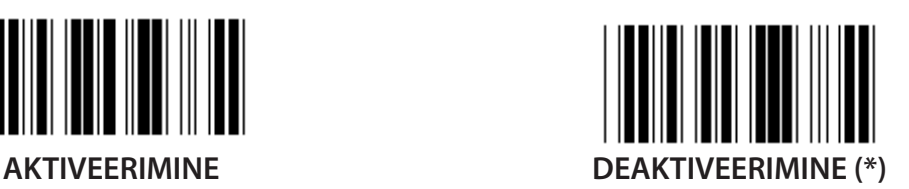

**KONTROLL-TÄHEMÄRGI EDASTAMINE**

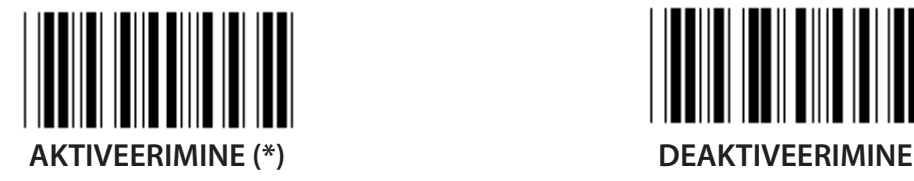

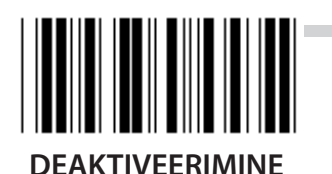

**JUHTIVNUMBRI KÄRPIMINE AKTIVEERIMINE DEAKTIVEERIMINE (\*)**

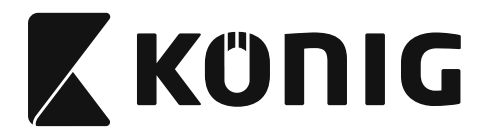

**UPC-E TEISENDAMINE UPC-A KOODIKS**

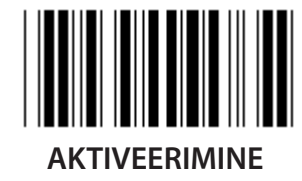

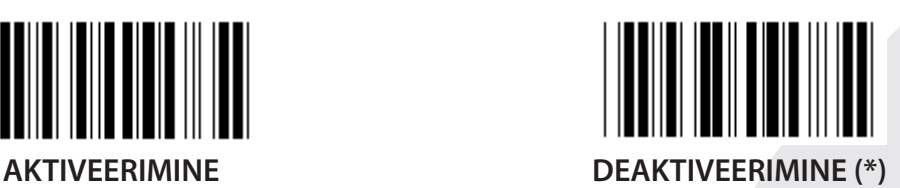

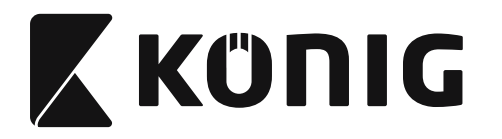

## **Grupp 16-5: ISBN/ISSN**

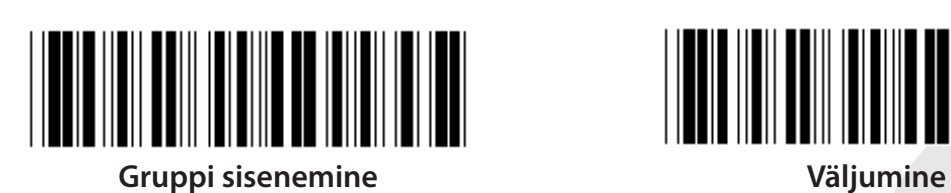

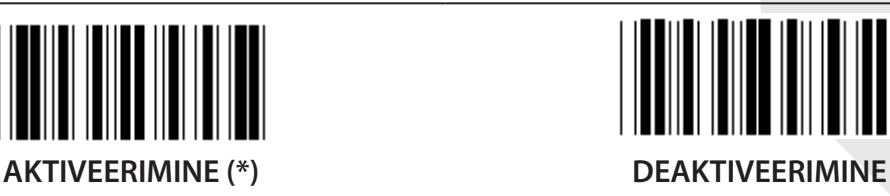

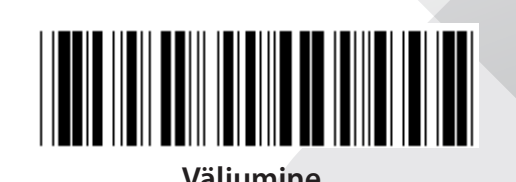

**LISAND 2/5**

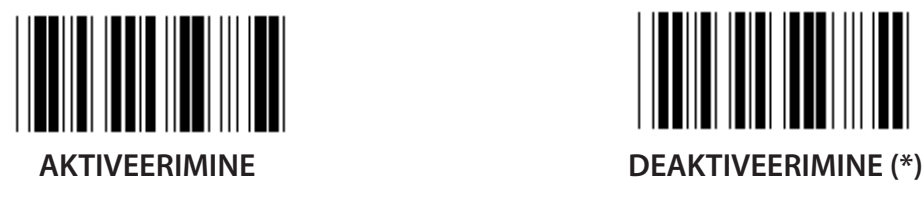

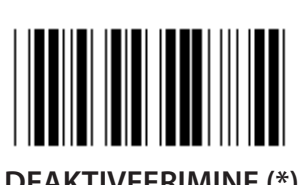

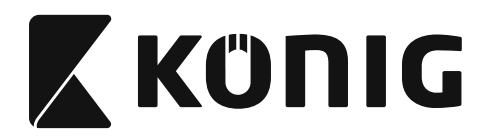

**Grupp 17: RSS-14**

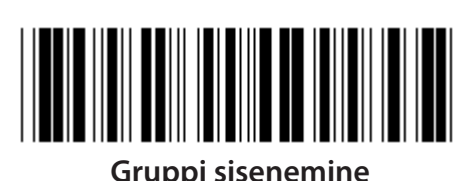

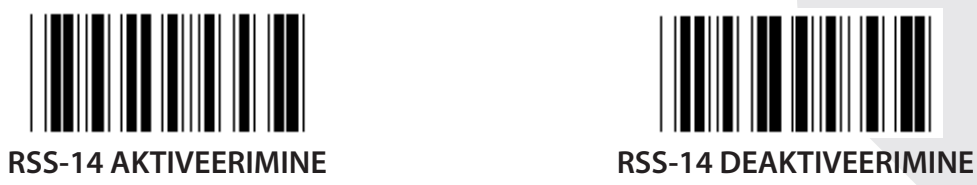

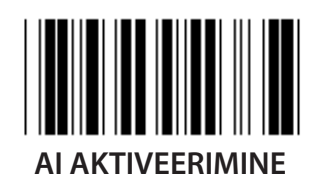

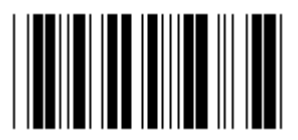

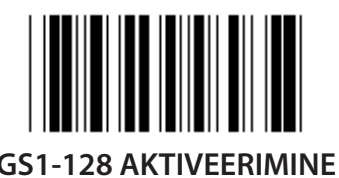

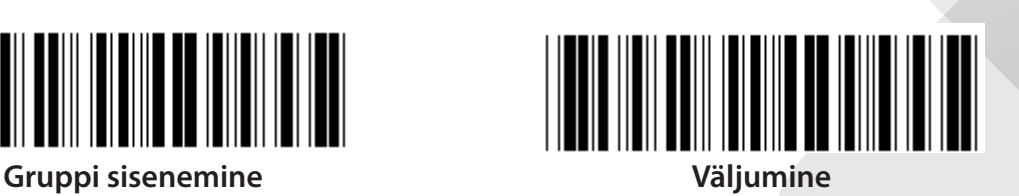

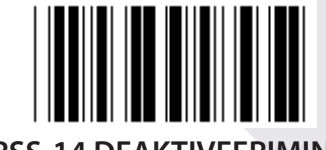

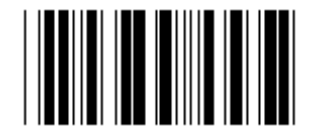

**AI AKTIVEERIMINE AI DEAKTIVEERIMINE (\*)**

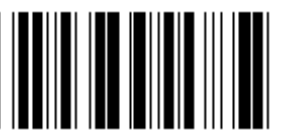

**KONTROLLSUMMA AKTIVEERIMINE KONTROLLSUMMA DEAKTIVEERIMINE (\*)**

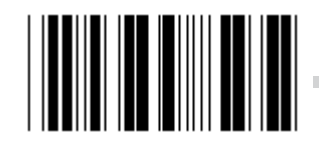

**GS1-128 AKTIVEERIMINE GS1-128 DEAKTIVEERIMINE (\*)**

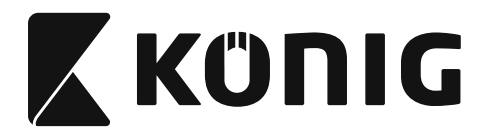

## **Grupp 18: PÄISE/SABA TÄHEMÄRGI KÄRPIMINE**

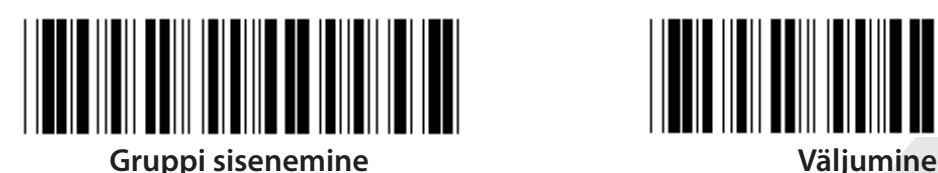

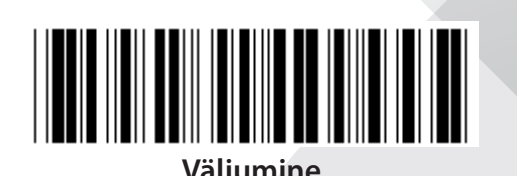

**PÄISE TÄHEMÄRGI KÄRPIMINE**

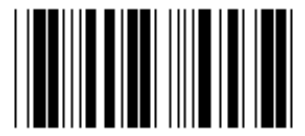

**SABA TÄHEMÄRGI KÄRPIMINE**

- **1) Skannige märgist Sisene gruppi 18.**
- **2) Skannige märgist Päis ja Saba.**
- **3) Vaadake vastavat HEX-koodi ASCII tabelist.**
- **4) Skannige kahe numbri märgist kuueteistkümnendarvude lehel.**
- **5) Skannige märgist Kinnita kuueteistkümnendarvude lehel.**
- **6) Skannige märgist Välju.**

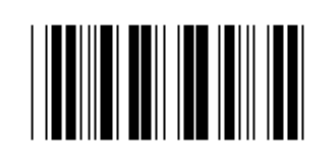

**KUSTUTAMINE**

**Päise ja Saba kustutamine**

- **1) Skannige märgist Sisene gruppi 19.**
- **2) Skannige märgist Päis ja Saba.**
- **3) Skannige märgist Kustutamine.**
- **4) Skannige märgist Välju.**

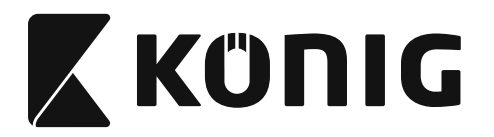

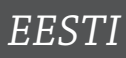

## **Grupp 19: Eelmääratud ID-kood**

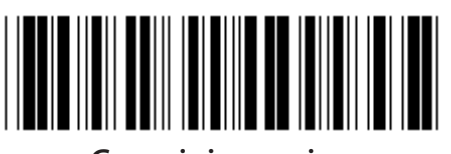

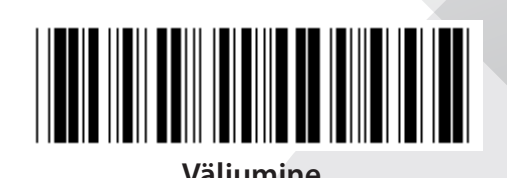

**Gruppi sisenemine Väljumine**

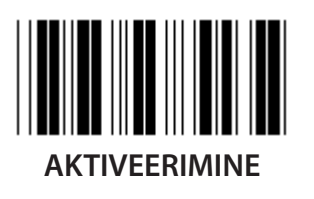

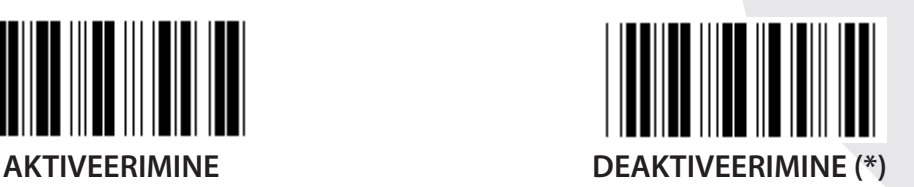

### **Vöötkoodi ID tuvastamine**

Vöötkoodi ID tuvastamine on lisakoodiks, et tuvastada märgise vöötkood, mida kasutaja skannib. Täpsemat teavet leiate osast Vöötkoodi ID tuvastamine.

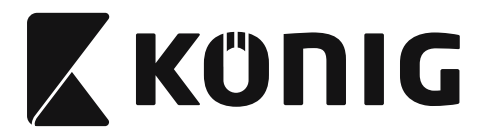

*EESTI*

# **Grupp 20: Kasutaja määratud ID-koodi seadistamine**

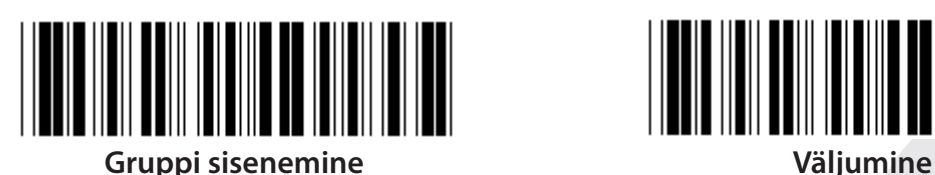

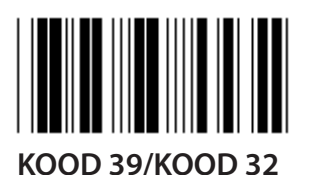

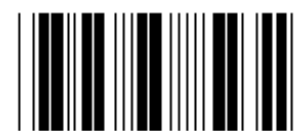

**TÖÖSTUSLIK 2 tk koguhulgast 5 tk MAATRIKS, 2 tk koguhulgast 5 tk**

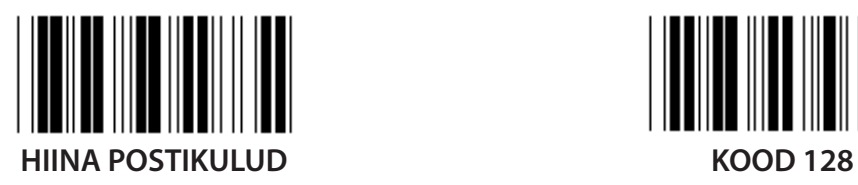

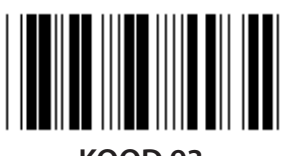

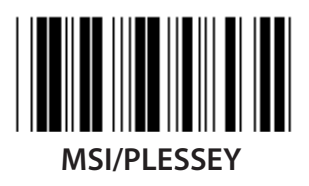

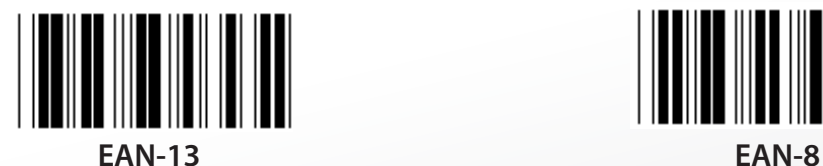

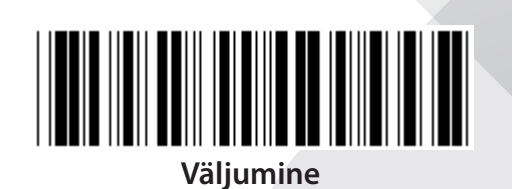

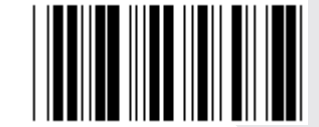

**KOOD 39/KOOD 32 SEKTSIONEERITUD 2 tk koguhulgast 5 tk**

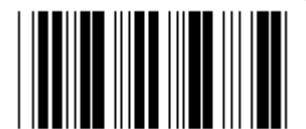

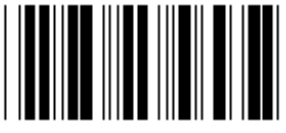

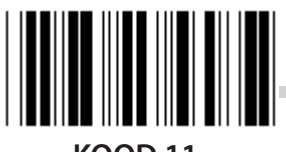

**KOOD 93 KOOD 11**

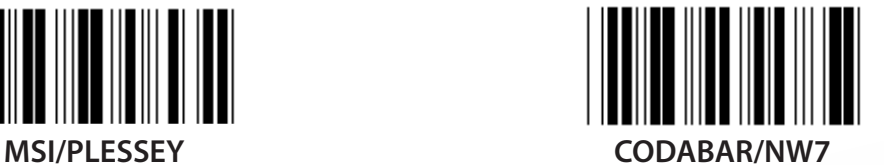

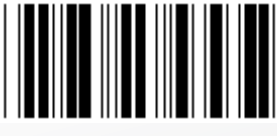

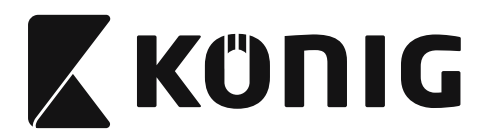

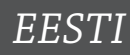

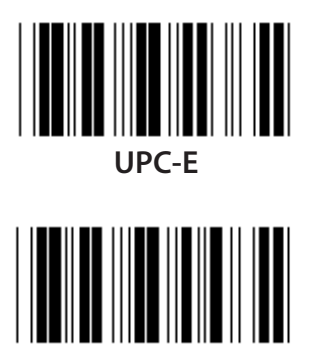

**KOOD 4**

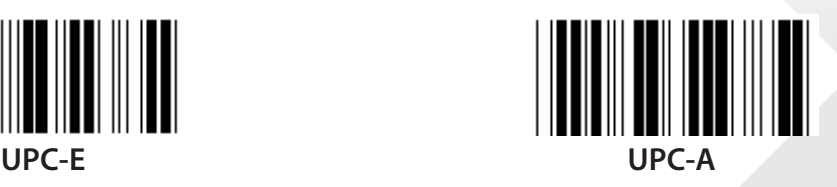

**Märkus:** Juhinduge ASCII tabelist ja skannige kahte kuueteistkümnendarvu märgist kuueteistkümnendarvude lehel, et kirjeldada ühte tähemärki. **Hoiatus:** Enne häälestamist deaktiveerige eelmääratud ID-kood (Grupp 19).

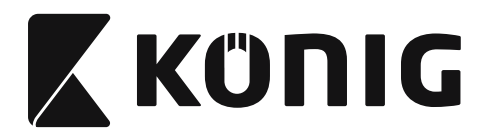

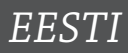

**Grupp 21: Kõikide vöötkoodide aktiveerimine**

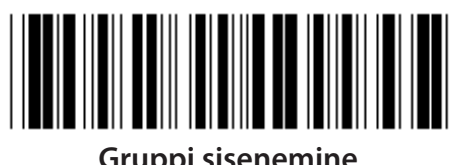

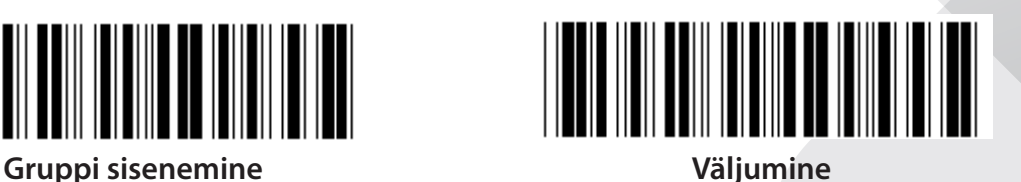

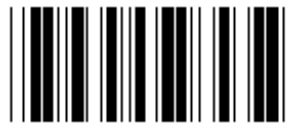

**KÕIKIDE VÖÖTKOODIDE AKTIVEERIMINE**

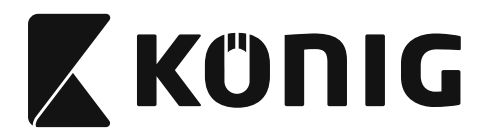

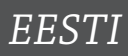

#### **Grupp 22: Funktsiooniklahvide emuleerimine**

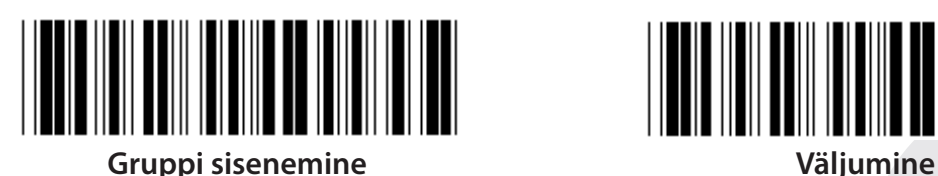

<u>HII IIII III IIII III II</u>

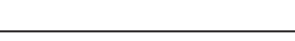

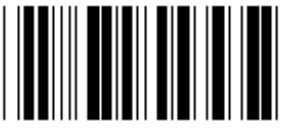

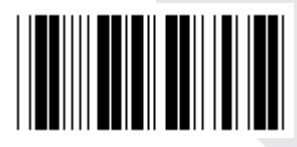

**AKTIVEERIMINE DEAKTIVEERIMINE (\*)**

**Funktsiooniklahvide emuleerimise aktiveerimine:**

- **1) Skannige märgist Sisene gruppi 22.**
- **2) Skannige märgist Aktiveerimine.**
- **3) Skannige märgist Välju.**

**Funktsiooniklahvide sidumiseks kuueteistkümnendsüsteemis esitatud sisendandmetega juhinduge funktsiooniklahvi märgiste tabelist.**

## **Näide: Preambula andmete sidumine funktsiooniklahviga F1**

- 1) Skannige märgist Sisene gruppi 22.
- 2) Skannige märgist Aktiveerimine.
- 3) Skannige märgist 0 ja 1 kuueteistkümnendarvude lehel.
- 4) Skannige märgist Kinnita kuueteistkümnendarvude lehel.
- 5) Skannige märgist Välju.

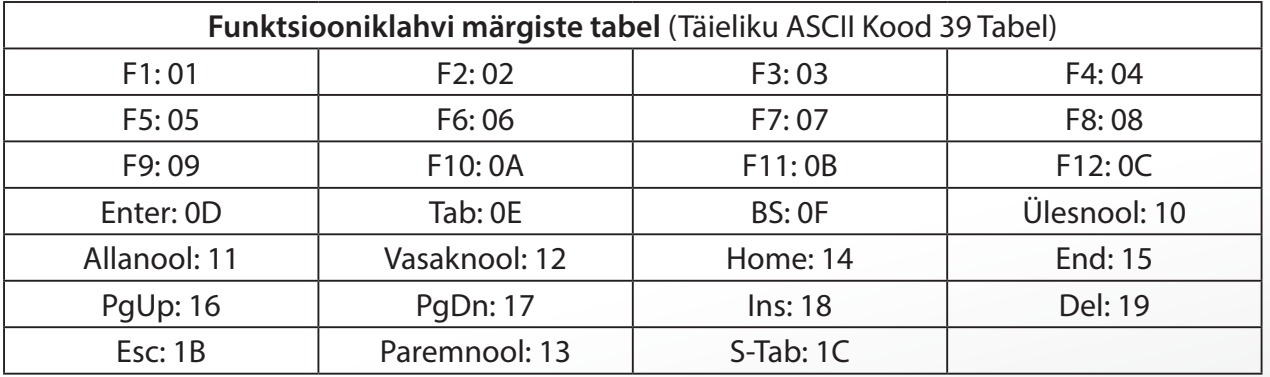

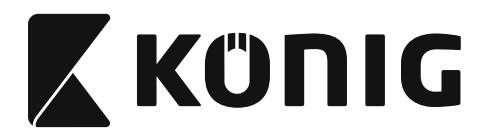

**Funktsiooniklahvi vöötkoodi skannimiseks tuleb aktiveerida Täielik ASCII. Juhinduge funktsiooniklahvi märgiste tabelist Täieliku ASCII Kood 39 tabel, et luua funktsiooniklahvi vöötkoodi tabel.**

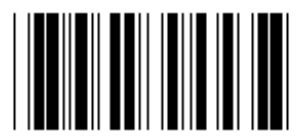

**Täieliku ASCII Kood 39 aktiveerimine**

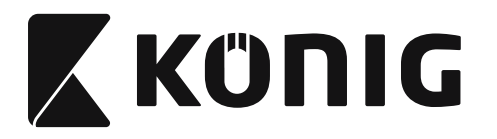

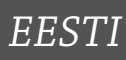

### **Grupp 23: Üldised parameetrid**

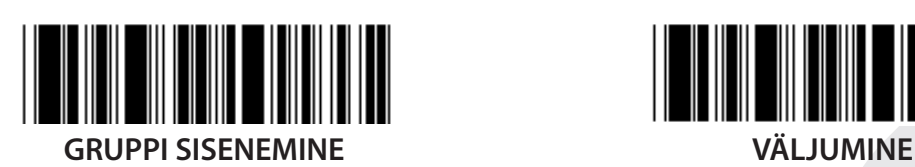

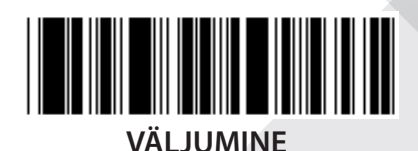

**SUURTÄHED (\*) VÄIKETÄHED Universaalne ALT-REŽIIM**

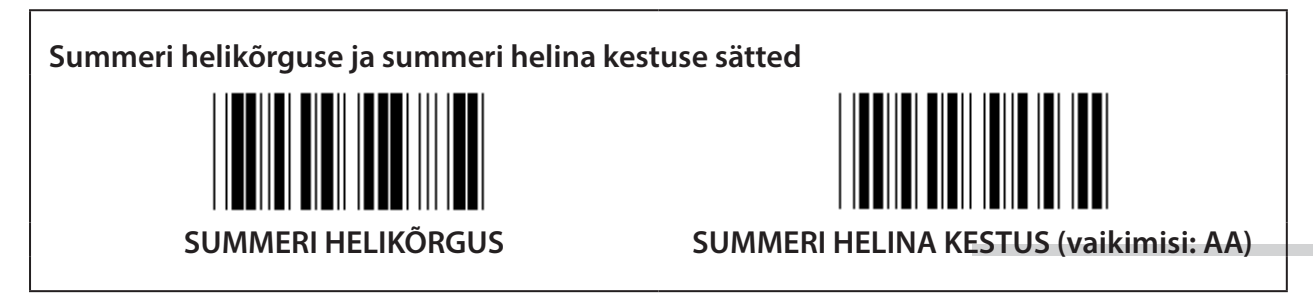

## **Summeri helikõrguse ja summeri helina kestuse seadistamiseks tehke järgmist:**

- 1) Skannige märgist Sisene gruppi 23.
- 2) Skannige summeri helikõrguse ja summeri helina kestuse märgiseid.
- 3) Skannige kahe numbri märgist kuueteistkümnendarvude lehel.
- 4) Skannige märgist Kinnita kuueteistkümnendarvude lehel.
- 5) Skannige märgist Välju.

**Helisignaali sisse lülitamine**

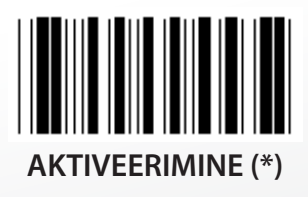

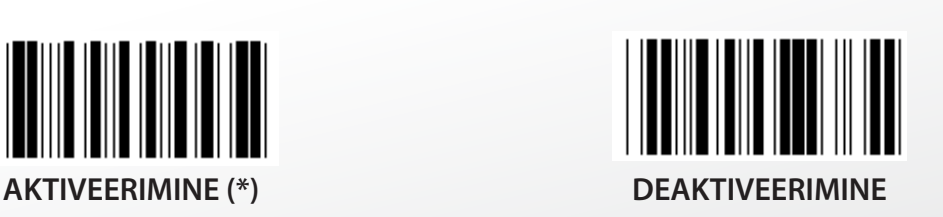

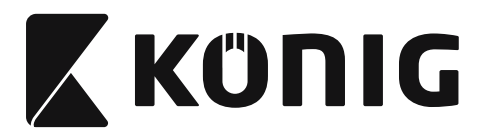

## **Lisa: Funktsioonikoodid arvutile XT/AT**

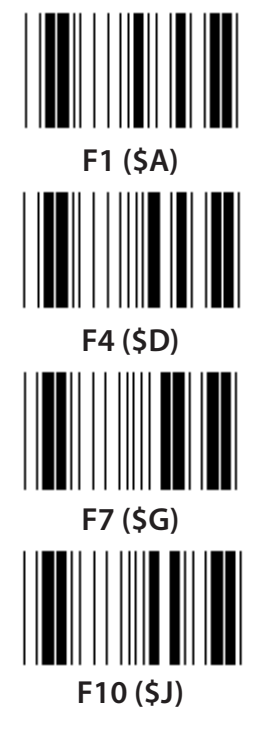

**Funktsioonikoodid arvutile XT/AT**

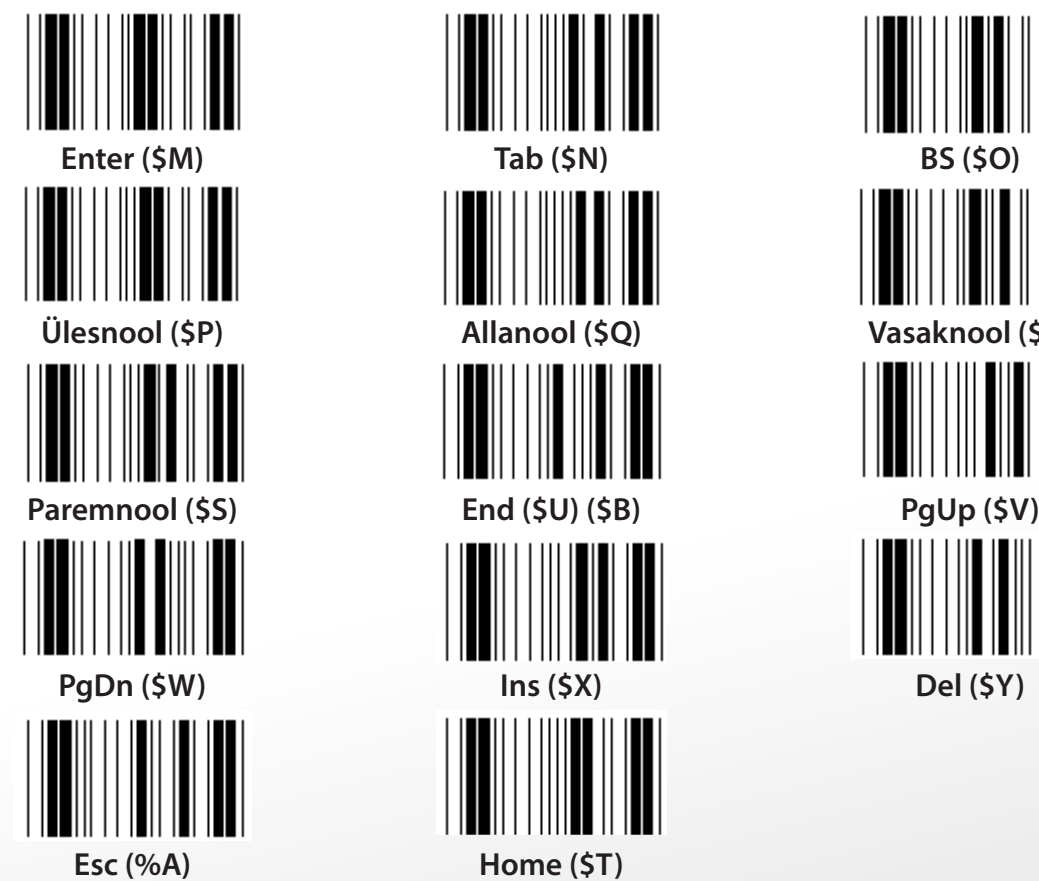

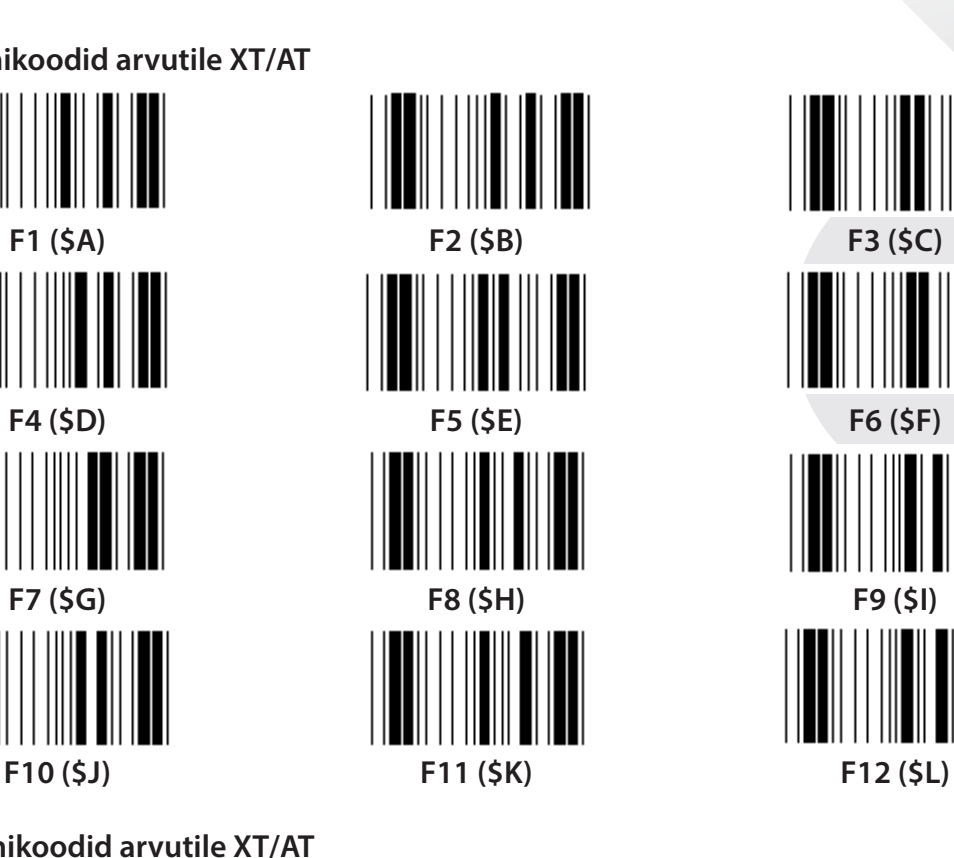

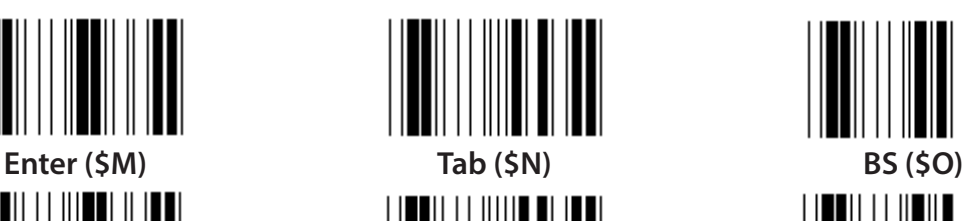

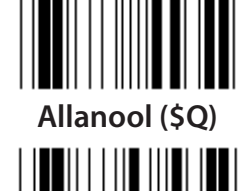

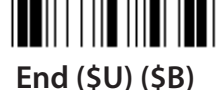

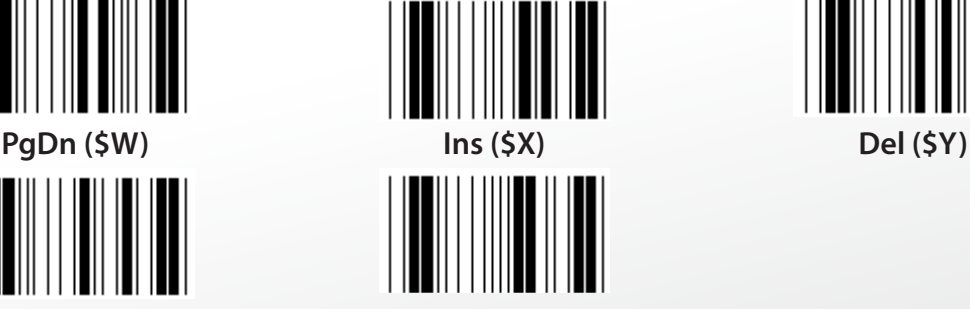

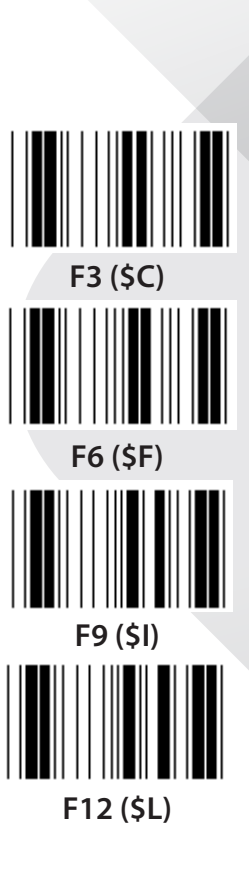

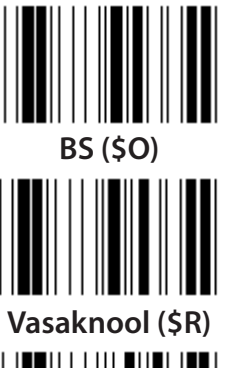

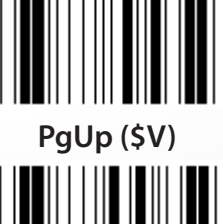

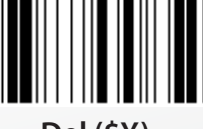

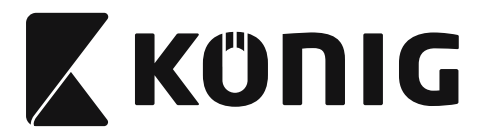

*EESTI*

# **Kuueteistkümnendarvude leht: KUUETEISTKÜMNENDARV**

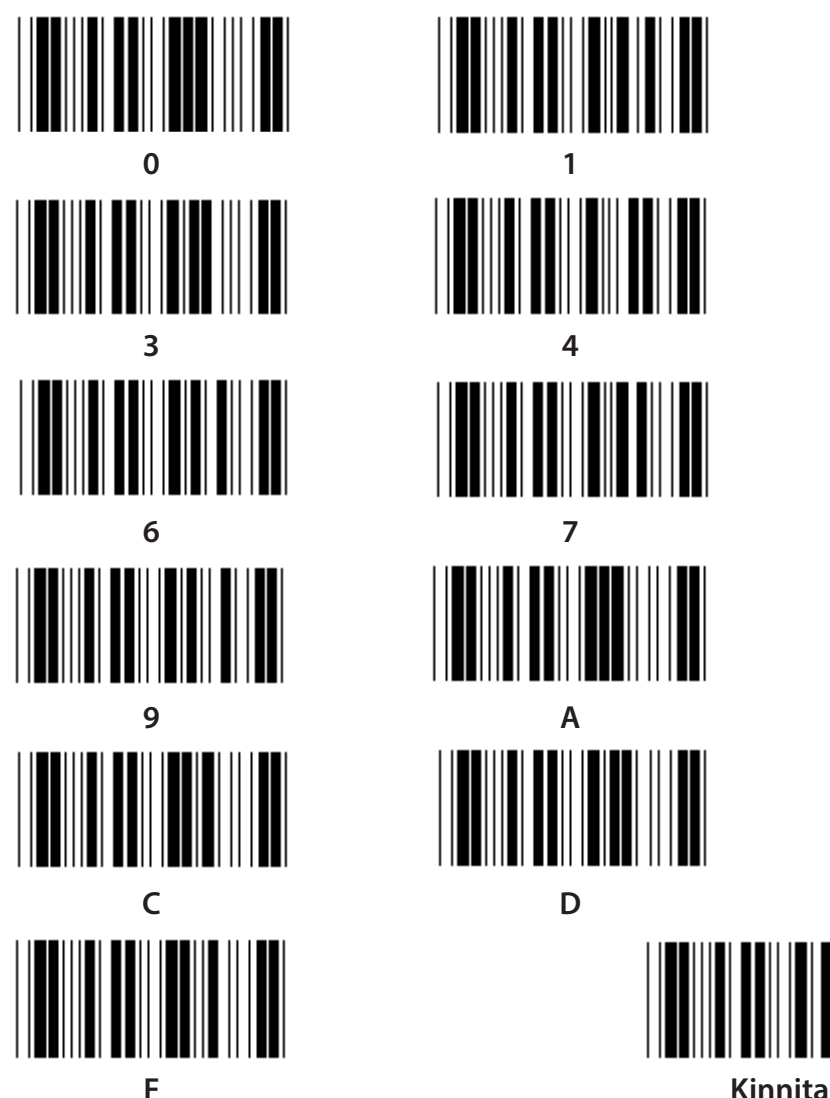

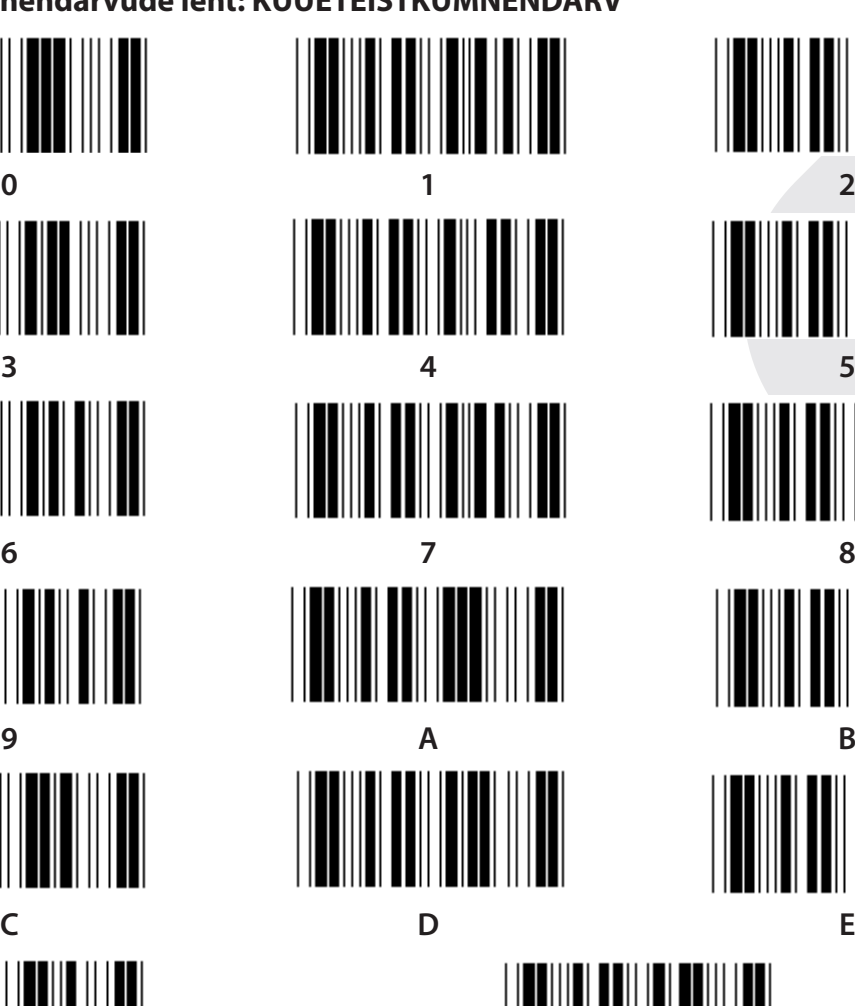

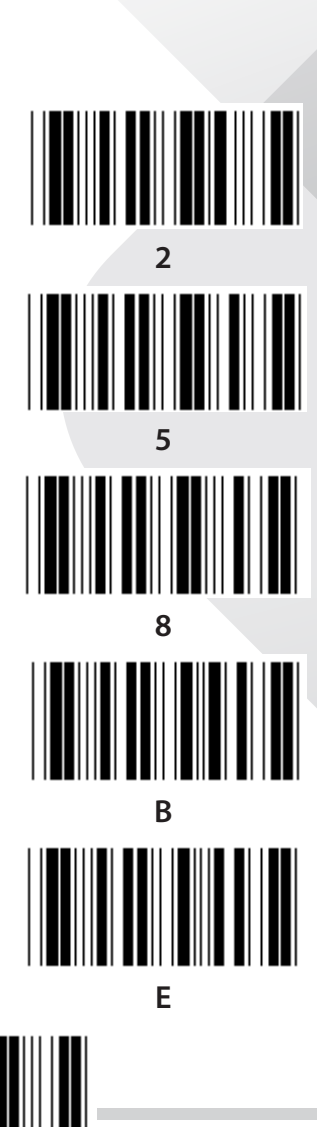

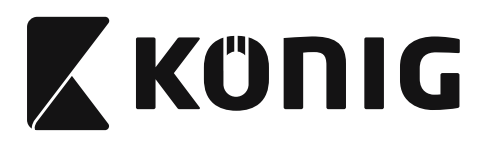

# **ASCII TABEL**

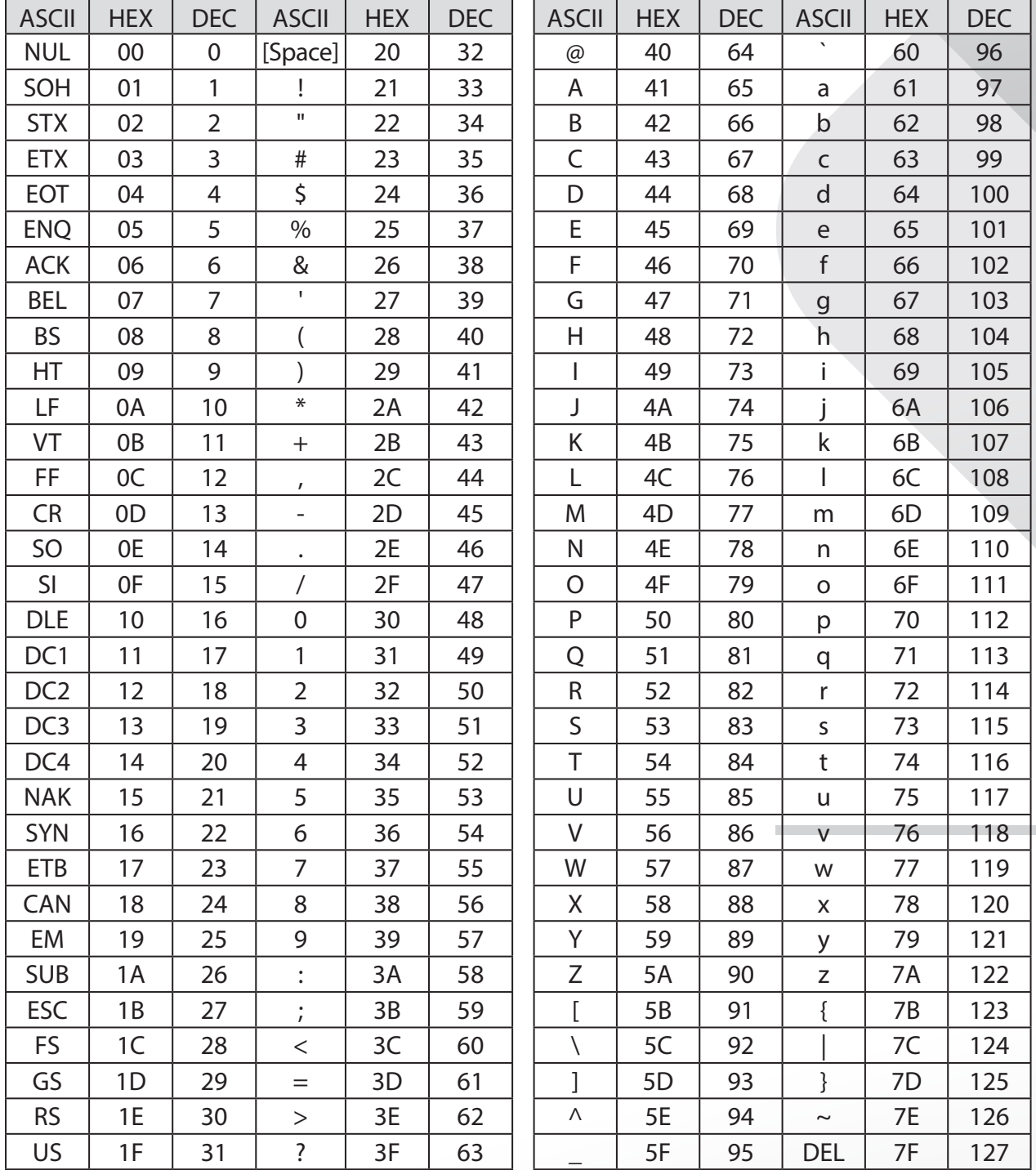

## **Näide:**

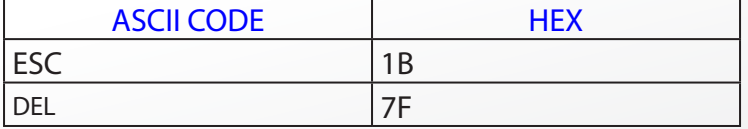

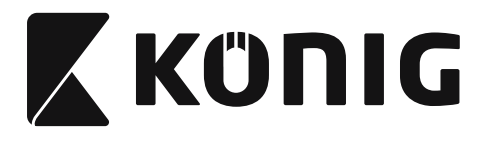

# **Kuueteistkümnendsüsteem - kümnendsüsteem teisendustabel**

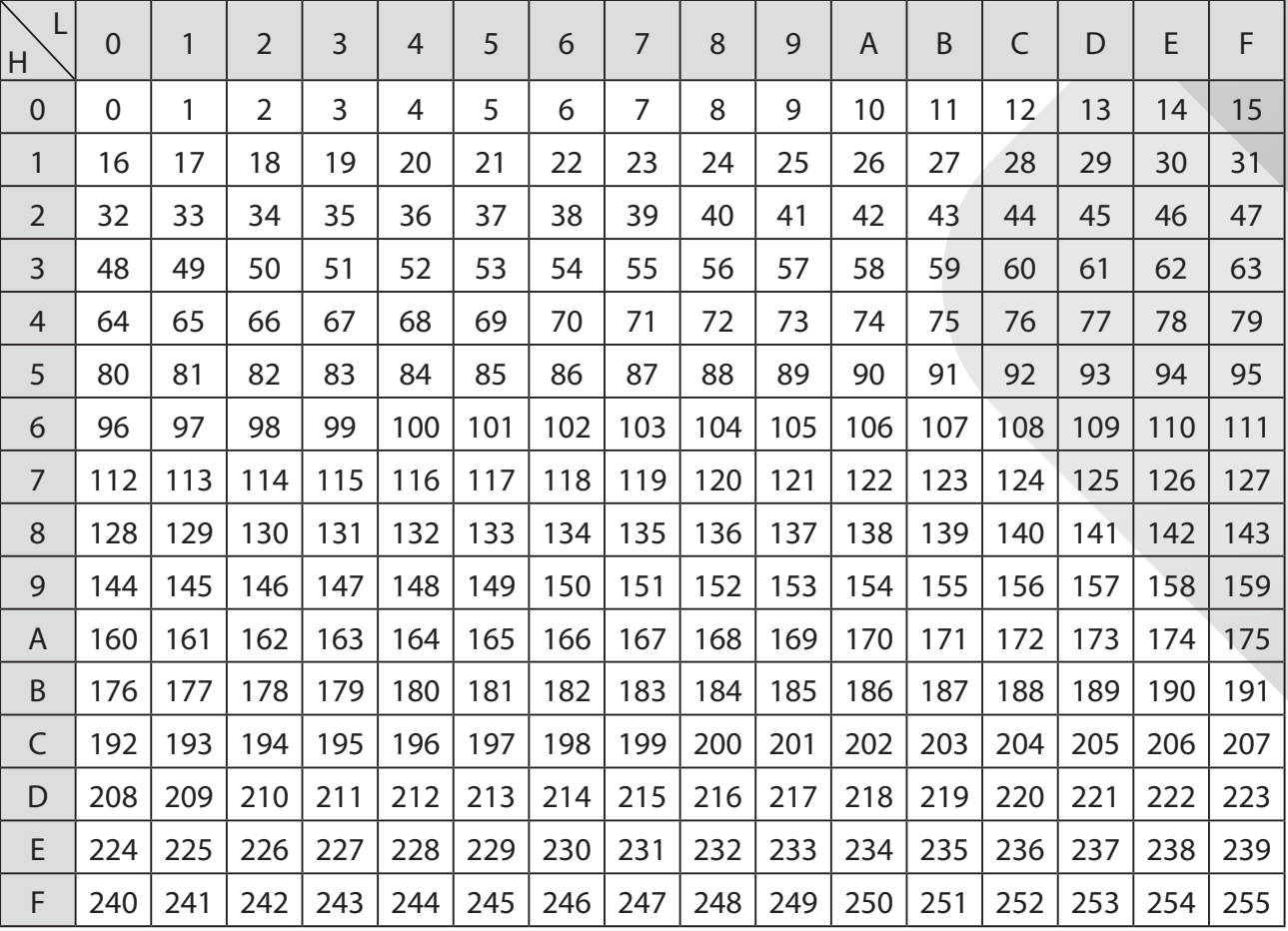

#### **Näide:**

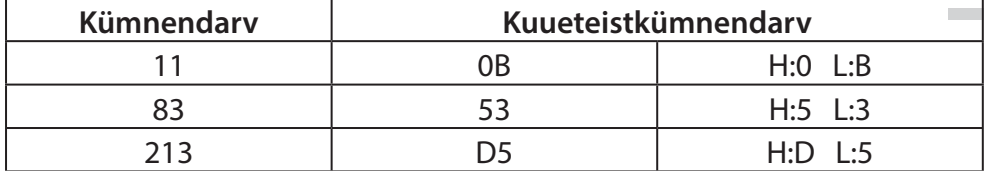

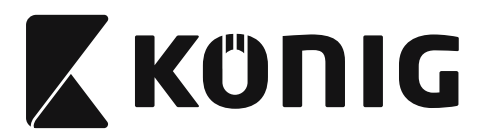

## **Eelmääratud vöötkoodi ID**

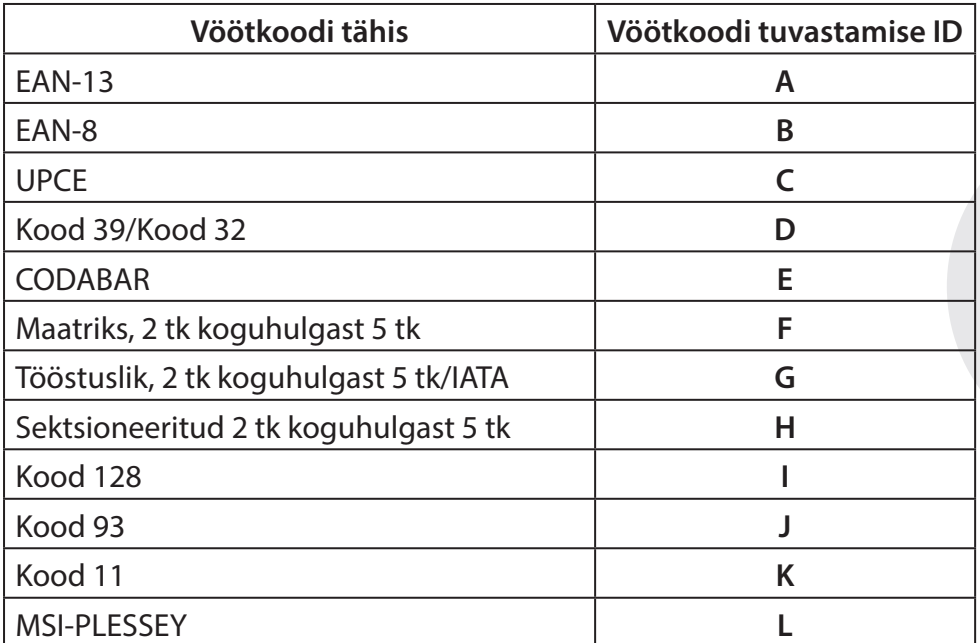

### **Märkus:**

Eelmääratud vöötkoodi ID seadistatud ID väärtust saab muuta kui on seadistatud kasutaja määratud ID-kood ja ID üle kirjutatakse.

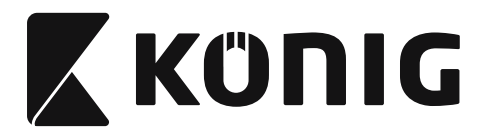

# **KONTAKTIDE FUNKTSIOONID**

## **10-kontaktiline moodulpistik**

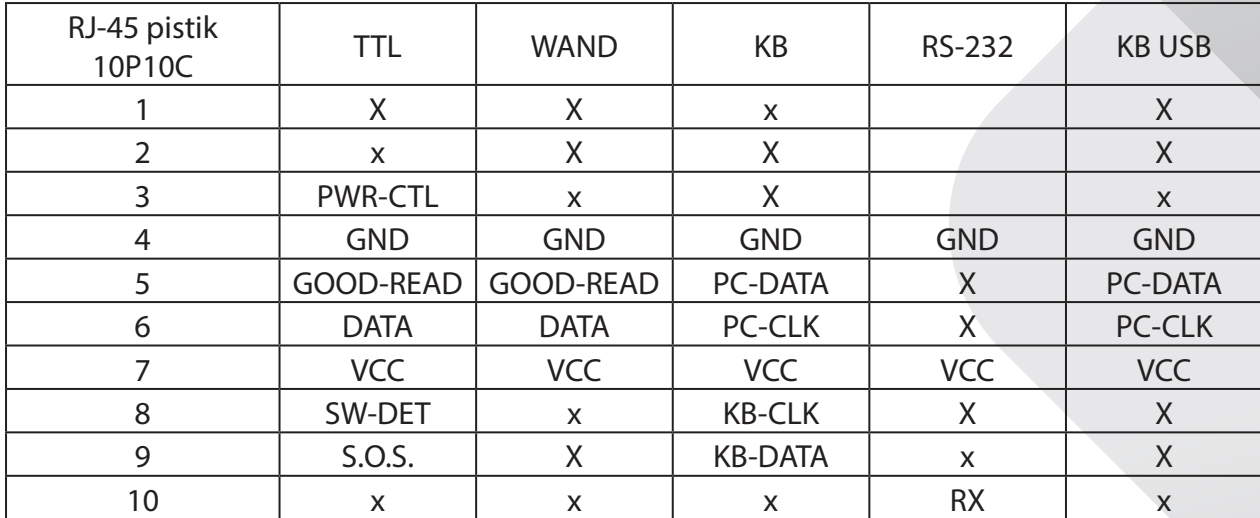

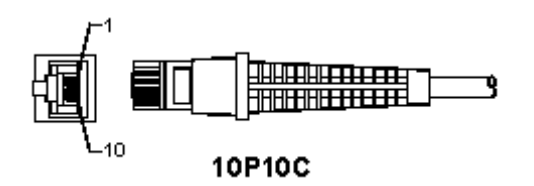

## **RS-232 Signaali väljundid**

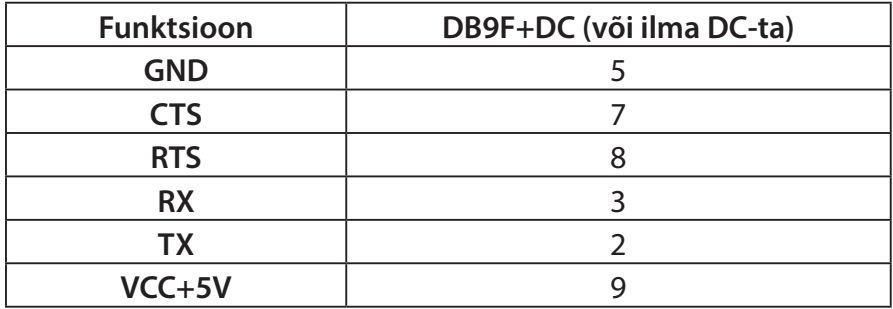

## **Märkus:**

Arvutite jaoks on vajalik DC-toitepistik, et saaks kasutada välise toite sisendit.

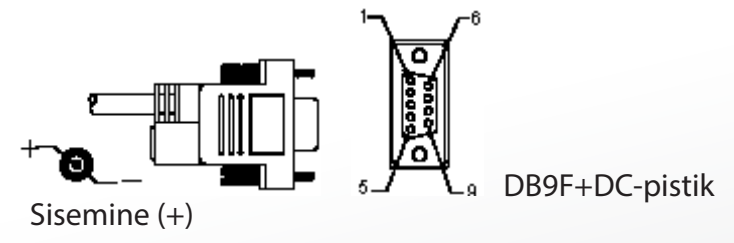

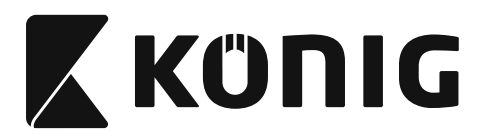

## **Klaviatuuri signaali väljund**

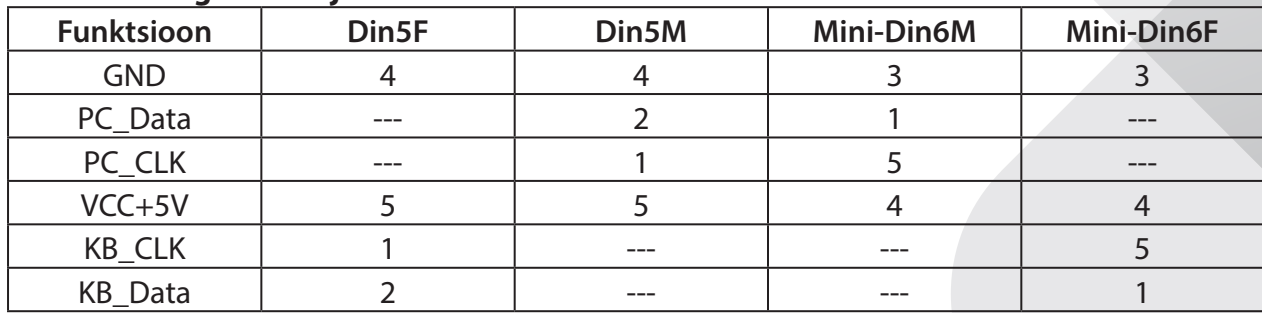

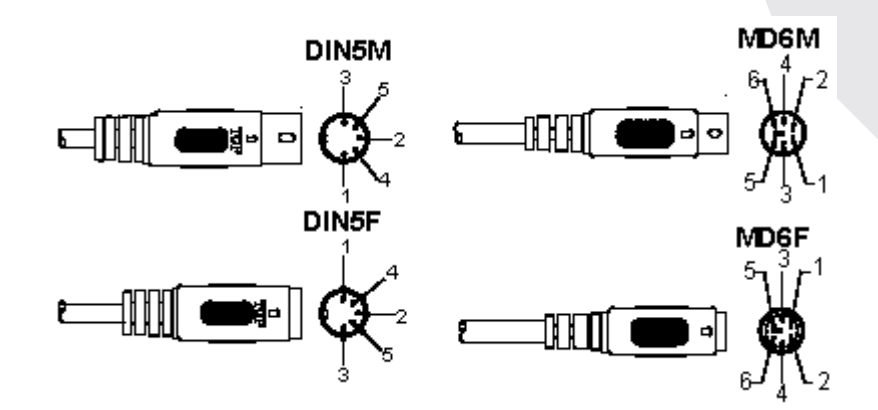

# **USB Signaali sisend**

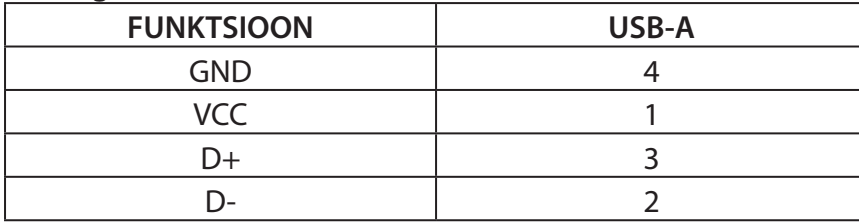

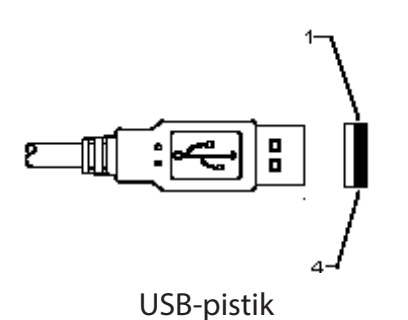
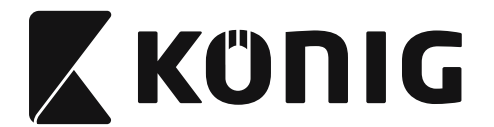

#### **Ohutusabinõud:**

Ärge laske tootel kokku puutuda vee ega niiskusega.

**Hooldus:**

Puhastage ainult kuiva lapiga. Ärge kasutage lahustavaid ega abrasiivseid puhastusvahendeid.

#### **Garantii:**

Tootja ei anna garantiid toote mistahes muudatuste või teisenduste ega käesoleva toote valest kasutamisest tuleneva kahju korral.

#### **Vastutusest loobumine:**

Disain ja tehnilised andmed võivad muutuda ilma ette teatamiseta. Kõik logod, kaubamärgid ja tootenimed on nende vastavate omanike kaubamärgid või registreeritud kaubamärgid ning neid tunnustatakse sellistena.

Juhend on koostatud hoolikalt. Siiski ei ole sellest võimalik tuletada mingeid õigusi. König Electronic ei vastuta võimalike käesolevas kasutusjuhendis olevate vigade ega nende tagajärgede eest.

Hoidke kasutusjuhend ja pakend hilisemaks alles.

#### **Jäätmekäitlus:**

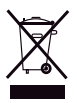

Toode on tähistatud järgneva märgistusega. See tähendab, et kasutatud elektri- ja elektroonikaseadmeid ei tohi panna olmeprügi hulka. Nende toodete jaoks on olemas eraldi jäätmekäitluse kord.

Toode on valmistatud ja tarnitud kooskõlas kõigi asjaomaste määruste ja direktiividega, mis kehtivad kõigis Euroopa Liidu liikmesriikides. Samuti vastab see kõigile asjakohastele spetsifikatsioonidele ja eeskirjadele, mis kehtivad riigis, kus see osteti. Ametlik dokumentatsioon on saadaval nõudmisel. See sisaldab järgnevat (kuid ei piirdu sellega): Vastavusdeklaratsioon (ja toote identiteet), ohutuskaart ja toote katsearuanne.

Palun võtke küsimuste korral ühendust meie klienditeenindusega:

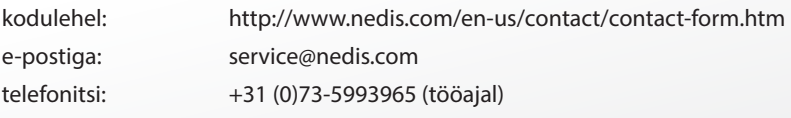

**NEDIS B.V., De Tweeling 28, 5215 MC 's-Hertogenbosch, HOLLAND**

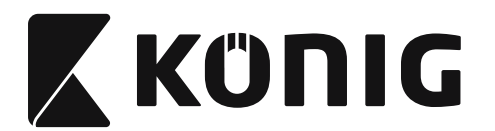

# **Inštalácia skenera rozhrania USB**

Ak chcete nainštalovať skener rozhrania USB, hostiteľské zariadenie musí mať port USB, aby mohlo prijímať údaje zo skenera. Postupujte podľa nasledujúcich krokov:

- 1) Skontrolujte, či má skener správny konektor pre port USB hostiteľského zariadenia.
- 2) Pripojte kábel do portu USB zariadenia.
- 3) Ak sa rozsvieti indikátor LED a zaznie bzučiak, skener je pripravený na použitie.

#### **Konfigurácia skenera čiarových kódov Postupy pri nastavovaní**

- 1) Nájdite skupinu, ktorá obsahuje parametre, ktoré chcete zmeniť.
- 2) Oskenujte štítok "Prejsť do skupiny #". Skener vydá pípnutie ako signál, že prebieha skenovanie.
- 3) Oskenujte štítok predstavujúci parameter, ktorý chcete zmeniť.
- 4) Oskenujte "Koniec", ak chcete ukončiť práve zvolenú skupinu. Skener pípne.
- 5) Opakujte tento postup pre ostatné skupiny a zahrňujte parametre, ktoré chcete zmeniť.

### **Príklad 1:**

Nastavte prevádzkový režim na "Spojitý režim".

- 1) Oskenujte "Prejsť do skupiny 5".
- 2) Oskenujte "Spojitý/snímky vypnutý".
- 3) Oskenujte "Koniec".

### **Príklad 2:**

Ako úvodný reťazec priraďte "#" a záverečný reťazec "END"

- 1) Oskenujte "Prejsť do skupiny 6"
- 2) Oskenujte úvod
- 3) Pozrite [TABUĽKA ASCII \(strana 1134\)](#page-1133-0) a nájdite číselný kód v hexadecimálnej sústave: **#** ASCII => **23** hex

Tieto dvojmiestne čísla sú: **2 3**

- 4) Pozrite [Tabuľka Hex: HEXADECIMÁLNE \(strana 1133\)](#page-1132-0) a podobne oskenujte dvojmiestne štítky.
- 5) Oskenujte štítok "Potvrdiť" v Tabuľke Hex
- 6) Oskenujte "záver"
- 7) Pozrite Tabuľku ASCII, kde nájdete číselné kódy v hexadecimálnej sústave (E => 45, N => 4E,  $D = > 44$
- 8) Pozrite [Tabuľka Hex: HEXADECIMÁLNE \(strana 1133\)](#page-1132-0) a následne oskenujte šesťmiestne štítky. **4 5 4 E 4 4**
- 9) Oskenujte štítok "Potvrdiť" v Tabuľke Hex.
- 10) Vráťte sa do Skupiny 6 a oskenujte Koniec.

### **Príklad 3:**

Nastavenie pevnej dĺžky čiarového kódu (t.j. Skupiny 9-1 prekladaná 2 zo 5, Dĺžka čiarového kódu = 15 číslic):

- 1) Oskenujte štítok Prejsť do skupiny 9-1
- 2) Oskenujte štítok definície dĺžky
- 3) Oskenujte štvormiestne štítky v Tabuľke Hex [\(strana 1133](#page-1132-0))
	- **Rady:**
	- Pozrite [Konverzná tabuľka hexadecimálne-desiatkové \(strana 1135\)](#page-1134-0) kde nájdete dĺžku čiarového kódu v hexadecimálnom čísle 15 dec => 0F hex
	- Tieto štvormiestne čísla sú: 0 F 0 F

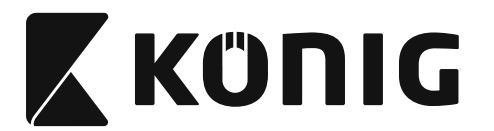

Pozrite [Tabuľka Hex: HEXADECIMÁLNE \(strana 1133\)](#page-1132-0) a podobne oskenujte štvormiestne štítky.

*SLOVENSKY*

- 4) Oskenujte štítok "Potvrdiť" – [Tabuľka Hex: HEXADECIMÁLNE \(strana 1133\)](#page-1132-0)
- 5) Vráťte sa do Skupiny 9-1 a oskenujte štítok "Koniec".

### **Príklad 4:**

Nastavenie dĺžky čiarového kódu s 3 hodnotami (napr. Skupina 9-4: POŠTOVNÉ ČÍNA, 3 nastavenia dĺžky čiarového kódu sú nasledovné):

- 11 číslice
- 28 číslice
- 43 číslice
- 1) Oskenujte štítok Prejsť do skupiny 9-4
- 2) Oskenujte štítok definície používateľom
- 3) Oskenujte šesťmiestne štítky v Tabuľke Hex ([strana 1133\)](#page-1132-0) **Rady:**
	- Pozrite [Konverzná tabuľka hexadecimálne-desiatkové \(strana 1135\)](#page-1134-0) kde nájdete 3 hodnoty dĺžky čiarového kódu v hexadecimálnom čísle.  $11$ dec  $\Rightarrow$  **0B** hex
		- **28**dec => **1C** hex
		- $43$ dec  $=$  >  $28$  hex
	- Pozrite [Tabuľka Hex: HEXADECIMÁLNE \(strana 1133\)](#page-1132-0) a podobne oskenujte štítky s troma hodnotami. **0B 1C 2B**
- 4) Oskenujte štítok "Potvrdiť" – [Tabuľka Hex: HEXADECIMÁLNE \(strana 1133\)](#page-1132-0)
- 5) Vráťte sa do Skupiny 9-4 a oskenujte štítok "Koniec".

# **Bloková schéma nastavenia**

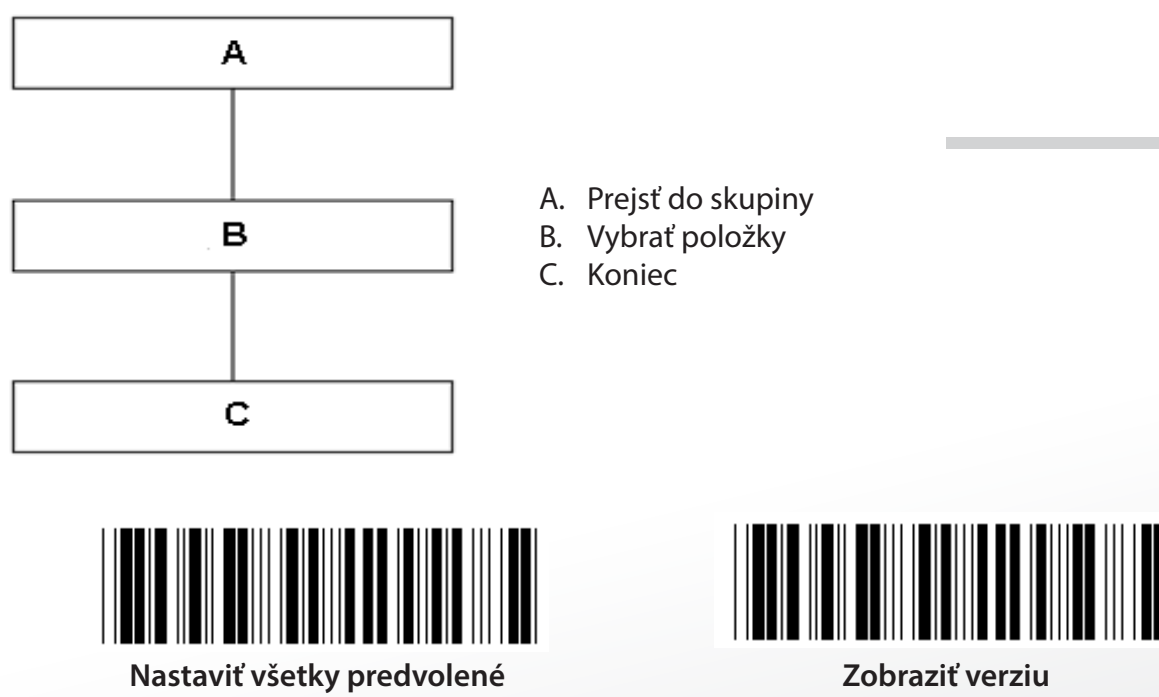

**Upozornenie:** Všetky aktuálne nastavenia sa stratia a vynulujú na predvolené hodnoty z výroby. **Poznámka:** (\*) označuje predvolené nastavenie. Voľby označené ( ) sú k dispozícii len na požiadanie.

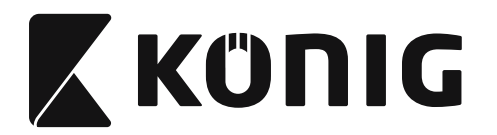

**Skupina 0: Výber rozhrania**

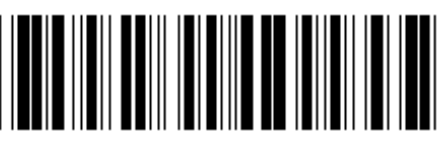

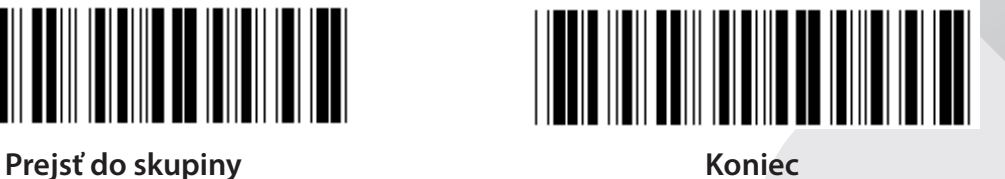

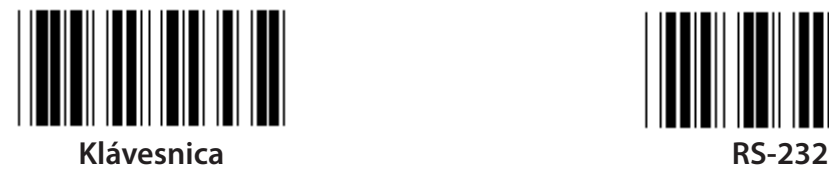

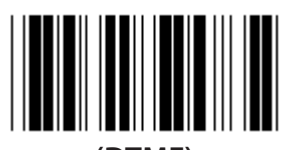

**(DTMF) (OCIA)**

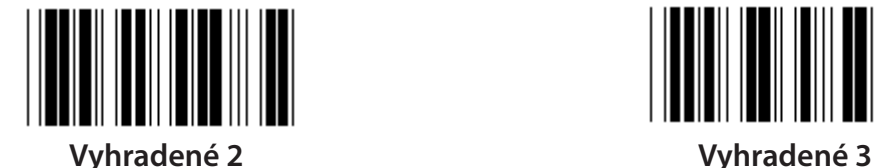

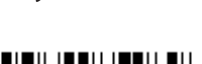

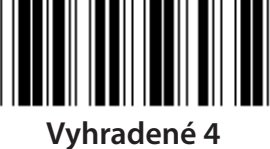

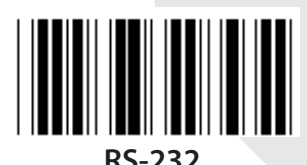

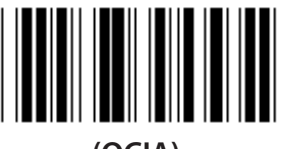

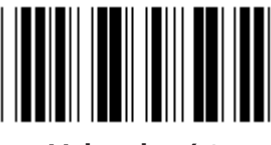

**Poznámka: Rozhranie je predvolené na výrobné nastavenia v závislosti od modelu zariadenia.**

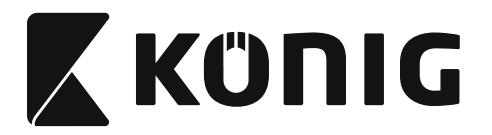

# **Skupina 1: Výber zariadenia pre rozhranie klávesnice**

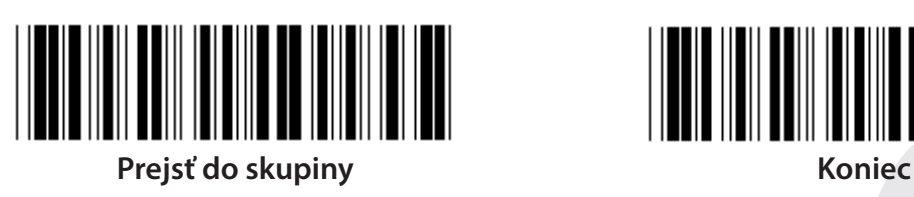

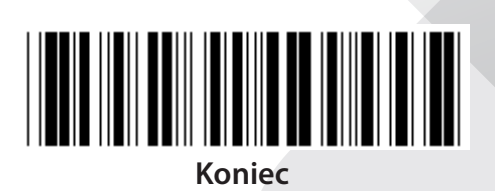

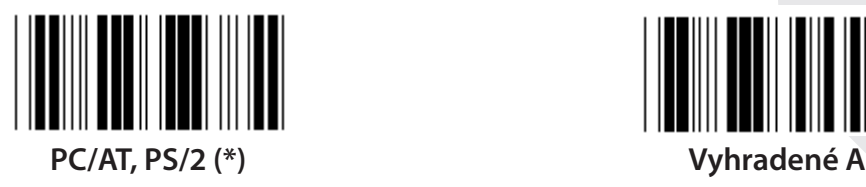

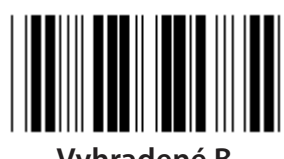

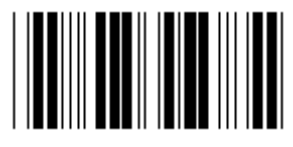

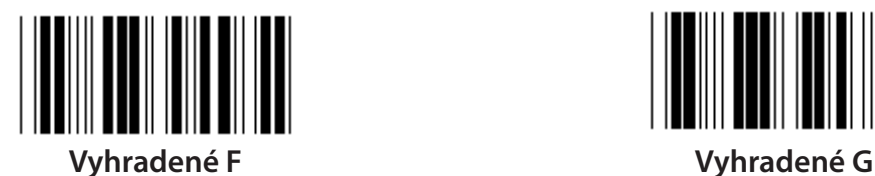

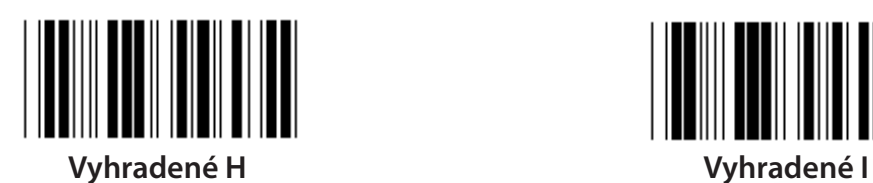

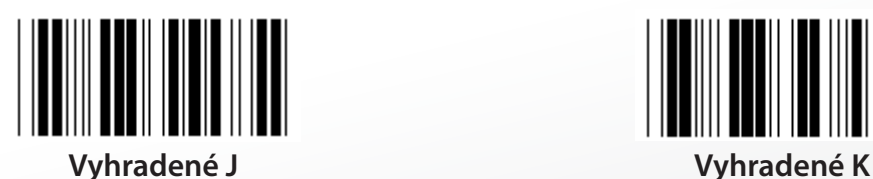

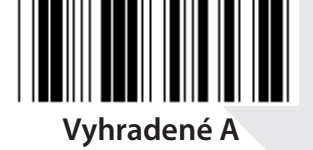

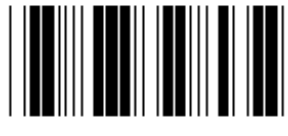

**Vyhradené B Vyhradené C**

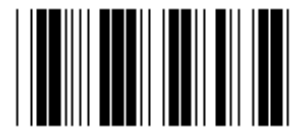

**Vyhradené D Vyhradené E**

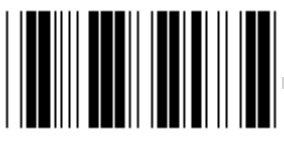

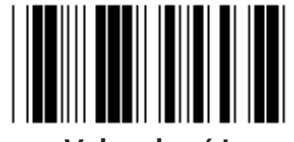

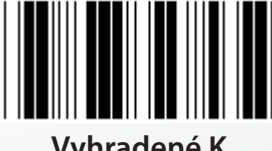

**Poznámka: Voľby označené ( ) sú k dispozícii len na požiadanie.**

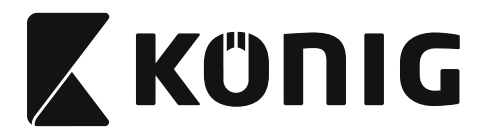

# **Skupina 1: Výber zariadenia pre rozhranie klávesnice**

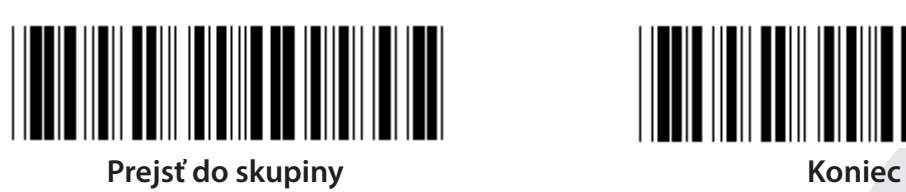

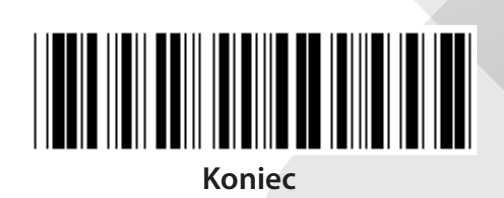

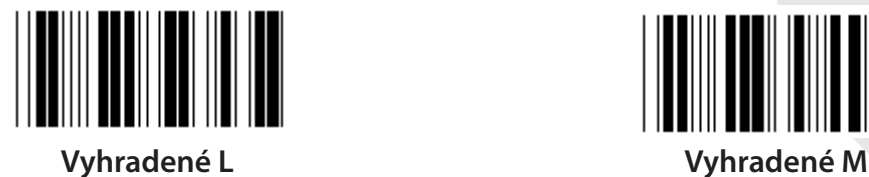

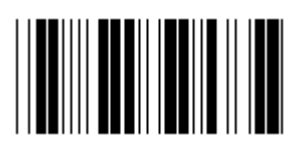

**Vyhradené N Vyhradené O**

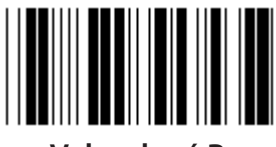

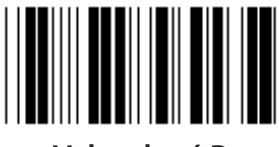

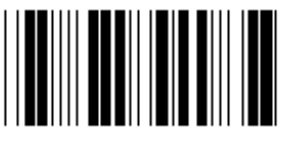

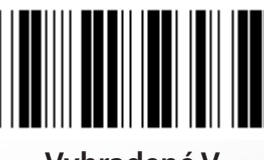

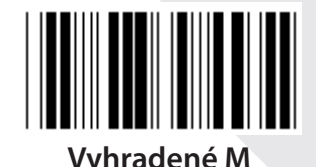

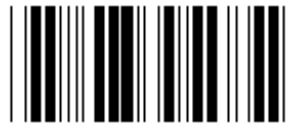

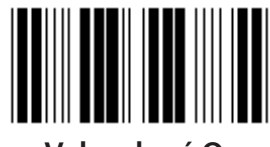

**Vyhradené P Vyhradené Q**

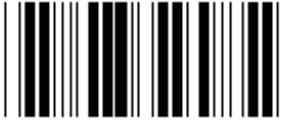

**Vyhradené R Vyhradené S**

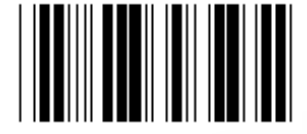

**Vyhradené T Vyhradené U**

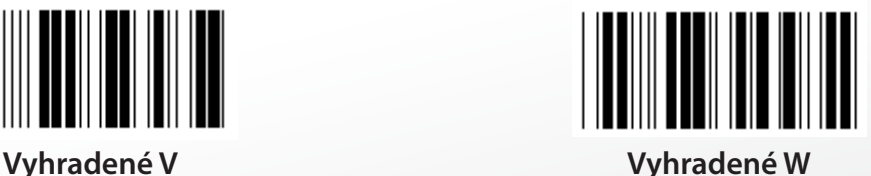

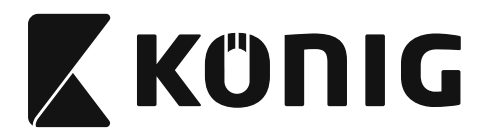

**Skupina 2: Oneskorenie medzi znakmi**

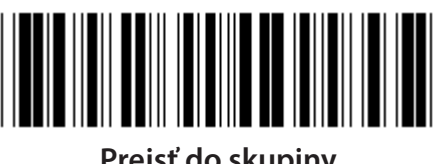

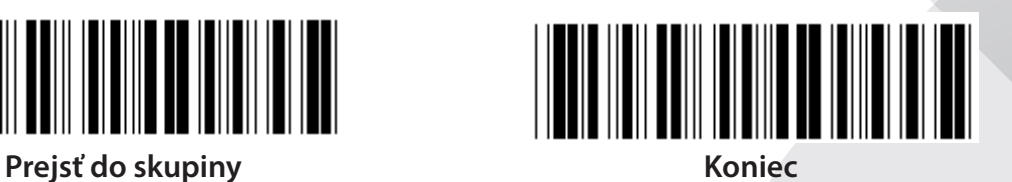

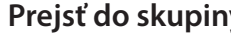

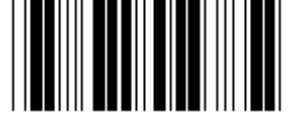

**Spustiť nastavenie klávesnice**

- **1) Oskenujte štítok Prejsť do skupiny 2.**
- **2) Oskenujte štítok spustenia nastavenia klávesnice (alebo RS-232/USB).**
- **3) Oskenujte dvojmiestne štítky v Tabuľke Hex.**
- **4) Oskenujte štítok Potvrdiť v Tabuľke Hex.**

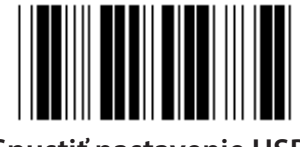

**Predvolená hodnota klávesnice: 05 Predvolená RS-232: 00 Predvolená hodnota USB: 05**

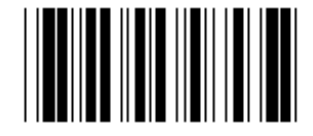

**Spustiť nastavenie USB Spustiť nastavenie RS-232**

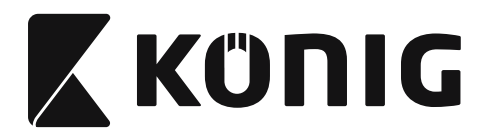

**Skupina 3: Jazyk pre rozhranie klávesnice**

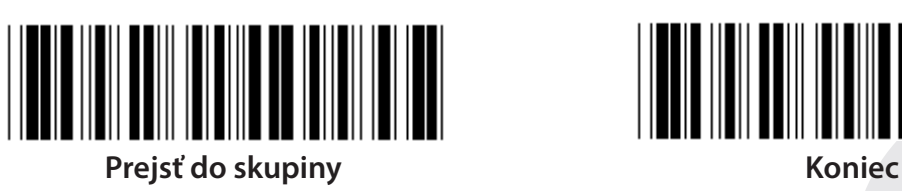

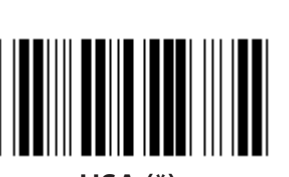

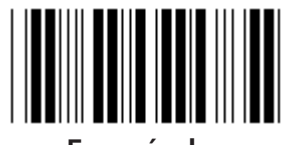

**Francúzsko Nemecko**

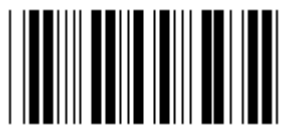

**Taliansko Belgicko**

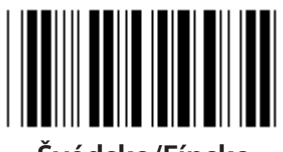

**Švédsko/Fínsko Španielsko**

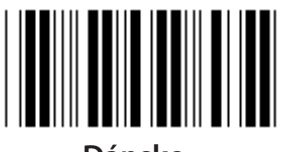

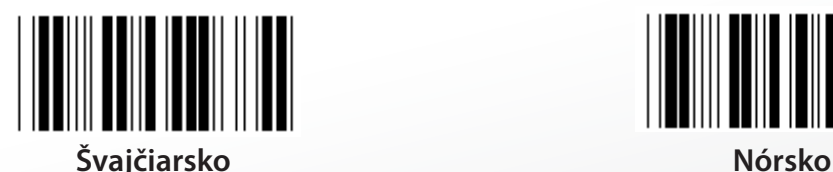

**Poznámka: (\*) označuje predvolené nastavenie**

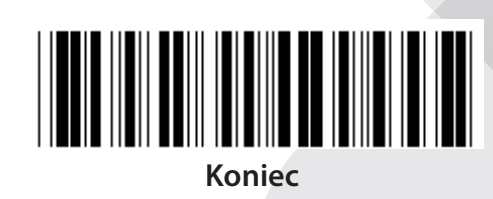

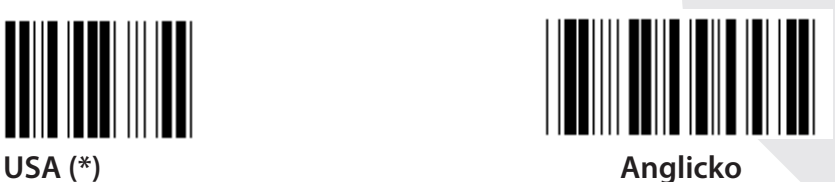

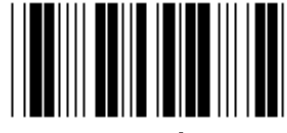

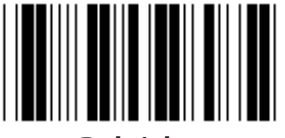

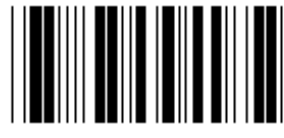

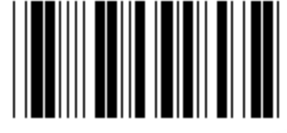

**Dánsko Portugalsko**

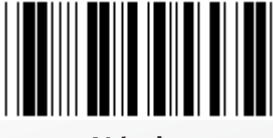

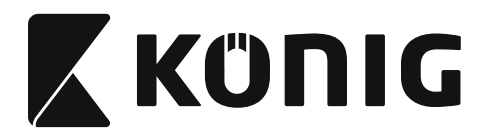

**Skupina 3: Jazyk pre rozhranie klávesnice**

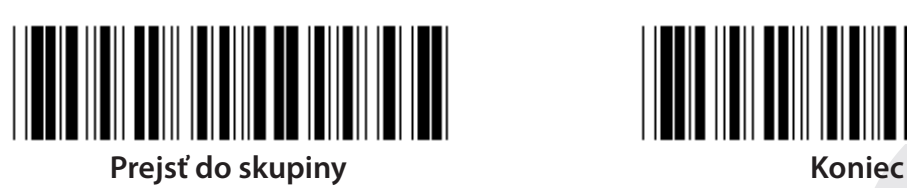

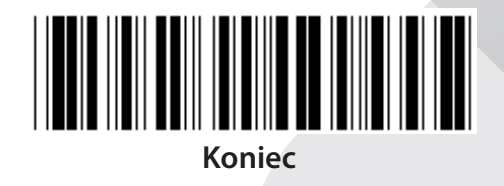

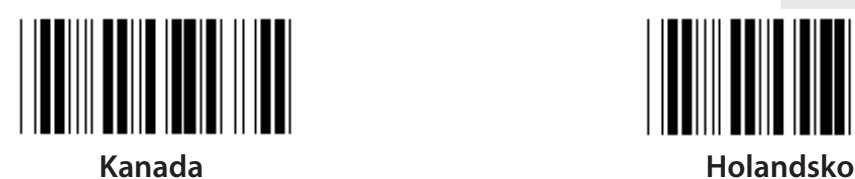

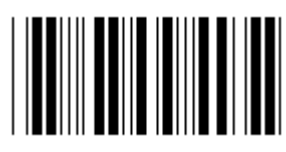

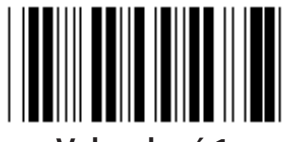

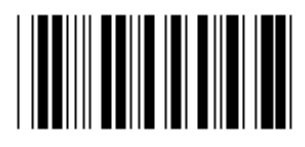

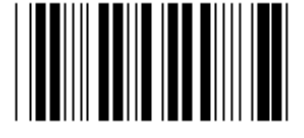

**Panasonic CF-II pre Japonsko**

**Poznámka: Voľby označené ( ) sú k dispozícii len na požiadanie.**

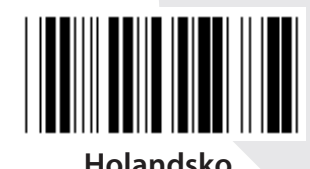

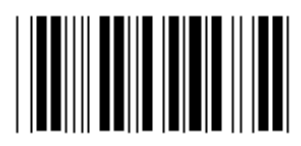

**Poľsko Japonsko**

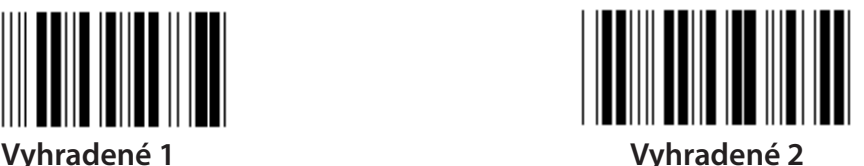

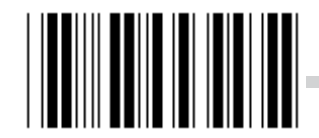

**Vyhradené 3 (IBM Think-pad pre Japonsko)**

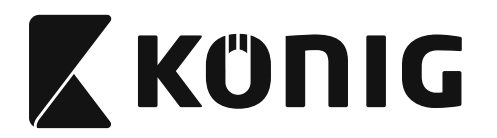

**Skupina 4: Terminátor**

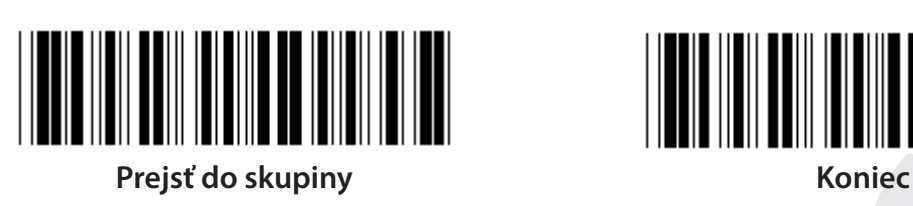

**KLÁVESNICA**

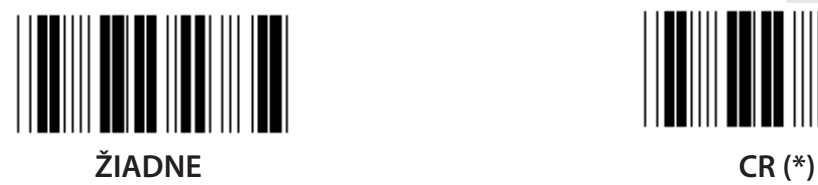

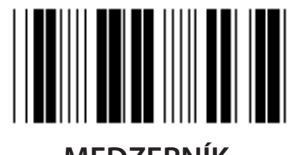

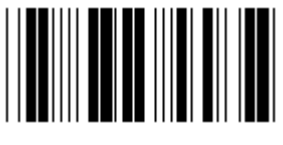

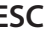

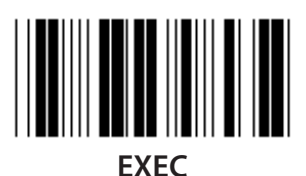

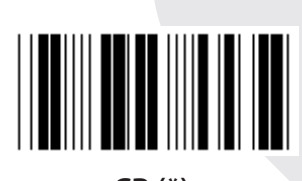

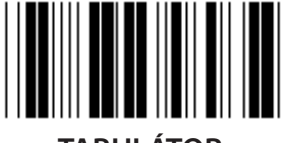

**MEDZERNÍK TABULÁTOR**

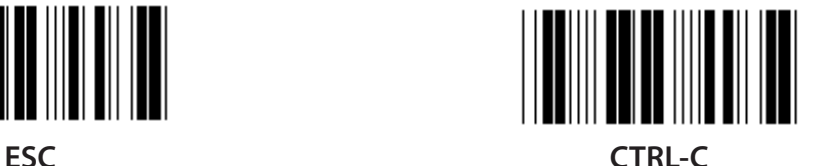

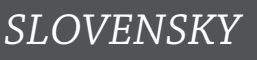

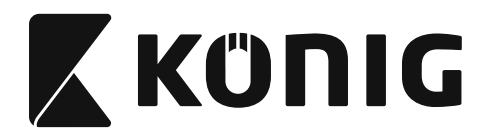

#### **Skupina 4: Terminátor**

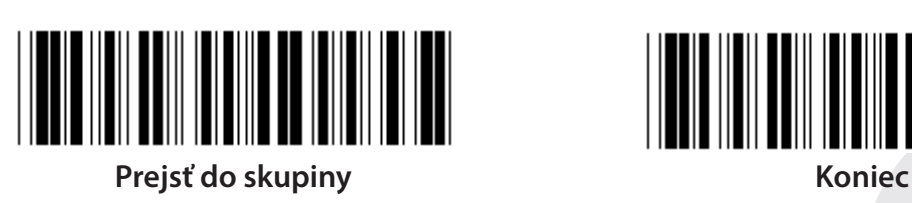

**RS-232**

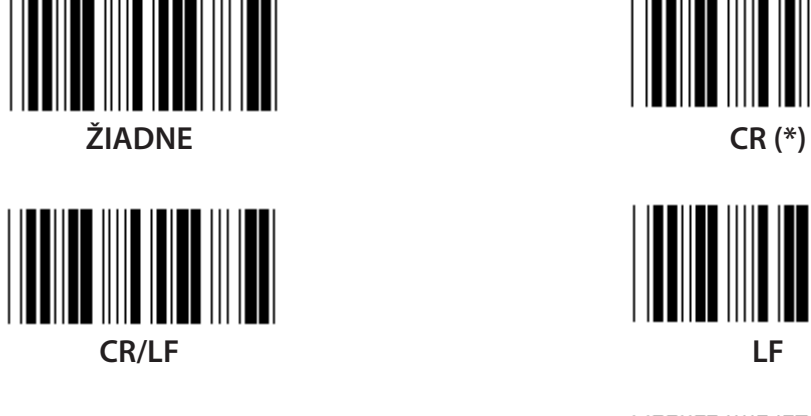

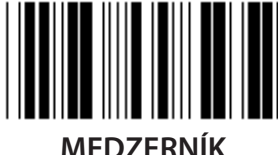

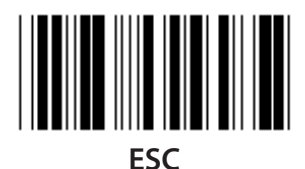

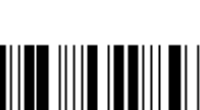

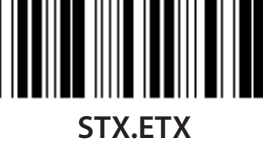

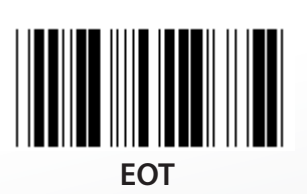

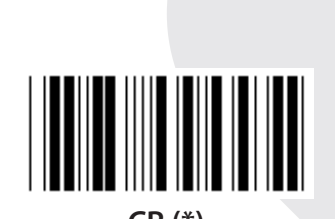

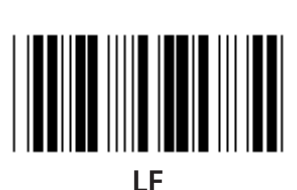

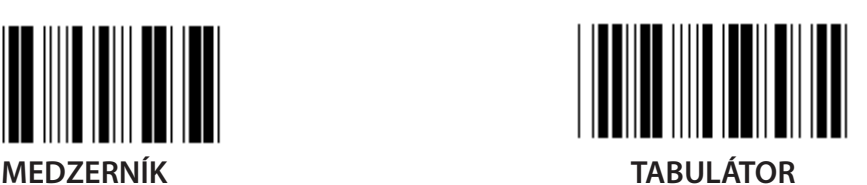

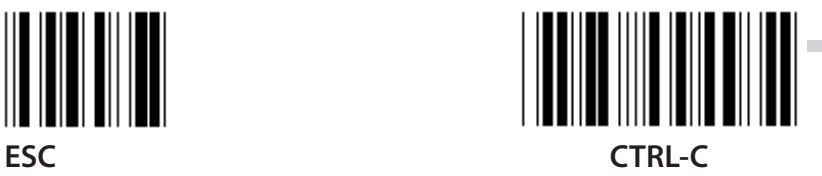

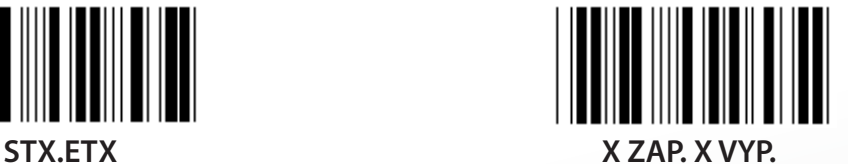

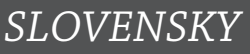

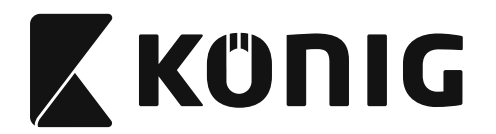

#### **Skupina 5: Režim skenovania**

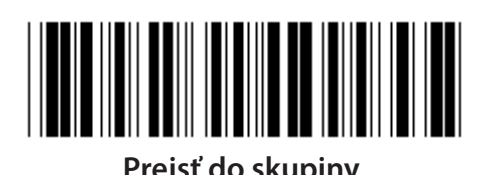

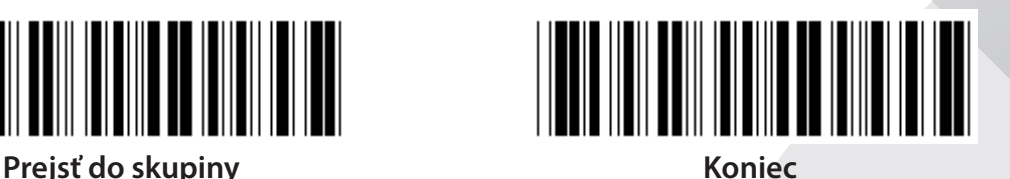

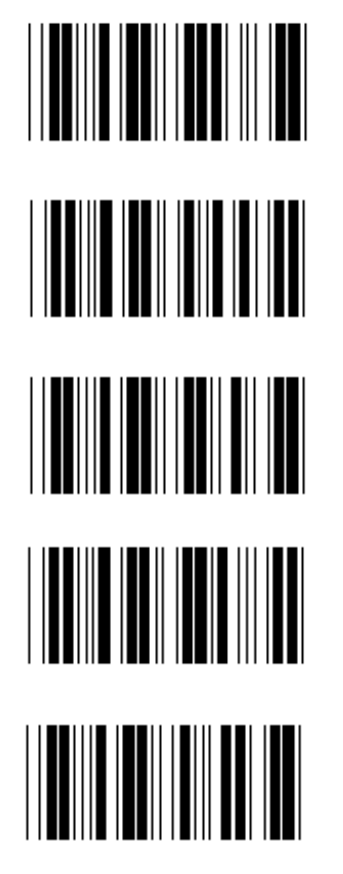

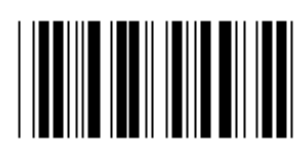

- **1. Spúšťač zap./vyp.**
- **2. Spúšťač zap./Správne čítanie vyp. (\*)**
- **3. Spúšťač zap./Správne čítanie vyp./Čas. interval oneskorenia =?**
- **4. Spojitý/spúšťač vypnutý**
- **5. Spojitý/LED vždy zap.**
- **6. Spojitý/Bez spúšťača**

**Nastavenie časového intervalu oneskorenia:**

- **1) Oskenujte štítok Prejsť do skupiny 5.**
- 2) Oskenujte štítok 3 "Časový interval oneskorenia".
- **3) Oskenujte dvojmiestne štítky v Tabuľke Hex.**
- **4) Oskenujte štítok Potvrdiť v Tabuľke Hex.**
- **5) Oskenujte štítok Koniec.**

**Poznámka: Nastavenie režimu skenovania je dostupné len pre skener typu CCD/laserový.**

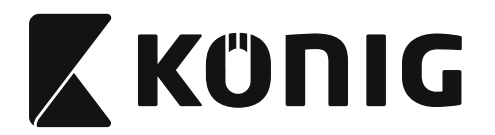

**Skupina 5: Režim skenovania**

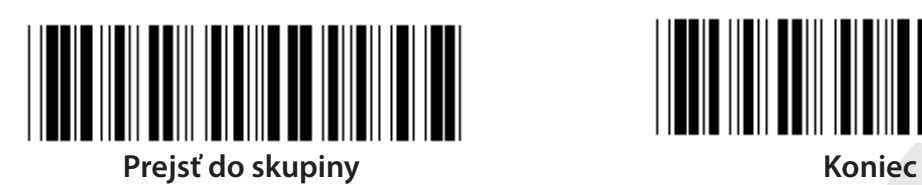

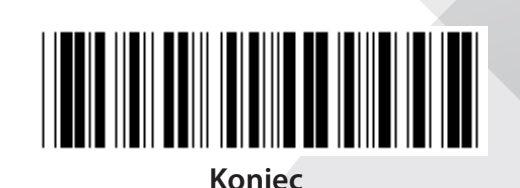

*SLOVENSKY*

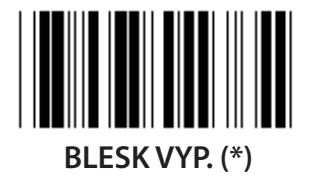

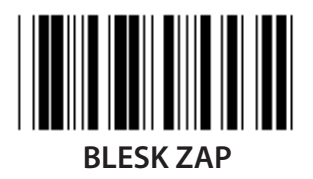

**Poznámka: Toto programovacie nastavenie je dostupné len v spojitom režime.**

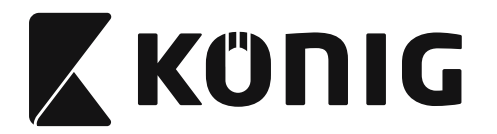

# **Skupina 6: Úvod a záver**

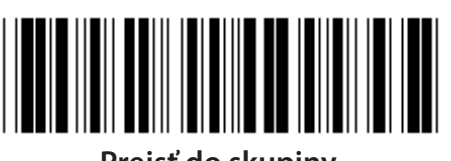

**Prejsť do skupiny Koniec**

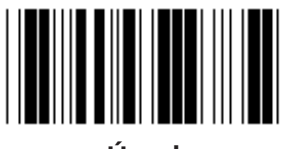

**Úvod Záver**

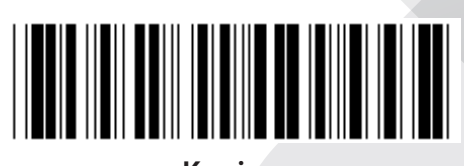

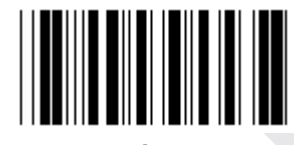

**Nastavenie úvodu a záveru:**

- **1) Oskenujte štítok Prejsť do skupiny 6**
- **2) Oskenujte štítok Úvod a Záver**
- **3) Pozrite tabuľku ASCII, oskenujte dve číslice v tabuľke Hex reprezentujúce jeden znak. Akceptovať možno maximálne 10 znakov**
- **4) Oskenujte štítok Potvrdiť v Tabuľke Hex**
- **5) Oskenujte štítok Koniec**

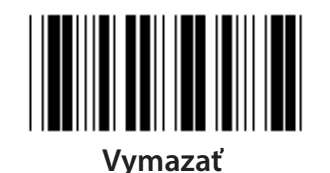

**Vymazanie úvodu a záveru:**

- **1) Oskenujte štítok Prejsť do skupiny 6**
- **2) Oskenujte štítok Úvod a Záver**
- **3) Oskenujte štítok Vymazať**
- **4) Oskenujte štítok Koniec**
- **5) Oskenujte štítok Koniec**

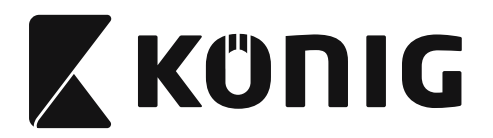

**Skupina 7: Parametre RS-232**

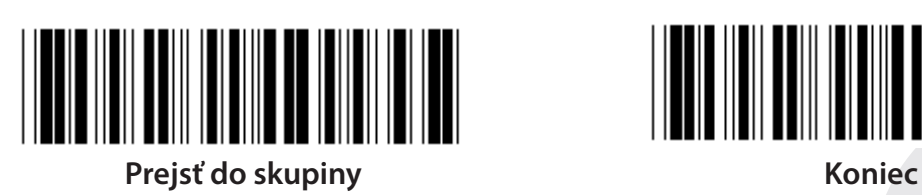

*SLOVENSKY*

**BAUDOVÁ RÝCHLOSŤ**

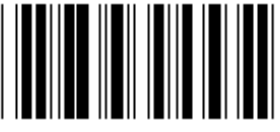

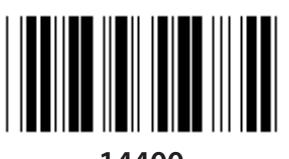

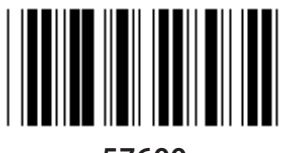

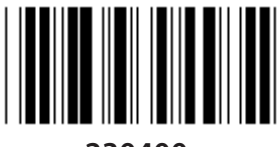

**230400**

**ÚDAJOVÝ BIT**

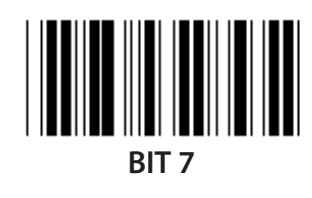

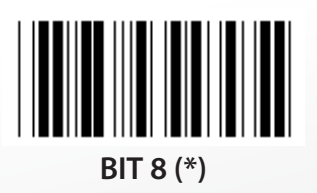

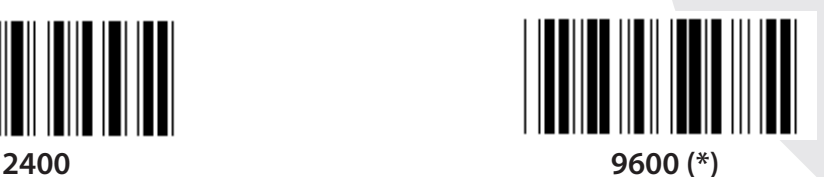

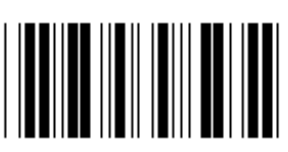

**14400 28800**

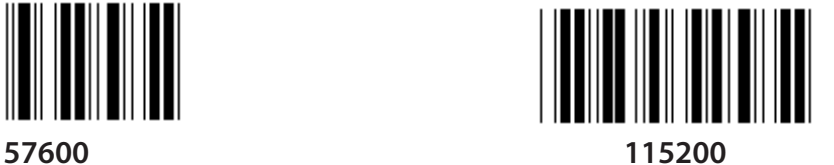

**1095**

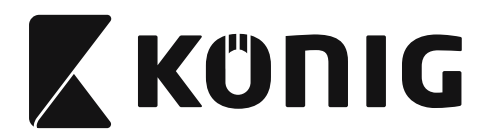

**Skupina 7: Parametre RS-232**

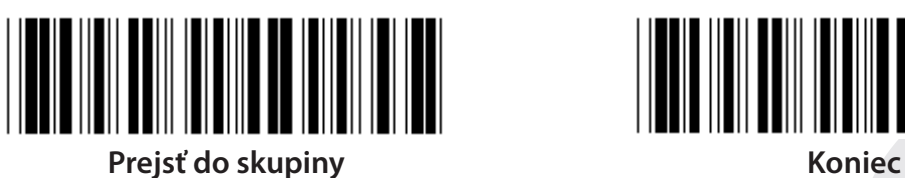

**PARITA**

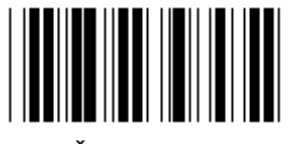

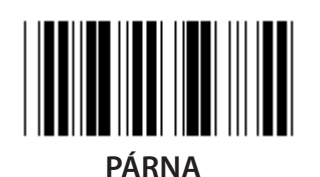

**NADVIAZANIE KOMUNIKÁCIE**

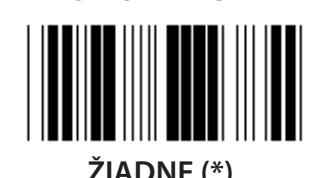

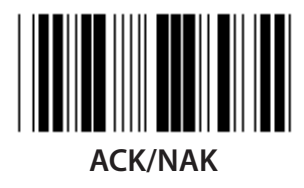

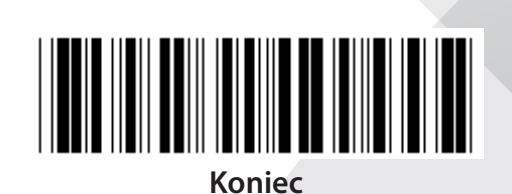

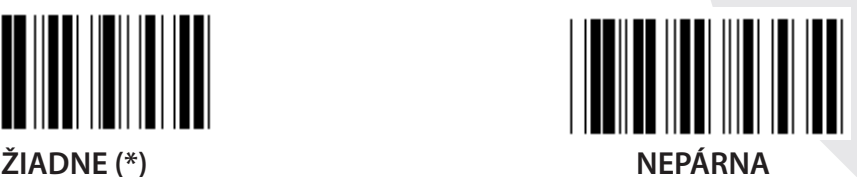

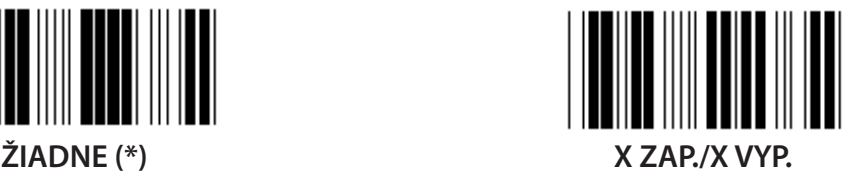

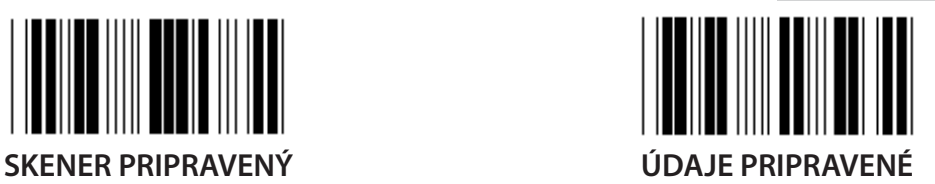

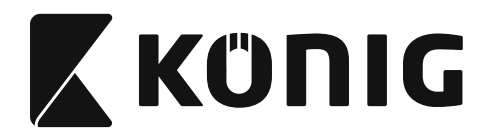

#### **Skupina 7: Parametre RS-232**

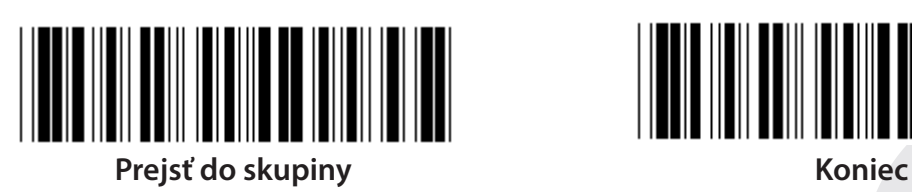

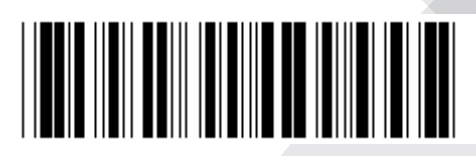

### **(DOBA ODOZVY ACK/NAK DOBA POZOROVANIA CTS:)**

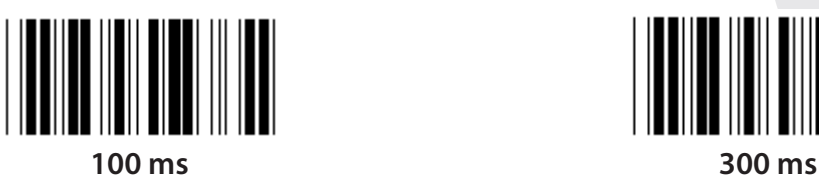

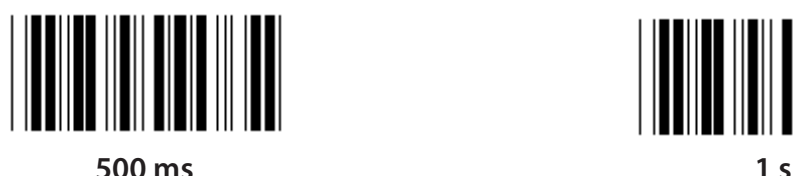

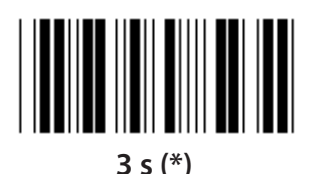

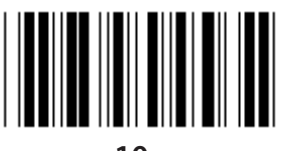

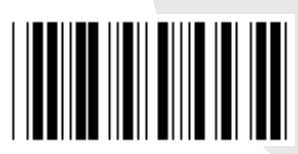

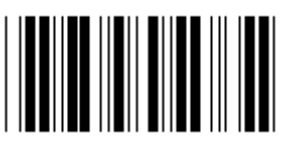

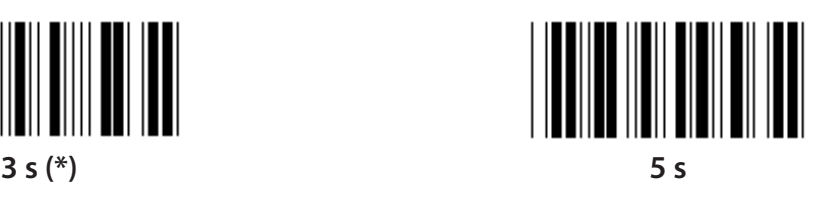

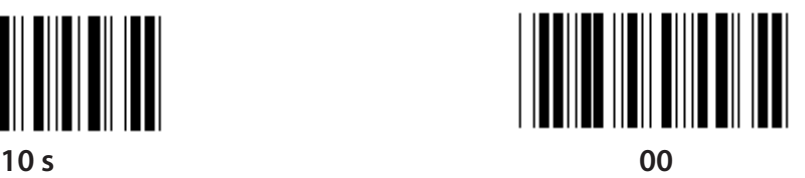

**1097**

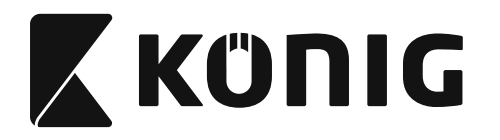

# **Skupina 8: KÓD 39/KÓD 32**

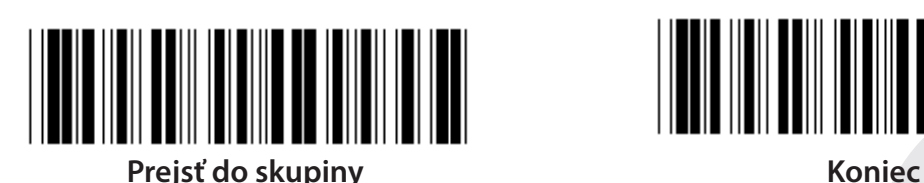

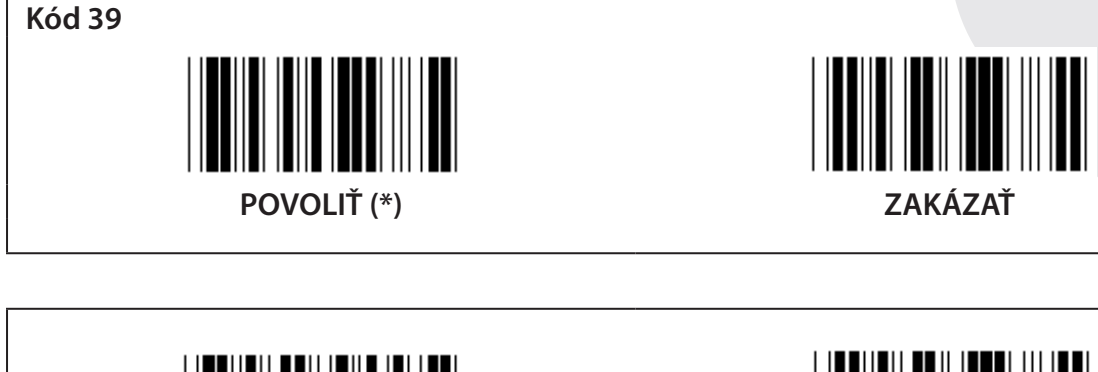

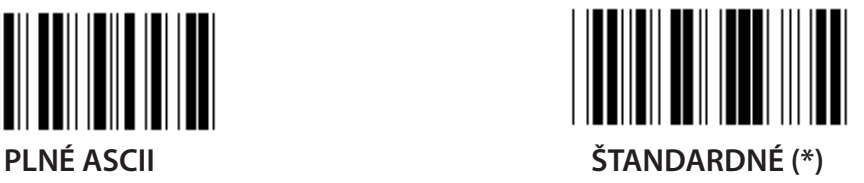

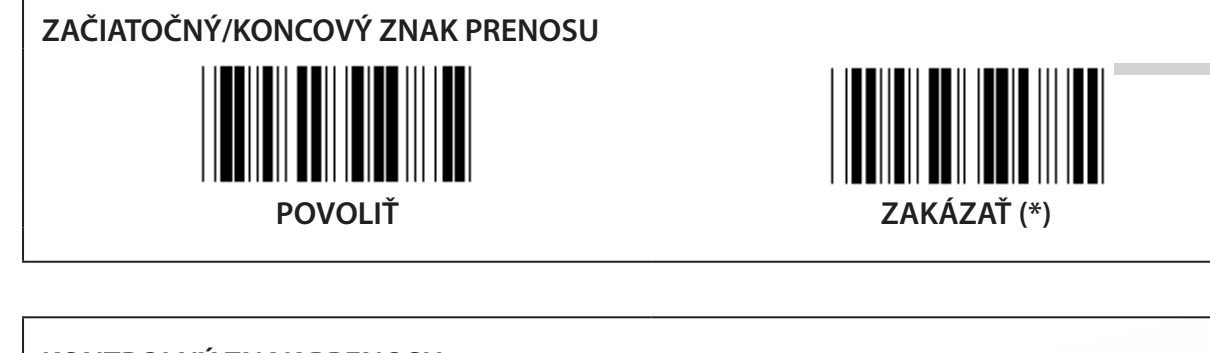

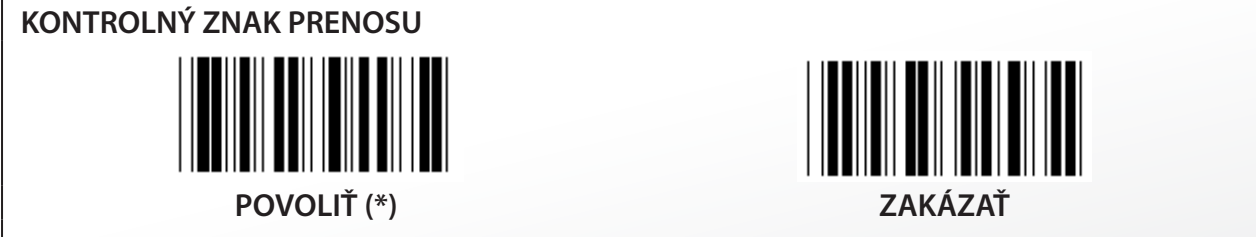

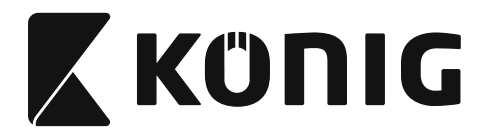

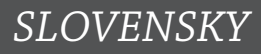

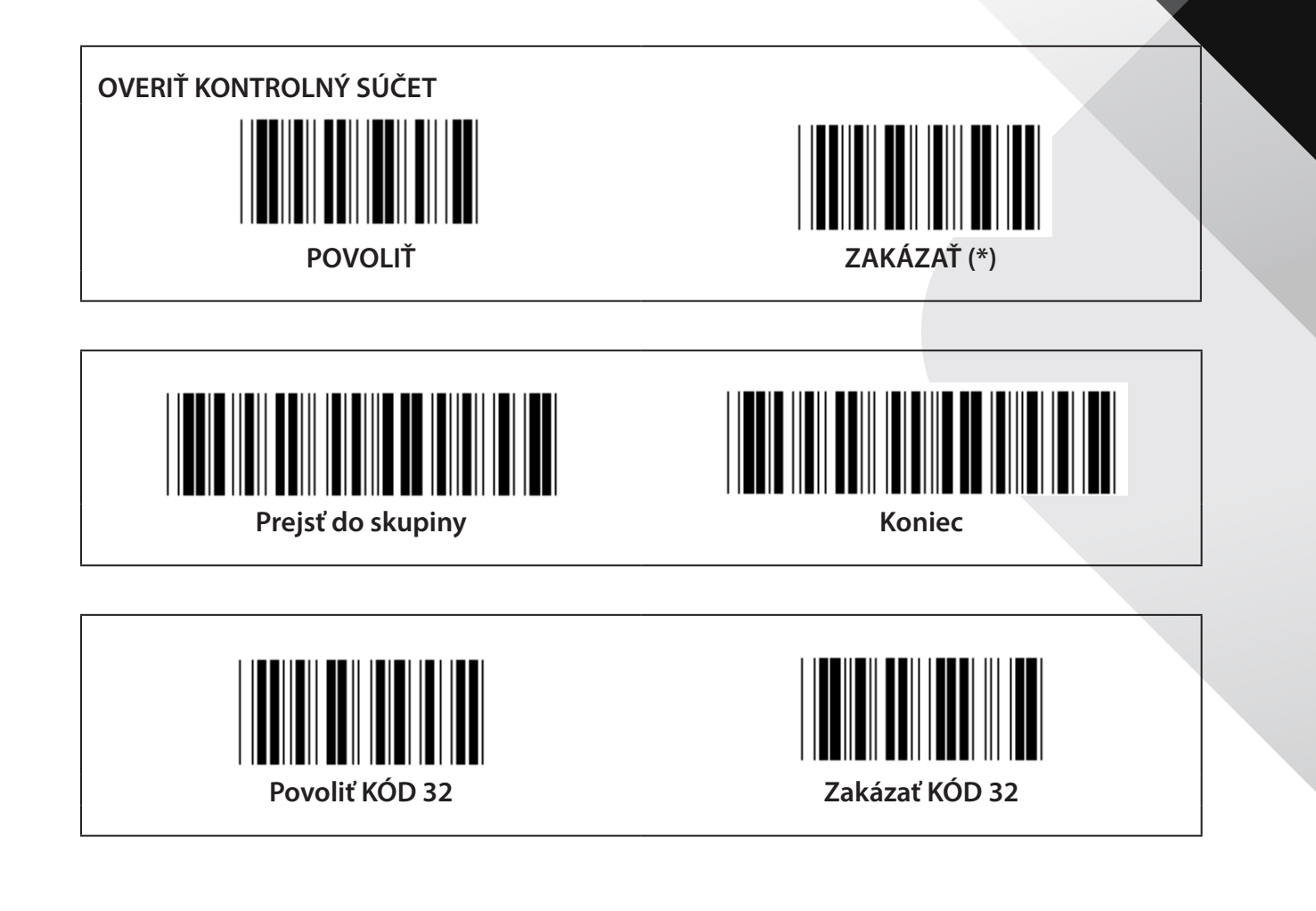

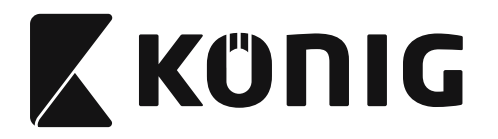

**Skupina 9-1: Prekladaná 2 zo 5**

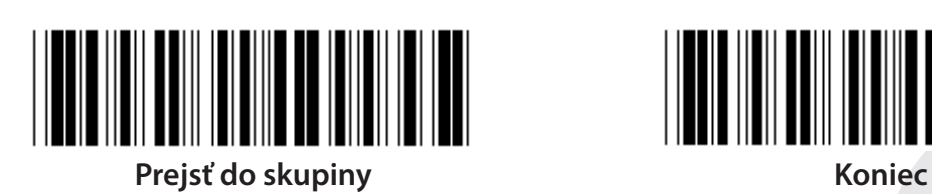

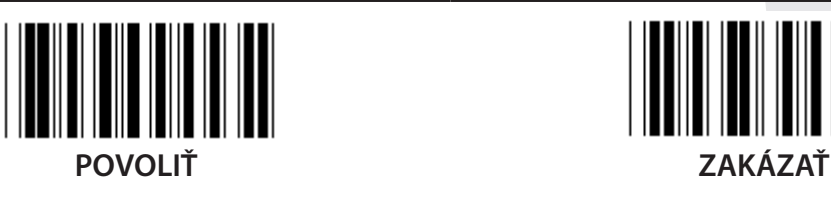

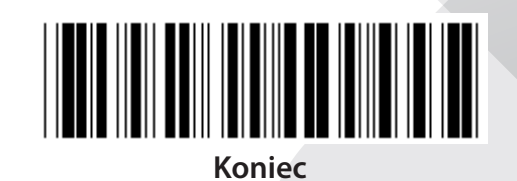

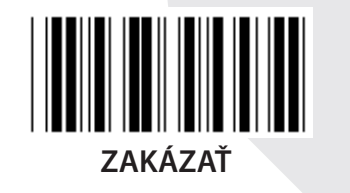

**KONTROLNÝ ZNAK PRENOSU POVOLIŤ ZAKÁZAŤ OVERIŤ KONTROLNÝ SÚČET**

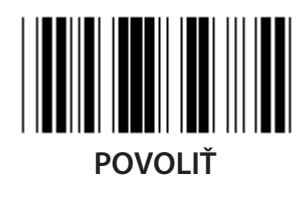

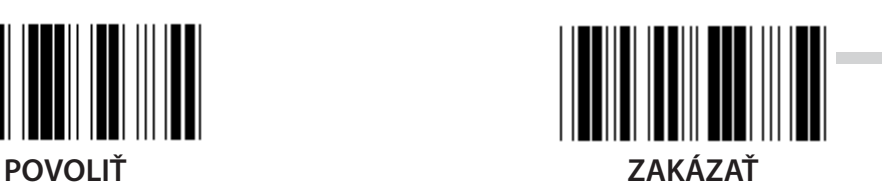

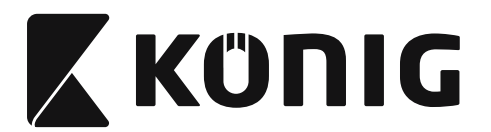

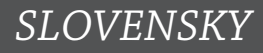

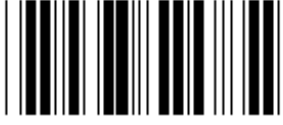

**NASTAVENIA DĹŽKY ČIAROVÉHO KÓDU**

**Definovanie dĺžky**

**Min.: 4**

**Max.: 48**

- **1) Oskenujte štítok Prejsť do skupiny 9-1.**
- **2) Oskenujte štítok definície používateľom.**
- **3) Oskenujte šesťmiestne štítky v tabuľke Hex (definovať možno len 3 množiny dĺžok).**
- **4) Oskenujte štítok Potvrdiť v Tabuľke Hex.**
- **5) Oskenujte štítok Koniec.**

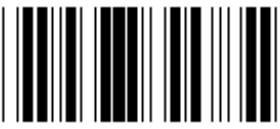

**ÚŽÍVATEĽOM DEFINOVANÉ NASTAVENIE DĹŽKY**

**Užívateľom definované (k dispozícii 3 množiny) Min.: 4**

**Max.: 48**

- **1) Oskenujte štítok Prejsť do skupiny 9-1.**
- **2) Oskenujte štítok definície používateľom.**
- **3) Oskenujte šesťmiestne štítky v tabuľke Hex (definovať možno len 3 množiny dĺžok).**
- **4) Oskenujte štítok Potvrdiť v Tabuľke Hex.**
- **5) Oskenujte štítok Koniec.**

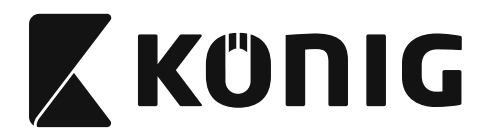

**Skupina 9-2: Priemyselná 2 zo 5/IATA**

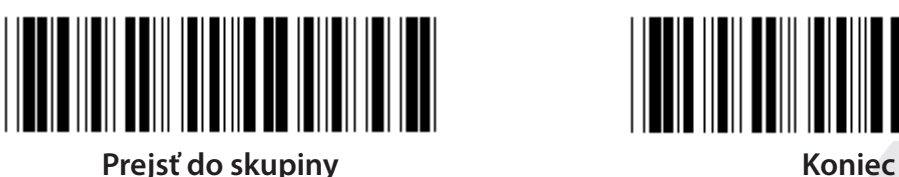

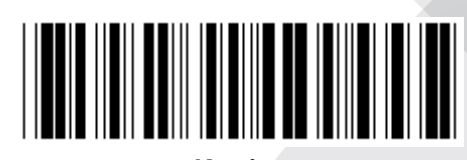

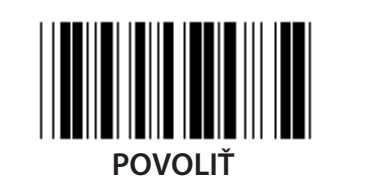

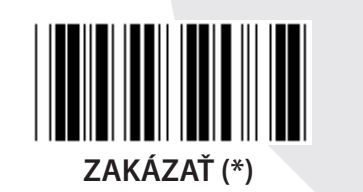

**KONTROLNÝ ZNAK PRENOSU POVOLIŤ (\*) ZAKÁZAŤ OVERIŤ KONTROLNÝ SÚČET**

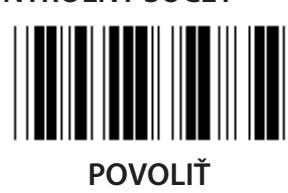

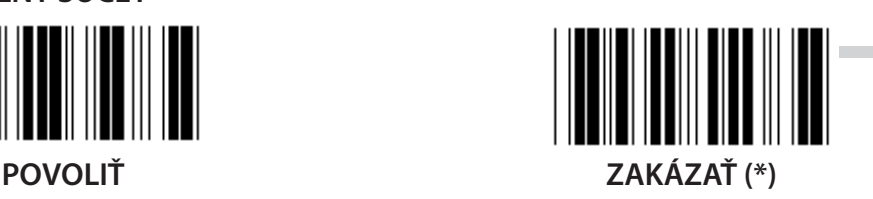

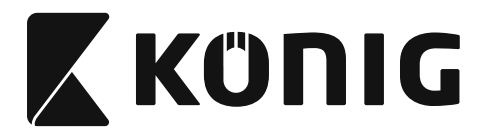

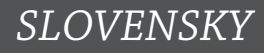

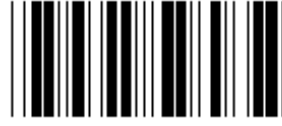

**NASTAVENIE DĹŽKY ČIAROVÉHO KÓDU**

**Min.: 4**

**Max.: 24**

- **1) Oskenujte štítok Prejsť do skupiny 9-2.**
- **2) Oskenujte štítok definície používateľom.**
- **3) Oskenujte šesťmiestne štítky v tabuľke Hex (definovať možno len 3 množiny dĺžok).**
- **4) Oskenujte štítok Potvrdiť v Tabuľke Hex.**
- **5) Oskenujte štítok Koniec.**

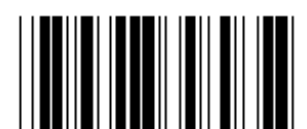

**ÚŽÍVATEĽOM DEFINOVANÉ NASTAVENIE** 

**DĹŽKY**

**Užívateľom definované (k dispozícii 3 množiny)**

**Min.: 4**

**Max.: 24**

- **1) Oskenujte štítok Prejsť do skupiny 9-2.**
- **2) Oskenujte štítok definície používateľom.**
- **3) Oskenujte šesťmiestne štítky v tabuľke Hex (definovať možno len 3 množiny dĺžok).**
- **4) Oskenujte štítok Potvrdiť v Tabuľke Hex.**
- **5) Oskenujte štítok Koniec.**

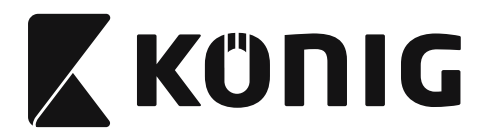

**Skupina 9-2: Priemyselná 2 zo 5/IATA**

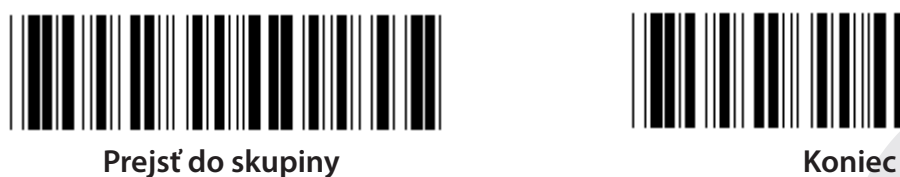

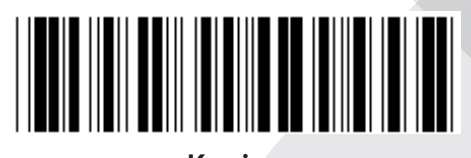

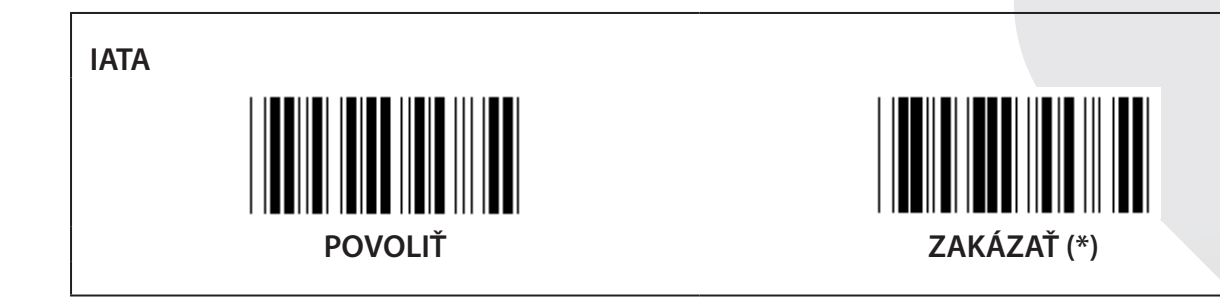

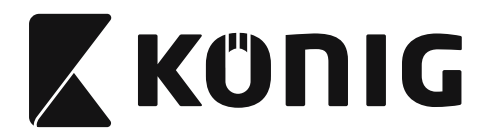

**Skupina 9-3: Matrica 2 zo 5**

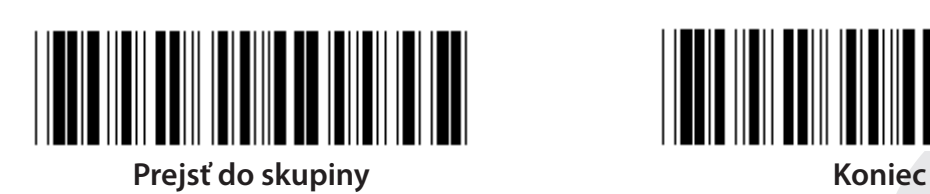

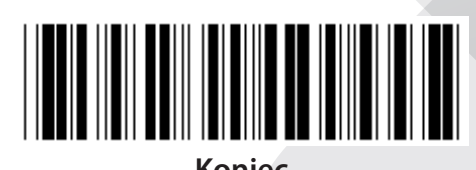

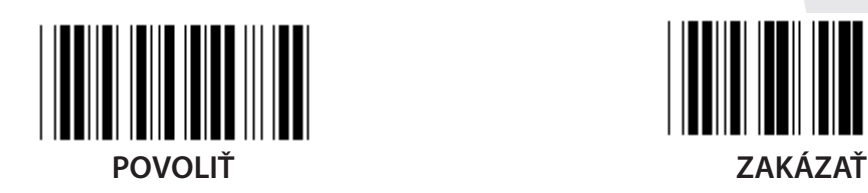

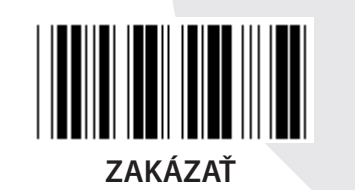

**KONTROLNÝ ZNAK PRENOSU POVOLIŤ (\*) ZAKÁZAŤ OVERIŤ KONTROLNÝ SÚČET**

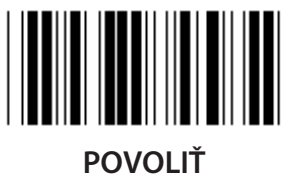

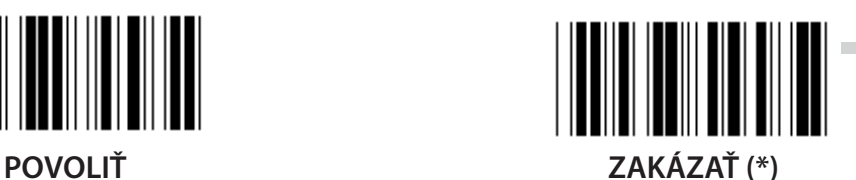

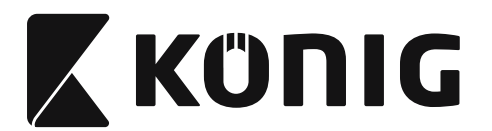

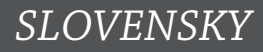

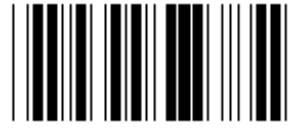

**NASTAVENIE DĹŽKY ČIAROVÉHO KÓDU**

**Min.: 4**

**Max.: 40**

- **1) Oskenujte štítok Prejsť do skupiny 9-3.**
- **2) Oskenujte štítok definície používateľom.**
- **3) Oskenujte šesťmiestne štítky v tabuľke Hex (definovať možno len 3 množiny dĺžok).**
- **4) Oskenujte štítok Potvrdiť v Tabuľke Hex.**
- **5) Oskenujte štítok Koniec.**

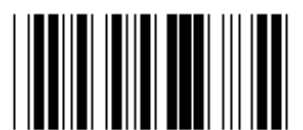

**ÚŽÍVATEĽOM DEFINOVANÉ NASTAVENIE** 

**DĹŽKY**

**Užívateľom definované (k dispozícii 3 množiny)**

**Min.: 4**

**Max.: 40**

- **1) Oskenujte štítok Prejsť do skupiny 9-3.**
- **2) Oskenujte štítok definície používateľom.**
- **3) Oskenujte šesťmiestne štítky v tabuľke Hex (definovať možno len 3 množiny dĺžok).**
- **4) Oskenujte štítok Potvrdiť v Tabuľke Hex.**
- **5) Oskenujte štítok Koniec.**

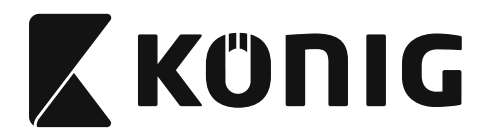

**Skupina 9-4: Poštovné Čína**

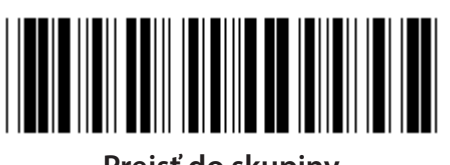

**Prejsť do skupiny Koniec** 

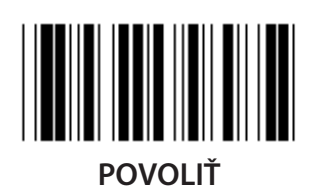

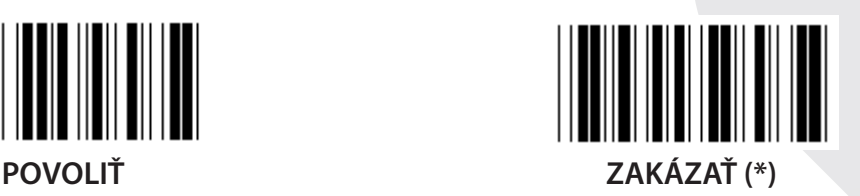

**KONTROLNÝ ZNAK PRENOSU POVOLIŤ (\*) ZAKÁZAŤ OVERIŤ KONTROLNÝ SÚČET**

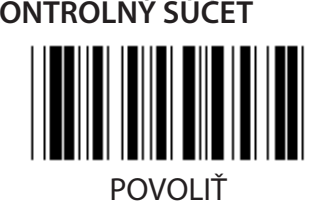

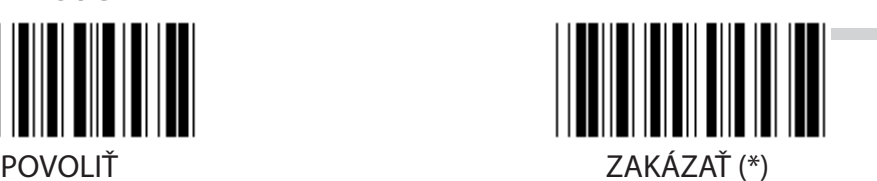

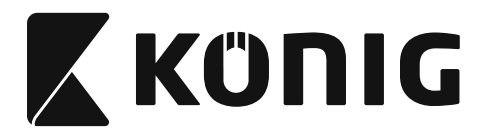

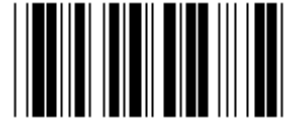

**NASTAVENIE DĹŽKY ČIAROVÉHO KÓDU**

**Min.: 4**

**Max.: 40**

- **1) Oskenujte štítok Prejsť do skupiny 9-4.**
- **2) Oskenujte štítok definície používateľom.**
- **3) Oskenujte šesťmiestne štítky v tabuľke Hex (definovať možno len 3 množiny dĺžok).**
- **4) Oskenujte štítok Potvrdiť v Tabuľke Hex.**
- **5) Oskenujte štítok Koniec.**

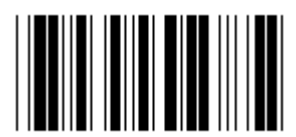

**ÚŽÍVATEĽOM DEFINOVANÉ NASTAVENIE** 

**DĹŽKY**

**Užívateľom definované (k dispozícii 3 množiny)**

**Min.: 4**

**Max.: 40**

- **1) Oskenujte štítok Prejsť do skupiny 9-4.**
- **2) Oskenujte štítok definície používateľom.**
- **3) Oskenujte šesťmiestne štítky v tabuľke Hex (definovať možno len 3 množiny dĺžok).**
- **4) Oskenujte štítok Potvrdiť v Tabuľke Hex.**
- **5) Oskenujte štítok Koniec.**

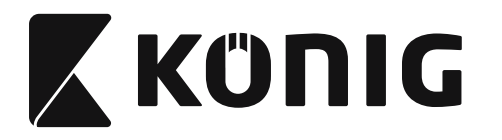

**Skupina 10: Kód 128**

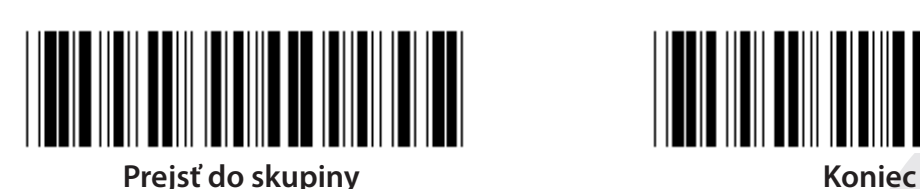

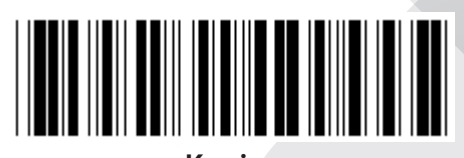

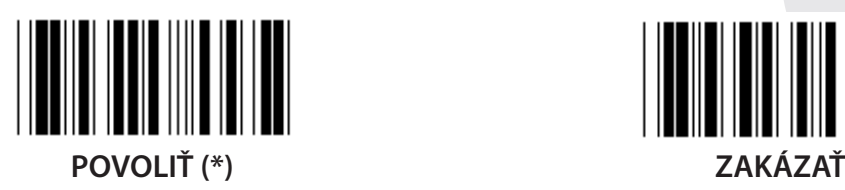

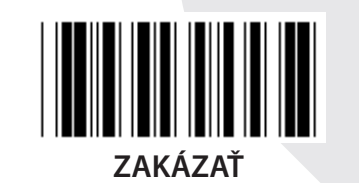

**POVOLIŤ/ZAKÁZAŤ KONTROLNÚ ČÍSLICU**

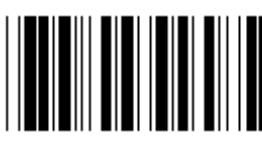

**POVOLIŤ (\*) (neodosielať kontrolnú číslicu) ZAKÁZAŤ**

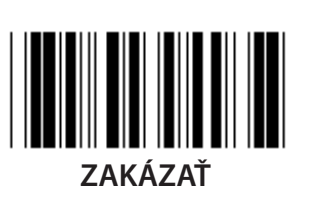

**UCC/EAN/128 POVOLIŤ ZAKÁZAŤ (\*)**

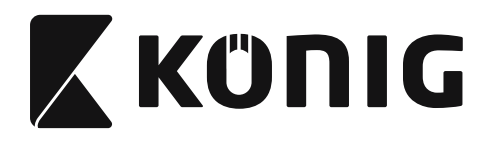

**Skupina 11: KÓD 11**

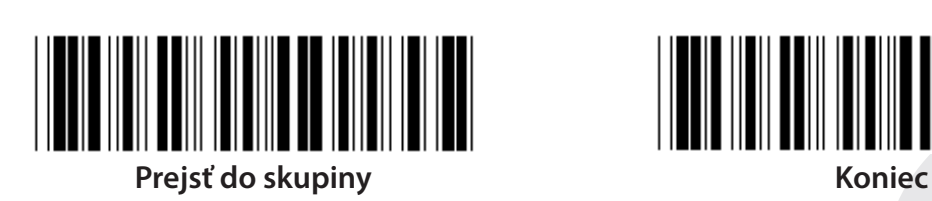

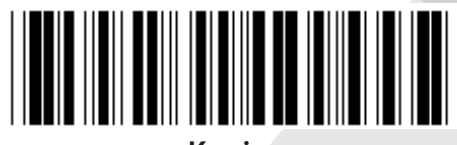

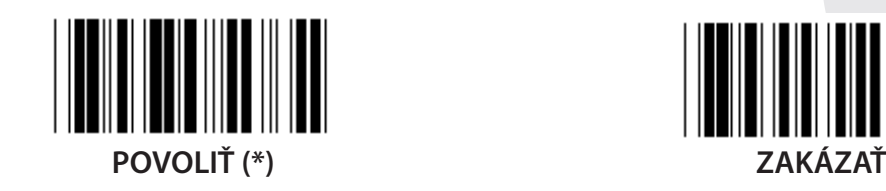

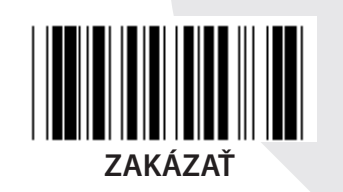

**ČÍSLO KONTROLNÉHO ZNAKU DVA (\*) JEDEN**

**KONTROLNÝ ZNAK PRENOSU POVOLIŤ (\*) ZAKÁZAŤ**

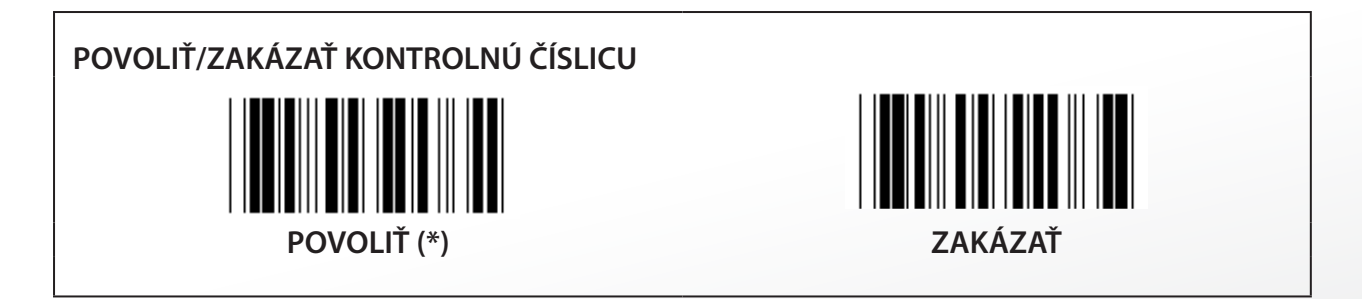

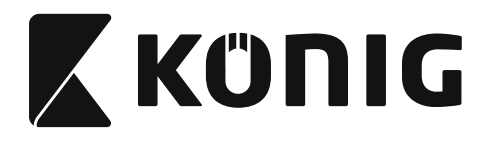

**Skupina 12: Kód 93**

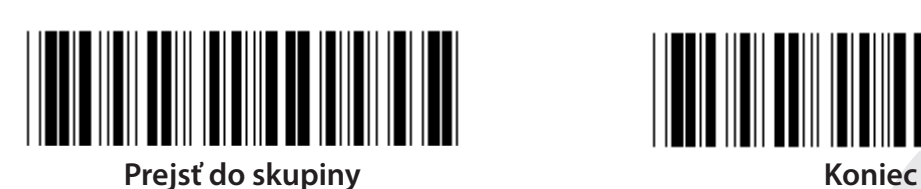

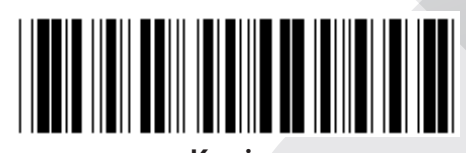

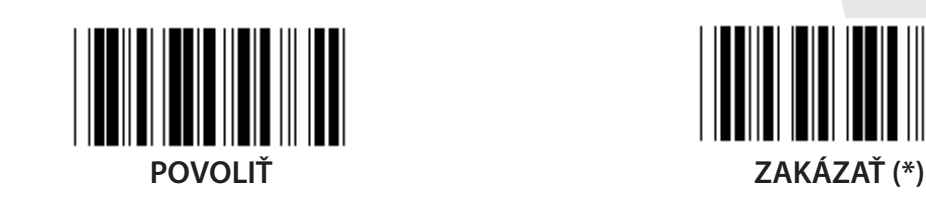

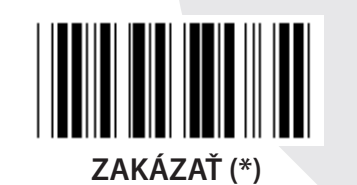

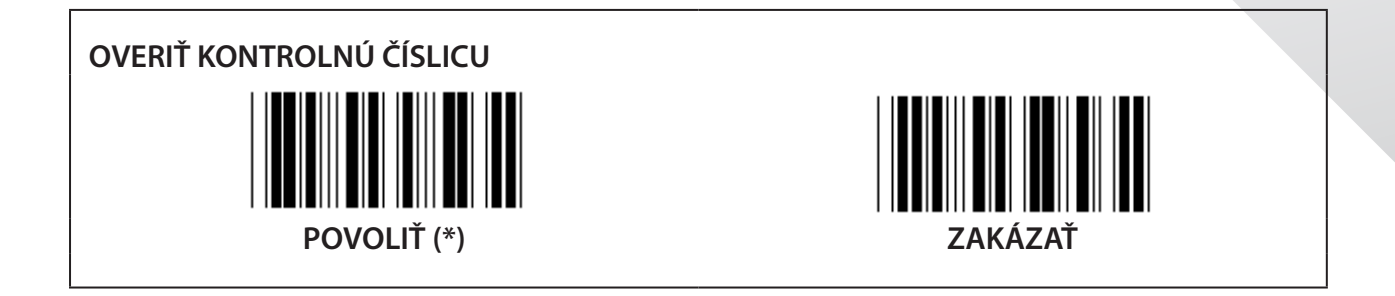

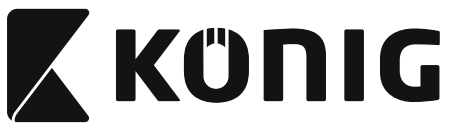

**Skupina 13: MSI-PLEASSEY**

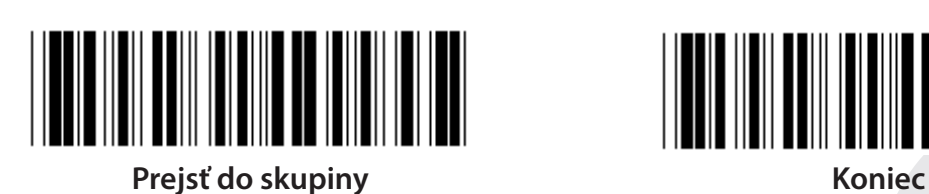

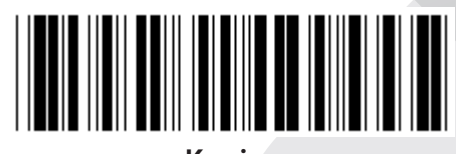

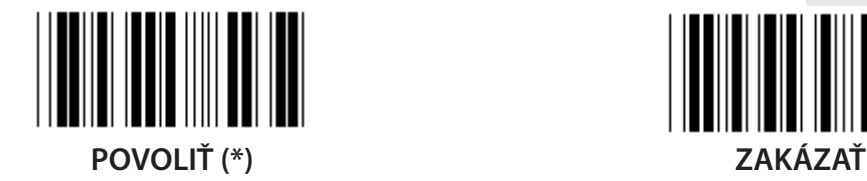

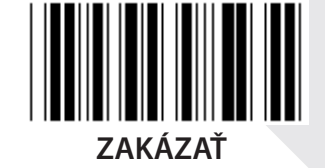

**OVERIŤ KONTROLNÚ ČÍSLICU**

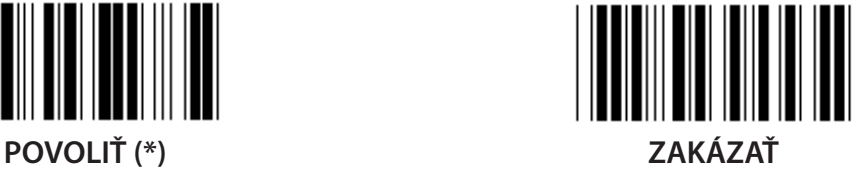

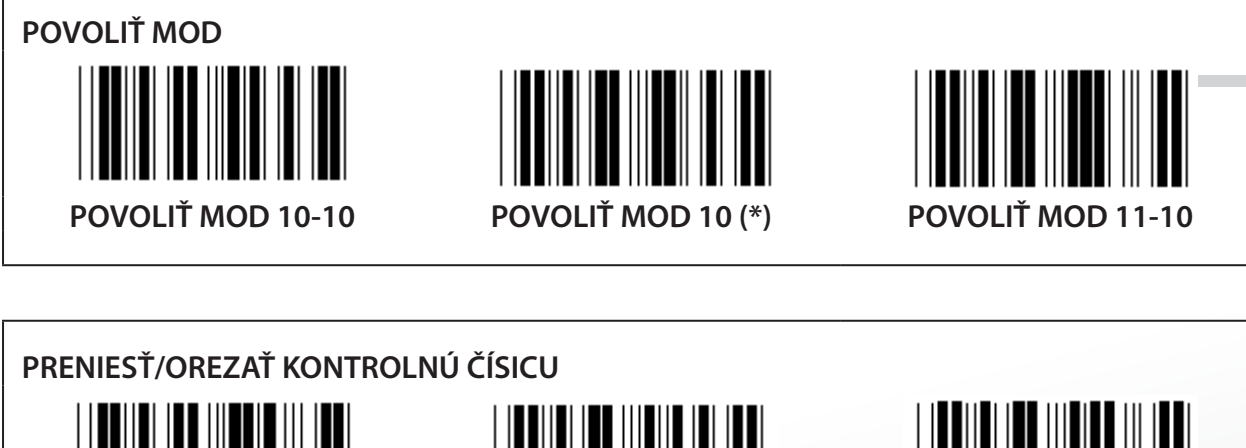

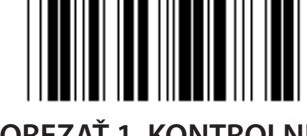

**OREZAŤ 1. KONTROLNÚ ČÍSICU**

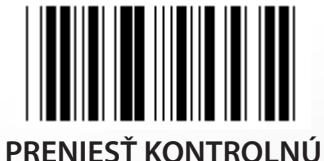

**ČÍSICU (\*)**

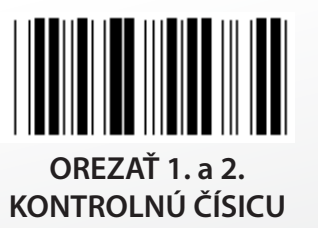

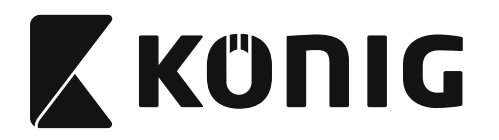

**Skupina 14: CODABAR/NW7**

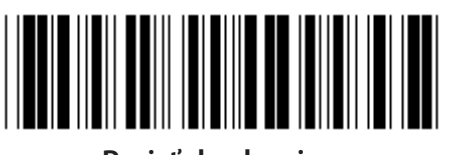

**Prejsť do skupiny Koniec**

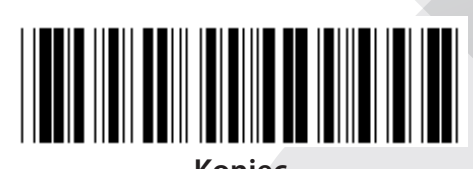

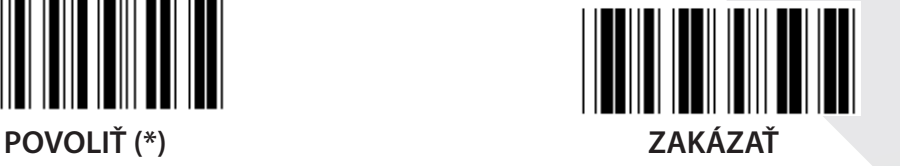

**ZAČIATOČNÝ/KONCOVÝ ZNAK PRENOSU POVOLIŤ ZAKÁZAŤ (\*) TYP ZAČIATKU/KONCA PRENOSU**

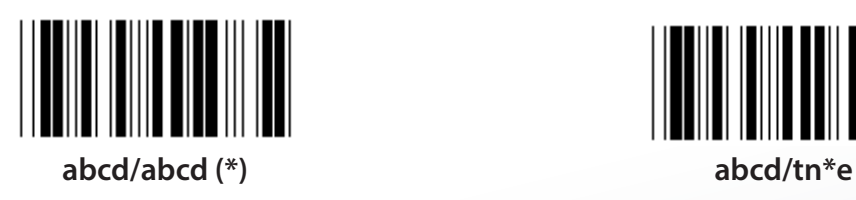

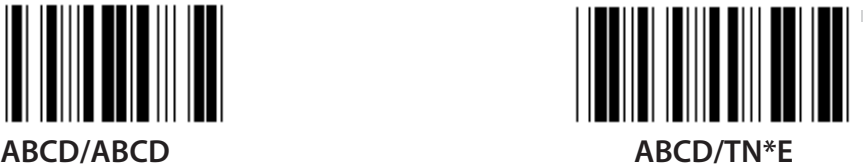

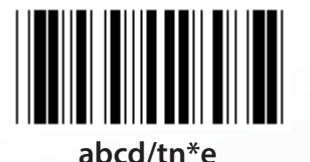

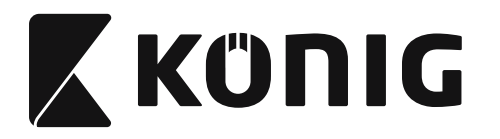

**Skupina 15: Kód 4**

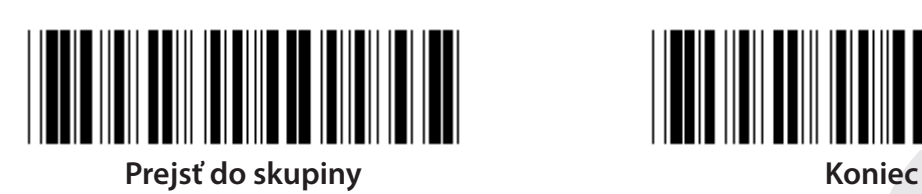

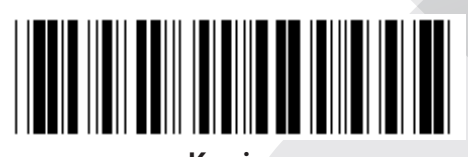

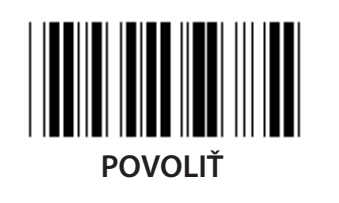

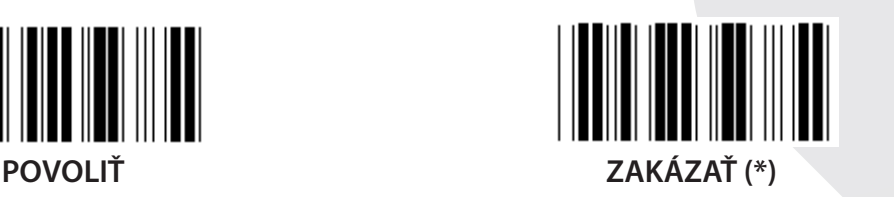

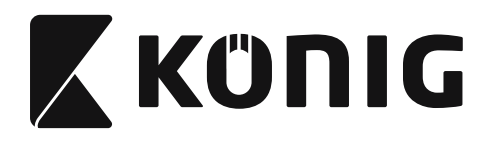

**Skupina 16-1: EAN-13/JAN-13**

**DOPLNOK 2/5**

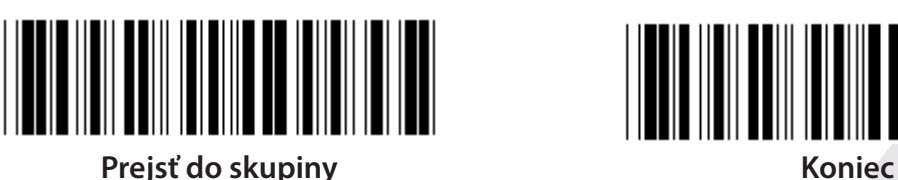

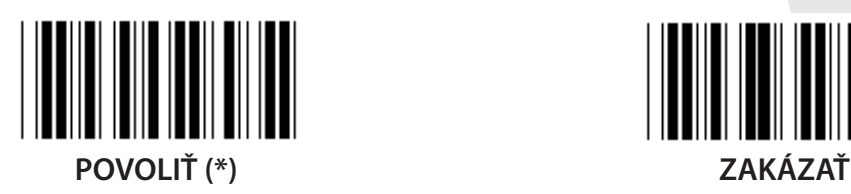

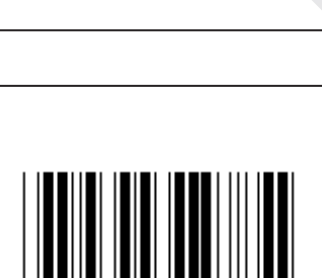

**POVOLIŤ ZAKÁZAŤ (\*)**

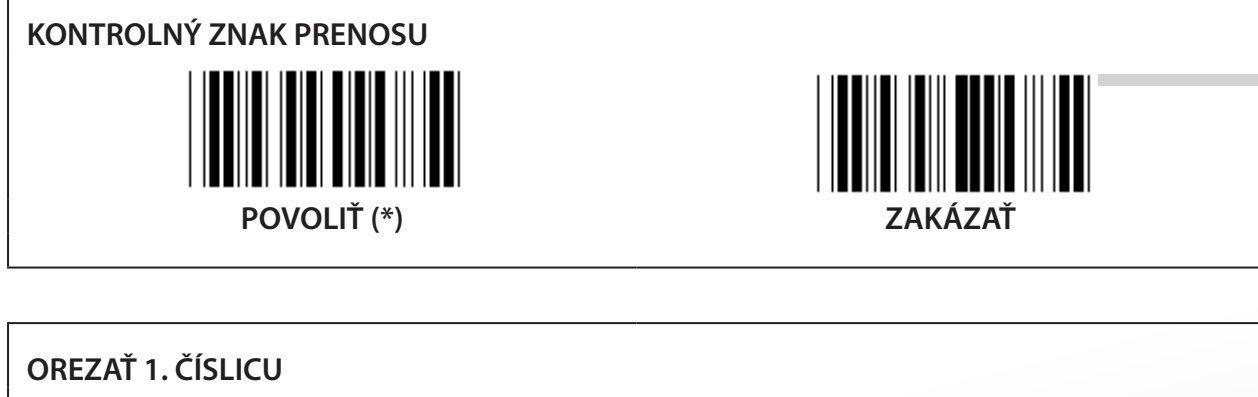

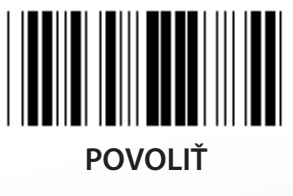

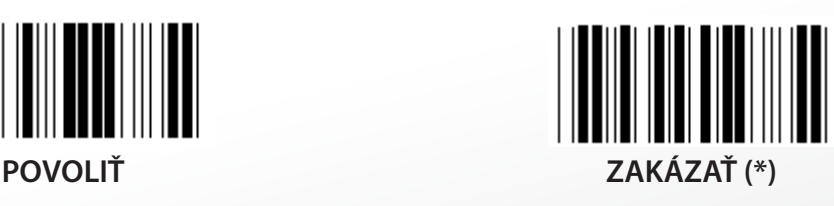

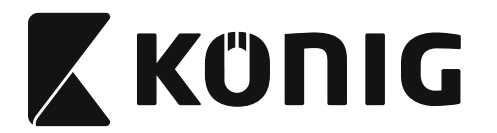

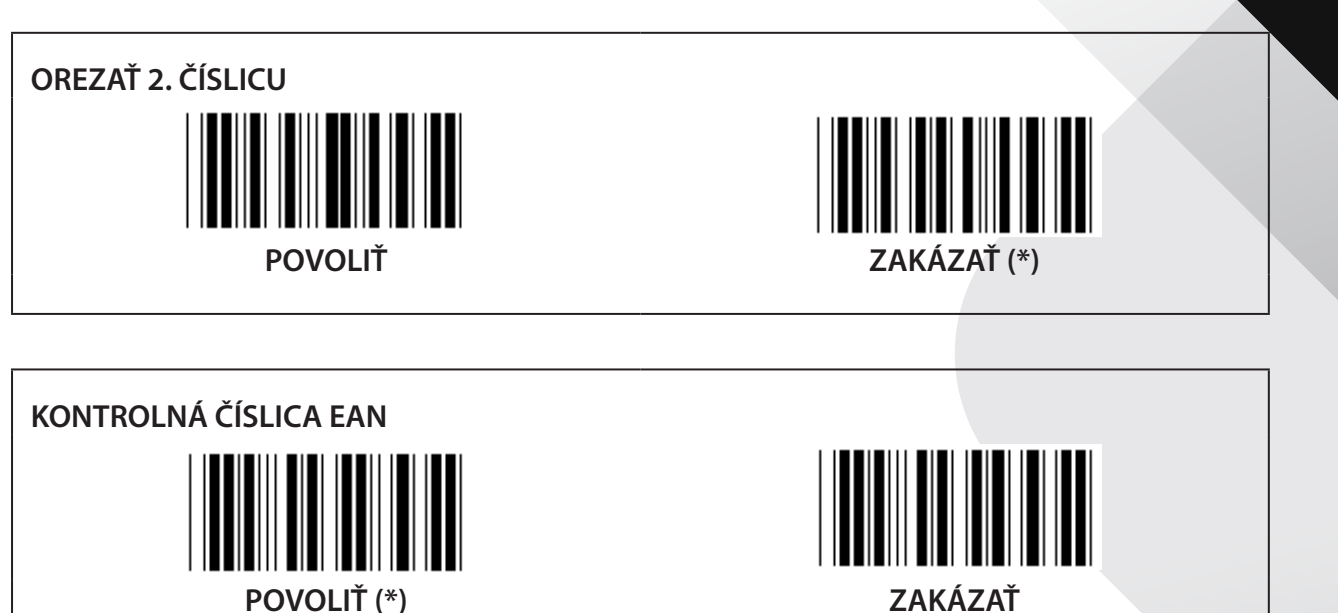
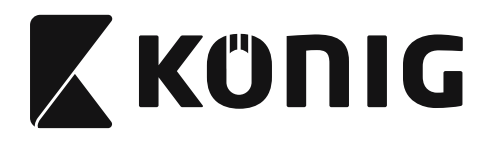

**Skupina 16-2: UPC-A**

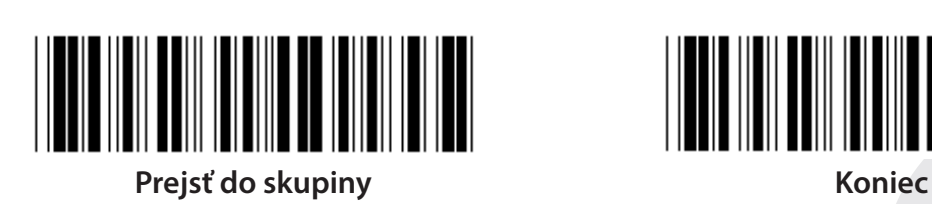

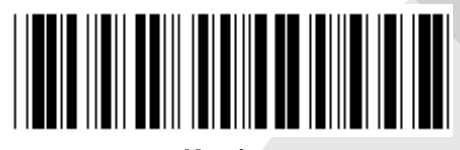

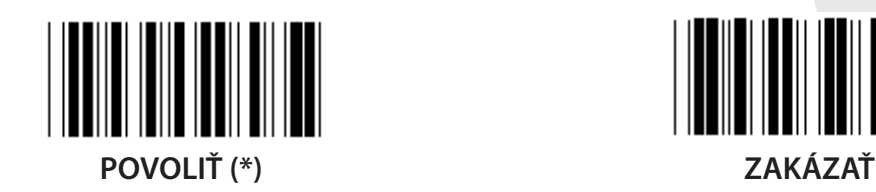

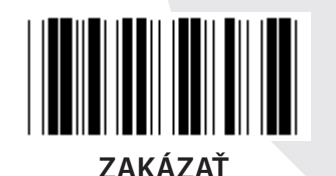

**DOPLNOK 2/5 POVOLIŤ ZAKÁZAŤ (\*)**

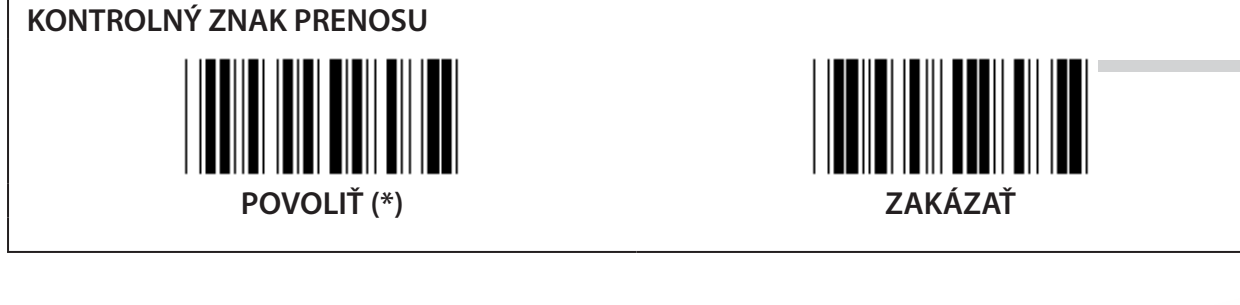

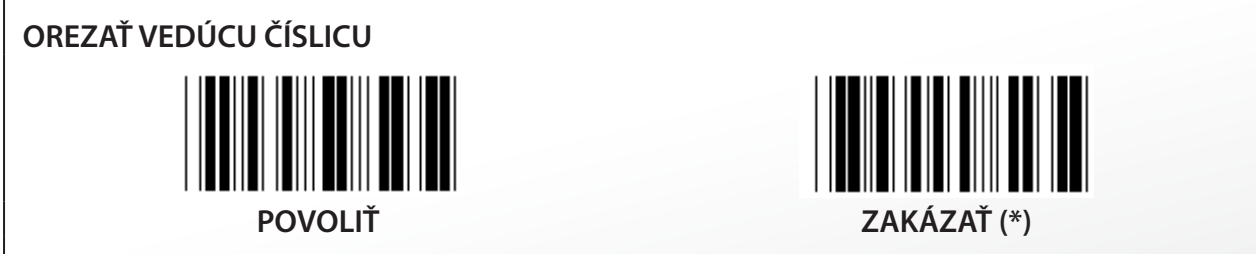

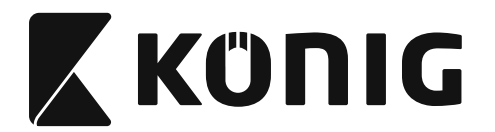

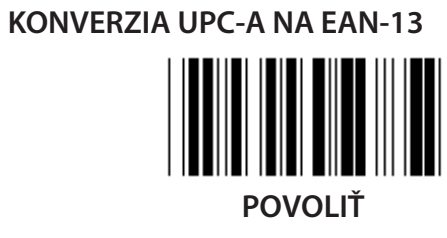

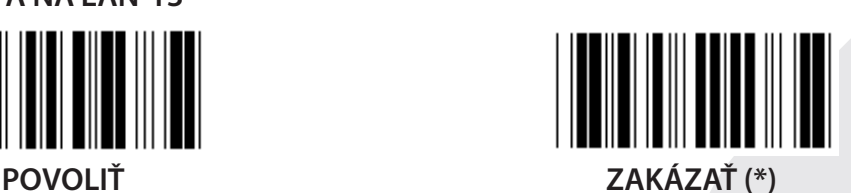

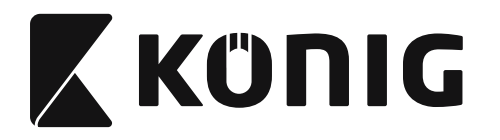

**Skupina 16-3: EAN-8/JAN-8**

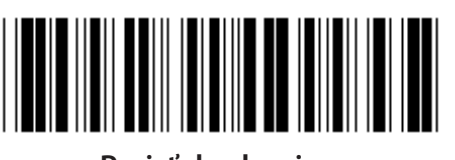

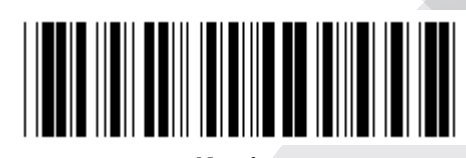

**Prejsť do skupiny Koniec**

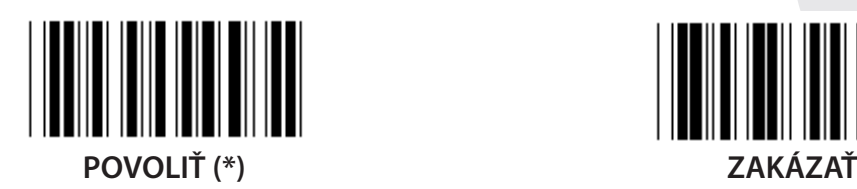

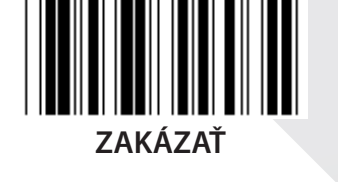

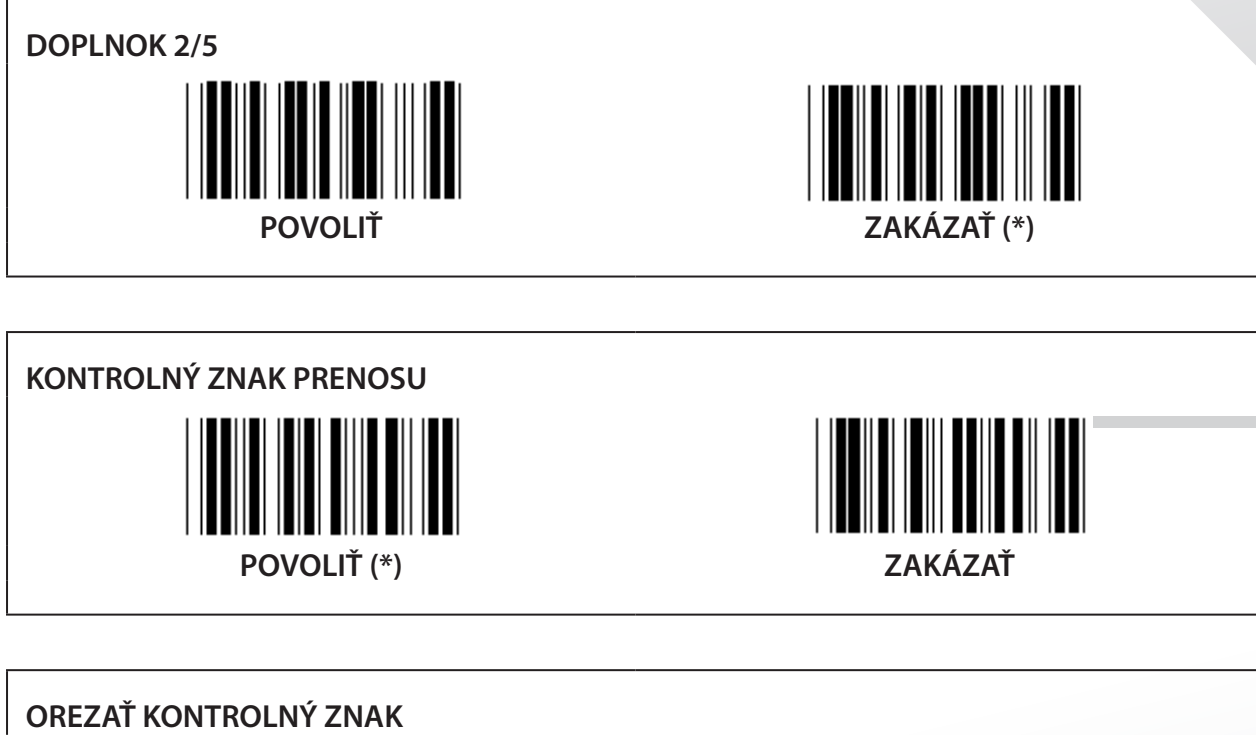

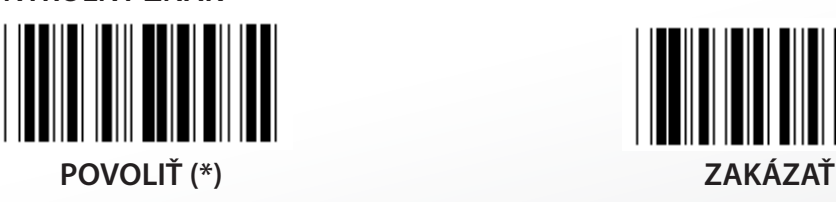

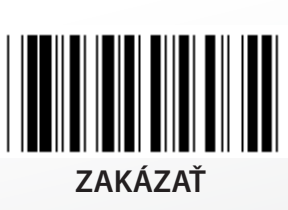

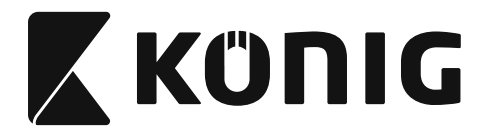

# **KONVERZIA EAN-A NA EAN-13**

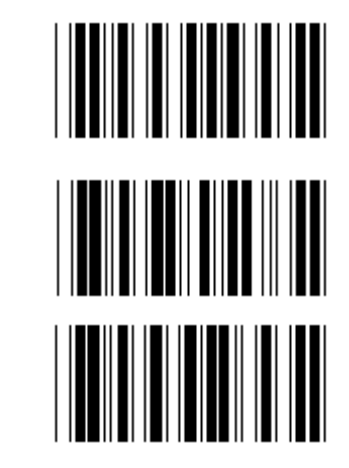

**POVOLIŤ 1 (pridať nuly na začiatok čiarového kódu)**

**ZAKÁZAŤ (\*)**

**POVOLIŤ 2 (pridať nuly do stredu čiarového kódu)**

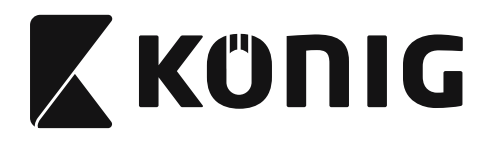

**Skupina 16-4: UPC-E**

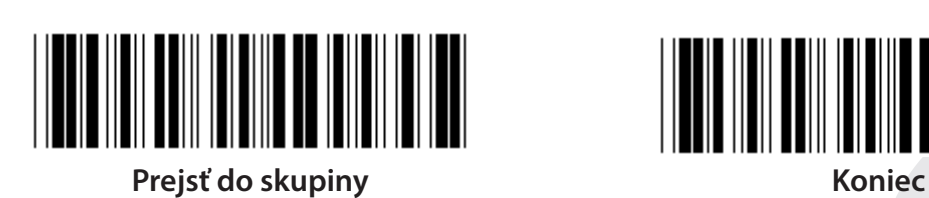

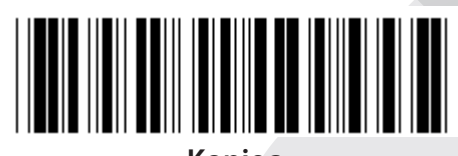

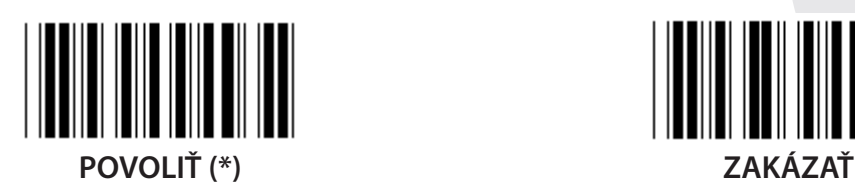

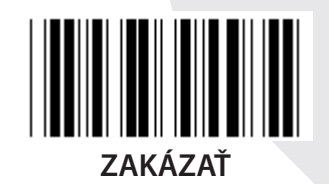

**DOPLNOK 2/5 POVOLIŤ ZAKÁZAŤ (\*)**

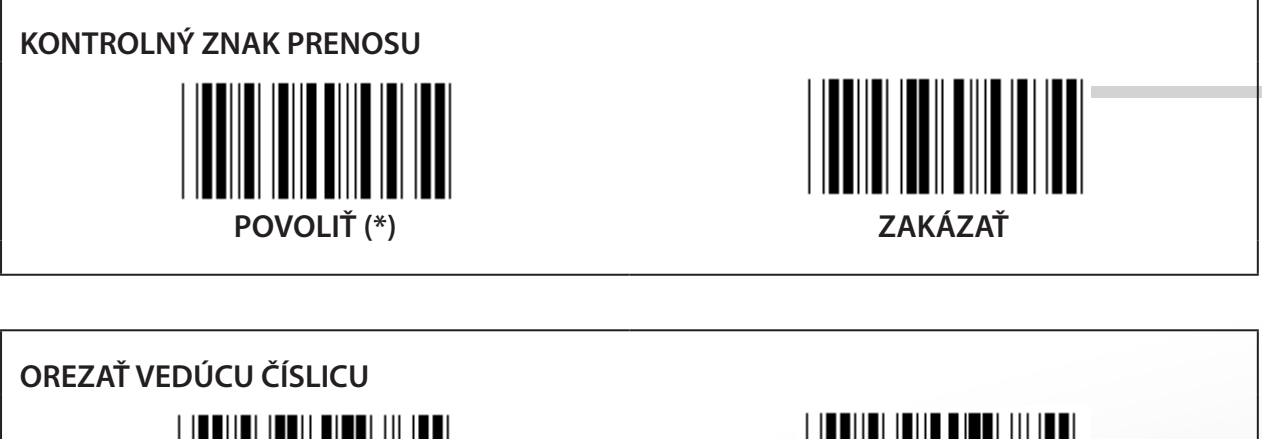

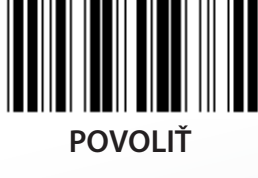

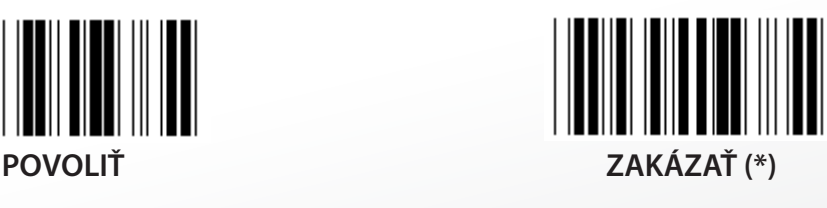

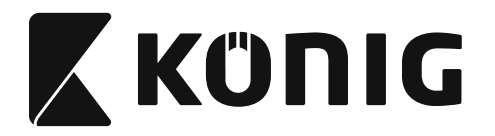

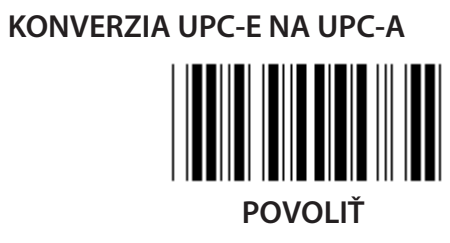

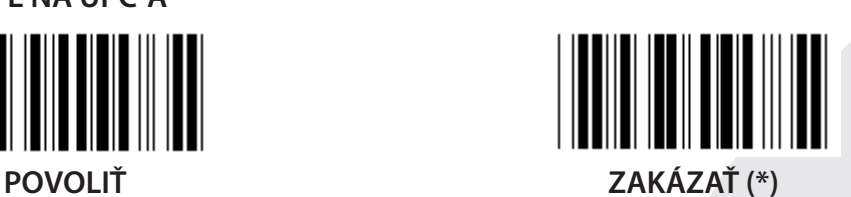

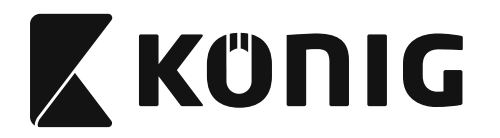

**Skupina 16-5: ISBN/ISSN**

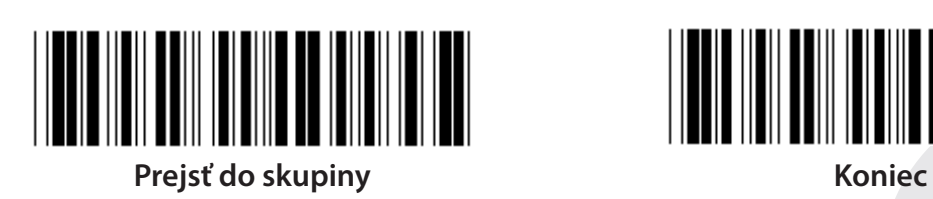

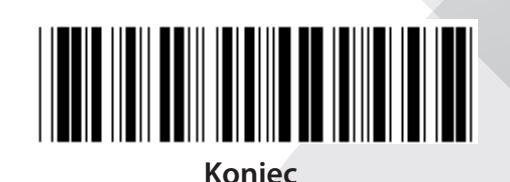

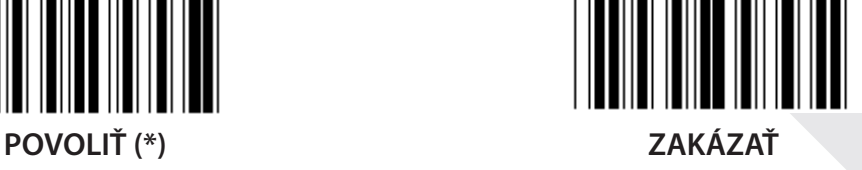

**DOPLNOK 2/5 POVOLIŤ ZAKÁZAŤ (\*)**

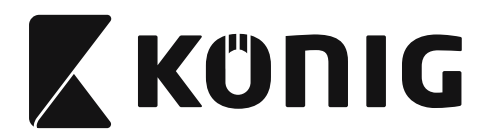

**Skupina 17: RSS-14**

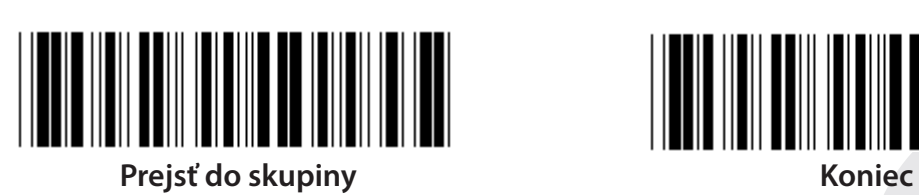

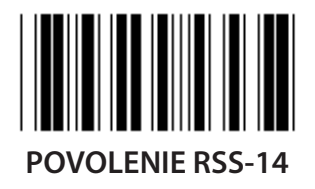

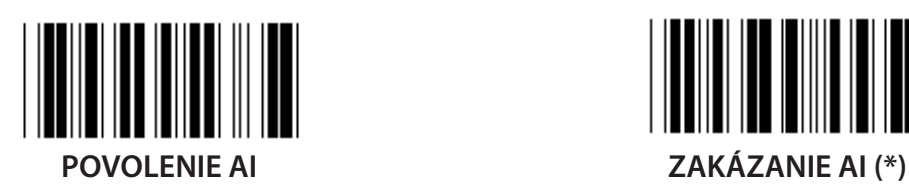

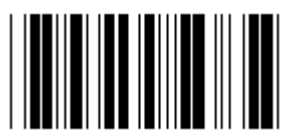

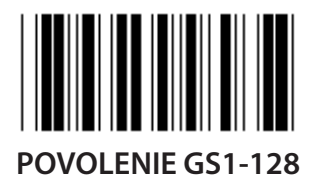

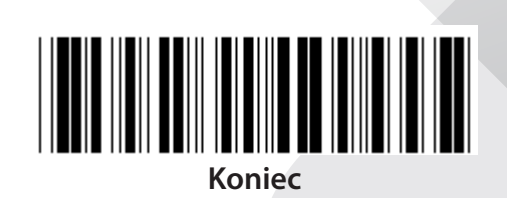

*SLOVENSKY*

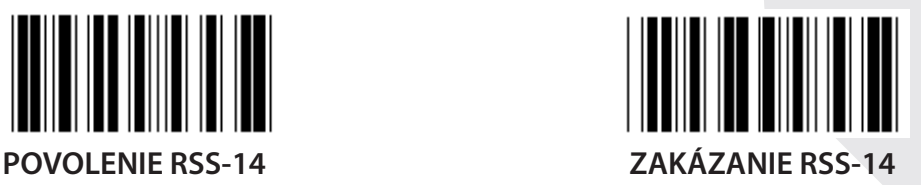

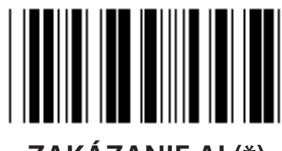

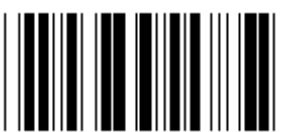

**POVOLENIE KOTROLNÉHO SÚČTU ZAKÁZANIE KONTROLNÉHO SÚČTU (\*)**

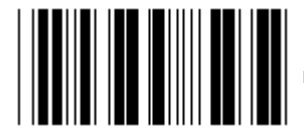

**POVOLENIE GS1-128 ZAKÁZANIE GS1-128 (\*)**

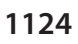

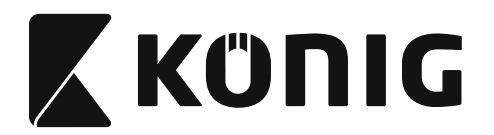

## **Skupina 18: OREZAŤ ZNAK HLAVIČKY/KONCA**

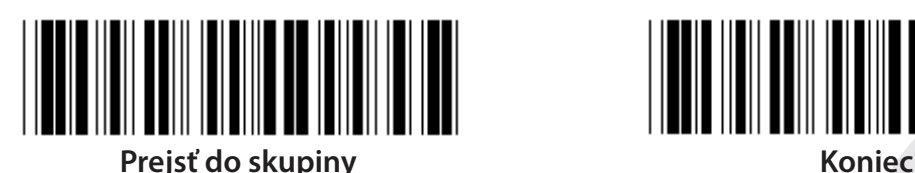

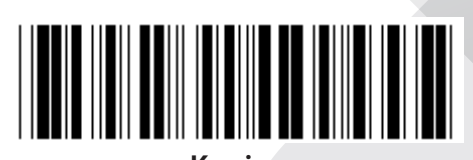

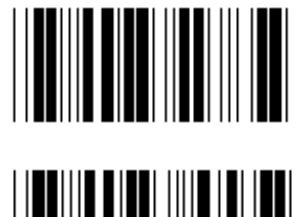

**OREZAŤ ZNAK HLAVIČKY**

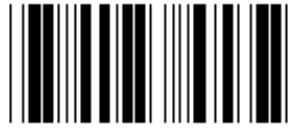

**OREZAŤ ZNAK KONCA**

- **1) Oskenujte štítok Prejsť do skupiny 18.**
- **2) Oskenujte štítok Hlavička alebo Koniec.**
- **3) Pozrite tabuľku ASCII, kde nájdete zodpovedajúci kód HEX.**
- **4) Oskenujte dve číslice v Tabuľke Hex.**
- **5) Oskenujte štítok Potvrdiť v Tabuľke Hex.**
- **6) Oskenujte štítok Koniec.**

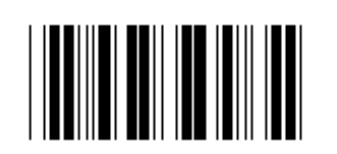

**VYMAZAŤ**

**Vymazať hlavičku a koniec**

- **1) Oskenujte štítok Prejsť do skupiny 19.**
- **2) Oskenujte štítok Hlavička alebo Koniec.**
- **3) Oskenujte štítok Vymazať.**
- **4) Oskenujte štítok Koniec.**

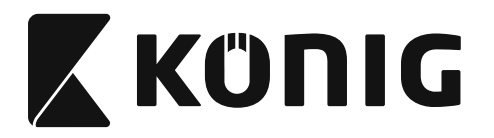

### **Skupina 19: Preddefinované ID kódu**

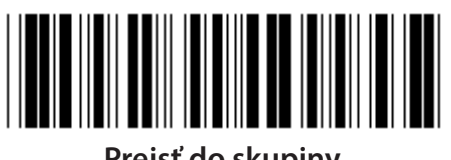

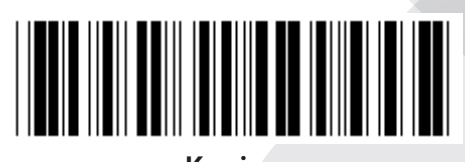

**Prejsť do skupiny Koniec**

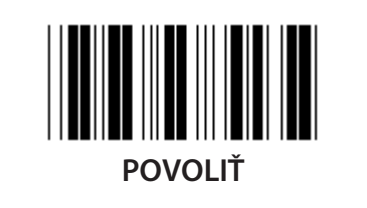

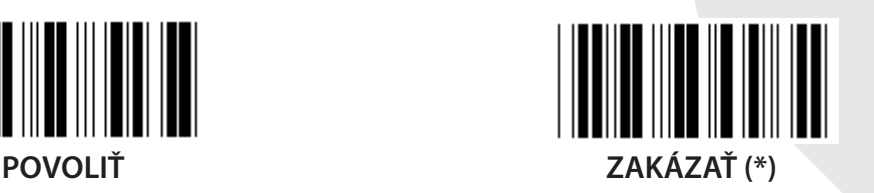

## **Identifikačné ID čiarového kódu**

Identifikačné ID čiarového kódu je voliteľný kód na identifikáciu čiarového kódu štítku, ktorý používateľ práve skenuje. ID kód nájdete v preddefinovanom ID čiarového kódu.

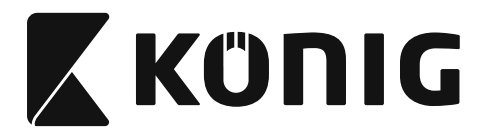

# **Skupina 20: Nastavenie používateľom definovaného ID kódu**

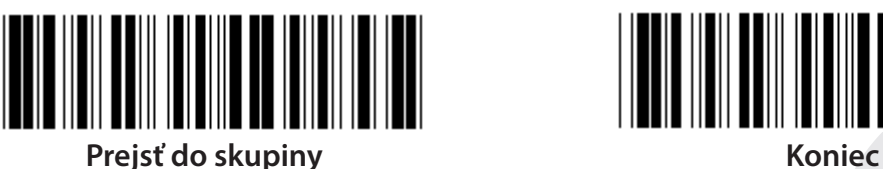

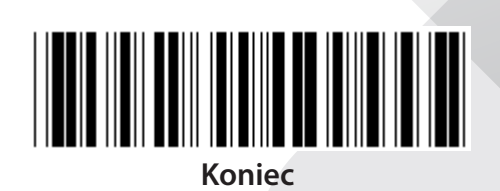

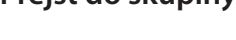

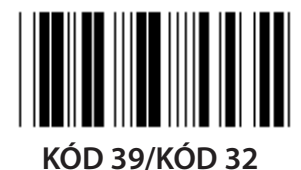

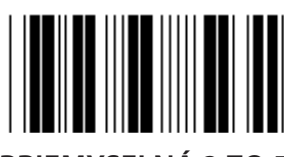

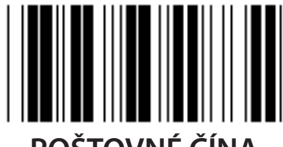

**POŠTOVNÉ ČÍNA KÓD 128**

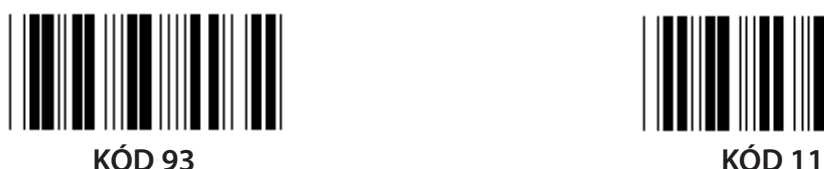

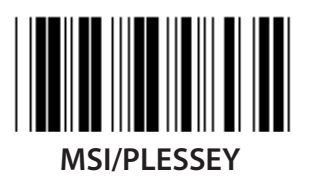

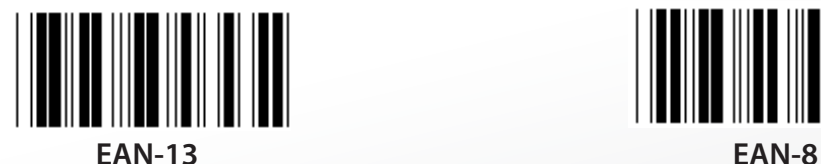

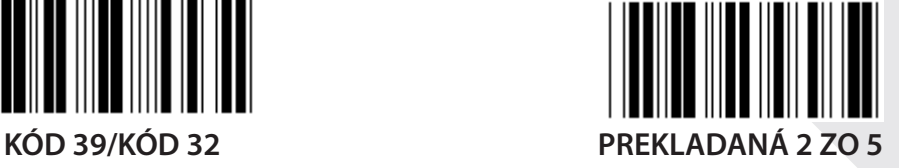

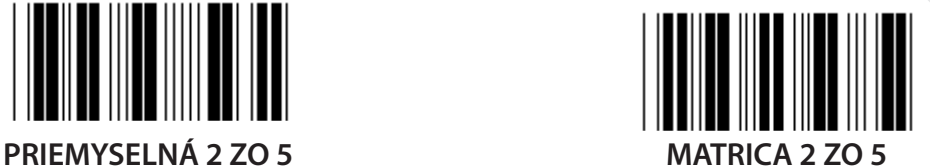

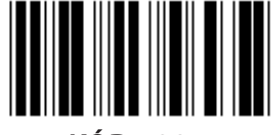

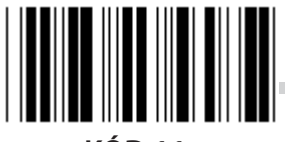

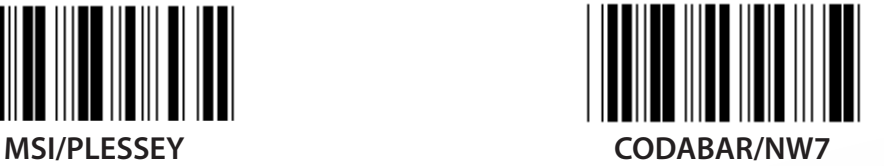

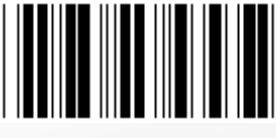

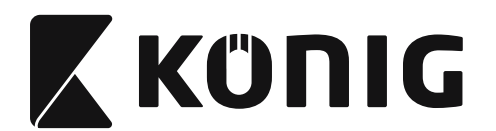

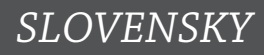

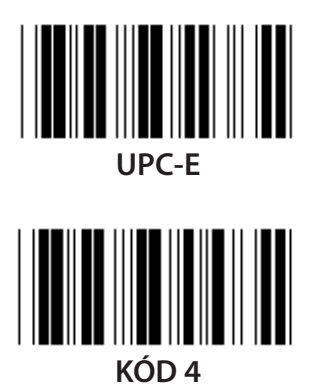

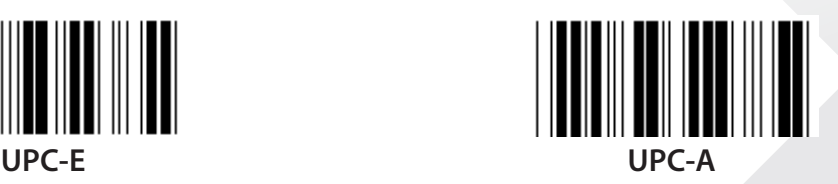

**Poznámka:** Pozrite tabuľku ASCII, oskenujte dve hexadecimálne štítky v tabuľke Hex, ktoré reprezentujú jeden znak.

**Upozornenie:** Pred nastavením nezabudnite vypnúť Preddefinované ID kódu (skupina 19).

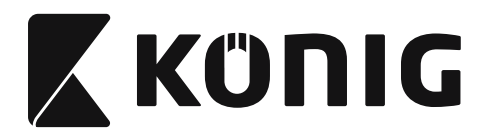

**Skupina 21: Povoliť všetky čiarové kódy**

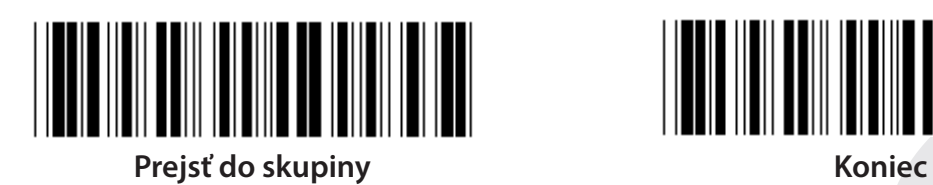

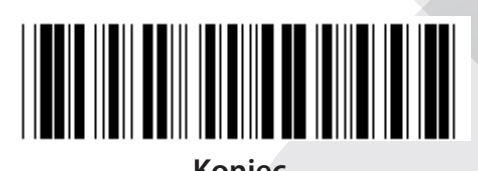

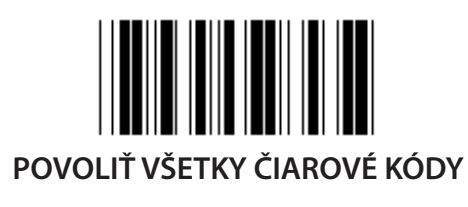

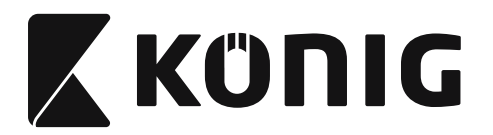

### **Skupina 22: Emulácia funkčných klávesov**

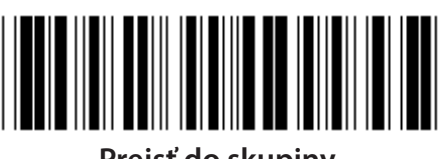

**Prejsť do skupiny Koniec**

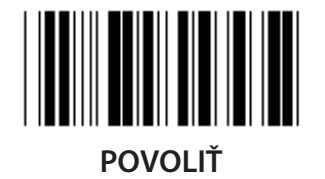

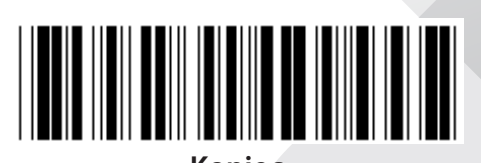

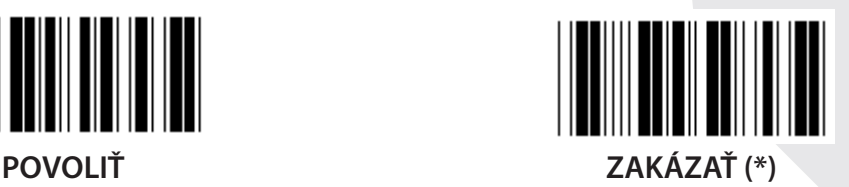

**Povoliť emuláciu funkčných klávesov:**

- **1) Oskenujte štítok Prejsť do skupiny 22.**
- **2) Oskenujte štítok Povoliť.**
- **3) Oskenujte štítok Koniec.**

## **Ak chcete prepojiť nejaký funkčný kláves so vstupnými údajmi, pozrite štítok Funkčný kláves, kde nájdete jeho hexadecimálnu reprezentáciu.**

## **Príklad: Vložiť ako úvod pred údaje pomocou F1**

- 1) Oskenujte štítok Prejsť do skupiny 22.
- 2) Oskenujte štítok Povoliť.
- 3) Oskenujte štítok 0 resp. 1 v Tabuľke Hex.
- 4) Oskenujte štítok Potvrdiť v Tabuľke Hex.
- 5) Oskenujte štítok Koniec.

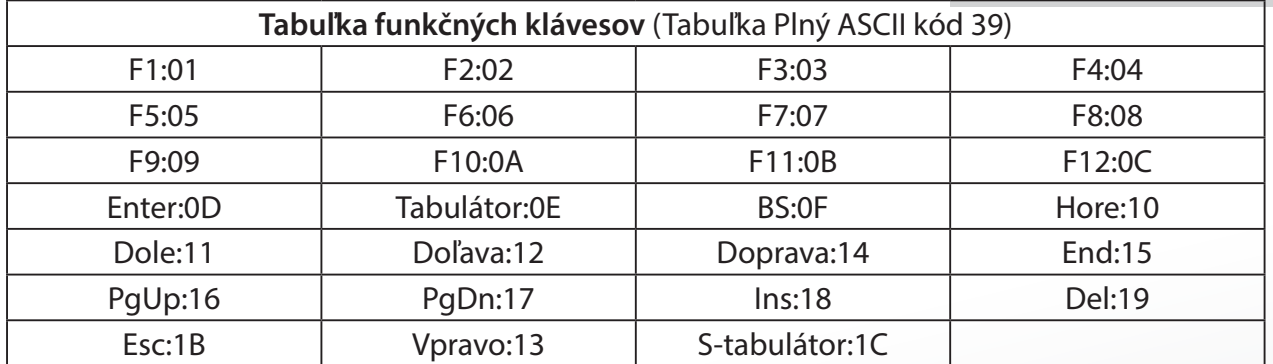

**Aby bolo možné skenovať štítok čiarového kódu funkčného klávesu, musí byť povolený Plný ASCII. Ak chcete vytvoriť štítok čiarového kódu funkčného klávesu, pozrite tabuľku Plný ASCII kód 39.**

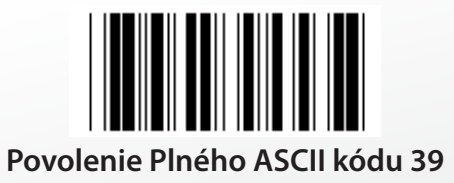

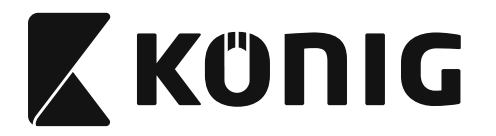

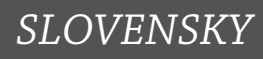

### **Skupina 23: Všeobecné parametre**

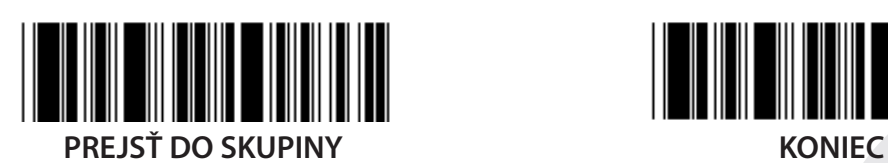

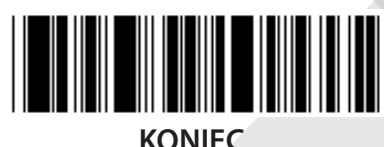

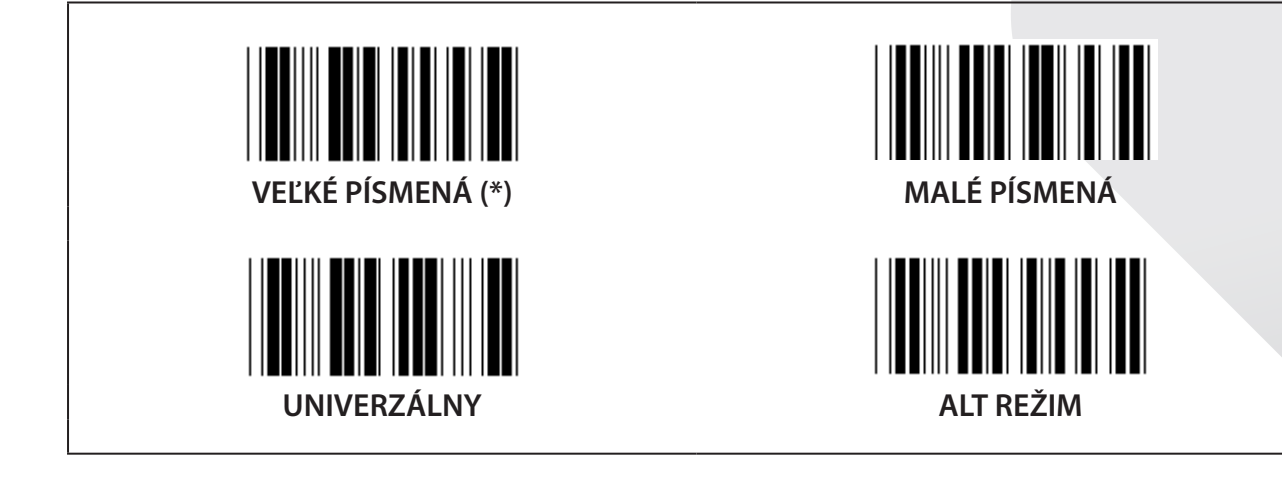

**Výška tónu bzučiaka a trvanie bzučiaka**

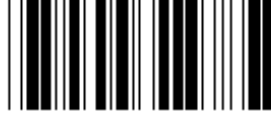

**VÝŠKA TÓNU BZUČIAKA (predvolená: 21) TRVANIE BZUČIAKA (predvolené: AA)**

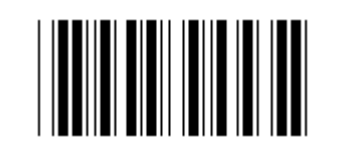

## **Nastavenie predvolenej výšky tónu bzučiaka alebo trvania bzučiaka:**

- 1) Oskenujte štítok Prejsť do skupiny 23.
- 2) Oskenujte štítok Výška tónu bzučiaka alebo Trvanie bzučiaka.
- 3) Oskenujte dvojmiestne štítky v Tabuľke Hex.
- 4) Oskenujte štítok Potvrdiť v Tabuľke Hex.
- 5) Oskenujte štítok Koniec.

**Pípnutie pri zapnutí** POVOLIŤ (\*) ZAKÁZAŤ

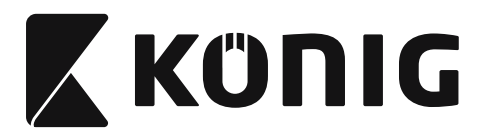

# **Príloha: Funkčný kód pre PC XT/AT**

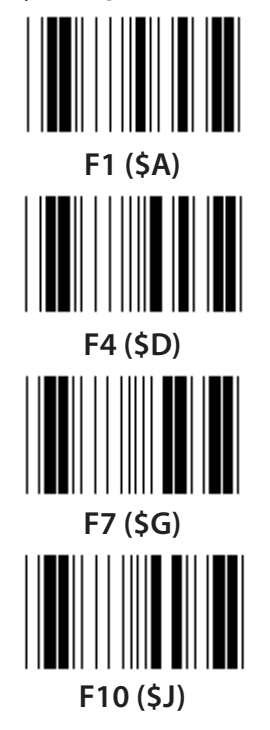

**Funkčný kód pre PC XT/AT**

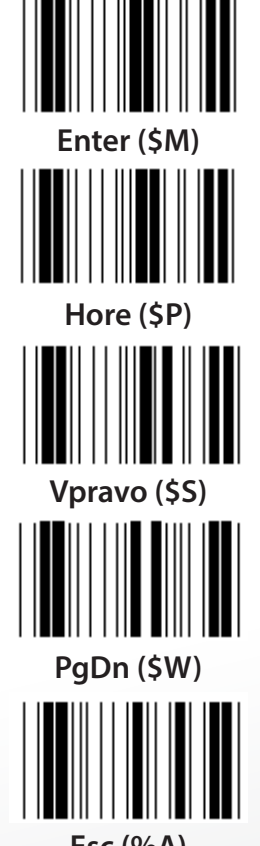

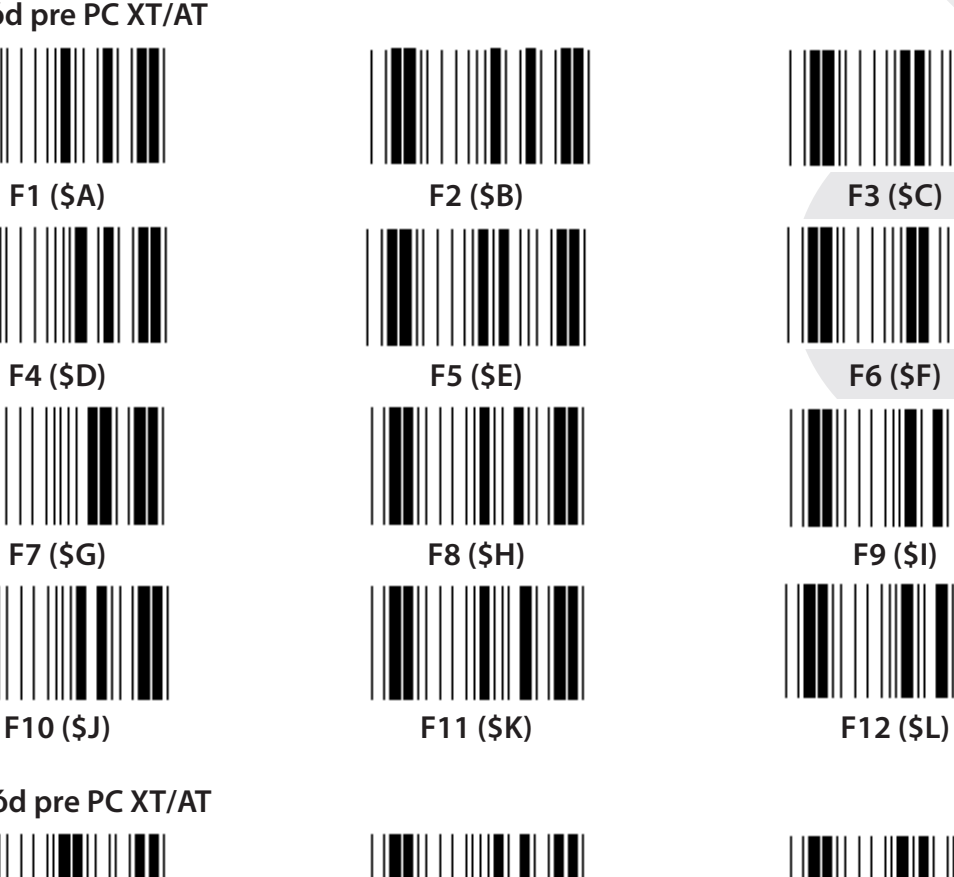

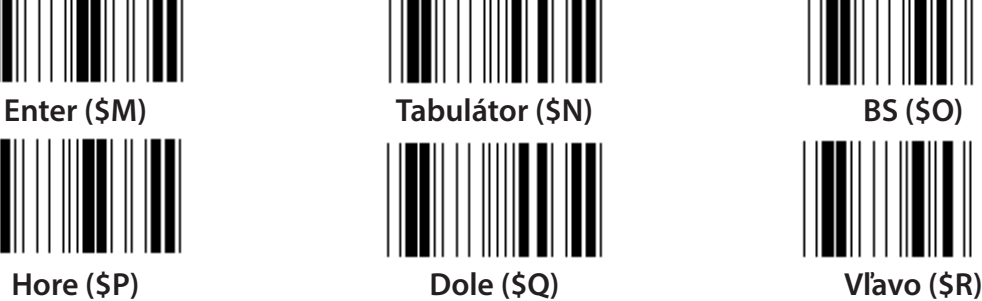

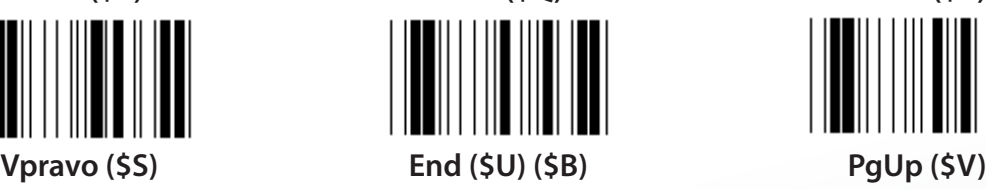

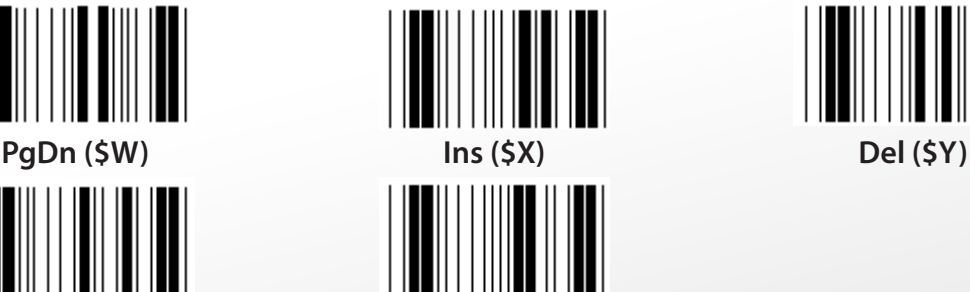

**Esc (%A) Home (\$T)**

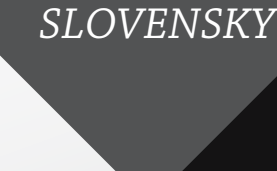

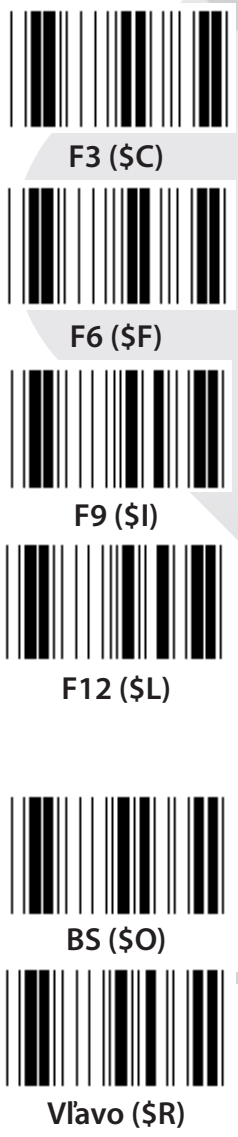

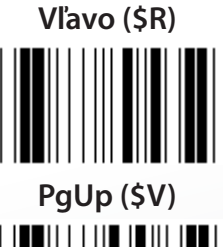

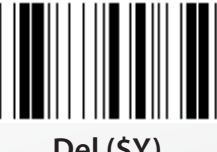

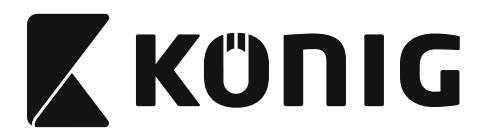

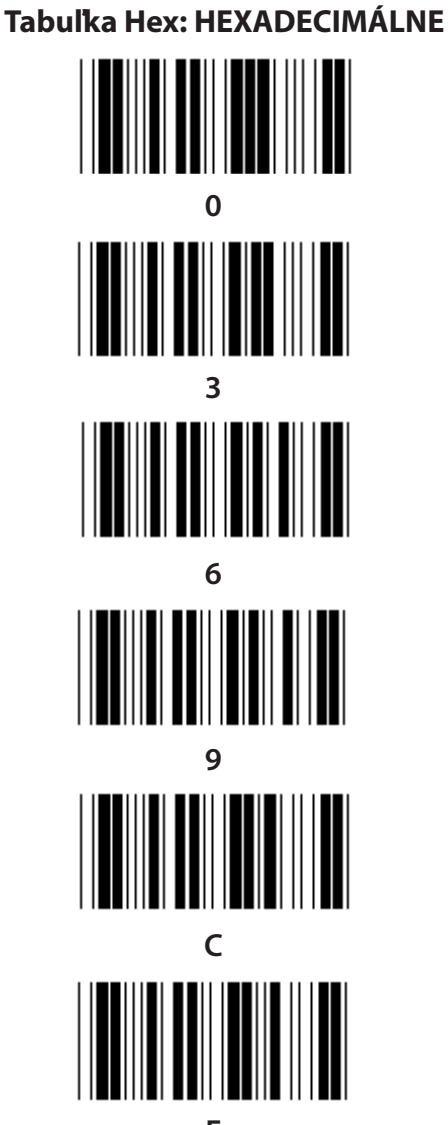

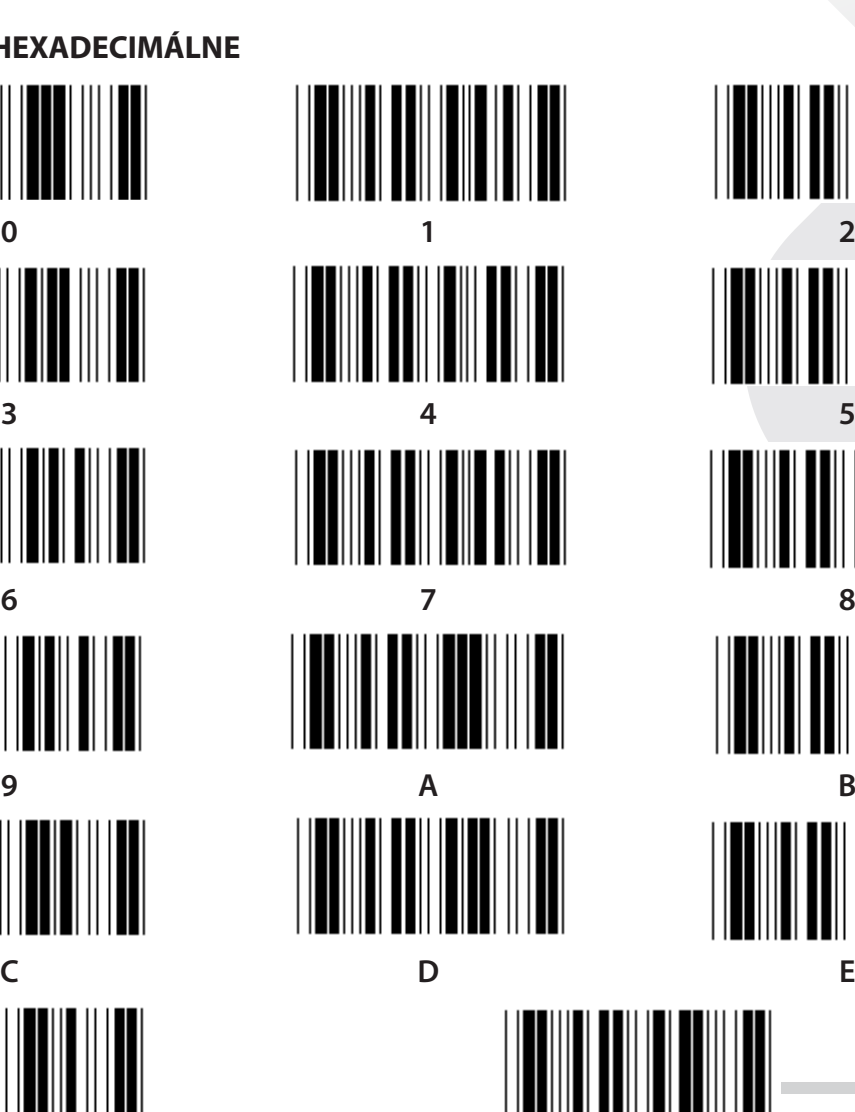

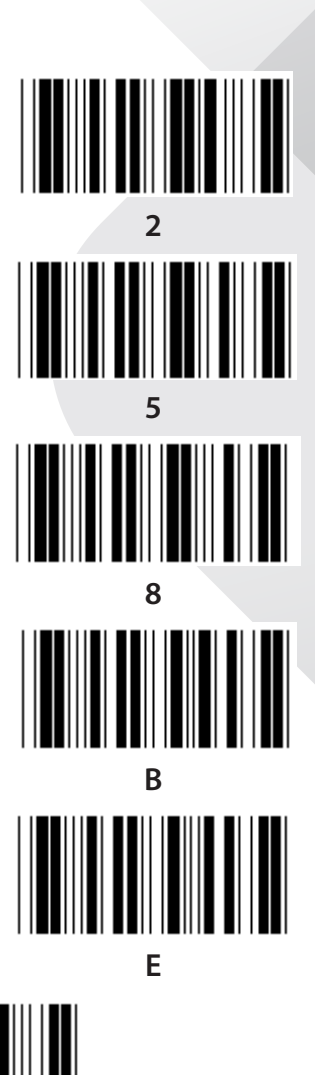

**F Potvrdiť**

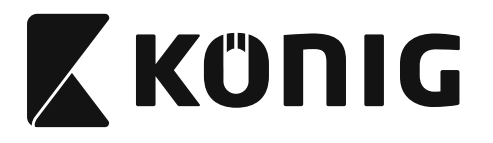

## **TABUĽKA ASCII**

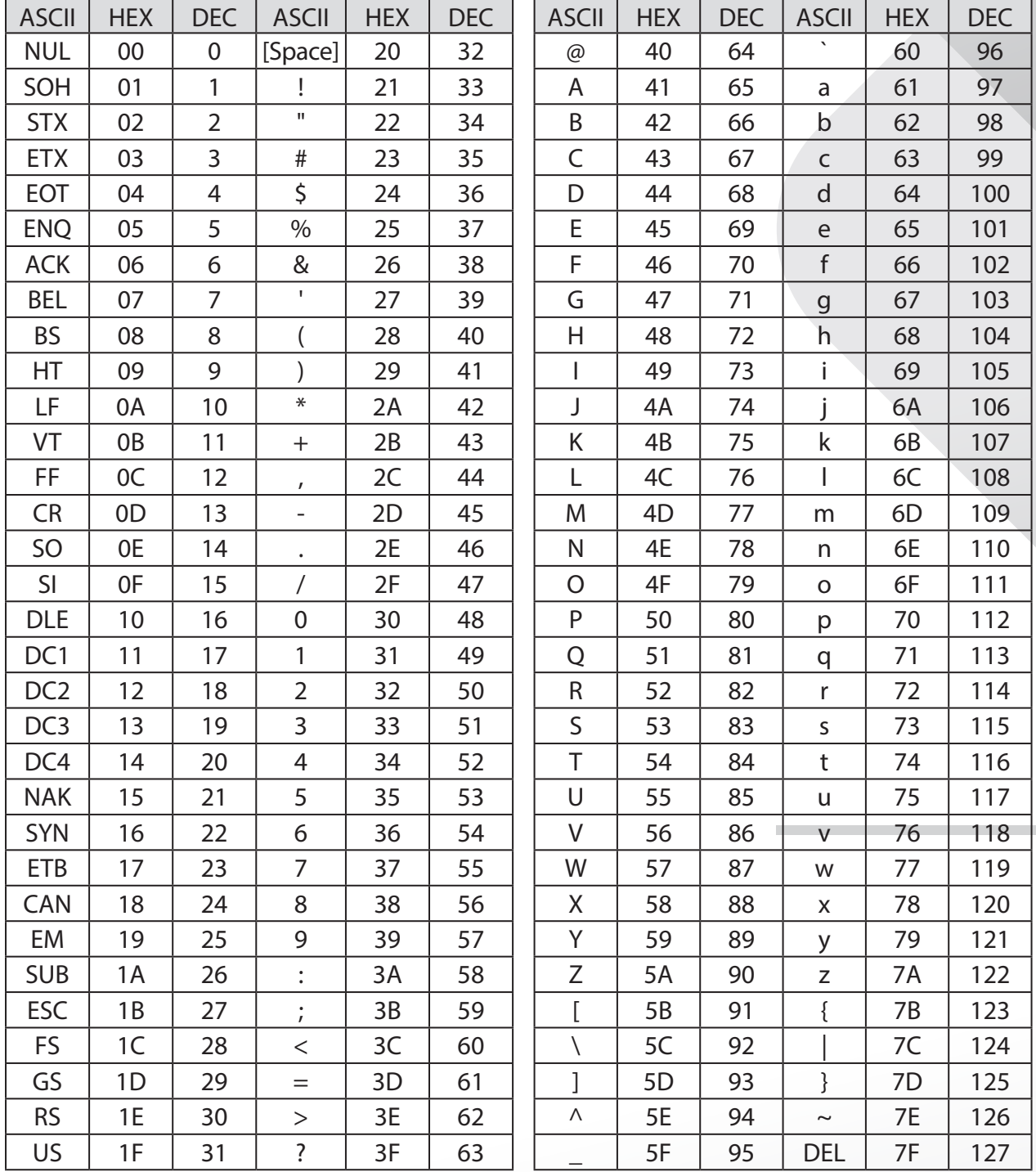

# **Napríklad:**

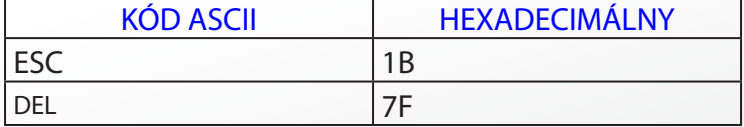

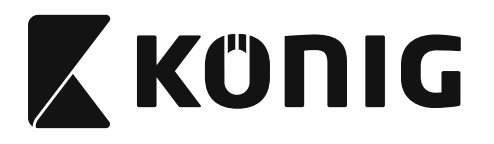

# **Konverzná tabuľka hexadecimálne-desiatkové**

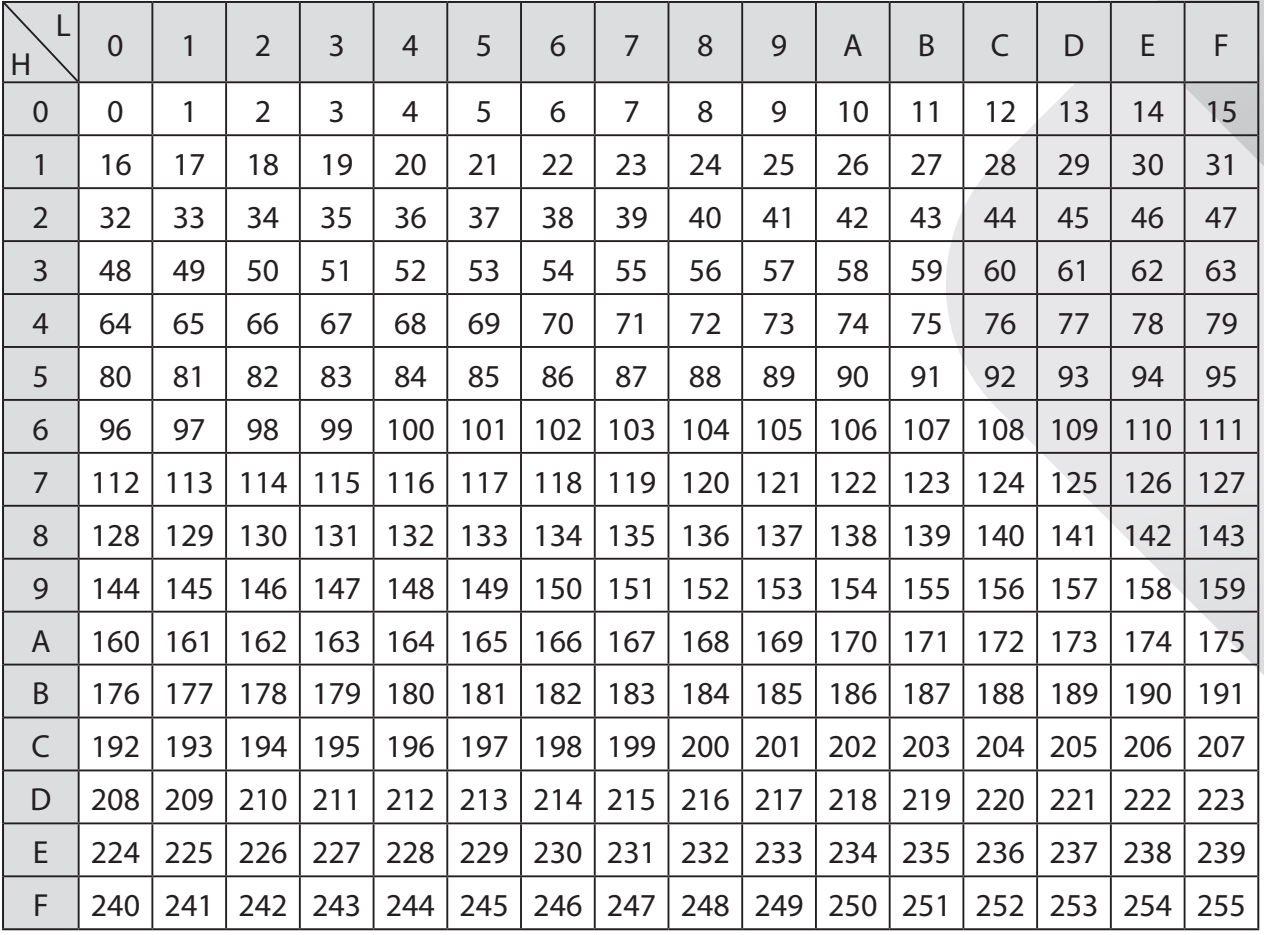

*SLOVENSKY*

# **Napríklad:**

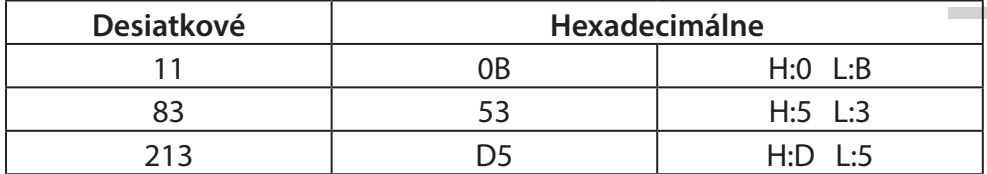

**1135**

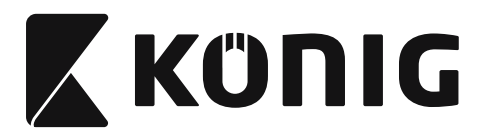

# **Preddefinované ID čiarového kódu**

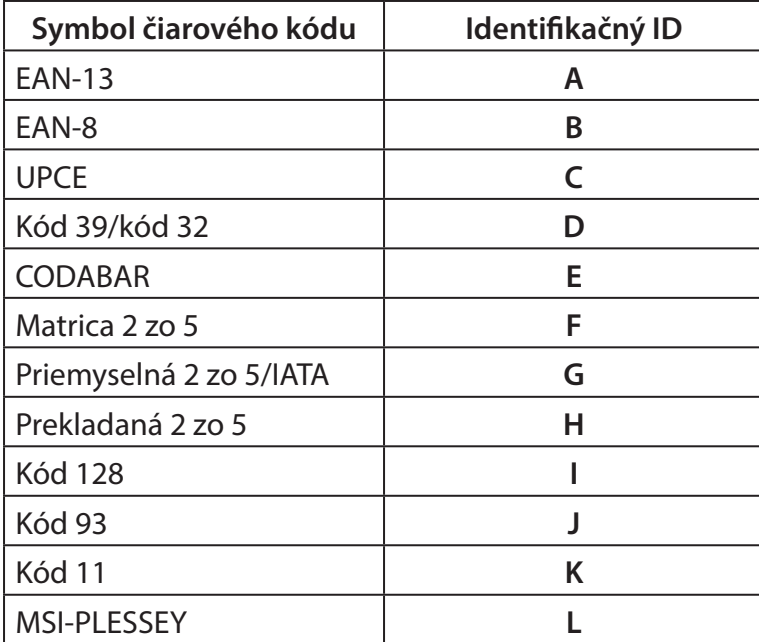

### **Poznámka:**

Uvedené hodnoty ID Preddefinovaného ID čiarového kódu je možné meniť, ak je nastavené Používateľom definovaný ID kódu a hodnoty Identifikačného ID sú prepísané.

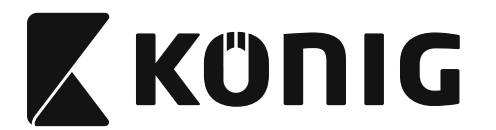

## **PRIRADENIE KOLÍKOV**

## **10-kolíkový modulárny konektor**

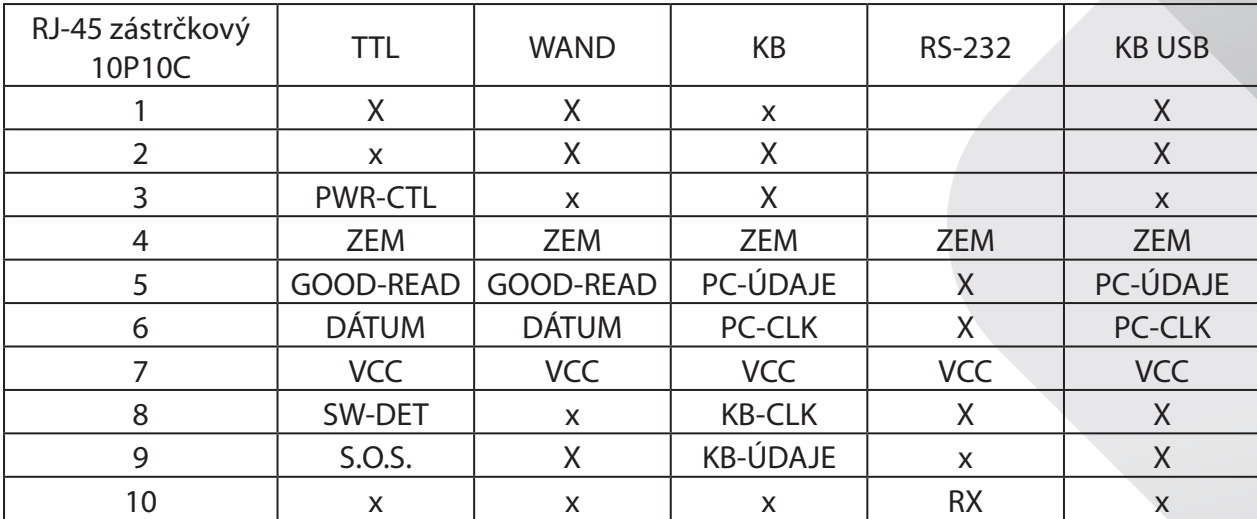

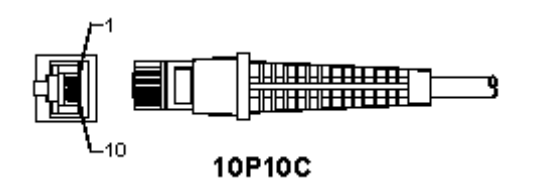

### **Výstup signálu RS-232**

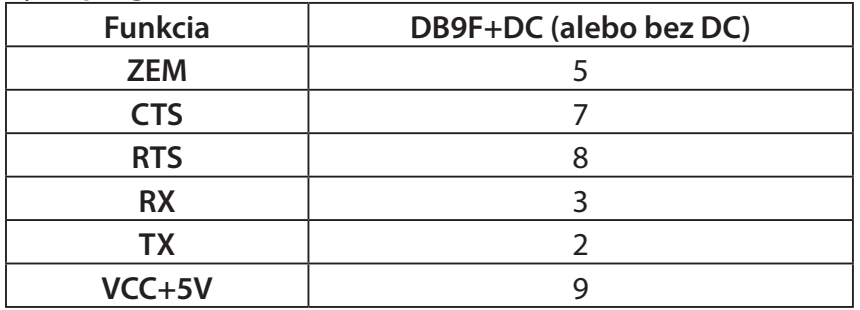

### **Poznámka:**

Pri aplikáciách PC je potrebný kábel s napájacou svorkou DC na prívod vstupu externého napájania.

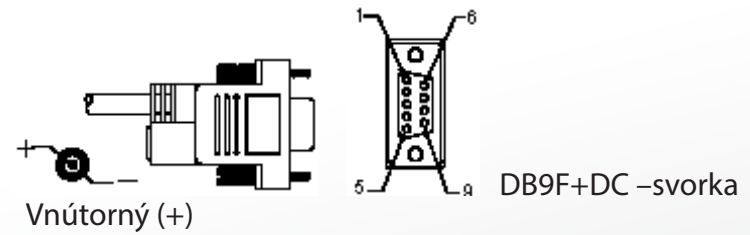

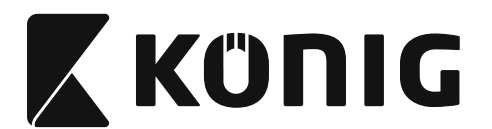

# **Výstup signálu klávesnice**

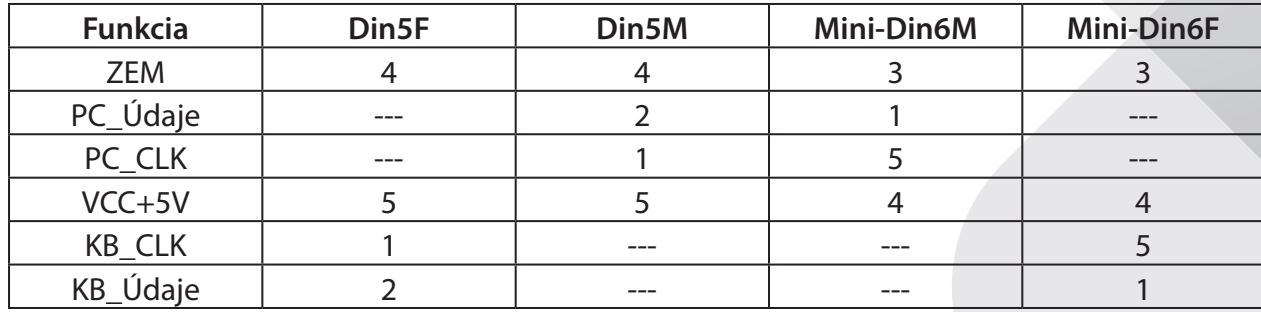

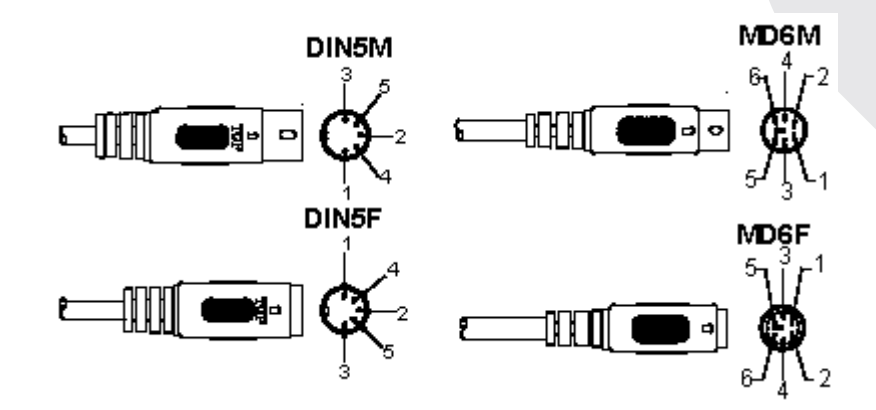

# **Výstup signálu USB**

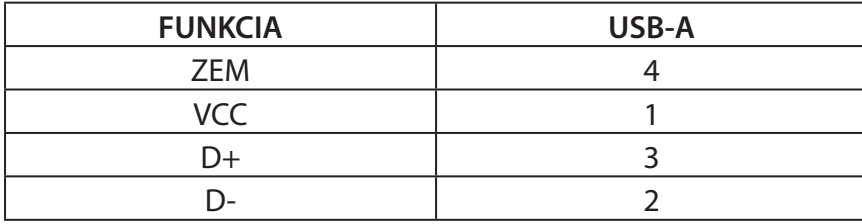

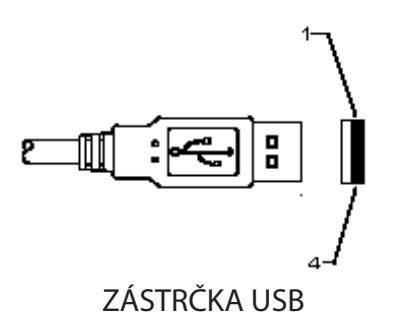

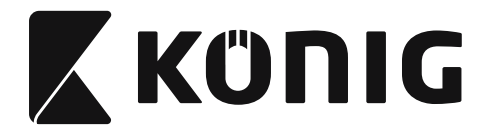

#### **Bezpečnostné opatrenia:**

Nevystavujte výrobok pôsobeniu vody alebo vlhkosti.

#### **Údržba:**

Čistite len suchou tkaninou. Nepoužívajte čistiace prostriedky ani brúsne materiály.

#### **Záruka:**

V prípade akýchkoľvek úprav výrobku alebo poškodenia spôsobeného nesprávnym používaním výrobku sa neposkytuje žiadna záruka ani spoločnosť nepreberá žiadnu zodpovednosť.

#### **Vyhlásenie:**

Vzhľad a technické údaje môžu byť bez oznámenia zmenené. Všetky logá, značky a názvy výrobkov sú ochranné známky alebo registrované ochranné známky príslušných vlastníkov a ako také ich uznávame.

Tvorbe tohto návodu bola venovaná veľká pozornosť. Žiadne nároky však z toho nevyplývajú. Spoločnosť König Electronic nenesie žiadnu zodpovednosť za prípadné chyby v tomto návode ani ich následky.

Tento návod a obal výrobku uschovajte pre možnú potrebu v budúcnosti.

#### **Likvidácia:**

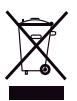

Výrobok je označený týmto symbolom. Znamená to, že použité elektrické alebo elektronické výrobky nesmú byť zamiešané do bežného odpadu z domácností. Pre tieto výrobky existuje systém separovaného zberu.

Tento výrobok bol vyrobený a dodaný v súlade so všetkými príslušnými predpismi a smernicami platnými pre všetky členské štáty Európskej únie. Je tiež v súlade so všetkými normami a predpismi platnými v krajine, kde sa predáva. Formálna dokumentácia je k dispozícii na vyžiadanie. Okrem iného sem patrí: Vyhlásenie o zhode (a identite výrobku), Bezpečnostný materiálový list a správa o testovaní výrobku.

So žiadosťou o podporu sa obráťte na zákaznícku službu:

cez webovú stránku: http://www.nedis.com/en-us/contact/contact-form.htm

e-mailom: service@nedis.com

telefonicky: +31 (0)73-5993965 (v pracovnom čase)

**NEDIS B.V., De Tweeling 28, 5215 MC 's-Hertogenbosch, THE NETHERLANDS**

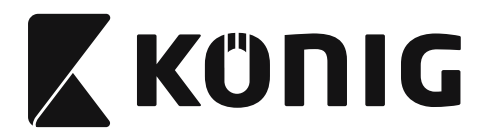

*LATVIEŠU*

## **USB interfeisa skenera uzstādīšana**

USB interfeisa skenera uzstādīšanai nepieciešams USB ports, ar kura starpniecību tiek saņemti dati no skenera. Izpildiet zemāk norādītās darbības:

- 1) Pārbaudiet, vai skenera savienojums ir piemērots ierīcei, pie kuras tas tiks pieslēgts.
- 2) Pieslēdziet kabeli pie iekārtas USB porta.
- 3) Skeneris ir gatavs lietošanai, ja iedegas LED indikators un atskan zummera skaņa.

## **Svītrkoda skenera konfigurācija**

## **Iestatīšanas procedūra**

- 1) Sameklējiet grupu, kurā nepieciešama pamateru nomaiņa.
- 2) Noskenējiet etiķeti Ieiet #. grupā. Skeneris raidīs skaņas signālu, norādot, ka sākta iestatīšanas procedūra.
- 3) Noskenējiet etiķeti, kas satur nomaināmos parametrus.
- 4) Noskenējiet "Izejas", lai noslēgtu izraudzīto grupu. Skeneris raidīs skaņas signālu.
- 5) Atkārtojiet procedūru ar pārējām grupām, kas satur nomaināmos parametrus.

### **1. piemērs:**

lestatet darbības režīmu "Pastāvīgas darbības režīms".

- 1) Noskenējiet "leiet 5. grupā".
- 2) Noskenējiet "Pastāvīga darbība/gailis izslēgts".
- 3) Noskenējiet "Izejas".

## **2. piemērs:**

- levada rindu nosakiet kā "#", noslēguma rindu kā "END"
- 1) Noskenējiet "leiet 6. grupā"
- 2) Noskenējiet ievadu
- 3) Sk. [ASCII TABULA \(lappuse 1194\)](#page-1193-0) un sameklējiet koda numuru sešpadsmitnieku skaitīšanas sistēmā: **#** ASCII => **23** sešpadsmitnieku skaitīšanas sistēma Divciparu skaitļi: **2 3**
- 4) Sk. [Sešpadsmitnieku skaitīšanas sistēmas tabula: SEŠPADSMITNIEKU SKAITĪŠANAS SISTĒMA](#page-1192-0)  [\(lappuse 1193\)](#page-1192-0) un noskenējiet atbilstošās divciparu etiķetes.
- 5) Noskenējiet apstiprinājuma etiķeti sešpadsmitnieku skaitīšanas sistēmas tabulā
- 6) Noskenējiet "noslēgums"
- 7) Sk. ASCII tabulu, kurā sniegti kodu numuri sešpadsmitnieku skaitīšanas sistēmā (E => 45,  $N = > 4E, D = > 44$
- 8) Sk. [Sešpadsmitnieku skaitīšanas sistēmas tabula: SEŠPADSMITNIEKU SKAITĪŠANAS SISTĒMA](#page-1192-0)  [\(lappuse 1193\)](#page-1192-0) un vienu pēc otra noskenējiet sešas ciparu etiķetes. **4 5 4 E 4 4**
- 9) Noskenējiet apstiprinājuma etiķeti sešpadsmitnieku skaitīšanas sistēmas tabulā.
- 10) Pārejiet pie 6. grupas un noskenējiet Izeja.

## **3. piemērs:**

Fiksētā svītrkoda garuma iestatījums (t.i. grupa 9-1 pārmiju 2 NO 5, svītrkoda garums = 15 cipari):

- 1) Noskenējiet grupas 9-1 etiķeti
- 2) Noskenējiet svītrkoda garuma norādes etiķeti
- 3) Noskenējiet četrciparu etiķeti sešpadsmitnieku skaitīšanas sistēmas tabulā ([Page 1193](#page-1192-0)) **Ieteikumi:**
	- Sk. [Tabula sešpadsmitnieku skaitīšanas sistēmas konvertēšanai decimālajā sistēmā](#page-1194-0) [\(lappuse 1195\)](#page-1194-0) - šeit norādīts svītrkoda garums sešpadsmitnieku skaitīšanas sistēmā;

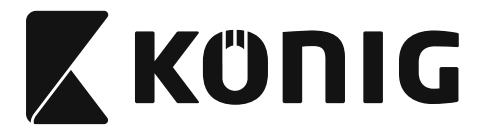

*LATVIEŠU*

15 ciparu decimālais skaitlis šajā sistēmā => 0F sešpadsmitnieku skaitīšanas sistēmā

- • Četrciparu skaitļi ir: 0 F 0 F
- Sk. Sešpadsmitnieku skaitīšanas sistēmas tabula: SEŠPADSMITNIEKU SKAITĪŠANAS [SISTĒMA \(lappuse 1193\)](#page-1192-0) un atbilstoši noskenējiet četrciparu etiķetes.
- 4) Noskenējiet apstiprinājuma etiķeti [Sešpadsmitnieku skaitīšanas sistēmas tabula:](#page-1192-0)  [SEŠPADSMITNIEKU SKAITĪŠANAS SISTĒMA \(lappuse 1193\)](#page-1192-0)
- 5) Pārejiet pie grupas 9-1 un noskenējiet "Izejas" etiķeti.

## **4. piemērs:**

Svītrkoda garuma iestatījuma 3-pakāpju komplekss (t.i. grupa 9-4: CHINA POSTAGE (Ķīnas pasts, 3 svītrkoda garuma iestatījumi ir sekojoši:

- 11 cipari
- 28 cipari

43 cipari

- 1) Noskenējiet grupas 9-4 etiķeti
- 2) Noskenējiet lietotāja definēšanas etiķeti
- 3) Noskenējiet sešciparu etiķeti sešpadsmitnieku skaitīšanas sistēmā ([Page 1193\)](#page-1192-0) **Ieteikumi:**
	- Sk. [Tabula sešpadsmitnieku skaitīšanas sistēmas konvertēšanai decimālajā sistēmā](#page-1194-0) [\(lappuse 1195\)](#page-1194-0) - šeit norādīti 3 svītrkoda garuma komplekti sešpadsmitnieku skaitīšanas sistēmā.

**11**dec => **0B** sešpadsmitnieku skaitīšanas sistēma

- **28**dec => **1C** sešpadsmitnieku skaitīšanas sistēma
- **43**dec => **2B** sešpadsmitnieku skaitīšanas sistēma
- Sk. Sešpadsmitnieku skaitīšanas sistēmas tabula: SEŠPADSMITNIEKU SKAITĪŠANAS [SISTĒMA \(lappuse 1193\)](#page-1192-0) un atbilstoši noskenējiet 3 etiķešu komplektus. **0B 1C 2B**
- 4) Noskenējiet apstiprinājuma etiķeti [Sešpadsmitnieku skaitīšanas sistēmas tabula:](#page-1192-0)  [SEŠPADSMITNIEKU SKAITĪŠANAS SISTĒMA \(lappuse 1193\)](#page-1192-0)
- 5) Pārejiet pie grupas 9-4 un noskenējiet "Izejas" etiķeti.

## **Iestatiet blokshēmu**

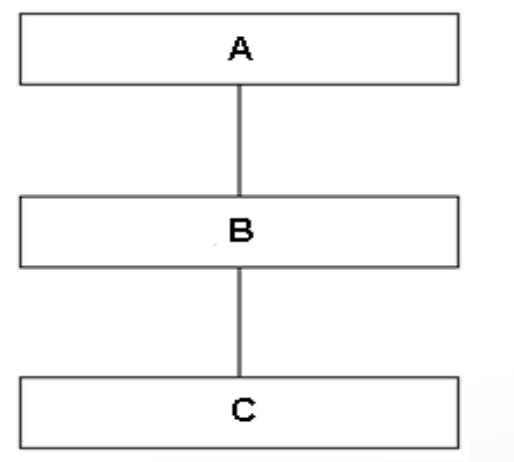

- A. Ievadiet grupu
- B. Izvēlieties vienības
- C. Izeja

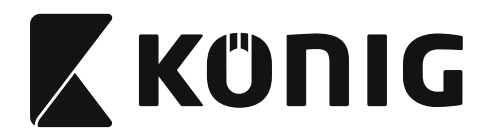

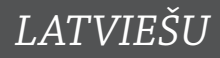

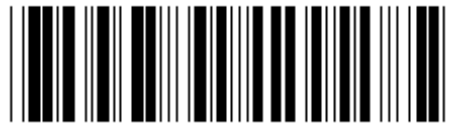

**Iestatījumi pēc noklusējuma Atainot versiju**

**Brīdinājums:** Visi patreizējie iestatījumi tiks dzēsti; ierīce atgriezīsies pie fabrikas iestatījumiem. **Piezīme:** Ar (\*) tiek apzīmēti iestatījumi pēc noklusējuma. Ar ( ) apzīmētās opcijas ir pieejamas tikai pēc pieprasījuma.

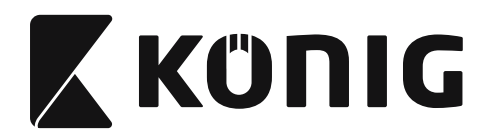

**Grupa 0: Interfeisa izvēle**

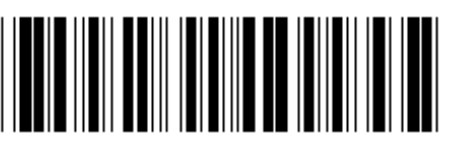

**Ievadiet grupu Izeja**

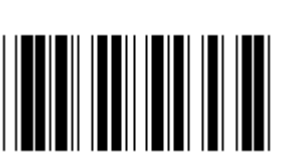

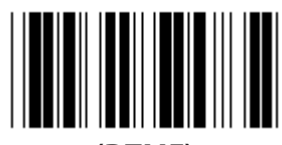

**(DTMF) (OCIA)**

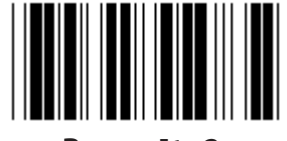

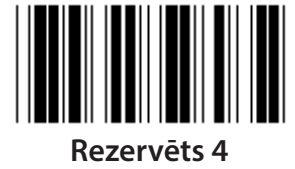

*LATVIEŠU*

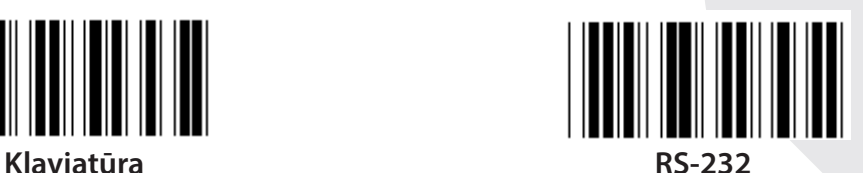

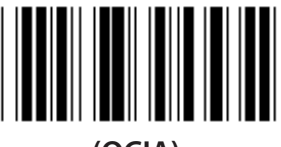

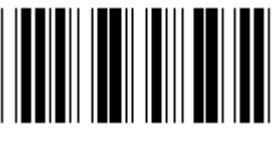

**Rezervēts 2 Rezervēts 3**

**Piezīme: Interfeiss tiek iestatīts fabrikā atbilstoši iekārtas modelim.**

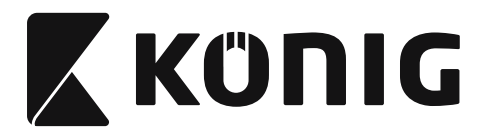

*LATVIEŠU*

## **Grupa 1: Iekārtas izvēle klaviatūras interfeisam**

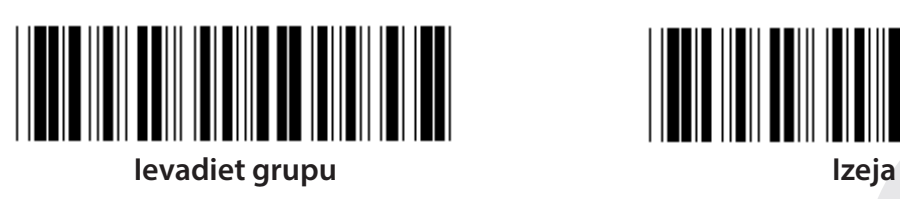

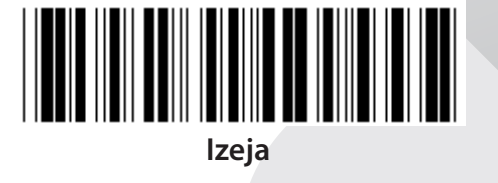

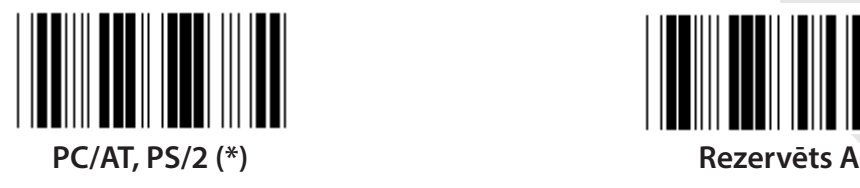

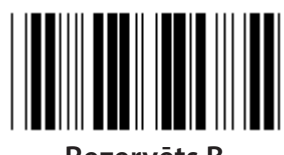

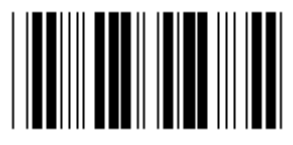

**Rezervēts D Rezervēts E**

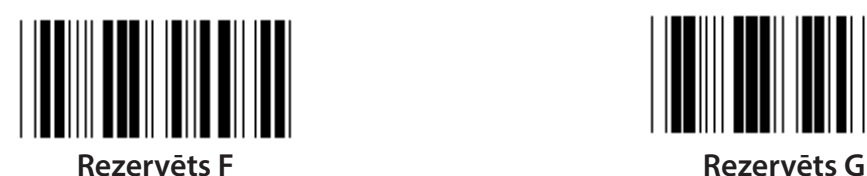

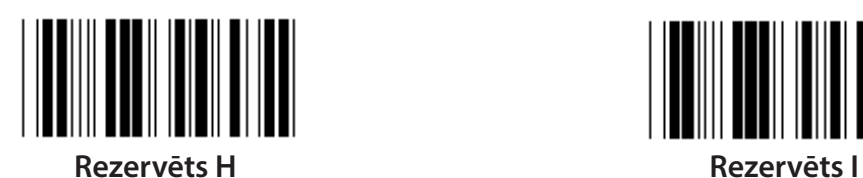

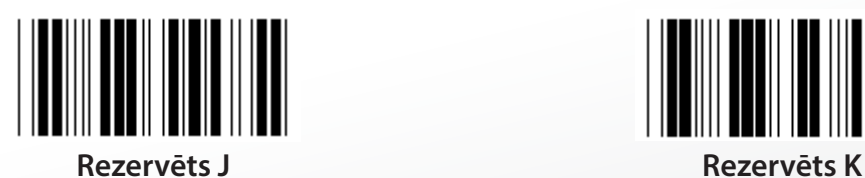

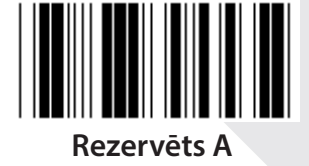

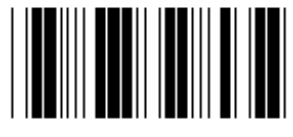

**Rezervēts B Rezervēts C**

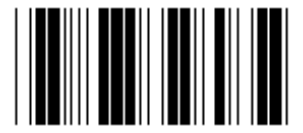

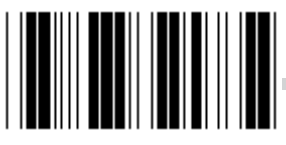

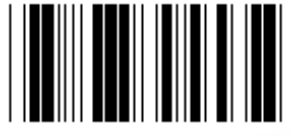

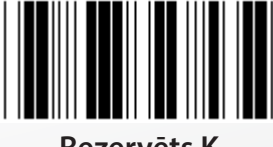

**Piezīme: Ar ( ) apzīmētās opcijas ir pieejamas tikai pēc pieprasījuma.**

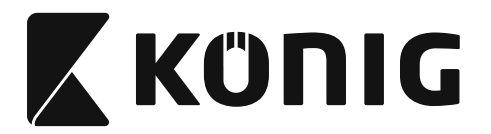

*LATVIEŠU*

## **Grupa 1: Iekārtas izvēle klaviatūras interfeisam**

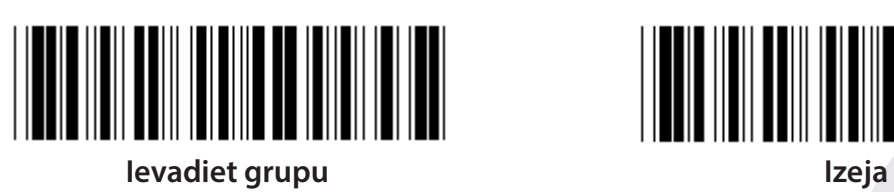

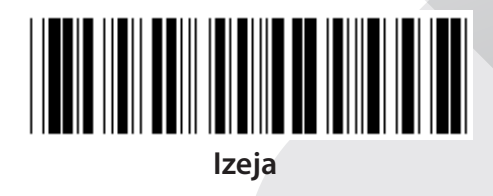

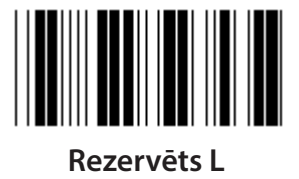

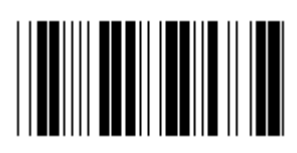

**Rezervēts N Rezervēts O**

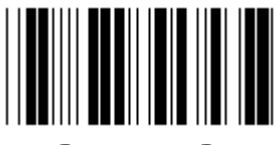

**Rezervēts P Rezervēts Q**

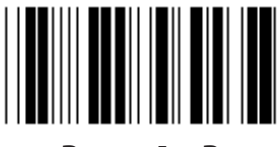

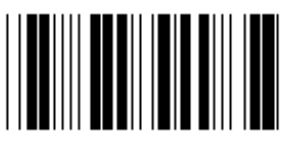

**Rezervēts T Rezervēts U**

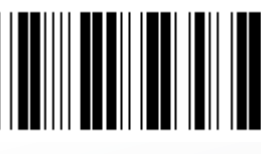

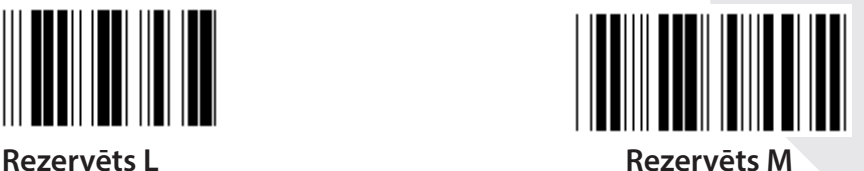

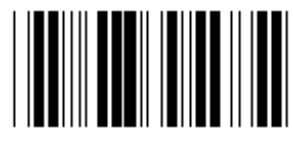

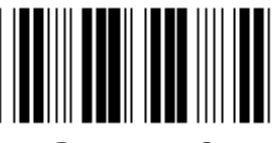

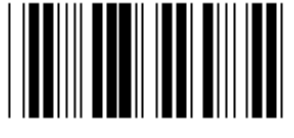

**Rezervēts R Rezervēts S**

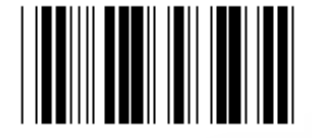

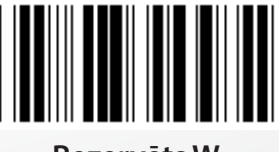

**Rezervēts V Rezervēts W**

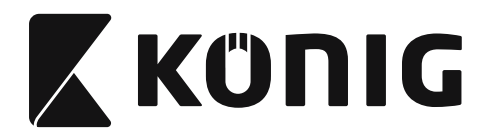

## **Grupa 2: Starpzīmju aizture**

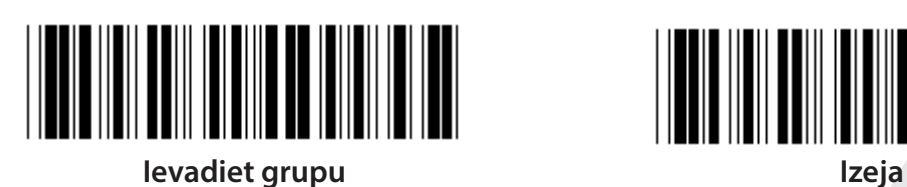

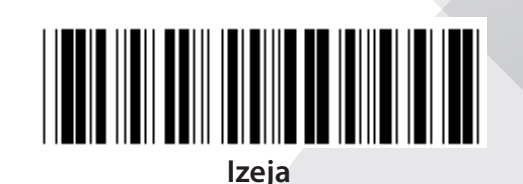

*LATVIEŠU*

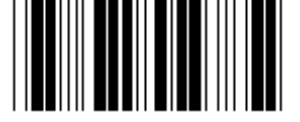

**Sāciet klaviatūras iestatīšanu**

- **1) Noskenējiet 2. grupas ievada etiķeti.**
- **2) Noskenējiet klaviatūras (vai RS-232/USB) iestatīšanas ievada etiķeti.**
- **3) Noskenējiet divciparu etiķetes sešpadsmitnieku skaitīšanas sistēmas tabulā.**
- **4) Noskenējiet apstiprinājuma etiķeti sešpadsmitnieku skaitīšanas sistēmas tabulā.**

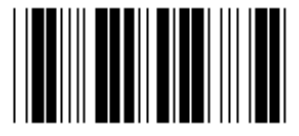

**Noskenējiet USB iestatījumu Sāciet RS-232 iestatīšanu**

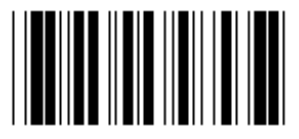

**Klaviatūras vērtība pēc noklusējuma: 05 RS-232 vērtība pēc noklusējuma: 00 USB vērtība pēc noklusējuma: 05**

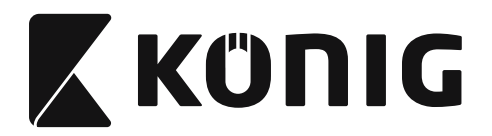

**Grupa 3: Klavatūras interfeisa valoda**

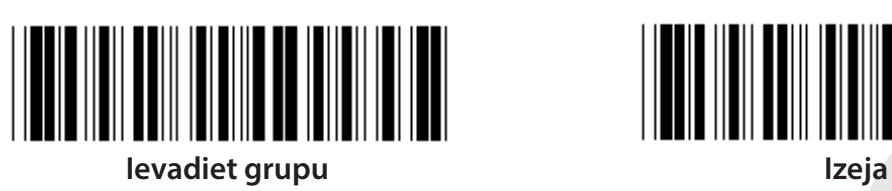

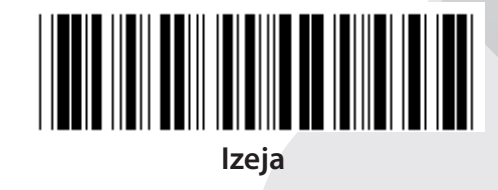

*LATVIEŠU*

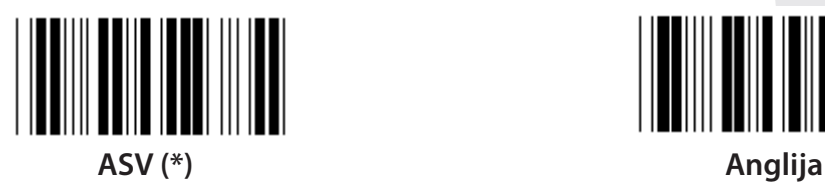

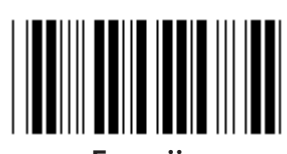

**Francija Vācija**

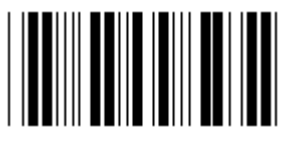

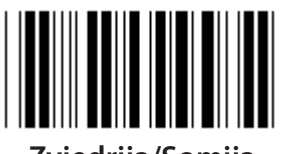

**Zviedrija/Somija Spānija**

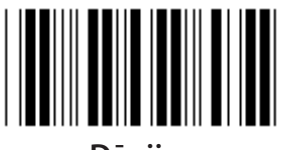

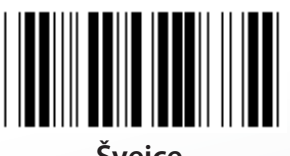

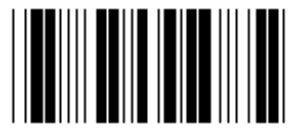

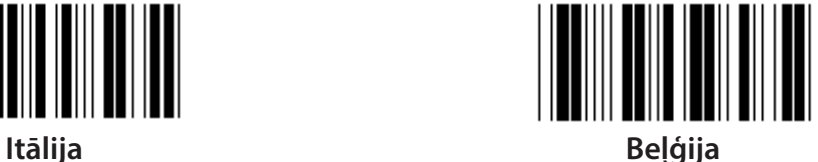

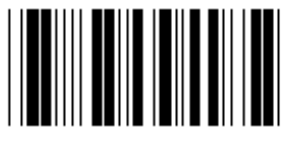

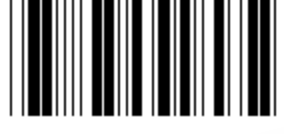

**Dānija Portugāle**

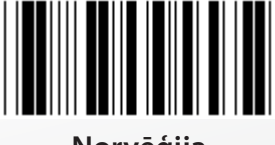

**Šveice Norvēģija**

**Piezīme: (\*) apzīmē iestatījumu pēc noklusējuma**

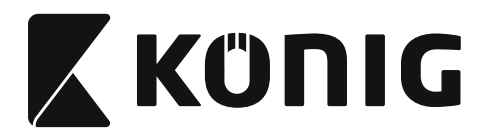

**Grupa 3: Klavatūras interfeisa valoda**

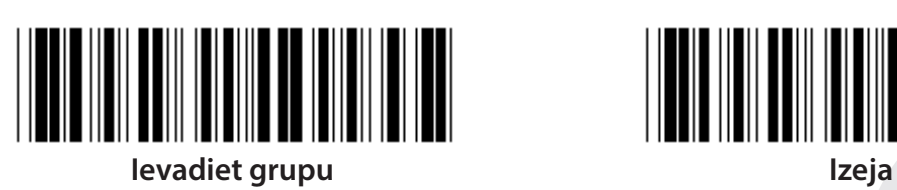

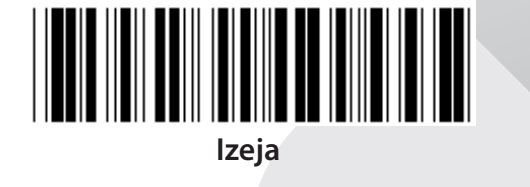

*LATVIEŠU*

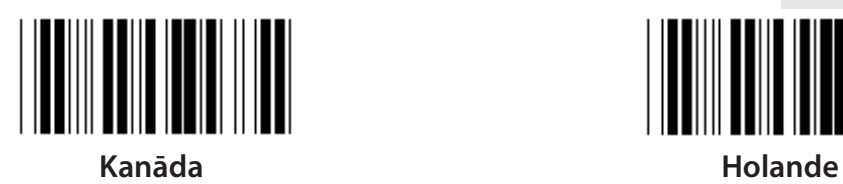

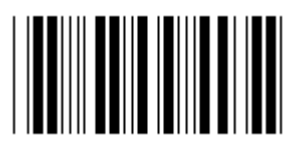

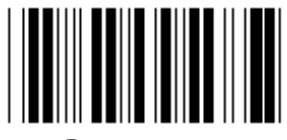

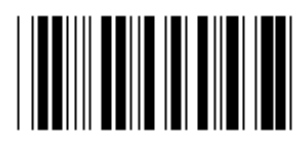

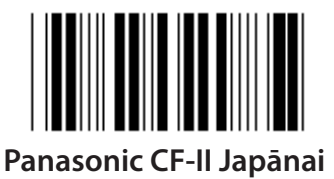

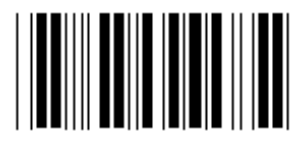

**Polija Japāna**

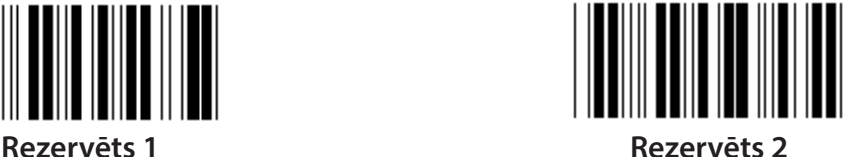

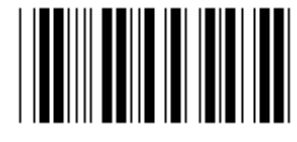

**Rezervēts 3 (IBM Thinkpad Japānai)**

**Piezīme: Ar ( ) apzīmētās opcijas ir pieejamas tikai pēc pieprasījuma.**

**1148**

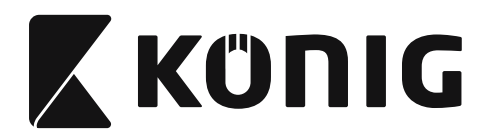

**Grupa 4: Terminators**

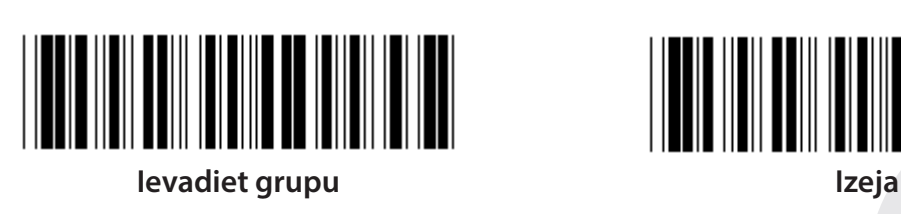

**KLAVIATŪRA**

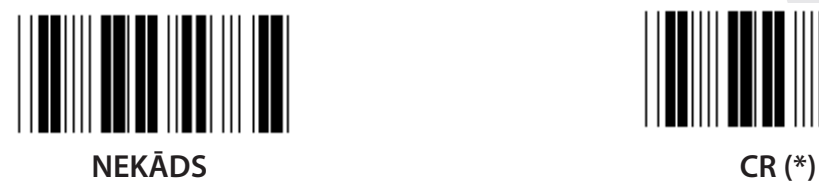

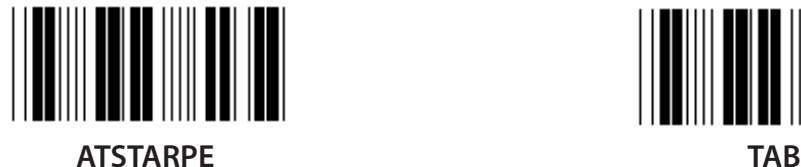

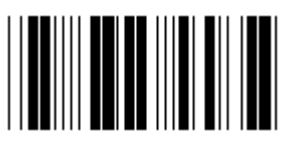

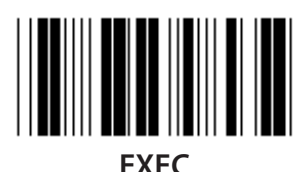

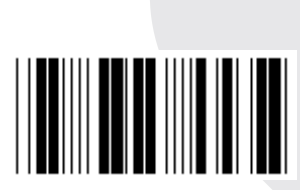

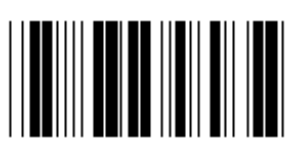

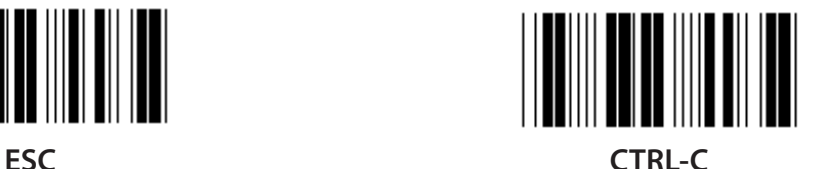

*LATVIEŠU*

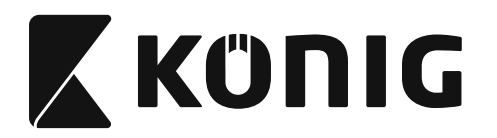

## **Grupa 4: Terminators**

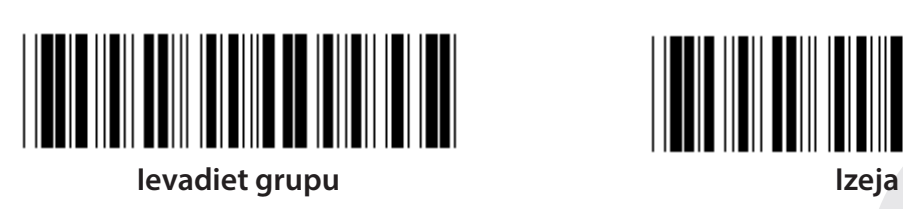

**RS-232**

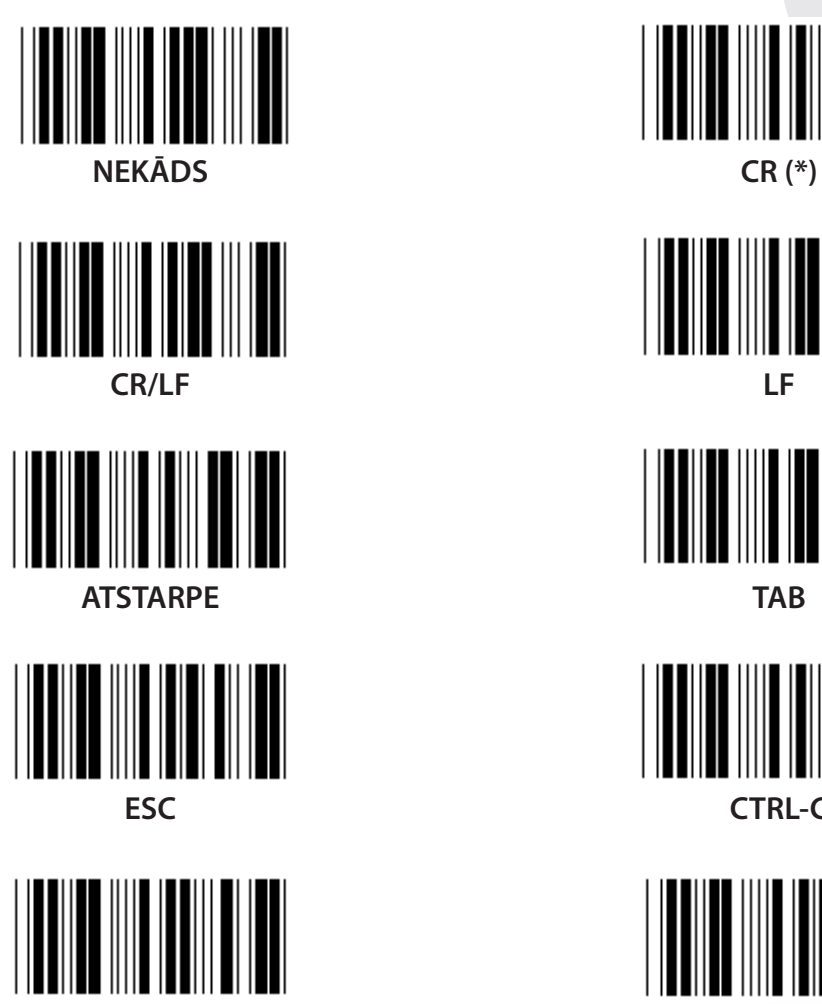

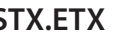

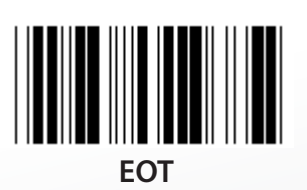

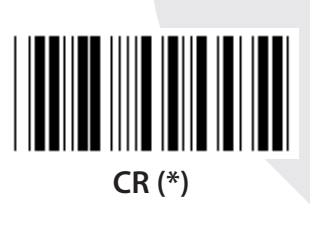

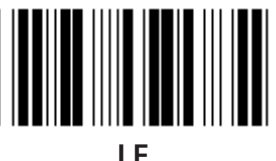

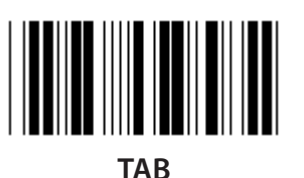

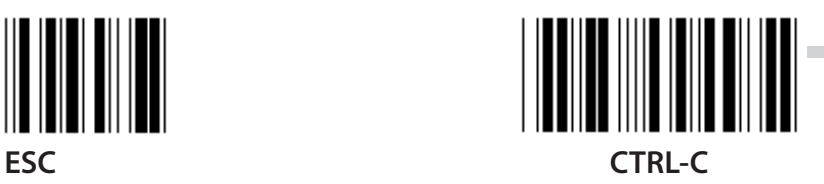

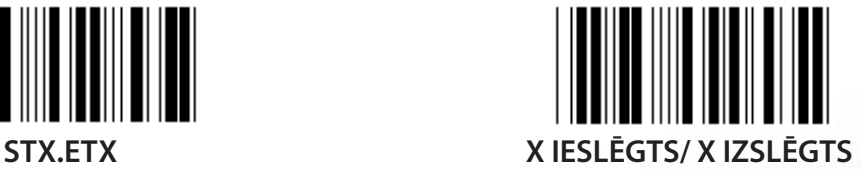

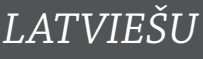

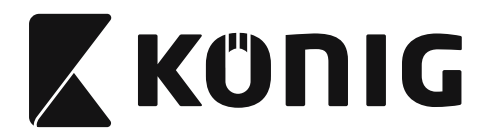

### **Grupa 5: Skenēšanas režīms**

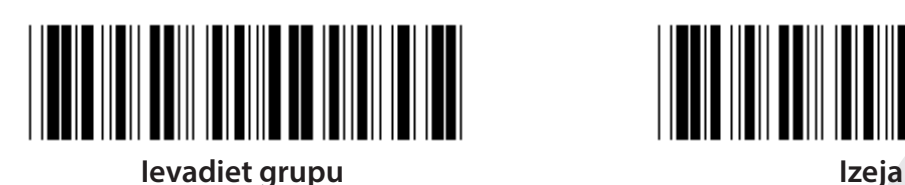

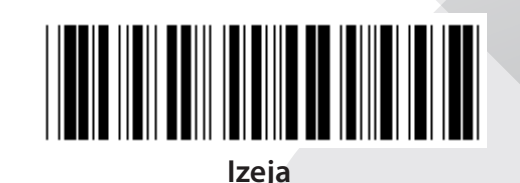

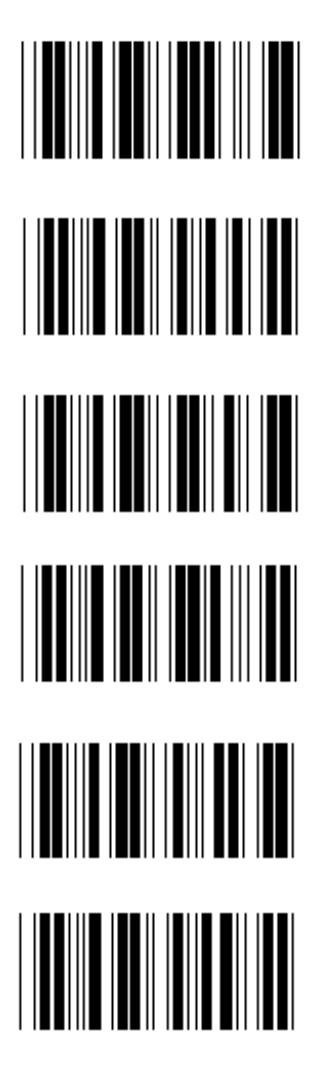

- **1. Mēlītes ieslēgšana/izslēgšana**
- **2. Mēlīte ieslēgta/Good read izslēgts (\*)**
- **3. Good read/Good read izslēgts/Aizture =?**
- **4. Pastāvīgs/Mēlīte izslēgta**
- **5. Pastāvīgs/Diode deg pastāvīgi**
- **6. Pastāvīgs/Mēlītes nav**

**Aiztures laika iestatījums:**

- **1) Noskenējiet 5. grupas ievada etiķeti.**
- 2) Noskenējiet etiķeti "Aiztures laiks".
- **3) Noskenējiet divciparu etiķetes sešpadsmitnieku skaitīšanas sistēmas tabulā.**
- **4) Noskenējiet apstiprinājuma etiķeti sešpadsmitnieku skaitīšanas sistēmas tabulā.**
- **5) Noskenējiet izejas etiķeti.**

**Piezīme: Skenēšanas režīma iestatījums ir pieejams tikai CCD/Laser tipa skeneriem.**

*LATVIEŠU*

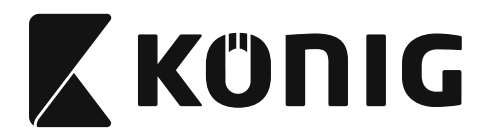

### **Grupa 5: Skenēšanas režīms**

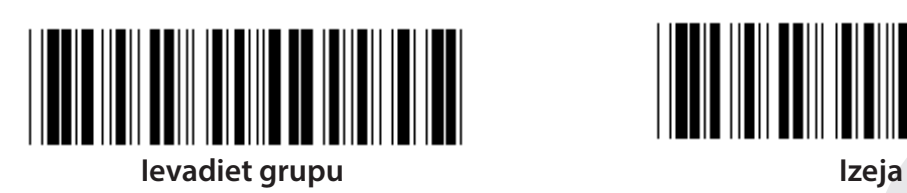

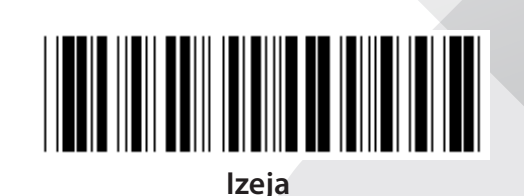

*LATVIEŠU*

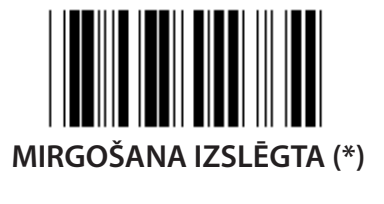

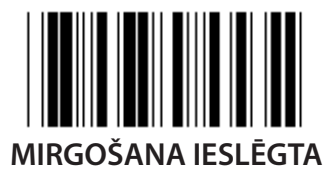

**Piezīme: Šis programmas iestatījums ir pieejams tikai pastāvīgā darba režīmā.**
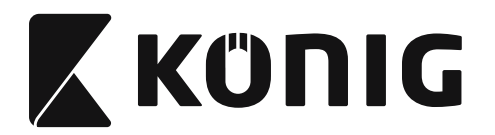

# **Grupa 6: Ievads un noslēgums**

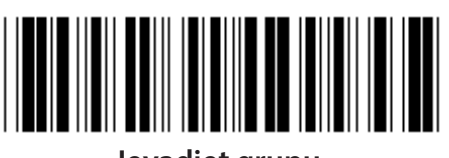

**Ievadiet grupu Izeja**

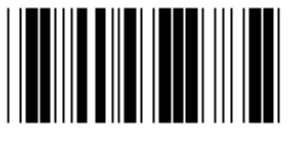

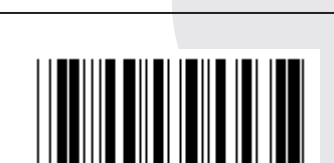

<u>HERE HEILBEHREICH IN DER HEILBEHREIC</u>

**Ievads Noslēgums**

**Ievada un noslēguma iestatījums:**

- **1) Noskenējiet 6. grupas ievada etiķeti**
- **2) Noskenējiet ievada un noslēguma etiķeti**
- **3) Sk. ASCII tabulu, noskenējiet divus ciparus sešpadsmitnieku skaitīšanas sistēmas tabulā, kas apzīmē vienu zīmi; iespējams pieņemt ne vairāk kā 10 simbolus**
- **4) Noskenējiet apstiprinājuma etiķeti sešpadsmitnieku skaitīšanas sistēmas tabulā**
- **5) Noskenējiet izejas etiķeti**

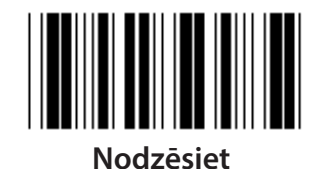

**Nodzēsiet ievadu un noslēgumu:**

- **1) Noskenējiet 6. grupas ievada etiķeti**
- **2) Noskenējiet ievada un noslēguma etiķeti**
- **3) Noskenējiet nodzēšanas etiķeti**
- **4) Noskenējiet izejas etiķeti**
- **5) Noskenējiet izejas etiķeti**

*LATVIEŠU*

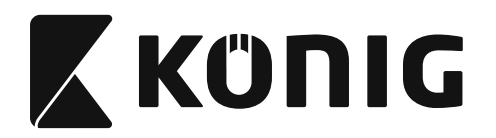

## **Grupa 7: RS-232 parametri**

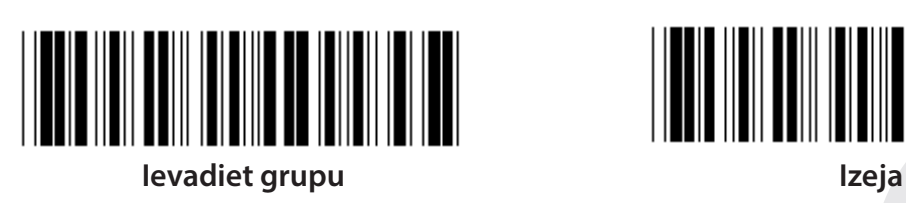

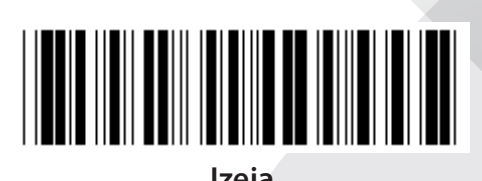

*LATVIEŠU*

# **DATU PĀRRAIDES ĀTRUMS**

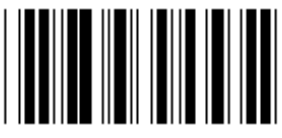

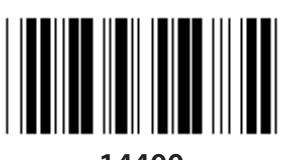

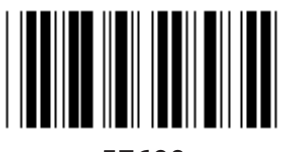

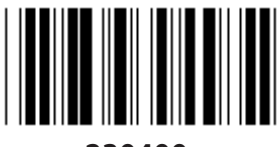

**230400**

## **INFORMĀCIJAS BITS**

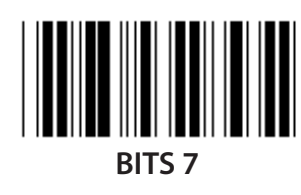

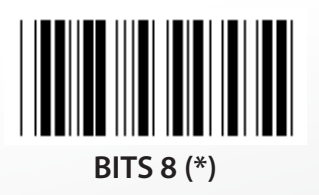

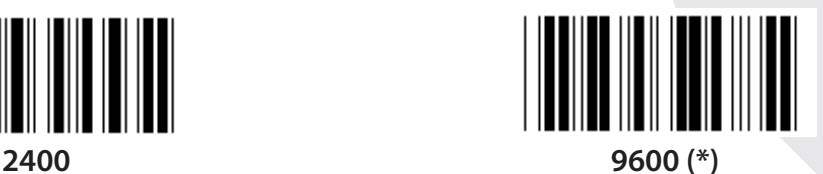

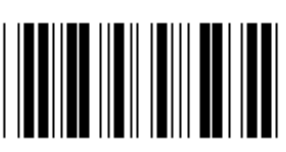

**14400 28800**

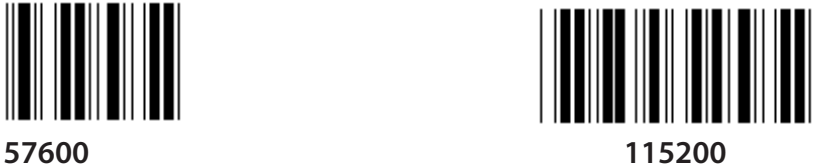

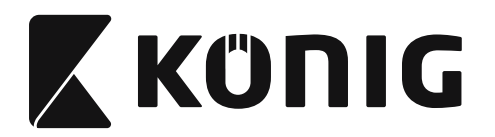

## **Grupa 7: RS-232 parametri**

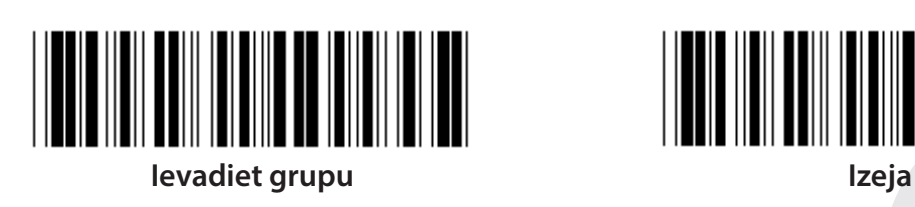

# **PĀRĪBA**

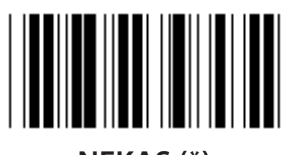

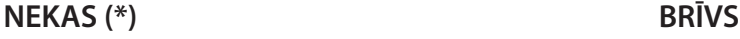

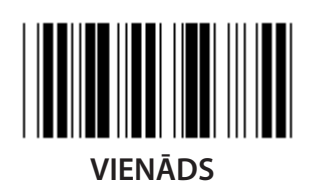

**SAROKOŠANĀS**

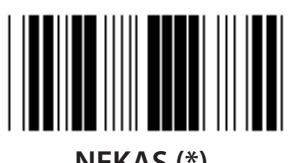

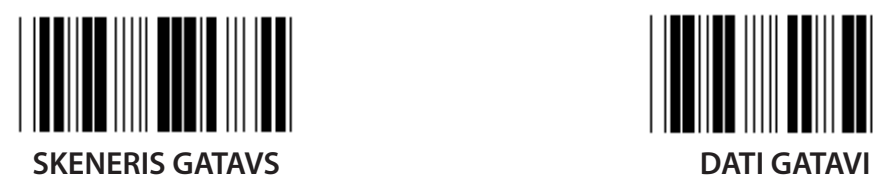

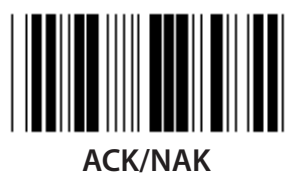

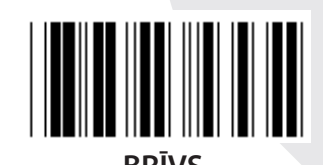

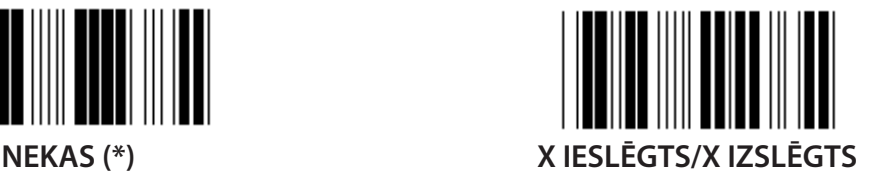

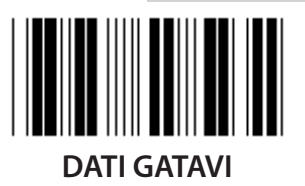

*LATVIEŠU*

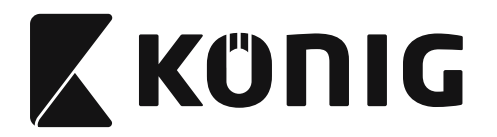

# **Grupa 7: RS-232 parametri**

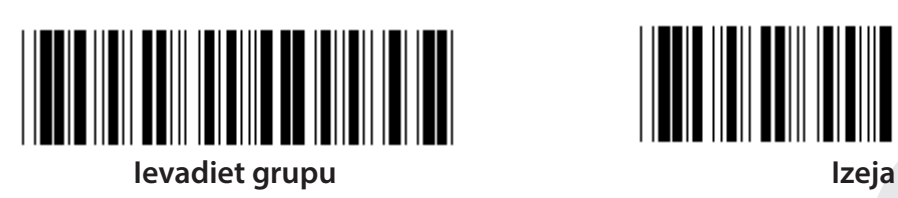

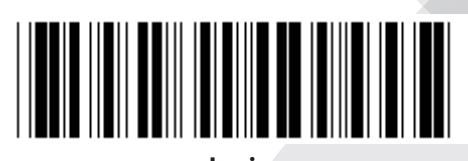

# **(ACK/NAK ATSAUCES LAIKS CTS VĒROJUMA LAIKS:)**

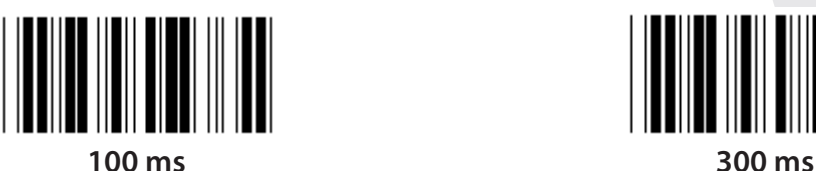

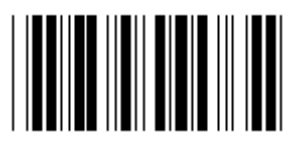

**500 ms 1 sek.**

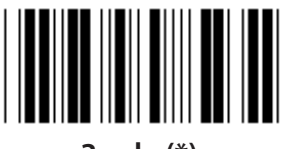

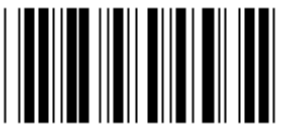

**10 sek. 00**

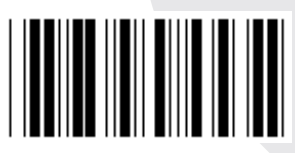

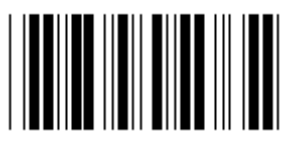

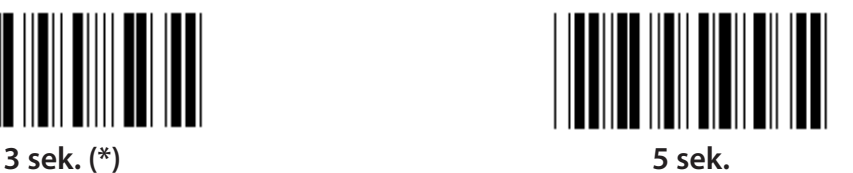

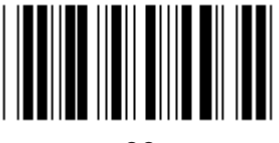

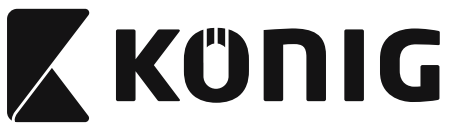

#### **Grupa 8: KODS 39/KODS 32**

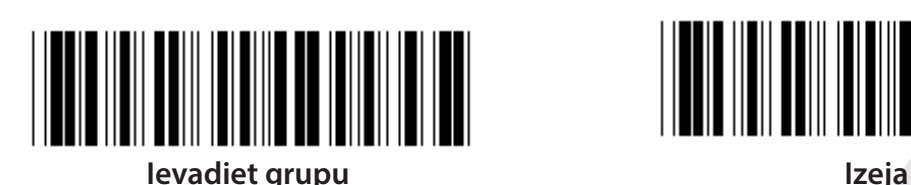

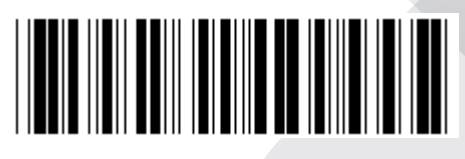

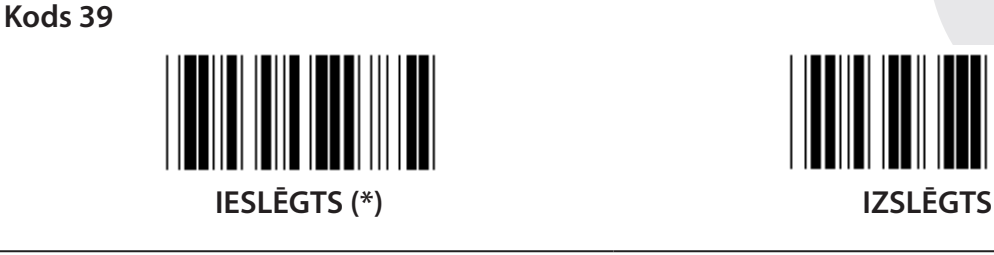

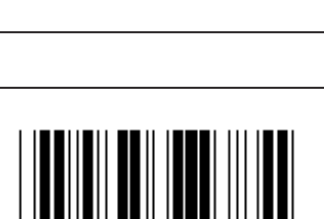

**PĀRRAIDES SĀKUMA/NOSLĒGUMA SIMBOLS**

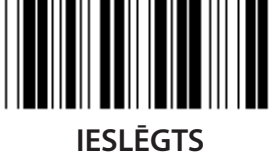

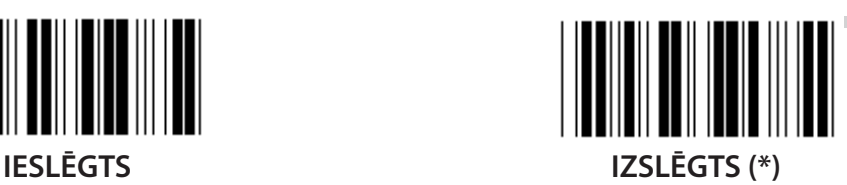

**PĀRBAUDES SIMBOLA PĀRRAIDE IESLĒGTS (\*) IZSLĒGTS**

**PILNS ASCII STANDARTA (\*)**

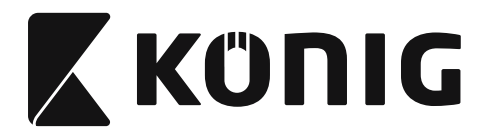

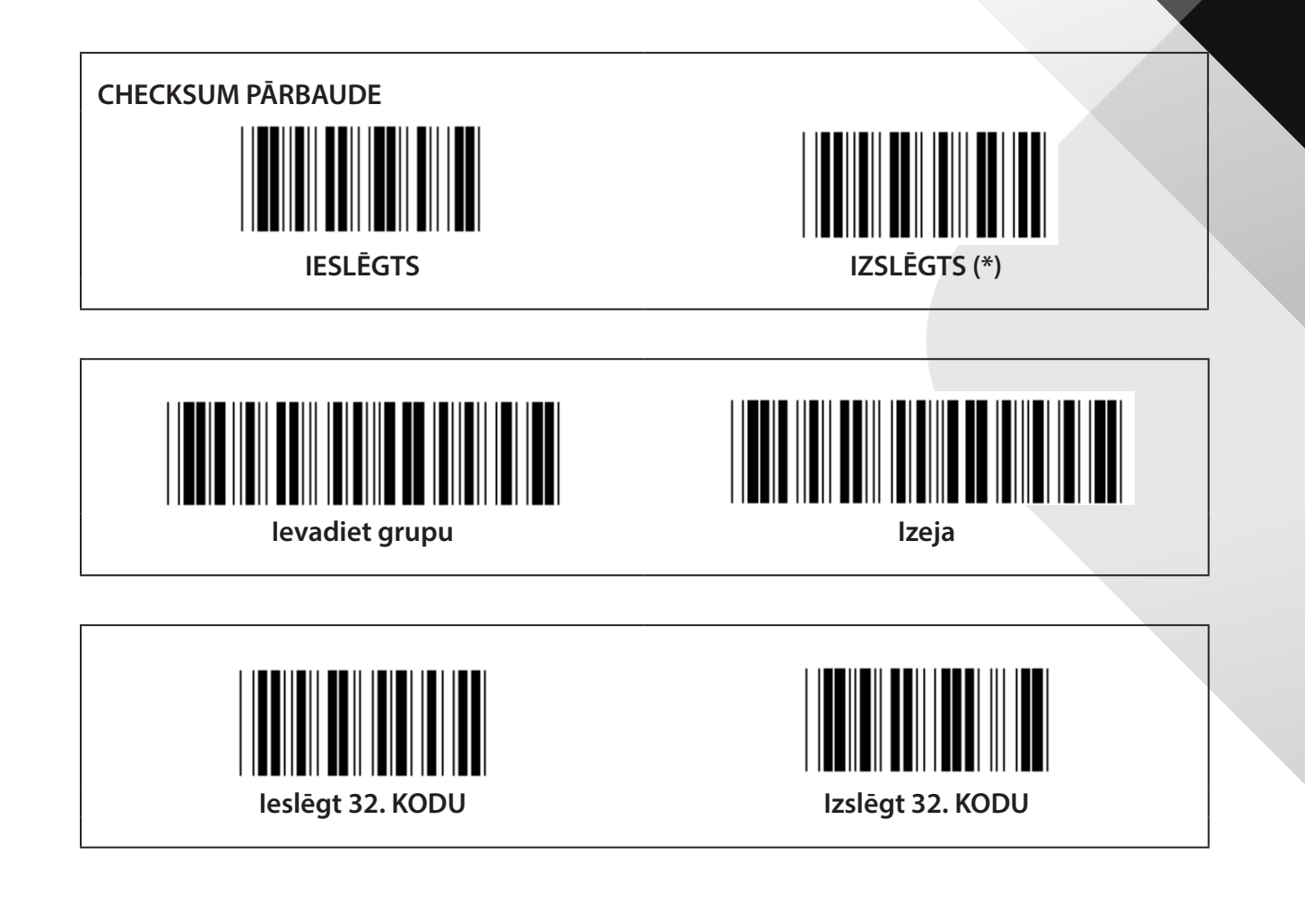

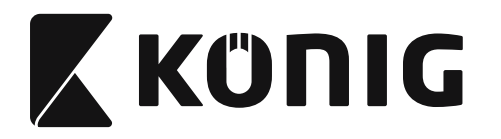

**Grupa 9-1: Pārmiju 2 NO 5**

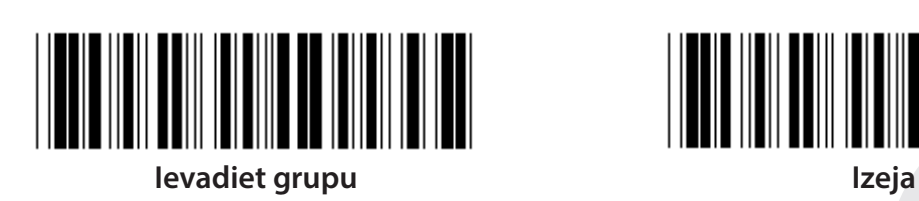

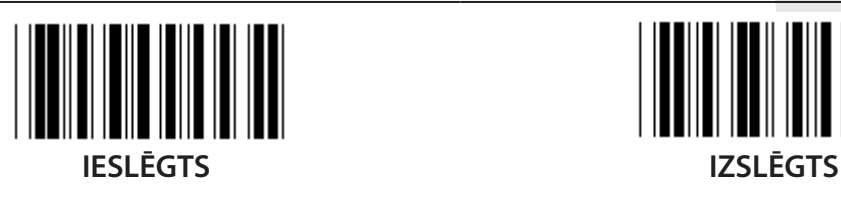

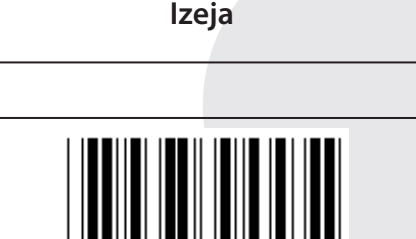

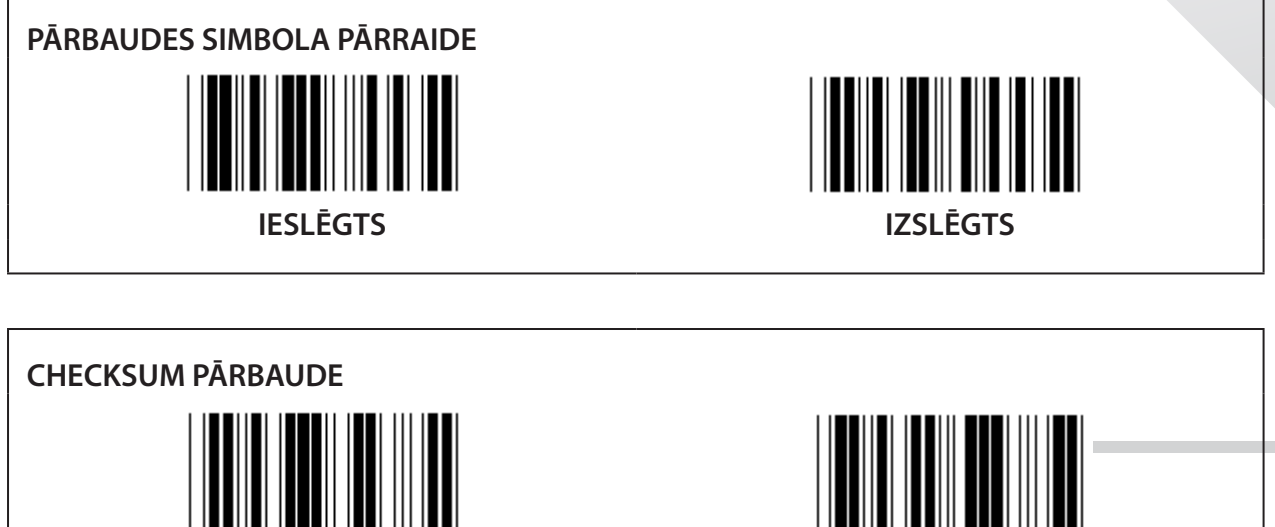

**IESLĒGTS IZSLĒGTS**

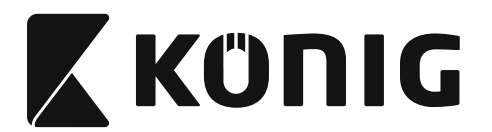

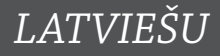

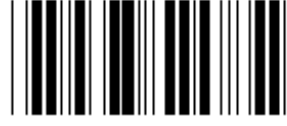

**SVĪTRKODA GARUMA IESTATĪJUMI**

**Garuma norāde Minimālais: 4 Maksimālais: 48**

- **1) Noskenējiet grupas 9-1 etiķeti.**
- **2) Noskenējiet lietotāja norādes etiķeti.**
- **3) Noskenējiet sešciparu etiķetes sešpadsmitnieku skaitīšanas sistēmas tabulā (iespējams norādīt tikai trīs garumu kompleksus).**
- **4) Noskenējiet apstiprinājuma etiķeti sešpadsmitnieku skaitīšanas sistēmas tabulā.**
- **5) Noskenējiet izejas etiķeti.**

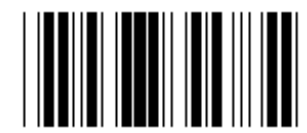

**LIETOTĀJA NORĀDĪTA GARUMA IESTATĪŠANA**

**Lietotāja norāde (pieejami 3 kompleksi) Minimālais: 4**

**Maksimālais: 48**

- **1) Noskenējiet grupas 9-1 etiķeti.**
- **2) Noskenējiet lietotāja norādes etiķeti.**
- **3) Noskenējiet sešciparu etiķetes sešpadsmitnieku skaitīšanas sistēmas tabulā (iespējams norādīt tikai trīs garumu kompleksus).**
- **4) Noskenējiet apstiprinājuma etiķeti sešpadsmitnieku skaitīšanas sistēmas tabulā.**
- **5) Noskenējiet izejas etiķeti.**

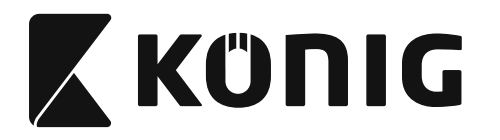

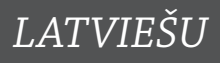

**Grupa 9-2: Industriāls 2 no 5/IATA**

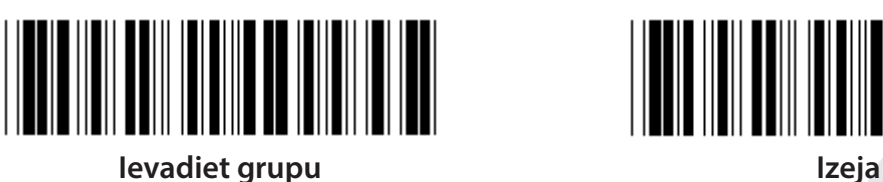

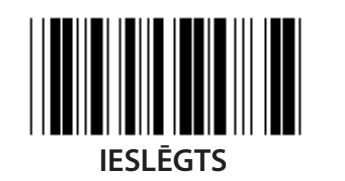

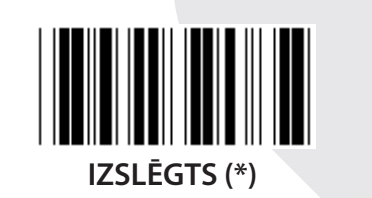

**PĀRBAUDES SIMBOLA PĀRRAIDE**  $\mathbb{I}$ **IESLĒGTS (\*) IZSLĒGTS CHECKSUM PĀRBAUDE**

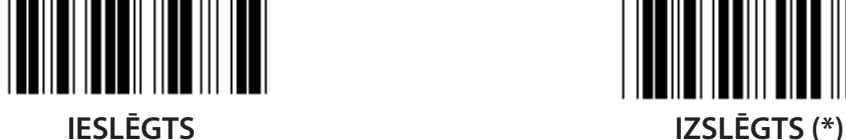

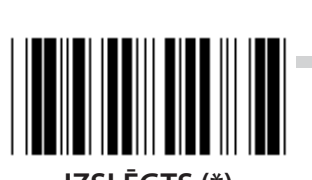

**1161**

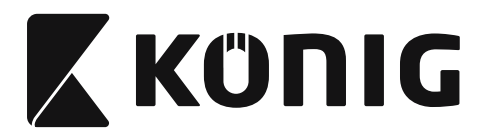

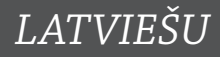

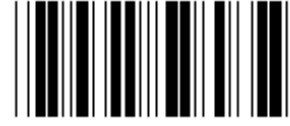

# **SVĪTRKODA GARUMA IESTATĪŠANA**

# **Minimālais: 4**

**Maksimālais: 24**

- **1) Noskenējiet grupas 9-2 etiķeti.**
- **2) Noskenējiet lietotāja norādes etiķeti.**
- **3) Noskenējiet sešciparu etiķetes sešpadsmitnieku skaitīšanas sistēmas tabulā (iespējams norādīt tikai trīs garumu kompleksus).**
- **4) Noskenējiet apstiprinājuma etiķeti sešpadsmitnieku skaitīšanas sistēmas tabulā.**
- **5) Noskenējiet izejas etiķeti.**

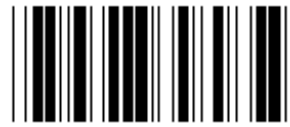

**LIETOTĀJA NORĀDĪTA GARUMA IESTATĪŠANA**

**Lietotāja norāde (pieejami 3 kompleksi) Minimālais: 4**

**Maksimālais: 24**

- **1) Noskenējiet grupas 9-2 etiķeti.**
- **2) Noskenējiet lietotāja norādes etiķeti.**
- **3) Noskenējiet sešciparu etiķetes sešpadsmitnieku skaitīšanas sistēmas tabulā (iespējams norādīt tikai trīs garumu kompleksus).**
- **4) Noskenējiet apstiprinājuma etiķeti sešpadsmitnieku skaitīšanas sistēmas tabulā.**
- **5) Noskenējiet izejas etiķeti.**

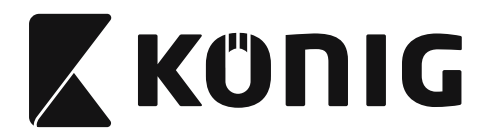

Grupa 9-2: Industriāls 2 no 5/IATA

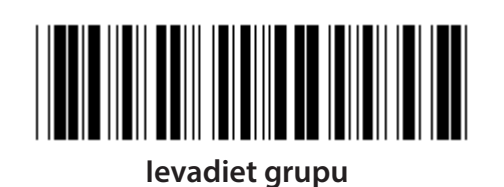

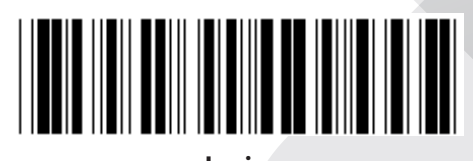

Izeja

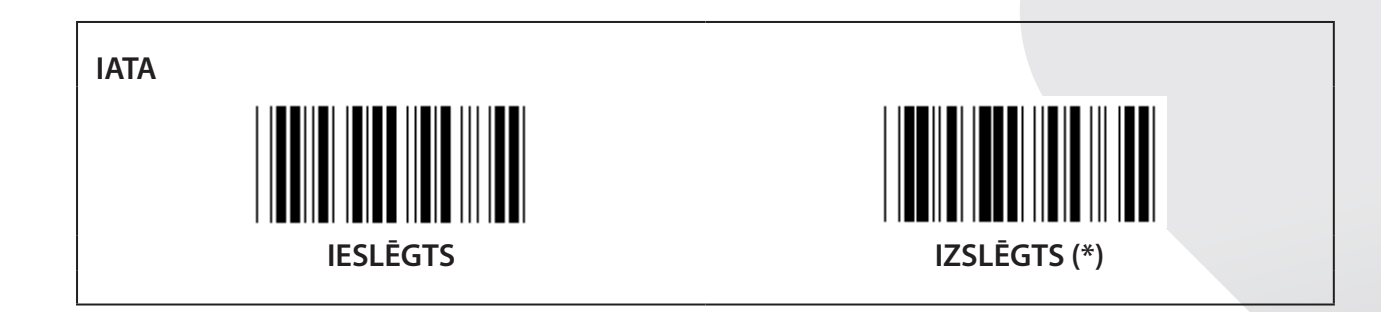

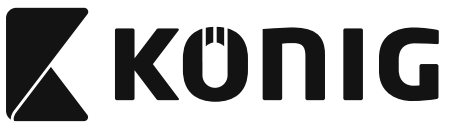

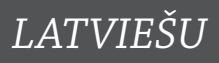

**Grupa 9-3: Matrica 2 no 5**

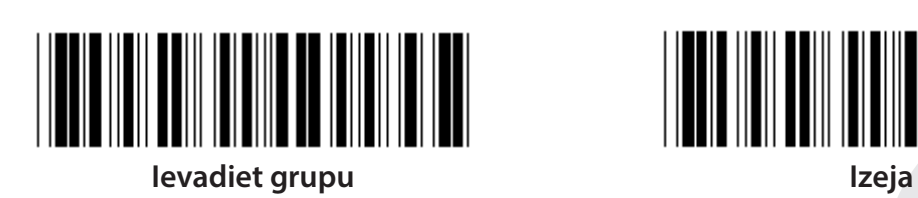

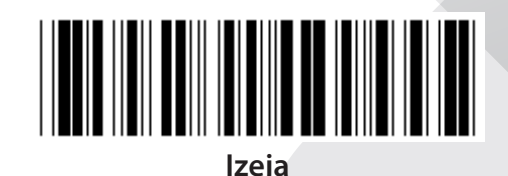

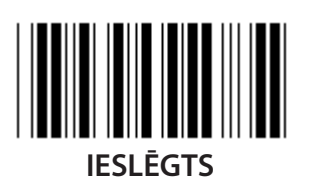

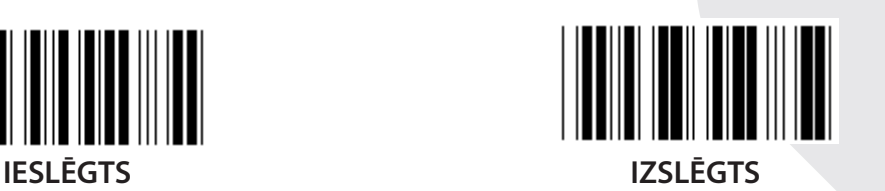

**PĀRBAUDES SIMBOLA PĀRRAIDE IESLĒGTS (\*) IZSLĒGTS**

**CHECKSUM PĀRBAUDE**

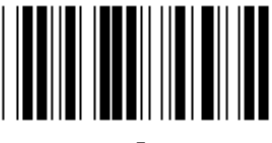

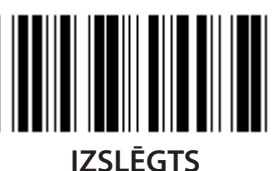

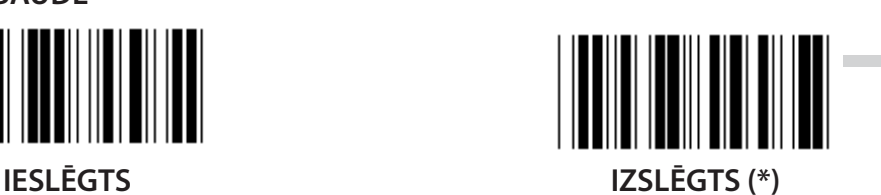

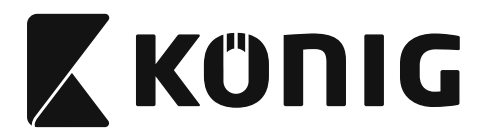

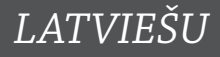

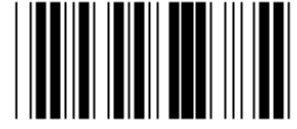

**SVĪTRKODA GARUMA IESTATĪŠANA**

**Minimālais: 4**

**Maksimālais: 40**

- **1) Noskenējiet grupas 9-3 etiķeti.**
- **2) Noskenējiet lietotāja norādes etiķeti.**
- **3) Noskenējiet sešciparu etiķetes sešpadsmitnieku skaitīšanas sistēmas tabulā (iespējams norādīt tikai trīs garumu kompleksus).**
- **4) Noskenējiet apstiprinājuma etiķeti sešpadsmitnieku skaitīšanas sistēmas tabulā.**
- **5) Noskenējiet izejas etiķeti.**

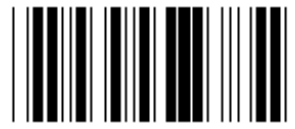

**LIETOTĀJA NORĀDĪTA GARUMA IESTATĪŠANA**

**Lietotāja norāde (pieejami 3 kompleksi) Minimālais: 4**

**Maksimālais: 40**

- **1) Noskenējiet grupas 9-3 etiķeti.**
- **2) Noskenējiet lietotāja norādes etiķeti.**
- **3) Noskenējiet sešciparu etiķetes sešpadsmitnieku skaitīšanas sistēmas tabulā (iespējams norādīt tikai trīs garumu kompleksus).**
- **4) Noskenējiet apstiprinājuma etiķeti sešpadsmitnieku skaitīšanas sistēmas tabulā.**
- **5) Noskenējiet izejas etiķeti.**

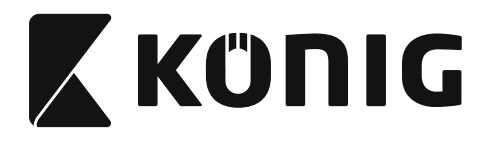

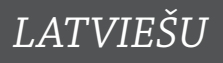

**Grupa 9-4: Ķīnas pasta izdevumi**

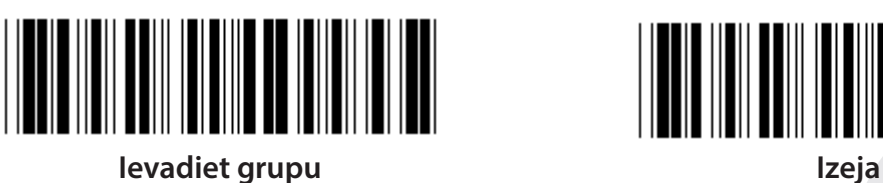

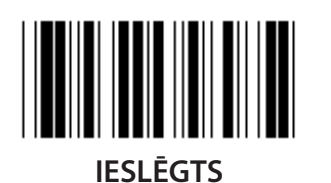

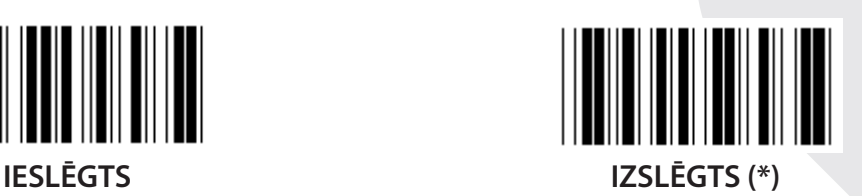

**PĀRBAUDES SIMBOLA PĀRRAIDE IESLĒGTS (\*) IZSLĒGTS CHECKSUM PĀRBAUDE**

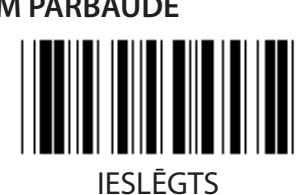

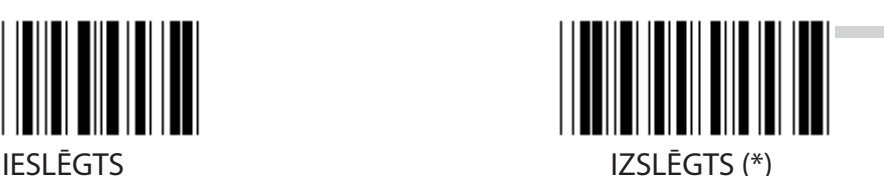

**1166**

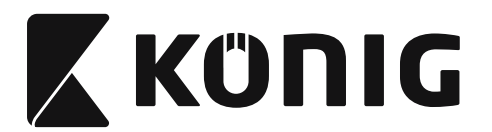

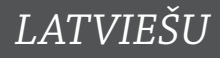

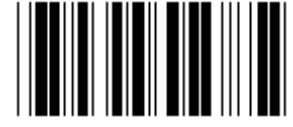

**SVĪTRKODA GARUMA IESTATĪŠANA**

**Minimālais: 4**

**Maksimālais: 40**

- **1) Noskenējiet grupas 9-4 etiķeti.**
- **2) Noskenējiet lietotāja norādes etiķeti.**
- **3) Noskenējiet sešciparu etiķetes sešpadsmitnieku skaitīšanas sistēmas tabulā (iespējams norādīt tikai trīs garumu kompleksus).**
- **4) Noskenējiet apstiprinājuma etiķeti sešpadsmitnieku skaitīšanas sistēmas tabulā.**
- **5) Noskenējiet izejas etiķeti.**

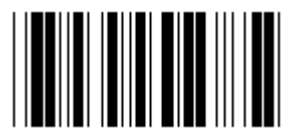

**LIETOTĀJA NORĀDĪTA GARUMA IESTATĪŠANA**

**Lietotāja norāde (pieejami 3 kompleksi) Minimālais: 4**

**Maksimālais: 40**

- **1) Noskenējiet grupas 9-4 etiķeti.**
- **2) Noskenējiet lietotāja norādes etiķeti.**
- **3) Noskenējiet sešciparu etiķetes sešpadsmitnieku skaitīšanas sistēmas tabulā (iespējams norādīt tikai trīs garumu kompleksus).**
- **4) Noskenējiet apstiprinājuma etiķeti sešpadsmitnieku skaitīšanas sistēmas tabulā.**
- **5) Noskenējiet izejas etiķeti.**

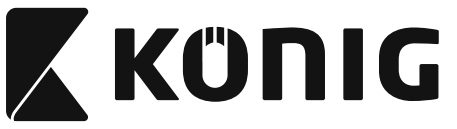

**Grupa 10: 128.Kods**

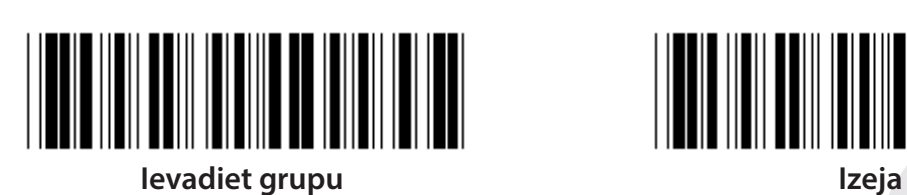

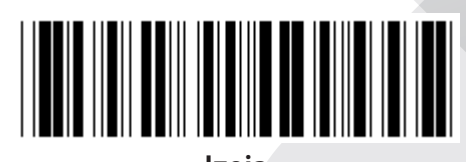

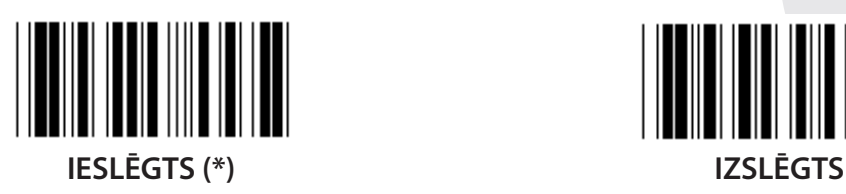

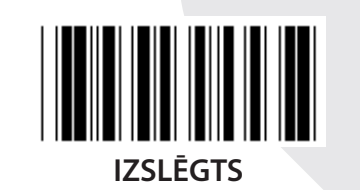

**CIPARU PĀRBAUDES IESLĒGŠANA/IZSLĒGŠANA**

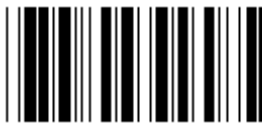

**IESLĒGT (\*) (nesūtīt ciparu pārbaudi) IZSLĒGTS**

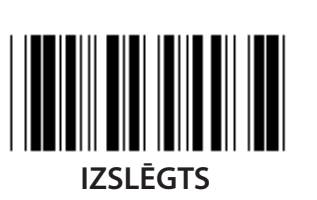

**UCC/EAN/128 IESLĒGTS IZSLĒGTS (\*)**

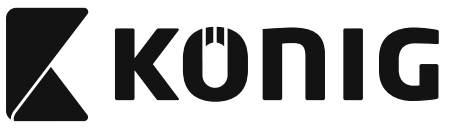

**Grupa 11: 11.KODS**

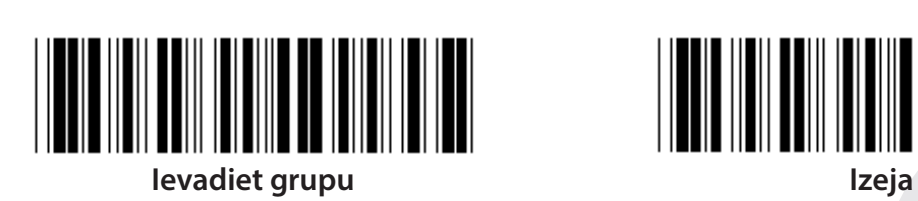

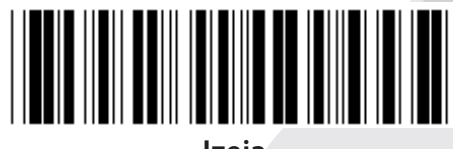

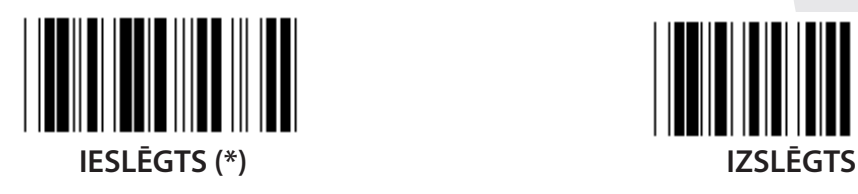

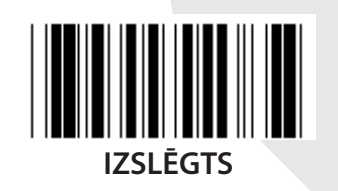

**SIMBOLU PĀRBAUŽU SKAITS DIVAS (\*) VIENA**

**PĀRBAUDES SIMBOLA PĀRRAIDE**

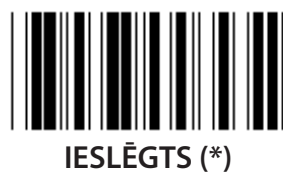

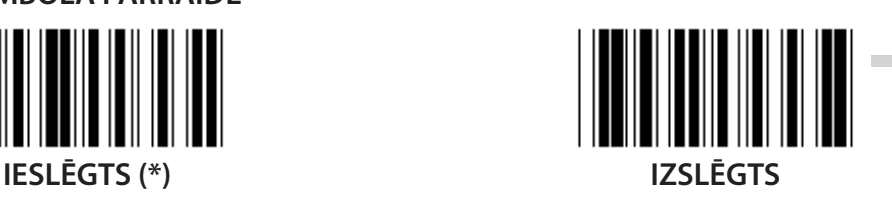

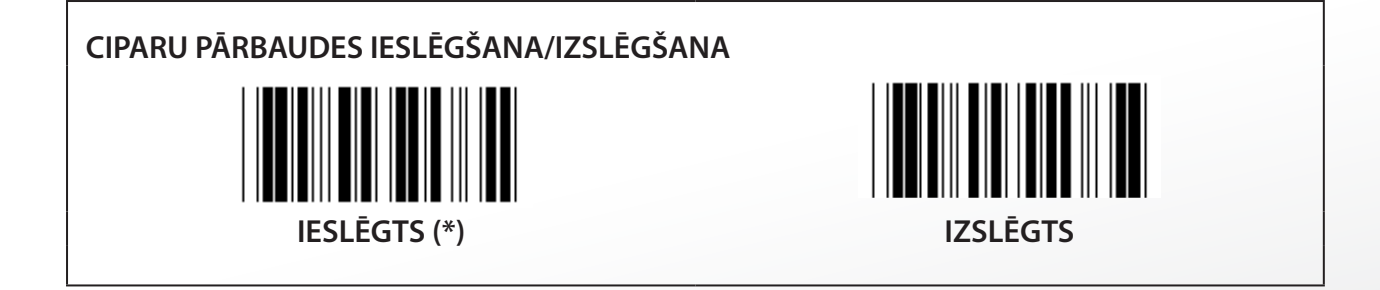

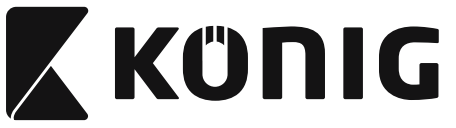

Grupa 12: 93.Kods

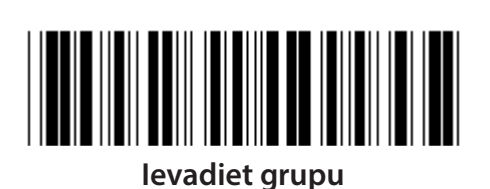

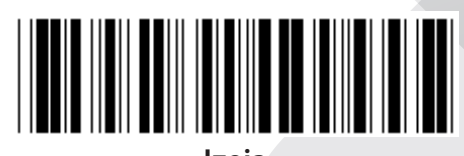

Izeja

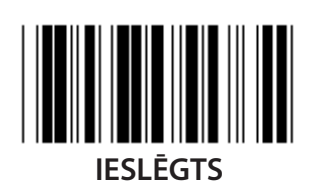

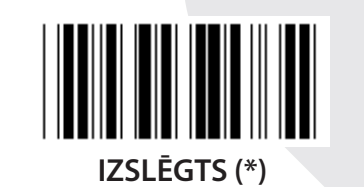

CIPARU PĀRBAUDES VERIFIKĀCIJA

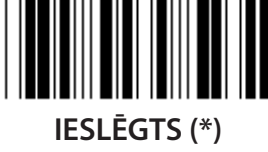

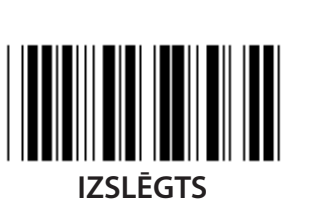

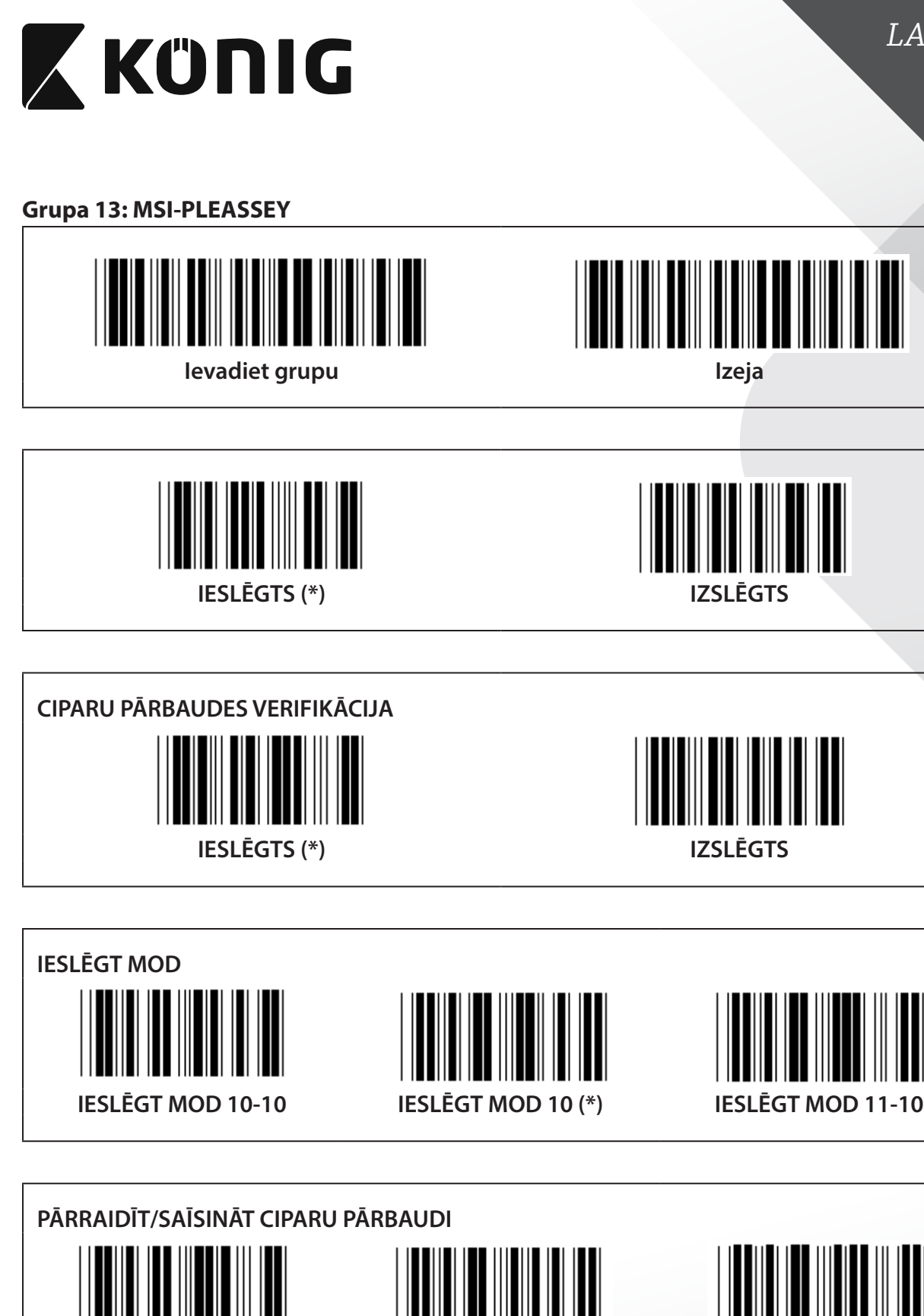

**SAĪSINĀT 1.ST CIPARU PĀRBAUDI**

**(\*)**

**PĀRRAIDĪT CIPARU PĀRBAUDI** 

**SAĪSINĀT 1.ST & 2.ND CIPARU PĀRBAUDI**

*LATVIEŠU*

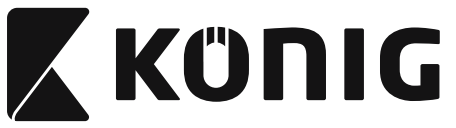

**Grupa 14: CODABAR/NW7**

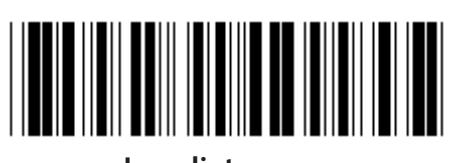

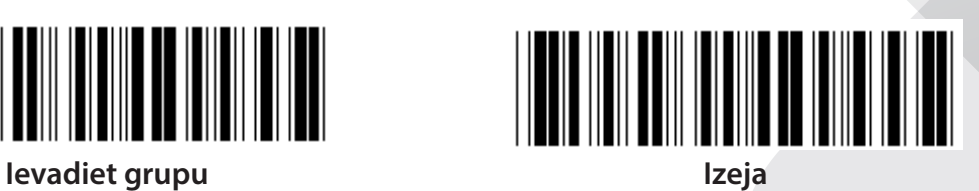

*LATVIEŠU*

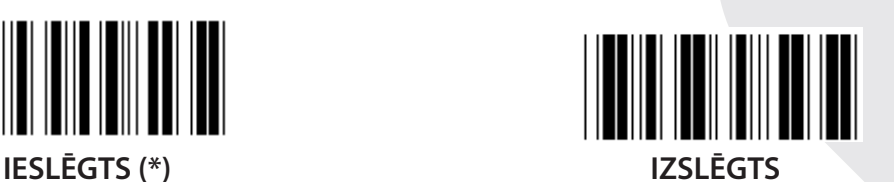

**PĀRRAIDES SĀKUMA/NOSLĒGUMA SIMBOLS IESLĒGTS IZSLĒGTS (\*)**

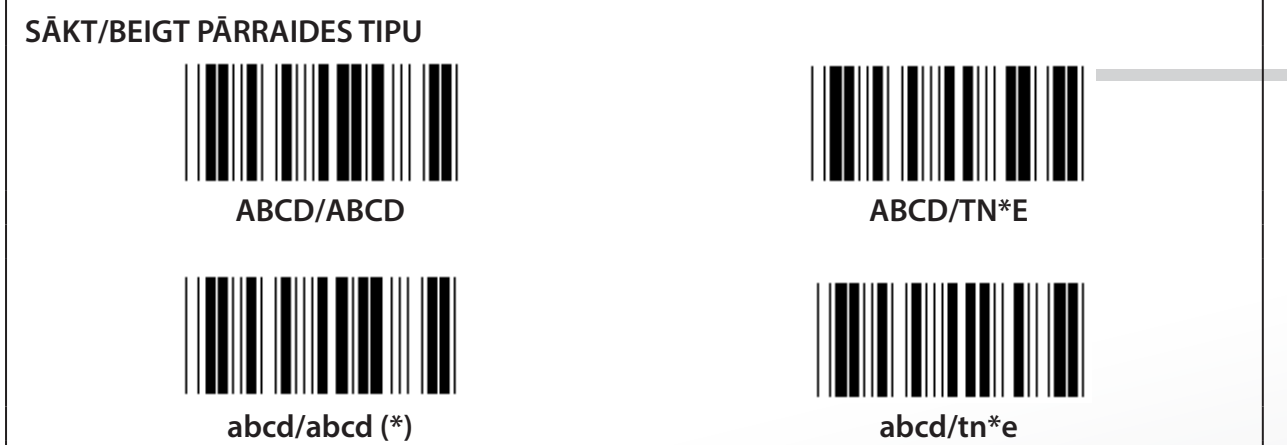

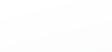

**1172**

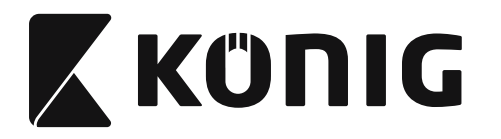

Grupa 15: 4.Kods

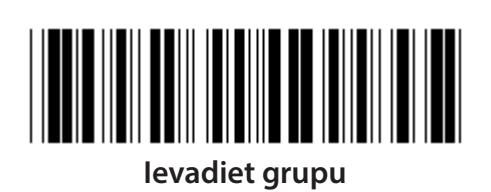

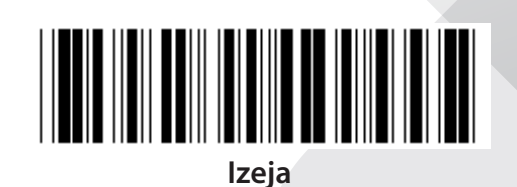

LATVIEŠU

**IESLEGTS** 

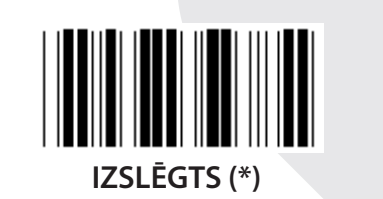

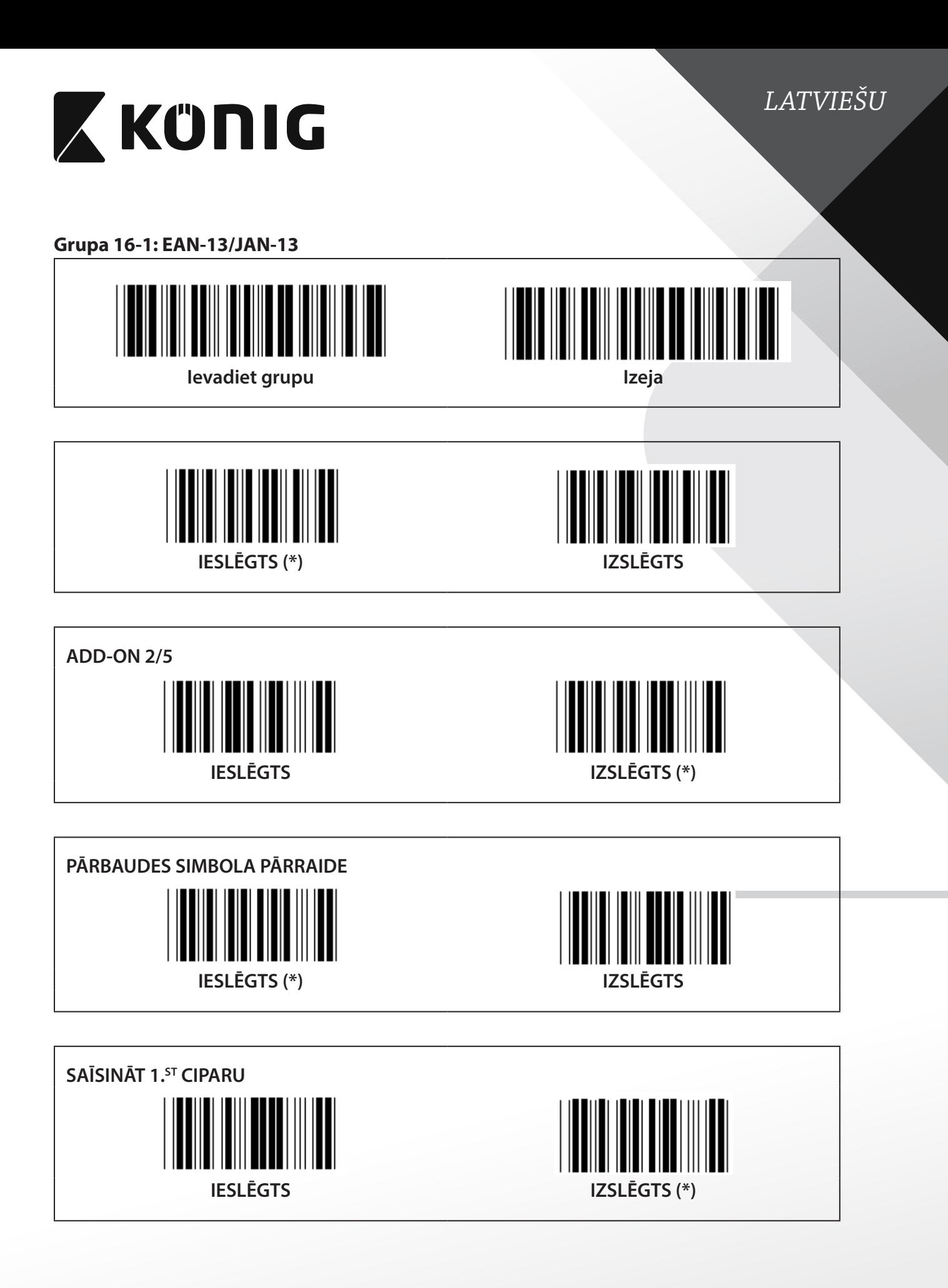

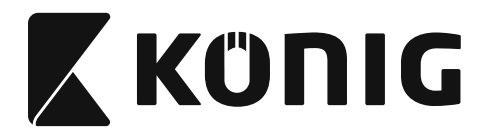

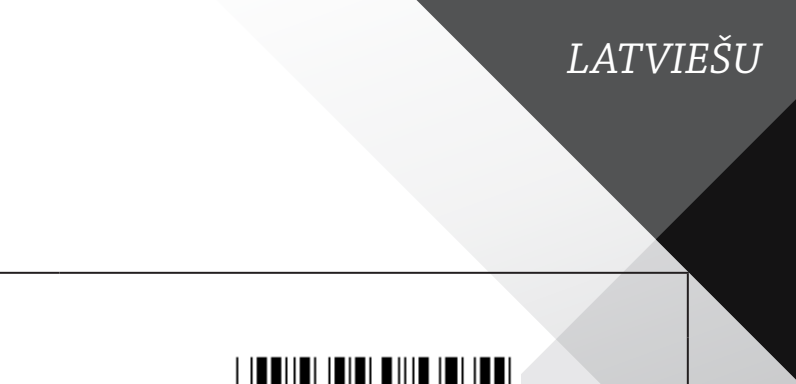

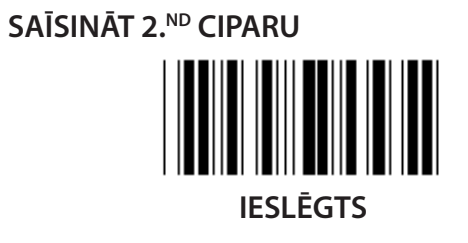

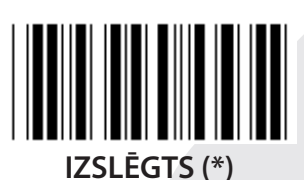

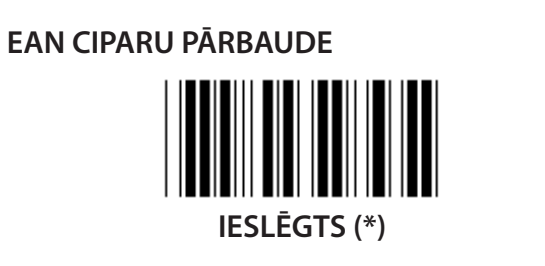

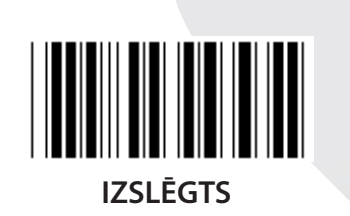

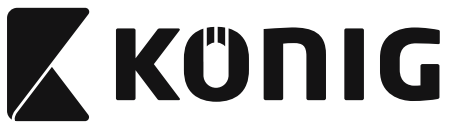

**Grupa 16-2: UPC-A**

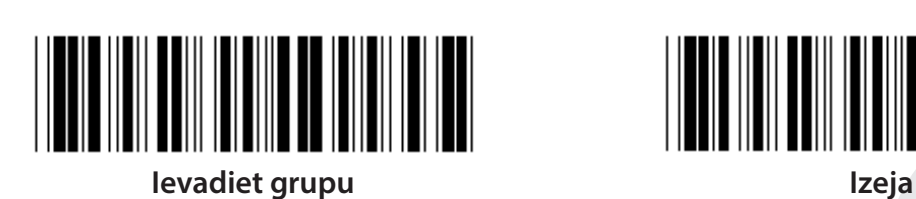

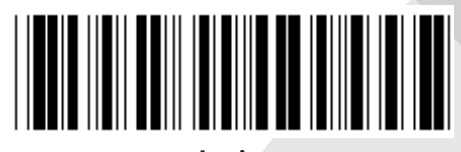

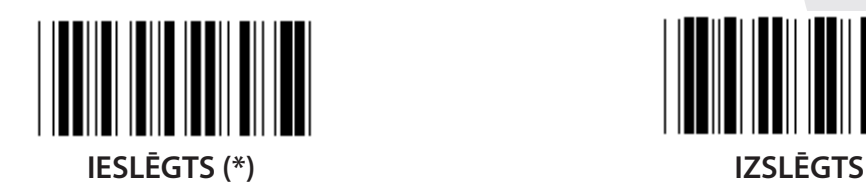

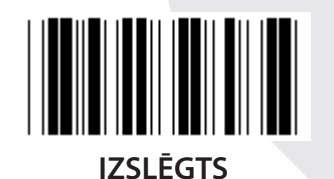

**ADD-ON 2/5 IESLĒGTS IZSLĒGTS (\*) PĀRBAUDES SIMBOLA PĀRRAIDE**

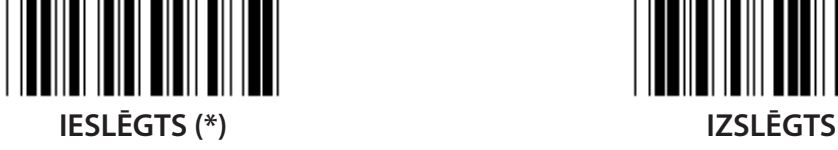

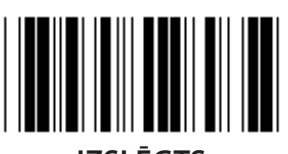

**SAĪSINĀT VADOŠO CIPARU IESLĒGTS IZSLĒGTS (\*)**

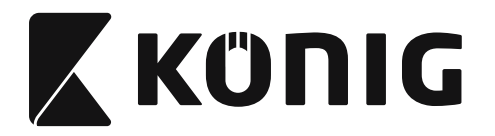

**UPC-A KONVERTET PAR EAN-13** 

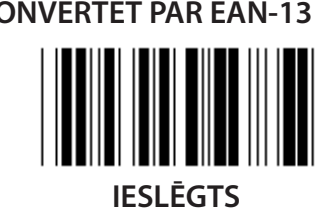

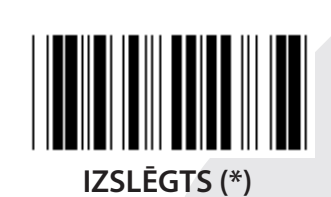

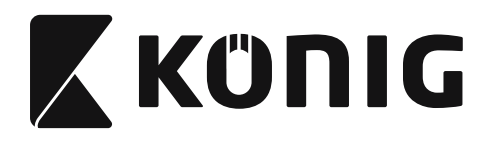

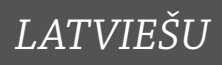

#### **Grupa 16-3: EAN-8/JAN-8**

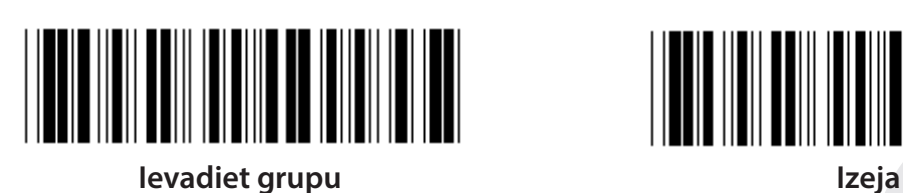

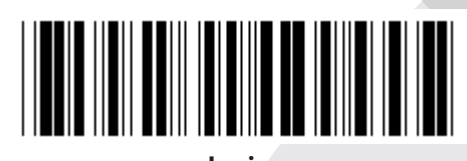

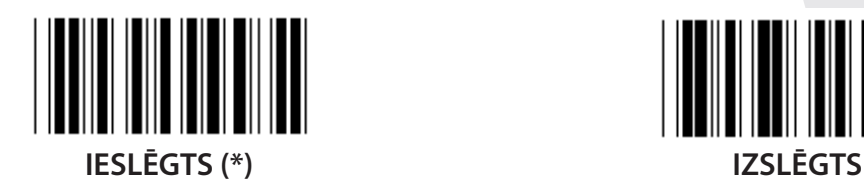

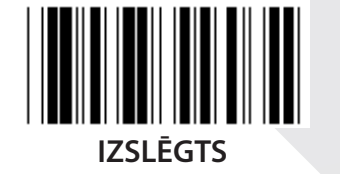

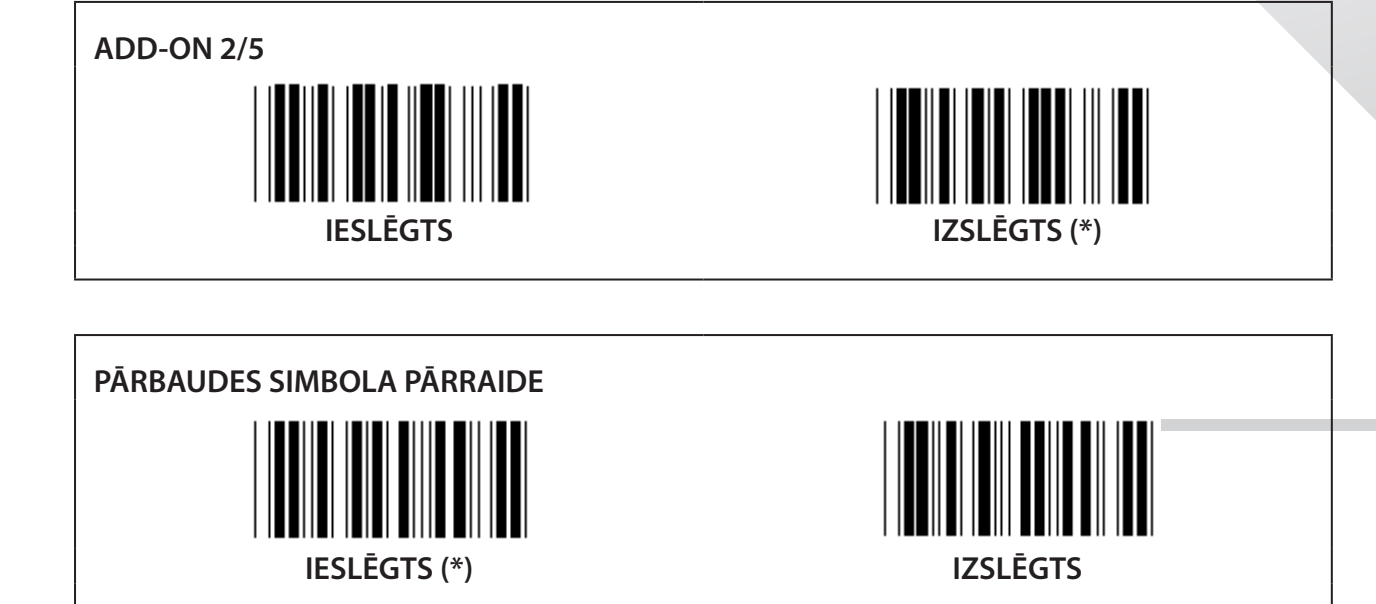

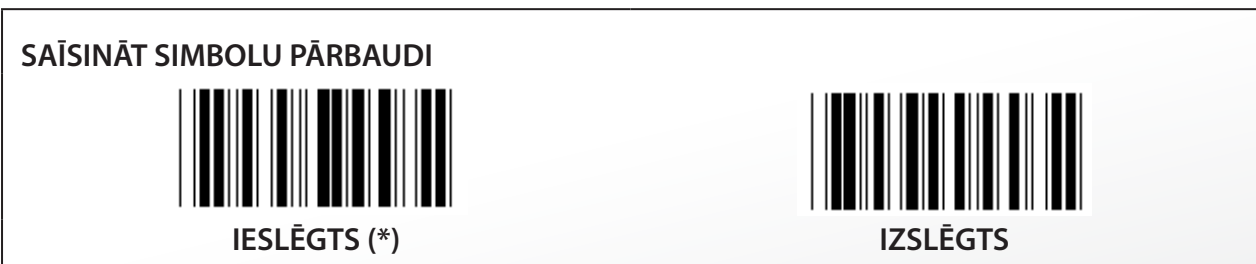

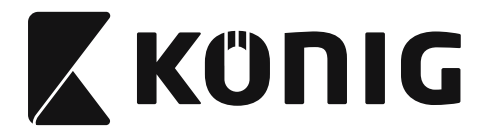

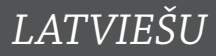

# **EAN-8 KONVERTĒT PAR EAN-13**

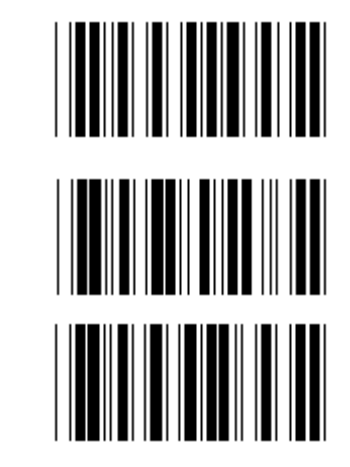

**IESLĒGT 1 (pievienot nulles svītrkoda sākumā)**

**IZSLĒGTS (\*)**

**IESLĒGT 2 (pievienot nulles svītrkoda vidus daļā)**

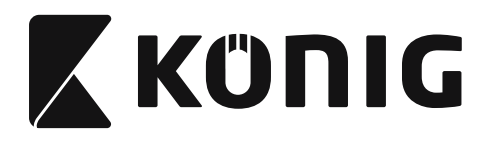

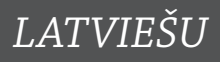

**Grupa 16-4: UPC-E**

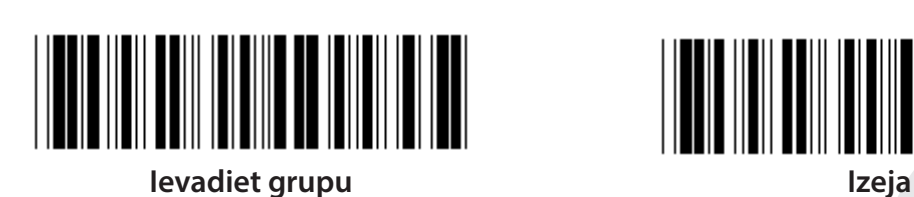

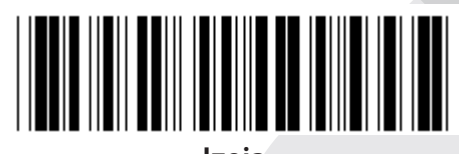

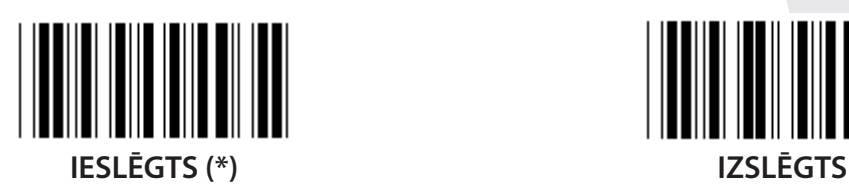

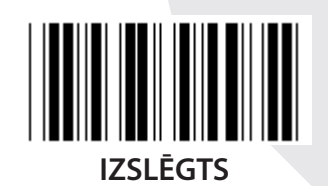

**ADD-ON 2/5 IESLĒGTS IZSLĒGTS (\*)**

**PĀRBAUDES SIMBOLA PĀRRAIDE IESLĒGTS (\*) IZSLĒGTS**

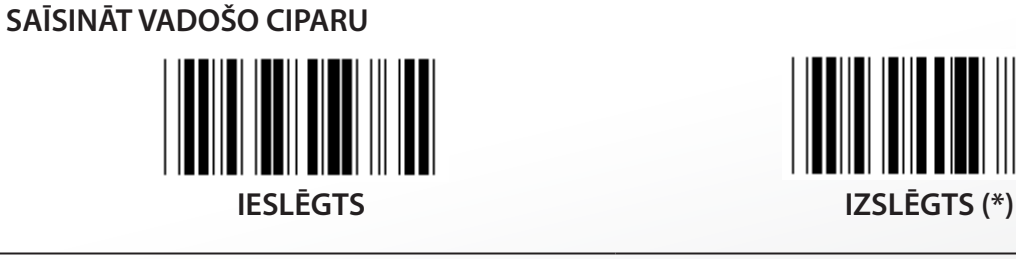

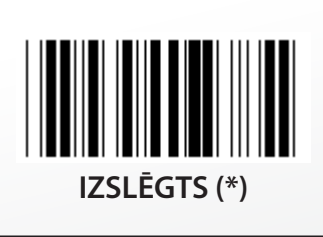

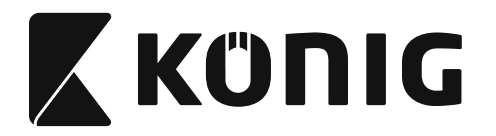

UPC-E KONVERTÊT PAR UPC-A

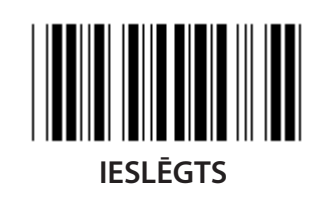

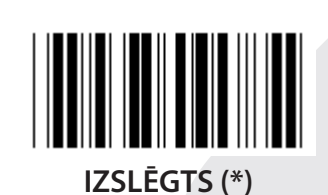

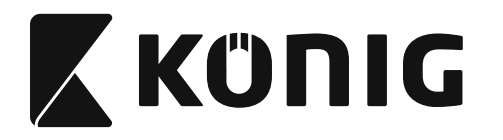

# **Grupa 16-5: ISBN/ISSN**

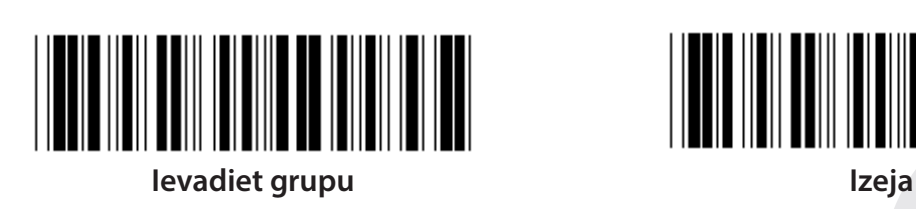

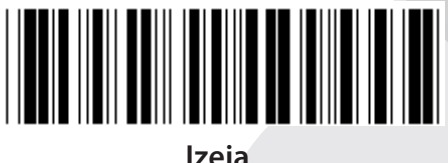

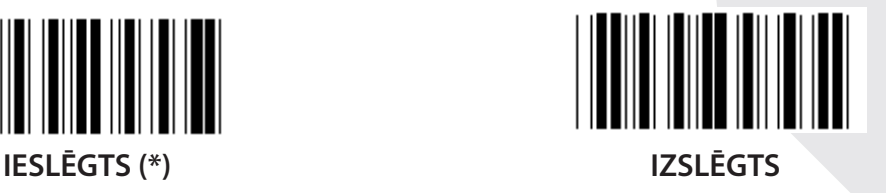

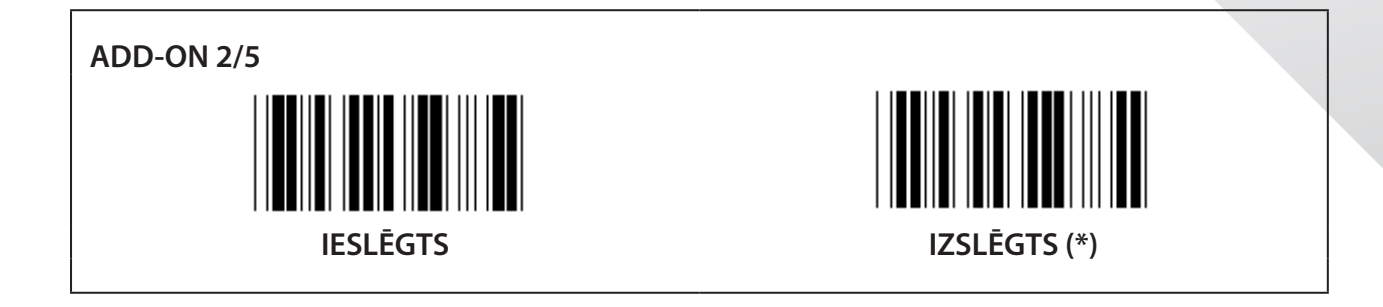

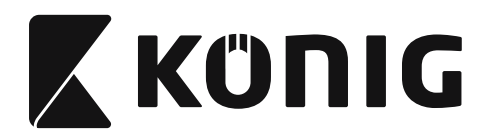

**Grupa 17: RSS-14**

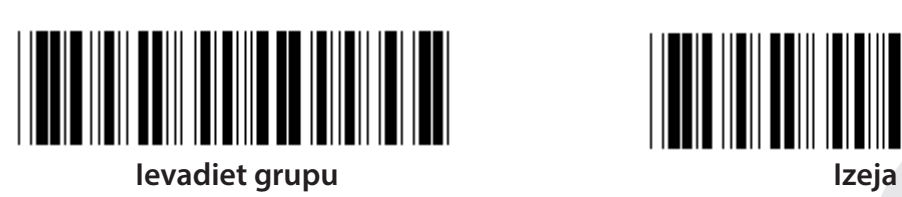

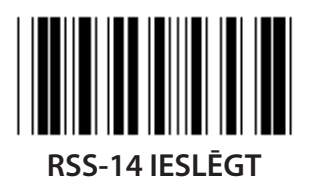

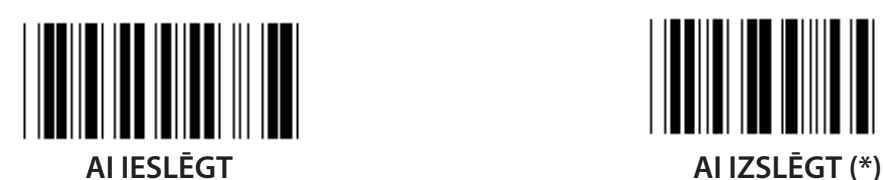

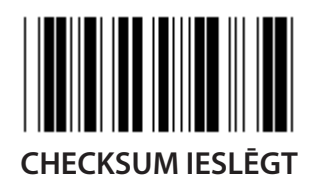

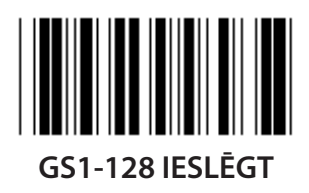

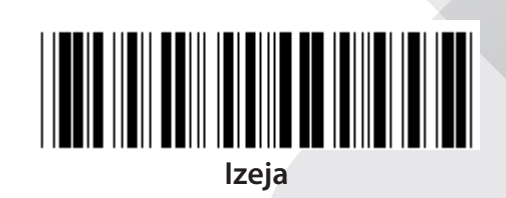

*LATVIEŠU*

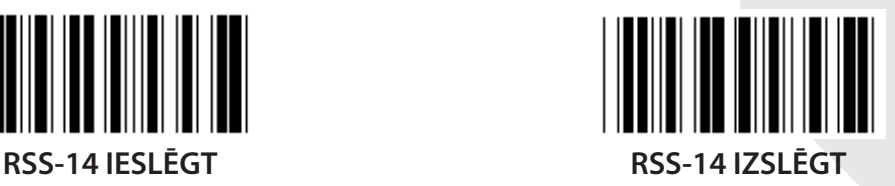

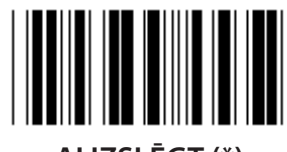

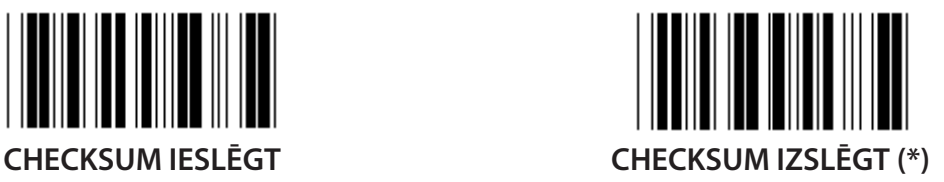

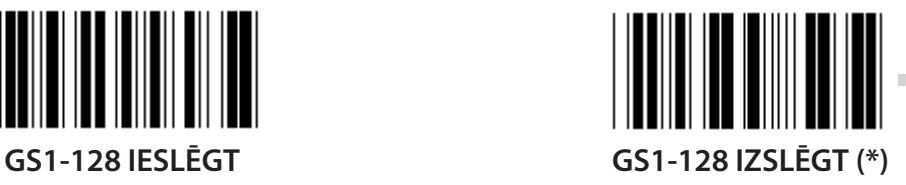

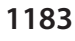

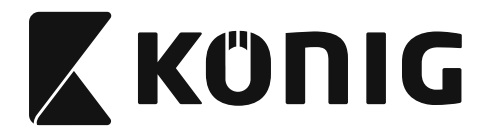

#### **Grupa 18: SAĪSINĀT GALVENES/NOSLĒGUMA SIMBOLU**

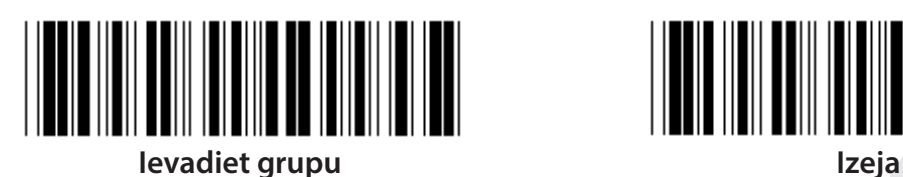

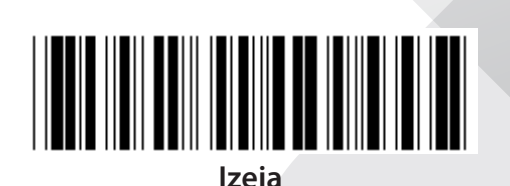

<u>||||||||||||||||||||||</u>

**SAĪSINĀT GALVENES SIMBOLU**

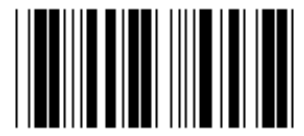

**SAĪSINĀT NOSLĒGUMA SIMBOLU**

- **1) Noskenējiet 18. grupas ievada etiķeti.**
- **2) Skenējiet galvenes vai noslēguma etiķeti.**
- **3) Sk. ASCII tabulu, kurā sniegts atbilstošais kods sešpadsmitnieku skaitīšanas sistēmā.**
- **4) Skenējiet divus ciparus sešpadsmitnieku skaitīšanas sistēmas tabulā.**
- **5) Noskenējiet apstiprinājuma etiķeti sešpadsmitnieku skaitīšanas sistēmas tabulā.**
- **6) Noskenējiet izejas etiķeti.**

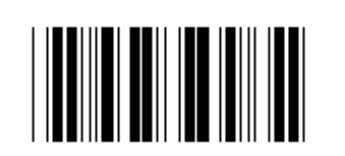

**DZĒST**

**Dzēst galveni un noslēgumu**

- **1) Noskenējiet 19. grupas ievada etiķeti.**
- **2) Skenējiet galvenes vai noslēguma etiķeti.**
- **3) Skenējiet dzēšanas etiķeti.**
- **4) Noskenējiet izejas etiķeti.**

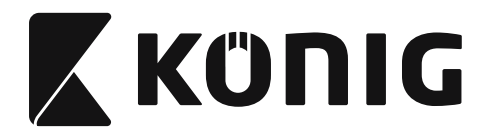

**Grupa 19: Iepriekš norādītais ID kods**

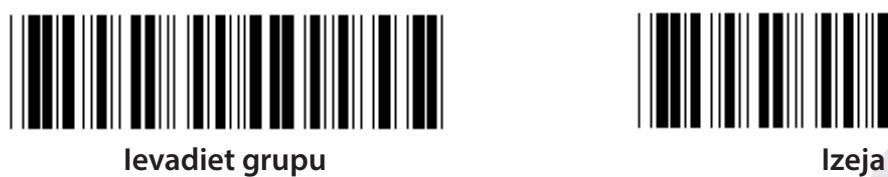

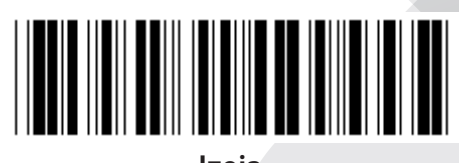

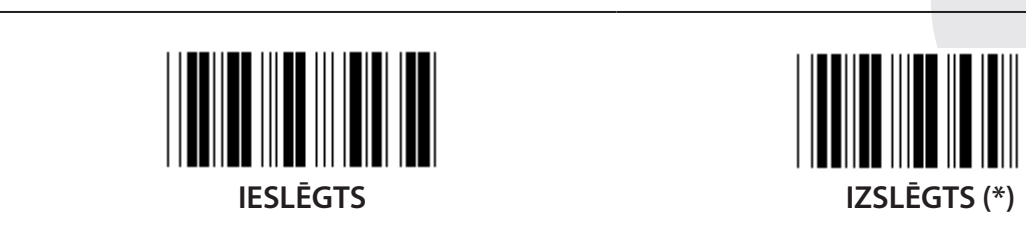

# **Svītrkoda ID identifikācija**

Svītrkoda ID identifikators ir papildu kods, paredzēts lietotāja skenētā svītrkoda identifikācijai. ID kods norādīts pie iepriekš norādītajā svītrkoda ID koda.

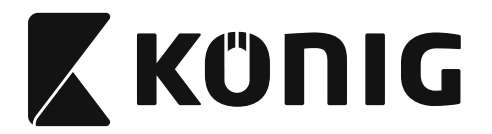

# **Grupa 20: Lietotāja noteiktā ID koda iestatīšana**

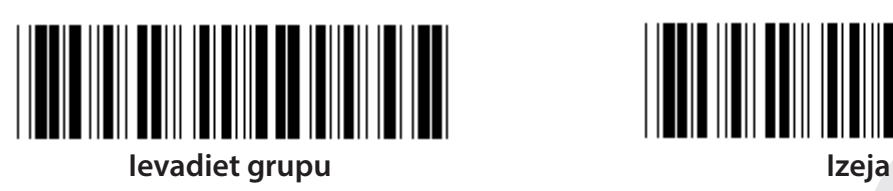

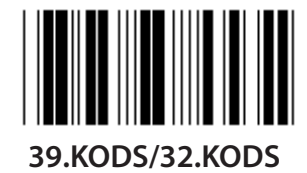

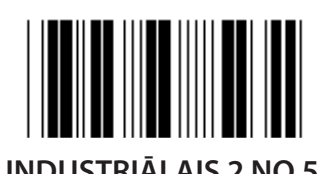

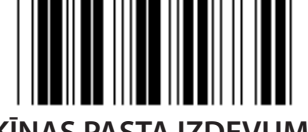

**ĶĪNAS PASTA IZDEVUMI 128.KODS**

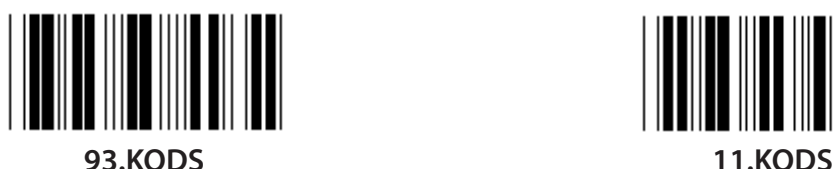

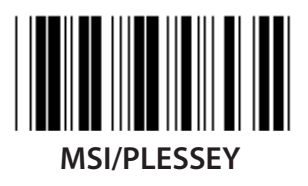

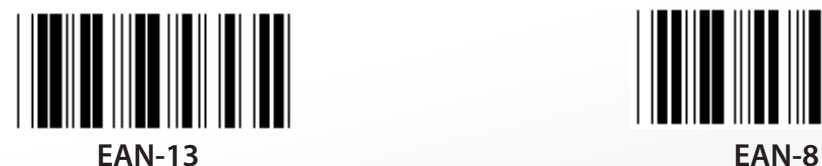

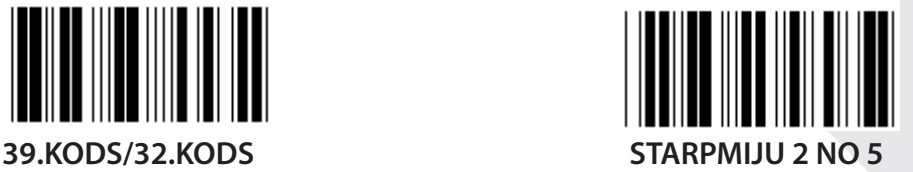

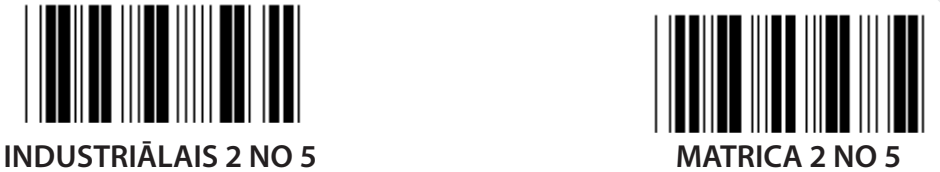

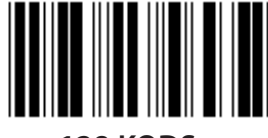

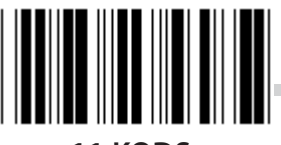

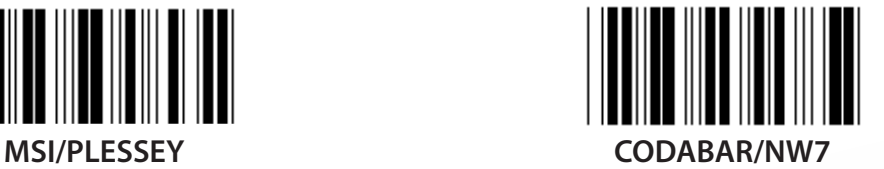

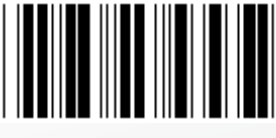

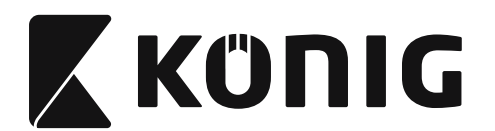

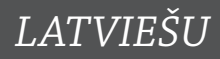

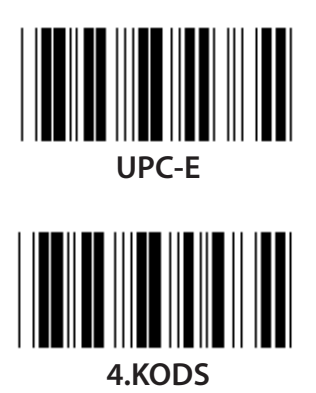

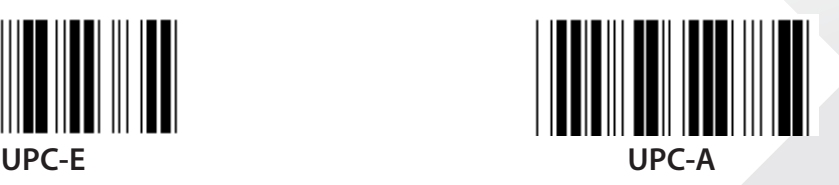

**Piezīme:** Sk. ASCII tabulu, noskenējiet divas etiķetes sešpadsmitnieku skaitīšanas sistēmā, lai norādītu vienu simbolu. **Brīdinājums:** Pirms iestatīšanas atslēdziet iepriekš noteikto ID kodu (19. grupa).

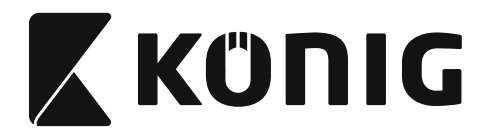

Grupa 21: leslēgt visus svītrkodus

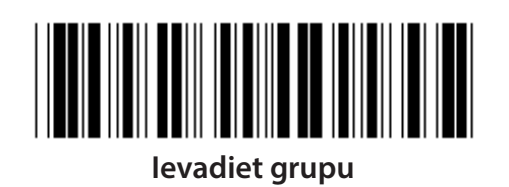

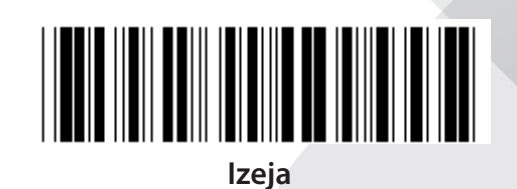

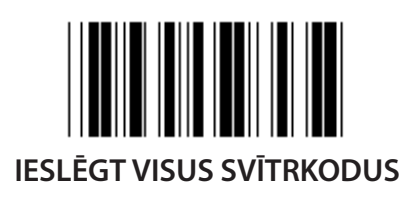
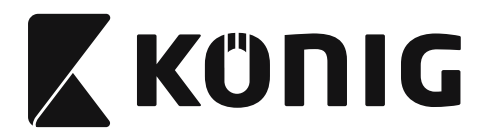

#### **Grupa 22: Funkciju taustiņu emulācija**

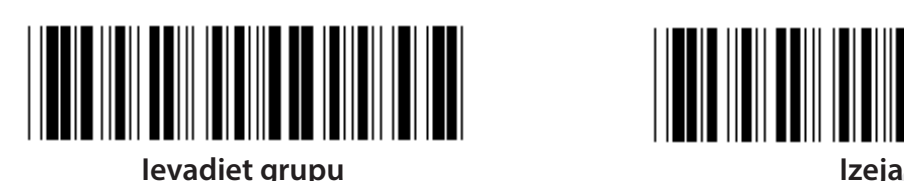

<u>HELL HELL HAN HELL HELL HELL HELL</u>

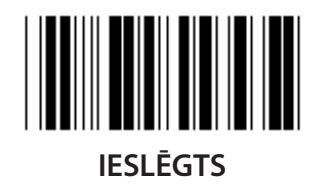

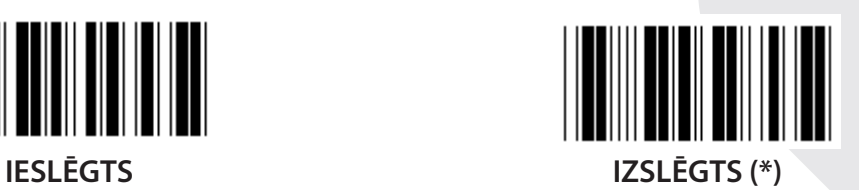

**Funkciju taustiņu emulācijas ieslēgšana:**

- **1) Noskenējiet 22. grupas ievada etiķeti.**
- **2) Skenējiet ieslēgšanas etiķeti.**
- **3) Noskenējiet izejas etiķeti.**

**Lai savienotu funkcijas taustiņu ar datu ievadi, sk. funkciju taustiņu etiķeti sešpadsmitnieku skaitīšanas sistēmā.**

#### **Piemērs: Datu ievads ar F1**

- 1) Noskenējiet 22. grupas ievada etiķeti.
- 2) Noskenējiet ieslēgšaas etiķeti.
- 3) Atbilstoši noskenējiet 0 un 1. etiķeti sešpadsmitnieku skaitīšanas sistēmas tabulā.
- 4) Noskenējiet apstiprinājuma etiķeti sešpadsmitnieku skaitīšanas sistēmas tabulā.
- 5) Noskenējiet izejas etiķeti.

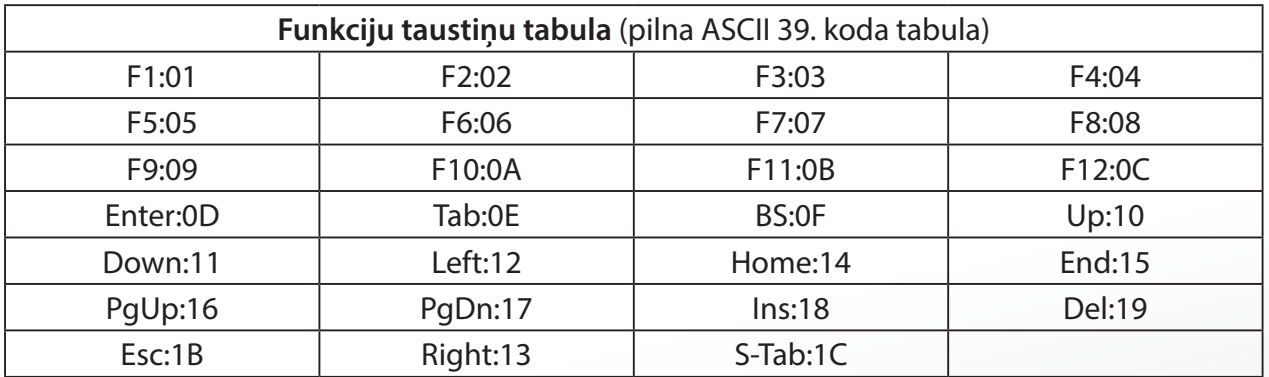

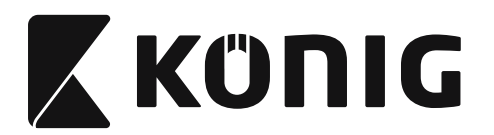

**Lai nosknētu funkciju taustiņu svītrkoda etiķeti, jāieslēdz pilnā ASCII. Sk. pilno ASCII 39. koda tabulu, lai izstrādātu funkciju taustiņu svītrkoda etiķeti.**

*LATVIEŠU*

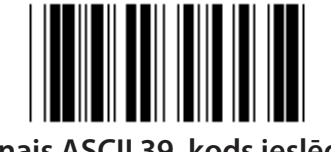

**Pilnais ASCII 39. kods ieslēgts**

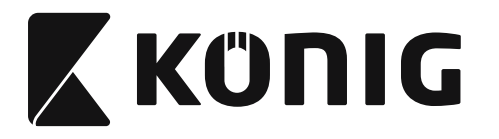

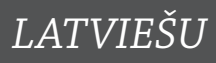

#### **Grupa 23: Vispārējie parametri**

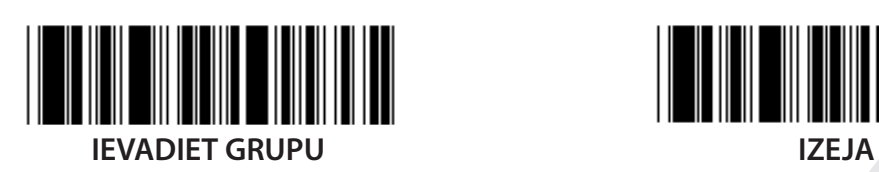

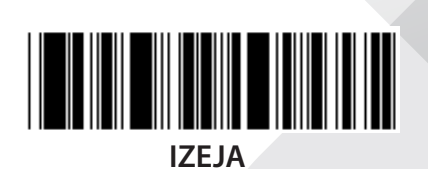

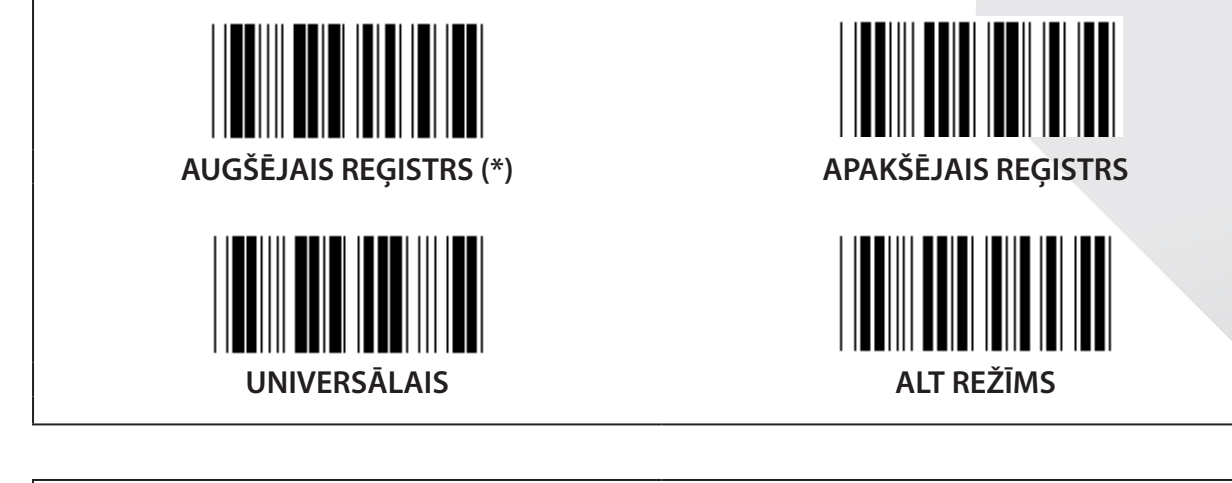

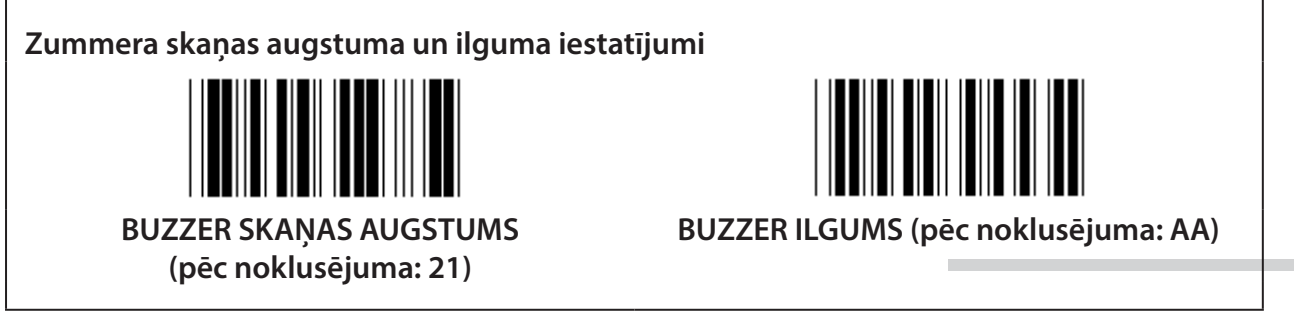

# **Zummera skaņas augstuma un ilguma iestatījumi pēc noklusējuma:**

- 1) Noskenējiet 23. grupas ievada etiķeti.
- 2) Noskenējiet zummera skaņas augstuma vai ilguma etiķeti.
- 3) Noskenējiet divciparu etiķetes sešpadsmitnieku skaitīšanas sistēmas tabulā.
- 4) Noskenējiet apstiprinājuma etiķeti sešpadsmitnieku skaitīšanas sistēmas tabulā.
- 5) Noskenējiet izejas etiķeti.

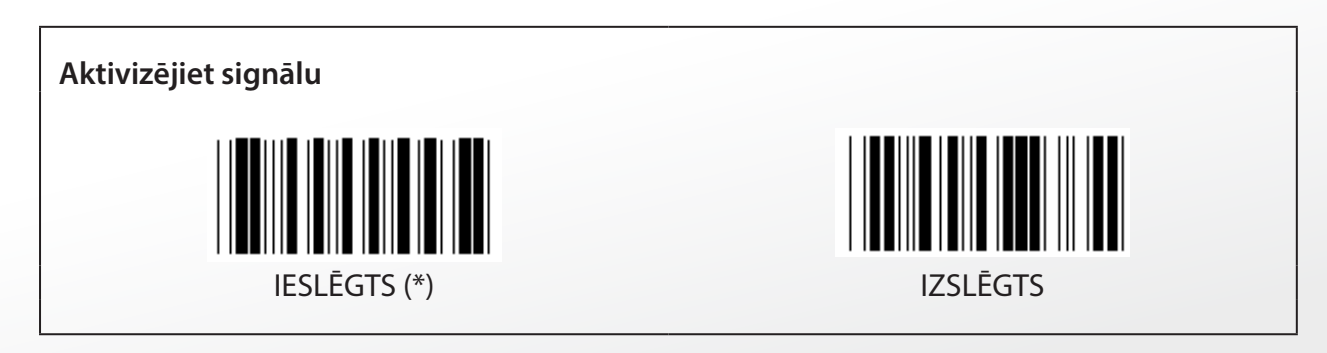

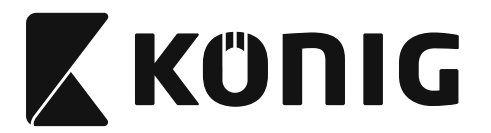

# **Pielikums:**

**Funkcijas kods PC XT/AT vajadzībām**

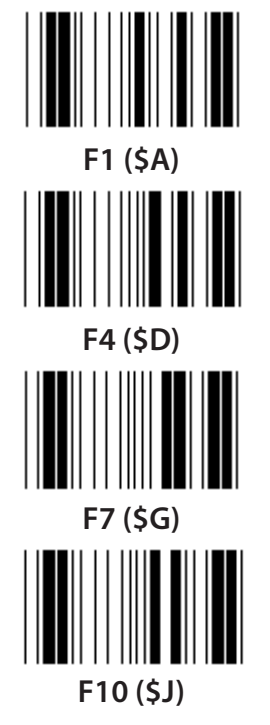

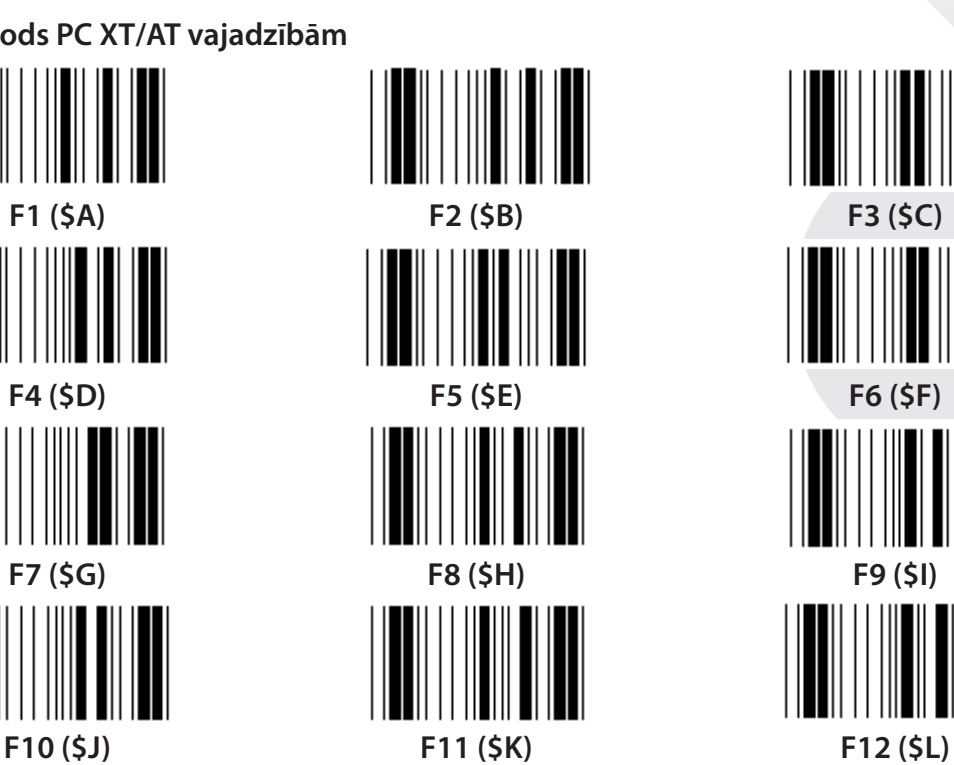

**Funkcijas kods PC XT/AT vajadzībām**

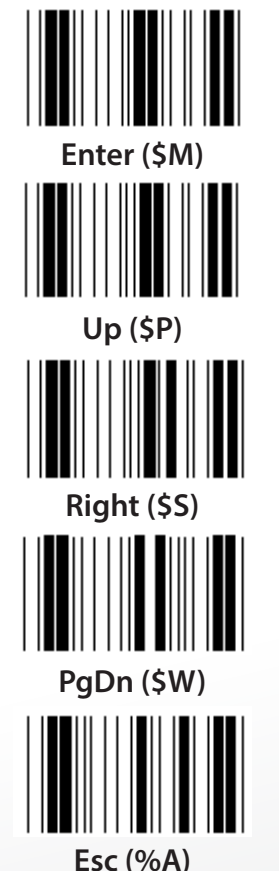

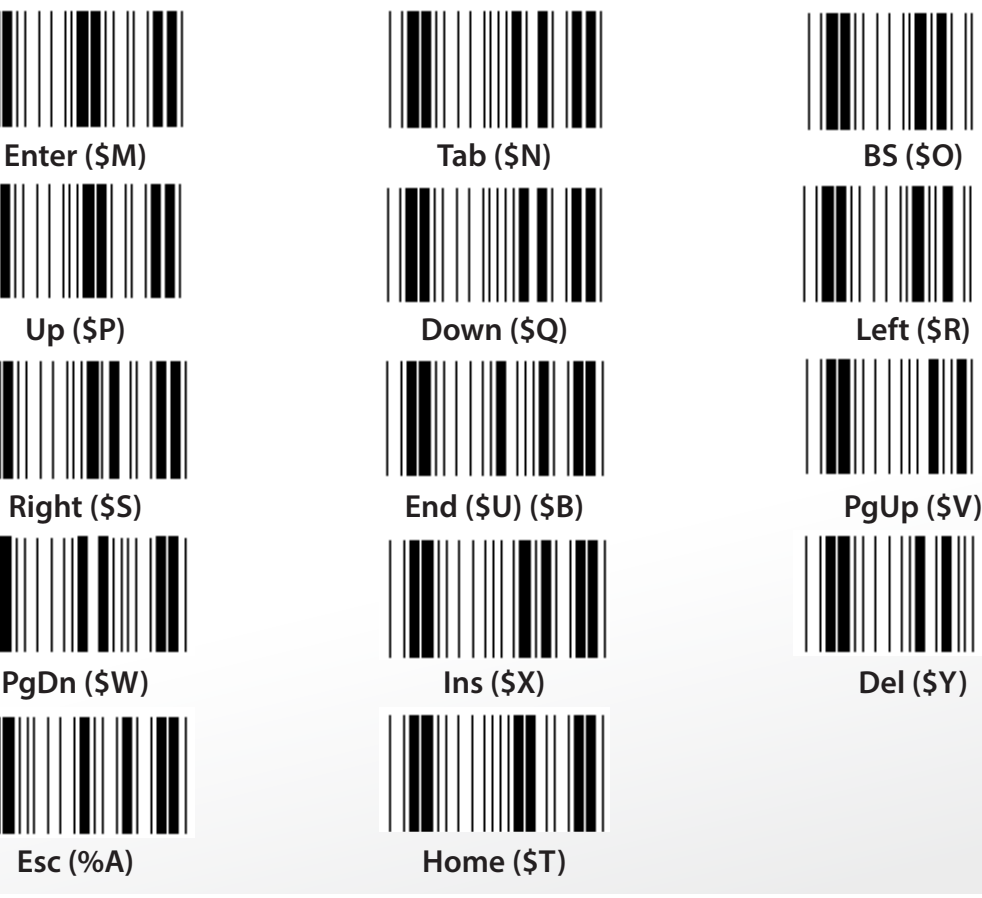

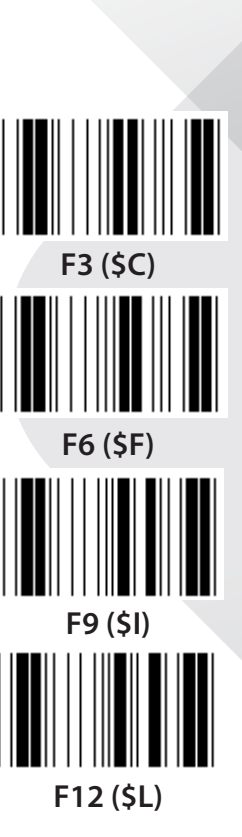

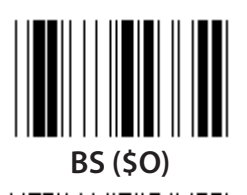

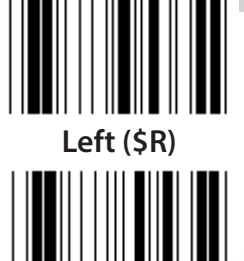

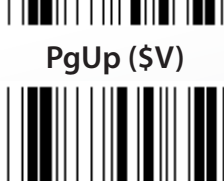

*LATVIEŠU*

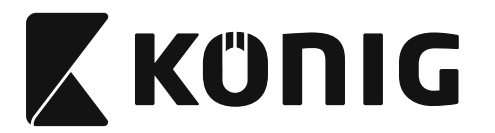

*LATVIEŠU*

**Sešpadsmitnieku skaitīšanas sistēmas tabula: SEŠPADSMITNIEKU SKAITĪŠANAS SISTĒMA**

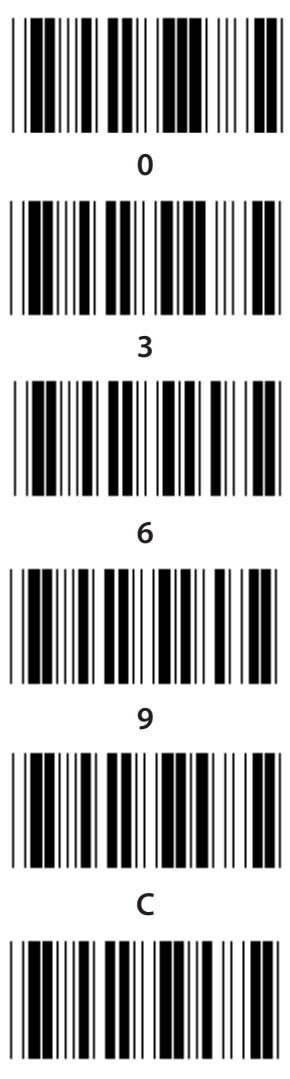

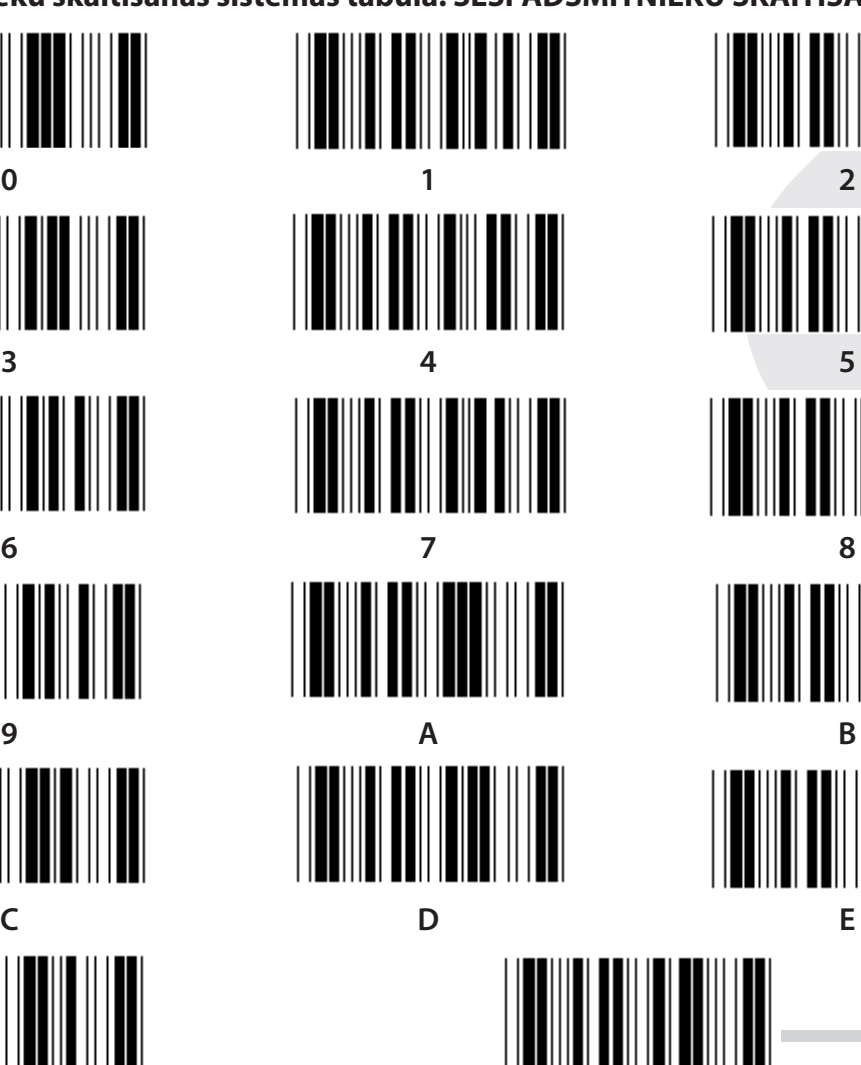

**F Apstiprināt**

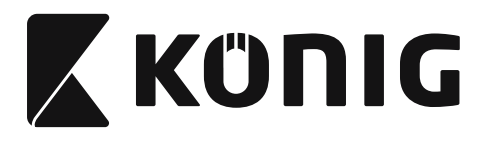

LATVIEŠU

# **ASCII TABULA**

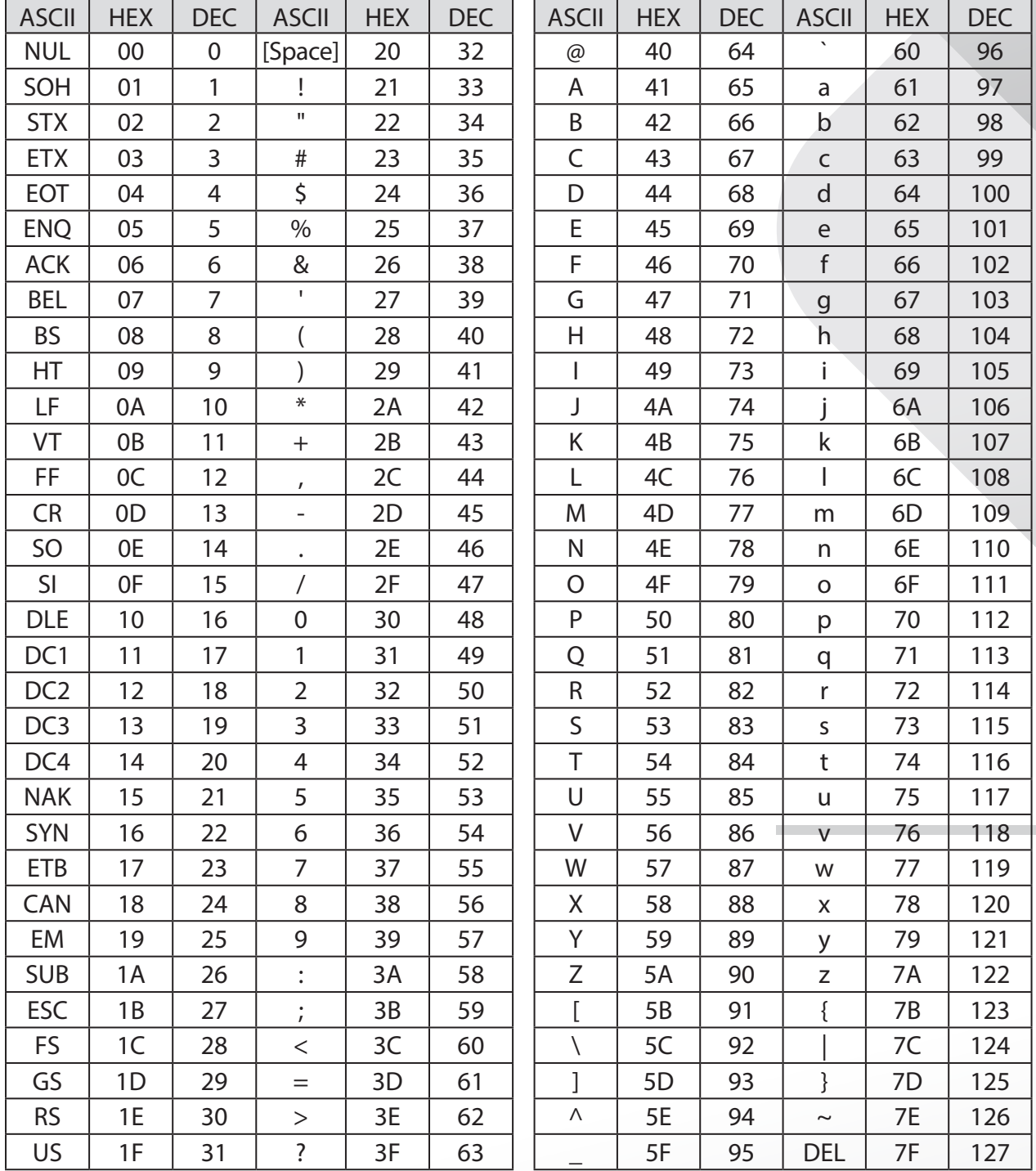

### Piemēram:

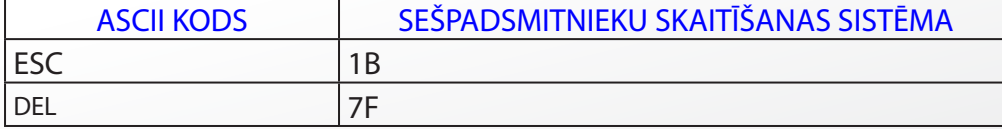

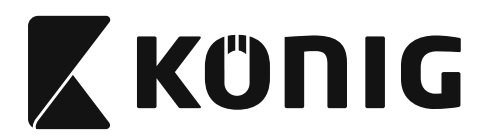

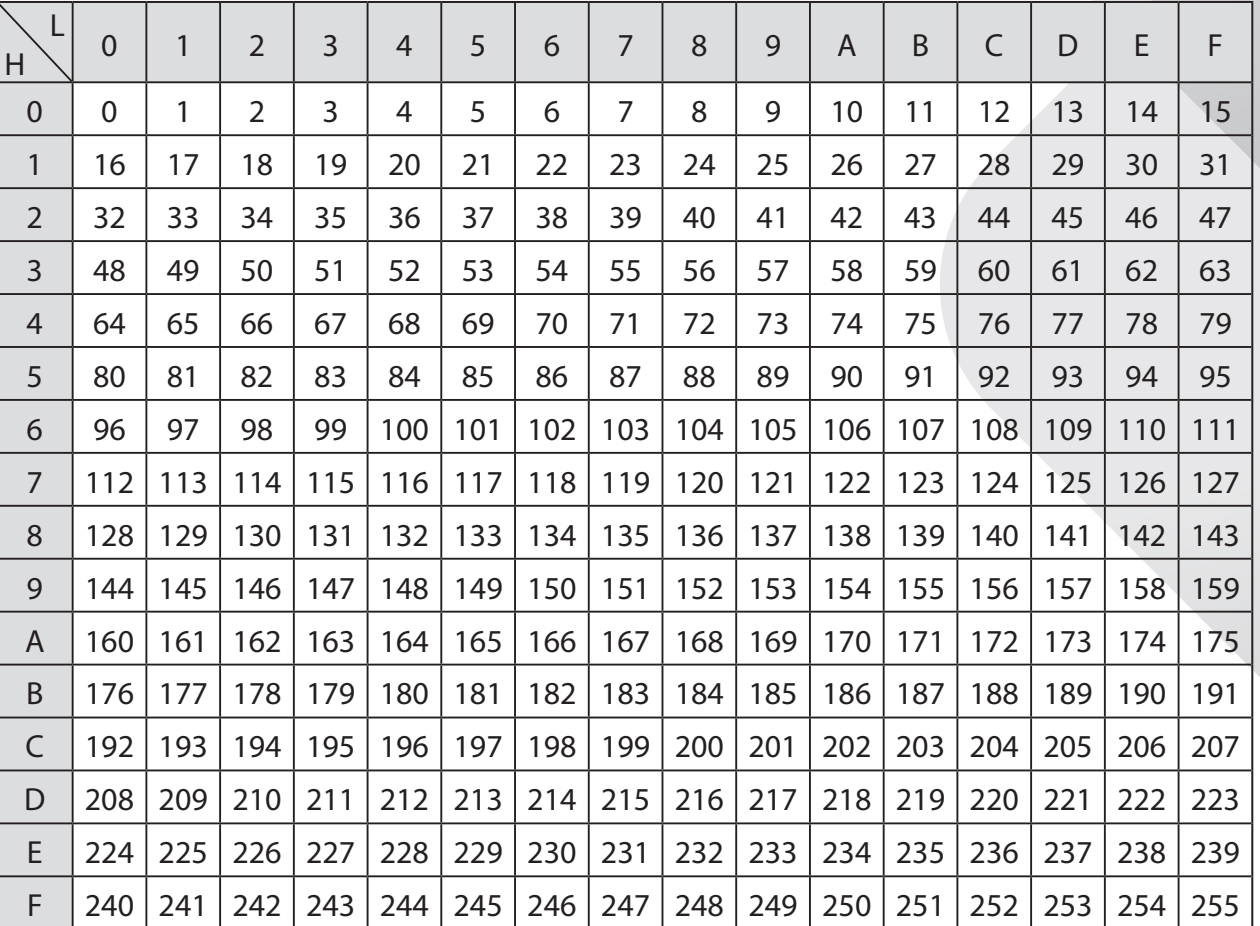

# **Tabula sešpadsmitnieku skaitīšanas sistēmas konvertēšanai decimālajā sistēmā**

*LATVIEŠU*

#### **Piemēram:**

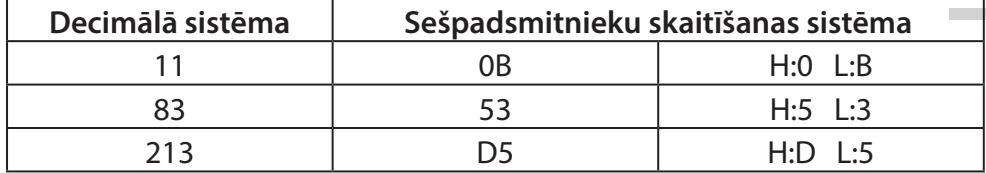

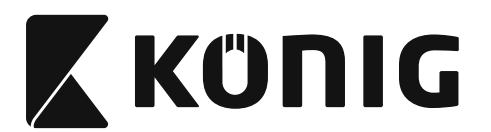

*LATVIEŠU*

# **Iepriekš noteiktais svītrkoda ID**

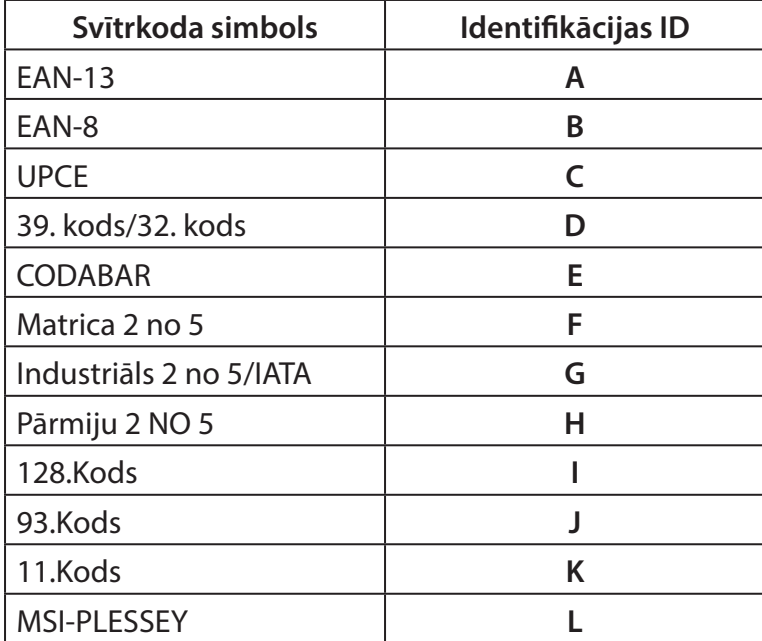

#### **Piezīme:**

Iepriekš noteiktā svītrkoda ID iestatītos lielumus iespējams mainīt, ja iestatīts lietotāja noteiktais ID kods, un identifikācijas ID lielumi ir pārrakstīti.

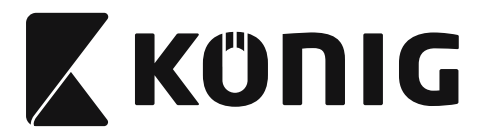

# **PIN PIEŠĶIRŠANA**

# **10 Pin modulārais kontakts**

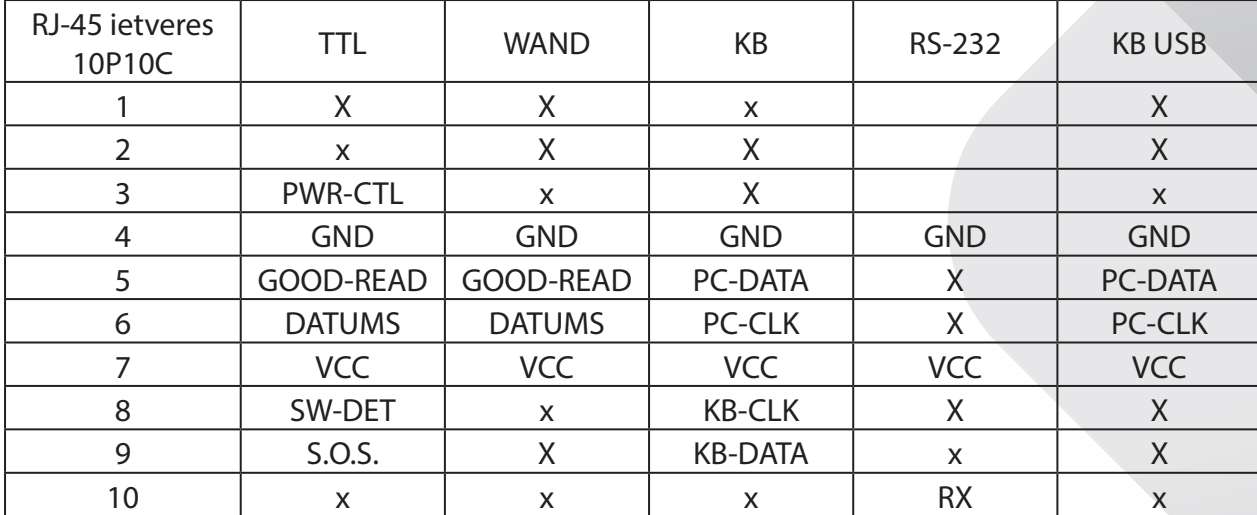

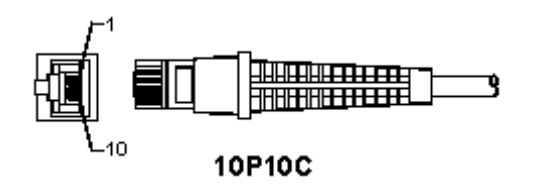

#### **RS-232 signāla izeja**

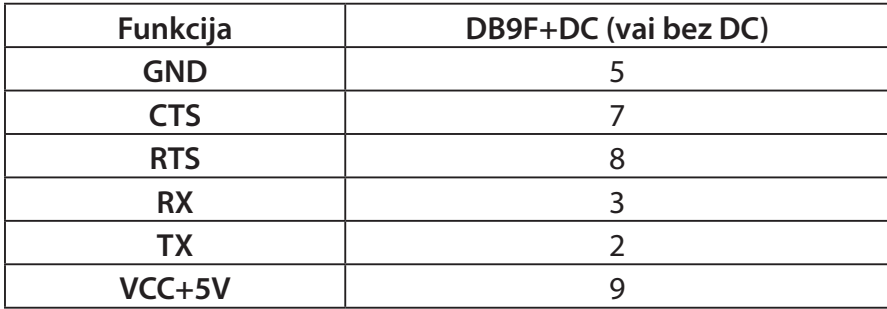

#### **Piezīme:**

PC lietojumprogrammām nepieciešams kabelis ar DC jaudas kontaktu – ārējai strāvas pievadei.

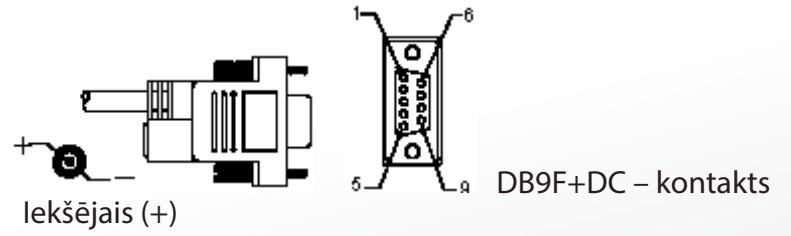

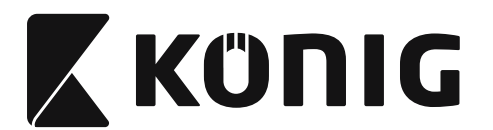

# *LATVIEŠU*

# **Klaviatūras signāla izeja**

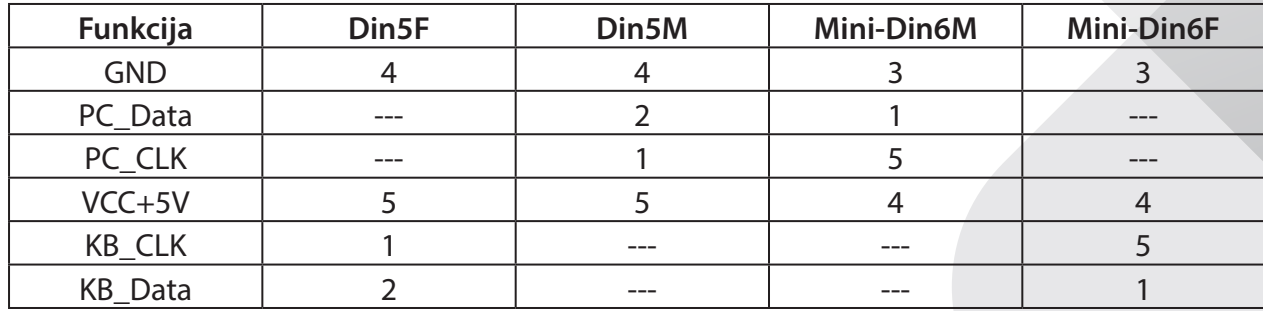

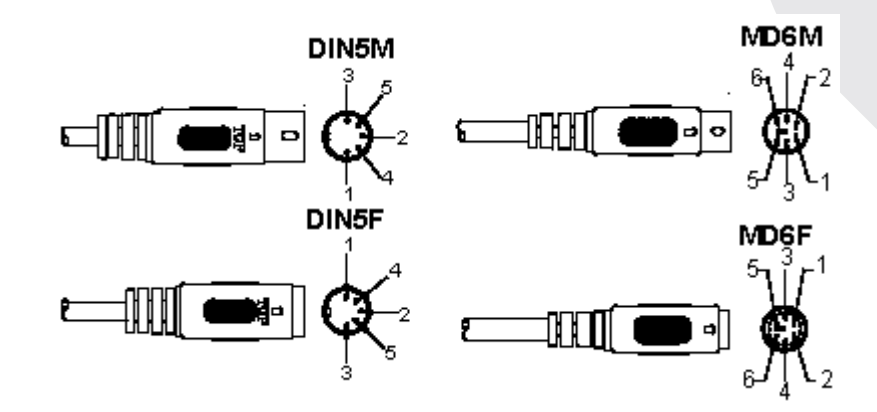

# **USB signāla izeja**

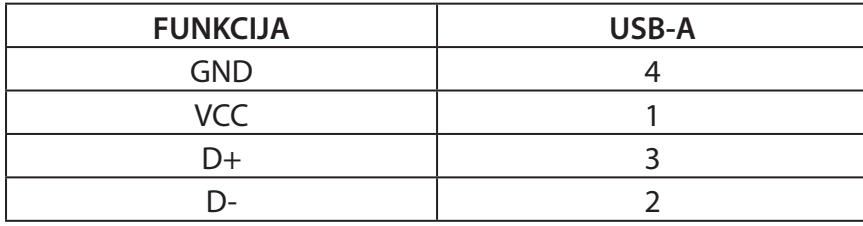

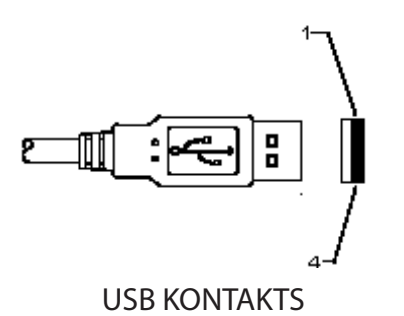

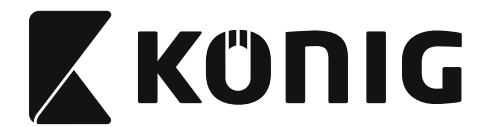

*LATVIEŠU*

#### **Drošības pasākumi:**

Nepakļaujiet izstrādājumu ūdens un mitruma iedarbībai.

#### **Apkope:**

Tīriet tikai ar sausu drānu.

Tīrīšanas nolūkos nelietojiet šķīdinātājus un abrazīvus līdzekļus.

#### **Garantija:**

Izstrādājuma nepareizas lietošanas gadījumā garantija uz izstrādājuma izmaiņām neattiecas.

#### **Atruna:**

Dizains un specifikācijas var tikt mainīti bez paziņojuma. Visi logotipi, zīmoli, zīmolu logotipi un izstrādājumu nosaukumi ir to attiecīgo turētāju prečzīmes vai reģistrētas prečzīmes un tiek atzīti kā tādi.

Šī rokasgrāmata ir rūpīgi izstrādāta. Tomēr nekādas tiesības nevar tikt iegūtas. König Electronic nevar uzņemties atbildību par jebkādām kļūdām šajā rokasgrāmatā vai to sekām.

Saglabājiet šo rokasgrāmatu un iepakojumu turpmākai uzziņai.

#### **Utilizācija:**

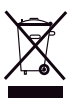

Šis izstrādājums ir apzīmēts ar šādu simbolu. Tas nozīmē, ka nolietotas elektroierīces un elektroniskās ierīces nedrīkst jaukt ar vispārīgiem sadzīves atkritumiem. Pastāv atsevišķa šo izstrādājumu savākšanas sistēma.

Šis izstrādājums ir izgatavots un tiek piegādāts atbilstoši attiecīgajām regulām un direktīvām, kas ir spēkā visās Eiropas Savienības dalībvalstīs. Tas atbilst arī visiem piemērojamajiem noteikumiem un tehniskajiem noteikumiem pārdošanas valstī. Oficiāli dokumenti ir pieejami pēc pieprasījuma. Tas ietver, bet ne tikai, šādus dokumentus: Atbilstības (un izstrādājuma identiskuma) deklarācija , materiālu drošības datu lapa un izstrādājuma pārbaudes atskaite.

Lai saņemtu atbalstu, sazinieties ar mūsu klientu apkalpošanas dienestu:

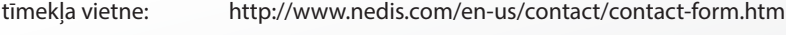

e-pasts: service@nedis.com

tālrunis: +31 (0)73-5993965 (darba laikā)

**NEDIS B.V., De Tweeling 28, 5215 MC 's-Hertogenbosch, THE NETHERLANDS**

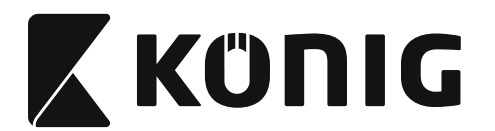

# **USB sąsajos skaitytuvo diegimas**

Norint įdiegti USB sąsajos skaitytuvą, priimančiame prietaise turi būti USB lizdas duomenims iš skaitytuvo priimti. Darykite veiksmus kaip išvardinta toliau:

- 1) Patikrinkite ar skaitytuve yra tinkama jungtis priimančio prietaiso USB lizdui.
- 2) Prijunkite kabelį prie prietaiso USB lizdo.
- 3) Jei įsižiebia šviesos diodo (LED) indikatorius ir girdisi švilpuko garsas, skaitytuvas yra parengtas naudoti.

# **Brūkšninio kodo skaitytuvo konfigūravimas**

## **Nustatymo tvarka**

- 1) Nustatykite grupę, kurios parametrus reikia keisti.
- 2) Nuskaitykite "Įvesti grupę #" etiketę. Skaitytuvas pyptelės patvirtindamas, kad vyksta nustatymas.
- 3) Nuskaitykite etiketę su keistinais parametrais.
- 4) Nuskaitykite "Išeiti" pasirinktos grupės pabaigoje, skaitytuvas pyptelės.
- 5) Kartokite procedūrą kitoms grupėms, įskaitant keistinus parametrus.

## **pavyzdys 1:**

Nustatykite veikimo režimą "Tęstinis režimas".

- 1) Nuskaitykite "Įvesti grupę 5".
- 2) Nuskaitykite "Tęstinis/išjungti".
- 3) Nuskaitykite "Išeiti".

# **pavyzdys 2:**

Priskirkite preambulės eilutę kaip "#", o pabaigos eilutę kaip "END"

- 1) Nuskaitykite "Įvesti grupę 6"
- 2) Nuskaitykite preambulę
- 3) Žiūrėkite [ASCII LENTELĖ \(puslapis 1253\)](#page-1252-0) ir suraskite šešioliktainį kodo numerį: **#** ASCII => **23** hex
	- Dviejų skaitmenų skaičiai yra: **2 3**
- 4) Žiūrėkite [šešioliktainė lentelė: ŠEŠIOLIKTAINIS \(puslapis 1252\)](#page-1251-0) ir atitinkamai nuskaitykite dviejų skaitmenų etiketes.
- 5) Nuskaitykite "Patvirtinti" etiketę šešioliktainėje lentelėje
- 6) Nuskaitykite "pabaigos eilutę"
- 7) Žiūrėkite ASCII lentelėje šešioliktainių kodų (E => 45, N => 4E, D => 44)
- 8) Žiūrėkite [šešioliktainė lentelė: ŠEŠIOLIKTAINIS \(puslapis 1252\)](#page-1251-0) ir atitinkamai nuskaitykite šešių skaitmenų etiketes. **4 5 4 E 4 4**
- 9) Nuskaitykite "Patvirtinti" etiketę šešioliktainėje lentelėje.
- 10) Grįžkite atgal į 6 grupę ir nuskaitykite Išeiti.

# **pavyzdys 3:**

Fiksuoto brūkšninio kodo ilgio nustatymas (pvz. grupėje 9-1 tarpuoto 2 IŠ 5 brūkšninio kodo ilgis yra 15 skaitmenų):

- 1) Nuskaitykite "Įvesti grupę 9-1" etiketę
- 2) Nuskaitykite ilgio apibrėžimo etiketę
- 3) Nuskaitykite keturių skaitmenų etiketes šešioliktainėje lentelėje [\(Page 1252](#page-1251-0)) **Patarimai:**
	- Žiūrėkite [Šešioliktainio vertimo į dešimtainį lentelė \(puslapis 1254\)](#page-1253-0) surasti brūkšninio kodo ilgį šešioliktainiu skaičiumi 15 dec => 0F hex
	- Keturių skaitmenų skaičiai yra: 0 F 0 F

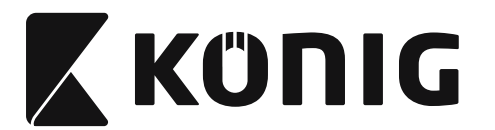

Žiūrėkite [šešioliktainė lentelė: ŠEŠIOLIKTAINIS \(puslapis 1252\)](#page-1251-0) ir nuskaitykite keturių skaitmenų etiketes.

*LIETUVIŠKAI*

- 4) Nuskaitykite Patvirtinti etiketę [šešioliktainė lentelė: ŠEŠIOLIKTAINIS \(puslapis 1252\)](#page-1251-0)
- 5) Grįžkite atgal į 9-1 grupę ir nuskaitykite etiketę "Išeiti".

## **pavyzdys 4:**

3 dalių brūkšninio kodo ilgio nustatymas (pvz. grupė 9-4: KINIJOS PAŠTO 3 brūkšninio kodo ilgio nustatymai kaip nurodyta toliau):

- 11 skaitmenų
- 28 skaitmenų
- 43 skaitmenų
- 1) Nuskaitykite "Įvesti grupę 9-4" etiketę
- 2) Nuskaitykite vartotojo nustatymo etiketę, nuskaitykite ilgio apibrėžimo etiketę
- 3) Nuskaitykite šešių skaitmenų etiketes šešioliktainėje lentelėje ([Page 1252](#page-1251-0)) **Patarimai:**
	- Žiūrėkite [Šešioliktainio vertimo į dešimtainį lentelė \(puslapis 1254\)](#page-1253-0) surasti 3 komplektus brūkšninio kodo ilgių šešioliktainiu skaičiumi.
		- **11**dec => **0B** hex
		- **28**dec => **1C** hex
		- $43$ dec  $=$  >  $28$  hex
	- Žiūrėkite [šešioliktainė lentelė: ŠEŠIOLIKTAINIS \(puslapis 1252\)](#page-1251-0) ir nuskaitykite atitinkamai 3 etikečių komplektus. **0B 1C 2B**
- 4) Nuskaitykite Patvirtinti etiketę [šešioliktainė lentelė: ŠEŠIOLIKTAINIS \(puslapis 1252\)](#page-1251-0)
- 5) Grįžkite atgal į 9-4 grupę ir nuskaitykite etiketę "Išeiti".

# **Nustatyti srauto diagramą**

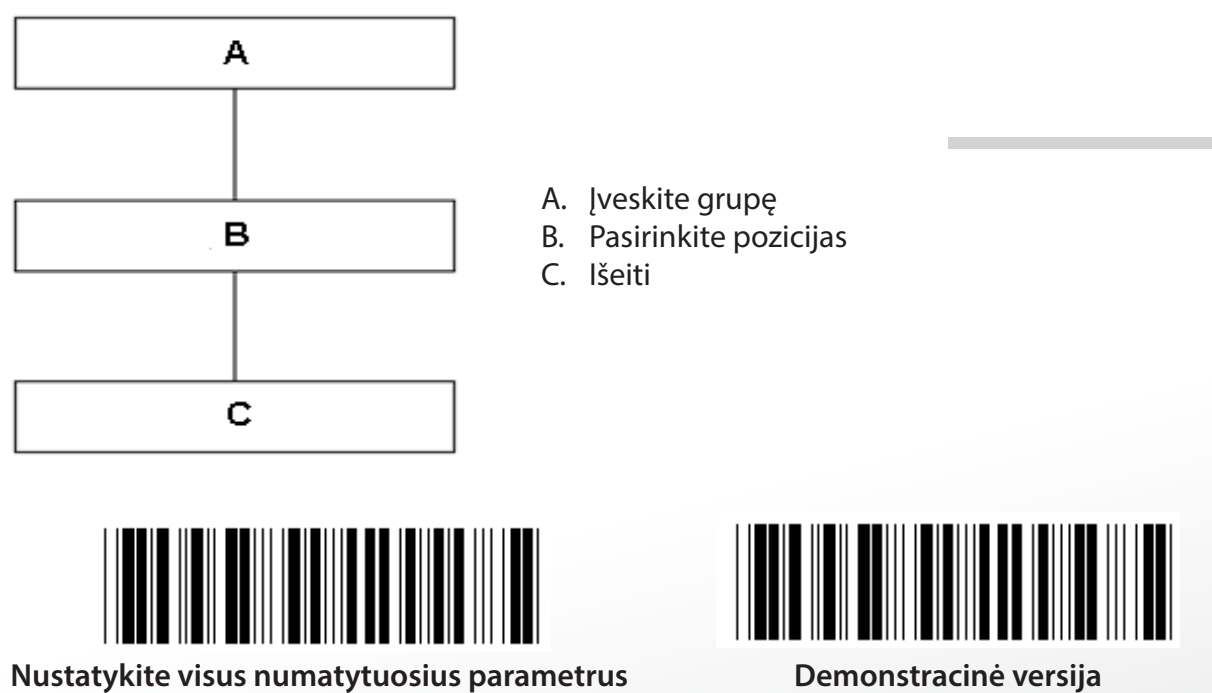

**Įspėjimas:** Visi esami nustatymai išnyks, bus grįžta prie gamykloje nustatytų parametrų. **Pastaba:** (\*) reiškia numatytąjį nustatymą. Ženklų ( ) pažymėti variantai gaunami paprašius.

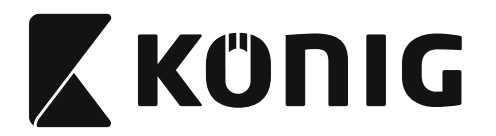

**Grupė 0: Sąsajos pasirinkimas**

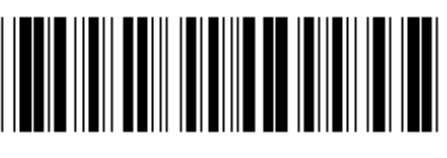

**Įveskite grupę Išeiti**

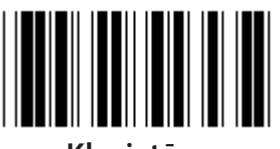

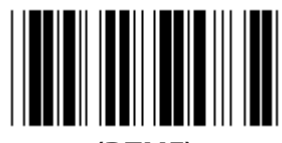

**(DTMF) (OCIA)**

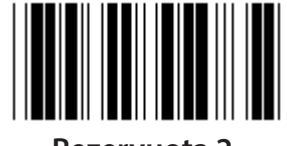

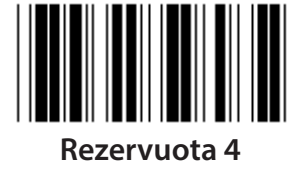

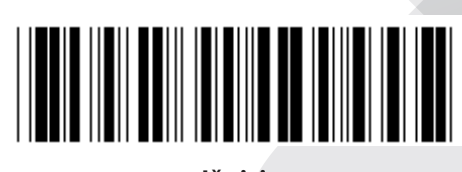

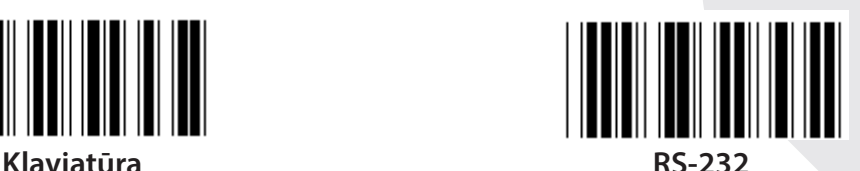

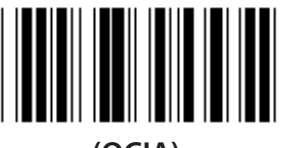

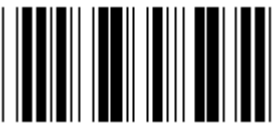

**Rezervuota 2 Rezervuota 3**

**Pastaba: Sąsaja gamykloje iš anksto nustatyta pagal prietaiso modelį.**

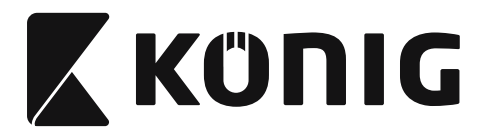

## **Grupė 1: Prietaiso pasirinkimas klaviatūros sąsajai**

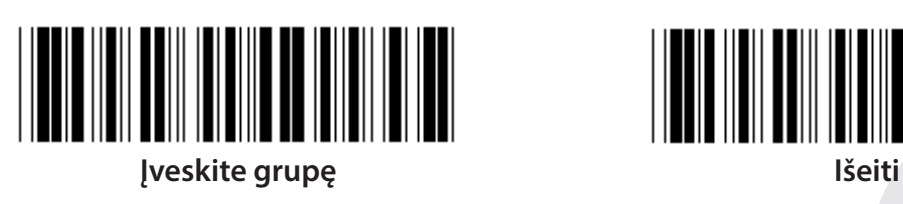

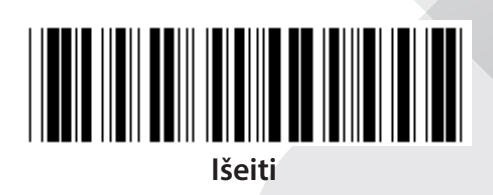

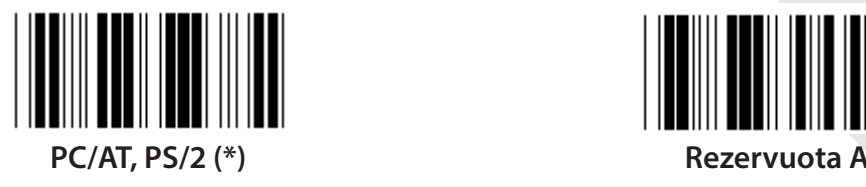

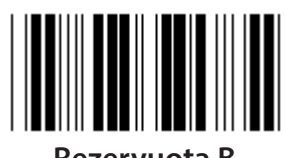

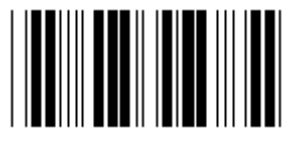

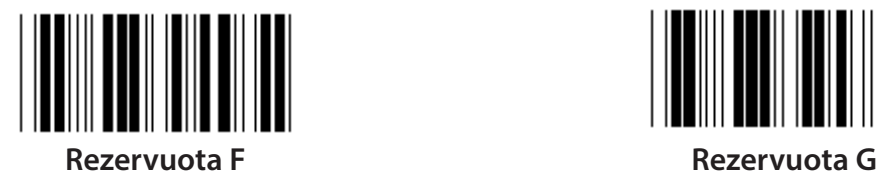

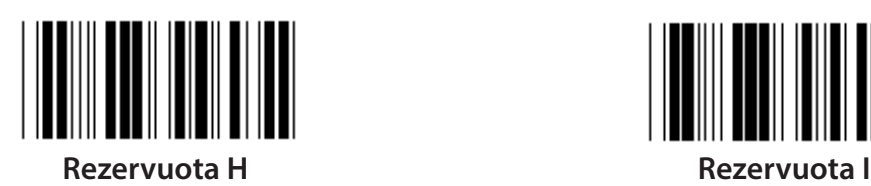

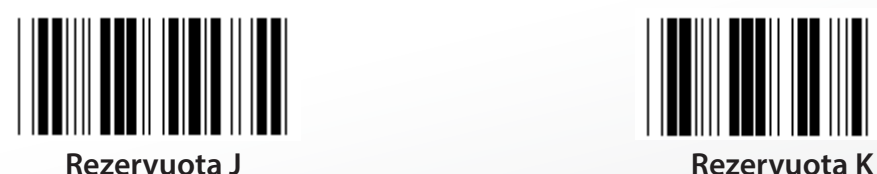

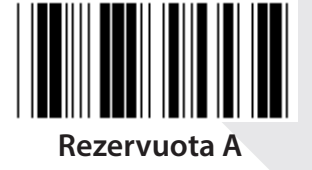

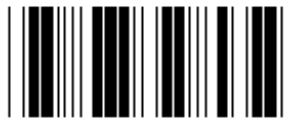

**Rezervuota B Rezervuota C**

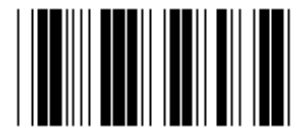

**Rezervuota D Rezervuota E**

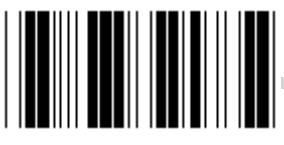

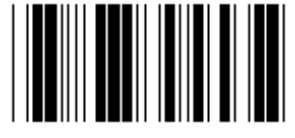

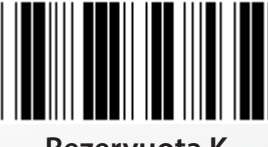

**Pastaba: Ženklų ( ) pažymėti variantai gaunami paprašius.**

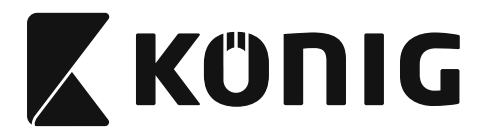

# **Grupė 1: Prietaiso pasirinkimas klaviatūros sąsajai**

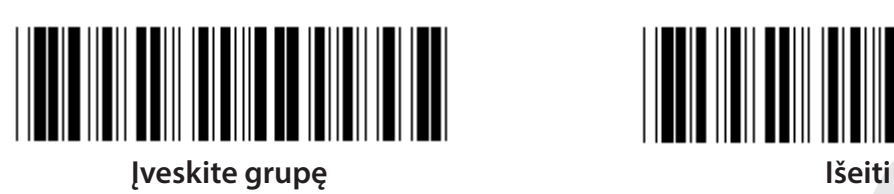

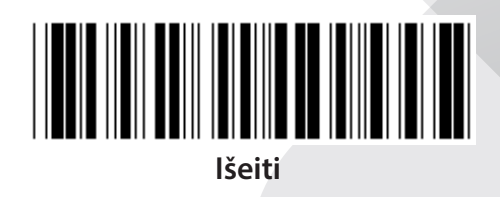

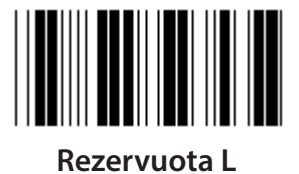

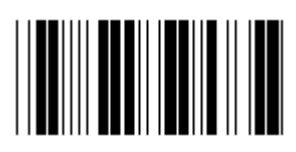

**Rezervuota N Rezervuota O**

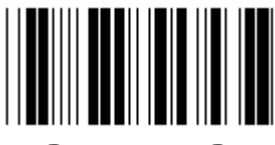

**Rezervuota P Rezervuota Q**

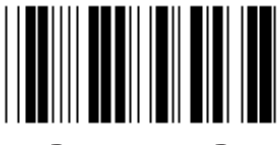

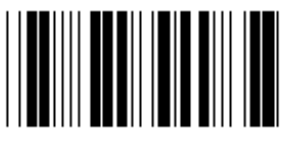

**Rezervuota T Rezervuota U**

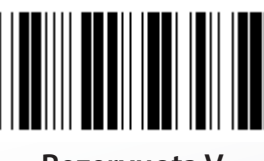

**Rezervuota V Rezervuota W**

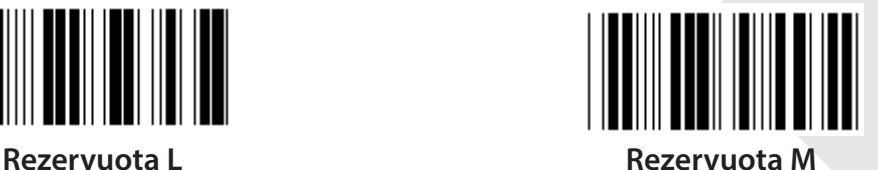

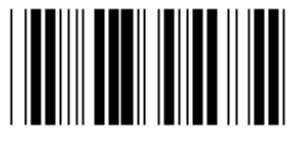

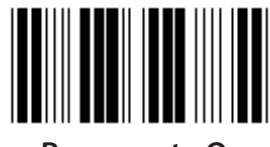

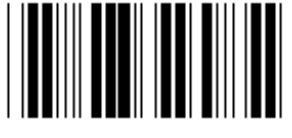

**Rezervuota R Rezervuota S**

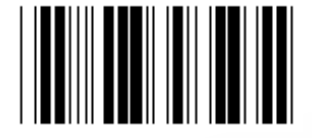

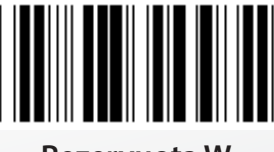

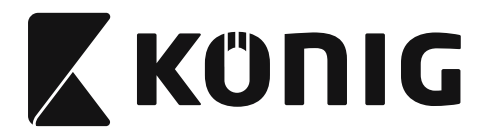

**Grupė 2: Tarptautinių simbolių vėlavimas**

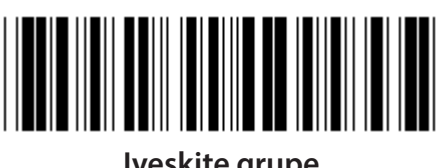

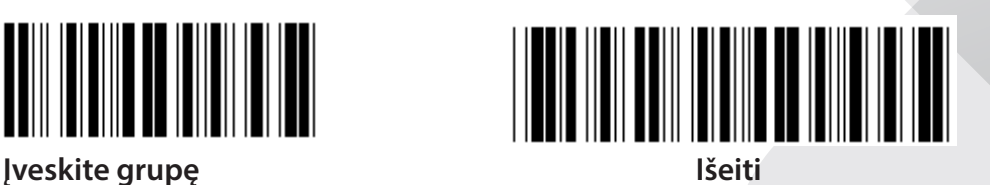

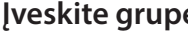

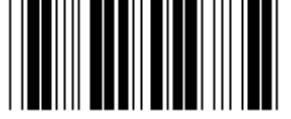

**Pradėti klaviatūros nustatymą**

- **1) Nuskaitykite Įvesti grupę 2 etiketę.**
- **2) Nuskaitykite klaviatūros paleidimo (ar RS-232/USB) nustatymo etiketę.**
- **3) Nuskaitykite dviejų skaitmenų etiketes šešioliktainėje lentelėje.**
- **4) Nuskaitykite Patvirtinti etiketę šešioliktainėje lentelėje.**

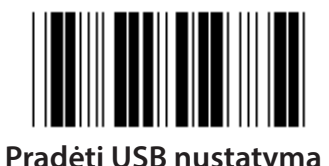

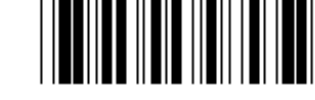

**Pradėti USB nustatymą Pradėti RS-232 nustatymą**

**Nustatytoji klaviatūros reikšmė: 05 RS-232 nustatytoji reikšmė: 00 USB nustatytoji reikšmė: 05**

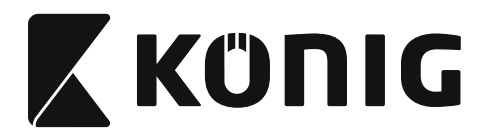

### **Grupė 3: Kalba klaviatūros sąsajai**

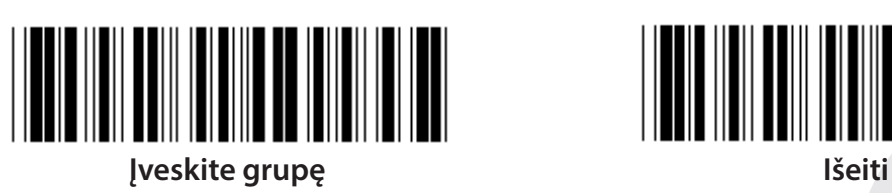

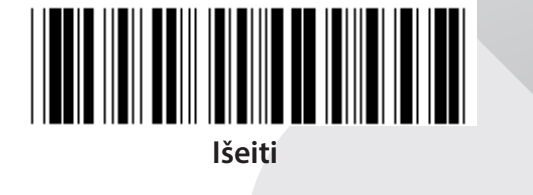

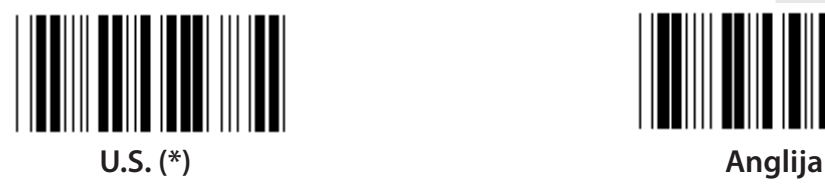

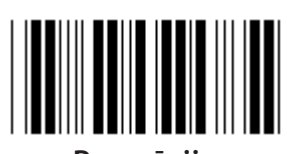

**Prancūzija Vokietija**

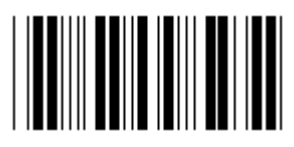

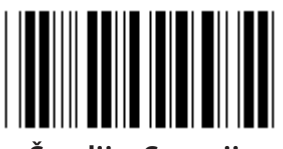

**Švedija, Suomija Ispanų**

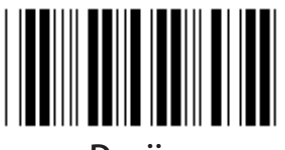

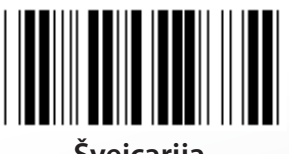

**Šveicarija Norvegija**

**Pastaba: (\*) reiškia numatytąjį nustatymą**

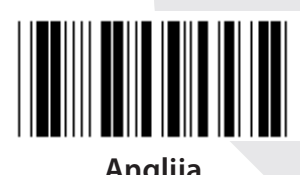

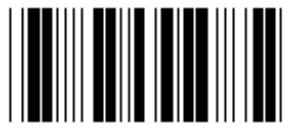

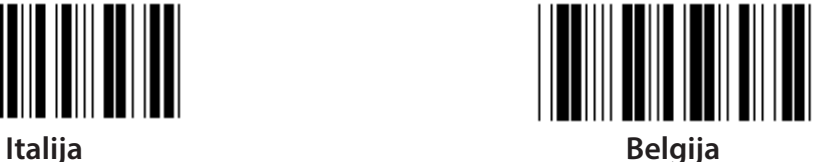

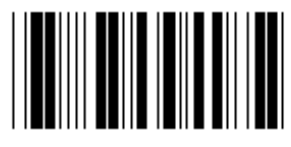

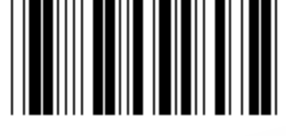

**Danija Portugalija**

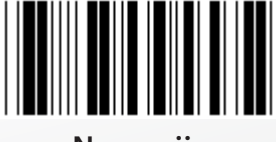

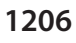

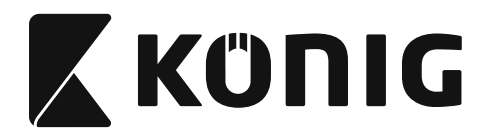

**Grupė 3: Kalba klaviatūros sąsajai**

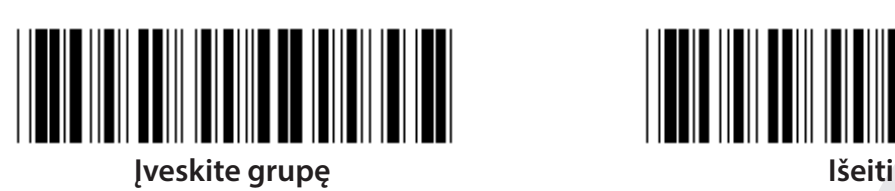

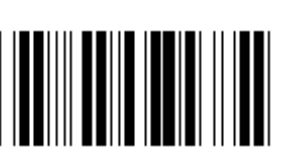

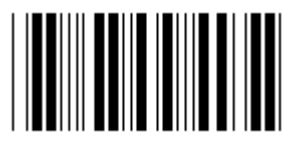

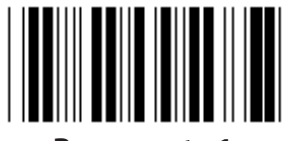

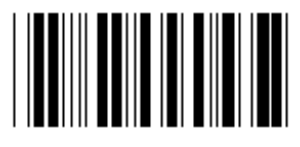

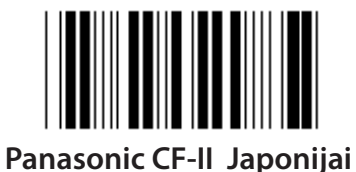

**Pastaba: Ženklų ( ) pažymėti variantai gaunami paprašius.**

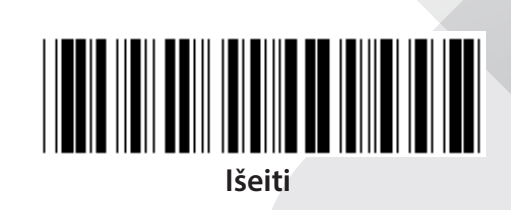

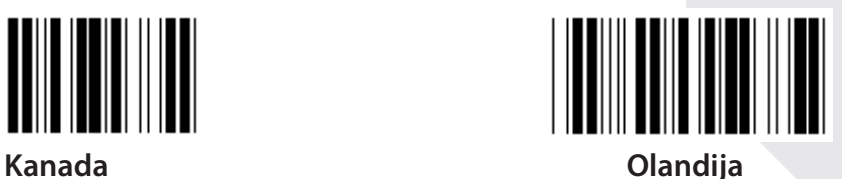

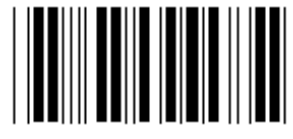

**Lenkija Japonija**

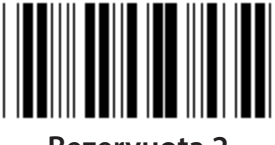

**Rezervuota 1 Rezervuota 2**

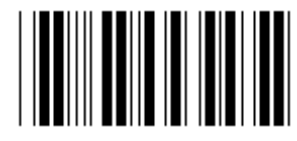

**Rezervuota 3 (IBM planšetė Japonijai)**

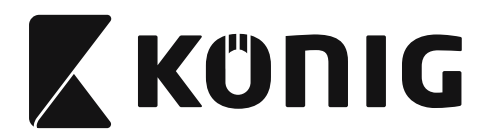

**Grupė 4: Terminatorius** 

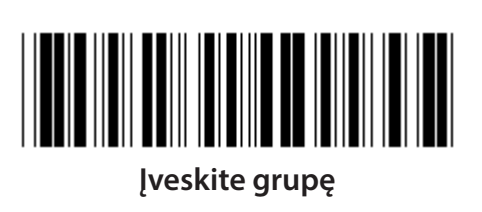

**Išeiti** 

**KLAVIATŪRA** 

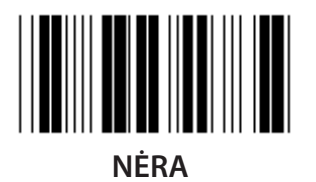

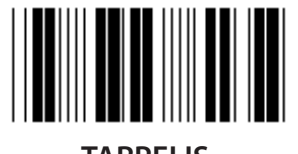

**TARPELIS** 

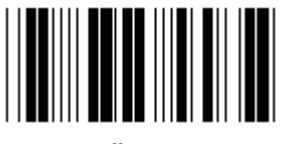

**IŠEITI** 

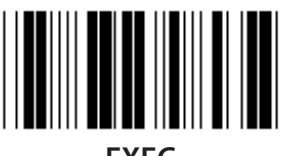

**FXFC** 

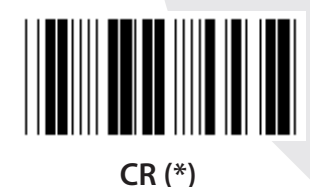

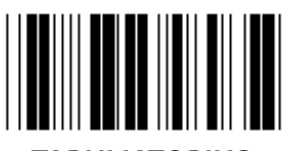

**TABULIATORIUS** 

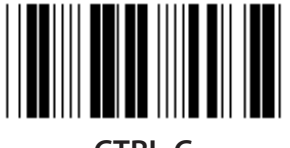

**CTRL-C** 

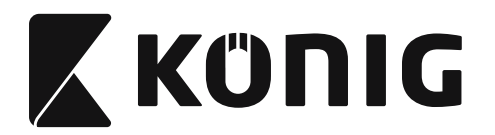

# **Grupė 4: Terminatorius**

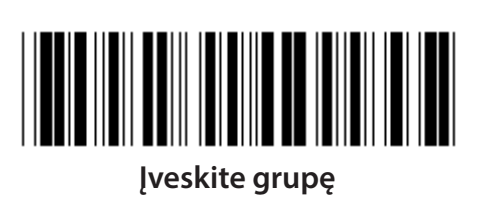

**Išeiti** 

**RS-232** 

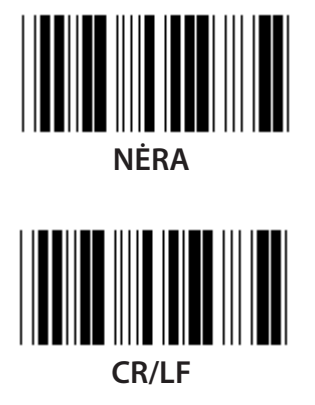

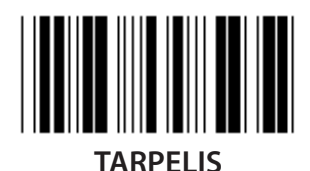

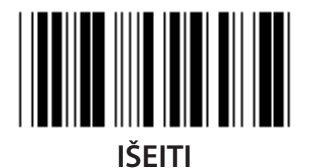

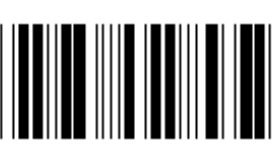

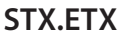

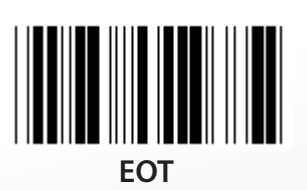

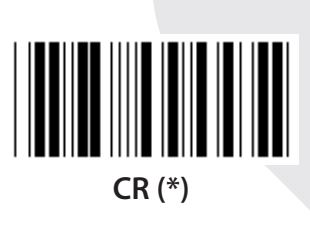

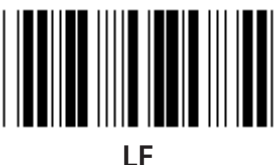

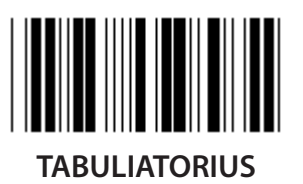

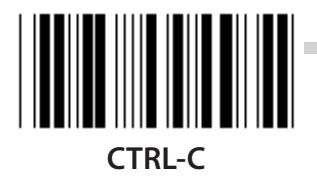

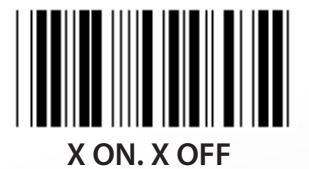

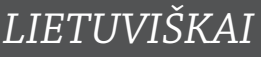

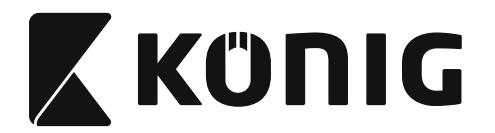

#### **Grupė 5: Nuskaitymo režimas**

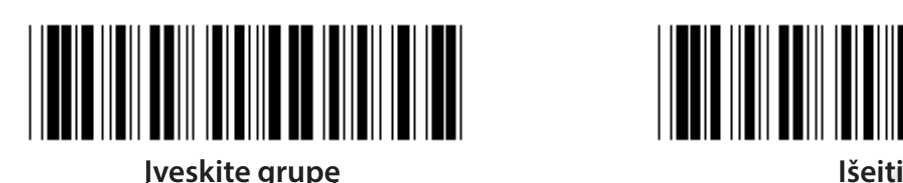

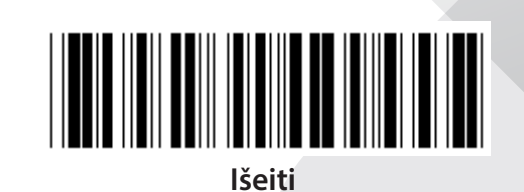

*LIETUVIŠKAI*

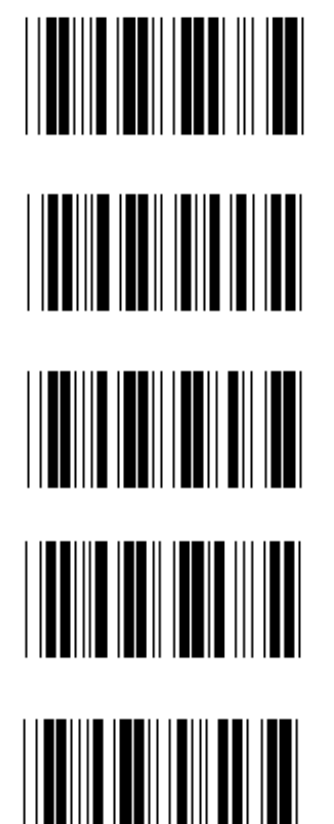

- **1. Mygtukas įjungti, išjungti**
- **2. Mygtukas įjungti/Gera skaityti išjungti (\*)**
- **3. Mygtukas įjungti/Gera skaityti išjungti/Uždelsimo laikas =?**
- **4. Tęstinis, mygtukas išjungti**
- **5. Tęstinis, šviesos diodas (LED) visada įjungtas**
- <u>|| || || || || || || || || || ||</u>
- **6. Tęstinis, jokio mygtuko**

**Uždelsimo laiko nustatymas:**

- **1) Nuskaitykite Įvesti grupę 5 etiketę.**
- 2) Nuskaitykite etiketę 3 "Uždelsimo laikas".
- **3) Nuskaitykite dviejų skaitmenų etiketes šešioliktainėje lentelėje.**
- **4) Nuskaitykite Patvirtinti etiketę šešioliktainėje lentelėje.**
- **5) Nuskaitykite etiketę Išeiti.**

**Pastaba: Nuskaityti režimo nustatymą galima tik CCD/Laser tipo skaitytuvui.**

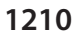

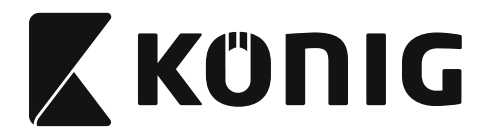

## **Grupė 5: Nuskaitymo režimas**

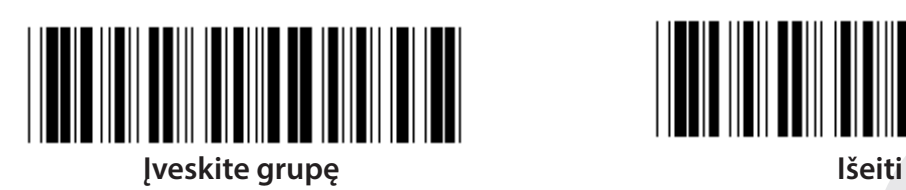

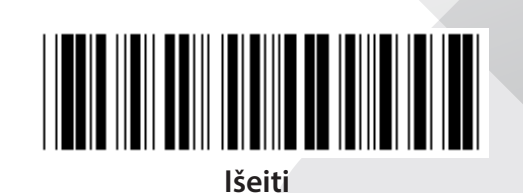

*LIETUVIŠKAI*

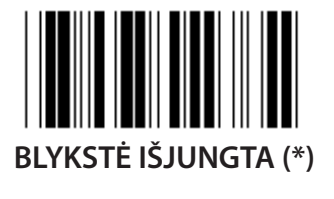

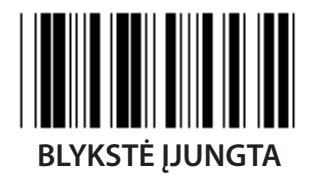

**Pastaba: Šis programavimo nustatymas galimas tik tęstiniame režime.**

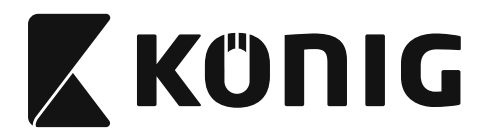

#### **Grupė 6: Preambulė ir užbaigimas**

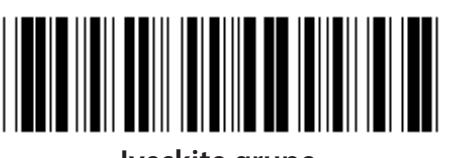

**Įveskite grupę Išeiti**

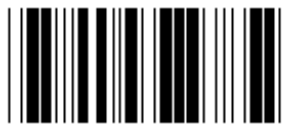

**Preambulės ir užbaigimo nustatymas:**

- **1) Nuskaitykite Įvesti grupę etiketę**
- **2) Nuskaitykite preambulės ar užbaigimo etiketę**
- **3) Žiūrėkite ASCII lentelę, nuskaitykite du skaitmenis šešioliktainėje lentelėje, atitinkančius vieną ženklą, gali būti priimta iki 10 ženklų**
- **4) Nuskaitykite Patvirtinti etiketę šešioliktainėje lentelėje**
- **5) Nuskaitykite etiketę Išeiti**

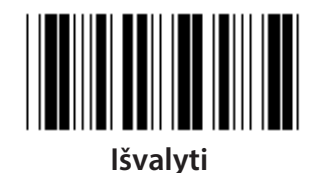

**Išvalyti preambulę ir užbaigimą:**

- **1) Nuskaitykite Įvesti grupę etiketę**
- **2) Nuskaitykite preambulės ar užbaigimo etiketę**
- **3) Nuskaitykite etiketę Išvalyti**
- **4) Nuskaitykite etiketę Išeiti**
- **5) Nuskaitykite etiketę Išeiti**

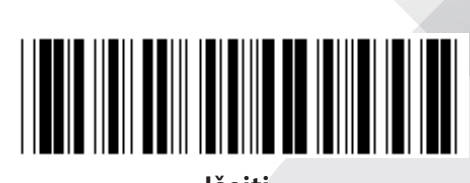

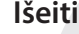

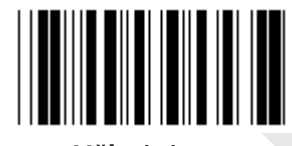

**Preambulė Užbaigimas**

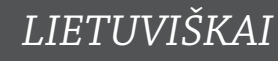

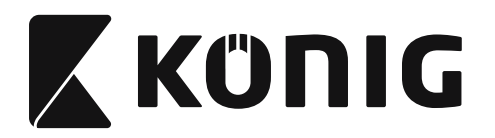

#### Grupė 7: RS-232 parametrai

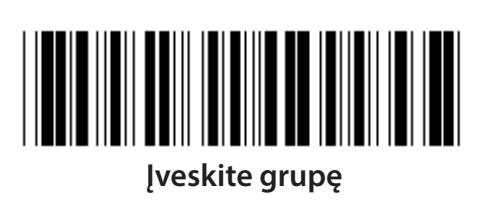

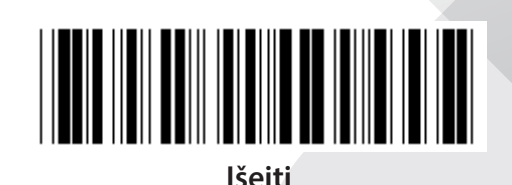

LIETUVIŠKAI

#### **DUOMENU PERDAVIMO GREITIS**

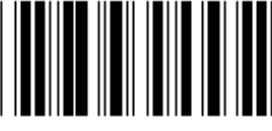

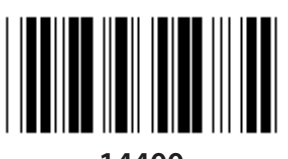

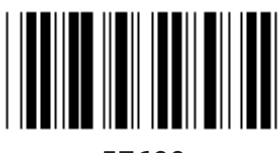

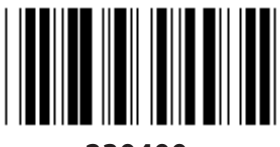

#### **DUOMENŲ BITAS**

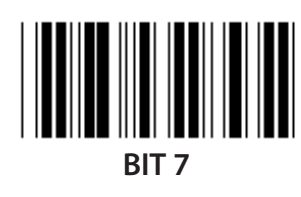

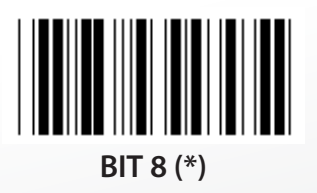

(\*)

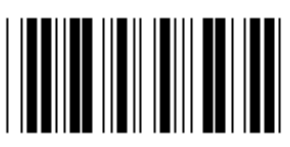

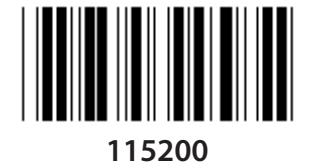

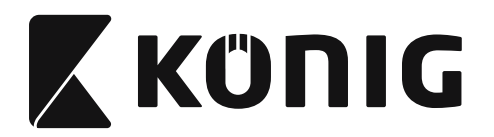

#### **Grupė 7: RS-232 parametrai**

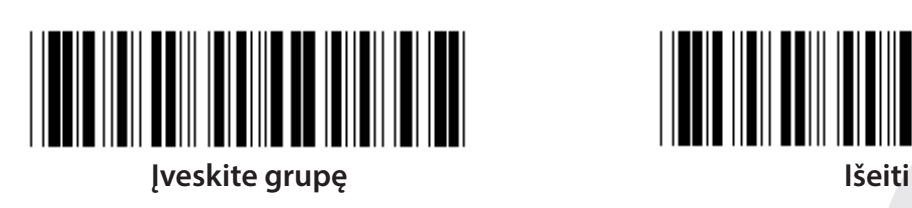

**PARITETAS**

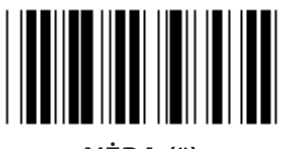

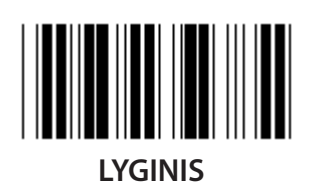

**PASISVEIKINIMAS**

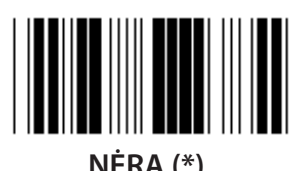

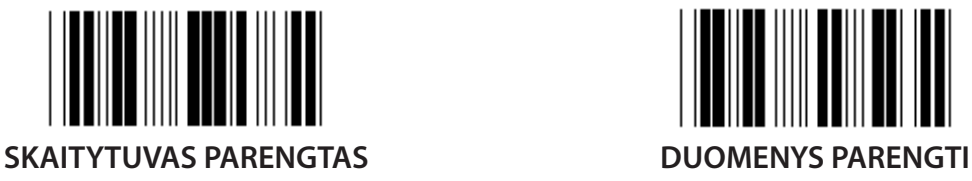

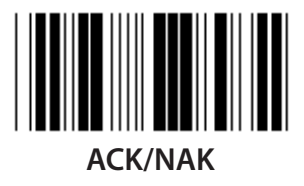

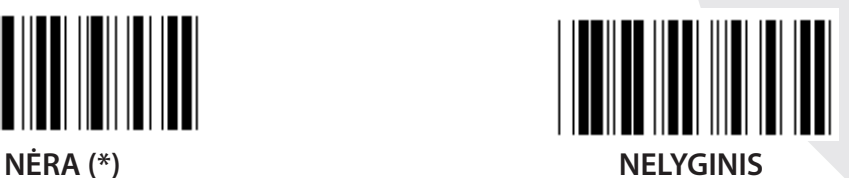

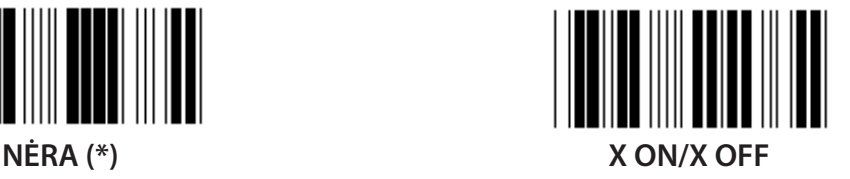

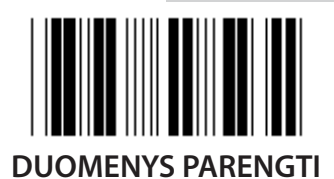

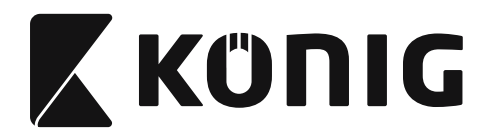

#### **Grupė 7: RS-232 parametrai**

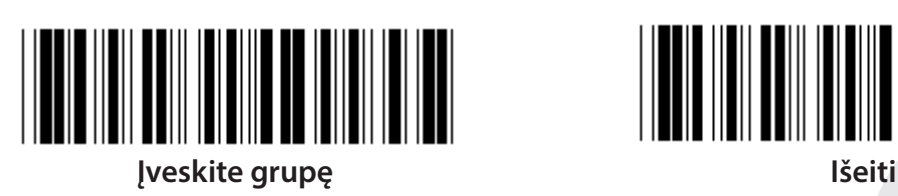

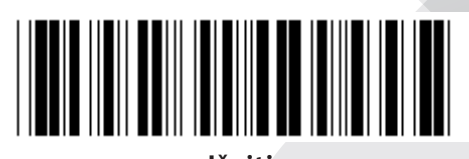

#### **(ACK/NAK ATSAKO LAIKAS CTS STEBĖJIMO LAIKAS:)**

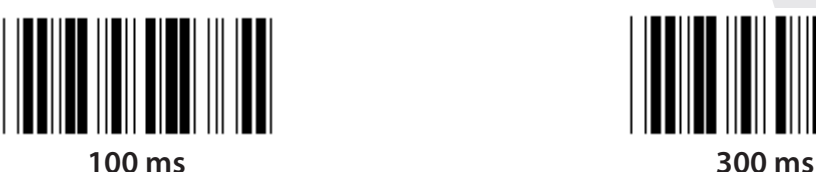

**500 ms 1 sek.**

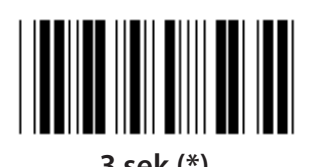

**10 sek. 00**

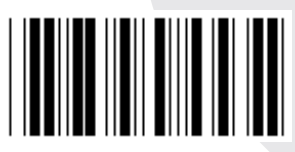

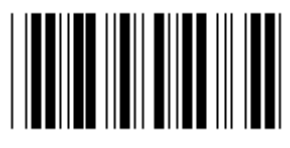

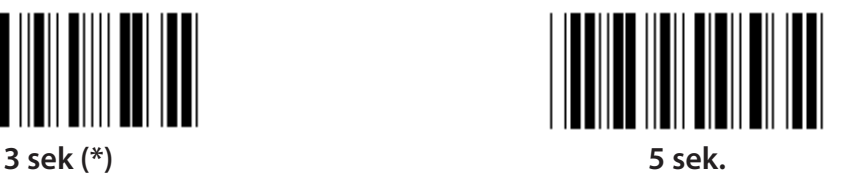

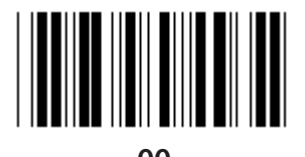

**1215**

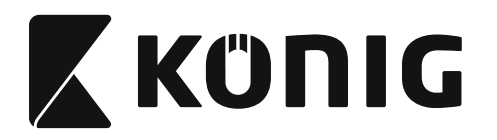

#### **Grupė 8: KODAS 39/KODAS 32**

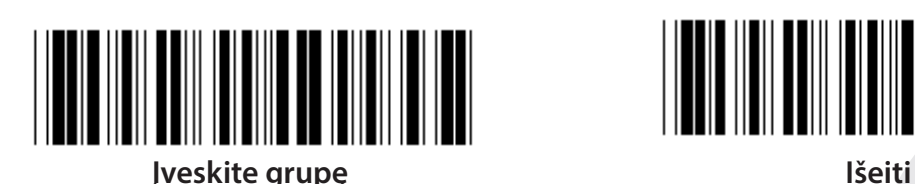

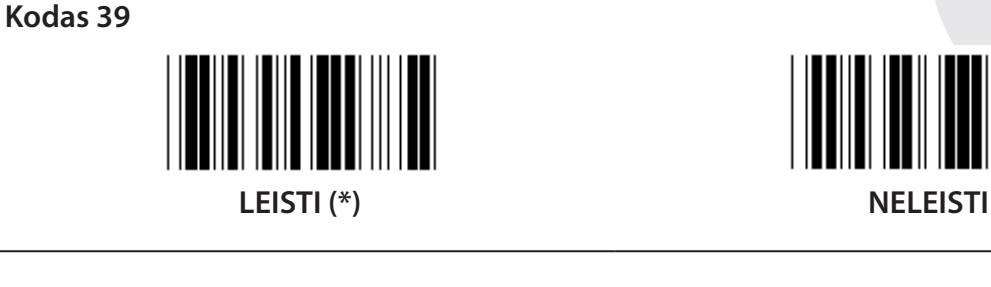

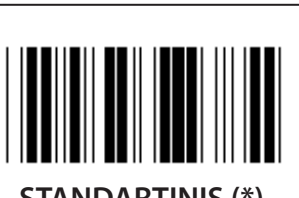

**VISAS ASCII STANDARTINIS (\*)**

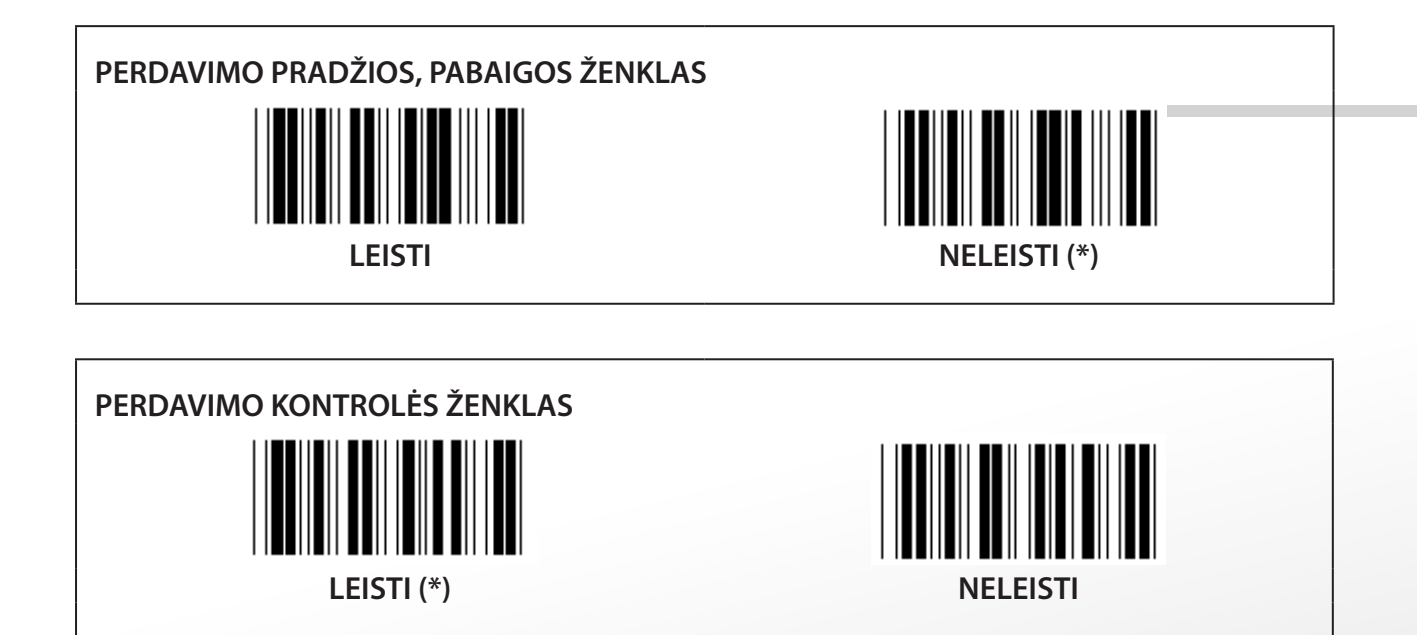

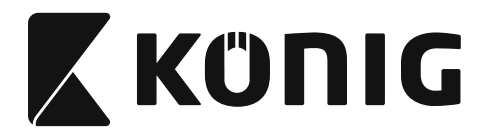

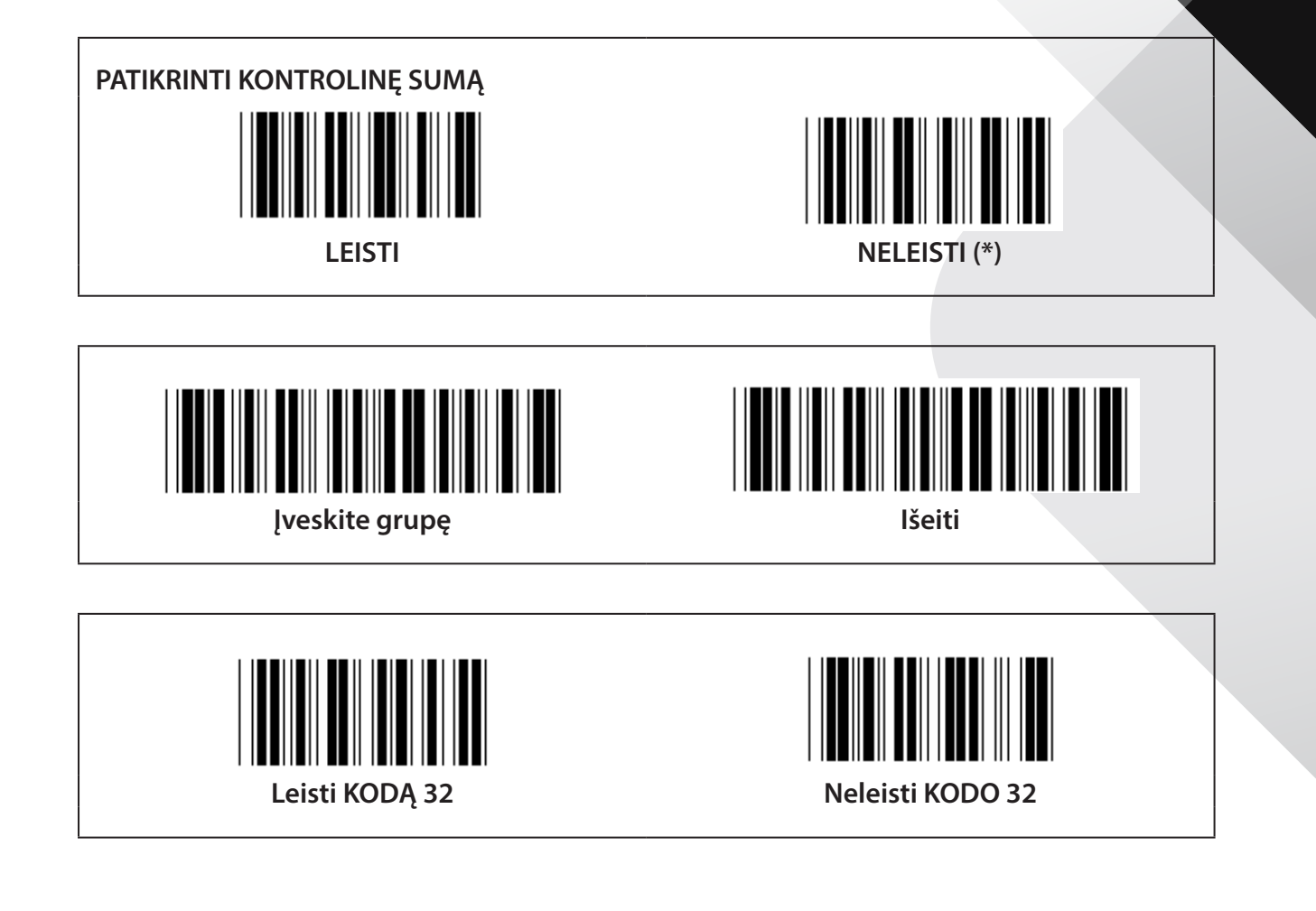

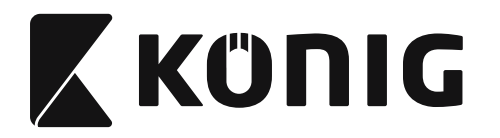

Grupė-9-1: Su tarpeliu 2 IŠ 5

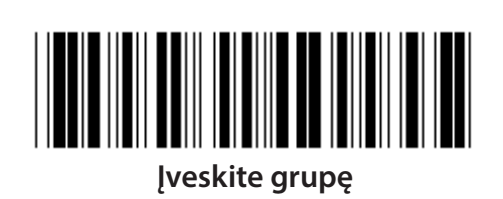

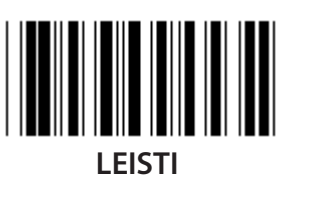

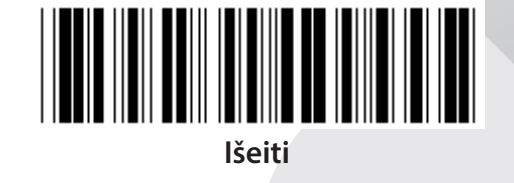

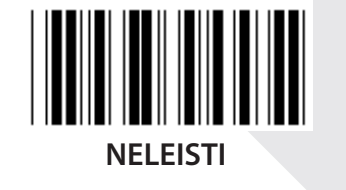

PERDAVIMO KONTROLĖS ŽENKLAS

**LEISTI** 

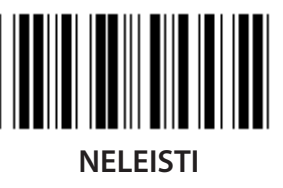

PATIKRINTI KONTROLINĘ SUMĄ

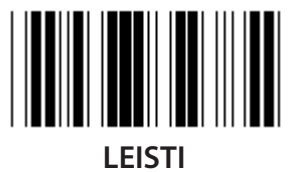

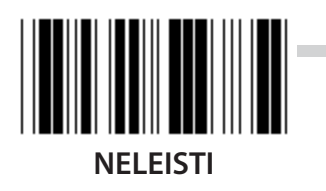

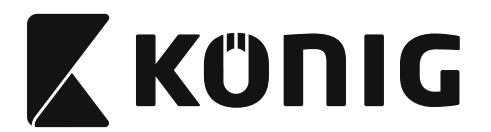

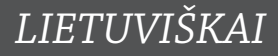

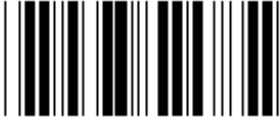

**BRŪKŠNINIO KODO ILGIO NUSTATYMAS**

**Apibrėžti ilgį Mažiauias: 4 Didžiausias: 48**

- **1) Nuskaitykite Įvesti grupę 9-1 etiketę.**
- **2) Nuskaitykite vartotojo nustatymo etiketę.**
- **3) Nuskaitykite šešių skaitmenų etiketes šešioliktainėje lentelėje (galima nustatyti tik 3 ilgių komplektus).**
- **4) Nuskaitykite Patvirtinti etiketę šešioliktainėje lentelėje.**
- **5) Nuskaitykite etiketę Išeiti.**

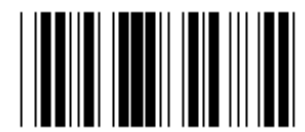

**VARTOTOJO PASIRINKTO ILGIO NUSTATYMAS**

**Vartotojo pasirinkimas (galimi 3 komplektai) Mažiauias: 4**

**Didžiausias: 48**

- **1) Nuskaitykite Įvesti grupę 9-1 etiketę.**
- **2) Nuskaitykite vartotojo nustatymo etiketę.**
- **3) Nuskaitykite šešių skaitmenų etiketes šešioliktainėje lentelėje (galima nustatyti tik 3 ilgių komplektus).**
- **4) Nuskaitykite Patvirtinti etiketę šešioliktainėje lentelėje.**
- **5) Nuskaitykite etiketę Išeiti.**

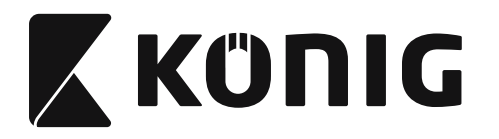

Grupė-9-2: Industrinis 2 IŠ 5/IATA

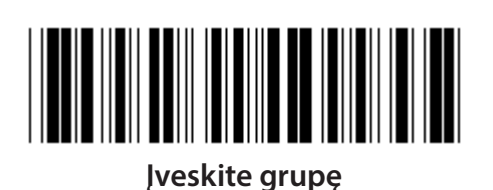

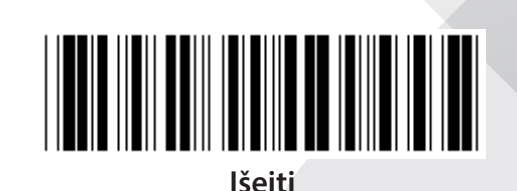

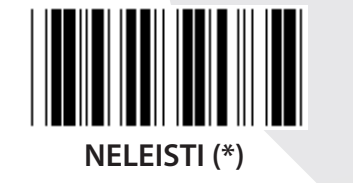

PERDAVIMO KONTROLĖS ŽENKLAS  $\parallel$ LEISTI<sup>(\*)</sup> **NELEISTI** PATIKRINTI KONTROLINĘ SUMĄ

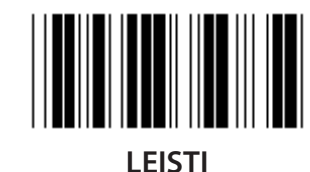

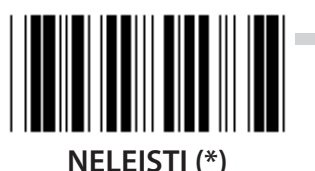

1220

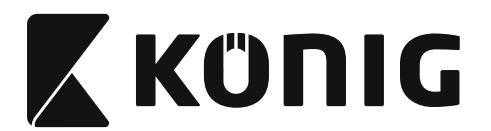

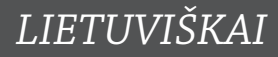

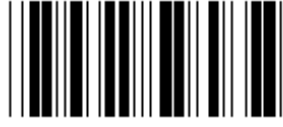

**BRŪKŠNINIO KODO ILGIO NUSTATYMAS**

**Mažiauias: 4**

**Didžiausias: 24**

- **1) Nuskaitykite Įvesti grupę 9-2 etiketę.**
- **2) Nuskaitykite vartotojo nustatymo etiketę.**
- **3) Nuskaitykite šešių skaitmenų etiketes šešioliktainėje lentelėje (galima nustatyti tik 3 ilgių komplektus).**
- **4) Nuskaitykite Patvirtinti etiketę šešioliktainėje lentelėje.**
- **5) Nuskaitykite etiketę Išeiti.**

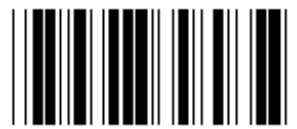

**VARTOTOJO PASIRINKTO ILGIO NUSTATYMAS**

**Vartotojo pasirinkimas (galimi 3 komplektai) Mažiauias: 4**

**Didžiausias: 24**

- **1) Nuskaitykite Įvesti grupę 9-2 etiketę.**
- **2) Nuskaitykite vartotojo nustatymo etiketę.**
- **3) Nuskaitykite šešių skaitmenų etiketes šešioliktainėje lentelėje (galima nustatyti tik 3 ilgių komplektus).**
- **4) Nuskaitykite Patvirtinti etiketę šešioliktainėje lentelėje.**
- **5) Nuskaitykite etiketę Išeiti.**

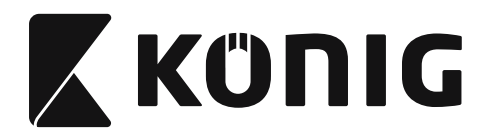

**Grupė-9-2: Industrinis 2 IŠ 5/IATA**

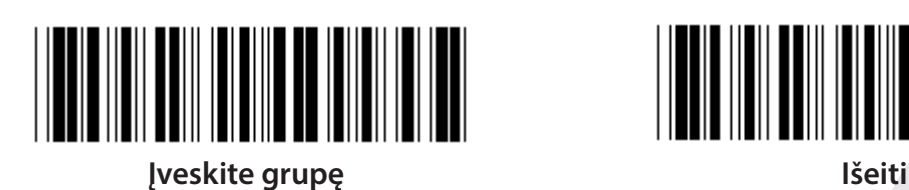

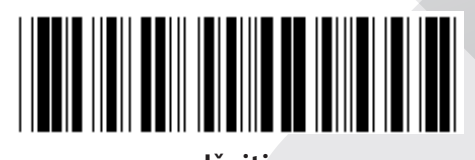

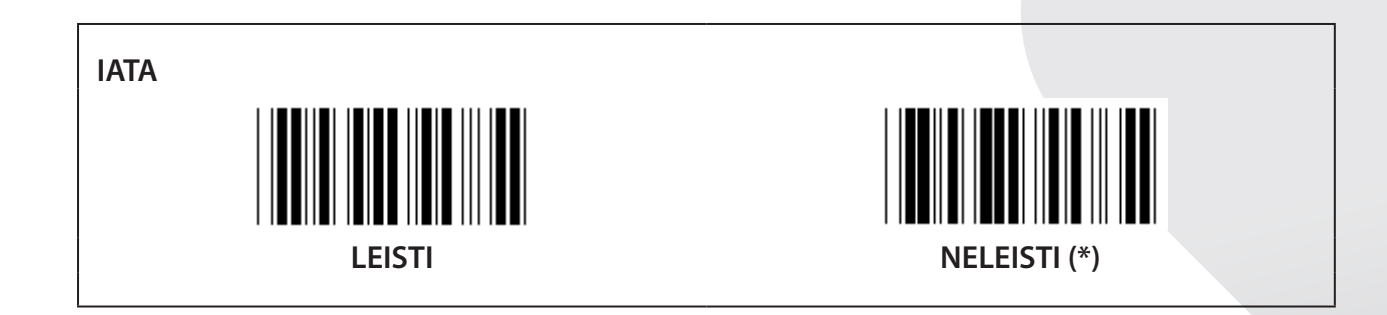

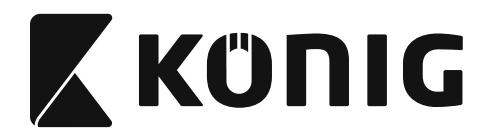

Grupė-9-3: Matrica 2 IŠ 5

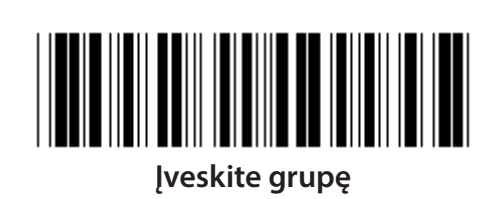

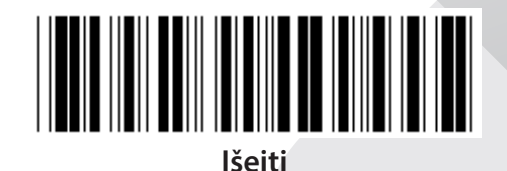

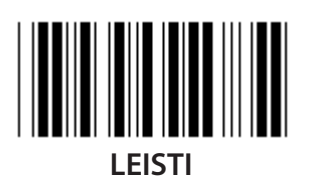

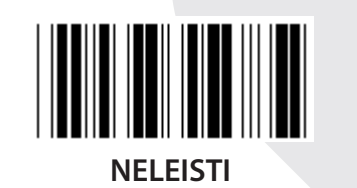

PERDAVIMO KONTROLĖS ŽENKLAS

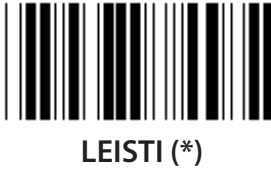

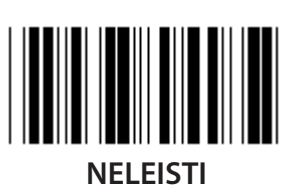

PATIKRINTI KONTROLINĘ SUMĄ

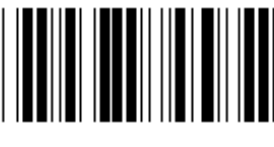

**LEISTI** 

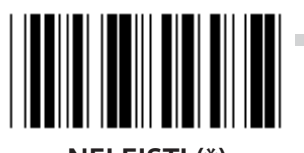

**NELEISTI(\*)** 

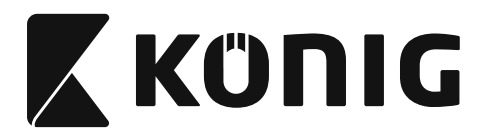

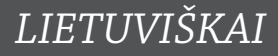

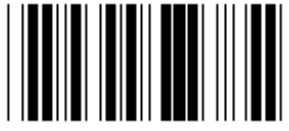

# **BRŪKŠNINIO KODO ILGIO NUSTATYMAS**

**Mažiauias: 4**

**Didžiausias: 40**

- **1) Nuskaitykite Įvesti grupę 9-3 etiketę.**
- **2) Nuskaitykite vartotojo nustatymo etiketę.**
- **3) Nuskaitykite šešių skaitmenų etiketes šešioliktainėje lentelėje (galima nustatyti tik 3 ilgių komplektus).**
- **4) Nuskaitykite Patvirtinti etiketę šešioliktainėje lentelėje.**
- **5) Nuskaitykite etiketę Išeiti.**

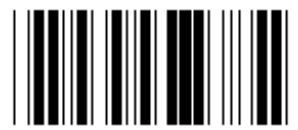

**VARTOTOJO PASIRINKTO ILGIO NUSTATYMAS**

**Vartotojo pasirinkimas (galimi 3 komplektai) Mažiauias: 4**

**Didžiausias: 40**

- **1) Nuskaitykite Įvesti grupę 9-3 etiketę.**
- **2) Nuskaitykite vartotojo nustatymo etiketę.**
- **3) Nuskaitykite šešių skaitmenų etiketes šešioliktainėje lentelėje (galima nustatyti tik 3 ilgių komplektus).**
- **4) Nuskaitykite Patvirtinti etiketę šešioliktainėje lentelėje.**
- **5) Nuskaitykite etiketę Išeiti.**
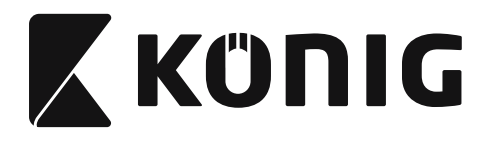

**Grupė-9-4: Kinijos paštas**

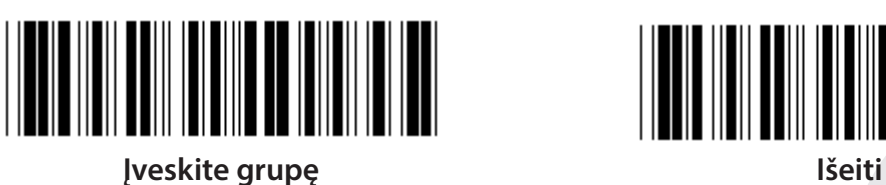

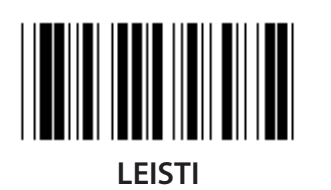

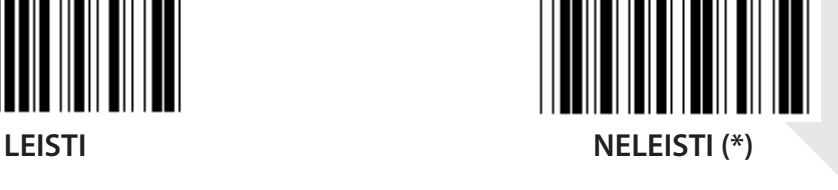

**PERDAVIMO KONTROLĖS ŽENKLAS LEISTI (\*) NELEISTI PATIKRINTI KONTROLINĘ SUMĄ**

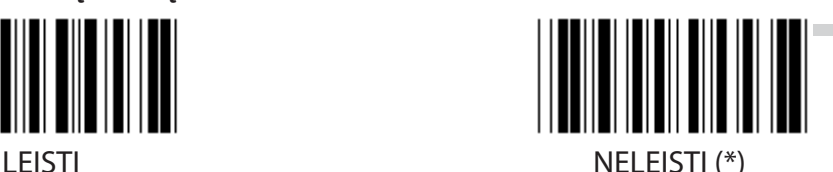

**1225**

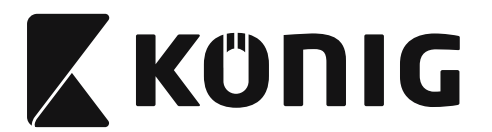

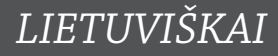

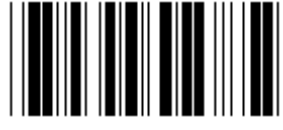

# **BRŪKŠNINIO KODO ILGIO NUSTATYMAS**

**Mažiauias: 4**

**Didžiausias: 40**

- **1) Nuskaitykite Įvesti grupę 9-4 etiketę.**
- **2) Nuskaitykite vartotojo nustatymo etiketę.**
- **3) Nuskaitykite šešių skaitmenų etiketes šešioliktainėje lentelėje (galima nustatyti tik 3 ilgių komplektus).**
- **4) Nuskaitykite Patvirtinti etiketę šešioliktainėje lentelėje.**
- **5) Nuskaitykite etiketę Išeiti.**

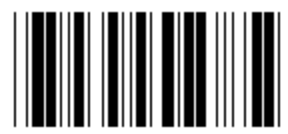

**VARTOTOJO PASIRINKTO ILGIO NUSTATYMAS**

**Vartotojo pasirinkimas (galimi 3 komplektai) Mažiauias: 4**

**Didžiausias: 40**

- **1) Nuskaitykite Įvesti grupę 9-4 etiketę.**
- **2) Nuskaitykite vartotojo nustatymo etiketę.**
- **3) Nuskaitykite šešių skaitmenų etiketes šešioliktainėje lentelėje (galima nustatyti tik 3 ilgių komplektus).**
- **4) Nuskaitykite Patvirtinti etiketę šešioliktainėje lentelėje.**
- **5) Nuskaitykite etiketę Išeiti.**

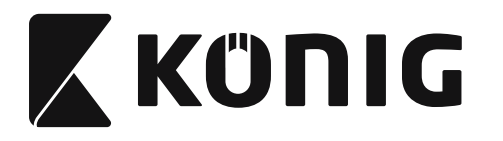

**Grupė 10: Kodas 128**

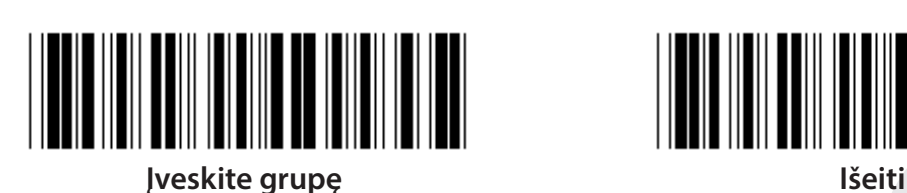

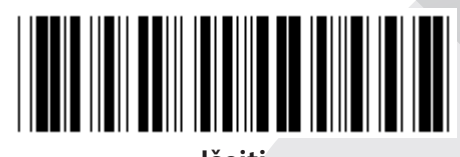

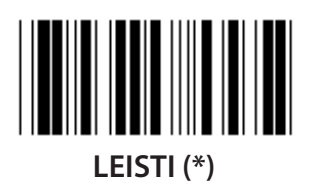

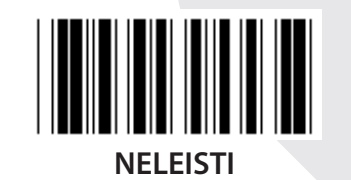

**LEISTI, NELEISTI KONTROLINĮ SKAIČIŲ LEISTI (\*) (nesiųsti kontrolinio skaičiaus) NELEISTI**

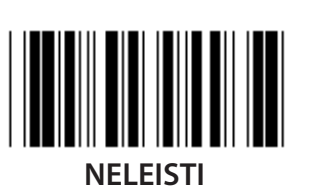

**UCC/EAN/128 LEISTI NELEISTI (\*)**

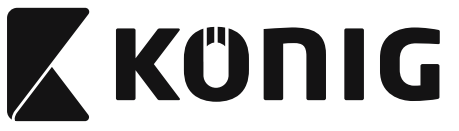

Grupė 11: KODAS 11

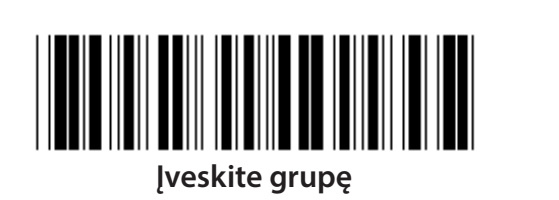

lšeiti

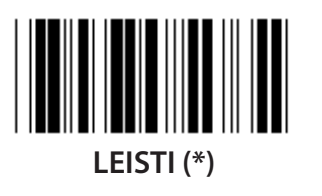

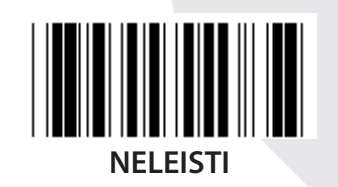

**KONTROLINIO ŽENKLO NUMERIS**  $DU$  (\*)

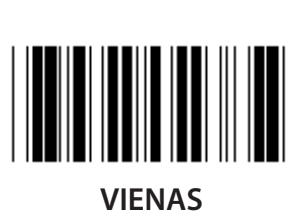

PERDAVIMO KONTROLĖS ŽENKLAS

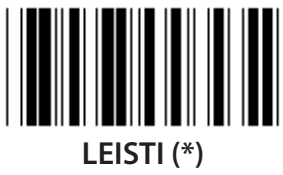

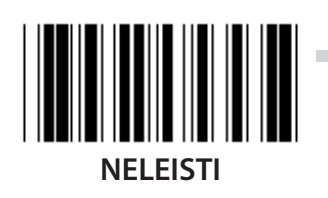

LEISTI, NELEISTI KONTROLINĮ SKAIČIŲ LEISTI<sup>(\*)</sup> **NELEISTI** 

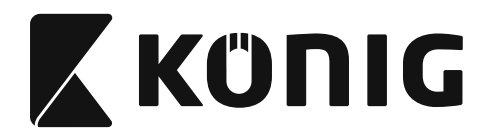

Grupė 12: Kodas 93

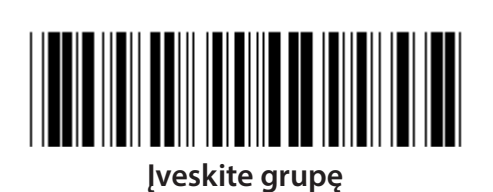

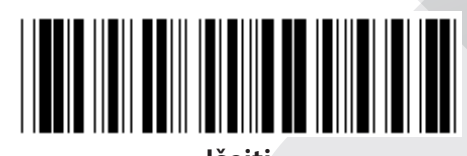

lšeiti

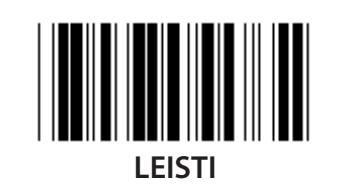

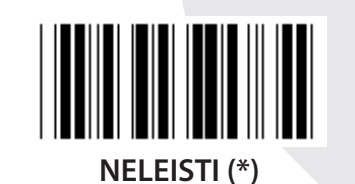

PATIKRINTI KONTROLINĮ SKAIČIŲ I LEISTI<sub>(\*)</sub> **NELEISTI** 

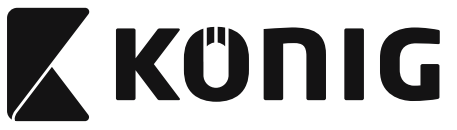

**Grupė 13: MSI-PLEASSEY**

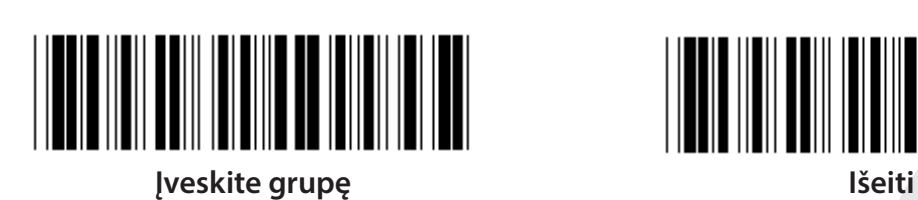

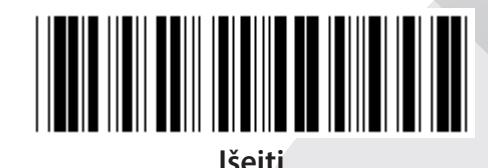

*LIETUVIŠKAI*

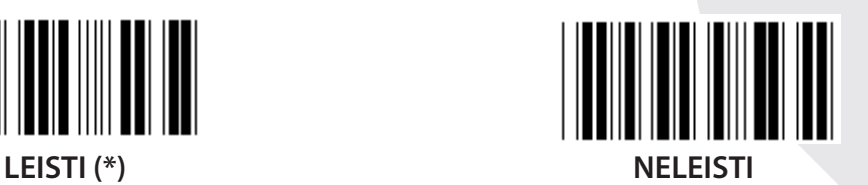

**PATIKRINTI KONTROLINĮ SKAIČIŲ** <u>|| || || || || || || || ||</u> I **LEISTI (\*) NELEISTI**

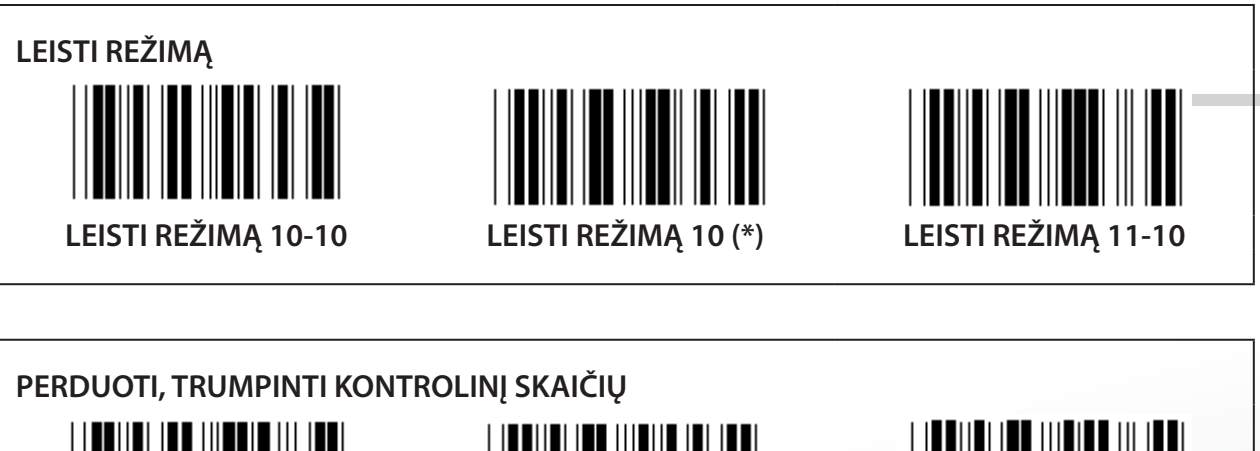

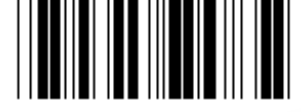

**TRUMPINTI 1 KONTROLINĮ SKAIČIŲ**

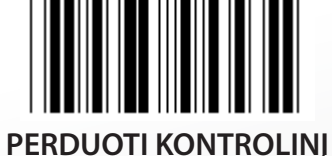

**SKAIČIŲ (\*)**

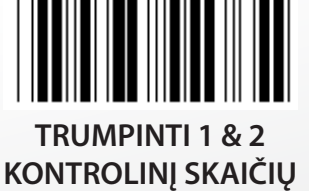

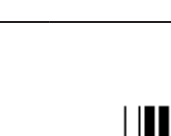

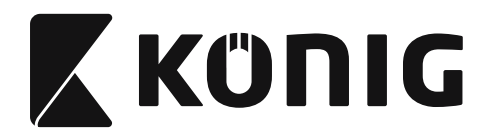

## Grupė 14: CODABAR/NW7

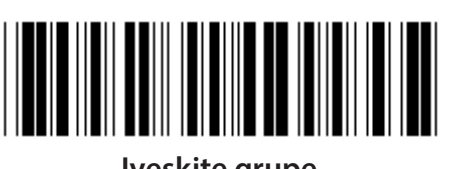

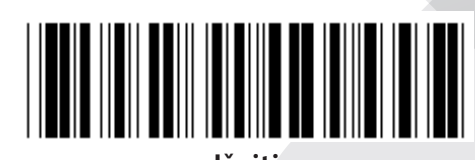

Jveskite grupę

**Išeiti** 

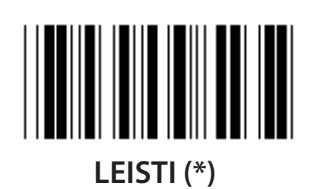

PERDAVIMO PRADŽIOS, PABAIGOS ŽENKLAS

**I FISTI** 

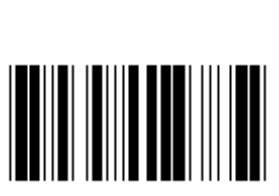

**NELEISTI** 

NELEISTI<sup>(\*)</sup>

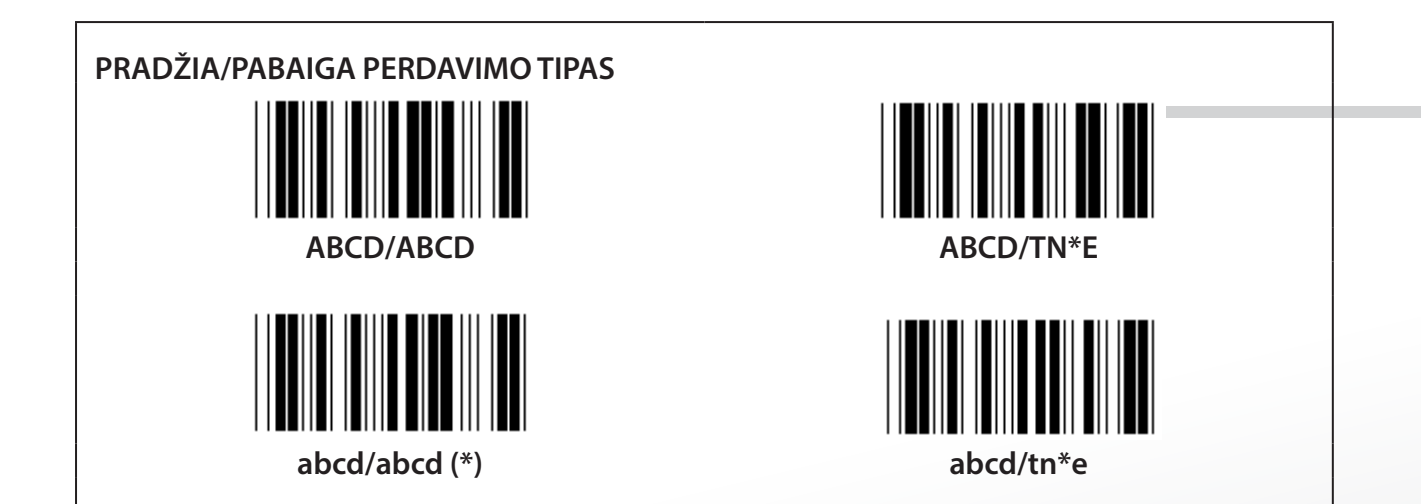

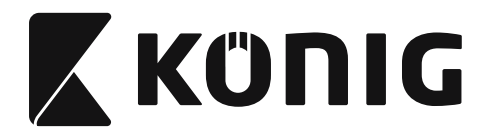

**Grupė 15: Kodas 4**

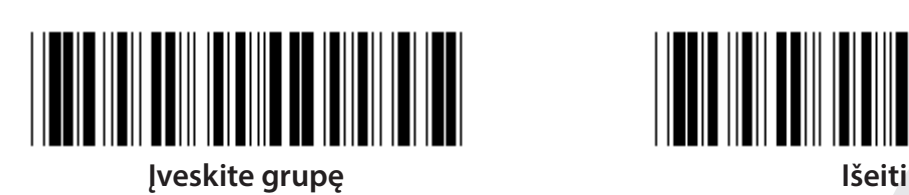

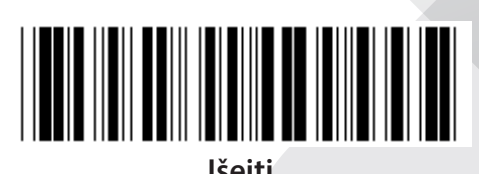

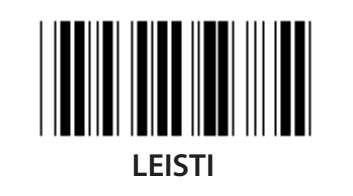

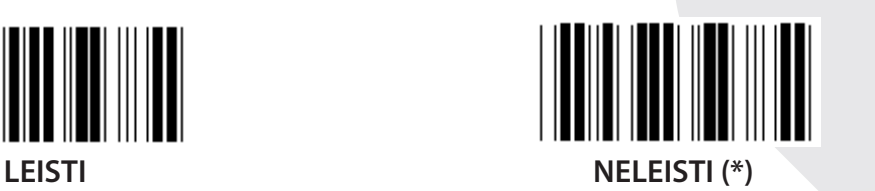

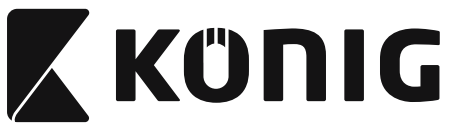

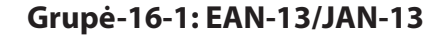

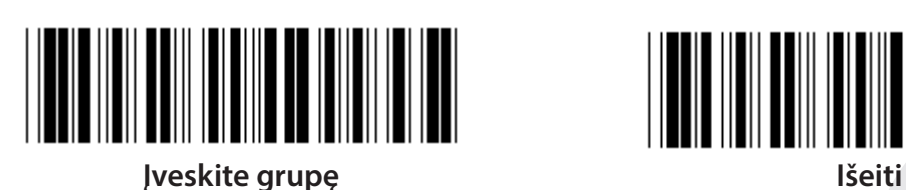

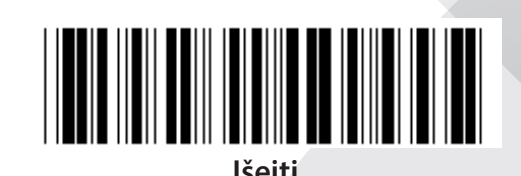

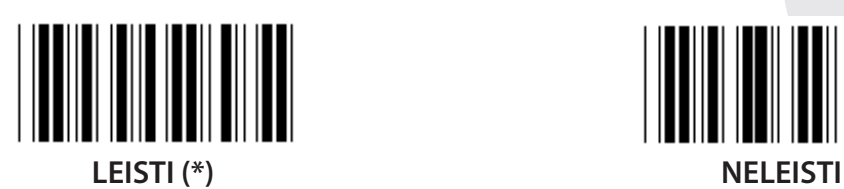

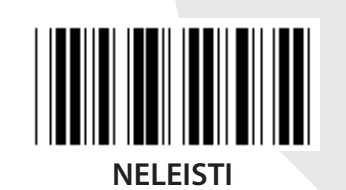

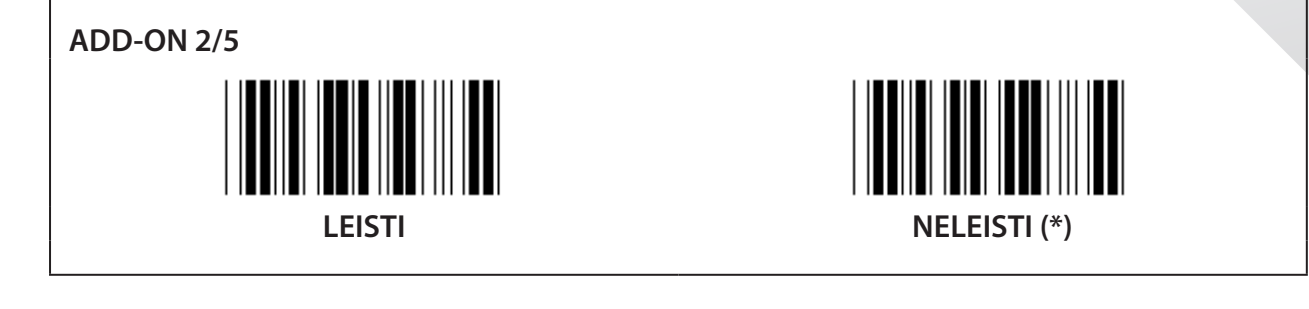

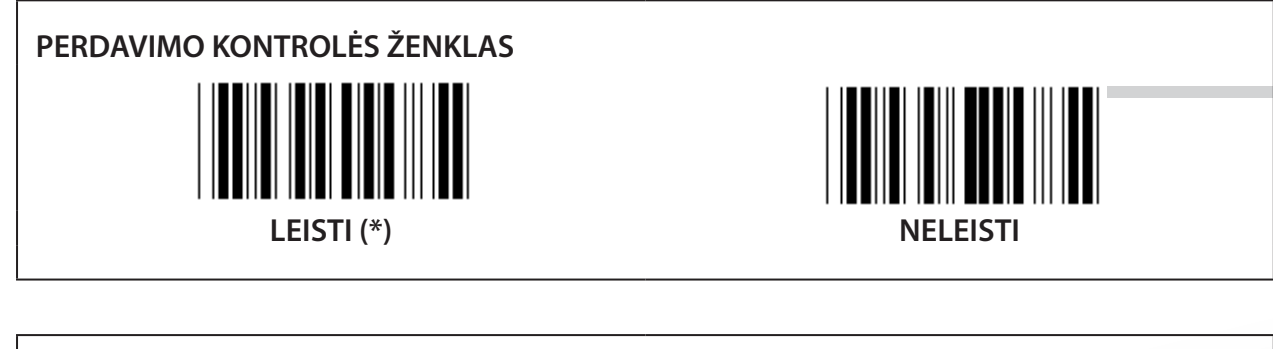

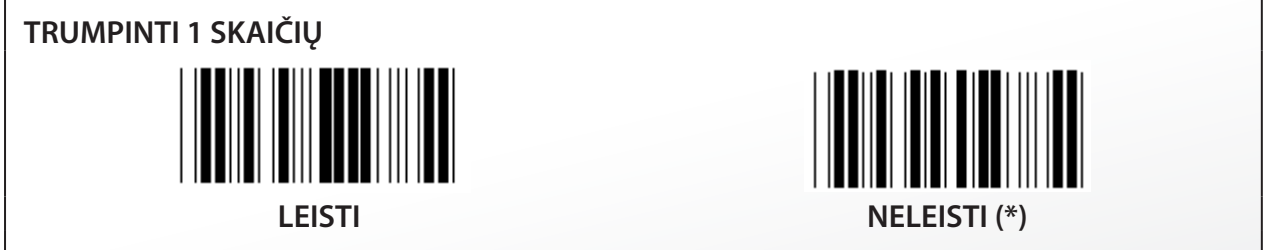

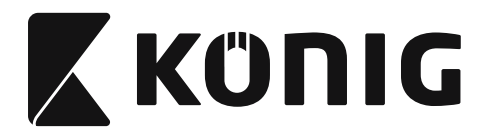

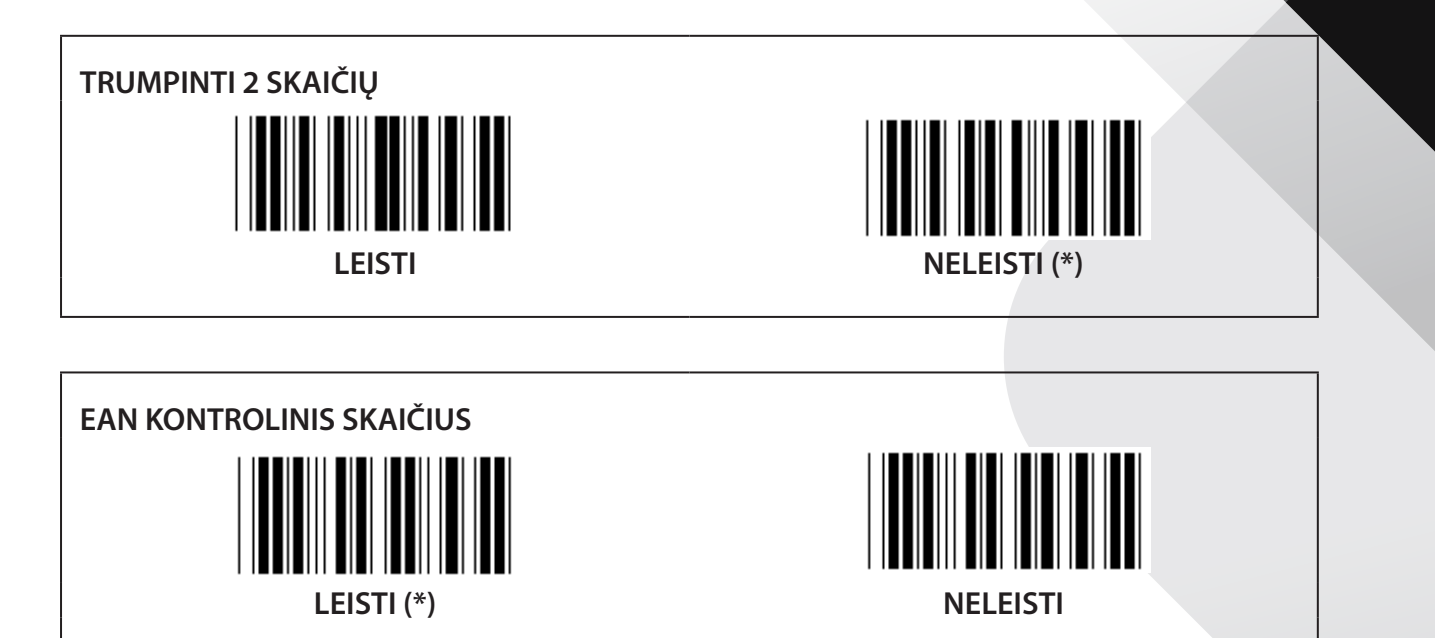

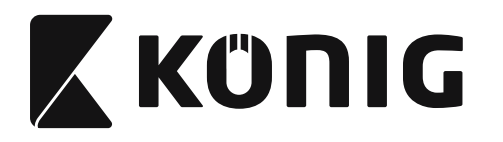

**Grupė-16-2: UPC-A**

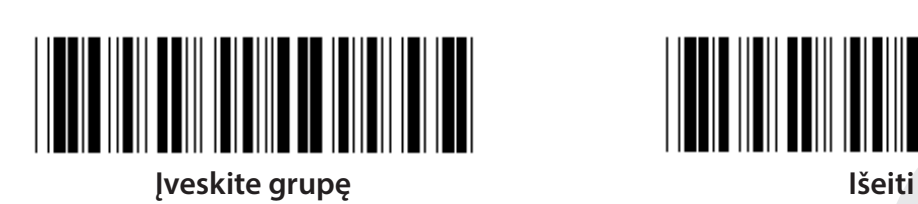

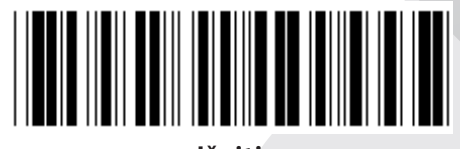

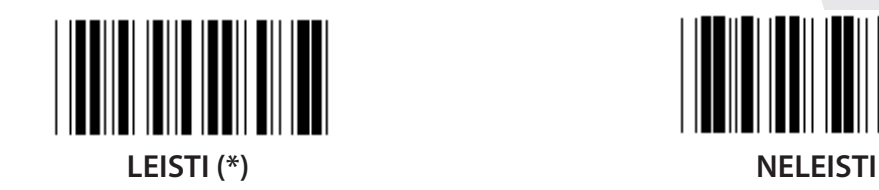

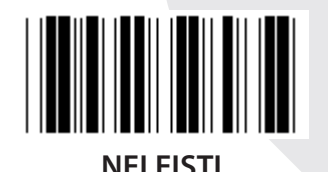

**ADD-ON 2/5 LEISTI NELEISTI (\*)**

**PERDAVIMO KONTROLĖS ŽENKLAS LEISTI (\*) NELEISTI**

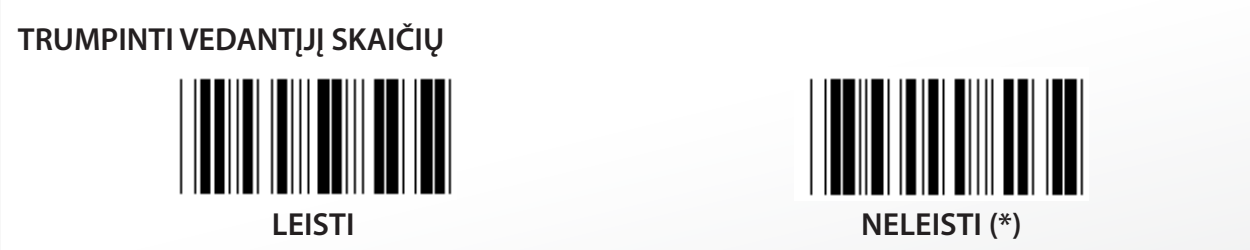

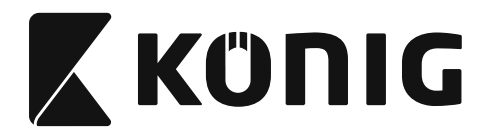

# UPC-A KEISTI Į EAN-13

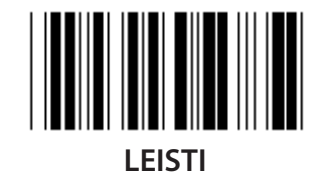

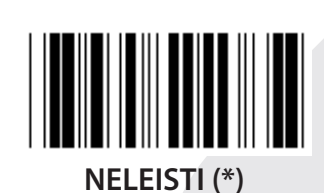

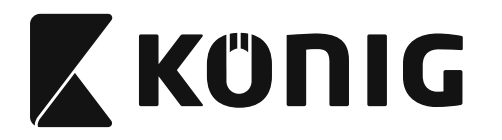

**Grupė-16-3: EAN-8/JAN-8**

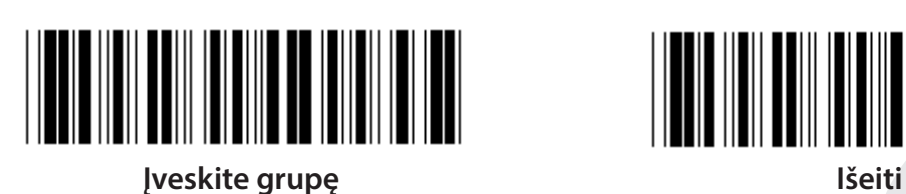

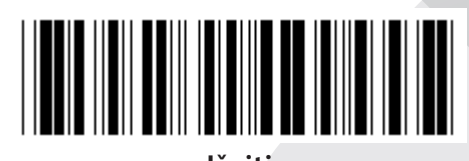

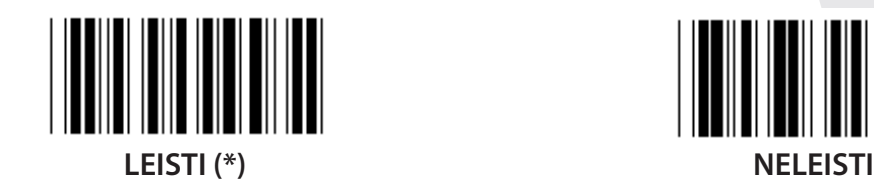

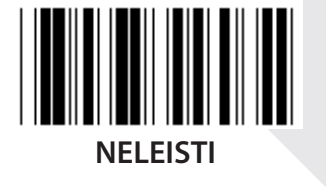

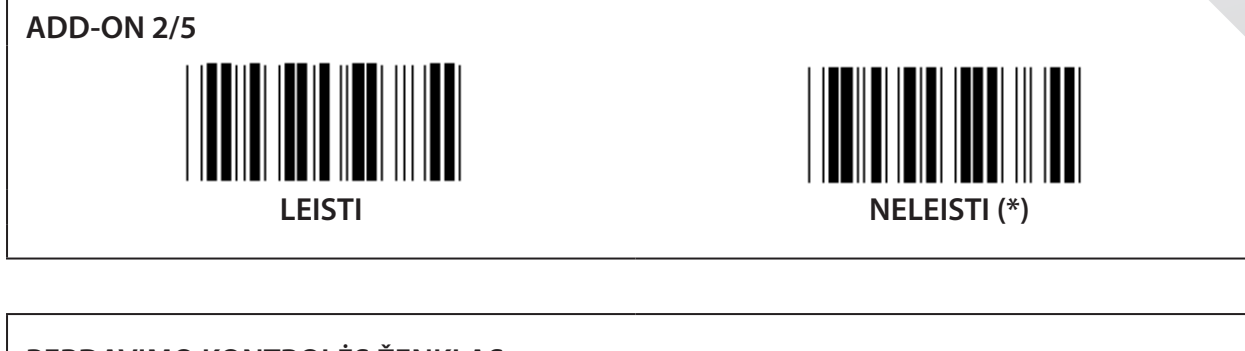

**PERDAVIMO KONTROLĖS ŽENKLAS**  $\blacksquare$ **LEISTI (\*) NELEISTI**

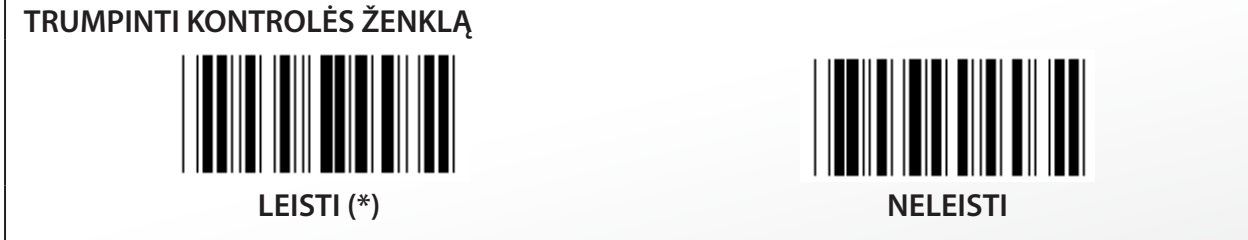

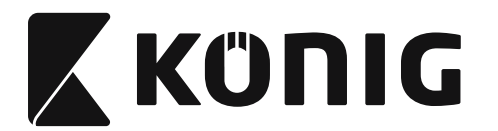

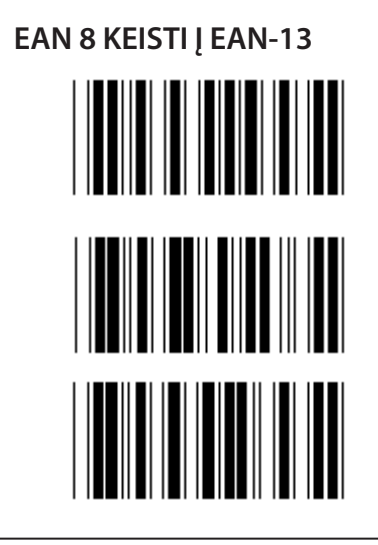

**LEISTI 1 (pridėti nulius brūkšninio kodo priekyje)**

**NELEISTI (\*)**

**LEISTI 2 (pridėti nulius brūkšninio kodo priekyje)**

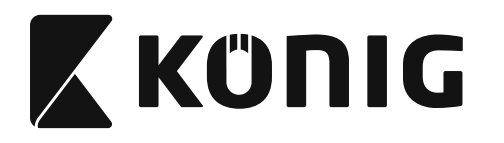

**Grupė-16-4: UPC-E**

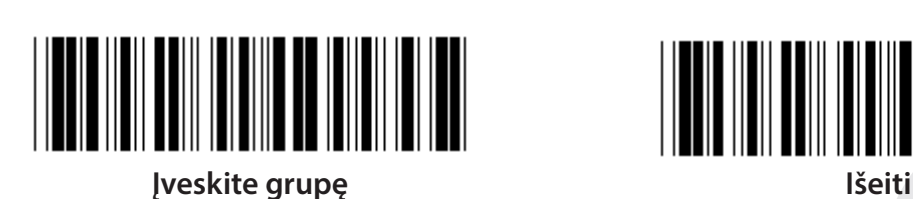

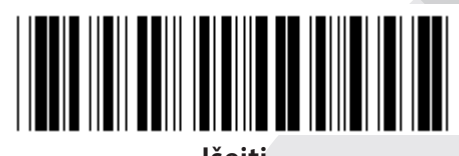

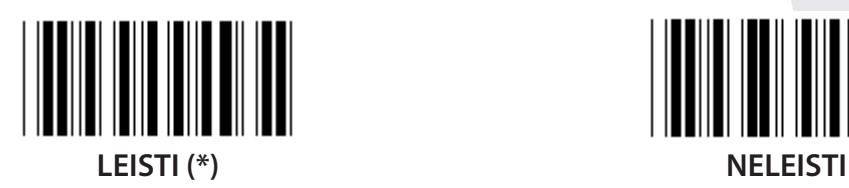

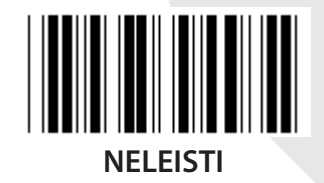

**ADD-ON 2/5 LEISTI NELEISTI (\*)**

**PERDAVIMO KONTROLĖS ŽENKLAS LEISTI (\*) NELEISTI**

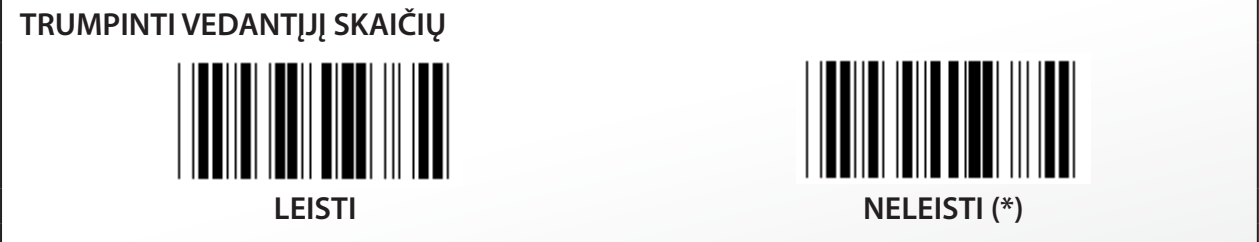

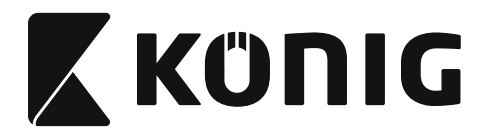

UPC-E KEISTI Į UPC-A

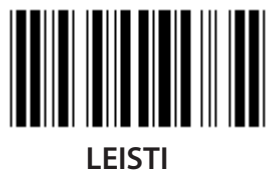

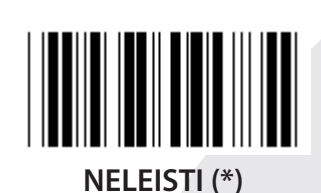

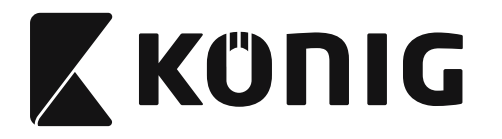

**Grupė-16-5: ISBN/ISSN**

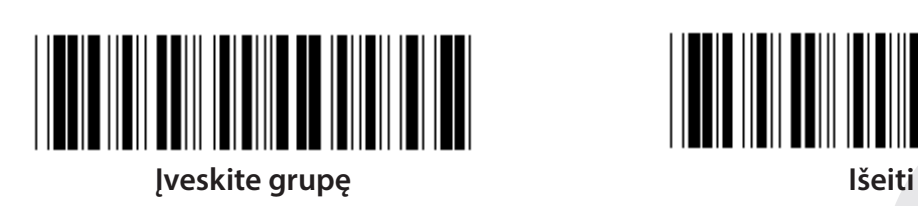

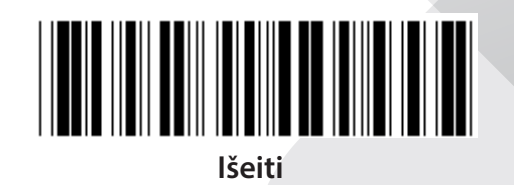

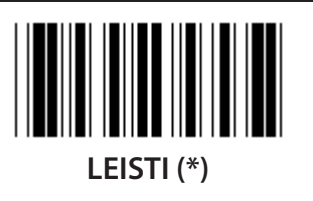

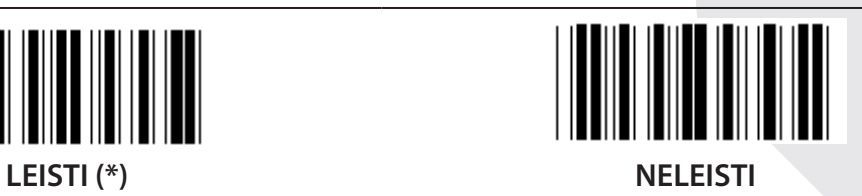

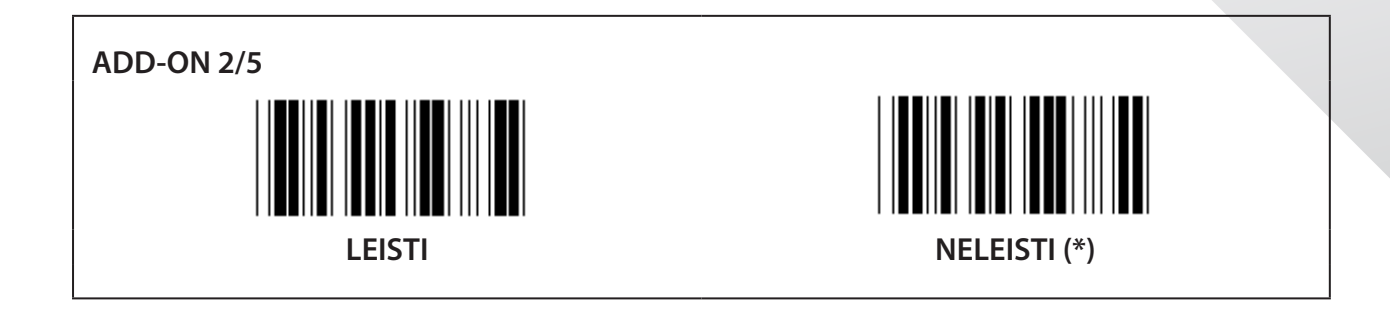

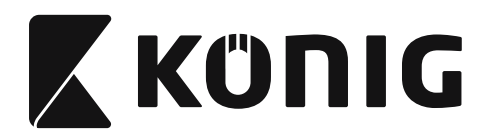

**Grupė 17: RSS-14**

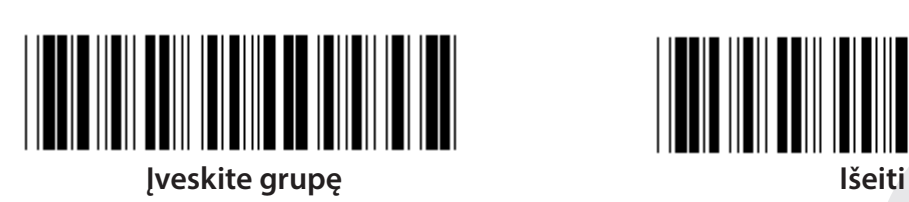

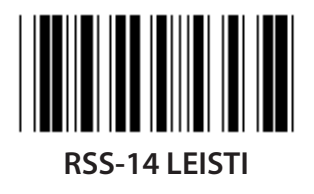

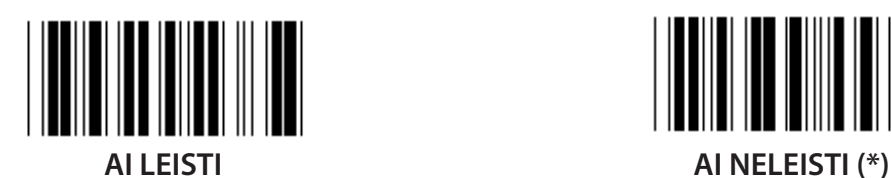

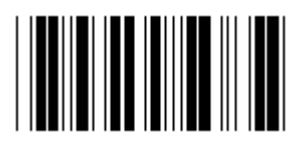

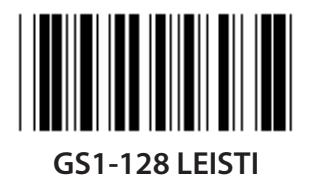

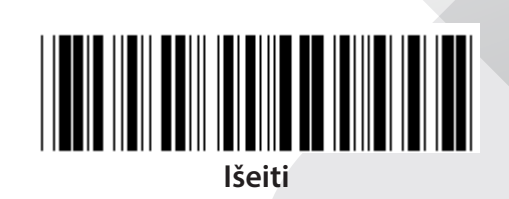

*LIETUVIŠKAI*

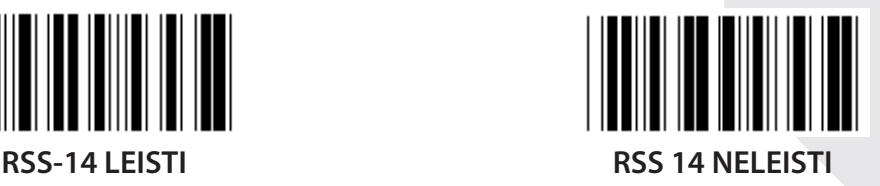

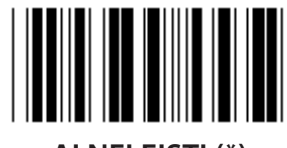

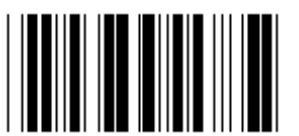

**LEISTI KONTROLINĘ SUMĄ NELEISTI KONTROLINĖS SUMOS (\*)**

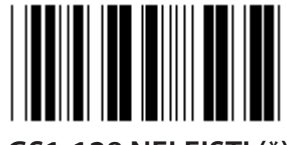

**GS1-128 LEISTI GS1-128 NELEISTI (\*)**

# **1242**

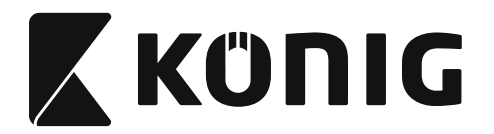

# **Grupė 18: TRUMPINTI ANTRAŽTĖS, PABAIGOS ŽENKLĄ**

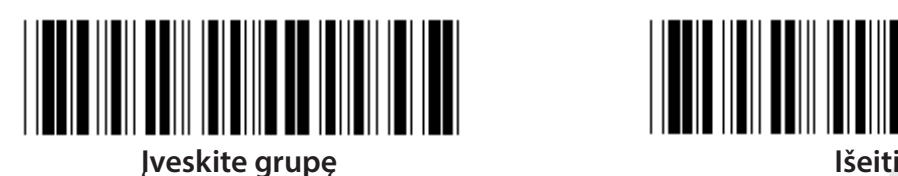

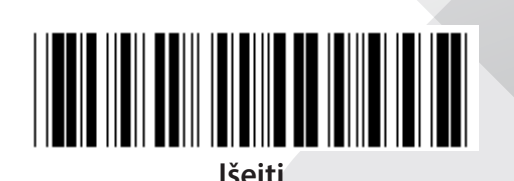

**TRUMPINTI ANTRAŽTĖS ŽENKLĄ**

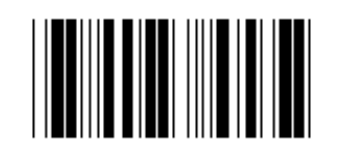

**TRUMPINTI PABAIGOS ŽENKLĄ**

- **1) Nuskaitykite Įvesti grupę 18 etiketę.**
- **2) Nuskaitykite antraštės ar pabaigos ženklą.**
- **3) Žiūrėkite ASCII lentelę atitinkamo šešioliktainio kodo.**
- **4) Nuskaitykite du skaičius šešioliktainėje lentelėje.**
- **5) Nuskaitykite Patvirtinti etiketę šešioliktainėje lentelėje.**
- **6) Nuskaitykite etiketę Išeiti.**

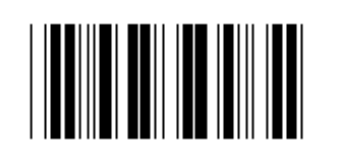

**IŠVALYTI**

**Išvalyti antraštę ir pabaigą**

- **1) Nuskaitykite Įvesti grupę 19 etiketę.**
- **2) Nuskaitykite antraštės ar pabaigos ženklą.**
- **3) Nuskaitykite etiketę Išvalyti.**
- **4) Nuskaitykite etiketę Išeiti.**

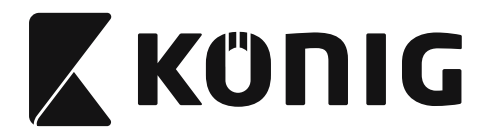

#### **Grupė 19: Nustatyto kodo ID**

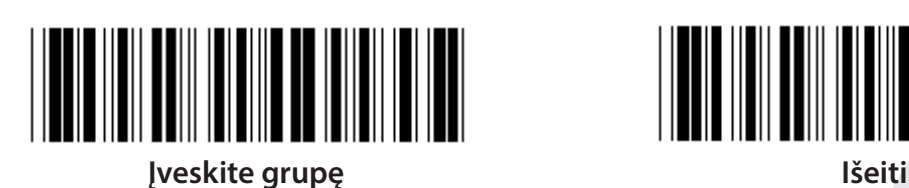

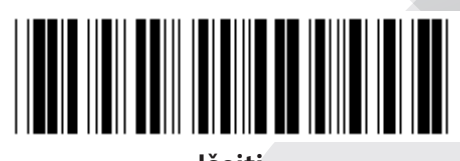

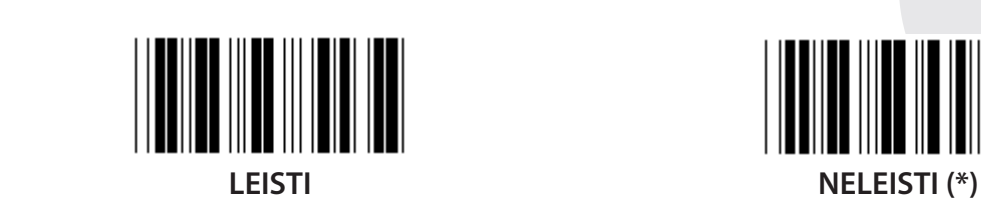

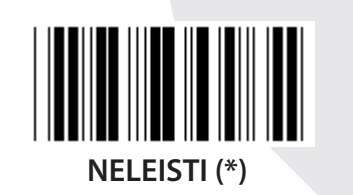

# **Brūkšninio kodo identifikavimo ID**

Brūkšninio kodo identifikavimo ID yra pasirinktinis kodas identifikuoti etiketės, kurią nuskaito vartotojas, kodą. Prašau žiūrėti nustatytą brūkšninio kodo ID tapatybės kodui surasti.

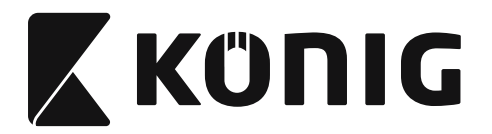

# **Grupė 20: Vartotojo pasirinkto kodo ID nustatymas**

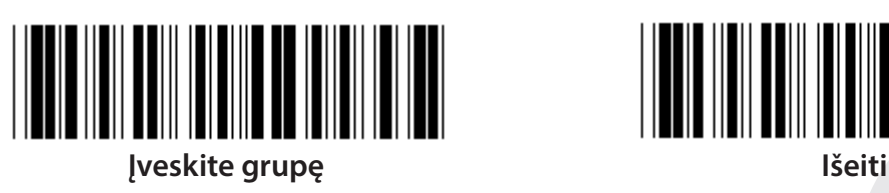

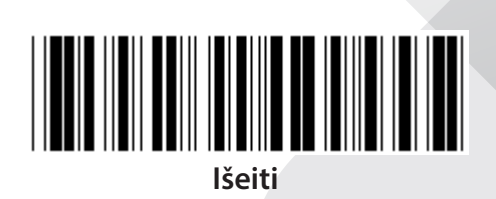

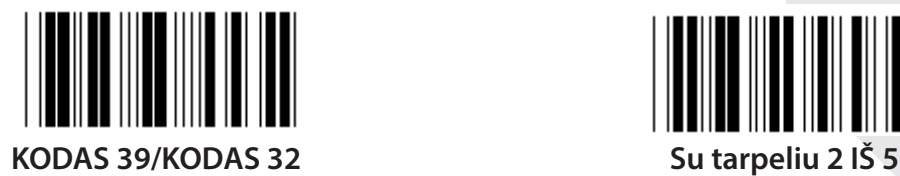

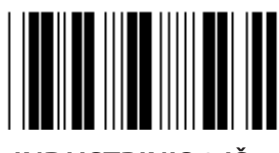

**INDUSTRINIS 2 IŠ 5 MATRICA 2 IŠ 5**

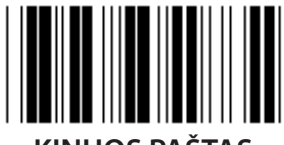

**KINIJOS PAŠTAS KODAS 128**

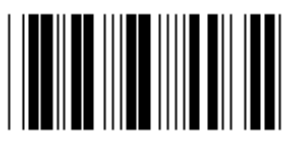

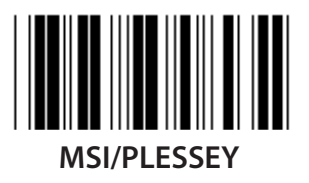

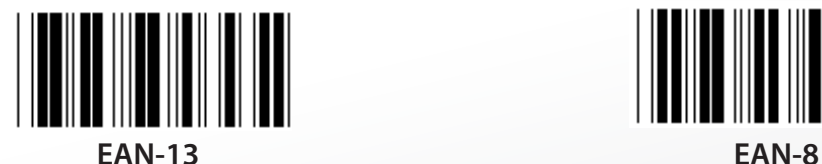

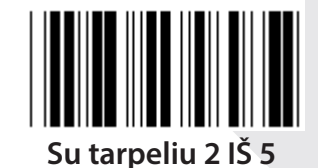

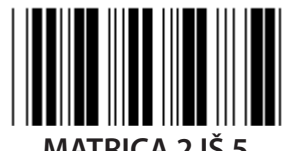

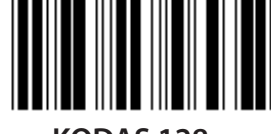

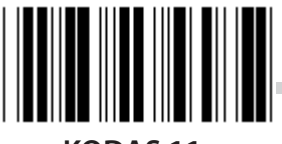

**KODAS 93 KODAS 11**

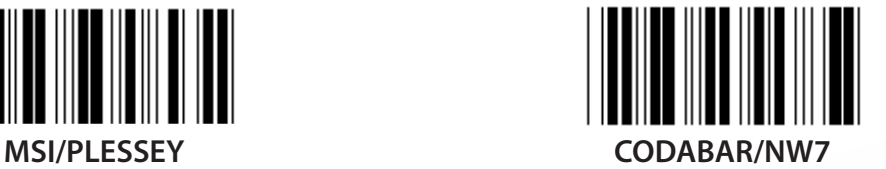

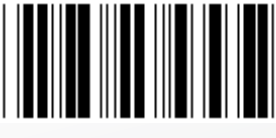

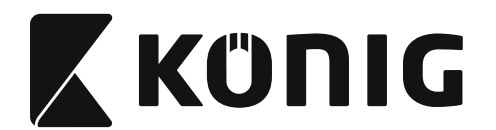

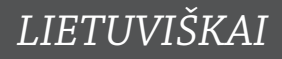

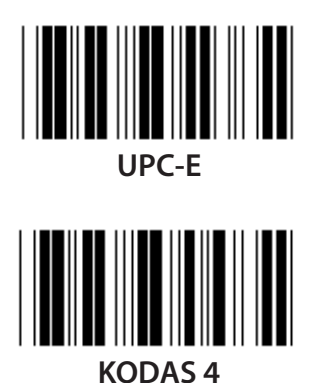

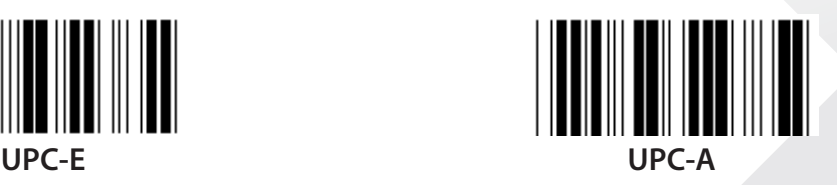

**Pastaba:** Žiūrėkite ASCII lentelę, nuskaitykite dvi šešioliktaines etiketes iš šešioliktainės lentelės, atspindinčias vieną ženklą. **Įspėjimas:** Prieš nustatymą patikrinkite ar neleidžiamas nustatytas ID kodas (grupė 19).

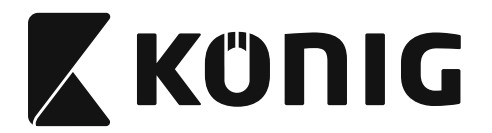

**Grupė 21: Leisti visus brūkšninius kodus**

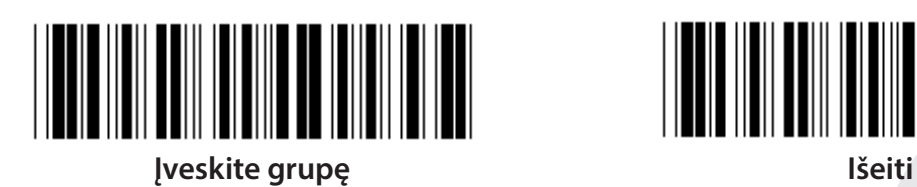

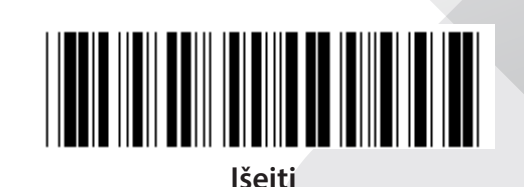

**LEISTI VISUS BRŪKŠNINIUS KODUS**

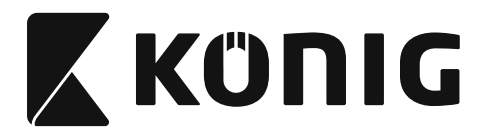

#### **Grupė 22: Funkcinių klavišų pamėgdžiojimas**

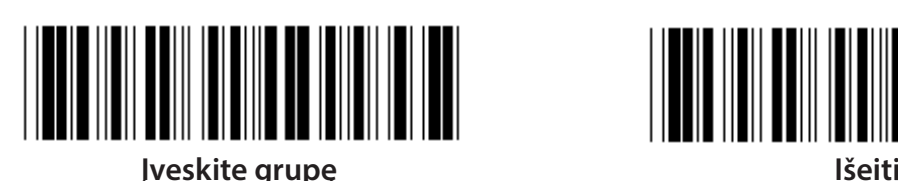

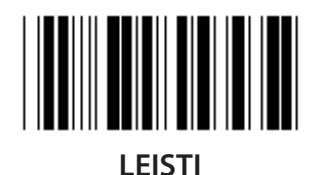

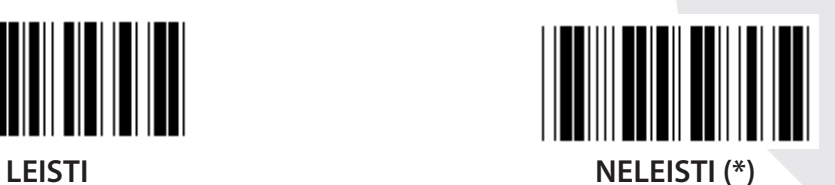

**Leisti funkcinių klavišų pamėgdžiojimą:**

- **1) Nuskaitykite Įvesti grupę 22 etiketę.**
- **2) Nuskaitykite etiketę Leisti.**
- **3) Nuskaitykite etiketę Išeiti.**

**Norint jungti funkcinį klavišą su įvesties duomenimis, žiūrėkite funkcinių klavišų lentelėje apie jų šešioliktainius atvaizdus.**

## **Pavyzdžiui: Preambulės duomenys su F1**

- 1) Nuskaitykite Įvesti grupę 22 etiketę.
- 2) Nuskaitykite etiketę Leisti.
- 3) Nuskaitykite etiketę 0 ir 1 atitinkamoje šešioliktainėje lentelėje.
- 4) Nuskaitykite Patvirtinti etiketę šešioliktainėje lentelėje.
- 5) Nuskaitykite etiketę Išeiti.

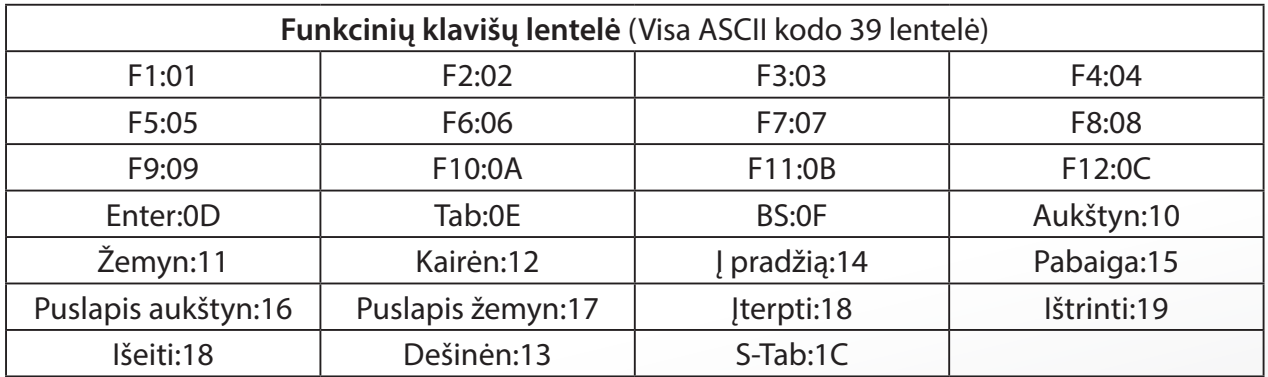

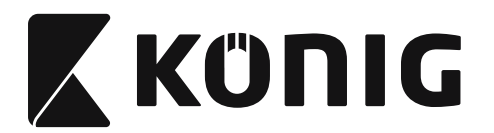

**Norint nuskaityti funkcinių klavišų etiketę, turi būti įjungta visas ASCII. Žiūrėkite Viso ASCII kodo 39 lentelę sukurti funkcinio klavišo brūkšninio kodo etiketę.**

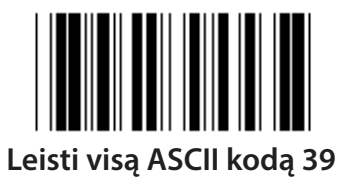

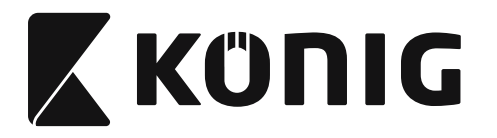

#### **Grupė 23: Bendrieji parametrai**

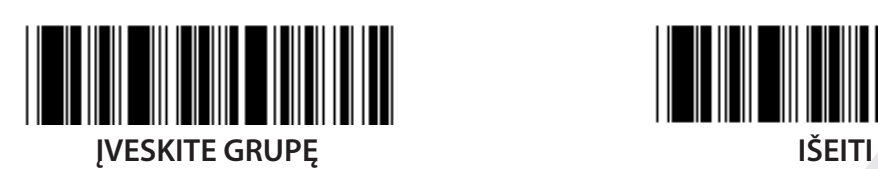

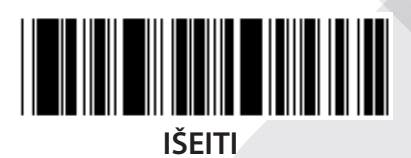

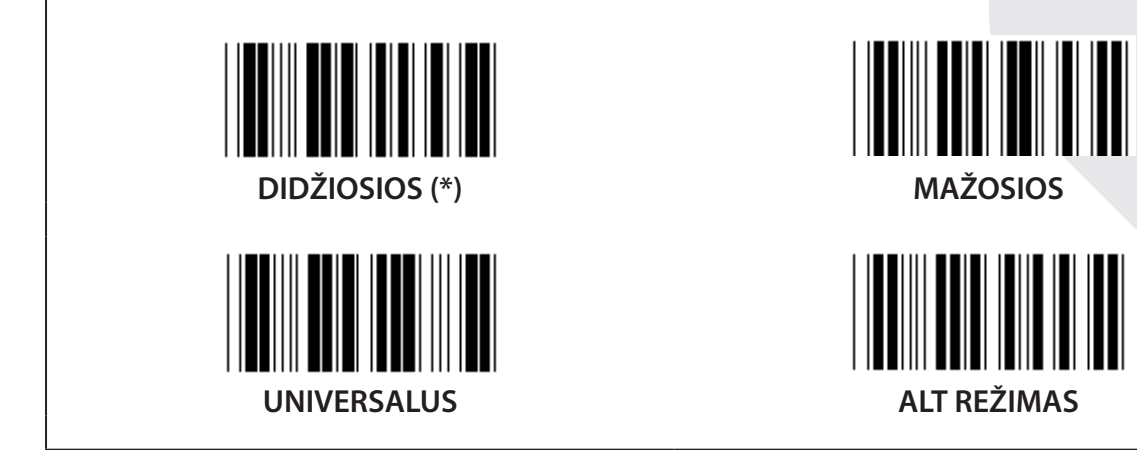

**Skambučio dažnio ir trukmės nustatymas**

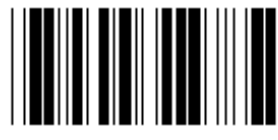

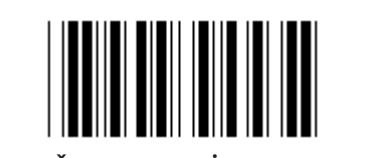

**SKAMBUČIO TONAS (nustatytas 21) SKAMBUČIO TRUKMĖ (nustatyta: AA)**

# **Norint nustatyti skambučio toną ar trukmę:**

- 1) Nuskaitykite Įvesti grupę 23 etiketę.
- 2) Nuskaitykite skambučio tono ar skambučio trukmės etiketę.
- 3) Nuskaitykite dviejų skaitmenų etiketes šešioliktainėje lentelėje.
- 4) Nuskaitykite Patvirtinti etiketę šešioliktainėje lentelėje.
- 5) Nuskaitykite etiketę Išeiti.

# **Signalo garso didinimas** LEISTI (\*) NELEISTI

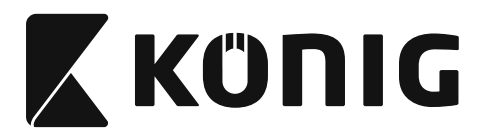

# **Priedas:**

**Funkcinis kodas, skirtas PC XT/AT**

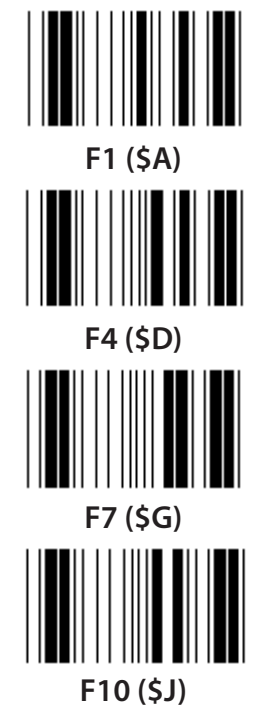

**Funkcinis kodas, skirtas PC XT/AT**

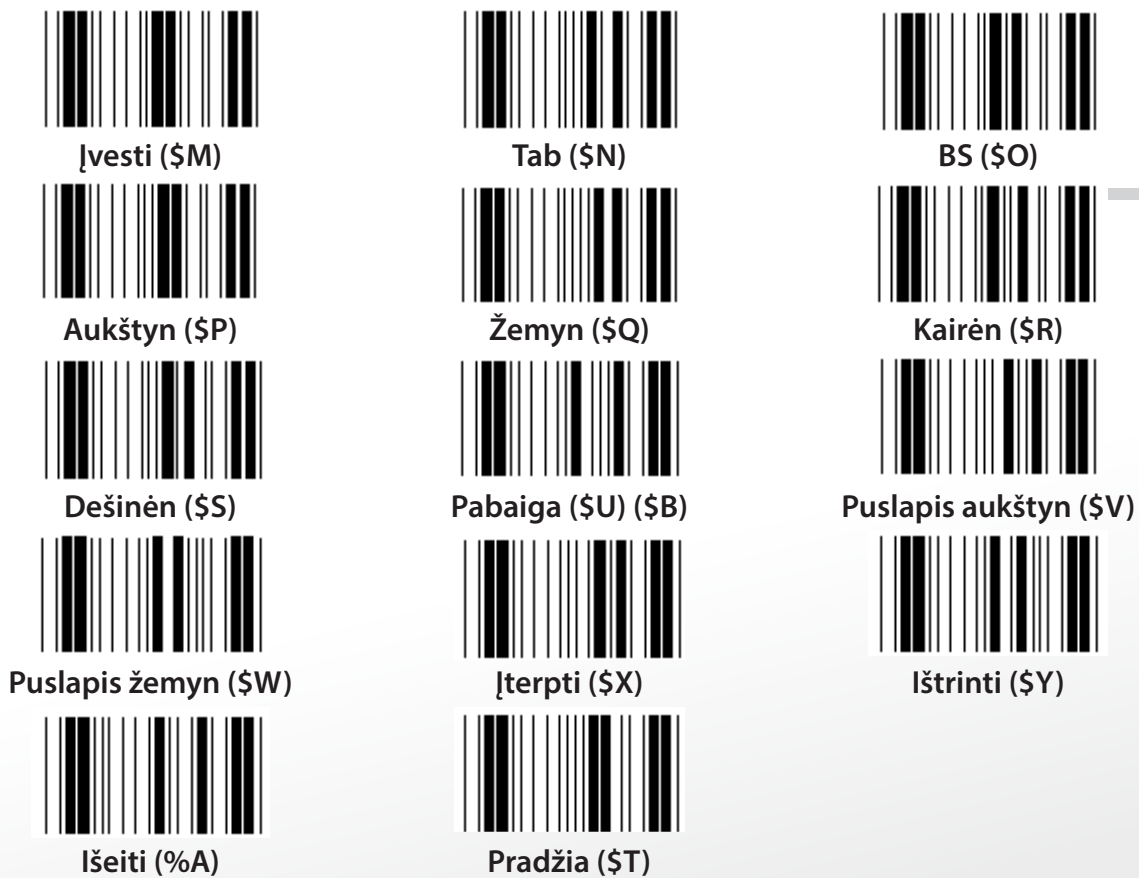

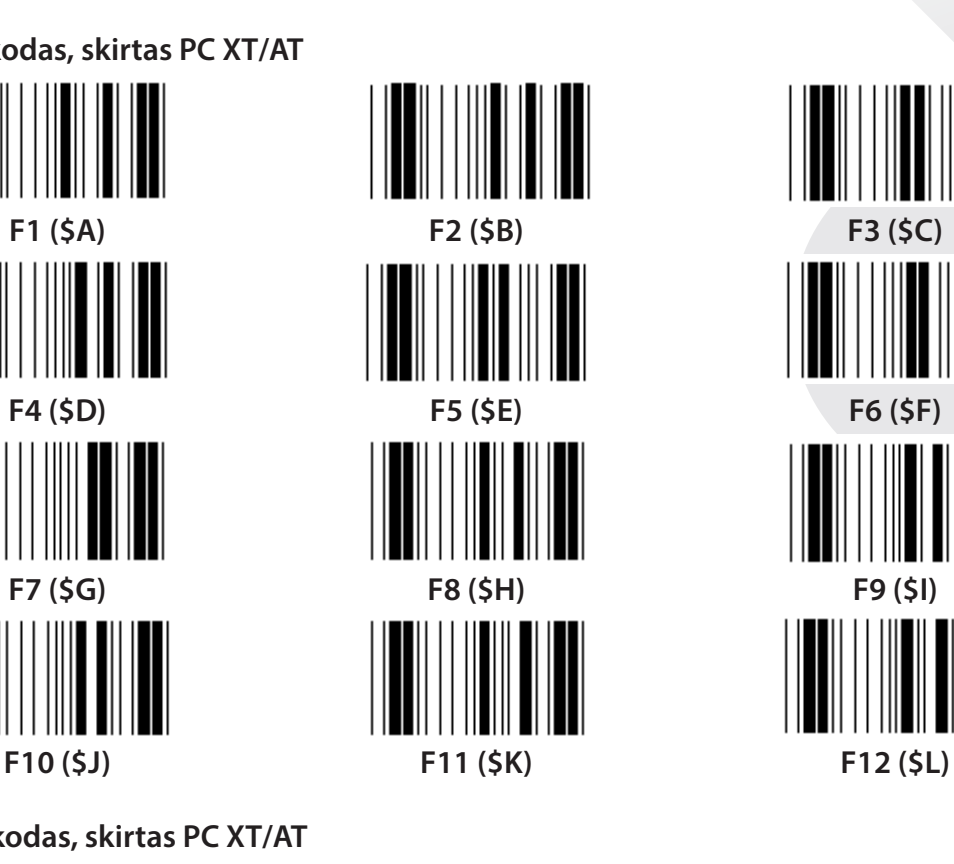

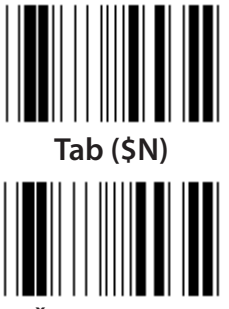

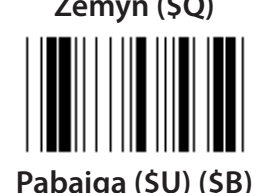

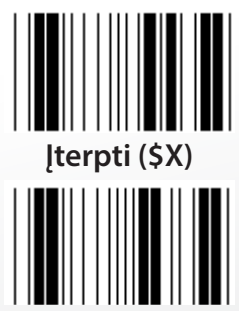

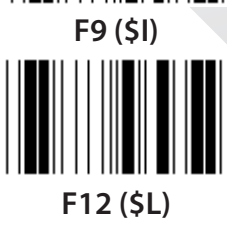

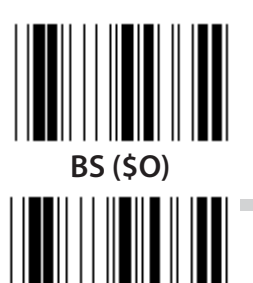

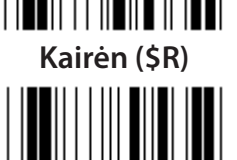

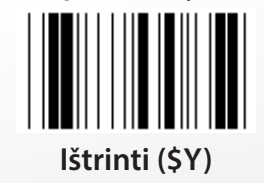

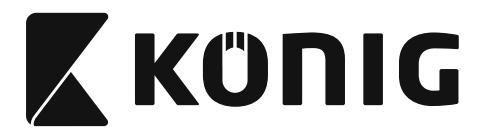

# **šešioliktainė lentelė: ŠEŠIOLIKTAINIS**

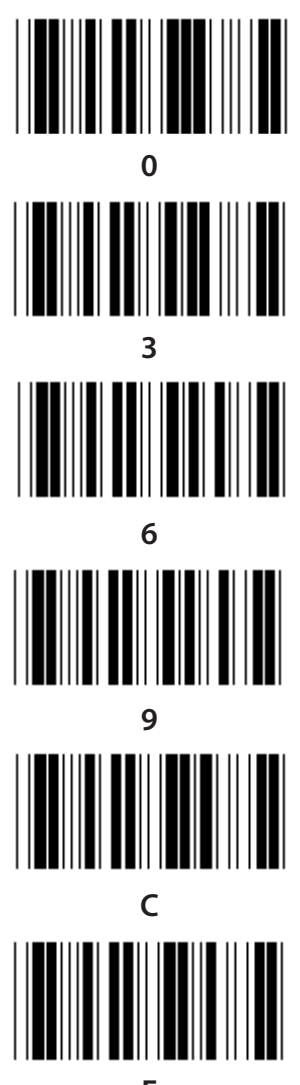

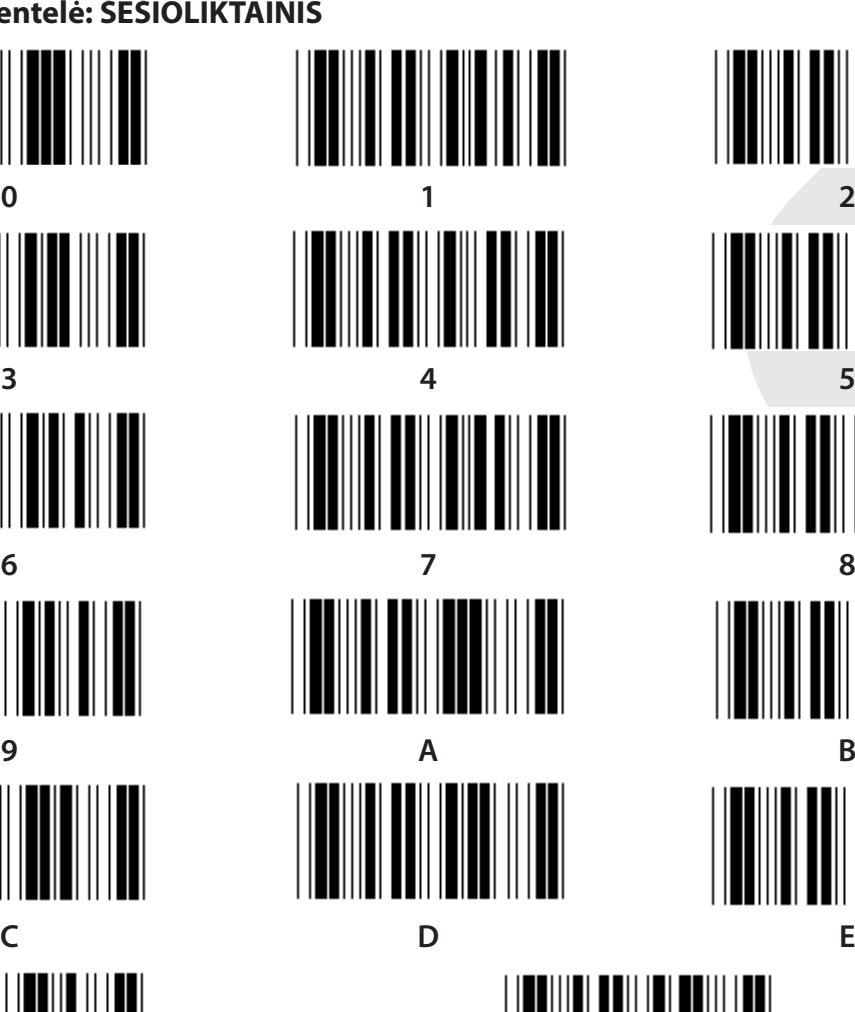

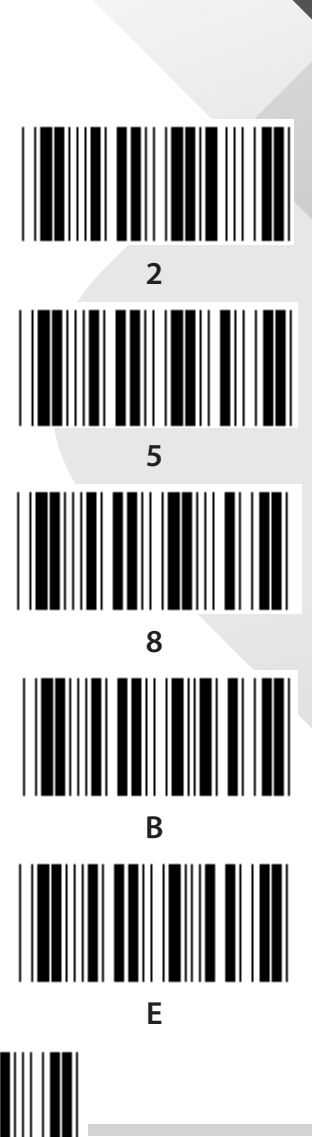

**F Patvirtinti**

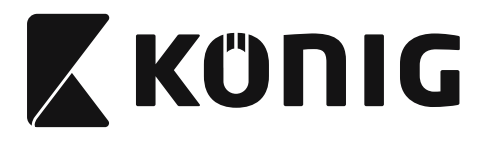

# **ASCII LENTELĖ**

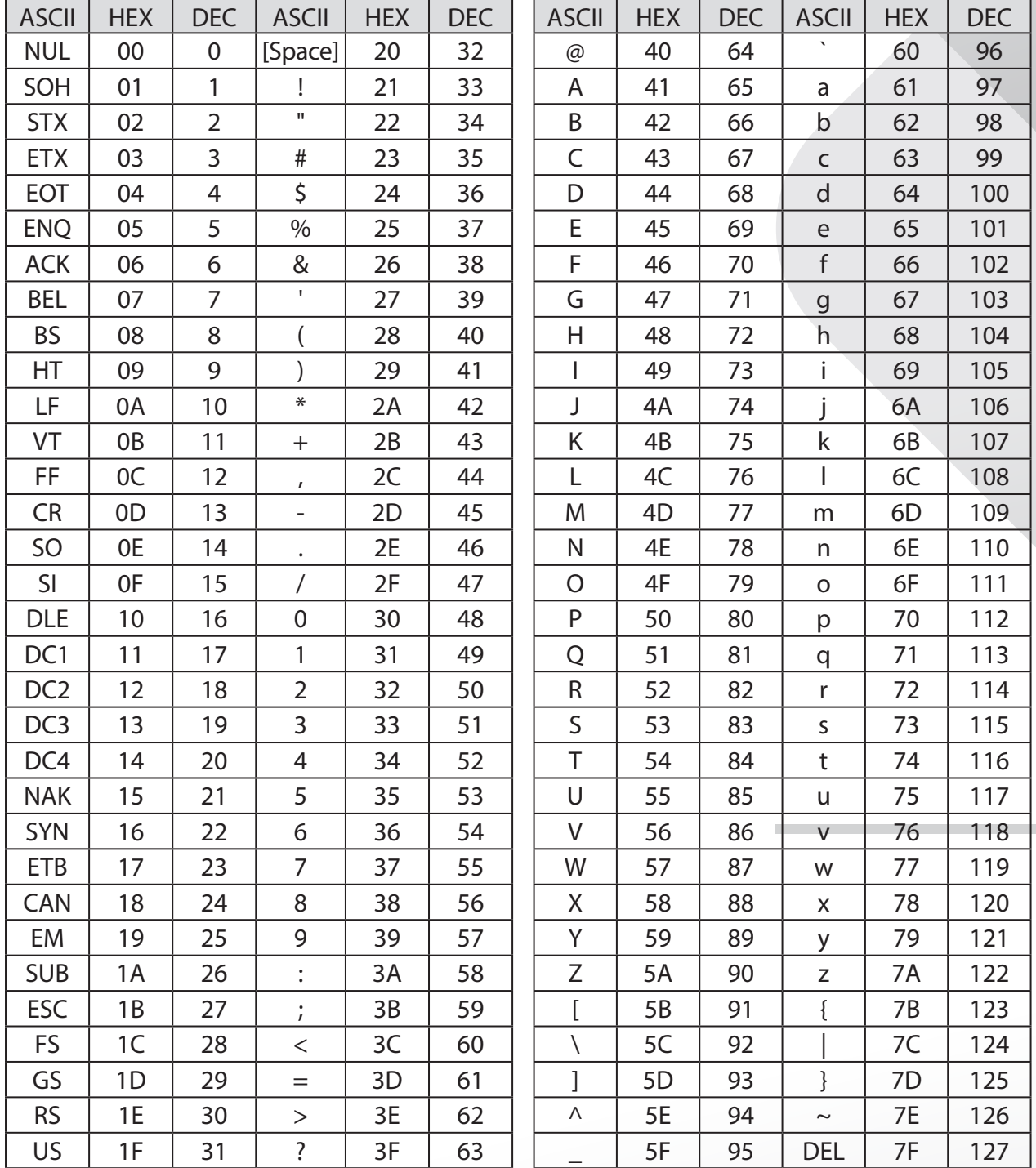

# Pavyzdžiui:

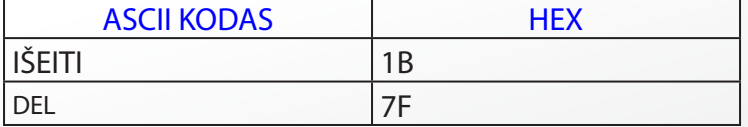

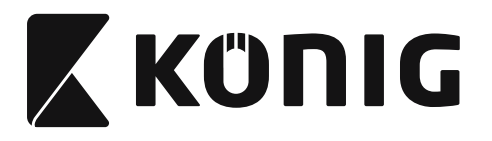

# **Šešioliktainio vertimo į dešimtainį lentelė**

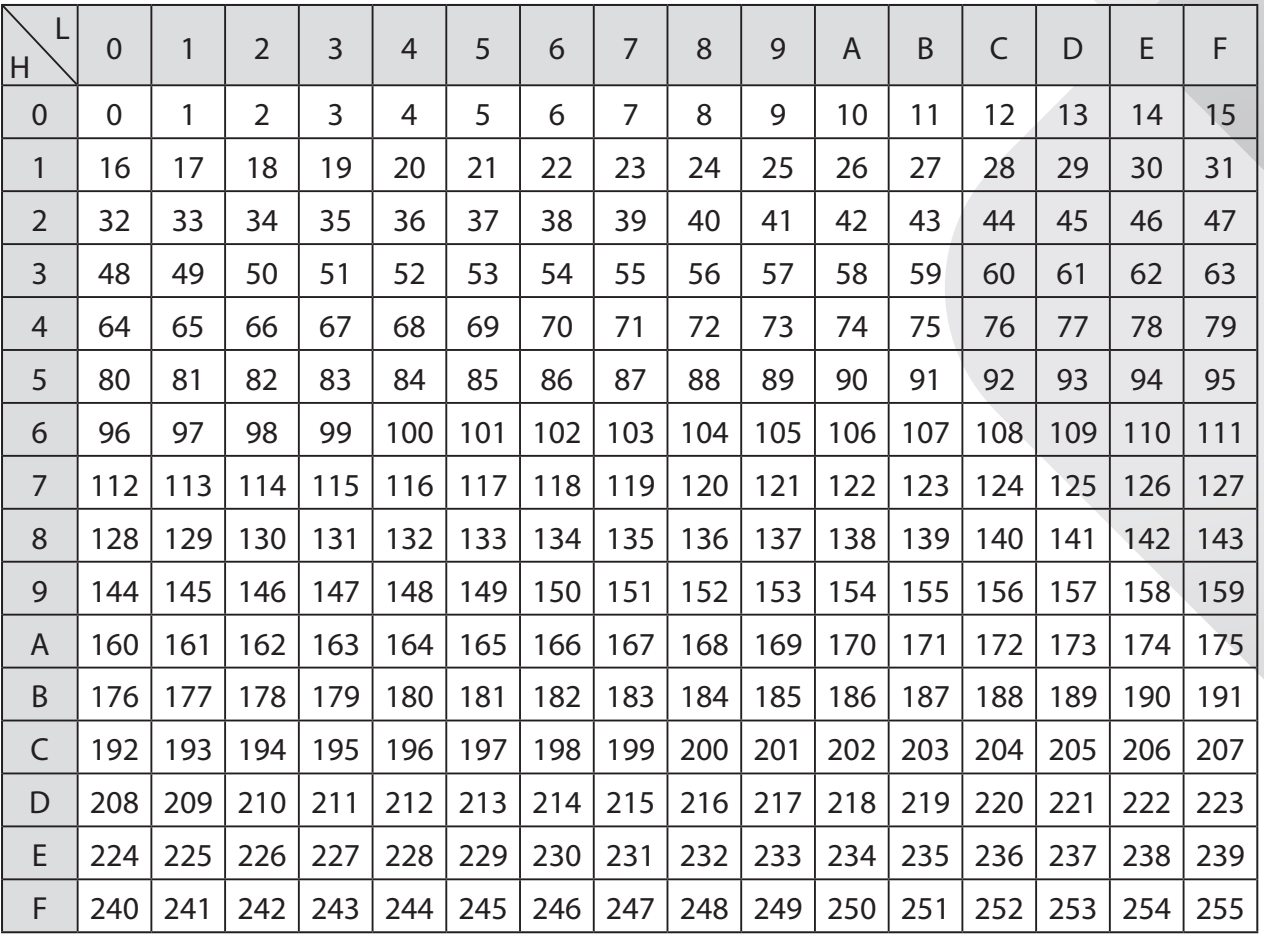

*LIETUVIŠKAI*

# **Pavyzdžiui:**

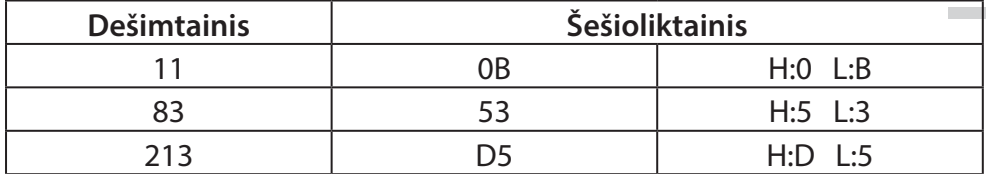

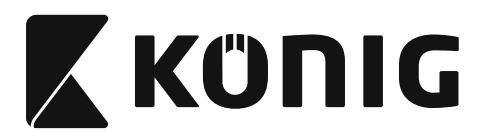

# **Nustatyto brūkšninio kodo identifikavimo ID**

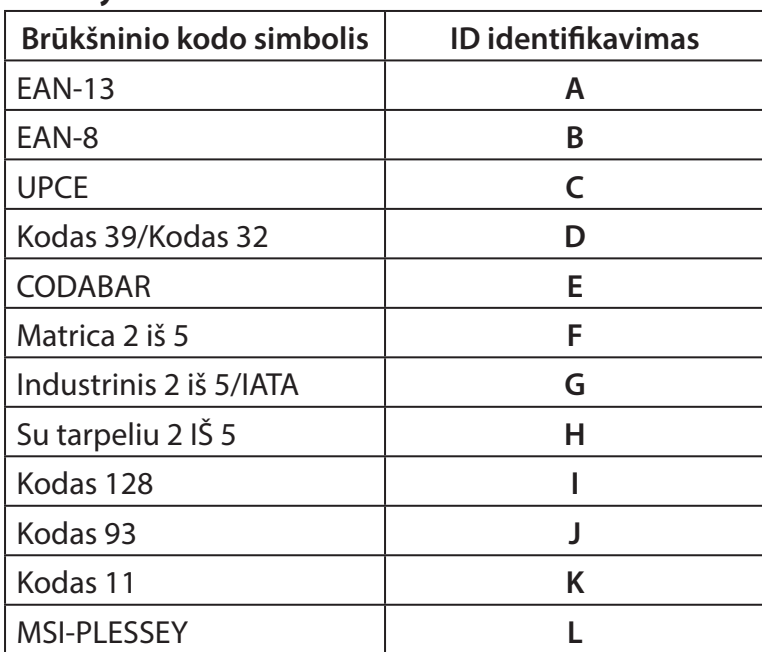

## **Pastaba:**

Nustatytas ID reikšmes iš anksto nustatytiems brūkšninio kodo ID galima keisti, jeigu yra nustatytas vartotojo pasirinktas kodo ID, o ID identifikavimo reikšmės perrašytos.

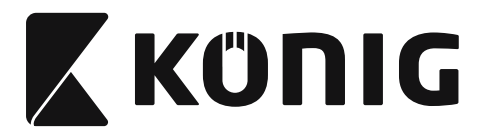

# **PIN PRISKYRIMAS**

# **10 PIN modulinis kaištis**

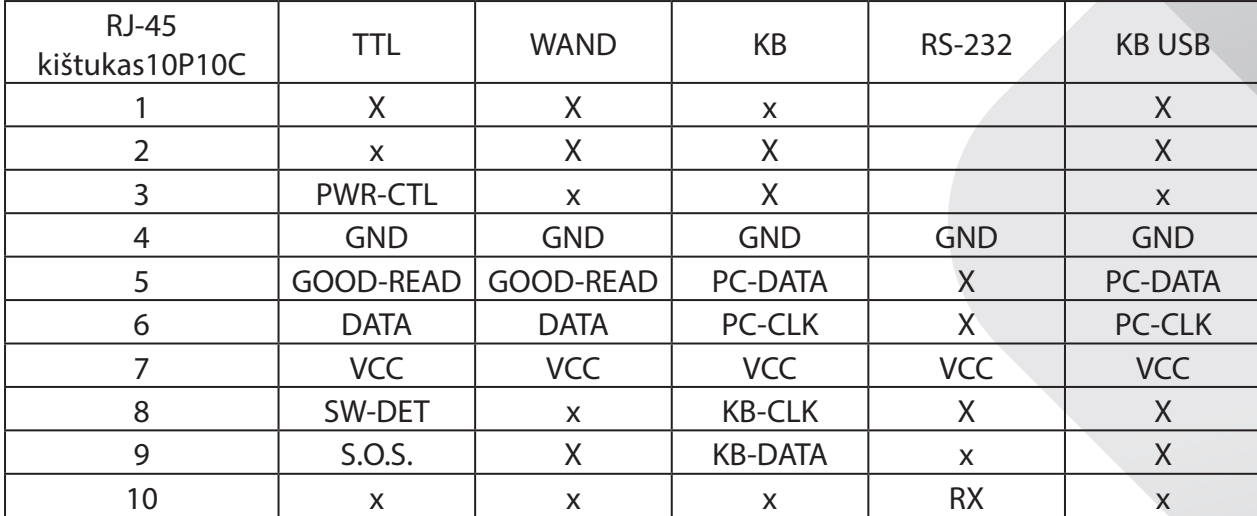

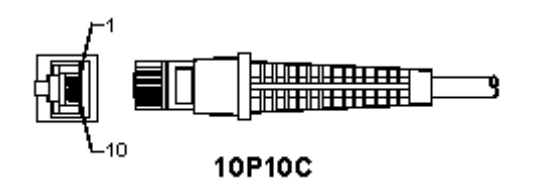

#### **RS-232 signalo išvestis**

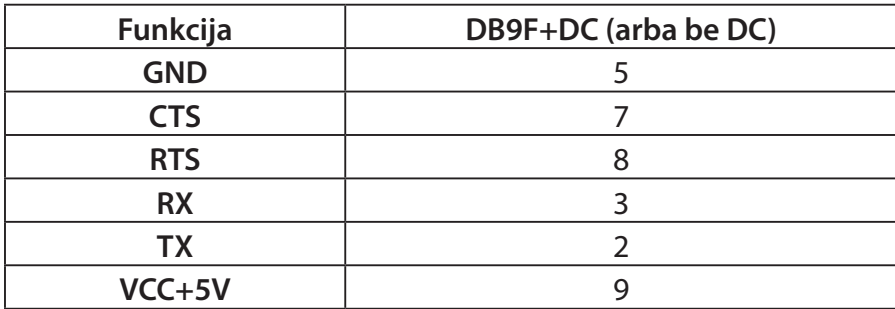

## **Pastaba:**

PC taikomosioms programoms reikia laido maitinimui nuolatine srove ir išorinės maitinimo įvesties.

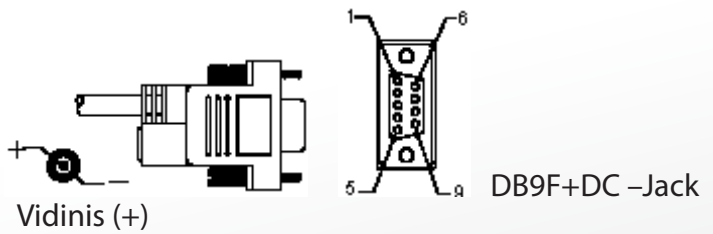

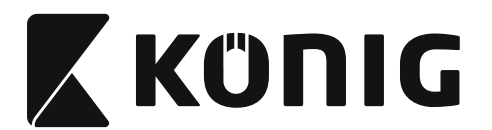

# **Klaviatūros signalo išvestis**

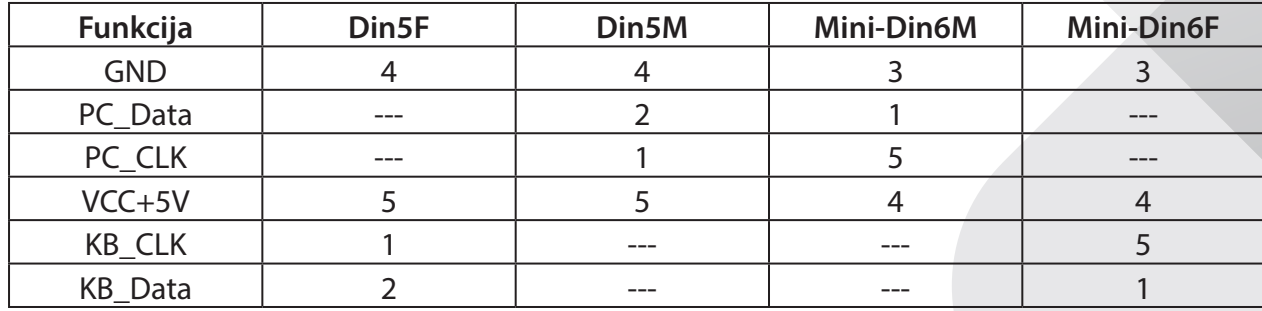

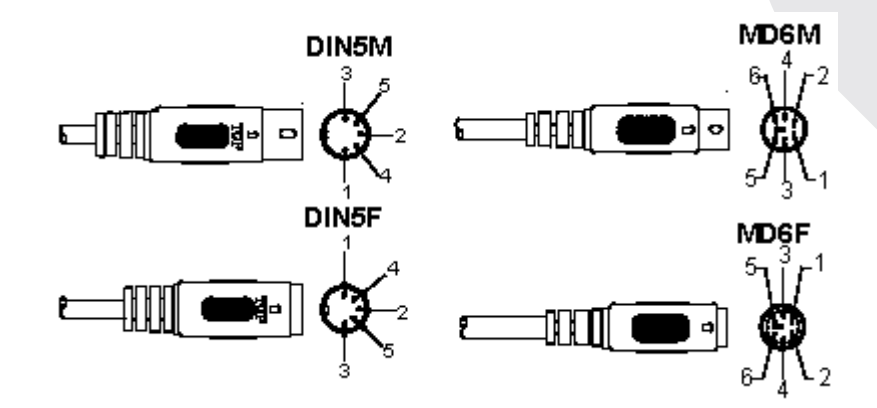

# **USB signalo išvestis**

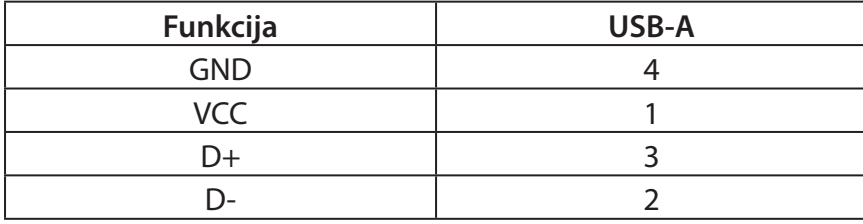

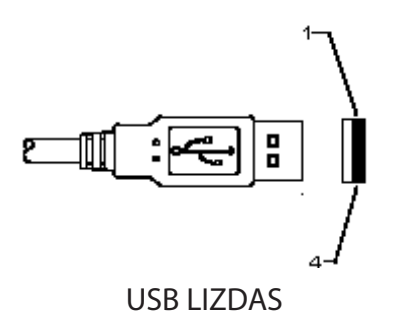

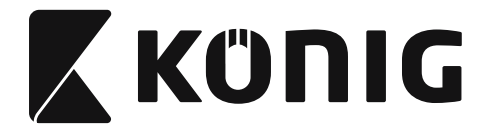

#### **Saugos priemonės:**

Saugokite gaminį nuo vandens ar drėgmės poveikio.

#### **Techninė priežiūra:**

Valyti tik sausa šluoste. Nenaudokite valymo tirpiklių arba abrazyvių valiklių.

#### **Garantija:**

Garantija nesuteikiama, taip pat neprisiimama atsakomybė, jei buvo atlikti įrenginio pakeitimai ar modifikacijos arba jis buvo sugadintas netinkamai naudojant.

#### **Pranešimas:**

Konstrukcija ir techniniai duomenys gali būti keičiami be įspėjimo. Visi logotipai, ženklai arba ženklų logotipai ir gaminių vardai yra juos turinčių savininkų prekių ženklai arba registruotieji prekių ženklai ir šiame dokumente pripažįstami tokiais. Šis gaminys buvo gaminamas atidžiai. Tačiau teisių jgyti negalima. "König Electronic" negali prisiimti atsakomybės už šiame naudojimo vadove padarytas klaidas arba jų pasekmes.

Saugokite šį naudojimo vadovą ir pakuotę, jei prireiktų ateityje.

#### **Išmetimas:**

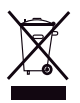

Gaminys pažymėtas šiuo ženklu. Tai reiškia, kad naudoti elektros ir elektroniniai gaminiai negali būti išmetami kartu su bendromis namų ūkio atliekomis. Šiems gaminiams surinkti yra atskira sistema.

Šis gaminys gaminamas ir tiekiamas laikantis atitinkamų visose Europos Sąjungos valstybėse narėse galiojančių įstatymų ir reglamentų. Jis taip pat atitinka visas pardavimo šalyje taikomas specifikacijas ir taisykles. Oficialius dokumentus galima gauti paprašius. Jie apima, bet neapsiriboja: Atitikties deklaracija (ir gaminio identifikacija), medžiagų saugos

duomenų lapas ir gaminio bandymo ataskaita.

Jei reikia pagalbos, kreipkitės į mūsų klientų aptarnavimo skyrių:

per svetainę: http://www.nedis.com/en-us/contact/contact-form.htm elektroniniu paštu: service@nedis.com telefonu: +31 (0)73-5993965 (darbo valandomis)

**NEDIS B.V., De Tweeling 28, 5215 MC 's-Hertogenbosch, THE NETHERLANDS**

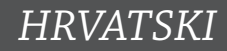

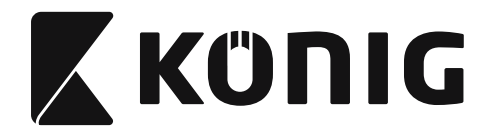

# **Instaliranje čitača s USB sučeljem**

Za instalaciju čitača s USB sučeljem, glavni uređaj treba imati USB ulaz kako bi mogao primati podatke iz čitača. Slijedite niže navedene korake:

- 1) Provjerite ima li vaš čitač odgovarajući kabel za USB ulaz glavnog uređaja.
- 2) Priključite kabel na USB ulaz uređaja.
- 3) Ako se LED lampica uključi i uređaj se oglasi zvukom, čitač je spreman za uporabu.

# **Konfiguracija čitača bar koda**

## **Postupak određivanja postavki**

- 1) Pronađite grupu koja sadži parametre koje treba promijeniti.
- 2) Očitajte oznaku "Uđi u grupu #". Čitač će se oglasiti zvukom koji znači da je određivanje postavki u tijeku.
- 3) Očitajte oznaku parametra koji želite promijeniti.
- 4) Očitajte "Izađi" kako biste završili s odabranom grupom i čitač će se oglasiti zvukom.
- 5) Ponovite postupak s ostalim grupama, uključujući i parametre koje želite promijeniti.

# **Primjer 1:**

Namjestite način rada na "Neprekidni način rada".

- 1) Očitajte "Uđi u grupu 5".
- 2) Očitajte "Neprekidno/okidač isključen".
- 3) Očitajte "Izađi".

# **Primjer 2:**

Za početni niz zadajte oznaku "#", a za završni niz oznaku "END"

- 1) Očitajte "Uđi u grupu 6"
- 2) Očitajte početni niz
- 3) Pogledajte [ASCII tablica \(stranica 1312\)](#page-1311-0) i pronađite heksadecimalni broj: **#** ASCII => **23** heks Dvoznamenkasti broj je: **2 3**
- 4) Pogledajte [Table-Hex: HEKSADECIMALE \(stranica 1311\)](#page-1310-0) i očitajte odgovarajuće dvoznamenkaste oznake.
- 5) Očitajte oznaku "Potvrdi" u heksa tablici
- 6) Očitajte "Završni niz"
- 7) Pogledajte ASCII tablicu za kodne heksidecimalne brojeve ( $E \Rightarrow 45$ ,  $N \Rightarrow 4E$ ,  $D \Rightarrow 44$ )
- 8) Pogledajte [Table-Hex: HEKSADECIMALE \(stranica 1311\)](#page-1310-0) i očitajte šesteroznamenkaste oznake jednu za drugom. **4 5 4 E 4 4**
- 9) Očitajte oznaku "Potvrdi" u heksa tablici.
- 10) Vratite se u grupu 6 i očitajte Izađi.

## **Primjer 3:**

Postavke fiksne dužine bar koda (tj. grupa 9-1 Umetnuto 2 OD 5, Dužina bar koda=

- 15 znamenki):
- 1) Očitajte oznaku Enter Group 9-1 (uđi u grupu 9-1)
- 2) Očitajte oznaku "Definiraj dužinu"
- 3) Očitajte četveroznamenkaste oznake u heksa tablici [\(stranica 1311](#page-1310-0)) **Savjeti:**
	- Pogledajte [Heksadecimalna tablica konverzije \(stranica 1313\)](#page-1312-0) za dužinu bar koda u heksadecimalnom broju 15 dec => 0F heks
	- Četveroznamenkasti znakovi su: 0 F 0 F
	- Pogledajte [Table-Hex: HEKSADECIMALE \(stranica 1311\)](#page-1310-0) i očitajte odgovarajuće četveroznamenkaste oznake.

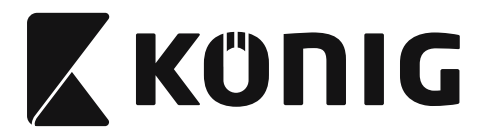

- 4) Očitajte oznaku Confirm Label (potvrdi oznaku) u [Table-Hex: HEKSADECIMALE](#page-1310-0)  [\(stranica 1311\)](#page-1310-0)
- 5) Vratite se u grupu 9-1 i očitajte oznaku "Izađi".

# **Primjer 4:**

3-Set postavke dužine bar koda (tj. grupa 9-4: KINESKA POŠTARINA, 3 bar kod postavke dužine su niže navedene):

*HRVATSKI*

- 11 znamenki
- 28 znamenki
- 43 znamenki
- 1) Očitajte oznaku Enter Group 9-4 (uđi u grupu 9-1)
- 2) Očitajte oznaku User Define
- 3) Očitajte šesteroznamenkaste oznake u heksa tablici ([stranica 1311\)](#page-1310-0)
	- **Savjeti:**
		- Pogledajte [Heksadecimalna tablica konverzije \(stranica 1313\)](#page-1312-0) kako biste preuzeli 3 seta bar kod dužina u heksadecimalnom broju.
			- $11$ dec  $\Rightarrow$  **0B** heks **28**dec => **1C** heks **43**dec => **2B** heks
		- Pogledajte [Table-Hex: HEKSADECIMALE \(stranica 1311\)](#page-1310-0) i očitajte odgovarajuća 3 seta oznaka. **0B 1C 2B**
- 4) Očitajte oznaku Confirm Label (potvrdi oznaku) u [Table-Hex: HEKSADECIMALE](#page-1310-0)  [\(stranica 1311\)](#page-1310-0)
- 5) Vratite se u grupu 9-4 i očitajte oznaku "Izađi".

# **Grafikon postavki**

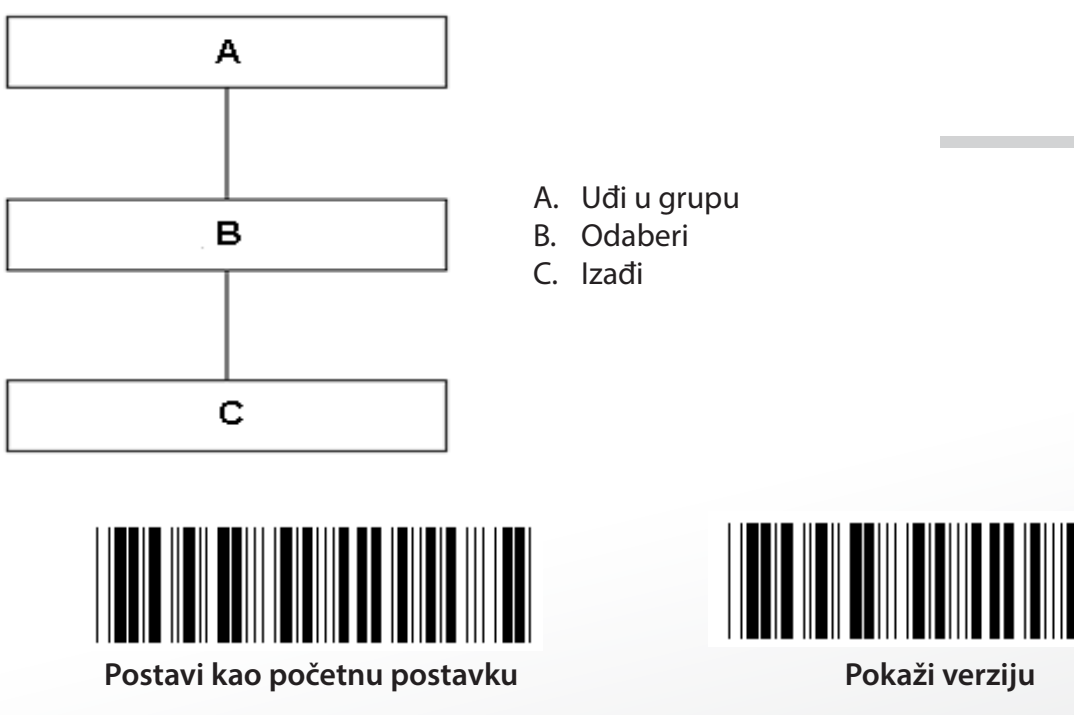

**Upozorenje:** Sve trenutačne postavke bit će obrisane i vraćene na početne tvorničke postavke. **Napomena:** (\*) iznačava početnu postavku. Opcije označene s ( ) su dostupne samo na zahtjev.
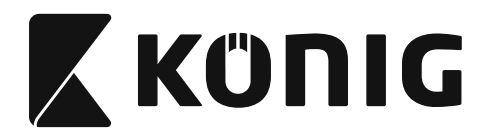

**Grupa 0: Odabir sučelja**

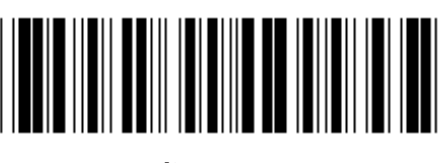

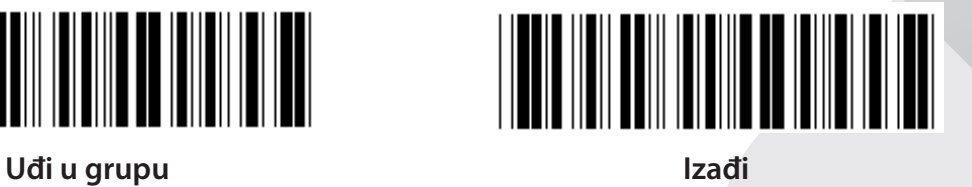

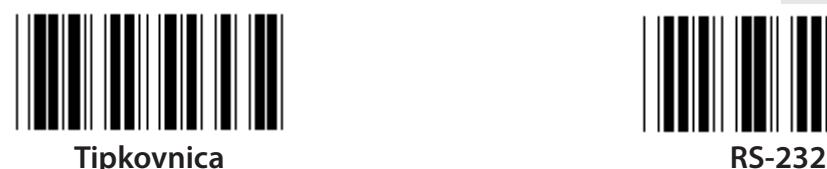

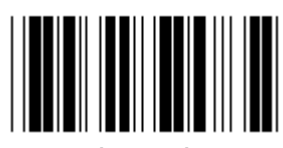

**(DTMF) (OCIA)**

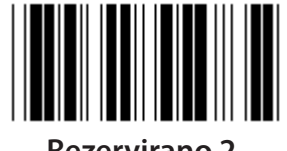

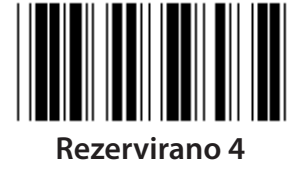

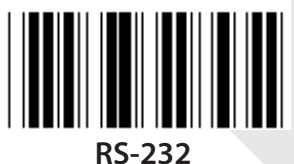

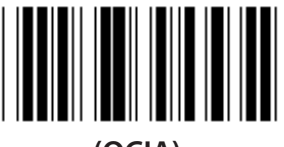

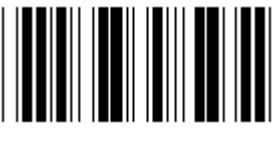

**Rezervirano 2 Rezervirano 3**

**Napomena: Ovo sučelje je postavljeno u tvornici ovisno o modelu uređaja.**

*HRVATSKI*

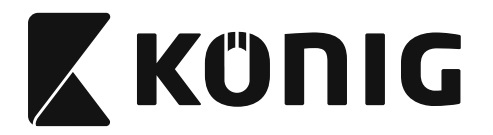

# **Grupa 1: Izbor uređaja za sučelje tipkovnice**

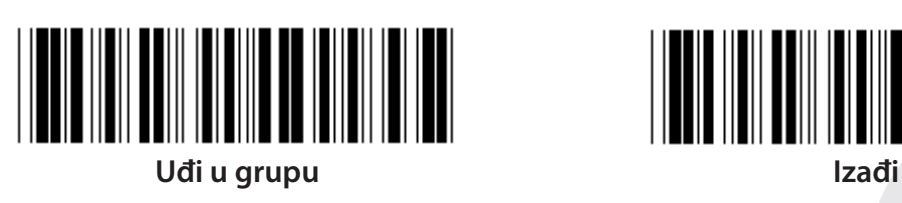

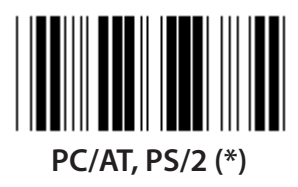

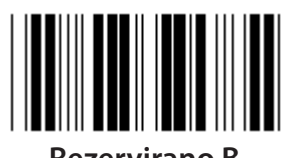

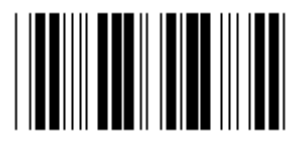

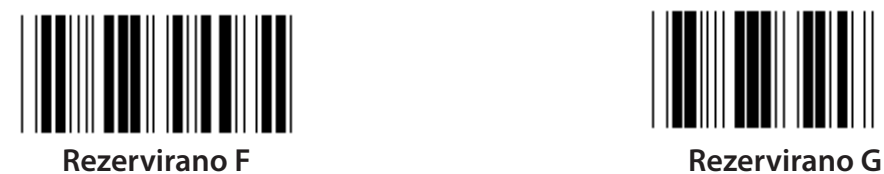

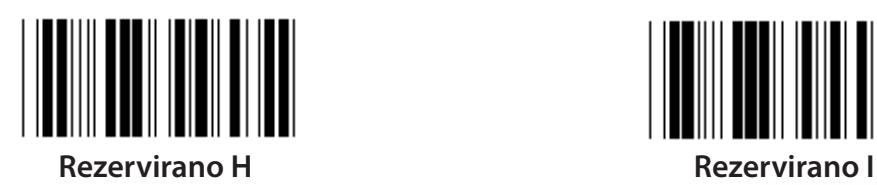

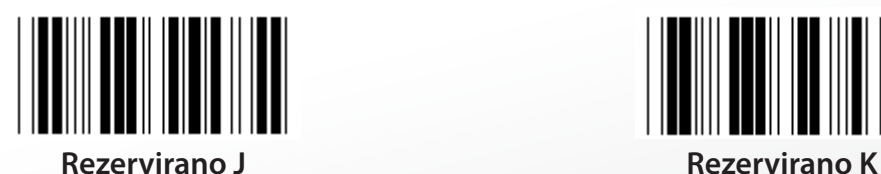

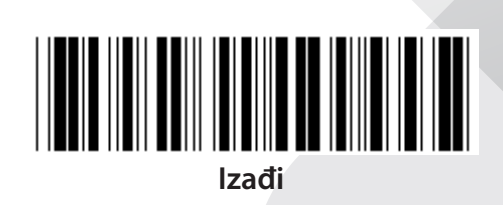

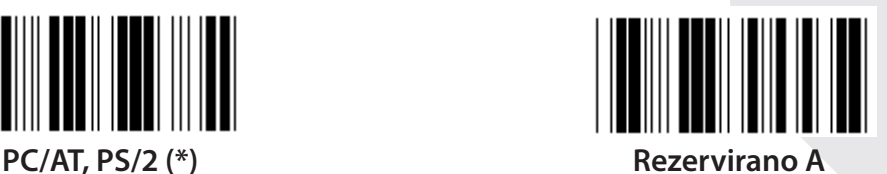

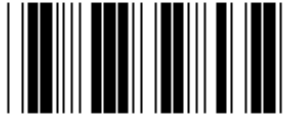

**Rezervirano B Rezervirano C**

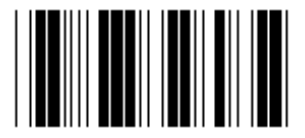

**Rezervirano D Rezervirano E**

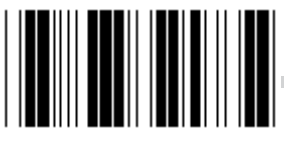

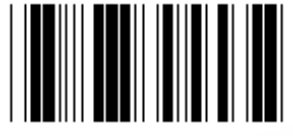

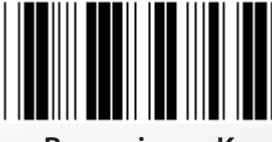

**Napomena: Opcije označene s ( ) su dostupne samo na zahtjev.**

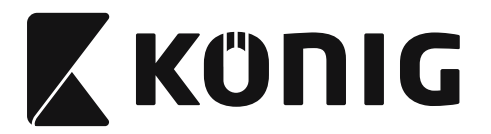

# **Grupa 1: Izbor uređaja za sučelje tipkovnice**

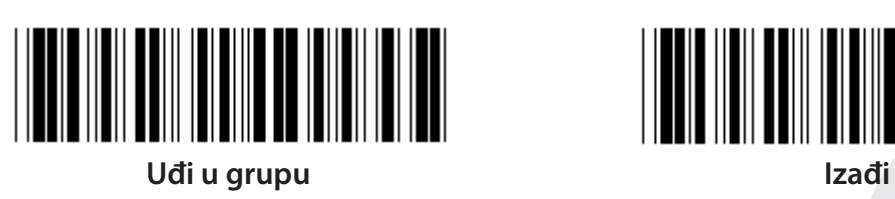

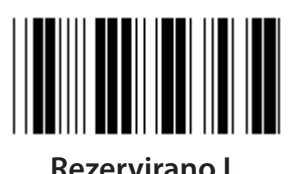

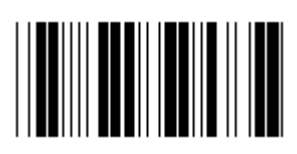

**Rezervirano N Rezervirano O**

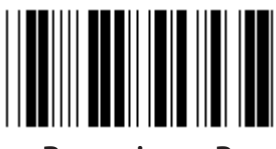

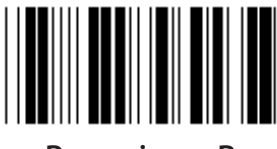

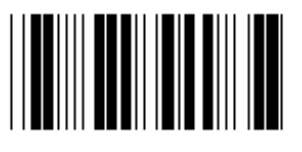

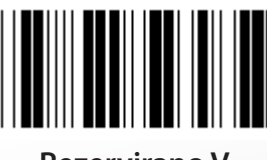

**Rezervirano V Rezervirano W**

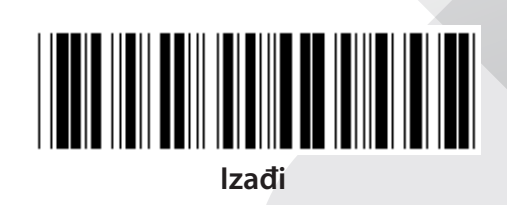

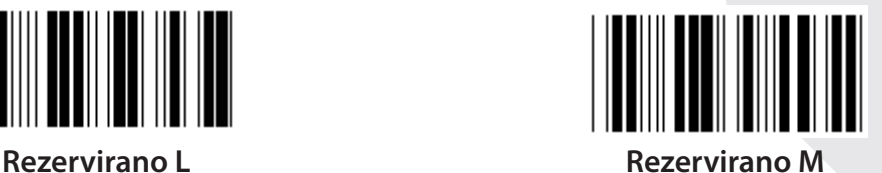

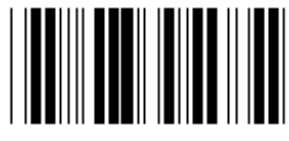

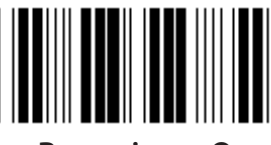

**Rezervirano P Rezervirano Q**

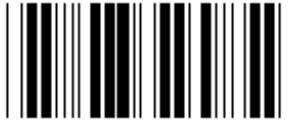

**Rezervirano R Rezervirano S**

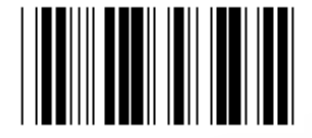

**Rezervirano T Rezervirano U**

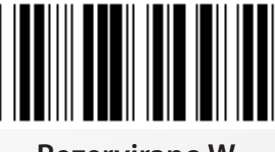

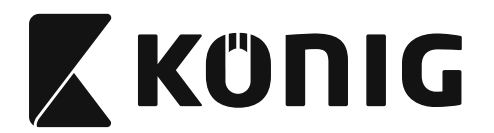

#### **Grupa 2: Međuznakovna zadrška**

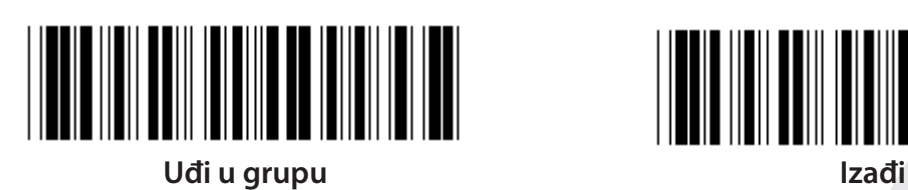

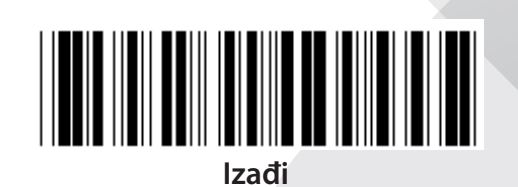

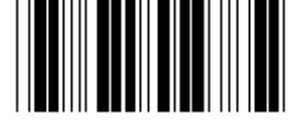

**Uključite postavke tipkovnice**

- **1) Očitajte oznaku enter group 2 (uđi u grupu 2).**
- **2) Očitajte oznaku Odredi postavke tipkovnice (ili RS-232/USB).**
- **3) Očitajte dvoznamenkaste oznake u heksa tablici.**
- **4) Očitajte oznaku potvrdi u heksa tablici.**

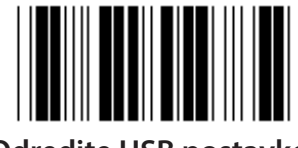

**Početna postavka tipkovnice: 05 RS-232 početna postavka: 00 USB početna postavka: 05**

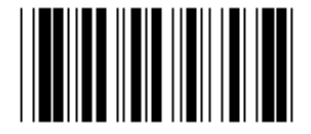

**Odredite USB postavke Odredite RS-232 postavke**

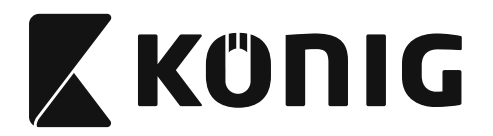

**Grupa 3: Jezik za sučelje tipkovnice**

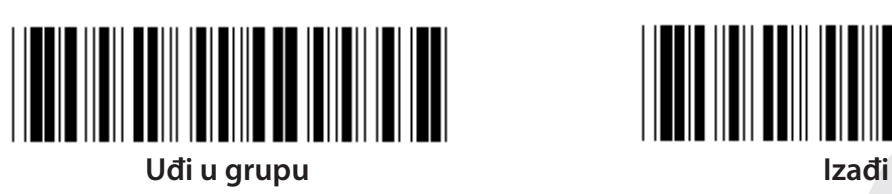

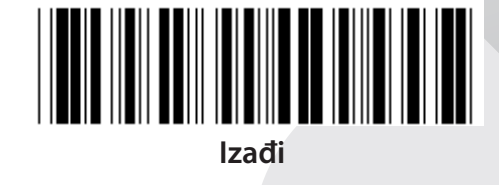

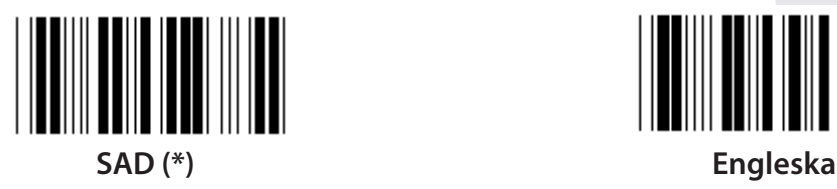

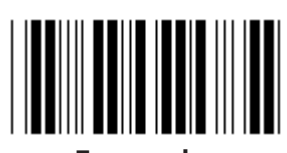

**Francuska Njemačka**

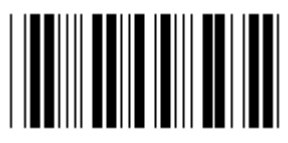

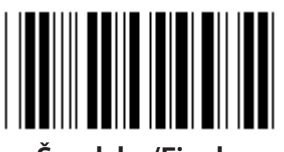

**Švedska/Finska Španjolska**

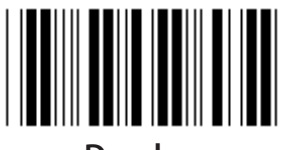

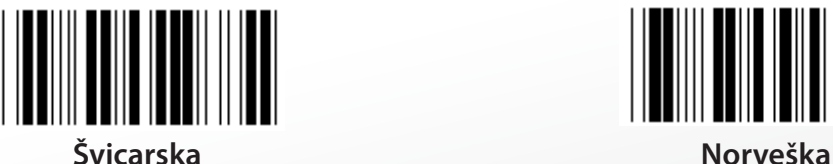

**Napomena: (\*) Označava početne postavke**

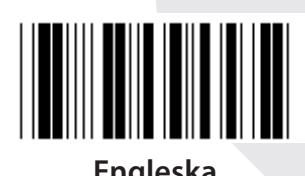

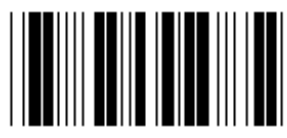

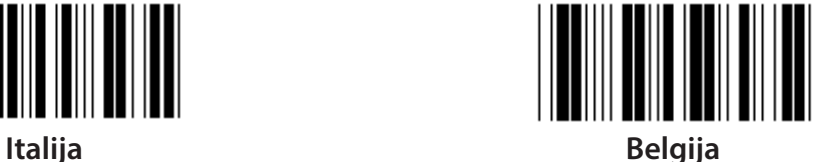

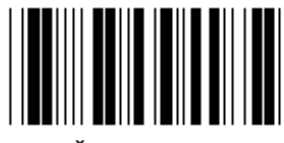

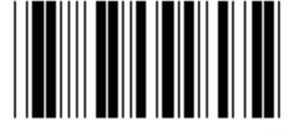

**Danska Portugal**

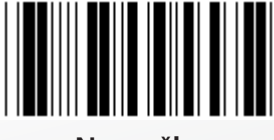

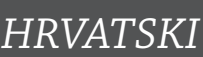

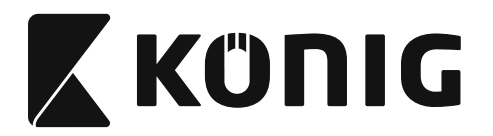

**Grupa 3: Jezik za sučelje tipkovnice**

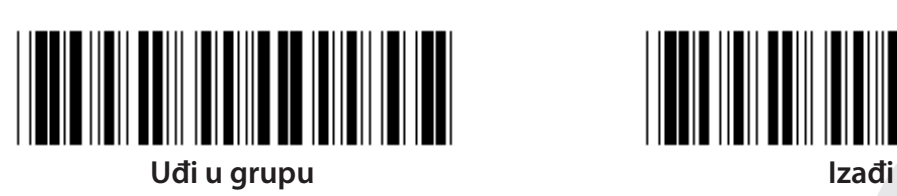

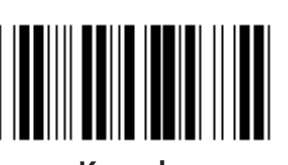

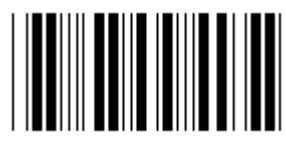

**Poljska Japan**

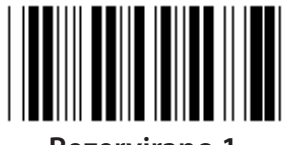

**Rezervirano 1 Rezervirano 2**

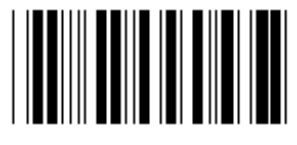

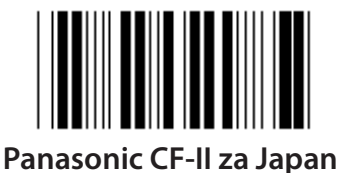

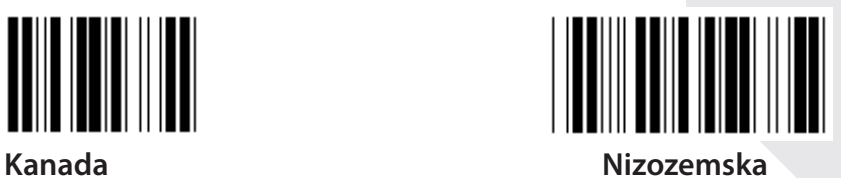

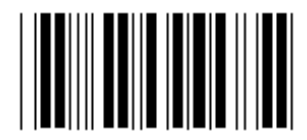

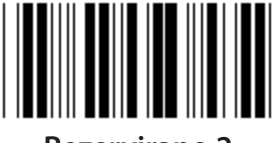

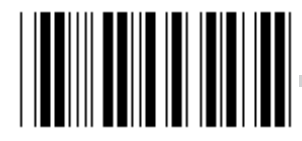

**Rezervirano 3 (IBM Think-pad za Japan)**

**Napomena: Opcije označene s ( ) su dostupne samo na zahtjev.**

*HRVATSKI*

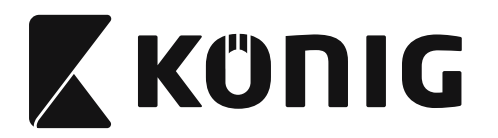

**Grupa 4: Završetak**

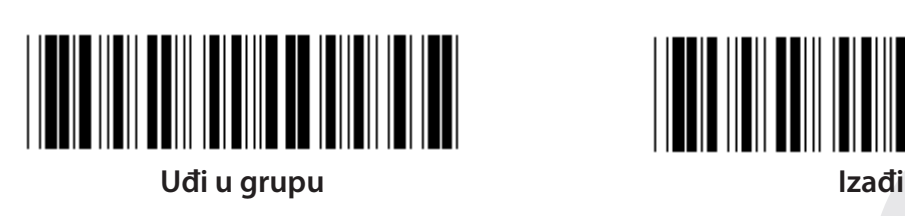

**TIPKOVNICA**

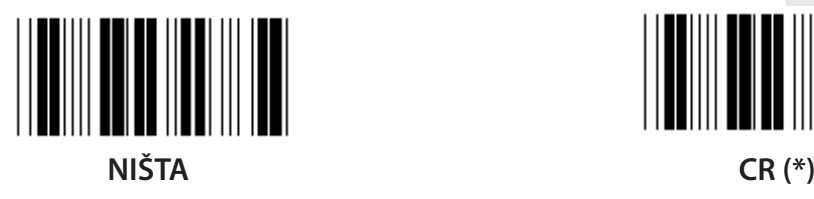

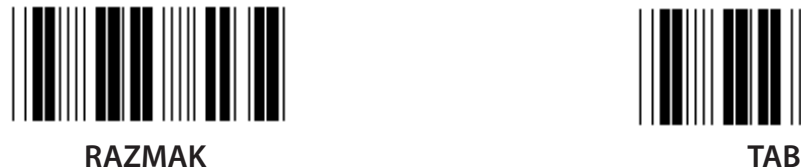

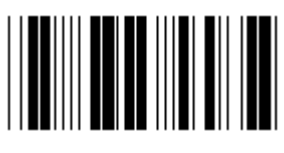

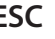

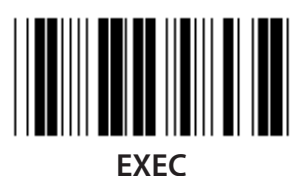

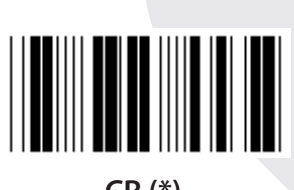

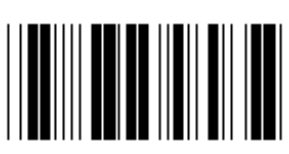

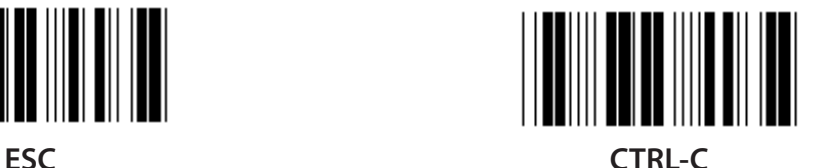

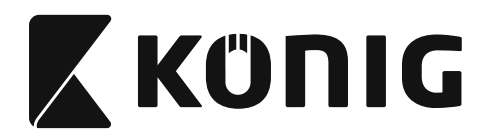

**Grupa 4: Završetak**

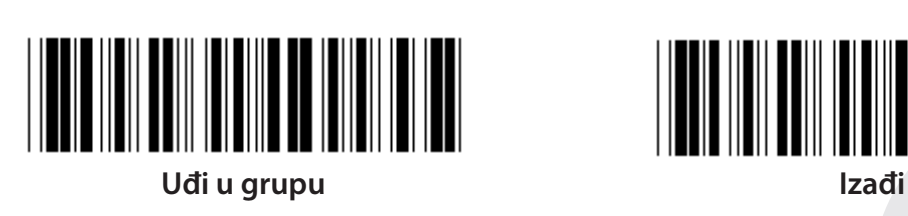

**RS-232**

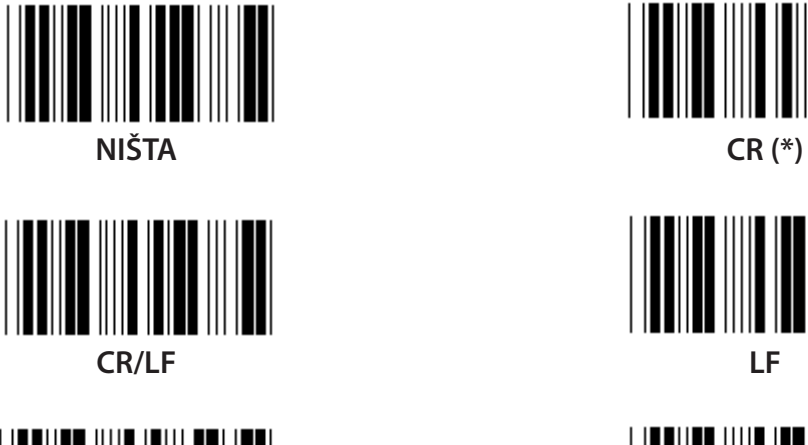

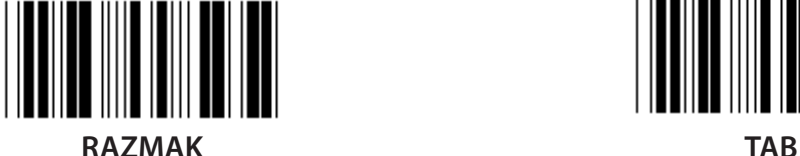

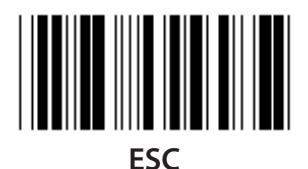

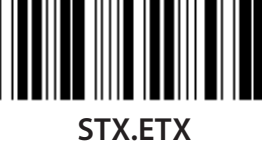

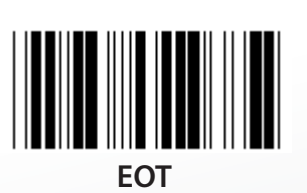

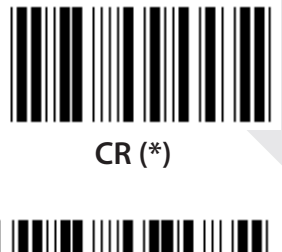

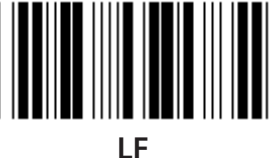

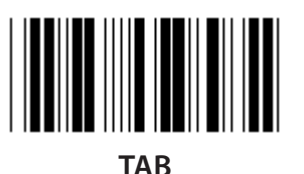

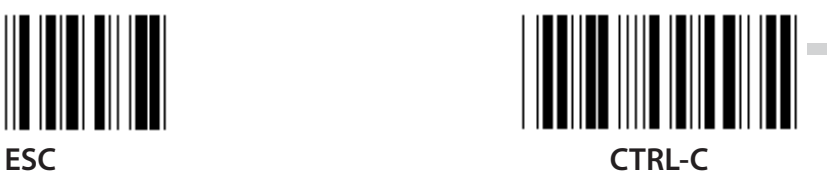

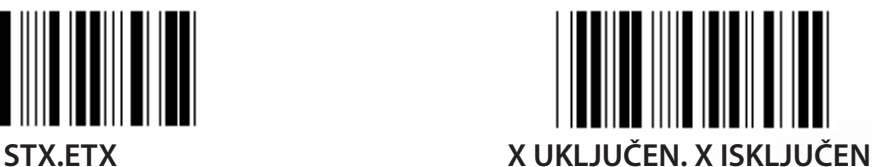

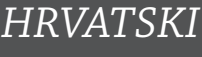

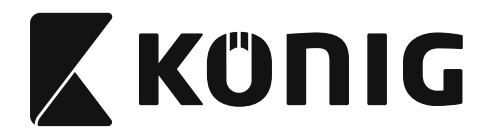

# **Grupa 5: Očitavanje**

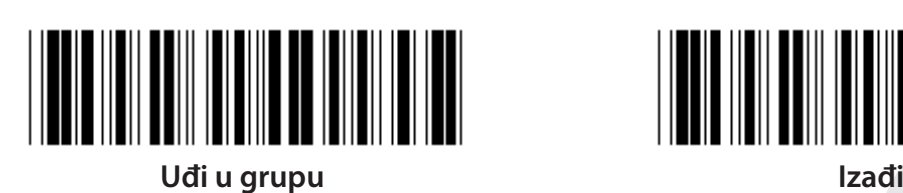

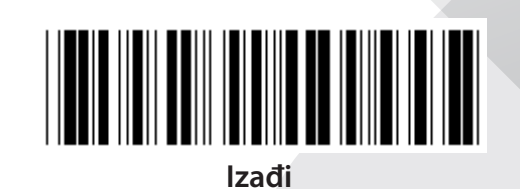

*HRVATSKI*

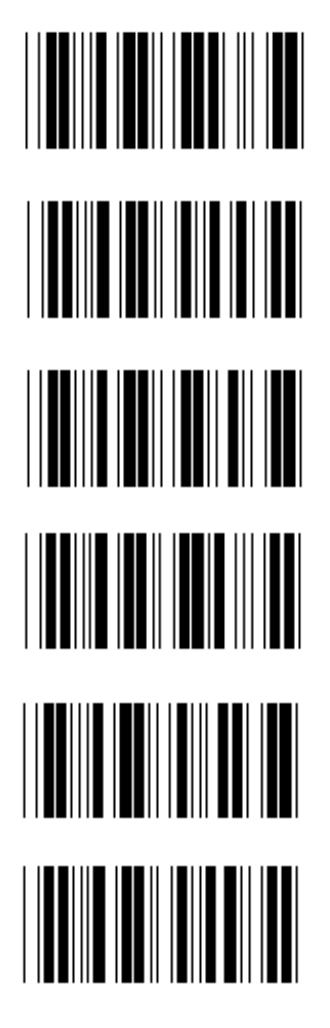

- **1. Okidač Uključen/Isključen**
- **2. Okidač Uključen/Dobro očitavanje Isključeno (\*)**
- **3. Okidač uključen/Dobro očitavanje Isključeno/ Odgoda =?**
- **4. Neprekidno/Okidač isključen**
- **5. Neprekidno/LED uvijek uključen**
- **6. Neprekidno/Bez okidača**

# **Postavke odgode:**

- **1) Očitajte oznaku Uđi u grupu 5.**
- 2) Očitajte oznaku 3 "Odgoda".
- **3) Očitajte dvoznamenkaste oznake u heksa tablici.**
- **4) Očitajte oznaku potvrdi u heksa tablici.**
- **5) Očitajte oznaku Izađi.**

**Napomena: Postavka načina rada za očitavanje je dostupna samo za model čitača CCD/ Laser.**

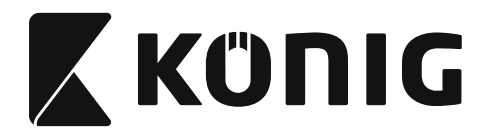

**Grupa 5: Očitavanje**

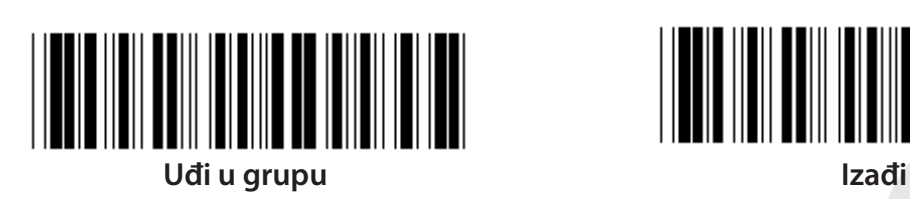

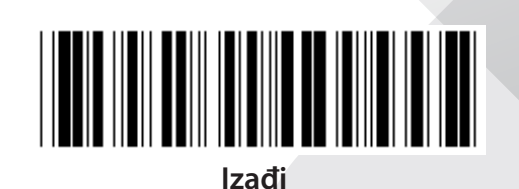

*HRVATSKI*

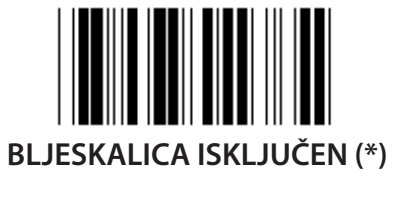

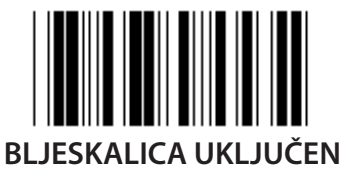

**Napomena: Ova postavka je dostupna samo u neprekidnom načinu rada.**

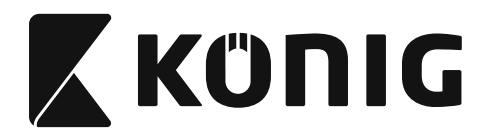

# **Grupa 6: Početni i završni niz**

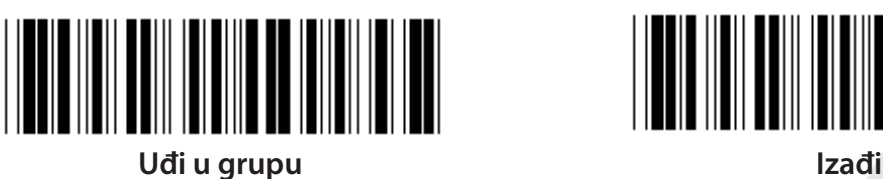

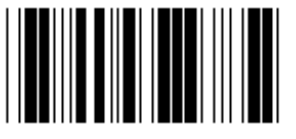

**Početni niz Završni niz**

**Postavke početnog i završnog niza:**

- **1) Očitajte oznaku Uđi u grupu 6**
- **2) Očitajte oznaku početnog ili završnog niza**
- **3) Pogledajte tablicu ASCII, očitajte dvije znamenke u heksa tablici koje predstavljaju jedan znak; bit će prihvaćeno najviše 10 znakova**
- **4) Očitajte oznaku Potvrdi u heksa tablici**
- **5) Očitajte oznaku Exit**

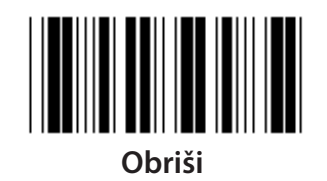

**Obriši početni i završni niz:**

- **1) Očitajte oznaku Uđi u grupu 6**
- **2) Očitajte oznaku početnog ili završnog niza**
- **3) Očitajte oznaku Obriši**
- **4) Očitajte oznaku Exit**
- **5) Očitajte oznaku Exit**

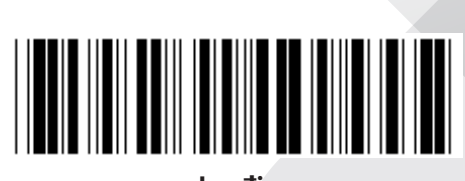

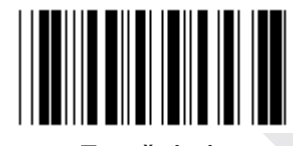

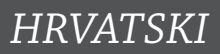

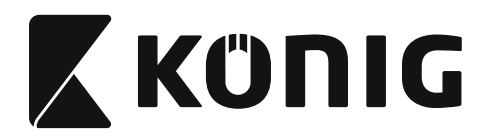

### **Grupa 7: RS-232 Parametri**

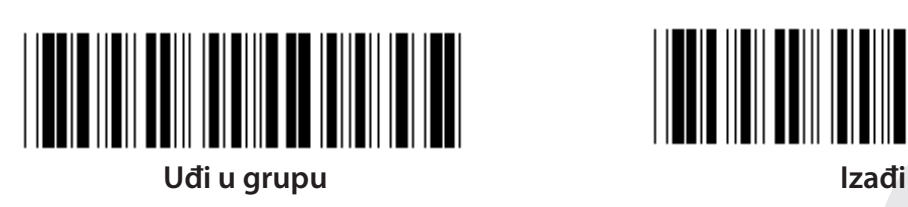

**BRZINA PRIJENOSA**

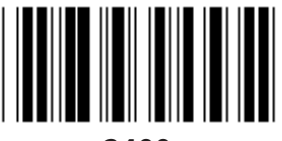

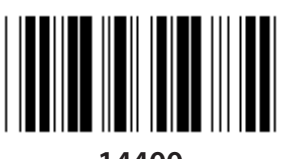

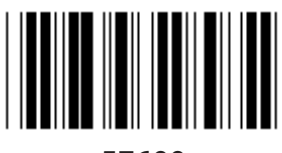

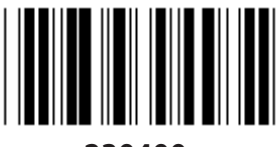

**230400**

**BROJ BITOVA PODATAKA**

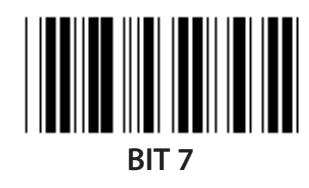

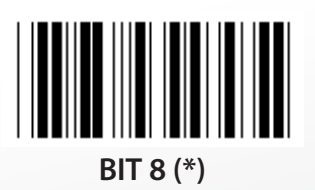

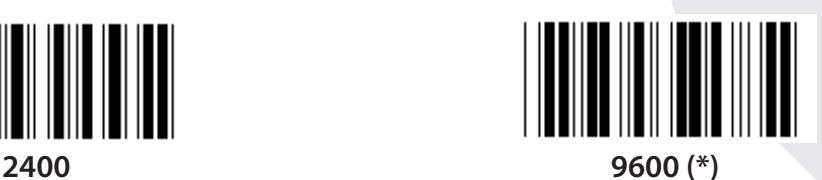

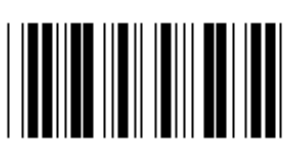

**14400 28800**

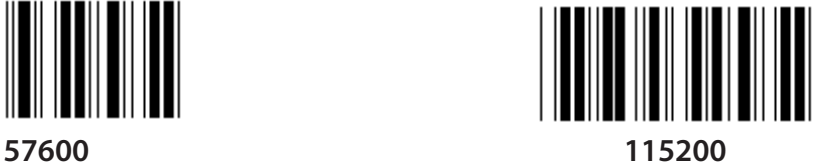

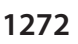

*HRVATSKI*

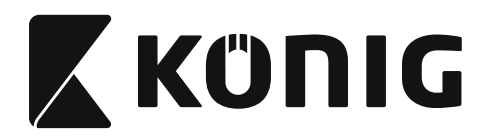

**Grupa 7: RS-232 parametri**

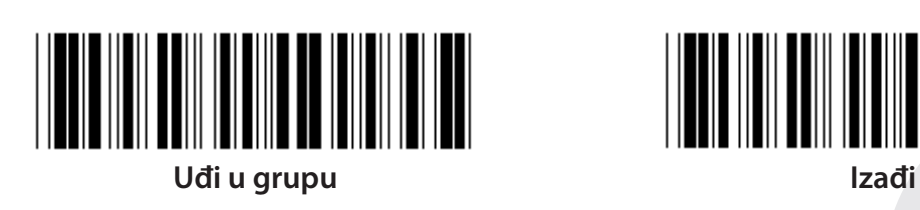

**PARITET**

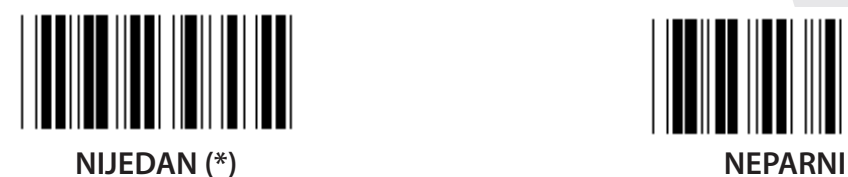

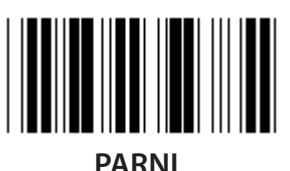

**USKLAĐIVANJE**

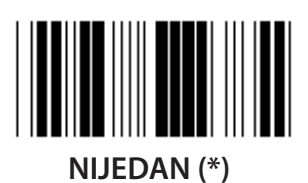

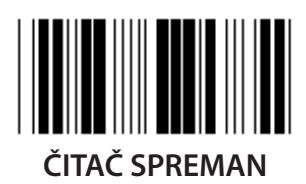

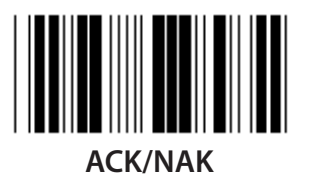

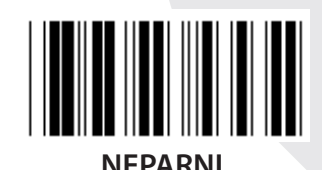

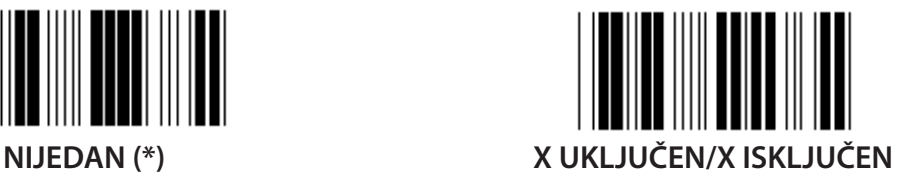

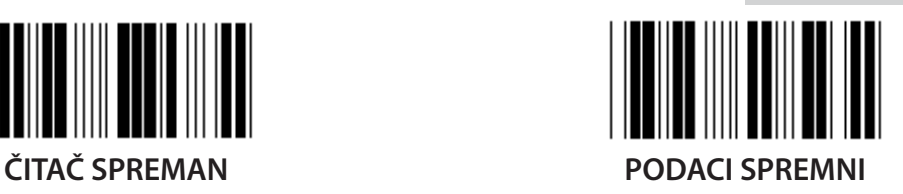

*HRVATSKI*

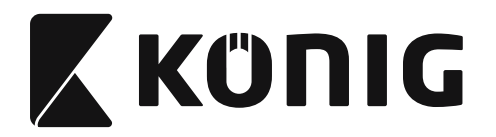

### **Grupa 7: RS-232 Parametri**

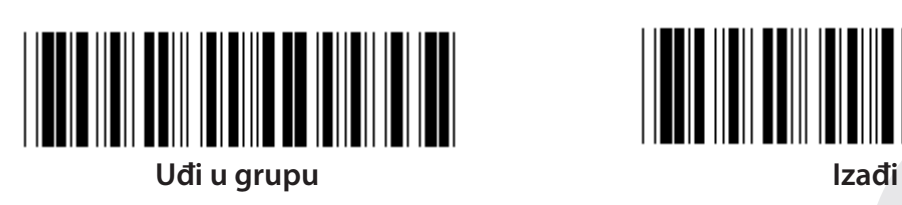

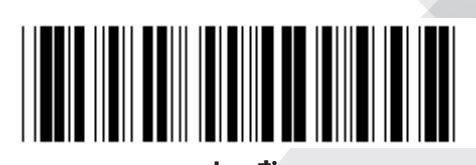

# **(ACK/NAK VRIJEME REAKCIJE CTS VRIJEME PROMATRANJA:)**

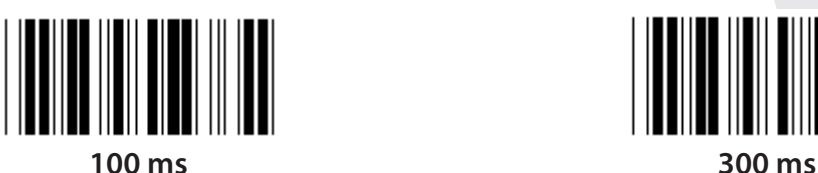

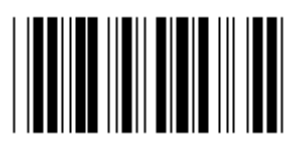

**500 ms 1 sek**

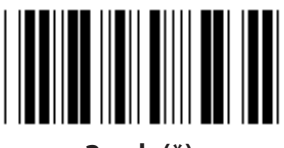

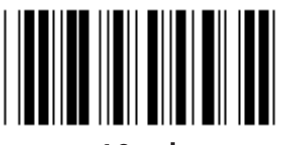

**10 sek 00**

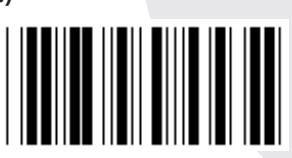

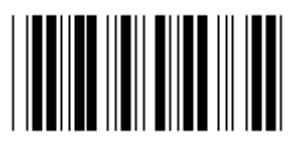

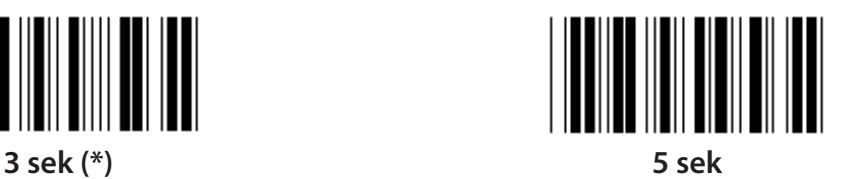

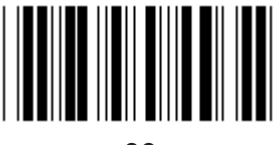

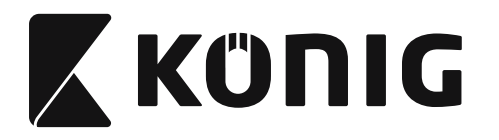

#### **Grupa 8: KOD 39/KOD 32**

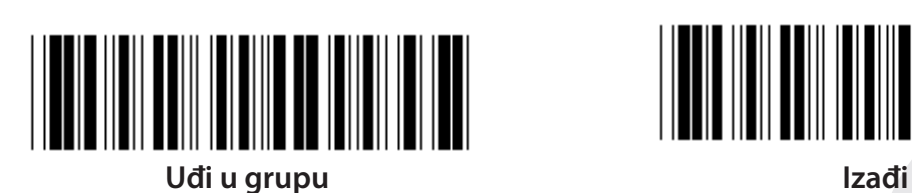

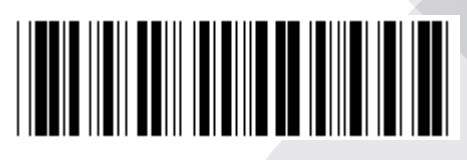

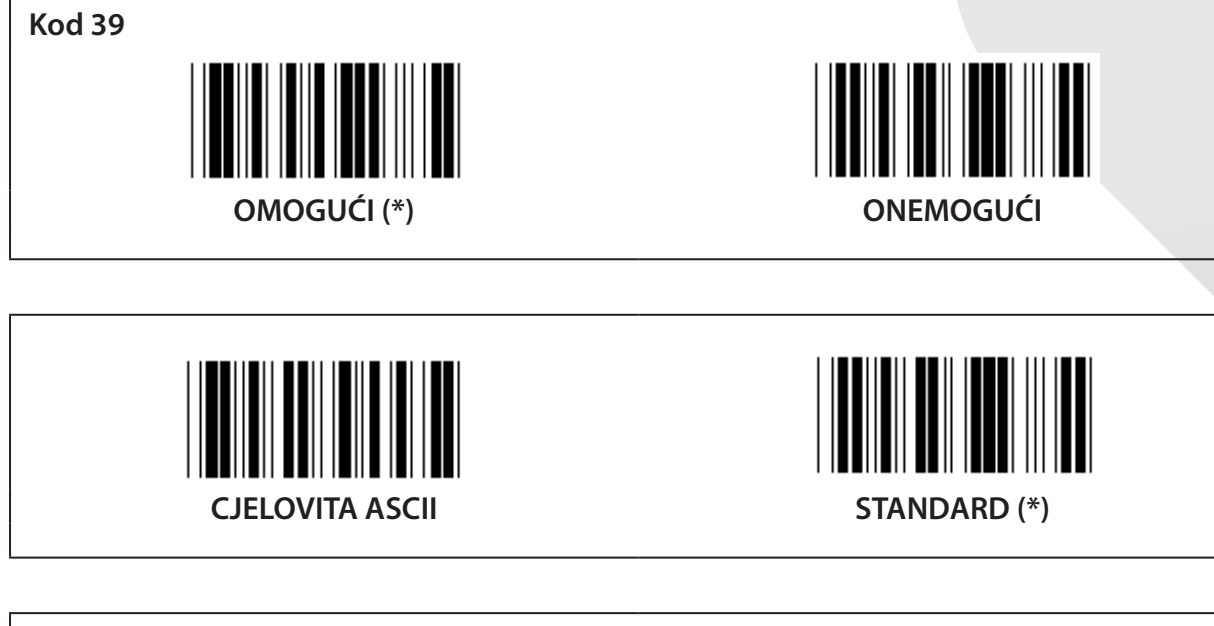

**POČETAK PRIJENOSA/KRAJ ZNAKA OMOGUĆI ONEMOGUĆI (\*) PRIJENOS PROVJERE ZNAKOVA** 

**OMOGUĆI (\*) ONEMOGUĆI**

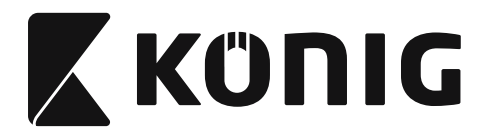

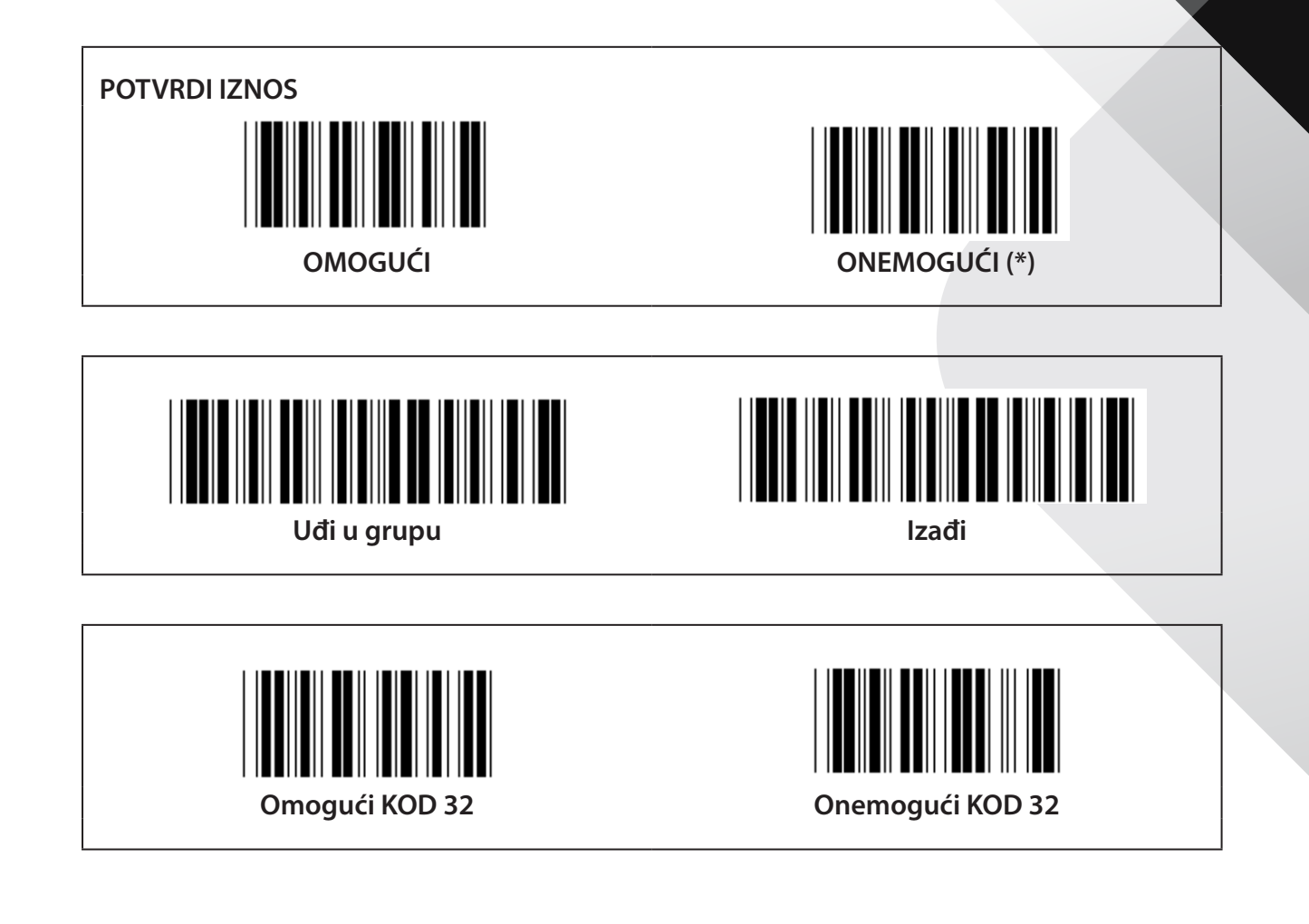

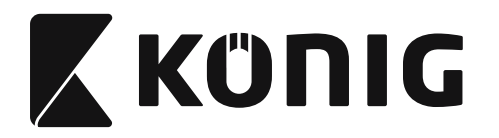

**Grupa 9-1: Umetnuto 2 OD 5**

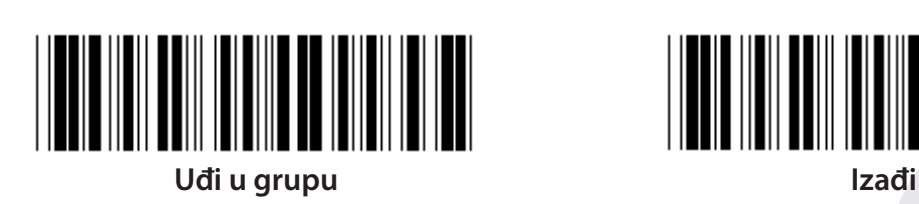

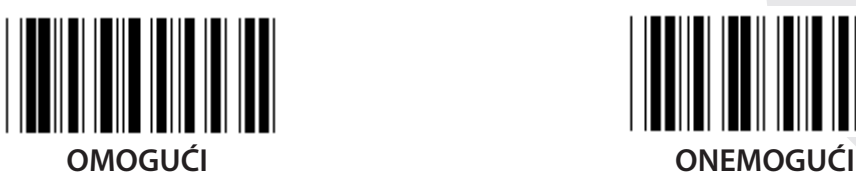

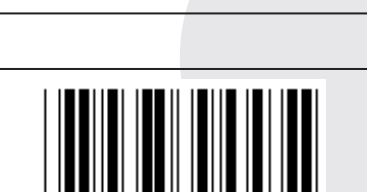

**PRIJENOS PROVJERE ZNAKOVA OMOGUĆI ONEMOGUĆI**

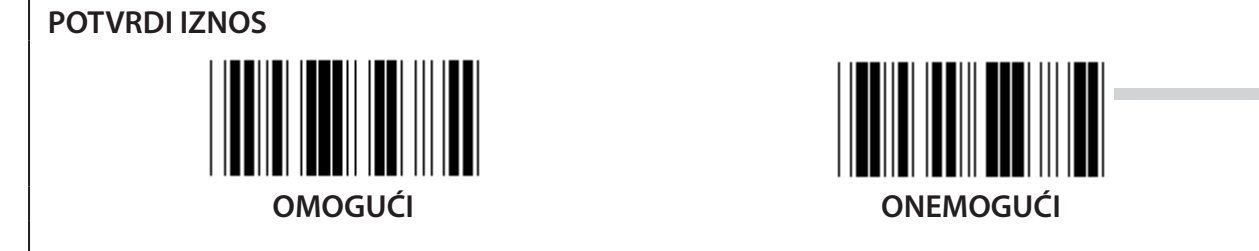

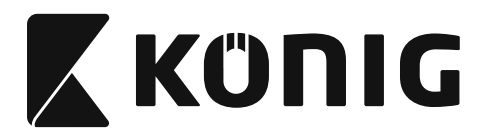

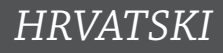

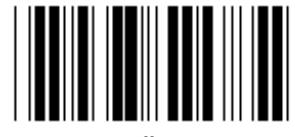

**POSTAVKE DUŽINE BAR KODA**

**Definiranje dužine Min: 4**

**Maks: 48**

- **1) Očitajte oznaku Uđi u grupu 9-1.**
- **2) Očitajte oznaku Definiran od strane korisnika.**
- **3) Očitajte šesteroznamenkaste oznake u heksa tablici (mogu se definirati samo 3 seta dužina).**
- **4) Očitajte oznaku Potvrdi u heksa tablici.**
- **5) Očitajte oznaku Izađi.**

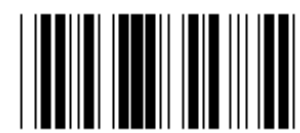

**POSTAVKE DUŽINE DEFINIRANE OD STRANE KORISNIKA**

**Definiran od strane korisnika (3 dostupna seta) Min: 4**

**Maks: 48**

- **1) Očitajte oznaku Uđi u grupu 9-1.**
- **2) Očitajte oznaku Definiran od strane korisnika.**
- **3) Očitajte šesteroznamenkaste oznake u heksa tablici (mogu se definirati samo 3 seta dužina).**
- **4) Očitajte oznaku Potvrdi u heksa tablici.**
- **5) Očitajte oznaku Izađi.**

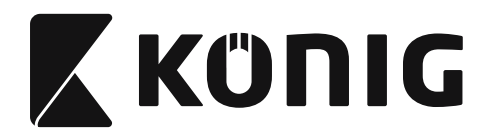

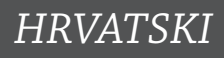

**Grupa 9-2: Industrijski 2 OD 5/IATA**

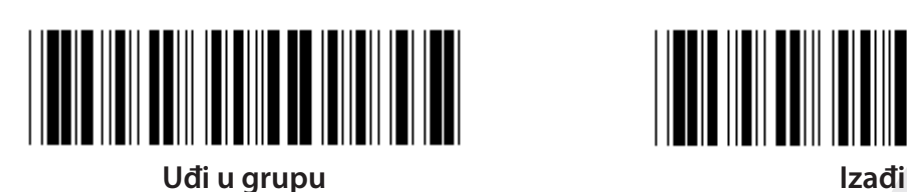

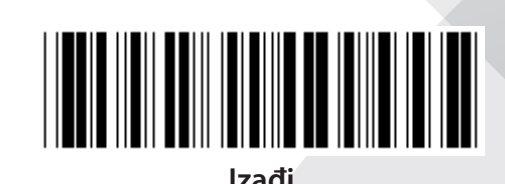

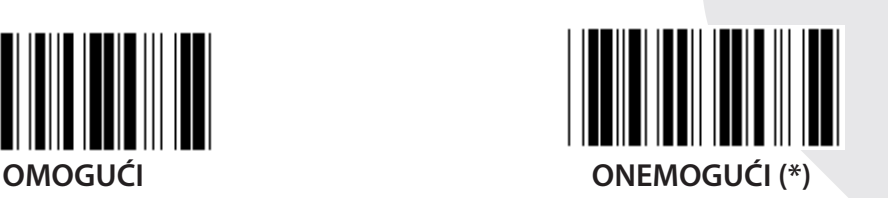

**PRIJENOS PROVJERE ZNAKOVA OMOGUĆI (\*) ONEMOGUĆI POTVRDI IZNOS**

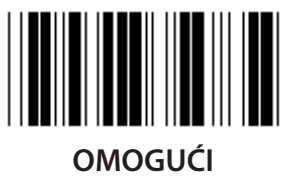

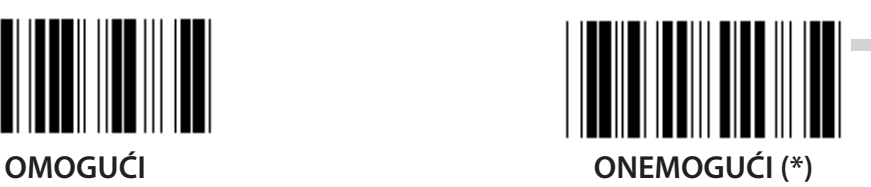

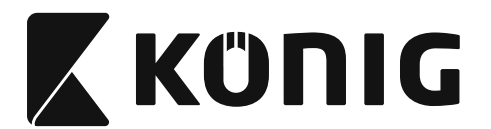

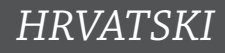

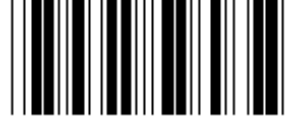

# **POSTAVKE DUŽINE BAR KODA**

**Min: 4**

**Maks: 24**

- **1) Očitajte oznaku Uđi u grupu 9-2.**
- **2) Očitajte oznaku Definiran od strane korisnika.**
- **3) Očitajte šesteroznamenkaste oznake u heksa tablici (mogu se definirati samo 3 seta dužina).**
- **4) Očitajte oznaku Potvrdi u heksa tablici.**
- **5) Očitajte oznaku Izađi.**

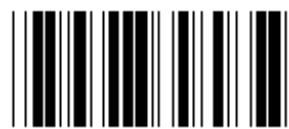

**POSTAVKE DUŽINE DEFINIRANE OD STRANE KORISNIKA**

**Definiran od strane korisnika (3 dostupna seta) Min: 4**

**Maks: 24**

- **1) Očitajte oznaku Uđi u grupu 9-2.**
- **2) Očitajte oznaku Definiran od strane korisnika.**
- **3) Očitajte šesteroznamenkaste oznake u heksa tablici (mogu se definirati samo 3 seta dužina).**
- **4) Očitajte oznaku Potvrdi u heksa tablici.**
- **5) Očitajte oznaku Izađi.**

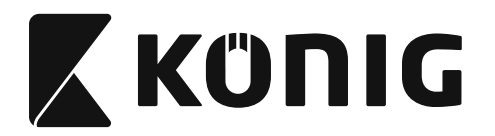

**Grupa 9-2: Industrijski 2 OD 5/IATA**

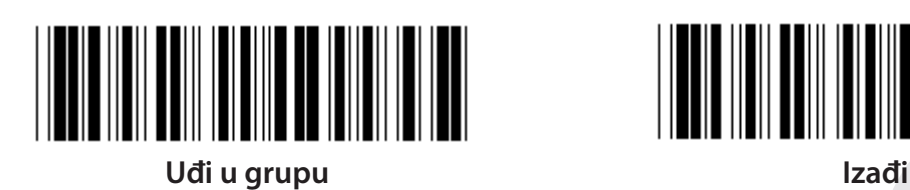

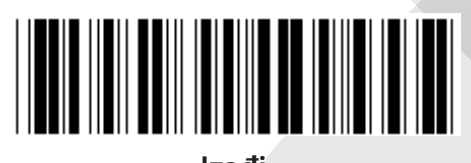

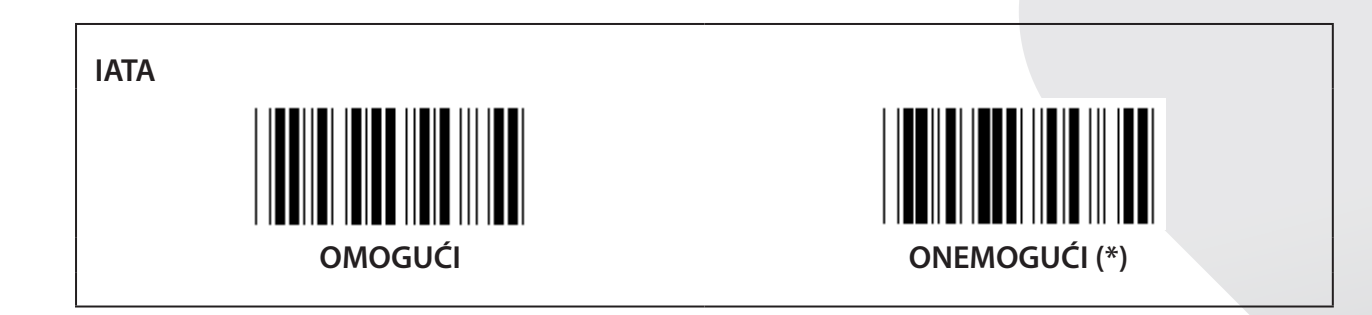

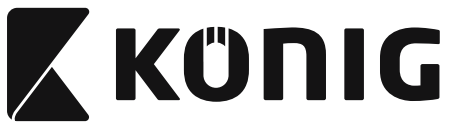

**Grupa 9-3: Matrix 2 OF 5**

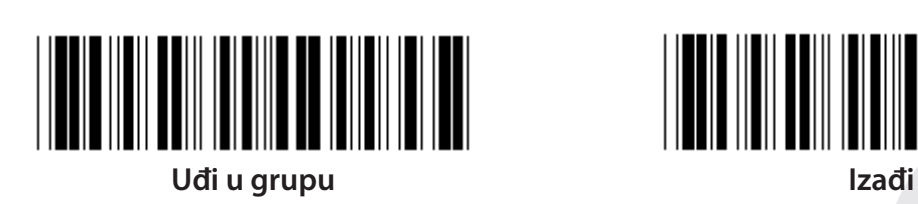

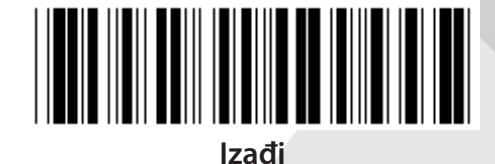

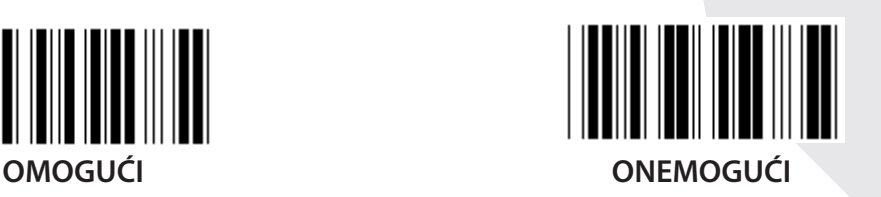

**PRIJENOS PROVJERE ZNAKOVA OMOGUĆI (\*) ONEMOGUĆI POTVRDI IZNOS**

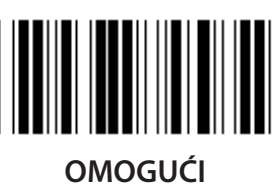

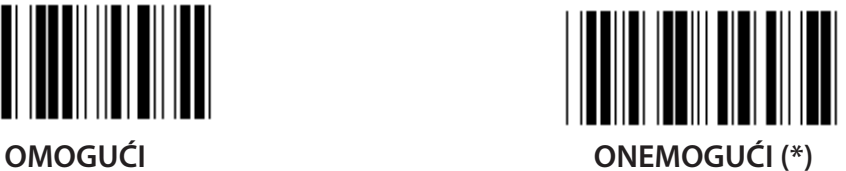

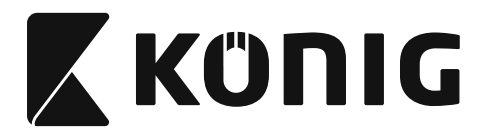

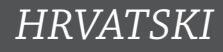

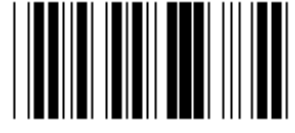

# **POSTAVKE DUŽINE BAR KODA**

**Min: 4**

**Maks: 40**

- **1) Očitajte oznaku Uđi u grupu 9-3.**
- **2) Očitajte oznaku Definiran od strane korisnika.**
- **3) Očitajte šesteroznamenkaste oznake u heksa tablici (mogu se definirati samo 3 seta dužina).**
- **4) Očitajte oznaku Potvrdi u heksa tablici.**
- **5) Očitajte oznaku Izađi.**

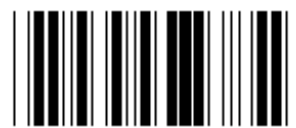

**POSTAVKE DUŽINE DEFINIRANE OD STRANE KORISNIKA**

**Definiran od strane korisnika (3 dostupna seta) Min: 4**

**Maks: 40**

- **1) Očitajte oznaku Uđi u grupu 9-3.**
- **2) Očitajte oznaku Definiran od strane korisnika.**
- **3) Očitajte šesteroznamenkaste oznake u heksa tablici (mogu se definirati samo 3 seta dužina).**
- **4) Očitajte oznaku Potvrdi u heksa tablici.**
- **5) Očitajte oznaku Izađi.**

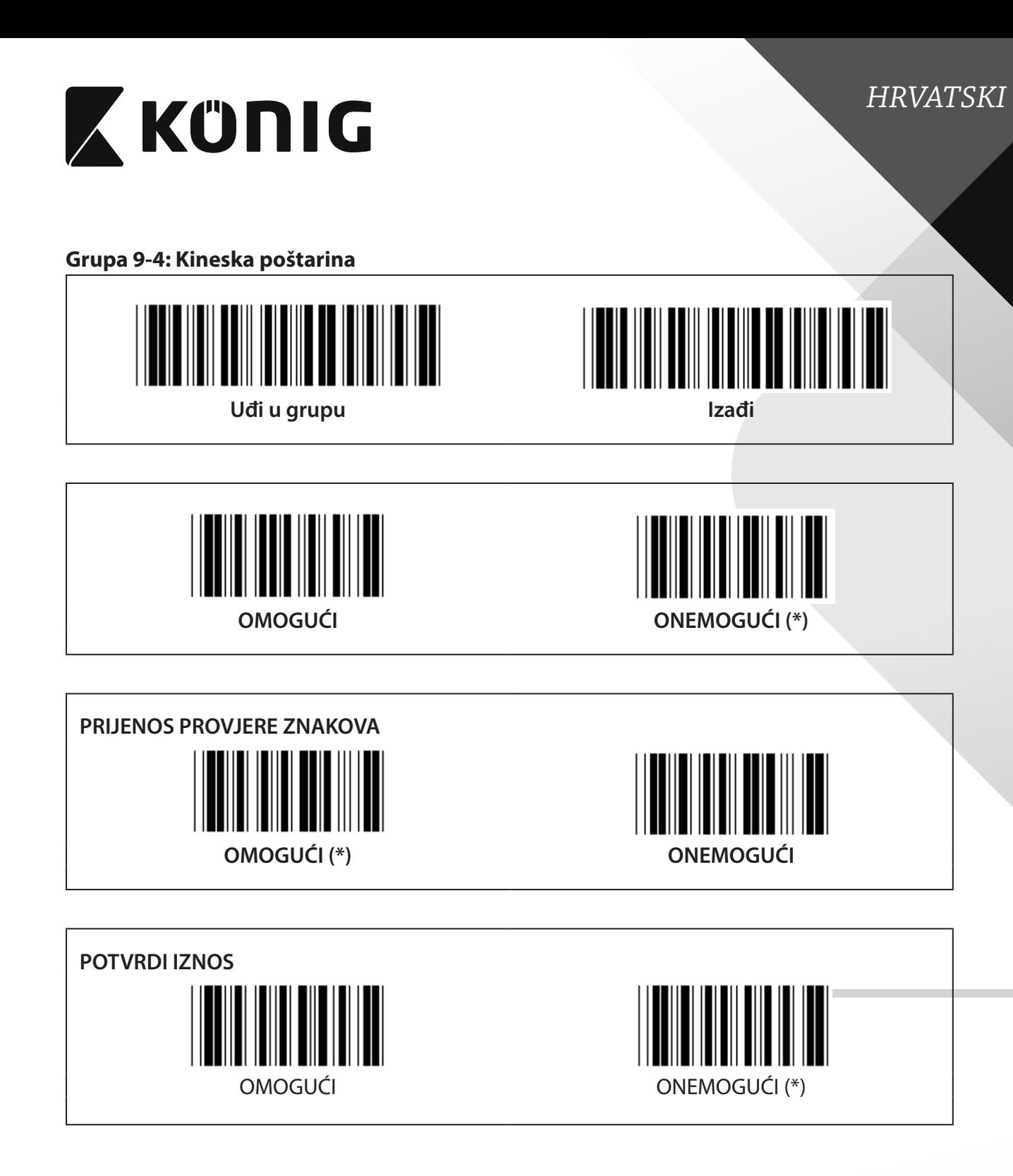

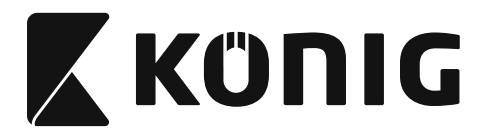

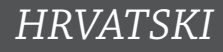

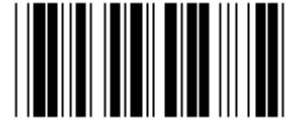

# **POSTAVKE DUŽINE BAR KODA**

**Min: 4**

**Maks: 40**

- **1) Očitajte oznaku Uđi u grupu 9-4.**
- **2) Očitajte oznaku Definiran od strane korisnika.**
- **3) Očitajte šesteroznamenkaste oznake u heksa tablici (mogu se definirati samo 3 seta dužina).**
- **4) Očitajte oznaku Potvrdi u heksa tablici.**
- **5) Očitajte oznaku Izađi.**

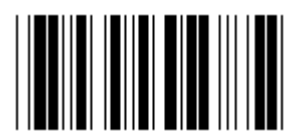

**POSTAVKE DUŽINE DEFINIRANE OD STRANE KORISNIKA**

**Definiran od strane korisnika (3 dostupna seta) Min: 4**

**Maks: 40**

- **1) Očitajte oznaku Uđi u grupu 9-4.**
- **2) Očitajte oznaku Definiran od strane korisnika.**
- **3) Očitajte šesteroznamenkaste oznake u heksa tablici (mogu se definirati samo 3 seta dužina).**
- **4) Očitajte oznaku Potvrdi u heksa tablici.**
- **5) Očitajte oznaku Izađi.**

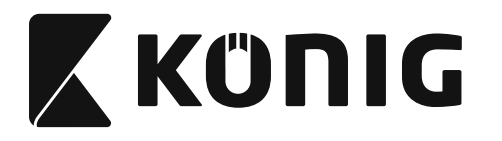

**Grupa 10: Kod 128**

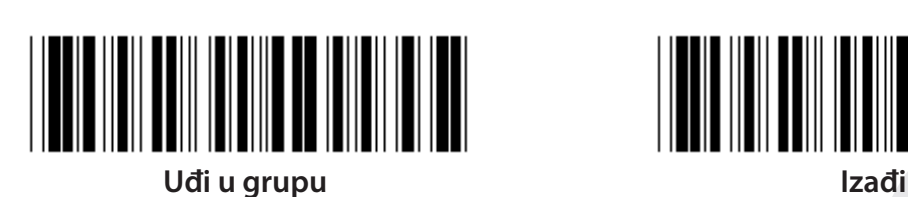

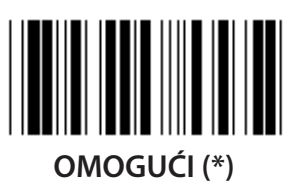

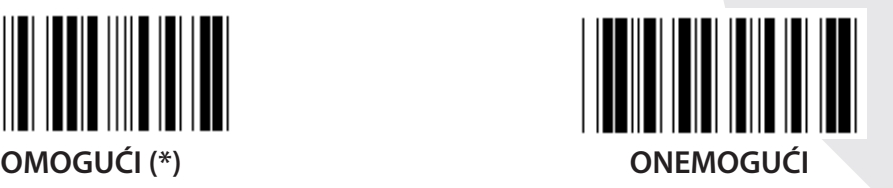

**OMOGUĆI/ONEMOGUĆI PROVJERU ZNAMENKI**

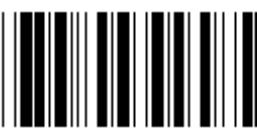

**OMOGUĆI (\*) (ne šalji provjeru zamenki) ONEMOGUĆI**

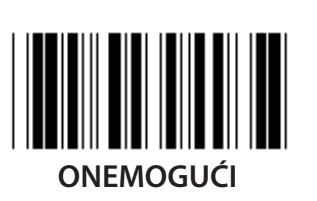

**UCC/EAN/128 OMOGUĆI ONEMOGUĆI (\*)**

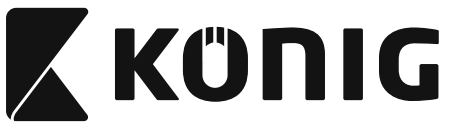

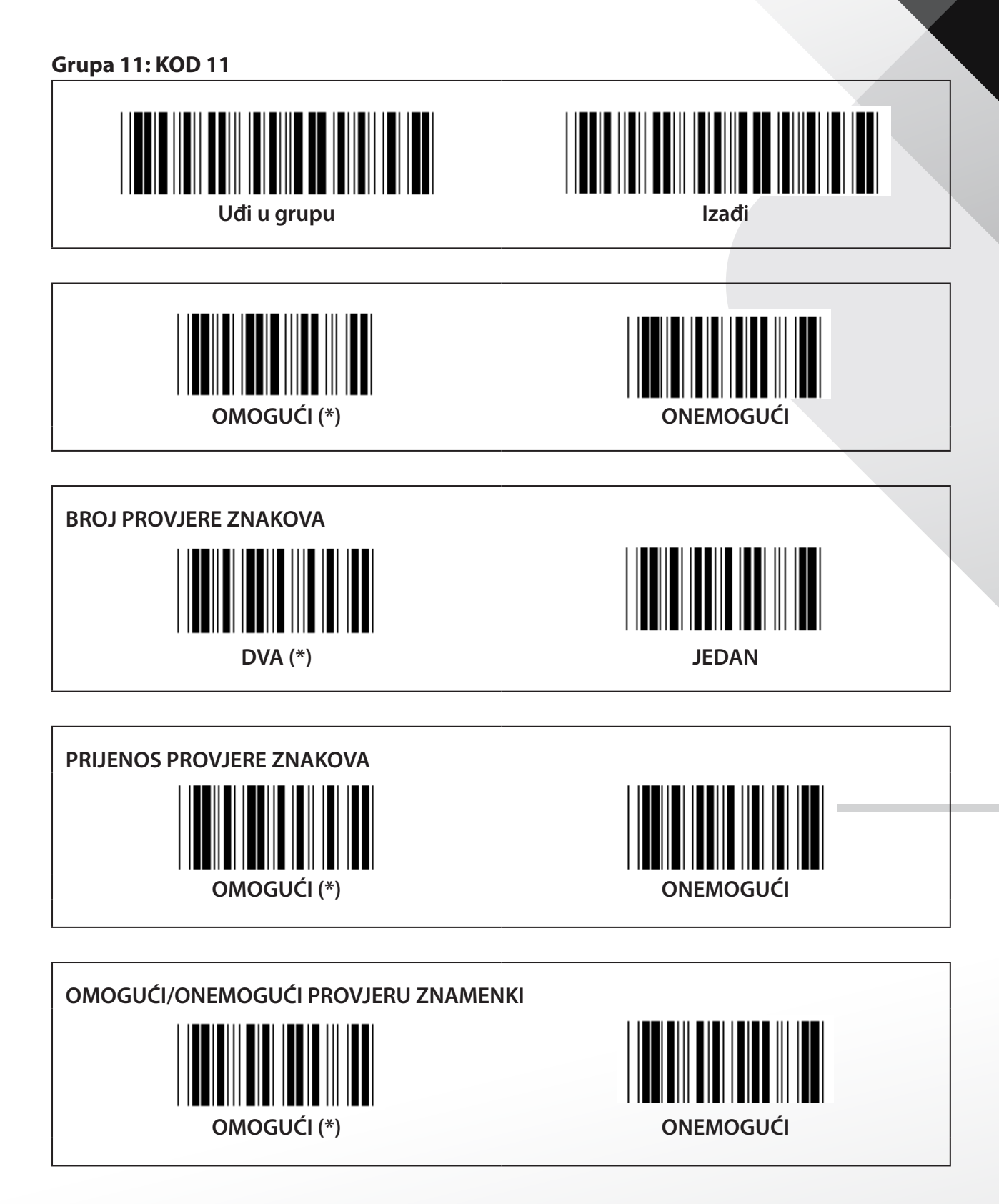

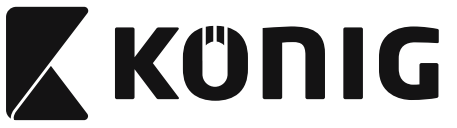

**Grupa 12: Kod 93**

*HRVATSKI*

**Uđi u grupu Izađi**

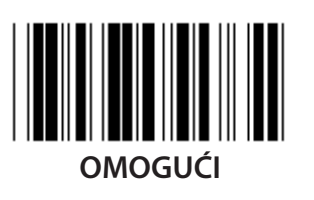

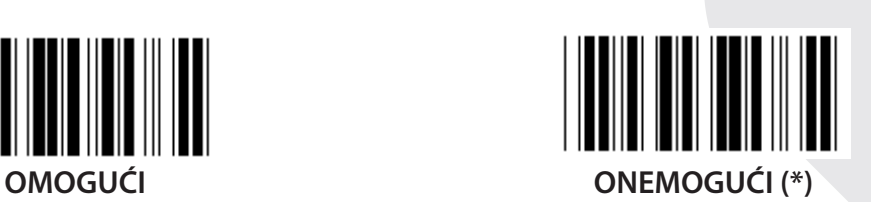

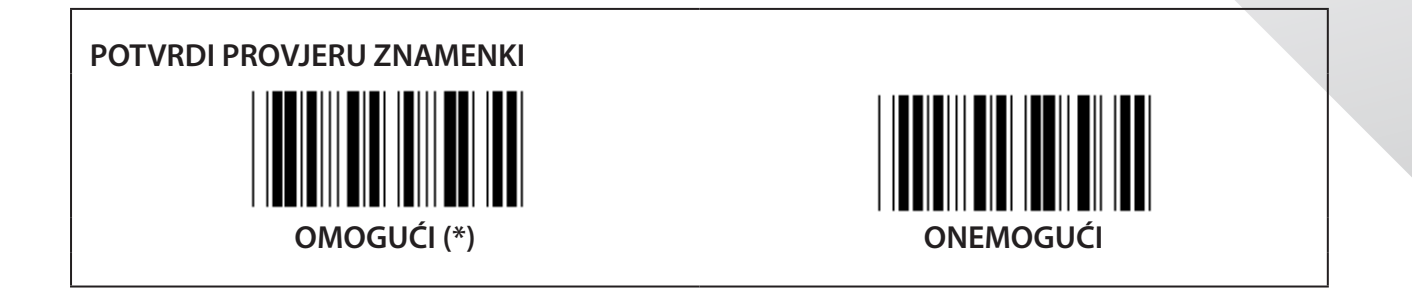

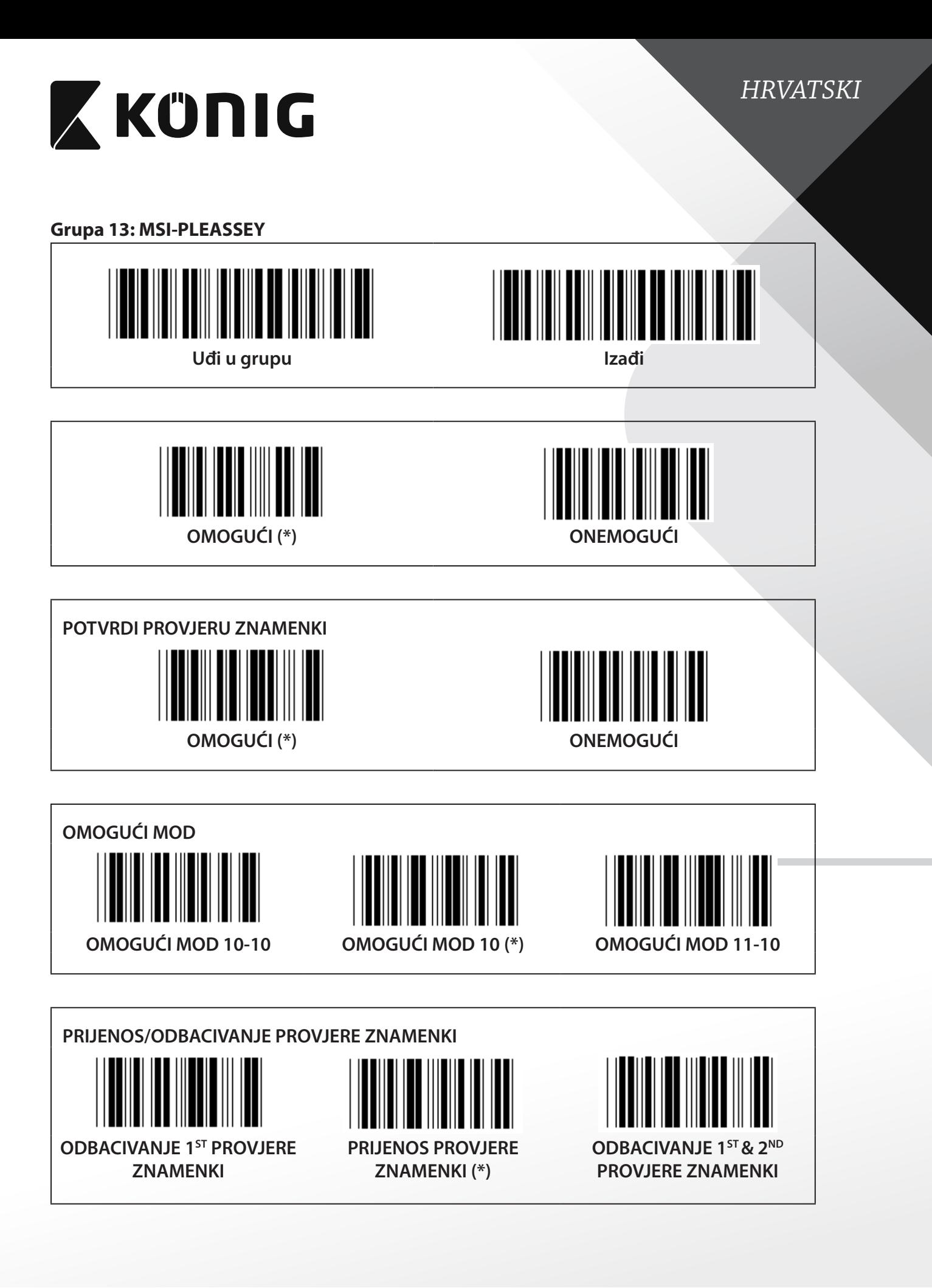

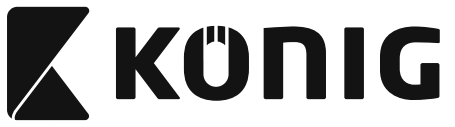

#### **Grupa 14: CODABAR/NW7**

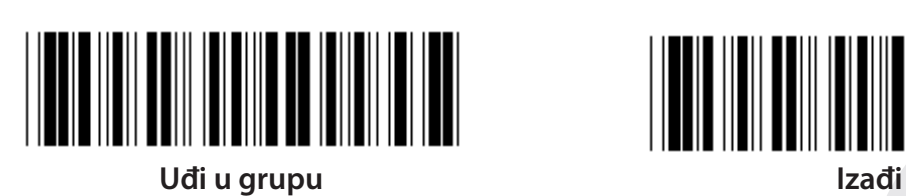

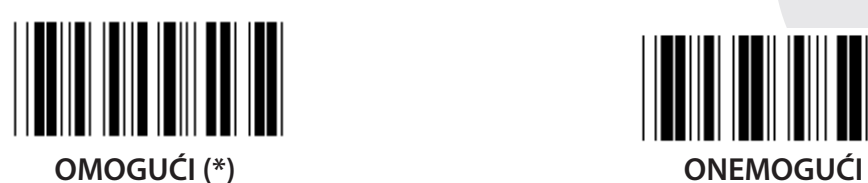

**POČETAK PRIJENOSA/KRAJ ZNAKA**

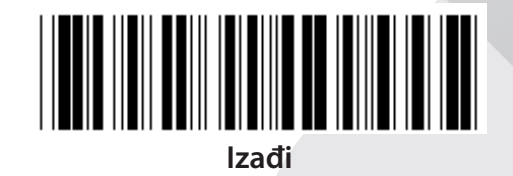

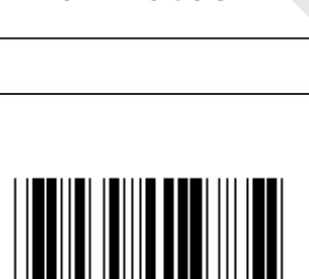

**OMOGUĆI ONEMOGUĆI (\*)**

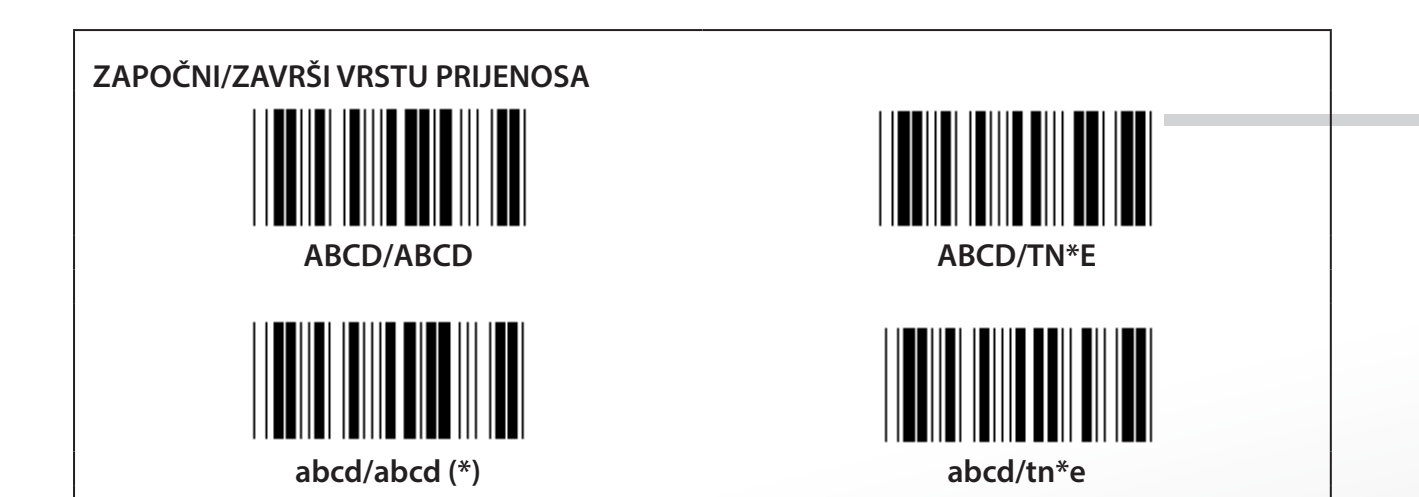

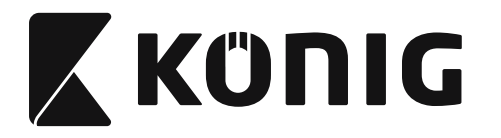

**Grupa 15: Kod 4**

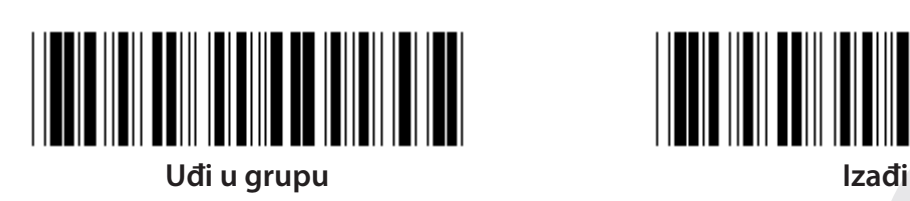

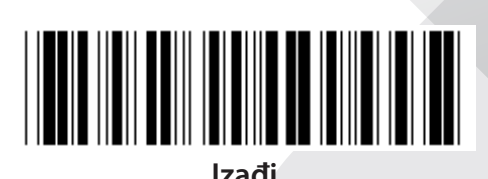

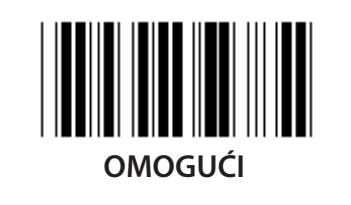

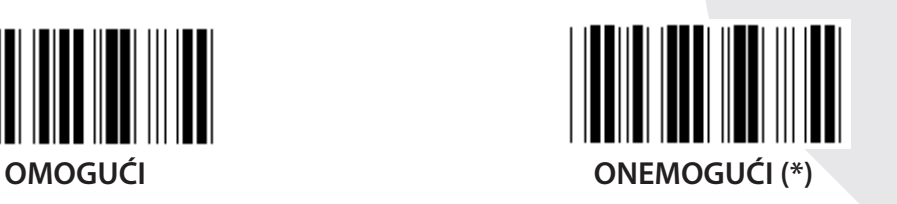

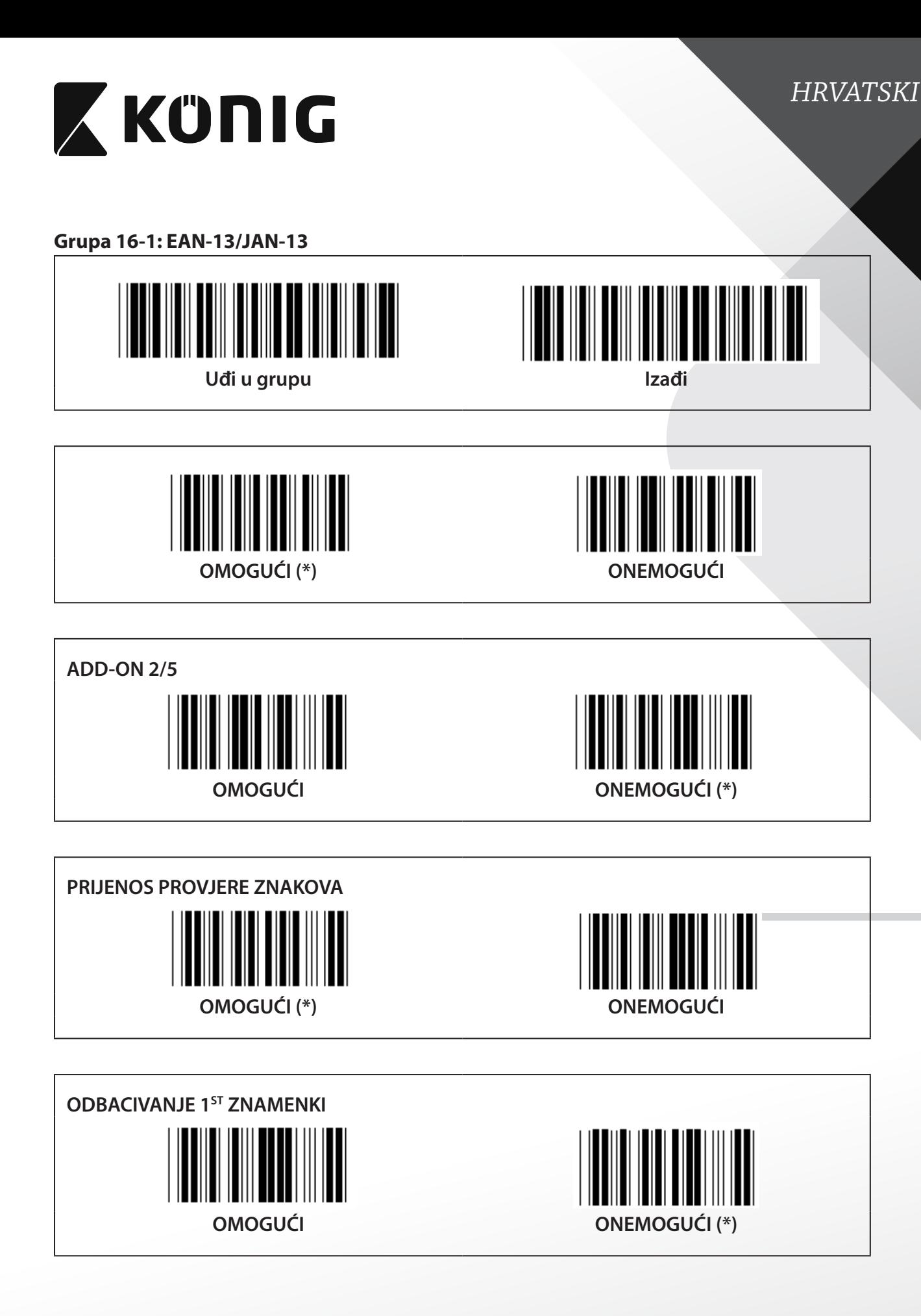

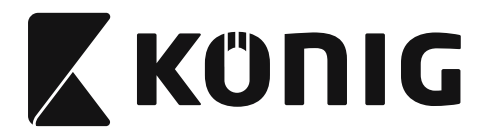

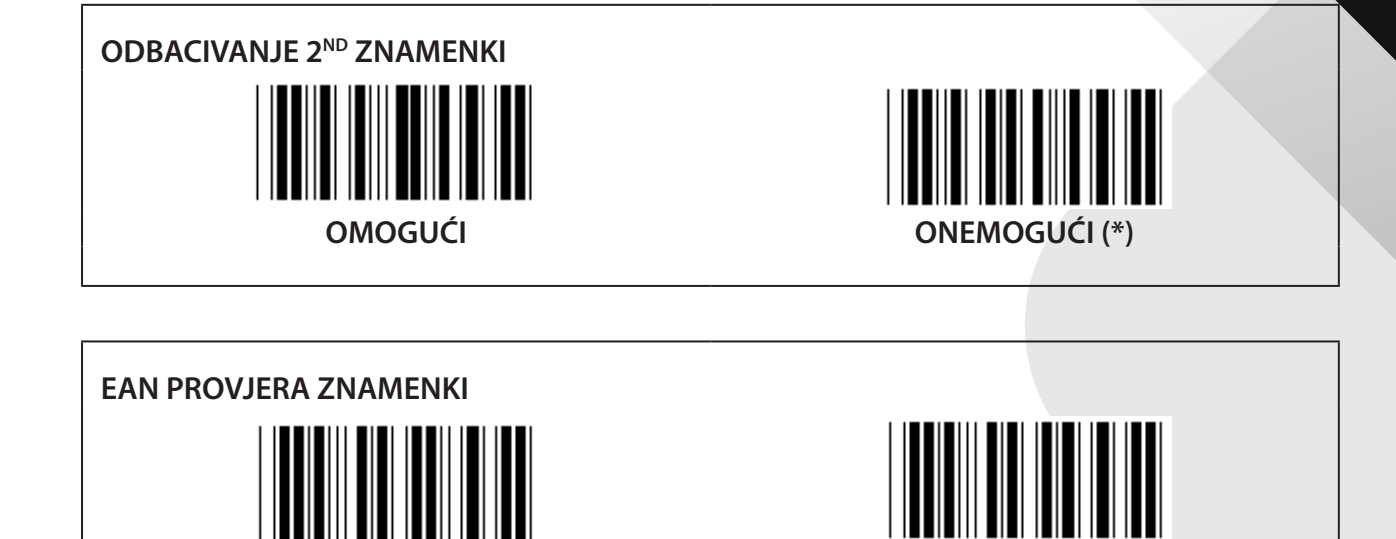

**OMOGUĆI (\*) ONEMOGUĆI**

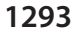

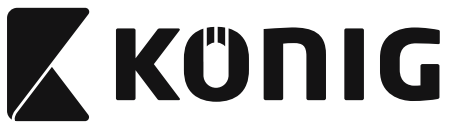

**Grupa 16-2: UPC-A**

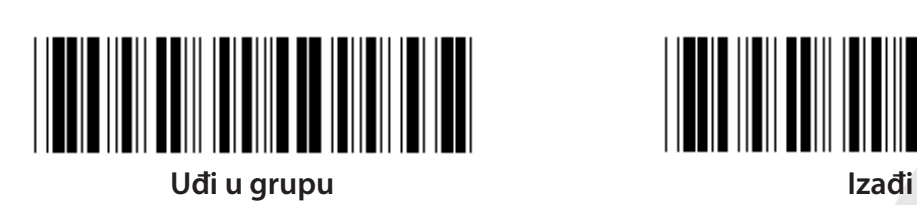

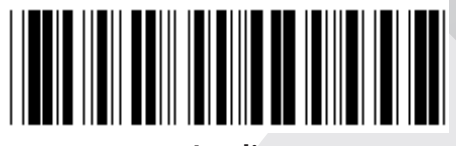

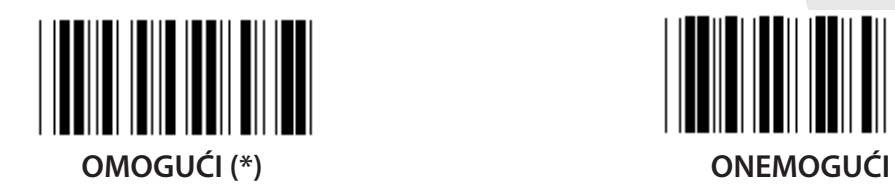

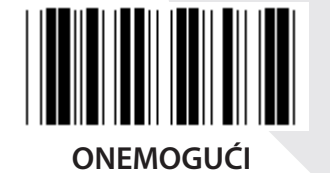

**ADD-ON 2/5 OMOGUĆI ONEMOGUĆI (\*) PRIJENOS PROVJERE ZNAKOVA** ║ **OMOGUĆI (\*) ONEMOGUĆI**

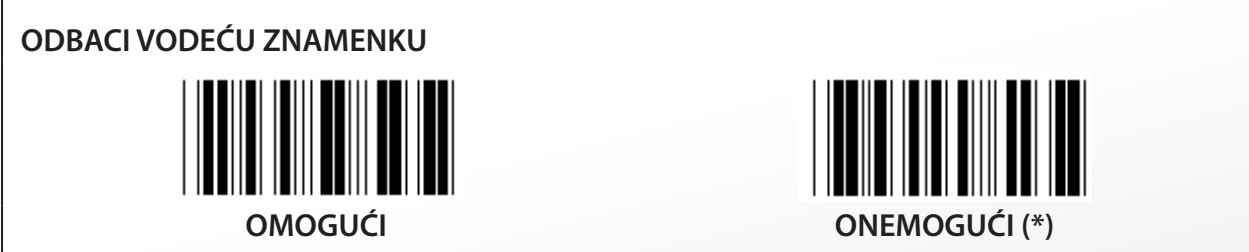

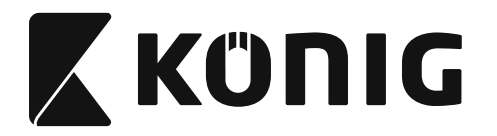

**UPC-A PREBACI U EAN-13**

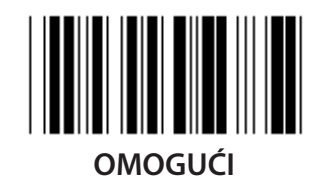

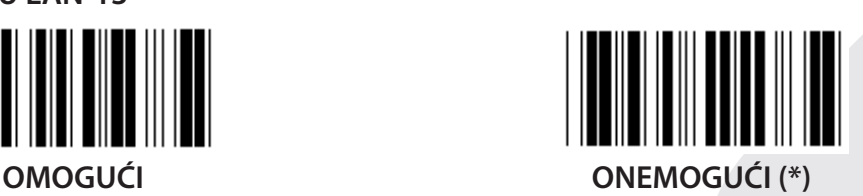

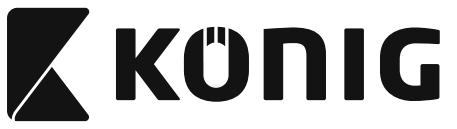

**Grupa 16-3: EAN-8/JAN-8**

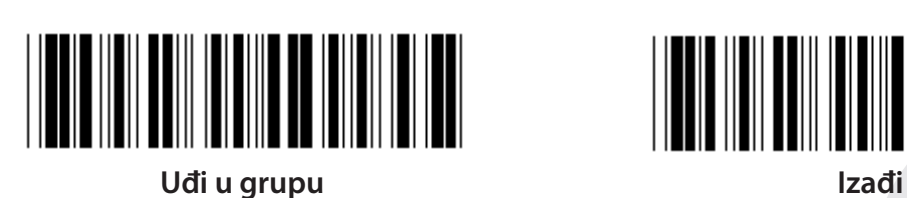

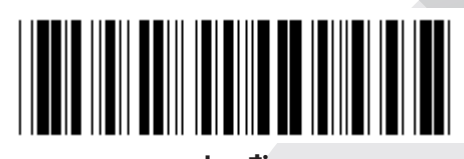

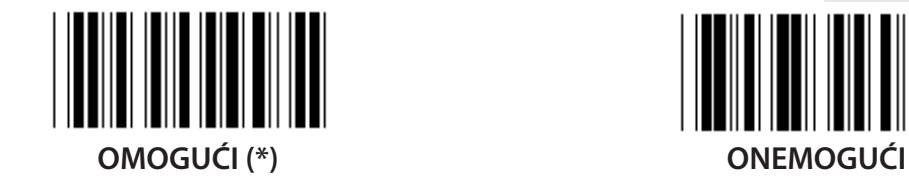

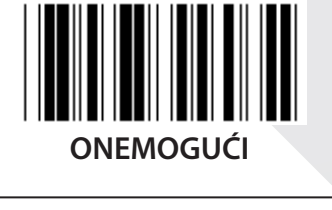

**ADD-ON 2/5 OMOGUĆI ONEMOGUĆI (\*) PRIJENOS PROVJERE ZNAKOVA**  $\mathbb{I}$ **OMOGUĆI (\*) ONEMOGUĆI**

**ODBACIVANJE PROVJERE ZNAKOVA OMOGUĆI (\*) ONEMOGUĆI**
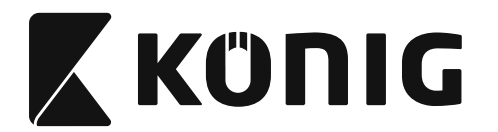

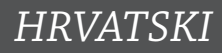

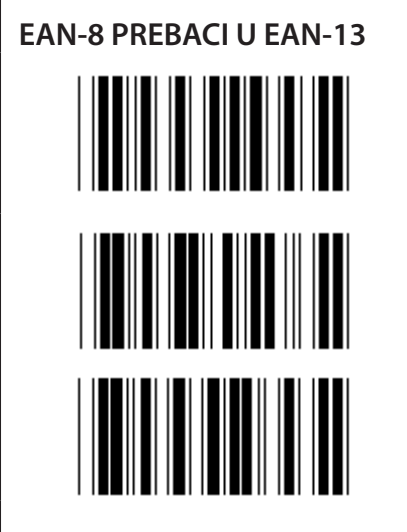

**OMOGUĆI 1 (dodaj nule ispred bar koda)**

**ONEMOGUĆI (\*)**

**OMOGUĆI 2 (dodaj nule u sredinu bar koda)**

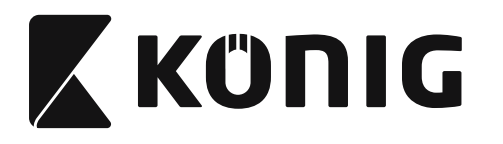

**Grupa 16-4: UPC-E**

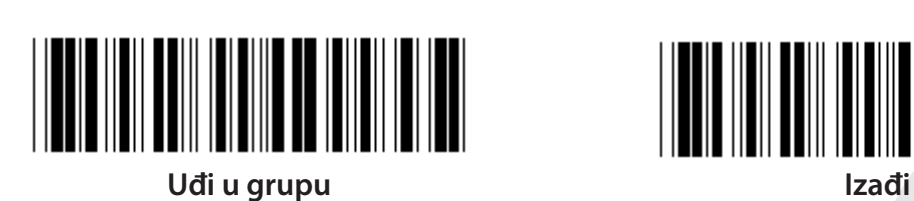

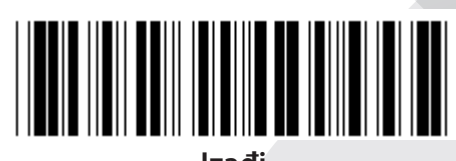

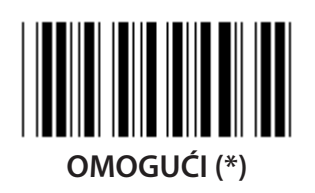

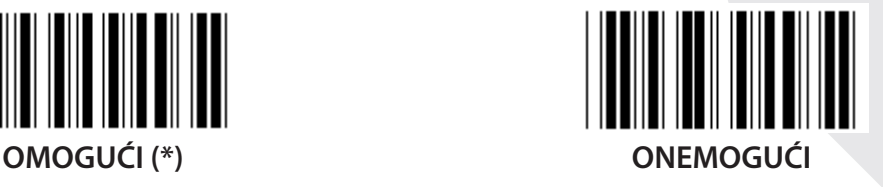

**ADD-ON 2/5 OMOGUĆI ONEMOGUĆI (\*)**

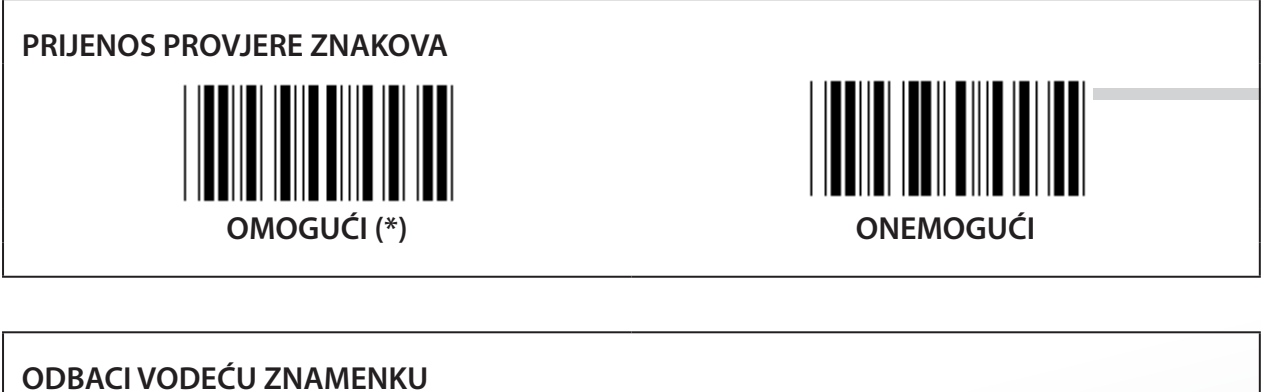

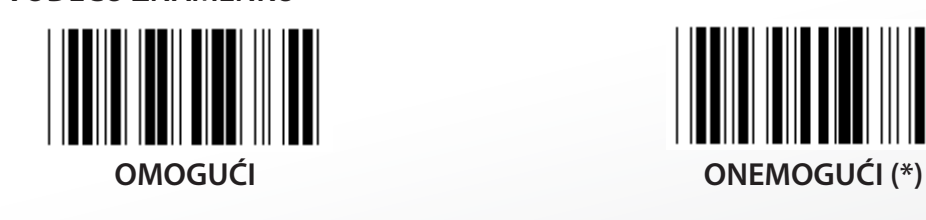

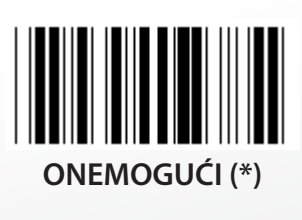

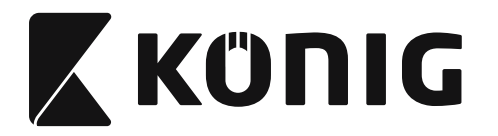

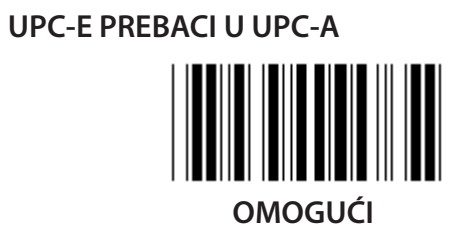

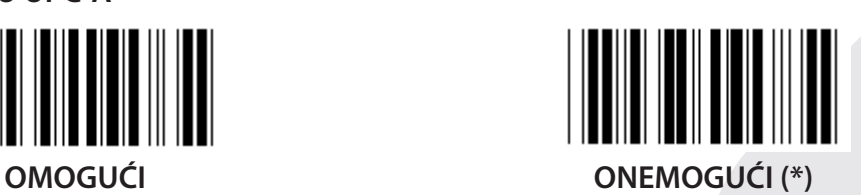

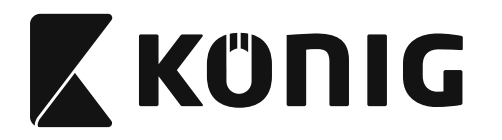

**Grupa 16-5: ISBN/ISSN**

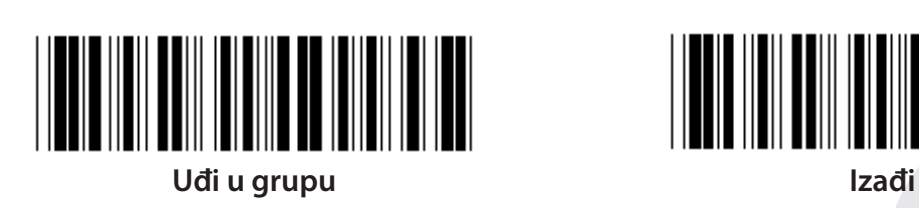

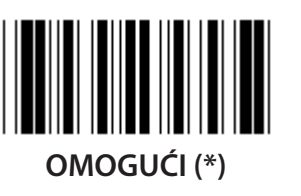

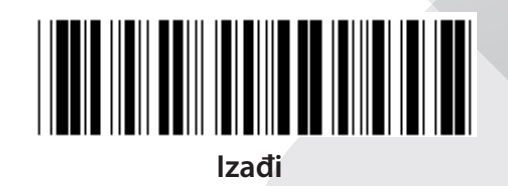

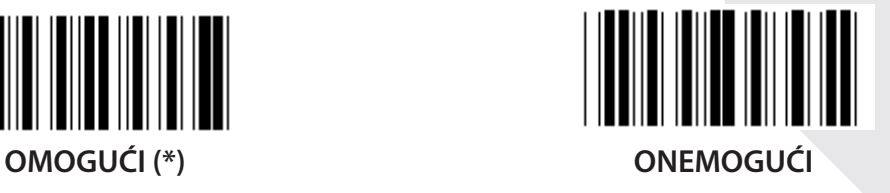

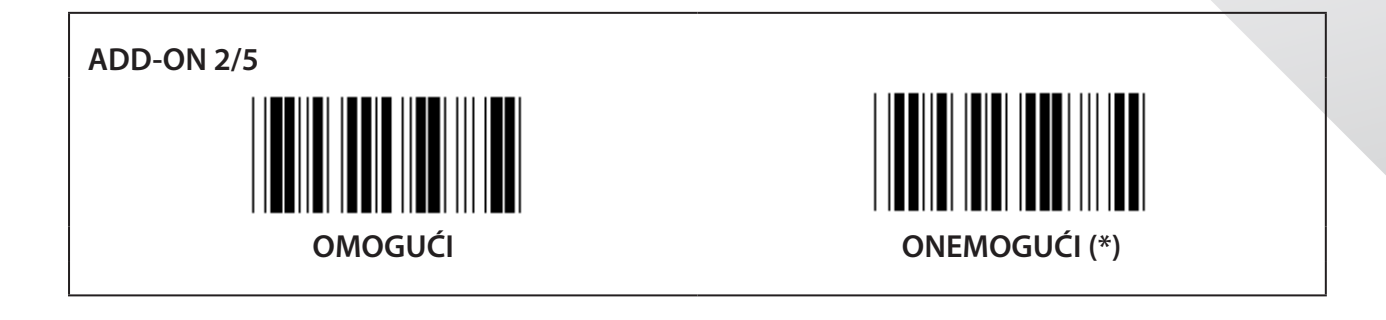

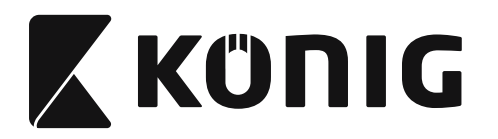

**Grupa 17: RSS-14**

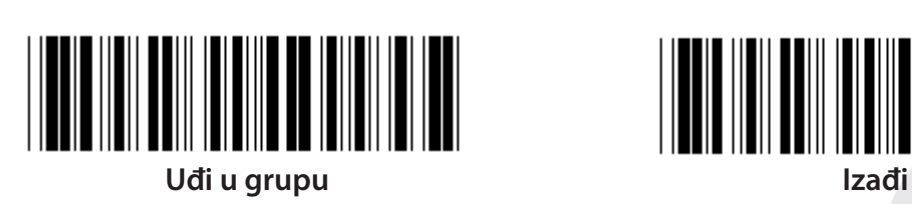

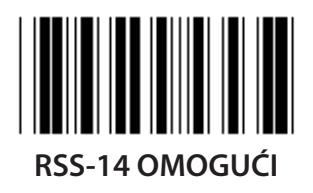

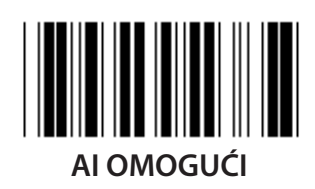

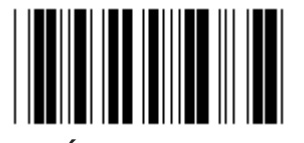

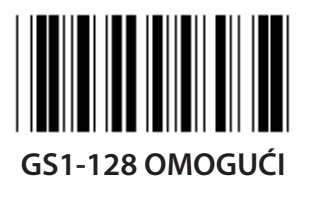

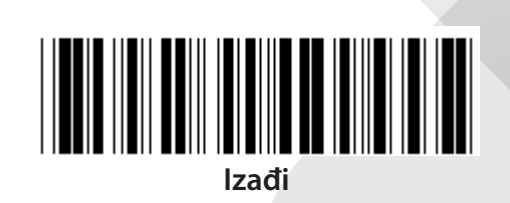

*HRVATSKI*

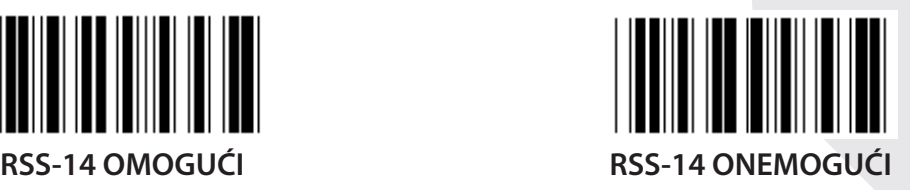

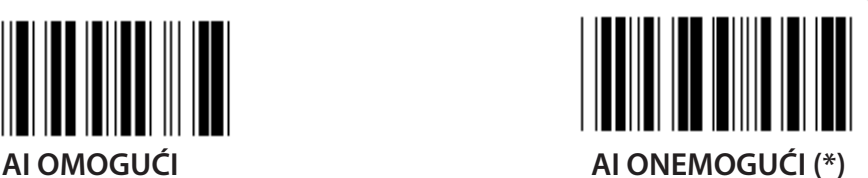

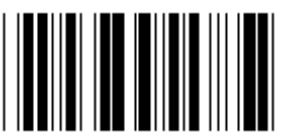

**OMOGUĆI PROVJERU IZNOSA ONEMOGUĆI PROVJERU IZNOSA (\*)**

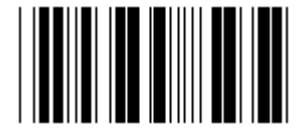

**GS1-128 OMOGUĆI GS1-128 ONEMOGUĆI (\*)**

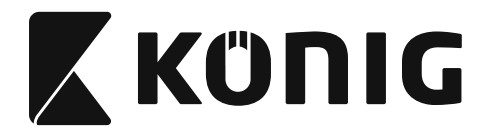

### **Grupa 18: ODBACIVANJE ZAGLAVLJA/ZAVRŠNA ZNAMENKA**

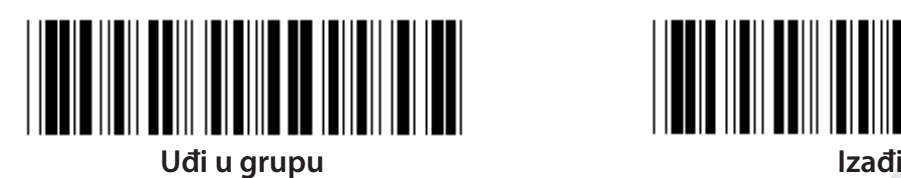

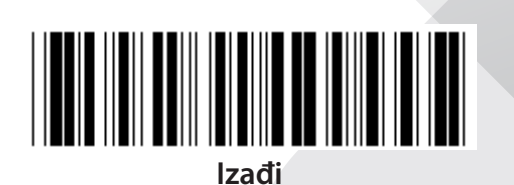

**ODBACIVANJE ZNAKOVA ZAGLAVLJA**

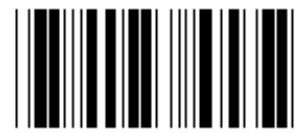

**ODBACIVANJE ZAVRŠNIH ZNAKOVA**

- **1) Očitajte oznaku Uđi u grupu 18.**
- **2) Očitajte oznaku Header ili Trailer.**
- **3) Pogledajte tablicu ASCII za odgovarajući HEKS kod.**
- **4) Očitajte dvije znamenke u heksa tablici.**
- **5) Očitajte oznaku Potvrdi u heksa tablici.**
- **6) Očitajte oznaku Izađi.**

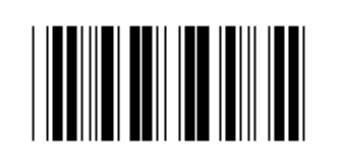

**OBRIŠI**

**Obrišite zaglavlje i završnu oznaku**

- **1) Očitajte oznaku Uđi u grupu 19.**
- **2) Očitajte oznaku Header ili Trailer.**
- **3) Očitajte oznaku Obriši.**
- **4) Očitajte oznaku Izađi.**

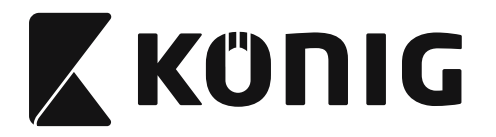

**Grupa 19: Prethodno definirani Kod ID**

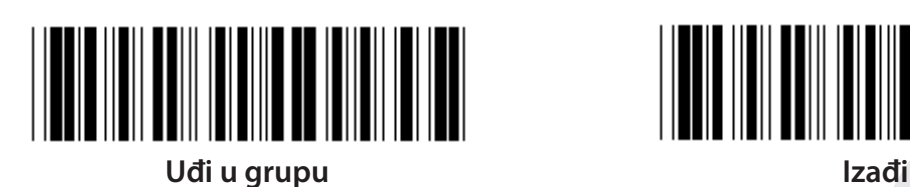

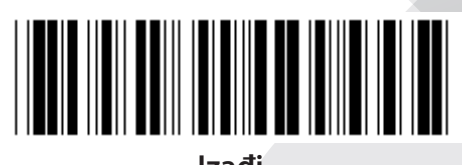

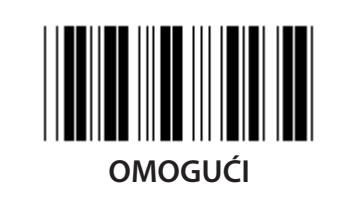

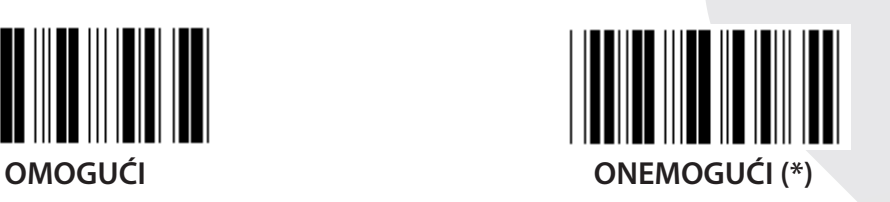

## **Identifikacijski bar kod ID**

Identifikacijski bar kod ID je izborni kod za identifikaciju bar koda oznake koju korisnik očitava. Molimo pogledajte prethodno definirani bar kod ID za ID kod.

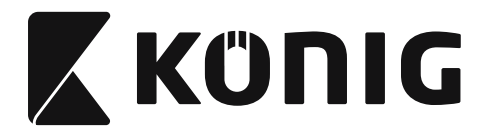

## **Grupa 20: Postavke ID koda definiranog od strane korisnika**

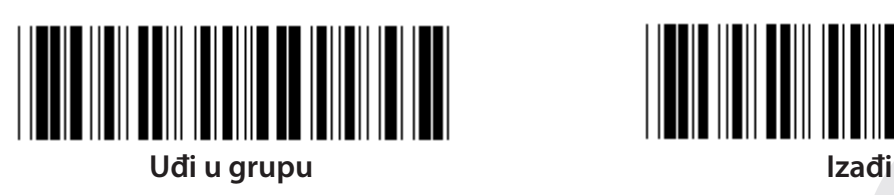

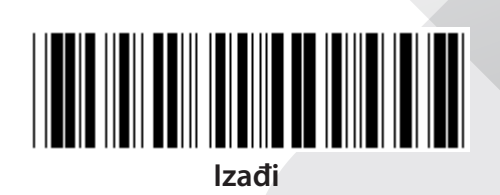

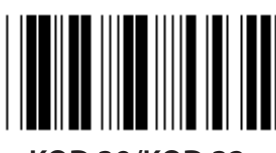

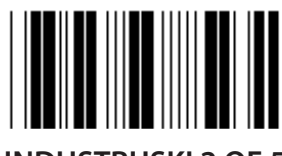

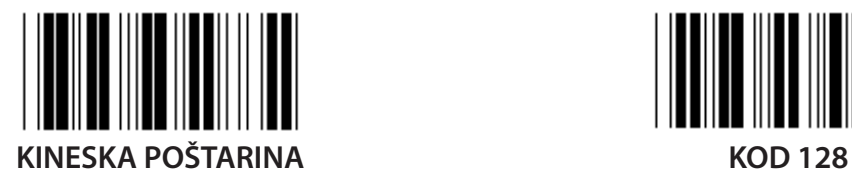

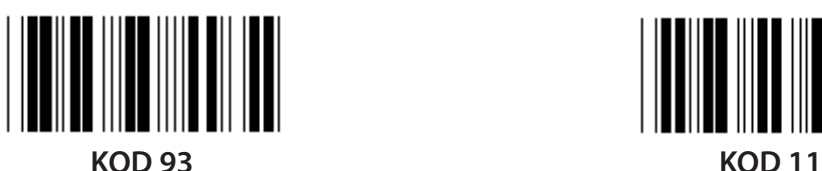

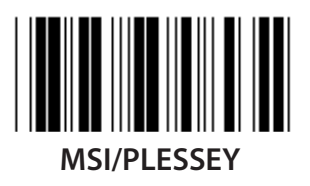

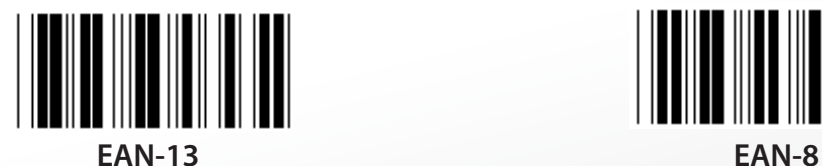

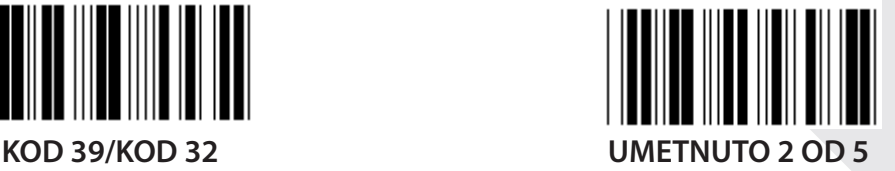

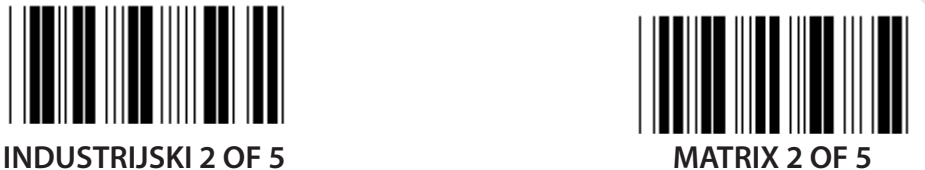

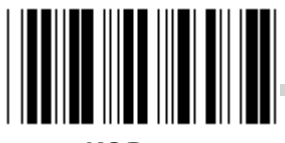

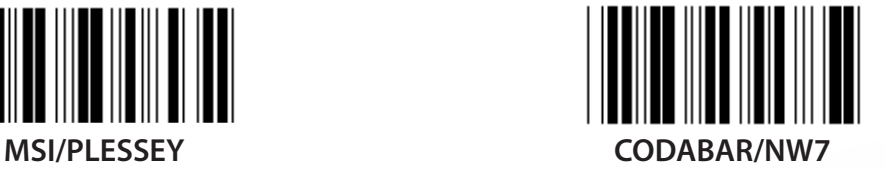

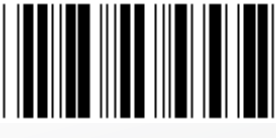

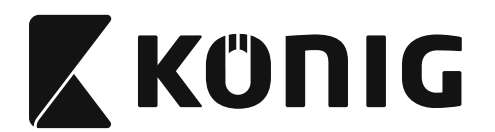

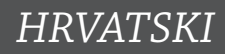

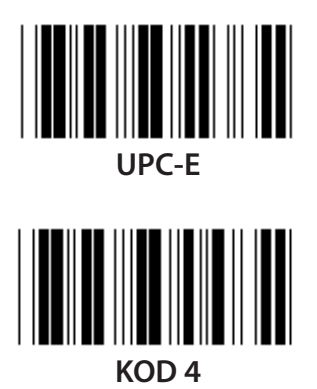

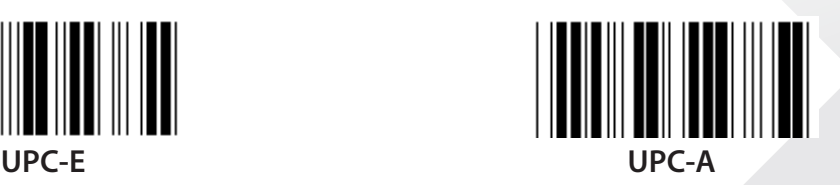

**Napomena:** Pogledajte tablicu ASCII, očitajte dvije heksadecimalne oznake u heksa tablici koje predstavljaju jedan znak.

**Upozorenje:** Onemogućite prethodno definirani ID kod (Grupa 19) prije odabira postavki.

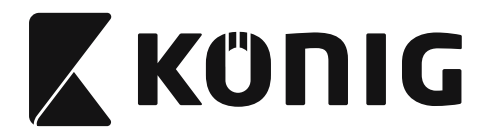

## **Grupa 21: Omogući sve bar kodove**

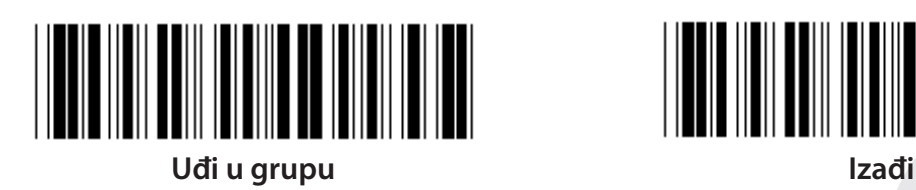

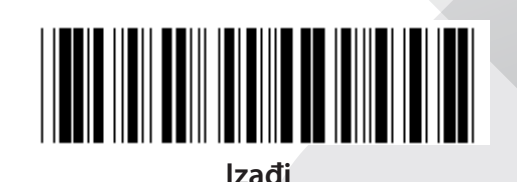

**OMOGUĆI SVE BAR KODOVE**

**1306**

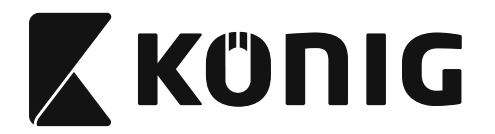

### **Grupa 22: Emulacija tipki funkcija**

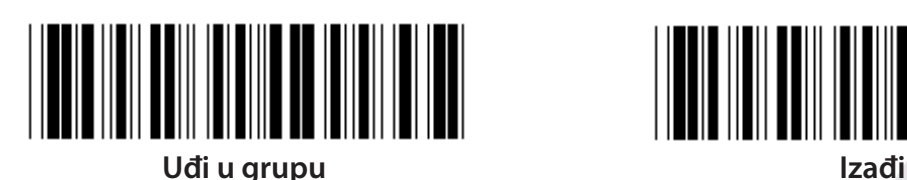

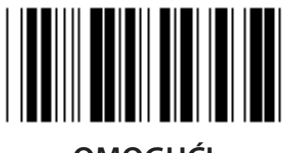

**OMOGUĆI ONEMOGUĆI (\*)**

**Omogući emulaciju tipki funkcija:**

- **1) Očitajte oznaku Uđi u grupu 22.**
- **2) Očitajte oznaku Omogući.**
- **3) Očitajte oznaku Izađi.**

**Kako biste ulančali tipku funkcije s ulaznim podacima, potražite njen heksadecimalni prikaz u oznaci tipka funkcije.**

## **Primjer: Početni niz podataka s F1**

1) Očitajte oznaku Uđi u grupu 22.

- 2) Očitajte oznaku Omogući.
- 3) Očitajte oznake 0 i 1 u heksa tablici.
- 4) Očitajte oznaku Potvrdi u heksa tablici.
- 5) Očitajte oznaku Izađi.

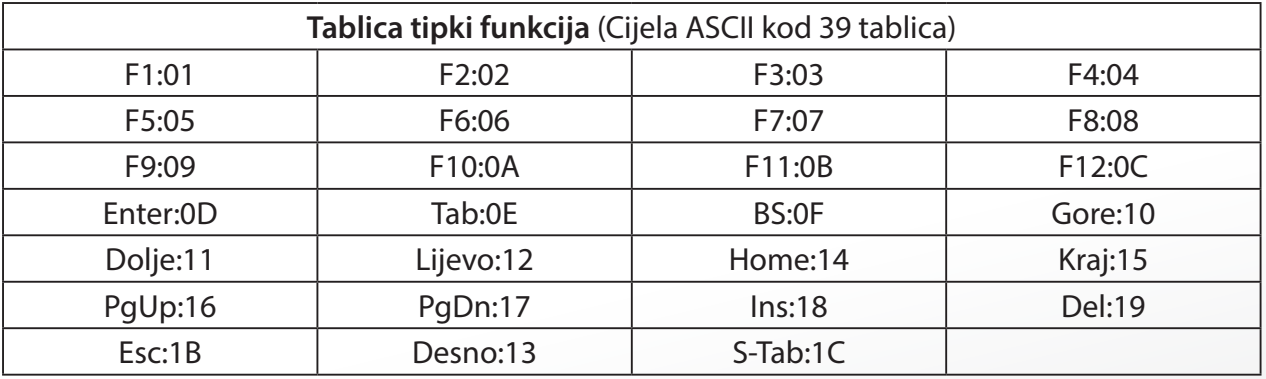

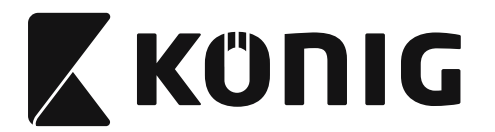

**Cjelovita ASCII tablica mora biti omogućena kako biste očitali oznaku tipki funkcija bar koda. Pogledajte cjelovitu tablicu ASCII kod 39 kako biste došli do oznake tipki funkcija bar koda.**

*HRVATSKI*

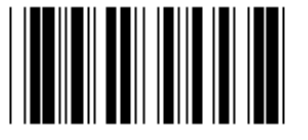

**Cjelovita ASCII kod 39 Omogući**

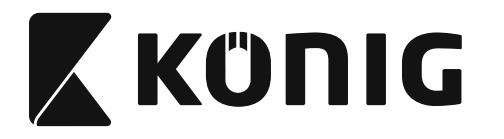

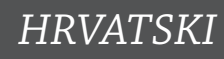

### **Grupa 23: Opći parametri**

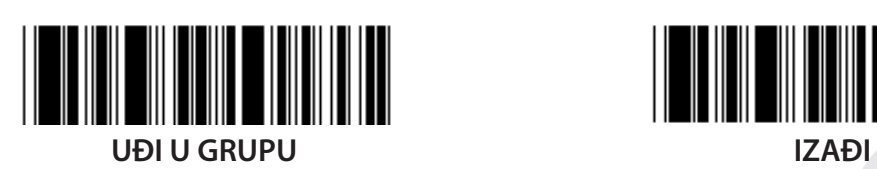

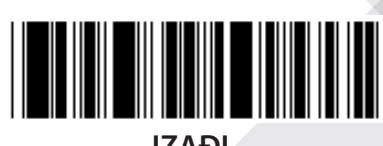

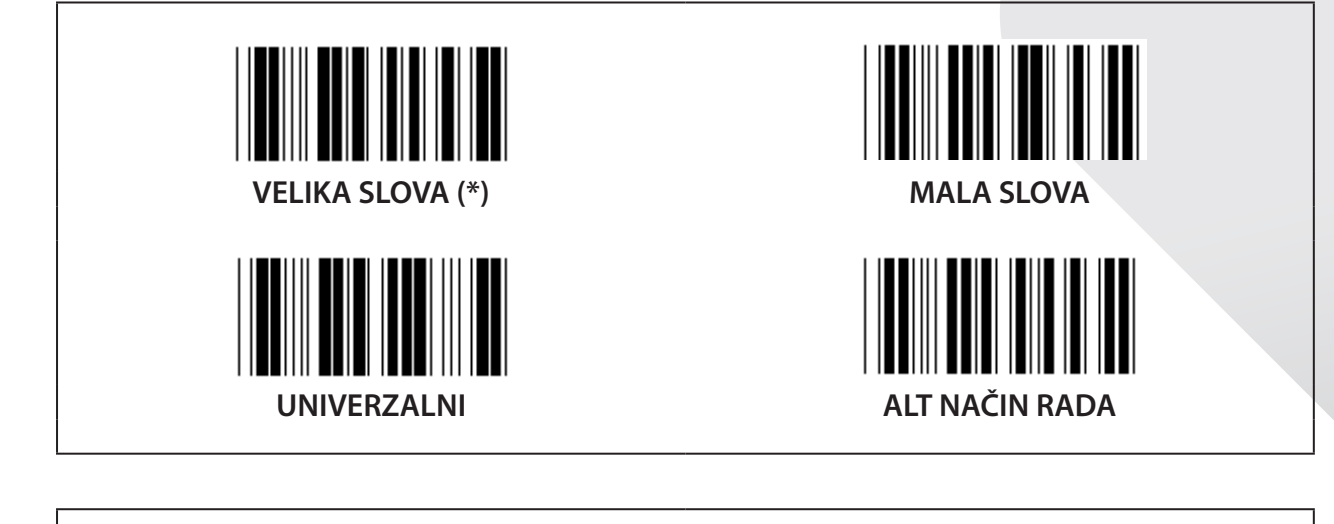

**Postavke visine zvuka i trajanja zvuka**

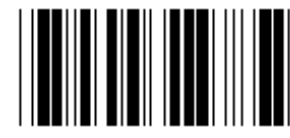

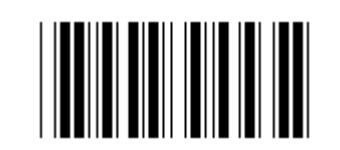

**VISINA ZVUKA (početna postavka: 21) TRAJANJE ZVUKA (početna postavka: AA)**

## **Određivanje početnih postavki visine zvuka i trajanja zvuka:**

- 1) Očitajte oznaku Uđi u grupu 23.
- 2) Očtajte oznaku Visina zvuka ili Trajanje zvuka.
- 3) Očitajte dvoznamenkaste oznake u heksa tablici.
- 4) Očitajte oznaku Potvrdi u heksa tablici.
- 5) Očitajte oznaku Izađi.

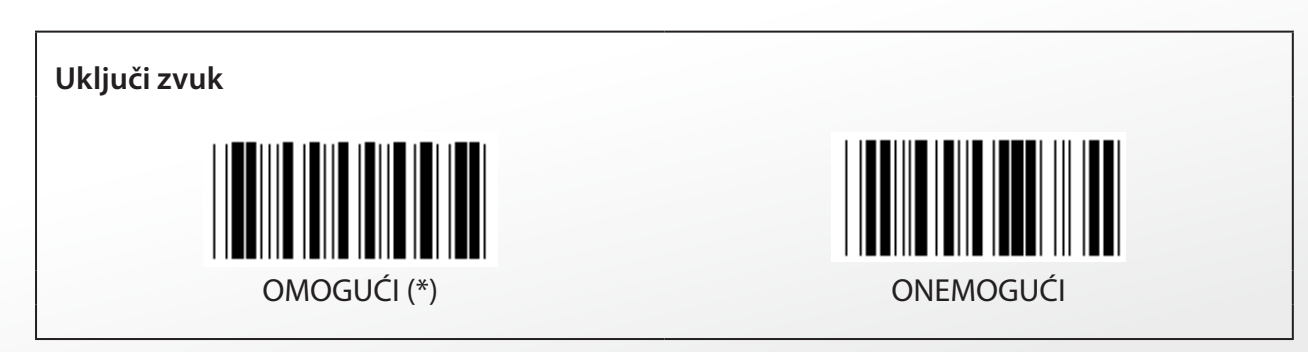

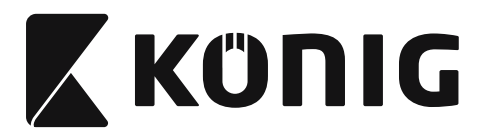

**Dodatak: Kod funkcije za PC XT/AT Kod funkcije za PC XT/AT**

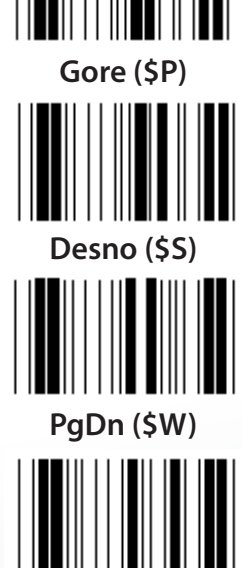

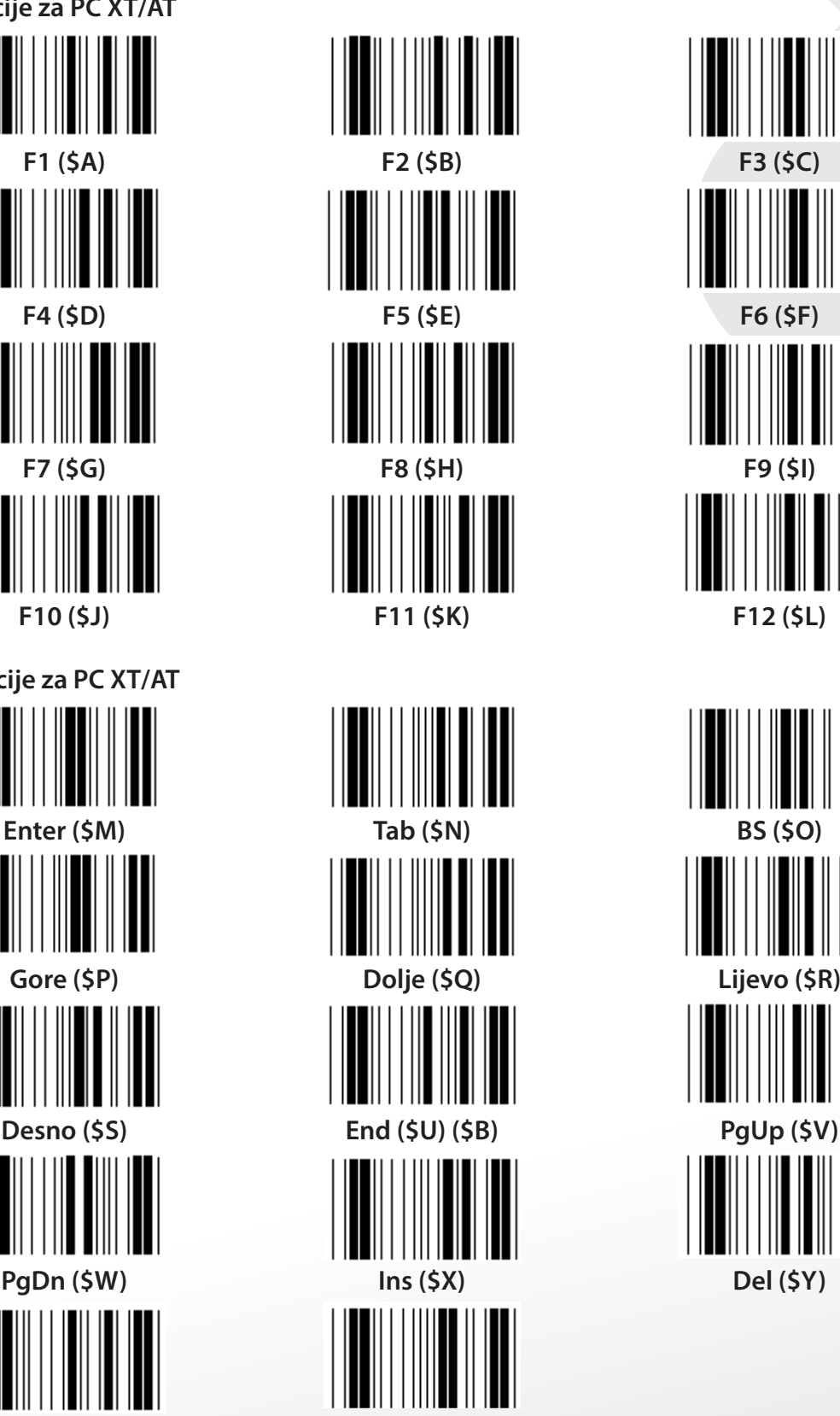

**Esc (%A) Home (\$T)**

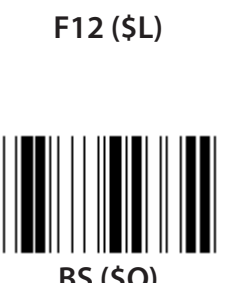

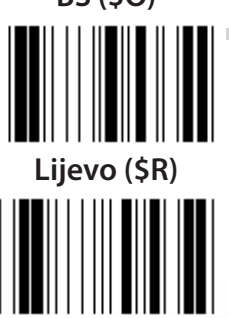

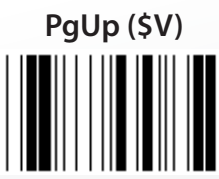

*HRVATSKI*

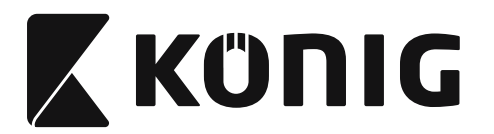

**Table-Hex: HEKSADECIMALE** 

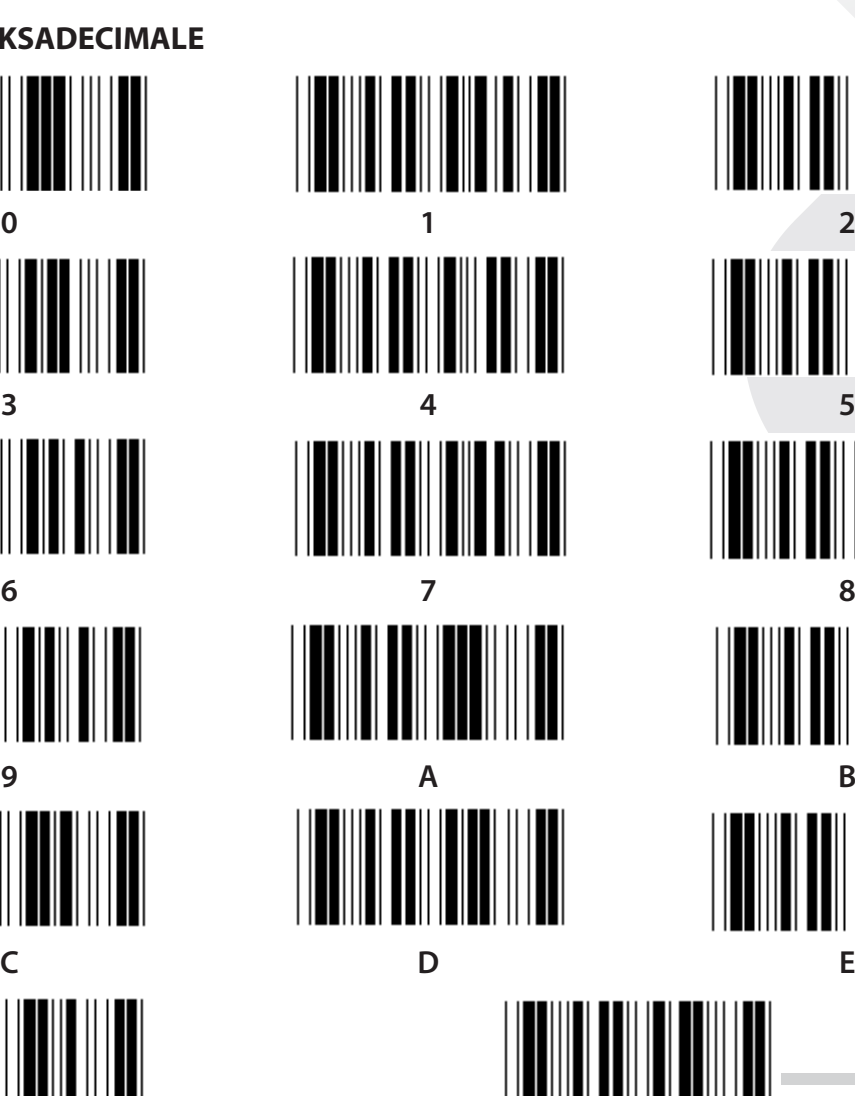

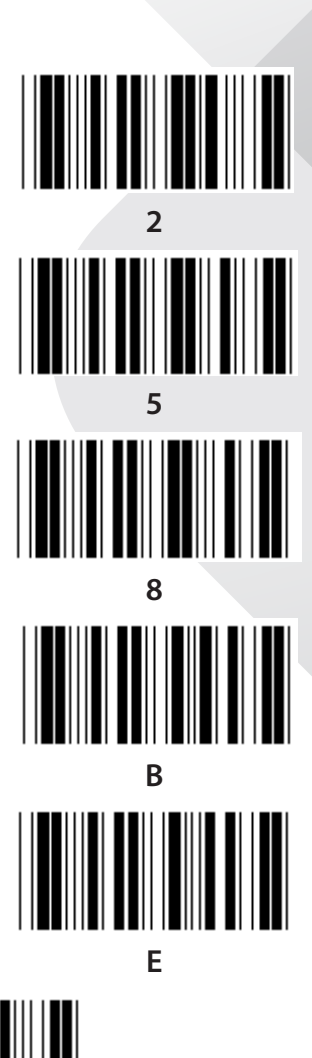

**F Potvrdi**

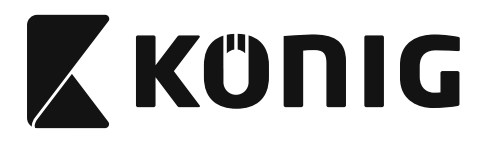

## **ASCII tablica**

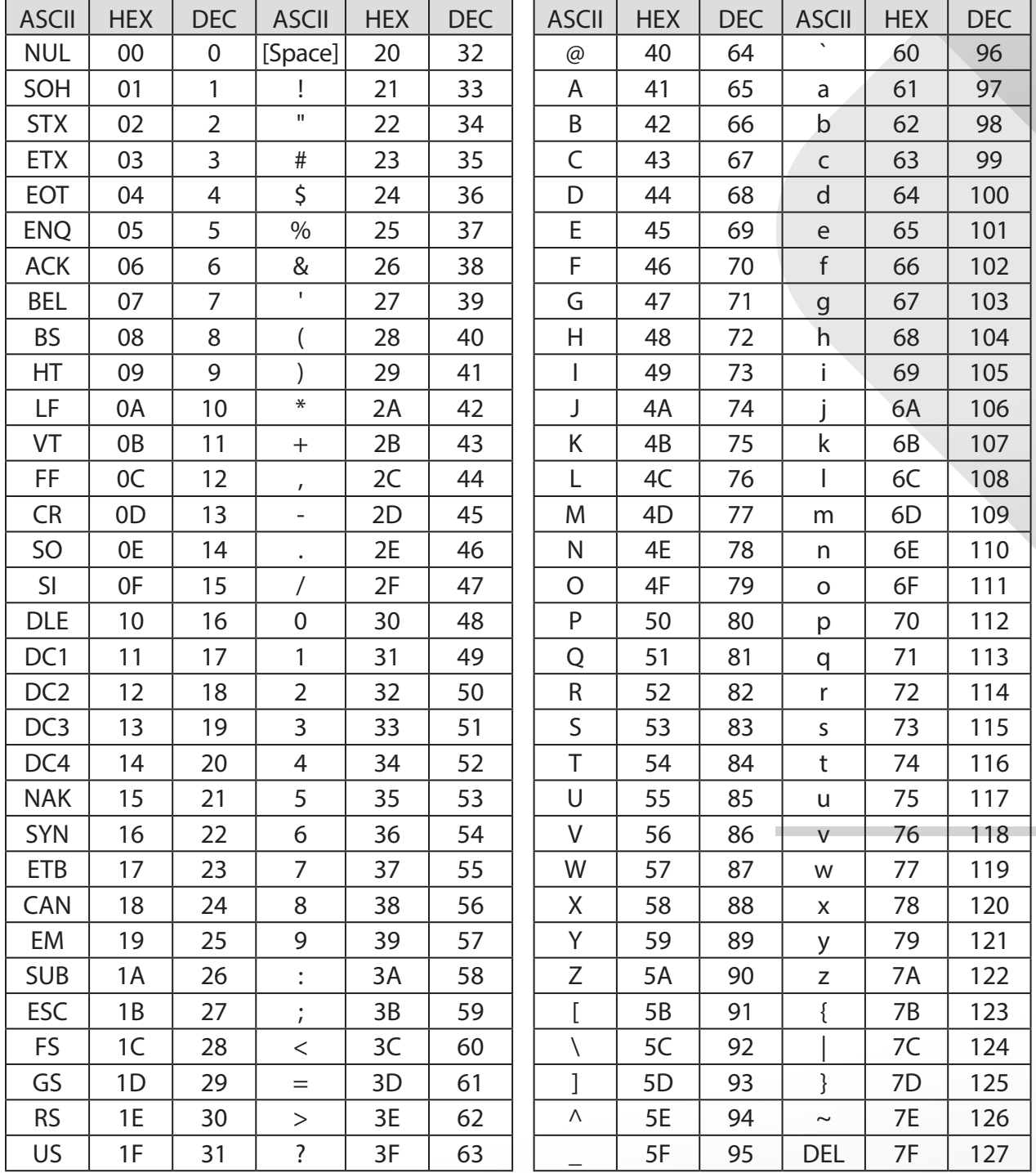

## **Na primjer:**

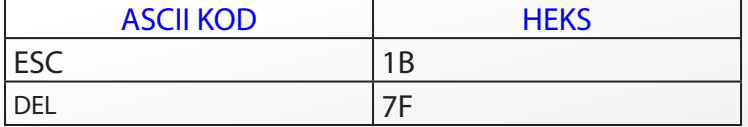

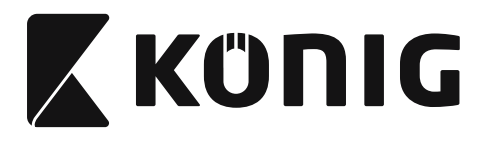

## **Heksadecimalna tablica konverzije**

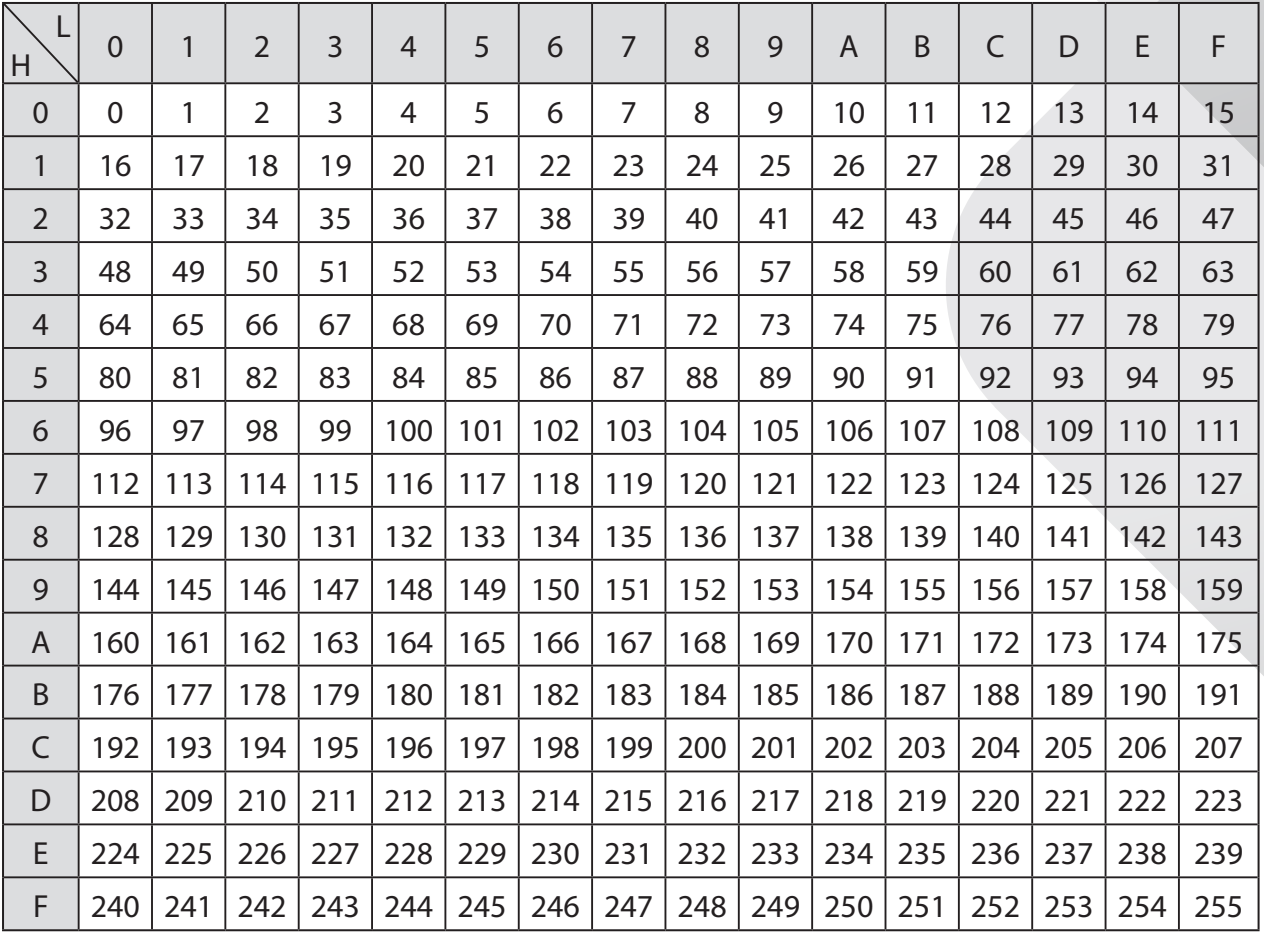

## **Na primjer:**

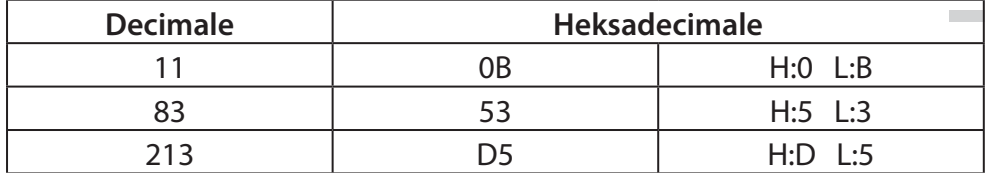

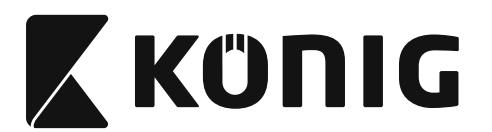

## **Prethodno definirani ID bar koda**

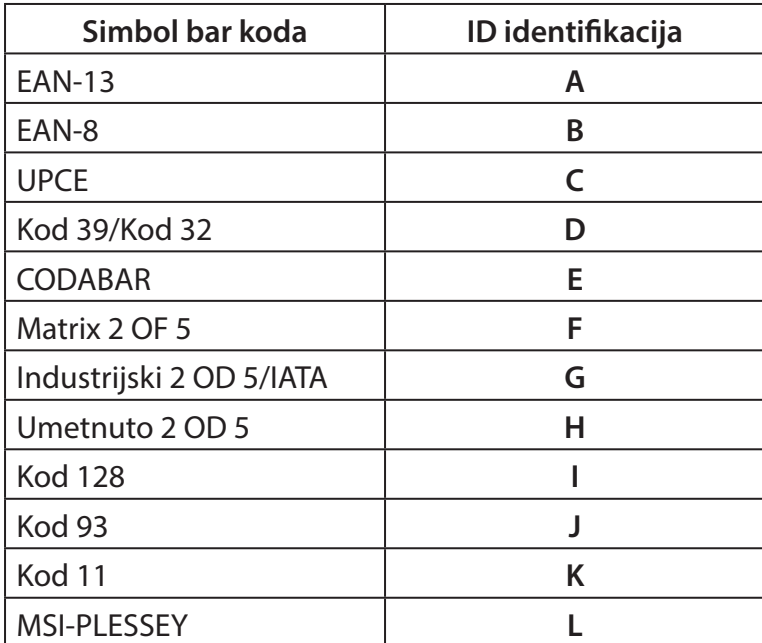

### **Napomena:**

Postojeće ID vrijednosti prethodno definiranog ID bar koda mogu se izmijeniti ako je postavljen ID kod definiran od strane korisnika i ako su vrijednosti Identifikacijskog ID-a promijenjene.

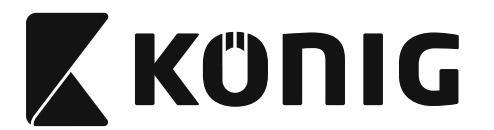

## **DODJELJIVANJE PIN-A**

## **10 Pin modularni priključak**

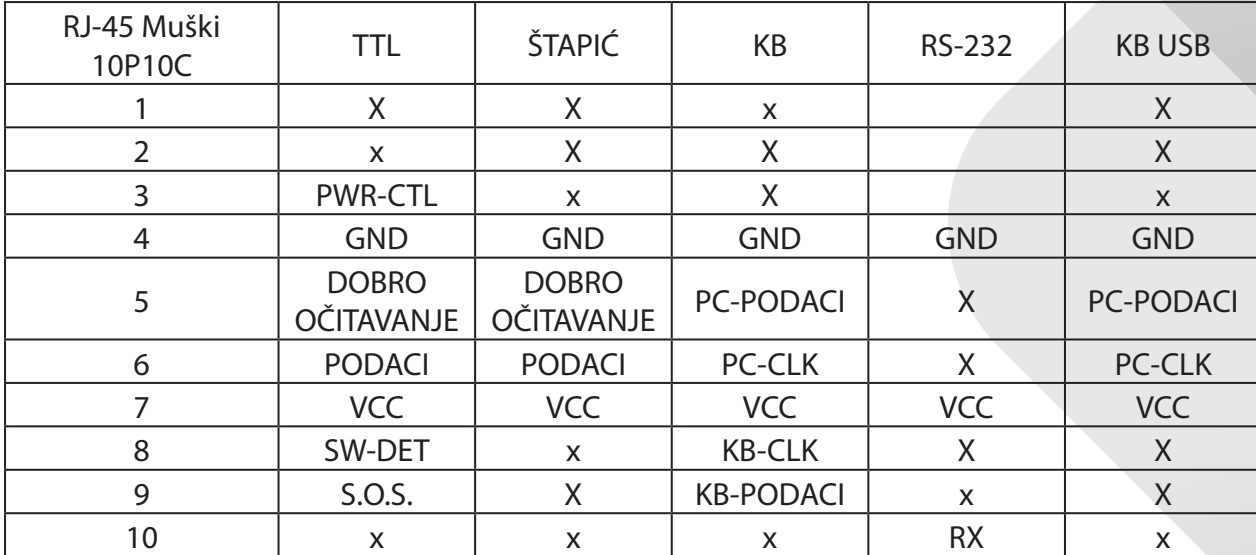

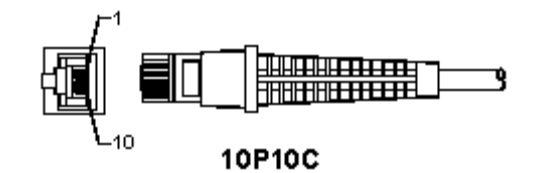

### **RS-232 izlazni signal**

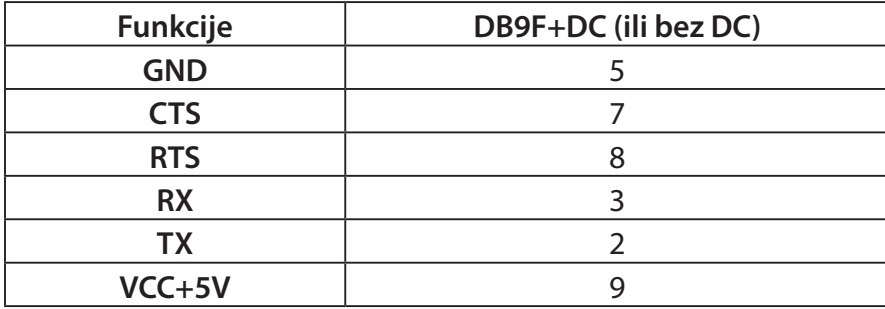

### **Napomena:**

Za uporabu s računalom potreban je kabel s DC strujnim priključkom za prihvat vanjskog ulaznog napajanja.

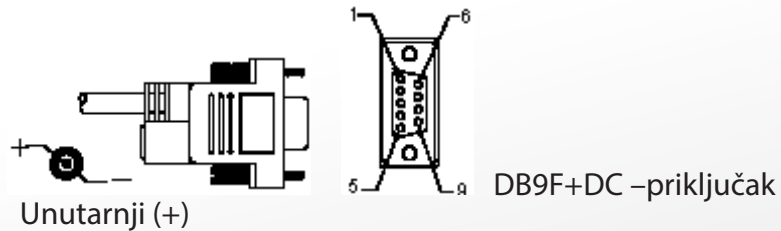

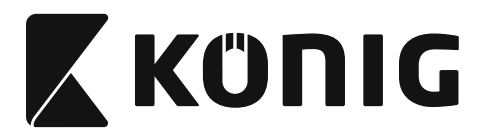

## **Izlazni signal tipkovnice**

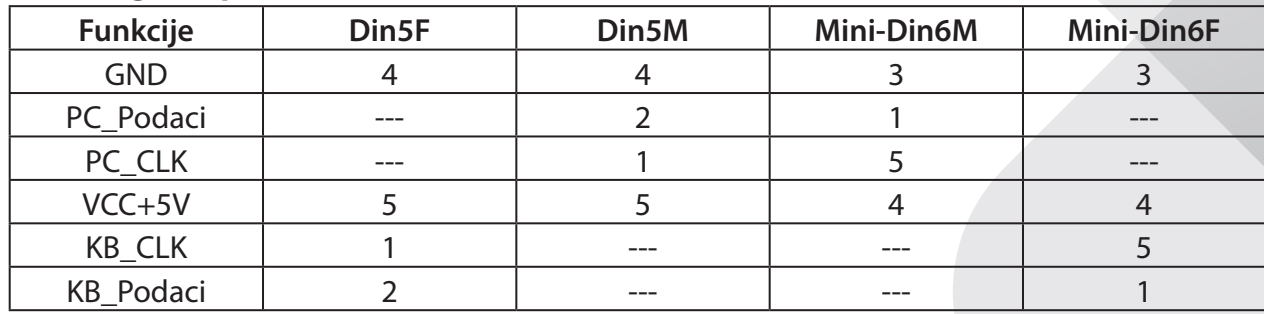

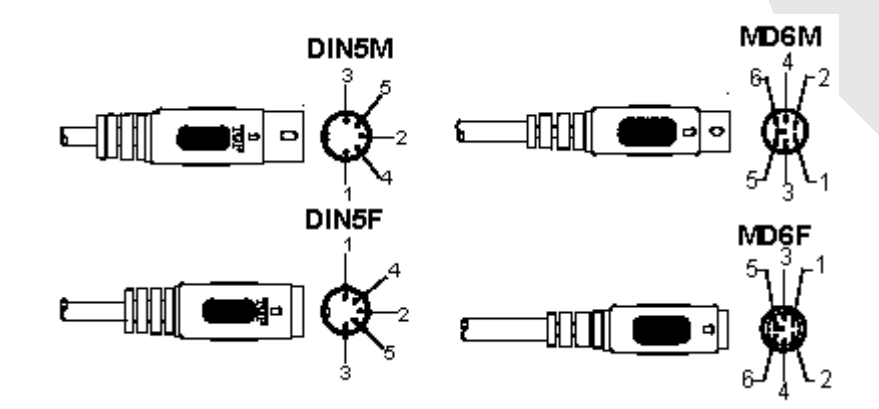

## **USB izlazni signal**

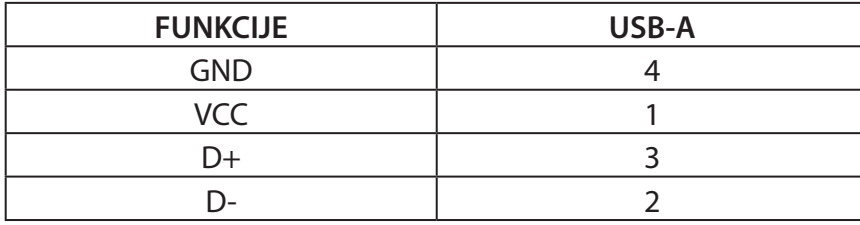

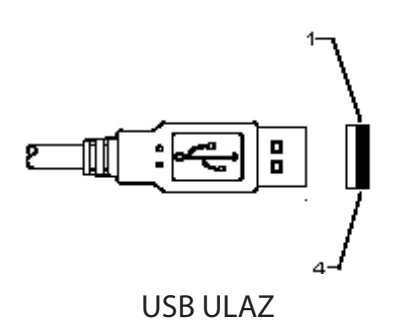

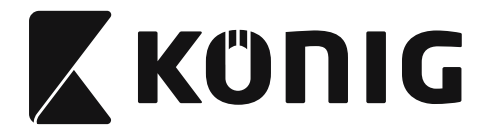

#### **Sigurnosne mjere opreza:**

Ne izlažite proizvod vodi ili vlagi.

#### **Održavanje:**

Čistite samo suhom krpom. Ne koristite otapala ili abrazivna sredstva za čišćenje.

#### **Jamstvo:**

Jamstvo ili odgovornost neće biti prihvaćeni u slučaju promjena i izmjena proizvoda ili oštećenja nastalih uslijed nepravilne uporabe ovog proizvoda.

#### **Izjava o ograničenju odgovornosti:**

Modeli i specifikacije podložni su promjeni bez najave. Svi logotipi, marke i nazivi proizvoda su trgovačke marke ili registrirane trgovačke marke njihovih vlasnika i ovdje su kao takve prepoznate.

Ovaj priručnik proizveden je s pažnjom. Međutim, iz njih ne proizlaze nikakva prava. König Electronic ne preuzima odgovornost za bilo kakve pogreške u ovim uputama ni za njihove posljedice.

Čuvajte ovaj priručnik i pakiranje za buduće potrebe.

#### **Odlaganje:**

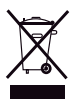

Proizvod je označen ovim simbolom. On označava da iskorištene električne i elektroničke proizvode ne treba miješati s općim komunalnim otpadom. Postoje zasebni sustavi za prikupljanje ovih proizvoda.

Ovaj proizvod je proizveden i isporučen u skladu sa svim relevantnim propisima i direktivama koje vrijede za sve države članice Europske Unije. Također je u skladu sa svim važećim specifikacija i propisima zemlje u kojoj se prodaje. Službena dokumentacija dostupna je na zahtjev. Ovo uključuje ali bez ograničenja na: Izjavu o sukladnosti (i osobinama proizvoda), listu sa podacima o sigurnosti materijala i izvješće o testiranju proizvoda.

Molimo, obratite se našoj službi za korisničku podršku:

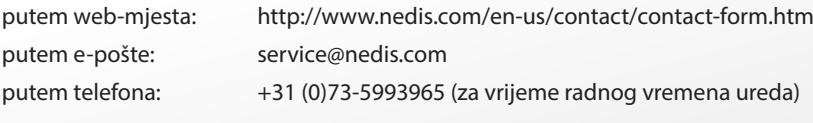

**NEDIS B.V., De Tweeling 28, 5215 MC 's-Hertogenbosch, NIZOZEMSKA**

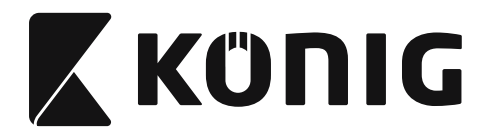

## **Инсталиране на скенера с USB интерфейс**

За да инсталирате скенера с USB интерфейс, устройството-хост трябва да има USB порт за получаване на данни от скенера. Следвайте посочените по-долу стъпки:

- 1) Уверете се, че скенерът има правилния конектор за USB порта на хост-устройството.
- 2) Свържете кабела към USB порта на устройството.
- 3) Ако светне светлинният индикатор и прозвучи звуков сигнал, скенерът е готов за употреба.

## **Конфигуриране на баркод скенера**

### **Процедури за настройка**

- 1) Намерете групата, която съдържа подлежащите на промяна параметри.
- 2) Сканирайте етикета "Въвеждане на номер на група". Скенерът ще издаде звуков сигнал, за да посочи, че в момента се извършва настройка.
- 3) Сканирайте етикета, който представлява подлежащия на промяна параметър.
- 4) Сканирайте "Изход", за да завършете текущо избраната група. При това скенерът издава звуков сигнал.
- 5) Повторете процедурата с останалите групи, включващи подлежащия на промяна параметър.

## **Пример 1:**

Задайте режима на работа на "Непрекъснат режим".

- 1) Сканирайте "Група за въвеждане 5".
- 2) Сканирайте "Непрекъснато/изключен тригер".
- 3) Сканирайте "Изход".

## **Пример 2:**

Задайте встъпителния низ като "#", а завършващия низ на "END"

- 1) Сканирайте "Група за въвеждане 6"
- 2) Сканирайте встъпителния низ
- 3) Вижте [ASCII ТАБЛИЦА \(страница 1371\)](#page-1370-0) и намерете номера на кода в шестнадесетичен формат: **#** ASCII => **23** шестнадесетично Двете цифри са: **2 3**
- 4) Вижте [Шестнадесетична таблица: ШЕСТНАДЕСЕТИЧНИ \(страница 1370\)](#page-1369-0) и сканирайте съответно двата цифрови етикета.
- 5) Сканирайте етикета "Потвърждение" в таблицата на шестнадесетичните стойности
- 6) Сканирайте "постамбюл"
- 7) Вижте ASCII таблицата за номерата на кодовете в шестнадесетичен формат (E => 45,  $N = > 4E$ ,  $D = > 44$ )
- 8) Вижте [Шестнадесетична таблица: ШЕСТНАДЕСЕТИЧНИ \(страница 1370\)](#page-1369-0) и съответно сканирайте шест цифрените етикети. **4 5 4 E 4 4**
- 9) Сканирайте етикета "Потвърждение" в таблицата на шестнадесетичните стойности.
- 10) Върнете се към група 6 и сканирайте Изход.

## **Пример 3:**

Настройка за фиксирана дължина на баркод (напр. Група 9-1 последователност 2 ОТ 5, дължина на баркода= 15 цифри):

1) Сканирайте етикета Група за въвеждане 9-1

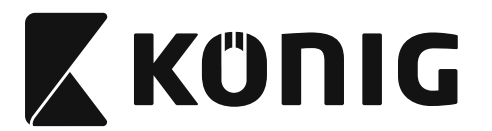

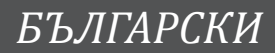

- 2) Сканирайте етикета Дефиниране на дължина
- 3) Сканирайте етикети с четири знака в шестнадесетичната таблица [\(страница 1370](#page-1369-0)) **Съвети:**
	- Вижте Таблица за преобразуване на шестнадесетични в десетични числа [\(страница 1372\)](#page-1371-0) за да получите дължината на баркода в шестнадесетичен вид 15 десетично => 0F шестнадесетично
	- Четирицифрените числа са: 0 F 0 F
	- Вижте [Шестнадесетична таблица: ШЕСТНАДЕСЕТИЧНИ \(страница 1370\)](#page-1369-0) и съответно сканирайте етикети с четири цифри.
- 4) Сканирайте етикета Потвърждение в [Шестнадесетична таблица: ШЕСТНАДЕСЕТИЧНИ](#page-1369-0) [\(страница 1370\)](#page-1369-0)
- 5) Върнете се към група 9-1 и сканирайте етикета Изход.

## **Пример 4:**

Настройка за задаване на дължината на баркод с 3 набора (т.е. Група 9-4: ПОЩЕНСКИ УСЛУГИ НА КИТАЙ, настройките за баркод с дължина 3 са задени по-долу):

- 11 цифри
- 28 цифри
- 43 цифри
- 1) Сканирайте етикета Група за въвеждане 9-4
- 2) Сканирайте етикета Дефиниран от потребителя
- 3) Сканирайте шест цифрени етикети в шестнадесетичната таблица [\(страница 1370](#page-1369-0)) **Съвети:**
	- Вижте Таблица за преобразуване на шестнадесетични в десетични числа [\(страница 1372\)](#page-1371-0) за да снемете 3 -те набора от баркод дължини в шестнадесетични числа.
		- **11**десетично => **0B** шестнадесетично
		- **28**десетично => **1C** шестнадесетично
		- **43**десетично => **2B** шестнадесетично
	- Вижте [Шестнадесетична таблица: ШЕСТНАДЕСЕТИЧНИ \(страница 1370\)](#page-1369-0) и съответно сканирайте етикетите с 3 набора. **0B 1C 2B**
- 4) Сканирайте етикета Потвърждение в [Шестнадесетична таблица: ШЕСТНАДЕСЕТИЧНИ](#page-1369-0) [\(страница 1370\)](#page-1369-0)
- 5) Върнете се към група 9-4 и сканирайте етикета "Изход".

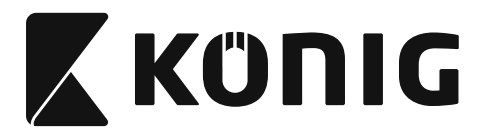

### **Задаване на графично представяне**

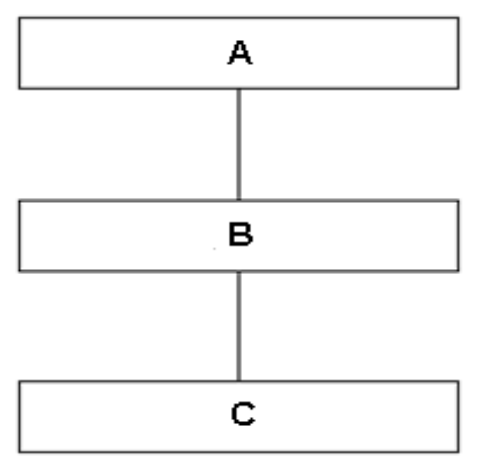

- A. Група за въвеждане
- B. Изберете компоненти
- C. Изход

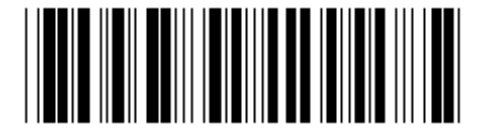

**Задайте всички стойности по подразбиране**

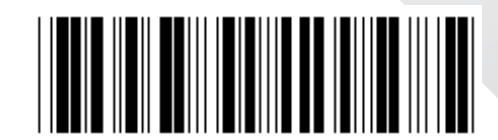

**Покажете версия**

**Предупреждение:** Всички текущи настройки ще се изгубят и ще се възстановят фабричните настройки.

**Забележка:** (\*) обозначава настройка по подразбиране. Маркираните с ( ) са достъпни само при поискване.

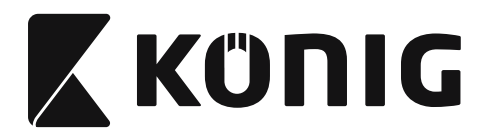

**Група 0: Избор на интерфейс**

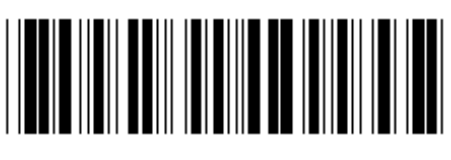

**Група за въвеждане Изход**

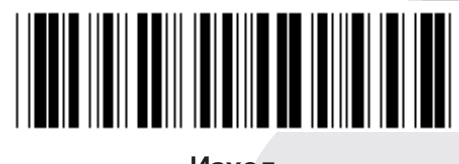

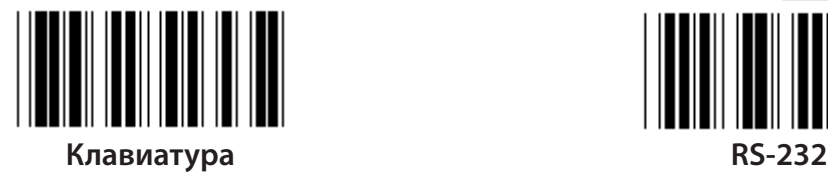

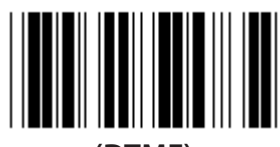

**(DTMF) (OCIA)**

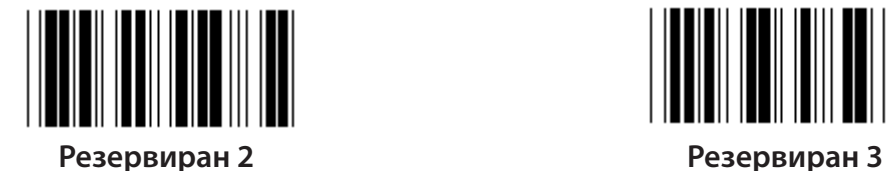

**Резервиран 4**

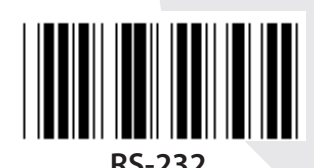

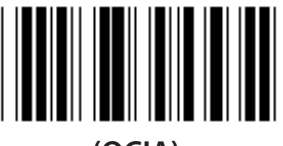

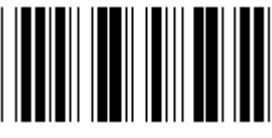

**Забележка: Интерфейсът има фабрична предварителна настройка в зависимост от модела на устройството.**

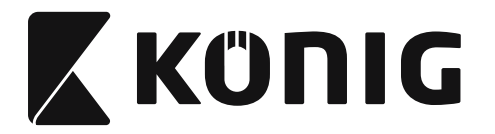

## **Група 1: Избор на устройство за интерфейс с клавиатура**

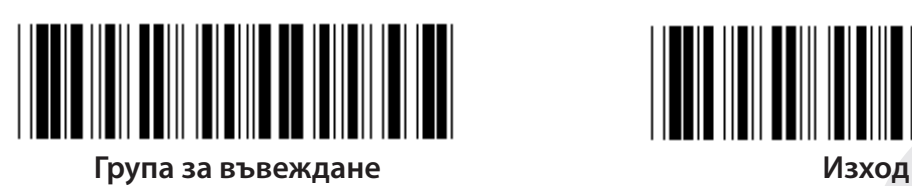

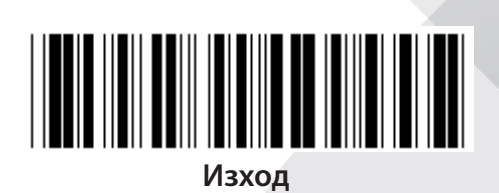

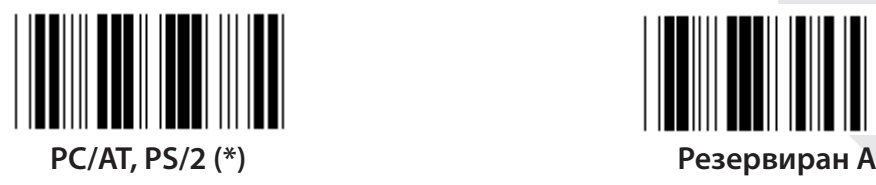

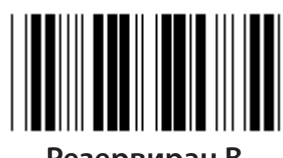

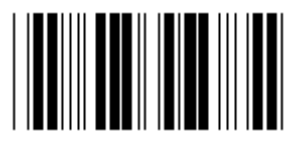

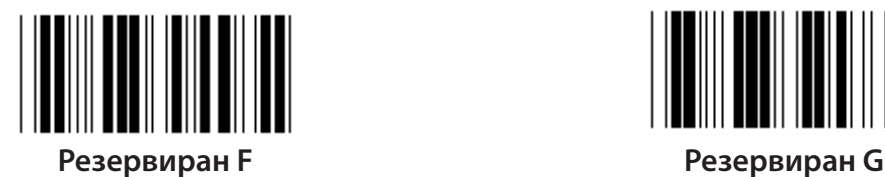

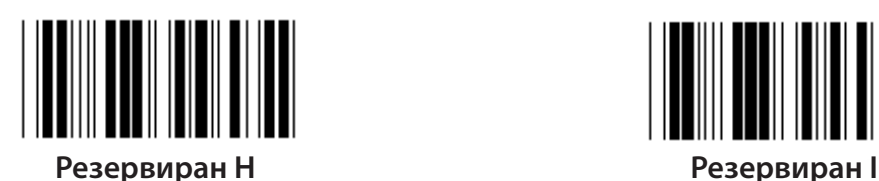

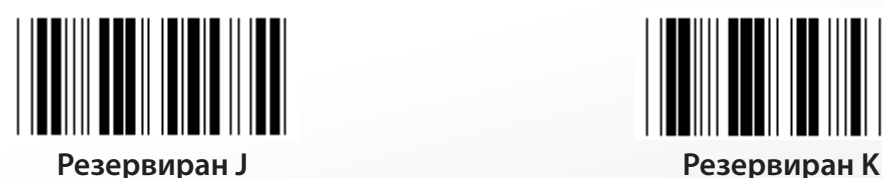

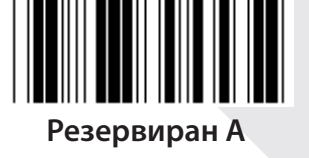

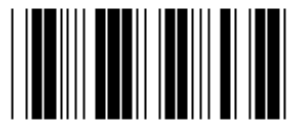

**Резервиран B Резервиран C**

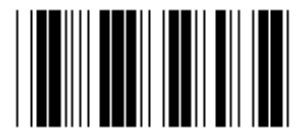

**Резервиран D Резервиран E**

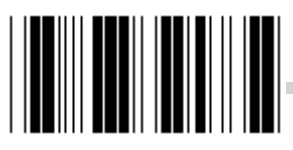

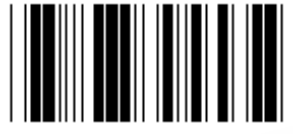

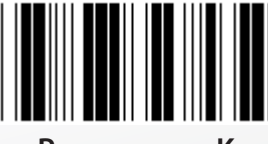

**Забележка: Маркираните с ( ) са достъпни само при поискване.**

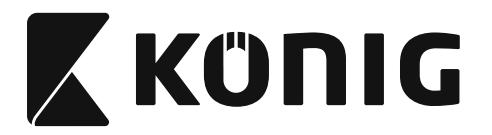

## **Група 1: Избор на устройство за интерфейс с клавиатура**

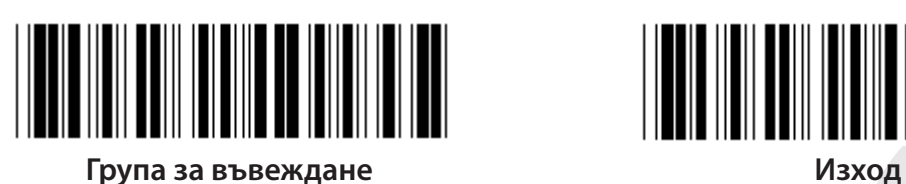

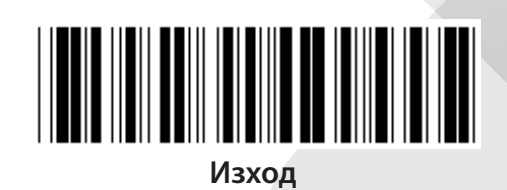

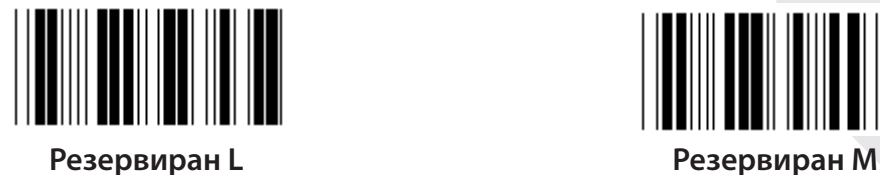

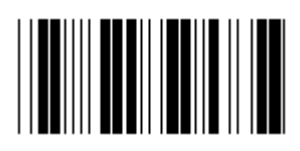

**Резервиран N Резервиран O**

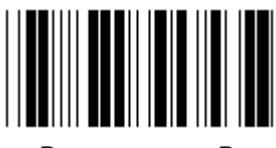

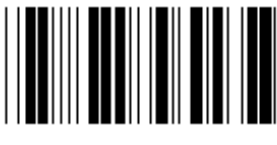

**Резервиран R Резервиран S**

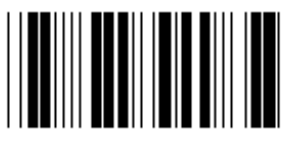

**Резервиран T Резервиран U**

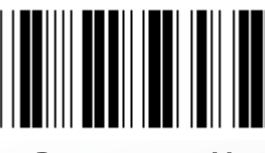

**Резервиран V Резервиран W**

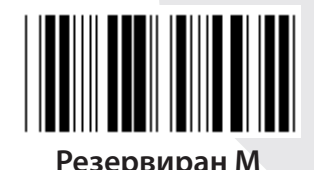

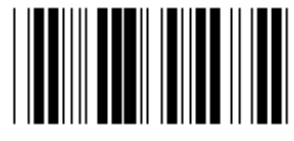

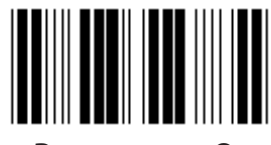

**Резервиран P Резервиран Q**

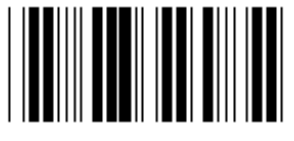

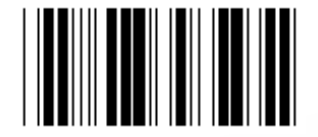

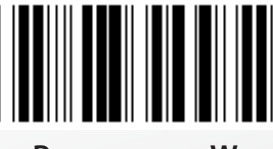

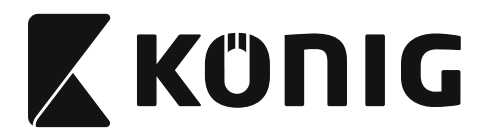

### **Група 2: Интервали между знаците**

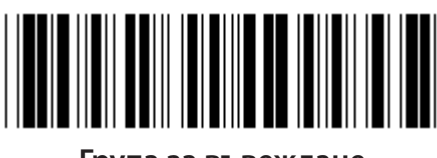

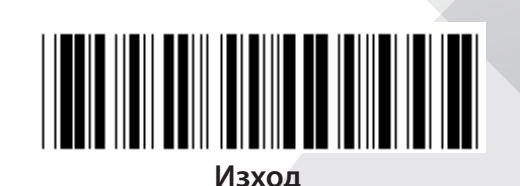

**Група за въвеждане Изход**

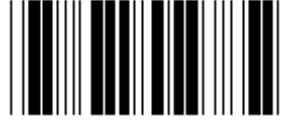

**Настройка за стартиране на клавиатурата**

- **1) Сканирайте етикета на група за въвеждане 2.**
- **2) Сканирайте етикета на настройката за начало на клавиатурата (или RS-232/ USB).**
- **3) Сканирайте етикетите с две цифри в шестнадесетичната таблица.**
- **4) Сканирайте етикета Потвърждение в шестнадесетичната таблица.**

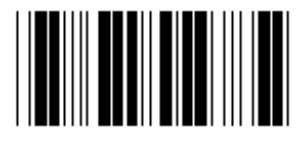

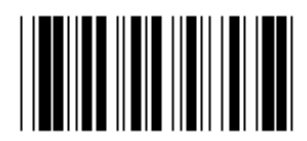

**Настройка за сканиране на USB Настройка за сканиране на RS-232**

**Стойност по подразбиране на клавиатурата: 05 Стойност по подразбиране за RS-232: 00 Стойност по подразбиране за USB: 05**

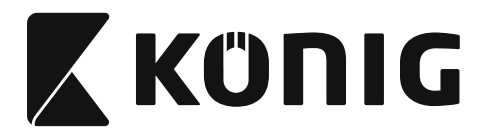

### **Група 3: Език на интерфейса с клавиатура**

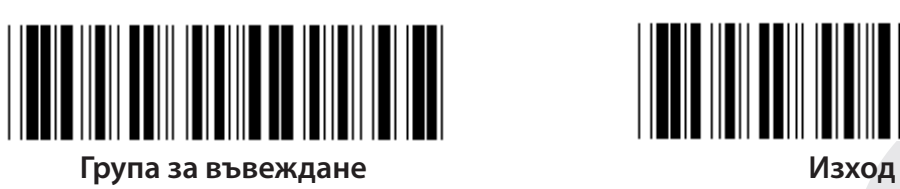

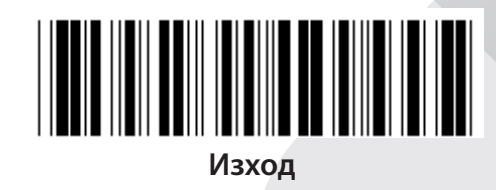

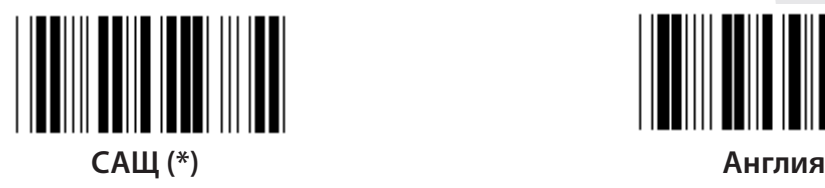

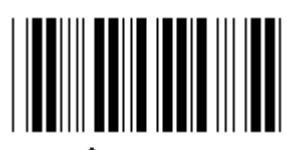

**Франция Германия**

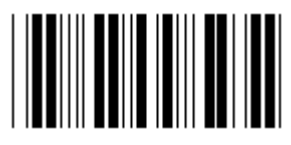

**Италия Белгия**

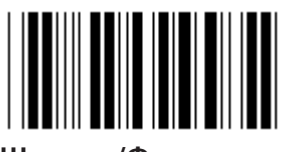

**Швеция/Финландия Испански**

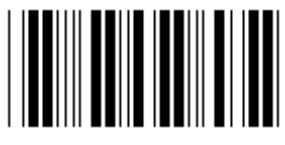

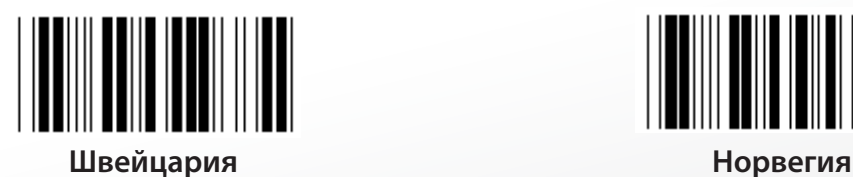

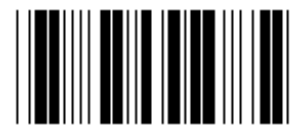

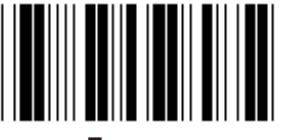

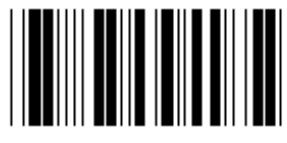

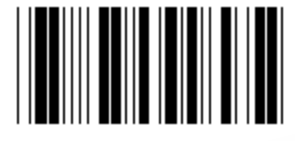

**Датски Португалия**

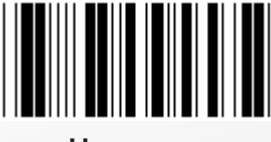

**Забележка: (\*) обозначава настройка по подразбиране**

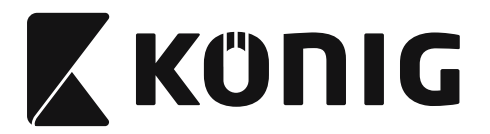

### **Група 3: Език на интерфейса с клавиатура**

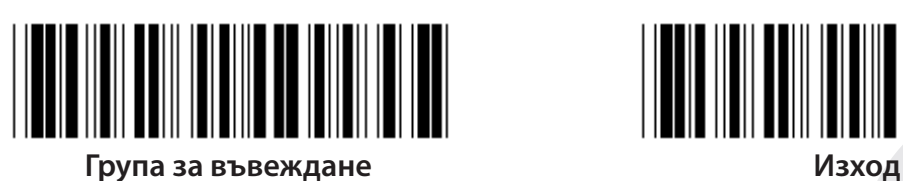

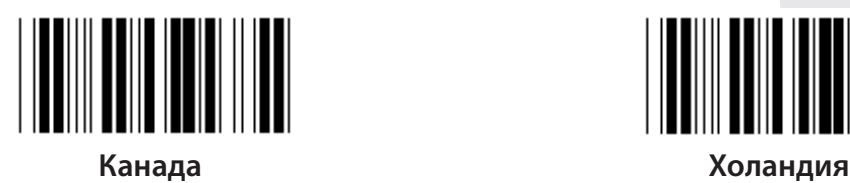

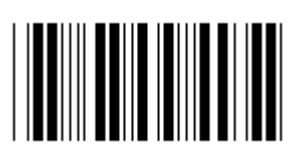

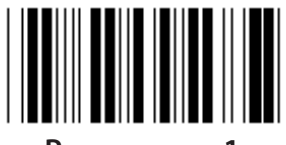

**Резервиран 1 Резервиран 2**

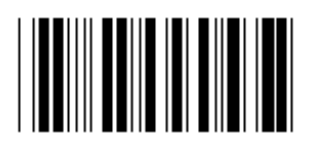

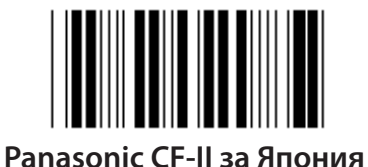

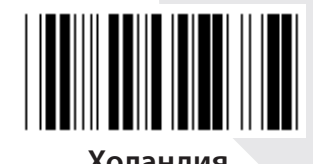

**Полша Япония**

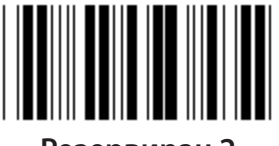

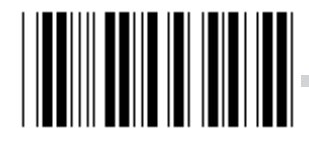

**Резервиран 3 (IBM Think-pad за Япония)**

**Забележка: Маркираните с ( ) са достъпни само при поискване.**

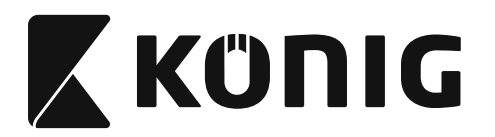

**Група 4: Терминатор**

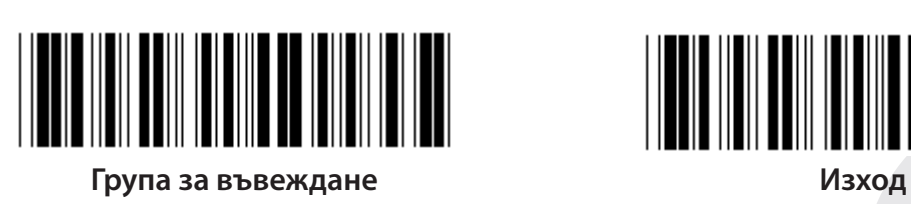

**КЛАВИАТУРА**

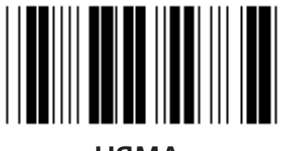

**НЯМА CR (\*)**

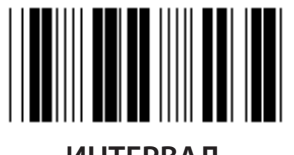

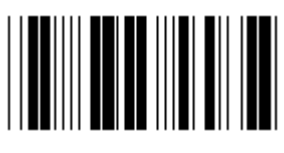

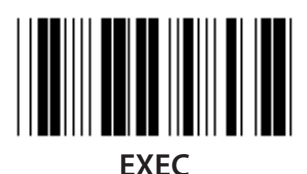

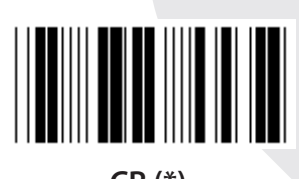

I

**ИНТЕРВАЛ ТАБУЛАЦИЯ**

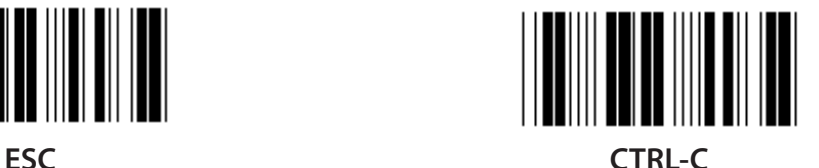

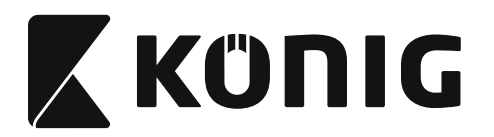

## **Група 4: Терминатор**

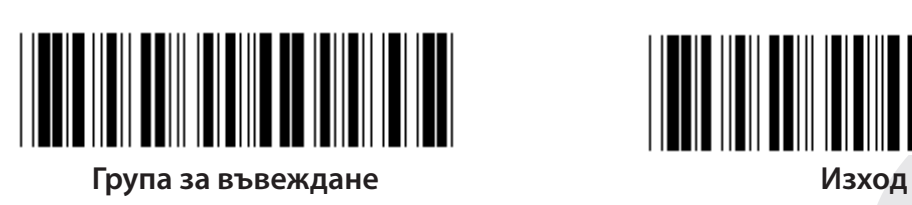

**RS-232**

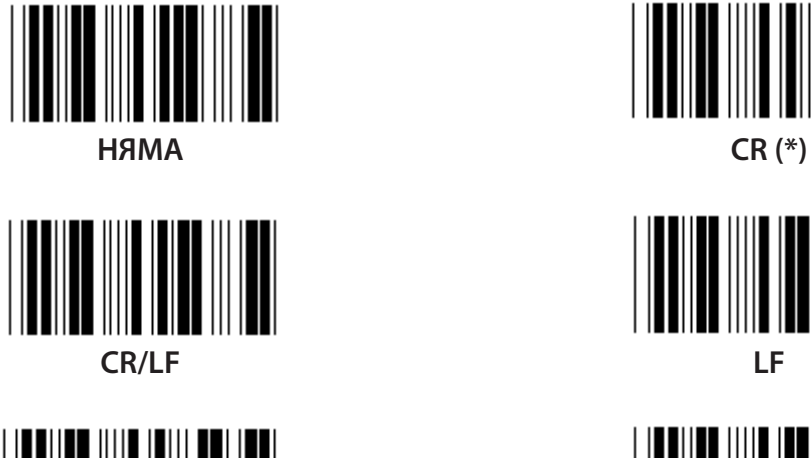

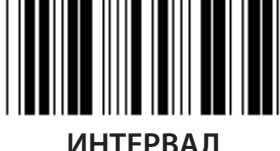

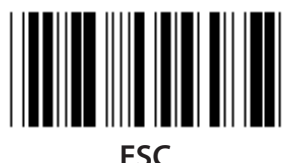

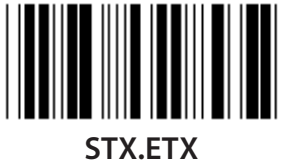

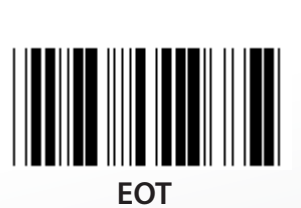

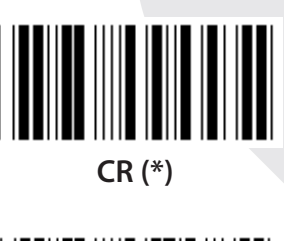

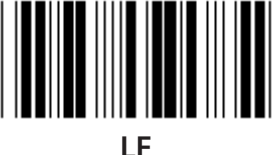

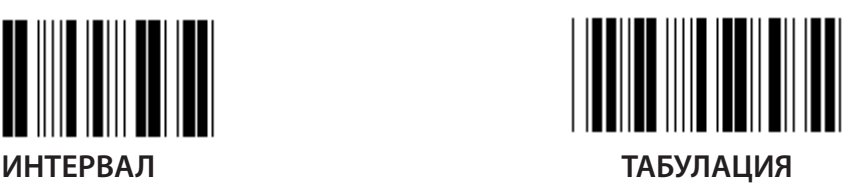

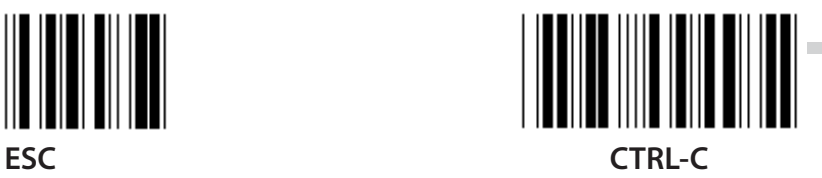

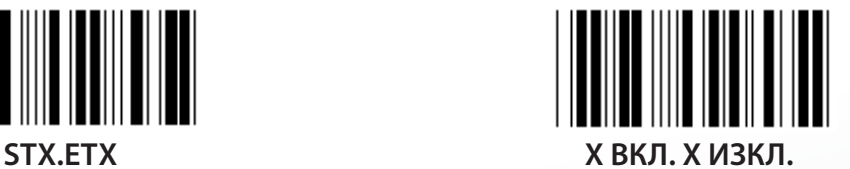

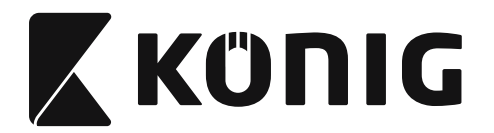

### **Група 5: Режим на сканиране**

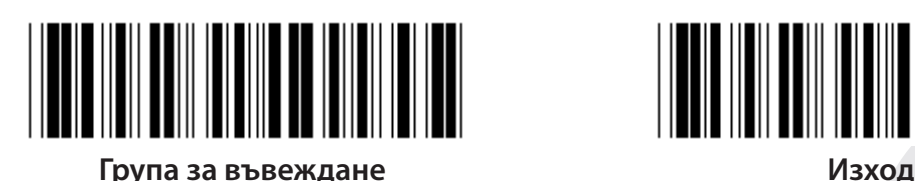

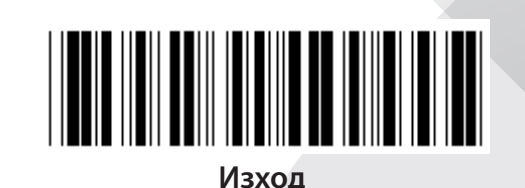

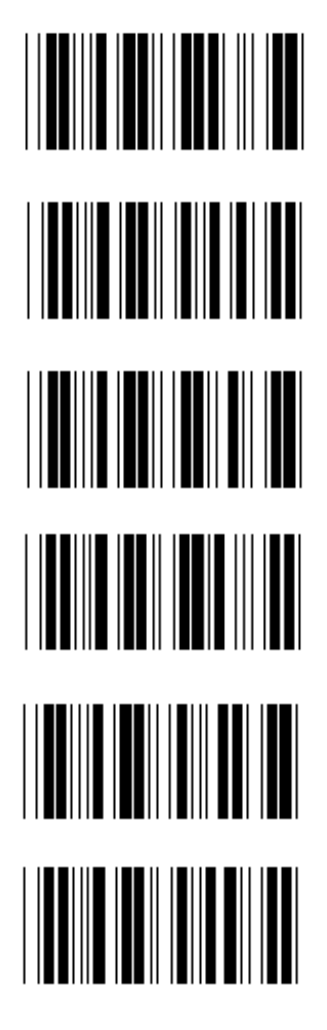

- **1. Вкл./изкл. тригер**
- **2. Включен тригер/Изключено четене (\*)**
- **3. Включен тригер/Изключено четене/Изтичане на времето за изчакване на закъснение=?**
- **4. Непрекъснато/Изключен тригер**
- **5. Непрекъснато/Винаги включен светлинен индикатор**
- **6. Непрекъснато/Без тригер**

**Настройка за изтичане на времето за изчакване на закъснението:**

- **1) Сканирайте етикета на група 5.**
- **2) Сканирайте етикет 3 "Изтичане на времето за изчакване на закъснението".**
- **3) Сканирайте двата цифрови етикета в шестнадесетичната таблица.**
- **4) Сканирайте етикета Потвърждение в шестнадесетичната таблица.**
- **5) Сканирайте етикета Изход.**

**Забележка: Настройката на режим за сканиране се предлага само за скенери от тип CCD/лазер.**

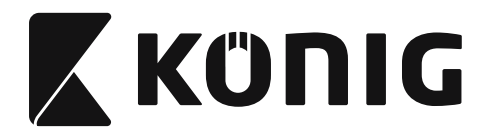

**Група 5: Режим на сканиране**

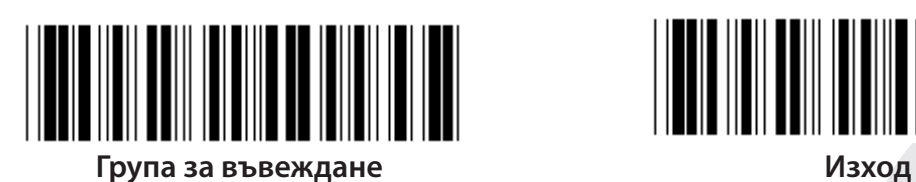

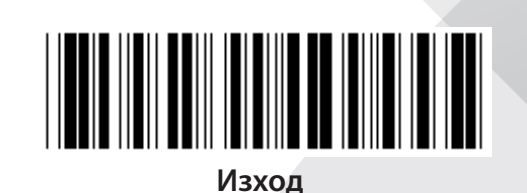

*БЪЛГАРСКИ*

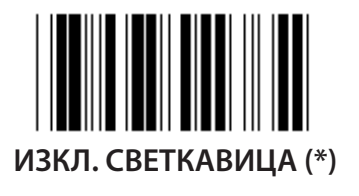

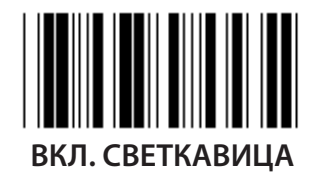

**Забележка: Тази програмна настройка се предлага само в непрекъснат режим.**

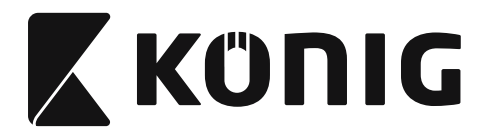

### **Група 6: Преамбюл и постамбюл**

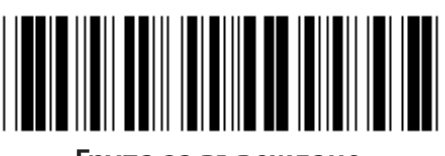

<u>HERE HEILBEHREICH IN DER HEILBEHREIC</u>

**Група за въвеждане Изход**

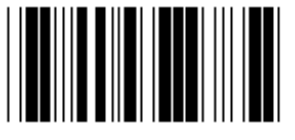

**Преамбюл Постамбюл**

**Настройка за преамбюл и постамбюл:**

- **1) Сканирайте етикета на група за въвеждане 6**
- **2) Сканирайте етикетите на преамбюла и постамбюла**
- **3) Вижте ASCII таблицата, сканирайте двете цифри в шестнадесетичната таблица, представляващи един знак. Могат да се приемат максимум 10 знака**
- **4) Сканирайте етикета за потвърждение в шестнадесетичанта таблица**
- **5) Сканирайте етикета за изход**

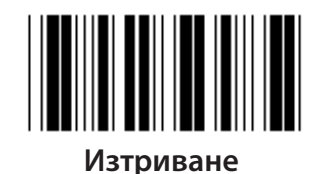

**Изчиства преамбюла и постамбюла:**

- **1) Сканирайте етикета на група за въвеждане 6**
- **2) Сканирайте етикетите на преамбюла и постамбюла**
- **3) Сканирайте етикета за изчистване**
- **4) Сканирайте етикета за изход**
- **5) Сканирайте етикета за изход**

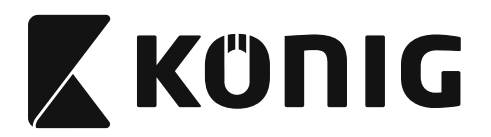

**Група 7: Параметри на RS-232**

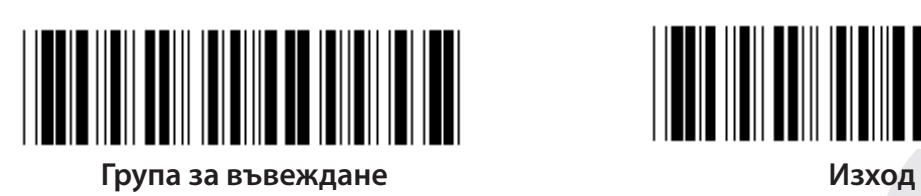

*БЪЛГАРСКИ*

**БОДОВА СКОРОСТ**

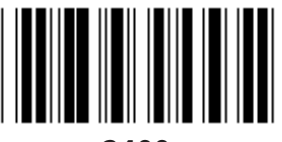

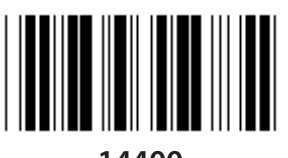

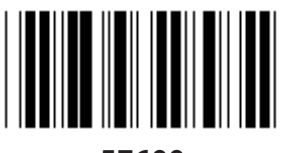

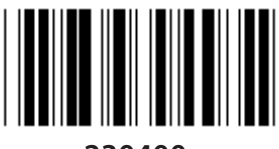

**230400**

**БИТ ДАННИ**

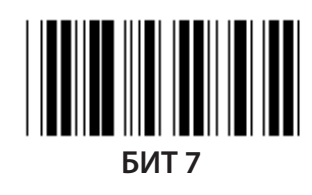

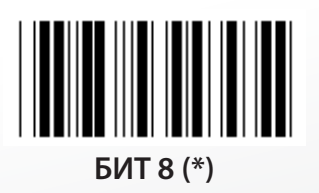

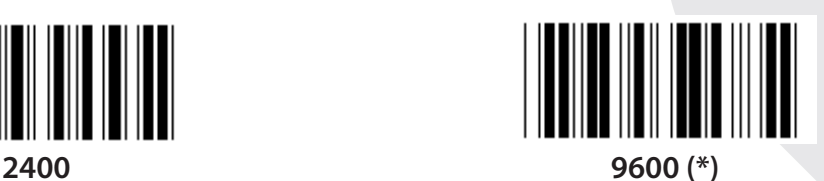

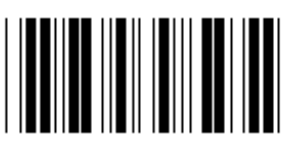

**14400 28800**

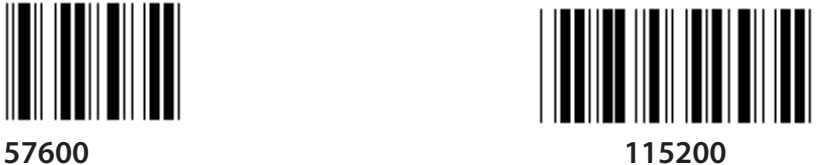

**1332**
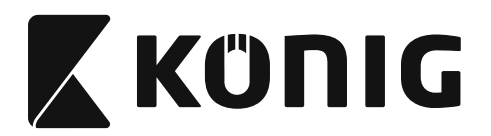

**Група 7: Параметри на RS-232**

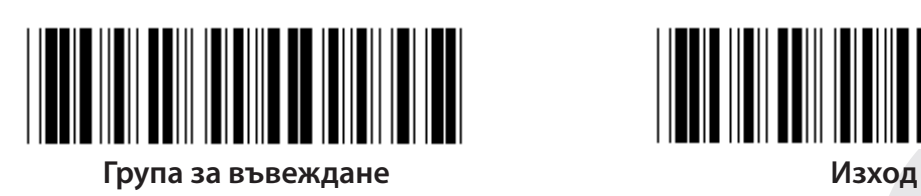

**ЧЕСТНОСТ**

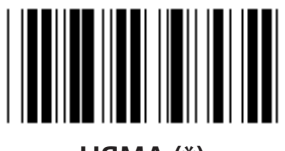

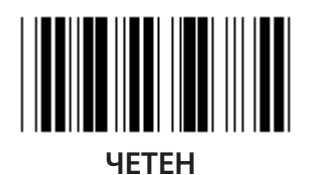

**УСТАНОВЯВАНЕ НА КОМУНИКАЦИЯ**

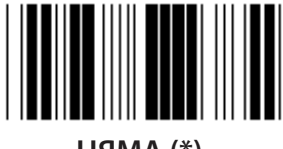

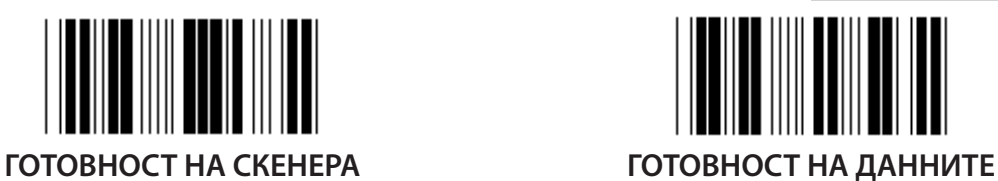

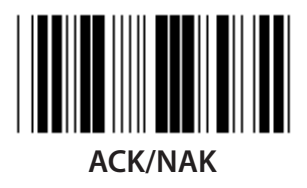

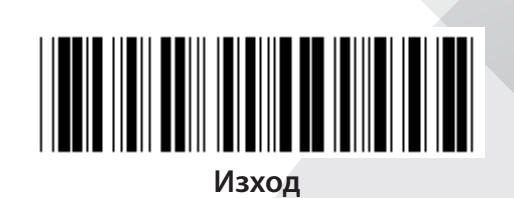

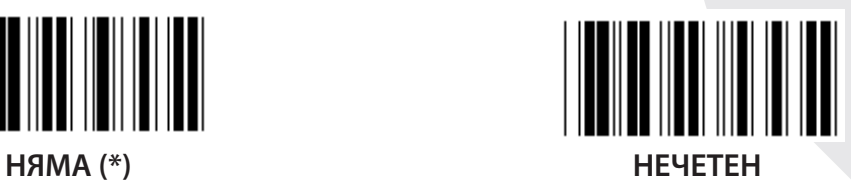

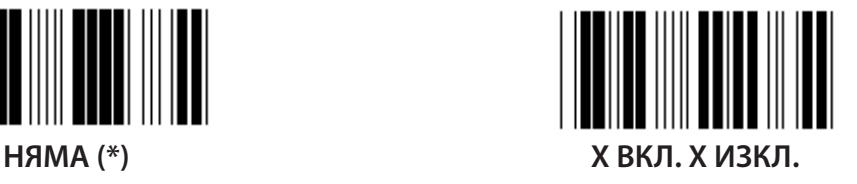

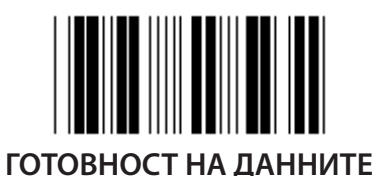

*БЪЛГАРСКИ*

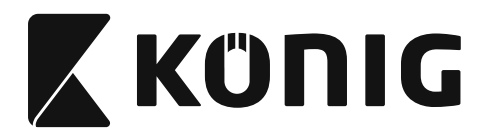

## **Група 7: Параметри на RS-232**

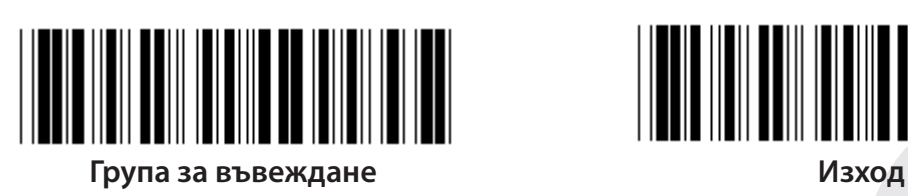

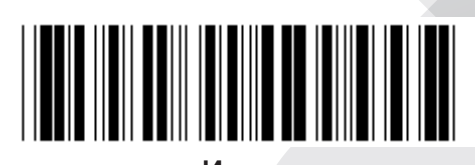

### **(ВРЕМЕ ЗА ОТГОВОР НА ACK/NAK ВРЕМЕ ЗА НАБЛЮДЕНИЕ НА CTS:)**

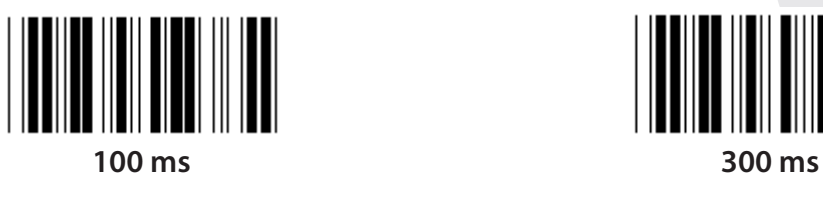

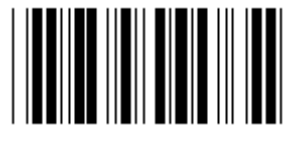

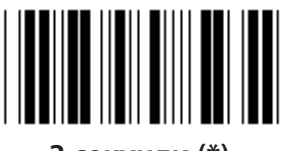

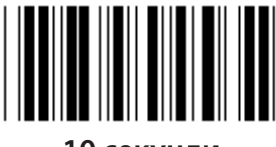

**10 секунди 00**

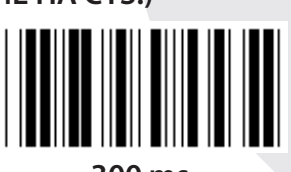

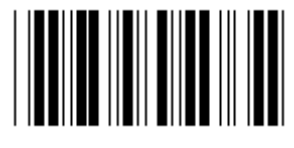

**500 ms 1 секунди** 

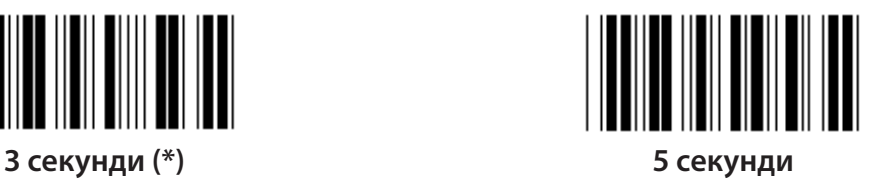

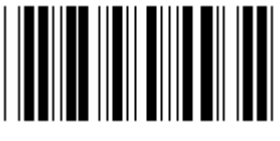

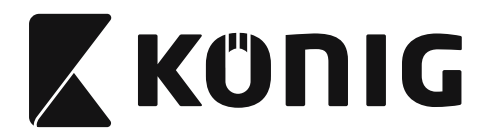

# **Група 8: КОД 39/КОД 32**

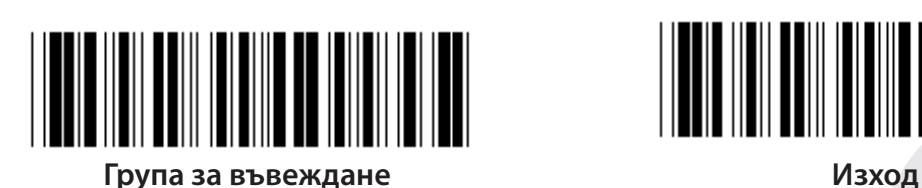

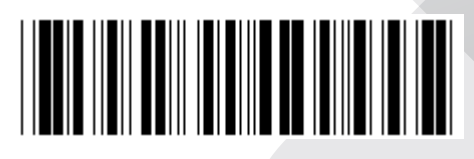

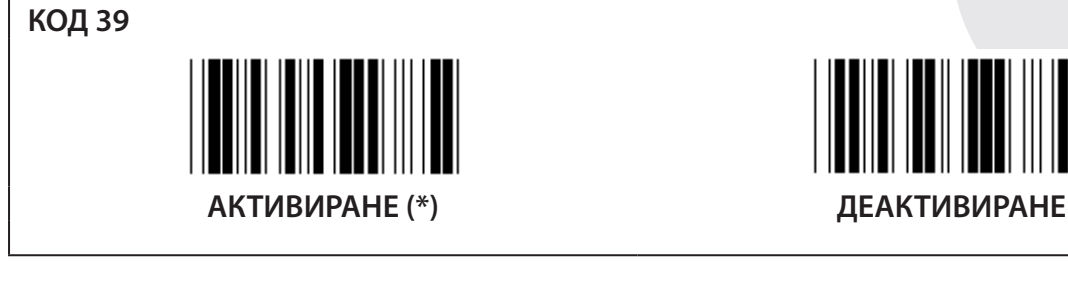

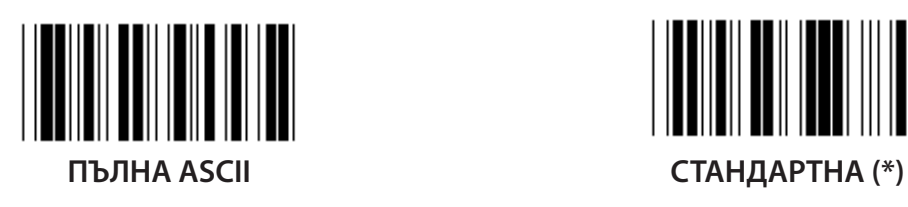

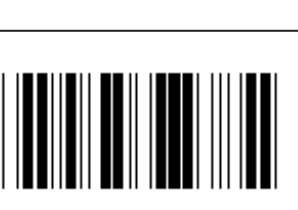

**СТАРТ ПРЕДАВАНЕ/КРАЕН ЗНАК**

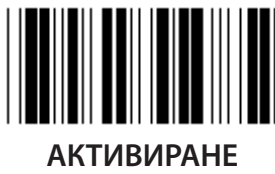

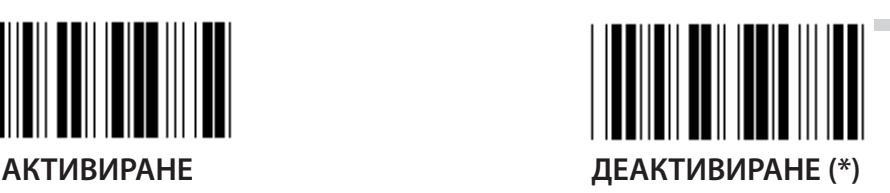

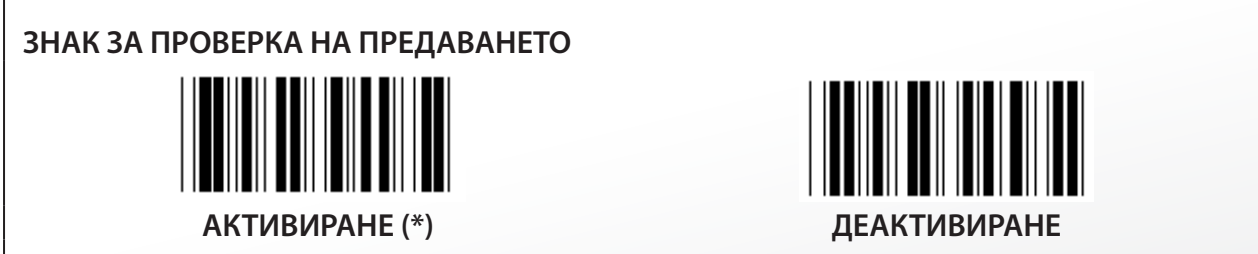

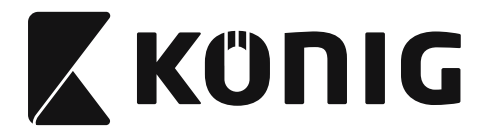

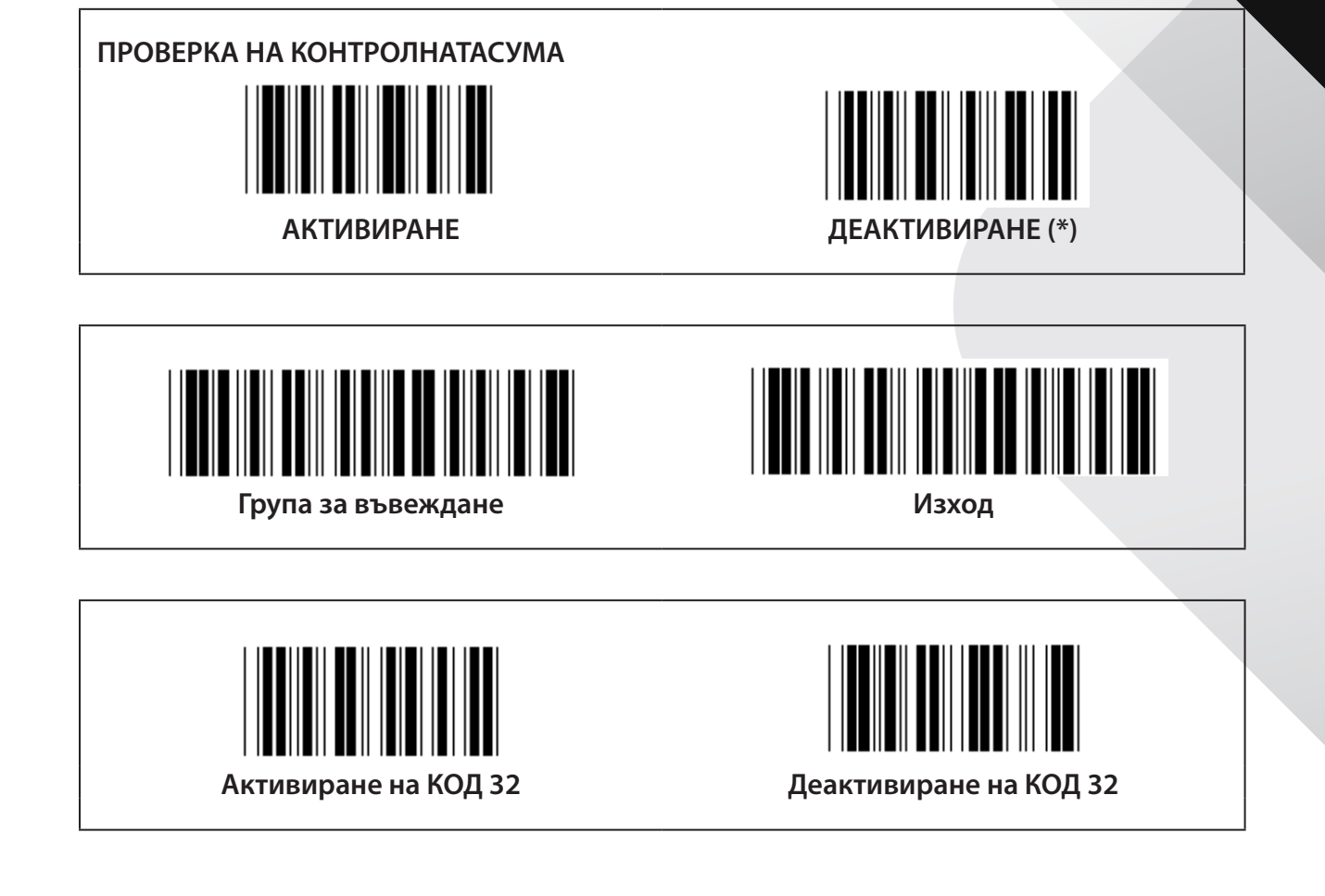

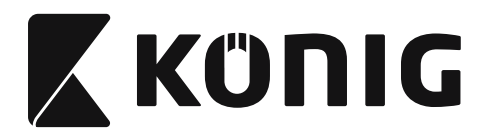

**Група 9-1: Последователност 2 от 5**

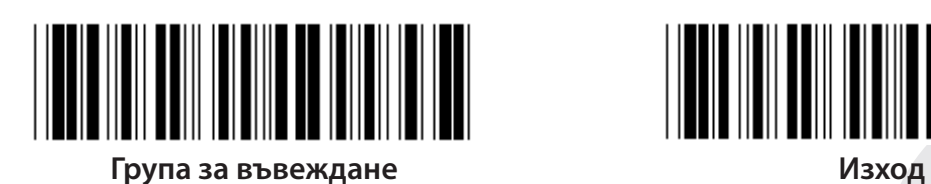

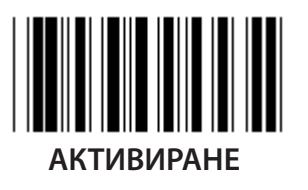

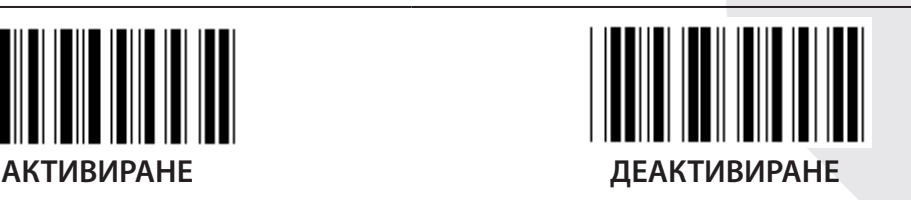

**ЗНАК ЗА ПРОВЕРКА НА ПРЕДАВАНЕТО**

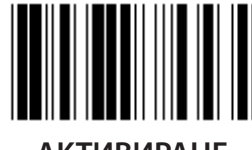

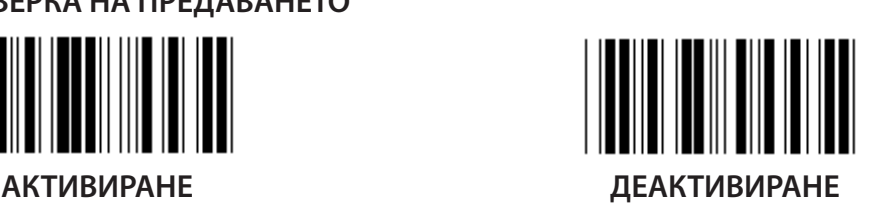

**ПРОВЕРКА НА КОНТРОЛНАТАСУМА**

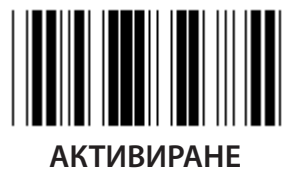

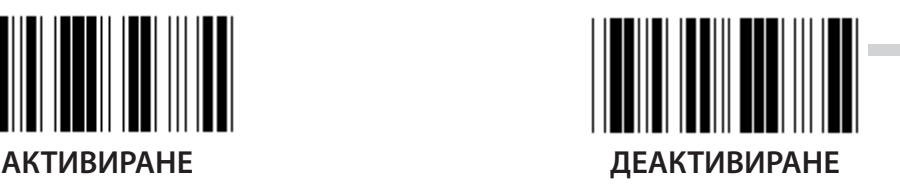

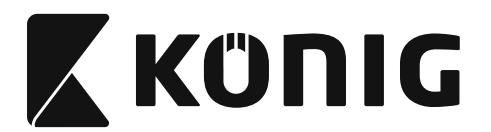

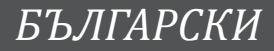

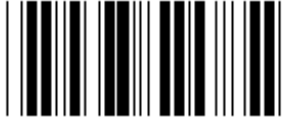

**НАСТРОЙКИ ЗА ДЪЛЖИНА НА БАРКОДА**

**Определяне на дължина Мин: 4**

**Макс: 48**

- **1) Сканирайте етикета на група за въвеждане 9-1.**
- **2) Сканирайте етикета Дефинирани от потребителя.**
- **3) Сканирайте шест цифрените етикети в шестнадесетичната таблица (могат да се дефинират само 3 набора от дължини).**
- **4) Сканирайте етикета Потвърждение в шестнадесетичната таблица.**
- **5) Сканирайте етикета Изход.**

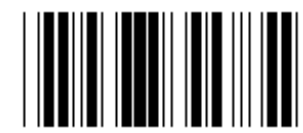

**НАСТРОЙКА ЗА ДЕФИНИРАНА ОТ ПОТРЕБИТЕЛЯ ДЪЛЖИНА**

**Дефинирана от потребителя (предлагат се 3 набора) Мин: 4**

**Макс: 48**

- **1) Сканирайте етикета на група за въвеждане 9-1.**
- **2) Сканирайте етикета Дефинирани от потребителя.**
- **3) Сканирайте шест цифрените етикети в шестнадесетичната таблица (могат да се дефинират само 3 набора от дължини).**
- **4) Сканирайте етикета Потвърждение в шестнадесетичната таблица.**
- **5) Сканирайте етикета Изход.**

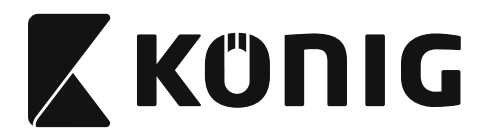

**Група 9-2: Индустриален 2 ОТ 5/IATA**

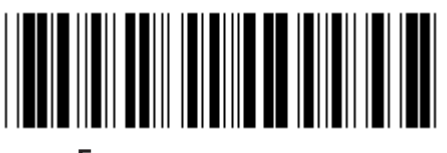

**Група за въвеждане Изход**

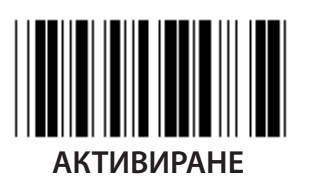

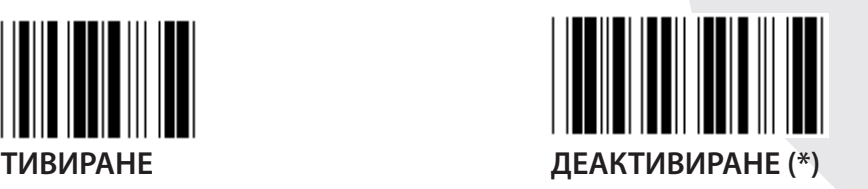

**ЗНАК ЗА ПРОВЕРКА НА ПРЕДАВАНЕТО**

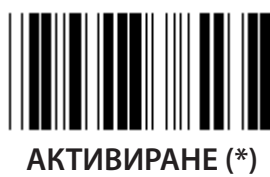

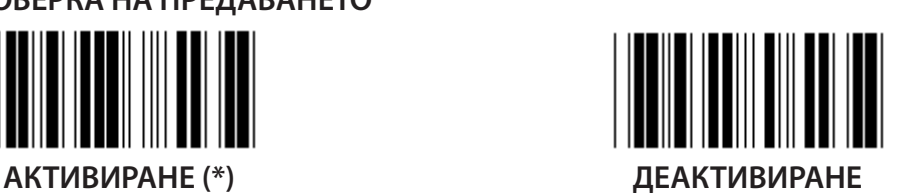

**ПРОВЕРКА НА КОНТРОЛНАТАСУМА**

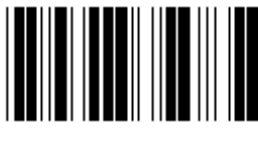

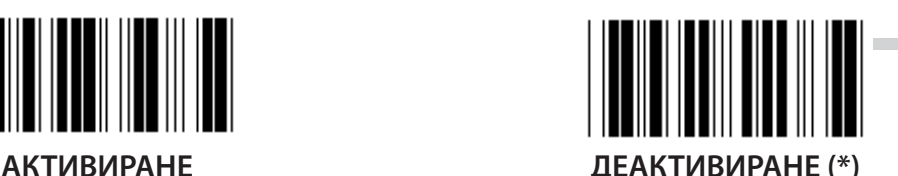

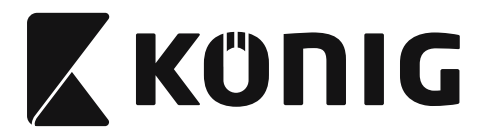

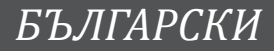

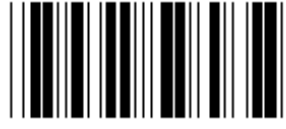

**НАСТРОЙКИ ЗА ДЪЛЖИНА НА БАРКОДА**

**Мин: 4**

**Макс: 24**

- **1) Сканирайте етикета на група за въвеждане 9-2.**
- **2) Сканирайте етикета Дефинирани от потребителя.**
- **3) Сканирайте шест цифрените етикети в шестнадесетичната таблица (могат да се дефинират само 3 набора от дължини).**
- **4) Сканирайте етикета Потвърждение в шестнадесетичната таблица.**
- **5) Сканирайте етикета Изход.**

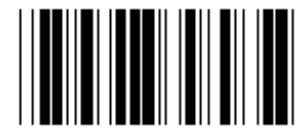

**НАСТРОЙКА ЗА ДЕФИНИРАНА ОТ ПОТРЕБИТЕЛЯ ДЪЛЖИНА**

**Дефинирана от потребителя (предлагат се 3 набора) Мин: 4**

**Макс: 24**

- **1) Сканирайте етикета на група за въвеждане 9-2.**
- **2) Сканирайте етикета Дефинирани от потребителя.**
- **3) Сканирайте шест цифрените етикети в шестнадесетичната таблица (могат да се дефинират само 3 набора от дължини).**
- **4) Сканирайте етикета Потвърждение в шестнадесетичната таблица.**
- **5) Сканирайте етикета Изход.**

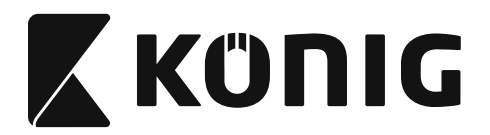

**Група 9-2: Индустриален 2 ОТ 5/IATA**

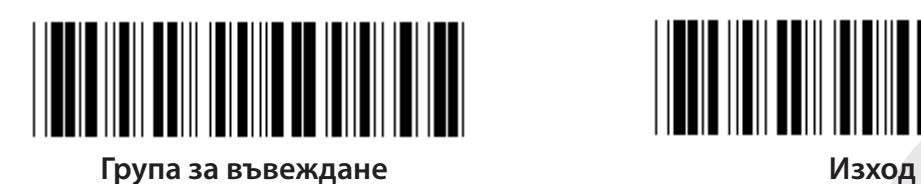

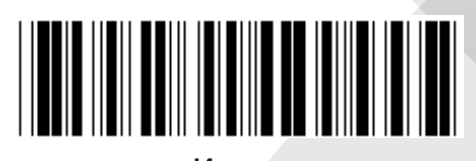

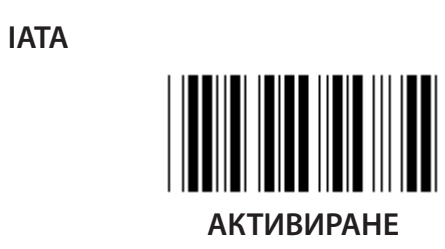

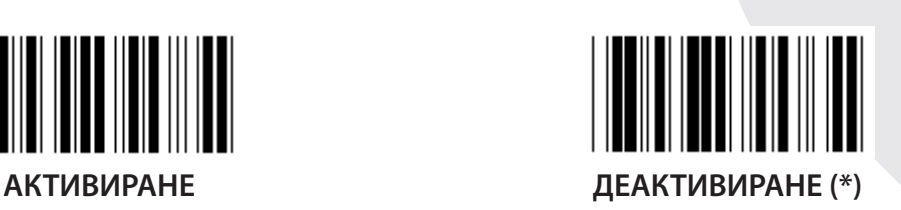

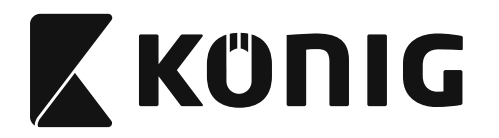

**Група 9-3: Матрица 2 ОТ 5**

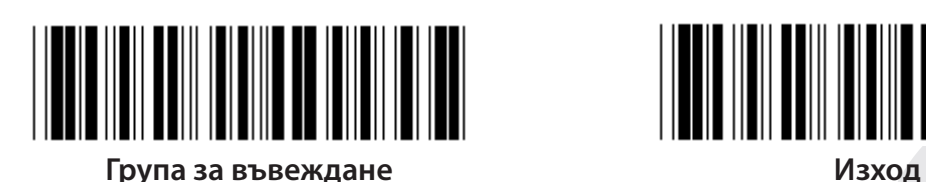

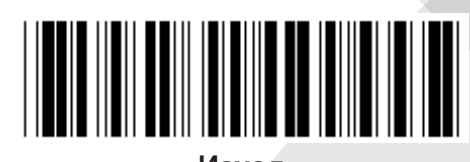

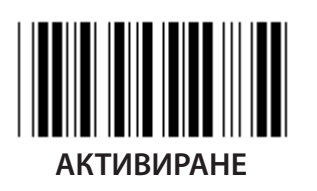

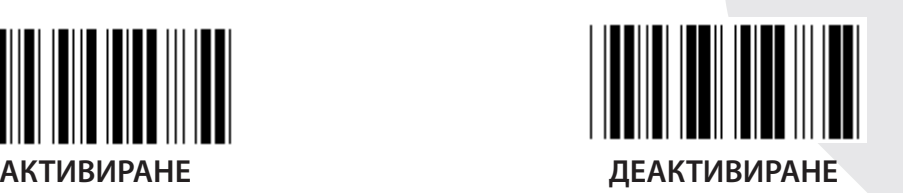

**ЗНАК ЗА ПРОВЕРКА НА ПРЕДАВАНЕТО**

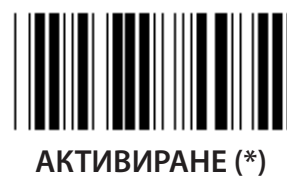

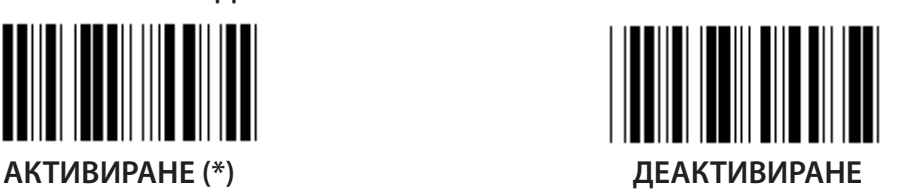

**ПРОВЕРКА НА КОНТРОЛНАТАСУМА**

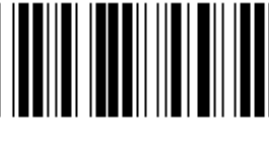

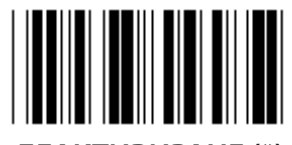

**АКТИВИРАНЕ ДЕАКТИВИРАНЕ (\*)**

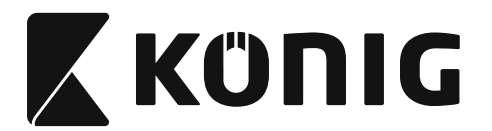

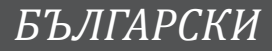

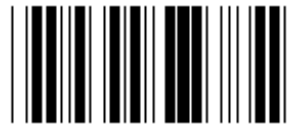

**НАСТРОЙКИ ЗА ДЪЛЖИНА НА БАРКОДА**

**Мин: 4**

**Макс: 40**

- **1) Сканирайте етикета на група за въвеждане 9-3.**
- **2) Сканирайте етикета Дефинирани от потребителя.**
- **3) Сканирайте шест цифрените етикети в шестнадесетичната таблица (могат да се дефинират само 3 набора от дължини).**
- **4) Сканирайте етикета Потвърждение в шестнадесетичната таблица.**
- **5) Сканирайте етикета Изход.**

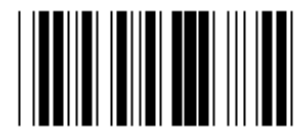

**НАСТРОЙКА ЗА ДЕФИНИРАНА ОТ ПОТРЕБИТЕЛЯ ДЪЛЖИНА**

**Дефинирана от потребителя (предлагат се 3 набора) Мин: 4**

**Макс: 40**

- **1) Сканирайте етикета на група за въвеждане 9-3.**
- **2) Сканирайте етикета Дефинирани от потребителя.**
- **3) Сканирайте шест цифрените етикети в шестнадесетичната таблица (могат да се дефинират само 3 набора от дължини).**
- **4) Сканирайте етикета Потвърждение в шестнадесетичната таблица.**
- **5) Сканирайте етикета Изход.**

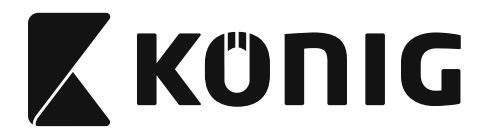

**Група 9-4: Пощенски услуги на Китай**

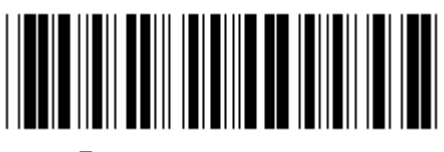

**Група за въвеждане Изход**

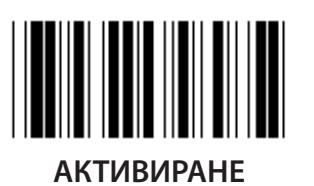

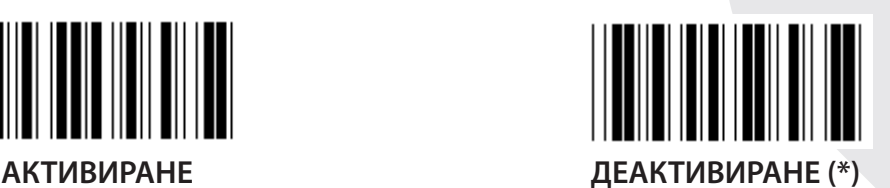

**ЗНАК ЗА ПРОВЕРКА НА ПРЕДАВАНЕТО**

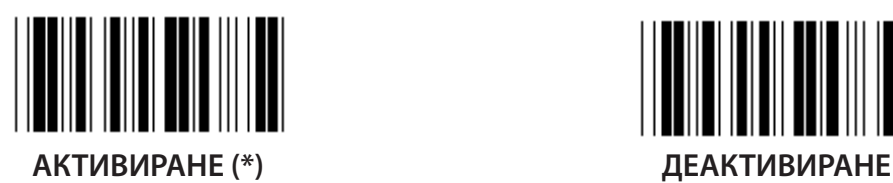

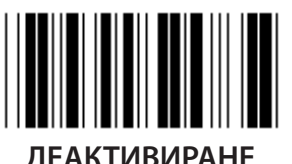

**ПРОВЕРКА НА КОНТРОЛНАТАСУМА**

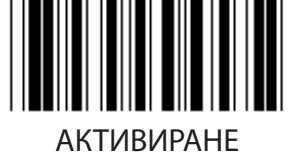

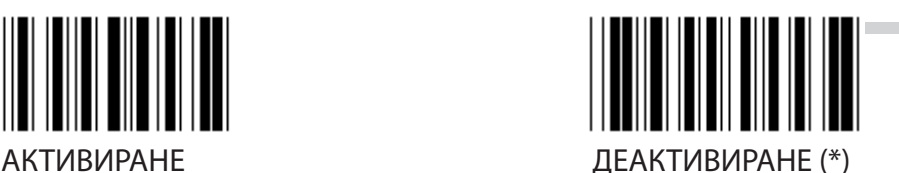

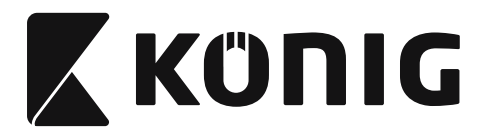

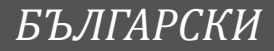

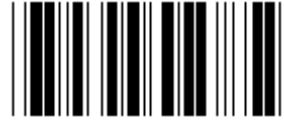

**НАСТРОЙКИ ЗА ДЪЛЖИНА НА БАРКОДА**

**Мин: 4**

**Макс: 40**

- **1) Сканирайте етикета на група за въвеждане 9-4.**
- **2) Сканирайте етикета Дефинирани от потребителя.**
- **3) Сканирайте шест цифрените етикети в шестнадесетичната таблица (могат да се дефинират само 3 набора от дължини).**
- **4) Сканирайте етикета Потвърждение в шестнадесетичната таблица.**
- **5) Сканирайте етикета Изход.**

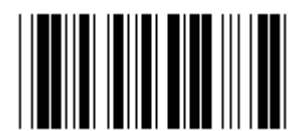

**НАСТРОЙКА ЗА ДЕФИНИРАНА ОТ ПОТРЕБИТЕЛЯ ДЪЛЖИНА**

**Дефинирана от потребителя (предлагат се 3 набора) Мин: 4**

**Макс: 40**

- **1) Сканирайте етикета на група за въвеждане 9-4.**
- **2) Сканирайте етикета Дефинирани от потребителя.**
- **3) Сканирайте шест цифрените етикети в шестнадесетичната таблица (могат да се дефинират само 3 набора от дължини).**
- **4) Сканирайте етикета Потвърждение в шестнадесетичната таблица.**
- **5) Сканирайте етикета Изход.**

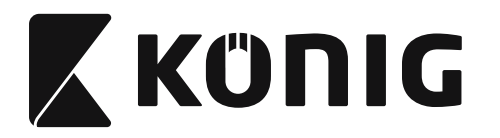

**Група 10: Код 128**

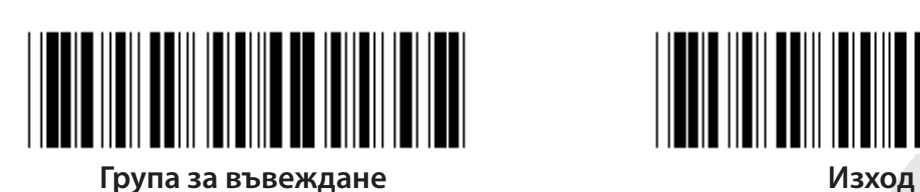

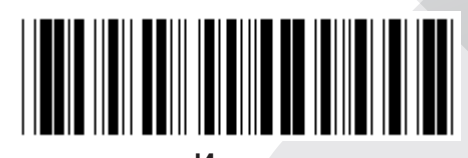

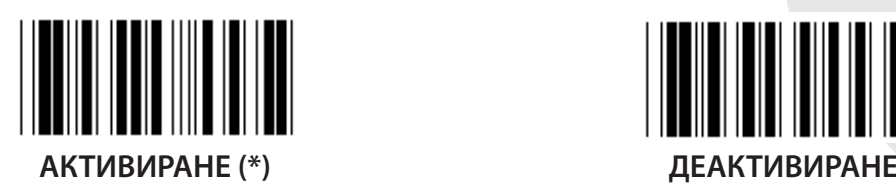

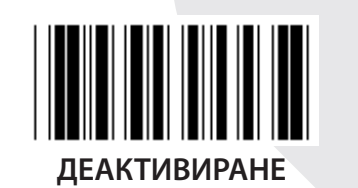

**АКТИВИРАНЕ/ДЕАКТИВИРАНЕ НА КОНТРОЛНО ЧИСЛО**

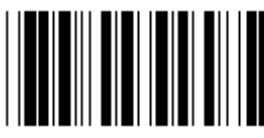

**АКТИВИРАНЕ (\*) (да не се изпраща контролно число)**

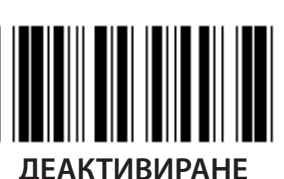

**UCC/EAN/128**

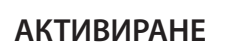

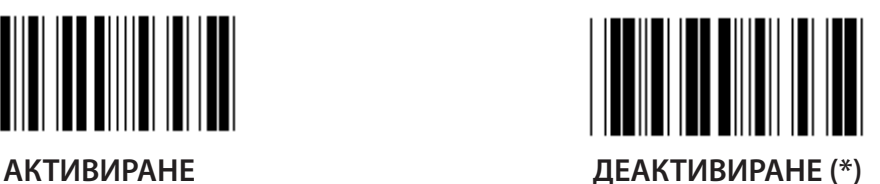

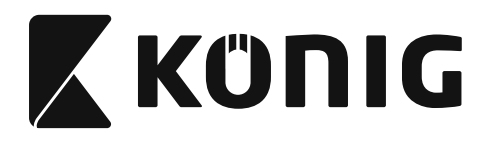

**Група 11: КОД 11**

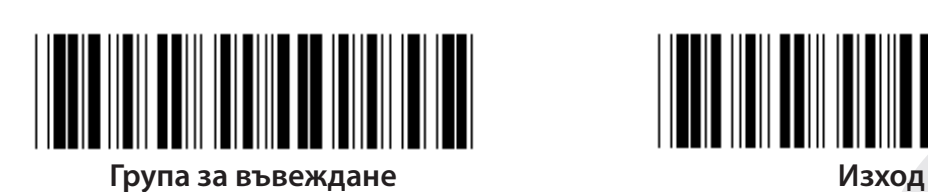

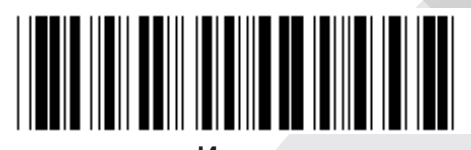

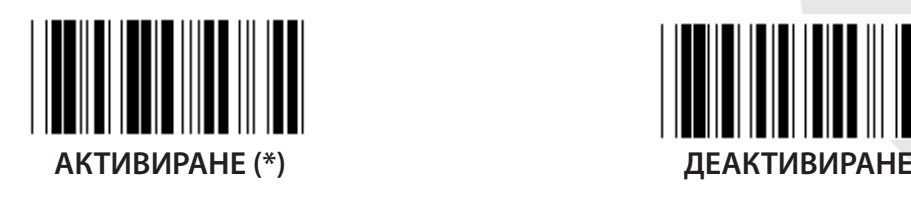

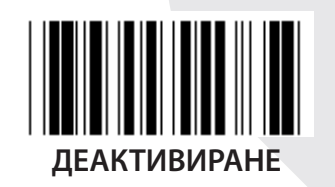

**БРОЙ НА КОНТРОЛНИТЕ ЗНАЦИ**

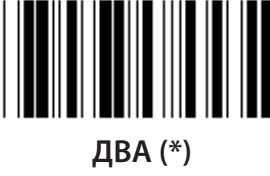

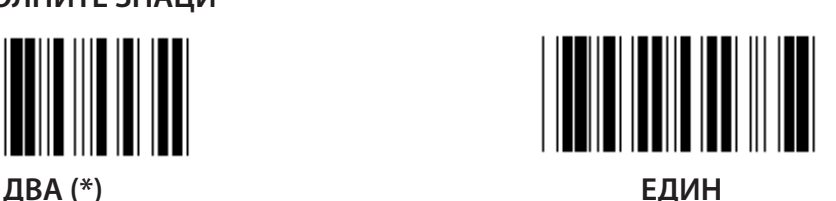

**ЗНАК ЗА ПРОВЕРКА НА ПРЕДАВАНЕТО**

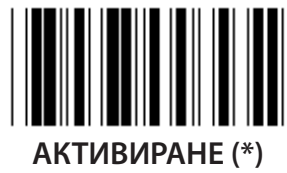

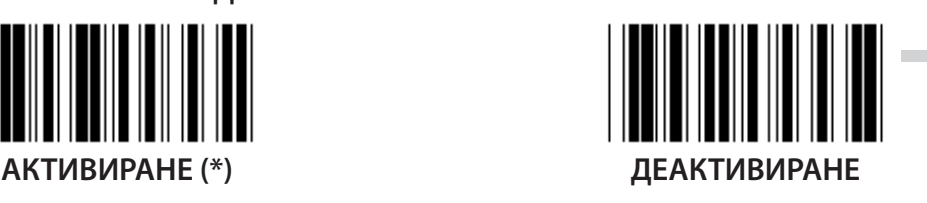

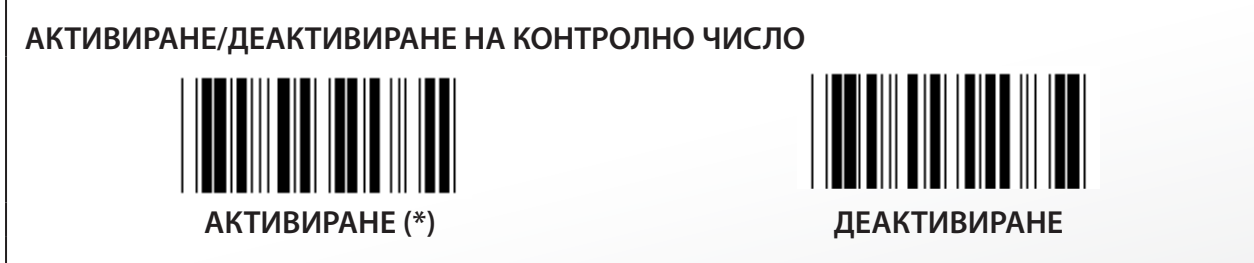

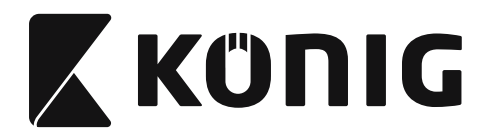

**Група 12: Код 93**

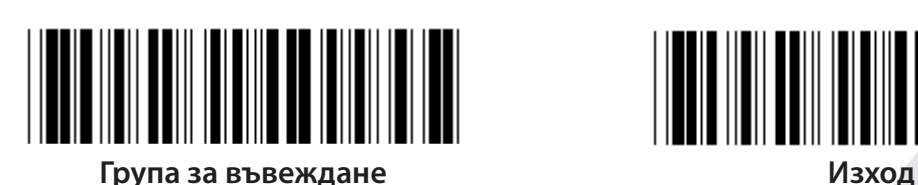

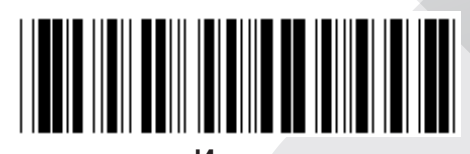

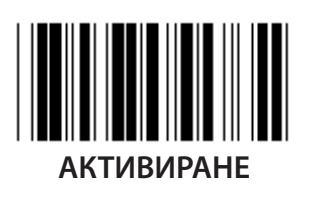

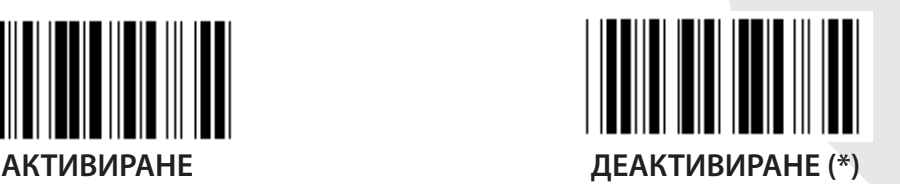

**ПРОВЕРКА НА КОНТРОЛНО ЧИСЛО**

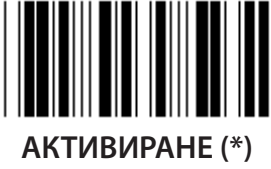

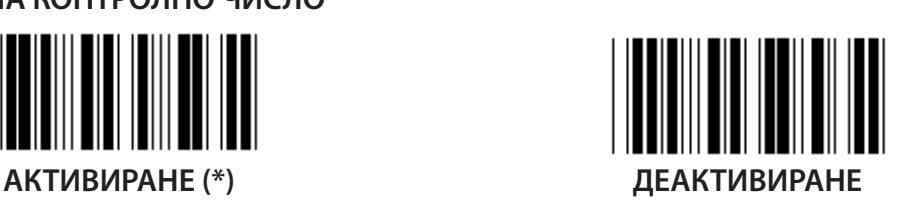

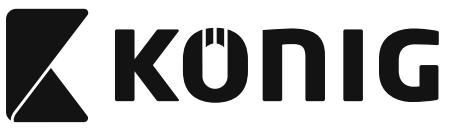

**Група 13: MSI-PLEASSEY**

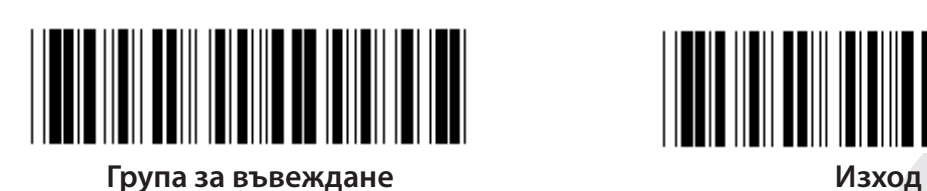

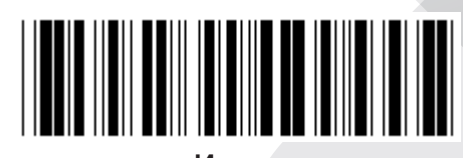

*БЪЛГАРСКИ*

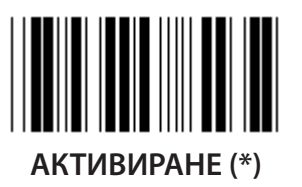

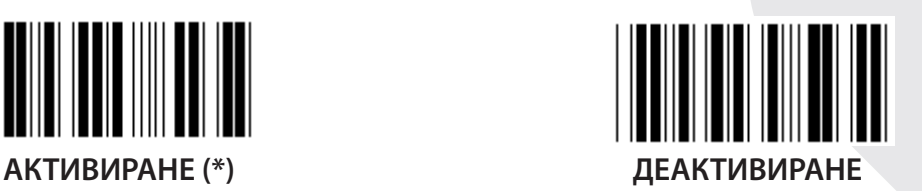

**ПРОВЕРКА НА КОНТРОЛНО ЧИСЛО**

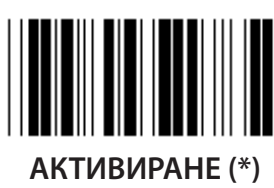

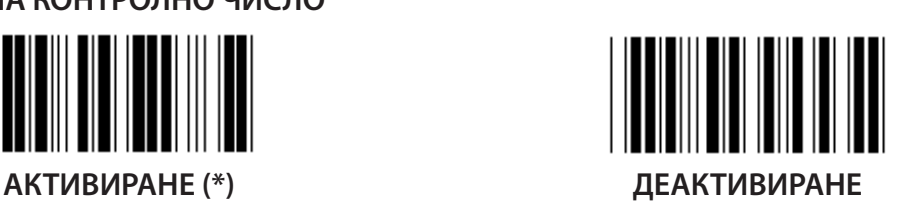

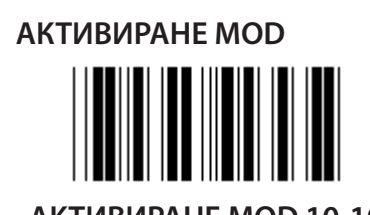

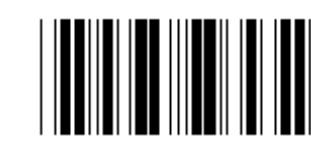

**АКТИВИРАНЕ MOD 10-10 АКТИВИРАНЕ MOD 10 (\*) АКТИВИРАНЕ MOD 11-10**

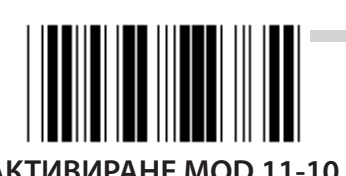

**ПЕРДАВАНЕ/ИЗРЯЗВАНЕ НА КОНТРОЛНО ЧИСЛО ИЗРЯЗВАНЕ 1ВО КОНТРОЛНО ЧИСЛО ПРЕДАВАНЕ НА КОНТРОЛНОТО ЧИСЛО (\*) ИЗРЯЗВАНЕ 1 И 2РО КОНТРОЛНО ЧИСЛО**

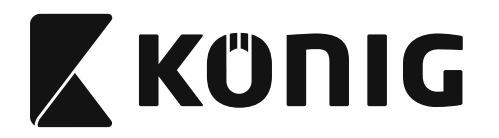

### **Група 14: CODABAR/NW7**

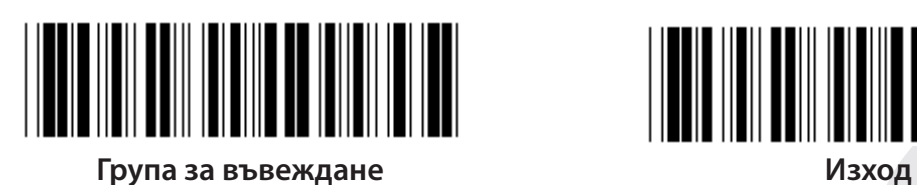

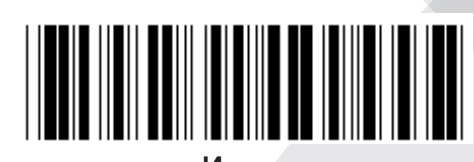

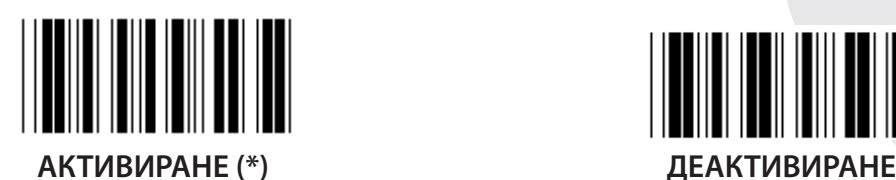

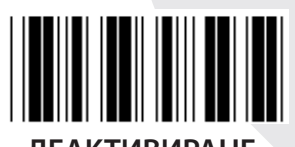

**СТАРТ ПРЕДАВАНЕ/КРАЕН ЗНАК**

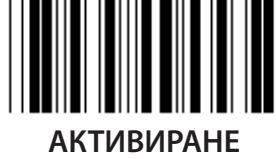

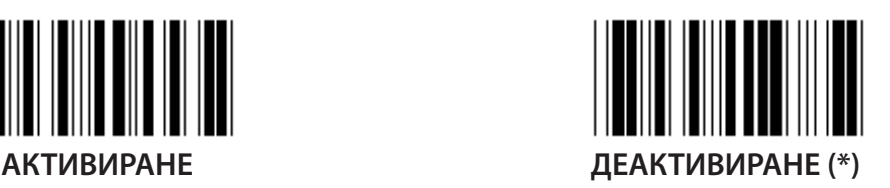

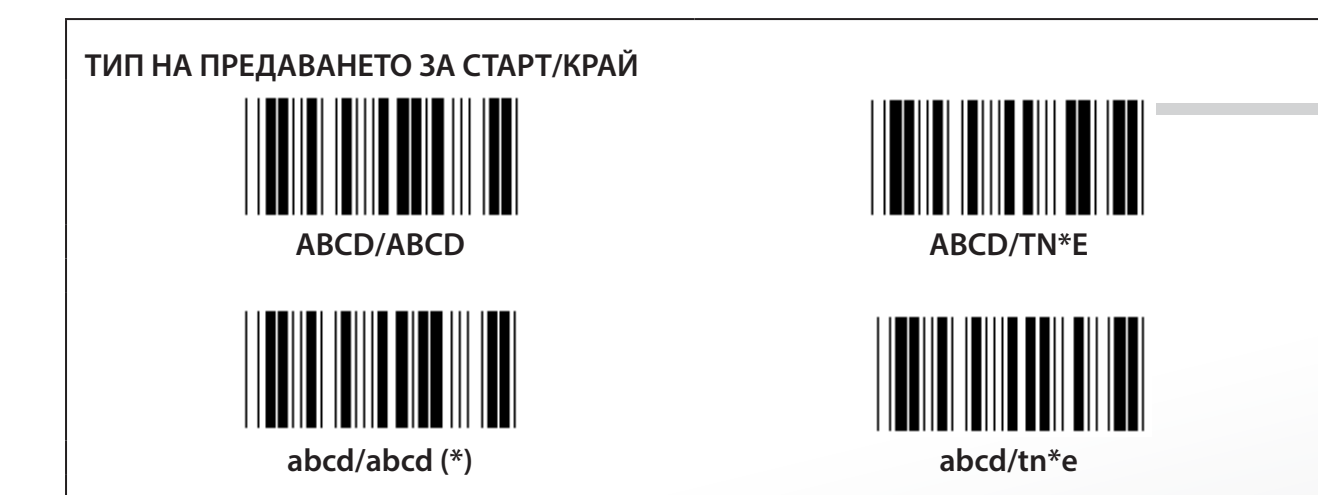

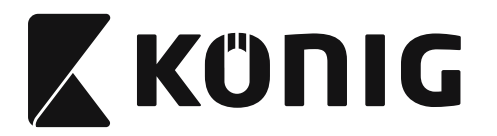

**Група 15: Код 4**

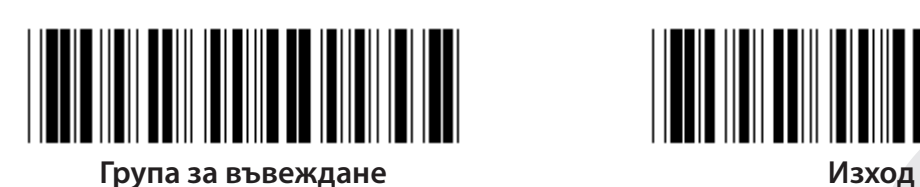

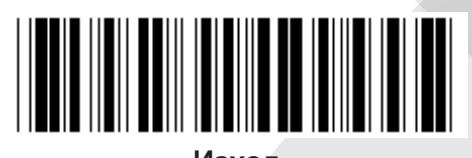

*БЪЛГАРСКИ*

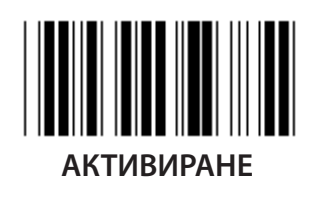

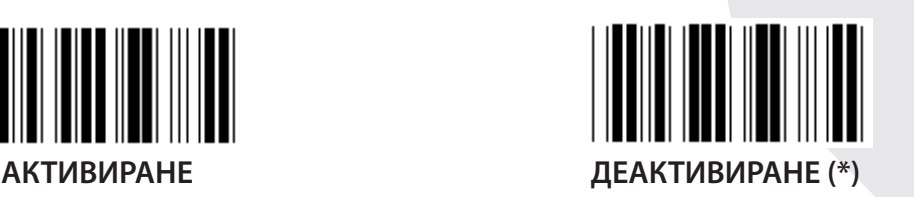

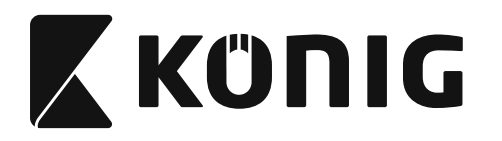

**Група 16-1: EAN-13/JAN-13**

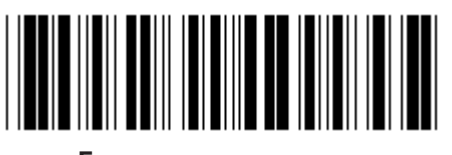

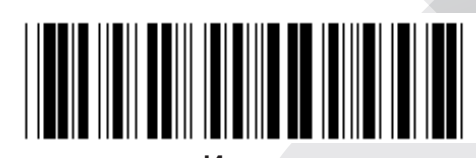

**Група за въвеждане Изход**

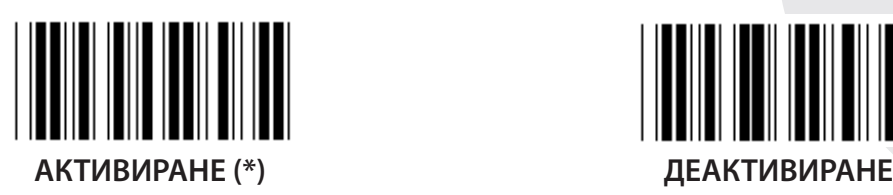

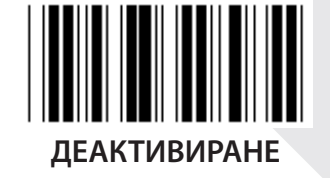

**ADD-ON 2/5**

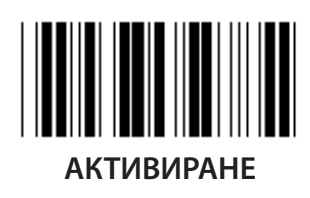

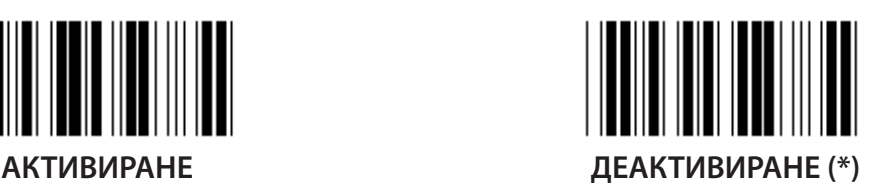

**ЗНАК ЗА ПРОВЕРКА НА ПРЕДАВАНЕТО**

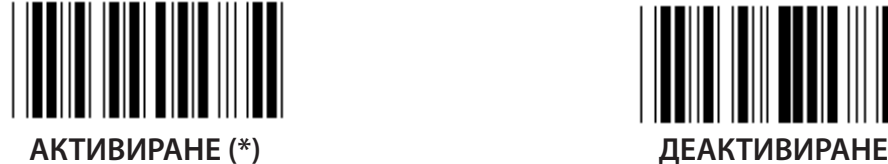

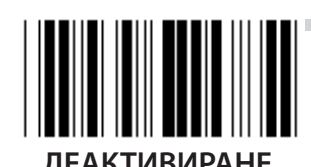

**ИЗРЯЗВАНЕ 1ВО ЧИСЛО АКТИВИРАНЕ ДЕАКТИВИРАНЕ (\*)**

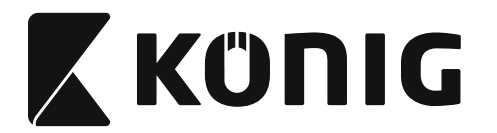

**ИЗРЯЗВАНЕ 2PO ЧИСЛО**

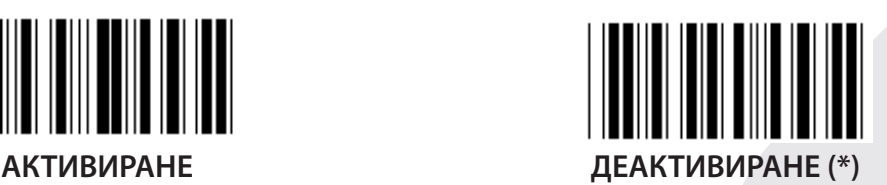

**EAN КОНТРОЛНО ЧИСЛО**

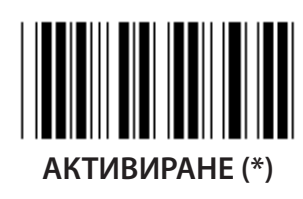

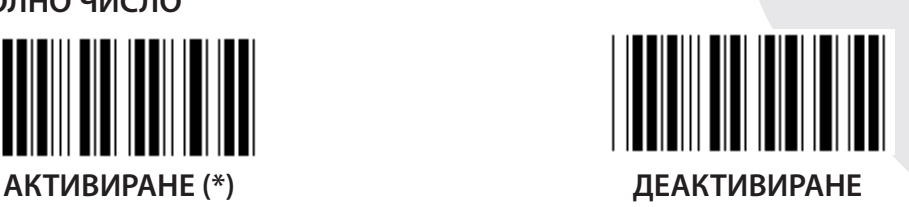

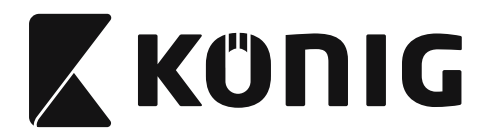

**Група 16-2: UPC-A**

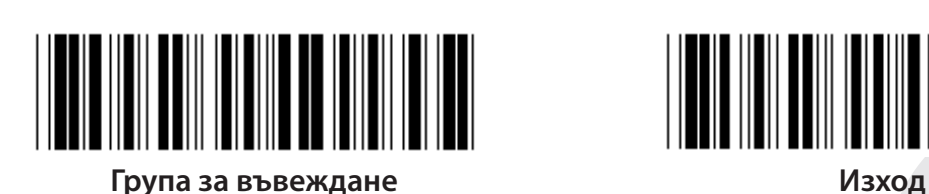

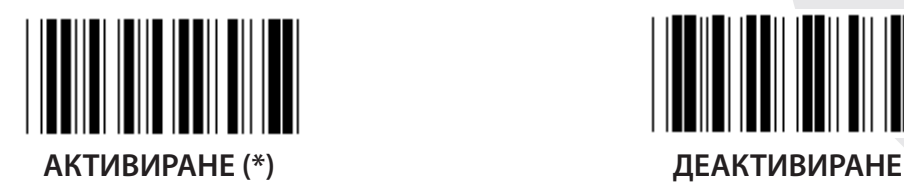

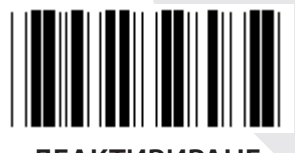

**ADD-ON 2/5**

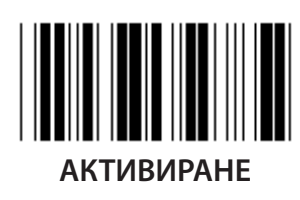

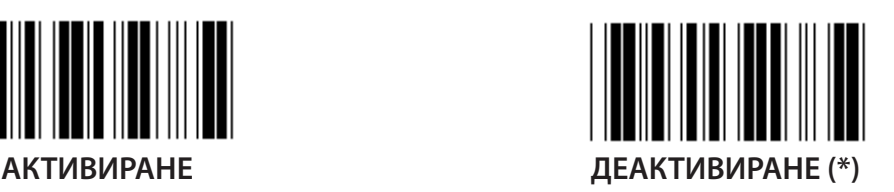

**ЗНАК ЗА ПРОВЕРКА НА ПРЕДАВАНЕТО**

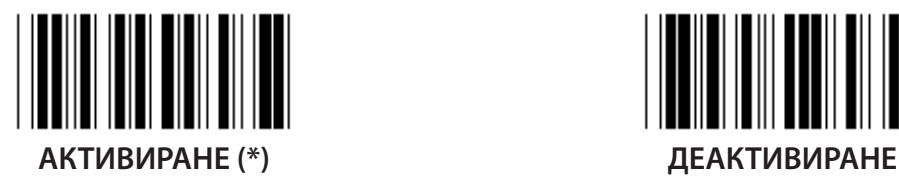

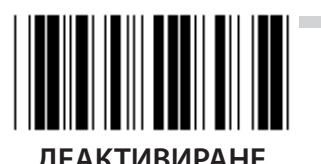

**ИЗРЯЗВАНЕ ВОДЕЩО ЧИСЛО АКТИВИРАНЕ ДЕАКТИВИРАНЕ (\*)**

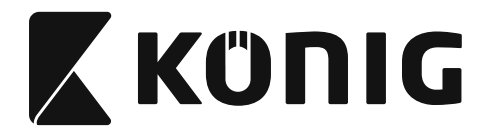

**UPC-A КОНВЕРТИРАНЕ КЪМ EAN-13**

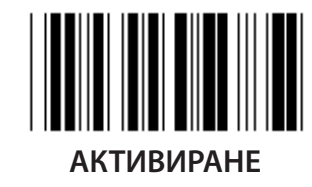

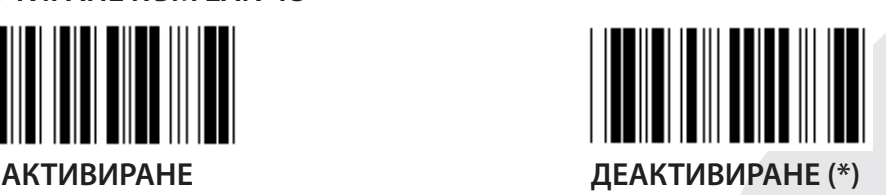

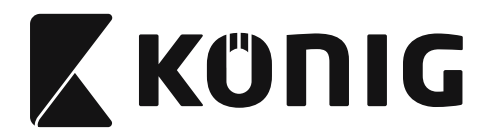

**Група 16-3: EAN-8/JAN-8**

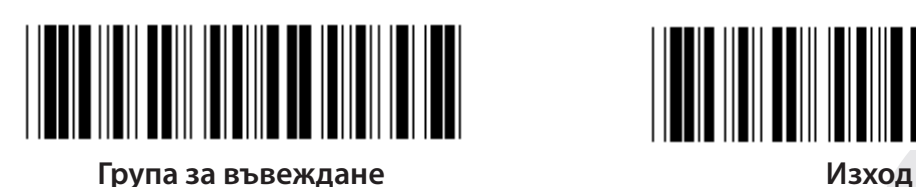

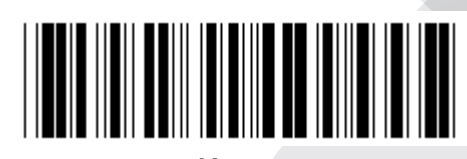

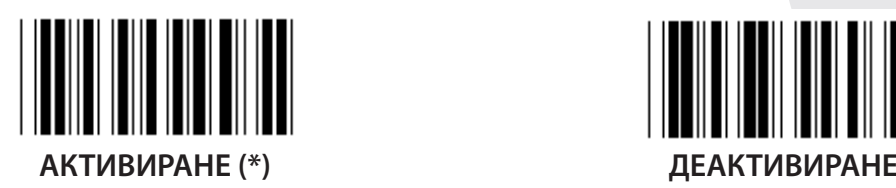

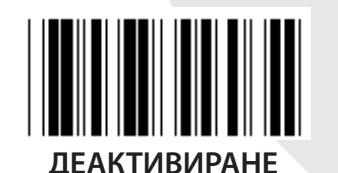

**ADD-ON 2/5**

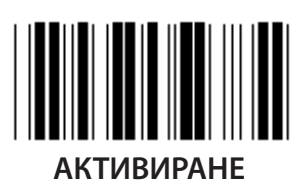

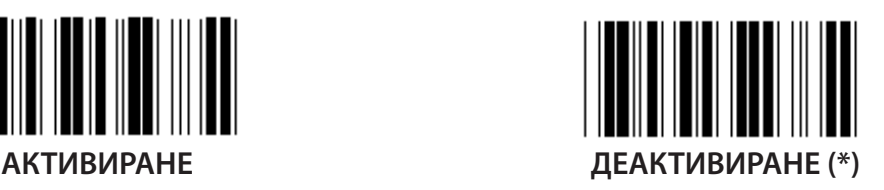

**ЗНАК ЗА ПРОВЕРКА НА ПРЕДАВАНЕТО**

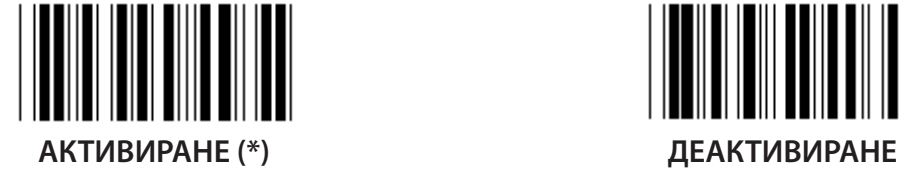

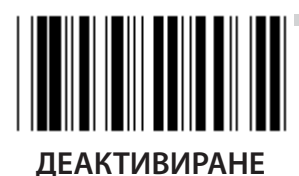

**ИЗРЯЗВАНЕ КОНТРОЛЕН ЗНАК АКТИВИРАНЕ (\*) ДЕАКТИВИРАНЕ**

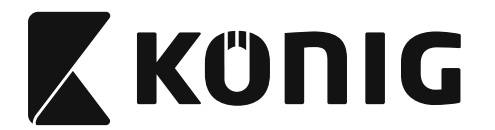

# **EAN-8 КОНВЕРТИРАНЕ КЪМ EAN-13**

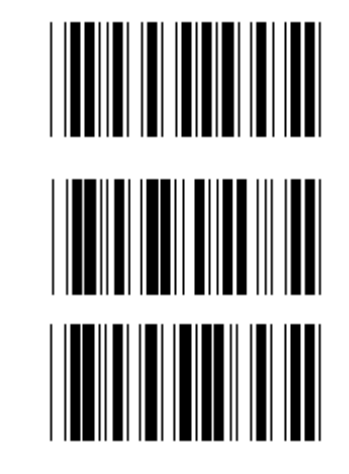

**АКТИВИРАНЕ 1 (добавяне на нули към предната част на баркода)**

**ДЕАКТИВИРАНЕ (\*)**

**АКТИВИРАНЕ 2 (добавяне на нули към средната част на баркода)**

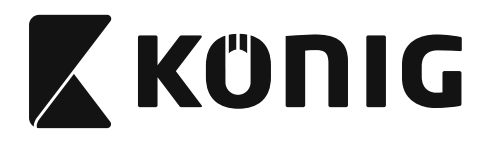

**Група 16-4: UPC-E**

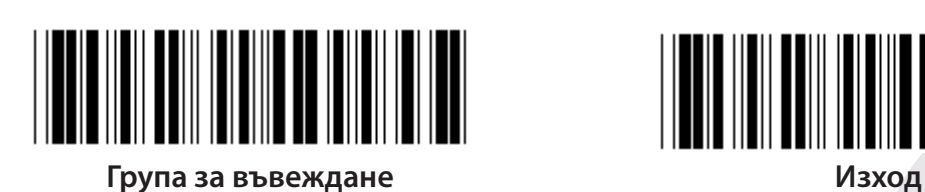

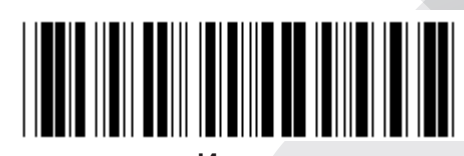

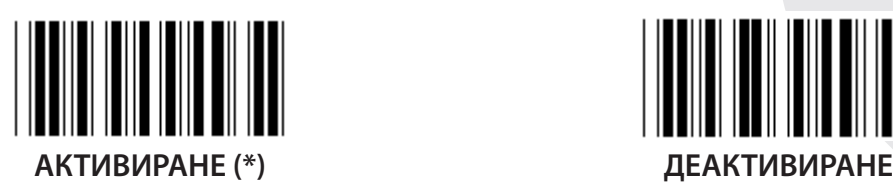

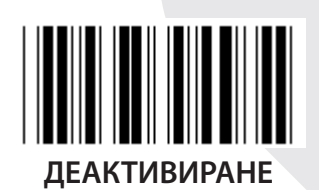

**ADD-ON 2/5**

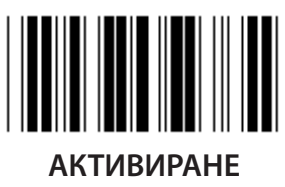

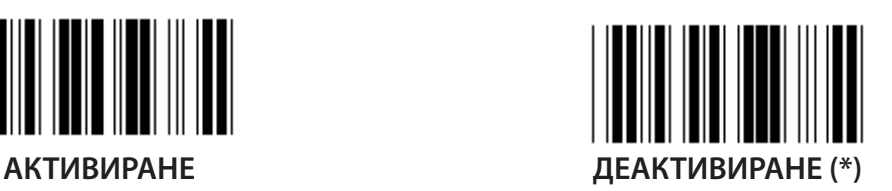

**ЗНАК ЗА ПРОВЕРКА НА ПРЕДАВАНЕТО**

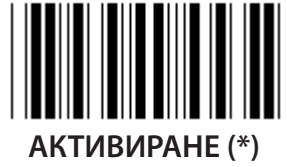

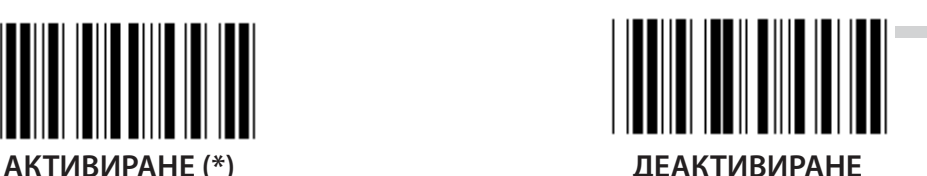

**ИЗРЯЗВАНЕ ВОДЕЩО ЧИСЛО АКТИВИРАНЕ ДЕАКТИВИРАНЕ (\*)**

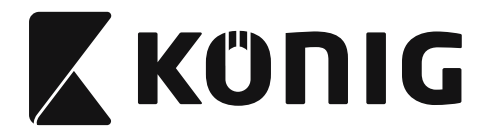

**UPC-E КОНВЕРТИРАНЕ КЪМ UPC-A**

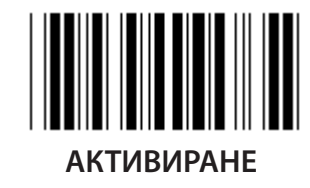

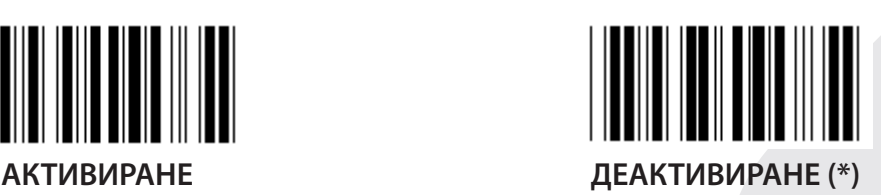

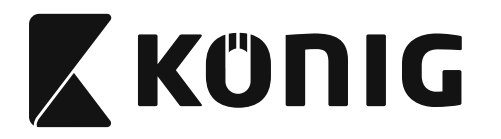

**Група 16-5: ISBN/ISSN**

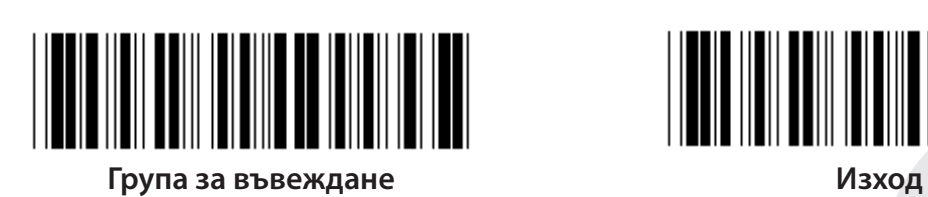

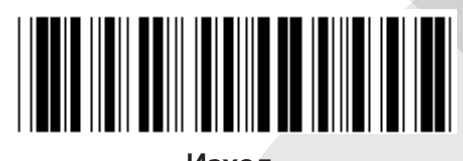

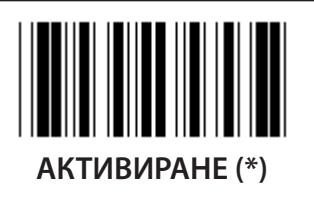

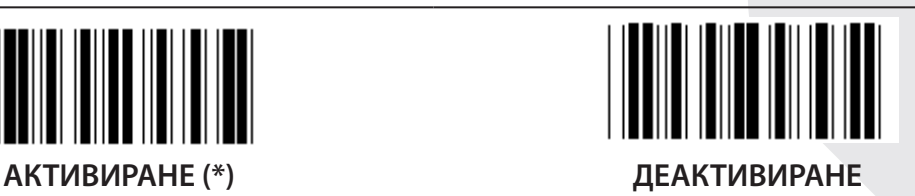

**ADD-ON 2/5**

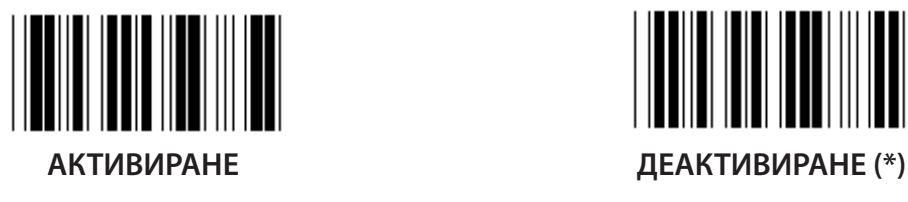

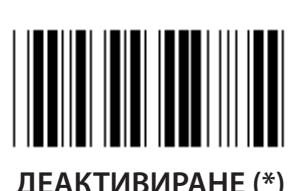

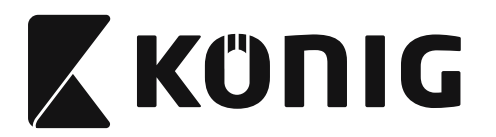

**Група 17: RSS-14**

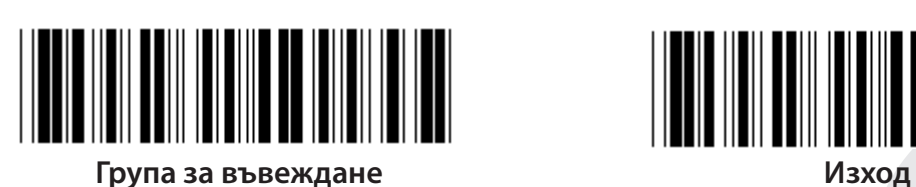

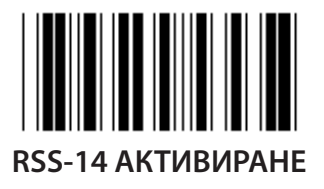

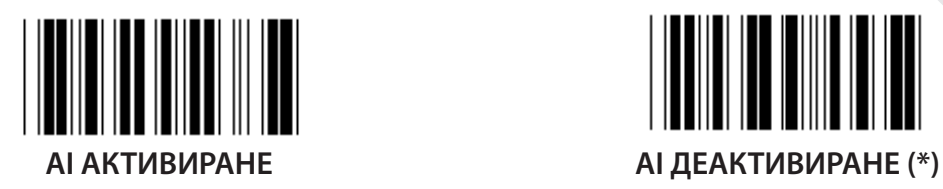

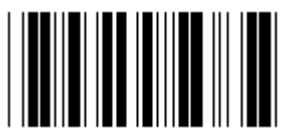

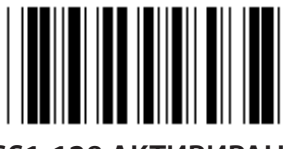

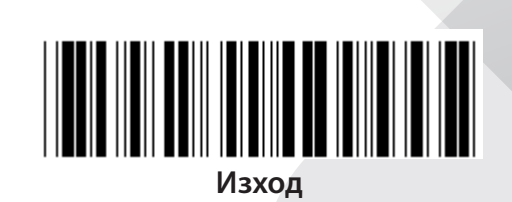

*БЪЛГАРСКИ*

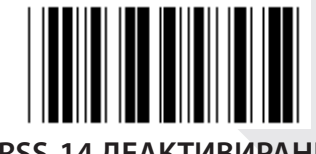

**RSS-14 АКТИВИРАНЕ RSS-14 ДЕАКТИВИРАНЕ**

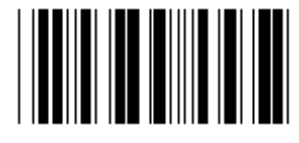

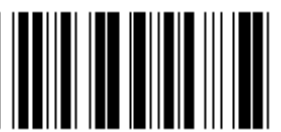

**АКТИВИРАНЕ НА КОНТРОЛНА СУМА ДЕАКТИВИРАНЕ НА КОНТРОЛНА СУМА (\*)**

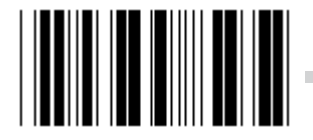

**GS1-128 АКТИВИРАНЕ GS1-128 ДЕАКТИВИРАНЕ (\*)**

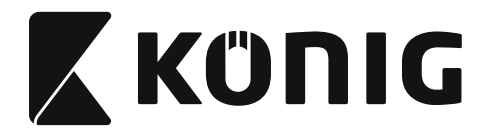

### **Група 18: ИЗРЯЗВАНЕ НА ЗАГЛАВЕН/ЗАВЪРШВАЩ ЗНАК**

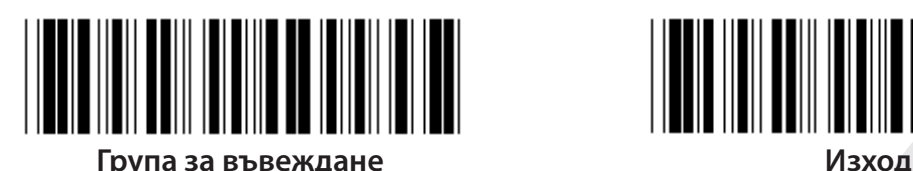

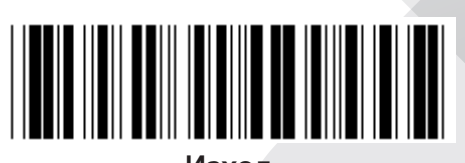

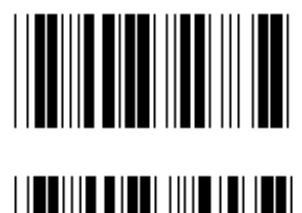

**ИЗРЯЗВАНЕ НА ЗАГЛАВЕН ЗНАК**

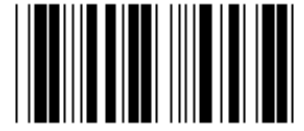

**ИЗРЯЗВАНЕ НА ЗАВЪРШВАЩ ЗНАК**

- **1) Сканирайте етикета на група 18.**
- **2) Сканирайте заглавния или завършващ етикет.**
- **3) Вижте ASCII таблицата за съответния шестнадесетичен код.**
- **4) Сканирайте две цифри в шестнадесетичната таблица.**
- **5) Сканирайте етикета Потвърждение в шестнадесетичната таблица.**
- **6) Сканирайте етикета Изход.**

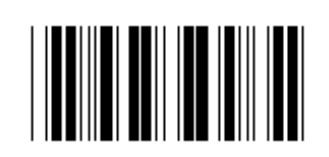

**ИЗТРИВАНЕ**

**Изтриване на заглавие и завършване**

- **1) Сканирайте етикета на група 19.**
- **2) Сканирайте заглавния или завършващ етикет.**
- **3) Сканирайте етикета за изтриване.**
- **4) Сканирайте етикета Изход.**

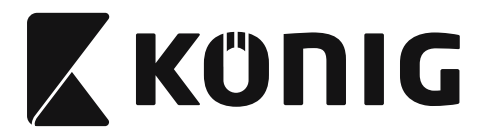

**Група 19: Предварително дефиниран ИД на код**

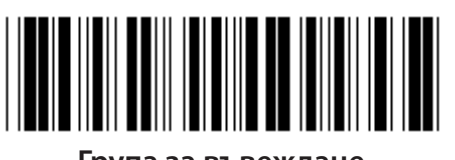

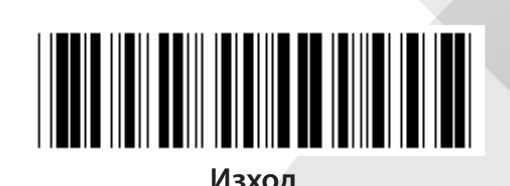

**Група за въвеждане Изход**

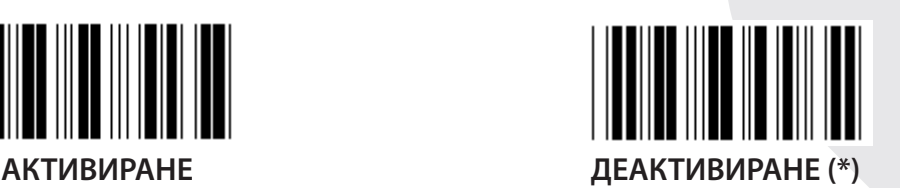

## **Идентифициране на ИД за баркод**

Идентифицирането на ИД за баркод представлява код-опция за идентифициране на баркода на етикета, който се сканира от потребителя. Вижте предварително дефинирания ИД на баркод за ИД код.

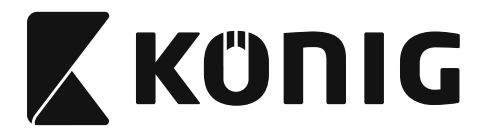

# **Група 20: Настройка за дефиниран от потребителя ИД на код**

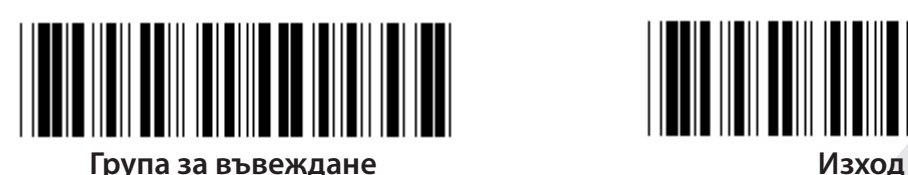

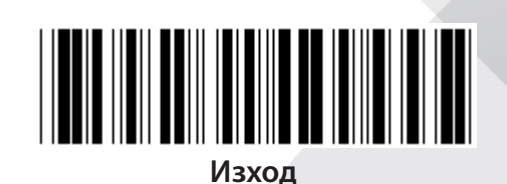

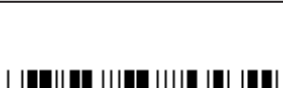

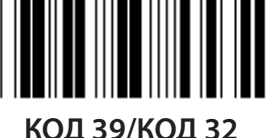

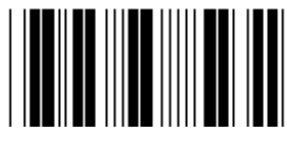

**ИНДУСТРИАЛЕНL 2 ОТ 5 МАТРИЦА 2 ОТ 5**

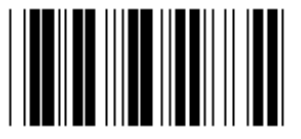

**ПОЩЕНСКИ УСЛУГИ НА КИТАЙ КОД 128**

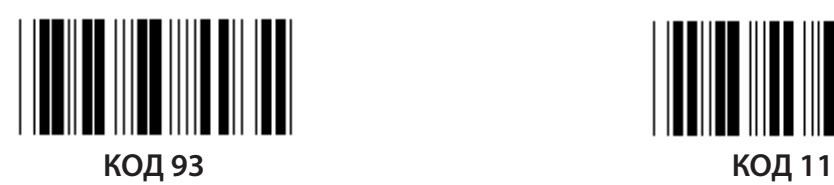

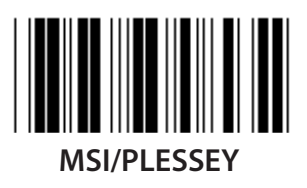

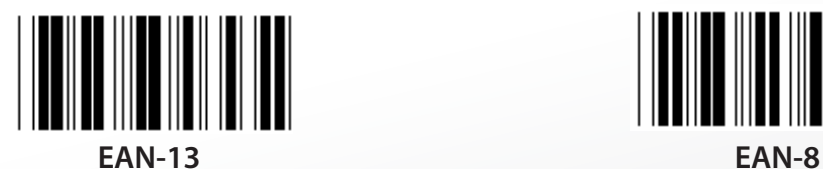

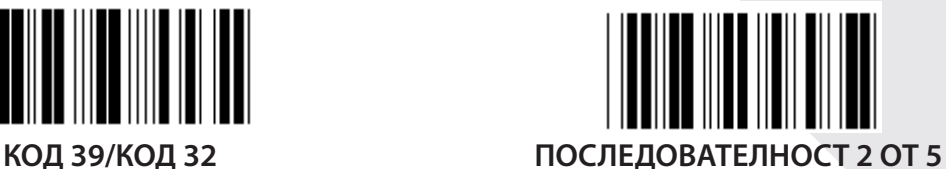

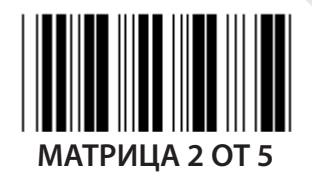

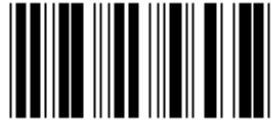

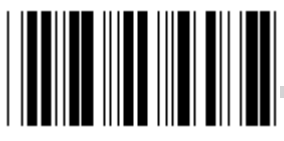

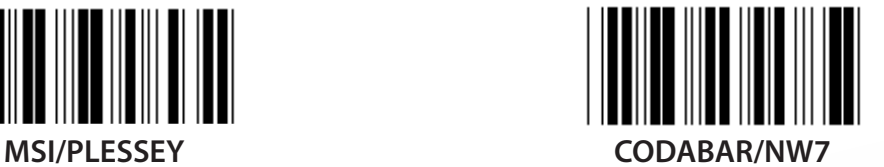

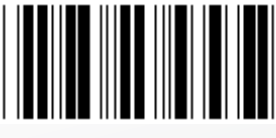

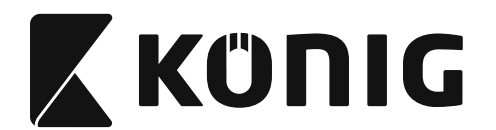

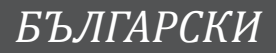

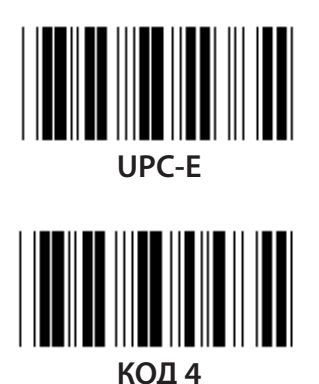

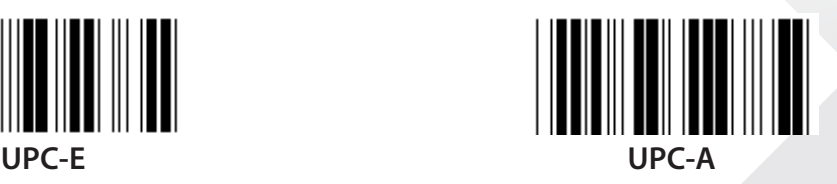

**Забележка:** Вижте ASCII таблицата, сканирайте двата шестнадесетични етикета в шестнадесетичанта таблица за представяне на един знак. **Предупреждение:** Преди настройката деактивирайте предварително дефинирания ИД На код (Група 19).

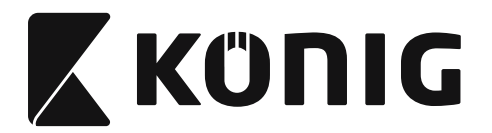

**Група 21: Активирай всички баркодове**

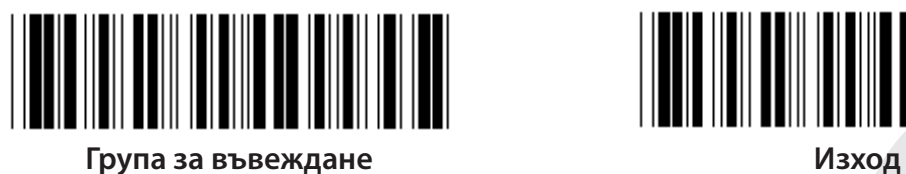

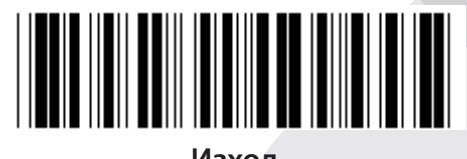

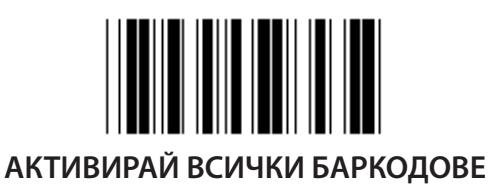

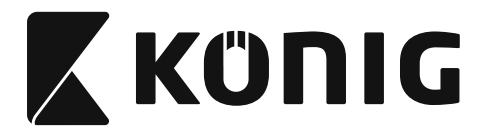

#### **Група 22: Емулиране на функционални клавиши**

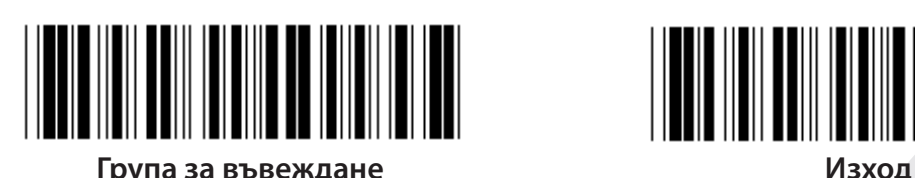

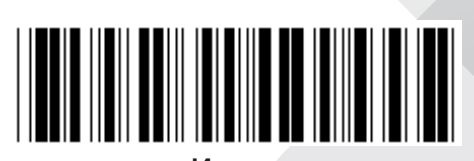

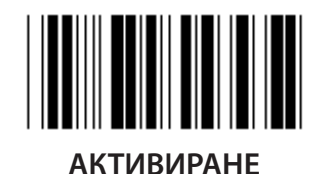

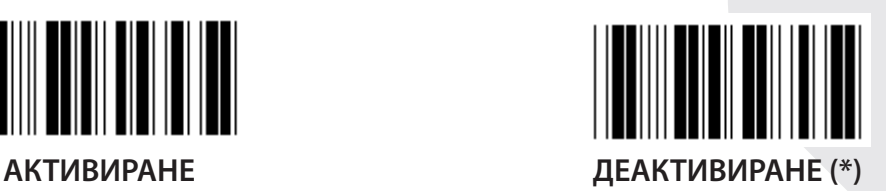

**Активирай емулиране на функционален клавиш:**

- **1) Сканирайте етикета на група 22.**
- **2) Сканиране на етикет за активиране.**
- **3) Сканирайте етикета Изход.**

**За да свържете функционален клавиш с въведени данни, вижте шестнадесетичното представяне на етикета за функционален клавиш.**

#### **Пример: Данни от преамбюла с F1**

- 1) Сканирайте етикета на група 22.
- 2) Сканиране на етикет за активиране.
- 3) Сканирайте етикет 0 и 1 съответно в шестнадесетичната таблица.
- 4) Сканирайте етикета Потвърждение в шестнадесетичната таблица.
- 5) Сканирайте етикета Изход.

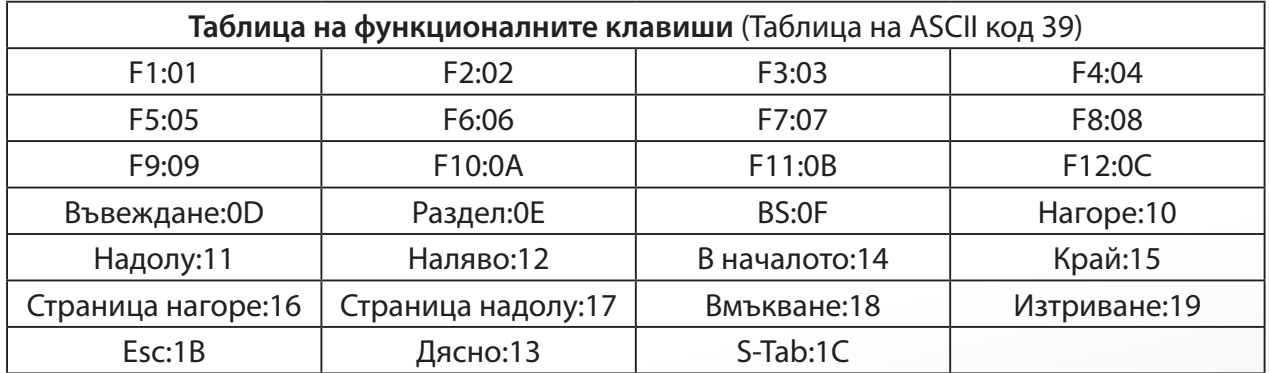

**За да сканирате етикет на баркод за функционален клавиш, трябва да е се активира пълен диапазон на ASCII. Вижте пълната таблица на ASCII кодовете 39, за да създадете етикет на баркод за функционален клавиш.**

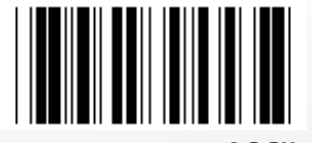

**Активиране на пълен ASCII код 39**

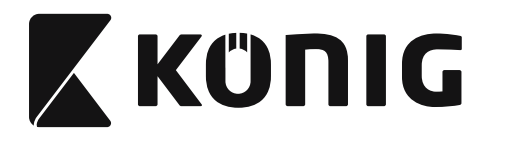

#### **Група 23: Общи параметри**

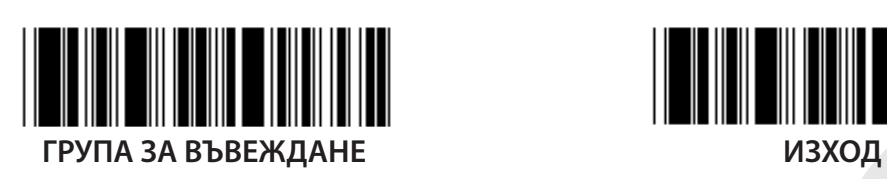

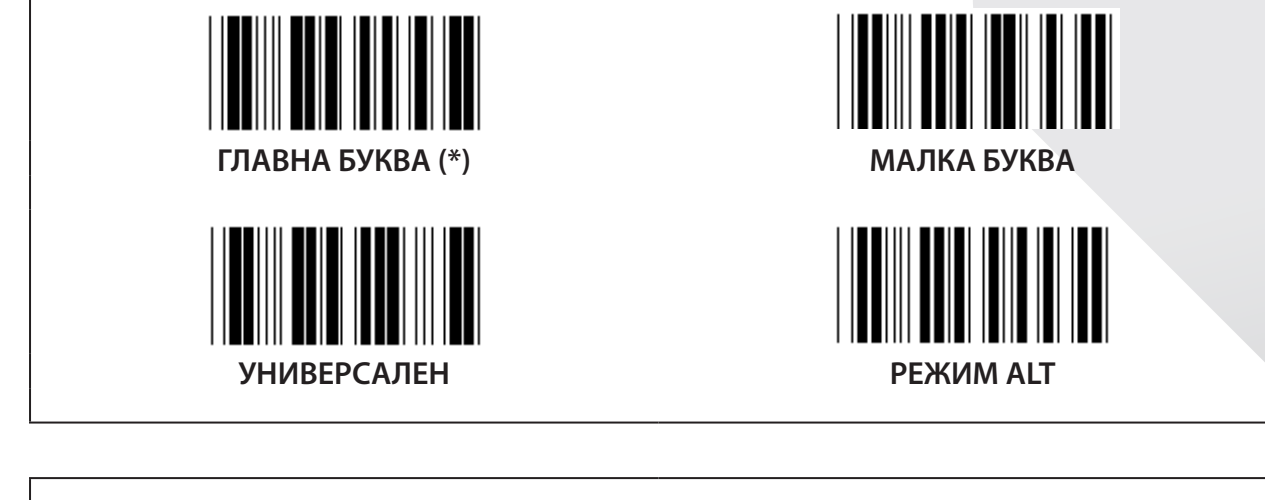

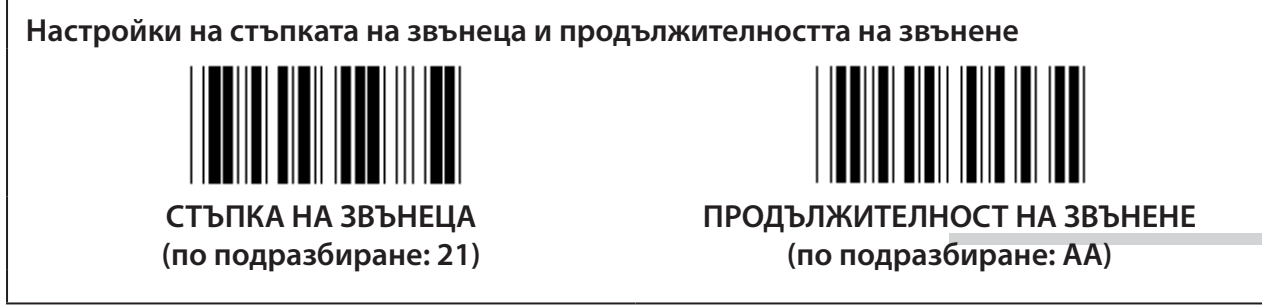

### **За да зададете стойност за стъпка и продължителност на звънеца по подразбиране:**

- 1) Сканирайте етикета на група за въвеждане 23.
- 2) Сканирайте етикета стъпка и продължителност на звънене.
- 3) Сканирайте двата цифрови етикета в шестнадесетичната таблица.
- 4) Сканирайте етикета Потвърждение в шестнадесетичната таблица.
- 5) Сканирайте етикета Изход.

#### **Звуков сигнал при захранване**

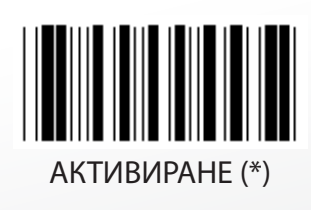

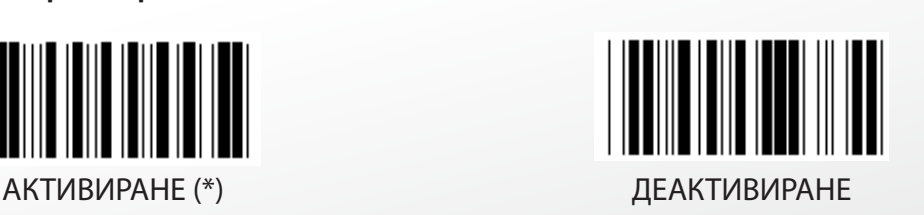
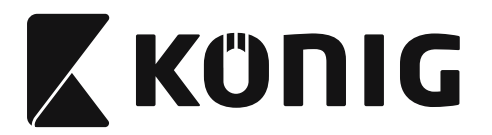

### **Приложение:**

**Функционален код за PC XT/AT**

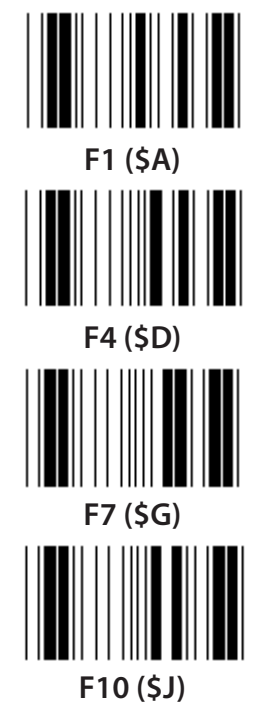

**Функционален код за PC XT/AT**

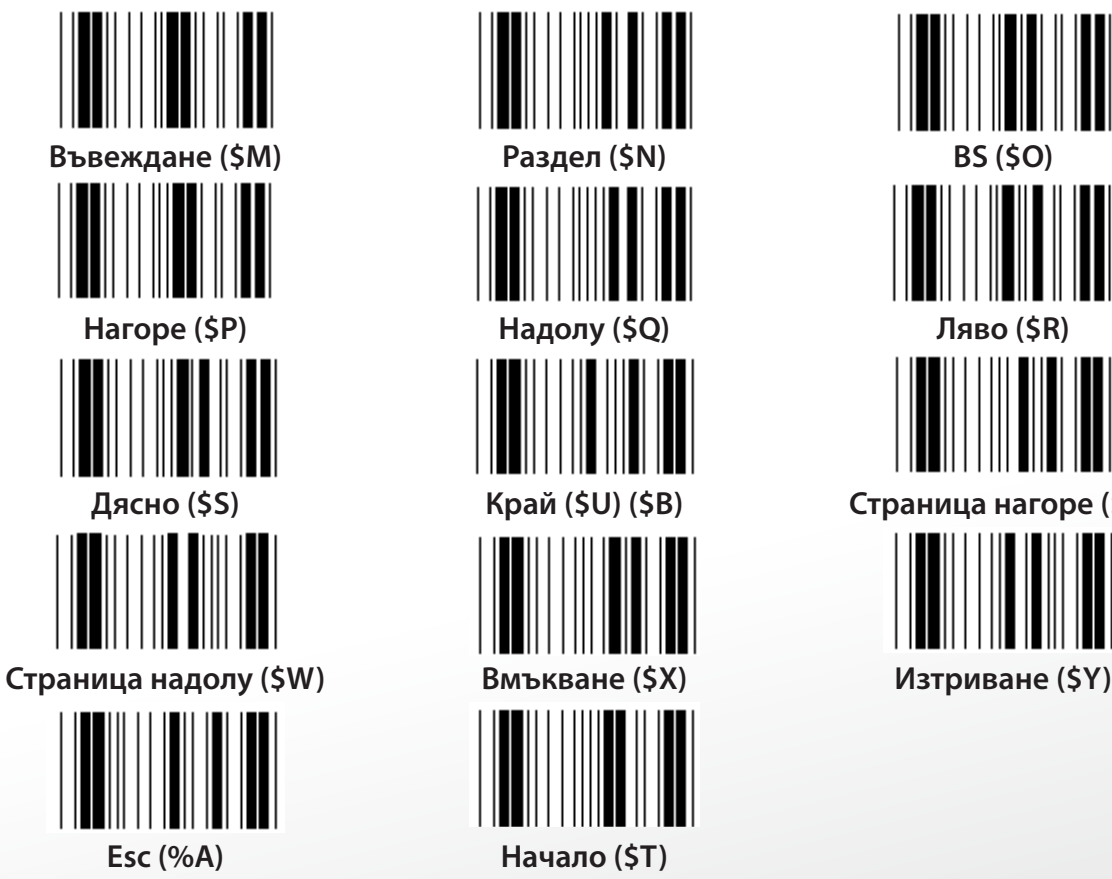

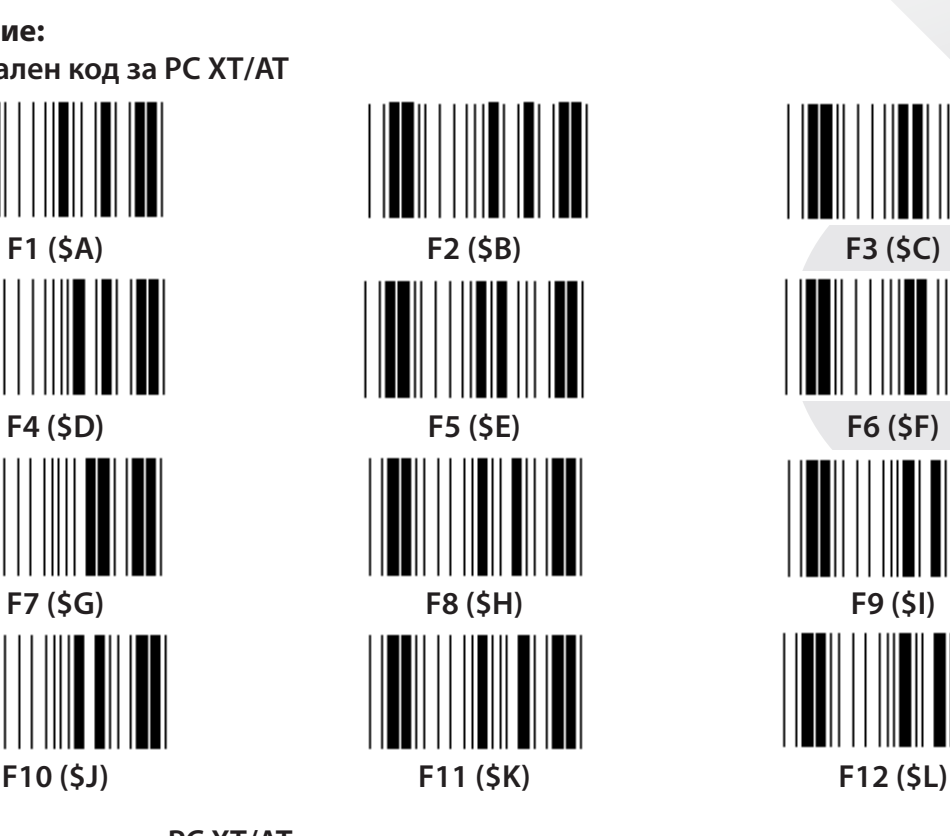

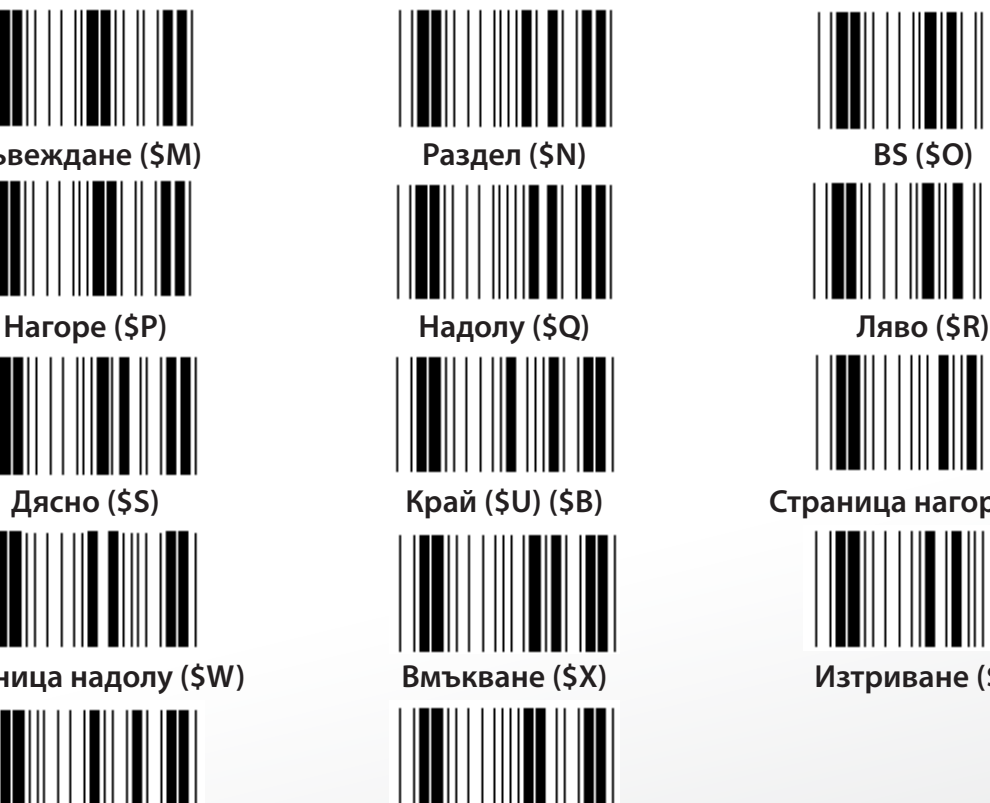

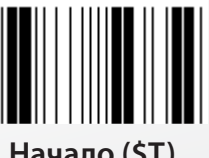

# *БЪЛГАРСКИ*

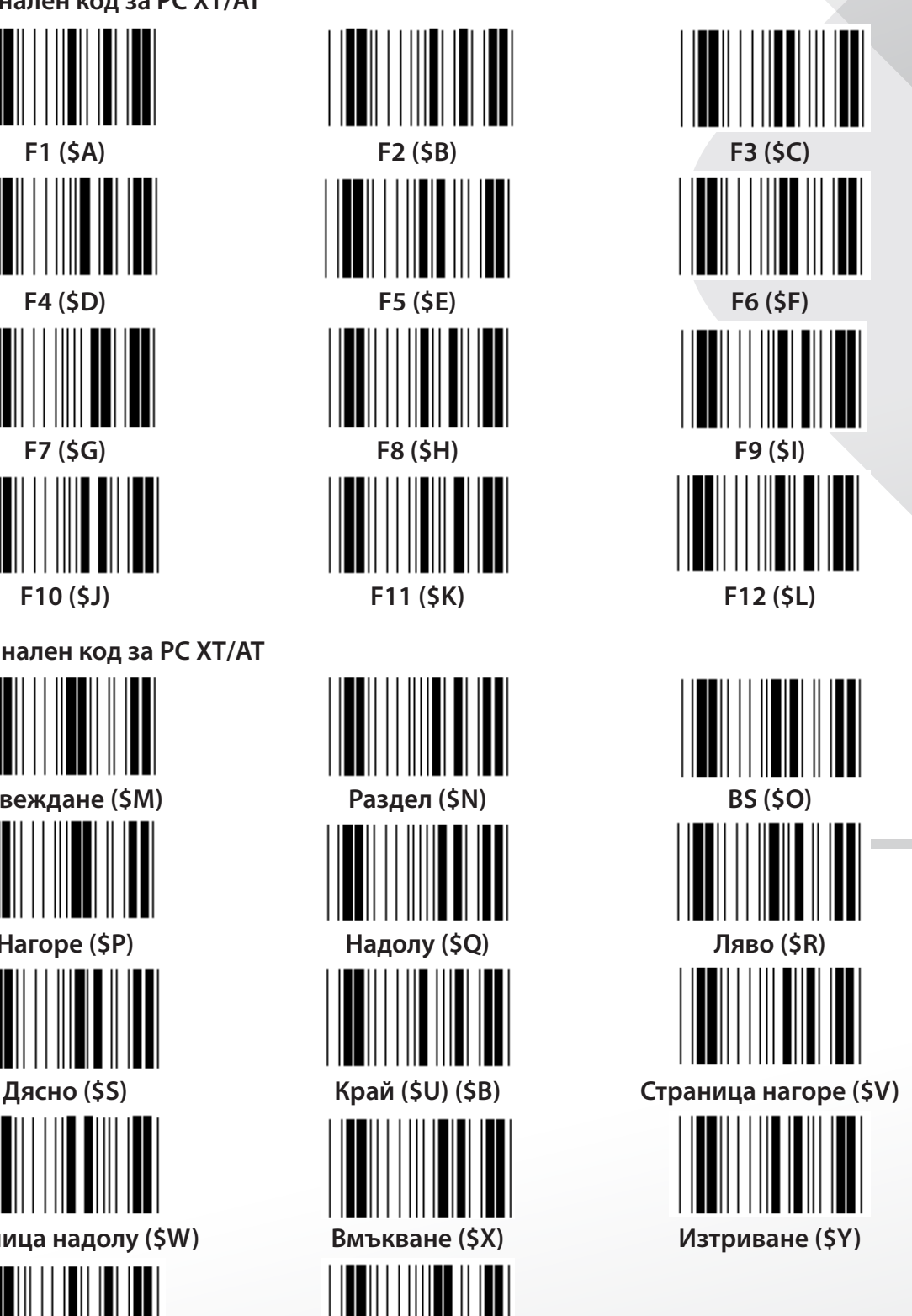

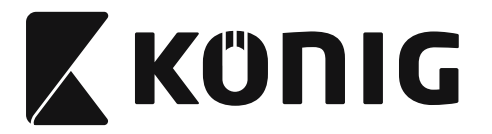

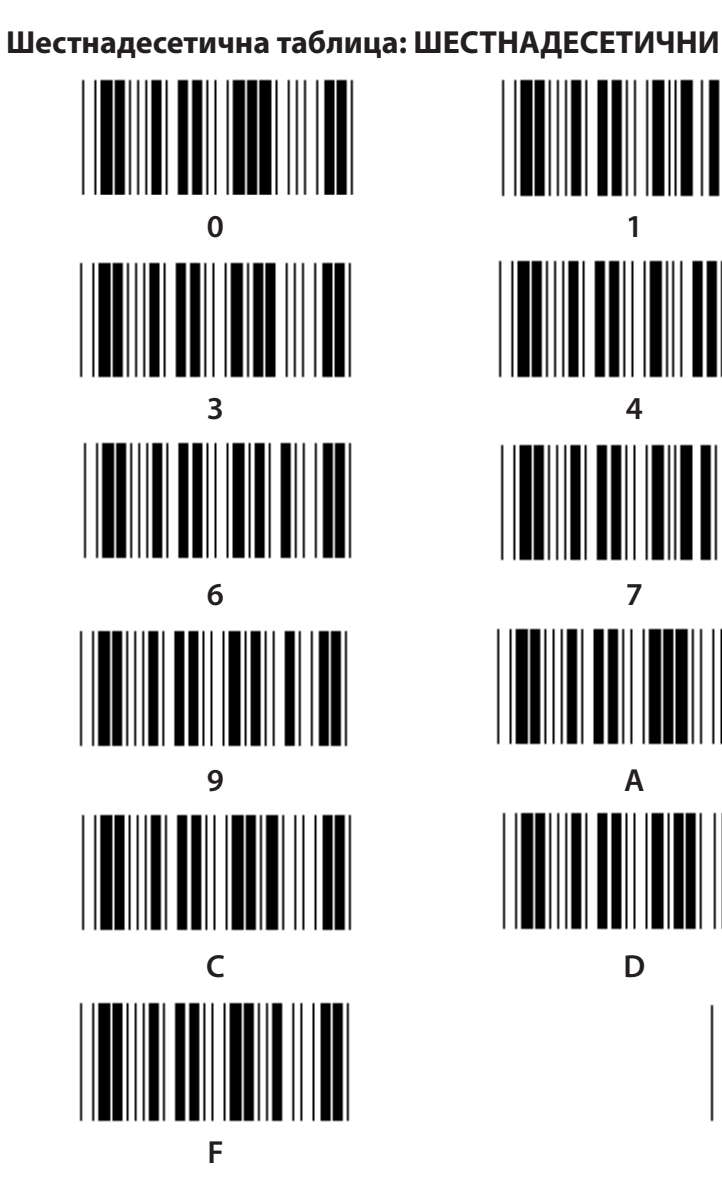

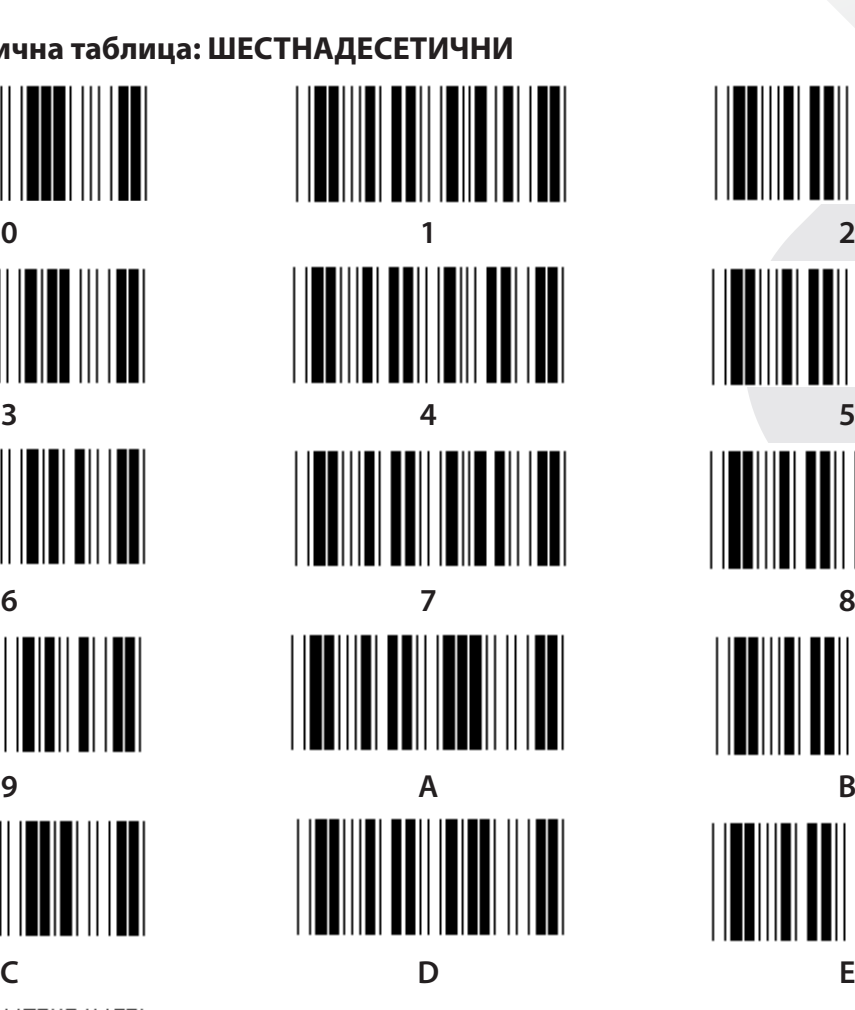

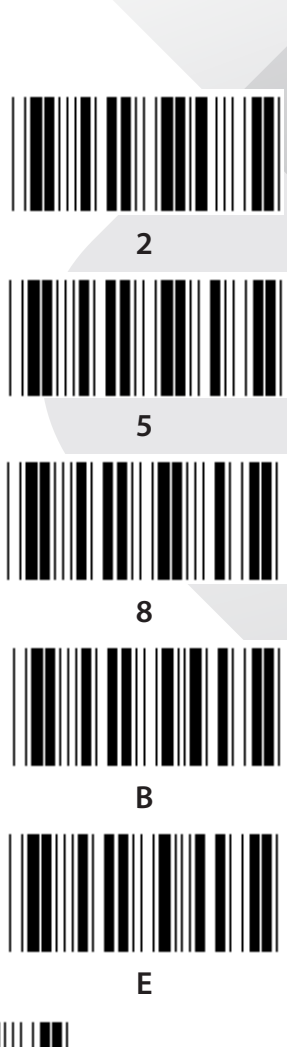

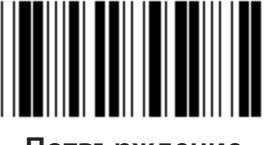

**F Потвърждение**

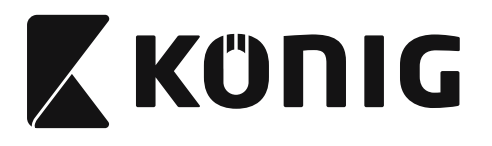

### **ASCII ТАБЛИЦА**

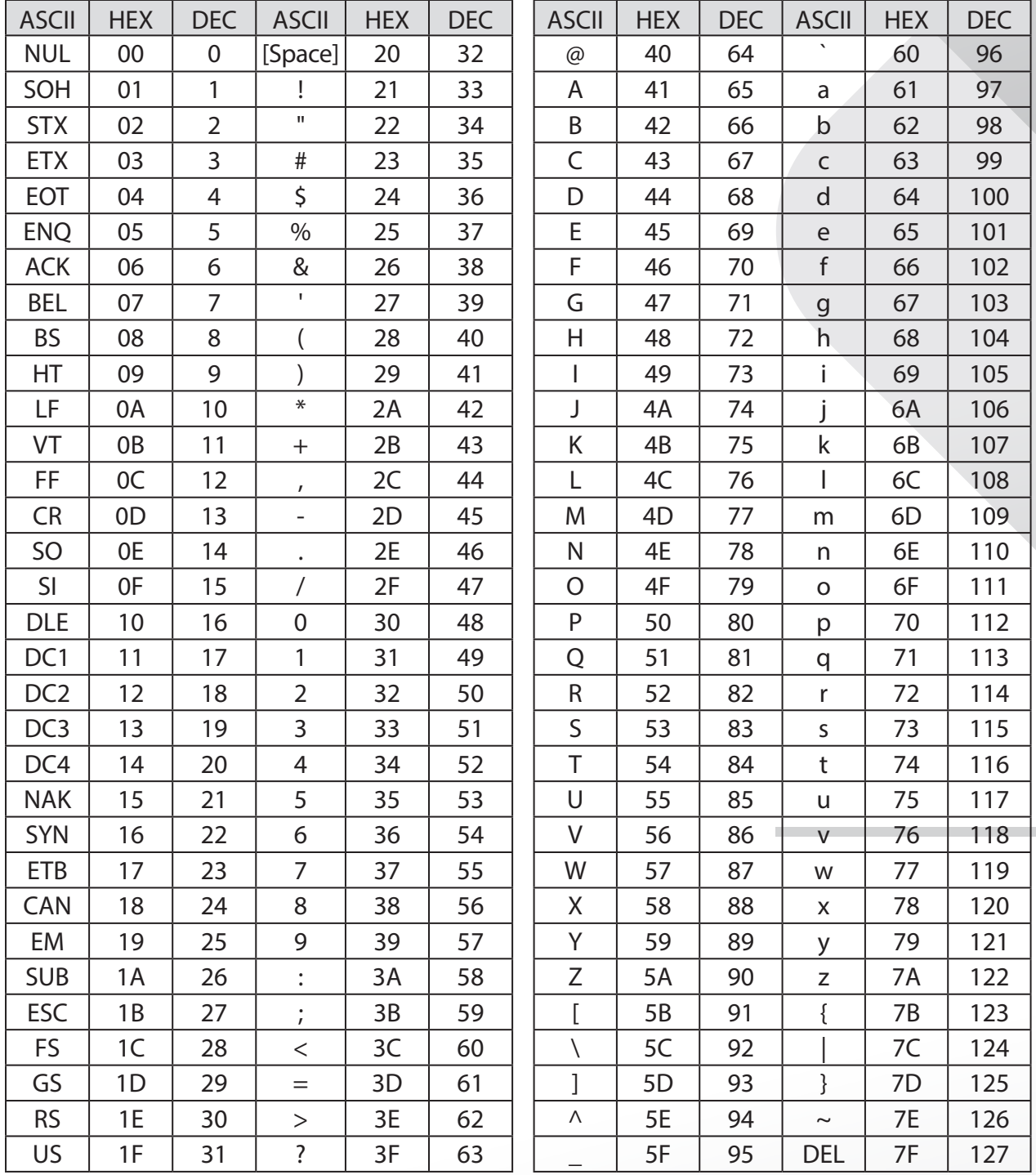

### **Например:**

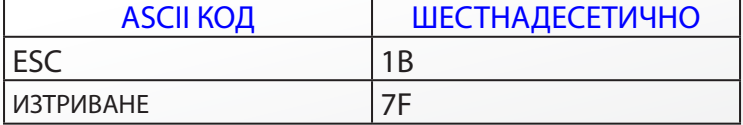

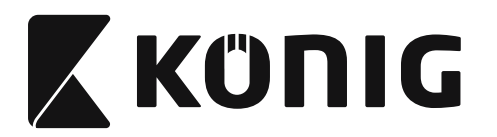

## **Таблица за преобразуване на шестнадесетични в десетични числа**

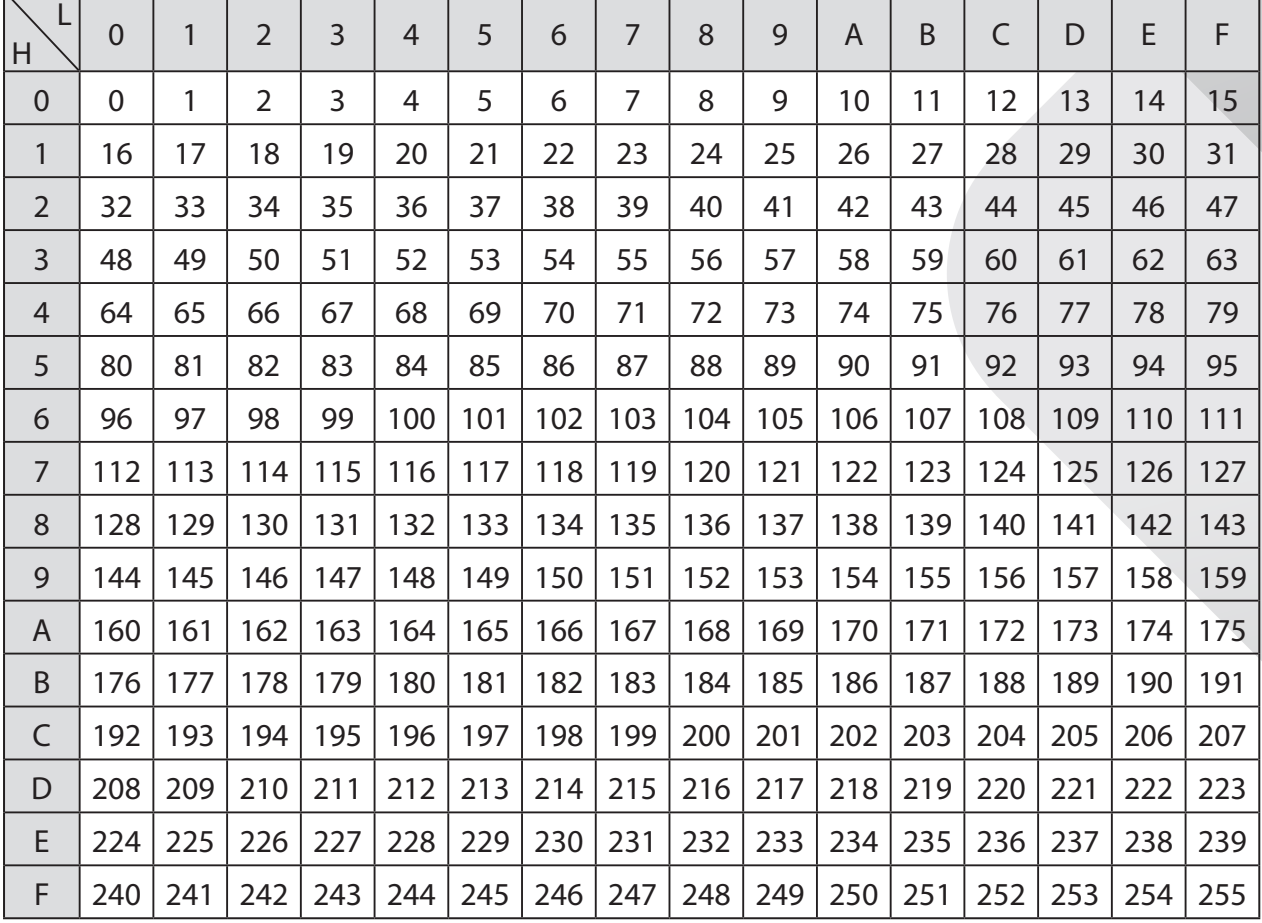

### **Например:**

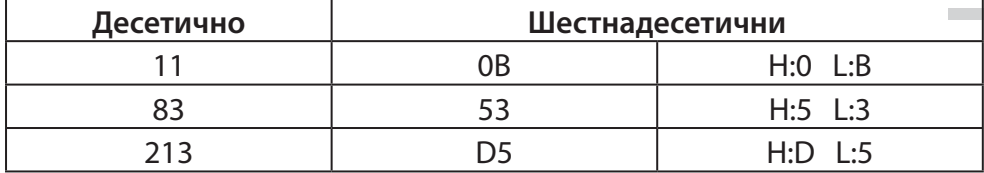

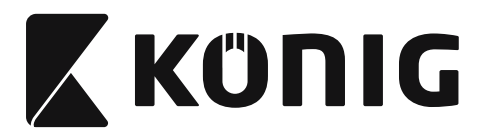

### **Предварително дефиниран ИД на баркод**

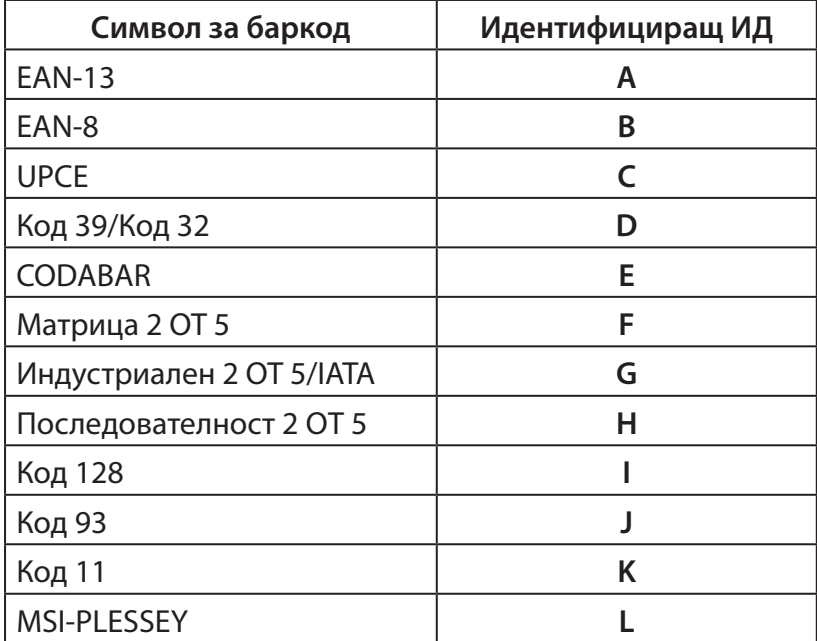

### **Забележка:**

Предварително зададените ИД стойности на предварително дефинирания ИД на баркод могат да се променят, ако се зададе дефиниран от потребителя ИД на баркод и стойностите на идентифициращия ИД се презапишат.

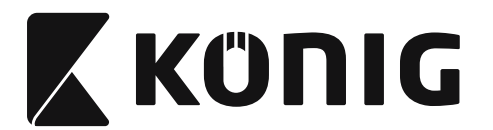

### **ЗАДАВАНЕ НА ИЗВОДИ**

### **Модулен щепсел с 10 извода**

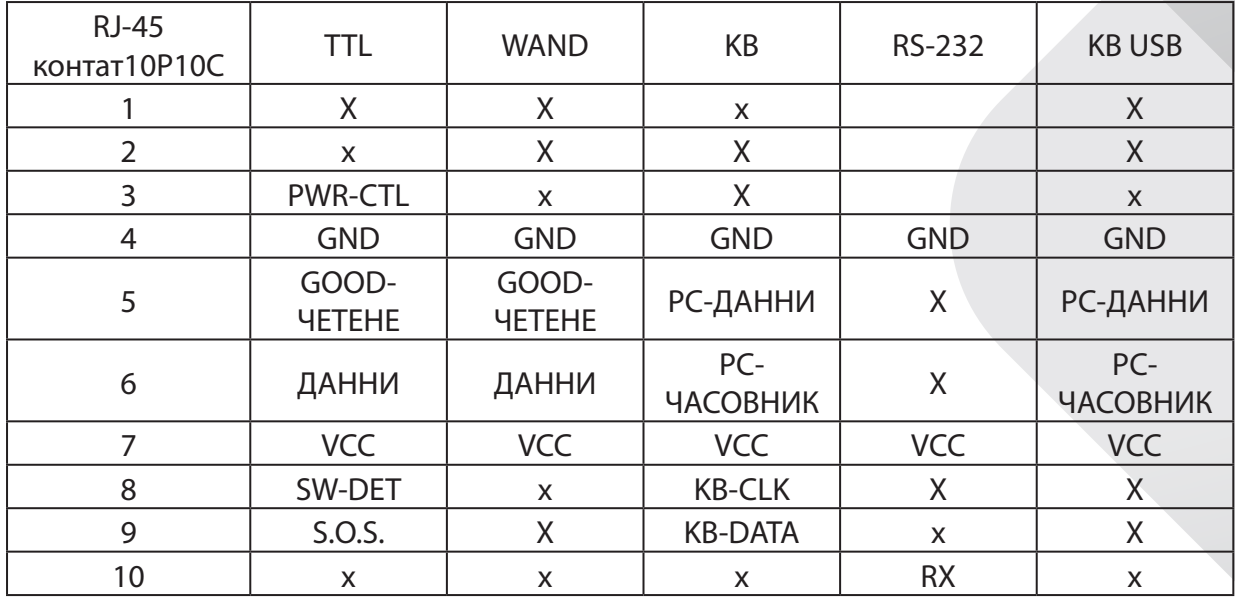

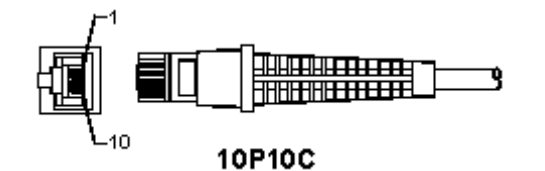

### **Извод за сигнал от RS-232**

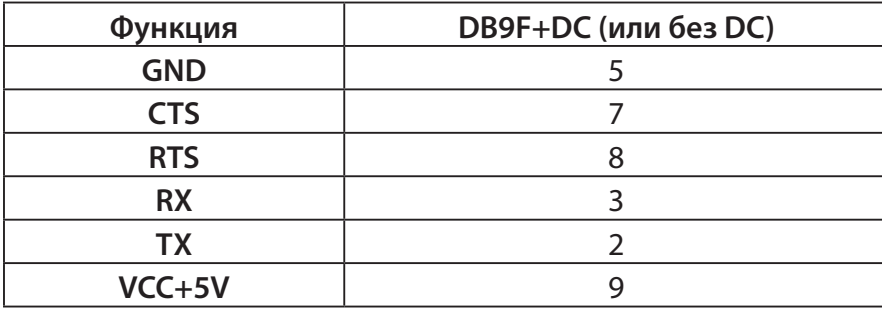

### **Забележка:**

За компютърните приложение е необходим кабел с постояннотоков захранващ извод, за да се приема външно захранване.

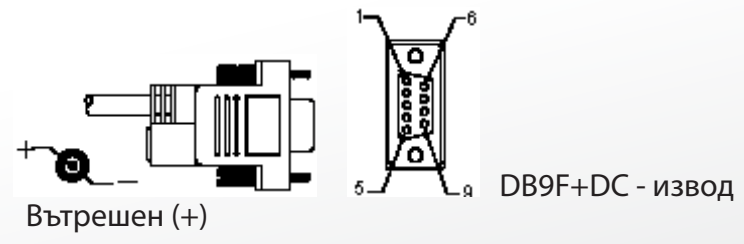

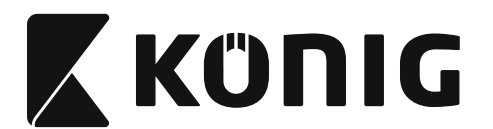

### **Изход за сигнал от клавиатура**

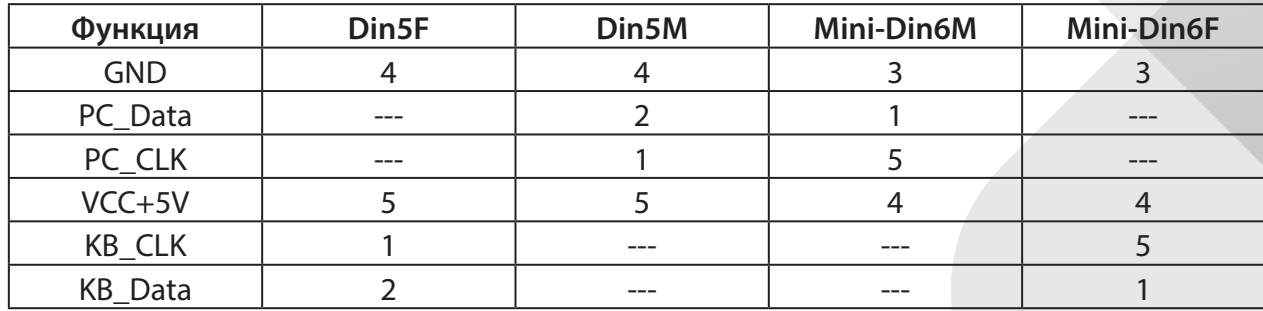

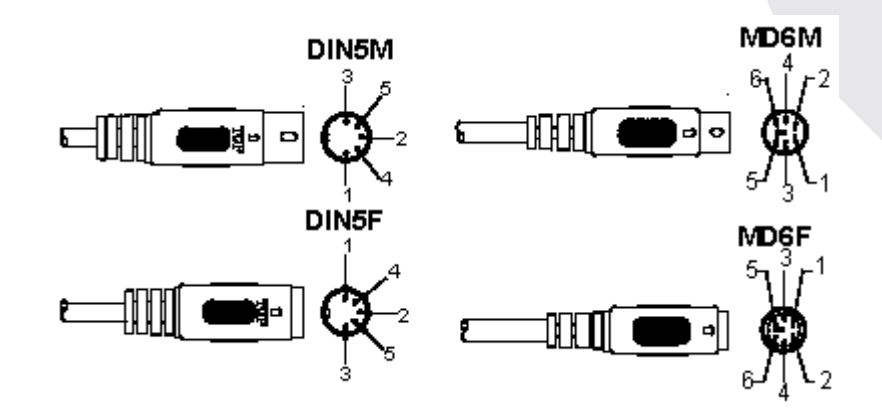

### **Извод за сигнал от USB**

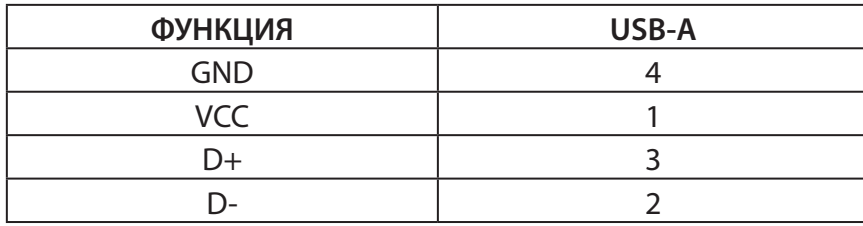

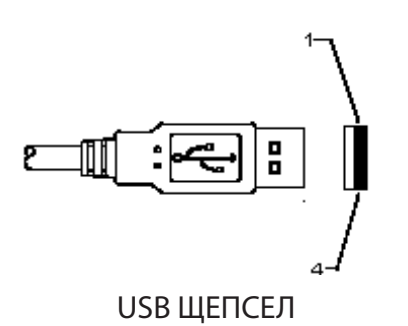

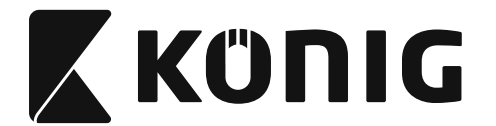

#### **Предохранителни мерки:**

Не излагайте продукта на влиянията на времето или на влага.

#### **Поддръжка:**

Почиствайте само със суха кърпа. Не използвайте за почистване разтворители или абразиви.

#### **Гаранция:**

Не се поемат гаранции и отговорност за каквито и да е промени или модификации на продукта или щети, причинени поради неправилното му използване.

#### **Отказ от отговорност:**

Дизайнът и спецификациите са предмет на промяна без предизвестие. Всички емблеми, търговски марки и имена на продукти са търговски марки или регистрирани търговски марки на съответните притежатели и се признават за такива. Настоящото ръководство е създадено внимателно. Въпреки това не могат да бъдат дадени никакви гаранции. König Electronic не поема отговорност за грешки в това ръководство или техните последствия. Запазвате ръководството и опаковката за бъдещи справки.

#### **Изхвърляне:**

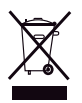

Продуктът е обозначен с този символ. Това означава, че електрическите и електронни продукти не трябва да се смесват с обикновените домакински отпадъци. За тези продукти съществува друга система за събиране на отпадъци.

Продуктът е произведен и доставен в съответствие с всички приложими разпоредби и директиви, валидни за всички страни-членки на Европейския съюз. Освен това съответства на всички приложими спецификации и разпоредби в страните, в които се предлага. Можете да получите официалната документация при поискване. Тя включва, но не се ограничава до: Декларация за съответствие (и идентичност на продукта), паспорт за безопасност на веществата и доклад от тестовете на продукта.

Свържете с с бюрото за обслужване на клиенти за допълнителна информация:

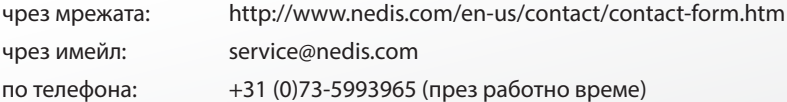

**NEDIS B.V., De Tweeling 28, 5215 MC 's-Hertogenbosch, ХОЛАНДИЯ**

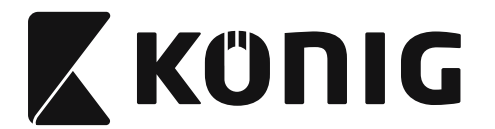

### **Instalacja czytnika kodów kreskowych USB**

Aby zainstalować czytnik kodów kreskowych USB, wymagane jest urządzenie posiadające port USB w celu odbioru danych z czytnika. Wykonaj poniższe kroki:

- 1) Upewnij się, że czytnik posiada złącze pasujące do portu USB urządzenia hosta.
- 2) Podłącz przewód do złącza USB urządzenia.
- 3) Czytnik będzie gotowy do użycia, gdy zapali się wskaźnik LED i zostanie wydany sygnał dźwiękowy.

### **Konfigurowanie czytnika kodów kreskowych**

### **Procedury konfiguracji**

- 1) Zlokalizuj grupę, która zawiera parametry do zmiany.
- 2) Przeskanuj etykietę "Przejdź do grupy #". Czytnik wyemituje sygnał dźwiękowy, aby potwierdzić rozpoczęcie konfiguracji.
- 3) Przeskanuj etykietę reprezentującą parametr do zmiany.
- 4) Przeskanuj "Wyjście", aby wyjść z aktualnie wybranej grupy czytnik wyda sygnał dźwiękowy.
- 5) Powtórz powyższą procedurą dla innych grup pamiętając o parametrach do zmiany.

### **Przykład 1:**

Zmień tryb pracy na "Tryb ciągły".

- 1) Przeskanuj "Przejdź do grupy 5".
- 2) Przeskanuj "Ciągły/Wyzwalacz wł.".
- 3) Przeskanuj "Wyjście".

### **Przykład 2:**

Przypisz znacznik początku sektora jako "#", a znacznik końca sektora jako "END"

- 1) Przeskanuj "Przejdź do grupy 6"
- 2) Przeskanuj znacznik początku sektora
- 3) Odnieś się do [TABELA ASCII \(strona 1430\)](#page-1429-0) i znajdź numer kodu w systemie szesnastkowym: **#** ASCII => **23** szesn
	- Dwucyfrowe liczby to: **2 3**
- 4) Odnieś się do [Tabela szesnastkowa: SYSTEM SZESNASTKOWY \(strona 1429\)](#page-1428-0) i przeskanuj odpowiednie etykiety dwucyfrowe.
- 5) Przeskanuj etykietę "Zatwierdź" w tabeli szesnastkowej
- 6) Przeskanuj znacznik końca sektora
- 7) Odnieś się do tabeli ASCII, aby uzyskać numery kodów w systemie szesnastkowym  $(E = > 45, N = > 4E, D = > 44)$
- 8) Odnieś się do [Tabela szesnastkowa: SYSTEM SZESNASTKOWY \(strona 1429\)](#page-1428-0) i przeskanuj kolejno etykiety sześciocyfrowe. **4 5 4 E 4 4**
- 9) Przeskanuj etykietę "Zatwierdź" w tabeli szesnastkowej.
- 10) Wróć do Grupy 6 i przeskanuj Wyjście.

### **Przykład 3:**

Ustawienie stałej długości kodów kreskowych (np. Grupa 9-1 Przeplatane 2 Z 5, Długość kodu kreskowego= 15 cyfr):

- 1) Przeskanuj etykietę Przejdź do grupy 9-1
- 2) Przeskanuj etykietę Definiowanie długości

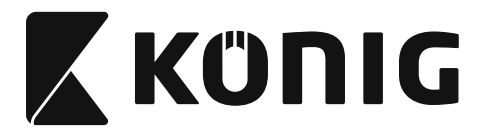

- 3) Przeskanuj Etykiety czterocyfrowe w tabeli szesnastkowej ([strona 1429](#page-1428-0)) **Wskazówki:**
	- Odnieś się do [Tabela konwersji szesnastkowy-dziesiętny \(strona 1431\)](#page-1430-0) aby uzyskać długość kodu kreskowego w systemie szesnastkowym 15 dzie. => 0F szesn
	- • Liczby czterocyfrowe to: 0 F 0 F
	- Odnieś się do [Tabela szesnastkowa: SYSTEM SZESNASTKOWY \(strona 1429\)](#page-1428-0) i przeskanuj odpowiednie etykiety czterocyfrowe.

- 4) Przeskanuj etykietę potwierdzenia w [Tabela szesnastkowa: SYSTEM SZESNASTKOWY](#page-1428-0)  [\(strona 1429\)](#page-1428-0)
- 5) Wróć do Grupy 9-1 i przeskanuj etykietę "Wyjście".

### **Przykład 4:**

3-ustawieniowa długość kodu kreskowego (np. Grupa 9-4: POCZTA CHIŃSKA, 3 ustawienia długości kodu kreskowego znajdują się poniżej):

11 cyfry

28 cyfry

43 cyfry

- 1) Przeskanuj etykietę Przejdź do grupy 9-4
- 2) Przeskanuj etykietę Zdefiniowane przez użytkownika
- 3) Przeskanuj etykiety sześciocyfrowe w tabeli szesnastkowej [\(strona 1429](#page-1428-0)) **Wskazówki:**
	- Odnieś się do [Tabela konwersji szesnastkowy-dziesiętny \(strona 1431\)](#page-1430-0) aby uzyskać 3 ustawienia długości kodów kreskowych w systemie szesnastkowym. **11**dzie. => **0B** szesn
		- **28**dzie. => **1C** szesn
		- **43**dzie. => **2B** szesn
	- • Odnieś się do [Tabela szesnastkowa: SYSTEM SZESNASTKOWY \(strona 1429\)](#page-1428-0) i przeskanuj odpowiednie etykiety 3-ustawieniowe. **0B 1C 2B**
- 4) Przeskanuj etykietę potwierdzenia w [Tabela szesnastkowa: SYSTEM SZESNASTKOWY](#page-1428-0)  [\(strona 1429\)](#page-1428-0)
- 5) Wróć do Grupy 9-4 i przeskanuj etykietę "Wyjście".

### **Schemat konfiguracji**

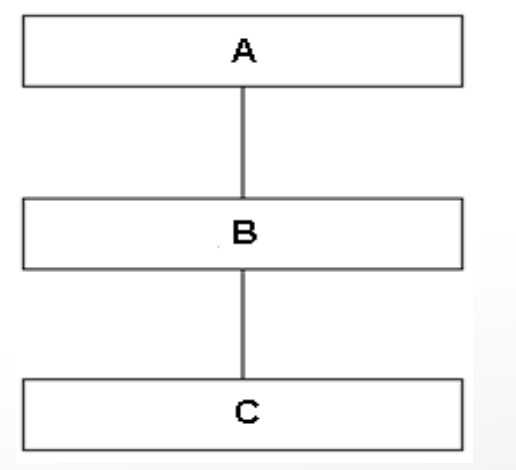

- A. Przejdź do grupy
- B. Wybierz elementy
- C. Wyjdź

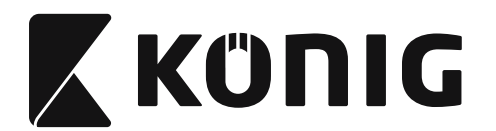

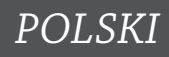

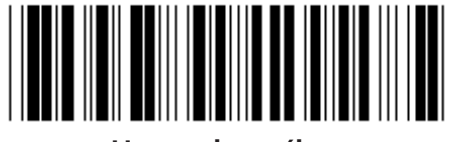

**Ustaw domyślne Pokaż wersję**

**Ostrzeżenie:** Wszystkie aktualne ustawienia zostaną zastąpione domyślnymi ustawieniami fabrycznymi.

**Uwaga:** (\*) oznacza ustawienie domyślne. Opcje oznaczone ( ) są dostępne tylko na żądanie.

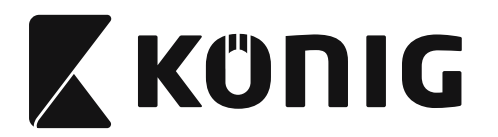

**Grupa 0: Wybór interfejsu**

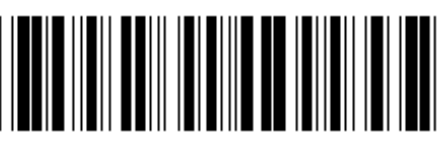

**Przejdź do grupy Wyjdź**

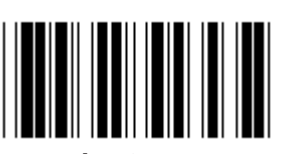

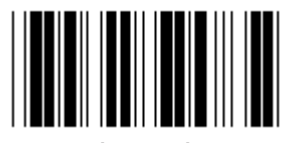

**(DTMF) (OCIA)**

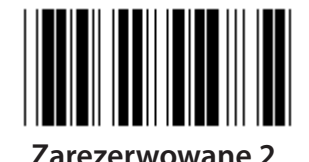

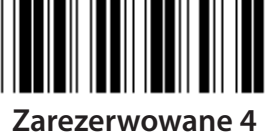

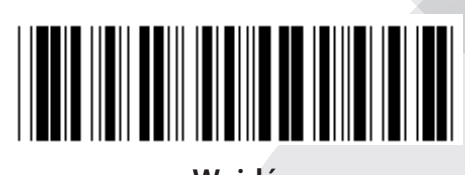

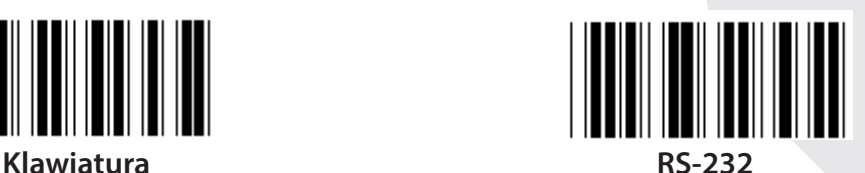

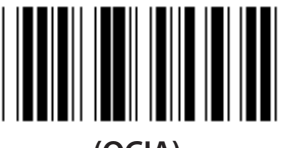

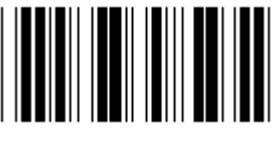

**Zarezerwowane 2 Zarezerwowane 3**

**Uwaga: Interfejs jest wstępnie skonfigurowany w fabryce zgodnie z modelem urządzenia.**

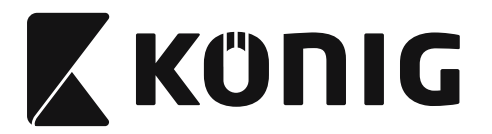

### **Grupa 1: Wybór urządzenia dla interfejsu klawiatury**

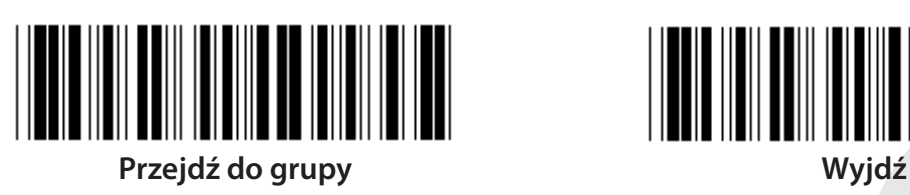

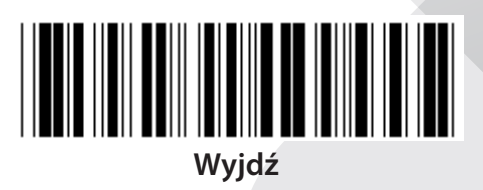

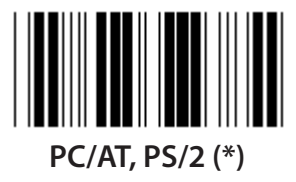

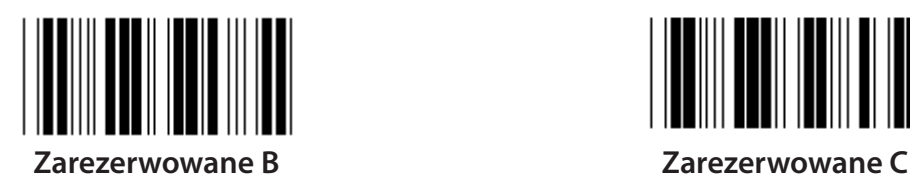

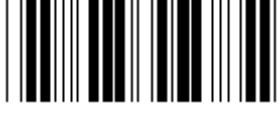

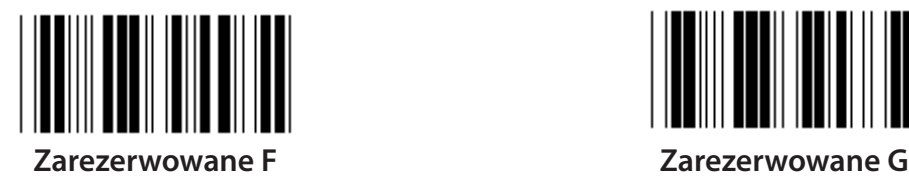

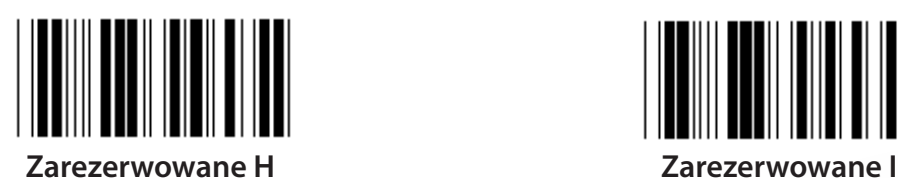

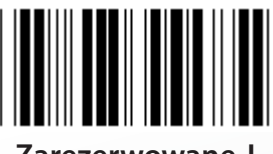

**Zarezerwowane J Zarezerwowane K**

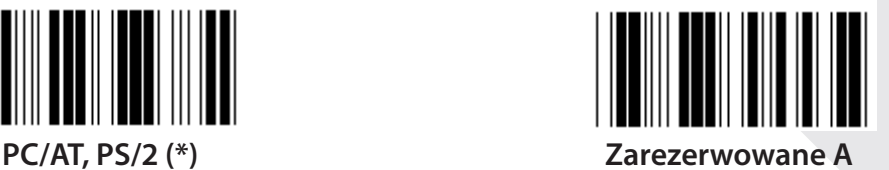

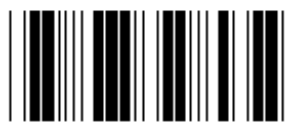

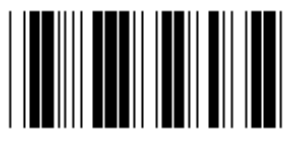

**Zarezerwowane D Zarezerwowane E**

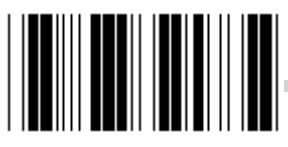

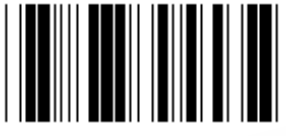

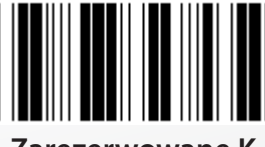

**Uwaga: Opcje oznaczone ( ) są dostępne tylko na żądanie.**

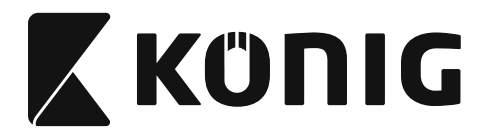

### **Grupa 1: Wybór urządzenia dla interfejsu klawiatury**

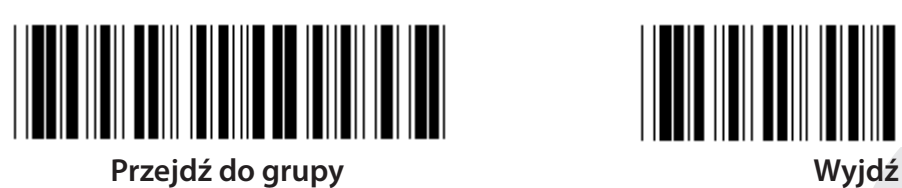

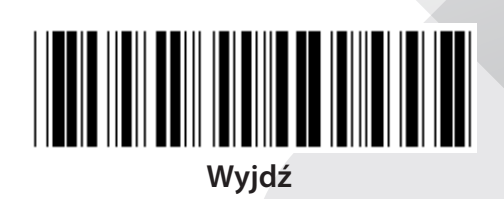

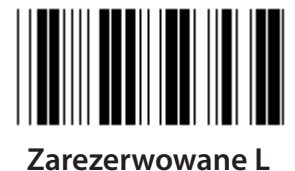

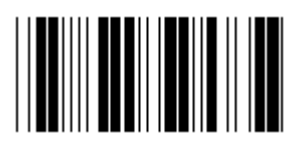

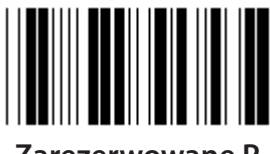

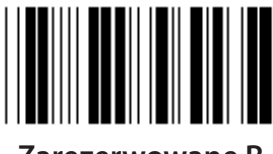

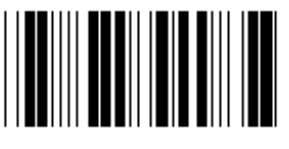

**Zarezerwowane T Zarezerwowane U**

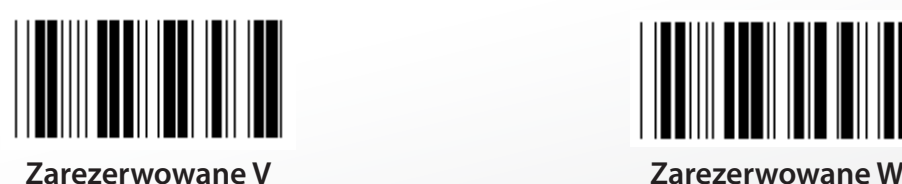

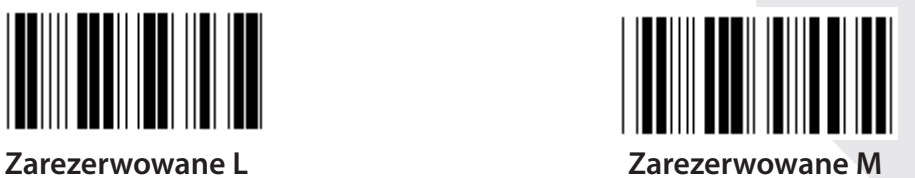

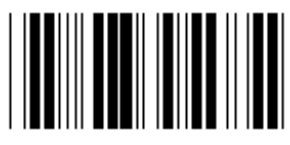

**Zarezerwowane N Zarezerwowane O**

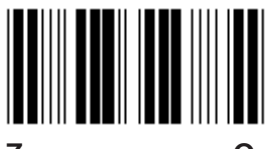

**Zarezerwowane P Zarezerwowane Q**

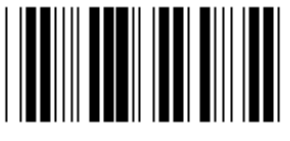

**Zarezerwowane R Zarezerwowane S**

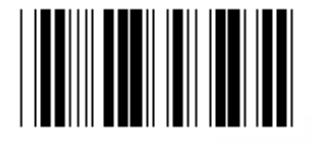

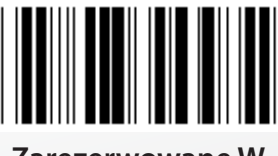

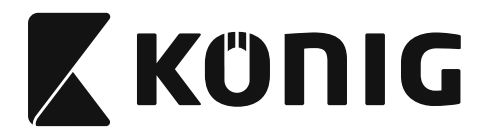

**Grupa 2: Opóźnienie pomiędzy wprowadzanymi znakami**

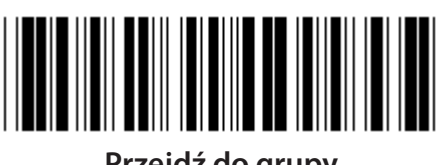

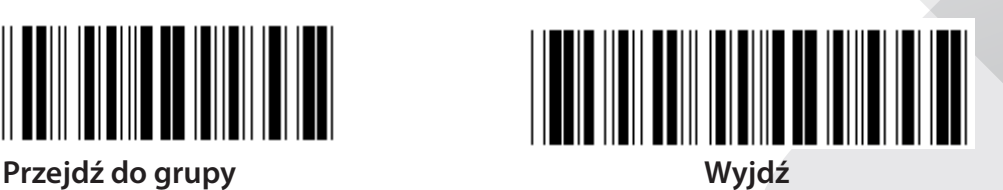

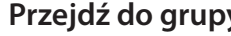

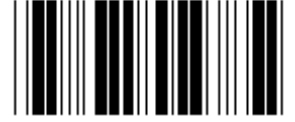

**Rozpocznij ustawianie klawiatury**

- **1) Przeskanuj etykietę Przejdź do grupy 2.**
- **2) Przeskanuj etykietę ustawień Uruchom klawiaturę (lub RS-232/USB).**
- **3) Przeskanuj etykiety dwucyfrowe w tabeli szesnastkowej.**
- **4) Przeskanuj etykietę Potwierdzenie w tabeli szesnastkowej.**

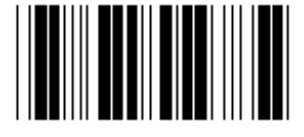

**Rozpocznij ustawianie USB Rozpocznij ustawianie RS-232**

**Domyślna wartość klawiatury: 05 Domyślna wartość RS-232: 00 Domyślna wartość USB: 05**

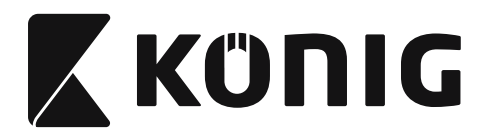

**Grupa 3: Język dla interfejsu klawiatury**

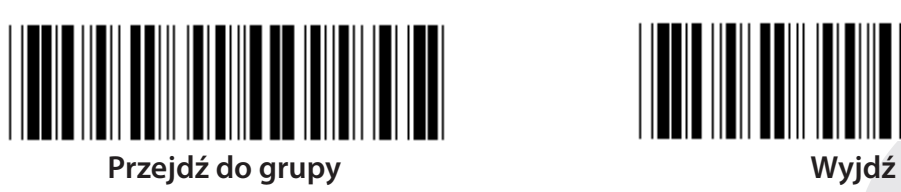

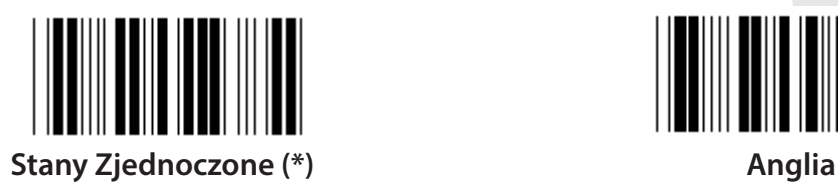

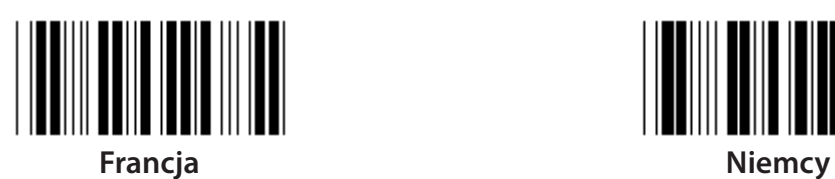

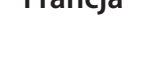

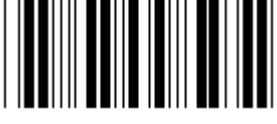

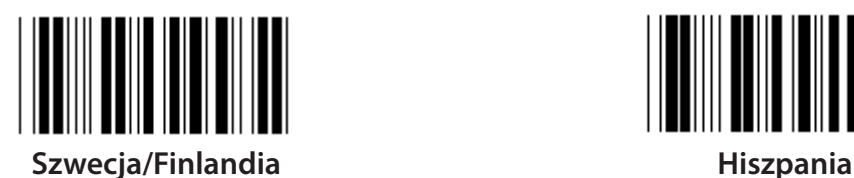

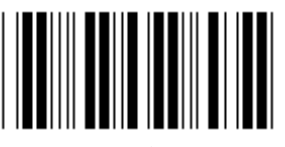

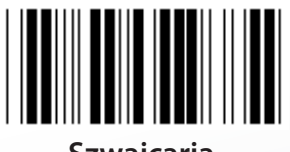

**Szwajcaria Norwegia Norwegia** 

**Uwaga: (\*) oznacza ustawienie domyślne**

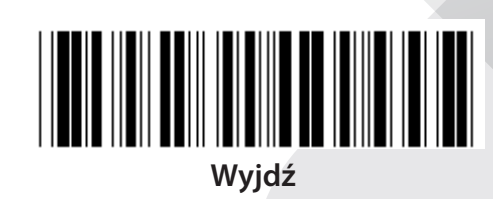

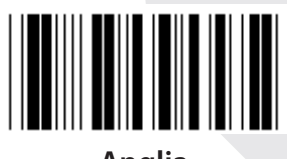

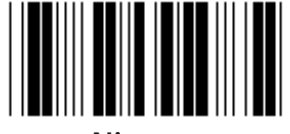

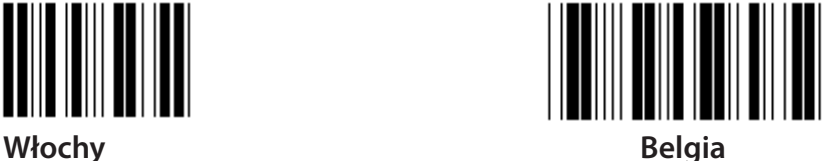

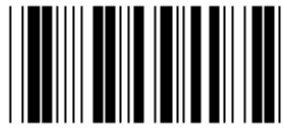

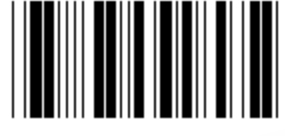

**Dania Portugalia**

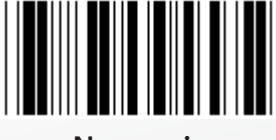

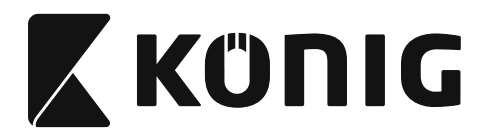

**Grupa 3: Język dla interfejsu klawiatury**

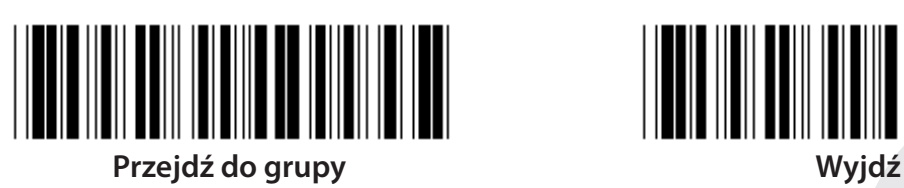

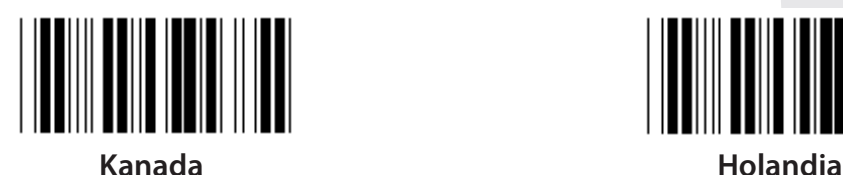

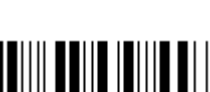

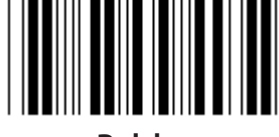

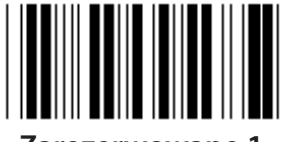

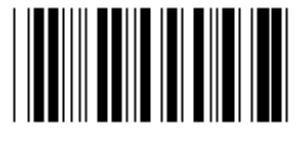

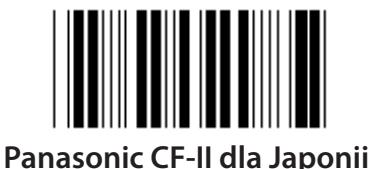

**Uwaga: Opcje oznaczone ( ) są dostępne tylko na żądanie.**

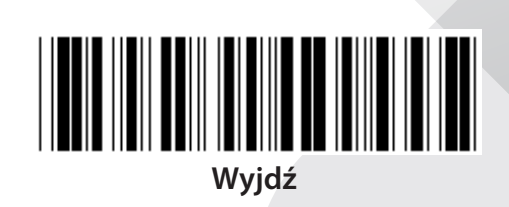

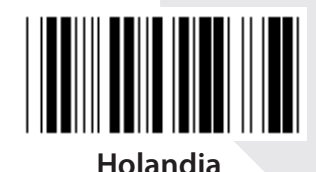

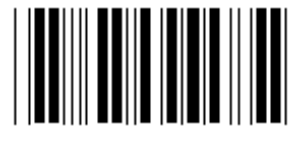

**Polska Japonia**

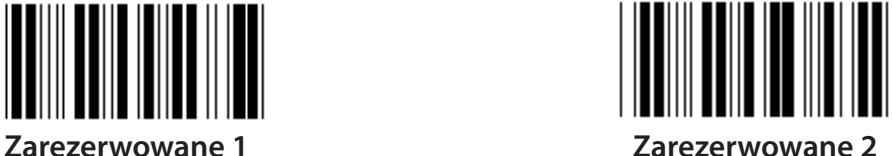

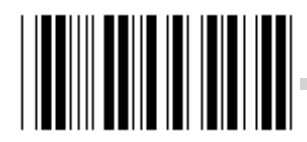

**Zarezerwowane 3 (IBM Think-pad dla Japonii)**

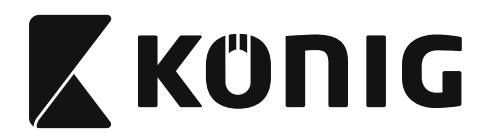

**Grupa 4: Terminator**

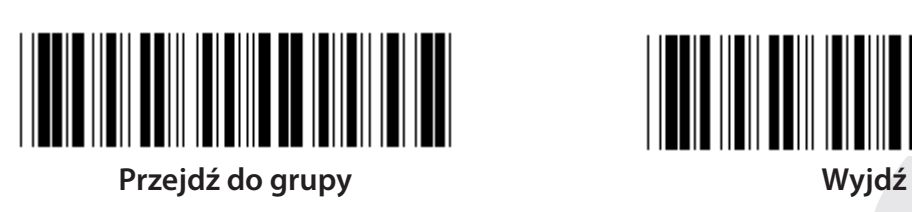

**KLAWIATURA**

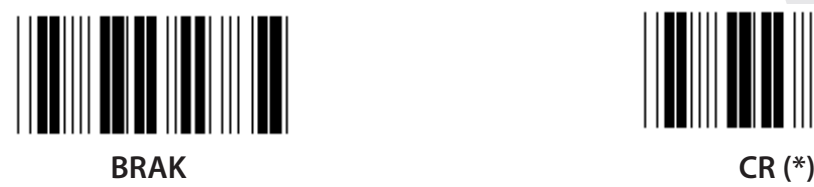

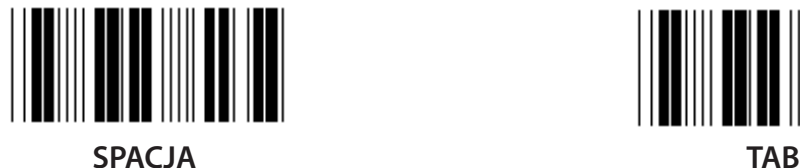

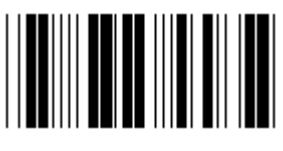

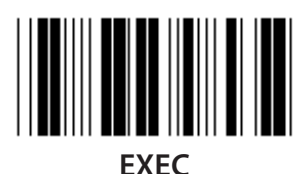

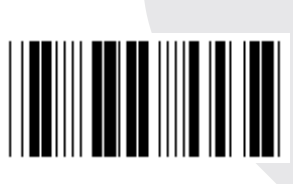

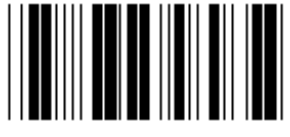

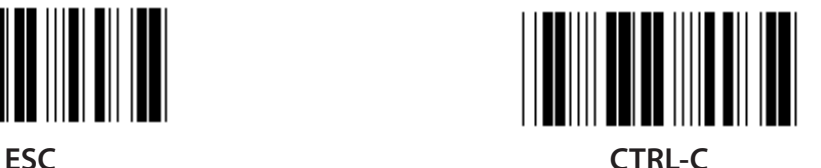

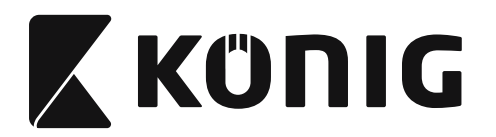

**Grupa 4: Terminator**

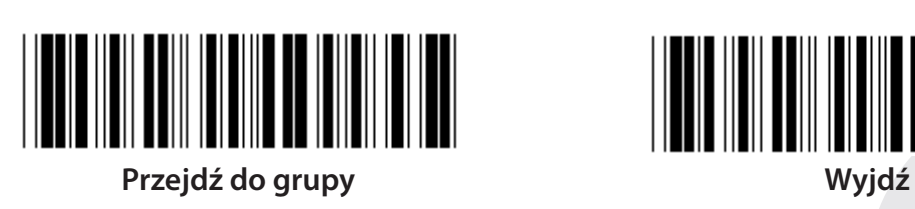

**RS-232**

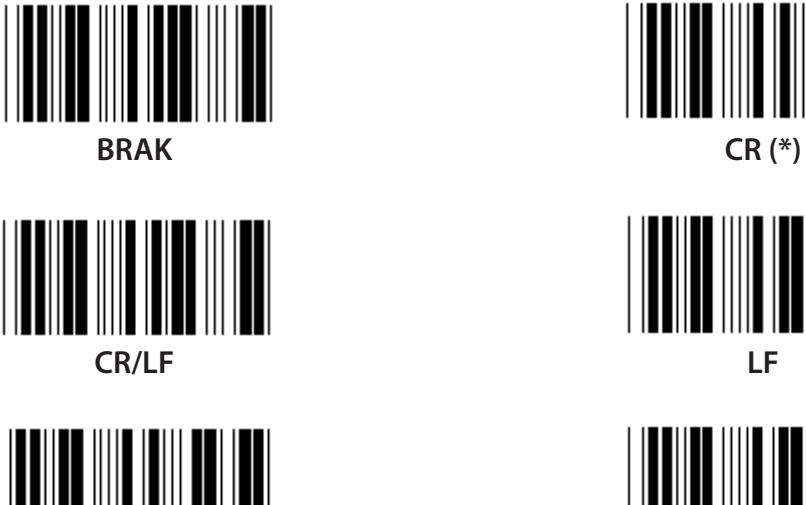

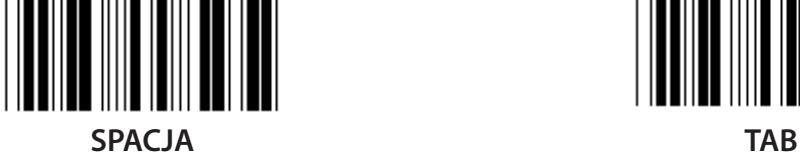

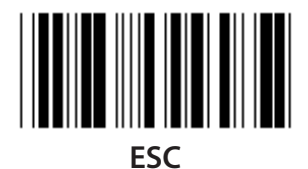

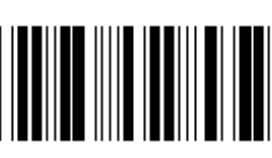

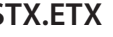

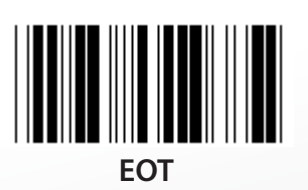

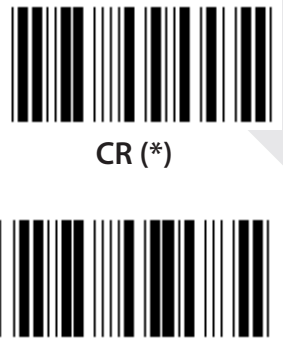

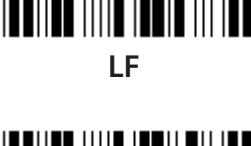

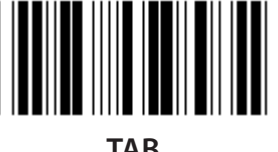

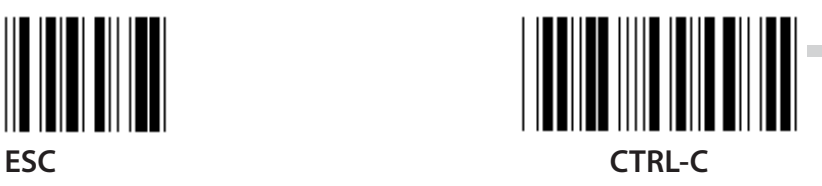

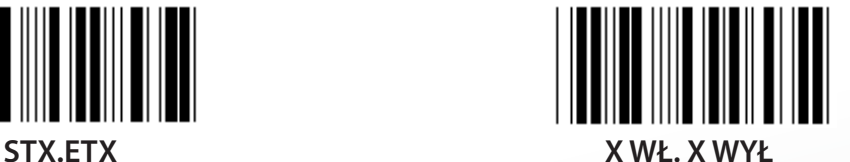

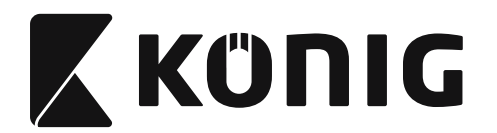

### **Grupa 5: Tryb skanowania**

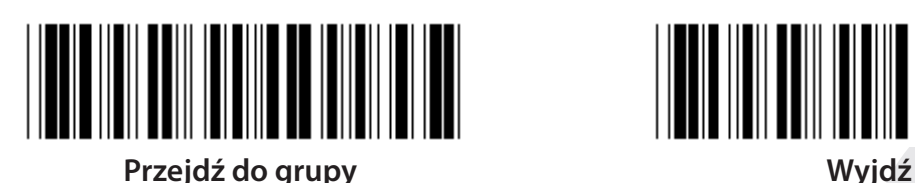

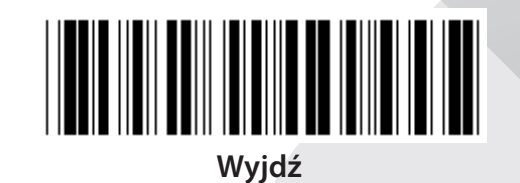

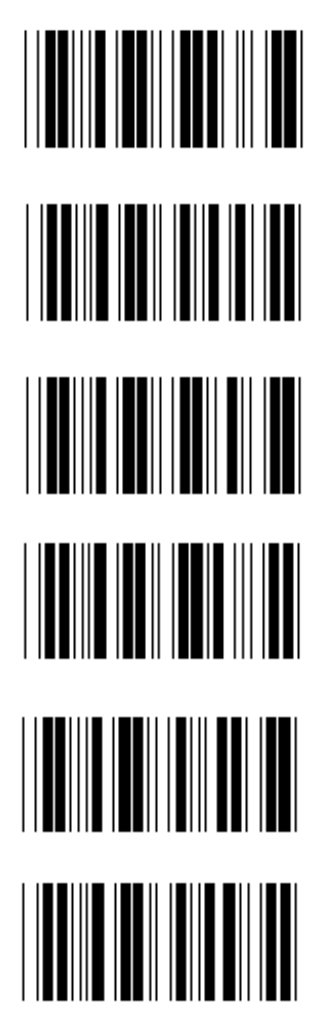

- **1. Wyzwalacz wł./wył.**
- **2. Wyzwalacz wł./Dobry odczyt wył. (\*)**
- **3. Wyzwalacz wł./Dobry odczyt wył./Limit czasu opóźnienia=?**
- **4. Ciągły/Wyzwalacz wył**
- **5. Ciągły/Wskaźnik LED zawsze wł**
- **6. Ciągły/Brak wyzwalacza**

**Ustawienia limitu czasu opóźnienia:**

- **1) Przeskanuj etykietę Przejdź do grupy 5.**
- **2) Przeskanuj etykietę 3: "Limit czasu opóźnienia".**
- **3) Przeskanuj etykiety dwucyfrowe w tabeli szesnastkowej.**
- **4) Przeskanuj etykietę Potwierdzenie w tabeli szesnastkowej.**
- **5) Przeskanuj etykietę Wyjście.**

**Uwaga: Ustawienia trybu skanowania są dostępne wyłącznie dla skanerów typu CCD/ laserowych.**

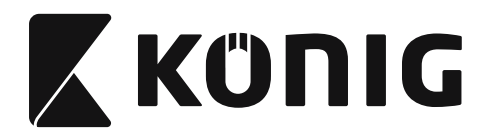

### **Grupa 5: Tryb skanowania**

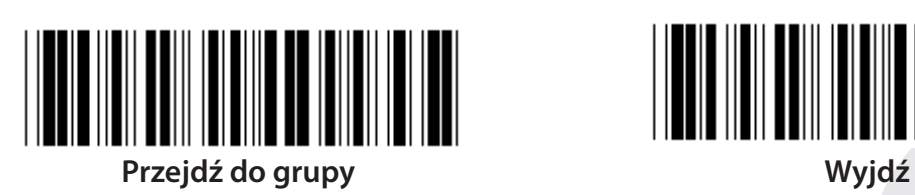

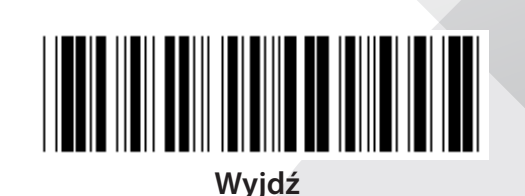

*POLSKI*

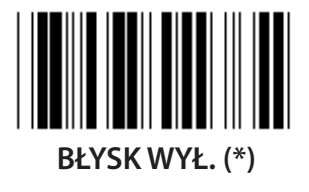

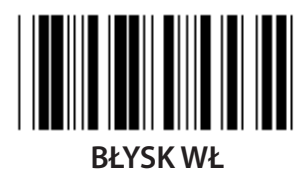

**Uwaga: To ustawienie programowania jest dostępne wyłącznie w trybie ciągłym.**

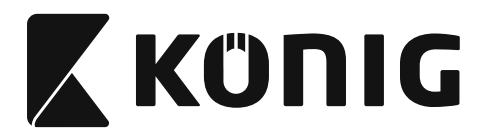

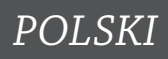

### **Grupa 6: Znaczniki początku i końca sektora**

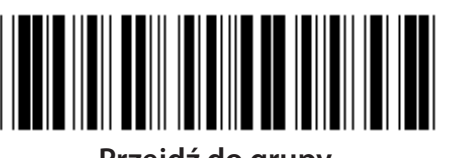

**Przejdź do grupy Wyjdź**

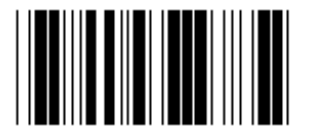

**Znacznik początku sektora Znacznik końca sektora**

**Ustawienia znaczników początku i końca sektora:**

- **1) Przeskanuj etykietę Przejdź do grupy 6**
- **2) Przeskanuj etykietę Znacznik początku lub końca sektora**
- **3) Odnieś się do tabeli ASCII, przeskanuj dwie cyfry reprezentujące jeden znak w tabeli szesnastkowej, zaakceptowane zostanie maksymalnie 10 znaków**
- **4) Przeskanuj etykietę Potwierdzenie w tabeli szesnastkowej**
- **5) Przeskanuj etykietę Wyjście**

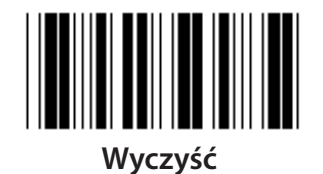

**Wyczyść znacznik początku i końca sektora:**

- **1) Przeskanuj etykietę Przejdź do grupy 6**
- **2) Przeskanuj etykietę Znacznik początku lub końca sektora**
- **3) Przeskanuj etykietę Wyczyść**
- **4) Przeskanuj etykietę Wyjście**
- **5) Przeskanuj etykietę Wyjście**

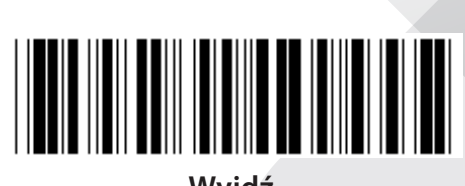

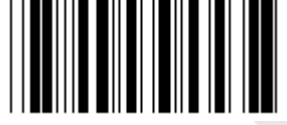

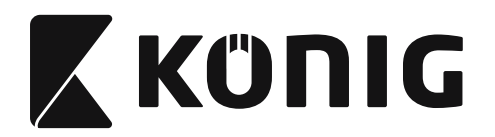

**Grupa 7: Parametry RS-232**

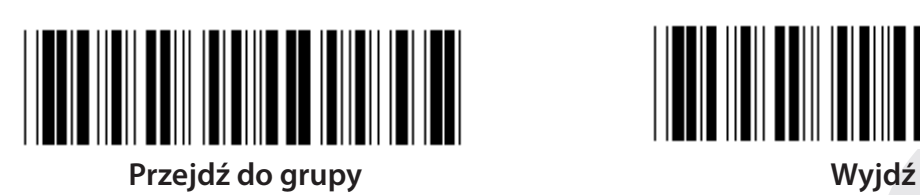

**SZYBKOŚĆ TRANSMISJI**

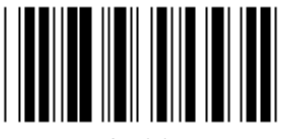

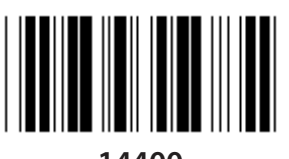

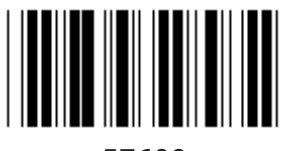

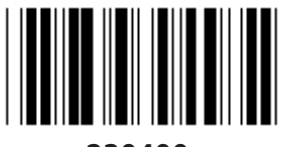

**230400**

**BIT DANYCH**

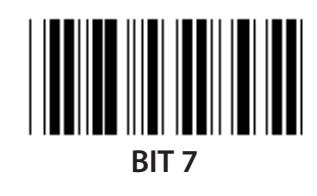

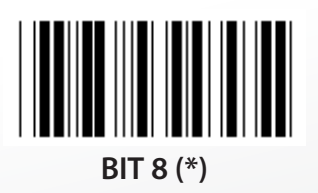

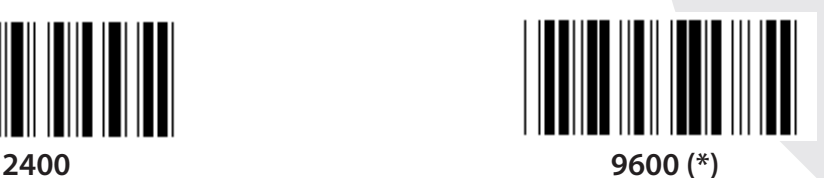

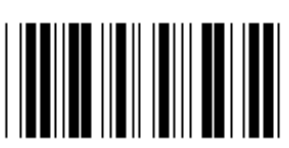

**14400 28800**

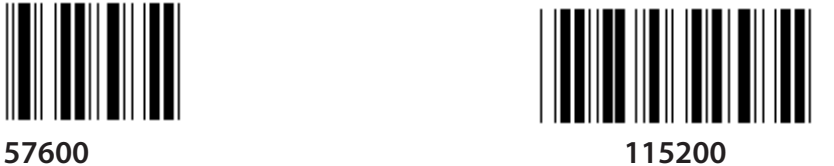

**1391**

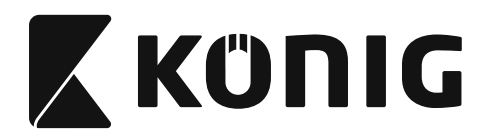

**Grupa 7: Parametry RS-232**

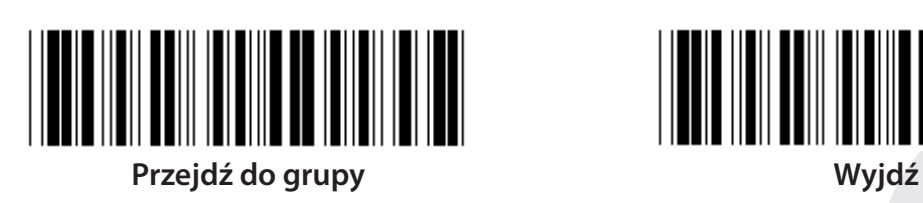

**PARZYSTOŚĆ**

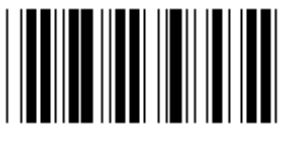

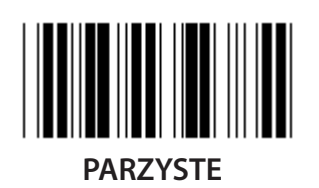

**POTWIERDZENIA**

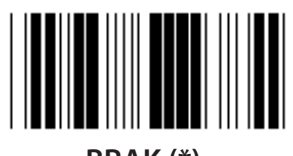

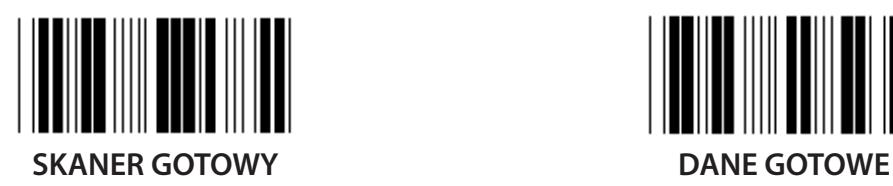

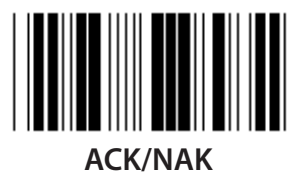

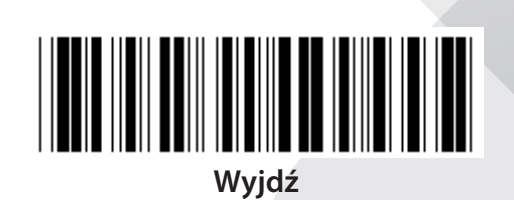

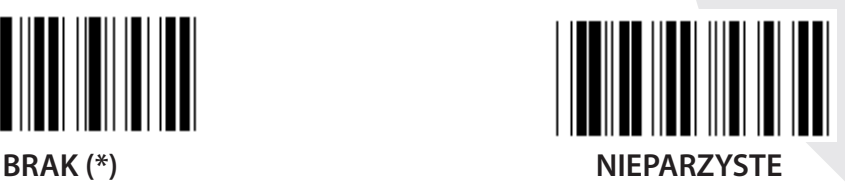

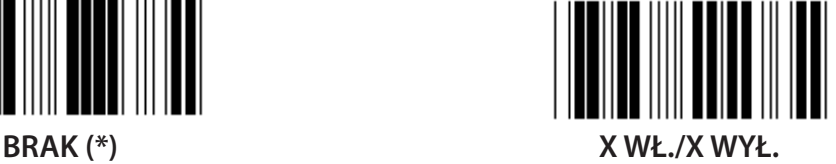

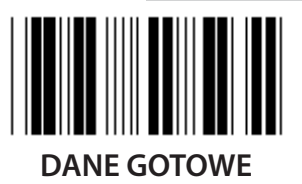

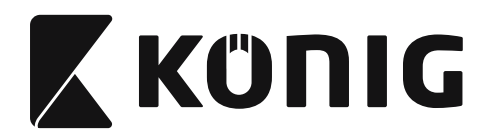

### **Grupa 7: Parametry RS-232**

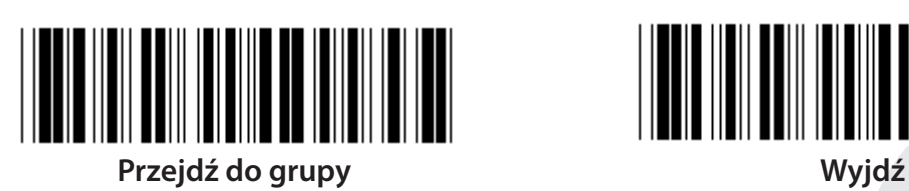

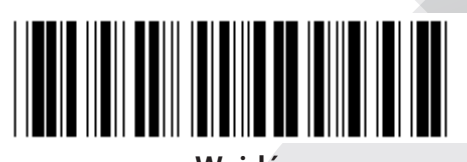

### **(CZAS REAKCJI ACK/NAK CTS CZAS OBSERWACJI:)**

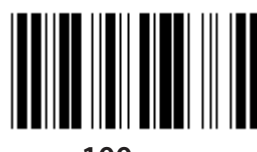

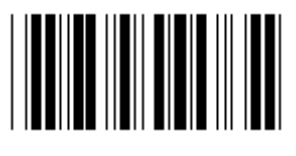

**500 ms 1 sec**

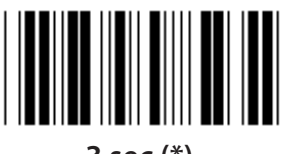

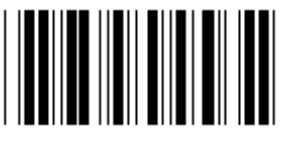

**10 sec 00**

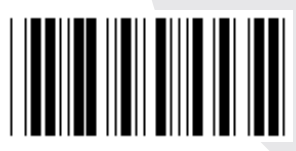

**100 ms 300 ms**

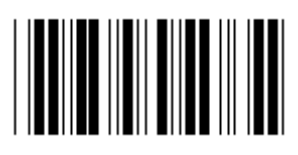

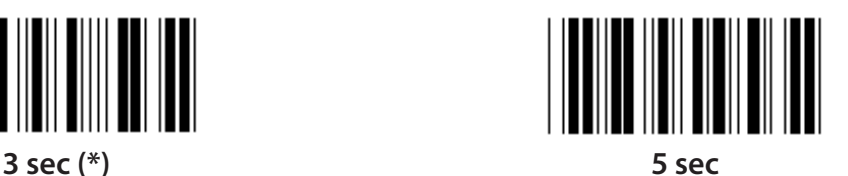

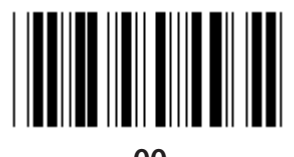

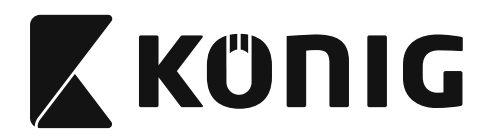

### **Grupa 8: KOD 39/KOD 32**

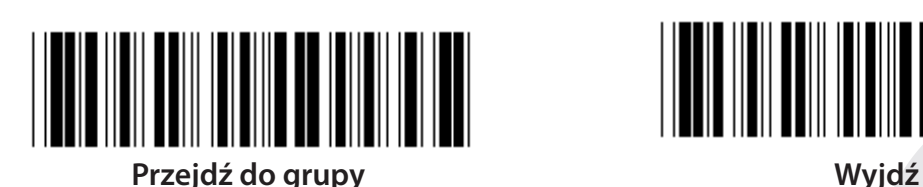

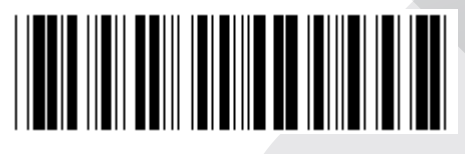

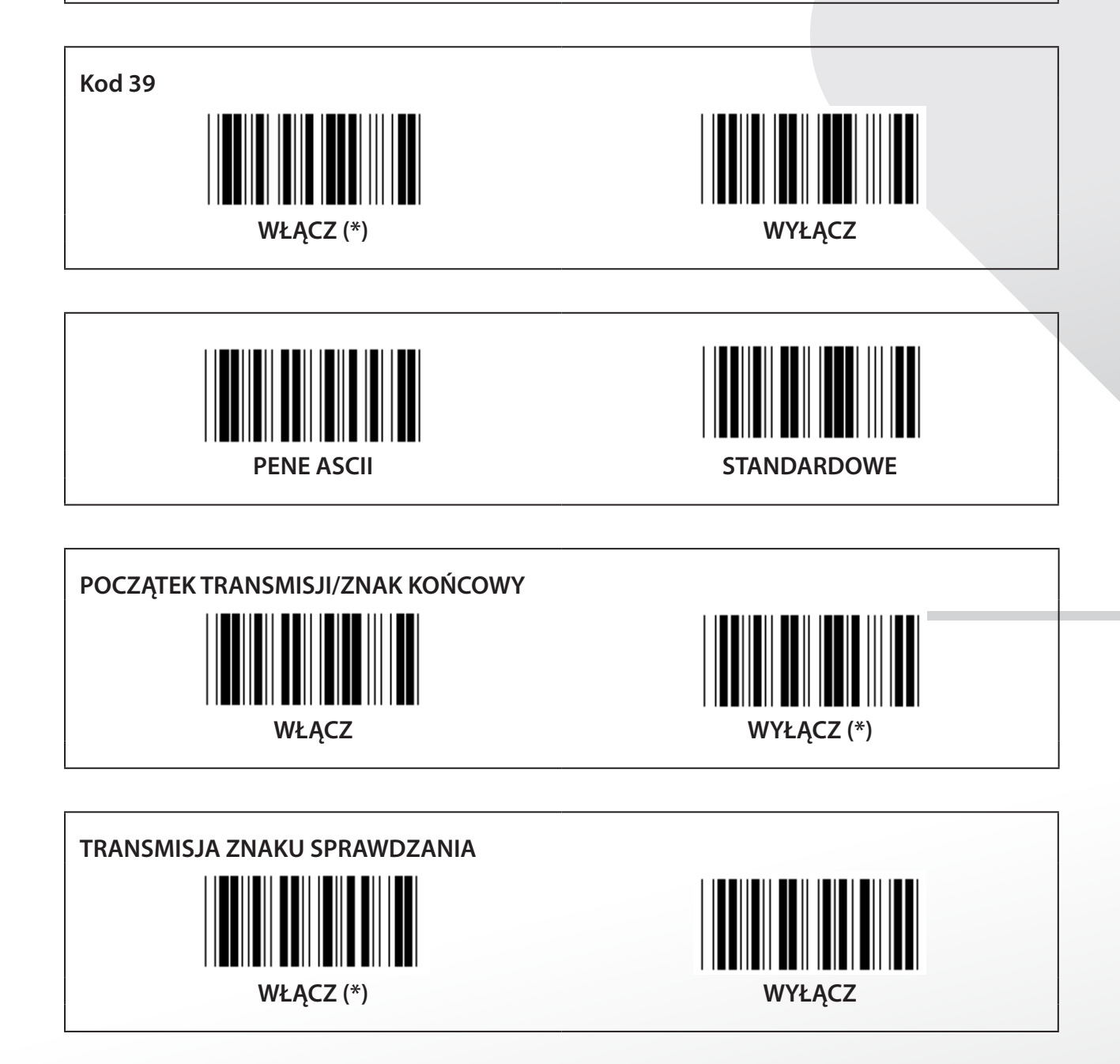

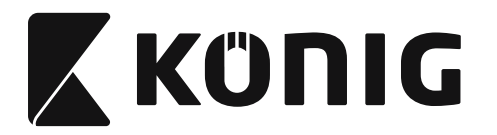

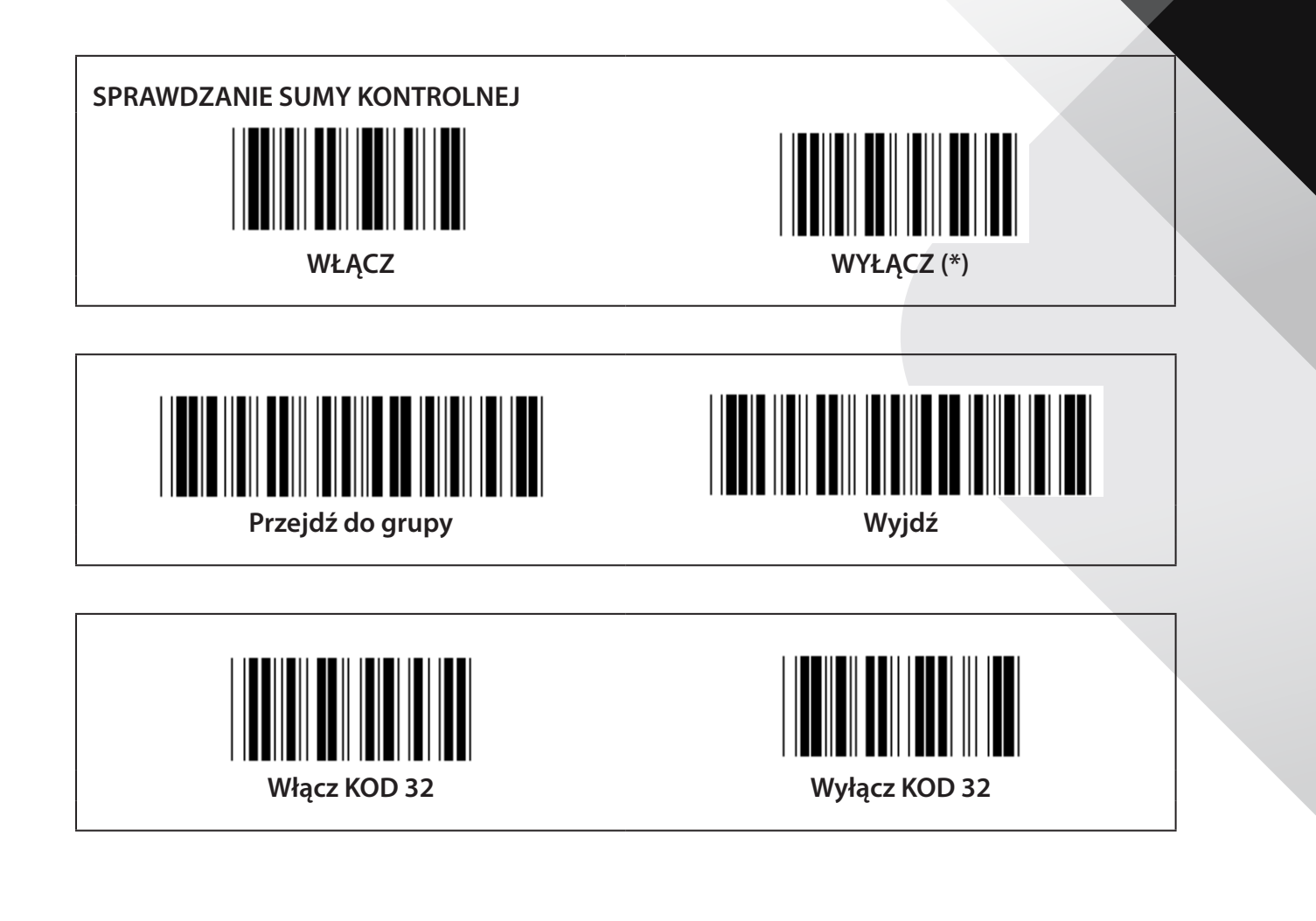

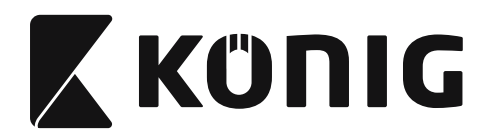

**Grupa 9-1: Przeplatane 2 Z 5**

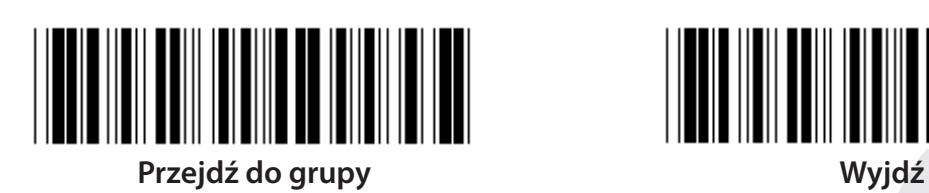

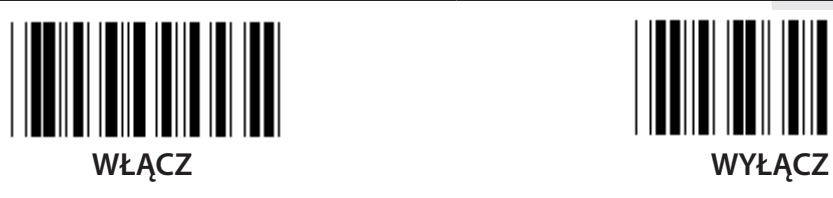

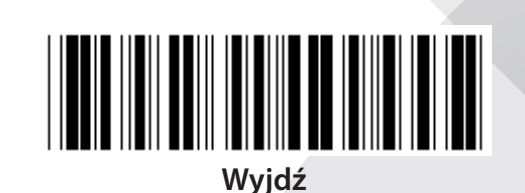

**TRANSMISJA ZNAKU SPRAWDZANIA**

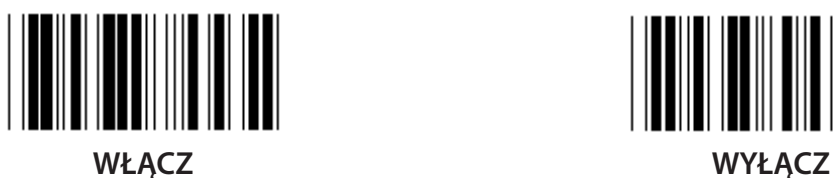

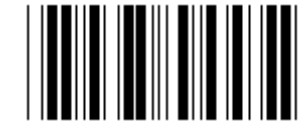

**SPRAWDZANIE SUMY KONTROLNEJ**

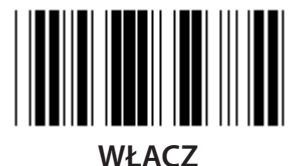

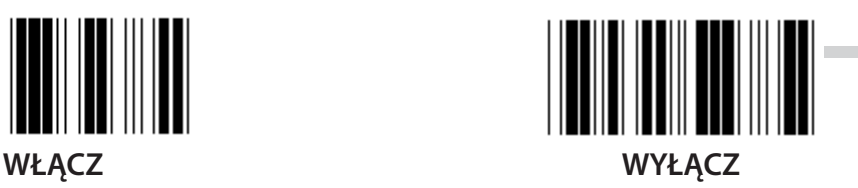

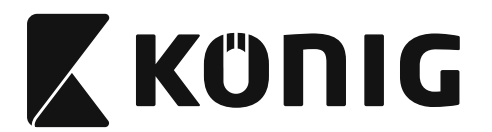

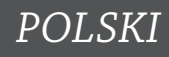

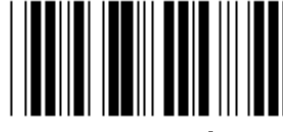

**USTAWIENIA DUGOŚCI KODÓW KRESKOWYCH**

**Definiowanie długości Min.: 4**

**Maks.: 48**

- **1) Przeskanuj etykietę Przejdź do grupy 9-1.**
- **2) Przeskanuj etykietę Zdefiniowane przez użytkownika.**
- **3) Przeskanuj etykiety sześciocyfrowe w tabeli szesnastkowej (można zdefiniować tylko 3 ustawienia długości).**
- **4) Przeskanuj etykietę Potwierdzenie w tabeli szesnastkowej.**
- **5) Przeskanuj etykietę Wyjście.**

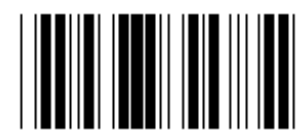

**USTAWIENIA DUGOŚCI ZDEFINIOWANEJ PRZEZ UŻYTKOWNIKA**

**Zdefiniowane przez użytkownika (dostępne 3 ustawienia)**

**Min.: 4**

**Maks.: 48**

- **1) Przeskanuj etykietę Przejdź do grupy 9-1.**
- **2) Przeskanuj etykietę Zdefiniowane przez użytkownika.**
- **3) Przeskanuj etykiety sześciocyfrowe w tabeli szesnastkowej (można zdefiniować tylko 3 ustawienia długości).**
- **4) Przeskanuj etykietę Potwierdzenie w tabeli szesnastkowej.**
- **5) Przeskanuj etykietę Wyjście.**

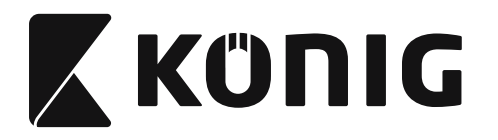

**Grupa 9-2: Przemysłowe 2 Z 5/IATA**

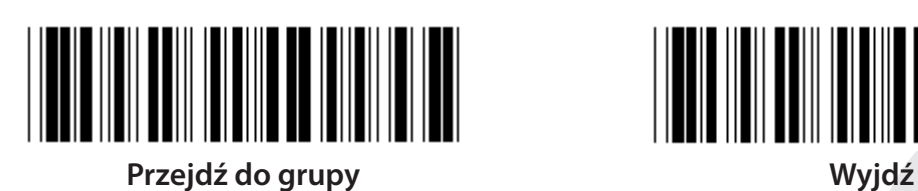

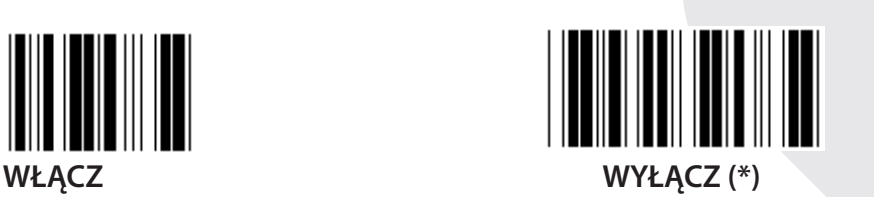

**TRANSMISJA ZNAKU SPRAWDZANIA**

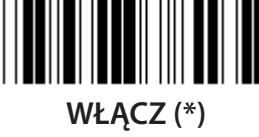

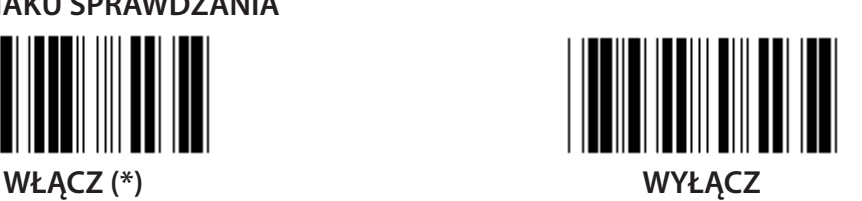

**SPRAWDZANIE SUMY KONTROLNEJ**

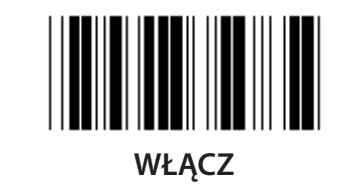

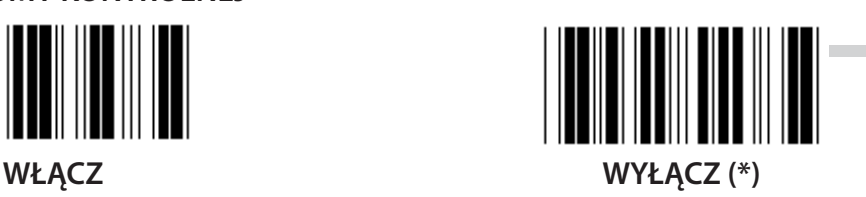

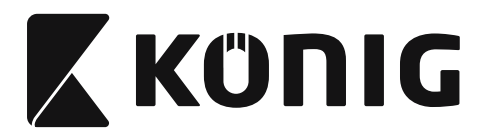

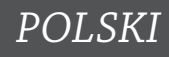

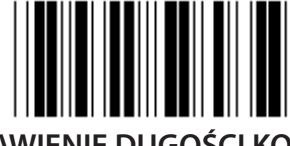

**USTAWIENIE DUGOŚCI KODÓW KRESKOWYCH**

**Min.: 4**

**Maks.: 24**

- **1) Przeskanuj etykietę Przejdź do grupy 9-2.**
- **2) Przeskanuj etykietę Zdefiniowane przez użytkownika.**
- **3) Przeskanuj etykiety sześciocyfrowe w tabeli szesnastkowej (można zdefiniować tylko 3 ustawienia długości).**
- **4) Przeskanuj etykietę Potwierdzenie w tabeli szesnastkowej.**
- **5) Przeskanuj etykietę Wyjście.**

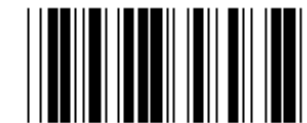

**USTAWIENIA DUGOŚCI ZDEFINIOWANEJ PRZEZ UŻYTKOWNIKA**

**Zdefiniowane przez użytkownika (dostępne 3 ustawienia) Min.: 4**

**Maks.: 24**

- **1) Przeskanuj etykietę Przejdź do grupy 9-2.**
- **2) Przeskanuj etykietę Zdefiniowane przez użytkownika.**
- **3) Przeskanuj etykiety sześciocyfrowe w tabeli szesnastkowej (można zdefiniować tylko 3 ustawienia długości).**
- **4) Przeskanuj etykietę Potwierdzenie w tabeli szesnastkowej.**
- **5) Przeskanuj etykietę Wyjście.**

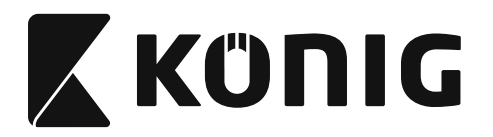

**Grupa 9-2: Przemysłowe 2 Z 5/IATA**

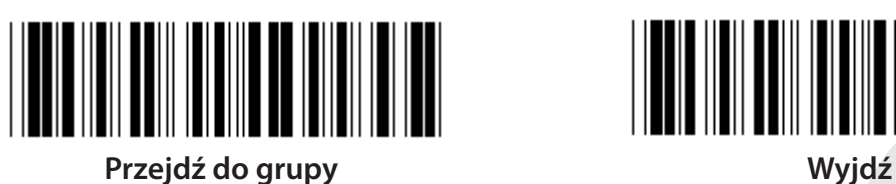

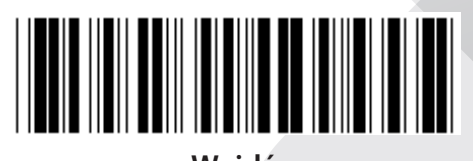

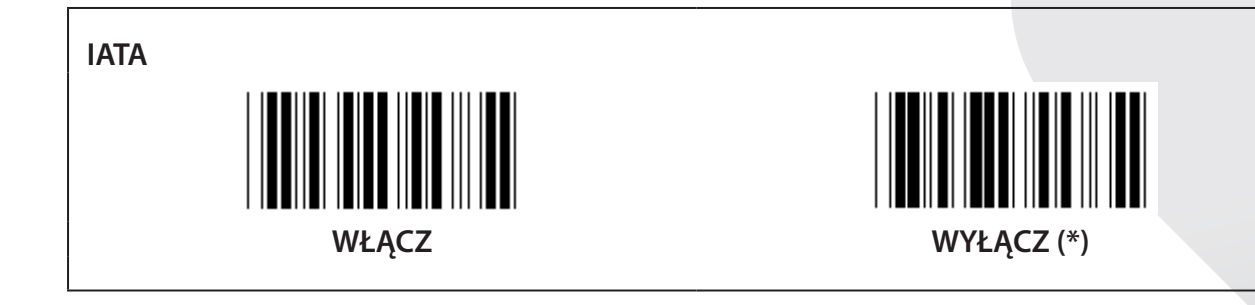

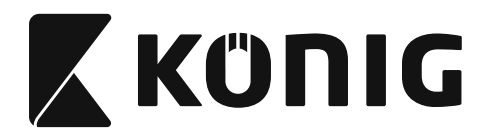

**Grupa 9-3: Matryca 2 Z 5**

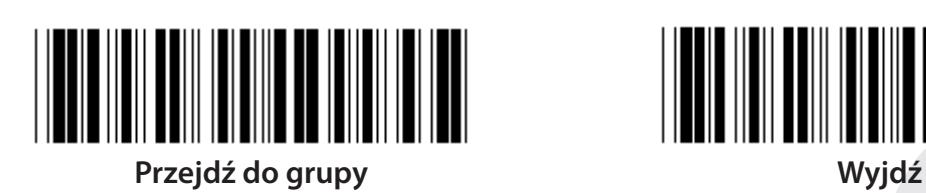

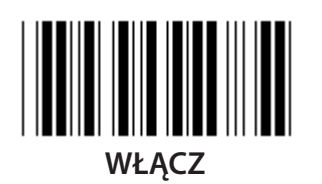

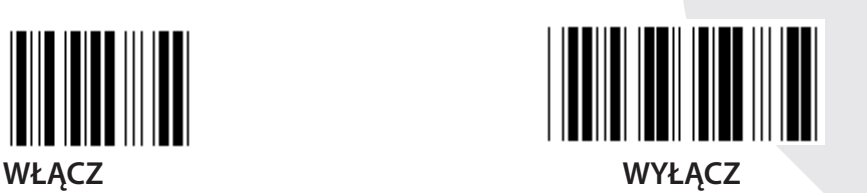

**TRANSMISJA ZNAKU SPRAWDZANIA**

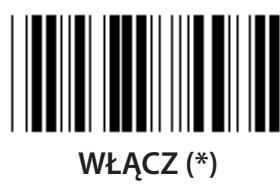

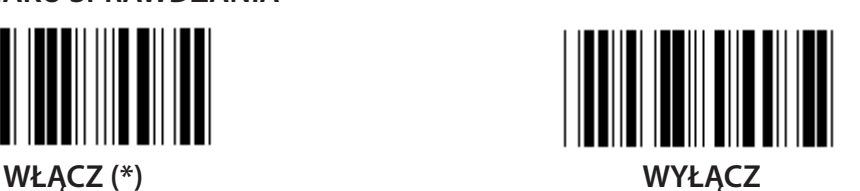

**SPRAWDZANIE SUMY KONTROLNEJ**

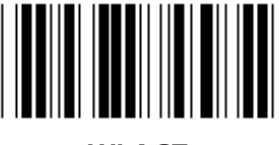

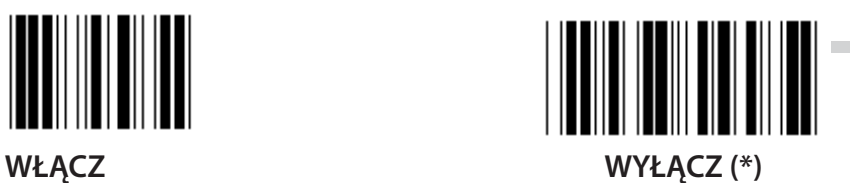

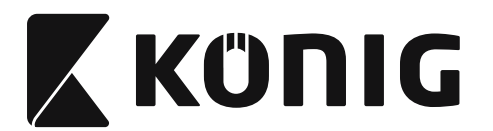

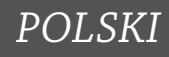

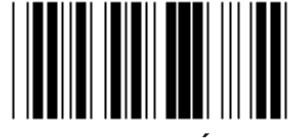

**USTAWIENIE DUGOŚCI KODÓW KRESKOWYCH**

**Min.: 4**

**Maks.: 40**

- **1) Przeskanuj etykietę Przejdź do grupy 9-3.**
- **2) Przeskanuj etykietę Zdefiniowane przez użytkownika.**
- **3) Przeskanuj etykiety sześciocyfrowe w tabeli szesnastkowej (można zdefiniować tylko 3 ustawienia długości).**
- **4) Przeskanuj etykietę Potwierdzenie w tabeli szesnastkowej.**
- **5) Przeskanuj etykietę Wyjście.**

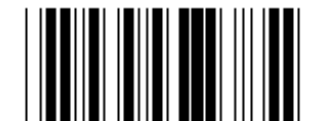

**USTAWIENIA DUGOŚCI ZDEFINIOWANEJ PRZEZ UŻYTKOWNIKA**

**Zdefiniowane przez użytkownika (dostępne 3 ustawienia)**  $Min 4$ 

**Maks.: 40**

- **1) Przeskanuj etykietę Przejdź do grupy 9-3.**
- **2) Przeskanuj etykietę Zdefiniowane przez użytkownika.**
- **3) Przeskanuj etykiety sześciocyfrowe w tabeli szesnastkowej (można zdefiniować tylko 3 ustawienia długości).**
- **4) Przeskanuj etykietę Potwierdzenie w tabeli szesnastkowej.**
- **5) Przeskanuj etykietę Wyjście.**

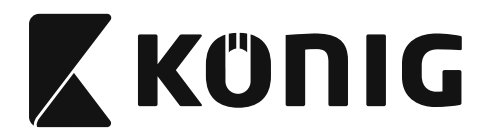

**Grupa 9-4: Poczta chińska**

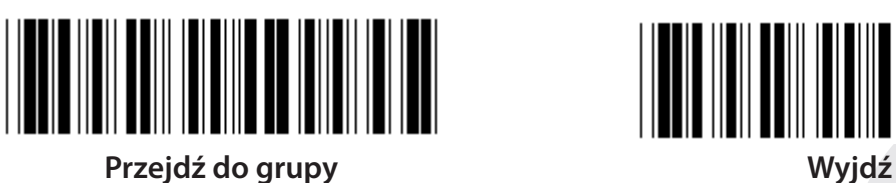

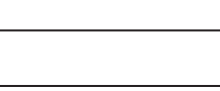

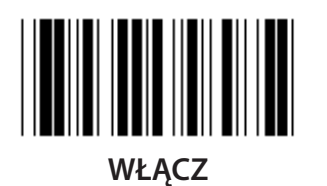

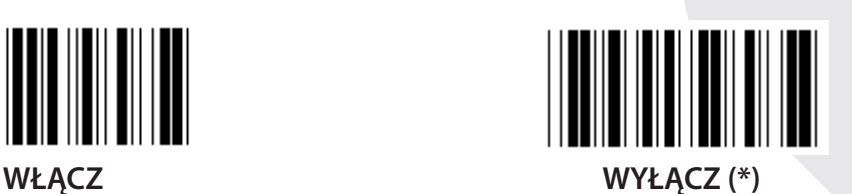

**TRANSMISJA ZNAKU SPRAWDZANIA**

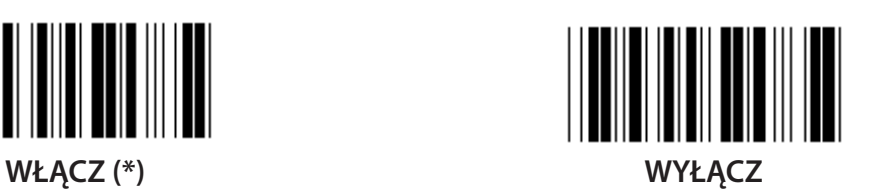

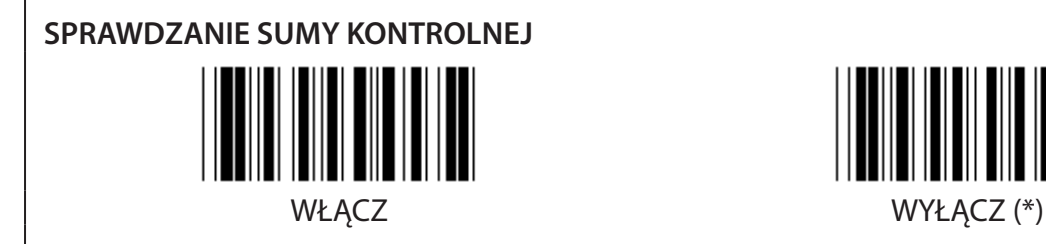

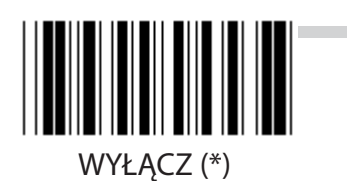

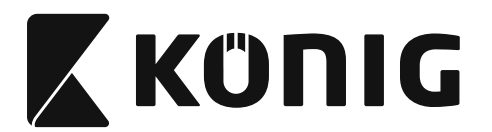

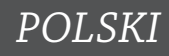

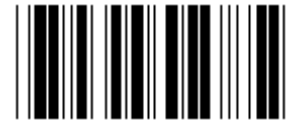

**USTAWIENIE DUGOŚCI KODÓW KRESKOWYCH**

**Min.: 4**

**Maks.: 40**

- **1) Przeskanuj etykietę Przejdź do grupy 9-4.**
- **2) Przeskanuj etykietę Zdefiniowane przez użytkownika.**
- **3) Przeskanuj etykiety sześciocyfrowe w tabeli szesnastkowej (można zdefiniować tylko 3 ustawienia długości).**
- **4) Przeskanuj etykietę Potwierdzenie w tabeli szesnastkowej.**
- **5) Przeskanuj etykietę Wyjście.**

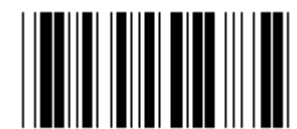

**USTAWIENIA DUGOŚCI ZDEFINIOWANEJ PRZEZ UŻYTKOWNIKA**

**Zdefiniowane przez użytkownika (dostępne 3 ustawienia) Min.: 4**

**Maks.: 40**

- **1) Przeskanuj etykietę Przejdź do grupy 9-4.**
- **2) Przeskanuj etykietę Zdefiniowane przez użytkownika.**
- **3) Przeskanuj etykiety sześciocyfrowe w tabeli szesnastkowej (można zdefiniować tylko 3 ustawienia długości).**
- **4) Przeskanuj etykietę Potwierdzenie w tabeli szesnastkowej.**
- **5) Przeskanuj etykietę Wyjście.**
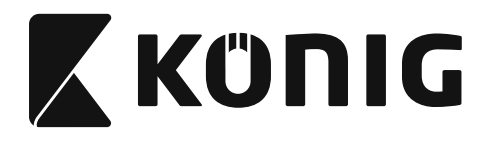

**Grupa 10: Kod 128**

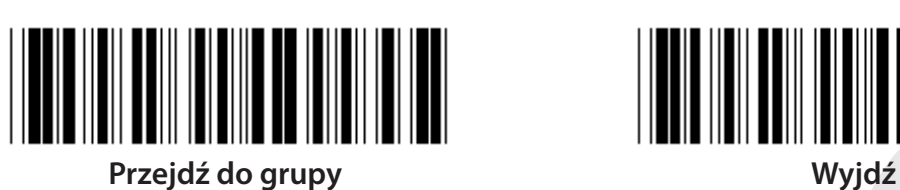

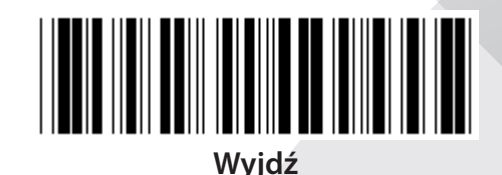

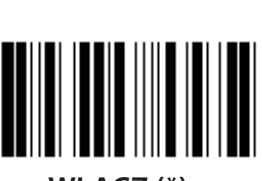

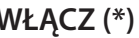

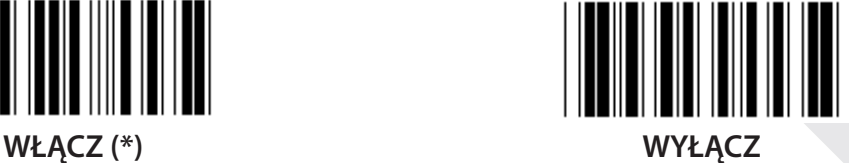

**WŁĄCZ/WYŁĄCZ CYFRĘ KONTROLNĄ WŁĄCZ (\*) (nie wysyłaj cyfry kontrolnej) WYŁĄCZ**

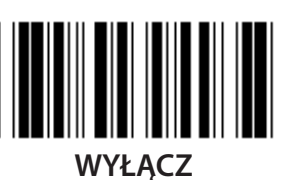

**UCC/EAN/128 WŁĄCZ WYŁĄCZ (\*)**

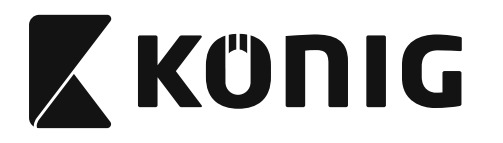

**Grupa 11: KOD 11**

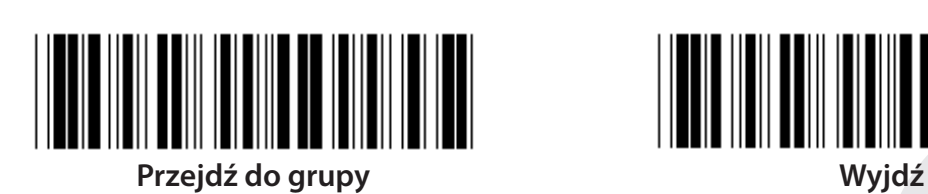

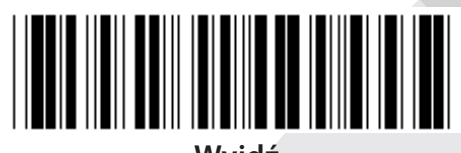

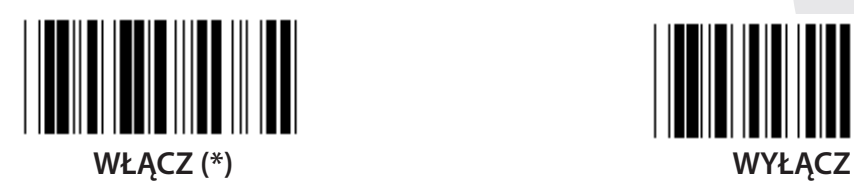

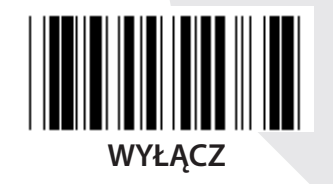

**LICZBA ZNAKU KONTROLNEGO DWA (\*) JEDEN**

**TRANSMISJA ZNAKU SPRAWDZANIA WŁĄCZ (\*) WYŁĄCZ**

**WŁĄCZ/WYŁĄCZ CYFRĘ KONTROLNĄ WŁĄCZ (\*) WYŁĄCZ**

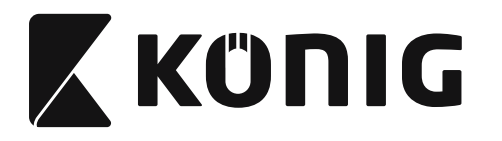

**Grupa 12: Kod 93**

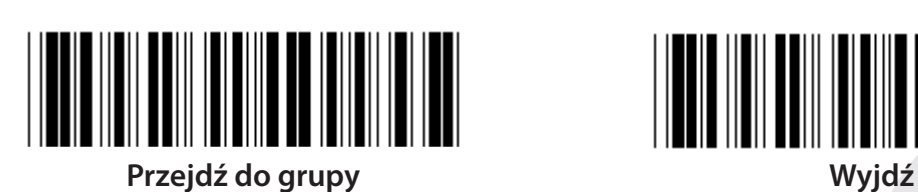

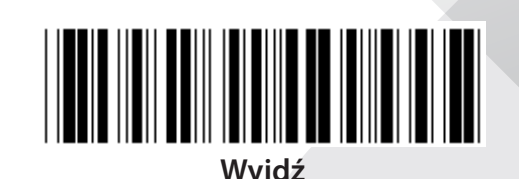

*POLSKI*

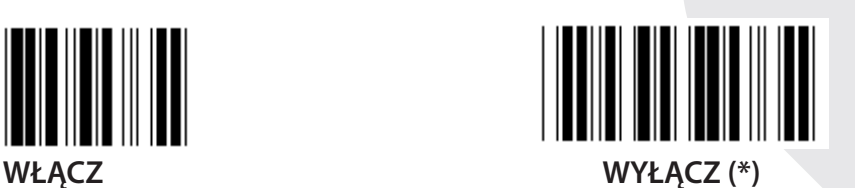

**WERYFIKUJ CYFRĘ KONTROLNĄ WŁĄCZ (\*) WYŁĄCZ**

**1407**

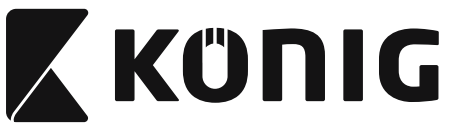

#### **Grupa 13: MSI-PLEASSEY**

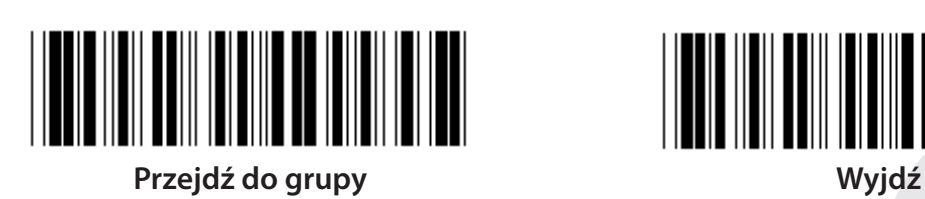

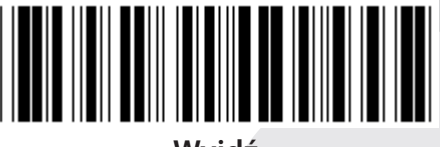

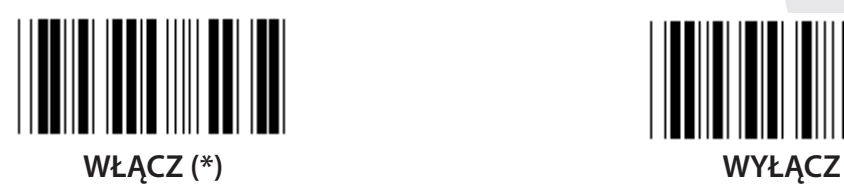

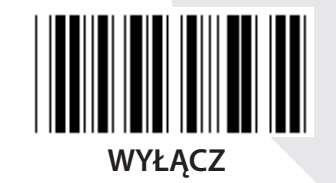

**WERYFIKUJ CYFRĘ KONTROLNĄ** I **WŁĄCZ (\*) WYŁĄCZ**

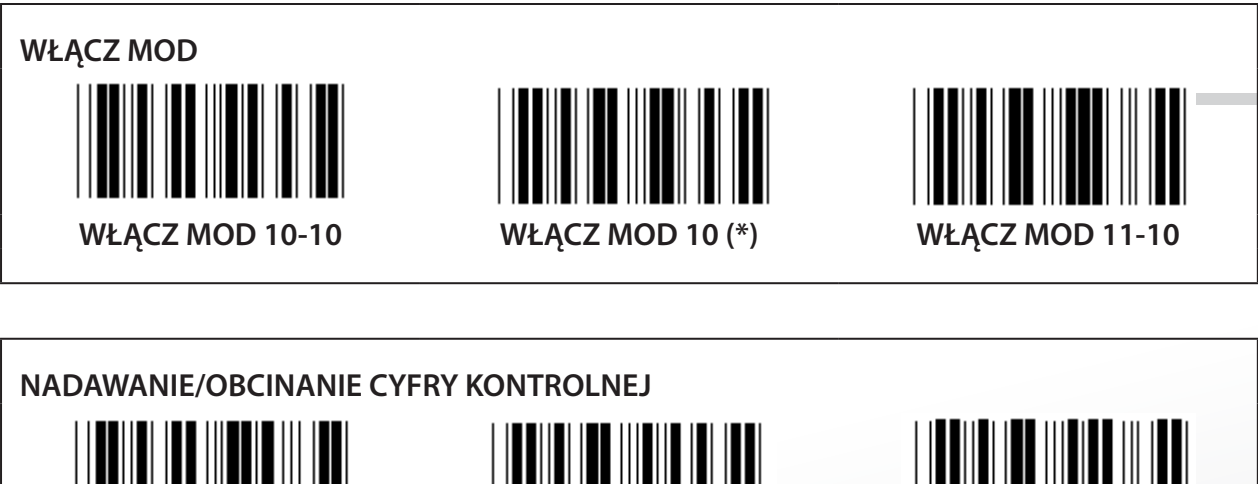

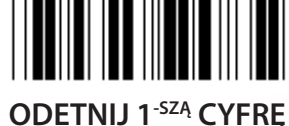

**KONTROLNĄ**

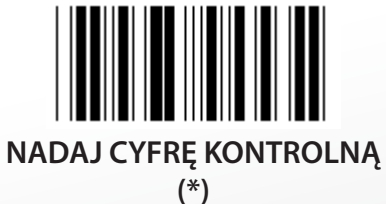

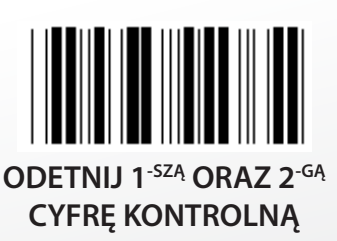

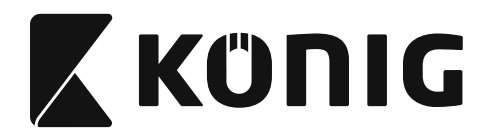

#### **Grupa 14: CODABAR/NW7**

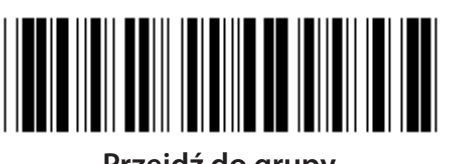

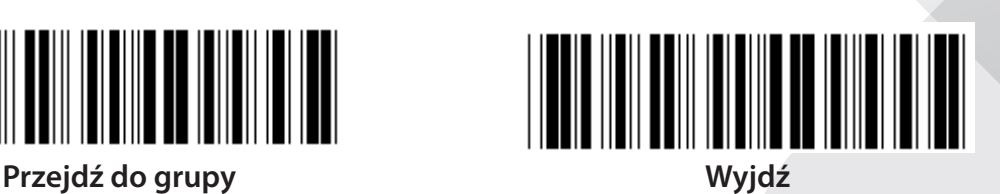

*POLSKI*

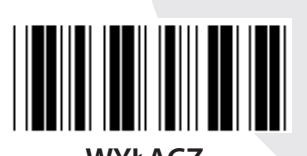

**WŁĄCZ (\*) WYŁĄCZ**

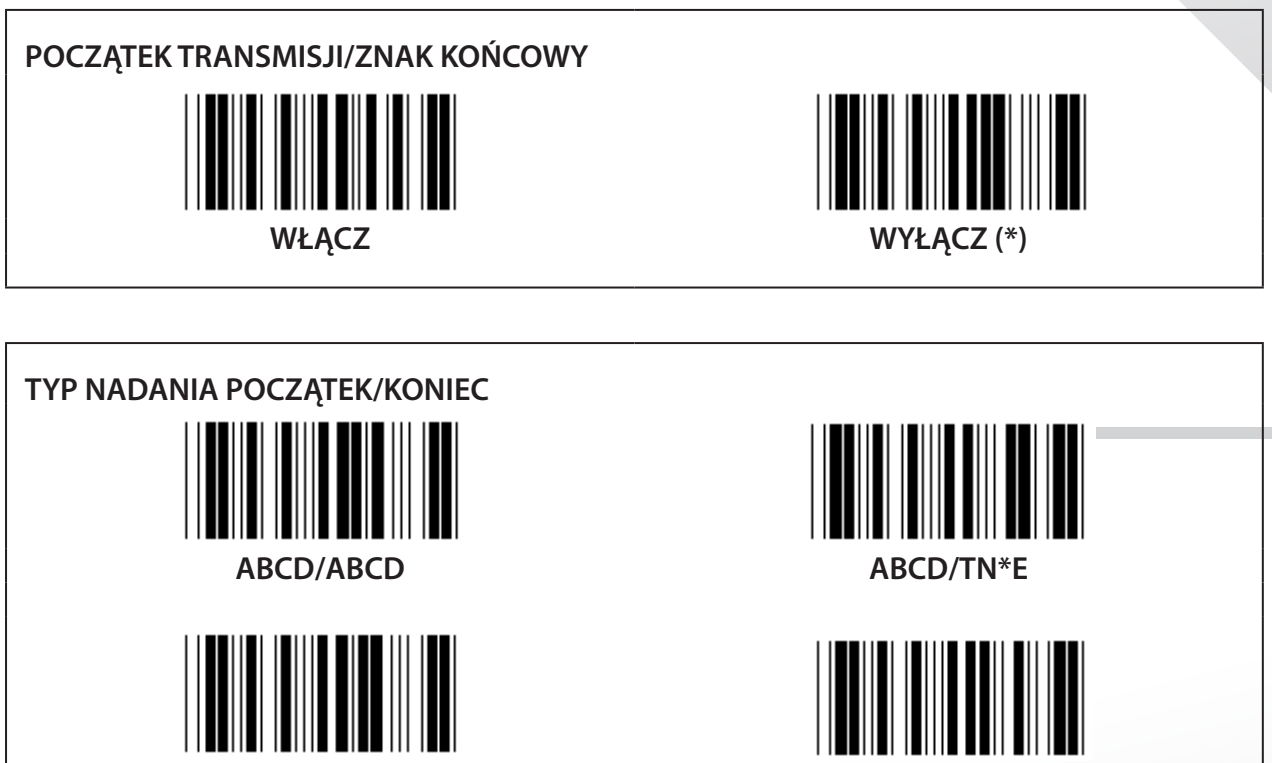

**abcd/abcd (\*) abcd/tn\*e**

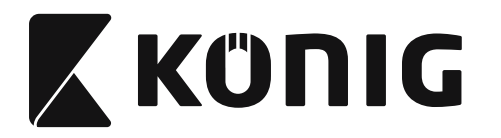

**Grupa 15: Kod 4**

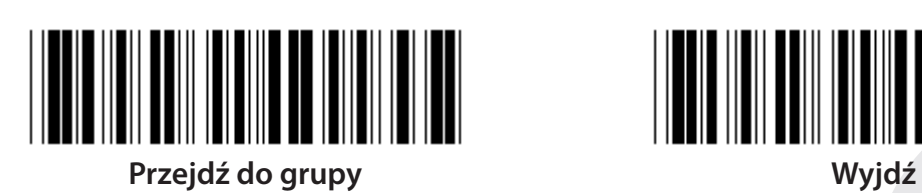

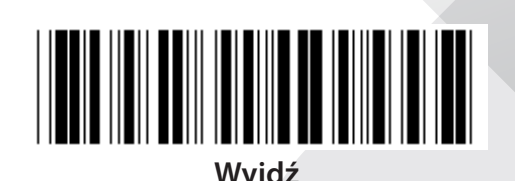

*POLSKI*

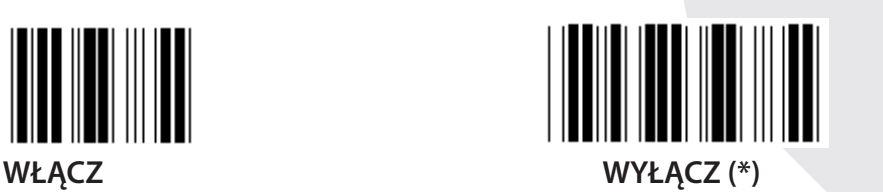

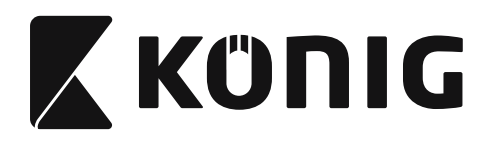

**Grupa 16-1: EAN-13/JAN-13**

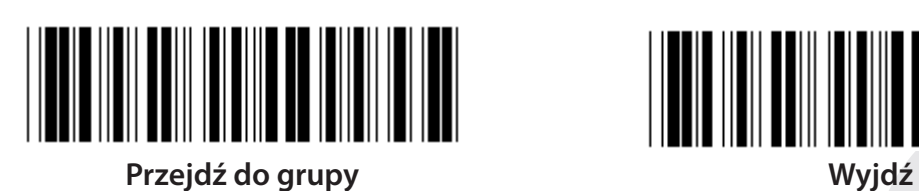

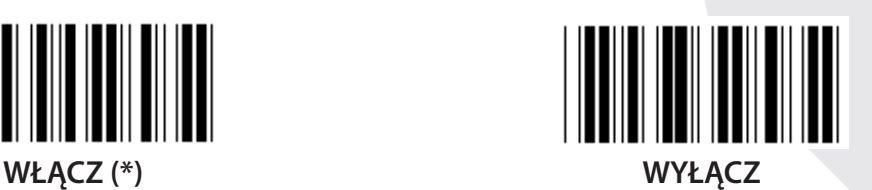

**DODATEK 2/5**  $\overline{\phantom{a}}$ **WŁĄCZ WYŁĄCZ (\*)**

**TRANSMISJA ZNAKU SPRAWDZANIA WŁĄCZ (\*) WYŁĄCZ**

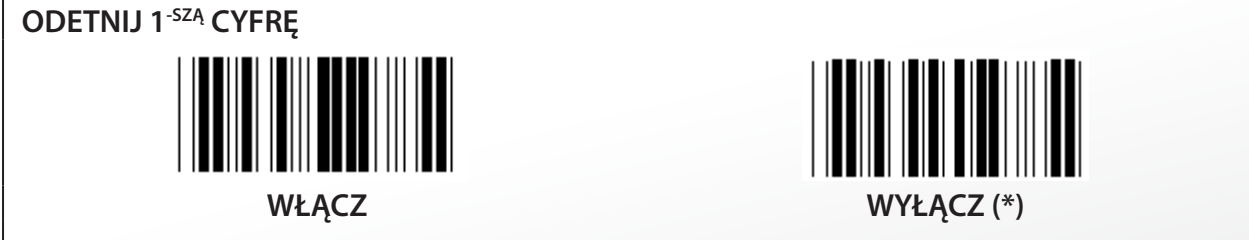

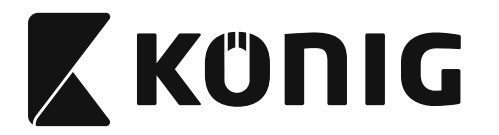

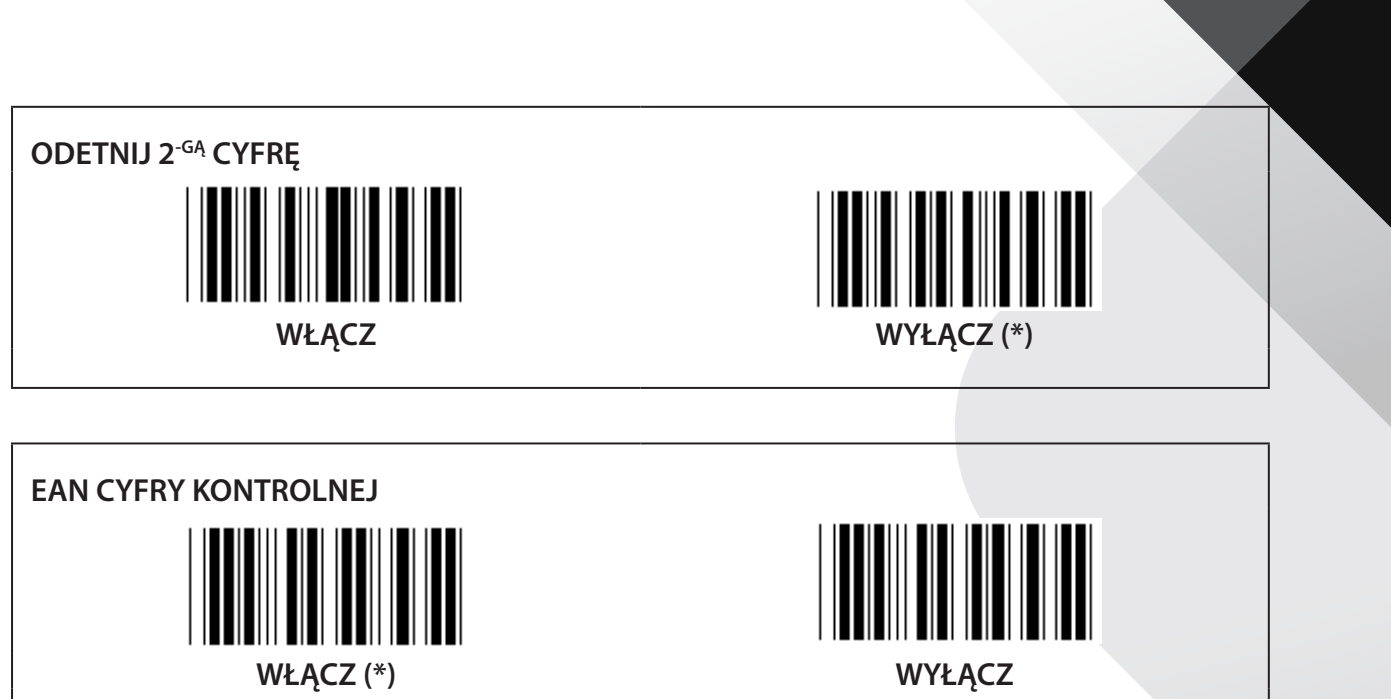

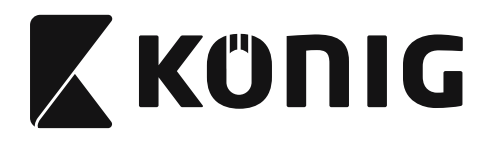

**Grupa 16-2: UPC-A**

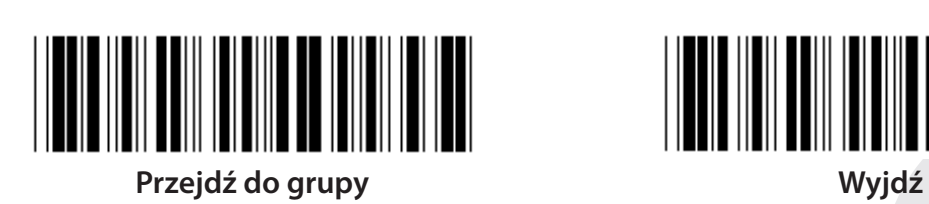

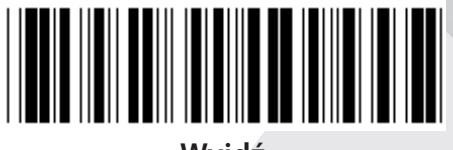

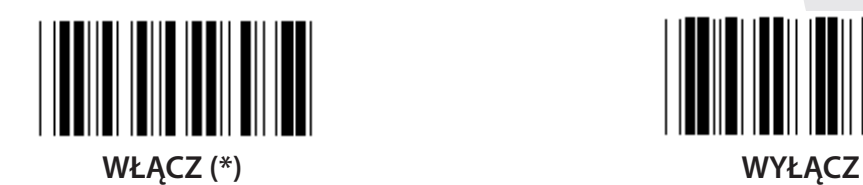

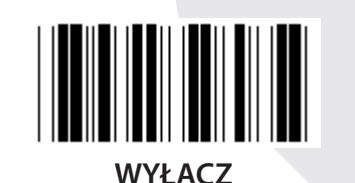

**DODATEK 2/5**  $\blacksquare$ **WŁĄCZ WYŁĄCZ (\*)**

**TRANSMISJA ZNAKU SPRAWDZANIA WŁĄCZ (\*) WYŁĄCZ**

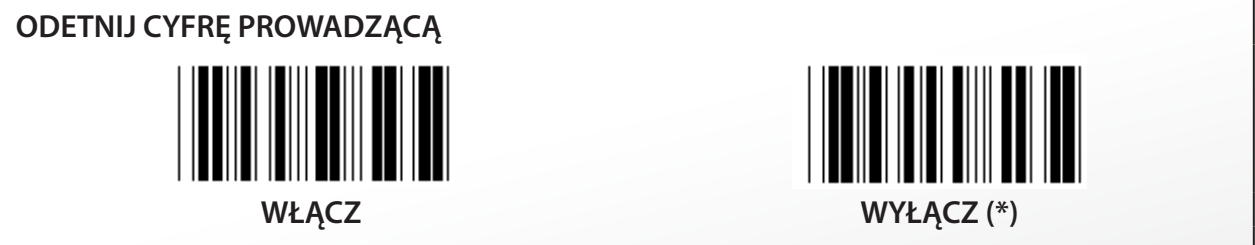

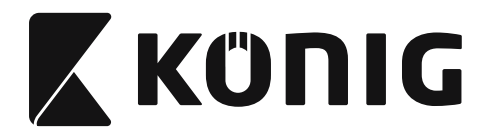

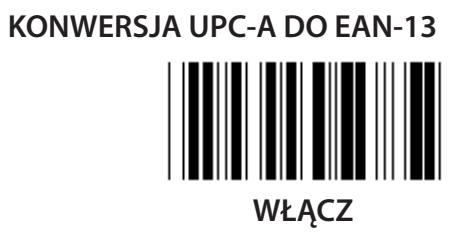

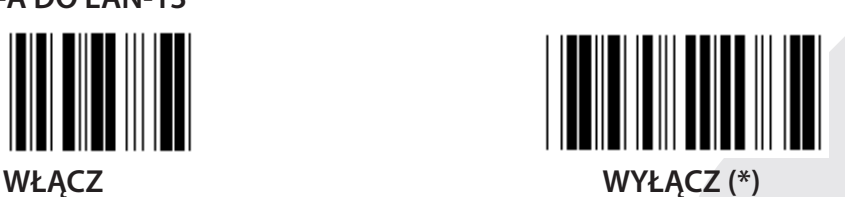

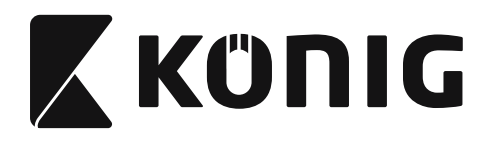

**Grupa 16-3: EAN-8/JAN-8**

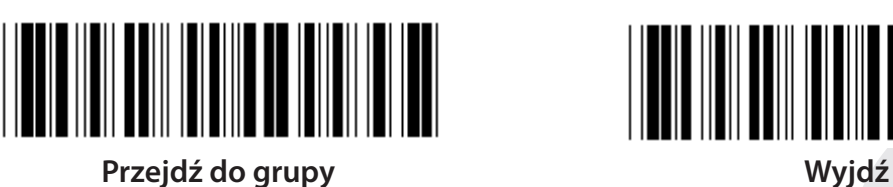

*POLSKI*

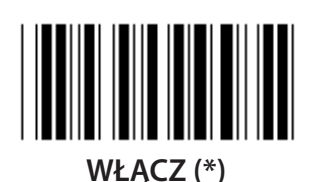

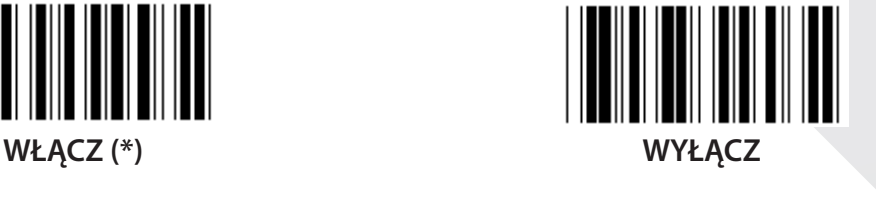

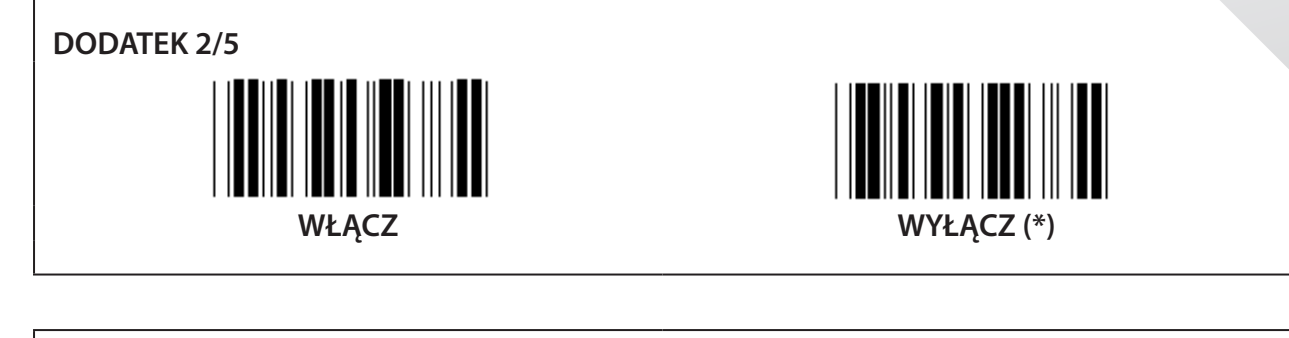

**TRANSMISJA ZNAKU SPRAWDZANIA**  $\overline{\phantom{a}}$ **WŁĄCZ (\*) WYŁĄCZ ODCIĘCIE ZNAKU SPRAWDZANIA**

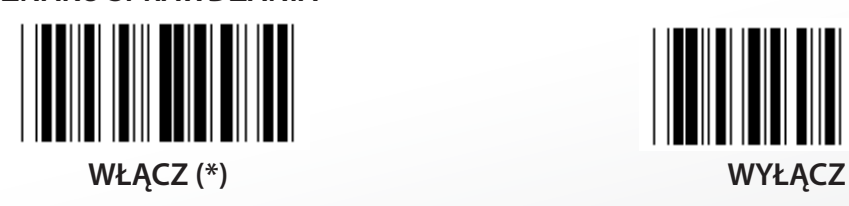

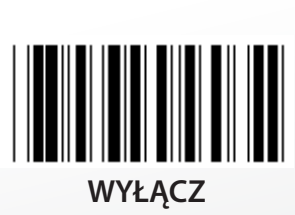

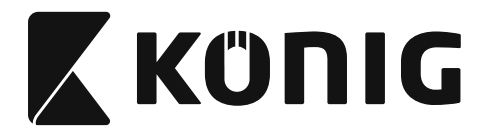

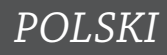

## **KONWERSJA EAN-8 DO EAN-13**

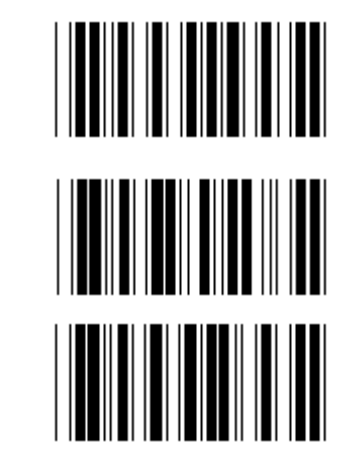

**WŁĄCZ 1 (dodaj zera na początku kodu kreskowego)**

**WYŁĄCZ (\*)**

**WŁĄCZ 2 (dodaj zera w środku kodu kreskowego)**

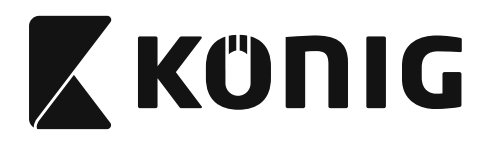

**Grupa 16-4: UPC-E**

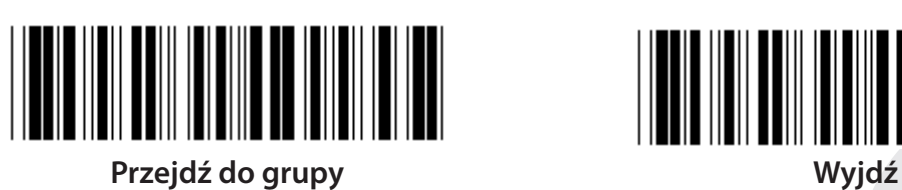

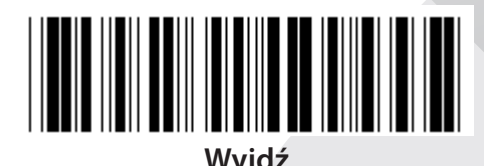

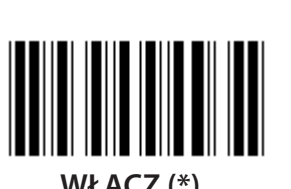

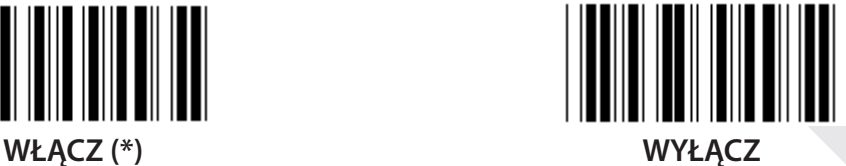

**DODATEK 2/5 WŁĄCZ WYŁĄCZ (\*)**

**TRANSMISJA ZNAKU SPRAWDZANIA WŁĄCZ (\*) WYŁĄCZ ODETNIJ CYFRĘ PROWADZĄCĄ**

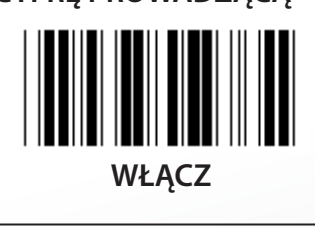

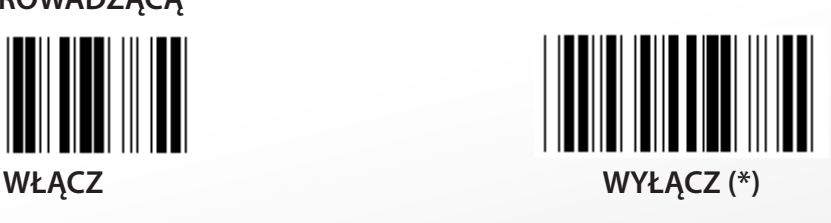

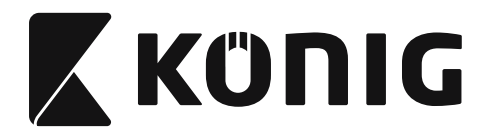

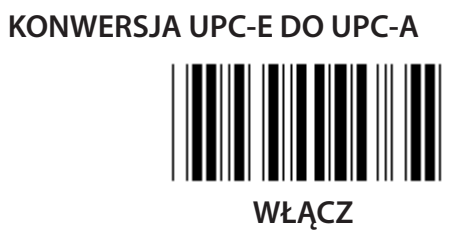

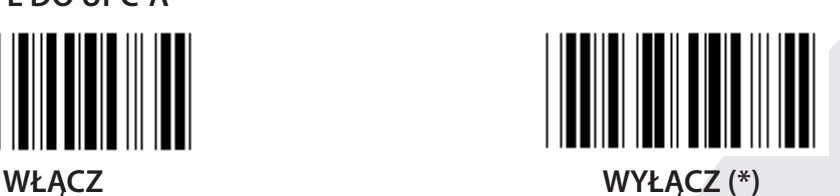

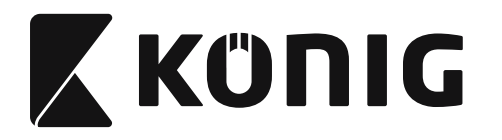

**Grupa 16-5: ISBN/ISSN**

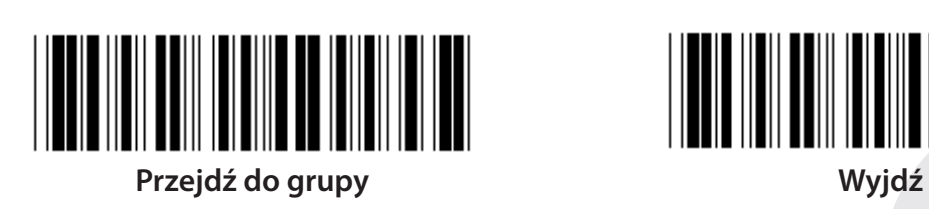

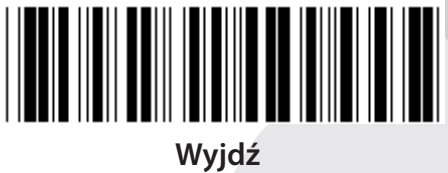

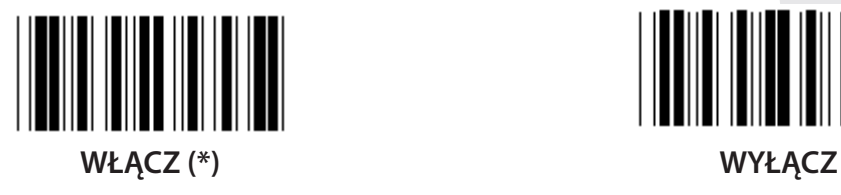

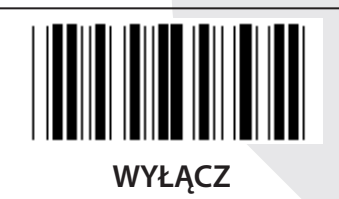

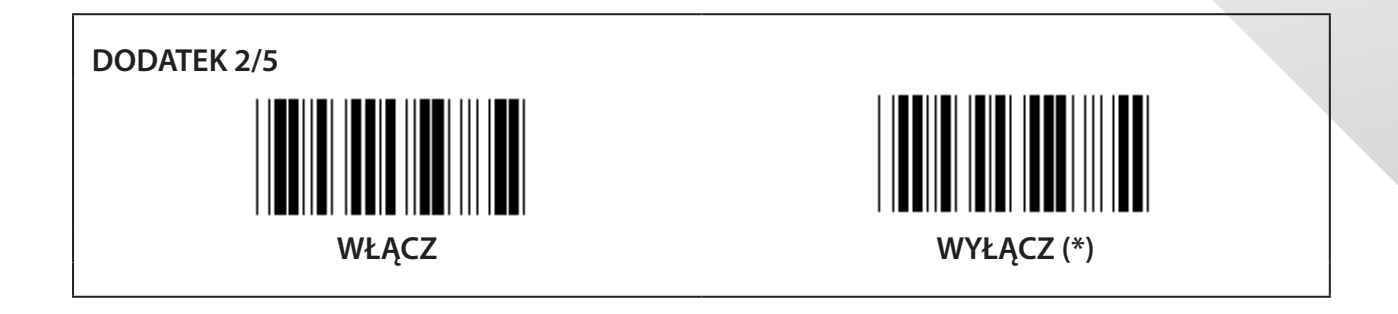

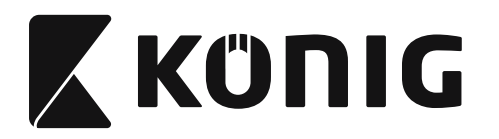

**Grupa 17: RSS-14**

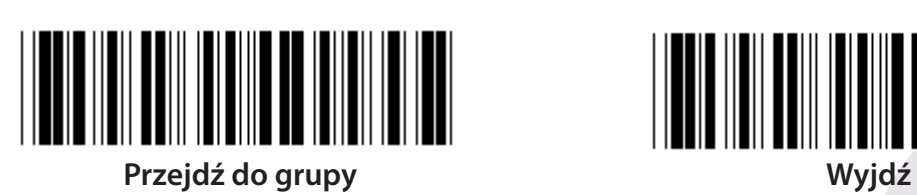

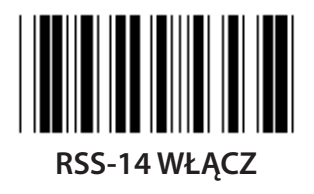

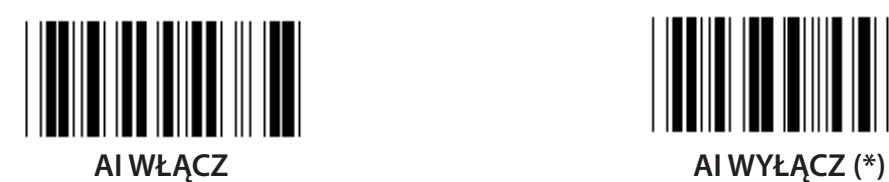

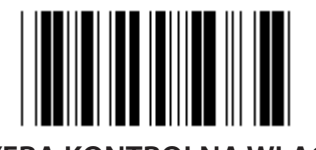

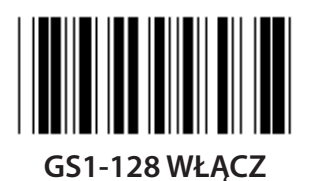

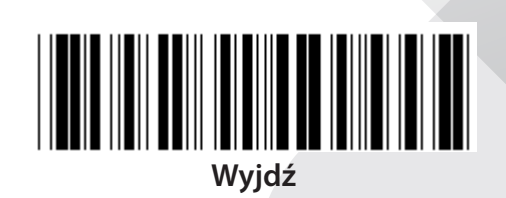

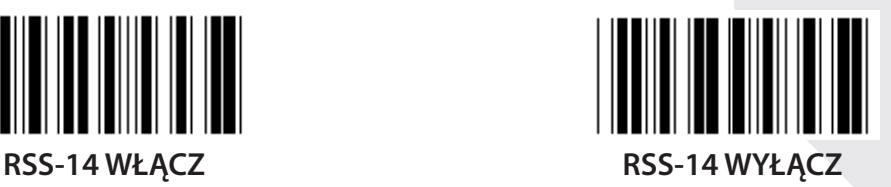

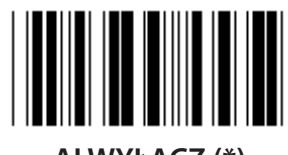

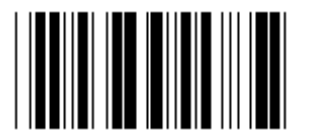

**CYFRA KONTROLNA WŁĄCZ CYFRA KONTROLNA WYŁĄCZ (\*)**

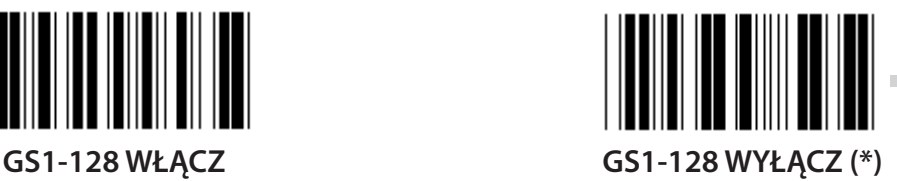

*POLSKI*

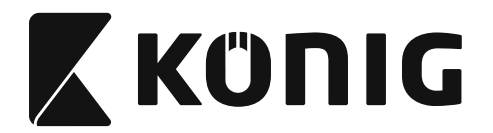

#### **Grupa 18: ODETNIJ ZNAK NAGŁÓWKA/STOPKI**

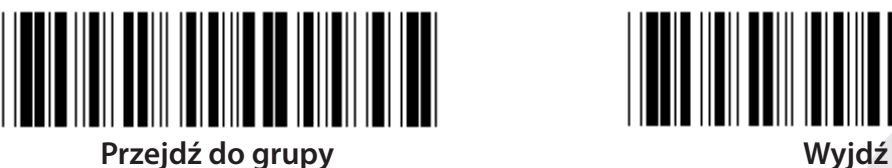

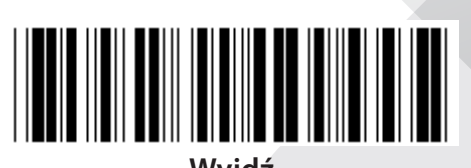

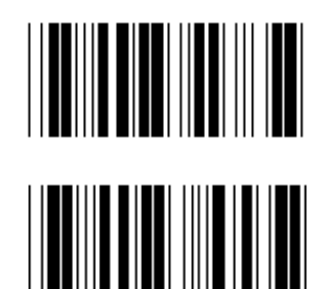

**ODETNIJ ZNAK STOPKI**

**ODETNIJ ZNAK NAGŁÓWKA**

- **1) Przeskanuj etykietę Przejdź do grupy 18.**
- **2) Przeskanuj etykietę Nagłówka lub Stopki.**
- **3) Odnieś się do tabeli ASCII, aby znaleźć odpowiedni kod szesnastkowy.**
- **4) Przeskanuj dwie cyfry w tabeli szesnastkowej.**
- **5) Przeskanuj etykietę Potwierdzenie w tabeli szesnastkowej.**
- **6) Przeskanuj etykietę Wyjście.**

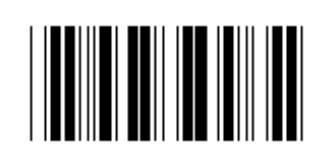

**WYCZYŚĆ**

**Wyczyść nagłówek i stopkę**

- **1) Przeskanuj etykietę Przejdź do grupy 19.**
- **2) Przeskanuj etykietę Nagłówka lub Stopki.**
- **3) Przeskanuj etykietę Wyczyść.**
- **4) Przeskanuj etykietę Wyjście.**

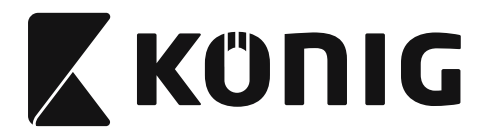

#### **Grupa 19: Predefiniowane ID kodu**

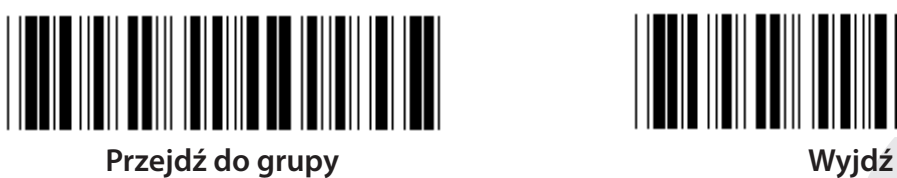

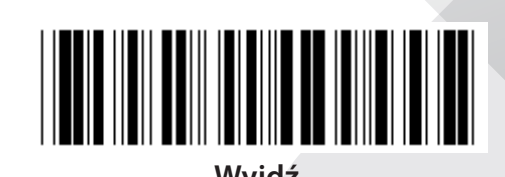

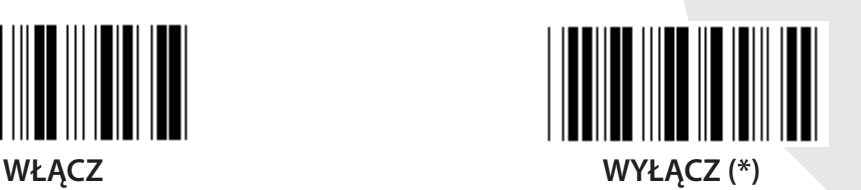

#### **Identyfikowanie ID kodu kreskowego**

ID identyfikowania kodu kreskowego jest opcjonalnym kodem używanym do identyfikacji kodu kreskowego etykiety, którą skanuje użytkownik. Prosimy odnieść się do Predefiniowanego ID kodu kreskowego, aby uzyskać ID kodu.

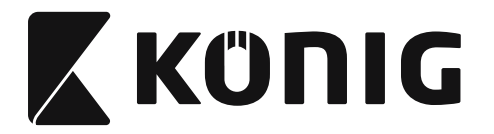

## **Grupa 20: Ustawienie definiowanego przez użytkownika ID kodu**

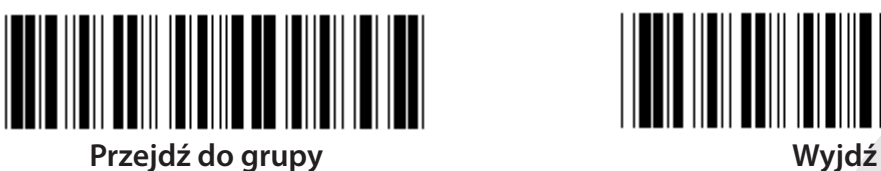

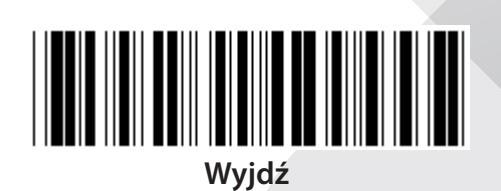

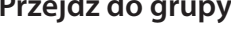

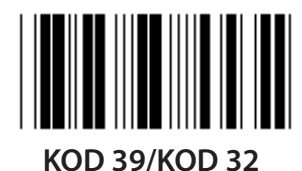

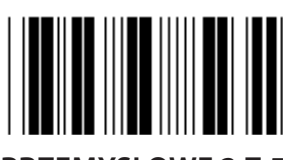

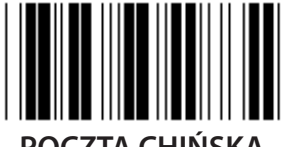

**POCZTA CHIŃSKA KOD 128**

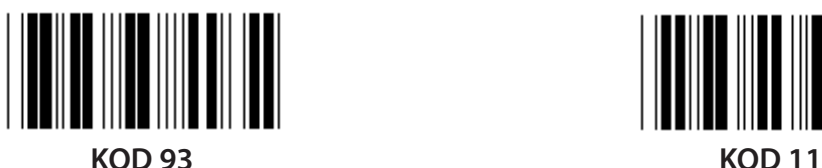

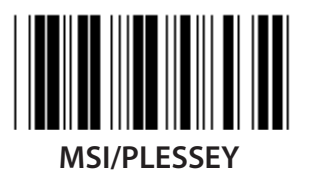

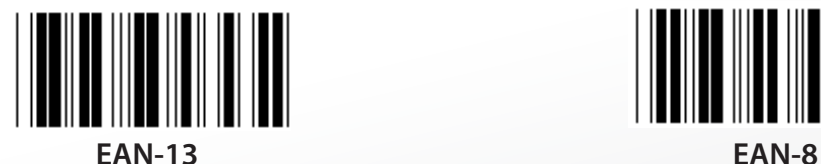

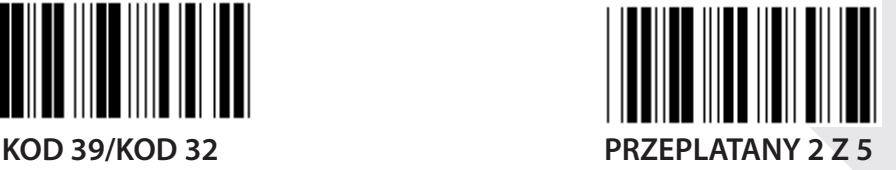

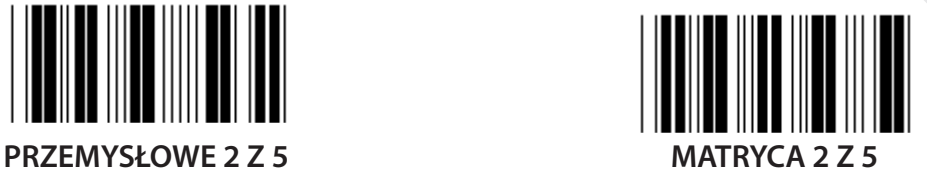

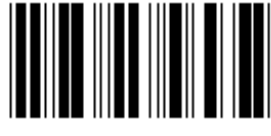

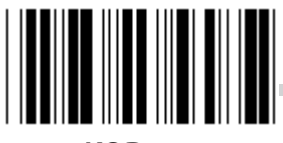

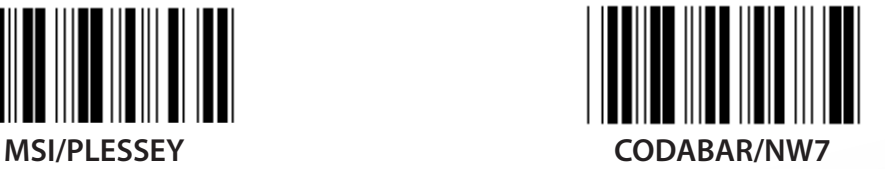

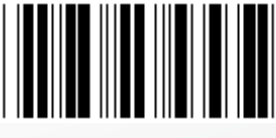

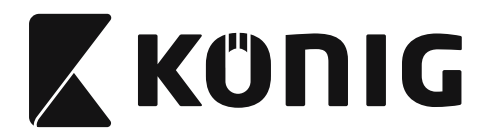

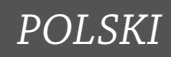

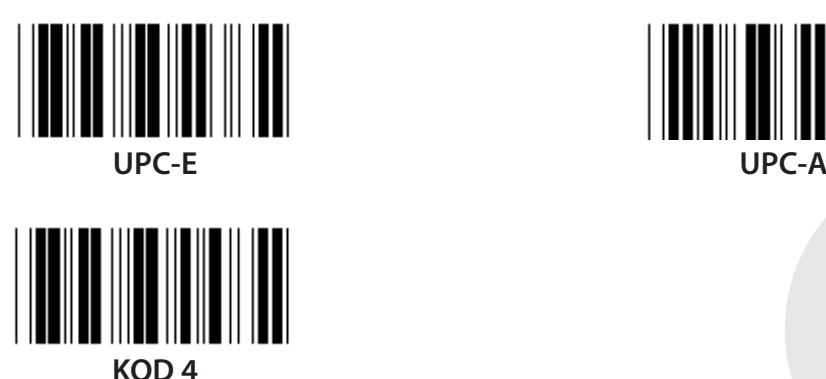

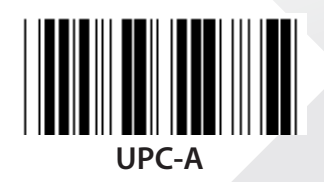

**Uwaga:** Odnieś się do tabeli ASCII, przeskanuj dwie szesnastkowe etykiety odnoszące się do jednego znaku.

**Ostrzeżenie:** Upewnij się, aby wyłączyć predefiniowane ID kodu (Grupa 19) przez rozpoczęciem ustawiania.

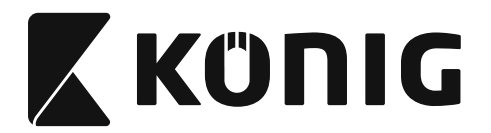

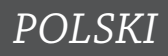

**Grupa 21: Włącz wszystkie kody kreskowe**

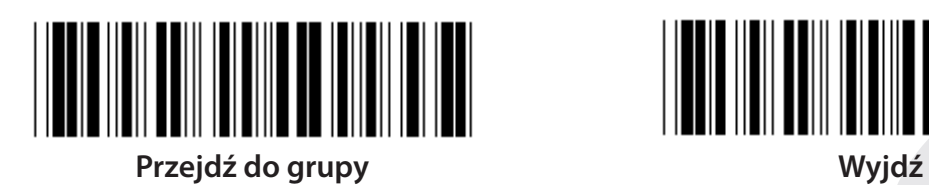

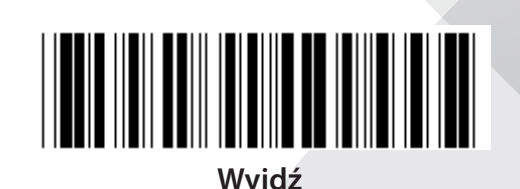

**WŁĄCZ WSZYSTKIE KODY KRESKOWE**

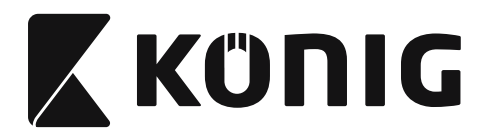

**Grupa 22: Emulacja klawiszy funkcyjnych**

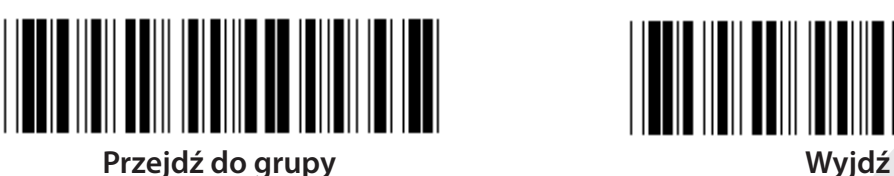

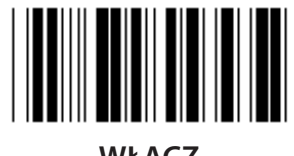

**WŁĄCZ WYŁĄCZ (\*)**

**Włącz emulację klawiszy funkcyjnych:**

- **1) Przeskanuj etykietę Przejdź do grupy 22.**
- **2) Przeskanuj etykietę Włącz.**
- **3) Przeskanuj etykietę Wyjście.**

**Aby powiązać klawisz funkcyjny z danymi wejściowymi, prosimy odnieść się do etykiety klawisza funkcyjnego w celu znalezienia jego przedstawienia w wersji szesnastkowej.**

#### **Przykład: Dane znacznika początku sektora z F1**

- 1) Przeskanuj etykietę Przejdź do grupy 22.
- 2) Przeskanuj etykietę Włącz.
- 3) Przeskanuj odpowiednio etykiety 0 oraz 1 w tabeli szesnastkowej.
- 4) Przeskanuj etykietę Potwierdzenie w tabeli szesnastkowej.
- 5) Przeskanuj etykietę Wyjście.

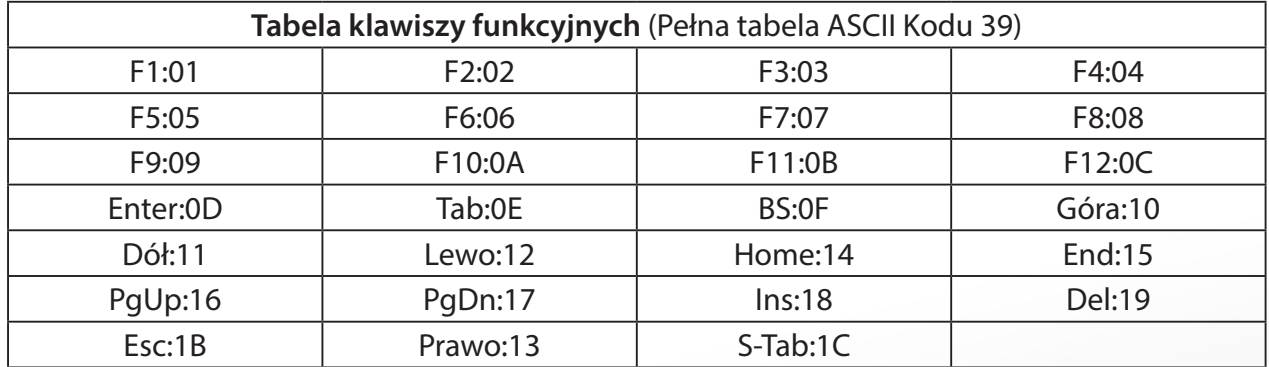

**Aby zeskanować etykietę kodu kreskowego klawisza funkcyjnego, należy włączyć pełne ASCII. Prosimy odnieść się do tabeli pełnego ASCII Kodu 39, aby uzyskać etykietę kodu kreskowego klawisza funkcyjnego.**

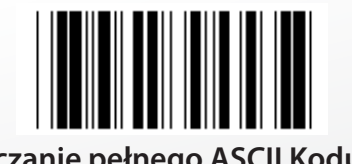

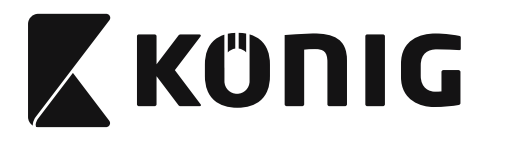

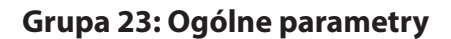

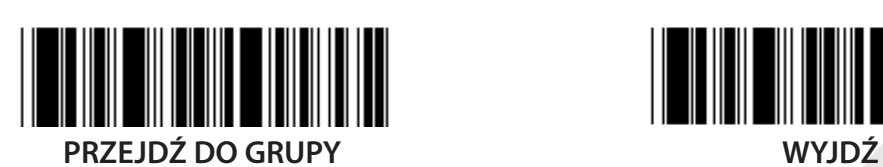

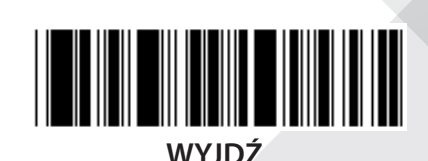

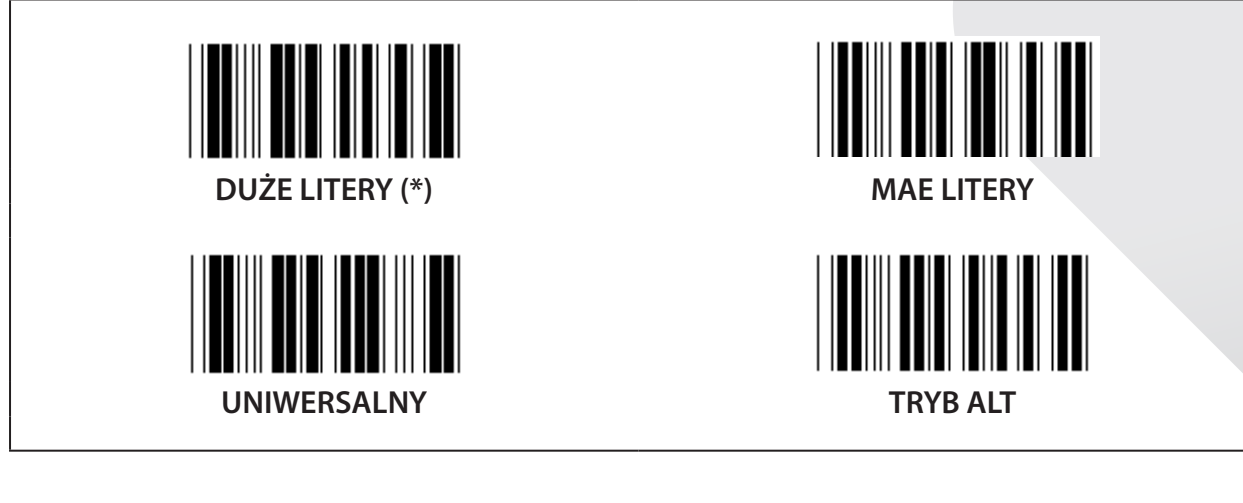

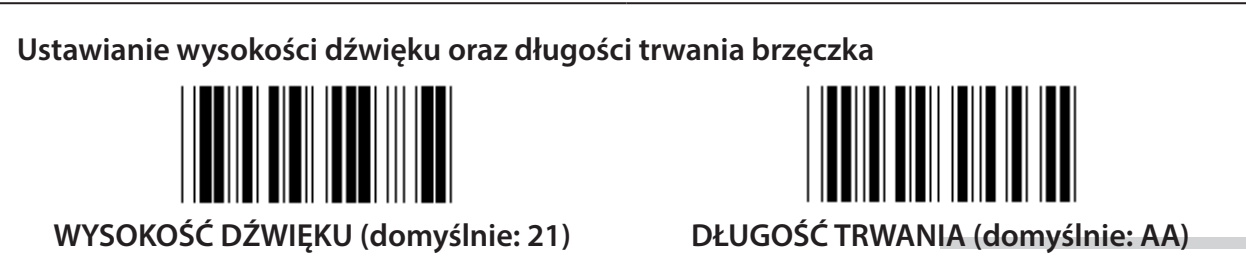

#### **Aby ustawić domyślną wysokość dźwięku lub długość trwania:**

- 1) Przeskanuj etykietę Przejdź do grupy 23.
- 2) Przeskanuj etykietę wysokość dźwięku lub długość trwania.
- 3) Przeskanuj etykiety dwucyfrowe w tabeli szesnastkowej.
- 4) Przeskanuj etykietę Potwierdzenie w tabeli szesnastkowej.
- 5) Przeskanuj etykietę Wyjście.

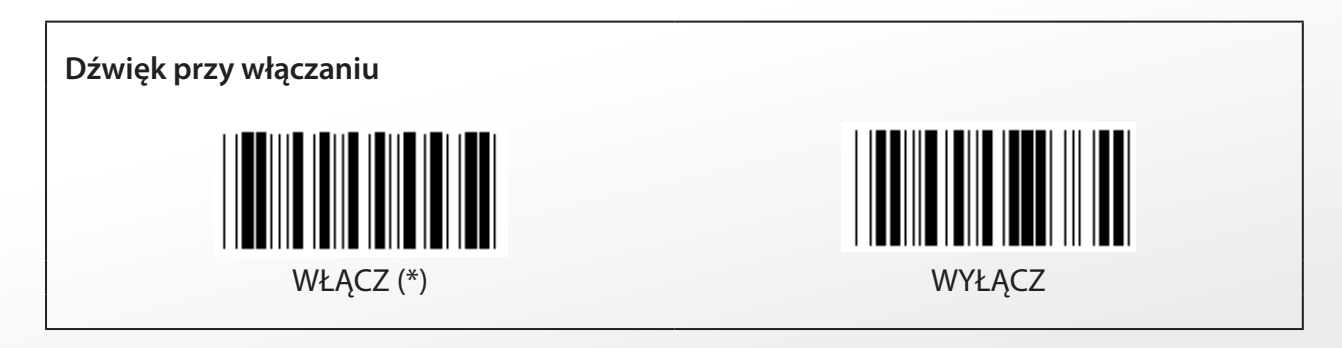

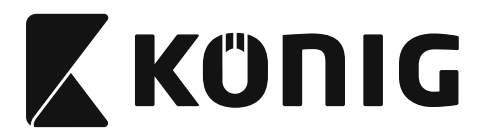

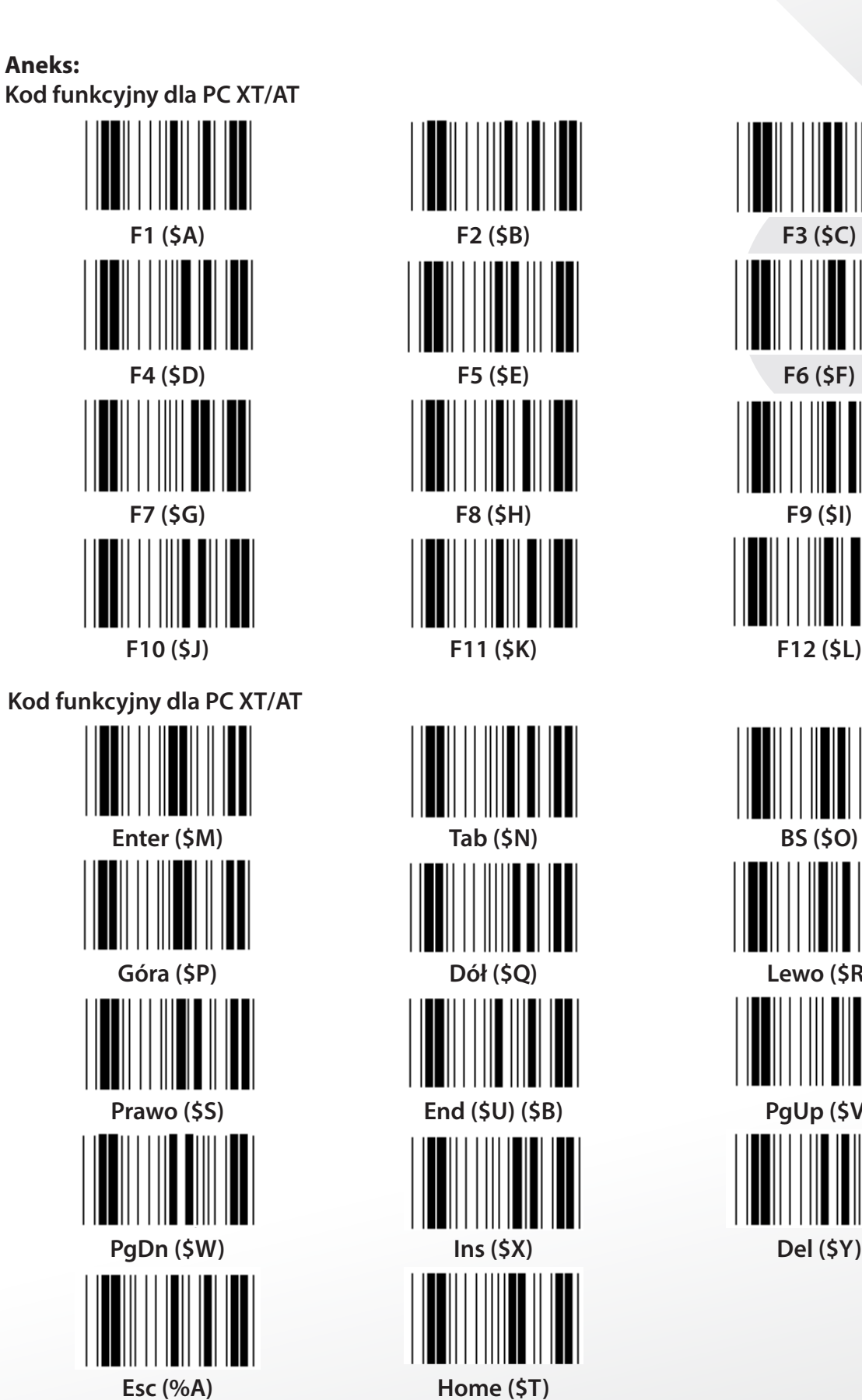

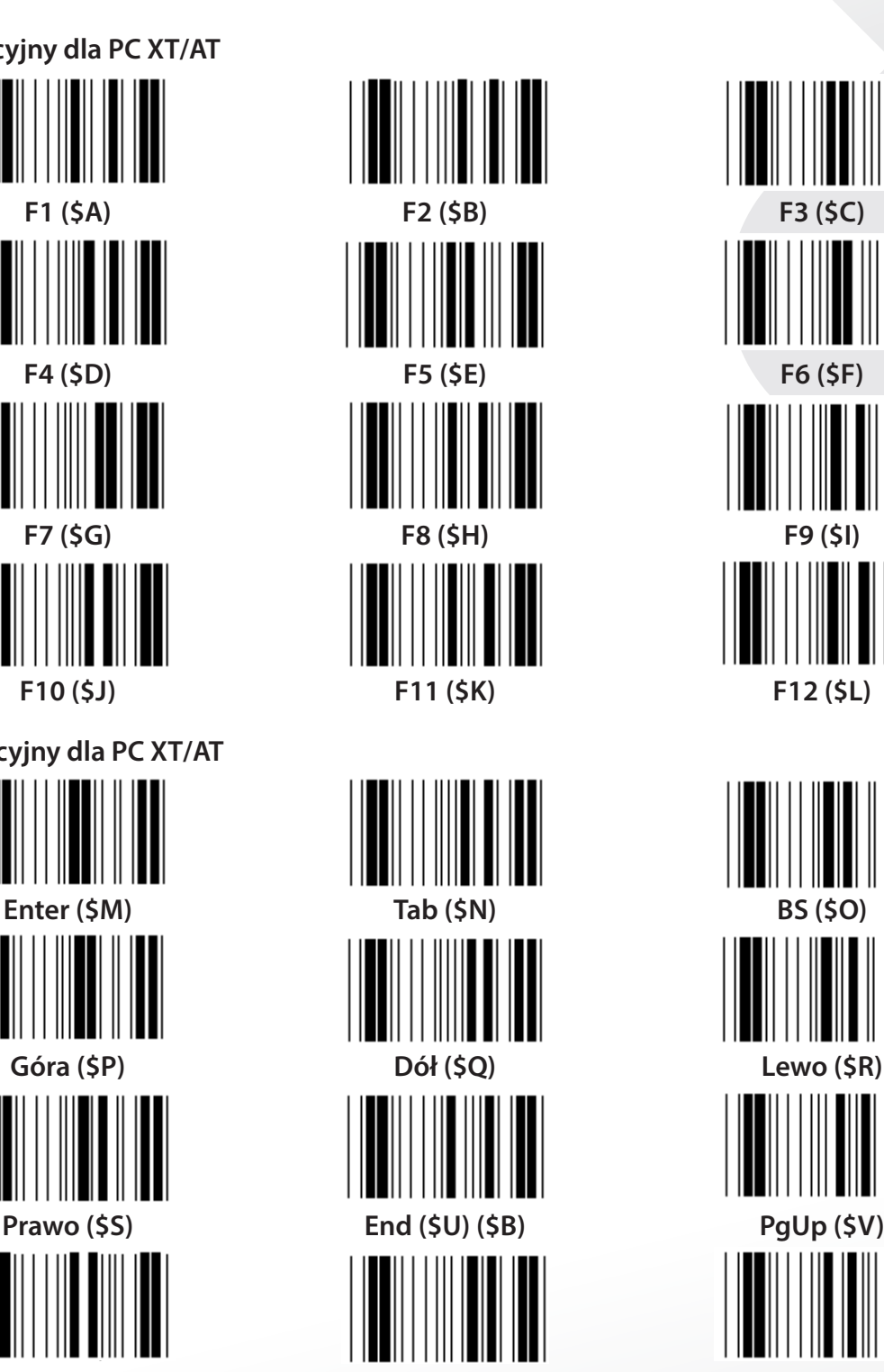

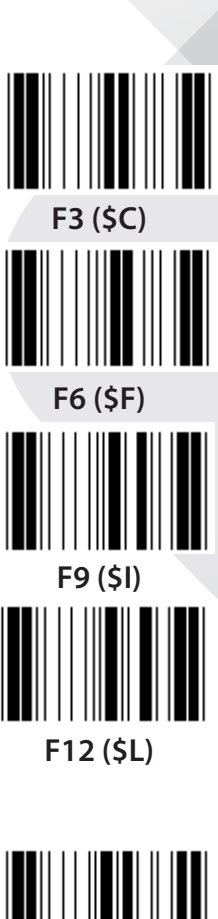

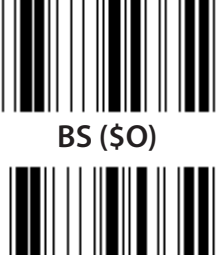

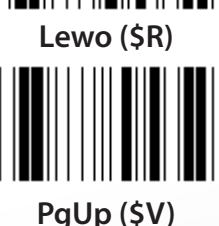

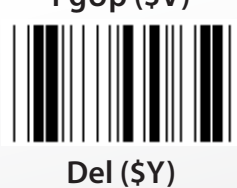

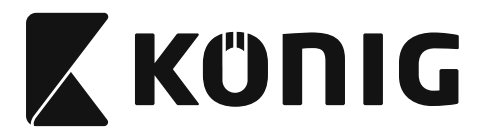

**Tabela szesnastkowa: SYSTEM SZESNASTKOWY**

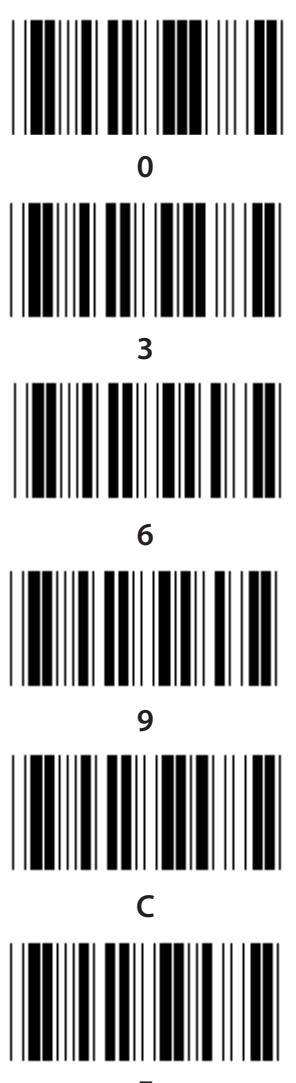

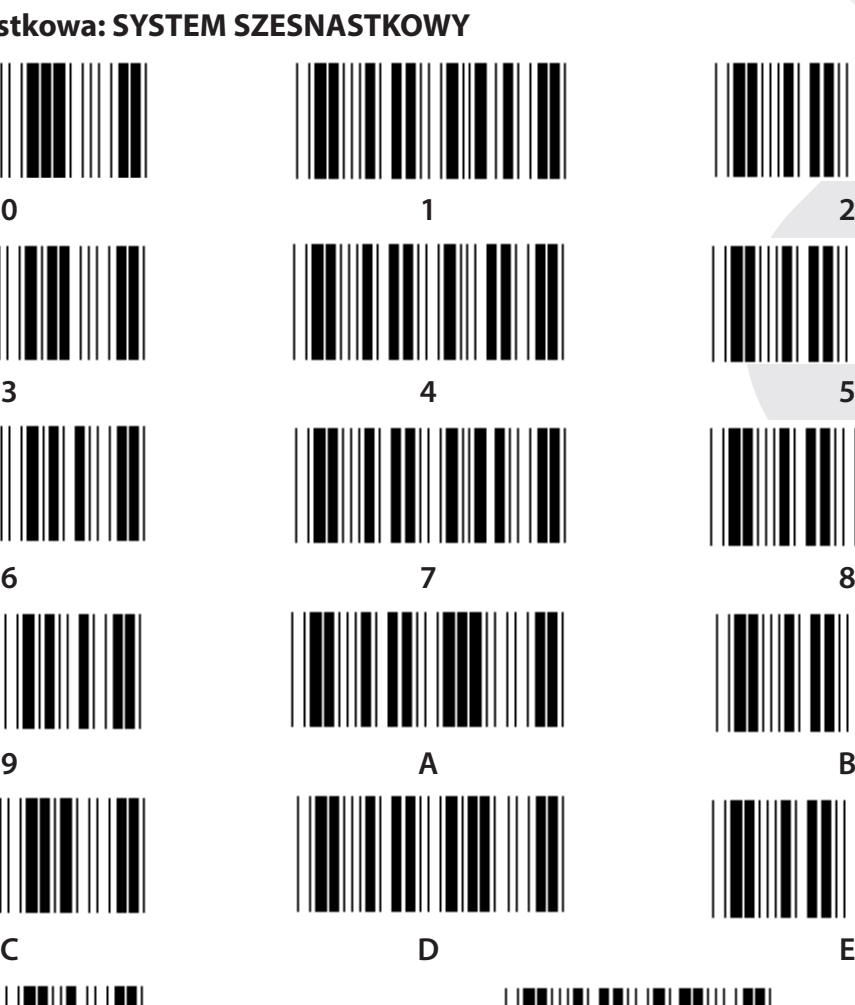

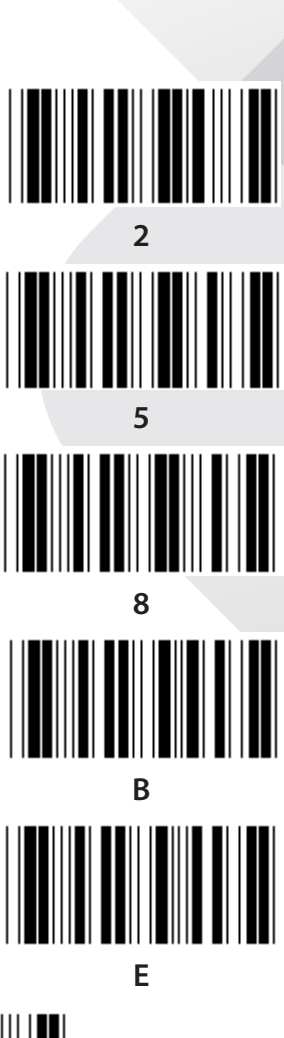

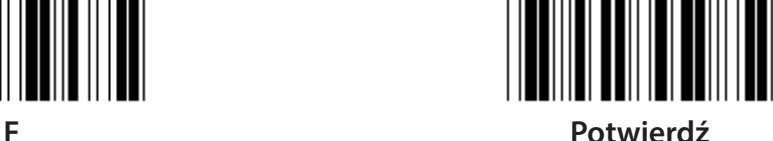

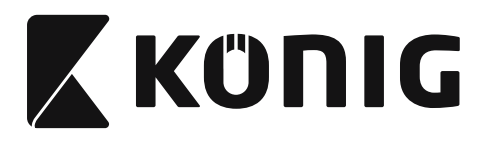

#### **TABELA ASCII**

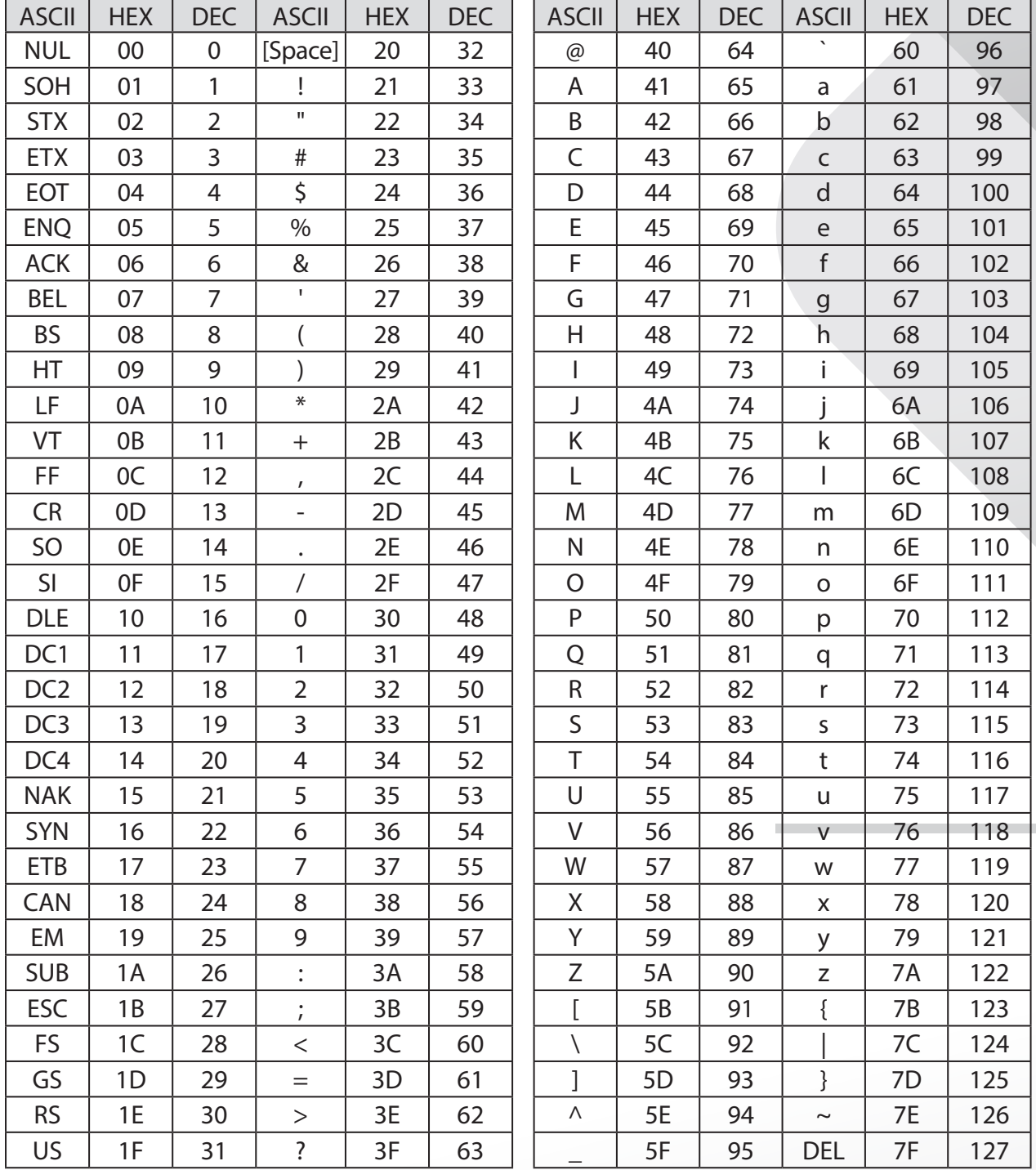

#### **Przykład:**

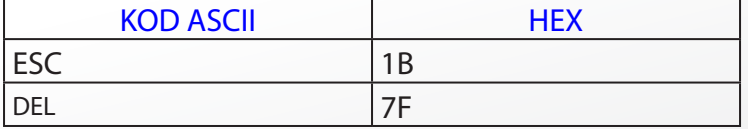

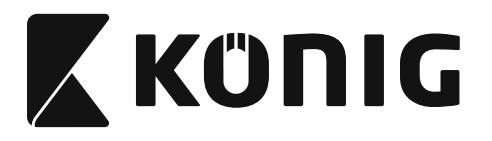

#### **Tabela konwersji szesnastkowy-dziesiętny**

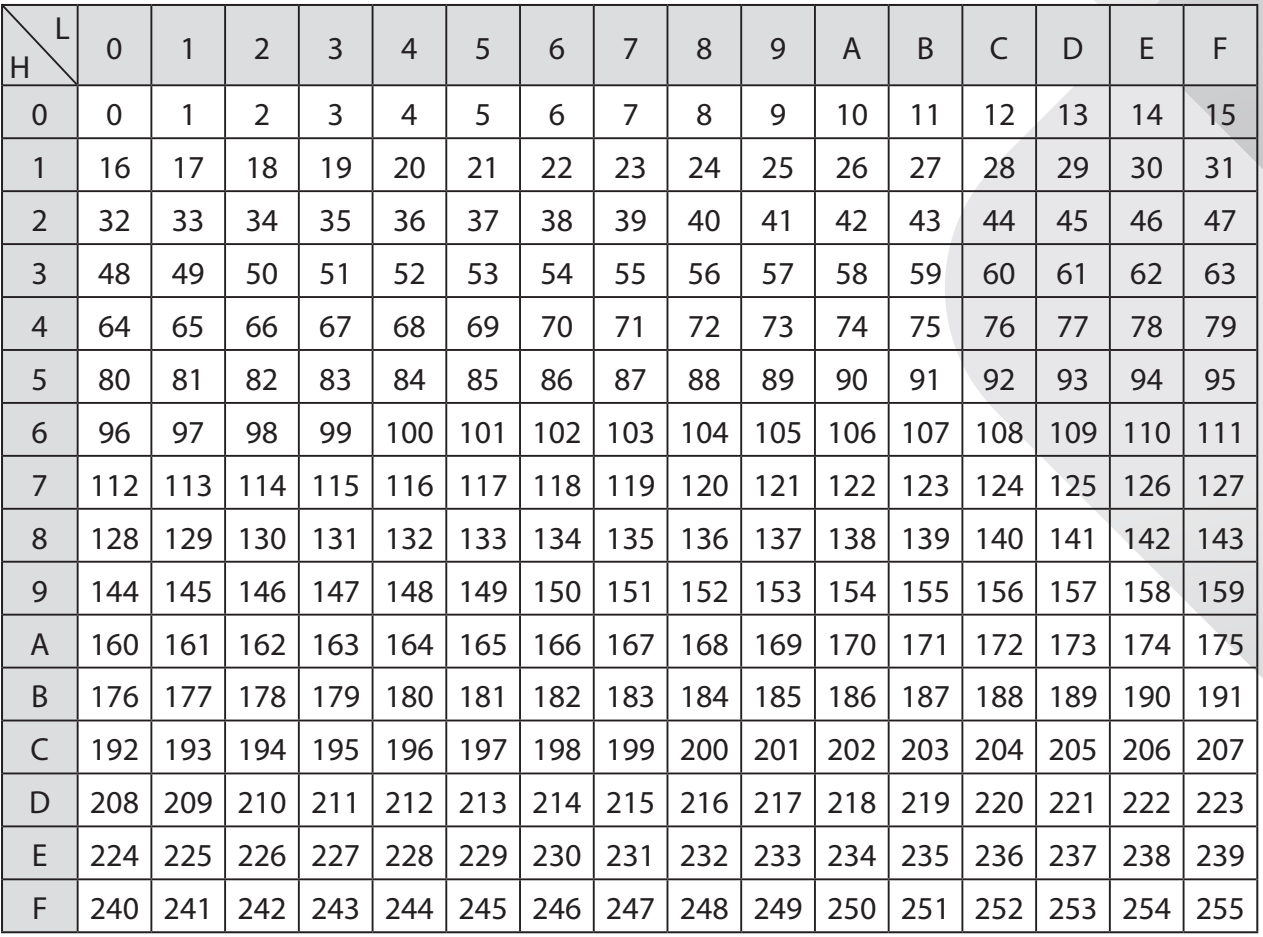

#### **Przykład:**

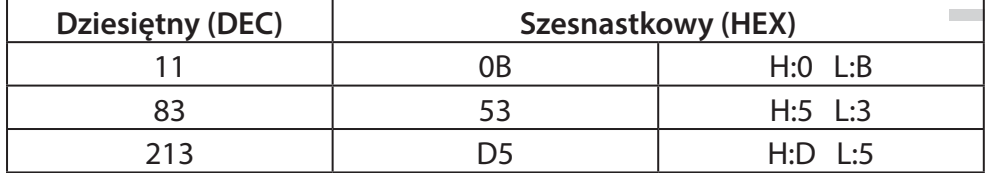

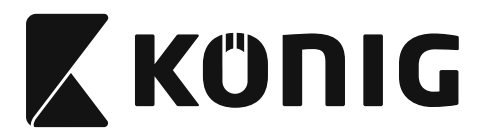

#### **Predefiniowane ID kodu kreskowego**

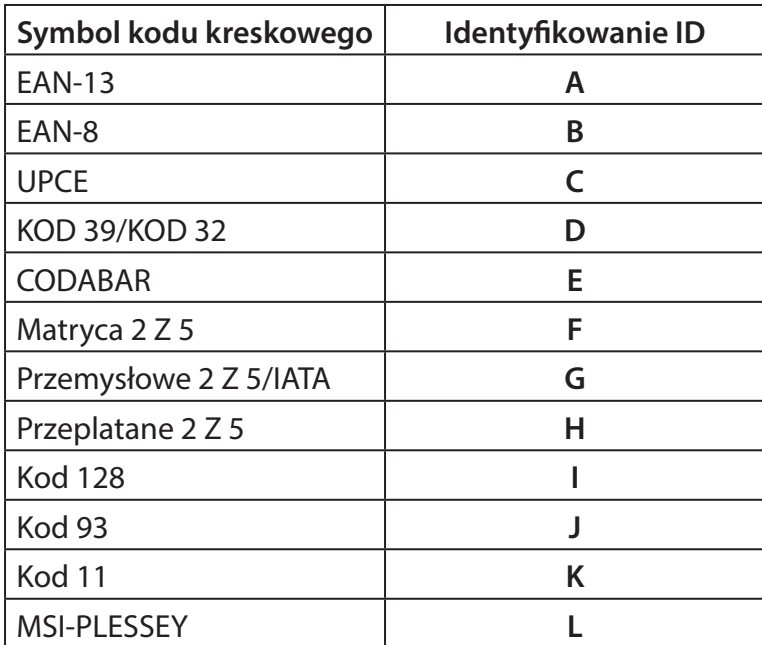

#### **Uwaga:**

Wstępne wartości ID predefiniowanego ID kodu kreskowego mogą być zmienione, jeśli ustawione zostanie zdefiniowane przez użytkownika ID kodu, a wartości identyfikowania ID zostaną nadpisane.

*POLSKI*

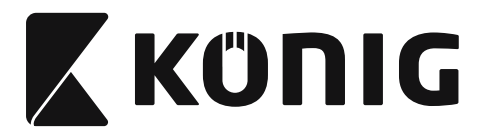

## **Konfiguracja pinów**

## **Wtyk modularny 10 pin**

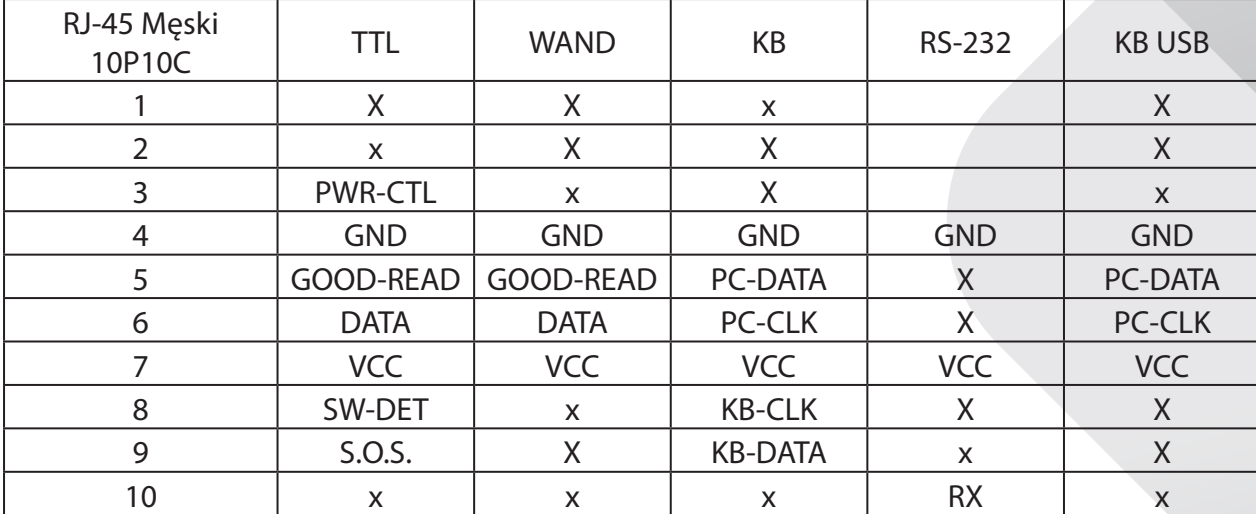

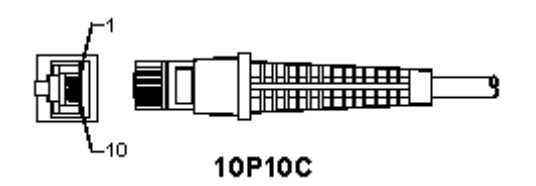

#### **RS-232 wyjście sygnału**

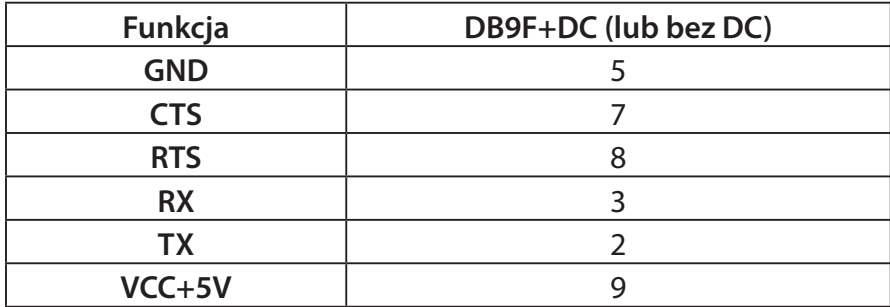

#### **Uwaga:**

Do zastosowań z komputerem wymagany jest przewód z wtykiem zasilania DC, aby możliwe było podłączenie zewnętrznego źródła zasilania.

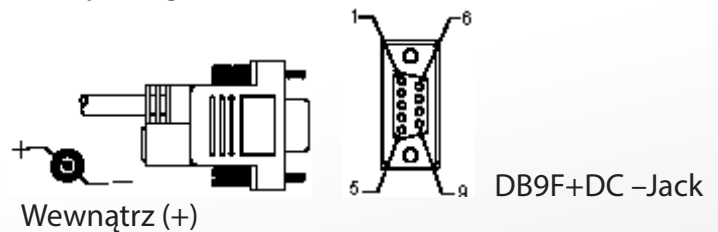

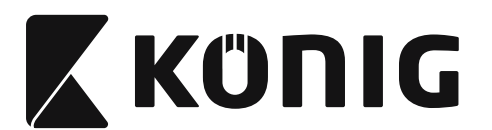

#### **Wyjście sygnału klawiatury**

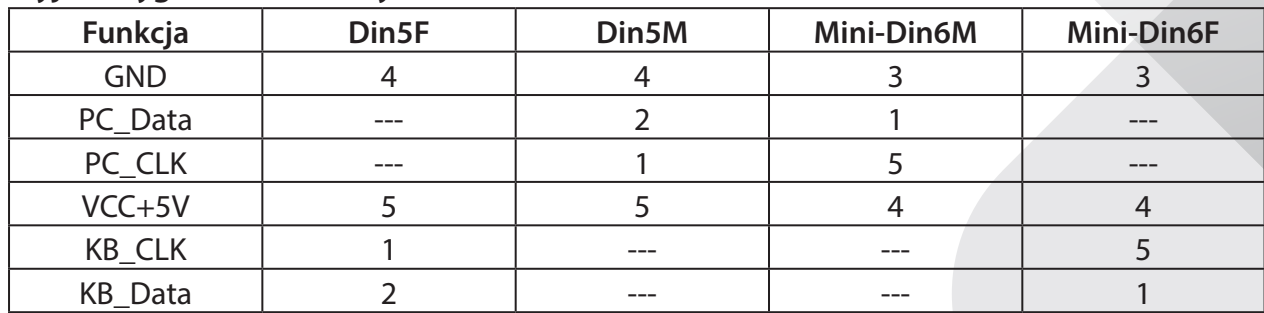

*POLSKI*

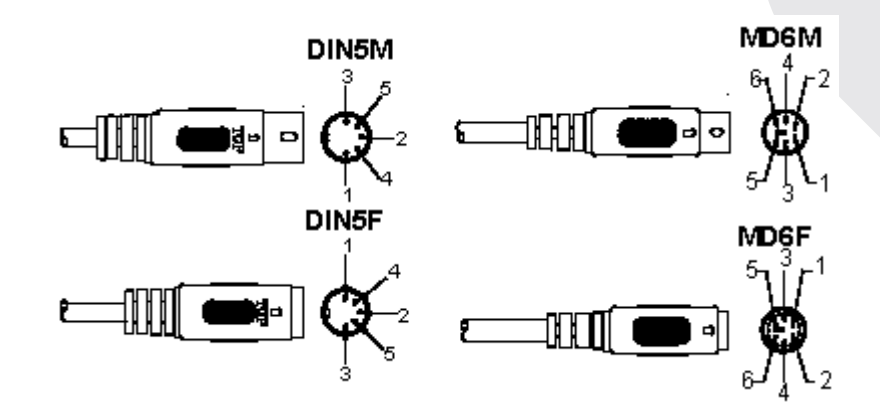

### **Wyjście sygnału USB**

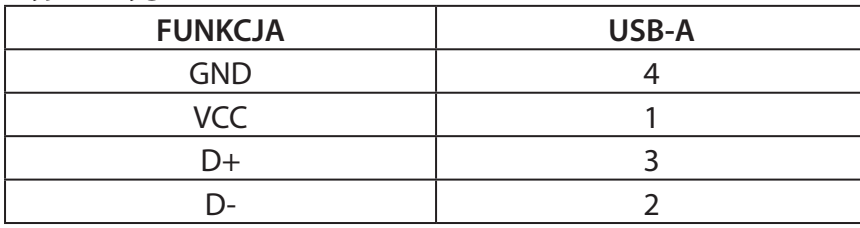

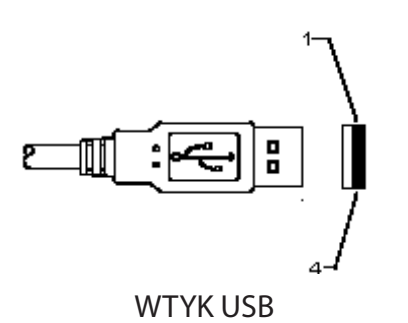

**1434**

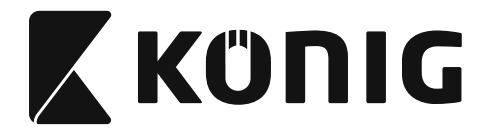

#### **Wskazówki dotyczące bezpieczeństwa:**

Nie wystawiać produktu na działanie wody i wilgoci.

#### **Konserwacja:**

Czyścić wyłącznie suchą szmatką. Nie stosować płynów do czyszczenia ani środków ściernych.

#### **Gwarancja:**

Producent nie udziela żadnych gwarancji ani nie ponosi odpowiedzialności za żadne zmiany i modyfikacje produktu ani za uszkodzenia spowodowane nieprawidłowym użyciem niniejszego produktu.

#### **Zrzeczenie się odpowiedzialności:**

Wszystkie projekty i specyfikacje mogą zostać zmienione bez uprzedniego powiadomienia. Wszystkie loga oraz nazwy marek i produktów są znakami towarowymi lub zastrzeżonymi znakami towarowymi ich właścicieli i niniejszym są za takie uznawane. Instrukcja ta została opracowana ze szczególną uwagą. Nie ma jednak możliwości dochodzenia praw. König Electronic nie ponosi odpowiedzialności za błędy w niniejszej instrukcji lub ich konsekwencje. Niniejszą instrukcję oraz opakowanie należy zachować celem wykorzystania w przyszłości.

#### **Utylizacja:**

Produkt ten jest oznaczony następującym symbolem. Oznacza to, że zużytego sprzętu elektrycznego i elektronicznego nie można mieszać z innymi odpadami domowymi. Istnieje oddzielny system zbierania takich produktów.

Produkt ten został wyprodukowany i dostarczony zgodnie z przepisami i dyrektywami obowiązującymi we wszystkich państwach członkowskich Unii Europejskiej. Produkt jest również zgodny ze wszystkimi obowiązującymi specyfikacjami i przepisami krajów, w których jest sprzedawany.

Oficjalna dokumentacja dostępna jest na żądanie. Dokumentacja ta obejmuje, ale nie ogranicza się do: Deklaracji zgodności (i tożsamości produktu), Karty charakterystyki substancji niebezpiecznej oraz raportu z testów produktu.

Prosimy o kontakt z naszym działem obsługi klienta w celu uzyskania pomocy:

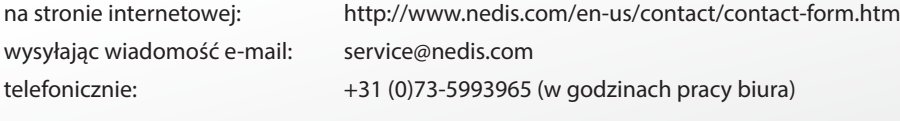

**NEDIS B.V., De Tweeling 28, 5215 MC 's-Hertogenbosch, HOLANDIA**

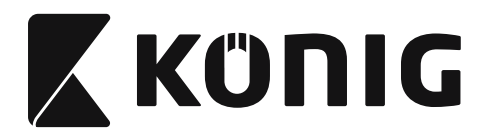

#### **Namestitev USB optičnega bralnika**

Za namestitev USB optičnega bralnika mora imeti naprava gostitelj vrata USB, da je omogočen sprejem podatkov od optičnega bralnika. Sledite spodnjim korakom:

- 1) Prepričajte se, da ima optični bralnik nameščen pravilni konektor, ki ustreza vratom naprave gostitelj.
- 2) Priključite kabel na vrata USB naprave.
- 3) Ko zasveti indikator LED in ko se oglasi kratek zvočni signal, je optični bralnik pripravljen za uporabo.

#### **Konfiguriranje optičnega bralnika črtnih kod Postopki nastavitve**

- 1) Locirajte skupino, ki vsebuje parametre, ki jih želite spremeniti.
- 2) Skenirajte oznako »Vnesi skupino #«. Kratek zvočni signal optičnega bralnika bo ponazoril, da je nastavitev v postopku.
- 3) Skenirajte oznako, ki predstavlja parameter, ki ga želite spremeniti.
- 4) Skenirajte »Izhod«, da dokončate trenutno označeno skupino, zaslišal se bo kratek zvočni signal.
- 5) Ponovite postopek za ostale skupine, vključno za parametre, ki jih želite spremeniti.

#### **1. primer:**

Nastavite delovni način v »Neprekinjen način«.

- 1) Skenirajte »Vnesi skupino 5«.
- 2) Skenirajte »Neprekinjeno/Prožilec izklopljen«.
- 3) Skenirajte »Izhod«.

#### **2. primer:**

Dodelite uvodni niz kot »#« in končni niz kot »END«

- 1) Skenirajte »Vnesi skupino 6«
- 2) Skenirajte uvodni niz
- 3) Glej [TABELA ASCII \(stran 1489\)](#page-1488-0) in poišči št. kode v šestnajstiški obliki: **#** ASCII => **23** heksadecimalni številski sistem Dvomestne številke so: **2 3**
- 4) Glej [Tabela heksadecimalnega številskega sistema: HEKSADECIMALNI \(stran 1488\)](#page-1487-0) in skeniraj ustrezno oznako dvomestnega števila.
- 5) Skenirajte oznako »Potrdi« v tabeli heksadecimalnega številskega sistema
- 6) Skenirajte »končni niz«
- 7) Glej tabelo ASCII za št. kod v heksadecimalnem številskem sistemu (E => 45, N => 4E,  $D = > 44$
- 8) Glej [Tabela heksadecimalnega številskega sistema: HEKSADECIMALNI \(stran 1488\)](#page-1487-0) in skeniraj ustrezno oznako šestmestnega števila. **4 5 4 E 4 4**
- 9) Skenirajte oznako »Potrdi« v tabeli heksadecimalnega številskega sistema.
- 10) Pomaknite se nazaj v Skupina 6 in skenirajte Izhod.

#### **3. primer:**

Nastavitev dolžine črtne kode (t.j. Skupina 9-1, tip interleaved 2 OF 5, dolžina črtne kode = 15-mestna):

1) Skenirajte oznako Vnesi skupino 9-1

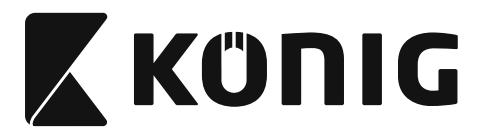

# *SLOVENSKI*

#### 2) Skenirajte oznako Določanje dolžine

3) Skenirajte oznake Štirimestna števila v tabeli heksadecimalnega številskega sistema [\(stran 1488\)](#page-1487-0)

**Namigi:**

- Glej Tabela za pretvarjanje heksadecimalnega številskega sistema v decimalni številski [sistem \(stran 1490\)](#page-1489-0) za pridobitev črtne kode v šestnajstiškim številskim sistemom 15 dec => 0F heksadecimalni številski sistem
- Štirimestne številke so: 0 F 0 F
- Glej [Tabela heksadecimalnega številskega sistema: HEKSADECIMALNI \(stran 1488\)](#page-1487-0) in skeniraj ustrezne oznake štirimestnega števila.
- 4) Skenirajte oznako »Potrdi« v [Tabela heksadecimalnega številskega sistema:](#page-1487-0)  [HEKSADECIMALNI \(stran 1488\)](#page-1487-0)
- 5) Pomaknite se nazaj v Skupina 9-1 in skenirajte oznako »Izhod«.

#### **4. primer:**

3-delna Nastavitev dolžine črtne kode (t.j. Skupina 9-4: KITAJSKA POŠTA, 3-delna Nastavitev dolžine črtne kode je prikazana spodaj, kot sledi):

- 11-mestna
- 28-mestna
- 43-mestna
- 1) Skenirajte oznako Vnesi skupino 9-4
- 2) Skenirajte oznako Določanje uporabnika
- 3) Skenirajte oznake Šestmestna števila v tabeli heksadecimalnega številskega sistema [\(stran 1488\)](#page-1487-0)

#### **Namigi:**

- Glej Tabela za pretvarjanje heksadecimalnega številskega sistema v decimalni številski [sistem \(stran 1490\)](#page-1489-0) za pridobitev 3-delne dolžine črtne kode v heksadecimalnem številskim sistemom.
	- **11**dec => **0B** heksadecimalni številski sistem
	- **28**dec => **1C** heksadecimalni številski sistem
	- **43**dec => **2B** heksadecimalni številski sistem
- • Glej [Tabela heksadecimalnega številskega sistema: HEKSADECIMALNI \(stran 1488\)](#page-1487-0) in skeniraj ustrezne 3-delne oznake. 0B 1C 2B
- 4) Skenirajte oznako »Potrdi« v [Tabela heksadecimalnega številskega sistema:](#page-1487-0)  [HEKSADECIMALNI \(stran 1488\)](#page-1487-0)
- 5) Pomaknite se nazaj v Skupina 9-4 in skenirajte oznako »Izhod«.

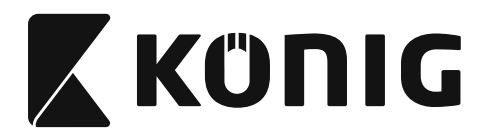

## **Shema poteka nastavitve**

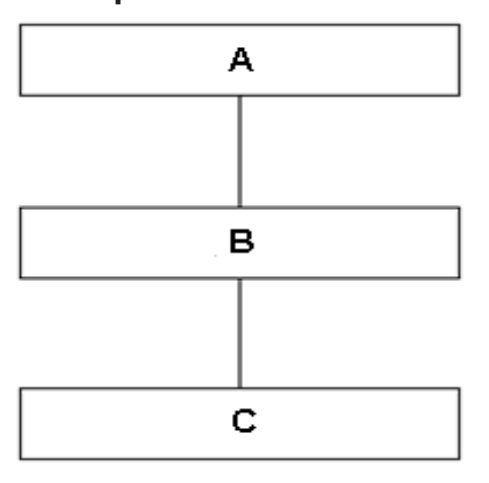

- A. Vnesi skupino
- B. Izberi elemente
- C. Izhod

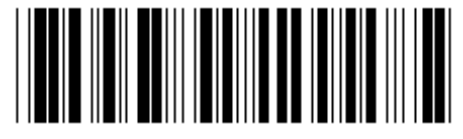

**Nastavi vse privzete Pokaži različico**

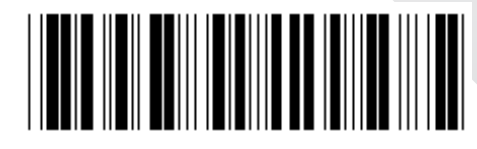

**Opozorilo:** Vse trenutne nastavitve se bodo izbrisale in sistem se bo povrnil v tovarniško privzete nastavitve.

**Opomba:** (\*) označuje privzeto nastavitev. Izbirne možnosti ( ) so na voljo samo na posebno zahtevo.

# *SLOVENSKI*

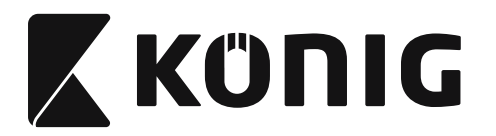

**Skupina 0: Izbira vmesnika**

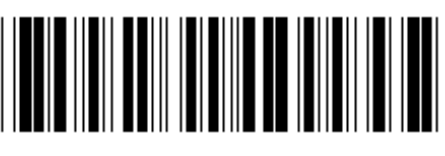

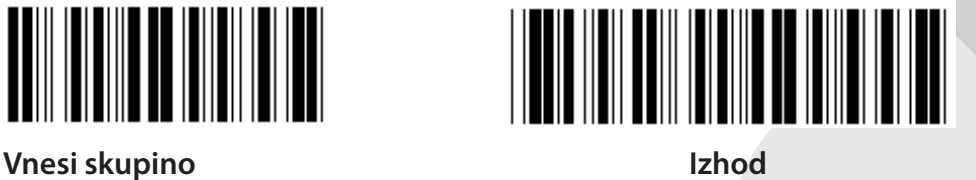

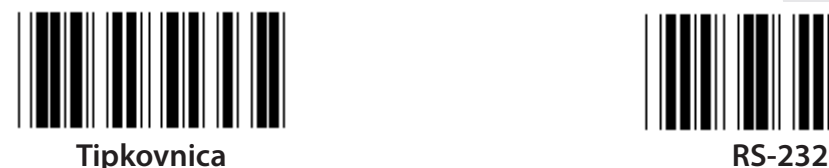

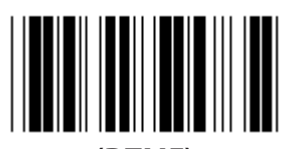

**(DTMF) (OCIA)**

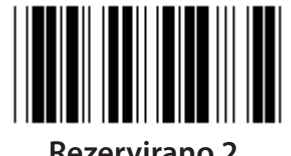

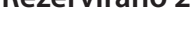

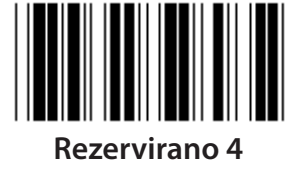

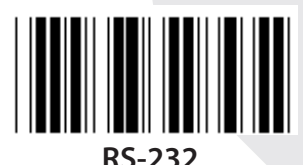

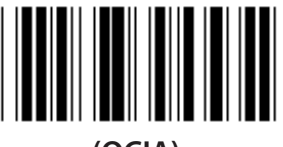

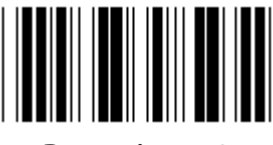

**Rezervirano 2 Rezervirano 3**

**Opomba: Vmesnik je tovarniško nastavljen v tovarni glede na model naprave.**

*SLOVENSKI*

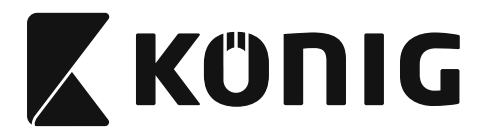

*SLOVENSKI*

#### **Skupina 1: Izbira naprave za vmesnik tipkovnice**

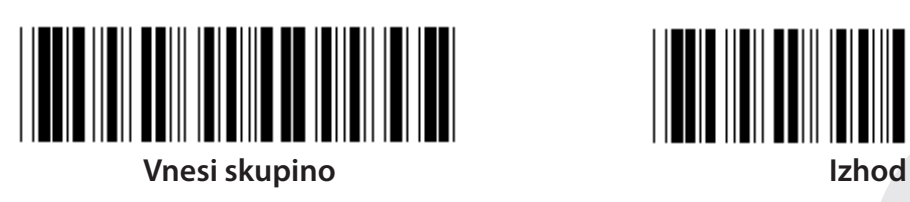

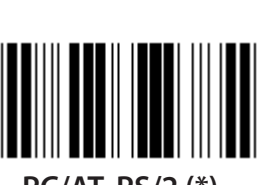

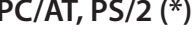

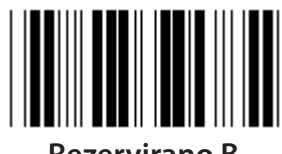

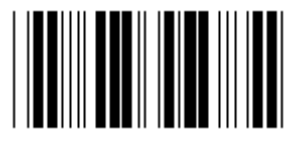

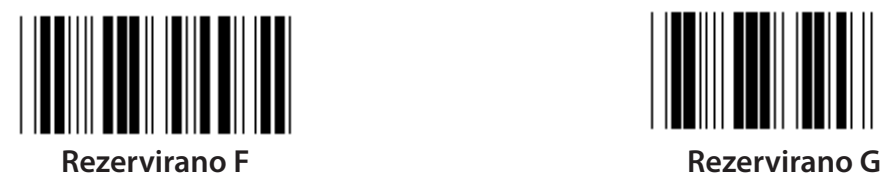

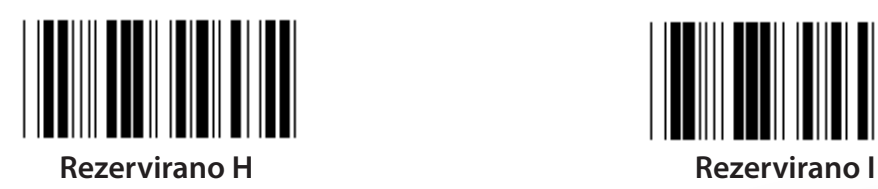

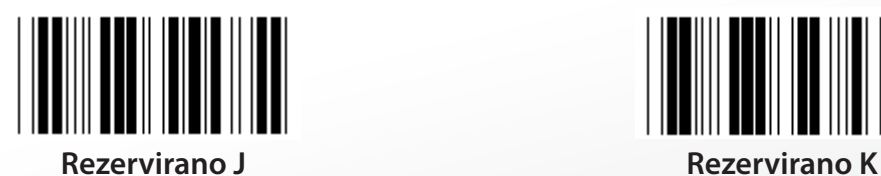

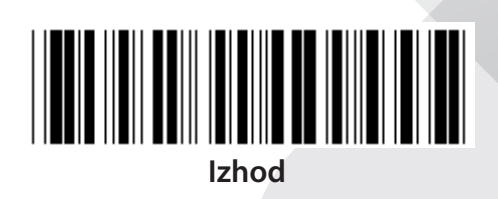

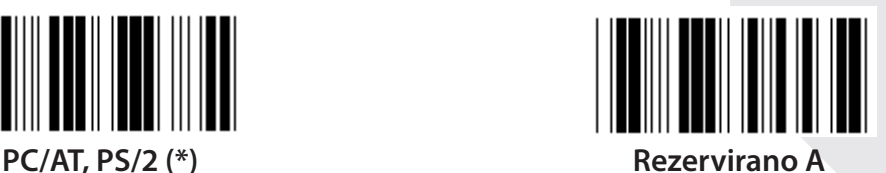

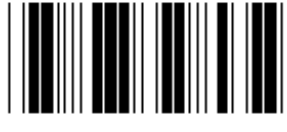

**Rezervirano B Rezervirano C**

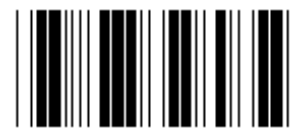

**Rezervirano D Rezervirano E**

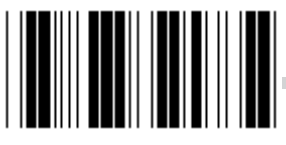

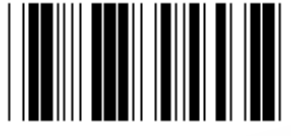

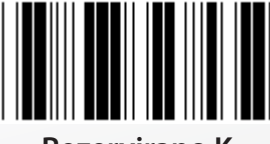

**Opomba: Izbirne možnosti ( ) so na voljo samo na posebno zahtevo.**
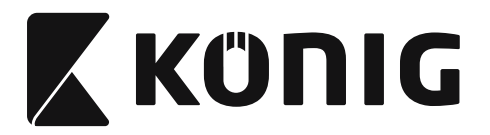

# **Skupina 1: Izbira naprave za vmesnik tipkovnice**

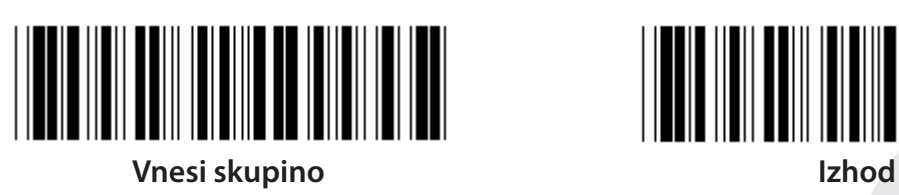

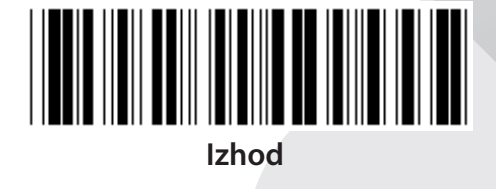

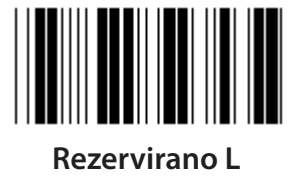

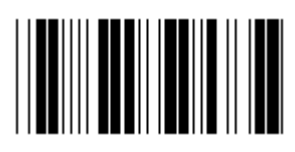

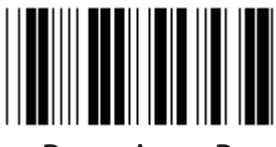

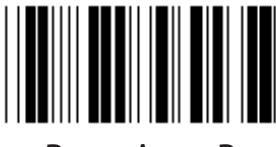

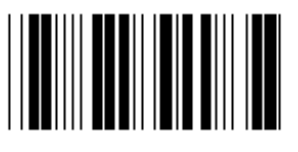

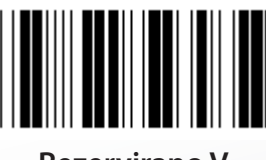

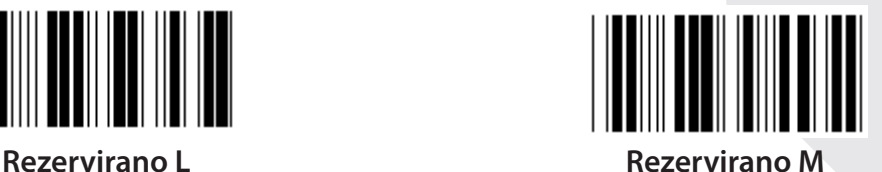

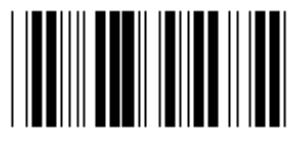

**Rezervirano N Rezervirano O**

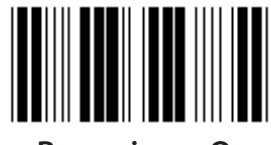

**Rezervirano P Rezervirano Q**

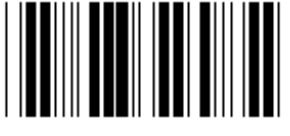

**Rezervirano R Rezervirano S**

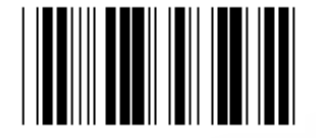

**Rezervirano T Rezervirano U**

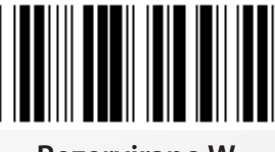

**Rezervirano V Rezervirano W**

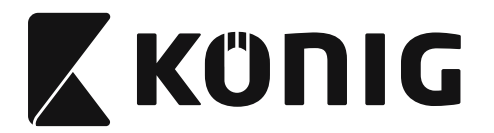

**Skupina 2: Zakasnitev prenosa podatkov v medpomnilniku**

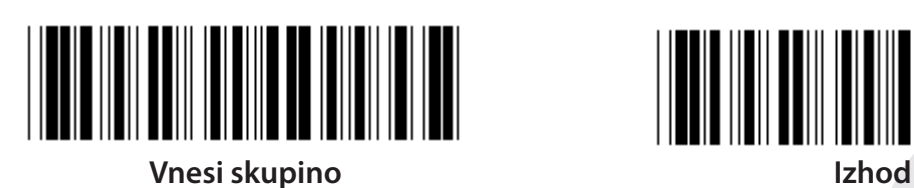

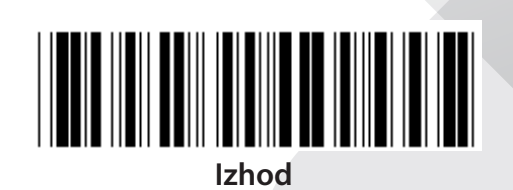

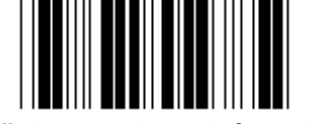

**Začni nastavitev tipkovnice**

- **1) Skenirajte oznako vnesi skupino 2.**
- **2) Skenirajte oznako za nastavitve zagona tipkovnice (ali RS-232/USB).**
- **3) Skenirajte dvomestno oznako v tabeli heksadecimalnega številskega sistema.**
- **4) Skenirajte oznako Potrdi v tabeli heksadecimalnega številskega sistema.**

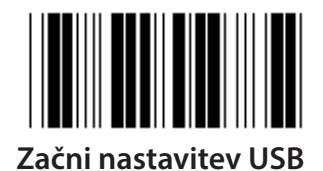

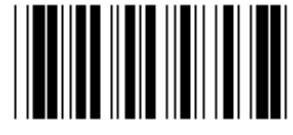

**Začni nastavitev USB Začni nastavitev RS-232**

**Privzeta vrednost tipkovnice: 05 Privzeta vrednost RS-232: 00 Privzeta vrednost USB: 05**

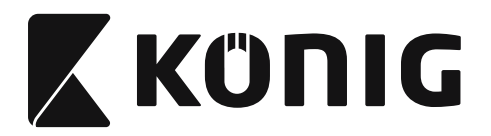

**Skupina 3: Jezik za vmesnik tipkovnice**

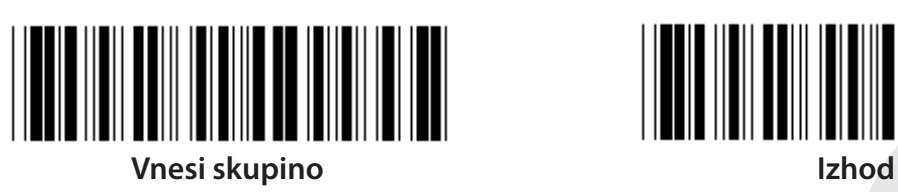

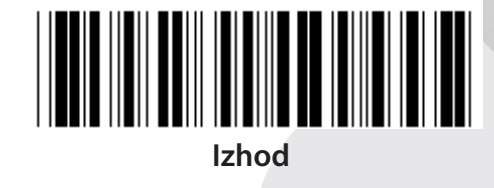

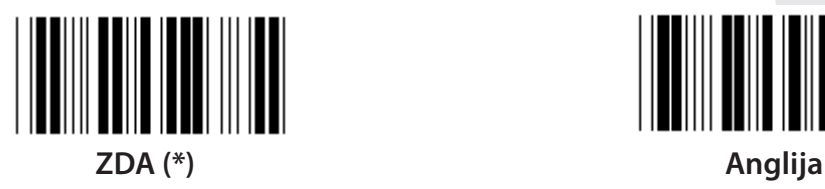

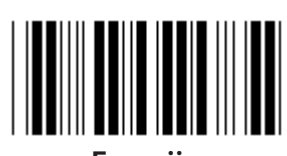

**Francija Nemčija**

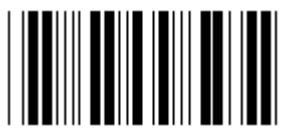

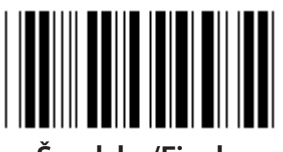

**Švedska/Finska Španija**

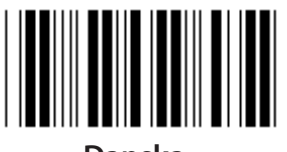

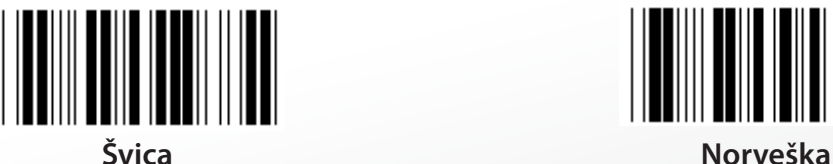

**Opomba: (\*) označuje privzeto nastavitev**

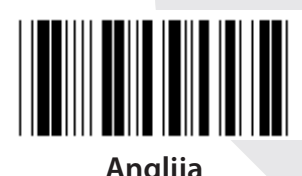

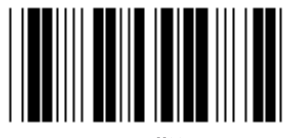

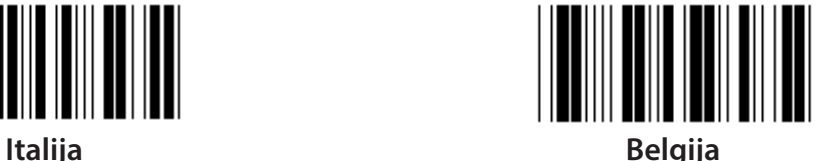

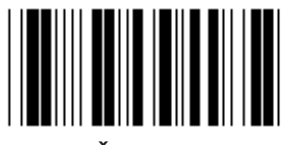

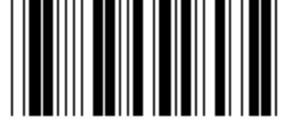

**Danska Portugalska**

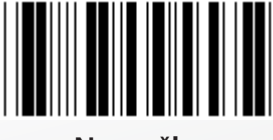

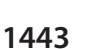

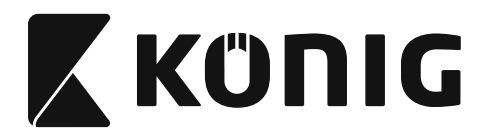

**Skupina 3: Jezik za vmesnik tipkovnice**

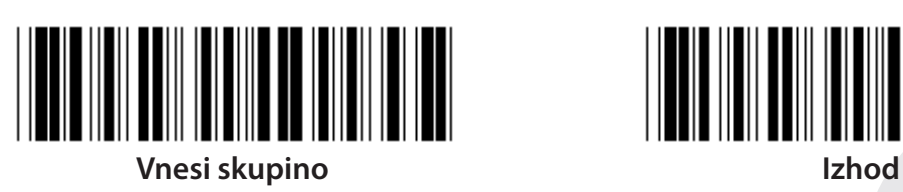

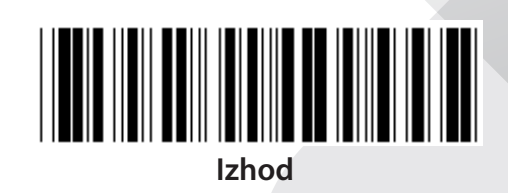

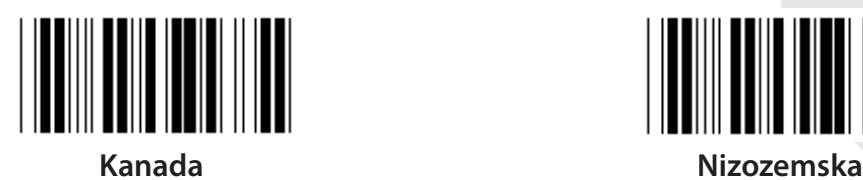

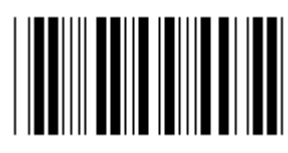

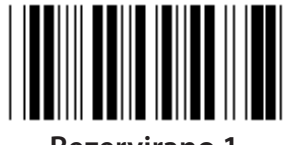

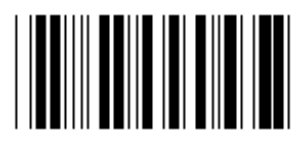

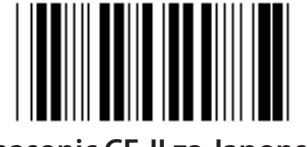

**Panasonic CF-II za Japonsko**

**Opomba: Izbirne možnosti ( ) so na voljo samo na posebno zahtevo.**

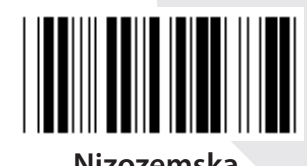

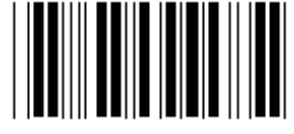

**Poljska Japonska**

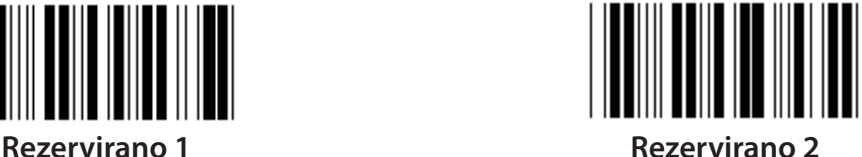

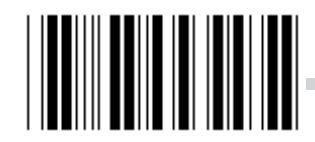

**Rezervirano 3 (IBM Think-pad za Japonsko)**

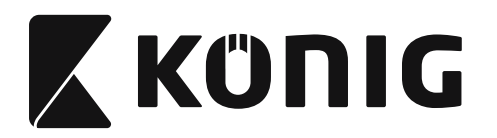

**Skupina 4: Prekinitev**

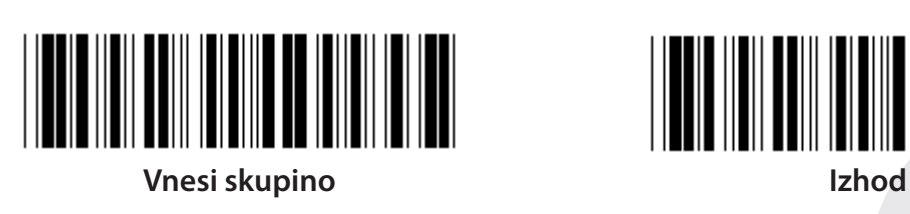

**TIPKOVNICA**

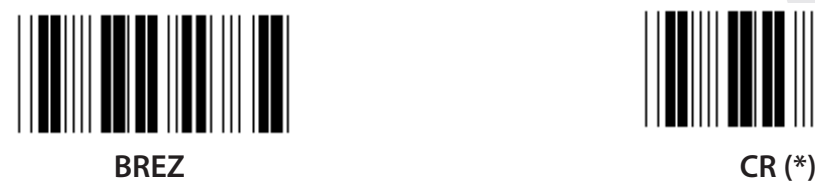

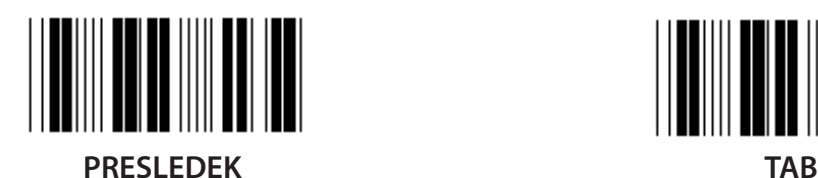

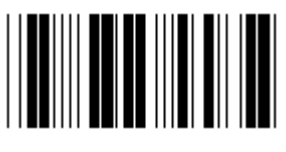

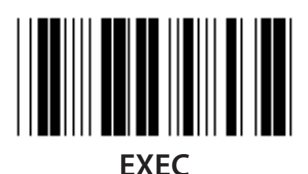

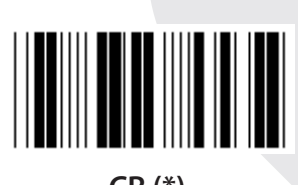

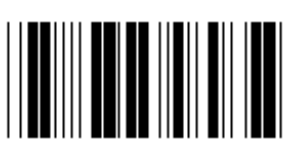

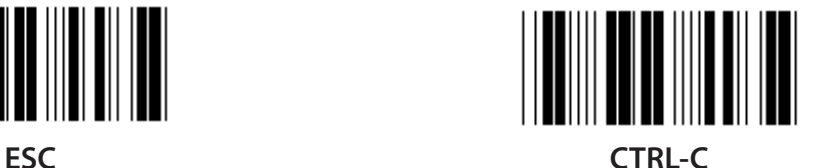

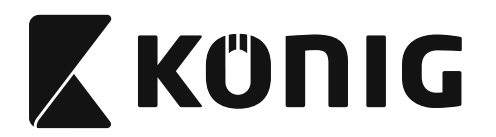

**Skupina 4: Prekinitev**

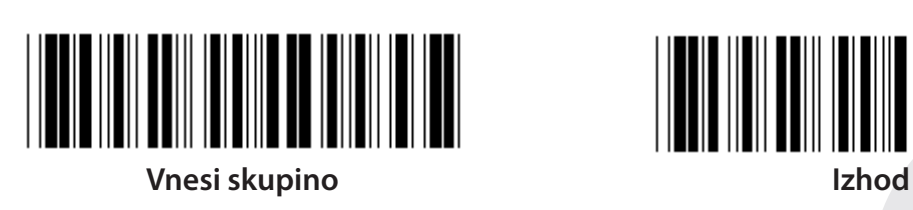

**RS-232**

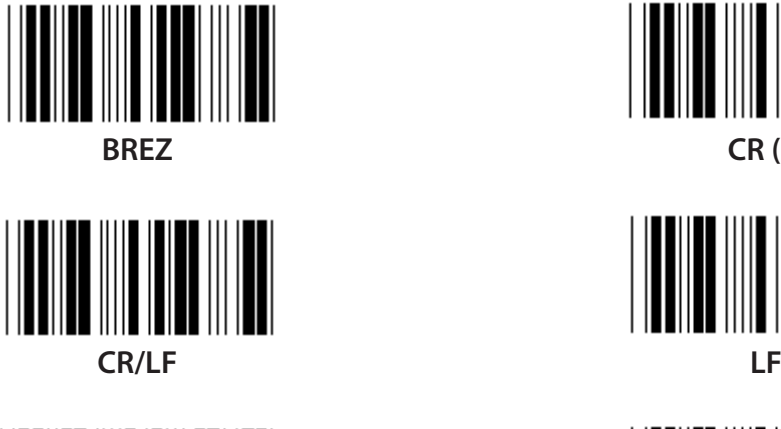

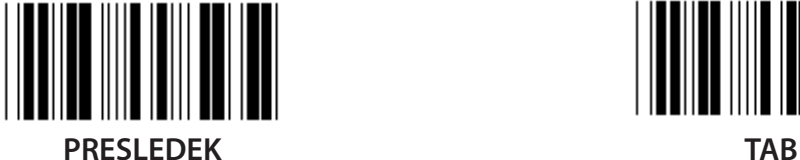

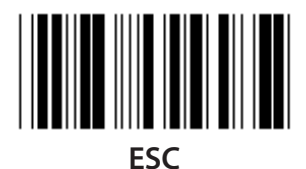

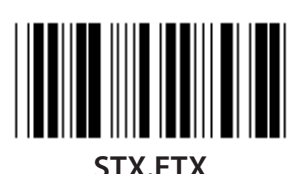

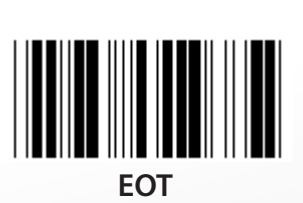

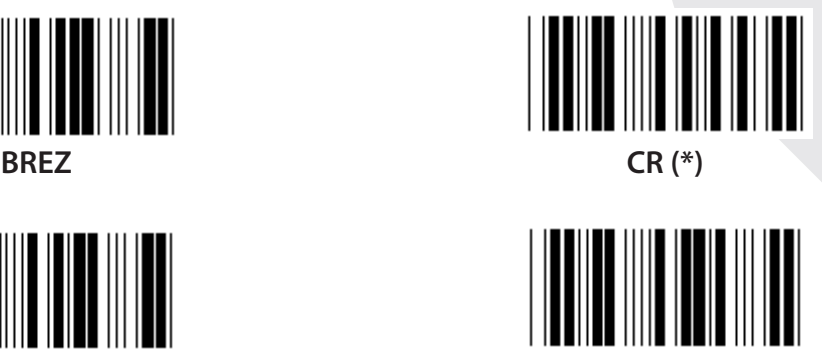

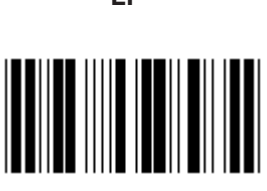

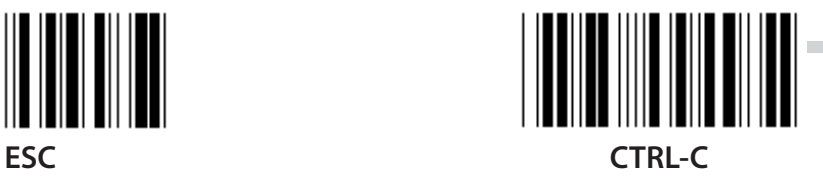

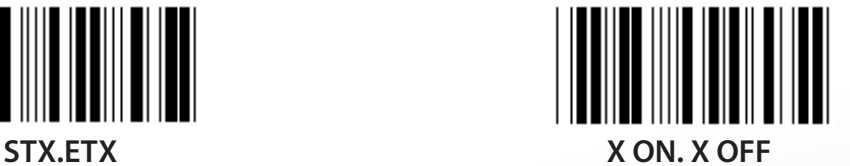

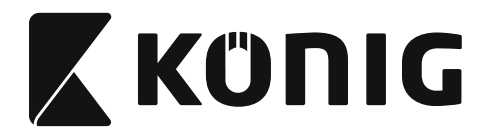

# **Skupina 5: Način optičnega branja**

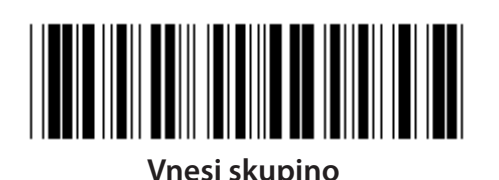

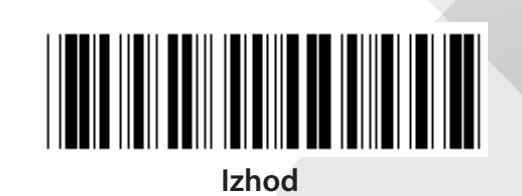

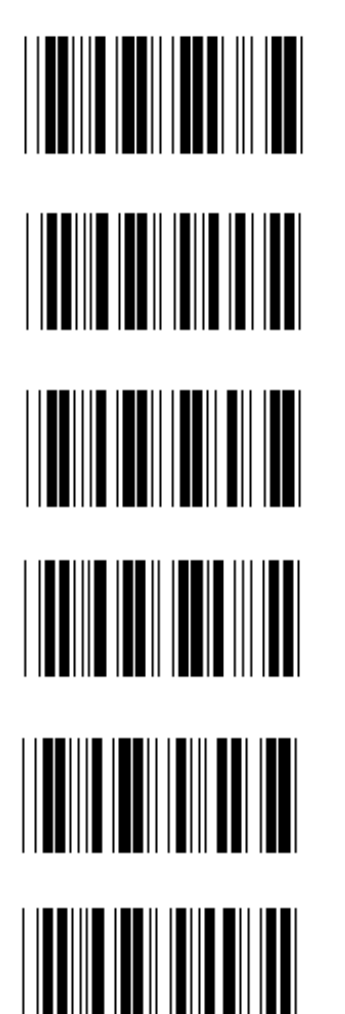

- **1. Prožilec vklopljen/izklopljen**
- **2. Prožilec vklopljen/Branje izklopljeno (\*)**
- **3. Prožilec vklopljen/Branje izklopljeno/Zakasnitev časovne omejitve =?**
- **4. Neprekinjeno/Prožilec izklopljen**
- **5. Neprekinjeno/LED vedno sveti**
- **6. Neprekinjeno/Brez proženja**

**Nastavitev zakasnitve časovne omejitve:**

- **1) Skenirajte oznako Vnesi skupino 5.**
- **2) Skenirajte oznako 3 »Zakasnitve časovne omejitve«.**
- **3) Skenirajte dvomestno oznako v tabeli heksadecimalnega številskega sistema.**
- **4) Skenirajte oznako Potrdi v tabeli heksadecimalnega številskega sistema.**
- **5) Skenirajte Zapusti oznako.**

**Opomba: Nastavitev načina skeniranja je na voljo samo za optične bralnike tipa CCD/Laser.**

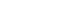

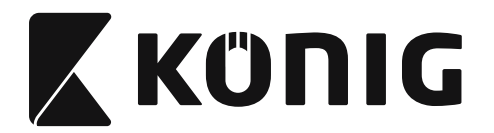

**Skupina 5: Način optičnega branja**

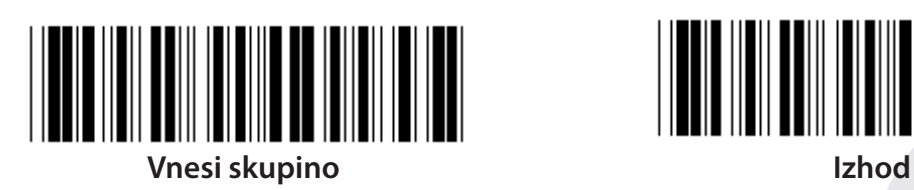

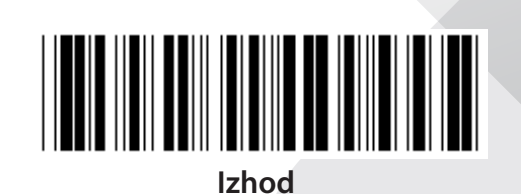

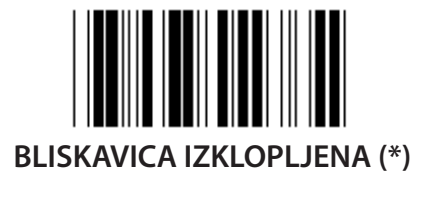

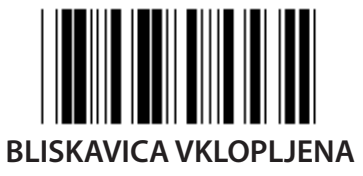

**Opomba: Ta programska nastavitev je na voljo samo v Neprekinjenem načinu.**

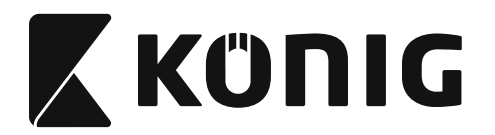

# **Skupina 6: Uvodni niz in končni niz**

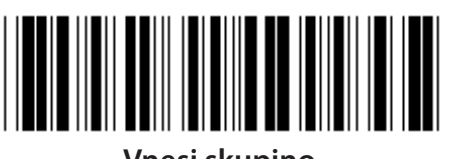

**Vnesi skupino Izhod**

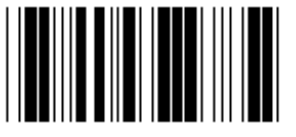

**Uvodni niz Končni niz**

**Nastavitev uvodnega niza in končnega niza:**

- **1) Skenirajte oznako Vnesi skupino 6**
- **2) Skenirajte oznako Uvodni niz in končni niz**
- **3) Glej tabelo ASCII, skenirajte dvomestno oznako v tabeli heksadecimalnega številskega sistema, ki predstavlja eden znak, dovoljeno je največ 10 znakov**
- **4) Skenirajte oznako Potrdi v tabeli heksadecimalnega številskega sistema**
- **5) Skenirajte Zapusti oznako**

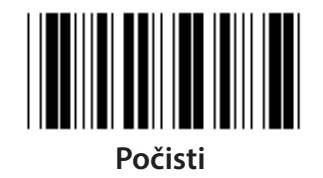

**Počisti Uvodni niz in končni niz:**

- **1) Skenirajte oznako Vnesi skupino 6**
- **2) Skenirajte oznako Uvodni niz in končni niz**
- **3) Skenirajte Počisti oznako**
- **4) Skenirajte Zapusti oznako**
- **5) Skenirajte Zapusti oznako**

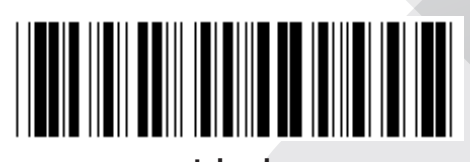

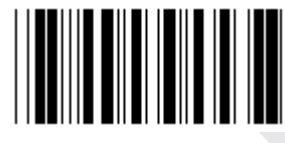

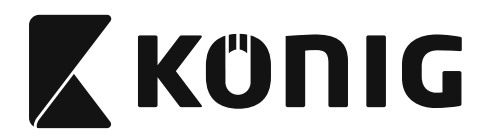

#### **Skupina 7: RS-232 parametri**

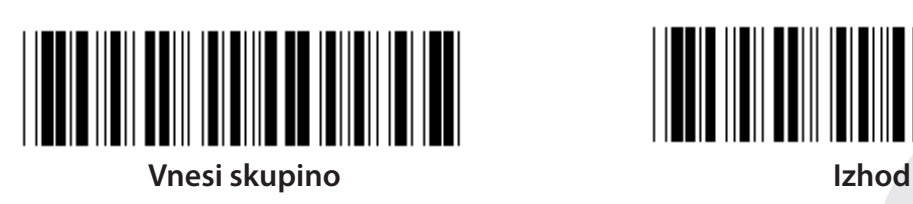

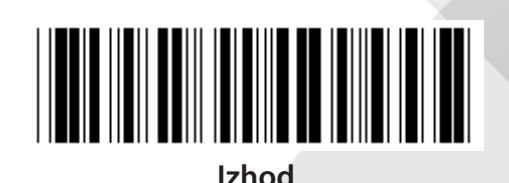

*SLOVENSKI*

**HITROST PRENOSA**

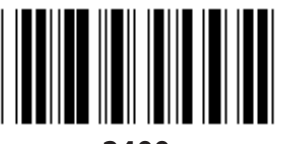

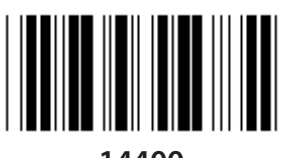

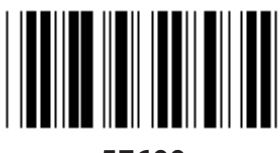

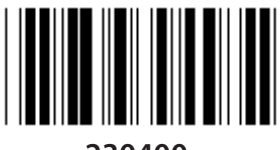

**230400**

**BITNI PODATKI**

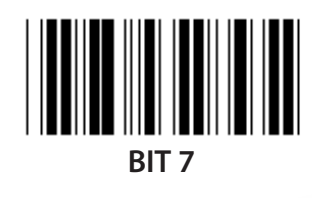

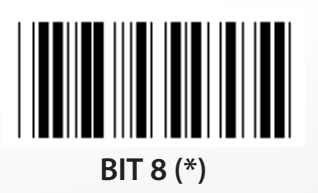

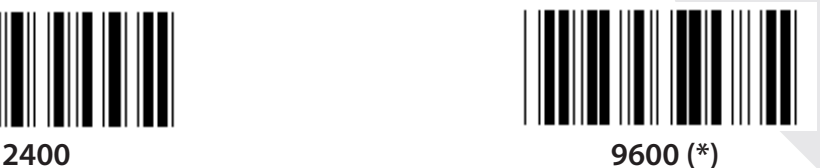

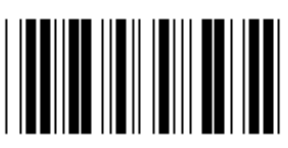

**14400 28800**

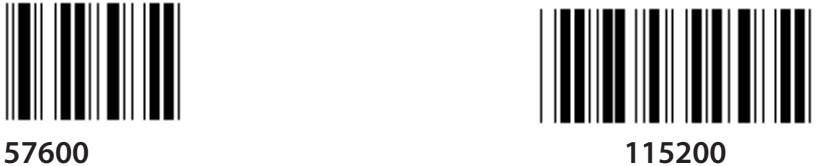

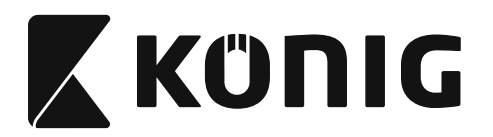

**Skupina 7: RS-232 parametri**

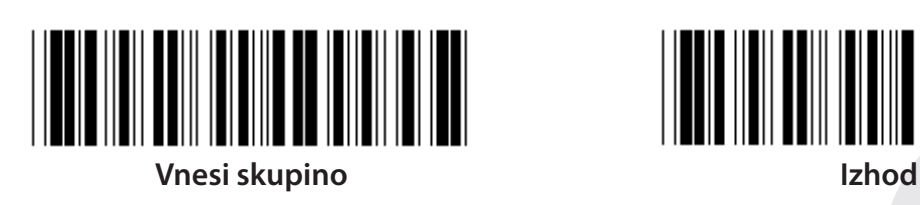

**PARNOST**

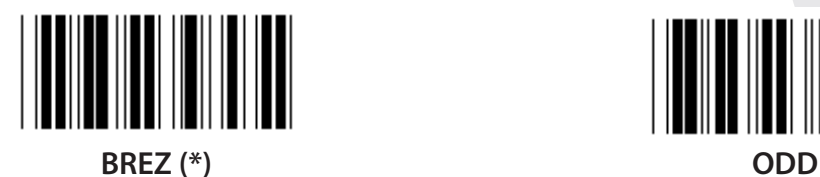

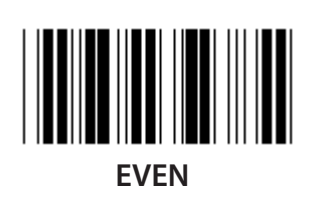

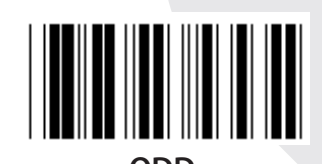

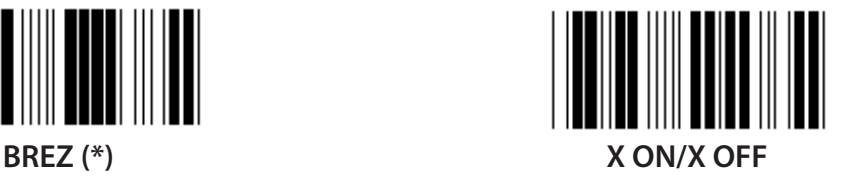

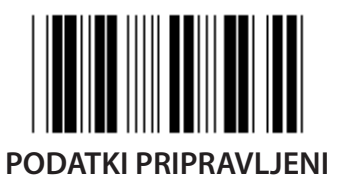

**ROKOVANJE**

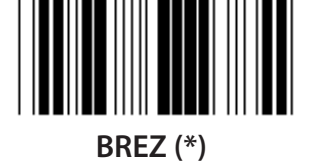

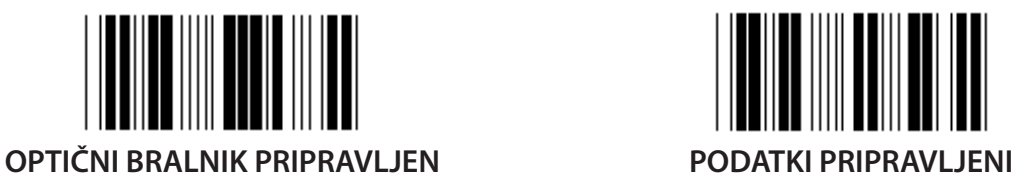

**ACK/NAK**

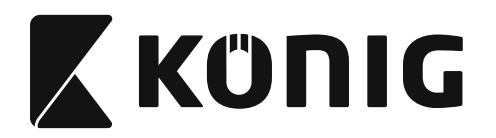

#### **Skupina 7: RS-232 parametri**

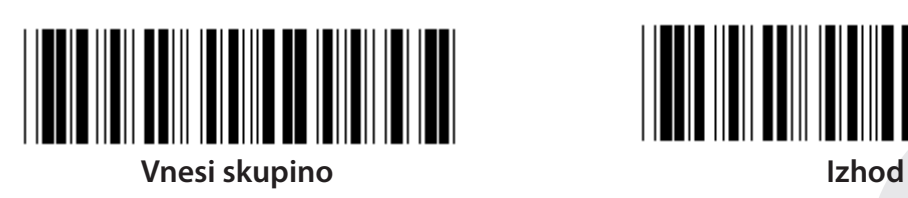

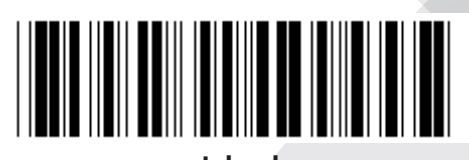

**(CTS MERJENJE ČASA ACK/NAK ODZIVNEGA ČASA:)**

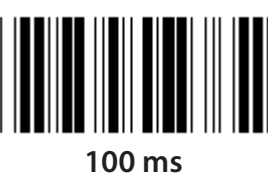

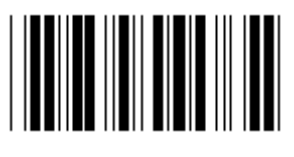

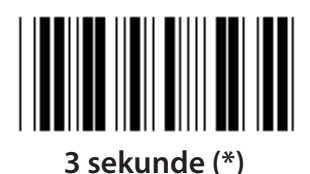

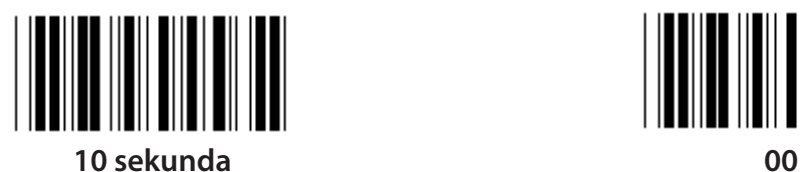

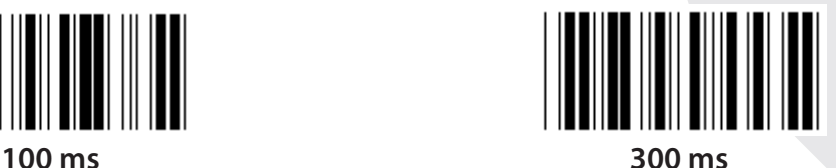

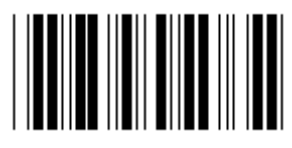

**500 ms 1 sekunda**

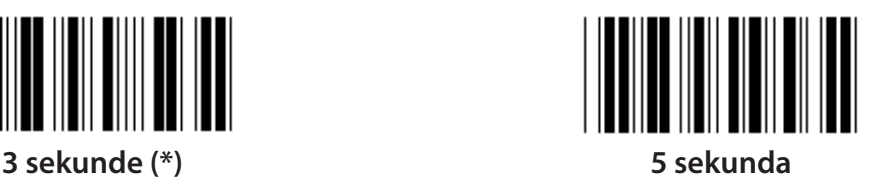

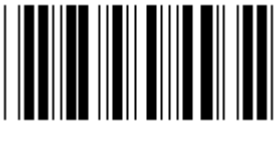

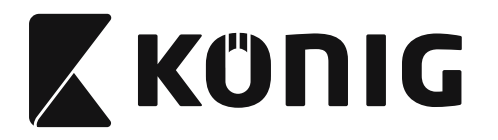

#### **Skupina 8: KODA 39/KODA 32**

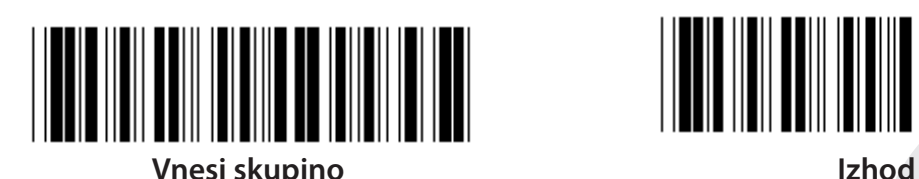

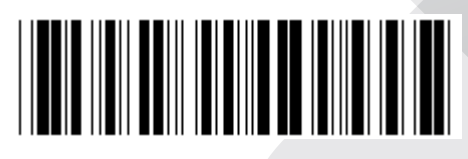

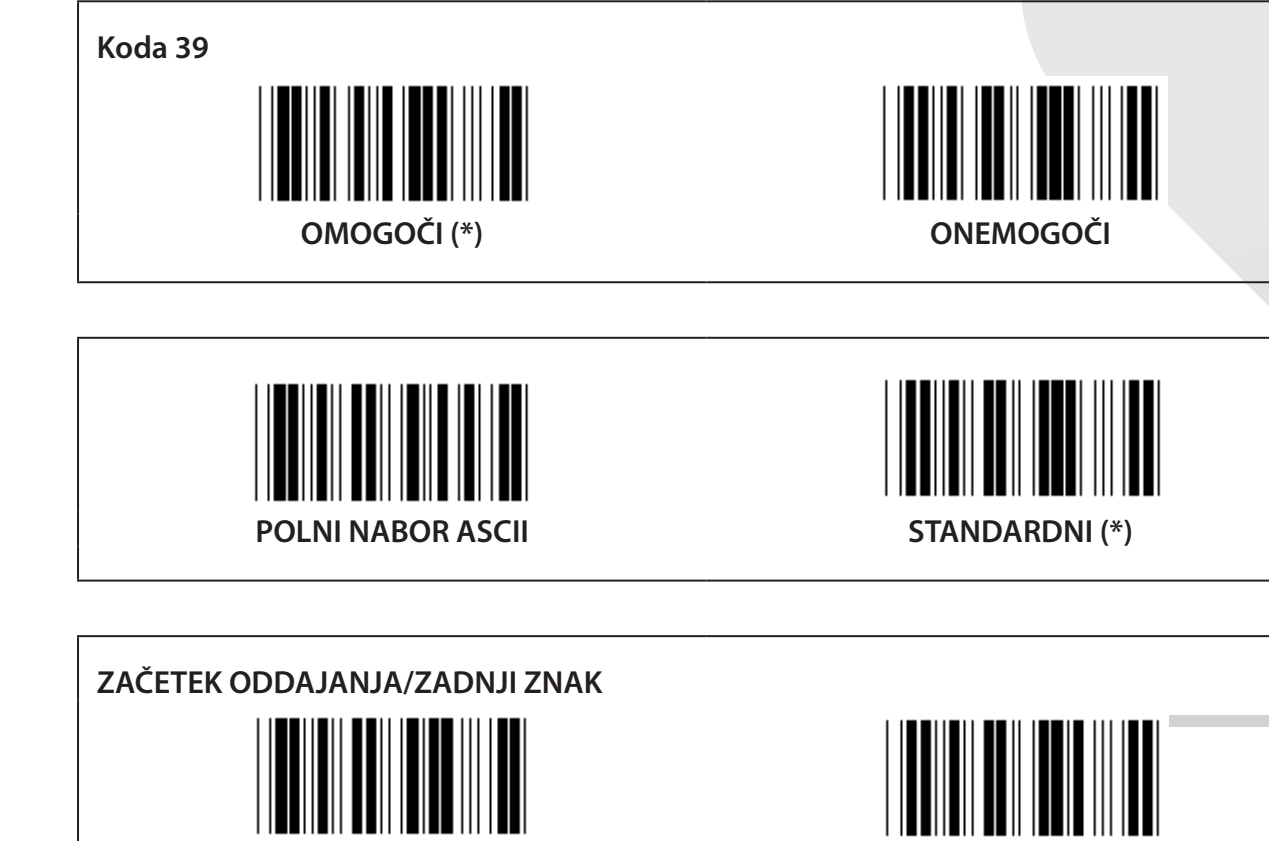

**OMOGOČI ONEMOGOČI (\*) POŠLJI PREVERITVENI ZNAK OMOGOČI (\*) ONEMOGOČI**

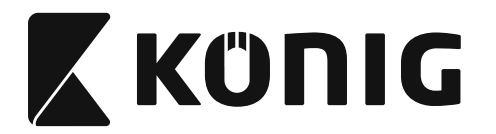

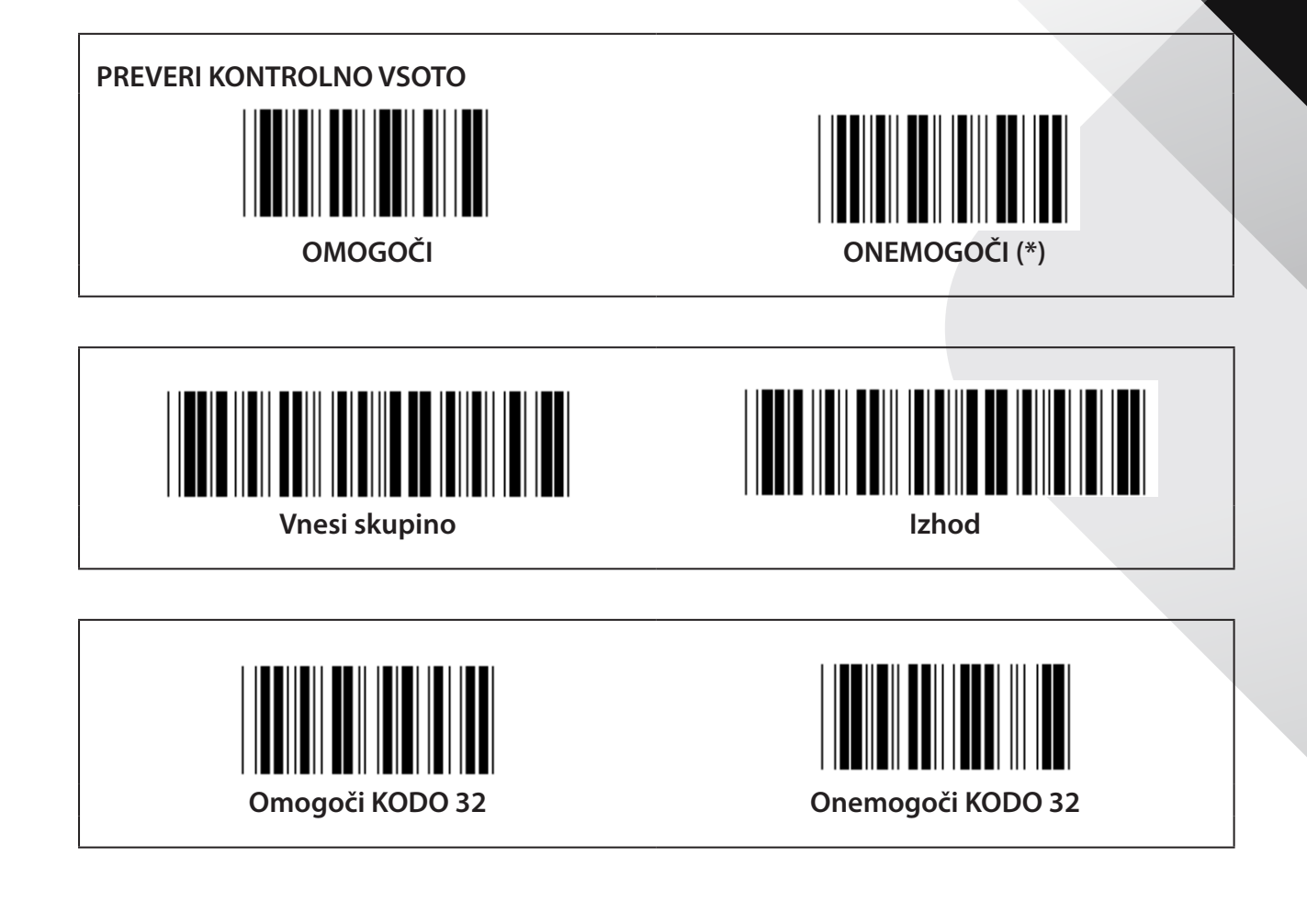

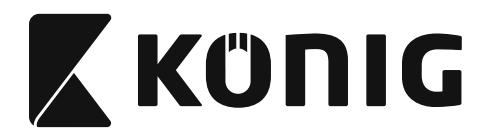

# **Skupina 9-1: Tip interleaved 2 OF 5**

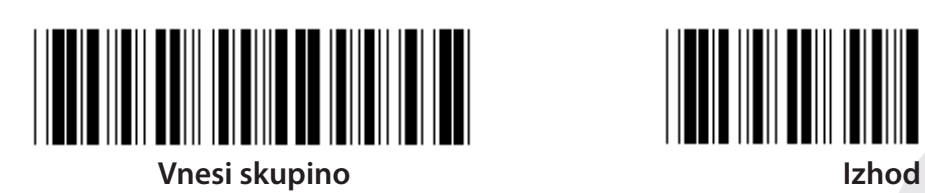

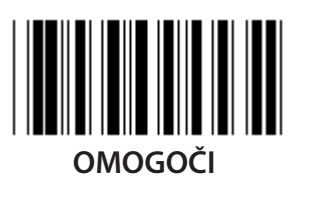

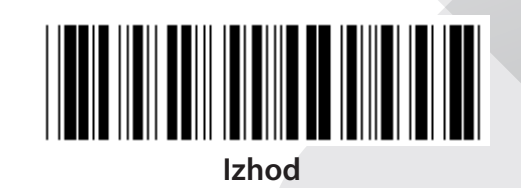

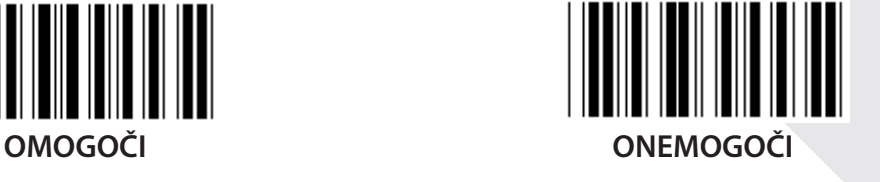

**POŠLJI PREVERITVENI ZNAK OMOGOČI ONEMOGOČI PREVERI KONTROLNO VSOTO** 

**OMOGOČI ONEMOGOČI**

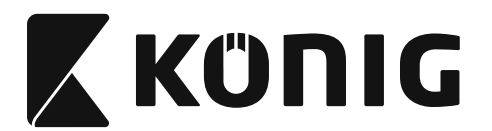

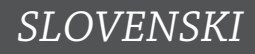

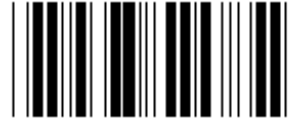

**NASTAVITEV DOLŽINE ČRTNE KODE**

**Določanje dolžine Minimalna: 4 Maksimalna: 48**

- **1) Skenirajte oznako Vnesi skupino 9-1.**
- **2) Skenirajte oznako Določanje uporabnika.**
- **3) Skenirajte oznake Šestmestna števila v tabeli heksadecimalnega številskega sistema (določite lahko samo 3 dolžine).**
- **4) Skenirajte oznako Potrdi v tabeli heksadecimalnega številskega sistema.**
- **5) Skenirajte Zapusti oznako.**

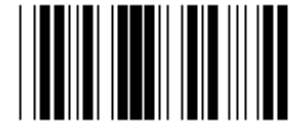

**NASTAVITEV UPORABNIŠKO DOLOČENE DOLŽINE**

**Določanje uporabnika (na voljo so 3 kompleti) Minimalna: 4**

**Maksimalna: 48**

- **1) Skenirajte oznako Vnesi skupino 9-1.**
- **2) Skenirajte oznako Določanje uporabnika.**
- **3) Skenirajte oznake Šestmestna števila v tabeli heksadecimalnega številskega sistema (določite lahko samo 3 dolžine).**
- **4) Skenirajte oznako Potrdi v tabeli heksadecimalnega številskega sistema.**
- **5) Skenirajte Zapusti oznako.**

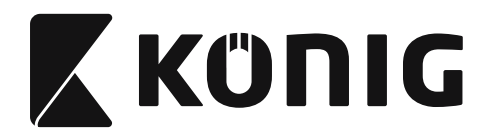

**Skupina 9-2: Industrial 2 OF 5/IATA**

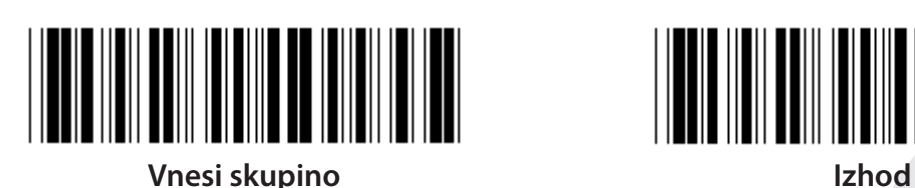

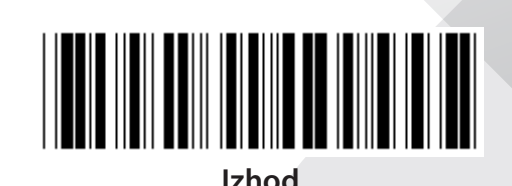

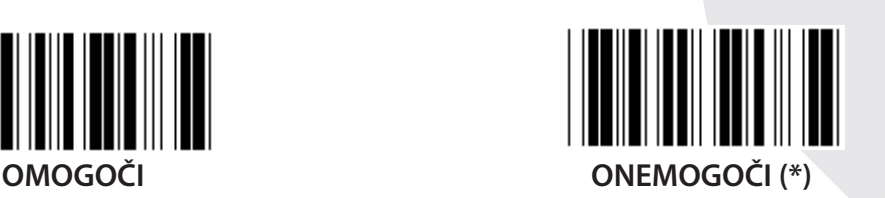

**POŠLJI PREVERITVENI ZNAK OMOGOČI (\*) ONEMOGOČI PREVERI KONTROLNO VSOTO**

**OMOGOČI ONEMOGOČI (\*)**

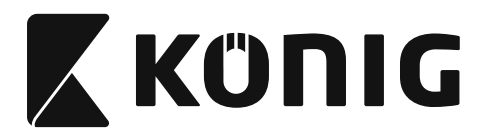

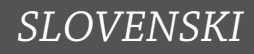

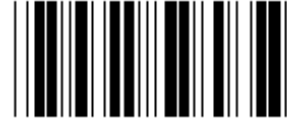

**NASTAVITEV DOLŽINE ČRTNE KODE**

**Minimalna: 4**

**Maksimalna: 24**

- **1) Skenirajte oznako Vnesi skupino 9-2.**
- **2) Skenirajte oznako Določanje uporabnika.**
- **3) Skenirajte oznake Šestmestna števila v tabeli heksadecimalnega številskega sistema (določite lahko samo 3 dolžine).**
- **4) Skenirajte oznako Potrdi v tabeli heksadecimalnega številskega sistema.**
- **5) Skenirajte Zapusti oznako.**

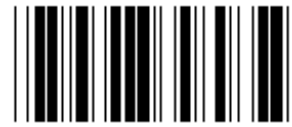

**NASTAVITEV UPORABNIŠKO DOLOČENE DOLŽINE**

**Določanje uporabnika (na voljo so 3 kompleti) Minimalna: 4**

**Maksimalna: 24**

- **1) Skenirajte oznako Vnesi skupino 9-2.**
- **2) Skenirajte oznako Določanje uporabnika.**
- **3) Skenirajte oznake Šestmestna števila v tabeli heksadecimalnega številskega sistema (določite lahko samo 3 dolžine).**
- **4) Skenirajte oznako Potrdi v tabeli heksadecimalnega številskega sistema.**
- **5) Skenirajte Zapusti oznako.**

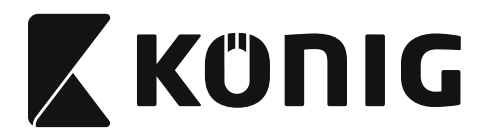

**Skupina 9-2: Industrial 2 OF 5/IATA**

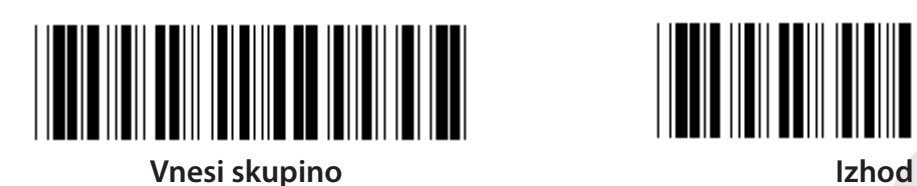

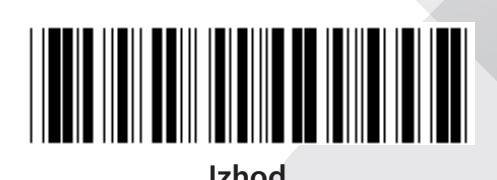

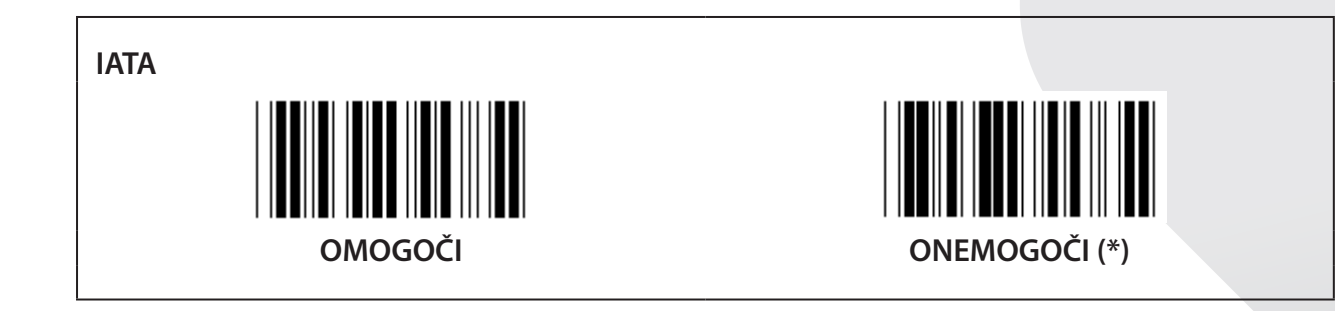

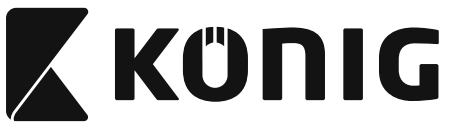

**Skupina 9-3: Matrix 2 OF 5**

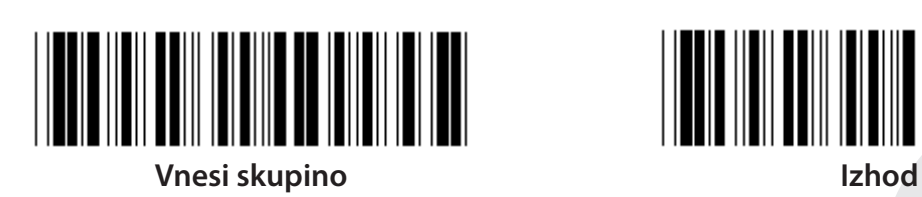

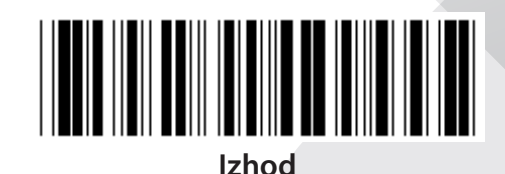

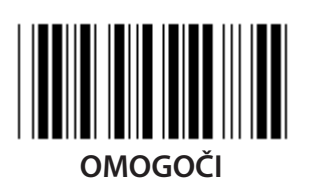

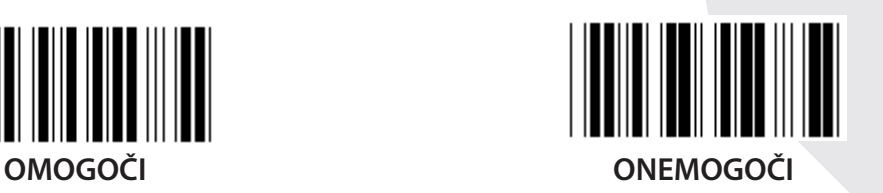

**POŠLJI PREVERITVENI ZNAK OMOGOČI (\*) ONEMOGOČI PREVERI KONTROLNO VSOTO**

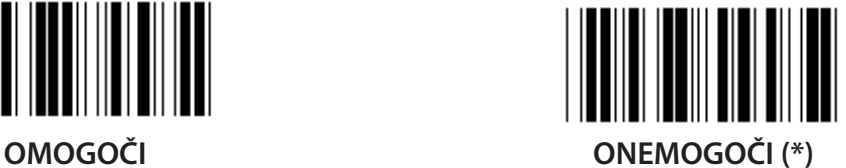

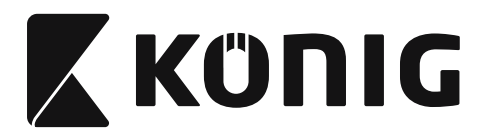

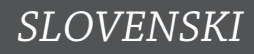

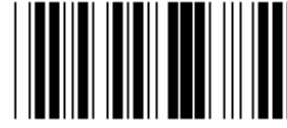

**NASTAVITEV DOLŽINE ČRTNE KODE**

**Minimalna: 4**

**Maksimalna: 40**

- **1) Skenirajte oznako Vnesi skupino 9-3.**
- **2) Skenirajte oznako Določanje uporabnika.**
- **3) Skenirajte oznake Šestmestna števila v tabeli heksadecimalnega številskega sistema (določite lahko samo 3 dolžine).**
- **4) Skenirajte oznako Potrdi v tabeli heksadecimalnega številskega sistema.**
- **5) Skenirajte Zapusti oznako.**

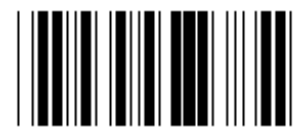

**NASTAVITEV UPORABNIŠKO DOLOČENE DOLŽINE**

**Določanje uporabnika (na voljo so 3 kompleti) Minimalna: 4**

**Maksimalna: 40**

- **1) Skenirajte oznako Vnesi skupino 9-3.**
- **2) Skenirajte oznako Določanje uporabnika.**
- **3) Skenirajte oznake Šestmestna števila v tabeli heksadecimalnega številskega sistema (določite lahko samo 3 dolžine).**
- **4) Skenirajte oznako Potrdi v tabeli heksadecimalnega številskega sistema.**
- **5) Skenirajte Zapusti oznako.**

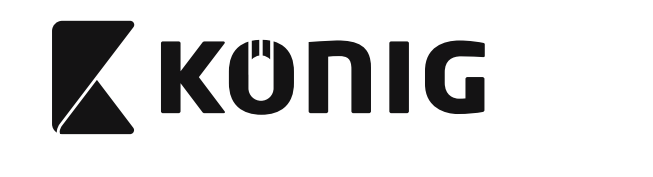

**Skupina 9-4: Kitajska pošta**

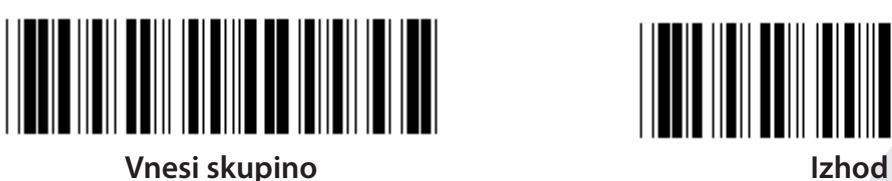

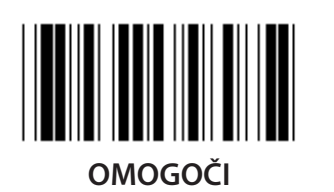

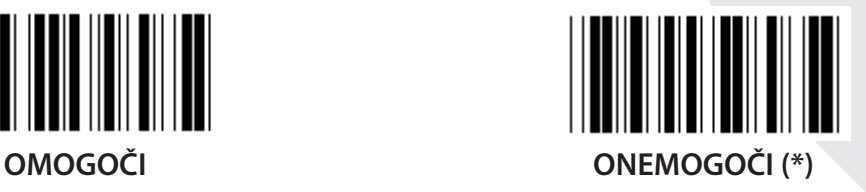

**POŠLJI PREVERITVENI ZNAK OMOGOČI (\*) ONEMOGOČI PREVERI KONTROLNO VSOTO**

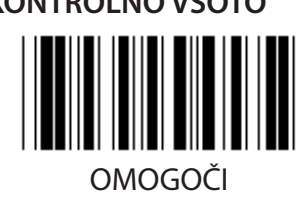

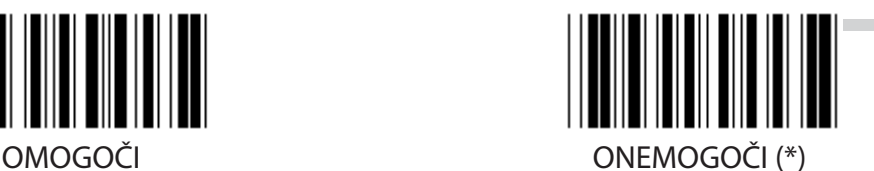

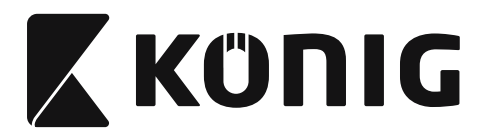

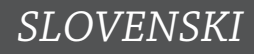

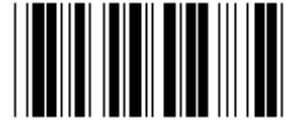

**NASTAVITEV DOLŽINE ČRTNE KODE**

**Minimalna: 4**

**Maksimalna: 40**

- **1) Skenirajte oznako Vnesi skupino 9-4.**
- **2) Skenirajte oznako Določanje uporabnika.**
- **3) Skenirajte oznake Šestmestna števila v tabeli heksadecimalnega številskega sistema (določite lahko samo 3 dolžine).**
- **4) Skenirajte oznako Potrdi v tabeli heksadecimalnega številskega sistema.**
- **5) Skenirajte Zapusti oznako.**

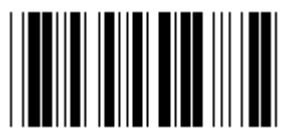

**NASTAVITEV UPORABNIŠKO DOLOČENE DOLŽINE**

**Določanje uporabnika (na voljo so 3 kompleti) Minimalna: 4**

**Maksimalna: 40**

- **1) Skenirajte oznako Vnesi skupino 9-4.**
- **2) Skenirajte oznako Določanje uporabnika.**
- **3) Skenirajte oznake Šestmestna števila v tabeli heksadecimalnega številskega sistema (določite lahko samo 3 dolžine).**
- **4) Skenirajte oznako Potrdi v tabeli heksadecimalnega številskega sistema.**
- **5) Skenirajte Zapusti oznako.**

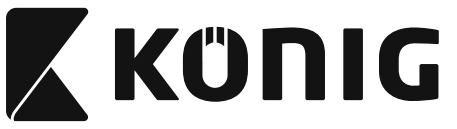

**Skupina 10: Koda 128**

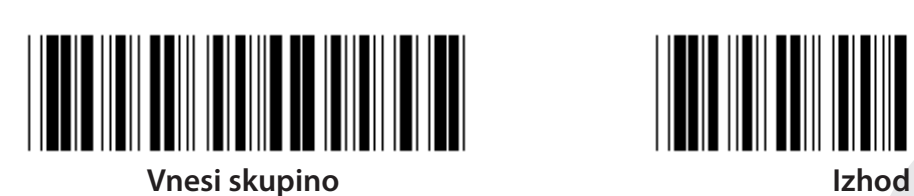

**OMOGOČI (\*) ONEMOGOČI**

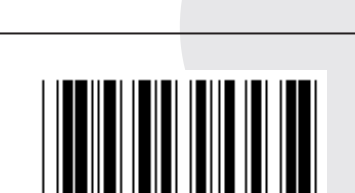

**OMOGOČI/ONEMOGOČI CHECKDIGIT**

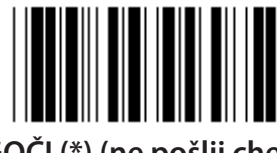

**OMOGOČI (\*) (ne pošlji checkdigit) ONEMOGOČI**

**UCC/EAN/128 OMOGOČI ONEMOGOČI (\*)**

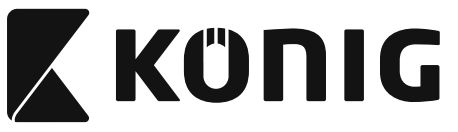

**Skupina 11: KODA 11**

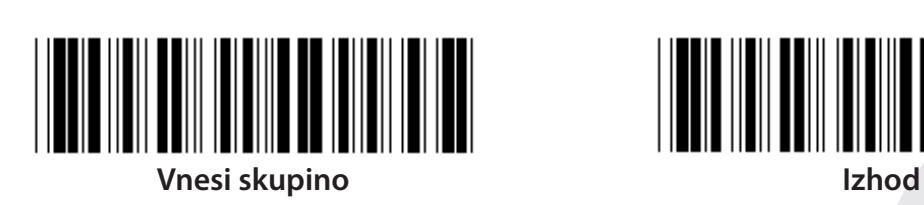

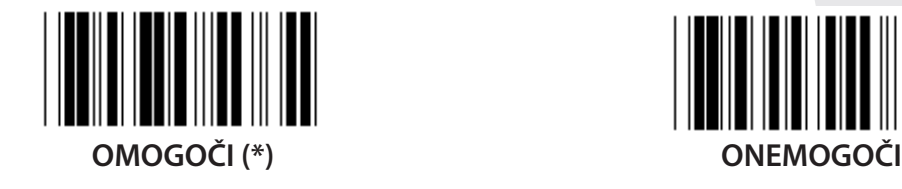

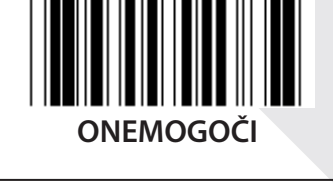

**ŠT. PREVERITVENEGA ZNAKA DVE (\*) ENA**

**POŠLJI PREVERITVENI ZNAK OMOGOČI (\*) ONEMOGOČI**

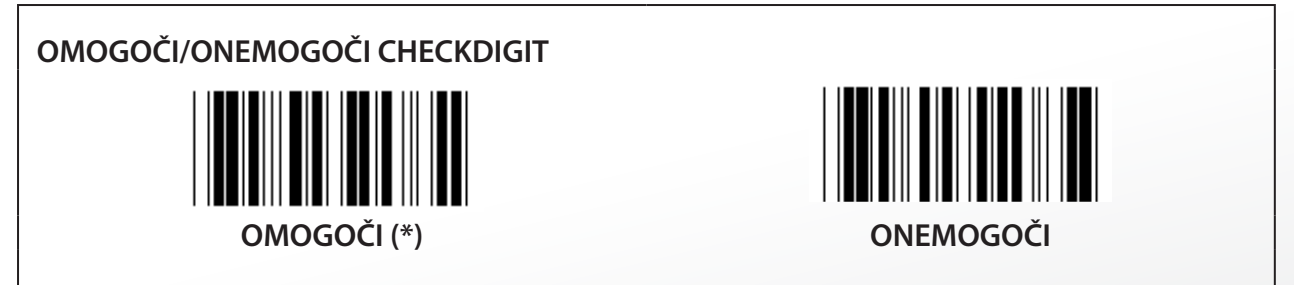

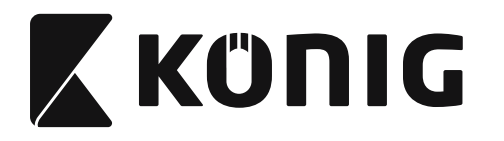

**Skupina 12: Koda 93**

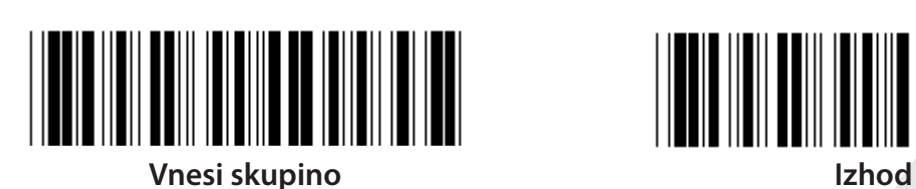

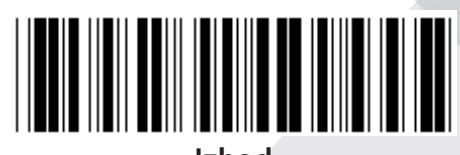

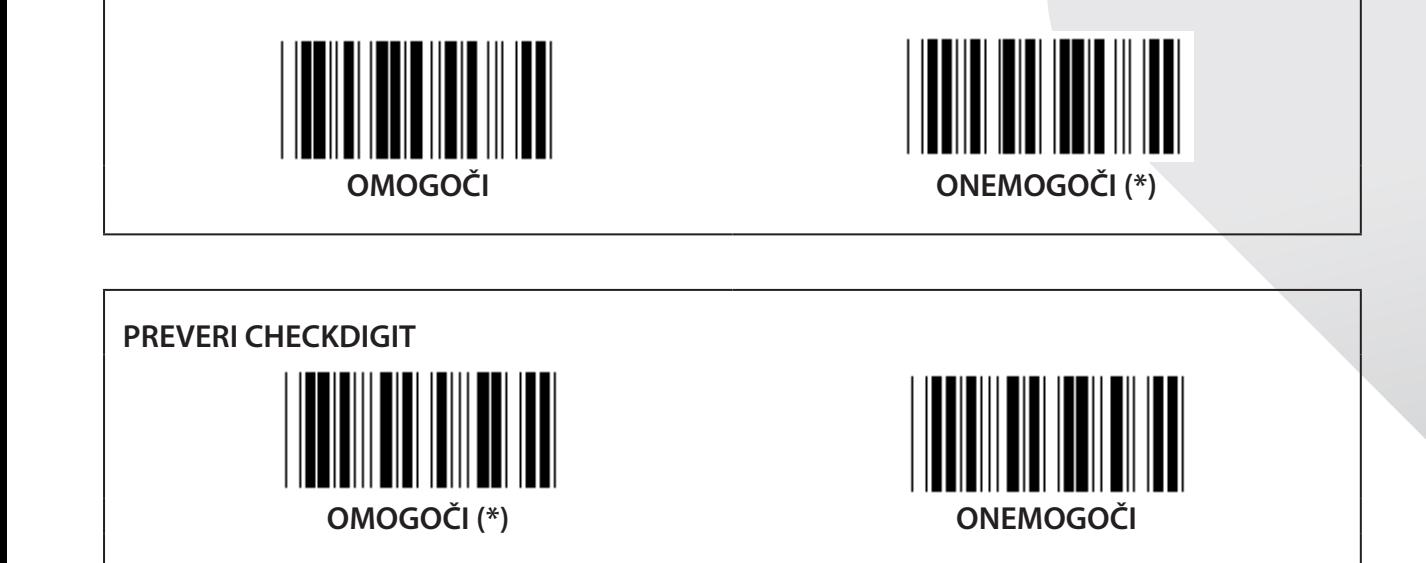

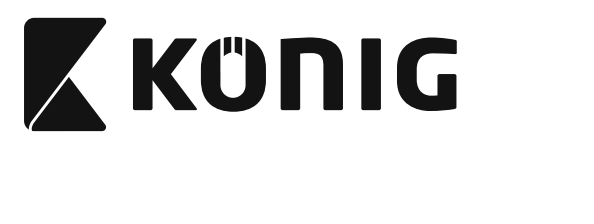

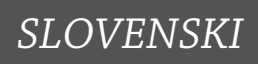

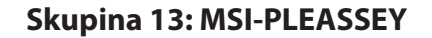

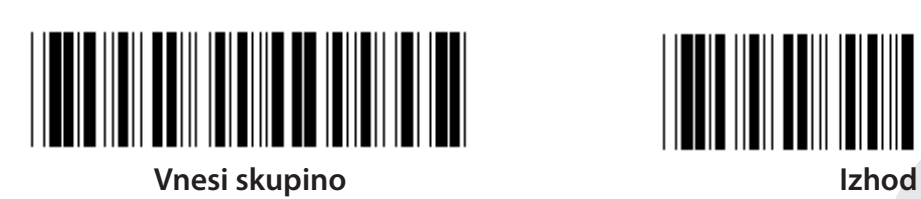

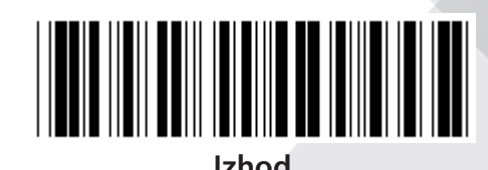

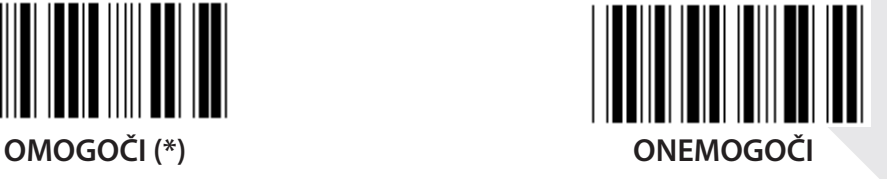

**PREVERI CHECKDIGIT OMOGOČI (\*) ONEMOGOČI**

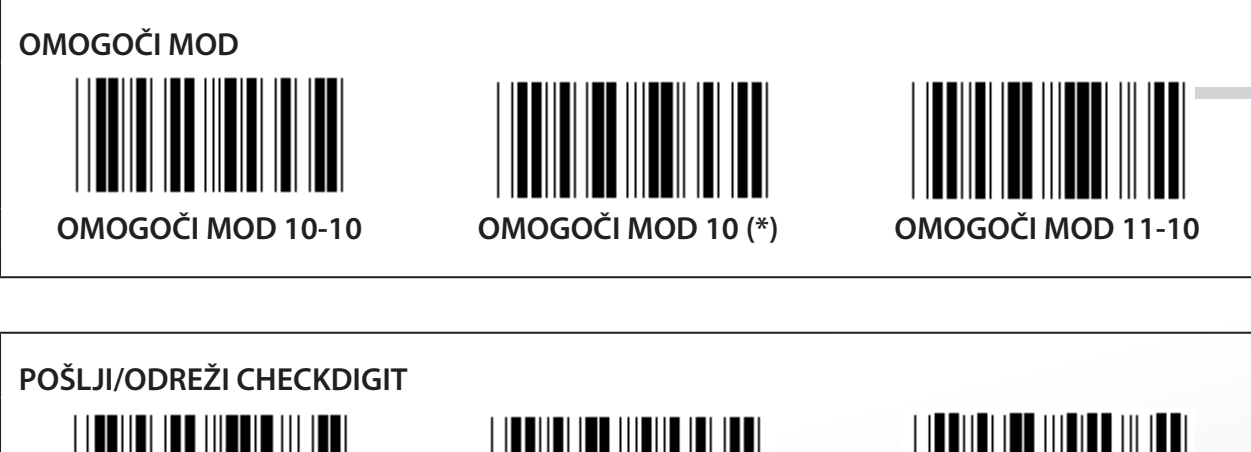

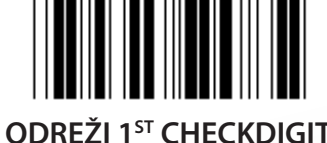

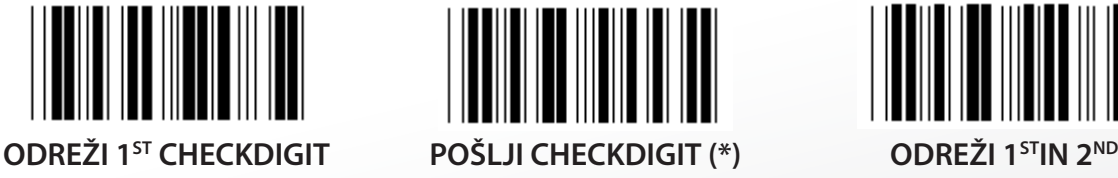

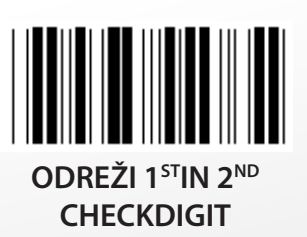

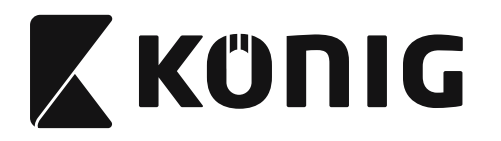

**Skupina 14: CODABAR/NW7**

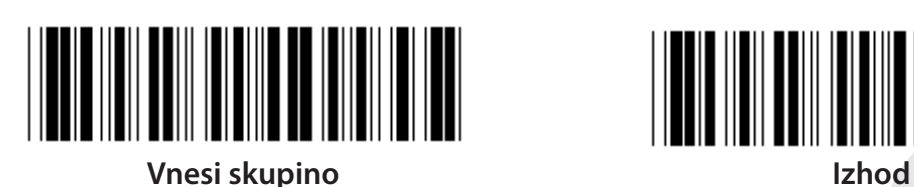

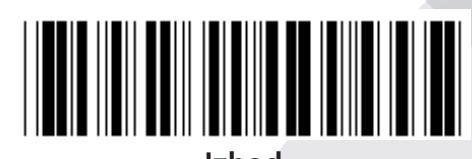

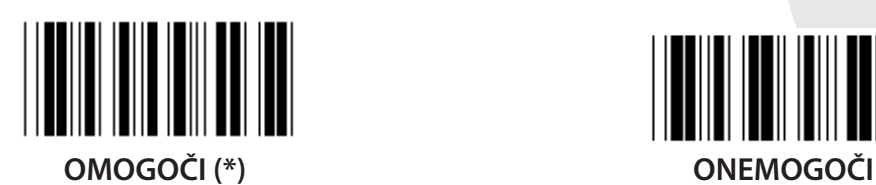

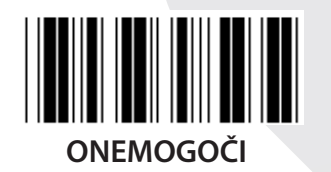

**ZAČETEK ODDAJANJA/ZADNJI ZNAK OMOGOČI ONEMOGOČI (\*) ZAČNI/KONČAJ VRSTO PRENOSA** ||| **|||**|| || **ABCD/ABCD ABCD/TN\*E**

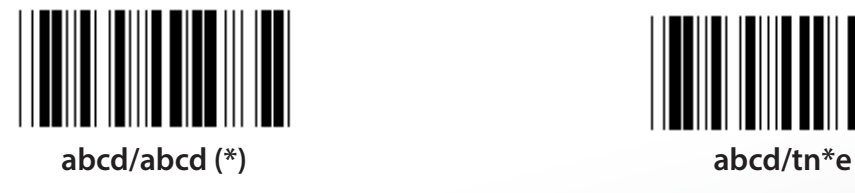

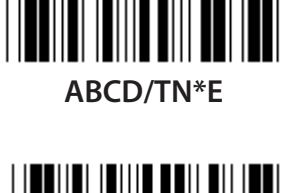

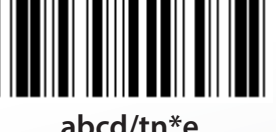

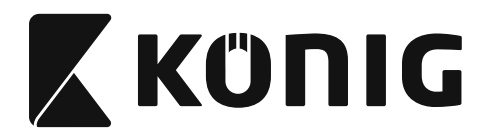

**Skupina 15: Koda 4**

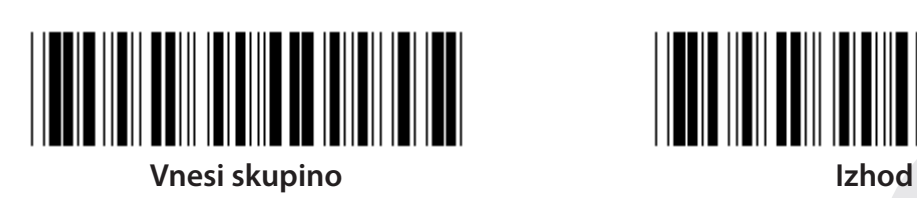

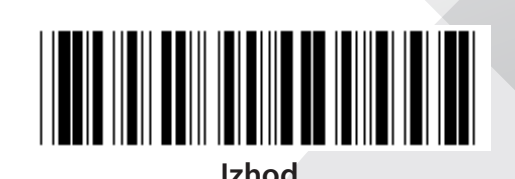

*SLOVENSKI*

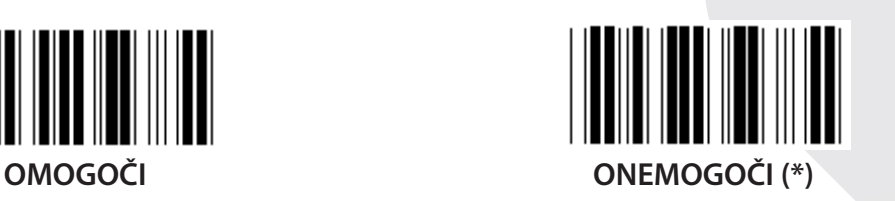

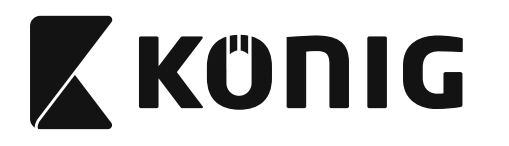

**Skupina 16-1: EAN-13/JAN-13**

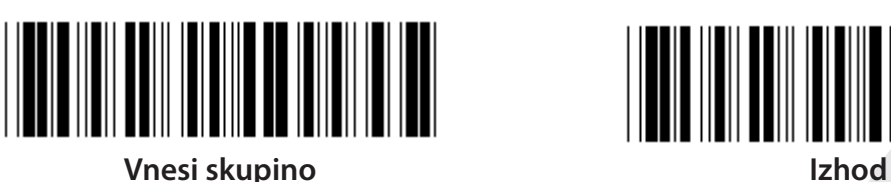

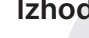

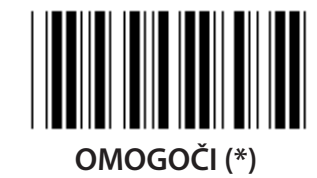

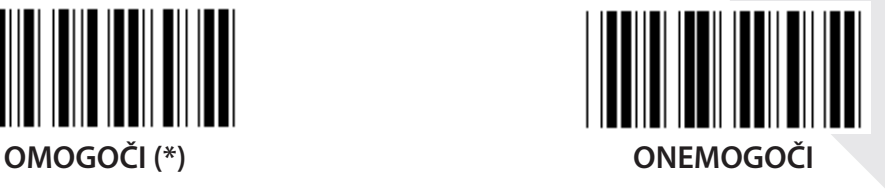

**ADD-ON 2/5 OMOGOČI ONEMOGOČI (\*) POŠLJI PREVERITVENI ZNAK OMOGOČI (\*) ONEMOGOČI**

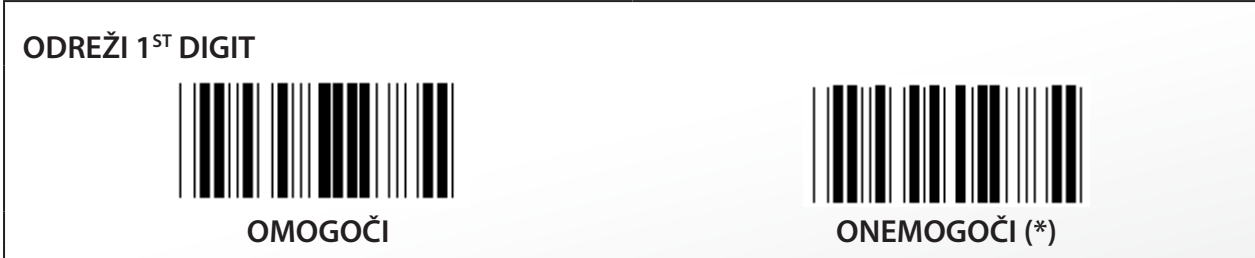

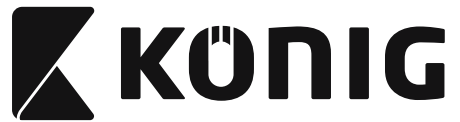

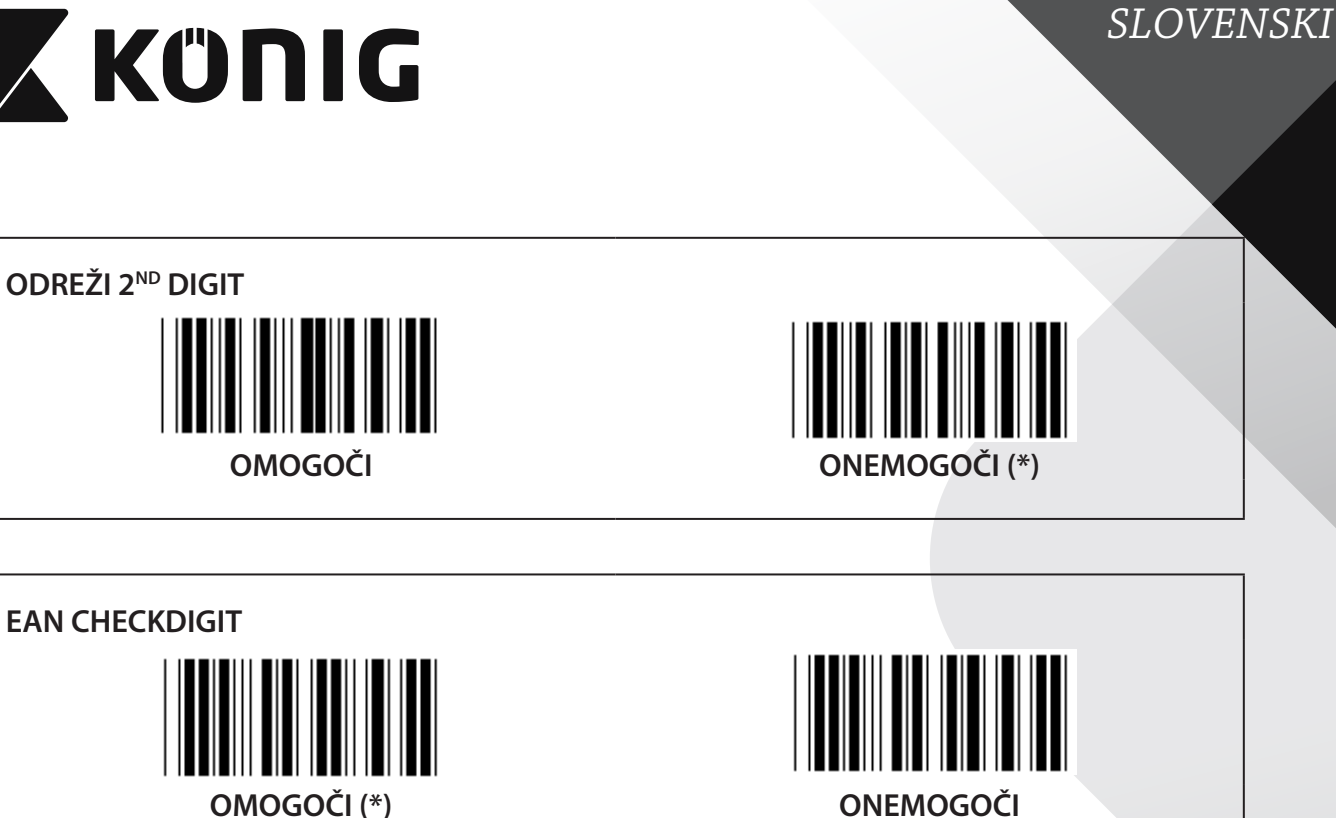

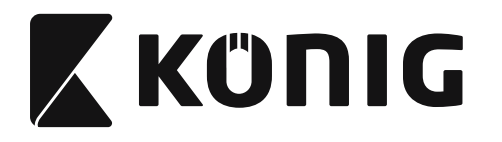

**Skupina 16-2: UPC-A**

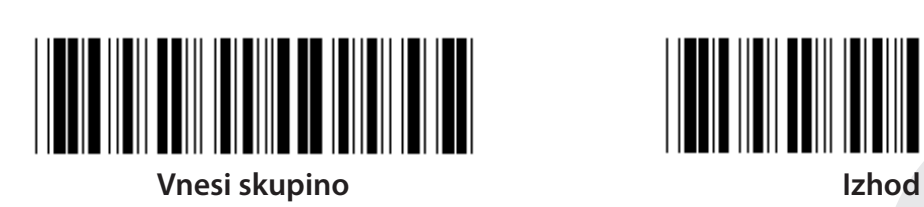

**OMOGOČI (\*) ONEMOGOČI**

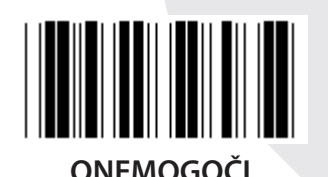

**ADD-ON 2/5 OMOGOČI ONEMOGOČI (\*) POŠLJI PREVERITVENI ZNAK OMOGOČI (\*) ONEMOGOČI**

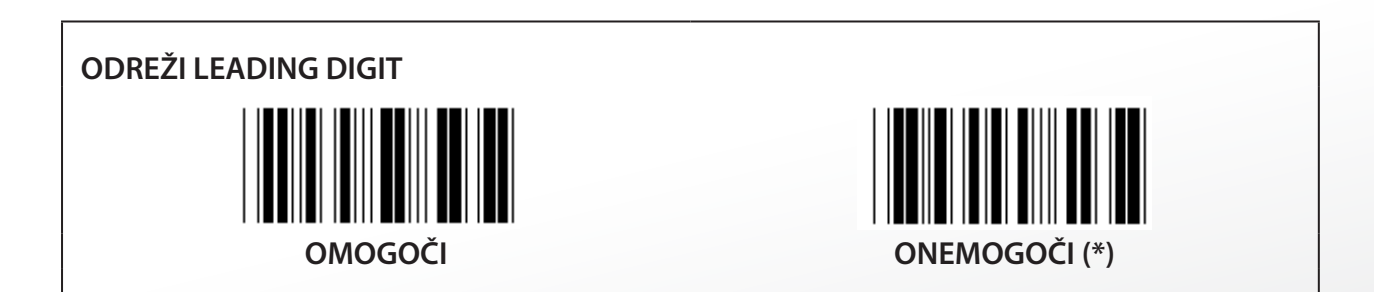

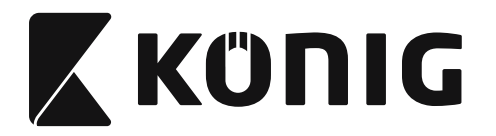

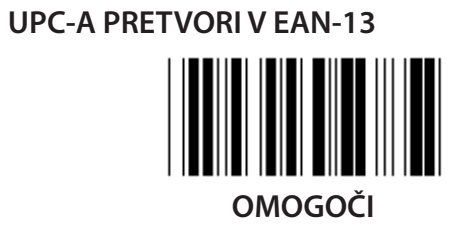

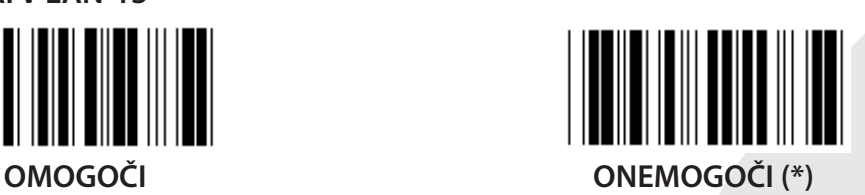

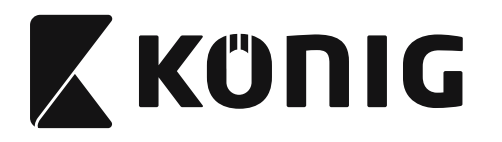

**Skupina 16-3: EAN-8/JAN-8**

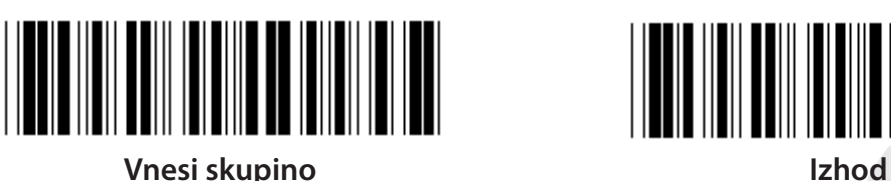

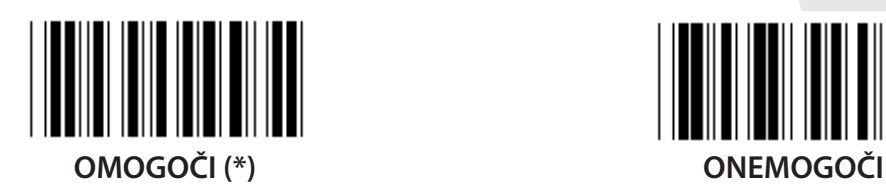

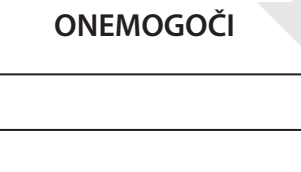

**ADD-ON 2/5 OMOGOČI ONEMOGOČI (\*)**

**POŠLJI PREVERITVENI ZNAK OMOGOČI (\*) ONEMOGOČI**

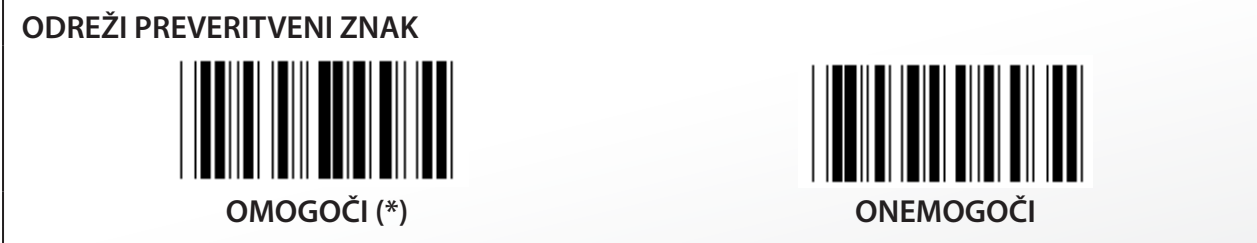

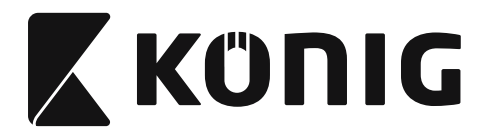

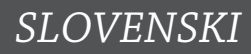

# **EAN-8 PRETVORI V EAN-13**

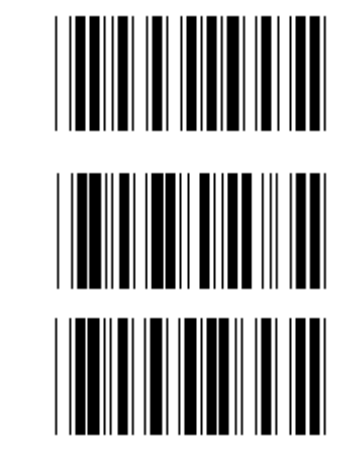

**OMOGOČI 1 (dodaj ničle na začetku črtne kode)**

**ONEMOGOČI (\*)**

**OMOGOČI 2 (dodaj ničle na sredini črtne kode)**

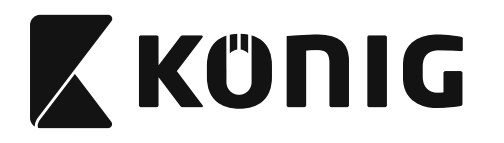

**Skupina 16-4: UPC-E**

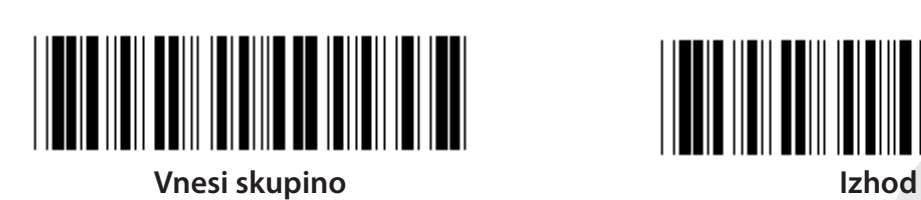

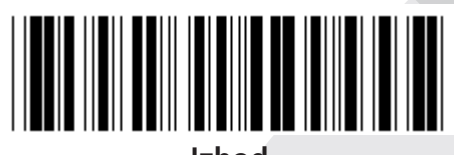

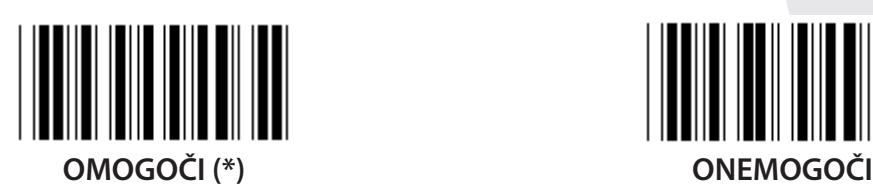

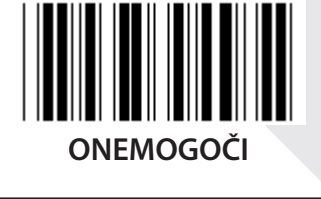

**ADD-ON 2/5 OMOGOČI ONEMOGOČI (\*)**

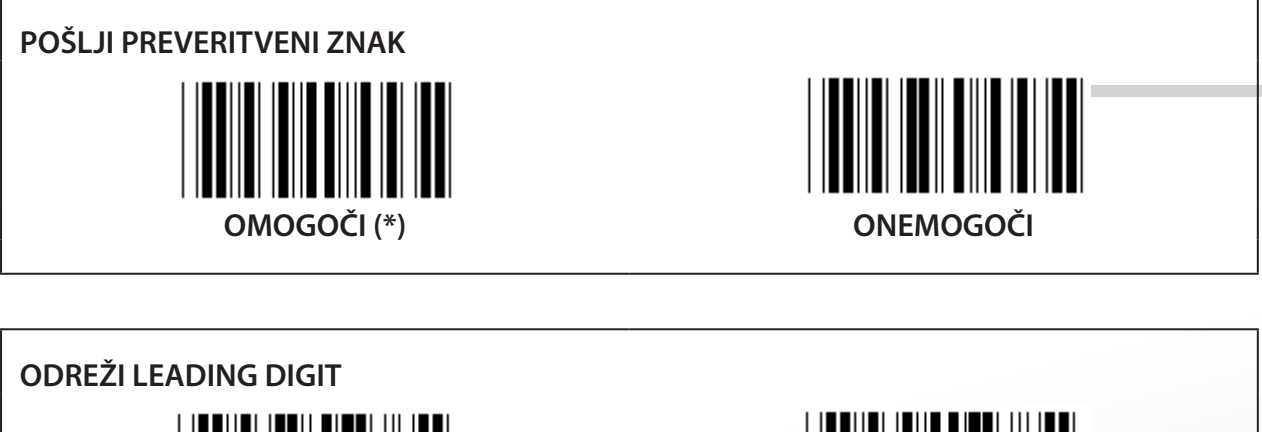

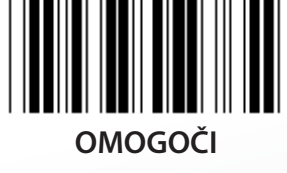

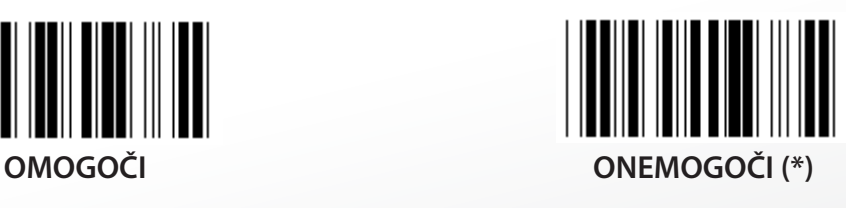
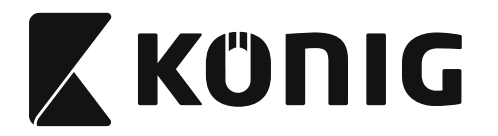

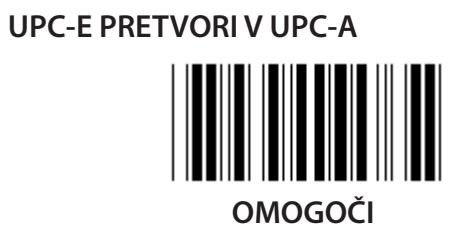

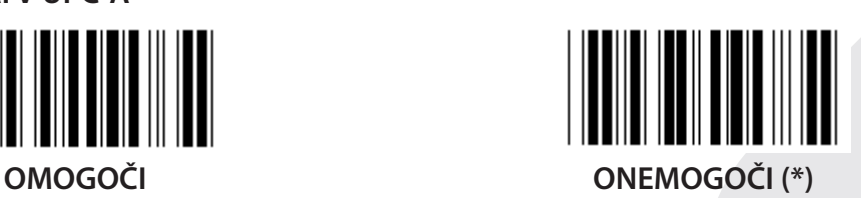

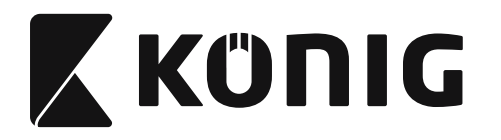

**Skupina 16-5: ISBN/ISSN**

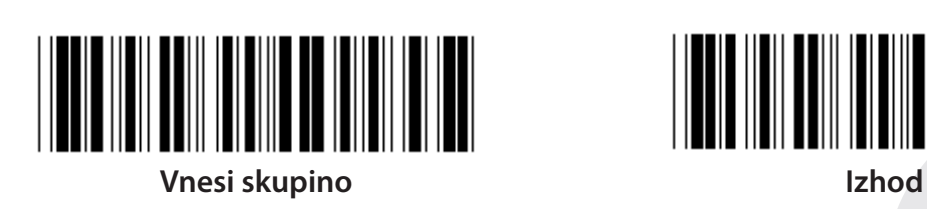

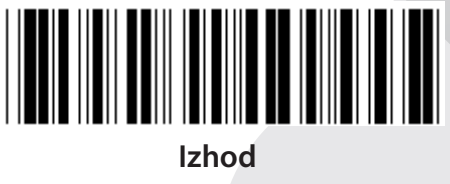

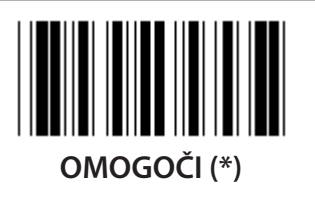

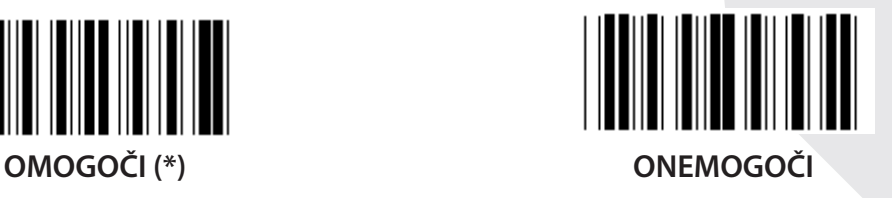

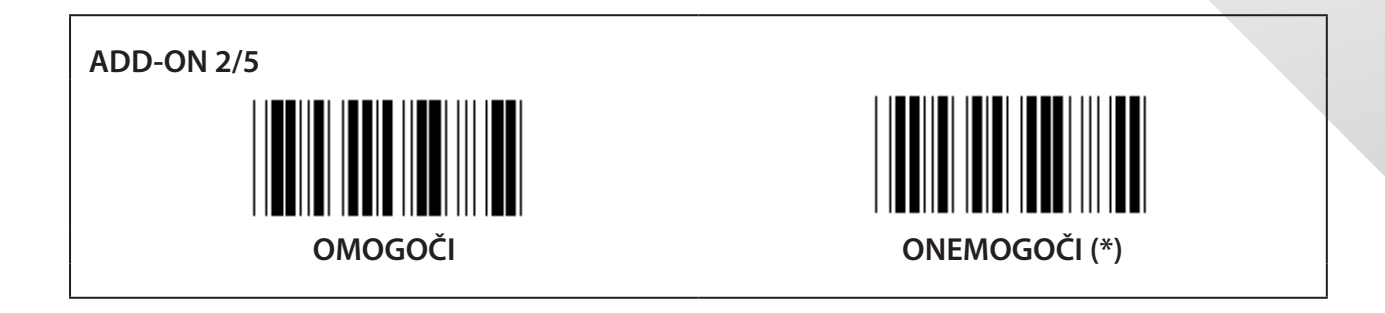

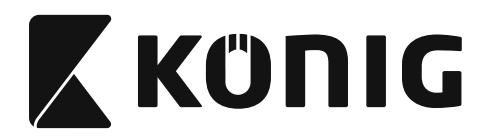

**Skupina 17: RSS-14**

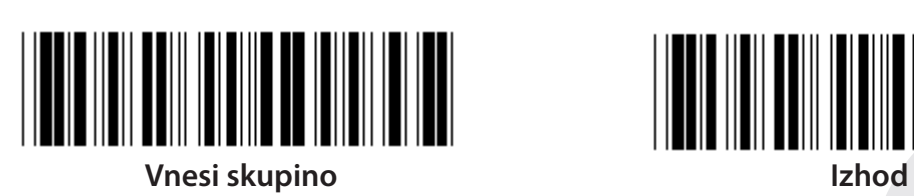

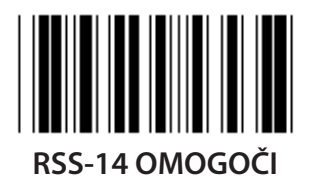

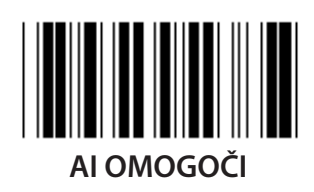

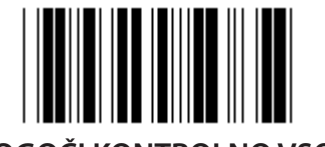

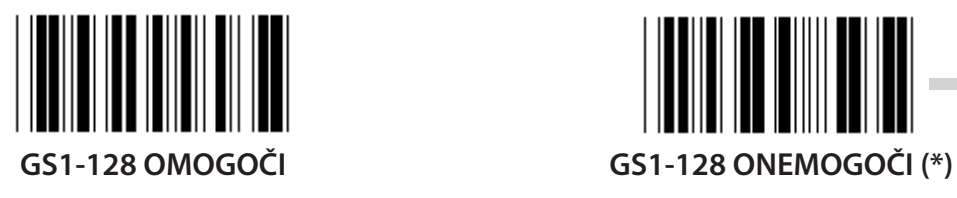

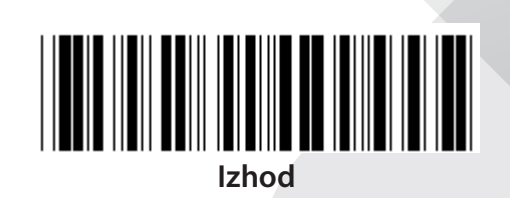

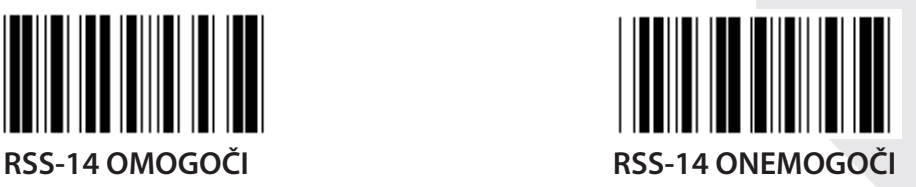

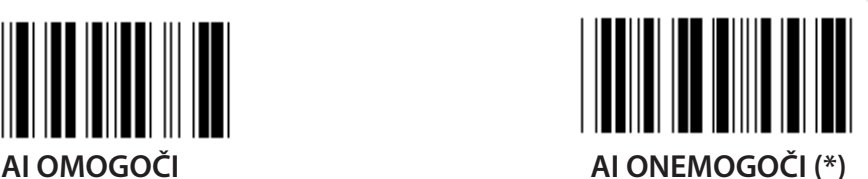

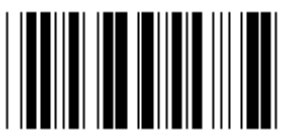

**OMOGOČI KONTROLNO VSOTO ONEMOGOČI KONTROLNO VSOTO (\*)**

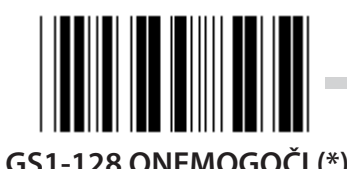

*SLOVENSKI*

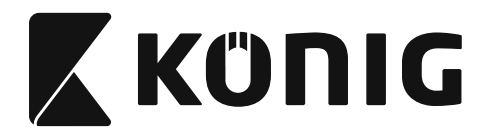

#### **Skupina 18: ODREŽI ZNAK GLAVE/NAPOVEDNIKA**

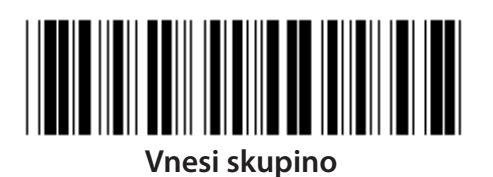

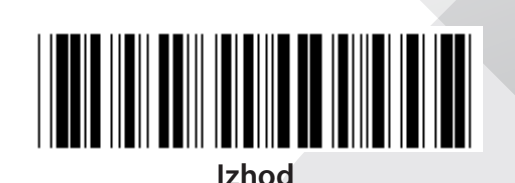

**ODREŽI ZNAK GLAVE**

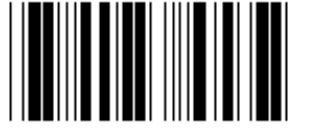

**ODREŽI ZNAK NAPOVEDNIKA**

- **1) Skenirajte oznako Vnesi skupino 18.**
- **2) Skenirajte oznako Glave ali Napovednika.**
- **3) Glej tabelo ASCII za ustrezno kodo v heksadecimalnem številskem sistemu.**
- **4) Skenirajte dvomestno oznako v tabeli heksadecimalnega številskega sistema.**
- **5) Skenirajte oznako Potrdi v tabeli heksadecimalnega številskega sistema.**
- **6) Skenirajte Zapusti oznako.**

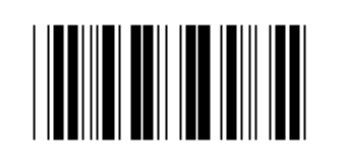

**POČISTI**

**Počisti Glavo in Napovednik**

- **1) Skenirajte oznako Vnesi skupino 19.**
- **2) Skenirajte oznako Glave ali Napovednika.**
- **3) Skenirajte Počisti oznako.**
- **4) Skenirajte Zapusti oznako.**

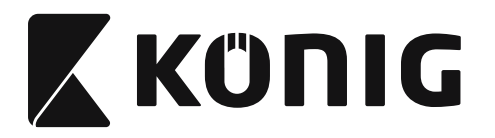

**Skupina 19: Vnaprej definirana koda ID**

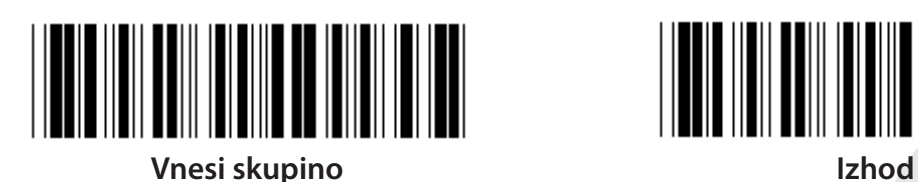

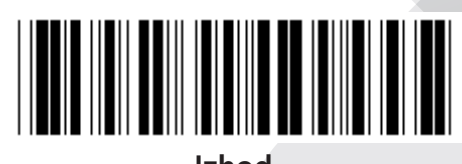

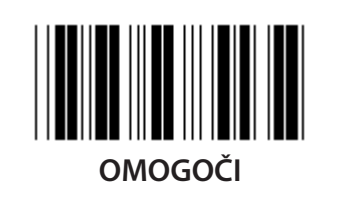

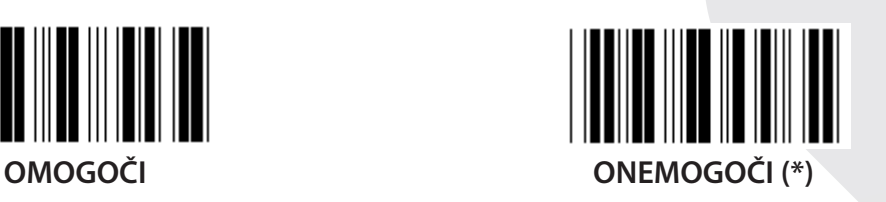

# **Identifikacijska ID črtne kode**

Identifikacijska ID črtne kode je izbirna koda, ki identificira črtno kodo oznake, ki jo uporabnik skenira. Glej Vnaprej definirana koda ID za kodo ID.

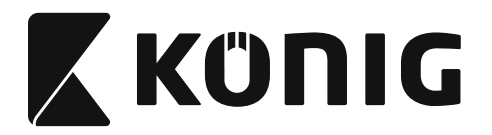

# **Skupina 20: Nastavitev Vnaprej definirane kode ID**

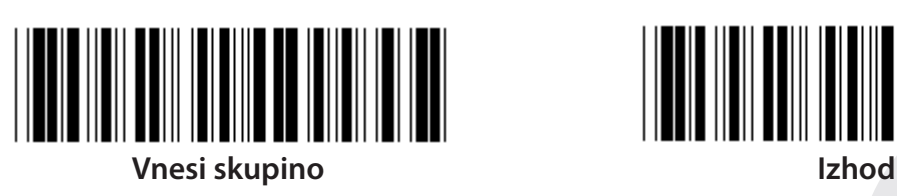

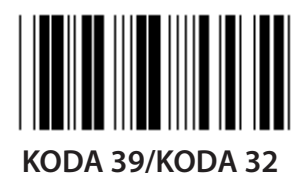

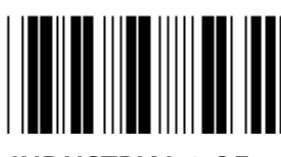

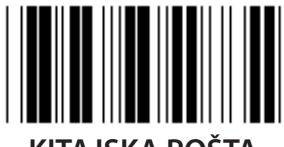

**KITAJSKA POŠTA KODA 128**

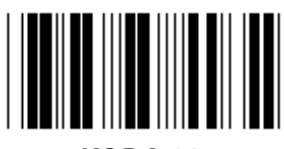

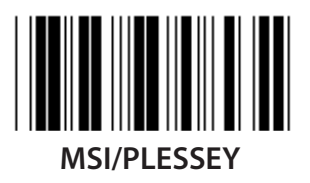

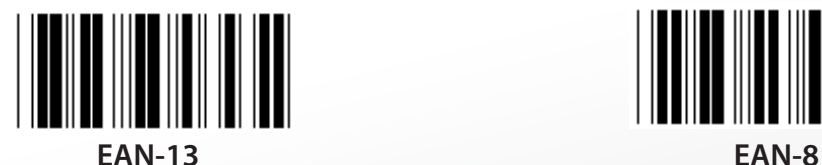

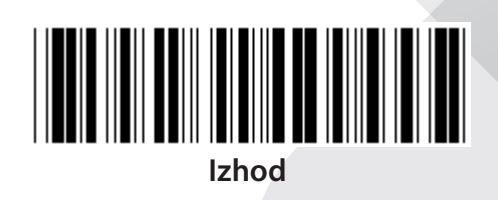

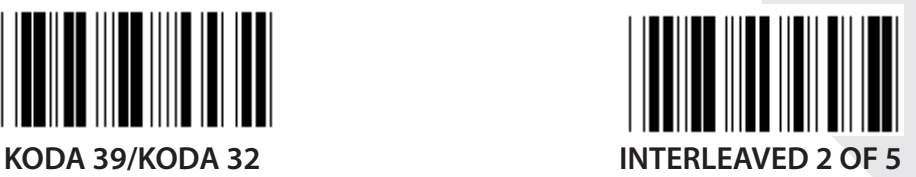

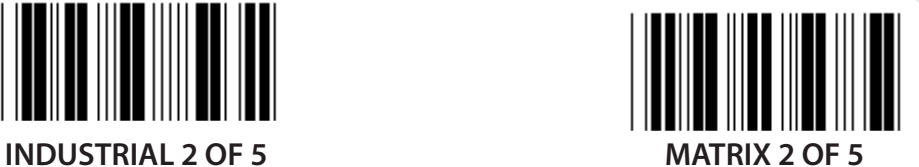

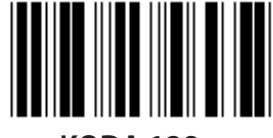

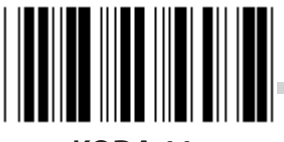

**KODA 93 KODA 11**

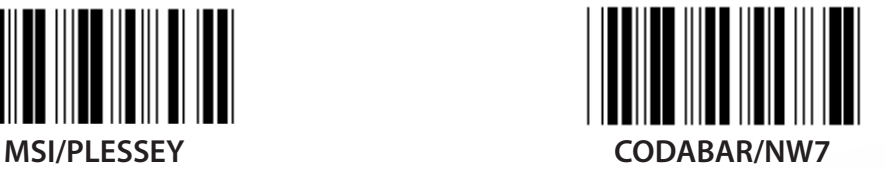

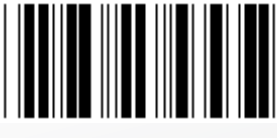

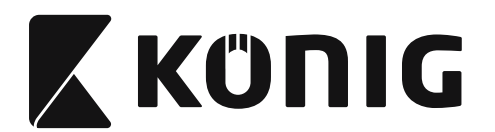

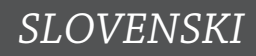

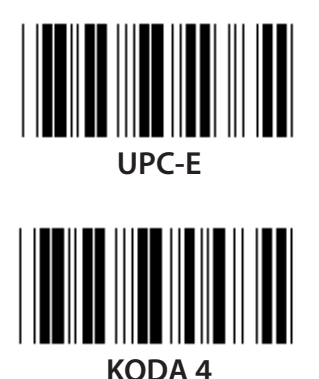

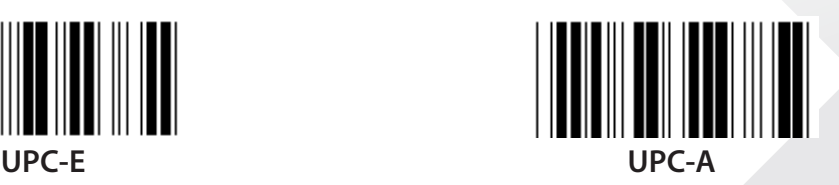

**Opomba:** Glej tabelo ASCII, skenirajte obe oznaki heksadecimalnega številskega sistema v v tabeli heksadecimalnega številskega sistema, ki predstavlja eden znak. **Opozorilo:** Pred nastavitvijo ne pozabite onemogočiti Vnaprej definirane kode ID (Skupina 19).

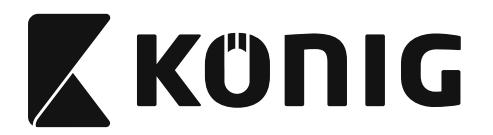

**Skupina 21: Omogoči vse črtne kode**

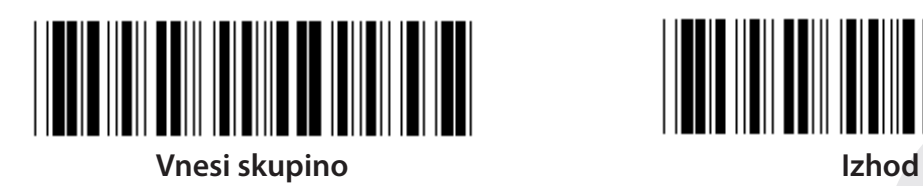

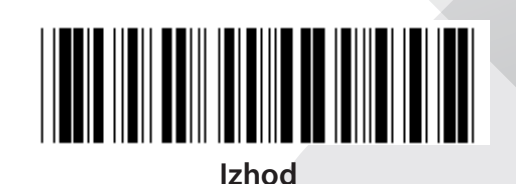

**OMOGOČI VSE ČRTNE KODE**

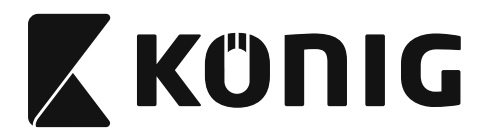

#### **Skupina 22: Emulacijske funkcijske tipke**

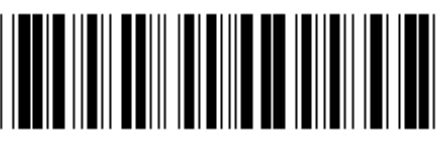

**Vnesi skupino Izhod**

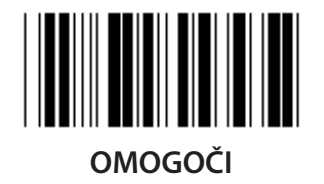

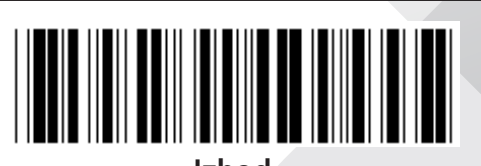

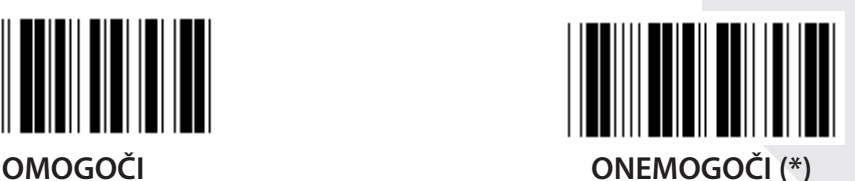

**Omogoči emulacijske funkcijske tipke:**

- **1) Skenirajte oznako Vnesi skupino 22.**
- **2) Skenirajte Omogoči oznako.**
- **3) Skenirajte Zapusti oznako.**

**Da združite funkcijsko tipko z vhodnimi podatki, glej oznako Funkcijska tipka za predstavitev heksadecimalnega številskega sistema.**

#### **Naprimer: Uporabite F1 za Uvodni niz podatkov**

- 1) Skenirajte oznako Vnesi skupino 22.
- 2) Skenirajte Omogoči oznako.
- 3) Skenirajte Oznako 0 in 1 v tabeli heksadecimalnega številskega sistema.
- 4) Skenirajte oznako Potrdi v tabeli heksadecimalnega številskega sistema.
- 5) Skenirajte Zapusti oznako.

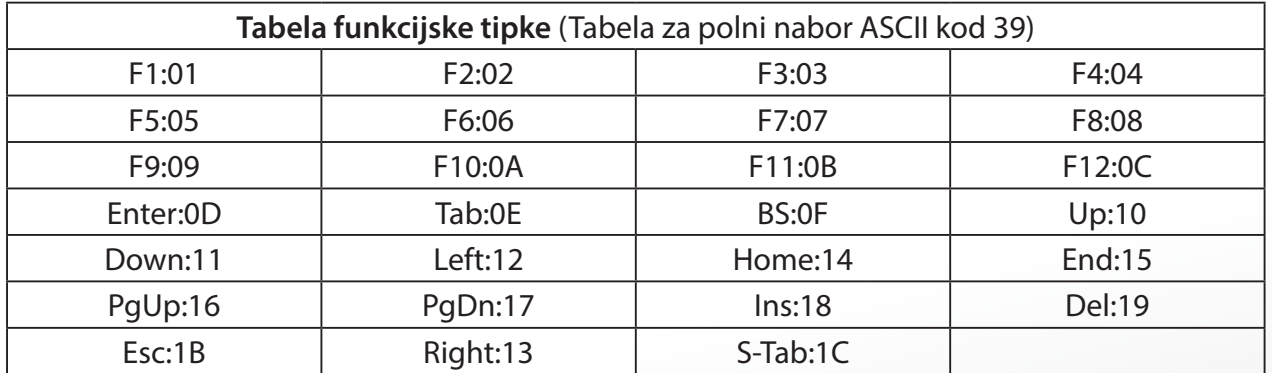

**Za skeniranje oznake funkcijske tipke črtne kode, mora biti polni nabor ASCII omogočen. Glej tabelo za polni nabor ASCII kod 39, da ustvarite oznako funkcijske tipke črtne kode.**

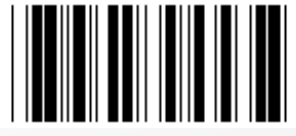

**Omogoči polni nabor ASCII kod 39**

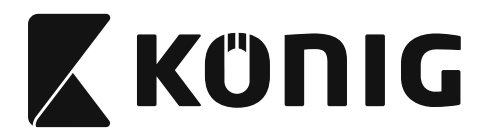

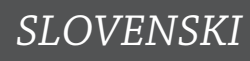

#### **Skupina 23: Splošni parametri**

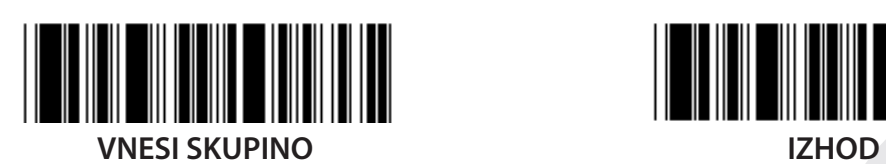

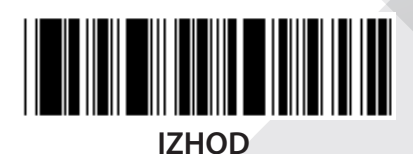

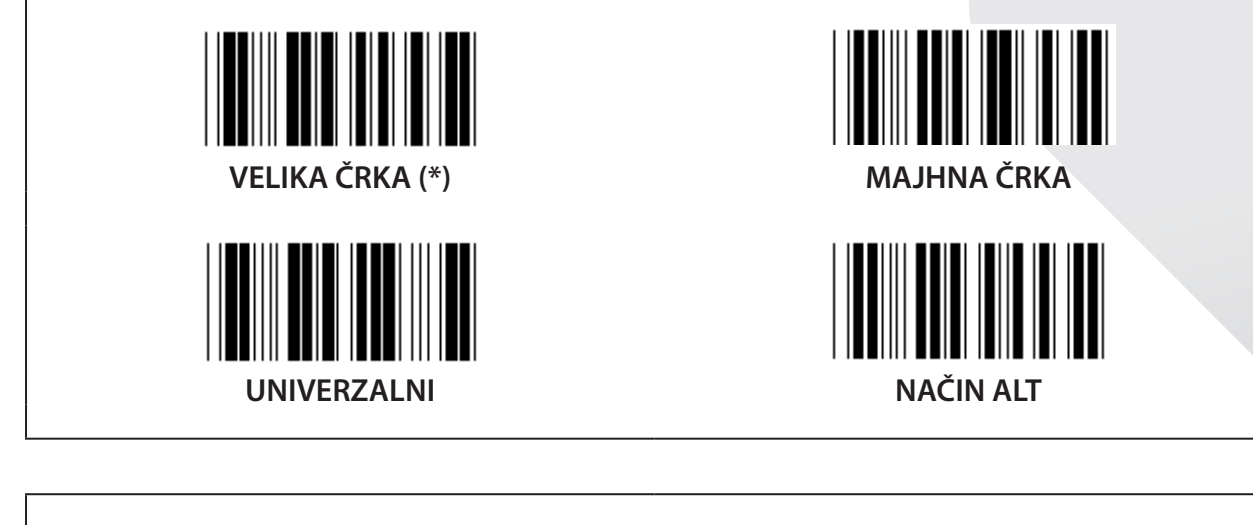

**Nastavitev višine in trajanje tona**

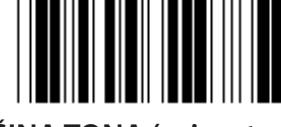

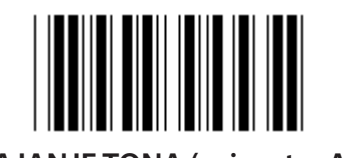

**VIŠINA TONA (privzeto: 21) TRAJANJE TONA (privzeto: AA)**

# **Nastavitev privzete višine ali trajanje tona:**

- 1) Skenirajte oznako Vnesi skupino 23.
- 2) Skenirajte oznako višina tona ali trajanje tona.
- 3) Skenirajte dvomestno oznako v tabeli heksadecimalnega številskega sistema.
- 4) Skenirajte oznako Potrdi v tabeli heksadecimalnega številskega sistema.
- 5) Skenirajte Zapusti oznako.

# **Vklopite ton** OMOGOČI (\*) ONEMOGOČI

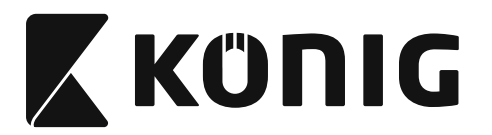

# **Dodatek:**

**Funkcijska koda za PC XT/AT**

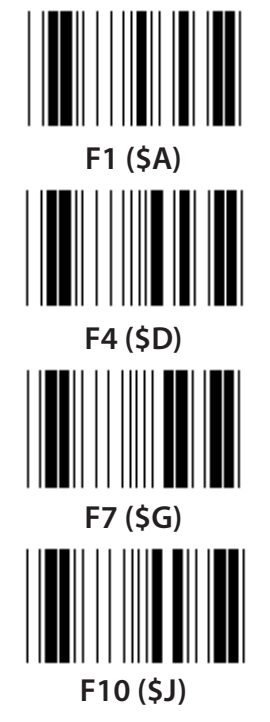

**Funkcijska koda za PC XT/AT**

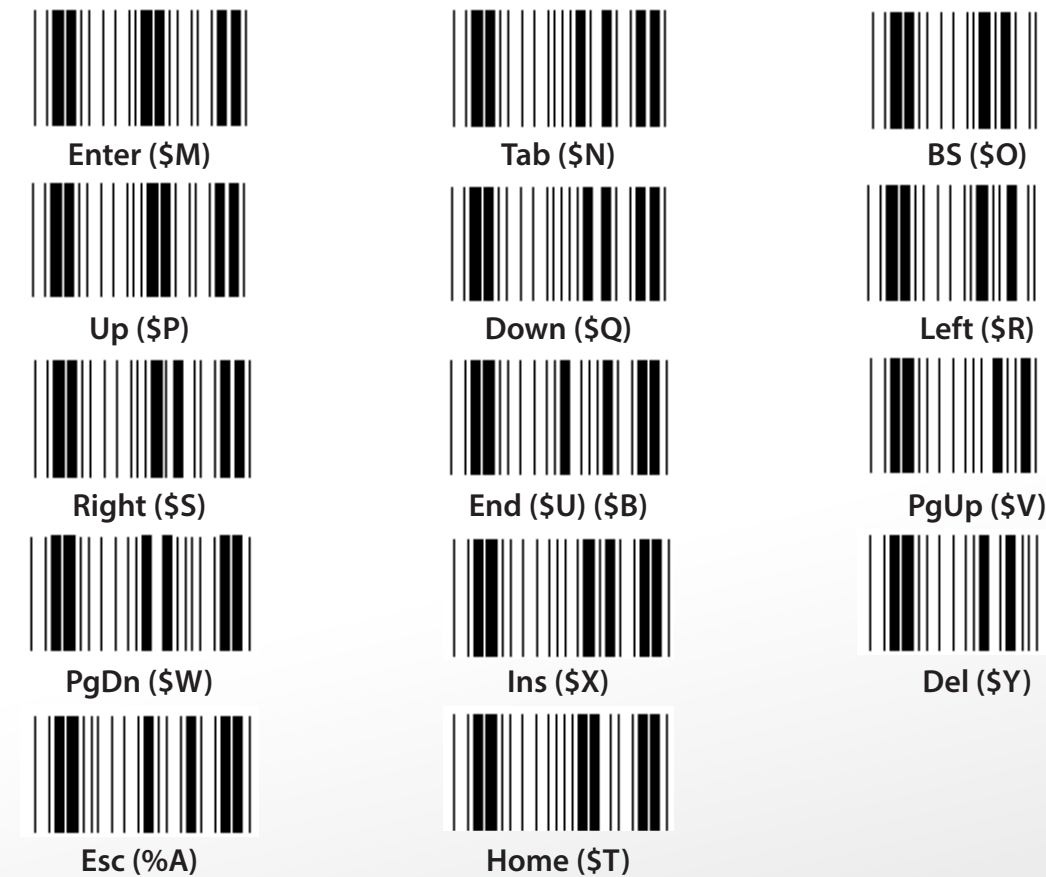

**F1 (\$A) F2 (\$B) F3 (\$C) F4 (\$D) F5 (\$E) F6 (\$F) F7 (\$G) F8 (\$H) F9 (\$I) F10 (\$J) F11 (\$K) F12 (\$L)**

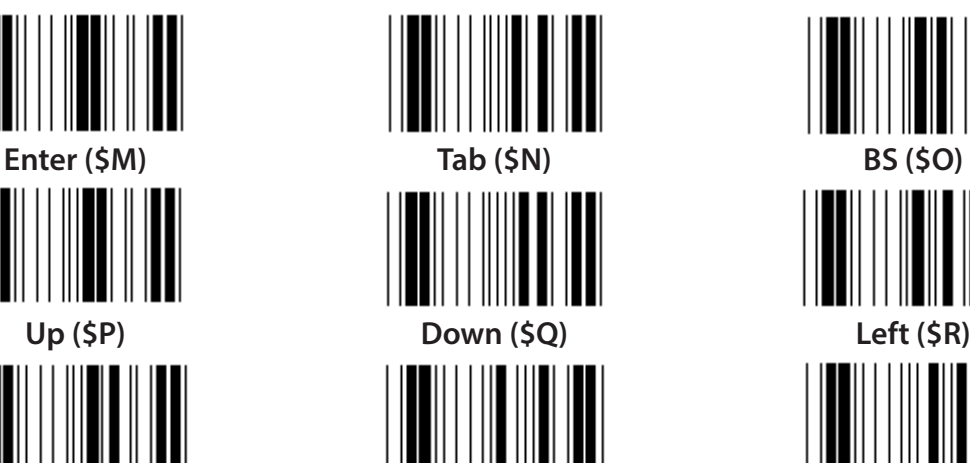

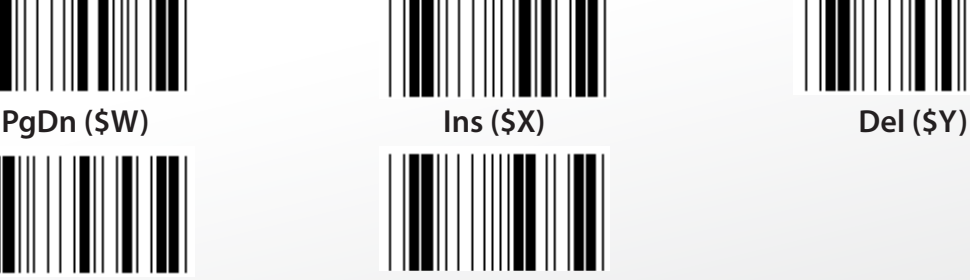

*SLOVENSKI*

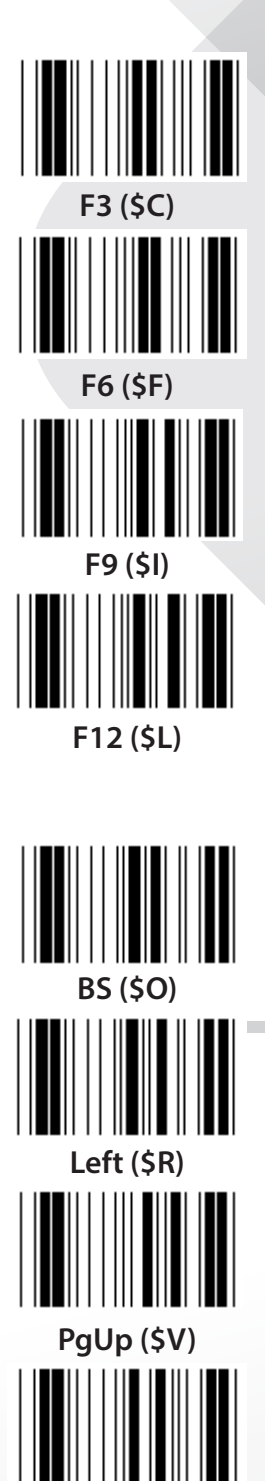

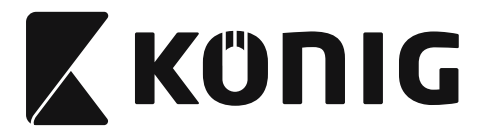

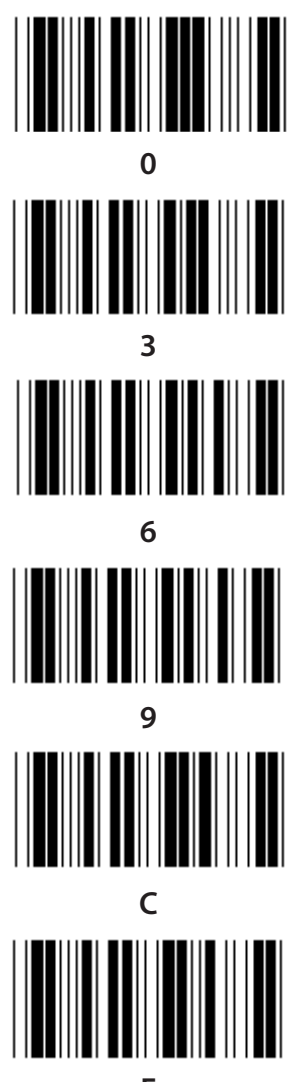

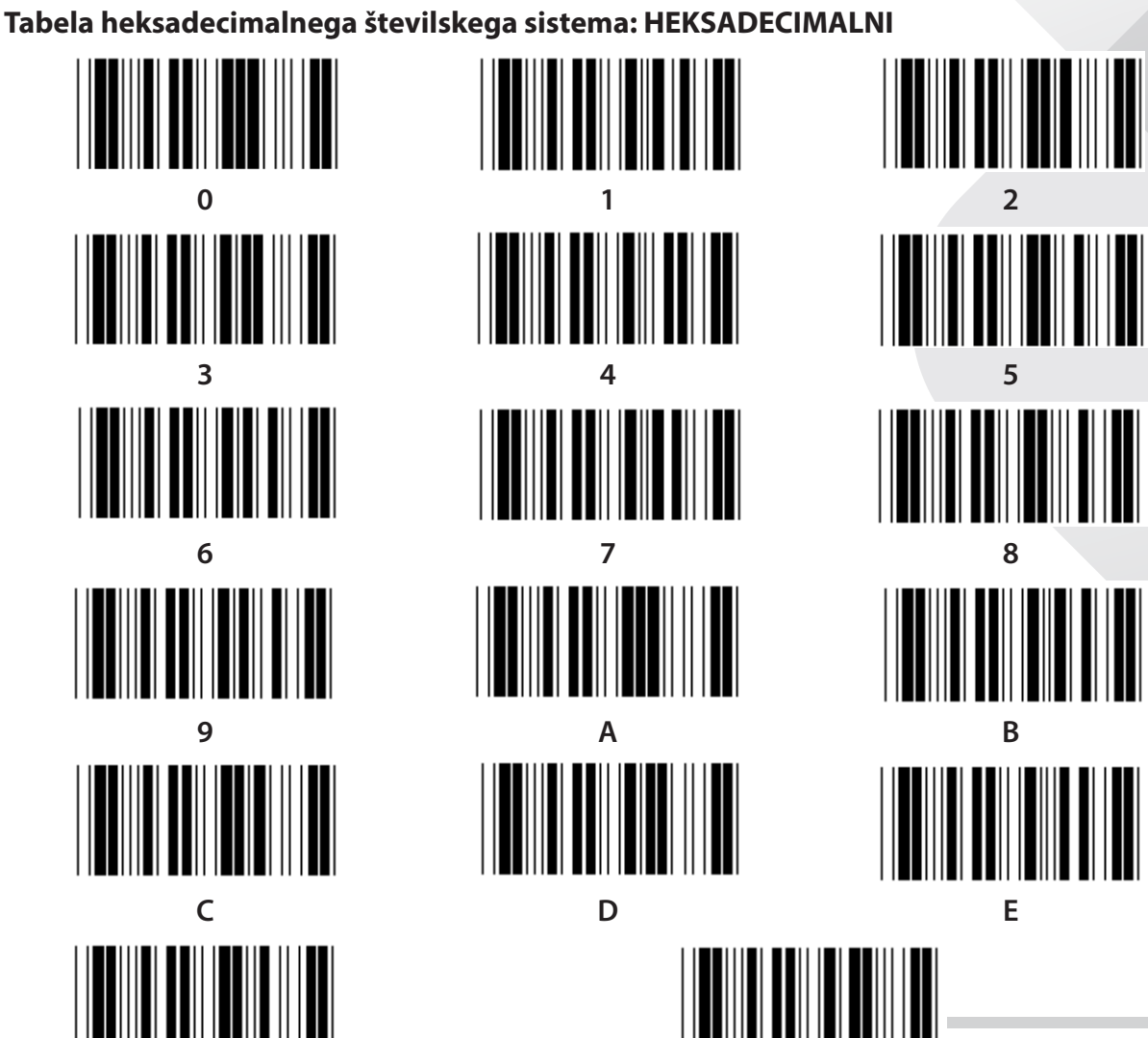

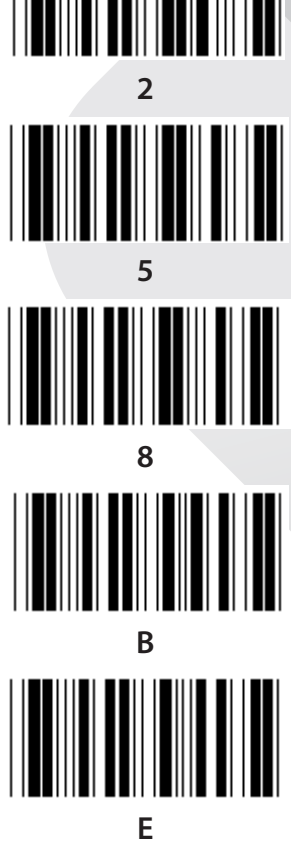

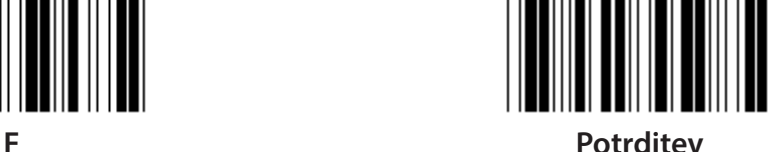

**1488**

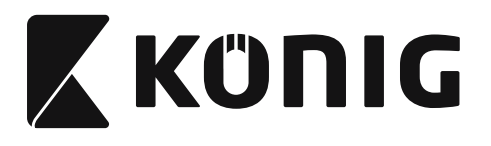

#### **TABELA ASCII**

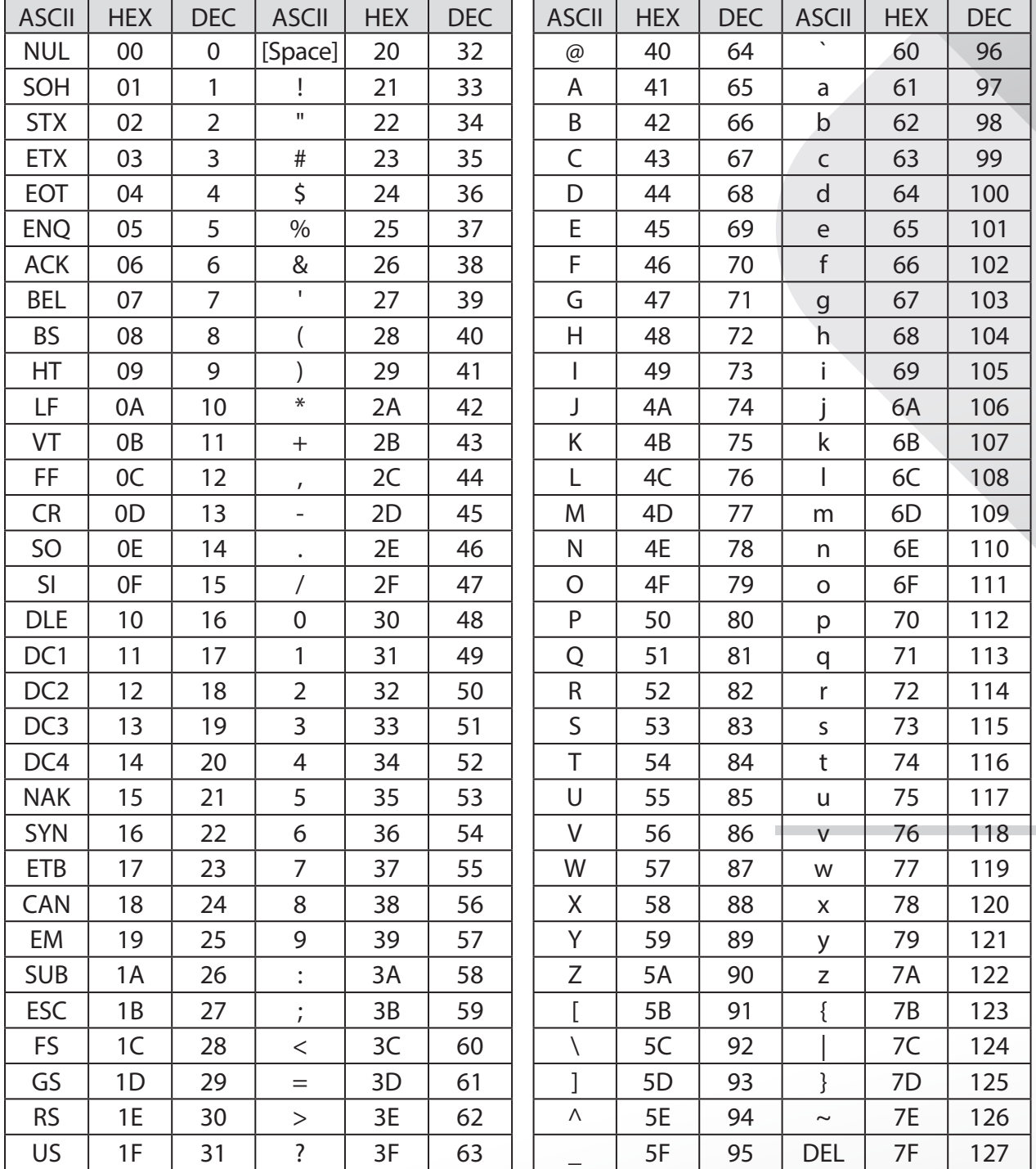

#### **Primer:**

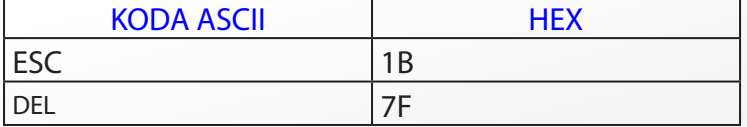

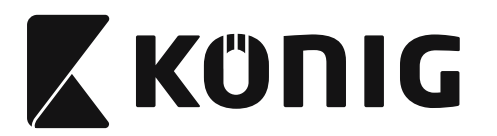

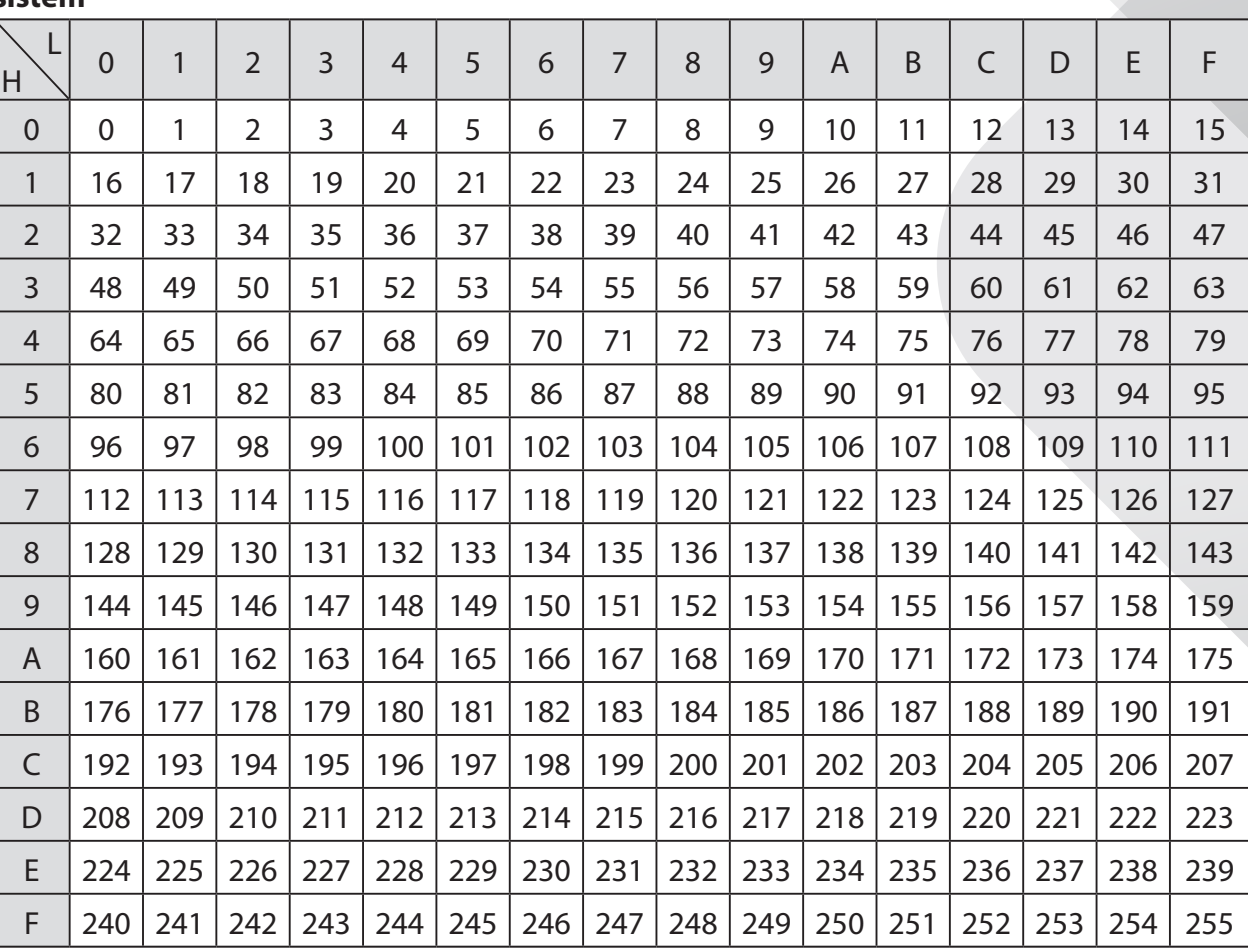

#### **Tabela za pretvarjanje heksadecimalnega številskega sistema v decimalni številski sistem**

*SLOVENSKI*

#### **Primer:**

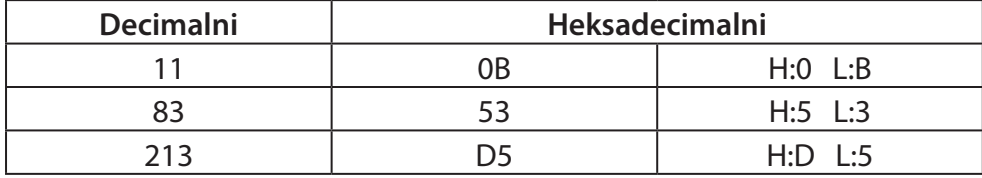

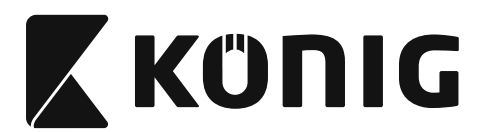

# **Vnaprej definirana ID črtne kode**

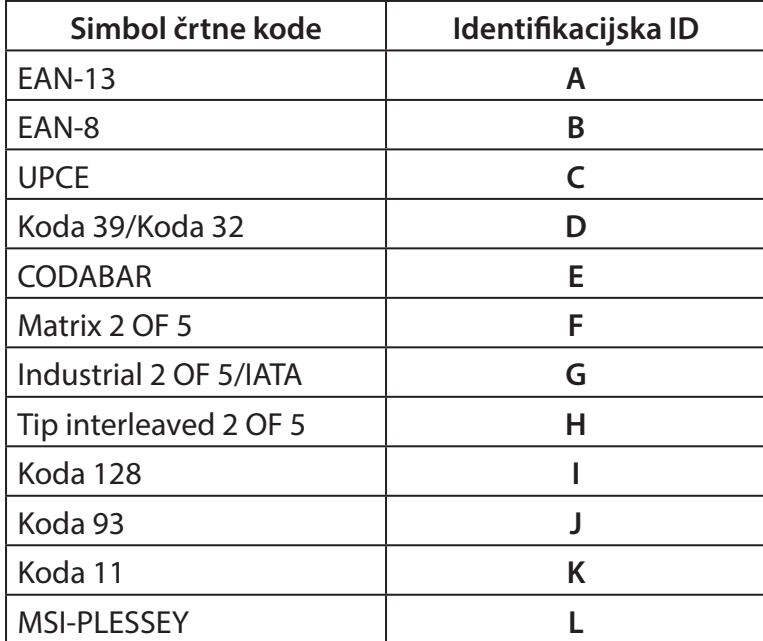

# **Opomba:**

Vnaprej nastavljene ID vrednosti Vnaprej definirane ID črtne kode je možno spremeniti, če je Vnaprej definirana kode ID nastavljena in če so vrednosti Identifikacijske ID prepisane.

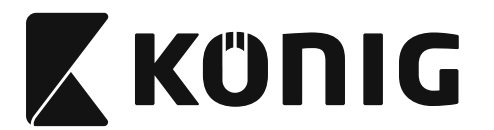

# **RAZPOREDITEV POLOV**

# **10-polni modularni vtič**

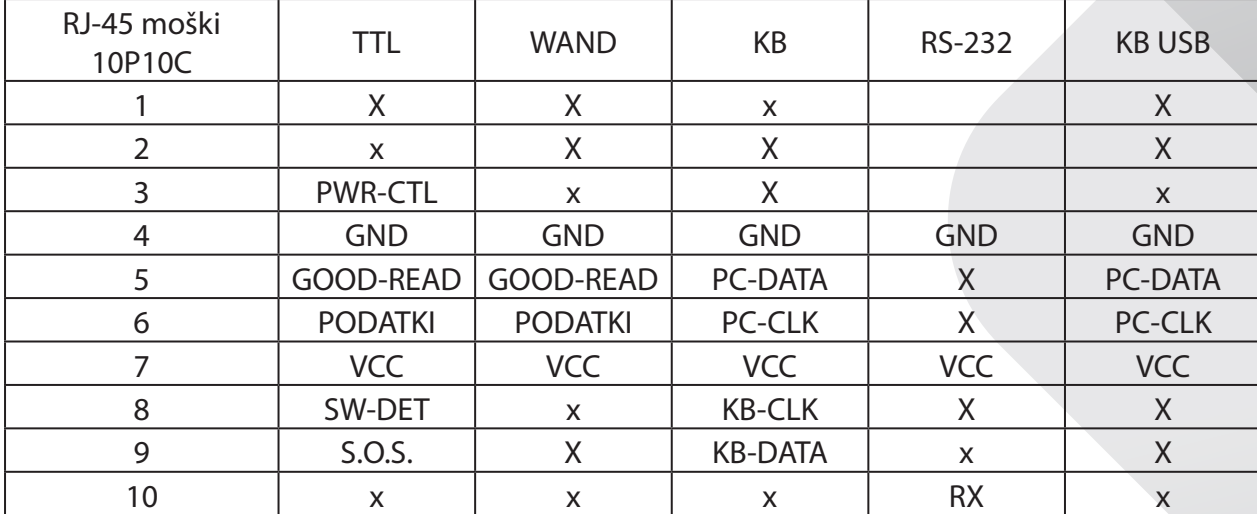

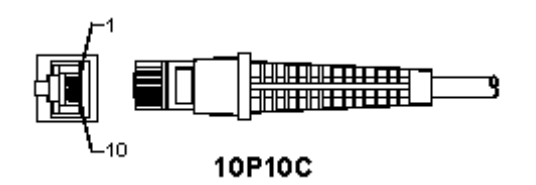

#### **RS-232 izhodni signal**

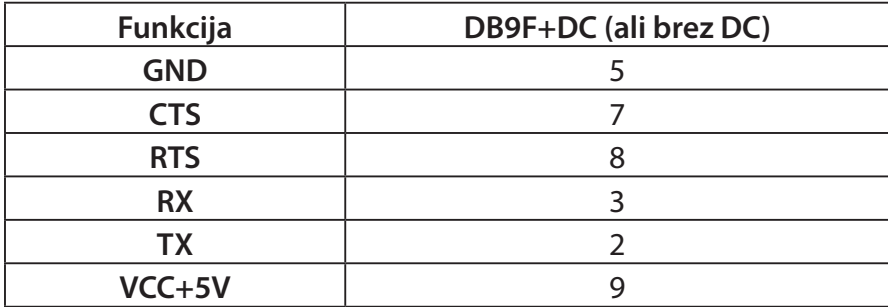

# **Opomba:**

Za aplikacije osebnega računalnika je potreben DC konektor vtikač za priklop na zunanje napajanje.

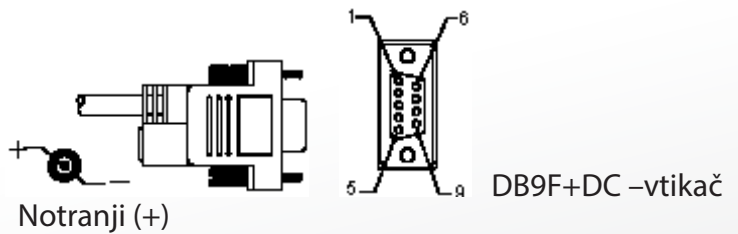

XKÜNIG

# *SLOVENSKI*

#### **Izhodni signal za tipkovnico**

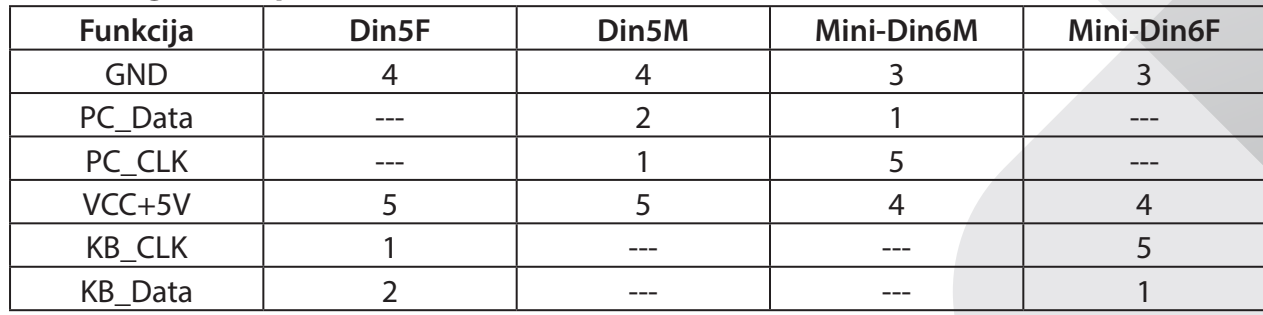

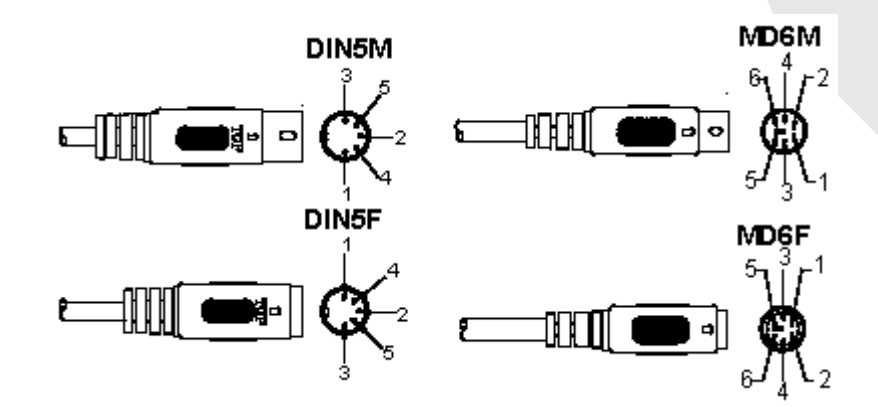

# **Izhodni signal za USB**

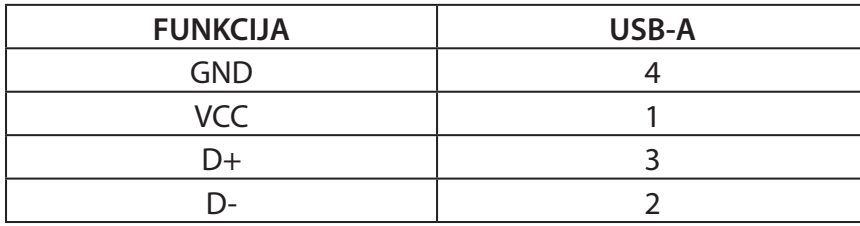

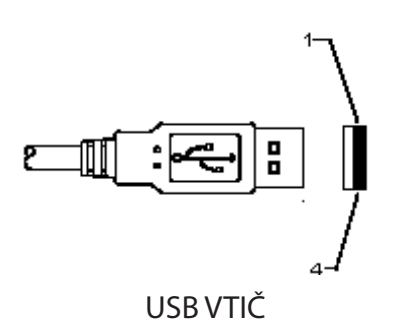

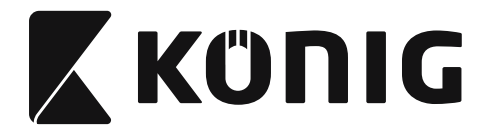

#### **Varnostna opozorila:**

Naprave ne izpostavljajte vodi ali vlagi.

#### **Vzdrževanje:**

Čistite le s suho krpo. Ne uporabljajte abrazivnih čistil ali čistil na solventni osnovi.

#### **Garancija:**

Ne sprejemamo nobenega jamstva ali odgovornosti za kakršnekoli spremembe in modifikacije izdelka oz. škodo, ki je povzročena zaradi nepravilne uporabe tega izdelka.

#### **Izjava o omejitvi odgovornosti:**

Oblika in tehnični podatki se lahko spremenijo brez vnaprejšnjega obvestila. Vsi logotipi in imena izdelkov so prodajne ali registrirane prodajne znamke lastnikov in so tudi tako označene.

Ta priročnik je bil skrbno pripravljen. Kljub temu iz tega ne izhajajo nobene pravice. König Electronic ne sprejema odgovornosti za kakršnekoli napake v tem priročniku ali za posledice teh napak.

Shranite ta navodila in embalažo za poznejšo uporabo.

#### **Odlaganje:**

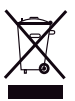

Ta izdelek je označen s tem simbolom. To pomeni, da se dotrajani električni in elektronski izdelki ne smejo mešati z običajnimi gospodinjskimi odpadki. Za ta izdelek obstaja posebni zbirni center za odlaganje odpadkov.

Ta izdelek je bil izdelan in dobavljen v skladu z vsemi ustreznimi predpisi in direktivami, ki veljajo za vse države članice Evropske unije. Prav tako je v skladu z vsemi veljavnimi zahtevami in predpisi v državi, kjer se izdelek prodaja. Dokumentacija je na voljo na vašo zahtevo. To vključuje, vendar ni omejeno na: Izjavo o skladnosti (in identiteta izdelka), Varnostni list in Poročilo o preskusu izdelka.

Obrnite se na službo za pomoč strankam:

prek spletne strani: http://www.nedis.com/en-us/contact/contact-form.htm prek e-pošte: service@nedis.com ali na tel. št.: +31 (0)73-5993965 (med delovnim časom)

**NEDIS B.V., De Tweeling 28, 5215 MC 's-Hertogenbosch, THE NETHERLANDS**